9.0

*Managed File Transfer*

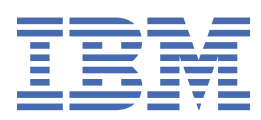

#### **Nota**

Antes de utilizar esta información y el producto al que se refiere, lea la información en ["Avisos" en la](#page-964-0) [página 965](#page-964-0).

Esta edición se aplica a la versión 9 release 0 de IBM® MQ y a todos los releases y modificaciones posteriores hasta que se indique lo contrario en nuevas ediciones.

Cuando envía información a IBM, otorga a IBM un derecho no exclusivo para utilizar o distribuir la información de la forma que considere adecuada, sin incurrir por ello en ninguna obligación con el remitente.

**© Copyright International Business Machines Corporation 2007, 2023.**

# **Contenido**

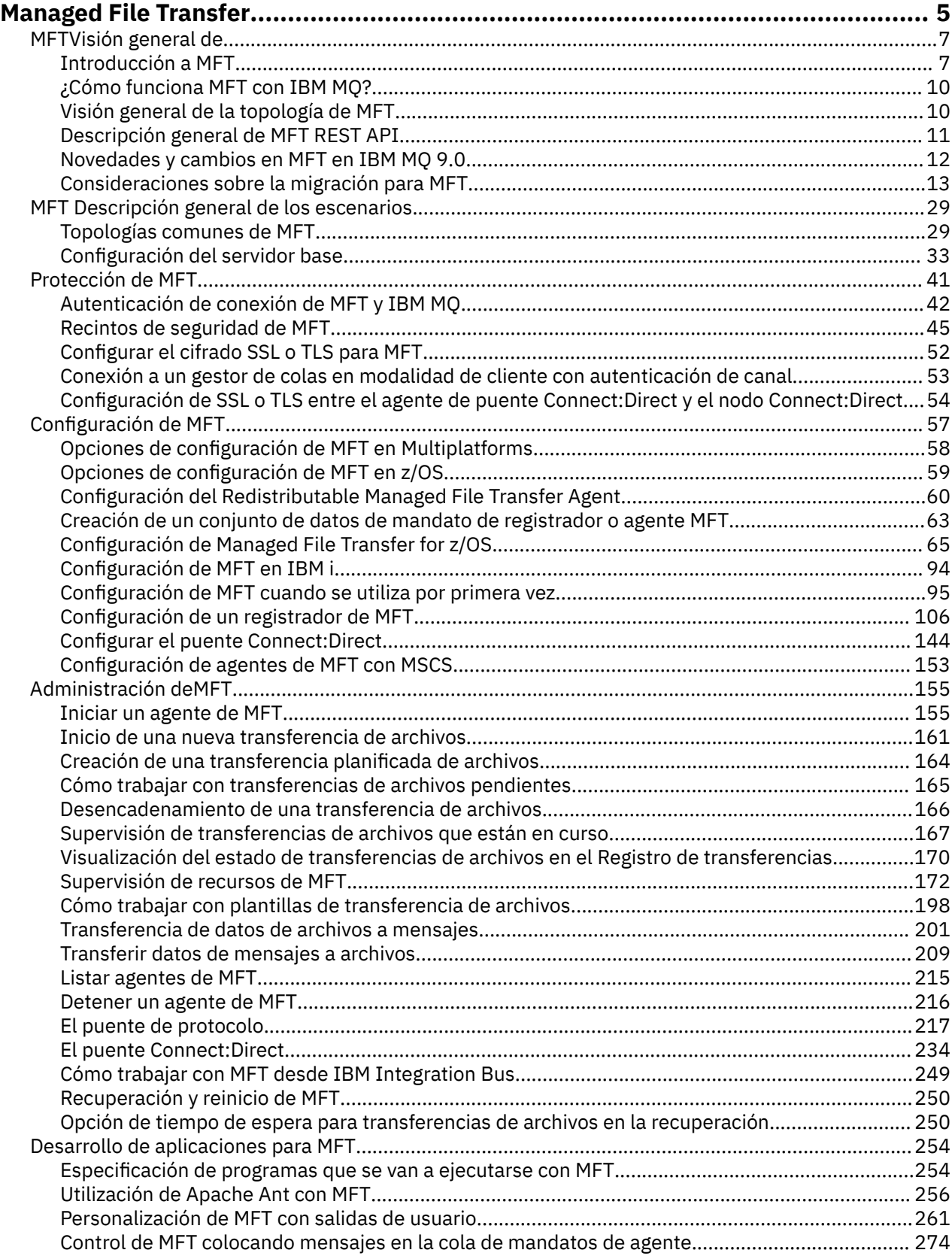

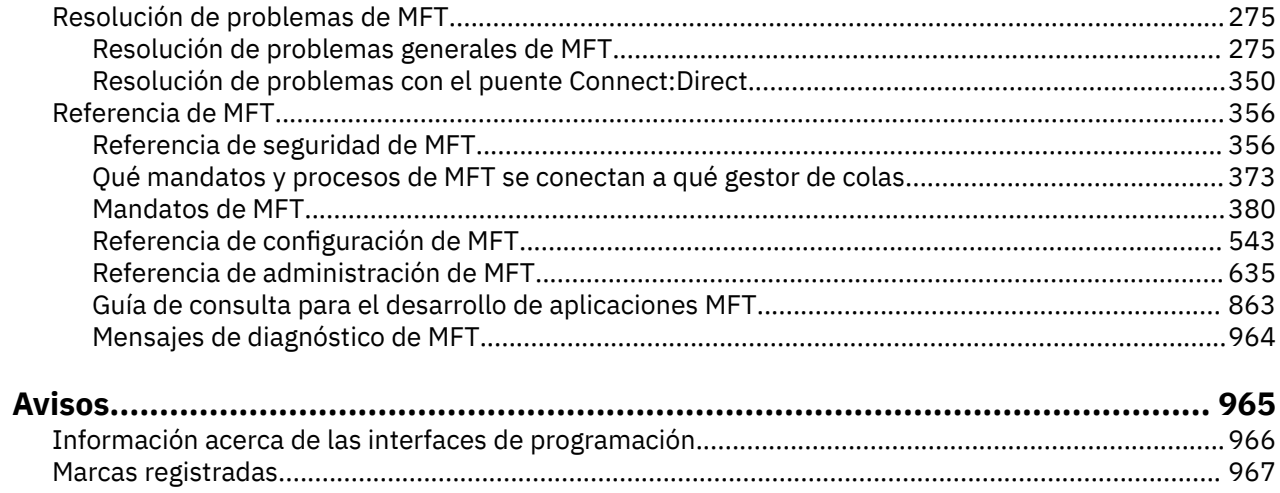

## <span id="page-4-0"></span>**Managed File Transfer**

Managed File Transfer transfiere archivos entre sistemas de forma gestionada y auditable, independientemente del tamaño de archivo o de los sistemas operativos utilizados.

Puede utilizar Managed File Transfer para construir una solución personalizada, escalable y automatizada que le permita gestionar, confiar en, y proteger las transferencias de archivos. Managed File Transfer elimina costosas redundancias, reduce los costes de mantenimiento y maximiza las inversiones existentes en TI.

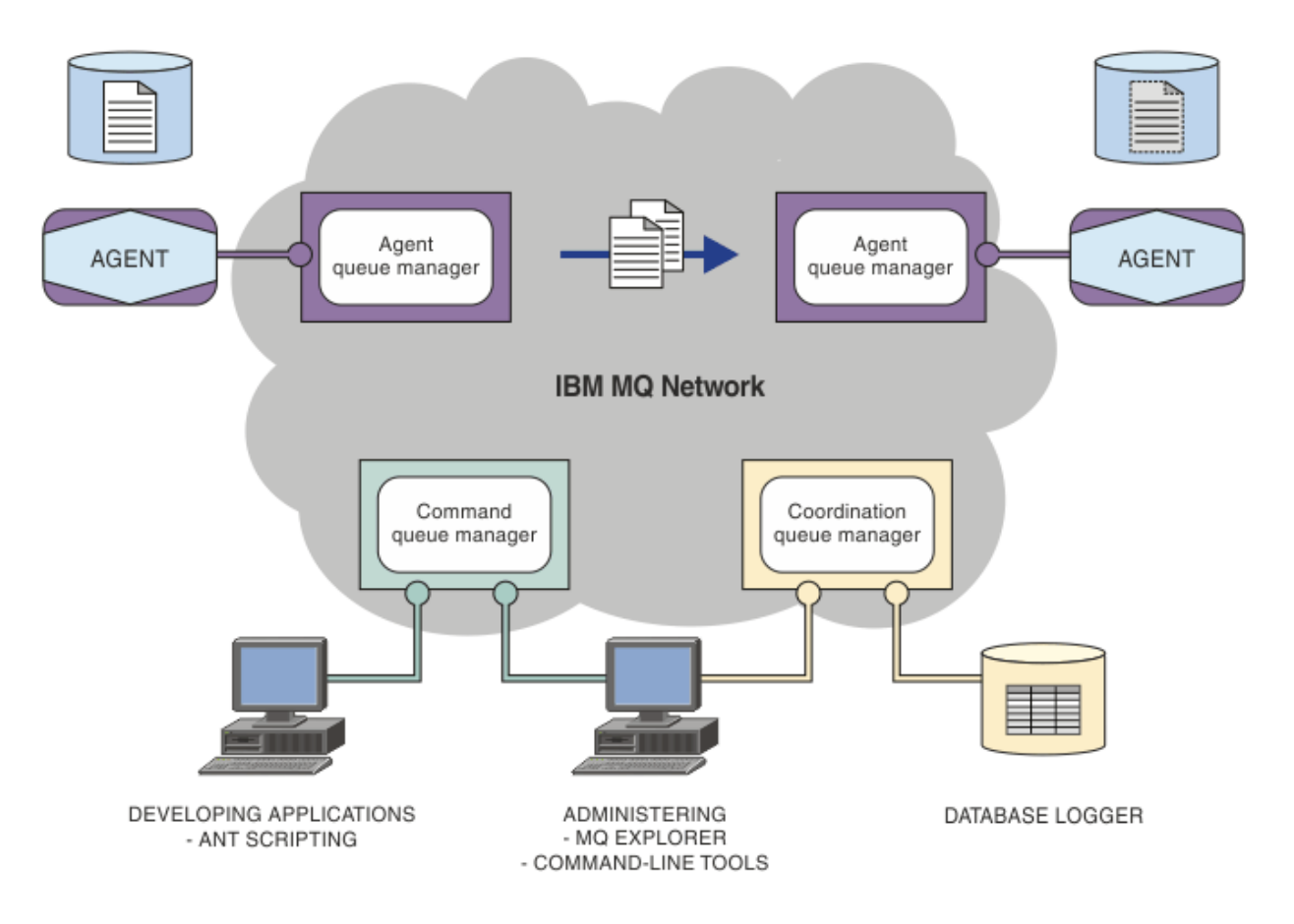

El diagrama muestra una topología simple de Managed File Transfer. Hay dos agentes, cada uno de ellos se conecta a su propio gestor de colas de agente en una red IBM MQ. Se transfiere un archivo desde el agente en un lado del diagrama, a través de la red IBM MQ, hasta el agente en el otro lado del diagrama. También en la red IBM MQ están el gestor de colas de coordinación y un gestor de colas de mandatos. Las aplicaciones y herramientas se conectan a estos gestores de colas para configurar, administrar, realizar operaciones y registrar la actividad de Managed File Transfer en la red.IBM MQ

Managed File Transfer se puede instalar como cuatro opciones diferentes, en función del sistema operativo y de la configuración general. Estas opciones son Managed File Transfer Agent, Managed File Transfer Logger, Managed File Transfer Service y Managed File Transfer Tools. Para obtener más información, consulte Opciones del producto Managed File Transfer.

Puede utilizar Managed File Transfer para realizar las siguientes tareas:

- Crear transferencias de archivos gestionadas
	- Crear nuevas transferencias de archivos desde IBM MQ Explorer en plataformas Linux® or Windows.
- Crear nuevas transferencias de archivos desde la línea de mandatos en todas las plataformas soportadas.
- Integrar la función de transferencia de archivos en la herramienta Apache Ant.
- Escribir aplicaciones que controlen Managed File Transfer colocando mensajes en colas de mandatos de agente.
- Planificar transferencias de archivos para que se realicen con posterioridad. Además, puede desencadenar transferencias de archivos planificadas basándose en una serie de sucesos de sistema de archivos, por ejemplo un nuevo archivo que se crea.
- Supervisar continuamente un recurso, por ejemplo un directorio, y cuando el contenido de dicho recurso cumpla una determinada condición predefinida, iniciar una tarea. Esta tarea puede ser una transferencia de archivos, un script Ant o un trabajo JCL.
- Transferir archivos a y desde colas de IBM MQ.
- Transferir archivos a y desde servidores FTP, FTPS o SFTP.
- Transferir archivos a y desde nodos Connect:Direct.
- Transferir archivos de texto y binarios. Los archivos de texto se convierten automáticamente entre las páginas de códigos y las convenciones de fin de línea de los sistemas de origen y destino.
- Las transferencias se pueden proteger, mediante los estándares del sector para conexiones basadas en SSL (Socket Layer Layer).
- Ver las transferencias en curso y registrar información sobre todas las transferencias de la red
	- Ver el estado de las transferencias en proceso desde IBM MQ Explorer en plataformas Linux o Windows.
	- Comprobar el estado de las transferencias completadas utilizando IBM MQ Explorer en plataformas Linux o Windows.
	- Utilizar la característica de registrador de base de datos de Managed File Transfer para guardar los mensajes de registro en una base de datos Db2 u Oracle.

Managed File Transfer se basa en IBM MQ, que proporciona una entrega segura y única de mensajes entre aplicaciones. Puede aprovechar las diversas características de IBM MQ. Por ejemplo, puede utilizar la compresión de canales para comprimir los datos que envíe entre agentes a través de canales de IBM MQ y utilizar canales SSL para proteger los datos que envíe entre agentes. Los archivos se transfieren de forma fiable y pueden tolerar que falle la infraestructura a través de la cual se lleva a cabo la transferencia de archivos. Si experimenta una interrupción de la red, la transferencia de archivos se reinicia desde el punto en que se quedó cuando se restaura la conectividad.

Gracias a la consolidación de la transferencia de archivos con la red IBM MQ existente, puede evitar el gasto de los recursos necesarios de mantenimiento de dos infraestructuras distintas. Si todavía no es un cliente de IBM MQ, al crear una red IBM MQ de soporte de Managed File Transfer, está creando la red troncal para una futura implementación SOA. Si ya es cliente de IBM MQ, Managed File Transfer puede aprovechar la infraestructura de IBM MQ existente, incluyendo IBM MQ Internet Pass-Thru y IBM Integration Bus.

Managed File Transfer se integra con una serie de otros productos IBM:

#### **IBM Integration Bus**

Procese archivos que han sido transferidos por Managed File Transfer como parte de un flujo de IBM Integration Bus. Para obtener más información, consulte ["Cómo trabajar con MFT desde IBM](#page-248-0) [Integration Bus" en la página 249.](#page-248-0)

#### **IBM Sterling Connect:Direct**

Transfiera archivos a y desde una red Connect:Direct existente utilizando el puente Managed File TransferConnect:Direct. Para obtener más información, consulte ["El puente Connect:Direct" en la](#page-233-0) [página 234](#page-233-0).

#### <span id="page-6-0"></span>**IBM Tivoli Composite Application Manager**

IBM Tivoli Composite Application Manager proporciona un agente que puede utilizar para supervisar la información que se publica en el gestor de colas de coordinación.

#### **Conceptos relacionados**

["Visión general de la topología de MFT" en la página 10](#page-9-0) Una visión general de cómo se conectan los agentes de Managed File Transfer con el gestor de colas de coordinación en una red IBM MQ.

["¿Cómo funciona MFT con IBM MQ?" en la página 10](#page-9-0) Managed File Transfer interactúa de diversas maneras con IBM MQ.

#### **Información relacionada**

Opciones de producto de Managed File Transfer

## **MFTVisión general de**

Esta sección proporciona información introductoria que puede utilizar para empezar a trabajar con Managed File Transfer.

- • ["Managed File Transfer" en la página 5](#page-4-0)
- Opciones del producto de Managed File Transfer
- • ["Visión general de la topología de MFT" en la página 10](#page-9-0)
- • ["Novedades y cambios en MFT en IBM MQ 9.0" en la página 12](#page-11-0)

## **Managed File Transfer**

Managed File Transfer transfiere archivos entre sistemas de forma gestionada y auditable, independientemente del tamaño de archivo o de los sistemas operativos utilizados.

Puede utilizar Managed File Transfer para construir una solución personalizada, escalable y automatizada que le permita gestionar, confiar en, y proteger las transferencias de archivos. Managed File Transfer elimina costosas redundancias, reduce los costes de mantenimiento y maximiza las inversiones existentes en TI.

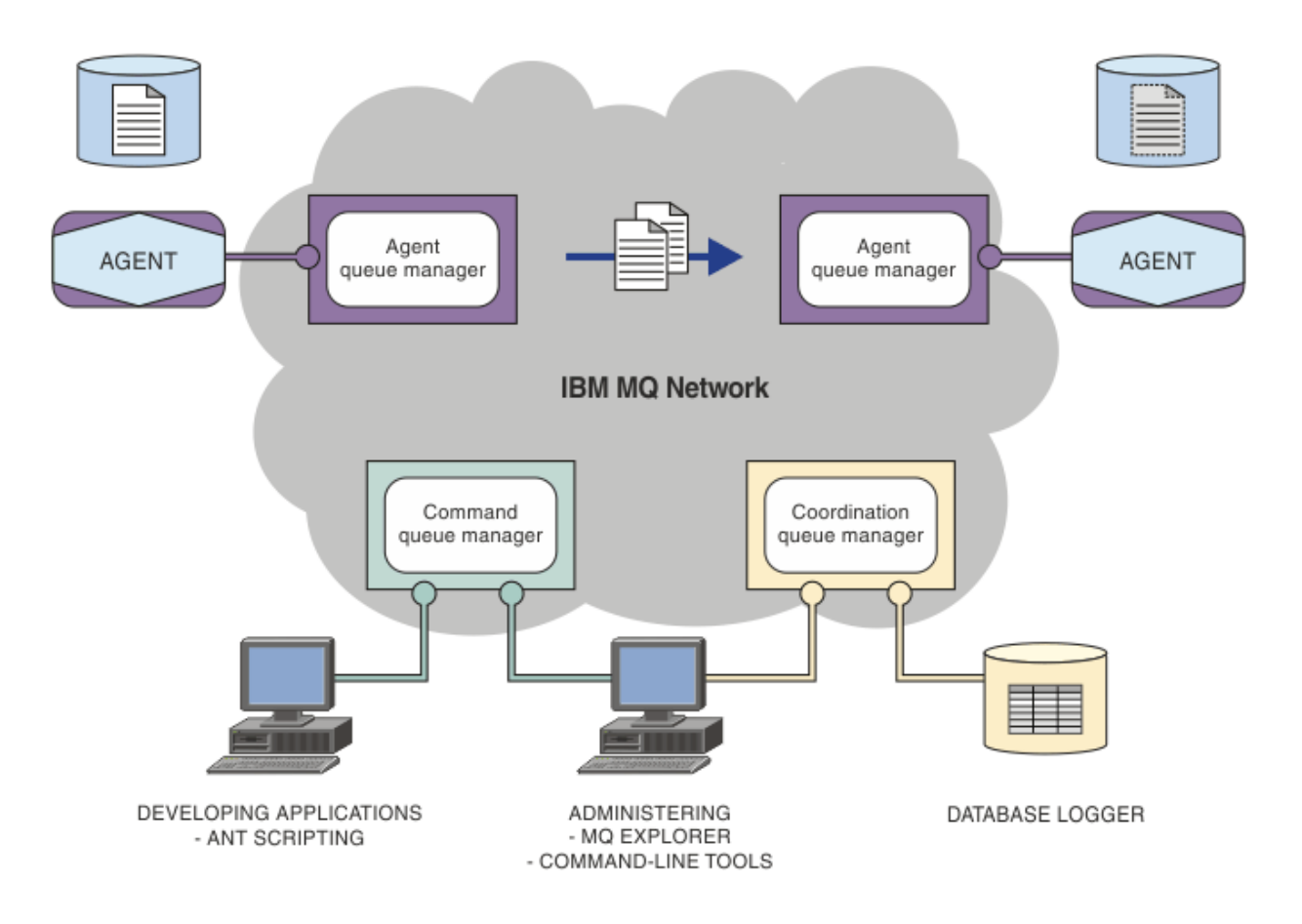

El diagrama muestra una topología simple de Managed File Transfer. Hay dos agentes, cada uno de ellos se conecta a su propio gestor de colas de agente en una red IBM MQ. Se transfiere un archivo desde el agente en un lado del diagrama, a través de la red IBM MQ, hasta el agente en el otro lado del diagrama. También en la red IBM MQ están el gestor de colas de coordinación y un gestor de colas de mandatos. Las aplicaciones y herramientas se conectan a estos gestores de colas para configurar, administrar, realizar operaciones y registrar la actividad de Managed File Transfer en la red.IBM MQ

Managed File Transfer se puede instalar como cuatro opciones diferentes, en función del sistema operativo y de la configuración general. Estas opciones son Managed File Transfer Agent, Managed File Transfer Logger, Managed File Transfer Service y Managed File Transfer Tools. Para obtener más información, consulte Opciones del producto Managed File Transfer.

Puede utilizar Managed File Transfer para realizar las siguientes tareas:

- Crear transferencias de archivos gestionadas
	- Crear nuevas transferencias de archivos desde IBM MQ Explorer en plataformas Linux or Windows.
	- Crear nuevas transferencias de archivos desde la línea de mandatos en todas las plataformas soportadas.
	- Integrar la función de transferencia de archivos en la herramienta Apache Ant.
	- Escribir aplicaciones que controlen Managed File Transfer colocando mensajes en colas de mandatos de agente.
	- Planificar transferencias de archivos para que se realicen con posterioridad. Además, puede desencadenar transferencias de archivos planificadas basándose en una serie de sucesos de sistema de archivos, por ejemplo un nuevo archivo que se crea.
	- Supervisar continuamente un recurso, por ejemplo un directorio, y cuando el contenido de dicho recurso cumpla una determinada condición predefinida, iniciar una tarea. Esta tarea puede ser una transferencia de archivos, un script Ant o un trabajo JCL.
- Transferir archivos a y desde colas de IBM MQ.
- Transferir archivos a y desde servidores FTP, FTPS o SFTP.
- Transferir archivos a y desde nodos Connect:Direct.
- Transferir archivos de texto y binarios. Los archivos de texto se convierten automáticamente entre las páginas de códigos y las convenciones de fin de línea de los sistemas de origen y destino.
- Las transferencias se pueden proteger, mediante los estándares del sector para conexiones basadas en SSL (Socket Layer Layer).
- Ver las transferencias en curso y registrar información sobre todas las transferencias de la red
	- Ver el estado de las transferencias en proceso desde IBM MQ Explorer en plataformas Linux o Windows.
	- Comprobar el estado de las transferencias completadas utilizando IBM MQ Explorer en plataformas Linux o Windows.
	- Utilizar la característica de registrador de base de datos de Managed File Transfer para guardar los mensajes de registro en una base de datos Db2 u Oracle.

Managed File Transfer se basa en IBM MQ, que proporciona una entrega segura y única de mensajes entre aplicaciones. Puede aprovechar las diversas características de IBM MQ. Por ejemplo, puede utilizar la compresión de canales para comprimir los datos que envíe entre agentes a través de canales de IBM MQ y utilizar canales SSL para proteger los datos que envíe entre agentes. Los archivos se transfieren de forma fiable y pueden tolerar que falle la infraestructura a través de la cual se lleva a cabo la transferencia de archivos. Si experimenta una interrupción de la red, la transferencia de archivos se reinicia desde el punto en que se quedó cuando se restaura la conectividad.

Gracias a la consolidación de la transferencia de archivos con la red IBM MQ existente, puede evitar el gasto de los recursos necesarios de mantenimiento de dos infraestructuras distintas. Si todavía no es un cliente de IBM MQ, al crear una red IBM MQ de soporte de Managed File Transfer, está creando la red troncal para una futura implementación SOA. Si ya es cliente de IBM MQ, Managed File Transfer puede aprovechar la infraestructura de IBM MQ existente, incluyendo IBM MQ Internet Pass-Thru y IBM Integration Bus.

Managed File Transfer se integra con una serie de otros productos IBM:

#### **IBM Integration Bus**

Procese archivos que han sido transferidos por Managed File Transfer como parte de un flujo de IBM Integration Bus. Para obtener más información, consulte ["Cómo trabajar con MFT desde IBM](#page-248-0) [Integration Bus" en la página 249.](#page-248-0)

#### **IBM Sterling Connect:Direct**

Transfiera archivos a y desde una red Connect:Direct existente utilizando el puente Managed File TransferConnect:Direct. Para obtener más información, consulte ["El puente Connect:Direct" en la](#page-233-0) [página 234](#page-233-0).

#### **IBM Tivoli Composite Application Manager**

IBM Tivoli Composite Application Manager proporciona un agente que puede utilizar para supervisar la información que se publica en el gestor de colas de coordinación.

#### **Conceptos relacionados**

["Visión general de la topología de MFT" en la página 10](#page-9-0)

Una visión general de cómo se conectan los agentes de Managed File Transfer con el gestor de colas de coordinación en una red IBM MQ.

["¿Cómo funciona MFT con IBM MQ?" en la página 10](#page-9-0) Managed File Transfer interactúa de diversas maneras con IBM MQ.

#### **Información relacionada**

Opciones de producto de Managed File Transfer

## <span id="page-9-0"></span>**¿Cómo funciona MFT con IBM MQ?**

Managed File Transfer interactúa de diversas maneras con IBM MQ.

- Managed File Transfer transfiere archivos entre procesos de agente dividiendo cada archivo en uno o varios mensajes y transmitiendo los mensajes a través de la red IBM MQ.
- El agente procesa los datos de archivo utilizando mensajes no persistentes para minimizar el impacto en los registros de IBM MQ. La intercomunicación entre agentes hace que los procesos de agente regulen el flujo de los mensajes que contienen datos de archivo. Esto impide que los mensajes que contienen datos de archivo se acumulen en las colas de transmisión de IBM MQ y garantiza que si alguno de los mensajes no persistentes no se entrega, los datos de archivo se envíen de nuevo.
- Los agentes de Managed File Transfer utilizan una serie de colas de IBM MQ. Para obtener más información, consulte ["Colas de sistema de MFT y el tema de sistema" en la página 632.](#page-631-0)
- Si bien algunas de estas colas son estrictamente para uso interno, un agente puede aceptar solicitudes en forma de mensajes de mandato con formato especial que se envían a una cola específica que el agente lee. Tanto los mandatos de línea de mandatos como el conector de IBM MQ Explorer envían mensajes de IBM MQ al agente para indicarle que realice la acción deseada. Puede escribir aplicaciones de IBM MQ que interactúen con el agente de este modo. Para obtener más información, consulte ["Control de MFT colocando mensajes en la cola de mandatos de agente" en la página 274](#page-273-0).
- Los agentes de Managed File Transfer envían información sobre su estado, progreso y resultado de las transferencias a un gestor de colas de MQ designado como gestor de colas de coordinación. El gestor de colas de coordinación publica esta información a la que se pueden suscribir las aplicaciones que desean supervisar el progreso de las transferencias o mantener un registro de las transferencias que se han producido. Tanto los mandatos de línea de mandatos como el conector de IBM MQ Explorer pueden utilizar la información que se ha publicado. Puede escribir aplicaciones de IBM MQ que utilicen esta información. Para obtener más información sobre el tema en el que se publica la información, consulte ["Tema SYSTEM.FTE" en la página 629](#page-628-0).
- Los componentes clave de Managed File Transfer aprovechan la capacidad de los gestores de colas de IBM MQ para almacenar y reenviar mensajes. Esto significa que si sufre una interrupción, las partes de la infraestructura que no se ven afectadas pueden continuar transfiriendo archivos. Esto se aplica por extensión al gestor de colas de coordinación, en el que una combinación de suscripciones duraderas de almacenamiento y envío permite que el gestor de colas de coordinación acepte dejar de estar disponible sin perder información clave sobre las transferencias de archivos que se han realizado.

## **Visión general de la topología de MFT**

Una visión general de cómo se conectan los agentes de Managed File Transfer con el gestor de colas de coordinación en una red IBM MQ.

Los agentes de Managed File Transfer envían y reciben los archivos que se transfieren. Cada agente tiene su propio conjunto de colas en el gestor de colas asociado y el agente está vinculado al gestor de colas en modalidad de enlaces o de cliente. Un agente también puede utilizar el gestor de colas de coordinación como gestor de colas.

El gestor de colas de coordinación difunde información de auditoría y de archivos. El gestor de colas de coordinación representa un único punto para la recopilación de información de agente, de estado de transferencias y de auditoría de transferencias. No es necesario que el gestor de colas de coordinación esté disponible para que se produzcan transferencias. Si el gestor de colas de coordinación queda no disponible temporalmente, las transferencias continúan con toda normalidad. Los mensajes de auditoría y de estado se almacenan en los gestores de colas de agente hasta que el gestor de colas de coordinación queda disponible, y luego se pueden procesar con normalidad.

Los agentes se registran con el gestor de colas de coordinación y publicar los detalles en dicho gestor de colas. Esta información de agente la utiliza el conector de Managed File Transfer para habilitar el inicio de transferencias desde IBM MQ Explorer. La información de agente recopilada en el gestor de colas de coordinación también es utilizada por los mandatos para mostrar información sobre agentes y estado de agentes.

<span id="page-10-0"></span>La información de estado de transferencias y de auditoría de transferencias se publica en el gestor de cola de coordinación. El estado de la transferencia y la información de auditoría de transferencia de Managed File Transfer utiliza el estado de transferencia y la información de auditoría de transferencia para supervisar el progreso de las transferencias desde IBM MQ Explorer. La información de auditoría de transferencias almacenada en el gestor de colas de coordinación se puede conservar para facilitar la auditabilidad.

El gestor de colas de mandatos se utiliza para conectarse a la red de IBM MQ y es el gestor de colas al que se conecta cuando emite mandatos de Managed File Transfer.

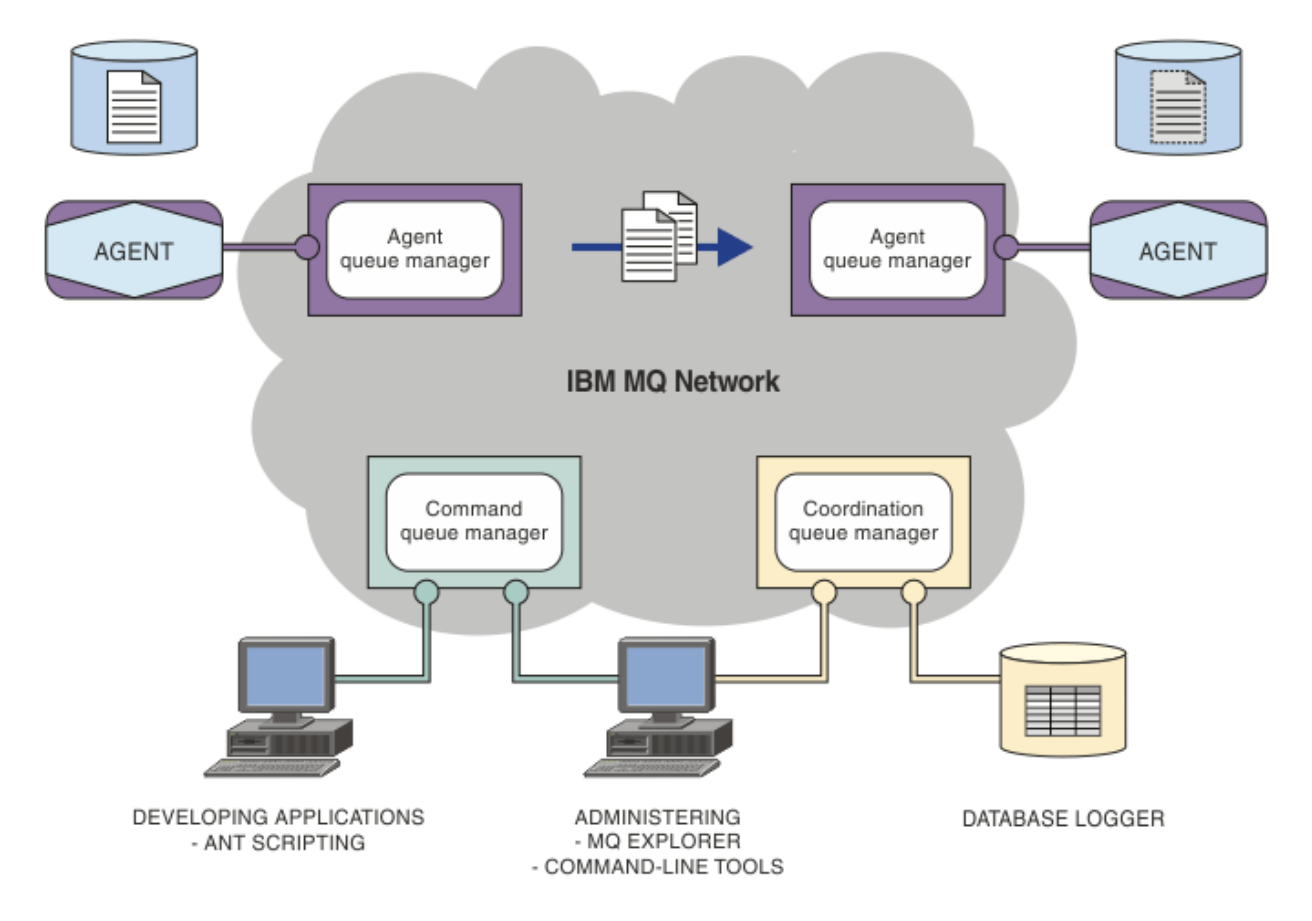

#### **Conceptos relacionados**

["Managed File Transfer" en la página 5](#page-4-0)

Managed File Transfer transfiere archivos entre sistemas de forma gestionada y auditable, independientemente del tamaño de archivo o de los sistemas operativos utilizados.

["¿Cómo funciona MFT con IBM MQ?" en la página 10](#page-9-0)

Managed File Transfer interactúa de diversas maneras con IBM MQ.

["MFT Descripción general de los escenarios" en la página 29](#page-28-0)

En esta sección se listan topologías comunes de Managed File Transfer junto con un escenario que configura el sistema y transfiere un mensaje de prueba.

#### $V$  9.0.5 **Descripción general de MFT REST API**

Visión general de mejoras en la REST API para Managed File Transfer.

Desde IBM MQ 9.0.5, la REST API añade soporte para determinados mandatos de Managed File Transfer, que incluye el listado de transferencias y detalles sobre los agentes de transferencia de archivos.

Consulte mejoras adicionales en la REST API para obtener más información.

## <span id="page-11-0"></span>**Novedades y cambios en MFT en IBM MQ 9.0**

Enlaces a información sobre las principales funciones nuevas y modificadas de Managed File Transfer en IBM MQ 9.0.

## **IBM MQ 9.0.0**

 $V$  9.0.0

- $\bullet$  V  $\textbf{9.0.0}$   $\bullet$  Mejoras del registro del agente de puente de protocolo de Managed File Transfer
- **V 9.0.0** Eliminación del soporte de Managed File Transfer Web Gateway

## **Releases IBM MQ 9.0.xContinuous Delivery**

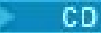

- V 9.0.1 **EXTIGNATION DE L'ANCE L'ANNET DE L'ANNET DE L'ANNET DE L'ANNET DE L'ANNET DE L'ANNET DE L'ANNET DE L'ANNET DE L'ANNET DE L'ANNET DE L'ANNET DE L'ANNET DE L'ANNET DE L'ANNET DE L'ANNET DE L'ANNET DE L'ANNET DE L'** File Transfer para transferencias atascadas
- V 9.0.1 P Windows E Linux Paquete redistribuible de Managed File Transfer Agent
- Cambios en los valores de salida de **DISPLAY CHSTATUS** para agentes de Managed File Transfer remotos
- V 9.0.1 **Provincions Provincia de Linux C**ambios en el mensaje en las transferencias de archivos en Managed File Transfer
- $\sqrt{9.0.1}$  Nueva propiedad de agente MFT additionalWildcardSandboxChecking
- Windows V 9.0.2 Linux Se ha mejorado la denominación de las suscripciones creadas por el plugin de IBM MQ Explorer MFT
- Windows V 9.0.2 Linux Información mejorada sobre el agente de MFT cuando el último estado notificado es UNKNOWN
- Nueva propiedad de agente **adminGroup** para su uso con agentes de MFT en z/OS
- Windows  $\rightarrow$   $z/0$ S  $\rightarrow$  Linux  $\rightarrow$  V 9.0.3 Registro de sucesos del supervisor de recursos deManaged File Transfer
- Cambios en el registro del identificador de producto (PID) de z/OS
- z/0S V 9.0.3 MQ Adv. VUE Conexiones remotas de agente con IBM MQ Advanced for z/OS, Value Unit Edition
- Windows  **2/0S Linux C**ambiar al comportamiento del mandato Managed File Transfer **fteCleanAgent**
- Windows **Comportamiento corregido para messagePublicationFormat=mixed en** las propiedades de instalación de Managed File Transfer
- Windows  **z/0S Linux V 9.0.3 Habilitación de la autenticación MQCSP para** Managed File Transfer
- Windows Linux V 9.0.4 AIX Posibilidad de ejecutar Managed File Transfer Logger en modalidad de cliente
- **Multi | V 9.0.5 "**Descripción general de MFT REST API" en la página 11

## <span id="page-12-0"></span>**IBM MQ 9.0.0.x Long Term Support**

LTS<sup>1</sup>

- Cambios en el mandato **fteMigrateAgent**
- V9.0.0.1 Nueva propiedad de agente MFT addCommandPathToSandbox
- N.S.O.O.1 Nueva propiedad de agente MFT additionalWildcardSandboxChecking
- $\bullet$   $\blacksquare$   $\blacksquare$ z/OS
- Cambiar al comportamiento del mandato Managed File Transfer **fteCleanAgent**
- V 9.0.0.2 Habilitación de la autenticación MQCSP en Managed File Transfer
- N 9.0.0.2 Nueva propiedad messagePublicationFormat para el archivo Managed File Transfer installation.properties
- $\bullet$   $\bullet$  Y 9.0.0.2  $\,$  Comprobación de comparación del identificador de transferencia y el valor del atributo groupId restaurado para las transferencias de mensaje a archivo
- V 9.0.5 Posibilidad de utilizar listas separadas por signos de dos puntos en los mandatos fteSetAgentTraceLevel y fteSetLoggerTracelevel

#### **Información relacionada**

V 9.0.0 Novedades y cambios en IBM MQ 9.0.0

CD. Novedades y cambios en IBM MQ 9.0.x Continuous Delivery

LTS Novedades en IBM MQ 9.0.x Long Term Support

## **Consideraciones sobre la migración para MFT**

Si tiene previsto migrar Managed File Transfer, revise la siguiente información.

## **Diseño de configuración directamente después de la instalación en MFT**

El diagrama muestra el diseño de configuración directamente después de la instalación tal como está en IBM MQ.

#### IBM MQ Managed File Transfer configuration

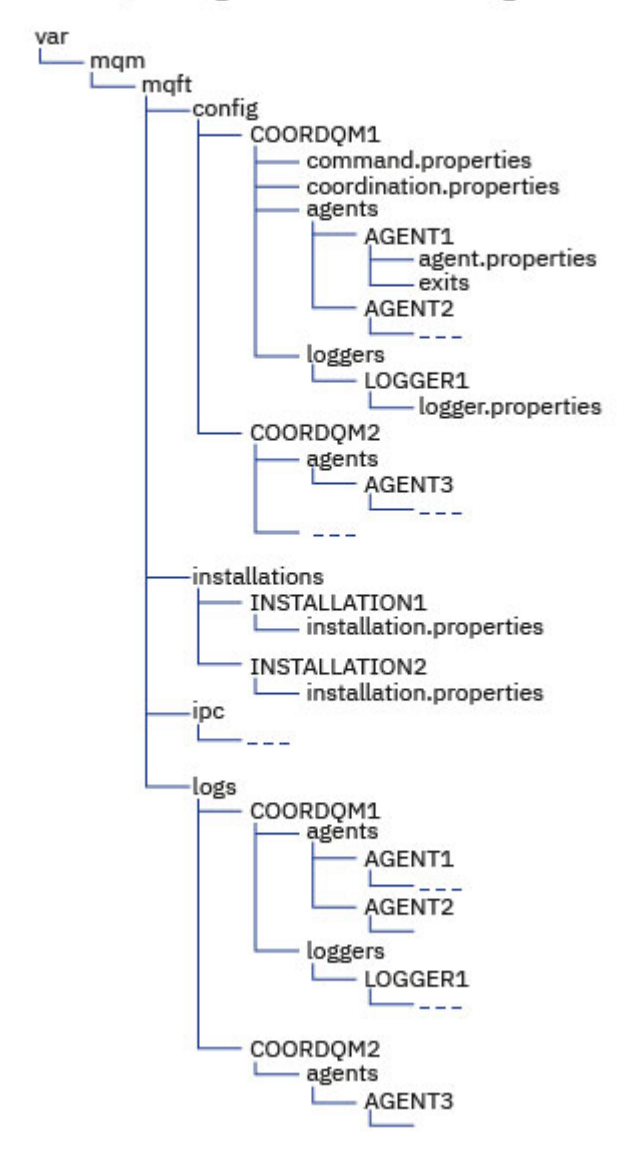

#### **Directorios de configuración predeterminados:**

La información se divide en cuatro subdirectorios separados: config, installations, ipcy logs.

#### **Los directorios raíz de producto predeterminados (MQ\_DATA\_PATH) son los siguientes:**

- Sistemas UNIX: /var/mqm
- Sistemas Linux: /var/mqm
- Windows: la ubicación del directorio de configuración depende de la ubicación de la instalación primaria de IBM MQ. Las ubicaciones predeterminadas para instalaciones primarias son las siguientes:
	- 32 bits: C:\Archivos de programa (x86) \IBM\WebSphere MQ
	- 64 bits: C:\Archivos de programa \IBM\MQ

#### **Los subdirectorios de configuración son los siguientes:**

• El directorio *MQ\_DATA\_PATH*/mqft/config contiene las partes de la configuración que son de sólo lectura para los procesos de Managed File Transfer. Por ejemplo, agent.properties y command.properties.

- El directorio *MQ\_DATA\_PATH*/mqft/installations contiene información de configuración para cada instalación. El contenido de este directorio es equivalente al contenido del archivo wmqfte.properties .
- El directorio *MQ\_DATA\_PATH*/mqft/ipc contiene recursos IPC utilizados internamente para comunicarse entre los componentes de Managed File Transfer . Solo as aplicable a los sistemas UNIX y Linux.
- El directorio *MQ\_DATA\_PATH*/mqft/logs contiene las partes de la configuración que escriben los procesos de Managed File Transfer . Por ejemplo, información de rastreo y archivos de registro.

#### **Archivo installation.properties**

 $\begin{array}{|l|l|} \hline \end{array}$  Linux  $\begin{array}{|l|} \hline \end{array}$  UNIX  $\begin{array}{|l|} \hline \end{array}$  En sistemas UNIX and Linux , la ubicación predeterminada es *MQ\_DATA\_PATH/mqft/installations*/installation\_name

**En Windows** En Windows, la ubicación predeterminada es *MQ\_DATA\_PATH*\mqft\installations\*installation\_name*

#### **Archivo logger.properties**

Este archivo incorpora información de propiedades para registradores de archivo autónomos, registradores de base de datos autónomos y registradores de base de datos Java EE .

La ubicación predeterminada es *MQ\_DATA\_PATH*/mqft/config/*coordination\_qmgr\_name*/ loggers/*logger\_name*.

## **Cambios de seguridad**

Para IBM WebSphere MQ 7.5 o posterior, sólo los usuarios que son administradores (miembros del grupo mqm) pueden ejecutar la lista siguiente de mandatos **fte**:

- ["fteChangeDefaultConfigurationOptions" en la página 389](#page-388-0)
- • ["fteCreateAgent \(crear un agente de MFT\)" en la página 395](#page-394-0)
- • ["fteCreateBridgeAgent \(crear y configurar un agente de puente de protocolo de MFT\)" en la página 400](#page-399-0)
- • ["fteCreateCDAgent \(crear un agente de puente Connect:Direct\)" en la página 410](#page-409-0)
- • ["fteCreateLogger \(crear un archivo MFT o registrador de base de datos\)" en la página 415](#page-414-0)
- • ["fteDeleteAgent" en la página 470](#page-469-0)
- • ["fteDeleteLogger" en la página 472](#page-471-0)
- • ["fteMigrateAgent: migrar un agente FTE 7.0 a MQ 7.5 o posterior" en la página 491](#page-490-0)
- ["fteMigrateConfigurationOptions: migrar una configuración de FTE 7.0 a MQ 7.5 o posterior" en la](#page-493-0) [página 494](#page-493-0)
- • ["fteMigrateLogger: migrar un registrador de base de datos FTE 7.0 a MQ 7.5 o posterior" en la página](#page-494-0) [495](#page-494-0)
- • ["fteModifyAgent \(ejecutar un agente de MFT como un servicio de Windows \)" en la página 498](#page-497-0)
- • ["fteModifyLogger \(ejecutar un registrador de MFT como un servicio de Windows \)" en la página 500](#page-499-0)
- • ["fteSetupCommands: crear el archivo command.properties de MFT" en la página 520](#page-519-0)
- • ["fteSetupCoordination" en la página 522](#page-521-0)

 $\blacktriangleright$  Multi $\blacktriangleright$  Cuando se utiliza IBM WebSphere MQ 7.5 o posteriores en <u>Multiplatforms</u>, solo el usuario con el que ejecuta el proceso de agente puede ejecutar el comando **fteSetAgentTraceLevel**.

 $\times$  z/0S  $\times$  V 9.0.2 **En z/OS, en Continuous Delivery y a partir de IBM MQ 9.0.2, el mandato fteSetAgentTraceLevel** puede ser ejecutado por:

- El ID de usuario con el que ejecuta el proceso de agente.
- Los miembros del grupo especificado por la propiedad de agente **adminGroup**.

Est<mark>o 0.0.1 Esto se aplica también al release de Long Term Support a partir de IBM MQ 9.0.0 Fix Pack 1.</mark>

 $z/0S$  $V$  9.0.2 En z/OS, en Continuous Delivery y a partir de IBM MQ 9.0.2, si se ejecuta el mandato **fteShowAgentDetails** para visualizar información de un agente local, dicho mandato puede ser ejecutado por:

- El ID de usuario con el que ejecuta el proceso de agente.
- Los miembros del grupo especificado por la propiedad de agente **adminGroup**.

 $\blacktriangleright$  <code>V3.0.0.1</code>  $\blacktriangleright$  <code>Esto</code> se aplica también al release de Long Term Support a partir de IBM MQ 9.0.0 Fix Pack 1.

Para obtener más información, consulte la propiedad **adminGroup** en ["El archivo agent.properties de](#page-557-0) [MFT" en la página 558.](#page-557-0)

## **Cambios de seguridad en IBM MQ 8.0**

Si ejecuta Managed File Transfer en IBM WebSphere MQ 7.0 y migra a IBM MQ 8.0, la información del ID de usuario en el archivo MQMFTCredentials.xml pasa al gestor de colas, pero no se realizará ninguna acción sobre dicha información.

Esto es debido a que pasar la información de ID de usuario y de contraseña sólo está soportado en IBM MQ 8.0.

## **Recintos de seguridad de agente y commandPath**

En IBM MQ 8.0 y posteriores, si un agente está configurado con un recinto de seguridad y se ha configurado la propiedad de agente commandPath, los directorios especificados en commandPath se añaden automáticamente a las rutas denegadas cuando arranca el agente. Si la propiedad commandPath está establecida en un agente que no está configurado con un recinto de seguridad, se configura automáticamente un nuevo recinto de seguridad y los directorios especificados en commandPath se añaden a los directorios denegados cuando arranca el agente.

Si la propiedad commandPath está establecida en un agente que no está configurado con un recinto de seguridad, se configura automáticamente un nuevo recinto de seguridad y los directorios especificados en commandPath se añaden a los directorios denegados cuando arranca el agente.

Para obtener más información sobre la propiedad commandPath, consulte ["Propiedad commandPath de](#page-370-0) [MFT" en la página 371](#page-370-0) y ["El archivo agent.properties de MFT" en la página 558.](#page-557-0)

## **Recintos de seguridad de usuario y commandPath**

Para IBM MQ 8.0 y posteriores, si un agente se ha configurado con uno o más recintos de pruebas de usuario, y tiene establecida la propiedad de agente commandPath , los directorios especificados por commandPath (y todos sus subdirectorios) se añaden automáticamente como elementos <exclude> a los elementos <read> y <write> para cada recinto de pruebas de usuario cuando se inicia el agente.

Para obtener más información sobre la propiedad commandPath, consulte ["Propiedad commandPath de](#page-370-0) [MFT" en la página 371](#page-370-0) y ["El archivo agent.properties de MFT" en la página 558.](#page-557-0)

## **Migración de agentes de MFT que ejecutan como un servicio Windows IBM WebSphere MQ 7.5 a IBM MQ 9.0**

Entre IBM WebSphere MQ 7.5, IBM MQ 8.0 y IBM MQ 9.0, la ruta de instalación predeterminada de IBM MQ ha cambiado en la plataforma Windows.

Si se está migrando un gestor de colas de IBM WebSphere MQ 7.5 a IBM MQ 8.0 o IBM MQ 9.0, habrá que reconfigurar las aplicaciones que ejecuten en el mismo sistema que el gestor de colas para cargar las bibliotecas de IBM MQ de la nueva ubicación de instalación. Esto incluye todos los agentes de IBM MQ Managed File Transfer que ejecutan como un servicio Windows.

Lleve a cabo el procedimiento siguiente:

1. Pare los agentes asociados al gestor de colas de IBM WebSphere MQ 7.5. Consulte [Parada de un](#page-215-0) [agente MFT](#page-215-0) para obtener información adicional. Por ejemplo, ejecute este comando:

fteStopAgent <agent\_name>

2. Modifique el agente para eliminar su definición de servicio. Consulte [Ejecución de un agente MFT como](#page-497-0) [un servicio Windows](#page-497-0) para obtener información adicional.

Por ejemplo, emita el mandato siguiente:

fteModifyAgent -agentName <agent\_name>

- 3. A continuación, migre el gestor de colas del agente de IBM WebSphere MQ 7.5 a la versión posterior con el comando **setmqm**. Consulte asociación de un gestor de colas con una instalación para obtener más información sobre el mandato **setmqm** .
- 4. Por último, reconfigure el agente para que vuelva a ejecutar como un servicio de Windows con el comando **fteModifyAgent**.

Por ejemplo:

fteModifyAgent -agentName AGENT1 -s -su fteuser -sp ftepassword

## **Migración de un agente de IBM WebSphere MQ File Transfer Edition 7.0 a IBM WebSphere MQ 7.5 o posteriores**

El mandato **fteMigrateAgent** se usa para migrar un agente de IBM WebSphere MQ File Transfer Edition 7.0 a IBM WebSphere MQ 7.5 o posteriores. Si un agente está configurado para ejecutarse como un servicio de Windows, debe completar los pasos opcionales de esta tarea.

#### **Antes de empezar**

 $\blacktriangleright$  V 9.0.0 A partir de IBM MQ 9.0, Managed File Transfer no se da soporte a los agentes web. Si intenta utilizar el mandato **fteMigrateAgent** para migrar un agente web desde un release anterior a IBM MQ 9.0, se muestra un mensaje de error que explica que no se da soporte a la migración de un agente web.

Identifique las instancias del agente de IBM WebSphere MQ File Transfer Edition instaladas como parte de IBM WebSphere MQ File Transfer Edition.

**La información de este tema no se aplica a IBM i. Si utiliza IBM i, migre el gestor de colas a** IBM MQ 8.0 antes de utilizar Managed File Transfer en IBM MQ 8.0.

## **Acerca de esta tarea**

Para migrar a IBM WebSphere MQ 7.5 o posterior, detenga primero el agente, a continuación migre la instalación del gestor de colas a IBM WebSphere MQ 7.5 o posterior y además seleccione los componentes de Transferencia de archivos. Cuando el gestor de colas se ha migrado, puede migrar la configuración del agente a la instalación de the IBM WebSphere MQ 7.5 o posterior utilizando el mandato **[fteMigrateAgent](#page-490-0)**. Inicie el agente migrado utilizando el gestor de colas de IBM WebSphere MQ 7.5 o posterior.

Si el agente se conecta al gestor de colas utilizando la modalidad de enlaces de IBM WebSphere MQ y el gestor de colas es de la IBM WebSphere MQ 7.0.1 Fix Pack 6 o posterior, alternativamente puede realizar una migración en paralelo utilizando varias instalaciones y los pasos descritos más abajo. Si no desea realizar una migración en paralelo, en su lugar migre el gestor de colas y el agente utilizando los pasos como se ha descrito anteriormente.

Si el agente se conecta al gestor de colas utilizando la modalidad de enlaces de IBM WebSphere MQ y el gestor de colas está en la IBM WebSphere MQ 7.0.1 Fix Pack 5 o anterior, debe migrar esta instalación

a IBM WebSphere MQ 7.0.1 Fix Pack 6, para permitir una migración en paralelo, o debe migrar esta instalación directamente a IBM WebSphere MQ 7.5 o posterior.

Si el agente se conecta con su gestor de colas a través de una red como un cliente de IBM WebSphere MQ, se puede migrar el agente a IBM WebSphere MQ 7.5 o posteriores llevando a cabo únicamente el paso "7" en la página 18.

Si el agente está configurado como un servicio de Windows, debe ejecutar el mandato con el parámetro **-f**. Para obtener más información, consulte ["fteMigrateAgent: migrar un agente FTE 7.0 a MQ 7.5 o](#page-490-0) [posterior" en la página 491](#page-490-0).

## **Procedimiento**

- 1. Instale IBM WebSphere MQ 7.5 o posteriores junto con la instalación de gestor de colas existente seleccionando los componentes Servidor MQ y File Transfer.
- 2. Detenga el agente IBM WebSphere MQ File Transfer Edition 7.0.x .
- 3. Mueva el gestor de colas a la instalación de la IBM WebSphere MQ 7.5 o posterior.
- 4. Utilice el mandato **[fteMigrateAgent](#page-490-0)** para migrar la configuración del agente desde la instalación de IBM WebSphere MQ File Transfer Edition 7.0.x a la prestación del agente integrada con IBM WebSphere MQ 7.5 o posterior.
- 5. Opcional: Si el agente de IBM WebSphere MQ File Transfer Edition 7.0.x está configurado como un servicio de Windows , realice los pasos opcionales siguientes:
	- a) Utilice el mandato **[fteModifyAgent](#page-497-0)** para reconfigurar el agente de forma que deje de ser un servicio de Windows.
	- b) Utilice el mandato **[fteModifyAgent](#page-497-0)** desde la instalación de IBM WebSphere MQ 7.5 o posterior para configurar la IBM WebSphere MQ 7.5 o posterior del agente para que sea un servicio de Windows.
- 6. Inicie el agente de IBM WebSphere MQ 7.5 o posterior.
- 7. Opcional: para migrar un agente que se conecte a su gestor de colas a través de una red como cliente:
	- a) Instale IBM WebSphere MQ 7.5 o posterior en el sistema.
	- b) Utilice el mandato **[fteMigrateAgent](#page-490-0)** para migrar la configuración del agente desde la instalación de WMQFTE 7.0.x a la prestación del agente integrada con IBM WebSphere MQ 7.5 o posterior.
	- c) Detenga el agente IBM WebSphere MQ File Transfer Edition 7.0.x .
	- d) Si el agente de IBM WebSphere MQ File Transfer Edition 7.0.x está configurado como un servicio de Windows , utilice el mandato **[fteModifyAgent](#page-497-0)** de la instalación de IBM WebSphere MQ File Transfer Edition 7.0.x para volver a configurar el agente para que no se ejecute como un servicio de Windows
	- e) Si el agente de IBM WebSphere MQ File Transfer Edition 7.0.x está configurado como un servicio de Windows , utilice el mandato **[fteModifyAgent](#page-497-0)** de la instalación de IBM WebSphere MQ 7.5 o posterior para configurar el agente de IBM WebSphere MQ 7.5 o posterior como un servicio de Windows .
	- f) Inicie el agente de IBM WebSphere MQ 7.5 o posterior.

## **Migración de un registrador de base de datos FTE 7.0 a MQ 7.5 o posterior**

Utilice el mandato **fteMigrateLogger** para migrar un registrador de base de datos de IBM WebSphere MQ File Transfer Edition 7.0 a IBM WebSphere MQ 7.5 o posterior. Si ha configurado el registrador de base de datos como un servicio de Windows, debe realizar pasos de migración adicionales.

## **Antes de empezar**

Identifique instancias del registrador de base de datos. Hay que actualizar las instancias del registrador de base de datos antes que otros componentes de la red de Managed File Transfer para que estas instancias puedan procesar correctamente las últimas versiones de los mensajes de registro de transferencia que reciban.

## **Acerca de esta tarea**

Para migrar directamente a la IBM WebSphere MQ 7.5 o posterior, primero detenga el registrador y, a continuación, migre la instalación a la versión necesaria. Cuando esta migración haya finalizado, utilice el mandato **[fteMigrateLogger](#page-494-0)** para migrar la configuración del registrador de base de datos a la versión necesaria de IBM MQ.

Si el gestor de colas es IBM WebSphere MQ File Transfer Edition 7.0.1 Fix Pack 6 o posterior, alternativamente puede realizar una migración en paralelo utilizando varias instalaciones como se detalla en los pasos siguientes. Si no desea realizar una migración en paralelo, en lugar migre el gestor de colas y registrador utilizando los pasos como se ha descrito anteriormente.

Si el registrador de base de datos está conectado con un gestor de colas de IBM WebSphere MQ File Transfer Edition 7.0.1 Fix Pack 5 o anteriores, antes hay que migrar esta instalación a IBM WebSphere MQ File Transfer Edition 7.0.1 Fix Pack 6 para permitir una migración paralela, o hay que migrar esta instalación directamente a IBM WebSphere MQ 7.5 o posteriores y seleccionar adicionalmente los componentes de File Transfer.

Si el registrador de base de datos se ha configurado como un servicio Windows, hay que ejecutar el mandato **fteMigrateLogger** con el parámetro **-f**. Para obtener más información, consulte ["fteMigrateLogger: migrar un registrador de base de datos FTE 7.0 a MQ 7.5 o posterior" en la página](#page-494-0) [495.](#page-494-0)

## **Procedimiento**

- 1. Instale IBM WebSphere MQ 7.5 o posteriores junto con la instalación de IBM WebSphere MQ File Transfer Edition 7.0, seleccionando los componentes Servidor MQ y Managed File Transfer Service.
- 2. Detenga el registrador de base de datos de IBM WebSphere MQ File Transfer Edition 7.0.
- 3. Mueva el gestor de colas a la instalación de la IBM WebSphere MQ 7.5 o posterior.
- 4. Utilice el mandato **[fteMigrateLogger](#page-494-0)** para migrar la configuración del registrador de base de datos de la instalación de la IBM WebSphere MQ File Transfer Edition 7.0 a la IBM WebSphere MQ 7.5 o posterior.
- 5. Cree las tablas necesarias para que el registrador de base de datos se inicie ejecutando los scripts sql en *MQ\_INSTALLATION\_PATH*/mqft/sql. Hay un script para cada incremento en el nivel de producto, ejecute todos los que sean apropiados en orden.

Debe ejecutar los scripts sql de actualización en el orden de las versiones, empezando por su nivel actual de IBM WebSphere MQ File Transfer Edition o Managed File Transfer. Los scripts disponibles, donde *\*\*\** puede ser Db2, Oracle o z/OS, como se indica a continuación:

- ftelog tables  $***$  701-702.sql
- ftelog tables  $***$  702-703.sql
- ftelog tables  $***$  703-704.sql
- ftelog\_tables\_\*\*\*\_704-750.sql
- ftelog\_tables\_\*\*\*\_750-7502.sql
- ftelog\_tables\_\*\*\*\_7502-800.sql

Por ejemplo, si utiliza IBM WebSphere MQ File Transfer Edition 7.0.3 y está migrando a IBM MQ 8.0.0.0, ejecute 703-704, 704-750, 750-7502 y 7502-800.

**Nota:** En z/OS, puede ir directamente de 704 a 800, utilizando ftelog\_tables\_zos\_704-800.sql

Los scripts hasta ftelog\_tables\_\*\*\*\_704-750.sql se incluyen en IBM MQ 8.0.0.0y se encuentran en el directorio *MQ\_INSTALL ATION\_PATH*/mqft/sql . Las actualizaciones posteriores a 750 no se han enviado con IBM MQ 8.0.0.0; si no están presentes en el directorio, puede descargarlas desde el enlace especificado en [APAR IT01841.](https://www.ibm.com/support/docview.wss?uid=swg1IT01841)

6. Opcional: Si el registrador de base de datos de IBM WebSphere MQ File Transfer Edition 7.0 se ha configurado como un servicio de Windows, realice los pasos siguientes:

- a) Vuelva a configurar el registrador de base de datos para que deje de ser un servicio de Windows utilizando el mandato [fteModifyDatabaseLogger.](https://www.ibm.com/docs/SSEP7X_7.0.4/com.ibm.wmqfte.doc/modify_dblogger_cmd.htm)
- b) Vuelva a configurar el Managed File Transfer en el registrador de IBM WebSphere MQ 7.5 o posterior para que sea un servicio de Windows utilizando el mandato **[fteModifyLogger](#page-499-0)** .
- 7. Inicie el Managed File Transfer en el registrador de base de datos IBM WebSphere MQ 7.5 o posterior.

#### **Resultados**

El registrador de base de datos se ha migrado ahora de IBM WebSphere MQ File Transfer Edition 7.0 a IBM WebSphere MQ 7.5 o posterior.

## **Aumento del tamaño de página de la base de datos de registro en Db2 en Windows, UNIX o Linux**

Si su base de datos es Db2 en un sistema Windows, UNIX o Linux, y ha creado la base de datos de registro con un tamaño de página inferior a 8 KB, debe aumentar el tamaño de página de la base de datos antes de migrar a las tablas de la IBM WebSphere MQ File Transfer Edition 7.0.3 o posterior.

#### **Procedimiento**

- 1. Si todavía no ha detenido su registrador de base de datos, deténgalo mediante el mandato **fteStopDatabaseLogger**.
- 2. Haga una copia de seguridad de su base de datos de registro utilizando las herramientas proporcionadas Db2.
- 3. Utilice el mandato Db2 **export** para transferir los datos desde sus tablas de base de datos de registro a archivos en disco.

**Nota:** Debe especificar archivos de objeto grandes para las tablas que incluyen objetos grandes. Esas tablas son CALL\_RESULT y METADATA.

- 4. Descarte sus tablas de base de datos de anotaciones.
- 5. Cree un espacio de tabla con un tamaño de página de al menos 8KB y una agrupación de almacenamiento intermedio con un tamaño de página de al menos 8 KB.

Asigne un nombre al nuevo espacio de tabla. Por ejemplo, FTE8KSPACE.

6. Edite el archivo ftelog\_tables\_db2.sql para que los mandatos creen tablas en el nuevo espacio de tabla.

En el archivo ftelog\_tables\_db2.sql , cambie todas las apariciones del texto IN "USERSPACE1" a IN "*new\_tablespace\_name*". Por ejemplo, cambie IN "USERSPACE1" por IN "FTE8KSPACE".

- 7. Ejecute los mandatos de SQL en el archivo ftelog\_tables\_db2.sql para la base de datos.
- 8. Utilice el mandato Db2 **load** para transferir los datos exportados a las nuevas tablas.

**Nota:**

- **Correlacione los nombres de columna basados en los nombres de columna encontrados en el archivo de entrada**. Asegúrese que los nombres de columna de datos y los nombres de columna de destino corresponden en aquellas tablas que cuya estructura se ha modificado.
- Debe especificar el comportamiento de IDENTITY OVERRIDE en la identidad de columna de todas las tablas, excepto de MONITOR y TRANSFER. Si especifica este comportamiento se asegura de que los ID de fila no se regeneren durante la operación de carga.
- 9. Ejecute el mandato de Db2 **set integrity** con valores de estado de integridad de **immediate** y **checked**, para las tablas siguientes en el orden especificado:
	- CALL\_ARGUMENT
	- MONITOR
	- MONITOR\_ACTION
	- MONITOR\_EXIT\_RESULT
- MONITOR\_METADATA
- SCHEDULE\_ACTION
- SCHEDULE
- SCHEDULE\_ITEM
- TRANSFER
- TRANSFER\_CALLS
- TRANSFER\_EVENT
- TRANSFER\_ITEM
- TRANSFER\_STATS
- TRIGGER\_CONDITION
- 10. En las tablas con columnas de ID generado, establezca los generadores de ID para que empiecen por un valor superior al valor más alto de ID existente.

Las tablas siguientes tienen columnas de ID generado:

- AUTH\_EVENT
- LLAMAR
- CALL\_ARGUMENT
- CALL\_RESULT
- FILE SPACE ENTRY
- METADATA
- MONITOR\_ACTION
- MONITOR\_EXIT\_RESULT
- MONITOR\_METADATA
- SCHEDULE
- SCHEDULE\_ACTION
- SCHEDULE\_ITEM
- SCHEDULE\_SPEC
- TRANSFER\_CALLS
- TRANSFER\_CD\_NODE
- TRANSFER\_CORRELATOR
- TRANSFER\_EVENT
- TRANSFER\_EXIT
- TRANSFER\_ITEM
- TRANSFER\_ITEM\_ATTRIBUTES
- TRANSFER\_STATS
- TRIGGER\_CONDITION

Para establecer los ID generados de estas tablas en el valor correcto, realice los pasos siguientes para cada tabla:

a) Determine el valor de ID máximo en los datos existentes.

Puede encontrar este valor ejecutando esta sentencia de SQL:

SELECT MAX(ID) FROM FTELOG.*table\_name*

El valor devuelto desde este mandato es el ID existente máximo en la tabla especificada.

b) Modifique la tabla para establecer el generador de ID para que empiece a partir de un nuevo valor que sea superior en 1 al valor devuelto por el paso anterior.

Puede establecer este valor ejecutando la sentencia SQL siguiente:

ALTER TABLE FTELOG.*table\_name* ALTER COLUMN ID RESTART WITH *value*

#### **Tareas relacionadas**

["Migración del registrador de base de datos autónomo al registro de base de datos Java EE para MFT" en](#page-142-0) [la página 143](#page-142-0)

Puede migrar desde el registrador de base de datos autónomo al registrador de base de datos Java EE. Debe detener el registrador de base de datos autónomo e instalar el registrador de base de datos Java EE . Para evitar perder o duplicar entradas de registro, debe detener la publicación de mensajes en el tema SYSTEM.FTE antes de detener el registrador de base de datos autónomo y reinicie tras haber instalado el registrador de base de datos JEE. Haga una copia de seguridad de su base de datos antes de realizar la migración.

#### "Migración de las tablas de base de datos en Db2 en z/OS a IBM MQ 8.0" en la página 22

Si la base de datos está Db2 en un sistema z/OS , debe completar los pasos siguientes para migrar de IBM WebSphere MQ File Transfer Edition 7.0.3 a IBM WebSphere MQ File Transfer Edition 7.0.4, y de IBM WebSphere MQ File Transfer Edition 7.0.4 a Managed File Transfer en IBM MQ 8.0. Las tablas de Db2 tienen diferentes estructuras que en releases anteriores. Por ejemplo, hay columnas nuevas en algunas tablas y algunas columnas de caracteres de variables pueden ser más grandes, por lo que las tablas de los releases anteriores tienen que migrarse al formato de la Db2.

#### *z/*OS **Migración de las tablas de base de datos en Db2 en z/OS a IBM MQ 8.0**

Si la base de datos está Db2 en un sistema z/OS , debe completar los pasos siguientes para migrar de IBM WebSphere MQ File Transfer Edition 7.0.3 a IBM WebSphere MQ File Transfer Edition 7.0.4, y de IBM WebSphere MQ File Transfer Edition 7.0.4 a Managed File Transfer en IBM MQ 8.0. Las tablas de Db2 tienen diferentes estructuras que en releases anteriores. Por ejemplo, hay columnas nuevas en algunas tablas y algunas columnas de caracteres de variables pueden ser más grandes, por lo que las tablas de los releases anteriores tienen que migrarse al formato de la Db2.

## **Acerca de esta tarea**

Managed File Transfer en IBM MQ 8.0 da soporte a la transferencia de archivos muy grandes, donde el tamaño del archivo es mayor que el que se puede almacenar en un número entero (32 bits). Existe una definición que utiliza números BIGINT (64 bits). Puede elegir utilizar definiciones de entero, denominadas ftelog\_tables\_zos.sql, o definiciones BIGINT, denominadas ftelog\_tables\_zos\_bigint.sql, ubicadas en el directorio prod/mqf/sql.

El tipo de datos BIGINT está disponible en IBM WebSphere MQ File Transfer Edition 7.0.4 Fix Pack 3o Managed File Transfer en IBM WebSphere MQ 7.5.0 Fix Pack 1 o posterior.

Para habilitar el uso de tipos de datos BIGINT, debe utilizar Db2 9.1 o posterior. Los tipos de datos INTEGER se utilizan para los campos que indican los tamaños de los archivos que se transfieren y el ID de tabla asociado con cada transferencia. Si desea registrar las transferencias con tamaños de archivo de más de 2 GB o si desea almacenar más de 2.147.483.648 transferencias individuales en la base de datos, debe utilizar el archivo SQL BIGINT.

La lista siguiente resume los procesos que necesita seguir:

- 1. Tiene tablas existentes de IBM WebSphere MQ 7.0. Estas tablas tienen un esquema, por ejemplo FTELOG.
- 2. Cree tablas de la IBM MQ 8.0 utilizando un nombre de esquema diferente, por ejemplo, FTEV8. Esto le permite copiar datos de FTELOG.table a FTE8.table.
- 3. Copie los datos en la nueva tabla
- 4. Establezca los valores de ID generados en las nuevas tablas
- 5. Ejecute el mandato **fteMigrateLogger** para mover el archivo de propiedades a un nuevo lugar de la estructura de directorios.
- 6. Edite el archivo de propiedades de registrador para especificar el nuevo esquema (FTEV8)
- 7. Edite el JCL de registrador existente para que use las bibliotecas de IBM MQ 8.0 Managed File **Transfer**
- 8. Inicie el registrador.
- 9. Una vez que el registrador está funcionando, puede suprimir las tablas FTELOG.

En la descripción siguiente, el producto Managed File Transfer se instala en el directorio /HMF8800 en USS.

#### **Procedimiento**

- 1. Si aún no ha detenido el registrador de base de datos, deténgalo utilizando el mandato **fteStopDatabaseLogger** en USS o **P loggerjob**.
- 2. Emita el mandato **ls /HMF8800/mqft/sql** para listar los archivos SQL en el directorio. Si va a utilizar los números BIGINT, copie ftelog tables zos bigint.sql en el directorio de inicio, de lo contrario, copie ftelog\_tables\_zos.sql en el directorio de inicio.
- 3. Edite el archivo que ha movido al directorio de inicio.
	- a) Cambie ftelog al nombre de esquema para las nuevas tablas.
	- b) Asegúrese de que cada índice tiene un nombre exclusivo.

Para ello, en una sesión de edición:

- i) Excluya todas las líneas.
- ii) Busque 'CREATE UNIQUE INDEX ' ALL
- iii) Cambie \_KEY \_K8Y ALL NX
- 4. Consulte el archivo para asegurarse de que todas las sentencias están en la columna 71.

Si las sentencias no están en la columna 71, divida la línea antes de la columna 71.

- 5. Es posible que pueda utilizar este archivo como entrada a SQL o puede que desee copiar en un PDS. Para ello, edite el PDS y utilice el mandato **copy**, especificando el directorio y el nombre de archivo.
- 6. Compruebe las definiciones con el administrador de Db2, porque pueden existir estándares de sitio que sea necesario cumplir.
- 7. Lleve a cabo lo siguiente:
	- a) Copie el archivo \_zos\_704-800.sql, ubicado en el directorio /HMF8800/mqft/sql/ ftelog\_tables, en el directorio de inicio.
	- b) Edite este archivo. Cambie FTESRC al esquema existente (FTELOG) y FTEDEST al nuevo esquema (FTEV8).
	- c) Consulte el archivo para asegurarse de que todas las sentencias están en la columna 71. Si las sentencias no están en la columna 71, divida la línea antes de la columna 71.
	- d) Si tiene **DB2 RUNSTATS** jcl para las tablas Managed File Transfer , cree un nuevo trabajo especificando el nuevo esquema y las tablas.
- 8. Algunas tablas tienen un ID generado para imponer un identificador exclusivo para cada fila y es necesario establecer estos identificadores.

Las tablas siguientes tienen columnas de ID generado:

- AUTH\_EVENT
- LLAMAR
- CALL\_ARGUMENT
- CALL\_RESULT
- FILE SPACE ENTRY
- METADATA
- MONITOR\_ACTION
- MONITOR\_EXIT\_RESULT
- MONITOR\_METADATA
- SCHEDULE
- SCHEDULE\_ACTION
- SCHEDULE\_ITEM
- SCHEDULE\_SPEC
- TRANSFER\_CALLS
- TRANSFER\_CD\_NODE
- TRANSFER\_CORRELATOR
- TRANSFER\_EVENT
- TRANSFER\_EXIT
- TRANSFER\_ITEM
- TRANSFER\_ITEM\_ATTRIBUTES
- TRANSFER\_STATS
- TRIGGER\_CONDITION

Para establecer los ID generados de estas tablas en el valor correcto, realice los pasos siguientes para cada tabla:

a) Determine el valor de ID máximo en los datos existentes.

Puede encontrar este valor ejecutando esta sentencia de SQL:

```
SELECT MAX(ID) FROM schema_name.table_name
```
El valor devuelto desde este mandato es el ID existente máximo en la tabla especificada.

b) Modifique la tabla para establecer el generador de ID para que empiece a partir de un nuevo valor que sea superior en 1 al valor devuelto por el paso anterior.

Puede establecer este valor ejecutando la sentencia SQL siguiente:

ALTER TABLE schema\_name.*table\_name* ALTER COLUMN ID RESTART WITH *value*

- 9. Edite el archivo de propiedades de base de datos para especificar el nuevo nombre de esquema:
	- a) Si el directorio de configuración de Managed File Transfer es /u/userid/ fteconfig , puede utilizar el mandato USS **find /u/userid/fteconfig -name databaselogger.properties** para localizar el archivo de propiedades para el registrador.
	- b) Edite este archivo y cambie wmqfte.database.schema al nuevo valor de esquema.
- 10. Emita los mandatos siguientes para convertir la estructura de árbol de directorios al formato 8.0.0 antes de intentar utilizar el registrador:
	- a) **fteMigrateConfigurationOptions**

#### b) **fteMigrateLogger**

Esto copia databaselogger.properties en logger.properties.

- 11. Edite el JCL de registrador existente para utilizar las bibliotecas 8.0.0 Managed File Transfer .
- 12. Inicie el registrador.

Una vez que el registrador está funcionando, puede suprimir las tablas FTELOG de la V7.

## **Migración de agentes de Managed File Transfer for z/OS a una versión posterior**

Siga estas instrucciones para migrar un agente de IBM MQ Managed File Transfer for z/OS a una versión posterior. Este tema utiliza IBM MQ 8.0 como versión inicial y IBM MQ 9.0 como versión posterior.

**Importante:** Estas instrucciones presuponen lo siguiente:

- El gestor de colas de coordinación y el gestor de colas de comandos de la topología de Managed File Transfer for z/OS (MFT) no cambian durante la migración.
- El gestor de colas de agente no se migra. El gestor de colas de agente sigue al mismo nivel de IBM MQ for z/OS antes y después de la migración.
- El agente que se migra se administra con JCL.

## **Paso 1 - Configuración inicial**

- 1. Instale IBM MQ Managed File Transfer for z/OS 9.0 en la misma LPAR que IBM MQ Managed File Transfer for z/OS 8.0.
- 2. Localice el PDSE SBFGCMDS para IBM MQ MFT en IBM MQ 9.0.

Para obtener más información sobre el PDSE SBFGCMDS, consulte [La biblioteca SBFGCMDS.](#page-71-0)

- 3. Dentro de este conjunto de datos, edite el miembro BFGCOPY para especificar el nombre del PDSE que hay que usar para administrar el agente.
- 4. Someta el miembro BFGCOPY. Esto copiará el PDSE SBFGCMDS existente en un PDSE nuevo con el nombre especificado en el paso "3" en la página 25.

## **Paso 2 - Modificación del nuevo PDSE**

1. Dentro del nuevo PDSE creado con el miembro BFGCOPY, edite BFGCUSTM y actualice las variables siguientes:

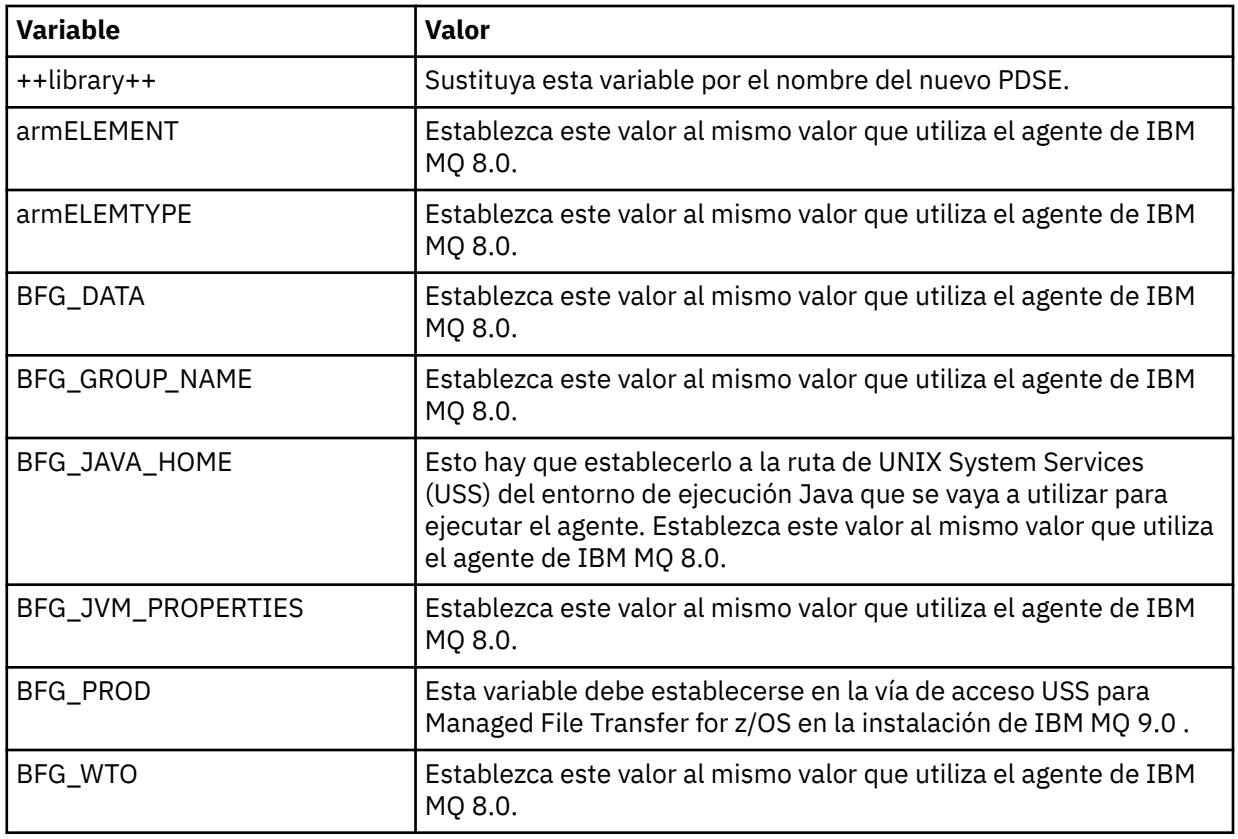

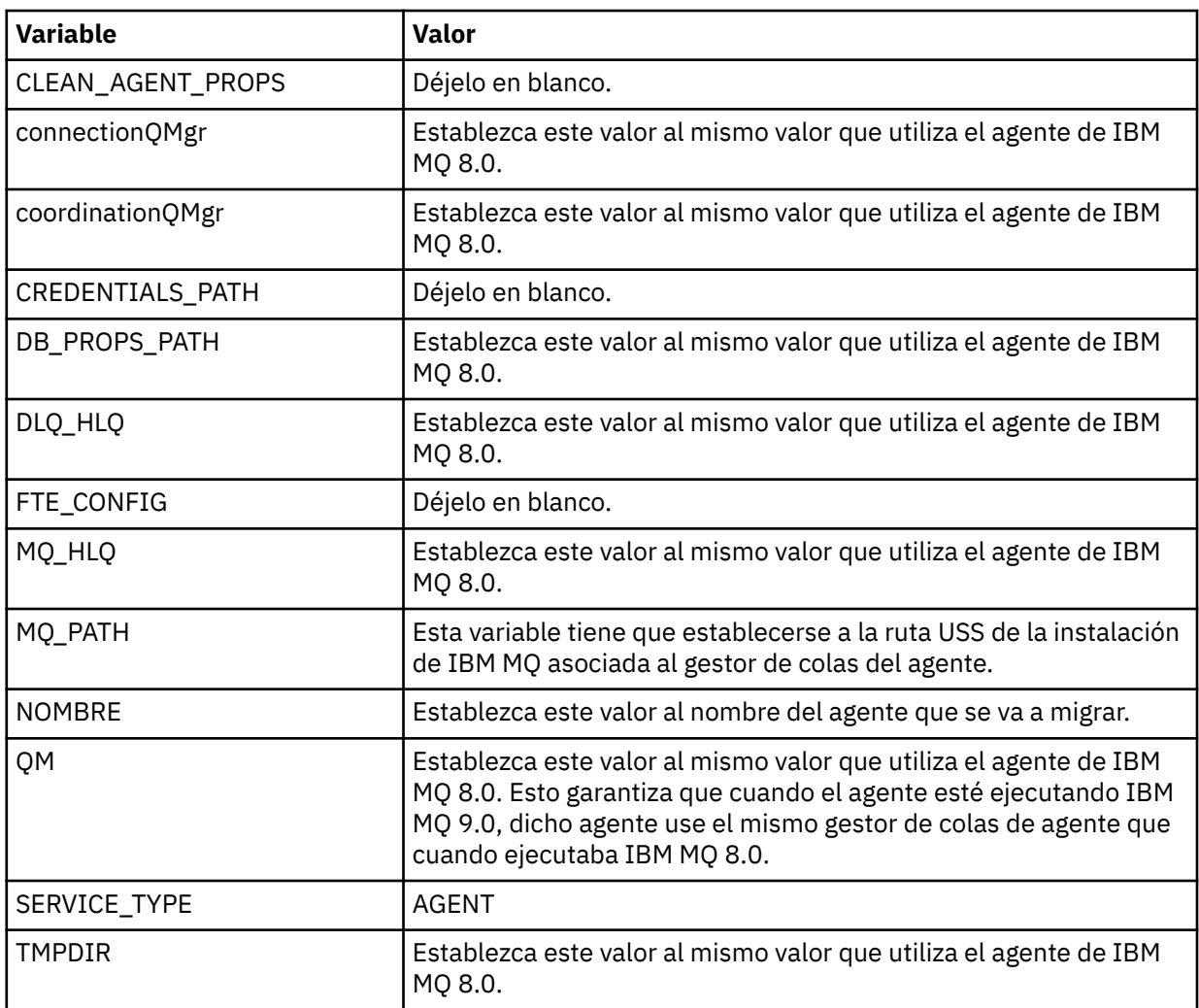

- 2. Guarde el miembro BFGCUSTM modificado.
- 3. Someta BFGCUSTM. El miembro crea miembros nuevos dentro del PDSE que se pueden utilizar para administrar el agente cuando utiliza IBM MQ 9.0.

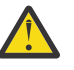

**Atención:** El miembro requiere acceso exclusivo al PDSE, por tanto hay que dejar de usarlo mientras se ejecuta BFGCUSTM.

## **Paso 3 - Migración**

- 1. Localice el PDSE de IBM MQ 8.0 que se usa para administrar el agente.
- 2. Dentro de este PDSE, someta el miembro BFGAGSP para parar el agente. El agente se para una vez completadas todas sus transferencias gestionadas.
- 3. A continuación, localice el nuevo PDSE de IBM MQ 9.0 recién creado para el agente.
- 4. Dentro de este PDSE, someta el miembro BFGAGST. Se iniciará el agente con IBM MQ Managed File Transfer for z/OS 9.0

#### **Conceptos relacionados**

[Utilización de Managed File Transfer for z/OS](#page-90-0)

Puede aplicar las instrucciones de este tema como método alternativo de utilización de Managed File Transfer en la empresa, en el sistema IBM MQ for z/OS.

## **Migración de MFT a una nueva máquina con un sistema operativo diferente**

Pasos básicos necesarios para migrar satisfactoriamente configuraciones de MFT a un nuevo sistema o plataforma. La tarea se centra principalmente en la migración de la configuración de MFT, pero también aborda la migración del gestor de colas cuando proceda.

## **Antes de empezar**

Asegúrese de que los agentes que vaya a migrar hayan completado todas las transferencias en curso o pendientes, y de hacer una copia de seguridad de lo siguiente:

- Gestor de colas de coordinación.
- Gestores de colas de agente
- Agentes.
- Supervisores de recursos.
- Plantillas de transferencia.
- Transferencias planificadas.

**Importante:** Es poco probable que los nombres de instalación de IBM MQ en un sistema coincidan con los nombres de instalación en el nuevo sistema a menos que los sistemas antiguo y nuevo solo tengan una instalación, o que especifique un nombre de instalación como parte del proceso de instalación de IBM MQ .

## **Acerca de esta tarea**

El siguiente procedimiento de migración se basa en el escenario en el que QMA es a la vez el gestor de colas de coordinación de la topología y el gestor de colas de agente de un agente llamado Agent1.

Agent1 tiene un supervisor, una plantilla de transferencia y una transferencia planificada. QMA también se conecta con un gestor de colas llamado QMB, que ejecuta en otro sistema utilizando sus canales emisor y receptor para las transferencias de archivos.

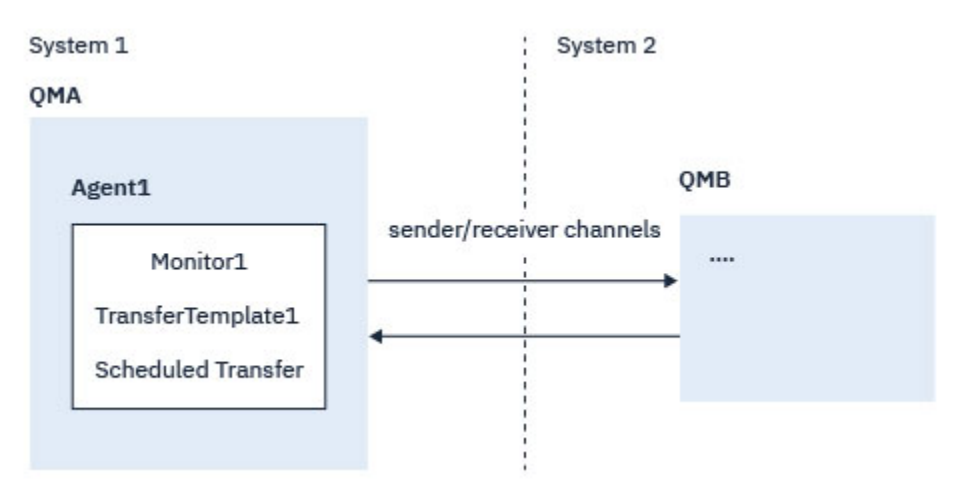

*Figura 1. Migración de la configuración MFT en el sistema 1*

**Atención:** El procedimiento siguiente solo explica cómo hacer una copia de seguridad y restaurar configuraciones de MFT. Si va a migrar MFT a una nueva máquina con el mismo sistema operativo, se pueden hacer copias de seguridad y restauraciones de los archivos de datos y registros del gestor de colas copiando todos los archivos de datos del sistema antiguo en los correspondientes directorios del nuevo sistema.

Sin embargo, si la máquina nueva tiene un sistema operativo diferente, no es posible migrar los archivos de datos, porque estos son específicos de la plataforma.

## **Procedimiento**

- 1. Procedimiento de copia de seguridad
	- a) Guarde la configuración del gestor de colas utilizando el mandato **dmpmqcfg** para volver a crearla más tarde a partir de su definición.

Por ejemplo:

dmpmqcfg -m QMA -a > /mq/backups/QMA.mqsc

b) Realice una copia de seguridad de los archivos de configuración del agente que están almacenados en el IBM MQ directorio de datos /MQ\_DATA\_PATH/mqft

El directorio mqft suele tener tres subdirectorios, que son config, installation y logs. Estos contienen archivos de datos de configuración, de instalación del agente y del registrador de base de datos respectivamente.

Si el agente es de puente de protocolo, también habrá que hacer copia de seguridad del archivo ProtocolBridgeCredentials.xml en el directorio de configuración del agente. Este archivo define los nombres de usuario y la información de credenciales que utiliza el agente de puente de protocolo para autorizarse a sí mismo con el servidor de protocolo.

c) Exporte la configuración del supervisor de recursos a un archivo XML con el comando MFT **[ftelistMonitors](#page-483-0)** con la opción **-ox**.

Por ejemplo:

fteListMonitors -ma Agent1 -mn Monitor -ox Monitor1Definition.xml

d) Exporte plantillas de transferencia a archivos XML con el comando MFT **[fteListTemplates](#page-487-0)** con las opciones **-x** y **-o**.

Por ejemplo, el comando siguiente crea TransferTemplate1.xml en el directorio actual:

fteListTemplates -x -o . TransferTemplate1

e) Haga una copia de seguridad manual de las definiciones de transferencia planificadas.

No es posible exportar las definiciones a archivos XML, pero se pueden listar las transferencias planificadas con el comando MFT [fteListScheduledTransfers](#page-486-0) y hacer una copia de seguridad manual de las definiciones.

- 2. Procedimiento de nueva creación
	- a) Vuelva a crear el gestor de colas QMA después de instalar IBM MQ y MFT en el nuevo sistema.
	- b) Restaure la configuración de QMA ejecutando el comando **runmqsc** para cargar la configuración del gestor de colas guardada en el paso "1.a" en la página 28 Por ejemplo:

runmqsc QMA< /mq/backups/QMA.mqsc

- c) Vuelva a crear los canales emisor y receptor que se conectan con QMB en el sistema 2.
- d) En el lado del gestor de colas QMB, actualice los detalles de las conexiones como, por ejemplo, el nombre de host y el número de puerto del canal emisor que se conecta con QMA.
- e) Vuelva a crear Agent1 copiando todos los archivos de configuración del agente de copia de seguridad en el nuevo sistema, e inicie el agente.
- f) Importe el archivo XML de Monitor1 con el comando MFT [fteCreateMonitor](#page-419-0) con las opciones **-ix** y **-f**.

Por ejemplo:

fteCreateMonitor -ix Monitor1Definition.xml -f

g) Publique un mensaje que tenga en el cuerpo el contenido de TransferTemplate1.xml en el tema SYSTEM.FTE del gestor de colas de coordinación.

Use una aplicación autónoma y especifique la cadena de tema:

```
SYSTEM.FTE/Templates/<template_id>
```
donde <template\_id> es el ID de plantilla de transferencia que se puede encontrar dentro del archivo TransferTemplate1.xml .

Por ejemplo, si el xml contiene:

```
<?xml version="1.0" encoding="UTF-8"?><transferTemplateid="a7838085-0f2a-4980-
b958-2dbbdfb22702" 
version="6.00">
```
, la cadena de tema sería:

SYSTEM.FTE/Templates/a7838085-0f2a-4980-b958-2dbbdfb22702

h) Vuelva a crear manualmente las transferencias planificadas con el comando MFT **[fteCreateTransfers](#page-443-0)**.

## **MFT Descripción general de los escenarios**

En esta sección se listan topologías comunes de Managed File Transfer junto con un escenario que configura el sistema y transfiere un mensaje de prueba.

- Topologías comunes
- [Configuración del servidor base](#page-32-0)

## **Topologías comunes de MFT**

En esta sección se listan topologías comunes de Managed File Transfer. Las flechas de doble lado en cada diagrama representan conexiones con el gestor de colas.

Consulte ["Consideraciones sobre la conectividad" en la página 32](#page-31-0) para obtener más información sobre las opciones de conexión del gestor de colas.

## **Topología básica con un gestor de colas**

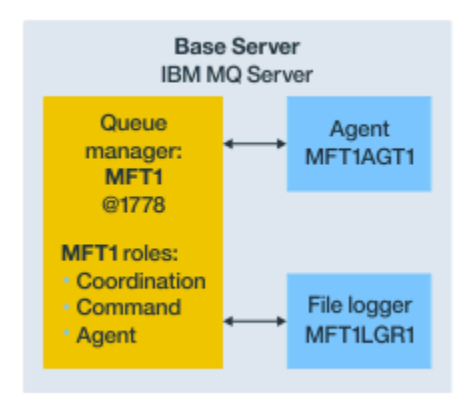

#### *Figura 2. Topología básica con un gestor de colas*

Una topología básica representa una configuración completa que incluye un gestor de colas de coordinación. El nombre de la configuración es el mismo que el nombre del gestor de colas de coordinación. Si el nombre del gestor de colas de coordinación es MFT1, el nombre de la configuración será MFT1.

La topología básica es la primera configuración de Managed File Transfer que se realiza. Una vez terminada la configuración básica, se le añaden agentes asociados de servidores remotos para intercambiar archivos.

En una topología básica no se intercambian archivos fuera del servidor de dicha topología. No obstante, una topología básica permite mover archivos a diferentes ubicaciones dentro del mismo servidor y podría utilizarse con fines de desarrollo.

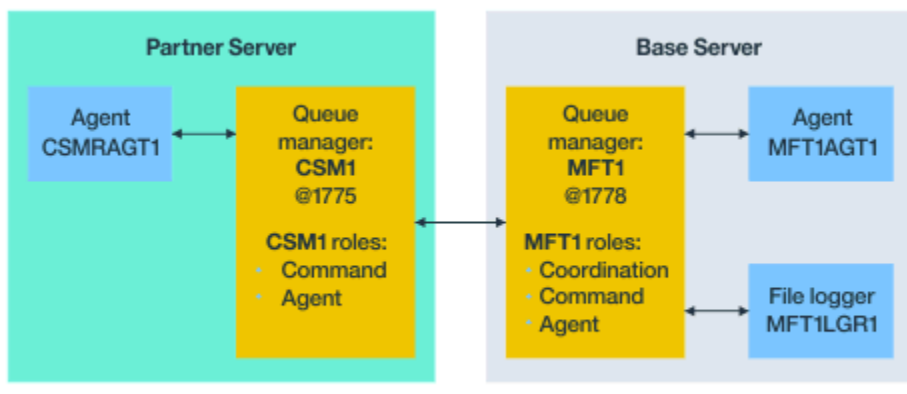

## **Topología básica con un agente asociado**

Base topology

#### *Figura 3. Topología básica con un agente asociado*

En esta topología se pueden intercambiar archivos entre ambos agentes. Se pueden añadir agentes asociados extra de manera similar a como se añade el primer agente.

Se puede utilizar un único gestor de colas para los tres roles del gestor de colas de Managed File Transfer o bien se pueden utilizar gestores de colas dedicados para roles concretos.

Por ejemplo, se podría tener un gestor de colas dedicado a desempeñar el rol del gestor de colas de coordinación y los roles de agente y mandato podrían compartir un segundo gestor de colas.

La conexión entre un gestor de colas de agente remoto en un servidor separado de la configuración base y el gestor de colas de coordinación de configuración base debe configurarse como un cliente IBM MQ o un canal MQI.

La conexión con el gestor de colas de coordinación se establece con el mandato

**[fteSetupCoordination](#page-521-0)**. Si la conexión del gestor de colas de coordinación no está configurada como un canal de cliente de IBM MQ , en el servidor asociado, los mandatos como **fteListAgents** fallan cuando se emiten desde el servidor del agente asociado.

## **Topología básica con un gestor de colas de coordinación aparte y un agente asociado**

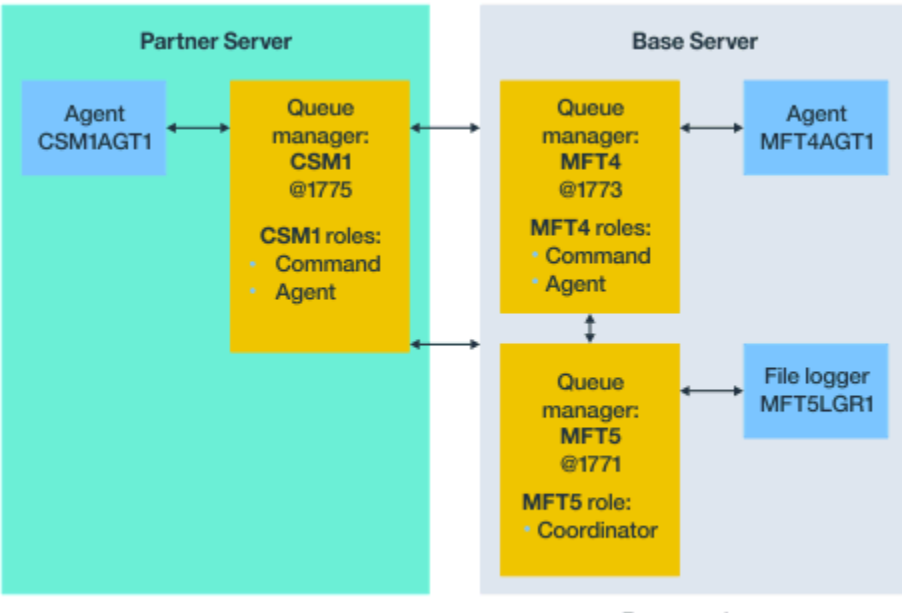

Base topology

*Figura 4. Topología básica con un gestor de colas de coordinación aparte y un agente asociado*

En la topología básica de la figura 3, en el servidor base, el gestor de colas MFT4 es compartido por los roles de agente y mandato, y el gestor de colas MFT5 está dedicado a desempeñar el rol de gestor de colas de coordinación.

Tiene que existir conectividad entre todos los gestores de colas de la topología, incluidos los gestores de colas de la topología básica, MFT4 y MFT5.

En el gestor de colas del servidor asociado, el gestor de colas CSM1 desempeña los roles de gestor de colas de mandatos y de agente.

En esta topología se pueden intercambiar archivos entre ambos agentes. Cada agente asociado tiene que conectarse con un gestor de colas, tal y como se muestra en el diagrama. Pueden añadirse agentes asociados extra de forma similar a como se añadió el primer agente asociado.

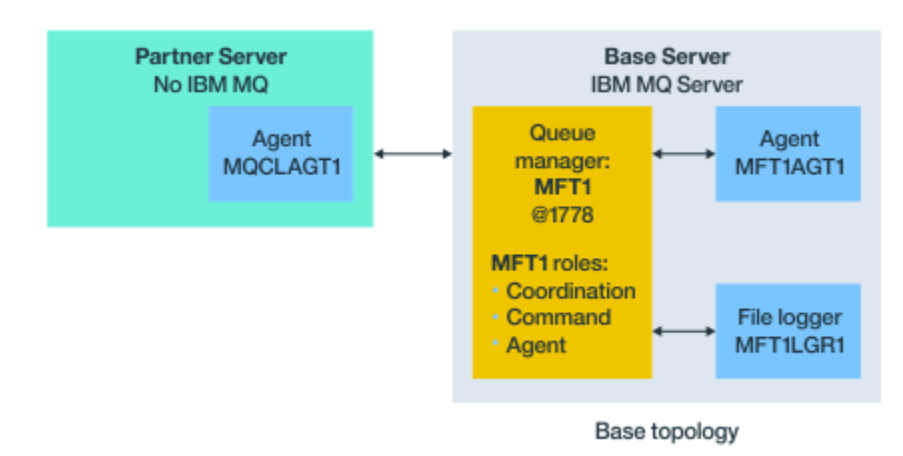

## **Topología básica con un socio Managed File Transfer Agent**

*Figura 5. Topología básica con un socio Managed File Transfer Agent*

<span id="page-31-0"></span>En esta topología se pueden intercambiar archivos entre ambos agentes.

El servidor del agente asociado, representado como MQCLAGT1 en el diagrama, no tiene instalado el servidor de IBM MQ.

El agente asociado se configura utilizando los mismos mandatos que el servidor IBM MQ instalado, con algunas excepciones:

- La configuración de este agente de socio debe utilizar las conexiones de cliente de IBM MQ con el gestor de colas base o los gestores de colas.
- No es necesario ejecutar el rol de gestor de colas de coordinación IBM MQ definiciones creadas por los mandatos de configuración en el servidor de agente asociado. Las definiciones de gestor de colas de coordinación ya existen en el servidor base.

No obstante, hay que:

- Copiar las definiciones de objeto de agente generadas cuando el agente se crea en el servidor asociado,
- transferir el archivo de definiciones al servidor de configuración base, y
- crear las definiciones en el gestor de colas identificado como el gestor de colas de agente en el servidor base.

En este caso, MFT1 desempeña los tres roles y los objetos del agente MQCLAGT1 se crean en el gestor de colas MFT1.

Como alternativa a copiar las definiciones de objeto en el servidor base, se puede ejecutar el mandato **[fteDefine](#page-466-0)** para el agente MQCLAGT1 en el servidor base donde se encuentra el gestor de colas del agente. Utilice las definiciones generadas por el mandato **fteDefine** para crear las definiciones de agente necesarias en el gestor de colas del agente.

Por ejemplo, en el diagrama mostrado, se copiaría el archivo MQCLAGT1\_create.mqsc del directorio de agente del servidor asociado en servidor de configuración base y se crearían las definiciones de agente necesarias en el gestor de colas MFT1.

La configuración que se completa en el servidor del agente asociado crea el directorio de configuración de Managed File Transfer y los archivos de propiedades necesarios.

 $\blacksquare$  Y 9.0.1  $\blacksquare$  En el servidor asociado, y a partir de IBM MQ 9.0.1, se puede instalar el cliente redistribuible de Managed File Transfer que hay en Fix Central.

**Nota:** El cliente redistribuible de MQMFT difiere del cliente redistribuible de IBM MQ, ya que ya está empaquetado y no requiere el uso del programa de utilidad **genmqpkg**. Para obtener más información, consulte el apartado Clientes redistribuibles.

## **Consideraciones sobre la conectividad**

En los diagramas anteriores, cada línea entre los agentes y los gestores de colas representa una conexión con un gestor de colas.

Esta conexión podría ser:

- Una conexión local,
- una conexión de canal de mensajes o de enlace, o
- un cliente IBM MQ o una conexión MQI.

El tipo de conexión que se seleccione en la configuración depende de los parámetros se se especifiquen.

• Cuando se especifica el parámetro de nombre de gestor de colas sin otros parámetros de conexión, se especifica una conexión de enlaces.

Si el gestor de colas utilizado es local a la configuración de Managed File Transfer, también representa una conexión local cuando se utiliza en el servidor de configuración base.

<span id="page-32-0"></span>• Si especifica el parámetro de nombre de gestor de colas, junto con los parámetros de nombre de canal, puerto y nombre de canal correspondientes, especifique una conexión de cliente IBM MQ.

Cuando los agentes están ubicados en el mismo host que el gestor de colas del agente, resulta más eficiente una especificación de tipo enlaces, que da lugar a una conexión local.

## **Configuración del servidor base**

Cómo configurar el servidor base con un gestor de colas de configuración aparte.

## **Antes de empezar**

En el ejemplo siguiente se asume que:

- Se ha revisado la sección ["Consideraciones sobre la conectividad" en la página 32](#page-31-0) y se comprende cómo influir en el tipo de conexión con los gestores de colas en la configuración.
- Se tiene una infraestructura IBM MQ operativa. Consulte [Configuración de gestores de colas IBM MQ](#page-96-0) para obtener información sobre la configuración de gestores de colas.
- Se han completado las tareas de seguridad de IBM MQ.

Todos los recursos del sistema como, por ejemplo, el acceso a los archivos, están configurados con la correspondiente seguridad.

Para la configuración de seguridad de Managed File Transfer, consulte los temas [Visión general de](#page-40-0) [la seguridad para Managed File Transfer](#page-40-0) y [Autorizaciones de usuario para acciones de Managed File](#page-364-0) [Transfer.](#page-364-0)

• Todas las conexiones de IBM MQ se prueban después de que IBM MQ se haya configurado utilizando un programa de ejemplo para enviar y recibir mensajes, o utilizando el ejemplo **amqscnxc** para probar las conexiones de tipo de cliente de IBM MQ.

El ejemplo **amqscnxc** se conecta a un gestor de colas definiendo la conexión de canal en el código de ejemplo, que es similar a la forma en que Managed File Transfer se conecta, cuando utiliza una conexión de tipo de cliente MQI o IBM MQ.

- Las instrucciones presuponen que el servidor que utiliza para la configuración base tiene una versión de IBM MQ instalada. Si tiene varias instalaciones de IBM MQ en el servidor base, debe tener cuidado de utilizar la vía de acceso de archivo correcta para la versión de IBM MQ que desea utilizar.
- Los gestores de colas utilizados en estas instrucciones no requieren autenticación de conexión.

Aunque es posible que sea más sencillo completar la primera configuración sin la autenticación de conexión necesaria, si la empresa necesita un uso inmediato de la autenticación de conexión, consulte [Autenticación de conexión de Managed File Transfer y IBM MQ](#page-41-0) para obtener instrucciones sobre cómo configurar un archivo de credenciales de MQMFTCredentials.xml

<span id="page-33-0"></span>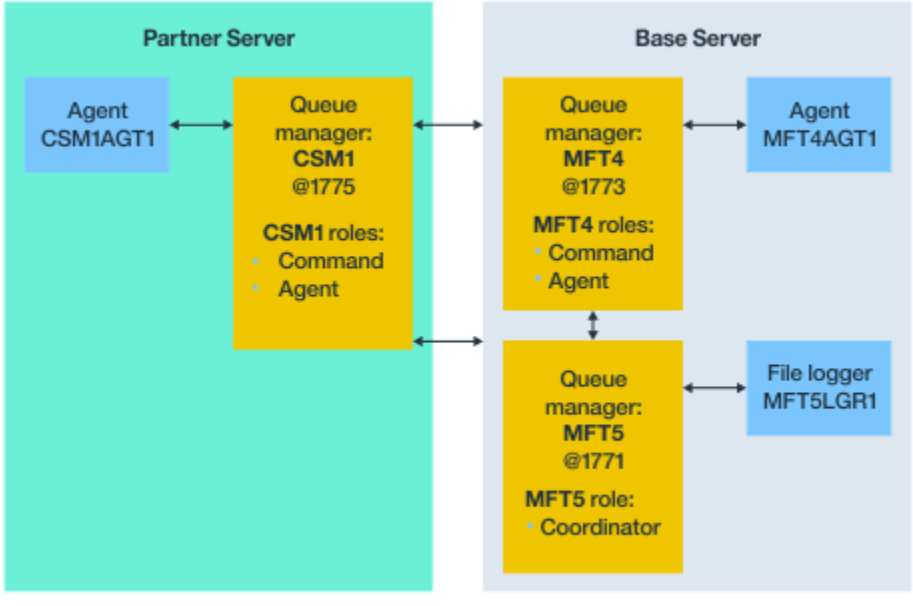

Base topology

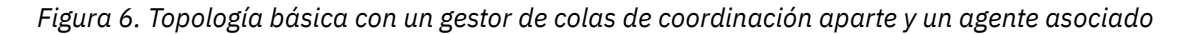

#### **Acerca de esta tarea**

Los roles de gestor de colas en la configuración de ejemplo son los siguientes:

- Servidor base
	- El gestor de colas MFT5 es el gestor de colas de coordinación.
	- El gestor de colas MFT4 se utiliza como el gestor de colas de agente en el agente MFT4AGT1 y también sirve como el gestor de colas de mandatos en la configuración de MFT5 en el servidor base.
- Servidor asociado
	- El gestor de colas CSM1 desempeña el doble rol de gestor de colas de agente del agente CSM1AGT1 y de gestor de colas de mandatos de la configuración de MFT5 en el servidor asociado.
	- El gestor de colas MFT5, en el servidor base, es el gestor de colas de coordinación.

#### **Procedimiento**

- 1. Configure el gestor de colas de coordinación
- 2. [Configure el mandato del gestor de colas de mandatos](#page-34-0)
- 3. [Configure el agente](#page-35-0)
- 4. [Configure el registrador](#page-36-0)
- 5. [Configure un servidor asociado](#page-37-0)

#### **Qué hacer a continuación**

Configure [MQExplorer con MQMFT](#page-38-0) para poder probar la configuración de ejemplo.

## **Configuración del gestor de colas de coordinación**

Cómo se configura un gestor de colas de coordinación para coordinar transferencias de archivos.

#### **Antes de empezar**

Asegúrese de tener conectividad plena entre los gestores de colas configurados para este escenario.

## <span id="page-34-0"></span>**Acerca de esta tarea**

Esta tarea configura el gestor de colas de coordinación MFT5 y las instrucciones de esta sección presuponen que está trabajando con una instalación de IBM MQ.

Si tiene varias instalaciones, debe establecer la vía de acceso de IBM MQ en la versión de IBM MQ necesaria, utilizando el mandato setmqenv, antes de iniciar cualquiera de las tareas de configuración.

## **Procedimiento**

- 1. Inicie sesión como administrador de Managed File Transfer.
- 2. Ejecute el mandato siguiente para identificar el gestor de colas de coordinación y configurar la estructura del directorio de configuración:

fteSetupCoordination -coordinationQMgr MFT5

#### **Directorio del gestor de colas de coordinación**

C:\*data*\mqft\config\MFT5

#### **Archivo coordination.properties**

C:\*data*\mqft\config\MFT5\coordination.properties

El mandato también genera un archivo de mandatos MQSC que debe ejecutar en el gestor de colas de coordinación C:\*data*\mqft\config\MFT5\MFT5.mqsc:

- 3. Vaya al directorio C:\*data*\mqft\config\MFT5 .
- 4. Configure el gestor de colas, para que actúe como gestor de colas de coordinación, ejecutando el siguiente mandato.

Hay que proporcionar el archivo de mandatos MQSC generado por el mandato ejecutado en el paso "2" en la página 35:

```
runmqsc MFT5 < MFT5.mqsc > mft5.txt
```
5. Abra el archivo de resultados mft5.txt con el editor que prefiera. y asegúrese de que las definiciones se han creado correctamente.

## **Qué hacer a continuación**

Configure el gestor de colas de mandatos.

## **Configuración del gestor de colas de mandatos**

Cómo configurar el gestor de colas de mandatos.

## **Antes de empezar**

Asegúrese de haber configurado el gestor de colas de coordinación. Para obtener más información, consulte ["Configuración del gestor de colas de coordinación" en la página 34.](#page-33-0)

#### **Acerca de esta tarea**

Esta tarea identifica el gestor de colas de mandatos.

## **Procedimiento**

Emita el mandato siguiente:

```
fteSetupCommands -connectionQMgr MFT4
```
<span id="page-35-0"></span>Obtiene el siguiente mensaje BFGCL0245I: El archivo C:\*data*\mqft\config\MFT4\command.properties se ha creado correctamente.

El gestor de colas de mandatos no requiere definiciones adicionales de IBM MQ. Después de ejecutar **fteSetupCommands**, el archivo command.properties se crea en el directorio de configuración MFT5 .

#### **Qué hacer a continuación**

Configurar el agente.

## **Configuración del agente**

Cómo preparar un agente de transferencia de archivos MFT4AGT1, incluidos los scripts MQSC que hay que ejecutar.

#### **Antes de empezar**

Se tiene que haber configurado el gestor de colas de mandatos. Para obtener más información, consulte ["Configuración del gestor de colas de mandatos" en la página 35](#page-34-0).

#### **Acerca de esta tarea**

Esta tarea prepara el agente de transferencia de archivos Windows, MFT4AGT1.

#### **Procedimiento**

1. Emita el mandato siguiente:

```
fteCreateAgent -agentName MFT4AGT1 -agentQMgr MFT4
```
Después de crear el agente con el mandato **fteCreateAgent**, el directorio agents y un subdirectorio para el agente, MFT4AGT1, se añaden al directorio MFT5.

En el directorio *data*\MFT5\agents\MFT4AGT1 encontrará lo siguiente:

- El archivo agent.properties.
- Archivo MFT4AGT1\_create.mqsc , que contiene las definiciones de IBM MQ necesarias para el agente.
- 2. Vaya al directorio *data*\MFT5\agents\MFT4AGT1 y cree las definiciones de gestor de colas del agente necesarias emitiendo el comando siguiente:

runmqsc MFT4 < MFT4AGT1\_create.mqsc > mft4.txt

- 3. Abra el archivo de resultado mft4.txt con su editor preferido y asegúrese de que las definiciones se han creado satisfactoriamente.
- 4. Arranque el agente con el mandato siguiente: **fteStartAgent** MFT4AGT1.
- 5. Visualice el agente con el mandato siguiente: **fteListAgents**.

Debería ver una salida similar a la esta:

5655-MFT, 5724-H72 Copyright IBM Corp. 2008, 2023. ALL RIGHTS RESERVED BFGPR0127W: No credentials file has been specified to connect to IBM MQ. Therefore, the assumption is that IBM MQ authentication has been disabled. Agent Name: Queue Manager Name: Status: MFT4AGT1

**Nota:** Si no ha habilitado la autenticación de conexiones en el entorno de Managed File Transfer, puede ignorar el BFGPR0127W mensaje.

Si emite el comando **ftelistAgents** y recibe el siguiente mensaje, BFGCL0014W: No existen agentes que coincidan con los criterios de selección actuales., En ["Qué hacer si](#page-305-0)
[el agente MFT no aparece en la lista del mandato fteListAgents" en la página 306](#page-305-0) encontrará más información.

## **Qué hacer a continuación**

Configure el registrador.

## **Configuración del registrador**

Un registrador de archivo o base de datos es necesario para mantener información de auditoría e historial sobre la actividad de transferencias de la configuración. En este ejemplo se crea un registrador de archivo.

## **Antes de empezar**

Hay que definir:

- Una configuración de gestor de colas.
- Gestor de colas de mandatos
- Agente

## **Procedimiento**

1. Emita el mandato siguiente:

```
fteCreateLogger -loggerQMgr MFT5 -loggerType FILE 
-fileLoggerMode CIRCULAR -fileSize 5MB -fileCount 3 MFT5lgr1
```
Después de ejecutar el mandato **fteCreateLogger** , se crea el directorio *data*\mqft\config\MFT5\loggers , con un subdirectorio MFT5LGR1 .

El subdirectorio MFT5LGR1 contiene el archivo logger.properties. En el directorio también hay un archivo llamado MFT5LGR1\_create.mqsc que contiene las definiciones de IBM MQ que necesita el registrador.

- 2. Vaya al directorio *data*\mqft\config\MFT5\loggers\MFT5LGR1.
- 3. Ejecute el archivo de mandatos MQSC asociado:

runmqsc MFT5 < MFT5\_create.mqsc

para crear las definiciones requeridas por el registrador.

- a) Revise el resultado de las definiciones de objeto para confirmar que los objetos necesarios se han creado satisfactoriamente.
- 4. Arranque el registrador ejecutando el siguiente mandato **fteStartLogger** MFT5LGR1.
- 5. Revise el contenido del archivo output0.log en

```
data\mqft\logs\MFT5\loggers\MFT5LGR1\logs.
```
Después de algunos datos sobre el registrador, la última sentencia debe contener el mensaje: BFGDB0023I: El registrador ha finalizado las actividades de inicio y está ejecutando.

En ocasiones, puede que la información de registro no se escriba en output0.log la primera vez que se inicia el registrador. Si el archivo output0.log está vacío, reinicie el registrador escribiendo **fteStopLogger** MFT5LGR1 y pulsando la tecla **Intro**.

Reinicie el registrador escribiendo **fteStartLogger** MFTULGR1 y pulsando la tecla **Intro**. El archivo output0.log mostrará ahora datos.

El mismo comportamiento se aplica a la versión de agente del archivo output0.log la primera vez que se inicia un agente.

Pare y arranque el agente con los mandatos **fteStopAgent** y **fteStartAgent**. Verá datos de registro escritos en el archivo output0.log del agente.

## **Resultados**

Ha configurado el servidor base, que incluye el gestor de colas de coordinación de esta configuración.

## **Qué hacer a continuación**

Ahora se realiza un trabajo similar para el servidor asociado, que contiene un agente remoto.

## **Configuración de un servidor asociado**

Cómo configurar un servidor asociado cuando el servidor base tiene un gestor de colas de coordinación aparte

### **Antes de empezar**

Asegúrese de haber completado todas las tareas de configuración de un servidor de base, que incluyen un gestor de colas de configuración.

## **Acerca de esta tarea**

Las mismas suposiciones realizadas sobre IBM MQ y la configuración de seguridad, así como la vía de acceso de IBM MQ también se aplican al servidor asociado.

Empiece por configurar el directorio de configuración MFT5 e identificar el gestor de colas de coordinación con el mandato **fteSetupCoordination**.

### **Procedimiento**

1. Cree el directorio de configuración del servidor asociado ejecutando el mandato siguiente:

```
fteSetupCoordination -coordinationQMgr MFT5 
-coordinationQMgrHost 177.16.20.15 -coordinationQMgrPort 1771
-coordinationQMgrChannel MQMFT.MFT5.SVRCONN
```
### **Notas:**

a. Cuando el gestor de colas de coordinación está en un servidor distinto de el del servidor asociado, la conexión con el gestor de colas de coordinación del servidor base tiene que definirse como una conexión de cliente.

Si no se define la conexión del gestor de colas de coordinación como una conexión de cliente IBM MQ, en el servidor asociado, se produce un error en cualquier mandato Managed File Transfer que se conecte al gestor de colas de coordinación.

Un ejemplo de mandato que se conecta con el gestor de colas de coordinación es **fteListAgents**.

- b. No es necesario crear las definiciones de IBM MQ ya que las definiciones necesarias para el gestor de colas de coordinación se han completado al configurar el servidor base.
- 2. Identifique el gestor de colas de mandatos ejecutando el siguiente mandato:

fteSetupCommands -connectionQMgr CSM1

El gestor de colas de mandatos no requiere ninguna definición de IBM MQ extran.

3. Identifique el gestor de colas del agente asociado y cree el gestor de colas del agente asociado ejecutando el mandato siguiente:

fteCreateAgent -agentName CSM1AGT1 -agentQMgr CSM1

- <span id="page-38-0"></span>4. Vaya al directorio CSM1AGT1.
- 5. Cree las definiciones de IBM MQ necesarias para el agente, emitiendo el mandato siguiente:

runmqsc CSM1 < CSM1AGT1\_create.mqsc > csm1.txt

- a) Abra el archivo csm1.txt con su editor preferido para confirmar que todas las definiciones de agente necesarias se han creado satisfactoriamente.
- 6. Arranque el agente con el mandato siguiente:

**fteStartAgent** CSM1AGT1

7. Visualice el agente escribiendo **fteListAgents**

Debería ver una salida similar a la esta:

```
C:\>fteListAgents
5655-MFT, 5724-H72 Copyright IBM Corp. 2008, 2023. ALL RIGHTS RESERVED
BFGPR0127W: No credentials file has been specified to connect to IBM MQ. Therefo
re, the assumption is that IBM MQ authentication has been disabled.
               Queue Manager Name: Status:<br>CSM1 READY
CSM1AGT1
MFT4AGT1 MFT4 READY
```
**Nota:** Si no ha habilitado la autenticación de conexiones en el entorno de Managed File Transfer, puede ignorar el BFGPR0127W mensaje.

Si emite el comando **ftelistAgents** y recibe el siguiente mensaje, BFGCL0014W: No existen agentes que coincidan con los criterios de selección actuales., En ["Qué hacer si](#page-305-0) [el agente MFT no aparece en la lista del mandato fteListAgents" en la página 306](#page-305-0) encontrará más información.

Si el estado de uno de los agentes es UNREACHABLE, consulte ["Qué hacer si un agente se muestra en](#page-307-0) [un estado DESCONOCIDO" en la página 308](#page-307-0) para obtener más información.

## **Configuración de IBM MQ Explorer con MFT**

Esta tarea ayuda a conectar IBM MQ Explorer con la configuración de Managed File Transfer.

### **Procedimiento**

- 1. Inicie IBM MQ Explorer.
- 2. En el panel Navigator de la izquierda, desplácese hacia abajo y expanda la carpeta: Managed File Transfer.

Verá la entrada del gestor de colas de coordinación: MFT5

- 3. Pulse con el botón derecho en MFT5 y seleccione **Conectar**.
	- a) Seleccione Agents en el menú desplegable que aparece y asegúrese de que ambos agentes, MFT4AGT1 y CSMAGT1, estén en estado Ready.

### **Qué hacer a continuación**

Pruebe su configuración de ejemplo con IBM MQ Explorer.

## **Uso de IBM MQ Explorer para probar una transferencia de archivos**

Esta tarea proporciona un ejemplo de cómo utiliza IBM IBM MQ Explorer con Managed File Transfer, para probar una transferencia de archivos, después de haber configurado IBM MQ Explorer como se describe en el tema anterior.

## **Antes de empezar**

Asegúrese de que tiene un sistema en funcionamiento, que los agentes son READY y que IBM MQ Explorer está funcionando. Para obtener más información, consulte ["Configuración de IBM MQ Explorer](#page-38-0) [con MFT" en la página 39.](#page-38-0)

## **Acerca de esta tarea**

Determine el archivo que se utiliza para probar la transferencia y un directorio en el que copiarlo. Para este ejemplo, se presupone que se utiliza el archivo  $test$ -file.txt fuera del directorio  $C$ :\temp\mft.

```
C:\temp\mft> dir *
Date stamp 61 test-file.txt
1 File(s) 61 bytes
```
## **Procedimiento**

- 1. Inicie IBM MQ Explorer en Windows
- 2. En el panel Navigator de la izquierda, expanda la carpeta: Managed File Transfer. Verá la entrada del gestor de colas de coordinación: MFT5
- 3. Pulse con el botón derecho en MFT5 y seleccione **Conectar**.
- 4. Una vez conectado, pulse con el botón derecho en MFT5 y seleccione **Nueva transferencia**.
	- a) Utilice el menú desplegable para seleccionar MFT4AGT1 para el agente de origen y CSMAGT1 para el agente de destino.
	- b) Pulse **Siguiente**.
	- c) Pulse **Añadir** en la siguiente ventana.

Aparecerá un diálogo ancho. El lado izquierdo es para Source y el lado derecho para Destination.

- 5. En el panel Source :
	- a) Seleccione **Transferencia de texto**, ya que el archivo es de texto.
	- b) Seleccione **Examinar** para localizar el archivo.

En este caso, el archivo es C:\temp\mft\test-file.txt.

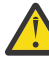

**Atención:** No pulse **Aceptar** porque necesita completar el panel Destination .

- 6. En el panel Destination :
	- a) Especifique el nombre que le vaya a dar al archivo en el destino, por ejemplo, test-file.txt. Las rutas relativas están soportadas. La parte superior de la ruta completa es el directorio inicial del ID de usuario que inicia el agente de destino.
	- b) Seleccione Overwrite files if present si necesita esta opción.
	- c) Pulse **Aceptar**.

El archivo seleccionado aparece en el panel **Nuevas transferencias**.

- 7. Si el menú de configuración MFT5 está cerrado y muestra + MFT5, expanda el menú pulsando en el signo **+**.
- 8. Permanezca en la configuración de MFT seleccionada.

A continuación, puede comprobar el estado de la transferencia con el procedimiento siguiente.

- 9. Pulse **Registro de transferencia** bajo el gestor de colas de coordinación MFT5.
- 10. Consulte el estado en Managed File Transfer Current Transfer progress panel, inmediatamente debajo del panel superior **Registro de transferencias** y espere a que se complete la transferencia.

Si la transferencia es satisfactoria, aparecerá con un fondo verde que indica que ha completado satisfactoriamente la prueba de la configuración.

<span id="page-40-0"></span>Si la transferencia falla, aparece un fondo rojo que indica error.

En la mayoría de los casos, se puede utilizar la barra de desplazamiento debajo del panel superior **Registro de transferencia** y ver un resumen de las razones del error.

- a) Si no puede determinar por qué la transferencia ha fallado, haga doble clic en la entrada de la transferencia en el panel superior **Registro de transferencia**.
- b) Seleccione XML en el panel izquierdo del panel emergente que aparece.
- c) Desplácese por la información para determinar la causa del error.
- d) Realice las correcciones necesarias y pruebe la transferencia de nuevo.

# **Protección de MFT**

Directamente tras la instalación y sin ninguna modificación, Managed File Transfer tiene un nivel de seguridad que puede ser adecuado para realizar pruebas o evaluaciones en un entorno protegido. Sin embargo, en un entorno de producción, debe considerar la posibilidad de controlar de manera apropiada quién puede iniciar operaciones de transferencia de archivos, quién puede leer y grabar los archivos que se están transfiriendo y cómo proteger la integridad de los archivos.

### **Conceptos relacionados**

### ["Recintos de seguridad de MFT" en la página 45](#page-44-0)

Puede restringir el área del sistema de archivos a la que puede acceder el agente como parte de una transferencia. El área a la que el agente está restringida se denomina el recinto de seguridad. Puede aplicar restricciones al agente o al usuario que solicita una transferencia.

### **Tareas relacionadas**

["Configurar el cifrado SSL o TLS para MFT" en la página 52](#page-51-0)

Puede utilizar SSL o TLS con IBM MQ Managed File Transfer para proteger la comunicación entre los agentes y sus gestores de colas de agente, los mandatos y los gestores de colas a los que se están conectando, y las diversas conexiones de gestor de colas con el gestor de colas dentro de la topología.

### **Referencia relacionada**

["Gestión de autorizaciones de grupo para recursos específicos de MFT" en la página 359](#page-358-0) En lugar de otorgar autorización a usuarios individuales para todos los diversos objetos que pueda haber, configure dos grupos de seguridad para la administración del control de acceso de Managed File Transfer: FTEUSER y FTEAGENT. Es responsabilidad del administrador de IBM MQ crear y cumplimentar estos grupos. El administrador puede optar por ampliar o modificar la configuración propuesta que se describe aquí.

### ["Gestión de autorizaciones para recursos específicos de MFT" en la página 358](#page-357-0)

Para cualquier solicitud de transferencia de archivos, los procesos del agente Managed File Transfer requieren un determinado nivel de acceso a los sistemas de archivos locales. Además, tanto el identificador de usuario asociado al proceso de agente como los identificadores de usuario asociados al usuario que realiza las operaciones de transferencia de archivos deben tener autorización para poder utilizar ciertos objetos de IBM MQ.

["Autorizaciones para que MFT acceda a sistemas de archivos" en la página 371](#page-370-0) Para cualquier solicitud de transferencia de archivos, los procesos del agente Managed File Transfer requieren un determinado nivel de acceso a los sistemas de archivos locales.

### ["Autenticación de conexión de MFT y IBM MQ" en la página 42](#page-41-0)

La autenticación de conexión permite que un gestor de colas se configure para autenticar aplicaciones utilizando un ID de usuario y una contraseña proporcionados. Si el gestor de colas asociado tiene la seguridad habilitada y requiere detalles de credenciales (ID de usuario y contraseña), la característica de autenticación de conexión debe estar habilitada antes de que se pueda realizar una conexión correcta a un gestor de colas. La autenticación de conexión se puede ejecutar en modalidad de compatibilidad o en modalidad de autenticación MQCSP.

["Propiedad commandPath de MFT" en la página 371](#page-370-0)

<span id="page-41-0"></span>Utilice la propiedad commandPath para especificar las ubicaciones desde las que Managed File Transfer puede ejecutar mandatos. Establezca con sumo cuidado esta propiedad porque se puede llamar de modo efectivo a cualquier mandato de uno de los commandPaths especificados desde un sistema cliente remoto que sea capaz de enviar mandatos al agente.

["Autorización para publicar mensajes de registro y estado de agentes MFT" en la página 370](#page-369-0) Los agentes Managed File Transfer emiten varios mensajes de registro, progreso y estado que se publican en el gestor de colas de coordinación. La publicación de estos mensajes está sujeta al modelo de seguridad de IBM MQ y, en algunos casos, podría tener que realizar configuración adicional para permitir su publicación.

# **Autenticación de conexión de MFT y IBM MQ**

La autenticación de conexión permite que un gestor de colas se configure para autenticar aplicaciones utilizando un ID de usuario y una contraseña proporcionados. Si el gestor de colas asociado tiene la seguridad habilitada y requiere detalles de credenciales (ID de usuario y contraseña), la característica de autenticación de conexión debe estar habilitada antes de que se pueda realizar una conexión correcta a un gestor de colas. La autenticación de conexión se puede ejecutar en modalidad de compatibilidad o en modalidad de autenticación MQCSP.

## **Métodos para suministrar detalles de credenciales**

Muchos mandatos de Managed File Transfer dan soporte a los métodos siguientes para suministrar detalles de credenciales:

**Detalles proporcionados por los argumentos de línea de mandatos.**

Los detalles de las credenciales se pueden especificar utilizando los parámetros **-mquserid** y **-mqpassword**. Si no se proporciona **-mqpassword**, se solicita al usuario la contraseña en la que no se visualiza la entrada.

**Los detalles proporcionados desde un archivo de credenciales: MQMFTCredentials.xml.** Los detalles de credenciales pueden predefinirse en un archivo MQMFTCredentials. xml como texto simple o texto enmascarado.

Para obtener información sobre cómo configurar un archivo MQMFTCredentials.xml en IBM MQ for Multiplatforms , consulte ["Configuración de MQMFTCredentials.xml en multiplataformas" en la página](#page-42-0) [43](#page-42-0).

Para obtener información sobre cómo configurar un archivo MQMFTCredentials.xml en IBM MQ for z/OS , consulte Configuración de [MQMFTCredentials.xml](#page-69-0) en z/OS.

## **Prioridad**

La prioridad de determinar los detalles de credenciales es:

- 1. Argumento de línea de mandatos.
- 2. Índice de MQMFTCredentials.xml por gestor de colas asociado y usuario que ejecuta el mandato.
- 3. Índice de MQMFTCredentials.xml por gestor de colas asociado.
- 4. Modalidad de compatibilidad con versiones anteriores predeterminada donde no se proporcionan detalles de credenciales para permitir la compatibilidad con releases anteriores de IBM MQo IBM WebSphere MQ

### **Notas:**

- Los mandatos **fteStartAgent** y **fteStartLogger** no dan soporte al argumento de línea de mandatos **-mquserid**, ni **-mqpassword**, y los detalles de credenciales sólo pueden especificarse con el archivo MQMFTCredentials.xml.
- $\approx$   $z/0$ S

En z/OS, la contraseña debe ir en mayúsculas, aunque la contraseña del usuario tenga minúsculas. Por ejemplo, si la contraseña del usuario era "password", deberá especificarse como "PASSWORD".

### <span id="page-42-0"></span>**Referencia relacionada**

[Qué mandato de MFT se conecta a qué gestor de colas](#page-372-0) Una topología de Managed File Transfer consta de varios componentes diferentes.

### [Formato del archivo de credenciales de MFT](#page-827-0)

El archivo MQMFTCredentials.xml contiene información confidencial de ID de usuario y contraseña. Los elementos del archivo MQMFTCredentials.xml deben ajustarse al esquema MQMFTCredentials.xsd. La seguridad de los archivos de credenciales es responsabilidad del usuario.

## **Configuración de MQMFTCredentials.xml en multiplataformas**

Si Managed File Transfer (MFT) está configurado con la seguridad habilitada, la autenticación de conexión requiere que todos los mandatos de MFT que se conectan con un gestor de colas proporcionen credenciales de ID de usuario y contraseña. De forma similar, los registradores de MFT pueden ser necesarios para especificar un ID de usuario y una contraseña al conectarse a una base de datos. Esta información de credenciales se puede almacenar en el archivo de credenciales MFT .

## **Acerca de esta tarea**

Los elementos del archivo MQMFTCredentials.xml deben ajustarse al esquema MQMFTCredentials.xsd. Para obtener información sobre el formato de MQMFTCredentials.xml, consulte [Formato de archivo de credenciales MFT](#page-827-0).

Puede encontrar un archivo de credenciales de ejemplo en el directorio MQ\_INSTALLATION\_PATH/ mqft/samples/credentials .

Puede tener un archivo de credenciales de MFT para el gestor de colas de coordinación, uno para el gestor de colas de mandatos, uno para cada agente y uno para cada registrador. De forma alternativa, puede tener un archivo que sea utilizado por todo en la topología.

La ubicación predeterminada del archivo de credenciales MFT es la siguiente:

# Linux **MIX** UNIX and Linux

\$HOME

## **Windows Windows**

%USERPROFILE% o %HOMEDRIVE%%HOMEPATH%

Si el archivo de credenciales se almacena en una ubicación diferente, puede utilizar las propiedades siguientes para especificar dónde deben buscarlo los mandatos:

*Tabla 1. : Propiedades que definen la ubicación del archivo MQMFTCredentials.xml para varios mandatos.*

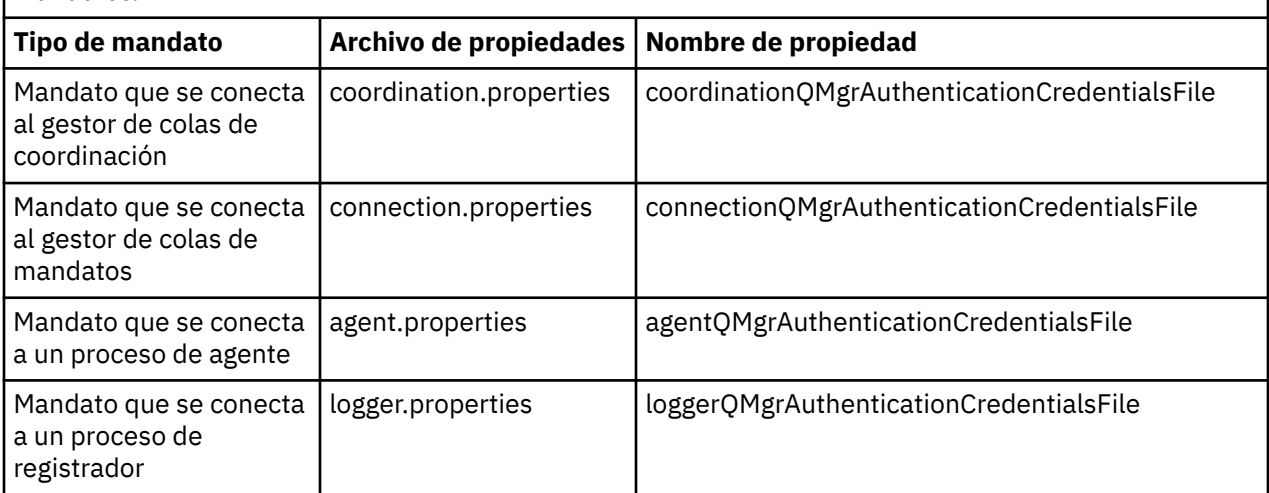

*Tabla 2. : Propiedades que definen la ubicación del archivo MQMFTCredentials.xml para agentes y procesos de registrador.*

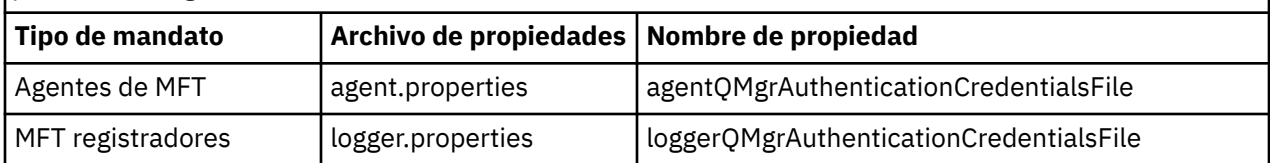

Para obtener detalles sobre qué mandatos y procesos se conectan a qué gestor de colas, consulte [Qué](#page-372-0) [mandatos y procesos de MFT se conectan a qué gestor de colas](#page-372-0).

Puesto que el archivo de credenciales contiene información de ID de usuario y contraseña, requiere permisos especiales para impedir el acceso no autorizado al mismo:

#### Linux  $\blacktriangleright$  UNIX **UNIX and Linux**

 chown <agent owner userid> chmod 600

## **Windows**

Asegúrese de que la herencia no está habilitada y, a continuación, elimine todos los ID de usuario excepto los que ejecuten el agente o registrador que utilizarán el archivo de credenciales.

Los detalles de credenciales utilizados para conectarse a un gestor de colas de coordinación de MFT , en el plug-in de IBM MQ Explorer Managed File Transfer para, depende del tipo de configuración:

### **Global (configuración en disco local)**

Una configuración global utiliza el archivo de credenciales especificado en las propiedades de coordinación y mandatos.

### **Local (definida dentro de IBM MQ Explorer):**

Una configuración local utiliza las propiedades de los detalles de conexión del gestor de colas asociado en IBM MQ Explorer.

### **Tareas relacionadas**

### "Habilitación de la autenticación MQCSP" en la página 44

Desde IBM MQ 9.0.3 para Continuous Deliveryy IBM MQ 9.0.0 Fix Pack 2 para Long Term Support, puede habilitar la modalidad de autenticación MQCSP para la autenticación de conexión del plugin de IBM MQ Explorer MFT que se conecta con un gestor de colas de coordinación o un gestor de colas de mandatos. Puede habilitar también el modo de autenticación MQCSP para la autenticación de conexión de un agente de Managed File Transfer que se conecta con un gestor de colas de coordinación o un gestor de colas de mandatos.

### **Referencia relacionada**

### [Formato del archivo de credenciales de MFT](#page-827-0)

El archivo MQMFTCredentials.xml contiene información confidencial de ID de usuario y contraseña. Los elementos del archivo MQMFTCredentials.xml deben ajustarse al esquema MQMFTCredentials.xsd. La seguridad de los archivos de credenciales es responsabilidad del usuario.

### **Información relacionada**

**fteObfuscate**: cifrar datos confidenciales

## **Habilitación de la autenticación MQCSP**

Desde IBM MQ 9.0.3 para Continuous Deliveryy IBM MQ 9.0.0 Fix Pack 2 para Long Term Support, puede habilitar la modalidad de autenticación MQCSP para la autenticación de conexión del plugin de IBM MQ Explorer MFT que se conecta con un gestor de colas de coordinación o un gestor de colas de mandatos. Puede habilitar también el modo de autenticación MQCSP para la autenticación de conexión de un agente de Managed File Transfer que se conecta con un gestor de colas de coordinación o un gestor de colas de mandatos.

## <span id="page-44-0"></span>**Acerca de esta tarea**

Si utiliza el plug-in de IBM MQ Explorer Managed File Transfer o dispone de agentes de Managed File Transfer que se conectan a un gestor de colas mediante el transporte CLIENTE y especifica una contraseña, el agente no se autentica con el gestor de colas si la contraseña especificada supera los 12 caracteres de longitud. Esto es debido a que el código no utiliza la autenticación MQCSP y se autentica mediante la modalidad de compatibilidad, que limita la contraseña a 12 caracteres de longitud.

Desde IBM MQ 9.0.3 y IBM MQ 9.0.0 Fix Pack 2, puede inhabilitar el modo de compatibilidad predeterminado y habilitar el modo de autenticación MQCSP.

### **Procedimiento**

- Para inhabilitar la modalidad de compatibilidad y habilitar la autenticación MQCSP para un gestor de colas de coordinación o un gestor de colas de mandatos en IBM MQ Explorer, complete los pasos siguientes:
	- a) Seleccione el gestor de colas al que desea conectarse.
	- b) Pulse con el botón derecho del ratón y seleccione **Detalles de conexión -> Propiedades** en el menú emergente.
	- c) Pulse la pestaña **ID de usuario**.
	- d) Asegúrese de que está seleccionado **Habilitar identificación de usuario** y borre el recuadro de selección **Modalidad de compatibilidad de identificación de usuarios**.
- Para inhabilitar la modalidad de compatibilidad y habilitar la autenticación MQCSP para un agente de Managed File Transfer añada el parámetro **useMQCSPAuthentication** al archivo MQMFTCredentials.xml para el usuario pertinente y establézcalo en true.

El parámetro debe estar establecido en true. Si no se especifica el parámetro, se establece de forma predeterminada en false y se utiliza la modalidad de compatibilidad para autenticar al usuario con el gestor de colas.

En el ejemplo siguiente se muestra cómo establecer el parámetro **useMQCSPAuthentication** en el archivo MQMFTCredentials.xml:

```
<tns:qmgr name="CoordQueueMgr" user="ernest" mqUserId="ernest"
 mqPassword="AveryL0ngPassw0rd2135" useMQCSPAuthentication="true"/>
```
### **Referencia relacionada**

### ["Autenticación de conexión de MFT y IBM MQ" en la página 42](#page-41-0)

La autenticación de conexión permite que un gestor de colas se configure para autenticar aplicaciones utilizando un ID de usuario y una contraseña proporcionados. Si el gestor de colas asociado tiene la seguridad habilitada y requiere detalles de credenciales (ID de usuario y contraseña), la característica de autenticación de conexión debe estar habilitada antes de que se pueda realizar una conexión correcta a un gestor de colas. La autenticación de conexión se puede ejecutar en modalidad de compatibilidad o en modalidad de autenticación MQCSP.

### ["Formato de archivo de credenciales de MFT" en la página 828](#page-827-0)

El archivo MQMFTCredentials.xml contiene información confidencial de ID de usuario y contraseña. Los elementos del archivo MQMFTCredentials.xml deben ajustarse al esquema MQMFTCredentials.xsd. La seguridad de los archivos de credenciales es responsabilidad del usuario.

### **Información relacionada**

Protección por contraseña MQCSP

## **Recintos de seguridad de MFT**

Puede restringir el área del sistema de archivos a la que puede acceder el agente como parte de una transferencia. El área a la que el agente está restringida se denomina el recinto de seguridad. Puede aplicar restricciones al agente o al usuario que solicita una transferencia.

<span id="page-45-0"></span>Los recintos de seguridad no están soportados cuando el agente es un agente de puente de protocolo o un agente de puente Connect:Direct. No puede utilizar recintos de seguridad de agente para agentes que tienen que transferir a o desde colas de IBM MQ.

### **Referencia relacionada**

"Trabajo con recintos de seguridad de agente MFT" en la página 46 Para añadir un nivel adicional de seguridad a Managed File Transfer, puede restringir el área de un sistema de archivos a la que un agente puede acceder.

["Trabajo con recintos de seguridad de usuario de MFT" en la página 47](#page-46-0)

Puede restringir el área del sistema de archivos de y a la que transferir los archivos dependiendo del nombre de usuario de MQMD que solicita la transferencia.

## **Trabajo con recintos de seguridad de agente MFT**

Para añadir un nivel adicional de seguridad a Managed File Transfer, puede restringir el área de un sistema de archivos a la que un agente puede acceder.

No puede utilizar recintos de seguridad de agente para agentes que transfieren a o desde colas de IBM MQ. En su lugar, se puede implementar la restricción de acceso a las colas de IBM MQ con recintos de seguridad utilizando el recinto de seguridad de usuario que es la solución recomendada para los requisitos de recinto de seguridad. Para obtener más información sobre el recinto de seguridad de usuario, consulte ["Trabajo con recintos de seguridad de usuario de MFT" en la página 47](#page-46-0)

Para habilitar el recinto de seguridad de agente, añada la siguiente propiedad al archivo agent.properties del agente que desea restringir:

```
sandboxRoot=[!]restricted_directory_nameseparator...separator[!]restricted_directory_name
```
donde:

- *restricted\_directory\_name* es una vía de acceso de directorio que se debe permitir o denegar.
- ! es opcional y especifica que se deniega (excluye) el siguiente valor para *restricted\_directory\_name* . Si no se especifica ! , *restricted\_directory\_name* es una vía de acceso permitida (incluida).
- *separator* es el separador específico de la plataforma.

Por ejemplo, si sólo desea restringir el acceso que AGENT1 tiene al directorio /tmp, pero no desea permitir el acceso al subdirectorio private, establezca la propiedad de la siguiente manera en el archivo agent.properties perteneciente a AGENT1: sandboxRoot=/tmp:!/tmp/private.

La propiedad sandboxRoot se describe en Propiedades avanzadas del agente.

No se soporta la creación de recintos de seguridad de usuario y de agente en los agentes de puente de protocolo o en agentes de puente de Connect:Direct.

## **Trabajar en un recinto de seguridad en plataformas UNIX, Linux y Windows**

 $\blacktriangleright$  ULW  $\blacktriangleright$  En las plataformas UNIX, Linux y Windows, el recinto de seguridad restringe los directorios en los que puede leer y escribir un Managed File Transfer Agent. Cuando se activa el recinto de seguridad, el Managed File Transfer Agent puede leer y escribir en los directorios en los que se permite y en sus subdirectorios a menos que estos estén especificados como denegados en sandboxRoot. El recinto de seguridad de Managed File Transfer no tiene prioridad sobre la seguridad del sistema operativo. El usuario que ha iniciado el Managed File Transfer Agent debe tener el acceso de nivel de sistema operativo adecuado a cualquier directorio para poder leer o escribir en dicho directorio. No se sigue un enlace simbólico a un directorio si el directorio enlazado está fuera de los directorios (y subdirectorios) sandboxRoot.

## <span id="page-46-0"></span>**Trabajar en un recinto de seguridad en z/OS**

 $\blacktriangleright$   $\blacktriangleright$   $\blacktriangler$ datos en los que el Managed File Transfer Agent puede leer y escribir. El usuario que ha iniciado el Managed File Transfer Agent debe tener las correspondientes autorizaciones del sistema operativo para los conjuntos de datos implicados. Si escribe un valor de calificador de nombre de conjunto de datos sandboxRoot entre comillas dobles, el valor sigue el convenio normal de z/OS y se trata como un valor totalmente calificado. Si omite las comillas dobles, al directorio sandboxRoot se le antepone como prefijo el ID de usuario actual. Por ejemplo, si establece la propiedad sandboxRoot en lo siguiente: sandboxRoot=//test, el agente puede acceder a los siguientes conjuntos de datos (en notación z/OS estándar) //username.test.\*\* En tiempo de ejecución, si los niveles iniciales del nombre de conjunto de datos totalmente resuelto no coinciden con el sandboxRoot, se rechaza la solicitud de transferencia.

## **Trabajar en un recinto de seguridad en sistemas IBM i**

**En IBM i En l**os archivos del sistema de archivos integrado en sistemas IBM i, el recinto de seguridad restringe los directorios en los que un Managed File Transfer Agent puede leer y escribir. Cuando se activa el recinto de seguridad, el Managed File Transfer Agent puede leer y escribir en los directorios en los que se permite y en sus subdirectorios a menos que estos estén especificados como denegados en sandboxRoot. El recinto de seguridad de Managed File Transfer no tiene prioridad sobre la seguridad del sistema operativo. El usuario que ha iniciado el Managed File Transfer Agent debe tener el acceso de nivel de sistema operativo adecuado a cualquier directorio para poder leer o escribir en dicho directorio. No se sigue un enlace simbólico a un directorio si el directorio enlazado está fuera de los directorios (y subdirectorios) sandboxRoot.

### **Referencia relacionada**

["Comprobaciones adicionales de transferencias de comodín" en la página 51](#page-50-0)

A partir de IBM MQ 9.0.1 en Continuous Delivery y IBM MQ 9.0.0 Fix Pack 1 en Long Term Support, si un agente se ha configurado con un recinto de seguridad de usuario o de agente para restringir las ubicaciones en las que el agente puede transferir archivos, puede especificar que se realicen comprobaciones adicionales en las transferencias de comodín para ese agente.

### ["Trabajo con recintos de seguridad de agente MFT" en la página 46](#page-45-0)

Para añadir un nivel adicional de seguridad a Managed File Transfer, puede restringir el área de un sistema de archivos a la que un agente puede acceder.

### ["El archivo agent.properties de MFT" en la página 558](#page-557-0)

Cada Managed File Transfer Agent tiene su propio archivo de propiedades, agent.properties, que debe contener la información que utiliza un agente para conectarse a su gestor de colas. El archivo agent.properties también puede contener propiedades que alteren el comportamiento del agente.

## **Trabajo con recintos de seguridad de usuario de MFT**

Puede restringir el área del sistema de archivos de y a la que transferir los archivos dependiendo del nombre de usuario de MQMD que solicita la transferencia.

Los recintos de seguridad de usuario no están soportados cuando el agente es un agente de puente de protocolo o un agente de puente Connect:Direct.

Para habilitar los recintos de seguridad, añada la siguiente propiedad al archivo agent.properties para el agente que desea restringir:

#### userSandboxes=true

Cuando esta propiedad está presente y se establece en true, el agente utiliza la información del archivo *MQ\_DATA\_PATH*/mqft/config/*coordination\_qmgr\_name*/agents/ *agent\_name*/UserSandboxes.xml para determinar a qué partes del sistema de archivos puede acceder el usuario que solicita la transferencia.

El XML UserSandboxes.xml se compone de un elemento <agent> que contiene cero o más elementos <sandbox> . Estos elementos describen qué reglas se aplican a qué usuarios. El atributo user del

elemento <sandbox> es un patrón que se utiliza para buscar coincidencias con el usuario MQMD de la solicitud.

El agente vuelve a cargar periódicamente el archivo UserSandboxes.xml y cualquier cambio válido en el archivo afectará al comportamiento del agente. El intervalo de recarga predeterminado es de 30 segundos. Este intervalo se puede cambiar especificando la propiedad de agente xmlConfigReloadInterval en el archivo agent.properties.

Si se especifica el atributo o valor userPattern="regex", el atributo user se interpreta como una expresión regular Java. Para obtener más información, consulte ["Expresiones regulares utilizadas por](#page-671-0) [MFT" en la página 672.](#page-671-0)

Si no especifica el atributo o valor userPattern="regex", el atributo user se interpreta como un patrón con los siguientes caracteres comodín:

- asterisco (\*), que representa cero o más caracteres
- signo de interrogación (?), que representa exactamente un carácter

Las coincidencias se realizan en el orden en el que los elementos <sandbox> se listan en el archivo. Sólo se utiliza la primera coincidencia, todas las siguientes coincidencias potenciales en el archivo se ignoran. Si ninguno de los elementos <sandbox> especificados en el archivo coincide con el usuario MQMD asociado con el mensaje de solicitud de transferencia, la transferencia no puede acceder al sistema de archivos. Cuando se encuentra una coincidencia entre el nombre de usuario MQMD y un atributo user, la coincidencia identifica un conjunto de reglas dentro de un elemento <sandbox> que se aplican a la transferencia. Este conjunto de reglas se utiliza para determinar qué archivos, o conjuntos de datos, pueden leerse o escribirse como parte de la transferencia.

Cada conjunto de reglas puede especificar un elemento <read>, que identifica qué archivos se pueden leer, y un elemento <write> que identifica qué archivos se pueden escribir. Si omite los elementos <read> o <write> de un conjunto de reglas, se supone que el usuario asociado con dicho conjunto de reglas no tiene permiso para realizar ninguna lectura ni escritura, según corresponda.

**Nota:** El elemento <read> debe estar antes del elemento <write>, y el elemento <include> debe ser anterior al elemento <exclude>, en el archivo UserSandboxes.xml.

Cada elemento <read> o <write> contiene uno o más patrones que se utilizan para determinar si un archivo está en el recinto de seguridad y se puede transferir. Especifique estos patrones utilizando los elementos <include> y <exclude>. El atributo name del elemento <include> o <exclude> especifica el patrón que debe coincidir. Un atributo type opcional especifica si el valor de nombre es un patrón de cola o un archivo. Si no se especifica el atributo type, el agente trata el patrón como un patrón de vía de acceso de archivo o de directorio. Por ejemplo:

```
<tns:read>
 <tns:include name="/home/user/**"/>
 <tns:include name="USER.**" type="queue"/>
    <tns:exclude name="/home/user/private/**"/>
</tns:read>
```
El agente utiliza los patrones <include> y <exclude> name para determinar si los archivos, conjuntos de datos o colas se pueden leer o grabar en ellos. Se permite una operación si el nombre canónico de la vía de acceso de archivo, del conjunto de datos o de la cola coincide con al menos uno de los patrones incluidos y exactamente cero de los patrones excluidos. Los patrones especificados utilizando el atributo name de los elementos <include> y <exclude> utilizan los convenios y separadores de vía de acceso correspondientes a la plataforma en que se está ejecutando el agente. Si especifica vías de acceso relativas, las vías de acceso serán resueltas en la propiedad transferRoot del agente.

Cuando se especifica una restricción de cola, una sintaxis de QUEUE@QUEUEMANAGER está soportada, con las reglas siguientes:

• Si falta el carácter de arroba (@) en la entrada, el patrón se trata como un nombre de cola al que se puede acceder a cualquier gestor de colas. Por ejemplo, si el patrón es name, se trata de la misma manera que name@\*\*.

• Si el carácter de arroba (@) es el primer carácter de la entrada, el patrón se trata como un nombre de gestor de colas y se puede acceder a todas las colas del gestor de colas. Por ejemplo, si el patrón es @name, se trata de la misma manera que \*\*@name..

Los siguientes caracteres comodín tienen un significado especial cuando se especifican como parte del atributo name de los elementos <include> y <exclude>:

**\***

Un único asterisco coincide con cero o más caracteres en un nombre de directorio, o en un calificador de un nombre de conjunto de datos o nombre de cola .

**?**

Un signo de interrogación coincide exactamente con un carácter en un nombre de directorio, o en un calificador de un nombre de conjunto de datos o nombre de cola.

**\*\***

Dos caracteres de asterisco coinciden con cero o más nombres de directorio, o cero o más calificadores en un nombre de conjunto de datos de o nombre de cola de . Además las vías de acceso que finalizan con un separador de vía de acceso tienen dos asteriscos "\*\*" implícitos añadidos al final de la vía de acceso. Por lo tanto, /home/user/ es el mismo que /home/user/\*\*.

Por ejemplo:

- $\cdot$  / $\star\star$ /test/ $\star\star$  coincide con cualquier archivo con un directorio test en su vía de acceso
- /test/file? coincide con cualquier archivo del directorio /test que empiece por la serie file seguido de cualquier carácter único
- c:\test\\*.txt coincide con cualquier archivo dentro del directorio c:\test con una extensión .txt
- c:\test\\*\*\\*.txt coincide con cualquier archivo dentro del directorio 'c:\test o uno de sus subdirectorios con una extensión . txt
- $\cdot$   $\cdot$   $\frac{1}{105}$   $\cdot$  //'TEST.  $\star$ . DATA' coincide con cualquier conjunto de datos que tenga el primer calificador TEST, tiene cualquier segundo calificador y un tercero de DATA.
- \*@QM1 coincide con cualquier cola del gestor de colas QM1 que tenga un único calificador.
- TEST.\*.QUEUE@QM1 coincide con cualquier cola del gestor de colas QM1 que tiene el primer cualificador de TEST, tiene cualquier segundo cualificador y un tercero de QUEUE.
- \*\*@QM1 coincide con cualquier cola del gestor de colas QM1.

## **Enlaces simbólicos**

Debe resolver por completo los enlaces simbólicos que se utilizan en las vías de acceso de archivo en el archivo UserSandboxes.xml especificando enlaces fijos en los elementos <include> y <exclude>. Por ejemplo, si tiene un enlace simbólico donde /var se correlaciona con /SYSTEM/var, debe especificar esta vía de acceso como <tns:include name="/SYSTEM/var"/>, de lo contrario la transferencia prevista fallará con un error de seguridad de recinto de seguridad de usuario.

### **Ejemplo**

Este ejemplo muestra cómo permitir que el usuario con el nombre de usuario MQMD guest transfiera cualquier archivo desde el directorio /home/user/public o cualquiera de sus subdirectorios en el sistema donde se ejecuta el agente AGENT\_JUPITER, añadiendo el siguiente elemento <sandbox> al archivo UserSandboxes.xml en el directorio de configuración de AGENT\_JUPITER:

```
<?xml version="1.0" encoding="UTF-8"?>
<tns:userSandboxes
         xmlns:tns="http://wmqfte.ibm.com/UserSandboxes"
         xmlns:xsi="https://www.w3.org/2001/XMLSchema-instance"
         xsi:schemaLocation="http://wmqfte.ibm.com/UserSandboxes UserSandboxes.xsd">
     <tns:agent>
         <tns:sandbox user="guest">
             <tns:read>
```

```
 <tns:include name="/home/user/public/**"/>
             </tns:read>
         </tns:sandbox>
     </tns:agent>
</tns:userSandboxes>
```
### **Ejemplo**

En este ejemplo se muestra cómo permitir que cualquier usuario con el nombre de usuario MQMD account seguido de un único dígito, por ejemplo, account4, complete las siguientes acciones:

- Transfiera cualquier archivo desde el directorio /home/account o cualquiera de sus subdirectorios, excluyendo el directorio /home/account/private en el sistema donde se está ejecutando el agente AGENT\_SATURN
- Transfiera cualquier archivo al directorio /home/account/output o a cualquiera de sus subdirectorios en el sistema donde se está ejecutando AGENT\_SATURN
- Leer mensajes de las colas del gestor de colas local que empiezan por el prefijo ACCOUNT. a menos que empiece por ACCOUNT.PRIVATE. (es decir, que tenga PRIVATE en el segundo nivel).
- Transfiera datos a las colas que empiezan con el prefijo ACCOUNT.OUTPUT. en cualquier gestor de colas.

Para permitir que un usuario con el nombre de usuario MQMD account complete estas acciones, añada el siguiente elemento <sandbox> al archivo UserSandboxes.xml, en el directorio de configuración de AGENT\_SATURN:

```
<?xml version="1.0" encoding="UTF-8"?>
<tns:userSandboxes
            xmlns:tns="http://wmqfte.ibm.com/UserSandboxes"
            xmlns:xsi="https://www.w3.org/2001/XMLSchema-instance"
            xsi:schemaLocation="http://wmqfte.ibm.com/UserSandboxes UserSandboxes.xsd">
    <tns:agent>
        <tns:sandbox user="account[0-9]" userPattern="regex">
            <tns:read>
 <tns:include name="/home/account/**"/>
 <tns:include name="ACCOUNT.**" type="queue"/>
 <tns:exclude name="ACCOUNT.PRIVATE.**" type="queue"/>
                <tns:exclude name="/home/account/private/**"/>
                                                      </tns:read>
            <tns:write>
                <tns:include name="/home/account/output/**"/>
                <tns:include name="ACCOUNT.OUTPUT.**" type="queue"/>
            </tns:write>
        </tns:sandbox>
    </tns:agent>
</tns:userSandboxes>
```
### **Referencia relacionada**

["Comprobaciones adicionales de transferencias de comodín" en la página 51](#page-50-0)

A partir de IBM MQ 9.0.1 en Continuous Delivery y IBM MQ 9.0.0 Fix Pack 1 en Long Term Support, si un agente se ha configurado con un recinto de seguridad de usuario o de agente para restringir las ubicaciones en las que el agente puede transferir archivos, puede especificar que se realicen comprobaciones adicionales en las transferencias de comodín para ese agente.

["Trabajo con recintos de seguridad de usuario de MFT" en la página 47](#page-46-0)

Puede restringir el área del sistema de archivos de y a la que transferir los archivos dependiendo del nombre de usuario de MQMD que solicita la transferencia.

["El archivo agent.properties de MFT" en la página 558](#page-557-0)

Cada Managed File Transfer Agent tiene su propio archivo de propiedades, agent.properties, que debe contener la información que utiliza un agente para conectarse a su gestor de colas. El archivo agent.properties también puede contener propiedades que alteren el comportamiento del agente.

## <span id="page-50-0"></span>**Comprobaciones adicionales de transferencias de comodín**

A partir de IBM MQ 9.0.1 en Continuous Delivery y IBM MQ 9.0.0 Fix Pack 1 en Long Term Support, si un agente se ha configurado con un recinto de seguridad de usuario o de agente para restringir las ubicaciones en las que el agente puede transferir archivos, puede especificar que se realicen comprobaciones adicionales en las transferencias de comodín para ese agente.

## **Propiedad additionalWildcardSandboxChecking**

Para habilitar una comprobación adicional de transferencias de comodín, añada la siguiente propiedad al archivo agent.properties para el agente que desea comprobar.

#### additionalWildcardSandboxChecking=true

Si esta propiedad está establecida en true y el agente realiza una solicitud de transferencia que intenta leer una ubicación que está fuera del recinto de seguridad definido para la coincidencia de archivos del comodín, la transferencia falla. Si hay varias transferencias dentro de una solicitud de transferencia, y una de estas solicitudes falla debido a que intenta leer una ubicación fuera del recinto de seguridad, toda la transferencia falla. Si la comprobación falla, la razón del fallo se proporciona en un mensaje de error.

Si se omite la propiedad additionalWildcardSandboxChecking property del archivo agent.properties de un agente o se establece en false, no se realiza ninguna comprobación adicional en las transferencias de comodín para ese agente.

### **Mensajes de error para la comprobación de comodín**

A partir de IBM MQ 9.0.1 en Continuous Delivery y IBM MQ 9.0.0 Fix Pack 1 en Long Term Support, los mensaje notificados cuando se realiza una solicitud de transferencia de comodín a una ubicación que está fuera de una ubicación del recinto de seguridad configurado han cambiado.

Aparece el mensaje siguiente cuando una vía de acceso de archivo de comodín en una solicitud de transferencia se encuentra fuera del recinto de seguridad restringido.

BFGSS0077E: Se ha rechazado el intento de leer la vía de acceso de archivo *vía de acceso*. La vía de acceso del archivo está situada fuera del recinto de seguridad de transferencias restringido.

Aparece el mensaje siguiente cuando una transferencia dentro de una solicitud de transferencia múltiple contiene una solicitud de transferencia de comodín donde la vía de acceso se encuentra fuera del recinto de seguridad restringido.

BFGSS0078E: Se ha hecho caso omiso del intento de leer la vía de acceso de archivo: *vía de acceso* como otra transferencia. El elemento de la transferencia gestionada ha intentado leer fuera del recinto de seguridad de transferencias restringido.

Aparece el mensaje siguiente cuando un archivo se encuentra fuera del recinto de seguridad restringido:

BFGSS0079E: Se ha denegado el intento de leer el archivo *vía de acceso de archivo*. El archivo está situado fuera del recinto de seguridad de transferencias restringido.

Aparece el mensaje siguiente en una solicitud de transferencia múltiple donde otra solicitud de transferencia de comodín ha causado que se hiciera caso omiso de esta:

BFGSS0079E: Se ha hecho caso omiso del intento de leer el archivo: *vía de acceso de archivo* como otra transferencia.

El elemento de la transferencia gestionada ha intentado leer fuera del recinto de seguridad de transferencias restringido.

En el caso de transferencias de archivos únicas que no incluyen caracteres comodín, el mensaje notificado cuando la transferencia implica que un archivo que se encuentra fuera del recinto de seguridad no se ha modificado en releases anteriores:

Errores con BFGIO0056E: se ha denegado el intento de leer el archivo "*ARCHIVO*". El archivo está situado fuera del recinto de seguridad de transferencias restringido.

### <span id="page-51-0"></span>**Referencia relacionada**

#### ["Trabajo con recintos de seguridad de usuario de MFT" en la página 47](#page-46-0)

Puede restringir el área del sistema de archivos de y a la que transferir los archivos dependiendo del nombre de usuario de MQMD que solicita la transferencia.

### ["Trabajo con recintos de seguridad de agente MFT" en la página 46](#page-45-0)

Para añadir un nivel adicional de seguridad a Managed File Transfer, puede restringir el área de un sistema de archivos a la que un agente puede acceder.

#### ["El archivo agent.properties de MFT" en la página 558](#page-557-0)

Cada Managed File Transfer Agent tiene su propio archivo de propiedades, agent.properties, que debe contener la información que utiliza un agente para conectarse a su gestor de colas. El archivo agent.properties también puede contener propiedades que alteren el comportamiento del agente.

## **Configurar el cifrado SSL o TLS para MFT**

Puede utilizar SSL o TLS con IBM MQ Managed File Transfer para proteger la comunicación entre los agentes y sus gestores de colas de agente, los mandatos y los gestores de colas a los que se están conectando, y las diversas conexiones de gestor de colas con el gestor de colas dentro de la topología.

### **Antes de empezar**

Puede utilizar el cifrado SSL o TLS para cifrar los mensajes que fluyen a través de una topología de IBM MQ Managed File Transfer . Incluyen los siguientes:

- Mensajes que pasan entre un agente y su gestor de colas de agente.
- Mensajes para los mandatos y los gestores de colas a los que se están conectando.
- Mensajes internos que fluyen entre los gestores de colas de agente, los gestores de colas de mandatos y el gestor de colas de coordinación dentro de la topología.

### **Acerca de esta tarea**

Para obtener información general sobre el uso de SSL con IBM MQ, consulte Trabajar con SSL o TLS. Desde el punto de vista de IBM MQ, Managed File Transfer es una aplicación de cliente Java estándar.

Siga estos pasos para utilizar SSL con Managed File Transfer:

### **Procedimiento**

1. Cree un archivo de almacén de confianza y, opcionalmente, un archivo de almacén de claves (estos archivos pueden ser el mismo archivo). Si no necesita autenticación de cliente (es decir, SSLCAUTH=OPTIONAL en canales) no necesita proporcionar un almacén de claves. Sólo necesita un almacén de confianza para autenticar el certificado del gestor de colas.

El algoritmo de clave utilizado para crear certificados para el almacén de confianza y los almacenes de claves debe ser RSA para trabajar con IBM MQ.

2. Configure el gestor de colas de IBM MQ para que utilice SSL.

Para obtener información sobre cómo configurar un gestor de colas para que utilice SSL mediante IBM MQ Explorer, por ejemplo, consulte Configurar SSL en los gestores de colas.

- 3. Guarde el archivo de almacén de confianza y el archivo de almacén de claves (si dispone de uno) en una ubicación adecuada. Una ubicación sugerida es el directorio *config\_directory*/ *coordination\_qmgr*/agents/*agent\_name* .
- 4. Establezca las propiedades SSL según sea necesario para cada gestor de colas habilitado para SSL en el archivo de propiedades de Managed File Transfer adecuado. Cada conjunto de propiedades se refiere a un gestor de colas separado (agente, coordinación y mandato) aunque un gestor de colas puede ejecutar dos o más de estos roles.

Se precisa una de las propiedades **CipherSpec** o **CipherSuite**, de lo contrario, el cliente intente conectarse sin SSL. Se suministran las propiedades **CipherSpec** y **CipherSuite** debido a las diferencias terminológicas entre IBM MQ y Java. Managed File Transfer acepta la propiedad y no

efectúa la conversión necesaria, para que no necesite establecer ambas propiedades. Si especifica las propiedades **CipherSpec** o **CipherSuite**, **CipherSpec** tiene prioridad.

El parámetro **PeerName** es opcional. Puede establecer la propiedad en el nombre distinguido del gestor de colas al que se desea conectar. Managed File Transfer rechaza las conexiones a un servidor SSL incorrecto con un nombre distinguido que no coincida.

Establezca las propiedades **SslTrustStore** y **SslKeyStore** en nombres de archivo que apunten a los archivos de almacén de confianza y de almacén de claves. Si está estableciendo estas propiedades para un agente que ya está en ejecución, detenga y reinicie el agente para reconectarse en modalidad SSL.

Los archivos de propiedades contienen contraseñas de texto sin formato; por consiguiente, contemple a posibilidad de otorgar los permisos correspondientes a los sistemas de archivos.

Para obtener más información sobre las propiedades de SSL, consulte ["Propiedades SSL para MFT" en](#page-615-0) [la página 616.](#page-615-0)

- 5. Si un gestor de colas de agente utiliza SSL, no puede proporcionar los detalles necesarios cuando crea el agente. Para crear el agente, efectúe los pasos siguientes:
	- a) Cree el agente utilizando el mandato **fteCreateAgent**. Recibirá un aviso sobre la imposibilidad de publicar la existencia del agente en el gestor de colas de coordinación.
	- b) Edite el archivo agent.properties que se creó mediante el paso anterior para añadir la información SSL. Cuando el agente se ha iniciado correctamente, se vuelve a intentar la publicación.
- 6. Si hay agentes o instancias de IBM MQ Explorer en ejecución mientras se modifican las propiedades SSL del archivo agent.properties o el archivo coordination.properties, debe reiniciar el agente o IBM MQ Explorer.

### **Referencia relacionada**

["El archivo agent.properties de MFT" en la página 558](#page-557-0)

Cada Managed File Transfer Agent tiene su propio archivo de propiedades, agent.properties, que debe contener la información que utiliza un agente para conectarse a su gestor de colas. El archivo agent.properties también puede contener propiedades que alteren el comportamiento del agente.

## **Conexión a un gestor de colas en modalidad de cliente con autenticación de canal**

En IBM WebSphere MQ 7.1 se introdujeron registros de autenticación de canal para controlar con más precisión el acceso a un nivel de canal. Este cambio en el comportamiento significa que, de forma predeterminada, los gestores de colas de IBM WebSphere MQ 7.1 o posteriores recién creados rechazan las conexiones de cliente del componente Managed File Transfer .

Para obtener más información sobre la autenticación de canal, consulte Registros de autenticación de canal.

Si la configuración de autenticación de canal para el SVRCONN utilizado por Managed File Transfer especifica un ID MCAUSER no privilegiado, debe otorgar registros de autorización específicos para el gestor de colas, las colas y los temas, para permitir que el Managed File Transfer Agent y los mandatos funcionen correctamente. Utilice el mandato de MQSC SET CHLAUTH o el mandato de PCF Establecer registro de autenticación de canal para crear, modificar o eliminar registros de autenticación de canal. Para todos los agentes de Managed File Transfer que desea conectar al gestor de colas IBM WebSphere MQ 7.1 o posterior, puede configurar un ID MCAUSER para utilizarlo para todos los agentes o configurar un ID MCAUSER independiente para cada agente.

Otorgue a cada ID MCAUSER los permisos siguientes:

- Registros de autorización necesarios para el gestor de colas:
	- connect
	- setid

– inq

• Registros de autorización necesarios para colas.

Para todas las colas específicas de agente, es decir los nombres de colas que terminan en *agent\_name* en la lista siguiente, debe crear estos registros de autorización de cola para cada agente que desea conectar al gestor de colas deIBM WebSphere MQ 7.1 o posterior utilizando una conexión de cliente.

- put, get, dsp (SYSTEM.DEFAULT.MODEL.QUEUE)
- put, get, setid, browse (SYSTEM.FTE.COMMAND.*nombre\_agente*)
- put, get (SYSTEM.FTE.DATA.*nombre\_agente*)
- put, get (SYSTEM.FTE.REPLY.*nombre\_agente*)
- put, get, inq, browse (SYSTEM.FTE.STATE.*nombre\_agente*)
- put, get, browse (SYSTEM.FTE.EVENT.*nombre\_agente*)
- put, get (SYSTEM.FTE)
- Registros de autorización necesarios para temas:
	- sub, pub (SYSTEM.FTE)
- Se requieren registros de autorización para las transferencias de archivos.

Si tiene ID de MCAUSER separados para el agente de origen y de destino, cree los registros de autorización en las colas de los agentes de origen y de destino.

Por ejemplo, si el ID de MCAUSER del agente de origen es **user1** y el ID de MCAUSER del agente de destino es **user2**, establezca las siguientes autorizaciones para los usuarios del agente:

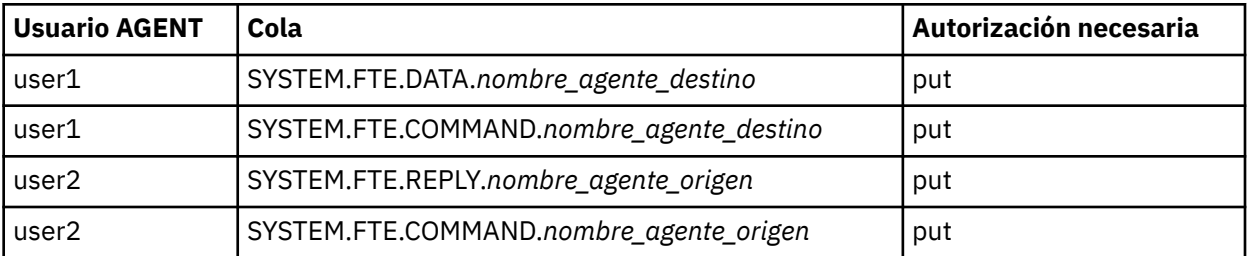

# **Configuración de SSL o TLS entre el agente de puente Connect:Direct y el nodo Connect:Direct**

Configure el agente de puente Connect:Direct y el nodo Connect:Direct para conectarse entre sí a través del protocolo SSL, creando un almacén de claves y un almacén de confianza y estableciendo propiedades en el archivo de propiedades del agente de puente Connect:Direct.

## **Acerca de esta tarea**

Estos pasos incluyen instrucciones para recibir las claves firmadas por una entidad emisora de certificados. Si no utiliza una entidad emisora de certificados, puede generar un certificado autofirmado. Para obtener más información sobre cómo generar un certificado autofirmado, consulte Cómo trabajar con SSL o TLS en sistemas UNIX y Windows.

Estos pasos incluyen instrucciones para crear un nuevo almacén de claves y un nuevo almacén de confianza para el agente de puente Connect:Direct. Si el agente de puente Connect:Direct ya tiene un almacén de claves y un almacén de confianza que utiliza para conectarse de forma segura a gestores de colas de IBM MQ, puede utilizar el almacén de claves y el almacén de confianza existentes al conectarse de forma segura al nodo Connect:Direct. Para obtener más información, consulte ["Configurar el cifrado](#page-51-0) [SSL o TLS para MFT" en la página 52](#page-51-0).

## **Procedimiento**

Para el nodo Connect:Direct, realice los pasos siguientes:

1. Genere una clave y un certificado firmado para el nodo Connect:Direct.

Puede hacer esto con la herramienta IBM Key Management que se proporciona con IBM MQ. Para obtener más información, consulte Trabajar con SSL o TLS.

- 2. Envíe una solicitud a una entidad emisora de certificados para que le firme la clave. Recibirá a cambio un certificado.
- 3. Cree un archivo de texto, por ejemplo /test/ssl/certs/CAcert, que contenga la clave pública de la entidad emisora de certificados.
- 4. Instale la Opción Secure+ en el nodo Connect:Direct.

Si el nodo ya existe, puede instalar la Opción Secure+ ejecutando de nuevo el instalador, especificando la ubicación de la instalación existente y eligiendo instalar sólo la Opción Secure+.

- 5. Cree un archivo de texto nuevo; por ejemplo, /test/ssl/cd/keyCertFile/*node\_name*.txt.
- 6. Copie el certificado que ha recibido de la autoridad de certificación y la clave privada, que se encuentra en /test/ssl/cd/privateKeys/*node\_name*.key, en el archivo de texto.

El contenido de /test/ssl/cd/keyCertFile/*node\_name*.txt debe estar en el formato siguiente:

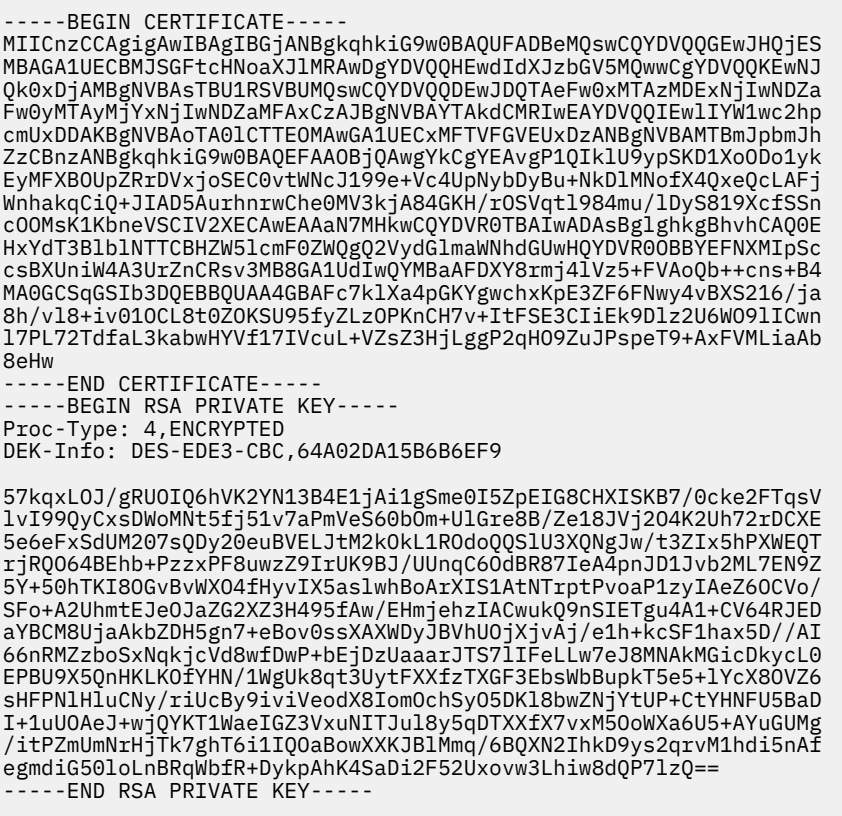

- 7. Inicie la Herramienta de administración Secure+.
	- En sistemas Linux o UNIX, ejecute el mandato **spadmin.sh**.
	- En sistemas Windows, pulse **Inicio** > **Programas** > **Sterling Commerce Connect: Direct** > **Herramienta de administración CD Secure+**

Se inicia la Herramienta de administración CD Secure+.

- 8. En la Herramienta de administración CD Secure+, efectúe una doble pulsación en la línea **.Local** para editar la configuración SSL o TLS principal.
	- a) Seleccione **Habilitar protocolo SSL** o **Habilitar protocolo TLS**, dependiendo del protocolo que esté utilizando.
	- b) Seleccione **Inhabilitar alteración temporal**.
	- c) Seleccione al menos una suite de cifrado.
- d) Si desea autenticación bidireccional, cambie el valor de **Habilitar autenticación de cliente** a Yes.
- e) En el campo **Certificado raíz de confianza**, especifique la vía de acceso al archivo de certificado público de la entidad emisora de certificados, /test/ssl/certs/CAcert.
- f) En el campo **Archivo de certificado de clave** , especifique la vía de acceso al archivo que ha creado, /test/ssl/cd/keyCertFile/*node\_name*.txt.
- 9. Efectúe una doble pulsación en la línea **.Client** para editar la configuración SSL o TLS principal.
	- a) Seleccione **Habilitar protocolo SSL** o **Habilitar protocolo TLS**, dependiendo del protocolo que esté utilizando.
	- b) Seleccione **Inhabilitar alteración temporal**.

Para el agente de puente Connect:Direct, realice los pasos siguientes:

10. Cree un almacén de confianza. Puede hacer esto creando una clave ficticia y suprimiendo luego la clave ficticia.

Puede utilizar los siguientes mandatos:

keytool -genkey -alias dummy -keystore /test/ssl/fte/stores/truststore.jks

keytool -delete -alias dummy -keystore /test/ssl/fte/stores/truststore.jks

11. Importe el certificado público de la entidad emisora de certificados al almacén de confianza. Puede utilizar el siguiente mandato:

```
keytool -import -trustcacerts -alias myCA 
 -file /test/ssl/certs/CAcert 
        -keystore /test/ssl/fte/stores/truststore.jks
```
12. Edite el archivo de propiedades del agente de puente Connect:Direct.

Incluya las siguientes líneas en cualquier parte del archivo:

```
cdNodeProtocol=protocol
cdNodeTruststore=/test/ssl/fte/stores/truststore.jks
cdNodeTruststorePassword=password
```
En el ejemplo de este paso, *protocolo* es el protocolo que está utilizando, ya sea SSL o TLS, y *contraseña* es la contraseña que especificó cuando creó el almacén de confianza.

- 13. Si desea autenticación bidireccional, cree una clave y un certificado para el agente de puente Connect:Direct.
	- a) Cree un almacén de claves y una clave.

Puede utilizar el siguiente mandato:

keytool -genkey -keyalg RSA -alias *agent\_name* -keystore /test/ssl/fte/stores/keystore.jks -storepass *password* -validity 365

b) Genere una solicitud de firma.

Puede utilizar el siguiente mandato:

```
keytool -certreq -v -alias agent_name
 -keystore /test/ssl/fte/stores/keystore.jks -storepass password
        -file /test/ssl/fte/requests/agent_name.request
```
c) Importe el certificado que reciba del paso anterior al almacén de claves. El certificado debe estar en formato x.509.

Puede utilizar el siguiente mandato:

```
keytool -import -keystore /test/ssl/fte/stores/keystore.jks 
 -storepass password -file certificate_file_path
```
d) Edite el archivo de propiedades del agente de puente Connect:Direct.

Incluya las siguientes líneas en cualquier parte del archivo:

```
cdNodeKeystore=/test/ssl/fte/stores/keystore.jks
cdNodeKeystorePassword=password
```
En el ejemplo de este paso, *contraseña* es la contraseña que especificó cuando creó el almacén de claves.

### **Tareas relacionadas**

["Configurar el puente Connect:Direct" en la página 144](#page-143-0)

Configure el puente Connect:Direct para transferir archivos entre una red de Managed File Transfer y una red de Connect:Direct. Los componentes del puente Connect:Direct son un nodo Connect:Direct y un agente de Managed File Transfer que está dedicado a comunicarse con dicho nodo. Este agente se denomina el agente de puente Connect:Direct.

# **Configuración de MFT**

Puede configurar las características de Managed File Transfer después de la instalación. **Conceptos relacionados**

## ["Personalización de MFT con salidas de usuario" en la página 261](#page-260-0)

Puede personalizar las características de Managed File Transfer utilizando sus propios programas, conocidos como rutinas de salida de usuario.

### ["Recuperación y reinicio de MFT" en la página 250](#page-249-0)

Si el agente o el gestor de colas están no disponibles por algún motivo, por ejemplo, debido a un fallo en el suministro o en la red, Managed File Transfer se recupera tal como se indica a continuación en los siguientes escenarios:

["Consejos y sugerencias para utilizar MFT" en la página 277](#page-276-0)

Estas son algunas sugerencias para ayudarle a hacer el mejor uso de Managed File Transfer.

### ["Administración deMFT" en la página 155](#page-154-0)

Utilice los mandatos de Managed File Transfer para administrar Managed File Transfer. También puede utilizar IBM MQ Explorer para realizar algunas de las tareas administrativas.

### **Tareas relacionadas**

["Supervisión de recursos de MFT" en la página 172](#page-171-0)

Puede supervisar recursos de Managed File Transfer; por ejemplo, una cola o un directorio. Cuando se cumple una condición en este recurso, el supervisor de recursos inicia una tarea, por ejemplo una transferencia de archivos. Puede crear un supervisor de recursos utilizando el mandato **fteCreateMonitor** o la vista **Supervisores** en el plug-in Managed File Transfer para IBM MQ Explorer.

### ["Configuración de MQMFTCredentials.xml en multiplataformas" en la página 43](#page-42-0)

Si Managed File Transfer (MFT) está configurado con la seguridad habilitada, la autenticación de conexión requiere que todos los mandatos de MFT que se conectan con un gestor de colas proporcionen credenciales de ID de usuario y contraseña. De forma similar, los registradores de MFT pueden ser necesarios para especificar un ID de usuario y una contraseña al conectarse a una base de datos. Esta información de credenciales se puede almacenar en el archivo de credenciales MFT .

### **Referencia relacionada**

### ["Mandatos de MFT" en la página 380](#page-379-0)

Todos los mandatos de Managed File Transfer aparecen listados con enlaces a sus descripciones detalladas.

### ["Protección de MFT" en la página 41](#page-40-0)

Directamente tras la instalación y sin ninguna modificación, Managed File Transfer tiene un nivel de seguridad que puede ser adecuado para realizar pruebas o evaluaciones en un entorno protegido. Sin <span id="page-57-0"></span>embargo, en un entorno de producción, debe considerar la posibilidad de controlar de manera apropiada quién puede iniciar operaciones de transferencia de archivos, quién puede leer y grabar los archivos que se están transfiriendo y cómo proteger la integridad de los archivos.

### ["El archivo agent.properties de MFT" en la página 558](#page-557-0)

Cada Managed File Transfer Agent tiene su propio archivo de propiedades, agent.properties, que debe contener la información que utiliza un agente para conectarse a su gestor de colas. El archivo agent.properties también puede contener propiedades que alteren el comportamiento del agente.

### ["Utilización de Apache Ant con MFT" en la página 256](#page-255-0)

Managed File Transfer proporciona tareas que puede utilizar para integrar la función de transferencia de archivos en la herramienta Apache Ant.

["Resolución de problemas de MFT" en la página 275](#page-274-0)

Utilice la información de referencia siguiente para ayudarle a diagnosticar errores en Managed File Transfer:

# **Opciones de configuración de MFT en Multiplatforms**

Managed File Transfer proporciona un conjunto de archivos de propiedades que contienen información clave sobre la configuración y son necesarios para la operación. Estos archivos de propiedades están en el directorio de configuración que ha definido al instalar el producto.

Puede tener varios conjuntos de opciones de configuración, cada conjunto de opciones de configuración contiene un conjunto de directorios y archivos de propiedades. Los valores definidos en estos archivos de propiedades se utilizan como los parámetros predeterminados para todos los mandatos de Managed File Transfer, a menos que se especifique explícitamente un valor distinto en la línea de mandatos.

Para cambiar el conjunto predeterminado de opciones de configuración que está utilizando, puede utilizar el mandato **fteChangeDefaultConfigurationOptions**. Para cambiar el conjunto de opciones de configuración que está utilizando para un mandato individual, puede utilizar el parámetro **-p** con cualquier mandato de Managed File Transfer.

El nombre de un conjunto de opciones de configuración es el nombre del gestor de colas de coordinación y se recomienda no cambiarlo. Sin embargo, es posible cambiar el nombre de un conjunto de opciones de configuración, pero debe cambiar el nombre de los directorios config y logs. En los ejemplos siguientes, el nombre del conjunto de opciones de configuración se representa como *nombre\_gestcolas\_coordinación*.

## **Estructura de directorios de las opciones de configuración**

Cuando configura el producto, se crean archivos de directorios y propiedades en la estructura siguiente del directorio de configuración. También puede cambiar estos directorios y archivos de propiedades con los mandatos siguientes: **fteSetupCoordination**, **fteSetupCommands**, **fteChangeDefaultConfiguration** y **fteCreateAgent**.

```
MQ_DATA_PATH/mqft/
    \overline{\text{config}} coordination_qmgr_name/
              coordination.properties
              command.properties
              agents/
                 agent_name/
                       agent.properties
                       exits
              loggers/
                 logger_name
                       logger.properties
     installations/
        installation_name/
              installation.properties
```
El directorio *nombre\_gestcolas\_coordinación* es un directorio de opciones de configuración. Hay más de un directorio de opciones de configuración en el directorio de configuración. El directorio *nombre\_agente* es un directorio de agentes. Además de contener el archivo agent.properties, este directorio

<span id="page-58-0"></span>contiene el directorio exits, que es la ubicación predeterminada para rutinas de salida de usuario y diversos archivos XML generados por los mandatos **fteCreateBridgeAgent** y **fteCreateCDAgent**. Hay más de un directorio de agentes en el directorio agents de un conjunto de opciones de configuración.

## **Archivos de propiedades**

### **installation.properties**

El archivo installation.properties especifica el nombre del conjunto predeterminado de opciones de configuración. Esta entrada apunta Managed File Transfer a un conjunto estructurado de directorios y archivos de propiedades que contienen la configuración que se va a utilizar. Normalmente, el nombre de un conjunto de opciones de configuración es el nombre del gestor de colas de coordinación asociado. Para obtener más información sobre el archivo installation.properties, consulte ["El archivo MFT installation.properties" en la página 544.](#page-543-0)

### **coordination.properties**

El archivo coordination.properties especifica los detalles de conexión con el gestor de colas de coordinación. Puesto que varias instalaciones de Managed File Transfer pueden compartir el mismo gestor de colas de coordinación, puede utilizar un enlace simbólico a un archivo coordination.properties común en una unidad compartida. Para obtener más información sobre el archivo coordination.properties, consulte ["El archivo MFT coordination.properties"](#page-547-0) [en la página 548](#page-547-0).

### **command.properties**

El archivo command.properties especifica el gestor de colas de mandatos al que se debe conectar cuando se emiten mandatos y la información que requiere Managed File Transfer para ponerse en contacto con ese gestor de colas. Para obtener más información sobre el archivo command.properties, consulte ["El archivo MFT command.properties" en la página 554.](#page-553-0)

### **agent.properties**

Cada Managed File Transfer Agent tiene su propio archivo de propiedades, agent.properties, que debe contener la información que utiliza un agente para conectarse a su gestor de colas. El archivo agent.properties también puede contener propiedades que alteren el comportamiento del agente. Para obtener más información sobre el archivo agent.properties, consulte ["El archivo](#page-557-0) [agent.properties de MFT" en la página 558](#page-557-0).

### **logger.properties**

El archivo logger.properties especifica las propiedades de configuración para los registradores. Para obtener más información sobre el archivo logger.properties , consulte ["Propiedades de](#page-117-0) [configuración del registrador de MFT" en la página 118.](#page-117-0)

## **Archivos de propiedades y páginas de códigos**

El contenido de todos los archivos de propiedades de Managed File Transfer debe estar en inglés de Estados Unidos debido a una limitación de Java. Si edita los archivos de propiedades en un sistema que no está en inglés de Estados Unidos, deberá utilizar secuencias de escape Unicode.

#### z/0S **Opciones de configuración de MFT en z/OS**

Las opciones de configuración de Managed File Transfer en z/OS son las mismas que las opciones para plataformas distribuidas.

Para obtener más información sobre las opciones de configuración en Multiplatforms, consulte ["Opciones](#page-57-0) [de configuración de MFT en Multiplatforms" en la página 58.](#page-57-0)

En z/OS, la ubicación de configuración se define mediante la variable de entorno BFG\_DATA. Si aún no existe ninguna configuración en el directorio de UNIX System Services al que se haga referencia en BFG\_DATA, el script JCL BFGCUSTM de un conjunto de datos de la biblioteca PDSE de mandatos de MFT generará los trabajos necesarios para poder crear la configuración. La configuración se creará cuando ejecute estos trabajos generados. La creación de la configuración depende de que BFG\_DATA haga referencia a un directorio existente que resulte accesible.

<span id="page-59-0"></span>También puede crear y mantener una configuración utilizando los mismos mandatos **fte** que estén disponibles tanto en Multiplatforms como en z/OS. Para obtener una lista de los mandatos **fte**, consulte ["Mandatos de MFT" en la página 380.](#page-379-0)

# **Configuración del Redistributable Managed File Transfer Agent**

Configure el Redistributable Managed File Transfer Agent proporcionado para conectarse a una infraestructura IBM MQ existente y permitir que los usuarios transfieran archivos sin instalar IBM MQ para obtener la funcionalidad de Managed File Transfer.

## **Antes de empezar**

El Redistributable Managed File Transfer Agent proporciona la funcionalidad de Managed File Transfer con las excepciones siguientes:

- No se da soporte a la conexión de modalidad de enlaces a los gestores de colas de coordinación, mandatos y agente, debe utilizar la conexión de modalidad de cliente. Al ejecutar mandatos, hay que proporcionar los parámetros que son opcionales cuando se usa el Managed File Transfer que se instala como parte de IBM MQ: nombre, puerto y host del gestor de colas, y nombre del canal.
- Los mandatos siguientes no se incluyen:
	- fteCreateCDAgent.cmd
	- fteCreateLogger.cmd
	- fteDeleteLogger.cmd
	- fteMigrateLogger.cmd
	- fteSetLoggerTraceLevel.cmd
	- fteShowLoggerDetails.cmd
	- fteStartLogger.cmd
	- fteStopLogger.cmd

Si desea una lista completa de mandatos disponibles, consulte Conjuntos de mandatos MFT instalados.

- Managed File Transfer Connect:Direct no recibe soporte.
- IBM MQ Explorer no se incluye.

Windows Hay que instalar las siguientes bibliotecas de Microsoft en el sistema para utilizar el Redistributable Managed File Transfer Agent:

- Microsoft Visual C++ Redistributable 2008
- Microsoft Visual C++ Redistributable 2012

Estas bibliotecas están disponibles desde Microsoft. Consulte **[Las últimas descargas Visual C++](https://support.microsoft.com/en-gb/kb/2977003#/en-gb/kb/2977003) [soportadas](https://support.microsoft.com/en-gb/kb/2977003#/en-gb/kb/2977003)**.

## **Acerca de esta tarea**

Desea permitir que los usuarios transfieran archivos entre su entorno local y la infraestructura IBM MQ existente sin que tengan que instalar IBM MQ para poder hacerlo. Siga estos pasos para descargar y extraer el Redistributable Managed File Transfer Agent:

## **Procedimiento**

- 1. Descargue el paquete del Redistributable Managed File Transfer Agent de [IBM Fix Central](https://www.ibm.com/support/fixcentral/).
	- a) Elija el paquete para su sistema operativo:
		- Windows 9.0.1.0-IBM-MQFA-Redist-Win64
		- Linux 9.0.1.0-IBM-MQFA-Redist-LinuxX64

Linux 9.0.1.0-IBM-MQFA-Redist-LinuxS390X

• Linux 9.0.1.0-IBM-MQFA-Redist-LinuxPPC64LE

b) Identifique el directorio donde desee extraer el paquete, por ejemplo:

Windows C:\MFTZ

Linux /home/MFTZ

- 2. Extraiga el contenido del paquete descargado:
	- Windows Utilice las herramientas de Windows Explorer para extraerlo.
	- $\blacksquare$ Linu $\mathbf x \mathbin\sightharpoonup$ Extraiga y descomprima tal como se indica a continuación:

gunzip 9.0.1.0-IBM-MQFA-Redist-LinuxX64.tar.gz

y, a continuación,

tar xvf 9.0.1.0-IBM-MQFA-Redist-LinuxX64.tar

Se crearán los directorios siguientes:

- Windows **Executive State State** bin: Contiene todos los mandatos necesarios de MFT
- $\blacksquare$  Windows $\blacksquare$ b $\verb|info4|$ : Contiene las bibliotecas necesarias para disponer de soporte del sistema operativo de 64 bits de Windows
- **Windows Example 2.1 Linux**  $\mathbf{z}$  java: Contiene las bibliotecas IBM JRE y IBM MQ
- **Windows**  $\begin{bmatrix} \cdot & \cdot & \cdot \\ \cdot & \cdot & \cdot \\ \cdot & \cdot & \cdot \end{bmatrix}$  i censes: Contiene los archivos de licencia
- $\blacksquare$  Windows $\blacksquare$  Linux  $\blacksquare$ mqft: contiene los directorios ant y lib necesarios para el soporte de Ant y para el soporte de la función MFT principal
- Windows **Continue in E**swtag: Contiene el archivo swidtag que necesitan los gestores de licencias para identificar las instalaciones en la máquina

## **Qué hacer a continuación**

Está preparado para configurar el agente de MFT. Para saber cuáles son los pasos siguientes, consulte este tema: "Creación de la configuración inicial" en la página 61.

### **Referencia relacionada**

["Posibles errores al configurar el agente MFT redistribuible" en la página 325](#page-324-0) Mensajes de error cuando se está configurando el Redistributable Managed File Transfer Agent

### **Información relacionada**

[Vídeo: Cómo instalar y configurar el Redistributable Managed File Transfer Agent \(YouTube\)](https://www.youtube.com/watch?v=S_0-Cgxv3LU)

## **Creación de la configuración inicial**

Se puede configurar un Managed File Transfer Agent para conectar con una configuración existente de IBM MQ.

## **Antes de empezar**

 $\mathbf{V}$  9.0.1 Asegúrese de haber descargado y extraído el contenido del paquete del Redistributable Managed File Transfer Agent. Para obtener más información, consulte ["Configuración del Redistributable](#page-59-0) [Managed File Transfer Agent" en la página 60](#page-59-0).

## <span id="page-61-0"></span>**Acerca de esta tarea**

Cree el entorno para poder utilizar mandatos para configurar la conectividad con el gestor de colas que se ejecuta en el servidor IBM MQ.

## **Procedimiento**

1. Cree el entorno del Redistributable Managed File Transfer Agent.

Cuando ejecuta el mandato **fteCreateEnvironment** , se crea el directorio de datos MFT con la información de configuración para los agentes de MFT . Asegúrese de hallarse en el directorio bin que se creó cuando extrajo el componente Agente redistribuible de MFT que ha descargado. Ejecute el mandato siguiente:

**Windows** •

fteCreateEnvironment.cmd -d *datapath location*

Linux •

. ./fteCreateEnvironment -d *datapath location*

Este mandato toma un parámetro opcional:

**-d**

Ubicación de la vía de acceso a datos donde se ha creado, almacenado y conservado la configuración de MFT. Si el usuario ejecuta el mandato **fteCreateEnvironment** sin especificar la ubicación de datos, se creará el directorio mftdata en la ubicación donde se ha extraído el componente Redistributable Managed File Transfer Agent.

**Nota:** Si el agente redistribuible se va a ejecutar como un servicio Windows, es necesario establecer la variable de entorno **BFG\_DATA** en el entorno del sistema para que funcione el servicio.

También puede establecer la variable de entorno *BFG\_DATA* con la ubicación de la vía de acceso a datos:

BFG\_DATA=*Datapath location*

Antes de crear, iniciar y parar un agente, o cualquier otro mandato, hay que asegurarse de que la variable *BFG\_DATA* esté establecida a la ubicación correcta de la ruta de datos.

2. Configure la conectividad de IBM MQ.

a) Configure el gestor de colas de coordinación con el mandato **fteSetupCoordination**.

El mandato **fteSetupCoordination** crea la configuración necesaria para los gestores de colas de coordinación y los directorios necesarios para la configuración adicional. Redistributable Managed File Transfer Agent funciona en modo cliente, por lo que hay que prporcionar parámetros adicionales en este mandato para evitar un error, puesto que el modo de enlaces no está soportado.

fteSetupCoordination -coordinationQMgr PRMFTDEMO2 -coordinationQMgrHost 9.121.59.233 -coordinationQMgrPort 3002 -coordinationQMgrChannel SYSTEM.DEF.SVRCONN

Para obtener información más detallada así como los pasos sobre la utilización del mandato **fteSetupCoordination**, consulte ["fteSetupCoordination" en la página 522](#page-521-0). Para obtener información sobre cómo configurar el gestor de colas de coordinación, consulte ["Configuración](#page-97-0) [del gestor de colas de coordinación para MFT" en la página 98](#page-97-0).

b) Cree y configure el gestor de colas de mandatos:

fteSetupCommands -p PRMFTDEMO2 -connectionQMgrHost 9.121.59.233 -connectionQMgrPort 3002 -connectionQMgrChannel SYSTEM.DEF.SVRCONN -connectionQMgr PRMFTDEMO2 -f

Para obtener información más detallada así como los pasos sobre la utilización del mandato **fteSetupCommands**, consulte ["fteSetupCommands: crear el archivo command.properties de](#page-519-0) [MFT" en la página 520](#page-519-0).

3. Cree la definición del agente de MFT para un punto final.

```
fteCreateAgent -p PRMFTDEMO2 -agentQMgrHost 9.121.59.233 
 -agentQMgrPort 3002 -agentQMgrChannel SYSTEM.DEF.SVRCONN 
 -agentName AGENT.TRI.BANK -agentQMgr PRMFTDEMO2 -f
```
Para obtener más información sobre el uso del mandato **fteCreateAgent** para configurar un agente y el gestor de colas de agente, consulte ["fteCreateAgent \(crear un agente de MFT\)" en la página 395](#page-394-0).

En los pasos ["2" en la página 62](#page-61-0) y "3" en la página 63 de cada agente, se crean definiciones de cola y tema en el gestor de colas del agente.

4. Arranque el agente y estará listo para transferir archivos.

fteStartAgent -p PRMFTDEMO2 AGENT.TRI.BANK

Puede verificar el estado del agente ejecutando el mandato siguiente:

fteListAgents

Para obtener información más detallada acerca de la utilización del mandato **fteListAgents**, consulte ["FteListAgents: listar los agentes de MFT para un gestor de colas de coordinación" en la](#page-480-0) [página 481](#page-480-0).

### **Conceptos relacionados**

### ["Configuración de MFT" en la página 57](#page-56-0)

Puede configurar las características de Managed File Transfer después de la instalación.

["Opciones de configuración de MFT en Multiplatforms" en la página 58](#page-57-0)

Managed File Transfer proporciona un conjunto de archivos de propiedades que contienen información clave sobre la configuración y son necesarios para la operación. Estos archivos de propiedades están en el directorio de configuración que ha definido al instalar el producto.

### **Referencia relacionada**

["fteCreateTransfer: iniciar una nueva transferencia de archivos" en la página 444](#page-443-0)

El mandato **fteCreateTransfer** crea e inicia una nueva transferencia de archivos desde la línea de mandatos. Este mandato puede iniciar una transferencia de archivos inmediatamente, planificar una transferencia de archivos para una fecha y hora futuras, repetir una transferencia planificada una o varias veces y desencadenar una transferencia de archivos basada en determinadas condiciones.

# **Creación de un conjunto de datos de mandato de registrador o agente MFT**

Se puede crear un conjunto de datos PDSE de mandatos a partir de la plantilla de conjunto de datos de mandato de Managed File Transfer de un Managed File Transfer Agent o Managed File Transfer Logger concreto para una coordinación concreta.

## **Acerca de esta tarea**

Complete los pasos siguientes:

## **Procedimiento**

1. Efectúe una copia del conjunto de datos de biblioteca PDSE de plantilla de mandatos de MFT SBFGCMDS.

 $z/0S$ SBFGCMDS debe copiarse en una biblioteca nueva, por ejemplo, *prefix*.*agent*.JCL\_. Puede utilizar una versión actualizada del miembro SBFGCMDS(BFGCOPY) cn las sustituciones siguientes:

- Sustituya *++biblioteca-proporcionada++* por el nombre totalmente calificado de PDSE SBFGCMDS.
- Sustituya *++biblioteca-servicio++* por el nombre totalmente calificado del nuevo conjunto de datos de la biblioteca PDSE de mandatos de MFT. *++biblioteca-servicio++* es el conjunto de datos de salida para el servicio de registrador o agente que se crea.
- 2. Para el nuevo conjunto de datos de la biblioteca PDSE de mandatos de MFT, edite el miembro BFGCUSTM, que es un script JCL que sirve para personalizar los mandatos del agente o registrador. Cada variable se especifica en el formato: *++nombre variable++*, que debe sustituir por su valor pertinente. Para obtener una descripción de las diversas variables JCL, consulte ["Variables JCL de](#page-77-0) [z/OS" en la página 78.](#page-77-0) La sentencia BFGSTDIN DD define las variables en tres categorías: Variables, Propiedades y Entorno. La sentencia tiene el formato siguiente:

```
[Variables]
variable1=value1
variable2=value2
....
variableN=valueN
[Properties]
property1=property value1
property2=property value2
...
propertyN=property valueN
[Environment]
custom_variable1=value1
custom_variable2=value2
....
custom_variableN=valueN
```
Las variables definen el conjunto de variables de configuración y entorno que se necesitan para cada mandato.

Las propiedades definen las alteraciones temporales para las propiedades de configuración de MFT. Puede añadir propiedades de agente y registrador, según convenga, para personalizar el agente o registrador de su entorno. Para obtener una lista de todas las propiedades, consulte ["Archivos de](#page-89-0) [propiedades de configuración" en la página 90](#page-89-0). Este recurso se proporciona para no tener que acceder a los archivos de propiedades de configuración de MFT, que se mantienen como archivos de UNIX System Services.

El entorno define cualquier variable de entorno personalizada que se requiera de forma adicional.

3. Someta el trabajo BFGCUSTM para el nuevo conjunto de datos de la biblioteca PDSE de mandatos de MFT. Este trabajo genera el conjunto de mandatos JCL, como nuevos miembros del PDSE, adecuados para el agente o el registrador. Para obtener una lista completa de los mandatos, ["Agente de z/OS y](#page-81-0) [scripts JCL de mandato de registrador" en la página 82](#page-81-0).

El trabajo BFGCUSTM actualiza la biblioteca que contiene el JCL que incluye una sentencia DD con DISP=OLD. Debe salir del editor después del envío, para permitir que se ejecute el trabajo.

Examine el registro de trabajo de salida para verificar que el script JCL se haya ejecutado correctamente. Si hubiera algún error, corríjalos y vuelva a someter el trabajo BFGCUSTM.

El script JCL BFGCUSTM también actualiza los archivos de propiedades de configuración de MFT de UNIX System Services, según convenga, para mantener los archivos sincronizados. Si la configuración definida por la propiedad CoordinationQMgr no existe, se emiten mensajes de aviso y deberá ejecutar los trabajos BFGCFCR y BFGCMCR generados para crear los archivos de propiedades de configuración. Debe ejecutar BFGAGCR para un agente y BFGLGCRS para una edición de registrador. Si la configuración especificada ya existe, la configuración se actualiza con las propiedades que se hayan definido en el script JCL BFTCUSTM.

### **Conceptos relacionados**

["Opciones de configuración de MFT en z/OS" en la página 59](#page-58-0)

Las opciones de configuración de Managed File Transfer en z/OS son las mismas que las opciones para plataformas distribuidas.

### **Tareas relacionadas**

["Actualización de un conjunto de datos de mandato de registrador o agente MFT en z/OS" en la página](#page-76-0) [77](#page-76-0)

Puede actualizar un conjunto de datos de biblioteca PDSE de mandatos de Managed File Transfer que se crea a partir del conjunto de datos de plantilla de mandatos de Managed File Transfer .

#### *z/OS* **Configuración de Managed File Transfer for z/OS**

Managed File Transfer for z/OS requiere una personalización para que el componente se habilite y funcione correctamente.

## **Acerca de esta tarea**

Es necesario:

- 1. Editar un miembro PDSE para especificar los datos de configuración
- 2. Definir el gestor de colas de coordinación.
- 3. Definir el gestor de colas de mandatos
- 4. Configurar uno o varios agentes
- 5. Opcionalmente: configure una tarea de registrador para almacenar datos en Db2

La secuencia de tareas que debe realizar se describe detalladamente en los temas siguientes.

### **Conceptos relacionados**

"Revisión de la configuración de MFT" en la página 65 Debe revisar la configuración del sistema antes de comenzar.

### **Información relacionada**

Instalación de Managed File Transfer for z/OS

#### $z/0S$ **Revisión de la configuración de MFT**

Debe revisar la configuración del sistema antes de comenzar.

Managed File Transfer (MFT) requiere que haya un gestor de colas, o varios, actuando con los roles siguientes para cada configuración de MFT definida:

- Un gestor de colas de coordinación, que conserva la información sobre el estado de cada agente en la configuración publicada en un tema en el coordinador.
- Un mandato o un gestor de cola de conexión (o más de uno) que actúe como punto de entrada a la red de IBM MQ para los mandatos de MFT.
- Un gestor de colas de agentes o más que proporcione comunicación entre un agente de MFT y la red de IBM MQ.

Cada uno de los roles anteriores lo puede llevar a cabo un gestor de colas independiente o puede combinar los roles de forma que, en la configuración más simple, todos los roles los lleve a cabo un único gestor de colas.

Si está añadiendo un gestor de colas de z/OS en un entorno existente de MFT, tendrá que definir la conectividad entre el gestor de colas de z/OS y los otros gestores de colas de la configuración. Puede conseguirlo con colas de transmisión definidas manualmente o utilizando la agrupación en clúster.

Cada agente de MFT se comunica con un único gestor de colas. Si varios agentes se comunican con el mismo gestor de colas, el gestor de colas del agente tendrá definidas varias colas para cada agente:

- SYSTEM.FTE.COMMAND.*nombre\_agente*
- SYSTEM.FTE.DATA.*nombre\_agente*
- SYSTEM.FTE.REPLY.*nombre\_agente*
- SYSTEM.FTE.STATE.*nombre\_agente*
- <span id="page-65-0"></span>• SYSTEM.FTE.EVENT.*nombre\_agente*
- SYSTEM.FTE.AUTHAGT1.*nombre\_agente*
- SYSTEM.FTE.AUTHTRN1.*nombre\_agente*
- SYSTEM.FTE.AUTHOPS1.*nombre\_agente*
- SYSTEM.FTE.AUTHSCH1.*nombre\_agente*
- SYSTEM.FTE.AUTHMON1.*nombre\_agente*
- SYSTEM.FTE.AUTHADM1.*nombre\_agente*

Fíjese que puede definir perfiles de seguridad genéricos en el que utilice un perfil como SYSTEM.FTE.COMMAND.\*, o puede definir perfiles específicos para cada agente.

### **Conceptos relacionados**

"Antes de empezar" en la página 66

La configuración de Managed File Transfer (MFT) utiliza archivos en conjuntos de datos UNIX System Services (USS) y PDSE.

## **Antes de empezar**

La configuración de Managed File Transfer (MFT) utiliza archivos en conjuntos de datos UNIX System Services (USS) y PDSE.

La mayor parte de la configuración y de las operaciones se realizan utilizando JCL desde un PDSE y debe estar familiarizado con el trabajo en un entorno USS.

Puede acceder a OMVS desde ISPF o puede utilizar una sesión de tipo Telnet utilizando mandatos en su estación de trabajo, por ejemplo, Telnet Putty o SSH.

Si utiliza OMVS desde ISPF, puede utilizar los mandatos ISPF estándar para editar y examinar, **oedit** y **obrowse**.

Debe estar familiarizado con los siguientes mandatos USS:

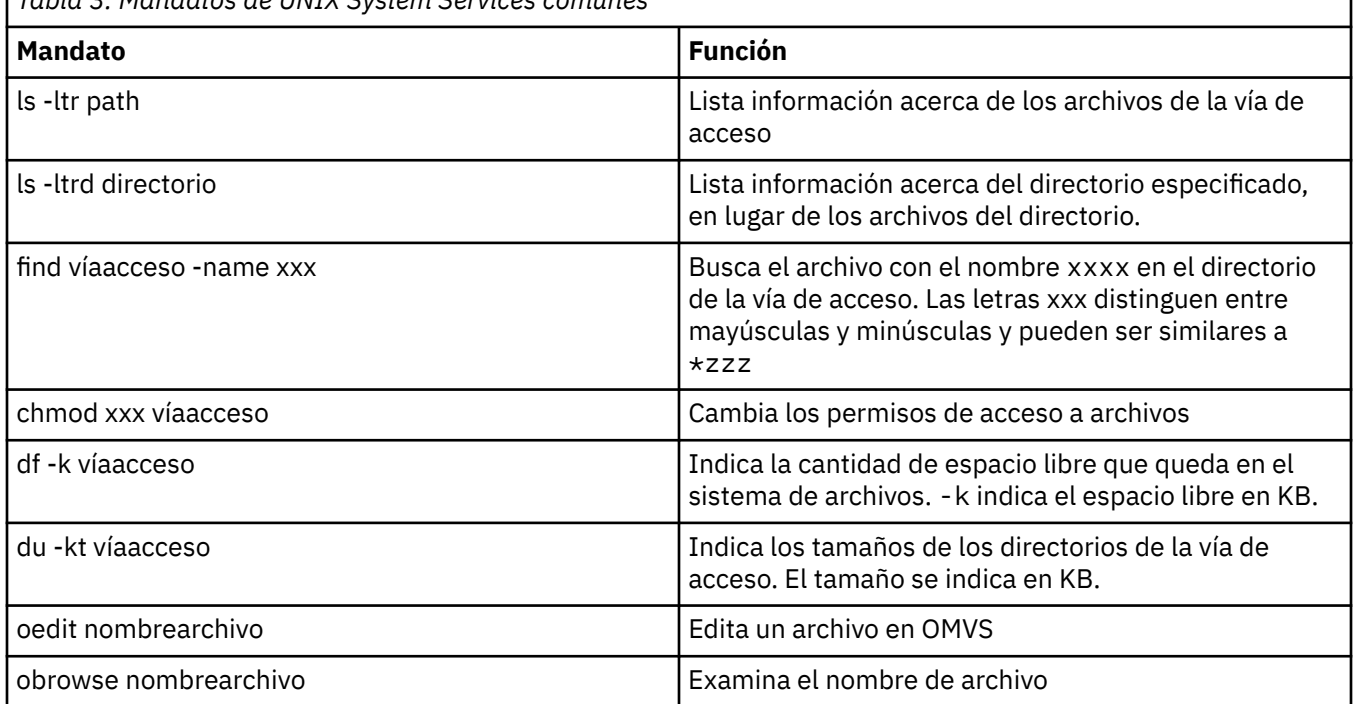

*Tabla 3. Mandatos de UNIX System Services comunes*

Revise los elementos de la tabla siguiente y complete la tabla con las entradas adecuadas para su empresa. Necesitará estos valores cuando edite el miembro [BFGCUSTM.](#page-72-0)

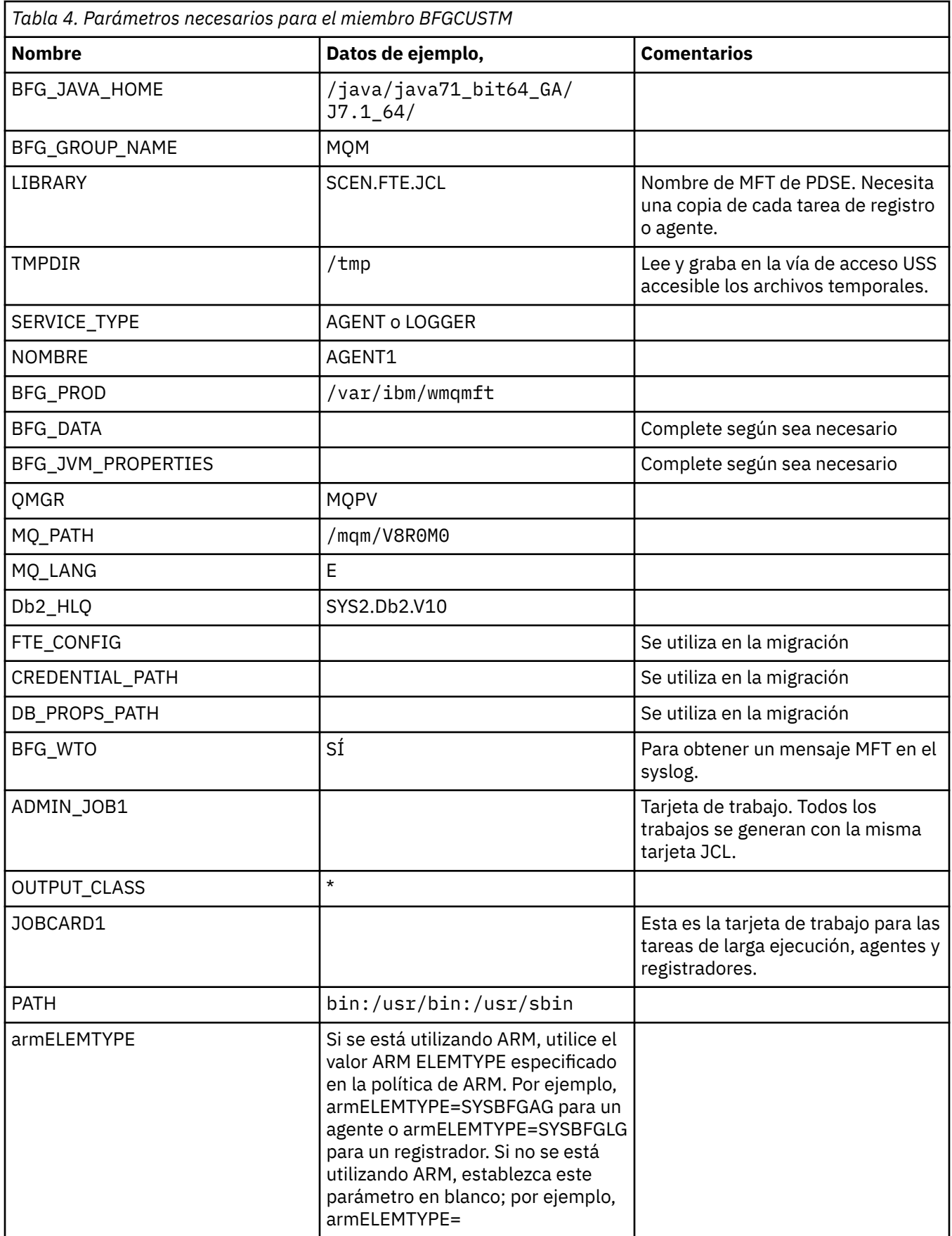

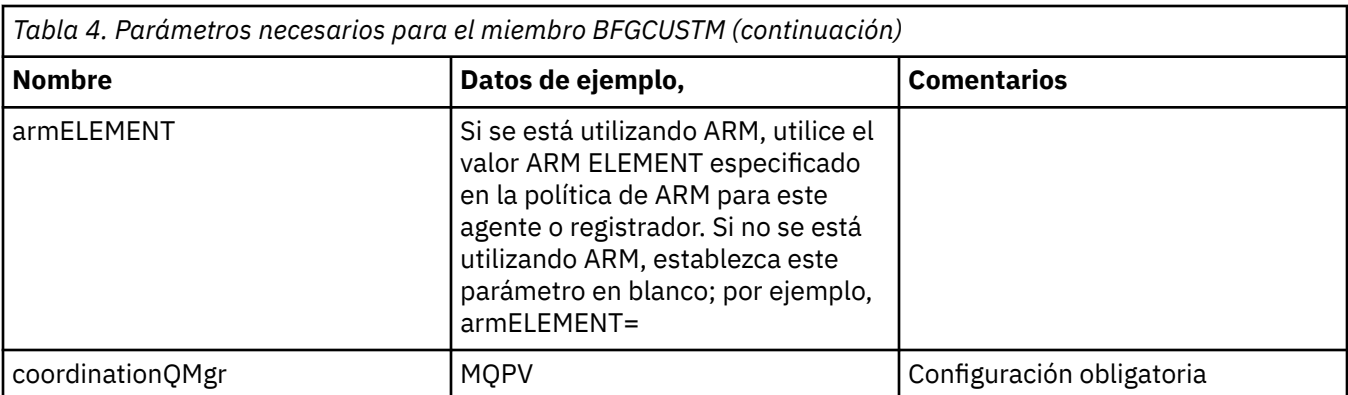

Además, deberá revisar las variables siguientes y suministrar los valores donde sean necesarios:

- coordinationQMgrHost=
- coordinationQMgrPort=
- coordinationQMgrChannel=
- connectionQMgr=
- connectionQMgrHost=
- connectionQMgrPort=
- connectionQMgrChannel=

Estas propiedades son comunes para AGENT o LOGGER.

**Nota:** El host, el puerto y el canal son necesarios para la conexión de cliente pero deben dejarse en blanco para una conexión de enlaces en la máquina local.

### **Conceptos relacionados**

#### "Elementos que se han de comprobar" en la página 68

Asegúrese de que tiene suficiente espacio de disco, un directorio para almacenar datos y que existen los archivos de requisito.

["Edición del miembro BFGCUSTM" en la página 73](#page-72-0)

Antes de ejecutar el trabajo, debe editar el miembro BFGCUSTM y especificar los valores para los parámetros que utiliza su empresa.

#### $z/0S$ **Elementos que se han de comprobar**

Asegúrese de que tiene suficiente espacio de disco, un directorio para almacenar datos y que existen los archivos de requisito.

### **Comprobar que existe espacio de disco suficiente**

Compruebe que tiene espacio de disco suficiente disponible en el sistema de archivos donde va a almacenar los archivos específicos de la configuración.

Si se habilita un rastreo de agente, de forma predeterminada, puede utilizar 100 MB de espacio de disco.

Los archivos de configuración son pequeños, con un tamaño de algunos KB.

Si tiene previsto utilizar dos agentes y un registrador necesitará al menos 300 MB. Puede utilizar el mandato **df -k** path, donde path es la ubicación de los archivos específicos de la instalación. Esto le proporcionara el espacio total y disponible en KB.

300 MB es 307.200 KB, por lo tanto, debe contar con al menos 310.000 KB.

## **Cree y compruebe el directorio para almacenar los datos de Managed File Transfer**

Necesita un directorio para almacenar los datos de Managed File Transfer (MFT).

Compruebe que tiene suficiente espacio en el sistema de archivos df -k /var. Este sistema de archivo debe tener al menos 310.000 KB disponible.

Si no ha creado este sistema de archivos, utilice el mandato **mkdir**. Por ejemplo, **mkdir /var/mft**.

Visualice qué permisos tienen los usuarios en este directorio, utilizando el mandato **ls -ltrd /var/ mft**.

Si el propietario el grupo no es correcto, utilice el mandato **chown owner:group /var/mft**.

Si los permisos para el grupo no son correctos, utilice el siguiente mandato para conceder al propietario y el grupo permisos de lectura, grabación y ejecución. Tenga en cuenta que el siguiente mandato también concede a todos los usuarios permisos de lectura y ejecución **chmod 775 /var/mft**.

### **Comprobar que existen los archivos y tiene acceso a los mismos**

Utilice el mandato **ls -ltr** para los archivos que utilizará durante la personalización. Por ejemplo:

```
ls -ltrd /java/java71_bit64_GA/J7.1_64/bin
```
#### concede

drwxr-xr-x 4 SYSTASK TSOUSER 8192 Nov 15 2013 /java/java71\_bit64\_GA/J7.1\_64/bin

donde drwxr-xr-x significa:

**d**

Esto es un directorio.

#### **rwx**

El propietario *SYSTASK* tiene acceso de lectura, grabación y ejecución para el directorio.

**r-x**

Las personas del grupo *TSOUSER* pueden leer y ejecutar archivos en el directorio.

**r-x**

Acceso universal, esto es, cualquiera puede leer o ejecutar archivos en el directorio.

Compruebe los archivos especificados en:

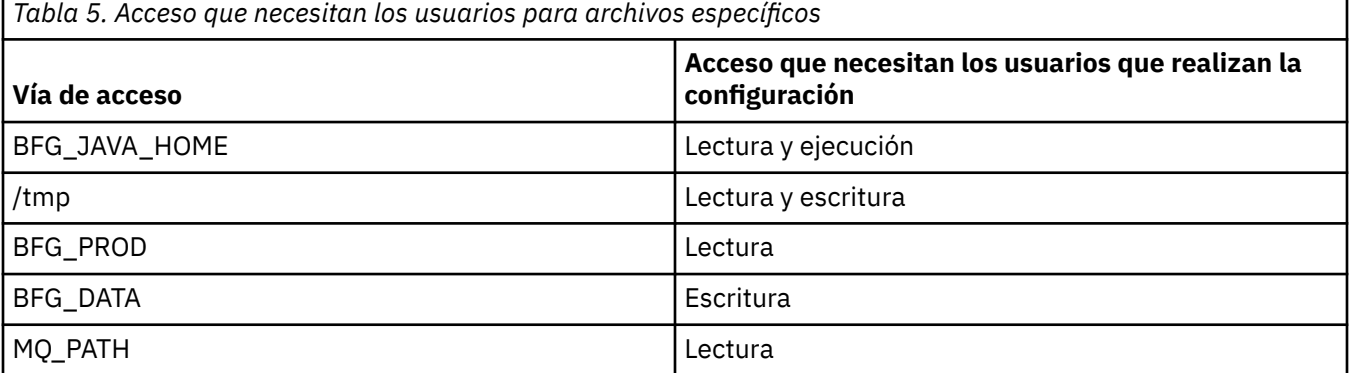

### **Conceptos relacionados**

["Antes de empezar" en la página 66](#page-65-0)

La configuración de Managed File Transfer (MFT) utiliza archivos en conjuntos de datos UNIX System Services (USS) y PDSE.

["Configuraciones comunes de MFT para z/OS" en la página 70](#page-69-0) Una visión general de las diferentes configuraciones de Managed File Transfer

#### *z/*08 **Configuraciones comunes de MFT para z/OS**

<span id="page-69-0"></span>Una visión general de las diferentes configuraciones de Managed File Transfer

Managed File Transfer utiliza agentes conectados a un gestor de colas para transferir datos.

MFT puede utilizar varios gestores de colas:

- Uno o más gestores de colas para transferir los datos.
- Un gestor de colas de mandatos que emite solicitudes. Por ejemplo, se envía una solicitud para iniciar una transferencia a este gestor de colas y los mandatos asociados se direccionan a los agentes MFT.
- Un gestor de colas de coordinación que gestiona el trabajo.

Hay tres configuraciones comunes de Managed File Transfer (MFT):

- 1. Un único gestor de colas con uno o más agentes utilizando conexiones locales. Éste se puede utilizar para poner el contenido de un conjunto de datos en colas de IBM MQ.
- 2. Un único gestor de colas con un cliente MFT en una máquina distribuida utilizando enlaces de cliente.
- 3. Dos gestores de colas conectados por canales y uno o más agentes en cada máquina. Estos agentes pueden ser enlaces de cliente o locales.

Tenga en cuenta las siguientes cuestiones:

- 1. MFT se escribe en Java, con algunos scripts de shell y JCL para configurar y operar MFT.
- 2. El estado y la actividad de Db2 pueden registrarse y almacenarse en tablas de Db2.
- 3. La persona que configura MFT debe estar familiarizado con Unix System Services (USS). Por ejemplo:
	- La estructura de directorios con archivos con nombres como /u/userID/myfile.txt2
	- Mandatos USS, por ejemplo:

**cd** (cambiar directorio) **ls** (listar)

**chmod** (cambiar permisos de archivos)

**chown** (cambiar la propiedad del archivo o los grupos que pueden acceder al archivo o directorio)

- 4. Los siguientes productos son necesarios en USS para poder configurar y ejecutar MFT:
	- Java; por ejemplo, /java/java71\_bit64\_GA/J7.1\_64/
	- IBM MQ V800, por ejemplo /mqm/V8R0M03.
	- Bibliotecas JBDC de Db2, si desea utilizar Db2 para estado e historial; por ejemplo, /db2/db2v10/ jdbc/lib

Necesita un gestor de colas de coordinación. No obstante, puede utilizar el mismo gestor de colas para ejecutar agentes, procesar mandatos y para la coordinación. Si está utilizando varios gestores de colas, debe seleccionar uno para que actúe como coordinador.

### **Compruebe la conectividad de IBM MQ**

Si tiene un gestor de colas de coordinación MFT ya existente, necesita conexión entre el gestor de colas donde está realizando la configuración y los gestores de colas de coordinación y de mandatos.

#### $z/0S$ **Configuración de MQMFTCredentials.xml en z/OS**

Si Managed File Transfer (MFT) está configurado con la seguridad habilitada, la autenticación de conexión requiere que todos los agentes de MFT y los mandatos que se conectan a un gestor de colas proporcionen credenciales de ID de usuario y contraseña.

De forma similar, los registradores de MFT pueden ser necesarios para especificar un ID de usuario y una contraseña al conectarse a una base de datos.

Esta información de credenciales se puede almacenar en el archivo de credenciales MFT . Tenga en cuenta que los archivos de credenciales son opcionales, sin embargo, es más fácil definir el archivo o archivos que necesita antes de personalizar el entorno.

Además de esto, si tiene archivos de credenciales, recibirá menos mensajes de aviso. Los mensajes de aviso le informan de que MFT considera que la seguridad del gestor de colas está desactivada y, por lo tanto, no está suministrando los detalles de autenticación.

Puede encontrar un archivo de credenciales de ejemplo en el directorio MQ\_INSTALLATION\_PATH/ mqft/samples/credentials .

A continuación se muestra un ejemplo de un archivo MQMFTCredentials.xml:

```
<?xml version="1.0" encoding="IBM-1047"?>
<tns:mqmftCredentials xmlns:tns="http://wmqfte.ibm.com/MFTCredentials"
xmlns:xsi="https://www.w3.org/2001/XMLSchema-instance"
xsi:schemaLocation="http://wmqfte.ibm.com/MFTCredentials MFTCredentials.xsd">
 <tns:qmgr name="MQPH" user="ADMIN" mqUserId="JOHNDOEH" mqPassword="cXXXX" />
 <tns:qmgr name="MQPI" user="ADMIN" mqUserId="JOHNDOEI" mqPassword="yXXXX" />
 <tns:qmgr name="MQPH" mqUserId="NONEH" mqPassword="yXXXX" />
 <tns:qmgr name="MQPI" mqUserId="NONEI" mqPassword="yXXXX" />
</tns:mqmftCredentials>
```
Cuando un trabajo con el ID de usuario ADMIN se ha conectar al gestor de colas MQPH, pasa el ID de usuario *JOHNDOEH* y utiliza la contraseña *cXXXX*.

Si el trabajo se ejecuta con otro ID de usuario, y conecta MQPH, dicho trabajo pasa el ID de usuario *NONEH* y la contraseña *yXXXX*.

La ubicación predeterminada del archivo MQMFTCredentials.xml es el directorio de inicio del usuario en z/OS Unix System Services (USS). También es posible almacenar el archivo en una ubicación diferente en USS o en un miembro dentro de un conjunto de datos particionados.

Si el archivo de credenciales se almacena en una ubicación diferente, puede utilizar las propiedades siguientes para especificar dónde deben buscarlo los mandatos:

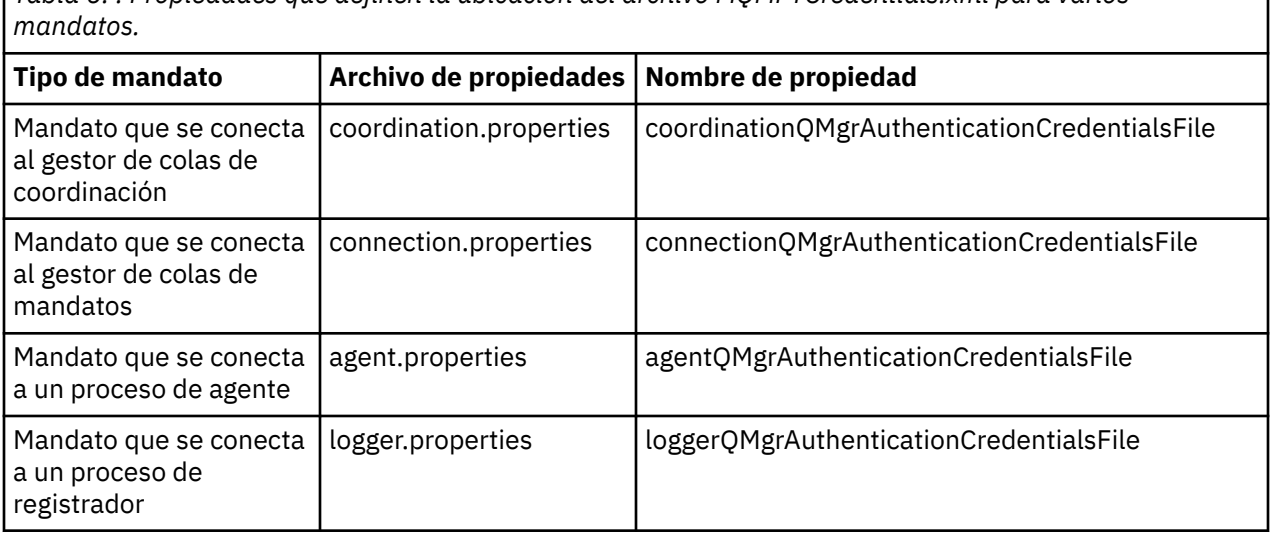

*Tabla 6. : Propiedades que definen la ubicación del archivo MQMFTCredentials.xml para varios*

*Tabla 7. : Propiedades que definen la ubicación del archivo MQMFTCredentials.xml para agentes y procesos de registrador.*

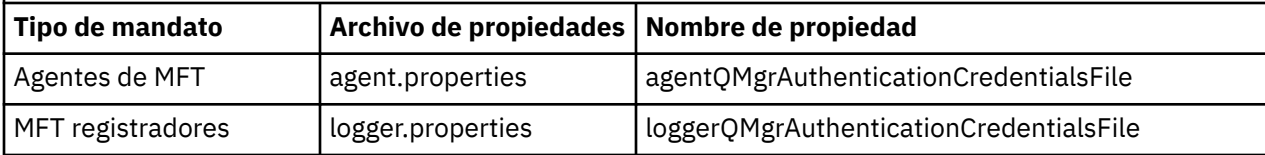

Para obtener detalles sobre qué mandatos y procesos se conectan a qué gestor de colas, consulte [Qué](#page-372-0) [mandatos y procesos de MFT se conectan a qué gestor de colas](#page-372-0).

Para crear el archivo de credenciales dentro de un conjunto de datos particionados, realice los pasos siguientes:

- Cree un PDSE con el formato VB y la longitud de registro lógico (Lrecl) de 200.
- Cree un miembro dentro del conjunto de datos, anote el conjunto de datos y el miembro y añada el código siguiente al miembro:

```
<?xml version="1.0" encoding="IBM-1047"?>
<tns:mqmftCredentials xmlns:tns="http://wmqfte.ibm.com/MQMFTCredentials"
xmlns:xsi="https://www.w3.org/2001/XMLSchema-instance"
xsi:schemaLocation="http://wmqfte.ibm.com/MFTCredentials MQMFTCredentials.xsd">
   <!—-credentials information goes here-->
</tns:mqmftCredentials>
```
Puede proteger el archivo de credenciales utilizando un producto de seguridad, por ejemplo, RACF, pero los ID de usuario que ejecutan los mandatos Managed File Transfer y que administran los procesos de agente y registrador, necesitan acceso de lectura a este archivo.

Puede ocultar la información de este archivo utilizando el JCL del miembro BFGCROBS. Éste toma el archivo y cifra el ID de usuario y la contraseña de IBM MQ. Por ejemplo, el miembro BFGCROBS tendrá la línea

<tns:qmgr name="MQPI" user="JOHNDOE2" mqUserId="JOHNDOE1" mqPassword="yXXXX" />

y creará

```
<tns:qmgr mqPasswordCipher="e977c61e9b9c363c" mqUserIdCipher="c394c5887867157c"
name="MQPI" user="JOHNDOE2"/>
```
Si desea conservar la correlación del ID de usuario con el ID de usuario de IBM MQ, puede añadir comentarios al archivo. Por ejemplo

<!-- name="MQPI" user="ADMIN" mqUserId="JOHNDOE1 -->

Estos comentarios no los modifica el proceso de ocultación.

Tenga en cuenta que el contenido se oculta pero no se utiliza un cifrado fuerte. Debe limitar los ID de usuario con acceso al archivo.

#### **Tareas relacionadas**

[Configuración de MQMFTCredentials.xml en Multiplatforms](#page-42-0)

Si Managed File Transfer (MFT) está configurado con la seguridad habilitada, la autenticación de conexión requiere que todos los mandatos de MFT que se conectan con un gestor de colas proporcionen credenciales de ID de usuario y contraseña. De forma similar, los registradores de MFT pueden ser necesarios para especificar un ID de usuario y una contraseña al conectarse a una base de datos. Esta información de credenciales se puede almacenar en el archivo de credenciales MFT .

#### z/OS **Copiar SBFGCMDS para crear una biblioteca JCL**

Debe crear una biblioteca JCL para cada agente y registrador. El JCL contiene la configuración y trabajos que se utilizan para crear y ejecutar el agente o registrador.

Para cada agente y registrador, cree una copia de la biblioteca SBFGCMDS suministrada por IBM, editando y ejecutando el miembro BFGCOPY.

Esta biblioteca se utiliza para definir la configuración del agente o registrador y, después de la personalización, contiene trabajos que se pueden utilizar para crear la configuración de Managed File Transfer y el agente o registrador.

El miembro BFGCUSTM se crea como parte de este proceso.
<span id="page-72-0"></span>**Nota:** Si está familiarizado con los mandatos USS, puede configurar z/OS con los mismos mandatos que utiliza en otras plataformas.

#### **Conceptos relacionados**

["Configuraciones comunes de MFT para z/OS" en la página 70](#page-69-0) Una visión general de las diferentes configuraciones de Managed File Transfer

"Edición del miembro BFGCUSTM" en la página 73

Antes de ejecutar el trabajo, debe editar el miembro BFGCUSTM y especificar los valores para los parámetros que utiliza su empresa.

### **Edición del miembro BFGCUSTM**

Antes de ejecutar el trabajo, debe editar el miembro BFGCUSTM y especificar los valores para los parámetros que utiliza su empresa.

Consulte Parámetros necesarios para el miembro BFGCUSTM, para ver una lista de los parámetros que requieren valores específicos.

Además, deberá revisar las variables siguientes y suministrar los valores donde sean necesarios:

- coordinationQMgrHost=
- coordinationQMgrPort=
- coordinationQMgrChannel=
- connectionQMgr=
- connectionQMgrHost=
- connectionQMgrPort=
- connectionQMgrChannel=

Estas propiedades son comunes para AGENT o LOGGER.

**Nota:** El host, el puerto y el canal son necesarios para la conexión de cliente pero deben dejarse en blanco para una conexión de enlaces en la máquina local.

Si este es el primer gestor de colas de su entorno Managed File Transfer y desea utilizar el mismo gestor de colas para la coordinación, los mandatos y la ejecución de los agentes, establezca los valores en el nombre del gestor de colas local.

coordinationQMgr=MQPV connectionQMgr=MQPV

donde MQPV es el nombre del gestor de colas local.

Envíe el trabajo y se actualizará el PDSE y se creará una estructura de directorios bajo la vía de acceso especificada.

Tenga en cuenta que este trabajo requiere un uso exclusivo, por lo tanto, necesitará dejar utilizar el PSDE mientras se ejecuta el trabajo.

**Consejo:** Siempre que someta el trabajo BFGCUSTM, el trabajo sustituirá todos los archivos JCL. Debe cambiar el nombre de cada miembro que modifique.

### **Conceptos relacionados**

["Antes de empezar" en la página 66](#page-65-0)

La configuración de Managed File Transfer (MFT) utiliza archivos en conjuntos de datos UNIX System Services (USS) y PDSE.

#### ["Creación de un agente" en la página 75](#page-74-0)

Es necesario copiar el PDSE para que éste sea específico del agente, por ejemplo, *user.MFT.AGENT1*. Copie PDSE de un agente anterior o de la configuración de registrador, si existen. Si se trata de la primera configuración, copie el PDSE suministrado con MFT.

#### <span id="page-73-0"></span> $z/0S$ **Definición del gestor de colas de coordinación**

Managed File Transfer requiere que se cree un gestor de colas para que actúe como gestor de colas de coordinación.

En función de la configuración que ha seleccionado, este gestor de colas está en el sistema MVS local o en otra máquina. En el primer caso, las conexiones con el mismo son conexiones de enlace, y en el último caso, son conexiones de cliente.

Después de ejecutar el paso de configuración correctamente existen miembros configurados en PDSE.

El miembro BFGCFCR define el gestor de colas de coordinación y este trabajo:

- 1. Crea una estructura de directorios en el directorio Managed File Transfer (MFT) y crea archivos de configuración.
- 2. Ejecuta CSQUTIL para definir los recursos de IBM MQ.

Si el gestor de colas de coordinación está en una máquina remota, este paso de trabajo fallará.

El miembro BCFCFCR crea archivos en USS y crea definiciones de MQ. Este trabajo:

- 1. Crea un tema MFT
- 2. Crea una cola MFT
- 3. Modifica *NAMELIST(SYSTEM.QPUBSUB.QUEUE.NAMELIST)* para que sea *NAMES(SYSTEM.BROKER.DEFAULT.STREAM, SYSTEM.BROKER.ADMIN.STREAM, SYSTEM.FTE)*
- 4. Realiza *ALTER QMGR PSMODE(ENABLED)*

Se emite un mandato *DISPLAY NAMELIST(SYSTEM.QPUBSUB.QUEUE.NAMELIST)* antes de la modificación. Si su NAMLIST no es el valor predeterminado, debe modificar la lista de nombres para añadir SYSTEM.FTE a la lista de nombres.

Cambie el nombre del miembro BCFCFCR con su propio prefijo, por ejemplo, CCPCFCR, ya que cuando se vuelve a personalizar este archivo se sustituye.

Edite este miembro con el nombre modificado insertando el nombre en su archivo de credenciales. Por ejemplo:

%BFGCMD CMD=fteSetupCoordination + -credentialsFile //'<MFTCredentialsDataSet(MemberName)>'

Guarde y someta el trabajo. Tenga en cuenta que si debe volver a someter el trabajo, necesitará añadir la opción *-f*.

Cuando se ejecuta este trabajo se listan los recursos de IBM MQ que crea. Debe proteger estos recursos.

```
DEFINE TOPIC('SYSTEM.FTE') TOPICSTR('SYSTEM.FTE') REPLACE
ALTER TOPIC('SYSTEM.FTE') NPMSGDLV(ALLAVAIL) PMSGDLV(ALLAVAIL)
DEFINE QLOCAL(SYSTEM.FTE) LIKE(SYSTEM.BROKER.DEFAULT.STREAM) REPLACE
ALTER QLOCAL(SYSTEM.FTE) DESCR('Stream for MFT Pub/Sub interface')
* Altering namelist: SYSTEM.QPUBSUB.QUEUE.NAMELIST
* Value prior to alteration:
DISPLAY NAMELIST(SYSTEM.QPUBSUB.QUEUE.NAMELIST)
ALTER NAMELIST(SYSTEM.QPUBSUB.QUEUE.NAMELIST) +
NAMES(SYSTEM.BROKER.DEFAULT.STREAM+
,SYSTEM.BROKER.ADMIN.STREAM,SYSTEM.FTE)
* Altering PSMODE. Value prior to alteration:
DISPLAY QMGR PSMODE
ALTER QMGR PSMODE(ENABLED)
```
#### **Tareas relacionadas**

["Definir el gestor de colas de mandatos" en la página 75](#page-74-0) Puede utilizar el mismo gestor de colas como gestores de colas de coordinación y de mandatos.

#### <span id="page-74-0"></span> $z/0S$ **Definir el gestor de colas de mandatos**

Puede utilizar el mismo gestor de colas como gestores de colas de coordinación y de mandatos.

### **Acerca de esta tarea**

Debe tener un gestor de colas de mandatos, sin embargo, puede utilizar el mismo gestor de colas como gestores de colas de coordinación y de mandatos. De lo contrario, deberá crear un nuevo gestor de colas de mandatos. Éste puede estar en la misma cola que el gestor de colas de coordinación pero no necesariamente deberá estarlo.

### **Procedimiento**

1. Cambie el nombre del miembro BFGCMCR con su propio prefijo, por ejemplo, CCPCMCR.

Debe renombrar BFGCMCR porque al volver a personalizar este archivo se sustituye.

2. Edite el miembro con el nombre modificado insertando el nombre en su archivo de credenciales. Por ejemplo:

%BFGCMD CMD=fteSetupCommands + -credentialsFile //'<MFTCredentialsDataSet(MemberName)>' +

3. Guarde y someta el trabajo.

Tenga en cuenta que si debe volver a someter el trabajo, necesitará añadir la opción *-f*.

Este gestor de colas se utiliza para mandatos, tales como **ftePingAgent**.

4. Revise este miembro, envíelo y revise la salida.

### **Qué hacer a continuación**

Consulte "Creación de un agente" en la página 75 para obtener información acerca de cómo crear un agente.

### **Conceptos relacionados**

["Definición del gestor de colas de coordinación" en la página 74](#page-73-0) Managed File Transfer requiere que se cree un gestor de colas para que actúe como gestor de colas de coordinación.

### **Tareas relacionadas**

["Configuración de MQMFTCredentials.xml en multiplataformas" en la página 43](#page-42-0)

Si Managed File Transfer (MFT) está configurado con la seguridad habilitada, la autenticación de conexión requiere que todos los mandatos de MFT que se conectan con un gestor de colas proporcionen credenciales de ID de usuario y contraseña. De forma similar, los registradores de MFT pueden ser necesarios para especificar un ID de usuario y una contraseña al conectarse a una base de datos. Esta información de credenciales se puede almacenar en el archivo de credenciales MFT .

#### **Referencia relacionada**

["Formato de archivo de credenciales de MFT" en la página 828](#page-827-0)

El archivo MQMFTCredentials.xml contiene información confidencial de ID de usuario y contraseña. Los elementos del archivo MQMFTCredentials.xml deben ajustarse al esquema MQMFTCredentials.xsd. La seguridad de los archivos de credenciales es responsabilidad del usuario.

#### z/0S **Creación de un agente**

Es necesario copiar el PDSE para que éste sea específico del agente, por ejemplo, *user.MFT.AGENT1*. Copie PDSE de un agente anterior o de la configuración de registrador, si existen. Si se trata de la primera configuración, copie el PDSE suministrado con MFT.

Revise el miembro BFGCUSTM y si tiene que utilizar un archivo de credenciales diferente, cree uno.

Gran parte del contenido continúa siendo el mismo que el de la personalización detallada de la sección ["Edición del miembro BFGCUSTM" en la página 73.](#page-72-0)

Deberá cambiar:

- //SYSEXEC DD DSN=SCEN.FTE.JCL.AGENT1
- LIBRARY para que coincida con el PDSE del agente
- SERVICE TYPE=AGENT
- NAME para que sea el nombre del registrador (coincidente con PDSE) JOBCARD
- Cambiar BFG\_JVM\_PROPERTIES="-Xmx1024M"

Envíe el trabajo, teniendo en cuenta que el trabajo requiere acceso exclusivo al conjunto de datos.

Los trabajos para el agente tienen todos nombres con el formato *BFGAG\**

Cambie el nombre del miembro *BFGAGCR*. Este trabajo actualiza los archivos del directorio Managed File Transfer y utiliza CSQUTIL para crear colas específicas del agente en el gestor de colas local. Especifique el nombre del archivo de credenciales, por ejemplo, -credentialsFile //'SCEN.FTE.JCL.VB(CREDOLD). Si no especifica el nombre, el trabajo para iniciar el agente no utiliza un archivo de credenciales.

Compruebe la salida para asegurarse de que el proceso se ha ejecutado correctamente.

**Consejo:** Copie el nombre de la vía de acceso del archivo *agent.properties* de la salida del trabajo a un miembro en PDSE para el agente.

Por ejemplo, copie /u/userid/fte/wmqmft/mqft/config/MQPA/agents/AGENT1/ agent.properties en el AGENTE miembro.

Esto resulta útil si necesita visualizar el archivo de propiedades y añadir la línea /u/userid/fte/ wmqmft/mqft/logs/MQPA/agents/AGENT1/logs.

Es aquí donde se almacenan los archivos de rastreo.

### **Conceptos relacionados**

["Definición del gestor de colas de coordinación" en la página 74](#page-73-0) Managed File Transfer requiere que se cree un gestor de colas para que actúe como gestor de colas de coordinación.

"Utilización del agente" en la página 76 Cómo utilizar los diferentes mandatos para asegurarse de que el agente funciona correctamente.

#### **Tareas relacionadas**

["Definir el gestor de colas de mandatos" en la página 75](#page-74-0) Puede utilizar el mismo gestor de colas como gestores de colas de coordinación y de mandatos.

# **Utilización del agente**

Cómo utilizar los diferentes mandatos para asegurarse de que el agente funciona correctamente.

### **Iniciar el agente**

Cambie el nombre del miembro BFGAGST, revise el miembro y someta el trabajo.

Si esto funciona, recibirá el mensaje BFGAG0059I: El agente se ha iniciado correctamente.

### **Visualizar el o los agentes activos**

Cambie el nombre del miembro BFGAGLI, revise el miembro y someta el trabajo que utiliza el gestor de colas de coordinación.

Debe resolver cualquier problema de conexión.

### **Sondear el agente para comprobar que funciona**

Cambie el nombre del miembro BFGAGPI, revise el miembro y someta el trabajo que utiliza el gestor de colas de mandatos.

Debe resolver cualquier problema de conexión.

### **Llevar a cabo una transferencia de prueba**

En ["Realización de una transferencia de verificación" en la página 84](#page-83-0) hallará más información.

### **Detener el agente**

Cambie el nombre del miembro BFGAGSP, revise el miembro y someta el trabajo.

Reinicie el agente utilizando el miembro BFGAGST.

### **Conceptos relacionados**

["Creación de un agente" en la página 75](#page-74-0)

Es necesario copiar el PDSE para que éste sea específico del agente, por ejemplo, *user.MFT.AGENT1*. Copie PDSE de un agente anterior o de la configuración de registrador, si existen. Si se trata de la primera configuración, copie el PDSE suministrado con MFT.

# **Actualización de un conjunto de datos de mandato de registrador o agente MFT en z/OS**

Puede actualizar un conjunto de datos de biblioteca PDSE de mandatos de Managed File Transfer que se crea a partir del conjunto de datos de plantilla de mandatos de Managed File Transfer .

### **Procedimiento**

1. Edite el miembro de script JCL BFGCUSTM, y actualice las variables y propiedades de la sentencia BFGSTDIN DD.

Si desea eliminar una propiedad que se haya definido previamente, establezca su valor en blanco, en lugar de eliminar la entrada. Cuando se ejecute el script JCL BFGCUSTM, las propiedades especificadas se aplicarán como una actualización de los archivos de propiedades de UNIX System Services del agente y del registrador reales; establecer una propiedad en un valor en blanco significa que la propiedad debe eliminarse.

2. Someta el trabajo BFGCUSTM. Este trabajo vuelve a generar el conjunto de mandatos JCL, adecuados para el agente o el registrador. Para obtener una lista completa de los mandatos, ["Agente de z/OS y](#page-81-0) [scripts JCL de mandato de registrador" en la página 82](#page-81-0). Examine el registro de trabajo de salida para verificar que el script JCL se haya ejecutado correctamente. Si hubiera algún error, corríjalos y vuelva a someter el trabajo BFGCUSTM.

### **Resultados**

Puede modificar los scripts JCL generados y añadir su lógica propia. No obstante, tenga cuidado cuando vuelva a ejecutar BFGCUSTM, porque es posible que sobrescriba la lógica personalizada.

### **Conceptos relacionados**

["Opciones de configuración de MFT en z/OS" en la página 59](#page-58-0)

Las opciones de configuración de Managed File Transfer en z/OS son las mismas que las opciones para plataformas distribuidas.

### **Tareas relacionadas**

["Creación de un conjunto de datos de mandato de registrador o agente MFT" en la página 63](#page-62-0) Se puede crear un conjunto de datos PDSE de mandatos a partir de la plantilla de conjunto de datos de mandato de Managed File Transfer de un Managed File Transfer Agent o Managed File Transfer Logger concreto para una coordinación concreta.

#### $z/0S$ *Variables JCL de z/OS*

Puede utilizar valores de substitución, variables JCL y propiedades de configuración en el script BFGCUSTM.

En la tabla siguiente se listan los valores de substitución para el script JCL BFGCUSTM, en un conjunto de datos de la biblioteca PDSE de mandatos de MFT. Debe reemplazar estos valores de substitución con valores adecuados, antes de someter el trabajo BFGCUSTM.

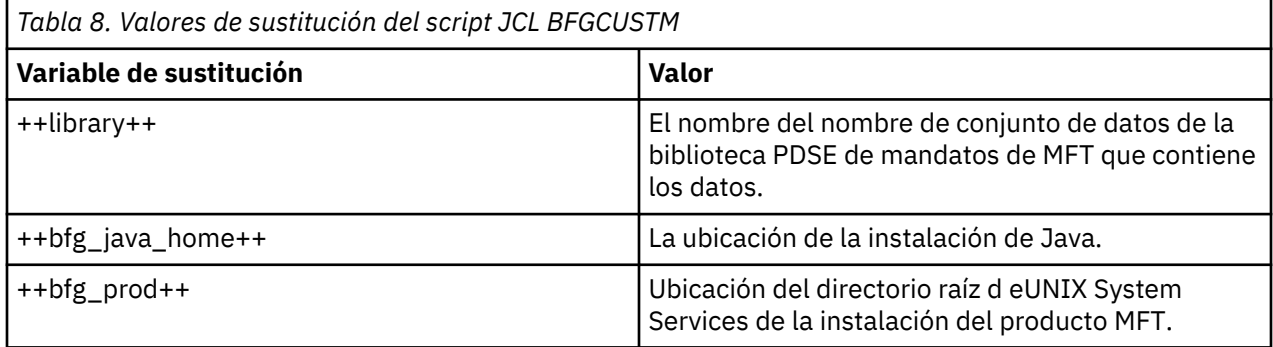

En la tabla siguiente se describen las variables de entorno para las sentencia BFGSTDIN DD para el script JCL BFGCUSTM, en un conjunto de datos de la biblioteca PDSE de mandatos de MFT (en la sección [Variables]). Debe reemplazar todas las variables que se hayan especificado con los valores de substitución (es decir, los valores incluidos entre dos signos más, ++) con valores adecuados, antes de someter el trabajo BFGCUSTM.

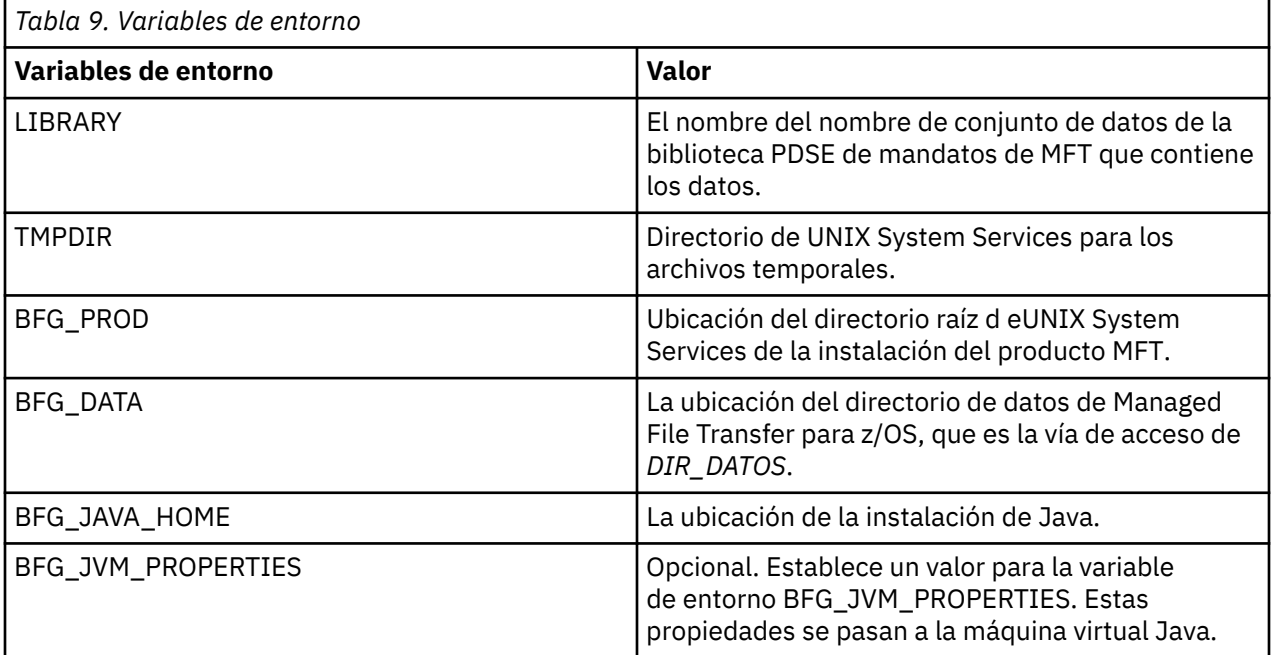

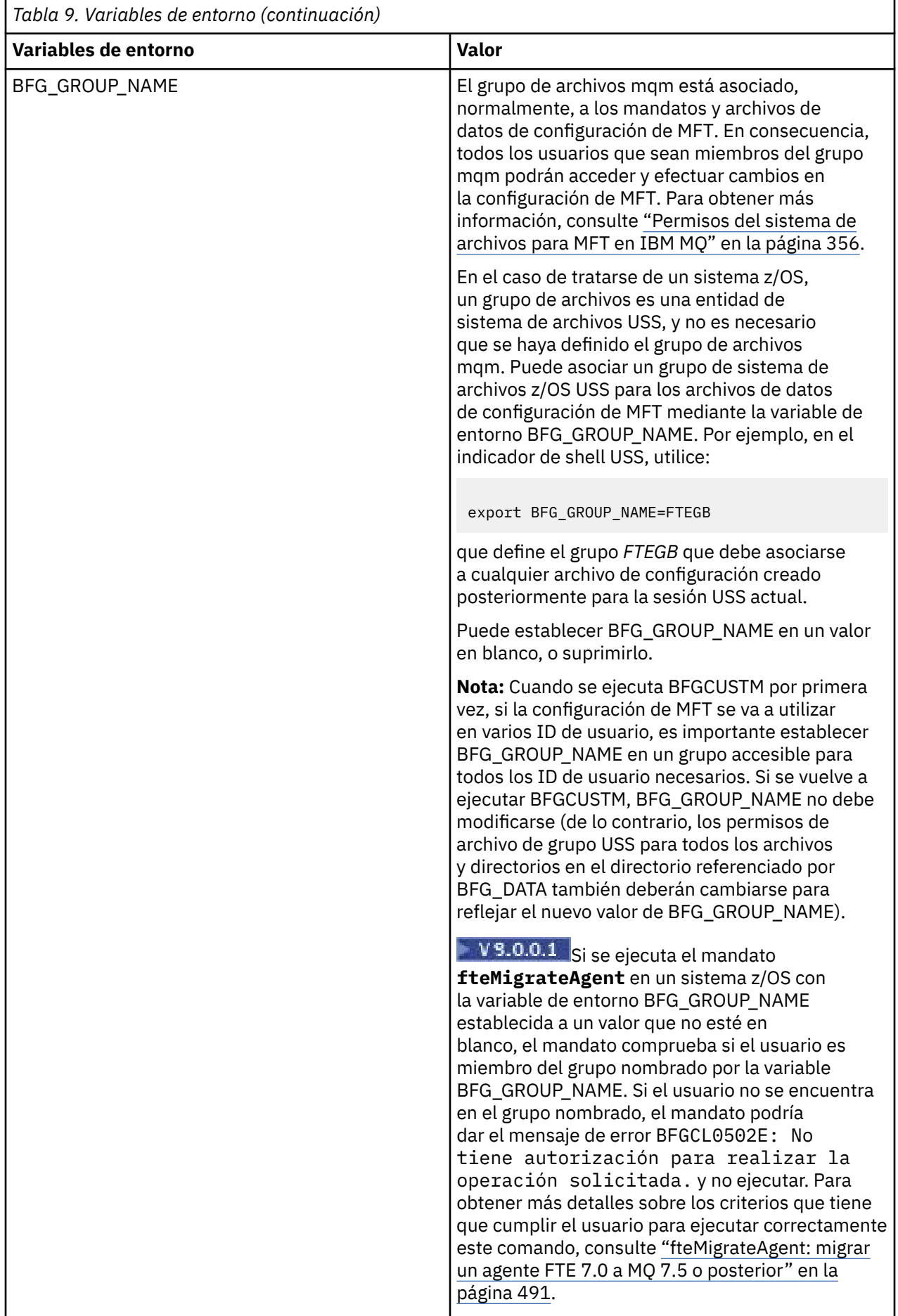

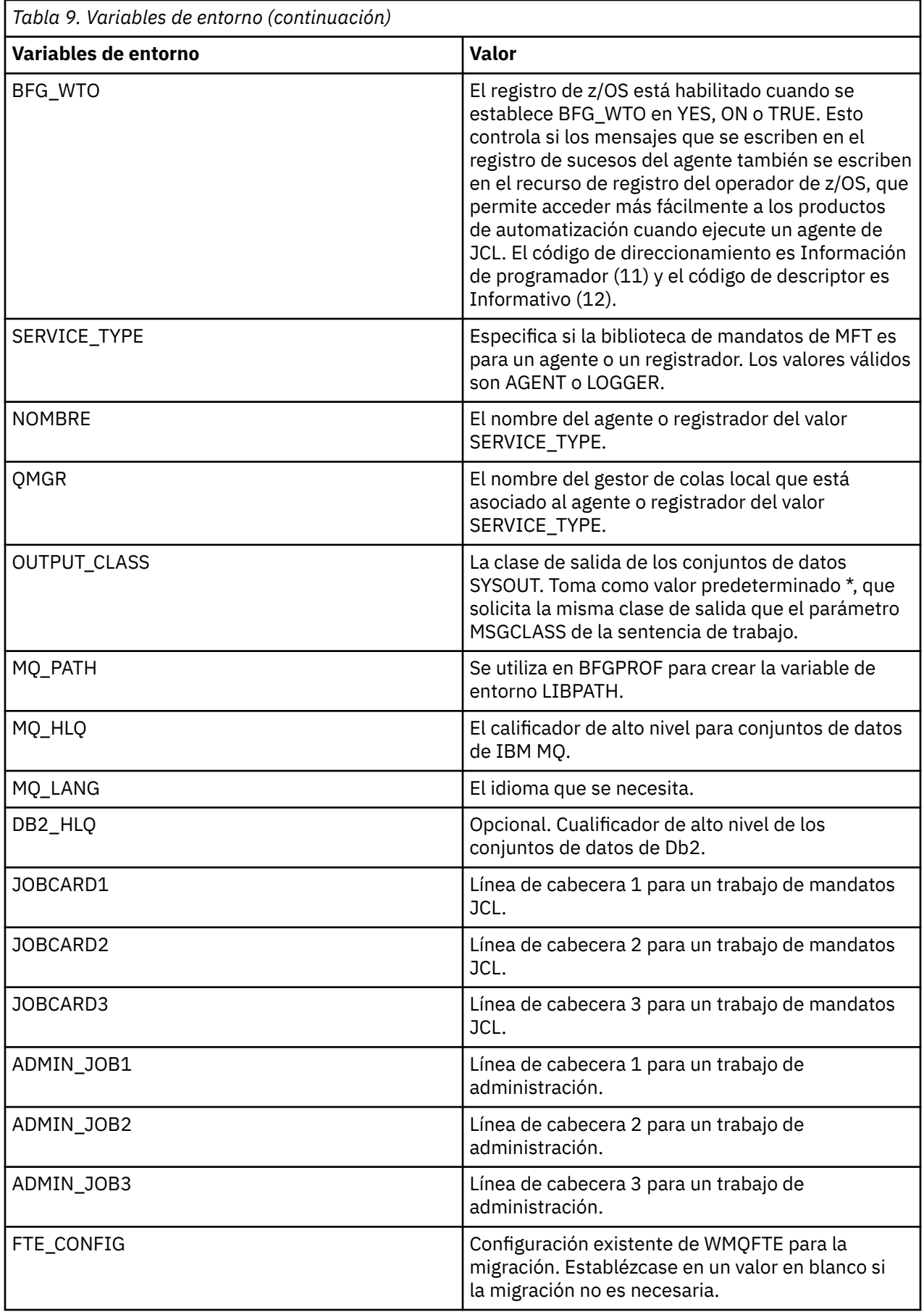

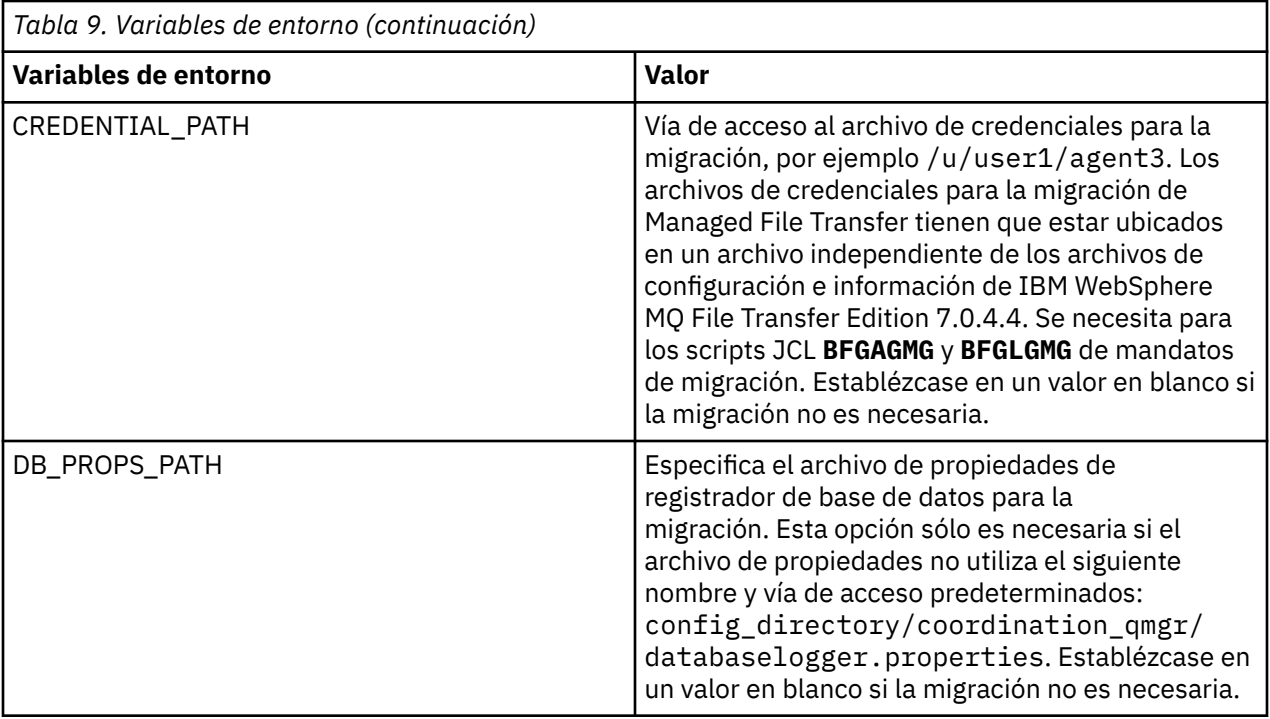

**Nota:** Los archivos jar de IBM MQ se suministran con MFT, en el directorio *MQMFT product root*/ java/lib, siempre se utilizan y no se pueden configurar.

En la tabla siguiente se describen las propiedades de configuración de MFT obligatorias para las sentencia BFGSTDIN DD para el script JCL BFGCUSTM, en un conjunto de datos de la biblioteca PDSE de mandatos de MFT. Debe reemplazar las propiedades que se hayan especificado con los valores de substitución (es decir, los valores incluidos entre dos signos más, ++) con valores adecuados, que no estén en blanco, antes de someter el trabajo BFGCUSTM. Estas propiedades definen las alteraciones temporales para las propiedades de configuración de MFT. Puede añadir propiedades de agente y registrador para personalizar los agentes o registradores de su entorno. Para obtener una lista de todas las propiedades, consulte ["Archivos de propiedades de configuración" en la página 90.](#page-89-0)

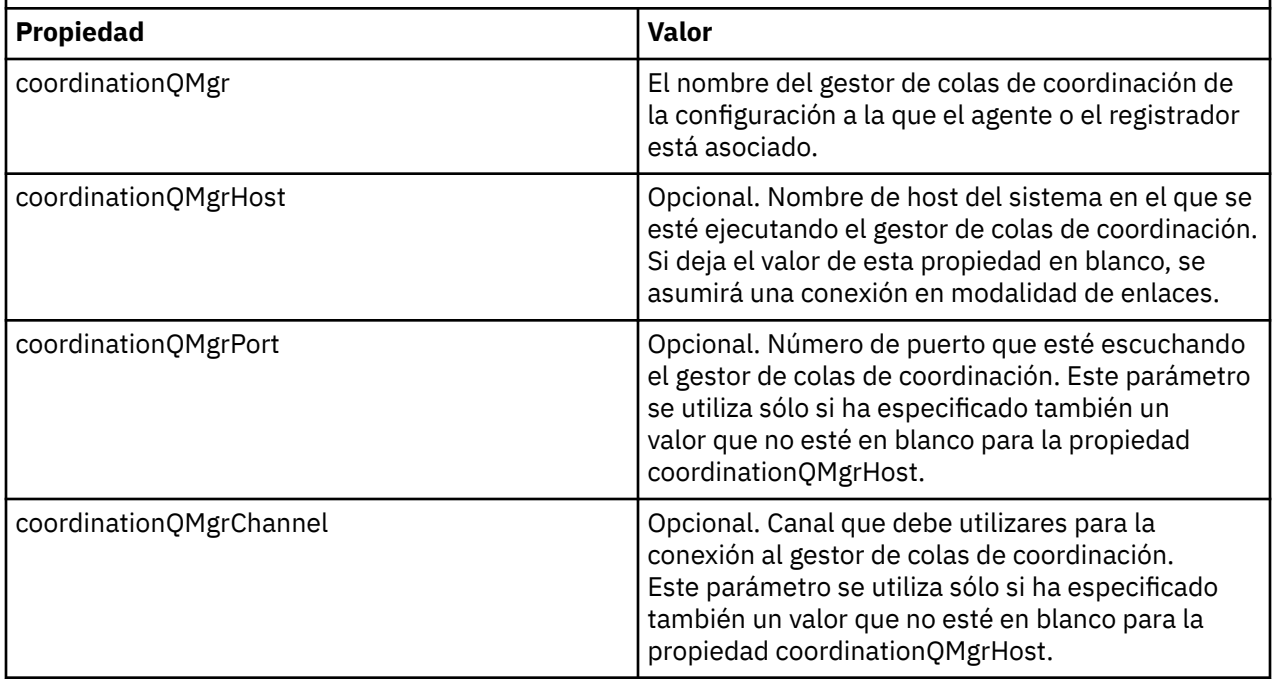

*Tabla 10. Propiedades de configuración obligatorias para la sentencia BFGSTDIN DD*

<span id="page-81-0"></span>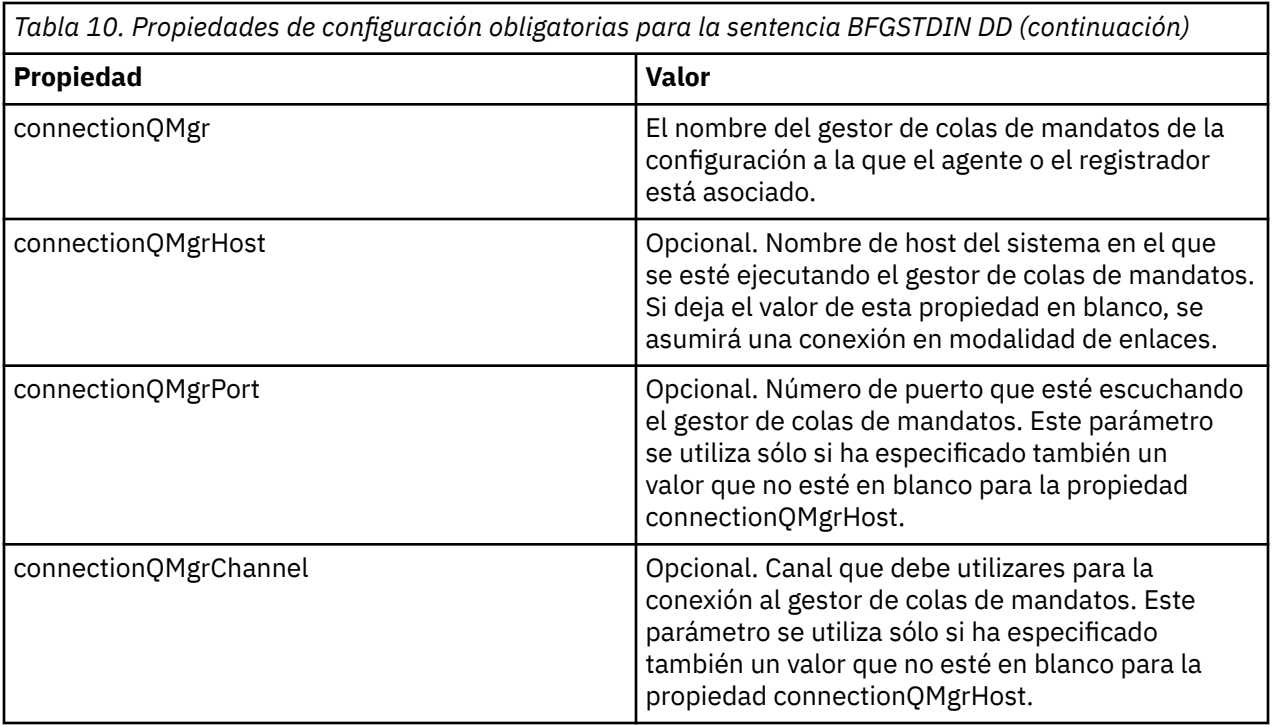

## *Agente de z/OS y scripts JCL de mandato de registrador*

El conjunto de mandatos JCL disponibles en un conjunto de datos de biblioteca PDSE de mandatos de MFT.

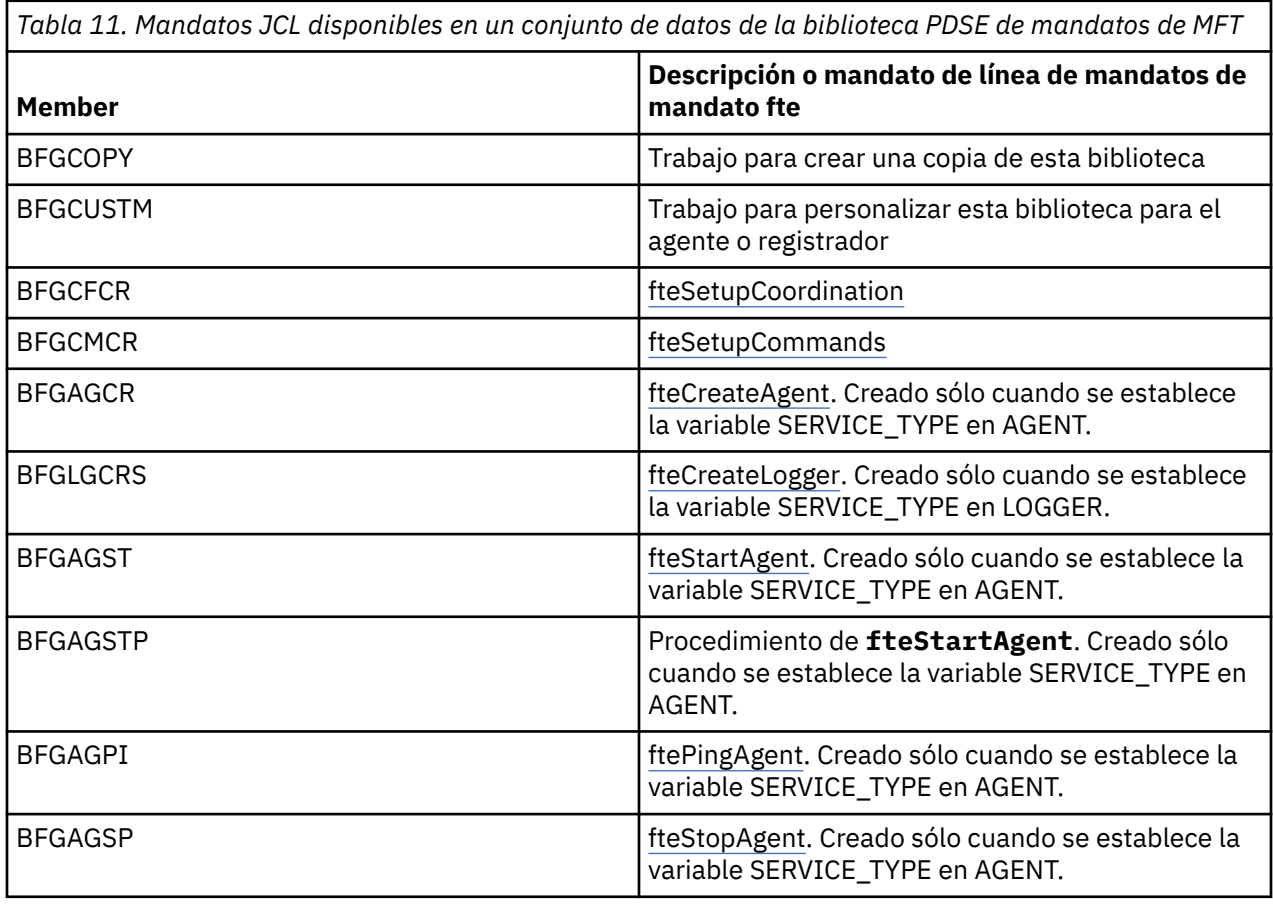

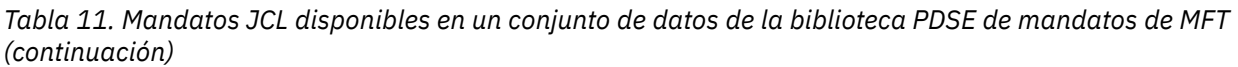

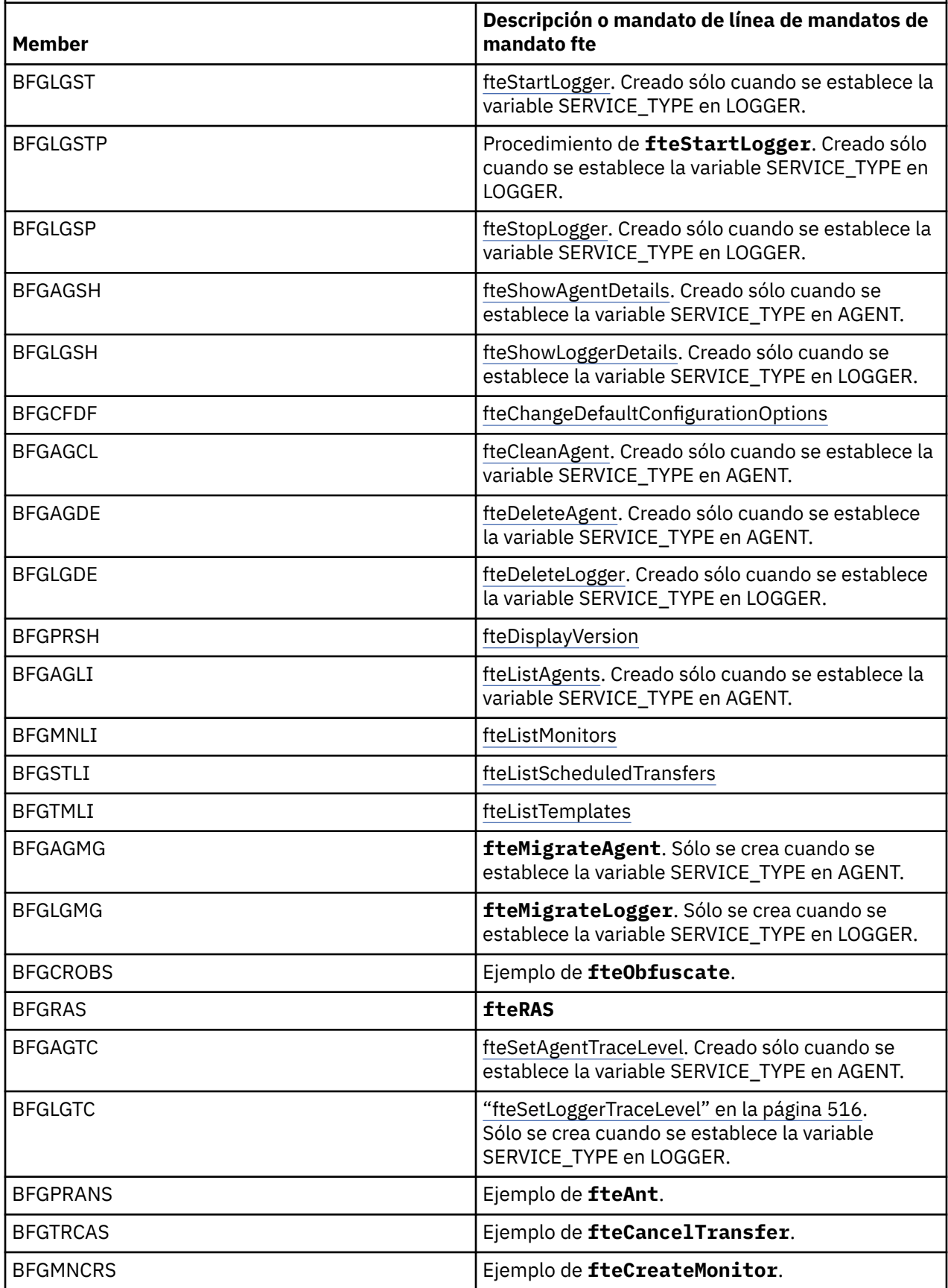

<span id="page-83-0"></span>*Tabla 11. Mandatos JCL disponibles en un conjunto de datos de la biblioteca PDSE de mandatos de MFT (continuación)*

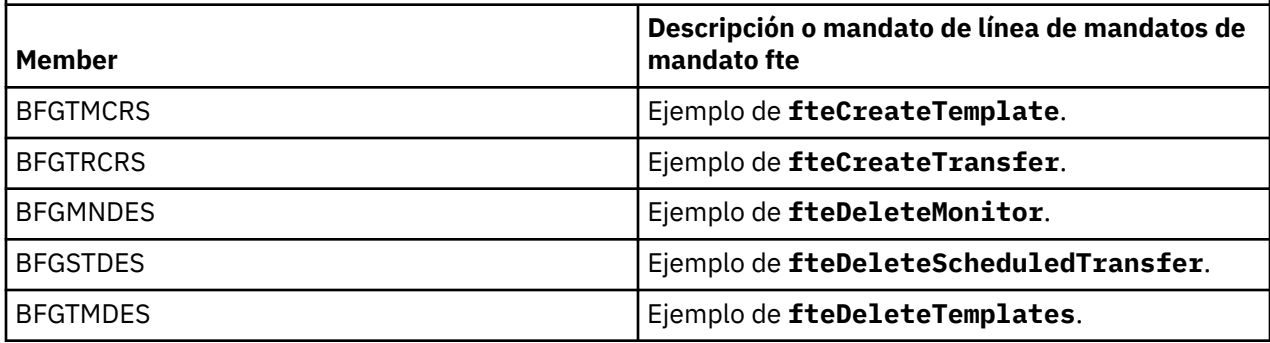

 $z/0S$ 

**Nota:** El JCL, para mandatos que crean scripts de supresión de referencias o MQSC, le solicita que ejecute un script, pero el script ya ha sido ejecutado por el trabajo.

#### $z/0S$ **Realización de una transferencia de verificación**

Cómo se realiza una transferencia para comprobar que el producto funciona correctamente.

Cambie el nombre y edite el nombre BFGTRCRS.

- 1. Añada /\* antes de %BFGCMD CMD=fteCreateTransfer -h
- 2. Elimine los otros comentarios en el miembro.
- 3. Especifique el nombre del agente actual para -sa y -da
- 4. Guarde el JCL.
- 5. Envíe el JCL.

Este JCL se conecta al gestor de colas de mandatos.

#### z/OS **Configuración de una tarea de registro**

La tarea de registro se ha de ejecutar en la misma imagen que el gestor de colas de coordinación. Puede registrar en Db2.

### **Creación de una tarea de registro**

Copie el PDSE para que el registrador sea específico de PDSE. Por ejemplo, user.MFT.LOGGER.

Si tiene que utilizar un archivo de credenciales diferente, cree uno. Para obtener más información, consulte ["Configuración de MQMFTCredentials.xml en z/OS" en la página 70.](#page-69-0)

Revise el miembro [BFGCUSTM.](#page-72-0) Tenga en cuenta que gran parte del contenido continúa siendo el mismo de la personalización anterior.

Sin embargo, debe:

- Cambiar //SYSEXEC DD DSN=SCEN.FTE.JCL....
- Cambiar LIBRARY para que coincida con el PDSE del agente
- Cambiar QMGR al nombre del gestor de colas de coordinación
- Establecer SERVICE\_TYPE=LOGGER
- Cambiar NAME para que sea el nombre del registrador (coincidente con PDSE)
- Revisar JOBCARD y cambiar el nombre de trabajo, de modo que el nombre sea diferente de los nombres de trabajo de los agentes.
- Revisar BFG\_JVM\_PROPERTIES="-Xmx1024M"

Si está utilizando el registrador de Db2, es conveniente crear un archivo, para que pueda capturar rastreos de Db2 que le ayuden a identificar problemas de Db2.

El nombre del archivo se especifica en las propiedades de la JVM, donde el contenido del archivo de rastreo de JDBC es similar al siguiente

```
db2.jcc.traceDirectory=/u/johndoe/fte
db2.jcc.traceFile=jccTrace1
db2.jcc.traceFileAppend=false
# turn on all traces
# db2.jcc.traceLevel=-1
# turn off all traces
db2.jcc.traceLevel=0
```
Establezca dos propiedades de JVM

```
BFG_JVM_PROPERTIES=-Ddb2.jcc.propertiesFile=/u/.../sql.properties
-Ddb2.jcc.ssid=DBCA
```
Donde /u/.../sql.properties es el nombre del archivo de propiedades de rastreo de Db2 y *DBCA* es el nombre del subsistema Db2 .

Envíe el trabajo, teniendo en cuenta que el trabajo requiere acceso exclusivo al conjunto de datos. Los trabajos para el agente tienen todos nombres como *BFGLG\**.

#### **Registro en archivos**

Para obtener más información sobre el registro en Db2, consulte ["Creación de una tarea de registro al](#page-85-0) [registrar en Db2" en la página 86](#page-85-0)

Cambie el nombre del miembro BFGLGCRS. Este trabajo actualiza los archivos en el directorio Managed File Transfer (MFT) y utiliza CSQUTIL para crear colas específicas del agente en el gestor de colas local.

El archivo original tiene el mandato %BFGCMD CMD=fteCreateLogger -h, el cual lista la sintaxis del mandato.

Para crear la tarea del registrador comente %BFGCMD  $\,$  CMD=fteCreateLogger  $\,$  -h insertando / $\star$ delante de la sentencia y asegurándose de que la columna uno esté en blanco.

Elimine los comentarios del segundo mandato y configure las sentencias. Por ejemplo:

```
%BFGCMD CMD=fteCreateLogger +
-p MQPH
-loggerQMgr MQPH
-loggerType FILE
-fileLoggerMode circular
-fileSize 5MB +
-fileCount 5 +
-p MQPH +
-credentialsFile //'<MFTCredentialsDataSet(MemberName)>'
LOGGER
```
Compruebe la salida para ver si se ha procesado correctamente.

**Consejo:** Copie el nombre de vía de acceso del archivo logger.properties desde la salida del trabajo a un miembro del PDSE del agente.

Por ejemplo, cópielo en el miembro APATH

/u/*user\_ID*/fte/wmqmft/mqft/config/MQPH/loggers/LOGGER/logger.properties

Esto es útil si necesita visualizar el archivo de propiedades.

Añada el directorio a este archivo:

<span id="page-85-0"></span>/u/*user\_ID*/fte/wmqmft/mqft/logs/MQPH/loggers/LOGGER/

Si está registrando en el archivo, los archivos de registro se almacenan en este directorio, por ejemplo, LOGGER0-20140522123654897.log.

Los archivos de rastreo están en el subdirectorio de registro, por ejemplo

/u/*user\_ID*/fte/wmqmft/mqft/logs/MQPH/loggers/LOGGER/logs

Ahora puede [iniciar la tarea de registro](#page-86-0).

### **Creación de una tarea de registro al registrar en Db2**

Cambie el nombre del miembro BFGLGCRS.

Este trabajo actualiza los archivos del directorio MFT y utiliza CSQUTIL para crear colas específicas del agente en el gestor de colas local.

Necesita saber:

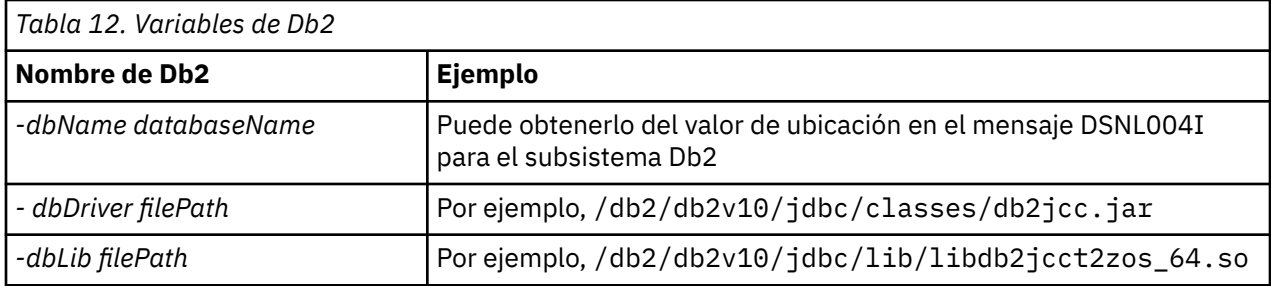

Edite el archivo. El archivo original tiene el mandato %BFGCMD CMD=fteCreateLogger -h, el cual lista la sintaxis del mandato.

Elimine los comentarios del segundo mandato y configure las sentencias. Por ejemplo

```
%BFGCMD CMD=fteCreateLogger
-p MQPH
-loggerQMgr MQPH
-loggerType DATABASE
-dbType \overline{D}B2
-dbName DSNDBCP
-dbDriver /db2/db2v10/jdbc/classes/db2jcc.jar +
-dbLib /db2/db2v10/jdbc/lib/ +
-credentialsFile //'<MFTCredentialsDataSet(MemberName)>' +
LOGGER
```
Para crear la tarea del registrador comente %BFGCMD CMD=fteCreateLogger -h insertando / $\star$ delante de la sentencia y asegurándose de que la columna uno esté en blanco.

Someta el trabajo y compruebe la salida para ver si se ha procesado correctamente.

**Consejo:** Copie el nombre de vía de acceso del archivo logger.properties desde la salida del trabajo a un miembro del PDSE de los agentes.

Por ejemplo, cópielo en el miembro APATH:

/u/*user\_ID*/fte/wmqmft/mqft/config/MQPH/loggers/LOGGER/logger.properties into member USS

Esto resulta útil si necesita visualizar el archivo de propiedades

Los archivos de rastreo están en el subdirectorio de registro, por ejemplo:

### <span id="page-86-0"></span>**Creación de tablas de Db2**

Debe crear las tablas de Db2. Las definiciones están en el archivo USS mqft/sql/ ftelog\_tables\_zos.sql.

Cree un miembro Db2 en su PDSE. Edite este miembro y utilice el mandato COPY en la línea de mandatos. Cópielo desde el archivo de definiciones USS.

Dado que los requisitos específicos del sitio pueden variar mucho, este archivo solo especifica las estructuras básicas de las tablas y un espacio de tabla donde se ubicarán.

El espacio de tabla se especifica, mediante el script SQL, para asegurar que se cree utilizando una agrupación de almacenamiento intermedio con un tamaño de página suficiente para contener las filas de tabla más grandes posibles. Tenga en cuenta que no se especifican atributos tales como ubicaciones LOB, etcétera.

Es posible que el administrador de su base de datos desee modificar una copia de este archivo para definir los atributos relacionados con el rendimiento.

Este archivo también presupone un nombre de esquema predeterminado FTELOG, un nombre de espacio de tablas predeterminado FTELOGTS y un nombre de base de datos FTELOGDB. Puede cambiar estos nombres, si es necesario, para que coincidan con una base de datos existente y con las convenciones de denominación locales, siguiendo el proceso descrito en los comentarios que figuran al principio del archivo.

**Importante:** Utilice los recursos en línea, tales como **SPUFI** para ejecutar los mandatos, ya que existen comentarios en el archivo y los programas por lotes, tales como **DSNTINAD**, no aceptan comentarios.

### **Inicio de la tarea del registrador**

Cambie el nombre, revise y someta el miembro BFGLGST. Debería recibir el mensaje BFGDB0023I: El registrador ha completado actividades de inicio y ahora se está ejecutando.

### **Operaciones del registrador**

Para visualizar el estado del registrador, cambie el nombre, revise y envíe el miembro BFGLGSH.

Para detener el registrador, cambie el nombre, revise y envíe el miembro BFGLGSP.

## **Variables de entorno para MFT en z/OS**

Si ejecuta mandatos directamente desde el entorno USS, o sus propios scripts JCL, después de la personalización y la configuración, debe establecer una serie de variables de entorno antes de ejecutar los scripts de configuración y administración proporcionados por Managed File Transfer. Debe establecer estas variables para cada usuario y en cada entorno desde el que se invocarán los scripts.

Para evitar conflictos con otros productos, puede optar por crear un script .wmqfterc en el directorio inicial. El script .wmqfterc es invocado posteriormente por cada uno de los scripts de Managed File Transfer y se puede utilizar este script para proporcionar valores de entorno personalizados para Managed File Transfer.

Hay otra variable de entorno opcional, BFG\_WTO, que puede establecer para enviar mensajes al registro del operador al ejecutar agentes desde JCL.

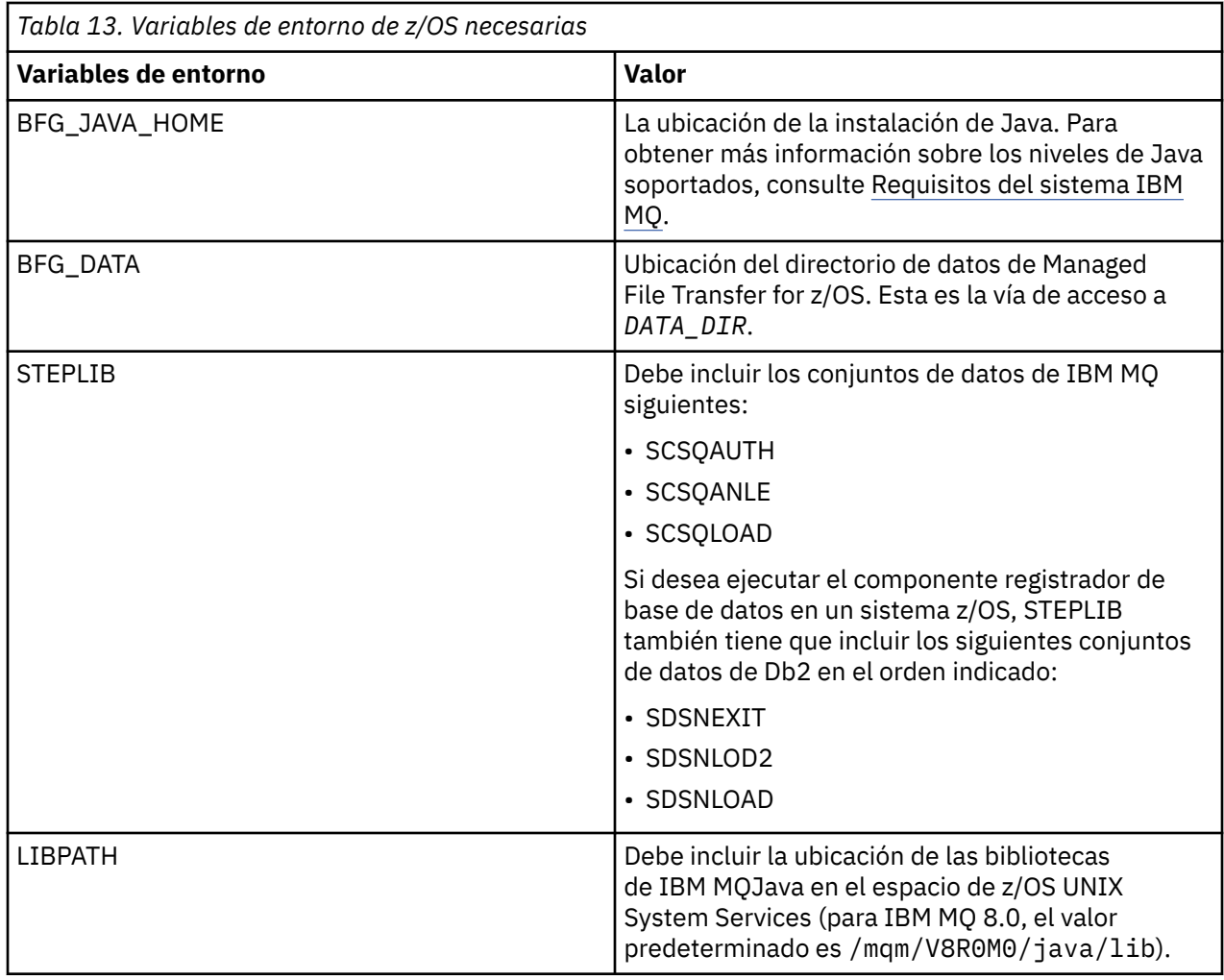

El siguiente es un archivo .profile de ejemplo que configura correctamente las variables de entorno para Managed File Transfer:

LIBPATH=/mqm/V8R0M0/java/lib:\$LIBPATH STEPLIB=MQM.V800.SCSQAUTH:MQM.V800.SCSQANLE:MQM.V800.SCSQLOAD PATH=/u/fteuser/bin:/u/fteuser/J7.0/bin:/bin:/usr/bin:/u/fteuser/extras/bin:/bin:\$PATH BFG\_JAVA\_HOME=/u/fteuser/J7.0 BFG\_DATA=/u/fteuser/*DATA\_DIR* export PATH LIBPATH STEPLIB BFG\_JAVA\_HOME BFG\_DATA

Opcionalmente, también puede establecer las variables de entorno siguientes:

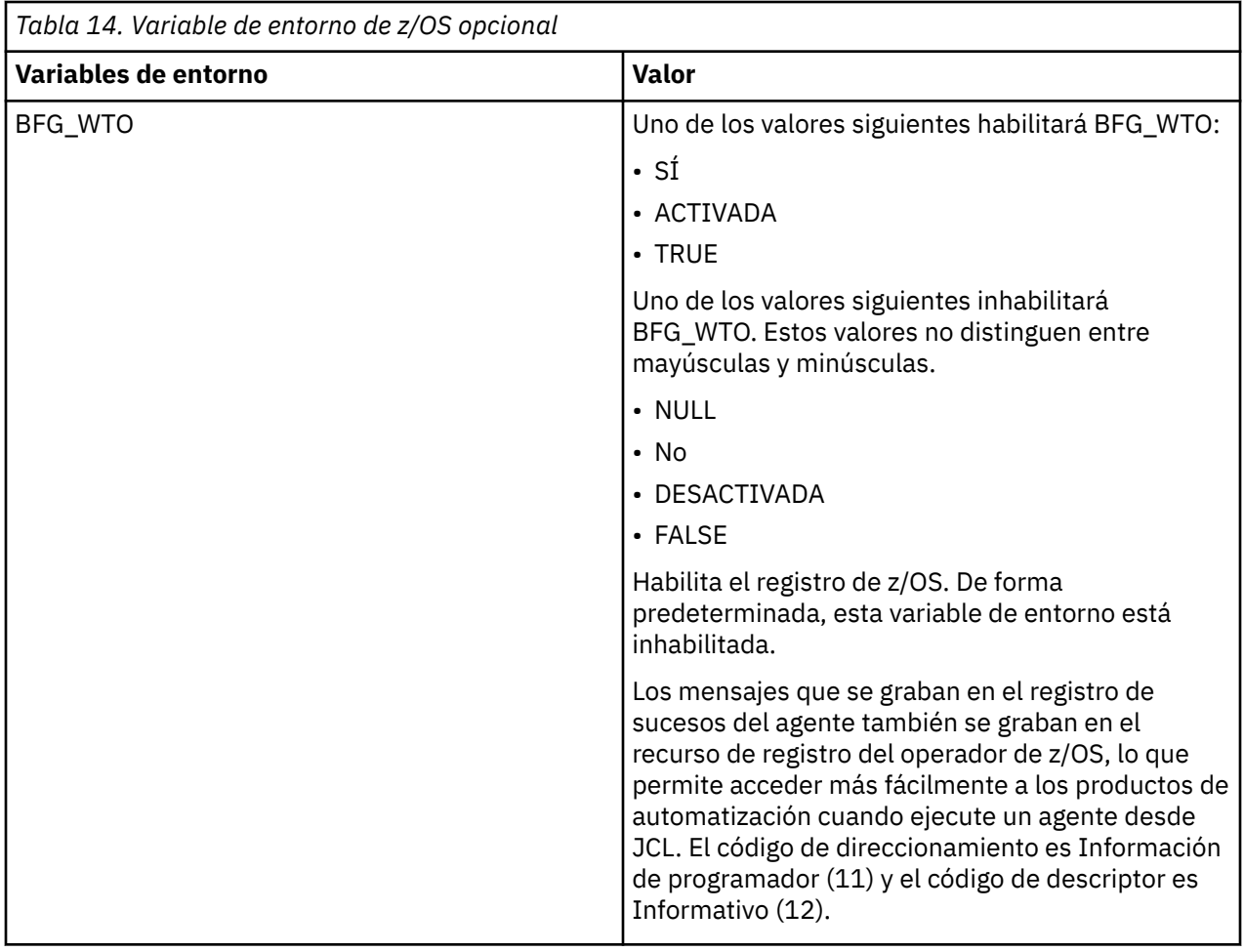

<span id="page-89-0"></span>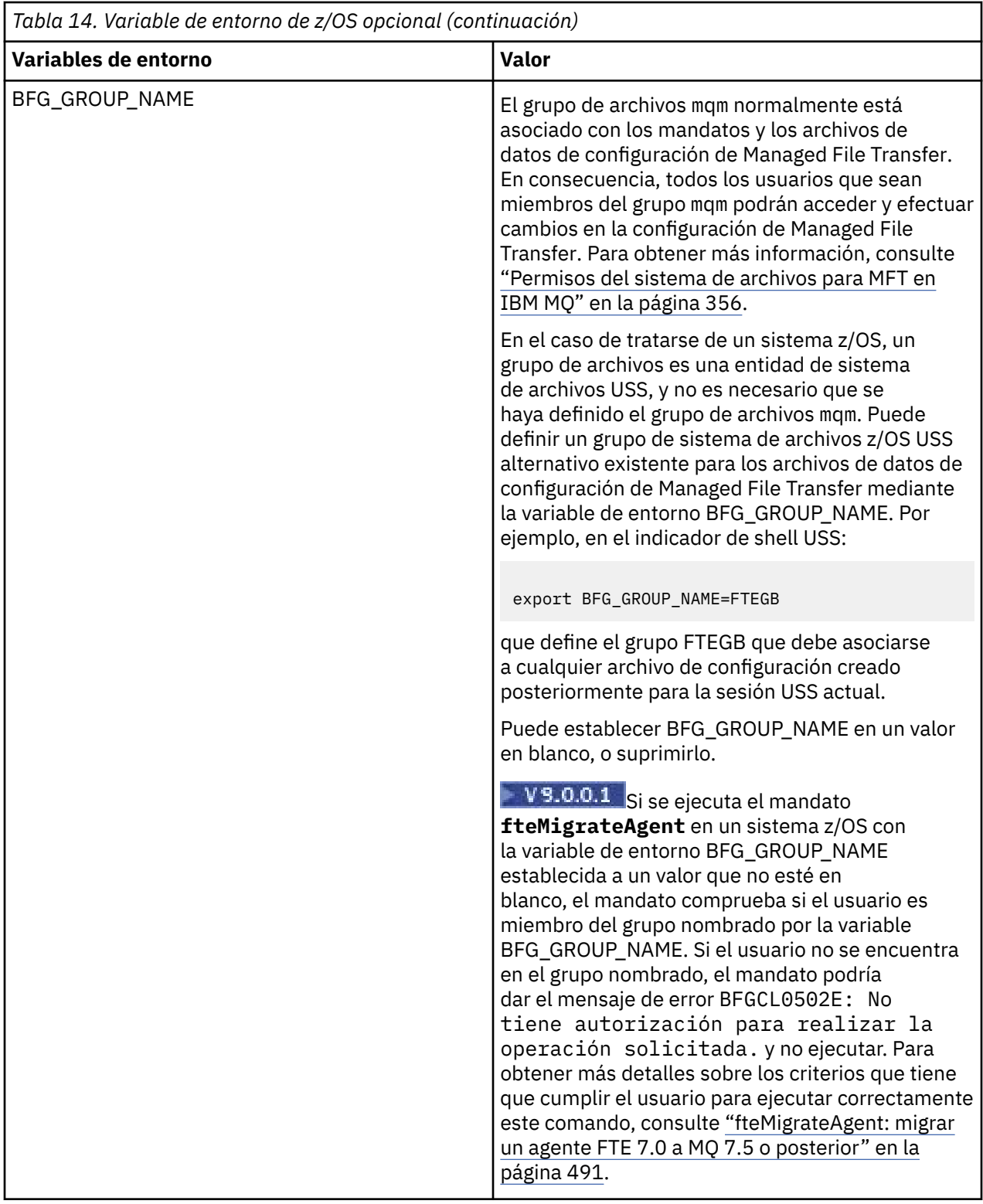

# **Archivos de propiedades de configuración**

Un resumen de las propiedades que se utilizan en Managed File Transfer.

- • ["El archivo MFT coordination.properties" en la página 548](#page-547-0)
- • ["El archivo MFT command.properties" en la página 554](#page-553-0)
- • ["El archivo agent.properties de MFT" en la página 558](#page-557-0)

• [Archivo de propiedades de configuración de registrador](#page-117-0)

# **Configuración MFT para el z/OS Automatic Restart Manager (ARM gestor de reinicio automático)**

Managed File Transfer es una aplicación habilitada para ARM.

### **Antes de empezar**

Para obtener más información sobre cómo habilitar el ARM, y definir políticas del ARM para el sistema, consulte Utilización del gestor de reinicio automático (ARM) de z/OS.

Si desea utilizar la capacidad del registrador de base de datos de MFT de reiniciar automáticamente y volver a conectarse a una base de datos Db2, ARM es el único gestor de reinicio admitido disponible.

### **Acerca de esta tarea**

Mediante el uso de ARM, los agentes y registradores puede configurarse para que se reinicien, estableciendo las propiedades de agente/registrador armELEMTYPE y armELEMENT. La propiedad armELEMTYPE define el tipo de elemento de ARM, y la propiedad armELEMENT es el nombre del elemento que ARM debe registrar:

- Puede establecer el agente ELEMTYPE en SYSBFGAG, y armELEMENT puede establecerse para que se corresponda con el nombre del agente.
- Puede establecer el registrador ELEMTYPE en SYSBFGLG, y armELEMENT puede establecerse para que se corresponda con el nombre del registrador.

**Nota:** Los agentes y registradores configurados para que ARM los reinicie, solo podrán ejecutarse correctamente desde un trabajo por lotes o una tarea iniciada. Los intentos de iniciar el agente o el registrador directamente desde la línea de mandatos de USS fallarán, con un código de razón de error de ARM.

### **Ejemplo**

En el ejemplo siguiente de una política de reinicio se define el agente BFGFT7CAG1 como dependiente del gestor de colas FT7C:

```
RESTART_ORDER
   LEVEL(3) ELEMENT_TYPE(SYSBFGAG,SYSBFGLG)
RESTART_GROUP(GROUP7C)
    ELEMENT(SYSMQMGRFT7C)
    ELEMENT(BFGFT7CAG1)
        RESTART_ATTEMPTS(3,300)
```
# **Utilización de Managed File Transfer for z/OS con JZOS Java Launcher**

Puede aplicar las instrucciones de este tema como método alternativo de utilización de Managed File Transfer en la empresa, en el sistema IBM MQ for z/OS.

### **Visión general**

Managed File Transfer for z/OS (MFT) utiliza el procedimiento de instalación estándar de z/OS. Una forma alternativa de ejecutar los mandatos de MFT es utilizar JCL y JZOS Java Launcher.

Consulte [JZOS Batch Launcher and Toolkit](https://www.ibm.com/docs/SSYKE2_8.0.0/com.ibm.java.zsecurity.80.doc/zsecurity-component/jzos.html) para obtener más detalles.

Si el JCL no consigue llevar a cabo el proceso correctamente, consulte ["Problemas comunes de MFT con](#page-305-0) [JZOS" en la página 306.](#page-305-0)

### <span id="page-91-0"></span>**JCL de ejemplo para IBM MQ 8.0 y posteriores**

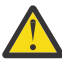

**Atención:** Para IBM WebSphere MQ File Transfer Edition 7.0, los parámetros empiezan con FTE\_ en lugar de BFG\_.

```
//JOHNDOEA JOB 1,MSGCLASS=H 
// JCLLIB ORDER=(SCEN.MFT.JCL) (1) 
// INCLUDE MEMBER=BFGJCL8 (2)<br>// DD \star (2A)
       DD * (2A)\frac{1}{10}${BFG_PROD}/bin/fteBatch createAgent (3)
export IBM_JAVA_OPTIONS="${BFG_JAVA_OPTIONS} ${BFG_LANG}" (4) 
export JZOS_MAIN_ARGS="${BFG_MAIN_ARGS}" (4)
//MAINARGS \overline{D}D \star-agentName MYAGENT (5) 
-f 
-agentQMgr MQPD 
-p MQPD 
/\star
```
donde:

- (1) Es la ubicación de las sentencias JCL incluidas
- (2) Incluye el miembro de JCL especificado desde la ubicación en 1)
- (2A) Amplía //STDENV, consulte más adelante
- (3) Se trata del mandato que se debe ejecutar, sin el prefijo fte inicial
- (4) Estas líneas son necesarias porque configuran la información para JZOS
- (5) Los parámetros para el mandato
- El miembro BFGJCL8 (puede seleccionar su propio nombre) invoca JZOS. Este miembro tiene STEPLIB y otro JCL necesario para ejecutar MFT.

### **Otro JCL que se debe incluir**

Debería incluir el JCL para las bibliotecas de IBM MQ for z/OS y si está utilizando el registrador de Db2, las bibliotecas de Db2.

Por ejemplo:

```
//WMQFTE EXEC PGM=JVMLDM86,REGION=0M PARM='+T' (1) 
//STEPLIB DD DSN=SYS1.SIEALNKE,DISP=SHR (2) 
//* MQ libraries 
\sqrt{7} DD DSN=MQM.V800.SCSQAUTH,DISP=SHR MQ Bindings
// DD DSN=MQM.V800.SCSQANLE,DISP=SHR MQ Bindings 
    DD DSN=MQM.V800.SCSQLOAD,DISP=SHR MQ Bindings
//* DB2 libraries 
    // DD DISP=SHR,DSN=SYS2.DB2.V10.SDSNEXIT.DBCP 
    // DD DISP=SHR,DSN=SYS2.DB2.V10.SDSNLOAD 
    DD DISP=SHR,DSN=SYS2.DB2.V10.SDSNLOD2
//SYSOUT DD SYSOUT=H 
//SYSPRINT DD SYSOUT=H 
//STDOUT DD SYSOUT=H 
//STDERR DD SYSOUT=H 
//STDENV DD DSN=SCEN.MFT.JCL(BFGZENV8),DISP=SHR (3)
```
donde:

- (1) Es el nombre del programa JZOS. Busque en SYS1.SIEALNKE la versión de su sistema. Añada ,PARM='+T' para ofrecer diagnósticos adicionales.
- (2) Es el conjunto de datos con el programa JZOS.
- (3) Es el nombre de miembro de un script de shell. Define parámetros que necesita MFT. Consulte ["Script de shell para definir MFT" en la página 93.](#page-92-0)

Puede ser cualquier conjunto de datos y miembro. Debe ser el último en el archivo porque el trabajo JCL lo amplía. Consulte 2A en "JCL de ejemplo para IBM MQ 8.0 y posteriores" en la página 92.

### <span id="page-92-0"></span>**Script de shell para definir MFT**

En el ejemplo de ["Otro JCL que se debe incluir" en la página 92,](#page-91-0) se utiliza el miembro BFGZENV8. Se basa en el perfil de JZOS.

Puede utilizar el mismo archivo de configuración para la versión 8 de MFT y para la IBM WebSphere MQ File Transfer Edition 7.0, con algunos pequeños cambios. Recuerde que antes de la versión 8 de MFT los parámetros empezaban por FTE. Consulte "Archivo de ejemplo" en la página 93.

Necesita saber:

- La ubicación donde se instala Java
- La ubicación de las bibliotecas de IBM MQ for z/OS Java
- La ubicación de los archivos de MFT
- Un ID de usuario debe estar en un grupo específico para considerarlo administrador de IBM MQ for z/OS. Necesita el nombre de ese grupo
- Si no utiliza el inglés para los mensajes, deberá saber qué idioma ha de especificar.

### **Archivo de ejemplo**

```
# This is a shell script that configures 
# any environment variables for the Java JVM. 
# Variables must be exported to be seen by the launcher. 
# Use PARM='+T' and set -x to debug environment script problems 
set -x 
# . /etc/profile 
# 
# Java configuration (including MQ Java interface) 
# 
export _BPXK_AUTOCVT="ON" 
export JAVA_HOME="/java/java71_bit64_sr3_fp30/J7.1_64/" 
export PATH="/bin:${JAVA_HOME}/bin/classic/" 
LIBPATH="/lib:/usr/lib:${JAVA_HOME}/bin'
LIBPATH="$LIBPATH:${JAVA_HOME}/bin/classic" 
LIBPATH=$LIBPATH:"/mqm/V8R0M0/java/lib/" 
export LIBPATH 
export BFG_JAVA_HOME="${JAVA_HOME}" 
export BFG_WTO="YES" 
export BFG_GROUP_NAME=MQADM
export BFG_PROD="/HMF8800/" 
export BFG_CONFIG="/u/johndoe/fteconfig" 
# export BFG_LANG=" -Duser.language=de " 
export BFG_LANG=" "
```
\_\_\_\_\_\_\_\_\_\_\_\_\_\_\_\_\_\_\_\_

donde:

#### **export \_BPXK\_AUTOCVT="ON"**

Es necesario para la conversión Unicode

#### **export JAVA\_HOME="/java/java71\_bit64/J7.1\_64/"**

Es la ubicación del directorio Java. Especifique el nombre de la vía de acceso a Java. Este directorio contiene el directorio bin y otros directorios.

#### **export PATH="/bin:\${JAVA\_HOME}/bin/classic/"**

Configura la sentencia de vía de acceso para sentencias ejecutables Java

#### **LIBPATH="/lib:/usr/lib:\${JAVA\_HOME}/bin"**

Configura la vía de acceso a bibliotecas para sentencias ejecutables Java

#### **LIBPATH="\$LIBPATH:\${JAVA\_HOME}/bin/classic"**

Añade más bibliotecas de Java a la sentencia LIBPATH.

#### **LIBPATH=\$LIBPATH:"/mqm/V8R0M0/java/lib/"**

Añade bibliotecas de IBM MQ for z/OS a la vía de acceso a bibliotecas. Especifique el nombre de sus bibliotecas de IBM MQ for z/OS en USS.

#### **export LIBPATH**

Hace que LIBPATH esté disponible para JZOS

#### **export BFG\_JAVA\_HOME="\${JAVA\_HOME}"**

Establece BFG\_JAVA\_HOME en el valor de JAVA\_HOME especificado anteriormente

#### **export BFG\_WTO="YES"**

Si se establece BFG\_WTO en YES hace que los mensajes se visualicen en el registro de trabajos utilizando WTO

#### **export BFG\_GROUP\_NAME=MQADM**

Los ID de usuario, que son un miembro del grupo especificado, se consideran administradores de IBM MQ for z/OS

#### **export BFG\_PROD="/HMF8800/"**

Se trata de la vía de acceso donde se halla el código MFT

#### **export BFG\_DATA="/u/johndoe/fteconfig"**

Es donde se almacena la información de configuración de MFT

#### **# export BFG\_LANG=" -Duser.language=de "**

Se trata de una sentencia comentada para definir el idioma en alemán

#### **export BFG\_LANG=" "**

Especifica el idioma como predeterminad, el inglés.

El contenido del producto MFT en /lib/messages/BFGNVMessages\_\*.properties enumera los idiomas disponibles. El valor predeterminado es dejar el valor en blanco, lo que significa que se utiliza el inglés.

Para la versión 7, especifique:

```
export FTE_JAVA_HOME="${JAVA_HOME}" 
export FTE_WTO="YES" 
export FTE_GROUP_NAME=SCENU 
export FTE_PROD=""/HMF7100/"
export FTE_CONFIG="/u/johndoe/fteconfig" 
export BFG_LANG=" "
```
Fíjese que /u/johndoe/fteconfig es distinto del de BFG\_DATA

#### **Información relacionada**

Managed File Transfer for z/OS Planificación para Managed File Transfer

### **Configuración de MFT en IBM i**

Para empezar a utilizar Managed File Transfer después de haberlo instalado, debe realizar algunos pasos de configuración para el gestor de colas de coordinación y el agente.

#### **Acerca de esta tarea**

Después de haber realizado la instalación, debe ejecutar los scripts de configuración proporcionados por Managed File Transfer para nuevos gestores de colas de coordinación y nuevos agentes antes de poder utilizar los gestores de colas de coordinación y los agentes para transferir archivos. A continuación, debe iniciar los agentes que ha creado.

### **Procedimiento**

1. Para todos los nuevos gestores de colas de coordinación: ejecute los mandatos MQSC en el archivo *coordination\_qmgr\_name*.mqsc en el gestor de colas de coordinación. Si el gestor de colas de coordinación no se encuentra en el mismo sistema que el agente, copie el archivo de script MQSC en el sistema en el que se encuentra el gestor de colas y, a continuación, ejecute el script.

a) Desde una línea de mandatos de IBM i, inicie qshell utilizando el mandato siguiente: CALL QSHELL

- <span id="page-94-0"></span>b) Cambie al directorio siguiente: /QIBM/UserData/mqm/mqft/config/ *coordination\_qmgr\_name*
- c) Emita el siguiente mandato, sustituyendo *nombre\_gestcolas\_coordinación* por el nombre de gestor de colas:

/QSYS.LIB/QMQM.LIB/RUNMQSC.PGM *coordination\_qmgr\_name* < *coordination\_qmgr\_name*.mqsc

En su lugar puede configurar el gestor de colas de coordinación manualmente. Para obtener más información, consulte ["Configuración del gestor de colas de coordinación para MFT" en la página 98](#page-97-0).

2. Para todos los agentes nuevos: ejecute los mandatos MQSC en el archivo

*agent\_name*\_create.mqsc en el gestor de colas del agente.

Si el gestor de colas del agente no se encuentra en el mismo sistema que el agente, copie el archivo de script MQSC en el sistema en el que se encuentra el gestor de colas y, a continuación, ejecute el script.

- a) Desde una línea de mandatos de IBM i, inicie qshell utilizando el mandato siguiente: CALL QSHELL
- b) Cambie al directorio siguiente: /QIBM/UserData/mqm/mqft/config/*agent\_qmgr\_name*/ agents
- c) Emita el siguiente mandato, sustituyendo *nombre\_gestcolas\_agente* por el nombre del gestor de colas del agente y sustituyendo *nombre\_agente* por el nombre del agente.

/QSYS.LIB/QMQM.LIB/RUNMQSC.PGM *agent\_qmgr\_name* < *agent\_name*\_create.mqsc

En su lugar, puede configurar el gestor de colas del agente manualmente. Para obtener más información, consulte ["Configuración de gestores de colas de agente de MFT" en la página 99.](#page-98-0)

- 3. Si todavía no ha iniciado el subsistema QMFT como parte de la instalación, desde la línea de mandatos de IBM i , inicie el subsistema QMFT utilizando el mandato siguiente: STRSBS SBSD(QMQMMFT/ QMFT), o STRSBS QMQMMFT/QMFT
- 4. Inicie los nuevos agentes utilizando el mandato **[fteStartAgent](#page-154-0)**.
	- a) Desde una línea de mandatos de IBM i, inicie qshell utilizando el mandato siguiente: CALL QSHELL
	- b) Cambie al directorio siguiente: /QIBM/ProdData/mqm/bin
	- c) Emita el siguiente mandato, sustituyendo AGENT por el nombre del agente:

./fteStartAgent AGENT

### **Qué hacer a continuación**

Para limitar las áreas del sistema de archivos a las que un agente puede acceder, se recomienda configurar recintos de seguridad. Esta característica se describe en ["Trabajo con recintos de seguridad de](#page-45-0) [agente MFT" en la página 46](#page-45-0).

#### **Conceptos relacionados**

"Configuración de MFT cuando se utiliza por primera vez" en la página 95 Debe realizar algunas tareas de configuración para agentes y gestores de colas de Managed File Transfer una sola vez, la primera vez que desea utilizarlos.

## **Configuración de MFT cuando se utiliza por primera vez**

Debe realizar algunas tareas de configuración para agentes y gestores de colas de Managed File Transfer una sola vez, la primera vez que desea utilizarlos.

### **Conexión con IBM MQ**

Todas las comunicaciones de red con los gestores de colas de IBM MQ, incluyendo la comunicación relacionada con Managed File Transfer, implican canales de IBM MQ. Un canal de IBM MQ representa un extremo de un enlace de red. Los canales se clasifican como canales de mensajes o canales MQI.

### **Managed File Transfer y los canales**

Managed File Transfer utiliza canales MQI para conectar los agentes en modalidad de cliente a sus gestores de colas de agente, y también para conectar aplicaciones de mandatos (por ejemplo **fteCreateTransfer**) a sus gestores de colas de mandatos y de coordinación. En la configuración predeterminada, estas conexiones se efectúan utilizando un canal SVRCONN denominado SYSTEM.DEF.SVRCONN, que existe de forma predeterminada en todos los gestores de colas. Debido a estos valores predeterminados, no es necesario alterar ningún canal MQI para una instalación básica de Managed File Transfer.

Hay seis tipos de puntos finales de canal de mensajes, pero este tema sólo describe los pares emisorreceptor. Consulte Componentes de gestión de colas distribuidas para obtener información sobre otras combinaciones de canales.

### **Vías de acceso de mensajes necesarias**

Los mensajes de IBM MQ sólo pueden desplazarse por canales de mensajes, por lo que debe garantizarse que los canales estén disponibles para todas las vías de acceso de mensajes que Managed File Transfer necesita. Estas vías de acceso no tienen que ser directas; los mensajes pueden desplazarse a través de gestores de colas intermedios si es necesario. Este tema sólo hace referencia a las comunicaciones punto a punto. Consulte Cómo llegar al gestor de colas remoto para obtener más información sobre estas opciones.

Las vías de acceso de comunicación utilizadas por Managed File Transfer son las siguientes:

#### **Agente a agente**

Siempre que hay dos agentes que transfieren archivos entre ellos, es necesaria la comunicación bidireccional entre sus gestores de colas asociados. Puesto que esta vía de acceso transporta datos en masa, es aconsejable que sea lo más corta, rápida y económica posible en función de sus necesidades.

#### **Agente a coordinación**

Los mensajes de registro de los agentes que participan en una transferencia deben ser capaces de llegar al gestor de colas de coordinación.

#### **Mandato a agente**

Todos los gestores de colas a los que se conecten las aplicaciones de mandatos o IBM MQ Explorer (utilizando el gestor de colas de mandatos) deben ser capaces de enviar mensajes a los gestores de colas de los agentes que dichas aplicaciones de mandatos suelen controlar. Para permitir que los mensajes de comentarios se muestren mediante los mandatos, utilice una conexión bidireccional.

Para obtener más información, consulte *Verificación de una instalación de IBM MQ* para la plataforma, o plataformas, que utiliza su empresa.

### **Conceptos relacionados**

["Configuración de un gestor de colas multiinstancia para que funcione con MFT" en la página 102](#page-101-0) IBM WebSphere MQ 7.0.1 y posterior es acepta la creación de gestores de colas multiinstancia. Un gestor de colas multiinstancia se reinicia automáticamente en un servidor en espera. Managed File Transfer soporta la conexión a gestores de colas de agente multiinstancia, a un gestor de colas de coordinación multiinstancia y a un gestor de colas de mandatos multiinstancia.

### **Tareas relacionadas**

["Configuración de gestores de colas de red de MFT" en la página 97](#page-96-0) Si la red de Managed File Transfer incluye más de un gestor de colas de IBM MQ, estos gestores de colas de IBM MQ deben poder comunicarse de forma remota entre sí.

#### ["Configuración del gestor de colas de coordinación para MFT" en la página 98](#page-97-0) Después de ejecutar el mandato **fteSetupCoordination** , ejecute el

script *coordination\_qmgr\_name*.mqsc en el directorio *MQ\_DATA\_PATH*/mqft/config/ *coordination\_qmgr\_name* para realizar la configuración necesaria para el gestor de colas de coordinación. Sin embargo, si desea realizar esta configuración manualmente, realice los pasos siguientes en el gestor de colas de coordinación.

# <span id="page-96-0"></span>**Configuración de gestores de colas de red de MFT**

Si la red de Managed File Transfer incluye más de un gestor de colas de IBM MQ, estos gestores de colas de IBM MQ deben poder comunicarse de forma remota entre sí.

### **Acerca de esta tarea**

Existen dos maneras de configurar los gestores de colas para que se comuniquen entre sí:

• Configurando un clúster de gestor de colas de IBM MQ.

Para obtener información sobre los clústeres de gestores de colas de IBM MQ y cómo configurarlos, consulte Configuración de un clúster de gestores de colas.

• Configurando canales entre los gestores de colas, que se describe a continuación:

### **Configuración de canales entre gestores de colas**

Configure los siguientes canales de mensaje entre los gestores de colas:

- Desde el gestor de colas del agente hasta el gestor de colas de coordinación
- Desde el gestor de colas de mandatos hasta el gestor de colas de agente.
- Desde el gestor de colas del agente hasta el gestor de colas de mandatos (para permitir que los mensajes de respuesta se muestren en los mandatos).
- Desde el gestor de colas de mandatos hasta el gestor de colas de coordinación
- Desde el gestor de colas del agente hasta cualquier otro gestor de colas de agente de la red de Managed File Transfer

Si necesita más información acerca de cómo establecer esta comunicación, empiece con esta información: Administración de objetos IBM MQ remotos utilizando MQSC.

Algunos de los pasos de ejemplo que se recomiendan son los siguientes:

### **Procedimiento**

1. Cree una cola de transmisión en el gestor de colas de IBM MQ con el mismo nombre que el gestor de colas de coordinación.

Puede utilizar el siguiente mandato MQSC:

DEFINE QLOCAL(*coordination-qmgr-name*) USAGE(XMITQ)

2. En el gestor de colas de IBM MQ, cree un canal emisor al gestor de colas de coordinación de Managed File Transfer. El nombre de la cola de transmisión creado en el paso anterior es un parámetro necesario para este canal. Si es necesaria la comunicación con Managed File Transfer en agentes IBM WebSphere MQ 7.5 o Managed File Transfer , asegúrese de que el parámetro CONVERT del canal emisor esté establecido en no. (Las versiones anteriores de IBM WebSphere MQ File Transfer Edition siempre publicaban mensajes en formato UTF-8 , lo que significa que cualquier conversión de datos corrompe el mensaje. Esto no es necesario para los agentes en Managed File Transfer en IBM MQ 8.0 o posterior, ya que los mensajes se publican con un formato en blanco.)

Puede utilizar el siguiente mandato MQSC:

DEFINE CHANNEL(*channel-name*) CHLTYPE(SDR) CONNAME('*coordination-qmgr-host*(*coordination-qmgr-port*)') XMITQ(*coordination-qmgr-name*) CONVERT(NO)

**Nota:** Establezca CONVERT(NO), sólo si es necesario.

3. En el gestor de colas de Managed File Transfer, cree un canal receptor al gestor de colas de IBM MQ. Asigne a este canal receptor el mismo nombre que el canal emisor en el gestor de colas de IBM MQ. Puede utilizar el siguiente mandato MQSC:

```
DEFINE CHANNEL(channel-name) CHLTYPE(RCVR)
```
# **Qué hacer a continuación**

A continuación, siga los pasos de configuración para el gestor de coordinación: Configuración del gestor de colas de coordinación.

# **Configuración del gestor de colas de coordinación para MFT**

Después de ejecutar el mandato **fteSetupCoordination** , ejecute el script *coordination\_qmgr\_name*.mqsc en el directorio *MQ\_DATA\_PATH*/mqft/config/ *coordination\_qmgr\_name* para realizar la configuración necesaria para el gestor de colas de coordinación. Sin embargo, si desea realizar esta configuración manualmente, realice los pasos siguientes en el gestor de colas de coordinación.

## **Acerca de esta tarea**

### **Procedimiento**

- 1. Cree una cola local denominada SYSTEM.FTE.
- 2. Añada la cola SYSTEM.FTE a la lista de nombres SYSTEM.QPUBSUB.QUEUE.NAMELIST.
- 3. Cree un tema denominado SYSTEM.FTE con una serie de tema de SYSTEM.FTE.
- 4. Compruebe que los atributos de entrega de mensajes no persistente (NPMSGDLV) y de entrega de mensajes persistente (PMSGDLV) del tema SYSTEM.FTE están establecidos en ALLAVAIL.
- 5. Asegúrese de que el atributo de modalidad de publicación/suscripción (PSMODE) del gestor de colas de coordinación está establecido en ENABLED.

## **Qué hacer a continuación**

Si ejecuta el mandato strmqm -c en un gestor de colas que se ha configurado como gestor de colas de coordinación, el mandato suprime el cambio realizado en el paso 2 (añadiendo SYSTEM.FTE a SYSTEM.QPUBSUB.QUEUE.NAMELIST lista de nombres). Esto se debe a que strmqm -c vuelve a crear los objetos IBM MQ predeterminados y revierte los cambios de Managed File Transfer . Por lo tanto, si ha iniciado el gestor de colas con strmqm -c, realice uno de los pasos siguientes:

- Vuelva a ejecutar el script *coordination\_qmgr\_name*.mqsc en el gestor de colas.
- Repita el paso 2.

### **Conceptos relacionados**

### ["Conexión con IBM MQ" en la página 95](#page-94-0)

Todas las comunicaciones de red con los gestores de colas de IBM MQ, incluyendo la comunicación relacionada con Managed File Transfer, implican canales de IBM MQ. Un canal de IBM MQ representa un extremo de un enlace de red. Los canales se clasifican como canales de mensajes o canales MQI.

["Configuración de un gestor de colas multiinstancia para que funcione con MFT" en la página 102](#page-101-0) IBM WebSphere MQ 7.0.1 y posterior es acepta la creación de gestores de colas multiinstancia. Un gestor de colas multiinstancia se reinicia automáticamente en un servidor en espera. Managed File Transfer soporta la conexión a gestores de colas de agente multiinstancia, a un gestor de colas de coordinación multiinstancia y a un gestor de colas de mandatos multiinstancia.

### **Tareas relacionadas**

["Configuración de gestores de colas de red de MFT" en la página 97](#page-96-0)

Si la red de Managed File Transfer incluye más de un gestor de colas de IBM MQ, estos gestores de colas de IBM MQ deben poder comunicarse de forma remota entre sí.

### **Referencia relacionada**

["fteSetupCoordination" en la página 522](#page-521-0)

<span id="page-98-0"></span>El mandato **fteSetupCoordination** crea archivos de propiedades y el directorio del gestor de colas de coordinación para Managed File Transfer.

# **Configuración de gestores de colas de agente de MFT**

Después de la instalación, ejecute el script *agent\_name*\_create.mqsc en el directorio *MQ\_DATA\_PATH*/mqft/config/*coordination\_qmgr\_name*/agents/*agent\_name* para realizar la configuración necesaria para el gestor de colas del agente. Sin embargo, si desea realizar esta configuración manualmente, complete estos pasos en el gestor de colas de agente.

### **Procedimiento**

1. Cree las colas de operaciones del agente.

Estas colas se denominan:

- SYSTEM.FTE.COMMAND.*nombre\_agente*
- SYSTEM.FTE.DATA.*nombre\_agente*
- SYSTEM.FTE.EVENT.*nombre\_agente*
- SYSTEM.FTE.REPLY.*nombre\_agente*
- SYSTEM.FTE.STATE.*nombre\_agente*

Para obtener información sobre los parámetros de colas, consulte ["Valores de cola del agente MFT" en](#page-630-0) [la página 631.](#page-630-0)

2. Cree las colas de autorización del agente.

Estas colas se denominan:

- SYSTEM.FTE.AUTHADM1.*nombre\_agente*
- SYSTEM.FTE.AUTHAGT1.*nombre\_agente*
- SYSTEM.FTE.AUTHMON1.*nombre\_agente*
- SYSTEM.FTE.AUTHOPS1.*nombre\_agente*
- SYSTEM.FTE.AUTHSCH1.*nombre\_agente*
- SYSTEM.FTE.AUTHTRN1.*nombre\_agente*

Para obtener información sobre los parámetros de colas, consulte ["Valores de cola del agente MFT" en](#page-630-0) [la página 631.](#page-630-0)

### **Qué hacer a continuación**

Para obtener información sobre la creación y configuración de un agente de puente de protocolo, consulte ["fteCreateBridgeAgent \(crear y configurar un agente de puente de protocolo de MFT\)" en la página 400](#page-399-0) y ["Configurar un puente de protocolo para un servidor FTPS" en la página 232](#page-231-0).

## **Crear una estructura de transferencia de archivos de IBM MQ**

Puede configurar una estructura de Managed File Transfer, basándose en un único agente conectado a un gestor de colas en la misma máquina.

### **Acerca de esta tarea**

La configuración de MFT se almacena en una estructura de archivos, en la vía de acceso a datos de IBM MQ, en la máquina donde se ubicará el agente.

La configuración de ejemplo siguiente es para un gestor de colas de MFT IBM MQ 8.0 denominado SAMPLECOORD (con la seguridad inhabilitada) y un único agente MFT denominado SAMPLEAGENT:

 +--- config +--- SAMPLECOORD

```
 +--- command.properties
                               +--- coordination.properties
                               +--- SAMPLECOORD.mqsc
                               +--- agents
                                                +--- SAMPLEAGENT
                                                                +--- agent.properties
                                                                +--- SAMPLEAGENT_create.mqsc
                                                                +--- SAMPLEAGENT_delete.mqsc
 +---logs
              +--- SAMPLECOORD
                               +--- agents
                                                +--- SAMPLEAGENT
                                                                +--- logs
```
En este ejemplo, se supone que la seguridad del gestor de colas se ha inhabilitado. Los mandatos siguientes, que se ejecutan en **runmqsc**, inhabilitarán la seguridad después de que se reinicie el gestor de colas:

runmqsc *queue manager* alter qmgr CONNAUTH(NONE); alter qmgr CHLAUTH(DISABLED); end;

Para la configuración con la seguridad habilitada en MFT en IBM MQ 8.0 o posterior, **CONNAUTH** requiere que todos los mandatos MFT que se conectan con un gestor de colas proporcionen credenciales de ID de usuario y contraseña. Puede aplicar los parámetros adicionales **-mquserid** y **-mqpassword** para cada mandato, o definir un archivo MQMFTCredentials.xml. El siguiente archivo de credenciales de ejemplo define el ID de usuario fteuser, para el que se va a utilizar la contraseña MyPassword cuando se conecte al gestor de colas SAMPLECOORD:

```
<tns:mqmftCredentials xmlns:tns="http://wmqfte.ibm.com/MQMFTCredentials" 
        xmlns:xsi="https://www.w3.org/2001/XMLSchema-instance"
 xsi:schemaLocation="http://wmqfte.ibm.com/MQMFTCredentials MQMFTCredentials.xsd">
 <tns:qmgr mqPassword="MyPassword" MyUserId="fteuser" name="SAMPELCOORD"/>
</tns:mqmftCredentials>
```
Para obtener más información, consulte ["Autenticación de conexión de MFT y IBM MQ" en la página 42.](#page-41-0)

#### **Notas:**

- Para localizar su directorio de configuración de MFT, utilice el mandato **fteDisplayVersion -v**.
- Para los usuarios de z/OS, el archivo MQMFTCredential.xml puede estar ubicado como un miembro en un conjunto de datos particionados con un formato de registro variable (RECFM=V) o un formato de registro no definido (RECFM=U).
- Para la configuración con la seguridad habilitada, añada el parámetro siguiente a los pasos siguientes para asociar las credenciales con el gestor de colas relevante: -credentialsFile *full credential file path*.
- La contraseña de texto simple en MQMFTCredential.xml puede enmascararse utilizando el siguiente mandato:

fteObfuscate -credentialsFile *full file path to MQMFTCredentials.xml*

### **Procedimiento**

1. Cree un gestor de colas de coordinación.

Un gestor de colas de coordinación es un gestor de colas individual, que se utiliza para recibir toda la información de estado y registro de transferencias de sus agentes. Ejecute el mandato siguiente:

fteSetupCoordination -coordinationQMgr *coordination\_qmgr\_name*

Esto crea la configuración básica de nivel superior y crea un archivo de script IBM MQ para llamar a *coordination\_qmgr\_name*.mqsc.

A continuación, la configuración deberá cargarse en el gestor de colas ejecutando el siguiente mandato de IBM MQ:

runmqsc *queue manager name* < *coordination\_qmgr\_name*.mqsc

**Nota:** Para la conexión de cliente TCP a un gestor de colas, puede utilizar:

fteSetupCoordination -coordinationQMgr *coordination\_qmgr\_name* -coordinationQMgrHost *coordination\_qmgr\_host* -coordinationQMgrPort *coordination\_qmgr\_port* -coordinationQMgrChannel *coordination\_qmgr\_channel*

Para el *coordination\_qmgr\_name*.mqsccreado, tendrá que ejecutar el mandato **runmqsc** en la misma máquina en la que se ejecuta el gestor de colas de coordinación.

2. Cree el gestor de colas de mandatos.

Un gestor de colas de mandatos es un gestor de colas individual que se ha preconfigurado para que la infraestructura de IBM MQ pueda direccionar las solicitudes de MFT al agente correspondiente. Ejecute el mandato siguiente:

fteSetupCommands -connectionQMgr *Command QM Name* -p *Coordination QM Name*

Como resultado, se crea un archivo command.properties en el directorio de coordinación. Tenga en cuenta que -p es opcional, y no es necesario si los mandatos se están configurando para la coordinación predeterminada.

**Nota:** Para la conexión de cliente TCP a un gestor de colas, puede utilizar:

fteSetupCommands -p *coordination\_qmgr\_name* -commandQMgr *connection\_qmgr\_name* -commandQMgrHost *connection\_qmgr\_host* -commandQMgrPort *connection\_qmgr\_port* -commandQMgrChannel *connection\_qmgr\_channel*

#### 3. Cree el agente.

Un agente es una aplicación que puede enviar y recibir archivos. Ejecute el mandato siguiente:

fteCreateAgent -p *coordination\_qmgr\_name* -agentName *agent\_name* -agentQMgr *agent\_qmgr\_name*

Esto crea la configuración del agente bajo la coordinación y crea un archivo de script IBM MQ para llamar a *agent\_name*.mqsc en el directorio de configuración del agente.

Ejecute el siguiente mandato de IBM MQ para cargar el archivo de script de IBM MQ en el gestor de colas:

runmqsc *agent\_qmgr\_name* < *agent\_name*\_create.mqsc file

**Nota:** Para la conexión de cliente TCP a un gestor de colas, puede utilizar:

```
fteCreateAgent -p coordination_qmgr_name -agentName agent_name -agentQMgr agent_qmgr_name
-agentQMgrHost agent_qmgr_host -agentQMgrPort agent_qmgr_port -agentQMgrChannel 
agent_qmgr_channel
```
4. Inicie el agente.

Ejecute el mandato siguiente:

fteStartAgent -p *coordination\_qmgr\_name agentName*

El agente se inicia en segundo plano y se devuelve el indicador de mandatos. Para comprobar que el agente se está ejecutando, emita el siguiente mandato:

```
fteListAgents -p coordination_qmgr_name
```
Esto muestra el estado de los agentes. Si el agente se está ejecutando correctamente, se notifica que está en el estado READY.

### **Resultados**

Hay una infraestructura básica de MFT lista para su uso y ahora puede utilizar el mandato **fteCreateTransfer** para solicitar una transferencia. De forma alternativa, si IBM MQ Explorer está disponible, utilice los plugins de MFT para crear y supervisar las transferencias.

Pueden añadirse más agentes a la configuración repitiendo el paso 3 para crear un agente. Si se utiliza la conexión de cliente TCP, pueden estar en máquinas diferentes. Si están en máquinas diferentes, deben repetirse los mandatos **fteSetupCoordination** y **fteSetupCommands** para cada máquina, aunque no será necesario ejecutar los scripts mqsc.

Las configuraciones más complejas pueden tener varios gestores de colas para la coordinación y cada agente. En estos casos, los distintos gestores de colas deberán estar conectados entre ellos.

### **Referencia relacionada**

["fteSetupCoordination" en la página 522](#page-521-0)

El mandato **fteSetupCoordination** crea archivos de propiedades y el directorio del gestor de colas de coordinación para Managed File Transfer.

["fteSetupCommands: crear el archivo command.properties de MFT" en la página 520](#page-519-0) El mandato fteSetupCommands crea el archivo Managed File Transfer command.properties. Este archivo de propiedades especifica los detalles del gestor de colas que se conecta con la red de IBM MQ cuando se emiten mandatos.

["fteCreateAgent \(crear un agente de MFT\)" en la página 395](#page-394-0)

El mandato **fteCreateAgent** crea un Managed File Transfer Agent y su configuración asociada.

["fteObfuscate: cifrar datos confidenciales" en la página 502](#page-501-0) El mandato **fteObfuscate** cifra datos confidenciales en archivos de credenciales. Esto impide que el

contenido de los archivos de credenciales sean leídos por alguien que obtenga acceso al archivo.

["Formato de archivo de credenciales de MFT" en la página 828](#page-827-0)

El archivo MQMFTCredentials.xml contiene información confidencial de ID de usuario y contraseña. Los elementos del archivo MQMFTCredentials.xml deben ajustarse al esquema MQMFTCredentials.xsd. La seguridad de los archivos de credenciales es responsabilidad del usuario.

["El archivo agent.properties de MFT" en la página 558](#page-557-0)

Cada Managed File Transfer Agent tiene su propio archivo de propiedades, agent.properties, que debe contener la información que utiliza un agente para conectarse a su gestor de colas. El archivo agent.properties también puede contener propiedades que alteren el comportamiento del agente.

["Qué hacer si el agente MFT no aparece en la lista del mandato fteListAgents" en la página 306](#page-305-0) Si el agente no aparece en la lista del mandato **fteListAgents** o no se visualiza en IBM MQ Explorer, o sus transferencias de archivos no se muestran en el **Registro de transferencias** de IBM MQ Explorer, puede llevar a cabo una serie de pasos de determinación de problemas para investigar la causa.

# **Configuración de un gestor de colas multiinstancia para que funcione con MFT**

IBM WebSphere MQ 7.0.1 y posterior es acepta la creación de gestores de colas multiinstancia. Un gestor de colas multiinstancia se reinicia automáticamente en un servidor en espera. Managed File Transfer soporta la conexión a gestores de colas de agente multiinstancia, a un gestor de colas de coordinación multiinstancia y a un gestor de colas de mandatos multiinstancia.

### **Configuración de un gestor de colas multiinstancia**

**Importante:** Para obtener información sobre cómo configurar un gestor de colas de varias instancias de IBM MQ, consulte Gestores de colas de varias instancias. Asegúrese de que ha leído esta información

antes de intentar configurar un gestor de colas multiinstancia para que funcione con Managed File Transfer.

### **Utilización de un gestor de colas multiinstancia como gestor de colas de agente**

Para que un agente se pueda conectar a la instancia activa y en espera del gestor de colas de varias instancias, añada la propiedad agentQMgrStandby al archivo agent.properties del agente. La propiedad agentQMgrStandby define el nombre de host y el número de puerto que se utilizan para las conexiones de cliente de la instancia del gestor de colas en espera. El valor de la propiedad debe proporcionarse en formato CONNAME de MQ , es decir, *host\_name*(*port\_number*).

La propiedad agentQMgr especifica el nombre del gestor de colas multiinstancia. La propiedad agentQMgrHost especifica el nombre de host de la instancia del gestor de colas activos y la propiedad agentQMgrPort especifica el número de puerto de la instancia del gestor de colas activo. El agente debe conectarse en modalidad de cliente a la instancia activa y en espera del gestor de colas multiinstancia.

Para obtener más información, consulte ["El archivo agent.properties de MFT" en la página 558.](#page-557-0)

En este ejemplo se muestra el contenido del archivo agent.properties para AGENT1 que se conecta a un gestor de colas multiinstancia denominado QM\_JUPITER. La instancia activa de QM\_JUPITER se encuentra en el sistema host1 y utiliza el número de puerto 1414 para las conexiones de cliente. La instancia en espera de QM\_JUPITER se encuentra en el sistema host2 y utiliza el número de puerto 1414 para las conexiones de cliente.

```
agentName=AGENT1
agentDesc=
agentQMgr=QM_JUPITER
agentQMgrPort=1414
agentQMgrHost=host1
agentQMgrChannel=SYSTEM.DEF.SVRCONN
agentQMgrStandby=host2(1414)
```
### **Utilización de un gestor de colas multiinstancia como gestor de colas de coordinación**

Para habilitar las conexiones con la instancia activa y en espera del gestor de colas de coordinación de varias instancias, añada la propiedad coordinationQMgrStandby a todos los archivos coordination.properties de la topología de Managed File Transfer .

Para obtener más información, consulte ["El archivo MFT coordination.properties" en la página 548](#page-547-0).

En este ejemplo se muestra el contenido de un archivo coordination.properties que especifica los detalles de conexión a un gestor de colas de coordinación multiinstancia denominado QM\_SATURN. La instancia activa de QM\_SATURN se encuentra en el sistema coordination\_host1 y utiliza el número de puerto 1420 para las conexiones de cliente. La instancia en espera de QM\_SATURN se encuentra en coordination\_host2 y utiliza el número de puerto 1420 para las conexiones de cliente.

```
coordinationQMgr=QM_SATURN
coordinationQMgrHost=coordination_host1
coordinationQMgrPort=1420
coordinationQMgrChannel=SYSTEM.DEF.SVRCONN
coordinationQMgrStandby=coordination_host2(1420)
```
El registrador autónomo de Managed File Transfer debe conectarse siempre al gestor de colas en modalidad de enlaces. Cuando utilice el registrador autónomo con un gestor de colas de coordinación multiinstancia, conecte el registrador autónomo, en modalidad de enlaces, a un gestor de colas diferente. Los pasos pertinentes se describen en ["Configuraciones alternativas para un registrador autónomo de](#page-126-0) [MFT" en la página 127.](#page-126-0) Debe definir los canales entre el gestor de colas del registrador autónomo y el gestor de colas de coordinación con el nombre de host y el número de puerto de ambas instancias del gestor de colas de coordinación multiinstancia. Para obtener información sobre cómo hacerlo, consulte Gestores de colas de varias instancias.

El plug-in de Managed File Transfer para IBM MQ Explorer se conecta al gestor de colas de coordinación en modalidad de cliente. Si la instancia activa del gestor de colas de coordinación multiinstancia falla, la instancia en espera del gestor de colas de coordinación se activa y el plug-in se reconecta.

Los mandatos de Managed File Transfer **fteList\*** y **fteShowAgentDetails** se conectan directamente con el gestor de colas de coordinación. Si la instancia activa de la coordinación multiinstancia no está disponible, estos mandatos intentarán conectarse a la instancia en espera del gestor de colas de coordinación.

### **Utilización de un gestor de colas multiinstancia como gestor de colas de mandatos**

Para habilitar las conexiones con la instancia activa y en espera del gestor de colas de mandatos de varias instancias, añada la propiedad connectionQMgrStandby a todos los archivos command.properties de la topología de Managed File Transfer .

Para obtener más información, consulte ["El archivo MFT command.properties" en la página 554.](#page-553-0)

Este ejemplo muestra el contenido de un archivo command.properties que especifica los detalles de conexión a un gestor de colas de mandatos multiinstancia denominado QM\_MARS. La instancia activa de QM\_MARS se encuentra en el sistema command\_host1 y utiliza el número de puerto 1424 para las conexiones de cliente. La instancia en espera de QM\_MARS se encuentra en el sistema command\_host2 y utiliza el número de puerto 1424 para las conexiones de cliente.

connectionQMgr=QM\_SATURN connectionQMgrHost=command\_host1 connectionQMgrPort=1424 connectionQMgrChannel=SYSTEM.DEF.SVRCONN connectionQMgrStandby=command\_host2(1424)

#### **Conceptos relacionados**

["Conexión con IBM MQ" en la página 95](#page-94-0)

Todas las comunicaciones de red con los gestores de colas de IBM MQ, incluyendo la comunicación relacionada con Managed File Transfer, implican canales de IBM MQ. Un canal de IBM MQ representa un extremo de un enlace de red. Los canales se clasifican como canales de mensajes o canales MQI.

### **Tareas relacionadas**

["Configuración de gestores de colas de red de MFT" en la página 97](#page-96-0) Si la red de Managed File Transfer incluye más de un gestor de colas de IBM MQ, estos gestores de colas

de IBM MQ deben poder comunicarse de forma remota entre sí.

["Configuración del gestor de colas de coordinación para MFT" en la página 98](#page-97-0) Después de ejecutar el mandato **fteSetupCoordination** , ejecute el script *coordination\_qmgr\_name*.mqsc en el directorio *MQ\_DATA\_PATH*/mqft/config/ *coordination\_qmgr\_name* para realizar la configuración necesaria para el gestor de colas de coordinación. Sin embargo, si desea realizar esta configuración manualmente, realice los pasos siguientes en el gestor de colas de coordinación.

## **Conservación de mensajes de registro de MFT**

Managed File Transfer envía información de progreso y de registro de la transferencia de archivos al gestor de colas de coordinación. El gestor de colas de coordinación publica esta información en las suscripciones coincidentes al tema SYSTEM.FTE. Si no existe ninguna suscripción, esta información no se conserva.

Si la información de progreso o registro de la transferencia es importante para su empresa, debe ejecutar uno de los pasos siguientes para garantizar que se conserva esta información:

• Utilice el registrador de base de datos de Managed File Transfer para copiar mensajes publicados en el tema SYSTEM.FTE/Log en una base de datos Oracle o Db2.

- Defina una suscripción al tema SYSTEM.FTE, que almacena publicaciones en una cola de IBM MQ. Defina esta suscripción antes de transferir transferencias de archivos para garantizar que todos los mensajes de progreso y de registro se conservan en la cola.
- Escriba una aplicación que utilice la interfaz de colas de mensajes (MQI) o IBM MQ JMS para crear una suscripción duradera y procesar las publicaciones que se suministran a la suscripción. Esta aplicación debe estar en funcionamiento antes de transferir archivos para garantizar que la aplicación recibe todos los mensajes de progreso y de registro.

Cada uno de estos métodos se describe con mayor detalle en los apartados que vienen a continuación.

No utilice el plug-in de IBM MQ Explorer para conservar información de registro.

### **Utilizar el registrador de base de datos de Managed File Transfer para conservar mensajes de registro**

El registrador de base de datos es un componente opcional de Managed File Transfer que se puede utilizar para copiar información de registro en una base de datos para fines de análisis y auditoría. El registrador de base de datos es una aplicación autónoma Java que se instala en un sistema que aloja el gestor de colas de coordinación y la base de datos. Para obtener más información sobre el registrador de base de datos, consulte ["Configuración de un registrador de MFT" en la página 106.](#page-105-0)

### **Conservar mensajes de progreso y de registro utilizando el plugin de IBM MQ Explorer**

Cuando se inicia por primera vez una instancia del plug-in de IBM MQ Explorer, la instancia crea una suscripción duradera en el gestor de colas de coordinación. Esta suscripción duradera se utiliza para recopilar la información que se visualiza en las vistas **Registro de transferencias** y **Proceso de la transferencia actual**.

Se le añade un prefijo al nombre de la suscripción duradera para mostrar que la suscripción duradera ha sido creada por el plug-in de IBM MQ Explorer MFT, el nombre de host y el nombre del usuario, por ejemplo MQExplorer\_MFT\_Plugin\_HOST\_TJWatson.

Este prefijo se añade en caso de que un administrador desee suprimir una descripción duradera que ya no esté activa mediante una instancia del plugin de IBM MQ Explorer.

La utilización de una suscripción duradera en el gestor de colas de coordinación puede hacer que se acumulen mensajes en las colas SYSTEM.MANAGED.DURABLE. Si tiene una red de Managed File Transfer de gran volumen, utiliza el plug-in de IBM MQ Explorer con poca frecuencia, o ambas cosas, estos datos de mensajes pueden llenar el sistema de archivos local.

Para evitar que esto suceda, se puede especificar que el plugin de IBM MQ Explorer utilice una suscripción no duradera con el gestor de colas de coordinación. Realice los pasos siguientes en IBM MQ Explorer:

- 1. Seleccione **Ventana** > **Preferencias** > **MQ Explorer** > **Managed File Transfer**
- 2. En la lista **Transfer Log subscription type** (Tipo de suscriptor de Registro de transferencias), elija NON\_DURABLE.

### **Almacenamiento de publicaciones en una cola de IBM MQ**

Para almacenar mensajes de registro o progreso en una cola de IBM MQ, configure una suscripción en el gestor de colas de coordinación que reenvía mensajes a esta cola. Por ejemplo, para reenviar todos los mensajes de registro a una cola denominada LOG.QUEUE, someta el siguiente mandato MQSC:

define sub(MY.SUB) TOPICSTR('Log/#') TOPICOBJ(SYSTEM.FTE) DEST(LOG.QUEUE)WSCHEMA(TOPIC)

Cuando se hayan reenviado los mensajes de registro a una cola de IBM MQ, permanecerán en ella hasta que los haya procesado una aplicación de IBM MQ que la utiliza.

### <span id="page-105-0"></span>**Escritura de aplicaciones que gestionan una suscripción duradera al tema SYSTEM.FTE**

Puede escribir aplicaciones que gestionan sus propias suscripciones duraderas al tema SYSTEM.FTE utilizando una de las interfaces de programación de aplicaciones soportadas por IBM MQ. Estas aplicaciones pueden recibir mensajes de cola o de registro de IBM MQ y actuar debidamente para satisfacer las necesidades de la empresa.

Para obtener más información sobre las interfaces de programación de aplicaciones disponibles, consulte Desarrollo de aplicaciones.

# **Configuración de un registrador de MFT**

Cuando Managed File Transfer transfiere archivos, publica información sobre sus acciones en un tema en el gestor de colas de coordinación. El registrador de base de datos es un componente opcional de Managed File Transfer que puede utilizar para copiar esta información en una base de datos para fines de análisis y auditoría.

Existen tres versiones del registrador:

- registrador de archivo autónomo
- registrador de base de datos autónomo
- registrador Java Platform, Enterprise Edition (Java EE)

**Importante:** Los registradores de Managed File Transfer no están soportados en la plataforma IBM i.

### **Registrador de archivo autónomo**

El registrador de archivo autónomo es un proceso Java que se ejecuta en el sistema que aloja el gestor de colas de coordinación, o en un sistema que aloja un gestor de colas con conectividad con el gestor de colas de coordinación. El registrador de archivo autónomo utiliza enlaces de IBM MQ para conectarse al gestor de colas asociado. El registrador autónomo se crea utilizando el mandato **fteCreateLogger**.

Puede ejecutar el registrador de archivo autónomo como un servicio de Windows para asegurarse de que el registrador de archivo siga ejecutándose cuando se desconecte de la sesión de Windows, y se puede configurar para que se inicie automáticamente cuando se reinicie un sistema. Si desea obtener instrucciones, consulte ["Instalación del registrador de archivo autónomo de MFT" en la página 107](#page-106-0).

El registrador de archivo autónomo no está soportado en z/OS o IBM i.

### **Registrador de base de datos autónomo**

El registrador de base de datos autónomo es una aplicación Java que se instala en un sistema que aloja un gestor de colas y una base de datos. El registrador de base de datos autónomo suele instalarse en el mismo sistema que el gestor de colas de coordinación, pero también se puede instalar en el mismo sistema que cualquier gestor de colas que tenga conectividad con el gestor de colas que tenga conectividad con el gestor de colas de coordinación. El registrador de base de datos autónomo utiliza los enlaces de IBM MQ para conectarse a su gestor de colas asociado, y un controlador JDBC de tipo 2 o de tipo 4 para conectarse a una base de datos Db2 u Oracle. Estos tipos de conexión son necesarios porque el registrador de base de datos autónomo utiliza el soporte XA del gestor de colas para coordinar una transacción global a través del gestor de colas y de la base de datos, protegiendo los datos.

Si está utilizando un sistema Windows , puede ejecutar los registradores autónomos como servicios de Windows para garantizar que los registradores sigan ejecutándose cuando finalice la sesión de Windows. Para obtener instrucciones, consulte ["Instalar el registrador de base de datos autónomo de MFT" en la](#page-113-0) [página 114](#page-113-0) para un registrador de base de datos autónomo.

### **Registrador de base de datos de Java EE**

El registrador de base de datos Java EE se proporciona como un archivo EAR, que se instala en un servidor de aplicaciones. Esto puede resultar más conveniente que utilizar el registrador de base de datos <span id="page-106-0"></span>autónomo si tiene un entorno de servidor de aplicaciones Java EE existente, ya que el registrador de base de datos Java EE puede ser gestionado junto con otras aplicaciones empresariales. También puede instalar el registrador de base de datos Java EE en un sistema independiente de los sistemas que alojan el servidor de IBM MQ y la base de datos. El registrador de base de datos Java EE está soportado para su uso con bases de datos Db2 y Oracle. El registrador de base de datos Java EE también da soporte a Oracle Real Application Clusters cuando está instalado en WebSphere Application Server 7.0.

Para obtener instrucciones sobre cómo configurar un registrador, consulte los temas siguientes:

- "Instalación del registrador de archivo autónomo de MFT" en la página 107
- • ["Instalar el registrador de base de datos autónomo de MFT" en la página 114](#page-113-0)
- • ["Instalación del registrador de base de datos Java EE para MFT" en la página 128](#page-127-0)

# **Instalación del registrador de archivo autónomo de MFT**

El registrador de archivo autónomo es un proceso Java que debe conectarse a un gestor de colas de coordinación utilizando enlaces de IBM MQ. Para definir un registrador de archivo autónomo, utilice el mandato **fteCreateLogger** y siga los pasos de este tema.

### **Acerca de esta tarea**

Para obtener más información sobre el registrador de archivo autónomo, consulte ["Configuración de](#page-105-0) [un registrador de MFT" en la página 106.](#page-105-0) Los pasos de este tema configuran un registrador para conectarse a un gestor de colas de coordinación. Para configuraciones de registrador alternativas, consulte ["Configuraciones alternativas para un registrador autónomo de MFT" en la página 127](#page-126-0)

El registrador de archivo autónomo no está soportado en z/OS o IBM i.

### **Procedimiento**

- 1. Asegúrese de tener instalado el componente Managed File Transfer Logger. Si desea más información, consulte Opciones de producto de transferencias de archivos gestionados
- 2. Ejecute el mandato **fteCreateLogger**, especificando el gestor de colas de coordinación y estableciendo el parámetro -loggerType en FILE, para crear el registrador de archivo autónomo. Para obtener más información, consulte ["fteCreateLogger \(crear un archivo MFT o registrador de base](#page-414-0) [de datos\)" en la página 415](#page-414-0).
- 3. Opcional: Si desea utilizar un formato personalizado, puede modificar el archivo XML creado por el mandato **fteCreateLogger**. La definición de formato de registro se encuentra en el archivo FileLoggerFormat.xml. Para obtener más información, consulte ["Formato de registrador de](#page-107-0) [archivos autónomo de MFT" en la página 108](#page-107-0).
- 4. Ejecute los mandatos MQSC, proporcionados por el mandato **fteCreateLogger** , en el gestor de colas de coordinación para crear las colas de registrador.
- 5. Identifique un usuario para ejecutar el proceso de registrador y configure permisos para ese usuario. Para obtener más información, consulte ["Configuración del acceso de usuario para un registrador de](#page-112-0) [MFT" en la página 113.](#page-112-0)
- 6. Opcional: Puede configurar el registrador de archivo autónomo adicionalmente editando el archivo logger.properties creado al ejecutar el mandato **fteCreateLogger**. Este archivo es un archivo de propiedades Java que consta de pares de clave-valor. El archivo logger.properties se encuentra en el directorio *MQ\_DATA\_PATH*/mqft/config/*coordination\_qmgr\_name*/loggers/ *logger\_name*. Para obtener más información sobre las propiedades disponibles y sus efectos, consulte ["Propiedades de configuración del registrador de MFT" en la página 118](#page-117-0).

### 7. Windows

Opcional: Si utiliza un sistema Windows, puede ejecutar el registrador de archivo autónomo como un servicio Windows. Ejecute el mandato **fteModifyLogger** con el parámetro **-s**. Para obtener más información, consulte ["fteModifyLogger \(ejecutar un registrador de MFT como un servicio de](#page-499-0) [Windows \)" en la página 500.](#page-499-0)

<span id="page-107-0"></span>8. Inicie el registrador de archivo autónomo con el mandato **fteStartLogger**. Para obtener más información, consulte ["fteStartLogger" en la página 538](#page-537-0).

Si ha realizado el paso anterior y ha utilizado el mandato **fteModifyLogger** con el parámetro **-s** en Windows, el registrador de archivo autónomo arranca como un servicio Windows.

- 9. Compruebe la salida del registrador. El registrador de archivo autónomo genera dos tipos de salida, datos de auditoría de transferencia de archivos y datos de diagnóstico del registrador. Los datos de auditoría de transferencia de archivos se pueden encontrar en *MQ\_DATA\_PATH*/mqft/ logs/*coordination\_qmgr\_name*/loggers/*logger\_name*/logs. Los datos de diagnóstico del registrador se pueden encontrar en *MQ\_DATA\_PATH*/mqft/logs/*coordination\_qmgr\_name*/ loggers/*logger\_name*
- 10. Puede detener el registrador utilizando el mandato **fteStopLogger**. Para obtener más información, consulte ["fteStopLogger" en la página 541](#page-540-0).

### **Resultados**

### *Formato de registrador de archivos autónomo de MFT*

El formato de la información de mensaje escrita por el registrador de archivo se puede definir en el archivo FileLoggerFormat.xml.

El directorio de configuración del registrador se encuentra en *MQ\_DATA\_PATH*/mqft/config/ *coordination\_qmgr\_name*/loggers/*logger\_name*. Al crear un nuevo registrador de archivo, se crea una versión de este archivo que contiene un conjunto predeterminado de definiciones utilizado por el registrador de archivo. Para obtener más información sobre la definición de formato de registro, consulte ["Formato de registro predeterminado de registrador de archivos autónomo de MFT" en la página 622.](#page-621-0)

Si desea especificar su propio formato de registro personalizado, edite el archivo FileLoggerFormat.xml.

### **Una definición de formato de registro personalizada**

Una definición de formato de registro consiste en un conjunto de tipos de mensaje en el que cada tipo de mensaje tiene una definición de formato. Una definición de formato para un tipo de mensaje consta de un conjunto de inserciones proporcionadas en formato XPATH y un separador que se utiliza para separar cada inserción. El orden de las inserciones determina el orden en el que se coloca el contenido en las líneas generadas para la salida en los archivos de registro. Por ejemplo, ésta es la definición para el tipo de mensaje callStarted:

```
<callStarted>
   <format>
     <inserts>
       <insert type="user" width="19" ignoreNull="false">/transaction/action/
        @time</insert>
      ethmes, insert type="user" width="48" ignoreNull="false">/transaction/@ID</insert><br><insert type="system" width="6" ignoreNull="false">type</insert>
 <insert type="system" width="6" ignoreNull="false">type</insert>
 <insert type="user" width="0" ignoreNull="false">/transaction/agent/
 @agent</insert>
 <insert type="user" width="0" ignoreNull="false">/transaction/agent/@QMgr</insert>
 <insert type="user" width="0" ignoreNull="false">/transaction/job/name</insert>
 <insert type="user" width="0" ignoreNull="true">/transaction/transferSet/
      call/command/@type</insert><br><insert type="user" width='
                             width="0" ignoreNull="true">/transaction/transferSet/
      call/command/@name</insert>
       <insert type="system" width="0" ignoreNull="true">callArguments</insert>
     </inserts>
     <separator></separator>
   </format>
</callStarted>
```
Este formato produce una línea en el archivo de registro como la siguiente:

```
2011-11-25T10:53:04;414d5120514d5f67627468696e6b20206466cf4e20004f02;[CSTR];
 AGENT1;AGENT OM;Managed Call;executable;echo;call test;
```
Las inserciones proporcionadas en la definición de formato están en el orden en que aparece la información en la línea en el archivo de registro. Para obtener más información sobre el esquema XML que define el formato para el archivo FileLoggerFormat.xml, consulte ["XSD del formato de registrador de](#page-626-0) [archivo autónomo" en la página 627.](#page-626-0)

## **Tipos de mensaje**

Los agentes FTE graban un rango de diferentes tipos de mensajes en el subtema SYSTEM.FTE/Log. Para obtener más información, consulte ["Tema SYSTEM.FTE" en la página 629](#page-628-0). La definición de archivo de registro puede contener definiciones de formato para estos tipos de mensajes:

callCompleted callStarted monitorAction monitorCreate monitorFired notAuthorized scheduleDelete scheduleExpire scheduleSkipped scheduleSubmitInfo scheduleSubmitTransfer scheduleSubmitTransferSet transferStarted transferCancelled transferComplete transferDelete transferProgress

El formato de los mensajes puede variar. La mayoría de tipos de mensaje graban una sola línea en el archivo de registro para cada mensaje de registro consumido del subtema SYSTEM.FTE/Log. Esto lleva al caso simple en el que las direcciones XPATH proporcionadas en la definición de formato de registro se refieren a la raíz del mensaje. Estos son los tipos de mensaje que utilizan este método para grabar salida:

callCompleted callStarted monitorAction monitorCreate monitorFired notAuthorized scheduleDelete scheduleExpire scheduleSkipped scheduleSubmitInfo scheduleSubmitTransfer transferStarted transferCancelled transferComplete transferDelete

El otro método utilizado para grabar un mensaje de registro utiliza varias líneas para representar los elementos de un conjunto de transferencias dentro de un mensaje de registro. En este caso, se aplica el formato proporcionado a cada elemento del conjunto de transferencias del mensaje de registro. Si desea incluir información que sea específica de cada elemento del conjunto de transferencias, es necesario que el XPATH proporcionado utilice el elemento como la raíz XPATH. Estos son los tipos de mensaje que utilizan este método para grabar salida:

scheduleSubmitTransferSet transferProgress

Se graba una línea de salida para cada elemento en el conjunto de transferencias. La información que desee establecer como fija para todos los elementos de un conjunto de transferencias puede seguir utilizando direcciones XPATH relativas a la raíz del mensaje de registro. En el siguiente ejemplo simplificado de definición de formato transferProgress, se fija la indicación de fecha y hora y el ID de transferencia. Toda la información relativa a un elemento como su raíz variará para cada línea escrita. En este ejemplo, se graba la información de archivo de origen y destino para cada elemento.

```
<transferProgress>
      <format>
        <inserts>
          <insert type="user" width="19" ignoreNull="false">/transaction/action/
           @time</insert>
 <insert type="user" width="48" ignoreNull="false">/transaction/@ID</insert>
 <insert type="system" width="6" ignoreNull="false">type</insert>
 <insert type="user" width="3" ignoreNull="true">status/@resultCode</insert>
 <insert type="user" width="0" ignoreNull="false">source/file | 
         source/queue</insert><br><insert type="user"
           <insert type="user" width="0" ignoreNull="false">source/file/@size | 
 source/queue/@size</insert>
 <insert type="user" width="5" ignoreNull="true">source/@type</insert>
 <insert type="user" width="6" ignoreNull="true">source/@disposition</insert>
 <insert type="user" width="0" ignoreNull="false">destination/file | 
         destination/queue</insert><br><insert type="user" width=
                              width="0" ignoreNull="false">destination/file/@size |
            destination/queue/@size</insert>
 <insert type="user" width="5" ignoreNull="true">destination/@type</insert>
 <insert type="user" width="9" ignoreNull="true">destination/@exist</insert>
 <insert type="user" width="0" ignoreNull="true">status/supplement</insert>
        </inserts>
        <separator></separator>
      </format>
    </transferProgress>
```
Esto produce una entrada de archivo de registro de una o más líneas con este formato:

```
2011-11-25T13:45:16;414d5120514d5f67627468696e6b20206466cf4e20033702;[TPRO];0 
 ;/src/test1.file;3575;file;leave ;/dest/test1.file;3575;file;overwrite;;
2011-11-25T13:45:16;414d5120514d5f67627468696e6b20206466cf4e20033702;[TPRO];0 
   ;/src/test2.file;3575;file;leave ;/dest/test2.file;3575;file;overwrite;;
```
### **Formato de inserción**

Hay dos tipos de inserción disponibles al definir un formato para un tipo de mensaje: user y system. El tipo de una inserción se define en el atributo type del elemento insert. También se puede personalizar el diseño de estos dos tipos de inserciones utilizando los atributos **width** e **ignoreNull** del elemento insert. Por ejemplo:

```
<insert type="user" width="48" ignoreNull="false">/transaction/@ID</insert>
```
En este ejemplo, la inserción toma la información encontrada en el mensaje de registro en / transaction/@ID y la recorta o la rellena a 48 caracteres antes de grabarla en el registro. Si el contenido de /transaction/@ID es nulo, se graba la serie null después de rellenarla hasta 48 caracteres porque el atributo ignoreNull está establecido en false. Si ignoreNull se establece en true, en lugar de ello se graba la serie vacía, rellenada a 48 caracteres. Establecer width="0 " significa que la anchura de la columna no se recorta, no significa que la anchura se recorta a 0. El atributo ignoreNull se puede utilizar de esta forma para detectar en el registro cuando se encuentra un valor nulo cuando no se esperaba. Esto puede ser útil al depurar una nueva definición de archivo de registro.

### **Inserciones definidas por el usuario**

Una inserción de usuario contiene una dirección XPATH para la información que se va a grabar en esa inserción. Esta dirección hace referencia a un fragmento de información que se encuentra en el mensaje de registro FTE. Para obtener más información sobre los formatos de mensaje de registro, consulte:

- • ["Formatos de mensajes de registro de transferencias de archivos" en la página 764](#page-763-0)
- • ["Formatos de mensajes de registro de transferencia de archivos planificada" en la página 786](#page-785-0)
- • ["MFT Formato de mensajes de registro de supervisor" en la página 791](#page-790-0)

## **Inserciones definidas por el sistema**

Las inserciones definidas por el sistema contienen una palabra clave que hace referencia a una información que no se encuentra en el mensaje de registro o que no es fácil de definir mediante el lenguaje XPATH.

Las inserciones del sistema soportadas son:

- type Graba el tipo del mensaje de registro en un formato corto.
- callArguments Graba el conjunto de argumentos proporcionados a una llamada gestionada en un formato separado por espacios.
- transferMetaData Graba el conjunto de entradas de metadatos definidas para una transferencia en un formato *clave*=*valor* separado por comas.

En la tabla siguiente se lista el valor de "type" para inserciones definidas por el sistema para cada tipo de mensaje.

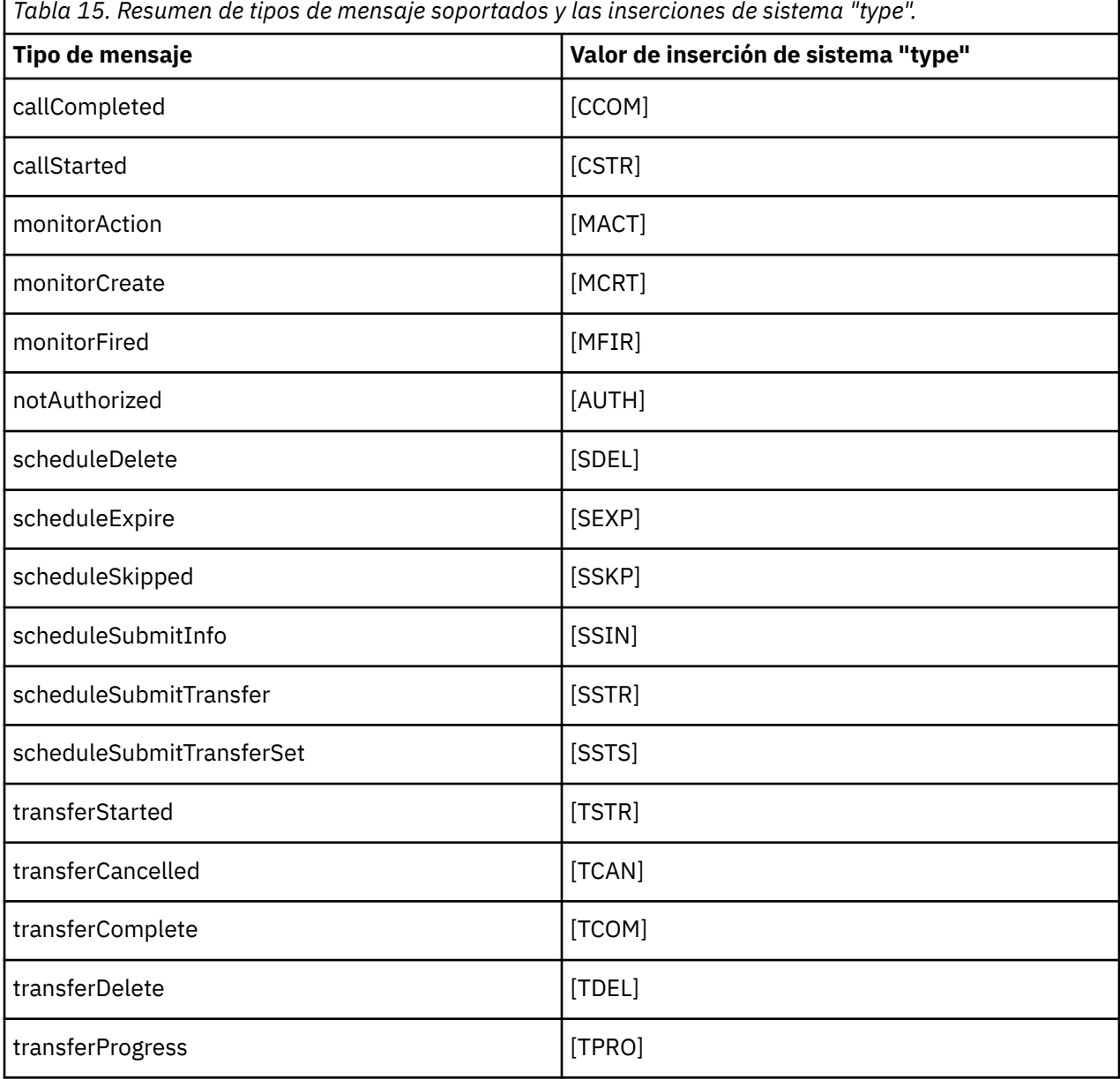

*Exclusión de tipos de mensaje del registrador de archivo autónomo de MFT* Si desea excluir un determinado tipo de mensaje de la salida de registrador de archivo, puede utilizar elementos de tipo de mensaje vacíos.

#### **Ejemplo**

Por ejemplo, la siguiente definición de formato impide que el registrador de archivo genere como salida mensajes transferProgress.

```
<?xml version="1.0" encoding="UTF-8"?>
<logFormatDefinition xmlns:xsi="https://www.w3.org/2001/XMLSchema-instance" version="1.00"
 xsi:noNamespaceSchemaLocation="FileLoggerFormat.xsd">
  <messageTypes>
     <transferProgress></transferProgress>
   </messageTypes>
</logFormatDefinition>
```
*Definición de formatos personalizados para el registrador de archivos autónomo de MFT* Es posible definir un subconjunto de tipos de mensaje personalizados en una definición de formato de registro para reducir la cantidad de configuración necesaria para personalizar el formato de archivo de registro.

## **Acerca de esta tarea**

Si no se incluye un elemento messageTypes en el archivo FileLoggerFormat.xml, el formato para ese tipo de mensaje utiliza el formato predeterminado. Sólo necesita especificar los formatos que desea que sean diferentes del valor predeterminado.

#### **Ejemplo**

En este ejemplo, la definición de formato sustituye el formato predeterminado para el tipo de mensaje transferStarted con esta versión reducida que sólo genera como salida el usuario que ha iniciado la transferencia. Todos los demás tipos de mensaje utilizan el formato predeterminado porque no están incluidos en esta definición de formato de registro:

```
<?xml version="1.0" encoding="UTF-8"?>
<logFormatDefinition xmlns:xsi="https://www.w3.org/2001/XMLSchema-instance" version="1.00"
 xsi:noNamespaceSchemaLocation="FileLoggerFormat.xsd">
  <messageTypes>
    <transferStarted>
      <format>
        <inserts>
                               width="19" ignoreNull="false">/transaction/action/
           @time</insert>
         <insert type="user" width="48" ignoreNull="false">/transaction/@ID</insert>
 <insert type="system" width="6" ignoreNull="false">type</insert>
 <insert type="user" width="0" ignoreNull="true">/transaction/originator/
          userID</insert>
        </inserts>
        <separator>;</separator>
      </format>
    </transferStarted>
   </messageTypes>
</logFormatDefinition>
```
#### **Referencia relacionada**

["Formato de registro predeterminado de registrador de archivos autónomo de MFT" en la página 622](#page-621-0) Definición de formato de archivo de registro predeterminado para el registrador de archivos autónomo de Managed File Transfer.

["XSD del formato de registrador de archivo autónomo" en la página 627](#page-626-0) El esquema para un formato de archivo autónomo.

*Reducción de mensajes duplicados en el registrador de archivo autónomo de MFT* Pueden aparecer mensajes de registro duplicados en el registro del registrador de archivo autónomo. Mediante el uso del archivo logger. properties puede ajustar el registrador de archivo autónomo y reducir el número de duplicados.

## **Duplicar mensajes en el registro de registrador de archivo**

En el caso de una anomalía, es posible que se grabe un mensaje de registro en el registro del registrador de archivo autónomo sin consumir el mensaje de registro del tema SYSTEM.FTE/Log# que se está comprometiendo en IBM MQ. Si sucede esto, cuando el registrador de archivo autónomo se reinicie, recuperará el mismo mensaje una segunda vez y lo grabará de nuevo en el archivo de registro. Planifique manejar la posibilidad de estos duplicados manualmente al buscar los archivos de registro o automáticamente al procesarlos. Para ayudarle en la detección de duplicados, el registrador de archivo autónomo genera el mensaje siguiente en el archivo de registro cuando se inicia:

BFGDB0054I: The file logger has successfully started

Los duplicados siempre se producen alrededor de la hora de inicio del registrador de archivo autónomo, porque ése es el momento en que se procesa el último mensaje leído antes de que fallara la instancia anterior. Si se sabe cuándo se ha iniciado la instancia nueva, se puede detectar si se deben esperar duplicados y si es necesario manejarlos o no.

## **Reducir el número de duplicados**

El registrador de archivo autónomo agrupa los mensajes de registro que procesa en transacciones para mejorar el rendimiento. Este tamaño de lote es el número máximo de mensajes duplicados que puede que necesite ver en caso de anomalía. Para reducir el número de duplicados puede ajustar la siguiente propiedad en el archivo logger.properties:

wmqfte.max.transaction.messages

Por ejemplo, estableciendo este valor en 1 el número máximo de mensajes duplicados se reduce a 1. Tenga en cuenta que la modificación de este valor tiene un efecto sobre el rendimiento del registrador de archivos autónomo, por lo que es necesario realizar pruebas exhaustivas para asegurarse de que esto no afecta negativamente al sistema.

El archivo logger.properties se encuentra en el directorio *MQ\_DATA\_PATH*/mqft/config/ *coordination\_qmgr\_name*/loggers/*logger\_name*. Para obtener más información sobre las propiedades disponibles y sus efectos, consulte ["Propiedades de configuración del registrador de MFT"](#page-117-0) [en la página 118](#page-117-0)

## *Configuración del acceso de usuario para un registrador de MFT*

En un entorno de prueba, puede añadir nuevos privilegios necesarios a la cuenta normal de usuario. En un entorno de producción, es recomendable crear un nuevo usuario con los permisos mínimos necesarios para realizar el trabajo.

### **Acerca de esta tarea**

Debe instalar el registrador de archivo autónomo y IBM MQ en un solo sistema. Configure los permisos del usuario del modo siguiente:

## **Procedimiento**

- 1. Asegúrese de que el usuario tiene permiso para leer y, cuando sea necesario, para ejecutar los archivos instalados como parte de la instalación de Managed File Transfer.
- 2. Asegúrese de que el usuario tiene permiso para crear y grabar en cualquier archivo del directorio logs que está en el directorio de configuración. Este directorio se utiliza para un registro de sucesos y, si es necesario, para archivos de rastreo de diagnóstico y FFDC (First Failure Data Capture - Captura de datos en primer error).
- 3. Asegúrese de que el usuario tiene su propio grupo y que tampoco está en ningún grupo con una amplia variedad de permisos sobre el gestor de colas de coordinación. El usuario no debe estar en el grupo mqm. En determinadas plataformas, al grupo staff se le concede también automáticamente acceso del

<span id="page-113-0"></span>gestor de colas; el usuario del registrador de archivo autónomo no debe estar en el grupo staff. Puede ver registros de autorización para el propio gestor de colas y para objetos que este contenga utilizando IBM MQ Explorer. Pulse con el botón derecho del ratón en el objeto y seleccione **Autorizaciones sobre objeto > Gestionar registros de autorización**. En la línea de mandatos, puede utilizar los mandatos dspmqaut (autorización de visualización) o dmpmqaut (autorización de volcado).

- 4. Utilice la ventana **Gestionar registros de autorización** en IBM MQ Explorer o el mandato setmqaut (otorgar o revocar autorización) para añadir autorizaciones para el propio grupo del usuario (en UNIX, las autorizaciones de IBM MQ están asociadas a grupos únicamente, no a usuarios individuales). Las autorizaciones necesarias son las siguientes:
	- Connect e Inquire en el gestor de colas (las bibliotecas IBM MQ Java necesitan el permiso Inquire para realizar operaciones).
	- Permiso Subscribe en el tema SYSTEM.FTE.
	- Permiso Put en la cola SYSTEM.FTE.LOG.RJCT.*nombre\_registrador*.
	- Permiso Get en la cola SYSTEM.FTE.LOG.CMD.*nombre\_registrador*.

Los nombres de cola de rechazados y de mandatos especificados son los nombres predeterminados. Si eligió nombres de cola distintos al configurar las colas del registrador de archivo autónomo, añada los permisos a dichos nombres de cola en su lugar.

# **Instalar el registrador de base de datos autónomo de MFT**

Siga estos pasos para instalar y configurar el registrador de base de datos autónomo.

## **Acerca de esta tarea**

**Importante:** Los registradores de Managed File Transfer no están soportados en la plataforma IBM i.

Para obtener más información sobre el registrador de base de datos autónomo, consulte ["Configuración](#page-105-0) [de un registrador de MFT" en la página 106.](#page-105-0)

**Nota:** No puede ejecutar más de un registrador de base de datos (autónomo o Java EE) para el mismo esquema en una base de datos simultáneamente. Si intenta hacerlo, se producirán conflictos al intentar grabar datos del registro de transferencias en la base de datos.

# **Procedimiento**

1. Instale el software utilizando la documentación de la base de datos.

Si el soporte de JDBC es un componente opcional de la base de datos, deberá instalar este componente.

2. Ejecute el mandato **fteCreateLogger** estableciendo el parámetro **-loggerType** en DATABASE para crear el registrador de base de datos autónomo. Para obtener más información, consulte ["fteCreateLogger \(crear un archivo MFT o registrador de base de datos\)" en la página 415](#page-414-0).

El nombre de esquema predeterminado es FTELOG. Si utiliza un nombre de esquema distinto de FTELOG, debe editar el archivo SQL proporcionado que corresponda a su base de datos, ftelog\_tables\_db2.sql o ftelog\_tables\_oracle.sql, para reflejar este nombre de esquema antes de continuar con el paso siguiente. Para obtener más información, consulte wmqfte.database.schema en ["Propiedades de configuración del registrador de MFT" en la página 118.](#page-117-0)

3. Cree las tablas de base de datos necesarias utilizando las herramientas de la base de datos.

 $\blacktriangleright$  Multi $\blacktriangleright$  En Multiplatforms, los archivos <code>ftelog\_tables\_db2.sqly</code> ftelog\_tables\_oracle.sql contienen mandatos SQL que puede ejecutar para crear las tablas.

**z/0S** En z/OS, el archivo que hay que ejecutar depende de la versión de Db2 for z/OS que se está utilizando:

- En Db2 for z/OS 9.0 y anteriores, se ejecuta el archivo ftelog\_tables\_zos.sql para crear las tablas. Este archivo crea las tablas empleando un tipo de datos INTEGER para los campos que indican el tamaño de los archivos transferidos y el ID de tabla asociada a cada transferencia.
- En Db2 for z/OS 9.1 y posteriores, se ejecuta el archivo ftelog\_tables\_zos\_bigint.sql para crear las tablas. Este archivo crea las tablas empleando un tipo de datos BIGINT para los campos que indican el tamaño de los archivos transferidos y el ID de tabla asociada a cada transferencia.
- 4. Ejecute los mandatos MQSC, proporcionados por el mandato **fteCreateLogger**, en el gestor de colas de mandatos de registrador para crear las colas del registrador. El registrador de base de datos autónomo utiliza dos colas en el gestor de colas de coordinación. La primera cola es una cola de mandatos donde se colocan los mensajes para controlar la operación del registrador de base de datos autónomo. El nombre predeterminado de esta cola de mandatos es SYSTEM.FTE.LOG.CMD.*nombre\_registrador*. La segunda cola es una cola de rechazados. Dado que el registrador de base de datos autónomo nunca descarta mensajes de registro, si el registrador encuentra un mensaje que no puede manejar, lo coloca en la cola de rechazados para examinarlo y para un posible reproceso. No es recomendable utilizar la cola de mensajes no entregados del gestor de colas para este fin, porque los mensajes rechazados no tienen una cabecera DLH y porque los mensajes rechazados no deben combinarse con mensajes transferidos a la cola de mensajes no entregados por otras razones. El nombre predeterminado de la cola de rechazados es SYSTEM.FTE.LOG.RJCT.*nombre\_registrador*. Estas dos colas se definen en los archivos de script MQSC generados por el mandato **fteCreateLogger**.
- 5. [Elegir un usuario y configurar permisos](#page-115-0)
- 6. Opcional: Puede configurar adicionalmente el registrador de base de datos autónomo editando el archivo logger.properties creado por el mandato **fteCreateLogger** en el paso ["2" en](#page-113-0) [la página 114.](#page-113-0) Este archivo es un archivo de propiedades Java que consta de pares de clavevalor. El archivo logger.properties se encuentra en el directorio *MQ\_DATA\_PATH*/mqft/config/ *coordination\_qmgr\_name*/loggers/*logger\_name*. Para obtener más información sobre las propiedades disponibles y sus efectos, consulte ["Propiedades de configuración del registrador de](#page-117-0) [MFT" en la página 118](#page-117-0).

## 7. Windows

Opcional: Si utiliza un sistema Windows, puede ejecutar el registrador de base de datos autónomo como un servicio de Windows. Ejecute el mandato **fteModifyLogger** con el parámetro **-s**. Para obtener más información, consulte ["fteModifyLogger \(ejecutar un registrador de MFT como un servicio](#page-499-0) [de Windows \)" en la página 500.](#page-499-0)

- 8. Opcional: Si la base de datos que se utiliza es Oracle o se va a conectar a una base de datos Db2 de forma remota, deberá especificar un nombre de usuario y una contraseña que el registrador utilizará para autenticarse con el servidor de bases de datos. Este nombre de usuario y contraseña se especifica en un archivo de credenciales que se ajusta al formato definido por el esquema MQMFTCredentials.xsd. Para obtener más información, consulte ["Formato de archivo de](#page-827-0) [credenciales de MFT" en la página 828](#page-827-0). Después de crear el archivo de credenciales, debe especificar la ubicación del archivo de credenciales en el archivo logger.properties utilizando la propiedad wmqfte.database.credentials.file.
- 9. Inicie el registrador de base de datos autónomo utilizando el mandato **fteStartLogger**. De forma predeterminada, el registrador de base de datos autónomo se ejecuta en segundo plano y el registrador de base de datos autónomo coloca la salida en un archivo del directorio logs. Si desea ejecutar el registrador de base de datos autónomo en primer plano y generar la salida en la consola, así como en el archivo de registro, añada el parámetro **-F** al mandato **fteStartLogger**.

Si ha realizado el paso anterior y ha utilizado el mandato **fteModifyLogger** con el parámetro **-s** en Windows, el registrador de base de datos autónomo se inicia como un servicio de Windows.

### *Utilización de MFT con una base de datos remota*

Puede utilizar el registrador de Managed File Transfer para comunicarse con una base de datos en un sistema remoto.

## <span id="page-115-0"></span>**Acerca de esta tarea**

Si tiene una base de datos instalada en una máquina distinta de la máquina en la que ha instalado Managed File Transfer, realice los pasos siguientes. Los pasos se aplican a Db2 y Oracle a menos que se indique lo contrario.

## **Procedimiento**

- 1. Instale un cliente de base de datos en el sistema en el que ha instalado Managed File Transfer.
- 2. Añada el servidor de base de datos remoto a la configuración del cliente de base de datos local. Esta actualización de la configuración es necesaria para que Managed File Transfer y IBM MQ accedan correctamente a la base de datos.
- 3. Especifique las nuevas propiedades en el archivo logger.properties para conectarse a la base de datos utilizando el archivo de credenciales: **wmfte.database.credentials.file**.

**Nota:** Las versiones anteriores de Managed File Transfer utilizaban las propiedades **wmqfte.oracle.user** o **wmqfte.database.user**, y **wmqfte.oracle.password** o **wmqfte.database.password**. Estas propiedades están ahora obsoletas. En su lugar, utilice **wmfte.database.credentials.file**.

4. **Sólo para Oracle:** para permitir una conexión remota a la base de datos, cambie la stanza XAResourceManager en el archivo qm.ini del gestor de colas de coordinación (comprobando que el nombre de la base de datos, nombre de usuario y contraseña de usuario coinciden con su propia información):

Oracle\_XA+Acc=P/ftelog/ qgw783jhT+SesTm=35+DB=FTEAUDIT1**+SqlNet=FTEAUDIT1**+threads=false, el cambio se resalta en negrita.

5. **Sólo Oracle:** Especifique un host y un puerto en el archivo logger.properties, utilizando las propiedades **wmqfte.oracle.host** y **wmqfte.oracle.port**. Los valores predeterminados para el host y el puerto permiten trabajan con un cliente de base de datos local, por lo que si ha trabajado anteriormente con una base de datos local, es posible que no haya establecido estos valores.

#### **Referencia relacionada**

["Propiedades de configuración del registrador de MFT" en la página 118](#page-117-0) El registrador de Managed File Transfer tiene un conjunto de propiedades de configuración. Especifique estas propiedades en el archivo logger.properties , que está en el directorio *MQ\_DATA\_PATH*/mqft/ config/*coordination\_qmgr\_name*/loggers/*logger\_name* .

## *Configuración del acceso de usuario para un registrador de base de datos autónomo de MFT*

En un entorno de prueba, puede añadir nuevos privilegios necesarios a la cuenta normal de usuario. En un entorno de producción, es recomendable crear un nuevo usuario con los permisos mínimos necesarios para realizar el trabajo.

## **Acerca de esta tarea**

El número y tipo de cuentas de usuario que necesita para ejecutar el registrador de base de datos autónomo depende del número de sistemas que utilice. Puede instalar el registrador de base de datos autónomo, IBM MQ y la base de datos en un solo sistema o en dos sistemas. El registrador de base de datos autónomo debe estar en el mismo sistema que IBM MQ. Los componentes pueden instalarse en las siguientes topologías:

#### **Registrador de base de datos autónomos, IBM MQ y la base de datos en el mismo sistema**

Puede definir un único sistema operativo para que sea utilizado por todos los componentes. Ésta es una configuración adecuada para el registrador de base de datos autónomo. El registrador de base de datos autónomo utiliza la modalidad de enlaces para conectarse a IBM MQ y una conexión nativa para conectarse a la base de datos.

#### **El registrador de base de datos autónomo y IBM MQ en un sistema y la base de datos en un sistema distinto**

Creará dos usuarios para esta configuración: un usuario de sistema operativo en el sistema donde se ejecuta el registrador de base de datos autónomo y un usuario de sistema operativo con acceso remoto a la base de datos en el servidor de bases de datos. Ésta es una configuración adecuada para el registrador de base de datos autónomo cuando utiliza una base de datos remota. El registrador de base de datos autónomo utiliza la modalidad de enlaces para conectarse a IBM MQ y una conexión de cliente para acceder a la base de datos.

Como ejemplo, el resto de estas instrucciones presuponen que el usuario se llama ftelog, aunque puede utilizarse cualquier otro nombre. Configure los permisos del usuario del modo siguiente:

## **Procedimiento**

- 1. Asegúrese de que el usuario tiene permiso para leer y, cuando sea necesario, para ejecutar los archivos instalados como parte de la instalación de Herramientas remotas y documentación de Managed File Transfer.
- 2. Asegúrese de que el usuario tiene permisos para crear y grabar en cualquier archivo en el directorio logs (en el directorio de configuración). Este directorio se utiliza para un registro de sucesos y, si es necesario, para el rastreo de diagnóstico y archivos FFDC.
- 3. Asegúrese de que el usuario tiene su propio grupo y tampoco está en ningún grupo con una amplia variedad de permisos sobre el gestor de colas de coordinación. El usuario no debe estar en el grupo mqm. En determinadas plataformas, al grupo staff se le concede también automáticamente acceso del gestor de colas; el usuario del registrador de base de datos autónomo no debe estar en el grupo staff. Puede ver registros de autorización para el propio gestor de colas y para objetos que este contenga utilizando IBM MQ Explorer. Pulse con el botón derecho del ratón en el objeto y seleccione **Autorizaciones sobre objeto > Gestionar registros de autorización**. En la línea de mandatos, puede utilizar los mandatos dspmqaut (autorización de visualización) o dmpmqaut (autorización de volcado).
- 4. Utilice la ventana **Gestionar registros de autorización** en IBM MQ Explorer o el mandato setmqaut (otorgar o revocar autorización) para añadir autorizaciones para el propio grupo del usuario (en UNIX, las autorizaciones de IBM MQ están asociadas a grupos únicamente, no a usuarios individuales). Las autorizaciones necesarias son las siguientes:
	- Connect e Inquire en el gestor de colas (las bibliotecas IBM MQ Java necesitan el permiso Inquire para realizar operaciones).
	- Permiso Subscribe en el tema SYSTEM.FTE.
	- Permiso Put en la cola SYSTEM.FTE.LOG.RJCT.*nombre\_registrador*.
	- Permiso Get en la cola SYSTEM.FTE.LOG.CMD.*nombre\_registrador*.

Los nombres de cola de rechazados y de mandatos especificados son los nombres predeterminados. Si eligió nombres de cola distintos al configurar las colas del registrador de base de datos autónomo, añada los permisos a dichos nombres de cola en su lugar.

- 5. Realice la configuración de usuario que sea específica de la base de datos que esté utilizando.
	- Si la base de datos es Db2, lleve a cabo los pasos siguientes:

Hay varios mecanismos para gestionar usuarios de bases de datos con Db2. Estas instrucciones se aplican al esquema predeterminado basado en los usuarios del sistema operativo.

- Asegúrese de que el usuario ftelog no esté en ningún grupo de administración de Db2 (por ejemplo, db2iadm1, db2fadm1o dasadm1)
- Asigne al usuario permiso para conectarse a la base de datos y permiso para seleccionar, insertar y actualizar las tablas que ha creado como parte del [Paso 2: crear las tablas de base de datos](#page-105-0) [necesarias](#page-105-0).
- Si la base de datos es Oracle, lleve a cabo los pasos siguientes:
	- Asegúrese de que el usuario ftelog no esté en ningún grupo de administración de Oracle (por ejemplo, ora\_dba en Windows o dba en UNIX)

<span id="page-117-0"></span>– Asigne al usuario permiso para conectarse a la base de datos y permiso para seleccionar, insertar y actualizar las tablas que ha creado como parte del [Paso 2: crear las tablas de base de datos](#page-105-0) [necesarias](#page-105-0).

## *Propiedades de configuración del registrador de MFT*

El registrador de Managed File Transfer tiene un conjunto de propiedades de configuración. Especifique estas propiedades en el archivo logger.properties , que está en el directorio *MQ\_DATA\_PATH*/mqft/ config/*coordination\_qmgr\_name*/loggers/*logger\_name* .

Para IBM WebSphere MQ 7.5, o posterior, existe la posibilidad de utilizar variables de entorno en algunas propiedades de Managed File Transfer que representan ubicaciones de archivo o de directorio. Esto permite que las ubicaciones de archivos o directorios que se utilizan al ejecutar componentes del producto varíen dependiendo de los cambios de entorno, por ejemplo qué usuario está ejecutando el proceso. Para obtener más información, consulte ["El uso de variables de entorno en las propiedades de](#page-542-0) [MFT" en la página 543.](#page-542-0)

**Nota:** Cuando especifique las vías de acceso de archivos en Windows, , el carácter separador de barra inclinada invertida (\) debe aparecer en forma de barras inclinadas invertidas dobles (es decir, carácter de escape de barra inclinada, (\). También puede utilizar como separador un único carácter de barra inclinada (/). Para obtener más información sobre el escapado de caracteres en los archivos de propiedades Java en Oracle, consulte la [Javadoc de la clase Properties](https://docs.oracle.com/javase/1.5.0/docs/api/java/util/Properties.html#load(java.io.InputStream)).

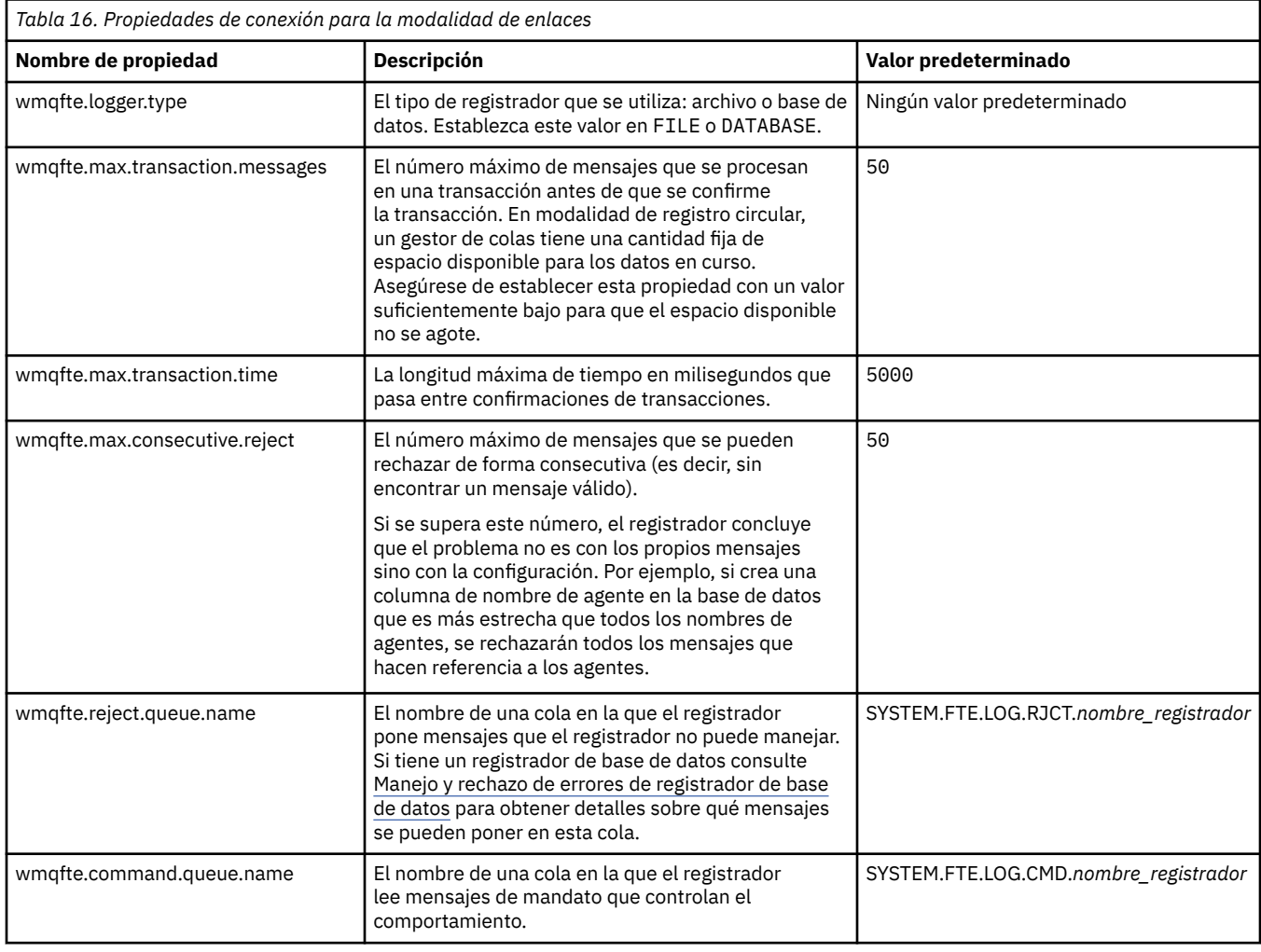

### **Propiedades de conexión en modalidad de enlaces**

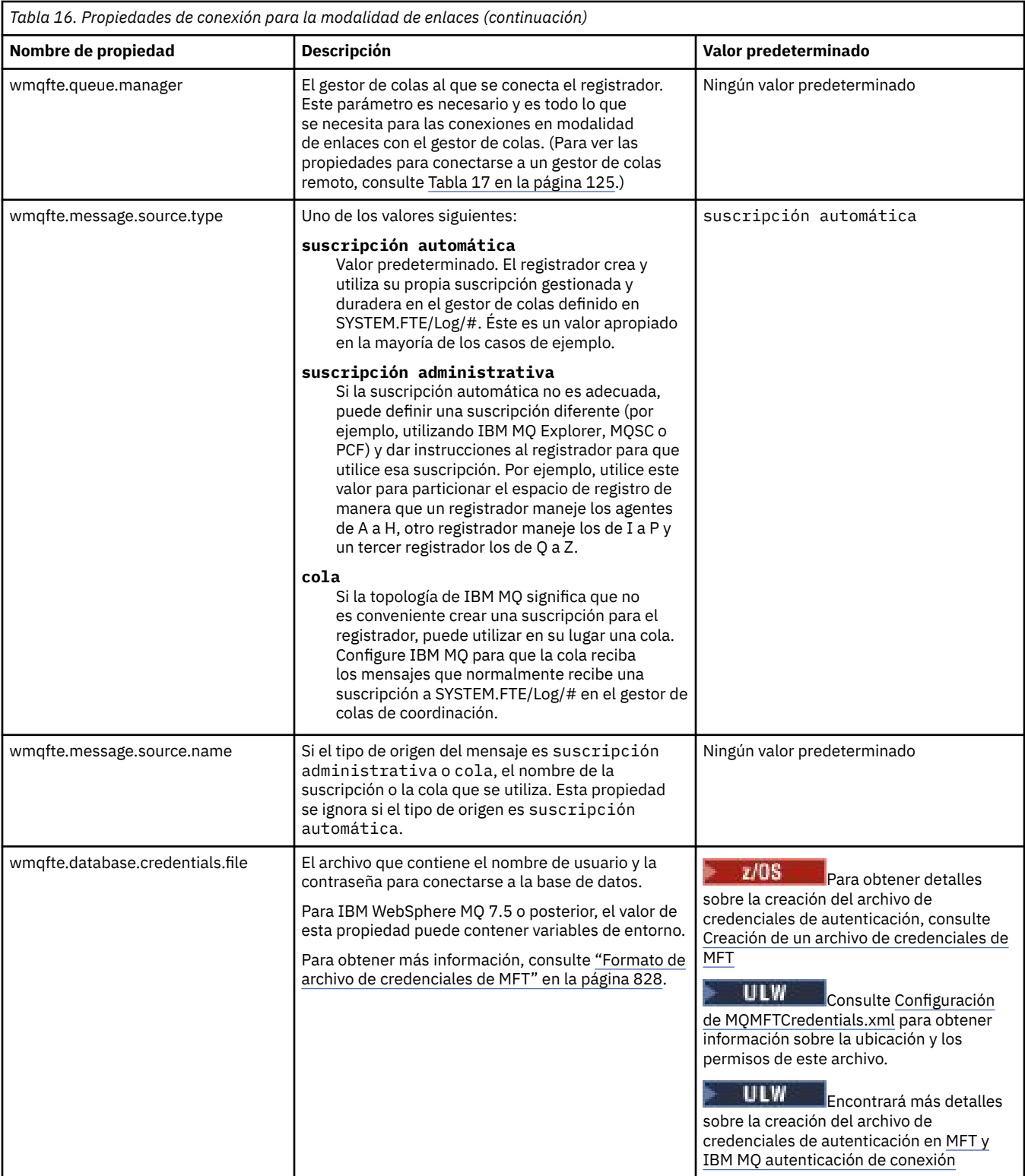

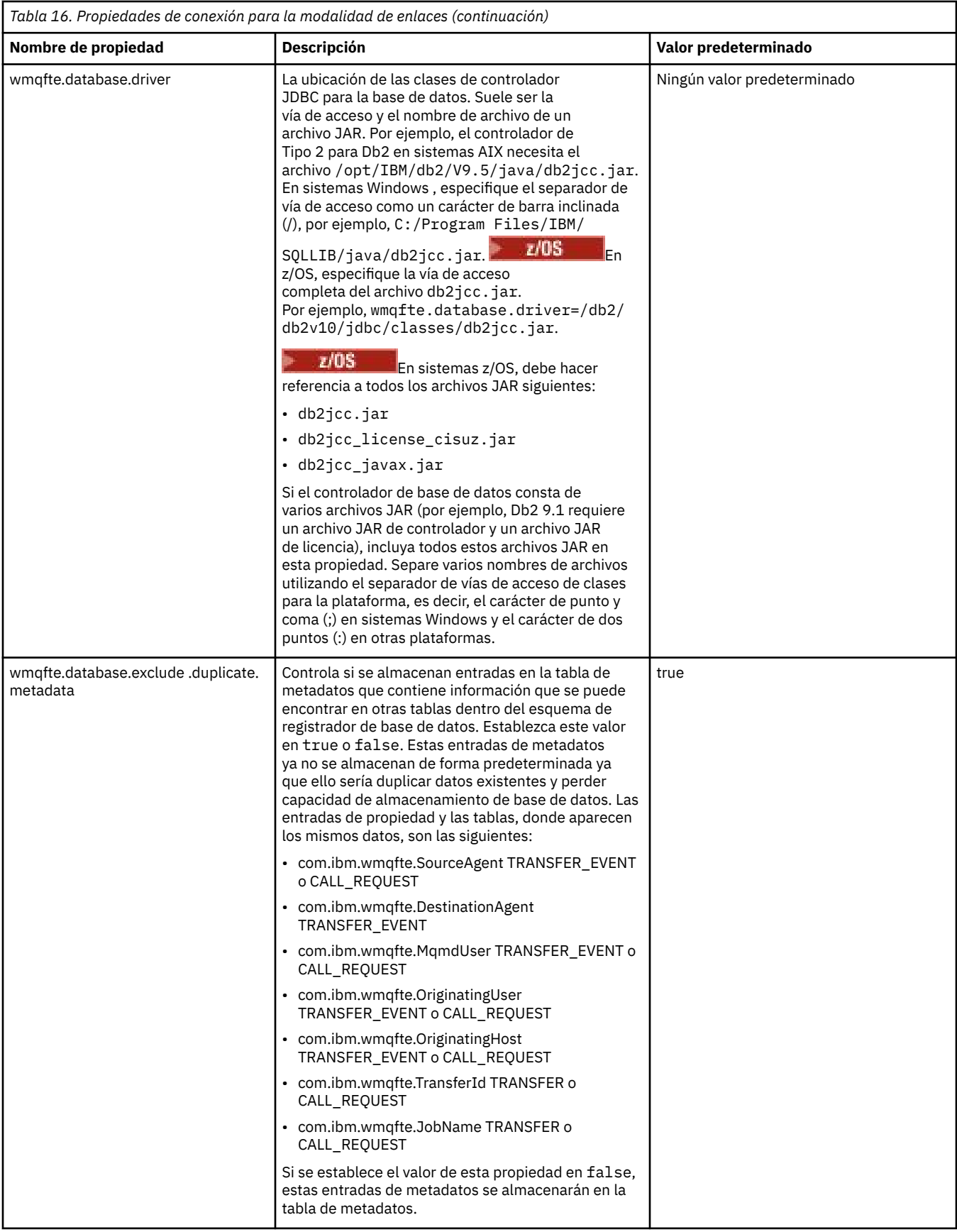

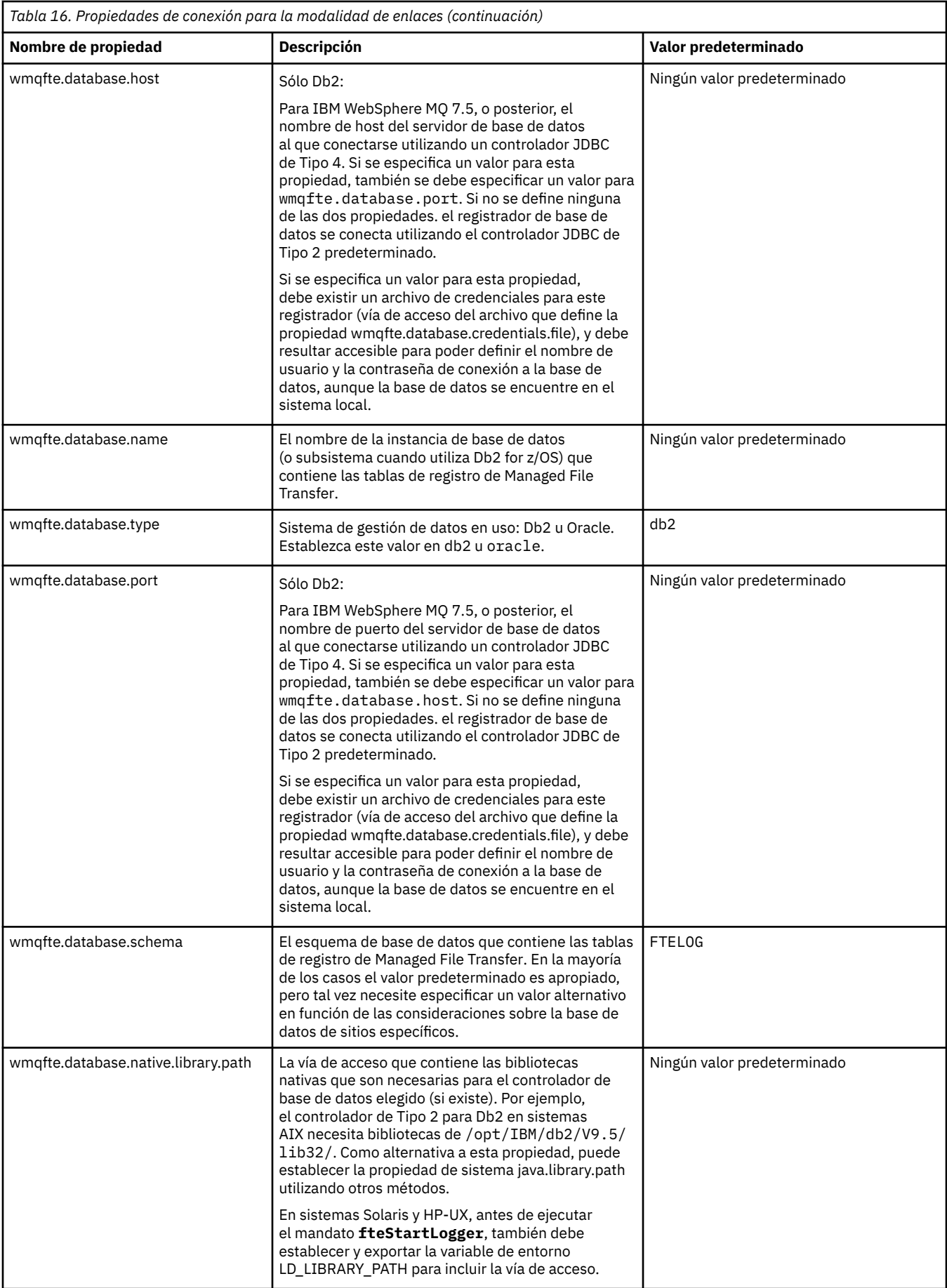

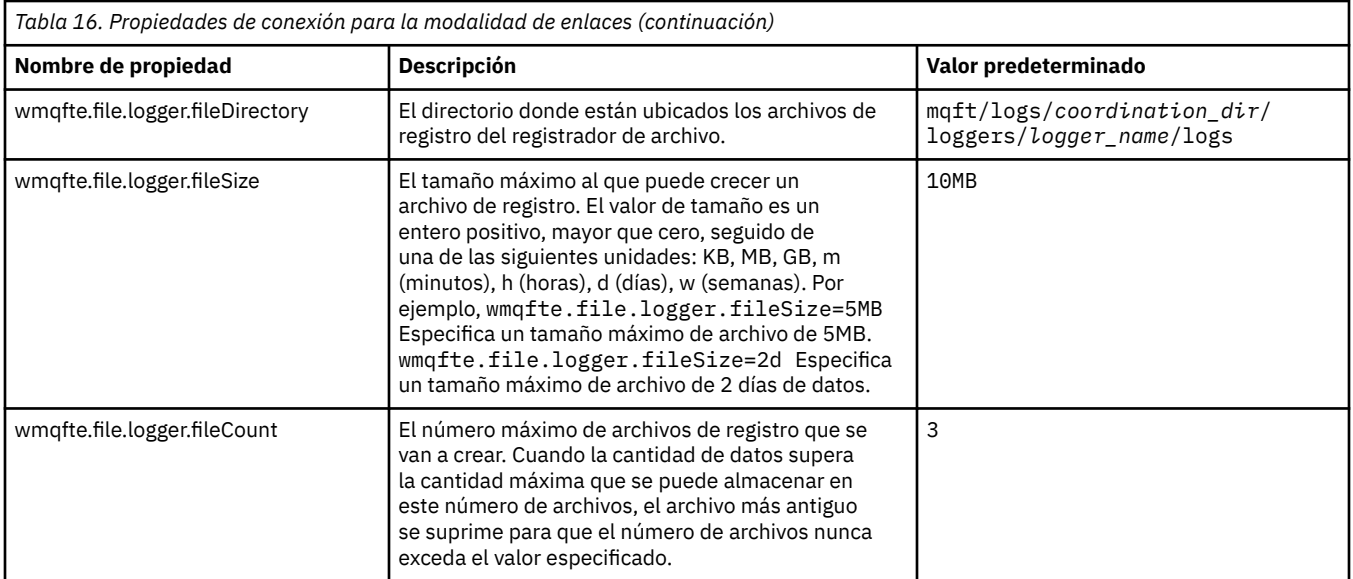

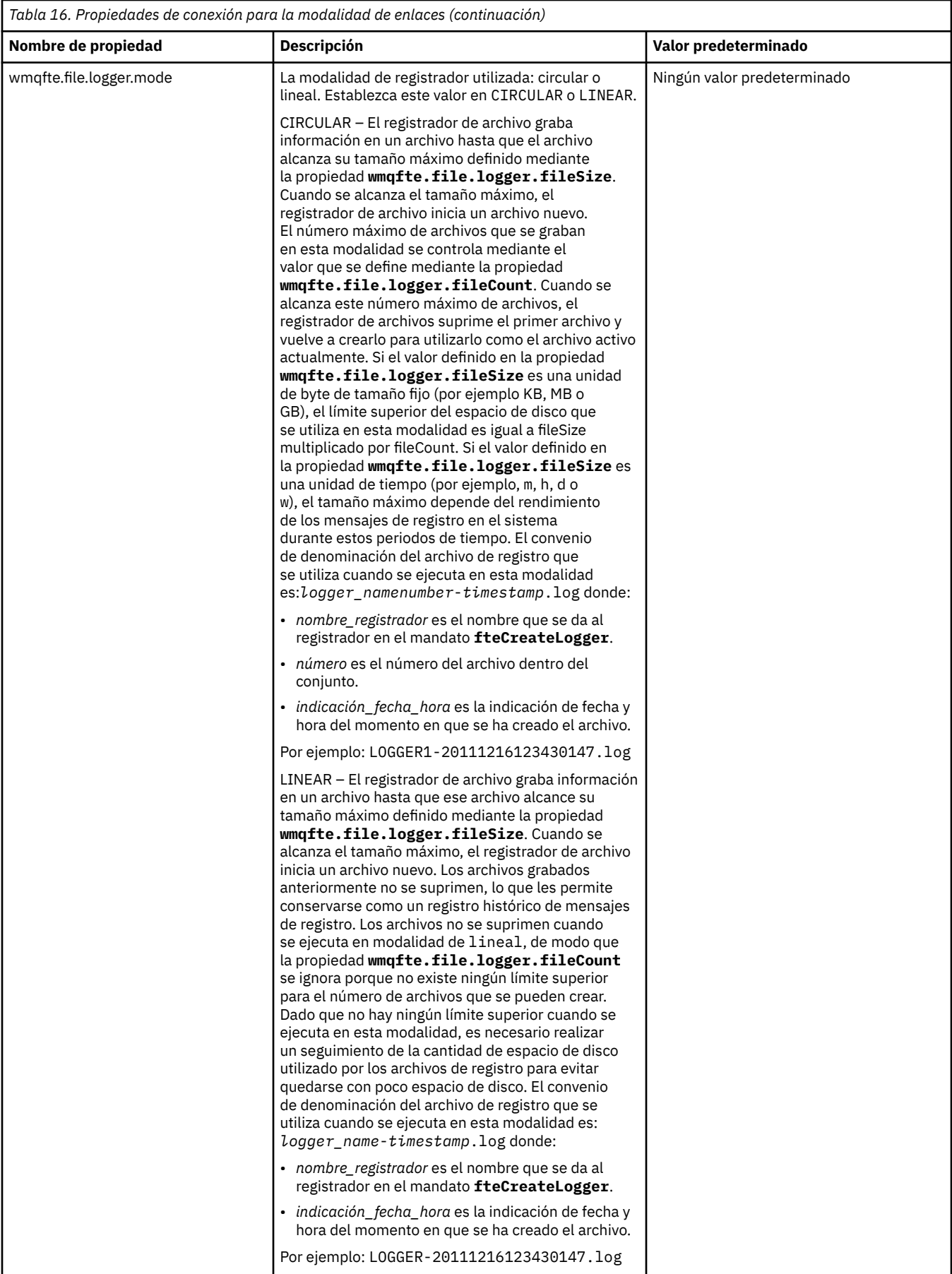

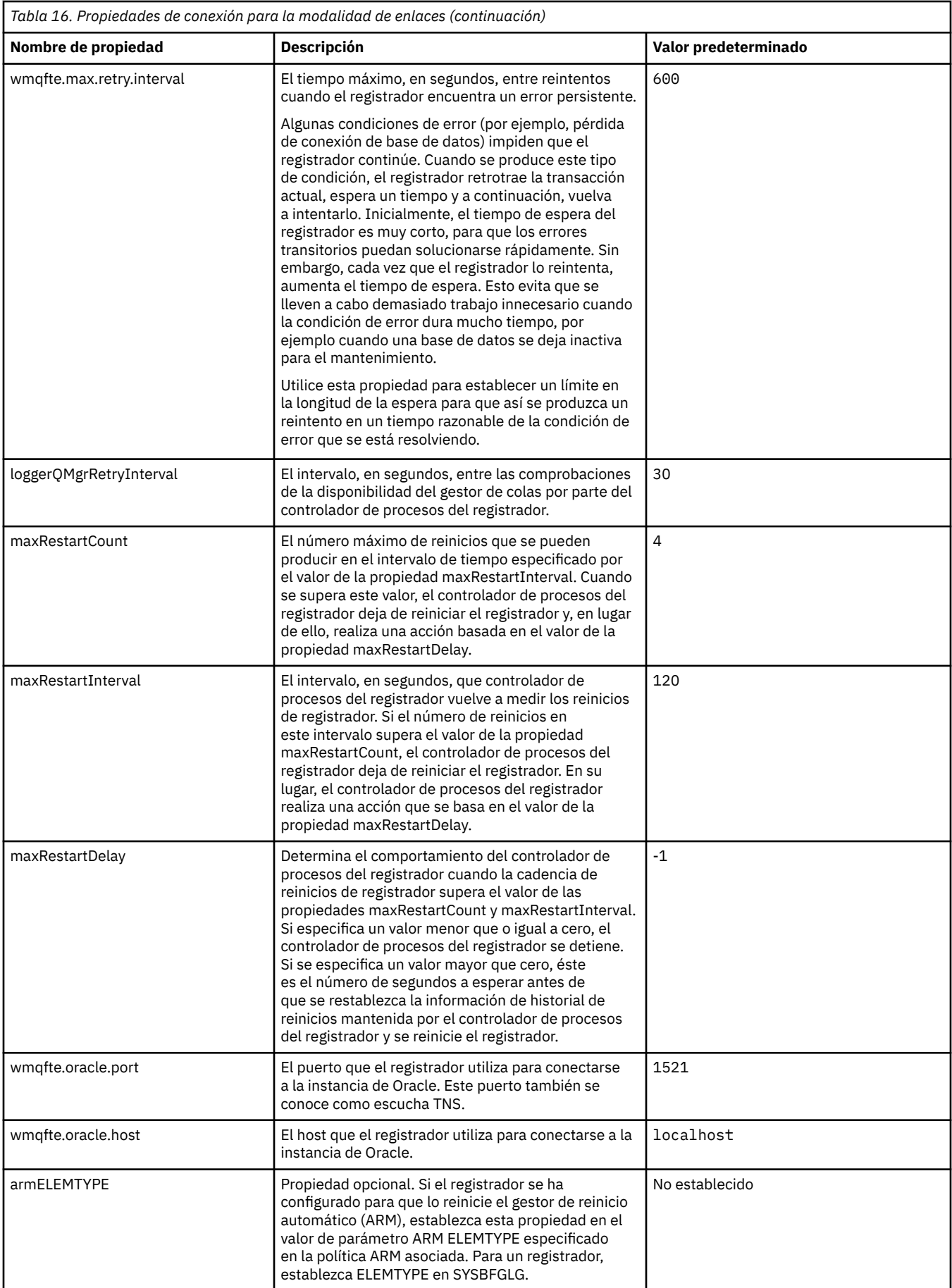

<span id="page-124-0"></span>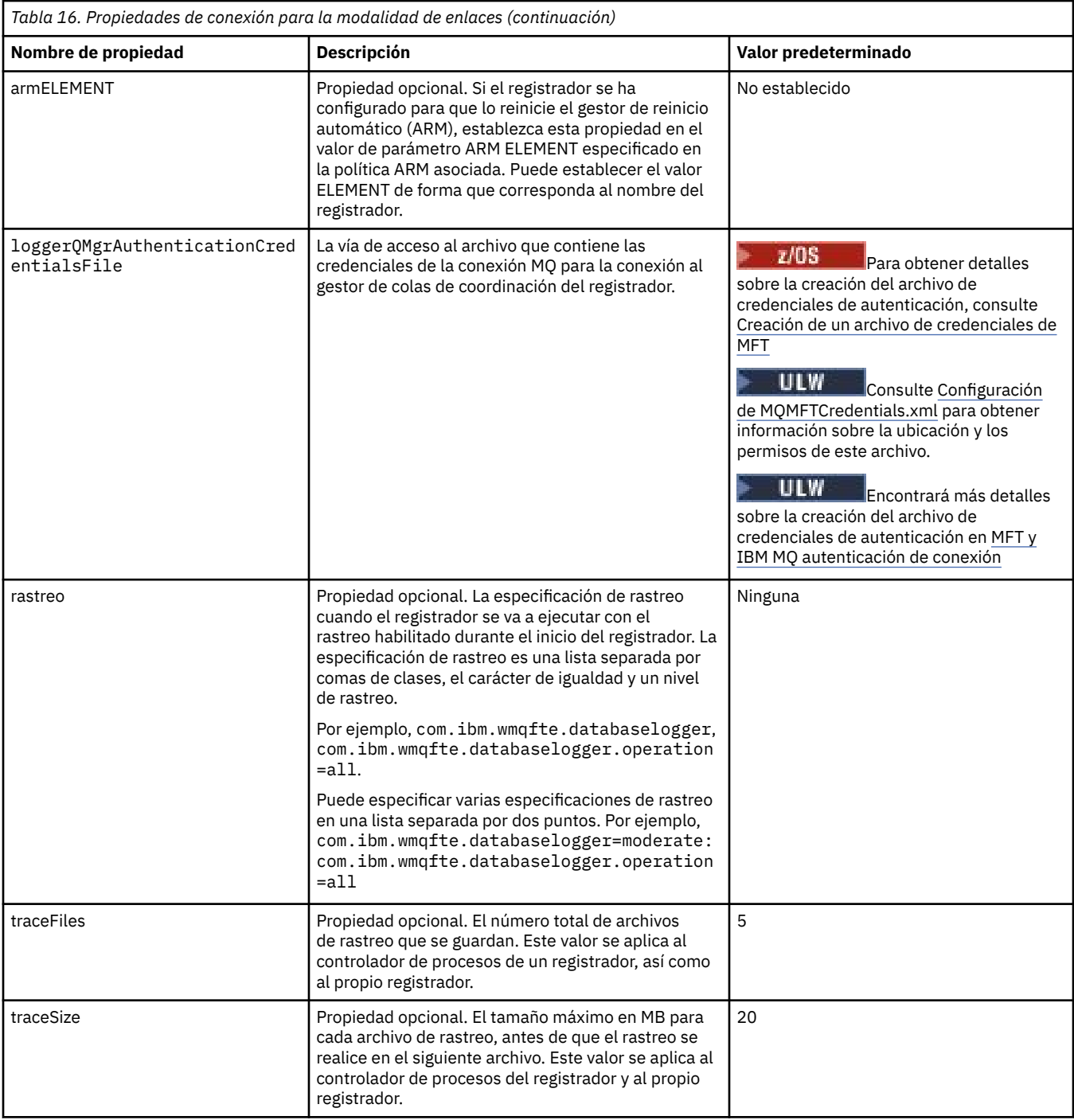

# **Propiedades de conexión en modalidad de cliente**

 $V$  9.0.4

La tabla siguiente muestra las propiedades del registrador adicionales necesarias para dar soporte a la conexión en modalidad de cliente un gestor de colas del registrador.

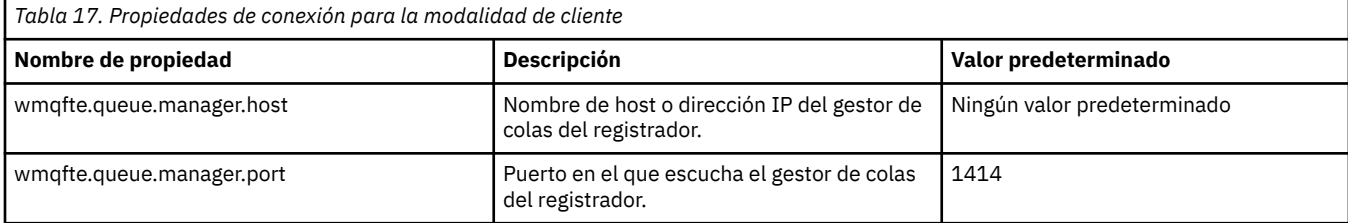

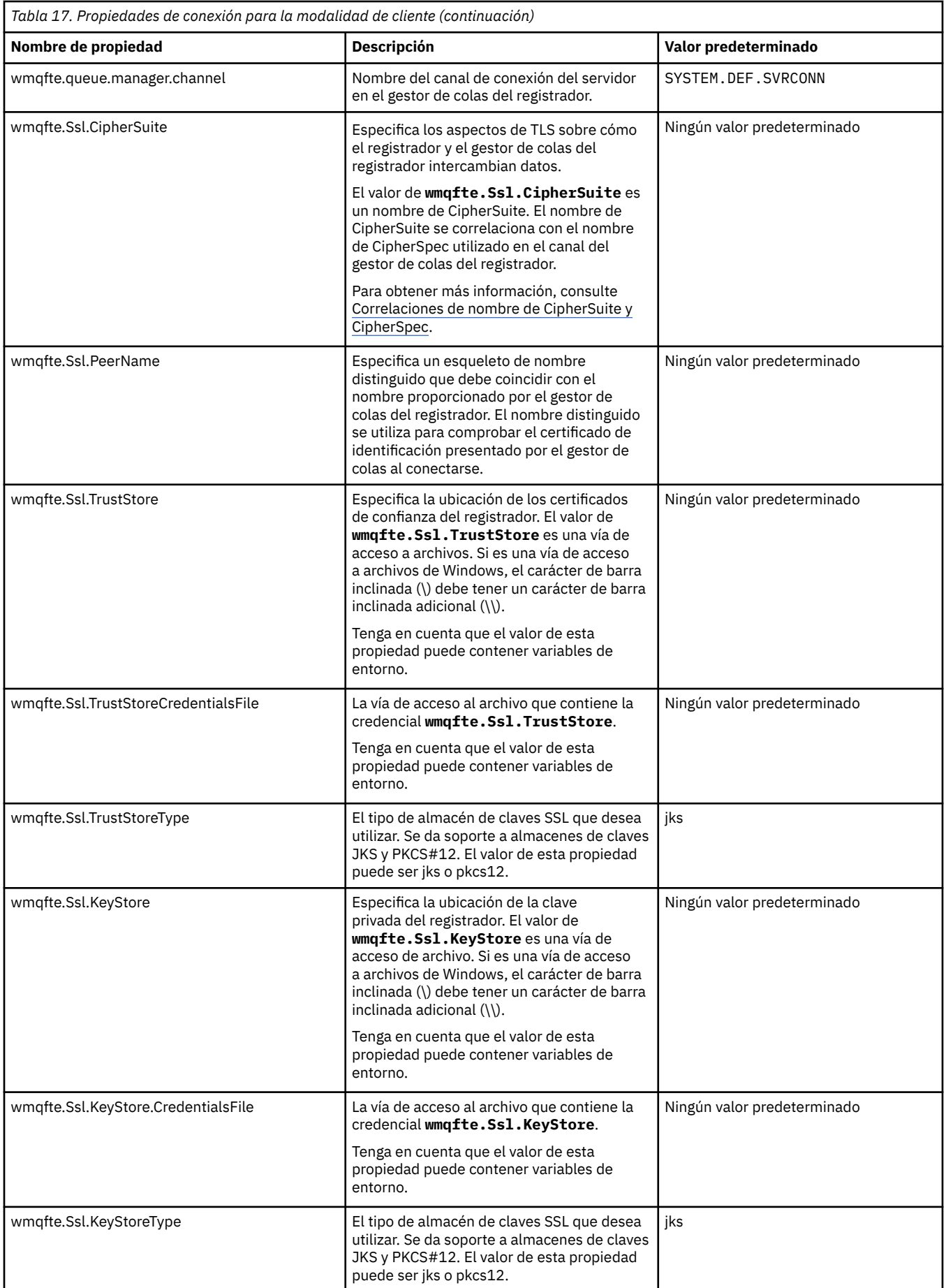

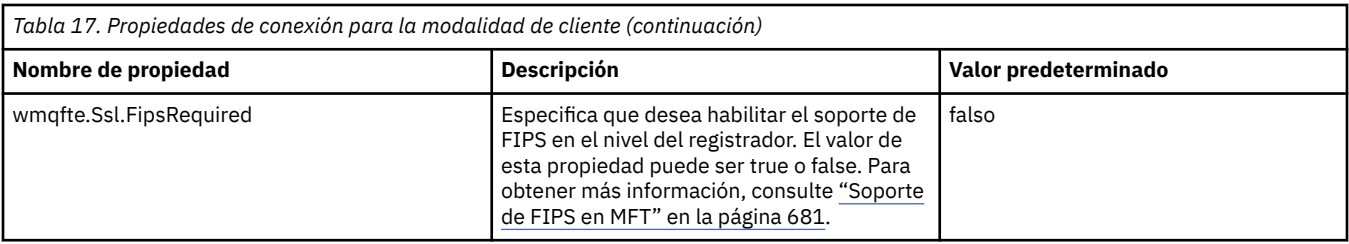

#### **Referencia relacionada**

["El uso de variables de entorno en las propiedades de MFT" en la página 543](#page-542-0)

A partir de IBM WebSphere MQ 7.5, es posible que las variables de entorno se utilicen en las propiedades Managed File Transfer que representan ubicaciones de archivo o directorio. Esto permite que las ubicaciones de archivos o directorios que se utilizan al ejecutar componentes del producto, varíen dependiendo de los cambios del entorno. Por ejemplo, qué usuario está ejecutando el proceso.

#### ["Propiedades SSL para MFT" en la página 616](#page-615-0)

Utilice SSL o TLS con IBM MQ y Managed File Transfer para impedir conexiones no autorizadas entre agentes y gestores de colas, y para cifrar el tráfico de mensajes entre agentes y gestores de colas.

## **Configuraciones alternativas para un registrador autónomo de MFT**

Normalmente, un registrador autónomo de Managed File Transfer, ya sea un archivo o un tipo de base de datos, está en el mismo sistema que el gestor de colas de coordinación y se conecta al gestor de colas de coordinación en modalidad de enlaces de IBM MQ. Sin embargo, también se puede instalar en el mismo sistema que cualquier gestor de colas que tenga conectividad con el gestor de colas de coordinación. El registrador autónomo recibe mensajes mediante una suscripción, que el registrador autónomo crea automáticamente. Esta es la configuración que se describe en las instrucciones de instalación.

No obstante, si tiene consideraciones específicas del sitio, puede configurar un registrador autónomo para que reciba mensajes de otras dos maneras, controladas por la propiedad wmqfte.message.source.type. Esta propiedad se describe en [Propiedades del registrador de base de](#page-117-0) [datos](#page-117-0).

## **Suscripción administrativa**

De forma predeterminada, un registrador autónomo crea su propia suscripción al tema SYSTEM.FTE/Log/#, utilizando las opciones de suscripción duradera predeterminadas y una suscripción gestionada (es decir, el gestor de colas controla la cola de reserva que se utiliza para guardar los mensajes antes de que se pasen a la aplicación). Si se necesitan otras opciones en la suscripción o la cola, puede crear usted mismo una suscripción, establecer las opciones que necesita y configurar el registrador autónomo para que utilice esa suscripción. Recuerde que debe añadir el permiso para que el registrador autónomo utilice la suscripción que cree.

Un ejemplo de utilización de esta configuración es particionar el espacio de registro mediante dos suscripciones de comodín, para enviar registros de los agentes cuyo nombre empieza por FINANCE a una base de datos y registros de los agentes que empiezan por ACCOUNTING a otra base de datos. Este tipo de configuración requiere dos instancias de registrador autónomo, cada una con su propio archivo logger.properties que haga referencia a la suscripción necesaria y su propia cola de mandatos y cola de rechazados.

Para recopilar mensajes de registro únicamente de los agentes cuyos nombres empiezan por ACCOUNTING, cree un objeto de suscripción en el gestor de colas de coordinación con una serie de tema de SYSTEM.FTE/Log/ACCOUNTING\*. Establezca el valor **Uso de comodín** en **Comodín a nivel de carácter**. También debe añadir entradas al archivo logger.properties para el registrador. Por ejemplo, si crea un objeto de suscripción llamado ACCOUNTING.LOGS con estos valores, añada las siguientes entradas al archivo logger.properties:

wmqfte.message.source.type=administrative subscription wmqfte.message.source.name=ACCOUNTING.LOGS

<span id="page-127-0"></span>El registrador autónomo maneja solamente los mensajes de registro que empiezan por la serie de tema de SYSTEM.FTE/Log/. Puede especificar una serie de tema más restrictiva, pero no puede especificar una serie menos restrictiva. Si especifica una serie menos restrictiva por error, todas las publicaciones que están relacionadas con una serie de tema que no sea SYSTEM.FTE/Log/ irán a la cola de rechazados y el registrador autónomo generará el mensaje de error BFGDB0002E. Este mensaje de error implica que hay un problema en la configuración del registrador autónomo.

## **Cola**

La topología típica es aquella en que el registrador autónomo se ejecuta en el mismo sistema que el gestor de colas de coordinación. Si ello no fuera posible, puede crear una suscripción en el gestor de colas de coordinación utilizando una cola en otro gestor de colas como destino de suscripción (utilizando una definición de cola remota o utilizando la propiedad DESTQMGR de la suscripción). El registrador puede entonces ejecutarse en el sistema que aloja el segundo gestor de colas y leer mensajes de la cola. Para garantizar la integridad transaccional, el registrador autónomo siempre debe conectarse al gestor de colas en modalidad de enlaces. Debe definir la cola de rechazados y la cola de mandatos en el mismo gestor de colas al que se conecta el registrador autónomo. Los gestores de colas deben estar en IBM WebSphere MQ 7.5 o posterior.

Por ejemplo, para recopilar mensajes de registro que se colocan en la cola USER.QUEUE mediante una suscripción, añada estas entradas al archivo logger.properties:

```
wmqfte.message.source.type=queue
wmqfte.message.source.name=USER.QUEUE
```
# **Instalación del registrador de base de datos Java EE para MFT**

Siga estas instrucciones para instalar y configurar el registrador de base de datos Java EE para su uso con Managed File Transfer.

#### **Acerca de esta tarea**

Para obtener más información sobre el registrador de base de datos Java EE, consulte el tema ["Configuración de un registrador de MFT" en la página 106](#page-105-0).

**Nota:** No puede ejecutar un registrador de base de datos Java EE al mismo tiempo que un registrador autónomo, a menos que estos registradores estén utilizando instancias separadas de la base de datos.

### **Procedimiento**

- 1. Antes de instalar el registrador de base de datos Java EE, debe preparar el entorno. Siga las instrucciones del tema ["Preparación para instalar el registrador de base de datos Java EE para MFT"](#page-128-0) [en la página 129](#page-128-0).
- 2. Instale el registrador de base de datos Java EE en un servidor de aplicaciones compatible con Java Platform, Enterprise Edition (Java EE). Para obtener instrucciones, consulte los temas siguientes:
	- • ["Instalación del registrador de base de datos Java EE para MFT con WebSphere Application Server](#page-131-0) [7.0" en la página 132](#page-131-0)
	- • ["Instalación del registrador de base de datos Java EE para MFT con WebSphere Application Server](#page-135-0) [Community Edition" en la página 136](#page-135-0)

#### **Tareas relacionadas**

["Preparación para instalar el registrador de base de datos Java EE para MFT" en la página 129](#page-128-0) Siga estas instrucciones para preparar el entorno de Managed File Transfer antes de instalar el registrador de base de datos Java EE.

["Instalación del registrador de base de datos Java EE para MFT con WebSphere Application Server 7.0"](#page-131-0) [en la página 132](#page-131-0)

<span id="page-128-0"></span>Siga estas instrucciones para instalar y configurar el registrador de base de datos Java Platform, Enterprise Edition (Java EE) para Managed File Transfer con WebSphere Application Server 7.0.

["Instalación del registrador de base de datos Java EE para MFT con WebSphere Application Server](#page-135-0) [Community Edition" en la página 136](#page-135-0)

Siga estas instrucciones para instalar y configurar el registrador de base de datos Java Platform, Enterprise Edition (Java EE) para Managed File Transfer con WebSphere Application Server Community Edition.

["Configuración del acceso de usuario para el registrador de base de datos Java EE para MFT" en la página](#page-139-0) [140](#page-139-0)

Cuando se configure el registrador de base de datos Java Platform, Enterprise Edition (Java EE) para Managed File Transfer, necesita cuentas de usuario para acceder a IBM MQ, la base de datos y el sistema operativo. El número de usuarios del sistema operativo depende del número de sistemas que esté utilizando para alojar estos componentes.

["Migración del registrador de base de datos autónomo al registro de base de datos Java EE para MFT" en](#page-142-0) [la página 143](#page-142-0)

Puede migrar desde el registrador de base de datos autónomo al registrador de base de datos Java EE. Debe detener el registrador de base de datos autónomo e instalar el registrador de base de datos Java EE . Para evitar perder o duplicar entradas de registro, debe detener la publicación de mensajes en el tema SYSTEM.FTE antes de detener el registrador de base de datos autónomo y reinicie tras haber instalado el registrador de base de datos JEE. Haga una copia de seguridad de su base de datos antes de realizar la migración.

#### **Referencia relacionada**

["Autorizaciones para el registrador de MFT" en la página 369](#page-368-0)

El usuario del sistema operativo que ejecuta el registrador requiere determinadas autorizaciones de IBM MQ sobre las colas del registrador y el SYSTEM.FTE de FTE.

## *Preparación para instalar el registrador de base de datos Java EE para MFT*

Siga estas instrucciones para preparar el entorno de Managed File Transfer antes de instalar el registrador de base de datos Java EE.

### **Acerca de esta tarea**

Para obtener más información sobre el registrador de base de datos Java EE, consulte el tema ["Configuración de un registrador de MFT" en la página 106](#page-105-0).

## **Procedimiento**

1. Instale el software utilizando la documentación de la base de datos.

Si el soporte de JDBC es un componente opcional de la base de datos, deberá instalar este componente.

2. Cree una base de datos utilizando las herramientas proporcionadas por la base de datos. La base de datos debe tener un tamaño de página de espacio de tabla y de agrupación de almacenamiento intermedio de al menos 8K.

El nombre de esquema predeterminado es FTELOG. Si utiliza un nombre de esquema distinto de FTELOG, debe editar el archivo SQL proporcionado que corresponda a su base de datos, ftelog\_tables\_db2.sql o ftelog\_tables\_oracle.sql, para reflejar este cambio antes de continuar con el paso siguiente.

3. Cree las tablas de base de datos necesarias utilizando las herramientas de la base de datos.

 $\blacksquare$  Multi $\blacksquare$  En Multiplatforms, los archivos <code>ftelog\_tables\_db2.sqly</code> ftelog\_tables\_oracle.sql contienen mandatos SQL que puede ejecutar para crear las tablas.

 $z/0S$ En z/OS, el archivo que hay que ejecutar depende de la versión de Db2 for z/OS que se está utilizando:

- En Db2 for z/OS 9.0 y anteriores, se ejecuta el archivo ftelog\_tables\_zos.sql para crear las tablas. Este archivo crea las tablas empleando un tipo de datos INTEGER para los campos que indican el tamaño de los archivos transferidos y el ID de tabla asociada a cada transferencia.
- En Db2 for z/OS 9.1 y posteriores, se ejecuta el archivo ftelog\_tables\_zos\_bigint.sql para crear las tablas. Este archivo crea las tablas empleando un tipo de datos BIGINT para los campos que indican el tamaño de los archivos transferidos y el ID de tabla asociada a cada transferencia.
- 4. Si ha cambiado el nombre de esquema de FTELOG a otro de su elección, debe cambiar el nombre de esquema en el archivo EAR. Para obtener más información, consulte "Cambio del nombre de esquema en el registrador de base de datos Java EE para MFT" en la página 130.
- 5. Cree una cola de rechazados en IBM MQ.

Dado que el registrador nunca descarta mensajes de registro, si el registrador encuentra un mensaje que no puede manejar, lo coloca en la cola de rechazados para examinarlo y para un posible reproceso. No utilice la cola de mensajes no entregados del gestor de colas para este fin, porque los mensajes rechazados no tienen una cabecera DLH y porque los mensajes rechazados no deben combinarse con mensajes transferidos a la cola de mensajes no entregados por otras razones. El mandato **fteCreateLogger** crea una cola de rechazados. El nombre predeterminado para esta cola de rechazados es SYSTEM.FTE.LOG.RJCT.*nombre\_registrador*

6. Siga las instrucciones del tema [Configurar el acceso de usuario para el registrador JEE.](#page-139-0)

## **Qué hacer a continuación**

Ahora puede instalar el registrador de base de datos Java EE en un servidor de aplicaciones compatible con Java EE. Siga las instrucciones de los siguientes temas según el servidor de aplicaciones que esté utilizando:

- • ["Instalación del registrador de base de datos Java EE para MFT con WebSphere Application Server 7.0"](#page-131-0) [en la página 132](#page-131-0)
- • ["Instalación del registrador de base de datos Java EE para MFT con WebSphere Application Server](#page-135-0) [Community Edition" en la página 136](#page-135-0)

### *Cambio del nombre de esquema en el registrador de base de datos Java EE para MFT*

El registrador de base de datos Java Platform, Enterprise Edition (Java EE) puede utilizar una base de datos que tenga un nombre de esquema no predeterminado, Debe cambiar el nombre de esquema en el archivo EAR del registrador de base de datos Java EE.

### **Acerca de esta tarea**

Para cambiar el nombre del esquema que utiliza el registrador de base de datos Java EE , realice los pasos siguientes:

## **Procedimiento**

1. Extraiga el archivo JAR JPA del archivo EAR utilizando el siguiente mandato:

```
jar -xvf ear_file lib/jpa_file
```
donde:

- *archivo\_ear* es com.ibm.wmqfte.databaselogger.jee.oracle.ear o com.ibm.wmqfte.databaselogger.jee.ear, dependiendo de si se está utilizando Db2 u Oracle.
- *archivo\_jpa* es com.ibm.wmqfte.web.jpa.oracle.jar o com.ibm.wmqfte.web.jpa.jar, dependiendo de si se está usando Db2 u Oracle.
- 2. Extraiga el archivo persistence.xml del archivo JAR JPA utilizando el siguiente mandato:

```
jar -xvf lib/jpa_file META_INF/persistence.xml
```
<span id="page-130-0"></span>donde:

- *archivo\_jpa* es com.ibm.wmqfte.web.jpa.oracle.jar o com.ibm.wmqfte.web.jpa.jar, dependiendo de si se está usando Db2 u Oracle.
- 3. Edite el archivo persistence.xml para cambiar la línea siguiente:

```
<property name="openjpa.jdbc.Schema" value="schema_name"/>
```
donde

- *nombre\_esquema* es el nombre de esquema que desea utilizar.
- 4. Actualice el archivo JAR JPA con el archivo persistence.xml modificado, utilizando el siguiente mandato:

jar -uvf lib/*jpa\_file* META\_INF/persistence.xml

donde:

- *archivo\_jpa* es com.ibm.wmqfte.web.jpa.oracle.jar o com.ibm.wmqfte.web.jpa.jar, dependiendo de si se está usando Db2 u Oracle.
- 5. Actualice el archivo EAR con el archivo JAR JPA modificado, utilizando el siguiente mandato:

jar -uvf *ear\_file* lib/*jpa\_file*

donde:

- *archivo\_ear* es com.ibm.wmqfte.databaselogger.jee.oracle.ear o com.ibm.wmqfte.databaselogger.jee.ear, dependiendo de si se está utilizando Db2 u Oracle.
- *archivo\_jpa* es com.ibm.wmqfte.web.jpa.oracle.jar o com.ibm.wmqfte.web.jpa.jar, dependiendo de si se está usando Db2 u Oracle.

### **Qué hacer a continuación**

Utilice el archivo EAR modificado para instalar el registrador de base de datos Java EE.

#### **Tareas relacionadas**

["Instalación del registrador de base de datos Java EE para MFT con WebSphere Application Server 7.0"](#page-131-0) [en la página 132](#page-131-0)

Siga estas instrucciones para instalar y configurar el registrador de base de datos Java Platform, Enterprise Edition (Java EE) para Managed File Transfer con WebSphere Application Server 7.0.

["Instalación del registrador de base de datos Java EE para MFT con WebSphere Application Server](#page-135-0) [Community Edition" en la página 136](#page-135-0)

Siga estas instrucciones para instalar y configurar el registrador de base de datos Java Platform, Enterprise Edition (Java EE) para Managed File Transfer con WebSphere Application Server Community Edition.

#### *Establecer la vía de acceso de biblioteca nativa en WebSphere Application Server 7.0*

Si despliega la aplicación de registrador de base de datos de Java Platform, Enterprise Edition (Java EE) en WebSphere Application Server 7.0 y desea utilizar conexiones de modalidad de enlaces entre la aplicación y IBM MQ, debe configurar el proveedor de mensajería de IBM MQ con la ubicación de las bibliotecas nativas de IBM MQ en el sistema.

## <span id="page-131-0"></span>**Acerca de esta tarea**

Si no establece la vía de acceso de biblioteca nativa en el servidor de aplicaciones, puede recibir el siguiente mensaje de error en el registro de salida del sistema de WebSphere Application Server 7.0:

A connection could not be made to WebSphere MQ for the following reason: CC=2;RC=2495;AMQ8568: The native JNI library 'mqjbnd' was not found. [3=mqjbnd]

Utilice la consola administrativa de WebSphere Application Server 7.0 para completar los siguientes pasos:

## **Procedimiento**

- 1. En el panel de navegación, expanda **Recursos** > **JMS** > **Proveedores de JMS**.
- 2. Seleccione el proveedor de mensajería de IBM MQ que esté en el ámbito correcto para la fábrica de conexiones o la especificación de activación que crea la conexión de modalidad de enlaces.

**Nota:** La información de vía de acceso nativa en el ámbito de Server se utiliza en lugar de la información de vía de acceso nativa en ámbitos superiores, y la información de vía de acceso nativa en el ámbito de Node se utiliza en lugar de la información de vía de acceso nativa en el ámbito de Cell .

3. Bajo Propiedades generales, en el campo **Vía de acceso de biblioteca nativa**, escriba el nombre completo del directorio que contiene las bibliotecas nativas de IBM MQ.

Por ejemplo, en Linux, escriba /opt/mqm/java/lib. Escriba un solo nombre de directorio.

- 4. Pulse **Aceptar**.
- 5. Reinicie el servidor de aplicaciones para renovar la configuración.
- 6. Necesario: Reinicie el servidor de aplicaciones por segunda vez para cargar las bibliotecas.

## *Instalación del registrador de base de datos Java EE para MFT con WebSphere Application Server 7.0*

Siga estas instrucciones para instalar y configurar el registrador de base de datos Java Platform, Enterprise Edition (Java EE) para Managed File Transfer con WebSphere Application Server 7.0.

### **Antes de empezar**

Antes de instalar la aplicación de registrador de base de datos JEE, siga las instrucciones de los temas ["Preparación para instalar el registrador de base de datos Java EE para MFT" en la página 129](#page-128-0) y ["Establecer la vía de acceso de biblioteca nativa en WebSphere Application Server 7.0" en la página](#page-130-0) [131](#page-130-0).

### **Acerca de esta tarea**

Para obtener más información sobre el registrador de base de datos Java EE, consulte ["Configuración de](#page-105-0) [un registrador de MFT" en la página 106.](#page-105-0)

## **Procedimiento**

1. Configure el proveedor de JDBC de XA:

- a) Seleccione **Recursos** > **JDBC** > **Proveedores JDBC** en la navegación de la consola administrativa de WebSphere Application Server 7.0.
- b) Cree un proveedor de JDBC utilizando el asistente de la consola pulsando **Nuevo**.
- c) En el Paso 1 del asistente, seleccione la base de datos que está utilizando en la lista **Tipo de base de datos**, y el tipo de proveedor asociado en la lista **Tipo de proveedor**. En la lista **Tipo de implementación**, seleccione **Origen de datos XA**. Pulse **Siguiente**.
- d) En el Paso 2 del asistente, compruebe que la ubicación del directorio de los archivos JAR de la base de datos requerida están establecidos correctamente. Pulse **Siguiente**.
- e) Pulse **Finalizar** en la pagina de resumen para crear el proveedor de JDBC.
- 2. Cree alias de autenticación. Creará un alias para el origen de datos y otro para IBM MQ:
	- a) Seleccione **Seguridad** > **Seguridad global** en la navegación de la consola de administración de WebSphere Application Server 7.0.
	- b) En el encabezado **Autenticación**, expanda **Autenticación de Java y servicio de autorización**.
	- c) Pulse **Datos de autenticación de J2C**. Se abrirá la página del alias de autenticación .
	- d) Cree un alias de autenticación para el origen de datos:
		- i) Pulse **Nuevo**.
		- ii) Entre los detalles para **Alias**, **ID de usuario**, **Contraseña** y **Descripción**. Los detalles que se entran en los campos **ID de usuario** y **Contraseña** deben coincidir con los detalles que ha entrado al crear el usuario de base de datos. Para obtener más información, consulte [Configuración del acceso de usuario para el registrador de base de datos JEE.](#page-139-0)
		- iii) Pulse **Aceptar**.
	- e) Cree un alias de autenticación para IBM MQ:
		- i) Pulse **Nuevo**.
		- ii) Entre los detalles para **Alias**, **ID de usuario**, **Contraseña** y **Descripción**. Los detalles que se entran en los campos **ID de usuario** y **Contraseña** deben coincidir con los valores de usuario y contraseña de la instalación de IBM MQ.
		- iii) Pulse **Aceptar**.
- 3. Cree un origen de datos:
	- a) Seleccione **Recursos** > **JDBC** > **Orígenes de datos** en la navegación de la consola administrativa de WebSphere Application Server 7.0.
	- b) Seleccione la lista desplegable **Ámbito** y cambie el ámbito al valor correspondiente. Por ejemplo, Node=yourNode, Server=yourServer.
	- c) Cree un origen de datos utilizando el asistente de la consola pulsando **Nuevo**.
	- d) En el paso 1 del asistente, en el campo **Nombre de origen de datos**, escriba wmqfte-database y en el campo **Nombre de JNDI**, escriba jdbc/wmqfte-database. Pulse **Siguiente**.
	- e) En el Paso 2 del asistente, utilice la lista desplegable **Seleccionar un proveedor de JDBC existente** para seleccionar el proveedor de JDBC creado en los pasos anteriores. Pulse **Siguiente**.
	- f) **Db2:** En el Paso 3 del asistente, en el campo **Tipo de controlador**, escriba 4.
	- g) **Db2:** Especifique los detalles en los campos **Nombre de base de datos**, **Nombre de servidor** y **Número de puerto**, y pulse **Siguiente**.

**Oracle:** Entre el URL de conexión en el campo **URL** y elija el ayudante de almacén de datos correcto en el campo **Nombre de clase de ayudante de almacén de datos**.

**Oracle RAC:** Al conectarse a un Oracle Real Application Cluster, el URL de conexión debe incluir la información de host necesaria para conectarse a todas las instancias disponibles de la base de datos.

- h) En el paso 4 del asistente, seleccione el nombre del alias de autenticación de origen de datos que definió en el paso 2d en la lista **alias de autenticación para recuperación XA**. Seleccione el mismo nombre en las listas **Alias de autenticación gestionado por componente** y **Alias de autenticación gestionado por contenedor**.
- i) Pulse **Finalizar** en la página de resumen para crear el origen de datos.
- 4. Opcional: Compruebe la configuración del origen de datos:
	- a) Seleccione **Recursos** > **JDBC** > **Orígenes de datos** en la navegación de la consola administrativa de WebSphere Application Server 7.0.
	- b) Pulse el botón **Probar conexión**.
- 5. Cree un tema.
	- a) Desde la navegación de la consola de administración de WebSphere Application Server 7.0, pulse **Recursos** > **JMS** > **Temas**.
- b) Seleccione la lista desplegable **Ámbito** y cambie el ámbito al valor correspondiente. Por ejemplo, Node=yourNode, Server=yourServer.
- c) Pulse **Nuevo**.
- d) Pulse **Proveedor de mensajería de IBM MQ**.
- e) En el panel **Administración** de la página de propiedades del tema, elija valores exclusivos para los campos **Nombre** y **Nombre JNDI**, a los que haré referencia más tarde en la configuración.
- f) En el panel **Tema de IBM MQ**, especifique SYSTEM.FTE/Log/# en el campo **Nombre de tema**.
- 6. Cree una especificación de activación:
	- a) Desde la navegación de la consola de administración de WebSphere Application Server 7.0, pulse **Recursos** > **JMS** > **Especificaciones de activación**.
	- b) Seleccione la lista desplegable **Ámbito** y cambie el ámbito al valor correspondiente. Por ejemplo, Node=yourNode, Server=yourServer.
	- c) Pulse **Nuevo**.
	- d) Pulse **Proveedor de mensajería de IBM MQ**.
	- e) En el Paso 1 del asistente, seleccione valores exclusivos para los campos **Nombre** y **Nombre JNDI**, a los que hará referencia más tarde en la configuración.
	- f) En el Paso 1.1, escriba el nombre JNDI del tema que configuró en el paso 5 del campo **Nombre JNDI de destino**.
	- g) En la lista **Tipo de destino**, seleccione **Tema**.
	- h) En el Paso 1.2 del asistente, seleccione **Suscripción duradera**. Escriba SYSTEM.FTE.DATABASELOGGER.AUTO en el campo **Nombre de suscripción**.
	- i) En el Paso 2 del asistente, seleccione **Escriba toda la información requerida en este asistente**.
	- j) En el Paso 2.1, escriba el nombre del gestor de colas en el campo **Nombre del gestor de colas o grupo compartiendo cola**.
	- k) En el Paso 2.2, seleccione el método de transporte que desee en la lista **Transporte**. Si selecciona **Enlaces**, no necesitará ninguna otra información. Si selecciona **Cliente** o **Enlaces y después cliente**, entre los detalles para **Nombre de host**, **Puerto** y **Canal conexión de servidor**.
	- l) Opcional: Pulse **Probar conexión** para confirmar que el gestor de colas está presente. Sin embargo, está previsto que reciba NOT\_AUTHORIZED hasta que haga referencia al alias de autenticación en el paso 6n.
	- m) Pulse **Guardar**.
	- n) Pulse el nombre de la especificación de activación que ha creado. En la sección **Propiedades generales** de la pestaña **Configuración**, desplácese hasta el panel **Avanzada** y escriba un nombre exclusivo para identificar la conexión de IBM MQ en el campo **ID de cliente**. Debe completar este paso o IBM MQ rechazará la conexión con el código de error JMSCC0101 .
	- o) Si eligió **Cliente** como método de transporte, desplácese hasta el panel **Configuración de seguridad** y seleccione el alias de autenticación definido en el paso 8 de la lista **Alias de autenticación**.
	- p) Pulse **Aplicar**.
	- q) En la sección **Propiedades adicionales** de la pestaña **Configuración**, pulse **Propiedades avanzadas**. En la sección **Consumidor de conexión** del panel **Propiedades avanzadas**, escriba 1 en el campo **Número máximo de sesiones de servidor**.

**Nota:** Asegúrese de que ha completado este paso antes de continuar. Si no lo hace, puede que el registrador no funcione correctamente.

r) En la sección **Propiedades adicionales** de la pestaña **Configuración**, pulse **Propiedades avanzadas**. Establezca el valor de **Detener punto final si falla la entrega del mensaje** en un mínimo de 1.

Si el valor de la propiedad \_numberOfFailedAttemptsBeforeReject se establece en más de 1 (consulte [9j](#page-134-0) para obtener más información), establezca **Detener punto final si falla la entrega**

<span id="page-134-0"></span>**del mensaje** en al menos el valor de la propiedad \_numberOfFailedAttemptsBeforeReject. Esto impide que el punto final se detenga cuando se recibe un mensaje que no se puede procesar (por ejemplo, un mensaje de registro de transferencias con formato incorrecto). Para obtener más información, consulte ["Manejo y rechazo de errores del registrador de MFT" en la página 336](#page-335-0).

- 7. Cree una fábrica de conexiones de cola.
	- a) Desde la navegación de la consola de administración de WebSphere Application Server 7.0, pulse **Recursos** > **JMS** > **Fábricas de conexiones de cola**.
	- b) Seleccione la lista desplegable **Ámbito** y cambie el ámbito al valor correspondiente. Por ejemplo, Node=yourNode, Server=yourServer.
	- c) Pulse **Nuevo**.
	- d) Pulse **Proveedor de mensajería de IBM MQ**.
	- e) En el Paso 1 del asistente, seleccione valores exclusivos para los campos **Nombre** y **Nombre JNDI**, a los que hará referencia más tarde en la configuración.
	- f) En el Paso 2, seleccione **Escriba toda la información requerida en este asistente**.
	- g) En el Paso 2.1, escriba el nombre del gestor de colas en el campo **Nombre del gestor de colas o grupo compartiendo cola**.
	- h) En el Paso 2.2, seleccione el método de transporte que desee en la lista **Transporte**. Si selecciona **Enlaces**, no necesitará ninguna otra información. Si selecciona **Cliente** o **Enlaces y después cliente**, entre los detalles para **Nombre de host**, **Puerto** y **Canal conexión de servidor**.
	- i) Opcional: Pulse **Probar conexión** para confirmar que el gestor de colas está presente. Sin embargo, está previsto que reciba NOT\_AUTHORIZED hasta que haga referencia al alias de autenticación en el paso 7h.
	- j) Si ha seleccionado **Cliente** o **Enlaces y después cliente** como método de transporte, pulse el nombre de la fábrica de conexión de cola que acaba de crear. Desplácese hasta el panel **Configuración de seguridad** de la pestaña **Configuración** y seleccione el alias de autenticación que ha definido en el paso 2e en las listas **Alias de autenticación para recuperación XA** y **Alias de autenticación gestionado por contenedor**.
- 8. Cree una cola de rechazados en WebSphere Application Server:
	- a) Desde la navegación de la consola de administración de WebSphere Application Server 7.0, pulse **Recursos** > **JMS** > **Colas**.
	- b) Seleccione la lista desplegable **Ámbito** y cambie el ámbito al valor correspondiente. Por ejemplo, Node=yourNode, Server=yourServer.
	- c) Pulse **Nuevo**.
	- d) Pulse **Proveedor de mensajería de IBM MQ**.
	- e) Seleccione valores exclusivos para los campos **Nombre** y **Nombre JNDI**, a los que hará referencia más tarde en la configuración.
	- f) Especifique SYSTEM.FTE.LOG.RJCT.*logger\_name* en el campo **Nombre de cola** . Asegúrese de haber creado esta cola en el gestor de colas de coordinación.
	- g) Escriba el nombre del gestor de cola en el campo **Nombre de gestor de cola**.
	- h) Pulse **Aceptar**.
- 9. Instale la aplicación del registrador de base de datos de JEE:
	- a) En la consola administrativa de WebSphere Application Server 7.0, seleccione **Aplicaciones** > **Nueva aplicación**.
	- b) Seleccione la lista desplegable **Ámbito** y cambie el ámbito al valor correspondiente. Por ejemplo, Node=yourNode, Server=yourServer.
	- c) En la lista de opciones, seleccione **Nueva aplicación empresarial**.
	- d) En la página **Preparación para la instalación de la aplicación**, seleccione el archivo com.ibm.wmqfte.databaselogger.jee.ear o el archivo com.ibm.wmqfte.databaselogger.jee.oracle.ear del directorio

<span id="page-135-0"></span>*MQ\_INSTALLATION\_PATH*/mqft/web de la instalación de Managed File Transfer Service y pulse **Siguiente**.

- e) En la siguiente pantalla, seleccione **Detallado** para mostrar todas las opciones de instalación y parámetros, y pulse **Siguiente**.
- f) Pulse **Siguiente** a través de los pasos de asistente 1-4 para aceptar los valores predeterminados.
- g) En el paso 5 del asistente, **Enlazar escuchas para beans impulsados por mensajes** , desplácese hasta la sección **Enlaces de escuchas**. Pulse **Especificación de activación**.

Escriba los valores requeridos en los siguientes campos:

#### **Nombre JNDI de recurso de destino**

El nombre JNDI que especificó cuando creó una especificación de activación en le paso 6d.

#### **Nombre NDI de destino**

El nombre JNDI que especificó cuando creó un tema en el paso 5d.

Pulse **Siguiente**.

- h) En el paso 6 del asistente, **Correlacionar referencias de recursos con recursos**, entre los detalles en el campo **Nombre JNDI de recurso de destino**. Este nombre es el nombre JNDI que especificó para la fábrica de conexiones de la cola de rechazados en el paso 7c. Pulse **Siguiente**.
- i) En el paso 7 del asistente, **Correlacionar referencias de entradas del entorno de recursos con recursos**, entre los detalles en el campo **Nombre JNDI de recurso de destino**. Este nombre es el nombre JNDI de la cola de rechazados que ha creó en el paso 8d. Pulse **Siguiente**.
- j) En el paso 8 del asistente, **Correlacionar entradas de entorno para módulos EJB**, acepte el valor predeterminado de 1. Pulse **Siguiente**.

**Oracle RAC:** Al conectarse a un Oracle Real Application Cluster se debe establecer el valor de la propiedad \_numberOfFailedAttemptsBeforeReject en **como mínimo** 2. Esta propiedad determina el número de veces que el registrador intenta procesar un mensaje de auditoría después de que se produzca una anomalía. En un caso de migración tras error de base de datos, es probable que se produzca al menos una anomalía. Para evitar mover un mensaje innecesariamente a la cola de rechazados, aumentar este valor permite realizar un segundo intento, lo que normalmente tiene un resultado satisfactorio ya que se establece una conexión con la nueva instancia de base de datos. Si descubre durante las pruebas que se siguen moviendo mensajes a la cola de rechazados durante la migración tras error de su instancia de base de datos, aumente aún más este valor: la sincronización del momento de la conmutación entre las instancias puede provocar más de una anomalía para el mismo mensaje. No obstante, tenga en cuenta que aumentar este valor afecta a todos los casos de anomalías (por ejemplo, un mensaje en formato incorrecto) y no sólo a la sustitución por anomalía de base de datos, de modo que aumente el valor con cuidado para evitar reintentos innecesarios.

- k) En el paso 9 del asistente, **Metadatos para módulos**, pulse **Siguiente**.
- l) En el paso 10 del asistente, **Resumen**, pulse **Finalizar**.
- 10. Ahora puede iniciar la aplicación desde la consola administrativa de WebSphere Application Server 7.0:
	- a) Seleccione **Aplicaciones** > **Tipos de aplicación** > **Aplicaciones de empresa WebSphere** desde la navegación de la consola.
	- b) Seleccione el recuadro de selección para la aplicación empresarial del **Registrador de anotaciones** de la tabla de colección y pulse **Iniciar**.

## *Instalación del registrador de base de datos Java EE para MFT con WebSphere Application Server Community Edition*

Siga estas instrucciones para instalar y configurar el registrador de base de datos Java Platform, Enterprise Edition (Java EE) para Managed File Transfer con WebSphere Application Server Community **Edition** 

#### **Antes de empezar**

Antes de instalar la aplicación del registrador de base de datos Java EE, siga las instrucciones del tema ["Preparación para instalar el registrador de base de datos Java EE para MFT" en la página 129.](#page-128-0)

#### **Acerca de esta tarea**

Para obtener más información sobre el registrador de base de datos Java EE, consulte el tema ["Configuración de un registrador de MFT" en la página 106](#page-105-0).

## **Procedimiento**

1. Despliegue el adaptador de recursos de IBM MQ, wmq. jmsra.rar.

- Para desplegar el adaptador de recursos de IBM MQ para un registrador de base de datos JEE utilizando un gestor de colas de coordinación QM\_JUPITER, realice los pasos siguientes. Este ejemplo se aplica cuando la instancia de WebSphere Application Server Community Edition se ejecuta en el mismo sistema que el gestor de colas de IBM MQ al que se desea conectar.
	- a. Cree un archivo de plan que defina una conexión con el gestor de colas de coordinación de MFT. El siguiente archivo de plan de ejemplo define una conexión a un gestor de colas denominado QM\_JUPITER y una referencia a una cola denominada SYSTEM.FTE.LOG.RJCT.LOGGER1 en ese gestor de colas.

```
<?xml version="1.0" encoding="UTF-8"?> 
<connector xmlns="http://geronimo.apache.org/xml/ns/j2ee/connector">
   <resourceadapter>
    <resourceadapter-instance>
      <resourceadapter-name>WMQ</resourceadapter-name>
      <workmanager>
         <gbean-link>DefaultWorkManager</gbean-link>
       </workmanager>
    </resourceadapter-instance>
    <outbound-resourceadapter>
       <connection-definition>
         <connectionfactory-interface>javax.jms.ConnectionFactory</connectionfactory-interface>
         <connectiondefinition-instance>
           <name>jms/WMQFTEJEEDBLoggerRejectQueueCF</name>
 <config-property-setting name="queueManager">QM_JUPITER</config-property-setting>
 <config-property-setting name="transportType">BINDINGS</config-property-setting>
           <connectionmanager>
             <xa-transaction>
               <transaction-caching/> 
             </xa-transaction>
             <single-pool>
               <max-size>10</max-size>
               <min-size>1</min-size>
               <blocking-timeout-milliseconds>5000</blocking-timeout-milliseconds>
               <idle-timeout-minutes>2</idle-timeout-minutes>
               <match-all />
             </single-pool>
 </connectionmanager>
 </connectiondefinition-instance>
       </connection-definition>
    </outbound-resourceadapter>
   </resourceadapter>
   <adminobject>
     <adminobject-interface>javax.jms.Queue</adminobject-interface>
     <adminobject-class>com.ibm.mq.connector.outbound.MQQueueProxy</adminobject-class>
     <adminobject-instance>
       <message-destination-name>jms/WMQFTEJEEDBLoggerRejectQueue</message-destination-name>
 <config-property-setting name="baseQueueManagerName">QM_JUPITER</config-property-setting>
 <config-property-setting name="baseQueueName">SYSTEM.FTE.LOG.RJCT.LOGGER1</config-property-setting>
     </adminobject-instance>
   </adminobject>
```
</connector>

Para utilizar este archivo de plan en el entorno, cambie QM\_JUPITER por el nombre del gestor de colas de coordinación.

- b. Abra la consola administrativa de WebSphere Application Server CE.
- c. En la lista **Acciones de consola comunes** en la **página de bienvenida**, pulse **Desplegar nuevas aplicaciones** > **Desplegar nueva**.

d. En el campo **Archivado** , especifique *mq\_install\_root*/java/lib/jca/wmq.jmsra.rar

- e. En el campo **Plan**, escriba la vía de acceso al archivo de plan que ha creado en el paso 1a.
- Si la instancia de WebSphere Application Server Community Edition ejecuta en un sistema distinto de el del gestor de colas de IBM MQ al que se desea conectar, siga los pasos siguientes para desplegar el adaptador de recursos de IBM MQ.
	- a. Cree un archivo de plan que defina una conexión con el gestor de colas de coordinación de WMQFTE. El siguiente archivo de plan de ejemplo define una conexión con un gestor de colas, QM\_SATURN, que se encuentra en un sistema diferente del de la instalación de WebSphere Application Server Community Edition y una referencia a una cola denominada SYSTEM.FTE.LOG.RJCT.LOGGER1 en ese gestor de colas. El nombre de host de QM\_SATURN es saturn.example.com. El puerto de QM\_SATURN es 1415. El canal de QM\_SATURN es SYSTEM.DEF.SVRCONN.

Dado que el servidor de aplicaciones y el gestor de colas están en sistemas diferentes, debe utilizar una conexión en modalidad de cliente con el gestor de colas. El archivo de plan siguiente establece el valor del elemento <config-property-setting> que tiene el nombre transportType en CLIENT.

```
<?xml version="1.0" encoding="UTF-8"?>
<connector xmlns="http://geronimo.apache.org/xml/ns/j2ee/connector">
   <resourceadapter>
    <resourceadapter-instance>
      <resourceadapter-name>WMQ</resourceadapter-name>
       <workmanager>
         <gbean-link>DefaultWorkManager</gbean-link>
       </workmanager>
     </resourceadapter-instance>
     <outbound-resourceadapter>
       <connection-definition>
         <connectionfactory-interface>javax.jms.ConnectionFactory</connectionfactory-interface>
         <connectiondefinition-instance>
           <name>jms/WMQFTEJEEDBLoggerRejectQueueCF</name>
 <config-property-setting name="queueManager">QM_SATURN</config-property-setting>
 <config-property-setting name="transportType">CLIENT</config-property-setting>
           <config-property-setting name="channel">SYSTEM.DEF.SVRCONN</config-property-setting>
           <config-property-setting name="hostName">saturn.example.com</config-property-setting>
           <config-property-setting name="port">1415</config-property-setting>
           <connectionmanager>
             <xa-transaction>
               <transaction-caching/> 
             </xa-transaction>
             <single-pool>
               <max-size>10</max-size>
               <min-size>1</min-size>
               <blocking-timeout-milliseconds>5000</blocking-timeout-milliseconds>
               <idle-timeout-minutes>2</idle-timeout-minutes>
               <match-all />
             </single-pool>
           </connectionmanager>
         </connectiondefinition-instance>
       </connection-definition>
     </outbound-resourceadapter>
   </resourceadapter>
   <adminobject>
     <adminobject-interface>javax.jms.Queue</adminobject-interface>
     <adminobject-class>com.ibm.mq.connector.outbound.MQQueueProxy</adminobject-class>
     <adminobject-instance>
       <message-destination-name>jms/WMQFTEJEEDBLoggerRejectQueue</message-destination-name>
 <config-property-setting name="baseQueueManagerName">QM_SATURN</config-property-setting>
 <config-property-setting name="baseQueueName">SYSTEM.FTE.LOG.RJCT.LOGGER1</config-property-setting>
     </adminobject-instance>
   </adminobject>
```
</connector>

Para utilizar este archivo de planificación en su entorno, cambie QM\_SATURN por el nombre de su gestor de colas de coordinación. Cambie el valor del nombre de host, puerto y canal por los valores del gestor de colas de coordinación.

b. Copie el archivo *mq\_install\_root*/java/lib/jca/wmq.jmsra.rar del sistema donde está instalado IBM MQ en el sistema donde está instalado WebSphere Application Server CE.

- c. Abra la consola administrativa de WebSphere Application Server CE.
- d. En la lista **Acciones de consola comunes** en la **página de bienvenida**, pulse **Desplegar nuevas aplicaciones** > **Desplegar nueva**.
- e. En el campo **Archivador**, escriba la vía de acceso a la copia del archivo wmq.jmsra.rar que ha obtenido.
- f. En el campo **Plan**, escriba la vía de acceso al archivo de plan que ha creado.
- 2. Debe definir un conector de base de datos de forma que la aplicación de registrador de base de datos de JEE tenga acceso a la base de datos necesaria desde dentro del entorno de WebSphere Application Server Community Edition.

Lleve a cabo los siguientes pasos desde la consola administrativa de WebSphere Application Server Community Edition:

- a) En función del nivel de WebSphere Application Server Community Edition que esté utilizando, desde la **Navegación de consola** seleccione **Servicios** > **Agrupaciones de bases de datos** o seleccione **Recursos** > **Orígenes de datos**.
- b) Cree una agrupación de base de datos utilizando el asistente de agrupación de base de datos de Geronimo. En el campo **Nombre de la agrupación de base de datos**, escriba jdbc/wmqftedatabase.
- c) En **Tipo de base de datos**, seleccione DB2 XA u Oracle Thin, según corresponda a su base de datos.
- d) Pulse **Siguiente**.
- e) En el archivo **Driver jar**, seleccione el jar adecuado para la base de datos.
- f) En el campo **Nombre de base de datos**, escriba el nombre de la base de datos a la que se está conectando para transferir información de estado.
- g) En el campo **Nombre de usuario**, escriba el nombre de usuario para conectarse y autenticarse con la base de datos.
- h) En los campos **Contraseña** y **Confirmar contraseña**, escriba la contraseña para autenticarse con la base de datos.
- i) En el campo **Número de puerto**, escriba el número de puerto que está utilizando si no es el puerto predeterminado.
- j) Asegúrese de que el valor para **Tipo de controlador** es 4.
- k) Seleccione XA en la lista **Tipo de transacción**.
- l) Pulse **Desplegar**.
- 3. Actualice el archivo openejb-jar.xml de la aplicación de registrador de base de datos Managed File Transfer JEE para el entorno. Con una utilidad de jar del SDK Java, siga estos pasos:
	- a) Extraiga el archivo JAR EJB del archivo EAR proporcionado ejecutando el siguiente mandato:

jar -xf *ear\_file\_name* com.ibm.wmqfte.databaselogger.jee.ejb.jar

donde *nombre\_archivo\_ear* es com.ibm.wmqfte.databaselogger.jee.ear o com.ibm.wmqfte.databaselogger.jee.oracle.ear, dependiendo de si está utilizando Db2 u Oracle. El archivo EAR se encuentra en el directorio *MQ\_INSTALLATION\_PATH*/mqft/web de la instalación de IBM WebSphere MQ File Transfer Edition Server.

b) Extraiga el archivo META-INF/openejb-jar.xml del archivo JAR EJB extraído previamente, com.ibm.wmqfte.databaselogger.jee.ejb.jar, ejecutando el siguiente mandato:

jar -xf com.ibm.wmqfte.databaselogger.jee.ejb.jar META-INF/openejb-jar.xml

c) Utilice un editor de texto para editar el archivo META-INF/openejb-jar.xml extraído. Cambie los siguientes valores de activation-config-property de modo que coincidan con el entorno:

#### <span id="page-139-0"></span>**queueManager**

El nombre del gestor de colas de IBM MQ utilizado por el registrador de base de datos JEE.

#### **hostName**

El nombre de host a utilizar para conectarse al gestor de colas de IBM MQ especificado. Este valor no es necesario si va a conectarse al gestor de colas en modalidad de enlaces.

#### **transportType**

Indica si se debe conectar al gestor de colas de IBM MQ especificado en modalidad de cliente o de enlaces.

#### **puerto**

No es preciso si ha especificado un **transportType** de enlaces. El puerto a utilizar para conectarse al gestor de colas de IBM MQ especificado.

#### **canal**

No es preciso si ha especificado un **transportType** de enlaces. Es el canal de servidor que se usa para conectar con el gestor de colas de IBM MQ especificado.

d) Actualice el archivo JAR EJB con el archivo META-INF/openejb-jar.xml modificado, ejecutando el siguiente mandato:

jar -uf com.ibm.wmqfte.databaselogger.jee.ejb.jar META-INF/openejb-jar.xml

e) Actualice el archivo EAR proporcionado con el archivo JAR EJB actualizado ejecutando el siguiente mandato:

jar -uf *ear\_file\_name* com.ibm.wmqfte.databaselogger.jee.ejb.jar

donde *nombre\_archivo\_ear* es com.ibm.wmqfte.databaselogger.jee.ear o com.ibm.wmqfte.databaselogger.jee.oracle.ear, en función de la base de datos.

- 4. Para desplegar el archivo EAR en el servidor de aplicaciones, siga los pasos siguientes desde la consola administrativa de WebSphere Application Server Community Edition.
	- a) Seleccione: **Aplicaciones** > **Desplegar nueva** desde el menú **Navegación de consola**.
	- b) En el campo **Archivador**, especifique el archivo EAR: com.ibm.wmqfte.databaselogger.jee.ear o com.ibm.wmqfte.databaselogger.jee.oracle.ear, en función de la base de datos.
	- c) Deje en blanco el campo **Plan**.
	- d) Asegúrese de que el recuadro **Iniciar aplicación tras instalación** está seleccionado.
	- e) Pulse **Instalar**. La aplicación de registrador de base de datos deJEE se ha instalado e iniciado.

### *Configuración del acceso de usuario para el registrador de base de datos Java EE para MFT*

Cuando se configure el registrador de base de datos Java Platform, Enterprise Edition (Java EE) para Managed File Transfer, necesita cuentas de usuario para acceder a IBM MQ, la base de datos y el sistema operativo. El número de usuarios del sistema operativo depende del número de sistemas que esté utilizando para alojar estos componentes.

### **Acerca de esta tarea**

El número y tipo de cuentas de usuarios que necesita para ejecutar el registrador de base de datos Java EE dependen del número de sistemas que utilice. Se necesitan cuentas de usuario para acceder a los tres entornos siguientes:

- Sistema operativo local
- IBM MQ
- Base de datos

Puede instalar el registrador de base de datos Java EE , IBM MQ y la base de datos en un único sistema o en varios sistemas. Los componentes pueden instalarse en las siguientes topologías de ejemplo:

#### **El registrador de base de datos Java EE, IBM MQ y la base de datos todos en el mismo sistema** Puede definir un único sistema operativo para que sea utilizado por todos los componentes. El registrador utiliza la modalidad de enlaces para conectarse a IBM MQ y una conexión nativa para conectarse a la base de datos.

#### **El registrador de base de datos Java EE y IBM MQ en un sistema, la base de datos en un sistema separado**

Creará dos usuarios para esta configuración: un usuario de sistema operativo en el sistema donde se ejecuta el registrador y un usuario de sistema operativo con acceso remoto a la base de datos en el servidor de bases de datos. El registrador utiliza la modalidad de enlaces para conectarse a IBM MQ y una conexión de cliente para acceder a la base de datos.

#### **El registrador de base de datos Java EE en un sistema, IBM MQ en otro sistema, la base de datos en un sistema adicional**

Creará tres usuarios para esta configuración: un usuario del sistema operativo para iniciar el servidor de aplicaciones, un usuario de IBM MQ para acceder a las colas y temas utilizados y un usuario del servidor de bases de datos para acceder e insertar en las tablas de la base de datos. El registrador utiliza la modalidad de cliente para acceder a IBM MQ y una conexión de cliente para acceder a la base de datos.

Como ejemplo, el resto de estas instrucciones presuponen que el usuario se denomina ftelog, pero puede utilizar cualquier nombre de usuario nuevo o existente. Configure los permisos del usuario del modo siguiente:

## **Procedimiento**

- 1. Asegúrese de que el usuario del sistema operativo tiene su propio grupo y tampoco está en ningún grupo con una amplia variedad de permisos sobre el gestor de colas de coordinación. El usuario no debe estar en el grupo mqm. En determinadas plataformas, al grupo staff se le concede también automáticamente acceso del gestor de colas; el usuario del registrador no debe estar en el grupo staff. Puede ver registros de autorización para el propio gestor de colas y para objetos que este contenga utilizando IBM MQ Explorer. Pulse con el botón derecho del ratón en el objeto y seleccione **Autorizaciones sobre objeto > Gestionar registros de autorización**. En la línea de mandatos, puede utilizar los mandatos dspmqaut (autorización de visualización) o dmpmqaut (autorización de volcado).
- 2. Utilice la ventana **Gestionar registros de autorización** en IBM MQ Explorer o el mandato setmqaut (otorgar o revocar autorización) para añadir autorizaciones para el propio grupo del usuario de IBM MQ (en UNIX, las autorizaciones de IBM MQ están asociadas solo a grupos, no a usuarios individuales). Las autorizaciones necesarias son las siguientes:
	- CONNECT e INQUIRE en el gestor de colas (las bibliotecas de IBM MQ Java requieren el permiso INQUIRE para funcionar).
	- Permiso SUBSCRIBE en el tema SYSTEM.FTE.
	- Permiso PUT en la cola SYSTEM.FTE.LOG.RJCT.*nombre\_registrador*.

Los nombres de cola de rechazados y de mandatos especificados son los nombres predeterminados. Si eligió nombres de cola distintos al configurar las colas del registrador, añada los permisos a dichos nombres de cola en su lugar.

- 3. Realice la configuración del usuario de base de datos específica de la base de datos que esté utilizando.
	- Si la base de datos es Db2, lleve a cabo los pasos siguientes:

**Nota:** Hay varios mecanismos para gestionar usuarios de bases de datos con Db2. Estas instrucciones se aplican al esquema predeterminado basado en los usuarios del sistema operativo.

– Asegúrese de que el usuario ftelog no esté en ningún grupo de administración de Db2 (por ejemplo, db2iadm1, db2fadm1o dasadm1)

- Asigne al usuario permiso para conectarse a la base de datos y permiso para seleccionar, insertar y actualizar las tablas que ha creado como parte del [Paso 2: crear las tablas de base de datos](#page-127-0) [necesarias](#page-127-0).
- Si la base de datos es Oracle, lleve a cabo los pasos siguientes:
	- Asegúrese de que el usuario ftelog no esté en ningún grupo de administración de Oracle (por ejemplo, ora\_dba en Windows o dba en UNIX)
	- Asigne al usuario permiso para conectarse a la base de datos y permiso para seleccionar, insertar y actualizar las tablas que ha creado como parte del [Paso 2: crear las tablas de base de datos](#page-105-0) [necesarias](#page-105-0).

#### *Migración de un registrador de base de datos Java EE*

Para migrar un registrador de base de datos Java EE en WebSphere Application Server 7.0 desde IBM WebSphere MQ File Transfer Edition 7.0 a IBM WebSphere MQ 7.5 o posterior, complete los pasos siguientes:

### **Procedimiento**

- 1. Abra la consola WebSphere Application Server.
- 2. Pulse **Aplicaciones** > **Tipos de aplicación** > **Aplicaciones empresariales**. Localice la aplicación de registrador de base de datos IBM WebSphere MQ File Transfer Edition en la lista de aplicaciones. Si la aplicación de registrador de base de datos todavía no se ha detenido, seleccione la aplicación y pulse **Detener**.
- 3. Anote los valores de configuración que había establecido previamente para el registrador de base de datos JEE. Los necesitará más tarde en el paso "7" en la página 142.
	- a) Si originalmente ha realizado cambios respecto a los valores predeterminados para módulos EJB al instalar el registrador de base de datos (consulte el paso 9 si desea más información), pulse **Aplicaciones empresariales** > **Registrador de base de datos WebSphere MQ File Transfer Edition** > **Entradas de entorno para módulos EJB** y anote los valores del panel.
	- b) Pulse **Aplicaciones empresariales** > **Registrador de base de datos de WebSphere MQ File Transfer Edition** > **Enlaces de escucha de bean controlado por mensaje** anote la especificación de activación utilizada, el **Nombre JNDI del recurso de destino** y el **Nombre JNDI de destino**.
	- c) Pulse **Aplicaciones empresariales** > **Registrador de base de datos de WebSphere MQ File Transfer Edition** > **Referencias de recursos** y tome nota de los detalles de la fábrica de conexiones de la cola de rechazos.
	- d) Pulse **Aplicaciones empresariales** > **Registrador de base de datos de WebSphere MQ File Transfer Edition** > **Referencias de entrada de entorno de recursos** y tome nota de los detalles de la cola de rechazos.
- 4. Desinstale la aplicación del registrador de base de datos IBM WebSphere MQ File Transfer Edition pulsando **Aplicaciones** > **Tipos de aplicación** > **Aplicaciones empresariales**. Seleccione la aplicación de registrador de base de datos y pulse **Desinstalar**.
- 5. Opcional: si está utilizando varias instalaciones para migrar a IBM WebSphere MQ 7.5, o posterior, y la vía de acceso de la biblioteca nativa es diferente, cambie la vía de acceso pulsando **Recursos** > **Proveedores JMS** > **Proveedor de mensajería WebSphere MQ**

Por ejemplo, si la vía de acceso de biblioteca nativa era: C:\Program Files\IBM\WebSphere MQ\java\lib, cambie la vía de acceso a: C:\Program Files\IBM\*New MQ Installation Location*\java\lib

- 6. Opcional: si está utilizando varias instalaciones para migrar a IBM WebSphere MQ 7.5 o posterior, debe asociar el gestor de colas a la nueva instalación utilizando el mandato setmqm.
- 7. Vuelva a instalar la aplicación de registrador de base de datos, utilizando la información de Instalación del registrador de base de datos IBM MQ Managed File Transfer Java EE con WebSphere Application Server 7.0 y la información que ha anotado anteriormente en el paso "3" en la página 142.
- 8. Inicie el nuevo registrador de base de datos pulsando **Aplicaciones** > **Tipos de aplicación** > **Aplicaciones empresariales**. Seleccione la aplicación de registrador de base de datos y pulse **Iniciar**.

<span id="page-142-0"></span>9. Para verificar la migración, compruebe la base de datos para asegurarse de que se están escribiendo entradas.

# **Migración del registrador de base de datos autónomo al registro de base de datos Java EE para MFT**

Puede migrar desde el registrador de base de datos autónomo al registrador de base de datos Java EE. Debe detener el registrador de base de datos autónomo e instalar el registrador de base de datos Java EE . Para evitar perder o duplicar entradas de registro, debe detener la publicación de mensajes en el tema SYSTEM.FTE antes de detener el registrador de base de datos autónomo y reinicie tras haber instalado el registrador de base de datos JEE. Haga una copia de seguridad de su base de datos antes de realizar la migración.

## **Acerca de esta tarea**

## **Procedimiento**

1. Antes de detener la base de datos, ejecute el siguiente mandato MQSC en el gestor de colas de coordinación: ALTER QM PSMODE(COMPAT)

Esto detiene la publicación de mensajes en el tema SYSTEM.FTE/Log. Espere hasta que el registrador haya procesado todos los mensajes en su suscripción. De forma predeterminada, esta suscripción se denomina SYSTEM.FTE.LOGGER.AUTO.

- 2. Detenga el registrador de base de datos utilizando el mandato **fteStopLogger**.
- 3. Haga una copia de seguridad de la base de datos utilizando las herramientas suministradas por el software de base de datos.
- 4. Suprima la suscripción que pertenece al registrador de base de datos autónomo.

De forma predeterminada, esta suscripción se denomina SYSTEM.FTE.LOGGER.AUTO.

- 5. Si el esquema de base de datos se encuentra en una versión anterior, debe migrarlo a cada nivel posterior en orden. Por ejemplo, si el esquema de base de datos está en 7.0.1 y está migrando a 7.0.4, debe migrar el esquema de 7.0.1 a 7.0.2, de 7.0.2 a 7.0.3y, a continuación, de 7.0.3 a 7.0.4. Migre el esquema de base de datos de la versión *old* a la versión *new*, donde *old* y *new* son variables que describen una versión de esquema, realizando una de las acciones siguientes para cada versión del esquema que debe migrar:
	- 108 Si la base de datos está Db2 en z/OS y está migrando entre los esquemas 7.0.2 y 7.0.3 o entre los esquemas 7.0.3 y 7.0.4 , debe crear un nuevo esquema de base de datos y copiar los datos existentes en él. Para obtener más información, consulte ["Migración de las tablas de base](#page-21-0) [de datos en Db2 en z/OS a IBM MQ 8.0" en la página 22](#page-21-0).
	- Si la base de datos no es Db2 o se ha creado la base de datos con un tamaño de página superior a 8K, se puede migrar el esquema del mismo modo que en las otras versiones, siguiendo los pasos siguientes.
	- Si va a realizar la migración entre tablas de base de datos en cualquier otra circunstancia, realice los pasos siguientes:
		- a. Elija el archivo que sea adecuado para la plataforma de base de datos y tenga un nombre que incluya la serie *old*-*new*. Este archivo se encuentra en el directorio *MQ\_INSTALLATION\_PATH*/ mqft/sql de la instalación de Herramientas remotas y Documentation .
		- b. Si ha realizado modificaciones en el esquema inicial, revise el archivo de migración para asegurar que el archivo será compatible con su base de datos modificada.
		- c. Ejecute el archivo SQL contra su base de datos.
- 6. Instale el archivo EAR del registrador de base de datos Java EE.
- 7. Despliegue el registrador de base de datos Java EE. Para obtener más información, consulte ["Instalación del registrador de base de datos Java EE para MFT" en la página 128](#page-127-0).

8. Ejecute el mandato MQSC siguiente en el gestor de colas de coordinación: ALTER QMGR PSMODE(ENABLED)

Esto habilita la publicación de mensajes en el tema SYSTEM.FTE/Log.

### **Resultados**

# **Configurar el puente Connect:Direct**

Configure el puente Connect:Direct para transferir archivos entre una red de Managed File Transfer y una red de Connect:Direct. Los componentes del puente Connect:Direct son un nodo Connect:Direct y un agente de Managed File Transfer que está dedicado a comunicarse con dicho nodo. Este agente se denomina el agente de puente Connect:Direct.

#### **Acerca de esta tarea**

Realice los pasos siguientes para configurar el puente Connect:Direct:

## **Procedimiento**

- 1. "Elegir los sistemas operativos para el agente de puente y el nodo Connect:Direct" en la página 144.
- 2. ["Elegir y configurar un nodo Connect:Direct" en la página 145](#page-144-0).
- 3. ["Crear y configurar un agente de puente Connect:Direct" en la página 145.](#page-144-0)
- 4. ["Configurar el archivo ConnectDirectNodeProperties.xml para incluir información sobre los nodos](#page-145-0) [Connect:Direct remotos" en la página 146](#page-145-0).
- 5. ["Configurar una conexión segura entre el agente de puente Connect:Direct y el nodo Connect:Direct"](#page-145-0) [en la página 146](#page-145-0).

# **Elegir los sistemas operativos para el agente de puente y el nodo Connect:Direct**

### **Antes de empezar**

El agente y el nodo que forman el puente Connect:Direct deben estar en el mismo sistema, o tener acceso al mismo sistema de archivos, por ejemplo a través de un montaje NFS compartido. Este sistema de archivos se utiliza para almacenar temporalmente archivos durante las transferencias de archivos que implican el puente Connect:Direct, en un directorio definido por el parámetro **cdTmpDir**. El agente de puente Connect:Direct y el nodo de puente Connect:Direct deben poder acceder a este directorio utilizando el mismo nombre de vía de acceso. Por ejemplo, si el agente y el nodo están en sistemas Windows distintos, los sistemas deben utilizar la misma letra de unidad para montar el sistema de archivos compartidos. Las siguientes configuraciones permiten que el agente y el nodo utilicen el mismo nombre de vía de acceso:

- El agente y el nodo se hallan en el mismo sistema, que está ejecutando Windows o Linux para System x
- El agente está en Linux para System x y el nodo está en UNIX
- El agente está en un sistema Windows y el nodo está en otro sistema Windows

Las siguientes configuraciones no permiten que el agente y el nodo utilicen el mismo nombre de vía de acceso:

- El agente está en Linux para System x y el nodo está en Windows
- El agente está en Windows y el nodo está en UNIX

Tenga en cuenta esta restricción al planificar la instalación del puente Connect:Direct.

Para obtener más detalles de las versiones de sistema operativo soportadas para el puente Connect:Direct, consulte la página web [Requisitos del sistema IBM MQ](https://www.ibm.com/support/docview.wss?uid=swg27006467).
## **Procedimiento**

- 1. Elija un sistema en ejecución, ya sea Windows o Linux, en System x en el que instalar el agente de puente Connect:Direct.
- 2. Elija un sistema operativo que esté soportado por Connect:Direct para Windows o Connect:Direct para UNIX para instalar el nodo de puente Connect:Direct.

## **Elegir y configurar un nodo Connect:Direct**

### **Antes de empezar**

Para poder seguir con estas instrucciones, debe tener instalado un nodo Connect:Direct.

## **Procedimiento**

- 1. Elija un nodo Connect:Direct para que el agente de Managed File Transfer se comunique con él.
- 2. Compruebe el mapa de red para el nodo Connect:Direct elegido. Si el mapa de red contiene entradas de nodos remotos que ejecutan en un sistema operativo Windows, hay que asegurarse de que dichas entradas especifiquen que los nodos ejecutan en Windows.
	- a) Si el nodo de Connect:Direct seleccionado para el puente Connect:Direct ejecuta en Windows, utilice Connect:Direct Requester para editar el mapa de red. Asegúrese de que el campo **Sistema operativo** de los nodos remotos que ejecutan en Windows está establecido a **Windows**.

## **Crear y configurar un agente de puente Connect:Direct**

### **Acerca de esta tarea**

Un agente de puente Connect:Direct es un agente de Managed File Transfer que está dedicado a comunicarse con un nodo Connect:Direct.

## **Procedimiento**

- 1. Cree un agente de puente Connect:Direct utilizando el mandato **fteCreateCDAgent**.
	- a) Debe proporcionar un valor para el parámetro **cdNode**. Este parámetro especifica el nombre que el agente utiliza para el nodo Connect:Direct que forma parte del puente Connect:Direct. Utilice el nombre del nodo Connect:Direct que ha elegido en la sección anterior.
	- b) Proporcione valores para los parámetros **cdNodeHost** y **cdNodePort**, que definen el nodo Connect:Direct con el que se comunica el agente.

Si proporciona un valor para el parámetro **cdNodeHost**, se utiliza el nombre de host o la dirección IP del sistema local. Si no proporciona un valor para el parámetro **cdNodePort**, se utiliza el valor 1363.

- c) Utilice la información de ["fteCreateCDAgent \(crear un agente de puente Connect:Direct\)" en la](#page-409-0) [página 410](#page-409-0) para determinar si necesita especificar un valor para el parámetro **cdTmpDir** .
- 2. Correlacione las credenciales de usuario utilizadas por Managed File Transfer con las credenciales de usuario en un nodo Connect:Direct. Puede correlacionar credenciales utilizando uno de los métodos siguientes:
	- Cree un archivo ConnectDirectCredentials.xml para definir información de correlación de credenciales. Para obtener más información, consulte ["Correlación de credenciales de](#page-146-0) [Connect:Direct utilizando el archivo ConnectDirectCredentials.xml" en la página 147](#page-146-0).
	- Escriba una salida de usuario para realizar la correlación de credenciales para el puente Connect:Direct. Para obtener más información, consulte ["Correlación de credenciales en](#page-148-0) [Connect:Direct mediante clases de salida" en la página 149.](#page-148-0)

## **Configurar el archivo ConnectDirectNodeProperties.xml para incluir información sobre los nodos Connect:Direct remotos**

### **Antes de empezar**

Debe haber creado un agente de puente Connect:Direct antes de seguir estas instrucciones.

## **Procedimiento**

Edite el archivo ConnectDirectNodeProperties.xml de plantilla en el directorio de configuración del agente de puente Connect:Direct. Para cada nodo o grupo de nodos Connect:Direct para los que desee definir información, realice los pasos siguientes:

- a) Dentro del elemento nodeProperties, cree un elemento node.
- b) Añada un atributo name al elemento node. Especifique el valor de este atributo como un patrón que coincida con el nombre de uno o más nodos Connect:Direct remotos.
- c) Opcional: Añada un atributo pattern al elemento node que especifique qué tipo de patrón es el valor del atributo name. Los valores válidos son regex y wildcard. La opción predeterminada es wildcard.

d) Añada un atributo type al elemento node que especifique el sistema operativo en el que se ejecutan los nodos Connect:Direct remotos especificados por el atributo name.

Los siguientes valores son válidos:

- Windows el nodo ejecuta en Windows
- UNIX el nodo ejecuta en UNIX o Linux
- $\frac{1}{108}$   $\frac{1}{2}$ /0S, zos, os/390, u os390 el nodo ejecuta en z/OS

El valor de este atributo no es sensible a mayúsculas y minúsculas. Las transferencias a nodos remotos en otros sistemas operativos no están soportadas por el puente Connect:Direct.

Para obtener más información, consulte ["Formato de archivo de propiedades de nodo Connect:Direct" en](#page-596-0) [la página 597.](#page-596-0)

## **Configurar una conexión segura entre el agente de puente Connect:Direct y el nodo Connect:Direct**

#### **Acerca de esta tarea**

De forma predeterminada, el agente de puente Connect:Direct utiliza el protocolo TCP/IP para conectarse al nodo Connect:Direct. Si desea una conexión segura entre el agente de puente Connect:Direct y el nodo Connect:Direct, puede utilizar el protocolo SSL o el protocolo TLS.

### **Procedimiento**

Configure una conexión segura. Para ver un ejemplo de cómo hacer esto, consulte ["Configuración de SSL](#page-53-0) [o TLS entre el agente de puente Connect:Direct y el nodo Connect:Direct" en la página 54](#page-53-0).

## **Correlación de credenciales en Connect:Direct**

Correlacione credenciales de usuario de Managed File Transfer con credenciales de usuario en un nodo Connect:Direct utilizando la función de correlación de credenciales predeterminada del agente de puente de Connect:Direct o escribiendo su propia salida de usuario. Managed File Transfer proporciona una salida de usuario de ejemplo que realiza la correlación de credenciales de usuario.

## <span id="page-146-0"></span>*Correlación de credenciales de Connect:Direct utilizando el archivo ConnectDirectCredentials.xml*

Correlacione credenciales de usuario de Managed File Transfer con credenciales de usuario en nodos Connect:Direct utilizando la función de correlación de credenciales predeterminada del agente de puente Connect:Direct. Managed File Transfer proporciona un archivo XML que puede editar para incluir información sobre las credenciales.

## **Acerca de esta tarea**

Después de crear un agente de puente Connect:Direct utilizando el mandato **fteCreateCDAgent**, debe crearse manualmente un archivo ConnectDirectCredentials.xml. Antes de poder utilizar un agente de puente Connect:Direct, debe editar este archivo para incluir información de host, de usuario y de credenciales. Para obtener más información, consulte ["Formato de archivo de credenciales de](#page-593-0) [Connect:Direct" en la página 594.](#page-593-0) De forma predeterminada, este archivo se carga desde el directorio de inicio del usuario actual, por ejemplo /home/fteuser/ConnectDirectCredentials.xml. Para utilizar otra ubicación, especifíquela utilizando el elemento <credentialsFile> en el archivo ConnectDirectNodeProperties.xml.

## **Procedimiento**

1. Asegúrese de que el atributo name del elemento <tns:pnode name="Connect:Direct node host" pattern="wildcard"> contiene el valor del nombre del nodo Connect:Direct al que se conecta el agente de puente Connect:Direct . Este valor debe ser el mismo que el especificado en el parámetro **fteCreateCDAgent -cdNode**.

El valor del atributo pattern puede ser wildcard o regex. Si no se especifica este atributo, el valor predeterminado es wildcard.

2. Inserte el ID de usuario y la información de credenciales en el archivo como elementos hijo de <tns:pnode>.

Puede insertar una o más instancias del siguiente elemento <tns:user> en el archivo:

```
<tns:user name="name" 
           pattern="pattern" 
           ignorecase="ignorecase" 
           cdUserId="cdUserId" 
           cdPassword="cdPassword" 
           pnodeUserId="pnodeUserId" 
           pnodePassword="pnodePassword">
</tns:user>
```
donde:

- *name* es un patrón para comparar con el ID de usuario de MQMD asociado a la solicitud de transferencia de MFT.
- *pattern* especifica si el patrón especificado en el atributo name es una expresión comodín o una expresión regular Java. El valor del atributo pattern puede ser wildcard o regex. Si no se especifica este atributo, el valor predeterminado es wildcard.
- *ignorecase* especifica si hay que tratar el patrón especificado por el atributo name como sensible a mayúsculas y minúsculas. Si no se especifica este atributo, el valor predeterminado es true.
- *cdUserId* es el ID de usuario que utiliza el agente de puente Connect:Direct para conectarse al nodo Connect:Direct que especifica el atributo name del elemento <tns:pnode>. Si es posible, asegúrese de que *cdUserId* sea un ID de usuario administrador de Connect:Direct. Si *cdUserId* no puede ser un administrador de Connect:Direct, asegúrese de que el ID de usuario tiene las autorizaciones funcionales siguientes en el nodo de puente Connect:Direct:

– En un nodo Windows establezca las autorizaciones siguientes. Este ejemplo se ha formateado con retornos de carro para mejorar la legibilidad:

```
View Processes in the value: yes
 TCQ
Issue the copy value: yes
 receive, copy send,
 run job, and run task
 Process statements
Issue the submit value: yes
Process statement<br>Monitor, submit,
Monitor, submit, value: all
 change,and delete all
  Processes
Access Process value: all
  statistics
Use the trace tool or value: yes
 issue traceon and
  traceoff commands
Override Process value: yes
  options such as file
  attributes and remote
  node ID
```
– En un nodo UNIX establezca los siguientes parámetros en el archivo userfile.cfg:

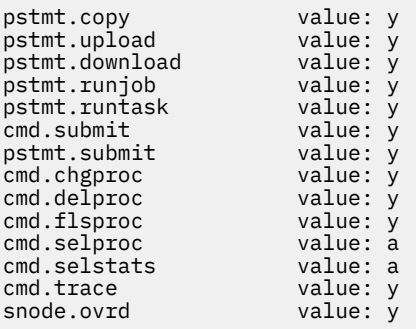

- *cdPassword* es la contraseña asociada con el ID de usuario que especifica el atributo cdUserId.
- Puede especificar opcionalmente el atributo pnodeUserId. El valor de este atributo es el ID de usuario que utiliza el nodo Connect:Direct especificado por el atributo name del elemento <tns:pnode> para someter el proceso Connect:Direct. Si no especifica el atributo pnodeUserId, el nodo Connect:Direct utiliza el ID de usuario que especifica el atributo cdUserId para someter el proceso Connect:Direct.
- Opcionalmente puede especificar el atributo pnodePassword. El valor de este atributo es la contraseña asociada con el ID de usuario que especifica el atributo pnodeUserId.

Si no hay ningún elemento de usuario que coincida con el ID de usuario MQMD, la transferencia falla.

3. Opcional: Puede incluir uno o más elementos <tns:snode> como elementos hijo del elemento <tns:user>. El elemento <tns:snode> especifica las credenciales utilizadas por el nodo Connect:Direct que forma parte del puente Connect:Direct. Estas credenciales son el ID de usuario y contraseña que el nodo de puente Connect:Direct utiliza para conectarse al nodo Connect:Direct que es el origen o el destino de la transferencia de archivos.

Inserte uno o varios de los elementos siguientes en el archivo:

```
<tns:snode name="name" 
            pattern="pattern" 
            userId="userId" 
            password="password"/>
```
donde:

• *name* es un patrón a emparejar con el nombre del nodo Connect:Direct que es el origen o el destino de la transferencia de archivos.

- <span id="page-148-0"></span>• *pattern* especifica si el patrón especificado en el atributo name es una expresión comodín o una expresión regular Java. El valor del atributo pattern puede ser wildcard o regex. Si no se especifica este atributo, el valor predeterminado es wildcard.
- *userId* es el ID de usuario que utiliza el nodo Connect:Direct que especifica el atributo name del elemento <tns:pnode> para conectarse a un nodo Connect:Direct que coincide con el patrón especificado por el atributo name de <tns:snode>.
- *password* es la contraseña asociada con el ID de usuario que especifica el atributo userId.

Si ningún elemento <tns: snode> coincide con el nodo secundario de la transferencia de archivos, esto no hará que la transferencia falle. La transferencia se inicia y no se especifica ningún ID de usuario ni contraseña para utilizarlos con snode.

### **Resultados**

Al buscar una coincidencia de patrón para nombres de usuario o nombres de nodos Connect:Direct, el agente de puente Connect:Direct busca desde el principio del archivo al final del archivo. La primera coincidencia que se encuentra es la que se utiliza.

#### **Tareas relacionadas**

["Configurar el puente Connect:Direct" en la página 144](#page-143-0)

Configure el puente Connect:Direct para transferir archivos entre una red de Managed File Transfer y una red de Connect:Direct. Los componentes del puente Connect:Direct son un nodo Connect:Direct y un agente de Managed File Transfer que está dedicado a comunicarse con dicho nodo. Este agente se denomina el agente de puente Connect:Direct.

#### **Referencia relacionada**

["Formato de archivo de credenciales de Connect:Direct" en la página 594](#page-593-0) El archivo ConnectDirectCredentials.xml en el directorio de configuración de Managed File Transfer Agent define la información sobre nombres de usuario y credenciales que el agente Connect:Direct utiliza para autorizarse con un nodo Connect:Direct.

["fteCreateCDAgent \(crear un agente de puente Connect:Direct\)" en la página 410](#page-409-0) El mandato fteCreateCDAgent crea un Managed File Transfer Agent y su configuración asociada para utilizarlo con el puente Connect:Direct.

### *Correlación de credenciales en Connect:Direct mediante clases de salida*

Si no desea utilizar la función de correlación de credenciales predeterminada del agente de puente Connect:Direct, puede correlacionar las credenciales de usuario de Managed File Transfer con las credenciales de usuario en un nodo Connect:Direct escribiendo su propia salida de usuario. Si configura sus propias salidas de usuario de correlación de credenciales, se inhabilita la función de correlación de credenciales predeterminada.

### **Acerca de esta tarea**

Las salidas de usuario que cree para correlacionar credenciales de Connect:Direct deben implementar la interfaz com.ibm.wmqfte.exitroutine.api.ConnectDirectCredentialExit. Para obtener más información, consulte ["Interfaz CDCredentialExit.java" en la página 902](#page-901-0).

## **Configuración de SSL o TLS entre el agente de puente Connect:Direct y el nodo Connect:Direct**

Configure el agente de puente Connect:Direct y el nodo Connect:Direct para conectarse entre sí a través del protocolo SSL, creando un almacén de claves y un almacén de confianza y estableciendo propiedades en el archivo de propiedades del agente de puente Connect:Direct.

### **Acerca de esta tarea**

Estos pasos incluyen instrucciones para recibir las claves firmadas por una entidad emisora de certificados. Si no utiliza una entidad emisora de certificados, puede generar un certificado autofirmado. Para obtener más información sobre cómo generar un certificado autofirmado, consulte Cómo trabajar con SSL o TLS en sistemas UNIX y Windows.

Estos pasos incluyen instrucciones para crear un nuevo almacén de claves y un nuevo almacén de confianza para el agente de puente Connect:Direct. Si el agente de puente Connect:Direct ya tiene un almacén de claves y un almacén de confianza que utiliza para conectarse de forma segura a gestores de colas de IBM MQ, puede utilizar el almacén de claves y el almacén de confianza existentes al conectarse de forma segura al nodo Connect:Direct. Para obtener más información, consulte ["Configurar el cifrado](#page-51-0) [SSL o TLS para MFT" en la página 52](#page-51-0).

## **Procedimiento**

Para el nodo Connect:Direct, realice los pasos siguientes:

1. Genere una clave y un certificado firmado para el nodo Connect:Direct.

Puede hacer esto con la herramienta IBM Key Management que se proporciona con IBM MQ. Para obtener más información, consulte Trabajar con SSL o TLS.

- 2. Envíe una solicitud a una entidad emisora de certificados para que le firme la clave. Recibirá a cambio un certificado.
- 3. Cree un archivo de texto, por ejemplo /test/ssl/certs/CAcert, que contenga la clave pública de la entidad emisora de certificados.
- 4. Instale la Opción Secure+ en el nodo Connect:Direct.

Si el nodo ya existe, puede instalar la Opción Secure+ ejecutando de nuevo el instalador, especificando la ubicación de la instalación existente y eligiendo instalar sólo la Opción Secure+.

- 5. Cree un archivo de texto nuevo; por ejemplo, /test/ssl/cd/keyCertFile/*node\_name*.txt.
- 6. Copie el certificado que ha recibido de la autoridad de certificación y la clave privada, que se encuentra en /test/ssl/cd/privateKeys/*node\_name*.key, en el archivo de texto.

El contenido de /test/ssl/cd/keyCertFile/*node\_name*.txt debe estar en el formato siguiente:

```
-----BEGIN CERTIFICATE-----
MIICnzCCAgigAwIBAgIBGjANBgkqhkiG9w0BAQUFADBeMQswCQYDVQQGEwJHQjES
MBAGA1UECBMJSGFtcHNoaXJlMRAwDgYDVQQHEwdIdXJzbGV5MQwwCgYDVQQKEwNJ
Qk0xDjAMBgNVBAsTBU1RSVBUMQswCQYDVQQDEwJDQTAeFw0xMTAzMDExNjIwNDZa
Fw0yMTAyMjYxNjIwNDZaMFAxCzAJBgNVBAYTAkdCMRIwEAYDVQQIEwlIYW1wc2hp
cmUxDDAKBgNVBAoTA0lCTTEOMAwGA1UECxMFTVFGVEUxDzANBgNVBAMTBmJpbmJh
ZzCBnzANBgkqhkiG9w0BAQEFAAOBjQAwgYkCgYEAvgP1QIklU9ypSKD1XoODo1yk
EyMFXBOUpZRrDVxjoSEC0vtWNcJ199e+Vc4UpNybDyBu+NkDlMNofX4QxeQcLAFj
WnhakqCiQ+JIAD5AurhnrwChe0MV3kjA84GKH/rOSVqtl984mu/lDyS819XcfSSn
cOOMsK1KbneVSCIV2XECAwEAAaN7MHkwCQYDVR0TBAIwADAsBglghkgBhvhCAQ0E
HxYdT3BlblNTTCBHZW5lcmF0ZWQgQ2VydGlmaWNhdGUwHQYDVR0OBBYEFNXMIpSc
csBXUniW4A3UrZnCRsv3MB8GA1UdIwQYMBaAFDXY8rmj4lVz5+FVAoQb++cns+B4
MA0GCSqGSIb3DQEBBQUAA4GBAFc7klXa4pGKYgwchxKpE3ZF6FNwy4vBXS216/ja
8h/vl8+iv01OCL8t0ZOKSU95fyZLzOPKnCH7v+ItFSE3CIiEk9Dlz2U6WO9lICwn
l7PL72TdfaL3kabwHYVf17IVcuL+VZsZ3HjLggP2qHO9ZuJPspeT9+AxFVMLiaAb
8eHw
-----END CERTIFICATE-----
-----BEGIN RSA PRIVATE KEY-----
Proc-Type: 4,ENCRYPTED
DEK-Info: DES-EDE3-CBC,64A02DA15B6B6EF9
57kqxLOJ/gRUOIQ6hVK2YN13B4E1jAi1gSme0I5ZpEIG8CHXISKB7/0cke2FTqsV
lvI99QyCxsDWoMNt5fj51v7aPmVeS60bOm+UlGre8B/Ze18JVj2O4K2Uh72rDCXE
5e6eFxSdUM207sQDy20euBVELJtM2kOkL1ROdoQQSlU3XQNgJw/t3ZIx5hPXWEQT
rjRQO64BEhb+PzzxPF8uwzZ9IrUK9BJ/UUnqC6OdBR87IeA4pnJD1Jvb2ML7EN9Z
5Y+50hTKI8OGvBvWXO4fHyvIX5aslwhBoArXIS1AtNTrptPvoaP1zyIAeZ6OCVo/
SFo+A2UhmtEJeOJaZG2XZ3H495fAw/EHmjehzIACwukQ9nSIETgu4A1+CV64RJED
aYBCM8UjaAkbZDH5gn7+eBov0ssXAXWDyJBVhUOjXjvAj/e1h+kcSF1hax5D//AI
66nRMZzboSxNqkjcVd8wfDwP+bEjDzUaaarJTS7lIFeLLw7eJ8MNAkMGicDkycL0
EPBU9X5QnHKLKOfYHN/1WgUk8qt3UytFXXfzTXGF3EbsWbBupkT5e5+lYcX8OVZ6
sHFPNlHluCNy/riUcBy9iviVeodX8IomOchSyO5DKl8bwZNjYtUP+CtYHNFU5BaD
I+1uUOAeJ+wjQYKT1WaeIGZ3VxuNITJul8y5qDTXXfX7vxM5OoWXa6U5+AYuGUMg
/itPZmUmNrHjTk7ghT6i1IQOaBowXXKJBlMmq/6BQXN2IhkD9ys2qrvM1hdi5nAf
egmdiG50loLnBRqWbfR+DykpAhK4SaDi2F52Uxovw3Lhiw8dQP7lzQ==
   --END RSA PRIVATE KEY-
```
7. Inicie la Herramienta de administración Secure+.

- En sistemas Linux o UNIX, ejecute el mandato **spadmin.sh**.
- En sistemas Windows, pulse **Inicio** > **Programas** > **Sterling Commerce Connect: Direct** > **Herramienta de administración CD Secure+**

Se inicia la Herramienta de administración CD Secure+.

- 8. En la Herramienta de administración CD Secure+, efectúe una doble pulsación en la línea **.Local** para editar la configuración SSL o TLS principal.
	- a) Seleccione **Habilitar protocolo SSL** o **Habilitar protocolo TLS**, dependiendo del protocolo que esté utilizando.
	- b) Seleccione **Inhabilitar alteración temporal**.
	- c) Seleccione al menos una suite de cifrado.
	- d) Si desea autenticación bidireccional, cambie el valor de **Habilitar autenticación de cliente** a Yes.
	- e) En el campo **Certificado raíz de confianza**, especifique la vía de acceso al archivo de certificado público de la entidad emisora de certificados, /test/ssl/certs/CAcert.
	- f) En el campo **Archivo de certificado de clave** , especifique la vía de acceso al archivo que ha creado, /test/ssl/cd/keyCertFile/*node\_name*.txt.
- 9. Efectúe una doble pulsación en la línea **.Client** para editar la configuración SSL o TLS principal.
	- a) Seleccione **Habilitar protocolo SSL** o **Habilitar protocolo TLS**, dependiendo del protocolo que esté utilizando.
	- b) Seleccione **Inhabilitar alteración temporal**.

Para el agente de puente Connect:Direct, realice los pasos siguientes:

10. Cree un almacén de confianza. Puede hacer esto creando una clave ficticia y suprimiendo luego la clave ficticia.

Puede utilizar los siguientes mandatos:

```
keytool -genkey -alias dummy -keystore /test/ssl/fte/stores/truststore.jks
```
keytool -delete -alias dummy -keystore /test/ssl/fte/stores/truststore.jks

11. Importe el certificado público de la entidad emisora de certificados al almacén de confianza. Puede utilizar el siguiente mandato:

```
keytool -import -trustcacerts -alias myCA 
         -file /test/ssl/certs/CAcert 
         -keystore /test/ssl/fte/stores/truststore.jks
```
12. Edite el archivo de propiedades del agente de puente Connect:Direct.

Incluya las siguientes líneas en cualquier parte del archivo:

```
cdNodeProtocol=protocol
cdNodeTruststore=/test/ssl/fte/stores/truststore.jks
cdNodeTruststorePassword=password
```
En el ejemplo de este paso, *protocolo* es el protocolo que está utilizando, ya sea SSL o TLS, y *contraseña* es la contraseña que especificó cuando creó el almacén de confianza.

- 13. Si desea autenticación bidireccional, cree una clave y un certificado para el agente de puente Connect:Direct.
	- a) Cree un almacén de claves y una clave.

Puede utilizar el siguiente mandato:

```
keytool -genkey -keyalg RSA -alias agent_name
```

```
 -keystore /test/ssl/fte/stores/keystore.jks 
 -storepass password -validity 365
```
b) Genere una solicitud de firma.

Puede utilizar el siguiente mandato:

```
keytool -certreq -v -alias agent_name
         -keystore /test/ssl/fte/stores/keystore.jks -storepass password
         -file /test/ssl/fte/requests/agent_name.request
```
c) Importe el certificado que reciba del paso anterior al almacén de claves. El certificado debe estar en formato x.509.

Puede utilizar el siguiente mandato:

```
keytool -import -keystore /test/ssl/fte/stores/keystore.jks 
         -storepass password -file certificate_file_path
```
d) Edite el archivo de propiedades del agente de puente Connect:Direct.

Incluya las siguientes líneas en cualquier parte del archivo:

```
cdNodeKeystore=/test/ssl/fte/stores/keystore.jks
cdNodeKeystorePassword=password
```
En el ejemplo de este paso, *contraseña* es la contraseña que especificó cuando creó el almacén de claves.

#### **Tareas relacionadas**

["Configurar el puente Connect:Direct" en la página 144](#page-143-0)

Configure el puente Connect:Direct para transferir archivos entre una red de Managed File Transfer y una red de Connect:Direct. Los componentes del puente Connect:Direct son un nodo Connect:Direct y un agente de Managed File Transfer que está dedicado a comunicarse con dicho nodo. Este agente se denomina el agente de puente Connect:Direct.

## **Especificación del proceso Connect:Direct que se debe iniciar utilizando el archivo ConnectDirectProcessDefinition.xml**

Especifique qué proceso Connect:Direct hay que iniciar como parte de una transferencia de Managed File Transfer. Managed File Transfer proporciona un archivo XML que puede editar para especificar definiciones de proceso.

### **Acerca de esta tarea**

El mandato **fteCreateCDAgent** crea el archivo ConnectDirectProcessDefinitions.xml en el directorio de configuración del agente *MQ\_DATA\_PATH*/mqft/config/ *coordination\_queue\_manager*/agents/*cd\_bridge\_agent\_name*. Antes de poder llamar a procesos Connect:Direct definidos por el usuario desde el agente de puente Connect:Direct, debe configurar definiciones de proceso editando este archivo.

Para cada proceso que desee especificar para llamarlo como parte de una transferencia a través del puente Connect:Direct, realice los pasos siguientes:

## **Procedimiento**

- 1. Defina el proceso Connect:Direct al que desea que el agente de puente Connect:Direct llame como parte de la transferencia y guarde la plantilla de proceso en un archivo.
- 2. Abra el archivo *MQ\_DATA\_PATH*/mqft/config/*coordination\_queue\_manager*/agents/ *cd\_bridge\_agent\_name*/ConnectDirectProcessDefinitions.xml en un editor de texto.
- 3. Cree un elemento <processSet>.
- 4. Dentro del elemento <processSet>, cree un elemento <condition>.
- 5. Dentro del elemento <condition>, cree uno o más elementos que definan una condición de que la solicitud de transferencia debe coincidir para llamar al proceso de Connect:Direct que ha definido en el Paso 1. Estos elementos pueden ser elementos <match> o elementos <defined>.
	- Utilice un elemento <match> para especificar que el valor de una variable debe coincidir con un patrón. Cree el elemento <match> con los atributos siguientes:
		- variable el nombre de la variable cuyo valor se compara. La variable es un símbolo intrínseco. Para obtener más información, consulte ["Variables de sustitución para usar con](#page-672-0) [procesos Connect:Direct definidos por el usuario" en la página 673](#page-672-0).
		- value el patrón con el que comparar el valor de la variable especificada.
		- Opcional: pattern el tipo de patrón utilizado por el valor del atributo value. Este tipo de patrón puede ser wildcard o regex. Este atributo es opcional y el valor predeterminado es wildcard.
	- Utilice un elemento <defined> para especificar que una variable debe tener un valor definido. Cree el elemento <defined> con el atributo siguiente:
		- variable el nombre de la variable que debe tener un valor definido. La variable es un símbolo intrínseco. Para obtener más información, consulte ["Variables de sustitución para usar con](#page-672-0) [procesos Connect:Direct definidos por el usuario" en la página 673](#page-672-0).

Las condiciones especificadas en el elemento <condition> se combinan con un AND lógico. Se deben cumplir todas las condiciones para que el agente de puente Connect:Direct llame al proceso especificado por este elemento <processSet>. Si no especifica un elemento <condition>, el conjunto de procesos coincide con todas las transferencias.

- 6. Dentro del elemento <processSet>, cree un elemento <process>.
- 7. Dentro del elemento <process>, cree un elemento <transfer>.

El elemento transfer especifica el proceso Connect:Direct al que el agente de puente Connect:Direct llama como parte de la transferencia. Cree el elemento <transfer> con el atributo siguiente:

• process- -la ubicación del proceso Connect:Direct que ha definido en el paso 1. La ubicación de este archivo se especifica con una vía de acceso absoluta o relativa al directorio *MQ\_DATA\_PATH*/ mqft/config/*coordination\_queue\_manager*/agents/*cd\_bridge\_agent\_name*.

### **Resultados**

Al buscar una coincidencia de condición, el agente de puente Connect:Direct busca desde el principio del archivo al final del archivo. La primera coincidencia que se encuentra es la que se utiliza.

#### **Tareas relacionadas**

["Configurar el puente Connect:Direct" en la página 144](#page-143-0)

Configure el puente Connect:Direct para transferir archivos entre una red de Managed File Transfer y una red de Connect:Direct. Los componentes del puente Connect:Direct son un nodo Connect:Direct y un agente de Managed File Transfer que está dedicado a comunicarse con dicho nodo. Este agente se denomina el agente de puente Connect:Direct.

#### **Referencia relacionada**

["Formato de archivo de definiciones de proceso de Connect:Direct" en la página 599](#page-598-0) El archivo ConnectDirectProcessDefinitions.xml en el directorio de configuración del agente de puente Connect:Direct especifica el proceso Connect:Direct definido por el usuario que se iniciará como parte de la transferencia de archivos.

["fteCreateCDAgent \(crear un agente de puente Connect:Direct\)" en la página 410](#page-409-0) El mandato fteCreateCDAgent crea un Managed File Transfer Agent y su configuración asociada para utilizarlo con el puente Connect:Direct.

# **Configuración de agentes de MFT con MSCS**

La configuración de Microsoft Cluster Service (MSCS) del agente Managed File Transfer (MFT) está soportada, si la plataforma está soportada por MFT y está ejecutando una de las versiones de Windows.

## <span id="page-153-0"></span>**Acerca de esta tarea**

Esta tarea describe dos escenarios que puede seguir para conseguir la migración tras error de un agente MFT:

- Escenario 1: configuración del agente como un recurso MSCS.
- Escenario 2: configuración del gestor de colas de agente y el agente como recursos MSCS.

### **Procedimiento**

Escenario 1: configuración del agente como un recurso MSCS

- Para configurar el agente como un recurso MSCS, complete los pasos siguientes:
	- a) Instale Managed File Transfer localmente en cada máquina en la agrupación.
		- Consulte Instalación de Managed File Transfer.
	- b) Cree el agente en la máquina primaria del clúster.

El agente se debe configurar para conectarse al gestor de colas de agente utilizando el transporte CLIENT. Asegúrese de que crea todos los objetos en el gestor de colas para este agente. Para obtener información sobre cómo hacerlo, consulte [Configuración del agente](#page-35-0).

c) Modifique el agente para que se ejecute como un servicio de Windows, y configúrelo para que no se inicie automáticamente cuando se reinicia Windows estableciendo el campo **Tipo de inicio** para el servicio del agente en la herramienta Servicios Windows en Manual.

Para obtener más información. consulte Inicio de un agente MFT como un servicio de Windows.

d) Repita el paso "2" en la página 154 y el paso "3" en la página 154 del Escenario 1 en la máquina secundaria.

Esto garantiza que la estructura de archivos para los registros, propiedades, etc. existe en la otra máquina del clúster. Tenga en cuenta que no es necesario crear los objetos del gestor de colas como en el paso "2" en la página 154.

- e) En la máquina primaria, añada el agente como un 'Servicio genérico' bajo el control de MSCS. Para ello:
	- a. Pulse con el botón derecho del ratón en el clúster y seleccione **Rol -> Añadir recurso -> 'Servicio genérico'**.
	- b. En la lista de servicios de Windows, seleccione el servicio de agente y complete el asistente de configuración pulsando **Siguiente**.

Ahora el servicio de agente se ha añadido como un recurso MSCS. Si se produce una migración tras error, el servicio de agente se iniciará en la otra máquina.

Escenario 2: configuración del gestor de colas de agente y el agente como recursos MSCS

- Para configurar el gestor de colas de agente y el agente como recursos MSCS, complete los pasos siguientes:
	- a) Configure el gestor de colas de agente para ejecutarse como un recurso MSCS.

Para obtener información sobre cómo hacerlo, consulte Poner un gestor de colas bajo el control de MSCS.

b) Cree el agente en la máquina primaria del clúster.

El agente se debe configurar para conectarse al gestor de colas de agente utilizando el transporte BINDINGS. Asegúrese de que crea todos los objetos en el gestor de colas para este agente. Para obtener información sobre cómo hacerlo, consulte [Configuración del agente](#page-35-0).

c) Modifique el agente para que se ejecute como un servicio de Windows, y configúrelo para que no se inicie automáticamente cuando se reinicia Windows estableciendo el campo **Tipo de inicio** para el servicio del agente en la herramienta Servicios Windows en Manual.

Para obtener más información. consulte [Inicio de un agente MFT como un servicio de Windows.](#page-155-0)

d) Asegúrese de que el gestor de colas de agente (que está bajo el control de MSCS) se está ejecutando en la máquina secundaria.

El agente que se crea en esta máquina se conectará al gestor de colas utilizando el transporte BINDINGS, por lo tanto, tiene que estar disponible cuando se crea el agente.

e) Repita el paso ["2" en la página 154](#page-153-0) y el paso ["3" en la página 154](#page-153-0) del escenario 2 en la máquina secundaria.

Esto garantiza que la estructura de archivos para los registros, propiedades, etc. existe en la otra máquina del clúster. Tenga en cuenta que no es necesario crear los objetos del gestor de colas como en el paso ["2" en la página 154.](#page-153-0)

f) Añada el agente como un 'Servicio genérico' bajo el control de MSCS.

Para ello:

- a. Pulse con el botón derecho del ratón en el clúster y seleccione **Rol -> Añadir recurso -> 'Servicio genérico'**.
- b. En la lista de servicios de Windows, seleccione el servicio de agente y complete el asistente de configuración pulsando **Siguiente**.
- g) Modifique las propiedades de recursos del servicio de agente para añadir el recurso del gestor de colas en la lista de dependencias.

Esto garantiza que el recurso del gestor de colas se inicia antes de que se inicie el agente.

h) Ponga el recurso del gestor de colas fuera de línea y, después, ponga el recurso de agente en línea. Verifique si se han iniciado ambos, el recurso del gestor de colas y el agente.

Si se produce una migración tras error, el servicio de agente y el gestor de colas de agente se iniciarán en la máquina secundaria.

# **Administración deMFT**

Utilice los mandatos de Managed File Transfer para administrar Managed File Transfer. También puede utilizar IBM MQ Explorer para realizar algunas de las tareas administrativas.

#### **Inicie la transferencia colocando un mensaje en una cola de mandatos de agente**

También puede iniciar una transferencia de archivos colocando un mensaje de transferencia de archivos en la cola de mandatos del agente de origen. Un nombre de cola de mandatos de ejemplo es SYSTEM.FTE.COMMAND.AGENT01. Debe asegurarse de que el mensaje llegue a la cola de mandatos del agente de origen correcto; si el mensaje lo recibe un agente que no coincide con la información de origen del XML, el mensaje es rechazado.

La solicitud de transferencia XML debe ajustarse al esquema FileTransfer.xsd y utilizar el elemento <request> como elemento raíz. Para obtener información sobre la estructura y el contenido de un mensaje de petición de transferencia, consulte Formato de mensaje de petición de transferencia de archivos. El modo de colocar el mensaje de solicitud de transferencia en la cola de mandatos de un agente depende de la tarea. Por ejemplo, puede utilizar la API IBM MQ Java para colocar un mensaje en la cola de forma programática.

## **Iniciar un agente de MFT**

Para poder utilizar un agente de Managed File Transfer para una transferencia de archivos, antes debe iniciar el agente.

### **Acerca de esta tarea**

Puede iniciar un Managed File Transfer Agent desde la línea de mandatos. En este cso, el proceso del agente se detiene cuando finaliza sesión en el sistema.

 $\blacktriangleright$  ULW  $\blacktriangleright$  En UNIX, Linux, and Windows, puede configurar un agente para que se continúe ejecutando cuando cierre sesión del sistema y pueda continuar recibiendo las transferencias de archivos.

<span id="page-155-0"></span> $z/0S$ En z/OS, puede configurar el agente para que se inicie como una tarea inicia desde JCL, sin necesidad de una sesión interactiva.

Tenga en cuenta que si un agente encuentra un error irrecuperable cuando se está ejecutando, se genera una primera FDC (Failure Data Capture) y se detiene el agente.

## **Procedimiento**

- Para iniciar un agente desde la línea de mandatos, utilice el mandato **fteStartAgent**. Para obtener más información, consulte ["fteStartAgent" en la página 536.](#page-535-0)
- $=$  ULW •

Para configurar un agente, de modo que se continúe ejecutando cuando finaliza sesión en el sistema:

- **Windows** En Windows, configure el agente para que se ejecute como un servicio de Windows. Para obtener más información, consulte "Inicio de un agente MFT como un servicio de Windows" en la página 156.
- **Linux + UNIX** En UNIX y en Linux, configure el agente para que se inicie automáticamente durante un reinicio utilizando un archivo de script. Para obtener más información, consulte ["Inicio de un agente MFT durante el arranque del sistema UNIX y Linux" en la página 158](#page-157-0).
- $\approx z/0$ S •

En z/OS, configure el agente para que se inicie como una tarea iniciada desde JCL sin necesidad de una sesión interactiva.

Para obtener más información, consulte ["Inicio de un agente MFT en z/OS" en la página 160.](#page-159-0)

## *Vindows* **Inicio de un agente MFT como un servicio de Windows**

Puede iniciar un agente como un servicio de Windows, de modo que cuando finalice la sesión de Windows, el agente continúa ejecutándose y puede recibir transferencias de archivos.

## **Acerca de esta tarea**

En Windows, cuando inicia un agente desde la línea de mandatos, el proceso de agente se ejecuta utilizando el nombre de usuario que ha utilizado para iniciar la sesión en Windows. Cuando finaliza la sesión del sistema, el proceso del agente se detiene. Para impedir que el agente se detenga, puede configurar un agente para que se ejecute como un servicio de Windows. La ejecución como un servicio de Windows también permite configurar agentes para que se inicien automáticamente cuando se inicia o se reinicia el entorno de Windows.

Realice los pasos siguientes para iniciar un agente que se ejecute como un servicio de Windows. Debe estar ejecutando Managed File Transfer en una de las versiones de Windows soportadas para ejecutar el agente como un servicio de Windows. Para ver la lista de entornos soportados, consulte los [Requisitos del](https://www.ibm.com/support/docview.wss?uid=swg27006467) [sistema de IBM MQ](https://www.ibm.com/support/docview.wss?uid=swg27006467).

Los pasos exactos dependen de si ya ha creado un agente o de si lo está creando. Ambas opciones se describen en los pasos siguientes.

## **Procedimiento**

1. Si está creando un agente de Managed File Transfer , utilice el mandato **fteCreateAgent**, **fteCreateCDAgent**o **fteCreateBridgeAgent** . Especifique el parámetro **-s** para ejecutar el agente como un servicio de Windows. En el ejemplo siguiente, se crea el agente AGENT1, que tiene un gestor de colas del agente QMGR1. El servicio Windows se ejecuta utilizando un nombre de usuario de fteuser, que tiene una contraseña asociada ftepassword.

fteCreateAgent -agentName AGENT1 -agentQMgr QMGR1 -s -su fteuser -sp ftepassword

Puede especificar opcionalmente un nombre para el servicio después del parámetro **-s**. Si no especifica un nombre, el servicio se denomina mqmftAgent*AGENTQMGR*, donde *AGENT* es el nombre de agente que ha especificado y *QMGR* es el nombre del gestor de colas de agente. En este ejemplo, el nombre predeterminado para el servicio es mqmftAgentAGENT1QMGR1.

**Nota:** La cuenta de usuario Windows que especifique utilizando el parámetro **-su** debe tener los derechos **Log on as a service** . Para obtener información sobre cómo configurar este derecho, consulte ["Instrucciones para ejecutar un agente o registrador de MFT como servicio de Windows" en](#page-329-0) [la página 330.](#page-329-0)

Para obtener más información, consulte ["fteCreateAgent \(crear un agente de MFT\)" en la](#page-394-0) [página 395](#page-394-0), ["fteCreateCDAgent \(crear un agente de puente Connect:Direct\)" en la página 410o](#page-409-0) ["fteCreateBridgeAgent \(crear y configurar un agente de puente de protocolo de MFT\)" en la página](#page-399-0) [400](#page-399-0).

2. Si ha seguido el paso anterior para crear un agente, ejecute los mandatos MQSC generados por el mandato **fteCreateAgent**, **fteCreateCDAgent**o **fteCreateBridgeAgent** . Estos mandatos crean las colas de IBM MQ que el agente necesita.

Por ejemplo, para un agente denominado *AGENT1*, un gestor de colas del agente denominado *QMGR1* y un gestor de colas de coordinación denominado *COORDQMGR1*, ejecute el mandato siguiente:

runmqsc QMGR1 *MQ\_DATA\_PATH*\mqft\config\COORDQMGR1\agents\AGENT1\AGENT1\_create.mqsc

- 3. Si no ha seguido los pasos anteriores para crear un agente y en su lugar desea configurar un agente existente para que se ejecute como servicio de Windows, detenga primero el agente si está en ejecución y, a continuación, modifique la configuración.
	- a) El ejemplo siguiente utiliza un agente denominado AGENT1. Ejecute el mandato siguiente:

fteStopAgent AGENT1

b) Utilice el mandato **fteModifyAgent** para configurar el agente para que se ejecute como un servicio de Windows :

fteModifyAgent -agentName AGENT1 -s -su fteuser -sp ftepassword

Para obtener más información, consulte ["fteModifyAgent \(ejecutar un agente de MFT como un](#page-497-0) [servicio de Windows \)" en la página 498](#page-497-0).

4. Inicie el agente utilizando el mandato **fteStartAgent**. De forma alternativa, puede utilizar la herramienta de Servicios de Windows, que está disponible en las herramientas administrativas en el Panel de control, que se selecciona desde el menú de inicio del escritorio de Windows para iniciar el servicio.

fteStartAgent AGENT1

El servicio continúa ejecutándose aunque haya finalizado la sesión en Windows. Para garantizar que el servicio también se reinicia cuando se reinicia Windows después de una conclusión, el campo **Tipo de inicio** en la herramienta Servicios de Windows se establece en **Automático** de forma predeterminada. Cámbielo por **Manual** si no desea que el servicio se reinicie cuando se reinicie Windows.

5. Opcional: Para detener el agente, utilice el mandato [fteStopAgent](#page-538-0) o utilice la herramienta Windows Services. Por ejemplo, desde la línea de mandatos, ejecute el mandato siguiente:

fteStopAgent AGENT1

• Cuando se ejecuta el mandato **fteStopAgent** como un servicio, el mandato siempre se ejecuta utilizando el parámetro **-i**, independientemente de si se ha especificado este parámetro. El parámetro **-i** detiene el agente inmediatamente sin completar las transferencias que están en curso. Esto se debe a una limitación del servicio de Windows.

## <span id="page-157-0"></span>**Qué hacer a continuación**

Si tiene problemas para iniciar el servicio de Windows, consulte ["Instrucciones para ejecutar un agente](#page-329-0) [o registrador de MFT como servicio de Windows" en la página 330](#page-329-0). En este tema también se describe la ubicación de los archivos de registro de servicio de Windows.

## **Inicia Communist Communist Experiment in a late of the un agente MFT durante el arranque del sistema UNIX y Linux**

Un Managed File Transfer Agent puede configurarse para que se inicie durante el arranque del sistema en UNIX. Cuando finalice la sesión en un sistema UNIX, el agente continuará ejecutándose y puede recibir transferencias de archivos.

Cuando haya creado y configurado un agente utilizando uno de estos mandatos Managed File Transfer ; **fteCreateAgent**, **fteCreateCDAgent**, o **fteCreateBridgeAgent**, puede configurarlo para que se inicie automáticamente durante un rearranque en máquinas UNIX utilizando un archivo de script que simplemente ejecute:

su -l *mqmft\_user* -c *mq\_install\_root*/bin/fteStartAgent *agent\_name*

Donde *mq\_install\_root* es el directorio raíz de la instalación de Managed File Transfer necesaria, el valor predeterminado es: /opt/mqm y *nombre\_agente* es el nombre del Managed File Transfer Agent que se va a iniciar. El uso de este archivo de script varía en función del sistema operativo UNIX específico.

### **Solaris**

**En Solaris** En Solaris, siga estos pasos:

1. Ejecute el mandato siguiente y realice un seguimiento de la vía de acceso devuelta:

which sh

Por ejemplo, la vía de acceso podría ser /usr/bin/sh

- 2. Como ID de usuario root del sistema, cree su propio archivo /etc/init.d/startmqmft.
- 3. Edite este archivo y añádale las líneas de script, utilizando la vía de acceso devuelta en el paso 1 como primera línea en el script:

```
#!/usr/bin/sh
su mqmft_user mq_install_root/bin/fteStartAgent agent_name
```
4. Convierta el archivo en ejecutable, por ejemplo:

chmod 755 /etc/init.d/startmqmft

5. Cree un archivo simbólico del archivo al directorio rc3.d:

ln -s /etc/init.d/startmqmft /etc/rc3.d/S98startmqmft

El prefijo S indica el estado predeterminado Iniciado para Solaris. 98 es un número de secuencia. El sufijo es el nombre de archivo de init.d

#### **HP-UX**

HP-UX En HP-UX, siga estos pasos:

1. Cree un archivo denominado /sbin/init.d/mqmft con contenido:

```
#!/bin/sh 
su -l mqmft_user -c mq_install_root/bin/fteStartAgent agent_name
```
2. Cree un archivo denominado /etc/rc.config.d/mqmft con contenido:

*MQMFT=1*

3. Cree un archivo simbólico del archivo al directorio rc3.d e inicie el agente:

```
ln -s /sbin/init.d/mqmft /sbin/rc3.d/S84mqmft
```
#### **Linux**

**Linux** 

Para los sistemas Linux hay varias formas de iniciar aplicaciones durante el proceso de arranque del sistema. En general, considere realizar los pasos siguientes:

1. Cree un archivo denominado /etc/rc.mqmft con contenido:

```
#!/bin/sh
su -l mqmft_user"-c mq_install_root/bin/fteStartAgent agent_name"
```
Donde *mqmft\_user* es el ID de usuario bajo el que se va a ejecutar el proceso de agente. Este ID de usuario debe ser miembro del grupo mqm.

2. Convierta el archivo en ejecutable, por ejemplo:

chmod 755 /etc/rc.mqmft

3. A continuación, añada la siguiente línea a /etc/inittab:

mqmft:5:boot:/etc/rc.mqmft

Otras formas de iniciar un agente durante el arranque en Linux incluye añadir las líneas de script al archivo /etc/rc.d/rc.local o en Linux SuSe, añadiendo las líneas de script al archivo /etc/init.d/ boot.local . Debe seleccionar el método que funcione mejor en su entorno. A continuación se muestra más información sobre otras maneras de iniciar un agente durante el arranque en distribuciones de Linux específicas que están soportadas:

#### **SLES 10 y 11**

En los sistemas SUSE Linux Enterprise Server (SLES) 10 y 11, siga estos pasos:

- 1. Como ID de usuario root del sistema, cree su propio archivo /etc/init.d/rc.rclocal.
- 2. Añada las líneas siguientes al archivo rc.rclocal:

```
#!/bin/sh
### BEGIN INIT INFO
# Provides: rc.rclocal
# Required-Start: $network $syslog
# Required-Stop: $network $syslog
# Default-Stop: 0 1 2 6
# Description: MQMFT agent startup
### END INIT INFO
su -l mqmft_user"-c mq_install_root/bin/fteStartAgent agent_name"
```
3. Ejecute los mandatos siguientes:

```
chmod 755 rc.rclocal
chkconfig --add rc.rclocal
```
#### $z/0S$ **Inicio de un agente MFT en z/OS**

En z/OS, además de ejecutar el mandato **fteStartAgent** desde una sesión de UNIX System Services, se puede iniciar un agente como una tarea iniciada desde JCL sin necesidad de una sesión interactiva.

Se utiliza una tarea iniciada porque se ejecuta bajo un ID de usuario específico y no se ve afectada por el registro de usuarios.

Nota: <u>**LAS 10.0.1**</u> V 9.0.2 Las tareas iniciadas se suelen ejecutar bajo el usuario administrativo que puede que no tenga privilegios de inicio de sesión por lo tanto no es posible iniciar sesión en el sistema z/OS con el usuario bajo el que se ejecuta el agente. Los mandatos **fteStartAgent**, **fteStopAgent**y **fteSetAgentTraceLevel** , y el mandato **fteShowAgentDetails** con el parámetro **-d** especificado, no se pueden emitir para ese agente.

A partir de IBM MQ 9.0.2 y IBM MQ 9.0.0 Fix Pack 1, la propiedad de agente **adminGroup** está disponible para su uso con agentes de Managed File Transfer en z/OS. Puede definir un grupo gestor de seguridad, por ejemplo, MFTADMIN y, a continuación, añadir el ID de usuario de tarea iniciada y los ID de TSO de administrador a este grupo. Edite el archivo de propiedades de agente y establezca la propiedad **adminGroup** para que tenga el mismo nombre de este grupo gestor de seguridad.

#### adminGroup=MFTADMIN

Los miembros de este grupo pueden emitir los mandatos **fteStartAgent**, **fteStopAgent** y **fteSetAgentTraceLevel**, y el mandato **fteShowAgentDetails** con el parámetro **-d** especificado, para el agente que se está ejecutando como una tarea iniciada.

Para obtener más información, consulte la propiedad **adminGroup** en ["El archivo agent.properties de](#page-557-0) [MFT" en la página 558.](#page-557-0)

Como aplicación Java, un agente es una aplicación de UNIX System Services que puede ejecutar desde JCL utilizando el miembro BFGAGSTP, desde un conjunto de datos de la biblioteca PDSE de mandatos de Managed File Transfer generado, para un agente. Para obtener más información sobre crear un conjunto de datos de la biblioteca PDSE de mandatos de MFT, y personalizarlo para el agente necesario, consulte ["Creación de un conjunto de datos de mandato de registrador o agente MFT" en la página 63.](#page-62-0)

## **Habilite las conexiones remotas con IBM MQ Advanced for z/OS, Value Unit Edition solo**

#### $V$  S.O.3 MQ Adv. VUE

Un agente de MFT en z/OS, que se ejecuta bajo el identificador de producto (ID de producto) de IBM MQ Advanced for z/OS VUE, se conecta a un gestor de colas en z/OS mediante una conexión de cliente.

Cuando un agente se inicia, graba un mensaje de BFGPR0137I en su registro de sucesos (output0.log) que muestra el PID con el que se está ejecutando. Un ejemplo de este mensaje es:

BFGPR0137I: Se ha iniciado la grabación de datos de uso del producto 'MQ z/OS MFT', ID de producto '5655-MF9'.

Para obtener detalles de los productos de IBM MQ, sus valores de PID asociados y las clasificaciones de exportación, consulte Identificadores del producto IBM MQ e información de exportación.

Un agente de MFT en z/OS, que se ejecuta bajo cualquier otro ID de producto, se conecta a un gestor de colas local solo mediante conexiones de enlace.

Un agente de MFT en z/OS se conecta solo a un gestor de colas, además se ejecuta en z/OS, independientemente del ID de producto de MFT.

Si un agente de IBM MQ Advanced for z/OS VUE intenta conectarse a un gestor de colas que no se está ejecutando en z/OS, se emite el mensaje BFGMQ1044E siguiente y finaliza el inicio del agente:

BFGMQ1044E: La conexión de cliente del agente en z/OS debe ser a un gestor de colas en z/OS

#### **Referencia relacionada**

["Detención de un agente MFT en z/OS" en la página 216](#page-215-0) Si está ejecutando un Managed File Transfer Agent en z/OS como una tarea iniciada desde JCL, el agente

acepta los z/OS mandatos de operador **MODIFY** y **STOP**, además del mandato **fteStopAgent** .

["El archivo agent.properties de MFT" en la página 558](#page-557-0)

Cada Managed File Transfer Agent tiene su propio archivo de propiedades, agent.properties, que debe contener la información que utiliza un agente para conectarse a su gestor de colas. El archivo agent.properties también puede contener propiedades que alteren el comportamiento del agente.

## **Inicio de una nueva transferencia de archivos**

Puede iniciar una nueva de transferencia de archivos desde IBM MQ Explorer o desde la línea de mandatos y puede elegir transferir un único archivo o varios archivos de un grupo.

### **Acerca de esta tarea**

Para iniciar una nueva transferencia de archivos desde la línea de mandatos, consulte el mandato fteCreateTransfer.

Para iniciar una nueva transferencia de archivos utilizando el asistente **Crear nueva transferencia de archivos gestionada** en IBM MQ Explorer, siga los pasos que se indican a continuación:

### **Procedimiento**

- 1. En la vista Navegador, pulse **Transferencia de archivos gestionada**. En la vista Contenido, aparece **Central de transferencias de archivos gestionadas**.
- 2. En la vista Navegador, aparecen todos los gestores de colas de coordinación. Expanda el nombre del gestor de colas de coordinación en el que está registrado el agente que desea utilizar para la transferencia. Si está conectado actualmente a un gestor de colas de coordinación que no sea el que desea utilizar para la transferencia, pulse el botón derecho del ratón en dicho nombre de gestor de colas de coordinación en la vista Navegador y pulse **Desconectar**. A continuación, pulse el botón derecho del ratón en el nombre del gestor de colas de coordinación que desea utilizar y pulse **Conectar**.
- 3. Inicie el asistente **Crear nueva transferencia de archivos gestionada** utilizando cualquiera de los dos métodos siguientes:
	- a) Pulse el botón derecho del ratón en el nombre de cualquiera de los nodos siguientes en la vista Navegador: el gestor de colas de coordinación relevante, **Plantillas de transferencia**, **Registro de transferencias** o **Transferencias pendientes**. A continuación, pulse **Nueva transferencia** para iniciar el asistente.
	- b) Pulse **Archivo** > **Nuevo** > **Otros** > **Asistentes de transferencia de archivos gestionada** > **Asistente de nueva transferencia**
- 4. Siga las instrucciones de los paneles del asistente. También se proporciona ayuda según contexto para cada panel. Para acceder a la ayuda según contexto en Windows, pulse F1. En Linux, pulse Ctrl+F1 o Shift+F1.

## **Utilización de archivos de definición de transferencia**

Puede especificar un archivo de definición de transferencia para crear una transferencia de archivos. El archivo de definición de transferencia es un archivo XML que define parte o toda la información requerida para crear la transferencia.

Los archivos de definición de transferencia resultan útiles si desea especificar varios archivos de origen y varios archivos de destino en una sola operación de transferencia. Puede utilizar un archivo de definición

de transferencia para someter una transferencia de archivos compleja. Puede reutilizar y compartir el archivo de definición de transferencia.

Puede utilizar dos formatos para un archivo de definición de transferencia, y aunque estos formatos varían ligeramente, ambos cumplen el esquema FileTransfer.xsd. Puede encontrar este esquema en el directorio samples\schema de la instalación de Managed File Transfer.

Los siguientes dos formatos de archivos de definición de transferencia están soportados:

- Una definición de los archivos de origen y destino de una transferencia. Esta definición utiliza un elemento <transferSpecifications> como raíz.
- Una definición de la transferencia completa, incluyendo archivos de origen y destino y los agentes de origen y destino. Esta definición utiliza un elemento < request> como raíz.
	- Se pueden generar archivos con este formato desde el mandato **fteCreateTransfer** utilizando el parámetro **-gt**.

El ejemplo siguiente muestra un formato de archivo de definición de transferencia que especifica únicamente los archivos de origen y destino para una transferencia:

```
<?xml version="1.0" encoding="UTF-8"?>
<transferSpecifications xmlns:xsi="https://www.w3.org/2001/XMLSchema-instance" 
   xsi:noNamespaceSchemaLocation="FileTransfer.xsd">
 <item checksumMethod="MD5" mode="text">
 <source recursive="false" disposition="leave">
       <file>textTransferTest.txt</file>
     </source>
     <destination type="directory" exist="overwrite">
       <file>c:\targetfiles</file>
     </destination>
   </item>
</transferSpecifications>
```
Para enviar este formato de archivo de definición de transferencia deberá especificar los agentes de origen y destino en la línea de mandatos:

```
fteCreateTransfer -sa AGENT1 -sm agent1qm -da AGENT2 -dm agent2qm -td 
   c:\definitions\example1.xml
```
El siguiente ejemplo es un formato de archivo de definición de transferencia que especifica toda la información requerida para una transferencia:

```
<?xml version="1.0" encoding="UTF-8"?>
<request version="3.00" xmlns:xsi="https://www.w3.org/2001/XMLSchema-instance" 
  xsi:noNamespaceSchemaLocation="FileTransfer.xsd">
   <managedTransfer>
     <originator>
       <hostName>example.com.</hostName>
       <userID>fteuser</userID>
     </originator>
 <sourceAgent agent="AGENT1" QMgr="agent1qm"/>
 <destinationAgent agent="AGENT2" QMgr="agent2qm"/>
     <transferSet>
 <item mode="binary" checksumMethod="MD5">
 <source recursive="false" disposition="leave">
           <file>c:\sourcefiles\*.jpg</file>
         </source>
         <destination type="directory" exist="error">
           <file>/targetfiles/images</file>
         </destination>
      \langleitem\rangle </transferSet>
   </managedTransfer>
\langle request>
```
Puede generar un archivo con este formato utilizando el parámetro **-gt** en el mandato **fteCreateTransfer**. Cuando envía un archivo de definición de transferencia con este formato, no necesita especificar nada más en la línea de mandatos:

fteCreateTransfer -td c:\definitions\example2.xml

Puede alterar temporalmente la información del agente de origen y destino en la línea de mandatos pasando los parámetros normales además del archivo de definición de transferencia. Por ejemplo:

fteCreateTransfer -da AGENT9 -dm agent9qm -td c:\definitions\example2.xml

Este ejemplo utiliza las opciones de línea de mandatos para alterar temporalmente el agente de destino definido dentro del archivo de definición de transferencia con **AGENT9** y el gestor de colas de destino definido en el archivo de definición de transferencia como **agent9qm**.

Los dos formatos descritos pueden contener uno o más elementos <item>. Para obtener más información sobre el elemento < item>, consulte Formato de mensaje de solicitud de transferencia de archivos. Cada uno de estos elementos de transferencia define un par de archivo de origen y destino con atributos adicionales para controlar el comportamiento de la transferencia. Por ejemplo, puede especificar el comportamiento siguiente:

- Si la transferencia utiliza una suma de comprobación
- Si la transferencia es de texto o binaria
- Si desea suprimir el archivo de origen después de que haya finalizado la transferencia
- Si desea sobrescribir el archivo de destino si el archivo existe

Una ventaja de utilizar archivos de definición de transferencia es que puede especificar opciones adicionales que no están disponibles desde la línea de mandatos. Por ejemplo, cuando esté llevando a cabo transferencias de mensaje a archivo, puede especificar el atributo groupId utilizando un archivo de definición de transferencia. Este atributo especifica el ID de grupo de IBM MQ de los mensajes que se leen de la cola. Otra ventaja de utilizar archivos de definición de transferencia es que puede especificar distintas opciones para cada par de archivos. Por ejemplo, puede especificar si se utiliza una suma de comprobación, o si el archivo se transfiere en modalidad de texto o binaria, individualmente para cada archivo. Si utiliza la línea de mandatos, se aplican las mismas opciones para cada archivo de una transferencia.

Por ejemplo:

```
 <item checksumMethod="none" mode="binary">
    <source disposition="leave">
      <file>c:\sourcefiles\source1.doc</file>
    </source>
    <destination type="file" exist="error">
       <file>c:\destinationfiles\destination1.doc</file>
     </destination>
  </item>
  <item checksumMethod="MD5" mode="text">
    <source disposition="delete">
       <file>c:\sourcefiles\source2.txt</file>
     </source>
 <destination type="file" exist="overwrite">
 <file encoding="UTF8" EOL="CRLF">c:\destinationfiles\destination2.txt</file>
     </destination>
 \langleitem\rangle <item checksumMethod="none" mode="text">
 <source recursive="false" disposition="leave">
       <file>c:\originfiles\source3.txt</file>
    </source>
    <destination type="file" exist="overwrite">
      <file>c:\targetfiles\destination3.txt</file>
     </destination>
  </item>
```
 $z/0S$ z/OS:

Se pueden usar elementos para transferir un archivo de un sistema distribuido a un sistema

```
z/0S <item checksumMethod="none" mode="text">
 <source recursive="false" disposition="leave">
      <file>textTransferTest.txt</file>
    </source>
 <destination type="dataset" exist="overwrite">
 <file encoding="IBM-1047">//TEXT.TRANS.TEST</file>
    </destination>
  </item>
```
 $z/0S$ En este ejemplo se transfiere el archivo textTransferTest.txt del agente de origen al conjunto de datos //TEXT.TRANS.TEST en el agente de destino en modalidad de texto. Esta transferencia convierte los datos de origen de la codificación predeterminada del agente de origen (no se especifica ningún atributo de codificación de origen) a la página de códigos: IBM-1047.

# **Creación de una transferencia planificada de archivos**

Puede planificar una nueva transferencia de archivos desde IBM MQ Explorer Explorer o desde la línea de mandatos. La transferencia planificada puede contener archivos individuales o varios archivos en un grupo. Puede realizar una transferencia de archivos planificada una vez o repetirla varias veces.

## **Acerca de esta tarea**

Puede configurar una planificación de transferencia de archivos para que se realice una vez o para que se realice en los siguientes intervalos:

- Cada minuto
- Cada hora
- Diariamente
- Semanalmente
- Mensualmente
- Anualmente

A continuación, puede especificar que las apariciones se detengan en los puntos siguientes:

- A una hora y fecha definidas
- Tras un número definido de apariciones

También puede especificar que las apariciones continúen para siempre.

 $\geq$  <code>V 9.0.0.9</code> Si una transferencia planificada se ejecuta a la misma hora cada día, utilice el atributo **adjustScheduleTimeForDaylightSaving** en el archivo de propiedades del agente para ajustar la hora a la que se produce la planificación cuando cambia el reloj. Consulte [El archivo MFT](#page-557-0) [agent.properties](#page-557-0) si desea más información.

Para crear una nueva transferencia de archivos planificada utilizando la línea de mandatos, utilice los parámetros de planificación (**-tb**, **-ss**, **-oi**, **-of**, **-oc** y **-es**) para el mandato fteCreateTransfer.

Para crear una nueva transferencia de archivos planificada utilizando el asistente **Crear nueva transferencia de archivos gestionada** en IBM MQ Explorer, utilice los pasos siguientes:

## **Procedimiento**

- 1. En la vista Navegador, pulse **Transferencia de archivos gestionada**. En la vista Contenido, aparece **Central de transferencias de archivos gestionadas**.
- 2. En la vista Navegador, aparecen todos los gestores de colas de coordinación. Expanda el nombre del gestor de colas de coordinación en el que está registrado el agente que desea utilizar para

la transferencia. Si está conectado actualmente a un gestor de colas de coordinación que no sea el que desea utilizar para la transferencia, pulse el botón derecho del ratón en dicho nombre de gestor de colas de coordinación en la vista Navegador y pulse **Desconectar**. A continuación, pulse el botón derecho del ratón en el nombre del gestor de colas de coordinación que desea utilizar y pulse **Conectar**.

- 3. Inicie el asistente **Crear nueva transferencia de archivos gestionada** mediante uno de los métodos siguientes:
	- a) Pulse el botón derecho del ratón en el nombre de cualquiera de los nodos siguientes en la vista Navegador: el gestor de colas de coordinación relevante, **Plantillas de transferencia**, **Registro de transferencias** o **Transferencias pendientes**. A continuación, pulse **Nueva transferencia** para iniciar el asistente.
	- b) Pulse **Archivo** > **Nuevo** > **Otros** > **Asistentes de transferencia de archivos gestionada** > **Asistente de nueva transferencia**
- 4. Siga las instrucciones de los paneles del asistente. Asegúrese de que ha seleccionado el recuadro de selección **Habilitar transferencia de planificación** y de que escribe los detalles de planificación en la pestaña **Planificar**. Las transferencias de archivos planificadas empiezan al cabo de un minuto de la hora de inicio de planificación, si no existan problemas que puedan afectar a la transferencia. Por ejemplo, podrían surgir problemas con la red o el agente que impidan que se inicie la transferencia planificada. Para cada panel se proporciona ayuda según contexto. Para acceder a la ayuda según contexto en Windows, pulse F1. En Linux, pulse Ctrl+F1 o Shift+F1.

## **Resultados**

Para obtener información sobre los mensajes involucrados en las transferencias de archivos planificadas, consulte Formatos de mensajes para transferencias planificadas.

## **Cómo trabajar con transferencias de archivos pendientes**

Puede ver las transferencias de archivos planificadas que están pendientes en IBM MQ Explorer. La ventana **Transferencias pendientes** muestra todas las transferencias pendientes registradas en el gestor de colas de coordinación al que está conectado actualmente.

### **Acerca de esta tarea**

Para ver el estado de una transferencia de archivos planificada que aún no se ha iniciado, siga estos pasos:

### **Procedimiento**

- 1. Expanda **Transferencia de archivos gestionada** en la vista Navegador. En la vista Contenido, aparece **Central de transferencias de archivos gestionadas**.
- 2. En la vista Navegador, aparecen todos los gestores de colas de coordinación. Expanda el nombre del gestor de colas de coordinación que ha utilizado para la transferencia planificada. Si desea cambiar el gestor de colas de coordinación al que está conectado, pulse el botón derecho del ratón en el nombre del gestor de colas de coordinación que desea utilizar en la vista Navegador y pulse **Conectar**.
- 3. Pulse **Transferencias pendientes**. En la vista Contenido, aparece **Transferencias pendientes**.
- 4. La ventana **Transferencias pendientes** muestra los siguientes detalles sobre las transferencias de archivos gestionadas:
	- a) **Nombre** El número de transferencia de archivos planificada. Este número se asigna automáticamente.
	- b) **Origen** El nombre del agente de origen.
	- c) **Archivo de origen** El nombre del archivo que se transferirá al sistema host.
	- d) **Destino** El nombre del agente de destino.
- e) **Archivo de destino** El nombre del archivo de destino después de que se haya transferido al sistema de destino.
- f) **Inicio planificado (huso horario seleccionado)** La fecha y la hora en que se ha planificado que se inicie la transferencia de archivos, expresada en el huso horario seleccionado del administrador. Para cambiar el huso horario visualizado, pulse **Ventana** > **Preferencias** > **IBM MQ Explorer** > **Managed File Transfer** y seleccione un huso horario alternativo en la lista **Huso horario:**. Pulse **Aceptar**.
- g) **Repetir cada** Si ha elegido repetir la transferencia planificada, el intervalo especificado durante el cual desea repetir la transferencia, expresado como número.
- h) **Tipo de repetición** Si ha elegido repetir la transferencia planificada, el tipo de intervalo de repetición que ha especificado para la transferencia de archivos. El tipo puede ser uno de los valores siguientes: minutes, hours, days, weeks, months o years.
- i) **Repetir** Si ha elegido repetir la transferencia planificada, los detalles de cuándo desea que se detenga la transferencia de archivos de repetición. Por ejemplo, una fecha o una hora específicas o después de un número específico de apariciones.

### **Resultados**

Para renovar lo que se visualiza en la ventana **Transferencias pendientes**, pulse el botón Renovar <sup>en</sup> en la barra de herramientas de la vista Contenido.

Para cancelar una transferencia de archivos pendiente, pulse el botón derecho del ratón en la transferencia específica y pulse **Cancelar**. La cancelación completa de una transferencia descarta la solicitud de transferencia de archivos.

## **Desencadenamiento de una transferencia de archivos**

Puede establecer determinadas condiciones desencadenantes en una transferencia de archivos que se deben cumplir para que se pueda producir la transferencia. Si las condiciones desencadenantes no se cumplen, la transferencia de archivos no se produce y se somete un mensaje de registro opcionalmente para registrar el hecho de que no se produjo la transferencia. A continuación, se descarta la petición de transferencia de archivos. Por ejemplo, puede configurar una transferencia de archivos que se produzca sólo si un archivo nombrado en el sistema donde está ubiicado el agente de origen sobrepasa un tamaño especificado, o si un determinado archivo nombrado existe en el sistema donde está ubicado el agente de origen. Puede configurar una transferencia de archivos desencadenada desde IBM MQ Explorer o desde la línea de mandatos.

### **Acerca de esta tarea**

Puede supervisar un recurso continuamente para que se cumpla una condición desencadenante. Para obtener más información sobre la supervisión de recursos, consulte: ["Supervisión de recursos de MFT"](#page-171-0) [en la página 172](#page-171-0).

Existen tres diferentes condiciones desencadenantes que se pueden establecer. Las condiciones son las siguientes:

- Si un determinado archivo existe en el mismo sistema que el agente de origen
- Si un determinado archivo no existe en el mismo sistema que el agente de origen
- Si un determinado archivo sobrepasa un determinado tamaño en el sistema donde está ubicado el agente de origen (el tamaño se puede expresar en bytes, KB, MB o GB). Estas unidades de medida utilizan la convención 210, por ejemplo, 1 KB equivale a 1024 bytes y 1 MB equivale a 1024 KB.

Los tipos de desencadenantes de la lista anterior se pueden combinar de dos maneras:

• Para una sola condición, puede especificar más de un archivo en el sistema donde está ubicado el agente de origen. Esto desencadena la transferencia si cualquiera de los archivos especificados cumple la condición (operador booleano OR).

<span id="page-166-0"></span>• Puede especificar varias condiciones. Esto desencadena la transferencia únicamente si se cumplen todas las condiciones (operador booleano AND).

También puede combinar la transferencia desencadenada con una transferencia planificada. Para obtener más información, consulte Crear una transferencia de archivos planificada. En este caso, las condiciones desencadenantes se evalúan en el momento en el que va a iniciarse la planificación, o bien para una planificación repetitiva cada vez que va a iniciarse la planificación.

Las transferencias desencadenadas no están soportadas en los agentes de puente de protocolo.

Para crear una transferencia de archivos desencadenada desde la línea de mandatos, utilice el parámetro **-tr** en el mandato fteCreateTransfer.

Para crear una transferencia de archivos planificada utilizando el asistente **Crear nueva transferencia de archivos gestionada** en IBM MQ Explorer, utilice los pasos siguientes:

## **Procedimiento**

- 1. En la vista Navegador, pulse **Transferencia de archivos gestionada**. En la vista Contenido, aparece **Central de transferencias de archivos gestionadas**.
- 2. En la vista Navegador, aparecen todos los gestores de colas de coordinación. Expanda el nombre del gestor de colas de coordinación que ha utilizado para la transferencia planificada. Si desea cambiar el gestor de colas de coordinación al que está conectado, pulse el botón derecho del ratón en el nombre del gestor de colas de coordinación que desea utilizar en la vista Navegador y pulse **Conectar**.
- 3. Inicie el asistente **Crear nueva transferencia de archivos gestionada** utilizando cualquiera de los dos métodos siguientes:
	- a) Pulse el botón derecho del ratón en el nombre de cualquiera de los nodos siguientes en la vista Navegador: el gestor de colas de coordinación relevante, **Plantillas de transferencia**, **Registro de transferencias** o **Transferencias pendientes**. A continuación, pulse **Nueva transferencia** para abrir el asistente.
	- b) Pulse **Archivo** > **Nuevo** > **Otros** > **Asistentes de transferencia de archivos gestionada** > **Asistente de nueva transferencia**
- 4. Siga las instrucciones de los paneles del asistente. Asegúrese de seleccionar el recuadro de selección **Habilitar transferencia desencadenada** en la pestaña **Desencadenantes** y de completar los campos de dicho separador para configurar el desencadenamiento. Para cada panel se proporciona ayuda según contexto. Para acceder a la ayuda según contexto en Windows, pulse F1. En Linux, pulse **Ctrl+F1** o Shift+F1.

## **Supervisión de transferencias de archivos que están en curso**

Puede supervisar una transferencia de archivos que está en curso utilizando la pestaña **Transferencia de archivos gestionada - Progreso de la transferencia actual** en IBM MQ Explorer. Esta transferencia de archivos se puede iniciar desde IBM MQ Explorer o desde la línea de mandatos. la pestaña también muestra el progreso de las transferencias planificadas en el punto de inicio de las transferencias planificadas.

### **Acerca de esta tarea**

Si desea utilizar IBM MQ Explorer para supervisar transferencias asociadas con un gestor de cola de coordinación en un sistema remoto, siga las instrucciones del tema ["Configuración de IBM MQ Explorer](#page-168-0) [para supervisar un gestor de colas de coordinación remota" en la página 169](#page-168-0).

La información de transferencias de archivos anteriores no se mantiene después de detener y reiniciar IBM MQ Explorer. Al reiniciar el sistema, la información sobre las anteriores transferencias se borrará de la pestaña **Progreso de la transferencia actual**. Puede borrar transferencias completas utilizando

**Eliminar transferencias completas** en cualquier momento en el que tenga abierto IBM MO Explorer.

## **Procedimiento**

Después de que haya iniciado una nueva transferencia de archivos utilizando IBM MQ Explorer o la línea de mandatos, podrá supervisar el progreso de la transferencia en la pestaña **Progreso de la transferencia actual**. Se visualiza la siguiente información para cada transferencia en curso:

- a) **Origen**. El nombre del agente que se utiliza para transferir el archivo desde el sistema de origen.
- b) **Destino**. El nombre del agente que se utiliza para recibir el archivo en el sistema de destino.
- c) **Archivo actual**. El nombre del archivo que se está transfiriendo actualmente. La parte del archivo individual que se ha transferido se visualiza en B, KiB, MiB. GiB, o TiB junto con el tamaño total del archivo entre paréntesis. La unidad de medida visualizada depende del tamaño del archivo.

B es bytes por segundos. KiB/s es kibibytes por segundo, donde 1 kibibyte equivale a 1024 bytes. MiB/s es mebibytes por segundo, donde 1 mebibyte equivale a 1 048 576 bytes. GiB/s es gibibytes por segundo, donde 1 gibibyte equivale a 1 073 741 824 bytes. TiB/s es tebibytes por segundo, donde 1 tebibyte equivale a 1 099 511 627 776 bytes.

- d) **Número de archivos**. Si está transfiriendo más de un archivo, este número representa en qué punto del grupo total de archivos se encuentra la transferencia.
- e) **Progreso**. La barra de progreso muestra el porcentaje completado de la transferencia de archivos actual. .
- f) **Velocidad**. La velocidad a la que se transfiere el archivo en KiB/s (kibibytes por segundo, donde 1 kibibyte equivale a 1024 bytes).
- g) **Iniciada (huso horario seleccionado)**. Hora a la que se ha iniciado la transferencia de archivos, presentada en el huso horario seleccionado del administrador. Para cambiar el huso horario visualizado, pulse **Ventana** > **Preferencias** > **IBM MQ Explorer** > **Managed File Transfer** y seleccione un huso horario alternativo en la lista **Huso horario:**. Pulse **Aceptar**.

Si la transferencia entra en un estado de recuperación mientras se transfiere el archivo, la hora de inicio se actualiza para reflejar la hora en que se ha reanudado la transferencia de archivo.

### **Resultados**

Este separador renueva automáticamente la información de forma periódica, pero para forzar una vista

renovada de lo que se visualiza en la pestaña **Progreso de la transferencia actual**, pulse **Renovar** <sup>en</sup> en la barra de herramientas de la vista Contenido.

Para suprimir transferencias de archivo de la pestaña **Progreso de la transferencia actual**, pulse

**Eliminar transferencias completas<sup>36</sup> e**n la barra de herramientas de la vista Contenido. Al pulsar este botón, los detalles de la transferencia de archivos sólo se eliminan de la pestaña; no detiene ni cancela una planificación actual o planificada.

Si desea regresar al separador **Progreso de la transferencia actual** después de cerrarlo, puede visualizar la pestaña pulsando en **Ventana** > **Mostrar vista** > **Otros** > **Otros** > **Transferencia de archivos gestionada - Progreso de la transferencia actual**. Pulse **Aceptar**.

## **Qué hacer a continuación**

Además, es posible desarrollar aplicaciones para la supervisión de transferencia de archivos personalizada. Esto puede lograrse mediante la creación de una suscripción al tema administrativo de Managed File Transfer adecuado (ya sea mediante programación o de forma administrativa) y la aplicación de supervisor, puede recibir publicaciones de actividad de transferencia de archivos de Managed File Transfer sobre el tema. Para obtener más información sobre el tema de suscripción y el formato de mensajes de publicación, consulte ["Ejemplos de mensajes de progreso de transferencia de](#page-763-0) [archivos" en la página 764.](#page-763-0)

#### **Tareas relacionadas**

["Configuración de IBM MQ Explorer para supervisar un gestor de colas de coordinación remota" en la](#page-168-0) [página 169](#page-168-0)

<span id="page-168-0"></span>Utilice IBM MQ Explorer para supervisar las transferencias de archivos asociadas con un gestor de colas de coordinación que se ejecuta en un sistema remoto. En IBM WebSphere MQ 7.5 o posterior necesita un sistema que sea capaz de ejecutar IBM MQ Explorer. El componente IBM MQ Explorer debe estar instalado para poder conectarse al gestor de colas de coordinación remoto.

["Visualización del estado de transferencias de archivos en el Registro de transferencias" en la página 170](#page-169-0) Puede ver los detalles de las transferencias de archivos utilizando el **Registro de transferencias** en IBM MQ Explorer. Puede tratarse de transferencias iniciadas desde la línea de mandatos o desde IBM MQ Explorer. También puede personalizar lo que aparece en el **Registro de transferencias**.

## **Configuración de IBM MQ Explorer para supervisar un gestor de colas de coordinación remota**

Utilice IBM MQ Explorer para supervisar las transferencias de archivos asociadas con un gestor de colas de coordinación que se ejecuta en un sistema remoto. En IBM WebSphere MQ 7.5 o posterior necesita un sistema que sea capaz de ejecutar IBM MQ Explorer. El componente IBM MQ Explorer debe estar instalado para poder conectarse al gestor de colas de coordinación remoto.

## **Acerca de esta tarea**

Suposiciones: Autorización para conectarse al gestor de colas de coordinación remoto configurando el gestor de colas para permitir conexiones remotas.

Para obtener más información sobre cómo configurarlo, consulte ["Conexión a un gestor de colas en](#page-52-0) [modalidad de cliente con autenticación de canal" en la página 53](#page-52-0) y ["Gestión de autorizaciones para](#page-357-0) [recursos específicos de MFT" en la página 358](#page-357-0).

Para supervisar gestores de colas y transferencias de archivos entre agentes en un sistema que no ejecuta Windows o Linux, configure IBM MQ Explorer para conectarse al sistema remoto utilizando los pasos siguientes:

## **Procedimiento**

- 1. Inicie el IBM MQ Explorer local.
- 2. Cuando IBM MQ Explorer se haya cargado, pulse el botón derecho del ratón en la carpeta **Transferencia de archivos gestionada** y seleccione **Nueva configuración**.
- 3. Continúe por el asistente, seleccionado el gestor de colas de coordinación y mandatos y, a continuación, defina un nombre para la configuración.
- 4. Pulse **Finalizar** para completar la definición.
- 5. Cuando haya finalizado la definición, pulse el botón derecho del ratón en la definición y seleccione **Connect** (Conectar).

## **Resultados**

Ahora inicie IBM MQ Explorer y utilícelo para supervisar la actividad de transferencia para la red de Managed File Transfer asociada con el gestor de colas de coordinación.

#### **Tareas relacionadas**

["Supervisión de transferencias de archivos que están en curso" en la página 167](#page-166-0)

Puede supervisar una transferencia de archivos que está en curso utilizando la pestaña **Transferencia de archivos gestionada - Progreso de la transferencia actual** en IBM MQ Explorer. Esta transferencia de archivos se puede iniciar desde IBM MQ Explorer o desde la línea de mandatos. la pestaña también muestra el progreso de las transferencias planificadas en el punto de inicio de las transferencias planificadas.

["Visualización del estado de transferencias de archivos en el Registro de transferencias" en la página 170](#page-169-0) Puede ver los detalles de las transferencias de archivos utilizando el **Registro de transferencias** en IBM MQ Explorer. Puede tratarse de transferencias iniciadas desde la línea de mandatos o desde IBM MQ Explorer. También puede personalizar lo que aparece en el **Registro de transferencias**.

# <span id="page-169-0"></span>**Visualización del estado de transferencias de archivos en el Registro de transferencias**

Puede ver los detalles de las transferencias de archivos utilizando el **Registro de transferencias** en IBM MQ Explorer. Puede tratarse de transferencias iniciadas desde la línea de mandatos o desde IBM MQ Explorer. También puede personalizar lo que aparece en el **Registro de transferencias**.

## **Procedimiento**

- 1. Expanda **Transferencia de archivos gestionada** en la vista Navegador y, a continuación, expanda el nombre del gestor de colas de coordinación para el que desea ver el registro de transferencias.
- 2. Pulse **Registro de transferencias** en la vista Navegador. En la vista Contenido aparece el **Registro de transferencias**.
- 3. La ventana **Registro de transferencias** muestra la información detallada siguiente sobre las transferencias de archivos:
	- a) **Origen** El nombre del agente en el sistema en el que se encuentra el archivo de origen.
	- b) **Destino** El nombre del agente en el sistema al que desea transferir el archivo.
	- c) **Estado de terminación** El estado de la transferencia de archivos. El estado puede ser uno de los valores siguientes: "Iniciada", "En proceso", "Satisfactoria", "Parcialmente satisfactoria", "Cancelada" o "Fallida".
	- d) **Propietario** El ID de usuario en el host que sometió la petición de transferencia.
	- e) **Iniciada (huso horario seleccionado)** Fecha y hora a la que el agente de Managed File Transfer ha aceptado la solicitud de transferencia de archivo, presentada en el huso horario seleccionado del administrador. Para cambiar el huso horario visualizado, pulse **Ventana** > **Preferencias** > **IBM MQ Explorer** > **Managed File Transfer** y seleccione un huso horario alternativo en la lista **Huso horario:**. Pulse **Aceptar**.
	- f) **Estado registrado (huso horario seleccionado)** (Esta columna no aparece de forma predeterminada. Puede elegir visualizar la columna utilizando la ventana **Configurar columnas**

**de registro de transferencias <mark>印</mark>.)** La fecha y hora en que se registró el estado de terminación, en el huso horario seleccionado por el administrador.

- g) **Nombre de trabajo** Un identificador especificado por el usuario utilizando el parámetro **-jn** de **fteCreateTransfer** o en un script Ant
- h) **ID de transferencia** El identificador exclusivo de la transferencia de archivo.
- i) **Connect: Direct** Se listan los detalles sobre **Número de proceso**, **Nombre de proceso**, **Nodo primario**, **Nodo secundario**, **Tipo de origen** y **Tipo de destino**.

### **Resultados**

**Nota:** El formato interno del Registro de transferencias se cambió en IBM MQ 8.0.0 Fix Pack 1 para el APAR IC99545. Como resultado, si un IBM MQ Explorer se actualiza a 8.0.0.1 o posterior y, a continuación, se restaura a 8.0.0.0, no se visualiza ningún XML de auditoría para las transferencias que han tenido lugar mientras IBM MQ Explorer estaba en 8.0.0.1. El panel XML en la ventana **Propiedades** para estas transferencias contendrá un recuadro de texto vacío.

Para ver más detalles sobre una transferencia completada, expanda la transferencia que le interese pulsando el signo más (+). A continuación, puede ver todos los nombres de archivo de origen y destino incluidos en dicha transferencia. No obstante, si la transferencia está actualmente en proceso y consta de muchos archivos, sólo puede ver los archivos que ya se han transferido hasta el momento.

Para renovar lo que se visualiza en el Registro de transferencias, pulse el botón Renovar<sup>op</sup> en la barra de herramientas de la vista Contenido. La información de transferencia de archivos en el Registro de transferencias permanece en el registro después de que detenga y reinicie IBM MQ Explorer. Si desea suprimir todas las transferencias de archivo completas del registro, pulse **Eliminar transferencias**

**completas** en la barra de herramientas de la vista Contenido.

Para suprimir una transferencia de archivos individual completada del registro, pulse el botón derecho del ratón en la transferencia y pulse **Suprimir**. Si suprime una transferencia, no se detiene o cancela una transferencia que está en proceso o que se ha planificado; se suprimen solamente los datos históricos almacenados.

Para copiar el identificador exclusivo de una transferencia en el portapapeles, pulse el botón derecho del ratón en esa transferencia y pulse **Copiar ID**.

Los metadatos y el XML de la auditoría completa de la transferencia están disponibles en el menú emergente, en la acción **Propiedades**.

#### **Conceptos relacionados**

["Opción de tiempo de espera para transferencias de archivos en la recuperación" en la página 250](#page-249-0) Puede establecer la cantidad de tiempo, en segundos, durante el cual un agente de origen sigue intentando recuperar una transferencia de archivo estancada. Si la transferencia no resulta satisfactoria cuando el agente alcanza el tiempo de espera para el intervalo de reintento, falla la transacción.

#### **Tareas relacionadas**

["Supervisión de transferencias de archivos que están en curso" en la página 167](#page-166-0) Puede supervisar una transferencia de archivos que está en curso utilizando la pestaña **Transferencia de archivos gestionada - Progreso de la transferencia actual** en IBM MQ Explorer. Esta transferencia de archivos se puede iniciar desde IBM MQ Explorer o desde la línea de mandatos. la pestaña también muestra el progreso de las transferencias planificadas en el punto de inicio de las transferencias planificadas.

"Configuración del registro de transferencias" en la página 171

Puede configurar qué información desea visualizar y cómo se visualiza en el **Registro de transferencias** es IBM MQ Explorer.

## **Configuración del registro de transferencias**

Puede configurar qué información desea visualizar y cómo se visualiza en el **Registro de transferencias** es IBM MQ Explorer.

### **Acerca de esta tarea**

Para reorganizar el orden de las columnas en **Registro de transferencias**, pulse el título de la columna que desea mover y arrastre la columna hasta la nueva posición. El nuevo orden de columnas sólo se mantendrá hasta la próxima vez que detenga y reinicie IBM MQ Explorer.

Para filtrar entradas en el **Registro de transferencias**, especifique una serie en el campo **Filtrar las entradas de registro visualizadas**. Para restaurar todas las entradas en el registro, suprima la serie especificada del campo. Se puede utilizar cualquier expresión regular Java válida en este campo. Para obtener más información, consulte ["Expresiones regulares utilizadas por MFT" en la página 672](#page-671-0).

Para personalizar qué columnas se visualizan en el Registro de transferencias, utilice **Configurar**

**columnas del registro de transferencias** . Utilice los pasos siguientes para iniciar y utilizar la ventana **Configurar columnas del registro de transferencias**.

### **Procedimiento**

1. Asegúrese de que el **Registro de transferencias** está abierto en la vista Contenido. Pulse **Configurar**

**columnas de registro de transferencias de e**n la barra de herramientas de la vista Contenido. Se abre la ventana **Configurar columnas del registro de transferencias**.

2. Para personalizar la vista del **Registro de transferencias**, seleccione o deseleccione los recuadros de selección individuales de las columnas que desea mostrar u ocultar. Puede pulsar **Seleccionar todo** y luego **Aceptar** para seleccionar todos los recuadros de selección o **Deseleccionar todo** y luego **Aceptar** para borrar la marca de selección de todos los recuadros.

#### <span id="page-171-0"></span>**Tareas relacionadas**

["Supervisión de transferencias de archivos que están en curso" en la página 167](#page-166-0) Puede supervisar una transferencia de archivos que está en curso utilizando la pestaña **Transferencia de archivos gestionada - Progreso de la transferencia actual** en IBM MQ Explorer. Esta transferencia de archivos se puede iniciar desde IBM MQ Explorer o desde la línea de mandatos. la pestaña también muestra el progreso de las transferencias planificadas en el punto de inicio de las transferencias planificadas.

["Visualización del estado de transferencias de archivos en el Registro de transferencias" en la página 170](#page-169-0) Puede ver los detalles de las transferencias de archivos utilizando el **Registro de transferencias** en IBM MQ Explorer. Puede tratarse de transferencias iniciadas desde la línea de mandatos o desde IBM MQ Explorer. También puede personalizar lo que aparece en el **Registro de transferencias**.

## **Supervisión de recursos de MFT**

Puede supervisar recursos de Managed File Transfer; por ejemplo, una cola o un directorio. Cuando se cumple una condición en este recurso, el supervisor de recursos inicia una tarea, por ejemplo una transferencia de archivos. Puede crear un supervisor de recursos utilizando el mandato **fteCreateMonitor** o la vista **Supervisores** en el plug-in Managed File Transfer para IBM MQ Explorer.

### **Acerca de esta tarea**

La supervisión de recursos de Managed File Transfer utiliza la siguiente terminología:

#### **monitor**

Proceso que sondea un recurso (por ejemplo, un directorio o una cola) a intervalos regulares predefinidos para ver si el contenido del recurso ha cambiado. En caso de que haya cambiado, el contenido se compara con el conjunto de condiciones de este supervisor. Si se encuentra alguna coincidencia, se iniciará la tarea de este supervisor.

#### **recurso**

Recurso del sistema que el supervisor examina en cada intervalo de sondeo para compararlo con las condiciones desencadenantes. Colas, directorios o estructuras de directorios anidados pueden ser el recurso supervisado.

#### **condición**

Una expresión que se evalúa (normalmente, respecto al contenido del recurso supervisado). Si la expresión se evalúa como true (verdadera), la condición contribuye a la condición desencadenante global.

#### **condición de desencadenante**

La condición global, que se cumple cuando se cumplen todas las condiciones. Cuando se cumple la condición desencadenante, la tarea puede proseguir.

#### **tarea**

La operación que se inicia cuando se cumple la condición desencadenante o el conjunto de condiciones. Las tareas soportadas son la transferencia de archivos y la llamada de mandatos.

#### **archivo desencadenante**

Archivo que se coloca en un directorio supervisado para indicar que se puede iniciar una tarea (normalmente, una transferencia). Por ejemplo, podría indicar que todos los archivos que se van procesar han llegado a una ubicación conocida y se pueden transferir o pueden ser objeto de otras operaciones. El nombre del archivo desencadenante se puede utilizar para especificar los archivos que se van a transferir, mediante la sustitución de variables. Para obtener más información, consulte ["Personalización de las tareas del supervisor de recursos de MFT con sustitución de variables" en la](#page-182-0) [página 183](#page-182-0).

El archivo desencadenante también se conoce como archivo preparado o archivo en formato go. No obstante, en esta documentación siempre se le denomina archivo desencadenante.

La supervisión de recursos no está soportada en agentes de puente de protocolo o agentes de puente de Connect:Direct.

## **Conceptos de supervisión de recursos de MFT**

Una visión general de los conceptos clave de la característica de supervisión de recursos de Managed File Transfer.

## **Supervisores**

El supervisor de recursos está asociado a un agente de Managed File Transfer y sólo se activa cuando se inicia dicho agente. Cuando se detiene el agente de supervisión, también se detiene el supervisor. Si el agente ya se ha iniciado cuando se crea el supervisor, el supervisor se inicia de forma inmediata. El agente de supervisión también debe ser el agente de origen de la tarea iniciada por el supervisor.

Los nombres de supervisor deben ser exclusivos dentro del agente. El nombre de supervisor debe tener una longitud mínima de un carácter y no debe contener caracteres de asterisco (\*), porcentaje (%) o signo de interrogación (?). Las mayúsculas y minúsculas de los nombres de supervisor suministrados se ignoran y el nombre de supervisor se convierte a mayúsculas. Si intenta crear un supervisor con un nombre que ya existe, la solicitud se ignora y el intento se registra en el tema de registro del supervisor.

No existe ninguna restricción en cuanto al número de supervisores que se pueden crear en un agente y todos ellos se ejecutan con la misma prioridad. Tenga en cuenta las implicaciones del solapamiento de recursos supervisados, de las condiciones desencadenantes en conflicto y de la frecuencia con la que se sondean los recursos.

Los supervisores de recursos solapados pueden causar:

- Posible contención en la ubicación/elementos de origen.
- Posibles solicitudes de transferencia duplicadas para los mismos elementos de origen.
- Anomalías o errores inesperados para las transferencias debido a conflictos de elementos de origen.

Si varios supervisores exploran la misma ubicación y se pueden desencadenar en los mismos elementos, puede potencialmente terminar con el problema de dos supervisores diferentes que envían solicitudes de transferencia gestionadas para el mismo elemento.

Los supervisores de recursos consultan el contenido de los recursos después de cada periodo de intervalo de sondeo. El contenido del recurso se compara con las condiciones desencadenantes, y si se cumplen estas condiciones, se llama a la tarea asociada al supervisor.

La tarea se inicia asíncronamente. Si se encuentra una coincidencia de condición y se inicia la tarea, el supervisor continúa sondeando para realizar más cambios en el contenido del recurso. Por ejemplo, si se produjera una coincidencia porque un archivo que se denomina reports.go ha llegado a un directorio supervisado, la tarea se iniciaría una vez. En el próximo intervalo de sondeo, aunque el archivo siga existiendo, la tarea no se vuelve a iniciar. No obstante, si el archivo se suprime y luego se vuelve a colocar en el directorio, o si el archivo se actualiza (de forma que se cambia el atributo de fecha de última modificación), la siguiente comprobación de condición desencadenante hace que se vuelva a invocar la tarea.

### **Recursos**

Los supervisores de recursos de Managed File Transfer pueden sondear el contenido de los dos tipos de recursos siguientes:

#### **Directorios o estructuras de directorios anidados**

Un escenario habitual es supervisar un directorio para ver si hay un archivo desencadenante. Es posible que una aplicación externa procese varios archivos y los coloque en un directorio de origen conocido. Cuando la aplicación ha terminado de procesarse, indica que los archivos están listos para su transferencia o pueden ser objeto de otras operaciones, colocando un archivo desencadenante en una ubicación supervisada. El archivo desencadenante puede ser detectado por un supervisor de recursos de Managed File Transfer y se inicia la transferencia de esos archivos del directorio de origen a otro Managed File Transfer Agent.

De forma predeterminada, se supervisa el directorio especificado. Para examinar también los subdirectorios, establezca el nivel de recurrencia en el mandato **fteCreateTransfer**.

Los siguientes son dos ejemplos de supervisión de un directorio:

- Supervisar un archivo desencadenante (por ejemplo trigger.file) y luego transferir un comodín (por ejemplo  $\star$ . zip).
- Supervisar \*.zip y a continuación transferir \${FilePath} (por ejemplo, el archivo que ha desencadenado la transferencia). Para obtener más información sobre la sustitución de variables, consulte ["Personalización de las tareas del supervisor de recursos de MFT con sustitución de](#page-182-0) [variables" en la página 183](#page-182-0).

**Nota:** No cree un supervisor que supervise \*.zip y luego transfiera \*.zip. El supervisor intenta iniciar una transferencia de \*.zip para cada archivo .zip del sistema. Es decir, el supervisor genera un número \* de transferencias para \*.zip.

Para obtener un ejemplo de la creación de un supervisor de recursos para supervisar un directorio, consulte ["Supervisar un directorio y utilizar la sustitución de variables" en la página 180](#page-179-0).

#### **Colas de IBM MQ**

Un ejemplo de supervisión de un cola es que una aplicación externa puede estar generando mensajes y colocándolos en una cola conocida con el mismo ID de grupo. Cuando la aplicación ha terminado de poner mensajes en la cola, esto indica que el grupo está completo. El grupo completo de mensajes puede ser detectado por un supervisor de recursos de Managed File Transfer y se inicia la transferencia de un grupo de mensajes de la cola de origen a un archivo. Para obtener un ejemplo de la creación de un supervisor de recursos para supervisar una cola, consulte ["Ejemplo: configuración](#page-181-0) [de un recurso MFT" en la página 182.](#page-181-0)

**Nota:** Puede especificar un solo supervisor por cola. Si especifica más de un supervisor para sondear una cola de IBM MQ, se produce un comportamiento impredecible.

La supervisión de conjuntos de datos no está soportada.

## **Condiciones desencadenantes**

La condición se cumple cuando el recurso contiene un valor que coincide con alguna serie o algún patrón. Las condiciones pueden ser una de las siguientes:

- Coincidencia de nombres de archivo (patrón)
- Ninguna coincidencia en el nombre de archivo (patrón)
- Tamaño de archivo
- Coincidencia si el tamaño de archivo sigue siendo el mismo para un número de sondeos

La coincidencia de nombres de archivos se puede expresar como:

- Coincidencia exacta de series
- Coincidencia de comodín simple tal como se describe en ["Utilización de caracteres comodín con MFT"](#page-665-0) [en la página 666](#page-665-0)
- Coincidencia de expresiones regulares

Los nombres de archivo también se pueden excluir de la comparación de nombres de archivo utilizando un comodín o una expresión regular Java que identifique los nombres de archivo que nunca coinciden.

Cuando se detecta un archivo coincidente, se conserva la indicación de fecha y hora de última modificación. Si en sondeos posteriores se detecta que el archivo ha cambiado, la condición desencadenante se cumple de nuevo y la tarea se inicia. Si la condición consiste en detectar cuándo un archivo no existe, si ningún archivo del directorio supervisado coincide con el patrón de nombres de archivos, la tarea se inicia. Si luego se añade un archivo al directorio que sí coincide con el patrón de nombre de archivo, la tarea sólo se inicia si luego el archivo se suprime.

#### **Tareas**

Managed File Transfer da soporte a los dos tipos de tareas siguientes que se pueden configurar para que las inicien los supervisores de recursos:

- Transferencia de archivos
- Mandato

Las tareas de transferencia de archivos se definen de la misma forma que cualquier otra transferencia de archivos. Una forma útil de generar el XML de tarea necesario para un supervisor es ejecutar el mandato fteCreateTransfer con el parámetro **-gt**. Este mandato genera una definición de tarea como un documento XML, incluyendo la especificación de la transferencia. A continuación, pase el nombre del documento XML de tarea como el valor para el parámetro **-mt** del mandato [fteCreateMonitor.](#page-419-0) Cuando el mandato **fteCreateMonitor** se ejecuta, lee el documento XML de tarea. Una vez ejecutado el mandato **fteCreateMonitor**, los cambios realizados en el archivo XML de tarea no son utilizados por el supervisor.

Las tareas de mandato pueden ejecutar scripts Ant, llamar a programas ejecutables o ejecutar trabajos JCL. Para obtener más información, consulte Configuración de tareas de supervisión para invocar mandatos y scripts.

Cuando se utiliza una tarea de transferencia de archivos, puede seleccionar cuántas condiciones desencadenantes se procesan por lotes en una tarea. El valor predeterminado es que una condición desencadenante inicie una tarea. Puede ejecutar el mandato [fteCreateMonitor](#page-419-0) con la opción **-bs** para seleccionar el número de condiciones desencadenantes que se procesan por lotes conjuntamente en una tarea.

## **Copia de seguridad y restauración de supervisores de recursos**

Puede hacer copia de seguridad de los supervisores de recursos ya definidos para poder volver a utilizarlos en el futuro. Hay varias opciones que puede utilizar como se indica a continuación:

- Utilice el mandato **fteCreateMonitor** con el parámetro **-ox** para exportar una configuración de supervisor de recursos a un archivo XML y con el parámetro **-ix** para restaurar un supervisor de recursos importando la configuración de supervisor de recursos desde un archivo XML.
- Utilice el mandato **fteListMonitors** con **-ox** para exportar la definición de un único supervisor de recursos a un archivo XML.
- A partir de IBM MQ 9.0.5, utilice el mandato **fteListMonitors** con **-od** para exportar varias definiciones de supervisor de recursos a un directorio especificado. Cada definición de supervisor de recursos se guarda en el archivo XML aparte. También puede utilizar la opción **-od** para exportar una definición de recurso individual a un directorio especificado.

Para obtener más información, consulte ["Copia de seguridad y restauración de supervisores de recursos](#page-195-0) [de MFT" en la página 196.](#page-195-0)

## **Registro del supervisor de recursos**

#### $V$  9.0.3

A partir de IBM MQ 9.0.3, Managed File Transfer incluye el registro del supervisor de recursos. Para obtener más información, consulte ["Registro de supervisores de recursos de MFT" en la página 194](#page-193-0).

#### **Conceptos relacionados**

["Personalización de las tareas del supervisor de recursos de MFT con sustitución de variables" en la](#page-182-0) [página 183](#page-182-0)

Cuando se cumplen las condiciones desencadenantes de un supervisor de recursos activo, se llama a la tarea definida. Además de llamar a la tarea de transferencia o mandato con el mismo agente de destino o el mismo nombre de archivo de destino cada vez, también puede modificar la definición de tarea durante la ejecución. Para ello, inserte los nombres de variables en el XML de definición de tarea. Cuando el supervisor determina que se cumplen las condiciones de desencadenante y que la definición de tarea contiene nombres de variable, sustituye los nombres de variable por los valores de variable y, a continuación, llama a la tarea.

#### **Tareas relacionadas**

["Configuración de tareas de supervisión de MFT para iniciar mandatos y scripts" en la página 176](#page-175-0)

<span id="page-175-0"></span>Los supervisores de recursos no se limitan a realizar transferencias de archivos y la tarea asociada. También puede configurar el supervisor para invocar otros mandatos desde el agente de supervisión, incluidos los programas ejecutables, los scripts Ant o los trabajos JCL. Para llamar a los mandatos, edite el formato XML de definición de tarea del supervisor para incluir uno o varios elementos de mandatos con los parámetros de llamada de mandatos correspondientes, como por ejemplo, argumentos y propiedades.

["Ejemplo: configuración de un recurso MFT" en la página 182](#page-181-0)

Puede especificar una cola de IBM MQ como el recurso que va a supervisar un supervisor de recursos utilizando el parámetro **-mq** con el mandato **fteCreateMonitor**.

["Supervisión de una cola y utilización de sustitución de variables" en la página 189](#page-188-0)

Puede supervisar una cola y transferir mensajes de la cola supervisada a un archivo utilizando el mandato **fteCreateMonitor**. El valor de cualquier propiedad de mensaje de IBM MQ en el primer mensaje que se va a leer de la cola supervisada se puede sustituir en la definición XML de la tarea y se utiliza para definir el comportamiento de la transferencia.

#### **Referencia relacionada**

["fteCreateMonitor: crear un supervisor de recursos de MFT" en la página 420](#page-419-0)

El mandato **fteCreateMonitor** crea e inicia un nuevo supervisor de recursos desde la línea de mandatos. Puede supervisar un recurso (por ejemplo, el contenido de un directorio) mediante Managed File Transfer de modo que cuando se cumpla una condición desencadenante, se inicie una tarea determinada, por ejemplo una transferencia de archivos.

["fteListMonitors: listar supervisores de recursos de MFT" en la página 484](#page-483-0) Utilice el mandato **fteListMonitors** para listar todos los supervisores de recursos existentes en una red de Managed File Transfer utilizando la línea de mandatos.

["FteDeleteMonitor: suprimir un supervisor de recursos de MFT" en la página 474](#page-473-0) Utilice el mandato **fteDeleteMonitor** para detener y suprimir un supervisor de recursos de Managed File Transfer existente utilizando la línea de mandatos. Emita este mandato con respecto al agente de supervisión de recursos.

## **Configuración de tareas de supervisión de MFT para iniciar mandatos y scripts**

Los supervisores de recursos no se limitan a realizar transferencias de archivos y la tarea asociada. También puede configurar el supervisor para invocar otros mandatos desde el agente de supervisión, incluidos los programas ejecutables, los scripts Ant o los trabajos JCL. Para llamar a los mandatos, edite el formato XML de definición de tarea del supervisor para incluir uno o varios elementos de mandatos con los parámetros de llamada de mandatos correspondientes, como por ejemplo, argumentos y propiedades.

## **Acerca de esta tarea**

La vía de acceso de archivos al programa ejecutable, script Ant o trabajo JCL al que desea que el agente de supervisión llame, debe estar incluido en commandPath del agente de supervisión. Para obtener información sobre la propiedad de la vía de acceso del mandato, consulte ["Propiedad commandPath de](#page-370-0) [MFT" en la página 371.](#page-370-0)

Puede crear el documento XML de definición de tarea en una de las formas siguientes:

- Cree el documento XML de definición de tarea manualmente de acuerdo con el esquema de FileTransfer.xsd. Para obtener más información, consulte ["Cree el XML de definición de tarea](#page-176-0) [manualmente según el esquema" en la página 177.](#page-176-0)
- Edite el documento XML generado por el parámetro **fteCreateTransfer -gt** como base de la definición de tarea. Para obtener más información, consulte ["Creación de un documento de definición](#page-178-0) [de tarea modificando un documento generado" en la página 179](#page-178-0).

Si desea una tarea de transferencia o una tarea de mandato, la definición de tarea debe empezar por un elemento raíz <request>. El elemento hijo de <request> debe ser <managedTransfer> o

<span id="page-176-0"></span><managedCall>. Normalmente, se selecciona <managedCall> cuando hay un solo mandato o script para ejecutar y <managedTransfer> si desea que la tarea incluya una transferencia de archivos y opcionalmente, hasta cuatro llamadas de mandatos.

### *Cree el XML de definición de tarea manualmente según el esquema*

#### **Acerca de esta tarea**

Puede crear manualmente un archivo XML de definición de tarea según el esquema de FileTransfer.xsd. Este esquema se puede encontrar en *MQ\_INSTALLATION\_PATH*/mqft/samples/ schema. Para obtener más información sobre este esquema, consulte ["Formato de mensaje de solicitud](#page-796-0) [de transferencia de archivos" en la página 797.](#page-796-0)

### **Ejemplo**

El ejemplo siguiente muestra un documento XML de definición de tarea de ejemplo guardado como cleanuptask.xml, que utiliza el elemento <managedCall> para llamar a un script Ant denominado RunCleanup.xml. El script Ant RunCleanup.xml debe estar situado en commandPath del agente de supervisión.

```
<?xml version="1.0" encoding="UTF-8"?>
<request version="4.00" xmlns:xsi="https://www.w3.org/2001/XMLSchema-instance" 
  xsi:noNamespaceSchemaLocation="FileTransfer.xsd">
   <managedCall>
     <originator>
        <hostName>hostName</hostName>
        <userID>userID</userID>
        <mqmdUserID>mqmdUserID</mqmdUserID>
      </originator>
      <agent QMgr="QM1" agent="AGENT1"/>
 <reply QMGR="QM1">reply</reply>
 <transferSet priority="1">
        <metaDataSet>
          <metaData key="name1">value1</metaData>
        </metaDataSet>
        <call>
            <command name="RunCleanup.xml" type="antscript" retryCount="2" 
           retryWait="30" successRC="0">
            <target>check_exists</target>
            <target>copy_to_archive</target>
            <target>rename_temps</target>
              <target>delete_files</target>
            <property name="trigger.filename" value="${FileName}"/>
            <property name="trigger.path" value="${FilePath}"/>
            </command>
        </call>
      </transferSet>
      <job>
        <name>JOBCLEAN1</name>
      </job>
   </managedCall>
\langlerequest>
```
El elemento <agent> especifica el Managed File Transfer Agent que se ha configurado con el script Ant con nombre en su commandPath.

La estructura <call><command>... define el ejecutable o script que desea ejecutar. El mandato emplea un atributo type opcional que puede tener uno de los valores siguientes:

#### **antscript**

Ejecute un sript Ant en una JVM por separado.

#### **executable**

Invoque un programa ejecutable.

**jcl**

Invoque un trabajo JCL.

Si omite el atributo type, se utiliza el valor predeterminado executable.

El atributo name especifica el nombre del script Ant, del ejecutable o del trabajo JCL que desea ejecutar sin ninguna información de vía de acceso. El agente busca el script o el programa en las ubicaciones especificadas por la propiedad commandPath en el archivo agent.properties del agente.

El atributo retrycount especifica el número de veces que se intenta volver a llamar al programa si el programa no devuelve un código de retorno satisfactorio. El valor asignado a este atributo no debe ser negativo. Si no especifica el atributo retrycount, se utilizar un valor predeterminado de cero.

El atributo retrywait especifica el tiempo de espera, en segundos, antes de reintentar la invocación de programa. El valor asignado a este atributo no debe ser negativo. Si no especifica el atributo retrywait, se utilizar un valor predeterminado de cero.

El atributo successrc es una expresión que se utiliza para determinar cuándo la invocación de programa se ejecuta satisfactoriamente. El código de retorno del proceso para el mandato se evalúa mediante esta expresión. El valor puede constar de una o varias expresiones combinadas con un carácter de barra vertical (|) que indica el booleano OR o un carácter ampersand (&) que indica el booleano AND. Cada expresión puede ser uno de los tipos siguientes de expresión:

- Un número que indica una prueba de igualdad entre el código de retorno del proceso y el número.
- Un número que tiene como prefijo un carácter mayor que (>) para indicar una prueba mayor que entre el número y el código de retorno del proceso.
- Un número que tiene como prefijo un carácter menor que (<) para indicar una prueba menor que entre el número y el código de retorno del proceso.
- Un número precedido de un carácter de signo de exclamación (!) para indicar una prueba de no igualdad entre el número y el código de retorno del proceso. Por ejemplo: >2&<7&!5|0|14 significa que los códigos de retorno siguientes son satisfactorios: 0, 3, 4, 6, 14. Los demás códigos de retorno se interpretan como no satisfactorios.

Si no especifica el atributo successrc, se utiliza un valor predeterminado de cero. Esto significa que se interpreta que el mandato se ha ejecutado satisfactoriamente si, y solamente si, dicho mandato devuelve un código de cero.

Para un script Ant, normalmente se especifican los elementos <target> y <property>. Los valores de elemento <target> deben coincidir con los nombres de destino en el script Ant.

Para programas ejecutables, puede especificar elementos <argument>. Los elementos de argumentos anidados especifican argumentos para transferir al programa que se invoca como parte de la invocación de programa. Los argumentos del programa se crean a partir de los valores especificados por los elementos de argumento en el orden en que se encuentran los elementos de argumento. Puede especificar cero o varios elementos de argumento de una invocación de programa.

El administrador define e inicia el supervisor como normal utilizando el documento XML de definición de tarea que incluye el elemento <managedCall>. Por ejemplo:

```
fteCreateMonitor -ma AGENT1 -mm QM1 -md /monitored -mn MONITOR01 -mt 
    /tasks/cleanuptask.xml -pi 30 -pu seconds -tr match,*.go
```
La vía de acceso al documento XML de definición de transferencia debe estar en el sistema de archivos local desde el que se ejecuta el mandato **fteCreateMonitor** (en este ejemplo, /tasks/ cleanuptask.xml). El documento cleanuptask.xml se utiliza para crear únicamente el supervisor de recursos. Las tareas a la que el documento cleanuptask.xml hace referencia (scripts Ant y trabajos JCL) deben estar en la vía de acceso de mandato del agente de supervisión. Cuando se cumple la condición desencadenante del supervisor, las variables del documento XML de definición de tarea se sustituyen por los valores reales del supervisor. Por ejemplo, \${FilePath} se sustituye en el mensaje de solicitud enviado al agente por /monitored/cleanup.go. El mensaje de solicitud se pone en la cola de mandatos de agente. El procesador de mandatos detecta que la solicitud es para una llamada de programa e inicia el programa especificado. Si se invoca un mandato del tipo antscript, se inicia un nuevo JVM y la tarea ANT se ejecuta bajo el nuevo JVM. Para obtener más información sobre la utilización de sustitución de variables, consulte Personalización de tareas con la sustitución de variables.

#### <span id="page-178-0"></span>**Conceptos relacionados**

#### ["Personalización de las tareas del supervisor de recursos de MFT con sustitución de variables" en la](#page-182-0) [página 183](#page-182-0)

Cuando se cumplen las condiciones desencadenantes de un supervisor de recursos activo, se llama a la tarea definida. Además de llamar a la tarea de transferencia o mandato con el mismo agente de destino o el mismo nombre de archivo de destino cada vez, también puede modificar la definición de tarea durante la ejecución. Para ello, inserte los nombres de variables en el XML de definición de tarea. Cuando el supervisor determina que se cumplen las condiciones de desencadenante y que la definición de tarea contiene nombres de variable, sustituye los nombres de variable por los valores de variable y, a continuación, llama a la tarea.

#### **Referencia relacionada**

["Formato de mensaje de solicitud de transferencia de archivos" en la página 797](#page-796-0)

Las transferencias de archivos se inician con mensajes XML que llegan a una cola de mandatos de agente, en general como resultado de un usuario que emite un mandato de transferencia de archivos o que utiliza IBM MQ Explorer. El XML de solicitud de transferencia debe ajustarse al esquema FileTransfer.xsd y tener el elemento < request> como elemento raíz. El documento de esquema FileTransfer.xsd se encuentra en el directorio *MQ\_INSTALLATION\_PATH*/mqft/samples/schema . El esquema FileTransfer.xsd importa fteutils.xsd, que está en el mismo directorio.

#### ["Propiedad commandPath de MFT" en la página 371](#page-370-0)

Utilice la propiedad commandPath para especificar las ubicaciones desde las que Managed File Transfer puede ejecutar mandatos. Establezca con sumo cuidado esta propiedad porque se puede llamar de modo efectivo a cualquier mandato de uno de los commandPaths especificados desde un sistema cliente remoto que sea capaz de enviar mandatos al agente.

## *Creación de un documento de definición de tarea modificando un documento generado*

### **Acerca de esta tarea**

Puede crear el documento de definición de tarea del supervisor modificando el documento XML generado por la opción **-gt** de **fteCreateTransfer**. El documento generado tiene un elemento <request> seguido del elemento <managedTransfer>. Para convertir esta definición de tarea en una estructura de <managedCall> válida, siga estos pasos:

## **Procedimiento**

- 1. Sustituya las etiquetas de inicio y finalización <managedTransfer> por etiquetas <managedCall>
- 2. Elimine los nodos hijo y de elemento <schedule>.
- 3. Sustituya los códigos de inicio y finalización <sourceAgent> por <agent> para que coincidan con los detalles de configuración del agente de supervisión.
- 4. Elimine los elementos <destinationAgent> y <trigger>.
- 5. Elimine los elementos <item>.
- 6. Inserte una nueva estructura <call>...</call> dentro del elemento <transferSet>. Esta estructura contiene la definición de mandato tal como se muestra en el ejemplo siguiente:

<call>

```
 <command name="RunCleanup.xml" type="antscript" retryCount="2" 
 retryWait="30" successRC="0">
          <target>check_exists</target>
 <target>copy_to_archive</target>
 <target>rename_temps</target>
            <target>delete_files</target>
 <property name="trigger.filename" value="${FileName}"/>
 <property name="trigger.path" value="${FilePath}"/>
          </command>
       </call>
```
#### <span id="page-179-0"></span>**Ejemplo**

También puede retener el elemento <managedTransfer> incluyendo todos los detalles de transferencia de archivos e inserte hasta cuatro llamadas de mandatos. En este caso, inserta cualquier selección de los siguientes elementos de llamada entre los elementos <metaDataSet> y <item>:

#### **preSourceCall**

Llame a un programa en el agente de origen antes de iniciar la transferencia.

#### **postSourceCall**

Llame a un programa en el agente de origen después de completar la transferencia.

#### **preDestinationCall**

Llame a un programa en el agente de destino antes de iniciar la transferencia.

#### **postDestinationCall**

Llame a un programa en el agente de destino después de completar la transferencia.

Cada uno de estos elementos toma la estructura del elemento <command> tal como se describe en el ejemplo anterior. El esquema FileTransfer.xsd define los tipos utilizados por los diversos elementos de llamada.

En el ejemplo siguiente se muestra preSourceCall, postSourceCall, preDestinationCall y postDestinationCall en un documento de definición de tarea:

```
⋮
     <transferSet priority="1">
        <metaDataSet>
          <metaData key="key1">value1</metaData>
        </metaDataSet>
        <preSourceCall>
          <command name="send.exe" retryCount="0" retryWait="0" successRC="0" 
            type="executable">
            <argument>report1.pdf</argument>
            <argument>true</argument>
          </command>
        </preSourceCall>
        <postSourceCall>
          <command name="//DO_IT.JCL" retryCount="0" retryWait="0" successRC="0" 
            type="jcl">
            <argument>argument</argument>
          </command>
        </postSourceCall>
        <preDestinationCall>
          <command name="ant_script.xml" retryCount="0" retryWait="0" successRC="0" 
            type="antscript">
            <target>step1</target>
            <property name="name" value="value"/>
          </command>
        </preDestinationCall>
        <postDestinationCall>
          <command name="runit.cmd" retryCount="0" retryWait="0" successRC="0"/>
        </postDestinationCall>
        <item checksumMethod="none" mode="binary">
⋮
```
Puede combinar diferentes tipos de mandato en la transferencia. Los elementos de argumento, destino y propiedad son opcionales.

## **Supervisar un directorio y utilizar la sustitución de variables**

Puede supervisar un directorio utilizando el mandato **fteCreateMonitor**. El valor de una variable de sustitución se puede sustituir en la definición del XML de tarea y se puede utilizar para definir el comportamiento de la transferencia.

#### **Acerca de esta tarea**

En este ejemplo, el agente de origen se denomina AGENT\_HOP. El directorio que AGENT\_HOP supervisa se denomina /test/monitored. El agente sondea el directorio cada 5 minutos.
Después de grabar un archivo .zip en el directorio, la aplicación que graba el archivo en el directorio graba un archivo desencadenante en el mismo directorio. El nombre del archivo desencadenante es el mismo que el nombre del archivo .zip, pero tiene una extensión de archivo diferente. Por ejemplo, después de que el archivo file1.zip se graba en el directorio, el archivo file1.go se graba en el directorio. El supervisor de recursos supervisa el directorio para ver si hay archivos que coinciden con el patrón \*.go y luego utiliza la sustitución de variables para solicitar una transferencia del archivo .zip asociado.

# **Procedimiento**

1. Cree el XML de tarea que define la tarea que el supervisor lleva a cabo cuando se desencadena.

```
<?xml version="1.0" encoding="UTF-8" ?>
<request version="4.00" 
         xmlns:xsi="https://www.w3.org/2001/XMLSchema-instance" 
          xsi:noNamespaceSchemaLocation="FileTransfer.xsd">
   <managedTransfer>
     <originator>
       <hostName>blue.example.com</hostName>
        <userID>USER1</userID>
     </originator>
      <sourceAgent agent="AGENT_HOP" QMgr="QM_HOP"/>
      <destinationAgent agent="AGENT_SKIP" QMgr="QM_SKIP"/>
     <transferSet>
       <item mode="binary" checksumMethod="none">
          <source>
            <file>/test/monitored/${fileName{token=1}{separator=.}}.zip</file>
          </source>
          <destination type="file" exist="overwrite">
            <file>/out/${fileName{token=1}{separator=.}}.zip</file>
          </destination>
        </item>
      </transferSet>
    </managedTransfer>
\langle/request>
```
Las variables que se sustituyen por los valores asociados al archivo desencadenante están resaltadas en **negrita**. Este XML de tarea se guarda en el archivo /home/USER1/task.xml

2. Cree un supervisor de recursos para supervisar el directorio /test/monitored.

Someta el siguiente mandato:

```
fteCreateMonitor -ma AGENT_HOP -mm QM_HOP -md /test/monitored 
                 -mn myMonitor -mt /home/USER1/task.xml
                  -tr match,*.go -pi 5 -pu minutes
```
- 3. Un usuario o programa graba el archivo jump.zip en el directorio /test/monitored, y luego graba el archivo jump.go en el directorio.
- 4. El supervisor se desencadena por la existencia del archivo jump.go. El agente sustituye la información sobre el archivo desencadenante en el XML de tarea.

El resultado es la transformación del XML de tarea en:

```
<?xml version="1.0" encoding="UTF-8" ?>
<request version="4.00" 
          xmlns:xsi="https://www.w3.org/2001/XMLSchema-instance" 
          xsi:noNamespaceSchemaLocation="FileTransfer.xsd">
    <managedTransfer>
      <originator>
       <hostName>blue.example.com</hostName>
        <userID>USER1</userID>
      </originator>
      <sourceAgent agent="AGENT_HOP" QMgr="QM_HOP"/>
      <destinationAgent agent="AGENT_SKIP" QMgr="QM_SKIP"/>
      <transferSet>
        <item mode="binary" checksumMethod="none">
          <source>
            <file>/test/monitored/jump.zip</file>
          </source>
          <destination type="file" exist="overwrite">
```

```
 <file>/out/jump.zip</file>
           </destination>
         </item>
     </transferSet>
    </managedTransfer>
\langle request>
```
# **Resultados**

La transferencia definida por el script XML de tarea se lleva a cabo. El archivo jump.zip es leído desde el directorio /test/monitored por AGENT\_HOP y se transfiere a un archivo llamado /out/jump.zip ubicado en el sistema donde se ejecuta AGENT\_SKIP.

### **Conceptos relacionados**

["Personalización de las tareas del supervisor de recursos de MFT con sustitución de variables" en la](#page-182-0) [página 183](#page-182-0)

Cuando se cumplen las condiciones desencadenantes de un supervisor de recursos activo, se llama a la tarea definida. Además de llamar a la tarea de transferencia o mandato con el mismo agente de destino o el mismo nombre de archivo de destino cada vez, también puede modificar la definición de tarea durante la ejecución. Para ello, inserte los nombres de variables en el XML de definición de tarea. Cuando el supervisor determina que se cumplen las condiciones de desencadenante y que la definición de tarea contiene nombres de variable, sustituye los nombres de variable por los valores de variable y, a continuación, llama a la tarea.

### **Tareas relacionadas**

["Configuración de tareas de supervisión de MFT para iniciar mandatos y scripts" en la página 176](#page-175-0) Los supervisores de recursos no se limitan a realizar transferencias de archivos y la tarea asociada. También puede configurar el supervisor para invocar otros mandatos desde el agente de supervisión, incluidos los programas ejecutables, los scripts Ant o los trabajos JCL. Para llamar a los mandatos, edite el formato XML de definición de tarea del supervisor para incluir uno o varios elementos de mandatos con los parámetros de llamada de mandatos correspondientes, como por ejemplo, argumentos y propiedades.

### **Referencia relacionada**

["fteCreateMonitor: crear un supervisor de recursos de MFT" en la página 420](#page-419-0)

El mandato **fteCreateMonitor** crea e inicia un nuevo supervisor de recursos desde la línea de mandatos. Puede supervisar un recurso (por ejemplo, el contenido de un directorio) mediante Managed File Transfer de modo que cuando se cumpla una condición desencadenante, se inicie una tarea determinada, por ejemplo una transferencia de archivos.

# **Ejemplo: configuración de un recurso MFT**

Puede especificar una cola de IBM MQ como el recurso que va a supervisar un supervisor de recursos utilizando el parámetro **-mq** con el mandato **fteCreateMonitor**.

# **Acerca de esta tarea**

En este ejemplo, el recurso que se va a supervisar es la cola *MONITORED\_QUEUE*. Esta cola debe estar en el gestor de colas del agente de supervisión, *QM\_NEPTUNE*. La condición por la que la cola se supervisa es la presencia de un grupo completo de mensajes. La tarea que se debe llevar a cabo si se cumple la condición se define en el archivo task.xml.

**Nota:** No cree más de un supervisor de recursos para supervisar una cola individual. Si lo hace, se puede generar un comportamiento impredecible.

# **Procedimiento**

Escriba el siguiente mandato:

```
fteCreateMonitor -ma AGENT_NEPTUNE -mn myMonitor -mm QM_NEPTUNE -mq MONITORED_QUEUE
   -mt task.xml -tr completeGroups -pi 5 -pu minutes
```
<span id="page-182-0"></span>El supervisor comprueba la cola cada cinco minutos para ver si la condición completeGroups es verdadera. Si hay uno o más grupos completos en la cola, el supervisor ejecuta la tarea definida en el archivo task.xml una vez para cada grupo completo.

# **Personalización de las tareas del supervisor de recursos de MFT con sustitución de variables**

Cuando se cumplen las condiciones desencadenantes de un supervisor de recursos activo, se llama a la tarea definida. Además de llamar a la tarea de transferencia o mandato con el mismo agente de destino o el mismo nombre de archivo de destino cada vez, también puede modificar la definición de tarea durante la ejecución. Para ello, inserte los nombres de variables en el XML de definición de tarea. Cuando el supervisor determina que se cumplen las condiciones de desencadenante y que la definición de tarea contiene nombres de variable, sustituye los nombres de variable por los valores de variable y, a continuación, llama a la tarea.

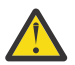

**Atención:** Los nombres de variables no son sensibles a mayúsculas y minúsculas.

Las variables que se utilizan para la sustitución sólo están disponibles para condiciones desencadenantes positivas. Sólo las condiciones desencadenantes match y fileSize hacen que se sustituyan variables. Si se utiliza una condición noMatch y hay nombres de variable de sustitución en la definición de tarea, no se llama a la tarea y el supervisor genera un código de retorno de 110 y el mensaje de error BFGDM0060E.

## **Si el recurso supervisado es una cola**

El valor de cualquier propiedad de mensaje de IBM MQ del primer mensaje que se va a leer de la cola supervisada se puede sustituir en la definición XML de la tarea.

Las propiedades de mensaje definidas por el usuario tienen el prefijo usr., pero no incluya este prefijo en el nombre de variable. Los nombres de variable deben ir precedidos de un carácter de signo de dólar (\$) y escribirse entre llaves, {}.

Por ejemplo, \${destFileName} se sustituye por el valor de la propiedad de mensaje usr.destFileName del primer mensaje que se va a leer de la cola de origen. Para obtener más información, consulte ["Propiedades de mensaje de IBM MQ leídas por MFT de mensajes en colas de](#page-693-0) [origen" en la página 694](#page-693-0) y ["Supervisión de una cola y utilización de sustitución de variables" en la página](#page-188-0) [189](#page-188-0).

Si una variable no está definida como una propiedad de mensaje, el supervisor notifica un error BFGDM0060E y devuelve el código de retorno 110 (la sustitución de la variable de tarea de supervisor ha fallado). Además, el agente escribe el siguiente mensaje de error en su registro de sucesos (outputN.log):

BFGDM0113W: Trigger failure for <monitor name> for reason BFGDM0060E: A monitor task could not complete as a variable substitution <variable name> was not present.

Si el registro de supervisor de recursos moderado o detallado está habilitado para el supervisor, el supervisor escribe el siguiente mensaje en el registro de sucesos del supervisor de recursos del agente (resmoneventN.log):

BFGDM0060E: A monitor task could not complete as a variable substitution <variable name> was not present.

Consulte ["Registro de supervisores de recursos de MFT" en la página 194](#page-193-0) para obtener más información sobre el registro del supervisor de recursos.

En la tabla siguiente se muestran las variables de sustitución que se proporcionan de forma predeterminada. Por ejemplo, \${AGENTNAME} se sustituye por el nombre del agente de supervisor de recursos.

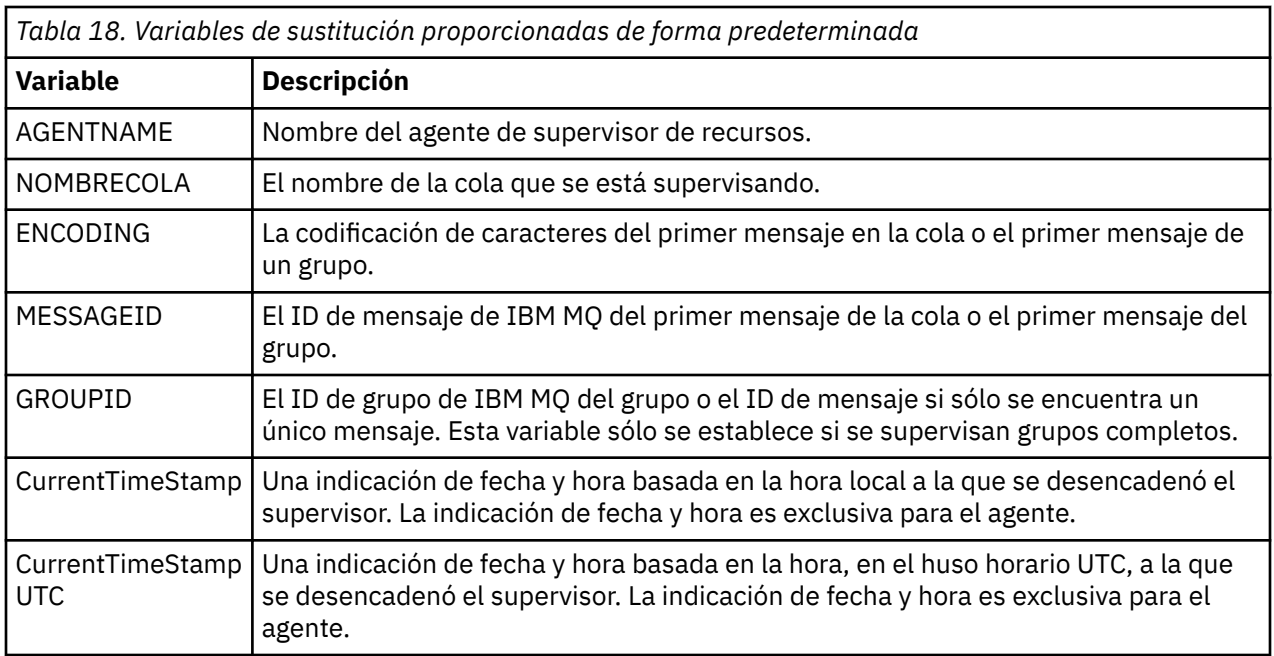

# **Si el recurso supervisado es un directorio**

En la tabla siguiente se muestra el conjunto de nombres de variable que se pueden sustituir en la definición XML de tarea.

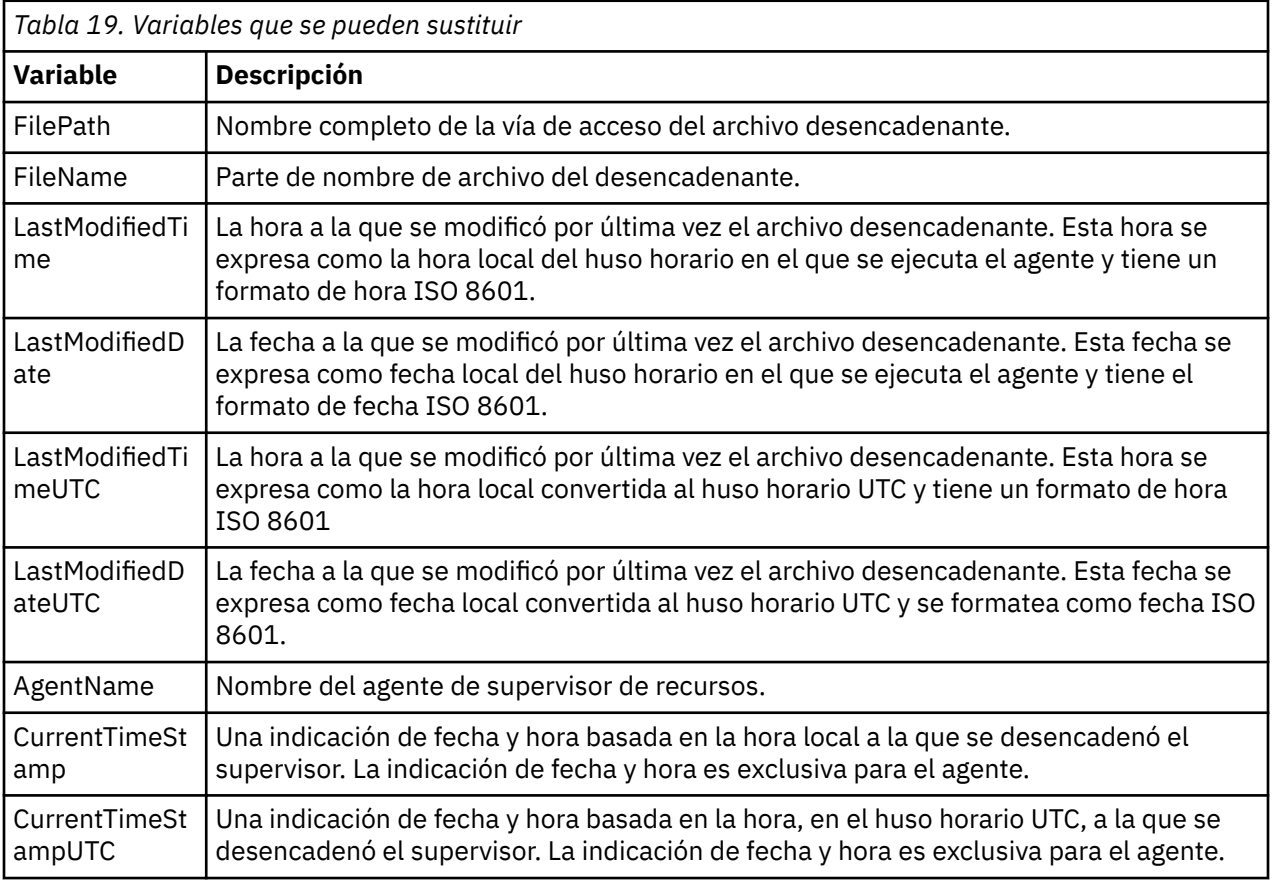

# **Si el recurso supervisado es un archivo desencadenante**

La tabla siguiente muestra el conjunto de nombres de variable que se pueden sustituir cuando un supervisor de recursos utiliza el contenido de un archivo desencadenante para determinar los archivos que deben transferirse.

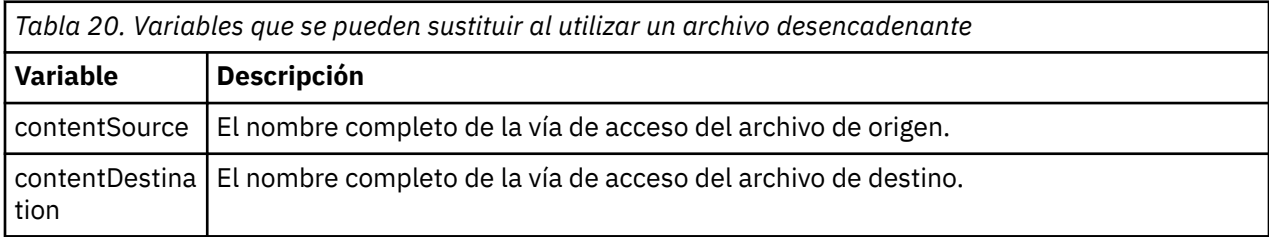

Los nombres de variable deben ir precedidos por un carácter de signo de dólar (\$) e ir entre llaves,  $\{\}$ . Por ejemplo,  $\frac{1}{2}F$ ilePath $\frac{1}{2}$  se sustituye por la vía de acceso de archivo completa del archivo desencadenante coincidente.

Existen dos palabras clave especiales que se pueden aplicar a los nombres de las variables para proporcionar un mayor perfeccionamiento. Son las siguientes:

#### **token**

El índice de señales que hay que sustituir (empezando por 1 a la izquierda y empezando por -1 a la derecha)

#### **separador**

Un carácter único para señalizar el valor de la variable. El valor predeterminado es el carácter de barra inclinada (/) en plataformas UNIX o el carácter de barra inclinada invertida (\) en plataformas Windows , pero el separador puede ser cualquier carácter válido que pueda aparecer en el valor de la variable.

Si la palabra clave separator se especifica en un nombre de variable, el valor de la variable se divide en señales según el carácter de separador.

El valor que se asigna a la palabra clave token se utiliza como índice para seleccionar qué señal se debe utilizar para sustituir el nombre de variable. El índice de señal es relativo al primer carácter de la variable y se inicia en 1. Si no se especifica la palabra clave de señal, se inserta toda la variable.

Todos los valores que se sustituyen en un nombre de agente en el XML del mensaje se tratan sin distinguir entre mayúsculas y minúsculas. Todos los nombres de Managed File Transfer Agent están en mayúsculas. Si el valor Paris se sustituye en un atributo de agente en el XML del mensaje, este valor se interpreta como una referencia al agente PARIS.

### **Conceptos relacionados**

"Ejemplos: Sustitución de variables para definiciones de supervisor de recursos" en la página 185 Ejemplos de sustitución de variables para definiciones de supervisor de recursos utilizando XML y IBM MQ Explorer.

### **Referencia relacionada**

["Qué hacer si la sustitución de variable hace que varios archivos vayan a un solo nombre de archivo" en la](#page-333-0) [página 334](#page-333-0)

Para Managed File Transfer, si está supervisando un directorio y transfiriendo varios archivos desde un origen a una ubicación de destino y está utilizando la sustitución de variables  $f$ [FileName}, debe probar los resultados de la sustitución de variables. Es necesario probar los resultados porque el uso de la sustitución de variables puede hacer que se invoquen combinaciones inesperadas de mandatos de transferencia de archivos.

# **Ejemplos: Sustitución de variables para definiciones de supervisor de recursos**

Ejemplos de sustitución de variables para definiciones de supervisor de recursos utilizando XML y IBM MQ Explorer.

# **Ejemplos que muestran cómo funciona la sustitución de variable**

Suponiendo que la vía de acceso de archivo al archivo desencadenante coincidente sea c:\MONITOR\REPORTS\Paris\Report2009.doc en Windows y /MONITOR/REPORTS/Paris/ Report2009.doc en plataformas UNIX , las variables se sustituyen tal como se muestra en la tabla siguiente.

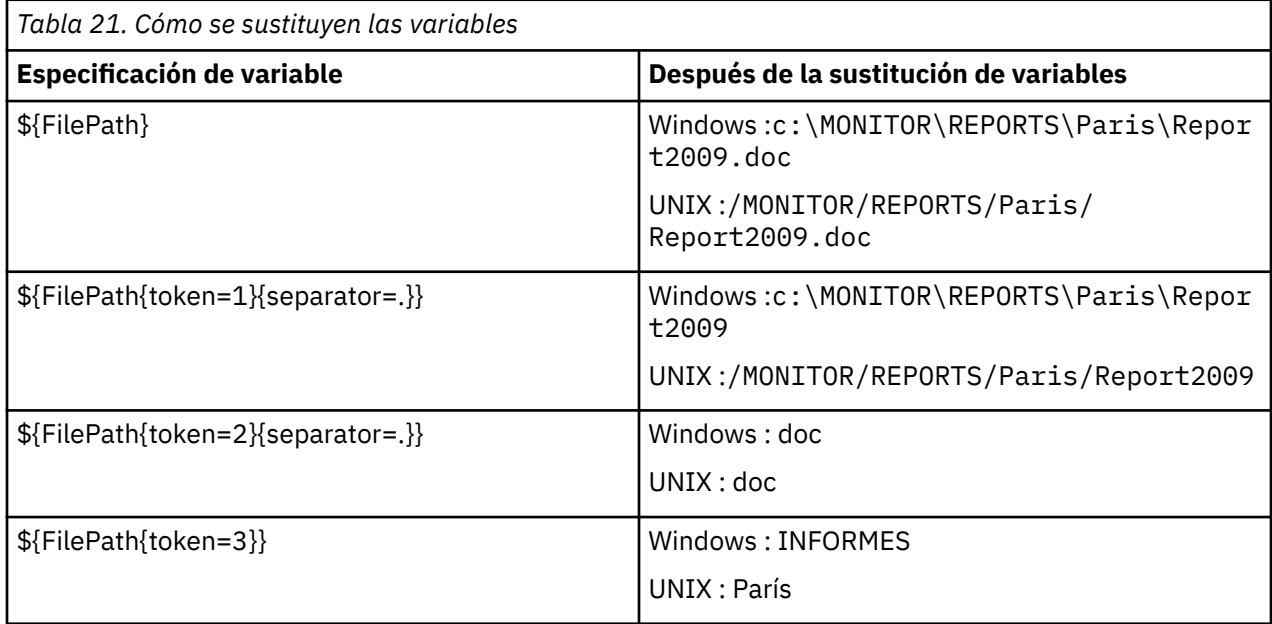

También puede especificar un índice de señales (tokens) negativo para seleccionar señales relativas al último carácter de la variable, como se muestra en la tabla siguiente. Los ejemplos de la tabla utilizan el mismo valor de variable, c:\MONITOR\REPORTS\Paris\Report2009.doc en Windows y /MONITOR/ REPORTS/Paris/Report2009.doc en plataformas UNIX .

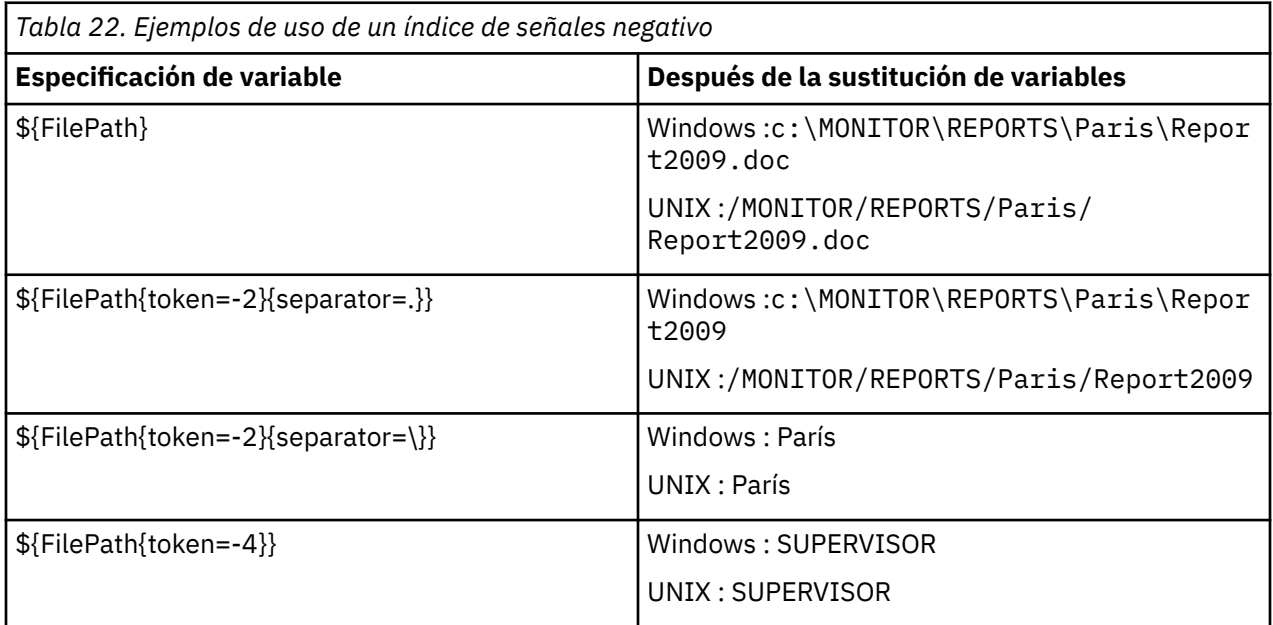

Las variables que se utilizan para la sustitución sólo están disponibles para las siguientes condiciones de desencadenante positivas y la opción noSizeChange, que es una excepción a la regla de condición de desencadenante positiva:

- coincidir con
- fileSize

• noSizeChange

Si se utiliza una condición noMatch y hay nombres de variable de sustitución en la definición de tarea, no se llama a la tarea y el supervisor genera un código de retorno de 110 y el mensaje de error BFGDM0060E.

# **Ejemplo de uso de XML**

El XML de la definición de tarea de ejemplo siguiente utiliza el nombre de agente supervisor como agente de origen para la transferencia (Paris), utiliza el penúltimo nombre de directorio en la vía de acceso de archivo como nombre de agente de destino para la transferencia (Report2009) y renombra el archivo transferido para que sea la raíz del nombre de archivo desencadenante con una extensión de .rpt.

```
<?xml version="1.0" encoding="UTF-8" ?>
<request version="4.00" xmlns:xsi="https://www.w3.org/2001/XMLSchema-instance" 
   xsi:noNamespaceSchemaLocation="FileTransfer.xsd">
    <managedTransfer>
     <originator>
        <hostName>reportserver.com</hostName>
        <userID>USER1</userID>
      </originator>
      <sourceAgent agent="${AgentName}" QMgr="QM1"/>
      <destinationAgent agent="${FilePath{token=-2}}" QMgr="QMD"/>
      <transferSet>
        <item mode="binary" checksumMethod="MD5">
          <source recursive="false" disposition="leave">
            <file>c:/incoming/reports/summary/report.doc</file>
          </source>
          <destination type="file" exist="overwrite">
            <file>/reports/${FileName{token=1}{separator=.}}.rpt</file>
          </destination>
        </item>
      </transferSet>
    </managedTransfer>
\langle request>
```
El resultado es la transformación del XML de tarea en:

```
<?xml version="1.0" encoding="UTF-8" ?>
<request version="4.00" xmlns:xsi="https://www.w3.org/2001/XMLSchema-instance" 
  xsi:noNamespaceSchemaLocation="FileTransfer.xsd">
   <managedTransfer>
     <originator>
       <hostName>reportserver.com</hostName>
       <userID>USER1</userID>
     </originator>
 <sourceAgent agent="AGENT1" QMgr="QM1"/>
 <destinationAgent agent="Paris" QMgr="QMD"/>
     <transferSet>
 <item mode="binary" checksumMethod="MD5">
 <source recursive="false" disposition="leave">
            <file>c:/incoming/reports/summary/report.doc</file>
         </source>
         <destination type="file" exist="overwrite">
           <file>/reports/Report2009.rpt</file>
         </destination>
       </item>
     </transferSet>
   </managedTransfer>
</request>
```
La variable \${FilePath{token=-2}} en el atributo agent del elemento <destinationAgent> se sustituye por el valor Paris. Este valor se trata sin distinguir entre mayúsculas y minúsculas y se interpreta como una referencia al agente PARIS.

### **Ejemplos de uso de IBM MQ Explorer**

Al crear un supervisor de recursos mediante IBM MQ Explorer,y una vez que se han especificado las propiedades de supervisor y las condiciones de desencadenante, se proporciona la opción para añadir elementos de transferencia al supervisor. En los ejemplos siguientes se muestra cómo se pueden utilizar las variables \${FilePath} y \${FileName} en el "**panel Añadir un elemento de transferencia**" para personalizar las transferencias que se producen a raíz de una coincidencia de supervisor de recursos.

### **Ejemplo 1**

Para transferir simplemente el archivo de origen cuando se cumple una condición de desencadenante, se puede utilizar la variable \${FilePath}:

- Establezca el origen **Nombre de archivo** en \${FilePath}.
- En el menú desplegable de **Tipo** para el destino, seleccione **Directorio**.
- Establezca el **Nombre de archivo** de destino en la ubicación donde desea que se transfiera el archivo de origen, por ejemplo, podría ser C:\MFT\out\.

### **Ejemplo 2**

Para transferir el archivo de origen a otra ubicación y cambiar la extensión del archivo, se puede utilizar la variable \${FileName} junto con la variable \${FilePath}:

En el ejemplo siguiente se supone que la vía de acceso del archivo de origen es igual a C:\MONITOR\REPORTS\Paris\Report2009.doc:

- Establezca el origen **Nombre de archivo** en \${FilePath}.
- Establezca el destino **Nombre de archivo** como la ubicación a la que desea que se transfiera el archivo de origen, seguido de \${FileName{token=1}{separator=.}}, seguido de la nueva extensión del archivo. Por ejemplo, esto podría ser C:\MFT\out\\${FileName{token=1}{separator=.}}.rpt, que sería igual a C:\MFT\out\Report2009.rpt junto con el nombre de archivo de origen.

### **Ejemplo 3**

Para utilizar parte de la vía de acceso del archivo de origen para determinar el destino de la transferencia, se puede utilizar la variable  $\frac{2}{5}$ FilePath $\frac{2}{5}$  junto con las especificaciones de señal y separador.

En el ejemplo siguiente se supone que la vía de acceso del archivo de origen es igual a C:\MONITOR\REPORTS\Paris\Report2009.doc.

Es posible utilizar parte de la vía de acceso del archivo de origen para determinar el destino del archivo. Utilizando el ejemplo de vía de acceso de archivo de C:\MONITOR\REPORTS\Paris\Report2009.doc, si el archivo se fuera a transferir a una carpeta en función de la ubicación del archivo de origen, es decir, Paris en este ejemplo, se podría hacer lo siguiente:

- Establezca el origen **Nombre de archivo** en \${FilePath}.
- Establezca el **Nombre de archivo** de destino en el destino donde se sitúan las carpetas para cada ubicación, y luego añada la parte de destino de la vía de acceso y el nombre de archivo. Por ejemplo, esto podría ser C:\MFT\out\\${FilePath{token=-2}{separator=\}}\\${FileName}, que equivaldría a C:\MFT\out\Paris\Report2009.doc con el nombre de archivo de origen.

### **Conceptos relacionados**

#### ["Personalización de las tareas del supervisor de recursos de MFT con sustitución de variables" en la](#page-182-0) [página 183](#page-182-0)

Cuando se cumplen las condiciones desencadenantes de un supervisor de recursos activo, se llama a la tarea definida. Además de llamar a la tarea de transferencia o mandato con el mismo agente de destino o el mismo nombre de archivo de destino cada vez, también puede modificar la definición de tarea durante la ejecución. Para ello, inserte los nombres de variables en el XML de definición de tarea. Cuando el supervisor determina que se cumplen las condiciones de desencadenante y que la definición de tarea contiene nombres de variable, sustituye los nombres de variable por los valores de variable y, a continuación, llama a la tarea.

#### **Referencia relacionada**

["Qué hacer si la sustitución de variable hace que varios archivos vayan a un solo nombre de archivo" en la](#page-333-0) [página 334](#page-333-0)

Para Managed File Transfer, si está supervisando un directorio y transfiriendo varios archivos desde un origen a una ubicación de destino y está utilizando la sustitución de variables \${FileName}, debe probar los resultados de la sustitución de variables. Es necesario probar los resultados porque el uso

<span id="page-188-0"></span>de la sustitución de variables puede hacer que se invoquen combinaciones inesperadas de mandatos de transferencia de archivos.

# **Supervisión de una cola y utilización de sustitución de variables**

Puede supervisar una cola y transferir mensajes de la cola supervisada a un archivo utilizando el mandato **fteCreateMonitor**. El valor de cualquier propiedad de mensaje de IBM MQ en el primer mensaje que se va a leer de la cola supervisada se puede sustituir en la definición XML de la tarea y se utiliza para definir el comportamiento de la transferencia.

### **Acerca de esta tarea**

En este ejemplo, el agente de origen se denomina AGENT\_VENUS, que se conecta a QM\_VENUS. La cola que AGENT\_VENUS supervisa se denomina START\_QUEUE y se encuentra en QM\_VENUS. El agente sondea la cola cada 30 minutos.

Cuando un grupo completo de mensajes se graba en la cola, la tarea de supervisor envía el grupo de mensajes a un archivo en uno de los muchos agentes de destino, que se conectan todos ellos al gestor de colas QM\_MARS. El nombre del archivo al que se transfiere el grupo de mensajes se define mediante la propiedad de mensajes usr.fileName de IBM MQ en el primer mensaje del grupo. El nombre del agente al que se envía el grupo de mensajes se define mediante la propiedad de mensajes usr.toAgent de IBM MQ en el primer mensaje del grupo. Si la cabecera usr.toAgent no está establecida, el valor predeterminado que se va a utilizar para el agente de destino es AGENT\_MAGENTA.

Cuando especifica useGroups="true", si no especifica también groupId="\${GROUPID}", la transferencia sólo toma el primer mensaje de la cola. Por ejemplo, si está utilizando la sustitución de variables para generar el nombre de archivo (fileName), es posible que el contenido de a.txt no sea correcto. Esto se debe a que el nombre de archivo (fileName) lo genera el supervisor, pero la transferencia obtiene realmente un mensaje que no es el que debe generar el archivo denominado fileName.

# **Procedimiento**

1. Cree el XML de tarea que define la tarea que el supervisor lleva a cabo cuando se desencadena.

```
<?xml version="1.0" encoding="UTF-8" ?>
<request version="4.00" 
          xmlns:xsi="https://www.w3.org/2001/XMLSchema-instance" 
          xsi:noNamespaceSchemaLocation="FileTransfer.xsd">
    <managedTransfer>
      <originator>
        <hostName>reportserver.com</hostName>
        <userID>USER1</userID>
      </originator>
 <sourceAgent agent="AGENT_VENUS" QMgr="QM_VENUS"/>
 <destinationAgent agent="${toAgent}" QMgr="QM_MARS"/>
      <transferSet>
        <item mode="binary" checksumMethod="none">
          <source>
            <queue useGroups="true" groupId="${GROUPID}">START_QUEUE</queue>
          </source>
          <destination type="file" exist="overwrite">
            <file>/reports/${fileName}.rpt</file>
          </destination>
       \langle/item>
      </transferSet>
    </managedTransfer>
\langle request>
```
Las variables que se sustituyen por los valores de las cabeceras de mensajes de IBM MQ se resaltan en **negrita**. Este XML de tarea se guarda en el archivo /home/USER1/task.xml

2. Cree un supervisor de recursos para supervisar la cola START\_QUEUE.

Someta el siguiente mandato:

fteCreateMonitor -ma AGENT\_VENUS -mm QM\_VENUS -mq START\_QUEUE

3. Un usuario o un programa graba un grupo de mensajes en la cola START\_QUEUE.

El primer mensaje de este grupo cuenta con las siguientes propiedades de mensajes de IBM MQ establecidas:

```
usr.fileName=larmer
usr.toAgent=AGENT_VIOLET
```
4. El supervisor se desencadena cuando se ha grabado el grupo completo. El agente sustituye las propiedades de mensajes de IBM MQ en el XML de tarea.

El resultado es la transformación del XML de tarea en:

```
<?xml version="1.0" encoding="UTF-8" ?>
<request version="4.00" 
          xmlns:xsi="https://www.w3.org/2001/XMLSchema-instance" 
          xsi:noNamespaceSchemaLocation="FileTransfer.xsd">
    <managedTransfer>
      <originator>
        <hostName>reportserver.com</hostName>
        <userID>USER1</userID>
      </originator>
 <sourceAgent agent="AGENT_VENUS" QMgr="QM_VENUS"/>
 <destinationAgent agent="AGENT_VIOLET" QMgr="QM_MARS"/>
      <transferSet>
        <item mode="binary" checksumMethod="none">
          <source>
            <queue useGroups="true" groupId="${GROUPID}">START_QUEUE</queue>
          </source>
          <destination type="file" exist="overwrite">
            <file>/reports/larmer.rpt</file>
          </destination>
        </item>
     </transferSet>
    </managedTransfer>
\langle request>
```
### **Resultados**

Se realiza la transferencia definida por el XML de tarea. El grupo completo de mensajes leídos en START\_QUEUE por AGENT\_VENUS se graba en un archivo denominado /reports/larmer.rpt en el sistema donde se ejecuta AGENT\_VIOLET.

### **Qué hacer a continuación**

#### **Transferir cada mensaje a un archivo distinto**

Si desea supervisar una cola y hacer que cada mensaje se transfiera a un archivo independiente, puede utilizar una técnica similar a la que se ha descrito anteriormente en este tema.

- 1. Cree el supervisor tal como se ha descrito anteriormente, especificando el parámetro **-tr completeGroups** en el mandato **fteCreateMonitor** .
- 2. En el XML de la tarea, especifique lo siguiente:

<queue useGroups="true" groupId="\${GROUPID}">START\_QUEUE</queue>

Sin embargo, cuando coloque los mensajes en la cola de origen, no los coloque en un grupo de IBM MQ. Añada propiedades de mensaje de IBM MQ a cada mensaje. Por ejemplo, especifique la propiedad usr.filename con un valor de nombre de archivo exclusivo para cada mensaje. Esto hace que el Managed File Transfer Agent trate cada mensaje en la cola de origen como un grupo aparte.

# **Comportamiento de reintentos del supervisor para transferencias de mensaje a archivo**

Si una transferencia de mensaje a archivo que ha desencadenado un supervisor de recursos falla y deja el grupo de mensajes que desencadenaron el supervisor en la cola, dicha transferencia se vuelve a enviar en intervalos de sondeos posteriores. El número de veces que la transferencia se vuelve a enviar está limitada por la propiedad **monitorGroupRetryLimit** del agente de supervisión.

El número de veces que se ha desencadenado la transferencia de mensaje a archivo se determina a partir del contador de restituciones MQMD del primer mensaje del grupo.

Cada vez que se desencadena una transferencia de mensaje a archivo, se genera un nuevo ID de transferencia para la tarea de transferencia.

Si se reinicia el agente, el supervisor desencadena de nuevo una transferencia aunque el número de veces que se ha desencadenado la transferencia haya superado el valor de **monitorGroupRetryLimit**. Si este intento de transferencia hace que el número de veces que se ha desencadenado la transferencia supere el valor de **monitorGroupRetryLimit**, el agente escribe un error en el registro de sucesos.

Un solo mensaje se trata como si fuera un solo grupo y la transferencia se vuelve a desencadenar en cada intervalo de sondeo mientras el mensaje permanece en la cola y el número de veces que la transferencia se ha desencadenado sea inferior al valor de **monitorGroupRetryLimit**.

## **Establecer la propiedad monitorGroupRetryLimit property**

El valor de la propiedad **monitorGroupRetryLimit** es el número máximo de veces que un supervisor vuelve a desencadenar una transferencia de mensaje a archivo si el grupo de mensajes sigue existiendo en la cola. El valor predeterminado de esta propiedad es 10. El valor de esta propiedad se puede establecer en cualquier valor entero positivo o -1. Si se especifica el valor -1 para esta propiedad, el supervisor vuelve a desencadenar la transferencia un número ilimitado de veces, hasta que no se cumpla la condición desencadenante.

Para establecer la propiedad **monitorGroupRetryLimit** en el agente de supervisión, realice los pasos siguientes:

- 1. Detenga el agente de supervisión utilizando el mandato **fteStopAgent**.
- 2. Edite el archivo agent.properties del agente de supervisión para incluir la línea monitorGroupRetryLimit=*number\_of\_retries*. El archivo agent.properties se encuentra en el directorio *MQ\_DATA\_PATH*/mqft/config/*coordination\_qmgr\_name*/agents/ *monitoring\_agent\_name*.
- 3. Inicie el agente de supervisión utilizando el mandato **fteStartAgent**.

### **Tareas relacionadas**

["Ejemplo: configuración de un recurso MFT" en la página 182](#page-181-0) Puede especificar una cola de IBM MQ como el recurso que va a supervisar un supervisor de recursos utilizando el parámetro **-mq** con el mandato **fteCreateMonitor**.

#### **Referencia relacionada**

["El archivo agent.properties de MFT" en la página 558](#page-557-0)

Cada Managed File Transfer Agent tiene su propio archivo de propiedades, agent.properties, que debe contener la información que utiliza un agente para conectarse a su gestor de colas. El archivo agent.properties también puede contener propiedades que alteren el comportamiento del agente.

# **Utilización de un archivo desencadenante**

Puede utilizar el contenido de un archivo desencadenante en un supervisor de recursos para definir un conjunto de archivos que deben transferirse en una única solicitud de transferencia. Cada vez que se detecte un archivo desencadenante coincidente, su contenido se analizará en busca de vías de acceso de archivo de origen y, opcionalmente, vías de acceso de archivo de destino. Estas vías de acceso de archivo se utilizarán para definir elementos del archivo XML de transferencia de tarea que especifique, que se

someterá como una única solicitud de transferencia al agente. La definición del supervisor de recursos determina si el contenido del desencadenante está habilitado.

Puede habilitar el desencadenamiento del contenido de archivo cuando cree un supervisor especificando el parámetro **-tc** (contenido de desencadenante). Este parámetro **-tc** se aplica solamente a las opciones de desencadenante de archivo match y noSizeChange. Para obtener más información sobre cómo crear un supervisor, consulte ["fteCreateMonitor: crear un supervisor de recursos de MFT" en la](#page-419-0) [página 420](#page-419-0).

Cuando se utiliza un archivo de contenido desencadenante, el formato predeterminado de cada línea es:

- Una única vía de acceso de archivo de origen o
- Una vía de acceso de archivo de origen y una vía de acceso de archivo de destino, separadas por una coma

donde los caracteres de espacio en blanco se manejan como parte de las vías de acceso de los archivos. Es posible cambiar el formato de línea predeterminado especificando los parámetros **-tcr** y **-tcc** en el mandato **fteCreateMonitor**. Para obtener más información, consulte ["Opciones avanzadas" en la](#page-192-0) [página 193](#page-192-0).

Tras analizar un archivo desencadenante, se genera y aplica una lista de vías de acceso de archivo al XML de tarea de transferencia que haya especificado. Tal como ocurre con todos los supervisores, el formato del XML de tarea de transferencia es un XML de tarea de transferencia completo, que genera el mandato **fteCreateTransfer** con un único elemento o archivo definido. El elemento único debe utilizar las variables de sustitución \${contentSource} y, opcionalmente, \${contentDestination}, como reemplazo de las vías de acceso de archivo de origen y destino. El supervisor expande el XML de tarea de transferencia para que incluya un elemento de archivo para cada línea (vía de acceso de archivo) del archivo desencadenante.

No puede utilizar el desencadenamiento del contenido con el parámetro **-bs** porque el parámetro **-tc** implica una solicitud de transferencia para cada archivo desencadenante.

### **Ejemplo**

En el ejemplo siguiente se define un supervisor que debe desencadenarse en un archivo que termina en trig y lee las vías de acceso de archivo de dicho archivo.

```
fteCreateTransfer -gt task.xml -sa SrcAgent -da DestAgent -dd /file/destdir ${contentSource}
fteCreateMonitor -mn TrigMonitor -md /home/trigdir -mt task.xml -ma SrcAgent -tr "match,*.trig" 
-tc
```
El mandato **fteCreateTransfer** crea un archivo que se denomina task.xml para un único archivo, con una vía de acceso de archivo de origen de \${sourceContent}. Por ejemplo:

```
<item checksumMethod="MD5" mode="binary">
     <source disposition="leave" recursive="false">
           <file>${contentSource}</file>
    </source>
</item>
```
El mandato **fteCreateMonitor** explora en busca de archivos que terminen en trig, en el directorio / home/trigdir, y utiliza el contenido para crear una única solicitud de transferencia basada en el archivo task.xml para todas las vías de acceso de dicho archivo desencadenante. El formato del archivo desencadenante debe ser una vía de acceso de archivo (sólo de origen) en cada línea, sin separador de coma. Por ejemplo:

```
/home/file/first.txt
/home/file/second.txt
/home/different/third.txt
⋮
```
<span id="page-192-0"></span>Todos los archivos se entregan en el directorio /file/destdir con su nombre de archivo y no su vía de acceso de archivo, es decir, /home/file/first.txt se entrega en /file/destdir/first.txt.

De forma alternativa, si cambia el parámetro **-dd /file/destdir** en el mandato **fteCreateTransfer** a -df \${contentDestination} y el formato del contenido de un archivo desencadenante a *vía de acceso de archivo de origen*,*vía de acceso de archivo de destino*, puede definir distintas vías de acceso de destino para el mismo agente de destino. Por ejemplo:

/home/file/first.txt,/home/other/sixth.txt

La ubicación de destino se convierte en /home/other/sixth.txt.

Las variable de sustitución pueden señalizarse. Por ejemplo, puede separar la parte del nombre de archivo de la vía de acceso proporcionada mediante \${contenDestination{token=-1}}. Por lo tanto, si el destino **fteCreateTransfer** se define como -df /file/destdir/\$ {contentDestinstion{token=-1}}, el nuevo destino para /home/file/first.txt es /file/ destdir/sixth.txt.

### **Opciones avanzadas**

Puede cambiar el formato de línea predeterminado para el contenido del archivo desencadenante, mediante el parámetro **-tcr** *regex*. Proporcione una expresión regular que coincida con el formato de línea pertinente y que proporciona uno o dos grupos de captura. El primer grupo de captura es el origen, y el segundo grupo de captura, opcional, es el destino. Por ejemplo:

• Las vías de acceso de origen y de destino se separan mediante un guión:

 $((?:[^{\wedge}-])^{\wedge})^{\wedge}((?:[^{\wedge}-])^{\wedge})$ 

En este ejemplo, el separador se define en tres ubicaciones, y las tres instancias del guión, -, pueden cambiarse por cualquier otro carácter. Asegúrese de añadir un carácter de escape a los caracteres especiales que aparezcan.

• Las vías de acceso de origen y de destino se separan mediante una coma con espacios al final. Los comentarios que se indiquen mediante un signo de almohadilla (#) se ignoran.

 $((?:[^{\wedge},])^{\wedge},((?:[^{\wedge},])^{\wedge})^{\wedge}$  \* $(?:\#,\star)$  +

Las vías de acceso de archivo no pueden contener el signo de almohadilla (#). Normalmente, una entrada es la siguiente: /home/source/from.txt,/home/destination/to.txt # *some comment*.

Si utiliza el parámetro **-tcr**, asegúrese de que la expresión regular se haya diseñado y probado bien, de forma que la expresión pueda detectar errores y analizar correctamente los archivos desencadenantes.

Puede invertir el orden de la captura, mediante el parámetro **-tcc destSrc**. Si especifica este parámetro, el primer grupo de captura es la vía de acceso del archivo de destino, y el segundo grupo es la vía de acceso del archivo de origen.

### **Cómo se manejan los errores**

#### **Archivo desencadenante vacío**

Si el archivo desencadenante está vacío, el resultado es que no se realiza ninguna transferencia de archivos. Es decir, el supervisor crea una solicitud de transferencia pero no se ha especificado ningún elemento de archivo.

#### **Archivo desencadenante con errores**

Si alguna entrada de un archivo desencadenante no puede analizarse en relación al formato esperado, no se generará ninguna solicitud de transferencia. Se publicará un registro de errores del supervisor, y el error también se registrará en el registro de errores. El archivo desencadenante se marca como

<span id="page-193-0"></span>procesado, y el supervisor no trata de volver a procesar el archivo hasta que se haya actualizado el archivo.

#### **XML de tarea de transferencia no coincidente**

El XML de tarea de transferencia debe coincidir con el archivo desencadenante, es decir, si XML de tarea de transferencia tiene \${sourceContent} y \${destinationContent}, todos los archivos desencadenantes de dicho supervisor deben tener vías de acceso de archivo de origen y destino y, de forma parecida, en el caso inverso. En el primer caso, el supervisor informa de que se ha producido un error en la sustitución de \${destinationContent}, si el archivo desencadenante proporciona sólo la vía de acceso de archivo de origen.

# **Ejemplos**

El ejemplo siguiente es un desencadenante de contenido básico en que el contenido de un archivo desencadenante tiene sólo una vía de acceso de archivo de origen.

```
fteCreateTransfer -gt task.xml -sa SrcAgent -da DestAgent -dd /file/destdir ${sourceContent}
fteCreateMonitor -mn TrigMonitor -md /home/trigdir -mt task.xml -ma SrcAgent -tr "match,*.trig" 
-tc
```
El parámetro **-tcr** define dos grupos de captura de una secuencia de cualquier número de caracteres que estén separados por un carácter de espacio. El parámetro y la opción **-tcc destSrc** indican que los grupos de captura deben procesarse primero como destino y, después, como origen.

```
fteCreateTransfer -gt task.xml -sa SrcAgent -da DestAgent -df ${destinationContent} $
{sourceContent}
fteCreateMonitor -mn TrigMonitor -md /home/trigdir -mt task.xml -ma SrcAgent -tr "match,*.trig" 
-tc 
     -tcr "((?:[^ ])+) ((?:[^ ])+)" -tcc destSrc
```
# **Registro de supervisores de recursos de MFT**

A partir de IBM MQ 9.0.3, Managed File Transfer incluye un método mejorado para obtener la información de diagnóstico sobre supervisores de recursos.

# **Acerca de esta tarea**

A partir de IBM MQ 9.0.3, puede utilizar el registro de supervisores de recursos. Puede utilizar el mandato **fteSetAgentLoglevel** o el archivo agent.properties para controlar el registro del supervisor de recursos.

Tenga en cuenta que los puntos de rastreo existentes todavía están en uso para capturar la información.

Los registros del supervisor de recursos se escriben en un archivo denominado resmonevent*N*.log, donde *N* significa un número; por ejemplo, resmonevent0.log.

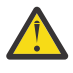

**Atención:** Todos los supervisores de recursos de un agente graban en el mismo archivo de registro.

Para obtener una salida de ejemplo de un archivo resmonevent*N*.log , consulte ["Qué hacer si un](#page-319-0) [supervisor de recursos de directorio de MFT no desencadena archivos" en la página 320.](#page-319-0)

En la tabla siguiente se enumeran los tipos de sucesos que el supervisor de recursos graba en el archivo de registro. La tercera columna describe el nivel de registro necesario para capturar cada suceso donde el nivel inferior es INFO y el nivel superior es VERBOSE.

Tenga en cuenta que establecer un nivel de registro elevado, graba también sucesos de nivel inferior. Por ejemplo, al establecer el nivel de registro en MODERATE se graban también los sucesos de nivel INFO, pero no los sucesos de nivel VERBOSE.

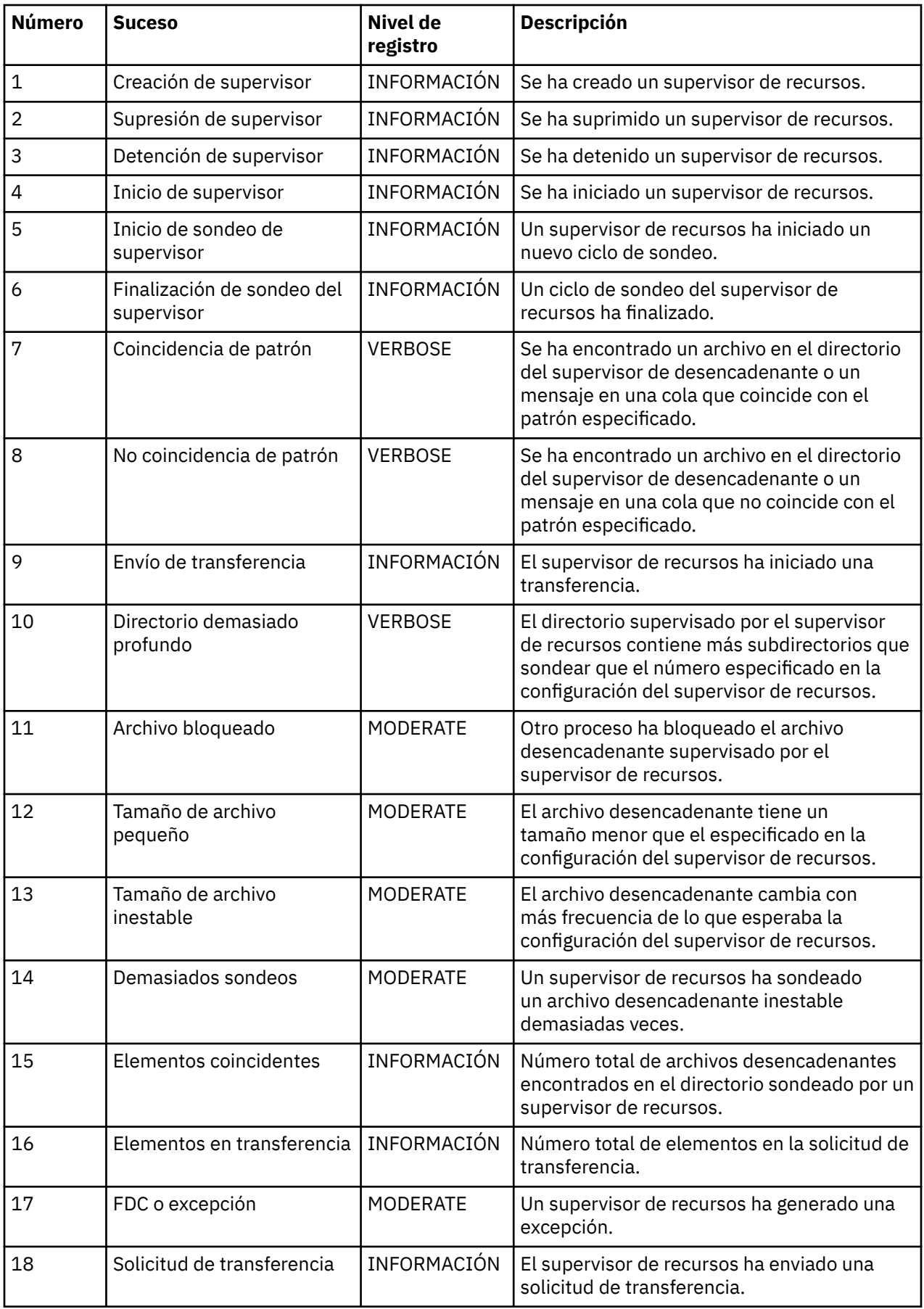

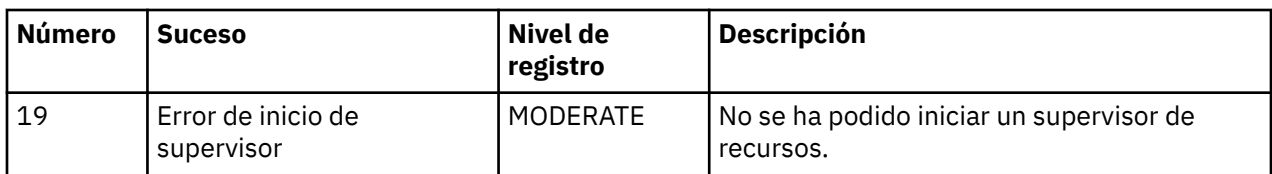

## **Procedimiento**

- Para utilizar **fteSetAgentLoglevel** con el fin de activar o desactivar el registro del supervisor de recursos, consulte [fteSetAgentLogLevel](#page-507-0) para obtener una descripción del parámetro **logMonitor** y ejemplos de cómo utilizar las distintas opciones.
- Para utilizar el archivo agent.properties para controlar el registro del supervisor de recursos, consulte ["El archivo agent.properties de MFT" en la página 558](#page-557-0) para obtener una descripción de las propiedades adicionales que permiten llevar a cabo las actividades de registro siguientes:
	- Activar o desactivar el registro
	- Limitar el tamaño de cada archivo de registro
	- Limitar el número de registros que los supervisores de recursos pueden generar

### **Ejemplo**

El mensaje de ejemplo siguiente establece el registro de nivel verbose para el agente HA2, en el gestor de colas MFTDEMO:

```
<?xml version="1.0"?>
<log:log version="6.00"
          xmlns:xsi="https://www.w3.org/2001/XMLSchema-instance"
          xmlns:log="https://www.ibm.com/log">
     <log:originator>
       <log:request>
         <log:hostName>192.168.7.1</log:hostName>
         <log:userID>johndoe</log:userID>
       </log:request>
     </log:originator>
     <log:endpoint agent="HA2" QMgr="MFTDEMO"/>
     <log:logMonitor>MON1="verbose"</log:logMonitor>
\langlelog:log>
```
### **Referencia relacionada**

### [Mandato fteSetAgentLogLevel](#page-507-0)

Utilice el mandato **fteSetAgentLogLevel** para habilitar o inhabilitar el registro de información de diagnóstico de transferencias de archivos entre un agente de puente de protocolo de Managed File Transfer y servidores de archivos FTP/SFTP/FTPS.

### ["El archivo agent.properties de MFT" en la página 558](#page-557-0)

Cada Managed File Transfer Agent tiene su propio archivo de propiedades, agent.properties, que debe contener la información que utiliza un agente para conectarse a su gestor de colas. El archivo agent.properties también puede contener propiedades que alteren el comportamiento del agente.

# **Copia de seguridad y restauración de supervisores de recursos de MFT**

Puede hacer copia de seguridad de los supervisores de recursos que desea tener disponibles para su uso futuro exportando sus definiciones a un archivo XML que puede importar después para crear un nuevo supervisor de recursos desde la copia de seguridad.

# **Acerca de esta tarea**

Puede que necesite hacer copia de seguridad de los supervisores de recursos definidos anteriormente para poder volver a utilizar sus definiciones en el futuro, por ejemplo, para volver a crear los supervisores de recursos en otra infraestructura o si se debe crear un supervisor de recursos debido a problemas del gestor de colas.

Puede hacer copia de seguridad de una definición única del gestor de recursos utilizando el mandato **fteCreateMonitor** o el mandato **fteListMonitors** con el parámetro **-ox**. En ambos casos, se hace copia de seguridad de la definición del gestor de recursos exportándola a un archivo XML. Luego se puede utilizar el parámetro **-ix** del mandato **fteCreateMonitor** para crear un nuevo gestor de recursos importando la definición del archivo XML.

Con el parámetro **-ox**, puede hacer copia de seguridad solo de una definición de supervisor de recursos a la vez.

En IBM MQ 9.0.5, el parámetro **-od** se añade al mandato **fteListMonitors**. Al especificar este parámetro, puede hacer copia de seguridad de más de un supervisor de recursos a la vez exportando sus definiciones de forma masiva a un directorio especificado. Cada definición de supervisor de recursos se guarda en un archivo XML independiente con un nombre en el formato *agent name*.*monitor name*.xml.

 $V$  9.0.5 El parámetro **-od** es particularmente útil si tiene un gran número de supervisores de recursos de los que desea hacer copia de seguridad porque debe ejecutar el mandato **fteListMonitors -od** solo una vez, en lugar de tener que ejecutar el mandato **fteListMonitors -ox** por separado para cada definición de recurso o utilizar un script independiente para ejecutar el mandato **fteListMonitors -ox** para cada supervisor de recursos.

### **Procedimiento**

- Para hacer copia de seguridad de la definición de un supervisor de recursos exportándolo a un archivo XML, utilice cualquiera de los mandatos siguientes:
	- El mandato **fteCreateMonitor** con el parámetro **-ox**.
	- El mandato **fteListMonitors** con el parámetro **-ox**.

Cuando utiliza el parámetro **-ox**, también debe especificar los parámetros **-ma** y **-mn**, tal como se muestra en el ejemplo siguiente:

fteListMonitors -ma AGENT1 -mn MONITOR1 -ox filename1.xml

#### $V9.0.5$ •

Para realizar una copia de seguridad de varias definiciones de supervisor de recursos exportándolas a archivos XML en un directorio especificado, utilice el mandato **fteListMonitors** con el parámetro **-od** tal como se muestra en el ejemplo siguiente:

fteListMonitors -od /usr/mft/resmonbackup

Debe especificar un directorio de destino válido cuando hace copia de seguridad de los supervisores de recursos de forma masiva. Si no se especifica una vía de acceso de destino se genera un mensaje de error como se muestra en el ejemplo siguiente:

BFGCL0762E: No se ha especificado el directorio de salida. Vuelva a ejecutar el mandato especificando una vía de acceso válida.

El parámetro **-od** no se debe combinar con el parámetro **-ox**, de lo contrario se mostrará el mensaje de error siguiente:

BFGCL0761E: No es válido especificar los dos parámetros '-od' y '-ox' juntos.

Puede definir un determinado conjunto de supervisores de recursos para incluir en la copia de seguridad. Por ejemplo, utilizando el parámetro **-ma** para especificar el nombre de un agente, puede hacer copia de seguridad de todos los supervisores de recursos de ese agente, como se muestra en el ejemplo siguiente:

fteListMonitors -ma AGENT1 -od /usr/mft/resmonbackup

Puede utilizar también la coincidencia de comodín incluyendo un carácter de asterisco (\*) al definir un patrón que se va a utilizar para la coincidencia de nombres de agente o nombres de patrón, o ambos. En el ejemplo siguiente se hace copia de seguridad de todos los supervisores de recursos que tienen

<span id="page-197-0"></span>nombres que coinciden con un patrón especificado y que se encuentran en un agente con un nombre que coincide con un patrón especificado:

fteListMonitors -ma AGENT\* -mn MON\* -od /usr/mft/resmonbackup

Cuando el mandato se ejecuta, se muestran los mensajes de informe de progreso siguientes:

Se ha encontrado un total de *número* definiciones de supervisor de recursos coincidentes. Se han guardado *índice* de *número* definiciones de supervisor de recursos en el sistema de archivos.

Si utiliza la opción de información detallada, el total acumulado se sigue mostrando, pero en lugar de mostrar

Se han guardado *índice* de *número* definiciones de supervisor de recursos en el sistema de archivos

el mandato muestra el nombre de la definición de supervisor guardada, por ejemplo:

BFGCL0762I: La definición de supervisor 'FILEMON' del agente 'XFERAGENT' se ha guardado como FILEMON.XFERAGENT.XML en el sistema de archivos.

#### $V$  9.0.5

•

Para realizar una copia de seguridad de un supervisor de recursos para un agente determinado exportándolo a un archivo XML en un directorio especificado, utilice el mandato **fteListMonitors** con el parámetro **-od** :

fteListMonitors -ma AGENT1 -mn MONITOR1 -od /usr/mft/resmonbackup

La utilización del parámetro **-od** para realizar una copia de seguridad de un único supervisor de recursos es similar a la utilización del parámetro **-ox**, excepto que el nombre del archivo de salida está en el formato *agent name*.*monitor name*.xml.

• Para restaurar definiciones de supervisor de recursos de una copia de seguridad, utilice el mandato **fteCreateMonitor** con el parámetro **-ix** como se muestra en el ejemplo siguiente:

fteCreateMonitor -ix *file name*

Para obtener ejemplos de cómo utilizar el parámetro **-od**, consulte ["fteListMonitors: listar](#page-483-0) [supervisores de recursos de MFT" en la página 484](#page-483-0).

#### **Referencia relacionada**

["fteCreateMonitor: crear un supervisor de recursos de MFT" en la página 420](#page-419-0)

El mandato **fteCreateMonitor** crea e inicia un nuevo supervisor de recursos desde la línea de mandatos. Puede supervisar un recurso (por ejemplo, el contenido de un directorio) mediante Managed File Transfer de modo que cuando se cumpla una condición desencadenante, se inicie una tarea determinada, por ejemplo una transferencia de archivos.

["fteListMonitors: listar supervisores de recursos de MFT" en la página 484](#page-483-0) Utilice el mandato **fteListMonitors** para listar todos los supervisores de recursos existentes en una red de Managed File Transfer utilizando la línea de mandatos.

# **Cómo trabajar con plantillas de transferencia de archivos**

Las plantillas de transferencia de archivos se pueden utilizar para almacenar valores de transferencia de archivos comunes para transferencias repetitivas y complejas. Cree una plantilla de transferencia desde la línea de mandatos utilizando el mandato **fteCreateTemplate** o utilice IBM MQ Explorer para crear una plantilla de transferencia utilizando el asistente **Crear nueva plantilla para transferencia de archivos gestionada** , o guarde una plantilla mientras crea una transferencia de archivos seleccionando el recuadro de selección **Guardar valores de transferencia como plantilla** . La ventana **Plantillas de transferencia** muestra todas las plantillas de transferencia que ha creado en la red de Managed File Transfer.

## **Acerca de esta tarea**

Para crear una plantilla de transferencia desde la línea de mandatos, utilice el mandato [fteCreateTemplate](#page-427-0). A continuación, cuando desee someter una plantilla de transferencia que haya creado en la línea de mandatos, pulse **Someter** en IBM MQ Explorer.

Para ver las plantillas de transferencia en IBM MQ Explorer, siga estos pasos:

## **Procedimiento**

- 1. Expanda **Transferencia de archivos gestionada** en la vista Navegador. En la vista Contenido, aparece **Central de transferencias de archivos gestionadas**.
- 2. En la vista Navegador, aparecen listados todos los gestores de colas de coordinación. Expanda el nombre del gestor de colas de coordinación que ha utilizado para la transferencia planificada. Si desea cambiar el gestor de colas de coordinación al que está conectado, pulse el botón derecho del ratón en el nombre del gestor de colas de coordinación que desea utilizar en la vista Navegador y pulse **Conectar**.
- 3. Pulse **Plantillas de transferencia**. En la vista Contenido, aparece la ventana **Plantillas de transferencia**.
- 4. La ventana **Plantillas de transferencia** muestra los siguientes detalles sobre las transferencias de archivos:
	- a) **Nombre** El nombre de la plantilla de transferencia de archivos.
	- b) **Origen** El nombre del agente utilizado para transferir el archivo del sistema de origen.
	- c) **Archivo de origen** El nombre del archivo que se transferirá al sistema host.

Expanda la información de plantilla de transferencia para ver este campo.

- d) **Destino** El nombre del agente utilizado para recibir el archivo en el sistema de destino.
- e) **Archivo de destino** El nombre del archivo de destino después de que se haya transferido al sistema de destino.

Expanda la información de plantilla de transferencia para ver esta carpeta.

- f) **Inicio planificado (huso horario seleccionado)** La fecha y hora en que se ha planificado que se inicie la transferencia de archivos, en el huso horario utilizado por el administrador. Para cambiar el huso horario visualizado, pulse **Ventana** > **Preferencias** > **IBM MQ Explorer** > **Managed File Transfer** y seleccione un huso horario alternativo en la lista **Huso horario:**. Pulse **Aceptar**.
- g) **Sucesos desencadenantes** El tipo de suceso que desencadena el inicio de la transferencia de archivos. El tipo puede ser uno de los valores siguientes: existe, no existe o sobrepasa.

### **Resultados**

Para renovar lo que se visualiza en la ventana **Plantillas de transferencia**, pulse el botón Renovar <sup>en</sup> en la barra de herramientas de la vista Contenido.

Para someter una plantilla de transferencia e iniciar la transferencia definida en la plantilla, pulse el botón derecho del ratón en el nombre de plantilla y pulse **Someter**.

Para modificar una plantilla de transferencia, pulse el botón derecho del ratón en el nombre de plantilla y pulse **Editar**. Todos los archivos incluidos en la plantilla original aparecen listados como parte de un grupo de transferencias, incluso si no se incluyeron como parte de un grupo en la plantilla original. Si desea eliminar un archivo de la plantilla, debe seleccionar la especificación de archivo en el grupo y pulsar **Eliminar seleccionado**. Si desea añadir nuevas especificaciones de archivo a la plantilla, utilice los campos del panel de plantilla y pulse el botón **Añadir a grupo**. Cuando haya realizado las modificaciones, se le solicitará que asigne un nuevo nombre a la plantilla editada.

Para crear una transferencia de archivos a partir de una plantilla de transferencia, pulse el botón derecho del ratón en el nombre de plantilla y pulse **Editar como nueva transferencia**.

Para crear una copia duplicada de una plantilla de transferencia, pulse el botón derecho del ratón en el nombre de plantilla y pulse **Duplicar**. La plantilla de transferencia duplicada se guarda automáticamente con el mismo nombre que la plantilla original, con la palabra "(copia)" añadida al final.

Para suprimir una plantilla de transferencia, pulse el botón derecho del ratón en el nombre de plantilla y pulse **Suprimir**.

#### **Tareas relacionadas**

"Creación de una plantilla de transferencia de archivos mediante IBM MQ Explorer" en la página 200 Puede crear una plantilla de transferencia de archivos desde IBM MQ Explorer o desde la línea de mandatos. A continuación, puede utilizar la plantilla para crear nuevas transferencias de archivos utilizando los detalles de plantilla o someter la plantilla para empezar la transferencia de archivos.

#### **Referencia relacionada**

["fteCreateTemplate: crear nueva plantilla de transferencia de archivos" en la página 428](#page-427-0) El mandato **fteCreateTemplate** crear una plantilla de transferencia que puede conservar para utilizarla en el futuro. El único parámetro necesario es el parámetro **-tn** (*nombre\_plantilla*). Todos los otros parámetros son opcionales, aunque si especifica una especificación de archivo de origen, también debe proporcionar un archivo de destino. Asimismo, si especifica un archivo de destino, también debe especificar una especificación de archivo de origen.

#### ["fteListTemplates" en la página 488](#page-487-0)

Utilice el mandato **fteListTemplates** para listar las plantillas de transferencia de Managed File Transfer disponibles en un gestor de colas de coordinación.

#### ["fteDeleteTemplates" en la página 477](#page-476-0)

Utilice el mandato **fteDeleteTemplates** para suprimir una plantilla de Managed File Transfer existente de un gestor de colas de coordinación.

# **Creación de una plantilla de transferencia de archivos mediante IBM MQ Explorer**

Puede crear una plantilla de transferencia de archivos desde IBM MQ Explorer o desde la línea de mandatos. A continuación, puede utilizar la plantilla para crear nuevas transferencias de archivos utilizando los detalles de plantilla o someter la plantilla para empezar la transferencia de archivos.

# **Acerca de esta tarea**

Para crear una transferencia de archivos desde la línea de mandatos, utilice el mandato [fteCreateTemplate](#page-427-0).

Para crear una plantilla de transferencia de archivos mediante el asistente **Crear nueva plantilla para transferencia de archivos gestionada** en IBM MQ Explorer, ejecute los pasos siguientes:

# **Procedimiento**

- 1. En la vista Navegador, pulse **Transferencia de archivos gestionada**. En la vista Contenido, aparece **Central de transferencias de archivos gestionadas**.
- 2. En la vista Navegador, aparecen todos los gestores de colas de coordinación. Expanda el nombre del gestor de colas de coordinación que ha utilizado para la transferencia planificada. Si desea cambiar el gestor de colas de coordinación al que está conectado, pulse el botón derecho del ratón en el nombre del gestor de colas de coordinación que desea utilizar en la vista Navegador y pulse **Conectar**.
- 3. Inicie el asistente **Crear nueva plantilla para transferencia de archivos gestionada** pulsando con el botón derecho del ratón en **Plantillas de transferencia** y a continuación, pulse **Nueva plantilla** .
- 4. Siga las instrucciones de los paneles del asistente. Para cada panel se proporciona ayuda según contexto. Para acceder a la ayuda según contexto en Windows, pulse F1. En Linux, pulse Ctrl+F1 o Shift+F1.

Si ha creado una plantilla que contiene todos los detalles de la transferencia necesarios, asegúrese de que ha seleccionado el recuadro de selección **Guardar valores de transferencia como plantilla** <span id="page-200-0"></span>en la página **Resumen de la transferencia** si este recuadro de selección aún no está seleccionado. Asimismo, especifique un nombre para la plantilla en el campo Nombre. Si crea una plantilla que aún no contiene todos los detalles de la transferencia necesarios, el recuadro de selección **Guardar valores de transferencia como plantilla** se marcará automáticamente.

#### **Tareas relacionadas**

["Cómo trabajar con plantillas de transferencia de archivos" en la página 198](#page-197-0)

Las plantillas de transferencia de archivos se pueden utilizar para almacenar valores de transferencia de archivos comunes para transferencias repetitivas y complejas. Cree una plantilla de transferencia desde la línea de mandatos utilizando el mandato **fteCreateTemplate** o utilice IBM MQ Explorer para crear una plantilla de transferencia utilizando el asistente **Crear nueva plantilla para transferencia de archivos gestionada** , o guarde una plantilla mientras crea una transferencia de archivos seleccionando el recuadro de selección **Guardar valores de transferencia como plantilla** . La ventana **Plantillas de transferencia** muestra todas las plantillas de transferencia que ha creado en la red de Managed File **Transfer** 

#### **Referencia relacionada**

["fteCreateTemplate: crear nueva plantilla de transferencia de archivos" en la página 428](#page-427-0) El mandato **fteCreateTemplate** crear una plantilla de transferencia que puede conservar para utilizarla en el futuro. El único parámetro necesario es el parámetro **-tn** (*nombre\_plantilla*). Todos los otros parámetros son opcionales, aunque si especifica una especificación de archivo de origen, también debe proporcionar un archivo de destino. Asimismo, si especifica un archivo de destino, también debe especificar una especificación de archivo de origen.

#### ["fteListTemplates" en la página 488](#page-487-0)

Utilice el mandato **fteListTemplates** para listar las plantillas de transferencia de Managed File Transfer disponibles en un gestor de colas de coordinación.

#### ["fteDeleteTemplates" en la página 477](#page-476-0)

Utilice el mandato **fteDeleteTemplates** para suprimir una plantilla de Managed File Transfer existente de un gestor de colas de coordinación.

# **Transferencia de datos de archivos a mensajes**

Puede utilizar la característica de archivo a mensaje de Managed File Transfer para transferir datos desde un archivo a un único mensaje o varios mensajes, en una cola de IBM MQ.

Para realizar transferencias de archivo a mensaje y de mensaje a archivo, tanto el agente de origen como el de destino de la transferencia deben ser IBM WebSphere MQ 7.5, o posterior, o IBM WebSphere MQ File Transfer Edition 7.0.3, o posterior. Para obtener información sobre transferencias de mensaje a archivo, consulte ["Transferir datos de mensajes a archivos" en la página 209.](#page-208-0)

El agente de destino para la transferencia de archivo a mensaje no puede ser un agente de puente de protocolo o un agente de puente Connect:Direct.

Puede transferir datos de archivo a datos de mensaje de IBM MQ. Los mensajes de IBM MQ pueden ser leídos y utilizados por las aplicaciones. Los siguientes tipos de transferencias de archivo a mensaje está soportados:

- De un único archivo a un único mensaje. El mensaje no tiene establecido un ID de grupo de IBM MQ.
- De un único archivo a varios mensajes, dividiendo el archivo en mensajes de una longitud determinada. Los mensajes tienen todos el mismo ID de grupo de IBM MQ.
- De un único archivo a varios mensajes, dividiendo un archivo de texto en un delimitador de expresión regular Java. Los mensajes tienen todos el mismo ID de grupo de IBM MQ.
- De un único archivo hasta varios mensajes, dividiendo un archivo binario en un delimitador hexadecimal. Los mensajes tienen todos el mismo ID de grupo de IBM MQ.

Si desea dividir un archivo binario utilizando una secuencia de bytes como delimitador, utilice el parámetro **-sqdb** del mandato **fteCreateTransfer**. Para obtener más información, consulte el [parámetro -sqdb](#page-462-0).

De forma predeterminada los mensajes creados por una transferencia de archivo a mensaje son persistentes. Los mensajes pueden configurarse para ser no persistente o para tener el valor de persistencia definido por la cola de destino.

Si especifica que un archivo se divida en varios mensajes, todos los mensajes creados desde el archivo tendrán el mismo ID de grupo de IBM MQ. Si no especifica que un archivo se divida en varios mensajes, sólo se creará un mensaje desde el archivo y este mensaje no tendrá establecido el ID de grupo de IBM MQ.

Si va a transferir archivos a mensajes grandes, o a muchos mensajes pequeños, es posible que tenga que cambiar algunas propiedades de IBM MQ o Managed File Transfer. Para obtener información al respecto, consulte ["Guía para establecer atributos MQ y propiedades de MFT asociadas al tamaño de mensaje" en](#page-325-0) [la página 326.](#page-325-0)

**Nota:** Si la cola de destino es una cola en clúster o un alias para una cola en clúster, obtendrá un mensaje de error al transferir un archivo en una cola si la propiedad de agente enableClusterQueueInputOutput no se ha establecido en true. Para obtener más información, consulte ["Qué hacer si la cola de destino es una](#page-321-0) [cola agrupada en clúster, o un alias de una cola agrupada en clúster" en la página 322](#page-321-0)

# **Configuración de un agente para realizar transferencias de archivo a mensaje**

De forma predeterminada, los agentes pueden realizar transferencias de archivo a mensaje o de mensaje a archivo. Para habilitar esta función debe establecer la propiedad de agente enableQueueInputOutput en true (verdadera). Para habilitar la escritura en las colas en clúster de IBM MQ, también debe establecer la propiedad de agente enableClusterQueueInputOutput en true.

# **Acerca de esta tarea**

Si intenta realizar una transferencia de archivo a mensaje a un agente de destino que no tenga la propiedad enableQueueInputOutput establecida en true, la transferencia fallará. El mensaje de registro de transferencia publicado en el gestor de cola de coordinación contiene el siguiente mensaje:

```
BFGIO0197E: An attempt to write to a queue was rejected by the destination agent. The 
agent must have enableQueueInputOutput=true set in the agent.properties file to 
support transferring to a queue.
```
Para que el agente pueda escribir y leer en las colas, siga los siguientes pasos:

# **Procedimiento**

- 1. Detenga el agente de destino utilizando el mandato **fteStopAgent**.
- 2. Edite el archivo agent.properties para incluir la línea enableQueueInputOutput=true. El archivo agent.properties se encuentra en el directorio *MQ\_DATA\_PATH*/mqft/config/ *coordination\_queue\_manager*/agents/*destination\_agent\_name*.
- 3. Opcional: Edite el archivo agent.properties para incluir la línea enableClusterQueueInputOutput=true. El archivo agent.properties se encuentra en el directorio *MQ\_DATA\_PATH*/mqft/config/*coordination\_queue\_manager*/agents/ *destination\_agent\_name*.
- 4. Inicie el agente de destino utilizando el mandato **fteStartAgent**.

# **Ejemplo: Transferencia de un único archivo en un mensaje**

Puede especificar una cola como destino de una transferencia de archivo utilizando el parámetro **-dq** con el mandato **fteCreateTransfer**. El archivo de origen debe ser más pequeño que la longitud máxima de mensaje establecida en la cola de destino. La cola de destino no tiene que estar en el mismo gestor de colas que el gestor de colas al que se conecta el agente de destino, pero estos dos gestores de colas deben poder comunicarse.

# **Acerca de esta tarea**

El archivo de origen se denomina /tmp/single\_record.txt y se encuentra en el mismo sistema que el agente de origen,, AGENT\_NEPTUNE. El agente de origen, AGENT\_NEPTUNE, utiliza el gestor de colas QM\_NEPTUNE. El agente de destino es AGENT\_VENUS y este agente se conecta con el gestor de colas QM\_VENUS. La cola de destino RECEIVING\_QUEUE, se encuentra en el gestor de colas QM\_MERCURY. QM\_MERCURY se encuentra en la misma red de IBM MQ que el gestor de colas QM\_VENUS al que puede acceder.

## **Procedimiento**

Escriba el siguiente mandato:

```
fteCreateTransfer -sa AGENT_NEPTUNE -sm QM_NEPTUNE -da AGENT_VENUS -dm QM_VENUS 
                   -dq RECEIVING_QUEUE@QM_MERCURY /tmp/single_record.txt
```
Si la cola de destino se encuentra en un gestor de colas diferente al gestor de colas utilizado por el agente de destino, debe especificar el valor del parámetro **-dq** en el formato siguiente *nombre\_cola*@*nombre\_gestor\_colas*. Si no especifica @*nombre\_gestor\_colas* en el valor, el agente de destino da por supuesto que la cola de destino se encuentra en el gestor de colas del agente de destino. Se produce la excepción cuando la propiedad de agente enableClusterQueueInputOutput se ha establecido en true. En este caso, el agente de destino utilizará procedimientos de resolución de IBM MQ estándar para determinar dónde se encuentra la cola.

El agente de origen, AGENT\_NEPTUNE, lee los datos del archivo /tmp/single\_record.txt y transfiere estos datos al agente de destino, AGENT\_VENUS. El agente de destino, AGENT\_VENUS, envía los datos a un mensaje persistente en la cola RECEIVING\_QUEUE@QM\_MERCURY. El mensaje no tiene establecido un ID de grupo de IBM MQ.

# **Ejemplo: División de un único archivo en varios mensajes por longitud**

Puede dividir un archivo en varios mensajes de IBM MQ utilizando el parámetro **-qs** del mandato **fteCreateTransfer**. El archivo se divide en secciones de longitud fija, cada una de las cuales se escribe en un mensaje individual.

### **Acerca de esta tarea**

El archivo de origen se denomina /tmp/source.file y tiene 36 KB de tamaño. El archivo de origen se encuentra en el mismo sistema que el archivo de origen AGENT\_NEPTUNE. El agente de origen, AGENT\_NEPTUNE, se conecta con el gestor de colas QM\_NEPTUNE. El agente de destino es AGENT\_MERCURY, que se conecta con el gestor de colas QM\_MERCURY. La cola de destino RECEIVING\_QUEUE, también se encuentra en el gestor de colas QM\_MERCURY. La transferencia divide el archivo de origen en secciones de 1 KB y escribe cada una de estas secciones en un mensaje en RECEIVING\_QUEUE.

### **Procedimiento**

Escriba el siguiente mandato:

fteCreateTransfer -sa AGENT\_NEPTUNE -sm QM\_NEPTUNE -da AGENT\_MERCURY -dm QM\_MERCURY -dq RECEIVING\_QUEUE -qs 1K /tmp/source.file

El agente de origen, AGENT\_NEPTUNE, lee los datos del archivo /tmp/source.file y los transfiere al agente de destino, AGENT\_MERCURY. El agente de destino, AGENT\_MERCURY, escribe los datos en tres y seis mensajes persistentes de 1KB en la cola RECEIVING\_QUEUE@QM\_MERCURY. Estos mensajes tienen todos el mismo ID de grupo de IBM MQ; el último mensaje del grupo tiene el distintivo de IBM MQ LAST\_MSG\_IN\_GROUP definido.

# **Ejemplo: división un archivo de texto en varios mensajes utilizando un delimitador de expresión regular**

Transferencia de un único archivo de texto con varios mensajes dividiendo el archivo en cada coincidencia de una expresión regular Java determinada. Para hacerlo, utilizará el parámetro **-dqdt** del mandato **fteCreateTransfer**.

### **Acerca de esta tarea**

El archivo se divide en secciones de longitud variable, cada una de las cuales se escribe en un mensaje individual. El archivo de texto se divide en cada punto en que el texto en el archivo coincide con una expresión regular determinada. El archivo de origen se denomina /tmp/names.text y tiene el siguiente contenido:

Jenny Jones,John Smith,Jane Brown

La expresión regular que especifica dónde dividir el archivo es un carácter de coma (,).

El archivo de origen se encuentra en el mismo sistema del agente de origen *AGENT\_NEPTUNE*, que se conecta con el gestor de colas QM\_NEPTUNE. La cola de destino *RECEIVING\_QUEUE*, se encuentra en el gestor de colas *QM\_MERCURY*. *QM\_MERCURY* es también el gestor de colas utilizado por el agente de destino *AGENT\_MERCURY*. La transferencia divide el archivo de origen en secciones y escribe cada una de estas secciones en un mensaje en *RECEIVING\_QUEUE*.

### **Procedimiento**

Escriba el siguiente mandato:

```
fteCreateTransfer -sa AGENT_NEPTUNE -sm QM_NEPTUNE -da AGENT_MERCURY -dm QM_MERCURY 
 -dq RECEIVING_QUEUE -t text -dqdp postfix -dqdt "," /tmp/names.text
```
El agente de origen, AGENT\_NEPTUNE, lee los datos del archivo /tmp/names.text y transfiere estos datos al agente de destino AGENT\_MERCURY. El agente de destino, AGENT\_MERCURY, escribe los datos en tres mensajes persistentes en la cola *RECEIVING\_QUEUE*. Estos mensajes tienen todos el mismo ID de grupo de IBM MQ; el último mensaje del grupo tiene el distintivo de IBM MQ LAST\_MSG\_IN\_GROUP definido.

Los datos en los mensajes son los siguientes.

• Primer mensaje:

Jenny Jones

• Segundo mensaje:

John Smith

• Tercer mensaje:

Jane Brown

# **Ejemplo: División de un archivo de texto con un delimitador de expresión regular e incluyendo el delimitador en los mensajes**

Transferencia de un único archivo de texto en varios mensajes dividiendo el archivo en cada coincidencia de una expresión regular Java determinada e inclusión de la coincidencia de la expresión regular en los mensajes resultantes. Para hacerlo, utilice los parámetros **-dqdt** y **-qi** del mandato **fteCreateTransfer**.

### **Acerca de esta tarea**

Transfiera un único archivo de texto en varios mensajes en una cola. El archivo se divide en secciones de longitud variable, cada una de las cuales se escribe en un mensaje individual. El archivo de texto se divide en cada punto en que el texto en el archivo coincide con una expresión regular determinada. El archivo de origen se denomina /tmp/customers.text y tiene el siguiente contenido:

Customer name: John Smith Customer contact details: john@example.net Customer number: 314 Customer name: Jane Brown Customer contact details: jane@example.com Customer number: 42 Customer name: James Jones Customer contact details: jjones@example.net Customer number: 26

La expresión regular que especifica dónde dividir el archivo es Customer\snumber:\s\d+, que coincide con el texto "Customer number: " seguido de cualquier número de dígitos. Las expresiones regulares especificadas en la línea de mandatos deben rodearse de comillas dobles para impedir que el shell de mandatos evalúe la expresión regular. La expresión regular se evalúa como expresión regular Java. Para obtener más información, consulte ["Expresiones regulares utilizadas por MFT" en la página 672](#page-671-0).

De forma predeterminada, el número de caracteres con el que puede coincidir una expresión regular está establecido en cinco. La expresión regular utilizada en este ejemplo coincide con las series que sean mayores de cinco caracteres. Para permitir coincidencias mayores de cinco caracteres, edite el archivo de propiedades del agente para incluir la propiedad **maxDelimiterMatchLength**.

De forma predeterminada, el texto que coincide con la expresión regular no se incluye en los mensajes. Para incluir el texto que coincide con la expresión regular en los mensajes, como en este ejemplo, utilice el parámetro **-qi**. El archivo de origen se encuentra en el mismo sistema del agente de origen AGENT\_NEPTUNE, que se conecta con el gestor de colas QM\_NEPTUNE. La cola de destino RECEIVING\_QUEUE, se encuentra en el gestor de colas QM\_MERCURY. QM\_MERCURY es también el gestor de colas utilizado por el agente de destino AGENT\_MERCURY. La transferencia divide el archivo de origen en secciones y escribe cada una de estas secciones en un mensaje en RECEIVING\_QUEUE.

# **Procedimiento**

1. Detenga el agente de destino utilizando el siguiente mandato:

fteStopAgent AGENT\_MERCURY

2. Añada la siguiente línea al archivo de propiedades del agente para AGENT\_MERCURY:

maxDelimiterMatchLength=25

**Nota:** Aumentar el valor de **maxDelimiterMatchLength** puede reducir el rendimiento.

3. Inicie el agente de destino utilizando el siguiente mandato:

fteStartAgent AGENT\_MERCURY

4. Escriba el siguiente mandato:

```
fteCreateTransfer -sa AGENT_NEPTUNE -sm QM_NEPTUNE -da AGENT_MERCURY -dm QM_MERCURY 
 -dq RECEIVING_QUEUE
     text -dqdt "Customer\snumber:\s\d+" -qi -dqdp postfix /tmp/customers.text
```
El agente de origen, AGENT\_NEPTUNE, lee los datos del archivo /tmp/customers.text y transfiere estos datos al agente de destino, AGENT\_MERCURY. El agente de destino, AGENT\_MERCURY, escribe los datos en tres mensajes persistentes en la cola RECEIVING\_QUEUE. Estos mensajes tienen todos

<span id="page-205-0"></span>el mismo ID de grupo de IBM MQ; el último mensaje del grupo tiene el distintivo de IBM MQ LAST\_MSG\_IN\_GROUP definido.

Los datos en los mensajes son los siguientes.

• Primer mensaje:

Customer name: John Smith Customer contact details: john@example.net Customer number: 314

• Segundo mensaje:

```
Customer name: Jane Brown
Customer contact details: jane@example.com
Customer number: 42
```
• Tercer mensaje:

```
Customer name: James Jones
Customer contact details: jjones@example.net
Customer number: 26
```
# **Ejemplo: establecer propiedades de mensaje de IBM MQ en una transferencia de archivo a mensaje**

Puede utilizar el parámetro **-qmp** en el mandato **fteCreateTransfer** para especificar si las propiedades de mensaje IBM MQ se establecen en el primer mensaje grabado en la cola de destino por la transferencia. Las propiedades de mensaje de IBM MQ permiten que una aplicación seleccione mensajes que procesar o que recupere información sobre un mensaje sin acceder a cabeceras de IBM MQ Message Descriptor (MQMD) o MQRFH2.

### **Acerca de esta tarea**

Incluya el parámetro -qmp true en el mandato **fteCreateTransfer**. En este ejemplo, el ID de usuario MQMD del usuario que envía el mandato es larmer.

### **Procedimiento**

Escriba el siguiente mandato:

```
fteCreateTransfer -sa AGENT_JUPITER -da AGENT_SATURN -dq MY_QUEUE@MyQM -qmp true 
       -t text /tmp/source_file.txt
```
Las propiedades de mensaje de IBM MQ del primer mensaje escruto por el agente de destino, AGENT\_SATURN, en la cola, MY\_QUEUE, en el gestor de colas, MyQM, están definidas con estos valores:

```
usr.WMQFTETransferId=414cbaedefa234889d999a8ed09782395ea213ebbc9377cd
usr.WMQFTETransferMode=text
usr.WMQFTESourceAgent=AGENT_JUPITER
usr.WMQFTEDestinationAgent=AGENT_SATURN
usr.WMOFTEFileName=source_file.txt
usr.WMQFTEFileSize=1024
usr.WMQFTEFileLastModified=1273740879040
usr.WMQFTEFileIndex=0
usr.WMQFTEMqmdUser=larmer
```
# **Ejemplo: Configuración de las propiedades definidas por el usuario en una transferencia de archivo a mensaje**

Los metadatos definidos por el usuario se establecen como una propiedad de mensaje de IBM MQ en el primer mensaje que la transferencia ha grabado en la cola de destino. Las propiedades de mensaje de IBM MQ permiten que una aplicación seleccione mensajes que procesar o que recupere información sobre un mensaje sin acceder a las cabeceras de IBM MQ Message Descriptor (MQMD) o MQRFH2.

## **Acerca de esta tarea**

Incluya los parámetros -qmp true y -md account=123456 en el mandato **fteCreateTransfer** , para establecer la propiedad usr.account en 123456 en la cabecera RFH2 .

# **Procedimiento**

Escriba el siguiente mandato:

fteCreateTransfer -sa AGENT\_JUPITER -da AGENT\_SATURN -dq MY\_QUEUE@MyQM -qmp true -md account=123456 /tmp/source\_file.txt

Además del conjunto estándar de propiedades de mensajes de IBM MQ, la propiedad definida por el usuario está establecida en la cabecera de mensaje del primer mensaje escrito por el agente de destino, AGENT\_SATURN, en la cola, MY\_QUEUE, en el gestor de colas, MyQM. La cabecera se establece en el siguiente valor:

usr.account=123456

El prefijo usr se añade al principio del nombre de los metadatos definidos por el usuario.

# *Ejemplo: añadir una propiedad de mensaje definida por el usuario para una transferencia de archivo a mensaje*

Si utiliza Managed File Transfer para las transferencias gestionadas de mensaje a archivo, puede incluir una propiedad de mensaje definida por el usuario para el mensaje resultante.

### **Acerca de esta tarea**

Puede utilizar cualquiera de los métodos siguientes para definir una propiedad de mensaje personalizada:

- Especifique el parámetro **-md** en la solicitud de transferencia. Para obtener más información, consulte "Ejemplo: Configuración de las propiedades definidas por el usuario en una transferencia de archivo a mensaje" en la página 207.
- Utilice una tarea Ant; puede utilizar fte:filecopy o fte:filemove. En el ejemplo siguiente se muestra una tarea fte:filecopy:

```
<project xmlns:fte="antlib:com.ibm.wmqfte.ant.taskdefs" default="complete">
<!-- Initialise the properties used in this script.--> 
<target name="init" description="initialise task properties">
               <property name="src.file" value="/home/user/file1.bin"/>
 <property name="dst.queue" value="TEST.QUEUE@qm2"/>
 <fte:uuid property="job.name" length="8"
prefix="copyjob#"/>
</target>
<target name="step1" depends="init" description="transfer file">
<fte:filecopy cmdqm="qm0@localhost@1414@SYSTEM.DEF.SVRCONN"
              src="agent1@qm1" dst="agent2@qm2"
             rcproperty="copy.result">
<fte:metadata>
<fte:entry name="fileName" value="${FileName}"/>
```

```
</fte:metadata>
<fte:filespec srcfilespec="${src.file}" dstqueue="${dst.queue}"
dstmsgprops="true"/>
</fte:filecopy>
</target>
</project>
```
• Utilizar un supervisor de recursos y una sustitución de variable. En el ejemplo siguiente se muestra parte de un XML de tarea de transferencia:

```
<?xml version="1.0" encoding="UTF-8"?>
<monitor:monitor
xmlns:monitor="https://www.ibm.com/xmlns/wmqfte/7.0.1/MonitorDefinition"
xmlns:xsi="https://www.w3.org/2001/XMLSchema-instance" version="5.00"
xsi:schemaLocation="https://www.ibm.com/xmlns/wmqfte/7.0.1/MonitorDefinit ion ./Monitor.xsd">
  <name>METADATA</name>
  <pollInterval units="minutes">5</pollInterval>
 <batch maxSize="5"/>
  <agent>AGENT1</agent>
  <resources>
    <directory recursionLevel="0">e:\temp</directory>
 \langle/resources>
  <triggerMatch>
    <conditions>
     \langleallOf>
        <condition>
          <fileMatch>
            <pattern>*.txt</pattern>
          </fileMatch>
        </condition>
     \langleallOf>
    </conditions>
  </triggerMatch>
  <tasks>
    <task>
     <name/ <transfer>
        <request version="5.00"
xmlns:xsi="https://www.w3.org/2001/XMLSchema-instance"
xsi:noNamespaceSchemaLocation="FileTransfer.xsd">
          <managedTransfer>
            <originator>
               <hostName>mqjason.raleigh.ibm.com.</hostName>
               <userID>administrator</userID>
            </originator>
 <sourceAgent QMgr="AGENTQM" agent="AGENT1"/>
 <destinationAgent QMgr="AGENTQM" agent="AGENT2"/>
            <transferSet priority="0">
              <metaDataSet>
                 <metaData key="FileName">${FileName}</metaData>
              </metaDataSet>
              <item checksumMethod="MD5" mode="text">
                 <source disposition="delete" recursive="false">
                   <file>${FilePath}</file>
                 </source>
                 <destination type="queue">
                   <queue persistent="true"
setMqProps="true">TEST.QUEUE@AGENTQM</queue>
                </destination>
              </item>
            </transferSet>
            <job>
               <name>Metadata_example</name>
            </job>
          </managedTransfer>
       \langlerequest>
     </transfer>
    </task>
  </tasks>
  <originator>
    <hostName>mqjason.raleigh.ibm.com.</hostName>
    <userID>administrator</userID>
  </originator>
</monitor:monitor>
```
#### <span id="page-208-0"></span>**Tareas relacionadas**

["Ejemplo: establecer propiedades de mensaje de IBM MQ en una transferencia de archivo a mensaje" en](#page-205-0) [la página 206](#page-205-0)

Puede utilizar el parámetro **-qmp** en el mandato **fteCreateTransfer** para especificar si las propiedades de mensaje IBM MQ se establecen en el primer mensaje grabado en la cola de destino por la transferencia. Las propiedades de mensaje de IBM MQ permiten que una aplicación seleccione mensajes que procesar o que recupere información sobre un mensaje sin acceder a cabeceras de IBM MQ Message Descriptor (MQMD) o MQRFH2.

#### **Referencia relacionada**

["Tarea Ant fte:filecopy" en la página 871](#page-870-0)

La tarea **fte:filecopy** copia archivos entre agentes de Managed File Transfer. El archivo no se suprime del agente de origen.

#### ["Tarea Ant fte:filemove" en la página 875](#page-874-0)

La tarea **fte:filemove** mueve archivos entre agentes de Managed File Transfer. Cuando un archivo se ha transferido satisfactoriamente desde el agente de origen hasta el agente de destino, el archivo de suprime del agente de origen.

# **Fallo en una transferencia de archivo a mensaje**

Si una transferencia de archivo a mensaje falla después de que el agente haya empezado a escribir los datos de archivo en la cola de destino, el agente escribe un mensaje en la cola para indicar a la aplicación que consume los mensajes que se ha producido un fallo.

El mensaje escrito en la cola de destino si se produce un fallo:

- está vacío
- tiene el mismo ID de grupo de IBM MQ que el mensaje anterior escrito en la cola de destino por el agente
- tiene establecido el distintivo de IBM MQ LAST\_MSG\_IN\_GROUP
- contiene propiedades de mensaje adicionales de IBM MQ, si se habilitan las propiedades del mensaje. Para obtener más información, consulte el tema ["Propiedades de errores" en la página 692](#page-691-0).

### **Ejemplo**

Se solicita una transferencia ejecutando el siguiente mandato:

```
fteCreateTransfer -sa AGENT_JUPITER -da AGENT_SATURN -dq RECEIVING_QUEUE 
                   -qmp true -qs 1K /tmp/source1.txt
```
El archivo source1.txt tiene 48 KB. La transferencia divide este archivo en mensajes de 1 KB y escribe dichos mensajes en la cola de destino RECEIVING\_QUEUE.

Mientras la transferencia está en curso, después de que el agente ha escrito 16 mensajes en RECEIVING\_QUEUE, se produce un fallo en el agente de origen.

El agente escribe un mensaje en blanco en RECEIVING\_QUEUE. Además del conjunto estándar de propiedades de mensaje, el mensaje en blanco tiene las siguientes propiedades definidas:

```
usr.WMQFTEResultCode = 40
usr.WMQFTESupplement = BFGTR0036I: The transfer failed to complete successfully.
```
# **Transferir datos de mensajes a archivos**

La función de mensaje a archivo de Managed File Transfer le permite transferir datos de uno o más mensajes en una cola de IBM MQ a un archivo , un conjunto de datos (en z/OS) o un espacio de archivos de usuario. Si tiene una aplicación que crea o procesa mensajes de IBM MQ, puede utilizar la función de mensaje a archivo de Managed File Transfer para transferir estos mensajes a un archivo en cualquier sistema de la red de Managed File Transfer.

Para obtener información sobre transferencias de mensaje a archivo, consulte ["Transferencia de datos de](#page-200-0) [archivos a mensajes" en la página 201.](#page-200-0)

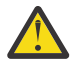

**Atención:** El agente de origen para la transferencia de mensaje a archivo no puede ser un agente de puente de protocolo o un agente de puente Connect:Direct.

Puede transferir datos de mensajes de IBM MQ a un archivo. Se da soporte a los tipos siguientes de transferencias de mensaje a archivo:

- De un único mensaje a un único archivo
- De varios mensajes a un único archivo
- De varios mensajes con el mismo ID de grupo de IBM MQ a un único archivo.
- De varios mensajes a un único archivo, incluyendo un delimitador de texto o binario entre los datos de cada mensaje escrito en el archivo.

Si va a transferir archivos desde mensajes grandes, o desde muchos mensajes pequeños, es posible que tenga que cambiar algunas propiedades de IBM MQ o Managed File Transfer. Para obtener más información, consulte ["Guía para establecer atributos MQ y propiedades de MFT asociadas al tamaño de](#page-325-0) [mensaje" en la página 326](#page-325-0).

 $\blacksquare$  V 9.0.1 $\blacksquare$  Desde la IBM MQ 9.0.1, en una transferencia de mensaje a archivo, el agente de origen examina los mensajes de la cola de origen, a diferencia del mensaje GET destructivo, de las versiones de IBM MQ anteriores a la IBM MQ 9.0.1. Los mensajes se eliminan de la cola de origen después de examinar todos los mensajes (de un grupo si se utiliza la agrupación de mensajes) y tras grabar los datos en el archivo de destino. Esto permite que los mensajes permanezcan en la cola de origen si falla o se cancela una transferencia. Debido a este cambio, también se debe proporcionan autoridad BROWSE junto con la autoridad GET para ejecutar transferencias de mensaje a archivo.

 $\blacktriangleright$  <code>V 9.0.0.2  $\blacktriangle$ </sup> A partir de la IBM MQ 9.0.0 Fix Pack 2, se ha actualizado Managed File Transfer para</code> restaurar la comprobación de comparación, eliminada anteriormente por [APAR IT18213,](https://www.ibm.com/support/docview.wss?uid=swg1IT18213) del identificador de transferencia y el valor del atributo groupId incluido en la carga útil XML de la solicitud. Si estos dos identificadores son equivalentes, el agente de origen utiliza el identificador como una opción de coincidencia de identificador de mensaje, a diferencia de una opción de coincidencia de identificador de grupo, en el primer intento de MQGET que se realiza en la cola de entrada para llevar a cabo la transferencia de mensaje a archivo.

### **Configuración de un agente para realizar transferencias de mensaje a archivo**

De forma predeterminada, los agentes no pueden realizar transferencias de mensaje a archivo o archivo a mensaje. Para habilitar esta función, deberá establecer la propiedad del agente enableQueueInputOutput a true.

### **Acerca de esta tarea**

Si intenta realizar una transferencia de mensaje a archivo desde un agente de origen que no tiene la propiedad enableQueueInputOutput establecida en true, la transferencia falla. El mensaje de registro de transferencia publicado en el gestor de cola de coordinación contiene el siguiente mensaje:

```
BFGIO0197E: An attempt to read from a queue was rejected by the source agent. 
The agent must have enableQueueInputOutput=true set in the agent.properties file 
to support transferring from a queue.
```
Para que el agente pueda escribir y leer en las colas, siga los siguientes pasos:

### **Procedimiento**

- 1. Detenga el agente de origen utilizando el mandato **fteStopAgent**.
- 2. Edite el archivo agent.properties para incluir la línea enableQueueInputOutput=true.

El archivo agent.properties se encuentra en el directorio *MQ\_DATA\_PATH*/mqft/config/ *coordination\_queue\_manager*/agents/*source\_agent\_name*.

3. Inicie el agente de origen utilizando el mandato **fteStartAgent**.

# **Ejemplo: Transferencia desde una cola a un único archivo**

Puede especificar una cola de IBM MQ como origen de una transferencia de archivo utilizando el parámetro **-sq** con el mandato **fteCreateTransfer**.

### **Acerca de esta tarea**

Los datos de origen están contenidos en tres mensajes en la cola START\_QUEUE. Esta cola debe estar en el gestor de colas del agente de origen, *QM\_NEPTUNE*.

## **Procedimiento**

Escriba el siguiente mandato:

```
fteCreateTransfer -sa AGENT_NEPTUNE -sm QM_NEPTUNE 
                  -da AGENT_VENUS -df /out/three_to_one.txt
                   -sq START_QUEUE
```
Los datos en los mensajes en la cola *START\_QUEUE* se escriben en el archivo /out/three\_to\_one.txt en el sistema donde se está ejecutando AGENT\_VENUS.

# **Ejemplo: transferencia de un grupo de mensajes de una cola a un único archivo**

Puede especificar un único grupo completo en una cola IBM MQ como origen de una transferencia de archivos utilizando los parámetros **-sq** y **-sqgi** con el mandato **fteCreateTransfer** .

### **Acerca de esta tarea**

En este ejemplo, existen diez mensajes en la cola START\_QUEUE. Esta cola debe estar en el gestor de colas del agente de origen, *QM\_NEPTUNE*. Los tres primeros mensajes pertenecen a un grupo con el ID de grupo 41424b3ef3a2202020202020202020202020202020201111 de IBM MQ; este grupo no es un grupo completo. Los cinco mensajes siguientes pertenecen a un grupo con el IBM MQ ID de grupo 41424b3ef3a2202020202020202020202020202020202222; este grupo está completo. Los siguientes dos mensajes pertenecen a un grupo con el ID de grupo de IBM MQ 41424b3ef3a2202020202020202020202020202020203333; este grupo está completo.

# **Procedimiento**

Escriba el siguiente mandato:

```
fteCreateTransfer -sa AGENT_NEPTUNE -sm QM_NEPTUNE -da AGENT_VENUS 
 -df /out/group.txt -sqgi -sq START_QUEUE
```
Los datos en los mensajes pertenecientes al primer grupo completo en la cola *START\_QUEUE*, el grupo con el ID de grupo 41424b3ef3a2202020202020202020202020202020202222 de IBM MQ, se graban en el archivo /out/group.txt en el sistema donde se está ejecutando AGENT\_VENUS.

# **Ejemplo: inserción de un delimitador de texto antes de los datos de cada mensaje**

Cuando haga transferencias en modalidad de texto de una cola de origen a un archivo, puede especificar que se inserte un delimitador de texto antes de los datos de mensajes individuales utilizando los parámetros **-sq**, **-sqdt** y **-sqdp** con el mandato **fteCreateTransfer**.

### **Acerca de esta tarea**

En este ejemplo, existen cuatro mensajes en la cola START\_QUEUE. Esta cola está en el gestor de cola del agente de origen, *QM\_NEPTUNE*. El delimitador de texto que hay que insertar delante de los datos de cada mensaje puede expresarse como una cadena literal Java, por ejemplo: \n\u002D\u002D\u002D\n.

# **Procedimiento**

Escriba el siguiente mandato:

```
fteCreateTransfer -sa AGENT_NEPTUNE -sm QM_NEPTUNE -da AGENT_VENUS -df /out/output.txt 
                   -t text -sqdt "\n\u002D\u002D\u002D\n" -sqdp prefix -sq START_QUEUE
```
El delimitador de texto se añade al principio de los datos de cada uno de los cuatro mensajes en START\_QUEUE mediante el agente de origen AGENT\_NEPTUNE. Estos datos se escriben en el archivo de destino, /out/output.txt.

# **Ejemplo: Inserción de un delimitador binario después de los datos de cada mensaje**

Cuando haga transferencias en modalidad binaria de una cola de origen a un archivo, puede especificar que se inserte un delimitador binario después de los datos de mensajes individuales utilizando los parámetros **-sq**, **-sqdb** y **-sqdp** con el mandato **fteCreateTransfer**.

# **Acerca de esta tarea**

En este ejemplo, existen tres mensajes en la cola START\_QUEUE. Esta cola está en el gestor de cola del agente de origen, *QM\_NEPTUNE*. El delimitador binario que insertar después de los datos de cada mensaje debe expresarse como una lista separada por comas de bytes hexadecimales, por ejemplo: x34,xE7,xAE.

# **Procedimiento**

Escriba el siguiente mandato:

```
fteCreateTransfer -sa AGENT_NEPTUNE -sm QM_NEPTUNE -da AGENT_VENUS -df /out/binary.file 
                   -sqdp postfix -sqdb x34,xE7,xAE -sq START_QUEUE
```
El agente de origen, AGENT\_NEPTUNE, añade el delimitador binario se añade a los datos de cada uno de los tres mensajes en START\_QUEUE. Estos datos se escriben en el archivo de destino, /out/ binary.file.

# **Supervisión de una cola y utilización de sustitución de variables**

Puede supervisar una cola y transferir mensajes de la cola supervisada a un archivo utilizando el mandato **fteCreateMonitor**. El valor de cualquier propiedad de mensaje de IBM MQ en el primer mensaje que se va a leer de la cola supervisada se puede sustituir en la definición XML de la tarea y se utiliza para definir el comportamiento de la transferencia.

## **Acerca de esta tarea**

En este ejemplo, el agente de origen se denomina AGENT\_VENUS, que se conecta a QM\_VENUS. La cola que AGENT\_VENUS supervisa se denomina START\_QUEUE y se encuentra en QM\_VENUS. El agente sondea la cola cada 30 minutos.

Cuando un grupo completo de mensajes se graba en la cola, la tarea de supervisor envía el grupo de mensajes a un archivo en uno de los muchos agentes de destino, que se conectan todos ellos al gestor de colas QM\_MARS. El nombre del archivo al que se transfiere el grupo de mensajes se define mediante la propiedad de mensajes usr.fileName de IBM MQ en el primer mensaje del grupo. El nombre del agente al que se envía el grupo de mensajes se define mediante la propiedad de mensajes usr.toAgent de IBM MQ en el primer mensaje del grupo. Si la cabecera usr.toAgent no está establecida, el valor predeterminado que se va a utilizar para el agente de destino es AGENT\_MAGENTA.

Cuando especifica useGroups="true", si no especifica también groupId="\$ $\frac{2}{3}$ GROUPID $\frac{3}{3}$ ", la transferencia sólo toma el primer mensaje de la cola. Por ejemplo, si está utilizando la sustitución de variables para generar el nombre de archivo (fileName), es posible que el contenido de a.txt no sea correcto. Esto se debe a que el nombre de archivo (fileName) lo genera el supervisor, pero la transferencia obtiene realmente un mensaje que no es el que debe generar el archivo denominado fileName.

# **Procedimiento**

1. Cree el XML de tarea que define la tarea que el supervisor lleva a cabo cuando se desencadena.

```
<?xml version="1.0" encoding="UTF-8" ?>
<request version="4.00" 
          xmlns:xsi="https://www.w3.org/2001/XMLSchema-instance" 
          xsi:noNamespaceSchemaLocation="FileTransfer.xsd">
    <managedTransfer>
     <originator>
       <hostName>reportserver.com</hostName>
        <userID>USER1</userID>
     </originator>
 <sourceAgent agent="AGENT_VENUS" QMgr="QM_VENUS"/>
 <destinationAgent agent="${toAgent}" QMgr="QM_MARS"/>
      <transferSet>
        <item mode="binary" checksumMethod="none">
          <source>
            <queue useGroups="true" groupId="${GROUPID}">START_QUEUE</queue>
          </source>
          <destination type="file" exist="overwrite">
            <file>/reports/${fileName}.rpt</file>
          </destination>
       \langleitem\rangle </transferSet>
    </managedTransfer>
\langle/request>
```
Las variables que se sustituyen por los valores de las cabeceras de mensajes de IBM MQ se resaltan en **negrita**. Este XML de tarea se guarda en el archivo /home/USER1/task.xml

2. Cree un supervisor de recursos para supervisar la cola START\_QUEUE.

Someta el siguiente mandato:

```
fteCreateMonitor -ma AGENT_VENUS -mm QM_VENUS -mq START_QUEUE 
                  -mn myMonitor -mt /home/USER1/task.xml 
                  -tr completeGroups -pi 30 -pu minutes -dv toAgent=AGENT_MAGENTA
```
3. Un usuario o un programa graba un grupo de mensajes en la cola START\_QUEUE.

El primer mensaje de este grupo cuenta con las siguientes propiedades de mensajes de IBM MQ establecidas:

```
usr.fileName=larmer
usr.toAgent=AGENT_VIOLET
```
4. El supervisor se desencadena cuando se ha grabado el grupo completo. El agente sustituye las propiedades de mensajes de IBM MQ en el XML de tarea.

El resultado es la transformación del XML de tarea en:

```
<?xml version="1.0" encoding="UTF-8" ?>
<request version="4.00" 
         xmlns:xsi="https://www.w3.org/2001/XMLSchema-instance" 
         xsi:noNamespaceSchemaLocation="FileTransfer.xsd">
   <managedTransfer>
      <originator>
       <hostName>reportserver.com</hostName>
        <userID>USER1</userID>
      </originator>
 <sourceAgent agent="AGENT_VENUS" QMgr="QM_VENUS"/>
 <destinationAgent agent="AGENT_VIOLET" QMgr="QM_MARS"/>
      <transferSet>
        <item mode="binary" checksumMethod="none">
          <source>
            <queue useGroups="true" groupId="${GROUPID}">START_QUEUE</queue>
          </source>
          <destination type="file" exist="overwrite">
            <file>/reports/larmer.rpt</file>
          </destination>
        </item>
      </transferSet>
    </managedTransfer>
</request>
```
### **Resultados**

Se realiza la transferencia definida por el XML de tarea. El grupo completo de mensajes leídos en START\_QUEUE por AGENT\_VENUS se graba en un archivo denominado /reports/larmer.rpt en el sistema donde se ejecuta AGENT\_VIOLET.

### **Qué hacer a continuación Transferir cada mensaje a un archivo distinto**

Si desea supervisar una cola y hacer que cada mensaje se transfiera a un archivo independiente, puede utilizar una técnica similar a la que se ha descrito anteriormente en este tema.

- 1. Cree el supervisor tal como se ha descrito anteriormente, especificando el parámetro **-tr completeGroups** en el mandato **fteCreateMonitor** .
- 2. En el XML de la tarea, especifique lo siguiente:

<queue useGroups="true" groupId="\${GROUPID}">START\_QUEUE</queue>

Sin embargo, cuando coloque los mensajes en la cola de origen, no los coloque en un grupo de IBM MQ. Añada propiedades de mensaje de IBM MQ a cada mensaje. Por ejemplo, especifique la propiedad usr.filename con un valor de nombre de archivo exclusivo para cada mensaje. Esto hace que el Managed File Transfer Agent trate cada mensaje en la cola de origen como un grupo aparte.

# **Ejemplo: Error al realizar una transferencia de un mensaje a un archivo utilizando las propiedades de mensaje de IBM MQ**

Puede hacer que una transferencia de un mensaje a un archivo no se realice correctamente estableciendo la propiedad de mensaje usr.UserReturnCode IBM MQ en un valor distinto de cero. También puede especificar información suplementaria sobre la razón del error estableciendo la propiedad del mensaje usr.UserSupplement IBM MQ.

### **Acerca de esta tarea**

En este ejemplo, hay una transferencia en curso entre la cola INPUT\_QUEUE y el archivo /home/user/ output.file.

Un usuario crea mensajes y los coloca en la cola INPUT\_QUEUE. El agente de origen consume mensajes de la cola INPUT\_QUEUE y envía los datos de la transferencia al agente de destino. El agente de destino graba estos datos en el archivo /home/user/output.file.

El usuario que graba mensajes en la cola INPUT\_QUEUE desea detener la transferencia que está en curso y suprimir los datos que ya se han grabado en el archivo de destino.

# **Procedimiento**

1. El usuario escribe un mensaje en la cola INPUT\_QUEUE que tiene establecidas las siguientes propiedades de mensajes de IBM MQ:

```
usr.UserReturnCode=1
usr.UserSupplement="Cancelling transfer - sent wrong data."
```
- 2. El agente de origen lee las propiedades de mensajes de IBM MQ y detiene el proceso de mensajes de la cola. El agente de destino suprime los datos de archivo que se han grabado en el directorio de destino.
- 3. El agente de origen envía un mensaje de registro de transferencia al gestor de colas de coordinación que notifica la anomalía de la transferencia.

El mensaje contiene la siguiente información:

```
<?xml version="1.0" encoding="UTF-8"?>
<transaction version="1.00"
                ID="414d5120514d312020202020202020207e970d4920008702" agentRole="sourceAgent"
              xmlns:xsi="https://www.w3.org/2001/XMLSchema-instance"
              xsi:noNamespaceSchemaLocation="TransferLog.xsd"
             xmlns="">
 <action time="2008-11-02T21:28:09.593Z">progress</action>
 <sourceAgent agent="FTEAGENT" QMgr="QM1">
 <systemInfo architecture="x86" name="Windows 7"
             version="6.1 build 7601 Service Pack 1"/>
   </sourceAgent>
   <destinationAgent agent="FTEAGENT" QMgr="QM1">
    <systemInfo architecture="x86" name="Windows 7"
             version="6.1 build 7601 Service Pack 1"/>
   </destinationAgent>
   <originator>
     <hostName>reportserver.com</hostName>
     <userID>USER1</userID>
    <mgmdUserID>USER1
   </originator>
   <transferSet index="0" size="1" 
                startTime="2008-11-02T21:28:09.281Z"
                total="1">
     <item mode="binary">
       <source>
         <queue>INPUT_QUEUE@QM1</queue>
       </source>
       <destination exist="error">
         <file>/home/user/output.file</file>
       </destination>
       <status resultCode="1">
         <supplement>Cancelling transfer - sent wrong data.</supplement>
       </status>
     </item>
   </transferSet>
</transaction>
```
# **Listar agentes de MFT**

Puede listar los agentes registrados Managed File Transfer con un gestor de colas específico mediante la línea de mandatos o bien mediante IBM MQ Explorer.

### **Acerca de esta tarea**

Para listar agentes mediante la línea de mandatos, consulte el mandato fteListAgents.

Para listar agentes utilizando IBM MQ Explorer, en la vista de navegador pulse **Agentes** bajo el nombre del gestor de colas de coordinación.

Si un agente no aparece en la lista del mandato **fteListAgents** o no aparece en el IBM MQ Explorer, utilice el diagrama de flujo de diagnóstico del tema siguiente para localizar y solucionar el problema: Si el agente no aparece en la lista del mandato **fteListAgents**.

# **Detener un agente de MFT**

Puede detener un agente Managed File Transfer desde la línea de mandatos. Cuando detiene un agente, desactiva el agente y permite que el agente complete la transferencia de archivos actual antes de que se detenga. También puede especificar el parámetro **-i** en la línea de mandatos para detener inmediatamente un agente. Cuando el agente se ha detenido, no puede utilizar ese agente para transferir archivos hasta que lo reinicie.

## **Antes de empezar**

Si desea comprobar los nombres de los agentes asociados con un gestor de colas, puede listar los agentes utilizando IBM MQ Explorer o la línea de mandatos; consulte el mandato fteListAgents.

# **Acerca de esta tarea**

Para detener un agente desde la línea de mandatos, consulte [fteStopAgent.](#page-538-0)

Si ha configurado el agente para que se ejecute como un servicio Windows , la ejecución del mandato **fteStopAgent** también detiene el servicio Windows . O bien, puede detener el agente deteniendo el servicio mediante la herramienta Servicios de Windows. Para obtener más información, consulte el tema ["Inicio de un agente MFT como un servicio de Windows" en la página 156.](#page-155-0)

#### $z/0S$ **Detención de un agente MFT en z/OS**

Si está ejecutando un Managed File Transfer Agent en z/OS como una tarea iniciada desde JCL, el agente acepta los z/OS mandatos de operador **MODIFY** y **STOP**, además del mandato **fteStopAgent** .

Se utiliza una tarea iniciada porque se ejecuta bajo un ID de usuario específico y no se ve afectada por el registro de usuarios.

Nota: **V S.0.0.1** V S.0.2 Las tareas iniciadas se suelen ejecutar bajo el usuario administrativo que puede que no tenga privilegios de inicio de sesión por lo tanto no es posible iniciar sesión en el sistema z/OS con el usuario bajo el que se ejecuta el agente. Los mandatos **fteStartAgent**, **fteStopAgent**, **fteSetAgentTraceLevel** y el mandato **fteShowAgentDetails** con el parámetro **-d** especificado no se puede emitir para dicho agente.

A partir de IBM MQ 9.0.2 y IBM MQ 9.0.0 Fix Pack 1, la propiedad de agente **adminGroup** está disponible para su uso con agentes de Managed File Transfer en z/OS. Puede definir un grupo gestor de seguridad, por ejemplo, MFTADMIN y, a continuación, añadir el ID de usuario de tarea iniciada y los ID de TSO de administrador a este grupo. Edite el archivo de propiedades de agente y establezca la propiedad **adminGroup** para que tenga el mismo nombre de este grupo gestor de seguridad.

#### adminGroup=MFTADMIN

Los miembros de este grupo pueden emitir los mandatos **fteStartAgent**, **fteStopAgent** y **fteSetAgentTraceLevel**, y el mandato **fteShowAgentDetails** con el parámetro **-d** especificado, para el agente que se está ejecutando como una tarea iniciada.

Para obtener más información, consulte la propiedad **adminGroup** en ["El archivo agent.properties de](#page-557-0) [MFT" en la página 558.](#page-557-0)
## <span id="page-216-0"></span>**Conclusión controlada del agente utilizando el mandato MODIFY de z/OS (F)**

El mandato **MODIFY** le permite detener un agente de forma controlada como alternativa al mandato **fteStopAgent**. El agente completa las transferencias actualmente en curso pero el agente no inicia ninguna nueva transferencia.

Por ejemplo:

F *job\_name*,APPL=STOP

donde *nombre\_trabajo* es el trabajo en que se ejecuta el proceso de agente.

### **Conclusión inmediata del agente utilizando el mandato STOP de z/OS (P)**

El mandato **STOP** equivale a una detención inmediata utilizando el mandato **fteStopAgent** con el parámetro **-i**. El agente se detiene inmediatamente aunque el agente esté transfiriendo actualmente un archivo.

Por ejemplo:

P *job\_name*

donde *nombre\_trabajo* es el trabajo en que se ejecuta el proceso de agente.

#### **Referencia relacionada**

["Inicio de un agente MFT en z/OS" en la página 160](#page-159-0)

En z/OS, además de ejecutar el mandato **fteStartAgent** desde una sesión de UNIX System Services, se puede iniciar un agente como una tarea iniciada desde JCL sin necesidad de una sesión interactiva.

["El archivo agent.properties de MFT" en la página 558](#page-557-0)

Cada Managed File Transfer Agent tiene su propio archivo de propiedades, agent.properties, que debe contener la información que utiliza un agente para conectarse a su gestor de colas. El archivo agent.properties también puede contener propiedades que alteren el comportamiento del agente.

# **El puente de protocolo**

El puente de protocolo permite que la red de Managed File Transfer (MFT) acceda a los archivos almacenados en un servidor de archivos fuera de la red de MFT, bien en su dominio local o bien en una ubicación remota. Este servidor de archivos puede utilizar los protocolos de red FTP, FTPS o SFTP. Cada servidor de archivos necesita al menos un agente dedicado. El agente dedicado se conoce como el agente de puente de protocolo. Un agente de puente puede interactuar con varios servidores de archivos.

El puente de protocolo está disponible como parte del componente Servicio de Managed File Transfer. Puede tener varios agentes dedicados en un único sistema que ejecute MFT que se conecten a diferentes servidores de archivos.

Puede utilizar un agente de puente de protocolo para transferir archivos a varios puntos finales simultáneamente. MFT proporciona un archivo llamado ProtocolBridgeProperties.xml que puede editar para definir los diferentes servidores de archivos de protocolo a los que desea transferir archivos. El mandato **fteCreateBridgeAgent** añade los detalles del servidor de archivos de protocolo predeterminado a ProtocolBridgeProperties.xml automáticamente. Este archivo se describe en ["Formato del archivo de propiedades de puente de protocolo" en la página 586.](#page-585-0)

Puede utilizar el agente de puente de protocolo para realizar las siguientes acciones:

- Subir archivos de la red de MFT a un servidor remoto, mediante FTP, FTPS o SFTP.
- Descargar archivos de un servidor remoto, mediante FTP, FTPS o SFTP a la red de MFT.

**Nota:** El agente de puente de protocolo sólo puede soportar servidores FTP, FTPS o SFTP que permiten que se acceda a los archivos a través de la vía de acceso de archivo absoluta. Si se especifica una vía de acceso de archivo relativa en una solicitud de transferencia, el agente de puente de protocolo intentará convertir la vía de acceso relativa en una vía de acceso de archivo absoluta basándose en el

directorio inicial utilizado para iniciar la sesión en el servidor de protocolo. Esos servidores de protocolo que permiten acceder a los archivos basándose sólo en el directorio actual no están soportados por el agente de puente de protocolo.

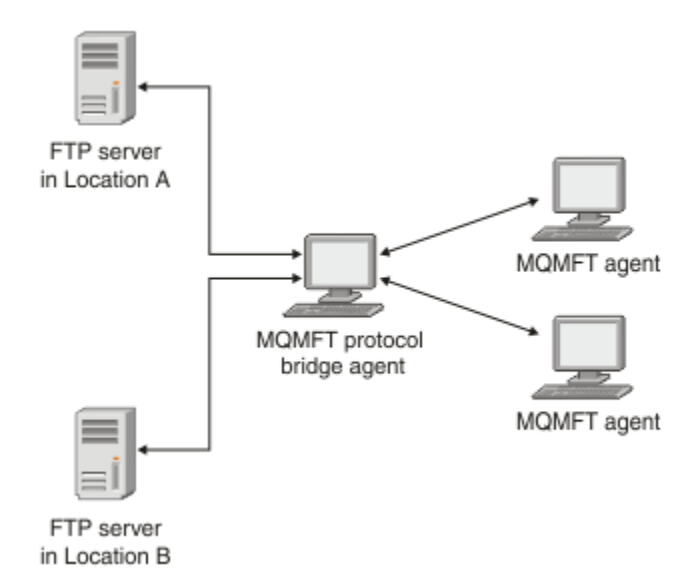

En el diagrama se muestran dos servidores FTP, en ubicaciones distintas. Los servidores FTP se utilizan para intercambiar archivos con los agentes de Managed File Transfer. El agente de puente de protocolo está entre los servidores FTP y el resto de la red de MFT y está configurado para comunicarse con ambos servidores FTP.

Asegúrese de tener otro agente en la red de MFT, además del agente de puente de protocolo. El agente de puente de protocolo es un puente sólo al servidor FTP, FTPS o SFTP y no graba archivos transferidos en el disco local. Si desea transferir archivos a o desde el servidor FTP, FTPS o SFTP, debe utilizar el agente de puente de protocolo como el destino u origen de la transferencia de archivos (en representación del servidor FTP, FTPS o SFTP) y otro agente estándar como el origen o destino correspondiente.

Cuando transfiera archivos utilizando el puente de protocolo, el puente debe tener permiso para leer el directorio de origen o de destino que contiene los archivos que desea transferir. Por ejemplo, si desea transferir archivos del directorio /home/fte/bridge que sólo tiene permisos de ejecución (d--x--x--x), todas las transferencias que intente desde este directorio fallan con el siguiente mensaje de error:

```
BFGBR0032E: Attempt to read filename from the protocol file server 
  has failed with server error 550. Failed to open file.
```
### **Configuración de un agente de puente de protocolo**

Un agente de puente de protocolo es como un agente de MFT estándar. Un agente de puente de protocolo se crea mediante el mandato **fteCreateBridgeAgent**. Puede configurar un agente de puente de protocolo utilizando el archivo ProtocolBridgeProperties.xml, que se describe en ["Formato del](#page-585-0) [archivo de propiedades de puente de protocolo" en la página 586](#page-585-0). Si está utilizando una versión anterior, configure el agente utilizando las propiedades de puente de protocolo específicas que se describen en [Propiedades avanzadas de agente.](#page-559-0) Para todas las versiones, también puede configurar una correlación de credenciales como se describe en ["Correlación de credenciales para un servidor de archivos" en la página](#page-225-0) [226](#page-225-0). Después de que haya configurado un agente de puente de protocolo para un servidor de archivos de protocolo específico, podrá utilizar ese agente con esa finalidad únicamente.

### **Recuperación del puente de protocolo**

Si el agente de puente de protocolo no puede conectarse al servidor de archivos porque el servidor de archivos está no disponible, todas las peticiones de transferencia de archivos se ponen en cola hasta que el servidor de archivos queda disponible. Si el agente de puente de protocolo no puede conectarse al

<span id="page-218-0"></span>servidor de archivos porque el agente está utilizando las credenciales incorrectas, la transferencia fallará y el mensaje del registro de transferencias reflejará este error. Si el agente de puente de protocolo finaliza por cualquier motivo, todas las transferencias de archivos solicitadas se retienen y continúan cuando se reinicia el puente de protocolo.

Durante la transferencia de archivos, los archivos suelen grabarse como archivos temporales en el destino y, a continuación, se renombran cuando termina la transferencia. Sin embargo, si el destino de la transferencia es un servidor de archivos de protocolo que está configurado como de grabación limitada (los usuarios pueden subir archivos al servidor de archivos de protocolo pero no pueden cambiar esos archivos subidos de ninguna manera; en realidad los usuarios sólo pueden grabar una vez), los archivos transferidos se graban directamente en el destino. Esto significa que si se produce un problema durante la transferencia, los archivos grabados parcialmente permanecen en el servidor de archivos de protocolo de destino y Managed File Transfer no puede suprimirlos ni editarlos. En esta situación, la transferencia no se realiza satisfactoriamente.

### **Definir propiedades para servidores de archivos de protocolo utilizando el archivo ProtocolBridgeProperties.xml**

Defina las propiedades de uno o más servidores de archivos de protocolo a o desde los que desee transferir archivos utilizando el archivo ProtocolBridgeProperties.xml, que Managed File Transfer proporciona en el directorio de configuración de agente.

### **Acerca de esta tarea**

El mandato **fteCreateBridgeAgent** crea el archivo ProtocolBridgeProperties.xml en el directorio de configuración del agente *MQ\_DATA\_PATH*/mqft/config/ *coordination\_queue\_manager*/agents/*bridge\_agent\_name*. El mandato también crea una entrada en el archivo para el servidor de archivos de protocolo predeterminado, si se especificó un valor predeterminado cuando se ejecutó el mandato.

El mensaje BFGCL0392I proporciona la ubicación del archivo ProtocolBridgeProperties.xml.

<?xml version="1.0" encoding="IBM-1047"?>  $\lt$  ! - -This ProtocolBridgeProperties.xml file determines the protocol servers that will be accessed by the MQMFT protocol bridge agent. Each protocol server is defined using either a <tns:ftpServer>, <tns:ftpsServer>, or <tns:sftpServer> element - depending on the protocol used to communicate with the server. When the protocol bridge agent participates in a managed file transfer it will determine which server to used based on the prefix (if any) present on the file path. For example a file path of 'server1:/home/user/ file.txt' would be interpreted as a request to transfer /home/user/file.txt using 'server1'. The server name is compared to the 'name' attribute of each <tns:ftpServer>, <tns:ftpsServer> or <tns:sftpServer> element in this XML document and the first match is used to determine which protocol server the protocol bridge agent will connect to. If no match is found then the managed file transfer operation will fail. If a file path is not prefixed with a server name, for example '/home/user/file.txt' then this XML document can specify a default server to use for the managed file transfer. To specify a default server use the <tns:defaultServer> element as the first element inside the <tns:serverProperties> element. The default server will be used whenever the protocol bridge agent participates in a managed file transfer for file names which do not specify a prefix. An optional <tns:limits> element can be specified within each server definition. This element contains attributes that govern the amount of resources used by each defined server. An optional <tns:credentialsFile> element can be specified within each serverProperties definition. This element contains a path to a file containing credentials to be used when connecting to defined servers. An example ProtocolBridgeProperties.xml file is as follows:

```
<?xml version="1.0" encoding="UTF-8"?>
<tns:serverProperties xmlns:tns="http://wmqfte.ibm.com/ProtocolBridgeProperties"
 xmlns:xsi="https://www.w3.org/2001/XMLSchema-instance"
 xsi:schemaLocation="http://wmqfte.ibm.com/ProtocolBridgeProperties 
ProtocolBridgeProperties.xsd">
     <tns:credentialsFile path="$HOME/ProtocolBridgeCredentials.xml"/>
     <tns:defaultServer name="myFTPserver"/>
     <tns:ftpServer name="myFTPserver" host="windows.hursley.ibm.com" port="1234" 
platform="windows"
         timeZone="Europe/London" locale="en_GB" fileEncoding="UTF-8"
         listFormat="unix" limitedWrite="false">
         <tns:limits maxListFileNames="100" maxListDirectoryLevels="999999999"
 maxReconnectRetry="2" reconnectWaitPeriod="10"
 maxSessions="60" socketTimeout="30"/>
     </tns:ftpServer>
 <tns:ftpsServer name="myFTPSserver" host="unix.hursley.ibm.com" platform="unix"
 timeZone="Europe/London" locale="en_GB" fileEncoding="UTF8"
 listFormat="unix" limitedWrite="false" ftpsType="explicit"
         trustStore="C:\FTE\keystores\myFTPSserver\FTPSKeyStore.jks" 
trustStorePassword="password">
         <tns:limits maxReconnectRetry="10" connectionTimeout="10"/>
     </tns:ftpsServer>
     <tns:sftpServer name="mySFTPserver" host="windows.hursley.ibm.com" platform="windows"
         timeZone="Europe/London" locale="en_GB" fileEncoding="UTF-8"
         limitedWrite="false">
         <tns:limits connectionTimeout="60"/>
     </tns:sftpServer>
</tns:serverProperties>
This example shows the outermost <tns:serverProperties> element which must exist for the 
document to
be valid, an optional <tns:defaultServer> element, as well as definitions for an FTP, FTPS and 
SFTP server.
The attributes of the <tns:ftpServer>, <tns:ftpsServer> and <tns:sftpServer> elements determine 
the
characteristics of the connection established to the server. These attributes correspond to 
the command
line parameters for the 'fteCreateBridgeAgent' command.
The following attributes are valid for all of the <tns:ftpServer>, <tns:ftpsServer> and 
<tns:sftpServer>
elements: name, host, port, platform, fileEncoding, limitedWrite and controlEncoding.
The following attributes are valid for the <tns:ftpServer> and <tns:ftpsServer> elements: 
timezone, locale,
listFormat, listFileRecentDateFormat, listFileOldDateFormat, and monthShortNames.
The following attributes are valid for the <tns:ftpServer> element only: passiveMode
The following attributes are valid for the <tns:ftpsServer> element only: ftpsType, trustStore, 
trustStorePassword,
trustStoreType, keyStore, keyStorePassword, keyStoreType, ccc, protFirst, auth, and 
connectTimeout.
The following attributes are valid for the <tns:limits> element within all of the 
<tns:ftpServer>, <tns:ftpsServer>
and <tns:sftpServer> elements: maxListFileNames, maxListDirectoryLevels, maxReconnectRetry, 
reconnectWaitPeriod,
maxSessions and socketTimeout
-->
<tns:serverProperties xmlns:tns="http://wmqfte.ibm.com/ProtocolBridgeProperties"
 xmlns:xsi="https://www.w3.org/2001/XMLSchema-instance"
 xsi:schemaLocation="http://wmqfte.ibm.com/ProtocolBridgeProperties 
ProtocolBridgeProperties.xsd">
     <!-- By default the location of the credentials file is in the home directory of the user 
that started the -->
```

```
 <!-- protocol bridge agent. If you wish to specify a different location use the 
credentialsFile element to -->
 <!-- do this. For 
example: -->
 <!-- <tns:credentialsFile path="/test/
ProtocolBridgeCredentials.xml"/> -->
    <tns:defaultServer name="WINMVSCA.HURSLEY.IBM.COM"/>
    <tns:ftpServer name="WINMVSCA.HURSLEY.IBM.COM" host="WINMVSCA.HURSLEY.IBM.COM" 
platform="UNIX" 
              timeZone="Europe/London" locale="en-GB" fileEncoding="US-ASCII"
              listFormat="unix" limitedWrite="false" />
    <!-- Define servers here -->
</tns:serverProperties>
```
El mandato puede generar el mensaje BFGCL0532I siguiente:

```
Para que este agente funcione, debe crearse manualmente un archivo de credenciales adicionales. 
De forma predeterminada, el nombre de este archivo es ProtocolBridgeCredentials.xml y se 
encuentra en el directorio 
de inicio del usuario que inicia el agente. Por ejemplo, si este usuario ha iniciado el agente, 
la ubicación será: $HOME/ProtocolBridgeCredentials.xml
```
Si utiliza un archivo de credenciales:

- 1. Consulte el texto siguiente para obtener más información acerca de cómo crear uno.
- 2. El archivo de credenciales debe estar en un directorio con permisos restringidos. Por ejemplo, otros usuarios no deben tener acceso de lectura.
- 3. Especifique la ubicación del directorio del archivo de credenciales en la variable de entorno \$HOME para el ID de usuario del agente iniciado, o edite el archivo ProtocolBridgeProperties.xml y especifique la ubicación en:

<tns:credentialsFile path="/test/ProtocolBridgeCredentials.xml"/>

Si desea añadir servidores de protocolo no predeterminados adicionales, edite este archivo para definir sus propiedades. Este ejemplo añade un servidor FTP adicional.

**Nota:** El agente de puente de protocolo no da soporte al bloqueo de archivo. Esto se debe a que Managed File Transfer no da soporte al mecanismo de bloqueo de archivo en un servidor de archivos.

### **Procedimiento**

1. Defina un servidor de archivos de protocolo insertando las líneas siguientes en el archivo como elemento hijo de <tns:serverProperties>:

```
<tns:ftpServer name="myserver" host="myhost.hursley.ibm.com" port="1234" 
    platform="windows"
                             timeZone="Europe/London" locale="en-GB" fileEncoding="UTF-8"
                            listFormat="unix" limitedWrite="false" >
<tns:limits maxListFileNames="10" maxListDirectoryLevels="500"/>
```
2. A continuación, cambie el valor de los atributos:

- name es el nombre de su servidor de archivos de protocolo
- host es el nombre de host o dirección IP del servidor de archivos de protocolo
- port es el número de puerto del servidor de archivos de protocolo
- platform es la plataforma en la que se ejecuta el servidor de archivos de protocolo
- timeZone es el huso horario en el que se ejecuta el servidor de archivos de protocolo
- locale es el idioma utilizado en el servidor de archivos de protocolo
- fileEncoding es la codificación de caracteres del servidor de archivos de protocolo
- listFormat es el formato de listado de archivos devuelto por el servidor de archivos de protocolo
- limitedWrite determina si se debe seguir la modalidad predeterminada al grabar en un servidor de archivos, que consiste en crear un archivo temporal y luego renombrar ese archivo cuando la transferencia se ha completado. Para un servidor de archivos que está configurado como de sólo

grabación, el archivo se crea directamente con su nombre final. El valor de esta propiedad puede ser true o false. El atributo limitedWrite y la propiedad de agente doNotUseTempOutputFile se usan juntos en el caso de tratarse de agentes de puente de protocolo. Si desea utilizar archivos temporales, no debe establecer el valor de doNotUseTempOutputFile, y debe establecer el valor de limitedWrite en false. Cualquier otra combinación de valores significa que los archivos temporales no se utilizarán.

- maxListFileNames es el número máximo de nombres que se recopilan al explorar un directorio en el servidor de archivos de protocolo para detectar nombres de archivo.
- maxListDirectoryLevels es el número máximo de niveles de directorio en los que buscar de forma recursiva al explorar un directorio en el servidor de archivos de protocolo para detectar nombres de archivo.

Para obtener más detalles sobre estos atributos, incluyendo si son obligatorios u opcionales y sus valores predeterminados, consulte ["Formato del archivo de propiedades de puente de protocolo" en la](#page-585-0) [página 586](#page-585-0).

#### **Referencia relacionada**

["Formato del archivo de propiedades de puente de protocolo" en la página 586](#page-585-0) El archivo ProtocolBridgeProperties.xml del directorio de configuración del agente define las propiedades de servidores de archivos de protocolo.

#### ["Expresiones regulares utilizadas por MFT" en la página 672](#page-671-0)

Managed File Transfer utiliza expresiones regulares en una serie de escenarios. Por ejemplo, se utilizan expresiones regulares para buscar coincidencias con identificadores de usuario para credenciales de seguridad de Connect:Direct, o para dividir un archivo en varios mensajes creando un nuevo mensaje cada vez que se encuentra una coincidencia con una expresión regular. La sintaxis de expresiones regulares que utiliza Managed File Transfer es la sintaxis soportada por la API java.util.regex. Esta sintaxis de expresiones regulares es similar, pero no igual, a la sintaxis de expresiones regulares utilizada por el lenguaje Perl.

# **ProtocolBridgePropertiesExit2: buscar propiedades de servidor de archivos de protocolo**

Si tiene un gran número de servidores de archivos de protocolo, puede implementar la interfaz com.ibm.wmqfte.exitroutine.api.ProtocolBridgePropertiesExit2 para buscar propiedades de servidor de archivos de protocolo a las que se hace referencia en las transferencias. Puede implementar esta interfaz en lugar de mantener un archivo ProtocolBridgeProperties.xml. Managed File Transfer proporciona una salida de usuario de ejemplo que busca propiedades de servidor de archivos de protocolo.

### *Configurar las salidas de usuario que buscan propiedades de puente de protocolo*

### **Acerca de esta tarea**

Cualquier salida de usuario que busque propiedades de puente de protocolo debe implementar la interfaz com.ibm.wmqfte.exitroutine.api.ProtocolBridgePropertiesExit2. Para obtener más información, consulte ["Interfaz ProtocolBridgePropertiesExit2.java" en la página 928.](#page-927-0)

Puede encadenar varias salidas de propiedades de servidor de protocolo de forma parecida a otras salidas de usuario. Las salidas se invocan en el orden en que se especifican utilizando la propiedad protocolBridgePropertiesExitClasses en el archivo de propiedades de agente. Los métodos initialize todos regresan por separado y si uno o más devuelve un valor de false, el agente no se inicia. El error se comunica en el registro de sucesos del agente.

Sólo se devuelve un resultado global para los métodos getProtocolServerProperties de todas las salidas. Si el método devuelve un objeto de propiedades como el código de resultado, este valor es el resultado devuelto y no se llama a los métodos getProtocolServerProperties de las salidas subsiguientes. Si el método devuelve un valor de null como el código de resultado, se llama al método getProtocolServerProperties de la salida siguiente. Si no hay ninguna salida subsiguiente, se devuelve el resultado null. El agente de puente de protocolo considera un código de resultado global de null como un error de búsqueda.

Se recomienda que utilice la interfaz ProtocolBridgePropertiesExit2.java, pero para obtener información sobre la interfaz ProtocolBridgePropertiesExit.java, consulte ["ProtocolBridgePropertiesExit: buscar](#page-223-0) [propiedades de servidor de archivos de protocolo" en la página 224](#page-223-0).

Para ejecutar la salida, realice los pasos siguientes:

### **Procedimiento**

- 1. Compile la salida de usuario de propiedades de servidor de protocolo.
- 2. Cree un archivo de archivado Java (JAR) que contenga la salida compilada y su estructura de paquetes.
- 3. Coloque el archivo JAR que contiene la clase de salida en el directorio exits del agente de puente de protocolo. Este directorio se encuentra en el directorio *MQ\_DATA\_PATH*/mqft/config/ *coordination\_queue\_manager*/agents/*bridge\_agent\_name*.
- 4. Edite el archivo de propiedades del agente de puente de protocolo para incluir la propiedad protocolBridgePropertiesExitClasses. Para el valor de esta propiedad, especifique una lista separada por comas de clases que implementan una salida de usuario de propiedades de servidor de puente de protocolo. Las clases de salida se invocan en el orden en que están especificadas en esta lista. Para obtener más información, consulte ["El archivo agent.properties de MFT" en la página 558.](#page-557-0)
- 5. Opcionalmente, puede especificar la propiedad protocolBridgePropertiesConfiguration. El valor que especifique para esta propiedad se pasa como una Serie al método initialize() de las clases de salida especificadas mediante protocolBridgePropertiesExitClasses. Para obtener más información, consulte ["El archivo agent.properties de MFT" en la página 558.](#page-557-0)

### *Utilización de la salida de usuario de ejemplo*

### **Acerca de esta tarea**

Se proporciona una salida de usuario de ejemplo que busca propiedades en el directorio *MQ\_INSTALLATION\_PATH*/mqft/samples/protocolBridge y en el tema ["Ejemplo de salida de](#page-270-0) [usuario de propiedades de puente de protocolo" en la página 271](#page-270-0).

La salida SamplePropertiesExit2.java lee un archivo de propiedades que contiene propiedades para servidores de protocolo. El formato de cada entrada del archivo de propiedades es el siguiente:

*serverName*=*type*://*host*:*port*

La ubicación del archivo de propiedades se determina a partir de la propiedad de agente de puente de protocolo protocolBridgePropertiesConfiguration.

Para ejecutar la salida de usuario de ejemplo, realice los pasos siguientes:

### **Procedimiento**

- 1. Compile el archivo SamplePropertiesExit2.java.
- 2. Cree un archivo JAR que contenga la salida compilada y su estructura de paquetes.
- 3. Coloque el archivo JAR en el directorio *MQ\_DATA\_PATH*/mqft/config/ *coordination\_queue\_manager*/agents/*bridge\_agent*/exits.
- 4. Edite el archivo *MQ\_DATA\_PATH*/mqft/config/*coordination\_queue\_manager*/agents/ *bridge\_agent\_name*/agent.properties para que contenga la línea:

protocolBridgePropertiesExitClasses=SamplePropertiesExit2

5. Cree un archivo de propiedades de puente de protocolo, por ejemplo protocol\_bridge\_properties.properties, en el directorio *MQ\_DATA\_PATH*/mqft/config/ <span id="page-223-0"></span>*coordination\_queue\_manager*/agents/*bridge\_agent*. Edite este archivo para incluir entradas en el formato:

*serverName*=*type*://*host*:*port*

6. Edite el archivo *MQ\_DATA\_PATH*/mqft/config/*coordination\_queue\_manager*/agents/ *bridge\_agent*/agent.properties para que contenga la línea:

protocolBridgePropertiesConfiguration=*MQ\_DATA\_PATH*/mqft/config/*coordination\_queue\_manager*/ agents/*bridge\_agent*/protocol\_bridge\_properties.properties

Debe utilizar la vía de acceso absoluta al archivo protocol\_bridge\_properties.properties.

7. Inicie el agente de puente de protocolo utilizando el mandato **fteStartAgent**.

#### **Conceptos relacionados**

#### ["El puente de protocolo" en la página 217](#page-216-0)

El puente de protocolo permite que la red de Managed File Transfer (MFT) acceda a los archivos almacenados en un servidor de archivos fuera de la red de MFT, bien en su dominio local o bien en una ubicación remota. Este servidor de archivos puede utilizar los protocolos de red FTP, FTPS o SFTP. Cada servidor de archivos necesita al menos un agente dedicado. El agente dedicado se conoce como el agente de puente de protocolo. Un agente de puente puede interactuar con varios servidores de archivos.

#### **Referencia relacionada**

["Interfaz ProtocolBridgePropertiesExit2.java" en la página 928](#page-927-0)

["Ejemplo de salida de usuario de propiedades de puente de protocolo" en la página 271](#page-270-0)

["El archivo agent.properties de MFT" en la página 558](#page-557-0)

Cada Managed File Transfer Agent tiene su propio archivo de propiedades, agent.properties, que debe contener la información que utiliza un agente para conectarse a su gestor de colas. El archivo agent.properties también puede contener propiedades que alteren el comportamiento del agente.

["fteCreateBridgeAgent \(crear y configurar un agente de puente de protocolo de MFT\)" en la página 400](#page-399-0) El mandato **fteCreateBridgeAgent** crea un agente de puente de protocolo Managed File Transfer y la configuración asociada. Cree un agente de puente de protocolo para cada servidor de archivos al que desee enviar archivos y del que desee recibir archivos.

### *ProtocolBridgePropertiesExit: buscar propiedades de servidor de archivos de protocolo*

Si tiene un gran número de servidores de archivos de protocolo, puede implementar la interfaz com.ibm.wmqfte.exitroutine.api.ProtocolBridgePropertiesExit para buscar propiedades de servidor de archivos de protocolo a las que se hace referencia en las transferencias. Puede implementar esta interfaz en lugar de mantener un archivo ProtocolBridgeProperties.xml. Se recomienda utilizar la interfaz ProtocolBridgePropertiesExit2.java, pero la interfaz ProtocolBridgePropertiesExit.java también está soportada. Si tiene una implementación existente de la interfaz ProtocolBridgePropertiesExit.java de IBM WebSphere MQ File Transfer Edition, puede utilizarla en IBM WebSphere MQ 7.5 o posteriores. El nuevo método getCredentialLocation de ProtocolBridgePropertiesExit2.java utiliza la ubicación predeterminada del archivo ProtocolBridgeCredentials.xml, que es su directorio inicial.

### **Configurar las salidas de usuario que buscan propiedades de puente de protocolo**

Cualquier salida de usuario que busque propiedades de puente de protocolo debe implementar la interfaz com.ibm.wmqfte.exitroutine.api.ProtocolBridgePropertiesExit. Para obtener más información, consulte ["Interfaz ProtocolBridgePropertiesExit.java" en la página 225.](#page-224-0)

Puede encadenar varias salidas de propiedades de servidor de protocolo de forma parecida a otras salidas de usuario. Las salidas se invocan en el orden en que se especifican utilizando la propiedad protocolBridgePropertiesExitClasses en el archivo de propiedades de agente. Los métodos initialize todos regresan por separado y si uno o más devuelve un valor de false, el agente no se inicia. El error se comunica en el registro de sucesos del agente.

<span id="page-224-0"></span>Sólo se devuelve un resultado global para los métodos getProtocolServerProperties de todas las salidas. Si el método devuelve un objeto de propiedades como el código de resultado, este valor es el resultado devuelto y no se llama a los métodos getProtocolServerProperties de las salidas subsiguientes. Si el método devuelve un valor de null como el código de resultado, se llama al método getProtocolServerProperties de la salida siguiente. Si no hay ninguna salida subsiguiente, se devuelve el resultado null. El agente de puente de protocolo considera un código de resultado global de null como un error de búsqueda.

Para ejecutar la salida, realice los pasos siguientes:

- 1. Compile la salida de usuario de propiedades de servidor de protocolo.
- 2. Cree un archivo de archivado Java (JAR) que contenga la salida compilada y su estructura de paquetes.
- 3. Coloque el archivo JAR que contiene la clase de salida en el directorio exits del agente de puente de protocolo. Este directorio se encuentra en el directorio *MQ\_DATA\_PATH*/mqft/config/ *coordination\_queue\_manager*/agents/*bridge\_agent\_name*.
- 4. Edite el archivo de propiedades del agente de puente de protocolo para incluir la propiedad protocolBridgePropertiesExitClasses. Para el valor de esta propiedad, especifique una lista separada por comas de clases que implementan una salida de usuario de propiedades de servidor de puente de protocolo. Las clases de salida se invocan en el orden en que están especificadas en esta lista. Para obtener más información, consulte ["El archivo agent.properties de MFT" en la página 558.](#page-557-0)
- 5. Opcionalmente, puede especificar la propiedad protocolBridgePropertiesConfiguration. El valor que especifique para esta propiedad se pasa como una Serie al método initialize() de las clases de salida especificadas mediante protocolBridgePropertiesExitClasses. Para obtener más información, consulte ["El archivo agent.properties de MFT" en la página 558.](#page-557-0)

## **Interfaz ProtocolBridgePropertiesExit.java**

```
package com.ibm.wmqfte.exitroutine.api;
import java.util.Map;
import java.util.Properties;
/**
 * An interface that is implemented by classes that are to be invoked as part of
* user exit routine processing. This interface defines methods that will be
* invoked by a protocol bridge agent to look up properties for protocol servers
 * that are referenced in transfers.
\star <p>
 * There will be one instance of each implementation class for each protocol
 * bridge agent. The methods can be called from different threads so the methods
 * must be synchronised.
 */
public interface ProtocolBridgePropertiesExit {
     /**
    * Invoked once when a protocol bridge agent is started. It is intended to
     * initialize any resources that are required by the exit.
\star * @param bridgeProperties
                  The values of properties defined for the protocol bridge.
                  These values can only be read, they cannot be updated by the
                  implementation.
      * @return {@code true} if the initialization is successful and {@code
               false} if unsuccessful. If {@code false} is returned from an exit
               the protocol bridge agent will not start.
      */
     public boolean initialize(final Map<String, String> bridgeProperties);
 /**
    * Obtains a set of properties for the specified protocol server name.
     * <p>
    * The returned {@link Properties} must contain entries with key names
      * corresponding to the constants defined in
      * {@link ProtocolServerPropertyConstants} and in particular must include an
     * entry for all appropriate constants described as required.
\star * @param protocolServerName
```

```
The name of the protocol server whose properties are to be
                 returned. If a null or a blank value is specified, properties
                 for the default protocol server are to be returned.
     * @return The {@link Properties} for the specified protocol server, or null
     * if the server cannot be found.
     */
    public Properties getProtocolServerProperties(
            final String protocolServerName);
    /**
     * Invoked once when a protocol bridge agent is shut down. It is intended to
    * release any resources that were allocated by the exit.
\star * @param bridgeProperties
                  The values of properties defined for the protocol bridge.
                  These values can only be read, they cannot be updated by the
                 implementation.
\star/ public void shutdown(final Map<String, String> bridgeProperties);
```
**Correlación de credenciales para un servidor de archivos**

Correlacione credenciales de usuario de Managed File Transfer con credenciales de usuario del servidor de archivos, utilizando la función de correlación de credenciales predeterminada del agente de puente de protocolo o escribiendo su propia salida de usuario. Managed File Transfer proporciona una salida de usuario de ejemplo que realiza la correlación de credenciales de usuario.

### *Correlación de credenciales para un servidor de archivos utilizando el archivo ProtocolBridgeCredentials.xml*

Correlacione credenciales de usuario de Managed File Transfer con credenciales de usuario del servidor de archivos, utilizando la función de correlación de credenciales predeterminada del agente de puente de protocolo. Managed File Transfer proporciona un archivo XML que puede editar para incluir información sobre las credenciales.

## **Acerca de esta tarea**

}

El usuario debe crear el archivo ProtocolBridgeCredentials.xml manualmente. De forma predeterminada, la ubicación de este archivo es el directorio inicial del usuario que ha iniciado el agente de puente de protocolo, pero puede almacenarse en cualquier parte del sistema de archivos al que pueda acceder el agente. Para especificar una ubicación diferente, añada el elemento <credentialsFile> al archivo ProtocolBridgeProperties.xml. Por ejemplo:

<tns:credentialsFile path="/example/path/to/ProtocolBridgeCredentials.xml"/>

Antes de poder utilizar un agente de puente de protocolo, configure la correlación de credenciales editando este archivo para incluir información de host, de usuario y de credenciales. Para ver más información y ejemplos, consulte ["Formato del archivo de credenciales de puente de protocolo" en la](#page-582-0) [página 583](#page-582-0).

z/OS Al crear el archivo ProtocolBridgeCredentials.xml en una plataforma z/OS utilizando IBM WebSphere MQ 7.5 o anterior, debe establecer un código de archivo antes de editar el archivo. Ejecute el mandato siguiente para marcar el archivo como archivo con contenido ASCII:

chtag -t -c ISO8859-1 ProtocolBridgeCredentials.xml

**Nota:** En z/OS, puede almacenar el archivo de credenciales de puente de protocolo en un conjunto de datos, cuyo nombre de archivo .xml puede especificar el usuario.

### **Procedimiento**

1.

• Edite la línea <tns:server name="*server name*"> para cambiar el valor del atributo de nombre por el nombre de servidor en el archivo ProtocolBridgeProperties.xml .

Los agentes de puente de protocolo que se crean para IBM WebSphere MQ File Transfer Edition 7.0.4 y anteriores no tienen un archivo ProtocolBridgeProperties.xml (o salidas de usuario relacionadas), por lo que para IBM WebSphere MQ File Transfer Edition 7.0.4 Fix Pack 1 y posterior se asigna automáticamente el nombre de servidor al nombre de host del servidor. Por consiguiente, si utiliza un archivo ProtocolBridgeCredentials.xml actualizado con entradas <server>, coincidirá un nombre que corresponda al nombre de host del servidor.

Puede utilizar el atributo de patrón (pattern) para especificar que ha utilizado un nombre de servidor que contiene comodines o expresiones regulares. Por ejemplo:

```
<tns:server name="serverA*" pattern="wildcard">
```
2. Inserte el ID de usuario y la información de credenciales en el archivo como elementos hijo de <tns:server>.

Puede insertar uno o varios de los siguientes elementos en el archivo:

• Si el servidor de archivos de protocolo es un servidor FTP, FTPS o SFTP, puede utilizar contraseñas para autenticar el usuario que solicita la transferencia. Inserte las siguientes líneas en el archivo:

```
<tns:user name="FTE User ID" 
   serverUserId="Server User ID" 
   serverPassword="Server Password">
</tns:user>
```
Cambie el valor de los atributos.

- name es una expresión regular Java para comparar el ID de usuario MQMD asociado con la solicitud de transferencia de MFT
- serverUserId es el valor que se pasa al servidor de archivos de protocolo como ID de usuario de inicio de sesión. Si el atributo serverUserId no se especifica, se utiliza en su lugar el ID de usuario MQMD asociado a la solicitud de transferencia de MFT.
- serverPassword es la contraseña que se asocia con serverUserId.

El atributo name puede contener una expresión regular Java . El correlacionador de credenciales intenta emparejar el ID de usuario MQMD de la solicitud de transferencia de MFT con esta expresión regular. El agente de puente de protocolo intenta emparejar el ID de usuario MQMD con la expresión regular del atributo name de los elementos <tns:user> en el orden en que los elementos existen en el archivo. Cuando se encuentra una coincidencia, el agente de puente de protocolo no busca más coincidencias. Si se encuentra una coincidencia, los valores serverUserId y serverPassword correspondientes se pasan al servidor de archivos de protocolo como el ID de usuario y la contraseña de inicio de sesión. Las coincidencias de ID de usuario MQMD distinguen entre mayúsculas y minúsculas.

• Si el servidor de archivos de protocolo es un servidor SFTP, puede utilizar claves públicas y privadas para autenticar el usuario que solicita la transferencia. Inserte las líneas siguientes en el archivo y cambie el valor de los atributos. El elemento <tns:user> puede contener uno o varios elementos <tns:privateKey>.

```
<tns:user name="FTE User ID" 
     serverUserId="Server User ID" 
     hostKey="Host Key">
     <tns:privateKey associationName="association" 
      keyPassword="Private key password">
 Private key file text
 </tns:privateKey>
</tns:user>
```
– name es una expresión regular Java para comparar el ID de usuario MQMD asociado con la solicitud de transferencia de MFT

- serverUserId es el valor que se pasa al servidor de archivos de protocolo como ID de usuario de inicio de sesión. Si el atributo serverUserId no se especifica, se utiliza en su lugar el ID de usuario MQMD asociado a la solicitud de transferencia de MFT.
- hostKey es la clave esperada que se devuelve del servidor al iniciar la sesión
- key es la clave privada de serverUserId
- keyPassword es la contraseña de la clave para generar claves públicas
- associationName es un valor que se utiliza para la identificación para el rastreo y registro cronológico

El atributo name puede contener una expresión regular Java . El correlacionador de credenciales intenta emparejar el ID de usuario MQMD de la solicitud de transferencia de MFT con esta expresión regular. El agente de puente de protocolo intenta emparejar el ID de usuario MQMD con la expresión regular del atributo name de los elementos <tns:user> en el orden en que los elementos existen en el archivo. Cuando se encuentra una coincidencia, el agente de puente de protocolo no busca más coincidencias. Si se encuentra una coincidencia, se utilizan los valores serverUserId y key correspondientes para autenticar el usuario MFT con el servidor de archivos de protocolo. Las coincidencias de ID de usuario MQMD distinguen entre mayúsculas y minúsculas.

Para obtener más información sobre la utilización de claves privadas con un agente de puente de protocolo, consulte ["Ejemplo: Cómo configurar un agente de puente de protocolo para utilizar](#page-229-0) [credenciales de clave privada con un servidor SFTP UNIX" en la página 230](#page-229-0).

### **Nota:**

Cuando la solicitud de transferencia se graba en la cola de mandatos, es posible que el ID de usuario MQMD se convierta a mayúsculas si la cola de mandatos del agente de origen se encuentra en un sistema z/OS o IBM i. En consecuencia, el ID de usuario de MQMD del mismo usuario de origen puede llegar a la salida de credenciales con las letras originales o convertidas a mayúsculas, en función del agente de origen especificado en la solicitud de transferencia. La salida de correlación de credenciales predeterminada realiza una comprobación de coincidencia de mayúsculas/minúsculas en el ID de usuario de MQMD suministrado, que podría tener que habilitar en el archivo de correlación

#### *Correlacionar credenciales para un servidor de archivos utilizando clases de salida*

Si no desea utilizar la función de correlación de credenciales predeterminada del agente de puente de protocolo, puede correlacionar credenciales de usuario de Managed File Transfer con credenciales de usuario del servidor de archivos escribiendo su propia salida de usuario. Managed File Transfer proporciona una salida de usuario de ejemplo que realiza la correlación de credenciales de usuario. Si configura salidas de usuario de correlación de credenciales, éstas sustituyen a la función de correlación de credenciales predeterminada.

*Configuración de salidas de usuario de credenciales de puente de protocolo*

### **Acerca de esta tarea**

Una salida de usuario para correlacionar credenciales de puente de protocolo debe implementar una de las siguientes interfaces:

- com.ibm.wmqfte.exitroutine.api.ProtocolBridgeCredentialExit, que permite a un agente de puente de protocolo transferir archivos a y desde un servidor de archivos de protocolo predeterminado
- com.ibm.wmqfte.exitroutine.api.ProtocolBridgeCredentialExit2, que le permite transferir archivos a y desde varios puntos finales.

La interfaz com.ibm.wmqfte.exitroutine.api.ProtocolBridgeCredentialExit2 contiene la misma función que com.ibm.wmqfte.exitroutine.api.ProtocolBridgeCredentialExit y también incluye una función ampliada. Para obtener más información, consulte ["Interfaz](#page-925-0) [ProtocolBridgeCredentialExit.java" en la página 926](#page-925-0) y ["Interfaz ProtocolBridgeCredentialExit2.java" en](#page-926-0) [la página 927.](#page-926-0)

Las salidas de credenciales pueden encadenarse juntas de forma parecida a otras salidas de usuario. Las salidas se invocan en el orden en que se especifican utilizando la propiedad protocolBridgeCredentialConfiguration en el archivo de propiedades de agente. Los métodos initialize todos regresan por separado y si uno o más devuelve un valor de false, el agente no se inicia. El error se comunica en el registro de sucesos del agente.

Sólo se devuelve un resultado global para los métodos mapMQUserId de todas las salidas, como se indica a continuación:

- Si el método devuelve un valor de USER\_SUCCESSFULLY\_MAPPED o USER\_DENIED\_ACCESS como el código de resultado, este valor es el resultado devuelto y no se llama a los métodos mapMQUserId de las salidas subsiguientes.
- Si el método devuelve un valor NO\_MAPPING\_FOUND como el código de resultado, se llama al método mqMQUserId de la salida siguiente.
- Si no existe ninguna salida subsiguiente, se devuelve el resultado NO\_MAPPING\_FOUND.
- El agente de puente considera un código de resultado global de USER\_DENIED\_ACCESS o NO\_MAPPING\_FOUND como una anomalía en la transferencia.

Para ejecutar la salida, realice los pasos siguientes:

### **Procedimiento**

- 1. Compile la salida de usuario de credenciales de puente de protocolo.
- 2. Cree un archivo de archivado Java (JAR) que contenga la salida compilada y su estructura de paquetes.
- 3. Coloque el archivo JAR que contiene la clase de salida en el directorio exits del agente de puente. El directorio está en el directorio *MQ\_DATA\_PATH*/mqft/config/*coordination\_queue\_manager*/ agents/*bridge\_agent\_name*.
- 4. Edite el archivo de propiedades del agente de puente de protocolo para incluir la propiedad protocolBridgeCredentialExitClasses. Para el valor de esta propiedad, especifique una lista de clases, separadas por comas, que implementan una rutina de salida de credenciales de puente de protocolo. Las clases de salida se invocan en el orden en que están especificadas en esta lista. Para obtener más información, consulte ["El archivo agent.properties de MFT" en la página 558](#page-557-0).
- 5. Edite el archivo de propiedades del agente de puente de protocolo para incluir:

```
exitClassPath=IBM MQ 
installation_directory\mqft\config\configuration_queue_manager\agents\protocol_bridge_agent_n
ame\exits\SampleCredentialExit.jar
```
El archivo agent.properties para un agente se encuentra en el directorio *MQ\_DATA\_PATH*/mqft/ config/*coordination\_qmgr\_name*/agents/*bridge\_agent\_name*.

Si realiza cambios en el archivo agent.properties, debe reiniciar el agente para capturar los cambios.

- 6. Puede especificar opcionalmente la propiedad protocolBridgeCredentialConfiguration. El valor que especifique para esta propiedad se pasa como un objeto String al método initialize() de las clases de salida especificadas mediante protocolBridgeCredentialExitClasses. Para obtener más información, consulte ["El archivo agent.properties de MFT" en la página 558.](#page-557-0)
- 7. Inicie el agente de puente de protocolo con el mandato **fteStartAgent**.

*Utilización de la salida de usuario de ejemplo*

### **Acerca de esta tarea**

Se proporciona una salida de credencial de puente de protocolo en el directorio *MQ\_INSTALLATION\_PATH*/mqft/samples/protocolBridge y en el tema ["Ejemplo de salida de](#page-268-0) [usuario de credenciales de puente de protocolo" en la página 269](#page-268-0). Este ejemplo se basa en la interfaz com.ibm.wmqfte.exitroutine.api.ProtocolBridgeCredentialExit.

<span id="page-229-0"></span>La salida SampleCredentialExit.java lee un archivo de propiedades que correlaciona los ID de usuario MQMD asociados a peticiones de transferencia con los ID de usuario de servidor y las contraseñas de servidor. La ubicación del archivo de propiedades se extrae de la propiedad de agente de puente de protocolo protocolBridgeCredentialConfiguration.

Para ejecutar la salida de usuario de ejemplo, realice los pasos siguientes:

### **Procedimiento**

- 1. Compile el archivo SampleCredentialExit.java.
- 2. Cree un archivo JAR que contenga la salida compilada y su estructura de paquetes.
- 3. Coloque el archivo JAR en el directorio *MQ\_DATA\_PATH*/mqft/config/ *coordination\_queue\_manager*/agents/*bridge\_agent\_name*/exits.
- 4. Edite el archivo *MQ\_DATA\_PATH*/mqft/config/*coordination\_queue\_manager*/agents/ *bridge\_agent\_name*/agent.properties para que contenga la línea:

protocolBridgeCredentialExitClasses=SampleCredentialExit

5. Edite el archivo de propiedades del agente de puente de protocolo para incluir:

```
exitClassPath=IBM MQ 
installation_directory\mqft\config\configuration_queue_manager\agents\protocol_bridge_agent_n
ame\exits\SampleCredentialExit.jar
```
El archivo agent.properties para un agente se encuentra en el directorio *MQ\_DATA\_PATH*/mqft/ config/*coordination\_qmgr\_name*/agents/*agent\_name*.

Si realiza cambios en el archivo agent.properties, debe reiniciar el agente para capturar los cambios.

6. Cree un archivo de propiedades de credenciales (credentials.properties) en el directorio *MQ\_DATA\_PATH*/mqft/config/*coordination\_queue\_manager*/agents/*bridge\_agent* y edítelo para incluir entradas en el formato:

*mqUserId*=*serverUserId*,*serverPassword*

7. Edite el archivo *MQ\_DATA\_PATH*/mqft/config/*coordination\_queue\_manager*/agents/ *bridge\_agent\_name*/agent.properties para que contenga la línea:

protocolBridgeCredentialConfiguration=*MQ\_DATA\_PATH*/mqft/ config/*coordination\_queue\_manager*/agents/*bridge\_agent\_name*/credentials.properties

Debe utilizar la vía de acceso absoluta al archivo credentials.properties.

8. Inicie el agente de puente de protocolo utilizando el mandato **fteStartAgent**.

## **Ejemplo: Cómo configurar un agente de puente de protocolo para utilizar credenciales de clave privada con un servidor SFTP UNIX**

Este ejemplo demuestra cómo puede generar y configurar el archivo ProtocolBridgeCredentials.xml. Este ejemplo es un ejemplo típico y los detalles pueden variar en función de la plataforma, pero los principios siguen siendo los mismos.

#### **Acerca de esta tarea**

### **Procedimiento**

1. Genere una clave pública y privada que se utilizará para autenticarse con el servidor SFTP.

Por ejemplo, en un sistema host Linux , puede utilizar la herramienta **ssh-keygen**, proporcionada como parte del paquete 'openssh', para crear el par de claves pública/privada.

De forma predeterminada, sin argumentos, el mandato **ssh-keygen** solicita una ubicación y frase de contraseña para los dos archivos de claves, que toma como valor predeterminado los nombres:

 id\_rsa <-- Private key id\_rsa.pub <-- Public key

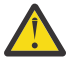

**Atención:** Si está utilizando el mandato **ssh-keygen** de una versión reciente de OpenSSH, como por ejemplo la que se suministra con RHEL 8, el formato de clave utilizado no es compatible con el agente de puente de protocolo y los intentos de transferencia al servidor SFTP fallan con el mensaje:

```
BFGBR0216E: Authentication to protocol server 'sftp.host.address' failed 
because of invalid private key.
```
Para crear una clave privada compatible con estas versiones más recientes de OpenSSH, especifique el formato de clave con el siguiente argumento en el mandato **ssh-keygen**:

ssh-keygen -m PEM

El contenido de la clave privada id\_rsa tiene las primeras y últimas líneas de:

-----BEGIN RSA PRIVATE KEY----- ... ... ... -----END RSA PRIVATE KEY-----

que es compatible con el agente de puente de protocolo.

2. Copie todo el contenido del archivo id\_rsa.pub en el archivo ~/.ssh/authorized\_keys del usuario SFTP en el servidor SFTP.

Asegúrese de que los permisos de archivo de este archivo y del directorio ~/. ssh se han establecido correctamente para que el servidor SFTP permita la autenticación de claves. Estos permisos suelen ser:

~/.ssh Mode 700  $\sim$ /.ssh/authorized\_keys

- 3. Managed File Transfer requiere una huella dactilar ssh de host generada mediante el algoritmo MD5. Ejecute uno de los mandatos siguientes para obtener la huella digital ssh del host del servidor SFTP.
	- Para Red Hat® Enterprise Linux versión 6.x y posteriores, y Linux Ubuntu 14.04, ejecute el mandato siguiente:

```
ssh-keygen -l -f /etc/ssh/ssh_host_rsa_key.pub
```
• A partir de Red Hat Enterprise Linux versión 7.x, Linux Ubuntu 16.04 y SuSE Linux 12.4, el mandato ssh-keygen genera, de forma predeterminada, la huella digital ssh utilizando el algoritmo SHA56. Para generar la huella digital ssh utilizando el algoritmo MD5, ejecute el mandato siguiente:

```
ssh-keygen -l -E MD5 -f /etc/ssh/ssh_host_rsa_key.pub
```
La salida del mandato será parecida a la del ejemplo siguiente:

2048 MD5:64:39:f5:49:41:10:55:d2:0b:81:42:5c:87:62:9d:27 no comment (RSA)

Extraiga la parte hexadecimal sólo de la salida que se utilizará como clave de host en el archivo ProtocolBridgeCredentials.xml (consulte el paso ["4" en la página 232\)](#page-231-0). Por lo tanto, en este ejemplo, se extraerá 64:39:f5:49:41:10:55:d2:0b:81:42:5c:87:62:9d:27.

<span id="page-231-0"></span>4. En el sistema de agente de puente de protocolo, edite el archivo ProtocolBridgeCredentials.xml. Sustituya los valores que aparecen en cursiva en el ejemplo siguiente por sus propios valores:

```
<tns:credentials xmlns:tns="http://wmqfte.ibm.com/ProtocolBridgeCredentials"
xmlns:xsi="https://www.w3.org/2001/XMLSchema-instance"
xsi:schemaLocation="http://wmqfte.ibm.com/ProtocolBridgeCredentials 
 ProtocolBridgeCredentials.xsd ">
<tns:agent name="Agent_name">
<tns:server name="SFTP_name">
<tns:user name="mq_User_ID" serverUserId="SFTP_user_ID" 
 hostKey="ssh_host_finger">
<tns:privateKey associationName="name" keyPassword="pass_phrase">
 Complete contents of the id_rsa file including the entries
 -----BEGIN RSA PRIVATE KEY----- 
  -----END RSA PRIVATE KEY----- 
</tns:privateKey>
</tns:user>
</tns:server>
</tns:agent>
</tns:credentials>
```
donde:

- *nombre\_agente* es el nombre del agente de puente de protocolo.
- *nombre\_host\_SFTP* es el nombre del servidor SFTP tal como se muestra en el archivo ProtocolBridgeProperties.xml.
- *ID\_usuario\_mq* es el ID de usuario MQMD asociado a la solicitud de transferencia.
- *SFTP\_user\_ID* es el ID de usuario SFTP que se utiliza en el paso 2. Es el valor que se pasa al servicio SFTP como ID de usuario de inicio de sesión.
- *huella\_host\_ssh* es la huella digital que se ha obtenido en el paso 3.
- *nombre* es un nombre que puede especificar para utilizarlo con fines de rastreo y registro cronológico.
- *frase\_contraseña* es la frase de contraseña que ha proporcionado en el mandato ssh-keygen en el paso 1.
- *Contenido completo del archivo id\_rsa* es el contenido completo del archivo id\_rsa generado del paso 1. Para evitar un error de conexión, asegúrese de incluir las dos entradas siguientes:

-----BEGIN RSA PRIVATE KEY----- -----END RSA PRIVATE KEY-----

Puede añadir claves adicionales duplicando el elemento <tns:privatekey>.

5. Inicie el agente de puente de protocolo si aún no está iniciado. De forma alternativa, el agente de puente de protocolo sondea periódicamente el archivo ProtocolBridgeCredentials.xml y captura los cambios.

### **Configurar un puente de protocolo para un servidor FTPS**

Configure un servidor FTPS de forma similar a como configura un servidor FTP: cree un agente de puente para el servidor, defina las propiedades del servidor y correlacione credenciales de usuario.

#### **Acerca de esta tarea**

Para configurar un servidor FTPS, realice los pasos siguientes:

- 1. Cree un agente de puente de protocolo para el servidor FTPS utilizando el mandato **fteCreateBridgeAgent**. Los parámetros que son aplicables a FTP también son aplicables a FTPS pero además hay tres parámetros obligatorios específicos de FTPS:
	- a) El parámetro **-bt** . Especifique FTPS como el valor de este parámetro.
	- b) El parámetro **-bts** para el archivo de almacén de confianza. El mandato presupone que solamente es necesaria la autenticación de servidor y debe especificar la ubicación del archivo de almacén de confianza.

La forma explícita del protocolo FTPS se configura con el mandato **fteCreateBridgeAgent** de forma predeterminada, pero puede configurar la forma implícita cambiando el archivo de propiedades de puente de protocolo. El puente de protocolo siempre se conecta a los servidores FTPS en modalidad pasiva.

Para obtener más información sobre el mandato **fteCreateBridgeAgent** , consulte ["fteCreateBridgeAgent \(crear y configurar un agente de puente de protocolo de MFT\)" en la página](#page-399-0) [400](#page-399-0).

Si necesita instrucciones sobre cómo crear archivos de almacén de confianza, consulte el artículo de IBM Developer, [Configuración de la conectividad de la capa de sockets seguros en IBM WebSphere](https://www.ibm.com/developerworks/websphere/library/techarticles/1001_bonney/1001_bonney.html) [MQ File Transfer Edition](https://www.ibm.com/developerworks/websphere/library/techarticles/1001_bonney/1001_bonney.html) o consulte la información sobre keytool en la [documentación de keytool de](https://docs.oracle.com/javase/6/docs/technotes/tools/) [Oracle](https://docs.oracle.com/javase/6/docs/technotes/tools/).

- 2. Defina las propiedades del servidor FTPS dentro de un elemento <ftpsServer> en el archivo de propiedades del puente de protocolo: ProtocolBridgeProperties.xml. Para obtener más información, consulte ["Definir propiedades para servidores de archivos de protocolo utilizando el](#page-218-0) [archivo ProtocolBridgeProperties.xml" en la página 219.](#page-218-0) También puede habilitar la autenticación de cliente editando el archivo de propiedades de puente de protocolo. Para obtener información detallada de todas las opciones de configuración, consulte ["Formato del archivo de propiedades de puente de](#page-585-0) [protocolo" en la página 586](#page-585-0).
- 3. Correlacione credenciales de usuario de Managed File Transfer con credenciales de usuario del servidor FTPS, utilizando la función de correlación de credenciales predeterminada del agente de puente de protocolo o escribiendo su propia salida de usuario. Para obtener más información, consulte ["Correlación de credenciales para un servidor de archivos" en la página 226](#page-225-0).
- 4. De forma predeterminada, el archivo de almacén de confianza está configurado con el formato JKS; si desea cambiar el formato, edite el archivo de propiedades de puente de protocolo.

#### **Ejemplo**

A continuación se muestra una entrada de ejemplo para un servidor FTPS en el archivo de propiedades de puente de protocolo:

```
<tns:serverProperties xmlns:tns="http://wmqfte.ibm.com/ProtocolBridgeProperties"
        xmlns:xsi="https://www.w3.org/2001/XMLSchema-instance"
        xsi:schemaLocation="http://wmqfte.ibm.com/ProtocolBridgeProperties
        ProtocolBridgeProperties.xsd">
     <tns:defaultServer name="ftpsserver.mycompany.com"/>
     <tns:ftpsServer name="ftpsserver.mycompany.com" host="ftpsserver.mycompany.com" port="990" 
platform="windows" 
        timeZone="Europe/London" locale="en_US" fileEncoding="UTF8"
        listFormat="unix" limitedWrite="false" 
        trustStore="c:\mydirec\truststore.jks"/>
     <!-- Define servers here -->
</tns:serverProperties>
```
## <span id="page-233-0"></span>**Qué hacer a continuación**

Para obtener información sobre las partes del protocolo FTPS que están soportadas y cuáles no lo están, consulte ["Soporte de servidor FTPS por el puente de protocolo" en la página 678](#page-677-0).

# **El puente Connect:Direct**

Puede transferir archivos a y desde una red de IBM Sterling Connect:Direct existente. Utilice el puente Connect:Direct, que es un componente de Managed File Transfer, para transferir archivos entre MFT y IBM Sterling Connect:Direct.

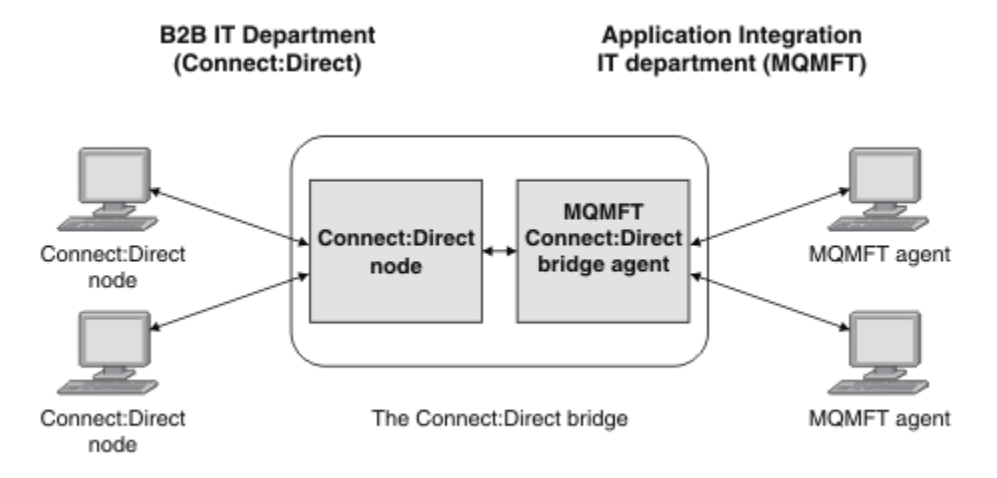

El diagrama muestra un puente MFT Connect:Direct entre dos departamentos, el departamento de TI de B2B y el departamento de TI de Application Integration. El departamento de TI de B2B utiliza Connect:Direct para transferir archivos a y desde los business partners de la empresa. El departamento Application Integration IT utiliza IBM MQ como la infraestructura de mensajería y por ello ha elegido recientemente Managed File Transfer como su solución de transferencia de archivos.

Mediante el puente Connect:Direct de MFT, los dos departamentos pueden transferir archivos entre la red de Connect:Direct en el departamento de TI business-to-business y la red de MFT en el departamento de integración de la aplicación de TI. El puente Connect:Direct es un componente de Managed File Transfer, que incluye un agente de MFT que se comunica con un nodo Connect:Direct. El agente MFT se dedica a transferencias con el agente nodo Connect:Direct y se conoce como agente de puente Connect:Direct.

El puente Connect:Direct está disponible como parte de los componentes Servicio y Agente de Managed File Transfer y se puede utilizar en las tareas siguientes:

- 1. Utilizar mandatos Managed File Transfer para iniciar una transferencia de un archivo o varios archivos, desde un agente de MFT a un nodo Connect:Direct.
- 2. Utilizar mandatos Managed File Transfer para iniciar una transferencia de un archivo o varios archivos, desde un nodo Connect:Direct a un agente de MFT.
- 3. Utilice los mandatos Managed File Transfer para iniciar una transferencia de archivos que inicie un proceso Connect:Direct definido por el usuario.
- 4. Utilizar un proceso Connect:Direct para someter una solicitud de transferencia de archivos de MFT.

Un puente Connect:Direct puede transferir archivos a o desde únicamente nodos Connect:Direct. El puente Connect:Direct puede transferir archivos a o desde su sistema de archivos local sólo como parte de una transferencia enviada por un proceso de Connect:Direct .

**Puede utilizar el puente Connect:Direct para transferir a o desde un conjunto de datos** que se encuentre en un nodo Connect:Direct de un sistema z/OS. Existen algunas diferencias de comportamiento en comparación con las transferencias de conjuntos de datos en las que sólo participan agentes de Managed File Transfer. Para obtener más información, consulte ["Transferencia de conjuntos](#page-645-0) [de datos a y desde nodos Connect:Direct" en la página 646](#page-645-0).

### <span id="page-234-0"></span>**Plataformas soportadas**

El puente Connect:Direct está formado por un agente de puente Connect:Direct de MFT y un nodo Connect:Direct. El agente recibe soporte en Windows y Linux para System x. El nodo recibe soporte en plataformas admitidas para IBM Sterling Connect:Direct para Windows y IBM Sterling Connect:Direct para UNIX. Para obtener instrucciones sobre la creación del agente de puente Connect:Direct y la configuración de un nodo Connect:Direct con el que se comunique el agente, consulte ["Configurar el](#page-143-0) [puente Connect:Direct" en la página 144](#page-143-0).

El puente Connect:Direct puede transferir archivos a y desde nodos Connect:Direct que se ejecuten como parte de una instalación del Servicio Connect:Direct para Windows o Connect:Direct para UNIX

**o 2/08 co** o Connect:Direct para z/OS. Para obtener información de las versiones de Connect:Direct que están soportadas, consulte la página web [Requisitos del sistema IBM MQ](https://www.ibm.com/support/docview.wss?uid=swg27006467).

El agente y el nodo que forman el puente Connect:Direct deben estar en el mismo sistema, o tener acceso al mismo sistema de archivos, por ejemplo a través de un montaje NFS compartido. Este sistema de archivos se utiliza para almacenar temporalmente archivos durante las transferencias de archivos que implican el puente Connect:Direct, en un directorio definido por el parámetro **cdTmpDir**. El agente de puente Connect:Direct y el nodo de puente Connect:Direct deben poder acceder a este directorio utilizando el mismo nombre de vía de acceso. Por ejemplo, si el agente y el nodo están en sistemas Windows distintos, los sistemas deben utilizar la misma letra de unidad para montar el sistema de archivos compartidos. Las siguientes configuraciones permiten que el agente y el nodo utilicen el mismo nombre de vía de acceso:

- El agente y el nodo se hallan en el mismo sistema, que está ejecutando Windows o Linux para System x
- El agente está en Linux para System x y el nodo está en UNIX
- El agente está en un sistema Windows y el nodo está en otro sistema Windows

Las siguientes configuraciones no permiten que el agente y el nodo utilicen el mismo nombre de vía de acceso:

- El agente está en Linux para System x y el nodo está en Windows
- El agente está en Windows y el nodo está en UNIX

Tenga en cuenta esta restricción al planificar la instalación del puente Connect:Direct.

### **Transferir un archivo a un nodo Connect:Direct**

Se puede transferir un archivo desde un agente de Managed File Transfer a un nodo Connect:Direct utilizando el puente Connect:Direct. Especifique un nodo Connect:Direct como destino de la transferencia especificando el agente de puente Connect:Direct como el agente de destino y especificando el archivo de destino en el formato *connect\_direct\_node\_name*:*file\_path*.

#### **Antes de empezar**

Para poder transferir un archivo, antes debe configurar el puente Connect:Direct, que es un componente de Managed File Transfer. Para obtener más información, consulte ["Configurar el puente Connect:Direct"](#page-143-0) [en la página 144](#page-143-0).

#### **Acerca de esta tarea**

En este ejemplo, el agente de puente Connect:Direct se denomina CD\_BRIDGE. El agente de origen se denomina FTE\_AGENT y puede ser de cualquier versión de WMQFTE. El nodo Connect:Direct de destino se denomina CD\_NODE1. El archivo que se transferirá se encuentra en la vía de acceso de archivo / home/helen/file.log en el sistema donde se encuentra FTE\_AGENT. El archivo se transfiere a la vía de acceso de archivo /files/data.log en el sistema donde se ejecuta CD\_NODE1.

<span id="page-235-0"></span>1. Utilice el mandato fteCreateTransfer con el valor para el parámetro **-df** (archivo de destino) en el formato *connect\_direct\_node\_name*:*file\_path* y el valor del parámetro **-da** (agente de destino) especificado como el nombre del agente de puente Connect:Direct .

**Nota:** El nodo Connect:Direct especificado por *connect\_direct\_node\_name* es el nodo al que desea transferir el archivo, no el nodo Connect:Direct que funciona como parte del puente Connect:Direct..

```
fteCreateTransfer -sa FTE_AGENT -da CD_BRIDGE 
   -df CD_NODE1:/files/data.log /home/helen/file.log
```
Para obtener más información, consulte ["fteCreateTransfer: iniciar una nueva transferencia de](#page-443-0) [archivos" en la página 444](#page-443-0).

2. El agente de origen FTE\_AGENT transfiere el archivo al agente de puente Connect:Direct CD\_BRIDGE. El archivo se almacena temporalmente en el sistema en el que se ejecuta el agente de puente Connect:Direct, en la ubicación que define la propiedad de agente cdTmpDir. El agente de puente Connect:Direct transfiere el archivo al nodo Connect:Direct CD\_NODE1.

#### **Conceptos relacionados**

["El puente Connect:Direct" en la página 234](#page-233-0)

Puede transferir archivos a y desde una red de IBM Sterling Connect:Direct existente. Utilice el puente Connect:Direct, que es un componente de Managed File Transfer, para transferir archivos entre MFT y IBM Sterling Connect:Direct.

#### **Tareas relacionadas**

"Transferir un archivo desde un nodo Connect:Direct" en la página 236

Se puede transferir un archivo desde un nodo Connect:Direct a un Managed File Transfer Agent utilizando el puente Connect:Direct. Puede especificar un nodo Connect:Direct como origen de la transferencia especificando el agente de puente Connect:Direct como el agente de origen y especificando la especificación de origen en el formato*connect\_direct\_node\_name*:*file\_path*.

#### **Referencia relacionada**

#### ["El archivo agent.properties de MFT" en la página 558](#page-557-0)

Cada Managed File Transfer Agent tiene su propio archivo de propiedades, agent.properties, que debe contener la información que utiliza un agente para conectarse a su gestor de colas. El archivo agent.properties también puede contener propiedades que alteren el comportamiento del agente.

## **Transferir un archivo desde un nodo Connect:Direct**

Se puede transferir un archivo desde un nodo Connect:Direct a un Managed File Transfer Agent utilizando el puente Connect:Direct. Puede especificar un nodo Connect:Direct como origen de la transferencia especificando el agente de puente Connect:Direct como el agente de origen y especificando la especificación de origen en el formato*connect\_direct\_node\_name*:*file\_path*.

### **Antes de empezar**

Para poder transferir un archivo, antes debe configurar el puente Connect:Direct, que es un componente de Managed File Transfer. Consulte ["Configurar el puente Connect:Direct" en la página 144.](#page-143-0)

### **Acerca de esta tarea**

En este ejemplo, el agente de puente Connect:Direct se denomina CD\_BRIDGE. El agente de destino se denomina FTE\_AGENT y puede ser de cualquier versión de Managed File Transfer. El nodo Connect:Direct de origen se denomina CD\_NODE1. El archivo que se transferirá se encuentra en la vía de acceso de archivo /home/brian/in.file en el sistema donde se encuentra CD\_NODE1. El archivo se transfiere a la vía de acceso de archivo /files/out.file en el sistema donde se ejecuta FTE\_AGENT.

Utilice el mandato **fteCreateTransfer** con el valor para la especificación de origen en el formato *connect\_direct\_node\_name*:*file\_path* y el valor del parámetro **-sa** especificado como el nombre del agente de puente Connect:Direct .

**Nota:** El nodo Connect:Direct especificado por *connect\_direct\_node\_name* es el nodo al que desea transferir el archivo, no el nodo Connect:Direct que opera como parte del puente Connect:Direct. Por ejemplo:

```
fteCreateTransfer -sa CD_BRIDGE -da FTE_AGENT 
 -df /files/out.file CD_NODE1:/home/brian/in.file
```
Para obtener más información, consulte ["fteCreateTransfer: iniciar una nueva transferencia de archivos"](#page-443-0) [en la página 444](#page-443-0).

### **Resultados**

El agente de puente Connect:Direct CD\_BRIDGE solicita el archivo del nodo Connect:Direct CD\_NODE1. El nodo Connect:Direct envía el archivo al puente Connect:Direct. Mientras el archivo se transfiere desde el nodo Connect:Direct , el puente Connect:Direct almacena el archivo temporalmente en la ubicación definida por la propiedad de agente cdTmpDir . Cuando el archivo ha terminado de transferirse desde el nodo Connect:Direct al puente Connect:Direct, el puente Connect:Direct envía el archivo al agente de destino FTE\_AGENT y luego suprime el archivo de la ubicación temporal.

#### **Conceptos relacionados**

#### ["El puente Connect:Direct" en la página 234](#page-233-0)

Puede transferir archivos a y desde una red de IBM Sterling Connect:Direct existente. Utilice el puente Connect:Direct, que es un componente de Managed File Transfer, para transferir archivos entre MFT y IBM Sterling Connect:Direct.

#### **Referencia relacionada**

["El archivo agent.properties de MFT" en la página 558](#page-557-0)

Cada Managed File Transfer Agent tiene su propio archivo de propiedades, agent.properties, que debe contener la información que utiliza un agente para conectarse a su gestor de colas. El archivo agent.properties también puede contener propiedades que alteren el comportamiento del agente.

## **Transferencia de un conjunto de datos a un nodo Connect:Direct en**

### **z/OS**

Se puede transferir un conjunto de datos desde un agente de Managed File Transfer en z/OS a un nodo Connect:Direct en z/OS utilizando un puente Connect:Direct que se halle en un sistema Windows o Linux.

### **Antes de empezar**

Para poder transferir un archivo, antes debe configurar el puente Connect:Direct, que es un componente de Managed File Transfer. Consulte ["Configurar el puente Connect:Direct" en la página 144.](#page-143-0)

### **Acerca de esta tarea**

En este ejemplo, el parámetro **-df** se utiliza para especificar el destino de la transferencia. El uso del parámetro **-df** es válido cuando el agente de origen de la transferencia es de cualquier versión de Managed File Transfer. Si el agente de origen es de la versión IBM WebSphere MQ File Transfer Edition 7.0.4 o posterior, en su lugar, puede utilizar el parámetro **-ds**. El agente de origen se denomina FTE\_ZOS1 y es un agente de IBM WebSphere MQ File Transfer Edition 7.0.3. El agente de puente de Connect:Direct se denomina CD\_BRIDGE y se halla en un sistema Linux. El nodo Connect:Direct de destino se denomina CD\_ZOS2. El nodo Connect:Direct tanto del agente de origen como del agente de destino se hallan en los sistemas z/OS. El conjunto de datos que se va a transferir se encuentra en // FTEUSER.SOURCE.LIB en el sistema donde está instalado FTE\_ZOS1. El conjunto de datos se transfiere al conjunto de datos //CDUSER.DEST.LIB en el sistema donde está instalado CD\_ZOS2.

1. Utilice el mandato fteCreateTransfer con el valor para el parámetro **-df** con el formato: *connect\_direct\_node\_name*:*data\_set\_name*;*attributes* y el valor del parámetro **-da** (agente de destino) especificado como el nombre del agente de puente Connect:Direct .

El nodo Connect:Direct que especifica *connect\_direct\_node\_name* es el nodo al que desea transferir el conjunto de datos, no el nodo Connect:Direct que opera como parte del puente Connect:Direct.

El nombre de conjunto de datos especificado mediante *nombre\_conjunto\_datos* debe ser absoluto, no relativo. Connect:Direct no antepone el nombre del usuario como prefijo del nombre de conjunto de datos.

fteCreateTransfer -sa FTE\_ZOS1 -sm QM\_ZOS -da CD\_BRIDGE -dm QM\_BRIDGE -df CD\_ZOS2://'CDUSER.DEST.LIB;BLKSIZE(8000);LRECL(80)' //'FTEUSER.SOURCE.LIB'

Para obtener más información, consulte ["fteCreateTransfer: iniciar una nueva transferencia de](#page-443-0) [archivos" en la página 444](#page-443-0).

2. El agente de origen FTE\_ZOS1 transfiere los datos del conjunto de datos al agente de puente Connect:Direct CD\_BRIDGE. Los datos se almacenan temporalmente en un archivo sin formato en el sistema donde se ejecuta el agente de puente Connect:Direct, en la ubicación definida por la propiedad de agente cdTmpDir. El agente de puente Connect:Direct transfiere los datos al nodo Connect:Direct CD\_ZOS2. Cuando se completa la transferencia, el archivo sin formato se suprime del sistema en el que se ejecuta el agente de puente Connect:Direct.

#### **Conceptos relacionados**

["El puente Connect:Direct" en la página 234](#page-233-0)

Puede transferir archivos a y desde una red de IBM Sterling Connect:Direct existente. Utilice el puente Connect:Direct, que es un componente de Managed File Transfer, para transferir archivos entre MFT y IBM Sterling Connect:Direct.

#### **Referencia relacionada**

["Transferencia de conjuntos de datos a y desde nodos Connect:Direct" en la página 646](#page-645-0) Puede transferir conjuntos de datos entre agentes de Managed File Transfer y nodos IBM Sterling Connect:Direct utilizando el puente Connect:Direct. Puede especificar un conjunto de datos como el origen de la transferencia, el destino de la transferencia o ambas cosas.

["Correlaciones entre parámetros de sentencias de proceso Connect:Direct y claves BPXWDYN" en la](#page-647-0) [página 648](#page-647-0)

Cuando somete una solicitud de transferencia para un conjunto de datos en la que el origen o el destino es un nodo Connect:Direct, todas las claves BPXWDYN soportadas que proporcione se convierten a un formato aceptado por los procesos Connect:Direct.

## **Transferencia de varios archivos a un nodo Connect:Direct**

Se pueden transferir varios archivos desde un Managed File Transfer Agent a un nodo Connect:Direct utilizando el puente Connect:Direct. Para utilizar un nodo Connect:Direct como destino de la transferencia de varios archivos, especifique el agente de puente Connect:Direct como agente de destino y especifique el directorio de destino en el formato *connect\_direct\_node\_name*:*directory\_path*.

#### **Antes de empezar**

Para poder transferir archivos, antes debe configurar el puente Connect:Direct, que es un componente de Managed File Transfer. Consulte ["Configurar el puente Connect:Direct" en la página 144](#page-143-0).

### **Acerca de esta tarea**

En este ejemplo, el agente de origen se denomina FTE\_AGENT. El agente de puente Connect:Direct se denomina CD\_BRIDGE. El nodo Connect:Direct de destino se denomina CD\_NODE1. Los archivos que se transferirán son /home/jack/data.log, /logs/log1.txt y /results/latest en el sistema en el

que se encuentra FTE\_AGENT. Los archivos se transfieren al directorio /in/files en el sistema en el que se ejecuta CD\_NODE1.

### **Procedimiento**

Utilice el mandato fteCreateTransfer con el valor del parámetro **-dd** (directorio de destino) en el formato *connect\_direct\_node\_name*:*directory\_path*. Especifique el valor del parámetro **-da** (agente de destino) como nombre del agente de puente Connect:Direct.

**Nota:** El nodo Connect:Direct que especifica *connect\_direct\_node\_name* es el nodo al que desea que se transfieran los archivos, no el nodo Connect:Direct que funciona como parte del puente Connect:Direct..

fteCreateTransfer -sa FTE\_AGENT -da CD\_BRIDGE -dd CD\_NODE1:/in/files /home/jack/data.log /logs/log1.txt /results/latest

Para obtener más información, consulte ["fteCreateTransfer: iniciar una nueva transferencia de archivos"](#page-443-0) [en la página 444](#page-443-0).

### **Resultados**

El agente de origen FTE\_AGENT transfiere el primer archivo al agente de puente Connect:Direct CD\_BRIDGE. El agente de puente Connect:Direct almacena temporalmente el archivo en la ubicación definida por la propiedad cdTmpDir. Cuando el archivo se ha transferido por completo desde el agente de origen al puente Connect:Direct, el agente de puente Connect:Direct envía el archivo al nodo Connect:Direct que define la propiedad de agente cdNode. Este nodo envía el archivo al nodo Connect:Direct de destino CD\_NODE1. El agente de puente Connect:Direct suprime el archivo de la ubicación temporal cuando finaliza la transferencia entre los nodos Connect:Direct. Este proceso se repite para cada archivo de origen especificado.

#### **Conceptos relacionados**

#### ["El puente Connect:Direct" en la página 234](#page-233-0)

Puede transferir archivos a y desde una red de IBM Sterling Connect:Direct existente. Utilice el puente Connect:Direct, que es un componente de Managed File Transfer, para transferir archivos entre MFT y IBM Sterling Connect:Direct.

#### **Tareas relacionadas**

["Transferir un archivo a un nodo Connect:Direct" en la página 235](#page-234-0)

Se puede transferir un archivo desde un agente de Managed File Transfer a un nodo Connect:Direct utilizando el puente Connect:Direct. Especifique un nodo Connect:Direct como destino de la transferencia especificando el agente de puente Connect:Direct como el agente de destino y especificando el archivo de destino en el formato *connect\_direct\_node\_name*:*file\_path*.

["Transferencia de varios archivos a Connect:Direct utilizando comodines" en la página 241](#page-240-0) Para transferir varios archivos desde un agente de Managed File Transfer a un nodo Connect:Direct, utilice el puente Connect:Direct. Puede utilizar caracteres comodín en la especificación de origen que suministra en el mandato **fteCreateTransfer**. Al igual que todas las transferencias de Managed File Transfer con comodines, sólo la última parte de la vía de acceso al archivo puede contener un carácter comodín. Por ejemplo, /abc/def\* es una vía de acceso al archivo válida y /abc\*/def no es válida.

#### ["Transferir un archivo desde un nodo Connect:Direct" en la página 236](#page-235-0)

Se puede transferir un archivo desde un nodo Connect:Direct a un Managed File Transfer Agent utilizando el puente Connect:Direct. Puede especificar un nodo Connect:Direct como origen de la transferencia especificando el agente de puente Connect:Direct como el agente de origen y especificando la especificación de origen en el formato*connect\_direct\_node\_name*:*file\_path*.

#### ["Transferir varios archivos desde un nodo Connect:Direct" en la página 240](#page-239-0)

Se pueden transferir múltiples archivos desde un nodo Connect:Direct a un Managed File Transfer Agent utilizando el puente Connect:Direct. Puede especificar un nodo Connect:Direct como origen de la transferencia de varios archivos especificando el agente de puente Connect:Direct como el agente de origen y especificando una o más especificaciones de origen en el formato *connect\_direct\_node\_name*:*file\_path*.

#### <span id="page-239-0"></span>**Referencia relacionada**

#### ["El archivo agent.properties de MFT" en la página 558](#page-557-0)

Cada Managed File Transfer Agent tiene su propio archivo de propiedades, agent.properties, que debe contener la información que utiliza un agente para conectarse a su gestor de colas. El archivo agent.properties también puede contener propiedades que alteren el comportamiento del agente.

#### z/OS **Transferir varios archivos desde un nodo Connect:Direct**

Se pueden transferir múltiples archivos desde un nodo Connect:Direct a un Managed File Transfer Agent utilizando el puente Connect:Direct. Puede especificar un nodo Connect:Direct como origen de la transferencia de varios archivos especificando el agente de puente Connect:Direct como el agente de origen y especificando una o más especificaciones de origen en el formato *connect\_direct\_node\_name*:*file\_path*.

### **Antes de empezar**

Para poder transferir un archivo, antes debe configurar el puente Connect:Direct, que es un componente de Managed File Transfer. Consulte ["Configurar el puente Connect:Direct" en la página 144.](#page-143-0)

### **Acerca de esta tarea**

En este ejemplo, el agente de puente Connect:Direct se denomina CD\_BRIDGE. El agente de destino se denomina FTE\_Z y se ejecuta en un sistema z/OS. El nodo Connect:Direct de origen se denomina CD\_NODE1. Los archivos que se transferirán se encuentran en las vías de acceso de archivo /in/ file1, /in/file2 y /in/file3 en el sistema en el que se encuentra CD\_NODE1. Los archivos se transfieren al conjunto de datos particionados //OBJECT.LIB en el sistema en el que se ejecuta FTE\_Z.

### **Procedimiento**

Utilice el mandato fteCreateTransfer con los valores para las especificaciones de origen en el formato *connect\_direct\_node\_name*:*file\_path* y el valor del parámetro **-sa** especificado como el nombre del agente de puente Connect:Direct .

**Nota:** El nodo Connect:Direct especificado por *connect\_direct\_node\_name* es el nodo al que desea que se transfieran los archivos, no el nodo Connect:Direct que funciona como parte del puente Connect:Direct.

```
fteCreateTransfer -sa CD_BRIDGE -da FTE_Z 
 -dp //'OBJECT.LIB' CD_NODE1:/in/file1
                CD_NODE1:/in/file2 CD_NODE1:/in/file3
```
Para obtener más información, consulte ["fteCreateTransfer: iniciar una nueva transferencia de archivos"](#page-443-0) [en la página 444](#page-443-0).

### **Resultados**

El agente de puente Connect:Direct CD\_BRIDGE solicita el primer archivo del nodo Connect:Direct CD\_NODE1. El nodo Connect:Direct envía el archivo al puente Connect:Direct. Mientras el archivo se transfiere desde el nodo Connect:Direct , el puente Connect:Direct almacena el archivo temporalmente en la ubicación definida por la propiedad de agente cdTmpDir . Cuando el archivo ha terminado de transferirse desde el nodo Connect:Direct al puente Connect:Direct, el puente Connect:Direct envía el archivo al agente de destino FTE\_Z y, a continuación, lo suprime de la ubicación temporal. Este proceso se repite para cada archivo de origen especificado.

#### **Conceptos relacionados**

["El puente Connect:Direct" en la página 234](#page-233-0)

Puede transferir archivos a y desde una red de IBM Sterling Connect:Direct existente. Utilice el puente Connect:Direct, que es un componente de Managed File Transfer, para transferir archivos entre MFT y IBM Sterling Connect:Direct.

#### **Referencia relacionada**

["El archivo agent.properties de MFT" en la página 558](#page-557-0)

<span id="page-240-0"></span>Cada Managed File Transfer Agent tiene su propio archivo de propiedades, agent.properties, que debe contener la información que utiliza un agente para conectarse a su gestor de colas. El archivo agent.properties también puede contener propiedades que alteren el comportamiento del agente.

# **Transferencia de varios archivos a Connect:Direct utilizando comodines**

Para transferir varios archivos desde un agente de Managed File Transfer a un nodo Connect:Direct, utilice el puente Connect:Direct. Puede utilizar caracteres comodín en la especificación de origen que suministra en el mandato **fteCreateTransfer**. Al igual que todas las transferencias de Managed File Transfer con comodines, sólo la última parte de la vía de acceso al archivo puede contener un carácter comodín. Por ejemplo, /abc/def\* es una vía de acceso al archivo válida y /abc\*/def no es válida.

### **Antes de empezar**

Para poder transferir un archivo, antes debe configurar el puente Connect:Direct, que es un componente de Managed File Transfer. Para obtener más información, consulte ["Configurar el puente Connect:Direct"](#page-143-0) [en la página 144](#page-143-0).

### **Acerca de esta tarea**

En este ejemplo, el agente de origen se denomina FTE\_AGENT y el agente de puente Connect:Direct se denomina CD\_BRIDGE. El nodo Connect:Direct de destino se denomina CD\_NODE1. Los archivos que se transferirán se encuentran en el directorio /reports del sistema en el que se encuentra FTE\_AGENT. Sólo se transfieren los archivos con nombres que empiecen por report, seguido de dos caracteres y el sufijo .log. Por ejemplo, se transfiere el archivo /reports/report01.log, pero no se transfiere el archivo /reports/report1.log. Los archivos se transfieren al directorio /home/fred en el sistema en el que se ejecuta CD\_NODE1.

### **Procedimiento**

1. Utilice el mandato fteCreateTransfer con el valor del parámetro **-dd** (directorio de destino) en el formato *connect\_direct\_node\_name*:*directory\_path*. Para el parámetro **-da** (agente de destino), especifique el agente de puente Connect:Direct .

**Nota:** El nodo Connect:Direct que especifica *connect\_direct\_node\_name* es el nodo al que desea que se transfieran los archivos, no el nodo Connect:Direct que funciona como parte del puente Connect:Direct..

fteCreateTransfer -sa FTE\_AGENT -da CD\_BRIDGE -dd CD\_NODE1:/home/fred "/reports/report??.log"

Para obtener más información, consulte ["fteCreateTransfer: iniciar una nueva transferencia de](#page-443-0) [archivos" en la página 444](#page-443-0).

2. El agente de origen FTE\_AGENT transfiere el primer archivo que coincide con el patrón de / reports/report??.log con el agente de puente Connect:Direct CD\_BRIDGE. El agente de puente Connect:Direct almacena temporalmente el archivo en la ubicación definida por la propiedad cdTmpDir. Cuando el archivo se ha transferido por completo desde el agente de origen al puente Connect:Direct, el agente de puente Connect:Direct envía el archivo al nodo Connect:Direct que define la propiedad de agente cdNode. Este nodo envía el archivo al nodo Connect:Direct de destino CD\_NODE1. El agente de puente Connect:Direct suprime el archivo de la ubicación temporal cuando finaliza la transferencia entre los nodos Connect:Direct.Este proceso se repite para cada archivo fuente que coincida con el patrón de comodín / reports/report??.log.

**Nota:** La lista de archivos que coincide con el patrón /reports/report??.log varía en función del sistema operativo del sistema en el que se encuentra el agente de origen FTE\_AGENT.

• Si el agente de origen se encuentra en un sistema con un sistema operativo Windows, la coincidencia del patrón no distingue entre mayúsculas y minúsculas. El patrón coincide con todos los archivos del directorio / reports cuyo nombre de archivo tenga el formato report seguido de dos caracteres y un sufijo .log, independientemente de si las letras están en mayúsculas o minúsculas. Por ejemplo, Report99.Log es una coincidencia.

• Si el agente de origen se halla en un sistema con un sistema operativo Linux o UNIX, la coincidencia del patrón distingue entre mayúsculas y minúsculas. El patrón coincide únicamente con los archivos del directorio /reports cuyo nombre de archivo tenga el formato report seguido de dos caracteres y un sufijo .log. Por ejemplo, reportAB.log es una coincidencia, pero reportAB.LOG y Report99.Log no lo son.

## **Recuperación y reinicio de transferencias a y desde nodos Connect:Direct**

Managed File Transfer podría no ser capaz de conectarse al nodo IBM Sterling Connect:Direct durante una transferencia; por ejemplo, si el nodo deja de estar disponible. Managed File Transfer intenta recuperar la transferencia, o la transferencia falla y se genera un mensaje de error.

### **Si el nodo Connect:Direct no está disponible**

Si el nodo Connect:Direct deja de estar disponible; por ejemplo, debido a una interrupción de la alimentación o de la red, Managed File Transfer recupera una transferencia de archivos de las siguientes maneras:

- Si Managed File Transfer no se ha conectado correctamente anteriormente al nodo Connect:Direct como parte de esta solicitud de transferencia, la transferencia se vuelve a intentar durante un periodo de tiempo determinado por los valores de **cdMaxConnectionRetries** y **recoverableTransferRetryInterval properties**. Estas propiedades se especifican en el archivo agent.properties para el agente de puente Connect:Direct. La transferencia falla y se genera un mensaje de error, después de que el número de intentos fallidos alcance el valor de **cdMaxConnectionRetries property**. De forma predeterminada, se intenta la transferencia indefinidamente, con una espera de 60 segundos entre cada intento.
- Si Managed File Transfer ya se ha conectado correctamente al nodo Connect:Direct como parte de esta solicitud de transferencia, se intenta de nuevo la transferencia durante un tiempo determinado por los valores de las propiedades **cdMaxPartialWorkConnectionRetries** y **recoverableTransferRetryInterval**. La transferencia falla, y se genera un mensaje de error, después de que el número de intentos anómalos alcance el valor de la propiedad **cdMaxPartialWorkConnectionRetries**. De forma predeterminada, se intenta la transferencia indefinidamente, con una espera de 60 segundos entre cada intento.
- Para determinados tipos de anomalías de nodo Connect:Direct, por ejemplo, si el nodo se detiene de forma forzosa, los procesos Connect:Direct pasan a tener el estado Held Due to Error (HE) cuando se recupera el nodo. Una vez que se recupera el nodo, Managed File Transfer reanuda automáticamente cualquier proceso Connect:Direct que esté relacionado con la transferencia de archivos y tenga un estado de HE.
- Si la transferencia falla, los archivos temporales relacionados con la transferencia se suprimen del sistema que aloja el puente Connect:Direct. La ubicación de estos archivos temporales está definida por la propiedad **cdTmpDir**.
- Si la transferencia es de Managed File Transfer a Connect:Direct y se especifica una disposición de origen de supresión, los archivos de origen no se suprimen si la transferencia falla.

### **Si las credenciales de usuario del nodo Connect:Direct no son válidas**

Si Managed File Transfer no puede conectarse al nodo Connect:Direct porque las credenciales del usuario son rechazadas por el nodo, la transferencia falla y se genera un mensaje de error. En esta situación, compruebe que ha proporcionado las credenciales de usuario correctas para el nodo Connect:Direct. Para obtener más información, consulte ["Correlación de credenciales en Connect:Direct" en la página 146.](#page-145-0)

### **Si el agente de puente Connect:Direct no está disponible**

Si el agente de puente Connect:Direct deja de estar disponible, las transferencias de archivos en curso se recuperan de la misma manera que las transferencias de Managed File Transfer estándar. Para obtener más información, consulte ["Recuperación y reinicio de MFT" en la página 250.](#page-249-0)

#### <span id="page-242-0"></span>**Conceptos relacionados**

#### ["El puente Connect:Direct" en la página 234](#page-233-0)

Puede transferir archivos a y desde una red de IBM Sterling Connect:Direct existente. Utilice el puente Connect:Direct, que es un componente de Managed File Transfer, para transferir archivos entre MFT y IBM Sterling Connect:Direct.

#### ["Recuperación y reinicio de MFT" en la página 250](#page-249-0)

Si el agente o el gestor de colas están no disponibles por algún motivo, por ejemplo, debido a un fallo en el suministro o en la red, Managed File Transfer se recupera tal como se indica a continuación en los siguientes escenarios:

#### **Tareas relacionadas**

#### ["Configurar el puente Connect:Direct" en la página 144](#page-143-0)

Configure el puente Connect:Direct para transferir archivos entre una red de Managed File Transfer y una red de Connect:Direct. Los componentes del puente Connect:Direct son un nodo Connect:Direct y un agente de Managed File Transfer que está dedicado a comunicarse con dicho nodo. Este agente se denomina el agente de puente Connect:Direct.

#### **Referencia relacionada**

["El archivo agent.properties de MFT" en la página 558](#page-557-0)

Cada Managed File Transfer Agent tiene su propio archivo de propiedades, agent.properties, que debe contener la información que utiliza un agente para conectarse a su gestor de colas. El archivo agent.properties también puede contener propiedades que alteren el comportamiento del agente.

### **Cómo someter un proceso Connect:Direct definido por el usuario desde una solicitud de transferencia de archivos**

Puede someter una solicitud de transferencia para una transferencia que pasa a través del agente de puente Connect:Direct que llame a un proceso Connect:Direct definido por el usuario como parte de la transferencia de archivos.

De forma predeterminada, cuando se somete una solicitud de transferencia de archivos para una transferencia que pasa a través del agente de puente Connect:Direct, el agente de puente Connect:Direct genera el proceso Connect:Direct que se utiliza para transferir el archivo a o desde el nodo Connect:Direct remoto.

No obstante, puede configurar el agente de puente Connect:Direct para que, en lugar de eso, llame a un proceso Connect:Direct definido por el usuario, utilizando el archivo ConnectDirectProcessDefinition.xml.

### **El archivo ConnectDirectProcessDefinition.xml**

El mandato **fteCreateCDAgent** crea el archivo ConnectDirectProcessDefinitions.xml en el directorio de configuración del agente *MQ\_DATA\_PATH*/mqft/config/ *coordination\_queue\_manager*/agents/*cd\_bridge\_agent\_name*. Antes de poder llamar a procesos Connect:Direct definidos por el usuario desde el agente de puente Connect:Direct, debe configurar definiciones de proceso editando este archivo.

El archivo define uno o más conjuntos de procesos que incluyen la ubicación de uno o más procesos Connect:Direct a los que se llama como parte de una transferencia. Cada conjunto de procesos incluye una serie de condiciones. Si la transferencia cumple todas las condiciones del conjunto de procesos, el conjunto de procesos se utiliza para especificar a qué procesos Connect:Direct llama la transferencia. Para obtener más información, consulte ["Especificación del proceso Connect:Direct que se debe iniciar](#page-151-0) [utilizando el archivo ConnectDirectProcessDefinition.xml" en la página 152](#page-151-0).

### **Variables simbólicas intrínsecas**

Puede utilizar las variables simbólicas intrínsecas definidas por Managed File Transfer para sustituir valores en procesos Connect:Direct definidos por el usuario. Para seguir el convenio de denominación de Connect:Direct , todas las variables simbólicas intrínsecas utilizadas por Managed File Transfer tienen el formato %FTE seguido de cinco caracteres alfanuméricos en mayúsculas.

Al crear un proceso para transferir archivos desde un nodo Connect:Direct al sistema del puente Connect:Direct, debe utilizar la variable intrínseca %FTETFILE como el valor de TO FILE en el proceso Connect:Direct. Al crear un proceso para transferir archivos a un nodo Connect:Direct desde el sistema del puente Connect:Direct, debe utilizar la variable intrínseca %FTEFFILE como el valor de FROM FILE en el proceso Connect:Direct. Estas variables contienen las vías de acceso de archivos temporales que el agente de puente Connect:Direct utiliza para las transferencias dentro y fuera de la red de Managed File Transfer.

Para obtener más información sobre las variables simbólicas intrínsecas, consulte la documentación del producto Connect:Direct.

### **Procesos Connect:Direct de ejemplo**

Managed File Transfer proporciona procesos de Connect:Direct de ejemplo. Estos ejemplos se encuentran en el directorio siguiente: *MQ\_INSTALLATION\_PATH*/mqft/samples/ ConnectDirectProcessTemplates.

### *Especificación del proceso Connect:Direct que se debe iniciar utilizando el archivo ConnectDirectProcessDefinition.xml*

Especifique qué proceso Connect:Direct hay que iniciar como parte de una transferencia de Managed File Transfer. Managed File Transfer proporciona un archivo XML que puede editar para especificar definiciones de proceso.

### **Acerca de esta tarea**

El mandato **fteCreateCDAgent** crea el archivo ConnectDirectProcessDefinitions.xml en el directorio de configuración del agente *MQ\_DATA\_PATH*/mqft/config/ *coordination\_queue\_manager*/agents/*cd\_bridge\_agent\_name*. Antes de poder llamar a procesos Connect:Direct definidos por el usuario desde el agente de puente Connect:Direct, debe configurar definiciones de proceso editando este archivo.

Para cada proceso que desee especificar para llamarlo como parte de una transferencia a través del puente Connect:Direct, realice los pasos siguientes:

### **Procedimiento**

- 1. Defina el proceso Connect:Direct al que desea que el agente de puente Connect:Direct llame como parte de la transferencia y guarde la plantilla de proceso en un archivo.
- 2. Abra el archivo *MQ\_DATA\_PATH*/mqft/config/*coordination\_queue\_manager*/agents/ *cd\_bridge\_agent\_name*/ConnectDirectProcessDefinitions.xml en un editor de texto.
- 3. Cree un elemento <processSet>.
- 4. Dentro del elemento <processSet>, cree un elemento <condition>.
- 5. Dentro del elemento <condition>, cree uno o más elementos que definan una condición de que la solicitud de transferencia debe coincidir para llamar al proceso de Connect:Direct que ha definido en el Paso 1. Estos elementos pueden ser elementos <match> o elementos <defined>.
	- Utilice un elemento <match> para especificar que el valor de una variable debe coincidir con un patrón. Cree el elemento <match> con los atributos siguientes:
		- variable el nombre de la variable cuyo valor se compara. La variable es un símbolo intrínseco. Para obtener más información, consulte ["Variables de sustitución para usar con](#page-672-0) [procesos Connect:Direct definidos por el usuario" en la página 673](#page-672-0).
		- value el patrón con el que comparar el valor de la variable especificada.
- Opcional: pattern el tipo de patrón utilizado por el valor del atributo value. Este tipo de patrón puede ser wildcard o regex. Este atributo es opcional y el valor predeterminado es wildcard.
- Utilice un elemento <defined> para especificar que una variable debe tener un valor definido. Cree el elemento <defined> con el atributo siguiente:
	- variable el nombre de la variable que debe tener un valor definido. La variable es un símbolo intrínseco. Para obtener más información, consulte ["Variables de sustitución para usar con](#page-672-0) [procesos Connect:Direct definidos por el usuario" en la página 673](#page-672-0).

Las condiciones especificadas en el elemento <condition> se combinan con un AND lógico. Se deben cumplir todas las condiciones para que el agente de puente Connect:Direct llame al proceso especificado por este elemento <processSet>. Si no especifica un elemento <condition>, el conjunto de procesos coincide con todas las transferencias.

- 6. Dentro del elemento <processSet>, cree un elemento <process>.
- 7. Dentro del elemento <process>, cree un elemento <transfer>.

El elemento transfer especifica el proceso Connect:Direct al que el agente de puente Connect:Direct llama como parte de la transferencia. Cree el elemento <transfer> con el atributo siguiente:

• process- -la ubicación del proceso Connect:Direct que ha definido en el paso 1. La ubicación de este archivo se especifica con una vía de acceso absoluta o relativa al directorio *MQ\_DATA\_PATH*/ mqft/config/*coordination\_queue\_manager*/agents/*cd\_bridge\_agent\_name*.

### **Resultados**

Al buscar una coincidencia de condición, el agente de puente Connect:Direct busca desde el principio del archivo al final del archivo. La primera coincidencia que se encuentra es la que se utiliza.

#### **Tareas relacionadas**

["Configurar el puente Connect:Direct" en la página 144](#page-143-0)

Configure el puente Connect:Direct para transferir archivos entre una red de Managed File Transfer y una red de Connect:Direct. Los componentes del puente Connect:Direct son un nodo Connect:Direct y un agente de Managed File Transfer que está dedicado a comunicarse con dicho nodo. Este agente se denomina el agente de puente Connect:Direct.

#### **Referencia relacionada**

["Formato de archivo de definiciones de proceso de Connect:Direct" en la página 599](#page-598-0)

El archivo ConnectDirectProcessDefinitions.xml en el directorio de configuración del agente de puente Connect:Direct especifica el proceso Connect:Direct definido por el usuario que se iniciará como parte de la transferencia de archivos.

["fteCreateCDAgent \(crear un agente de puente Connect:Direct\)" en la página 410](#page-409-0) El mandato fteCreateCDAgent crea un Managed File Transfer Agent y su configuración asociada para utilizarlo con el puente Connect:Direct.

### *Utilizar variables simbólicas intrínsecas en procesos Connect:Direct invocados por Managed File Transfer*

Puede llamar a un proceso Connect:Direct definido por el usuario desde una transferencia de Managed File Transfer y pasar información de la transferencia al proceso Connect:Direct, utilizando variables simbólicas intrínsecas en la definición de proceso.

### **Acerca de esta tarea**

Este ejemplo utiliza variables simbólicas intrínsecas para pasar información de una transferencia de Managed File Transfer a un proceso Connect:Direct definido por el usuario. Para obtener más información sobre las variables simbólicas intrínsecas utilizadas por Managed File Transfer, consulte ["Variables de](#page-672-0) sustitución para usar con procesos Connect: Direct definidos por el usuario" en la página 673.

En este ejemplo, el archivo se transfiere desde un Managed File Transfer Agent a un nodo de puente Connect:Direct. La primera parte de la transferencia la realiza Managed File Transfer. La segunda parte de la transferencia la realiza un proceso Connect:Direct definido por el usuario.

1. Cree un proceso Connect:Direct que utilice variables simbólicas intrínsecas.

```
%FTEPNAME PROCESS 
     SNODE=%FTESNODE
     PNODEID=(%FTEPUSER,%FTEPPASS)
     SNODEID=(%FTESUSER,%FTESPASS)
COPY001 COPY 
     FROM (
          FILE=%FTEFFILE
          DISP=%FTEFDISP
\qquad \qquad TO (
          FILE=%FTETFILE
          DISP=%FTETDISP
\qquad \qquadPEND
```
- 2. Guarde este proceso en un archivo de texto en la siguiente ubicación: *MQ\_DATA\_PATH*/mqft/ config/*coordination\_queue\_manager*/agents/*cd\_bridge\_agent*/Example.cdp
- 3. Edite el archivo ConnectDirectProcessDefinition.xml para incluir una regla que llame al proceso Connect:Direct que ha creado en el Paso 1.

```
<?xml version="1.0" encoding="UTF-8"?>
<tns:cdprocess xmlns:tns="http://wmqfte.ibm.com/ConnectDirectProcessDefinitions"
 xmlns:xsi="https://www.w3.org/2001/XMLSchema-instance"
                xsi:schemaLocation="http://wmqfte.ibm.com/
                ConnectDirectProcessDefinitions ConnectDirectProcessDefinitions.xsd"> 
    <tns:processSet> 
        <tns:condition> 
            <tns:match variable="%FTESNODE" value="TOBERMORY" pattern="wildcard"/> 
        </tns:condition> 
        <tns:process> 
            <tns:transfer process="Example.cdp"/> 
       </tns:process>
    </tns:processSet>
```

```
</tns:cdprocess>
```
En este ejemplo, si se envía una solicitud de transferencia al agente de puente Connect:Direct que tiene TOBERMORY como su nodo Connect:Direct de origen o de destino, se llama al proceso Example.cdpConnect:Direct.

4. Someta una solicitud de transferencia de archivos que cumpla las condiciones que ha definido en el archivo ConnectDirectProcessDefinition.xml en el Paso 3.

Por ejemplo:

```
fteCreateTransfer -sa ORINOCO -da CD_BRIDGE 
                   -sm OM WIMBLEDON -dm OM COMMON
                   -de overwrite -df TOBERMORY:/home/bulgaria/destination.txt 
                   -sd leave c:\bungo\source.txt
```
En este ejemplo, el nodo Connect:Direct de destino es TOBERMORY. Este nodo es el nodo secundario de la transferencia y el valor de %FTESNODE se establece en TOBERMORY. Este mandato cumple la condición que se ha establecido en el archivo ConnectDirectProcessDefinition.xml.

- 5. Managed File Transfer transfiere el archivo de origen a una ubicación temporal en el mismo sistema que el agente de puente Connect:Direct.
- 6. El agente de puente Connect:Direct establece los valores de las variables simbólicas intrínsecas a partir de la información de la solicitud de transferencia y la información de configuración.

Las variables simbólicas intrínsecas se establecen en los siguientes valores:

• %FTEPNAME=*nombre\_proceso* - Este valor es un nombre de proceso de 8 caracteres generado por el agente de puente Connect:Direct.

- <span id="page-246-0"></span>• %FTESNODE=TOBERMORY - Este valor se establece a partir del parámetro **-df** del mandato **fteCreateTransfer**.
- %FTEPUSER,=*usuario\_nodo\_primario* Esta información se extrae del archivo ConnectDirectCredentials.xml.
- %FTEPPASS=*contraseña\_usuario\_nodo\_primario* Esta información se extrae del archivo ConnectDirectCredentials.xml.
- %FTESUSER,=*usuario\_nodo\_secundario* Esta información se extrae del archivo ConnectDirectCredentials.xml.
- %FTESPASS=*contraseña\_usuario\_nodo\_secundario* Esta información se extrae del archivo ConnectDirectCredentials.xml.
- %FTEFFILE =*ubicación\_temporal* Este valor es la ubicación temporal del archivo en el mismo sistema que el agente de puente Connect:Direct.
- %FTEFDISP=leave Este valor se establece a partir del parámetro **-sd** del mandato **fteCreateTransfer**.
- %FTETFILE=/home/bulgaria/destination.txt Este valor se establece a partir del parámetro **-df** del mandato **fteCreateTransfer**.
- %FTETDISP=overwrite Este valor se establece a partir del parámetro **-de** del mandato **fteCreateTransfer**.
- 7. El proceso Connect:Direct se inicia en el nodo de puente Connect:Direct. Connect:Direct transfiere el archivo desde la ubicación temporal en el sistema de puente Connect:Direct al destino /home/ bulgaria/destination.txt en el sistema donde se ejecuta el nodo Connect:Direct TOBERMORY.

#### **Conceptos relacionados**

["Cómo someter un proceso Connect:Direct definido por el usuario desde una solicitud de transferencia de](#page-242-0) [archivos" en la página 243](#page-242-0)

Puede someter una solicitud de transferencia para una transferencia que pasa a través del agente de puente Connect:Direct que llame a un proceso Connect:Direct definido por el usuario como parte de la transferencia de archivos.

#### **Referencia relacionada**

["Variables de sustitución para usar con procesos Connect:Direct definidos por el usuario" en la página](#page-672-0) [673](#page-672-0)

Puede definir valores para sustituir en procesos Connect:Direct definidos por el usuario utilizando variables simbólicas intrínsecas que son específicas de Managed File Transfer.

## **Utilización de procesos Connect:Direct para someter solicitudes de transferencia de Managed File Transfer**

Puede someter una solicitud de transferencia al agente de puente Connect:Direct desde un proceso Connect:Direct. Managed File Transfer proporciona mandatos a los que se puede llamar desde una sentencia **RUN TASK** en un proceso Connect:Direct .

Managed File Transfer proporciona los siguientes mandatos para utilizarlos con procesos Connect:Direct:

#### **ftetag**

Especifique este mandato en un paso que preceda al mandato **ftebxfer** o **ftecxfer** para crear la información de auditoría necesaria para la transferencia. Este mandato acepta la especificación de origen de la transferencia como parámetro. Para obtener información sobre el formato de la especificación de origen, consulte ["fteCreateTransfer: iniciar una nueva transferencia de archivos" en](#page-443-0) [la página 444.](#page-443-0)

#### **ftebxfer**

Especifique este mandato para crear una solicitud de transferencia de archivos cuando el gestor de colas al que se somete la solicitud de transferencia esté ubicado en el mismo sistema que el nodo Connect:Direct que somete el mandato. Este mandato acepta los mismos parámetros que el mandato **fteCreateTransfer**. Para obtener información sobre estos parámetros, consulte

["fteCreateTransfer: iniciar una nueva transferencia de archivos" en la página 444](#page-443-0). Este mandato tiene también un parámetro adicional:

#### **-qmgrname**

Obligatorio. El nombre del gestor de colas al que someter el mandato.

#### **ftecxfer**

Especifique este mandato para crear una solicitud de transferencia de archivos cuando el gestor de colas al que se somete la solicitud de transferencia no esté ubicado en el mismo sistema que el nodo Connect:Direct que somete el mandato. Este mandato acepta los mismos parámetros que el mandato **fteCreateTransfer**. Para obtener información sobre los parámetros, consulte ["fteCreateTransfer:](#page-443-0) [iniciar una nueva transferencia de archivos" en la página 444](#page-443-0). Este mandato tiene también tres parámetros adicionales:

#### **-qmgrname**

Obligatorio. El nombre del gestor de colas al que someter el mandato.

#### **-connname**

Obligatorio. El host y el puerto del gestor de colas al que someter el mandato, especificados en formato CONNAME de IBM MQ. Por ejemplo, host.example.com(1337).

#### **-channelname**

Opcional. El nombre del canal que se va a utilizar para conectarse al gestor de colas al que someter el mandato. Si no se especifica este parámetro, se utiliza un valor predeterminado de SYSTEM.DEF.SVRCONN.

#### **Tareas relacionadas**

"Crear y someter un proceso Connect:Direct que llame a Managed File Transfer utilizando Connect:Direct Requester" en la página 248

Connect:Direct Requester es una interfaz gráfica de usuario que puede utilizar para crear y someter un proceso Connect:Direct que llame a Managed File Transfer.

#### **Referencia relacionada**

["Ejemplo: un archivo de proceso Connect:Direct que llama a mandatos MFT" en la página 677](#page-676-0) Ejemplo de proceso Connect:Direct que invoca el mandato Managed File Transfer **ftetag** y el mandato **ftecxfer**.

### *Crear y someter un proceso Connect:Direct que llame a Managed File Transfer utilizando Connect:Direct Requester*

Connect:Direct Requester es una interfaz gráfica de usuario que puede utilizar para crear y someter un proceso Connect:Direct que llame a Managed File Transfer.

### **Acerca de esta tarea**

Esta tarea describe cómo crear un proceso Connect:Direct que llame al mandato Managed File Transfer **ftecxfer** o al mandato **ftebxfer** . Utilice el mandato **ftecxfer** cuando el gestor de colas al que se envía la solicitud de transferencia se encuentre en un sistema distinto de el del nodo Connect:Direct que somete el mandato. Utilice el mandato **ftebxfer** cuando el gestor de colas al que se envía la solicitud de transferencia se encuentre en el mismo sistema que el del nodo Connect:Direct que somete el mandato. El mandato **ftecxfer** establece una conexión de cliente al gestor de colas de agente del agente de origen de la transferencia. Antes de llamar al mandato **ftecxfer**, debe llamar al mandato **ftetag** y pasarle la información de especificación de origen. Esto permite registrar y auditar el proceso de la misma manera que las transferencias iniciadas desde Managed File Transfer.

### **Procedimiento**

- 1. Inicie Connect:Direct Requester.
- 2. En la pestaña **Nodos** del panel, seleccione el nodo Connect:Direct que se utiliza como el nodo primario del proceso.
- 3. Seleccione **Archivo** > **Nuevo** > **Proceso**. Se abre la ventana **Propiedades de proceso**.
- 4. En el campo **Nombre:**, escriba el nombre del proceso.
- 5. Seleccione el nodo secundario en la lista **Nombre de** > **Snode:**.
- 6. Seleccione el sistema operativo del nodo secundario en la lista **Sistema operativo de** > **Snode:**.
- 7. Opcional: Rellene cualquier información adicional de esta ventana que necesite.
- 8. Pulse **Aceptar**. Se cierra la ventana **Propiedades de proceso**.
- 9. Cree una sentencia que ejecute el mandato Managed File Transfer **ftetag**.
	- a) En la ventana **Proceso**, pulse el botón derecho del ratón en la sentencia **End**.
	- b) Seleccione **Insertar** > **Run Task**. Se abre la ventana **Sentencia Run Task**.
	- c) En el campo **Etiqueta:**, escriba Tag.
	- d) En el campo **Parámetros o mandatos opcionales** , escriba pgm(*MQ\_INSTALLATION\_PATH*/bin/ ftetag) args(*source\_specification*). Para obtener más información sobre el formato de *especificación\_origen*, consulte ["fteCreateTransfer: iniciar una nueva transferencia de archivos" en](#page-443-0) [la página 444.](#page-443-0)
	- e) Pulse **Aceptar**. Se cierra la ventana **Sentencia Run Task**.
- 10. Cree una sentencia que ejecute los mandatos Managed File Transfer **ftecxfer** o **ftebxfer**.
	- a) En la ventana **Proceso**, pulse el botón derecho del ratón en la sentencia **End**.
	- b) Seleccione **Insertar** > **Run Task**. Se abre la ventana **Sentencia Run Task**.
	- c) En el campo **Etiqueta:**, escriba Transfer.
	- d) En el campo **Parámetros o mandatos opcionales** , escriba pgm(*MQ\_INSTALLATION\_PATH*/bin/ ftecxfer) args(*parameters*) o pgm(*MQ\_INSTALLATION\_PATH*/bin/ftebxfer) args(*parameters*) en función del mandato que elija. Los parámetros utilizados por los mandatos **ftecxfer** y **ftebxfer** son los mismos que los parámetros utilizados por el mandato **fteCreateTransfer**, además de algunos parámetros adicionales específicos de **ftecxfer** y **ftebxfer**. Para obtener más información, consulte ["fteCreateTransfer: iniciar una nueva](#page-443-0) [transferencia de archivos" en la página 444](#page-443-0) y ["Utilización de procesos Connect:Direct para](#page-246-0) [someter solicitudes de transferencia de Managed File Transfer" en la página 247.](#page-246-0)
	- e) Pulse **Aceptar**. Se cierra la ventana **Sentencia Run Task**.
- 11. Opcional: Cree todas las sentencias adicionales que necesite.
- 12. Someta el proceso.
	- a) Pulse el botón derecho del ratón en la ventana **Proceso**.
	- b) Seleccione **Someter**. Se abre la ventana **Adjunto Connect:Direct**.
	- c) Entre el nombre de usuario y la contraseña que va a utilizar para ejecutar el proceso.
	- d) Pulse **Aceptar**.

#### **Conceptos relacionados**

["Utilización de procesos Connect:Direct para someter solicitudes de transferencia de Managed File](#page-246-0) [Transfer" en la página 247](#page-246-0)

Puede someter una solicitud de transferencia al agente de puente Connect:Direct desde un proceso Connect:Direct. Managed File Transfer proporciona mandatos a los que se puede llamar desde una sentencia **RUN TASK** en un proceso Connect:Direct .

# **Cómo trabajar con MFT desde IBM Integration Bus**

Puede trabajar con Managed File Transfer desde IBM Integration Bus utilizando los nodos FTEOutput y FTEInput.

- Utilice el nodo FTEInput para transferir un archivo a través de la red utilizando Managed File Transfer y luego procesar dicho archivo como parte de un flujo de bus de integración.
- Utilice el nodo FTEOutput para transferir un archivo resultado de un flujo de bus de integración a otra ubicación en la red.

Los agentes que transfieren archivos a o desde el agente de intermediario pueden estar a cualquier nivel de Managed File Transfer.

Si desea obtener más información, consulte la documentación del producto [IBM Integration Bus.](https://www.ibm.com/software/integration/ibm-integration-bus/library/)

# <span id="page-249-0"></span>**Recuperación y reinicio de MFT**

Si el agente o el gestor de colas están no disponibles por algún motivo, por ejemplo, debido a un fallo en el suministro o en la red, Managed File Transfer se recupera tal como se indica a continuación en los siguientes escenarios:

- Normalmente, si se produce un problema mientras se está transfiriendo un archivo, Managed File Transfer recupera y reinicia esa transferencia de archivos una vez que se ha solucionado el problema.
- Si un archivo que estaba en proceso de ser transferido se suprime o se modifica mientras el agente o el gestor de colas no están disponibles, la transferencia falla y recibirá un mensaje en el registro de transferencias que proporciona detalles sobre la anomalía.
- Si un proceso de agente falla durante una transferencia de archivos, la transferencia continuará cuando reinicie el agente.
- Si un agente pierde la conexión con el gestor de colas de agente, el agente espera mientras intenta volver a conectarse al gestor de colas. Cuando el agente se reconecta satisfactoriamente al gestor de colas, la transferencia actual continúa.
- Si por algún motivo se detiene el agente, los supervisores de recursos asociados a un agente dejan de sondear. Cuando el agente se recupera, los supervisores también se reinician y se reanuda el sondeo de recursos.
- Para una transferencia de archivos que tenga una disposición de origen de delete, si se produce una recuperación tras enviar todos los datos de un agente de origen a un agente de destino, el archivo de origen se desbloquea antes de la supresión. Este desbloqueo significa que el archivo de origen podría modificarse posiblemente antes de que se suprima el archivo. Por tanto, si se considera que no es seguro suprimir el archivo de origen, se muestra el siguiente aviso:

BFGTR0075W: The source file has not been deleted because it is possible that the source file was modified after the source file was transferred.

En este caso, verifique que el contenido del archivo de origen no se haya modificado y, a continuación, suprímalo manualmente.

Puede comprobar el estado de las transferencias en IBM MQ Explorer. Si alguna transferencia aparece como Stalled, es posible que tenga que realizar una acción correctiva porque el estado detenido indica un problema con el agente o entre los dos agentes implicados en la transferencia.

#### **Conceptos relacionados**

"Opción de tiempo de espera para transferencias de archivos en la recuperación" en la página 250 Puede establecer la cantidad de tiempo, en segundos, durante el cual un agente de origen sigue intentando recuperar una transferencia de archivo estancada. Si la transferencia no resulta satisfactoria cuando el agente alcanza el tiempo de espera para el intervalo de reintento, falla la transacción.

# **Opción de tiempo de espera para transferencias de archivos en la recuperación**

Puede establecer la cantidad de tiempo, en segundos, durante el cual un agente de origen sigue intentando recuperar una transferencia de archivo estancada. Si la transferencia no resulta satisfactoria cuando el agente alcanza el tiempo de espera para el intervalo de reintento, falla la transacción.

Antes de la IBM MQ 9.0.1, el comportamiento predeterminado de un agente de origen de Managed File Transfer era seguir intentando recuperar una transferencia estancada hasta que la operación fuera satisfactoria. Puesto que este parámetro es opcional, no tiene que establecerlo y las transferencias seguirán el comportamiento predeterminado.

Desde la IBM MQ 9.0.1, puede especificar una de las opciones siguientes:

**-1**

El agente sigue intentando recuperar la transferencia estancada hasta que ésta resulta satisfactoria. La utilización de esta opción equivale al comportamiento predeterminado del agente cuando la propiedad no se ha establecido.

**0**

El agente detiene la transferencia de archivo tan pronto como se inicia la recuperación.

**>0**

El agente sigue intentando recuperar la transferencia estancada durante el periodo de tiempo en segundos según se haya establecido mediante el valor entero positivo especificado. Un valor de 21600 indica que el agente sigue intentando recuperar la transferencia durante 6 horas desde que se ha iniciado la recuperación. El valor máximo para este parámetro es 999999999.

### **Establecimiento del tiempo de espera de reintento de recuperaciones para todas las transferencias para un agente de origen**

Para establecer un tiempo de espera de recuperación que se aplique a todas las transferencias para un agente de origen, añada el par parámetro y valor en el archivo [agent.properties](#page-575-0).

En este ejemplo, el establecimiento de un valor de tiempo de espera de recuperación de transferencias como -1 significa que el agente sigue intentando recuperar la transferencia estancada hasta que finalice satisfactoriamente:

transferRecoveryTimeout=-1

El establecimiento de un valor de tiempo de espera de recuperación de transferencias en 0 significa que el agente marca la transferencia como fallida inmediatamente tras iniciar la recuperación:

transferRecoveryTimeout=0

El establecimiento de un valor de tiempo de espera de recuperación de transferencias en 21600 significa que el agente sigue reintentando una transferencia estancada durante 6 horas antes de que la transferencia se marque como fallida:

transferRecoveryTimeout=21600

### **Establecimiento o alteración temporal del tiempo de espera de reintento de recuperación para transferencias individuales**

Puede establecer el parámetro de tiempo de espera de reintento de recuperación para una transferencia individual cuando:

- Creación de una transferencia utilizando el mandato [fteCreateTransfer](#page-452-0) en la interfaz de línea de mandatos de Managed File Transfer o IBM MQ Explorer
- Creación de una plantilla de transferencia utilizando el mandato ["fteCreateTemplate: crear nueva](#page-427-0) [plantilla de transferencia de archivos" en la página 428](#page-427-0) en la interfaz de línea de mandatos de Managed File Transfer o IBM MQ Explorer
- Esté creando un supervisor utilizando la interfaz de línea de mandatos fteCreateMonitor de Managed File Transfer o IBM MQ Explorer
- Esté copiando o traspasando archivos utilizando las tareas [fte:filecopy](#page-870-0) o [fte:filemove](#page-874-0) de Ant

El establecimiento del valor **-rt** en *-1* para una transferencia equivale al comportamiento predeterminado: la recuperación continúa hasta que la transferencia se lleva a cabo de forma satisfactoria o hasta que el usuario la cancela manualmente, por ejemplo.

fteCreateTransfer -sa AGENT1 -da AGENT2 -rt -1 -df C:\import\transferredfile.txt C:\export\originalfile.txt

Para obtener más información sobre la utilización del parámetro de tiempo de espera de recuperación de transferencias al crear una transferencia nueva, consulte [Mandato fteCreateTransfer](#page-452-0) .

El establecimiento del valor del parámetro **-rt** en *0* indica que si la transferencia iniciada utilizando esta plantilla se ha estancado, fallará inmediatamente y no se intentará llevar a cabo la recuperación, por ejemplo.

```
fteCreateTemplate -tn "payroll accounts monthly report template" -rt 0 -sa PAYROLL -sm 
QM_PAYROLL1 -da ACCOUNTS 
-dm QM_ACCOUNTS -df C:\payroll_reports\*.xls C:\out\*.xls
```
Para obtener más información sobre la utilización del parámetro de tiempo de espera de recuperación de transferencias mientras se crea una plantilla de transferencias nueva, consulte el [Mandato](#page-452-0) [fteCreateTemplate](#page-452-0).

Puede utilizar IBM MQ Explorer para establecer el parámetro de tiempo de espera de recuperación y el valor para las transferencias. Si desea obtener más información acerca de cómo utilizar IBM MQ Explorer para configurar transferencias, consulte ["Inicio de una nueva transferencia de archivos" en la página 161](#page-160-0) y ["Creación de una plantilla de transferencia de archivos mediante IBM MQ Explorer" en la página 200](#page-199-0).

También puede establecer el tiempo de espera de recuperación incluyendo la opción y el valor **transferRecoveryTimeout**, con los elementos **fte:filecopy** o **fte:filemove** para trasladar o copiar archivos utilizando tareas de Ant, por ejemplo

```
<fte:filecopy cmdqm="qm0@localhost@1414@SYSTEM.DEF.SVRCONN" 
 src="agent1@qm1" dst="agent2@qm2"
 rcproperty="copy.result" transferRecoveryTimeout="0"> 
    <fte:filespec srcfilespec="/home/fteuser1/file.bin" dstfile="/home/fteuser2/file.bin"/>
</fte:filecopy>
```
Cuando se ha iniciado la tarea de copia de archivos y la transferencia entra en fase de recuperación, ésta se detendrá de inmediato sin que haya ningún intento de recuperación. El establecimiento de la opción **transferRecoveryTimeout** con **fte:filecopy** o **fte:filemove**, altera temporalmente el valor establecido en el archivo agent.properties. Si el valor de **transferRecoveryTimeout** no se ha establecido con **fte:filecopy** o **fte:filemove**, se utilizará el valor del parámetro **transferRecoveryTimeout** del archivo agent.properties. Para obtener más información, consulte ["Tarea Ant fte:filecopy" en la página 871](#page-870-0) y ["Tarea Ant fte:filemove" en la página 875.](#page-874-0)

### **Gestión de la prioridad en el tiempo de espera de recuperación**

El valor de tiempo de espera de recuperación de transferencias, tal como se ha especificado a través del argumento de la interfaz de línea de mandatos para crear, transferencias, plantillas o supervisar mensajes (incluido el establecimiento de la opción en el asistente de IBM MQ Explorer) o tal como se ha especificado en el elemento anidado **fte:filespec**, tiene prioridad sobre el valor que se ha especificado para el parámetro **transferRecoveryTimeout** en el archivo agent.properties para el agente de origen. Por ejemplo, para el mandato

```
fteCreateTransfer -sa AGENT1 -da AGENT2 -df C:\import\transferredfile.txt 
C:\export\originalfile.txt
```
que se inicia sin el par parámetro **-rt** y valor, el agente de origen AGENT1 comprueba en el archivo agent.properties el valor de **transferRecoveryTimeout** con el fin de determinar el comportamiento del tiempo de espera de recuperación.

Si en el archivo agent.properties, no se ha establecido **transferRecoveryTimeout** o se ha establecido en *-1*, el agente sigue el comportamiento predeterminado e intenta recuperar la transferencia hasta que se lleve a cabo de forma satisfactoria.

Cuando se especifica la opción de tiempo de espera de recuperación **-rt** a través de la interfaz de línea de mandatos de Managed File Transfer , por ejemplo, con el mandato **fteCreateTransfer** , este valor tiene prioridad sobre el valor del archivo agent.properties y se utiliza como valor para la transferencia.

fteCreateTransfer -sa AGENT1 -da AGENT2 -rt 21600 -df C:\import\transferredfile.txt C:\export\originalfile.txt
## **Gestión del contador de tiempo de espera de recuperaciones**

El contador del tiempo de espera de recuperación se inicia cuando la transferencia entra en estado de recuperación. Se publica un mensaje de registro de transferencia en SYSTEM.FTE con la serie de tema Log/agent\_name/transfer\_ID para indicar que el estado de la transferencia ha cambiado a recuperación y la hora del reloj del agente de origen a la que ha cambiado el estado. Si la transferencia se reanuda dentro del intervalo de reintento y no alcanza el tiempo de espera de recuperación (counter<=recovery timeout), se restablecerá el contador en 0, listo para volver a iniciarse si la transferencia entra en fase de recuperación.

Si el contador alcanza el valor máximo establecido para el tiempo de espera de recuperación (counter==recovery timeout), la recuperación de la transferencia se detendrá y el agente de origen informará de que la transferencia ha fallado. Este tipo de anomalía de transferencia, provocada por el hecho de que la transferencia ha alcanzado el tiempo de espera de recuperación, se indica mediante un nuevo código de mensaje, RECOVERY TIMEOUT (69). Se publica otro mensaje de registro de transferencia en SYSTEM.FTE , con una serie de tema de Log/agent\_name/transfer\_ID, para indicar que la transferencia ha fallado e incluye un nuevo mensaje, el nuevo código de retorno y el registro de sucesos del agente de origen. El registro de sucesos del agente de origen se actualiza con un mensaje cuando se produce alguna de las situaciones siguientes durante la recuperación:

- Cuando el parámetro de tiempo de espera de recuperación se establece en un valor superior a *-1*, Managed File Transfer entra en fase de recuperación. El registro de sucesos del agente se actualiza para indicar el inicio del temporizador de la recuperación para **TransferId** y la cantidad de tiempo que espera el agente de origen hasta que inicia el proceso de tiempo de espera de recuperación.
- Cuando se reanuda la recuperación de Managed File Transfer, se actualiza el registro de sucesos del agente de origen con un mensaje nuevo para indicar que se ha reanudado **TransferId** que estaba en recuperación.
- Cuando se agota el tiempo de espera de recuperación de Managed File Transfer, el registro de sucesos del agente de origen se actualiza para indicar que ha fallado **TransferId** durante la recuperación debido al tiempo de espera de recuperación.

Estos mensajes de registro permiten que los usuarios (suscriptores y registradores) identifiquen las transferencias que han fallado debido al tiempo de espera de recuperación de transferencias.

El contador del tiempo de espera de recuperación siempre está en el agente de origen. Sin embargo, si el agente de destino no consigue recibir información del agente de origen de forma puntual, puede enviar una solicitud al agente de origen para que ponga la transferencia en fase de recuperación. Para una transferencia cuya opción de tiempo de espera de recuperación se ha establecido, el agente de origen inicia el contador del tiempo de espera de recuperación cuando recibe la solicitud del agente de destino.

Sigue necesitándose una gestión manual para las transferencias que no utilizan la opción de tiempo de espera de recuperación, las transferencias fallidas y las que se han completado parcialmente.

Para conjuntos de transferencias cuya solicitud de transferencia única se emite para varios archivos, y algunos archivos se han completado correctamente pero uno se ha completado parcialmente, la transferencia seguirá marcada como fallida porque no se ha completado según lo previsto. Es posible que el agente de origen haya agotado el tiempo de espera durante la transferencia parcial del archivo.

Asegúrese de que el agente de destino y el servidor de archivos estén listos y que tengan un estado para aceptar transferencias de archivos.

Debe emitir de nuevo la solicitud de transferencia para todo el conjunto pero para evitar problemas debido a que algunos archivos permanecen en el destino desde el intento inicial de transferencia, puede emitir la nueva solicitud especificando la opción sobrescribir si existe. De este modo se asegura de que se borre el conjunto de archivos incompletos del intento de transferencia anterior como parte de la transferencia nueva, antes de grabar de nuevo los archivos en el destino.

## **Rastreos y mensajes**

Los puntos de rastreo se incluyen con fines de diagnóstico. Se registra el valor de tiempo de espera de recuperación, el inicio del intervalo de reintentos, el inicio del periodo de reanudación y el

restablecimiento del contador, así como si se ha agotado el tiempo de espera de la transferencia y si ha resultado fallida. En el caso de que hubiera problemas o un comportamiento inesperado, puede recopilar el registro de salida del agente de origen y los archivos de rastreo, y proporcionarlos cuando se lo solicite el personal de soporte de IBM para ayudarle a resolver problemas.

Los mensajes avisan al usuario cuándo una transferencia entra en estado de recuperación (BFGTR0081I), cuándo ha terminado debido a que se ha agotado el tiempo de espera de recuperación (BFGSS0081E) y cuándo se reanuda tras estar en fase de recuperación (BFGTR0082I).

### **BFGTR0001 - BFGTR9999**

BFGTR0081I BFGTR0082I

### **BFGSS0001 - BFGSS9999**

BFGSS0081E

# **Desarrollo de aplicaciones para MFT**

## **Especificación de programas que se van a ejecutarse con MFT**

Se pueden ejecutar programas en un sistema en el que se esté ejecutando un Managed File Transfer Agent. Como parte de una solicitud de transferencia de archivos, puede especificar un programa para que se ejecute antes de que se inicie una transferencia, o después de que ésta finalice. Además, puede iniciar un programa que no forme parte de una solicitud de transferencia de archivos sometiendo una solicitud de llamada gestionada.

Hay cinco escenarios en los que puede especificar un programa para que se ejecute:

- Como parte de una solicitud de transferencia, en el agente de origen, antes de que se inicie la transferencia
- Como parte de una solicitud de transferencia, en el agente de destino, antes de que se inicie la transferencia
- Como parte de una solicitud de transferencia, en el agente de origen, después de que finalice la transferencia
- Como parte de una solicitud de transferencia, en el agente de destino, después de que finalice la transferencia
- No como parte de una solicitud de transferencia. Puede someter una solicitud a un agente para que ejecute un programa. Este escenario a veces se denomina llamada gestionada.

Las salidas de usuario y las llamadas de programa se invocan en el orden siguiente:

- DestinationTransferStartExits(onDestinationTransferStart).
- PRE\_DESTINATION Command.
- The Transfer request is performed.
- DestinationTransferEndExits(onDestinationTransferENd).
- POST\_DESTINATION Command. - SourceTransferEndExits(onSourceTransferEnd.
- POST\_SOURCE Command.

### **Notas:**

- 1. El **DestinationTransferEndExits** sólo se ejecuta cuando finaliza la transferencia, ya sea de forma satisfactoria o parcial.
- 2. El **postDestinationCall** sólo se ejecuta cuando finaliza la transferencia, ya sea de forma satisfactoria o parcial.
- 3. El **SourceTransferEndExits** se ejecuta para transferencias satisfactorias, parcialmente satisfactorias o anómalas.
- 4. **postSourceCall** sólo se llama si:

<sup>-</sup> SourceTransferStartExit(onSourceTransferStart).

<sup>-</sup> PRE\_SOURCE Command.

- La transferencia no se ha cancelado.
- Hay un resultado satisfactorio o parcialmente satisfactorio.
- Los programas de transferencia posteriores al destino se han ejecutado correctamente.

Hay varias maneras de especificar un programa que desea ejecutar. Estas opciones son las siguientes:

### **Utilizar una tarea Apache Ant**

Utilice una de las tareas Ant  $fte:filecopy,fte:filename$  y  $fte:call$  para iniciar un programa. Mediante una tarea Ant, puede especificar un programa en cualquiera de los cinco escenarios, utilizando los elementos anidados fte:presrc, fte:predst, fte:postdst, fte:postsrc y fte:command. Para obtener más información, consulte ["Elementos anidados de invocación de](#page-887-0) [programa" en la página 888.](#page-887-0)

### **Editar el mensaje de solicitud de transferencia de archivos**

Puede editar el XML generado por una solicitud de transferencia. Con este método, puede ejecutar un programa en cualquiera de los cinco escenarios, añadiendo los elementos **preSourceCall**, **postSourceCall**, **preDestinationCall**, **postDestinationCall** y **managedCall** al archivo XML. A continuación, utilice este archivo XML modificado como la definición de transferencia para una nueva solicitud de transferencia de archivos, por ejemplo con el parámetro **-td** del mandato **fteCreateTransfer**. Para obtener más información, consulte ["Ejemplos de mensajes de solicitud](#page-813-0) [de llamada de agente de MFT" en la página 814](#page-813-0).

### **Utilizar el mandato fteCreateTransfer**

Puede utilizar el mandato **fteCreateTransfer** para especificar programas que desea iniciar. Puede utilizar el mandato para especificar programas para ejecutar en los cuatro primeros escenarios, como parte de una solicitud de transferencia, pero no puede iniciar una llamada gestionada. Para obtener información sobre los parámetros a utilizar, consulte ["fteCreateTransfer: iniciar una nueva](#page-443-0) [transferencia de archivos" en la página 444](#page-443-0). Para ver ejemplos del uso de este mandato, consulte ["Ejemplos de uso de fteCreateTransfer para iniciar programas" en la página 863.](#page-862-0)

### **Referencia relacionada**

### ["Propiedad commandPath de MFT" en la página 371](#page-370-0)

Utilice la propiedad commandPath para especificar las ubicaciones desde las que Managed File Transfer puede ejecutar mandatos. Establezca con sumo cuidado esta propiedad porque se puede llamar de modo efectivo a cualquier mandato de uno de los commandPaths especificados desde un sistema cliente remoto que sea capaz de enviar mandatos al agente.

## **Llamadas gestionadas**

Los agentes de Managed File Transfer (MFT) se utilizan normalmente para transferir archivos o mensajes. Estos se conocen como *transferencias gestionadas*. Los agentes también se pueden utilizar para ejecutar mandatos, scripts o JCL sin necesidad de transferir archivos o mensajes. Esta prestación se conoce como *Llamadas gestionadas*.

Las solicitudes de llamadas gestionadas se pueden enviar a un agente de varias maneras:

- Utilizando la [tarea fte: call Ant](#page-867-0).
- Configuración de un supervisor de recursos con un XML de tarea que ejecuta un mandato o un script. Consulte [Configuración de tareas de supervisión para iniciar mandatos y scripts](#page-175-0) para obtener más información.
- Colocar directamente un mensaje XML en la cola de mandatos del agente. Consulte [Formato de](#page-796-0) [mensaje de solicitud de transferencia de archivos](#page-796-0) para obtener más detalles sobre el esquema XML de llamada gestionada.

Para las llamadas gestionadas, el directorio que contiene el mandato o script que se está ejecutando debe especificarse en la propiedad de agente **[commandPath](#page-370-0)**.

Las llamadas gestionadas no pueden ejecutar mandatos o scripts que se encuentren en directorios que no se hayan especificado en el **commandPath**del agente. Esto es para asegurarse de que el agente no ejecuta ningún código malicioso.

Además, también puede habilitar la comprobación de autorización en un agente para asegurarse de que sólo los usuarios autorizados pueden enviar solicitudes de llamadas gestionadas. Para obtener más información al respecto, consulte [Restricción de autorizaciones de usuario en acciones de agente de MFT.](#page-364-0)

El mandato, script o JCL invocado como parte de una llamada gestionada se ejecuta como un proceso externo, supervisado por el agente. Cuando el proceso sale, la llamada gestionada se completa y el código de retorno del proceso se pone a disposición del agente o del script que ha invocado la tarea Ant **fte: Ant call** .

Si la llamada gestionada ha sido iniciada por la tarea Ant **fte:call** , el script Ant puede comprobar el valor del código de retorno para determinar si la llamada gestionada ha sido satisfactoria o no.

Para todos los demás tipos de llamadas gestionadas, puede especificar qué valores de código de retorno deben utilizarse para indicar que la llamada gestionada se ha completado correctamente. El agente compara el código de retorno del proceso con estos códigos de retorno cuando finaliza el proceso externo.

**Nota:** Puesto que las llamadas gestionadas se ejecutan como procesos externos, no se pueden cancelar una vez que se han iniciado.

## **Llamadas gestionadas y ranuras de transferencia de origen**

Un agente contiene un número de ranuras de transferencia de origen, tal como se especifica en la propiedad de agente **maxSourceTransfers**, que se describe en Propiedades avanzadas del agente: Límite de transferencia.

Siempre que se ejecuta una llamada gestionada o una transferencia gestionada, ocupan una ranura de transferencia de origen. La ranura se libera cuando se completa la llamada gestionada o la transferencia gestionada.

Si todas las ranuras de transferencia de origen están en uso cuando un agente recibe una nueva llamada gestionada o una solicitud de transferencia gestionada, el agente pone la solicitud en cola hasta que una ranura pasa a estar disponible.

Si una llamada gestionada inicia una transferencia gestionada (por ejemplo, si una llamada gestionada ejecuta un script Ant y ese script Ant utiliza la tarea [fte: filecopy](#page-870-0) o [fte: filemove](#page-874-0) para transferir un archivo), se necesitan dos ranuras de transferencia de origen:

- Uno para la transferencia gestionada
- Uno para la llamada gestionada

En esta situación, es importante tener en cuenta que si la transferencia gestionada tarda mucho tiempo en completarse o entra en recuperación, las dos ranuras de transferencia de origen estarán ocupadas hasta que se complete o se cancele la transferencia gestionada.

Debido a esto, debe considerar el diseño de una llamada gestionada para asegurarse de que no ocupa ranuras de transferencia de origen durante un largo periodo de tiempo.

## **Utilización de Apache Ant con MFT**

Managed File Transfer proporciona tareas que puede utilizar para integrar la función de transferencia de archivos en la herramienta Apache Ant.

Se puede utilizar mandato **fteAnt** para ejecutar tareas Ant en un entorno de Managed File Transfer que ya esté configurado. Puede utilizar las tareas de transferencia Ant de los scripts Ant para coordinar operaciones complejas de transferencia de archivos desde un lenguaje de script interpretado.

Para obtener más información sobre Apache Ant, consulte la página web del proyecto Ant de Apache : <https://ant.apache.org/>

### **Conceptos relacionados**

"Iniciación a la utilización de scripts Ant con MFT" en la página 257

La utilización de scripts Ant con Managed File Transfer le permite coordinar operaciones complejas de transferencia de archivos desde un lenguaje de script interpretado.

### **Referencia relacionada**

["Tareas Ant proporcionadas por MFT" en la página 866](#page-865-0) Managed File Transfer proporciona una serie de tareas Ant que se pueden utilizar para acceder a las prestaciones de transferencia de archivos.

["fteAnt: ejecutar tareas Ant en MFT" en la página 385](#page-384-0)

El mandato **fteAnt** ejecuta scripts Ant en un entorno que tiene disponibles las tareas Ant de Managed File Transfer .

["Tareas Ant de ejemplo para MFT" en la página 258](#page-257-0)

Con la instalación de Managed File Transfer se proporciona una serie de scripts Ant de ejemplo. Estos ejemplos se encuentran en el directorio *MQ\_INSTALLATION\_PATH*/mqft/samples/fteant. Cada script de ejemplo contiene un destino init, edite las propiedades establecidas en el destino init para ejecutar estos scripts con la configuración.

## **Iniciación a la utilización de scripts Ant con MFT**

La utilización de scripts Ant con Managed File Transfer le permite coordinar operaciones complejas de transferencia de archivos desde un lenguaje de script interpretado.

## **Scripts Ant**

Los scripts Ant (o archivos de compilación) son documentos XML que definen uno o varios destinos. Estos destinos contienen elementos de tarea que se van a ejecutar. Managed File Transfer proporciona tareas que puede utilizar para integrar la función de transferencia de archivos en Apache Ant. Para obtener más información sobre los scripts Ant, consulte la página web del proyecto Ant Apache : [https://](https://ant.apache.org/) [ant.apache.org/](https://ant.apache.org/)

Se proporcionan ejemplos de scripts Ant que utilizan tareas Managed File Transfer con la instalación del producto en el directorio *MQ\_INSTALLATION\_PATH*/mqft/samples/fteant

En agentes de puente de protocolo, los scripts Ant se ejecutan en el agente de puente de protocolo del sistema. Estos scripts Ant no tienen acceso directo a los archivos del servidor FTP o SFTP.

## **Espacio de nombres**

Un espacio de nombres se utiliza para diferenciar las tareas Ant de transferencia de archivo de otras tareas Ant que podrían compartir el mismo nombre. Debe definir el espacio de nombres en el código de proyecto del script Ant.

```
<?xml version="1.0" encoding="UTF-8"?>
<project xmlns:fte="antlib:com.ibm.wmqfte.ant.taskdefs" default="do_ping">
   <target name="do_ping">
     <fte:ping cmdqm="qm@localhost@1414@SYSTEM.DEF.SVRCONN" agent="agent1@qm1"
      rcproperty="ping.rc" timeout="15"/>
   </target>
```

```
</project>
```
El atributo xmlns:fte="antlib:com.ibm.wmqfte.ant.taskdefs" indica a Ant que busque las definiciones de tareas cuyo prefijo es fte en la biblioteca com.ibm.wmqfte.ant.taskdefs.

No es necesario utilizar fte como prefijo de espacio de nombres; puede utilizar cualquier valor. El prefijo de espacio de nombres fte se utiliza en todos los ejemplos y scripts Ant de ejemplo.

## <span id="page-257-0"></span>**Ejecución de scripts Ant**

Para ejecutar scripts Ant que contienen las tareas Ant de transferencia de archivos, utilice el mandato **fteAnt**. Por ejemplo:

fteAnt -file *ant\_script\_location*/*ant\_script\_name*

Para obtener más información, consulte ["fteAnt: ejecutar tareas Ant en MFT" en la página 385.](#page-384-0)

## **Códigos de retorno**

Las tareas Ant de transferencia de archivos devuelven los mismos códigos de retorno que los mandatos de Managed File Transfer. Para obtener más información, consulte ["Códigos de retorno de MFT" en la](#page-342-0) [página 343](#page-342-0).

## **Referencia relacionada**

["Tareas Ant proporcionadas por MFT" en la página 866](#page-865-0) Managed File Transfer proporciona una serie de tareas Ant que se pueden utilizar para acceder a las prestaciones de transferencia de archivos.

["fteAnt: ejecutar tareas Ant en MFT" en la página 385](#page-384-0)

El mandato **fteAnt** ejecuta scripts Ant en un entorno que tiene disponibles las tareas Ant de Managed File Transfer .

"Tareas Ant de ejemplo para MFT" en la página 258

Con la instalación de Managed File Transfer se proporciona una serie de scripts Ant de ejemplo. Estos ejemplos se encuentran en el directorio *MQ\_INSTALLATION\_PATH*/mqft/samples/fteant. Cada script de ejemplo contiene un destino init, edite las propiedades establecidas en el destino init para ejecutar estos scripts con la configuración.

## **Tareas Ant de ejemplo para MFT**

Con la instalación de Managed File Transfer se proporciona una serie de scripts Ant de ejemplo. Estos ejemplos se encuentran en el directorio *MQ\_INSTALLATION\_PATH*/mqft/samples/fteant. Cada script de ejemplo contiene un destino init, edite las propiedades establecidas en el destino init para ejecutar estos scripts con la configuración.

## **email**

El ejemplo email demuestra cómo utilizar tareas Ant para transferir un archivo y enviar un mensaje de correo electrónico a una dirección de correo electrónico si la transferencia falla. El script comprueba que los agentes de origen y de destino están activos y que pueden procesar transferencias utilizando la tarea de Managed File Transfer [ping](#page-878-0). Si ambos agentes están activos, el script utiliza la tarea Managed File Transfer [filecopy](#page-870-0) para transferir un archivo entre los agentes de origen y destino, sin suprimir el archivo original. Si la transferencia falla, el script envía un correo electrónico con información sobre el error utilizando la tarea Ant estándar email.

## **concentrador**

El ejemplo hub se compone de dos scripts: hubcopy.xml y hubprocess.xml. El script hubcopy.xml muestra cómo puede utilizar los scripts Ant para crear topologías de estilo 'hub and spoke'. En este ejemplo, se transfieren dos archivos de agentes que se ejecutan en máquinas radiales a un agente que se ejecuta en la máquina de eje. Ambos archivos se transfieren al mismo tiempo, y cuando las transferencias se han completado, el script Ant hubprocess.xml se ejecuta en la máquina de eje para procesar los archivos. Si ambos archivos se transfieren correctamente, el script Ant concatenará el contenido de los archivos. Si los archivos no se transfieren correctamente, el script Ant se limpia suprimiendo todos los datos de archivo que se han transferido. Para que este ejemplo funcione correctamente, debe poner el script hubprocess.xml en la vía de acceso de mandatos del agente de eje. Para obtener más información sobre cómo establecer la vía de acceso de mandatos de un agente, consulte [commandPath](#page-370-0).

## **librarytransfer (sólo en la plataforma IBM i)**

**IBM** i

El <mark>EM i Co</mark>lejemplo librarytransfer demuestra cómo utilizar tareas Ant para transferir una biblioteca de IBM i en un sistema IBM i a otro sistema IBM i.

**IBM** i **IBM WebSphere MQ File Transfer Edition 7.0.2 en IBM i no incluye soporte directo para** transferencias de objetos de biblioteca IBM i nativa. El ejemplo librarytransfer utiliza el soporte de archivos de salvar nativo de IBM i con tareas Ant predefinidas disponibles en Managed File Transfer para transferir objetos de biblioteca nativa entre dos sistemas IBM i. El ejemplo utiliza un elemento < presrc> anidado en una tarea Managed File Transfer filecopy para invocar un script ejecutable librarysave.sh que guarda la biblioteca solicitada en el sistema del agente de origen en un archivo de salvar temporal. La tarea ant filecopy mueve el archivo de salvar al sistema del agente de destino donde se utiliza un elemento anidado < postdst> para invocar el script ejecutable libraryrestore.sh para restaurar la biblioteca guardada en el archivo de salvar al sistema de destino.

Antes de ejecutar este ejemplo debe completar algunas tareas de configuración, descritas en el archivo librarytransfer.xml. También debe tener un entorno de Managed File Transfer funcional en dos máquinas IBM i. La configuración debe constar de un agente de origen ejecutándose en la primera máquina IBM i y un agente de destino ejecutándose en la segunda máquina IBM i. Los dos agentes deben poder comunicarse entre sí.

- **IBM i** El ejemplo librarytransfer consta de los tres archivos siguientes:
- librarytransfer.xml
- librarysave.sh (script ejecutable < presrc>)
- libraryrestore.sh (script ejecutable < postdst>)

Los archivos de ejemplo se encuentran en el siguiente directorio: /QIBM/ProdData/WMQFTE/V7/ samples/fteant/ibmi/librarytransfer

 $\blacksquare$   $\blacksquare$   $\blacks$ 

- 1. Inicie una sesión de Qshell. En una ventana de mandatos de IBM i, escriba: STRQSH
- 2. Vaya al directorio bin de la siguiente manera:
	- cd /QIBM/ProdData/WMQFTE/V7/bin
- 3. Después de completar la configuración necesaria, ejecute el ejemplo ejecutando el mandato siguiente:

fteant -f /QIBM/ProdData/WMQFTE/V7/samples/fteant/ibmi/librarytransfer/librarytransfer.xml

## **physicalfiletransfer (sólo en la plataforma IBM i)**

IBM i El ejemplo physicalfiletransfer demuestra cómo utilizar tareas Ant para transferir un archivo físico de origen o de base de datos de una biblioteca que está en un sistema IBM i a una biblioteca que está en otro sistema IBM i.

 $\Pi$ BM i $\Pi$ BM WebSphere MQ File Transfer Edition 7.0.2 en IBM i no incluye soporte directo de transferencias de archivos físicos de origen o de base de datos nativos en IBM i. El ejemplo physicalfiletransfer utiliza el soporte de archivos de salvar nativo de IBM i con tareas Ant predefinidas disponibles en Managed File Transfer para transferir archivos físicos de origen o de base de datos completos entre dos sistemas IBM i. El ejemplo utiliza un elemento anidado < presrc> dentro de una tarea de Managed File Transfer filecopy para invocar un script ejecutable physicalfilesave.sh para guardar el archivo físico o de base de datos de origen solicitado de una biblioteca en el sistema del agente de origen en un archivo de salvar temporal. La tarea ant filecopy mueve el archivo de salvar al sistema

del agente de destino donde se utiliza un elemento anidado < postdst> para invocar el script ejecutable physicalfilerestore.sh y, a continuación, restaura el objeto de archivo dentro del archivo de salvar en una biblioteca especificada en el sistema de destino.

IBM i Antes de ejecutar este ejemplo debe completar algunas tareas de configuración, tal como se describe en el archivo physicalfiletransfer.xml. También debe tener un entorno de Managed File Transfer funcional en dos sistemas IBM i. La configuración debe consistir en un agente de origen que se ejecute en el primer sistema IBM i y un agente de destino que se ejecute en el segundo sistema IBM i. Los dos agentes deben poder comunicarse entre sí.

IBM i El ejemplo physicalfiletransfer consta de los tres archivos siguientes:

- physicalfiletransfer.xml
- physicalfilesave.sh (script ejecutable < presrc>)
- physicalfilerestore.sh (script ejecutable < postdst>)

Los archivos de ejemplo se encuentran en el siguiente directorio: /QIBM/ProdData/WMQFTE/V7/ samples/fteant/ibmi/physicalfiletransfer

Para ejecutar este ejemplo el usuario debe completar los pasos siguientes:

1. Inicie una sesión de Qshell. En una ventana de mandatos de IBM i, escriba: STRQSH

- 2. Vaya al directorio bin de la siguiente manera:
	- cd /QIBM/ProdData/WMQFTE/V7/bin
- 3. Después de completar la configuración necesaria, ejecute el ejemplo ejecutando el mandato siguiente:

fteant -f /QIBM/ProdData/WMQFTE/V7/samples/fteant/ibmi/physicalfiletransfer/ physicalfiletransfer.xml

## **tiempo de espera**

El ejemplo timeout demuestra cómo utilizar tareas Ant para intentar una transferencia de archivos y para cancelarla si tarda más tiempo que un valor de tiempo de espera excedido especificado. El script inicia una transferencia de archivos utilizando la tarea Managed File Transfer [filecopy](#page-870-0) . El resultado de esta transferencia se aplaza. El script utiliza la tarea Managed File Transfer ["Tarea Ant fte:awaitoutcome" en la](#page-866-0) [página 867](#page-866-0) para esperar un número determinado de segundos a que se complete la transferencia. Si la transferencia no se completa en el tiempo especificado, se utiliza la tarea Managed File Transfer ["Tarea](#page-869-0) [Ant fte:cancel" en la página 870](#page-869-0) para cancelar la transferencia de archivos.

### **vsamtransfer**

 $z/0S$ 

 $z/0S$  $\blacksquare$ El ejemplo de vsamtransfer muestra cómo utilizar tareas Ant para transferir un conjunto de datos VSAM a otro conjunto de datos VSAM mediante Managed File Transfer. Managed File Transfer actualmente no da soporte a la transferencia de conjuntos de datos VSAM. El script de ejemplo descarga los registros de datos VSAM en un conjunto de datos secuencial mediante el [elemento anidado](#page-887-0) presrc para llamar al archivo ejecutable datasetcopy.sh. El script utiliza la tarea Managed File Transfer ["Tarea](#page-874-0) [Ant fte:filemove" en la página 875](#page-874-0) para transferir el conjunto de datos secuenciales del agente de origen al agente de destino. A continuación, el script utiliza el [elemento anidado](#page-887-0) postdst para llamar al script loadvsam.jcl. Este script JCL carga los registros del conjunto de datos transferidos a un conjunto de datos VSAM. Este ejemplo utiliza JCL para la llamada de destino para mostrar esta opción de lenguaje. También se puede lograr el mismo resultado utilizando en su lugar un segundo script de shell.

Este ejemplo no requiere que los conjuntos de datos de origen y destino sean VSAM. El ejemplo funciona para cualquier conjunto de datos si los conjuntos de datos de origen y de destino son del mismo tipo.

 $\blacktriangleright$  2/08  $\blacksquare$ Para que este ejemplo funcione correctamente, debe poner el script da $\tt$ ase $\tt$ copy . sh en la vía de acceso de mandatos del agente de origen y el script loadvsam. jcl en la vía de acceso de mandatos del agente de destino. Para obtener más información sobre cómo establecer la vía de acceso de mandatos de un agente, consulte [commandPath.](#page-370-0)

## **zip**

El ejemplo zip se compone de dos scripts: zip.xml y zipfiles.xml. El ejemplo muestra cómo utilizar el presrc [elemento anidado](#page-887-0) dentro de la tarea Managed File Transfer ["Tarea Ant fte:filemove" en la](#page-874-0) [página 875](#page-874-0) para ejecutar un script Ant antes de realizar una operación de traslado de transferencia de archivos. El script zipfiles.xml invocado por el elemento anidado presrc en el script zip.xml comprime el contenido de un directorio. El script zip.xml transfiere el archivo comprimido. Este ejemplo requiere que el script Ant zipfiles. xml esté en la vía de acceso de mandato del agente de origen. Esto se debe a que el script Ant zipfiles. xml contiene el destino que se utiliza para comprimir el contenido del directorio en el agente de origen. Para obtener más información sobre cómo establecer la vía de acceso de mandatos de un agente, consulte [commandPath.](#page-370-0)

## **Personalización de MFT con salidas de usuario**

Puede personalizar las características de Managed File Transfer utilizando sus propios programas, conocidos como rutinas de salida de usuario.

Managed File Transfer proporciona puntos en el código en los que Managed File Transfer puede pasar el control a un programa que el usuario ha escrito (una rutina de salida de usuario). Estos puntos se conocen como puntos de salida de usuario. Managed File Transfer puede posteriormente retomar el control cuando el programa ha finalizado el trabajo. No es necesario que utilice ninguna de las salidas de usuario, pero son útiles si desea ampliar y personalizar la función del sistema Managed File Transfer para satisfacer sus necesidades específicas.

Existen dos puntos durante el proceso de transferencias de archivos en los que puede invocar una salida de usuario en el sistema de origen y dos puntos durante el proceso de transferencia de archivos en los que puede invocar una salida de usuario en el sistema de destino. En la tabla siguiente se resumen cada uno de los puntos de salida de usuario y la interfaz Java que debe implementar para utilizar estos puntos de salida.

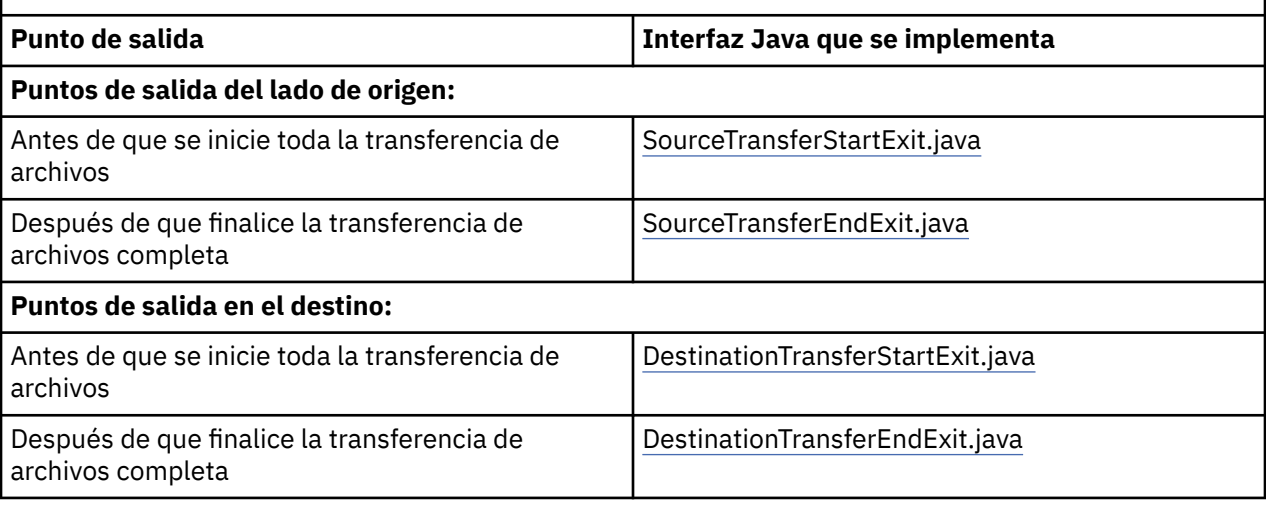

*Tabla 23. Resumen de puntos de salida del lado de origen y del lado de destino así como las interfaces Java*

Las salidas de usuario se invocan en el orden siguiente:

- 1. SourceTransferStartExit
- 2. DestinationTransferStartExit
- 3. DestinationTransferEndExit
- 4. SourceTransferEndExit

Los cambios efectuados en las salidas SourceTransferStartExit y DestinationTransferStartExit se propagan como entrada en salidas posteriores. Por ejemplo, si la salida SourceTransferStartExit modifica los metadatos de transferencia, los cambios se reflejan en los metadatos de transferencia de entrada a otras salidas.

Las salidas de usuario y las llamadas de programa se invocan en el orden siguiente:

```
- SourceTransferStartExit(onSourceTransferStart).
```

```
- PRE SOURCE Command.
```
- DestinationTransferStartExits(onDestinationTransferStart).
- PRE\_DESTINATION Command.
- The Transfer request is performed. - DestinationTransferEndExits(onDestinationTransferENd).
- POST DESTINATION Command.
- SourceTransferEndExits(onSourceTransferEnd.
- POST SOURCE Command.

### **Notas:**

- 1. El **DestinationTransferEndExits** sólo se ejecuta cuando finaliza la transferencia, ya sea de forma satisfactoria o parcial.
- 2. El **postDestinationCall** sólo se ejecuta cuando finaliza la transferencia, ya sea de forma satisfactoria o parcial.
- 3. El **SourceTransferEndExits** se ejecuta para transferencias satisfactorias, parcialmente satisfactorias o anómalas.
- 4. **postSourceCall** sólo se llama si:
	- La transferencia no se ha cancelado.
	- Hay un resultado satisfactorio o parcialmente satisfactorio.
	- Los programas de transferencia posteriores al destino se han ejecutado correctamente.

## **Compilación de salida de usuario**

Las interfaces para crear una salida de usuario están contenidas en *MQ\_INSTALL\_DIRECTORY*/ mqft/lib/com.ibm.wmqfte.exitroutines.api.jar. Debe incluir este archivo .jar en la vía de acceso de clases cuando cree la salida. Para ejecutar la salida, extraiga la salida como un archivo .jar y coloque este archivo .jar en un directorio tal como se describe en la siguiente sección.

## **Ubicaciones de salida de usuario**

Puede almacenar las rutinas de salida en dos ubicaciones posibles:

- El directorio exits. Existe un directorio exits en cada directorio de agente. Por ejemplo: var\mqm\mqft\config\QM\_JUPITER\agents\AGENT1\exits
- Puede establecer que la propiedad exitClassPath especifique una ubicación alternativa. Si existen clases de salida en el directorio exits y en las vías de acceso de clases establecidas en exitClassPath, tienen prioridad las clases del directorio exits, lo que significa que si existen clases en ambas ubicaciones con el mismo nombre, tienen prioridad las clases del directorio exits.

## **Configuración de un agente para utilizar salidas de usuario**

Hay cuatro propiedades de agente que se pueden establecer para especificar las salidas de usuario que un agente invoca. Estas propiedades de agente son sourceTransferStartExitClasses, sourceTransferEndExitClasses, destinationTransferStartExitClasses y destinationTransferEndExitClasses. Para obtener información sobre cómo utilizar estas propiedades, consulte ["Propiedades de agente MFT para](#page-898-0) [salidas de usuario" en la página 899.](#page-898-0)

## **Ejecución de salidas de usuario en agentes de puente de protocolo**

Cuando el agente de origen invoca la salida, pasa la salida de una lista de los elementos de origen para la transferencia. Para los agentes normales, se trata de una lista de nombres de archivo completos. Puesto que los archivos deben ser locales (o accesibles a través de un montaje), la salida es capaz de acceder al mismo y de cifrarlo.

Sin embargo, para un agente de puente de protocolo, las entradas de la lista tienen el formato siguiente:

"<file server identifier>:<fully-qualified file name of the file on the remote file server>"

Para cada entrada de la lista, la salida se debe conectar primero al servidor de archivos (utilizando los protocolos FTP. FTPS o SFTP), descargar el archivo, cifrarlo localmente y, después, volver a cargar el archivo cifrado en el servidor de archivos.

## **Ejecución de salidas de usuario en agentes de puente Connect:Direct**

No puede ejecutar salidas de usuario en agentes de puente Connect:Direct.

## **Salidas de usuario de origen y destino de MFT**

## **Separadores de directorio**

Los separadores de directorio en las especificaciones de archivo de origen siempre se representan utilizando caracteres de barra inclinada (/), independientemente de cómo haya especificado separadores de directorio en el mandato **fteCreateTransfer** o en IBM MQ Explorer. Debe tenerlo en cuenta cuando escriba una salida. Por ejemplo, si desea comprobar si el siguiente archivo de origen existe: c: \a\b.txt y ha especificado este archivo de origen mediante el mandato **fteCreateTransfer** o IBM MQ Explorer, tenga presente que el nombre de archivo está almacenado actualmente como: c:/a/b.txt. Por lo tanto, si busca la serie original de c:  $\a\b$ .txt, no encontrará ninguna coincidencia.

## **Puntos de salida del lado del origen**

### **Antes de que se inicie toda la transferencia de archivos**

El agente de origen invoca esta salida cuando una solicitud de transferencia es la siguiente en la lista de transferencias pendientes y la transferencia está a punto de empezar.

El envío de archivos por etapas a un directorio en el que el agente tiene acceso de lectura/grabación utilizando un mandato externo o la redenominación de los archivos en el sistema de destino son ejemplos de uso de este punto de salida.

Transfiera los siguientes argumentos a esta salida:

- Nombre del agente de origen
- Nombre del agente de destino
- Metadatos del entorno
- Metadatos de transferencia
- Especificaciones de archivo (incluidos los metadatos de archivo)

Los datos devueltos por esta salida son los siguientes:

- Metadatos de transferencia actualizados. Las entradas se pueden añadir, modificar y suprimir.
- Lista actualizada de especificaciones de archivos, que consiste en pares de nombres de archivo de destino y nombres de archivo de origen. Las entradas se pueden añadir, modificar y suprimir.
- Indicador que especifica si hay que continuar la transferencia
- Serie para insertar en el registro de transferencias.

Implemente la interfaz [SourceTransferStartExit.java](#page-931-0) para invocar el código de salida de usuario en este punto de la salida.

### **Después de que finalice la transferencia de archivos completa**

El agente de origen invoca esta salida después de que se complete la transferencia de archivos completa.

Un ejemplo de uso de este punto de salida es realizar algunas tareas de terminación, tales como enviar un correo electrónico o un mensaje de IBM MQ para indicar que ha terminado la transferencia.

Transfiera los siguientes argumentos a esta salida:

- Resultado de salida de transferencia
- Nombre del agente de origen
- Nombre del agente de destino
- Metadatos del entorno
- Metadatos de transferencia
- Resultados del archivo

Los datos devueltos por esta salida son los siguientes:

• Serie actualizada para insertar en el registro de transferencias.

Implemente la interfaz SourceTransferEndExit.java para llamar al código de salida de usuario en este punto de salida.

## **Puntos de salida del lado del destino**

### **Antes de que se inicie toda la transferencia de archivos**

Un uso de ejemplo de este punto de salida es validar los permisos en el destino.

Transfiera los siguientes argumentos a esta salida:

- Nombre del agente de origen
- Nombre del agente de destino
- Metadatos del entorno
- Metadatos de transferencia
- Especificaciones de archivo

Los datos devueltos por esta salida son los siguientes:

- Conjunto actualizado de nombres de archivo de destino. Las entradas se pueden modificar, pero no se pueden añadir o suprimir.
- Indicador que especifica si hay que continuar la transferencia
- Serie para insertar en el registro de transferencias.

Implemente la interfaz DestinationTransferStartExit.java para llamar al código de salida de usuario en este punto de salida.

### **Después de que finalice la transferencia de archivos completa**

Un uso de ejemplo de esta salida de usuario es iniciar un proceso por lotes que utiliza los archivos transferidos o enviar un correo electrónico si la transferencia ha fallado.

Transfiera los siguientes argumentos a esta salida:

- Resultado de salida de transferencia
- Nombre del agente de origen
- Nombre del agente de destino
- Metadatos del entorno
- Metadatos de transferencia

<span id="page-264-0"></span>• Resultados del archivo

Los datos devueltos por esta salida son los siguientes:

• Serie actualizada para insertar en el registro de transferencias.

Implemente la interfaz DestinationTransferEndExit.java para llamar al código de salida de usuario en este punto de salida.

### **Conceptos relacionados**

["Interfaces de Java para salidas de usuario de MFT" en la página 902](#page-901-0) Use los temas de esta sección para obtener información de referencia sobre las interfaces Java de las rutinas de salida de usuario.

### **Referencia relacionada**

["Habilitación de la depuración remota para salidas de usuario de MFT" en la página 268](#page-267-0) Mientras desarrolla salidas de usuario, es posible que desee utilizar un depurador para ayudarle a localizar problemas con el código.

["Salida de usuario de transferencia de origen de MFT" en la página 268](#page-267-0)

["Salidas de usuario del supervisor de recursos de MFT" en la página 895](#page-894-0)

Las salidas de usuario del supervisor de recursos permiten configurar que el código personalizado se ejecute cuando se cumple una condición desencadenante de un supervisor antes de que se inicie la tarea asociada.

## **Utilización de salidas de usuario de E/S de transferencia de MFT**

Puede utilizar salidas de usuario de E/S de transferencia de Managed File Transfer para configurar código personalizado para realizar el trabajo de E/S del sistema de archivos subyacente para transferencias de Managed File Transfer.

Generalmente, para las transferencias de MFT, un agente selecciona uno de los proveedores de E/S incorporados para interactuar con los sistemas de archivos adecuados para la transferencia. Los proveedores de E/S incorporados dan soporte a los siguientes tipos de sistema de archivos:

- Sistemas de archivos regulares de tipo UNIX y de tipo Windows
	- $\overline{z/08}$  Conjuntos de datos secuenciales y particionados de z/OS (solamente en z/OS)
- Archivos de salvar nativos de IBM i (solamente en IBM i)
- Colas de IBM MQ
- Servidores de protocolo FTP y SFTP remotos (sólo para agentes de puente de protocolo)
- Nodos Connect:Direct remotos (sólo para agentes de puente de Connect:Direct)

Para los sistemas de archivos que no están soportados, o cuando necesite un comportamiento de E/S personalizado, puede escribir una salida de usuario de E/S de transferencia.

Las salidas de usuario de E/S de transferencia utilizan la infraestructura existente para salidas de usuario. Sin embargo, estas salidas de usuario de E/S de transferencia difieren de otras salidas de usuario, ya que se accede a su función varias veces durante la transferencia para cada archivo.

Utilice la propiedad de agente IOExitClasses (en el archivo agent.properties) para especificar las clases de salida de E/S que se han de cargar. Separe cada clase de salida con una coma, por ejemplo:

IOExitClasses=testExits.TestExit1,testExits.testExit2

Las interfaces Java de las salidas de usuario de E/S de transferencia son las siguientes:

**IOExit**

El punto de entrada principal que se utiliza para determinar si se utiliza la salida de E/S. Esta instancia es responsable de crear instancias de IOExitPath.

Sólo necesita especificar la interfaz de salida de E/S IOExit para la propiedad de agente IOExitClasses.

### **IOExitPath**

Representa una interfaz abstracta; por ejemplo, un contenedor de datos o un comodín que representa un conjunto de contenedores de datos. No puede crear una instancia de clase que implemente esta interfaz. La interfaz permite examinar la vía de acceso y listar las vías de acceso derivadas. Las interfaces IOExitResourcePath e IOExitWildcardPath amplían IOExitPath.

### **IOExitChannel**

Permite leer datos o grabar datos en un recurso IOExitPath.

### **IOExitRecordChannel**

Amplía la interfaz IOExitChannel para recursos IOExitPath orientados a registros, lo que permite leer datos o grabar datos en un recurso IOExitPath en múltiplos de registros.

### **IOExitLock**

Representa un bloqueo en un recurso IOExitPath para acceso compartido o exclusivo.

## **IOExitRecordResourcePath**

Extiende la interfaz IOExitResourcePath para representar un contenedor de datos de un archivo orientado a registro; por ejemplo, un conjunto de datos z/OS. Puede utilizar la interfaz para localizar datos y para crear instancias de IOExitRecordChannel para operaciones de lectura o grabación.

### **IOExitResourcePath**

Amplía la interfaz IOExitPath para representar un contenedor de datos; por ejemplo, un archivo o directorio. Puede utilizar la interfaz para localizar datos. Si la interfaz representa un directorio, puede utilizar el método listPaths para devolver una lista de vías de acceso.

### **IOExitWildcardPath**

Amplía la interfaz IOExitPath para representar una vía de acceso que denota un comodín. Puede utilizar esta interfaz para que coincida con varias IOExitResourcePaths.

### **IOExitProperties**

Especifica las propiedades que determinan cómo Managed File Transfer maneja IOExitPath para determinados aspectos de E/S. Por ejemplo, si se deben utilizar archivos intermedios o si se debe volver a leer un recurso desde el principio si se reinicia una transferencia.

## **Ejemplo de MFT salidas de usuario de IBM i**

Managed File Transfer proporciona salidas de usuario de ejemplo específicas de IBM i con la instalación. Los ejemplos se encuentran en los directorios *MQMFT\_install\_dir*/samples/ioexit-IBMi y *MQMFT\_install\_dir*/samples/userexit-IBMi.

### **com.ibm.wmqfte.exit.io.ibmi.qdls.FTEQDLSExit**

La salida de usuario de ejemplo com.ibm.wmqfte.exit.io.ibmi.qdls.FTEQDLSExit transfiere archivos del sistema de archivos QDLS en IBM i. Después de instalar la salida, las transferencia a los archivos que empiezan con /QDLS utilizan automáticamente la salida.

Para instalar esta salida, complete los pasos siguientes:

- 1. Copie el archivo com.ibm.wmqfte.samples.ibmi.ioexits.jar del directorio *WMQFTE\_install\_dir*/samples/ioexit-IBMi en el directorio exits del agente.
- 2. Añada com.ibm.wmqfte.exit.io.ibmi.qdls.FTEQDLSExit a la propiedad IOExitClasses.
- 3. Reinicie el agente.

### **com.ibm.wmqfte.exit.user.ibmi.FileMemberMonitorExit**

La salida de usuario de ejemplo com.ibm.wmqfte.exit.user.ibmi.FileMemberMonitorExit se comporta como un supervisor de archivos MFT y transfiere automáticamente los miembros de archivos físicos de una biblioteca de IBM i.

Para ejecutar esta salida, especifique un valor para el campo de metadatos "library.qsys.monitor" (utilizando el parámetro **-md**, por ejemplo). Este parámetro toma una vía de acceso de estilo IFS a un miembro de archivo y puede contener caracteres comodín de archivo y miembro. Por ejemplo, /QSYS.LIB/FOO.LIB/BAR.FILE/\*.MBR, /QSYS.LIB/FOO.LIB/\*.FILE/BAR.MBR, / QSYS.LIB/FOO.LIB/\*.FILE/\*.MBR.

Esta salida de ejemplo también tiene un campo opcional de metadatos "naming.scheme.qsys.monitor", que puede utilizar para determinar el esquema de denominación que se utiliza durante la transferencia. De forma predeterminada, este campo se establece en "unix,", lo que hace que el archivo de destino se llame FOO.MBR. También puede especificar el valor "ibmi" para utilizar el esquema de IBM i FTP FILE.MEMBER, por ejemplo /QSYS.LIB/FOO.LIB/BAR.FILE/BAZ.MBR se transfiere como BAR.BAZ.

Para instalar esta salida, complete los pasos siguientes:

- 1. Copie el archivo com.ibm.wmqfte.samples.ibmi.userexits.jar del directorio *WMQFTE\_install\_dir*/samples/userexit-IBMi en el directorio exits del agente.
- 2. Añada com.ibm.wmqfte.exit.user.ibmi.FileMemberMonitorExit a la propiedad sourceTransferStartExitClasses en el archivo agent.properties.
- 3. Reinicie el agente.

### **com.ibm.wmqfte.exit.user.ibmi.EmptyFileDeleteExit**

La salida de usuario de ejemplo com.ibm.wmqfte.exit.user.ibmi.EmptyFileDeleteExit suprime un objeto de archivo vacío cuando el miembro de archivo de origen se suprime como parte de la transferencia. Puesto que los objetos de archivo de IBM i pueden potencialmente contener muchos miembros, MFT trata los objetos de archivo como directorios. Por lo tanto, no puede realizar una operación de traslado en un objeto de archivo utilizando MFT; las operaciones de traslado sólo se soportan a nivel de miembro. Por lo tanto, cuando se realiza una operación de traslado en un miembro, el archivo que ahora está vacío se deja atrás. Utilice esta salida de ejemplo si desea suprimir estos archivos vacíos como parte de la solicitud de transferencia.

Si especifica "true" para los metadatos "empty.file.delete" y transferir un FTEFileMember, la salida de ejemplo suprime el archivo padre si el archivo está vacío.

Para instalar esta salida, complete los pasos siguientes:

- 1. Copie el archivo com.ibm.wmqfte.samples.ibmi.userexits.jar de *WMQFTE\_install\_dir*/ samples/userexit-IBMi en el directorio exits del agente.
- 2. Añada com.ibm.wmqfte.exit.user.ibmi.EmptyFileDeleteExit a la propiedad sourceTransferStartExitClasses en el archivo agent.properties.
- 3. Reinicie el agente.

### **Referencia relacionada**

["Utilización de salidas de usuario de E/S de transferencia de MFT" en la página 265](#page-264-0) Puede utilizar salidas de usuario de E/S de transferencia de Managed File Transfer para configurar código personalizado para realizar el trabajo de E/S del sistema de archivos subyacente para transferencias de Managed File Transfer.

["Propiedades de agente MFT para salidas de usuario" en la página 899](#page-898-0)

Además de las propiedades estándar del archivo agent.properties, hay varias propiedades avanzadas específicas para las rutinas de salida de usuario. Estas propiedades no están incluidas de forma predeterminada; por tanto, si desea utilizar alguna de ellas, deberá editar manualmente el archivo agent.properties. Si realiza algún cambio en el archivo agent.properties mientras se ejecuta dicho agente, detenga y vuelva a iniciar el agente para recuperar los cambios.

## <span id="page-267-0"></span>**Habilitación de la depuración remota para salidas de usuario de MFT**

Mientras desarrolla salidas de usuario, es posible que desee utilizar un depurador para ayudarle a localizar problemas con el código.

Puesto que las salidas se ejecutan dentro de la máquina virtual Java que ejecuta el agente, no puede utilizar el soporte de depuración directo que se incluye habitualmente en un entorno de desarrollo integrado. No obstante, puede habilitar la depuración remota de la JVM y luego conectar un depurador remoto adecuado.

Para habilitar la depuración remota, utilice los parámetros JVM estándar **-Xdebug** y **-Xrunjdwp**. Estas propiedades se pasan a la JVM que ejecuta el agente mediante la variable de entorno **BFG\_JVM\_PROPERTIES** . Por ejemplo, en UNIX los mandatos siguientes inician el agente y hacen que la JVM esté a la escucha de conexiones del depurador en el puerto TCP 8765.

```
export BFG JVM PROPERTIES="-Xdebug -Xrunjdwp:transport=dt socket,server=y,address=8765"
fteStartAgent -F TEST_AGENT
```
El agente no se inicia hasta que se conecta el depurador. Use el mandato **set** en Windows en lugar del mandato **export**.

También puede utilizar otros métodos de comunicación entre el depurador y la JVM. Por ejemplo, la JVM puede abrir la conexión al depurador en lugar de al revés, o bien puede utilizar la memoria compartida en vez de TCP. Consulte la documentación de [Java Platform Debugger Architecture](https://java.sun.com/javase/technologies/core/toolsapis/jpda/) si dese más detalles.

Debe utilizar el parámetro **-F** (en primer plano) cuando inicie el agente en modalidad de depuración remota.

## **Utilización del depurador de Eclipse**

Los pasos siguientes se aplican a la prestación de depuración remota del entorno de desarrollo de Eclipse. También puede utilizar otros depuradores remotos que son compatibles con JPDA.

- 1. Pulse **Ejecutar** > **Abrir diálogo de depuración** (o **Ejecutar** > **Configuraciones de depuración** o **Ejecutar** > **Diálogo de depuración** en función de la versión de Eclipse).
- 2. Efectúe una doble pulsación en **Aplicación Java remota** en la lista de tipos de configuración para crear una configuración de depuración.
- 3. Complete los campos de configuración y guarde la configuración de depuración. Si ya ha iniciado la JVM de agente en la modalidad de depuración, puede conectarse ahora a la JVM.

## **Salida de usuario de transferencia de origen de MFT**

```
/*
 * A Sample Source Transfer End Exit that prints information about a transfer to standard 
output.
* If the agent is run in the background the output will be sent to the agent's event log file.
If 
* the agent is started in the foreground by specifying the -F parameter on the fteStartAgent
 * command the output will be sent to the console.
 * 
* To run the exit execute the following steps:
 *
 * Compile and build the exit into a jar file. You need the following in the class path:
 * {MQ_INSTALLATION_PATH}\mqft\lib\com.ibm.wmqfte.exitroutines.api.jar
 *
 * Put the jar in your agent's exits directory:
 * {MQ_DATA_PATH}\config\coordQmgrName\agents\agentName\exits\
 *
  * Update the agent's properties file:
 * {MQ_DATA_PATH}\config\coordQmgrName\agents\agentName\agent.properties
* to include the following property:
 * sourceTransferEndExitClasses=[packageName.]SampleEndExit
 *
* Restart agent to pick up the exit
```

```
 *
  * Send the agent a transfer request:
 * For example: fteCreateTransfer -sa myAgent -da YourAgent -df output.txt input.txt 
 */
import java.util.List;
import java.util.Map;
import java.util.Iterator;
import com.ibm.wmqfte.exitroutine.api.SourceTransferEndExit;
import com.ibm.wmqfte.exitroutine.api.TransferExitResult;
import com.ibm.wmqfte.exitroutine.api.FileTransferResult;
public class SampleEndExit implements SourceTransferEndExit {
     public String onSourceTransferEnd(TransferExitResult transferExitResult,
            String sourceAgentName,
            String destinationAgentName,
            Map<String, String>environmentMetaData,
            Map<String, String>transferMetaData,
            List<FileTransferResult>fileResults) {
 System.out.println("Environment Meta Data: " + environmentMetaData);
 System.out.println("Transfer Meta Data: " + transferMetaData);
        System.out.println("Source agent: " + 
                sourceAgentName);
        System.out.println("Destination agent: " + 
                destinationAgentName);
 if (fileResults.isEmpty()) {
 System.out.println("No files in the list");
            return "No files";
 }
        else {
            System.out.println( "File list: "); 
            final Iterator<FileTransferResult> iterator = fileResults.iterator(); 
            while (iterator.hasNext()){
                final FileTransferResult thisFileSpec = iterator.next(); 
               System.out.println("Source file spec: '
 thisFileSpec.getSourceFileSpecification() +
 ", Destination file spec: " + 
           thisFileSpec.getDestinationFileSpecification());<br>}
}<sub>}</sub>
 }
        return "Done";
    }
}
```
## **Ejemplo de salida de usuario de credenciales de puente de protocolo**

Para obtener información sobre cómo utilizar esta salida de usuario de ejemplo, consulte ["Correlacionar](#page-227-0) [credenciales para un servidor de archivos utilizando clases de salida" en la página 228](#page-227-0)

```
import java.io.File;
import java.io.FileInputStream;
import java.io.FileNotFoundException;
import java.io.IOException;
import java.util.Enumeration;
import java.util.HashMap;
import java.util.Map;
import java.util.Properties;
import java.util.StringTokenizer;
import com.ibm.wmqfte.exitroutine.api.CredentialExitResult;
import com.ibm.wmqfte.exitroutine.api.CredentialExitResultCode;
import com.ibm.wmqfte.exitroutine.api.CredentialPassword;
import com.ibm.wmqfte.exitroutine.api.CredentialUserId;
import com.ibm.wmqfte.exitroutine.api.Credentials;
import com.ibm.wmqfte.exitroutine.api.ProtocolBridgeCredentialExit;
```

```
/**
 * A sample protocol bridge credential exit
 * 
 * This exit reads a properties file that maps mq user ids to server user ids 
* and server passwords. The format of each entry in the properties file is:
 * 
  * mqUserId=serverUserId,serverPassword
 * 
* The location of the properties file is taken from the protocol bridge agent
  * property protocolBridgeCredentialConfiguration.
 * 
* To install the sample exit compile the class and export to a jar file.
 * Place the jar file in the exits subdirectory of the agent data directory
 * of the protocol bridge agent on which the exit is to be installed.
* In the agent.properties file of the protocol bridge agent set the
 * protocolBridgeCredentialExitClasses to SampleCredentialExit
  * Create a properties file that contains the mqUserId to serverUserId and 
 * serverPassword mappings applicable to the agent. In the agent.properties
 * file of the protocol bridge agent set the protocolBridgeCredentialConfiguration
 * property to the absolute path name of this properties file.
* To activate the changes stop and restart the protocol bridge agent.
 * 
 * For further information on protocol bridge credential exits refer to
 * the WebSphere MQ Managed File Transfer documentation online at: 
  * https://www.ibm.com/docs/SSEP7X_7.0.4/welcome/WelcomePagev7r0.html
  */
public class SampleCredentialExit implements ProtocolBridgeCredentialExit {
     // The map that holds mq user ID to serverUserId and serverPassword mappings
    final private Map<String,Credentials> credentialsMap = new HashMap<String, Credentials>();
     /* (non-Javadoc)
      * @see com.ibm.wmqfte.exitroutine.api.ProtocolBridgeCredentialExit#initialize(java.util.Map)
\star/ public synchronized boolean initialize(Map<String, String> bridgeProperties) {
         // Flag to indicate whether the exit has been successfully initialized or not
        boolean initialisationResult = true;
        // Get the path of the mq user ID mapping properties file
         final String propertiesFilePath = bridgeProperties.get("protocolBridgeCredentialConfiguration");
 if (propertiesFilePath == null || propertiesFilePath.length() == 0) {
 // The properties file path has not been specified. Output an error and return false
             System.err.println("Error initializing SampleCredentialExit.");
              System.err.println("The location of the mqUserID mapping properties file has not been 
specified in the 
       protocolBridgeCredentialConfiguration property");
             initialisationResult = false;
        }
        if (initialisationResult) {
              The Properties object that holds mq user ID to serverUserId and serverPassword
             // mappings from the properties file
             final Properties mappingProperties = new Properties();
 // Open and load the properties from the properties file
 final File propertiesFile = new File (propertiesFilePath);
             FileInputStream inputStream = null;
try \{ try \{ // Create a file input stream to the file
                 inputStream = new FileInputStream(propertiesFile);
                 // Load the properties from the file
                 mappingProperties.load(inputStream);
 }
 catch (FileNotFoundException ex) {
 System.err.println("Error initializing SampleCredentialExit.");
                  System.err.println("Unable to find the mqUserId mapping properties file: " + 
propertiesFilePath);
                 initialisationResult = false;
 }
 catch (IOException ex) {
 System.err.println("Error initializing SampleCredentialExit.");
                  System.err.println("Error loading the properties from the mqUserId mapping properties 
file: " + propertiesFilePath);
                 initialisationResult = false;
 }
finally \{ // Close the inputStream
                 if (inputStream != null) {
```

```
try \{ try \{inputStream.close();<br>}
\} catch (IOException ex) {
 System.err.println("Error initializing SampleCredentialExit.");
                         System.err.println("Error closing the mqUserId mapping properties file: " + 
propertiesFilePath);
                    initialisationResult = false;
}<br>}<br>}
\mathbb{R}^2 , where \mathbb{R}^2 }
             if (initialisationResult) {
                 // Populate the map of mqUserId to server credentials from the properties
                 final Enumeration<?> propertyNames = mappingProperties.propertyNames();
                 while ( propertyNames.hasMoreElements()) {
 final Object name = propertyNames.nextElement();
 if (name instanceof String ) {
 final String mqUserId = ((String)name).trim();
                         // Get the value and split into serverUserId and serverPassword 
                       final String value = mappingProperties.getProperty(mqUserId); 
                       final StringTokenizer valueTokenizer = new StringTokenizer(value, ",");
                       String serverUserId =String serverPassword = "";
                        if (valueTokenizer.hasMoreTokens()) {
                            serverUserId = valueTokenizer.nextToken().trim();
 }
                        if (valueTokenizer.hasMoreTokens()) {
                            serverPassword = valueTokenizer.nextToken().trim();
 }
                        // Create a Credential object from the serverUserId and serverPassword
final Credentials credentials = new Credentials(new CredentialUserId(serverUserId), new 
CredentialPassword(serverPassword));
                         // Insert the credentials into the map
                    credentialsMap.put(mqUserId, credentials);
\}\mathbb{R}^2 , where \mathbb{R}^2 }
         }
         return initialisationResult;
     }
      /* (non-Javadoc)
      * @see com.ibm.wmqfte.exitroutine.api.ProtocolBridgeCredentialExit#mapMQUserId(java.lang.String)
      */
     public synchronized CredentialExitResult mapMQUserId(String mqUserId) {
         CredentialExitResult result = null;
         // Attempt to get the server credentials for the given mq user id
        final Credentials credentials = credentialsMap.get(mqUserId.trim());
        if ( credentials == null) {
             // No entry has been found so return no mapping found with no credentials
             result = new CredentialExitResult(CredentialExitResultCode.NO_MAPPING_FOUND, null);
 }
         else {
             // Some credentials have been found so return success to the user along with the credentials
             result = new CredentialExitResult(CredentialExitResultCode.USER_SUCCESSFULLY_MAPPED, 
credentials);
 }
         return result;
     }
      /* (non-Javadoc)
      * @see com.ibm.wmqfte.exitroutine.api.ProtocolBridgeCredentialExit#shutdown(java.util.Map)
\star/ public void shutdown(Map<String, String> bridgeProperties) {
        // Nothing to do in this method because there are no resources that need to be released
     }
 }
```
## **Ejemplo de salida de usuario de propiedades de puente de protocolo**

Para obtener información sobre cómo utilizar esta salida de usuario de ejemplo, consulte ["ProtocolBridgePropertiesExit2: buscar propiedades de servidor de archivos de protocolo" en la página](#page-221-0) [222](#page-221-0)

```
import java.io.File;
import java.io.FileInputStream;
import java.io.FileNotFoundException;
import java.io.IOException;
import java.util.HashMap;
import java.util.Map;
import java.util.Map.Entry;
import java.util.Properties;
import com.ibm.wmqfte.exitroutine.api.ProtocolBridgePropertiesExit2;
import com.ibm.wmqfte.exitroutine.api.ProtocolServerPropertyConstants;
/**
 * A sample protocol bridge properties exit. This exit reads a properties file
* that contains properties for protocol servers.
* <p>
* The format of each entry in the properties file is:
 * {@literal serverName=type://host:port}
 * Ensure there is a default entry such as
 * {@literal default=type://host:port}
 * otherwise the agent will fail to start with a BFGBR0168 as it must have a
* default server.
* <p>
* The location of the properties file is taken from the protocol bridge agent
 * property {@code protocolBridgePropertiesConfiguration}.
* <p>
 * The methods {@code getCredentialLocation} returns the location of the associated
 * ProtocolBridgeCredentials.xml, this sample it is defined to be stored in a directory
 * defined by the environment variable CREDENTIALSHOME
 * <p>
 * To install the sample exit:
\star <ol>
 * <li>Compile the class and export to a jar file.
 * <li>Place the jar file in the {@code exits} subdirectory of the agent data directory
* of the protocol bridge agent on which the exit is to be installed.
\star <li>In the {@code agent.properties} file of the protocol bridge agent
 * set the {@code protocolBridgePropertiesExitClasses} to
 * {@code SamplePropertiesExit2}.
 * <li>Create a properties file that contains the appropriate properties to specify the
 * required servers.
\star <li>In the {@code agent.properties} file of the protocol bridge agent
 * set the <code>protocolBridgePropertiesConfiguration</code> property to the
 * absolute path name of this properties file.
\star <li>To activate the changes stop and restart the protocol bridge agent.
 \star </ol>
* <p>
 * For further information on protocol bridge properties exits refer to the
 * WebSphere MQ Managed File Transfer documentation online at:
\star <p>
 * {@link https://www.ibm.com/docs/SSEP7X_7.0.4/welcome/WelcomePagev7r0.html}
 */
public class SamplePropertiesExit2 implements ProtocolBridgePropertiesExit2 {
     /**
      * Helper class to encapsulate protocol server information.
      */
     private static class ServerInformation {
         private final String type;
         private final String host;
         private final int port;
         public ServerInformation(String url) {
            int index = url.indexOf(":\bar{7}/") if (index == -1) throw new IllegalArgumentException("Invalid server URL: "+url);
             type = url.substring(0, index);
             int portIndex = url.indexOf(":", index+3);
            if (portIndex == -1) {
                host = url.substring(index+3);port = -1;
             } else {
                host = url.substring(index+3,portIndex);
             port = Integer.parseInt(url.substring(portIndex+1));
 }
         }
         public String getType() {
            return type;
```

```
 }
        public String getHost() {
            return host;
        }
        public int getPort() {
            return port;
        }
    }
    /*\star A {@code Map} that holds information for each configured protocol server */ final private Map<String, ServerInformation> servers = new HashMap<String, ServerInformation>();
     /* (non-Javadoc)
      * @see 
com.ibm.wmqfte.exitroutine.api.ProtocolBridgePropertiesExit#getProtocolServerProperties(java.lang.String)
\star/ public Properties getProtocolServerProperties(String protocolServerName) {
 // Attempt to get the protocol server information for the given protocol server name 
 // If no name has been supplied then this implies the default.
        final ServerInformation info;
 if (protocolServerName == null || protocolServerName.length() == 0) {
 protocolServerName = "default";
 }
        info = servers.get(protocolServerName);
         // Build the return set of properties from the collected protocol server information, when 
available.
 // The properties set here is the minimal set of properties to be a valid set.
 final Properties result;
       if (info != null) {
            result = new Properties();
 result.setProperty(ProtocolServerPropertyConstants.SERVER_NAME, protocolServerName);
 result.setProperty(ProtocolServerPropertyConstants.SERVER_TYPE, info.getType());
 result.setProperty(ProtocolServerPropertyConstants.SERVER_HOST_NAME, info.getHost());
 if (info.getPort() != -1) 
result.setProperty(ProtocolServerPropertyConstants.SERVER_PORT_VALUE, ""+info.getPort());
            result.setProperty(ProtocolServerPropertyConstants.SERVER_PLATFORM, "UNIX");
 if (info.getType().toUpperCase().startsWith("FTP")) { // FTP & FTPS
 result.setProperty(ProtocolServerPropertyConstants.SERVER_TIMEZONE, "Europe/London");
 result.setProperty(ProtocolServerPropertyConstants.SERVER_LOCALE, "en-GB");
 }
            result.setProperty(ProtocolServerPropertyConstants.SERVER_FILE_ENCODING, "UTF-8");
       } else \{ System.err.println("Error no default protocol file server entry has been supplied");
           result = null; }
        return result;
    }
     /* (non-Javadoc)
     * @see com.ibm.wmqfte.exitroutine.api.ProtocolBridgePropertiesExit#initialize(java.util.Map)
\star/ public boolean initialize(Map<String, String> bridgeProperties) {
 // Flag to indicate whether the exit has been successfully initialized or not
 boolean initialisationResult = true;
         // Get the path of the properties file
        final String propertiesFilePath = bridgeProperties.get("protocolBridgePropertiesConfiguration");
       if (propertiesFilePath == null || propertiesFilePath.length() == 0)
            // The protocol server properties file path has not been specified. Output an error and 
return false
 System.err.println("Error initializing SamplePropertiesExit."); 
 System.err.println("The location of the protocol server properties file has not been 
specified in the 
      protocolBridgePropertiesConfiguration property");
            initialisationResult = false;
        }
        if (initialisationResult) {
            // The Properties object that holds protocol server information
           final Properties mappingProperties = new Properties();
             // Open and load the properties from the properties file
            final File propertiesFile = new File (propertiesFilePath);
            FileInputStream inputStream = null;
            try {
                // Create a file input stream to the file
                inputStream = new FileInputStream(propertiesFile);
```

```
 // Load the properties from the file
                mappingProperties.load(inputStream);
            } catch (final FileNotFoundException ex) {
 System.err.println("Error initializing SamplePropertiesExit."); 
 System.err.println("Unable to find the protocol server properties file: " + 
propertiesFilePath);
                initialisationResult = false;
            } catch (final IOException ex) {
                System.err.println("Error initializing SamplePropertiesExit."); 
                System.err.println("Error loading the properties from the protocol server properties 
file: " + propertiesFilePath);
                initialisationResult = false;
            } finally {
                // Close the inputStream
                if (inputStream != null) {
                   try {
 inputStream.close();
\} catch (final IOException ex) {
                       System.err.println("Error initializing SamplePropertiesExit."); 
                       System.err.println("Error closing the protocol server properties file: " + 
propertiesFilePath);
                       initialisationResult = false;
 }
 }
 }
 if (initialisationResult) {
 // Populate the map of protocol servers from the properties
                for (Entry<Object, Object> entry : mappingProperties.entrySet()) {
 final String serverName = (String)entry.getKey();
 final ServerInformation info = new ServerInformation((String)entry.getValue());
                   servers.put(serverName, info);
\mathbb{R}^2 , and the set of \mathbb{R}^2}
        }
        return initialisationResult;
    }
    /* (non-Javadoc)
     * @see com.ibm.wmqfte.exitroutine.api.ProtocolBridgePropertiesExit#shutdown(java.util.Map)
\star/ public void shutdown(Map<String, String> bridgeProperties) {
        // Nothing to do in this method because there are no resources that need to be released
    }
    /* (non-Javadoc)
     * @see com.ibm.wmqfte.exitroutine.api.ProtocolBridgePropertiesExit2#getCredentialLocation()
\star/ public String getCredentialLocation() {
 String envLocationPath;
        if (System.getProperty("os.name").toLowerCase().contains("win")) {
            // Windows style
            envLocationPath = "%CREDENTIALSHOME%\\ProtocolBridgeCredentials.xml";
 }
 else {
 // Unix style
           envLocationPath = "$CREDENTIALSHOME/ProtocolBridgeCredentials.xml";
 }
        return envLocationPath;
    }
}
```
## **Control de MFT colocando mensajes en la cola de mandatos de agente**

Puede escribir una aplicación que controle Managed File Transfer colocando mensajes en colas de mandatos de agente.

Puede poner un mensaje en la cola de mandatos de un agente para solicitar que el agente realice una de las acciones siguientes:

- Crear una transferencia de archivos
- Crear una transferencia de archivos planificada
- Cancelar una transferencia de archivos
- Cancelar una transferencia de archivos planificada
- Llamar a un mandato
- Crear un supervisor
- Suprimir un supervisor
- Devolver un mensaje de sondeo para indicar que el agente está activo

Para solicitar que el agente realice una de estas acciones, el mensaje debe estar en un formato XML que siga uno de los esquemas siguientes:

### **FileTransfer.xsd**

Los mensajes con este formato se pueden utilizar para crear una transferencia de archivos o una transferencia de archivos planificada, para llamar a un mandato o para cancelar una transferencia de archivos o una transferencia de archivos planificada. Para obtener más información, consulte ["Formato de mensaje de solicitud de transferencia de archivos" en la página 797](#page-796-0).

### **Monitor.xsd**

Los mensajes con este formato se pueden utilizar para crear o suprimir un supervisor de recursos. Para obtener más información, consulte ["MFT Formatos de mensajes de solicitud del supervisor" en](#page-814-0) [la página 815.](#page-814-0)

### **PingAgent.xsd**

Los mensajes con este formato se pueden utilizar para sondear un agente a fin de comprobar que está activo. Para obtener más información, consulte ["Formato de mensaje de solicitud de agente de ping](#page-823-0) [MFT" en la página 824.](#page-823-0)

El agente devuelve una respuesta a los mensajes de solicitud. El mensaje de respuesta se coloca en una cola de respuestas que está definida en el mensaje de solicitud. El mensaje de solicitud tiene un formato XML definido por el esquema siguiente:

### **Reply.xsd**

Para obtener más información, consulte ["Formato de mensaje de respuesta del agente de MFT" en la](#page-825-0) [página 826](#page-825-0).

## **Resolución de problemas de MFT**

Utilice la información de referencia siguiente para ayudarle a diagnosticar errores en Managed File Transfer:

## **Resolución de problemas generales de MFT**

Utilice la información de referencia siguiente para ayudarle a diagnosticar errores en Managed File Transfer:

### **Conceptos relacionados**

["Consejos y sugerencias para utilizar MFT" en la página 277](#page-276-0)

Estas son algunas sugerencias para ayudarle a hacer el mejor uso de Managed File Transfer.

["Instrucciones para ejecutar un agente o registrador de MFT como servicio de Windows" en la página 330](#page-329-0) Puede ejecutar un agente de Managed File Transfer, un registrador de base de datos autónomo y un registrador de archivos autónomo, como servicios de Windows. Si tiene problemas con estos servicios de Windows, puede utilizar los archivos de registro de servicio y la información de este tema para diagnosticar el problema.

### **Tareas relacionadas**

["Ejecución de rastreos en MFT" en la página 278](#page-277-0) Puede utilizar los métodos descritos en esta sección para rastrear Managed File Transfer.

["Qué hacer si se recibe un error al actualizar el esquema de base de datos MFT en una base de datos](#page-334-0) [Oracle" en la página 335](#page-334-0)

Es posible que reciba el siguiente mensaje de error al actualizar el esquema de base de datos al nivel más reciente utilizando el archivo ftelog\_tables\_oracle\_702\_703.sql : ERROR at line 1: ORA-02289: sequence does not exist. Este error se produce porque las secuencias y los desencadenantes que utilizan las tablas no están en el mismo esquema que las tablas.

### **Referencia relacionada**

["Problemas comunes de MFT" en la página 304](#page-303-0)

Problemas comunes que pueden ocurrir en la red de Managed File Transfer.

["Qué hacer si el agente MFT no aparece en la lista del mandato fteListAgents" en la página 306](#page-305-0) Si el agente no aparece en la lista del mandato **fteListAgents** o no se visualiza en IBM MQ Explorer, o sus transferencias de archivos no se muestran en el **Registro de transferencias** de IBM MQ Explorer, puede llevar a cabo una serie de pasos de determinación de problemas para investigar la causa.

["Qué hacer si el proceso de agente MFT desaparece pero no se registra información de diagnóstico" en la](#page-307-0) [página 308](#page-307-0)

En plataformas UNIX, si desaparece un proceso de agente pero los archivos de registros del agente no contienen ninguna explicación, puede que la causa sea la forma en que se haya iniciado el agente.

["Qué hacer si cree que la transferencia de archivos se ha atascado" en la página 318](#page-317-0) En un sistema con una gran carga de trabajo, o cuando hay problemas de red entre los agentes de origen y destino, a veces las transferencias pueden parecer que están atascadas en un estado en cola o de recuperación. Existen diversos factores que pueden influir en esta situación.

["Qué hacer si el agente de puente de protocolo notifica que no se ha encontrado un archivo" en la página](#page-318-0) [319](#page-318-0)

Cuando el agente de puente de protocolo informa de que el servidor SFTP o FTP al que se conecta el puente de protocolo devuelve un mensaje de error File not found , este mensaje puede significar que se ha producido uno de varios casos de error diferentes.

["Qué hacer si los archivos de destino creados por una transferencia iniciada por un supervisor de recursos](#page-320-0) [de cola contienen datos incorrectos" en la página 321](#page-320-0)

Puede crear un supervisor de recursos para supervisar una cola y transferir un mensaje o un grupo de mensajes en una cola a un archivo. El nombre de archivo se puede especificar utilizando los descriptores de mensaje MQMD en el mensaje o en el primer mensaje de un grupo. Si una transferencia de mensaje a archivo falla y el mensaje o grupo se deja en la cola, la próxima vez que se desencadene el supervisor puede dar como resultado que se creen archivos que contengan datos incorrectos.

["Qué hacer si los mensajes se acumulan en las colas SYSTEM.MANAGED.DURABLE o llenan el sistema de](#page-322-0) [archivos" en la página 323](#page-322-0)

Si el plug-in de IBM MQ Explorer utiliza una suscripción duradera en el gestor de colas de coordinación, los mensajes pueden acumularse en el SYSTEM.MANAGED.DURABLE DURABLE. Si tiene una red de Managed File Transfer de gran volumen, utiliza el plug-in de IBM MQ Explorer con poca frecuencia, o ambas cosas, estos datos de mensajes pueden llenar el sistema de archivos local.

["Examen de los mensajes antes de la publicación" en la página 324](#page-323-0)

Puesto que los agentes pueden conectarse a gestores de colas de IBM WebSphere MQ 6.0, los agentes no utilizan el método de publicación directa abordado en IBM WebSphere MQ 7.0. En su lugar, los agentes envían mensajes normales al gestor de colas de coordinación que contienen una cabecera MQRFH. La cabecera MQRFH solicita que se publique la carga útil del mensaje. Estos mensajes se envían a la cola SYSTEM.FTE en el gestor de colas de coordinación y los mensajes suelen publicarse inmediatamente desde dicha cola. Si las condiciones de error impiden esta publicación, podrá examinar los mensajes en la cola antes de que se intente su publicación como ayuda para realizar un diagnóstico. Para ello, debe seguir los pasos siguientes:

["Posibles errores al transferir archivos de salvar de IBM i" en la página 325](#page-324-0)

Si utiliza Managed File Transfer para transferir el mismo archivo de salvar de IBM i varias veces, la transferencia puede fallar.

["Guía para establecer atributos MQ y propiedades de MFT asociadas al tamaño de mensaje" en la página](#page-325-0) [326](#page-325-0)

Puede cambiar los atributos de IBM MQ y las propiedades de Managed File Transfer para que afecten al comportamiento de Managed File Transfer al leer o escribir mensajes de varios tamaños.

["Manejo y rechazo de errores del registrador de MFT" en la página 336](#page-335-0)

<span id="page-276-0"></span>El registrador de Managed File Transfer identifica dos tipos de error: errores por mensaje y errores generales.

["Qué hacer si el registrador de MFT se ha iniciado, pero no se está registrando información de](#page-336-0) [transferencias en la base de datos" en la página 337](#page-336-0)

Las tablas de base de datos utilizadas por el registrador de Managed File Transfer requieren que la base de datos tenga un tamaño de página de 8 KB o superior. Si el tamaño de página de la base de datos no es lo suficientemente grande, las tablas no se crean correctamente y recibirá el error SQLSTATE=42704.

### ["fteDisplayVersion" en la página 479](#page-478-0)

Utilice el mandato **fteDisplayVersion** para visualizar la versión de Managed File Transfer que ha instalado.

["Errores BFGSS0023E y cómo evitarlos" en la página 341](#page-340-0)

Si desinstala un fixpack de una instalación para retroceder a una versión anterior del producto y un agente asociado a la instalación estaba implicado en transferencias gestionadas en el momento de la desinstalación, dicho agente no podrá arrancar y notificará un error BFGSS0023E. Este error se puede evitar siguiendo una serie de pasos para evitar que los mensajes BFGSS0023E aparezcan cuando se reinician los agentes.

### ["Códigos de retorno de MFT" en la página 343](#page-342-0)

Los mandatos, las tareas Ant y los mensajes de registro de Managed File Transfer proporcionan códigos de retorno para indicar si las funciones se han completado satisfactoriamente.

## **Consejos y sugerencias para utilizar MFT**

Estas son algunas sugerencias para ayudarle a hacer el mejor uso de Managed File Transfer.

- Si cambia el archivo agent.properties, detenga y reinicie el agente para que los cambios surtan efecto.
- Si inicia una transferencia de archivos y no hay ninguna muestra del progreso de la transferencia ni se notifican errores, compruebe que el agente de origen esté ejecutándose. Si la transferencia aparece pero no progresa, compruebe que el agente de destino también esté ejecutándose. Puede comprobar el estado actual de los agentes en el registro del agente o verificar que el agente está activo con el mandato **ftePingAgent**.
- Si cancela una transferencia individual mediante el mandato **fteCancelTransfer**, puede utilizar el agente de origen o de destino en el parámetro **-agentName**. Sin embargo, cuando suprime una planificación de transferencia utilizando el mandato **fteDeleteScheduledTransfer** , debe utilizar el nombre del agente de origen en el parámetro **-agentName** .
- Si crea una transferencia de archivos, las vías de acceso del archivo de origen y de destino, ya sean absolutas o relativas, sólo tienen importancia en los agentes de origen y de destino. El sistema y el directorio desde los que se ha enviado el mandato **fteCreateAgent** no tienen ninguna influencia en el archivo que se va a transferir.
- Es posible que su configuración de entorno predeterminada no pueda ofrecer soporte completo a Managed File Transfer, especialmente si va a ejecutar varias transferencias simultáneas. Si un agente contiene un error indicando que se ha quedado sin memoria, compruebe y actualice los siguientes parámetros cuando sea necesario:
	- Para plataformas UNIX : ejecute el mandato: ulimit -m 1048576 (o aproximadamente 1 GB). Este tamaño máximo residente es suficiente para permitir un máximo de 25 transferencias simultáneas (25 transferencias simultaneas es el valor predeterminado en cuanto al número máximo de transferencias de un agente).
	- Para todas las plataformas: establezca la variable de entorno **BFG\_JVM\_PROPERTIES** como sigue: BFG\_JVM\_PROPERTIES="-Xmx1024M"

Si desea permitir números de transferencias simultáneas superiores al valor predeterminado máximo de 25, utilice tamaños para **ulimit** y **BFG\_JVM\_PROPERTIES** que sean mayores que los sugeridos.

**Nota:** Para los agentes de puente Connect:Direct , el valor predeterminado para el número máximo de transferencias simultáneas es 5.

<span id="page-277-0"></span>• Cuando utilice Managed File Transfer para transferir archivos en modalidad de texto entre diferentes plataformas, es posible que la codificación de archivos predeterminada de la plataforma de origen no esté soportada por la plataforma de destino. Esto generará un error de la transferencia indicando el siguiente error:

BFGIO0058E: The transfer source encoding xxx is illegal or for an unsupported character set.

Puede solucionar este error estableciendo la codificación de origen en una codificación que esté soportada por la plataforma de destino utilizando una variable de entorno. Establezca la variable de entorno del sistema **BFG\_JVM\_PROPERTIES** en el sistema de origen de la manera siguiente: BFG\_JVM\_PROPERTIES="-Dfile.encoding=*xxx*", donde *xxx* es una codificación soportada por la plataforma de destino. Por ejemplo, si está transfiriendo archivos en modalidad de texto desde una plataforma Solaris a una plataforma diferente y el entorno local de origen está establecido en "ja", establezca **BFG\_JVM\_PROPERTIES** como se indica a continuación: BFG\_JVM\_PROPERTIES="-Dfile.encoding=EUC-JP". Si el entorno local de origen está establecido en "ja\_JP.PCK", establezca **BFG\_JVM\_PROPERTIES** de la manera siguiente: BFG\_JVM\_PROPERTIES="- Dfile.encoding=Shift\_JIS".

También puede resolver este error para una transferencia individual utilizando el parámetro **-sce** al iniciar una nueva transferencia. Para obtener más información, consulte ["fteCreateTransfer: iniciar una](#page-443-0) [nueva transferencia de archivos" en la página 444.](#page-443-0)

## **Referencia relacionada**

["Propiedades del sistema Java para MFT" en la página 615](#page-614-0)

Una serie de propiedades de agente y mandato de Managed File Transfer tienen que definirse como propiedades de sistema Java, porque definen la configuración de una funcionalidad temprana que no puede utilizar el mecanismo de propiedades de mandato o agente.

## **Ejecución de rastreos en MFT**

Puede utilizar los métodos descritos en esta sección para rastrear Managed File Transfer.

## **Acerca de esta tarea**

Consulte ["Rastreo de recursos de Managed File Transfer en Multiplataformas" en la página 281](#page-280-0) y ["Rastreo de recursos de Managed File Transfer for z/OS" en la página 288](#page-287-0) para obtener información detallada sobre cómo rastrear diversos recursos de Managed File Transfer.

## *fteSetAgentTraceLevel*

Utilice el mandato **fteSetAgentTraceLevel** para modificar dinámicamente el nivel de rastreo actual para un agente.

## **Finalidad**

Utilice este mandato para activar y desactivar el rastreo de agente o cambiar el nivel de rastreo de agente que se ha establecido. Cuando utilice el mandato **fteSetAgentTraceLevel**, no tiene que cerrar y reiniciar un agente para modificar el nivel de rastreo. Los archivos de rastreo producidos se encuentran en *MQ\_DATA\_PATH*/mqft/logs/*coordination\_qmgr\_name*/agents/*agent\_name*/ logs/trace*%PID%*/trace*%PID%*.txt, donde *%PID%* es el ID de proceso para la instancia de agente.

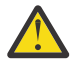

## **Atención:**

Multi Cuando se utiliza IBM WebSphere MQ 7.5 o posteriores en Multiplatforms, solo el usuario con el que ejecuta el proceso de agente puede ejecutar el comando **fteSetAgentTraceLevel**.

E<mark>n z/OS, en En z/OS, en Continuous Delivery y a partir de IBM MQ 9.0.2, el mandato</mark> **fteSetAgentTraceLevel** puede ser ejecutado por:

• El ID de usuario con el que ejecuta el proceso de agente.

• Los miembros del grupo especificado por la propiedad de agente **adminGroup**.

 $\blacktriangleright$  <code>V3.0.0.1</code>  $\blacktriangleright$  <code>Esto</code> se aplica también al release de Long Term Support a partir de IBM MQ 9.0.0 Fix Pack 1.

Para obtener más información, consulte la propiedad **adminGroup** en ["El archivo agent.properties](#page-557-0) [de MFT" en la página 558.](#page-557-0)

En IBM WebSphere MQ 7.5, y posteriores, el mandato **fteSetAgentTraceLevel** también graba un rastreo para el controlador de procesos de agente. Los archivos de rastreo producidos se encuentran en *MQ\_DATA\_PATH*/mqft/logs/*coordination\_qmgr\_name*/agents/*agent\_name*/ logs/pctrace*%PID%*/pctrace*%PID%*.txt, donde *%PID%* es el ID de proceso para la instancia de agente.

También puede utilizar el mandato para hacer que el proceso de agente genere un Javacore. El agente genera un archivo Javacore en el directorio siguiente: *MQ\_DATA\_PATH*/mqft/logs/ *coordination\_qmgr\_name*/agents/*agent\_name*.

Dado que al ejecutar el rastreo, el rendimiento puede verse afectado significativamente y se puede generar una gran cantidad de datos de rastreo, ejecute cuidadosamente el rastreo y sólo cuando sea necesario. Normalmente, sólo debe habilitar el rastreo cuando el representante de servicio de IBM se lo solicite.

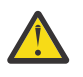

## **Atención:**

- 1. Debe ejecutar este mandato en el sistema donde se ejecuta el agente.
- 2. Los rastreos y el registro no persisten durante un reinicio del agente.

Si el agente termina y el proceso del controlador de procesos lo reinicia, los rastreos dinámicos y los registros no estarán en vigor hasta que el archivo agent.properties se haya actualizado para incluir las propiedades de rastreo y registro necesarias.

Puede establecer otras propiedades de rastreo; por ejemplo, el tamaño de archivo de rastreo y el número de archivos de rastreo que se mantienen, en el archivo agent.properties. Estas propiedades se describen en Propiedades avanzadas de agente.

Especifique el parámetro -p opcional para este mandato únicamente si desea utilizar un conjunto de opciones de configuración diferente del conjunto predeterminado. Para obtener más información, consulte ["El archivo agent.properties de MFT" en la página 558.](#page-557-0)

## **Sintaxis**

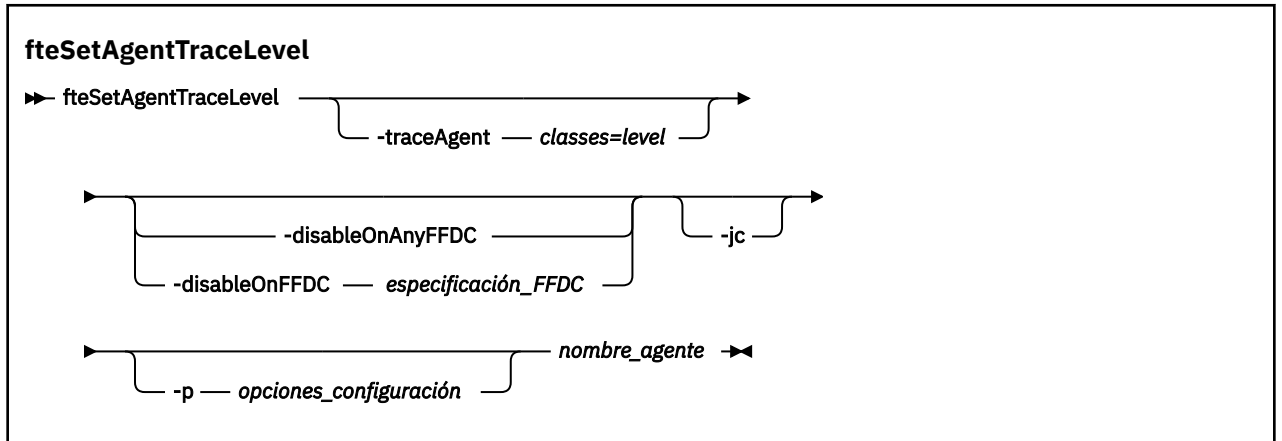

## **Parámetros**

## **-traceAgent** *clases=nivel*

Obligatorio. El nivel en el que se establecerá el rastreo de agente y las clases a las que se aplicará el rastreo.

 $V$  9.0.5 En IBM MQ 9.0.5, puede especificar una lista de especificaciones de clases separadas por signos de dos puntos. Esta opción permite establecer el rastreo de diferentes clases y en niveles diferentes. Por ejemplo:

fteSetAgentTraceLevel -traceAgent com.ibm.wmqfte.agent=all:com.ibm.wmqfte.cmdhandler=moderate AGENT1

> Todavía puede especificar una lista, separada por comas, de especificaciones de clases a las que desea que se aplique el nivel de rastreo. Si no especifica este parámetro, el nivel de rastreo se aplica a todas las clases del agente. Utilice el formato siguiente:

classes=level

Por ejemplo:

com.ibm.wmqfte=all

Se pueden sustituir las *clases* con un nombre de paquete de Managed File Transfer para rastrear un paquete concreto solamente. No obstante, debido a que esta opción captura sólo un subconjunto del comportamiento del agente, generalmente es recomendable NO utilizar el filtrado de paquetes.

Si (*clases*) empieza con un signo más (+), la lista de clases de rastreo que van a continuación del signo más se añaden a todas las clases de rastreo existentes que se están rastreando actualmente.

Las opciones de nivel de rastreo válidas son las siguientes y se listan por orden ascendente de tamaño y detalle de archivo de rastreo.

### **off**

Desactiva el rastreo de agente pero continúa grabando información en los archivos de registro. Esta opción es la predeterminada.

### **flujo**

Captura datos para puntos de rastreo asociados al flujo de proceso en el agente.

### **moderate**

Captura una cantidad moderada de información de diagnóstico en el rastreo.

### **detallado**

Captura una cantidad detallada de información de diagnóstico en el rastreo.

### **Todo**

Establece el rastreo de agente para ejecutarlo en todas las clases del agente.

Para iniciar el rastreo completo del agente, ejecute el mandato siguiente:

fteSetAgentTraceLevel -traceAgent =all *AGENT\_NAME*

Para detener el rastreo completo del agente, ejecute el mandato siguiente:

fteSetAgentTraceLevel -traceAgent =off *AGENT\_NAME*

### **-disableOnAnyFFDC**

Opcional. Si se especifica este parámetro, el rastreo se inhabilita en el agente cuando genera un archivo FFDC (First Failure Data Capture).

Puede especificar sólo uno de los parámetros **-disableOnAnyFFDC** y **-disableOnFFDC**.

### **-disableOnFFDC** *especificación\_FFDC*

Opcional. Si se especifica este parámetro, el rastreo se inhabilita en el agente cuando genera un archivo FFDC (First Failure Data Capture) que coincide con la *especificación\_FFDC*. La *especificación\_FFDC* es una lista de valores separados por comas. El formato de los valores pueden ser:

### <span id="page-280-0"></span>*nombre\_clase*

El nombre de la clase donde se ha originado la FFDC. Por ejemplo, com.ibm.wmqfte.classA.

### *nombre\_clase***:***ID\_analizador*

El nombre de la clase y el ID de analizador de la ubicación en la clase donde se ha originado la FFDC. Por ejemplo, com.ibm.wmqfte.classB:1.

Puede especificar sólo uno de los parámetros **-disableOnAnyFFDC** y **-disableOnFFDC**.

### **-jc**

Opcional. Solicita que el agente genere un archivo Javacore. El equipo de servicio de IBM puede solicitarle que ejecute el mandato con este parámetro para ayudar en el diagnóstico de problemas. Este parámetro no se puede utilizar con ningún otro parámetro excepto **-p**.

### **-p** *opciones\_configuración*

Opcional. Este parámetro determina el conjunto de opciones de configuración que se utilizan para establecer el nivel de rastreo del agente. Utilice el nombre de un gestor de colas de coordinación no predeterminado como entrada de este parámetro. A continuación, el mandato utiliza el conjunto de archivos de propiedades asociados a este gestor de colas de coordinación no predeterminado.

Si no especifica este parámetro, se utiliza el conjunto de opciones de configuración basadas en el gestor de colas de coordinación predeterminado.

### **nombre\_agente**

Obligatorio. Nombre del Managed File Transfer Agent cuyo nivel de rastreo se desea configurar.

### **-? o -h**

Opcional. Muestra la sintaxis del mandato.

### **Ejemplo**

En este ejemplo, el nivel de rastreo se establece en all para todas las clases para AGENT1:

fteSetAgentTraceLevel -traceAgent com.ibm.wmqfte=all AGENT1

En este ejemplo, el nivel de rastreo se establece en all para las clases com.ibm.wmqfte.agent.Agent y com.ibm.wmqfte.cmdhandler para AGENT1:

fteSetAgentTraceLevel -traceAgent com.ibm.wmqfte.agent.Agent,com.ibm.wmqfte.cmdhandler=moderate AGENT1

En este ejemplo, las subclases se excluyen del rastreo porque **-traceLevel** está desactivado. Todas las clases que empiezan por com.ibm.outer se rastrean a nivel detallado, excepto las clases que empiezan por com.ibm.outer.inner:

```
fteSetAgentTraceLevel -traceAgent com.ibm.outer=verbose AGENT1
fteSetAgentTraceLevel -traceAgent +com.ibm.outer.inner=off AGENT1
```
## **Códigos de retorno**

**0**

El mandato se ha completado satisfactoriamente.

**1**

El mandato no ha finalizado correctamente.

## *Rastreo de recursos de Managed File Transfer en Multiplataformas*

Se proporciona el recurso de rastreo en Managed File Transfer para ayudar al soporte de IBM a diagnosticar los problemas de usuario. Puede rastrear varios recursos diferentes.

## <span id="page-281-0"></span>**Acerca de esta tarea**

**Consulte** 

- "Rastreo de agentes de Managed File Transfer en Multiplataformas" en la página 282 para obtener información sobre cómo rastrear agentes.
- • ["Rastreo de mandatos de Managed File Transfer en Multiplataformas" en la página 284](#page-283-0) para obtener información sobre cómo rastrear mandatos.

## *Rastreo de agentes de Managed File Transfer en Multiplataformas*

Se proporciona el recurso de rastreo en Managed File Transfer para ayudar al soporte de IBM a diagnosticar los problemas de usuario. Varios mandatos y propiedades controlan el comportamiento de este recurso.

## **Acerca de esta tarea**

Si se le solicita que proporcione salida de rastreo para investigar un problema con un agente, utilice una de las opciones siguientes, en función de si es posible detener el agente durante un breve periodo de tiempo.

Si no está seguro de qué opción debe utilizar, póngase en contacto con el representante de soporte de IBM y le aconsejará la mejora manera de recopilar el rastreo para el problema que está examinando.

## **Procedimiento**

• Si es posible detener un agente durante un corto periodo de tiempo, recopile un rastreo del agente desde el inicio.

Para obtener más información, consulte "Recopilación de un rastreo de agente de Managed File Transfer desde el inicio" en la página 282.

• Si no es posible detener un agente, recopile un rastreo dinámicamente utilizando el mandato **fteSetAgentTraceLevel**.

Para obtener más información, consulte ["Recopilación dinámica de rastreo de agente de Managed File](#page-282-0) [Transfer" en la página 283](#page-282-0).

*Recopilación de un rastreo de agente de Managed File Transfer desde el inicio* Cuando sea posible detener un agente durante un corto periodo de tiempo, debe recopilar el rastreo de agente de Managed File Transfer desde el inicio.

## **Antes de empezar**

Es necesario establecer diversas propiedades en el archivo agent.properties para el agente que es necesario rastrear.

## **Acerca de esta tarea**

Para recopilar un rastreo desde el inicio, realice los pasos siguientes.

## **Procedimiento**

- 1. Localice el archivo agent.properties para el agente que es necesario rastrear.
	- El archivo agent.properties se puede encontrar en el directorio *MQ\_DATA\_PATH*/mqft/config/ *coordination\_qmgr\_name*/agents/*agent\_name* .
- 2. Edite los archivos y añada entradas para las propiedades siguientes:
	- **trace**=*especificación de rastreo*

<span id="page-282-0"></span>La propiedad **trace** determina los paquetes y clases internas que se deben rastrear. A menos que el representante de soporte de IBM especifique lo contrario, establezca esta propiedad en el valor com.ibm.wmqfte=all.

- **traceFiles**=*número de archivos de rastreo a utilizar*
- **traceSize**=*tamaño de cada archivo de rastreo, en MB*

Las propiedades **traceFiles** y **traceSize** se utilizan para controlar la cantidad de datos de rastreo que se deben recopilar. Debe establecer estas propiedades en valores grandes, para recopilar tantos datos de rastreo como sea posible.

Por ejemplo, para recopilar 1 GB de rastreo de encapsulado utilizando la especificación de rastreo com.ibm.wmqfte=all, añada las líneas siguientes al archivo agent.properties:

```
trace=com.ibm.wmqfte=all
traceFiles=5
traceSize=200
```
Esto hace que el agente escriba datos de rastreo en un máximo de 5 archivos, donde cada archivo tiene un tamaño de 200 MB.

Para obtener más información sobre estas propiedades de agente, consulte El archivo MFT agent.properties.

- 3. Detenga el agente que debe rastrearse, utilizando el mandato **fteStopAgent** .
- 4. Inicie el agente, ejecutando el mandato **fteStartAgent**.
- 5. Reproduzca el problema.
- 6. Detenga el agente.
- 7. Edite el archivo agent.properties para el agente y elimine las entradas para las propiedades **trace**, **traceFiles** y **traceSize** que ha añadido en el paso ["2" en la página 282.](#page-281-0)

Esto asegura que el rastreo no se habilite la siguiente vez que reinicie el agente.

## **Resultados**

Los archivos de rastreo resultantes se graban en el directorio *MQ\_DATA\_PATH*/mqft/logs/ *coordination\_qmgr\_name*/agents/*agent\_name*/logs/trace*%PID%* , donde %PID% es el identificador de proceso para el agente.

## *Recopilación dinámica de rastreo de agente de Managed File Transfer*

El mandato **fteSetAgentTraceLevel** permite recopilar el rastreo de un agente en ejecución. Esto puede ser muy útil si el soporte de IBM necesita ver un rastreo de un agente que no se puede detener.

## **Acerca de esta tarea**

Para recopilar un rastreo de un agente utilizando el mandato **fteSetAgentTraceLevel** , realice los pasos siguientes.

## **Procedimiento**

1. Active el rastreo para el agente ejecutando el mandato siguiente:

fteSetAgentTraceLevel -traceAgent *classes=level agent\_name*

El parámetro -traceAgent determina las clases y paquetes internos que se deben rastrear. A menos que el representante de soporte de IBM especifique lo contrario, establezca esta propiedad en el valor com.ibm.wmqfte=all.

- 2. Reproduzca el problema.
- 3. Desactive el rastreo para el agente ejecutando el mandato siguiente:

```
fteSetAgentTraceLevel -traceAgent =off agent_name
```
<span id="page-283-0"></span>Si un agente está ocupado, los archivos de rastreo pueden envolverse rápidamente y sobrescribir la información necesaria para investigar el problema. Si es así, planifique algún tiempo para detener el agente y, a continuación, continúe como se detalla en los pasos siguientes. Si no puede detener el agente durante un breve periodo de tiempo, póngase en contacto con el representante de soporte de IBM y discuta las especificaciones de rastreo alternativas a utilizar, para reducir la cantidad de datos de rastreo que se están generando.

4. Localice el archivo agent.properties para el agente que es necesario rastrear.

El archivo agent.properties se puede encontrar en el directorio *MQ\_DATA\_PATH*/mqft/config/ *coordination\_qmgr\_name*/agents/*agent\_name* .

5. Edite el archivo y añada entradas para las propiedades siguientes:

**traceFiles**=*number\_of\_trace\_files\_to\_use* **traceSize**=*size\_of\_each\_trace\_file\_in\_MB*

Las propiedades **traceFiles** y **traceSize** se utilizan para controlar la cantidad de datos de rastreo que se deben recopilar.

El valor predeterminado de la propiedad **traceFiles** es 5 y la propiedad **traceSize** tiene el valor predeterminado de 20 MB. Esto significa que si activa el rastreo dinámicamente y no ha establecido las propiedades, el agente graba información de rastreo en 5 archivos de rastreo de encapsulado, cada uno con un tamaño máximo de 20 MB.

Debe establecer estas propiedades en valores grandes, para recopilar tantos datos de rastreo como sea posible.

Por ejemplo, para recopilar 1 GB de rastreo de encapsulado, añada las líneas siguiente en el archivo agent.properties:

traceFiles=5 traceSize=200

Esto hace que el agente escriba datos de rastreo en un máximo de 5 archivos, donde cada archivo tiene un tamaño de 200 MB.

Para obtener más información sobre estas propiedades de agente, consulte El archivo MFT agent.properties.

- 6. Detenga el agente ejecutando el mandato **fteStopAgent** .
- 7. Inicie el agente, ejecutando el mandato **fteStartAgent**.
- 8. Habilite el rastreo para el agente, ejecutando el mandato siguiente:

fteSetAgentTraceLevel -traceAgent *classes=level agent\_name*

A menos que el representante de soporte de IBM especifique lo contrario, establezca la propiedad **-traceAgent** en el valor com.ibm.wmqfte=all.

- 9. Reproduzca el problema.
- 10. Desactive el rastreo en el agente ejecutando el mandato siguiente:

```
fteSetAgentTraceLevel -traceAgent =off agent_name
```
## **Resultados**

Los archivos de rastreo resultantes se graban en el directorio *MQ\_DATA\_PATH*/mqft/logs/ *coordination\_qmgr\_name*/agents/*agent\_name*/logs/trace*%PID%* , donde %PID% es el identificador de proceso para el agente.

*Rastreo de mandatos de Managed File Transfer en Multiplataformas* Se proporciona el recurso de rastreo en Managed File Transfer para ayudar al soporte de IBM a diagnosticar los problemas de usuario. Puede utilizar este recurso para rastrear mandatos.

## **Acerca de esta tarea**

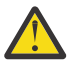

**Atención:** El rastreo de un mandato sólo recopila información sobre el proceso realizado por el mandato. No rastrea ninguna actividad que pueda realizar un agente al procesar dicho mandato.

## **Procedimiento**

- 1. Abra un indicador de mandatos y vaya al directorio MQ INSTALLATION PATH\bin .
- 2. Ejecute el comando:

 $Linux \t WIX$ 

./*command\_name* -trace *classes=level* -tracePath *directory\_path command\_arguments*

**Windows** 

*command\_name* -trace *classes=level* -tracePath *directory\_path command\_arguments*

donde

- *nombre\_mandato* es el nombre del mandato que se debe rastrear.
- *clases=nivel* es el nivel de rastreo a utilizar y las clases para las que se debe habilitar el rastreo. A menos que el representante de soporte de IBM especifique lo contrario, establezca esto en com.ibm.wmqfte=all.
- *vía\_acceso\_directorio* es el directorio donde se grabarán los archivos de rastreo.
- *argumentos\_mandato* son los argumentos que es necesario pasar al mandato, por ejemplo, el nombre del agente para el mandato **ftePingAgent**.

## **Resultados**

Los archivos de rastreo resultantes se graban en el directorio especificado por el parámetro **-tracePath**.

Los archivos de rastreo se denominan trace*%PID%*.txt.*number*, donde:

- *%PID%* es el identificador de proceso para el mandato.
- *número* es un número de secuencia para el archivo de rastreo. Normalmente, la información de rastreo generada por un mandato está contenido en un único archivo de rastreo que tiene un número de secuencia de 0.

Sin embargo, es posible que un mandato genere mucha información de rastreo. En esta situación, el rastreo se grabará en varios archivos. El archivo de rastreo actual tiene un número de secuencia de 0, el siguiente archivo de rastreo más antiguo tiene un número de secuencia de 1 y así sucesivamente.

La salida de rastreo para los mandatos se graba en un máximo de cinco archivos de rastreo de encapsulado. El tamaño máximo de cada archivo de rastreo es de 20 MB.

**Nota:** Si el usuario que ejecuta el mandato no tiene permiso para grabar en el directorio especificado por el parámetro **-tracePath**, la salida de rastreo se graba en el error estándar.

### **Ejemplo**

En este ejemplo, se rastrea el mandato **fteListAgents** y el rastreo se graba en el directorio C:\trace:

fteListAgents -trace com.ibm.wmqfte=all -tracePath C:\trace

En este ejemplo, se rastrea el mandato **fteCreateTransfer** y el rastreo se graba en el directorio /tmp:

```
fteCreateTransfer -trace com.ibm.wmqfte=all -tracePath /tmp -t text -sa AGENT1 
-da AGENT2 -df /import/transferredfile.txt /export/originalfile.txt
```
El archivo de rastreo grabado en /tmp sólo contiene información sobre el proceso realizado por el mandato **fteCreateTransfer**, por ejemplo, cómo crea el mandato el mensaje de solicitud de <span id="page-285-0"></span>transferencia que se envía al agente y cuánto tiempo espera a que el agente devuelva un acuse de recibo indicando que ha recibido la solicitud. El archivo de rastreo no contiene información sobre la transferencia en sí.

*Rastreo de registradores autónomos de Managed File Transfer en Multiplatforms* Se proporciona el recurso de rastreo en Managed File Transfer para ayudar al soporte de IBM a diagnosticar los problemas de usuario. Varios mandatos y propiedades controlan el comportamiento de este recurso.

## **Acerca de esta tarea**

Si se le solicita que proporcione una salida de rastreo para investigar un problema con un registrador, utilice una de las opciones siguientes, en función de si es posible detener el registrador durante un breve periodo de tiempo.

Si no está seguro de qué opción debe utilizar, póngase en contacto con el representante de soporte de IBM y le aconsejará la mejora manera de recopilar el rastreo para el problema que está examinando.

## **Procedimiento**

• Si es posible detener un registrador durante un breve periodo de tiempo, recopile un rastreo del registrador desde el inicio.

Consulte "Recopilación de un rastreo de registrador autónomo de Managed File Transfer desde el inicio" en la página 286.

• Si no es posible detener un registrador, recopile un rastreo dinámicamente utilizando el mandato **fteSetLoggerTraceLevel** .

Consulte ["Recopilación dinámica de un rastreo de registrador autónomo de Managed File Transfer" en](#page-286-0) [la página 287.](#page-286-0)

*Recopilación de un rastreo de registrador autónomo de Managed File Transfer desde el inicio* Cuando sea posible detener un registrador durante un breve periodo de tiempo, debe recopilar el rastreo del registrador de Managed File Transfer desde el inicio.

## **Antes de empezar**

Es necesario establecer varias propiedades en el archivo logger.properties para el registrador que se debe rastrear.

## **Acerca de esta tarea**

Para recopilar un rastreo desde el inicio, realice los pasos siguientes.

## **Procedimiento**

1. Localice el archivo logger.properties para el registrador que se debe rastrear.

El archivo logger.properties se puede encontrar en el directorio *MQ\_DATA\_PATH*/mqft/config/ *coordination\_qmgr\_name*/loggers/*logger\_name* .

- 2. Edite el archivo y añada entradas para las propiedades siguientes:
	- **trace**=*especificación de rastreo*

La propiedad **trace** determina los paquetes y clases internas que se deben rastrear. A menos que el representante de soporte de IBM especifique lo contrario, establezca esta propiedad en el valor com.ibm.wmqfte=all.

- **traceFiles**=*número de archivos de rastreo a utilizar*
- **traceSize**=*tamaño de cada archivo de rastreo, en MB*

<span id="page-286-0"></span>Las propiedades **traceFiles** y **traceSize** se utilizan para controlar la cantidad de datos de rastreo que se deben recopilar. Debe establecer estas propiedades en valores grandes, para recopilar tantos datos de rastreo como sea posible.

Por ejemplo, para recopilar 1GB de rastreo de encapsulado utilizando la especificación de rastreo com.ibm.wmqfte=all, añada las líneas siguientes al archivo logger.properties :

```
trace=com.ibm.wmqfte=all
traceFiles=5
traceSize=200
```
Esto hace que el registrador grabe datos de rastreo en un máximo de 5 archivos, donde cada archivo tiene un tamaño de 200MB.

Para obtener más información sobre estas propiedades de registrador, consulte El archivo logger.properties de MFT.

- 3. Detenga el registrador que debe rastrearse, utilizando el mandato **fteStopLogger** .
- 4. Inicie el registrador ejecutando el mandato **fteStartLogger** .
- 5. Reproduzca el problema.
- 6. Detenga el registrador.
- 7. Edite el archivo logger.properties para el registrador y elimine las entradas para las propiedades **trace**, **traceFiles**y **traceSize** que ha añadido en el paso ["2" en la página 286](#page-285-0).

Esto garantiza que el rastreo no esté habilitado la próxima vez que reinicie el registrador.

### **Resultados**

Los archivos de rastreo resultantes se graban en el directorio *MQ\_DATA\_PATH*/mqft/logs/ *coordination\_qmgr\_name*/loggers/*logger\_name*/logs/trace*%PID%* , donde %PID% es el identificador de proceso para el registrador.

*Recopilación dinámica de un rastreo de registrador autónomo de Managed File Transfer* El mandato **fteSetLoggerTraceLevel** permite recopilar el rastreo de un registrador en ejecución. Esto puede ser muy útil si el soporte de IBM necesita ver un rastreo de un registrador que no se puede detener.

## **Acerca de esta tarea**

Para recopilar un rastreo de un registrador utilizando el mandato **fteSetLoggerTraceLevel** , realice los pasos siguientes.

## **Procedimiento**

1. Active el rastreo para el registrador ejecutando el mandato siguiente:

fteSetLoggerTraceLevel -traceLogger *classes=level logger\_name*

El parámetro -traceLogger determina las clases internas y los paquetes que se van a rastrear. A menos que el representante de soporte de IBM especifique lo contrario, establezca esta propiedad en el valor com.ibm.wmqfte=all.

- 2. Reproduzca el problema.
- 3. Desactive el rastreo, utilizando el mandato:

```
fteSetLoggerTraceLevel -traceLogger =off logger_name
```
4. Si un registrador está ocupado, es posible que los archivos de rastreo se reinicien rápidamente y sobrescriban la información necesaria para investigar el problema.

Si puede detener el registrador durante un breve periodo de tiempo, realice los pasos siguientes para reducir la cantidad de datos de rastreo que se recopilan. De lo contrario, póngase en contacto con el

<span id="page-287-0"></span>soporte de IBM y discuta las especificaciones de rastreo alternativas para reducir la cantidad de datos de rastreo que se recopilan.

- a) Planifique algún tiempo para detener el registrador.
- b) Localice el archivo logger.properties para el registrador que se debe rastrear.

El archivo logger.properties se puede encontrar en el directorio *MQ\_DATA\_PATH*/mqft/ config/*coordination\_qmgr\_name*/loggers/*logger\_name* .

c) Edite el archivo y añada entradas para las propiedades siguientes:

### **traceFiles**=*number\_of\_trace\_files\_to\_use* **traceSize**=*tamaño\_de\_archivo\_rastreo\_en\_MB*

Las propiedades **traceFiles** y **traceSize** se utilizan para controlar la cantidad de datos de rastreo que se deben recopilar.

El valor predeterminado de la propiedad **traceFiles** es 5 y la propiedad **traceSize** tiene el valor predeterminado de 20 MB. Esto significa que si activa el rastreo dinámicamente y no ha establecido las propiedades, el agente graba información de rastreo en 5 archivos de rastreo de encapsulado, cada uno con un tamaño máximo de 20 MB.

Debe establecer estas propiedades en valores grandes, para recopilar tantos datos de rastreo como sea posible.

Por ejemplo, para recopilar 1GB de rastreo de acomodación, añada las líneas siguientes al archivo logger.properties :

```
traceFiles=5
traceSize=200
```
Esto hace que el registrador grabe datos de rastreo en un máximo de 5 archivos, donde cada archivo tiene un tamaño de 200MB.

Para obtener más información sobre estas propiedades de registrador, consulte El archivo logger.properties de MFT.

- d) Detenga el registrador ejecutando el mandato **fteStopLogger** .
- e) Inicie el registrador ejecutando el mandato **fteStartLogger** .
- f) Active el rastreo para el registrador, ejecutando el mandato siguiente. A menos que el representante de soporte de IBM especifique lo contrario, establezca la propiedad **-traceLogger** en el valor com.ibm.wmqfte=all.

fteSetLoggerTraceLevel -traceLogger classes=*level logger\_name*

- g) Reproduzca el problema.
- h) Desactive el rastreo para el registrador, ejecutando el mandato siguiente:

```
fteSetLoggerTraceLevel -traceLogger =off logger_name
```
### **Resultados**

Los archivos de rastreo resultantes se graban en el directorio *MQ\_DATA\_PATH*/mqft/logs/ *coordination\_qmgr\_name*/loggers/*logger\_name*/logs/trace*%PID%* , donde %PID% es el identificador de proceso para el registrador.

#### z/OS *Rastreo de recursos de Managed File Transfer for z/OS*

Se proporciona el recurso de rastreo en Managed File Transfer for z/OS para ayudar al soporte de IBM a diagnosticar los problemas de usuario. Puede rastrear varios recursos diferentes.
## <span id="page-288-0"></span>**Acerca de esta tarea**

**Consulte** 

- "Rastreo de agentes de Managed File Transfer for z/OS" en la página 289 para obtener información sobre cómo rastrear agentes.
- • ["Rastreo de mandatos de Managed File Transfer for z/OS" en la página 295](#page-294-0) para obtener información sobre cómo rastrear mandatos.

# *Rastreo de agentes de Managed File Transfer for z/OS*

Se proporciona el recurso de rastreo en Managed File Transfer for z/OS para ayudar al soporte de IBM a diagnosticar los problemas de usuario. Varios mandatos y propiedades controlan el comportamiento de este recurso.

## **Acerca de esta tarea**

Si se le solicita que proporcione salida de rastreo para investigar un problema con un agente, utilice una de las opciones siguientes.

Si no está seguro de qué opción debe utilizar, póngase en contacto con el representante de soporte de IBM y le aconsejará la mejora manera de recopilar el rastreo para el problema que está examinando.

## **Procedimiento**

• Si es posible detener un agente durante un corto periodo de tiempo, recopile un rastreo del agente desde el inicio.

Para obtener más información, consulte "Recopilación de un rastreo de agente de Managed File Transfer for z/OS desde el inicio" en la página 289.

• Si no es posible detener un agente, recopile un rastreo dinámicamente utilizando el mandato **fteSetAgentTraceLevel**.

Para obtener más información, consulte ["Recopilación dinámica de rastreo de agente de Managed File](#page-290-0) [Transfer for z/OS" en la página 291](#page-290-0).

 $\approx$  z/OS *Recopilación de un rastreo de agente de Managed File Transfer for z/OS desde el inicio* Cuando sea posible detener un agente durante un corto periodo de tiempo, debe recopilar el rastreo de agente de IBM MQ Managed File Transfer desde el inicio.

## **Acerca de esta tarea**

La manera de recopilar el rastreo depende de si el agente se está administrando utilizando Unix System Services (USS) o JCL.

Si no está seguro de cuál de las opciones siguientes se debe utilizar, póngase en contacto con el representante de soporte de IBM y éste le aconsejará la mejora manera de recopilar el rastreo para el problema que está examinando.

## **Procedimiento**

- Si está utilizando z/OS UNIX, consulte "Recopilación de un rastreo de agente desde el inicio utilizando USS" en la página 289.
- Si utiliza JCL, consulte ["Recopilación de un rastreo de agente desde el inicio utilizando JCL" en la](#page-289-0) [página 290](#page-289-0).

#### $\approx$  z/OS *Recopilación de un rastreo de agente desde el inicio utilizando USS*

Para recopilar un rastreo de un agente de Managed File Transfer for z/OS que se está administrando utilizando Unix System Services (USS) desde el inicio, necesita establecer varias propiedades en el archivo agent.properties para al agente antes de que éste se inicie.

### <span id="page-289-0"></span>**Acerca de esta tarea**

Para recopilar un rastreo desde el inicio, realice los pasos siguientes.

### **Procedimiento**

1. Localice el archivo agent.properties para el agente que es necesario rastrear.

El archivo agent.properties se puede encontrar en el directorio *BFG\_DATA*/mqft/config/ *coordination\_qmgr\_name*/agents/*agent\_name* .

- 2. Edite los archivos y añada entradas para las propiedades siguientes:
	- **trace**=*especificación de rastreo*

La propiedad **trace** determina los paquetes y clases internas que se deben rastrear. A menos que el representante de soporte de IBM especifique lo contrario, establezca esta propiedad en el valor com.ibm.wmqfte=all.

- **traceFiles**=*número de archivos de rastreo a utilizar*
- **traceSize**=*tamaño de cada archivo de rastreo, en MB*

Las propiedades **traceFiles** y **traceSize** se utilizan para controlar la cantidad de datos de rastreo que se deben recopilar. Debe establecer estas propiedades en valores grandes, para recopilar tantos datos de rastreo como sea posible.

Por ejemplo, para recopilar 1 GB de rastreo de encapsulado utilizando la especificación de rastreo com.ibm.wmqfte=all, añada las líneas siguientes al archivo agent.properties:

```
trace=com.ibm.wmqfte=all
traceFiles=5
traceSize=200
```
Esto hace que el agente escriba datos de rastreo en un máximo de 5 archivos, donde cada archivo tiene un tamaño de 200 MB.

Para obtener más información sobre estas propiedades de agente, consulte El archivo MFT agent.properties.

- 3. Detenga el agente que debe rastrearse, utilizando el mandato **fteStopAgent** .
- 4. Inicie el agente, ejecutando el mandato **fteStartAgent**.
- 5. Reproduzca el problema.
- 6. Detenga el agente.
- 7. Edite el archivo agent.properties para el agente y elimine las entradas para las propiedades **trace**, **traceFiles** y **traceSize** que ha añadido en el paso "2" en la página 290.

Esto asegura que el rastreo no se habilite la siguiente vez que reinicie el agente.

### **Resultados**

Los archivos de rastreo resultantes se graban en el directorio *BFG\_DATA*/mqft/logs/ *coordination\_qmgr\_name*/agents/*agent\_name*/logs/trace*%PID%* , donde %PID% es el identificador de proceso para el agente.

 $z/0S$ *Recopilación de un rastreo de agente desde el inicio utilizando JCL*

Para recopilar un rastreo de un agente de Managed File Transfer for z/OS que está administrando utilizando JCL desde el inicio, necesita establecer diversas propiedades en el archivo agent.properties para ese agente antes de que éste se inicie.

### **Acerca de esta tarea**

Para recopilar un rastreo desde el inicio, realice los pasos siguientes.

# <span id="page-290-0"></span>**Procedimiento**

1. Localice el archivo agent.properties para el agente que es necesario rastrear.

El archivo agent.properties se puede encontrar en el directorio *BFG\_DATA*/mqft/config/ *coordination\_qmgr\_name*/agents/*agent\_name* .

- 2. Edite los archivos y añada entradas para las propiedades siguientes:
	- **trace**=*especificación de rastreo*

La propiedad **trace** determina los paquetes y clases internas que se deben rastrear. A menos que el representante de soporte de IBM especifique lo contrario, establezca esta propiedad en el valor com.ibm.wmqfte=all.

- **traceFiles**=*número de archivos de rastreo a utilizar*
- **traceSize**=*tamaño de cada archivo de rastreo, en MB*

Las propiedades **traceFiles** y **traceSize** se utilizan para controlar la cantidad de datos de rastreo que se deben recopilar. Debe establecer estas propiedades en valores grandes, para recopilar tantos datos de rastreo como sea posible.

Por ejemplo, para recopilar 1 GB de rastreo de encapsulado utilizando la especificación de rastreo com.ibm.wmqfte=all, añada las líneas siguientes al archivo agent.properties:

```
trace=com.ibm.wmqfte=all
traceFiles=5
traceSize=200
```
Esto hace que el agente escriba datos de rastreo en un máximo de 5 archivos, donde cada archivo tiene un tamaño de 200 MB.

Para obtener más información sobre estas propiedades de agente, consulte El archivo MFT agent.properties.

- 3. Localice el conjunto de datos que contiene el JCL para el agente que se debe rastrear.
- 4. Envíe el miembro BFGAGSP dentro del conjunto de datos para detener el agente.
- 5. Reinicie el agente, enviando el miembro BFGAGST en el conjunto de datos.
- 6. Reproduzca el problema.
- 7. Envíe el miembro BFGAGSP en el conjunto de datos para detener de nuevo el agente.
- 8. Edite el archivo agent.properties para el agente y elimine las entradas para las propiedades **trace**, **traceFiles**y **traceSize** que ha añadido en el paso "2" en la página 291.

Esto asegura que el rastreo no se habilite la siguiente vez que reinicie el agente.

### **Resultados**

Los archivos de rastreo resultantes se graban en el directorio *BFG\_DATA*/mqft/logs/ *coordination\_qmgr\_name*/agents/*agent\_name*/logs/trace*%PID%* , donde %PID% es el identificador de proceso para el agente.

 $z/0S$ *Recopilación dinámica de rastreo de agente de Managed File Transfer for z/OS* Cuando no sea posible detener un agente durante un corto periodo de tiempo, debe recopilar el rastreo de agente de Managed File Transfer for z/OS dinámicamente.

### **Acerca de esta tarea**

La manera de recopilar el rastreo depende de si el agente se está administrando utilizando Unix System Services (USS) o JCL.

Si no está seguro de cuál de las opciones siguientes se debe utilizar, póngase en contacto con el representante de soporte de IBM y éste le aconsejará la mejora manera de recopilar el rastreo para el problema que está examinando.

## **Procedimiento**

- Si está utilizando:
	- Unix System Services (USS), consulte "Recopilación dinámica de un rastreo de agente utilizando USS" en la página 292.
	- JCL, consulte ["Recopilación dinámica de un rastreo de agente utilizando JCL" en la página 293.](#page-292-0)

z/OS *Recopilación dinámica de un rastreo de agente utilizando USS*

El mandato **fteSetAgentTraceLevel** permite recopilar el rastreo de un agente en ejecución. Esto puede ser muy útil si el soporte de IBM necesita ver un rastreo de un agente que no se puede detener.

### **Acerca de esta tarea**

Para recopilar un rastreo de un agente de Managed File Transfer for z/OS utilizando el mandato **fteSetAgentTraceLevel** , realice los pasos siguientes.

## **Procedimiento**

1. Active el rastreo para el agente, ejecutando el mandato siguiente:

fteSetAgentTraceLevel -traceAgent classes=*level agent\_name*

El parámetro -traceAgent determina las clases y paquetes internos que se deben rastrear. A menos que el representante de soporte de IBM especifique lo contrario, establezca esta propiedad en el valor com.ibm.wmqfte=all.

- 2. Reproduzca el problema.
- 3. Desactive el rastreo para el agente, ejecutando el mandato siguiente:

fteSetAgentTraceLevel -traceAgent =off *agent\_name*

4. Si un agente está ocupado, los archivos de rastreo pueden envolverse rápidamente y sobrescribir la información necesaria para investigar el problema.

Si puede detener el agente durante un breve periodo de tiempo, realice los pasos siguientes para reducir la cantidad de datos de rastreo que se recopilan. De lo contrario, póngase en contacto con el soporte de IBM y discuta las especificaciones de rastreo alternativas para reducir la cantidad de datos de rastreo que se recopilan.

- a) Planifique alguna hora para detener el agente.
- b) Localice el archivo agent.properties para el agente que es necesario rastrear.

El archivo agent.properties se puede encontrar en el directorio *BFG\_DATA*/mqft/config/ *coordination\_qmgr\_name*/agents/*agent\_name* .

c) Edite el archivo y añada entradas para las propiedades siguientes:

**traceFiles**=*number\_of\_trace\_files\_to\_use* **traceSize**=*tamaño\_de\_archivo\_rastreo\_en\_MB*

Las propiedades **traceFiles** y **traceSize** se utilizan para controlar la cantidad de datos de rastreo que se deben recopilar.

El valor predeterminado de la propiedad **traceFiles** es 5 y la propiedad **traceSize** tiene el valor predeterminado de 20 MB. Esto significa que si activa el rastreo dinámicamente y no ha establecido las propiedades, el agente graba información de rastreo en 5 archivos de rastreo de encapsulado, cada uno con un tamaño máximo de 20 MB.

Debe establecer estas propiedades en valores grandes, para recopilar tantos datos de rastreo como sea posible.

<span id="page-292-0"></span>Por ejemplo, para recopilar 1 GB de rastreo de encapsulado, añada las líneas siguiente en el archivo agent.properties:

traceFiles=5 traceSize=200

Esto hace que el agente escriba datos de rastreo en un máximo de 5 archivos, donde cada archivo tiene un tamaño de 200 MB.

Para obtener más información sobre estas propiedades de agente, consulte El archivo MFT agent.properties.

- d) Detenga el agente ejecutando el mandato **fteStopAgent** .
- e) Inicie el agente, ejecutando el mandato **fteStartAgent**.
- f) Active el rastreo para el agente, ejecutando el mandato siguiente:

fteSetAgentTraceLevel -traceAgent *trace\_specification agent\_name*

- g) Reproduzca el problema.
- h) Desactive el rastreo para el agente, ejecutando el mandato siguiente:

fteSetAgentTraceLevel -traceAgent =off *agent\_name*

### **Resultados**

Los archivos de rastreo resultantes se graban en el directorio *BFG\_DATA*/mqft/logs/ *coordination\_qmgr\_name*/agents/*agent\_name*/logs/trace*%PID%* , donde %PID% es el identificador de proceso para el agente.

#### $\approx$  z/OS

*Recopilación dinámica de un rastreo de agente utilizando JCL*

Puede utilizar el miembro BFGAGTC dentro del conjunto de datos que contiene el JCL, para el agente que se debe rastrear, para recopilar el rastreo de un agente de Managed File Transfer for z/OS en ejecución. Esto puede ser muy útil si el soporte de IBM necesita ver un rastreo de un agente que no se puede detener.

### **Acerca de esta tarea**

Para recopilar un rastreo de un agente utilizando el miembro BFGAGTC, realice los pasos siguientes.

### **Procedimiento**

- 1. Localice el conjunto de datos que contiene el JCL para el agente que se debe rastrear.
- 2. Edite el miembro BFGAGTC dentro del conjunto de datos y localice la línea que contiene el texto:

-traceAgent

El texto que viene a continuación contiene la lista de clases y paquetes internos que se deben rastrear. De forma predeterminada, esta lista se establece en:

com.ibm.wmqfte=all

A menos que el representante de soporte de IBM especifique lo contrario, deje el valor como está.

- 3. Someta el miembro BFGAGTC.
- 4. Reproduzca el problema.
- 5. Edite el miembro BFGAGTC de nuevo y establezca el parámetro **-traceAgent** en *=off*, tal como se muestra:

-traceAgent =off +

6. Vuelva a someter el miembro BFGAGTC, para desactivar el rastreo.

7. Si un agente está ocupado, es posible que los archivos de rastreo se encapsulen rápidamente y sobrescriban la información necesaria para investigar el problema.

En esta situación, hay dos opciones:

a) La primera opción es:

i) Planifique alguna hora para detener el agente.

ii) Localice el archivo agent.properties para el agente que es necesario rastrear. El archivo agent.properties se puede encontrar en el directorio *BFG\_DATA*/mqft/config/ *coordination\_qmgr\_name*/agents/*agent\_name*.

iii) Edite los archivos y añada entradas para las propiedades siguientes:

- **traceFiles**=*número de archivos de rastreo a utilizar*
- **traceSize**=*tamaño de cada archivo de rastreo, en MB*

Las propiedades **traceFiles** y **traceSize** se utilizan para controlar la cantidad de datos de rastreo que se deben recopilar.

El valor predeterminado de la propiedad **traceFiles** es 5 y la propiedad **traceSize** tiene el valor predeterminado de 20 MB. Esto significa que si activa el rastreo dinámicamente y no ha establecido las propiedades, el agente graba información de rastreo en 5 archivos de rastreo de encapsulado, cada uno con un tamaño máximo de 20 MB.

Debe establecer estas propiedades en valores grandes, para recopilar tantos datos de rastreo como sea posible.

Por ejemplo, para recopilar 1 GB de rastreo de encapsulado, añada las líneas siguiente en el archivo agent.properties:

traceFiles=5 traceSize=200

Esto hace que el agente escriba datos de rastreo en un máximo de 5 archivos, donde cada archivo tiene un tamaño de 200 MB.

Para obtener más información sobre estas propiedades de agente, consulte El archivo MFT agent.properties.

- iv) Localice el conjunto de datos que contiene el JCL para el agente que se debe rastrear.
- v) Envíe el miembro BFGAGSP dentro del conjunto de datos para detener el agente.
- vi) Reinicie el agente, enviando el miembro BFGAGST en el conjunto de datos.
- vii) Edite el miembro BFGAGTC dentro del conjunto de datos y localice la línea que contiene el texto:

-traceAgent

El texto que viene a continuación contiene la lista de clases y paquetes internos que se deben rastrear. De forma predeterminada, esta lista se establece en:

com.ibm.wmqfte=all

A menos que el representante de soporte de IBM especifique lo contrario, deje el valor como está.

- viii) Cuando sea el momento de habilitar el rastreo, someta el miembro BFGAGTC.
- ix) Reproduzca el problema.
- x) Edite el miembro BFGAGTC de nuevo y establezca el parámetro **-traceAgent** en *=off*, tal como se muestra:

-traceAgent =off +

xi) Vuelva a someter el miembro BFGAGTC, para desactivar el rastreo.

<span id="page-294-0"></span>b) La segunda opción es ponerse en contacto con el representante de soporte de IBM, si no es posible detener el agente durante un breve periodo de tiempo.

A continuación puede analizar especificaciones de rastreo alternativas que puede utilizar, a fin de reducir la cantidad de datos de rastreo que se están generando.

### **Resultados**

Los archivos de rastreo resultantes se graban en el directorio *BFG\_DATA*/mqft/logs/ *coordination\_qmgr\_name*/agents/*agent\_name*/logs/trace*%PID%* , donde %PID% es el identificador de proceso para el agente.

 $z/0S$ 

*Rastreo de mandatos de Managed File Transfer for z/OS*

Se proporciona el recurso de rastreo en Managed File Transfer for z/OS para ayudar al soporte de IBM a diagnosticar los problemas de usuario. Puede utilizar este recurso para rastrear mandatos.

### **Acerca de esta tarea**

**Atención:** El rastreo de un mandato sólo recopila información sobre el proceso realizado por el mandato. No rastrea ninguna actividad que pueda realizar un agente al procesar dicho mandato.

La manera de recopilar el rastreo depende de si el mandato se está ejecutando utilizando Unix System Services (USS) o JCL.

Si no está seguro de qué opción debe utilizar, póngase en contacto con el representante de soporte de IBM y le aconsejará la mejora manera de recopilar el rastreo para el problema que está examinando.

### **Procedimiento**

- Si está utilizando z/OS UNIX, consulte ["Recopilación de un rastreo de agente desde el inicio utilizando](#page-288-0) [USS" en la página 289.](#page-288-0)
- Si utiliza JCL, consulte ["Recopilación de un rastreo de agente desde el inicio utilizando JCL" en la](#page-289-0) [página 290](#page-289-0).

#### z/OS

*Recopilación de un rastreo de un mandato utilizando USS*

Para recopilar un rastreo de un mandato de Managed File Transfer for z/OS utilizando Unix System Services (USS) lleva a cabo el procedimiento siguiente.

### **Procedimiento**

- 1. Abra un indicador de mandatos y vaya al directorio *BFG\_PROD*/bin.
- 2. Ejecute el comando:

./*command\_name* -trace *classes=level* -tracePath *directory\_path command\_arguments*

donde

- *nombre\_mandato* es el nombre del mandato que se debe rastrear.
- *clases=nivel* es el nivel de rastreo a utilizar y las clases para las que se debe habilitar el rastreo. A menos que el representante de soporte de IBM especifique lo contrario, establezca esto en com.ibm.wmqfte=all.
- *vía\_acceso\_directorio* es el directorio donde se grabarán los archivos de rastreo.
- *argumentos\_mandato* son los argumentos que es necesario pasar al mandato, por ejemplo, el nombre del agente para el mandato **ftePingAgent**.

### **Resultados**

Los archivos de rastreo resultantes se graban en el directorio especificado por el parámetro **-tracePath**.

Los archivos de rastreo se denominan trace*%PID%*.txt.*number*, donde:

- *%PID%* es el identificador de proceso para el mandato.
- *número* es un número de secuencia para el archivo de rastreo. Normalmente, la información de rastreo generada por un mandato está contenido en un único archivo de rastreo que tiene un número de secuencia de 0.

Sin embargo, es posible que un mandato genere mucha información de rastreo. En esta situación, el rastreo se grabará en varios archivos. El archivo de rastreo actual tiene un número de secuencia de 0, el siguiente archivo de rastreo más antiguo tiene un número de secuencia de 1 y así sucesivamente.

La salida de rastreo para los mandatos se graba en un máximo de cinco archivos de rastreo de encapsulado. El tamaño máximo de cada archivo de rastreo es de 20 MB.

**Nota:** Si el usuario que ejecuta el mandato no tiene permiso para grabar en el directorio especificado por el parámetro **-tracePath**, la salida de rastreo se graba en el error estándar.

#### **Ejemplo**

En este ejemplo, se rastrea el mandato **fteListAgents** y el rastreo se graba en el directorio /u/ fteuser:

./fteListAgents -trace com.ibm.wmqfte=all -tracePath /u/fteuser

En este ejemplo, se rastrea el mandato **fteCreateTransfer** y el rastreo se graba en el directorio /tmp:

```
./fteCreateTransfer -trace com.ibm.wmqfte=all -tracePath /tmp -t text -sa AGENT1 
-da AGENT2 -df /tmp/IEEUJV.txt "//'SYS1.SAMPLIB(IEEUJV)'"
```
El archivo de rastreo grabado en /tmp sólo contiene información sobre el proceso realizado por el mandato **fteCreateTransfer**, por ejemplo, cómo crea el mandato el mensaje de solicitud de transferencia que se envía al agente y cuánto tiempo espera a que el agente devuelva un acuse de recibo indicando que ha recibido la solicitud. El archivo de rastreo no contiene información sobre la transferencia en sí.

z/OS *Recopilación de un rastreo de un mandato utilizando JCL*

Para recopilar un rastreo de un mandato de Managed File Transfer for z/OS que se está sometiendo utilizando JCL necesita realizar los pasos siguientes.

### **Procedimiento**

- 1. Localice el conjunto de datos que contiene el JCL para el mandato que es necesario rastrear.
- 2. En el conjunto de datos, localice el miembro para dicho mandato.
- 3. Edite el miembro y localice la línea que contiene el nombre del mandato que es necesario rastrear. Modifique esta línea para que incluya el texto después del nombre de mandato y antes del signo +:

-trace *classes=level* -tracePath *directory\_path*

donde:

- *clases=nivel* es el nivel de rastreo a utilizar y las clases para las que se debe habilitar el rastreo. A menos que el representante de soporte de IBM especifique lo contrario, establezca esto en com.ibm.wmqfte=all.
- *vía\_acceso\_directorio* es el directorio USS donde se grabarán los archivos de rastreo.
- 4. Someta el miembro.
- 5. Después de haber reproducido el problema, edite el miembro de nuevo y elimine el texto:

```
-trace classes=level -tracePath directory_path
```
que ha añadido en el Paso "3" en la página 296.

### **Resultados**

Los archivos de rastreo resultantes se graban en el directorio especificado por el parámetro **-tracePath**.

Los archivos de rastreo se denominan trace*%PID%*.txt.*number*, donde:

- *%PID%* es el identificador de proceso para el mandato.
- *número* es un número de secuencia para el archivo de rastreo. Normalmente, la información de rastreo generada por un mandato está contenido en un único archivo de rastreo que tiene un número de secuencia de 0.

Sin embargo, es posible que un mandato genere mucha información de rastreo. En esta situación, el rastreo se grabará en varios archivos. El archivo de rastreo actual tiene un número de secuencia de 0, el siguiente archivo de rastreo más antiguo tiene un número de secuencia de 1 y así sucesivamente.

La salida de rastreo para los mandatos se graba en un máximo de cinco archivos de rastreo de encapsulado. El tamaño máximo de cada archivo de rastreo es de 20 MB.

**Nota:** Si el usuario que ejecuta el mandato no tiene permiso para grabar en el directorio especificado por el parámetro **-tracePath**, la salida de rastreo se graba en el error estándar.

#### **Ejemplo**

En este ejemplo, se ha modificado el miembro BFGMNLI para rastrear el mandato **fteListMonitors**:

```
//********************************************************************
//* <copyright
//* notice="lm-source"
//* pids="5655-MF9"
//* years="2013,2016"
//* crc="3927276320" >
//* Licensed Materials - Property of IBM
//*
//* 5655-MF9
//*
//* (C) Copyright IBM Corp. 2013, 2023. All Rights Reserved.
//* </copyright>
//********************************************************************
1/* fteListMonitors
//********************************************************************
//BFGCMD EXEC PGM=IKJEFT01,REGION=0M
//SYSEXEC DD DSN=++LIBRARY++,DISP=SHR
1/SYSTSPRT DD SYSOUT=*
//STDOUT DD SYSOUT=*
//STDERR DD SYSOUT=*
//SYSTSIN DD *
 %BFGCMD CMD=fteListMonitors -trace com.ibm.wmqfte=all -tracePath /u/trace +
     -v -p QM1 
/*
//
```
Cuando se somete el miembro, el mandato **fteListMonitors** graba el rastreo en el directorio de USS /u/trace.

 $\approx$   $z/0S$ *Rastreo de registradores de base de datos autónomos de Managed File Transfer for z/OS* Se proporciona el recurso de rastreo en Managed File Transfer for z/OS para ayudar al soporte de IBM a diagnosticar los problemas de usuario. Varios mandatos y propiedades controlan el comportamiento de este recurso.

### **Acerca de esta tarea**

Si se le solicita que proporcione salida de rastreo para investigar un problema con un registrador de base de datos autónomo, utilice una de las opciones siguientes.

Si no está seguro de qué opción debe utilizar, póngase en contacto con el representante de soporte de IBM y le aconsejará la mejora manera de recopilar el rastreo para el problema que está examinando.

# <span id="page-297-0"></span>**Procedimiento**

• Si es posible detener un registrador durante un breve periodo de tiempo, recopile un rastreo del registrador desde el inicio.

Para obtener más información, consulte "Recopilación de un rastreo de registrador de base de datos autónomo de Managed File Transfer for z/OS desde el inicio" en la página 298.

• Si no es posible detener un registrador, recopile un rastreo dinámicamente utilizando el mandato **fteSetLoggerTraceLevel** .

Para obtener más información, consulte ["Recopilación dinámica de un rastreo de registrador de base](#page-299-0) [de datos autónomo de Managed File Transfer for z/OS" en la página 300.](#page-299-0)

#### $\approx$  z/OS *Recopilación de un rastreo de registrador de base de datos autónomo de Managed File Transfer for z/OS desde el inicio*

Cuando sea posible detener un registrador durante un breve periodo de tiempo, debe recopilar el rastreo del registrador de IBM MQ Managed File Transfer desde el inicio.

## **Acerca de esta tarea**

La forma de recopilar el rastreo depende de si el registrador se está administrando utilizando UNIX System Services (USS) o JCL.

Si no está seguro de cuál de las opciones siguientes se debe utilizar, póngase en contacto con el representante de soporte de IBM y éste le aconsejará la mejora manera de recopilar el rastreo para el problema que está examinando.

# **Procedimiento**

- Si está utilizando:
	- UNIX System Services (USS), consulte "Recopilación de un rastreo de registrador de base de datos autónomo desde el inicio utilizando USS" en la página 298.
	- JCL, consulte ["Recopilación de un rastreo de registrador de base de datos autónomo desde el inicio](#page-298-0) [utilizando JCL" en la página 299.](#page-298-0)

*Recopilación de un rastreo de registrador de base de datos autónomo desde el inicio utilizando USS*

Para recopilar un rastreo de un registrador de Managed File Transfer for z/OS que se está administrando utilizando Unix System Services (USS) desde el inicio, debe establecer varias propiedades en el archivo logger.properties para dicho registrador antes de que se inicie.

## **Acerca de esta tarea**

Para recopilar un rastreo desde el inicio, realice los pasos siguientes.

# **Procedimiento**

1. Localice el archivo logger.properties para el registrador que se debe rastrear.

El archivo logger.properties se puede encontrar en el directorio *BFG\_DATA*/mqft/config/ *coordination\_qmgr\_name*/loggers/*logger\_name* .

- 2. Edite el archivo y añada entradas para las propiedades siguientes:
	- **trace**=*especificación de rastreo*

La propiedad **trace** determina los paquetes y clases internas que se deben rastrear. A menos que el representante de soporte de IBM especifique lo contrario, establezca esta propiedad en el valor com.ibm.wmqfte=all.

• **traceFiles**=*número de archivos de rastreo a utilizar*

<span id="page-298-0"></span>• **traceSize**=*tamaño de cada archivo de rastreo, en MB*

Las propiedades **traceFiles** y **traceSize** se utilizan para controlar la cantidad de datos de rastreo que se deben recopilar. Debe establecer estas propiedades en valores grandes, para recopilar tantos datos de rastreo como sea posible.

Por ejemplo, para recopilar 1GB de rastreo de encapsulado utilizando la especificación de rastreo com.ibm.wmqfte=all, añada las líneas siguientes al archivo logger.properties :

```
trace=com.ibm.wmqfte=all
traceFiles=5
traceSize=200
```
Esto hace que el registrador grabe datos de rastreo en un máximo de 5 archivos, donde cada archivo tiene un tamaño de 200MB.

Para obtener más información sobre estas propiedades de registrador, consulte El archivo logger.properties de MFT.

- 3. Detenga el registrador que debe rastrearse, utilizando el mandato **fteStopLogger** .
- 4. Inicie el registrador ejecutando el mandato **fteStartLogger** .
- 5. Reproduzca el problema.
- 6. Detenga el registrador.
- 7. Edite el archivo logger.properties para el registrador y elimine las entradas para las propiedades **trace**, **traceFiles**y **traceSize** que ha añadido en el paso ["2" en la página 298](#page-297-0).

Esto garantiza que el rastreo no esté habilitado la próxima vez que reinicie el registrador.

### **Resultados**

Los archivos de rastreo resultantes se graban en el directorio *BFG\_DATA*/mqft/logs/ *coordination\_qmgr\_name*/loggers/*logger\_name*/logs/trace*%PID%* , donde %PID% es el identificador de proceso para el registrador.

*Recopilación de un rastreo de registrador de base de datos autónomo desde el inicio utilizando JCL*

Para recopilar un rastreo de un registrador de Managed File Transfer for z/OS que se está administrando utilizando JCL desde el inicio, debe establecer varias propiedades en el archivo logger.properties para dicho registrador antes de que se inicie.

### **Acerca de esta tarea**

Para recopilar un rastreo desde el inicio, realice los pasos siguientes.

### **Procedimiento**

1. Localice el archivo logger.properties para el registrador que se debe rastrear.

El archivo logger.properties se puede encontrar en el directorio *BFG\_DATA*/mqft/config/ *coordination\_qmgr\_name*/loggers/*logger\_name* .

- 2. Edite el archivo y añada entradas para las propiedades siguientes:
	- **trace**=*especificación de rastreo*

La propiedad **trace** determina los paquetes y clases internas que se deben rastrear. A menos que el representante de soporte de IBM especifique lo contrario, establezca esta propiedad en el valor com.ibm.wmqfte=all.

- **traceFiles**=*número de archivos de rastreo a utilizar*
- **traceSize**=*tamaño de cada archivo de rastreo, en MB*

<span id="page-299-0"></span>Las propiedades **traceFiles** y **traceSize** se utilizan para controlar la cantidad de datos de rastreo que se deben recopilar. Debe establecer estas propiedades en valores grandes, para recopilar tantos datos de rastreo como sea posible.

Por ejemplo, para recopilar 1GB de rastreo de encapsulado utilizando la especificación de rastreo com.ibm.wmqfte=all, añada las líneas siguientes al archivo logger.properties :

```
trace=com.ibm.wmqfte=all
traceFiles=5
traceSize=200
```
Esto hace que el registrador grabe datos de rastreo en un máximo de 5 archivos, donde cada archivo tiene un tamaño de 200MB.

Para obtener más información sobre estas propiedades de registrador, consulte El archivo logger.properties de MFT.

- 3. Localice el conjunto de datos que contiene el JCL para el registrador que se debe rastrear.
- 4. Envíe el miembro BFGLGSP dentro del conjunto de datos para detener el registrador.
- 5. Reinicie el registrador, enviando el miembro BFGLGST en el conjunto de datos.
- 6. Reproduzca el problema.
- 7. Envíe el miembro BFGLGSP en el conjunto de datos para detener de nuevo el registrador.
- 8. Edite el archivo logger.properties para el registrador y elimine las entradas para las propiedades **trace**, **traceFiles**y **traceSize** que ha añadido en el paso ["2" en la página 299](#page-298-0).

Esto garantiza que el rastreo no esté habilitado la próxima vez que reinicie el registrador.

### **Resultados**

Los archivos de rastreo resultantes se graban en el directorio *BFG\_DATA*/mqft/logs/ *coordination\_qmgr\_name*/loggers/*logger\_name*/logs/trace*%PID%* , donde %PID% es el identificador de proceso para el registrador.

 $\approx$   $z/0S$ *Recopilación dinámica de un rastreo de registrador de base de datos autónomo de Managed File Transfer for z/OS*

Cuando no sea posible detener un registrador durante un breve periodo de tiempo, debe recopilar dinámicamente el rastreo del registrador de Managed File Transfer for z/OS .

### **Acerca de esta tarea**

La forma de recopilar el rastreo depende de si el registrador se está administrando utilizando Unix System Services (USS) o JCL.

Si no está seguro de cuál de las opciones siguientes se debe utilizar, póngase en contacto con el representante de soporte de IBM y éste le aconsejará la mejora manera de recopilar el rastreo para el problema que está examinando.

### **Procedimiento**

- Si está utilizando:
	- Unix System Services (USS), consulte "Recopilación dinámica de un rastreo de registrador de base de datos autónomo utilizando USS" en la página 300.
	- JCL, consulte ["Recopilación dinámica de un rastreo de registrador de base de datos autónomo](#page-301-0) [utilizando JCL" en la página 302.](#page-301-0)

*Recopilación dinámica de un rastreo de registrador de base de datos autónomo utilizando USS*

En (USS), puede utilizar el mandato **fteSetLoggerTraceLevel** para recopilar el rastreo de un registrador en ejecución. Esto puede ser muy útil si el soporte de IBM necesita ver un rastreo de un registrador que no se puede detener.

### **Acerca de esta tarea**

Para recopilar un rastreo de un registrador de Managed File Transfer for z/OS utilizando el mandato **fteSetLoggerTraceLevel** , realice los pasos siguientes.

### **Procedimiento**

1. Active el rastreo para el registrador, ejecutando el mandato siguiente:

fteSetLoggerTraceLevel -traceLogger classes=*level logger\_name*

El parámetro -traceLogger determina las clases internas y los paquetes que se van a rastrear. A menos que el representante de soporte de IBM especifique lo contrario, establezca esta propiedad en el valor com.ibm.wmqfte=all.

- 2. Reproduzca el problema.
- 3. Desactive el rastreo para el registrador, ejecutando el mandato siguiente:

fteSetLoggerTraceLevel -traceLogger =off *logger\_name*

4. Si un registrador está ocupado, los archivos de rastreo pueden envolverse rápidamente y sobrescribir la información necesaria para investigar el problema.

Si puede detener el registrador durante un breve periodo de tiempo, realice los pasos siguientes para reducir la cantidad de datos de rastreo que se recopilan. De lo contrario, póngase en contacto con el soporte de IBM y discuta las especificaciones de rastreo alternativas para reducir la cantidad de datos de rastreo que se recopilan.

- a) Planifique algún tiempo para detener el registrador.
- b) Localice el archivo logger.properties para el registrador que se debe rastrear.

El archivo logger.properties se puede encontrar en el directorio *BFG\_DATA*/mqft/config/ *coordination\_qmgr\_name*/loggers/*logger\_name* .

c) Edite el archivo y añada entradas para las propiedades siguientes:

**traceFiles**=*number\_of\_trace\_files\_to\_use* **traceSize**=*tamaño\_de\_archivo\_rastreo\_en\_MB*

Las propiedades **traceFiles** y **traceSize** se utilizan para controlar la cantidad de datos de rastreo que se deben recopilar.

El valor predeterminado de la propiedad **traceFiles** es 5 y la propiedad **traceSize** tiene el valor predeterminado de 20 MB. Esto significa que si activa el rastreo dinámicamente y no ha establecido las propiedades, el agente graba información de rastreo en 5 archivos de rastreo de encapsulado, cada uno con un tamaño máximo de 20 MB.

Debe establecer estas propiedades en valores grandes, para recopilar tantos datos de rastreo como sea posible.

Por ejemplo, para recopilar 1GB de rastreo de acomodación, añada las líneas siguientes al archivo logger.properties :

```
traceFiles=5
traceSize=200
```
Esto hace que el registrador grabe datos de rastreo en un máximo de 5 archivos, donde cada archivo tiene un tamaño de 200MB.

Para obtener más información sobre estas propiedades de registrador, consulte El archivo logger.properties de MFT.

- d) Detenga el registrador ejecutando el mandato **fteStopLogger** .
- e) Inicie el registrador ejecutando el mandato **fteStartLogger** .

<span id="page-301-0"></span>f) Active el rastreo para el registrador, ejecutando el mandato siguiente:

```
fteSetLoggerTraceLevel -traceLogger trace_specification logger_name
```
- g) Reproduzca el problema.
- h) Desactive el rastreo para el registrador, ejecutando el mandato siguiente:

fteSetLoggerTraceLevel -traceLogger =off *logger\_name*

### **Resultados**

Los archivos de rastreo se graban en el directorio *BFG\_DATA*/mqft/logs/*coordination\_qmgr\_name*/ loggers/*logger\_name*/logs/trace*%PID%* , donde %PID% es el identificador de proceso para el registrador.

 $\approx$  z/OS *Recopilación dinámica de un rastreo de registrador de base de datos autónomo utilizando JCL*

Puede utilizar el miembro BFGLGTC dentro del conjunto de datos que contiene el JCL, para el registrador que se debe rastrear, para recopilar el rastreo de un registrador Managed File Transfer for z/OS en ejecución. Esto puede ser muy útil si el soporte de IBM necesita ver un rastreo de un registrador que no se puede detener.

### **Acerca de esta tarea**

Para recopilar un rastreo de un registrador utilizando el miembro BFGLGTC, realice los pasos siguientes.

### **Procedimiento**

- 1. Localice el conjunto de datos que contiene el JCL para el registrador que se debe rastrear.
- 2. Edite el miembro BFGLGTC dentro del conjunto de datos y localice la línea que contiene el texto:

-traceLogger

El texto que viene a continuación contiene la lista de clases y paquetes internos que se deben rastrear. De forma predeterminada, esta lista se establece en:

```
com.ibm.wmqfte=all
```
A menos que el representante de soporte de IBM especifique lo contrario, deje el valor como está.

- 3. Envíe el miembro BFGLGTC.
- 4. Reproduzca el problema.
- 5. Edite de nuevo el miembro BFGLGTC y establezca el parámetro **-traceLogger** en *= off*, tal como se muestra:

-traceLogger =off +

- 6. Vuelva a someter el miembro BFGLGTC para desactivar el rastreo.
- 7. Si un registrador está ocupado, es posible que los archivos de rastreo se reinicien rápidamente y sobrescriban la información necesaria para investigar el problema.

En esta situación, hay dos opciones:

- a) La primera opción es:
	- i) Planifique algún tiempo para detener el registrador.
	- ii) Localice el archivo logger, properties para el registrador que se debe rastrear. El archivo logger.properties se puede encontrar en el directorio *BFG\_DATA*/mqft/config/ *coordination\_qmgr\_name*/loggers/*logger\_name*.
	- iii) Edite el archivo y añada entradas para las propiedades siguientes:
- **traceFiles**=*número de archivos de rastreo a utilizar*
- **traceSize**=*tamaño de cada archivo de rastreo, en MB*

Las propiedades **traceFiles** y **traceSize** se utilizan para controlar la cantidad de datos de rastreo que se deben recopilar.

El valor predeterminado de la propiedad **traceFiles** es 5 y la propiedad **traceSize** tiene el valor predeterminado de 20 MB. Esto significa que si activa el rastreo dinámicamente, y no ha establecido las propiedades, el registrador graba la información de rastreo en 5 archivos de rastreo envolventes, cada uno con un tamaño máximo de 20MB.

Debe establecer estas propiedades en valores grandes, para recopilar tantos datos de rastreo como sea posible.

Por ejemplo, para recopilar 1GB de rastreo de acomodación, añada las líneas siguientes al archivo logger.properties :

```
traceFiles=5
traceSize=200
```
Esto hace que el registrador grabe datos de rastreo en un máximo de 5 archivos, donde cada archivo tiene un tamaño de 200MB.

Para obtener más información sobre estas propiedades de registrador, consulte El archivo logger.properties de MFT.

- iv) Localice el conjunto de datos que contiene el JCL para el registrador que se debe rastrear.
- v) Envíe el miembro BFGLGSP dentro del conjunto de datos para detener el registrador.
- vi) Reinicie el registrador, enviando el miembro BFGLGST en el conjunto de datos.
- vii) Edite el miembro BFGLGTC dentro del conjunto de datos y localice la línea que contiene el texto:

-traceLogger

El texto que viene a continuación contiene la lista de clases y paquetes internos que se deben rastrear. De forma predeterminada, esta lista se establece en:

com.ibm.wmqfte=all

A menos que el representante de soporte de IBM especifique lo contrario, deje el valor como está.

- viii) Cuando sea el momento de habilitar el rastreo, envíe el miembro BFGLGTC.
- ix) Reproduzca el problema.
- x) Edite de nuevo el miembro BFGLGTC y establezca el parámetro **-traceLogger** en *= off*, tal como se muestra:

-traceLogger =off +

- xi) Vuelva a someter el miembro BFGLGTC para desactivar el rastreo.
- b) La segunda opción es ponerse en contacto con el representante de soporte de IBM , si no es posible detener el registrador durante un breve periodo de tiempo.

A continuación puede analizar especificaciones de rastreo alternativas que puede utilizar, a fin de reducir la cantidad de datos de rastreo que se están generando.

#### **Resultados**

Los archivos de rastreo resultantes se graban en el directorio *BFG\_DATA*/mqft/logs/ *coordination\_qmgr\_name*/loggers/*logger\_name*/logs/trace*%PID%* , donde %PID% es el identificador de proceso para el registrador.

# **Problemas comunes de MFT**

Problemas comunes que pueden ocurrir en la red de Managed File Transfer.

• Si una transferencia de texto falla con el siguiente error:

BFGIO0060E: La conversión de datos de texto ha fallado

Esto puede producirse por una de dos razones:

1. Uno o más caracteres en el archivo de origen no se pueden convertir de la página de códigos del archivo de origen a la página de códigos del archivo de destino. Este problema puede ocurrir cuando las páginas de códigos tienen diferentes conjuntos de caracteres y ciertos caracteres no se pueden convertir entre ellos.

Si es aceptable para la conversión de algunos caracteres que no se conviertan, se puede definir una secuencia de caracteres de sustitución en el agente de destino para que la transferencia no falle. Especifique la propiedad de agente **textReplacementCharacterSequence** para definir una secuencia de caracteres de sustitución. Para obtener más información, consulte [Tabla 45 en la](#page-559-0) [página 560.](#page-559-0)

- 2. La codificación del archivo de origen no coincide con la codificación predeterminada del agente de origen. En este caso, realizar una transferencia de texto utilizando los valores predeterminados daña los datos de caracteres. Para transferir un archivo de origen que no tiene el mismo cifrado que el agente de origen, realice uno de los siguientes pasos:
	- a. Especifique el cifrado del archivo en un archivo de definición de transferencia. Para obtener más información, consulte el apartado ["Utilización de archivos de definición de transferencia" en la](#page-160-0) [página 161](#page-160-0).
	- b. Especifique la codificación de archivo utilizando el parámetro **-sce** con el mandato **fteCreateTransfer**. Para obtener más información, consulte el tema ["fteCreateTransfer:](#page-443-0) [iniciar una nueva transferencia de archivos" en la página 444.](#page-443-0)
	- c. Especifique el cifrado del archivo como parte de la tarea mover o copiar de Ant. Para obtener más información, consulte el apartado ["Utilización de Apache Ant con MFT" en la página 256.](#page-255-0)

Para comprobar que haya seleccionado el cifrado de archivo de origen correcto para una transferencia, siga estos pasos:

- 1. Establezca el cifrado del archivo de destino en UTF-8.
- 2. Transfiera el archivo en modo de texto.
- 3. Utilice un visor de archivos UTF-8 para ver el contenido del archivo. Si todos los caracteres en el archivo aparecen correctamente, el cifrado del archivo de origen es correcto.
- Si se visualiza la siguiente salida del mandato **fteCreateAgent**:

BFGMQ1007I: No se puede contactar con el gestor de colas de coordinación o se ha rechazado una el intento de conexión.

El código de razón de IBM MQ ha sido 2058. No se publicará la presencia del agente.

significa que no se ha podido establecer contacto con el gestor de colas de coordinación y proporciona una explicación del por qué en el código de razón de IBM MQ. Este mensaje de información puede indicar que en estos momentos el gestor de colas de coordinación no está disponible o que no se ha definido la configuración correctamente.

- Si va a utilizar rutinas de salida de usuario y existe una anomalía mientras se llama a la salida de usuario o después de que se haya llamado a la salida, por ejemplo una anomalía del producto o un corte de alimentación, es posible que se llame a la salida de usuario más de una vez.
- Si tiene un agente con un gestor de colas en un sistema que tiene una dirección IP asignada por DHCP (en lugar de una dirección IP estática), *y* el agente se conecta a ese sistema utilizando una conexión TCP/IP de cliente, debe iniciar el agente con la siguiente variable de entorno del sistema establecida:

**Windows** En Windows:

set BFG\_JVM\_PROPERTIES="-Dsun.net.inetaddr.ttl=*value*"

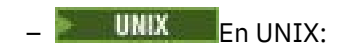

export BFG\_JVM\_PROPERTIES="-Dsun.net.inetaddr.ttl=*value*"

donde *valor* es el intervalo de tiempo en segundos entre cada vaciado de los valores DNS almacenados en memoria caché de la JVM. Si la dirección IP del sistema del gestor de colas se vuelve a asignar por algún motivo (por ejemplo, debido a una interrupción de la red, a la caducidad del arrendamiento IP o a un rearranque del sistema), el agente informa de que se ha perdido la conexión al gestor de colas. Después de que se haya vaciado la memoria caché DNS de JVM, el agente puede volverse a conectar correctamente. Si esta variable de entorno no está establecida, el agente no se puede volver a conectar en este caso de ejemplo sin reiniciar una JVM. Este comportamiento es debido a que la JVM almacena internamente en memoria caché las direcciones IP de los nombres de host y no las renueva de forma predeterminada.

• Si se ejecuta el mandato **fteStartAgent** y ve el mensaje de error siguiente, es probable que el entorno tenga vías de acceso de biblioteca adicionales que estén en conflicto con Managed File Transfer.

BFGCL0001E: Se ha producido un error interno. La excepción es: 'CC=2;RC=2495;AMQ8568: No se ha encontrado la biblioteca JNI nativa 'mqjbnd'. [3=mqjbnd]

Si la variable de entorno LD\_LIBRARY\_PATH o LIBPATH se establece para hacer referencia a una versión de 64 bits de la biblioteca antes de la versión de 32 bits cuando se ejecuta el agente con una versión de 32 bits de Java (tal como sucede actualmente para la mayoría de las plataformas), se produce este error.

Para resolver este problema, establezca la propiedad de agente javaLibraryPath de Managed File Transfer para que haga referencia a la ubicación correcta de la biblioteca. Por ejemplo, para mqjbnd en AIX, establezca: /usr/mqm/java/lib. Para mqjbnd en Linux, establézcala en: /opt/mqm/java/lib

- Si ha habilitado la comprobación de autorización especificando authorityChecking=true en el archivo de propiedades del archivo y todas las comprobaciones de autorización han fallado aunque el usuario tenga la autorización necesaria sobre la cola de autorizaciones correspondiente, efectúe lo siguiente:
	- Asegúrese de que el usuario que ejecuta el agente tenga control de acceso ALT\_USER sobre el gestor de colas del agente.
- Si ha habilitado la comprobación de autorización de usuarios especificando authorityChecking=true en el archivo de propiedades del agente y se escriben mensajes de error de IBM MQ en el archivo output0.log del agente, realice una de las siguientes acciones:
	- Ignore los mensajes, el agente no se está viendo afectado.
	- Otorgue al usuario que ejecuta el agente autorización GET en las colas SYSTEM.FTE.AUTH\* que pertenecen al agente.
- Si ha realizado cambios en el archivo de propiedades del agente y el agente no los ha capturado:
	- Reinicie el agente, para asegurar que el agente lea las nuevas propiedades.

## **z/OS**

z/0S

• Si está utilizando el agente en z/OS para transferir a un conjunto de datos PDS o PDSE y se produce una interrupción, es posible que el sistema tenga espacio de disco limitado. Es posible que la interrupción tenga un código de finalización de sistema de B14 con un código de retorno de 0C, que indica que no queda espacio.

Si está transfiriendo a un conjunto de datos secuencial, la transferencia falla e indica la condición de falta de espacio, pero el agente sigue funcionando.

- Si está utilizando el agente en z/OS y la tarea WMQFTEP genera algunos volcados del núcleo Java antes de dejar de responder, aplique el APAR OA43472 de servicios de sistema OMVS.
- Si obtiene el resultado siguiente al ejecutar una script de configuración o administración en z/OS:

FSUM7332 error de sintaxis: se ha obtenido (, se esperaba Newline

este resultado indica que la variable de entorno \_BPXK\_AUTOCVT=ON no se ha establecido en el entorno donde se está ejecutando el script de configuración o administración. Para obtener más información sobre esta variable de entorno y cómo establecerla, consulte ["Variables de entorno para](#page-86-0) [MFT en z/OS" en la página 87](#page-86-0).

#### *Problemas comunes de MFT con JZOS*

Aquí encontrará algunas sugerencias si detecta problemas con JZOS.

- Si no se puede procesar el JZOS correctamente:
	- Añada, PARM='+T' en el JCL. Por ejemplo:

```
//MQMFT EXEC PGM=JVMLDM86,REGION=0M,PARM='+T'
```
- Añada set -x en el archivo de entorno
- Si obtiene:

JVMJZBL1038E Se ha abandonado el proceso de shell del hijo con el código de salida: 1 JVMJZBL1042E Ha fallado el lanzador por lotes de JZOS, código de retorno = 102

Esto significa que hay algo mal en el archivo de entorno y en los mandatos de Managed File Transfer. Puede ser debido a que se hayan especificado vías de acceso no válidas.

- Desde el archivo de entorno, localice el valor de **BFG\_PROD**.
	- 1. Vaya a OMVS y utilice el mandato **ls -ltr**.

Por ejemplo, si **BFG\_PROD** es /HMF8800/, escriba el mandato:

ls -ltr HMF8800/bin/fteBatch

- 2. Compruebe que exista este archivo y que el trabajo por lotes tenga permiso de lectura para el archivo.
- 3. Resuelva los problemas.
- Si el JCL sigue sin poderse procesar correctamente:
	- 1. Cree un archivo en USS, por ejemplo, myenv y utilice un editor para copiar información del archivo de entorno en este archivo myenv.
	- 2. Guarde este archivo.
	- 3. Desde la línea de mandatos, utilice el mandato **chmod +x** myenv, para permitir la ejecución del archivo.
	- 4. Emita el mandato **. myenv**. Fíjese que hay un punto, un espacio en blanco y el nombre del archivo.

La ejecución de este mandato informa de los errores en el archivo myenv.

5. Corrija los errores que pudiera haber tanto en myenv como en los archivos de entorno.

# **Qué hacer si el agente MFT no aparece en la lista del mandato fteListAgents**

Si el agente no aparece en la lista del mandato **fteListAgents** o no se visualiza en IBM MQ Explorer, o sus transferencias de archivos no se muestran en el **Registro de transferencias** de IBM MQ Explorer, puede llevar a cabo una serie de pasos de determinación de problemas para investigar la causa.

Utilice el siguiente diagrama de flujo que le ayudará a diagnosticar el problema y a decidir qué acción va a emprender:

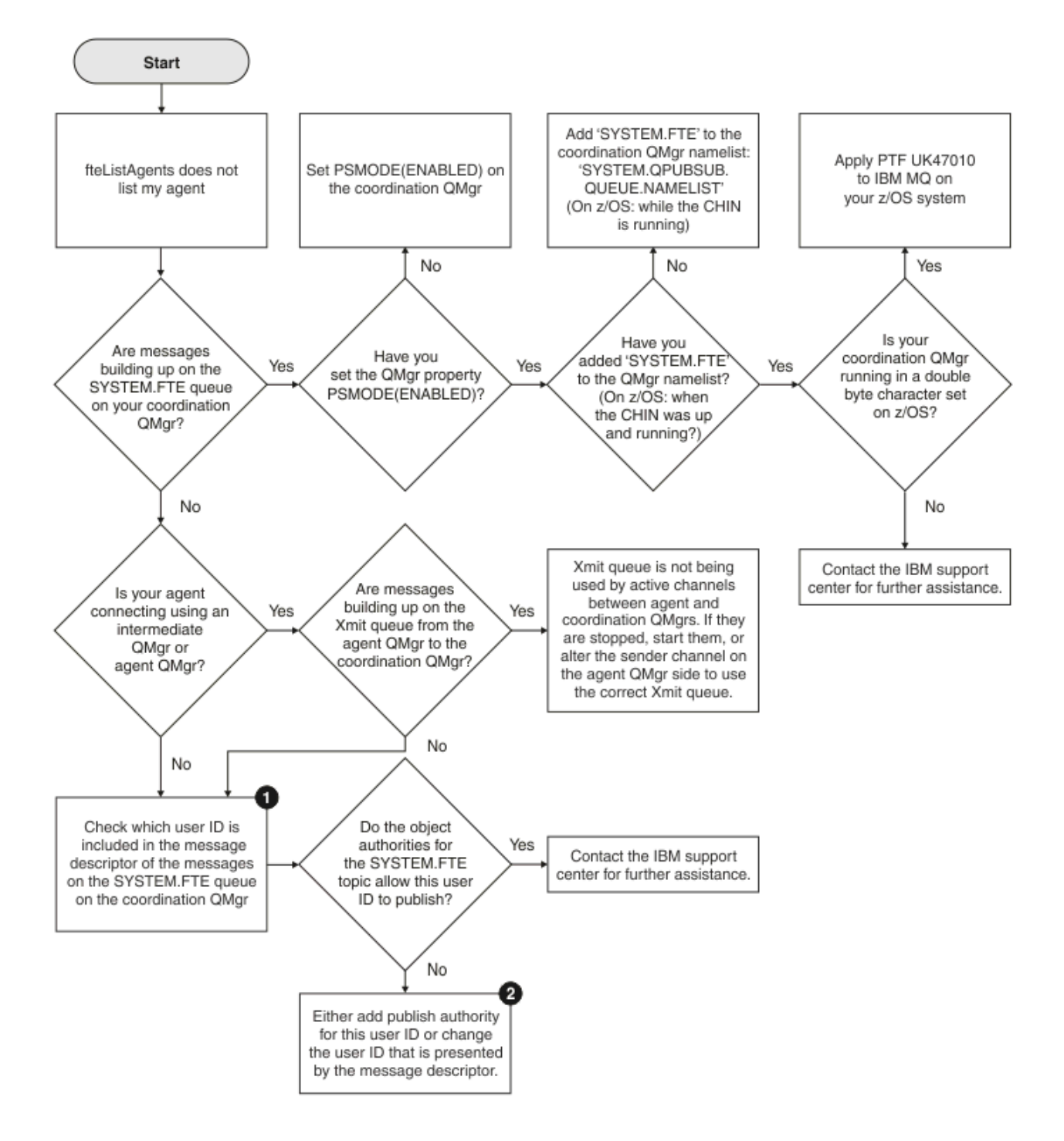

# **Clave del diagrama de flujo:**

1. Para obtener más información sobre cómo comprobar el ID de usuario que se muestra, consulte ["Examen de los mensajes antes de la publicación" en la página 324](#page-323-0). Los ID de usuario deben ajustarse al límite de 12 caracteres para nombres de usuario MQ. Si un nombre de usuario tiene más de 12 caracteres (Administrator, por ejemplo), el nombre de usuario se truncará antes de que se compruebe la autorización. En un ejemplo que utiliza Administrator, se añade el siguiente mensaje de error al registro de errores del gestor de colas:

AMQ8075: Authorization failed because the SID for entity 'administrato' cannot be obtained.

2. Para obtener más información sobre la autorización necesaria para la cola SYSTEM.FTE, consulte ["Autorización para publicar mensajes de registro y estado de agentes MFT" en la página 370.](#page-369-0)

# **Qué hacer si el proceso de agente MFT desaparece pero no se registra información de diagnóstico**

En plataformas UNIX, si desaparece un proceso de agente pero los archivos de registros del agente no contienen ninguna explicación, puede que la causa sea la forma en que se haya iniciado el agente.

Puede comprobar si existe información de diagnóstico de agente de las siguientes maneras:

- Compruebe si los archivos de registro del agente indican que se ha detenido el agente.
- Compruebe si el archivo de bloqueo de agente agent.lck aún existe.

Si, por ejemplo, inicia el agente desde un script de shell, todos los procesos hijo asociados a dicho script se eliminan cuando se completa el script (incluido el proceso de agente). Para mantener el agente en ejecución después de la duración del script que ha llamado al agente, realice el paso siguiente:

1. En el mandato **fteStartAgent** ponga como prefijo el mandato **nohup** para disociar el proceso **fteStartAgent** (y cualquier proceso hijo) del script.

En el futuro, cuando el script termine, el agente continuará ejecutándose.

## **Qué hacer si un agente se muestra en un estado DESCONOCIDO**

El agente se está ejecutando y responde correctamente al mandato **ftePingAgent** , y los elementos se transfieren normalmente. Sin embargo, los mandatos **fteListAgents** y **fteShowAgentDetails** , y el plugin de IBM MQ Explorer Managed File Transfer , informan de que el agente está en un estado UNKNOWN .

### **Por qué se produce este problema**

Periódicamente, cada agente publica su estado en SYSTEM.FTE sobre el gestor de colas de coordinación. La frecuencia con la que un agente publica su estado se controla mediante las siguientes propiedades de agente:

#### **agentStatusPublishRateLimit**

La velocidad máxima, en segundos, a la que el agente vuelve a publicar su estado debido a un cambio en el estado de transferencia de archivos. El valor predeterminado de esta propiedad es 30 segundos.

#### **agentStatusPublishRateMin**

La velocidad mínima, en segundos, a la que el agente publica su estado. Este valor debe ser mayor o igual que el valor de la propiedad **agentStatusPublishRateLimit** . El valor predeterminado para la propiedad **agentStatusPublishRateMin** es 300 segundos (o 5 minutos).

Los mandatos **fteListAgents** y **fteShowAgentDetails** , y el plug-in de IBM MQ Explorer Managed File Transfer ( MFT), utilizan estas publicaciones para determinar el estado de un agente. Para ello, los mandatos y el plugin realizan los pasos siguientes:

- 1. Conéctese al gestor de colas de coordinación.
- 2. Suscríbase a SYSTEM.FTE de FTE.
- 3. Recibir publicaciones de estado de agente.
- 4. Cree una cola temporal en el gestor de colas de coordinación.
- 5. Coloque un mensaje en la cola temporal y guarde el tiempo de colocación para obtener la hora actual en el sistema del gestor de colas de coordinación.
- 6. Cierre la cola temporal.
- 7. Utilice la información contenida en las publicaciones, y la hora actual, para determinar el estado de un agente.
- 8. Desconectar del gestor de colas de coordinación.

El mensaje de estado de un agente se considera obsoleto si la diferencia entre la hora en que se publicó y la hora actual es mayor que: *El valor de la propiedad de agente agentStatusPublishRateMin (incluido en el mensaje de estado) más el valor de la propiedad de gestor de colas de coordinación avanzada agentStatusJitterTolerance*.

De forma predeterminada, la propiedad **agentStatusJitterTolerance** tiene un valor de 3000 milisegundos (3 segundos).

Si las propiedades **agentStatusPublishRateMin** y **agentStatusJitterTolerance** se establecen en sus valores predeterminados, el estado de un agente se considera obsoleto si la diferencia entre la hora en que se publicó y la hora actual es superior a 303 segundos (o 5 minutos 3 segundos).

Los mandatos **fteListAgents** y **fteShowAgentDetails** y el plug-in de IBM MQ Explorer MFT notifican que cualquier agente con un mensaje de estado obsoleto está en un estado UNKNOWN .

La publicación de estado de un agente puede estar obsoleta por una de las razones siguientes:

- 1. Hay una diferencia significativa en el tiempo del sistema entre el sistema en el que se ejecuta el gestor de colas de agente y el sistema en el que se encuentra el gestor de colas de coordinación.
- 2. Los canales entre el gestor de colas de agente y el gestor de colas de coordinación se detienen (lo que impide que nuevos mensajes de estado lleguen al gestor de colas de coordinación).
- 3. Un problema de autorización impide que el agente publique su estado en SYSTEM.FTE sobre el gestor de colas de coordinación.
- 4. Se ha producido un error de agente.

### **Resolución del problema**

Hay una serie de pasos a seguir para determinar por qué el estado de un agente se notifica como UNKNOWN:

- 1. Compruebe si el agente se está ejecutando, iniciando sesión en el sistema del agente. Si el agente está detenido, investigue por qué ya no se está ejecutando. Una vez que se esté ejecutando de nuevo, compruebe si su estado se está notificando correctamente.
- 2. Compruebe que el gestor de colas de coordinación esté en ejecución. Si no es así, reinícielo y, a continuación, utilice el mandato **fteListAgents** o **fteShowAgentDetails** , o el plugin de IBM MQ Explorer MFT , para ver si el estado del agente se está notificando correctamente.
- 3. Si el agente y los gestores de colas de coordinación se están ejecutando, compruebe sus registros de errores para ver si hay algún problema de autorización que impida que el agente publique sus mensajes de estado. Si los registros muestran que se están produciendo problemas de autorización, asegúrese de que el usuario que ejecuta el proceso de agente tiene la autorización correcta para publicar mensajes en el SYSTEM.FTE sobre el gestor de colas de coordinación.

Si los registros de errores del gestor de colas no informan de ningún problema de autorización, compruebe que los mensajes de estado no se hayan atascado en la red de IBM MQ . Verifique que todos los canales emisor y receptor utilizados para direccionar los mensajes del gestor de colas de agente al gestor de colas de coordinación estén en ejecución.

Si los canales se están ejecutando, compruebe las colas de transmisión asociadas con los canales, para asegurarse de que los mensajes de estado no están atascados en ellos. Asimismo, debe comprobar las colas de mensajes no entregados para los gestores de colas para asegurarse de que los mensajes de estado no se han colocado allí por algún motivo.

4. Si los canales se están ejecutando y los mensajes de estado fluyen a través de la red IBM MQ , lo siguiente que debe comprobar es que el motor de publicación/suscripción en cola del gestor de colas está recogiendo los mensajes.

El mandato **fteSetupCoordination** , que se utiliza para definir el gestor de colas de coordinación, proporciona algunos mandatos MQSC que se deben ejecutar en el gestor de colas de coordinación para configurar el motor de publicación/suscripción en cola para recibir publicaciones. Estos mandatos realizan los pasos siguientes:

• Cree el SYSTEM.FTE y su serie de tema asociada.

- Defina una cola local denominada SYSTEM.FTE que se utilizará para recibir mensajes de estado de entrada.
- Habilite el motor de publicación/suscripción en cola, estableciendo el atributo **PSMODE** en el gestor de colas en ENABLED.
- Modifique el SYSTEM de SYSTEM.QPUBSUB.QUEUE.NAMELIST , que utiliza el motor de publicación/ suscripción en cola, para que incluya una entrada para el nuevo SYSTEM.FTE .

Para obtener más información sobre esto, incluidos los mandatos MQSC que se deben ejecutar, consulte ["fteSetupCoordination" en la página 522](#page-521-0).

Si hay mensajes en SYSTEM.FTE , debe comprobar que SYSTEM.QPUBSUB.QUEUE.NAMELIST se ha configurado correctamente y contiene una entrada para dicha cola. Si falta la entrada, el motor de publicación/suscripción en cola no detectará ningún mensaje de estado de entrada del agente y no lo procesará.

También debe asegurarse de que el atributo **PSMODE** del gestor de colas esté establecido en ENABLED, que activa el motor de publicación/suscripción en cola.

- 5. Si los canales se están ejecutando y los mensajes de estado fluyen a través de la IBM MQ red y se están recogiendo de SYSTEM.FTE cola por el motor de publicación/suscripción en cola del gestor de colasy, a continuación, recopile los rastreos siguientes:
	- Un rastreo de IBM MQ MFT desde el agente, que cubre un periodo de tiempo igual a tres veces el valor de la propiedad de agente **agentStatusPublishRateMin**. Esto garantiza que el rastreo cubre el momento en que el agente publica al menos tres mensajes que contienen su estado. El rastreo debe recopilarse dinámicamente, utilizando la especificación de rastreo:

```
com.ibm.wmqfte.statestore.impl.FTEAgentStatusPublisher,
com.ibm.wmqfte.utils.AgentStatusDetails,
com.ibm.wmqfte.wmqiface.AgentPublicationUtils,
com.ibm.wmqfte.wmqiface.RFHMessageFactory=all
```
**Nota:** Se genera una cantidad reducida de rastreo utilizando estas series.

Para obtener información sobre cómo habilitar el rastreo para los agentes que se ejecutan en IBM MQ for Multiplatforms, consulte ["Recopilación dinámica de rastreo de agente de Managed File](#page-282-0) [Transfer" en la página 283.](#page-282-0)

Para obtener información sobre cómo habilitar el rastreo para los agentes que se ejecutan en IBM MQ for z/OS, consulte ["Recopilación dinámica de rastreo de agente de Managed File Transfer for](#page-290-0) [z/OS" en la página 291](#page-290-0).

- Rastreo simultáneo de los gestores de colas utilizados para direccionar los mensajes de estado del gestor de colas del agente al gestor de colas de coordinación.
- Un rastreo del mandato **fteListAgents** , que cubre la hora en que el agente se muestra en un estado UNKNOWN. El rastreo debe recopilarse utilizando la especificación de rastreo:

com.ibm.wmqfte=all

Para obtener información sobre cómo habilitar el rastreo para los mandatos que se ejecutan en IBM MQ for Multiplatforms, consulte ["Rastreo de mandatos de Managed File Transfer en](#page-283-0) [Multiplataformas" en la página 284.](#page-283-0)

Para obtener información sobre cómo habilitar el rastreo para los mandatos que se ejecutan en IBM MQ for z/OS, consulte ["Rastreo de mandatos de Managed File Transfer for z/OS" en la página 295](#page-294-0).

Una vez recopilados los rastreos, deben ponerse a disposición del soporte de IBM para su análisis.

#### **Información relacionada**

fteListAgents fteShowAgentDetails Valores de estado de agente MFT El archivo MFT agent.properties

# **Qué hacer si ftePingAgent excede el tiempo de espera e informa de un mensaje BFGCL0214I**

**ftePingAgent** es un útil programa de utilidad de línea de mandatos que se proporciona con IBM MQ Managed File Transfer que le permite comprobar si se puede acceder a un agente y si es capaz de responder a las solicitudes.

## **Cómo funciona el mandato**

Puede utilizar el mandato **ftePingAgent** para comprobar si se puede acceder a un agente y si puede procesar solicitudes. Cuando se ejecuta el mandato, realiza los pasos siguientes:

- Se conecta al gestor de colas de mandatos para la topología Managed File Transfer (MFT).
- Crea una cola de respuestas temporal en el gestor de colas de mandatos.

De forma predeterminada, la cola temporal tiene un nombre que empieza con el prefijo WMQFTE. Sin embargo, puede cambiar esto estableciendo la propiedad **dynamicQueuePrefix** en El archivo command.properties de MFT para la instalación.

- Envía un Mensaje de solicitud de ping de agente de MFT a la cola SYSTEM.FTE.COMMAND.*nombre\_agente* en el gestor de colas de agente, a través del gestor de colas de mandatos. Este mensaje de solicitud contiene el nombre de la cola de respuestas temporal.
- Espera a que llegue un mensaje de respuesta a la cola de respuestas temporal.

Una de las hebras de un agente es CommandHandler. Esta hebra obtiene mensajes de SYSTEM.FTE.COMMAND.*nombre\_agente* del agente y los procesa.

Si esta hebra recibe un mensaje que contiene una solicitud de agente Ping MFT , crea un mensaje de respuesta de agente MFT y lo envía a la cola temporal en el gestor de colas de mandatos. Este mensaje pasa por el gestor de colas del agente.

Una vez que el mensaje llega a la cola temporal, lo recoge el mandato **ftePingAgent** . A continuación, el mandato escribe un mensaje similar al que se muestra a continuación en la consola antes de salir:

BFGCL0213I: el agente < nombre\_agente> ha respondido al ping en 0.088 segundos.

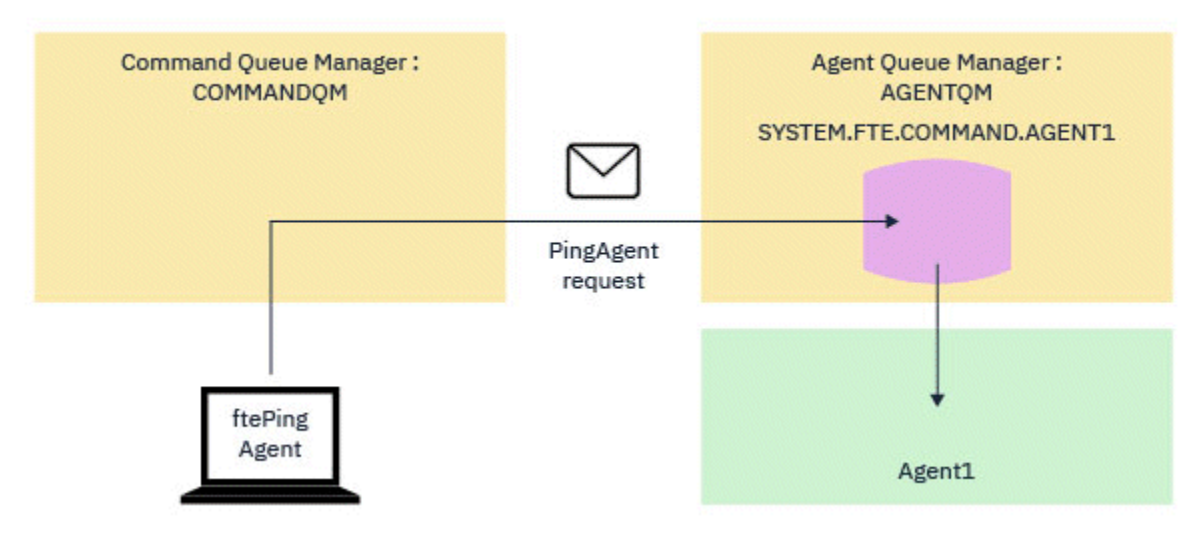

Los dos diagramas siguientes muestran en flujo:

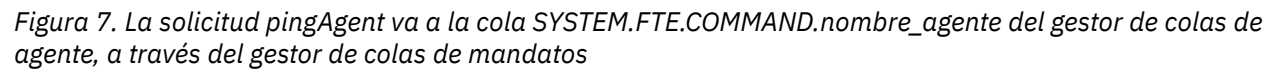

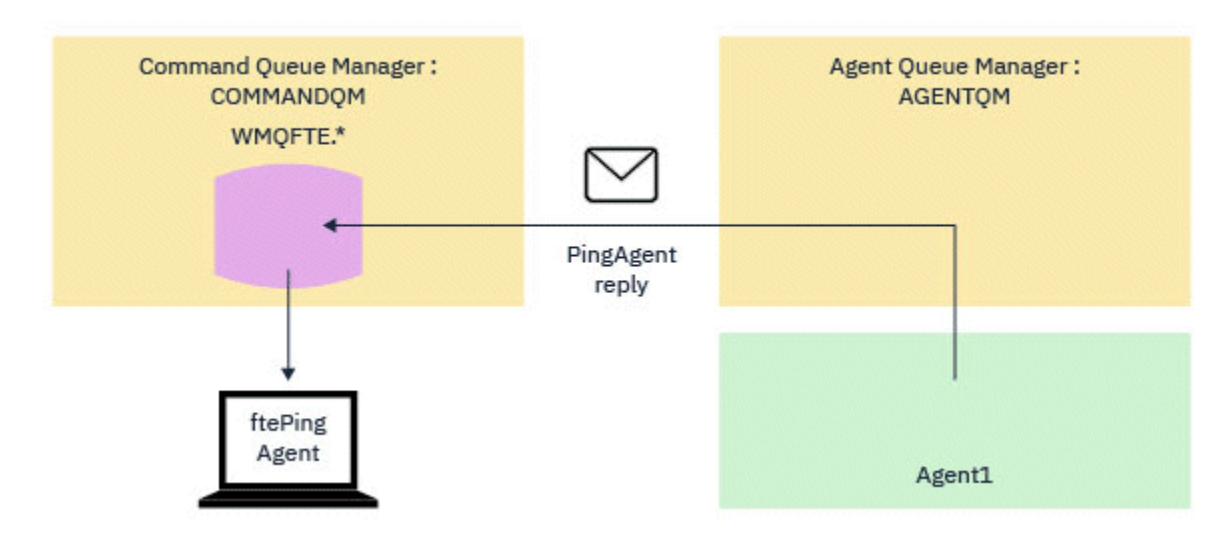

*Figura 8. La respuesta de pingAgent vuelve a través gestor de colas de agente al gestor de colas de mandatos.*

## **Qué hacer si el mandato supera el tiempo de espera**

De forma predeterminada, el mandato **ftePingAgent** espera durante cinco segundos a que llegue el mensaje de respuesta del agente MFT a la cola temporal. Si el mensaje de respuesta no llega en cinco segundos, el mandato graba un mensaje BFGCL0214I en la consola. El siguiente mensaje es un ejemplo:

BFGCL0214I: *AGENT1* no ha respondido al ping después de 5 segundos.

Puede utilizar los pasos siguientes para investigar por qué no ha llegado el mensaje de respuesta:

- Lo primero que hay que hacer es comprobar que el agente se está ejecutando. Si no lo es, no puede responder a la solicitud del agente Ping MFT enviada por el mandato.
- Si el agente está en ejecución y está ocupado procesando solicitudes, es posible que tarde más de cinco segundos en obtener la solicitud del agente Ping MFT y devolver la respuesta.

Para ver si este es el caso, debe volver a ejecutar el mandato **ftePingAgent** , utilizando el parámetro **-w** para especificar un intervalo de espera más largo. Por ejemplo, para especificar un intervalo de espera de 60 segundos, emita el mandato siguiente:

ftePingAgent -w 60 AGENT1

• Si el mandato sigue agotando el tiempo de espera, compruebe la vía de acceso a través de la red IBM MQ entre el gestor de colas de mandatos y el gestor de colas del agente. Si uno o más canales de la vía de acceso han fallado, el mensaje de solicitud del agente Ping MFT y/o el mensaje de respuesta del agente MFT se bloquearán en una cola de transmisión en algún lugar. En esta situación, debe reiniciar los canales y volver a ejecutar el mandato **ftePingAgent** .

Si el mandato sigue notificando un mensaje BFGCL0214I después de haber realizado los pasos anteriores, es necesario realizar un seguimiento de la solicitud del agente Ping MFT y de los mensajes de respuesta del agente MFT a medida que fluyen a través de la red IBM MQ para ver:

- Si el mensaje del agente Ping MFT alguna vez llega a SYSTEM.FTE.COMMAND.*nombre\_agente* .
- Si el agente recoge el mensaje de la cola y devuelve un mensaje de respuesta del agente de MFT .

Para ello, debe realizar los pasos siguientes:

- Habilite rastreos de gestor de colas en los gestores de colas de mandatos y de agente.
- Habilite el rastreo en el agente dinámicamente utilizando la especificación de rastreo com.ibm.wmqfte=all.

La forma de hacerlo depende de la plataforma en la que se ejecuta el agente. Para agentes que se ejecutan en:

- IBM MQ for Multiplatforms, consulte ["Recopilación dinámica de rastreo de agente de Managed File](#page-282-0) [Transfer" en la página 283.](#page-282-0)
- IBM MQ for z/OS, consulte ["Recopilación dinámica de rastreo de agente de Managed File Transfer for](#page-290-0) [z/OS" en la página 291](#page-290-0).
- A continuación, ejecute el mandato **ftePingAgent** con el rastreo habilitado, utilizando la especificación de rastreo com.ibm.wmqfte=all. Para obtener información sobre el rastreo del mandato en:
	- IBM MQ for Multiplatforms, consulte ["Rastreo de mandatos de Managed File Transfer en](#page-283-0) [Multiplataformas" en la página 284.](#page-283-0)
	- IBM MQ for z/OS, consulte ["Rastreo de mandatos de Managed File Transfer for z/OS" en la página](#page-294-0) [295.](#page-294-0)

Cuando el mandato exceda el tiempo de espera, detenga el rastreo del agente y el rastreo del gestor de colas. A continuación, los rastreos del agente y del gestor de colas, junto con el rastreo del mandato, deben estar disponibles para el soporte de IBM para el análisis.

# **Qué hacer si la configuración de agente o de registrador de MFT no es segura**

Si un proceso de Managed File Transfer detecta una condición en la que un archivo de configuración contiene información confidencial, es un archivo de almacén de claves o de almacén de confianza, y tiene permisos de lectura, grabación o supresión para todo el sistema, el proceso no se iniciará si se detecta durante el inicio. Si la condición no se detectó en el momento del inicio, sino que se detectó en tiempo de ejecución, Managed File Transfer genera un mensaje de aviso e ignora el contenido del archivo de configuración. Esto es relevante para las funciones del puente de protocolo y el puente Connect:Direct, que vuelven a cargar una configuración si ésta cambia mientras se está ejecutando el agente.

Efectúe las siguientes comprobaciones para determinar la causa del problema:

- 1. Identifique el archivo de configuración del que se ha informado como no seguro en el mensaje de error proporcionado.
- 2. Asegúrese de que los permisos de acceso a archivos coinciden con los requisitos necesarios. Para obtener más información, consulte ["Permisos de MFT para acceder a información de configuración](#page-368-0) [confidencial" en la página 369.](#page-368-0)
- 3. Reinicie el agente o el registrador. O, en el caso de los archivos de credenciales de puente de protocolo o Connect:Direct, espere a la próxima recarga.

#### **Ejemplo**

En este ejemplo de un mensaje de error, un registrador de base de datos no se inicia:

BFGDB0066E: The logger encountered a problem accessing its credentials file and will stop. Reported error: BFGNV0145E: The 'Everyone' group has access to the file 'C:\mqmftcredentials.xml'.

En este ejemplo de un mensaje de error, un agente de puente de protocolo no se inicia:

BFGIO0383E: The security permissions defined for credentials file 'C:\ProtocolBridgeCredentials.xml' do not meet the minimum requirements for a file of this type. Reported problem: BFGNV0145E: The 'Everyone' group has access to the file C:\ProtocolBridgeCredentials.xml'.

#### **Referencia relacionada**

["Permisos de MFT para acceder a información de configuración](#page-368-0) confidencial" en la página 369 Cualquier archivo utilizado para almacenar información de configuración confidencial, lo que significa cualquier archivo al que se haga referencia desde el árbol de configuración de IBM MQ, no debe tener permisos de lectura, grabación o (si procede) supresión para todo el sistema. Estas restricciones también se aplican a los archivos de almacén de confianza y de almacén de claves.

# **Qué hacer si la transferencia no se completa**

Si la transferencia no se completa, puede llevar a cabo una serie de pasos de determinación de problemas para investigar la causa.

Utilice el siguiente diagrama de flujo que le ayudará a diagnosticar el problema y a decidir qué acción va a emprender:

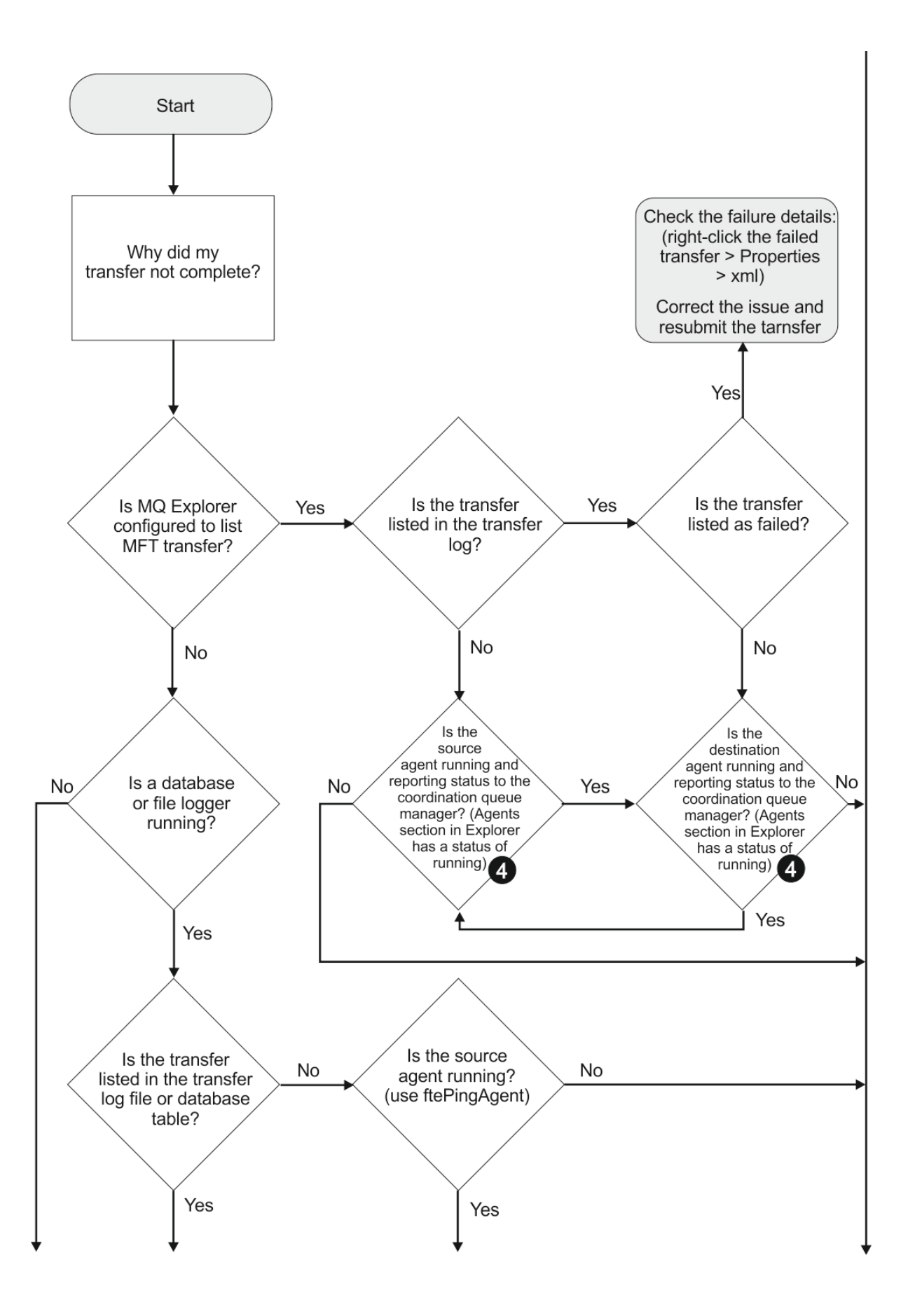

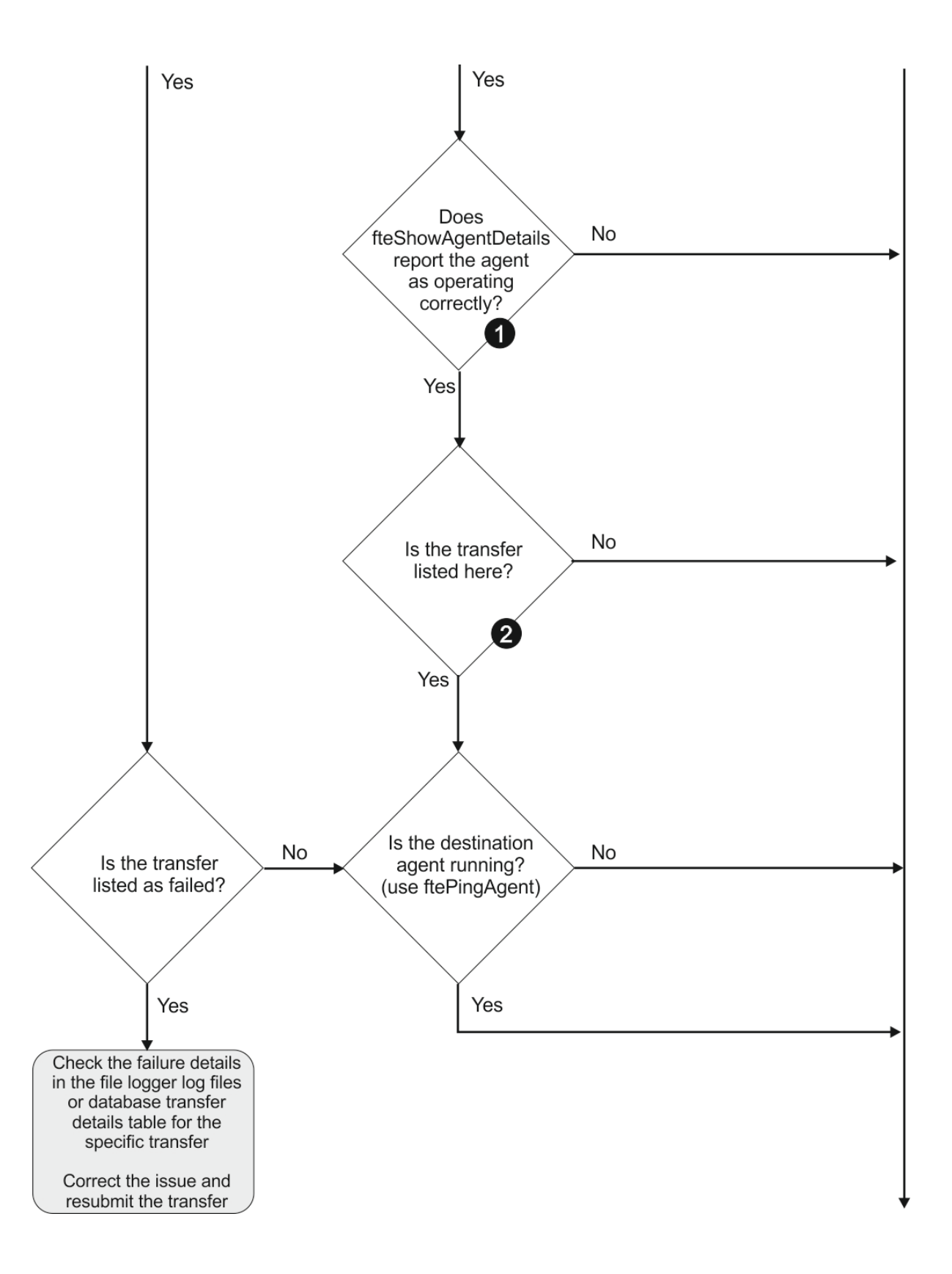

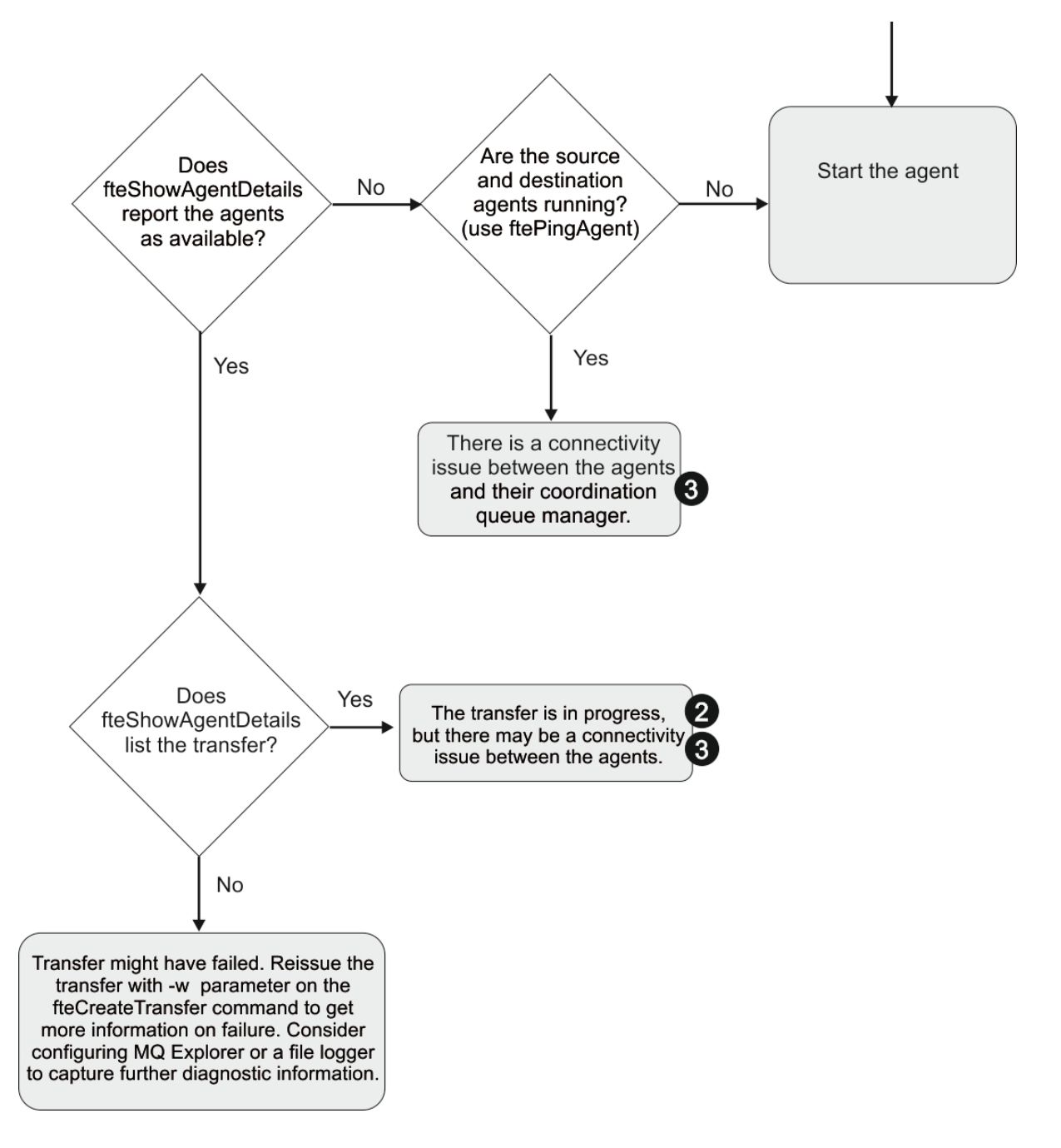

## **Clave del diagrama de flujo:**

- 1. Compruebe el agente output0.log para ver si hay errores. Si el agente informa que se ha iniciado satisfactoriamente, pero ni IBM MQ Explorer ni **fteShowAgentDetails** informan que el agente está en ejecución, compruebe la conectividad entre el gestor de colas de agente y el gestor de colas de coordinación. Es posible que un canal de gestor de colas a gestor de colas esté no disponible.
- 2. Si el agente de origen lista el ID de transferencia como una transferencia de In progress pero el agente de destino no lo hace, es posible que haya un problema de conectividad entre los gestores de colas de origen y de destino. Utilice el mandato **ftePingAgent** desde la máquina del agente de destino al agente de origen utilizando el gestor de colas del agente de destino como el gestor de colas de mandatos, en el archivo command.properties. También puede ejecutar este mandato en sentido inverso, desde el origen al destino.
- 3. Si los agentes de origen y de destino listan el ID de transferencia como In progress, esto sugiere que ha habido un problema de conectividad entre los gestores de colas de origen y de destino desde que se inició la transferencia. Utilice el mandato **ftePingAgent** desde la máquina del agente de

destino al agente de origen utilizando el gestor de colas del agente de destino como el gestor de colas de mandatos, en el archivo command.properties. También puede ejecutar este mandato en sentido inverso, desde el origen al destino.

- 4. Si ya ha pasado por este bucle, compruebe si cualquiera de las dos sentencias siguientes son relevantes para su situación:
	- Tanto los agentes de origen como de destino informan como Running, pero no se lista ninguna transferencia. La solicitud de transferencia no ha llegado a la cola de mandatos del agente, o el agente, aunque informa como Running, ya no está supervisando la cola de mandatos. Compruebe si hay errores en el agente de origen output0.log. Utilice el mandato **ftePingAgent** desde la misma máquina desde la que se envío la transferencia, al agente de origen, para verificar la conectividad entre el gestor de colas de mandatos y el gestor de colas de agente, y que el agente está dando servicio a la cola de mandatos.
	- Tanto los agentes de origen como los de destino informan como Running, y la transferencia se lista como In progress, recovering. Utilice el mandato **ftePingAgent** desde la máquina del agente de destino al agente de origen utilizando el gestor de colas del agente de destino como el gestor de colas de mandatos, en el archivo command.properties. También puede ejecutar este mandato en sentido inverso, desde el origen al destino.

# **Qué hacer si cree que la transferencia de archivos se ha atascado**

En un sistema con una gran carga de trabajo, o cuando hay problemas de red entre los agentes de origen y destino, a veces las transferencias pueden parecer que están atascadas en un estado en cola o de recuperación. Existen diversos factores que pueden influir en esta situación.

Efectúe las siguientes comprobaciones para determinar la causa del problema:

- 1. Utilice el mandato **ftePingAgent** , o en el panel IBM MQ Explorer **Agentes** pulse con el botón derecho del ratón en el nombre del agente y seleccione **Ping**, para comprobar si los agentes de origen y destino están activos y responden a nuevas solicitudes. Examine los registros del agente para ver si actualmente hay algún problema de conexión.
- 2. Verifique si el agente de destino está ejecutando en su nivel de capacidad. Podría ser que hubiere numerosos agentes de origen solicitando transferencias de archivos al mismo agente de destino. Utilice el mandato **fteShowAgentDetails** con el parámetro **-v** (verboso), o en el panel IBM MQ Explorer **Agentes** pulse con el botón derecho del ratón en el nombre del agente y seleccione **Propiedades**, para ver la actividad de transferencia actual de un agente. Si el número de transferencias de destino está en el número máximo de transferencias de destino del agente o cerca del mismo, eso explicaría porqué algunas transferencias de los agentes de origen parecen atascadas.
- 3. Las transferencias de y a agentes de puente de protocolo entran en un estado de recuperación si hay problemas de contacto con el servidor de archivos de protocolo. Verifique los registros del agente por si hubiere problemas de conexión actualmente.
- 4. El agente procesa las transferencias en orden de prioridad. Por lo tanto, en un sistema con una gran carga de trabajo, una transferencia con una prioridad baja puede permanecer en la cola durante algún tiempo si el agente ha recibido una carga de transferencias de alta prioridad. Finalmente, la transferencia de baja prioridad se inicia si ya lleva algún tiempo en la cola, aunque se reciban nuevas transferencias de alta prioridad.

# **Qué hacer si la transferencia de archivos planificada no se ejecuta o se retrasa**

Si tiene una transferencia planificada que no se ejecuta cuando está previsto o se retrasa, puede ser debido a que el agente está procesando mandatos en su cola de mandatos. Dado que el agente está ocupado, las transferencias planificadas no se comprueban y, por lo tanto, no se ejecutan.

Para solucionar este problema, realice uno de los pasos siguientes:

- Configure la propiedad maxSchedulerRunDelay en el archivo agent.properties para establecer el intervalo máximo en minutos que el agente espera para comprobar si hay transferencias planificadas. Establecer esta propiedad garantiza que el agente sigue comprobando si hay transferencias planificadas incluso cuando el agente está ocupado. Para obtener más información sobre la propiedad, consulte ["El archivo agent.properties de MFT" en la página 558](#page-557-0).
- Como alternativa, utilice un supervisor de recursos en lugar de una transferencia planificada. Los supervisores de recursos funcionan de forma diferente a las transferencias planificadas y no se ven afectados si el agente está ocupado. Por ejemplo, si desea un archivo actualizado en el sistema de destino, los supervisores de recursos reducen el tráfico de red. Esto se debe a que el archivo sólo se transfiere cuando pasa a estar disponible una nueva versión , en lugar de transferir el archivo automáticamente. Pero la supervisión de recursos no se puede utilizar con agentes de puente de protocolo o agentes de puente Connect:Direct.

Para obtener más información, consulte ["Supervisión de recursos de MFT" en la página 172](#page-171-0).

# **Qué hacer si el agente de puente de protocolo notifica que no se ha encontrado un archivo**

Cuando el agente de puente de protocolo informa de que el servidor SFTP o FTP al que se conecta el puente de protocolo devuelve un mensaje de error File not found , este mensaje puede significar que se ha producido uno de varios casos de error diferentes.

Los escenarios posibles siguientes pueden dar como resultado que el servidor SFTP o FTP devuelva un error File not found .

- El archivo no existe. Compruebe que el archivo que está intentando transferir existe en el sistema que aloja el servidor SFTP o FTP.
- La vía de acceso del archivo no existe. Compruebe que la vía de acceso del archivo existe en el sistema que aloja el servidor SFTP o FTP. Compruebe que ha entrado correctamente la vía de acceso del archivo en la solicitud de transferencia. Si es necesario, corrija la vía de acceso del archivo y vuelva a someter la solicitud de transferencia.
- El archivo está bloqueado por otra aplicación. Compruebe si el archivo está bloqueado por otra aplicación. Espere a que el archivo ya no esté bloqueado y después vuelva a enviar la solicitud de transferencia.
- Los permisos de archivo no permiten leer el archivo. Compruebe si el archivo tiene los permisos de archivo correctos. Si es necesario, cambie los permisos de archivo y vuelva a enviar la solicitud de transferencia.
- El servidor SFTP o FTP utiliza una vía de acceso raíz virtualizada. Si se especifica una vía de acceso de archivo relativa en una solicitud de transferencia, el agente de puente de protocolo intentará convertir la vía de acceso relativa en una vía de acceso de archivo absoluta basándose en el directorio inicial utilizado para iniciar la sesión en el servidor de protocolo. El agente de puente de protocolo de Managed File Transfer sólo puede dar soporte a servidores FTP o SFTP que permiten acceder a los archivos mediante su vía de acceso de archivo absoluta. Esos servidores de protocolo que permiten acceder a los archivos basándose sólo en el directorio actual no están soportados por el agente de puente de protocolo.

### **Conceptos relacionados**

### ["El puente de protocolo" en la página 217](#page-216-0)

El puente de protocolo permite que la red de Managed File Transfer (MFT) acceda a los archivos almacenados en un servidor de archivos fuera de la red de MFT, bien en su dominio local o bien en una ubicación remota. Este servidor de archivos puede utilizar los protocolos de red FTP, FTPS o SFTP. Cada servidor de archivos necesita al menos un agente dedicado. El agente dedicado se conoce como el agente de puente de protocolo. Un agente de puente puede interactuar con varios servidores de archivos.

# **Qué hacer si un supervisor de recursos de directorio de MFT no desencadena archivos**

Un supervisor de recursos de directorio sondea un directorio para los archivos que coinciden con una especificación de desencadenante. Para cada archivo que coincide con la especificación de desencadenante, se genera una solicitud de transferencia al agente. Cuando se envía la solicitud, el archivo desencadenante se ignora hasta que el archivo se ha cambiado.

### **Las razones posibles por las que los archivos no se están desencadenando**

- 1. El supervisor de recursos de directorio ha encontrado un archivo que coincidía con la especificación de desencadenante, pero la solicitud de transferencia generada no era válida y el agente no ha podido procesar la solicitud. Las razones pueden incluir las siguientes:
	- Agente de destino no válido
	- Falta el agente de destino
	- Transferencia cancelada por invocación de programa

En todos estos ejemplos, el supervisor de recursos de directorio marca el archivo desencadenante como procesado e ignora el archivo aunque haya fallado la transferencia.

- 2. El archivo está fuera del ámbito de la especificación de desencadenante de supervisor de recursos. Las razones pueden incluir las siguientes:
	- Patrón de desencadenante incorrecto
	- Supervisión del directorio incorrecto
	- Permisos de archivo insuficientes
	- Imposibilidad de conectar con el sistema de archivos remoto

### **Por qué un archivo puede desencadenar una segunda transferencia**

Un archivo desencadenante puede generar una solicitud de transferencia de Managed File Transfer por los motivos siguientes:

- Si se detecta la presencia del archivo desencadenante, cuando antes no estaba allí.
- Si el archivo desencadenante se ha actualizado, provocando que la fecha de la última modificación cambie.

Los escenarios potenciales de un segundo desencadenador son los siguientes:

- El archivo se elimina y, a continuación, se sustituye.
- Una aplicación bloquea el archivo y, a continuación, otra aplicación lo desbloquea.
- El sistema de archivos del supervisor falla. Por ejemplo, si la conexión de red falla, puede parecer que el archivo se haya eliminado y, por tanto, sustituido.
- Otra aplicación ha actualizado el directorio de archivos, provocando que la fecha de la última modificación cambie.

## **Mandato para establecer la salida de nivel de información para todos los supervisores de recursos de un agente**

#### $V$  9.0.3

En este ejemplo, todos los supervisores de recursos se supervisan porque no ha especificado un nombre, o nombres, de supervisores de recursos específicos. El nombre del agente es AGENT1.

fteSetAgentLogLevel -logMonitor=info AGENT1

Consulte [fteSetAgentLogLevel](#page-507-0) para obtener detalles del parámetro **logMonitor** y ejemplos de cómo utilizar las distintas opciones.

**Ejemplo de salida de nivel de información para todos los supervisores de recursos de un agente**

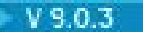

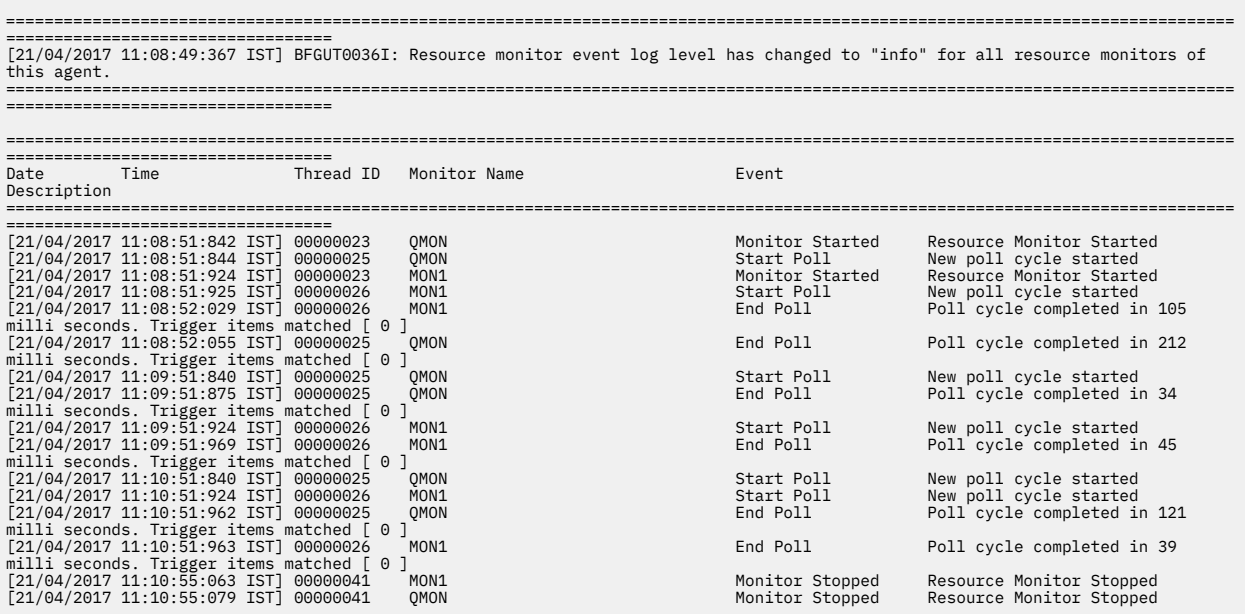

#### **Referencia relacionada**

["fteSetAgentLogNivel: set MFT nivel de registro del agente de puente de protocolo" en la página 508](#page-507-0) Utilice el mandato **fteSetAgentLogLevel** para habilitar o inhabilitar el registro de información de diagnóstico de transferencias de archivos entre un agente de puente de protocolo de Managed File Transfer y servidores de archivos FTP/SFTP/FTPS.

# **Qué hacer si los archivos de destino creados por una transferencia iniciada por un supervisor de recursos de cola contienen datos incorrectos**

Puede crear un supervisor de recursos para supervisar una cola y transferir un mensaje o un grupo de mensajes en una cola a un archivo. El nombre de archivo se puede especificar utilizando los descriptores de mensaje MQMD en el mensaje o en el primer mensaje de un grupo. Si una transferencia de mensaje a archivo falla y el mensaje o grupo se deja en la cola, la próxima vez que se desencadene el supervisor puede dar como resultado que se creen archivos que contengan datos incorrectos.

### **Por qué se produce este problema**

- 1. Una transferencia de mensaje a archivo falla y el mensaje o grupo se deja en la cola.
- 2. Un nuevo mensaje o grupo llega a la cola.
- 3. El nuevo mensaje o grupo desencadena el supervisor de recursos.
- 4. El supervisor de recursos crea una nueva transferencia que utiliza los descriptores de mensaje MQMD del nuevo mensaje o grupo y los datos del primer mensaje o grupo de la cola.
- 5. Se crean archivos que contienen datos incorrectos.

### **Cómo evitar este problema**

Para evitar tener este problema, debe crear manualmente un archivo de definición de transferencia utilizando el mandato **fteCreateTransfer** y editar el elemento <queue> del archivo para incluir el atributo groupId="\${GROUPID}". A continuación, someta el archivo de definición de transferencia utilizando el mandato **fteCreateMonitor**.

### **Ejemplo**

En este ejemplo, el nombre del agente de origen, que también es el agente de supervisión, es AGENT\_MON; el nombre del agente de destino es AGENT\_DEST; el nombre del archivo de destino es /out/files/\${WMQFTEFileName}. Este ejemplo requiere que el mensaje tenga establecido el descriptor de mensaje MQMD WMQFTEFileName. La cola que se supervisa es LIVE\_QUEUE.

1. Cree un archivo de definición de transferencia ejecutando el siguiente mandato:

fteCreateTransfer -sa AGENT\_MON -da AGENT\_DEST -df "/out/files/\${WMQFTEFileName}" -de error -gt /tmp/TransferDefinition1.xml -sqgi -sq LIVE\_QUEUE

Se genera el archivo de definición de transferencia /tmp/TransferDefinition1.xml.

2. Edite el elemento <queue> para incluir el atributo groupId="\${GROUPID}". Cambie la línea

<queue useGroups="true">LIVE\_QUEUE</queue>

a

<queue useGroups="true" groupId="\${GROUPID}">LIVE\_QUEUE</queue>

Este atributo es necesario para que la transferencia lea el mensaje o grupo de mensajes que ha desencadenado la transferencia de la cola, en lugar del primer mensaje o grupo de mensajes en la cola.

3. Cree el supervisor ejecutando el siguiente mandato:

```
fteCreateMonitor -ma AGENT_MON -mq LIVE_QUEUE -mn QueueMon1 -mt /tmp/TransferDefinition1.xml
 -tr completeGroups -dv WMQFTEFileName=UNKNOWN
```
Este supervisor sondea la cola cada 60 segundos para ver si un nuevo mensaje o grupo de mensajes ha llegado a la cola.

# **Qué hacer si la cola de destino es una cola agrupada en clúster, o un alias de una cola agrupada en clúster**

Cuando utilice Managed File Transfer para transferir un archivo a una cola, si usa un destino que sea una cola agrupada en clúster, o un alias de una cola agrupada en clúster, obtendrá el código de razón 2085 ó 2082. A partir de la IBM WebSphere MQ 7.5.0 Fix Pack 4 en adelante, este problema se resuelve si se establece la propiedad enableClusterQueueInputOutput en true.

### **Por qué se produce este problema**

El nombre del gestor de colas del agente de destino se añade al nombre de cola del parámetro **-dq**, cuando no haya un nombre de gestor de colas explícito en el parámetro **-dq**. El código de razón 2085 ó 2082 se genera porque el objeto queueManager no puede especificarse en una llamada MQOPEN al establecer una conexión a un queueManager de MQ agrupado en clúster que no tenga dicha cola agrupada en clúster local.

### **Cómo evitar este problema**

- 1. Cree una cola agrupada en clúster en el gestor de colas.
- 2. Configure una definición de cola remota que apunte a una cola agrupada en clúster.

#### **Ejemplo**

En este ejemplo se utiliza una definición de cola remota.

Configuración:

• Agente de origen: *SAGENT*

- Gestor de colas de agente de origen: *SQM*
- Agente de destino: *DAGENT*
- Gestor de colas de agente de destino: *DQM*
- La cola de destino de la transferencia es *CQ6* en el gestor de colas *SQM*

Para definir la definición de cola remota Q6\_SQM en DQM en la cola agrupada en clúster CQ6 en SQM (suponiendo que la cola agrupada en clúster CQ6 ya se haya definido en SQM), emita el mandato MQSC en el gestor de colas DQM:

define qremote(Q6\_SQM) rname(CQ6) rqmname(SQM) xmitq(SQM)

**Nota:** rname apunta a la cola agrupada en clúster.

Ahora puede transferir a la cola. Por ejemplo:

fteCreateTransfer -sa SAGENT -sm SQM -da DAGENT -dm DQM -dq Q6\_SQM /tmp/single\_record.txt

# **Qué hacer si los mensajes se acumulan en las colas SYSTEM.MANAGED.DURABLE o llenan el sistema de archivos**

Si el plug-in de IBM MQ Explorer utiliza una suscripción duradera en el gestor de colas de coordinación, los mensajes pueden acumularse en el SYSTEM.MANAGED.DURABLE DURABLE. Si tiene una red de Managed File Transfer de gran volumen, utiliza el plug-in de IBM MQ Explorer con poca frecuencia, o ambas cosas, estos datos de mensajes pueden llenar el sistema de archivos local.

Para eliminar la acumulación de mensajes en las colas SYSTEM.MANAGED.DURABLE, puede realizar una de las siguientes acciones:

- Inicie el IBM MQ Explorer que utiliza la suscripción duradera. El plug-in de Managed File Transfer para IBM MQ Explorer consume los mensajes de la cola.
- Suprima los mensajes de las colas manualmente.

#### $V 9.0.2$

Se puede evitar la acumulación de mensajes en colas duraderas de una de las maneras siguientes:

- Especificar que el plugin de IBM MQ Explorer use una suscripción no duradera con el gestor de colas de coordinación. Realice los pasos siguientes en IBM MQ Explorer:
	- 1. Seleccione **Ventana** > **Preferencias** > **IBM MQ Explorer** > **Managed File Transfer**
	- 2. En la lista **Transfer Log subscription type** (Tipo de suscriptor de Registro de transferencias), elija NON\_DURABLE.
- Borrar las suscripciones duraderas del gestor de colas de coordinación creadas por el plugin de IBM MQ Explorer MFT.

Se le añade un prefijo al nombre de la suscripción duradera para mostrar que la suscripción duradera ha sido creada por el plug-in de IBM MQ Explorer MFT, el nombre de host y el nombre del usuario, por ejemplo MQExplorer\_MFT\_Plugin\_HOST\_TJWatson.

#### **Referencia relacionada**

["Conservación de mensajes de registro de MFT" en la página 104](#page-103-0)

Managed File Transfer envía información de progreso y de registro de la transferencia de archivos al gestor de colas de coordinación. El gestor de colas de coordinación publica esta información en las suscripciones coincidentes al tema SYSTEM.FTE. Si no existe ninguna suscripción, esta información no se conserva.

# <span id="page-323-0"></span>**Examen de los mensajes antes de la publicación**

Puesto que los agentes pueden conectarse a gestores de colas de IBM WebSphere MQ 6.0, los agentes no utilizan el método de publicación directa abordado en IBM WebSphere MQ 7.0. En su lugar, los agentes envían mensajes normales al gestor de colas de coordinación que contienen una cabecera MQRFH. La cabecera MQRFH solicita que se publique la carga útil del mensaje. Estos mensajes se envían a la cola SYSTEM.FTE en el gestor de colas de coordinación y los mensajes suelen publicarse inmediatamente desde dicha cola. Si las condiciones de error impiden esta publicación, podrá examinar los mensajes en la cola antes de que se intente su publicación como ayuda para realizar un diagnóstico. Para ello, debe seguir los pasos siguientes:

1. Inhabilitar el motor de publicación/suscripción en el gestor de colas de coordinación.

Puede llevar a cabo este paso utilizando IBM MQ Explorer o mediante los mandatos MQSC. Tenga presente que con este paso se detendrá temporalmente toda la actividad de publicación/suscripción, incluida la actividad no relacionada con Managed File Transfer, si el gestor de colas de coordinación también se utiliza para otros fines.

### **IBM MQ Explorer:**

- a. En la vista Navegador, pulse el botón derecho del ratón en el gestor de colas de coordinación y seleccione **Propiedades**.
- b. En el panel **Propiedades** , seleccione **Publicación/suscripción**.
- c. Seleccione **Compatibilidad** en la lista **Modalidad de publicación/suscripción**.

#### **MQSC:**

```
ALTER QMGR PSMODE(COMPAT)
```
2. Enviar otro mensaje.

Realice la acción de Managed File Transfer que presenta problemas de publicación. Por ejemplo, para el registro del agente, se envía un mensaje siempre que se inicie el agente (no es necesario suprimir y crear de forma reiterada el agente para generar mensajes de registro). Como el motor de publicación/ suscripción está inhabilitado, la publicación no se lleva a cabo.

3. Examinar la cola SYSTEM.FTE en el gestor de colas de coordinación.

Debe utilizar IBM MQ Explorer para examinar el SYSTEM.FTE .

### **IBM MQ Explorer:**

- a. En la vista Navegador, expanda el gestor de colas de coordinación y pulse **Colas**. En la vista Contenido, pulse el botón derecho en la cola SYSTEM.FTE y seleccione **Examinar mensajes**. La ventana **Examinador de mensajes** se abre y muestra los mensajes que se hubieran publicado.
- b. La columna **Identificador de usuario** muestra el ID de usuario contenido en el descriptor de mensaje. Una razón habitual del error en la publicación es que este ID de usuario no tiene autorización de publicación en el tema SYSTEM.FTE.
- c. Puede obtener más información sobre cada mensaje (incluido el XML que se publicará) pulsando el botón derecho del ratón y seleccionando **Propiedades**.

No existe ningún mandato MQSC para inspeccionar el contenido de los mensajes. Si no tiene IBM MQ Explorer, debe utilizar un programa diferente que pueda examinar colas y visualizar todos los aspectos de los mensajes encontrados. Puede utilizar el programa de ejemplo **amqsbcg** , si está instalado, tal como se describe en el tema siguiente: Examinar colas. La línea UserIdentifier muestra el ID de usuario. De forma alternativa, puede utilizar **dmpmqmsg**; el ID de usuario para un mensaje se encuentra en líneas como:

A RTM MQ24
```
A USR JOHNDOE
```
A ACC 1A0FD4D8F2F4C3C8C9D5F1F9C6F7C1C3F3F00019F7AC30000000000000000000

La segunda línea del ejemplo es el ID de usuario descriptor de mensaje correspondiente a dicho mensaje.

4. Volver a habilitar el motor de publicación/suscripción del gestor de colas.

Puede llevar a cabo este paso utilizando IBM MQ Explorer o mediante los mandatos MQSC. Cuando haya vuelto a habilitar el motor de publicación/suscripción en el gestor de colas de coordinación; los mensajes de la cola SYSTEM.FTE se procesarán de forma inmediata.

#### **IBM MQ Explorer:**

- a. En la vista Navegador, pulse el botón derecho del ratón en el gestor de colas de coordinación y seleccione **Propiedades**.
- b. En el panel **Propiedades** , seleccione **Publicación/suscripción**.
- c. Seleccione **Habilitado** en la lista **Modalidad de publicación/suscripción**.

#### **MQSC:**

ALTER QMGR PSMODE(ENABLED)

## **Posibles errores al transferir archivos de salvar de IBM i**

Si utiliza Managed File Transfer para transferir el mismo archivo de salvar de IBM i varias veces, la transferencia puede fallar.

Managed File Transfer puede generar uno o ambos de los siguientes errores:

```
•
  BFGII0003E: Unable to open file "/qsys.lib/library.lib/SAVF.FILE" 
  for reading
•
```
BFGII0082E: A file open for read failed due to a Java IOException with message text "Sharing violation occurred"

Estos errores pueden ocurrir si emiten varias solicitudes simultáneas para un agente de MFT para transferir el mismo archivo de salvar de IBM i. Si desea transferir simultáneamente el mismo archivo de salvar varias veces, debe utilizar varios agentes de origen. Utilice un agente de origen diferente para cada transferencia simultánea.

Para transferir el mismo archivo de salvar varias veces con un solo agente de origen, debe esperar a que la solicitud de transferencia anterior se complete antes de someter cada nueva solicitud de transferencia.

#### $V$  9.0.1 **Posibles errores al configurar el agente MFT redistribuible**

Mensajes de error cuando se está configurando el Redistributable Managed File Transfer Agent

## **No se ha podido cargar la biblioteca nativa de Windows**

**Hay** que instalar las siguientes bibliotecas de Microsoft en el sistema para utilizar el Redistributable Managed File Transfer Agent:

- Microsoft Visual C++ Redistributable 2008
- Microsoft Visual C++ Redistributable 2012

Estas bibliotecas están disponibles desde Microsoft. Consulte **[Las últimas descargas Visual C++](https://support.microsoft.com/en-gb/kb/2977003#/en-gb/kb/2977003) [soportadas](https://support.microsoft.com/en-gb/kb/2977003#/en-gb/kb/2977003)**.

Si no se han instalado estas bibliotecas e intenta ejecutar los mandatos de MFT, se notificará un error:

- BFGUB0070E: Internal error: Native library for platform Windows 7 (architecture amd64) could not be loaded because mqmft (Not found in java.library.path).
- BFGCL0043I: Specify the '-h' command line parameter to see more usage information.

Compruebe que se hayan instalado las bibliotecas de Microsoft. Si no se hubieran instalado las bibliotecas, instálelas y vuelva a ejecutar el mandato.

### **Uso de la modalidad de enlaces no admitido**

El componente del Redistributable Managed File Transfer Agent solamente se puede conectar con IBM MQ en modo cliente. Si intenta ejecutar mandatos en modalidad de enlaces, se notificará un error:

• BFGCL0408E: Unable to obtain IBM MQ installation information for queue manager '*queue manager name*'. Reason Cannot run program "../bin/dspmq": error=2, No such file or directory

Cuando emita mandatos, debe proporcionar el nombre, el puerto y el host del gestor de colas así como el nombre del canal.

## **Guía para establecer atributos MQ y propiedades de MFT asociadas al tamaño de mensaje**

Puede cambiar los atributos de IBM MQ y las propiedades de Managed File Transfer para que afecten al comportamiento de Managed File Transfer al leer o escribir mensajes de varios tamaños.

Si se supera el tamaño de los mensajes que se lee de una cola de origen o se escribe en una cola de destino 1048576 bytes (1 MB), hay que incrementar el valor de la propiedad del Managed File Transfer Agent **maxInputOutputMessageLength** a un valor que sea superior o igual al tamaño de mensaje máximo que se va a leer o escribir.

Si los mensajes en la cola de origen tienen un tamaño que supera los 1048576 bytes, debe establecer la propiedad **maxInputOutputMessageLength** en el agente de origen. Si los mensajes en la cola de destino tienen un tamaño que supera los 1048576 bytes, debe establecer la propiedad **maxInputOutputMessageLength** en el agente de destino. Para obtener más información sobre la propiedad **maxInputOutputMessageLength** , consulte [Propiedades avanzadas del agente.](#page-559-0)

• Si la cola a la que el agente escribe o desde la que lee es local para el gestor de colas del agente, es posible que deba cambiar los atributos del gestor de colas de IBM MQ, de la cola y del canal **MAXMSGL**.

Asegúrese de que el valor del tamaño máximo del mensaje de la cola de origen o de destino sea superior o igual al valor de la propiedad de agente **maxInputOutputMessageLength**.

Asegúrese de que el valor de cada uno de los siguientes atributos de IBM MQ, en bytes:

- El tamaño máximo del mensaje del gestor de colas del agente
- El tamaño máximo de mensaje de la cola SYSTEM.FTE.STATE.*nombre\_agente*
- El tamaño máximo del mensaje del canal del cliente, si el agente se conecta con el gestor de colas en modalidad de cliente

sea superior o igual al resultado del cálculo siguiente:

### **En el caso de una transferencia de archivo a mensaje (que da soporte a un tamaño de archivo de hasta 100 MB):**

El valor de **maxInputOutputMessageLength**

#### **Para una transferencia de mensaje a archivo:**

El valor de 3 \* (**maxInputOutputMessageLength**) + 1048576

(Este cálculo se deriva del hecho de que se pueden almacenar tres puntos de comprobación en un mensaje de estado y es posible que cada punto de comprobación tenga que almacenar en el búfer hasta el tamaño máximo de una cantidad de datos del mensaje.)

• Si la cola a la que el agente escribe es una cola remota, es posible que deba cambiar los atributos del gestor de colas de IBM MQ, de la cola y del canal **MAXMSGL**.

Asegúrese de que el valor de cada uno de los atributos siguientes de IBM MQ sea superior o igual al valor de la propiedad **maxInputOutputMessageLength** del agente:

- El tamaño máximo del mensaje de la cola de transmisión del gestor de colas remoto en el gestor de colas del agente.
- El tamaño máximo del mensaje del canal desde el gestor de colas del agente hasta el gestor de colas remoto.
- El tamaño máximo del mensaje de la cola de destino en el gestor de colas remoto
- El tamaño máximo del mensaje del gestor de colas remoto

Asegúrese de que el valor de cada uno de los siguientes atributos de IBM MQ, en bytes:

- El tamaño máximo del mensaje del gestor de colas del agente
- El tamaño máximo de mensaje de la cola SYSTEM.FTE.STATE.*nombre\_agente*
- El tamaño máximo del mensaje del canal del cliente, si el agente se conecta con el gestor de colas en modalidad de cliente

sea superior o igual al resultado del cálculo siguiente:

### **En el caso de una transferencia de archivo a mensaje (que da soporte a un tamaño de archivo de hasta 100 MB):**

El valor de **maxInputOutputMessageLength**

### **Para una transferencia de mensaje a archivo:**

El valor de 3 \* (**maxInputOutputMessageLength**) + 1048576

(Este cálculo se deriva del hecho de que se pueden almacenar tres puntos de comprobación en un mensaje de estado y es posible que cada punto de comprobación tenga que almacenar en el búfer hasta el tamaño máximo de una cantidad de datos del mensaje.)

Si sobrepasa el valor de una de estas propiedades, el agente se detiene con el error siguiente en el registro de sucesos del agente:

```
BFGUT0002E: An internal error has occurred. Product failure data was captured in file 
"FFDC.FTE.20100928170828514.8172766022149157013.log". 
BFGSS0025E: An internal error has occurred. The exception is: cc=2 rc=2010 op=put - MQPUT to 
SYSTEM.FTE.STATE.agent_name
BFGAG0061E: The agent ended abnormally
```
En este mensaje pueden incluirse los códigos de razón de IBM MQ siguientes en el registro de sucesos del agente:

• rc=2010 Este código de razón se correlaciona con MQRC\_DATA\_LENGTH\_ERROR e indica que se ha sobrepasado el valor del tamaño máximo del mensaje del canal del cliente. Para resolver este problema asegúrese de que el tamaño máximo de mensaje de canal de cliente del gestor de colas de agente es mayor o igual que el resultado del cálculo siguiente:

#### 3 \* (**maxInputOutputMessageLength**) + 1048576

• rc=2030 Este código de razón se correlaciona con MQRC\_MSG\_TOO\_BIG\_FOR\_Q e indica que se ha sobrepasado el valor del tamaño máximo de mensaje de la cola SYSTEM.FTE.STATE.*nombre\_agente*.

Para resolver este problema asegúrese de que el tamaño máximo de mensaje de la cola SYSTEM.FTE.STATE.*nombre\_agente* es mayor o igual que el resultado del cálculo siguiente:

3 \* (**maxInputOutputMessageLength**) + 1048576

• rc=2031 Este código de razón se correlaciona con MQRC\_MSG\_TOO\_BIG\_FOR\_Q\_MGR e indica que se ha sobrepasado el valor del tamaño máximo del mensaje del gestor de colas del agente. Para resolver este problema asegúrese de que el tamaño máximo de mensaje del gestor de colas de agente es mayor o igual que el resultado del cálculo siguiente:

```
3 * (maxInputOutputMessageLength) + 1048576
```
## **Si transfiere muchos mensajes pequeños**

Si el tamaño medio de los mensajes que el agente lee desde una cola o en la que escribe es inferior a 1310 bytes y el agente lee o escribe más de 10000 mensajes, es preciso que incremente el número máximo del atributo de mensajes sin confirmar en el gestor de colas o reduzca la cantidad de datos en un intervalo de punto comprobación.

Cuando el agente lee mensajes desde una cola o los escribe en ella, las operaciones **GET**s o **PUT**s correspondientes se agrupan en transacciones. El número de operaciones **GET**s o **PUT**s en una transacción viene determinado por el número necesario para procesar todos los datos en un intervalo de punto de comprobación. La cantidad aproximada de datos en un intervalo de punto de comprobación viene determinada por propiedades del agente utilizando el cálculo siguiente:

```
Checkpoint interval data size (in bytes) = agentCheckpointInterval * agentFrameSize * agentWindowSize * agentChunkSize.
```
El tamaño de los datos de punto de comprobación predeterminado es 1 \* 5 \* 10 \* 262144 bytes = 13107200 bytes (12.5MB). El número máximo de mensajes sin conformar en una transacción que un gestor de colas soporta viene controlado por el atributo del gestor de colas **MaxUncommittedMsgs**. El valor predeterminado de este atributo son 10000 mensajes. Si el tamaño medio del mensaje es inferior a aproximadamente 1310 bytes, se sobrepasa el número máximo predeterminado de mensajes sin confirmar si hay más de 10000 mensajes por escribir.

Si sobrepasa el límite **MaxUncommittedMsgs**, el agente se detiene con el error siguiente en el registro de sucesos del agente:

BFGSS0024E: The agent has received a reason code of '2024' from the message queue interface (MQI). The agent cannot continue processing and will now end. BFGAG0139I: The agent has suspended its current transfers and is now stopping.

El código de razón 2024 se correlaciona con: MQRC\_SYNCPOINT\_LIMIT\_REACHED.

Para resolver este problema, realice una de las acciones siguientes

- Aumente el valor del atributo del gestor de colas **MaxUncommittedMsgs** del gestor de colas al que se conecta el agente que lee desde una cola o que escribe en ella. Consulte MaxUncommittedMsgs (MQLONG).
- Reduzca la cantidad de datos en un intervalo de punto de comprobación. Para ello, reduzca el valor de una o varias de las propiedades del agente siguientes:
	- agentCheckpointInterval
	- agentFrameSize
	- agentWindowSize
	- agentChunkSize

Para obtener más información sobre estas propiedades de agente, consulte [Propiedades avanzadas de](#page-559-0) [agente](#page-559-0).

## **Si escribe mensajes en una cola continuamente**

Si transfiere a una cola y escribe los mensajes en la cola continuamente, puede que tenga que incrementar el tamaño del espacio de archivos del registro del gestor de colas para poder registrar todos los datos en un intervalo de punto de comprobación.

Si sobrepasa el espacio de archivos de registro del gestor de colas, el agente se detiene con el error siguiente en el registro de sucesos del agente:

BFGSS0024E: The agent has received a reason code of '2102' from the message queue interface (MQI). The agent cannot continue processing and will now end. BFGAG0062E: The agent has received MQI reason code '2102'. The agent cannot continue processing and will now end. BFGAG0061E: The agent ended abnormally

El código de razón 2102' se correlaciona con: MQRC\_RESOURCE\_PROBLEM.

Para resolver este problema, incremente el tamaño del espacio de archivos de registro del gestor de colas del agente de destino.

## **Instrucciones para utilizar UAC y el almacén virtual con MFT**

Control de cuentas de usuario (UAC) está presente en Windows Server 2008 R2 y otros sistemas operativos similares. Se trata de una infraestructura de seguridad y una de sus características es desviar los datos de usuario almacenados en el directorio Program Files central a una ubicación de usuario, que se conoce como almacén virtual.

Si únicamente se utilizan las herramientas de Managed File Transfer para gestionar las estructuras de datos, Managed File Transfer no se ve afectado por el UAC y el almacén virtual. Sin embargo, si un administrador no de IBM MQ cambia o reconstruye la estructura de directorios utilizando herramientas estándar del sistema operativo, es posible que la nueva estructura sea desviada a un almacén virtual. Esto puede provocar una o más de las situaciones siguientes:

- Los usuarios, incluido el administrador de IBM MQ, ya no pueden ver los archivos en la ubicación prevista.
- Un agente puede no iniciarse, notificando el mensaje BFGCL0315 pero sin proporcionar un código de razón de soporte.
- Los archivos de registro no se pueden encontrar en la ubicación indicada por el agente.
- Un agente que se inicie con el parámetro **-F** puede no iniciarse, notificando el mensaje:

The current directory is invalid

Para corregir todas estas situaciones:

- Como administrador de IBM MQ, utilice los mandatos **fteDeleteAgent** y **fteCreateAgent** para reconstruir la estructura del agente.
- Como administrador del sistema operativo, elimine las entradas de IBM MQ en el almacén virtual de los usuarios afectados. Por ejemplo, en Windows la ubicación del almacén virtual es la siguiente: *%USERPROFILE%*\AppData\Local\VirtualStore\

#### **Referencia relacionada**

.

#### ["fteDeleteAgent" en la página 470](#page-469-0)

El mandato **fteDeleteAgent** suprime un agente Managed File Transfer Agent y su configuración. Si el agente es un agente de puente de protocolo, el archivo de credenciales de usuario se deja en el sistema de archivos.

["fteCreateAgent \(crear un agente de MFT\)" en la página 395](#page-394-0) El mandato **fteCreateAgent** crea un Managed File Transfer Agent y su configuración asociada.

## **Instrucciones para ejecutar un agente o registrador de MFT como servicio de Windows**

Puede ejecutar un agente de Managed File Transfer, un registrador de base de datos autónomo y un registrador de archivos autónomo, como servicios de Windows. Si tiene problemas con estos servicios de Windows, puede utilizar los archivos de registro de servicio y la información de este tema para diagnosticar el problema.

Para obtener información sobre cómo configurar el agente, el registrador autónomo o el registrador de archivos autónomo, para que se ejecute como un servicio de Windows, consulte ["Inicio de un agente MFT](#page-155-0) [como un servicio de Windows" en la página 156](#page-155-0) y ["fteModifyLogger \(ejecutar un registrador de MFT como](#page-499-0) [un servicio de Windows \)" en la página 500](#page-499-0).

**Nota:** Si el agente redistribuible se va a ejecutar como un servicio Windows, es necesario establecer la variable de entorno **BFG\_DATA** en el entorno del sistema para que funcione el servicio.

## **Ubicación de los archivos de registro**

Cuando utilice el mandato **fteCreateAgent**, **fteCreateCDAgent**, **fteCreateBridgeAgent**, **fteModifyAgent**, **fteCreateLogger**o **fteModifyLogger** para ejecutar un agente o registrador como un servicio Windows , puede elegir el nivel de registro utilizando el parámetro **-sl** . Los valores posibles para este parámetro son error, info, warn y debug. El valor predeterminado es info.

El archivo de registro del servicio Windows tiene el nombre de archivo service*date*.log, donde *fecha* es la fecha en la que se inició el servicio. El archivo de un agente se graba en el directorio *MQ\_DATA\_PATH*\mqft\logs\*coordination\_qmgr\_name*\agents\*agent\_name*. Este directorio es el mismo directorio en el que se escriben los archivos de rastreo del Managed File Transfer Agent. El archivo del registrador se graba en el directorio *MQ\_DATA\_PATH*\mqft\logs\*coordination\_qmgr\_name*\loggers\*logger\_name*.

Si tiene problemas al iniciar un agente, o un registrador autónomo como un servicio Windows , intente establecer el nivel de registro en debug utilizando el parámetro **-sl** . Se graba información adicional en el archivo service*date*.log .

**Nota:** Cuando el nivel de registro se establece en debug, la cuenta de usuario y la contraseña que utiliza para ejecutar el servicio de Windows se muestran en el archivo de registro en texto sin formato.

## **Número de archivos de registro**

Cuando utiliza el mandato **fteCreateAgent**, **fteCreateCDAgent**, **fteCreateBridgeAgent**, **fteModifyAgent**, **fteCreateLogger**o **fteModifyLogger** para ejecutar un agente o un registrador autónomo como un servicio Windows , puede elegir el número de archivos de registro utilizando el parámetro **-sj** . Especifique el texto siguiente como parte del mandato para cambiar el número de archivos de registro: -sj -Dcom.ibm.wmqfte.daemon.windows.windowsServiceLogFiles=*number*, donde *number* es el número de archivos de registro que desea expresar como un entero positivo. Si no especifica el número de archivos de registro, el valor predeterminado es cinco.

## **Autorización "Iniciar sesión como servicio"**

La cuenta de Windows que utilice para ejecutar el servicio debe tener el derecho **Log on as a service** . Si intenta iniciar el servicio, con el mandato **fteStartAgent** o **fteStartLogger** o con el mandato de Windows **Sc.exe** y está utilizando una cuenta de usuario que no tiene este derecho, se abre una ventana **Servicios**. Si el servicio que quería iniciar era para ejecutar un agente, esta ventana contiene el siguiente mensaje:

Unable to start Windows service mqmftAgent*AGENT*@*QMGR*. System error 1069: The service did not start due to a logon failure. En este mensaje, *AGENTE* es el nombre del agente y *QMGR* es el nombre del gestor de colas de agente. Si está intentando ejecutar un registrador autónomo como un servicio, se presenta un mensaje similar, que se refiere al registrador en vez de a un agente.

Para evitar este error, proporcione a la cuenta de Windows que utilice para ejecutar el servicio el derecho **Log on as a service** . Por ejemplo, en Windows 7 realice los pasos siguientes:

- 1. En el menú **Inicio**, pulse **Herramientas administrativas** > **Directiva de seguridad local**.
- 2. En el panel **Configuración de seguridad**, expanda **Directivas locales** y luego pulse **Asignaciones de derechos de usuario**.
- 3. En el panel **Directiva y configuración de seguridad**, efectúe una doble pulsación en **Iniciar sesión como servicio**.
- 4. Pulse **Añadir usuario o grupo**y, a continuación, añada el usuario que desea que ejecute el servicio a la lista de usuarios que tienen el derecho **Log on as a service** . Ha proporcionado este nombre de usuario al ejecutar el mandato **fteCreateAgent**, **fteCreateCDAgent**, **fteCreateBridgeAgent**, **fteModifyAgent**,**fteCreateLogger**o **fteModifyLogger** .

**Nota:** El error System error 1069: The service did not start due to a logon failure. también puede deberse a una contraseña incorrecta.

## **Cómo ocultar su contraseña de cuenta de Windows**

Cuando se configura su agente o registrador autónomo para que se ejecute como servicio de Windows, se especifica un nombre de usuario y una contraseña para utilizar ese servicio. En el ejemplo siguiente, se crea el agente AGENT1, que tiene un gestor de colas de agente QMGR1 y se ha configurado para que se ejecute como servicio de Windows:

```
fteCreateAgent -agentName AGENT1 -agentQMgr QMGR1 -s -su fteuser -sp ftepassword
```
En este ejemplo, el servicio de Windows se ejecuta con un nombre de usuario fteuser, que tiene la contraseña asociada ftepassword. Cuando ejecute el mandato **fteCreateAgent** , o uno de los otros mandatos que aceptan el parámetro **-s** , especifique la contraseña para la cuenta de Windows en texto sin formato. Si prefiere no mostrar su contraseña, realice los pasos siguientes:

1. Ejecute el mandato (**fteCreateAgent**, **fteCreateCDAgent**, **fteCreateBridgeAgent**, **fteModifyAgent**, **fteCreateLogger**o **fteModifyLogger**) sin especificar el parámetro **-sp** . Por ejemplo:

fteCreateAgent -agentName AGENT1 -agentQMgr QMGR1 -s -su fteuser

**Nota:** El mandato genera un mensaje en el que se advierte que hay que establecer la contraseña con la herramienta Servicios de Windows para que el servicio arranque correctamente.

- 2. Abra la ventana de Windows **Servicios**.
- 3. En la lista de servicios, pulse el botón derecho del ratón en el servicio de agente o de registrador autónomo y seleccione **Propiedades**. El nombre de visualización del servicio de agente es Managed File Transfer Agent *AGENT* @ *QMGR*, donde *AGENT* es el nombre del agente y *QMGR* es el nombre del gestor de colas del agente. El nombre de visualización del servicio de registrador es Managed File Transfer Logger for property set *coordination\_qmgr\_name*, donde *nombre\_gestcolas\_coordinación* es el gestor de colas de coordinación que ha especificado para que el registrador autónomo lo utilice como conjunto de propiedades. Para obtener más información sobre el conjunto de propiedades, consulte ["fteStartLogger" en la página 538](#page-537-0) y ["fteModifyLogger \(ejecutar un](#page-499-0) [registrador de MFT como un servicio de Windows \)" en la página 500.](#page-499-0)
- 4. En la ventana **Propiedades**, seleccione el separador **Iniciar sesión**.
- 5. Escriba la contraseña para la cuenta de usuario que ejecuta el servicio en los campos **Contraseña** y **Confirmar contraseña**. Los caracteres de la contraseña se ocultan a medida que los escribe.
- 6. Pulse **Aceptar**.

## **Problemas conocidos**

### **Problema al utilizar la variable de entorno del sistema JAVA\_HOME (sólo se aplica a Managed File Transfer en IBM WebSphere MQ 7.5.0 Fix Pack 1 o anterior).**

No debe configurarse la variable de entorno de sistema JAVA\_HOME; en caso contrario, no es probable que arranque el servicio Windows del registrador o el agente. El agente o el registrador del servicio de Windows se debe ejecutar con el tiempo de ejecución de IBM MQ Java.

# **Instrucciones para actualizar las opciones de JVM del agente o el**

## **registrador**

Si utiliza el parámetro **-sj** del mandato **fteModifyAgent** o **fteModifyLogger** para modificar una definición de servicio Windows existente para un agente o registrador actualizando, añadiendo o eliminando propiedades del sistema Java , el servicio Windows existente se suprime primero antes de que se cree uno nuevo en su lugar y el archivo de propiedades del agente o registrador se actualiza con las propiedades del nuevo servicio Windows . La nueva definición de servicio de Windows debe ser coherente con las propiedades del servicio de Windows actualizadas definidas en el archivo de propiedades del agente o registrador.

A partir de IBM MQ 9.0.0 Fix Pack 4, se añaden comprobaciones adicionales bajo el APAR IT22423 de forma que las actualizaciones realizadas en las opciones de JVM para un agente o registrador con el parámetro **-sj** del mandato **fteModifyAgent** o **fteModifyLogger** se verifican para asegurarse de que las opciones se han especificado correctamente. Si se detecta que las propiedades no son válidas o no se pueden validar, el mandato **fteModifyAgent** o **fteModifyLogger** falla y se muestra un mensaje de error apropiado.

Si las propiedades de JVM son válidas y la supresión del servicio Windows existente se realiza correctamente, pero se produce una anomalía cuando el mandato **fteModifyAgent** o **fteModifyLogger** está creando el nuevo servicio Windows , el mandato intenta eliminar las propiedades que definen el servicio Windows de sustitución del archivo de propiedades del agente o registrador. En este caso, se devuelven mensajes de error para explicar que el agente o registrador no se ha podido modificar, el antiguo servicio de Windows se ha suprimido pero no se ha podido crear un nuevo servicio de Windows y el agente o registrador, por lo tanto, no se ejecutará como un servicio de Windows. Debe verificar manualmente que el estado de la definición de servicio de Windows es coherente con las propiedades de servicio de Windows definidas en el archivo de propiedades del agente o registrador y adoptar las medidas adecuadas para corregir las incoherencias.

### **Información relacionada**

FteModifyAgent: ejecutar un agente MFT como un servicio de Windows FteModifyLogger: ejecutar un registrador de MFT como un servicio de Windows

## **Guía para configurar un supervisor de recursos de MFT para evitar sobrecargar un agente**

Puede configurar los valores de propiedad y parámetro de un supervisor de recursos de Managed File Transfer para reducir la carga en un agente. Al reducir la carga en el agente, mejora el rendimiento de ese agente. Existen varios valores que puede utilizar, y puede que necesite realizar pruebas y equivocarse para buscar los mejores valores para la configuración del sistema.

## **Visión general de la supervisión de recursos**

Cuando un supervisor de recursos sondea un directorio o una cola, el agente completa las etapas siguientes:

- Busca todos los archivos que coinciden con un patrón de desencadenante (por ejemplo, todos los archivos \*.txt del directorio). O bien busca todos los grupos completos de mensajes en la cola.
- Determina qué archivos son nuevos o se han cambiado o determina qué grupos son nuevos en la cola.
- Inicia las transferencias para los archivos o grupos que coinciden con los criterios en las dos etapas anteriores.
- Añade a la lista de archivos y grupos ya transferidos para que no se transfieren de nuevo hasta que cambien.

Para un supervisor de directorios de , cuantos más archivos haya en el directorio de origen y cuanto más amplio sea el patrón de desencadenamiento, mayor será la lista de archivos que el agente debe analizar y comparar con la lista de archivos ya transferidos.

En el caso de un supervisor de colas, cuantos más grupos haya en la cola, mayor será la lista de grupos que el agente tendrá que comparar con la lista de grupos ya transferidos.

## **Tenga en cuenta los siguientes valores clave:**

- Utilice la propiedad de agente **monitorMaxResourcesInPoll** para establecer el número máximo de archivos o grupos que el agente incluye en cada sondeo. Con este parámetro limita el número de transferencias en un intervalo de sondeo. También significa que el agente tiene menos análisis que hacer antes de iniciar una transferencia de ese número de archivos o grupos. La siguiente vez que el supervisor de directorios o el supervisor de colas realice un sondeo, el agente incluirá el siguiente conjunto de archivos o grupos. La propiedad de agente **monitorMaxResourcesInPoll** está disponible en IBM WebSphere MQ File Transfer Edition 7.0.4 y posteriores; para versiones anteriores de IBM WebSphere MQ File Transfer Edition está disponible como un arreglo temporal para el APAR IC78011.
- Al crear un supervisor de directorios, asegúrese de que la definición de transferencia que configura tiene una disposición de origen de delete. El establecimiento de esta disposición significa que cuando la transferencia de archivos se completa, se elimina del directorio supervisado y el agente ya no lo mantiene en la lista interna.
- Al crear un supervisor de directorios, utilice el parámetro **-rl** en el mandato **fteCreateMonitor** para limitar el número de niveles del directorio por los que el agente tiene que pasar. Si se utiliza este parámetro, los directorios de nivel inferior no se exploran innecesariamente.

## **Consideraciones adicionales al crear un supervisor de recursos**

El proceso de sondeo de supervisor de recursos consume recursos de agente. Si se aumenta el intervalo de sondeo de un supervisor, se reducirá la carga en el agente. Sin embargo, el valor del intervalo de sondeo debe equilibrarse con la generación de demasiadas transferencias por intervalo de sondeo. Tenga en cuenta lo siguiente cuando establezca el intervalo de sondeo para un supervisor de recursos:

- La rapidez con la que necesita que se inicie una transferencia después de que un archivo se ponga en un directorio o un grupo en una cola.
- La velocidad a la que se ponen los archivos en un directorio o grupos en una cola.
- La velocidad de transferencia máxima del agente. El agente debe ser capaz de manejar todas las transferencias que un supervisor genera.

El intervalo de sondeo se especifica cuando el supervisor de recursos se crea con el mandato **fteCreateMonitor** especificando los parámetros **-pi** (intervalo de sondeo) y **-pu** (unidades de intervalo de sondeo). Puede que tenga que realizar pruebas para determinar los mejores valores para la configuración.

Una opción para mejorar la estabilidad de agentes extremadamente cargados que se ejecutan supervisores de recursos es reducir el valor de propiedad de agente maxSourceTransfers. Con esta opción en el agente divide el tiempo de proceso entre el supervisor de recursos y la transferencia de archivos. Cuando más alto sea el valor de la propiedad de agente maxSourceTransfers, más tiempo de proceso consume la transferencia de archivos y menos tiempo hay disponible para el supervisor de recursos. Si reduce el valor de la propiedad de agente maxSourceTransfers, el agente realizará menos transferencias en paralelo, pero tendrá tiempo de proceso suficiente para sondear los supervisores de recursos. Si reduce el valor de esta propiedad de agente, debe tener en cuenta la posibilidad de aumentar el valor de la propiedad de agente maxQueuedTransfers porque el número de transferencias en cola puede aumentar.

Si después de optimizar el supervisor, observa que algunas transferencias entran en recuperación, considere la posibilidad de aumentar el valor de tiempo de espera de agente. Una carga pesada en el agente puede significar que las transferencias excedan el tiempo de espera al negociar el inicio de la transferencia con el agente de destino. Este tiempo de espera hace que la transferencia entre en recuperación y retarda la finalización de la transferencia. La propiedad de agente maxTransferNegotiationTime especifica el tiempo que el agente de origen espera una respuesta del agente de destino. Si se supera este tiempo, la transferencia entra en recuperación. El valor predeterminado de esta propiedad es 30000 milisegundos (30 segundos). Si se aumenta el valor de la propiedad, por ejemplo para 300000 milisegundos (5 minutos), puede que las transferencias puedan continuar sin exceder el tiempo de espera y evitar entrar en recuperación.

### **Conceptos relacionados**

["Utilización de archivos de definición de transferencia" en la página 161](#page-160-0)

Puede especificar un archivo de definición de transferencia para crear una transferencia de archivos. El archivo de definición de transferencia es un archivo XML que define parte o toda la información requerida para crear la transferencia.

### **Tareas relacionadas**

### ["Supervisión de recursos de MFT" en la página 172](#page-171-0)

Puede supervisar recursos de Managed File Transfer; por ejemplo, una cola o un directorio. Cuando se cumple una condición en este recurso, el supervisor de recursos inicia una tarea, por ejemplo una transferencia de archivos. Puede crear un supervisor de recursos utilizando el mandato **fteCreateMonitor** o la vista **Supervisores** en el plug-in Managed File Transfer para IBM MQ Explorer.

### **Referencia relacionada**

["fteCreateMonitor: crear un supervisor de recursos de MFT" en la página 420](#page-419-0)

El mandato **fteCreateMonitor** crea e inicia un nuevo supervisor de recursos desde la línea de mandatos. Puede supervisar un recurso (por ejemplo, el contenido de un directorio) mediante Managed File Transfer de modo que cuando se cumpla una condición desencadenante, se inicie una tarea determinada, por ejemplo una transferencia de archivos.

## **Qué hacer si la sustitución de variable hace que varios archivos vayan a un solo nombre de archivo**

Para Managed File Transfer, si está supervisando un directorio y transfiriendo varios archivos desde un origen a una ubicación de destino y está utilizando la sustitución de variables  $f$ [FileName}, debe probar los resultados de la sustitución de variables. Es necesario probar los resultados porque el uso de la sustitución de variables puede hacer que se invoquen combinaciones inesperadas de mandatos de transferencia de archivos.

Para determinar si se produce el problema, busque casos en los que parece que se transfieren varios archivos pero solo uno llega al destino. El archivo de registro de la transferencia de archivos puede contener errores que muestran que varios archivos intentan transferirse al mismo nombre de archivo de destino y transferencias fallidas a un mismo nombre de archivo.

## **Por qué se produce este problema**

Cuando un supervisor de directorios MFT procesa varios archivos, se ejecuta el xml de Tarea para cada archivo que el supervisor encuentra en el directorio sujeto a supervisión. Si la variable \${FileName} solamente se especifica en el destino del archivo de tarea xml y no en el origen, la transferencia se ejecuta varias veces para cada archivo, una vez para cada combinación de nombre de archivo.

Por ejemplo:

```
<source disposition="delete" recursive="false">
     <file>e:\temp</file>
</source>
<destination exist="overwrite" type="file">
```

```
 <file>s:\outdir\${FileName}</file>
</destination>
```
## **Cómo evitar este problema**

Si está utilizando la sustitución de variables \${FileName} en el origen o destino y prevé que llegue al destino una variación del mismo nombre de archivo, especifique \${FileName} tanto en el origen como en el destino de la definición XML de tarea.

```
El ejemplo siguiente toma un archivo de e:\temp\<filename> y lo transfiere a
s:\outdir\<filename>.out:
```

```
<source disposition="delete" recursive="false">
       <file>e:\temp\${FileName}</file>
   </source>
 <destination exist="overwrite" type="file">
 <file>s:\outdir\${FileName}.out</file>
   </destination>
```
#### **Conceptos relacionados**

["Personalización de las tareas del supervisor de recursos de MFT con sustitución de variables" en la](#page-182-0) [página 183](#page-182-0)

Cuando se cumplen las condiciones desencadenantes de un supervisor de recursos activo, se llama a la tarea definida. Además de llamar a la tarea de transferencia o mandato con el mismo agente de destino o el mismo nombre de archivo de destino cada vez, también puede modificar la definición de tarea durante la ejecución. Para ello, inserte los nombres de variables en el XML de definición de tarea. Cuando el supervisor determina que se cumplen las condiciones de desencadenante y que la definición de tarea contiene nombres de variable, sustituye los nombres de variable por los valores de variable y, a continuación, llama a la tarea.

["Ejemplos: Sustitución de variables para definiciones de supervisor de recursos" en la página 185](#page-184-0) Ejemplos de sustitución de variables para definiciones de supervisor de recursos utilizando XML y IBM MQ Explorer.

## **Qué hacer si se recibe un error al actualizar el esquema de base de datos MFT en una base de datos Oracle**

Es posible que reciba el siguiente mensaje de error al actualizar el esquema de base de datos al nivel más reciente utilizando el archivo ftelog\_tables\_oracle\_702\_703.sql : ERROR at line 1: ORA-02289: sequence does not exist. Este error se produce porque las secuencias y los desencadenantes que utilizan las tablas no están en el mismo esquema que las tablas.

### **Acerca de esta tarea**

Para solucionar el problema, debe editar el contenido de ftelog\_tables\_oracle\_702\_703.sql antes de ejecutarlo.

## **Procedimiento**

- 1. Averigüe en qué esquema se encuentran las secuencias y desencadenantes que utiliza las tablas del registrador de base de datos de Managed File Transfer.
	- En Db2 se puede utilizar el centro de control para ver las tablas y el esquema.
	- En Oracle, puede utilizar Enterprise Manager para ver las tablas y el esquema.
- 2. Abra el archivo ftelog\_tables\_oracle\_702\_703.sql en un editor de texto.
- 3. En cada aparición del texto SELECT FTELOG.*sequence\_name*.nextval sustituya el texto FTELOG por el nombre del esquema donde se encuentran las secuencias existentes.
- 4. Antes de cada aparición del texto CREATE OR REPLACE TRIGGER FTELOG.*trigger\_name*, inserte el texto DROP TRIGGER *schema\_name*.*trigger\_name*, donde *schema\_name* es el nombre del esquema donde se encuentran los desencadenantes existentes.

5. Utilice el archivo ftelog\_tables\_oracle\_702\_703.sql editado para actualizar las tablas de base de datos.

## **Manejo y rechazo de errores del registrador de MFT**

El registrador de Managed File Transfer identifica dos tipos de error: errores por mensaje y errores generales.

Es probable que los errores por mensaje sean debidos a un problema en uno o unos pocos mensajes individuales. Algunos ejemplos de situaciones que se identifican como errores por mensaje son los siguientes:

- En un mensaje falta el código de resultado, que es un elemento necesario de los datos
- Una transferencia especifica un nombre de trabajo que tiene 3000 caracteres de longitud y es demasiado largo para la columna de base de datos asociada
- Se recibe un mensaje de progreso para una transferencia, pero no existe ningún registro de que la transferencia se haya iniciado (quizás debido a un mensaje de inicio de transferencia retardado o mal direccionado)
- Se recibe un mensaje, que no es un mensaje de registro de Managed File Transfer.

Los errores generales son aquellos errores que no son errores por mensaje. Existen probablemente debido a problemas de configuración o errores del programa.

Cuando se encuentra un error por mensaje, el registrador rechaza el mensaje colocándolo en la cola de rechazados. No se graba nada en el registro de salida, por lo que debe inspeccionarse periódicamente o continuamente la cola de rechazados para detectar si hay mensajes rechazados.

Si se rechazan de forma consecutiva demasiados mensajes, sin que ninguno de ellos se grabe satisfactoriamente en la base de datos, se considerará error general. Por ejemplo, supongamos que un sitio siempre utiliza 10 códigos de caracteres como nombres de trabajo, pero ha reconfigurado involuntariamente la columna del nombre de trabajo para que tenga dos caracteres de ancho. Aunque los datos que son demasiado anchos forman generalmente un tipo de error por mensaje, en este caso el problema de configuración es general y se detecta como error general. Puede ajustar el número de errores por mensaje consecutivos que son necesarios para ocasionar un error general utilizando la propiedad **wmqfte.max.consecutive.reject**.

Si se detecta un error general, el registrador retrotrae los mensajes que aún no se hayan confirmado en el gestor de colas y, a continuación, lo reintenta periódicamente. Se graba un mensaje que identifica el problema en el registro de salida y en la consola si el registrador se ha iniciado en modalidad de primer plano con el parámetro **-F**.

La ubicación de los registros de salida para el registrador depende de si es un registrador de base de datos autónomo o JEE. Para un registrador de base de datos autónomo, se encuentra en el directorio *MQ\_DATA\_PATH*/mqft/logs/*coordination\_qmgr\_name*/loggers/*logger\_name*. Para un registrador de base de datos JEE, se encuentra en el registro de salida estándar del servidor de aplicaciones.

## **La cola de rechazados**

Los mensajes que generan errores por mensaje se han movido a la cola de rechazados. En cada mensaje rechazado, se establece una propiedad de mensaje para indicar por qué se ha rechazado el mensaje. El nombre completo de la propiedad es **usr.WMQFTE\_ReasonForRejection**, aunque usr. se omite en algunos contextos (incluidos JMS y IBM MQ Explorer).

Si va a utilizar IBM MQ Explorer, podrá ver el contenido de la cola de rechazados pulsando el botón derecho del ratón en la cola y pulsando **Examinar mensajes**. Para ver por qué se ha rechazado un mensaje, efectúe una doble pulsación en el mensaje para abrir el diálogo de propiedades y a continuación, seleccione la página **Propiedades nombradas**. Verá una propiedad denominada **WMQFTE\_ReasonForRejection**. O bien, podría escribir o configurar una herramienta de supervisión para obtener automáticamente esta información.

A veces, tal vez sea conveniente volver a procesar los mensajes de la cola de rechazados. En el ejemplo que se ha descrito antes en este tema, con una columna de nombre de trabajo de dos caracteres, los mensajes se podrían procesar satisfactoriamente después de que el ancho de la columna de la base de datos haya aumentado. Otro ejemplo: cuando se rechaza un mensaje de transferencia completada porque faltaba el inicio de transferencia asociado, el mensaje de inicio de transferencia se podría recibir más tarde. A continuación, el reproceso de transferencia completada será satisfactorio.

Para volver a procesar mensajes, muévalos de la cola de rechazados a la cola de entrada. En una instalación normal, donde el registrador ha creado su propia suscripción gestionada, la cola de entrada se define por el gestor de colas y tiene un nombre como SYSTEM.MANAGED.DURABLE.49998CFF20006204. Puede identificar la cola de entrada examinando **Nombre de destino** en las propiedades de la suscripción SYSTEM.FTE.DATABASELogger.AUTO o bien utilizando el siguiente mandato MQSC:

```
 DISPLAY SUB(SYSTEM.FTE.DATABASELogger.AUTO) DEST
```
Un modo de mover mensajes entre colas es utilizar el [SupportPac MA01,](https://github.com/ibm-messaging/mq-q-qload) por ejemplo:

```
 q -IFTE.REJECT -oSYSTEM.MANAGED.DURABLE.49998CFF20006204
```
La cola de rechazados podría contener mensajes rechazados por diversas razones, sólo se han resuelto algunas. En este caso, podrá seguir reprocesando todos los mensajes; aquellos mensajes que ahora pueden aceptarse se consumirán y aquellos mensajes que no pueden hacerlo se moverán de nuevo a la cola de rechazados.

El registrador no registra los mensajes de registro de Malformed en el registro de transferencias. Estos mensajes no se consideran significativos, por lo que dichos mensajes se envían a la cola de rechazados. Para obtener más información sobre los mensajes de registro de transferencias, consulte ["Formatos de](#page-763-0) [mensajes de registro de transferencias de archivos" en la página 764](#page-763-0).

# **Qué hacer si el registrador de MFT se ha iniciado, pero no se está registrando información de transferencias en la base de datos**

Las tablas de base de datos utilizadas por el registrador de Managed File Transfer requieren que la base de datos tenga un tamaño de página de 8 KB o superior. Si el tamaño de página de la base de datos no es lo suficientemente grande, las tablas no se crean correctamente y recibirá el error SQLSTATE=42704.

Si está utilizando el registrador de base de datos de Java Platform, Enterprise Edition, es posible que aparezca el siguiente mensaje en el registro de salida del sistema de WebSphere Application Server; si está utilizando el registrador de base de datos autónomo, es posible que aparezca el siguiente error en el archivo output0.log:

```
DB2 SQL Error: SQLCODE=-204, SQLSTATE=42704
SQLERRMC=FTELOG.TRANSFER_EVENT, DRIVER=3.40.152
```
El valor de SQLSTATE 42704 indica que una tabla que el registrador esperaba que existiera, en este caso FTELOG.TRANSFER\_EVENT, no existe.

Para solucionar este problema, realice los pasos siguientes:

- 1. Compruebe que la tabla existe y está completa. Para obtener información sobre las tablas que utiliza el registrador y sus columnas, consulte ["MFT Tablas del registrador de base de datos" en la página](#page-680-0) [681](#page-680-0).
- 2. Si la tabla no existe o está incompleta, compruebe el tamaño de página de la base de datos.
- 3. Si el tamaño de la base de datos es inferior a 8 KB, aumente el tamaño de página de la base de datos.
	- Si la base de datos está en un sistema de prueba o no contiene ningún dato, puede eliminar las tablas y volver a crear la base de datos con un tamaño de página superior a 8 KB.
	- Para obtener información sobre cómo aumentar el tamaño de página, consulte ["Aumento del](#page-19-0) [tamaño de página de la base de datos de registro en Db2 en Windows, UNIX o Linux" en la página](#page-19-0)

[20](#page-19-0) **20 o 2005 de las tablas de base de datos en Db2** en z/OS a IBM MQ 8.0" en la

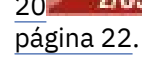

## **Qué hacer si MFT no lee las propiedades del archivo de configuración de almacén de claves en AMS**

La ubicación del archivo de configuración de almacén de claves, si no se halla en la ubicación predeterminada, deberá especificarla la variable *MQS\_KEYSTORE\_CONF* para que AMS de Java se ejecute en modalidad de cliente. Si no se especifica la ubicación, los registros del Managed File Transfer Agent mostrarán el mensaje de error: "No se han podido leer las propiedades del almacén de claves en el archivo de configuración del almacén de claves".

La ubicación predeterminada del archivo de configuración del almacén de claves es *home\_directory*/.mqs/keystore.conf. Si la ubicación del archivo de configuración de almacén de claves no es la ubicación predeterminada, realice los pasos siguientes:

- 1. Inicie el agente FTE en modalidad de cliente.
- 2. Aplique la seguridad de AMS a la cola SYSTEM.FTE.DATA.<nombre\_agente>. Si el archivo de configuración de almacén de claves no está en esta ubicación, todas las transferencias fallarán sin acuse de recibo.
- 3. Establezca la variable de sistema **BFG\_JVM\_PROPERTIES** en **BFG\_JVM\_PROPERTIES**=- **DMQS\_KEYSTORE\_CONF**=*vía de acceso a archivo keystore\_config* para el mandato **fteStartAgent**.
- 4. Establezca la variable de sistema **MQS\_KEYSTORE\_CONF** en **MQS\_KEYSTORE\_CONF**=*vía de acceso a archivo keystore\_config* para el mandato **fteStartAgent**. Esto se debe establecer para asegurarse de que todos los agentes se ejecutan, independientemente de la modalidad en la que se estén ejecutando.

**Nota:** Cuando AMS de Java se ejecuta en modalidad de enlaces, se mostrará el error AMQ9062 en el registro de errores del gestor de colas si el archivo de configuración de almacén de claves no está en la ubicación predeterminada.

## **Qué hacer si el agente de MFT ABENDS con un java.lang.OutOfMemoryError debido al agotamiento de la memoria nativa**

Al procesar un número de solicitudes de transferencia gestionadas, como por ejemplo transferencias de archivo a archivo, de mensaje a archivo o de archivo a mensaje, el agente finaliza de forma anómala (ABENDS) informando de un java.lang.OutOfMemoryError, y en el momento en que la memoria RAM total no se utilizaba completamente. Esta excepción ha sido causada por el agotamiento de la memoria nativa.

## **Diagnóstico del problema**

Cuando se produce este problema, el agente afectado ABEND y genera dos archivos que proporcionan detalles sobre la causa raíz:

• Un archivo ABEND. El nombre de este archivo se ajusta al convenio de denominación ABEND.FTE.*date\_timestamp*.*identifier*.log.

**En Multiplation En Multiplatforms, el archivo se graba en el directorio MQ\_DATA\_PATH/mqft/logs/** *coordination\_qmgr\_name*/agents/*agent\_name*/logs/ffdc .

**En 2/05 E**n z/OS, el archivo se graba en la ubicación USS \$BFG\_CONFIG/mqft/logs/ *coordination\_qmgr\_name*/agents/*agent\_name*/logs/ffdc

• Un archivo Javacore. El nombre de este archivo tiene el formato siguiente: javacore.*datestamp*.*timestamp*.*pid*.*identifier*.txt

En Multiplatforms, el archivo se graba en el directorio MQ\_DATA\_PATH/mqft/logs/ *coordination\_qmgr\_name*/agents/*agent\_name* .

En z/OS, el archivo se graba en el directorio \$BFG\_CONFIG/mqft/logs/ *coordination\_qmgr\_name*/agents/*agent\_name* de la ubicación USS.

El par ABEND y Javacore contienen información similar a los ejemplos que se muestran a continuación:

#### **Ejemplo: Par uno**

#### **Archivo de terminación anómala**

Filename: C:\ProgramData\IBM\MQ\mqft\logs\COORDQM\agents\AGENT1\logs\ffdc\ABEND.FTE.20200109113518046.1764802189777 906538.log Level: p900-005-180821 Time: 09/01/2020 11:35:18:046 GMT Thread: 96 (TransferSender[414d51204d44424b525030372020202045fbd6532ebfaa02]) Class: com.ibm.wmqfte.thread.FTEThread Instance: 55b455b4 Method: uncaughtException Probe: ABEND\_001 Cause: java.lang.OutOfMemoryError: native memory exhausted java.lang.OutOfMemoryError: native memory exhausted at com.ibm.mq.jmqi.local.internal.base.Native.MQPUT(Native Method) at com.ibm.mq.jmqi.local.LocalMQ.MQPUT(LocalMQ.java) at com.ibm.wmqfte.wmqiface.WMQQueueImpl.put(WMQQueueImpl.java) at com.ibm.wmqfte.wmqiface.WMQQueueImpl.put(WMQQueueImpl.java) at com.ibm.wmqfte.transfer.impl.TransferSenderRunnable.doTransfer(TransferSenderRunnable.java) at com.ibm.wmqfte.transfer.impl.TransferSenderRunnable.run(TransferSenderRunnable.java) at java.lang.Thread.run(Thread.java) at com.ibm.wmqfte.thread.FTEThread.run(FTEThread.java)

#### **Archivo Javacore**

NULL ----------------------------------0SECTION TITLE subcomponent dump routine NULL =============================== 1TISIGINFO Dump Event "systhrow" (00040000) Detail "java/lang/OutOfMemoryError" "native memory exhausted" received 1TIDATETIME Date: 2020/01/09 at 11:35:18 1TIFILENAME Javacore filename: C:\ProgramData\IBM\MQ\mqft\logs\COORDQM\agents\AGENT1\javacore.20200109.113518.14148.0002.txt

#### **Ejemplo: par dos**

#### **Archivo ABEND**

Filename: C:\ProgramData\IBM\MQ\mqft\logs\COORDQM\agents\AGENT1\logs\ffdc\ABEND.FTE.20200109143700286.3177895731698 464509.log Level: p900-005-180821 Time: 09/01/2020 14:37:00:286 GMT Thread: 918 (AgentStatusPublisher) Class: com.ibm.wmqfte.thread.FTEThread Instance: bc10bc1 Method: uncaughtException Probe: ABEND\_001 Cause: java.lang.OutOfMemoryError: Failed to create a thread: retVal -1073741830, errno 12 java.lang.OutOfMemoryError: Failed to create a thread: retVal -1073741830, errno 12 at java.lang.Thread.startImpl(Native Method) at java.lang.Thread.start(Thread.java)

#### **Archivo Javacore**

NULL ------------------------------------------------------------------------ 0SECTION TITLE subcomponent dump routine NULL ====================== 1TISIGINFO Dump Event "systhrow" (00040000) Detail "java/lang/OutOfMemoryError" "Failed to create a

## **Por qué se produce este problema**

Este problema se produce debido al agotamiento de la memoria de almacenamiento dinámico nativa en el sistema donde se ejecuta el agente.

Consulte ["Cómo utilizan los agentes de MFT el almacenamiento dinámico de Java y la memoria de](#page-747-0) [almacenamiento dinámico nativa" en la página 748](#page-747-0) para obtener más información sobre las diferencias entre la memoria de almacenamiento dinámico de Java y la memoria de almacenamiento dinámico nativa.

## **Evitar el problema**

Hay una serie de acciones que puede llevar a cabo para ayudar a reducir la probabilidad de que un agente de MFT se detenga debido a un java.lang.OutOfMemoryError, debido al agotamiento de la memoria nativa:

1. Reduzca el tamaño del almacenamiento dinámico de Java para la JVM que ejecuta el agente de MFT .

Cuanto mayor sea el tamaño del almacenamiento dinámico de Java asignado, menos memoria estará disponible para el almacenamiento dinámico nativo. La reducción del tamaño del almacenamiento dinámico de Java utilizado por un agente puede liberar más memoria para el almacenamiento dinámico nativo.

De forma predeterminada, el almacenamiento dinámico de Java de un agente se establece en 512 MB. Si ha cambiado esto para que sea un valor mayor, considere la posibilidad de reducirlo y de realizar pruebas con la carga de trabajo similar a la de producción.

• Para reducir o cambiar el almacenamiento dinámico de Java al ejecutar el agente como un proceso normal:

Establezca la variable de entorno BFG\_JVM\_PROPERcities para pasar el directorio de opciones a la JVM. Por ejemplo, en Windows, para establecer el tamaño máximo de almacenamiento dinámico en 1024 MB, ejecute el mandato siguiente antes de utilizar el mandato **fteStartAgent** :

```
set BFG_JVM_PROPERTIES="-Xmx1024M"
```
Para obtener más información sobre cómo establecer las propiedades del sistema Java utilizando la variable de entorno BFG\_JVM\_PROPERcities, consulte [Propiedades del sistemaJava para MFT](#page-614-0).

• Para reducir o cambiar el almacenamiento dinámico de Java al ejecutar el agente como un servicio de Windows :

Para pasar opciones a la JVM que ejecuta el agente como un servicio de Windows , modifique el agente utilizando el parámetro **-sj** especificado en el mandato **[fteModifyAgent](#page-497-0)** .

El ejemplo siguiente utiliza el mandato **fteModifyAgent** con el parámetro **-sj** , para establecer el tamaño máximo del almacenamiento dinámico de Java para una JVM que ejecuta un agente configurado de servicio Windows :

fteModifyAgent.cmd -agentName AGENT1 -s -su user1 -sp passw0rd -sj -Xmx1024M

Puede comprobar que se ha establecido correctamente, revisando el archivo output0.log del agente, después de que se haya reiniciado el agente. En la sección *Iniciar visualización del entorno actual* , se notificará un valor de 1024 MB, como se indica a continuación:

The maximum amount of memory that the Java virtual machine will attempt to use is: '1024'MB

2. Restringir el uso de memoria nativa

A menudo, los java.lang.OutOfMemoryErrors causados por el agotamiento del almacenamiento dinámico nativo se ven si un agente se conecta a su gestor de colas de agente utilizando el transporte BINDINGS. Cuando el agente se ha configurado para utilizar el transporte BINDINGS, el agente llama a métodos nativos siempre que sea necesario para comunicarse con el gestor de colas.

Esto significa que el uso de memoria nativa crece a medida que aumenta la carga de trabajo del agente, debido a más conexiones con el gestor de colas y al aumento de la comunicación de mensajes. En esta situación, la reducción de la carga de trabajo puede ayudar. Para ello, establezca las propiedades de agente siguientes en un valor inferior al valor predeterminado 25:

#### • **maxSourceTransfers**

### • **maxDestinationTransfers**

Esto reduce el número de transferencias simultáneas que se pueden producir y, por lo tanto, disminuye la carga de trabajo simultánea máxima para el agente.

- 3. Configure el agente para utilizar el transporte CLIENT al conectarse a su gestor de colas de agente. Puede hacerlo estableciendo las siguientes propiedades de agente:
	- **agentQMgrHost**
	- **agentQMgrPort**
	- **agentQMgrChannel**

Puede encontrar información sobre estas propiedades en el tema [El archivo agent.properties de MFT .](#page-557-0)

Esto garantiza que toda la comunicación entre el agente y el gestor de colas tenga lugar a través de TCP/IP, en lugar de código nativo, lo que reduce la cantidad de memoria nativa utilizada por el agente.

**Importante:** Realizar esta acción también disminuye el rendimiento. Al utilizar una conexión TCP/IP con el host local, en lugar de código nativo, la configuración no es tan eficaz cuando el agente requiere interacciones con el gestor de colas.

## **Errores BFGSS0023E y cómo evitarlos**

Si desinstala un fixpack de una instalación para retroceder a una versión anterior del producto y un agente asociado a la instalación estaba implicado en transferencias gestionadas en el momento de la desinstalación, dicho agente no podrá arrancar y notificará un error BFGSS0023E. Este error se puede evitar siguiendo una serie de pasos para evitar que los mensajes BFGSS0023E aparezcan cuando se reinician los agentes.

Por cada transferencia gestionada en curso en la que está implicado un agente, hay un mensaje en la cola SYSTEM.FTE.STATE.*nombre\_agente* del agente. Este mensaje guarda información de punto de control sobre la transferencia gestionada y se utiliza si la transferencia gestionada entra en recuperación. Una vez finalizada la transferencia gestionada, se elimina el correspondiente mensaje de la cola SYSTEM.FTE.STATE.*nombre\_agente*.

Cada mensaje de estado contiene información interna de cabecera que indica qué versión del componente de Managed File Transfer estaba usando el agente cuando ejecutaba la transferencia gestionada. La información de versión muestra el nivel de fixpack específico, por lo que, por ejemplo, si un agente de IBM MQ 8.0.0 Fix Pack 5 estaba ejecutando una transferencia gestionada, el mensaje de estado para dicha transferencia gestionada contendría una referencia a IBM MQ 8.0.0 Fix Pack 5.

Si se desinstala un fixpack de una instalación y un agente asociado a dicha instalación tiene transferencias en curso asociadas a él, el agente no arrancará y notificará el siguiente error:

BFGSS0023E: El agente está configurado para utilizar colas de IBM MQ que contienen datos creados con una versión posterior del producto. El agente no puede ejecutarse en esta configuración y finalizará.

Por ejemplo, si un agente de IBM MQ 8.0.0 Fix Pack 5 tiene algunas transferencias en curso en ejecución cuando se detiene y, a continuación, se degradan al nivel IBM MQ 8.0.0 Fix Pack 4 , la próxima vez que se inicia el agente, comprueba los mensajes en su SYSTEM.FTE.STATE.*nombre\_agente* y encuentra que se han escrito cuando se estaba utilizando IBM MQ 8.0.0 Fix Pack 5. Como ahora está utilizando IBM MQ

8.0.0 Fix Pack 4, el agente notifica el error BFGSS0023E descrito en el párrafo anterior y se cierra a sí mismo.

Como norma general, si se desea eliminar un fixpack de un componente de Managed File Transfer, los pasos siguientes deberían evitar que los mensajes de BFGSS0023E aparezcan al reiniciar los agentes:

- 1. Asegurarse de que todos sus agentes han completado sus transferencias gestionadas.
- 2. Parar los agentes.
- 3. Eliminar el fixpack.
- 4. Reiniciar los agentes.

#### **Tareas relacionadas**

["Iniciar un agente de MFT" en la página 155](#page-154-0)

Para poder utilizar un agente de Managed File Transfer para una transferencia de archivos, antes debe iniciar el agente.

#### **Referencia relacionada**

["Valores de cola del agente MFT" en la página 631](#page-630-0)

Los scripts de mandatos MQSC generados por el mandato **fteCreateAgent** crean las colas de agente con parámetros establecidos en los valores siguientes. Si no utiliza los scripts MQSC que se han facilitado para crear las colas y las crea manualmente, asegúrese de establecer los siguientes parámetros en los valores suministrados.

### **Información relacionada**

#### BFGSS0001 - BFGSS9999

Reversión de un gestor de colas a una versión anterior en UNIX Reversión de un gestor de colas a una versión anterior en Windows

## **Qué hacer si las transferencias gestionadas fallan con errores BFGIO0341E**

Si una transferencia gestionada está transfiriendo un archivo en una ubicación supervisada por un proceso externo, es posible que esa transferencia gestionada falle con el error: BFGIO0341E: No se ha podido renombrar el archivo temporal *nombre\_archivo\_destino*.part como *nombre\_archivo\_destino* porque el archivo temporal no existe. Esto se debe a la manera en que el agente de destino para transferencias gestionadas utiliza los archivos temporales cuando grabar un archivo de destino.

### **Cómo utiliza un agente de destino los archivos temporales**

De forma predeterminada, cuando tiene lugar una transferencia de archivo gestionado, el agente de destino realiza los pasos siguientes:

- Cree un archivo temporal, denominado *destination\_ filename*.part.
- Bloquea el archivo temporal.
- Graba datos de archivo en el archivo temporal, cuando se reciben del agente de origen.
- Desbloquea el archivo temporal después de que se hayan recibido y grabado todos los datos de archivo.
- Cambie el nombre del archivo temporal, de *destination\_ filename*.part a *destination\_ filename*.

Si una transferencia gestionada entra en recuperación, es posible que el agente de destino cree archivos temporales denominados *destination\_ filename*.part*number*. A continuación, el agente de destino graba los datos de archivo en este archivo, en lugar del denominado *destination\_ filename*.part.

Si el nombre de archivo temporal *destination\_ filename*.part*number* ya existe, el agente de destino intenta crear un nuevo archivo temporal con el nombre *destination\_ filename*.part(*number + 1*). Si ese archivo ya existe, el agente de destino intenta crear un archivo temporal con el nombre *destination\_ filename*.part(*number + 2*), y así sucesivamente hasta que pueda crear correctamente el archivo. En la situación en la que el agente intenta, y falla, crear el

archivo temporal *destination\_ filename*.part1000, escribe directamente en el archivo de destino y no utiliza un archivo temporal.

Cuando se completa una transferencia gestionada, el agente de destino suprime todos los archivos temporales denominados *destination\_ filename*.part*number*, ya que se supone que los ha creado el agente durante la transferencia gestionada.

**Nota:** Si la propiedad de agente **doNotUseTempOutputFile** se establece en el valor verdadero (true), el agente de destino no utiliza archivos temporales. En lugar de ello, graba directamente en el archivo de destino. Para obtener más información sobre la propiedad **doNotUseTempOutputFile** , consulte El archivo MFT agent.properties.

## **Por qué se produce este problema**

Se genera un error BFGIO0341E si el agente de destino intenta renombrar el archivo temporal, sólo para comprobar que ese archivo ya no está allí. A continuación, se muestra un escenario típico que puede producir este problema:

- Se ha configurado un *directorio intermedio* en el sistema de archivo de destino.
- Se configura un proceso externo para supervisar el *directorio intermedio* y mover a una nueva ubicación los archivos que encuentra.
- El agente de destino crea y bloquea el archivo temporal *destination\_ filename*.part en el *directorio intermedio*.
- El agente de destino graba archivos de datos en el archivo temporal.
- Después de que todos los datos de archivo se han grabado en el archivo temporal, el agente de destino desbloquea el archivo.
- El proceso externo encuentra el archivo temporal y lo mueve a una nueva ubicación.
- El agente de destino intenta renombrar el archivo temporal y encuentra que ya no está allí. Como resultado, el elemento de transferencia se marca como **Fallido** con un error BFGIO0341E.

## **Cómo evitar este problema**

Hay dos maneras de evitar que se produzca el error BFGIO0341E:

- Los archivos temporales escritos por un agente de destino siempre finalizan con el sufijo .part o .part*number* . Si puede configurar el proceso externo para ignorar esos archivos en lugar de moverlos, los archivos seguirán existiendo en el directorio de destino cuando el agente de destino realice la operación de redenominación.
- De forma alternativa, configure el agente de destino para que no utilice archivos temporales y grabe directamente en el archivo de destino. El archivo de destino sólo se desbloquea cuando todos los datos de archivo se han grabado en él, momento en el que el proceso externo lo puede seleccionar.

Para configurar el agente de destino para grabar directamente en el archivo de destino, establezca la propiedad de agente **doNotUseTempOutputFile=true**. Para obtener más información sobre esta propiedad, consulte El archivo MFT [agent.properties](#page-557-0).

## **Códigos de retorno de MFT**

Los mandatos, las tareas Ant y los mensajes de registro de Managed File Transfer proporcionan códigos de retorno para indicar si las funciones se han completado satisfactoriamente.

La tabla siguiente lista los códigos de retorno del producto y su significado:

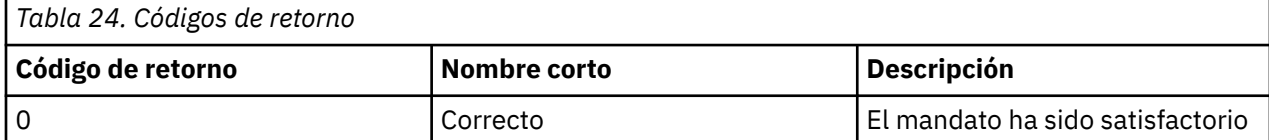

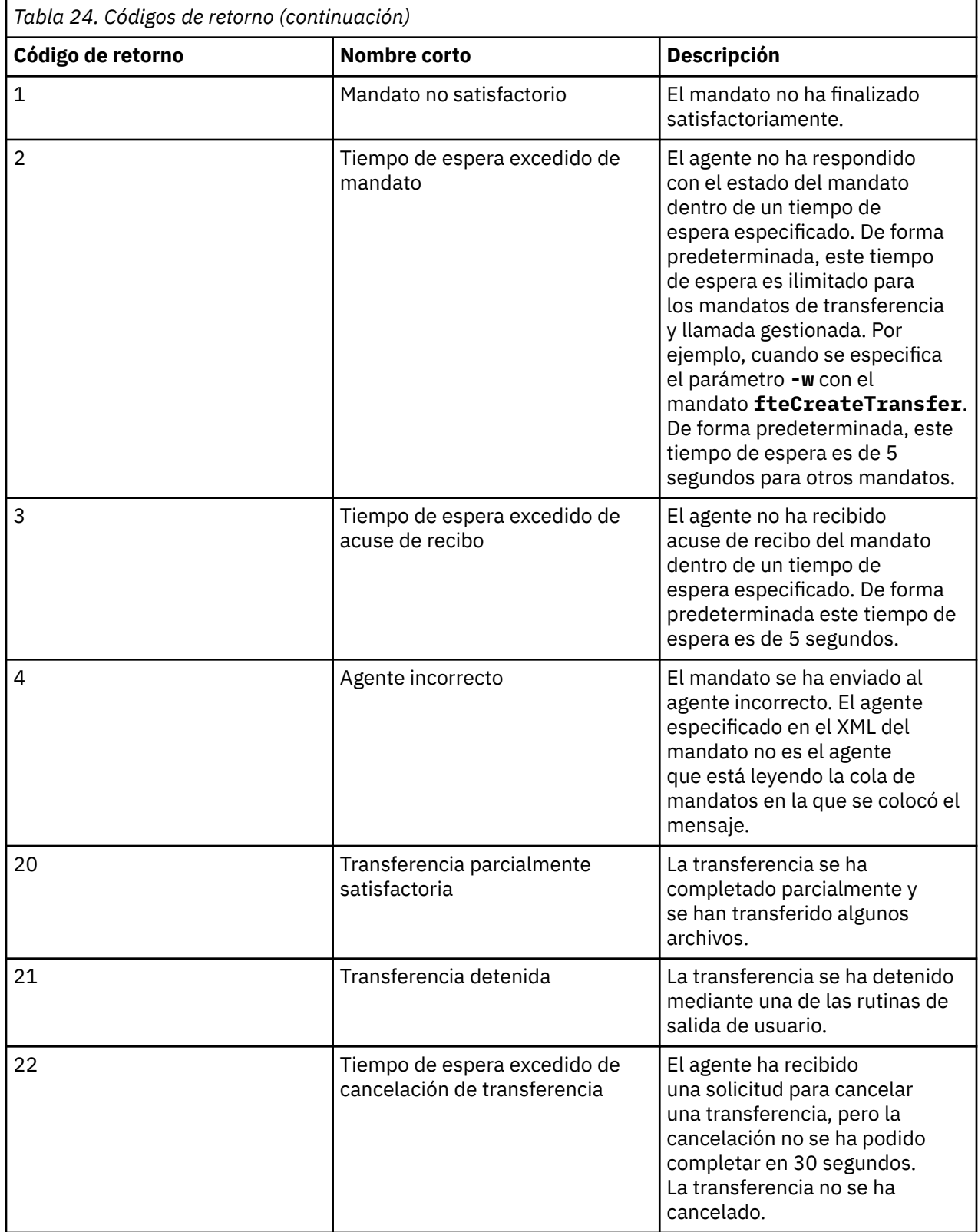

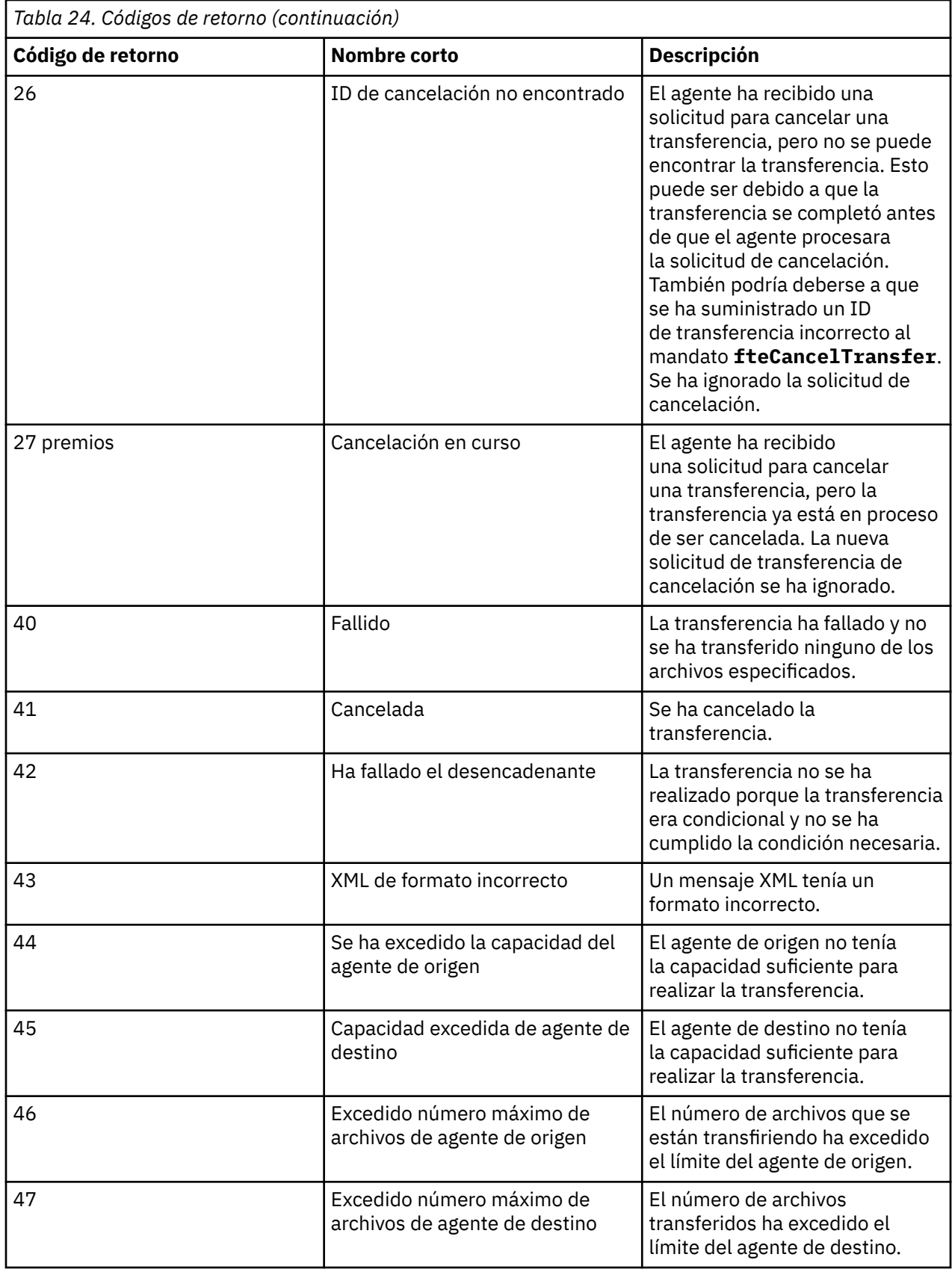

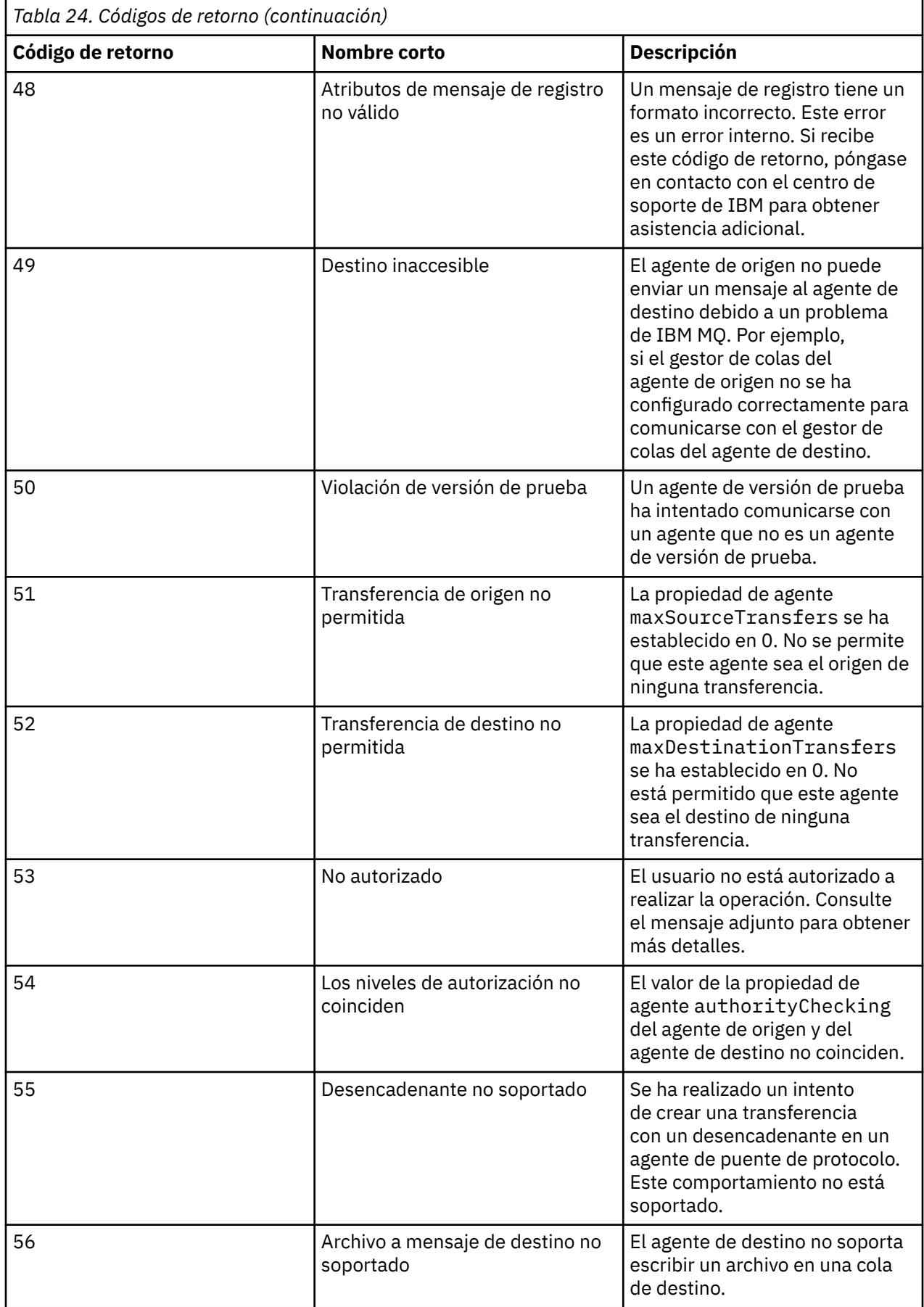

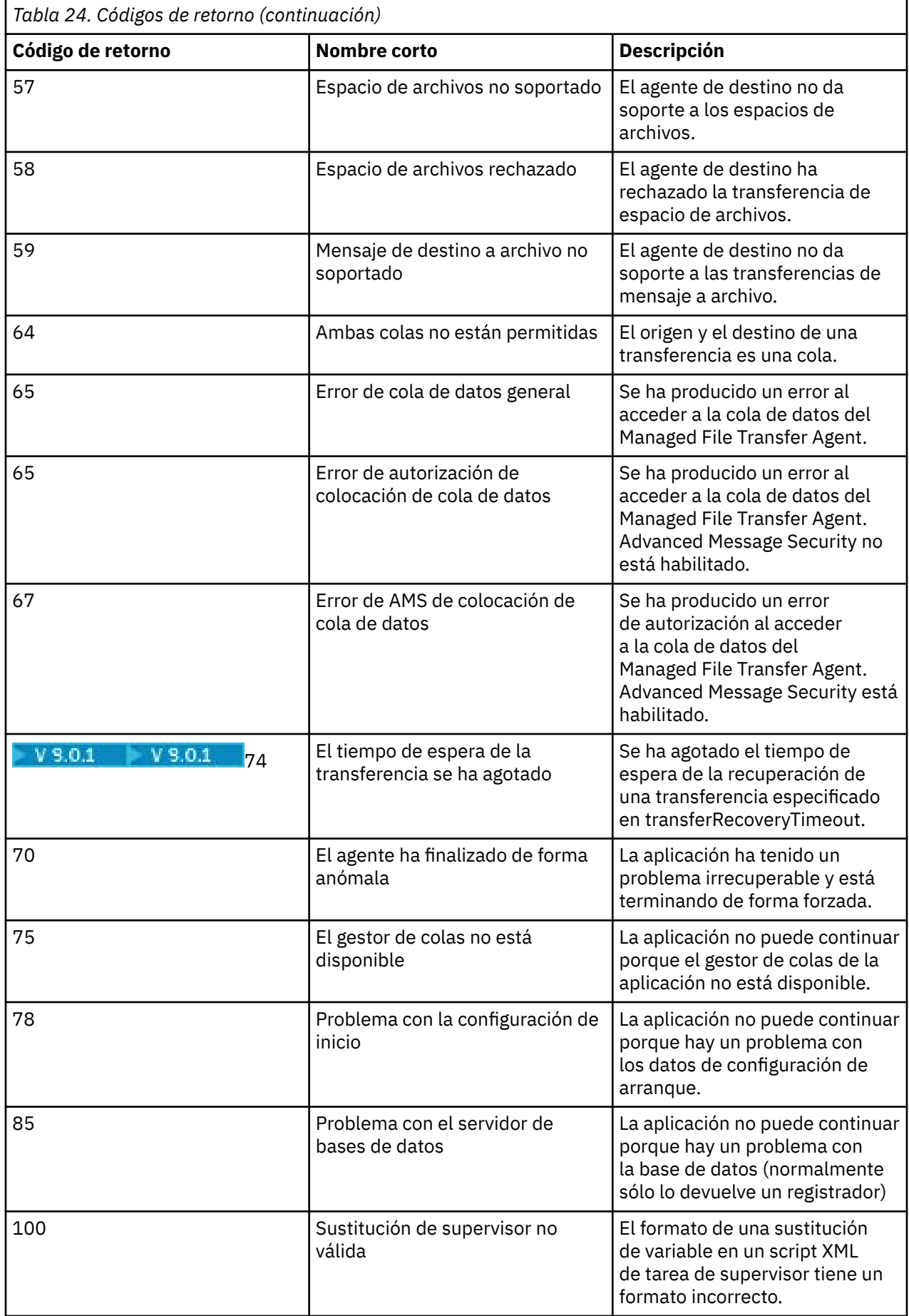

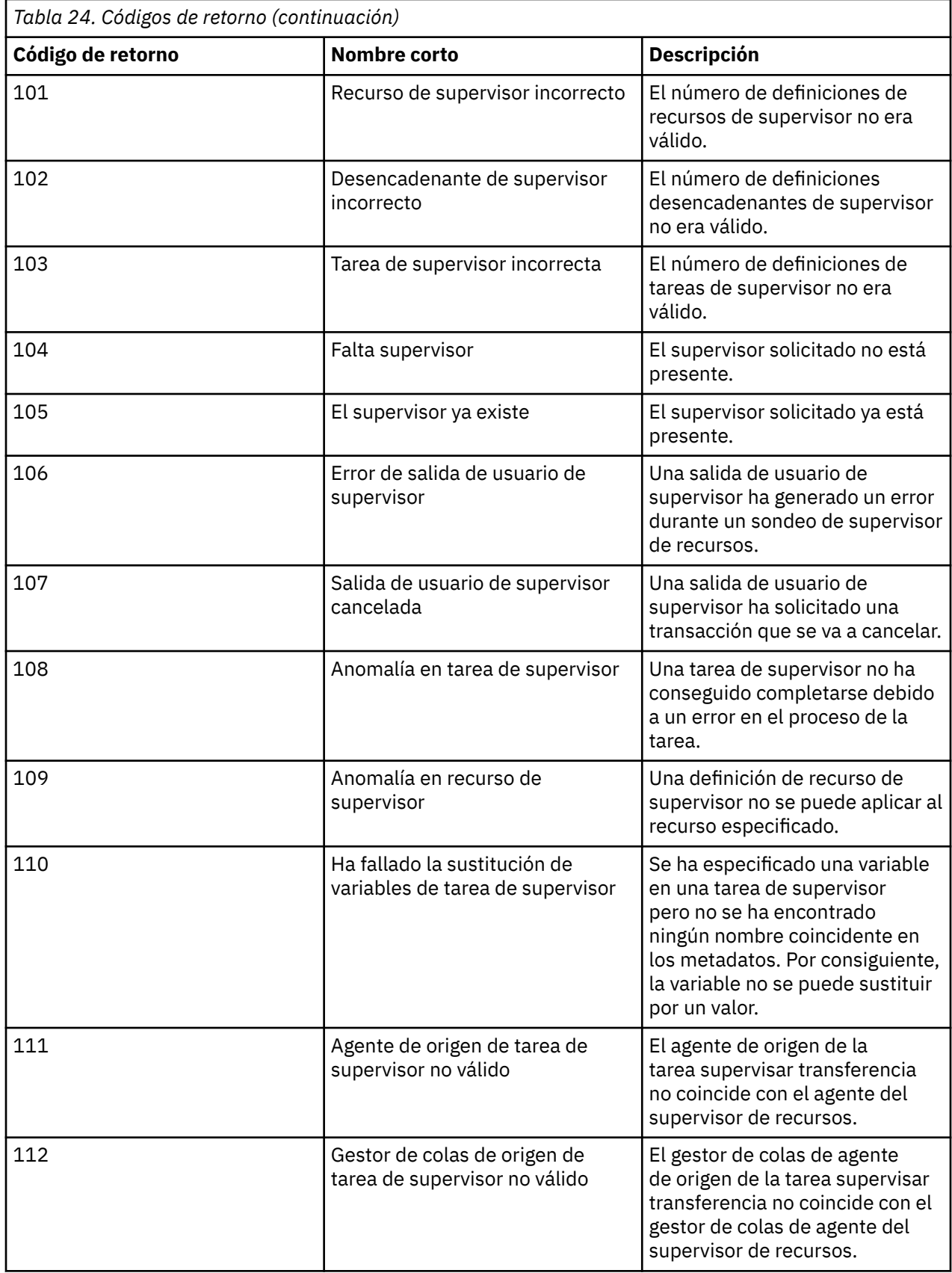

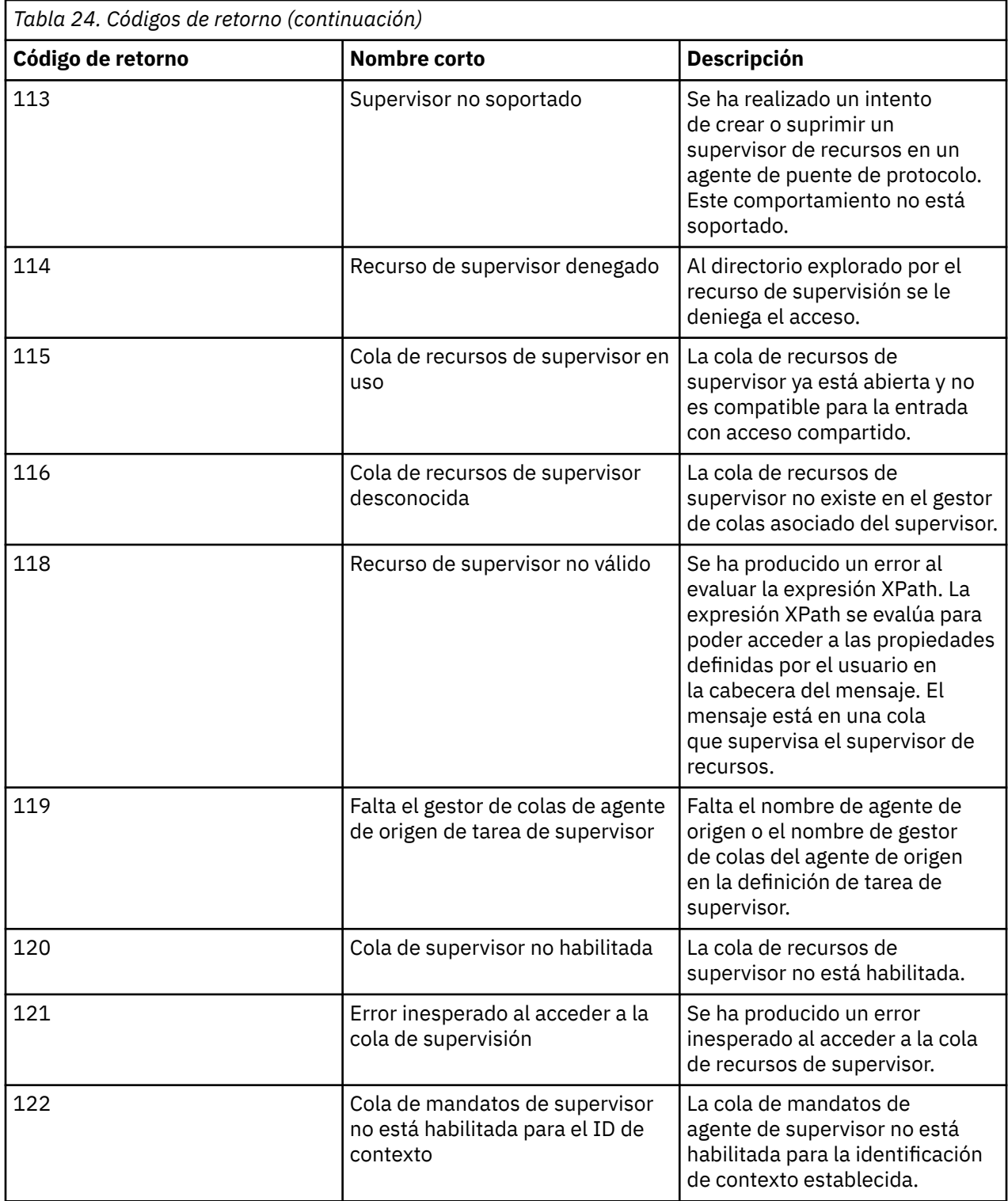

En la tabla siguiente se lista los códigos de respuesta intermedia de producto y sus significados:

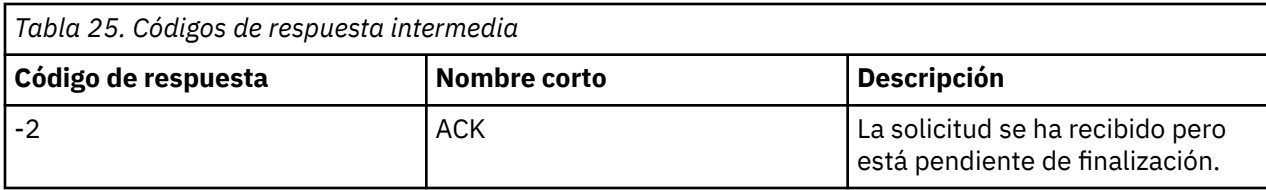

<span id="page-349-0"></span>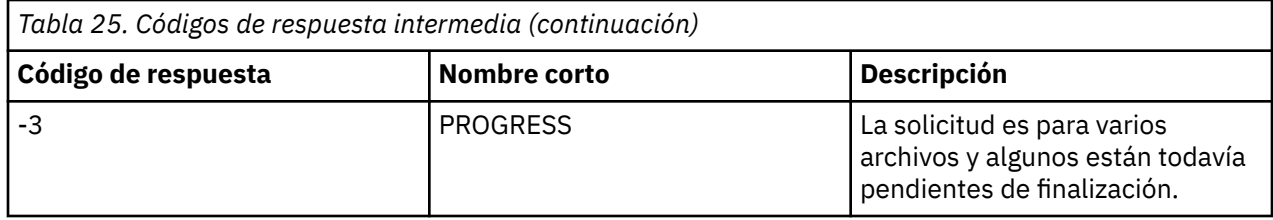

#### **Nota:**

Los códigos de respuesta sólo están presentes si el proceso que genera la solicitud proporciona una cola de respuestas. Estas son las respuestas intermedias y sólo los mandatos de Managed File Transfer devuelven el código de respuesta final.

#### **Referencia relacionada**

"Códigos de retorno de archivos en una transferencia" en la página 350

Los archivos individuales dentro de una transferencia tienen sus propios códigos de resultado con distintos significados para el código de retorno general de un mandato.

### *Códigos de retorno de archivos en una transferencia*

Los archivos individuales dentro de una transferencia tienen sus propios códigos de resultado con distintos significados para el código de retorno general de un mandato.

En un mensaje de progreso de registro de transferencia que tenga un elemento <action> establecido en un valor de "progress", cada archivo notificado tiene un elemento <status> con un resultCode. Por ejemplo:

```
<action time="2009-11-23T21:28:09.593Z">progress</action>
...
    <status resultCode="1">
        <supplement>BFGI00006E: File &quot;C:\destinationfiles\dest1.doc&quot;
         already exists.</supplement>
     </status>
```
La siguiente tabla describe los posibles valores de resultCode:

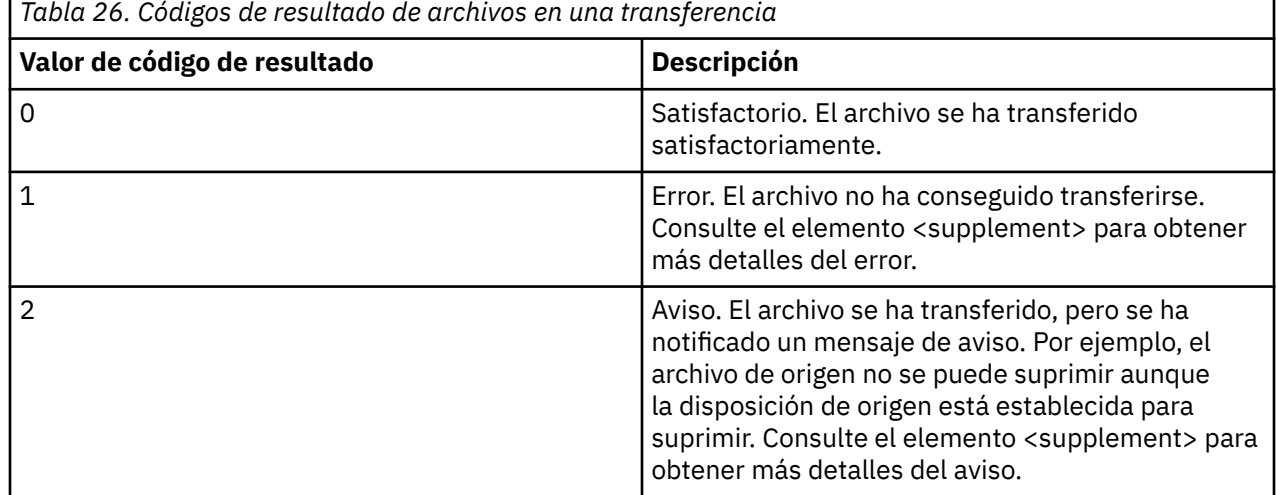

## **Resolución de problemas con el puente Connect:Direct**

Utilice la siguiente información de consulta y ejemplos para ayudarle a diagnosticar errores devueltos por el puente Connect:Direct.

- • ["Rastreo del puente Connect:Direct" en la página 351](#page-350-0)
- • ["Información de registro para el puente Connect:Direct" en la página 351](#page-350-0)
- <span id="page-350-0"></span>• ["Resolver problemas de permisos con nodos Connect:Direct" en la página 352](#page-351-0)
- • ["Qué hacer si las transferencias de texto a o desde nodos Connect:Direct no están convirtiendo los](#page-351-0) [datos correctamente" en la página 352](#page-351-0)
- ["Qué hacer si las transferencias a PDS o miembros PDS a través del puente](#page-352-0) [Connect:Direct están fallando" en la página 353](#page-352-0)
- 2/08 <sup>1</sup> ["Vías de acceso de archivo de Connect:Direct especificadas con una doble barra](#page-353-0) [inclinada" en la página 354](#page-353-0)
- • ["Aumentar el número de transferencias simultáneas para el puente Connect:Direct" en la página 354](#page-353-0)
- • ["Depurar un proceso Connect:Direct al que llama una transferencia de archivos" en la página 355](#page-354-0)

## **Rastreo del puente Connect:Direct**

Puede capturar el rastreo del nodo Connect:Direct como parte del puente Connect:Direct para contribuir a determinar la causa del problema.

## **Acerca de esta tarea**

Para habilitar el rastreo, complete los pasos siguientes:

## **Procedimiento**

- 1. Detenga el agente de puente Connect:Direct.
- 2. Edite el archivo de propiedades del agente de puente Connect:Direct para incluir la línea:

cdTrace=true

3. Inicie el agente de puente Connect:Direct

## **Resultados**

La información de rastreo se escribe en el archivo output0.log en el directorio de configuración del agente de puente Connect:Direct.

### **Referencia relacionada**

["El archivo agent.properties de MFT" en la página 558](#page-557-0)

Cada Managed File Transfer Agent tiene su propio archivo de propiedades, agent.properties, que debe contener la información que utiliza un agente para conectarse a su gestor de colas. El archivo agent.properties también puede contener propiedades que alteren el comportamiento del agente.

## **Información de registro para el puente Connect:Direct**

Puede utilizar un agente de puente Connect:Direct para transferir archivos entre agentes MFT y nodos Connect:Direct. La información de registro sobre los nodos y procesos Connect:Direct que participan en estas transferencias se visualiza en el plug-in de IBM MQ Explorer y se almacena en la base de datos de registro.

El agente de puente Connect:Direct debe ser IBM WebSphere MQ File Transfer Edition 7.0.4 o posterior. El otro agente que participa en la transferencia puede ser cualquier versión de Managed File Transfer. Sin embargo, para obtener información sobre los nodos y procesos Connect:Direct que se van a registrar, todos los agentes MFT implicados en la transferencia deben ser de la IBM WebSphere MQ File Transfer Edition 7.0.4 o posterior. Para que se visualice esta información en el plugin de IBM MQ Explorer, el plugin debe ser de IBM WebSphere MQ File Transfer Edition 7.0.4 o posterior. Para que esta información se almacene en la base de datos de registro, el registrador de base de datos y el esquema de base de datos deben ser de la IBM WebSphere MQ File Transfer Edition 7.0.4 o posterior.

La información de registro sobre los nodos Connect:Direct y los procesos Connect:Direct que participan en una transferencia de archivos se incluye en los mensajes de registro que se publican en el tema

<span id="page-351-0"></span>SYSTEM.FTE en el gestor de colas de coordinación. Para obtener más información, consulte ["Formatos de](#page-763-0) [mensajes de registro de transferencias de archivos" en la página 764](#page-763-0).

En el mensaje publicado se incluye la siguiente información:

- Nombre del nodo de puente Connect:Direct
- Nombre de nodo primario (PNODE)
- Nombre de nodo secundario (SNODE)
- Nombre de proceso
- Número de ID de proceso

El nodo de puente Connect:Direct es el mismo nodo que el nodo primario o el nodo secundario.

El valor del nombre de nodo de puente Connect:Direct es el nombre con el que se conoce el nodo de puente en el agente de puente MFT Connect:Direct. Los nombres de nodo primario y secundario son los nombres que se utilizan para hacer referencia a los nodos en el mapa de red del nodo de puente Connect:Direct.

### **Referencia relacionada**

["Ejemplos de mensajes de registro de transferencia de puente Connect:Direct" en la página 783](#page-782-0) El elemento destinationAgent o sourceAgent contiene atributos adicionales cuando el agente de destino o el agente de origen es un agente de puente Connect:Direct. El mensaje de registro Iniciada sólo contiene un subconjunto de la información sobre la transferencia de Connect:Direct. Los mensajes de registro Progreso y Completada contienen información completa sobre la transferencia de Connect:Direct.

## **Resolver problemas de permisos con nodos Connect:Direct**

Utilice la información de este tema si las transferencias entre Managed File Transfer y Connect:Direct fallan con un error de permisos insuficientes.

Para las transferencias en las que participa el puente Connect:Direct, el ID de usuario que se conecta al nodo Connect:Direct viene determinado por el ID de usuario de IBM MQ Message Descriptor (MQMD) que está asociado a la solicitud de transferencia. Puede correlacionar identificadores (ID) de usuario MQMD específicos con identificadores (ID) de usuario Connect:Direct específicos. Para obtener más información, consulte ["Correlación de credenciales en Connect:Direct" en la página 146](#page-145-0).

Es posible que vea transferencias anómalas con uno de los siguientes errores:

BFGCD0001E: This task was rejected by the Connect:Direct API with the following error message: Connect:Direct Node detected error. LCCA000I The user has no functional authority to issue the selp command

BFGCD0026I: Connect:Direct messages: The submit of the process succeeded. Process number 1092 (name F35079AE, SNODE MYNODE) executing. User fteuser does not have permission to override SNODEID. User fteuser does not have permission to override SNODEID. User fteuser does not have permission to override SNODEID.

Si aparece cualquiera de estos errores, determine qué ID de usuario Connect:Direct está asociado al ID de usuario MQMD que se ha utilizado para la solicitud de transferencia. Este ID de usuario Connect:Direct debe tener autorización para realizar las operaciones Connect:Direct requeridas por el puente Connect:Direct. Para ver la lista de autorizaciones funcionales necesarias, y directrices sobre cómo otorgar estas autorizaciones, consulte ["Correlación de credenciales de Connect:Direct utilizando el](#page-146-0) [archivo ConnectDirectCredentials.xml" en la página 147.](#page-146-0)

## **Qué hacer si las transferencias de texto a o desde nodos Connect:Direct no están convirtiendo los datos correctamente**

Cuando se transfieren archivos en modalidad de texto entre un agente de MFT y un nodo Connect:Direct, se realiza la conversión de página de códigos y de caracteres de fin de línea. La transferencia utiliza la

•

•

<span id="page-352-0"></span>información del sistema operativo en el mapa de red del nodo de puente Connect:Direct para determinar los caracteres de fin de línea de un nodo remoto. Si la información en el mapa de red es incorrecta, la conversión de caracteres de fin de línea podría realizarse incorrectamente.

Asegúrese de que el mapa de red del nodo de puente Connect:Direct y los nodos Connect:Direct que se utilizan como destino de transferencia incluyen la descripción de plataforma correcta.

- Si su nodo de puente Connect:Direct está en un sistema Windows, asegúrese de que para cada nodo remoto de su mapa de red selecciona el valor correcto de la lista **Sistema operativo**.
	- Si el nodo remoto se halla en un sistema Windows, seleccione Windows.
	- Si el nodo remoto está en un sistema UNIX o Linux, seleccione UNIX.
	- **Since 1998 Si el nodo remoto se halla en un sistema z/OS, seleccione 0S/390.**

Las transferencias a nodos remotos en otros sistemas operativos no están soportadas por el puente Connect:Direct.

• Asegúrese de especificar para cada nodo remoto al que o desde el que transfiera un archivo, el tipo de sistema operativo del nodo Connect:Direct remoto en el archivo ConnectDirectNodeProperties.xml en el directorio de configuración del agente de puente de Connect:Direct. Para obtener más información, consulte ["Configurar el archivo](#page-145-0) [ConnectDirectNodeProperties.xml para incluir información sobre los nodos Connect:Direct remotos"](#page-145-0) [en la página 146](#page-145-0) y ["Formato de archivo de propiedades de nodo Connect:Direct" en la página 597](#page-596-0).

### **Referencia relacionada**

["Transferencia de archivos de texto entre Connect:Direct y MFT" en la página 658](#page-657-0) La transferencia de texto implica convertir la página de códigos de un archivo de una página de códigos a otra. La transferencia de archivos de texto también implica convertir caracteres CRLF (retorno de carro-salto de línea) entre sistemas. Este tema resume el comportamiento de la transferencia de archivos de texto en transferencias entre un Managed File Transfer Agent y un nodo Connect:Direct.

## **Qué hacer si las transferencias a PDS o miembros PDS a través del puente Connect:Direct están fallando**

Si el destino de una transferencia es un nodo Connect:Direct en z/OS y es un miembro PDS o PDS, la transferencia falla si no se ha especificado el parámetro **-de** con un valor de sobrescritura.

### **Acerca de esta tarea**

Si ha sometido la transferencia utilizando el mandato **fteCreateTransfer** o **fteCreateTemplate**, realice los pasos siguientes:

## **Procedimiento**

- 1. Cambie el mandato que ha sometido para incluir **-de** overwrite.
- 2. Someta de nuevo el mandato.

## *Utilización del plugin de IBM MQ Explorer*

### **Acerca de esta tarea**

Si ha sometido la transferencia utilizando el plugin de IBM MQ Explorer, realice los pasos siguientes:

## **Procedimiento**

- 1. Especifique la información sobre el origen y el destino en el asistente **Crear nueva transferencia de archivos gestionada**.
- 2. Seleccione **Sobrescribir los archivos del sistema de archivos de destino que tengan el mismo nombre**.
- 3. Someta de nuevo el mandato.

# <span id="page-353-0"></span>**Vías de acceso de archivo de Connect:Direct especificadas con una doble barra inclinada**

Si, como parte de una transferencia de archivos, se especifica un archivo ubicado en un nodo Connect:Direct utilizando una vía de acceso de archivo que comienza con una doble barra inclinada (//), el archivo se trata como un conjunto de datos.

Los orígenes y destinos de un nodo Connect:Direct se especifican con el formato *cd\_node\_name*:*file\_path*. Si *file\_path* empieza con una barra inclinada doble (//), el origen o destino se trata como un conjunto de datos. Esto es así incluso cuando el nodo Connect:Direct no está en z/OS. Esto puede causar errores de transferencia si la vía de acceso de archivo se especifica de forma accidental con una doble barra inclinada (//) al comienzo y el archivo no es un conjunto de datos.

Asegúrese de que no especifica un *file\_path* que empiece por una barra inclinada doble (//) si no desea que el archivo que especifique se trate como un conjunto de datos.

### **Conceptos relacionados**

["Resolución de problemas con el puente Connect:Direct" en la página 350](#page-349-0) Utilice la siguiente información de consulta y ejemplos para ayudarle a diagnosticar errores devueltos por el puente Connect:Direct.

### **Referencia relacionada**

["Transferencia de conjuntos de datos a y desde nodos Connect:Direct" en la página 646](#page-645-0) Puede transferir conjuntos de datos entre agentes de Managed File Transfer y nodos IBM Sterling Connect:Direct utilizando el puente Connect:Direct. Puede especificar un conjunto de datos como el origen de la transferencia, el destino de la transferencia o ambas cosas.

## **Aumentar el número de transferencias simultáneas para el puente Connect:Direct**

Para aumentar el número de transferencias simultáneas que el agente de puente Connect:Direct puede procesar, debe cambiar tres propiedades de agente. También debe aumentar el número máximo de conexiones que el nodo Connect:Direct acepta.

El número máximo de transferencias simultáneas que un agente de puente Connect:Direct puede procesar depende de los valores de ciertas propiedades de agente. Las propiedades de agente **maxSourceTransfers** y **maxDestinationTransfers** tienen un valor predeterminado de cinco transferencias para un agente de puente Connect:Direct. Este valor predeterminado es inferior al valor predeterminado de 25 transferencias para otros tipos de agente. Un puente Connect:Direct , donde el agente está configurado con los valores predeterminados de **maxSourceTransfers** y **maxDestinationTransfers**, puede procesar un máximo de 10 transferencias en cualquier momento: cinco transferencias en las que el agente es el origen y cinco transferencias en las que el agente es el destino.

Estos valores predeterminados aseguran que el agente de puente Connect:Direct no exceda el número máximo de conexiones API al nodo Connect:Direct. Un agente de puente Connect:Direct con la configuración predeterminada utiliza un máximo de 10 conexiones API al nodo Connect:Direct. El número máximo de conexiones aceptadas por un nodo Connect:Direct en UNIX está controlado por el parámetro **api.max.connects** Connect:Direct . Para un nodo Connect:Direct en Windows, el parámetro equivalente es **max.api.connects**.

Si la velocidad a la que el puente Connect:Direct lleva a cabo un gran número de transferencias de archivos no es suficiente, puede aumentar el número de transferencias simultáneas que el agente de puente Connect:Direct procesa. Cambie las siguientes propiedades de agente para el agente de puente Connect:Direct:

### **maxSourceTransfers**

Establezca esta propiedad en un valor mayor que 5, pero menor o igual a 25. Si elige un valor superior a 25, el agente podría quedarse sin memoria a menos que aumente la cantidad de memoria que está disponible para la JVM que utiliza el agente.

#### <span id="page-354-0"></span>**maxDestinationTransfers**

Establezca esta propiedad en un valor mayor que 5, pero menor o igual a 25. Si elige un valor superior a 25, el agente podría quedarse sin memoria a menos que aumente la cantidad de memoria que está disponible para la JVM que utiliza el agente.

#### **ioThreadPoolSize**

El valor predeterminado de **ioThreadPoolSize** es 10. Esta propiedad limita el número de conexiones API del nodo Connect:Direct para las transferencias en las que el agente de puente Connect:Direct es el agente de origen. Estas transferencias son de Connect:Direct a Managed File Transfer. Utilice las siguientes directrices para establecer el valor de esta propiedad:

- Si el valor de **maxSourceTransfers** es menor que el valor de **maxDestinationTransfers**, establezca **ioThreadPoolSize** en el doble del valor de **maxSourceTransfers** o 10, el que sea mayor.
- Si el valor de **maxSourceTransfers** es mayor que el valor de **maxDestinationTransfers**, establezca **ioThreadPoolSize** en la suma de **maxSourceTransfers** y **maxDestinationTransfers**

Además de estas propiedades de agente, también debe cambiar el número máximo de conexiones API simultáneas para el nodo Connect:Direct que forma parte del puente Connect:Direct. El parámetro Connect:Direct que controla este número es **api.max.connects** si el nodo está en UNIX, o **max.api.connects** si el nodo está en Windows. Realice los cambios siguientes en el parámetro correspondiente:

#### **api.max.connects (si el nodo de su puente Connect:Direct está en UNIX)**

Establezca este parámetro en un valor mayor que la suma de **maxSourceTransfers** y **maxDestinationTransfers**. El valor predeterminado del parámetro **api.max.connects** es 16. Para obtener más información sobre cómo establecer este parámetro, consulte la documentación de Connect:Direct.

#### **max.api.connects (si el nodo de su puente Connect:Direct está en Windows)**

Establezca este parámetro en un valor mayor que la suma de **maxSourceTransfers** y **maxDestinationTransfers**. El valor predeterminado del parámetro **max.api.connects** es 10.Para obtener más información sobre cómo establecer este parámetro, consulte la documentación de Connect:Direct.

#### **Tareas relacionadas**

#### ["Configurar el puente Connect:Direct" en la página 144](#page-143-0)

Configure el puente Connect:Direct para transferir archivos entre una red de Managed File Transfer y una red de Connect:Direct. Los componentes del puente Connect:Direct son un nodo Connect:Direct y un agente de Managed File Transfer que está dedicado a comunicarse con dicho nodo. Este agente se denomina el agente de puente Connect:Direct.

#### **Referencia relacionada**

["El archivo agent.properties de MFT" en la página 558](#page-557-0)

Cada Managed File Transfer Agent tiene su propio archivo de propiedades, agent.properties, que debe contener la información que utiliza un agente para conectarse a su gestor de colas. El archivo agent.properties también puede contener propiedades que alteren el comportamiento del agente.

## **Depurar un proceso Connect:Direct al que llama una transferencia de archivos**

Puede configurar el agente de puente Connect:Direct para que grabe la información de registro sobre el proceso Connect:Direct al que llama una transferencia de archivos en el archivo output0.log del directorio de configuración de agente de puente Connect:Direct.

### **Acerca de esta tarea**

Para configurar el registro de los procesos Connect:Direct, realice los pasos siguientes:

## **Procedimiento**

- 1. Detenga el agente de puente Connect:Direct.
- 2. Edite el archivo agent.properties en el directorio *MQ\_DATA\_PATH*/mqft/config/ *coordination\_queue\_manager*/agents/*bridge\_agent\_name* para incluir la propiedad logCDProcess.

La propiedad logCDProcess puede tener uno de los siguientes valores:

- None No se registra ninguna información. Éste es el valor predeterminado.
- Failures Se registra información sobre los procesos Connect:Direct que han fallado.
- All Se registra información sobre todos los procesos Connect:Direct.
- 3. Inicie el agente de puente Connect:Direct

### **Resultados**

La información sobre los procesos de Connect:Direct se registra en el archivo output0.log del agente de puente Connect:Direct . La información que se registra incluye:

- ID de transferencia de MFT
- Nombre de proceso Connect:Direct
- Número de proceso Connect:Direct
- Definición de proceso generada
- Nombre de archivo de la plantilla de proceso, si el proceso Connect:Direct está definido por el usuario

### **Conceptos relacionados**

["Resolución de problemas con el puente Connect:Direct" en la página 350](#page-349-0)

Utilice la siguiente información de consulta y ejemplos para ayudarle a diagnosticar errores devueltos por el puente Connect:Direct.

#### **Referencia relacionada**

["El archivo agent.properties de MFT" en la página 558](#page-557-0)

Cada Managed File Transfer Agent tiene su propio archivo de propiedades, agent.properties, que debe contener la información que utiliza un agente para conectarse a su gestor de colas. El archivo agent.properties también puede contener propiedades que alteren el comportamiento del agente.

# **Referencia de MFT**

# **Referencia de seguridad de MFT**

## **Permisos del sistema de archivos para MFT en IBM MQ**

Al instalar y configurar el componente Managed File Transfer de IBM MQ, se crean los directorios configuration, installations y logs con los siguientes permisos.

## **UNIX y Linux**

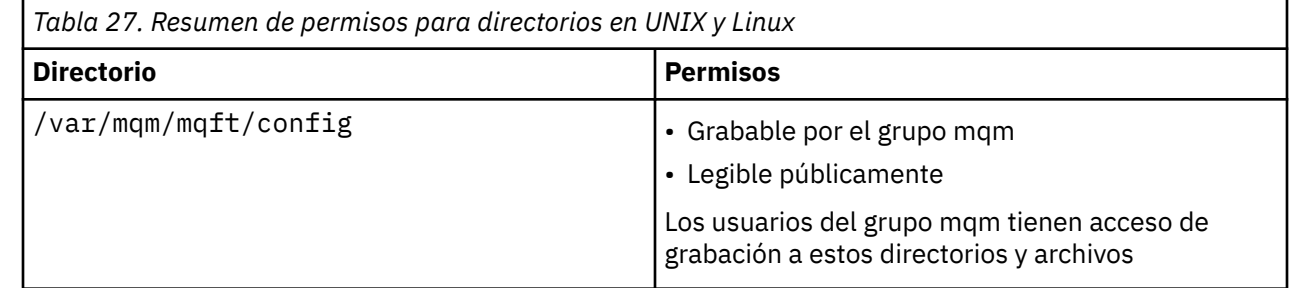

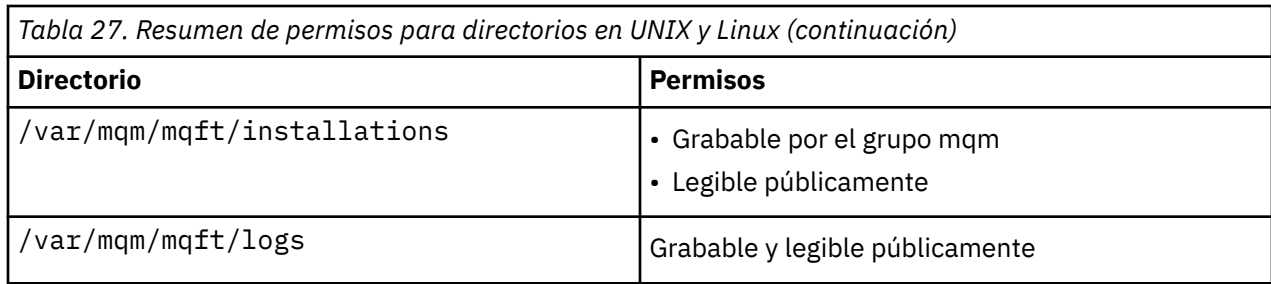

## **Windows**

**Windows** 

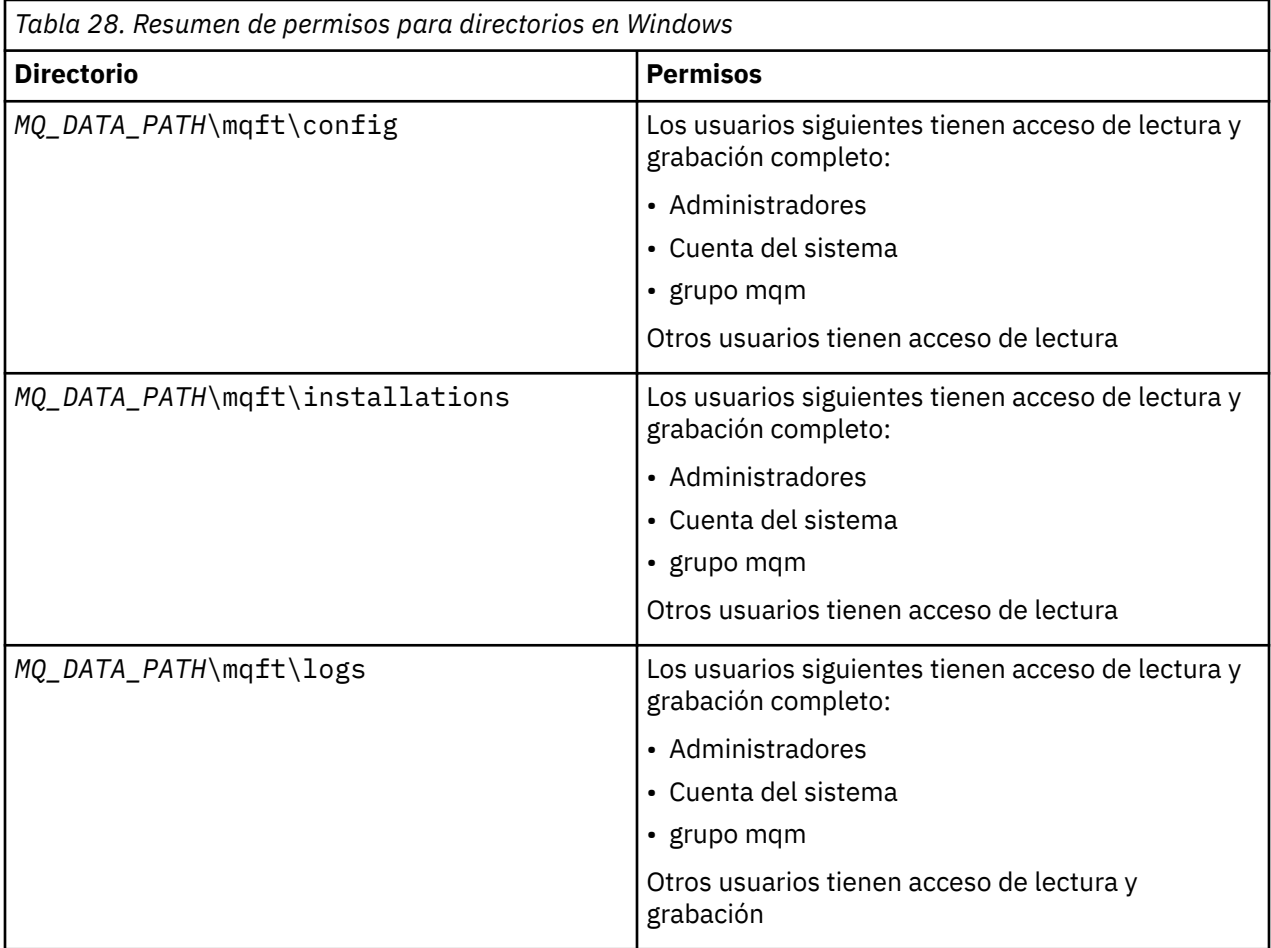

**z/OS**

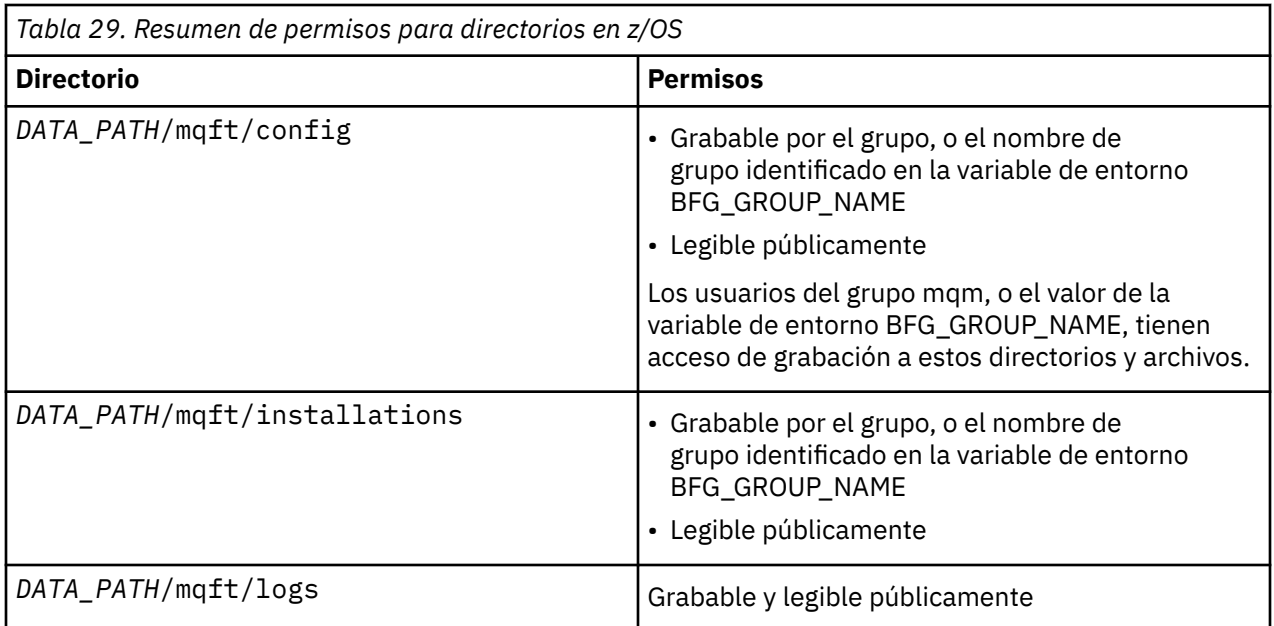

**Nota:** *VÍA\_ACCESO\_DATOS* deriva de la variable de entorno BFG\_DATA.

## **Gestión de autorizaciones para recursos específicos de MFT**

Para cualquier solicitud de transferencia de archivos, los procesos del agente Managed File Transfer requieren un determinado nivel de acceso a los sistemas de archivos locales. Además, tanto el identificador de usuario asociado al proceso de agente como los identificadores de usuario asociados al usuario que realiza las operaciones de transferencia de archivos deben tener autorización para poder utilizar ciertos objetos de IBM MQ.

Los mandatos los emiten los usuarios, que pueden desempeñar un rol operativo mientras inician una transferencia de archivos. O bien, es posible que desempeñen un rol administrativo en el que además pueden controlar cuándo se crean, inician, suprimen o limpian los agentes (es decir, cuándo se eliminan los mensajes de todas las colas del sistema de agentes). Los mensajes que contienen solicitudes de mandatos se colocan en la cola SYSTEM.FTE.COMMAND de un agente cuando un usuario emite un mandato. El proceso de agente recupera los mensajes que contienen solicitudes de mandatos de la cola SYSTEM.FTE.COMMAND. El proceso de agente también utiliza otras cuatro colas del sistema, que son las siguientes:

- SYSTEM.FTE.DATA.*nombre\_agente*
- SYSTEM.FTE.EVENT.*nombre\_agente*
- SYSTEM.FTE.REPLY.*nombre\_agente*
- SYSTEM.FTE.STATE.*nombre\_agente*

Dado que los usuarios que emiten los mandatos utilizan las colas listadas anteriormente de distintas maneras para el proceso de agente, asigne autorizaciones de IBM MQ distintas a los identificadores de usuario o a los grupos de usuarios asociadas con cada uno de ellos. Para obtener más información, consulte ["Gestión de autorizaciones de grupo para recursos específicos de MFT" en la página 359.](#page-358-0)

El agente tiene colas adicionales que se pueden utilizar para otorgar a los usuarios la autorización para realizar ciertas acciones. Consulte ["Restricción de autorizaciones de usuario en acciones de agente de](#page-364-0) [MFT" en la página 365](#page-364-0) para obtener información sobre cómo utilizar las colas de autorizaciones. El agente no coloca ni obtiene mensajes en estas colas. No obstante, debe asegurarse de que las colas tengan asignadas las autorizaciones de IBM MQ correctas, tanto para el identificador de usuario utilizado para ejecutar el proceso de agente como para los identificadores de usuario asociados con los usuarios a los que se otorga autorización para realizar ciertas acciones. Las colas de autorizaciones son las siguientes:

• SYSTEM.FTE.AUTHADM1.*nombre\_agente*

- <span id="page-358-0"></span>• SYSTEM.FTE.AUTHAGT1.*nombre\_agente*
- SYSTEM.FTE.AUTHMON1.*nombre\_agente*
- SYSTEM.FTE.AUTHOPS1.*nombre\_agente*
- SYSTEM.FTE.AUTHSCH1.*nombre\_agente*
- SYSTEM.FTE.AUTHTRN1.*nombre\_agente*

Si está migrando de una versión de Managed File Transfer anterior a 7.0.2 a IBM WebSphere MQ 7.5, o posterior, y mantiene las configuraciones de agente existentes, tendrá que crear las colas de autorización manualmente. Utilice el mandato MQSC siguiente para crear las colas:

DEFINE QLOCAL(*authority\_queue\_name*) DEFPRTY(0) DEFSOPT(SHARED) GET(ENABLED) MAXDEPTH(0) + MAXMSGL(0) MSGDLVSQ(PRIORITY) PUT(ENABLED) RETINTVL(999999999) SHARE NOTRIGGER + USAGE(NORMAL) REPLACE

El proceso de agente también publica mensajes en el tema SYSTEM.FTE sobre el gestor de colas de coordinación mediante la cola SYSTEM.FTE. En función de si el proceso de agente está en el rol del agente de origen o el agente de destino, es posible que el proceso de agente requiera autorización para leer, escribir, actualizar y suprimir archivos.

Puede crear y modificar registros de autorizaciones para objetos de IBM MQ utilizando IBM MQ Explorer. Pulse con el botón derecho del ratón en el objeto y, a continuación, pulse **Autorizaciones de objeto** > **Gestionar registros de autorización**. También puede crear registros de autorizaciones utilizando el mandato **setmqaut**, que se describe en Mandato setmqaut (otorgar o revocar autorización).

### **Referencia relacionada**

"Gestión de autorizaciones de grupo para recursos específicos de MFT" en la página 359 En lugar de otorgar autorización a usuarios individuales para todos los diversos objetos que pueda haber, configure dos grupos de seguridad para la administración del control de acceso de Managed File Transfer: FTEUSER y FTEAGENT. Es responsabilidad del administrador de IBM MQ crear y cumplimentar estos grupos. El administrador puede optar por ampliar o modificar la configuración propuesta que se describe aquí.

["Restricción de autorizaciones de usuario en acciones de agente de MFT" en la página 365](#page-364-0) Además de utilizar grupos para gestionar el acceso a recursos, puede habilitar un nivel de seguridad adicional para restringir las acciones de agente Managed File Transfer que un usuario puede realizar. Otorgue autorizaciones a una cola de autorizaciones de agente para dar permiso al usuario para realizar acciones específicas del agente.

["Autorizaciones para el registrador de MFT" en la página 369](#page-368-0)

El usuario del sistema operativo que ejecuta el registrador requiere determinadas autorizaciones de IBM MQ sobre las colas del registrador y el SYSTEM.FTE de FTE.

### *Gestión de autorizaciones de grupo para recursos específicos de MFT*

En lugar de otorgar autorización a usuarios individuales para todos los diversos objetos que pueda haber, configure dos grupos de seguridad para la administración del control de acceso de Managed File Transfer: FTEUSER y FTEAGENT. Es responsabilidad del administrador de IBM MQ crear y cumplimentar estos grupos. El administrador puede optar por ampliar o modificar la configuración propuesta que se describe aquí.

## **Autorización para conectarse a gestores de colas**

Los mandatos que los usuarios operativos, usuarios administrativos y IBM MQ Explorer ejecutan deben poder conectarse al gestor de colas de mandatos y al gestor de colas de coordinación. El proceso de agente y los mandatos que se ejecutan para crear, modificar o suprimir el agente necesitan poder conectarse al gestor de colas del agente.

• Otorgue al grupo FTEUSER autorización de conexión para el gestor de colas de mandatos y el gestor de colas de coordinación. Por ejemplo:

## **En sistemas UNIX, Linux, y Windows:**

setmqaut -m *command\_queue\_manager* -t qmgr -g FTEUSER +connect setmqaut -m *coordination\_queue\_manager* -t qmgr -g FTEUSER +connect

#### IBM i **Para IBM i:**

GRTMQMAUT OBJ('command\_queue\_manager') OBJTYPE(\*MQM) USER(FTEUSER) AUT(\*CONNECT) GRTMQMAUT OBJ('coordination\_queue\_manager') OBJTYPE(\*MQM) USER(FTEUSER) AUT(\*CONNECT)

### **Para z/OS:**

RDEFINE MQCONN command\_queue\_manager.BATCH UACC(NONE) PERMIT command\_queue\_manager.BATCH CLASS(MQCONN) ID(FTEUSER) ACCESS(READ) RDEFINE MQCONN coordination\_queue\_manager.BATCH UACC(NONE) PERMIT coordination\_queue\_manager.BATCH CLASS(MQCONN) ID(FTEUSER) ACCESS(READ)

• Otorgue al grupo FTEAGENT la autorización connect e inquire para el gestor de colas de agente. Por ejemplo:

#### **ULW En sistemas UNIX, Linux, y Windows:**

setmqaut -m *agent\_queue\_manager* -t qmgr -g FTEAGENT +connect +inq +setid

## **Para IBM i:**

GRTMQMAUT OBJ('agent\_queue\_manager') OBJTYPE(\*MQM) USER(FTEAGENT) AUT(\*CONNECT)

#### $z/0S$ **Para z/OS:**

RDEFINE MQCONN agent\_queue\_manager.BATCH UACC(NONE) PERMIT agent\_queue\_manager.BATCH CLASS(MQCONN) ID(FTEAGENT) ACCESS(READ)

Para obtener información sobre qué mandato se conecta directamente a qué gestor de colas, consulte ["Qué mandatos y procesos de MFT se conectan a qué gestor de colas" en la página 373](#page-372-0)

### **Autorización para poner un mensaje en la cola COMMAND que pertenece al agente**

La cola de mandatos de agente debe estar disponible para cualquier usuario que esté autorizado a solicitar que el agente realice una acción. Para satisfacer este requisito,

• Otorgue al grupo FTEUSER sólo acceso put a la cola SYSTEM.FTE.COMMAND.*nombre\_agente*. Por ejemplo:

## **En sistemas UNIX, Linux, y Windows:**

setmqaut -m *QM1* -n SYSTEM.FTE.COMMAND.*agent\_name* -t queue -g FTEUSER +put

## **Para IBM i:** Para IBM i:

```
GRTMQMAUT OBJ('SYSTEM.FTE.COMMAND.agent_name') OBJTYPE(*Q) USER(FTEUSER) AUT(*PUT) 
MQMNAME('QM1')
```
#### $z/0S$ **Para z/OS:**

RDEFINE MQQUEUE QM1.SYSTEM.FTE.COMMAND.agent\_name UACC(NONE) PERMIT QM1.SYSTEM.FTE.COMMAND.agent\_name CLASS(MQQUEUE) ID(FTEUSER) ACCESS(UPDATE)

• Otorgue al grupo FTEAGENT acceso put, get y setid a la cola SYSTEM.FTE.COMMAND.*nombre\_agente*. Por ejemplo:
#### **En sistemas UNIX, Linux, y Windows:**

setmqaut -m *QM1* -n SYSTEM.FTE.COMMAND.*agent\_name* -t queue -g FTEAGENT +browse +put +get +setid

### **Para IBM i:**

```
GRTMQMAUT OBJ('SYSTEM.FTE.COMMAND.agent_name') OBJTYPE(*Q) USER(FTEAGENT) AUT(*PUT) 
MQMNAME('QM1')
GRTMQMAUT OBJ('SYSTEM.FTE.COMMAND.agent_name') OBJTYPE(*Q) USER(FTEAGENT) AUT(*GET) 
MQMNAME('QM1')
GRTMQMAUT OBJ('SYSTEM.FTE.COMMAND.agent_name') OBJTYPE(*Q) USER(FTEAGENT) AUT(*SETID) 
MQMNAME('QM1')
```
#### $z/0S$ **Para z/OS:**

RDEFINE MQQUEUE QM1.SYSTEM.FTE.COMMAND.agent\_name UACC(NONE) PERMIT QM1.SYSTEM.FTE.COMMAND.agent\_name CLASS(MQQUEUE) ID(FTEAGENT) ACCESS(UPDATE) RDEFINE MQADMIN QM1.CONTEXT.SYSTEM.FTE.COMMAND.agent\_name UACC(NONE) PERMIT QM1.CONTEXT.SYSTEM.FTE.COMMAND.agent\_name CLASS(MQADMIN) ID(FTEAGENT) ACCESS(UPDATE)

Los agentes necesitan acceso para transferir mensajes a las colas de mandatos de otros agentes. Si hay agentes conectados a gestores de colas remotos, puede que tenga que otorgar autorización adicional para permitir que el canal transfiera mensajes a esta cola.

### **Autorización para poner mensajes en las colas DATA, STATE, EVENT y REPLY que pertenecen al agente**

Sólo los agentes de Managed File Transfer necesitan poder utilizar estas colas de sistema, por consiguiente otorgue el acceso put, get e inquire al grupo FTEAGENT. Los nombres de estas colas del sistema son los siguientes:

- DATA SYSTEM.FTE.DATA.*nombre\_agente*
- STATE SYSTEM.FTE.STATE.*nombre\_agente*
- EVENT SYSTEM.FTE.EVENT.*nombre\_agente*
- REPLY SYSTEM.FTE.REPLY.*nombre\_agente*

Por ejemplo, para la cola SYSTEM.FTE.DATA.*nombre\_agente*, utilice un mandato como el siguiente:

# **En sistemas UNIX, Linux, y Windows:**

setmqaut -m *QM1* -n SYSTEM.FTE.DATA.*agent\_name* -t queue -g FTEAGENT +put +get +inq

### **Para IBM i:**

```
GRTMQMAUT OBJ('SYSTEM.FTE.DATA.agent_name') OBJTYPE(*Q) USER(FTEAGENT) AUT(*PUT) 
MQMNAME('QM1')
GRTMQMAUT OBJ('SYSTEM.FTE.DATA.agent_name') OBJTYPE(*Q) USER(FTEAGENT) AUT(*GET) 
MQMNAME('QM1')
```
#### z/OS: **Para z/OS:**

RDEFINE MQQUEUE QM1.SYSTEM.FTE.DATA.agent\_name UACC(NONE) PERMIT QM1.SYSTEM.FTE.DATA.agent\_name CLASS(MQQUEUE) ID(FTEAGENT) ACCESS(UPDATE)

Los agentes necesitan acceso para transferir mensajes a datos y colas de respuestas de otros agentes. Si hay agentes conectados a gestores de colas remotos, puede que tenga que otorgar autorización adicional para permitir que el canal transfiera mensajes a estas colas.

## **Autorización con la que se ejecuta el proceso del agente**

La autorización con la que se ejecuta el proceso de agente afecta a los archivos que el agente puede leer y escribir en el sistema de archivos, así como a las colas y temas a los que el agente puede acceder. La manera en que se configura la autorización depende del sistema. Añada el ID de usuario con el que se ejecuta el proceso de agente al grupo FTEAGENT. Para obtener más información sobre la adición de un ID de usuario a un grupo, consulte Configuración de seguridad y vaya a la información correspondiente al sistema operativo.

## **Autorización bajo la que se ejecutan los mandatos y IBM MQ Explorer**

Los mandatos administrativos, por ejemplo el mandato **fteStartAgent** , y el plug-in Managed File Transfer para el IBM MQ Explorer deben poder transferir mensajes al SYSTEM.FTE.COMMAND.*nombre\_agente* y recupere la información publicada de dicha cola. Añada los ID de usuario que están autorizados a ejecutar los mandatos o IBM MQ Explorer con el grupo FTEUSER. Este ID de usuario originador se graba en el registro de transferencias. Para obtener más información sobre la adición de un ID de usuario a un grupo, consulte Configuración de seguridad y vaya a la información correspondiente al sistema operativo.

## **Autorización para poner mensajes en la cola SYSTEM.FTE y el tema SYSTEM.FTE**

Sólo el proceso del agente debe poder colocar mensajes en la cola SYSTEM.FTE y el tema SYSTEM.FTE. Otorgue autorización put, get e inquire, al grupo FTEAGENT en la cola SYSTEM.FTE, y otorgue autorización publish y subscribe al grupo FTEAGENT en el tema SYSTEM.FTE. Por ejemplo:

## **En sistemas UNIX, Linux, y Windows:**

setmqaut -m *QM1* -n SYSTEM.FTE -t queue -g FTEAGENT +put +get +inq setmqaut -m *QM1* -n SYSTEM.FTE -t topic -g FTEAGENT +pub +sub +resume

### **FBM i** Para IBM i:

GRTMQMAUT OBJ('SYSTEM.FTE') OBJTYPE(\*Q) USER(FTEAGENT) AUT(\*PUT) MQMNAME('QM1') GRTMQMAUT OBJ('SYSTEM.FTE') OBJTYPE(\*Q) USER(FTEAGENT) AUT(\*GET) MQMNAME('QM1') GRTMQMAUT OBJ('SYSTEM.FTE') OBJTYPE(\*TOPIC) USER(FTEAGENT) AUT(\*PUB) MQMNAME('QM1') GRTMQMAUT OBJ('SYSTEM.FTE') OBJTYPE(\*TOPIC) USER(FTEAGENT) AUT(\*SUB) MQMNAME('QM1')

#### $z/0S$ **Para z/OS:**

RDEFINE MQQUEUE QM1.SYSTEM.FTE UACC(NONE) PERMIT QM1.SYSTEM.FTE CLASS(MQQUEUE) ID(FTEAGENT) ACCESS(UPDATE) RDEFINE MXTOPIC QM1.PUBLISH.SYSTEM.FTE UACC(NONE) PERMIT QM1.PUBLISH.SYSTEM.FTE CLASS(MXTOPIC) ID(FTEAGENT) ACCESS(UPDATE)

Si hay agentes conectados a gestores de colas remotos, es posible que también tenga que otorgar autorización adicional para permitir que el canal transfiera mensajes a la cola SYSTEM.FTE.

Para que un mensaje consiga publicarse en el tema SYSTEM.FTE, los registros de autorización del tema SYSTEM.FTE deben permitir la publicación con el ID de usuario contenido en la estructura de descriptor de mensaje (MQMD) del mensaje. Esta estructura se describe en Autorización para publicar mensajes de registro y de estado.

Para permitir que un usuario publique en el tema SYSTEM.FTE en z/OS, debe otorgar acceso al ID de usuario de iniciador de canal para publicar en el tema SYSTEM.FTE. Si el perfil de seguridad RESLEVEL hace que se compruebe la conexión del iniciador de canal en los dos ID de usuario, también necesita otorgar acceso al ID de usuario contenido en la estructura de descriptor de mensaje (MQMD) del mensaje. Para obtener más información, consulte El perfil de seguridad RESLEVEL

## **Autorización para recibir publicaciones en el tema SYSTEM.FTE**

Los mensajes del registro de transferencias, los mensajes de progreso y los mensajes de estado están destinados al uso general; por consiguiente, debe otorgarse al grupo FTEUSER autorización para suscribirse al tema SYSTEM.FTE. Por ejemplo:

## **En sistemas UNIX, Linux, y Windows:**

setmqaut -m *QM1* -n SYSTEM.FTE -t topic -g FTEUSER +sub

## **Para IBM i:**

GRTMQMAUT OBJ('SYSTEM.FTE') OBJTYPE(\*TOPIC) USER(FTEUSER) AUT(\*SUB) MQMNAME('QM1')

#### z/OS **Para z/OS:**

```
RDEFINE MXTOPIC QM1.SUBSCRIBE.SYSTEM.FTE UACC(NONE)
PERMIT QM1.SUBSCRIBE.SYSTEM.FTE CLASS(MXTOPIC) ID(FTEUSER) ACCESS(ALTER)
```
## **Autorización para conectarse a gestores de colas remotos utilizando colas de transmisión**

En una topología de varios gestores de colas, el agente requiere autorización de transferencia (put) para las colas de transmisión que se utilizan para conectarse a los gestores de colas remotos.

## **Autorización para crear una cola de respuestas temporal para transferencias de archivos**

Las solicitudes de transferencia de archivos esperan a que la transferencia se complete y dependen de que se cree o se llene una cola de respuestas temporal. Otorgue al grupo FTEUSER autorizaciones DISPLAY, PUT, GET y BROWSE en la definición de cola modelo temporal. Por ejemplo:

## **En sistemas UNIX, Linux, y Windows:**

setmqaut -m *QM1* -n SYSTEM.DEFAULT.MODEL.QUEUE -t queue -g FTEUSER +dsp +put +get +browse

## **Para IBM i:**

```
GRTMQMAUT OBJ('SYSTEM.DEFAULT.MODEL.QUEUE') OBJTYPE(*Q) USER(FTEUSER) AUT(*ADMDSP) 
MQMNAME('QM1')
GRTMQMAUT OBJ('SYSTEM.DEFAULT.MODEL.QUEUE') OBJTYPE(*Q) USER(FTEUSER) AUT(*PUT) 
MQMNAME('QM1')
GRTMQMAUT OBJ('SYSTEM.DEFAULT.MODEL.QUEUE') OBJTYPE(*Q) USER(FTEUSER) AUT(*GET) 
MQMNAME('QM1')
GRTMQMAUT OBJ('SYSTEM.DEFAULT.MODEL.QUEUE') OBJTYPE(*Q) USER(FTEUSER) AUT(*BROWSE) 
MQMNAME('QM1')
```
#### $z/0S$ **Para z/OS:**

RDEFINE MQQUEUE QM1.SYSTEM.DEFAULT.MODEL.QUEUE UACC(NONE) PERMIT QM1.SYSTEM.DEFAULT.MODEL.QUEUE CLASS(MQQUEUE) ID(FTEUSER) ACCESS(UPDATE)

De forma predeterminada, esta cola es SYSTEM.DEFAULT.MODEL.QUEUE, pero el nombre se puede configurar estableciendo valores para las propiedades 'modelQueueName' y 'dynamicQueuePrefix' en el archivo command.properties .

En z/OS, también debe otorgar autorización para acceder a las colas temporales a FTEUSER. Por ejemplo:

```
RDEFINE MQQUEUE QM1.WMQFTE.** UACC(NONE)
PERMIT QM1.WMQFTE.** CLASS(MQQUEUE) ID(FTEUSER) ACCESS(UPDATE)
```
De forma predeterminada, el nombre de cada cola temporal en z/OS empieza por WMQFTE.

En la tabla siguiente se resume la configuración de control de acceso para FTEUSER y FTEAGEN en el esquema de seguridad descrito:

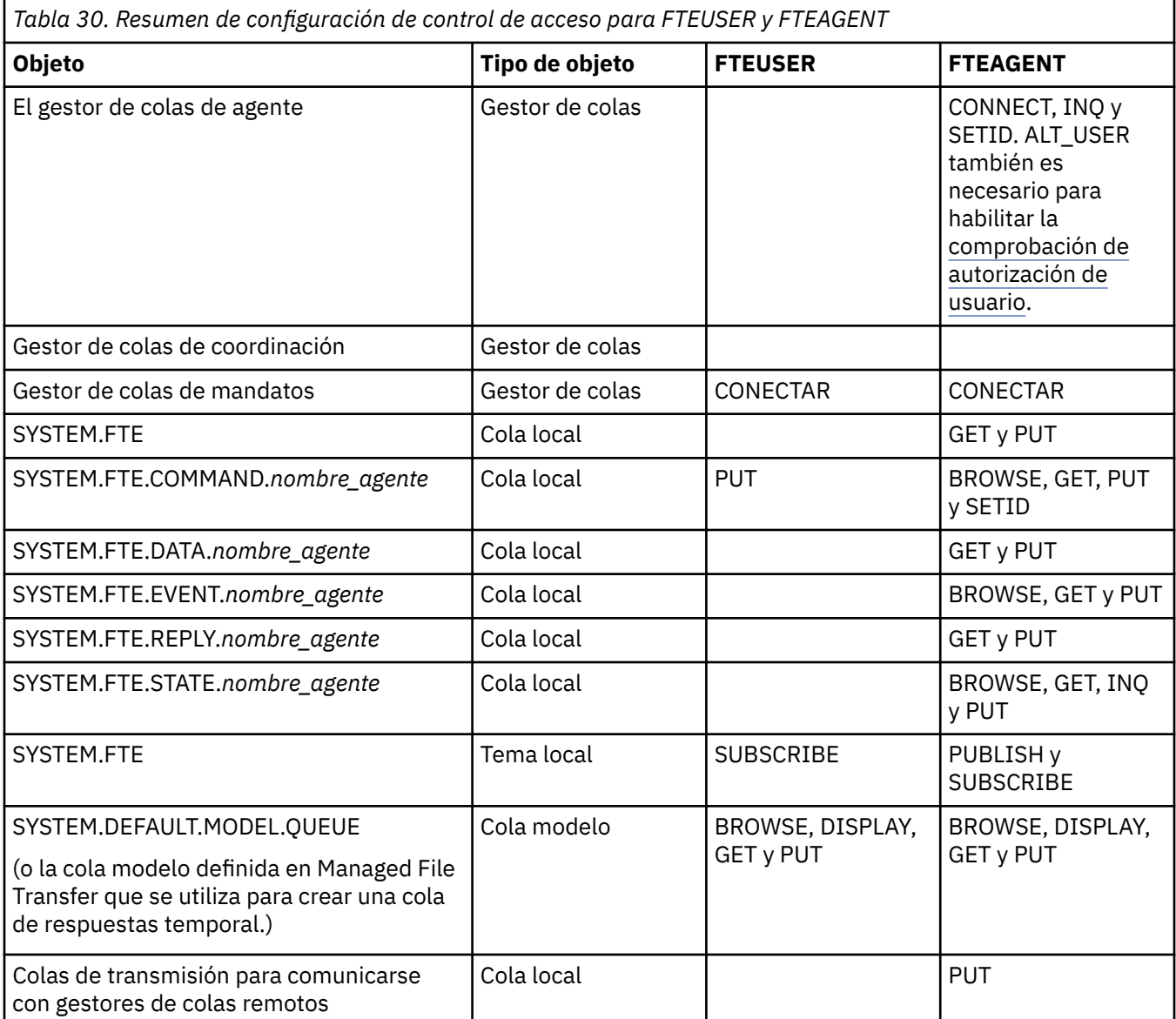

## **Autorización para gestionar transferencias a través de IBM MQ Explorer**

Además de conceder autorizaciones de MFT a los usuarios que están en las situaciones mencionadas en esta página, es necesario asignar autorizaciones adicionales al usuario del agente de MFT que administra y realiza todas las operaciones de MFT mediante IBM MQ Explorer. Para emitir mandatos como crear, cancelar y planificar transferencia de archivos, crear y suprimir supervisores de recursos, y crear plantillas, el usuario de IBM MQ Explorer debe tener las autorizaciones siguientes:

- Gestor de colas de coordinación: conectar, consultar, visualizar
- Gestor de colas de mandatos: conectar, consultar, visualizar
- Tema SYSTEM.FTE: publicar, suscribir
- SYSTEM.MQEXPLORER.REPLY.MODEL: visualizar, consultar, obtener, examinar, poner
- SYSTEM.ADMIN.COMMAND.QUEUE: consultar, colocar, visualizar
- SYSTEM.DEFAULT.MODEL.QUEUE: obtener, colocar, consultar, visualizar, examinar

Para obtener información sobre qué mandato se conecta directamente a qué gestor de colas, consulte ["Qué mandatos y procesos de MFT se conectan a qué gestor de colas" en la página 373](#page-372-0)

### <span id="page-364-0"></span>**Referencia relacionada**

"Restricción de autorizaciones de usuario en acciones de agente de MFT" en la página 365 Además de utilizar grupos para gestionar el acceso a recursos, puede habilitar un nivel de seguridad adicional para restringir las acciones de agente Managed File Transfer que un usuario puede realizar. Otorgue autorizaciones a una cola de autorizaciones de agente para dar permiso al usuario para realizar acciones específicas del agente.

### ["Autorizaciones para el registrador de MFT" en la página 369](#page-368-0)

El usuario del sistema operativo que ejecuta el registrador requiere determinadas autorizaciones de IBM MQ sobre las colas del registrador y el SYSTEM.FTE de FTE.

### *Restricción de autorizaciones de usuario en acciones de agente de MFT*

Además de utilizar grupos para gestionar el acceso a recursos, puede habilitar un nivel de seguridad adicional para restringir las acciones de agente Managed File Transfer que un usuario puede realizar. Otorgue autorizaciones a una cola de autorizaciones de agente para dar permiso al usuario para realizar acciones específicas del agente.

## **Habilitación de la gestión de autorizaciones de usuario**

Para activar la comprobación de autorización de usuario en las acciones de agente, ejecute los pasos siguientes:

- 1. En el archivo agent.properties, establezca el valor de authorityChecking en true. Para obtener más información, consulte ["El archivo agent.properties de MFT" en la página 558](#page-557-0).
- 2. Asegúrese de que el usuario que ejecuta el agente tenga la autorización de usuario alternativo (ALT\_USER) de IBM MQ para el gestor de colas del agente.

z/OS –  $\blacksquare$ En la plataforma z/OS, el usuario que ejecuta el agente debe tener autorización ALT\_USER para los ID de usuario que pueden solicitar permiso para realizar una acción de agente.

Ambos agentes implicados en una transferencia deben tener el mismo nivel de seguridad habilitado, es decir, authorityChecking debe estar establecido en el mismo valor que los archivos de propiedades de ambos agentes. Las transferencias entre agentes que tienen diferentes valores para la propiedad authorityChecking fallarán.

## **Colas de autorizaciones del agente**

El agente tiene colas de autorizaciones que se utilizan para controlar qué usuarios tienen la autorización para realizar determinadas acciones de agente. El agente no coloca ni obtiene mensajes en estas colas. Las colas de autorizaciones del agente son las siguientes:

- SYSTEM.FTE.AUTHADM1.*nombre\_agente*
- SYSTEM.FTE.AUTHAGT1.*nombre\_agente*
- SYSTEM.FTE.AUTHMON1.*nombre\_agente*
- SYSTEM.FTE.AUTHOPS1.*nombre\_agente*
- SYSTEM.FTE.AUTHSCH1.*nombre\_agente*
- SYSTEM.FTE.AUTHTRN1.*nombre\_agente*

Cuando se habilita la autorización de usuario estableciendo la propiedad de agente **authorityChecking=true**, las autorizaciones que un usuario tiene sobre las colas de autorizaciones del agente especifican las acciones que el usuario está autorizado a realizar.

**Importante: V** 9.0.0.3 V 9.0.4 A partir de IBM MQ 9.0.0 Fix Pack 3 y IBM MQ 9.0.4, se necesita el permiso consultar en todas las colas de autorización de agente.

La tabla siguiente resume las autorizaciones de acceso de IBM MQ que los usuarios o grupos necesitan además del permiso inquire sobre la cola de autorizaciones de un agente para realizar acciones determinadas.

*Tabla 31. Nivel de autorización de acceso de IBM MQ que un usuario o grupo necesita sobre la cola de autorizaciones de un agente para realizar acciones determinadas.*

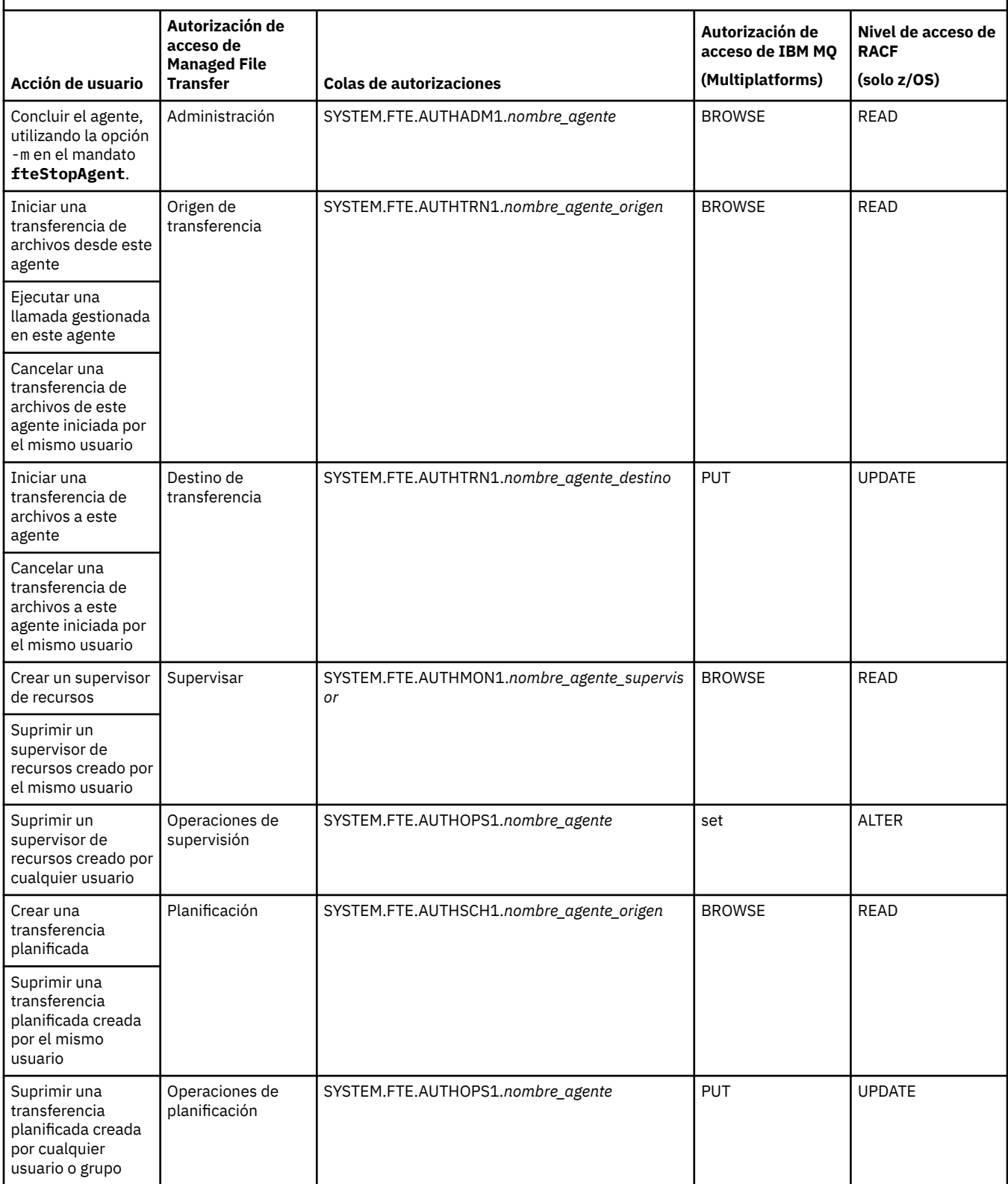

*Tabla 31. Nivel de autorización de acceso de IBM MQ que un usuario o grupo necesita sobre la cola de autorizaciones de un agente para realizar acciones determinadas. (continuación)*

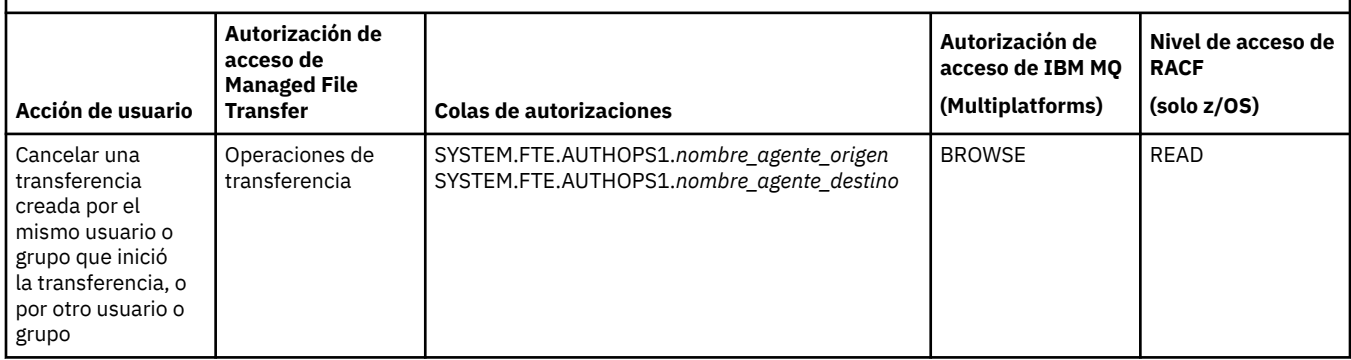

**Nota:** Para otorgar a un usuario o grupo permiso para configurar un supervisor de recursos o una transferencia planificada que inicie una transferencia, el usuario necesita la autorización Supervisar o Planificar y las autorizaciones de origen y destino de Transferencia y Transferencia .

 $\blacktriangleright$  V 9.0.0.3  $\blacktriangleright$  V 9.0.4  $\blacktriangleright$  A partir de IBM MQ 9.0.0 Fix Pack 3 y IBM MQ 9.0.4, cambia el orden en que se realizan las comprobaciones de autorización cuando un agente recibe una solicitud para cancelar una transferencia de archivos para que el agente compruebe primero si el usuario que solicita la cancelación es el mismo usuario que ha iniciado la transferencia. Si el usuario que cancela la transferencia no es el mismo que el usuario que lo solicita, el agente comprueba si el usuario ha cancelado el permiso examinar en las colas SYSTEM.FTE.AUTHOPS1.*nombre\_agente*. El cambio en el orden de comprobaciones evita errores inesperados en los registros de errores del gestor de colas y del agente cuando el usuario que ha solicitado la transferencia de archivos y el usuario que ha solicitado la cancelación son iguales.

Un usuario puede iniciar un agente y desear que interactúe con otro agente. La manera en que los dos agentes pueden interactuar depende del nivel de autorización de acceso que el usuario tenga en la cola de autorización del otro agente.

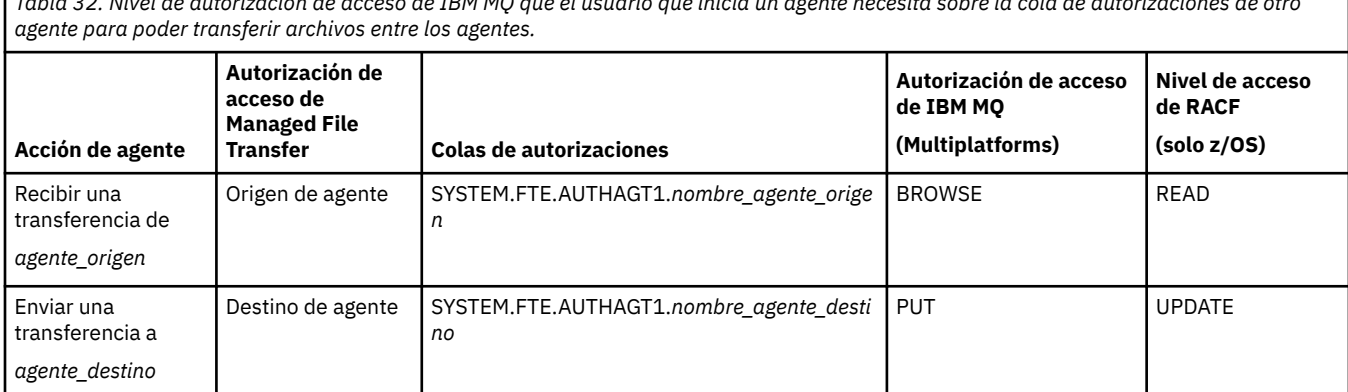

*Tabla 32. Nivel de autorización de acceso de IBM MQ que el usuario que inicia un agente necesita sobre la cola de autorizaciones de otro*

## **Configuración de la gestión de autorizaciones de usuario**

Para autorizar a un usuario para que pueda realizar una acción en un agente, otorgue al usuario la autorización adecuada sobre la cola de autorizaciones correspondiente. Para otorgar autorizaciones a un usuario, siga los pasos siguientes:

- 1. Cree un usuario en el sistema donde se encuentra el gestor de colas del agente que tenga cuyo nombre es el mismo que el usuario a quien desea otorgar autorización para realizar acciones del agente. Este usuario no tiene que estar activo.
- 2. Otorgue al usuario la autorización adecuada sobre la cola de autorizaciones correspondiente. Si está usando Linux, UNIX, o Windows, puede usar el mandato setmqaut.
- 3. Renueve la configuración de seguridad del gestor de colas. Puede utilizar el mandato MQSC REFRESH SECURITY.

### **Ejemplo**

El mandato **setmqaut** no se utiliza en los sistemas z/OS. En z/OS use en su lugar RACF. Consulte Configuración de la seguridad en z/OS para obtener información adicional.

**IBM** i El mandato **setmqaut** no se utiliza en los sistemas IBM i. En IBM i, consulte Autorizaciones de acceso para los objetos de IBM MQ , que describe cómo se configura la autorización para IBM MQ. Hay tres mandatos CL relevantes disponibles en IBM i: **Grant MQ Object Authority (GRTMQMAUT)**, **Revoke MQ Object Authority (RVKMQMAUT)**y **Refresh MQ Authority (RFRMQMAUT)**.

Un usuario, miembro del grupo requestor\_group, desea configurar un supervisor de recursos en AGENT1 que transfiere un archivo de AGENT1, que se está ejecutando con el usuario user1, miembro del grupo user1\_group, a AGENT2, que se está ejecutando con el usuario user2, miembro del grupo user2\_group. AGENT1 se conecta a QM1; AGENT2 se conecta a QM2. Ambos agentes tienen la comprobación de autorización habilitada. Para hacer esto posible, realice los pasos siguientes:

1. requestor debe tener autorización de **Supervisor** en AGENT1. Establezca esta autorización ejecutando el mandato siguiente en el sistema en el que se ejecuta QM1:

setmqaut -m QM1 -t queue -n SYSTEM.FTE.AUTHMON1.AGENT1 -g requestor\_group +browse

2. requestor debe tener autorización de **Origen de transferencia** en AGENT1. Establezca esta autorización ejecutando el mandato siguiente en el sistema en el que se ejecuta QM1:

setmqaut -m QM1 -t queue -n SYSTEM.FTE.AUTHTRN1.AGENT1 -g requestor\_group +browse

3. requestor debe tener autorización de **Destino de transferencia** en AGENT2. Establezca esta autorización ejecutando el mandato siguiente en el sistema en el que se ejecuta QM2:

setmqaut -m QM2 -t queue -n SYSTEM.FTE.AUTHTRN1.AGENT2 -g requestor\_group +put

4. user2 debe tener autorización de **Origen de agente** en AGENT1. Establezca esta autorización ejecutando el mandato siguiente en el sistema en el que se ejecuta QM1:

setmqaut -m QM1 -t queue -n SYSTEM.FTE.AUTHAGT1.AGENT1 -g user2\_group +browse

5. user1 debe tener autorización de **Destino de agente** en AGENT2. Establezca esta autorización ejecutando el mandato siguiente en el sistema en el que se ejecuta QM2:

setmqaut -m QM2 -t queue -n SYSTEM.FTE.AUTHAGT1.AGENT2 -g user1\_group +put

## **Registro**

Si la comprobación de autorización de usuario está habilitada, las comprobaciones de autorización fallidas harán que se publique un mensaje de registro no autorizado en el gestor de colas de coordinación. Para obtener más información, consulte ["Formatos de mensajes de MFT para la seguridad" en la página](#page-826-0) [827](#page-826-0).

Los mensajes sobre autorización de usuario se pueden escribir en el registro de sucesos del agente. Puede configurar la cantidad de información grabada en el registro de sucesos del agente estableciendo la propiedad logAuthorityChecks en el archivo de propiedades del agente. De forma predeterminada, el nivel de registro de comprobación de autorización es None. También puede establecer el valor de logAuthorityChecks en Failures, que especifica que sólo se notifican las comprobaciones de autorización fallidas, o All, que especifica que se notifican las comprobaciones de autorización fallidas y satisfactorias.

Para obtener más información, consulte ["El archivo agent.properties de MFT" en la página 558.](#page-557-0)

### <span id="page-368-0"></span>**Referencia relacionada**

["Gestión de autorizaciones de grupo para recursos específicos de MFT" en la página 359](#page-358-0) En lugar de otorgar autorización a usuarios individuales para todos los diversos objetos que pueda haber, configure dos grupos de seguridad para la administración del control de acceso de Managed File Transfer: FTEUSER y FTEAGENT. Es responsabilidad del administrador de IBM MQ crear y cumplimentar estos grupos. El administrador puede optar por ampliar o modificar la configuración propuesta que se describe aquí.

"Autorizaciones para el registrador de MFT" en la página 369

El usuario del sistema operativo que ejecuta el registrador requiere determinadas autorizaciones de IBM MQ sobre las colas del registrador y el SYSTEM.FTE de FTE.

### ["fteStopAgent" en la página 539](#page-538-0)

Utilice el mandato **fteStopAgent** para detener un agente de Managed File Transfer de forma controlada o para detener un agente inmediatamente si es necesario mediante el parámetro **-i**.

### *Autorizaciones para el registrador de MFT*

El usuario del sistema operativo que ejecuta el registrador requiere determinadas autorizaciones de IBM MQ sobre las colas del registrador y el SYSTEM.FTE de FTE.

El usuario del sistema operativo que ejecuta el registrador requiere las siguientes autorizaciones de IBM MQ :

- CONNECT e INQUIRE en el gestor de colas de coordinación.
- Permiso SUBSCRIBE en el tema SYSTEM.FTE.
- Permiso PUT en la cola SYSTEM.FTE.LOG.RJCT.*nombre\_registrador*.
- Permiso GET en la cola SYSTEM.FTE.LOG.CMD.*nombre\_registrador*.

### **Referencia relacionada**

["Gestión de autorizaciones de grupo para recursos específicos de MFT" en la página 359](#page-358-0) En lugar de otorgar autorización a usuarios individuales para todos los diversos objetos que pueda haber, configure dos grupos de seguridad para la administración del control de acceso de Managed File Transfer: FTEUSER y FTEAGENT. Es responsabilidad del administrador de IBM MQ crear y cumplimentar estos grupos. El administrador puede optar por ampliar o modificar la configuración propuesta que se describe aquí.

["Restricción de autorizaciones de usuario en acciones de agente de MFT" en la página 365](#page-364-0) Además de utilizar grupos para gestionar el acceso a recursos, puede habilitar un nivel de seguridad adicional para restringir las acciones de agente Managed File Transfer que un usuario puede realizar. Otorgue autorizaciones a una cola de autorizaciones de agente para dar permiso al usuario para realizar acciones específicas del agente.

## *Permisos de MFT para acceder a información de configuración confidencial*

Cualquier archivo utilizado para almacenar información de configuración confidencial, lo que significa cualquier archivo al que se haga referencia desde el árbol de configuración de IBM MQ, no debe tener permisos de lectura, grabación o (si procede) supresión para todo el sistema. Estas restricciones también se aplican a los archivos de almacén de confianza y de almacén de claves.

Si un proceso de Managed File Transfer detecta una condición en la que un archivo de configuración contiene información confidencial, es un archivo de almacén de claves o de almacén de confianza, y tiene permisos de lectura, grabación o supresión para todo el sistema, el proceso realiza una de las acciones siguientes:

- No se inicia, si la condición se detecta durante el inicio.
- Genera un mensaje de aviso e ignora el contenido del archivo de configuración, si la condición se ha detectado en tiempo de ejecución. Esto es relevante para el puente de protocolo y el puente Connect:Direct, que vuelven a cargar una configuración si ésta cambia mientras se está ejecutando el proceso.

## **En sistemas con un sistema de archivos de tipo UNIX**

Los criterios para determinar que un archivo tiene permisos para todo el sistema inaceptables son:

- Se ha otorgado a la clase others permiso de lectura para el archivo
- Se ha otorgado a la clase others permiso de grabación para el archivo
- Se ha otorgado a la clase others permiso de grabación para el directorio que contiene el archivo

## **En sistemas Windows**

Los criterios para determinar que un archivo tiene permisos para todo el sistema inaceptables son:

- Cualquiera de los grupos Todos, Invitados o Usuarios tiene cualquiera de los permisos siguientes:
	- Permiso Leer datos en el archivo
	- Permiso Anexar datos en el archivo
	- Permiso Escribir datos en el archivo
- Cualquiera de los grupos Todos, Invitados o Usuarios tiene el permiso Crear archivos en la carpeta que contiene el archivo y también tienen cualquiera de los permisos siguientes:
	- Permiso Eliminar subcarpetas y archivos en la carpeta que contiene el archivo
	- Permiso Eliminar en el archivo

## **Autorización para publicar mensajes de registro y estado de agentes MFT**

Los agentes Managed File Transfer emiten varios mensajes de registro, progreso y estado que se publican en el gestor de colas de coordinación. La publicación de estos mensajes está sujeta al modelo de seguridad de IBM MQ y, en algunos casos, podría tener que realizar configuración adicional para permitir su publicación.

Para obtener más información sobre la seguridad de IBM MQ, consulte la sección que empieza por Seguridad.

Los agentes de Managed File Transfer envían mensajes para su publicación a SYSTEM.FTE en el gestor de colas de coordinación. Cada mensaje lleva un ID de usuario en el descriptor de mensaje (MQMD). Los mensajes se publican utilizando un objeto de tema que también se denomina SYSTEM.FTE. Para que la publicación de un mensaje determinado tenga lugar, los registros de autorización del tema SYSTEM.FTE deben permitir la publicación con el ID de usuario contenido en el MQMD del mensaje permita la publicación.

En z/OS, el ID de usuario de iniciador de canal requiere acceso para publicar en el tema SYSTEM.FTE. El ID de usuario en el MQMD del mensaje también necesita acceso para publicar en este tema si el perfil de seguridad RESLEVEL hace que se comprueben dos ID de usuario para la conexión de iniciador de canal.

El ID de usuario contenido inicialmente en el mensaje depende de cómo está conectado el agente al propio gestor de colas. Los mensajes de agentes de enlaces conectados contienen el ID de usuario con el que se ejecuta el agente. Los mensajes de agentes de cliente conectado contienen un ID de usuario de IBM MQ interno.

Puede cambiar el ID de usuario de un mensaje. Tanto para los agentes de cliente conectado como los agentes de enlaces conectados, puede utilizar la propiedad publicationMDUser (en el archivo agent.properties) para especificar un ID de usuario, que se utiliza en todos los mensajes de registro y de estado de dicho agente. El propio gestor de colas debe conceder permiso al agente para utilizar este ID de usuario alternativo; otorgue este permiso concediendo la autorización setid al ID de usuario con el que se ejecuta el agente.

También puede cambiar el ID de usuario contenido en todos los mensajes de un agente de cliente conectado utilizando la propiedad MCAUSER en el canal que el agente utiliza para conectar al gestor de colas.

Puede cambiar el ID de usuario en los mensajes que utilizan una salida de canal; por ejemplo, en el canal receptor suministrando mensajes al gestor de colas de coordinación.

En función de la topología y las políticas de IBM MQ, existen diversas maneras en que un administrador de IBM MQ puede utilizar la información en este tema para garantizar que se realiza la publicación de los mensajes de estado y de registro. Dos ejemplos son los siguientes:

- Determine todos los ID de usuario utilizados por agentes en la red. Otorgue explícitamente un registro de autorización para cada uno de estos ID.
- Cree uno o varios nombres de usuarios comunes para publicar mensajes de registro y de estado. Cree registros de autorización para estos nombres de usuario en el gestor de colas de coordinación. Establezca la propiedad publicationMDUser para cada agente en un nombre de usuario común. En cada gestor de colas de agente, otorgue autorización setid al ID de usuario bajo el que se ejecuta el agente para permitirle aceptar la propiedad publicationMDUser.

## **Autorizaciones para que MFT acceda a sistemas de archivos**

Para cualquier solicitud de transferencia de archivos, los procesos del agente Managed File Transfer requieren un determinado nivel de acceso a los sistemas de archivos locales.

- Para transferir desde un archivo de origen, el ID de usuario con el que se ejecuta el agente de origen debe tener acceso de lectura al archivo de origen. Además, puede que deba otorgar autorización de supresión o escritura al agente de origen en función del atributo de disposición de origen.
- Para transferir a un archivo o un directorio, el ID de usuario con el que el agente de destino se ejecuta debe tener autorización de escritura en la vía de acceso especificada. Además, puede que debe otorgar autorización de actualización al agente de destino, en función del atributo existe destino.
- Además de la autorización de acceso a archivos que otorgue al proceso de agente, también puede utilizar la función de recinto de pruebas para especificar e implantar un área de vía de acceso a archivos restringida. Para obtener más información, consulte ["Recintos de seguridad de MFT" en la página 45.](#page-44-0)
- Si los archivos que desea transferir a o desde no están en una ubicación accesible al agente, por

ejemplo, **un conjunto de datos VSAM o en una ubicación restringida por la función de** recinto de pruebas, puede utilizar salidas de usuario de Managed File Transfer para mover el archivo a o desde una ubicación a la que pueda acceder el agente. Para obtener más información, consulte ["Personalización de MFT con salidas de usuario" en la página 261](#page-260-0).

# **Propiedad commandPath de MFT**

Utilice la propiedad commandPath para especificar las ubicaciones desde las que Managed File Transfer puede ejecutar mandatos. Establezca con sumo cuidado esta propiedad porque se puede llamar de modo efectivo a cualquier mandato de uno de los commandPaths especificados desde un sistema cliente remoto que sea capaz de enviar mandatos al agente.

Puede especificar que un mandato se ejecute en el sistema donde se ejecuta el agente desde las funciones de transferencia gestionada y de llamada gestionada de Managed File Transfer. Consulte Invocación de programa para obtener información. Sin embargo, los mandatos deben estar en vías de acceso referenciadas por la propiedad de agente commandPath.

Si el mandato especificado no está calificado al completo, Managed File Transfer intenta encontrar un mandato que coincida en la vía de acceso de mandatos. Si existe más de un mandato que coincida en la vía de acceso de mandatos, se utiliza la primera coincidencia.

De forma predeterminada, la propiedad commandPath está vacía para que el agente no pueda llamar a ningún mandato.

Configure la propiedad de agente commandPath tal como se indica a continuación:

```
commandPath=command_directory_name
separator...command_directory_name
```
O bien, sólo para z/OS, especifique:

commandPath=*command\_directory\_name\_or\_data\_set\_name\_prefix separator*...*command\_directory\_name\_or\_data\_set\_name\_prefix*

donde:

- *nombre\_directorio\_mandato* es una vía de acceso de directorio de mandatos que pueden ejecutarse.
- *nombre\_directorio\_mandato\_o\_prefijo\_nombre\_conjunto\_datos* es una vía de acceso de directorio de z/OS UNIX System Services para mandatos que pueden ejecutarse o un prefijo de nombre de conjunto de datos que comienza por //. Puede elegir utilizar un prefijo de nombre de conjunto de datos completo o no calificado (es decir, con el formato: //'HLQ...' o //HLQ...). Especifique conjuntos de datos particionados con el formato //'HLQ()...' o //HLQ().... Utilice conjuntos de datos para especificar sólo mandatos de scripts JCL.
- *separador* es el separador específico de la plataforma.

Por ejemplo, en un sistema UNIX, si desea ejecutar mandatos que se encuentran en los directorios /home/user/cmds1 y /home/user/cmds2, establezca la propiedad de agente commandPath como se muestra a continuación:

commandPath=/home/user/cmds1:/home/user/cmds2

Windows Por ejemplo, en un sistema Windows, si desea ejecutar mandatos que se encuentran en los directorios C:\File Transfer\commands y C:\File Transfer\agent commands, establezca la propiedad de agente commandPath como se muestra a continuación:

```
commandPath=C:\\File Transfer\\commands;C:\\File Transfer\\agent commands
```
En un sistema Windows , el carácter separador, la barra inclinada invertida (\), debe tener un carácter de escape y debe especificarse como una barra inclinada invertida doble (\\). El carácter de barra inclinada invertida (\) también se puede sustituir por una barra inclinada (/).

- $z/0S$ Por ejemplo, en z/OS si desea ejecutar mandatos que están:
- En los directorios /home/user/cmds1 y /home/user/cmds2
- En conjuntos de datos que comiencen por //'USER.CMD1', //CMD2,
- Miembros de un PDS calificado al completo denominados //'USER.CMDS'

establezca la propiedad de agente commandPath tal como se indica a continuación:

commandPath=/home/user/cmds1:/home/user/cmds2://'USER.CMD1'://CMD2://'USER.CMDS()'

**Importante:** Tenga mucho cuidado cuando defina esta propiedad, pues un sistema cliente remoto que pueda enviar mandatos al agente puede invocar cualquier mandato contenido en una de las commandPath especificadas. Por este motivo, de forma predeterminada, cuando el usuario especifica una commandPath, se configura un recinto de seguridad para denegar automáticamente el acceso a todos los directorios de commandPath (y sus subdirectorios) para una transferencia:

- Si el agente está configurado para utilizar un recinto de seguridad de agente, los directorios de commandPath se añaden automáticamente a la lista de directorios denegados cuando se inicia el agente.
- Si el agente está configurado con uno o más recintos de pruebas de usuario, los directorios commandPath se añaden como elementos <exclude> a los elementos <read> y <write> para cada recinto de pruebas de usuario cuando se inicia el agente.

<span id="page-372-0"></span>• Si el agente no está configurado para utilizar un recinto de seguridad, ya sea de usuario o de agente, al iniciarse el agente se crea un recinto de seguridad de agente que tiene especificados los directorios de commandPath como directorios denegados.

 $\mathbb{E}[\mathbf{V}|\mathbf{S}]=0.0,1]$  Este comportamiento puede sustituirse o anularse a efectos de compatibilidad con los siguientes releases:

- IBM WebSphere MQ File Transfer Edition.
- El componente de IBM WebSphere MQ 7.5.0 Fix Pack 1 Managed File Transfer (o anterior).
- El componente de IBM WebSphere MQ 7.5.0 Fix Pack 2 Managed File Transfer (o posterior) en una instalación que no tenga configurada la propiedad de instalación enableFunctionalFixPack=7502.

Este comportamiento se puede anular añadiendo la siguiente propiedad al archivo agent.properties:

addCommandPathToSandbox=false

 $\sim$  V 9.0.0.1  $\sim$  Cuando la propiedad addCommandPathToSandbox está presente y establecida a false, se produce el siguiente comportamiento:

- Si el agente está configurado para utilizar un recinto de seguridad de agente, y dicho recinto no tiene especificado ningún directorio permitido, los directorios de commandPath se añaden automáticamente a la lista de directorios denegados cuando se inicia el agente.
- Si el agente está configurado para utilizar un recinto de seguridad de agente, y dicho recinto tiene especificados uno o más directorios permitidos, los directorios de commandPath no se añaden a la lista de directorios denegados cuando se inicia el agente.
- Si el agente está configurado con uno o más recintos de pruebas de usuario, los recintos de pruebas de usuario no se cambian y los directorios commandPath no se añaden como elementos <exclude> a los elementos <read> y <write> para cada recinto de pruebas de usuario.
- Si el agente no está configurado para utilizar un recinto de seguridad, ya sea de usuario o de agente, al iniciarse el agente se crea un recinto de seguridad de agente que tiene especificados los directorios de commandPath como directorios denegados.

### **Referencia relacionada**

#### ["El archivo agent.properties de MFT" en la página 558](#page-557-0)

Cada Managed File Transfer Agent tiene su propio archivo de propiedades, agent.properties, que debe contener la información que utiliza un agente para conectarse a su gestor de colas. El archivo agent.properties también puede contener propiedades que alteren el comportamiento del agente.

# **Qué mandatos y procesos de MFT se conectan a qué gestor de colas**

Una topología de Managed File Transfer consta de varios componentes diferentes.

Estos componentes son:

- Uno o varios agentes, con su gestor de colas de agente asociado
- Un gestor de colas de coordinación
- Un gestor de colas de mandatos
- Una serie de mandatos que se utilizan para administrar la topología y enviar transferencias gestionadas
- Un registrador opcional, que recopila información sobre las transferencias gestionadas realizadas por los agentes en la topología
- El plugin de IBM MQ Explorer Managed File Transfer , que se puede utilizar para realizar algunas tareas administrativas y ver información sobre las transferencias gestionadas.

Los agentes, registradores, mandatos y el plugin de IBM MQ Explorer Managed File Transfer se conectan a uno o varios gestores de colas cuando se ejecutan.

Las tablas siguientes resumen a qué agentes de gestor de colas, registradores, mandatos y plugin de IBM MQ Explorer Managed File Transfer se conectan cuando se ejecutan.

Si no hay caracteres X para un mandato o proceso en la tabla, el mandato no se conecta a ningún gestor de colas o proceso cuando se ejecuta.

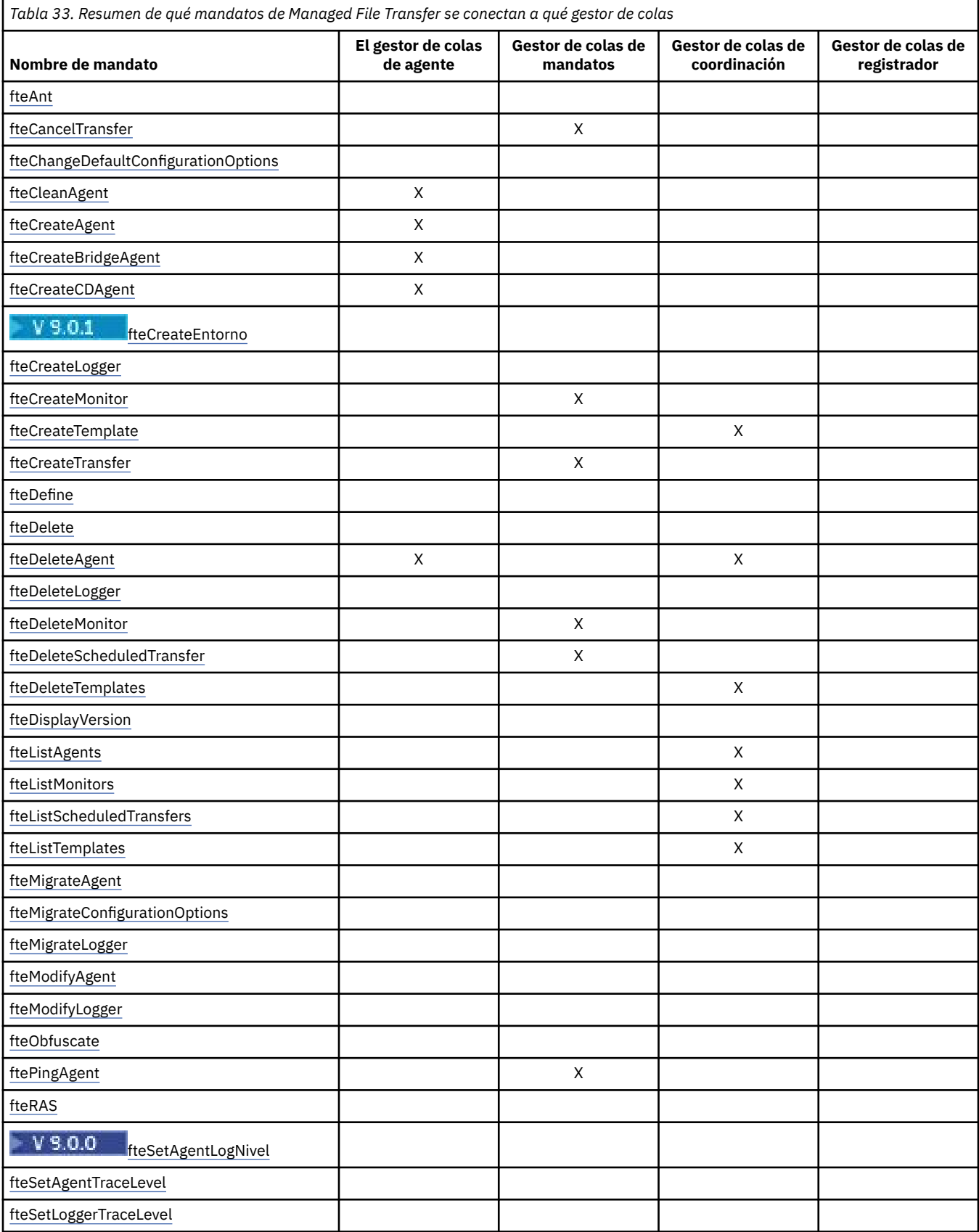

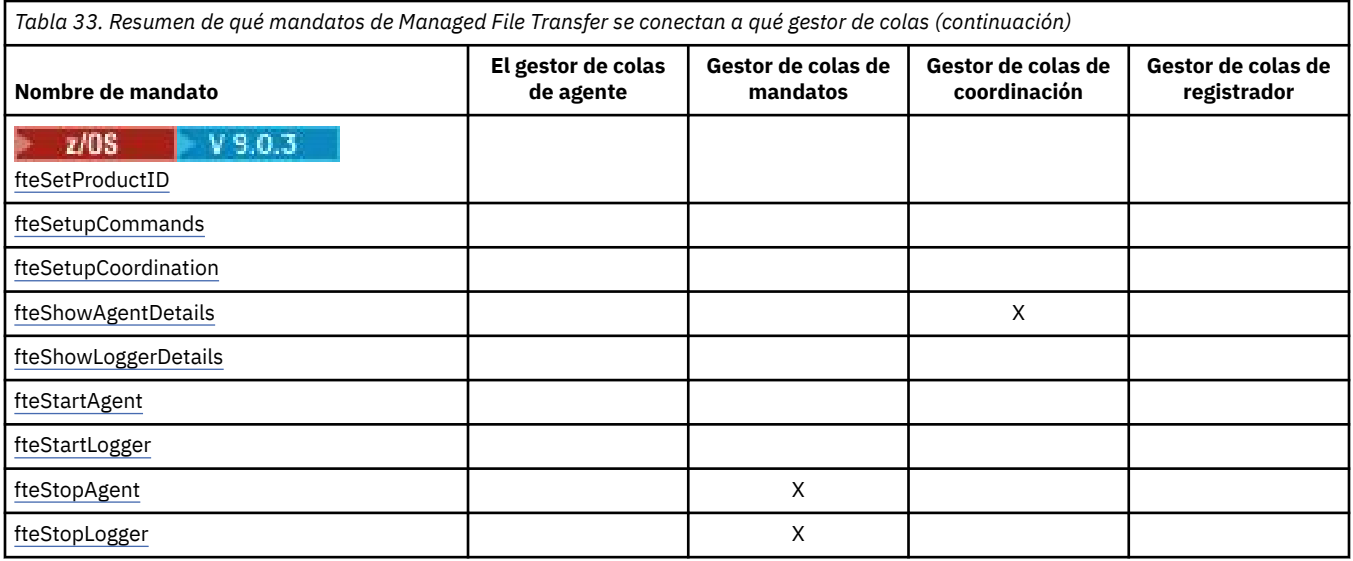

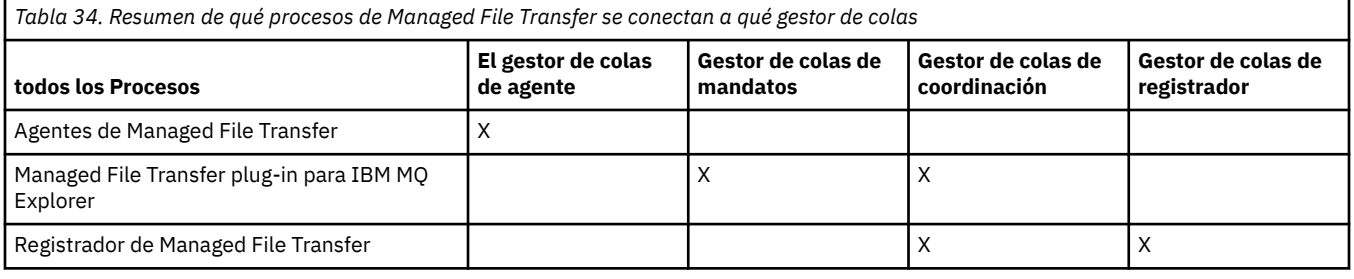

El archivo donde reside la información de credenciales que es necesaria para conectar con cada tipo de gestor de colas, es decir, los gestores de colas de agente, mandato y coordinación, se puede especificar en el archivo de propiedades asociado. Por ejemplo, el gestor de colas de coordinación tiene un archivo coordination.properties. En este archivo, puede establecer que la propiedad **coordinationQMgrAuthenticationCredentialsFile** señale al archivo de credenciales.

Los mandatos que se conectan al gestor de colas de coordinación utilizan la información de credenciales especificada en ese archivo. Si la seguridad está habilitada en un gestor de colas y esta propiedad se establece incorrectamente, los mandatos de MFT no se completarán satisfactoriamente. Para obtener más información, consulte Autenticación de conexión de MFT y IBM MQ.

#### **Información relacionada**

Conjuntos de mandatos de MFT instalados

## **Detalles de qué mandatos de MFT se conectan a qué gestor de colas**

Información adicional sobre qué mandatos Managed File Transfer se conectan a qué gestor de colas.

Este tema amplía la información de ["Qué mandatos y procesos de MFT se conectan a qué gestor de](#page-372-0) [colas" en la página 373,](#page-372-0) junto con algunas ilustraciones.

## **Mandatos que se conectan al gestor de colas de coordinación**

Los mandatos siguientes se conectan al gestor de colas de coordinación:

- • [fteCreateTemplate](#page-427-0)
- • [fteDeleteAgent](#page-469-0)
- • [fteDeleteTemplates](#page-476-0)
- • [fteListAgents](#page-480-0)
- • [fteListMonitors](#page-483-0)
- • [fteListScheduledTransfers](#page-486-0)
- • [fteListTemplates](#page-487-0)
- • [fteShowAgentDetails](#page-525-0)

El gestor de colas de coordinación para una topología de Managed File Transfer es un concentrador central que tiene conocimientos de toda la topología. El gestor de colas de coordinación está conectado a todos los gestores de colas de agente en una topología a través de canales emisor y receptor. Los agentes publican regularmente información de estado en el gestor de colas de coordinación y almacenan allí sus plantillas de transferencia.

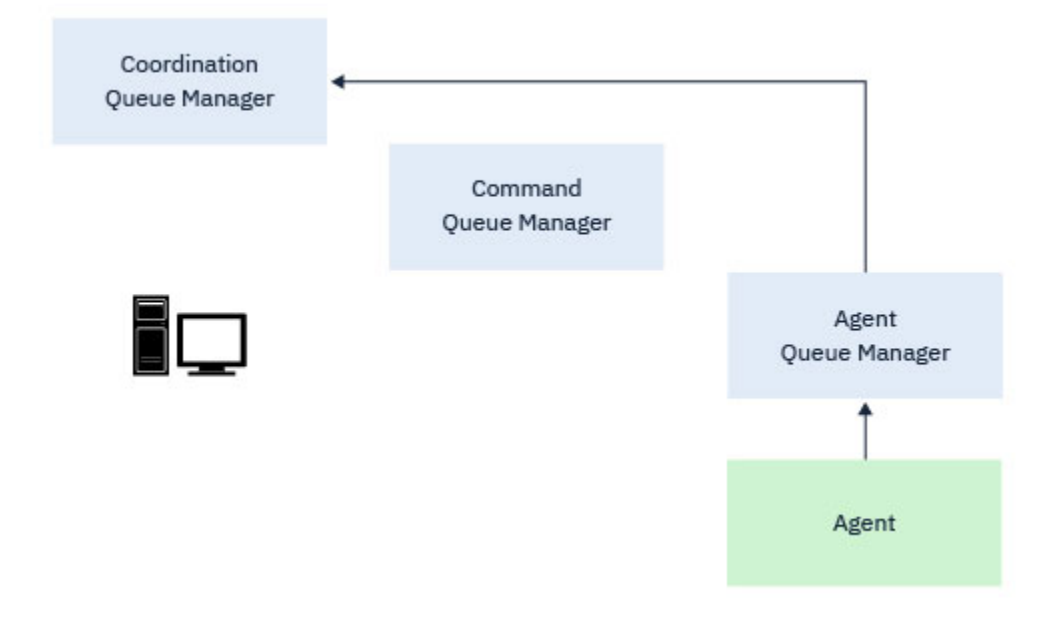

*Figura 9. Los agentes publican información de estado o almacenan plantillas de transferencia en el gestor de colas de coordinación*

Cuando se ejecuta cualquiera de los mandatos anteriores que se conectan al gestor de colas de coordinación, se conectan directamente al gestor de colas de coordinación y:

- Crear o suprimir una plantilla de transferencia.
- Consultar información de estado sobre agentes, supervisores o transferencias planificadas y mostrar dicha información al usuario.

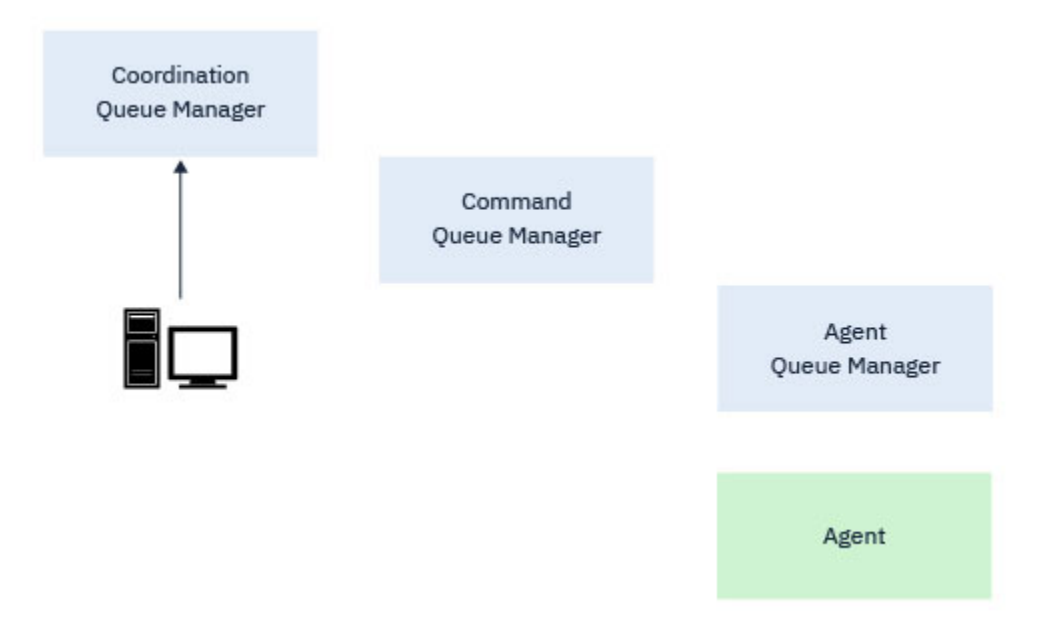

*Figura 10. A continuación, los mandatos se conectan directamente al gestor de colas de coordinación para obtener la información de estado adecuada o trabajar con plantillas de transferencia.*

## **Mandatos que se conectan al gestor de colas de mandatos**

Los mandatos siguientes se conectan al gestor de colas de mandatos:

- • [fteCancelTransfer](#page-387-0)
- • [fteCreateMonitor](#page-419-0)
- • [fteCreateTransfer](#page-443-0)
- • [fteDeleteMonitor](#page-473-0)
- fteDeleteScheduledTransfer
- • [ftePingAgent](#page-503-0)
- • [fteStopAgent](#page-538-0)

Puede considerar el gestor de colas de mandatos como una forma de pasarela en una topología de Managed File Transfer . Está conectado a gestores de colas de agente utilizando canales emisor y receptor.

Cuando se ejecuta cualquiera de los mandatos anteriores que se conectan al gestor de colas, éstos:

- Conéctese al gestor de colas de mandatos.
- Cree una cola de respuestas temporal.
- Envíe un mensaje que contenga los detalles del mandato al agente adecuado.

El mensaje se direcciona a través de la red IBM MQ al gestor de colas de agente, donde el agente lo recoge y procesa.

Después de que el agente haya procesado el mandato, el agente devuelve una respuesta al gestor de colas de mandatos, donde el mandato recoge la respuesta.

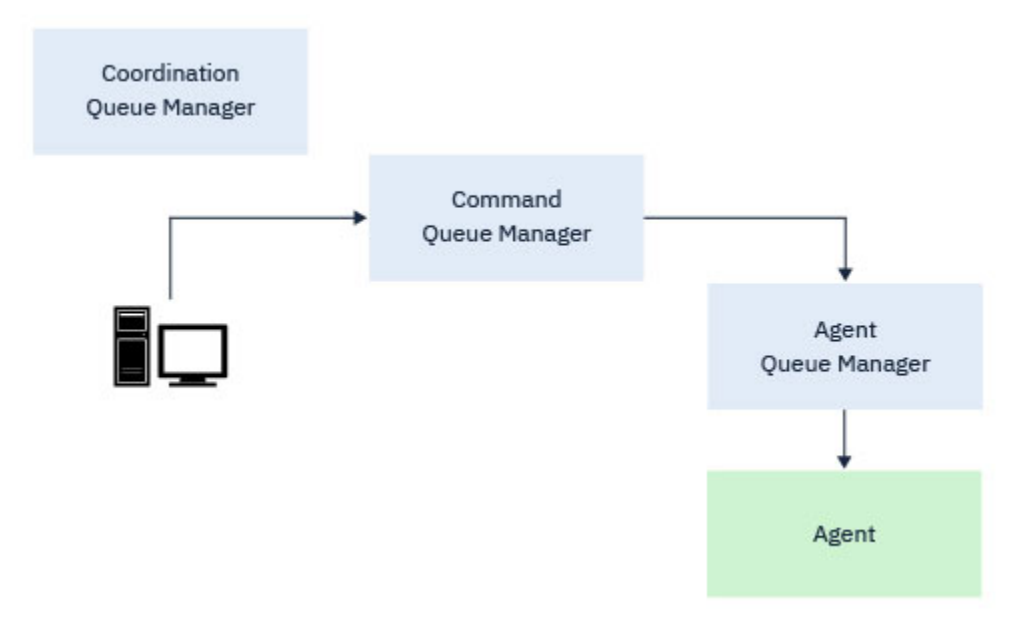

*Figura 11. Los mandatos se conectan al gestor de colas de mandatos. A continuación, el mensaje que contiene el mandato se direcciona a través de la red IBM MQ al gestor de colas de agente correcto, donde lo recoge el agente.*

## **Mandatos que se conectan al gestor de colas de agente**

Los mandatos siguientes se conectan al gestor de colas de agente:

- • [fteCleanAgent](#page-390-0)
- • [fteCreateAgent](#page-394-0)
- • [fteCreateBridgeAgent](#page-399-0)
- • [fteCreateCDAgent](#page-409-0)
- • [fteDeleteAgent](#page-469-0)

Cada agente tiene su propio gestor de colas de agente. El agente utiliza colas del sistema alojadas en este gestor de colas para mantener la información de estado y recibir solicitudes de trabajo.

Un único gestor de colas puede actuar como gestor de colas de agente para varios agentes. Los gestores de colas de agente se conectan al gestor de colas de coordinación, al gestor de colas de mandatos y a otros gestores de colas de agente utilizando canales emisor y receptor.

Los mandatos **fteCreateAgent**, **fteCreateBridgeAgent**y **fteCreateCDAgent** toman el nombre del gestor de colas de agente como argumento.

Cuando se ejecutan estos mandatos, se conectan al gestor de colas especificado y envían un mensaje al gestor de colas de coordinación que indica que el agente se ha añadido a la topología de Managed File Transfer .

De forma similar, cuando se ejecuta **fteDeleteAgent** , se conecta al gestor de colas de agente y envía un mensaje al gestor de colas de coordinación, informándole de que el agente se ha eliminado ahora de la topología de Managed File Transfer .

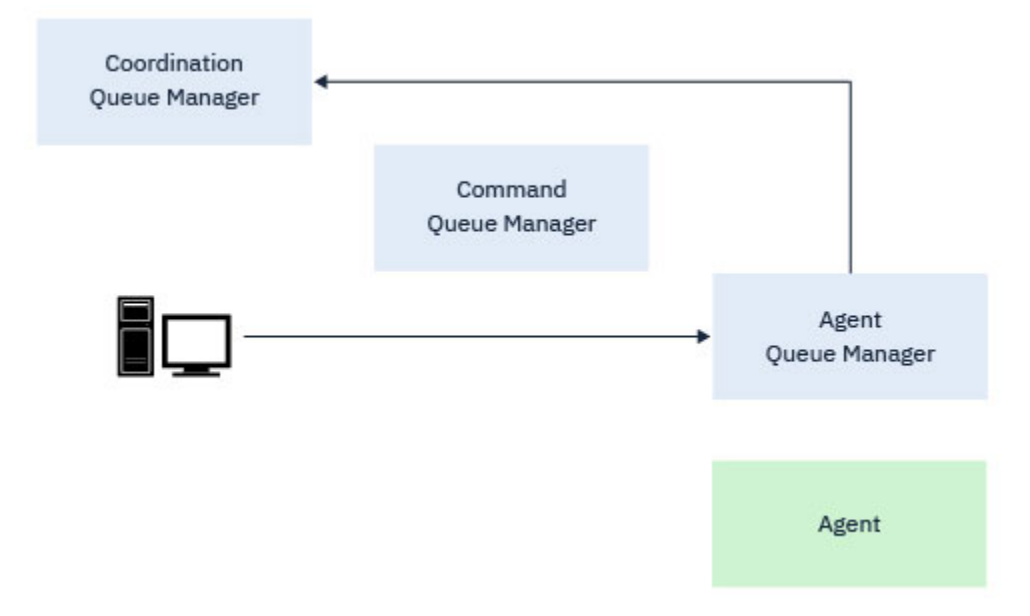

*Figura 12. Los diversos mandatos de fteCreate , junto con el mandato fteDeleteAgent , se conectan al gestor de colas de agente y envían un mensaje al gestor de colas de coordinación para registrar o anular el registro de un agente de la topología.*

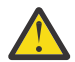

**Atención: fteCleanAgent** se conecta al gestor de colas del agente y elimina la información de estado de dicho agente de sus colas del sistema.

La ejecución de este mandato podría tener un impacto en toda la topología. Como tal, sólo debe ejecutar este mandato bajo la guía de IBM.

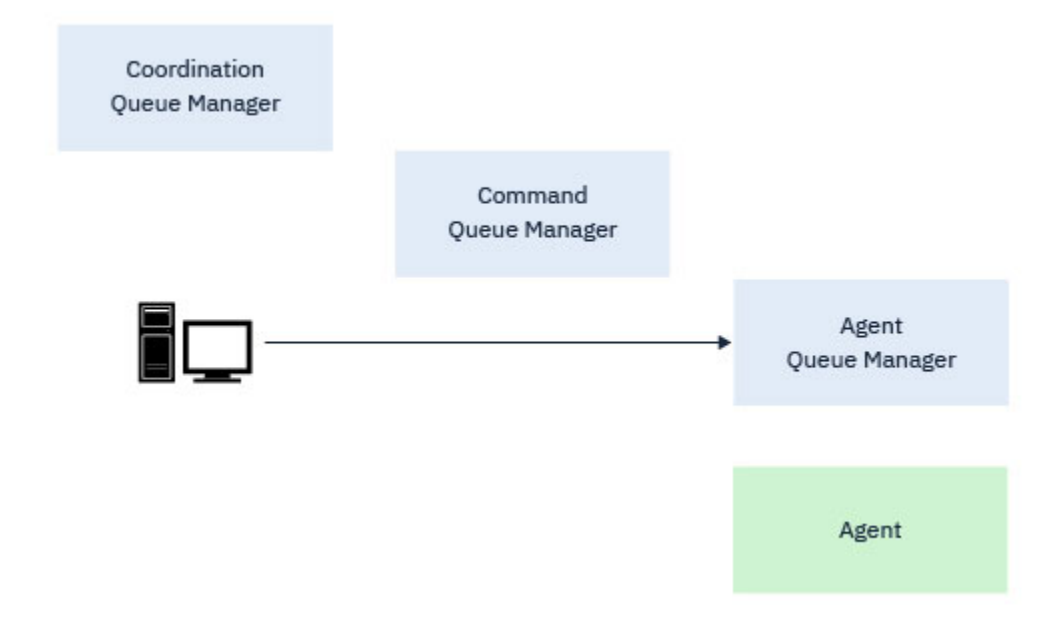

*Figura 13. El mandato fteCleanAgent se conecta directamente al gestor de colas del agente y elimina la información de estado de las colas del sistema del agente.*

### **Información relacionada**

Conjuntos de mandatos de MFT instalados

# **Mandatos de MFT**

Todos los mandatos de Managed File Transfer aparecen listados con enlaces a sus descripciones detalladas.

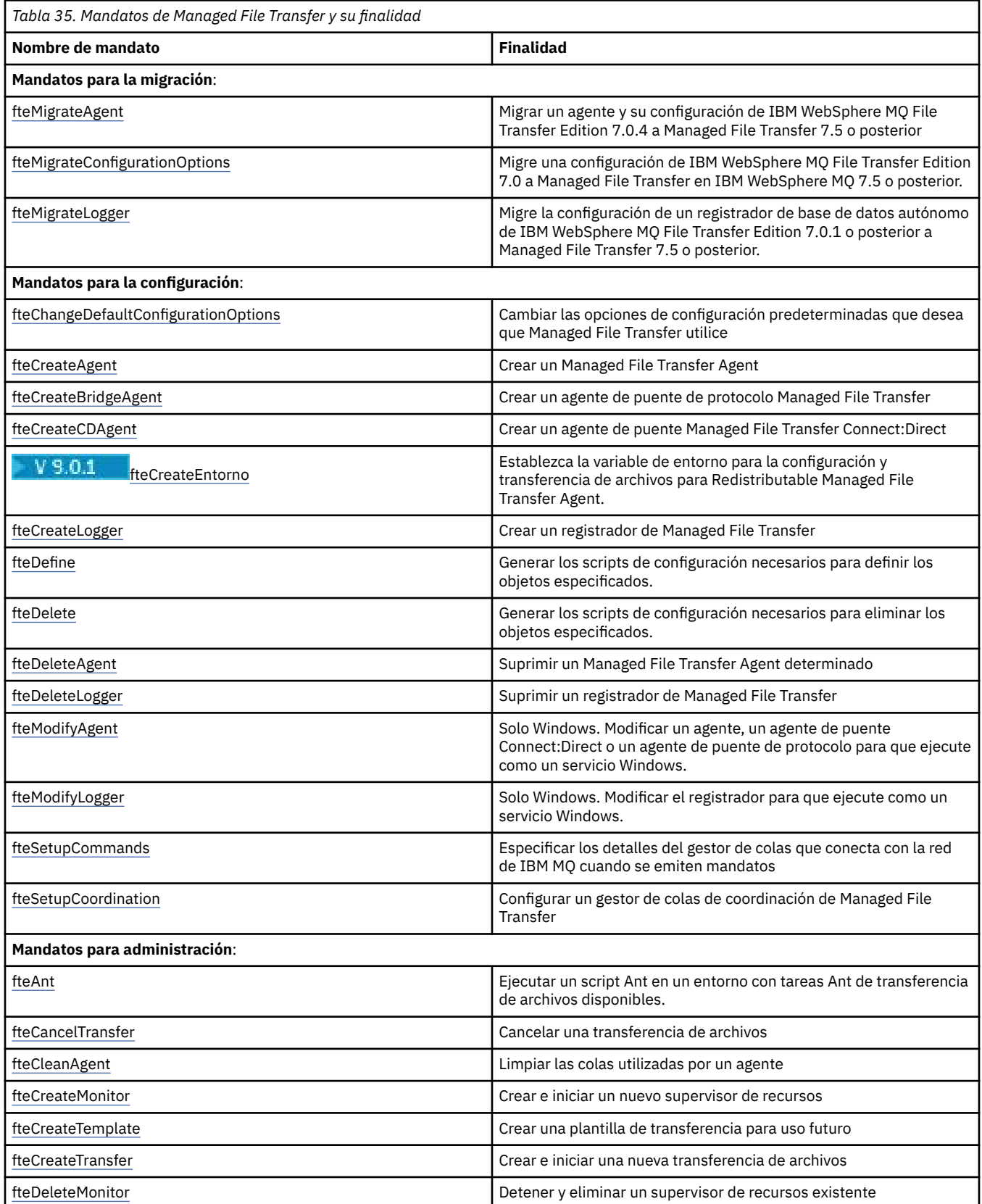

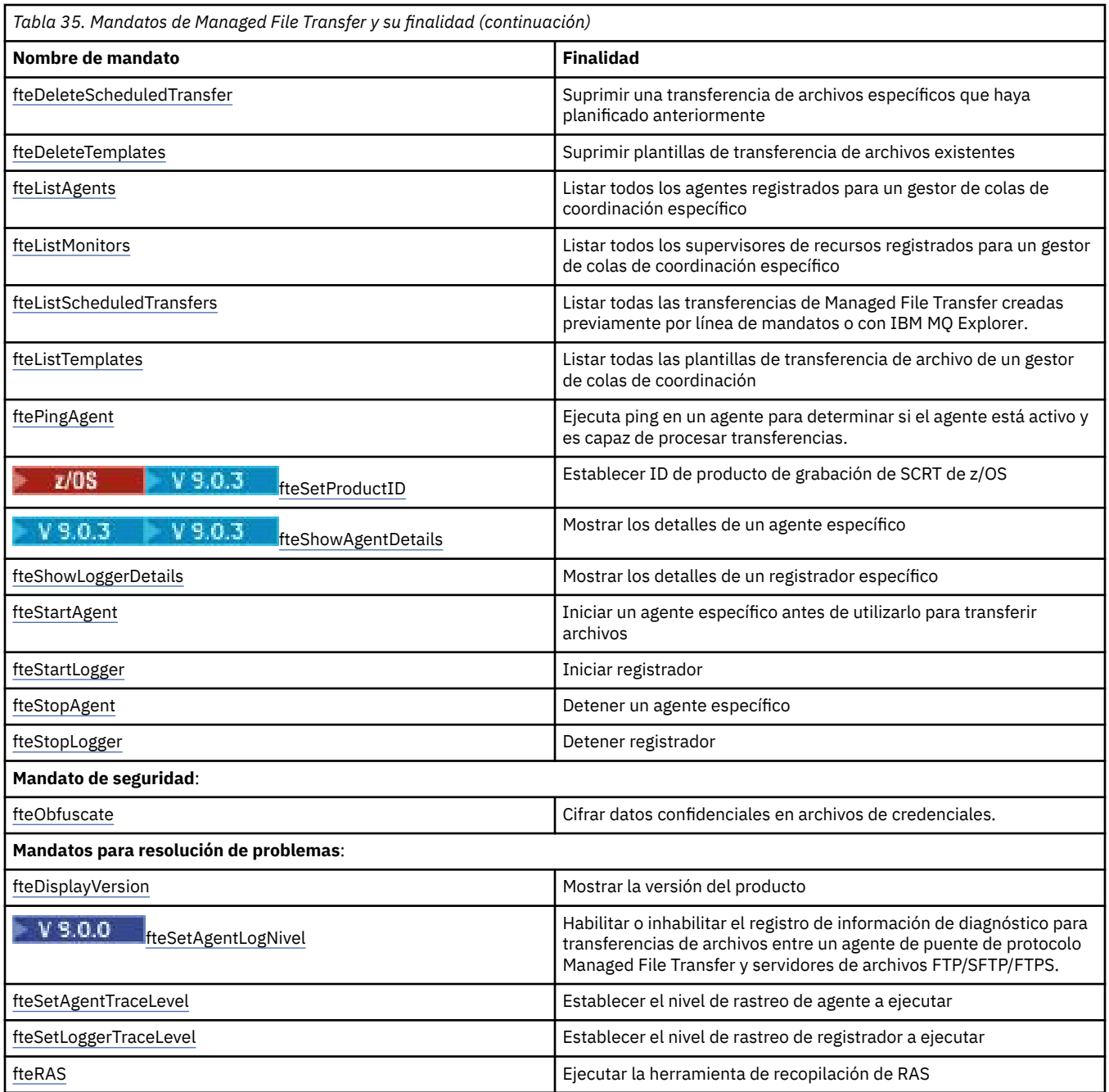

Consulte Conjuntos de mandatos MFT instalados para ver una tabla que muestra qué mandatos se instalan con qué oferta de Managed File Transfer .

La sintaxis de cada mandato y los parámetros del mismo se presentan en un formato de diagrama de sintaxis que se denomina diagrama lineal. Para obtener información sobre cómo interpretar diagramas lineales, consulte Cómo leer diagramas de sintaxis lineal

## **Autorización para utilizar mandatos MFT**

Su ID de usuario debe ser miembro del grupo mqm si desea emitir comandos de Managed File Transfer, a menos que ya haya configurado IBM MQ para permitir que los usuarios que no están en el grupo mqm emitan comandos.

**2/08 P**ara obtener más información sobre cómo definir un grupo alternativo para mqm en z/OS, consulte Emisión de mandatos a IBM MQ for z/OS

Para obtener más información sobre las autorizaciones, consulte Autorización para administrar IBM MQ.

 $\blacksquare$  IBM i $\blacksquare$ Si está utilizando IBM i, comience con el tema siguiente: <u>Autorizaciones de IBM MQ</u>.

Se puede emitir un subconjunto de los mandatos de Managed File Transfer utilizando IBM MQ Explorer.

### **Emisión de mandatos desde sistemas Windows y UNIX**

Tome nota de la siguiente información específica del entorno para emitir mandatos:

#### **Managed File Transfer para Windows**

Todos los mandatos se pueden emitir desde una línea de mandatos. Los nombres de mandatos no distinguen entre mayúsculas y minúsculas: puede escribirlos en mayúsculas, minúsculas o una combinación de ambos. Sin embargo, los argumentos para controlar mandatos (como los nombres de cola) y los parámetros (como **-m** para el nombre del gestor de colas) distinguen entre mayúsculas y minúsculas.

En las descripciones de sintaxis, el guión (-) se utiliza como indicador de distintivo.

#### **Managed File Transfer para sistemas UNIX**

Todos los mandatos de Managed File Transfer se pueden emitir desde un shell. Todos los mandatos distinguen entre mayúsculas y minúsculas.

### **Emisión de mandatos desde sistemas z/OS**

#### $\approx$  z/0S

Los mandatos de Managed File Transfer se instalan en el subdirectorio bin de la ubicación elegida cuando el producto se ha instalado. Los mandatos pueden ejecutarse desde una de las opciones siguientes:

- Directamente desde el entorno USS, especificando la vía de acceso al mandato o incluyendo el subdirectorio bin en la vía de acceso de mandato de usuario.
- Desde un conjunto de datos de mandatos PDSE configurado desde la biblioteca de plantillas de mandatos PDSE, para un agente o registrador en particular. Para obtener más información, consulte ["Creación de un conjunto de datos de mandato de registrador o agente MFT" en la página 63](#page-62-0).

## **Emisión de mandatos desde la plataforma IBM i**

#### **IBM** i

Tome nota de la siguiente información específica del entorno para emitir mandatos en IBM i:

- Puede iniciar mandatos de Managed File Transfer utilizando el intérprete de QShell. Para iniciar el intérprete de QShell, emita el mandato **STRQSH** desde una línea de mandatos del sistema IBM i.
- Cuando se ejecutan mandatos en el entorno Qshell, los nombres de mandatos no distinguen entre mayúsculas y minúsculas; puede escribirlos en mayúsculas, en minúsculas o en una combinación de ambos. Sin embargo, los argumentos para controlar mandatos (como los nombres de cola) y los parámetros (como **-m** para el nombre del gestor de colas) distinguen entre mayúsculas y minúsculas.

#### **Referencia relacionada**

#### ["Códigos de retorno de MFT" en la página 343](#page-342-0)

Los mandatos, las tareas Ant y los mensajes de registro de Managed File Transfer proporcionan códigos de retorno para indicar si las funciones se han completado satisfactoriamente.

## **Cómo leer diagramas de sintaxis lineal**

Cada diagrama de sintaxis lineal empieza con una flecha doble hacia la derecha y finaliza con un par de flechas a la derecha y a la izquierda. Las líneas que empiezan con una flecha a la derecha son líneas de continuación. Puede leer un diagrama de sintaxis lineal de izquierda a derecha y de arriba abajo, siguiendo la dirección de las flechas.

Otros convenios utilizados en los diagramas de sintaxis lineal son:

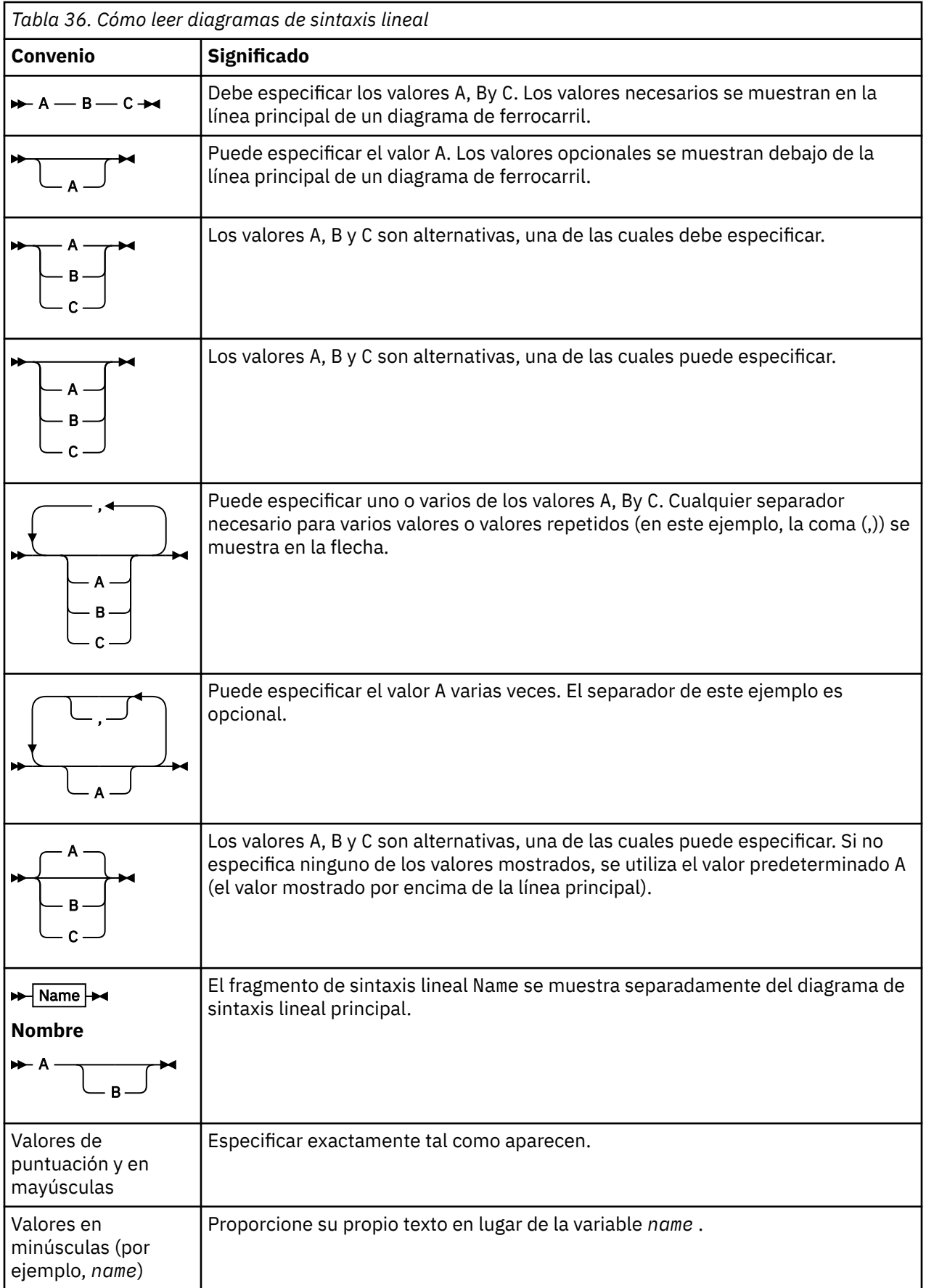

## **Rastreo de mandatos de MFT**

Puede rastrear cualquiera de los mandatos de Managed File Transfer como ayuda para la determinación de problemas desde la línea de mandatos.

## **Finalidad**

Utilice el parámetro **-trace** en cualquier mandato de MFT para habilitar el rastreo a un nivel especificado. Los archivos de rastreo producidos se encuentran en el directorio de trabajo actual a menos que se incluya el parámetro **-tracePath** para identificar un directorio diferente.

Dado que al ejecutar el rastreo, el rendimiento puede verse afectado significativamente y se puede generar una gran cantidad de datos de rastreo, ejecute cuidadosamente el rastreo y sólo cuando sea necesario. Normalmente, sólo debe habilitar el rastreo cuando el representante de servicio de IBM se lo solicite.

Puede establecer otras propiedades de rastreo; por ejemplo, el tamaño de archivo de rastreo y el número de archivos de rastreo que se mantienen, en el archivo agent.properties. Estas propiedades se describen en Propiedades avanzadas de agente.

### **Sintaxis**

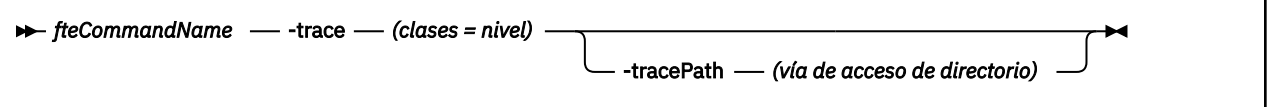

## **Parámetros**

### **-trace (***clases=nivel***)**

Obligatorio. Nivel en que establecer el rastreo y a qué clases aplicar el rastreo. Especifique el formato siguiente:

classes=level

Por ejemplo:

com.ibm.wmqfte=all

que rastrea todas las clases de Managed File Transfer.

Especifique una lista, separada por signos de dos puntos, de las especificaciones de clase a las que desea que se aplique el nivel de rastreo. Si no especifica este parámetro, el nivel de rastreo se aplica a todas las clases del agente.

Si (*clases*) empieza con un signo más (+), la lista de clases de rastreo que van a continuación del signo más se añaden a todas las clases de rastreo existentes que se están rastreando actualmente.

Las opciones de nivel de rastreo válidas son las siguientes y se listan por orden ascendente de tamaño y detalle de archivo de rastreo.

**off**

Desactiva el rastreo de agente pero continúa grabando información en los archivos de registro. Esta opción es la predeterminada.

**flujo**

Captura datos para puntos de rastreo asociados al flujo de proceso en el agente.

#### **moderate**

Captura una cantidad moderada de información de diagnóstico en el rastreo.

#### **detallado**

Captura una cantidad detallada de información de diagnóstico en el rastreo.

<span id="page-384-0"></span>**Todo**

Establece el rastreo de agente para ejecutarlo en todas las clases del agente.

#### **-tracePath (***vía\_acceso\_directorio***)**

Opcional. Especifique el directorio en el que desea que se grabe el rastreo. Por ejemplo, c:\temp.

 $\frac{1}{105}$  Si no especifica este parámetro, el valor es el directorio desde el que se ha emitido el mandato. Por ejemplo, en z/OS:

 $z/0S$ 

/u/smith/fte/wmqmft/mqft/logs/MQPV/loggers/BFGLG1/logs/

Este parámetro sólo es válido cuando se especifica el parámetro **-trace**.

#### **Ejemplo**

En este ejemplo, el nivel de rastreo se establece en all, lo que significa que se rastrean todas las clases que pertenecen a AGENT.NAME para el mandato **fteStartAgent**:

**Nota:** Cuando se inicia el agente, el rastreo va a *mft\_config*/logs*coordination\_qmgr*/agents/ *agent*

fteStartAgent -trace com.ibm.wmqfte=all -tracePath /u/mft/trace AGENT.NAME

En este ejemplo, el nivel de rastreo se establece en moderate para las clases com.ibm.wmqfte.common del agente AGENT.NAME. Se captura una cantidad moderada de rastreo para el mandato **ftePingAgent**:

ftePingAgent -trace com.ibm.wmqfte.common=moderate AGENT.NAME

En este ejemplo, el nivel de rastreo se establece en moderate para las clases com.ibm.wmqfte.common del agente AGENT.NAME, y el rastreo se graba en el directorio c\\$user. Se captura una cantidad moderada de rastreo para el mandato **ftePingAgent**:

ftePingAgent -trace com.ibm.wmqfte.common=moderate -tracePath c:\\$user AGENT.NAME

#### **Referencia relacionada**

["Resolución de problemas de MFT" en la página 275](#page-274-0)

Utilice la información de referencia siguiente para ayudarle a diagnosticar errores en Managed File Transfer:

## **fteAnt: ejecutar tareas Ant en MFT**

El mandato **fteAnt** ejecuta scripts Ant en un entorno que tiene disponibles las tareas Ant de Managed File Transfer .

#### **Finalidad**

Utilice el mandato **fteAnt** para ejecutar un script Ant en un entorno con Managed File Transfer. A diferencia del mandato **ant** estándar, **fteAnt** requiere que defina un archivo de script.

### **Sintaxis**

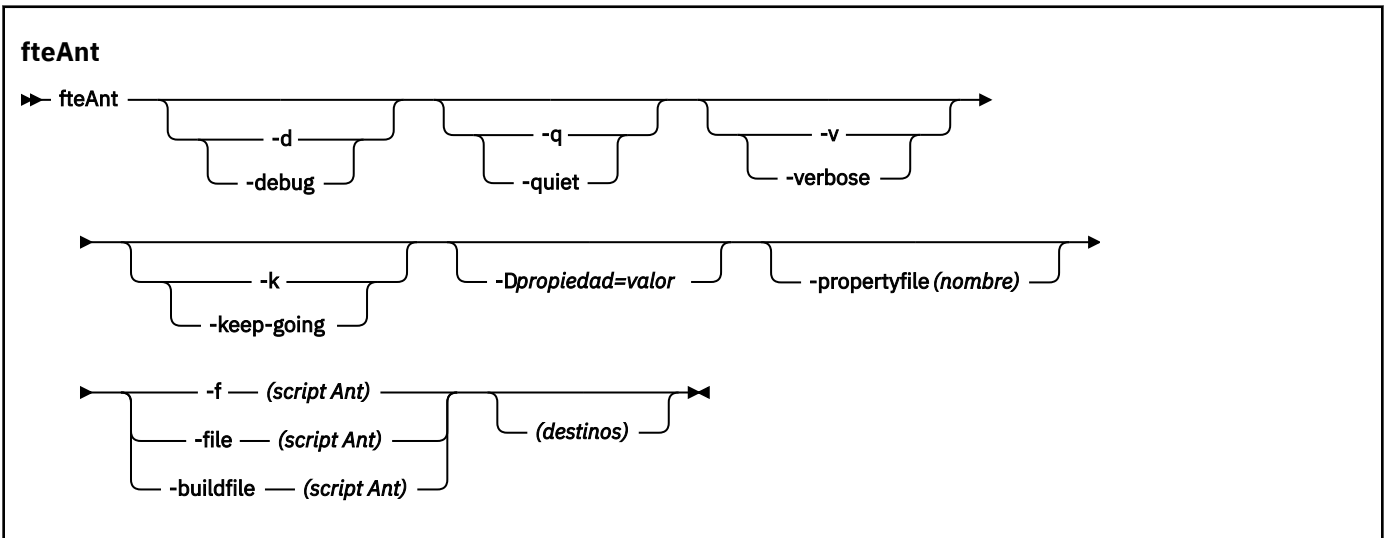

### **Parámetros**

#### **debug o -d**

Opcional. Generar salida de depuración.

#### **-quiet o -q**

Opcional. Generar salida mínima.

#### **-verbose o -v**

Opcional. Generar salida detallada.

#### **-keep-going o -k**

Opcional. Ejecutar todos los destinos que no dependen de destinos anómalos.

#### **-D** *propiedad***=***valor*

Opcional. Utilizar un *valor* para una determinada *propiedad*. Las prioridades establecidas con **-D** tienen prioridad sobre las establecidas en un archivo de propiedades.

Utilice la propiedad **com.ibm.wmqfte.propertyset** para especificar el conjunto de opciones de configuración que se utilizan para las tareas Ant. Utilice el nombre de un gestor de colas de coordinación no predeterminado como el valor de esta propiedad. A continuación, las tareas Ant utilizan el conjunto de opciones de configuración asociadas con este gestor de colas de coordinación no predeterminado. Si no especifica esta propiedad, se utiliza el conjunto predeterminado de opciones de configuración que se basan en el gestor de colas de coordinación predeterminado. Si especifica el atributo **cmdqm** para una tarea Ant, este atributo tiene prioridad sobre el conjunto de opciones de configuración especificadas para el mandato **fteAnt**. Este comportamiento se aplica independientemente de si está utilizando el conjunto predeterminado de opciones de configuración o especificando un conjunto con la propiedad **com.ibm.wmqfte.propertyset**.

#### **-propertyfile (***nombre***)**

Opcional. Carga todas las propiedades de un archivo con las propiedades **-D** prioritarias.

#### **-f (***script Ant***), -file (***script Ant***), or -buildfile (***script Ant***)**

Obligatorio. Especifica el nombre del script Ant que se ejecutará.

#### **destinos**

Opcional. El nombre de uno o más destinos para ejecutar desde el script Ant. Si no especifica un valor para este parámetro, se ejecuta el destino predeterminado para el script.

**-versión**

Opcional. Muestra el mandato de Managed File Transfer y las versiones Ant.

**-? o -h**

Opcional. Muestra la sintaxis del mandato.

### **Ejemplo**

En este ejemplo, se ejecuta el mandato **copy** de destino del script Ant fte\_script.xml y el mandato graba la salida de depuración en la salida estándar.

fteAnt -d -f fte\_script.xml copy

## **Códigos de retorno**

**0**

El mandato se ha completado satisfactoriamente.

**1**

El mandato no ha finalizado correctamente.

También se pueden especificar otros códigos de retorno de scripts Ant; por ejemplo, utilizando la tarea de error de Ant.

Consulte [Error p](https://ant.apache.org/manual/Tasks/fail.html)ara obtener más información.

#### $z/0S$ **fteBatch, fteCommon y ftePlatform**

 $z/0S$ fteBatch, fteCommon y ftePlatform son scripts proporcionados por Managed File Transfer en el directorio *MQ\_INSTALLATION\_PATH*/bin como scripts de ayuda. No todos estos scripts están presentes en todas las plataformas.

## **Script fteBatch (solo en z/OS)**

 $z/0S$ 

fteBatch es un script de ayudante para ejecutar Managed File Transfer desde el Lanzador de trabajos por lotes JZOS. fteBatch solo se instala en z/OS. Managed File Transfer suele arrancarse con los scripts de shell proporcionados, que realizan cierta configuración del entorno antes de iniciar la clase Java que corresponda a esa función. Cuando Managed File Transfer se inicia con el lanzador de trabajos por lotes JZOS, la clase Java se inicia directamente desde el lanzador. fteBatch se puede invocar como parte de la configuración del lanzador para colocar el nombre de clase necesario en una variable de entorno y realiza el trabajo de configuración que los scripts de shell de mandatos normales realizan antes de invocar Java. Esto proporciona un nivel de aislamiento entre los trabajos y los nombres de clase internos que utiliza Managed File Transfer.

El mandato fteBatch está en desuso para Managed File Transfer 8.0, ya que puede ejecutar Managed File Transfer a través del nuevo conjunto de datos PDSE de mandatos. Para obtener más información, consulte ["Creación de un conjunto de datos de mandato de registrador o agente MFT" en la página 63](#page-62-0).

## **fteCommon**

fteCommon es un script auxiliar iniciado por los otros scripts de mandatos de Managed File Transfer para realizar un procesamiento de configuración común antes de iniciar Java.

## **ftePlatform**

ftePlatform es un script de ayudante iniciado por el script fteCommon para realizar procesos de configuración específicos de la plataforma.

# <span id="page-387-0"></span>**fteCancelTransfer**

Utilice el mandato **fteCancelTransfer** para cancelar una transferencia de Managed File Transfer. Puede emitir este mandato para el agente de origen o de destino de la transferencia.

## **Finalidad**

Si emite el mandato **fteCancelTransfer** mientras la transferencia se está procesando, los archivos ya transferidos como parte de dicha transferencia permanecerán en el sistema de destino y no se suprimirán. Los archivos que se transfieren parcialmente como parte de dicha transferencia se suprimen del sistema de destino. El extremo destino de la transferencia graba dicha transferencia como "cancelled".

Si se cancela una transferencia a un nodo Connect:Direct, los archivos parcialmente transferidos como parte de la transferencia cancelada permanecen en el sistema de destino y no se suprimen.

Puede ejecutar el mandato **fteCancelTransfer** desde cualquier sistema que pueda conectarse a la red de IBM MQ y luego dirigirse al gestor de colas del agente. En concreto, para que se ejecute el mandato, tiene que haber instalado Managed File Transfer en este sistema y tiene que haberse configurado Managed File Transfer en este sistema para que se comunique con la red de IBM MQ. Si no hay detalles sobre la conectividad, en su lugar se utilizan los detalles del gestor de colas del agente para la conexión, siempre que estos detalles existan.

Especifique el parámetro **-p** opcional para este mandato únicamente si desea utilizar un conjunto de opciones de configuración diferente del conjunto predeterminado. Consulte [Opciones de configuración](#page-57-0) para obtener más información.

## **Sintaxis**

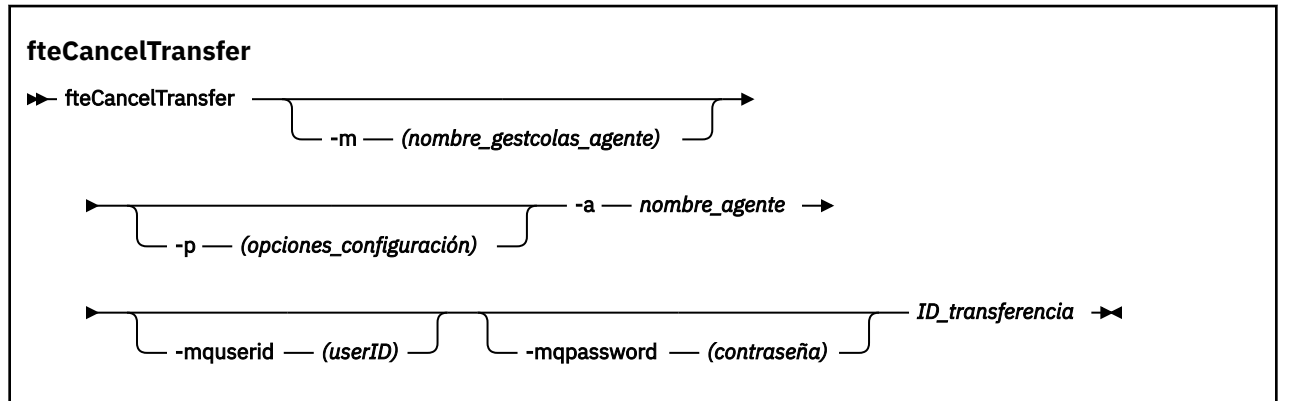

## **Parámetros**

### **-m (***nombre\_gestcolas\_agente***)**

Opcional. El nombre del gestor de colas de agente. Este agente debe ser el agente de origen o de destino de la transferencia que desea cancelar. Si no especifica este parámetro, se envía la solicitud de cancelación al gestor de colas identificado por el conjunto de opciones de configuración que utilice.

### **-p (***opciones-configuración***)**

Opcional. Este parámetro determina el conjunto de opciones de configuración que se utilizan para cancelar la transferencia. Por convención, utilice el nombre de un gestor de colas de coordinación no predeterminado como entrada de este parámetro. A continuación, el mandato utiliza el conjunto de archivos de propiedades asociados a este gestor de colas de coordinación no predeterminado.

Si no especifica este parámetro, se utiliza el conjunto de opciones de configuración basadas en el gestor de colas de coordinación predeterminado.

### <span id="page-388-0"></span>**-a (***nombre\_agente***)**

Obligatorio. El nombre del agente de origen o de destino de la transferencia que desea cancelar.

### **-mquserid (***ID\_usuario***)**

Opcional. Especifica el ID de usuario que debe autenticarse con el gestor de colas de mandatos.

### **-mqpassword (***contraseña***)**

Opcional. Especifica la contraseña que debe autenticarse con el gestor de colas de mandatos. También debe especificar el parámetro **-mquserid**. Si especifica **-mquserid**, pero no especifica **-mqpassword**, se le pedirá que proporcione la contraseña asociada. La contraseña no se mostrará.

### **id\_transferencia**

Obligatorio. El ID de la transferencia que desea cancelar. El ID de transferencia (conocido también como ID de solicitud) se visualiza en la línea de mandatos después de emitir el mandato **fteCreateTransfer**. Los ID de transferencia también se incluyen en los mensajes de registro de transferencia de archivos o se muestran en el panel Registro de transferencias de IBM MQ Explorer.

#### **-? o -h**

Opcional. Muestra la sintaxis del mandato.

### **Ejemplo**

En este ejemplo, AGENT1 es el agente de origen de la transferencia que se va a cancelar.

fteCancelTransfer -a AGENT1 414d5120514d5f4c4d343336303920201159c54820027102

## **Códigos de retorno**

#### **0**

El mandato se ha completado satisfactoriamente o el ID de transferencia especificado es desconocido para el agente. Si el ID de transferencia es desconocido para el agente, la razón más probable es que la transferencia ya se haya completado o se haya cancelado.

#### **1**

El mandato no ha finalizado correctamente.

#### **Referencia relacionada**

["fteCreateTransfer: iniciar una nueva transferencia de archivos" en la página 444](#page-443-0) El mandato **fteCreateTransfer** crea e inicia una nueva transferencia de archivos desde la línea de mandatos. Este mandato puede iniciar una transferencia de archivos inmediatamente, planificar una transferencia de archivos para una fecha y hora futuras, repetir una transferencia planificada una o varias veces y desencadenar una transferencia de archivos basada en determinadas condiciones.

# **fteChangeDefaultConfigurationOptions**

Utilice el mandato **fteChangeDefaultConfigurationOptions** para cambiar las opciones de configuración predeterminadas que desea que Managed File Transfer utilice. El valor de las opciones de configuración define el grupo de archivos de propiedades que Managed File Transfer utiliza.

**Importante: BULW En IBM MQ for UNIX, Linux, and Windows, solo los usuarios que son** administradores de IBM MQ (y los miembros del grupo mqm) pueden ejecutar este mandato. Si se intenta ejecutar este mandato con un usuario que no sea administrador de IBM MQ, se recibirá el mensaje de error BFGCL0502E: No tiene autorización para realizar la operación solicitada. y el mandato no se ejecutará.

En sistemas z/OS, el usuario tiene que cumplir (como mínimo) una de estas condiciones para ejecutar el mandato de migración:

- Ser miembro del grupo mqm (si el grupo mqm está definido en el sistema).
- VS.0.0.1 Ser miembro del grupo nombrado en la variable de entorno BFG\_GROUP\_NAME (si se nombra alguno).
- NG.0.0.1 No tener ningún valor configurado en la variable de entorno BFG\_GROUP\_NAME cuando ejecuta el mandato.

## **Finalidad**

Las opciones de configuración predeterminadas de Managed File Transfer se establecen la primera vez que se utiliza el mandato [fteSetupCoordination](#page-521-0) para configurar un gestor de colas como gestor de colas de coordinación. Durante la instalación del producto MFT , el directorio mqft se crea bajo <MQ\_DATA\_PATH> si todavía no existe. Además, los directorios de configuración, instalaciones y registros se crean bajo el directorio mqft , si todavía no existen.

Mediante el mandato **fteChangeDefaultConfigurationOptions** puede cambiar el gestor de colas de coordinación predeterminado que está definido en el archivo installation.properties. Si cambia este gestor de colas de coordinación, Managed File Transfer utiliza las opciones de configuración especificadas por el conjunto estructurado de directorios y archivos de propiedades contenidos en el directorio que ha utilizado como entrada para *opciones\_configuración* de forma predeterminada. Este nombre de directorio es el mismo que el del gestor de colas de coordinación utilizado por los agentes bajo esta configuración.

Consulte ["Opciones de configuración de MFT en Multiplatforms" en la página 58](#page-57-0) para obtener más información sobre el archivo installation.properties .

## **Sintaxis**

#### **fteChangeDefaultConfigurationOptions**

**\*\*** fteChangeDefaultConfigurationOptions *- opciones\_configuración*  $\rightarrow$ 

## **Parámetros**

#### **opciones\_configuración**

Obligatorio. Este parámetro especifica las opciones de configuración predeterminadas a las que desea cambiar. Utilice el nombre de un gestor de colas de coordinación no predeterminado como entrada de este parámetro.

#### **-? o -h**

Opcional. Muestra la sintaxis del mandato.

#### **Ejemplo**

En este ejemplo, las opciones de configuración predeterminadas se cambian a QM\_COORD2:

fteChangeDefaultConfigurationOptions QM\_COORD2

## **Códigos de retorno**

### **0**

El mandato se ha completado satisfactoriamente.

#### **1**

El mandato no ha finalizado correctamente.

#### **Conceptos relacionados**

["Opciones de configuración de MFT en Multiplatforms" en la página 58](#page-57-0)

<span id="page-390-0"></span>Managed File Transfer proporciona un conjunto de archivos de propiedades que contienen información clave sobre la configuración y son necesarios para la operación. Estos archivos de propiedades están en el directorio de configuración que ha definido al instalar el producto.

# **Agente fteClean: limpiar un agente de MFT**

Utilice el mandato **fteCleanAgent** para limpiar las colas que usa un Managed File Transfer Agent borrando los mensajes de las colas persistentes y no persistentes utilizadas por el agente. Utilice el mandato **fteCleanAgent** si tiene problemas para iniciar un agente, problemas que pueden deberse a la información que queda en las colas utilizadas por el agente.

## **Finalidad**

Utilice el mandato **fteCleanAgent** para suprimir mensajes de las colas persistentes y no persistentes utilizadas por el agente. Específicamente, este mandato puede llevar a cabo las acciones siguientes:

- Eliminar las transferencias que estaban en curso a este agente o desde este agente antes de que se detuviera la transferencia. Estas transferencias no se reanudan cuando se reinicia el agente
- Eliminar los mandatos que ya se han sometido al agente, pero que aún no se han ejecutado
- Suprimir todos los supervisores de recursos almacenados en el agente
- Suprimir todas las transferencias planificadas almacenadas en el agente
- Suprimir todos los mensajes no válidos almacenados en el agente

Si el agente es un agente de puente Connect:Direct, los parámetros **-ms**, **-ss** e **-ims** no son válidos. Para los agentes de puente Connect:Direct, el mandato también lleva a cabo las acciones siguientes:

- Suprime todos los archivos del directorio donde el agente de puente Connect:Direct almacena temporalmente los archivos mientras se están transfiriendo. La ubicación de este directorio está definida por el parámetro **cdTmpDir**.
- Muestra información sobre los procesos Connect:Direct que están asociados con las transferencias en curso.

Antes de IBM MQ 9.0.3 y IBM MQ 9.0.0 Fix Pack 2, si ejecuta el mandato **fteCleanAgent** con sólo el parámetro **agent\_name** , de forma predeterminada el mandato se ejecuta como si se hubiera proporcionado el parámetro **-all** , lo que da como resultado que se borren todas las transferencias planificadas, el supervisor de recursos y las definiciones de transferencia planificadas en el agente.

 $\blacktriangleright$  V 3.0.0.2  $\blacktriangleright$  V 3.0.3  $\blacktriangleright$  A partir de IBM MQ 9.0.3 e IBM MQ 9.0.0 Fix Pack 2, debe especificar, de forma predeterminada, qué estado de Managed File Transfer borrar pasando los parámetros adecuados al mandato **fteCleanAgent**, así como proporcionar un nombre de agente. Esto significa que, de forma predeterminada, **fteCleanAgent** no borra todas las transferencias en curso y pendientes, las definiciones de supervisor de recursos y las definiciones de transferencia planificada para el agente especificado. Puede habilitar o inhabilitar este comportamiento estableciendo la propiedad failCleanAgentWithNoArguments del archivo command.properties en el valor adecuado:

- De forma predeterminada, el valor de failCleanAgentWithNoArguments es true, lo que significa que el mandato **fteCleanAgent** no se ejecuta si solamente se especifica el parámetro **agent\_name**.
- Si failCleanAgentWithNoArguments se establece en false y solo se especifica el parámetro **agent\_name**, **fteCleanAgent** se comporta de la misma manera que cuando especifica el parámetro **-all**.

Debe ejecutar el mandato **fteCleanAgent** en un agente que se haya detenido. Si intenta ejecutar el mandato en un agente que esté ejecutándose actualmente, recibirá un error. Este mandato no inicia el agente. El mandato **fteCleanAgent** limpia un agente en el sistema en el que se emite el mandato. No puede limpiar un agente en un sistema remoto. Para ejecutar el mandato **fteCleanAgent** , debe tener acceso de escritura al archivo de bloqueo del agente, que se encuentra en *MQ\_DATA\_PATH*\mqft\logs\*coordination\_QMgr\_name*\agents\*agent\_name*\agent.lck

El grupo FTEAGENT debe tener autorización GET y BROWSE en las colas siguientes para ejecutar **fteCleanAgent** correctamente:

- SYSTEM.FTE.COMMAND.*nombre\_agente*
- SYSTEM.FTE.EVENT.*nombre\_agente*
- SYSTEM.FTE.STATE.*nombre\_agente*

Consulte ["Gestión de autorizaciones de grupo para recursos específicos de MFT" en la página 359](#page-358-0) para obtener más información sobre el grupo FTEAGENT y las autorizaciones de grupo de restricción.

Si ejecuta el mandato **fteCleanAgent** en un agente que está conectado al gestor de colas en modalidad de enlaces y el agente ha detenido recientemente la ejecución, el mandato **fteCleanAgent** podría notificar un problema de mensajería: MQRC 2042. Este MQRC se produce porque sigue habiendo un manejador de colas para el agente en el gestor de colas. Tras una breve pausa, el gestor de colas elimina este manejador y podrá remitir **fteCleanAgent**.

Especifique el parámetro **-p** opcional para este mandato únicamente si desea utilizar un conjunto de opciones de configuración diferente del conjunto predeterminado. Consulte [Opciones de configuración](#page-57-0) para obtener más información.

**Nota:** Al limpiar un agente de puente Connect:Direct, el ID de usuario utilizado para ejecutar el mandato **fteCleanAgent** debe tener acceso de lectura y grabación al directorio temporal del agente de puente Connect:Direct.

### **Sintaxis**

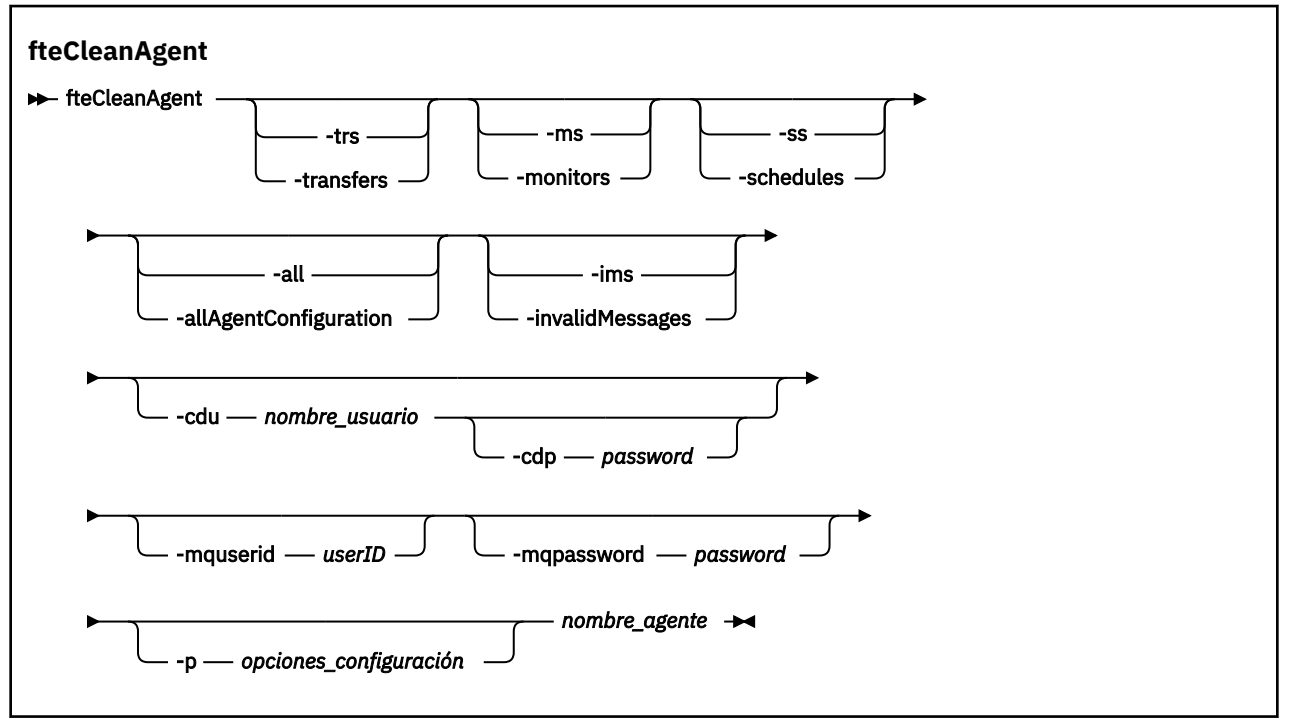

### **Parámetros**

Puede utilizar el mandato **fteCleanAgent** para suprimir artefactos específicos. Por ejemplo, puede especificar el parámetro **-trs** para suprimir las transferencias pendientes, pero sin cambiar los supervisores de recursos y las transferencias planificadas.

#### **-trs o -transfers**

Opcional. Especifica que las transferencias en curso y las pendientes se van a suprimir del agente. No puede especificar este parámetro con los parámetros **-all** o **-ims**.

#### **-ms o -monitors**

Opcional. Especifica que todas las definiciones de supervisor de recursos se van a suprimir del agente. No puede especificar este parámetro con los parámetros **-all** o **-ims**.

#### **-ss o -schedules**

Opcional. Especifica que todas las definiciones de transferencia planificada se van a suprimir del agente. No puede especificar este parámetro con los parámetros **-all** o **-ims**.

#### **-all o -allAgentConfiguration**

Opcional. Especifica que todas las transferencias, definiciones de supervisor de recursos y definiciones de transferencia planificada se van a suprimir del agente. No puede especificar este parámetro con los parámetros **-trs**,**-ss**, **-ms** o **-ims**.

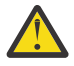

**Atención:** Debe utilizar el parámetro **all** sólo si no hay otras opciones disponibles. La acción de suprimir transferencias, definiciones de supervisor de recursos y definiciones de transferencia planificadas puede tener un impacto significativo en la empresa.

#### **-ims o -invalidMessages**

Opcional. Especifica que todos los mensajes no válidos se van a suprimir del agente. No puede especificar este parámetro con los parámetros **-trs**,**-ss**,**-ms** o **-all**.

#### **-cdu** *nombre\_usuario*

Opcional. Sólo es válido si el agente que se limpia es un agente de puente Connect:Direct. Si se especifica este parámetro, el mandato utiliza el nombre de usuario proporcionado para establecer una conexión con el nodo de puente Connect:Direct y recuperar información adicional sobre procesos Connect:Direct existentes. Si no especifica este parámetro, se limpia el agente pero no se visualiza información sobre los procesos Connect:Direct.

#### **-cdp** *contraseña*

Opcional. Sólo es válido si el agente que se limpia es un agente de puente Connect:Direct y se ha especificado el parámetro **-cdu**. Si especifica el parámetro **-cdp**, el mandato utiliza la contraseña proporcionada para establecer una conexión con el nodo de puente Connect:Direct y recuperar información adicional sobre procesos Connect:Direct existentes. Si no especifica este parámetro, y se ha especificado el parámetro **-cdu**, se le solicitará que proporcione la contraseña de forma interactiva.

#### **-mquserid (***ID\_usuario***)**

Opcional. Especifica el ID de usuario que debe autenticarse con el gestor de colas de agente.

#### **-mqpassword (***contraseña***)**

Opcional. Especifica la contraseña que debe autenticarse con el gestor de colas de agente. También debe especificar el parámetro **-mquserid**. Si especifica **-mquserid**, pero no especifica **-mqpassword**, se le pedirá que proporcione la contraseña asociada. La contraseña no se mostrará.

#### **-p (***opciones-configuración***)**

Opcional. Este parámetro determina el conjunto de opciones de configuración que se utiliza para limpiar un agente. Por convención, utilice el nombre de un gestor de colas de coordinación no predeterminado como entrada de este parámetro. A continuación, el mandato utiliza el conjunto de archivos de propiedades asociados a este gestor de colas de coordinación no predeterminado.

Si no especifica este parámetro, se utiliza el conjunto de opciones de configuración basadas en el gestor de colas de coordinación predeterminado.

#### **nombre\_agente**

Obligatorio. El nombre del agente de Managed File Transfer que desea limpiar.

#### **-? o -h**

Opcional. Muestra la sintaxis del mandato.

#### **Ejemplos**

En este ejemplo básico, se limpian todas las colas utilizadas por AGENT2:

 C:\Documents and Settings\Administrator>fteCleanAgent -all AGENT2 5724-H72 Copyright IBM Corp. 2008, 2023. ALL RIGHTS RESERVED All messages will be deleted from all queues State Queue Entries: Transfer Identifier: 414d5120716d312020202020202020202786de4d20485b03 Source Agent Name: AGENT2 Destination Agent Name: AGENT3 Transfer Identifier: 414d5120716d31202020202020202020202786de4d20487203<br>Source Agent Name: AGENT2<br>Destination Agent Name: AGENT3 Source Agent Name: Destination Agent Name: Command Queue New Transfer Entries: Scheduler Queue Schedule Entries: Directory Monitor Configuration for "MONITOR1" has been cleared from the Agent. Schedule Identifier: 1<br>Source Agent Name: 1999 AGENT2 Source Agent Name: AGENT2 Destination Agent Name: BFGCL0149I: The agent 'AGENT2' has been cleaned. En este ejemplo, se limpian las colas de mensajes no válidas utilizadas por AGENT2:

C:\Documents and Settings\Administrator>fteCleanAgent -ims AGENT2 5724-H72 Copyright IBM Corp. 2008, 2023. ALL RIGHTS RESERVED Invalid messages will be deleted from all queues State Queue Entries: Warning - Invalid message found on the queue Command Queue New Transfer Entries: Warning - Invalid message found on the queue Scheduler Queue Schedule Entries: Warning - Invalid message found on the queue BFGCL0149I: The agent 'AGENT2' has been cleaned.

En este ejemplo, se limpia la cola de transferencias utilizada por el agente de puente Connect:Direct AGENT\_CD\_BRIDGE:

C:\Documents and Settings\Administrator>fteCleanAgent -trs -cdu USER1 AGENT\_CD\_BRIDGE 5724-H72 Copyright IBM Corp. 2008, 2023. ALL RIGHTS RESERVED Enter Connect:Direct password: All messages will be deleted from the state and command queues State Queue Entries: Transfer Identifier: 414d5120716d312020202020202020202786de4d2048a703 Source Agent Name: AGENT2 Destination Agent Name: AGENT\_CD\_BRIDGE Connect:Direct PNODE Name: CDNODE1 Connect:Direct SNODE Name: CDNODE2 Connect:Direct Current Processes: Name=FA34F8, Number=139

<span id="page-394-0"></span>Command Queue New Transfer Entries: BFGCL0149I: The agent 'AGENT\_CD\_BRIDGE' has been cleaned.

## **Códigos de retorno**

### **0**

El mandato se ha completado satisfactoriamente.

**1**

El mandato no ha finalizado correctamente.

### **Referencia relacionada**

### ["fteStopAgent" en la página 539](#page-538-0)

Utilice el mandato **fteStopAgent** para detener un agente de Managed File Transfer de forma controlada o para detener un agente inmediatamente si es necesario mediante el parámetro **-i**.

### ["fteDeleteAgent" en la página 470](#page-469-0)

El mandato **fteDeleteAgent** suprime un agente Managed File Transfer Agent y su configuración. Si el agente es un agente de puente de protocolo, el archivo de credenciales de usuario se deja en el sistema de archivos.

["El archivo MFT command.properties" en la página 554](#page-553-0)

El archivo command.properties especifica el gestor de colas de mandatos al que se debe conectar cuando se emiten mandatos y la información que requiere Managed File Transfer para ponerse en contacto con ese gestor de colas.

# **fteCreateAgent (crear un agente de MFT)**

El mandato **fteCreateAgent** crea un Managed File Transfer Agent y su configuración asociada.

Puede controlar el acceso al agente. Consulte Restricción de autorizaciones de usuario en acciones de agente de MFT para obtener más información. Debe utilizar el parámetro **-ac** y conceder permisos de acceso a algunas colas.

**Importante: EDIM En IBM MQ for UNIX, Linux, and Windows, solo los usuarios que son** administradores de IBM MQ (y los miembros del grupo mqm) pueden ejecutar este mandato. Si se intenta ejecutar este mandato con un usuario que no sea administrador de IBM MQ, se recibirá el mensaje de error BFGCL0502E: No tiene autorización para realizar la operación solicitada. y el mandato no se ejecutará.

 $\blacktriangleright$   $\blacktriangleright$   $\blacktriangler$ para ejecutar el mandato de migración:

- Ser miembro del grupo mqm (si el grupo mqm está definido en el sistema).
- $\bullet$   $\blacksquare$  V  $\texttt{S.0.0.1}$   $\blacksquare$  Ser miembro del grupo nombrado en la variable de entorno BFG\_GROUP\_NAME (si se nombra alguno).
- N.S.O.O.1 No tener ningún valor configurado en la variable de entorno BFG\_GROUP\_NAME cuando ejecuta el mandato.

## **Finalidad**

Utilice el mandato **fteCreateAgent** para crear un agente. Este mandato le proporciona los mandatos MQSC que debe ejecutar en el gestor de colas del agente para crear las colas de agente siguientes:

- SYSTEM.FTE.AUTHADM1.*nombre\_agente*
- SYSTEM.FTE.AUTHAGT1.*nombre\_agente*
- SYSTEM.FTE.AUTHMON1.*nombre\_agente*
- SYSTEM.FTE.AUTHOPS1.*nombre\_agente*
- SYSTEM.FTE.AUTHSCH1.*nombre\_agente*
- SYSTEM.FTE.AUTHTRN1.*nombre\_agente*
- SYSTEM.FTE.COMMAND.*nombre\_agente*
- SYSTEM.FTE.DATA.*nombre\_agente*
- SYSTEM.FTE.EVENT.*nombre\_agente*
- SYSTEM.FTE.REPLY.*nombre\_agente*
- SYSTEM.FTE.STATE.*nombre\_agente*

Estas colas son colas internas del sistema cuyos mensajes no debe modificar, suprimir ni leer a menos que suprima el agente. Los mandatos MQSC que se van a ejecutar también se proporcionan en un archivo en la ubicación siguiente:

*MQ\_DATA\_PATH*\mqft\config\*coordination\_qmgr\_name*\agents\*agent\_name*\*agent\_name*\_cr eate.mqsc.

Si más adelante desea suprimir el agente, este mandato también le facilita los mandatos MQSC de ejecución que debe ejecutar para borrar y a continuación, suprimir las colas que el agente utiliza. Los mandatos MQSC se encuentran en un archivo en la ubicación siguiente:

*MQ\_DATA\_PATH*\mqft\config\*coordination\_qmgr\_name*\agents\*agent\_name*\*agent\_name*\_de lete.mqsc.

Managed File Transfer proporciona propiedades avanzadas de agente que le ayudan a configurar agentes. Estas propiedades están descritas en El archivo agent.properties.

Es posible que necesite crear un archivo de credenciales MQMFTCredentials.xml para poder trabajar con el agente. Un ejemplo de este archivo se encuentra en *MQ\_INSTALLATION\_PATH*/mqft/samples/ credentials/. Para obtener más información y ver ejemplos, consulte ["Formato de archivo de](#page-827-0) [credenciales de MFT" en la página 828](#page-827-0).

#### **Importante:**

En plataformas UNIX y mandatos de Linux Managed File Transfer , utilice archivos de socket para comunicarse con el proceso de agente que se ejecuta en la misma máquina host.

Estos archivos de socket se crean en el directorio de registro del agente y se suprimen cuando se detiene un agente. En la instalación de IBM MQ Managed File Transfer , este archivo de socket se crea con una vía de acceso de archivo de: <MQ\_DATA\_PATH>/mqft/logs/<COORDINATION\_QM\_NAME>/agents/ <AGENT\_NAME>/logs/<AGENT\_NAME>@<AGENT\_QM\_NAME> donde MQ\_DATA\_PATH es /var/mqm de forma predeterminada.

Para un agente redistribuible, este archivo de socket se crea bajo el directorio: <RE\_DISTRIBUTABLE\_DIRECTORY>/mqft/logs/<COORDINATION\_0M\_NAME>/agents/ <AGENT\_NAME>/logs/<AGENT\_NAME>@<AGENT\_QM\_NAME>.

Por ejemplo, si el nombre del agente es SRCAGENT, el nombre del gestor de colas del agente es SRCAGENTQM, el nombre del gestor de colas de coordinación es COORDQMy el agente redistribuible se ejecuta desde el directorio /home/myuser/mqmft-redist, la vía de acceso completa de este archivo de socket es: /home/myuser/mqmft-redist/mqft/logs/COORDQM/agents/SRCAGENT/ logs/SRCAGENT@SRCAGENTQM

que es una longitud total de vía de acceso de archivo de 85 caracteres.

La longitud máxima de vía de acceso permitida por estos sistemas operativos para un archivo de socket es de 107 caracteres. Por lo tanto, al crear un agente, asegúrese de que la vía de acceso del archivo de socket no supere los 107 caracteres. Esto es especialmente importante con un agente redistribuible donde el directorio de registro del agente puede estar ubicado en una ubicación de directorio arbitraria. Consulte el mandato **[fteCreateEnvironment](#page-407-0)** para obtener detalles sobre cómo configurar el directorio de configuración.

Si inicia un agente, o se ejecutan otros mandatos que se conectan al agente, y la longitud de la vía de acceso supera los 107 caracteres, recibirá el mensaje siguiente:
### **Caracteres especiales**

Tenga cuidado cuando utiliza valores de parámetro que contienen caracteres especiales para evitar que el shell de mandatos interprete los caracteres de forma imprevista. Por ejemplo, las vías de acceso de archivo completas y los nombres que contienen caracteres como espacios, comillas (individuales o dobles), barras inclinadas o caracteres de barra inclinada invertida, pueden ser interpretados por el shell de mandatos en lugar de pasarse directamente al propio mandato. Para evitar que el shell de mandatos interprete los caracteres, encierre el parámetro entero entre comillas dobles o simples o utilice la secuencia de escape del shell de mandatos para escapar los caracteres especiales.

### **Sintaxis**

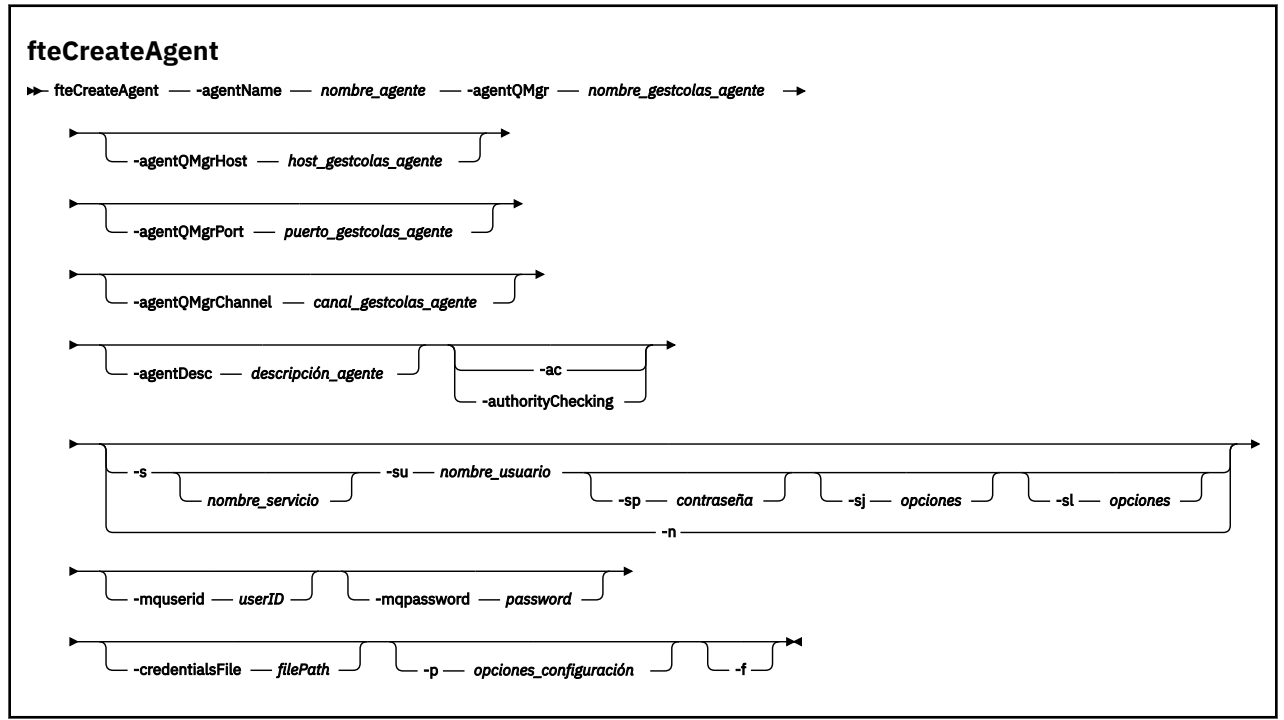

### **Parámetros**

#### **-agentName (***nombre\_agente***)**

Obligatorio. El nombre del agente que desea crear. El nombre de agente debe ser exclusivo en el gestor de colas de coordinación.

Para obtener más información sobre la denominación de agentes, consulte Convenios de denominación de objetos.

#### **-agentQMgr (***nombre\_gestcolas\_agente***)**

Obligatorio. El nombre del gestor de colas de agente.

#### **-agentQMgrHost (***host\_gestcolas\_agente***)**

Opcional. El nombre de host o dirección IP del gestor de colas de agente.

#### **-agentQMgrPort (***puerto\_gestcolas\_agente***)**

Opcional. El número de puerto que se utiliza para las conexiones de cliente con el gestor de colas de agente.

#### **-agentQMgrChannel (***canal\_gestcolas\_agente***)**

Opcional. El nombre de canal que se utiliza para conectar con el gestor de colas del agente.

#### **-agentDesc (***descripción\_agente***)**

Opcional. Una descripción del agente, que se visualiza en IBM MQ Explorer.

#### **-ac o -authorityChecking**

Opcional. Este parámetro habilita la comprobación de autorización. Si especifica este parámetro, el agente comprueba que los usuarios que someten solicitudes están autorizados a realizar la acción solicitada. Para obtener más información, consulte Restricción de autorizaciones de usuario en acciones de agente de MFT.

# **-s (***nombre\_servicio***)**

Opcional (solo Windows). Indica que el agente tiene que ecutar como un servicio Windows, el mandato tiene que ejecutarse con un ID de usuario administrador de Windows. Si no especifica *service\_name*, el servicio se denomina mqmftAgent*AGENTQMGR*, donde *AGENT* es el nombre del agente y *QMGR* es el nombre del gestor de colas del agente.

El nombre de visualización del servicio, que se muestra en la ventana Windows **Servicios** en la columna **Nombre**, es siempre **Managed File Transfer Agent** *AGENTE***@***QMGR*.

**Nota:** Si el agente redistribuible se va a ejecutar como un servicio Windows, es necesario establecer la variable de entorno **BFG\_DATA** en el entorno del sistema para que funcione el servicio.

## **-su (***nombre\_usuario***)**

Opcional (solo Windows). Cuando el agente ejecuta como un servicio Windows, este parámetro especifica el nombre de la cuenta con la que ejecuta el servicio. Para ejecutar el agente utilizando una cuenta de usuario de dominio de Windows , especifique el valor con el formato DomainName\UserName. Para ejecutar el servicio utilizando una cuenta del dominio incorporado local, especifique el valor con el formato UserName.

La cuenta de usuario de Windows que especifique utilizando el parámetro **-su** debe tener el derecho **Log on as a service** . Para obtener información sobre cómo otorgar este derecho, consulte Guía para ejecutar un agente o registrador de MFT como un servicio de Windows.

Es necesario cuando se especifica **-s**.

# **-sp (***contraseña***)**

Opcional (solo Windows).

Este parámetro sólo es válido cuando se especifica **-s**. Si no especifica este parámetro, cuando especifique el parámetro **-s**, se emitirá un mensaje de aviso. Este mensaje avisa de que hay que configurar la contraseña con la herramienta de servicios de Windows para que el servicio arranque correctamente.

### **-sj (***opciones***)**

Opcional (solo Windows). Cuando el agente se arranca como un servicio Windows, define la lista de opciones pasadas con -D o -X a la JVM. Las opciones se separan utilizando un símbolo numérico (#) o un carácter de punto y coma (;). Si debe incluir algún carácter # o con punto y coma (;), póngalos entre caracteres de una sola comilla.

Este parámetro sólo es válido cuando se especifica **-s**.

### *<u>Mindows* sl (opciones)</u>

Opcional (solo Windows). Define el nivel de registro del servicio Windows. Las opciones válidas son: error, información, advertir, depurar. El valor predeterminado es\n \ información. Esta opción puede ser útil si tiene problemas con el servicio Windows . Si se establece en el valor debug, se obtiene información más detallada en el archivo de registro de servicio.

Este parámetro sólo es válido cuando se especifica **-s**.

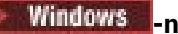

Opcional (solo Windows). Indica que el agente se debe ejecutar como un servicio normal. Es mutuamente excluyente con la opción **-s**. Si no se especifica uno de los parámetros **-s** o **-n**, el agente se configura como un proceso Windows.

#### **-p (***opciones-configuración***)**

Opcional. Este parámetro determina el conjunto de opciones de configuración que se utilizan para crear un agente. Por convención, utilice el nombre de un gestor de colas de coordinación no predeterminado como entrada de este parámetro. A continuación, el mandato **fteCreateAgent** utiliza el conjunto de archivos de propiedades asociados con este gestor de colas de coordinación no predeterminado.

Especifique el parámetro **-p** opcional únicamente si desea utilizar opciones de configuración que sean diferentes de los valores predeterminados. Si no especifica este parámetro, se utiliza el conjunto de opciones de configuración basadas en el gestor de colas de coordinación predeterminado.

#### **-mquserid (***ID\_usuario***)**

Opcional. Especifica el ID de usuario que debe autenticarse con el gestor de colas de coordinación.

#### **-mqpassword (***contraseña***)**

Opcional. Especifica la contraseña que debe autenticarse con el gestor de colas de coordinación. También debe especificar el parámetro **-mquserid**. Si especifica **-mquserid**, pero no especifica **-mqpassword**, se le pedirá que proporcione la contraseña asociada. La contraseña no se mostrará.

#### **-credentialsFile (***filePath***)**

Opcional. La vía de acceso de archivo completa de un archivo de credenciales existente, o nuevo, al que se añaden los detalles de la autenticación de IBM MQ.

Este mandato da soporte a la adición de un conjunto de detalles de la autenticación de IBM MQ, a un archivo de credenciales de Managed File Transfer específico. Utilice este mandato cuando esté la conexión de autenticación de IBM MQ esté habilitada. Si actualiza los detalles existentes, deberá utilizar el parámetro de forzar, **-f**.

#### **-credentialPath (***vía\_acceso\_credenciales***).**

Este mandato define la ubicación a la que migrar la información de credenciales. Este parámetro puede ser una vía de acceso de directorio al archivo de credenciales existente o una vía de acceso

de directorio a un nuevo archivo de credenciales. **En 1408 En plataformas z/OS**, el archivo de credenciales puede ser un conjunto de datos particionado ampliado (PDSE) preexistente. El PDSE puede incluir miembros existentes o un nuevo miembro para el archivo de credenciales. Los miembros existentes del PDSE se deben actualizar para incluir el archivo de credenciales. El formato del PDSE debe estar bloqueado por variable.

#### **-f**

Opcional. Fuerza a que el mandato sobrescriba parámetros existentes no coincidentes. La especificación de este parámetro no fuerza la sustitución de un agente de servicio de Windows existente.

#### **-? o -h**

Opcional. Muestra la sintaxis del mandato.

#### **Ejemplo**

En este ejemplo, se crea AGENT3 con un gestor de colas QM\_NEPTUNE y utiliza el gestor de colas de coordinación predeterminado:

```
fteCreateAgent -agentName AGENT3 -agentQMgr QM_NEPTUNE
  -agentQMgrHost myhost.ibm.com -agentQMgrPort 1415 -agentQMgrChannel CHANNEL1
```
### **Códigos de retorno**

**0**

El mandato se ha completado satisfactoriamente.

**1**

El mandato no ha finalizado correctamente.

## **fteCreateBridgeAgent (crear y configurar un agente de puente de protocolo de MFT)**

El mandato **fteCreateBridgeAgent** crea un agente de puente de protocolo Managed File Transfer y la configuración asociada. Cree un agente de puente de protocolo para cada servidor de archivos al que desee enviar archivos y del que desee recibir archivos.

**Importante: EDLW FORM MQ** for UNIX, Linux, and Windows, solo los usuarios que son administradores de IBM MQ (y los miembros del grupo mqm) pueden ejecutar este mandato. Si se intenta ejecutar este mandato con un usuario que no sea administrador de IBM MQ, se recibirá el mensaje de error BFGCL0502E: No tiene autorización para realizar la operación solicitada. y el mandato no se ejecutará.

 $\blacktriangleright$   $\blacktriangleright$   $\blacktriangleright$   $\blacktriangleright$   $\blacktriangleright$   $\blacktriangleright$   $\blacktriangleright$  assumes  $\blacktriangleright$   $\blacktriangleright$   $\blacktriangler$ para ejecutar el mandato de migración:

- Ser miembro del grupo mqm (si el grupo mqm está definido en el sistema).
- V3.0.0.1 Ser miembro del grupo nombrado en la variable de entorno BFG\_GROUP\_NAME (si se nombra alguno).
- N<sup>o</sup> V9.0.0.1 No tener ningún valor configurado en la variable de entorno BFG\_GROUP\_NAME cuando ejecuta el mandato.

### **Finalidad**

Utilice el mandato **fteCreateBridgeAgent** para crear un agente de puente de protocolo. Para obtener una visión general de cómo utilizar el puente de protocolo, consulte El puente de protocolo. Este mandato **fteCreateBridgeAgent** le proporciona los mandatos MQSC que debe ejecutar en el gestor de colas del agente para crear las siguientes colas de agente:

- SYSTEM.FTE.AUTHADM1.*nombre\_agente*
- SYSTEM.FTE.AUTHAGT1.*nombre\_agente*
- SYSTEM.FTE.AUTHMON1.*nombre\_agente*
- SYSTEM.FTE.AUTHOPS1.*nombre\_agente*
- SYSTEM.FTE.AUTHSCH1.*nombre\_agente*
- SYSTEM.FTE.AUTHTRN1.*nombre\_agente*
- SYSTEM.FTE.COMMAND.*nombre\_agente*
- SYSTEM.FTE.DATA.*nombre\_agente*
- SYSTEM.FTE.EVENT.*nombre\_agente*
- SYSTEM.FTE.REPLY.*nombre\_agente*
- SYSTEM.FTE.STATE.*nombre\_agente*

Estas colas son colas internas del sistema cuyos mensajes no debe modificar, suprimir ni leer a menos que suprima el agente. Los mandatos MQSC que se van a ejecutar también se proporcionan en un archivo en la ubicación siguiente:

*MQ\_DATA\_PATH*\mqft\config\*coordination\_qmgr\_name*\agents\*agent\_name*\*agent\_name*\_cr eate.mqsc

Si más adelante desea suprimir el agente, este mandato también le facilita los mandatos MQSC de ejecución que debe ejecutar para borrar y a continuación, suprimir las colas del agente. Los mandatos MQSC se encuentran en un archivo en la ubicación siguiente:

*MQ\_DATA\_PATH*\mqft\config\*coordination\_qmgr\_name*\agents\*agent\_name*\*agent\_name*\_de lete.mqsc.

El mandato **fteCreateBridgeAgent** crea un archivo

XML ProtocolBridgeProperties.xml en el directorio siguiente: *MQ\_DATA\_PATH*\mqft\config\*coordination\_qmgr\_name*\agents\*agent\_name*.

Los usuarios son responsables de crear manualmente el archivo ProtocolBridgeCredentials.xml, ya que éste ya no se crea mediante el mandato **fteCreateBridgeAgent**.

El archivo ProtocolBridgeCredentials.xml le permite definir nombres de usuario e información de credenciales que el agente de puente de protocolo utiliza para autorizarse a sí mismo con el servidor de protocolo, y el archivo ProtocolBridgeProperties.xml le permite definir múltiples servidores de archivos de protocolo para que pueda transferir a varios puntos finales.

Hay un ejemplo de ProtocolBridgeCredentials.xml en el directorio *MQ\_INSTALLATION\_PATH*/ mqft/samples/credentials/ . Para obtener más información, consulte ["Formato del archivo de](#page-582-0) [credenciales de puente de protocolo" en la página 583](#page-582-0) y ["Formato del archivo de propiedades de puente](#page-585-0) [de protocolo" en la página 586.](#page-585-0)

Si ejecuta el mandato **fteCreateBridgeAgent** y especifica un servidor de archivos de protocolo predeterminado (parámetro -bt), este servidor predeterminado está contenido en el archivo ProtocolBridgeProperties.xml y se utiliza su nombre de host para el nombre de servidor. Con el parámetro -bt, debe especificar los siguientes parámetros:

- -bh
- -btz
- -bm
- -bsl
- -bfe
- -bts

Si no especifica un servidor predeterminado, no hay ninguna entrada en el archivo ProtocolBridgeProperties.xml; debe añadir al menos un servidor manualmente para que puedan llevarse a cabo las transferencias.

Managed File Transfer proporciona propiedades avanzadas de agente que le ayudan a configurar agentes de puente de protocolo. Las propiedades relativas al puente de protocolo comienzan por protocol. Estas propiedades se describen en Propiedades avanzadas de agente: puente de protocolo y Propiedades avanzadas de agente: registro de agente de puente de protocolo. Si observa un comportamiento inesperado en el puente de protocolo, revise estas propiedades protocol y compruebe que haya establecido dichas propiedades correctamente para el sistema.

Si se visualiza la siguiente salida del mandato **fteCreateBridgeAgent**:

BFGMQ1007I: The coordination queue manager cannot be contacted or has refused a connection attempt. The WebSphere MQ reason code was 2058. The agent's presence will not be published.

Significa que no se ha podido establecer contacto con el gestor de colas de coordinación y proporciona una explicación del por qué en el código de razón de IBM MQ. Este mensaje de información puede indicar que en estos momentos el gestor de colas de coordinación no está disponible o que no se ha definido la configuración correctamente.

#### **Importante:**

En plataformas UNIX y mandatos de Linux Managed File Transfer , utilice archivos de socket para comunicarse con el proceso de agente que se ejecuta en la misma máquina host.

Estos archivos de socket se crean en el directorio de registro del agente y se suprimen cuando se detiene un agente. En la instalación de IBM MQ Managed File Transfer , este archivo de socket se crea con una

vía de acceso de archivo de: <MQ\_DATA\_PATH>/mqft/logs/<COORDINATION\_QM\_NAME>/agents/ <AGENT\_NAME>/logs/<AGENT\_NAME>@<AGENT\_QM\_NAME> donde MQ\_DATA\_PATH es /var/mqm de forma predeterminada.

Para un agente redistribuible, este archivo de socket se crea bajo el directorio: <RE\_DISTRIBUTABLE\_DIRECTORY>/mqft/logs/<COORDINATION\_QM\_NAME>/agents/ <AGENT\_NAME>/logs/<AGENT\_NAME>@<AGENT\_QM\_NAME>.

Por ejemplo, si el nombre del agente es SRCAGENT, el nombre del gestor de colas del agente es SRCAGENTQM, el nombre del gestor de colas de coordinación es COORDQMy el agente redistribuible se ejecuta desde el directorio /home/myuser/mqmft-redist, la vía de acceso completa de este archivo de socket es: /home/myuser/mqmft-redist/mqft/logs/COORDQM/agents/SRCAGENT/ logs/SRCAGENT@SRCAGENTQM

que es una longitud total de vía de acceso de archivo de 85 caracteres.

La longitud máxima de vía de acceso permitida por estos sistemas operativos para un archivo de socket es de 107 caracteres. Por lo tanto, al crear un agente, asegúrese de que la vía de acceso del archivo de socket no supere los 107 caracteres. Esto es especialmente importante con un agente redistribuible donde el directorio de registro del agente puede estar ubicado en una ubicación de directorio arbitraria. Consulte el mandato **[fteCreateEnvironment](#page-407-0)** para obtener detalles sobre cómo configurar el directorio de configuración.

Si inicia un agente, o se ejecutan otros mandatos que se conectan al agente, y la longitud de la vía de acceso supera los 107 caracteres, recibirá el mensaje siguiente:

BFGNV0159E: No se ha podido enlazar con el archivo de socket con FFDC

### **Caracteres especiales**

Tenga cuidado cuando utiliza valores de parámetro que contienen caracteres especiales para evitar que el shell de mandatos interprete los caracteres de forma imprevista. Por ejemplo, las vías de acceso de archivo completas y los nombres que contienen caracteres como espacios, comillas (individuales o dobles), barras inclinadas o caracteres de barra inclinada invertida, pueden ser interpretados por el shell de mandatos en lugar de pasarse directamente al propio mandato. Para evitar que el shell de mandatos interprete los caracteres, encierre el parámetro entero entre comillas dobles o simples o utilice la secuencia de escape del shell de mandatos para escapar los caracteres especiales.

### **Sintaxis**

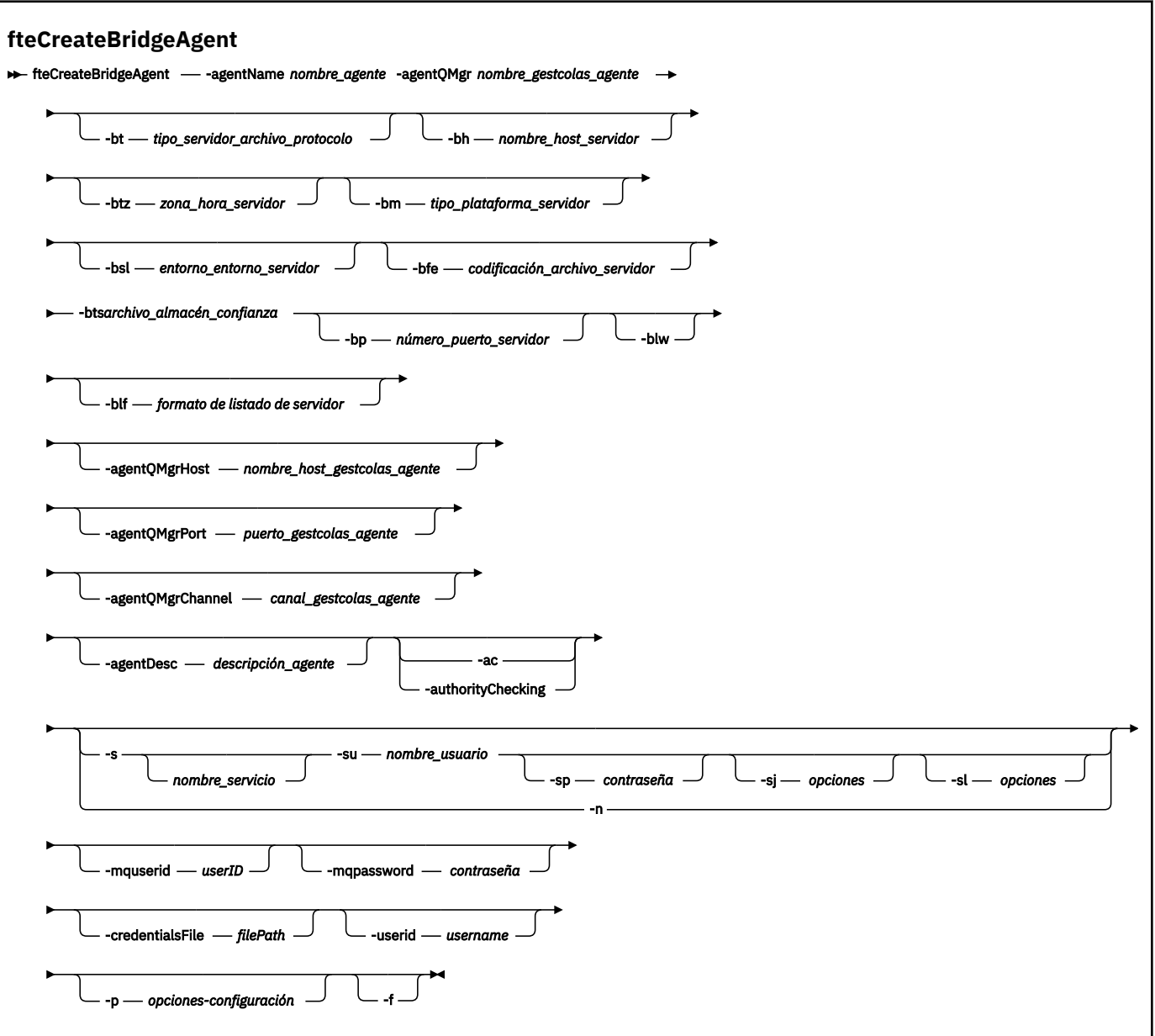

### **Parámetros**

#### **-agentName (***nombre\_agente***)**

Obligatorio. El nombre del agente que desea crear. El nombre del agente debe ser exclusivo en el dominio administrativo.

Para obtener más información sobre la denominación de agentes, consulte Convenios de denominación de objetos.

#### **-agentQMgr (***nombre\_gestcolas\_agente***)**

Obligatorio. El nombre del gestor de colas de agente.

#### **-bt (***tipo\_servidor\_archivos\_protocolo***)**

Opcional. Especifica que desea definir un servidor de archivos de protocolo predeterminado. Especifique una de las opciones siguientes:

### **FTP**

Servidor FTP estándar

#### **SFTP**

Servidor FTP SSH

#### **FTPS**

Servidor FTP protegido utilizando SSL o TLS

Si no especifica este parámetro, no se define ningún servidor de protocolo predeterminado.

#### **-bh (***nombre\_host\_servidor***)**

Solo es necesario si también especifica un servidor de archivos de protocolo predeterminado utilizando el parámetro **-bt**. El nombre de host o dirección IP del servidor de archivos de protocolo.

#### **-btz (***huso\_horario\_servidorn***)**

Sólo es necesario si también especifica el parámetro **-bt** (sólo servidores FTP y FTPS). El huso horario del servidor de archivos de protocolo. Especifique el huso horario en el siguiente formato: Área/Ubicación. Por ejemplo: Europa/Londres.

Puede utilizar el parámetro **-htz** para listar los valores posibles para **-btz**. Por ejemplo: fteCreateBridgeAgent -htz

#### **-bm (***plataforma\_servidor***)**

Solo es necesario si también especifica un servidor de archivos de protocolo predeterminado utilizando el parámetro **-bt**. El tipo de plataforma del servidor de archivos de protocolo. Especifique una de las opciones siguientes:

#### **UNIX**

Plataforma UNIX y Linux genérica

#### **WINDOWS**

Plataforma Windows genérica

#### **-bsl (***entorno\_local\_servidor***)**

Sólo es necesario si también especifica el parámetro **-bt** (sólo servidores FTP y FTPS). El entorno local del servidor de archivos de protocolo. Especifique el entorno local en el siguiente formato: *xx*\_*XX*. Por ejemplo, es\_ES.

- *xx* es el código de idioma ISO. Para obtener una lista de valores válidos, consulte [Códigos de](https://www.loc.gov/standards/iso639-2/php/English_list.php) [representación de nombres de idiomas](https://www.loc.gov/standards/iso639-2/php/English_list.php)
- *XX* es el código de país ISO. Para obtener una lista de valores válidos, consulte [Nombres de países y](https://www.iso.org/obp/ui/#search/code/) [elementos de código.](https://www.iso.org/obp/ui/#search/code/)

#### **-bfe (***(codificación\_archivos\_servidor***)**

Solo es necesario si también especifica un servidor de archivos de protocolo predeterminado utilizando el parámetro **-bt**. El formato de codificación de caracteres de los archivos almacenados en el servidor de archivos de protocolo. Por ejemplo: UTF-8.

Puede utilizar el parámetro **-hcs** para listar los valores posibles para **-bfe**. Por ejemplo: fteCreateBridgeAgent -hcs

#### **-bts (***archivo\_almacén\_confianza***)**

Sólo es necesario si especifica el parámetro **-bt** (sólo servidores FTPS). Especifica la vía de acceso a un almacén de confianza que se utiliza para validar el certificado presentado por el servidor FTPS.

Puede especificar el parámetro **-bts** sólo si también ha especificado la opción FTPS en el parámetro **-bt**.

#### **-bp (***puerto\_servidor***)**

Opcional. El puerto IP al que está conectado el servidor de archivos de protocolo. Especifique este parámetro sólo si el servidor de archivos de protocolo no utiliza el puerto predeterminado para ese protocolo. Si no especifica este parámetro, Managed File Transfer utiliza el puerto predeterminado para el tipo de protocolo del servidor de archivos.

#### **-blw**

Opcional. Define que el servidor de archivos de protocolo tiene posibilidades de grabación limitadas. De forma predeterminada, un agente de puente de protocolo espera que el servidor de archivos de protocolo permita la supresión de archivos, la redenominación de archivos y la apertura de archivos para la grabación de datos añadidos. Especifique este parámetro para indicar que el servidor de archivos de protocolo no permite estas acciones de archivo. El servidor de archivos sólo permite leer de archivo y grabar en archivo. Si especifica este parámetro, las transferencias pueden no ser recuperables si se interrumpen y pueden dar como resultado un error para el archivo que se esté transfiriendo en ese momento.

#### **-blf (***formato de listado de servidor***)**

Opcional y sólo para servidores FTP y FTPS. Define el formato de listado de servidor de la información de archivos listados devuelta por el servidor de archivos de protocolo predeterminado. Las opciones son las siguientes:

#### **UNIX**

Plataforma UNIX y Linux genérica

#### **WINDOWS**

Plataforma Windows genérica

Para identificar qué formato se debe seleccionar, utilice un programa cliente FTP, realice un listado de un directorio y seleccione qué formato es el que se ajusta mejor. Por ejemplo:

UNIX. UNIX muestra el siguiente tipo de listado:

-rwxr-xr-x 2 userid groupId 4096 2009-07-23 09:36 filename

**Windows M** Windows muestra el siguiente tipo de listado:

437,909 filename

IBM I IBM i muestra el siguiente tipo de listado:

OS400IFS -rwxrwsrwx 3 USERID 0 8192 Mar 7 08:33 filename

El valor predeterminado es UNIX, que es el formato utilizado por la mayoría de servidores.

#### **-agentQMgrHost (***host\_gestcolas\_agente***)**

Opcional. El nombre de host o dirección IP del gestor de colas de agente.

#### **-agentQMgrPort (***puerto\_gestcolas\_agente***)**

Opcional. El número de puerto que se utiliza para las conexiones de cliente con el gestor de colas de agente.

#### **-agentQMgrChannel (***canal\_gestcolas\_agente***)**

Opcional. El nombre de canal que se utiliza para conectar con el gestor de colas del agente.

#### **-agentDesc (***descripción\_agente***)**

Opcional. Una descripción del agente, que se visualiza en IBM MQ Explorer.

#### **-ac o -authorityChecking**

Opcional. Este parámetro habilita la comprobación de autorización. Si especifica este parámetro, el agente comprueba que los usuarios que someten solicitudes están autorizados a realizar la acción solicitada. Para obtener más información, consulte Restricción de autorizaciones de usuario en acciones de agente de MFT.

### **-s (***nombre\_servicio***)**

Opcional (solo Windows). Indica que el agente se va a ejecutar como un servicio Windows. Si no especifica *service\_name*, el servicio se denomina mqmftAgent*AGENTQMGR*, donde *AGENT* es el nombre del agente y *QMGR* es el nombre del gestor de colas del agente.

El nombre de visualización del servicio, que se muestra en la ventana Windows **Servicios** en la columna **Nombre**, es siempre **Managed File Transfer Agent** *AGENTE***@***QMGR*.

## **-su (***nombre\_usuario***)**

Opcional (solo Windows). Cuando el agente ejecuta como un servicio Windows, este parámetro especifica el nombre de la cuenta con la que ejecuta el servicio. Para ejecutar el agente utilizando una cuenta de usuario de dominio de Windows , especifique el valor con el formato DomainName\UserName. Para ejecutar el servicio utilizando una cuenta del dominio incorporado local, especifique el valor con el formato UserName.

La cuenta de usuario de Windows que especifique utilizando el parámetro **-su** debe tener el derecho **Log on as a service** . Para obtener información sobre cómo otorgar este derecho, consulte Guía para ejecutar un agente o registrador de MFT como un servicio de Windows.

Es necesario cuando se especifica **-s**.

## **-sp (***contraseña***)**

Opcional (solo Windows). Contraseña para la cuenta de usuario establecida por el parámetro **-su** .

Este parámetro sólo es válido cuando se especifica **-s**. Si no especifica este parámetro, cuando especifique el parámetro **-s**, se emitirá un mensaje de aviso. Este mensaje avisa de que hay que configurar la contraseña con la herramienta de servicios de Windows para que el servicio arranque correctamente.

### **-sj (***opciones***)**

Opcional (solo Windows). Cuando el agente se arranca como un servicio Windows, define la lista de opciones pasadas con -D o -X a la JVM. Las opciones se separan utilizando un símbolo numérico (#) o un carácter de punto y coma (;). Si debe incluir algún carácter # o con punto y coma (;), póngalos entre caracteres de una sola comilla.

Este parámetro sólo es válido cuando se especifica **-s** .

### **-sl (***opciones***)**

Opcional (solo Windows). Define el nivel de registro del servicio Windows. Las opciones válidas son: error, información, advertir, depurar. El valor predeterminado es\n \ información. Esta opción puede ser útil si tiene problemas con el servicio Windows . Si se establece en el valor debug, se obtiene información más detallada en el archivo de registro de servicio.

Este parámetro sólo es válido cuando se especifica **-s**.

#### Windows<sub>n</sub>

Opcional (solo Windows). Indica que el agente se debe ejecutar como un servicio normal. Es mutuamente excluyente con la opción **-s**. Si no se especifica uno de los parámetros **-s** o **-n**, el agente se configura como un proceso Windows.

#### **-p (***opciones-configuración***)**

Opcional. Este parámetro determina el conjunto de opciones de configuración que se utilizan para crear un agente. Por convención, utilice el nombre de un gestor de colas de coordinación no predeterminado como entrada de este parámetro. El mandato **fteCreateBridgeAgent** utiliza entonces el conjunto de archivos de propiedades asociados a este gestor de colas de coordinación no predeterminado.

Especifique el parámetro **-p** opcional únicamente si desea utilizar opciones de configuración que sean diferentes de los valores predeterminados. Si no especifica **-p**, se utilizan las opciones

de configuración definidas en el archivo installation.properties. Consulte Opciones de configuración para obtener más información.

**-f**

Opcional. Fuerza el mandato a sobrescribir la configuración existente.

**-htz**

Opcional. Muestra una lista de husos horarios soportados que puede utilizar como entrada para el parámetro **-btz**.

#### **-hcs**

Opcional. Muestra una lista de conjuntos de caracteres soportados que puede utilizar como entrada para el parámetro **-bfe**.

Ejecute el mandato **fteCreateBridgeAgent -hcs** para obtener una lista de las páginas de códigos conocidas para la JVM. Esta información no está disponible desde una fuente externa porque las páginas de códigos conocidas varían entre las diferentes JVM existentes.

#### **-mquserid (***ID\_usuario***)**

Opcional. Especifica el ID de usuario que debe autenticarse con el gestor de colas de mandatos.

#### **-mqpassword (***contraseña***)**

Opcional. Especifica la contraseña que debe autenticarse con el gestor de colas de mandatos. También debe especificar el parámetro **-mquserid**. Si especifica **-mquserid**, pero no especifica **-mqpassword**, se le pedirá que proporcione la contraseña asociada. La contraseña no se mostrará.

#### **-credentialsFile (***filePath***)**

Opcional. La vía de acceso de archivo completa de un archivo de credenciales existente, o nuevo, al que se añaden los detalles de la autenticación de IBM MQ.

Este mandato da soporte a la adición de un conjunto de detalles de la autenticación de IBM MQ, a un archivo de credenciales de Managed File Transfer específico. Utilice este mandato cuando esté la conexión de autenticación de IBM MQ esté habilitada. Si actualiza los detalles existentes, deberá utilizar el parámetro de forzar, **-f**.

#### **-userid (***nombre\_usuario***)**

Opcional. El ID de usuario para asociar los detalles de credenciales. Si no especifica un ID de usuario, los detalles de credenciales se aplicarán a todos los usuarios. También debe especificar el parámetro **-credentialsFile**.

#### **-? o -h**

Opcional. Muestra la sintaxis del mandato.

### **Parámetros en desuso**

Los parámetros siguientes han quedado en desuso y no están soportados en IBM WebSphere MQ 7.5 o en IBM WebSphere MQ File Transfer Edition 7.0.2 o posterior.

#### **-brd (***retardo\_reconexión***)**

En desuso. Opcional. Especifica, en segundos, el periodo de retardo entre intentos de restablecer una conexión perdida con el servidor de archivos de protocolo. El valor predeterminado es 10 segundos.

#### **-brr (***reintentos\_reconexión***)**

En desuso. Opcional. Especifica el número máximo de veces que hay que intentar de nuevo volver a establecer una conexión perdida con el servidor de archivos de protocolo predeterminado. Cuando se alcanza este número máximo, la transferencia de archivos actual se clasifica como fallida. El valor predeterminado es 2.

#### **Ejemplos**

En este ejemplo, se crea un nuevo agente de puente de protocolo, ACCOUNTS1, con un gestor de colas de agente QM\_ACCOUNTS y se utiliza el gestor de colas de coordinación predeterminado. ACCOUNTS1 se <span id="page-407-0"></span>conecta al servidor FTP accountshost.ibm.com. Este servidor FTP ejecuta en Windows con el huso horario Europa/Berlin, el entorno local de\_DE y la codificación de archivos UTF-8. El número de reintentos de reconexión es 4:

```
fteCreateBridgeAgent -agentName ACCOUNTS1 -agentQMgr QM_ACCOUNTS -bt FTP
 -bh accountshost.ibm.com -bm WINDOWS -btz Europe/Berlin -bsl de_DE -bfe UTF8
 -agentQMgrHost myhost.ibm.com -agentQMgrPort 1415 -agentQMgrChannel CHANNEL1
```
En este ejemplo, se crea un nuevo agente de puente de protocolo, ACCOUNTS2, con un gestor de colas de agente QM\_ACCOUNTS y se utiliza el gestor de colas de coordinación predeterminado. ACCOUNTS2 se crea sin un servidor de archivos de protocolo predeterminado.

```
fteCreateBridgeAgent -agentName ACCOUNTS2 -agentQMgr QM_ACCOUNTS
```
**Nota:** Lo anterior no se aplica al Managed File Transfer Agent redistribuible.

### **Personalización adicional**

Si ha utilizado el parámetro -bt (y los parámetros adicionales necesarios) habrá un nombre de servidor predeterminado en el archivo ProtocolBridgeProperties.xml.

Si desea añadir servidores ftp adicionales, o cambiar la ubicación del archivo de credenciales, consulte Definición de propiedades para servidores de archivos de protocolo utilizando el archivo ProtocolBridgeProperties.xml.

### **Códigos de retorno**

**0**

El mandato se ha completado satisfactoriamente.

**1**

El mandato no ha finalizado correctamente.

Utilice el mandato **fteStartAgent** para iniciar el agente de puente de protocolo. Para obtener más

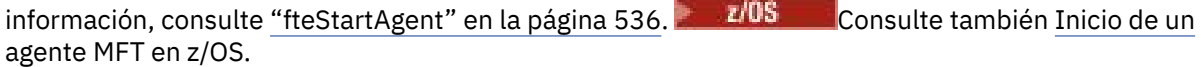

#### **Referencia relacionada**

["Formato del archivo de credenciales de puente de protocolo" en la página 583](#page-582-0)

El archivo ProtocolBridgeCredentials.xml en el directorio de configuración de Managed File Transfer Agent define los nombres de usuario y la información de credenciales que el agente de puente de protocolo utiliza para autorizarse a sí mismo con el servidor de protocolo.

["Formato del archivo de propiedades de puente de protocolo" en la página 586](#page-585-0) El archivo ProtocolBridgeProperties.xml del directorio de configuración del agente define las propiedades de servidores de archivos de protocolo.

#### **Información relacionada**

El puente de protocolo

# **fteCreateEnvironment (configuración de entorno para Redistributable Managed File Transfer Agent)**

El mandato **fteCreateEnvironment** establece el entorno para la configuración y transferencia de archivos para el Redistributable Managed File Transfer Agent.

### **Finalidad**

Utilice el mandato **fteCreateEnvironment** para configurar un entorno a fin de utilizar el Redistributable Managed File Transfer Agent. Puede ejecutar este mandato con el parámetro -d para especificar la ubicación de los archivos de datos del agente MFT. Si no se especifica el parámetro -d, el mandato crea archivos de datos en la ubicación de descargas de Redistributable Managed File Transfer Agent y establece la ruta de datos.

### **Sintaxis**

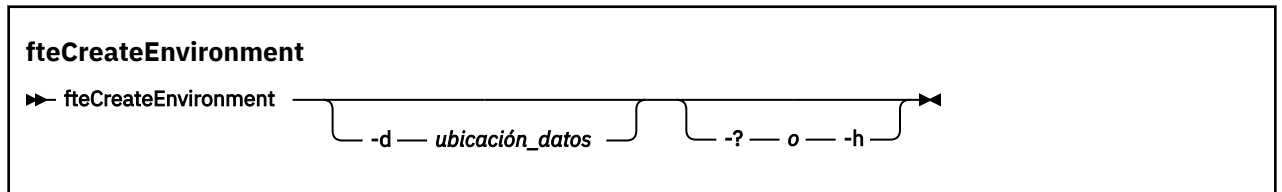

### **Parámetros**

#### **-d (***ubicación\_datos***)**

Opcional. Este parámetro se utiliza para especificar la ubicación de los archivos de datos a la vez que se configura el entorno.

Si no se especifica este parámetro, se crea el directorio de datos (si no existe todavía) en la ubicación donde se haya extraído el Redistributable Managed File Transfer Agent y la variable de entorno (BFG\_DATA) se establece a dicha ubicación.

#### **-? o -h**

Opcional. Muestra la sintaxis del mandato.

#### **Ejemplo**

En este ejemplo, en Windows, el parámetro -d especifica la ubicación donde se han creado las carpetas de datos:

```
fteCreateEnvironment -d C:\mftRedistributable\mftData
```
En Linux, como requisito previo, el mandato se tiene que ejecutar en un shell Bash. En un shell Bash, el mandato se puede ejecutar de varias formas y se debe emitir la orden "source" para el archivo de mandato:

```
source Path_of_MFTZipBin/fteCreateEnvironment
```
Un método alternativo es:

. *Path\_of\_MFTZipBin*/fteCreateEnvironment

o si se ejecuta desde el directorio donde se encuentra el archivo de mandatos:

. ./fteCreateEnvironment

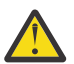

**Atención:** Anote el espacio que sigue al primer carácter de punto (.)

### **Códigos de retorno**

#### **0**

El mandato se ha completado satisfactoriamente.

**1**

El mandato no ha finalizado correctamente.

# **fteCreateCDAgent (crear un agente de puente Connect:Direct)**

El mandato fteCreateCDAgent crea un Managed File Transfer Agent y su configuración asociada para utilizarlo con el puente Connect:Direct.

**Importante: EDLW FORM MQ for UNIX, Linux, and Windows, solo los usuarios que son** administradores de IBM MQ (y los miembros del grupo mqm) pueden ejecutar este mandato. Si se intenta ejecutar este mandato con un usuario que no sea administrador de IBM MQ, se recibirá el mensaje de error BFGCL0502E: No tiene autorización para realizar la operación solicitada. y el mandato no se ejecutará.

 $\blacktriangleright$   $\blacktriangleright$   $\blacktriangler$ para ejecutar el mandato de migración:

- Ser miembro del grupo mqm (si el grupo mqm está definido en el sistema).
- V9.0.0.1 Ser miembro del grupo nombrado en la variable de entorno BFG\_GROUP\_NAME (si se nombra alguno).
- N<sup>o</sup> V9.0.0.1 No tener ningún valor configurado en la variable de entorno BFG\_GROUP\_NAME cuando ejecuta el mandato.

### **Finalidad**

Utilice el mandato **fteCreateCDAgent** para crear un agente de puente Connect:Direct. Este tipo de agente se dedica a transferir archivos a y desde nodos Connect:Direct. Para obtener más información, consulte El puente Connect:Direct bridge. Para obtener detalles de las versiones de sistema operativo soportadas para el puente Connect:Direct , consulte la página web [Requisitos del sistema para IBM MQ](https://www.ibm.com/support/pages/node/318077).

Este mandato le proporciona los mandatos MQSC que debe ejecutar en el gestor de colas del agente para crear las colas de agente siguientes:

- SYSTEM.FTE.AUTHADM1.*nombre\_agente*
- SYSTEM.FTE.AUTHAGT1.*nombre\_agente*
- SYSTEM.FTE.AUTHMON1.*nombre\_agente*
- SYSTEM.FTE.AUTHOPS1.*nombre\_agente*
- SYSTEM.FTE.AUTHSCH1.*nombre\_agente*
- SYSTEM.FTE.AUTHTRN1.*nombre\_agente*
- SYSTEM.FTE.COMMAND.*nombre\_agente*
- SYSTEM.FTE.DATA.*nombre\_agente*
- SYSTEM.FTE.EVENT.*nombre\_agente*
- SYSTEM.FTE.REPLY.*nombre\_agente*
- SYSTEM.FTE.STATE.*nombre\_agente*

Estas colas son colas internas del sistema cuyos mensajes no debe modificar, suprimir ni leer a menos que suprima el agente. Los mandatos MQSC que se van a ejecutar también se proporcionan en un archivo en la ubicación siguiente:

*MQ\_DATA\_PATH*\mqft\config\*coordination\_qmgr\_name*\agents\*agent\_name*\*agent\_name*\_cr eate.mqsc.

Si más adelante desea suprimir el agente, este mandato también le proporciona los mandatos MQSC que debe ejecutar para borrar y luego suprimir las colas pertenecientes al agente. Los mandatos MQSC se encuentran en un archivo en la ubicación siguiente:

*MQ\_DATA\_PATH*\mqft\config\*coordination\_qmgr\_name*\agents\*agent\_name*\*agent\_name*\_de lete.mqsc.

Managed File Transfer proporciona propiedades avanzadas de agente que le ayudan a configurar agentes. Estas propiedades se describen en El archivo agent.properties de MFT.

El mandato **fteCreateCDAgent** crea dos archivos XML en el directorio de propiedades del agente. ConnectDirectNodeProperties.xml que se utiliza para definir información sobre los nodos remotos en una transferencia, y ConnectDirectProcessDefinitions.xml, que se utiliza para especificar qué procesos Connect:Direct definidos por el usuario se inician mediante transferencias.

Para definir los nombres de usuario y contraseñas que el agente de puente Connect:Direct utiliza para conectarse a nodos Connect:Direct, debe crear manualmente un archivo ConnectDirectCredentials.xml. Los archivos XML de ejemplo se encuentran en *MQ\_INSTALLATION\_PATH*/mqft/samples/credentials/. Para obtener más información y ver ejemplos, consulte ["Formato de archivo de credenciales de Connect:Direct" en la página 594.](#page-593-0)

#### **Importante:**

En plataformas UNIX y mandatos de Linux Managed File Transfer , utilice archivos de socket para comunicarse con el proceso de agente que se ejecuta en la misma máquina host.

Estos archivos de socket se crean en el directorio de registro del agente y se suprimen cuando se detiene un agente. En la instalación de IBM MQ Managed File Transfer , este archivo de socket se crea con una vía de acceso de archivo de: <MQ\_DATA\_PATH>/mqft/logs/<COORDINATION\_QM\_NAME>/agents/ <AGENT\_NAME>/logs/<AGENT\_NAME>@<AGENT\_QM\_NAME> donde MQ\_DATA\_PATH es /var/mqm de forma predeterminada.

Para un agente redistribuible, este archivo de socket se crea bajo el directorio: <RE\_DISTRIBUTABLE\_DIRECTORY>/mqft/logs/<COORDINATION\_QM\_NAME>/agents/ <AGENT\_NAME>/logs/<AGENT\_NAME>@<AGENT\_QM\_NAME>.

Por ejemplo, si el nombre del agente es SRCAGENT, el nombre del gestor de colas del agente es SRCAGENTQM, el nombre del gestor de colas de coordinación es COORDQMy el agente redistribuible se ejecuta desde el directorio /home/myuser/mqmft-redist, la vía de acceso completa de este archivo de socket es: /home/myuser/mqmft-redist/mqft/logs/COORDQM/agents/SRCAGENT/ logs/SRCAGENT@SRCAGENTQM

que es una longitud total de vía de acceso de archivo de 85 caracteres.

La longitud máxima de vía de acceso permitida por estos sistemas operativos para un archivo de socket es de 107 caracteres. Por lo tanto, al crear un agente, asegúrese de que la vía de acceso del archivo de socket no supere los 107 caracteres. Esto es especialmente importante con un agente redistribuible donde el directorio de registro del agente puede estar ubicado en una ubicación de directorio arbitraria. Consulte el mandato **[fteCreateEnvironment](#page-407-0)** para obtener detalles sobre cómo configurar el directorio de configuración.

Si inicia un agente, o se ejecutan otros mandatos que se conectan al agente, y la longitud de la vía de acceso supera los 107 caracteres, recibirá el mensaje siguiente:

BFGNV0159E: No se ha podido enlazar con el archivo de socket con FFDC

### **Caracteres especiales**

Tenga cuidado cuando utiliza valores de parámetro que contienen caracteres especiales para evitar que el shell de mandatos interprete los caracteres de forma imprevista. Por ejemplo, las vías de acceso de archivo completas y los nombres que contienen caracteres como espacios, comillas (individuales o dobles), barras inclinadas o caracteres de barra inclinada invertida, pueden ser interpretados por el shell de mandatos en lugar de pasarse directamente al propio mandato. Para evitar que el shell de mandatos interprete los caracteres, encierre el parámetro entero entre comillas dobles o simples o utilice la secuencia de escape del shell de mandatos para escapar los caracteres especiales.

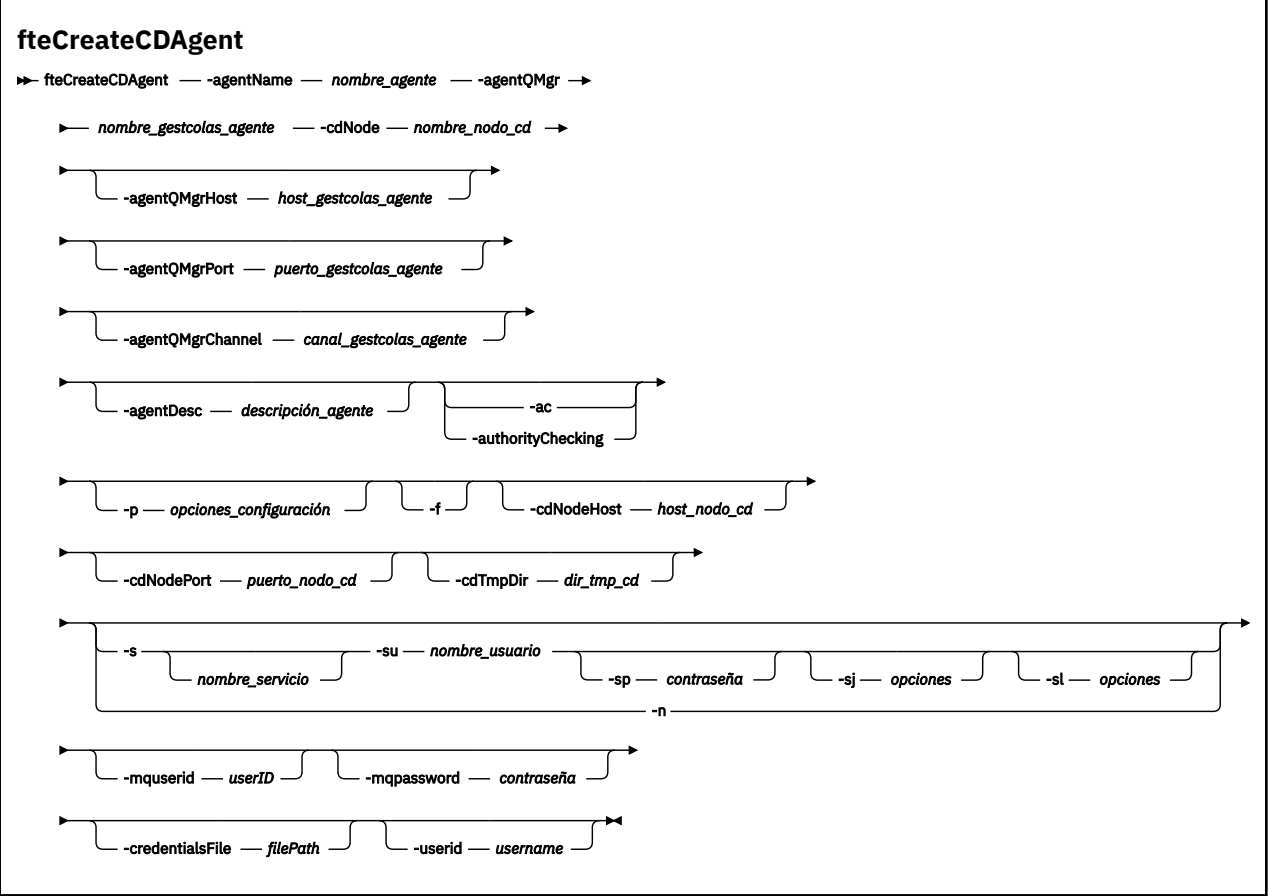

### **Parámetros**

#### **-agentName (***nombre\_agente***)**

Obligatorio. El nombre del agente que desea crear. El nombre de agente debe ser exclusivo en el gestor de colas de coordinación.

Para obtener más información sobre la denominación de agentes, consulte Convenios de denominación de objetos.

#### **-agentQMgr (***nombre\_gestcolas\_agente***)**

Obligatorio. El nombre del gestor de colas de agente.

#### **-cdNode** *nombre\_nodo\_cd*

Obligatorio. El nombre del nodo Connect:Direct que se utilizará para transferir mensajes desde este agente a los nodos Connect:Direct de destino. El valor de este parámetro se utiliza para fines de registro y no para especificar al agente de puente Connect:Direct a qué nodo hay que conectarse. Los valores de **-cdNodeHost** y **-cdNodePort** especifican el nodo Connect:Direct que forma parte del puente Connect:Direct.

#### **-agentQMgrHost (***host\_gestcolas\_agente***)**

Opcional. El nombre de host o dirección IP del gestor de colas de agente.

#### **-agentQMgrPort (***puerto\_gestcolas\_agente***)**

Opcional. El número de puerto que se utiliza para las conexiones de cliente con el gestor de colas de agente.

#### **-agentQMgrChannel (***canal\_gestcolas\_agente***)**

Opcional. El nombre de canal que se utiliza para conectar con el gestor de colas del agente.

#### **-agentDesc (***descripción\_agente***)**

Opcional. Una descripción del agente, que se visualiza en IBM MQ Explorer.

#### **-ac o -authorityChecking**

Opcional. Este parámetro habilita la comprobación de autorización. Si especifica este parámetro, el agente comprueba que los usuarios que someten solicitudes están autorizados a realizar la acción solicitada. Para obtener más información, consulte Restricción de autorizaciones de usuario en acciones de agente de MFT.

#### **-p (***opciones-configuración***)**

Opcional. Este parámetro determina el conjunto de opciones de configuración que se utilizan para crear un agente. Por convención, utilice el nombre de un gestor de colas de coordinación no predeterminado como entrada de este parámetro. El mandato de **fteCreateCDAgent** utiliza después el conjunto de archivos de propiedades asociados a este gestor de colas de coordinación no predeterminado.

Especifique el parámetro **-p** opcional únicamente si desea utilizar opciones de configuración que sean diferentes de los valores predeterminados. Si no especifica este parámetro, se utiliza el conjunto de opciones de configuración basadas en el gestor de colas de coordinación predeterminado.

**-f**

Opcional. Fuerza a que el mandato sobrescriba parámetros existentes no coincidentes. La especificación de este parámetro no fuerza la sustitución de un agente de servicio de Windows existente.

#### **-cdNodeHost** *nombre\_host\_nodo\_cd*

Opcional. El nombre de host o la dirección IP del sistema donde se encuentra el nodo Connect:Direct, especificado por el parámetro **-cdNode**. Si no especifica el parámetro **-cdNodeHost**, se utiliza un valor predeterminado del nombre de host o la dirección IP del sistema local.

En la mayoría de los casos, el nodo Connect:Direct se encuentra en el mismo sistema que el agente de puente Connect:Direct. En estos casos, el valor predeterminado de esta propiedad, que es la dirección IP del sistema local, es correcto. Si el sistema tiene múltiples direcciones IP o el nodo Connect:Direct se encuentra en un sistema diferente del agente de puente Connect:Direct y los sistemas comparten un sistema de archivos, utilice esta propiedad para especificar el nombre de host correcto para el nodo Connect:Direct.

#### **-cdNodePort** *nombre\_puerto\_nodo\_cd*

Opcional. El número de puerto del nodo Connect:Direct que las aplicaciones cliente utilizan para comunicarse con el nodo que especifica el parámetro **-cdNode**. En la documentación del producto Connect:Direct, este puerto se denomina el puerto de API. Si no especifica el parámetro **-cdNodePort**, se presupone un número de puerto predeterminado de 1363.

#### **-cdTmpDir** *directorio\_tmp\_cd*

Opcional. El directorio que este agente utilizará para almacenar archivos temporalmente antes de que se transfieran al nodo Connect:Direct de destino. Este parámetro especifica la vía de acceso completa del directorio en el que se almacenan temporalmente los archivos. Por ejemplo, si **cdTmpDir** está establecido en /tmp, los archivos se colocan temporalmente en el directorio /tmp. Si no especifica el parámetro **-cdTmpDir** , los archivos se almacenan temporalmente en un directorio denominado cdbridge-*agent\_name*. Este directorio predeterminado se crea en la ubicación que está definida por el valor de la propiedad java.io.tmpdir.

**Nota:** Si ejecuta el mandato **fteCleanAgent**, se suprimen todos los archivos en este directorio.

# **-s (***nombre\_servicio***)**

Opcional (solo Windows). Indica que el agente tiene que ecutar como un servicio Windows, el mandato tiene que ejecutarse con un ID de usuario administrador de Windows. Si no especifica *service\_name*, el servicio se denomina mqmftAgent*AGENTQMGR*, donde *AGENT* es el nombre del agente y *QMGR* es el nombre del gestor de colas del agente.

El nombre de visualización del servicio, que se muestra en la ventana Windows **Servicios** en la columna **Nombre**, es siempre **Managed File Transfer Agent** *AGENTE***@***QMGR*.

**Nota:** Si el agente redistribuible se va a ejecutar como un servicio Windows, es necesario establecer la variable de entorno **BFG\_DATA** en el entorno del sistema para que funcione el servicio.

# **-su (***nombre\_usuario***)**

Opcional (solo Windows). Cuando el agente ejecuta como un servicio Windows, este parámetro especifica el nombre de la cuenta con la que ejecuta el servicio. Para ejecutar el agente utilizando una cuenta de usuario de dominio de Windows , especifique el valor con el formato DomainName\UserName. Para ejecutar el servicio utilizando una cuenta del dominio incorporado local, especifique el valor con el formato UserName.

La cuenta de usuario de Windows que especifique utilizando el parámetro **-su** debe tener el derecho **Log on as a service** . Para obtener información sobre cómo otorgar este derecho, consulte Guía para ejecutar un agente o registrador de MFT como un servicio de Windows.

Es necesario cuando se especifica **-s**.

# **-sp (***contraseña***)**

Opcional (solo Windows).

Este parámetro sólo es válido cuando se especifica **-s**. Si no especifica este parámetro, cuando especifique el parámetro **-s**, se emitirá un mensaje de aviso. Este mensaje avisa de que hay que configurar la contraseña con la herramienta de servicios de Windows para que el servicio arranque correctamente.

# **-sj (***opciones***)**

Opcional (solo Windows). Cuando el agente se arranca como un servicio Windows, define la lista de opciones pasadas con -D o -X a la JVM. Las opciones se separan utilizando un símbolo numérico (#) o un carácter de punto y coma (;). Si debe incluir algún carácter # o con punto y coma (;), póngalos entre caracteres de una sola comilla.

Este parámetro sólo es válido cuando se especifica **-s**.

### **-sl (***opciones***)**

Opcional (solo Windows). Define el nivel de registro del servicio Windows. Las opciones válidas son: error, información, advertir, depurar. El valor predeterminado es\n \ información. Esta opción puede ser útil si tiene problemas con el servicio Windows . Si se establece en el valor debug, se obtiene información más detallada en el archivo de registro de servicio.

Este parámetro sólo es válido cuando se especifica **-s**.

#### **Windows**

Opcional (solo Windows). Indica que el agente se debe ejecutar como un servicio normal. Es mutuamente excluyente con la opción **-s**. Si no se especifica uno de los parámetros **-s** o **-n**, el agente se configura como un proceso Windows.

#### **-mquserid (***ID\_usuario***)**

Opcional. Especifica el ID de usuario que debe autenticarse con el gestor de colas de mandatos.

#### **-mqpassword (***contraseña***)**

Opcional. Especifica la contraseña que debe autenticarse con el gestor de colas de mandatos. También debe especificar el parámetro **-mquserid**. Si especifica **-mquserid**, pero no especifica **-mqpassword**, se le pedirá que proporcione la contraseña asociada. La contraseña no se mostrará.

#### **-credentialsFile (***filePath***)**

Opcional. La vía de acceso de archivo completa de un archivo de credenciales existente, o nuevo, al que se añaden los detalles de la autenticación de IBM MQ.

Este mandato da soporte a la adición de un conjunto de detalles de la autenticación de IBM MQ, a un archivo de credenciales de Managed File Transfer específico. Utilice este mandato cuando esté la conexión de autenticación de IBM MQ esté habilitada. Si actualiza los detalles existentes, deberá utilizar el parámetro de forzar, **-f**.

#### **-userid (***nombre\_usuario***)**

Opcional. El ID de usuario para asociar los detalles de credenciales. Si no especifica un ID de usuario, los detalles de credenciales se aplicarán a todos los usuarios. También debe especificar el parámetro **-credentialsFile**.

#### **Ejemplo**

En este ejemplo, se crea un nuevo agente de puente Connect:Direct con un gestor de colas de agente QM\_NEPTUNE. El agente utiliza el nodo Connect:Direct BRIDGE\_NODE para transferir archivos a otros nodos Connect:Direct. El nodo BRIDGE\_NODE se encuentra en el mismo sistema que el agente y utiliza el puerto predeterminado para conexiones de cliente. Los archivos que se transfieren a o desde Connect:Direct se almacenan temporalmente en el directorio /tmp/cd-bridge.

```
fteCreateCDAgent -agentName CD_BRIDGE -agentQMgr QM_NEPTUNE 
 -cdNode BRIDGE_NODE -cdTmpDir /tmp/cd-bridge
```
### **Códigos de retorno**

**0**

El mandato se ha completado satisfactoriamente.

**1**

El mandato no ha finalizado correctamente.

### **fteCreateLogger (crear un archivo MFT o registrador de base de datos)**

Utilice el mandato **fteCreateLogger** para crear un registrador de archivo o de base de datos de Managed File Transfer.

**Importante: ENGILY ENGINEER** En IBM MQ for UNIX, Linux, and Windows, solo los usuarios que son administradores de IBM MQ (y los miembros del grupo mqm) pueden ejecutar este mandato. Si se intenta ejecutar este mandato con un usuario que no sea administrador de IBM MQ, se recibirá el mensaje de error BFGCL0502E: No tiene autorización para realizar la operación solicitada. y el mandato no se ejecutará.

 $z/0S$ En sistemas z/OS, el usuario tiene que cumplir (como mínimo) una de estas condiciones para ejecutar el mandato de migración:

- Ser miembro del grupo mqm (si el grupo mqm está definido en el sistema).
- $\bullet$   $\blacksquare$  V  $\texttt{S.0.0.1}$   $\blacksquare$  Ser miembro del grupo nombrado en la variable de entorno BFG\_GROUP\_NAME (si se nombra alguno).
- V 9.0.0.1 No tener ningún valor configurado en la variable de entorno BFG\_GROUP\_NAME cuando ejecuta el mandato.

#### **Registradores en IBM i**

**IBM** i

Los registradores de Managed File Transfer no están soportados en la plataforma IBM i.

### **Finalidad**

El mandato **fteCreateLogger** le proporciona los mandatos MQSC que debe ejecutar en el gestor de colas de mandatos de registrador para crear las siguientes colas de registrador:

• SYSTEM.FTE.LOG.CMD.*nombre\_registrador*

• SYSTEM.FTE.LOG.RJCT.*nombre\_registrador*

Estas colas son colas internas del sistema cuyos mensajes no debe modificar, suprimir ni leer a menos que suprima el registrador. Los mandatos MQSC que se van a ejecutar también se proporcionan en un archivo en la ubicación siguiente:

*MQ\_DATA\_PATH*\mqft\config\*coordination\_qmgr*\loggers\*logger\_name*\*logger\_name*\_crea te.mqsc

Si más adelante desea suprimir el registrador, utilice el mandato **[fteDeleteLogger](#page-471-0)**.

Managed File Transfer proporciona propiedades avanzadas de registrador que le ayudan a configurar registradores. Consulte Propiedades de configuración del registrador deMFT

**Nota:** Si el registrador que va a crear es un registrador de base de datos y no se va a conectar con una base de datos Db2 local, tendrá que crear manualmente un archivo MQMFTCredentials.xml. El archivo contiene el nombre de usuario y la contraseña para conectarse a la base de datos. Debe utilizar el archivo de propiedades, wmqfte.database.credentials, en el archivo logger.properties para especificar la vía de acceso al archivo MQMFTCredentials.xml. Un ejemplo de este archivo de credenciales se encuentra en *MQ\_INSTALLATION\_PATH*/mqft/samples/credentials/.

### **Caracteres especiales**

Tenga cuidado cuando utiliza valores de parámetro que contienen caracteres especiales para evitar que el shell de mandatos interprete los caracteres de forma imprevista. Por ejemplo, las vías de acceso de archivo completas y los nombres que contienen caracteres como espacios, comillas (individuales o dobles), barras inclinadas o caracteres de barra inclinada invertida, pueden ser interpretados por el shell de mandatos en lugar de pasarse directamente al propio mandato. Para evitar que el shell de mandatos interprete los caracteres, encierre el parámetro entero entre comillas dobles o simples o utilice la secuencia de escape del shell de mandatos para escapar los caracteres especiales.

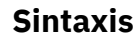

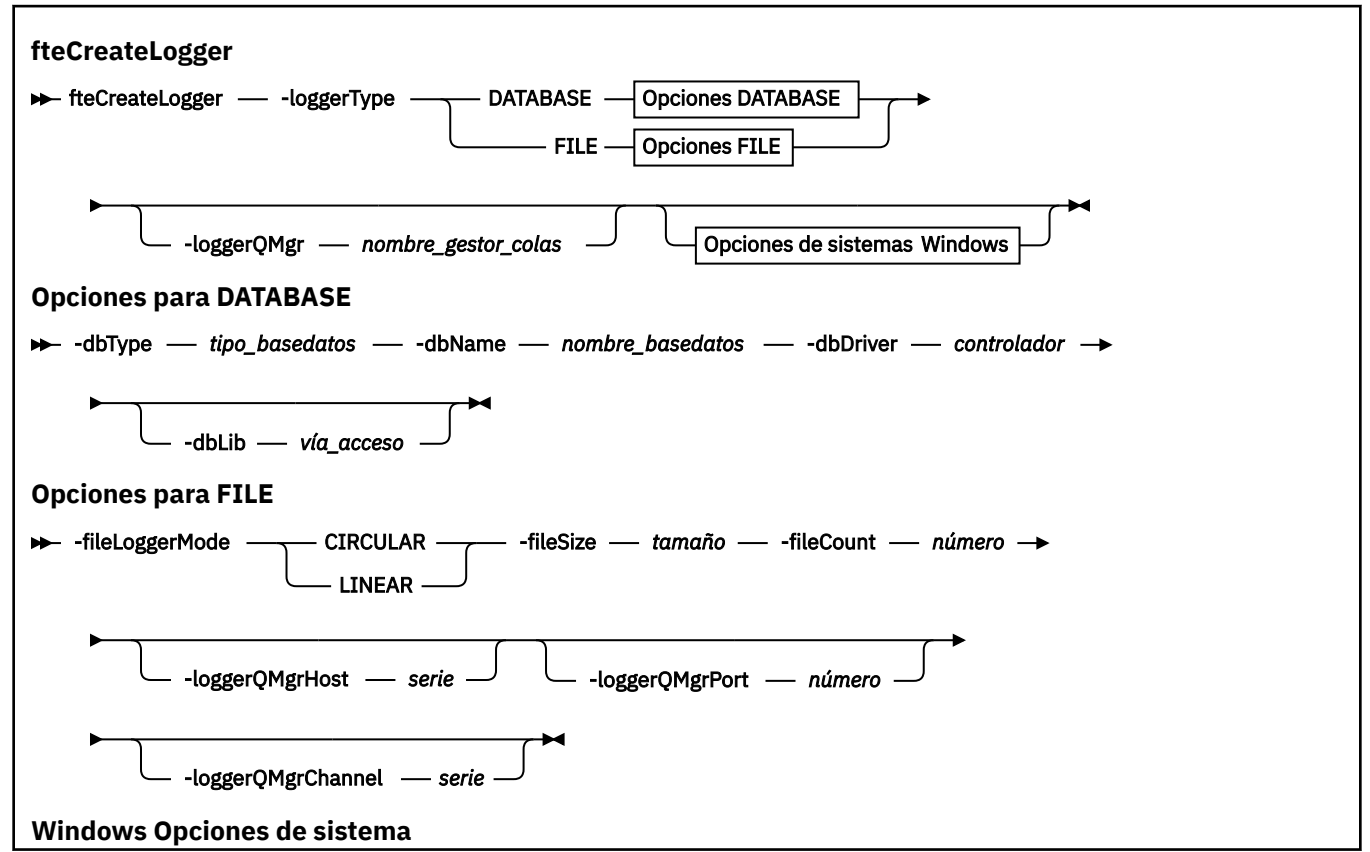

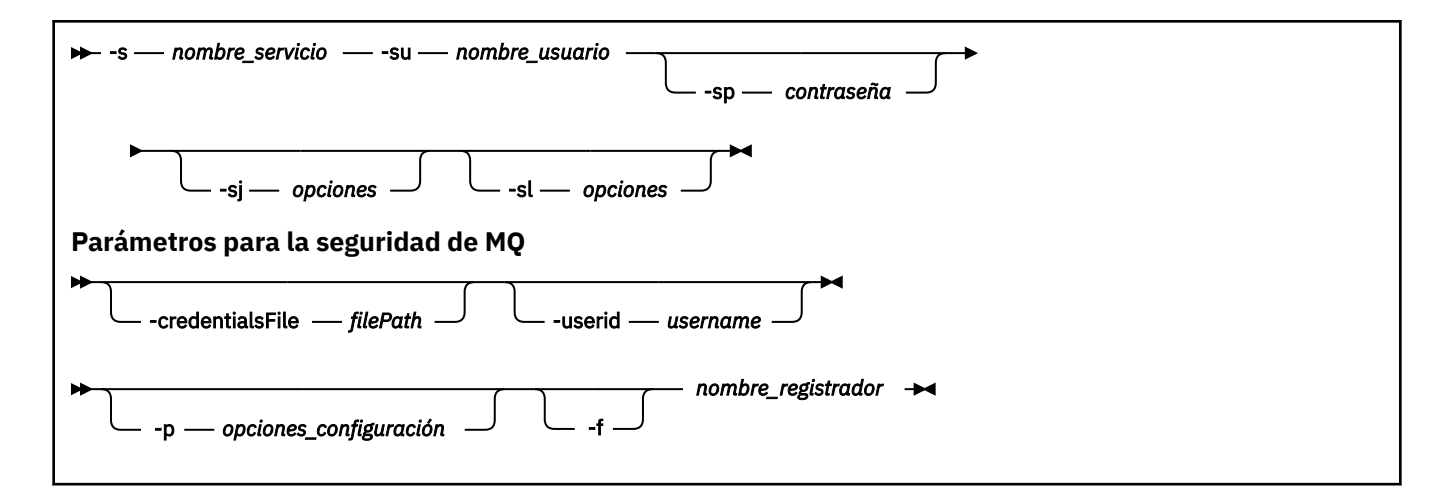

### **Parámetros**

#### **-loggerType (***tipo***)**

Obligatorio. Especifica dónde se registrará la información de transferencia de archivos gestionada. Las opciones para tipo son DATABASE, si la información de transferencia se registrará en una base de datos, o FILE, si la información se registrará en un archivo.

#### **-loggerQMgr (***nombre\_gestcolas***)**

Opcional. Determina el gestor de colas al que conectarse para recibir mensajes que contienen información sobre transferencias de archivos gestionadas. El gestor de colas debe estar en el mismo sistema que el registrador. Si no especifica el parámetro **-loggerQMgr**, el gestor de colas de coordinación que está asociado al conjunto de opciones de configuración para este registrador se utiliza como el valor predeterminado.

#### **-dbType (***tipo\_base\_datos***)**

Necesario cuando -loggerType es DATABASE. Especifica el tipo de sistema de gestión de bases de datos que se utiliza para almacenar la información de transferencia de archivos gestionada. Las opciones son db2 o oracle

**Nota:** Tiene que crear tablas utilizando archivos SQL. Los archivos .sql están disponibles desde MQ\_INSTALLATION\_PATH\_/mqft/sql:

- En las bases de datos Db2: ftelog\_tables\_db2.sql
- Para bases de datos Oracle: ftelog\_tables\_oracle.sql

#### **-dbName (***nombre\_base\_datos***)**

Necesario cuando -loggerType es DATABASE. El nombre de la base de datos en la que se almacena la información de transferencia de archivos gestionada. La base de datos debe estar configurada con las tablas de registro de Managed File Transfer.

#### **-dbDriver (***controlador***)**

Necesario cuando -loggerType es DATABASE. La ubicación de las clases de controlador JDBC para la base de datos. Suele ser la vía de acceso y el nombre de archivo de un archivo JAR.

#### **-dbLib (***vía\_acceso***)**

Opcional cuando -loggerType es DATABASE. La ubicación de las bibliotecas nativas que son necesarias para el controlador de base de datos elegido.

#### **-fileLoggerMode (***modalidad***)**

Necesario cuando -loggerType es FILE. Especifica el tipo de sistema de archivos que se utiliza para almacenar la información de transferencia de archivos gestionada. Las opciones son LINEAR u CIRCULAR.

La opción LINEAR significa que el registrador de archivo grabará información en un archivo hasta que el archivo alcance su tamaño máximo tal como se ha definido en -filesize. Cuando se alcanza el tamaño máximo, el registrador de archivo iniciará un archivo nuevo. Los archivos grabados anteriormente no se suprimirán lo que les permitirá conservarse como un registro histórico de mensajes de registro. Dado que los archivos no se suprimen cuando se ejecutan en esta modalidad, -fileCount se ignorará porque no hay ningún límite superior para el número de archivos que se pueden crear. Como no hay ningún límite superior cuando se ejecuta en esta modalidad, será necesario realizar un seguimiento de la cantidad de espacio de disco utilizado por los archivos de registro para evitar quedarse con poco espacio de disco.

La opción CIRCULAR significa que el registrador de archivo grabará información en un archivo hasta que el archivo alcance su tamaño máximo tal como se ha definido en -fileSize. Cuando se alcanza el tamaño máximo, el registrador de archivo iniciará un archivo nuevo. El número máximo de archivos grabados en esta modalidad se controla mediante el valor definido utilizando -fileCount. Cuando se alcance este número máximo de archivos, el registrador de archivo suprimirá el primer archivo y volverá a crearlo para utilizarlo como el archivo activo actualmente. Si el valor definido en -fileSize es una unidad de byte de tamaño fijo, el límite superior del espacio de disco utilizado en esta modalidad será igual a tamañoArchivo x recuentoArchivos. Si los valores definidos en -fileSize son una unidad de tiempo, el tamaño máximo dependerá del rendimiento del mensaje de registro en el sistema durante estos periodos de tiempo.

Para obtener más información, consulte Propiedades de configuración del registrador deMFT

#### **-fileSize (***tamaño***)**

Necesario cuando -loggerType es FILE. El tamaño máximo al que puede crecer un archivo de registro. El valor es un entero positivo, mayor que cero, seguido de una de las siguientes unidades: KB, MB, GB, m (minutos), h (horas), d (días), w (semanas). Por ejemplo: -fileSize 5MB (especifica un tamaño máximo de 5MB) , -fileSize 2d (especifica un máximo de 2 días de datos).

#### **-fileCount (***número***)**

Necesario cuando -loggerType es FILE y -fileLoggerMode es CIRCULAR. El número máximo de archivos de registro que se van a crear. Cuando la cantidad de datos excede la cantidad máxima que se puede almacenar en este número de archivos, el archivo más antiguo se suprime para que el número de archivos de registro nunca exceda el valor especificado en este parámetro.

#### **-loggerQMgrHost**

El nombre de host o la dirección IP de la máquina en la que se ejecuta el gestor de colas del registrador.

El valor predeterminado es Ninguno.

Si no especifica el parámetro **-loggerQMgrHost**, el registrador se crea en modalidad de enlaces.

#### **-loggerQMgrPort**

El número de puerto en el que escucha el gestor de colas del registrador.

El valor predeterminado es 1414.

#### **-loggerQMgrChannel**

El nombre del canal que se utiliza para conectar con el gestor de colas del registrador.

El valor predeterminado es SYSTEM.DEF.SVRCONN.

### **-s (***nombre\_servicio***)**

Opcional (solo en sistemas Windows). Indica que el registrador se va a ejecutar como un servicio de Windows. Si no especifica *service\_name*, el servicio se denomina mqmftLogger*LOGGERQMGR*, donde *LOGGER* es el nombre del registrador y *QMGR* es el nombre del gestor de colas del registrador.

El nombre de visualización del servicio, que se muestra en la ventana Windows **Servicios** de la columna **Nombre** , siempre es **Managed File Transfer Logger** *LOGGER***@***QMGR*.

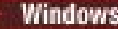

### **-su (***nombre\_usuario***)**

Opcional (solo Windows). Cuando el registrador tiene que ejecutar como un servicio Windows, este parámetro especifica el nombre de la cuenta con la que ejecuta el servicio. Para ejecutar el registrador utilizando una cuenta de usuario de dominio de Windows , especifique el valor con el formato DomainName\UserName. Para ejecutar el servicio utilizando una cuenta del dominio incorporado local, especifique el valor con el formato UserName.

La cuenta de usuario de Windows que especifique utilizando el parámetro **-su** debe tener el derecho **Log on as a service** . Para obtener información sobre cómo otorgar este derecho, consulte Guía para ejecutar un agente o registrador de MFT como un servicio de Windows.

Es necesario cuando se especifica **-s**.

# **-sp (***contraseña***)**

Opcional (solo Windows). Contraseña para la cuenta de usuario establecida por el parámetro **-su** .

Este parámetro sólo es válido cuando se especifica **-s**. Si no especifica este parámetro, cuando especifique el parámetro **-s**, se emitirá un mensaje de aviso. Este mensaje avisa de que hay que configurar la contraseña con la herramienta de servicios de Windows para que el servicio arranque correctamente.

## **-sj (***opciones***)**

Opcional (solo Windows). Cuando el registrador se arranca como un servicio Windows, define la lista de opciones pasadas con -D o -X a la JVM. Las opciones se separan utilizando un símbolo numérico (#) o un carácter de punto y coma (;). Si debe incluir algún carácter (#) o de punto y coma (;), póngalos entre caracteres de comilla simple.

Este parámetro sólo es válido cuando se especifica **-s**.

### **-sl (***opciones***)**

Opcional (solo Windows). Define el nivel de registro del servicio Windows. Las opciones válidas son: error, información, advertir, depurar. El valor predeterminado es\n \ información. Esta opción puede ser útil si tiene problemas con el servicio Windows . Si se establece en el valor debug, se obtiene información más detallada en el archivo de registro de servicio.

Este parámetro sólo es válido cuando se especifica **-s**.

#### **-p (***opciones\_configuración***)**

Opcional. Especifica el conjunto de opciones de configuración que se utiliza para crear el registrador. Por convención, este valor es el nombre de un gestor de colas de coordinación. Si no especifica este parámetro, se utiliza el conjunto predeterminado de opciones de configuración.

#### **-f**

Opcional. Fuerza el mandato a sobrescribir la configuración existente.

#### **(***nombre\_registrador***)**

Obligatorio. Nombre del registrador que se debe crear. Esto se incorpora en los nombres de cola de Managed File Transfer y, por lo tanto, sólo debe contener letras, números y los puntos (.) y los caracteres de subrayado (\_). También está limitado a una longitud máxima de 28 caracteres.

#### **-credentialsFile (***filePath***)**

Opcional. La vía de acceso de archivo completa de un archivo de credenciales existente, o nuevo, al que se añaden los detalles de la autenticación de IBM MQ.

Este mandato da soporte a la adición de un conjunto de detalles de la autenticación de IBM MQ, a un archivo de credenciales de Managed File Transfer específico. Utilice este mandato cuando esté la conexión de autenticación de IBM MQ esté habilitada. Si actualiza los detalles existentes, deberá utilizar el parámetro de forzar, **-f**.

#### **-userid (***nombre\_usuario***)**

Opcional. El ID de usuario para asociar los detalles de credenciales. Si no especifica un ID de usuario, los detalles de credenciales se aplicarán a todos los usuarios. También debe especificar el parámetro **-credentialsFile**.

#### **-? o -h**

Opcional. Muestra la sintaxis del mandato.

#### **Ejemplos**

En este ejemplo, se crea un registrador de archivos circular denominado filelogger1. El registrador de archivo creará un máximo de 10 archivos, cada archivo con un tamaño de 10 MB, que utilizan un máximo de 100 MB de espacio de disco en total:

fteCreateLogger -loggerType FILE -fileLoggerMode CIRCULAR -fileSize 10MB -fileCount 10 filelogger1

En este ejemplo, se crea un registrador de base de datos llamado dblogger1. El registrador de base de datos se conecta con una base de datos Db2 denominada FTEDB:

```
fteCreateLogger -loggerType DATABASE -dbName FTEDB -dbType DB2 
     -dbDriver "C:\Program Files (x86)\IBM\SQLLIB\java\db2jcc4.jar" dblogger1
```
En este ejemplo, se crea un registrador de base de datos llamado dblogger1. El registrador de base de datos se conecta a una base de datos de Oracle denominada FTEDB:

```
fteCreateLogger -loggerType DATABASE -dbName FTEDB -dbType oracle 
     -dbDriver "C:\app\oracle\product\12.1.0\dbhome_2\jdbc\lib\ojdbc7.jar" dblogger1
```
En este ejemplo se crea un registrador de archivos de modalidad de cliente, utilizando el nombre de host y el puerto y canal predeterminados:

```
fteCreateLogger -loggerType FILE -loggerQMgr CORDQM -loggerQMgrHost cordqm.ibm.com 
-fileLoggerMode CIRCULAR -fileSize 10MB -fileCount 10 FL1
```
En este ejemplo se crea un registrador de archivos de modalidad de cliente, utilizando el nombre de host el puerto y el canal:

```
fteCreateLogger -loggerType FILE -loggerQMgr CORDQM -loggerQMgrHost cordqm.ibm.com 
-loggerQMgrPort 4444 -loggerQMgrChannel LOGGER_CHANNEL -fileLoggerMode CIRCULAR -fileSize 10MB 
-fileCount 10 FL1
```
### **Códigos de retorno**

```
0
```
El mandato se ha completado satisfactoriamente.

**1**

El mandato no ha finalizado correctamente.

### **fteCreateMonitor: crear un supervisor de recursos de MFT**

El mandato **fteCreateMonitor** crea e inicia un nuevo supervisor de recursos desde la línea de mandatos. Puede supervisar un recurso (por ejemplo, el contenido de un directorio) mediante Managed File Transfer de modo que cuando se cumpla una condición desencadenante, se inicie una tarea determinada, por ejemplo una transferencia de archivos.

#### **Finalidad**

Utilice el mandato **fteCreateMonitor** para crear y luego iniciar un nuevo supervisor de recursos utilizando un agente de Managed File Transfer. Por ejemplo, puede utilizar un supervisor de recursos de la siguiente manera: una aplicación externa transfiere uno o varios archivos a un directorio conocido y cuando se ha completado el proceso, la aplicación externa pone un archivo desencadenante en un directorio supervisado. A continuación, se detecta el archivo desencadenante y se inicia una transferencia de archivos definida, que copia los archivos del directorio conocido en un agente de destino.

Puede utilizar los parámetros **-ox** e **-ix** para exportar e importar una configuración de supervisor de recursos a un archivo XML. Al importar este archivo con el mandato **fteCreateMonitor**, se crea un nuevo supervisor de recursos con los mismos parámetros que el supervisor de recursos especificado en el mandato **fteCreateMonitor** para exportar al archivo XML. Además, puede utilizar los parámetros **-f** y **-c** para sobrescribir dinámicamente una configuración de supervisor.

**Nota:** No existe ninguna restricción en cuanto al número de supervisores de recursos que se pueden crear en un agente y todos ellos se ejecutan con la misma prioridad. Tenga en cuenta las implicaciones del solapamiento de recursos supervisados, de las condiciones desencadenantes en conflicto y de la frecuencia con la que se sondean los recursos. Consulte [Conceptos de supervisión de recursos deMFT](#page-172-0) para obtener más información.

El mandato **fteCreateMonitor** no se puede utilizar en los agentes de puente de protocolo.

**Consejo:** También puede utilizar el mandato **fteListMonitors** para exportar configuraciones de supervisor de recursos a un archivo XML:

- La utilización del mandato **fteListMonitors** con **-ox** exporta la definición para un único supervisor de recursos.
- A partir de IBM MQ 9.0.5, al utilizar el mandato **fteListMonitor** con **-od** se exportan varias definiciones de supervisor de recursos a un directorio especificado. También puede utilizar la opción **-od** para exportar una definición de recurso individual a un directorio especificado.

Para obtener más información sobre el mandato **fteListMonitors**, consulte ["fteListMonitors: listar](#page-483-0) [supervisores de recursos de MFT" en la página 484](#page-483-0).

### **Caracteres especiales**

Tenga cuidado cuando utiliza valores de parámetro que contienen caracteres especiales para evitar que el shell de mandatos interprete los caracteres de forma imprevista. Por ejemplo, las vías de acceso de archivo completas y los nombres que contienen caracteres como espacios, comillas (individuales o dobles), barras inclinadas o caracteres de barra inclinada invertida, pueden ser interpretados por el shell de mandatos en lugar de pasarse directamente al propio mandato. Para evitar que el shell de mandatos interprete los caracteres, encierre el parámetro entero entre comillas dobles o simples o utilice la secuencia de escape del shell de mandatos para escapar los caracteres especiales.

### **Sintaxis**

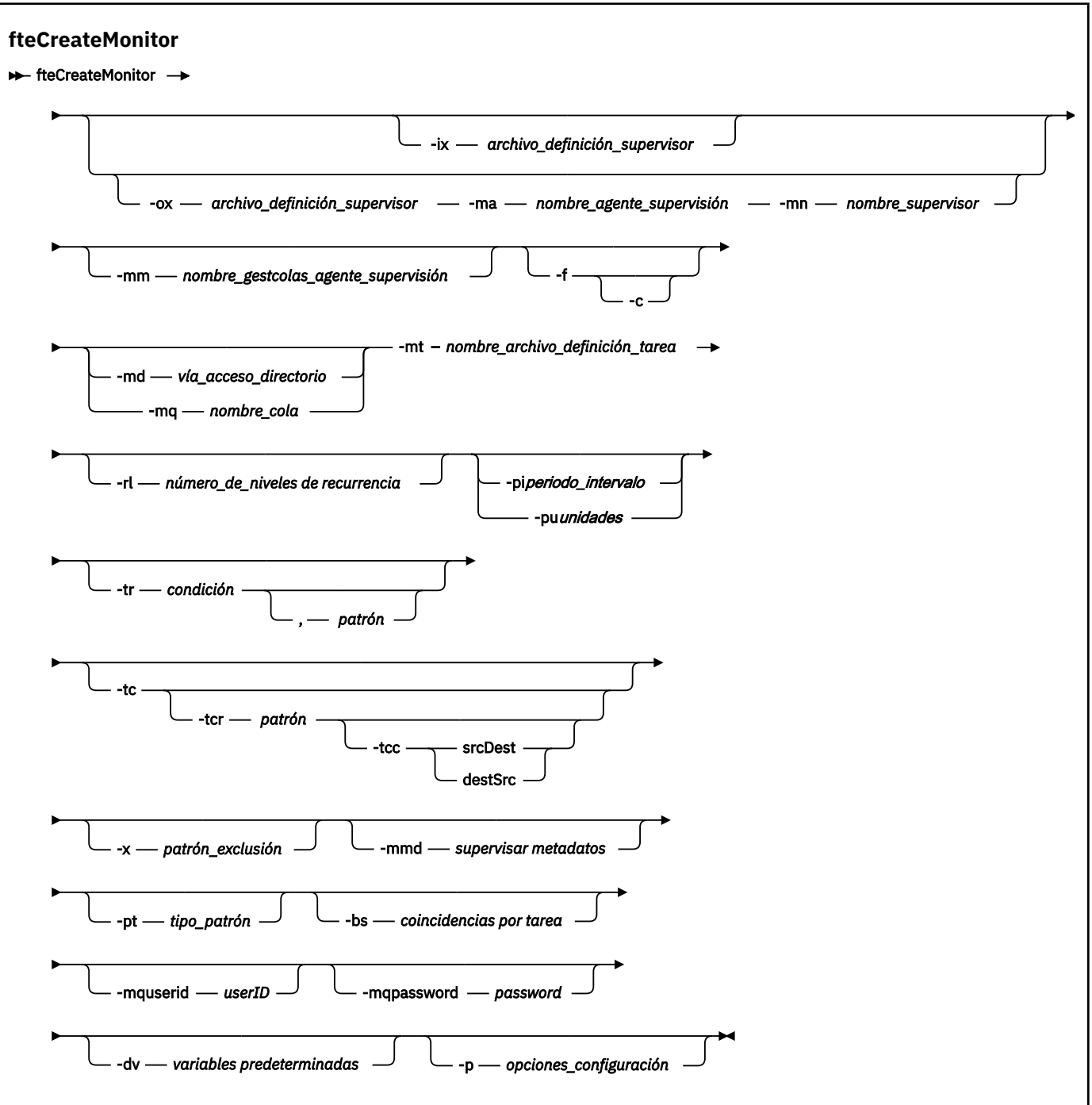

### **Parámetros**

#### **-ix (***nombre\_archivo\_xml***)**

Opcional. Importa la configuración de supervisor de recursos desde un archivo XML.

#### **-ox (***nombre\_archivo\_xml***)**

Opcional. Este parámetro debe especificarse con los parámetros **-ma** y **-mn** . Exporta la configuración de supervisor de recursos a un archivo XML.

#### **-mn (***nombre\_supervisor***)**

Obligatorio. El nombre que se asigna a este supervisor. El nombre de supervisor debe ser exclusivo en el agente de supervisión. Sin embargo, puede suprimir un supervisor y a continuación, crear uno con el mismo nombre.

La longitud máxima para un nombre de supervisor de recursos es de 256 caracteres. Los nombres de supervisor de recursos no distinguen entre mayúsculas y minúsculas. Los nombres de supervisor de recursos escritos en minúsculas o en una combinación de mayúsculas y minúsculas se convierten a mayúsculas. Los nombres del supervisor de recursos no deben contener los caracteres de asterisco (\*), porcentaje (%) o signo de interrogación (?).

#### **-ma (***nombre\_agente\_supervisión***)**

Obligatorio. El nombre del agente que realiza la supervisión del recurso. Este agente de supervisión debe ser el agente de origen para la tarea de supervisor que desea desencadenar.

#### **-mm (***nombre\_gestcolas\_agente\_supervisión***)**

El nombre del gestor de colas al que está conectado el agente de supervisión. Dado que el agente de supervisión y el agente de origen deben ser iguales, este gestor de colas también es el gestor de colas del agente de origen.

**Nota:** El mandato **fteCreateMonitor** se conecta al gestor de colas de mandatos para una topología de Managed File Transfer . Si el gestor de colas de mandatos también es el gestor de colas de agente para el agente de supervisión, este parámetro es opcional. De lo contrario, el parámetro es necesario.

**-f**

Opcional. Utilice este parámetro para sobrescribir una configuración de supervisor de recursos. Por ejemplo, cuando el nombre de supervisor de recursos que elige ya existe en el agente de supervisión de recursos y desea actualizarlo en lugar de suprimir y volver a crear un supervisor con el mismo nombre. Al utilizar este parámetro, el agente reinicia el proceso de supervisión.

**-c**

Opcional. Este parámetro borra el historial de un supervisor de recursos actualizado, lo que hace que el supervisor de recursos vuelva a comprobar las condiciones de desencadenante. Puede utilizar este parámetro sólo con el parámetro **-f**.

#### **-md (***vía\_acceso\_directorio***)**

Opcional. El nombre absoluto de la vía de acceso al directorio que desea supervisar. A menos que esté utilizando los parámetros **-ix** u **-ox**, debe especificar uno de los parámetros **-md** o **-mq**.

#### **-mq (***nombre\_cola***)**

Opcional. El nombre de la cola que desea supervisar. Esta cola debe estar en el gestor de colas del agente de supervisión. A menos que esté utilizando los parámetros **-ix** u **-ox**, debe especificar uno de los parámetros **-md** o **-mq**.

#### **-mt (***nombre\_archivo\_definición\_tarea***)**

Obligatorio. El nombre del documento XML que contiene la definición de tarea que desea llevar a cabo cuando se cumple la condición desencadenante. Para obtener más información, consulte el apartado ["Utilización de archivos de definición de transferencia" en la página 161](#page-160-0). La vía de acceso al documento XML de definición de transferencia debe estar en el sistema de archivos local desde el que se ejecuta el mandato **fteCreateMonitor** Si no especifica una vía de acceso del archivo, el mandato lo busca en el directorio de trabajo actual. A menos que esté utilizando los parámetros **-ix** u **-ox**, **-mt** será un parámetro necesario.

Puede utilizar el parámetro **-gt** en el mandato fteCreateTransfer para generar un documento XML de plantilla que contenga la solicitud de transferencia de archivos. El supervisor utiliza la plantilla de transferencia como definición de la tarea.

 $\mathbf{V}$  S.0.1  $\blacksquare$  También puede utilizar el tiempo de espera de recuperación de transferencia, el parámetro **-rt**, junto con el parámetro **-gt**, cuando ejecute el mandato **fteCreateMonitor**. Puede establecer la cantidad de tiempo en segundos durante el cual el agente de origen sigue volviendo a intentar recuperar una transferencia que se ha estancado. El parámetro de tiempo de espera

de recuperación se incluirá en el documento XML con la definición de transferencia que utiliza el supervisor. Para obtener más información sobre cómo establecer este parámetro, consulte el [Mandato fteCreateTransfer.](#page-452-0)

 $z/0S$ En z/OS, hay que almacenar el documento de definición de tarea en un archivo UNIX en z/OS UNIX System Services. No se pueden almacenar documentos de definición de tarea en miembros PDS o archivos secuenciales de z/OS.

En IBM i, el documento de definición de tarea tiene que almacenarse en el sistema de archivos integrado.

#### **-rl (***(número\_de\_niveles\_recurrencia***)**

Opcional. El nivel de recurrencia de supervisión del directorio de supervisión raíz, es decir, la cantidad de niveles del subdirectorio que desea examinar. Por ejemplo, en una estructura de directorio como el ejemplo siguiente con C:\wmqfte\monitor establecido como el directorio de supervisión raíz

C:\wmqfte\monitor C:\wmqfte\monitor\reports C:\wmqfte\monitor\reports\2009 C:\wmqfte\monitor\reports\2009\April

Si especifica -rl 2, Managed File Transfer solo busca hasta el directorio C:\wmqfte\monitor\reports\2009 y los directorios hermanos. Se omite el directorio C:\wmqfte\monitor\reports\2009\April. De forma predeterminada, la recurrencia se establece en el valor none.

#### **-pi (***periodo\_intervalo***)**

Opcional. El periodo de intervalo entre cada supervisor de un directorio. El intervalo de sondeo debe ser un valor entero positivo. El valor predeterminado de **-pi** es 1.

#### **-pu (***unidades***)**

Opcional. Las unidades de tiempo del intervalo de sondeo del supervisor. Si especifica el parámetro **-pu**, también debe especificar el parámetro **-pi**. El valor predeterminado de **-pu** es minutes. Especifique una de las opciones siguientes:

**seconds**

**minutos**

**hours**

**days**

**-tr**

•

Opcional. Especifica la condición desencadenante que debe cumplirse para que la tarea definida tenga lugar. Si no se cumple la condición, de acuerdo con el agente de origen, no se iniciará la tarea del supervisor (por ejemplo, la transferencia de archivos). Una condición desencadenante consta de dos partes opcionales, condición y patrón, separadas por una coma. Especifique uno de los siguientes formatos:

*condition*,*pattern*

donde *condición* es uno de los valores siguientes:

#### **coincidir con**

Por cada desencadenante que se satisface se realiza la tarea definida. match es el valor predeterminado.

Por ejemplo, si la coincidencia es  $\star$ , go y se encuentran los archivos LONDON, go y MANCHESTER.go, la tarea se realiza para LONDON.go y se realiza otra tarea para MANCHESTER.go.

Si aparece el mismo archivo desencadenante a raíz de un sondeo anterior (es decir, el archivo no se ha modificado), estos no tienen una condición desencadenante. Es decir, el archivo desencadenante coincidente debe ser nuevo y se ha modificado desde el último sondeo antes poder realizar la tarea definida.

#### **noMatch**

Ninguno de los archivos en el directorio supervisado coincide con el patrón. Es decir, si no existe *ninguno* de los archivos en el directorio supervisado, se cumple la condición. Si ningún archivo coincide con la condición desencadenante en el momento de crearse el supervisor, el supervisor se iniciará instantáneamente, pero no se inicia hasta que se encuentre una coincidencia de archivo; entonces se elimina.

#### **noSizeChange=***n*

Como mínimo uno de los archivos en el directorio coincide con el patrón y tiene un tamaño de archivo que no cambia para *n* intervalos de sondeo. El valor de *n* es un entero positivo.

#### **fileSize> =***tamaño*

Como mínimo uno de los archivos en el directorio coincide con el patrón y tiene un tamaño de archivo mínimo mayor o igual a *tamaño*. El *tamaño* del valor es una combinación de un entero con una unidad de tamaño opcional de B, KB, MB o GB. Por ejemplo, fileSize">"=10KB. Si no especifica una unidad de tamaño, el tamaño predeterminado utilizado es bytes. En todos los sistemas operativos, debe escribir el símbolo mayor que (>) entre comillas dobles cuando especifique la opción fileSize en la línea de mandatos, tal como se muestra en este ejemplo.

El patrón es una secuencia de coincidencia de patrón de archivos con formato de comodín o de expresión regular Java. El valor predeterminado para el patrón es \* o cualquier archivos y el formato predeterminado es el formato comodín. Utilice **-pt** para especificar el formato del patrón.

Por ejemplo, la siguiente condición de desencadenante se satisface cuando existe un archivo en el directorio con el sufijo .go.

-tr match,\*.go

Se cumple la siguiente condición desencadenante cuando no existe ningún archivo en el directorio supervisado que tenga el sufijo .stop.

-tr noMatch,\*.stop

Sólo puede especificar *condition*,*pattern* si también especifica el parámetro **-md** .

#### *condition*

•

donde *condición* es uno de los valores siguientes:

#### **queueNotEmpty**

La cola supervisada no está vacía. Es decir, si hay *algunos* mensajes de IBM MQ en la cola supervisada, se cumple la condición. Se ejecuta una sola tarea para todos los mensajes de la cola.

#### **completeGroups**

Hay un grupo completo en la cola supervisada. Es decir, si *alguno* de los grupos de mensajes de IBM MQ de la cola supervisada está completo, la condición se cumple. Se ejecuta una tarea individual para cada grupo completo de la cola.

Si un mensaje individual que no está en un grupo se pone en la cola, se trata como si fuera un grupo completo y se ejecuta una tarea para el mensaje individual.

Sólo puede especificar *condition* si también especifica el parámetro **-mq** .

Para cada supervisor que cree, sólo puede especificar el parámetro **-tr** una sola vez.

**-tc**

Opcional. Indica que el desencadenado contiene una o más vías de acceso de archivo para generar una solicitud de transferencia. El formato predeterminado del contenido del archivo desencadenante

es una entrada de archivo en cada línea. Especifique las vías de acceso de archivo bien como *vía acceso archivo origen* o *vía acceso archivo origen*,*vía acceso archivo destino*. Este parámetro está disponible solamente para los desencadenante de supervisor de directorios match y noSizeChange.

#### **-tcr (***patrón***)**

Opcional. Especifica una expresión regular de sustitución para analizar archivos desencadenantes. Si especifica el parámetro **-tcr**, también debe especificar el parámetro **-tc**.

Diseñe el patrón para que analice cada entrada de línea completamente con uno o dos grupos de captura. El grupo uno define la vía de acceso del archivo de origen y el grupo dos define la vía de acceso del archivo de destino. Éste es el comportamiento predeterminado, que puede cambiar mediante el parámetro **-tcc**.

Para obtener más información y ver ejemplos, consulte ["Utilización de un archivo desencadenante" en](#page-190-0) [la página 191.](#page-190-0)

#### **-tcc**

Opcional. Define el orden de grupo de captura de expresión regular.

#### **srcDest**

Valor predeterminado en que el grupo uno es vía de acceso del archivo de origen, y el grupo dos es la vía de acceso del archivo de destino.

#### **destSrc**

Es lo contrario de srcDest. El grupo uno es la vía de acceso del archivo de destino, y el grupo dos es la vía de acceso del archivo de origen. Asegúrese de que la expresión regular de destSrc tenga dos grupos de captura.

Si especifica el parámetro **-tcc**, también debe especificar el parámetro **-tcr**.

#### **-x (***patrón\_exclusión***)**

Opcional. Especifica archivos que se excluyen de la coincidencia del patrón desencadenante. El patrón desencadenante se especifica mediante el parámetro **-tr**.

El patrón es una secuencia de coincidencia de patrón de archivos con formato de comodín o de expresión regular Java. El formato predeterminado es el formato de comodín. Utilice el parámetro **-pt** para especificar el formato del patrón.

#### **-mmd (***metadatos supervisor***)**

Opcional. Especifica los metadatos definidos por el usuario que se transfieren a los puntos de salida del supervisor. El parámetro puede adoptar uno o varios pares de nombre separados por comas. Cada par de nombres consta de un *nombre*=*valor*. Puede utilizar el parámetro **-mmd** más de una vez en un mandato.

#### **-pt (***tipo\_patrón***)**

Opcional. El tipo de patrón que utilizan los parámetros **-tr** y **-x**. Los valores válidos son:

#### **wildcard**

Los patrones se evalúan como patrones comodín. Un asterisco (\*) coincide con cero o más caracteres y un signo de interrogación (?) coincide con exactamente un carácter. Éste es el valor predeterminado.

#### **expresión regular**

Los patrones se evalúan como expresiones regulares Java. Para obtener más información, consulte ["Expresiones regulares utilizadas por MFT" en la página 672.](#page-671-0)

#### **-bs (***coincidencias\_por\_tarea***)**

Opcional. El número máximo de coincidencias desencadenantes que hay que incluir en una sola tarea. Por ejemplo, si se especifica un valor de 5 para *coincidencias\_por\_tarea* y se producen nueve coincidencias desencadenantes en un solo intervalo de sondeo, se realizan dos tareas. La primera tarea corresponde a los desencadenantes 1-5 inclusive y la segunda tarea corresponde a los desencadenantes 6-9. El valor predeterminado de *coincidencias\_por\_tarea* es 1.

El parámetro **-bs** sólo se soporta cuando el XML de definición de tarea que se proporciona en el parámetro **-mt** es managedTransfer. No se soporta managedCall con el parámetro **-bs**.

#### **-mquserid (***ID\_usuario***)**

Opcional. Especifica el ID de usuario que debe autenticarse con el gestor de colas de mandatos.

#### **-mqpassword (***contraseña***)**

Opcional. Especifica la contraseña que debe autenticarse con el gestor de colas de mandatos. También debe especificar el parámetro **-mquserid**. Si especifica **-mquserid**, pero no especifica **-mqpassword**, se le pedirá que proporcione la contraseña asociada. La contraseña no se mostrará.

#### **-dv (***variables\_predeterminadas***)**

Opcional. Una lista separada por comas de variables predeterminadas que puede utilizarse en la sustitución de variables al supervisar una cola. Los valores están en formato de par de clave-valor. Por ejemplo:

-dv size=medium,color=blue

Para obtener más información sobre la sustitución de variables, consulte ["Personalización de las](#page-182-0) [tareas del supervisor de recursos de MFT con sustitución de variables" en la página 183.](#page-182-0) Sólo puede especificar el parámetro **-dv** si ha especificado el parámetro **-mq**.

#### **-? o -h**

Opcional. Muestra la sintaxis del mandato.

#### **-p (***opciones-configuración***)**

Opcional. Este parámetro determina el conjunto de opciones de configuración que se utilizan para cancelar la transferencia. Por convención utilice el nombre de un gestor de colas de coordinación no predeterminado como entrada para este parámetro. A continuación, el mandato utiliza el conjunto de archivos de propiedades que están asociadas a este gestor de colas de coordinación no predeterminado.

Si no especifica este parámetro, se utiliza el conjunto de opciones de configuración basadas en el gestor de colas de coordinación predeterminado.

#### **Ejemplos**

En este ejemplo, se crea un nuevo supervisor de recursos llamado MYMONITOR que utiliza el agente de supervisión MYAGENT. Siempre que se cumpla la condición desencadenante de que existe un archivo de más de 5 MB en el directorio C:\wmqfte\monitors, se iniciará la transferencia de archivos definida en el archivo C:\templates\transfer\_reports.xml. MYAGENT también es el agente de origen de la transferencia de archivos definida en C:\templates\transfer\_reports.xml:

```
fteCreateMonitor -ma MYAGENT -md C:\wmqfte\monitors -mn MYMONITOR -mt C:\templates\transfer_reports.xml
 -tr fileSize">"=5MB,*.go
```
En este ejemplo, se crea un supervisor de recursos llamado MONITOR1 que utiliza el agente AGENT1 para transferir archivos de más de 5 MB y se exporta al archivo XML monitor.xml.

fteCreateMonitor -ox monitor.xml -ma AGENT1 -mn MONITOR1 -mt task.xml -tr "fileSize>=5MB,\*.zip"

A continuación, el archivo XML se importa y se modifica para excluir cualquier archivo de más de 10 MB.

fteCreateMonitor -ix monitor.xml -x "fileSize>=10MB,\*.zip" -f

En este ejemplo, se crea un nuevo supervisor de recursos denominado MYMONITOR mediante el agente MYAGENT.

fteCreateMonitor -ma MYAGENT -md c:\wmqfte -mn MYMONITOR -mt c:\templates\transfer\_reports.xml -tr "fileSize>=5MB,\*.go"

Sin embargo, el desencadenante se establece inicialmente incorrectamente para supervisar c:\wmqfte en lugar de c:\wmqfte\monitors. La solicitud **fteCreateMonitor** se vuelve a emitir inmediatamente con el directorio de supervisor corregido y los parámetros **-f** (sobrescribir) y **-c** (borrar historial) utilizados para actualizar el supervisor.

fteCreateMonitor -ma MYAGENT -md c:\wmqfte\monitors -mn MYMONITOR -mt c:\templates\transfer\_reports.xml -tr "fileSize>=5MB,\*.go" -f -c

# **Código de retorno Descripción** 0 El mandato se ha completado satisfactoriamente. 1 El mandato no ha finalizado correctamente.

### **Códigos de retorno**

### **fteCreateTemplate: crear nueva plantilla de transferencia de archivos**

El mandato **fteCreateTemplate** crear una plantilla de transferencia que puede conservar para utilizarla en el futuro. El único parámetro necesario es el parámetro **-tn** (*nombre\_plantilla*). Todos los otros parámetros son opcionales, aunque si especifica una especificación de archivo de origen, también debe proporcionar un archivo de destino. Asimismo, si especifica un archivo de destino, también debe especificar una especificación de archivo de origen.

### **Finalidad**

Utilice el mandato **fteCreateTemplate** para crear una plantilla de transferencia de archivos que almacene los detalles de la transferencia hasta que desee utilizarlos en una fecha posterior. Utilice plantillas de transferencia para almacenar valores de transferencia de archivos comunes para transferencias repetidas o complejas. Después haber creado una plantilla de transferencia, someta la plantilla mediante IBM MQ Explorer. No puede someter una plantilla de transferencia desde la línea de mandatos.

La plantilla de transferencia que crea utilizando el mandato **fteCreateTemplate** no es la misma que el mensaje XML que crea utilizando el parámetro **-gt** en el mandato **[fteCreateTransfer](#page-443-0)** . No puede utilizar indistintamente los dos tipos diferentes de plantilla.

Puede ejecutar el mandato **fteCreateTemplate** desde cualquier sistema que pueda conectarse a la red de IBM MQ y luego dirigirse al gestor de colas del agente de coordinación. Específicamente, para que se ejecute el mandato debe haber instalado Managed File Transfer en este sistema y debe haber configurado el componente de Managed File Transfer en este sistema para que se comunique con la red de IBM MQ.

Este mandato utiliza el archivo command.properties para conectarse al gestor de colas de mandatos para la topología de Managed File Transfer . Si el archivo command.properties contiene la propiedad **connectionQMgrHost** , el mandato se conecta al gestor de colas de mandatos utilizando el transporte CLIENT. De lo contrario, el mandato se conecta al gestor de colas de mandatos utilizando el transporte BINDINGS. Si el archivo command.properties no existe, el mandato fallará y generará el siguiente error:

BFGCL0491E: Missing or corrupt command.properties file. Use the fteSetupCommands command to correct this condition. Additional information might be contained in this exception BFGUB0009E: The following required property file is missing: "MQ\_DATA\_PATH\mqft\coordination\coordination\_qmgr\_name\command.properties"

Para obtener más información, consulte [El archivo command.properties ..](#page-553-0)

Puede especificar varios archivos de origen para una transferencia de archivos, pero un único agente de destino: no se da soporte a la transferencia de un archivo a varios agentes de destino. Sin embargo, puede transferir varios archivos de origen a varios archivos de destino en un único agente de destino.

Para obtener ayuda sobre cómo transferir archivos, consulte ["Directrices para transferir archivos" en la](#page-640-0) [página 641](#page-640-0).

### **Caracteres especiales**

Tenga cuidado cuando utilice parámetros que contienen caracteres especiales para evitar que el shell

de mandatos interprete los caracteres de una forma imprevista. **Por 2/05 Por ejemplo, los nombres** de conjunto de datos totalmente calificados que contienen comillas simples y las especificaciones de origen que contienen caracteres de asterisco podrían ser interpretados por el shell de mandatos en vez de pasarlos en la solicitud de transferencia.Para evitar que el shell de mandatos interprete los caracteres, incluya el parámetro entero entre comillas dobles tal como se muestra en los dos últimos ["Ejemplos"](#page-442-0) [en la página 443](#page-442-0) o utilice la secuencia de escape del shell de mandatos para escapar los caracteres especiales.

### **Vías de acceso relativas**

El mandato **fteCreateTemplate** da soporte al uso de vías de acceso de archivo relativas. En sistemas

distribuidos **y z/OS** V z/OS UNIX System Services, de forma predeterminada, se considera que las rutas son relativas al directorio de inicio del usuario con el que ejecuta el agente. Para cambiar el directorio respecto al cual se evalúan los nombres de vía de acceso, establezca la propiedad transferRoot en el archivo agent.properties. Este archivo se encuentra en el directorio *MQ\_DATA\_PATH*/mqft/ config/*coordination\_qmgr*/agents/*agent\_name* . Añada la línea siguiente al archivo:

transferRoot=*directory\_name*

Hay que escapar las rutas de Windows o escribirlas en formato UNIX. Por ejemplo, especifique C:\TransferRoot como C:\\TransferRoot o C:/TransferRoot.

 $\blacktriangleright$   $\blacktriangleright$   $\blacktriangler$ momento ejecuta el agente como prefijo cualificador de alto nivel a las especificaciones de conjunto de datos que no están plenamente cualificadas. Por ejemplo: //ABC.DEF. Para cambiar el valor que se añade como prefijo al nombre de conjunto de datos, establezca la propiedad transferRootHLQ en el archivo agent.properties. Este archivo se encuentra en el directorio *MQ\_DATA\_PATH*/mqft/config/ *coordination\_qmgr*/agents/*agent\_name* . Añada la línea siguiente al archivo:

transferRootHLQ=*prepend\_value*

z/OS Sin embargo, para las transferencias que implican un nodo Connect:Direct en un sistema z/OS , la especificación del conjunto de datos se interpreta como un nombre completo. No se añade ningún calificador de alto nivel al nombre de conjunto de datos.

### **Sintaxis**

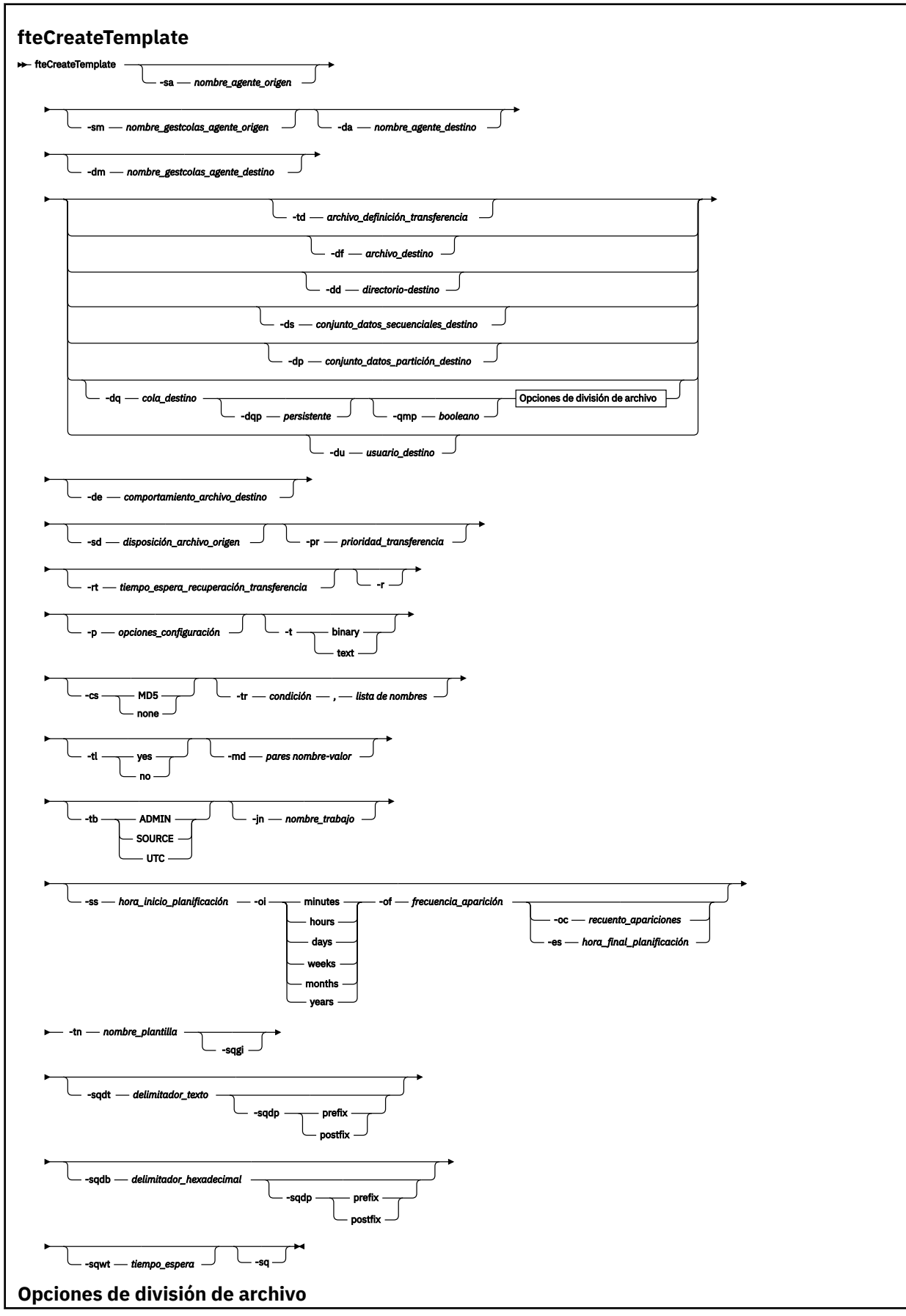

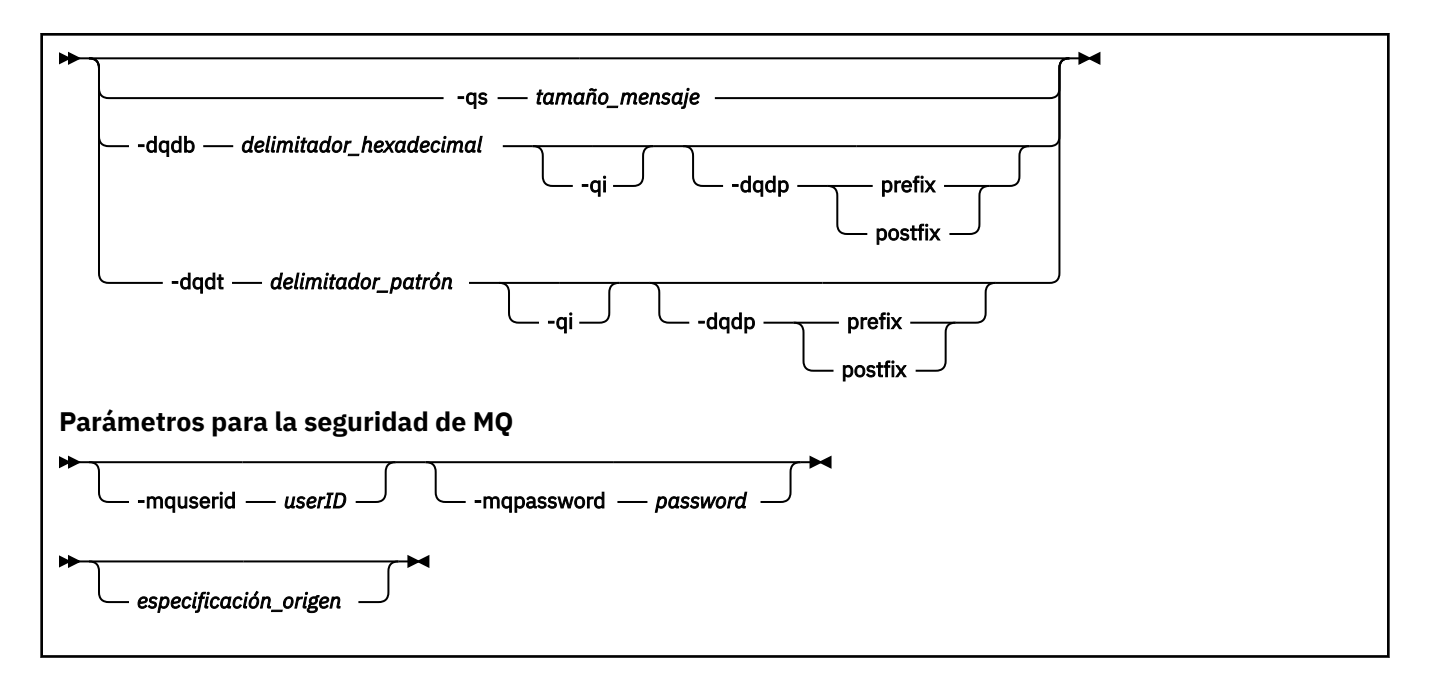

### **Parámetros**

#### **-sa** *nombre-agente-origen*

Opcional. El nombre del agente del que se transfiere el archivo de origen. Si no especifica este nombre de agente al crear la plantilla, deberá especificar el nombre de agente de origen cuando utilice dicha plantilla.

#### **-sm** *nombre\_gestor\_agente\_origen*

Opcional. El nombre del gestor de colas al que está conectado al agente de origen.

Si no especifica el parámetro **-sm**, el gestor de colas utilizado viene determinado por el conjunto de opciones de configuración en uso, que se basa en el nombre del agente de origen. Si no es posible determinar el nombre del gestor de colas mediante estas opciones, no se creará la plantilla de transferencia. Por ejemplo, la creación de la plantilla fracasará si no es posible encontrar el archivo agent.properties del agente de origen.

#### **-da** *nombre\_agente\_destino*

Opcional. El nombre del agente al que se transfiere el archivo. Si no especifica el nombre de agente al crear la plantilla, deberá especificar el nombre del agente de destino cuando utilice dicha plantilla.

#### **-dm** *nombre\_gestor\_agente\_destino*

Opcional. El nombre del gestor de colas al que está conectado el agente de destino.

Si no especifica el parámetro **-dm**, el gestor de colas utilizado viene determinado por el conjunto de opciones de configuración en uso, que se basa en el nombre del agente de destino. Si no es posible determinar el nombre del gestor de colas mediante estas opciones, no se creará la plantilla de transferencia. Por ejemplo, la creación de la plantilla fracasará si no es posible encontrar el archivo agent.properties del agente de destino.

#### **-td** *archivo\_definición\_transferencia*

Opcional. El nombre del documento XML que define una o varias especificaciones de archivos de origen y destino para la transferencia.

Necesita uno de los parámetros **-td**, **-df**, **-dd**, **-ds**, **-dq**, **-du** y **-dp**. Si especifica el parámetro **-td**, no podrá especificar archivos de origen o especificar los parámetros **-df**, **-dd**, **-ds**, **-dp**, **-dq**,**-du**, **sd**, **-r**, **-de**, **-t** o **-cs**.

El mandato **fteCreateTemplate** localiza el archivo de definición de transferencia con respecto al directorio actual. Si no puede utilizar la notación de vía de acceso relativa para especificar la ubicación del archivo de definición de transferencia, utilice en su lugar la vía de acceso completa y el nombre de archivo del archivo de definición de transferencia.

z/OS En z/OS, hay que almacenar el archivo de definición de transferencia en un archivo UNIX en z/OS UNIX System Services. No se pueden almacenar archivos de definición en miembros PDS o archivos secuenciales de z/OS.

En IBM i, el archivo de definición de transferencia tiene que almacenarse en el sistema de archivos integrado.

Para obtener más información, consulte [Utilización de archivos de definición de transferencia](#page-160-0).

#### **-df** *archivo\_destino*

Opcional. El nombre del archivo de destino. Especifique un nombre de archivo que sea válido en el sistema donde se está ejecutando el agente de destino.

Si el agente de destino es un agente de puente Connect:Direct , el archivo de destino se especifica con el formato *connect\_direct\_node\_name*:*file\_path*. El agente de puente de Connect:Direct

sólo acepta vías de acceso de archivo que se especifiquen en este formato. Si valos si el agente de destino es un agente de puente Connect:Direct y el destino es un miembro PDS, también debe especificar el parámetro **-de** con un valor de sobrescribir.

Necesita uno de los parámetros **-td**, **-df**, **-dd**, **-ds**, **-dq**, **-du** y **-dp**. Si especifica el parámetro **-df**, no puede especificar los parámetros **-td**, **-dd**, **-dp**, **-dq**, **-du** o **-ds** ya que dichos parámetros son mutuamente exclusivos.

#### **-dd** *directorio\_destino*

Opcional. El nombre del directorio al que se transfiere el archivo. Especifique un nombre de directorio que sea válido en el sistema donde se está ejecutando el agente de destino.

Si el agente de destino es un agente de puente Connect:Direct , el directorio de destino se especifica con el formato *connect\_direct\_node\_name*:*directory\_path*. Si el agente de destino es un agente de puente Connect:Direct y el destino es un PDS, también debe especificar el parámetro **-de** con un valor de sobrescribir.

Necesita uno de los parámetros **-td**, **-df**, **-dd**, **-ds**, **-dq**, **-du** y **-dp**. Si especifica el parámetro **-dd**, no puede especificar los parámetros **-td**, **-df**, **-dp**, **-dq**, **-du** o **-ds** ya que dichos parámetros son mutuamente exclusivos.

### **-ds** *conjunto\_datos\_secuencial\_destino*

Solo z/OS. Opcional. El nombre del conjunto de datos secuenciales o miembro PDS a los que se transfieren los archivos. Especifique un nombre de conjunto de datos secuenciales o un miembro del conjunto de datos particionados.

Necesita uno de los parámetros **-td**, **-df**, **-dd**, **-ds**, **-dq**, **-du** y **-dp**. Si especifica el parámetro **-ds**, no puede especificar los parámetros **-td**, **-dd**, **-df**, **-dq**, **-du** o **-dp** ya que dichos parámetros son mutuamente exclusivos.

La sintaxis del nombre del conjunto de datos es la siguiente:

//*data\_set\_name*{;*attribute*;..;*attribute*}

o

//*pds\_data\_set\_name*(*member\_name*){;*attribute*;..;*attribute*}

Es decir, un especificador de nombre de conjunto de datos con el prefijo // y seguido opcionalmente por un número de atributo separados por puntos y comas.
Si el conjunto de datos se encuentra en un nodo Connect:Direct, debe prefijar el nombre de conjunto de datos con el nombre de nodo. Por ejemplo:

CD\_NODE1://'OBJECT.LIB';RECFM(F,B);BLKSIZE(800);LRECL(80)

Si el agente de destino es un agente de puente Connect:Direct y el destino es un miembro PDS, también debe especificar el parámetro **-de** con un valor de overwrite. Para obtener más información sobre las transferencias de conjunto de datos desde nodos Connect:Direct, consulte ["Transferencia](#page-645-0) [de conjuntos de datos a y desde nodos Connect:Direct" en la página 646](#page-645-0).

Para transferencias en las que sólo intervienen agentes de Managed File Transfer, si la parte de nombre del conjunto de datos está encerrada entre comillas, especifica un nombre de conjunto de datos totalmente calificado. Si el nombre de conjunto de datos no está encerrado entre caracteres de comillas simples, el sistema añade el calificador de alto nivel predeterminado para el agente de destino (bien el valor de la propiedad de agente transferRootHLQ o el ID de usuario con el que se ejecuta el agente, si no se ha establecido transferRootHLQ).

**Nota:** 2008 Sin embargo, para las transferencias que implican un nodo Connect:Direct en un sistema z/OS , la especificación del conjunto de datos se interpreta como un nombre completo. No se añade ningún calificador de alto nivel al nombre de conjunto de datos. Esto es así incluso si el nombre de conjunto de datos está encerrado entre caracteres de comillas simples.

Los atributos del conjunto de datos se utilizan para crear un conjunto de datos o para garantizar que un conjunto de datos existente sea compatible. La especificación de los atributos de conjunto de datos está en un formato adecuado para BPXWDYN (para obtener más información, consulte [Solicitud de asignación dinámica](https://www.ibm.com/docs/en/zos/2.4.0?topic=guide-requesting-dynamic-allocation-functions)). Cuando el agente ha de crear un conjunto de datos de destino, se especifican automáticamente los siguientes atributos BPXWDYN: DSN(*nombre conjunto datos*) NEW CATALOG MSG(*descriptor\_archivo\_numérico*), donde *descriptor\_archivo\_numérico* es un descriptor de archivo que genera Managed File Transfer. Para una transferencia de conjunto de datos a conjunto de datos, se seleccionan los atributos RECFM, LRECL y BLKSIZE del origen para un nuevo conjunto de datos de destino. Tenga en cuenta que el valor de SPACE para un nuevo conjunto de datos de destino no lo establece Managed File Transfer y se utilizan valores predeterminados del sistema. Por consiguiente, se recomienda especificar el atributo SPACE cuando se vaya a crear un nuevo conjunto de datos. Puede utilizar la propiedad **bpxwdynAllocAdditionalProperties** en el archivo agent.properties para establecer opciones BPXWDYN que se apliquen a todas las transferencias. Para obtener más información, consulte ["El archivo agent.properties de MFT" en la](#page-557-0) [página 558](#page-557-0).

Algunas opciones BPXWDYN no se deben especificar al utilizar el mandato **fteCreateTemplate**, el mandato **fteCreateTransfer** o la propiedad **bpxwdynAllocAdditionalOptions** en el archivo agent.properties. Para obtener una lista de estas propiedades, consulte ["Propiedades BPXWDYN](#page-653-0) [que no debe utilizar con MFT" en la página 654](#page-653-0).

Cuando transfiere un archivo o conjunto de datos a cinta, se sustituye cualquier conjunto de datos existente que ya se encuentra en la cinta. Los atributos del nuevo conjunto de datos se establecen a partir de los atributos que se han pasado en la definición de transferencia. Si no se especifica ningún atributo, los atributos se establecen en el mismo conjunto de datos de origen o en los valores predeterminados cuando el origen es un archivo. Se ignoran los atributos de un conjunto de datos de cinta existente.

El parámetro **-ds** no está soportado cuando el agente de destino es un agente de puente de protocolo.

#### z/0S

# **-dp** *conjunto\_datos\_particionado\_destino*

Solo z/OS. Opcional. El nombre PDS de destino a los que se transfieren los archivos. Especifique un nombre de conjunto de datos particionados. Si se crea un PDS como resultado de la transferencia, este PDS se crea como PDSE predeterminado. Puede alterar el valor predeterminado especificando DSNTYPE=PDS.

Necesita uno de los parámetros **-td**, **-df**, **-dd**, **-ds**, **-dq**, **-du** y **-dp**. Si especifica el parámetro **-dp**, no puede especificar los parámetros **-td**, **-dd**, **-df**, **-dq**, **-du** o **-ds** ya que dichos parámetros son mutuamente exclusivos.

La sintaxis del conjunto de datos PDS es la siguiente:

//*pds\_data\_set\_name*{;*attribute*;..;*attribute*}

La sintaxis del nombre de conjunto de datos es la misma que la que se describe para el parámetro **-ds** (*conjunto\_datos\_secuenciales\_destino*). Todos los detalles de sintaxis para especificar conjuntos de datos que se encuentran en nodos Connect:Direct también se aplican al parámetro **-dp**. Si el agente de destino es un agente de puente Connect:Direct, también debe especificar el parámetro **-de** con un valor de overwrite.

El parámetro **-dp** no está soportado cuando el agente de destino es un agente de puente de protocolo.

#### **-du** *usuario\_destino*

Opcional. Nombre del usuario a cuyo espacio de archivos de destino se transfieren los archivos. .

Necesita uno de los parámetros **-td**, **-df**, **-dd**, **-ds**, **-dp**, **-du** y **-dq**. Si especifica el parámetro **-du**, no puede especificar los parámetros **-td**, **-dd**, **-df**, **-dp**, **-dq** o **-ds** porque dichos parámetros son mutuamente exclusivos.

El parámetro **-du** no está soportado cuando el agente de destino es un agente de puente de protocolo o un agente de puente Connect:Direct.

### **-dq** *cola\_destino*

Opcional. El nombre de una cola de destino a la que se transfieren los archivos. Puede incluir, si lo desea, un nombre de gestor de colas en esta especificación, utilizando el formato QUEUE@QUEUEMANAGER. Si no especifica un nombre de gestor de colas, se utiliza el nombre de gestor de colas de agente de destino si no ha establecido la propiedad de agente enableClusterQueueInputOutput en true (verdadera). Si ha establecido la propiedad de agente enableClusterQueueInputOutput en true, el agente de destino utiliza procedimientos de resolución de IBM MQ estándares para determinar dónde está ubicada la cola. Debe especificar un nombre de cola válido que exista en el gestor de colas.

Necesita uno de los parámetros **-td**, **-df**, **-dd**, **-ds**, **-dp**, **-du** y **-dq**. Si especifica el parámetro **-dq**, no puede especificar los parámetros **-td**, **-dd**, **-df**, **-dp**, **-du** o **-ds** ya que dichos parámetros son mutuamente exclusivos.

El parámetro **-dq** no está soportado cuando el agente de destino es un agente de puente de protocolo o un agente de puente Connect:Direct o cuando la especificación de origen es una cola.

# **-dqp** *persistente*

Opcional. Especifica si los mensajes escritos en la cola de destino son persistentes. Las opciones válidas son las siguientes:

#### **true**

Escribe mensajes persistentes en la cola de destino. Este es el valor predeterminado.

#### **falso**

Escribe mensajes no persistentes en la cola de destino.

#### **qdef**

El valor de persistencia se toma del atributo DefPersistence de la cola de destino.

Sólo puede especificar el parámetro **-dqp** si ha especificado el parámetro **-dq**.

### **-qmp** *booleano*

Opcional. Especifica si el primer mensaje escrito en la cola de destino tiene la propiedad de mensaje de IBM MQ definida. Las opciones válidas son las siguientes:

### **true**

Establece propiedades de mensaje en el primer mensaje creado por la transferencia.

#### **falso**

No establece propiedades de mensaje en el primer mensaje creado por la transferencia. Este es el valor predeterminado.

Sólo puede especificar el parámetro **-qmp** si ha especificado el parámetro **-dq**. Para obtener más información, consulte ["Propiedades de mensaje de MQ establecidas por MFT en mensajes escritos en](#page-691-0) [las colas de destino" en la página 692](#page-691-0)

#### **-qs** *tamaño\_mensaje*

Opcional. Especifica si dividir el archivo en varios mensajes de longitud fija. Todos los mensajes tienen el mismo ID de grupo de IBM MQ; el último mensaje del grupo tiene el distintivo de IBM MQ LAST\_MSG\_IN\_GROUP definido. El tamaño del mensaje es especificado por el valor de *mensaje\_tamaño*. El formato de *tamaño\_mensaje* es *longitudunidades*, donde *longitud* es un valor de entero positivo y *unidades* es uno de los siguientes valores:

**B**

Bytes. El valor mínimo permitido es dos veces el valor máximo de bytes por carácter de la página de códigos de los mensajes de destino.

**K**

Esto equivale a 1024 bytes.

**M**

Esto equivale a 1048576 bytes.

Si especifica el valor text para el parámetro **-t** y el archivo está en un código de caracteres de doble byte o multicarácter, el archivo será dividido en mensajes con el límite de caracteres más cercano al tamaño de mensaje especificado.

Sólo puede especificar el parámetro **-qs** si ha especificado el parámetro **-dq**. Sólo puede especificar uno de los parámetros **-qs**, **-dqdb** y **-dqdt**.

### **-dqdb** *delimitador\_hexadecimal*

Opcional. Especifica el delimitador hexadecimal que utilizar al dividir un archivo binario en varios mensajes. Todos los mensajes tienen el mismo ID de grupo de IBM MQ; el último mensaje del grupo tiene el distintivo de IBM MQ LAST\_MSG\_IN\_GROUP definido. El formato para especifica un byte hexadecimal como un delimitador es xNN, donde N es un carácter en el rango 0-9 o a-f. Puede especificar una secuencia de bytes hexadecimales como delimitador especificando una lista separada por comas de bytes hexadecimal, por ejemplo: x3e, x20, x20, xbf.

Sólo puede especificar el parámetro **-dqdb** si ha especificado el parámetro **-dq**. Sólo puede especificar uno de los parámetros **-qs**, **-dqdb** y **-dqdt**.

# **-dqdt** *patrón*

Opcional. Especifica la expresión regular que utilizar al dividir un archivo de texto en varios mensajes. Todos los mensajes tienen el mismo ID de grupo de IBM MQ; el último mensaje del grupo tiene el distintivo de IBM MQ LAST\_MSG\_IN\_GROUP definido. El formato para especificar una expresión regular como delimitador es una expresión regular entre paréntesis, (*regular\_expression*). El valor de este parámetro se evalúa como una expresión regular Java. Para obtener más información, consulte ["Expresiones regulares utilizadas por MFT" en la página 672.](#page-671-0)

De forma predeterminada, la longitud de la serie que la expresión regular puede encontrar está limitada por el agente de destino a cinco caracteres. Puede cambiar este comportamiento utilizando la propiedad de agente **maxDelimiterMatchLength**. Para obtener más información, consulte ["Propiedades avanzadas de agente" en la página 560](#page-559-0).

Sólo puede especificar el parámetro **-dqdt** si también ha especificado el parámetro **-dq** y el valor text para el parámetro **-t**. Puede especificar solo uno de los parámetros **-qs**, **-dqdb** y **-dqdt**.

### **-dqdp**

Opcional. Especifica la posición esperada de los delimitadores de texto y binario de destino al dividir archivos. Sólo puede especificar el parámetro **-dqdp** si ha especificado uno de los parámetros **-dqdt** y **-dqdb**.

Especifique una de las opciones siguientes:

### **prefijo**

Los delimitadores se esperan al principio de cada línea.

### **postfijo**

Los delimitadores se esperan al final de cada línea. Esta opción es la predeterminada.

**-qi**

Opcional. Especifica si desea incluir en los mensajes el delimitador que se utiliza para dividir el archivo en varios mensajes. Si se especifica **-qi**, se incluye el delimitador al final del mensaje que contiene los datos del archivo antes del delimitador. De forma predeterminada, el delimitador no se incluye en los mensajes.

Sólo puede especificar el parámetro **-qi** si ha especificado uno de los parámetros **-dqdt** y **-dqdb**.

### **-de** *comportamiento\_archivo\_destino*

Opcional. Especifica la acción que hay que realizar si el archivo de destino existe en el sistema de destino. Las opciones válidas son las siguientes:

### **error**

Informa de un error y el archivo no se transfiere. Este es el valor predeterminado.

### **sobrescribir**

Sobrescribe el archivo de destino existente.

Si especifica el parámetro **-de**, no puede especificar el parámetro **-td** porque estos parámetros son mutuamente exclusivos.

# **-sd** *disposición\_archivo\_origen*

Opcional. Especifica la acción que hay que realizar en un archivo de origen cuando el archivo de origen se ha transferido correctamente a su destino. Las opciones válidas son las siguientes:

### **leave**

Los archivos de origen se dejan sin cambios. Este es el valor predeterminado.

#### **delete**

El archivo de origen se suprime del sistema de origen después de que el archivo de origen se haya transferido satisfactoriamente.

∗ z/OS –  $\blacksquare$ En z/OS, si el origen es un conjunto de datos de cinta y se especifica la opción de $\blacktriangle$ ete, la cinta se vuelve a montar para borrar el conjunto de datos. Este comportamiento es debido al comportamiento del entorno del sistema.

Si el origen es una cola y especifica la opción leave, el mandato devuelve un error y no se solicita una transferencia.

Si el agente de origen es un agente de puente Connect:Direct y especifica la opción delete, el comportamiento no es el comportamiento de disposición de origen habitual. Se da uno de los casos siguientes:

• Si Connect:Direct utiliza un proceso generado por Managed File Transfer para trasladar el archivo o el conjunto de datos del origen, la especificación de la opción delete hace que falle la transferencia. Para especificar que el archivo de origen se suprime, debe someter un proceso Connect:Direct definido por el usuario. Para obtener más información, consulte ["Cómo someter un](#page-242-0) [proceso Connect:Direct definido por el usuario desde una solicitud de transferencia de archivos" en](#page-242-0) [la página 243](#page-242-0).

• Si Connect:Direct utiliza un proceso definido por el usuario para mover el archivo o conjunto de datos desde el origen, este parámetro se pasa al proceso mediante la variable simbólica intrínseca **%FTEFDISP**. El proceso definido por el usuario determina si el origen se suprime o no. El resultado que la transferencia devuelve depende del resultado devuelto por el proceso definido por el usuario.

Si especifica el parámetro **-sd**, no puede especificar el parámetro **-td** porque estos parámetros son mutuamente exclusivos. Sin embargo, puede especificar el comportamiento de disposición de origen en el archivo de definición de transferencia.

# **-pr** *prioridad\_transferencia*

Opcional. Especifica el nivel de prioridad de la transferencia. La prioridad es un valor que está en el rango 0-9, donde 0 es la prioridad más baja. El nivel de prioridad predeterminado es 0 y, de forma predeterminada, la transferencia utiliza el nivel de prioridad del agente de origen.

Este valor coincide con el valor de prioridad de mensaje de IBM MQ, consulte Obtener mensajes de una cola: prioridad para obtener más información. El tráfico de mensajes de los datos de transferencia de archivos adopta el valor predeterminado de un nivel de prioridad de 0, lo que permite que el tráfico de mensajes de IBM MQ sea prioritario.

# **-rt** *tiempo\_espera\_recuperación\_transferencia*

Opcional. Establece la cantidad de tiempo, en segundos, durante el cual un agente de origen sigue intentando recuperar una transferencia de archivo estancada. Especifique una de las opciones siguientes:

**-1**

El agente sigue intentando recuperar la transferencia estancada hasta que ésta se lleve a cabo. La utilización de esta opción equivale al comportamiento predeterminado del agente cuando la propiedad no se ha establecido.

### **0**

El agente detiene la transferencia de archivo tan pronto como se inicia la recuperación.

**>0**

El agente sigue intentando recuperar la transferencia estancada durante el periodo de tiempo en segundos según se haya establecido mediante el valor entero positivo especificado. Por ejemplo:

-rt 21600

indica que el agente sigue intentando recuperar la transferencia durante 6 horas desde que se inició la recuperación. El valor máximo para este parámetro es 999999999.

Si se especifica el valor de tiempo de espera de recuperación de transferencia de esta forma, se establece en base a la transferencia. Para establecer un valor global para todas las transferencias de una red de Managed File Transfer, puede añadir una propiedad al [archivo agent.properties](#page-575-0).

# **-p** *opciones\_configuración*

Opcional. Este parámetro determina el conjunto de opciones de configuración utilizado para crear la plantilla de transferencia. Utilice el nombre de un gestor de colas de coordinación no predeterminado como entrada de este parámetro. A continuación, el mandato utiliza el conjunto de archivos de propiedades asociados a este gestor de colas de coordinación no predeterminado.

Si no especifica este parámetro, se utiliza el conjunto de opciones de configuración basadas en el gestor de colas de coordinación predeterminado.

**-r**

Opcional. Transfiere archivos de forma repetitiva en subdirectorios cuando *especificación\_origen* contiene caracteres comodín. Cuando Managed File Transfer recibe un carácter comodín como *especificación\_origen*, los directorios que coinciden con el carácter comodín sólo se transfieren si ha especificado el parámetro **-r**. Cuando *especificación\_origen* coincide con un subdirectorio, se transfieren siempre todos los archivos de dicho directorio y los subdirectorios (incluidos los archivos ocultos).

Para obtener más información sobre cómo Managed File Transfer maneja los caracteres comodín, consulte [Utilización de caracteres comodín](#page-665-0)

Si especifica el parámetro **-r**, no puede especificar el parámetro **-td** porque estos parámetros son mutuamente exclusivos. Sin embargo, puede especificar el comportamiento recurrente en el archivo de definición de transferencia.

#### **-t**

Opcional. Especifica el tipo de transferencia de archivos: en modalidad binaria o modalidad de texto.

#### **binary**

Los datos en el archivo se transfieren sin conversión alguna. Este es el valor predeterminado.

**text**

Se convierten la página de códigos y los caracteres de fin de línea del archivo. Las conversiones exactas realizadas dependen de los sistemas operativos del agente de origen y del agente de destino.

z/OS Por ejemplo, en un archivo que se transfiere de Windows a z/OS, se convierte su página de códigos de ASCII a EBCDIC. Cuando un archivo se convierte de ASCII a EBCDIC, los caracteres de fin de la línea se convierten de pares de caracteres de retorno de carro (CR) y salto de línea (LF) ASCII a un carácter de línea nueva (NL) EBCDIC.

**2/08 Para obtener más información sobre cómo se transfieren conjuntos de datos de** z/OS, consulte los temas Transferencia de archivos y conjuntos de datos entre z/OS y sistemas distribuidos y Transferencia entre conjuntos de datos.

Si especifica el parámetro **-t**, no puede especificar el parámetro **-td** porque estos parámetros son mutuamente exclusivos. No obstante, puede especificar el comportamiento de la modalidad de transferencia en el archivo de definición de transferencia.

#### **-cs**

Opcional. Especifica si un algoritmo de suma de comprobación se ejecuta en los datos de transferencia de archivos para comprobar la integridad de los archivos transferidos. Especifique una de las opciones siguientes:

### **MD5**

Calcula una suma de comprobación MD5 para los datos. La suma de comprobación resultante para los archivos de origen y de destino se escribe en el registro de transferencias para fines de validación. De forma predeterminada, Managed File Transfer calcula las sumas de comprobación MD5 para todas las transferencias de archivos.

#### **ninguno**

No se calcula ninguna suma de comprobación MD5 para los datos de transferencia de archivos. El registro de transferencias registra que la suma de comprobación estaba establecida en none y que el valor de la suma de comprobación está en blanco. Por ejemplo:

<checksum method="none"></checksum>

Si se utiliza la opción none, es posible que el rendimiento de la transferencia de archivos mejore, en función del entorno. Sin embargo, seleccionar esta opción quiere decir que no se realiza ninguna validación de los archivos de origen o de destino.

Si especifica el parámetro **-cs**, no puede especificar el parámetro **-td** porque estos parámetros son mutuamente exclusivos. No obstante, puede especificar el comportamiento de la suma de comprobación en el archivo de definición de transferencia.

**-tr**

Opcional. Especifica una condición que debe cumplirse para que tenga lugar esta transferencia de archivos. Si la condición no es verdadera, de acuerdo con el agente de origen, se descarta la transferencia de archivos y no se realiza ninguna transferencia. Especifique el formato siguiente:

```
condition,namelist
```
donde *condición* es uno de los valores siguientes:

### **file=exist**

Existe como mínimo uno de los archivos en la lista de nombres. Es decir, si existe *alguno* de los archivos en la lista de nombres, la condición se cumple.

# **file!=exist**

No existe como mínimo uno de los archivos en la lista de nombres. Es decir, si no existe *ninguno* de los archivos en la lista de nombres, la condición se cumple.

# **filesize> =***tamaño*

Existe como mínimo uno de los archivos en la lista de nombres y tiene el tamaño mínimo especificado en *tamaño*. El valor del *tamaño* es un entero con una unidad de tamaño opcional de KB, MB o GB. Por ejemplo, filesize">"=10KB. Si no especifica una unidad de tamaño, se presupone que el tamaño es en bytes. En todos los sistemas operativos, debe escribir el símbolo mayor que (>) entre comillas dobles cuando especifique la opción filesize en la línea de mandatos, tal como se muestra en este ejemplo.

Y donde *listanombres* es una lista separada por comas de nombres de archivos situados en el sistema del agente de origen. En función del sistema operativo, si desea utilizar nombres de vías de acceso o nombres de archivos en una lista de nombres que contenga espacios, puede que tenga que escribir los nombres de vías de acceso y los nombres de archivos entre comillas.

Puede especificar más de una condición desencadenante utilizando el parámetro **-tr** más de una vez. No obstante, en dicho caso, cada condición desencadenante separada debe cumplirse para que se produzca la transferencia de archivos.

**Nota:** Para supervisar continuamente un recurso para que se cumpla una condición desencadenante, se recomienda utilizar [supervisión de recursos.](#page-171-0) Puede crear un supervisor de recursos mediante el mandato [fteCreateMonitor.](#page-419-0)

En el ejemplo siguiente, el archivo file1.doc se transfiere de AGENT1 a AGENT2, con la condición de que exista el archivo A.txt, o el archivo B.txt, o bien ambos archivos en AGENT1 *y* de que el archivo A.txt o el archivo B.txt o ambos archivos sean iguales a o mayores que 1 GB:

```
fteCreateTemplate -tn JUPITER_AGENT_TRIGGER_TEST_TEMPLATE -sa AGENT1 -sm QM_JUPITER -da AGENT2 -dm 
QM_NEPTUNE
-tr file=exist,C:\export\A.txt,C:\export\B.txt
-tr filesize">"=1GB,C:\export\A.txt,C:\export\B.txt
```
-df C:\import\file1.doc C:\export\file1.doc

Puede combinar los parámetros de desencadenamiento con los parámetros de planificación. Si especifica ambos tipos de parámetros, las condiciones desencadenantes se aplican a la transferencia de archivos creada mediante los parámetros de planificación.

# **-tl**

Opcional. Especifica si se registran las anomalías desencadenantes. Especifique una de las opciones siguientes:

**sí**

Las entradas de registro se crean para transferencias desencadenadas anómalas. Este comportamiento es el que se produce aunque no especifique el parámetro **-tl**.

**no**

No se crean entradas de registro para transferencias desencadenas anómalas.

# **-md**

Opcional. Especifica los metadatos definidos por el usuario que se transfieren a los puntos de salida del agente. El parámetro **-md** puede adoptar uno o varios pares de nombre-valor separados por comas. Cada par de nombres consta de *name*=*value*. Puede utilizar el parámetro **-md** más de una vez en un mandato.

z/OS En z/OS, los espacios representan delimitadores de modo que debe utilizar caracteres de subrayado para separar los valores. Por ejemplo, utilice kw=text1\_text2\_text3 en lugar de kw="text1 text2 text3"

#### **-tb**

Opcional. Especifica la base horaria que desea utilizar para la transferencia de archivos planificada. Es decir, si desea utilizar el tiempo del sistema o la hora universal coordinada (UTC). Debe utilizar este parámetro únicamente con el parámetro **-ss**. Especifique una de las opciones siguientes:

#### **admin**

Las horas de inicio y finalización de la transferencia planificada se basan en la hora y la fecha del sistema que utiliza el administrador. Este es el valor predeterminado.

### **origen**

Las horas de inicio y finalización de la transferencia planificada se basan en la hora y la fecha del sistema donde está ubicado el agente de origen.

### **Hora Universal Coordinada**

Las horas de inicio y finalización utilizadas para la transferencia planificada se basan en la hora Universal coordinada (UTC).

#### **-jn** *nombre\_trabajo*

Opcional. Un identificador de nombre de trabajo definido por el usuario que se añade al mensaje de registro cuando se inicia la transferencia.

### **-ss** *hora\_inicio\_planificación*

Opcional. Especifica la hora y la fecha en que desea que la transferencia planificada tenga lugar. Utilice uno de los siguientes formatos para especificar la hora y la fecha. Especifique la hora utilizando el reloj de 24 horas:

yyyy-MM-ddThh:mm hh:mm

Las transferencias de archivos planificadas empiezan al cabo de un minuto de la hora de inicio de planificación, si no existan problemas que puedan afectar a la transferencia. Por ejemplo, podrían surgir problemas con la red o el agente que impidan que se inicie la transferencia planificada.

#### **-oi**

Opcional. Especifica el intervalo en el que se produce la transferencia. Debe utilizar este parámetro únicamente con el parámetro **-ss**. Especifique una de las opciones siguientes:

### **minutos**

**hours**

**days**

**weeks**

**months**

**years**

### **-of** *frecuencia\_apariciones*

Opcional. Especifica con qué frecuencia se realiza la transferencia planificada. Por ejemplo, cada **5** semanas o cada **2** meses. Debe especificar este parámetro únicamente con los parámetros **-oi** y **-ss**. Si no especifica este parámetro, se utiliza un valor predeterminado de 1.

# **-oc** *recuento\_apariciones*

Opcional. Especifica cuántas veces desea que se produzca esta transferencia planificada. Cuando se haya alcanzado el recuento de apariciones, se suprimirá la transferencia planificada.

Especifique este parámetro únicamente con los parámetros **-oi** y **-ss**.

Si especifica el parámetro **-oc**, no puede especificar el parámetro **-es** porque estos parámetros son mutuamente exclusivos.

Puede omitir los parámetros **-oc** y **-es** con objeto de crear una transferencia que se repita indefinidamente.

### **-es** *hora\_final\_planificación*

Opcional. La fecha y la hora de finalización de una transferencia planificada repetitiva.

Debe especificar este parámetro únicamente con los parámetros **-oi** y **-ss**.

Si especifica el parámetro **-es**, no puede especificar el parámetro **-oc** porque estos parámetros son mutuamente exclusivos.

Puede omitir los parámetros **-es** y **-oc** con objeto de crear una transferencia que se repita indefinidamente.

Utilice uno de los siguientes formatos para especificar la fecha y la hora de finalización. Especifique la hora utilizando el reloj de 24 horas:

yyyy-MM-ddThh:mm

hh:mm

### **-tn** *nombre\_plantilla*

Obligatorio. El nombre de la plantilla que desea crear. Utilice una serie descriptiva que permita seleccionar la plantilla correcta para transferencias que se realizan en una fecha posterior. No existe ningún límite específico en cuanto a la longitud de esta serie, pero tenga presente que puede que los nombres excesivamente largos no se visualicen correctamente en algunas interfaces de usuario.

No cree varias plantillas con el mismo nombre.

#### **-sqgi**

Opcional. Especifica que los mensajes sean agrupados por ID de grupo de IBM MQ. El primer grupo completo se escribe en el archivo de destino. Si no se especifica este parámetro, se escribirán todos los mensajes en la cola de origen en el archivo de destino.

Sólo puede especificar el parámetro **-sqgi** si ha especificado el parámetro **-sq**.

#### **-sqdt** *delimitador\_texto*

Opcional. Especifica una secuencia de texto que insertar como delimitador al añadir varios mensajes a un archivo de texto. Se pueden incluir secuencias de escape Java en los literales String del delimitador. Por ejemplo, -sqdt \u007d\n.

Sólo puede especificar el parámetro **-sqdt** si también ha especificado el parámetro **-sq** y el valor text para el parámetro **-t**.

#### **-sqdb** *delimitador\_hexadecimal*

Opcional. Especifica uno o más valores de byte que insertar como delimitador al añadir varios mensajes un archivo de binario. Cada valor debe especificarse como dos dígitos hexadecimales en el rango 00-FF, con el prefijo x. Si se especifican varios bytes, se deben separar con comas. Por ejemplo, -sqdb x08,xA4.

Sólo puede especificar el parámetro **-sqdb** si ha especificado el parámetro **-sq**. No puede especificar el parámetro **-sqdb** si también ha especificado el valor text para el parámetro **-t**.

**-sqdp**

Opcional. Especifica la posición de inserción de los delimitadores de texto y binario de origen. Sólo puede especificar el parámetro **-sqdp** si ha especificado uno de los parámetros **-sqdt** y **-sqdb**.

Especifique una de las opciones siguientes:

#### **prefijo**

Los delimitadores se insertan al principio de cada mensaje.

### **postfijo**

Los delimitadores se insertan al final de cada mensaje. Esta opción es la predeterminada.

### **-sqwt** *tiempo\_espera*

Opcional. Especifica el tiempo, en segundos, que esperar hasta que se cumpla una de las siguientes condiciones:

- Para que un nuevo mensaje se ponga en la cola
- Si se ha especificado el parámetro **-sqgi**, para que un grupo completo se ponga en la cola

Si no se cumple ninguna de estas condiciones en el momento especificado por *tiempo\_espera*, el agente de deja de leer la cola y completa la transferencia. Si no se especifica el parámetro **-sqwt**, el agente de origen deja de leer la cola de origen inmediatamente si la cola de origen está vacía o si, en caso de haber especificado el parámetro **-sqgi**, si no existe ningún grupo completo en la cola.

Sólo puede especificar el parámetro **-sqwt** si ha especificado el parámetro **-sq**.

#### **-sq**

Opcional. Especifica que el origen de una transferencia es una cola.

#### **-mquserid (***ID\_usuario***)**

Opcional. Especifica el ID de usuario que debe autenticarse con el gestor de colas de coordinación.

#### **-mqpassword (***contraseña***)**

Opcional. Especifica la contraseña que debe autenticarse con el gestor de colas de coordinación. También debe especificar el parámetro **-mquserid**. Si especifica **-mquserid**, pero no especifica **-mqpassword**, se le pedirá que proporcione la contraseña asociada. La contraseña no se mostrará.

#### **especificación\_origen**

Requerido si ha especificado uno de los parámetros **-df**, **-dd**, **-dp**, **-dp** o **-ds**. Si especifica el parámetro **-td**, no especifique *especificación\_origen*.

• Si no ha especificado el parámetro **-sq**, *especificación\_origen* es una o más especificaciones de archivos que determinan el origen u orígenes de la transferencia de archivos. Las especificaciones de archivo están delimitadas por espacios. Las especificaciones de archivo pueden adoptar uno de cinco formatos y pueden incluir caracteres comodín. Para obtener más información sobre los caracteres comodín en WMQFTE, consulte ["Utilización de caracteres comodín con MFT" en la](#page-665-0) [página 666.](#page-665-0) Puede utilizar en la especificación de archivo dos caracteres de escape de asterisco (\*\*) que forman parte de la especificación del archivo.

Para transferir archivos que contienen espacios en sus nombres de archivo, rodee los nombres de archivo con espacios de comillas dobles. Por ejemplo, para transferir el archivo a b.txt al archivo c d.txt , especifique el texto siguiente como parte del mandato **fteCreateTemplate** :

-df "c d.txt" "a b.txt"

Cada especificación de archivo debe tener uno de los formatos siguientes:

### **Nombres de archivos**

Nombre de un archivo, expresado mediante la notación correspondiente, del sistema en el que se ejecuta el agente de origen. Cuando se especifica un nombre de archivo como especificación de archivo de origen, se copia el contenido del archivo.

# **Directorios**

Nombre de un directorio, expresado mediante la notación correspondiente, del sistema en el que se ejecuta el agente de origen. Cuando se especifica un directorio como especificación de archivo de origen, se copia el contenido del directorio. Más concretamente, se copian todos los archivos del directorio y de todos sus subdirectorios, incluidos los archivos ocultos.

Por ejemplo, para copiar el contenido de DIR1 sólo en DIR2 , especifique DIR1/\* DIR2

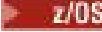

### **Conjunto de datos secuencial**

(Solo en z/OS). El nombre de un conjunto de datos secuenciales o miembro de conjunto de datos particionados. Indique los conjuntos de datos anteponiendo al nombre del conjunto de datos dos caracteres de barra inclinada (//).

#### $z/0S$ **Conjunto de datos particionado**

(Solo en z/OS). El nombre de un conjunto de datos particionados. Indique los nombres de conjunto de datos anteponiendo al nombre del conjunto de datos dos caracteres de barra inclinada (//).

# **Nombre de archivo o directorio en un nodo Connect:Direct**

(Sólo agente de puente Connect:Direct). El nombre de un nodo Connect:Direct, un carácter de dos puntos (:) y una vía de acceso de archivo o directorio en el sistema que aloja el nodo Connect:Direct. Por ejemplo, *connect\_direct\_node\_name*:*file\_path*.

Si el agente de origen es un agente de puente Connect:Direct, sólo aceptará especificaciones de origen en este formato.

**Nota:** Los caracteres comodín no están soportados en vías de acceso de archivo cuando el agente de origen es un agente de puente Connect:Direct.

• Si ha especificado el parámetro **-sq**, *especificación\_origen* es el nombre de una cola local en el gestor de colas del agente de origen. Puede especificar sólo una cola de origen. La cola de origen se especifica con el siguiente formato:

# QUEUE\_NAME

El nombre del gestor de colas no se incluye en la especificación de la cola de origen porque el gestor de colas debe ser el mismo que el gestor de colas del agente de origen.

# **-? o -h**

Opcional. Muestra la sintaxis del mandato.

# **Ejemplos**

En este ejemplo, se crea una plantilla de transferencia denominada payroll accounts monthly report template. Al someterse, esta plantilla transfiere cualquier archivo con la extensión .xls del agente PAYROLL1 al agente ACCOUNTS en los directorios especificados:

```
fteCreateTemplate -tn "payroll accounts monthly report template" -sa PAYROLL -sm QM_PAYROLL1 -da 
ACCOUNTS 
-dm QM_ACCOUNTS -df C:\payroll_reports\*.xls C:\out\*.xls
```
En este ejemplo, se crea una plantilla de transferencia denominada jupiter\_neptune\_sched\_template. Al someterse, la plantilla transfiere el archivooriginalfile.txt del sistema donde se encuentra QM\_JUPITER al sistema donde se encuentra QM\_NEPTUNE. La transferencia de archivos se realiza a las 09:00 basándose en la hora del sistema donde se encuentra el agente de origen y se produce cuatro veces cada dos horas:

```
fteCreateTemplate -tn jupiter_neptune_sched_template -sa AGENT1 -sm QM_JUPITER -da AGENT2 -dm QM_NEPTUNE
-tb source -ss 09:00 -oi hours -of 2 -oc 4
-df C:\import\transferredfile.txt C:\export\originalfile.txt
```
En este ejemplo, se crea una plantilla de transferencia denominada jupiter neptune trigger template. Cuando se somete la plantilla, el archivo originalfile.txt se transfiere de AGENT1 a AGENT2, con la condición de que el archivo A.txt exista en AGENT1:

fteCreateTemplate -tn "jupiter neptune trigger template" -sa AGENT1 -sm QM\_JUPITER -da AGENT2 -dm QM\_NEPTUNE -tr file=exist,C:\export\A.txt -df C:\import\transferredfile.txt C:\export\originalfile.txt

En este ejemplo, se crea una plantilla llamada ascii\_ebcidic\_template. Cuando se somete la plantilla, el archivo originalfile.txt se transfiere del sistema donde se encuentra AGENT1 a un conjunto de datos //'USERID.TRANS.FILE.TXT' en el sistema en el que se encuentra AGENT2. Se ha seleccionado la modalidad de texto para convertir datos de ASCII a EBCDIC.

```
fteCreateTemplate -tn ascii_ebcidic_template -t text -sa AGENT1 -da AGENT2 
-ds "//TRANS.FILE.TXT;RECFM(V,B);BLKSIZE(6144);LRECL(1028);
SPACE(5,1)" C:\export\originalfile.txt
```
 $z/0S$ En este ejemplo, se crea una plantilla llamada ebcidic\_ascii\_template. Cuando se somete la plantilla, un miembro de un conjunto de datos completo en el sistema en el que se encuentra AGENT1 se transfiere a un archivo en el sistema donde se encuentra AGENT2. La modalidad de texto se ha seleccionado para convertir el archivo de EBCDIC a ASCII.

```
fteCreateTemplate -tn ebcidic_ascii_template -t text -sa AGENT1 -da AGENT2 -df /tmp/IEEUJV.txt 
"//'SYS1.SAMPLIB(IEEUJV)'"
```
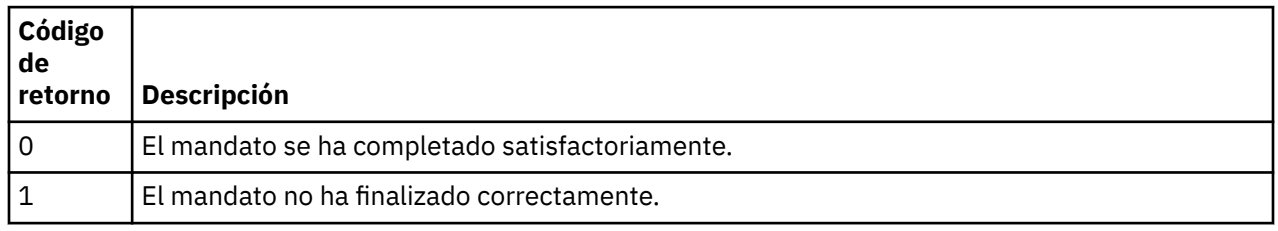

# **Códigos de retorno**

# **fteCreateTransfer: iniciar una nueva transferencia de archivos**

El mandato **fteCreateTransfer** crea e inicia una nueva transferencia de archivos desde la línea de mandatos. Este mandato puede iniciar una transferencia de archivos inmediatamente, planificar una transferencia de archivos para una fecha y hora futuras, repetir una transferencia planificada una o varias veces y desencadenar una transferencia de archivos basada en determinadas condiciones.

# **Finalidad**

Utilice el mandato **fteCreateTransfer** para crear y luego iniciar una nueva transferencia de archivos desde un agente de Managed File Transfer.

**Nota:** Las transferencias de archivos sólo pueden tener lugar entre agentes dentro de la misma topología de Managed File Transfer .

Para obtener ayuda sobre cómo transferir archivos, consulte ["Directrices para transferir archivos" en la](#page-640-0) [página 641](#page-640-0). Para la plataforma z/OS , puede transferir archivos de texto, conjuntos de datos y grupos de datos de generación (GDG).

Puede ejecutar el mandato **fteCreateTransfer** desde cualquier sistema que pueda conectarse a la red de IBM MQ y luego dirigirse al gestor de colas del agente de origen. En concreto, para que el mandato se ejecute, hay que instalar un componente de Managed File Transfer (agente o servicio) en este sistema y configurar el componente Managed File Transfer en este sistema para que se comunique con la red de IBM MQ.

Este mandato utiliza un archivo de propiedades denominado command.properties para conectarse a la red de IBM MQ. Si el archivo command.properties no contiene información de propiedades, se establece una conexión de modalidad de enlaces con el gestor de colas predeterminado del sistema local. Si el archivo command, properties no existe, se genera un error. Para obtener más información, consulte ["El archivo MFT command.properties" en la página 554.](#page-553-0)

Puede especificar varios archivos de origen para una transferencia de archivo pero se deben originar desde un mismo agente de origen y terminar en un mismo agente de destino. Transferir un único archivo de origen a varios archivo de destino en el mismo agente o en varios agentes distintos no está soportado en una misma transferencia. Puede utilizar scripts de Ant para enviar el mismo archivo de origen a varios destinos en uno o más agentes. Para obtener más información, consulte ["Utilización de Apache Ant con](#page-255-0) [MFT" en la página 256.](#page-255-0)

# **Caracteres especiales**

Tenga cuidado cuando utilice parámetros que contienen caracteres especiales para evitar que el shell de mandatos interprete los caracteres de una forma imprevista. Por ejemplo, los nombres de conjunto de datos totalmente calificados que contienen comillas simples y las especificaciones de origen que contienen caracteres de asterisco podrían ser interpretados por el shell de mandatos en vez de pasarlos en la solicitud de transferencia. Para evitar que el shell de mandatos interprete los caracteres, encierre el parámetro entero entre comillas dobles o utilice la secuencia de escape del shell de mandatos para escapar los caracteres especiales.

# **Vías de acceso relativas**

El mandato **fteCreateTransfer** da soporte al uso de vías de acceso de archivo relativas. Para las plataformas siguientes, de forma predeterminada, se considera que las vías de acceso son relativas al directorio de inicio del usuario con el que se ejecuta el agente:

- **Multi** Multiplatforms
- **Z/US** UNIX System Services en z/OS

Para cambiar el directorio respecto al cual se evalúan los nombres de vía de acceso, establezca la propiedad transferRoot en el archivo agent.properties. Este archivo se encuentra en el directorio *MQ\_DATA\_PATH*/mqft/config/*coordination\_qmgr*/agents/*agent\_name*. Añada la línea siguiente al archivo:

transferRoot=*directory\_name*

Windows Por ejemplo, especifique C: \TransferRoot como C: \\TransferRoot o C: / TransferRoot.

En z/OS, de forma predeterminada, se añade el nombre de usuario con el que ejecuta el agente como prefijo cualificador de alto nivel a las especificaciones de conjunto de datos que no están plenamente cualificadas. Por ejemplo: //ABC.DEF. Para cambiar el valor que se añade como prefijo al nombre de conjunto de datos, establezca la propiedad transferRootHLQ en el archivo agent.properties. Este archivo se encuentra en el directorio *MQ\_DATA\_PATH*/mqft/config/ *coordination\_qmgr*/agents/*agent\_name* . Añada la línea siguiente al archivo:

# transferRootHLQ=*prepend\_value*

 $z/0S$ Sin embargo, para las transferencias que implican un nodo Connect:Direct en un sistema z/OS , la especificación del conjunto de datos se interpreta como un nombre completo. No se añade ningún calificador de alto nivel al nombre de conjunto de datos.

# **fteCreateTransfer**

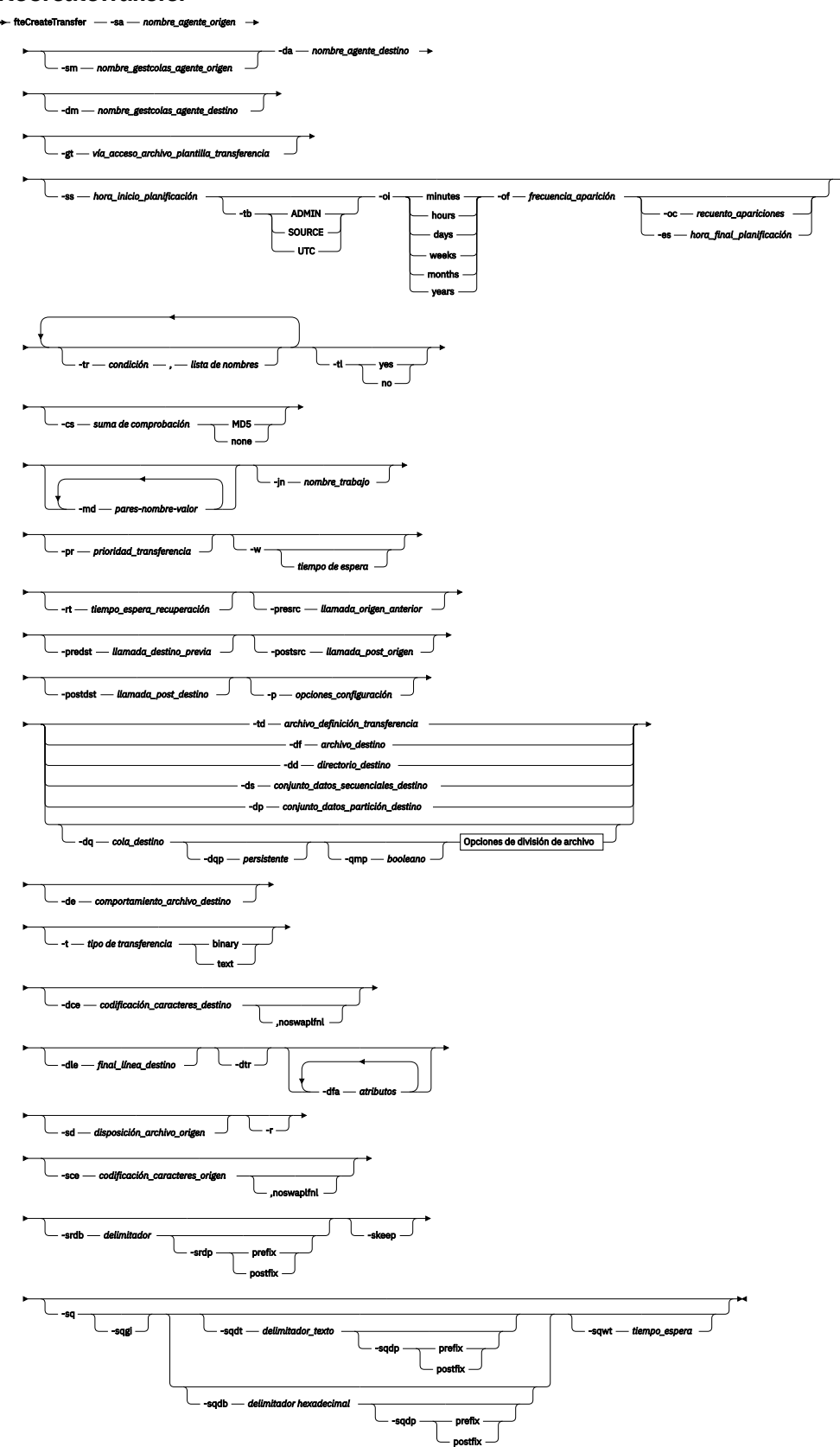

**Opciones de división de archivo**

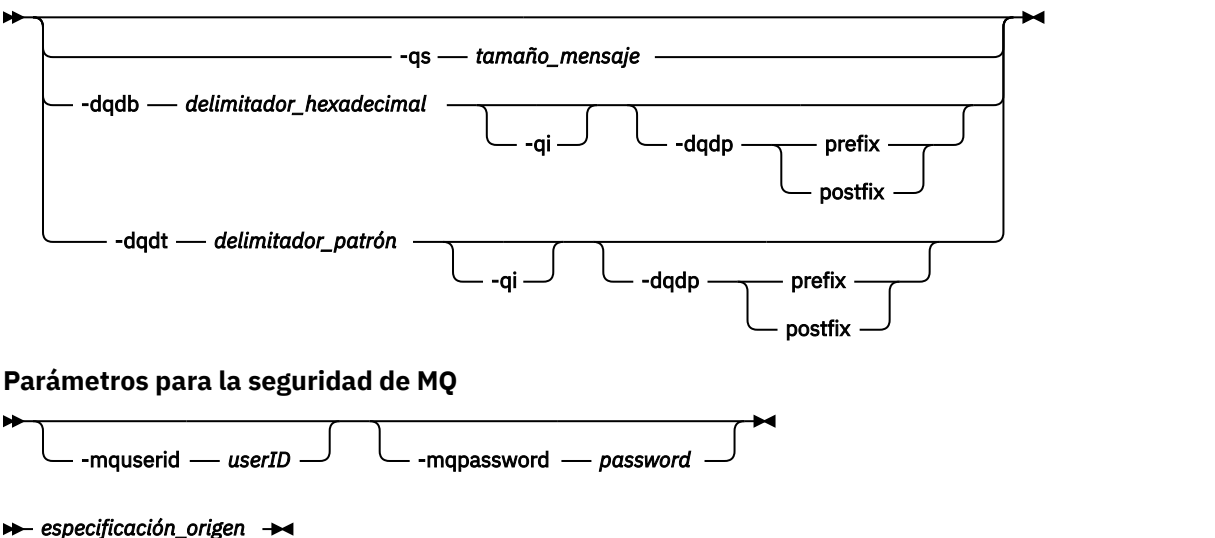

# **Parámetros para la invocación del agente**

### **-sa** *nombre-agente-origen*

Obligatorio. El nombre del agente del que se transfiere los archivos de origen.

z/0S Si especifica un agente de puente de protocolo como agente de origen, no podrá especificar un conjunto de datos como especificación de archivo de origen.

Si especifica el parámetro **-td** y el archivo de definición de transferencia contiene el agente de origen que desea utilizar para la transferencia, no especifique el parámetro **-sa**.

#### **-sm** *nombre\_gestor\_agente\_origen*

Opcional. El nombre del gestor de colas al que está conectado al agente de origen.

Si no especifica el parámetro **-sm**, el gestor de colas que se utiliza lo determina el conjunto de opciones de configuración en uso, que se basa en el nombre de agente de origen. Si el archivo agent.properties para el agente de origen no se puede encontrar, la transferencia de archivos no se ejecuta correctamente.

#### **-da** *nombre\_agente\_destino*

Obligatorio. El nombre del agente al que se transfieren los archivos.

Si especifica el parámetro **-td** y el archivo de definición de transferencia contiene el agente de destino que desea utilizar para la transferencia, no especifique el parámetro **-da**.

#### **-dm** *nombre\_gestor\_agente\_destino*

Opcional. El nombre del gestor de colas al que está conectado el agente de destino.

Si no especifica el parámetro **-dm**, el gestor de colas que se utiliza lo determina el conjunto de opciones de configuración en uso, que se basa en el nombre de agente de destino. Si el archivo agent.properties para el agente de destino no se puede encontrar, la transferencia de archivos no se ejecuta correctamente.

# **Parámetros para la generación de plantillas de transferencia**

#### **-gt** *vía\_acceso\_archivo\_plantilla\_transferencia*

Opcional. Genera un mensaje XML de plantilla de transferencia y graba este mensaje en un archivo. Si especifica este parámetro, no se envía ninguna solicitud de transferencia Managed File Transfer. En lugar de ello, se graba el contenido del mensaje de solicitud de transferencia en el documento XML nombrado. A continuación, puede utilizar este documento XML para definir la tarea para

supervisión de recursos. Para obtener información sobre cómo crear un supervisor de recursos, consulte el mandato fteCreateMonitor. Si no especifica este parámetro, tiene lugar el comportamiento predeterminado y se lleva a cabo una solicitud de transferencia real.

Debe proporcionar la vía de acceso y el nombre completos de un archivo de salida XML como entrada de este parámetro, por ejemplo C:\templates\transfer\_reports.xml

z/OS En z/OS, hay que almacenar el documento de plantilla de transferencia en un archivo UNIX en z/OS UNIX System Services. No se pueden almacenar documentos de plantilla en miembros PDS o archivos secuenciales de z/OS.

En IBM i, el documento de plantilla de transferencia tiene que almacenarse en el sistema de archivos integrado.

El mensaje XML de plantilla de transferencia que crea utilizando el parámetro **-gt** no es la misma que la plantilla de transferencia que crea utilizando el mandato **fteCreateTemplate**, lo que significa que no puede utilizar los dos tipos diferentes de plantilla indistintamente.

**Nota:** Si desea generar un documento XML de plantilla de transferencia ejecutando el mandato **fteCreateTransfer** con el parámetro **-gt** y, a continuación, proporcionar ese documento XML de plantilla de transferencia como entrada al mandato **fteCreateTransfer** utilizando el parámetro **-td** , debe asegurarse de que el documento XML de plantilla de transferencia se ha generado especificando los parámetros que son mutuamente excluyentes con la opción **-td** .

Los parámetros mutuamente excluyentes con la opción **-td** son:

- **-dd** *directorio\_destino*
- *Vía de acceso de origen*
- **-df** *archivo\_destino*
- **-cs***suma de comprobación*
- **-de** *comportamiento\_archivo\_destino*
- **-dq** *cola\_destino*
- **-t***tipo de transferencia*
- **-sd** *disposición\_archivo\_origen*

Por ejemplo, no es posible especificar los parámetros **-td** y **-t** (indicando si la transferencia es binaria o de texto) en el mandato **fteCreateTransfer** . Esto significa que si desea pasar un documento XML de plantilla de transferencia al mandato y especificar que la transferencia debe ser una transferencia de texto, debe crear el documento XML especificando los parámetros de texto **-gt** y **-t** .

# **Parámetros para la planificación de transferencias**

# **-ss** *hora\_inicio\_planificación*

Opcional. Especifica la hora y la fecha en que desea que la transferencia planificada tenga lugar. Utilice uno de los siguientes formatos para especificar la hora y la fecha. Especifique la hora utilizando el reloj de 24 horas:

yyyy-MM-ddThh:mm hh:mm

Las transferencias de archivos planificadas empiezan al cabo de un minuto de la hora de inicio de planificación, si no existan problemas que puedan afectar a la transferencia. Por ejemplo, podrían surgir problemas con la red o el agente que impidan que se inicie la transferencia planificada.

#### **-tb**

Opcional. Especifica la base horaria que desea utilizar para la transferencia de archivos planificada. Es decir, si desea utilizar el tiempo del sistema o la hora universal coordinada (UTC). Debe utilizar este parámetro únicamente con el parámetro **-ss**. Especifique una de las opciones siguientes:

#### **admin**

Las horas de inicio y finalización utilizadas para la transferencia planificada se basan en la hora y fecha del sistema utilizado por el administrador local. Este es el valor predeterminado.

#### **origen**

Las horas de inicio y finalización de la transferencia planificada se basan en la hora y la fecha del sistema donde está ubicado el agente de origen.

### **Hora Universal Coordinada**

Las horas de inicio y finalización utilizadas para la transferencia planificada se basan en la hora Universal coordinada (UTC).

#### **-oi**

Opcional. Especifica el intervalo en el que se produce la transferencia. Debe utilizar este parámetro únicamente con el parámetro **-ss**. Especifique una de las opciones siguientes:

**minutos hours days weeks months**

**years**

#### **-of** *frecuencia\_apariciones*

Opcional. Especifica con qué frecuencia se realiza la transferencia planificada. Por ejemplo, cada **5** semanas o cada **2** meses. Debe especificar este parámetro únicamente con los parámetros **-oi** y **-ss**. Si no especifica este parámetro, se utiliza un valor predeterminado de 1.

### **-oc** *recuento\_apariciones*

Opcional. Especifica cuántas veces desea que se produzca esta transferencia planificada. Una vez que se alcanza el número de apariciones, se suprime la transferencia planificada.

Especifique este parámetro únicamente con los parámetros **-oi** y **-ss**.

Si especifica el parámetro **-oc**, no podrá especificar el parámetro **-es** porque estos parámetros son mutuamente exclusivos.

Puede omitir los parámetros **-oc** y **-es** con objeto de crear una transferencia que se repita indefinidamente.

#### **-es** *hora\_final\_planificación*

Opcional. La fecha y la hora de finalización de una transferencia planificada repetitiva.

Debe especificar este parámetro únicamente con los parámetros **-oi** y **-ss**.

Si especifica el parámetro **-es**, no podrá especificar el parámetro **-oc** porque estos parámetros son mutuamente exclusivos.

Puede omitir los parámetros **-es** y **-oc** con objeto de crear una transferencia que se repita indefinidamente.

Utilice uno de los siguientes formatos para especificar la fecha y la hora de finalización. Especifique la hora utilizando el reloj de 24 horas:

```
yyyy-MM-ddThh:mm
```
hh:mm

# **Parámetros para desencadenar transferencias**

#### **-tr**

Opcional. Especifica una condición que debe cumplirse para que tenga lugar esta transferencia de archivos. Si la condición no es verdadera, de acuerdo con el agente de origen, se descarta la transferencia de archivos y no se realiza ninguna transferencia. Especifique el formato siguiente:

*condition*,*namelist*

donde *condición* es uno de los valores siguientes:

### **file=exist**

Existe como mínimo uno de los archivos en la lista de nombres. Es decir, si existe *alguno* de los archivos en la lista de nombres, la condición se cumple.

# **file!=exist**

No existe como mínimo uno de los archivos en la lista de nombres. Es decir, si no existe *ninguno* de los archivos en la lista de nombres, la condición se cumple.

### **filesize> =***tamaño*

Existe como mínimo uno de los archivos en la lista de nombres y tiene el tamaño mínimo especificado en *tamaño*. *tamaño* es un entero con una unidad de tamaño opcional de KB, MB o GB. Por ejemplo, filesize">"=10KB. Si no especifica una unidad de tamaño, se presupone que el tamaño es en bytes. En todos los sistemas operativos, debe escribir el símbolo mayor que (>) entre comillas dobles cuando especifique la opción filesize en la línea de mandatos, tal como se muestra en este ejemplo.

Y donde *listanombres* es una lista separada por comas de nombres de archivos situados en el mismo sistema que el agente de origen. En función del sistema operativo, si desea utilizar nombres de vías de acceso o nombres de archivos en una lista de nombres que contenga espacios, puede que tenga que escribir los nombres de vías de acceso y los nombres de archivos entre comillas.

Puede especificar más de una condición desencadenante utilizando el parámetro **-tr** más de una vez. No obstante, en dicho caso, cada condición desencadenante separada debe cumplirse para que se produzca la transferencia de archivos.

**Nota:** Para supervisar continuamente un recurso para que se cumpla una condición desencadenante, se recomienda muy especialmente utilizar [supervisión de recursos.](#page-171-0) Puede crear un supervisor de recursos utilizando el mandato [fteCreateMonitor.](#page-419-0)

En el ejemplo siguiente, el archivo file1.doc se transfiere de AGENT1 a AGENT2, con la condición de que exista el archivo A.txt, o el archivo B.txt, o bien ambos archivos en AGENT1 *y* de que el archivo A.txt o el archivo B.txt o ambos archivos sean iguales a o mayores que 1 GB:

```
fteCreateTransfer -sa AGENT1 -sm QM_JUPITER -da AGENT2 -dm QM_NEPTUNE
-tr file=exist,C:\export\A.txt,C:\export\B.txt
-tr filesize">"=1GB,C:\export\A.txt,C:\export\B.txt
-df C:\import\file1.doc C:\export\file1.doc
```
Puede combinar los parámetros de desencadenamiento con los parámetros de planificación. Si especifica ambos tipos de parámetros, las condiciones desencadenantes se aplican a la transferencia de archivos creada mediante los parámetros de planificación.

El parámetro **-tr** no se puede utilizar en los agentes de puente de protocolo.

# **-tl**

Opcional. Especifica si las anomalías desencadenantes se registran en el registro de transferencias. Especifique una de las opciones siguientes:

**sí**

Se crean entradas de registro de transferencias para transferencias desencadenantes anómalas. Este comportamiento es el que se produce aunque no especifique el parámetro **-tl**.

**no**

No se crean entradas de registro de transferencias para transferencias desencadenas anómalas.

# **Parámetros para especificar opciones de transferencia**

#### **-jn** *nombre\_trabajo*

Opcional. Un identificador de nombre de trabajo definido por el usuario que se añade al mensaje de registro de transferencia cuando se inicia la transferencia.

#### **-md**

Opcional. Especifica los metadatos definidos por el usuario que se pasan a los puntos de salida ejecutados por el agente. El parámetro **-md** puede tomar uno o varios pares de nombre-valor separados por comas. Cada par de nombres consta de *name*=*value*. Puede utilizar el parámetro **-md** más de una vez en un mandato.

Cuando la propiedad de agente enableUserMetadataOptions se establece en un valor de verdadero (true), determinadas claves de metadatos definidas por el usuario proporcionan más opciones en la transferencia. Para obtener más información sobre las claves de metadatos definidos por el usuario que se soportan actualmente, consulte ["enableUserMetadataOptions: claves de](#page-580-0) [metadatos definidas por el usuario de MFT soportadas" en la página 581.](#page-580-0) Cuando la propiedad enableUserMetadataOptions se establece en true, los nombres de clave que empiezan por com.ibm.wmqfte. no se soportan para el uso definido por el usuario.

#### **-cs** *suma de comprobación*

Opcional. Especifica si un algoritmo de suma de comprobación se ejecuta en los datos de transferencia de archivos para comprobar la integridad de los archivos transferidos. Especifique una de las opciones siguientes:

#### **MD5**

Calcula una suma de comprobación MD5 para los datos. La suma de comprobación resultante para los archivos de origen y de destino se escribe en el registro de transferencias para fines de validación. De forma predeterminada, Managed File Transfer calcula las sumas de comprobación MD5 para todas las transferencias de archivos.

#### **ninguno**

No se calcula ninguna suma de comprobación MD5 para los datos de transferencia de archivos. El registro de transferencias registra que la suma de comprobación estaba establecida en none y que el valor de la suma de comprobación está en blanco. Por ejemplo:

<checksum method="none"></checksum>

Si se utiliza la opción none, es posible que el rendimiento de la transferencia de archivos mejore, en función del entorno. Sin embargo, seleccionar esta opción quiere decir que no se realiza ninguna validación de los archivos de origen o de destino.

Si especifica el parámetro **-cs**, no podrá especificar el parámetro **-td** porque estos parámetros son mutuamente exclusivos. No obstante, puede especificar el comportamiento de la suma de comprobación en el archivo de definición de transferencia.

#### **-pr** *prioridad\_transferencia*

Opcional. Especifica el nivel de prioridad de la transferencia. La prioridad es un valor que está en el rango 0-9, donde 0 es la prioridad más baja. El nivel de prioridad predeterminado es el nivel de prioridad del agente de origen.

Este valor coincide con el valor de prioridad de mensaje de IBM MQ, consulte Obtener mensajes de una cola: prioridad para obtener más información. El tráfico de mensajes de los datos de transferencia de archivos adopta el valor predeterminado de un nivel de prioridad de 0, lo que permite que el tráfico de mensajes de IBM MQ sea prioritario.

#### **-qmp** *booleano*

Opcional. Especifica si el primer mensaje escrito en la cola de destino tiene la propiedad de mensaje de IBM MQ definida. Las opciones válidas son las siguientes:

### **true**

Establece propiedades de mensaje en el primer mensaje creado por la transferencia.

#### **falso**

No establece propiedades de mensajes en el primer mensaje creado por la transferencia. Este es el valor predeterminado.

Sólo puede especificar el parámetro **-qmp** si también especifica el parámetro **-dq**. Para obtener más información, consulte ["Propiedades de mensaje de MQ establecidas por MFT en mensajes escritos en](#page-691-0) [las colas de destino" en la página 692](#page-691-0)

### **-qs** *tamaño\_mensaje*

Opcional. Especifica si dividir el archivo en varios mensajes de longitud fija. Todos los mensajes tienen el mismo ID de grupo de IBM MQ; el último mensaje del grupo tiene el distintivo de IBM MQ LAST\_MSG\_IN\_GROUP definido. El tamaño del mensaje es especificado por el valor de *mensaje\_tamaño*. El formato de *tamaño\_mensaje* es *longitudunidades*, donde *longitud* es un valor de entero positivo y *unidades* es uno de los siguientes valores:

**B**

Bytes. El valor mínimo permitido es dos veces el valor máximo de bytes por carácter de la página de códigos de los mensajes de destino.

**K**

Esto equivale a 1024 bytes.

**M**

Esto equivale a 1048576 bytes.

Si el archivo se transfiere en modalidad de texto, y está en un juego de caracteres de doble byte o un juego de caracteres de varios bytes, el archivo se divide en mensajes en el límite de caracteres más cercano al tamaño de mensaje especificado.

Sólo puede especificar el parámetro **-qs** si también especifica el parámetro **-dq**. Puede especificar solo uno de los parámetros **-qs**, **-dqdb** y **-dqdt**.

#### **-qi**

Opcional. El uso de esta opción incluye el delimitador que se utiliza para dividir el archivo en varios mensajes en los mensajes. Se incluye el delimitador al principio o al final del mensaje, en función del parámetro **-dqdp** (que especifica prefijo o postfijo). De forma predeterminada, el delimitador no se incluye en los mensajes.

Sólo puede especificar el parámetro **-qi** si también especifica uno de los parámetros **-dqdt** y **-dqdb**.

# **-p** *opciones\_configuración*

Opcional. Este parámetro determina el conjunto de opciones de configuración utilizado para crear la transferencia de archivo. Utilice el nombre de un gestor de colas de coordinación no predeterminado como entrada de este parámetro. A continuación, el mandato utiliza el conjunto de archivos de propiedades que están asociadas con este gestor de colas de coordinación no predeterminado.

Si no especifica este parámetro, se utilizará el conjunto de opciones de configuración que se basan en el gestor de colas de coordinación predeterminado.

#### **-w** *tiempo\_espera*

Opcional. Especificar el parámetro **-w** hace que el mandato **fteCreateTransfer** espere una respuesta del agente. Si no especifica este parámetro, el mandato **fteCreateTransfer** espera un máximo de cinco segundos para recibir un acuse de recibo del agente de origen para la transferencia que indique que el agente ha recibido la solicitud de transferencia. Si no se recibe ningún acuse de

recibo durante la espera de cinco segundos, el mandato **fteCreateTransfer** devuelve el siguiente mensaje de aviso:

BFGCL0253W: No acknowledgment to command from agent within timeout.

El argumento *tiempo\_espera* es opcional. Si especifica *tiempo\_espera*, el mandato

**fteCreateTransfer** esperará tanto segundos como el valor de *tiempo\_espera* hasta que el agente responda. Si el agente no responde antes de que se alcance el límite de tiempo, el mandato genera un aviso y finaliza con un código de retorno de 2. Si no especifica un valor de *tiempo de espera* , o si especifica un valor de *tiempo de espera* de -1, el mandato espera hasta que el agente responda.

# **-rt** *tiempo\_espera\_recuperación*

Opcional. Establece la cantidad de tiempo, en segundos, durante el cual un agente de origen sigue intentando recuperar una transferencia de archivo estancada. Especifique una de las opciones siguientes:

**-1**

El agente sigue intentando recuperar la transferencia estancada hasta que ésta se lleve a cabo. La utilización de esta opción equivale al comportamiento predeterminado del agente cuando la propiedad no se ha establecido.

**0**

El agente detiene la transferencia de archivo tan pronto como se inicia la recuperación.

#### **>0**

El agente sigue intentando recuperar la transferencia estancada durante el periodo de tiempo en segundos según se haya establecido mediante el valor entero positivo especificado. Por ejemplo:

-rt 21600

indica que el agente sigue intentando recuperar la transferencia durante 6 horas desde que se inició la recuperación. El valor máximo para este parámetro es 999999999.

Si se especifica el valor de tiempo de espera de recuperación de transferencia de esta forma, se establece en base a la transferencia. Para establecer un valor global para todas las transferencias de una red de Managed File Transfer, puede añadir una propiedad al [archivo agent.properties](#page-575-0).

# **Parámetros para la invocación de programas**

Para obtener más información acerca de cómo iniciar un programa desde Managed File Transfer, consulte ["Especificación de programas que se van a ejecutarse con MFT" en la página 254.](#page-253-0) Para obtener ejemplos de la especificación de un programa para invocar la utilización de los parámetros aquí descritos, consulte ["Ejemplos de uso de fteCreateTransfer para iniciar programas" en la página 863.](#page-862-0)

# **-presrc** *pre\_llamada\_origen*

Opcional. Especifica el programa a invocar en el agente de origen antes de iniciar la transferencia. Utilice el formato siguiente para *llamada\_origen\_anterior*:

[*type*:]*commandspec*[,[*retrycount*][,[*retrywait*][,*successrc*]]]

En esta sintaxis, las variables son:

**tipo**

Opcional. Los valores válidos son **executable**, **antscript**y **jcl**. El valor predeterminado es **executable**.

 $z/0S$ El valor **jcl** sólo es aplicable cuando está dirigido a un agente en un entorno de z/OS. En este caso, el mandato hace referencia a un archivo ZFS, un conjunto de datos legible por QSAM o un miembro de un PDS. El contenido debe ser JCL que se pueda enviar.

#### **especMandato**

Obligatorio. La especificación del mandato. Utilice uno de los siguientes formatos:

• Escriba **executable**: *command*[(*arg1*,*arg2*,...)]

Si los argumentos contienen sustituciones de variables, como  $\frac{1}{2}F11ePath$  o  $\frac{1}{2}F11eName$ , las variables se sustituyen por el primer elemento de la solicitud de transferencia.

Por ejemplo, si una solicitud de transferencia consta de los archivos "reports01.csv, reports02.csv, reports03.csv" y el directorio de destino es "/output", la siguiente solicitud de transferencia:

```
fteCreateTransfer -sa 1 -da 2 -presrc "executable:archive(${FileName})" 
-dd TargetDir "${FilePath}" -gt task.xml
```
se sustituye por

```
fteCreateTransfer -sa 1 -da 2 -presrc "executable:archive(reports01.csv)" 
-dd TargetDir "/ouptut" -gt task.xml
```
- Escriba **antscript**: *command*[(*name1*=*var1*|*target1*,*name2*=*var2*|*target2*,...)]
- Escriba **jcl**: *command*

donde:

# **mandato**

Obligatorio. El nombre del programa a llamar.

El valor **jcl** sólo es aplicable cuando está dirigido a un agente en un entorno de z/OS.

Los argumentos entre corchetes ([ ]) son opcionales y la sintaxis depende del tipo de mandato. Los caracteres de paréntesis, comas (,) y barra inclinada invertida (\) que están dentro del mandato o los parámetros se deben codificar con un carácter de escape de barra inclinada invertida (\).

#### **retrycount**

Opcional. El número de veces que se reintenta llamar al programa si el programa no devuelve un código de retorno satisfactorio. El valor predeterminado es 0.

#### **retrywait**

Opcional. El tiempo de espera, en segundos, antes de intentar de nuevo la invocación de programa. El valor predeterminado es 0 (no hay espera entre reintentos).

#### **successrc**

Opcional. Expresión que se utiliza para determinar cuándo la invocación de programa se ejecuta satisfactoriamente. Esta expresión puede estar compuesta de una o más expresiones. Combine estas expresiones con un carácter de barra vertical (|) para representar un valor booleano OR, o un ampersand (&) para representar el valor booleano AND. Cada expresión tiene el siguiente formato:

[>|<|!]*value*

donde

**>**

Opcional. Una prueba 'mayor que' del *valor*.

**<**

Opcional. Una prueba 'menor que' del *valor*.

**!**

Opcional. Una prueba 'no igual a' del *valor*.

**valor**

Obligatorio. Un entero válido.

# **-predst** *pre\_llamada\_destino*

Opcional. Especifica el programa a invocar en el agente de destino antes de iniciar la transferencia. *llamada\_destino\_anterior* tiene el mismo formato que *llamada\_origen\_anterior*.

# **-postsrc** *post\_llamada\_origen*

Opcional. Especifica el programa a invocar en el agente de origen cuando la transferencia haya finalizado. *llamada\_origen\_posterior* tiene el mismo formato que *llamada\_origen\_anterior*.

# **-postdst** *post\_llamada\_destino*

Opcional. Especifica el programa a invocar en el agente de destino cuando la transferencia haya finalizado. *llamada\_destino\_posterior* tiene el mismo formato que *llamada\_origen\_anterior*.

# **Parámetros para especificar el destino**

Es necesario uno de los parámetros **-td**, **-df**, **-dd**, **-ds**, **-dq**y **-dp** . No puede especificar más de uno de estos parámetros en una solicitud de transferencia; se excluyen mutuamente.

# **-td** *archivo\_definición\_transferencia*

Opcional. El nombre del documento XML que define una o varias especificaciones de archivos de origen y destino para la transferencia. Alternativa, el nombre del documento XML que contiene una solicitud de transferencia gestionada (que puede haber sido generada por el parámetro **-gt**). Si especifica el parámetro **-td** y también cualquier otro parámetro en la línea de mandatos, estos otros parámetros alterarán temporalmente el valor correspondiente del archivo de definición de transferencia.

El mandato **fteCreateTransfer** ubica el archivo de definición de transferencia en relación con el directorio actual. Si no puede utilizar la notación de vía de acceso relativa para especificar la ubicación del archivo de definición de transferencia, utilice en su lugar la vía de acceso completa y el nombre de archivo del archivo de definición de transferencia.

 $z/0S$ En z/OS, hay que almacenar el archivo de definición de transferencia en un archivo UNIX en z/OS UNIX System Services. No se pueden almacenar archivos de definición en miembros PDS o archivos secuenciales de z/OS.

 $\overline{\phantom{a}^{\text{H}}\text{BM}}$  i, el archivo de definición de transferencia tiene que almacenarse en el sistema de archivos integrado.

Para obtener más información, consulte [Utilización de archivos de definición de transferencia](#page-160-0).

# **-df** *archivo\_destino*

Opcional. El nombre del archivo de destino.

Si el agente de destino es un agente de puente Connect:Direct , el archivo de destino se especifica con el formato *connect\_direct\_node\_name*:*file\_path*. El agente de puente de Connect:Direct

sólo acepta vías de acceso de archivo que se especifiquen en este formato. Si el si el agente de destino es un agente de puente Connect:Direct y el destino es un miembro PDS, también debe especificar el parámetro **-de** con un valor de sobrescribir.

Tenga en cuenta la información siguiente:

• Si el agente de destino es un agente de puente de protocolo y desea especificar un punto final para un archivo, utilice el formato siguiente:

*protocol\_server*:*file\_path*

donde *servidor\_protocolo* es el nombre del servidor de protocolo (que es opcional) y *vía\_acceso\_archivo* es la vía de acceso del archivo en el sistema del servidor de protocolo. Si no especifica un servidor de protocolo, se utiliza el servidor de protocolo predeterminado.

• Si desea invocar cualquiera de las salidas de usuario de E/S de la transferencia de Managed File Transfer que se han definido para el agente de destino, puede utilizar el parámetro **-df** en una transferencia.

 $\blacktriangleright$  2/08  $\blacksquare$ Cuando el agente de destino está en z/OS, si el archivo especificado empieza por //, se presupone que se trata de un conjunto de datos z/OS particionado.

### **-dd** *directorio\_destino*

Opcional. El nombre del directorio al que se transfiere el archivo. Especifique un nombre de directorio válido en el sistema donde se ejecuta el agente de destino.

Si el agente de destino es un agente de puente Connect:Direct , el directorio de destino se especifica con el formato *connect\_direct\_node\_name*:*directory\_path*. Si el agente de destino es un agente de puente Connect:Direct y el destino es un PDS, también debe especificar el parámetro **-de** con un valor de sobrescribir.

Tenga en cuenta la información siguiente:

• Si el agente de destino es un agente de puente de protocolo y desea especificar un directorio para un punto final determinado, utilice el formato siguiente:

*protocol\_server*:*directory\_path*

donde *servidor\_protocolo* es el nombre del servidor de protocolo (que es opcional) y *vía\_acceso\_directorio* es la vía de acceso de directorio en el sistema del servidor de protocolo. Si no especifica un servidor de protocolo, se utiliza el servidor de protocolo predeterminado.

- Si desea invocar cualquiera de las salidas de usuario de E/S de la transferencia de Managed File Transfer que se han definido para el agente de destino, puede utilizar el parámetro **-dd** en una transferencia.
- $\cdot$   $\blacksquare$   $\blacksquare$   $\blacksquare$   $\blacksquare$   $\blacksquare$   $\blacksquare$   $\blacksquare$   $\blacksquare$  are the cuality  $\blacksquare$   $\blacksquare$   $\blacks$ se presupone que se trata de un conjunto de datos particionados de z/OS.

#### $z/0S$ **-ds** *conjunto\_datos\_secuencial\_destino*

Solo z/OS. Opcional. El nombre del conjunto de datos secuenciales o miembro PDS a los que se transfieren los archivos. Especifique un nombre de conjunto de datos secuenciales o un miembro del conjunto de datos particionados. Para obtener información sobre conjuntos de datos de transferencia, consulte ["Directrices para transferir archivos" en la página 641](#page-640-0).

La sintaxis del nombre del conjunto de datos es la siguiente:

//*data\_set\_name*{;*attribute*(*value*);..;*attribute*(*value*)}

o

//*pds\_data\_set\_name*(*member\_name*){;*attribute*(*value*);..;*attribute*(*value*)}

Es decir, un especificador de nombre de conjunto de datos con el prefijo // y opcionalmente seguido por un número de atributos separados por punto y coma.

#### **Por ejemplo:**

//'TEST.FILE.NAME';DSNTYPE(PDS);RECFM(F,B);BLKSIZE(800);LRECL(80);CYL;SPACE(2,2)

Si el conjunto de datos se encuentra en un nodo Connect:Direct, debe prefijar el nombre de conjunto de datos con el nombre de nodo. Por ejemplo:

CD\_NODE1://'OBJECT.LIB';RECFM(F,B);BLKSIZE(800);LRECL(80)

Si el agente de destino es un agente de puente Connect:Direct y el destino es un miembro PDS, también debe especificar el parámetro **-de** con un valor de overwrite. Para obtener más información sobre las transferencias de conjunto de datos desde nodos Connect:Direct, consulte ["Transferencia](#page-645-0) [de conjuntos de datos a y desde nodos Connect:Direct" en la página 646](#page-645-0).

Para transferencias en las que sólo intervienen agentes de Managed File Transfer, si la parte de nombre del conjunto de datos está encerrada entre comillas, especifica un nombre de conjunto de datos totalmente calificado. Si el nombre de conjunto de datos no está encerrado entre caracteres de comillas simples, el sistema añade el calificador de alto nivel predeterminado para el agente de destino (bien el valor de la propiedad de agente transferRootHLQ o el ID de usuario con el que se ejecuta el agente, si no se ha establecido transferRootHLQ).

**Nota:** 2008 Sin embargo, para las transferencias que implican un nodo Connect:Direct en un sistema z/OS , la especificación del conjunto de datos se interpreta como un nombre completo. No se añade ningún calificador de alto nivel al nombre de conjunto de datos. Esto es así incluso si el nombre de conjunto de datos está encerrado entre caracteres de comillas simples.

Cuando transfiere un archivo o conjunto de datos a cinta, se sustituye cualquier conjunto de datos existente que ya se encuentra en la cinta. Los atributos del nuevo conjunto de datos se establecen a partir de los atributos que se pasan en la definición de transferencia. Si no se especifica ningún atributo, los atributos se establecen en el mismo conjunto de datos de origen o en los valores predeterminados cuando el origen es un archivo. Se ignoran los atributos de un conjunto de datos de cinta existente.

Los atributos del conjunto de datos se utilizan para crear un conjunto de datos o para garantizar que un conjunto de datos existente sea compatible. La especificación de los atributos de conjunto de datos está en un formato adecuado para BPXWDYN (para obtener más información, consulte [Solicitud de asignación dinámica](https://www.ibm.com/docs/en/zos/2.4.0?topic=guide-requesting-dynamic-allocation-functions)). Cuando el agente ha de crear un conjunto de datos de destino, se especifican automáticamente los siguientes atributos BPXWDYN: DSN(*nombre\_conjunto\_datos*) NEW CATALOG MSG(*descriptor\_archivo\_numérico*). El valor de *descriptor\_archivo\_numérico* lo genera Managed File Transfer. Para una transferencia de conjunto de datos a conjunto de datos, se seleccionan los atributos RECFM, LRECL y BLKSIZE del origen para un nuevo conjunto de datos de destino. El valor de SPACE para un nuevo conjunto de datos de destino no lo establece Managed File Transfer y se utilizan los valores predeterminados del sistema. Por consiguiente, se recomienda especificar el atributo SPACE cuando se vaya a crear un nuevo conjunto de datos. Puede utilizar la propiedad **bpxwdynAllocAdditionalProperties** en el archivo agent.properties para establecer opciones BPXWDYN que se apliquen a todas las transferencias. Para obtener más información, consulte ["El archivo agent.properties de MFT" en la página 558](#page-557-0).

⊯ z/OS Algunas opciones BPXWDYN no se deben especificar al utilizar el mandato **fteCreateTemplate**, el mandato **fteCreateTransfer** o la propiedad **bpxwdynAllocAdditionalProperties** en el archivo agent.properties. Para obtener una lista de estas propiedades, consulte ["Propiedades BPXWDYN que no debe utilizar con MFT" en la página](#page-653-0) [654](#page-653-0).

El parámetro **-ds** no está soportado cuando el agente de destino es un agente de puente de protocolo.

Si desea invocar cualquiera de las salidas de usuario de E/S de la transferencia de Managed File Transfer que ha definido para un agente, no especifique el parámetro **-ds** en una transferencia. Utilizar el parámetro **-ds** impide que las salidas de usuario de E/S de la transferencia se invoquen para el destino y significa que se utiliza en su lugar la E/S de Managed File Transfer estándar.

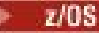

# **-dp** *conjunto\_datos\_particionado\_destino*

Solo z/OS. Opcional. El nombre PDS de destino a los que se transfieren los archivos. Especifique un nombre de conjunto de datos particionados. Si se crea un PDS como resultado de la transferencia, este PDS se crea como PDSE predeterminado. Puede alterar el valor predeterminado especificando DSNTYPE=PDS.

La sintaxis del conjunto de datos PDS es la siguiente:

//*pds\_data\_set\_name*{;*attribute*;..;*attribute*}

La sintaxis del nombre de conjunto de datos es la misma que la que se describe para el parámetro **-ds** (*conjunto\_datos\_secuenciales\_destino*). Todos los detalles de sintaxis para especificar conjuntos de datos que se encuentran en nodos Connect:Direct también se aplican al parámetro **-dp**. Si el agente de destino es un agente de puente Connect:Direct, también debe especificar el parámetro **-de** con un valor de overwrite.

El parámetro **-dp** no está soportado cuando el agente de destino es un agente de puente de protocolo.

Si desea invocar cualquiera de las salidas de usuario de E/S de la transferencia de Managed File Transfer que ha definido para un agente, no especifique el parámetro **-dp** en una transferencia. Utilizar el parámetro **-dp** impide que las salidas de usuario de E/S de la transferencia se invoquen para el destino y significa que se utiliza en su lugar la E/S de Managed File Transfer estándar.

### **-dq** *cola\_destino*

Opcional. El nombre de una cola de destino a la que se transfieren los archivos. De forma opcional, puede incluir un nombre de gestor de colas en esta especificación, utilizando el formato QUEUE@QUEUEMANAGER. Si no especifica un nombre de gestor de colas, se utiliza el nombre del gestor de colas de agente de destino. Debe especificar un nombre de cola válido que exista en el gestor de colas.

El parámetro **-dq** no está soportado cuando el agente de destino es un agente de puente de protocolo o un agente de puente Connect:Direct o cuando la especificación de origen es una cola.

Si desea invocar cualquiera de las salidas de usuario de E/S de la transferencia de Managed File Transfer que ha definido para un agente, no especifique el parámetro **-dq** en una transferencia. Utilizar el parámetro **-dq** impide que las salidas de usuario de E/S de la transferencia se invoquen para el destino y significa que se utiliza en su lugar la E/S de Managed File Transfer estándar.

#### **-dqp** *persistente*

Opcional. Especifica si los mensajes escritos en la cola de destino son persistentes. Las opciones válidas son las siguientes:

#### **true**

Escribe mensajes persistentes en la cola de destino. Este es el valor predeterminado.

#### **falso**

Escribe mensajes no persistentes en la cola de destino.

# **qdef**

El valor de persistencia se toma del atributo DefPersistence de la cola de destino.

Sólo puede especificar el parámetro **-dqp** si también especifica el parámetro **-dq**.

#### **-dqdb** *delimitador\_hexadecimal*

Opcional. Especifica el delimitador hexadecimal que utilizar al dividir un archivo binario en varios mensajes. Todos los mensajes tienen el mismo ID de grupo de IBM MQ; el último mensaje del grupo tiene el distintivo de IBM MQ LAST\_MSG\_IN\_GROUP definido. El formato para especifica un byte hexadecimal como un delimitador es xNN, donde N es un carácter en el rango 0-9 o a-f. Puede especificar una secuencia de bytes hexadecimales como delimitador especificando una lista separada por comas de bytes hexadecimal, por ejemplo: x3e,x20,x20,xbf.

Sólo puede especificar el parámetro **-dqdb** si también especifica el parámetro **-dq** y la transferencia está en modalidad binaria. Puede especificar solo uno de los parámetros **-qs**, **-dqdb** y **-dqdt**.

### **-dqdt** *patrón*

Opcional. Especifica la expresión regular Java que se usa al dividir un archivo de texto en varios mensajes. Todos los mensajes tienen el mismo ID de grupo de IBM MQ; el último mensaje del grupo tiene el distintivo de IBM MQ LAST\_MSG\_IN\_GROUP definido. El formato para especificar una expresión regular como delimitador es una expresión regular que está entre paréntesis, (*regular\_expression*), o entre comillas dobles, "*regular\_expression*". Para obtener más información, consulte ["Expresiones regulares utilizadas por MFT" en la página 672](#page-671-0).

De forma predeterminada, la longitud de la serie que la expresión regular puede encontrar está limitada por el agente de destino a cinco caracteres. Puede cambiar este comportamiento editando la propiedad de agente **maxDelimiterMatchLength**. Para obtener más información, consulte ["Propiedades avanzadas de agente" en la página 560](#page-559-0).

Sólo puede especificar el parámetro **-dqdt** si también especifica el parámetro **-dq** y el valor text para el parámetro **-t**. Puede especificar solo uno de los parámetros **-qs**, **-dqdb** y **-dqdt**.

### **-dqdp** *posición*

Opcional. Especifica la posición esperada de los delimitadores de texto y binario de destino al dividir archivos. Sólo puede especificar el parámetro **-dqdp** si también especifica uno de los parámetros **-dqdt** y **-dqdb**.

Especifique una de las opciones siguientes:

### **prefijo**

Los delimitadores se esperan al principio de cada línea.

### **postfijo**

Los delimitadores se esperan al final de cada línea. Esta opción es la predeterminada.

#### **-de** *comportamiento\_archivo\_destino*

Opcional. Especifica la acción que hay que realizar si el archivo de destino existe en el sistema de destino. Las opciones válidas son las siguientes:

# **error**

Informa de un error y el archivo no se transfiere. Este es el valor predeterminado.

### **sobrescribir**

Sobrescribe el archivo de destino existente.

Si especifica el parámetro **-de**, no podrá especificar el parámetro **-td** porque estos parámetros son mutuamente exclusivos. No obstante, puede especificar el comportamiento de que el archivo de destino existe en el archivo de definición de transferencia.

#### **-t** *tipo de transferencia*

Opcional. Especifica el tipo de transferencia de archivos: en modalidad binaria o modalidad de texto.

#### **binary**

Los datos en el archivo se transfieren sin conversión alguna. Este es el valor predeterminado.

#### **text**

Se convierten la página de códigos y los caracteres de fin de línea del archivo. Puede especificar qué página de códigos y fin de línea desea utilizar para la conversión con los parámetros **-sce**, **-dce** o **-dle**. Si no especifica los parámetros **-sce**, **-dce** o **-dle**, las conversiones exactas realizadas dependen del sistema operativo del agente de origen y del agente de destino.

z/OS Por ejemplo, en un archivo que se transfiere de Windows a z/OS, se convierte su página de códigos de ASCII a EBCDIC. Cuando un archivo se convierte de ASCII a EBCDIC, los caracteres de fin de la línea se convierten de pares de caracteres de retorno de carro (CR) y salto de línea (LF) ASCII a un carácter de línea nueva (NL) EBCDIC.

 $z/0S$ Para obtener más información sobre cómo se transfieren conjuntos de datos de z/OS, consulte los temas Transferencia de archivos y conjuntos de datos entre z/OS y sistemas distribuidos y Transferencia entre conjuntos de datos.

Si especifica el parámetro **-t**, no podrá especificar el parámetro **-td** porque estos parámetros son mutuamente exclusivos. No obstante, puede especificar el comportamiento de la modalidad de transferencia en el archivo de definición de transferencia.

# **-dce** *codificación\_caracteres\_destino*

Opcional. Especifica qué codificación de caracteres utilizar para grabar el archivo en el destino. Esta opción sólo es aplicable a archivos de texto y por ello también debe especificarse **-t text**. Las páginas de códigos disponibles para la conversión dependen de la plataforma del agente de destino. Para obtener una lista de páginas de códigos disponibles, consulte el tema ["Páginas de códigos](#page-697-0) [disponibles para MFT" en la página 698](#page-697-0).

# **noswaplfnl**

De forma predeterminada Managed File Transfer utiliza swaplfnl con juegos de caracteres EBCDIC soportados. Al utilizar swaplfnl, cambia el comportamiento de la correlación de juego de caracteres del y al carácter EBCIDIC LF 0x25. Sin embargo, a veces esto puede producir una correlación no deseada. Utilice noswaplfnl para alterar temporalmente este comportamiento.

# **-dle** *fin\_línea\_destino*

Opcional. Especifica los caracteres de fin de línea que se utilizan cuando el archivo se escribe en el destino. Esta opción sólo es aplicable a archivos de texto y, por lo tanto, también debe especificar el parámetro **-t text** . Las opciones válidas son:

# **LF**

Salto de línea. Este es el valor predeterminado para las plataformas siguientes:

**UNIX** Plataformas UNIX

**z/05** Archivos de z/OS UNIX System Services

Cuando utiliza las páginas de códigos EBCDIC estándares que se proporcionan con Managed File Transfer para archivos EBCDIC, los caracteres de fin de línea se correlacionan con un carácter NL (0x15) y no con un carácter LF (0x25).

# **CRLF**

Retorno de carro seguido por salto de línea. **En Windows: E**ste es el valor predeterminado en Windows.

z/OS Si el destino de la transferencia es un conjunto de datos de z/OS, esta opción se ignora.

# **-dtr**

Opcional. Especifica que los registros de destino que sean mayores que el atributo de conjunto de datos LRECL se truncan. Si no se especifica este parámetro, los registros se ajustan automáticamente. Este parámetro sólo es válido para transferencias en modalidad de texto, en las que el destino sea un conjunto de datos.

# **-dfa** *atributos*

Opcional. Cuando se transfiere a un agente de IBM MQ 8.0 Managed File Transfer que se ejecuta en un 4690, este parámetro se utiliza para especificar una lista separada por signos de punto y coma de atributos de archivo que están asociados con los archivos de destino en la transferencia. El parámetro **-dfa** puede especificarse con o sin un valor. Por ejemplo, sin un valor:

-dfa ATTRIBUTE1;ATTRIBUTE2

Por ejemplo, con un valor:

-dfa ATTRIBUTE1(VALUE);ATTRIBUTE2(VALUE)

Por ejemplo, un atributo con un valor y otro atributo sin ningún valor:

-dfa ATTRIBUTE1;ATTRIBUTE2(VALUE)

Puede utilizar el parámetro **-dfa** más de una vez en un mandato.

Para obtener más información sobre los atributos de archivo en 4690, consulte [Atributos de](https://www.ibm.com/docs/SSFKSJ_8.0.0/com.ibm.wmqfte.doc/retail_dist_attr.html) [distribución de archivos](https://www.ibm.com/docs/SSFKSJ_8.0.0/com.ibm.wmqfte.doc/retail_dist_attr.html) en IBM Documentation.

# **Parámetros para la seguridad**

#### **-mquserid (***ID\_usuario***)**

Opcional. Especifica el ID de usuario que debe autenticarse con el gestor de colas de mandatos.

#### **-mqpassword (***contraseña***)**

Opcional. Especifica la contraseña que debe autenticarse con el gestor de colas de mandatos. También debe especificar el parámetro **-mquserid**. Si especifica **-mquserid**, pero no especifica **-mqpassword**, se le pedirá que proporcione la contraseña asociada. La contraseña no se mostrará.

# **Parámetros para especificar el origen**

### **-sd** *disposición\_archivo\_origen*

Opcional. Especifica la acción que se realiza en un archivo de origen en transferencias de archivo a archivo o de archivo a mensaje cuando dicho archivo de origen se transfiere correctamente a su destino. Las opciones válidas son las siguientes:

### **leave**

Los archivos de origen se dejan sin cambios. Este es el valor predeterminado.

### **delete**

Los archivos de origen se suprimen del sistema de origen después de que se hayan transferido los archivos de origen correctamente.

**Nota:** Para las transferencias de mensaje a archivo, los mensajes de la cola de origen siempre se suprimen una vez que se han transferido correctamente. Esto significa que si el parámetro **-sd** se establece en leave para una transferencia de mensaje a archivo, el valor se ignora.

 $z/0S$ En z/OS, si el origen es un conjunto de datos de cinta y se especifica la opción delete, la cinta se vuelve a montar para borrar el conjunto de datos. Este comportamiento es debido al comportamiento del entorno del sistema.

Si el origen es una cola y especifica la opción leave, el mandato devuelve un error y no se solicita una transferencia.

Si el agente de origen es un agente de puente Connect:Direct y especifica la opción delete, el comportamiento no es el comportamiento de disposición de origen habitual. Se da uno de los casos siguientes:

- Si Connect:Direct utiliza un proceso generado por Managed File Transfer para trasladar el archivo o el conjunto de datos del origen, la especificación de la opción delete hace que falle la transferencia. Para especificar que el archivo de origen se suprime, debe someter un proceso Connect:Direct definido por el usuario. Para obtener más información, consulte ["Cómo someter un](#page-242-0) [proceso Connect:Direct definido por el usuario desde una solicitud de transferencia de archivos" en](#page-242-0) [la página 243](#page-242-0).
- Si Connect:Direct utiliza un proceso definido por el usuario para mover el archivo o conjunto de datos desde el origen, este parámetro se pasa al proceso mediante la variable simbólica intrínseca **%FTEFDISP**. El proceso definido por el usuario determina si el origen se suprime o no. El resultado que la transferencia devuelve depende del resultado devuelto por el proceso definido por el usuario.

Si especifica el parámetro **-sd**, no podrá especificar el parámetro **-td** porque estos parámetros son mutuamente exclusivos. Sin embargo, puede especificar el comportamiento de disposición de origen en el archivo de definición de transferencia.

Opcional. Transfiere archivos de forma repetitiva en subdirectorios cuando *especificación\_origen* contiene caracteres comodín. Cuando Managed File Transfer se presenta con un carácter comodín como *especificación\_origen*, los subdirectorios que coinciden con el carácter comodín sólo se transfieren si especifica el parámetro **-r**. Cuando *especificación\_origen* coincide con un subdirectorio, se transfieren siempre todos los archivos de dicho directorio y los subdirectorios (incluidos los archivos ocultos).

Para obtener más información sobre cómo Managed File Transfer maneja los caracteres comodín, consulte [Utilización de caracteres comodín](#page-665-0)

Si especifica el parámetro **-r**, no podrá especificar el parámetro **-td** porque estos parámetros son mutuamente exclusivos. Sin embargo, puede especificar el comportamiento recurrente en el archivo de definición de transferencia.

### **-sce** *codificación\_caracteres\_origen*

Opcional. Especifica qué codificación de caracteres utilizar para leer el archivo de origen al realizar la conversión de caracteres. Esta opción sólo es aplicable a archivos de texto y por ello también debe especificarse **-t text**. Las páginas de códigos disponibles para la conversión dependen de la plataforma del agente de destino, porque la conversión se realiza en el sistema de destino. Para obtener una lista de páginas de códigos disponibles, consulte el tema ["Páginas de códigos disponibles](#page-697-0) [para MFT" en la página 698](#page-697-0).

#### **noswaplfnl**

De forma predeterminada Managed File Transfer utiliza swaplfnl con juegos de caracteres EBCDIC soportados. Al utilizar swaplfnl, cambia el comportamiento de la correlación de juego de caracteres del y al carácter EBCIDIC LF 0x25. Sin embargo, a veces esto puede producir una correlación no deseada. Utilice noswaplfnl para alterar temporalmente este comportamiento.

#### z/0S **-skeep**

Opcional. Especifica que los espacios finales se conservan en los registros de origen leídos de un archivo de formato de longitud fija orientado a registros (por ejemplo, un conjunto de datos de z/OS) como parte de una transferencia en modo texto. Si no especifica este parámetro, los espacios de cola se eliminan de los registros de origen.

#### $z/0S$ **-srdb** *delimitador*

Opcional. En el caso de los archivos de origen orientados a registro (por ejemplo, conjuntos de datos de z/OS), especifica que se inserten uno o varios más valores de byte como delimitador cuando se añadan registros a un archivo binario. Debe especificar cada valor como dos dígitos hexadecimales en el rango 00-FF, con el prefijo x. Separe varios bytes con comas. Por ejemplo:

```
 -srdb x0A
```
o

```
 -srdb x0D,x0A
```
Debe configurar la transferencia en modalidad binaria.

# **-srdp** *posición*

Opcional. Especifica la posición en la que insertar delimitadores de registro de origen. Sólo puede especificar el parámetro **-srdp** si también especifica el parámetro **-srdb**.

Especifique una de las opciones siguientes:

#### **prefijo**

Los delimitadores se insertan al principio de cada registro.

**-r**

### **postfijo**

Los delimitadores se insertan al final de cada registro. Esta opción es la predeterminada.

#### **-sq**

Opcional. Especifica que el origen de una transferencia es una cola.

Si desea invocar cualquiera de las salidas de usuario de E/S de la transferencia de Managed File Transfer que ha definido para un agente, no especifique el parámetro **-sq** en una transferencia. Utilizar el parámetro **-sq** impide que las salidas de usuario de E/S de la transferencia se invoquen para el origen y significa que se utiliza en su lugar la E/S de Managed File Transfer estándar.

#### **-sqgi**

Opcional. Especifica que los mensajes sean agrupados por ID de grupo de IBM MQ. El primer grupo completo se escribe en el archivo de destino. Si no se especifica este parámetro, se escribirán todos los mensajes en la cola de origen en el archivo de destino.

Sólo puede especificar el parámetro **-sqgi** si también especifica el parámetro **-sq**.

### **-sqdt** *delimitador\_texto*

Opcional. Especifica una secuencia de texto que insertar como delimitador al añadir varios mensajes a un archivo de texto. Se pueden incluir secuencias de escape Java en los literales String del delimitador. Por ejemplo, -sqdt \u007d\n.

El delimitador de texto se codifica en formato binario utilizando la codificación de origen de la transferencia. Cada mensaje se lee en formato binario. El delimitador codificado se añade como prefijo o se añade en formato binario al mensaje (tal como especifica el parámetro **-sqdp** ) y el resultado se transfiere en formato binario al agente de destino. Si la página de códigos del agente de origen incluye estados de desplazamiento a teclado estándar y desplazamiento desde teclado estándar, el agente presupone que cada mensaje está en el estado de desplazamiento desde teclado estándar al final del mensaje. En el agente de destino, los datos binarios se convierten de la misma manera que una transferencia de texto de archivo a archivo.

Sólo puede especificar el parámetro **-sqdt** si también especifica el parámetro **-sq** y el valor text para el parámetro **-t**.

#### **-sqdb** *delimitador\_hexadecimal*

Opcional. Especifica uno o más valores de byte que insertar como delimitador al añadir varios mensajes un archivo de binario. Cada valor debe especificarse como dos dígitos hexadecimales en el rango 00-FF, con el prefijo x. Si se especifican varios bytes, se deben separar con comas. Por ejemplo, -sqdb x08,xA4.

Sólo puede especificar el parámetro **-sqdb** si también especifica el parámetro **-sq**. No puede especificar el parámetro **-sqdb** si también especifica el valor text para el parámetro **-t**.

#### **-sqdp** *posición*

Opcional. Especifica la posición de inserción de los delimitadores de texto y binario de origen. Puede especificar el parámetro **-sqdp** sólo si también ha especificado uno de los parámetros **-sqdt** y **-sqdb**.

Especifique una de las opciones siguientes:

#### **prefijo**

Los delimitadores se insertan al principio de cada mensaje.

#### **postfijo**

Los delimitadores se insertan al final de cada mensaje. Esta opción es la predeterminada.

#### **-sqwt** *tiempo\_espera*

Opcional. Especifica el tiempo, en segundos, que esperar hasta que se cumpla una de las siguientes condiciones:

• Para que un nuevo mensaje aparezca en la cola

• Si se ha especificado el parámetro **-sqgi**, para que un grupo completo aparezca en la cola

Si no se cumple ninguna de estas condiciones en el momento especificado por *tiempo\_espera*, el agente de origen deja de leer la cola y completa la transferencia. Si no se especifica el parámetro **-sqwt**, el agente de origen deja de leer la cola de origen inmediatamente si la cola de origen está vacía o si, en caso de haber especificado el parámetro **-sqgi**, si no existe ningún grupo completo en la cola.

Para obtener información sobre el uso del parámetro **-sqwt**, consulte ["Guía para especificar un](#page-696-0) [tiempo de espera en una transferencia de mensaje a archivo" en la página 697](#page-696-0).

Sólo puede especificar el parámetro **-sqwt** si también especifica el parámetro **-sq**.

### **especificación\_origen**

Una o varias de las especificaciones de archivo que determinan el origen u orígenes de la transferencia de archivos.

Necesario si especifica uno de los parámetros **-df**, **-dd**, **-dp**, **-dq**o **-ds** . Si especifica el parámetro **-td**, no especifique *especificación\_origen*.

• Si no ha especificado el parámetro **-sq**, *especificación\_origen* es una o más especificaciones de archivos que determinan el origen u orígenes de la transferencia de archivos. Las especificaciones de archivo pueden adoptar uno de cinco formatos y pueden incluir caracteres comodín. Para obtener más información sobre los caracteres comodín, consulte ["Utilización de caracteres comodín](#page-665-0) [con MFT" en la página 666](#page-665-0). Puede utilizar en la especificación de archivo dos caracteres de escape de asterisco (\*\*) que forman parte de la especificación del archivo.

Puede especificar varias especificaciones de archivo de origen separadas por el carácter de espacio. No obstante, si especifica varias especificaciones de origen para los parámetros **-df** o **-ds** y especifica también **-de overwrite**, el destino contendrá únicamente los datos del archivo de origen que ha especificado por última vez. Si no especifica **-de overwrite**, la transferencia sólo se puede parcialmente satisfactoria. Si el archivo de destino no existía anteriormente, contendrá los datos para el archivo de origen que ha especificado en primer lugar.

Para transferir archivos que contienen espacios en los nombres de archivo, por ejemplo a b.txt al archivo c d.txt, escriba entre comillas dobles los nombres de archivo que contienen espacios. Especifique el siguiente texto como parte del mandato **fteCreateTransfer**:

-df "c d.txt" "a b.txt"

Cada especificación de archivo debe tener una de las categorías siguientes:

#### **Nombres de archivos**

El nombre de un archivo, expresado en la notación apropiada para el sistema donde se está ejecutando el agente de origen. Cuando se especifica un nombre de archivo como especificación de archivo de origen, se copia el contenido del archivo.

### **Directorios**

El nombre de un directorio, expresado en la notación apropiada para el sistema donde se está ejecutando el agente de origen. Cuando se especifica un directorio como especificación de archivo de origen, se copia el contenido del directorio. Más concretamente, se copian todos los archivos del directorio y de todos sus subdirectorios, incluidos los archivos ocultos.

Por ejemplo, para copiar el contenido de DIR1 sólo en DIR2 , especifique fteCreateTransfer ... -dd DIR2 DIR1/\*

# **Conjunto de datos secuencial**

El nombre de un conjunto de datos secuenciales o miembro de conjunto de datos particionados. Indique los conjuntos de datos anteponiendo al nombre del conjunto de datos dos caracteres de barra inclinada (//).

Si especifica un agente de puente de protocolo como agente de origen, no podrá especificar un conjunto de datos como especificación de archivo de origen.

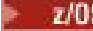

#### **Conjunto de datos particionado**

El nombre de un conjunto de datos particionados. Indique los nombres de conjunto de datos anteponiendo al nombre del conjunto de datos dos caracteres de barra inclinada (//).

Si especifica un agente de puente de protocolo como agente de origen, no podrá especificar un conjunto de datos como especificación de archivo de origen.

# **Nombre de archivo o directorio en un nodo Connect:Direct**

(Sólo agente de puente Connect:Direct). El nombre de un nodo Connect:Direct, un carácter de dos puntos (:) y una vía de acceso de archivo o directorio en el sistema que aloja el nodo Connect:Direct. Por ejemplo, *connect\_direct\_node\_name*:*file\_path*.

Si el agente de origen es un agente de puente Connect:Direct, sólo aceptará especificaciones de origen en este formato.

**Nota:** Los caracteres comodín no están soportados en vías de acceso de archivo cuando el agente de origen es un agente de puente Connect:Direct.

# **Nombre de archivo o directorio en un servidor de archivos de protocolo**

El nombre de un servidor de archivos de protocolo, un carácter de dos puntos (:) y una vía de acceso a archivo o directorio en el sistema de servidor de protocolo. Por ejemplo, *protocol\_server*:*file\_path*.

Si no especifica un servidor de protocolo, se utiliza el servidor de protocolo predeterminado.

• Si especifica el parámetro **-sq**, *especificación\_origen* es el nombre de una cola local en el gestor de colas del agente de origen. Puede especificar sólo una cola de origen. La cola de origen se especifica con el siguiente formato:

#### QUEUE\_NAME

El nombre del gestor de colas no se incluye en la especificación de la cola de origen porque el gestor de colas debe ser el mismo que el gestor de colas del agente de origen.

z/08 Si el agente de origen está en z/OS, se presupone que los archivos de origen que empiezan por // son conjuntos de datos particionados de z/OS.

# **Otros parámetros**

# **-? o -h**

Opcional. Muestra la sintaxis del mandato.

# **Ejemplos**

En este ejemplo básico, el archivo originalfile.txt se transfiere de AGENT1 a AGENT2 en el mismo sistema y se renombra como transferredfile.txt

fteCreateTransfer -sa AGENT1 -da AGENT2 -df C:\import\transferredfile.txt C:\export\originalfile.txt

En este ejemplo, los archivos originalfile.txt y originalfile2.txt se transfieren de AGENT1 a AGENT2 en el mismo sistema, al directorio C:\import

```
fteCreateTransfer -sa AGENT1 -da AGENT2 -dd C:\import C:\export\originalfile.txt 
C:\export\originalfile2.txt
```
En este ejemplo, el archivo originalfile.txt se transfiere del sistema de AGENT1 al sistema de AGENT2. La transferencia de archivos está planificada para que tenga lugar a las 09:00 en función de la hora del sistema del agente de origen y se produce cada dos horas cuatro veces:

fteCreateTransfer -sa AGENT1 -sm QM\_JUPITER -da AGENT2 -dm QM\_NEPTUNE -tb source -ss  $09:00$  -oi hours -of  $\overline{2}$  -oc 4

<sup>-</sup>df C:\import\transferredfile.txt C:\export\originalfile.txt

En este ejemplo, el archivo originalfile.txt se transfiere de AGENT1 a AGENT2, con la condición de que exista el archivo A.txt AGENT1:

fteCreateTransfer -sa AGENT1 -sm QM\_JUPITER -da AGENT2 -dm QM\_NEPTUNE -tr file=exist,C:\export\A.txt -df C:\import\transferredfile.txt C:\export\originalfile.txt

z/OS En este ejemplo, el archivo originalfile.txt se transfiere del sistema de AGENT1 a un conjunto de datos //'USERID.TRANS.FILE.TXT' en el sistema de AGENT2. Se ha seleccionado la modalidad de texto para convertir datos de ASCII a EBCDIC.

fteCreateTransfer -t text -sa AGENT1 -da AGENT2 -ds "//TRANS.FILE.TXT;RECFM(V,B);BLKSIZE(6144);LRECL(1028); SPACE(5,1)" C:\export\originalfile.txt

> $z/0S$ En este ejemplo, un miembro de un conjunto de datos totalmente calificado en el sistema de AGENT1 se transfiere a un archivo en el sistema de AGENT2. Se ha seleccionado la modalidad de texto para convertir el archivo de EBCDIC a la página de códigos predeterminada del sistema de AGENT2.

fteCreateTransfer -t text -sa AGENT1 -da AGENT2 -df /tmp/IEEUJV.txt "//'SYS1.SAMPLIB(IEEUJV)'"

En este ejemplo, se transfiere un archivo denominado file.bin del agente AGENT1 a un archivo de destino denominado file.bin del servidor de archivos de protocolo accountshost.ibm.com utilizando el agente de destino BRIDGE1.

fteCreateTransfer -sa AGENT1 -da BRIDGE1 -df accountshost.ibm.com:/tmp/file.bin /tmp/file.bin

En este ejemplo, se utiliza un comodín sin comillas. Todos los archivos del directorio de trabajo actual de AGENT1que finalizan en .txt se transfieren al directorio C:\import en AGENT2. Los nombres de archivo no se modifican.

fteCreateTransfer -sa AGENT1 -da AGENT2 -dd C:\import \*.txt

En este ejemplo, se utiliza un comodín con comillas dobles. Todos los archivos en el directorio raíz de transferencias de AGENT1 que acaban en .txt se transfieren al directorio C:\import de AGENT2. Los nombres de archivo no se modifican.

fteCreateTransfer -sa AGENT1 -da AGENT2 -dd C:\import "\*.txt"

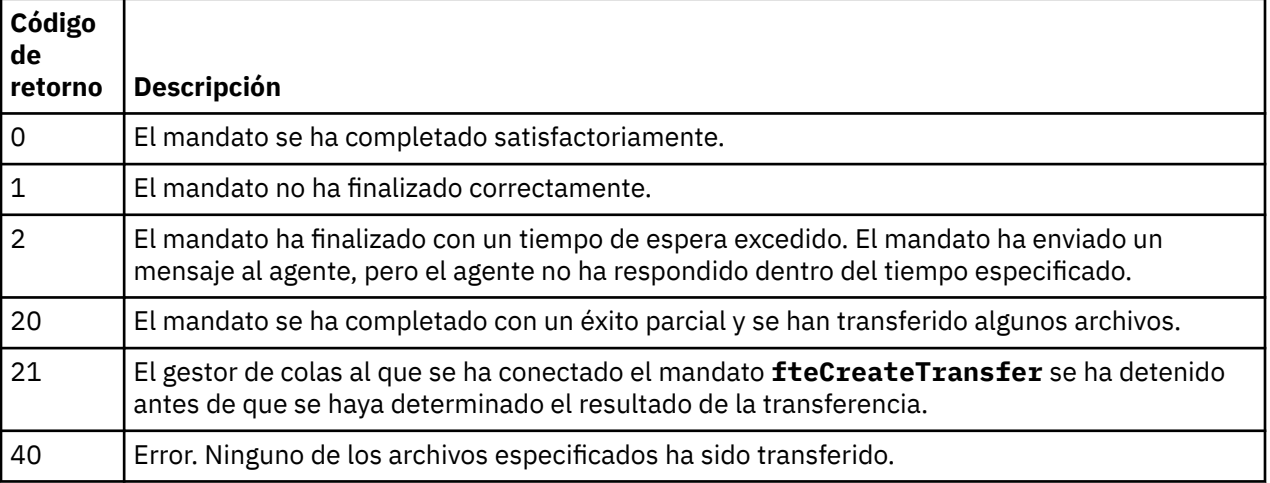

# **Códigos de retorno**

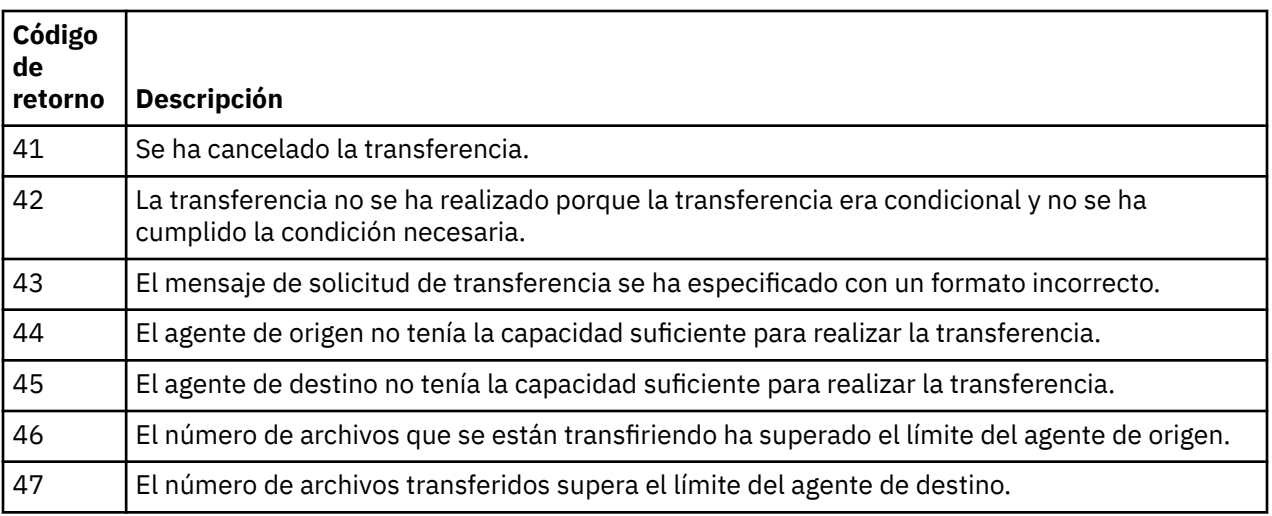

# **fteDefine (generar scripts de configuración)**

Utilice el mandato **fteDefine** para generar los scripts de configuración necesarios para definir los objetos especificados del gestor de colas de agente.

# **Finalidad**

Se espera utilizar el mandato **fteDefine** cuando es necesario ejecutar algunos pasos de configuración en un sistema que es remoto respecto al que contiene los datos de configuración. Por ejemplo, configurar las colas para un agente en un gestor de colas al que se debe acceder a través de una conexión de cliente.

# **Sintaxis**

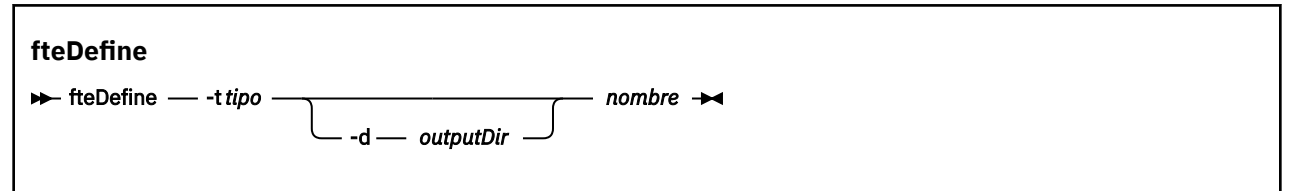

# **Parámetros**

# **-t** *tipo*

Obligatorio. El tipo del objeto que se debe definir. Las opciones para el tipo son agent.

# **-d** *dirSalida*

Opcional. Una vía de acceso de directorio donde se graban los scripts. Si no se proporciona, los scripts se graban en la corriente de salida estándar.

# **nombre**

Obligatorio. Uno o más nombres de los objetos que se deben definir. Para especificar nombres para más de un objeto, sepárelos con un espacio. Por ejemplo: *name1 name2*...

# **-? o -h**

Opcional. Muestra la sintaxis del mandato.

# **Ejemplos**

En este ejemplo, el mandato **fteDefine** se especifica con el parámetro **-t agent** y un único nombre de agente. La salida se graba en un archivo.

fteDefine -t agent EXAMPLE.AGENT >EXAMPLE.AGENT\_create.mqsc

La salida que se genera a partir de este mandato son los scripts de mandatos MQSC que se deben ejecutar en el gestor de colas de agente para crear las colas de agente necesarias:

```
$ fteDefine -t agent EXAMPLE.AGENT
5724-H72 Copyright IBM Corp. 2008, 2023. ALL RIGHTS RESERVED
DEFINE QLOCAL(SYSTEM.FTE.COMMAND.EXAMPLE.AGENT) +
 DEFPRTY(0) +
 DEFSOPT(SHARED) +
  GET(ENABLED) +
  MAXDEPTH(5000) +
  MAXMSGL(4194304) +
  MSGDLVSQ(PRIORITY) +
  PUT(ENABLED) +
  RETINTVL(999999999) +
  SHARE +
  NOTRIGGER +
  USAGE(NORMAL) +
  REPLACE
DEFINE QLOCAL(SYSTEM.FTE.DATA.EXAMPLE.AGENT) +
  DEFPRTY(0) +
 DEFSOPT(SHARED) +
  GET(ENABLED) +
  MAXDEPTH(5000) +
  MAXMSGL(4194304) +
  MSGDLVSQ(PRIORITY) +
  PUT(ENABLED) +
  RETINTVL(999999999) +
  SHARE +
  NOTRIGGER +
  USAGE(NORMAL) +
  REPLACE
...
etc.
```
En este ejemplo, el mandato **fteDefine** se especifica con el parámetro **-d outputDir** y varios nombres de agente.

fteDefine -t agent -d /tmp EXAMPLE.AGENT.1 EXAMPLE.AGENT.2 EXAMPLE.AGENT.3

La salida que se genera a partir de este mandato son las vías de acceso de archivo absolutas a las ubicaciones de los scripts de mandatos MQSC:

\$ fteDefine -t agent -d /tmp EXAMPLE.AGENT.1 EXAMPLE.AGENT.2 EXAMPLE.AGENT.3 5724-H72 Copyright IBM Corp. 2008, 2023. ALL RIGHTS RESERVED BFGCM0239I: A file has been created containing the MQSC definitions to define the agent EXAMPLE.AGENT.1. The file can be found here: '/tmp/EXAMPLE.AGENT.1\_create.mqsc'. BFGCM0239I: A file has been created containing the MQSC definitions to define the agent EXAMPLE.AGENT.2. The file can be found here: '/tmp/EXAMPLE.AGENT.2\_create.mqsc'. BFGCM0239I: A file has been created containing the MQSC definitions to define the agent EXAMPLE.AGENT.3. The file can be found here: '/tmp/EXAMPLE.AGENT.3\_create.mqsc'.

# **Códigos de retorno**

### **0**

El mandato se ha completado satisfactoriamente.

**1**

El mandato no ha finalizado correctamente.

#### **Referencia relacionada**

["fteDelete \(generar scripts para eliminar la configuración\)" en la página 469](#page-468-0)

Utilice el mandato **fteDelete** para generar los scripts de configuración necesarios para eliminar los objetos especificados del gestor de colas de agente.
# **fteDelete (generar scripts para eliminar la configuración)**

Utilice el mandato **fteDelete** para generar los scripts de configuración necesarios para eliminar los objetos especificados del gestor de colas de agente.

# **Finalidad**

Se espera utilizar el mandato **fteDelete** cuando es necesario ejecutar algunos pasos de configuración en un sistema que es remoto respecto al que contiene los datos de configuración. Por ejemplo, eliminar las colas para un agente de cliente remoto en un gestor de colas local.

## **Sintaxis**

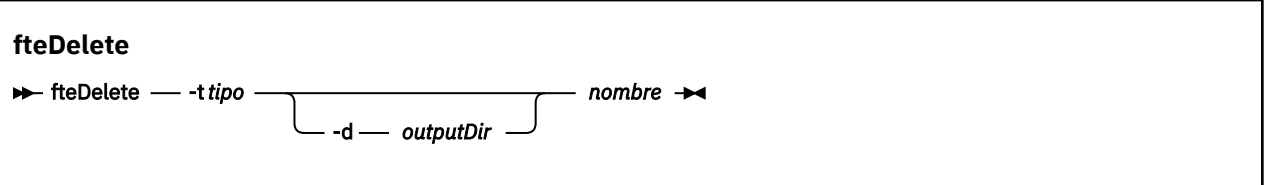

## **Parámetros**

### **-t** *tipo*

Obligatorio. El tipo del objeto que se debe suprimir. Las opciones para el tipo son agent.

### **-d** *dirSalida*

Opcional. Una vía de acceso de directorio donde se graban los scripts. Si no se proporciona, los scripts se graban en la corriente de salida estándar.

### **nombre**

Obligatorio. Uno o más nombres de los objetos que se deben suprimir. Para especificar nombres para más de un objeto, sepárelos con un espacio. Por ejemplo: *name1 name2*...

### **-? o -h**

Opcional. Muestra la sintaxis del mandato.

### **Ejemplos**

En este ejemplo, el mandato **fteDelete** se especifica con el parámetro **-t agent** y un único nombre de agente. La salida se graba en un archivo.

fteDelete -t agent EXAMPLE.AGENT >EXAMPLE.AGENT\_delete.mqsc

La salida que se genera a partir de este mandato son los scripts de mandatos MQSC que se deben ejecutar en el gestor de colas de agente para suprimir las colas de agente:

```
$ fteDelete -t agent EXAMPLE.AGENT
5724-H72 Copyright IBM Corp. 2008, 2023. ALL RIGHTS RESERVED
CLEAR QLOCAL(SYSTEM.FTE.COMMAND.EXAMPLE.AGENT)
DELETE QLOCAL(SYSTEM.FTE.COMMAND.EXAMPLE.AGENT)
CLEAR QLOCAL(SYSTEM.FTE.DATA.EXAMPLE.AGENT)
DELETE QLOCAL(SYSTEM.FTE.DATA.EXAMPLE.AGENT)
CLEAR QLOCAL(SYSTEM.FTE.REPLY.EXAMPLE.AGENT)
DELETE QLOCAL(SYSTEM.FTE.REPLY.EXAMPLE.AGENT)
CLEAR QLOCAL(SYSTEM.FTE.STATE.EXAMPLE.AGENT)
DELETE QLOCAL(SYSTEM.FTE.STATE.EXAMPLE.AGENT)
CLEAR QLOCAL(SYSTEM.FTE.EVENT.EXAMPLE.AGENT)
DELETE QLOCAL(SYSTEM.FTE.EVENT.EXAMPLE.AGENT)
...
etc.
```
En este ejemplo, el mandato **fteDelete** se especifica con el parámetro **-d outputDir** y varios nombres de agente.

fteDelete -t agent -d /tmp EXAMPLE.AGENT.1 EXAMPLE.AGENT.2 EXAMPLE.AGENT.3

La salida que se genera a partir de este mandato son las vías de acceso de archivo absolutas a las ubicaciones de los scripts de mandatos MQSC:

```
$ fteDelete -t agent -d /tmp EXAMPLE.AGENT.1 EXAMPLE.AGENT.2 EXAMPLE.AGENT.3
5724-H72 Copyright IBM Corp. 2008, 2023. ALL RIGHTS RESERVED
BFGCM0241I: A file has been created containing the MQSC definitions to delete the agent 
EXAMPLE.AGENT.1. 
The file can be found here: '/tmp/EXAMPLE.AGENT.1_delete.mqsc'.
BFGCM0241I: A file has been created containing the MQSC definitions to delete the agent 
EXAMPLE.AGENT.2. 
The file can be found here: '/tmp/EXAMPLE.AGENT.2_delete.mqsc'.
BFGCM0241I: A file has been created containing the MQSC definitions to delete the agent 
EXAMPLE.AGENT.3. 
The file can be found here: '/tmp/EXAMPLE.AGENT.3_delete.mqsc'.
```
## **Códigos de retorno**

### **0**

El mandato se ha completado satisfactoriamente.

**1**

El mandato no ha finalizado correctamente.

#### **Referencia relacionada**

["fteDefine \(generar scripts de configuración\)" en la página 467](#page-466-0) Utilice el mandato **fteDefine** para generar los scripts de configuración necesarios para definir los objetos especificados del gestor de colas de agente.

# **fteDeleteAgent**

El mandato **fteDeleteAgent** suprime un agente Managed File Transfer Agent y su configuración. Si el agente es un agente de puente de protocolo, el archivo de credenciales de usuario se deja en el sistema de archivos.

## **Finalidad**

Detenga el agente con el mandato fteStopAgentantes de ejecutar el mandato **fteDeleteAgent** .

Si se ha configurado el registrador para ejecutar como un servicio Windows, la ejecución del mandato **fteDeleteAgent** borra la definición de servicio.

 $\mathbf{F} \mathbf{V}$   $\mathbf{S}.\mathbf{0.4}$  En IBM MO 9.0.4, cuando se elimina el agente se eliminan cualquier supervisor de recursos y las transferencias planificadas.

Sólo los usuarios que son administradores de IBM MQ (y miembros del grupo mqm) pueden ejecutar este mandato. Si intenta ejecutar este mandato como un usuario que no es administrador de IBM MQ, recibirá un mensaje de error y el mandato no se ejecutará.

El mandato **fteDeleteAgent** le proporciona los mandatos MQSC que debe ejecutar en el gestor de colas del agente para borrar y suprimir las colas del sistema del agente. Estas colas son las siguientes:

- SYSTEM.FTE.AUTHADM1.*nombre\_agente*
- SYSTEM.FTE.AUTHAGT1.*nombre\_agente*
- SYSTEM.FTE.AUTHMON1.*nombre\_agente*
- SYSTEM.FTE.AUTHOPS1.*nombre\_agente*
- SYSTEM.FTE.AUTHSCH1.*nombre\_agente*
- SYSTEM.FTE.AUTHTRN1.*nombre\_agente*
- SYSTEM.FTE.COMMAND.*nombre\_agente*
- SYSTEM.FTE.DATA.*nombre\_agente*
- SYSTEM.FTE.EVENT.*nombre\_agente*
- SYSTEM.FTE.REPLY.*nombre\_agente*
- SYSTEM.FTE.STATE.*nombre\_agente*

El mandato **fteCreateAgent** también proporciona estos mandatos en un archivo en la ubicación siguiente:

*MQ\_DATA\_PATH*/mqft/config/*coordination\_qmgr\_name*/agents/*agent\_name*/*agent\_name*\_delete.mqsc

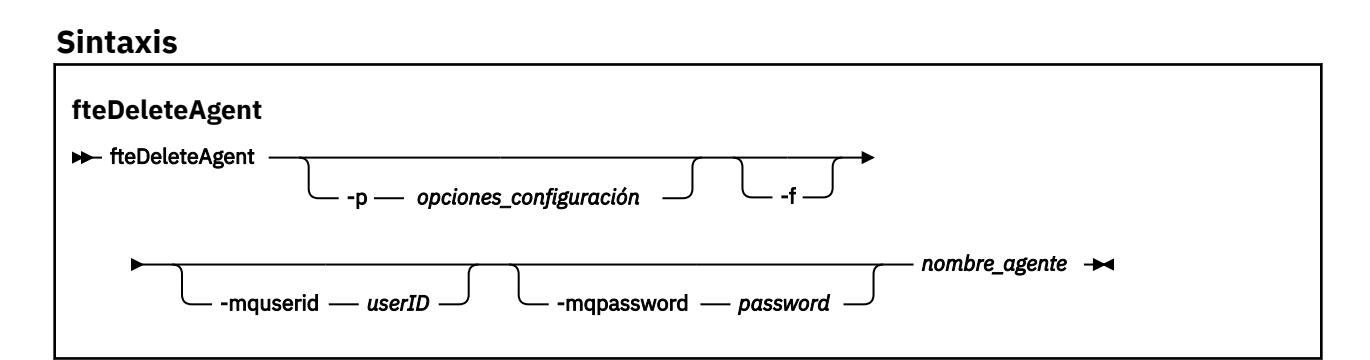

## **Parámetros**

### **-p (***opciones\_configuración***)**

Opcional. Si dispone de más de un gestor de colas de coordinación, utilice este parámetro para especificar explícitamente qué configuración de agente desea suprimir. Utilice el nombre de un gestor de colas de coordinación no predeterminado como entrada de este parámetro. A continuación, el mandato utiliza las opciones de configuración asociadas a este gestor de colas de coordinación no predeterminado.

Especifique el parámetro **-p** opcional únicamente si desea utilizar opciones de configuración que sean diferentes de los valores predeterminados. Si no especifica **-p**, se utilizan las opciones de configuración definidas en el archivo installation.properties. Para obtener más información, consulte ["Opciones de configuración de MFT en Multiplatforms" en la página 58.](#page-57-0)

**-f**

Opcional. Fuerza al mandato a anular el registro del agente en el gestor de colas de coordinación aunque no se puedan encontrar los archivos de configuración del agente. Puesto que la información sobre el gestor de colas del agente no está disponible en esta situación, el mandato se conectará directamente al gestor de colas de coordinación, en lugar de utilizar el gestor de colas del agente como haría normalmente.

### **-mquserid (***ID\_usuario***)**

Opcional. Especifica el ID de usuario que debe autenticarse con el gestor de colas de agente, a menos que el parámetro de forzar, **-f**, esté presente. Si el parámetro **-f** está presente, especifica el ID de usuario que debe autenticarse con el gestor de colas de coordinación.

#### **-mqpassword (***contraseña***)**

Opcional. Especifica la contraseña que debe autenticarse con el gestor de colas de agente, a menos que el parámetro de forzar, **-f**, esté presente. Si el parámetro **-f** está presente, especifica la ID de usuario que debe autenticarse con el gestor de colas de coordinación. También debe especificar el parámetro **-mquserid**. Si especifica **-mquserid**, pero no especifica **-mqpassword**, se le pedirá que proporcione la contraseña asociada. La contraseña no se mostrará.

#### **nombre\_agente**

Obligatorio. El nombre del agente que desea suprimir.

## **-? o -h**

Opcional. Muestra la sintaxis del mandato.

## **Ejemplo**

En este ejemplo, se suprimen AGENT3 y la configuración del gestor de colas de coordinación QM\_COORD1:

fteDeleteAgent -p QM\_COORD1 AGENT3

Este mandato de ejemplo genera los siguientes mandatos MQSC para suprimir las tres colas del agente:

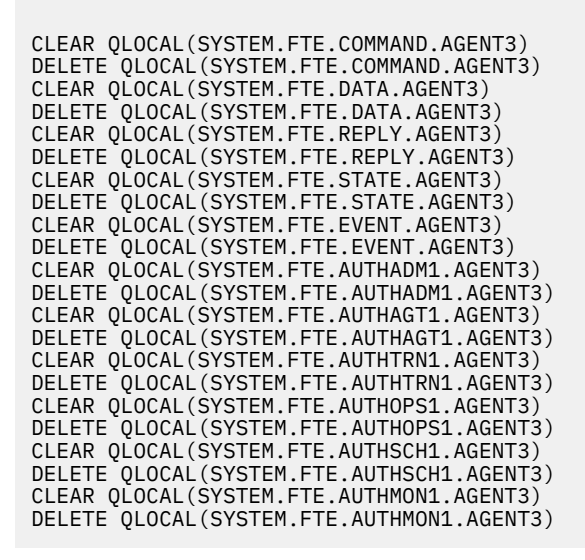

# **Códigos de retorno**

### **0**

El mandato se ha completado satisfactoriamente.

**1**

El mandato no ha finalizado correctamente.

## **Referencia relacionada**

["fteStopAgent" en la página 539](#page-538-0)

Utilice el mandato **fteStopAgent** para detener un agente de Managed File Transfer de forma controlada o para detener un agente inmediatamente si es necesario mediante el parámetro **-i**.

["Agente fteClean: limpiar un agente de MFT" en la página 391](#page-390-0)

Utilice el mandato **fteCleanAgent** para limpiar las colas que usa un Managed File Transfer Agent borrando los mensajes de las colas persistentes y no persistentes utilizadas por el agente. Utilice el mandato **fteCleanAgent** si tiene problemas para iniciar un agente, problemas que pueden deberse a la información que queda en las colas utilizadas por el agente.

["fteCreateAgent \(crear un agente de MFT\)" en la página 395](#page-394-0) El mandato **fteCreateAgent** crea un Managed File Transfer Agent y su configuración asociada.

["fteStartAgent" en la página 536](#page-535-0)

El mandato **fteStartAgent** inicia un agente de Managed File Transfer desde la línea de mandatos.

# **fteDeleteLogger**

Utilice el mandato **fteDeleteLogger** para suprimir un registrador de Managed File Transfer y su configuración. Los archivos de registro existentes asociados al registrador se pueden retener o suprimir. **Importante: ILLY En IBM MQ for UNIX, Linux, and Windows, solo los usuarios que son** administradores de IBM MQ (y los miembros del grupo mqm) pueden ejecutar este mandato. Si se intenta ejecutar este mandato con un usuario que no sea administrador de IBM MQ, se recibirá el mensaje de error BFGCL0502E: No tiene autorización para realizar la operación solicitada. y el mandato no se ejecutará.

z/OS En sistemas z/OS, el usuario tiene que cumplir (como mínimo) una de estas condiciones para ejecutar el mandato de migración:

- Ser miembro del grupo mqm (si el grupo mqm está definido en el sistema).
- VS.0.0.1 Ser miembro del grupo nombrado en la variable de entorno BFG\_GROUP\_NAME (si se nombra alguno).
- V9.0.0.1 No tener ningún valor configurado en la variable de entorno BFG\_GROUP\_NAME cuando ejecuta el mandato.

# **Finalidad**

Detenga el registrador con el mandato **fteStopLogger** antes de ejecutar el mandato **fteDeleteLogger**.

Si se ha configurado el registrador para que se ejecute como un servicio Windows, la ejecución del mandato **fteDeleteLogger** borra la definición de servicio.

El directorio de configuración del registrador contiene un script MQSC para suprimir las colas y la suscripción para el registrador. Estas colas son las siguientes:

- SYSTEM.FTE.LOG.CMD.*nombre\_registrador*
- SYSTEM.FTE.LOG.RJCT.*nombre\_registrador*

El nombre de suscripción es el siguiente:

• SYSTEM.FTE.AUTO.SUB.*nombre\_registrador*

El script MQSC se puede encontrar en

*MQ\_DATA\_PATH*\mqft\config\*coordination\_qmgr*\loggers\*logger\_name*\*logger\_name*\_dele te.mqsc

## **Sintaxis**

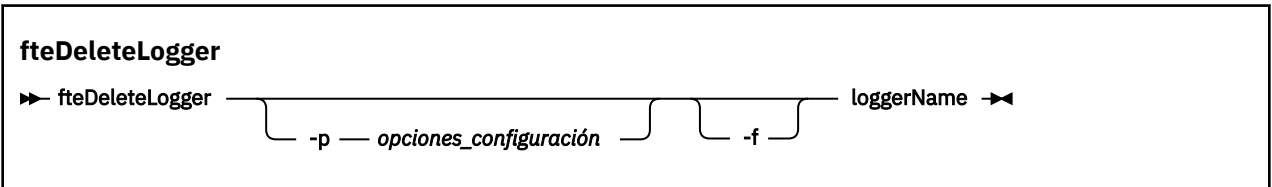

## **Parámetros**

### **-p (***opciones\_configuración***)**

Opcional. Determina el conjunto de opciones de configuración que se utiliza para iniciar el registrador de base de datos autónomo. Utilice el nombre de un conjunto de opciones de configuración como valor para el parámetro **-p** . Por convención, este valor es el nombre de un gestor de colas de coordinación. Si no especifica este parámetro, se utiliza el conjunto predeterminado de opciones de configuración.

**-f**

Opcional. Fuerza la eliminación de cualquier archivo de registro creado por este registrador. Si se omite este parámetro, todos los archivos de registro creados por el registrador se retendrán, y deberán eliminarse manualmente cuando ya no se necesiten.

#### <span id="page-473-0"></span>**nombre\_registrador**

Obligatorio. El nombre del registrador que desea suprimir.

#### **-? o -h**

Opcional. Muestra la sintaxis del mandato.

### **Ejemplo**

En este ejemplo, se suprime un registrador llamado logger1. Se ha especificado el parámetro **-f** , que hace que se eliminen los archivos de registro del registrador, así como los archivos de configuración del registrador.

fteDeleteLogger -f logger1

## **Códigos de retorno**

#### **0**

El mandato se ha completado satisfactoriamente.

**1**

El mandato no ha finalizado correctamente.

### **Referencia relacionada**

["fteCreateLogger \(crear un archivo MFT o registrador de base de datos\)" en la página 415](#page-414-0) Utilice el mandato **fteCreateLogger** para crear un registrador de archivo o de base de datos de Managed File Transfer.

["fteStartLogger" en la página 538](#page-537-0) El mandato **fteStartLogger** inicia una aplicación de registro de Managed File Transfer.

["fteStopLogger" en la página 541](#page-540-0)

El mandato **fteStopLogger** detiene un registrador de Managed File Transfer.

["fteModifyLogger \(ejecutar un registrador de MFT como un servicio de Windows \)" en la página 500](#page-499-0) Utilice el mandato **fteModifyLogger** para modificar un registrador de Managed File Transfer para que se pueda ejecutar como un servicio de Windows. Puede utilizar este mandato sólo en plataformas Windows , debe ejecutarlo un usuario que sea administrador de IBM MQ y miembro del grupo mqm, y primero debe detener el registrador utilizando el mandato **fteStopLogger** .

# **FteDeleteMonitor: suprimir un supervisor de recursos de MFT**

Utilice el mandato **fteDeleteMonitor** para detener y suprimir un supervisor de recursos de Managed File Transfer existente utilizando la línea de mandatos. Emita este mandato con respecto al agente de supervisión de recursos.

## **Finalidad**

Utilice el mandato **fteDeleteMonitor** para detener la supervisión de un recurso y eliminar la definición del supervisor del agente de supervisión. Cuando se ejecuta este mandato, no se producen más sondeos del recurso y no se inician más tareas.

Puede ejecutar el mandato **fteDeleteMonitor** desde cualquier sistema que pueda conectarse a la red de IBM MQ y posteriormente dirigirse al gestor de colas del agente. En concreto, para que ejecute el mandato, tiene que haber instalado un componente de Managed File Transfer (agente de servicio) en este sistema y tiene que estar configurado el Managed File Transfer de este sistema para comunicarse con la red de IBM MQ. Si no hay detalles sobre la conectividad, en su lugar se utilizan los detalles del gestor de colas del agente para la conexión, siempre que estos detalles existan.

Especifique el parámetro **-p** opcional para este mandato únicamente si desea utilizar un conjunto de opciones de configuración diferente del conjunto predeterminado. Consulte [Opciones de configuración](#page-57-0) para obtener más información.

## **Sintaxis**

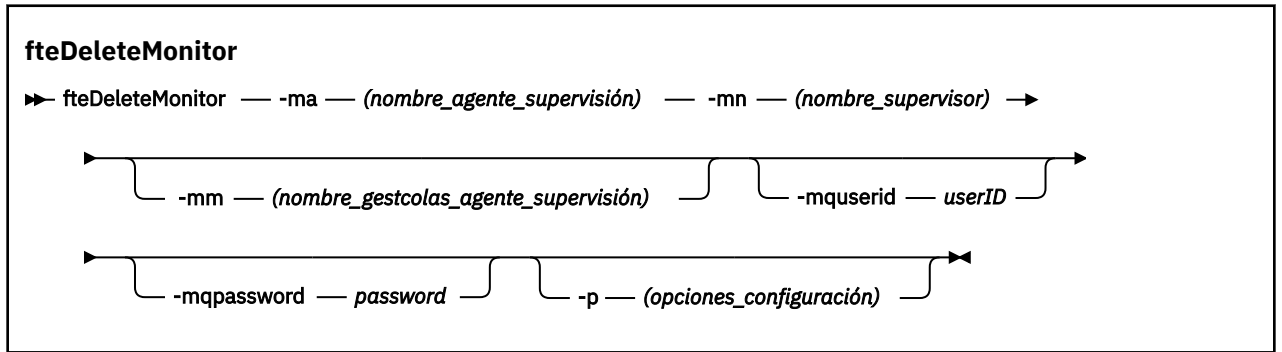

## **Parámetros**

### **-ma (***nombre\_agente\_supervisión***)**

Obligatorio. El nombre del agente que realiza la supervisión del recurso. Este agente de supervisión también tiene que haber sido el agente de origen del agente de origen de las transferencias de archivos que desea desencadenar.

#### **-mn (***nombre\_supervisor***)**

Obligatorio. El nombre que ha asignado a este supervisor de recursos. Puede suprimir un supervisor de recursos y a continuación, crear uno nuevo con el mismo nombre.

#### **-mm (***nombre\_gestcolas\_agente\_supervisión***)**

Opcional. El nombre del gestor de colas del agente de supervisión. Dado que el agente de supervisión y el agente de origen del supervisor de la transferencia que el supervisor ha desencadenado deben ser los mismos, este gestor de colas también es el gestor de colas del agente de origen.

### **-mquserid (***ID\_usuario***)**

Opcional. Especifica el ID de usuario que debe autenticarse con el gestor de colas de mandatos.

#### **-mqpassword (***contraseña***)**

Opcional. Especifica la contraseña que debe autenticarse con el gestor de colas de mandatos. También debe especificar el parámetro **-mquserid**. Si especifica **-mquserid**, pero no especifica **-mqpassword**, se le pedirá que proporcione la contraseña asociada. La contraseña no se mostrará.

#### **-p (***opciones-configuración***)**

Opcional. Este parámetro determina el conjunto de opciones de configuración que se utilizan para cancelar la transferencia. Por convención, utilice el nombre de un gestor de colas de coordinación no predeterminado como entrada de este parámetro. A continuación, el mandato utiliza el conjunto de archivos de propiedades asociados a este gestor de colas de coordinación no predeterminado.

Si no especifica este parámetro, se utiliza el conjunto de opciones de configuración basadas en el gestor de colas de coordinación predeterminado.

### **-? o -h**

Opcional. Muestra la sintaxis del mandato.

### **Ejemplo**

En este ejemplo, se suprime el supervisor de recursos MONITOR1 con un AGENT1 de supervisión (y agente de origen de transferencia de archivos):

fteDeleteMonitor -ma AGENT1 -mm QM\_JUPITER -mn MONITOR1

# **Códigos de retorno**

**0**

El mandato se ha completado satisfactoriamente.

- <span id="page-475-0"></span>**1**
- El mandato no ha finalizado correctamente.

### **Tareas relacionadas**

## ["Supervisión de recursos de MFT" en la página 172](#page-171-0)

Puede supervisar recursos de Managed File Transfer; por ejemplo, una cola o un directorio. Cuando se cumple una condición en este recurso, el supervisor de recursos inicia una tarea, por ejemplo una transferencia de archivos. Puede crear un supervisor de recursos utilizando el mandato **fteCreateMonitor** o la vista **Supervisores** en el plug-in Managed File Transfer para IBM MQ Explorer.

### **Referencia relacionada**

["fteCreateMonitor: crear un supervisor de recursos de MFT" en la página 420](#page-419-0)

El mandato **fteCreateMonitor** crea e inicia un nuevo supervisor de recursos desde la línea de mandatos. Puede supervisar un recurso (por ejemplo, el contenido de un directorio) mediante Managed File Transfer de modo que cuando se cumpla una condición desencadenante, se inicie una tarea determinada, por ejemplo una transferencia de archivos.

["fteListMonitors: listar supervisores de recursos de MFT" en la página 484](#page-483-0) Utilice el mandato **fteListMonitors** para listar todos los supervisores de recursos existentes en una red de Managed File Transfer utilizando la línea de mandatos.

# **fteDeleteScheduledTransfer**

## **Finalidad**

Utilice el mandato **fteDeleteScheduledTransfer** para suprimir una transferencia planificada de Managed File Transfer que haya creado anteriormente mediante la línea de mandatos o IBM MQ Explorer.

Especifique el parámetro opcional **-p** para este mandato únicamente si desea utilizar opciones de configuración diferentes de los valores predeterminados. Si no especifica **-p**, se utilizan las opciones de configuración definidas en installation.properties. Para obtener más información, consulte ["Opciones de configuración de MFT en Multiplatforms" en la página 58.](#page-57-0)

## **Sintaxis**

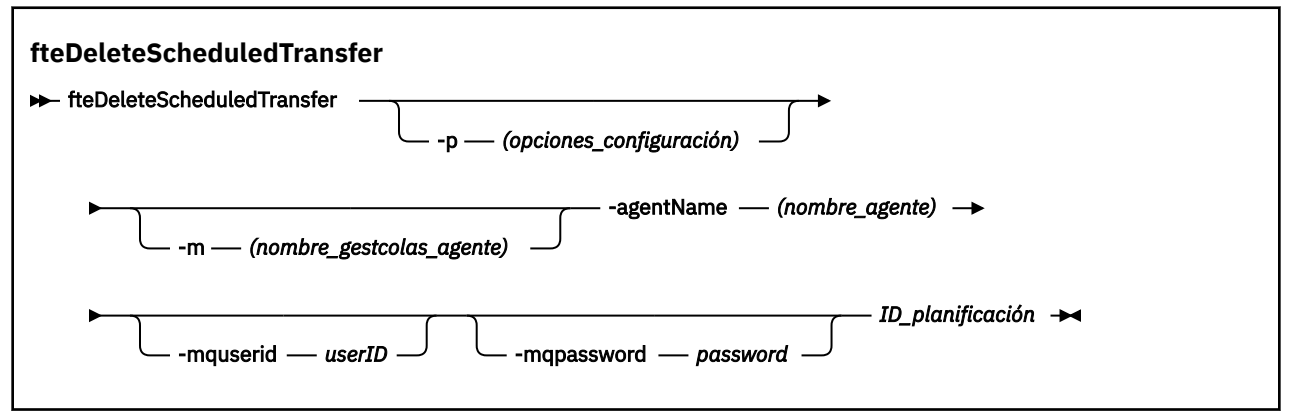

## **Parámetros**

### **-p (***opciones-configuración***)**

Opcional. Si dispone de más de un gestor de colas de coordinación, utilice este parámetro para especificar explícitamente qué transferencia planificada desea suprimir. Utilice el nombre de un gestor de colas de coordinación no predeterminado como entrada de este parámetro. A continuación, el mandato utiliza las opciones de configuración asociadas a este gestor de colas de coordinación no predeterminado.

Si no especifica este parámetro, se utilizan las opciones de configuración basadas en el gestor de colas de coordinación predeterminado.

### **-m (***nombre\_gestcolas\_agente***)**

Opcional. El nombre del gestor de colas al que está conectado al agente de origen. Si no especifica este parámetro, el gestor de colas del agente se determina a partir de las opciones de configuración que se están utilizando.

### **-agentName (***nombre\_agente***)**

Obligatorio. El nombre del agente de origen desde el que desea suprimir la transferencia planificada.

### **-mquserid (***ID\_usuario***)**

Opcional. Especifica el ID de usuario que debe autenticarse con el gestor de colas de mandatos.

#### **-mqpassword (***contraseña***)**

Opcional. Especifica la contraseña que debe autenticarse con el gestor de colas de mandatos. También debe especificar el parámetro **-mquserid**. Si especifica **-mquserid**, pero no especifica **-mqpassword**, se le pedirá que proporcione la contraseña asociada. La contraseña no se mostrará.

### **id\_planificación**

Obligatorio. El ID de la transferencia planificada que desea suprimir.

Encontrará el ID de planificación si ejecuta el mandato fteListScheduledTransfers con respecto al nombre del agente de origen.

### **-? o -h**

Opcional. Muestra la sintaxis del mandato.

### **Ejemplo**

En este ejemplo, se suprime una transferencia planificada en el agente de origen AGENT2 con el ID 27:

fteDeleteScheduledTransfer -agentName AGENT2 27

# **Códigos de retorno**

### **0**

El mandato se ha completado satisfactoriamente.

**1**

El mandato no ha finalizado correctamente.

### **Tareas relacionadas**

["Creación de una transferencia planificada de archivos" en la página 164](#page-163-0)

Puede planificar una nueva transferencia de archivos desde IBM MQ Explorer Explorer o desde la línea de mandatos. La transferencia planificada puede contener archivos individuales o varios archivos en un grupo. Puede realizar una transferencia de archivos planificada una vez o repetirla varias veces.

### **Referencia relacionada**

["fteListScheduledTransfers" en la página 487](#page-486-0)

Utilice el mandato **fteListScheduledTransfers** para listar todas las transferencias de Managed File Transfer cradas anteriormente por línea de mandatos o con IBM MQ Explorer.

# **fteDeleteTemplates**

Utilice el mandato **fteDeleteTemplates** para suprimir una plantilla de Managed File Transfer existente de un gestor de colas de coordinación.

## **Finalidad**

El mandato **fteDeleteTemplates** elimina una o más plantillas de transferencia de archivos de un gestor de colas de coordinación. Cuando ejecuta este mandato, se pasa una solicitud al sistema de IBM MQ para eliminar las plantillas del gestor de colas de coordinación para que las plantillas ya no estén disponibles en IBM MQ Explorer o en la línea de mandatos. Es posible que pueda acceder a las plantillas que está suprimiendo durante un breve intervalo de tiempo después de que el mandato concluya hasta que el sistema de IBM MQ ejecuta la solicitud.

Puede ejecutar el mandato **fteDeleteTemplates** desde cualquier sistema que pueda conectarse a la red de IBM MQ y posteriormente direccionarlo al gestor de colas de coordinación. Específicamente, para que se ejecute el mandato debe haber instalado Managed File Transfer en este sistema y debe haber configurado Managed File Transfer en este sistema para que se comunique con la red de IBM MQ. Si no hay detalles sobre la conectividad, en su lugar se utilizan los detalles del gestor de colas del agente para la conexión, siempre que estos detalles existan.

Especifique el parámetro **-p** opcional para este mandato únicamente si desea utilizar un conjunto de opciones de configuración diferente del conjunto predeterminado. Consulte [Opciones de configuración](#page-57-0) para obtener más información.

### **Sintaxis**

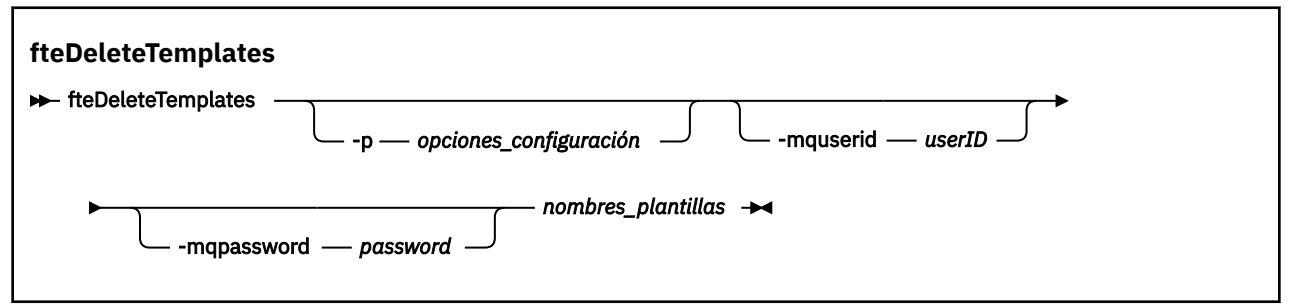

## **Parámetros**

#### **-p (***opciones-configuración***)**

Opcional. Este parámetro determina el conjunto de opciones de configuración que utilizar para suprimir la plantilla. Por convención, utilice el nombre de un gestor de colas de coordinación no predeterminado como entrada de este parámetro. A continuación, el mandato utiliza el conjunto de archivos de propiedades asociados a este gestor de colas de coordinación no predeterminado.

Si no especifica este parámetro, se utiliza el conjunto de opciones de configuración basadas en el gestor de colas de coordinación predeterminado.

#### **-mquserid (***ID\_usuario***)**

Opcional. Especifica el ID de usuario que debe autenticarse con el gestor de colas de coordinación.

#### **-mqpassword (***contraseña***)**

Opcional. Especifica la contraseña que debe autenticarse con el gestor de colas de coordinación. También debe especificar el parámetro **-mquserid**. Si especifica **-mquserid**, pero no especifica **-mqpassword**, se le pedirá que proporcione la contraseña asociada. La contraseña no se mostrará.

#### **(***nombres\_plantillas***)**

Obligatorio. Especifique uno o más nombres de plantillas que desea suprimir. Especifique el nombre tal como aparece en el mandato **fteListTemplates**.

#### **-? o -h**

Opcional. Muestra la sintaxis del mandato.

### **Ejemplo**

En este ejemplo, se suprime la plantilla STANDBY:

fteDeleteTemplates STANDBY

# **Códigos de retorno**

**0**

El mandato se ha completado satisfactoriamente.

### **1**

El mandato no ha finalizado correctamente.

### **Tareas relacionadas**

["Cómo trabajar con plantillas de transferencia de archivos" en la página 198](#page-197-0)

Las plantillas de transferencia de archivos se pueden utilizar para almacenar valores de transferencia de archivos comunes para transferencias repetitivas y complejas. Cree una plantilla de transferencia desde la línea de mandatos utilizando el mandato **fteCreateTemplate** o utilice IBM MQ Explorer para crear una plantilla de transferencia utilizando el asistente **Crear nueva plantilla para transferencia de archivos gestionada** , o guarde una plantilla mientras crea una transferencia de archivos seleccionando el recuadro de selección **Guardar valores de transferencia como plantilla** . La ventana **Plantillas de transferencia** muestra todas las plantillas de transferencia que ha creado en la red de Managed File Transfer.

["Creación de una plantilla de transferencia de archivos mediante IBM MQ Explorer" en la página 200](#page-199-0) Puede crear una plantilla de transferencia de archivos desde IBM MQ Explorer o desde la línea de mandatos. A continuación, puede utilizar la plantilla para crear nuevas transferencias de archivos utilizando los detalles de plantilla o someter la plantilla para empezar la transferencia de archivos.

### **Referencia relacionada**

["fteCreateTemplate: crear nueva plantilla de transferencia de archivos" en la página 428](#page-427-0) El mandato **fteCreateTemplate** crear una plantilla de transferencia que puede conservar para utilizarla en el futuro. El único parámetro necesario es el parámetro **-tn** (*nombre\_plantilla*). Todos los otros parámetros son opcionales, aunque si especifica una especificación de archivo de origen, también debe proporcionar un archivo de destino. Asimismo, si especifica un archivo de destino, también debe especificar una especificación de archivo de origen.

### ["fteListTemplates" en la página 488](#page-487-0)

Utilice el mandato **fteListTemplates** para listar las plantillas de transferencia de Managed File Transfer disponibles en un gestor de colas de coordinación.

# **fteDisplayVersion**

Utilice el mandato **fteDisplayVersion** para visualizar la versión de Managed File Transfer que ha instalado.

# **Finalidad**

Es posible que un representante de servicio de IBM le solicite que ejecute el mandato **fteDisplayVersion** para ayudarle en la determinación de problemas.

## **Sintaxis**

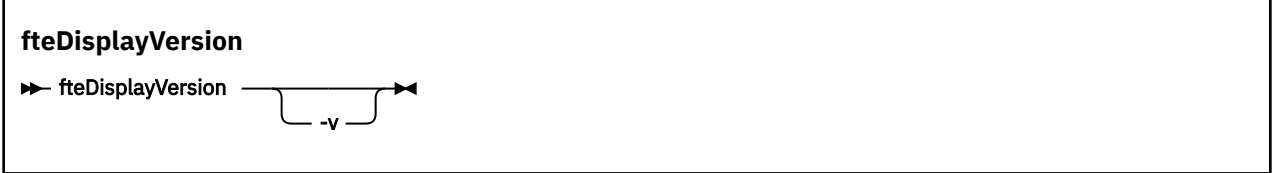

## **Parámetros**

**-v**

Opcional. Muestra una cantidad detallada de información sobre la versión del producto.

Los detalles precisos que aparecen al especificar el parámetro **-v** pueden variar entre releases de productos. No es recomendable utilizar información específica en la salida de del mandato fteDisplayVersion -v.

 $z/0S$  $V9.0.3$ En z/OS, **-v** muestra el valor dela propiedad **productId**, si se ha especificado el ID de producto.

**-? o -h**

Opcional. Muestra la sintaxis del mandato.

#### **Ejemplo sin parámetros especificados**

En este ejemplo, se especifica el mandato **fteDisplayVersion** sin parámetros.

fteDisplayVersion

La salida de este mandato es el nivel de versión de producto. Por ejemplo, esta es la salida para IBM MQ 9.0:

```
5655-MFT, 5724-H72 Copyright IBM Corp. 2008, 2016. ALL RIGHTS RESERVED
IBM MQ Components:<br>Name: TRM
               IBM MQ Managed File Transfer
Version: 9.0.0.0
```
#### **Ejemplo con el parámetro -v especificado**

En este ejemplo, se ha especificado el mandato **fteDisplayVersion** con el parámetro **-v**.

fteDisplayVersion -v

La salida de este mandato incluye información más detallada sobre la versión del producto. Por ejemplo:

```
5655-MFT, 5724-H72 Copyright IBM Corp. 2008, 2016. ALL RIGHTS RESERVED
IBM MQ Components:
Name: IBM MQ Managed File Transfer<br>Version: 9.0.0.0
              9.0.0.0Level: p900-L160512.4<br>Platform: Windows 10 (10
              Windows 10 (10.0)Architecture: amd64<br>JVM: JRE 1
              JRE 1.8.0 Windows 10 amd64-64 Compressed References 20160427 301573 (JIT enabled, AOT
enabled)
               J9VM - R28_Java8_SR3_20160427_1620_B301573
 JIT - tr.r14.java.green_20160329_114288
 GC - R28_Java8_SR3_20160427_1620_B301573_CMPRSS
               J9CL - 20160427_301573
Product: C:\Program Files\IBM\MQ_1
Configuration: C:\ProgramData\IBM\MQ\mqft
   Name: IBM MQ JMS Provider
 Version: 9.0.0.0
 Level: p900-L160512.4
   Name: IBM MQLight Service for Bluemix JMS Provider
   Version:
   Level: p900-L160512.4
 Name: Common Services for Java Platform, Standard Edition
 Version: 9.0.0.0
 Level: p900-L160512.4
   Name: Java Message Service Client
   Version: 9.0.0.0
   Level: p900-L160512.4
  Name: IBM MQ classes for Java Message Service<br>Version: 9.0.0.0
  Version: 9.0.0.0<br>Level: p900-L1
             Level: p900-L160512.4
```
Name: IBM MQ classes for Java<br>Version: 9.0.0.0 Version: Level: p900-L160512.4

# **Códigos de retorno**

**0**

El mandato se ha completado satisfactoriamente.

**1**

El mandato no ha finalizado correctamente.

# **FteListAgents: listar los agentes de MFT para un gestor de colas de coordinación**

Utilice el mandato **fteListAgents** para listar todos los agentes Managed File Transfer que están registrados con un gestor de colas de coordinación determinado.

# **Finalidad**

Puede ejecutar el mandato **fteListAgents** desde cualquier sistema que se puede conectar al gestor de colas de coordinación. Los detalles siguientes para cada agente se dirigen al dispositivo de salida estándar (STDOUT):

- Nombre del agente
- El gestor de colas de agente
- Si el agente es un agente de puente de protocolo, el nombre de agente se añade con bridge .
- Si el agente es un agente de puente Connect:Direct , el nombre de agente se añade con (Connect:Direct bridge)
- Estado del agente

Este mandato utiliza el archivo coordination.properties para conectarse al gestor de colas de coordinación. Para obtener más información, consulte ["El archivo MFT coordination.properties" en la](#page-547-0) [página 548](#page-547-0).

Especifique el parámetro **-p** opcional para este mandato únicamente si desea utilizar un conjunto de opciones de configuración diferente del conjunto predeterminado. Para obtener más información, consulte ["Opciones de configuración de MFT en Multiplatforms" en la página 58.](#page-57-0)

Si el mandato **fteListAgents** no lista un agente, utilice el diagrama de flujo de diagnóstico del tema siguiente para localizar y solucionar el problema: Si el agente no aparece en la lista del mandato **fteListAgents**.

# **Información de estado del agente**

La información de estado del agente producida por este mandato es generada a partir de los mensajes de estado que el agente publica en el tema SYSTEM.FTE. Estos mensajes se describen en el tema ["MFT](#page-749-0) [Formato de mensajes de estado del agente" en la página 750.](#page-749-0) La información de estado producida por el mandato **fteListAgents** proporciona el estado del agente en el momento que se publicó el último mensaje de estado. La frecuencia de estos mensajes de estado depende del valor de la propiedad agentStatusPublishRateLimit. Para obtener más detalles sobre esta propiedad, consulte el tema ["El](#page-557-0) [archivo agent.properties de MFT" en la página 558](#page-557-0).

## **Sintaxis**

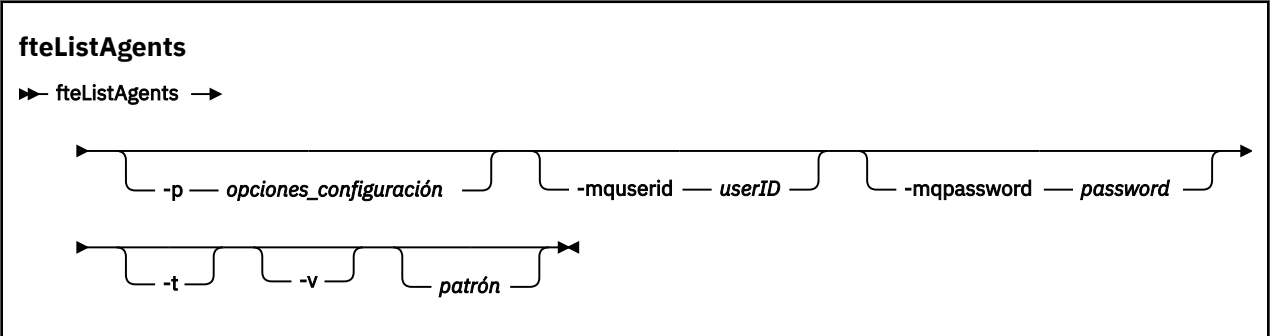

## **Parámetros**

### **-p (***opciones-configuración***)**

Opcional. Este parámetro determina el conjunto de opciones de configuración que se utilizan para emitir la solicitud para listar agentes. Utilice el nombre de un gestor de colas de coordinación no predeterminado como entrada de este parámetro. A continuación, el mandato utiliza el conjunto de archivos de propiedades asociados a este gestor de colas de coordinación no predeterminado.

Si no especifica este parámetro, se utiliza el conjunto de opciones de configuración basadas en el gestor de colas de coordinación predeterminado.

### **-mquserid (***ID\_usuario***)**

Opcional. Especifica el ID de usuario que debe autenticarse con el gestor de colas de coordinación.

#### **-mqpassword (***contraseña***)**

Opcional. Especifica la contraseña que debe autenticarse con el gestor de colas de coordinación. También debe especificar el parámetro **-mquserid**. Si especifica **-mquserid**, pero no especifica **-mqpassword**, se le pedirá que proporcione la contraseña asociada. La contraseña no se mostrará.

**-v**

Opcional. Especifica modalidad detallada. La modalidad detallada genera salida adicional para cada agente, incluido el número actual de transferencias con el formato Source/Destination, donde Source es el número actual de transferencias de origen y Destination es el número actual de transferencias de destino.

La información de transferencia actual se obtiene de la publicación del estado del agente, que se describe en el tema siguiente: ["MFT Formato de mensajes de estado del agente" en la página 750](#page-749-0). Como resultado, esta información de transferencia sólo es fiable durante el tiempo establecido para el valor de la propiedad de agente [agentStatusPublishRateLimit](#page-564-0) (que adopta el valor predeterminado de 30 segundos).

### **-t**

Opcional. Especifica modalidad concisa. En IBM MQ 9.0.2, la salida incluye la columna **Status Age** de forma predeterminada. Si no desea ver la información de **Status Age** , puede emitir el mandato con el parámetro **-t** para ocultar la columna. Para obtener más información, consulte [Qué hacer si el](#page-307-0) mandato **fteListAgents** [muestra un estado de agente UNKNOWN.](#page-307-0)

### **patrón**

Opcional. El patrón que se utiliza para filtrar la lista de agentes de Managed File Transfer. Este patrón se compara con el nombre de agente. Los caracteres de asterisco (\*) se interpretan como comodines, que coinciden con cualquier valor, incluidos los caracteres cero.

En sistemas UNIX y Linux, hay que escapar caracteres especiales como el asterisco (\*) y el símbolo numérico (#) con comillas simples (' ') o dobles (" ") si se desea manejarlos como literales. Si no se escapan estos caracteres, se interpretarán conforme al significado que tengan en el sistema UNIX o Linux concreto.

Si no especifica este parámetro, se listarán todos los agentes registrados con el gestor de colas de coordinación.

### **-? o -h**

Opcional. Muestra la sintaxis del mandato.

### **Ejemplo**

En este ejemplo, se listan todos los agentes registrados en el gestor de colas detallado en las opciones de configuración con nombres que empiezan por B:

fteListAgents "B\*"

En este ejemplo, los agentes registrados con el gestor de cola de coordinación QM\_EUROPE (el gestor de cola de coordinación no predeterminado) aparecen listados en modalidad verbosa:

fteListAgents -p QM\_EUROPE -v

La salida del mandato es la siguiente:

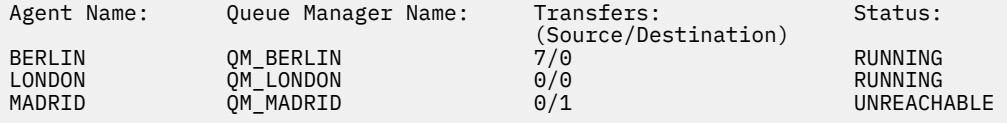

Para obtener una lista de los posibles valores de estado del agente y de sus significados, consulte el tema ["MFT Valores de estado de agente" en la página 635](#page-634-0).

En este ejemplo, todos los agentes que están registrados con el gestor de colas de coordinación y cuyos nombres que empiezan por BRIDGE están listados en modalidad verbosa:

fteListAgents -v "BRIDGE\*"

La salida del mandato es la siguiente:

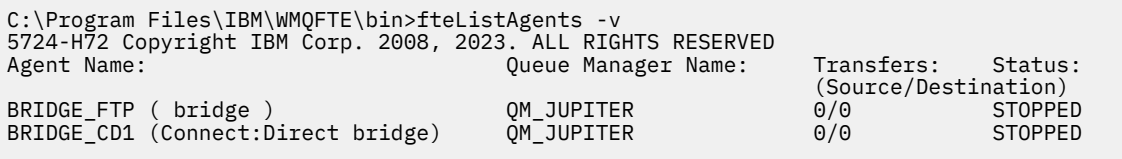

## **Códigos de retorno**

#### **0**

El mandato se ha completado satisfactoriamente.

**1**

El mandato no ha finalizado correctamente.

### **Tareas relacionadas**

["Listar agentes de MFT" en la página 215](#page-214-0)

Puede listar los agentes registrados Managed File Transfer con un gestor de colas específico mediante la línea de mandatos o bien mediante IBM MQ Explorer.

#### **Referencia relacionada**

["MFT Valores de estado de agente" en la página 635](#page-634-0)

Los mandatos **fteListAgents** y **fteShowAgentDetails** producen información de estado del agente. Existen varios valores posibles para este estado.

["fteShowAgentDetails" en la página 526](#page-525-0)

<span id="page-483-0"></span>Utilice el mandato **fteShowAgentDetails** para visualizar los detalles de un Managed File Transfer Agent concreto. Estos son los detalles que almacena el gestor de colas de coordinación de Managed File Transfer del agente.

# **fteListMonitors: listar supervisores de recursos de MFT**

Utilice el mandato **fteListMonitors** para listar todos los supervisores de recursos existentes en una red de Managed File Transfer utilizando la línea de mandatos.

# **Finalidad**

El mandato **fteListMonitors** lista los supervisores de recursos existentes. Puede filtrar la salida del mandato especificando un nombre de agente y un nombre de supervisor de recursos.

Este mandato utiliza el archivo coordination.properties para conectarse al gestor de colas de coordinación. Para obtener más información, consulte ["El archivo MFT coordination.properties" en la](#page-547-0) [página 548](#page-547-0).

Puede utilizar el parámetro **-ox** para exportar un supervisor de recursos a un archivo XML. Para obtener más información sobre cómo utilizar este archivo XML, consulte ["fteCreateMonitor: crear un supervisor de](#page-419-0) [recursos de MFT" en la página 420.](#page-419-0)

Especifique el parámetro **-p** opcional para este mandato únicamente si desea utilizar un conjunto de opciones de configuración diferente del conjunto predeterminado. Para obtener más información, consulte [Opciones de configuración](#page-57-0).

## **Sintaxis**

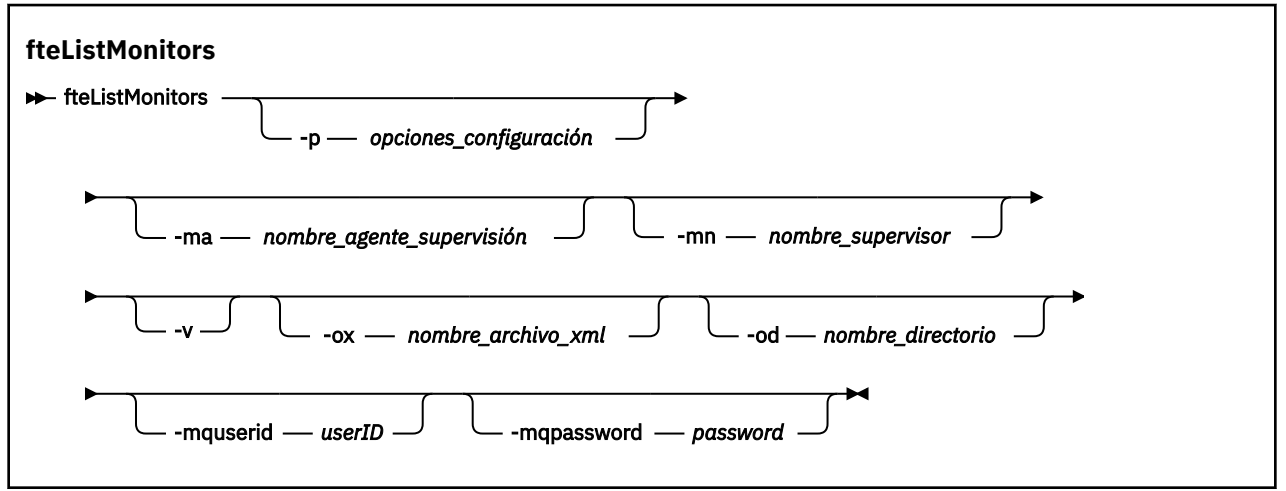

## **Parámetros**

### **-p (***opciones-configuración***)**

Opcional. Este parámetro determina el conjunto de opciones de configuración que se utilizan para cancelar la transferencia. Por convención, utilice el nombre de un gestor de colas de coordinación no predeterminado como entrada de este parámetro. A continuación, el mandato utiliza el conjunto de archivos de propiedades que están asociadas con este gestor de colas de coordinación no predeterminado.

Si no especifica este parámetro, se utiliza el conjunto de opciones de configuración basadas en el gestor de colas de coordinación predeterminado.

### **-ma (***nombre\_agente\_supervisión***)**

Opcional. Filtra los supervisores de recursos por el nombre de agente utilizando el patrón que se proporciona como entrada. Los caracteres de asterisco (\*) se interpretan como comodines que coinciden con cero o más caracteres. Si no especifica el parámetro **-ma**, se listarán de forma

predeterminada todos los supervisores de recursos asociados a todos los agentes para el gestor de colas de coordinación predeterminado.

#### **-mn (***nombre\_supervisor***)**

Opcional. Filtra los supervisores de recursos por el nombre de supervisor utilizando el patrón que se proporciona como entrada. Los caracteres de asterisco (\*) se interpretan como comodines que coinciden con cero o más caracteres. Si no especifica el parámetro **-mn**, se listarán de forma predeterminada todos los supervisores de recursos asociados a todos los agentes para el gestor de colas de coordinación predeterminado.

#### **-mquserid (***ID\_usuario***)**

Opcional. Especifica el ID de usuario que debe autenticarse con el gestor de colas de coordinación.

#### **-mqpassword (***contraseña***)**

Opcional. Especifica la contraseña que debe autenticarse con el gestor de colas de coordinación. También debe especificar el parámetro **-mquserid**. Si especifica **-mquserid**, pero no especifica **-mqpassword**, se le pedirá que proporcione la contraseña asociada. La contraseña no se mostrará.

**-v**

Opcional. Genera salida detallada que incluye información adicional sobre el estado del supervisor, incluyendo si el supervisor se ha iniciado o detenido, la vía de acceso al recurso del directorio que se está supervisando y las condiciones desencadenantes.

#### **-ox (***nombre\_archivo\_xml***)**

Opcional. Debe especificar este parámetro junto con los parámetros **-ma** y **-mn**. Exporta el supervisor de recursos a un archivo XML que luego puede utilizar el mandato **fteCreateMonitor** y el parámetro **-ix**.

V 9.0.5 El parámetro **-ox** no se debe combinar con el parámetro **-od**.

# **-od (***nombre\_directorio***)**

Opcional. Exporta varias definiciones de supervisor de recursos al directorio especificado. Cada definición de supervisor de recursos se guarda en un archivo XML independiente con un nombre en el formato *agent name*.*monitor name*.xml. Debe especificar un directorio de destino válido para los archivos XML, de lo contrario se mostrará un mensaje de error. Este parámetro no se debe combinar con el parámetro **-ox**.

#### **-? o -h**

Opcional. Muestra la sintaxis del mandato.

#### **Ejemplo: listar supervisores de recursos**

En este ejemplo, se listan todos los supervisores de recursos asociados al agente de supervisión (y al agente de origen para las transferencias de archivos asociadas al supervisor) AGENT1:

fteListMonitors -ma AGENT1

#### **Ejemplo: exportar un supervisor de recursos a un archivo XML**

En este ejemplo, un único supervisor de recursos, MONITOR1, en AGENT1 se exporta al archivo XML filename1.xml especificando un nombre de archivo XML con el parámetro **-ox**:

fteListMonitors -ma AGENT1 -mn MONITOR1 -ox filename1.xml

#### **Ejemplo: exportar un supervisor de recursos a un directorio especificado**

V 9.0.5

En este ejemplo, un único supervisor de recursos, MONITOR1, en AGENT1 se exporta al directorio especificado por el parámetro **-od**. Excepto por la diferencia en el formato de nombre de archivo XML, este ejemplo es similar a utilizar el parámetro **-ox**.

fteListMonitors -ma AGENT1 -mn MONITOR1 -od /usr/mft/resmonbackup

### **Ejemplos: exportar un lote de supervisores de recursos a un archivo XML en un directorio especificado**

#### V 9.0.5

En todos los ejemplos siguientes, los supervisores de recursos se exportan al directorio especificado mediante el parámetro **-od**. Cada definición de supervisor de recursos se guarda en un archivo XML independiente con un nombre en el formato *agent name*.*monitor name*.xml.

En este ejemplo, todos los supervisores de recursos se exportan al directorio especificado:

fteListMonitors -od /usr/mft/resmonbackup

En este ejemplo, todos los supervisores de recursos en AGENT1 se exportan al directorio especificado:

fteListMonitors -ma AGENT1 -od /usr/mft/resmonbackup

Puede utilizar también la coincidencia de comodín para definir qué supervisores de recursos se van a exportar mediante un carácter de asterisco (\*) al especificar un patrón que se va a utilizar para la coincidencia de nombres de agente o nombres de patrón, o ambos.

En este ejemplo, todos los supervisores de recursos en AGENT1 con nombres que coinciden con el patrón MON\* se exportan al directorio especificado:

fteListMonitors -ma AGENT1 -mn MON\* -od /usr/mft/resmonbackup

En este ejemplo, todos los supervisores de recursos en agentes con nombres que coinciden con el patrón AGEN\* se exportan al directorio especificado:

fteListMonitors -ma AGEN\* -od /usr/mft/resmonbackup

En este ejemplo, todos los supervisores de recursos con nombres que coinciden con el patrón MON\* en agentes con nombres que coinciden con el patrón AGENT\* se exportan al directorio especificado:

fteListMonitors -ma AGENT\* -mn MON\* -od /usr/mft/resmonbackup

# **Códigos de retorno**

**0**

El mandato se ha completado satisfactoriamente.

**1**

El mandato no ha finalizado correctamente.

### **Tareas relacionadas**

["Supervisión de recursos de MFT" en la página 172](#page-171-0)

Puede supervisar recursos de Managed File Transfer; por ejemplo, una cola o un directorio. Cuando se cumple una condición en este recurso, el supervisor de recursos inicia una tarea, por ejemplo una transferencia de archivos. Puede crear un supervisor de recursos utilizando el mandato **fteCreateMonitor** o la vista **Supervisores** en el plug-in Managed File Transfer para IBM MQ Explorer.

["Copia de seguridad y restauración de supervisores de recursos de MFT" en la página 196](#page-195-0)

Puede hacer copia de seguridad de los supervisores de recursos que desea tener disponibles para su uso futuro exportando sus definiciones a un archivo XML que puede importar después para crear un nuevo supervisor de recursos desde la copia de seguridad.

### <span id="page-486-0"></span>**Referencia relacionada**

["fteCreateMonitor: crear un supervisor de recursos de MFT" en la página 420](#page-419-0)

El mandato **fteCreateMonitor** crea e inicia un nuevo supervisor de recursos desde la línea de mandatos. Puede supervisar un recurso (por ejemplo, el contenido de un directorio) mediante Managed File Transfer de modo que cuando se cumpla una condición desencadenante, se inicie una tarea determinada, por ejemplo una transferencia de archivos.

#### ["FteDeleteMonitor: suprimir un supervisor de recursos de MFT" en la página 474](#page-473-0)

Utilice el mandato **fteDeleteMonitor** para detener y suprimir un supervisor de recursos de Managed File Transfer existente utilizando la línea de mandatos. Emita este mandato con respecto al agente de supervisión de recursos.

# **fteListScheduledTransfers**

Utilice el mandato **fteListScheduledTransfers** para listar todas las transferencias de Managed File Transfer cradas anteriormente por línea de mandatos o con IBM MQ Explorer.

## **Finalidad**

Puede listar todas las transferencias planificadas basadas en los nombres de agentes de origen o basadas en el gestor de colas de coordinación.

Especifique el parámetro opcional **-p** para este mandato únicamente si desea utilizar opciones de configuración diferentes de los valores predeterminados. Si no especifica **-p**, se utilizan las opciones de configuración definidas en installation.properties. Para obtener más información, consulte ["Opciones de configuración de MFT en Multiplatforms" en la página 58.](#page-57-0)

### **Sintaxis**

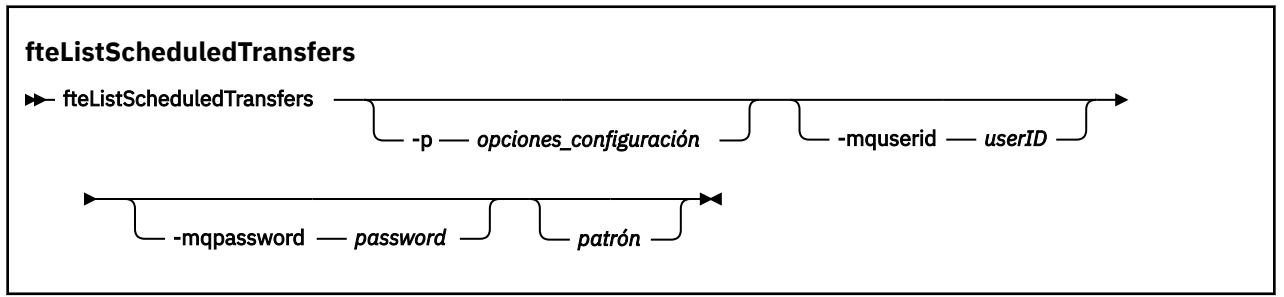

## **Parámetros**

### **-p (***opciones-configuración***)**

Opcional. Si dispone de más de un gestor de colas de coordinación, utilice este parámetro para especificar explícitamente para qué agentes desea listar las transferencias planificadas. Utilice el nombre de un gestor de colas de coordinación no predeterminado como entrada de este parámetro. A continuación, el mandato utiliza las opciones de configuración asociadas a este gestor de colas de coordinación no predeterminado.

Si no especifica este parámetro, se utilizan las opciones de configuración basadas en el gestor de colas de coordinación predeterminado.

#### **-mquserid (***ID\_usuario***)**

Opcional. Especifica el ID de usuario que debe autenticarse con el gestor de colas de coordinación.

### **-mqpassword (***contraseña***)**

Opcional. Especifica la contraseña que debe autenticarse con el gestor de colas de coordinación. También debe especificar el parámetro **-mquserid**. Si especifica **-mquserid**, pero no especifica **-mqpassword**, se le pedirá que proporcione la contraseña asociada. La contraseña no se mostrará.

### <span id="page-487-0"></span>**patrón**

Opcional. El patrón que se utilizará para filtrar la lista de transferencias planificadas de Managed File Transfer. Este patrón se compara con el nombre de agente de origen. Los caracteres de asterisco (\*) se interpretan como comodines que coinciden con cero o más caracteres.

Si no especifica este parámetro, se listarán de forma predeterminada todas las transferencias planificadas registradas con el gestor de colas de coordinación.

#### **-? o -h**

Opcional. Muestra la sintaxis del mandato.

### **Ejemplo**

En este ejemplo, se listan todas las transferencias planificadas con agentes de origen que coinciden con el patrón \*2:

```
fteListScheduledTransfers "*2"
```
Este mandato de ejemplo genera la siguiente salida. La hora de inicio de planificación y la hora de la siguiente transferencia se visualizan en hora universal coordinada (UTC):

```
Schedule Identifier: 1<br>Source Agent Name: 4GENT2
Source Agent Name:<br>Source File Name:
                                    C:/export/Test/workspace/A.exe<br>binary
Conversion Type:
Destination File Name: C:/import/Test/workspace/B001.zzx 
Destination Agent Name: AGENT1<br>Schedule Start Time: 2008-10-23T16:08+0100
Schedule Start̆ Time:<br>Next Transfer:
                                 -<br>2008-10-23T16:08+0100<br>source<br>minutes
Schedule Time Base: source<br>Repeat Interval: minutes
Repeat Interval:
Repeat Frequency: 1<br>Repeat Count: 30
Repeat Count:
```
# **Códigos de retorno**

**0**

El mandato se ha completado satisfactoriamente.

**1**

El mandato no ha finalizado correctamente.

### **Tareas relacionadas**

["Creación de una transferencia planificada de archivos" en la página 164](#page-163-0)

Puede planificar una nueva transferencia de archivos desde IBM MQ Explorer Explorer o desde la línea de mandatos. La transferencia planificada puede contener archivos individuales o varios archivos en un grupo. Puede realizar una transferencia de archivos planificada una vez o repetirla varias veces.

### **Referencia relacionada**

["fteDeleteScheduledTransfer" en la página 476](#page-475-0)

# **fteListTemplates**

Utilice el mandato **fteListTemplates** para listar las plantillas de transferencia de Managed File Transfer disponibles en un gestor de colas de coordinación.

## **Finalidad**

Este mandato lista todos los nombres de plantilla o una selección filtrada de nombres de plantilla. El formato de salida de la lista puede ser cualquiera de los siguientes:

- Sólo nombres de plantilla (comportamiento predeterminado)
- Nombres de plantillas con un resumen de las plantillas (modalidad verbosa)

• Mensaje XML completo describiendo las plantillas (parámetros **-x** y **-o**)

Este mandato utiliza el archivo coordination.properties para conectarse al gestor de colas de coordinación. Para obtener más información, consulte ["El archivo MFT coordination.properties" en la](#page-547-0) [página 548](#page-547-0).

Especifique el parámetro **-p** opcional para este mandato únicamente si desea utilizar un conjunto de opciones de configuración diferente del conjunto predeterminado. Consulte [Opciones de configuración](#page-57-0) para obtener más información.

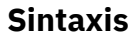

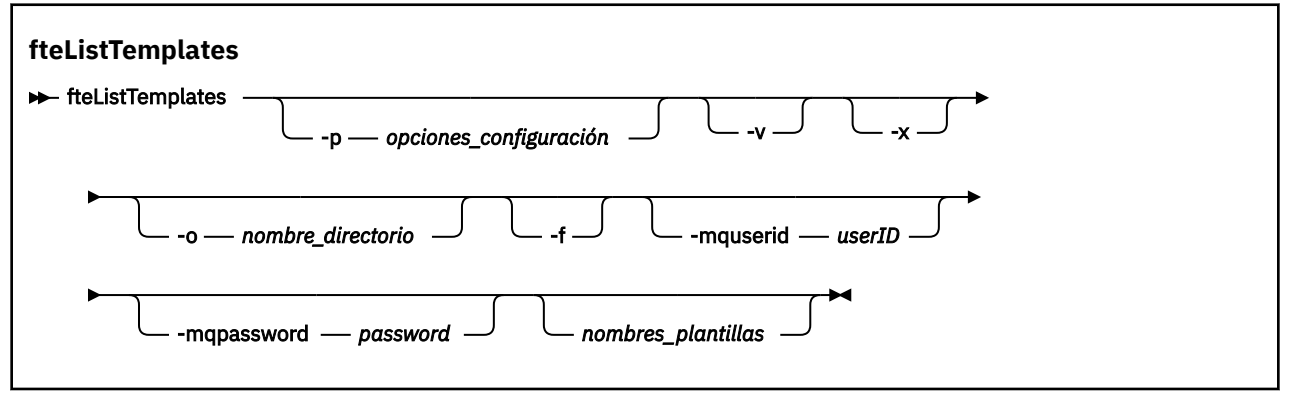

## **Parámetros**

**-p**

Opcional. Este parámetro determina el conjunto de opciones de configuración que utilizar para suprimir la plantilla. Por convención, utilice el nombre de un gestor de colas de coordinación no predeterminado como entrada de este parámetro. A continuación, el mandato utiliza el conjunto de archivos de propiedades asociados a este gestor de colas de coordinación no predeterminado.

Si no especifica este parámetro, se utiliza el conjunto de opciones de configuración basadas en el gestor de colas de coordinación predeterminado.

**-v**

Opcional. Especifica la modalidad verbosa y proporciona un breve resumen de cada plantilla coincidente. Este parámetro se ignora si también ha especificado el parámetro **-x**.

El parámetro **-v** incluye un resumen de cada plantilla. Por ejemplo:

```
Template Name: STANDBY
 Source Agent Name: AGENT1
 Source QMgr: QM_JUPITER
 Destination Agent Name: AGENT2
     Destination QMgr: QM_NEPTUNE
     Transfer Priority: 0
     Transfer file specification
    File Item Details
        Mode: binary
        Checksum: MD5
        Source File:
            C:\payroll_reports\*.xls
 Recursive: false
 Disposition: leave
        Destination File:
            C:\payroll_backup\*.xls
            Type: file
            Exist: error
```
Si no especifica el parámetro **-v**, la modalidad de salida predeterminada es listar los nombres de plantillas coincidentes.

**-x**

Opcional. Proporciona un mensaje formateado en XML para cada plantilla coincidente. Este parámetro se ignora a no ser que también especifique el parámetro **-o**.

#### **-o (***nombre\_directorio***)**

Opcional. Envía el mensaje formateado en XML a los archivos en el directorio especificado. Se crea un archivo por cada plantilla y cada archivo tiene el mismo nombre que la plantilla con un sufijo .xml. Este parámetro se ignora a no ser que también especifique el parámetro **-x**.

**-f**

Opcional. Obliga a que se sobrescriba un archivo de salida existente. Este parámetro se ignora a no ser que también especifique el parámetro **-o**. Si no especifica **-f** pero especifica el nombre de un archivo de salida existente, el comportamiento predeterminado es informar sobre el error y continuar.

#### **-mquserid (***ID\_usuario***)**

Opcional. Especifica el ID de usuario que debe autenticarse con el gestor de colas de coordinación.

#### **-mqpassword (***contraseña***)**

Opcional. Especifica la contraseña que debe autenticarse con el gestor de colas de coordinación. También debe especificar el parámetro **-mquserid**. Si especifica **-mquserid**, pero no especifica **-mqpassword**, se le pedirá que proporcione la contraseña asociada. La contraseña no se mostrará.

#### **(***nombres\_plantillas***)**

Opcional. Una lista de uno o más nombres de plantillas que enumerar. Un nombre de plantilla puede incluir un asterisco como comodín para que coincida con cero o más caracteres. Dependiendo del sistema operativo, es posible que tenga que rodear cualquier nombre de plantilla con caracteres comodín de comillas (" ") o apóstrofes (' ') para evitar la expansión por parte del shell. La expansión por parte del shell puede ocasionar comportamientos inesperados.

Si no especifica nada para *nombres\_plantillas*, el valor predeterminado será listar todas las plantillas.

#### **-? o -h**

Opcional. Muestra la sintaxis del mandato.

### **Ejemplo**

En este ejemplo, se listan todas las plantillas con nombres que comienzan por ST:

```
fteListTemplates "ST*"
```
Este ejemplo crea la plantilla STANDBY como mensaje formateado en XML en el archivo STANDBY.xml en el directorio actual:

fteListTemplates -x -o . STANDBY

Este mandato crea la siguiente salida en STANDBY. xml:

```
<?xml version="1.0" encoding="UTF-8" ?> 
- <transferTemplate id="1864c1dd-ba02-4b34-bda9-dc6862448418" version="3.00">
    <name>STANDBY</name> 
     <sourceAgentName>AGENT1</sourceAgentName> 
     <sourceAgentQMgr>QM_JUPITER</sourceAgentQMgr> 
     <sourceAgentQMgrHost>null</sourceAgentQMgrHost> 
    <sourceAgentQMgrPort>-1</sourceAgentQMgrPort> 
     <sourceAgentQMgrChannel>null</sourceAgentQMgrChannel> 
     <destinationAgentName>AGENT2</destinationAgentName> 
     <destinationAgentQMgr>QM_NEPTUNE</destinationAgentQMgr> 
   - <fileSpecs>
 - <item checksumMethod="MD5" mode="binary">
 - <source disposition="leave" recursive="false">
           <file>C:\payroll_reports\*.xls</file> 
          </source>
        - <destination exist="error" type="file">
           <file>C:\payroll_backup\*.xls</file> 
          </destination>
```
# <span id="page-490-0"></span>**Códigos de retorno**

**0**

El mandato se ha completado satisfactoriamente.

**1**

El mandato no ha finalizado correctamente.

# **fteMigrateAgent: migrar un agente FTE 7.0 a MQ 7.5 o posterior**

Si desea migrar un agente existente y la configuración asociada de cualquier versión de IBM WebSphere MQ File Transfer Edition 7.0 a IBM WebSphere MQ 7.5 o posterior, utilice el mandato **fteMigrateAgent** para migrar. Este mandato se puede utilizar para migrar un agente estándar, un agente Connect:Direct o un agente de puente de protocolo. El mandato también se puede utilizar para migrar varios agentes en una sola solicitud.

 $\blacktriangleright$  V 3.0.0  $\blacksquare$  A partir de IBM MQ 9.0, Managed File Transfer no se da soporte a los agentes web. Si intenta utilizar el mandato **fteMigrateAgent** para migrar un agente web desde un release anterior a IBM MQ 9.0, se muestra un mensaje de error que explica que no se da soporte a la migración de un agente web.

**Nota:** Si va a realizar una migración desde una IBM WebSphere MQ File Transfer Edition 7.0 o posterior, y desea seguir utilizando la variable de entorno FTE\_CONFIG, puede hacerlo sin cambiar el valor FTE\_CONFIG. Puede llevar a cabo una migración estándar, pero no debe establecer BFG\_DATA, y FTE\_CONFIG se debe establecer tal como se haya utilizado en la IBM WebSphere MQ 7.0.

**Importante: EDIVICH**ER IBM MQ for UNIX, Linux, and Windows, solo los usuarios que son administradores de IBM MQ (y los miembros del grupo mqm) pueden ejecutar este mandato. Si se intenta ejecutar este mandato con un usuario que no sea administrador de IBM MQ, se recibirá el mensaje de error BFGCL0502E: No tiene autorización para realizar la operación solicitada. y el mandato no se ejecutará.

z/OS En sistemas z/OS, el usuario tiene que cumplir (como mínimo) una de estas condiciones para ejecutar el mandato de migración:

- Ser miembro del grupo mqm (si el grupo mqm está definido en el sistema).
- $\bullet$   $\blacksquare$  V  $\texttt{S.0.0.1}$   $\blacksquare$  Ser miembro del grupo nombrado en la variable de entorno BFG\_GROUP\_NAME (si se nombra alguno).
- N.S.O.O.1 No tener ningún valor configurado en la variable de entorno BFG\_GROUP\_NAME cuando ejecuta el mandato.

Si el agente está configurado para ejecutarse como un servicio de Windows, utilice el mandato **fteModifyAgent** para volver a configurar el agente de manera que ya no sea un servicio de Windows. Cuando la migración se haya completado, utilice el mandato **fteModifyAgent** de nuevo para configurar el nuevo agente para que sea un servicio de Windows. De forma alternativa, si incluye el parámetro [-f](#page-491-0), el mandato finalizará pero producirá un aviso.

Para poder ejecutar el mandato **fteMigrateAgent**, primero debe detener el agente que desea migrar utilizando el mandato fteStopAgent.

Si ejecuta el mandato con el parámetro [-f,](#page-491-0) sólo se renueva la información sobre el agente. Si falta un archivo necesario, el mandato fallará.

Específicamente, se migran los siguientes archivos de propiedades, archivos XML y el directorio asociado con el agente:

<span id="page-491-0"></span>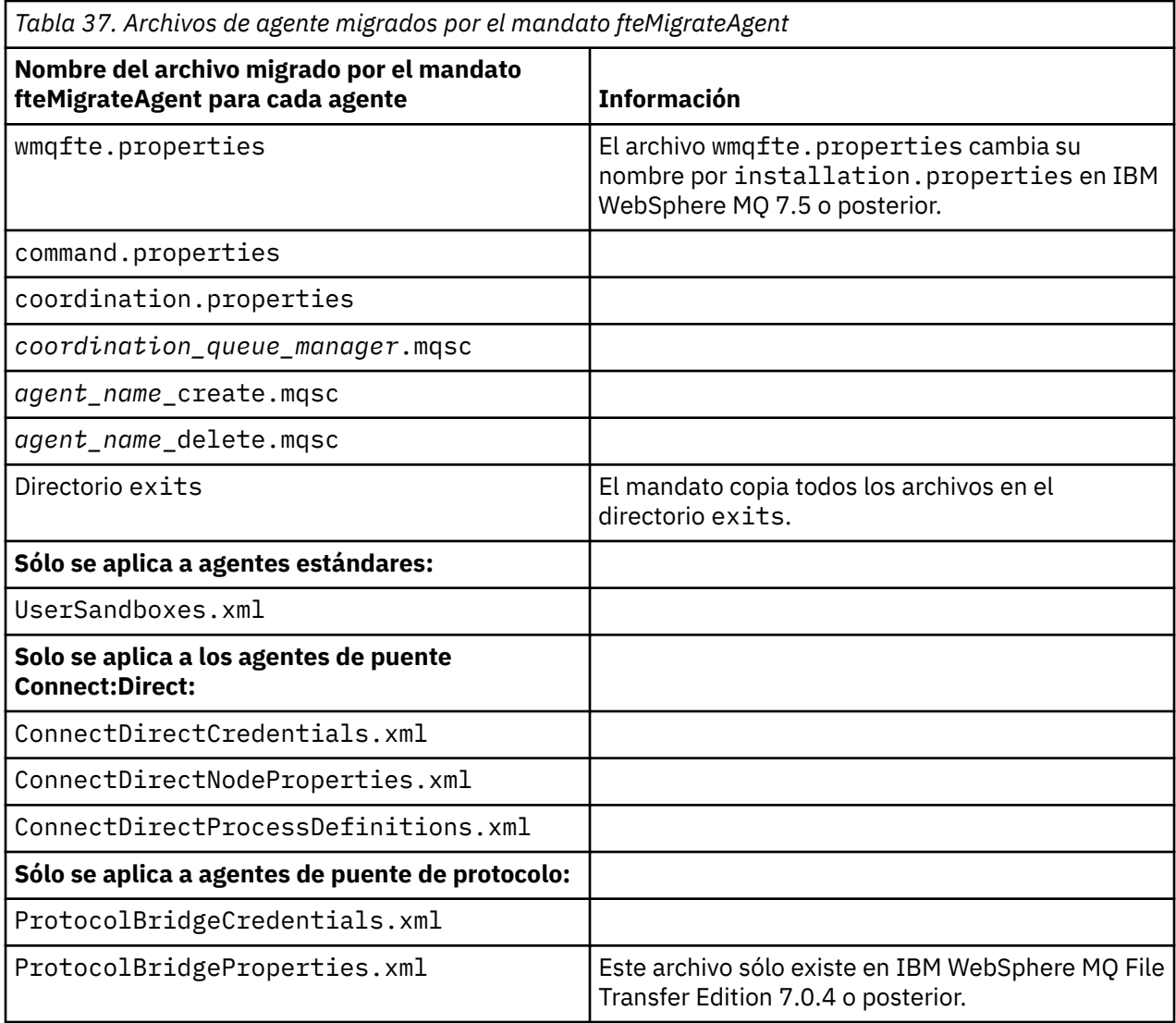

El mandato **fteMigrateAgent** migra los archivos para la instalación, la coordinación y los gestores de colas de mandatos y los copia en IBM WebSphere MQ 7.5 o posterior si los archivos ya existen en IBM WebSphere MQ 7.5 o posterior. Si los archivos ya existen, no se copian como parte del mandato.

## **Sintaxis**

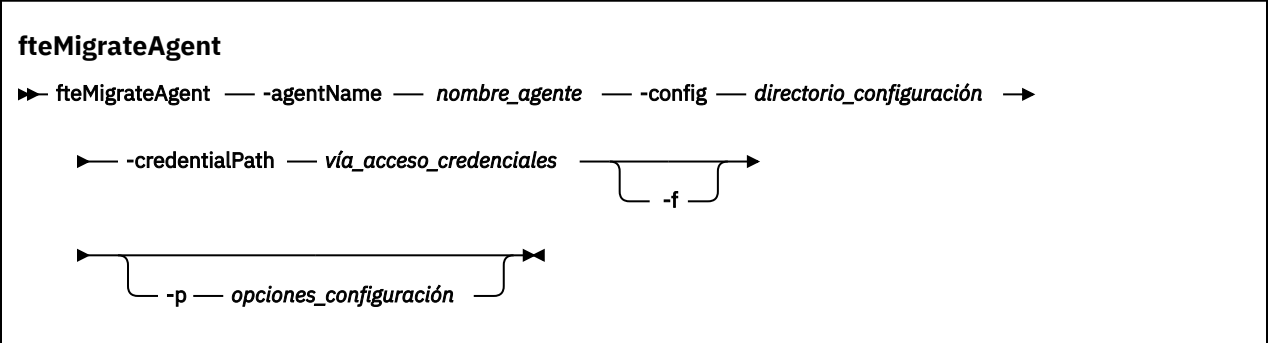

# **Parámetros**

## **-agentName** *nombre\_agente*

Obligatorio. El nombre del agente que desea migrar a IBM WebSphere MQ 7.5 o posterior.

### **-config** *directorio\_configuración*

Obligatorio. La vía de acceso al directorio de configuración para la instalación de la que está migrando el agente. Por ejemplo: C:\Documents and Settings\All Users\Application Data\IBM\WMQFTE\config

### **-credentialPath** *vía\_acceso\_credenciales*

Obligatorio. Define la ubicación a la que debe migrarse la información de credenciales. Este parámetro puede ser una vía de acceso de directorio en la que los archivos de credenciales existentes estén presentes, o una nueva ubicación en la que recibir un nuevo archivo de credenciales. En las plataformas z/OS, puede ser un conjunto ampliado de datos particionados preexistentes (PDSE), bien con miembros existentes que deban actualizarse o bien sin miembros existentes para incluir un nuevo miembro para estas credenciales.

**Nota:** Si se utiliza un PDSE, éste debe estar bloqueado por variable.

**-f**

Opcional. Fuerza al agente a migrarse, incluso si algunos de los archivos de configuración que generalmente se migran están en conflicto con la configuración existente. Por ejemplo, si hay una discrepancia entre los archivos de propiedades en Managed File Transfer y los archivos de propiedades en IBM WebSphere MQ 7.5, o posterior, especificar el parámetro **-f** significa que esta discrepancia se ignora.

### **-p** *opciones\_configuración*

Opcional. Este parámetro determina el conjunto de opciones de configuración que se utiliza para ubicar la configuración a migrar. Utilice el nombre de un conjunto de opciones de configuración como valor del parámetro **-p**. Por convenio, éste es el nombre de un gestor de colas de coordinación. Si no especifica este parámetro, se utiliza el conjunto predeterminado de opciones de configuración. Para obtener más información, consulte ["Opciones de configuración de MFT en Multiplatforms" en la](#page-57-0) [página 58](#page-57-0).

### **-? o -h**

Opcional. Muestra la sintaxis del mandato.

### **Ejemplos**

En este ejemplo, AGENT3 y su configuración en /var/ibm/WMQFTE/config se migra a IBM WebSphere MQ 7.5 o posterior:

fteMigrateAgent -agentName AGENT3 -config /var/ibm/WMQFTE/config -credentialPath /home/user1/AGENT3

En este ejemplo, todos los agentes y sus configuraciones en C:\Documents and Settings\All Users\Application Data\IBM\WMQFTE\config se migran a IBM WebSphere MQ 7.5 o posterior. La vía de acceso del archivo Windows se especifica entre comillas dobles (""). El parámetro **-f** se especifica para forzar la migración e ignorar cualquier discrepancia de archivo de propiedades:

```
fteMigrateAgent -agentName "*" -config "C:\Documents and Settings\All Users\Application 
Data\IBM\WMQFTE\config" 
-credentialPath "C:\Documents and Settings\user1\AGENT3" -p "configurationOption" -f
```
# **Códigos de retorno**

**0**

El mandato se ha completado satisfactoriamente.

**1**

El mandato no ha finalizado correctamente.

Para obtener más información sobre los códigos de retorno, consulte ["Códigos de retorno de MFT" en la](#page-342-0) [página 343](#page-342-0).

# <span id="page-493-0"></span>**fteMigrateConfigurationOptions: migrar una configuración de FTE 7.0 a MQ 7.5 o posterior**

El mandato **fteMigrateConfigurationOptions** migra un conjunto de opciones de configuración desde IBM WebSphere MQ File Transfer Edition 7.0 y las copia en IBM WebSphere MQ 7.5 o posteriores, siempre que los archivos no existan ya en la versión de destino. Si los archivos ya existen, se emitirá un mensaje y el mandato no continuará.

**Nota:** Si se va a realizar una migración desde IBM WebSphere MQ File Transfer Edition 7.0 y se desea seguir utilizando la variable de entorno FTE\_CONFIG, puede hacerse sin cambiar el valor de FTE\_CONFIG. Puede llevar a cabo una migración estándar, pero no debe establecer BFG\_DATA, y FTE\_CONFIG se debe establecer tal como se haya utilizado en la IBM WebSphere MQ File Transfer Edition 7.0.

**Importante: ENGILY ENGINEER** En IBM MQ for UNIX, Linux, and Windows, solo los usuarios que son administradores de IBM MQ (y los miembros del grupo mqm) pueden ejecutar este mandato. Si se intenta ejecutar este mandato con un usuario que no sea administrador de IBM MQ, se recibirá el mensaje de error BFGCL0502E: No tiene autorización para realizar la operación solicitada. y el mandato no se ejecutará.

z/08 **The Filtemas z/OS, el usuario tiene que cumplir** (como mínimo) una de estas condiciones para ejecutar el mandato de migración:

- Ser miembro del grupo mqm (si el grupo mqm está definido en el sistema).
- V9.0.0.1 Ser miembro del grupo nombrado en la variable de entorno BFG\_GROUP\_NAME (si se nombra alguno).
- N<sup>o</sup> V 9.0.0.1 No tener ningún valor configurado en la variable de entorno BFG\_GROUP\_NAME cuando ejecuta el mandato.

## **Sintaxis**

**fteMigrateConfigurationOptions FREMigrateConfigurationOptions -- config -- directorio\_configuración -- credentialPath -> v** vía\_acceso\_credenciales - - configurationOptionsName - nombre\_opciones\_configuración ->

## **Parámetros**

## **-config (***directorio\_configuración***)**

Obligatorio. La vía de acceso al directorio de configuración para la instalación desde la que se está realizando la migración. Por ejemplo: C:\Documents and Settings\All Users\Application Data\IBM\WMQFTE\config

### **-credentialPath (***vía\_acceso\_credenciales***)**

Obligatorio. Define la ubicación a la que debe migrarse la información de credenciales. Este parámetro puede ser una vía de acceso de directorio en la que los archivos de credenciales existentes estén presentes, o una nueva ubicación en la que recibir un nuevo archivo de credenciales.

Este parámetro se utiliza para migrar las propiedades de contraseña para el almacén de claves SSL/TLS y las propiedades del almacén de confianza que están presentes en los archivos agent.properties, coordination.propertiesy command.properties de una versión del producto anterior a IBM WebSphere MQ 7.5 a 7.5 o posterior.

Antes de IBM WebSphere MQ 7.5, la propiedad de contraseña, por ejemplo, **coordinationSslTrustStorePassword**, solía estar presente en el archivo coordination.properties, pero se ha trasladado al archivo MQMFTCredentials.xml en IBM WebSphere MQ 7.5. Para mover la propiedad de contraseña del archivo

coordination.properties al archivo MQMFTCredentials.xml , se utiliza **-credentialsPath** . Cuando se utiliza esta opción, el mandato **fteMigrateConfigurationOptions** busca en el archivo coordination.properties "coordinationSslTrustStorePassword" y, si está presente, migra la propiedad al archivo MQMFTCredentials.xml.

 $\approx$  z/OS En las plataformas z/OS, puede ser un conjunto ampliado de datos particionados preexistentes (PDSE), bien con miembros existentes que deban actualizarse o bien sin miembros existentes para incluir un nuevo miembro para estas credenciales.

**Nota:** Si se utiliza un PDSE, debe ser un bloque variable.

### **-configurationOptionsName (***nombre\_opciones\_configuración***)**

Obligatorio. El nombre del conjunto de opciones de configuración que desea migrar. Puede migrar varios conjuntos de opciones de configuración mediante el carácter de asterisco (\*) para representar cero o más caracteres. Puede utilizar un asterisco con una cadena. Por ejemplo, para migrar todos los conjuntos de opciones de configuración con nombres que empiezan por IBM, utilice este parámetro como se indica a continuación: -configurationOptionsName IBM\*.

### **Ejemplos**

En este ejemplo, se migran todas las configuraciones del directorio C:\Documents and Settings\All Users\Application Data\IBM\WMQFTE\config . La vía de acceso de directorio se incluyen entre comillas dobles:

fteMigrateConfigurationOptions -config "C:\Documents and Settings\All Users\Application Data\IBM\WMQFTE\config" -credentialPath "C:\Documents and Settings\user1\configurationoptions" -configurationOptionsName \*

## **Códigos de retorno**

**0**

El mandato se ha completado satisfactoriamente.

**1**

El mandato no ha finalizado correctamente.

### **Referencia relacionada**

["Consideraciones sobre la migración para MFT" en la página 13](#page-12-0) Si tiene previsto migrar Managed File Transfer, revise la siguiente información.

["fteMigrateAgent: migrar un agente FTE 7.0 a MQ 7.5 o posterior" en la página 491](#page-490-0)

Si desea migrar un agente existente y la configuración asociada de cualquier versión de IBM WebSphere MQ File Transfer Edition 7.0 a IBM WebSphere MQ 7.5 o posterior, utilice el mandato **fteMigrateAgent** para migrar. Este mandato se puede utilizar para migrar un agente estándar, un agente Connect:Direct o un agente de puente de protocolo. El mandato también se puede utilizar para migrar varios agentes en una sola solicitud.

"fteMigrateLogger: migrar un registrador de base de datos FTE 7.0 a MQ 7.5 o posterior" en la página 495 Si desea migrar la configuración de un registrador de base de datos autónomo desde IBM WebSphere MQ File Transfer Edition 7.0.1 o posteriores a IBM WebSphere MQ 7.5 o posteriores, utilice el mandato **fteMigrateLogger**.

# **fteMigrateLogger: migrar un registrador de base de datos FTE 7.0 a MQ 7.5 o posterior**

Si desea migrar la configuración de un registrador de base de datos autónomo desde IBM WebSphere MQ File Transfer Edition 7.0.1 o posteriores a IBM WebSphere MQ 7.5 o posteriores, utilice el mandato **fteMigrateLogger**.

No puede utilizar este mandato para migrar un registrador de base de datos de Java EE : en su lugar, utilice la información de Migración de un registrador de base de datos de Java EE.

**Nota:** Si va a realizar una migración desde una IBM WebSphere MQ 7.0 o posterior, y desea seguir utilizando la variable de entorno FTE\_CONFIG, puede hacerlo sin cambiar el valor FTE\_CONFIG. Puede llevar a cabo una migración estándar, pero no debe establecer BFG\_DATA, y FTE\_CONFIG se debe establecer tal como se haya utilizado en la IBM WebSphere MQ 7.0.

**Importante: EDIM En IBM MQ for UNIX, Linux, and Windows, solo los usuarios que son** administradores de IBM MQ (y los miembros del grupo mqm) pueden ejecutar este mandato. Si se intenta ejecutar este mandato con un usuario que no sea administrador de IBM MQ, se recibirá el mensaje de error BFGCL0502E: No tiene autorización para realizar la operación solicitada. y el mandato no se ejecutará.

**ENOS E**n sistemas z/OS, el usuario tiene que cumplir (como mínimo) una de estas condiciones para ejecutar el mandato de migración:

- Ser miembro del grupo mqm (si el grupo mqm está definido en el sistema).
- VS.0.0.1 Ser miembro del grupo nombrado en la variable de entorno BFG\_GROUP\_NAME (si se nombra alguno).
- N<sup>o</sup> V9.0.0.1 No tener ningún valor configurado en la variable de entorno BFG\_GROUP\_NAME cuando ejecuta el mandato.

Si se ha configurado un registrador de base de datos autónomo para ejecutar como un servicio Windows, no se puede migrar la configuración de dicho registrador con el mandato **fteMigrateLogger**. Si se ejecuta el mandato **fteMigrateLogger** en un registrador configurado para ejecutarse como un servicio de Windows, el mandato dará un error y no continuará. De forma alternativa, si incluye el parámetro [-f,](#page-496-0) el mandato finalizará pero producirá un aviso.

Antes de ejecutar el mandato **fteMigrateLogger** , detenga el registrador de base de datos cuya configuración desea migrar en IBM WebSphere MQ File Transfer Edition 7.0.

Si ejecuta el mandato con el parámetro [-f,](#page-496-0) sólo se renueva la información sobre el registrador. Si falta un archivo necesario, el mandato fallará. Específicamente, se migran los siguientes archivos de propiedades y el archivo .mqsc asociado con la configuración de registrador:

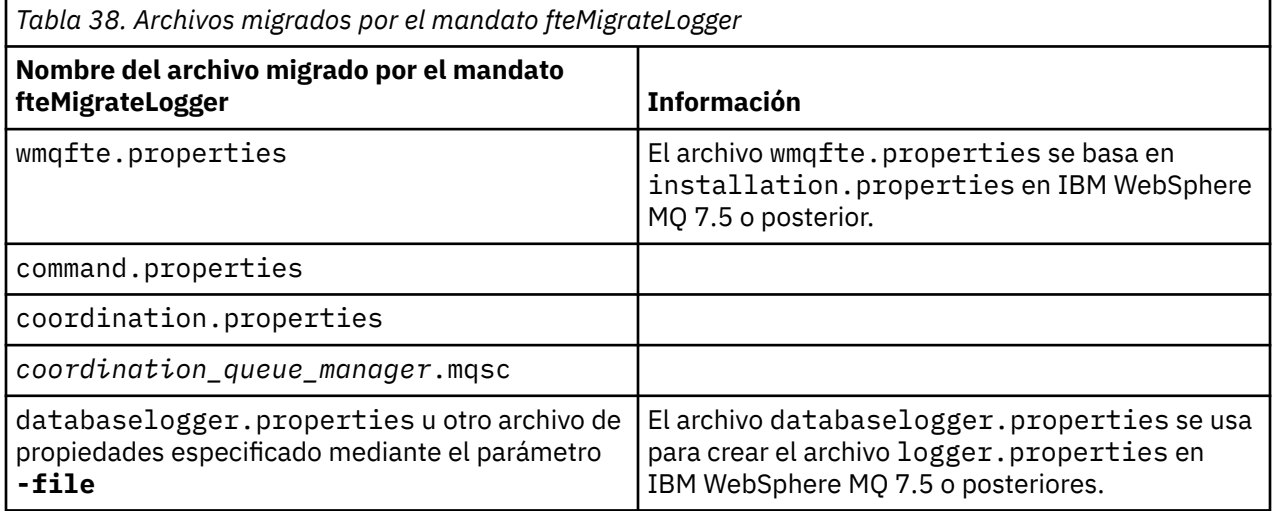

El mandato **fteMigrateLogger** migra los archivos de la instalación, la coordinación y los gestores de colas de mandatos y los copia en IBM WebSphere MQ 7.5 o posteriores si aún no existen en la versión de destino. Si los archivos ya existen, no se copian como parte del mandato.

## <span id="page-496-0"></span>**Sintaxis**

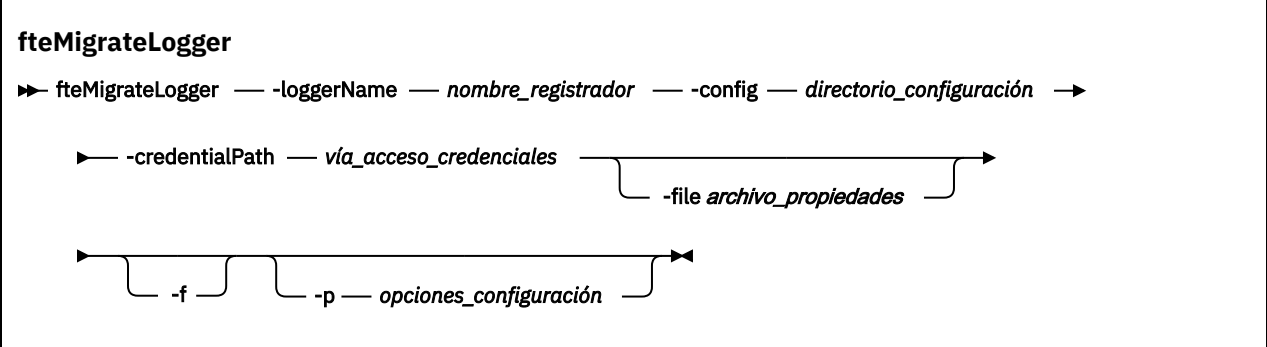

## **Parámetros**

### **-loggerName** *nombre\_registrador*

Obligatorio. El nombre que se desea dar a la configuración de registrador migrada en IBM WebSphere MQ 7.5 o posteriores. Para obtener más información sobre los nombres de registrador, que son nuevos en IBM WebSphere MQ 7.5, consulte el [parámetro logger\\_name.](#page-418-0)

#### **-config** *directorio\_configuración*

Obligatorio. La vía de acceso al directorio de configuración para la instalación de la que se está migrando la configuración del registrador.

#### **-credentialPath** *vía\_acceso\_credenciales*

Obligatorio. Define la ubicación a la que debe migrarse la información de credenciales. Este parámetro puede ser una vía de acceso de directorio en la que los archivos de credenciales existentes estén presentes, o una nueva ubicación en la que recibir un nuevo archivo de credenciales. En las plataformas z/OS, puede ser un conjunto ampliado de datos particionados preexistentes (PDSE), bien con miembros existentes que deban actualizarse o bien sin miembros existentes para incluir un nuevo miembro para estas credenciales.

**Nota:** Si se utiliza un PDSE, debe ser un bloque variable.

### **-file** *archivo\_propiedades*

Opcional. Especifica el archivo de propiedades de registrador de base de datos a migrar. Este parámetro sólo es necesario si el archivo de propiedades no utiliza el siguiente nombre y vía de acceso predeterminados: *configuration\_directory*/*coordination\_qmgr\_name*/ databaselogger.properties

**-f**

Opcional. Fuerza la migración, incluso si algunos de los archivos de configuración que generalmente se migran están en conflicto con la configuración existente. Por ejemplo, si hay una discrepancia entre los archivos de propiedades del registrador de base de datos en IBM WebSphere MQ File Transfer Edition y los archivos de propiedades en IBM WebSphere MQ 7.5 o posterior, especificar el parámetro **-f** significa que esta discrepancia se ignora.

## **-p** *opciones\_configuración*

Opcional. Este parámetro determina el conjunto de opciones de configuración que se utiliza para ubicar la configuración de registrador a migrar. Utilice el nombre de un conjunto de opciones de configuración como valor del parámetro **-p**. Por convención, este valor es el nombre de un gestor de colas de coordinación. Si no especifica este parámetro, se utiliza el conjunto predeterminado de opciones de configuración. Para obtener más información, consulte ["Opciones de configuración de](#page-57-0) [MFT en Multiplatforms" en la página 58](#page-57-0).

### **-? o -h**

Opcional. Muestra la sintaxis del mandato.

## **Ejemplo**

En este ejemplo, la configuración de un registrador de base de datos autónomo ubicado en /var/ibm/ WMQFTE/config se migra a IBM WebSphere MQ 7.5 y se nombra FTELOGGER1:

```
fteMigrateLogger -loggerName FTELOGGER1 -config /var/ibm/WMQFTE/config 
-credentialPath /home/user1/FTELOGGER1
```
# **Códigos de retorno**

**0**

El mandato se ha completado satisfactoriamente.

**1**

El mandato no ha finalizado correctamente.

Para obtener más información sobre los códigos de retorno, consulte ["Códigos de retorno de MFT" en la](#page-342-0) [página 343](#page-342-0).

# **Después de ejecutar el mandato fteMigrateLogger**

Para verificar la migración, después de haber ejecutado satisfactoriamente el mandato **fteMigrateLogger**, inicie el registrador de base de datos cuya configuración ha migrado en IBM WebSphere MQ 7.5 o posteriores con el mandato ["fteStartLogger" en la página 538.](#page-537-0)

### **Referencia relacionada**

["Consideraciones sobre la migración para MFT" en la página 13](#page-12-0) Si tiene previsto migrar Managed File Transfer, revise la siguiente información.

["fteMigrateAgent: migrar un agente FTE 7.0 a MQ 7.5 o posterior" en la página 491](#page-490-0)

Si desea migrar un agente existente y la configuración asociada de cualquier versión de IBM WebSphere MQ File Transfer Edition 7.0 a IBM WebSphere MQ 7.5 o posterior, utilice el mandato **fteMigrateAgent** para migrar. Este mandato se puede utilizar para migrar un agente estándar, un agente Connect:Direct o un agente de puente de protocolo. El mandato también se puede utilizar para migrar varios agentes en una sola solicitud.

["fteMigrateConfigurationOptions: migrar una configuración de FTE 7.0 a MQ 7.5 o posterior" en la página](#page-493-0) [494](#page-493-0)

El mandato **fteMigrateConfigurationOptions** migra un conjunto de opciones de configuración desde IBM WebSphere MQ File Transfer Edition 7.0 y las copia en IBM WebSphere MQ 7.5 o posteriores, siempre que los archivos no existan ya en la versión de destino. Si los archivos ya existen, se emitirá un mensaje y el mandato no continuará.

# **fteModifyAgent (ejecutar un agente de MFT como un servicio de Windows )**

El mandato **fteModifyAgent** modifica un agente existente para que se pueda ejecutar como un servicio Windows. Este mandato sólo está disponible en Windows y lo debe ejecutar un usuario que sea administrador de IBM MQ y miembro del grupo mqm.

## **Sintaxis**

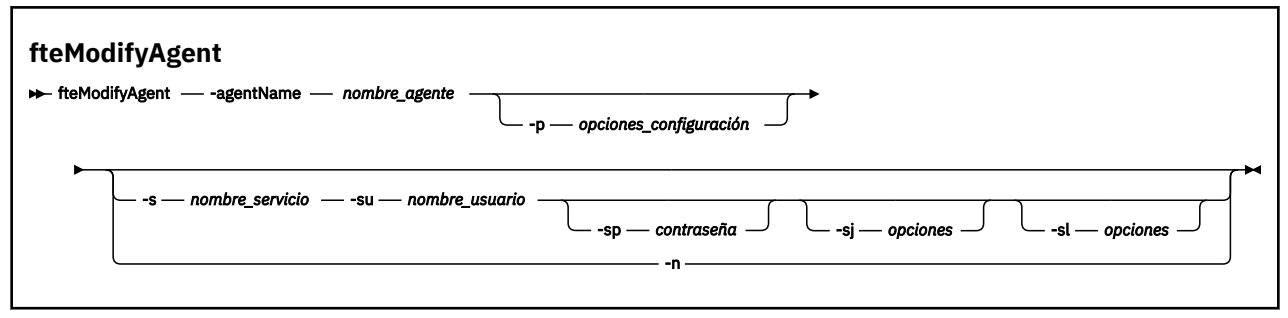

# **Parámetros**

#### **-agentName** *nombre\_agente*

Obligatorio. El nombre del agente que desea modificar.

#### **-p** *opciones\_configuración*

Opcional. Este parámetro determina el conjunto de opciones de configuración que se utilizan para modificar el agente. Por convención, utilice el nombre de un gestor de colas de coordinación no predeterminado como entrada de este parámetro. A continuación, el mandato **fteModifyAgent** utiliza el conjunto de archivos de propiedades asociados a este gestor de colas de coordinación no predeterminado.

Especifique el parámetro **-p** opcional únicamente si desea utilizar opciones de configuración que sean diferentes de los valores predeterminados. Si no especifica este parámetro, se utiliza el conjunto de opciones de configuración basadas en el gestor de colas de coordinación predeterminado.

#### **-s** *nombre\_servicio*

Opcional. Indica que el agente se va a ejecutar como un servicio Windows. Si no especifica *service\_name*, el servicio se denomina mqmftAgent*AGENTQMGR*, donde *AGENT* es el nombre del agente y *QMGR* es el nombre del gestor de colas del agente.

El nombre de visualización del servicio, que se muestra en la ventana Windows **Servicios** en la columna **Nombre**, es siempre **Managed File Transfer Agent** *AGENTE***@***QMGR*.

**Nota:** Si el agente redistribuible se va a ejecutar como un servicio Windows, es necesario establecer la variable de entorno **BFG\_DATA** en el entorno del sistema para que funcione el servicio.

### **-su** *nombre\_usuario*

Opcional. Cuando el agente se ejecuta como un servicio Windows, este parámetro especifica el nombre de la cuenta con la que tiene que ejecutarse el servicio. Para ejecutar el agente utilizando una cuenta de usuario de dominio de Windows , especifique el valor con el formato DomainName\UserName. Para ejecutar el servicio utilizando una cuenta del dominio incorporado local, especifique el valor con el formato UserName.

La cuenta de usuario de Windows que especifique utilizando el parámetro **-su** debe tener el derecho **Log on as a service** . Para obtener información sobre cómo otorgar este derecho, consulte Guía para ejecutar un agente o registrador de MFT como un servicio de Windows.

Este parámetro sólo es necesario cuando se especifica **-s**.

#### **-sp** *contraseña*

Opcional. Este parámetro sólo es válido cuando se especifica **-s**.

#### **-sj** *opciones*

Opcional. Cuando el agente se inicia como un servicio de Windows, este parámetro define la lista de opciones en la forma de -D o -X que se pasarán a la máquina virtual Java (JVM). Las opciones se separan utilizando el símbolo numérico (#) o un carácter de punto y coma (;). Si tiene que incluir algún carácter # o bien ;, póngalos entre caracteres de comillas simples.

Este parámetro sólo es válido cuando se especifica **-s**.

Para obtener más información sobre la forma en que el mandato **fteModifyAgent** maneja la validación de las actualizaciones de las opciones de JVM, consulte Guía para actualizar las opciones de JVM del agente o registrador.

#### **-sl** *opciones*

Opcional. Define el nivel de registro del servicio Windows. Las opciones válidas son: error, info, warn, debug. El valor predeterminado es\n \ información. Esta opción puede ser útil si tiene problemas con el servicio Windows . Si se establece en el valor debug, se obtiene información más detallada en el archivo de registro de servicio.

Este parámetro sólo es válido cuando se especifica **-s**.

#### <span id="page-499-0"></span>**-n**

Opcional. Indica que el agente se debe ejecutar como un servicio normal. Es mutuamente excluyente con la opción **-s**. Si no se especifican la opciones **-s** ni **-n**, el agente se configura como un proceso Windows normal.

### **-? o -h**

Opcional. Muestra la sintaxis del mandato.

## **Ejemplo**

En este ejemplo, AGENT1 se modifica para ejecutar como un servicio Windows:

fteModifyAgent -agentName AGENT1 -s -su fteuser -sp ftepassword

En este ejemplo, AGENT1 se modifica para eliminar el servicio Windows:

fteModifyAgent -agentName AGENT1

Debe detener el agente que desea modificar, utilizando el mandato [fteStopAgent,](#page-538-0) para poder ejecutar el mandato fteModifyAgent.

# **Códigos de retorno**

# **0**

El mandato se ha completado satisfactoriamente.

**1**

El mandato no ha finalizado correctamente.

### **Referencia relacionada**

["fteCreateAgent \(crear un agente de MFT\)" en la página 395](#page-394-0) El mandato **fteCreateAgent** crea un Managed File Transfer Agent y su configuración asociada.

"fteModifyLogger (ejecutar un registrador de MFT como un servicio de Windows )" en la página 500 Utilice el mandato **fteModifyLogger** para modificar un registrador de Managed File Transfer para que se pueda ejecutar como un servicio de Windows. Puede utilizar este mandato sólo en plataformas Windows , debe ejecutarlo un usuario que sea administrador de IBM MQ y miembro del grupo mqm, y primero debe detener el registrador utilizando el mandato **fteStopLogger** .

## **Información relacionada**

Inicio de un agente MFT como un servicio de Windows Instrucciones para ejecutar un agente o registrador de MFT como servicio de Windows

# **F** Windows **fteModifyLogger (ejecutar un registrador de MFT como un servicio de Windows )**

Utilice el mandato **fteModifyLogger** para modificar un registrador de Managed File Transfer para que se pueda ejecutar como un servicio de Windows. Puede utilizar este mandato sólo en plataformas Windows , debe ejecutarlo un usuario que sea administrador de IBM MQ y miembro del grupo mqm, y primero debe detener el registrador utilizando el mandato **fteStopLogger** .

# **Finalidad**

Un registrador autónomo, ya sea de archivo o de base de datos, aparece como "registrador Managed File Transfer para el conjunto de propiedades *nombre\_registrador*@*qm\_registrador*" en la columna **Nombre** de la aplicación **Servicios**. El valor de *gestcolas\_registrador* es el nombre del gestor de colas de mandato del registrador.

## **Sintaxis**

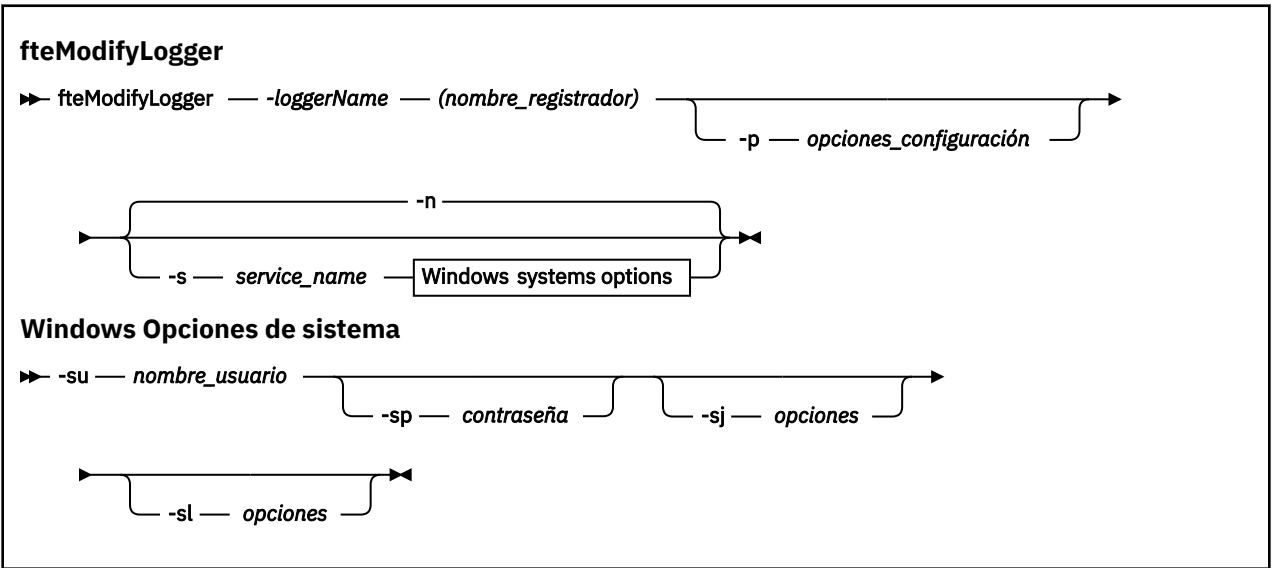

## **Parámetros**

#### **-loggerName (***nombre\_registrador***)**

Obligatorio. El nombre del registrador de Managed File Transfer que desea modificar.

#### **-p** *opciones\_configuración*

Opcional. Este parámetro determina el conjunto de opciones de configuración que se utiliza para modificar el registrador. Por convención, utilice el nombre de un gestor de colas de coordinación no predeterminado como entrada de este parámetro. El mandato **fteModifyLogger** utiliza entonces el conjunto de archivos de propiedades asociados a este gestor de colas de coordinación no predeterminado.

Especifique el parámetro **-p** opcional únicamente si desea utilizar opciones de configuración que sean diferentes de los valores predeterminados. Si no especifica este parámetro, se utiliza el conjunto de opciones de configuración basadas en el gestor de colas de coordinación predeterminado.

#### **-s** *nombre\_servicio*

Opcional. Indica que el registrador se va a ejecutar como un servicio de Windows. Si no especifica *service\_name*, el servicio se denomina mqmftLogger*LOGGERQMGR*, donde *LOGGER* es el nombre del registrador y *QMGR* es el nombre del gestor de colas del registrador.

El nombre de visualización del servicio, que se muestra en la ventana Windows **Servicios** de la columna **Nombre** , siempre es **Managed File Transfer Logger** *LOGGER***@***QMGR*.

#### **-su** *nombre\_usuario*

Necesario cuando se especifica **-s**. Especifica el nombre de la cuenta con la que tiene que ejecutar el servicio Windows. Para ejecutar el agente utilizando una cuenta de usuario de dominio de Windows , especifique el valor con el formato DomainName\UserName. Para ejecutar el servicio utilizando una cuenta del dominio incorporado local, especifique el valor con el formato UserName.

La cuenta de usuario Windows que se especifique con el parámetro **-su** ha de tener permiso para iniciar sesión como servicio. Para obtener información sobre cómo otorgar este permiso, consulte Guía para ejecutar un agente o registrador de MFT como un servicio de Windows.

#### **-sp** *contraseña*

Opcional. Sólo es válido cuando se especifica **-s**. Contraseña para la cuenta de usuario establecida por el parámetro **-su** .

Si no especifica este parámetro cuando se especifica el parámetro **-s**, se advertirá de que hay que configurar la contraseña con la herramienta Servicios de Windows para que el servicio arranque correctamente.

### **-sj** *opciones*

Opcional. Sólo es válido cuando se especifica **-s**. Cuando el registrador se inicia como un servicio de Windows, este parámetro define la lista de opciones en la forma de -D o -X que se pasarán a la JVM. Las opciones se separan utilizando el símbolo numérico (#) o un carácter de punto y coma (;). Si tiene que incluir algún carácter # o ;, póngalos entre caracteres de comillas simples (').

Para obtener más información sobre la forma en que el mandato **fteModifyLogger** maneja la validación de las actualizaciones de las opciones de JVM, consulte Guía para actualizar las opciones de JVM del agente o registrador.

### **-sl** *opciones*

Opcional. Sólo es válido cuando se especifica **-s**. Define el nivel de registro del servicio Windows. Las opciones válidas son: error, información, advertir, depurar. El valor predeterminado es info. Esta opción puede ser útil si tiene problemas con el servicio Windows . Si se establece en el valor debug, se obtiene información más detallada en el archivo de registro de servicio.

### **-n**

Opcional. Indica que el registrador se va a ejecutar como un proceso normal. Es mutuamente excluyente con la opción **-s**. Si no se especifican la opciones **-s** ni **-n**, el registrador se configura como un proceso Windows normal.

### **-? o -h**

Opcional. Muestra la sintaxis del mandato.

## **Ejemplo**

Debe detener el registrador utilizando el mandato [fteStopLogger,](#page-540-0) antes de ejecutar el mandato **fteModifyLogger**.

En este ejemplo, se ha creado previamente un registrador llamado logger1. Este mandato muestra cómo se puede modificar el registrador para que ejecute como un servicio Windows:

fteModifyLogger -loggerName logger1 -s -su fteuser -sp ftepassword

## **Códigos de retorno**

## **0**

El mandato se ha completado satisfactoriamente.

## **1**

El mandato no ha finalizado correctamente.

## **Referencia relacionada**

["fteStartLogger" en la página 538](#page-537-0) El mandato **fteStartLogger** inicia una aplicación de registro de Managed File Transfer.

["fteStopLogger" en la página 541](#page-540-0) El mandato **fteStopLogger** detiene un registrador de Managed File Transfer.

## **Información relacionada**

Inicio de un agente MFT como un servicio de Windows

Instrucciones para ejecutar un agente o registrador de MFT como servicio de Windows

# **fteObfuscate: cifrar datos confidenciales**

El mandato **fteObfuscate** cifra datos confidenciales en archivos de credenciales. Esto impide que el contenido de los archivos de credenciales sean leídos por alguien que obtenga acceso al archivo.

# **Finalidad**

Las propiedades de nombre de usuario y contraseña en archivos de credenciales se pueden ofuscar. Estas propiedades se transforman en una nueva propiedad relacionada, con un sufijo Cipher. Por ejemplo:

```
\leq ! - -
  MQMFTCredentials properties before
-->
<tns:logger name="logger1" user="user1" password="passw0rd"/>
<tns:file path="$HOME/trust.jks" password="passw0rd"/>
\lt! ! -
  MQMFTCredentials properties after
-->
<tns:logger name="logger1" userCipher="e71vKCg2pf" passwordCipher="se71vKCg"/>
<tns:file path="$HOME/trust.jks" passwordCipher="e71vKCg2pf"/>
\lt!! - -
  ProtocolBridgeCredentials Properties before
-->
<tns:user name="Fred" serverUserId="fred" serverPassword="passw0rd"/>
< 1 - - ProtocolBridgeCredentials properties after
-->
<tns:user name="Fred" serverUserIdCipher="e51vVCg2pf" serverPasswordCipher="se51vBCg"/>
\langle! - -
  ConnectDirectCredentials properties before
-->
<tns:user name="fteuser" ignorecase="true" pattern="wildcard"
 cdUserId="cdUser" cdPassword="cdPassword" pnodeUserId="pnodeUser"
 pnodePassword="pnodePassword">
 <tns:snode name="snode1" pattern="wildcard" userId="snodeUser" password="snodePassword"/>
</tns:user>
\lt!! -
  ConnectDirectCredentials properties after
-->
<tns:user name="fteuser" ignorecase="true" pattern="wildcard"
 cdUserIdCipher="e71vKCg2pf" cdPasswordCipher="se71vKCg"
 pnodeUserIdCipher="2f1vgCg6df" pnodePasswordCipher="e71vKCg2pf">
 <tns:snode name="snode1" pattern="wildcard" userIdCipher="e51vVCg2pf" passwordCipher="se51vBCg"/>
</tns:user>
```
## **Sintaxis**

**fteObfuscate**

fteObfuscate -credentialsFile *nombre\_archivo\_credenciales*  $\rightarrow$ 

## **Parámetro**

### **-credentialsFile**

Obligatorio. Nombre del archivo de credenciales cuyo contenido se ofuscará.

**-? o -h**

Opcional. Muestra la sintaxis del mandato.

### **Ejemplo**

En este ejemplo, se ofusca el contenido de MQMFTCredentials.xml.

fteObfuscate -credentialsFile /home/fteuser/MQMFTCredentials.xml

# **Códigos de retorno**

**0**

El mandato se ha completado satisfactoriamente.

### **1**

El mandato no ha finalizado correctamente.

### **Referencia relacionada**

["Autenticación de conexión de MFT y IBM MQ" en la página 42](#page-41-0)

La autenticación de conexión permite que un gestor de colas se configure para autenticar aplicaciones utilizando un ID de usuario y una contraseña proporcionados. Si el gestor de colas asociado tiene la seguridad habilitada y requiere detalles de credenciales (ID de usuario y contraseña), la característica de autenticación de conexión debe estar habilitada antes de que se pueda realizar una conexión correcta a un gestor de colas. La autenticación de conexión se puede ejecutar en modalidad de compatibilidad o en modalidad de autenticación MQCSP.

["Formato de archivo de credenciales de MFT" en la página 828](#page-827-0)

El archivo MQMFTCredentials.xml contiene información confidencial de ID de usuario y contraseña. Los elementos del archivo MQMFTCredentials.xml deben ajustarse al esquema MQMFTCredentials.xsd. La seguridad de los archivos de credenciales es responsabilidad del usuario.

# **ftePingAgent: comprobar si un agente MFT está activo**

El mandato **ftePingAgent** hace ping a un agente de Managed File Transfer para determinar si el agente es accesible y, si es así, si es capaz de responder a una consulta simple.

# **Finalidad**

Utilice el mandato **ftePingAgent** para comprobar si se puede acceder a un agente de Managed File Transfer y, si es así, si es capaz de responder a una consulta simple siguiendo las líneas de are you there?. A continuación se muestra una salida de ejemplo de este mandato:

C:\> ftePingAgente AGENT86 5724-H72 Copyright IBM Corp. 2008, 2023. RESERVADOS TODOS LOS DERECHOS BFGPR0127W: No se ha especificado ningún archivo de credenciales para conectar con IBM MQ. Por tanto, se asume que se ha inhabilitado la autenticación de IBM MQ. BFGCL0212I: Se está emitiendo la solicitud de ping al agente AGENT86 BFGCL0213I: AGENT86 ha respondido al ping en 0.094 segundos.

Especifique el parámetro **-p** opcional para este mandato únicamente si desea utilizar un conjunto de opciones de configuración diferente del conjunto predeterminado. Consulte Opciones de configuración para obtener más información.

**Sintaxis ftePingAgent** - ftePingAgent -p*opciones de configuración* -m*gestor de colas de agente* -w *tiempo de espera* -mquserid *— userID* -mqpassword *— password nombre\_agente*
# **Parámetros**

# **-p (***opciones\_configuración***)**

Opcional. Este parámetro determina el conjunto de opciones de configuración que se utiliza para emitir la solicitud para hacer ping a un agente. Utilice el nombre de un gestor de colas de coordinación no predeterminado como entrada de este parámetro. A continuación, el mandato utiliza el conjunto de archivos de propiedades asociados a este gestor de colas de coordinación no predeterminado. Si no especifica este parámetro, se utiliza el conjunto de opciones de configuración basadas en el gestor de colas de coordinación predeterminado. Consulte Opciones de configuración para obtener más información.

## **-m (***gestor\_colas***)**

Opcional. El nombre del gestor de colas al que está conectado el agente al que desea hacer ping. Si no especifica el parámetro -m, el gestor de colas utilizado se determina a partir del conjunto de opciones de configuración que se utilizan.

## **-w (***tiempo de espera***)**

Opcional. Especifica que el mandato debe esperar hasta el número de segundos especificado mediante *tiempo\_espera* a que el agente responda. Si no especifica un tiempo de espera, o especifica un valor de tiempo de espera de -1, el mandato espera indefinidamente a que el agente responda. Si no especifica esta opción, el valor predeterminado es esperar un máximo de cinco segundos a que el agente responda.

Si se ha especificado un *tiempo de espera*, los mensajes del mandato **ftePingAgent** sobrepasarán el tiempo de espera una vez transcurrido el doble del valor de *tiempo de espera* en lugar de ir a la cola de mensajes no entregados designada. Los mensajes del mandato no sobrepasarán el tiempo de espera si el mandato se ha establecido para que espere de forma indefinida.

## **-mquserid (***ID\_usuario***)**

Opcional. Especifica el ID de usuario que debe autenticarse con el gestor de colas de mandatos.

## **-mqpassword (***contraseña***)**

Opcional. Especifica la contraseña que debe autenticarse con el gestor de colas de mandatos. También debe especificar el parámetro **-mquserid**. Si especifica **-mquserid**, pero no especifica **-mqpassword**, se le pedirá que proporcione la contraseña asociada. La contraseña no se mostrará.

## **(***nombre\_agente***)**

Obligatorio. El nombre del agente de Managed File Transfer al que desea hacer ping.

## **-? o -h**

Opcional. Muestra la sintaxis del mandato.

# **Ejemplo**

En este ejemplo, el mandato hace ping al agente AGENT1, que está conectado a QM\_MERCURY. El mandato espera hasta 40 segundos a que AGENT1 responda antes de regresar.

ftePingAgent -m QM\_MERCURY -w 40 AGENT1

# **Códigos de retorno**

**0**

El mandato se ha completado satisfactoriamente. El agente está activo y es capaz de procesar transferencias.

**1**

El mandato no ha finalizado correctamente. El mandato no ha sido capaz de enviar un mensaje al agente.

**2**

El mandato ha finalizado con un tiempo de espera excedido. El mandato ha enviado un mensaje al agente, pero el agente no ha respondido a tiempo.

## **Referencia relacionada**

["FteListAgents: listar los agentes de MFT para un gestor de colas de coordinación" en la página 481](#page-480-0) Utilice el mandato **fteListAgents** para listar todos los agentes Managed File Transfer que están registrados con un gestor de colas de coordinación determinado.

# ["fteShowAgentDetails" en la página 526](#page-525-0)

Utilice el mandato **fteShowAgentDetails** para visualizar los detalles de un Managed File Transfer Agent concreto. Estos son los detalles que almacena el gestor de colas de coordinación de Managed File Transfer del agente.

["Qué hacer si cree que la transferencia de archivos se ha atascado" en la página 318](#page-317-0) En un sistema con una gran carga de trabajo, o cuando hay problemas de red entre los agentes de origen y destino, a veces las transferencias pueden parecer que están atascadas en un estado en cola o de recuperación. Existen diversos factores que pueden influir en esta situación.

# **fteRAS: recopilar información de resolución de problemas de MFT**

El mandato **fteRAS** recopila información de resolución de problemas (datos deMustGather ) para Managed File Transfer. La información que recopila **fteRAS** es específica de la instalación de Managed File Transfer en el sistema donde se ejecuta el programa.

# **Finalidad**

Utilice el mandato **fteRAS** para ejecutar la herramienta de recopilación de información de fiabilidad, disponibilidad y capacidad de servicio (RAS) si necesita recopilar información de resolución de problemas para ayudarle a encontrar una solución cuando un agente de Managed File Transfer , un registrador de base de datos u otro mandato informa de un problema o no funciona correctamente.

Cuando ejecuta el mandato **fteRAS**, el directorio de salida en el que se encuentra el archivo de archivado resultante (.zip) puede ser la ubicación predeterminada o un directorio que escoja.

# **Sintaxis**

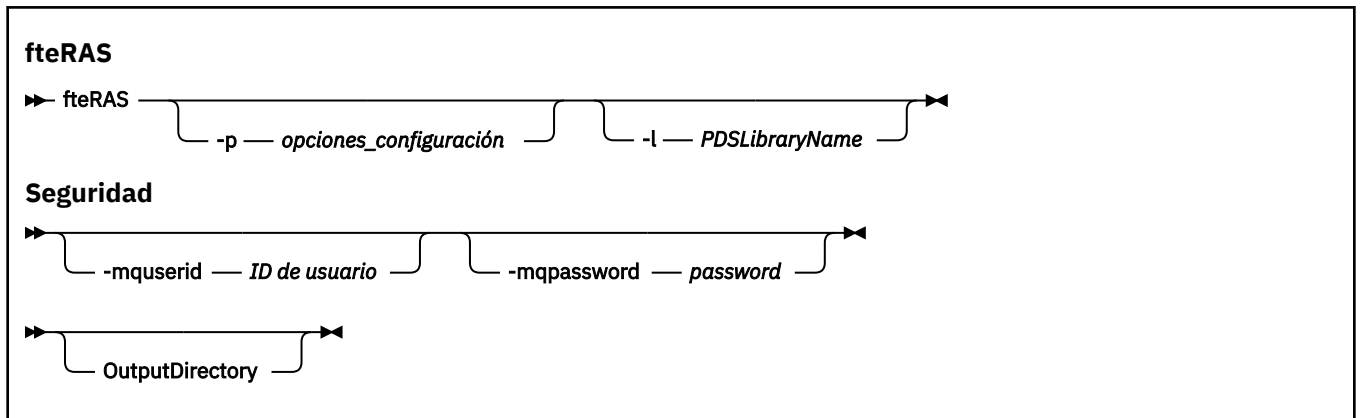

# **Parámetros**

# **-p** *opciones\_configuración*

Opcional. Determina el conjunto de opciones de configuración que se utiliza para recopilar la información de resolución de problemas, por ejemplo, la lista de agentes. Utilice el nombre de un conjunto de opciones de configuración como valor del parámetro **-p**. Por convenio, este nombre es el nombre de un gestor de colas de coordinación. Si no especifica este parámetro, se utiliza el conjunto predeterminado de opciones de configuración.

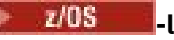

Opcional. Solo z/OS. Especifica el nombre de una biblioteca de PDS que contiene scripts de JCL que invocan mandatos MQMFT para un agente o registrador determinado. Esta opción se define siempre cuando el mandato se ejecuta desde un script de JCL BFGRAS de la biblioteca de PDS, de forma que todos los miembros de la biblioteca de PDS se capturan en el directorio de salida.

### **-mquserid** *ID de usuario*

Opcional. Especifica el ID de usuario que debe autenticarse con el gestor de colas de mandatos.

### **-mqpassword** *contraseña*

Opcional. Especifica la contraseña que debe autenticarse con el gestor de colas de mandatos. También debe especificar el parámetro **-mquserid**. Si especifica **-mquserid**, pero no especifica también **-mqpassword**, se le solicitará que proporcione la contraseña asociada. La contraseña no se visualiza en la pantalla.

### **OutputDirectory**

Opcional. Un directorio que se debe utilizar cuando se recopilan los datos RAS y donde se almacena el archivo de salida, por ejemplo, fteRAS.zip , después de que los datos se recopilen correctamente. Si el directorio no existe, se creará. La ubicación predeterminada es el directorio logs de mqft.

#### **-? o -h**

Opcional. Muestra la sintaxis del mandato.

### **Ejemplos**

 $\blacktriangleright$  Linux  $\blacktriangleright$  UNIX  $\blacktriangleright$  En UNIX y Linux, para almacenar el archivo de salida <code>fteRAS.zip</code> en el directorio /var/mqm/errors, ejecute **fteRAS** como se muestra en el ejemplo siguiente:

fteRAS /var/mqm/errors

El mensaje siguiente confirma que el mandato se ha completado satisfactoriamente:

BFGCL0604I: El mandato fteRAS se ha completado satisfactoriamente. La salida se almacena en /var/mqm/errors/fteRAS.zip

**EN Windows E**n Windows, para almacenar el archivo de salida <code>fteRAS.zip</code> en el directorio errors predeterminado para una instalación de IBM MQ, ejecute **fteRAS** como se muestra en el ejemplo siguiente:

```
fteRAS "C:\ProgramData\IBM\MQ\errors"
```
El mensaje siguiente confirma que el mandato se ha completado satisfactoriamente:

BFGCL0604I: El mandato fteRAS se ha completado satisfactoriamente. La salida se almacena en C:\ProgramData\IBM\MQ\errors\fteRAS.zip

**Nota:** Para IBM MQ 8.0 o posterior, si esta no es una instalación nueva de esa versión del producto, la ubicación del directorio errors puede ser diferente en el sistema del usuario. Para obtener más información, consulte Ubicaciones del directorio de datos y de programas en Windows.

IBM i En IBM i, para copiar el archivo de salida en /QIBM/UserData/mqm/errors, ejecute el mandato **fteRAS** desde el Qshell, como se muestra en el ejemplo siguiente:

/QIBM/ProdData/mqm/bin/fteRAS /QIBM/UserData/mqm/errors

El mensaje siguiente confirma que el mandato se ha completado satisfactoriamente:

BFGCL0604I: El mandato fteRAS se ha completado satisfactoriamente. La salida se almacena en /QIBM/ UserData/mqm/errors/fteRAS.zip

#### **Referencia relacionada**

["Resolución de problemas de MFT" en la página 275](#page-274-0)

Utilice la información de referencia siguiente para ayudarle a diagnosticar errores en Managed File Transfer:

# **fteSetAgentLogNivel: set MFT nivel de registro del agente de puente de protocolo**

Utilice el mandato **fteSetAgentLogLevel** para habilitar o inhabilitar el registro de información de diagnóstico de transferencias de archivos entre un agente de puente de protocolo de Managed File Transfer y servidores de archivos FTP/SFTP/FTPS.

# **Finalidad**

Este mandato se usa para habilitar o inhabilitar el registro de recopilación de información de diagnóstico sobre la transferencia de archivos entre un agente de puente de protocolo de Managed File Transfer y servidores de archivos FTP/SFTP/FTPS. El registro del agente de puente de protocolo de Managed File Transfer es más ligero y es independiente del rastreo, aunque se puede ejecutar en paralelo.

Los mandatos que envía el agente de puente de protocolo a los servidores de archivos FTP/SFTP/FTPS, y las respuestas que se reciben, se graban en un archivo de registro para el diagnóstico simple de problemas que pudieran producirse durante las transferencias de archivos.

Puede habilitar, inhabilitar y establecer el nivel de registro que necesita, de dos maneras:

- Utilice el mandato **fteSetAgentLogLevel** para habilitar o inhabilitar el registro mientras se ejecuta el agente de puente de protocolo. No es necesario reiniciar el agente de puente de protocolo para que se inicie el registro.
- Utilice el archivo agent.properties para habilitar o inhabilitar el registro al iniciar el agente. Si utiliza este método para habilitar o inhabilitar el registro, y el agente se está ejecutando, debe reiniciar el agente para que se inicie el registro. Para obtener más información, consulte [El archivo](#page-568-0) [agent.properties](#page-568-0).

Una interacción entre un agente de puente de protocolo y un servidor de archivos se trata como un suceso y cada suceso se graba en un archivo agentevent?.log. El '?' en el nombre de registro representa un valor numérico. El archivo que contiene 0 (cero) en su nombre contiene el conjunto más reciente de mensajes capturados. El archivo de registro se almacena en la carpeta *MQ\_DATA\_PATH*/mqft/ logs/*nombre\_gestcolas\_coordinación*/agents/*nombre\_agente*/.

Puede establecer otras propiedades de registro, por ejemplo, para limitar el tamaño de los archivos de registro y el número de archivos de registro que se mantienen, en El archivo [agent.properties](#page-568-0).

# **Sintaxis**

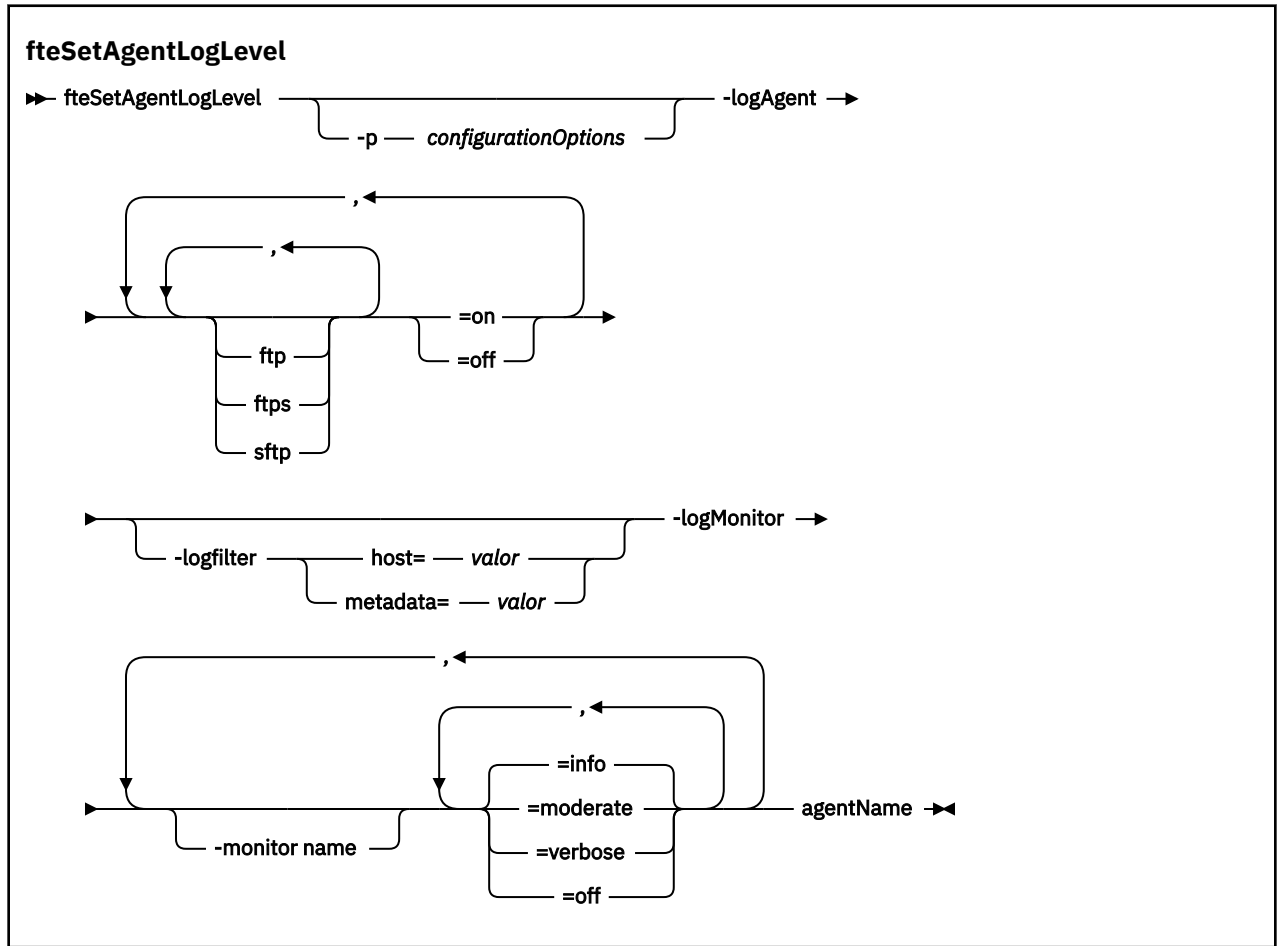

# **Parámetros**

## **-logAgent** *componente=operación*

Obligatorio.

## $V$  9.0.3

**Importante:** Debe seleccionar solo uno de los parámetros **logAgent** y **logMonitor**. Si intenta seleccionar ambas opciones recibirá un mensaje de error.

Nombre del agente de puente de protocolo para que el registro está habilitado o inhabilitado. El registro del agente de puente de protocolo puede estar habilitado o inhabilitado para tres componentes: servidores *ftp*, *ftps* y *sftp*. Especifique uno de los tres tipos de servidor posibles y añada un valor de operación para desactivar (*off*) o activar (*on*) el registro para el agente de puente de protocolo al que se conectan.

 $\begin{array}{|l|} \hline \textbf{V} \textbf{S.0.3}} \hline \textbf{S} \textbf{i} \text{ un componente empieza por un signo más (+), la lista de components que van} \hline \end{array}$ a continuación del signo más se añade a cualquier componente de registro existente actualmente registrado.

Las opciones válidas de operación a nivel de registro son las siguientes:

**off**

Inhabilita todo el registro para un agente de puente de protocolo. Esta opción es el valor predeterminado.

```
fteSetAgentLogLevel -logAgent =off PBA1
```
Para inhabilitar el registro para un componente especificado al que se conecta el agente de puente de protocolo, utilice estos mandatos:

```
fteSetAgentLogLevel -logAgent ftp=off PBA1
```
fteSetAgentLogLevel -logAgent ftps=off PBA1

fteSetAgentLogLevel -logAgent sftp=off PBA1

#### **on**

Para habilitar el registro para los tres componentes de servidor de archivos posibles a los que se conecta el agente de puente de protocolo, utilice este mandato:

fteSetAgentLogLevel -logAgent =on PBA1

Para habilitar el registro para un componente especificado al que se conecta un agente de puente de protocolo, utilice estos mandatos:

fteSetAgentLogLevel -logAgent ftp=on PBA1

fteSetAgentLogLevel -logAgent ftps=on PBA1

fteSetAgentLogLevel -logAgent sftp=on PBA1

Para ver opciones de configuración adicionales, consulte ["Ejemplo 1" en la página 512](#page-511-0) y ["Ejemplo 2"](#page-511-0) [en la página 512](#page-511-0).

#### **-agentName**

Obligatorio. Nombre del agente de puente de protocolo para que el registro está habilitado o inhabilitado.

#### **-logFilter** *filtro=valor*

Opcional. Se utiliza para limitar el registro a los criterios de filtro especificados. Debe especificar un valor para **host** o los **metadata** de la transferencia de archivos especificada por el usuario.

#### **host**

Especifique uno de tres valores por los que se filtrará: nombre de host, lista de nombres de host separados por coma, o direcciones IP. Para registrar mandatos para, y respuestas de, el servidor FTP ftpprod.ibm.com, utilice este mandato:

fteSetAgentLogLevel -logAgent ftp=on -logFilter host=ftpprod.ibm.com PBA1

Para registrar mandatos y respuestas de todos los servidores SFTP con direcciones IP que empiecen con 9.182.\*, utilice este mandato:

```
fteSetAgentLogLevel -logAgent sftp=on -logFilter host=9.182.* PBA1
```
## **metadata**

Especifique cualquier texto, tal como defina el usuario durante la creación de la transferencia, con un formato *clave=valor*. Por ejemplo, **metadata**=*"BANK=WORLD BANK"*. Para habilitar el registro para cualquier servidor FTP que se conecte al agente de puente de protocolo PBA1 y

filtrar las transferencias de archivos para incluirlas sólo si contienen los **metadata** como clave y "BANK=WORLD BANK" como valor, utilice este mandato:

fteSetAgentLogLevel -logAgent ftp=on metadata="BANK=WORLD BANK" PBA1

**Nota:** Para filtrar por los metadatos, el valor por el que filtre se debe especificar en el parámetro **-md** como parte de una transferencia de archivos. Para obtener más información, consulte ["fteCreateTransfer: iniciar una nueva transferencia de archivos" en la página 444](#page-443-0).

# **-logMonitor** *nombre\_supervisor=nivel\_registro*

Obligatorio.

**Importante:** Debe seleccionar solo uno de los parámetros **logAgent** y **logMonitor**. Si intenta seleccionar ambas opciones recibirá un mensaje de error.

Una lista separada por comas de supervisores de recursos para habilitar o inhabilitar el registro, donde:

#### **nombre de supervisor**

Opcional. Nombre del supervisor de recursos, o lista de nombres, para habilitar o inhabilitar el registro. Si no especifica un nombre, se habilita el registro para todos los supervisores de recursos del agente.

#### **nivel de registro**

Obligatorio. Uno de los siguientes:

#### **info**

Activa el registro de nivel informativo. Este es el valor predeterminado.

Para habilitar el registro de nivel info para el supervisor MON1 del agente AGENT1:

fteSetAgentLogLevel -logMonitor MON1=info AGENT1

#### **moderate**

Activa el registro de nivel moderado.

Para habilitar el registro de nivel moderate para los supervisores MON1 y MON2 del agente AGENT1:

fteSetAgentLogLevel -logMonitor MON1, MON2=moderate AGENT1

#### **detallado**

Para activar el registro de nivel detallado.

Habilite el registro de nivel verbose para todos los supervisores del agente AGENT1:

fteSetAgentLogLevel -logMonitor =verbose AGENT1

#### **off**

Desactiva el registro cronológico.

Para desactivar el registro para los supervisores MON1 y MON2 del agente AGENT1:

fteSetAgentLogLevel -logMonitor MON1, MON2=off AGENT1

Para desactivar el registro para el supervisor MON1 y habilitar el registro de nivel info para el supervisor MON2 del agente AGENT1:

fteSetAgentLogLevel -logMonitor MON1=off, MON2=info AGENT1

Para desactivar el registro de todos los supervisores del agente AGENT1:

fteSetAgentLogLevel -logMonitor =off AGENT1

<span id="page-511-0"></span>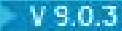

## **-p** *configurationOptions*

Opcional. Determina el conjunto de opciones de configuración utilizado para establecer el nivel de registro del agente. Utilice el nombre de un conjunto de opciones de configuración como valor del parámetro **-p**.

Por convención, este valor es el nombre de un gestor de colas de coordinación. Si no especifica este parámetro, se utiliza el conjunto predeterminado de opciones de configuración.

**-? o -h**

Opcional. Muestra la sintaxis del mandato.

 $V$  9.0.3 Si se repite el mismo nombre de supervisor de recursos en un mandato, la última aparición de un componente se considera válida. Por ejemplo:

fteSetAgentLogLevel -logMonitor MON1=info, MONZ=off, MON1=off AGENT1

desactiva el registro del supervisor de recursos MON1.

 $V$  9.0.3

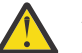

**Atención:** Si ha especificado nombres de supervisor de recursos no existentes en el mandato, no se muestra ningún error en la consola.

## **Ejemplo 1**

En este ejemplo, se especifican varios componentes en un mandato, utilizando un grupo delimitado por mandatos. El registro está habilitado para los servidores FTP y SFTP pero inhabilitado para los servidores FTPS a los que se conecta el agente de puente de protocolo PBA1.

```
fteSetAgentLogLevel -logAgent ftp=on,ftps=off,sftp=on PBA1
```
También se pueden separar los componentes con una coma para lograr el mismo resultado, por ejemplo:

```
fteSetAgentLogLevel -logAgent ftp,sftp=on,ftps=off PBA1
```
## **Ejemplo 2**

En este ejemplo, el mismo componente se repite en un mandato. La última instancia de un par *componente*=*operación* se considera válida. Este ejemplo inhabilita el registro para los servidores FTP a los que se conecta el agente de puente de protocolo PBA1.

fteSetAgentLogLevel -logAgent ftp=on,ftp=off PBA1

El ejemplo anterior tiene el mismo efecto que este ejemplo:

fteSetAgentLogLevel -logAgent ftp=off PBA1

# **Códigos de retorno**

#### **0**

El mandato se ha completado satisfactoriamente.

#### **1**

El mandato no ha finalizado correctamente.

## **Conceptos relacionados**

["El puente de protocolo" en la página 217](#page-216-0)

El puente de protocolo permite que la red de Managed File Transfer (MFT) acceda a los archivos almacenados en un servidor de archivos fuera de la red de MFT, bien en su dominio local o bien en una ubicación remota. Este servidor de archivos puede utilizar los protocolos de red FTP, FTPS o SFTP. Cada servidor de archivos necesita al menos un agente dedicado. El agente dedicado se conoce como el agente de puente de protocolo. Un agente de puente puede interactuar con varios servidores de archivos.

# **Referencia relacionada**

## ["El archivo agent.properties de MFT" en la página 558](#page-557-0)

Cada Managed File Transfer Agent tiene su propio archivo de propiedades, agent.properties, que debe contener la información que utiliza un agente para conectarse a su gestor de colas. El archivo agent.properties también puede contener propiedades que alteren el comportamiento del agente.

## ["fteCreateTransfer: iniciar una nueva transferencia de archivos" en la página 444](#page-443-0)

El mandato **fteCreateTransfer** crea e inicia una nueva transferencia de archivos desde la línea de mandatos. Este mandato puede iniciar una transferencia de archivos inmediatamente, planificar una transferencia de archivos para una fecha y hora futuras, repetir una transferencia planificada una o varias veces y desencadenar una transferencia de archivos basada en determinadas condiciones.

# **fteSetAgentTraceLevel**

Utilice el mandato **fteSetAgentTraceLevel** para modificar dinámicamente el nivel de rastreo actual para un agente.

# **Finalidad**

Utilice este mandato para activar y desactivar el rastreo de agente o cambiar el nivel de rastreo de agente que se ha establecido. Cuando utilice el mandato **fteSetAgentTraceLevel**, no tiene que cerrar y reiniciar un agente para modificar el nivel de rastreo. Los archivos de rastreo producidos se encuentran en *MQ\_DATA\_PATH*/mqft/logs/*coordination\_qmgr\_name*/agents/*agent\_name*/ logs/trace*%PID%*/trace*%PID%*.txt, donde *%PID%* es el ID de proceso para la instancia de agente.

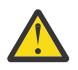

# **Atención:**

**Multi Cuando se utiliza IBM WebSphere MQ 7.5 o posteriores en Multiplatforms,** solo el usuario con el que ejecuta el proceso de agente puede ejecutar el comando **fteSetAgentTraceLevel**.

 $\times$  08  $\times$   $\times$  9.0.2  $\times$  En z/OS, en Continuous Delivery y a partir de IBM MQ 9.0.2, el mandato **fteSetAgentTraceLevel** puede ser ejecutado por:

- El ID de usuario con el que ejecuta el proceso de agente.
- Los miembros del grupo especificado por la propiedad de agente **adminGroup**.

 $\blacktriangleright$  V 3.0.0.1 Esto se aplica también al release de Long Term Support a partir de IBM MQ 9.0.0 Fix Pack 1.

Para obtener más información, consulte la propiedad **adminGroup** en ["El archivo agent.properties](#page-557-0) [de MFT" en la página 558.](#page-557-0)

En IBM WebSphere MQ 7.5, y posteriores, el mandato **fteSetAgentTraceLevel** también graba un rastreo para el controlador de procesos de agente. Los archivos de rastreo producidos se encuentran en *MQ\_DATA\_PATH*/mqft/logs/*coordination\_qmgr\_name*/agents/*agent\_name*/ logs/pctrace*%PID%*/pctrace*%PID%*.txt, donde *%PID%* es el ID de proceso para la instancia de agente.

También puede utilizar el mandato para hacer que el proceso de agente genere un Javacore. El agente genera un archivo Javacore en el directorio siguiente: *MQ\_DATA\_PATH*/mqft/logs/ *coordination\_qmgr\_name*/agents/*agent\_name*.

Dado que al ejecutar el rastreo, el rendimiento puede verse afectado significativamente y se puede generar una gran cantidad de datos de rastreo, ejecute cuidadosamente el rastreo y sólo cuando sea necesario. Normalmente, sólo debe habilitar el rastreo cuando el representante de servicio de IBM se lo solicite.

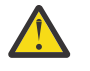

#### **Atención:**

- 1. Debe ejecutar este mandato en el sistema donde se ejecuta el agente.
- 2. Los rastreos y el registro no persisten durante un reinicio del agente.

Si el agente termina y el proceso del controlador de procesos lo reinicia, los rastreos dinámicos y los registros no estarán en vigor hasta que el archivo agent.properties se haya actualizado para incluir las propiedades de rastreo y registro necesarias.

Puede establecer otras propiedades de rastreo; por ejemplo, el tamaño de archivo de rastreo y el número de archivos de rastreo que se mantienen, en el archivo agent.properties. Estas propiedades se describen en Propiedades avanzadas de agente.

Especifique el parámetro -p opcional para este mandato únicamente si desea utilizar un conjunto de opciones de configuración diferente del conjunto predeterminado. Para obtener más información, consulte ["El archivo agent.properties de MFT" en la página 558.](#page-557-0)

## **Sintaxis**

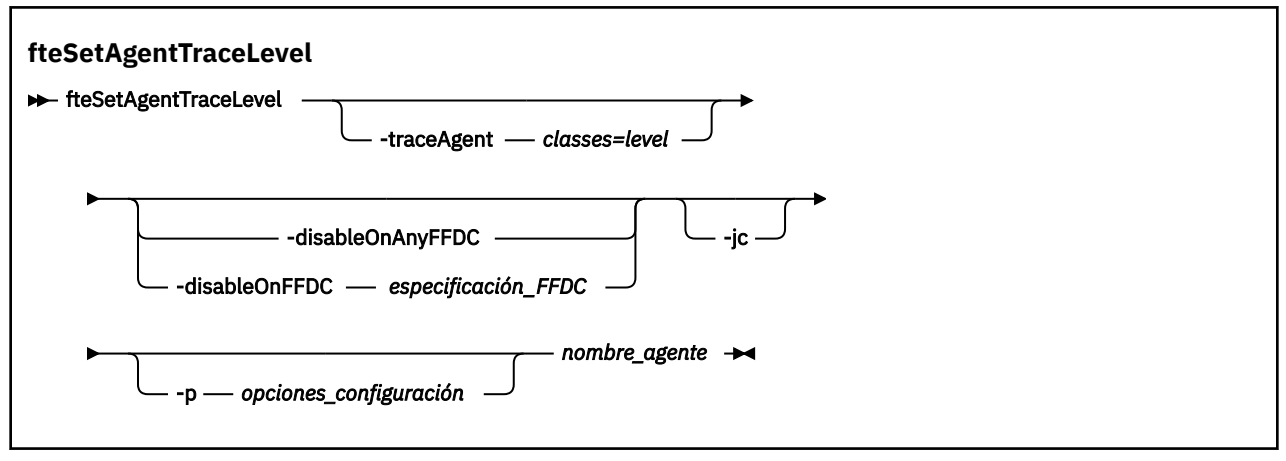

# **Parámetros**

#### **-traceAgent** *clases=nivel*

Obligatorio. El nivel en el que se establecerá el rastreo de agente y las clases a las que se aplicará el rastreo.

V 9.0.5 En IBM MQ 9.0.5, puede especificar una lista de especificaciones de clases separadas por signos de dos puntos. Esta opción permite establecer el rastreo de diferentes clases y en niveles diferentes. Por ejemplo:

fteSetAgentTraceLevel -traceAgent com.ibm.wmqfte.agent=all:com.ibm.wmqfte.cmdhandler=moderate AGENT1

> Todavía puede especificar una lista, separada por comas, de especificaciones de clases a las que desea que se aplique el nivel de rastreo. Si no especifica este parámetro, el nivel de rastreo se aplica a todas las clases del agente. Utilice el formato siguiente:

classes=level

Por ejemplo:

com.ibm.wmqfte=all

Se pueden sustituir las *clases* con un nombre de paquete de Managed File Transfer para rastrear un paquete concreto solamente. No obstante, debido a que esta opción captura sólo un subconjunto del comportamiento del agente, generalmente es recomendable NO utilizar el filtrado de paquetes.

Si (*clases*) empieza con un signo más (+), la lista de clases de rastreo que van a continuación del signo más se añaden a todas las clases de rastreo existentes que se están rastreando actualmente.

Las opciones de nivel de rastreo válidas son las siguientes y se listan por orden ascendente de tamaño y detalle de archivo de rastreo.

**off**

Desactiva el rastreo de agente pero continúa grabando información en los archivos de registro. Esta opción es la predeterminada.

### **flujo**

Captura datos para puntos de rastreo asociados al flujo de proceso en el agente.

### **moderate**

Captura una cantidad moderada de información de diagnóstico en el rastreo.

#### **detallado**

Captura una cantidad detallada de información de diagnóstico en el rastreo.

#### **Todo**

Establece el rastreo de agente para ejecutarlo en todas las clases del agente.

Para iniciar el rastreo completo del agente, ejecute el mandato siguiente:

fteSetAgentTraceLevel -traceAgent =all *AGENT\_NAME*

Para detener el rastreo completo del agente, ejecute el mandato siguiente:

fteSetAgentTraceLevel -traceAgent =off *AGENT\_NAME*

## **-disableOnAnyFFDC**

Opcional. Si se especifica este parámetro, el rastreo se inhabilita en el agente cuando genera un archivo FFDC (First Failure Data Capture).

Puede especificar sólo uno de los parámetros **-disableOnAnyFFDC** y **-disableOnFFDC**.

## **-disableOnFFDC** *especificación\_FFDC*

Opcional. Si se especifica este parámetro, el rastreo se inhabilita en el agente cuando genera un archivo FFDC (First Failure Data Capture) que coincide con la *especificación\_FFDC*. La *especificación\_FFDC* es una lista de valores separados por comas. El formato de los valores pueden ser:

#### *nombre\_clase*

El nombre de la clase donde se ha originado la FFDC. Por ejemplo, com.ibm.wmqfte.classA.

#### *nombre\_clase***:***ID\_analizador*

El nombre de la clase y el ID de analizador de la ubicación en la clase donde se ha originado la FFDC. Por ejemplo, com.ibm.wmqfte.classB:1.

Puede especificar sólo uno de los parámetros **-disableOnAnyFFDC** y **-disableOnFFDC**.

#### **-jc**

Opcional. Solicita que el agente genere un archivo Javacore. El equipo de servicio de IBM puede solicitarle que ejecute el mandato con este parámetro para ayudar en el diagnóstico de problemas. Este parámetro no se puede utilizar con ningún otro parámetro excepto **-p**.

#### **-p** *opciones\_configuración*

Opcional. Este parámetro determina el conjunto de opciones de configuración que se utilizan para establecer el nivel de rastreo del agente. Utilice el nombre de un gestor de colas de coordinación no predeterminado como entrada de este parámetro. A continuación, el mandato utiliza el conjunto de archivos de propiedades asociados a este gestor de colas de coordinación no predeterminado.

Si no especifica este parámetro, se utiliza el conjunto de opciones de configuración basadas en el gestor de colas de coordinación predeterminado.

### **nombre\_agente**

Obligatorio. Nombre del Managed File Transfer Agent cuyo nivel de rastreo se desea configurar.

## **-? o -h**

Opcional. Muestra la sintaxis del mandato.

### **Ejemplo**

En este ejemplo, el nivel de rastreo se establece en all para todas las clases para AGENT1:

```
fteSetAgentTraceLevel -traceAgent com.ibm.wmqfte=all AGENT1
```
En este ejemplo, el nivel de rastreo se establece en all para las clases com.ibm.wmqfte.agent.Agent y com.ibm.wmqfte.cmdhandler para AGENT1:

fteSetAgentTraceLevel -traceAgent com.ibm.wmqfte.agent.Agent,com.ibm.wmqfte.cmdhandler=moderate AGENT1

En este ejemplo, las subclases se excluyen del rastreo porque **-traceLevel** está desactivado. Todas las clases que empiezan por com.ibm.outer se rastrean a nivel detallado, excepto las clases que empiezan por com.ibm.outer.inner:

```
fteSetAgentTraceLevel -traceAgent com.ibm.outer=verbose AGENT1
fteSetAgentTraceLevel -traceAgent +com.ibm.outer.inner=off AGENT1
```
# **Códigos de retorno**

**0**

El mandato se ha completado satisfactoriamente.

**1**

El mandato no ha finalizado correctamente.

# **fteSetLoggerTraceLevel**

Utilice el mandato **fteSetLoggerTraceLevel** para modificar dinámicamente el nivel de rastreo actual para un registrador de Managed File Transfer.

# **Finalidad**

Utilice este mandato para activar y desactivar el rastreo de registrador o cambiar el nivel de rastreo de registrador que se ha establecido. Cuando utilice el mandato **fteSetLoggerTraceLevel**, no tiene que concluir y reiniciar un registrador para modificar el nivel de rastreo. Los archivos de rastreo que se generan se encuentran en *MQ\_DATA\_PATH*/mqft/logs/*coordination\_qmgr\_name*/ loggers/*logger\_name*/logs/trace*%PID%*/trace*%PID%*.txt, donde *%PID%* es el ID de proceso para la instancia del registrador.

En IBM WebSphere MQ 7.5, y posteriores, el mandato **fteSetLoggerTraceLevel** también graba un rastreo para el controlador de procesos de agente. Los archivos de rastreo que se generan se encuentran en *MQ\_DATA\_PATH*/mqft/logs/*coordination\_qmgr\_name*/loggers/*logger\_name*/ logs/pctrace*%PID%*/pctrace*%PID%*.txt, donde *%PID%* es el ID de proceso para la instancia del registrador.

El mandato también se puede utilizar para hacer que el proceso de registrador genere un Javacore. El registrador genera un archivo Javacore en el directorio siguiente: *MQ\_DATA\_PATH*/mqft/logs/ *coordination\_qmgr\_name*/loggers/*logger\_name*.

Dado que al ejecutar el rastreo, el rendimiento puede verse afectado significativamente y se puede generar una gran cantidad de datos de rastreo, ejecute cuidadosamente el rastreo y sólo cuando sea necesario. Normalmente, sólo debe habilitar el rastreo cuando el representante de servicio de IBM se lo solicite.

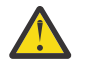

# **Atención:**

- 1. Debe ejecutar este mandato en el sistema donde se ejecuta el agente.
- 2. Los rastreos y el registro no persisten durante un reinicio del agente.

Si el agente termina y el proceso del controlador de procesos lo reinicia, los rastreos dinámicos y los registros no estarán en vigor hasta que el archivo agent.properties se haya actualizado para incluir las propiedades de rastreo y registro necesarias.

Puede establecer propiedades de rastreo adicionales, por ejemplo el tamaño de archivo de rastreo y el número de archivos de rastreo a conservar, en el archivo logger.properties. Estas propiedades se describen en Propiedades de registrador.

Especifique el parámetro -p opcional para este mandato únicamente si desea utilizar un conjunto de opciones de configuración diferente del conjunto predeterminado. Para obtener más información, consulte ["Propiedades de configuración del registrador de MFT" en la página 118](#page-117-0).

# **Sintaxis**

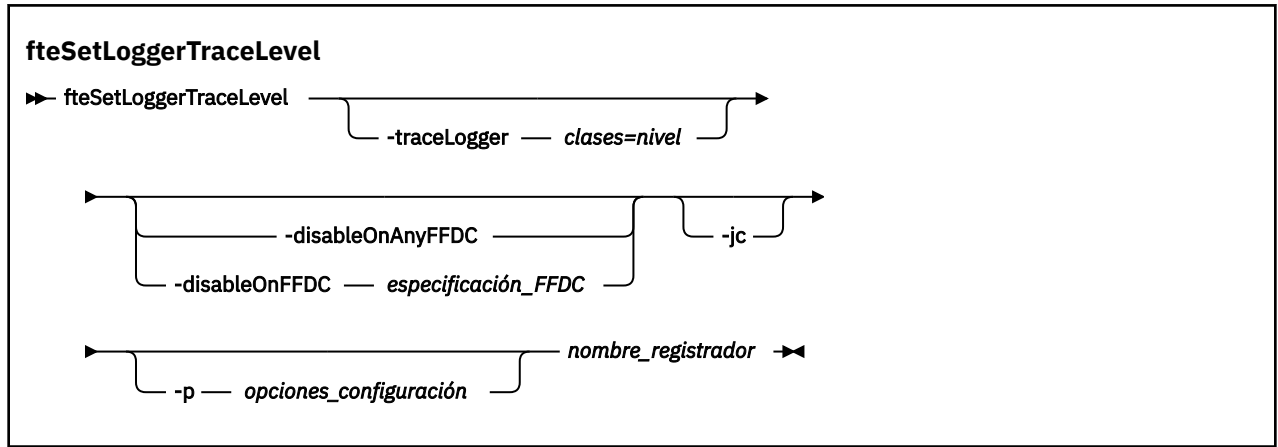

# **Parámetros**

## **-traceLogger** *clases=nivel*

Obligatorio. Nivel en el que se debe establecer el rastreo de registrador y clases a las que se debe aplicar el rastreo.

 $V$  9.0.5 En IBM MQ 9.0.5, puede especificar una lista de especificaciones de clases separadas por signos de dos puntos. Esta opción permite establecer el rastreo de diferentes clases y en niveles diferentes. Por ejemplo:

fteSetLoggerTraceLevel -traceLogger com.ibm.wmqfte.logger=all:com.ibm.wmqfte.cmdhandler=moderate LOGGER1

> Todavía puede especificar una lista, separada por comas, de especificaciones de clases a las que desea que se aplique el nivel de rastreo. Si no especifica este parámetro, el nivel de rastreo se aplica a todas las clases del agente. Utilice el formato siguiente:

classes=level

Por ejemplo:

com.ibm.wmqfte=all

Especifique una lista, separada por comas, de las especificaciones de clase a las que desea que se aplique el nivel de rastreo. Si no especifica este parámetro, el nivel de rastreo se aplica a todas las clases de registrador.

Si (*clases*) empieza con el signo más (+), la lista de clases de rastreo después del signo más se añade a las clases de rastreo existentes que se están rastreando actualmente.

Las opciones de nivel de rastreo válidas son las siguientes y se listan por orden ascendente de tamaño y detalle de archivo de rastreo.

**off**

Desactiva el rastreo de registrador pero continúa grabando información en los archivos de registro. Esta opción es la predeterminada.

### **flujo**

Captura datos para puntos de rastreo asociados con el flujo de proceso en el registrador.

### **moderate**

Captura una cantidad moderada de información de diagnóstico en el rastreo.

### **detallado**

Captura una cantidad detallada de información de diagnóstico en el rastreo.

### **Todo**

Establece el rastreo de registrador para ejecutarlo en todas las clases de registrador.

### **-disableOnAnyFFDC**

Opcional. Si se especifica este parámetro, el rastreo se inhabilita en el registrador cuando genera un archivo FFDC (First Failure Data Capture - Captura de datos en primer error).

Puede especificar sólo uno de los parámetros **-disableOnAnyFFDC** y **-disableOnFFDC**.

## **-disableOnFFDC** *especificación\_FFDC*

Opcional. Si se especifica este parámetro, el rastreo se inhabilita en el registrador cuando genera un archivo FFDC (First Failure Data Capture) que coincide con *especificación\_FFDC*. La *especificación\_FFDC* es una lista de valores separados por comas. El valor puede ser uno de los formatos siguientes:

#### *nombre\_clase*

El nombre de la clase donde se ha originado la FFDC. Por ejemplo, com.ibm.wmqfte.classA.

## *nombre\_clase***:***ID\_analizador*

El nombre de la clase y el ID de analizador de la ubicación en la clase donde se ha originado la FFDC. Por ejemplo, com.ibm.wmqfte.classB:1.

Puede especificar sólo uno de los parámetros **-disableOnAnyFFDC** y **-disableOnFFDC**.

#### **-jc**

Opcional. Solicita que el registrador genere un archivo Javacore. El equipo de servicio de IBM podría solicitarle que ejecute el mandato con este parámetro para ayudar en el diagnóstico de problemas. El parámetro **-jc** no se puede utilizar con ningún otro parámetro.

## **-p** *opciones\_configuración*

Opcional. Este parámetro determina el conjunto de opciones de configuración que se utiliza para establecer el nivel de rastreo de registrador. Utilice el nombre de un gestor de colas de coordinación no predeterminado como entrada de este parámetro. A continuación, el mandato utiliza el conjunto de archivos de propiedades asociados a este gestor de colas de coordinación no predeterminado.

Si no especifica este parámetro, se utiliza el conjunto de opciones de configuración basadas en el gestor de colas de coordinación predeterminado.

## **nombre\_registrador**

Obligatorio. Nombre del Managed File Transfer Logger cuyo nivel de rastreo se desea configurar.

**-? o -h**

Opcional. Muestra la sintaxis del mandato.

### **Ejemplo**

En este ejemplo, el nivel de rastreo se establece en all para todas las clases para LOGGER1:

fteSetLoggerTraceLevel -traceLogger com.ibm.wmqfte=all LOGGER1

En este ejemplo, el nivel de rastreo se establece en all para las clases com.ibm.wmqfte.logger.logger y com.ibm.wmqfte.cmdhandler para LOGGER1:

```
fteSetLoggerTraceLevel -traceLogger com.ibm.wmqfte.logger.logger,com.ibm.wmqfte.cmdhandler=moderate
LOGGER1
```
En este ejemplo, las subclases se excluyen del rastreo porque **-traceLevel** está desactivado. Todas las clases que empiezan por com.ibm.outer se rastrean a nivel detallado, excepto las clases que empiezan por com.ibm.outer.inner:

```
fteSetLoggerTraceLevel -traceLogger com.ibm.outer=verbose LOGGER1
fteSetLoggerTraceLevel -traceLogger +com.ibm.outer.inner=off LOGGER1
```
# **Códigos de retorno**

**0**

El mandato se ha completado satisfactoriamente.

**1**

El mandato no ha finalizado correctamente.

#### z/0S V 9.0.3 **fteSetProductId: establecer el ID de producto de registro SCRT de z/OS**

**fteSetProductId** se utiliza para establecer el tipo de producto con el que se va a grabar el uso de Managed File Transfer para la instalación. Este mandato solo es válido en z/OS.

# **Finalidad**

Esta mandato se puede ejecutar en cualquier momento, después de que se haya definido al menos un gestor de colas de coordinación o se haya creado el [archivo installation.properties](#page-543-0), para la instalación.

Consulte [Información sobre el producto](https://www.ibm.com/docs/en/zos/2.4.0?topic=management-reporting-product-information) para obtener más información sobre el registro del uso del producto.

## **Sintaxis**

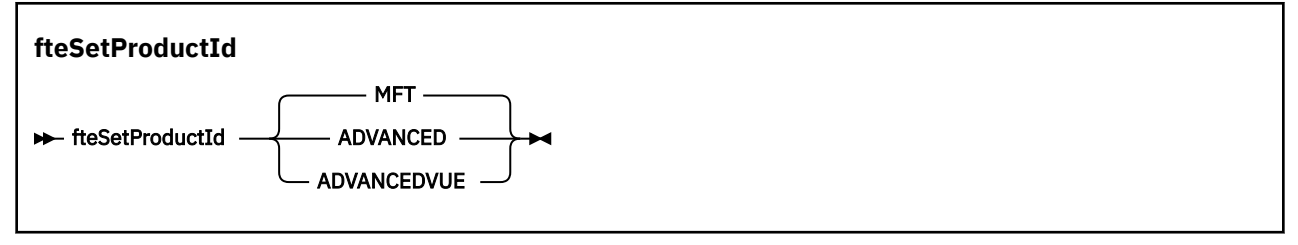

# **Parámetros**

Tipo de producto para registrar el uso:

Especifique uno de los valores siguientes:

## **MFT**

El uso se registra como un producto Managed File Transfer autónomo, con el ID de producto 5655‑MF9.

# **ADVANCED**

El uso se registra como parte de un producto IBM MQ Advanced for z/OS, con ID de producto 5655‑AV9.

## **ADVANCEDVUE**

El uso se registra como parte de un producto IBM MQ Advanced for z/OS, Value Unit Edition, con ID de producto 5655‑AV1.

# **Códigos de retorno**

**0**

El mandato se ha completado satisfactoriamente.

**1**

El mandato ha finalizado con errores, o el tipo de producto no se ha establecido en el valor solicitado.

# **Tareas relacionadas**

["Configuración del gestor de colas de coordinación para MFT" en la página 98](#page-97-0) Después de ejecutar el mandato **fteSetupCoordination** , ejecute el script *coordination\_qmgr\_name*.mqsc en el directorio *MQ\_DATA\_PATH*/mqft/config/ *coordination\_qmgr\_name* para realizar la configuración necesaria para el gestor de colas de coordinación. Sin embargo, si desea realizar esta configuración manualmente, realice los pasos siguientes en el gestor de colas de coordinación.

# **fteSetupCommands: crear el archivo command.properties de MFT**

El mandato **fteSetupCommands** crea el archivo Managed File Transfer command.properties. Este archivo de propiedades especifica los detalles del gestor de colas que se conecta con la red de IBM MQ cuando se emiten mandatos.

**Importante: EDIVIOR** En IBM MQ for UNIX, Linux, and Windows, solo los usuarios que son administradores de IBM MQ (y los miembros del grupo mqm) pueden ejecutar este mandato. Si se intenta ejecutar este mandato con un usuario que no sea administrador de IBM MQ, se recibirá el mensaje de error BFGCL0502E: No tiene autorización para realizar la operación solicitada. y el mandato no se ejecutará.

 $\blacktriangleright$   $\blacktriangleright$   $\blacktriangler$ para ejecutar el mandato de migración:

- Ser miembro del grupo mqm (si el grupo mqm está definido en el sistema).
- Supermiembro del grupo nombrado en la variable de entorno BFG\_GROUP\_NAME (si se nombra alguno).
- V 3.0.0.1 No tener ningún valor configurado en la variable de entorno BFG\_GROUP\_NAME cuando ejecuta el mandato.

# **Finalidad**

Utilice el mandato **fteSetupCommands** para crear un archivo command.properties en el directorio de configuración del gestor de colas de coordinación. El mandato utiliza la variable de entorno MQ\_DATA\_PATH y el archivo installation.properties para determinar dónde localizar el archivo command.properties . Asegúrese de que ya ha creado y configurado un gestor de colas de configuración antes de emitir el mandato **fteSetupCommands**.

Para obtener más información sobre los archivos de propiedades, consulte ["El archivo MFT](#page-553-0) [command.properties" en la página 554](#page-553-0).

# **Sintaxis**

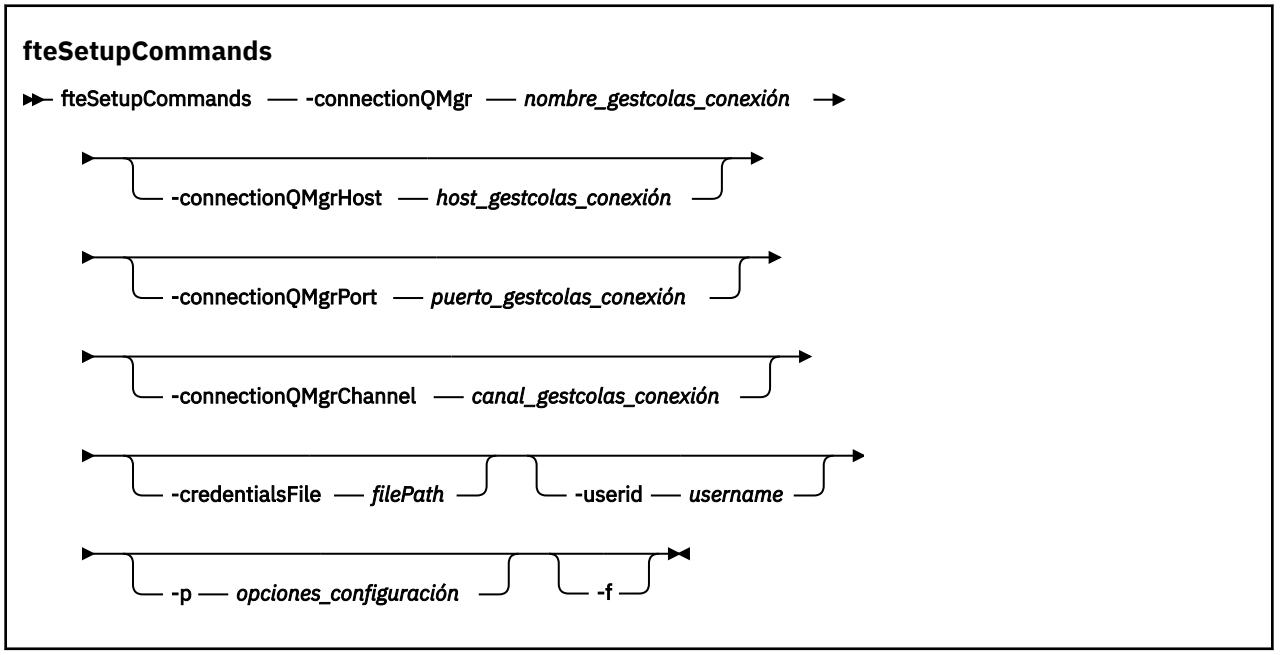

# **Parámetros**

### **-connectionQMgr (***nombre\_gestcolas\_conexión***)**

Obligatorio. El nombre del gestor de colas utilizado para conectarse a la red de IBM MQ para emitir mandatos.

#### **-connectionQMgrHost (***host\_gestcolas\_conexión***)**

Opcional. El nombre de host o dirección IP del gestor de colas de conexión.

Si no especifica el parámetro **-connectionQMgrHost**, se presupone una conexión de modalidad de enlaces. Por consiguiente, este parámetro es necesario si está utilizando una conexión de modalidad de cliente.

Si especifica un valor para el parámetro -connectionQMgrHost pero no especifica valores para las propiedades **-connectionQMgrPort** y **-connectionQMgrChannel**, se utilizan de forma predeterminada el número de puerto 1414 y el canal SYSTEM.DEF.SVRCONN.

### **-connectionQMgrPort (***puerto\_gestcolas\_conexión***)**

Opcional. El número de puerto que se utiliza para conectarse al gestor de colas de conexión en modalidad de cliente. Si especifica el parámetro **-connectionQMgrPort**, también debe especificar el parámetro **-connectionQMgrHost**.

## **-connectionQMgrChannel (***canal\_gestcolas\_conexión***)**

Opcional. El nombre del canal que se utiliza para conectarse al gestor de colas. Si especifica el parámetro **-connectionQMgrChannel**, también debe especificar el parámetro **-connectionQMgrHost**.

## **-p (***opciones-configuración***)**

Opcional. Este parámetro determina el conjunto de opciones de configuración que se utiliza para configurar un gestor de colas de mandatos. Utilice el nombre de un gestor de colas de coordinación no predeterminado como entrada de este parámetro. A continuación, el mandato **fteSetupCommands** utiliza el conjunto de archivos de propiedades asociados a este gestor de colas de coordinación no predeterminado.

Si no especifica este parámetro, se utiliza el conjunto de opciones de configuración basadas en el gestor de colas de coordinación predeterminado.

## **-credentialsFile (***filePath***)**

Opcional. La vía de acceso de archivo completa de un archivo de credenciales existente, o nuevo, al que se añaden los detalles de la autenticación de IBM MQ.

Este mandato da soporte a la adición de un conjunto de detalles de la autenticación de IBM MQ, a un archivo de credenciales de Managed File Transfer específico. Utilice este mandato cuando esté la conexión de autenticación de IBM MQ esté habilitada. Si actualiza los detalles existentes, deberá utilizar el parámetro de forzar, **-f**.

## **-userid (***nombre\_usuario***)**

Opcional. El ID de usuario para asociar los detalles de credenciales. Si no especifica un ID de usuario, los detalles de credenciales se aplicarán a todos los usuarios. También debe especificar el parámetro **-credentialsFile**.

### **-f**

Opcional. Fuerza una sobrescritura del archivo command.properties existente con los detalles especificados en este mandato.

## **-? o -h**

Opcional. Muestra la sintaxis del mandato.

# **Ejemplo**

```
fteSetupCommands -connectionQMgr QM_NEPTUNE -connectionQMgrHost 9.146.157.241
-connectionQMgrPort 1414 -connectionQMgrChannel SYSTEM.DEF.SVRCONN
```
# **Códigos de retorno**

**0**

El mandato se ha completado satisfactoriamente.

**1**

El mandato no ha finalizado correctamente.

## **Referencia relacionada**

["El archivo MFT command.properties" en la página 554](#page-553-0)

El archivo command.properties especifica el gestor de colas de mandatos al que se debe conectar cuando se emiten mandatos y la información que requiere Managed File Transfer para ponerse en contacto con ese gestor de colas.

"fteSetupCoordination" en la página 522

El mandato **fteSetupCoordination** crea archivos de propiedades y el directorio del gestor de colas de coordinación para Managed File Transfer.

# **fteSetupCoordination**

El mandato **fteSetupCoordination** crea archivos de propiedades y el directorio del gestor de colas de coordinación para Managed File Transfer.

**Importante: EDLW** En IBM MQ for UNIX, Linux, and Windows, solo los usuarios que son administradores de IBM MQ (y los miembros del grupo mqm) pueden ejecutar este mandato. Si se intenta ejecutar este mandato con un usuario que no sea administrador de IBM MQ, se recibirá el mensaje de error BFGCL0502E: No tiene autorización para realizar la operación solicitada. y el mandato no se ejecutará.

 $z/0S$ En sistemas z/OS, el usuario tiene que cumplir (como mínimo) una de estas condiciones para ejecutar el mandato de migración:

• Ser miembro del grupo mqm (si el grupo mqm está definido en el sistema).

- $\bullet$  <code>V3.0.0.1</code>  $\,$  <code>Ser</code> miembro del grupo nombrado en la variable de entorno BFG\_GROUP\_NAME (si se nombra alguno).
- N.S.O.O.1 No tener ningún valor configurado en la variable de entorno BFG\_GROUP\_NAME cuando ejecuta el mandato.

# **Finalidad**

Utilice el mandato **fteSetupCoordination** para crear los siguientes objetos de Managed File Transfer:

- Directorio del gestor de colas de coordinación
- Directorio de datos mqft (si no existe)
- Archivo installation.properties
- Archivo coordination.properties

Este mandato también proporciona los siguientes mandatos de MQSC que deben ejecutarse en el gestor de colas de coordinación para configurar Managed File Transfer. Los mandatos MQSC crean un tema, una serie de tema, la cola SYSTEM.FTE y las colas de registrador de base de datos predeterminadas. Estos mandatos también actualizan una lista de nombres y establecen el atributo PSMODE del gestor de colas de coordinación en ENABLED.

 $z/0S$ Si el gestor de colas de coordinación está en z/OS, antes de ejecutar estos mandatos MQSC, debe asegurarse de que ya existen los siguientes objetos necesarios:

- Cola SYSTEM.BROKER.DEFAULT.STREAM
- Lista de nombres SYSTEM.QPUBSUB.QUEUE.NAMELIST
- Secuencias SYSTEM.BROKER.DEFAULT.STREAM y SYSTEM.BROKER.ADMIN.STREAM

DEFINE TOPIC('SYSTEM.FTE') TOPICSTR('SYSTEM.FTE') REPLACE ALTER TOPIC('SYSTEM.FTE') NPMSGDLV(ALLAVAIL) PMSGDLV(ALLAVAIL) DEFINE QLOCAL(SYSTEM.FTE) LIKE(SYSTEM.BROKER.DEFAULT.STREAM) REPLACE ALTER QLOCAL(SYSTEM.FTE) DESCR('Stream for WMQFTE Pub/Sub interface') \* Altering namelist: SYSTEM.QPUBSUB.QUEUE.NAMELIST \* Value prior to alteration: DISPLAY NAMELIST(SYSTEM.QPUBSUB.QUEUE.NAMELIST) ALTER NAMELIST(SYSTEM.QPUBSUB.QUEUE.NAMELIST) + NAMES(SYSTEM.BROKER.DEFAULT.STREAM+ ,SYSTEM.BROKER.ADMIN.STREAM,SYSTEM.FTE) \* Altering PSMODE. Value prior to alteration: DISPLAY QMGR PSMODE ALTER QMGR PSMODE(ENABLED)

Para obtener más información sobre los archivos de propiedades, consulte [Opciones de configuración.](#page-57-0)

 $z/0S$ Si utiliza z/OS, puede emitir el mandato **fteSetupCoordination** y otros mandatos desde JCL con scripts generados desde el conjunto de datos de la biblioteca PDSE de plantilla de mandatos de Managed File Transfer. Para obtener más información, consulte ["Creación de un conjunto de datos de](#page-62-0) [mandato de registrador o agente MFT" en la página 63.](#page-62-0)

# **Sintaxis**

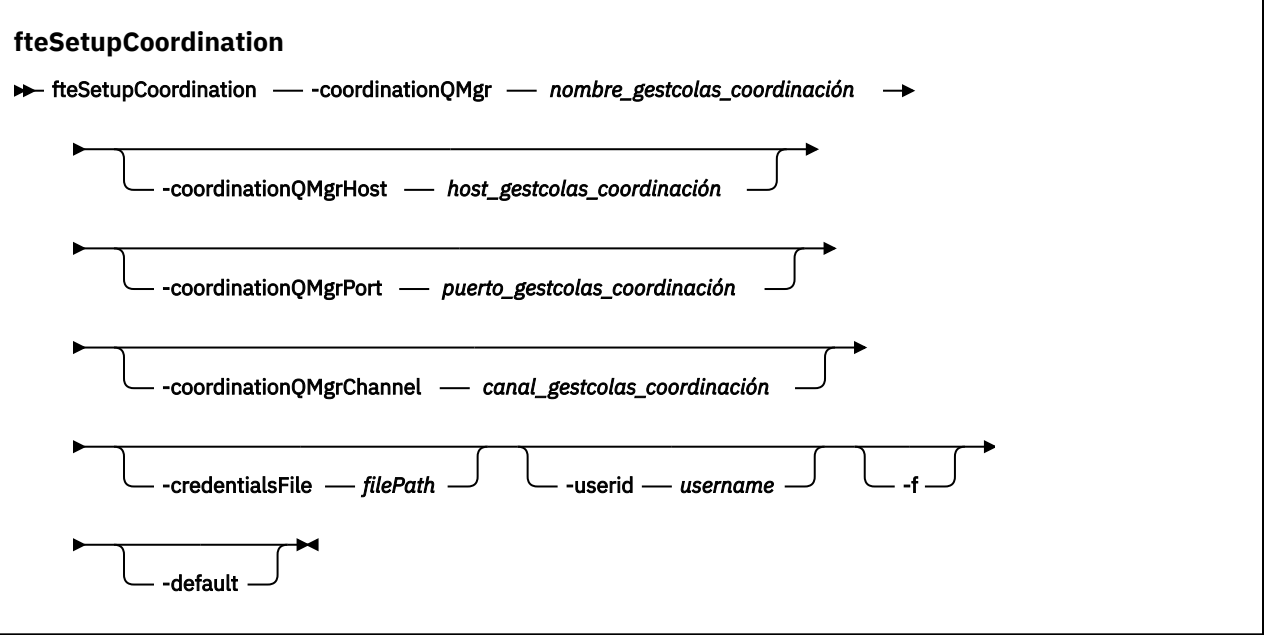

# **Parámetros**

### **-coordinationQMgr (***nombre\_gestcolas\_coordinación***)**

Obligatorio. El nombre del gestor de colas de coordinación. Este gestor de colas debe ser un gestor de colas IBM WebSphere MQ 7.0 o posterior.

#### **-coordinationQMgrHost (***host\_gestcolas\_coordinación***)**

Opcional. El nombre de host o dirección IP del gestor de colas de coordinación.

Si no especifica el parámetro **-coordinationQMgrHost**, se presupone una conexión de modalidad de enlaces.

Si especifica un valor para el parámetro **-coordinationQMgrHost** pero no especifica valores para los parámetros **-coordinationQMgrPort** y **-coordinationQMgrChannel**, se utilizan de forma predeterminada un número de puerto 1414 y un canal SYSTEM.DEF.SVRCONN.

#### **-coordinationQMgrPort (***puerto\_gestcolas\_coordinación***)**

Opcional. El número de puerto que se utiliza para las conexiones de cliente con el gestor de colas de coordinación. Si especifica el parámetro **-coordinationQMgrPort**, también debe especificar el parámetro **-coordinationQMgrHost**.

#### **-coordinationQMgrChannel (***canal\_gestcolas\_coordinación***)**

Opcional. El nombre de canal utilizado para conectarse al gestor de colas de coordinación. Si especifica el parámetro **-coordinationQMgrChannel**, también debe especificar el parámetro **-coordinationQMgrHost**.

### **-credentialsFile (***filePath***)**

Opcional. La vía de acceso de archivo completa de un archivo de credenciales existente, o nuevo, al que se añaden los detalles de la autenticación de IBM MQ.

Este mandato da soporte a la adición de un conjunto de detalles de la autenticación de IBM MQ, a un archivo de credenciales de Managed File Transfer específico. Utilice este mandato cuando esté la conexión de autenticación de IBM MQ esté habilitada. Si actualiza los detalles existentes, deberá utilizar el parámetro de forzar, **-f**.

# **-userid (***nombre\_usuario***)**

Opcional. El ID de usuario para asociar los detalles de credenciales. Si no especifica un ID de usuario, los detalles de credenciales se aplicarán a todos los usuarios. También debe especificar el parámetro **-credentialsFile**.

**-f**

Opcional. Fuerza una sobrescritura de la configuración del gestor de colas de coordinación existente con los detalles especificados en este mandato.

### **-default**

Opcional. Actualiza las opciones de configuración predeterminadas con las opciones asociadas al gestor de colas de coordinación especificado en este mandato.

## **-? o -h**

Opcional. Muestra la sintaxis del mandato.

## **Ejemplo**

En este ejemplo, los objetos necesarios se configuran para un gestor de colas de coordinación denominado QM\_SATURN, al que se conecta en modalidad de cliente.

```
fteSetupCoordination -coordinationQMgr QM_SATURN
-coordinationQMgrHost myhost.ibm.com -coordinationQMgrPort 1415
-coordinationQMgrChannel SYSTEM.DEF.SVRCONN
```
# **Códigos de retorno**

# **0**

El mandato se ha completado satisfactoriamente.

**1**

El mandato no ha finalizado correctamente.

## **Conceptos relacionados**

["Opciones de configuración de MFT en Multiplatforms" en la página 58](#page-57-0)

Managed File Transfer proporciona un conjunto de archivos de propiedades que contienen información clave sobre la configuración y son necesarios para la operación. Estos archivos de propiedades están en el directorio de configuración que ha definido al instalar el producto.

["Configuración de MQMFTCredentials.xml en z/OS" en la página 70](#page-69-0)

Si Managed File Transfer (MFT) está configurado con la seguridad habilitada, la autenticación de conexión requiere que todos los agentes de MFT y los mandatos que se conectan a un gestor de colas proporcionen credenciales de ID de usuario y contraseña.

## **Tareas relacionadas**

["Configuración del gestor de colas de coordinación para MFT" en la página 98](#page-97-0)

Después de ejecutar el mandato **fteSetupCoordination** , ejecute el

script *coordination\_qmgr\_name*.mqsc en el directorio *MQ\_DATA\_PATH*/mqft/config/ *coordination\_qmgr\_name* para realizar la configuración necesaria para el gestor de colas de coordinación. Sin embargo, si desea realizar esta configuración manualmente, realice los pasos siguientes en el gestor de colas de coordinación.

## **Referencia relacionada**

["El archivo agent.properties de MFT" en la página 558](#page-557-0)

Cada Managed File Transfer Agent tiene su propio archivo de propiedades, agent.properties, que debe contener la información que utiliza un agente para conectarse a su gestor de colas. El archivo agent.properties también puede contener propiedades que alteren el comportamiento del agente.

## **Información relacionada**

["Propiedades SSL para el archivo coordination.properties" en la página 618](#page-617-0)

# <span id="page-525-0"></span>**fteShowAgentDetails**

Utilice el mandato **fteShowAgentDetails** para visualizar los detalles de un Managed File Transfer Agent concreto. Estos son los detalles que almacena el gestor de colas de coordinación de Managed File Transfer del agente.

# **Finalidad**

Puede ejecutar el mandato **fteShowAgentDetails** desde cualquier sistema que se puede conectar al gestor de colas de coordinación. Este mandato utiliza el archivo coordination.properties para conectarse al gestor de colas de coordinación.

Especifique el parámetro **-p** opcional para este mandato únicamente si desea utilizar un conjunto de opciones de configuración diferente del conjunto predeterminado. Para obtener más información, consulte ["Opciones de configuración de MFT en Multiplatforms" en la página 58.](#page-57-0)

La información de estado del agente producida por este mandato es generada a partir de los mensajes de estado que el agente publica en el tema SYSTEM.FTE. Estos mensajes se describen en ["MFT Formato](#page-749-0) [de mensajes de estado del agente" en la página 750.](#page-749-0) La información de estado producida por el mandato **fteShowAgentDetails** proporciona el estado del agente en el momento que se publicó el último mensaje de estado. La frecuencia de estos mensajes de estado depende del valor de la propiedad **agentStatusPublishRateLimit**. Para obtener más información, consulte ["El archivo agent.properties](#page-557-0) [de MFT" en la página 558.](#page-557-0)

Para IBM WebSphere MQ 7.5.0 Fix Pack 1 o posterior, especifique el parámetro opcional **-d** para este mandato si desea ver información de diagnóstico sobre un agente local. Esta información incluye las transferencias actuales, las transferencias planificadas, los supervisores y las profundidades de cola de agente. Puede utilizar esta información para determinar la salud y el estado de un agente local.

 $\blacksquare$  V 9.0.0.1  $\blacksquare$  V 9.0.2  $\blacksquare$  Para z/OS, desde IBM MQ 9.0.2 y IBM MQ 9.0.0 Fix Pack 1, el  $z/0S$ parámetro **-d** sólo se puede especificar si el mandato **fteShowAgentDetails** se ejecuta mediante:

- El ID de usuario con el que ejecuta el proceso de agente.
- Los miembros del grupo especificado por la propiedad de agente **adminGroup**.

Para obtener más información, consulte la propiedad **adminGroup** en ["El archivo agent.properties de](#page-557-0) [MFT" en la página 558.](#page-557-0)

En el caso de IBM WebSphere MQ 7.5 o posterior, el estado del gestor de colas y del controlador de procesos del agente está disponible si se ejecuta el mandato en el mismo sistema que el agente. Puede utilizar esta información para ayudar en la determinación de problemas. Además, cuando se ejecuta el mandato en el mismo sistema que el agente, hay disponible información de estado del agente más detallada para el caso en que el agente ha finalizado de forma inesperada.

Para ver una lista de los posibles valores de estado de agente y sus significados, consulte ["MFT Valores](#page-634-0) [de estado de agente" en la página 635.](#page-634-0)

Para ver una lista de los posibles valores de estado del controlador de procesos del agente y sus significados, consulte ["MFT Valores de estado de controlador de procesos de agente" en la página 638](#page-637-0).

Para obtener una lista de valores de rastreo de agente y especificaciones FFDC y sus significados, consulte ["fteSetAgentTraceLevel" en la página 278](#page-277-0)

# **Sintaxis**

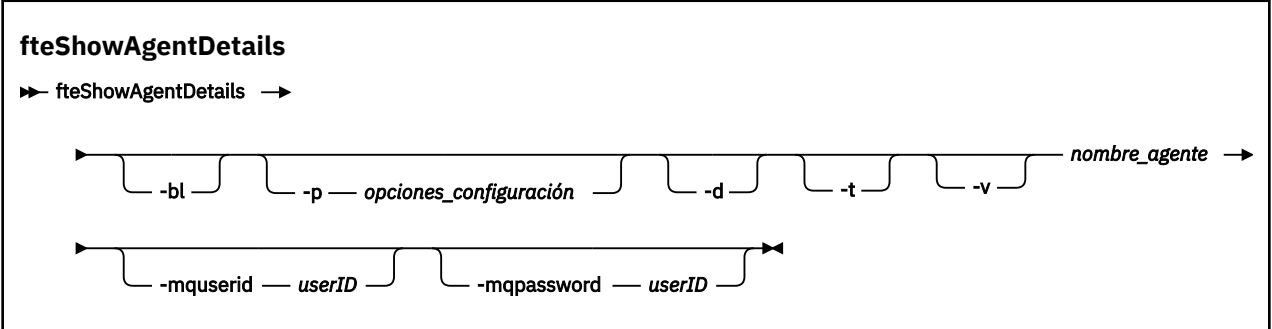

# **Parámetro**

**-bl**

Opcional. Genera adicionalmente el nivel de build del producto para el agente.

## **-p (***opciones-configuración***)**

Opcional. Este parámetro determina el conjunto de opciones de configuración que se utiliza para emitir la solicitud para visualizar los detalles de un agente. Utilice el nombre de un gestor de colas de coordinación no predeterminado como entrada de este parámetro. A continuación, el mandato utiliza el conjunto de archivos de propiedades asociados a este gestor de colas de coordinación no predeterminado.

Si no especifica este parámetro, se utiliza el conjunto de opciones de configuración basadas en el gestor de colas de coordinación predeterminado.

**-d**

Opcional. Especifica que se recopila información de diagnóstico para *agent\_name*.

La información de diagnóstico se envía a la consola y se graba en un archivo denominado diagnostics.<yyyyMMdd>.<HHmmss>.<ssss>.<number>.properties en el directorio MQ\_DATA\_PATH\mqft\logs\*coordination\_qmgr\_name*\agents\*agent\_name*\logs. Se creará un máximo de cinco archivos históricos que contienen información de diagnóstico sobre un agente. Si se han creado cinco archivos históricos para un agente cuando se ejecuta el mandato **fteShowAgentDetails** con el parámetro **-d** especificado, el archivo histórico más antiguo se suprimirá y se sustituirá por un nuevo archivo que contenga la información de diagnóstico más reciente sobre el agente.

Sólo puede utilizar este parámetro cuando el agente está en ejecución y en el sistema local.

**-t**

Opcional. Especifica modalidad concisa. En IBM MQ 9.0.2, la salida incluye la información de **Status Age** de forma predeterminada. Si no desea ver esta información, puede ejecutar el mandato con el parámetro **-t**. Para obtener más información, consulte ["Qué hacer si un agente se muestra en un](#page-307-0) [estado DESCONOCIDO" en la página 308.](#page-307-0)

**-v**

Opcional. Especifica modalidad detallada, que genera salida adicional para el agente. Esto incluye el nombre de host, la versión de producto, el nivel de build de producto, el nivel de rastreo, la especificación de First Failure Data Capture (FFDC) y una lista de estados de transferencia para cada una de las transferencias de origen y destino actuales.

La información de transferencia actual se obtiene de la publicación del estado del agente, que se describe en ["MFT Formato de mensajes de estado del agente" en la página 750.](#page-749-0) Por lo tanto, esta información de transferencia sólo es válida dentro del valor de la propiedad agentStatusPublishRateLimit. Para obtener más información sobre esta propiedad, consulte ["El](#page-557-0) [archivo agent.properties de MFT" en la página 558](#page-557-0).

#### **nombre\_agente**

Obligatorio. El nombre del Managed File Transfer Agent que se desea visualizar.

#### **-mquserid (***ID\_usuario***)**

Opcional. Especifica el ID de usuario que debe autenticarse con el gestor de colas de coordinación.

#### **-mqpassword (***contraseña***)**

Opcional. Especifica la contraseña que debe autenticarse con el gestor de colas de coordinación. También debe especificar el parámetro **-mquserid**. Si especifica **-mquserid**, pero no especifica **-mqpassword**, se le pedirá que proporcione la contraseña asociada. La contraseña no se mostrará.

#### **-? o -h**

Opcional. Muestra la sintaxis del mandato.

#### **Ejemplo**

En el ejemplo siguiente se ejecuta el agente de enlaces, emitiendo el mandato **fteShowAgentDetails** localmente en el agente:

fteShowAgentDetails -v AGENT1

```
5724-H72 Copyright IBM Corp. 2008, 2023. ALL RIGHTS RESERVED
Agent Information:
   Name: AGENT1
                                         Standard
   Description: 
   Operating System: Windows Server 2003
                                       Greenwich Mean Time<br>7.5
  Product Version:<br>Build Level:
                                        Build Level: f000-20120312-0957
   Trace Level: com.ibm.wmqfte.Agent=all
  com.ibm.wmqfte.common=all<br>Trace FFDC: common:Any com.ibm.wmqfte.common:Any
                                         com.ibm.wmqfte.common:Any
                                         com.ibm.wmqfte.Agent:1
Agent Controller Information:<br>Controller type:
  Controller type: MQMFT Process Controller<br>
Status: STARTED
  Status: Status: STARTED<br>Status Details: Status The age
                                         The agent process controller has
                                         started the agent process.<br>0
   Agent Restarts within Interval: 0
   Total Agent Restart Count: 0
Agent Availability Information:
  Status: Practice and READY
   Status Details: The agent is running and is publishing
                                          its status at regular intervals. The
                                          last update was received within the
                                          expected time period. The agent is
                                          ready to process transfers, but none
                                          are currently in progress.
Queue Manager Information:
 Name: QM1
  Transport: Bindings<br>
Last Status Reported: AVAILABLI
   Last Status Reported: AVAILABLE (Last Error MQRC: 0)
                                        The queue manager is available.
Maximum Number of Running Source Transfers: 25
Maximum Number of Queued Source Transfers: 1000
Source Transfer States:
  No current transfers
Maximum Number of Running Destination Transfers: 25
Destination Transfer States:
TransferId State State State State State State State State State State State State State State State State State State State State State State State State State State State State State State State State State State State S
 414d51204d49414f5720202020202020822c5b4a648c0b20 progress
   414d51204d49414f5720202020202020822c5b4a346c0b20 progress
```
En el ejemplo siguiente, QMGR1 es el gestor de colas de coordinación no predeterminado utilizado como entrada para las opciones de configuración y la información de diagnóstico se solicita con el parámetro

**-d**. El mandato **fteShowAgentDetails** se emite en un sistema IBM WebSphere MQ 7.5.0 Fix Pack 1 con un agente local:

fteShowAgentDetails -p QMGR1 -d AGENT1 5724-H72 Copyright IBM Corp. 2008, 2023. ALL RIGHTS RESERVED Agent Information: Name: AGENT1 Standard Description: Operating System: Linux Greenwich Mean Time Agent Controller Information:<br>Controller type: MQMFT Process Controller<br>STARTED Status:<br>Status Details: The agent process controller has started the agent process. Agent Restarts within Interval: 0 Total Agent Restart Count: 0 Agent Availability Information: Status: ACTIVE The agent is running and is publishing its status at regular intervals. The last update was received within the expected time period. The agent is currently processing one or more transfers. Queue Manager Information: Name: QMGR1 Transport: Client host1.hursley.ibm.com Port: 2021<br>Channel: 2021 SYSTEM.DEF.SVRCONN Last Status Reported: UNKNOWN Status Details: Information about the queue manager is not available because the agent has a client connection to the queue manager. Agent Diagnostic Information: Command Handler Diagnostics: Last Command Queue Read Time: 2012-07-30T15:23:10.705Z<br>Pending Command Queue Size: 0 Pending Command Queue Size:<br>Last Internal Command Type: Resync Request (from sender) -414d5120514d43414e4445202020202079e20f5064230010 Last Internal Command Time: 2012-07-30T14:17:10<br>Last External Command Type: New Monitor Request Last External Command Type: New Monitor Request Last External Command Time: 2012-07-30T14:10:57.751Z Diagnostic Properties File name: C:\Program Files (x86)\IBM\WebSphere MQ\mqft\logs\MUNGEE\agents\MUNGEE\logs\di agnostics.20121031.083420.0477.1.properti es de la construction de la construction de la construction de la construction de la construction de la constr Command Handler Worker Thread 0 Diagnostics: Status: Waiting Command Handler Worker Thread 1 Diagnostics: Status: Waiting Command Handler Worker Thread 2 Diagnostics: Status: Waiting Command Handler Worker Thread 3 Diagnostics: Status: Waiting Command Handler Worker Thread 4 Diagnostics: Status: Waiting File Transfer Diagnostics: Source Transfers: 1<br>Destination Transfers: 2 Destination Transfers: 2 File Transfer 0 Diagnostics: Transfer Id: 414d5120514d43414e4445202020202079e20f5064230010 Role: Source Source Source Source Source Source Source Source Source Source Source Source Source Source Source<br>
ReSync ReSynchronisingTransfer<br>INACTIVE Status: Start Time: Not started<br>Retry Count: Not Started Retry Count:

CheckPoint Index: 0<br>CheckPoint Position: 0 CheckPoint Position: File Transfer 1 Diagnostics: Transfer Id:  $\overline{414d5120514d43414e44452020202020c8fbd54f144f0d20}$ <br>Role: DESTINATION Role: DESTINATION<br>State: DESTINATION<br>RunningTrans RunningTransfer<br>0 CheckPoint Index: 0<br>CheckPoint Position: 0 CheckPoint Position: 0<br>
Write Index<br>
0 Write Index: 0<br>
Write Position: 0 Write Position: File Transfer 2 Diagnostics: Transfer Id: 414d5120514d43414e4445202020202079e20f5086020010 Role: DESTINATION<br>State: DESTINATION<br>RunningTran RunningTransfer<br>9 CheckPoint Index: 9<br>CheckPoint Position: 0 CheckPoint Position: Write Index: 3<br>
Write Position: 3 140923 Write Position: Monitor 0 Diagnostics: MONITOR1<br>STARTED Status: Resource Type: directory<br>Resource: /tmp/moni /tmp/monitor<br>1 minutes Poll Interval: Batch Size: 2 Condition<br>Pattern:  $\star$  (wildcard)<br>false Executing: false<br>
Last Execute Start Time: 2012-04-04T16:19:01.852Z Last Execute Start Time:<br>Last Execute End Time: Last Execute End Time: 2012-04-04T16:19:01.852Z Last Execute Match Count: 0 Schedule 1 Diagnostics:<br>Id:  $Id:$  1 Next Trigger Time: 2012-07-17T16:00+0100 Occurrences So Far: 14 Repeat Interval: hours Repeat Frequency: 5 Source Agent: Accounting AGCANDE<br>
Destination Agent: AGCANDE Destination Agent:<br>Source File: Source File:  $\overline{\phantom{a}}$  /tmp/source/a.txt, ...<br>Destination File: /tmp/dest/a.txt, ...  $/tmp/dest/a.txt$ , ...

En el ejemplo siguiente se ha detenido el agente de enlaces, emitiendo el mandato **fteShowAgentDetails** de forma remota desde el agente:

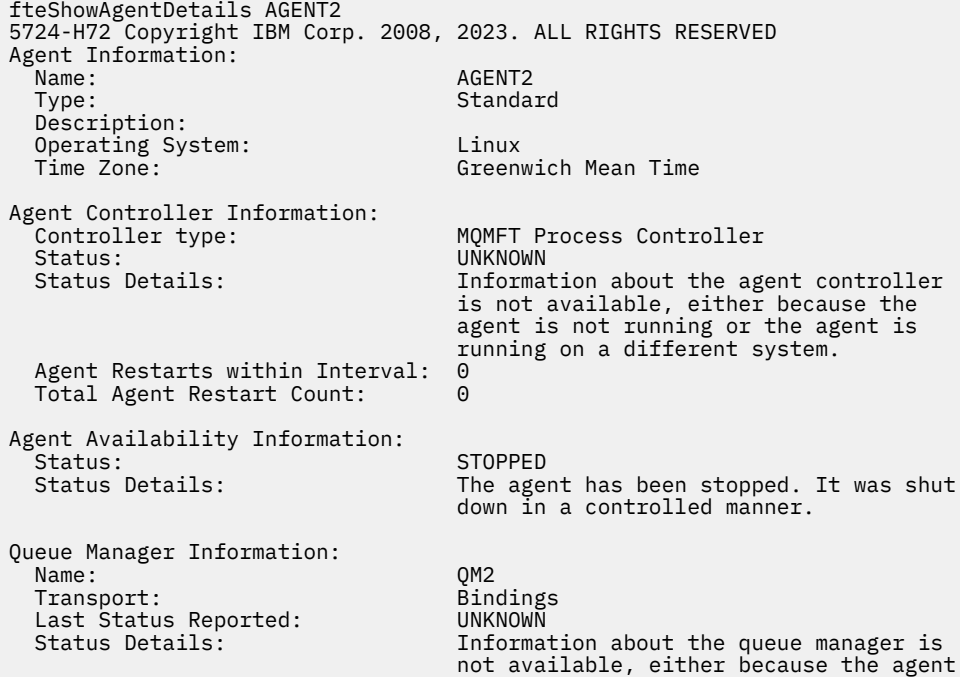

En el ejemplo siguiente, el agente de enlaces espera a reiniciarse con el gestor de colas del agente detenido. El agente ya se ha reiniciado una vez antes de Total Agent Restart Count: 1, posiblemente debido a un reinicio anterior del gestor de colas del agente:

**Nota:** El Last Error MQRC en el Last Status Reported para la información del gestor de colas; esta información permanecerá incluso cuando el gestor de colas pase a estar disponible.

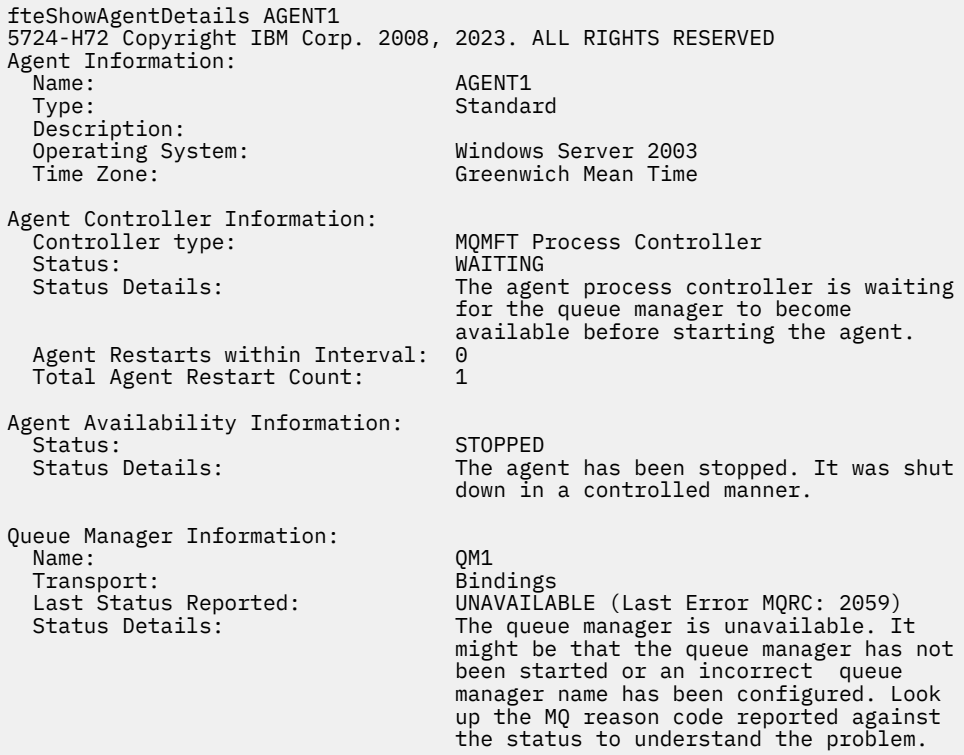

En el ejemplo siguiente, el agente de modalidad de cliente acaba de finalizar de forma imprevista y el controlador de procesos de agente intenta recuperar la situación reiniciándolo tras un retardo, especificado por el valor de la propiedad del agente maxRestartDelay. El valor predeterminado de la propiedad de agente maxRestartDelay es -1, y esto hace que el controlador de procesos de agente termine; por lo tanto, en este ejemplo, el valor de la propiedad maxRestartDelay debe haberse establecido en un valor mayor que 0. Current Agent Restart Count: 4 implica que ha habido 4 reinicios dentro del periodo de tiempo de propiedad del agente de maxRestartInterval . Si la propiedad del agente maxRestartCount es 4, entonces después de 4 reinicios dentro de maxRestartInterval, el controlador de procesos de agente esperará maxRestartDelay segundos antes de reiniciar el agente, tal como sucede aquí. Total Agent restart Count: 8 sugiere que esto se ha producido antes. Este ejemplo no es habitual y sólo puede esperar ver el agente finalizando inesperadamente si el agente se queda sin memoria, o una salida de usuario personalizada ha causado algún tipo de error de ejecución. Encontrará detalles completos sobre el motivo por el cual el agente ha finalizado inesperadamente en el archivo output0.log del agente:

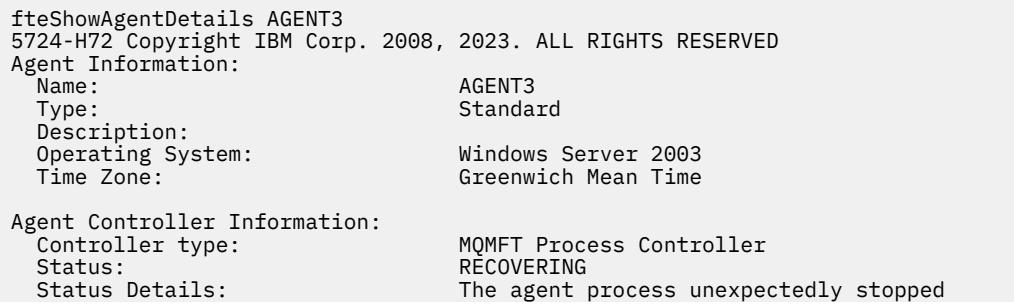

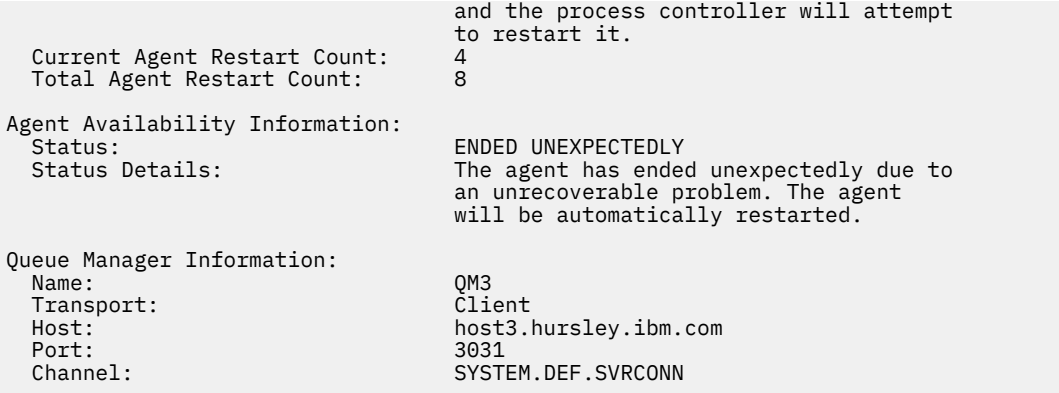

En el ejemplo siguiente se muestran los resultados para un agente de puente Connect:Direct:

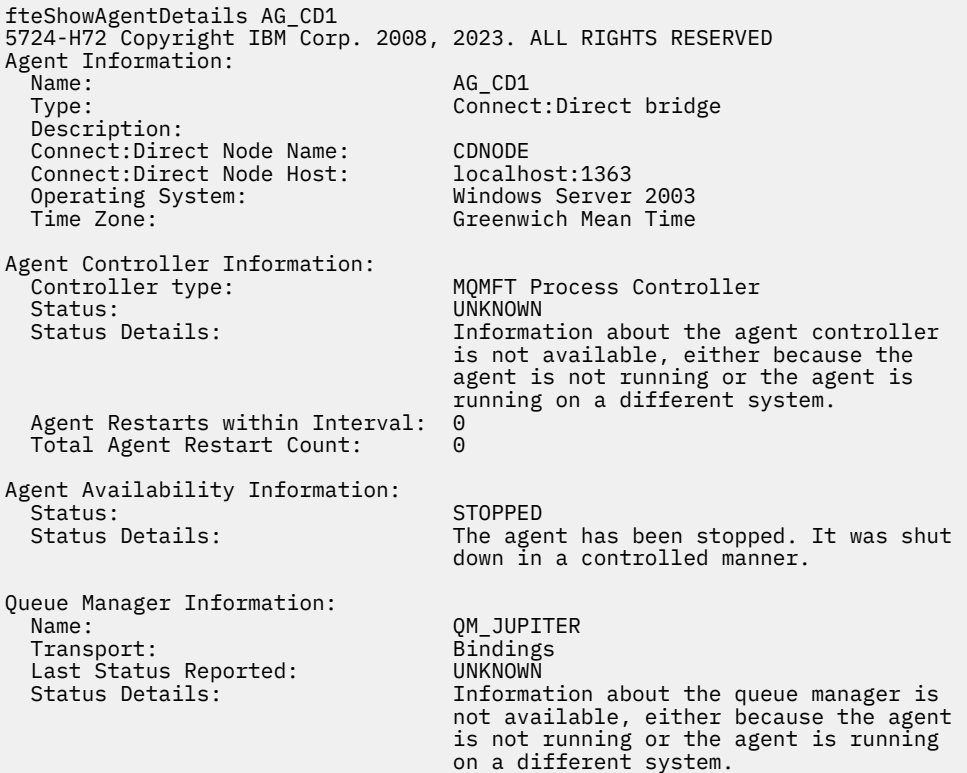

En el ejemplo siguiente, se registra un agente que ejecuta en z/OS en el gestor de reinicio automático (ARM):

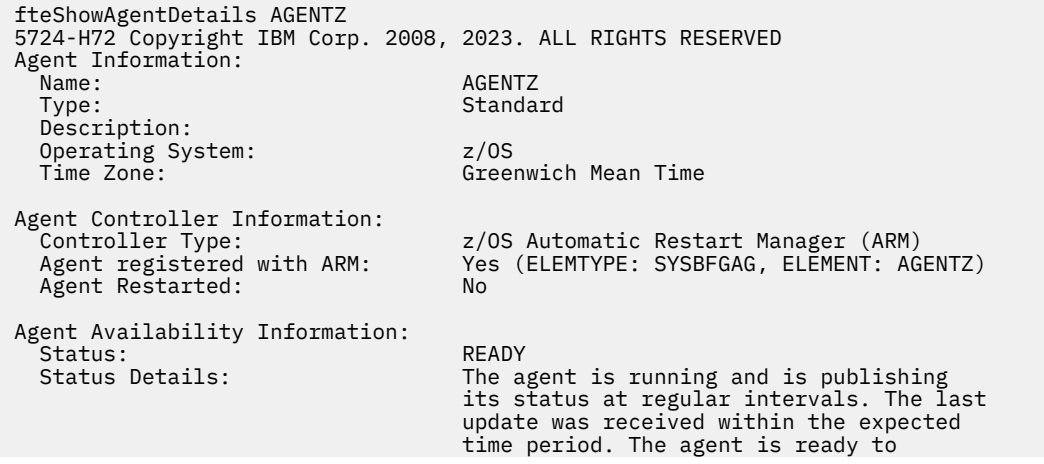

 process transfers, but none are currently in progress.

Queue Manager Information: Name: ZQM Transport: Bindings Last Status Reported:<br>Status Details:

The queue manager is available.

# **Códigos de retorno**

**0**

El mandato se ha completado satisfactoriamente.

**1**

El mandato no ha finalizado correctamente.

# **Referencia relacionada**

["FteListAgents: listar los agentes de MFT para un gestor de colas de coordinación" en la página 481](#page-480-0) Utilice el mandato **fteListAgents** para listar todos los agentes Managed File Transfer que están registrados con un gestor de colas de coordinación determinado.

["MFT Valores de estado de agente" en la página 635](#page-634-0)

Los mandatos **fteListAgents** y **fteShowAgentDetails** producen información de estado del agente. Existen varios valores posibles para este estado.

["MFT Valores de estado de controlador de procesos de agente" en la página 638](#page-637-0) El mandato **fteShowAgentDetails** produce información de estado de controlador de procesos de agente. Existen varios valores posibles para este estado.

# **fteShowLoggerDetails**

Utilice el mandato **fteShowLoggerDetails** para visualizar los detalles de un registrador de Managed File Transfer específico.

# **Finalidad**

Debe ejecutar el mandato **fteShowLoggerDetails** en el mismo sistema que el registrador. Este mandato muestra el estado del controlador de procesos de registrador y del gestor de colas del registrador, que puede utilizar como ayuda para la determinación de problemas. El mandato **fteShowLoggerDetails** lista los detalles siguientes para un registrador de Managed File Transfer determinado:

- Estado del controlador de registrador.
- Reinicios del registrador dentro del intervalo
- Recuento total de reinicios del registrador
- Estado de disponibilidad del registrador
- Nombre del gestor de colas del registrador
- Tipo de transporte del gestor de colas del registrador
- Último estado notificado del gestor de colas del registrador (sólo se aplica a la modalidad de transporte de enlaces)

Especifique el parámetro **-p** opcional para este mandato únicamente si desea utilizar un conjunto de opciones de configuración diferente del conjunto predeterminado. Para obtener más información, consulte ["Opciones de configuración de MFT en Multiplatforms" en la página 58.](#page-57-0)

Para ver una lista de los posibles valores de estado de registrador y sus significados, consulte ["MFT](#page-637-0) [Valores de estado de registrador" en la página 638](#page-637-0).

Para ver una lista de los posibles valores de estado para el controlador de procesos de registrador y sus significados, consulte ["MFT Valores de estado de controlador de procesos de registrador" en la página](#page-638-0) [639](#page-638-0).

En IBM MQ 9.0.4, la salida del mandato muestra la información de conexión que utiliza el registrador para conectarse con el gestor de colas.

 $V$  9.0.4 Si el registrador está conectado en modalidad de cliente, la salida para:

## **Último estado notificado**

Se muestra como UNKNOWN

### **Destalles de estado**

Se muestra como Information about the queue manager is not available because the logger has a client connection to queue manager.

# **Sintaxis**

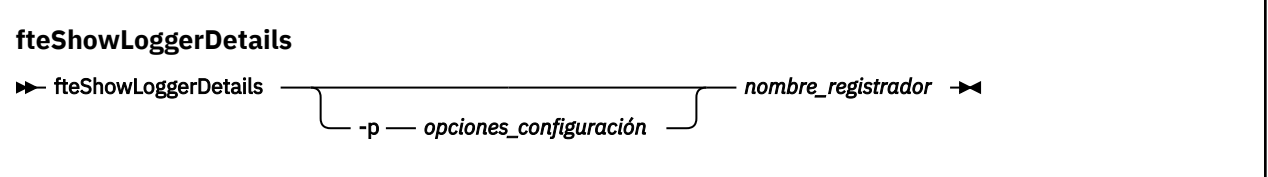

# **Parámetro**

## **-p** *opciones\_configuración*

Opcional. Este parámetro determina el conjunto de opciones de configuración que se utiliza para emitir la solicitud para visualizar los detalles de un registrador. Utilice el nombre de un gestor de colas de coordinación no predeterminado como entrada de este parámetro. A continuación, el mandato utiliza el conjunto de archivos de propiedades asociados a este gestor de colas de coordinación no predeterminado.

Si no especifica este parámetro, se utiliza el conjunto de opciones de configuración basadas en el gestor de colas de coordinación predeterminado.

### **nombre\_registrador**

fteShowLoggerDetails LOGGER1

Obligatorio. Nombre del registrador de Managed File Transfer que se desea visualizar.

#### **-? o -h**

Opcional. Muestra la sintaxis del mandato.

## **Ejemplo**

En este ejemplo, un registrador iniciado, emitiendo el mandato **fteShowLoggerDetails** localmente en el registrador:

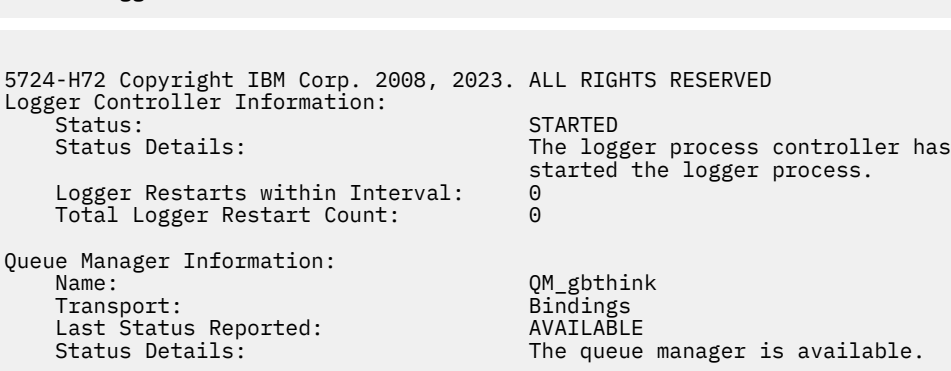

En este ejemplo, un registrador en espera debido a un gestor de colas no disponible, emitiendo el mandato **fteShowLoggerDetails** localmente en el registrador:

fteShowLoggerDetails LOGGER2 5724-H72 Copyright IBM Corp. 2008, 2023. ALL RIGHTS RESERVED Logger Controller Information: Status: WAITING Status Details: The logger process controller is waiting for the queue manager to become available before starting the logger.<br>0 Logger Restarts within Interval: 0<br>Total Logger Restart Count: 0 Total Logger Restart Count: Logger Availability Information: Status: Status: STOPPED<br>Status Details: Status Details: Status Details: Status Details: Status Details: Status Details: Status Detail The logger has been stopped. It was shut down in a controlled manner. Queue Manager Information: Name: QM\_gbthink Transport:<br>Last Status Reported: Last Status Reported: UNAVAILABLE (Last Error MQRC: 2059)<br>Status Details: Status Details: The queue manager is unavailable. I Status Details: The queue manager is unavailable. It might be that the queue manager has not been started or an incorrect queue manager name has been configured. Look up the MQ reason code reported against the status to understand the problem.

En este ejemplo en z/OS, un registrador en ejecución (no registrado con ARM):

fteShowLoggerDetails loggerv8

5655-MFT, 5724-H72 Copyright IBM Corp. 2008, 2023. ALL RIGHTS RESERVED Logger Controller Information: z/OS Automatic Restart Manager (ARM)<br>No Registered with ARM: No  $Restarted:$ Queue Manager Information: Name: Transport: Example 2014 11: 12:30 FT8E<br>Transport: Example 2014 12:30 Findings Transport: Bindings Last Status Reported:<br>Status Details: The queue manager is available.

En este ejemplo en z/OS, un registrador que no se ejecuta o que se ejecuta en un sistema diferente:

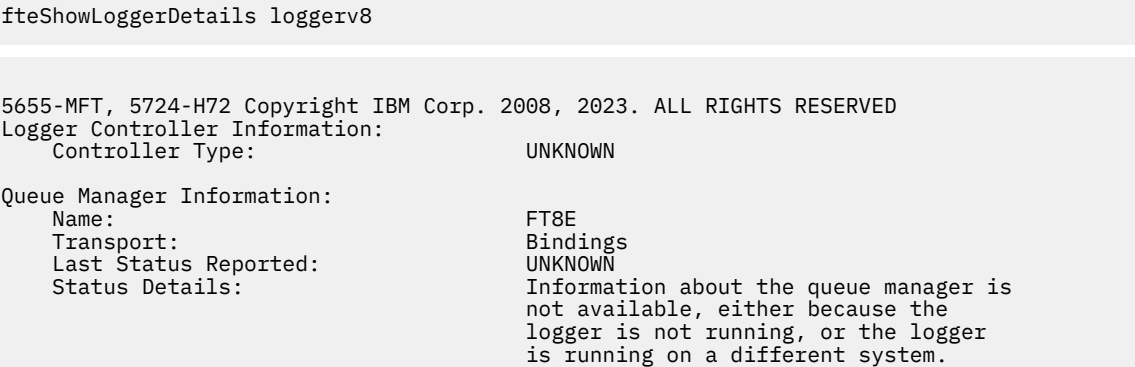

# **Códigos de retorno**

**0**

El mandato se ha completado satisfactoriamente.

**1**

El mandato no ha finalizado correctamente.

## **Referencia relacionada**

["MFT Valores de estado de registrador" en la página 638](#page-637-0)

Los mandatos **fteShowLoggerDetails** producen información de estado de registrador. Existen varios valores posibles para este estado.

["MFT Valores de estado de controlador de procesos de registrador" en la página 639](#page-638-0) El mandato **fteShowLoggerDetails** produce información de estado de controlador de procesos de registrador. Existen varios valores posibles para este estado.

# **fteStartAgent**

El mandato **fteStartAgent** inicia un agente de Managed File Transfer desde la línea de mandatos.

# **Finalidad**

Utilice el mandato **fteStartAgent** para iniciar un agente de Managed File Transfer. Para poder utilizar un agente para realizar transferencias de archivos, es preciso iniciarlo. El mandato **fteStartAgent** inicia un agente en el sistema donde se emite el mandato: no puede iniciar un agente en un sistema remoto.

En IBM WebSphere MQ 7.5 o posteriores, el controlador de procesos del agente gestiona el arranque del agente. No obstante, el controlador de procesos de agente puede esperar durante un periodo de tiempo, por ejemplo cuando haya habido una alta tasa de fallos del agente, antes de intentar iniciar el agente de nuevo. Como administrador de IBM MQ, puede utilizar el mandato **fteStartAgent** para alterar temporalmente esta espera e iniciar el agente. Si el controlador de procesos de agente estaba a la espera de que el gestor de colas estuviese disponible, este mandato también iniciará el controlador de procesos de agente intentando reconectarse al gestor de colas.

**Mindows S**i se ha configurado el agente para ejecutar como un servicio Windows con los mandatos [fteCreateAgent](#page-394-0) o [fteModifyAgent](#page-497-0), la ejecución del mandato **fteStartAgent** arranca el servicio Windows.

Este mandato devuelve un error si el agente no se inicia o ya se ha iniciado. El agente establece comunicación con el gestor de colas basándose en los valores definidos en el archivo agent.properties.

Especifique el parámetro **-p** opcional para este mandato únicamente si desea utilizar un conjunto de opciones de configuración que no sea el conjunto predeterminado. Para obtener más información, consulte ["El archivo agent.properties de MFT" en la página 558.](#page-557-0)

# **Sintaxis**

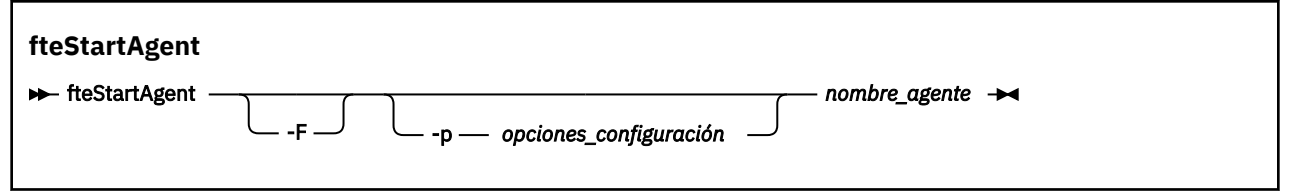

# **Parámetro**

**-F**

Opcional. Este parámetro ejecuta el daemon del agente como proceso en primer plano. El valor predeterminado es que el daemon del agente se ejecute en segundo plano.

Si está ejecutando en Windows y ha configurado el agente para que ejecute como un servicio Windows con los mandatos **fteCreateAgent** o **fteModifyAgent**, el parámetro **-F** sustituye esta configuración.

# **-p** *opciones\_configuración*

Opcional. Este parámetro determina el conjunto de opciones de configuración que se utilizan para emitir la solicitud para iniciar un agente. Utilice el nombre de un gestor de colas de coordinación no predeterminado como entrada de este parámetro. A continuación, el mandato utiliza el conjunto de archivos de propiedades asociados a este gestor de colas de coordinación no predeterminado.

Si no especifica este parámetro, se utiliza el conjunto de opciones de configuración basadas en el gestor de colas de coordinación predeterminado.

### **nombre\_agente**

Obligatorio. Nombre del agente de Managed File Transfer que desea arrancar.

**-? o -h**

Opcional. Muestra la sintaxis del mandato.

### **Ejemplo**

En este ejemplo, AGENT2 se inicia y se ejecuta en primer plano.

fteStartAgent -F AGENT2

En el ejemplo siguiente (en sistemas UNIX y Linux), AGENT2 se arranca con un gestor de colas de coordinación no predeterminado, QM\_SATURN:

./fteStartAgent -p QM\_SATURN AGENT2

También puede ejecutar el mandato especificando la vía de acceso de **fteStartAgent** tal como se indica a continuación:

*path*/fteStartAgent agentname

# **Códigos de retorno**

**0**

El mandato se ha completado satisfactoriamente.

**1**

El mandato no ha finalizado correctamente.

# **Respuestas**

En algunas circunstancias, es posible que aparezcan mensajes de error tras ejecutar el mandato **fteStartAgent**:

• Si se ejecuta el mandato **fteStartAgent** y ve el mensaje de error siguiente, es probable que el entorno tenga vías de acceso de biblioteca adicionales que estén en conflicto con Managed File Transfer.

BFGCL0001E: Se ha producido un error interno. La excepción es: 'CC=2;RC=2495;AMQ8568: No se ha encontrado la biblioteca JNI nativa 'mqjbnd'. [3=mqjbnd]

Si la variable de entorno LD\_LIBRARY\_PATH o LIBPATH se establece para hacer referencia a una versión de 64 bits de la biblioteca antes de la versión de 32 bits cuando se ejecuta el agente con una versión de 32 bits de Java (tal como sucede actualmente para la mayoría de las plataformas), se produce este error.

Para resolver este problema, establezca la propiedad de agente javaLibraryPath de Managed File Transfer para que haga referencia a la ubicación correcta de la biblioteca. Por ejemplo, para mqjbnd en AIX, establezca: /usr/mqm/java/lib. Para mqjbnd en Linux, establézcala en: /opt/mqm/java/lib

## **Tareas relacionadas**

["Inicio de un agente MFT como un servicio de Windows" en la página 156](#page-155-0) Puede iniciar un agente como un servicio de Windows, de modo que cuando finalice la sesión de Windows, el agente continúa ejecutándose y puede recibir transferencias de archivos.

## ["Listar agentes de MFT" en la página 215](#page-214-0)

Puede listar los agentes registrados Managed File Transfer con un gestor de colas específico mediante la línea de mandatos o bien mediante IBM MQ Explorer.

## ["Detener un agente de MFT" en la página 216](#page-215-0)

Puede detener un agente Managed File Transfer desde la línea de mandatos. Cuando detiene un agente, desactiva el agente y permite que el agente complete la transferencia de archivos actual antes de que se detenga. También puede especificar el parámetro **-i** en la línea de mandatos para detener inmediatamente un agente. Cuando el agente se ha detenido, no puede utilizar ese agente para transferir archivos hasta que lo reinicie.

## **Referencia relacionada**

## ["Inicio de un agente MFT en z/OS" en la página 160](#page-159-0)

En z/OS, además de ejecutar el mandato **fteStartAgent** desde una sesión de UNIX System Services, se puede iniciar un agente como una tarea iniciada desde JCL sin necesidad de una sesión interactiva.

# **fteStartLogger**

El mandato **fteStartLogger** inicia una aplicación de registro de Managed File Transfer.

# **Finalidad**

Utilice el mandato **fteStartLogger** para iniciar un registrador. El registrador puede ser una aplicación de base de datos o de archivo que se ejecuta en el mismo sistema que el gestor de colas de coordinación. Para obtener más información, consulte el tema ["Configuración de un registrador de MFT" en la página](#page-105-0) [106.](#page-105-0) Para IBM WebSphere MQ 7.5 o posterior, el controlador de procesos de registrador gestiona el inicio del registrador. No obstante, el controlador de procesos de registrador puede esperar durante un periodo de tiempo, por ejemplo cuando haya habido una alta tasa de anomalías del registrador, antes de intentar iniciar el registrador de nuevo. Como administrador de IBM MQ, puede utilizar el mandato **fteStartLogger** para alterar temporalmente esta espera e iniciar el registrador. Si el controlador de procesos de registrador estaba esperando a que el gestor de colas quedase disponible, este mandato también iniciará el controlador de procesos de registrador intentando reconectarse al gestor de colas.

Si ha configurado un registrador para que se ejecute como un servicio de Windows utilizando el mandato [fteModifyLogger,](#page-499-0) la ejecución del mandato **fteStartLogger** inicia el servicio de Windows.

Este mandato devuelve un error si el registrador no se inicia o ya se ha iniciado. El registrador se comunica con el gestor de colas basándose en los valores definidos en el archivo logger.properties.

Especifique el parámetro **-p** para este mandato sólo si desea utilizar un conjunto de opciones de configuración diferente del predeterminado. Para obtener más información sobre las propiedades de registrador, consulte ["Propiedades de configuración del registrador de MFT" en la página 118](#page-117-0)

# **Sintaxis**

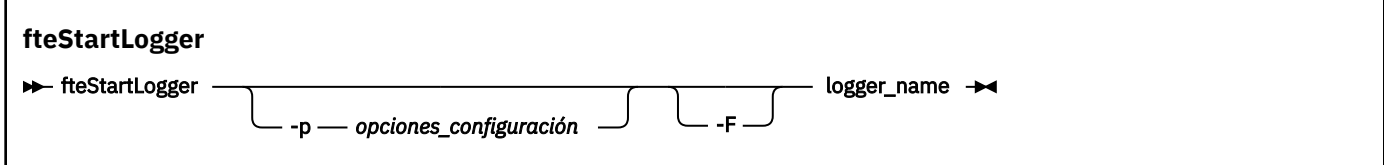

# **Parámetros**

# **nombre\_registrador**

Obligatorio. El nombre del registrador de Managed File Transfer que desea iniciar.

### **-p** *opciones\_configuración*

Opcional. Este parámetro determina el conjunto de opciones de configuración que se utilizan para emitir la solicitud para iniciar un registrador. Utilice el nombre de un gestor de colas de coordinación no predeterminado como entrada de este parámetro. **fteStartLogger** utiliza entonces el conjunto de archivos de propiedades asociados a este gestor de colas de coordinación no predeterminado.

Si no especifica este parámetro, se utiliza el conjunto de opciones de configuración basadas en el gestor de colas de coordinación predeterminado.

**-F**

Opcional. Ejecuta el registrador de como un proceso en primer plano (en lugar de como el proceso en segundo plano predeterminado). Si ha configurado el registrador para que ejecute como un servicio Windows con el comando **fteModifyLogger**, el parámetro **-F** sustituirá esta configuración.

#### **-? o -h**

Opcional. Muestra la sintaxis del mandato.

### **Ejemplo**

En este ejemplo, se ha creado previamente un registrador llamado logger1. Este mandato muestra cómo se puede iniciar el registrador como un proceso en primer plano:

fteStartLogger -F logger1

# **Códigos de retorno**

## **0**

El mandato se ha completado satisfactoriamente.

**1**

El mandato no ha finalizado correctamente.

## **Conceptos relacionados**

["Configuración de un registrador de MFT" en la página 106](#page-105-0)

### **Referencia relacionada**

["fteModifyLogger \(ejecutar un registrador de MFT como un servicio de Windows \)" en la página 500](#page-499-0) Utilice el mandato **fteModifyLogger** para modificar un registrador de Managed File Transfer para que se pueda ejecutar como un servicio de Windows. Puede utilizar este mandato sólo en plataformas Windows , debe ejecutarlo un usuario que sea administrador de IBM MQ y miembro del grupo mqm, y primero debe detener el registrador utilizando el mandato **fteStopLogger** .

#### ["fteStopLogger" en la página 541](#page-540-0)

El mandato **fteStopLogger** detiene un registrador de Managed File Transfer.

["Manejo y rechazo de errores del registrador de MFT" en la página 336](#page-335-0) El registrador de Managed File Transfer identifica dos tipos de error: errores por mensaje y errores generales.

# **fteStopAgent**

Utilice el mandato **fteStopAgent** para detener un agente de Managed File Transfer de forma controlada o para detener un agente inmediatamente si es necesario mediante el parámetro **-i**.

# **Finalidad**

Cuando detiene un agente utilizando el mandato **fteStopAgent**, puede permitir que el agente complete la transferencia de archivos actual antes de detenerse, o puede detener el agente inmediatamente

aunque el agente esté transfiriendo actualmente un archivo. Cuando el agente se ha detenido, no puede utilizar dicho agente para transferir archivos hasta que lo reinicie.

Si el agente que desea detener está conectado a la red de IBM MQ, puede ejecutar el mandato **fteStopAgent** desde cualquier sistema que se pueda conectar a la red de IBM MQ y direccionarlo al gestor de colas de agente. En concreto, para que ejecute el mandato, hay que tener instalado y configurado un componente de Managed File Transfer (servicio o agente) en este sistema para que se comunique con la red de IBM MQ. Si no hay detalles de conectividad disponibles, se establece una conexión de modalidad de enlaces con el gestor de colas predeterminado en el sistema local. Si command.properties no existe, se genera un error.

Si el agente que desea detener no está conectado a la red de IBM MQ, por ejemplo si la red de IBM MQ no está disponible actualmente, sólo puede ejecutar el mandato **fteStopAgent** desde el sistema en el que se ejecuta el agente. Para detener un agente que no está conectado a la red de IBM MQ, debe ejecutar el comando **fteStopAgent** desde el mismo usuario con el que se ejecuta el agente. De forma alternativa, si el agente está ejecutando en un sistema Windows, se puede ejecutar el mandato como administrador.

Especifique el parámetro **-p** opcional para este mandato únicamente si desea utilizar un conjunto de opciones de configuración diferente del conjunto predeterminado. Para obtener más información, consulte ["El archivo agent.properties de MFT" en la página 558.](#page-557-0)

Si el agente se ejecuta como un servicio Windows , la ejecución del mandato **fteStopAgent** detiene el servicio Windows . Para obtener más información, consulte ["Inicio de un agente MFT como un servicio de](#page-155-0) [Windows" en la página 156](#page-155-0).

# **Sintaxis**

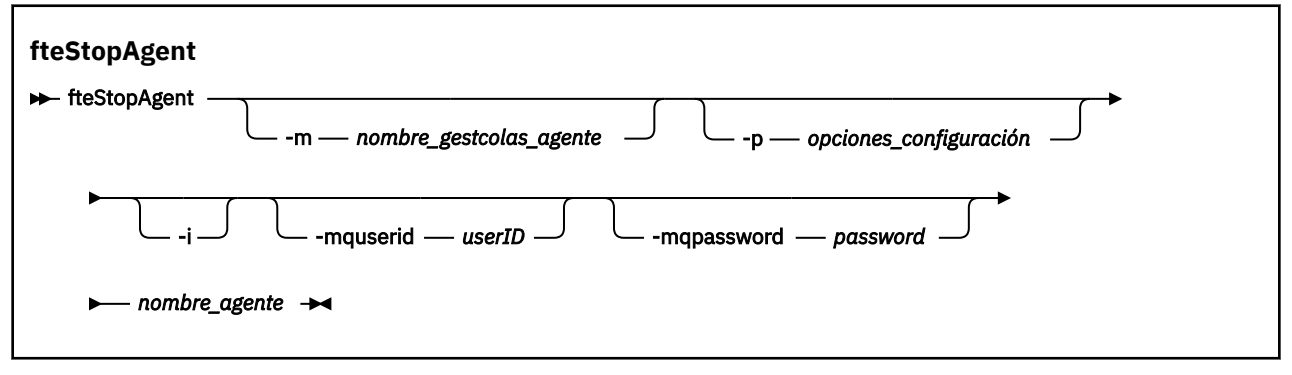

# **Parámetros**

## **-m (***nombre\_gestcolas\_agente***)**

Opcional. El nombre del gestor de colas al que está conectado el agente que desea detener.

Si el agente está en un sistema remoto, o si el agente está en el sistema local, pero no es el usuario que lo ha iniciado, debe utilizar el parámetro **-m** y tener las autorizaciones adecuadas. Para obtener más información sobre las autorizaciones, consulte ["Gestión de autorizaciones de grupo para](#page-358-0) [recursos específicos de MFT" en la página 359](#page-358-0).

## **-p (***opciones-configuración***)**

Opcional. Este parámetro determina el conjunto de opciones de configuración que se utiliza para emitir la solicitud para detener un agente. Utilice el nombre de un gestor de colas de coordinación no predeterminado como entrada de este parámetro. A continuación, el mandato utiliza el conjunto de archivos de propiedades asociados a este gestor de colas de coordinación no predeterminado.

Si no especifica este parámetro, se utiliza el conjunto de opciones de configuración basadas en el gestor de colas de coordinación predeterminado.

**-i**

Opcional. Detiene inmediatamente el agente. El agente no completa ninguna transferencia que esté en curso en ese momento.
Si no especifica el parámetro **-i**, el agente completa las transferencias que están en curso en ese momento pero el agente no inicia ninguna nueva transferencia.

### **-mquserid (***ID\_usuario***)**

Opcional. Especifica el ID de usuario que debe autenticarse con el gestor de colas de mandatos.

#### **-mqpassword (***contraseña***)**

Opcional. Especifica la contraseña que debe autenticarse con el gestor de colas de mandatos. También debe especificar el parámetro **-mquserid**. Si especifica **-mquserid**, pero no especifica **-mqpassword**, se le pedirá que proporcione la contraseña asociada. La contraseña no se mostrará.

### **nombre\_agente**

Obligatorio. Nombre del agente de Managed File Transfer que desea parar.

#### **-? o -h**

Opcional. Muestra la sintaxis del mandato.

### **Ejemplo**

En este ejemplo se detiene el agente AGENT2 en el gestor de colas QM\_JUPITER. El parámetro -m se utiliza porque este gestor de colas al que está conectado AGENT2 difiera del gestor de colas especificado mediante el conjunto de opciones de configuración.

fteStopAgent -m QM\_JUPITER AGENT2

## **Códigos de retorno**

**0**

El mandato se ha completado satisfactoriamente.

**1**

El mandato no ha finalizado correctamente.

### **Tareas relacionadas**

#### ["Detener un agente de MFT" en la página 216](#page-215-0)

Puede detener un agente Managed File Transfer desde la línea de mandatos. Cuando detiene un agente, desactiva el agente y permite que el agente complete la transferencia de archivos actual antes de que se detenga. También puede especificar el parámetro **-i** en la línea de mandatos para detener inmediatamente un agente. Cuando el agente se ha detenido, no puede utilizar ese agente para transferir archivos hasta que lo reinicie.

#### **Referencia relacionada**

["fteStartAgent" en la página 536](#page-535-0)

El mandato **fteStartAgent** inicia un agente de Managed File Transfer desde la línea de mandatos.

["Detención de un agente MFT en z/OS" en la página 216](#page-215-0)

Si está ejecutando un Managed File Transfer Agent en z/OS como una tarea iniciada desde JCL, el agente acepta los z/OS mandatos de operador **MODIFY** y **STOP**, además del mandato **fteStopAgent** .

## **fteStopLogger**

El mandato **fteStopLogger** detiene un registrador de Managed File Transfer.

## **Finalidad**

Utilice el mandato **fteStopLogger** para detener un registrador. El registrador puede ser un registrador de archivo, que registra en un archivo un historial de la actividad de transferencia de archivos gestionados o un registrador de base de datos que registra el historial en una base de datos.

## **Notas adicionales sobre la detención de un proceso de registrador autónomo**

Si el registrador se ejecuta como un servicio Windows , la ejecución del mandato **fteStopLogger** detiene el servicio Windows .

## **Sintaxis**

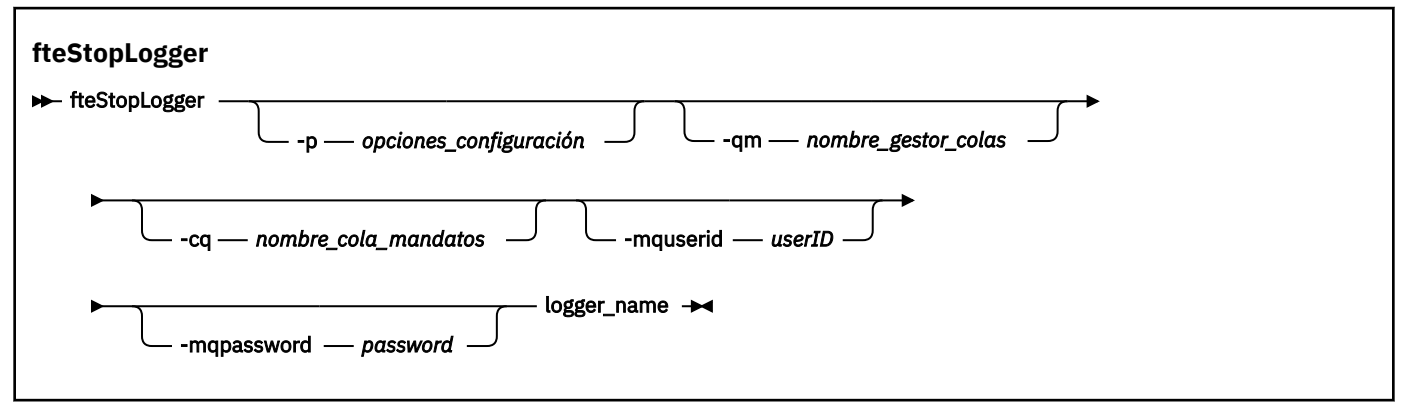

## **Parámetros**

### **-p (***opciones-configuración***)**

Opcional. Determina el conjunto de opciones de configuración que se utiliza para detener el registrador. Utilice el nombre de un conjunto de opciones de configuración como valor del parámetro **-p**. Por convención, este valor es el nombre de un gestor de colas de coordinación. Si no especifica este parámetro, se utiliza el conjunto predeterminado de opciones de configuración.

#### **-qm (***nombre\_gestor\_colas***)**

Opcional. De forma predeterminada, se presupone que la cola de mandatos del registrador está en el gestor de colas de coordinación especificado por el parámetro **-p** (o el valor predeterminado). Si desea enviar mandatos de registrador a una cola de mandatos situada en cualquier otro lugar, utilice el parámetro **-qm** para especificar un destino alternativo. En todos los casos, este mandato se conecta al gestor de colas de mandatos indicado por el parámetro **-p**, independientemente del destino final del mensaje.

#### **-cq (***nombre\_gestor\_mandatos***)**

Opcional. Especifica la cola de mandatos a la que se envía el mensaje de detención. En la mayoría de los casos, los registradores utilizan el nombre de cola predeterminado lo que significa que este parámetro no es necesario.

#### **-mquserid (***ID\_usuario***)**

Opcional. Especifica el ID de usuario que debe autenticarse con el gestor de colas de mandatos.

### **-mqpassword (***contraseña***)**

Opcional. Especifica la contraseña que debe autenticarse con el gestor de colas de mandatos. También debe especificar el parámetro **-mquserid**. Si especifica **-mquserid**, pero no especifica **-mqpassword**, se le pedirá que proporcione la contraseña asociada. La contraseña no se mostrará.

### **nombre\_registrador**

Obligatorio. El nombre del registrador de Managed File Transfer que desea detener.

#### **-? o -h**

Opcional. Muestra la sintaxis del mandato.

## <span id="page-542-0"></span>**Ejemplo**

En este ejemplo, se ha creado previamente un registrador llamado logger1 que está actualmente en ejecución. Este mandato muestra cómo se puede detener el registrador:

fteStopLogger logger1

## **Códigos de retorno**

## **0**

El mandato se ha completado satisfactoriamente.

**1**

El mandato no ha finalizado correctamente.

## **Conceptos relacionados**

["Configuración de un registrador de MFT" en la página 106](#page-105-0)

## **Referencia relacionada**

["fteModifyLogger \(ejecutar un registrador de MFT como un servicio de Windows \)" en la página 500](#page-499-0) Utilice el mandato **fteModifyLogger** para modificar un registrador de Managed File Transfer para que se pueda ejecutar como un servicio de Windows. Puede utilizar este mandato sólo en plataformas Windows , debe ejecutarlo un usuario que sea administrador de IBM MQ y miembro del grupo mqm, y primero debe detener el registrador utilizando el mandato **fteStopLogger** .

["fteStartLogger" en la página 538](#page-537-0)

El mandato **fteStartLogger** inicia una aplicación de registro de Managed File Transfer.

# **Referencia de configuración de MFT**

## **El uso de variables de entorno en las propiedades de MFT**

A partir de IBM WebSphere MQ 7.5, es posible que las variables de entorno se utilicen en las propiedades Managed File Transfer que representan ubicaciones de archivo o directorio. Esto permite que las ubicaciones de archivos o directorios que se utilizan al ejecutar componentes del producto, varíen dependiendo de los cambios del entorno. Por ejemplo, qué usuario está ejecutando el proceso.

Las siguientes propiedades aceptan ubicaciones de archivo o directorio y, por lo tanto, pueden contener variables de entorno:

- agentSslKeyStore
- agentSslKeyStoreCredentialsFile
- agentSslTrustStore
- agentSslTrustStoreCredentialsFile
- cdNodeKeystoreCredentialsFile
- cdNodeTruststoreCredentialsFile
- cdTmpDir
- cdNodeKeystore
- cdNodeTruststore
- commandPath
- connectionSslKeyStore
- connectionSslKeyStoreCredentialsFile
- connectionSslTrustStore
- connectionSslTrustStoreCredentialsFile
- coordinationSslKeyStore
- coordinationSslKeyStoreCredentialsFile
- coordinationSslTrustStore
- coordinationSslTrustStoreCredentialsFile
- exitClassPath
- exitNativeLibraryPath
- javaCoreTriggerFile
- sandboxRoot
- transferRoot
- wmqfte.database.credentials.file

### **Ejemplo**

En este ejemplo en un sistema Windows , un usuario fteuser que utiliza una variable de entorno de USERPROFILE:

wmqfte.database.credentials.file=%USERPROFILE%\\logger\\mqmftcredentials.xml

Se resuelve en la siguiente vía de acceso de archivo:

C:\Users\fteuser\logger\mqmftcredentials.xml

En este ejemplo en un sistema UNIX, un usuario fteuser que utiliza la variable de entorno HOME:

transferRoot=\$HOME/fte/

Se resuelve en la siguiente vía de acceso de archivo:

/home/fteuser/fte/

## **El archivo MFT installation.properties**

El archivo installation.properties especifica el nombre del conjunto predeterminado de opciones de configuración. Esta entrada apunta Managed File Transfer a un conjunto estructurado de directorios y archivos de propiedades que contienen la configuración que se va a utilizar. Normalmente, el nombre de un conjunto de opciones de configuración es el nombre del gestor de colas de coordinación asociado.

Este archivo se crea mediante el instalador, y se puede modificar mediante el mandato **fteChangeDefaultConfigurationOptions**.

El archivo installation.properties se encuentra en el directorio *MQ\_DATA\_PATH* . Por ejemplo, en Windows, la ubicación de archivo predeterminada es *MQ\_DATA\_PATH*\mqft\installations\*installation\_name* y en los sistemas UNIX y Linux , la ubicación de archivo predeterminada es /var/mqm/mqft/installations/*installation\_name*.

 $\textcolor{blue}{\bullet}$  V 9.0.1  $\textcolor{blue}{\bullet}$  En Redistributable Managed File Transfer Agent, la ruta de datos se configura al ejecutarse el mandato **fteCreateEnvironment**. Si ejecuta el mandato y especifica su ubicación elegida con el parámetro **-d**, la vía de acceso a datos se establece para esa ubicación. Si no especifica la ubicación con el mandato **fteCreateEnvironment**, se creará el directorio mftdata bajo el directorio raíz donde se extraerá Redistributable Managed File Transfer Agent. El archivo installation.properties para Redistributable Managed File Transfer Agent se encuentra en el directorio MQ\_DATA\_PATH\mqft\installations\MFTZipInstall.

El archivo installation.properties contiene los siguientes valores:

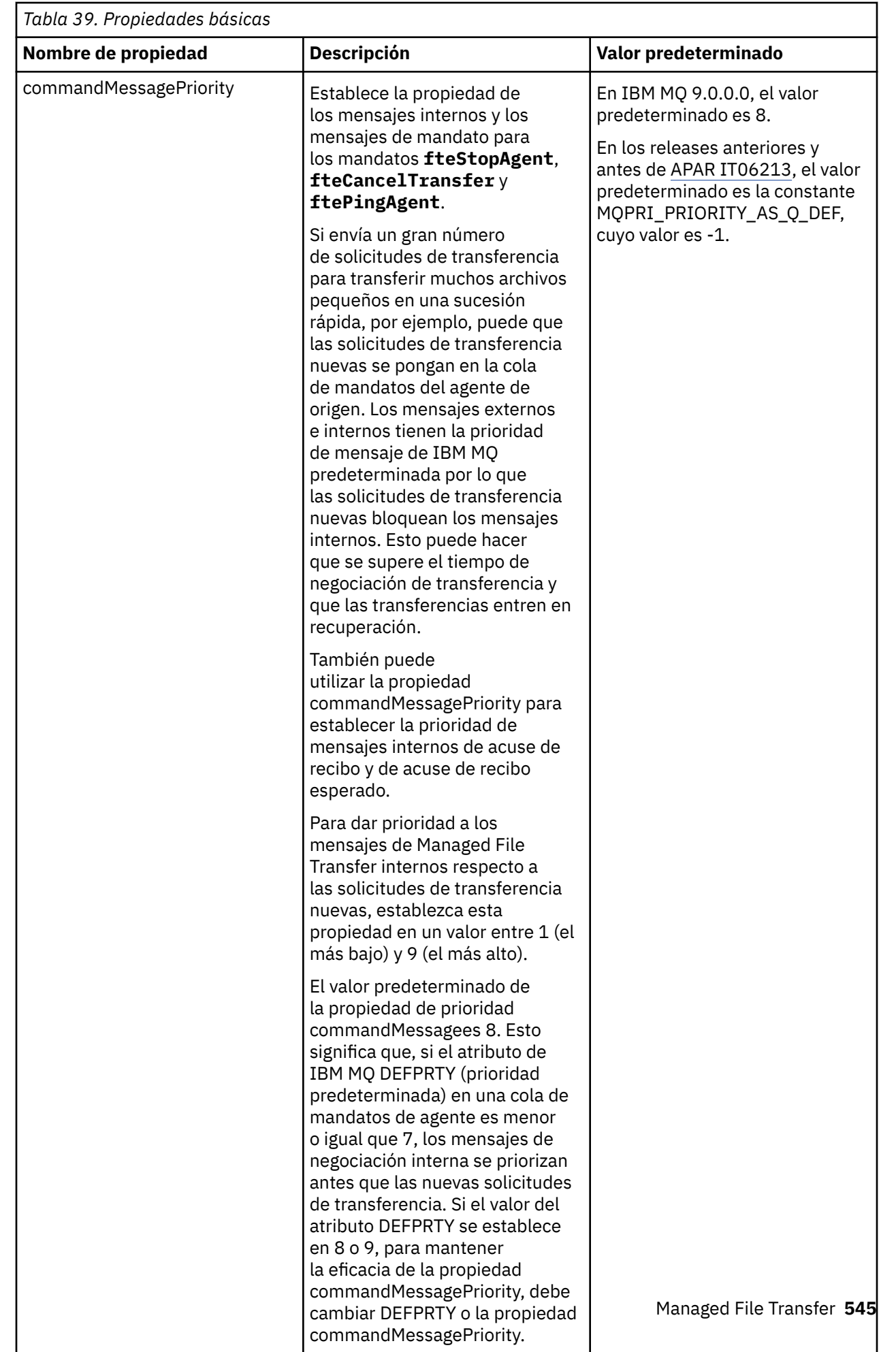

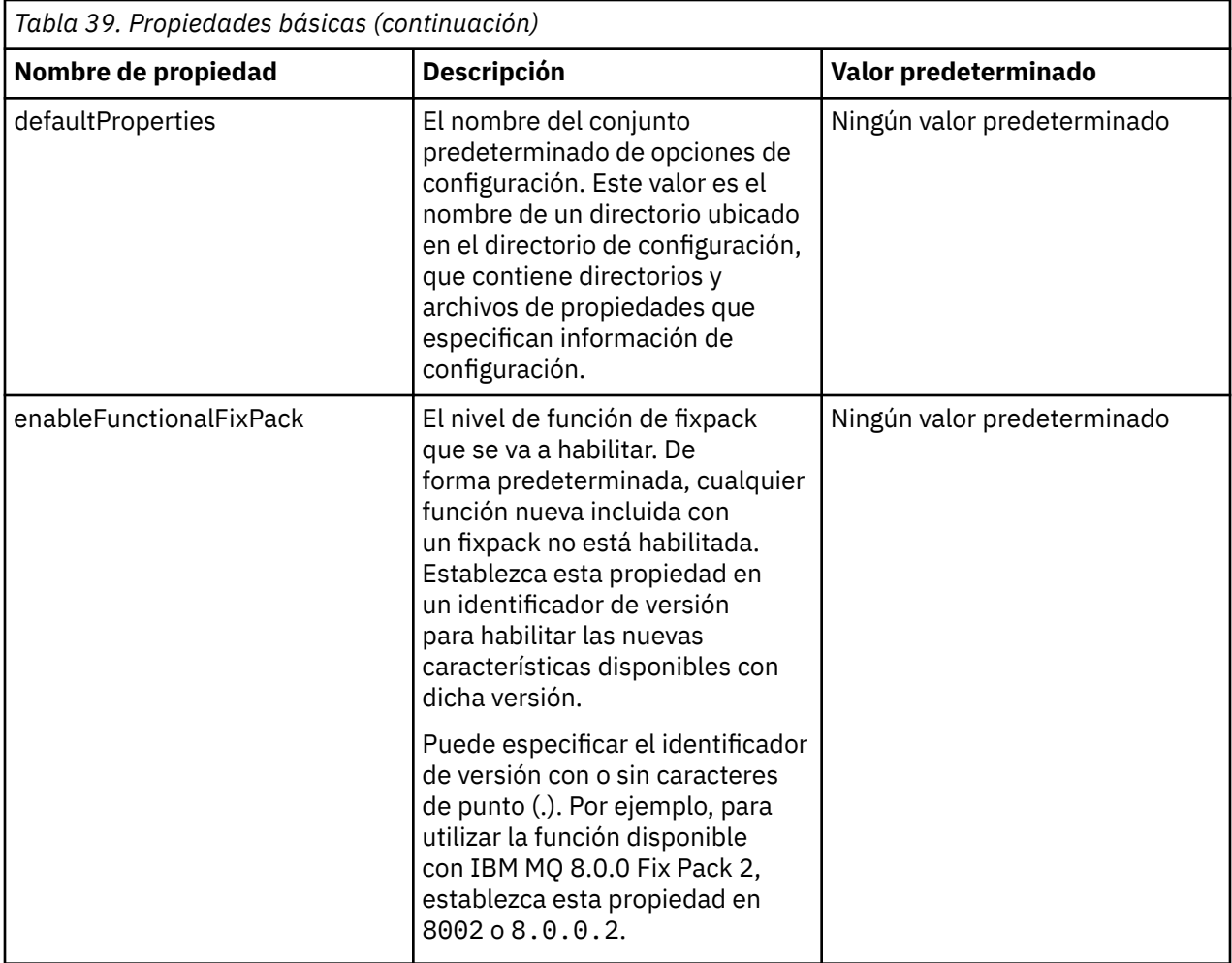

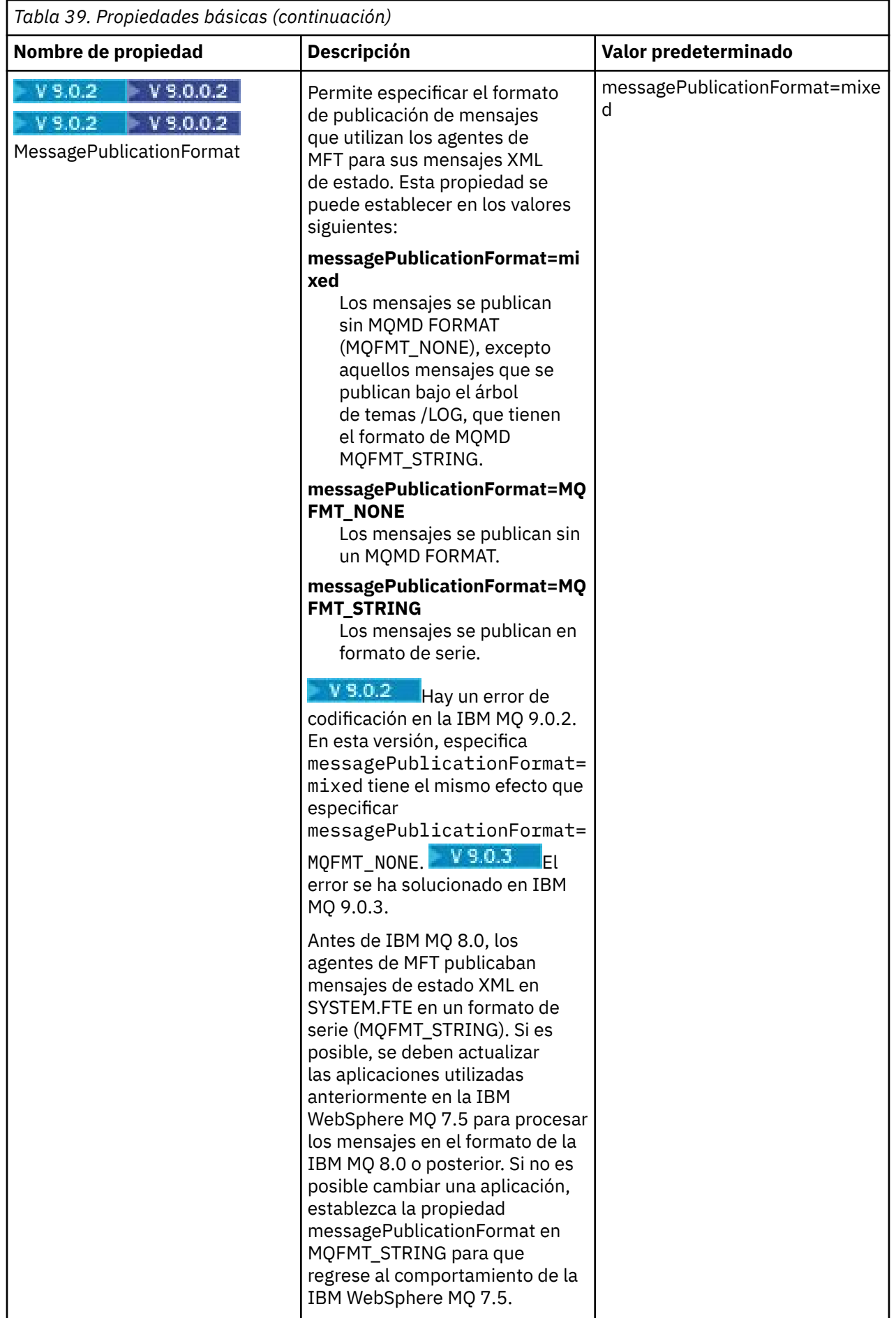

<span id="page-547-0"></span>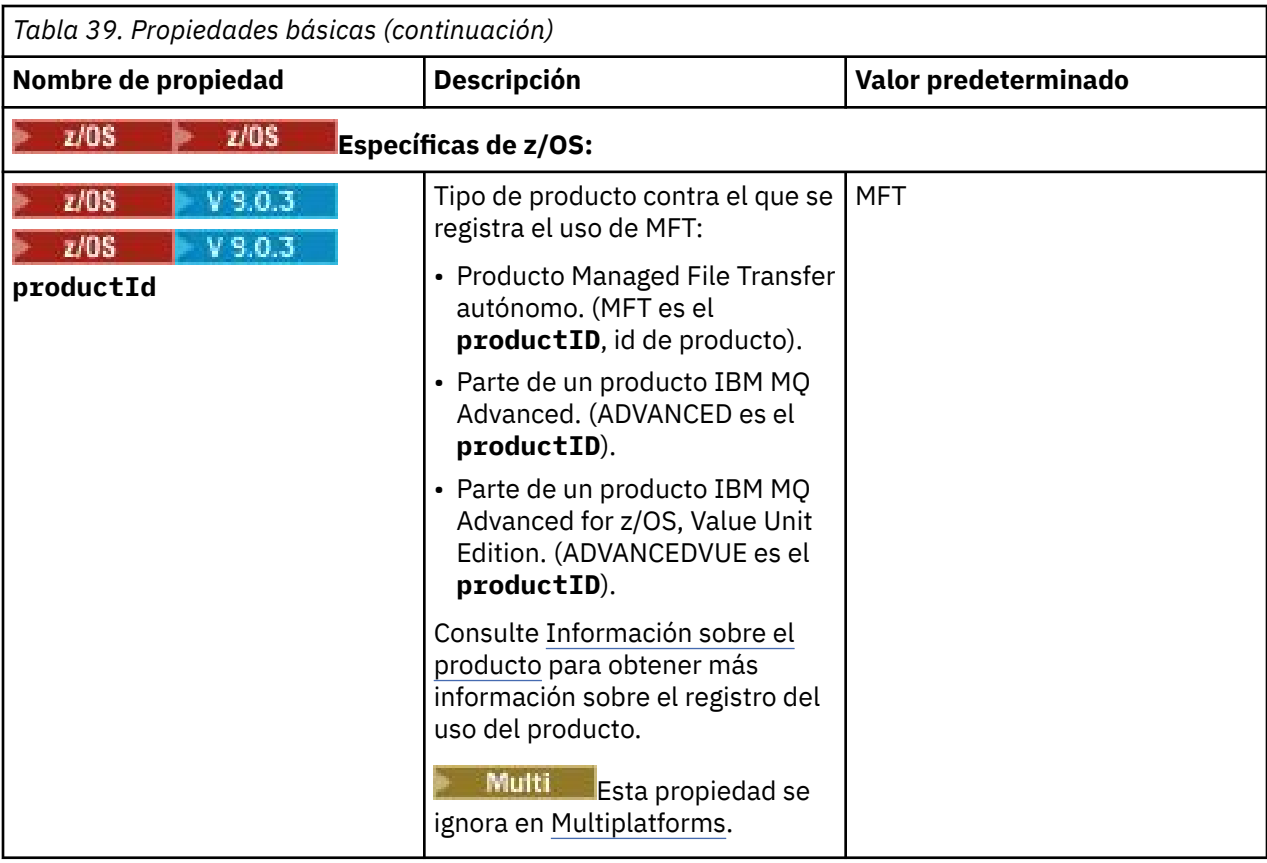

El texto siguiente es un ejemplo del contenido de un archivo installation.properties.

defaultProperties=ERIS

ERIS es el nombre de un directorio que está situado en el mismo directorio que el archivo installation.properties. El directorio ERIS contiene directorios y archivos de propiedades que describen un conjunto de opciones de configuración.

## **Conceptos relacionados**

["Opciones de configuración de MFT en Multiplatforms" en la página 58](#page-57-0)

Managed File Transfer proporciona un conjunto de archivos de propiedades que contienen información clave sobre la configuración y son necesarios para la operación. Estos archivos de propiedades están en el directorio de configuración que ha definido al instalar el producto.

## **Referencia relacionada**

["fteChangeDefaultConfigurationOptions" en la página 389](#page-388-0)

Utilice el mandato **fteChangeDefaultConfigurationOptions** para cambiar las opciones de configuración predeterminadas que desea que Managed File Transfer utilice. El valor de las opciones de configuración define el grupo de archivos de propiedades que Managed File Transfer utiliza.

## **El archivo MFT coordination.properties**

El archivo coordination.properties especifica los detalles de conexión con el gestor de colas de coordinación. Puesto que varias instalaciones de Managed File Transfer pueden compartir el mismo gestor de colas de coordinación, puede utilizar un enlace simbólico a un archivo coordination.properties común en una unidad compartida.

El archivo coordination.properties se crea mediante el instalador o mediante el mandato **fteSetupCoordination**. Puede utilizar el mandato **fteSetupCoordination** con el distintivo **-f** para cambiar las propiedades básicas del gestor de colas de coordinación en este archivo. Para cambiar o añadir propiedades avanzadas del gestor de colas de coordinación, debe editar el archivo en un editor de texto.

El archivo coordination.properties se encuentra en el directorio *MQ\_DATA\_PATH*/mqft/config/ *coordination\_qmgr\_name* .

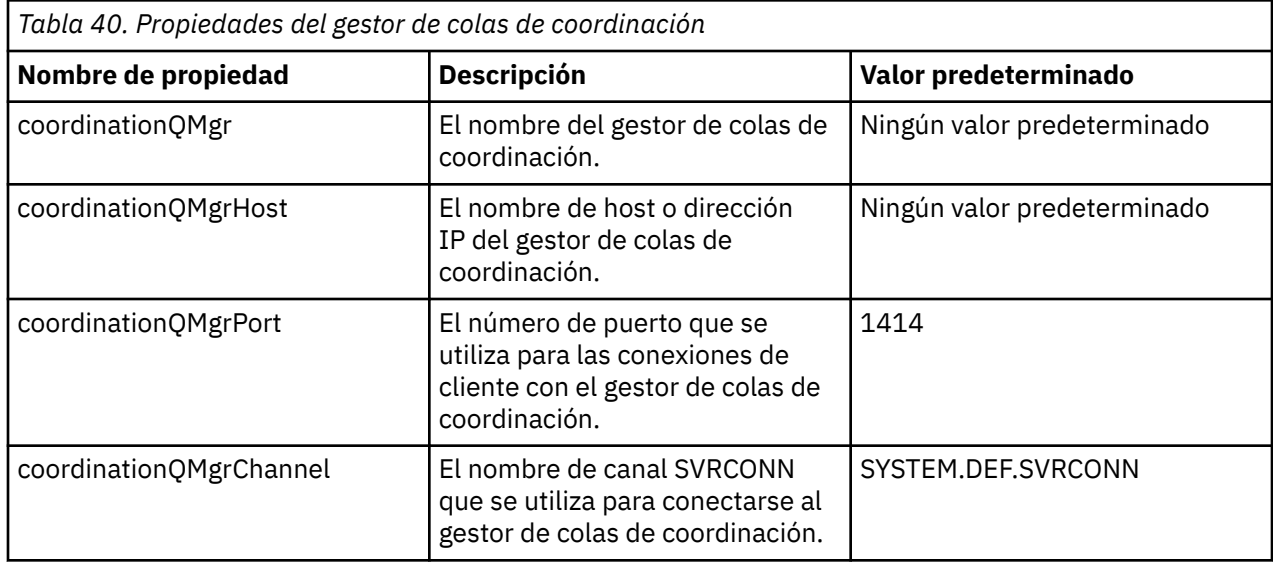

El archivo coordination.properties contiene los valores siguientes:

Si no especifica un valor para la propiedad coordinationQMgrHost, se utilizará la modalidad enlaces de forma predeterminada.

Si especifica un valor para la propiedad coordinationQMgrHost, pero no especifica valores para las propiedades connectionMgrPort y coordinationQMgrChannel, se utilizan de forma predeterminada, un número de puerto de 1414 y un canal de SYSTEM.DEF.SVRCONN.

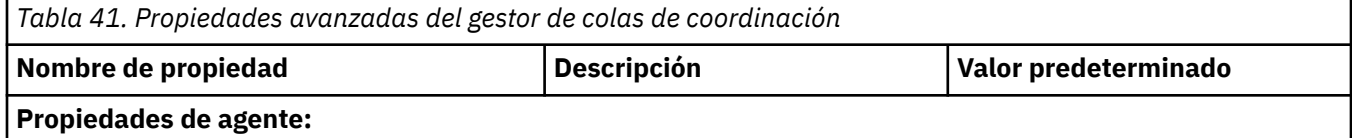

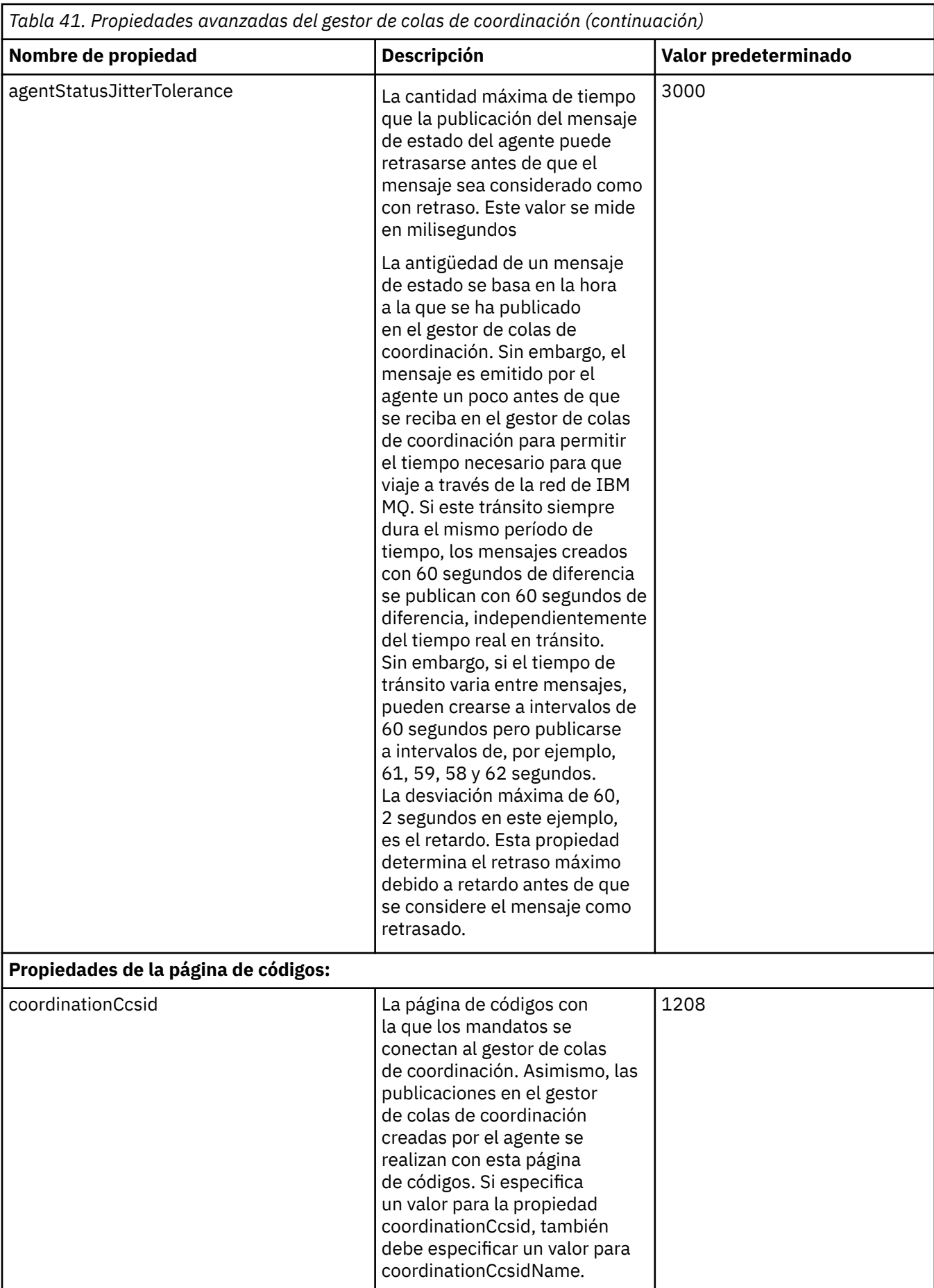

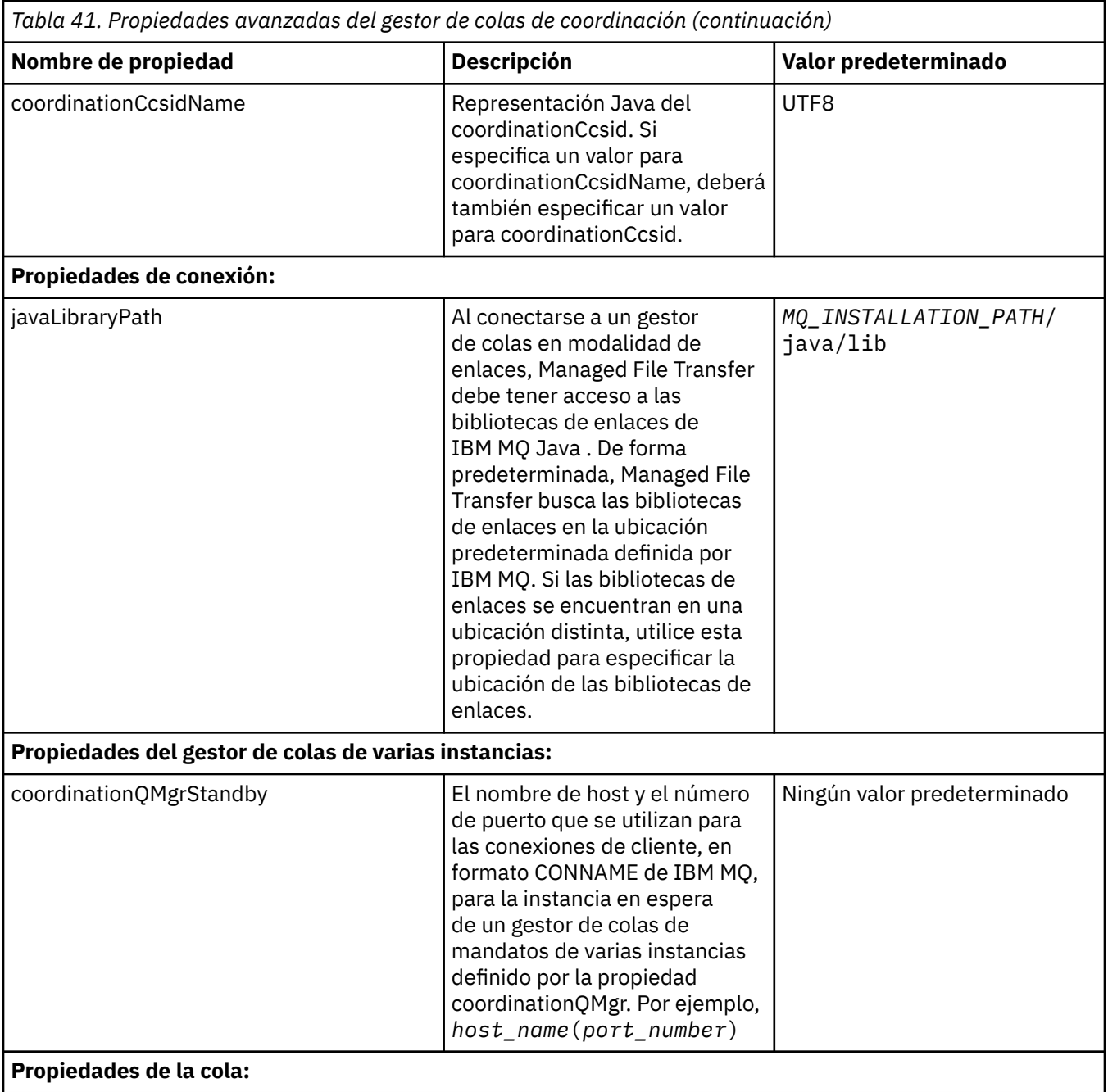

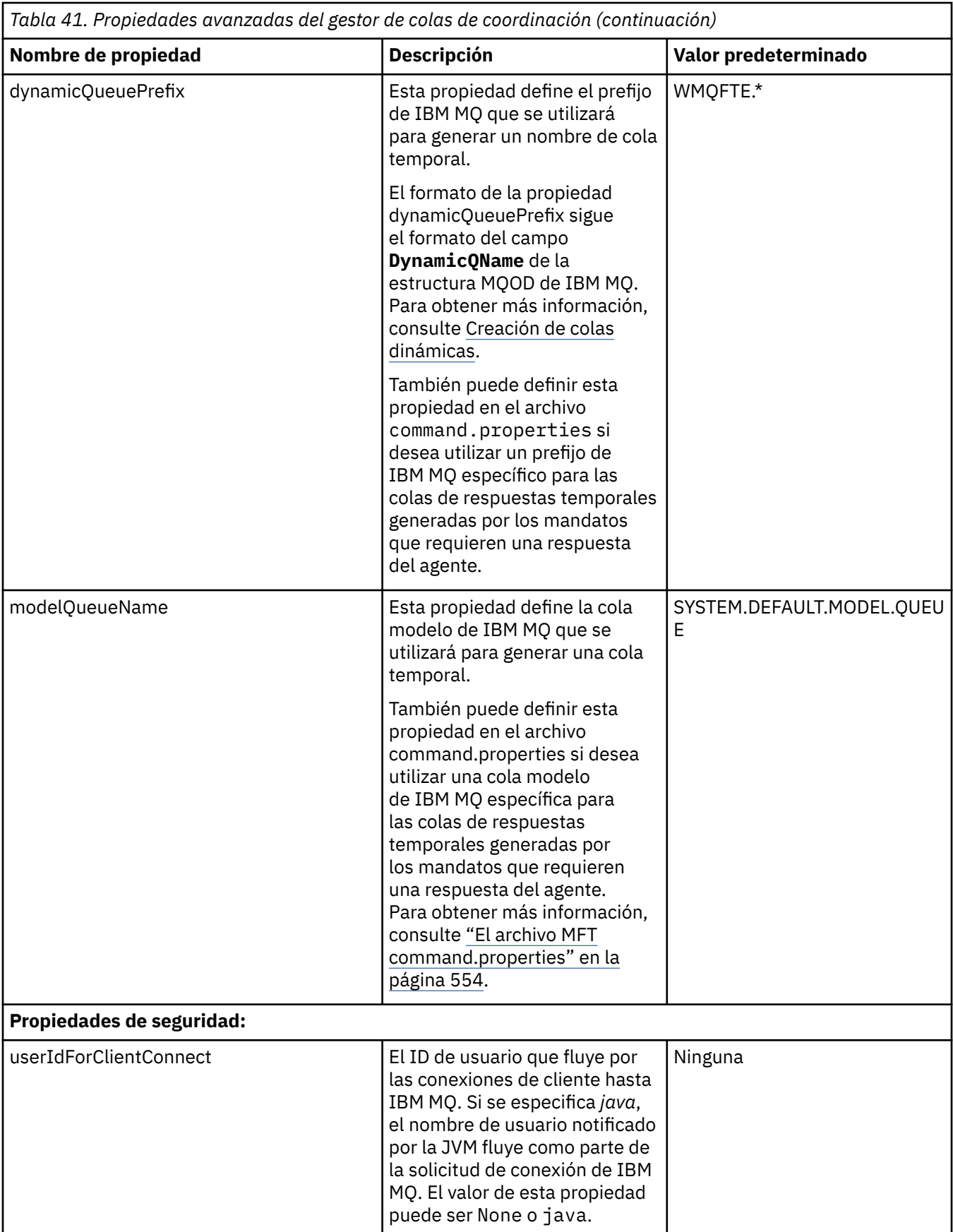

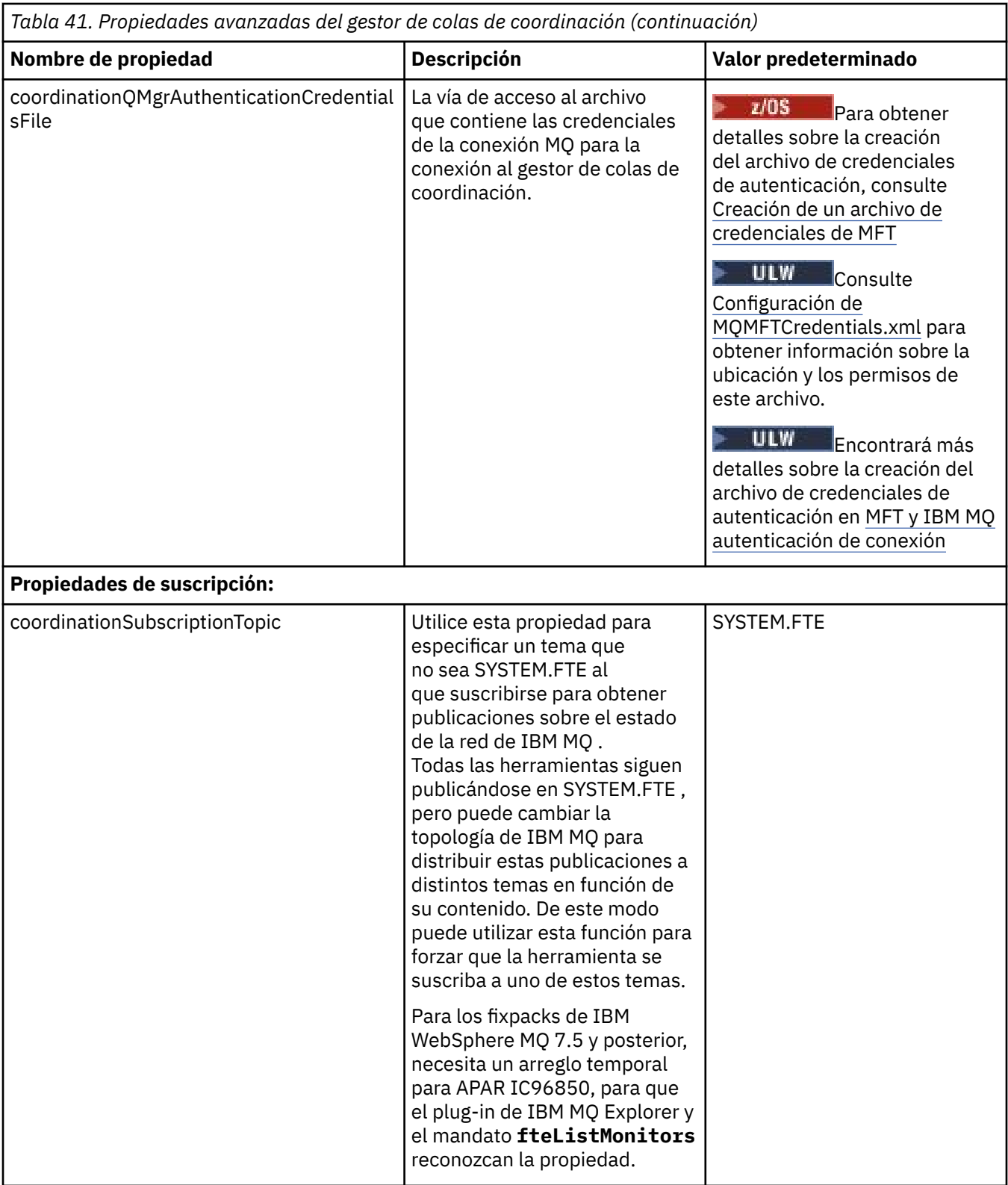

El texto siguiente es un ejemplo del contenido de un archivo coordination.properties.

coordinationQMgr=ERIS coordinationQMgrHost=kuiper.example.com coordinationQMgrPort=2005 coordinationQMgrChannel=SYSTEM.DEF.SVRCONN <span id="page-553-0"></span>ERIS es el nombre de un gestor de colas de IBM MQ que se encuentra en el sistema kuiper.example.com. El gestor de colas ERIS es el gestor de colas al que Managed File Transfer envía información de registro.

## **Conceptos relacionados**

["Opciones de configuración de MFT en Multiplatforms" en la página 58](#page-57-0)

Managed File Transfer proporciona un conjunto de archivos de propiedades que contienen información clave sobre la configuración y son necesarios para la operación. Estos archivos de propiedades están en el directorio de configuración que ha definido al instalar el producto.

## **Referencia relacionada**

["fteSetupCoordination" en la página 522](#page-521-0)

El mandato **fteSetupCoordination** crea archivos de propiedades y el directorio del gestor de colas de coordinación para Managed File Transfer.

["Propiedades SSL para MFT" en la página 616](#page-615-0)

Utilice SSL o TLS con IBM MQ y Managed File Transfer para impedir conexiones no autorizadas entre agentes y gestores de colas, y para cifrar el tráfico de mensajes entre agentes y gestores de colas.

## **El archivo MFT command.properties**

El archivo command.properties especifica el gestor de colas de mandatos al que se debe conectar cuando se emiten mandatos y la información que requiere Managed File Transfer para ponerse en contacto con ese gestor de colas.

El archivo command.properties se crea mediante el instalador o mediante el mandato **fteSetupCommands**. Puede utilizar el mandato **fteSetupCommands** con el distintivo **-f** para cambiar las propiedades básicas del gestor de colas de mandatos en este archivo. Para cambiar o añadir propiedades avanzadas del gestor de colas de mandatos, debe editar el archivo en un editor de texto.

Algunos mandatos de Managed File Transfer se conectan al gestor de colas de agente o al gestor de colas de coordinación, en lugar de al gestor de colas de mandatos. Para obtener información sobre qué mandatos se conectan a qué gestor de colas, consulte ["Qué mandatos y procesos de MFT se conectan a](#page-372-0) [qué gestor de colas" en la página 373](#page-372-0).

El archivo command.properties se encuentra en el directorio *MQ\_DATA\_PATH*/mqft/config/ *coordination\_qmgr\_name* .

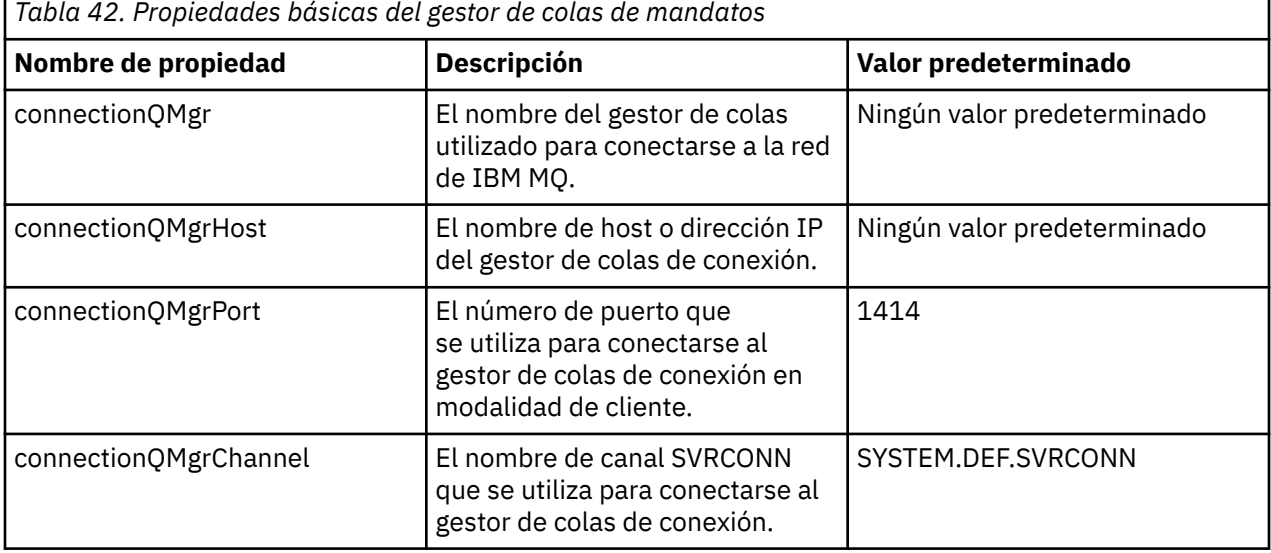

El archivo command.properties contiene los valores siguientes:

Si no especifica un valor para la propiedad connectionQMgrHost, se utilizará la modalidad de enlaces de forma predeterminada.

Si especifica un valor para la propiedad connectionQMgrHost, pero no especifica valores para las propiedades connectionMgrPort y connectionQMgrChannel, se utilizan de forma predeterminada, un número de puerto de 1414 y un canal de SYSTEM.DEF.SVRCONN.

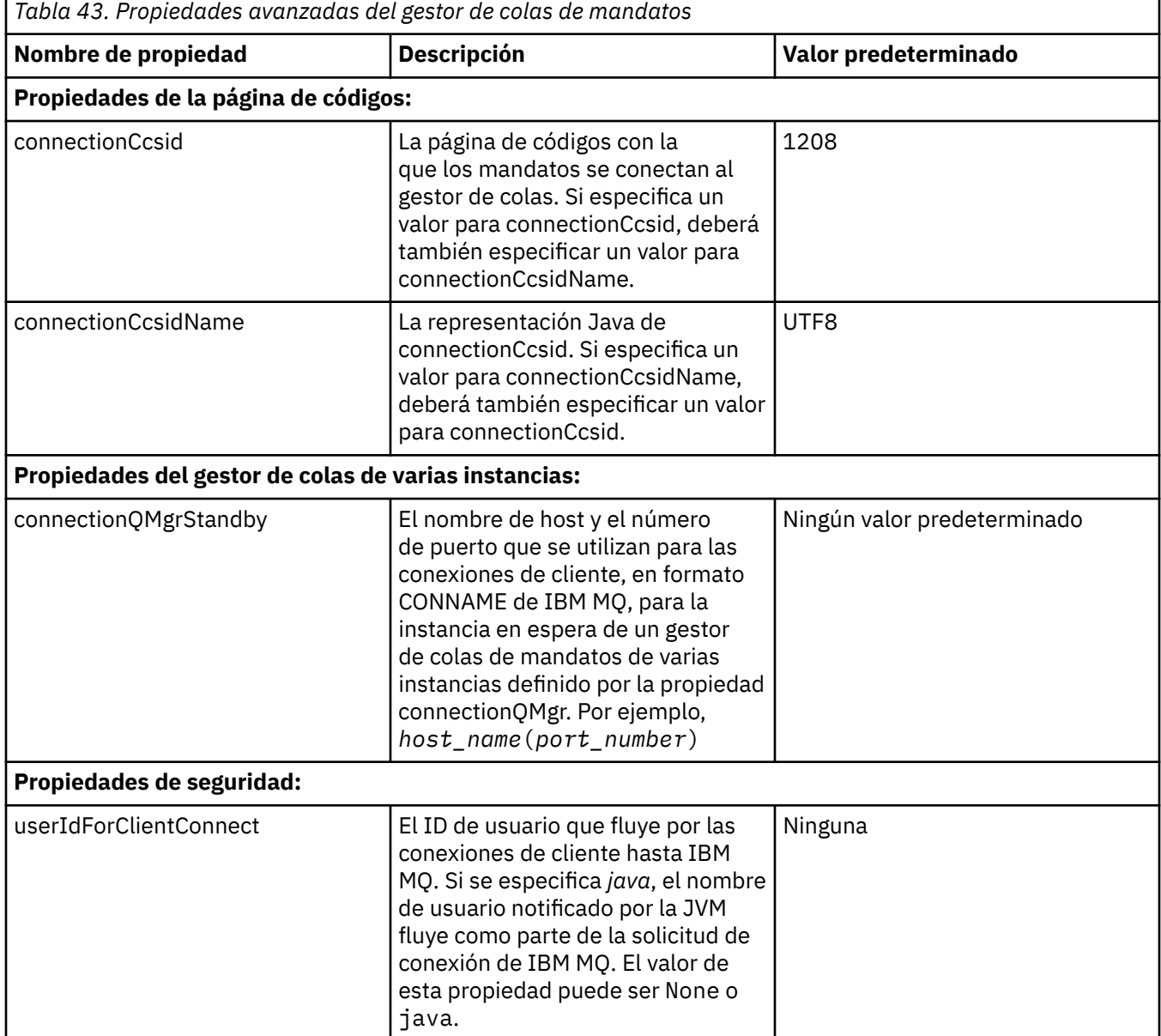

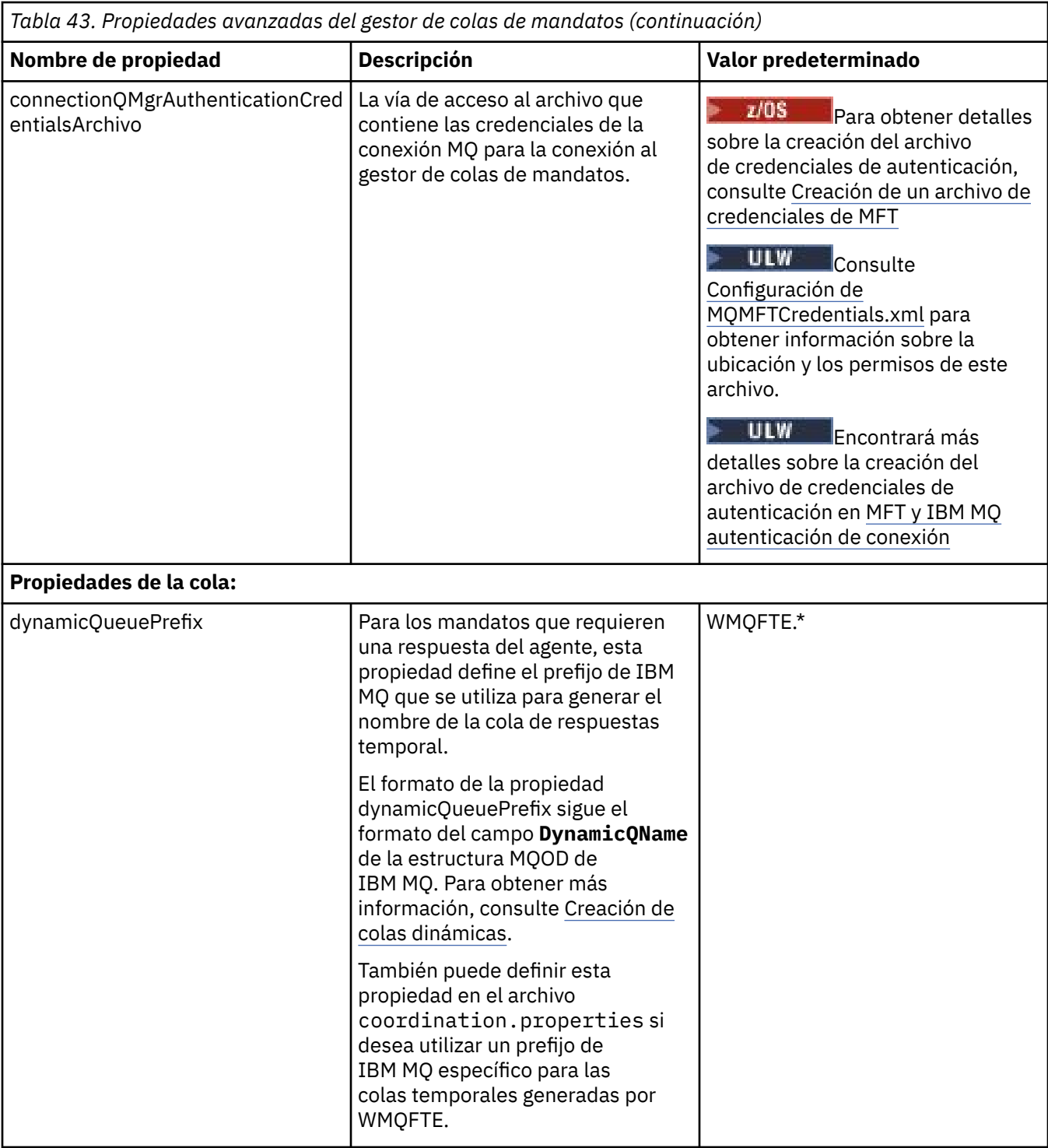

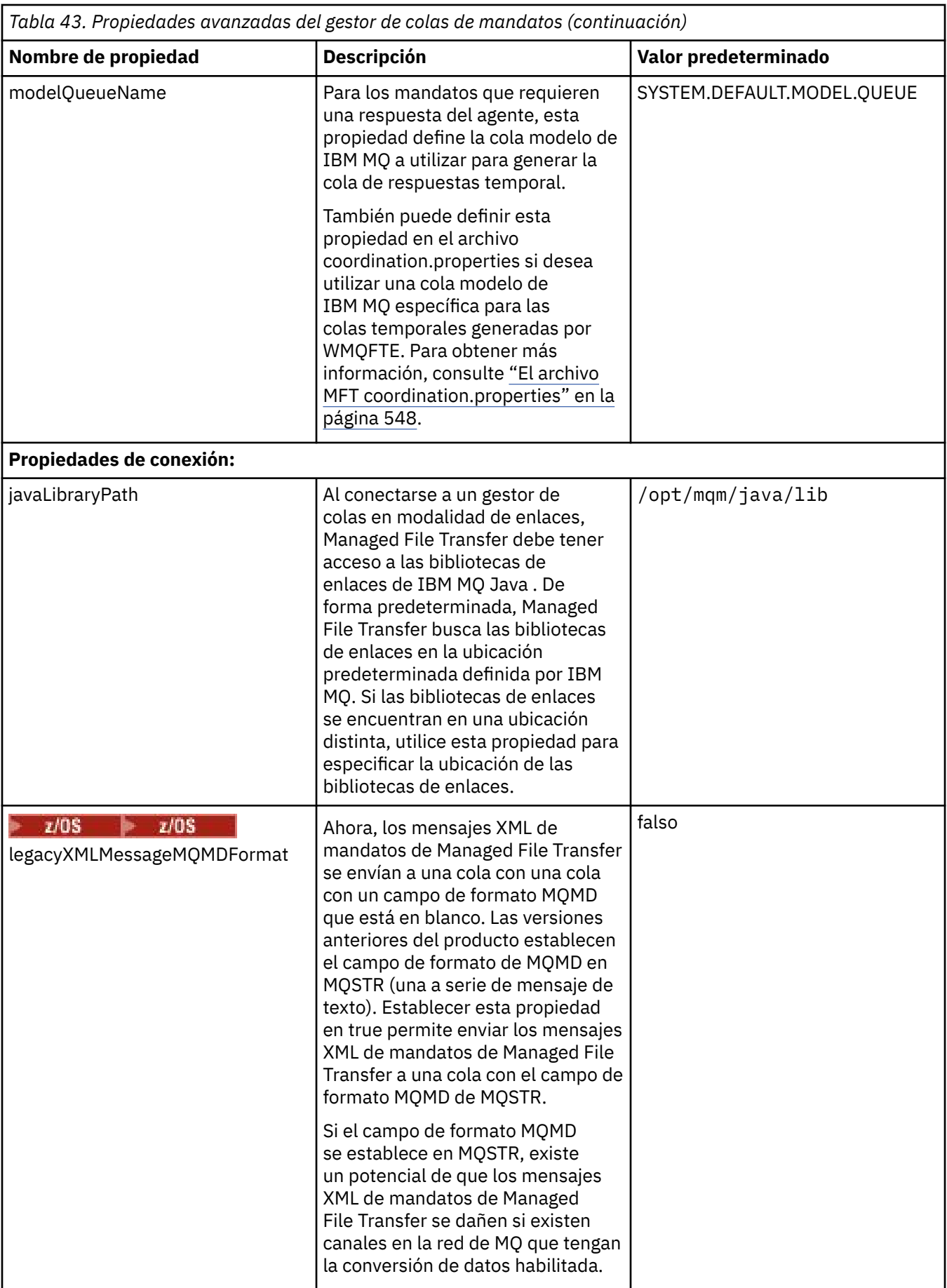

*Tabla 43. Propiedades avanzadas del gestor de colas de mandatos (continuación)*

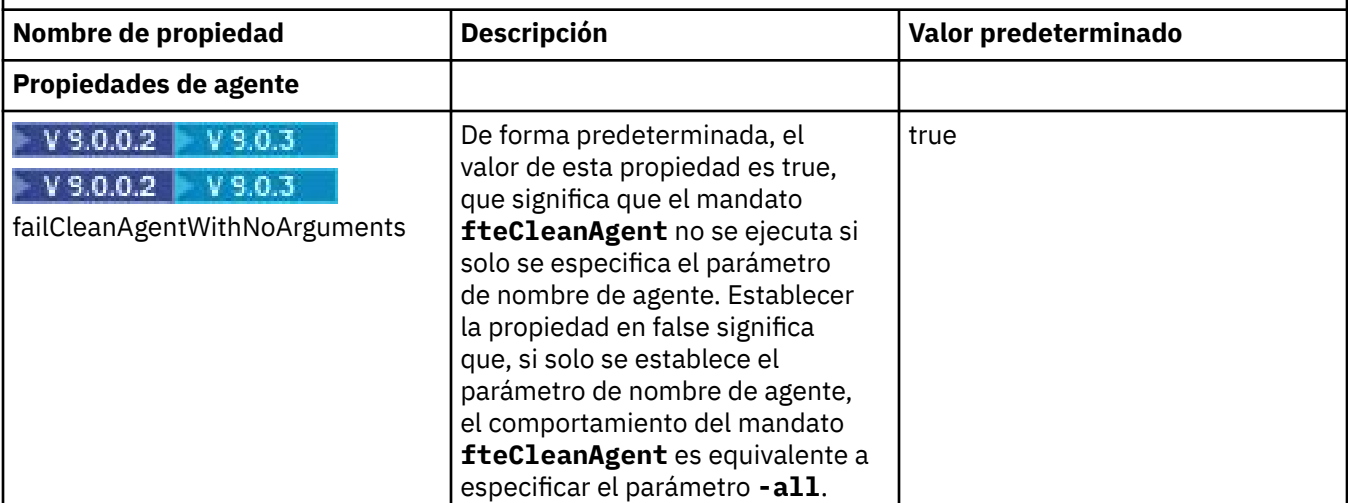

El texto siguiente es un ejemplo del contenido de un archivo command.properties.

connectionQMgr=PLUTO connectionQMgrHost=kuiper.example.com connectionQMgrPort=1930 connectionQMgrChannel=SYSTEM.DEF.SVRCONN

PLUTO es el nombre de un gestor de colas de IBM MQ que se encuentra en el sistema kuiper.example.com. El gestor de colas PLUTO es el gestor de colas al que se conectan los mandatos de Managed File Transfer.

### **Conceptos relacionados**

["Opciones de configuración de MFT en Multiplatforms" en la página 58](#page-57-0)

Managed File Transfer proporciona un conjunto de archivos de propiedades que contienen información clave sobre la configuración y son necesarios para la operación. Estos archivos de propiedades están en el directorio de configuración que ha definido al instalar el producto.

### **Referencia relacionada**

### ["Propiedades del sistema Java para MFT" en la página 615](#page-614-0)

Una serie de propiedades de agente y mandato de Managed File Transfer tienen que definirse como propiedades de sistema Java, porque definen la configuración de una funcionalidad temprana que no puede utilizar el mecanismo de propiedades de mandato o agente.

### ["Propiedades SSL para MFT" en la página 616](#page-615-0)

Utilice SSL o TLS con IBM MQ y Managed File Transfer para impedir conexiones no autorizadas entre agentes y gestores de colas, y para cifrar el tráfico de mensajes entre agentes y gestores de colas.

["fteSetupCommands: crear el archivo command.properties de MFT" en la página 520](#page-519-0) El mandato **fteSetupCommands** crea el archivo Managed File Transfer command.properties. Este archivo de propiedades especifica los detalles del gestor de colas que se conecta con la red de IBM MQ cuando se emiten mandatos.

### ["Agente fteClean: limpiar un agente de MFT" en la página 391](#page-390-0)

Utilice el mandato **fteCleanAgent** para limpiar las colas que usa un Managed File Transfer Agent borrando los mensajes de las colas persistentes y no persistentes utilizadas por el agente. Utilice el mandato **fteCleanAgent** si tiene problemas para iniciar un agente, problemas que pueden deberse a la información que queda en las colas utilizadas por el agente.

## **El archivo agent.properties de MFT**

Cada Managed File Transfer Agent tiene su propio archivo de propiedades, agent.properties, que debe contener la información que utiliza un agente para conectarse a su gestor de colas. El archivo agent.properties también puede contener propiedades que alteren el comportamiento del agente. El archivo agent.properties lo crea el instalador o el mandato **fteCreateAgent**, **fteCreateBridgeAgent** o **fteCreateCDAgent** . Puede utilizar cualquiera de estos mandatos con el distintivo **-f** para cambiar las propiedades básicas del gestor de colas de agente y las propiedades avanzadas de agente que están asociadas con el tipo de agente que está creando. Para cambiar o añadir propiedades avanzadas de agente, debe editar el archivo en un editor de texto.

El archivo agent.properties para un agente se encuentra en el directorio *MQ\_DATA\_PATH*/mqft/ config/*coordination\_qmgr\_name*/agents/*agent\_name*.

 $\blacktriangleright$   $\blacktriangleright$   $\blacktriangler$ mqft/config/coordination\_qmgr\_name/agents/agent\_name.

Si realiza cambios en el archivo agent.properties, debe reiniciar el agente para capturar los cambios.

Para IBM WebSphere MQ 7.5 o posterior, puede utilizar variables de entorno en algunas propiedades de Managed File Transfer que representan ubicaciones de archivo o de directorio. Esto le permite utilizar las ubicaciones de archivos o directorios al ejecutar componentes del producto para que varíen dependiendo de los cambios del entorno, como por ejemplo qué usuario está ejecutando el proceso. Para obtener más información, consulte ["El uso de variables de entorno en las propiedades de MFT" en la página 543](#page-542-0).

## **Propiedades básicas del agente**

Cada archivo agent.properties contiene las siguientes propiedades básicas.

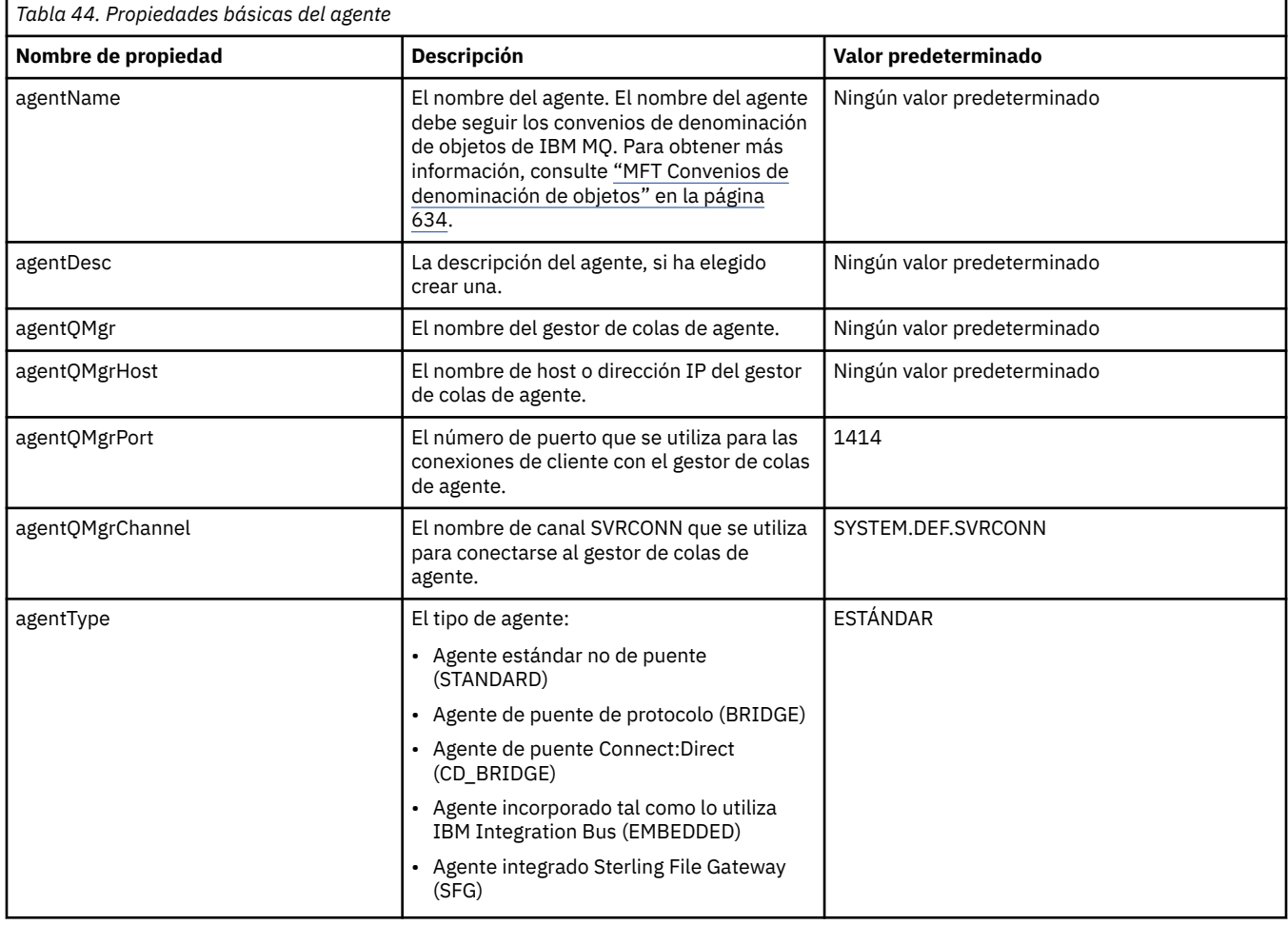

Si no especifica un valor para la propiedad agentQMgrHost, se utilizará la modalidad de enlaces de forma predeterminada.

Si especifica un valor para la propiedad agentQMgrHost, pero no especifica valores para las propiedades connectionMgrPort y agentQMgrChannel, se utilizan de forma predeterminada el número de puerto 1414 y el canal SYSTEM.DEF.SVRCONN.

## **Propiedades avanzadas de agente**

Managed File Transfer también proporciona propiedades de agente más avanzadas que le ayudan a configurar agentes. Si desea utilizar alguna de las siguientes propiedades, edite manualmente el archivo agent.properties para añadir las propiedades avanzadas necesarias. Cuando especifique vías de acceso de archivo en Windows, asegúrese de que la barra inclinada invertida del carácter separador (\) se especifique como barras inclinadas invertidas dobles (\\), es decir, barra inclinada invertida con escape (\). De forma alternativa, puede utilizar un único carácter de barra inclinada (/) como separador. Para obtener más información sobre el escape de caracteres en los archivos de propiedades Java, consulte el [Javadoc de documentación de Oracle correspondiente a la clase de propiedade](https://java.sun.com/j2se/1.5.0/docs/api/java/util/Properties.html#load(java.io.InputStream)).

- Propiedades de tamaño de agente
- • [Propiedades de página de códigos](#page-560-0)
- • [Propiedades de mandatos](#page-560-0)
- • [Propiedades de conexión](#page-561-0)
- • [Propiedades de puenteConnect:Direct](#page-561-0)
- • [Propiedades de agente de archivo a mensaje y de mensaje a archivo](#page-563-0)
- • [Propiedades generales de agente](#page-564-0)
- • [Propiedades de entrada/salida](#page-566-0)
- • [Propiedades de soporte para varios canales](#page-567-0)
- • [Propiedades de gestor de colas de varias instancias](#page-567-0)
- • [Propiedades de controlador de procesos](#page-567-0)
- • [Propiedades de puente de protocolo](#page-568-0)
- P Ps.0.0 [Propiedades de registro de agente de puente de protocolo](#page-568-0)
- • [Propiedades de cola](#page-568-0)
- • [Propiedades de supervisión de recursos](#page-569-0)
- • [Propiedades de directorio raíz](#page-569-0)
- • [Propiedad de planificador](#page-571-0)
- • [Propiedades de seguridad](#page-571-0)
- • [Propiedades de tiempo de espera](#page-572-0)
- V 9.0.1 [Propiedades de tiempo de espera de recuperación de transferencia](#page-575-0)
- • [Propiedades de rastreo y registro](#page-573-0)
- • [Propiedades de límite de transferencias](#page-574-0)
- • [Propiedades de rutina de salida de usuario](#page-575-0)
- • [Propiedades de compresión de cliente deIBM MQ](#page-576-0)
- *VI*OS [Propiedades específicas de z/OS](#page-577-0)
- • [Otras propiedades](#page-577-0)

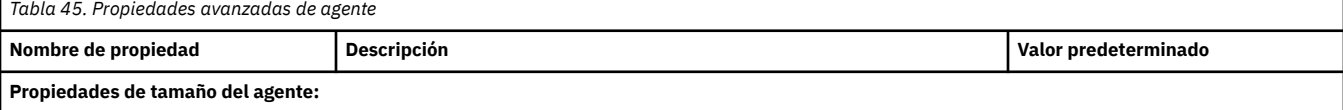

<span id="page-560-0"></span>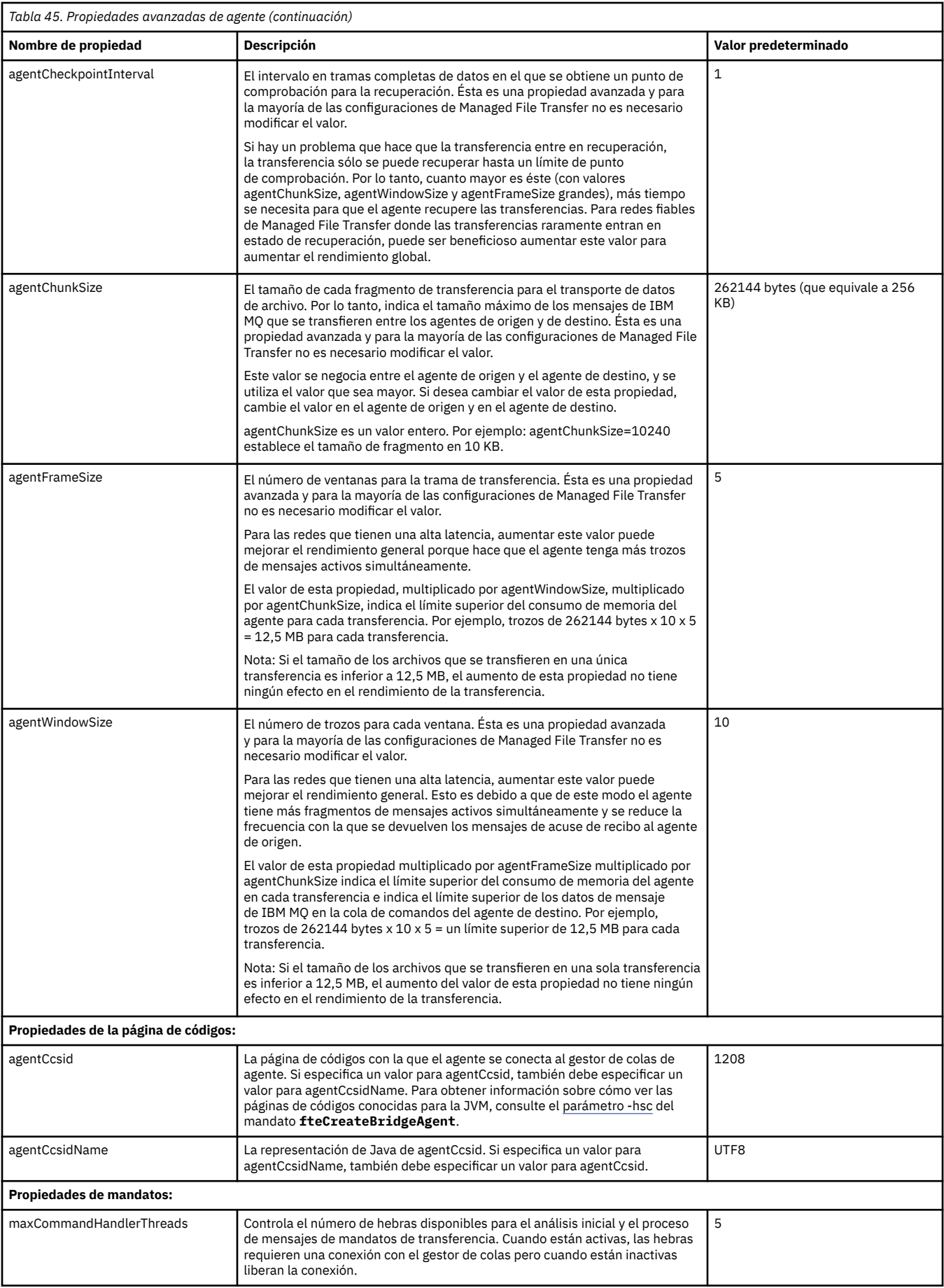

<span id="page-561-0"></span>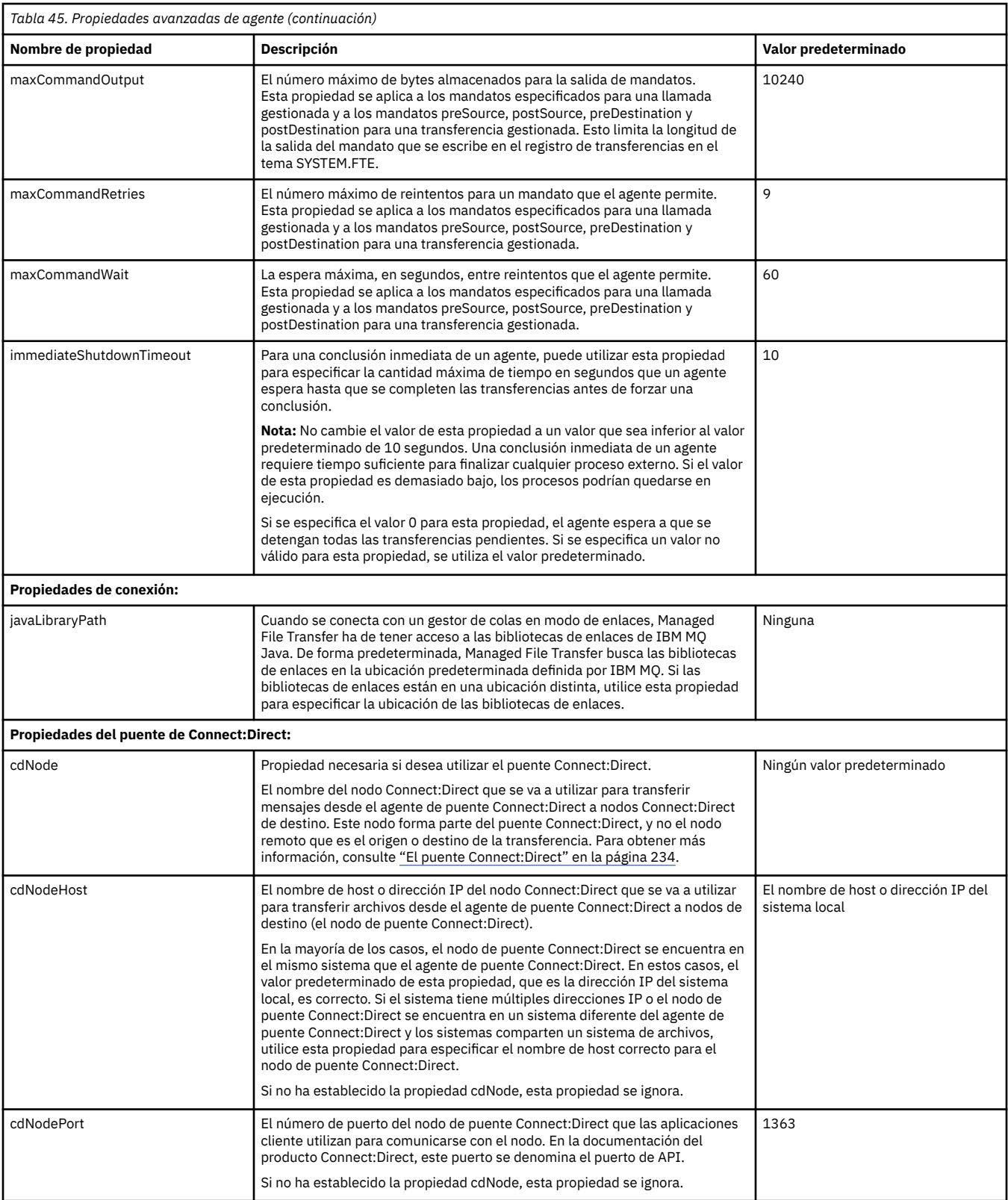

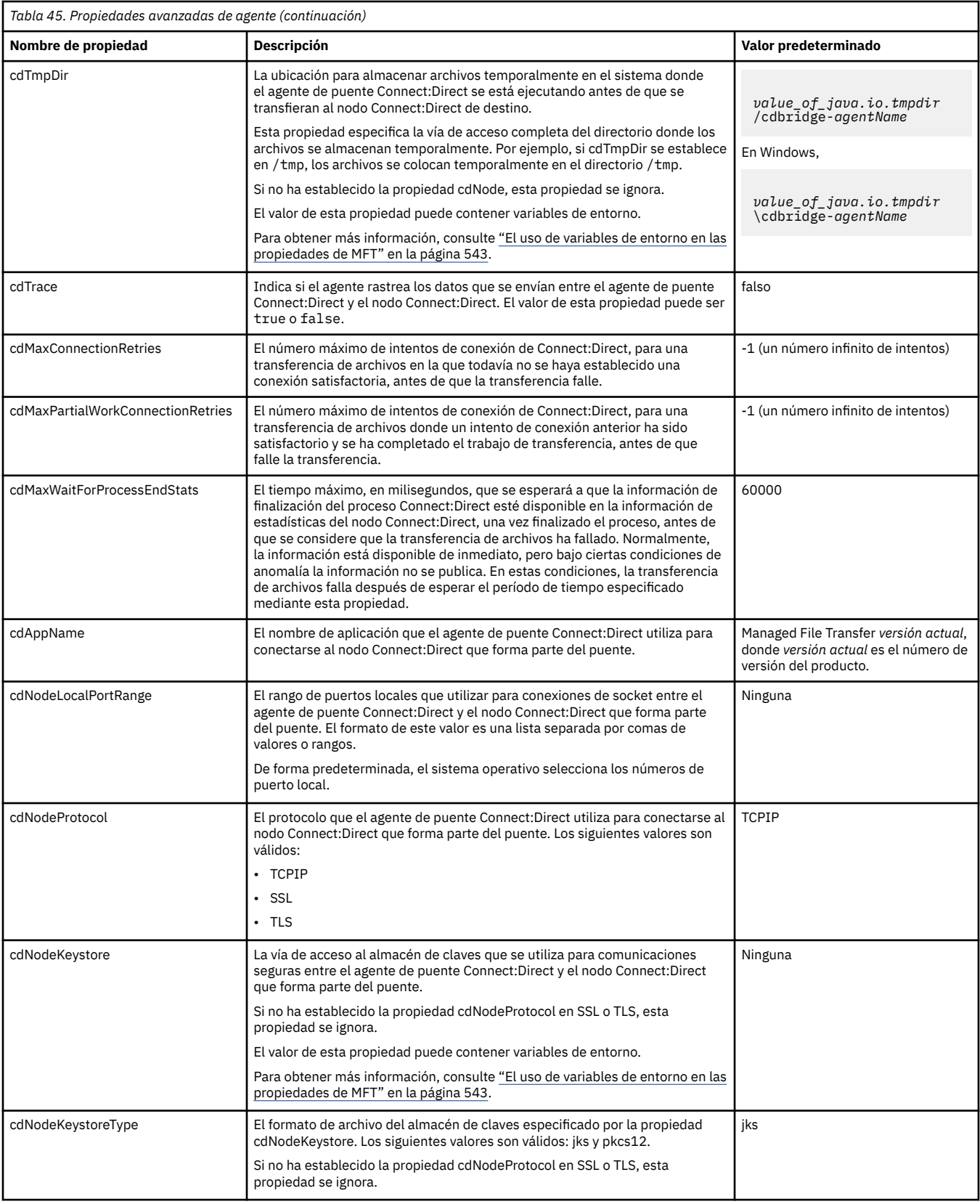

<span id="page-563-0"></span>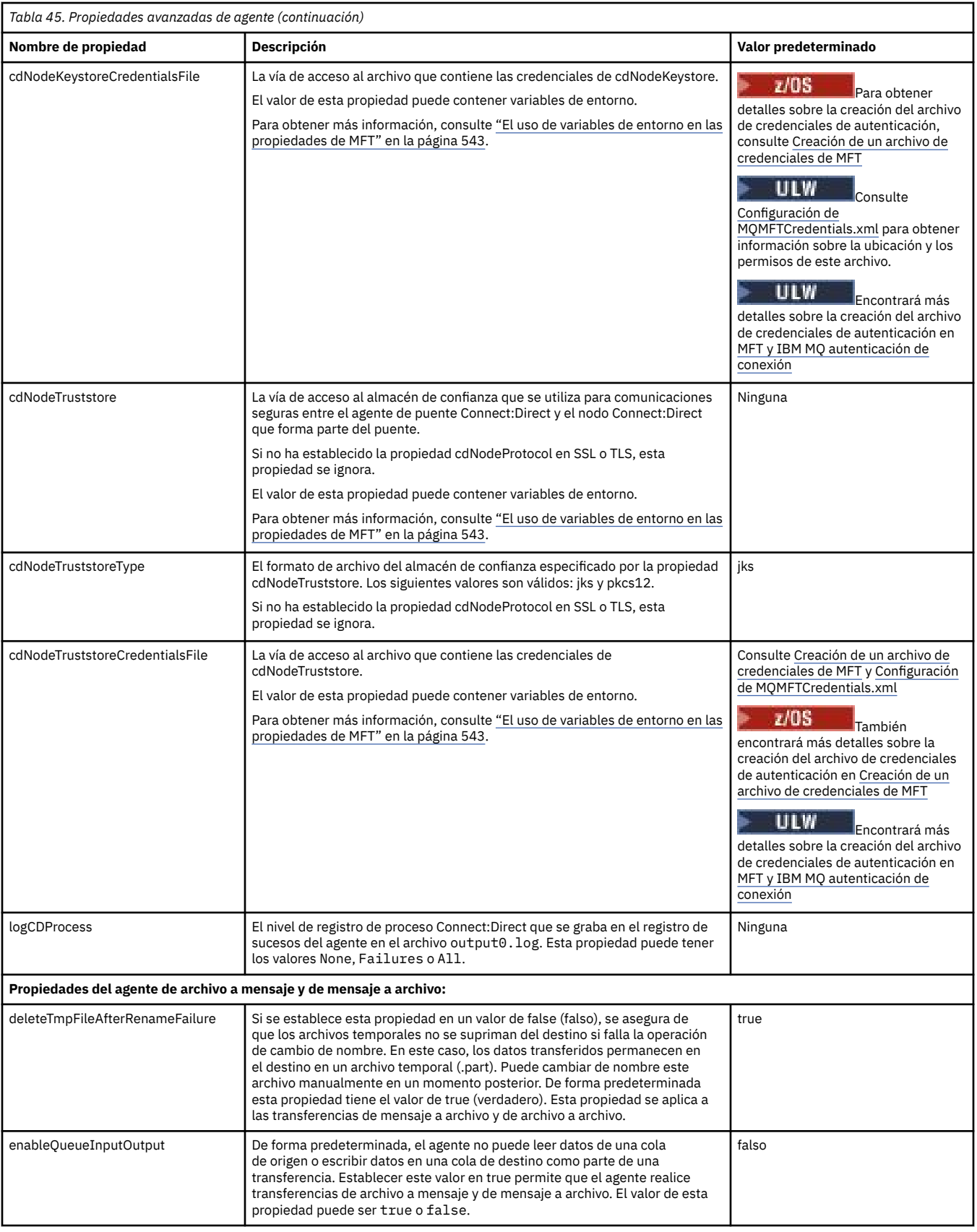

<span id="page-564-0"></span>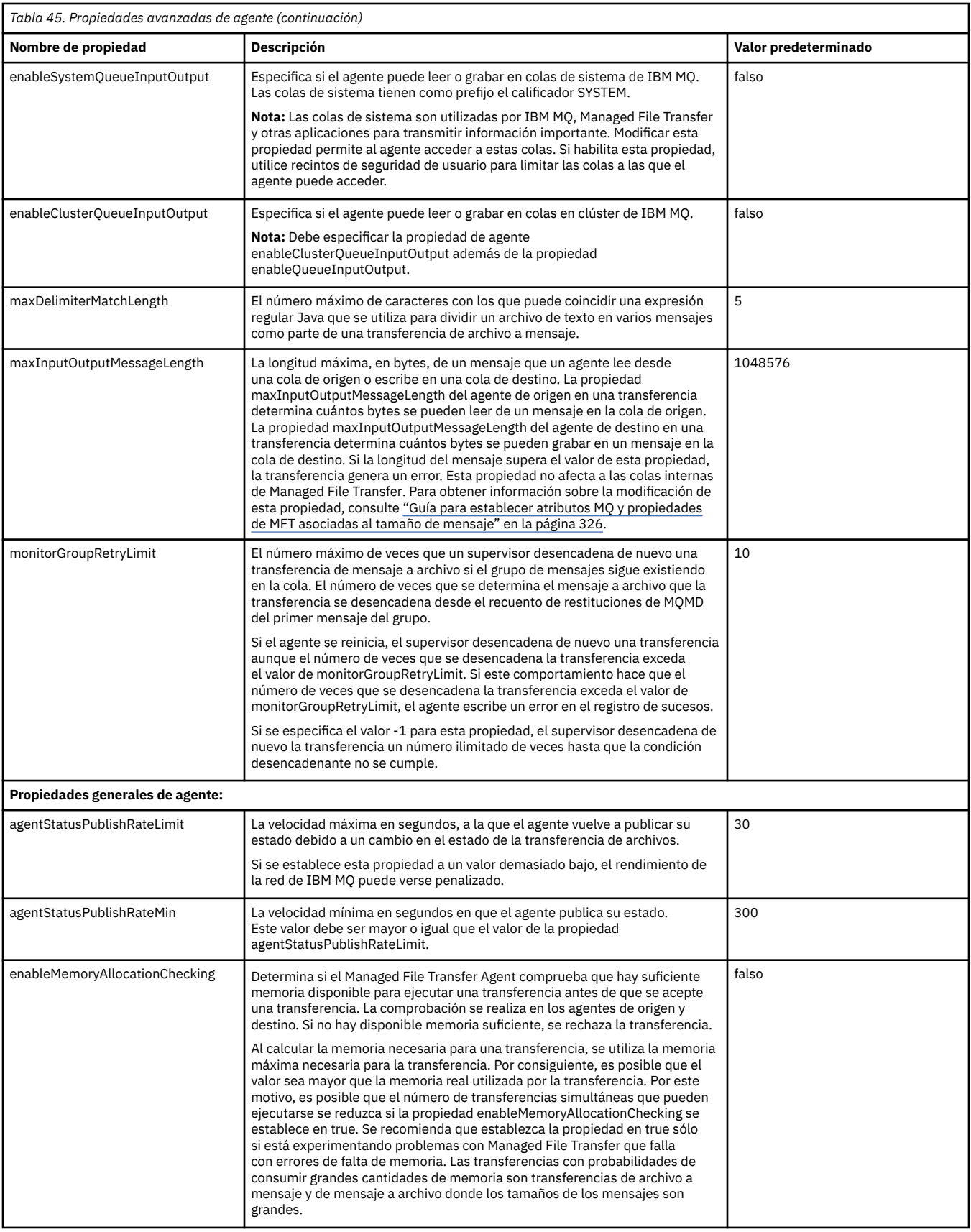

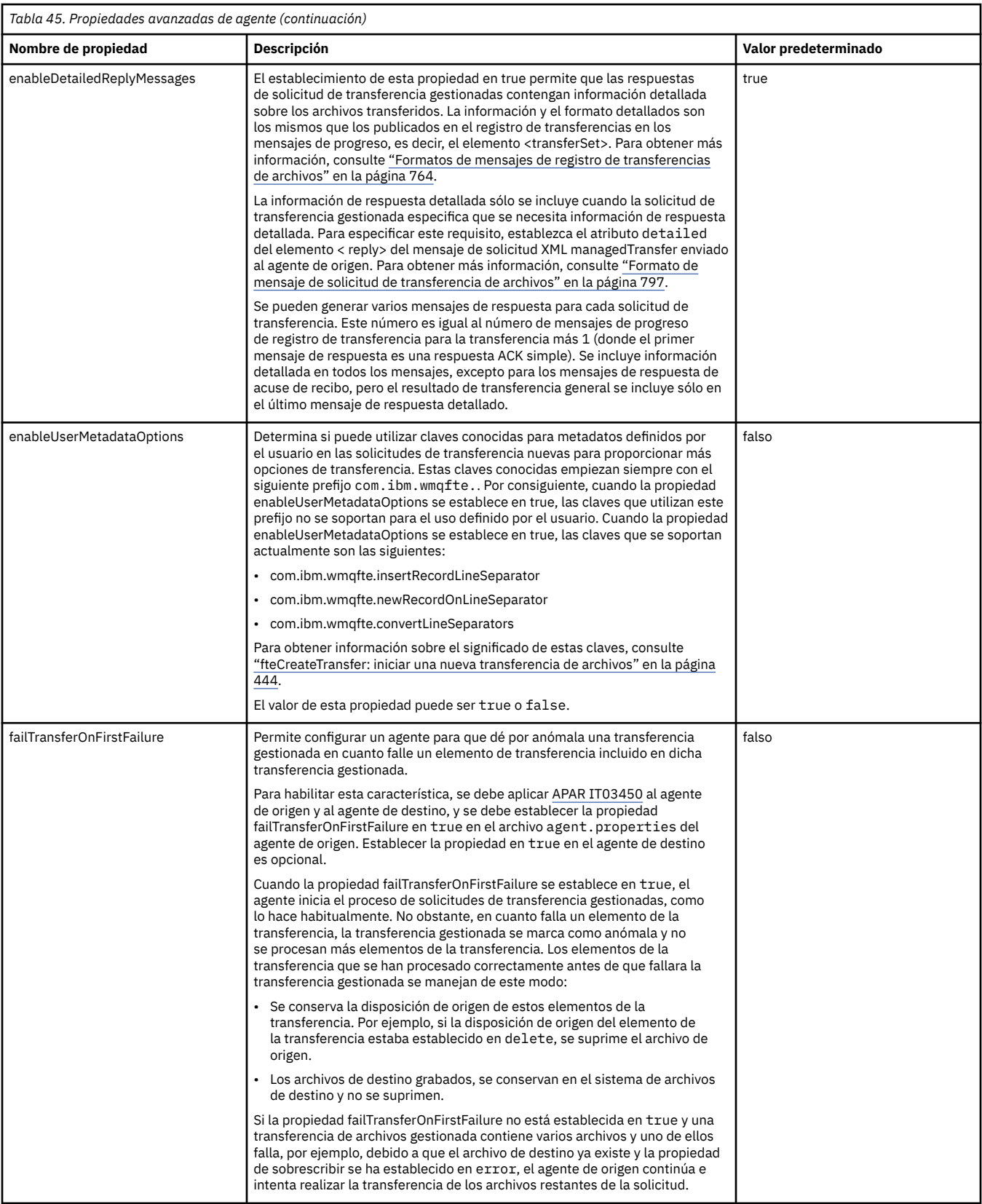

<span id="page-566-0"></span>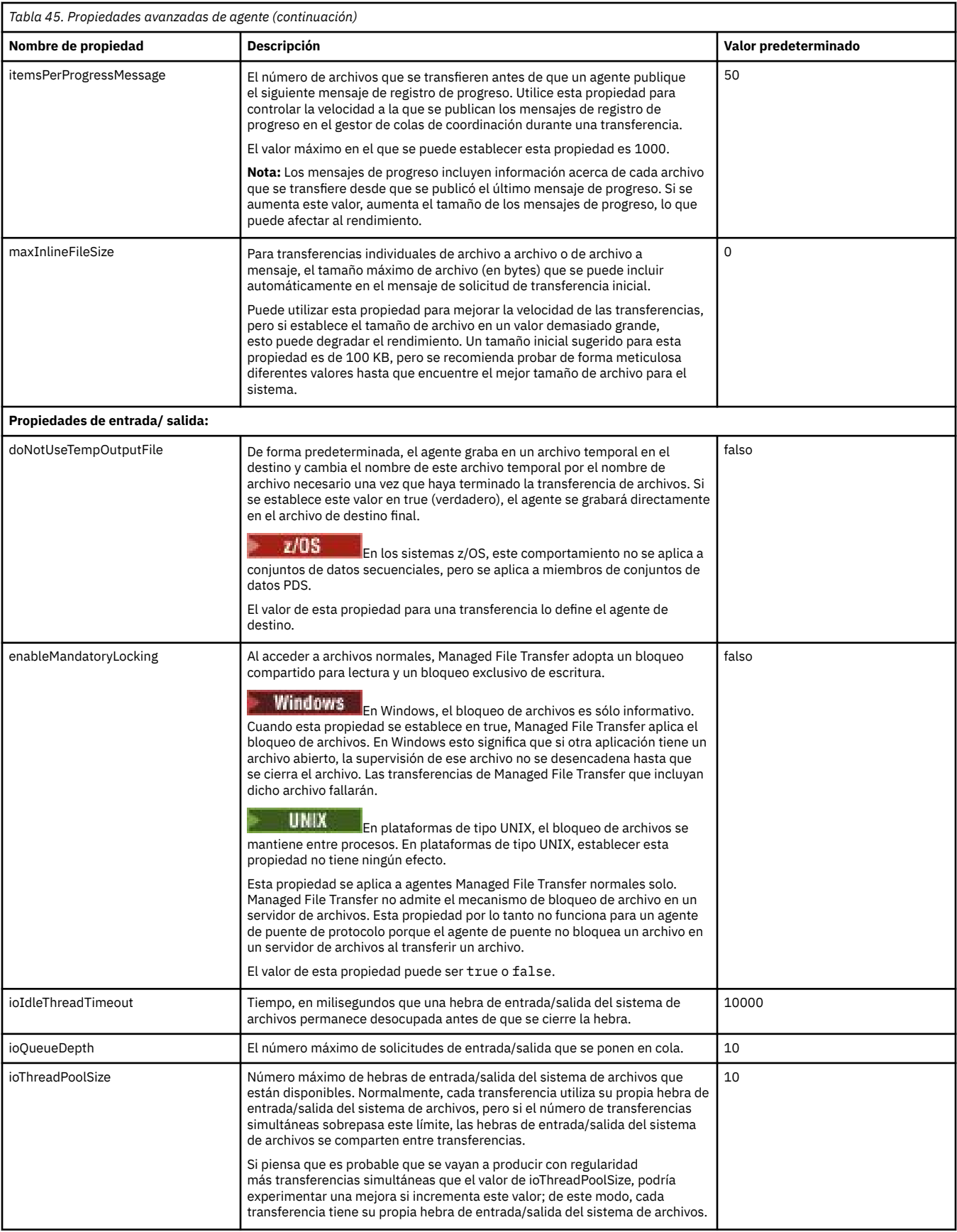

<span id="page-567-0"></span>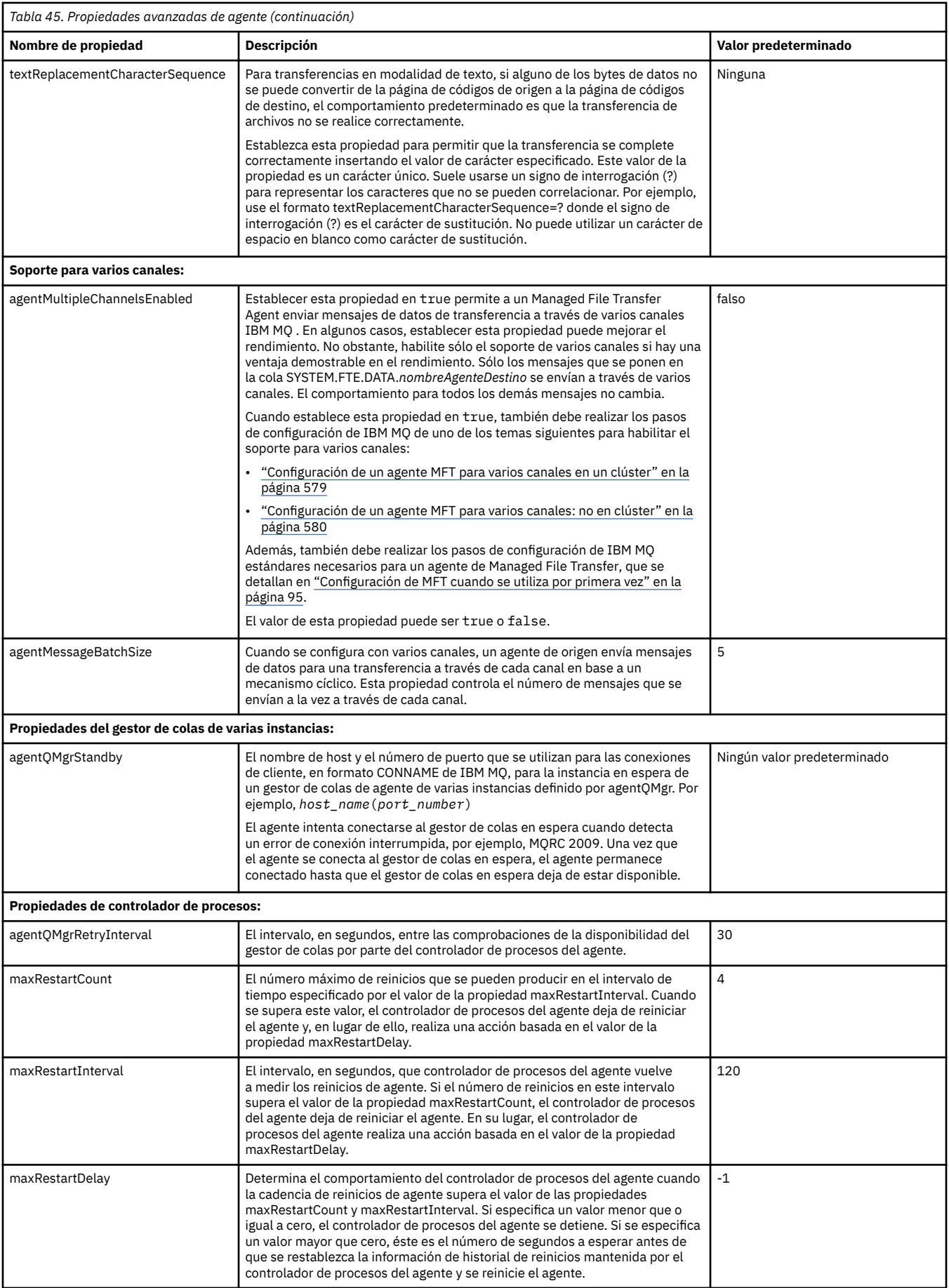

<span id="page-568-0"></span>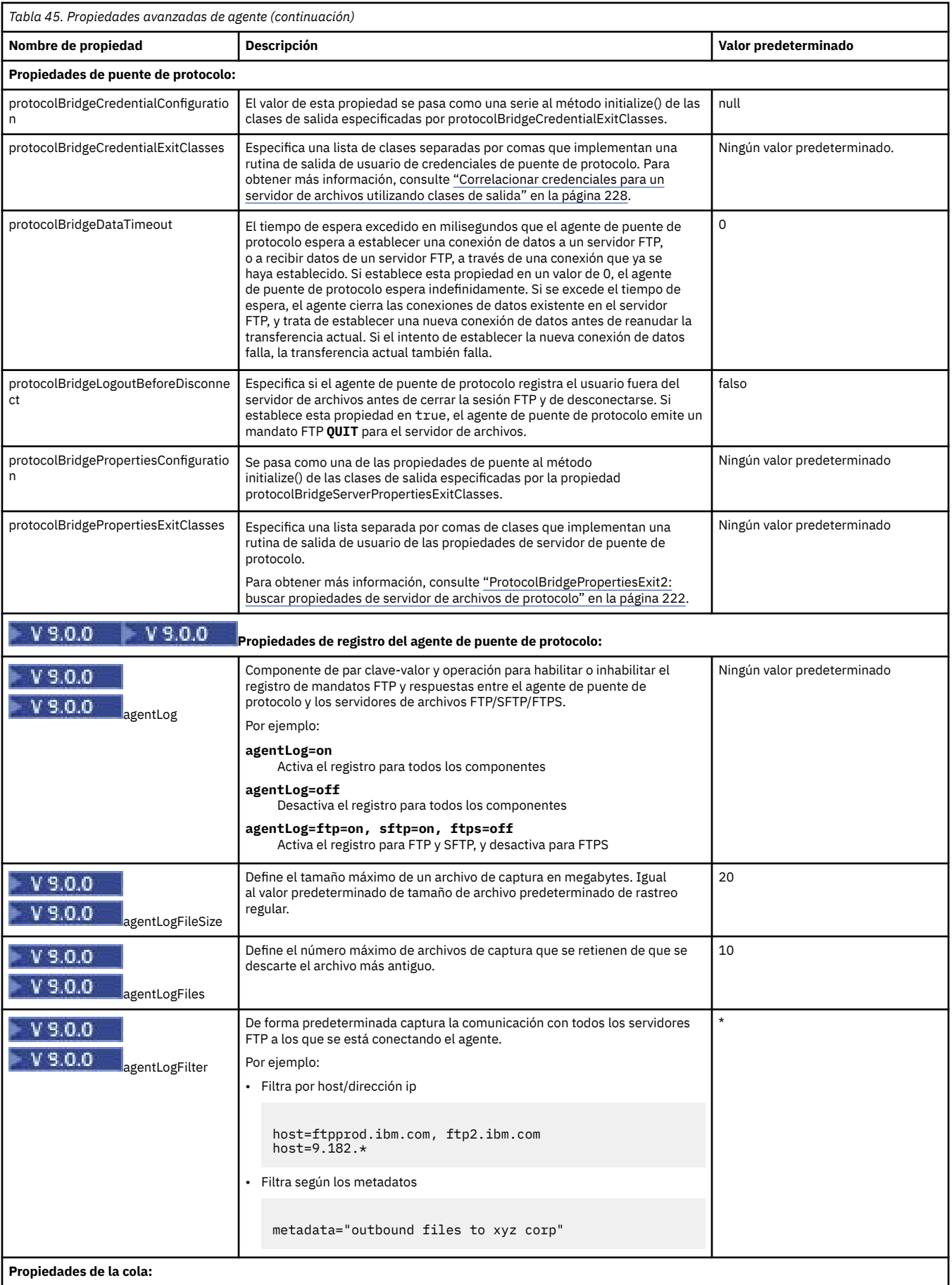

<span id="page-569-0"></span>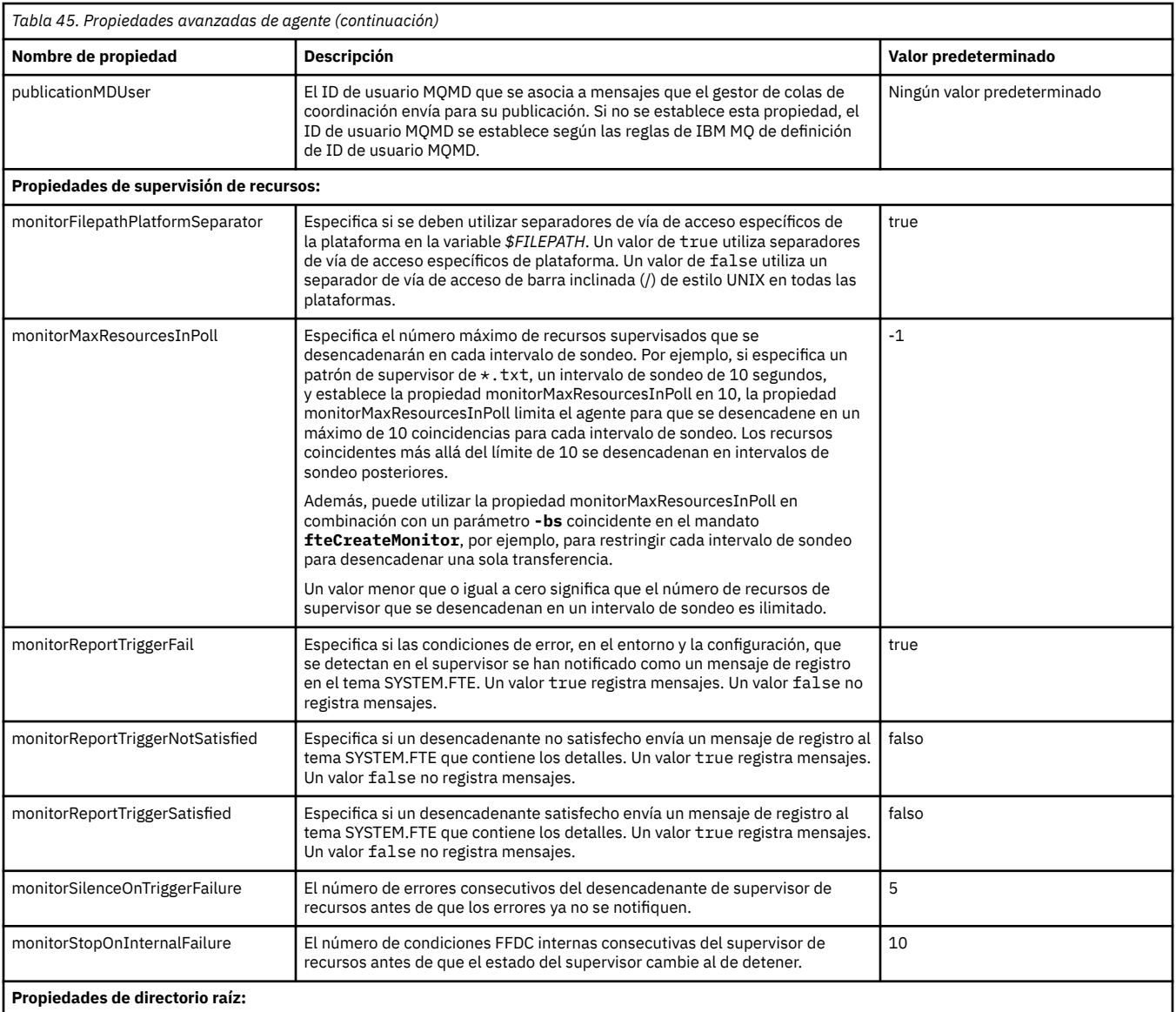

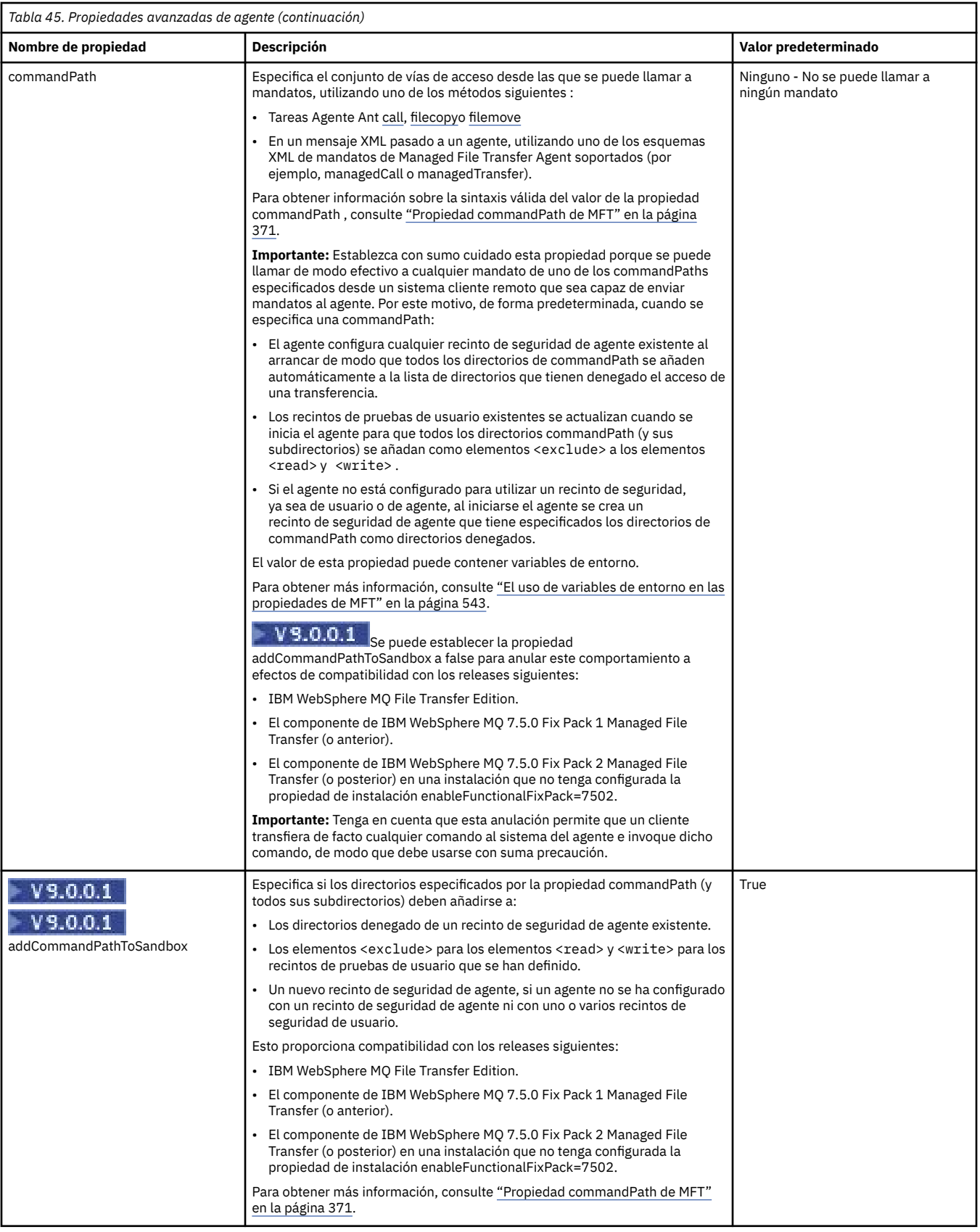

<span id="page-571-0"></span>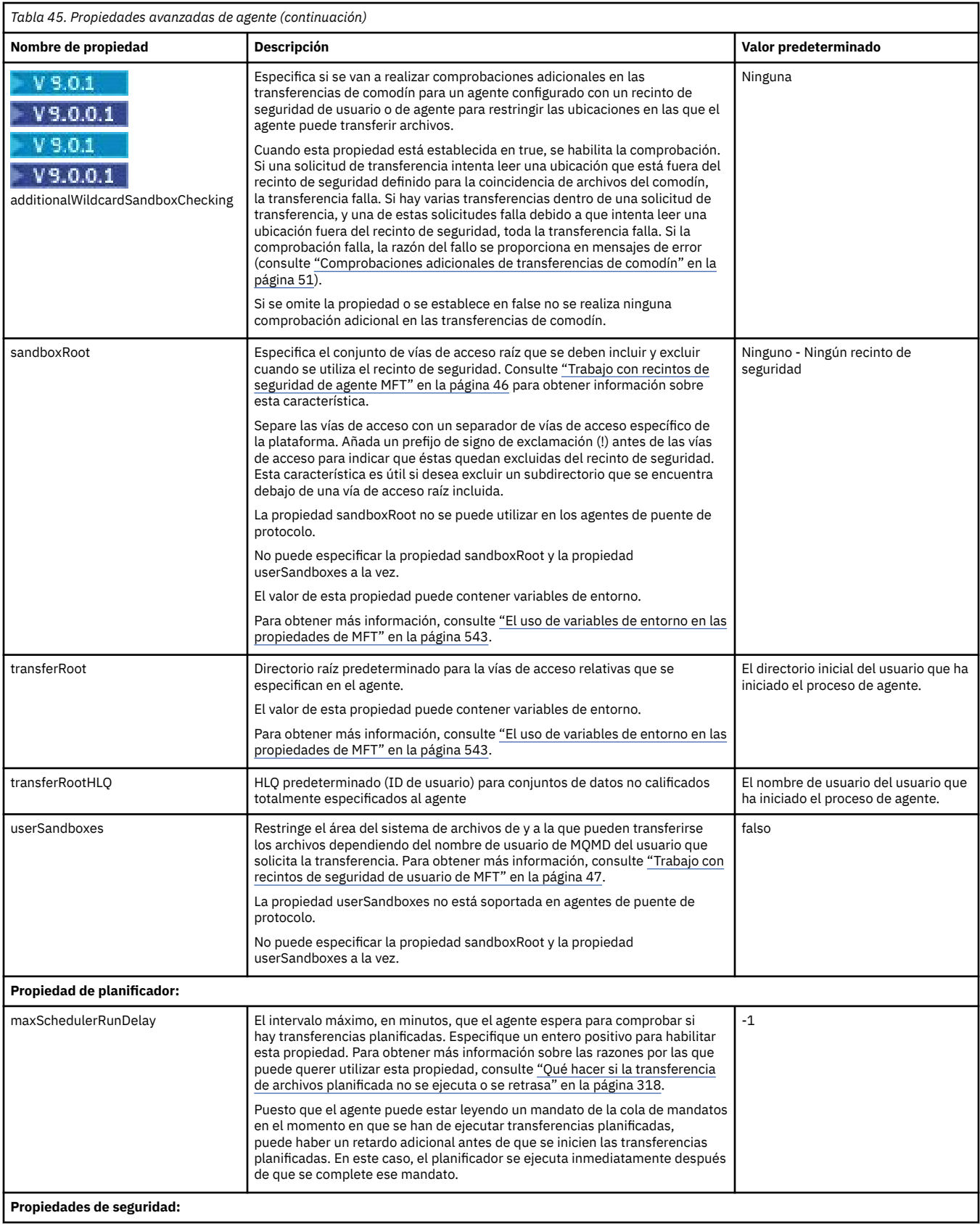

<span id="page-572-0"></span>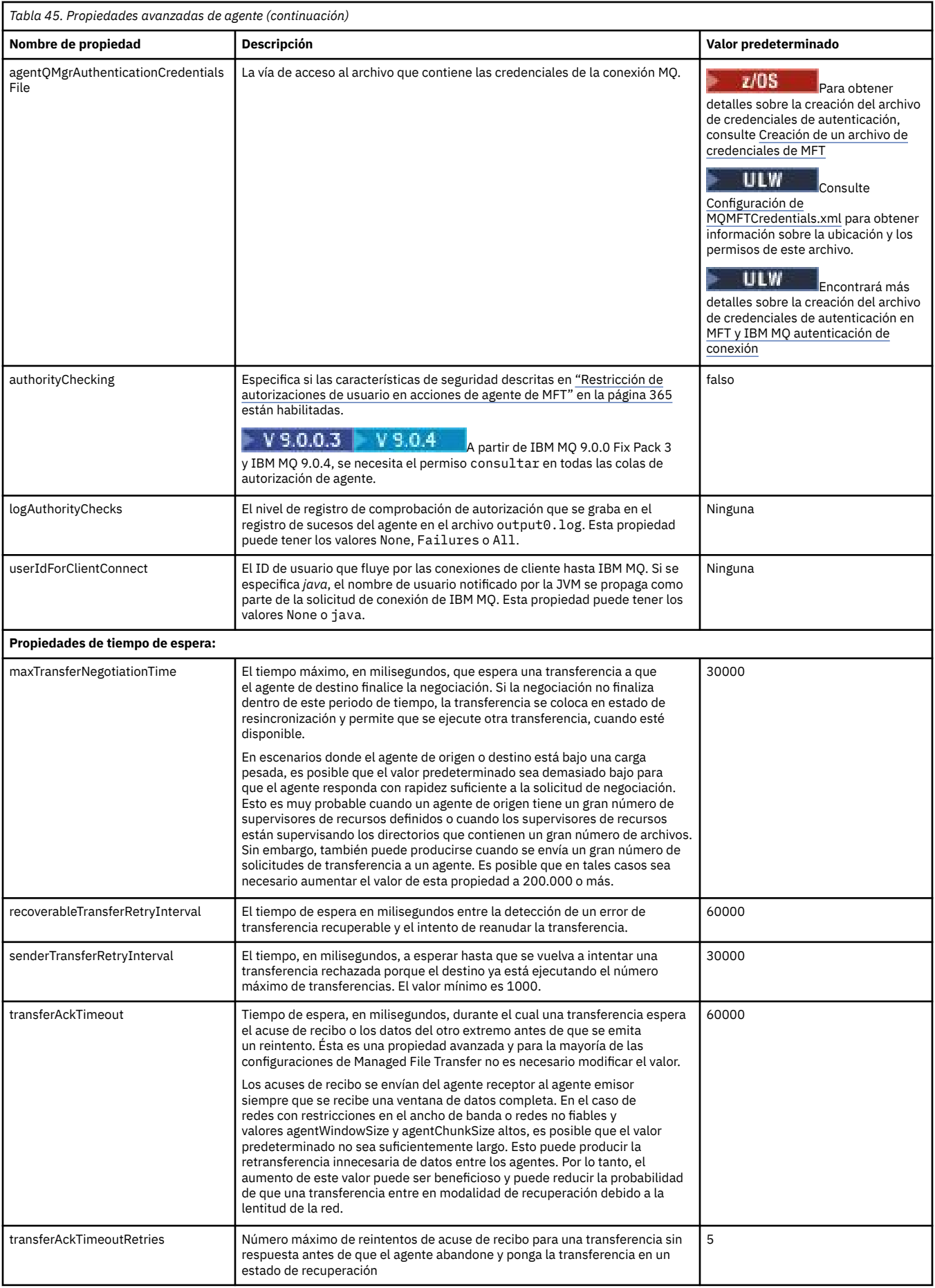

<span id="page-573-0"></span>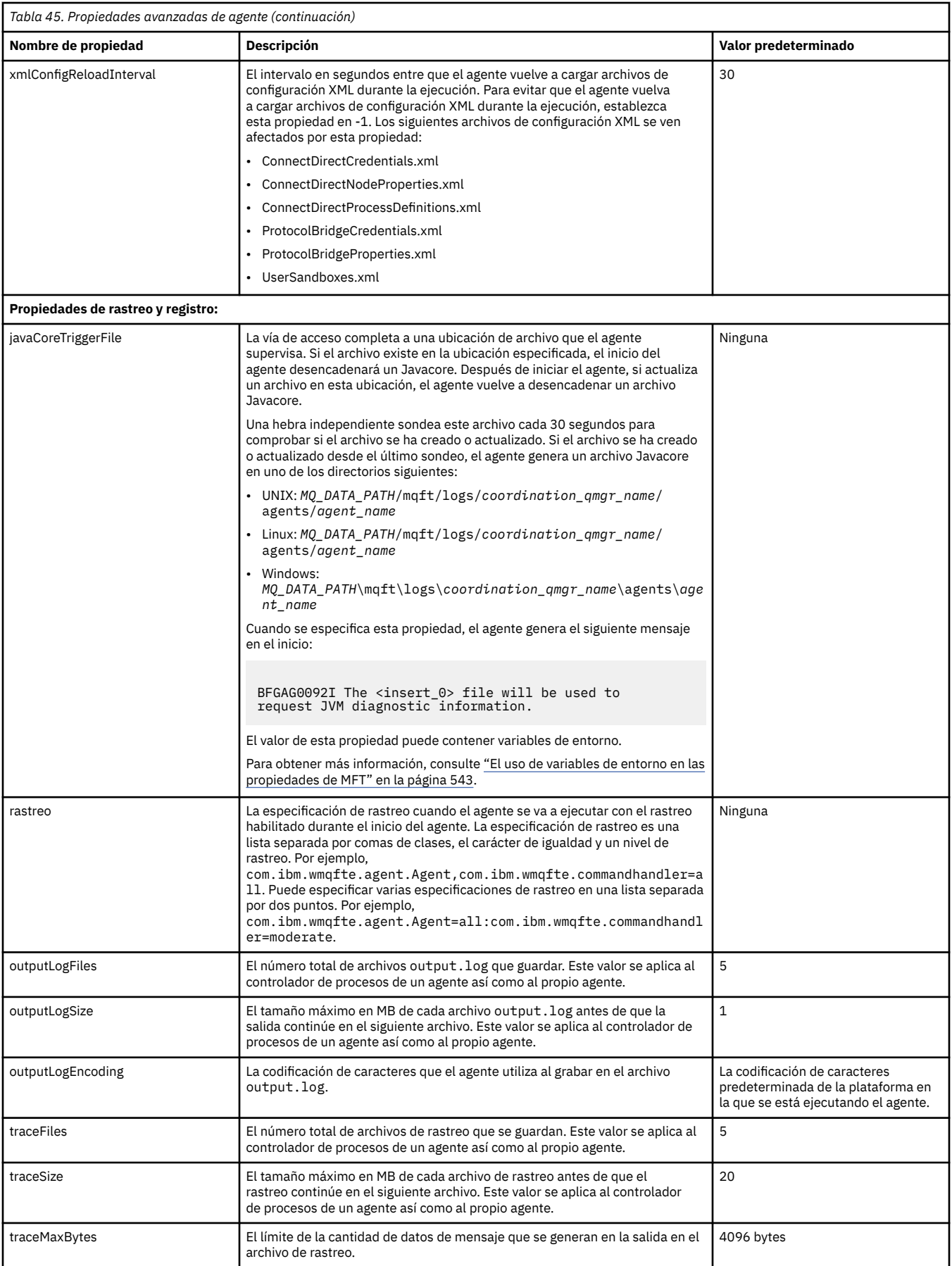

<span id="page-574-0"></span>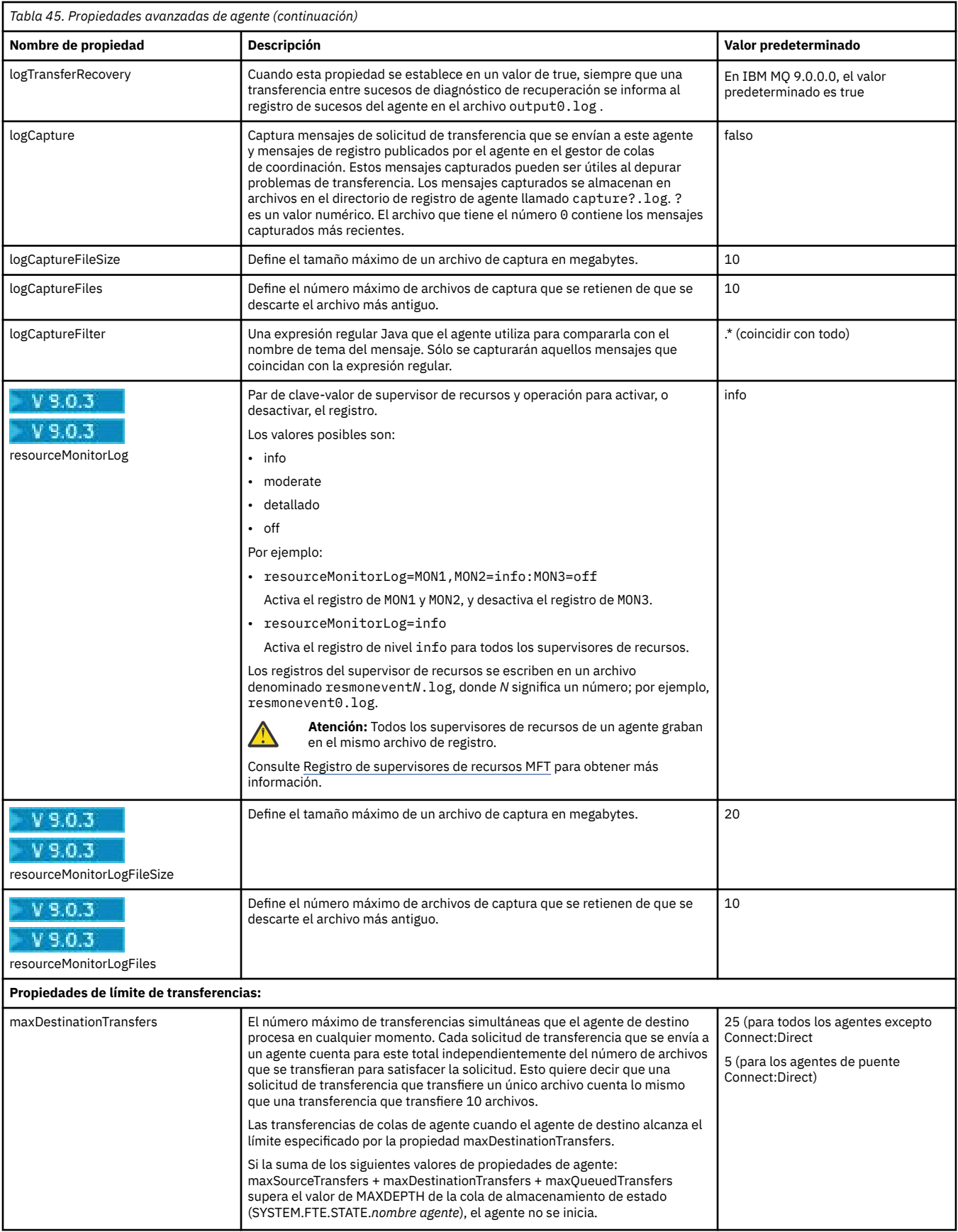

<span id="page-575-0"></span>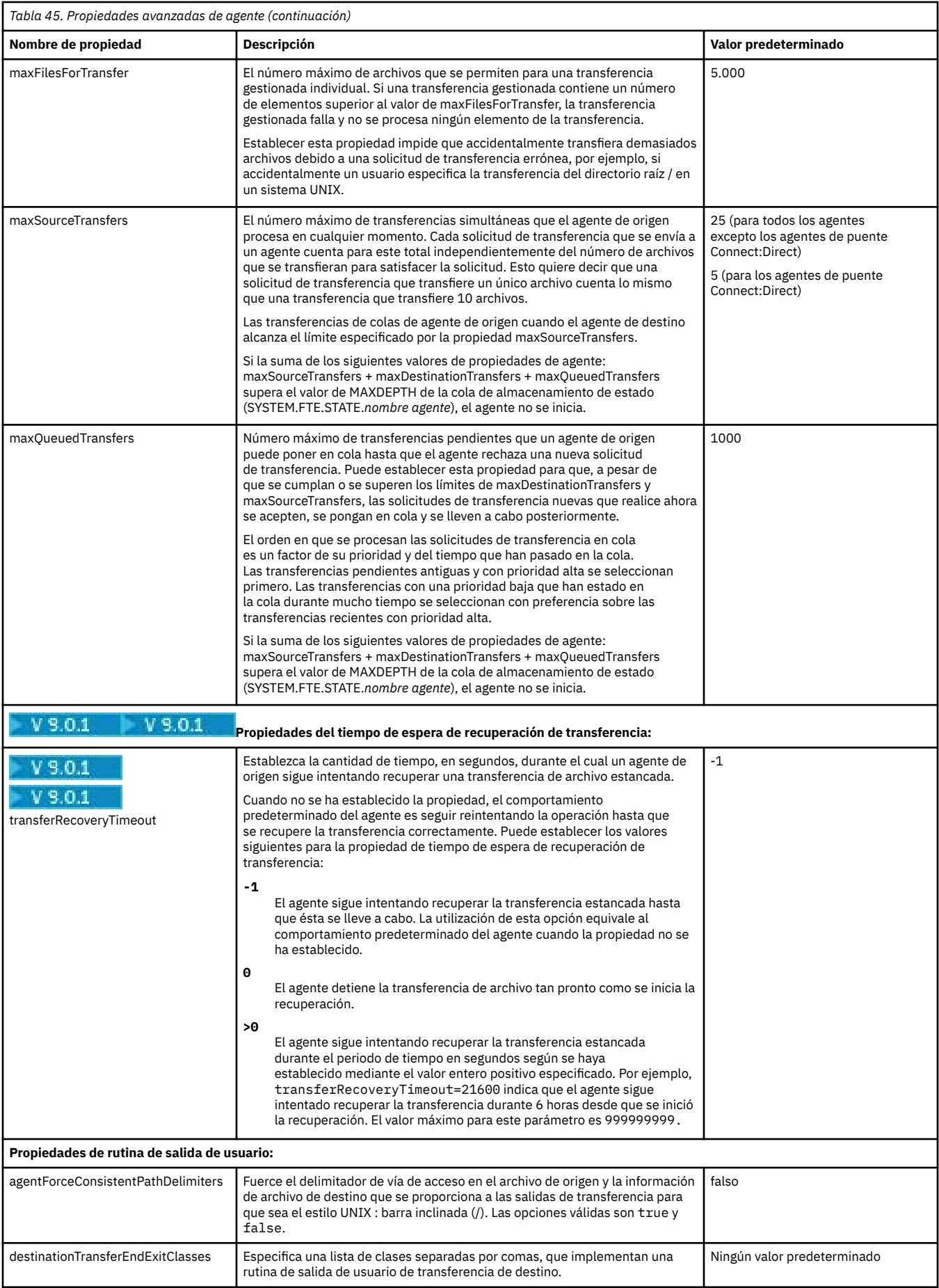
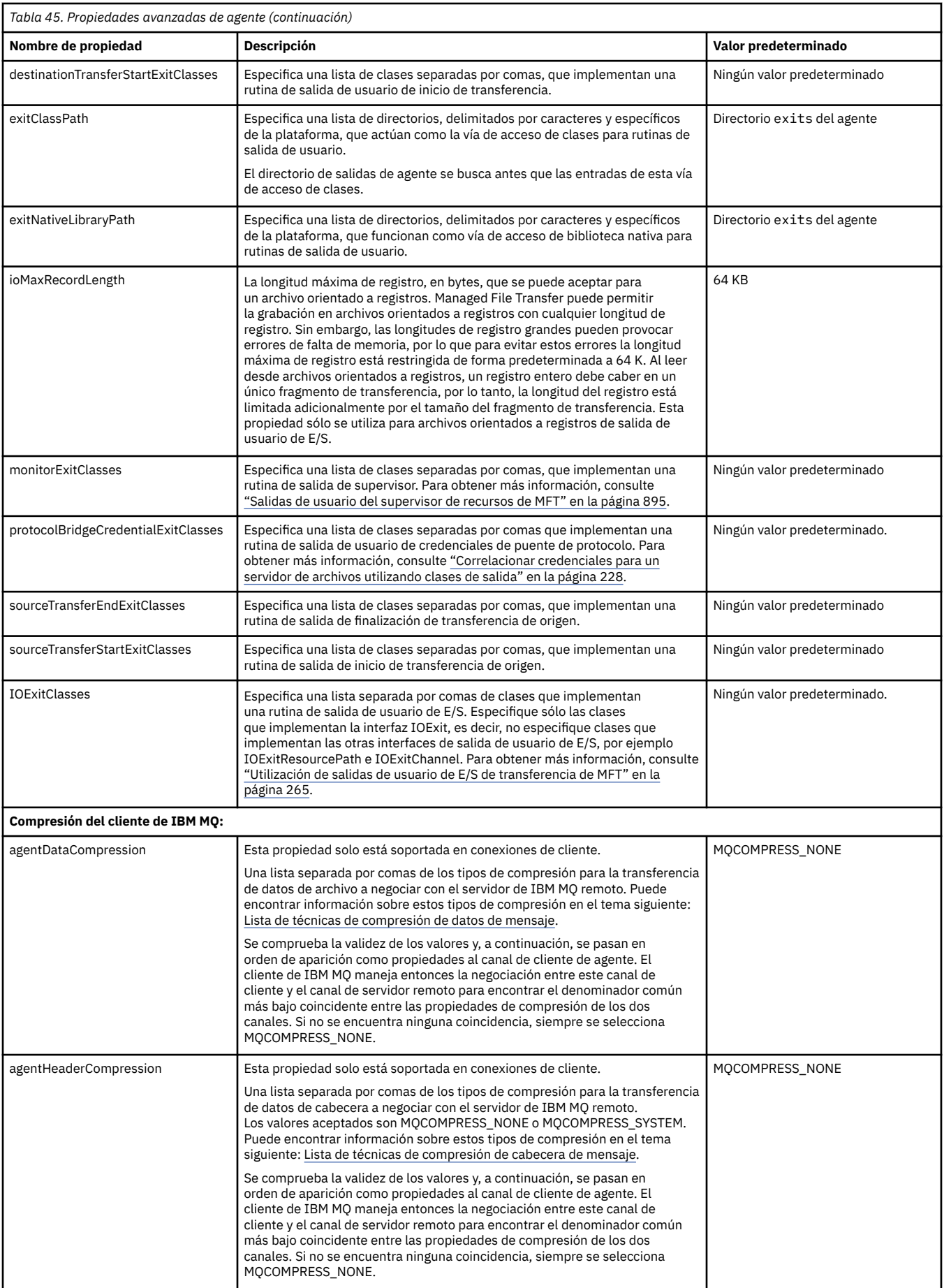

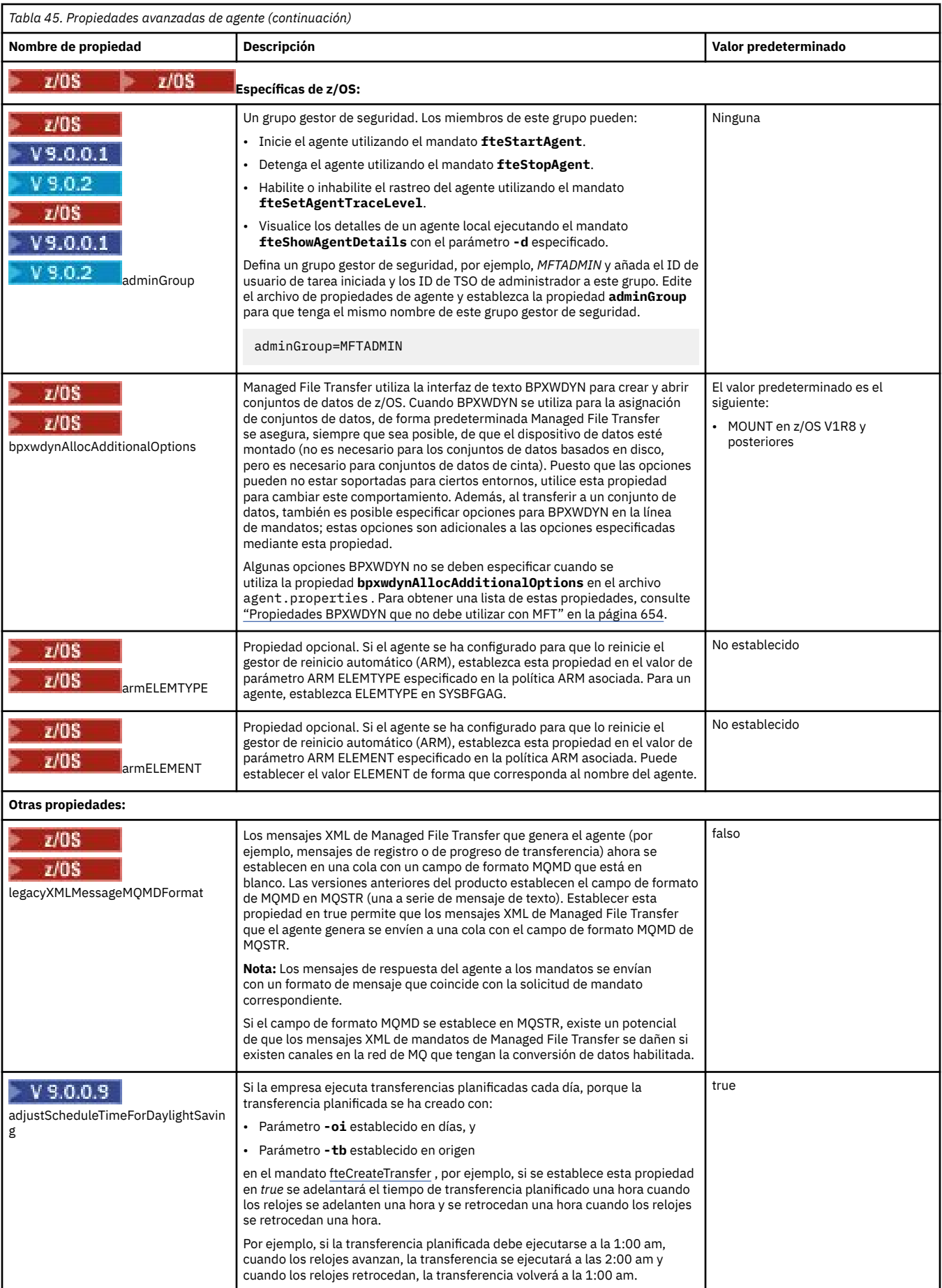

#### **Conceptos relacionados**

["Opciones de configuración de MFT en Multiplatforms" en la página 58](#page-57-0)

Managed File Transfer proporciona un conjunto de archivos de propiedades que contienen información clave sobre la configuración y son necesarios para la operación. Estos archivos de propiedades están en el directorio de configuración que ha definido al instalar el producto.

["Opción de tiempo de espera para transferencias de archivos en la recuperación" en la página 250](#page-249-0) Puede establecer la cantidad de tiempo, en segundos, durante el cual un agente de origen sigue intentando recuperar una transferencia de archivo estancada. Si la transferencia no resulta satisfactoria cuando el agente alcanza el tiempo de espera para el intervalo de reintento, falla la transacción.

#### ["Recintos de seguridad de MFT" en la página 45](#page-44-0)

Puede restringir el área del sistema de archivos a la que puede acceder el agente como parte de una transferencia. El área a la que el agente está restringida se denomina el recinto de seguridad. Puede aplicar restricciones al agente o al usuario que solicita una transferencia.

#### **Referencia relacionada**

["Propiedades del sistema Java para MFT" en la página 615](#page-614-0)

Una serie de propiedades de agente y mandato de Managed File Transfer tienen que definirse como propiedades de sistema Java, porque definen la configuración de una funcionalidad temprana que no puede utilizar el mecanismo de propiedades de mandato o agente.

#### ["Propiedades SSL para MFT" en la página 616](#page-615-0)

Utilice SSL o TLS con IBM MQ y Managed File Transfer para impedir conexiones no autorizadas entre agentes y gestores de colas, y para cifrar el tráfico de mensajes entre agentes y gestores de colas.

["fteCreateAgent \(crear un agente de MFT\)" en la página 395](#page-394-0) El mandato **fteCreateAgent** crea un Managed File Transfer Agent y su configuración asociada.

["fteCreateBridgeAgent \(crear y configurar un agente de puente de protocolo de MFT\)" en la página 400](#page-399-0) El mandato **fteCreateBridgeAgent** crea un agente de puente de protocolo Managed File Transfer y la configuración asociada. Cree un agente de puente de protocolo para cada servidor de archivos al que desee enviar archivos y del que desee recibir archivos.

["fteCreateCDAgent \(crear un agente de puente Connect:Direct\)" en la página 410](#page-409-0) El mandato fteCreateCDAgent crea un Managed File Transfer Agent y su configuración asociada para utilizarlo con el puente Connect:Direct.

["El uso de variables de entorno en las propiedades de MFT" en la página 543](#page-542-0)

A partir de IBM WebSphere MQ 7.5, es posible que las variables de entorno se utilicen en las propiedades Managed File Transfer que representan ubicaciones de archivo o directorio. Esto permite que las ubicaciones de archivos o directorios que se utilizan al ejecutar componentes del producto, varíen dependiendo de los cambios del entorno. Por ejemplo, qué usuario está ejecutando el proceso.

# *Configuración de un agente MFT para varios canales en un clúster*

Si desea utilizar el soporte de varios canales de IBM MQ en una configuración en clúster, establezca primero la propiedad agentMultipleChannelsEnabled en true y, a continuación, complete los pasos de este tema.

# **Acerca de esta tarea**

En un clúster, el soporte de varios canales está habilitado sólo por las definiciones de IBM MQ en el gestor de colas del agente de destino.

Debe realizar los pasos de este tema, además de los pasos de configuración estándar de IBM MQ necesarios para un agente de Managed File Transfer, que se listan en ["Configuración de MFT cuando se](#page-94-0) [utiliza por primera vez" en la página 95.](#page-94-0)

Los ejemplos de configuración siguientes utilizan mandatos **runmqsc**.

# **Procedimiento**

1. Defina un canal de clúster receptor para cada canal que desee utilizar. Por ejemplo, si está utilizando dos canales:

DEFINE CHANNEL(TO.*DESTQMGRNAME*\_1) CHLTYPE(CLUSRCVR) CLUSTER(*MFTCLUSTER*) DEFINE CHANNEL(TO.*DESTQMGRNAME*\_2) CHLTYPE(CLUSRCVR) CLUSTER(*MFTCLUSTER*)

donde:

- *DESTQMGRNAME* es el nombre del gestor de colas del agente de destino.
- *MFTCLUSTER* es el nombre del clúster IBM MQ.

Se recomienda utilizar el convenio de denominación *MFTCLUSTER*.*DESTMGRNAME*\_n para canales, pero este convenio no es obligatorio.

2. Defina un alias de gestor de colas correspondiente a cada canal. Por ejemplo:

DEFINE QREMOTE(SYSTEM.FTE.*DESTQMGRNAME*\_1) RQMNAME(*DESTQMGRNAME*) CLUSTER(*MFTCLUSTER*) DEFINE QREMOTE(SYSTEM.FTE.*DESTQMGRNAME*\_2) RQMNAME(*DESTQMGRNAME*) CLUSTER(*MFTCLUSTER*)

Debe utilizar el convenio de denominación SYSTEM.FTE.*DESTQMGRNAME*\_n para los alias de gestor de colas porque el agente emisor busca alias de gestor de colas de este formato. Los números que utilice para *n* deben comenzar en 1 y ser consecutivos. Debe hacer las definiciones para todo el clúster para que estén disponibles en el gestor de colas del agente de origen.

Para que tanto el agente de origen como el de destino determinen correctamente el número de alias de gestor de colas, **no** defina una XMITQ predeterminada para el gestor de colas.

#### **Conceptos relacionados**

["Configuración de MFT cuando se utiliza por primera vez" en la página 95](#page-94-0) Debe realizar algunas tareas de configuración para agentes y gestores de colas de Managed File Transfer una sola vez, la primera vez que desea utilizarlos.

#### **Referencia relacionada**

["El archivo agent.properties de MFT" en la página 558](#page-557-0)

Cada Managed File Transfer Agent tiene su propio archivo de propiedades, agent.properties, que debe contener la información que utiliza un agente para conectarse a su gestor de colas. El archivo agent.properties también puede contener propiedades que alteren el comportamiento del agente.

## *Configuración de un agente MFT para varios canales: no en clúster*

Si desea utilizar el soporte de varios canales de IBM MQ en una configuración no en clúster, primero establezca la propiedad agentMultipleChannelsEnabled en true y, a continuación, complete los pasos de este tema.

## **Acerca de esta tarea**

En una configuración no en clúster, las definiciones de IBM MQ habilitan el soporte de varios canales en el gestor de colas tanto del agente de origen como del agente de destino.

Debe realizar los pasos de este tema, además de los pasos de configuración estándar de IBM MQ necesarios para un agente de Managed File Transfer, que se listan en ["Configuración de MFT cuando se](#page-94-0) [utiliza por primera vez" en la página 95.](#page-94-0)

Los pasos siguientes presuponen que se están utilizando canales emisores-receptores para la comunicación entre los gestores de colas de origen y de destino.

Los ejemplos de configuración siguientes utilizan mandatos **runmqsc**.

# **Procedimiento**

1. En el gestor de colas del agente de destino, defina un canal receptor para cada canal que desee utilizar. Por ejemplo, si está utilizando dos canales:

DEFINE CHANNEL(TO.DESTQMGRNAME\_1) CHLTYPE(RCVR) TRPTYPE(TCP) DEFINE CHANNEL(TO.DESTQMGRNAME\_2) CHLTYPE(RCVR) TRPTYPE(TCP)

donde: DESTQMGRNAME es el nombre del gestor de colas del agente de destino.

Se recomienda utilizar el convenio de denominación TO.DESTMGRNAME\_n para los canales, pero este convenio no es obligatorio. Los nombres de los canales receptores deben coincidir con los canales emisores correspondientes en el gestor de colas del agente de origen.

2. En el gestor de colas del agente de origen, defina una cola de transmisión para cada canal que desee utilizar. Por ejemplo, si está utilizando dos canales:

DEFINE QLOCAL(DESTQMGRNAME\_1) USAGE(XMITQ) DEFINE QLOCAL(DESTQMGRNAME\_2) USAGE(XMITQ)

Se recomienda utilizar el convenio de denominación DESTMGRNAME\_n para las colas de transmisión, pero este convenio no es obligatorio. Las colas de transmisión que defina son referenciadas desde las definiciones de canal emisor y las definiciones de alias de gestor de colas en los pasos siguientes.

3. En el gestor de colas del agente de origen, defina un canal emisor para cada canal que desee utilizar. Por ejemplo, si está utilizando dos canales:

```
DEFINE CHANNEL(TO.DESTQMGRNAME_1) CHLTYPE(SDR) TRPTYPE(TCP) CONNAME(DESTHOST:port)
XMITQ(DESTQMGRNAME_1)
DEFINE CHANNEL(TO.DESTQMGRNAME_2) CHLTYPE(SDR) TRPTYPE(TCP) CONNAME(DESTHOST:port)
XMITQ(DESTQMGRNAME_2)
```
Se recomienda utilizar el convenio de denominación TO.DESTMGRNAME\_n para los canales, pero este convenio no es obligatorio. Los nombres de los canales emisores deben coincidir con los canales receptores correspondientes en el gestor de colas del agente de destino.

4. En el gestor de colas del agente de origen, defina un alias de gestor de colas correspondiente a cada canal. Por ejemplo:

DEFINE QREMOTE(SYSTEM.FTE.DESTQMGRNAME\_1) RQMNAME(DESTQMGRNAME) XMITQ(DESTQMGRNAME\_1) DEFINE QREMOTE(SYSTEM.FTE.DESTQMGRNAME\_2) RQMNAME(DESTQMGRNAME) XMITQ(DESTQMGRNAME\_2)

Debe utilizar el convenio de denominación SYSTEM.FTE.DESTQMGRNAME\_n para los alias de gestor de colas, ya que el agente emisor busca alias de gestor de colas de este formato. Los números que utilice para *n* deben comenzar en 1 y ser consecutivos.

Para que el agente determine correctamente el número de alias de gestor de colas, **no** defina una XMITQ predeterminada para el gestor de colas.

#### **Conceptos relacionados**

["Configuración de MFT cuando se utiliza por primera vez" en la página 95](#page-94-0) Debe realizar algunas tareas de configuración para agentes y gestores de colas de Managed File Transfer una sola vez, la primera vez que desea utilizarlos.

#### **Referencia relacionada**

["El archivo agent.properties de MFT" en la página 558](#page-557-0)

Cada Managed File Transfer Agent tiene su propio archivo de propiedades, agent.properties, que debe contener la información que utiliza un agente para conectarse a su gestor de colas. El archivo agent.properties también puede contener propiedades que alteren el comportamiento del agente.

# *enableUserMetadataOptions: claves de metadatos definidas por el usuario de MFT soportadas*

Cuando la propiedad de agente **enableUserMetadataOptions** se establece en un valor de true, se admiten las claves de metadatos definidas por el usuario siguientes cuando se especifican para una nueva solicitud de transferencia.

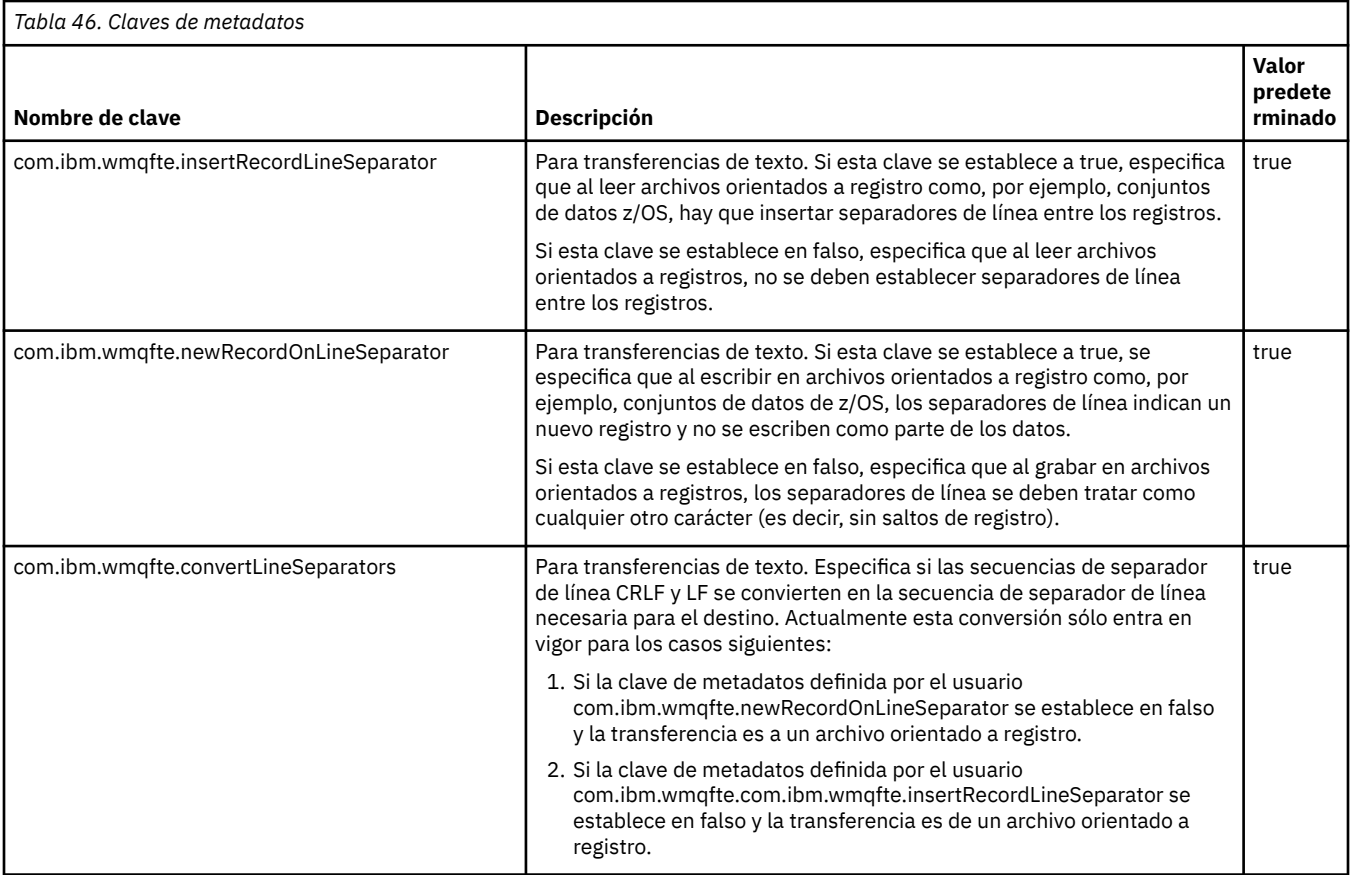

## **Información relacionada**

["Tabla 45" en la página 560](#page-559-0) [Parámetro fteCreateTransfer -md](#page-450-0)

# **Archivos de configuración de agente MFT adicionales**

Además del archivo agent.properties, el agente Managed File Transfer puede tener varios archivos de configuración XML en su directorio de configuración.

# **Archivos de configuración**

Los siguientes archivos de configuración XML se pueden emplear para especificar información adicional utilizada por el agente:

#### **ProtocolBridgeCredentials.xml**

Si el agente es un agente de puente de protocolo, puede utilizar este archivo para especificar las credenciales que se utilizarán para iniciar la sesión en el servidor FTP o SFTP al que se conecta el agente.

#### **ProtocolBridgeProperties.xml**

Si el agente es un agente de puente de protocolo, puede utilizar este archivo para definir las propiedades de los servidores de archivos de protocolo no predeterminados a los que se conecta el agente. El mandato **fteCreateBridgeAgent** crea un servidor de archivos de protocolo predeterminado en este archivo de forma automática.

#### **ConnectDirectCredentials.xml**

Si el agente es un agente de puente Connect:Direct, puede utilizar este archivo para especificar las credenciales que se utilizarán para conectarse a los nodos Connect:Direct que participan en una transferencia.

#### **ConnectDirectNodeProperties.xml**

Si el agente es un agente de puente Connect:Direct, puede utilizar este archivo para especificar la información de sistema operativo para los nodos Connect:Direct que participan en una transferencia.

#### **ConnectDirectProcessDefinition.xml**

Si el agente es un agente de puente Connect:Direct, puede utilizar este archivo para especificar los procesos Connect:Direct definidos por el usuario a los que llamar como parte de una transferencia de archivos.

#### **UserSandboxes.xml**

Puede utilizar este archivo para especificar las áreas del sistema de archivos en el que el agente puede leer o grabar.

## **Actualización de los archivos de configuración**

A diferencia del archivo agent.properties, puede actualizar los archivos de configuración XML y hacer que el agente capture los cambios sin tener que reiniciar el agente.

Cuando se somete una transferencia, si han transcurrido más de 10 segundos desde la última vez que el agente comprobó el archivo de configuración XML, el agente comprueba la hora de la última modificación del archivo de configuración XML. Si el archivo de configuración XML ha sido modificado desde la última vez que el agente leyó el archivo, el agente vuelve a leer el archivo. Si el contenido del archivo es válido al compararlo con el esquema XML, el agente actualiza la información. Si el contenido del archivo no es válido, el agente utiliza la información de la versión anterior del archivo y escribe un mensaje en el archivo outpu0.log.

## *Formato del archivo de credenciales de puente de protocolo*

El archivo ProtocolBridgeCredentials.xml en el directorio de configuración de Managed File Transfer Agent define los nombres de usuario y la información de credenciales que el agente de puente de protocolo utiliza para autorizarse a sí mismo con el servidor de protocolo.

El archivo ProtocolBridgeCredentials.xml debe ajustarse al esquema ProtocolBridgeCredentials.xsd. El documento de esquema ProtocolBridgeCredentials.xsd se encuentra en el directorio *MQ\_INSTALLATION\_PATH*/mqft/ samples/schema de la instalación de MQMFT. Los usuarios son responsables de crear manualmente el archivo ProtocolBridgeCredentials.xml, ya que éste ya no se crea mediante el mandato **fteCreateBridgeAgent**. Los archivos de ejemplo están disponibles en el directorio *MQ\_INSTALLATION\_PATH*/mqft/samples de la instalación de MQMFT.

IBM WebSphere MQ 7.5 ha introducido un nuevo elemento < agent> que contiene el elemento < server> o <serverHost> para el agente especificado.

El agente vuelve a cargar periódicamente el archivo ProtocolBridgeCredentials.xml y cualquier cambio válido en el archivo afectará al comportamiento del agente. El intervalo de recarga predeterminado es de 30 segundos. Este intervalo se puede cambiar especificando la propiedad de agente xmlConfigReloadInterval en el archivo agent.properties.

# **Esquema- 7.5 o posterior**

El esquema siguiente describe qué elementos son válidos en el archivo ProtocolBridgeCredentials.xml para IBM MQ 8.

```
<schema targetNamespace="http://wmqfte.ibm.com/ProtocolBridgeCredentials" elementFormDefault="qualified" 
                 xmlns="https://www.w3.org/2001/XMLSchema" xmlns:tns="http://wmqfte.ibm.com/
ProtocolBridgeCredentials">
```

```
< 1 - - <?xml version="1.0" encoding="UTF-8"?>
 <tns:credentials xmlns:tns="http://wmqfte.ibm.com/ProtocolBridgeCredentials" 
 xmlns:xsi="https://www.w3.org/2001/XMLSchema-instance"
 xsi:schemaLocation="http://wmqfte.ibm.com/ProtocolBridgeCredentials 
 ProtocolBridgeCredentials.xsd ">
          <tns:agent name="agent1"> 
           <tns:serverHost name="myserver">
 <tns:user name="fred" serverPassword="pwd" serverUserId="bill"/>
 <tns:user name="jane" serverUserId="june" hostKey="1F:2e:f3">
```

```
 <tns:privateKey associationName="test" keyPassword="pwd2">
                  ... private key ...
                </tns:privateKey>
             </tns:user>
            </tns:serverHost>
          </tns:agent>
          <tns:agent name="agent2"> 
            <tns:server name="server*" pattern="wildcard">
 <tns:user name="fred" serverPassword="pwd" serverUserId="bill"/>
 <tns:user name="jane" serverUserId="june" hostKey="1F:2e:f3">
                <tns:privateKey associationName="test" keyPassword="pwd2">
                 .... private key ...
                </tns:privateKey>
              </tns:user>
           </tns:server>
          </tns:agent>
          <tns:agent name="agent3"> 
            <tns:serverHost name="ftpsServer" 
                            keyStorePassword="keypass" 
                           trustStorePassword="trustpass">
              <tns:user name="fred" serverPassword="pwd" serverUserId="bill"/>
            </tns:serverHost>
          </tns:agent> 
        </tns:credentials>
 -->
    <element name="credentials" type="tns:credentialsType"/>
    <complexType name="credentialsType">
        <sequence>
            <element name="agent" type="tns:agentType" minOccurs="0" maxOccurs="unbounded"/>
        </sequence> 
    </complexType> 
 <complexType name="agentType">
 <choice minOccurs="0" maxOccurs="1">
 <element name="serverHost" type="tns:serverHostType" minOccurs="0" maxOccurs="unbounded"/>
 <element name="server" type="tns:serverType" minOccurs="0" maxOccurs="unbounded"/>
        </choice>
        <attribute name="name" type="string" use="required"/>
    </complexType>
    <complexType name="serverHostType">
        <sequence>
            <element ref="tns:user" minOccurs="0" maxOccurs="unbounded"/>
        </sequence>
 <attribute name="name" type="string" use="required"/>
 <attribute name="keyStorePassword" type="string" use="optional"/>
 <attribute name="keyStorePasswordCipher" type="string" use="optional"/>
 <attribute name="trustStorePassword" type="string" use="optional"/>
 <attribute name="trustStorePasswordCipher" type="string" use="optional"/>
    </complexType>
    <complexType name="serverType">
        <sequence>
            <element ref="tns:user" minOccurs="0" maxOccurs="unbounded"/>
        </sequence>
 <attribute name="name" type="string" use="required"/>
 <attribute name="pattern" type="tns:patternType" use="optional"/>
 <attribute name="keyStorePassword" type="string" use="optional"/>
 <attribute name="keyStorePasswordCipher" type="string" use="optional"/>
 <attribute name="trustStorePassword" type="string" use="optional"/>
        <attribute name="trustStorePasswordCipher" type="string" use="optional"/>
    </complexType>
    <element name="user" type="tns:userType"/>
    <complexType name="userType">
        <sequence>
            <element ref="tns:privateKey" minOccurs="0" maxOccurs="unbounded"/>
        </sequence>
        <attribute name="name" type="string" use="required"/>
 <attribute name="serverUserId" type="string" use="optional"/>
 <attribute name="serverUserIdCipher" type="string" use="optional"/>
 <attribute name="serverPassword" type="string" use="optional"/>
 <attribute name="serverPasswordCipher" type="string" use="optional"/>
 <attribute name="hostKey" use="optional">
            <simpleType>
                <restriction base="string">
```

```
 <pattern
                        value="([a-fA-F0-9]){2}(:([a-fA-F0-9]){2})*">
                    </pattern>
                </restriction>
            </simpleType>
        </attribute>
    </complexType>
    <element name="privateKey" type="tns:privateKeyType"/>
    <complexType name="privateKeyType"> 
        <simpleContent> 
            <extension base="string">
 <attribute name="keyPassword" type="string" use="optional"/>
 <attribute name="keyPasswordCipher" type="string" use="optional"/>
 <attribute name="associationName" type="string" use="required"/> 
            </extension>
        </simpleContent>
    </complexType>
   <! - Determines the type of pattern matching to use.
    -->
    <simpleType name="patternType">
        <restriction base="string">
           <enumeration value="regex"/>
            <enumeration value="wildcard"/>
        </restriction>
    </simpleType>
</schema>
```
# **Explicación del archivo ProtocolBridgeCredentials.xml**

Los elementos y atributos que se utilizan en el archivo ProtocolBridgeCredentials.xml se describen en la siguiente lista.

#### **< credenciales >**

Elemento de grupo que contiene elementos que describen las credenciales utilizadas por un agente de puente de protocolo para conectarse a un servidor de protocolo.

#### **< agente >**

Elemento que contiene una definición < server> o <serverHost> para un agente con nombre.

#### **<server>**

El servidor de protocolo al que se conecta el puente de protocolo.

El elemento < server> no está soportado para 7.0.4 o anterior.

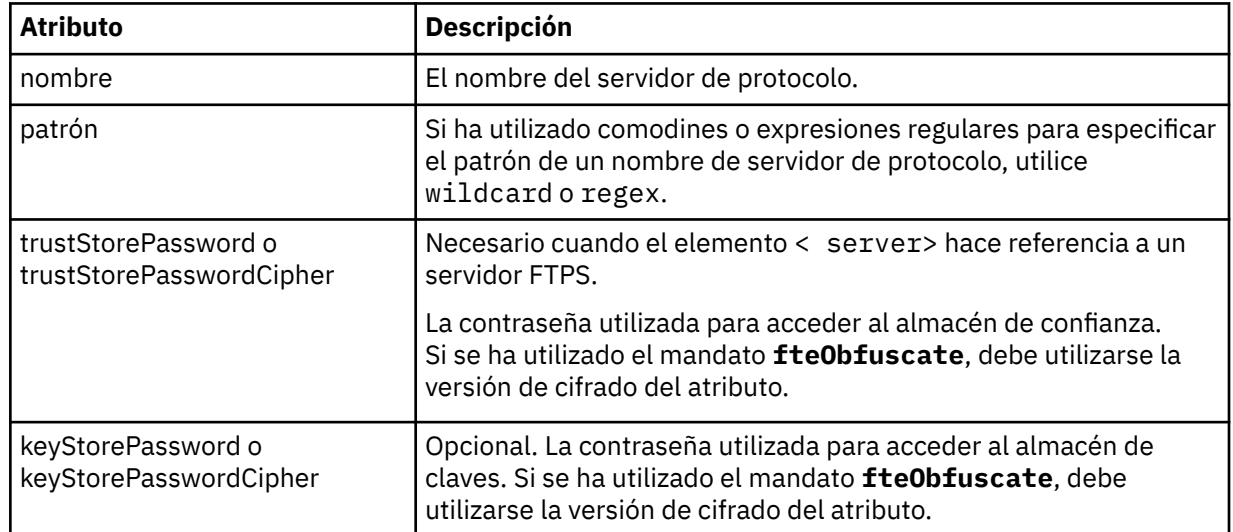

#### **<serverHost>**

El nombre de host del servidor de protocolo al que se conecta el puente de protocolo.

El archivo ProtocolBridgeCredentials.xml puede contener elementos <serverHost> o elementos < server>, pero no puede utilizar una combinación de los dos tipos diferentes. Cuando se utiliza <serverHost>, el nombre se compara con el nombre de host del servidor de protocolo. Cuando se utiliza < servidor>, el nombre se compara con el nombre del servidor de protocolo (tal como se define en el archivo ProtocolBridgeProperties.xml ).

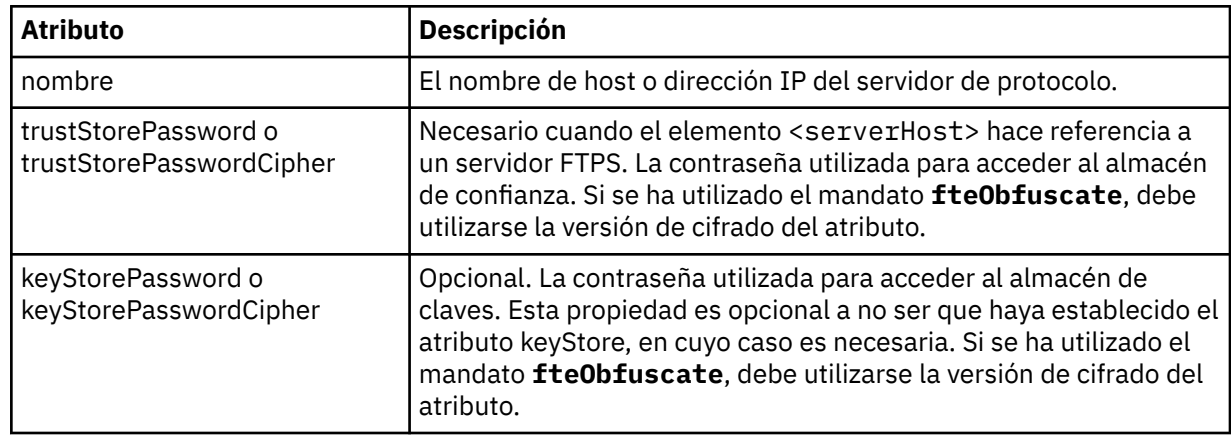

#### $&$ ;lt;user>

Una correlación de usuarios de un nombre de usuario de Managed File Transfer con un nombre de usuario del servidor de protocolo.

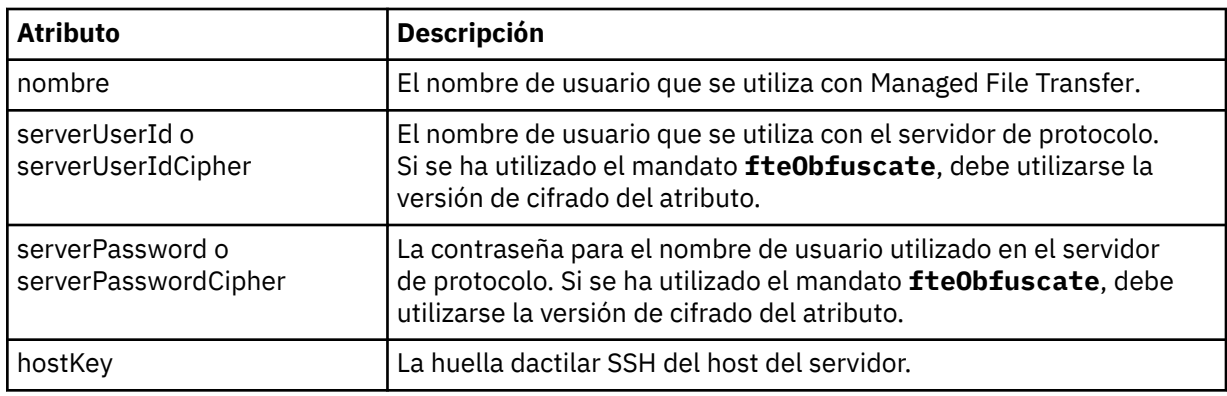

#### **<privateKey>**

La clave privada de un usuario.

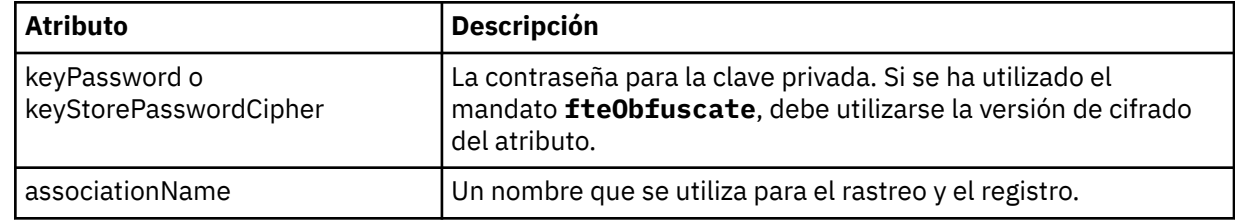

# *Formato del archivo de propiedades de puente de protocolo*

El archivo ProtocolBridgeProperties.xml del directorio de configuración del agente define las propiedades de servidores de archivos de protocolo.

El archivo ProtocolBridgeProperties.xml debe ajustarse al esquema

ProtocolBridgeProperties.xsd. El documento de esquema ProtocolBridgeProperties.xsd se encuentra en el directorio *MQ\_INSTALLATION\_PATH*/mqft/samples/schema de la instalación de Managed File Transfer . El mandato **fteCreateBridgeAgent** crea un archivo de plantilla ProtocolBridgeProperties.xml en el directorio de configuración del agente.

El agente vuelve a cargar periódicamente el archivo ProtocolBridgeProperties.xml y todos los cambios válidos realizados en el archivo afectarán al comportamiento del agente. El intervalo de recarga predeterminado es de 30 segundos. Este intervalo se puede cambiar especificando la propiedad de agente xmlConfigReloadInterval en el archivo agent.properties.

# **Esquema**

El esquema siguiente describe el archivo ProtocolBridgeProperties.xml.

**Nota:** Los atributos maxReconnectRetry y reconnectWaitPeriod no reciben soporte en IBM WebSphere MQ 7.5 ni en IBM WebSphere MQ File Transfer Edition 7.0.2, o posteriores.

```
<schema targetNamespace="http://wmqfte.ibm.com/ProtocolBridgeProperties" elementFormDefault="qualified"
 xmlns="https://www.w3.org/2001/XMLSchema" xmlns:tns="http://wmqfte.ibm.com/ProtocolBridgeProperties">
   <! - Example: ProtocolBridgeProperties.xml
        <?xml version="1.0" encoding="UTF-8"?>
        <tns:serverProperties xmlns:tns="http://wmqfte.ibm.com/ProtocolBridgeProperties"
                             xmlns:xsi="https://www.w3.org/2001/XMLSchema-instance"
                             xsi:schemaLocation="http://wmqfte.ibm.com/ProtocolBridgeProperties
                             ProtocolBridgeProperties.xsd">
            <tns:credentialsFile path="$HOME/ProtocolBridgeCredentials.xml"/> 
 <tns:defaultServer name="myserver"/>
 <tns:ftpServer name="myserver" host="myhost.hursley.ibm.com" port="1234" platform="windows"
 timeZone="Europe/London" locale="en-GB" fileEncoding="UTF-8"
                          listFormat="unix" limitedWrite="false"/>
 <tns:sftpServer name="server1" host="myhost.hursley.ibm.com" platform="windows"
 fileEncoding="UTF-8" limitedWrite="false">
                <limits maxListFileNames="10"/>
            </tns:sftpServer>
        </tns:serverProperties>
    -->
    <!-- Root element for the document -->
    <element name="serverProperties" type="tns:serverPropertiesType"></element>
   \lt ! - -
       A container for all protocol bridge server properties
    -->
    <complexType name="serverPropertiesType">
        <sequence>
            <element name="credentialsFile" type="tns:credentialsFileName" minOccurs="0" maxOccurs="1"/>
            <element name="defaultServer" type="tns:serverName" minOccurs="0" maxOccurs="1"/>
 <choice minOccurs="0" maxOccurs="unbounded">
 <element name="ftpServer" type="tns:ftpServerType"/>
 <element name="sftpServer" type="tns:sftpServerType"/>
 <element name="ftpsServer" type="tns:ftpsServerType"/>
 <element name="ftpsfgServer" type="tns:ftpsfgServerType"/>
 <element name="ftpssfgServer" type="tns:ftpssfgServerType"/>
            </choice>
        </sequence>
    </complexType>
   \lt ! - -
       A container for a server name
 -->
    <complexType name="serverName">
        <attribute name="name" type="tns:serverNameType" use="required"/>
    </complexType>
   \lt ! - -
       A container for a credentials file name
    -->
    <complexType name="credentialsFileName">
        <attribute name="path" type="string" use="required"/>
    </complexType>
\langle!--
       A container for all the information about an FTP server
 -->
    <complexType name="ftpServerType">
        <sequence>
            <element name="limits" type="tns:generalLimitsType" minOccurs="0" maxOccurs="1" />
        </sequence>
        <attributeGroup ref="tns:ftpServerAttributes"/>
        <attribute name="passiveMode" type="boolean" use="optional"/> 
    </complexType>
```

```
<! - - A container for all the information about an SFG FTP server
 -->
    <complexType name="ftpsfgServerType">
        <sequence>
            <element name="limits" type="tns:generalLimitsType" minOccurs="0" maxOccurs="1" />
        </sequence>
        <attributeGroup ref="tns:ftpServerAttributes"/>
    </complexType>
   \lt! ! - -
       A container for all the information about an SFTP server
 -->
    <complexType name="sftpServerType">
        <sequence>
            <element name="limits" type="tns:sftpLimitsType" minOccurs="0" maxOccurs="1" />
        </sequence>
        <attributeGroup ref="tns:sftpServerAttributes"/>
    </complexType>
   <! - A container for all the information about a FTPS server
 -->
    <complexType name="ftpsServerType">
        <sequence>
            <element name="limits" type="tns:generalLimitsType" minOccurs="0" maxOccurs="1" />
        </sequence>
        <attributeGroup ref="tns:ftpsServerAttributes"/>
    </complexType>
   <! --
       A container for all the information about a SFG FTPS server
    -->
    <complexType name="ftpssfgServerType">
        <sequence>
            <element name="limits" type="tns:generalLimitsType" minOccurs="0" maxOccurs="1" />
        </sequence>
        <attributeGroup ref="tns:ftpsServerAttributes"/>
    </complexType>
   <! - Attributes common to all server types
 -->
    <attributeGroup name="generalServerAttributes">
 <attribute name="name" type="tns:serverNameType" use="required"/>
 <attribute name="host" type="string" use="required"/>
 <attribute name="port" type="nonNegativeInteger" use="optional"/>
 <attribute name="platform" type="tns:platformType" use="required"/>
 <attribute name="fileEncoding" type="string" use="required"/>
 <attribute name="limitedWrite" type="boolean" use="optional"/>
 <attribute name="controlEncoding" type="string" use="optional"/>
    </attributeGroup>
   \leq ! - -
       Attributes common to ftp and ftps server types
    -->
    <attributeGroup name="ftpServerAttributes">
        <attributeGroup ref="tns:generalServerAttributes"/>
        <attribute name="timeZone" type="string" use="required"/>
 <attribute name="locale" type="tns:localeType" use="required"/>
 <attribute name="listFormat" type="tns:listFormatType" use="optional"/>
 <attribute name="listFileRecentDateFormat" type="tns:dateFormatType" use="optional"/> 
 <attribute name="listFileOldDateFormat" type="tns:dateFormatType" use="optional"/>
 <attribute name="monthShortNames" type="tns:monthShortNamesType" use="optional"/>
    </attributeGroup>
   <! - Attributes common to ftps server types
    -->
 <attributeGroup name="ftpsServerAttributes">
 <attributeGroup ref="tns:ftpServerAttributes"/>
 <attribute name="ftpsType" type="tns:ftpsTypeType" use="optional"/>
 <attribute name="trustStore" type="string" use="required"/>
 <attribute name="trustStoreType" type="string" use="optional"/>
 <attribute name="keyStore" type="string" use="optional"/>
 <attribute name="keyStoreType" type="string" use="optional"/>
 <attribute name="ccc" type="boolean" use="optional"/>
 <attribute name="protFirst" type="boolean" use="optional"/>
 <attribute name="auth" type="string" use="optional"/>
 <attribute name="connectTimeout" type="nonNegativeInteger" use="optional"/>
    </attributeGroup>
```

```
<! -</math> A container for limit-type attributes for a server. Limit parameters
         are optional, and if not specified a system default will be used.
 -->
     <complexType name="generalLimitsType">
         <attributeGroup ref="tns:generalLimitAttributes"/>
    </complexType>
    <complexType name="sftpLimitsType">
         <attributeGroup ref="tns:generalLimitAttributes"/>
         <attribute name="connectionTimeout" type="nonNegativeInteger" use="optional"/>
     </complexType>
    <! - -Attributes for limits common to all server types
 -->
 <attributeGroup name="generalLimitAttributes">
 <attribute name="maxListFileNames" type="positiveInteger" use="optional"/>
 <attribute name="maxListDirectoryLevels" type="nonNegativeInteger" use="optional"/>
 <attribute name="maxReconnectRetry" type="nonNegativeInteger" use="optional"/>
 <attribute name="reconnectWaitPeriod" type="nonNegativeInteger" use="optional"/>
 <attribute name="maxSessions" type="positiveInteger" use="optional"/>
 <attribute name="socketTimeout" type="nonNegativeInteger" use="optional"/>
     </attributeGroup>
    \lt ! - -
        The type for matching valid server names. Server names must be at least 2 characters in length 
and 
       are limited to alphanumeric characters and the following characters: ".", " ", "/" and "%".
 -->
 <simpleType name="serverNameType">
        <restriction base="string">
             <pattern value="[0-9a-zA-Z\._/%]{2,}"/>
         </restriction>
    </simpleType>
    < 1 - - The types of platform supported.
 -->
     <simpleType name="platformType">
         <restriction base="string">
         </restriction>
     </simpleType>
    \lt! - -
       The type for matching a locale specification.
     -->
     <simpleType name="localeType">
 <restriction base="string">
 <pattern value="(..)[-_](..)"/>
        </restriction>
     </simpleType>
    \lt! - -
        The types of list format supported (for FTP servers). 
     -->
     <simpleType name="listFormatType">
         <restriction base="string">
         </restriction>
    </simpleType>
    <! - Date format for FTP client directory listing on an FTP server. This is
         the format to be passed to methods setDefaultDateFormatStr and 
         setRecentDateFormatStr for Java class:
         org.apache.commons.net.ftp.FTPClientConfig
 -->
     <simpleType name="dateFormatType">
         <restriction base="string">
        </restriction>
     </simpleType>
   \lt \vdash \div A list of language-defined short month names can be specified. These are
         used for translating the directory listing received from the FTP server.
        The format is a string of three character month names separated by || -->
     <simpleType name="monthShortNamesType">
 <restriction base="string">
\qquad \qquad \texttt{{}%} \qquad \qquad \texttt{{}%} \qquad \qquad \texttt{{}%} \qquad \qquad \texttt{{}%} \qquad \qquad \texttt{{}%}
```

```
 </restriction>
    </simpleType>
   \lt! : - -
 The enumerations of the allowed FTPS types: "implicit" & "explicit"
 If not specified the default is "explicit"
    -->
 <simpleType name="ftpsTypeType">
 <restriction base="string">
            <enumeration value="explicit"/>
            <enumeration value="implicit"/>
        </restriction>
    </simpleType>
   <! - Attribute Group for SFTP Servers
    -->
 <attributeGroup name="sftpServerAttributes">
 <attributeGroup ref="tns:generalServerAttributes"/>
 <attribute name="cipherList" type="string" use="optional"/>
    </attributeGroup>
</schema>
```
# **Explicación del archivo ProtocolBridgeProperties.xml**

Los elementos y atributos que se utilizan en el archivo ProtocolBridgeProperties.xml se describen en la lista siguiente:

#### **<serverProperties>**

Elemento raíz del documento XML.

#### **<credentialsFile>**

Vía de acceso al archivo que contiene las credenciales. Para IBM WebSphere MQ 7.5 o posterior, el valor de esta propiedad puede contener variables de entorno. Para obtener más información, consulte ["El uso de variables de entorno en las propiedades de MFT" en la página 543](#page-542-0)

#### **<defaultServer>**

El servidor de archivos de protocolo que actúa como servidor predeterminado para las transferencias de archivos

#### **<ftpServer>**

Un servidor de archivos FTP

#### **<sftpServer>**

Un servidor de archivos SFTP

#### **<ftpsServer>**

Un servidor de archivos FTPS

#### **Atributos de servidor generales que se aplican a todos los tipos de servidor de archivos de protocolo**:

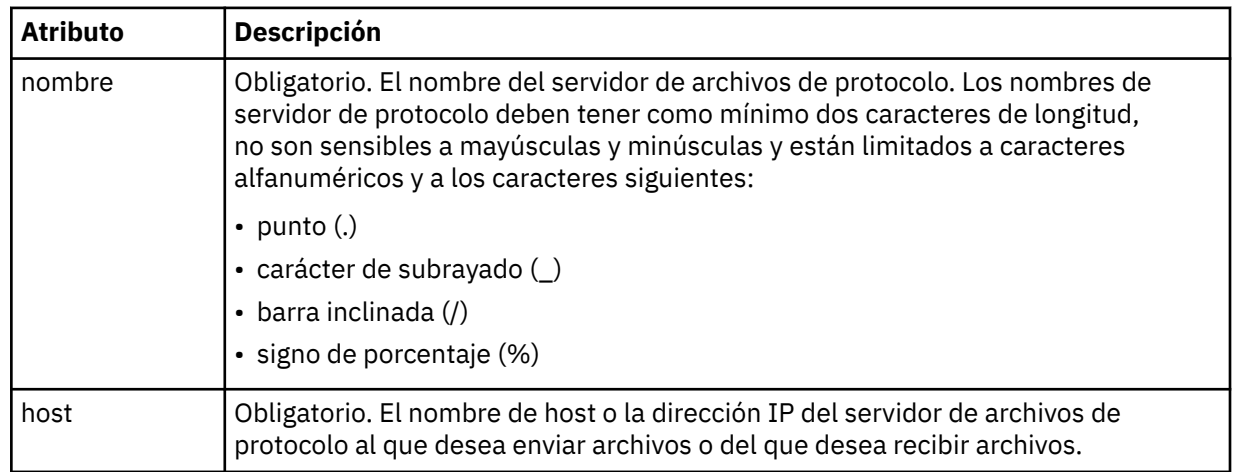

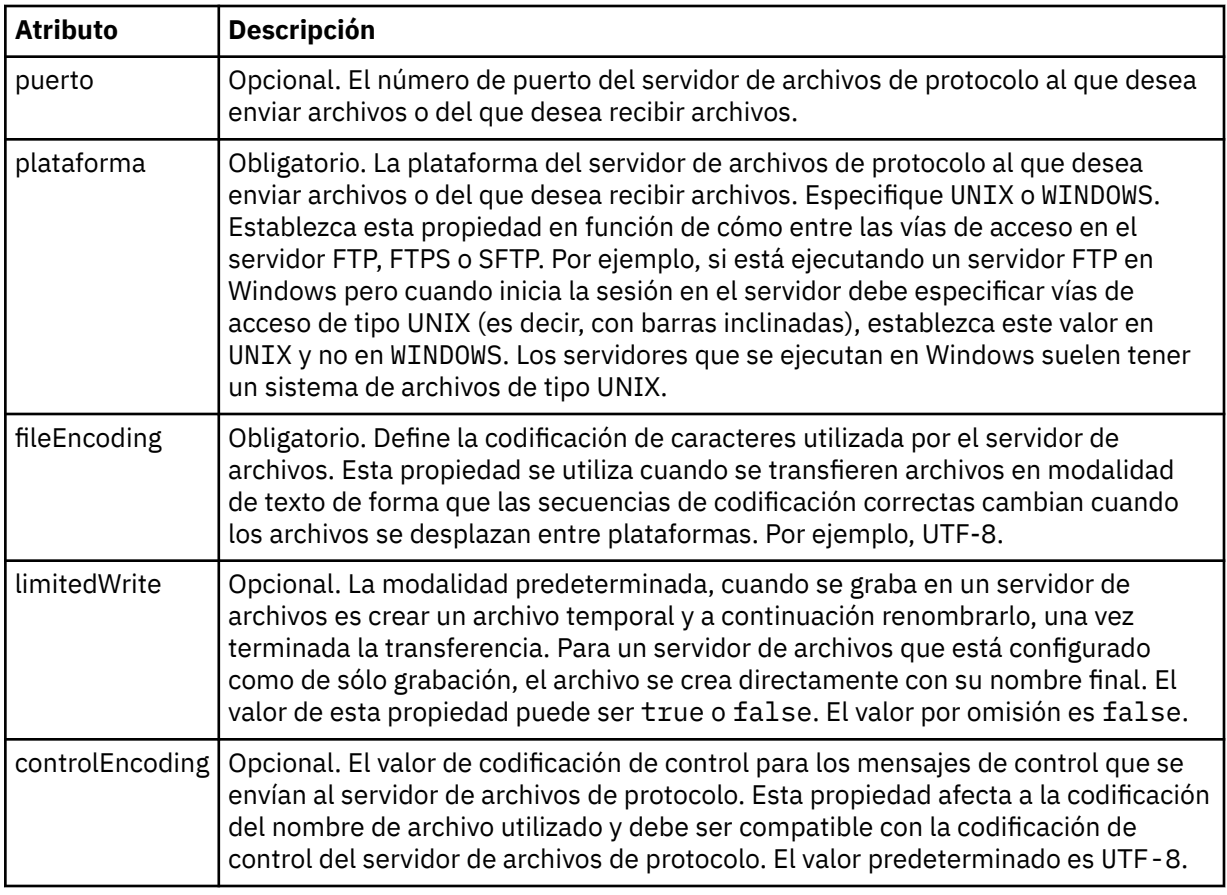

# **Atributos generales que se aplican únicamente a servidores FTP y FTPS**:

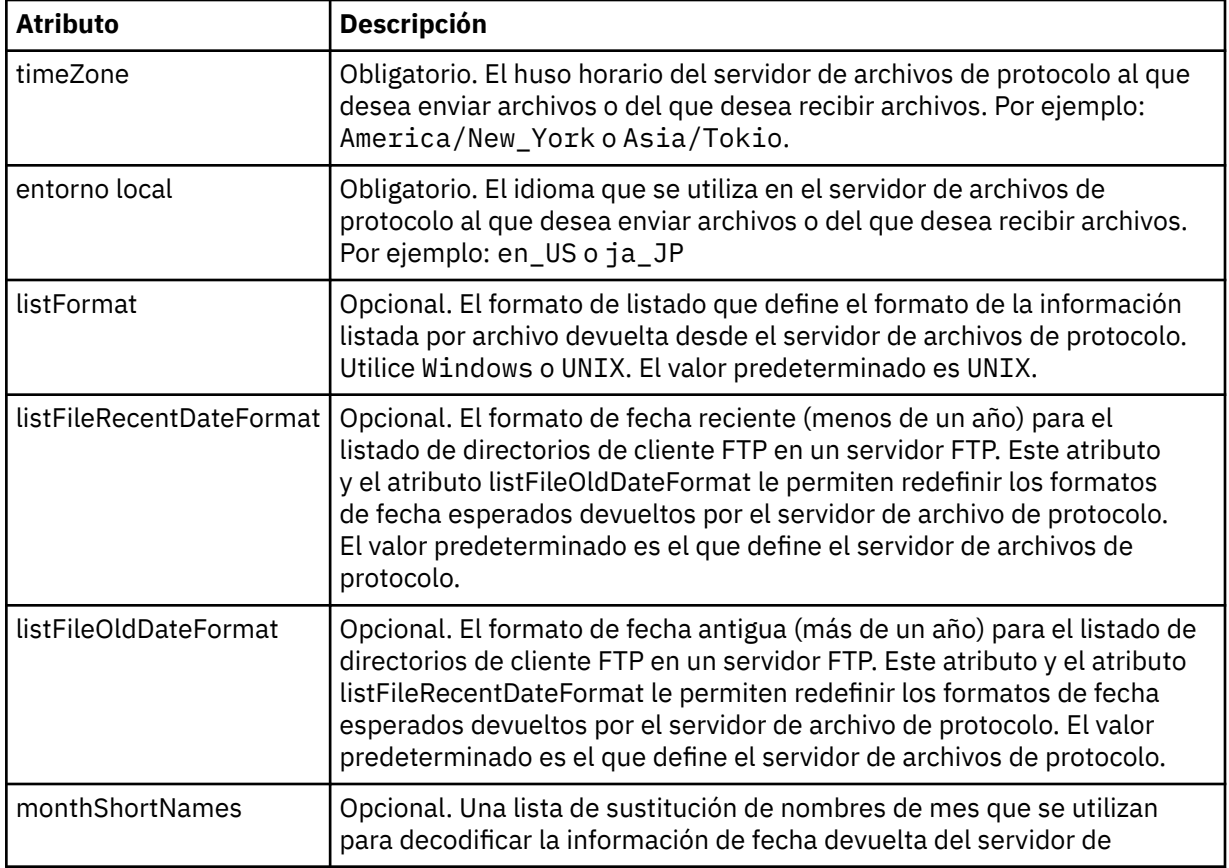

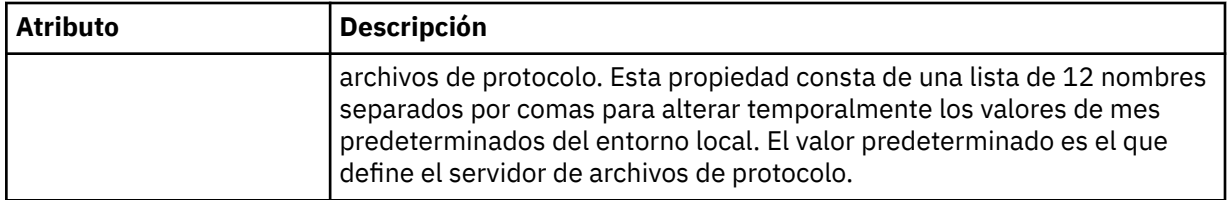

#### **Atributos generales que se aplican únicamente a servidores FTP**:

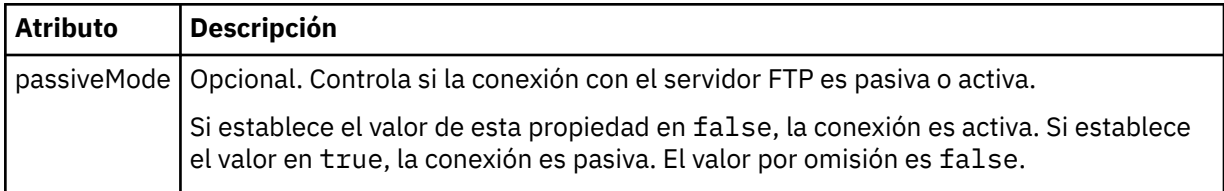

#### **Atributos generales que se aplican únicamente a servidores FTPS**:

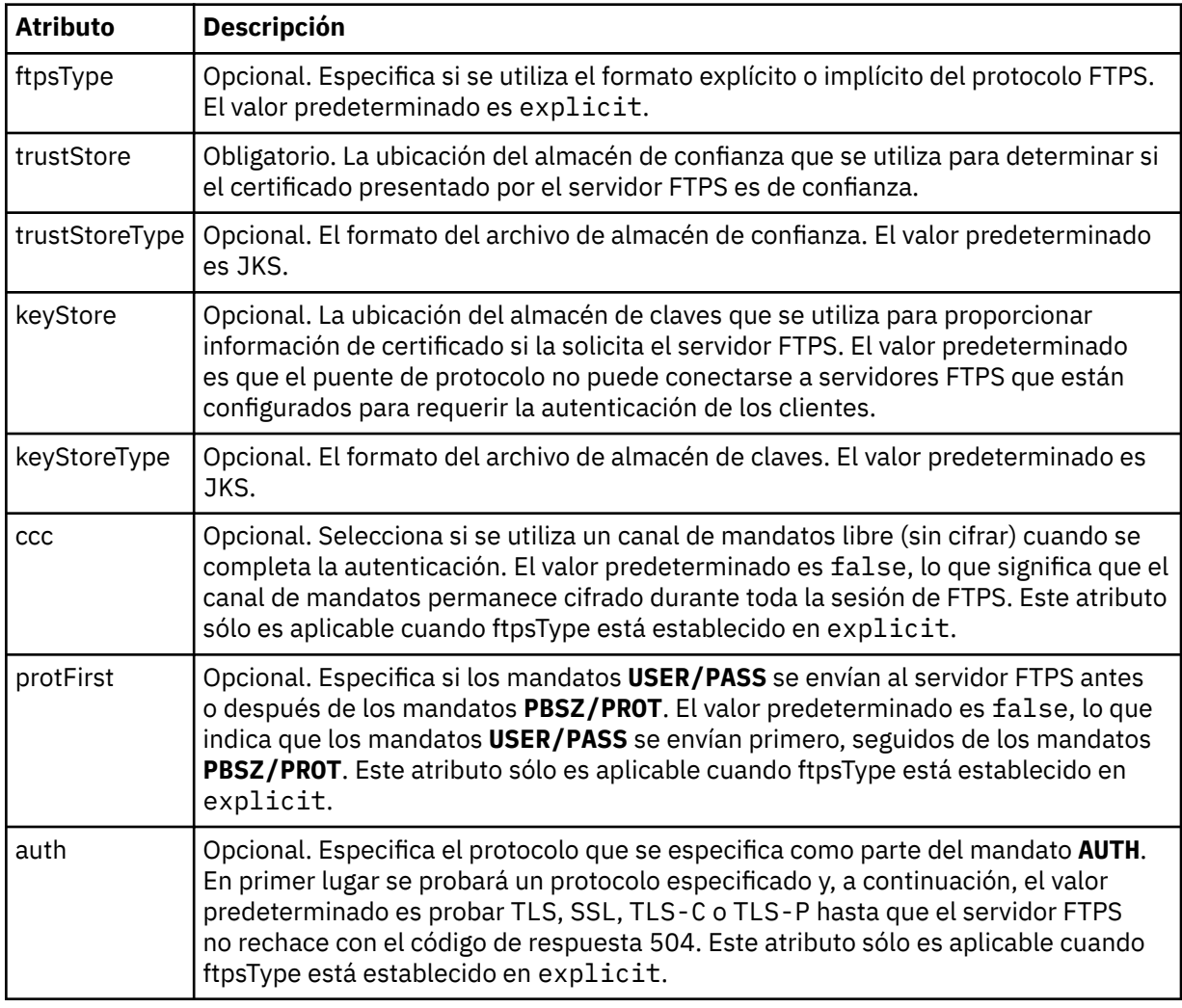

## **< limites>**

Elemento de contenedor para atributos comunes a todos los tipos de servidor y para atributos que son específicos de un tipo de servidor:

#### **Atributos de límite generales que se aplican a todos los tipos de servidor de archivos de protocolo**:

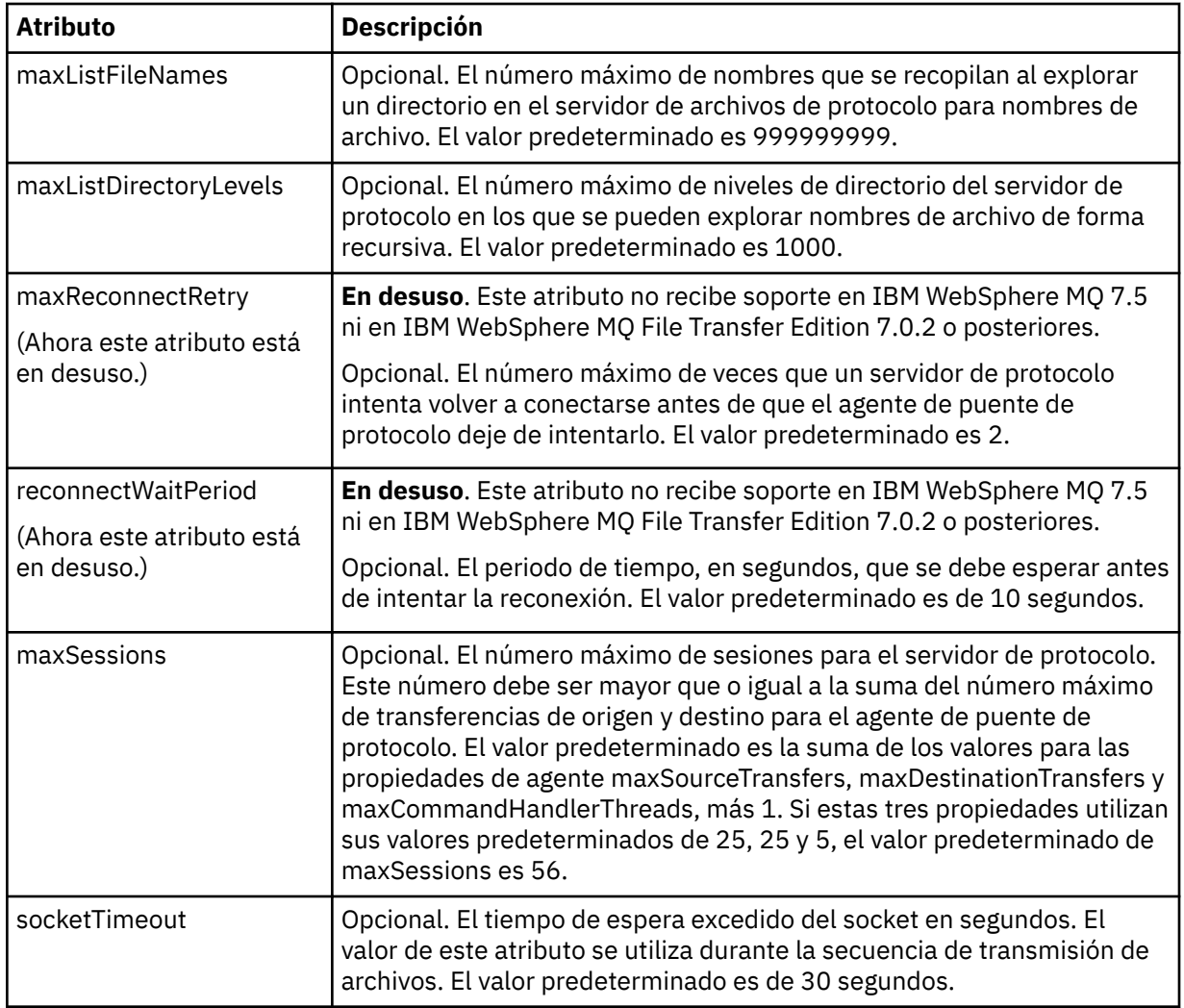

# **Atributo límite que sólo se aplica a servidores SFTP**:

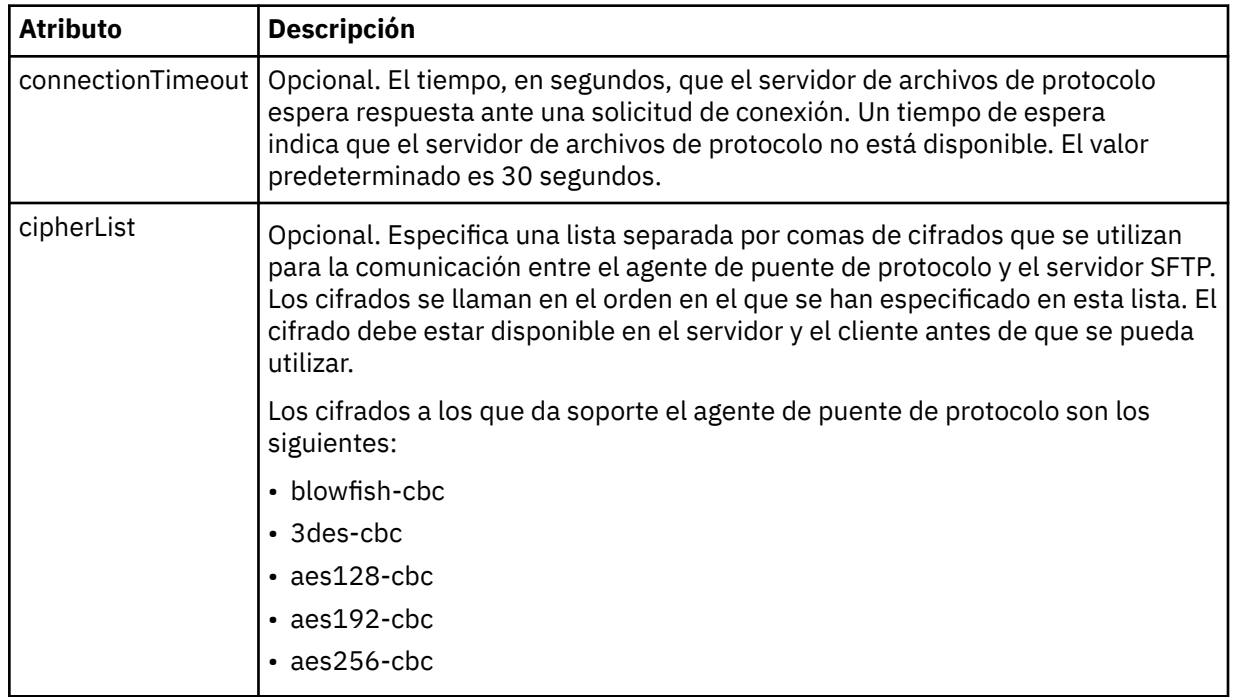

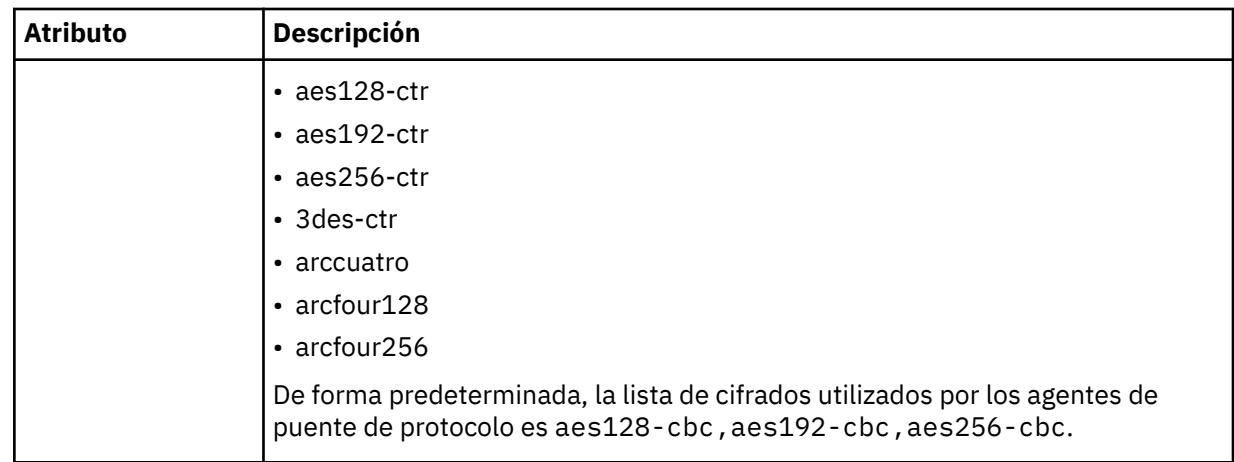

# *Formato de archivo de credenciales de Connect:Direct*

El archivo ConnectDirectCredentials.xml en el directorio de configuración de Managed File Transfer Agent define la información sobre nombres de usuario y credenciales que el agente Connect:Direct utiliza para autorizarse con un nodo Connect:Direct.

El archivo ConnectDirectCredentials.xml debe ajustarse al esquema de ConnectDirectCredentials.xsd. El documento de esquema ConnectDirectCredentials.xsd se encuentra en el directorio *MQ\_INSTALLATION\_PATH*/mqft/samples/schema de la instalación de MQMFT. Un archivo ConnectDirectCredentials.xml de ejemplo se encuentra en el directorio *MQ\_INSTALLATION\_PATH*/mqft/samples/credentials de la instalación de MQMFT.

El agente vuelve a cargar periódicamente el archivo ConnectDirectCredentials.xml y cualquier cambio válido en el archivo afectará al comportamiento del agente. El intervalo de recarga predeterminado es de 30 segundos. Este intervalo se puede cambiar especificando la propiedad de agente **xmlConfigReloadInterval** en el archivo agent.properties.

# **Esquema**

El esquema siguiente describe qué elementos son válidos en el archivo ConnectDirectCredentials.xml.

```
<?xml version="1.0" encoding="UTF-8"?>
\leq ! - -
  This schema defines the format of the XML file that is located in the agent properties 
  directory of a Connect:Direct bridge agent. The XML file ConnectDirectCredentials.xml
  is used by the default credential validation of the Connect:Direct bridge.
  For more information, see the WebSphere MQ InfoCenter
-->
<schema targetNamespace="http://wmqfte.ibm.com/ConnectDirectCredentials"
        elementFormDefault="qualified" 
        xmlns="https://www.w3.org/2001/XMLSchema" 
        xmlns:tns="http://wmqfte.ibm.com/ConnectDirectCredentials"
 \lt! ! - -
    <?xml version="1.0" encoding="UTF-8"?>
    <tns:credentials xmlns:tns="http://wmqfte.ibm.com/ConnectDirectCredentials"
 xmlns:xsi="https://www.w3.org/2001/XMLSchema-instance"
 xsi:schemaLocation="http://wmqfte.ibm.com/ConnectDirectCredentials
                       ConnectDirectCredentials.xsd">
      <tns:agent name="CDAGENT01">
 <tns:pnode name="cdnode*" pattern="wildcard">
 <tns:user name="MUSR_.*"
            ignorecase="true"
            pattern="regex"
            cdUserId="bob"
 cdPassword="passw0rd"
 pnodeUserId="bill"
            pnodePassword="alacazam">
          <tns:snode name="cdnode2" pattern="wildcard" userId="sue" password="foo"/>
```

```
 </tns:user>
        </tns:pnode>
      </tns:agent>
    </tns:credentials>
   -->
  <element name="credentials" type="tns:credentialsType"/>
  <complexType name="credentialsType">
    <sequence>
       <element name="agent" type="tns:agentType" minOccurs="0" maxOccurs="unbounded"/>
    </sequence> 
  </complexType 
  <complexType name="agentType">
    <sequence>
       <element name="pnode" type="tns:pnodeType" minOccurs="0" maxOccurs="unbounded"/>
    </sequence>
    <attribute name="name" type="string" use="required"/>
  </complexType>
  <complexType name="pnodeType">
    <sequence>
       <element name="user" type="tns:userType" minOccurs="0" maxOccurs="unbounded"/>
    </sequence>
 <attribute name="name" type="string" use="required"/>
 <attribute name="pattern" type="tns:patternType" use="optional"/>
  </complexType
  <complexType name="userType">
    <sequence>
       <element name="snode" type="tns:snodeType" minOccurs="0" maxOccurs="unbounded"/>
    </sequence>
    <attribute name="name" type="string" use="required"/>
    <attribute name="ignorecase" type="boolean" use="optional"/>
 <attribute name="pattern" type="tns:patternType" use="optional"/>
 <attribute name="cdUserId" type="string" use="optional"/>
 <attribute name="cdUserIdCipher" type="string" use="optional"/>
 <attribute name="cdPassword" type="string" use="optional"/>
 <attribute name="cdPasswordCipher" type="string" use="optional"/>
 <attribute name="pnodeUserId" type="string" use="optional"/>
 <attribute name="pnodeUserIdCipher" type="string" use="optional"/>
 <attribute name="pnodePassword" type="string" use="optional"/>
 <attribute name="pnodePasswordCipher" type="string" use="optional"/>
  </complexType>
  <complexType name="snodeType"
 <attribute name="name" type="string" use="required"/>
 <attribute name="pattern" type="tns:patternType" use="optional"/>
 <attribute name="userId" type="string" use="optional"/>
 <attribute name="userIdCipher" type="string" use="optional"/>
 <attribute name="password" type="string" use="optional"/>
 <attribute name="passwordCipher" type="string" use="optional"/>
  </complexType>
  <simpleType name="patternType">
   <restriction base="string"
      <enumeration value="regex"/>
       <enumeration value="wildcard"/>
    </restriction>
  </simpleType>
</schema>
```
# **Explicación del archivo ConnectDirectCredentials.xml**

Los elementos y atributos utilizados en el archivo ConnectDirectCredentials.xml están descritos en la lista siguiente.

#### **< credenciales >**

Elemento de grupo que contiene elementos que describen las credenciales que utiliza un agente de puente Connect:Direct para conectarse a un nodo Connect:Direct.

#### **< agente >**

Elemento de grupo que contiene elementos para definiciones < pnode> para un agente con nombre.

#### **< nodo\_p>**

El nodo primario (PNODE) de la transferencia de Connect:Direct. Este nodo inicia la conexión con el nodo secundario (SNODE).

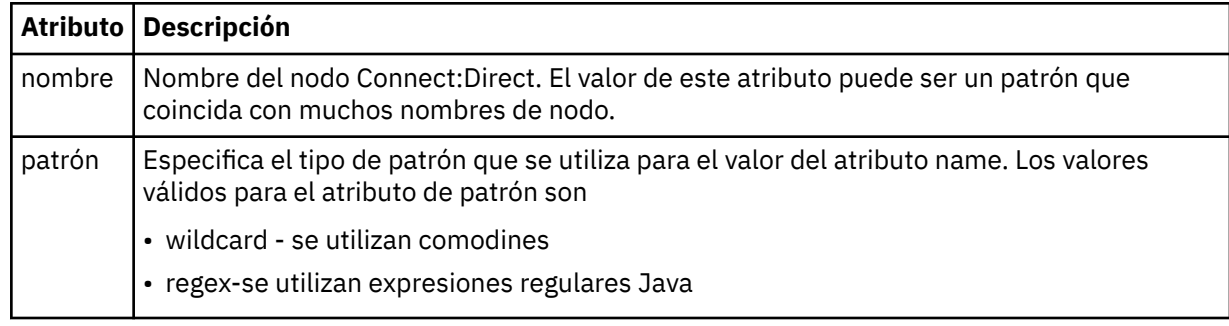

## $&$ ;lt;user>

El usuario de IBM MQ que envía la solicitud de transferencia.

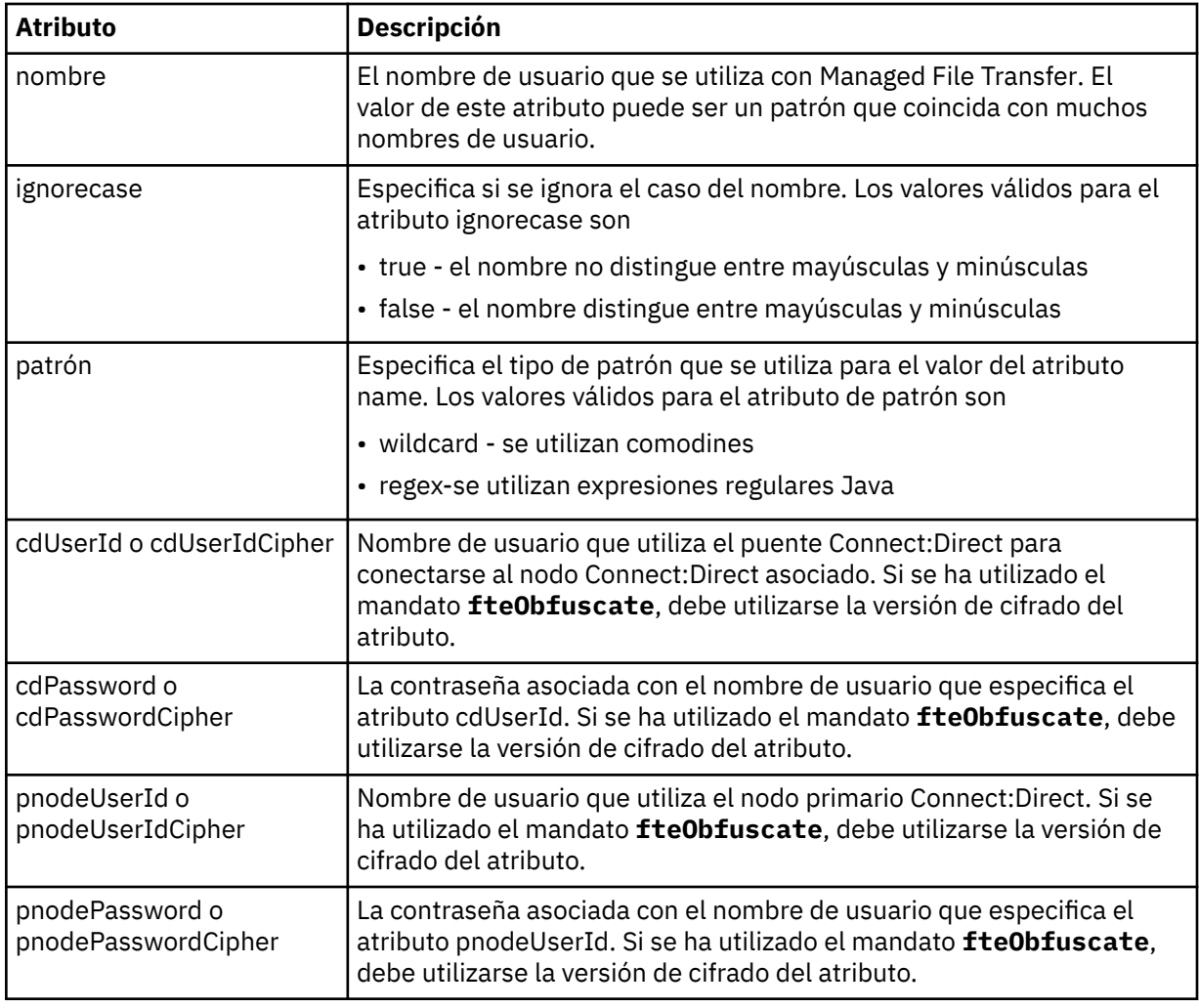

## **< nodo\_s>**

El nodo Connect:Direct que desempeña la función de nodo secundario (SNODE) durante la transferencia de archivos de Connect:Direct.

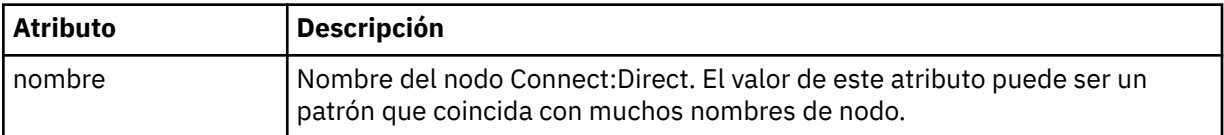

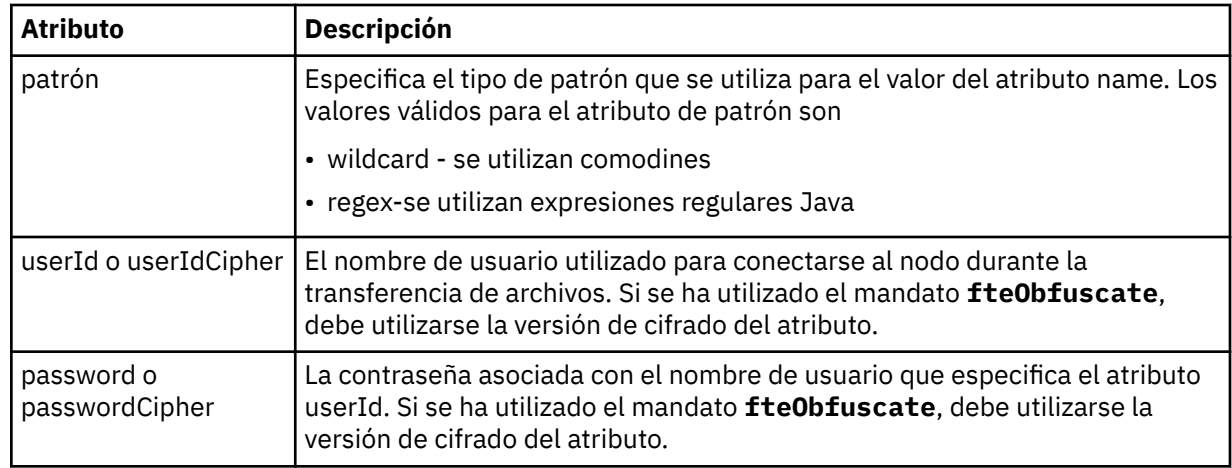

## **Ejemplo**

En este ejemplo, el agente de puente Connect:Direct se conecta con el nodo Connect:Direct pnode1. Cuando un usuario de IBM MQ cuyo nombre empieza por el prefijo fteuser seguido de un único carácter como, por ejemplo, fteuser2, solicita una transferencia que implica al puente Connect:Direct, el agente de puente Connect:Direct utilizará el nombre de usuario cduser y la contraseña passw0rd para conectarse con el nodo Connect:Direct pnode1. Cuando el nodo Connect:Direct pnode1 realiza su parte de la transferencia, utiliza el nombre de usuario pnodeuser y la contraseña passw0rd1.

Si el nodo secundario en la transferencia de Connect:Direct tiene un nombre que empieza por el prefijo FISH, el nodo pnode1 utiliza el nombre de usuario fishuser y la contraseña passw0rd2 para conectarse al nodo secundario. Si el nodo secundario en la transferencia de Connect:Direct tiene un nombre que empieza por el prefijo CHIPS, el nodo pnode1 utiliza el nombre de usuario chipsuser y la contraseña passw0rd3 para conectarse al nodo secundario.

```
<?xml version="1.0" encoding="UTF-8"?>
```

```
<tns:credentials xmlns:tns="http://wmqfte.ibm.com/ConnectDirectCredentials"
                 xmlns:xsi="https://www.w3.org/2001/XMLSchema-instance"
                 xsi:schemaLocation="http://wmqfte.ibm.com/ConnectDirectCredentials 
ConnectDirectCredentials.xsd">
   <tns:agent name="CDAGENT01">
    <tns:pnode name="pnode1" pattern="wildcard">
 <tns:user name="fteuser?" pattern="wildcard" ignorecase="true" 
 cdUserId="cduser" cdPassword="passw0rd"
        pnodeUserId="pnodeuser" pnodePassword="passw0rd1">
       <tns:snode name="FISH*" pattern="wildcard" 
 userId="fishuser" password="passw0rd2"/>
 <tns:snode name="CHIPS*" pattern="wildcard" 
        userId="chipsuser" password="passw0rd3"/>
      </tns:user>
    </tns:pnode>
   </tns:agent>
</tns:credentials>
```
# *Formato de archivo de propiedades de nodo Connect:Direct*

El archivo ConnectDirectNodeProperties.xml en el directorio de configuración del agente de puente Connect:Direct especifica información sobre nodos Connect:Direct remotos que participan en una transferencia de archivos.

El archivo ConnectDirectNodeProperties.xml debe ajustarse al esquema ConnectDirectNodeProperties.xsd. El documento de esquema ConnectDirectNodeProperties.xsd se encuentra en el directorio *MQ\_INSTALLATION\_PATH*/ mqft/samples/schema de la instalación de MFT . El mandato **fteCreateCDAgent** crea un archivo ConnectDirectNodeProperties.xml de plantilla en el directorio de configuración del agente.

El agente vuelve a cargar periódicamente el archivo ConnectDirectNodeProperties.xml y cualquier cambio válido en el archivo afectará al comportamiento del agente. El intervalo de recarga predeterminado es de 30 segundos. Este intervalo se puede cambiar especificando la propiedad de agente xmlConfigReloadInterval en el archivo agent.properties.

# **Esquema**

El esquema siguiente describe los elementos que son válidos en el archivo ConnectDirectNodeProperties.xml.

```
<?xml version="1.0" encoding="UTF-8"?>
<schema targetNamespace="http://wmqfte.ibm.com/ConnectDirectNodeProperties"
  elementFormDefault="qualified"
  xmlns="https://www.w3.org/2001/XMLSchema"
  xmlns:tns="http://wmqfte.ibm.com/ConnectDirectNodeProperties">
  <element name="nodeProperties" type="tns:nodePropertiesType"></element> 
  <complexType name="nodePropertiesType">
     <sequence>
      <element name="credentialsFile" type="tns:credentialsFileName" minOccurs="0" maxOccurs="1"/>
       <element name="node" type="tns:nodeType" minOccurs="0" maxOccurs="unbounded"></element>
     </sequence>
  </complexType>
  <complexType name="nodeType">
 <attribute name="name" type="string" use="required"/>
 <attribute name="pattern" type="tns:patternType" use="optional"/>
     <attribute name="type" type="string" use="required"/>
  </complexType>
  <simpleType name="patternType">
    <restriction base="string
      <enumeration value="regex"/>
       <enumeration value="wildcard"/>
     </restriction>
  </simpleType>
</schema>
```
# **Explicación del archivo ConnectDirectNodeProperties.xml**

Los elementos y atributos que se utilizan en el archivo ConnectDirectNodeProperties. xml se describen en la siguiente lista.

#### **nodeProperties**

Elemento raíz del documento XML.

#### **credentialsFile**

Vía de acceso al archivo de credenciales en el que se almacena la información confidencial. Para IBM WebSphere MQ 7.5 o posterior, el valor de esta propiedad puede contener variables de entorno. Para obtener más información, consulte ["El uso de variables de entorno en las propiedades de MFT" en la](#page-542-0) [página 543](#page-542-0)

#### **nodo**

Especifica uno o más nodos Connect:Direct.

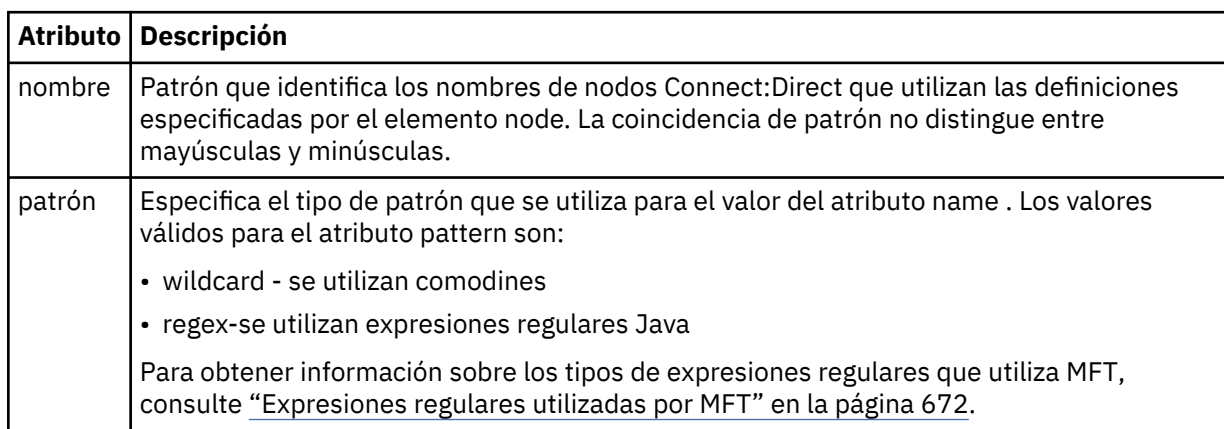

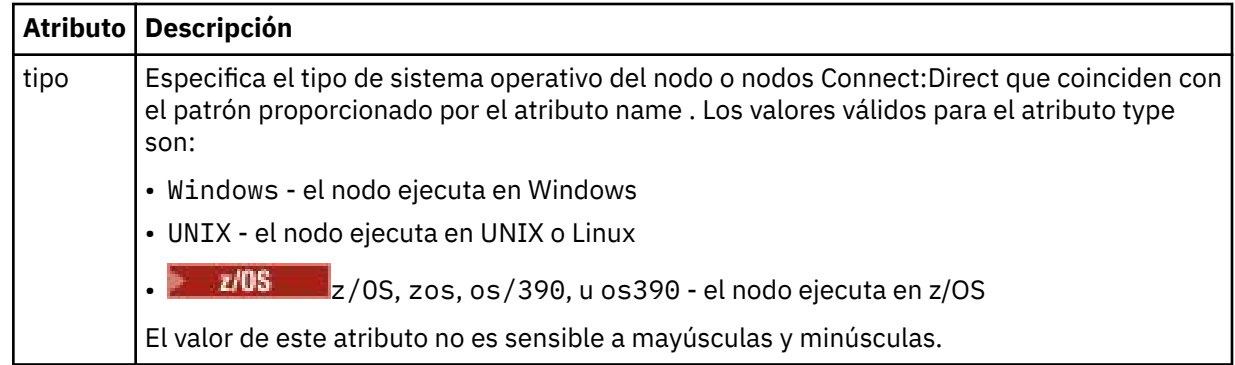

## **Ejemplo**

En este ejemplo, el nombre de archivo de credenciales de Connect:Direct se especifica como ConnectDirectCredentials.xml. El código de ejemplo especifica las siguientes conexiones de plataforma:

- Los nodos Connect:Direct con un nombre que empieza por "cdnodew" ejecutan en la plataforma Windows.
- Los nodos Connect:Direct con un nombre que empieza por "cdnodeu" ejecutan en la plataforma UNIX.
- Los nodos Connect:Direct con un nombre que empieza por "cdnodez" ejecutan en la plataforma z/OS.
- Los demás nodos Connect:Direct ejecutan en la plataforma UNIX.

El agente de puente Connect:Direct busca coincidencias desde el principio hasta el final y utiliza la primera coincidencia que encuentra.

```
<?xml version="1.0" encoding="UTF-8"?> 
<tns:nodeProperties xmlns:tns="http://wmqfte.ibm.com/ConnectDirectNodeProperties"
 xmlns:xsi="https://www.w3.org/2001/XMLSchema-instance"
 xsi:schemaLocation="http://wmqfte.ibm.com/ConnectDirectNodeProperties 
                                                          ConnectDirectNodeProperties.xsd"> 
    <tns:credentialsFile path="ConnectDirectCredentials.xml"/>
 <tns:node name="cdnodew*" pattern="wildcard" type="windows"/>
 <tns:node name="cdnodeu.*" pattern="regex" type="unix"/>
 <tns:node name="cdnodez*" pattern="wildcard" type="zos" 
    <tns:node name="*" pattern="wildcard" type="unix"/>
</tns:nodeProperties>
```
## *Formato de archivo de definiciones de proceso de Connect:Direct*

El archivo ConnectDirectProcessDefinitions.xml en el directorio de configuración del agente de puente Connect:Direct especifica el proceso Connect:Direct definido por el usuario que se iniciará como parte de la transferencia de archivos.

El archivo ConnectDirectProcessDefinitions.xml debe ajustarse al esquema ConnectDirectProcessDefinitions.xsd. El documento de esquema ConnectDirectProcessDefinitions.xsd se encuentra en el directorio *MQ\_INSTALLATION\_PATH*/ mqft/samples/schema de la instalación de MFT . El mandato **fteCreateCDAgent** crea un archivo ConnectDirectProcessDefinitions.xml de plantilla en el directorio de configuración del agente.

El agente vuelve a cargar periódicamente el archivo ConnectDirectProcessDefinitions.xml y cualquier cambio válido en el archivo afectará al comportamiento del agente. El intervalo de recarga predeterminado es de 30 segundos. Este intervalo se puede cambiar especificando la propiedad de agente xmlConfigReloadInterval en el archivo agent.properties.

## **Esquema**

El esquema siguiente describe los elementos que son válidos en el archivo ConnectDirectProcessDefinitions.xml.

```
<schema targetNamespace="http://wmqfte.ibm.com/ConnectDirectProcessDefinitions" 
 elementFormDefault="qualified" 
        xmlns="https://www.w3.org/2001/XMLSchema" 
        xmlns:tns="http://wmqfte.ibm.com/ConnectDirectProcessDefinitions"> 
    <element name="cdprocess" type="tns:cdprocessType"></element> 
    <complexType name="cdprocessType"> 
        <sequence> 
           <element name="processSet" type="tns:processSetType" 
                                 maxOccurs="unbounded"></element>
        </sequence> 
    </complexType> 
    <complexType name="processSetType"> 
        <sequence> 
 <element name="condition" type="tns:conditionType" 
 minOccurs="0" maxOccurs="1"/> 
 <element name="process" type="tns:processType" 
 minOccurs="1" maxOccurs="1"/> 
        </sequence> 
    </complexType> 
    <complexType name="conditionType"> 
 <choice minOccurs="0" maxOccurs="unbounded"> 
 <element name="match" type="tns:matchType"/> 
 <element name="defined" type="tns:definedType"/> 
        </choice> 
    </complexType> 
 <complexType name="matchType"> 
 <attribute name="variable" type="string" use="required"/> 
 <attribute name="value" type="string" use="required"/> 
 <attribute name="pattern" type="tns:patternType" use="optional"/> 
    </complexType> 
    <complexType name="definedType"> 
        <attribute name="variable" type="string" use="required"/> 
    </complexType> 
    <complexType name="processType"> 
        <sequence> 
           <element name="preTransfer" type="tns:transferType" 
 minOccurs="0" maxOccurs="1"/> 
 <element name="transfer" type="tns:transferType" 
 minOccurs="0" maxOccurs="1"/> 
 <element name="postTransferSuccess" type="tns:transferType" 
 minOccurs="0" maxOccurs="1"/> 
 <element name="postTransferFailure" type="tns:transferType" 
                   minOccurs="0" maxOccurs="1"/> 
        </sequence> 
    </complexType> 
    <complexType name="transferType"> 
        <attribute name="process" type="string" use="required"/> 
    </complexType> 
    <simpleType name="patternType"> 
        <restriction base="string"> 
           <enumeration value="regex"/> 
           <enumeration value="wildcard"/> 
        </restriction> 
    </simpleType> 
</schema>
```
## **Explicación del archivo ConnectDirectProcessDefinitions.xml**

Los elementos y atributos que se utilizan en el archivo ConnectDirectProcessDefinitions. xml se describen en la siguiente lista.

#### **cdProcess**

El elemento raíz del documento XML.

#### **processSet**

Elemento de grupo que contiene toda la información sobre un conjunto de procesos definidos por el usuario.

## **condición**

Elemento de grupo que contiene las condiciones que se comprueban en una transferencia para determinar si se utiliza el conjunto de procesos contenidos en el elemento processSet.

#### **coincidir con**

Una condición que comprueba si el valor de una variable coincide con un valor especificado.

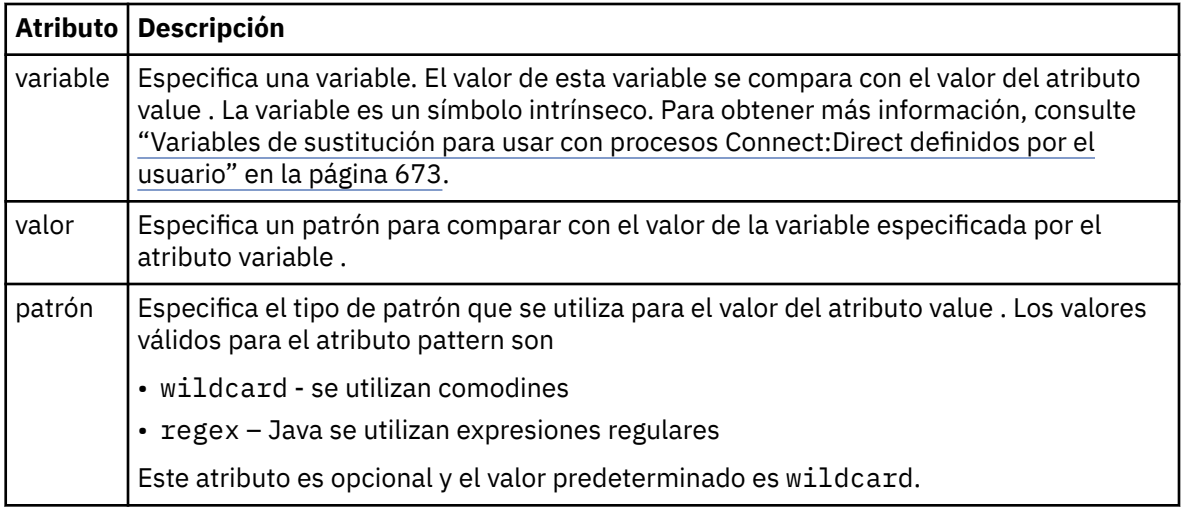

#### **defined**

Una condición que comprueba si una variable se ha definido.

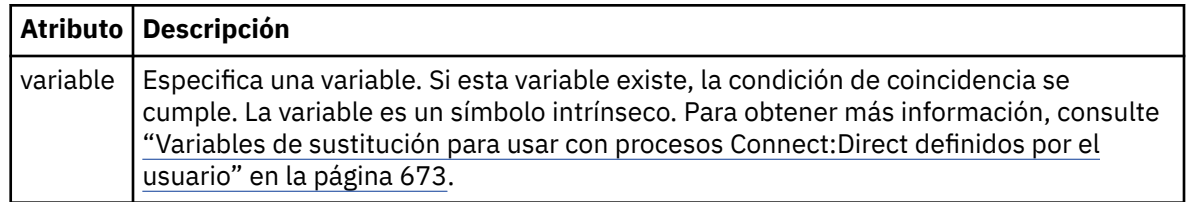

#### **process**

Elemento de grupo que contiene la información sobre dónde localizar los procesos Connect:Direct a los que llamar cuando se encuentre una coincidencia.

#### **transfer**

El proceso Connect:Direct al que llamar durante una solicitud de transferencia.

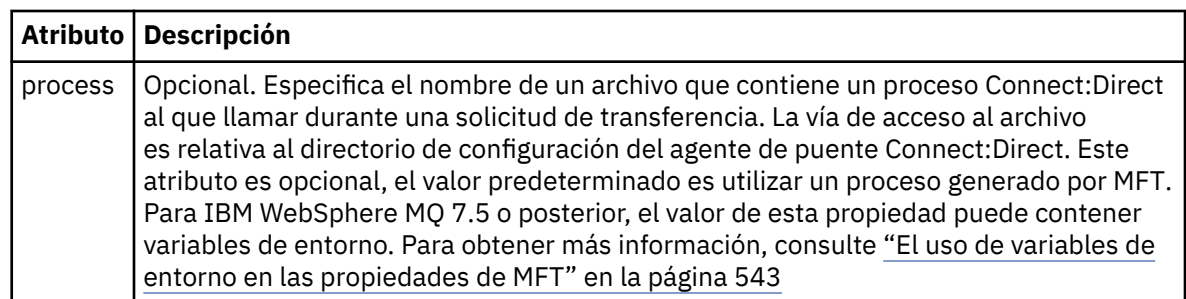

## **Ejemplo**

En este ejemplo, hay tres elementos processSet .

El primer elemento processSet especifica que si una solicitud de transferencia tiene una variable **%FTESNODE** con un valor que coincide con el patrón Client\* y una variable **%FTESUSER** con un valor de Admin, el agente de puente Connect:Direct somete el proceso Connect:Direct ubicado en *agent\_configuration\_directory*/AdminClient.cdp como parte de la transferencia.

El segundo elemento processSet especifica que si una solicitud de transferencia tiene una variable **%FTESNODE** con un valor que coincide con el patrón Client\*, el agente de puente Connect:Direct envía el proceso Connect:Direct ubicado en *agent\_configuration\_directory*/Client.cdp como parte de la transferencia. El agente de puente Connect:Direct lee los elementos processSet en el orden en que están definidos y, si encuentra una coincidencia, utiliza la primera coincidencia y no busca otra coincidencia. Para las solicitudes de transferencia que coinciden con las condiciones del primer y segundo processSet, el agente de puente Connect:Direct sólo llama a los procesos especificados por el primer processSet.

El tercer elemento processSet no tiene condiciones y coincide con todas las transferencias. Si la solicitud de transferencia no coincide con las condiciones del primer o segundo processSet, el agente de puente Connect:Direct somete el proceso Connect:Direct especificado por la tercera condición. Este proceso se encuentra en *agent\_configuration\_directory*/Default.cdp como parte de la transferencia.

```
<?xml version="1.0" encoding="UTF-8"?>
<tns:cdprocess xmlns:tns="http://wmqfte.ibm.com/ConnectDirectProcessDefinitions"
                xmlns:xsi="https://www.w3.org/2001/XMLSchema-instance"
                xsi:schemaLocation="http://wmqfte.ibm.com/ConnectDirectProcessDefinitions 
ConnectDirectProcessDefinitions.xsd"> 
    <tns:processSet> 
        <tns:condition> 
 <tns:match variable="%FTESNODE" value="Client*" pattern="wildcard"/> 
 <tns:match variable="%FTESUSER" value="Admin" pattern="wildcard"/> 
         </tns:condition> 
         <tns:process> 
             <tns:transfer process="AdminClient.cdp"/> 
        </tns:process> 
    </tns:processSet> 
    <tns:processSet> 
        <tns:condition> 
             <tns:match variable="%FTESNODE" value="Client*" pattern="wildcard"/> 
         </tns:condition> 
         <tns:process> 
            <tns:transfer process="Client.cdp"/> 
         </tns:process> 
    </tns:processSet> 
     <tns:processSet> 
        <tns:process> 
             <tns:transfer process="Default.cdp"/> 
        </tns:process> 
     </tns:processSet>
```
#### </tns:cdprocess>

## *Trabajo con recintos de seguridad de usuario de MFT*

Puede restringir el área del sistema de archivos de y a la que transferir los archivos dependiendo del nombre de usuario de MQMD que solicita la transferencia.

Los recintos de seguridad de usuario no están soportados cuando el agente es un agente de puente de protocolo o un agente de puente Connect:Direct.

Para habilitar los recintos de seguridad, añada la siguiente propiedad al archivo agent.properties para el agente que desea restringir:

```
userSandboxes=true
```
Cuando esta propiedad está presente y se establece en true, el agente utiliza la información del archivo *MQ\_DATA\_PATH*/mqft/config/*coordination\_qmgr\_name*/agents/ *agent\_name*/UserSandboxes.xml para determinar a qué partes del sistema de archivos puede acceder el usuario que solicita la transferencia.

El XML UserSandboxes.xml se compone de un elemento <agent> que contiene cero o más elementos <sandbox> . Estos elementos describen qué reglas se aplican a qué usuarios. El atributo user del elemento <sandbox> es un patrón que se utiliza para buscar coincidencias con el usuario MQMD de la solicitud.

El agente vuelve a cargar periódicamente el archivo UserSandboxes.xml y cualquier cambio válido en el archivo afectará al comportamiento del agente. El intervalo de recarga predeterminado es de 30 segundos. Este intervalo se puede cambiar especificando la propiedad de agente xmlConfigReloadInterval en el archivo agent.properties.

Si se especifica el atributo o valor userPattern="regex", el atributo user se interpreta como una expresión regular Java. Para obtener más información, consulte ["Expresiones regulares utilizadas por](#page-671-0) [MFT" en la página 672.](#page-671-0)

Si no especifica el atributo o valor userPattern="regex", el atributo user se interpreta como un patrón con los siguientes caracteres comodín:

- asterisco (\*), que representa cero o más caracteres
- signo de interrogación (?), que representa exactamente un carácter

Las coincidencias se realizan en el orden en el que los elementos <sandbox> se listan en el archivo. Sólo se utiliza la primera coincidencia, todas las siguientes coincidencias potenciales en el archivo se ignoran. Si ninguno de los elementos <sandbox> especificados en el archivo coincide con el usuario MQMD asociado con el mensaje de solicitud de transferencia, la transferencia no puede acceder al sistema de archivos. Cuando se encuentra una coincidencia entre el nombre de usuario MQMD y un atributo user, la coincidencia identifica un conjunto de reglas dentro de un elemento <sandbox> que se aplican a la transferencia. Este conjunto de reglas se utiliza para determinar qué archivos, o conjuntos de datos, pueden leerse o escribirse como parte de la transferencia.

Cada conjunto de reglas puede especificar un elemento <read>, que identifica qué archivos se pueden leer, y un elemento <write> que identifica qué archivos se pueden escribir. Si omite los elementos <read> o <write> de un conjunto de reglas, se supone que el usuario asociado con dicho conjunto de reglas no tiene permiso para realizar ninguna lectura ni escritura, según corresponda.

Nota: El elemento <read> debe estar antes del elemento <write>, y el elemento <include> debe ser anterior al elemento <exclude>, en el archivo UserSandboxes.xml.

Cada elemento <read> o <write> contiene uno o más patrones que se utilizan para determinar si un archivo está en el recinto de seguridad y se puede transferir. Especifique estos patrones utilizando los elementos <include> y <exclude>. El atributo name del elemento <include> o <exclude> especifica el patrón que debe coincidir. Un atributo type opcional especifica si el valor de nombre es un patrón de cola o un archivo. Si no se especifica el atributo type, el agente trata el patrón como un patrón de vía de acceso de archivo o de directorio. Por ejemplo:

```
<tns:read>
 <tns:include name="/home/user/**"/>
 <tns:include name="USER.**" type="queue"/>
    <tns:exclude name="/home/user/private/**"/>
</tns:read>
```
El agente utiliza los patrones <include> y <exclude> name para determinar si los archivos, conjuntos de datos o colas se pueden leer o grabar en ellos. Se permite una operación si el nombre canónico de la vía de acceso de archivo, del conjunto de datos o de la cola coincide con al menos uno de los patrones incluidos y exactamente cero de los patrones excluidos. Los patrones especificados utilizando el atributo name de los elementos <include> y <exclude> utilizan los convenios y separadores de vía de acceso correspondientes a la plataforma en que se está ejecutando el agente. Si especifica vías de acceso relativas, las vías de acceso serán resueltas en la propiedad transferRoot del agente.

Cuando se especifica una restricción de cola, una sintaxis de QUEUE@QUEUEMANAGER está soportada, con las reglas siguientes:

- Si falta el carácter de arroba (@) en la entrada, el patrón se trata como un nombre de cola al que se puede acceder a cualquier gestor de colas. Por ejemplo, si el patrón es name, se trata de la misma manera que name@\*\*.
- Si el carácter de arroba (@) es el primer carácter de la entrada, el patrón se trata como un nombre de gestor de colas y se puede acceder a todas las colas del gestor de colas. Por ejemplo, si el patrón es @name, se trata de la misma manera que \*\*@name..

Los siguientes caracteres comodín tienen un significado especial cuando se especifican como parte del atributo name de los elementos <include> y <exclude>:

**\***

Un único asterisco coincide con cero o más caracteres en un nombre de directorio, o en un calificador de un nombre de conjunto de datos o nombre de cola .

**?**

Un signo de interrogación coincide exactamente con un carácter en un nombre de directorio, o en un calificador de un nombre de conjunto de datos o nombre de cola.

#### **\*\***

Dos caracteres de asterisco coinciden con cero o más nombres de directorio, o cero o más calificadores en un nombre de conjunto de datos de o nombre de cola de . Además las vías de acceso que finalizan con un separador de vía de acceso tienen dos asteriscos "\*\*" implícitos añadidos al final de la vía de acceso. Por lo tanto, /home/user/ es el mismo que /home/user/\*\*.

#### Por ejemplo:

- /\*\*/test/\*\* coincide con cualquier archivo con un directorio test en su vía de acceso
- /test/file? coincide con cualquier archivo del directorio /test que empiece por la serie file seguido de cualquier carácter único
- c:\test\\*.txt coincide con cualquier archivo dentro del directorio c:\test con una extensión .txt
- c:\test\\*\*\\*.txt coincide con cualquier archivo dentro del directorio 'c:\test o uno de sus subdirectorios con una extensión . txt
- $\cdot$  //05 /// TEST.  $\star$ . DATA' coincide con cualquier conjunto de datos que tenga el primer calificador TEST, tiene cualquier segundo calificador y un tercero de DATA.
- \*@QM1 coincide con cualquier cola del gestor de colas QM1 que tenga un único calificador.
- TEST.\*.QUEUE@QM1 coincide con cualquier cola del gestor de colas QM1 que tiene el primer cualificador de TEST, tiene cualquier segundo cualificador y un tercero de QUEUE.
- \*\*@QM1 coincide con cualquier cola del gestor de colas QM1.

# **Enlaces simbólicos**

Debe resolver por completo los enlaces simbólicos que se utilizan en las vías de acceso de archivo en el archivo UserSandboxes.xml especificando enlaces fijos en los elementos <include> y <exclude>. Por ejemplo, si tiene un enlace simbólico donde /var se correlaciona con /SYSTEM/var, debe especificar esta vía de acceso como <tns:include name="/SYSTEM/var"/>, de lo contrario la transferencia prevista fallará con un error de seguridad de recinto de seguridad de usuario.

#### **Ejemplo**

Este ejemplo muestra cómo permitir que el usuario con el nombre de usuario MQMD guest transfiera cualquier archivo desde el directorio /home/user/public o cualquiera de sus subdirectorios en el sistema donde se ejecuta el agente AGENT\_JUPITER, añadiendo el siguiente elemento <sandbox> al archivo UserSandboxes.xml en el directorio de configuración de AGENT\_JUPITER:

```
<?xml version="1.0" encoding="UTF-8"?>
<tns:userSandboxes
         xmlns:tns="http://wmqfte.ibm.com/UserSandboxes"
```

```
 xmlns:xsi="https://www.w3.org/2001/XMLSchema-instance"
         xsi:schemaLocation="http://wmqfte.ibm.com/UserSandboxes UserSandboxes.xsd">
     <tns:agent>
        <tns:sandbox user="guest">
             <tns:read>
                 <tns:include name="/home/user/public/**"/>
              </tns:read>
        </tns:sandbox>
    </tns:agent>
</tns:userSandboxes>
```
## **Ejemplo**

En este ejemplo se muestra cómo permitir que cualquier usuario con el nombre de usuario MQMD account seguido de un único dígito, por ejemplo, account4, complete las siguientes acciones:

- Transfiera cualquier archivo desde el directorio /home/account o cualquiera de sus subdirectorios, excluyendo el directorio /home/account/private en el sistema donde se está ejecutando el agente AGENT\_SATURN
- Transfiera cualquier archivo al directorio /home/account/output o a cualquiera de sus subdirectorios en el sistema donde se está ejecutando AGENT\_SATURN
- Leer mensajes de las colas del gestor de colas local que empiezan por el prefijo ACCOUNT. a menos que empiece por ACCOUNT.PRIVATE. (es decir, que tenga PRIVATE en el segundo nivel).
- Transfiera datos a las colas que empiezan con el prefijo ACCOUNT.OUTPUT. en cualquier gestor de colas.

Para permitir que un usuario con el nombre de usuario MQMD account complete estas acciones, añada el siguiente elemento <sandbox> al archivo UserSandboxes.xml, en el directorio de configuración de AGENT\_SATURN:

```
<?xml version="1.0" encoding="UTF-8"?>
<tns:userSandboxes
            xmlns:tns="http://wmqfte.ibm.com/UserSandboxes"
            xmlns:xsi="https://www.w3.org/2001/XMLSchema-instance"
            xsi:schemaLocation="http://wmqfte.ibm.com/UserSandboxes UserSandboxes.xsd">
    <tns:agent>
        <tns:sandbox user="account[0-9]" userPattern="regex">
            <tns:read>
                 <tns:include name="/home/account/**"/>
 <tns:include name="ACCOUNT.**" type="queue"/>
 <tns:exclude name="ACCOUNT.PRIVATE.**" type="queue"/>
                <tns:exclude name="/home/account/private/**"/>
                                                       </tns:read>
            <tns:write>
                <tns:include name="/home/account/output/**"/>
                <tns:include name="ACCOUNT.OUTPUT.**" type="queue"/>
            </tns:write>
         </tns:sandbox>
     </tns:agent>
</tns:userSandboxes>
```
## **Referencia relacionada**

["Comprobaciones adicionales de transferencias de comodín" en la página 51](#page-50-0)

A partir de IBM MQ 9.0.1 en Continuous Delivery y IBM MQ 9.0.0 Fix Pack 1 en Long Term Support, si un agente se ha configurado con un recinto de seguridad de usuario o de agente para restringir las ubicaciones en las que el agente puede transferir archivos, puede especificar que se realicen comprobaciones adicionales en las transferencias de comodín para ese agente.

["Trabajo con recintos de seguridad de usuario de MFT" en la página 47](#page-46-0)

Puede restringir el área del sistema de archivos de y a la que transferir los archivos dependiendo del nombre de usuario de MQMD que solicita la transferencia.

#### ["El archivo agent.properties de MFT" en la página 558](#page-557-0)

Cada Managed File Transfer Agent tiene su propio archivo de propiedades, agent.properties, que debe contener la información que utiliza un agente para conectarse a su gestor de colas. El archivo agent.properties también puede contener propiedades que alteren el comportamiento del agente.

# **Propiedades de configuración del registrador de MFT**

El registrador de Managed File Transfer tiene un conjunto de propiedades de configuración. Especifique estas propiedades en el archivo logger.properties , que está en el directorio *MQ\_DATA\_PATH*/mqft/ config/*coordination\_qmgr\_name*/loggers/*logger\_name* .

Para IBM WebSphere MQ 7.5, o posterior, existe la posibilidad de utilizar variables de entorno en algunas propiedades de Managed File Transfer que representan ubicaciones de archivo o de directorio. Esto permite que las ubicaciones de archivos o directorios que se utilizan al ejecutar componentes del producto varíen dependiendo de los cambios de entorno, por ejemplo qué usuario está ejecutando el proceso. Para obtener más información, consulte ["El uso de variables de entorno en las propiedades de](#page-542-0) [MFT" en la página 543.](#page-542-0)

**Nota:** Cuando especifique las vías de acceso de archivos en Windows, , el carácter separador de barra inclinada invertida (\) debe aparecer en forma de barras inclinadas invertidas dobles (es decir, carácter de escape de barra inclinada, (\). También puede utilizar como separador un único carácter de barra inclinada (/). Para obtener más información sobre el escapado de caracteres en los archivos de propiedades Java en Oracle, consulte la [Javadoc de la clase Properties](https://docs.oracle.com/javase/1.5.0/docs/api/java/util/Properties.html#load(java.io.InputStream)).

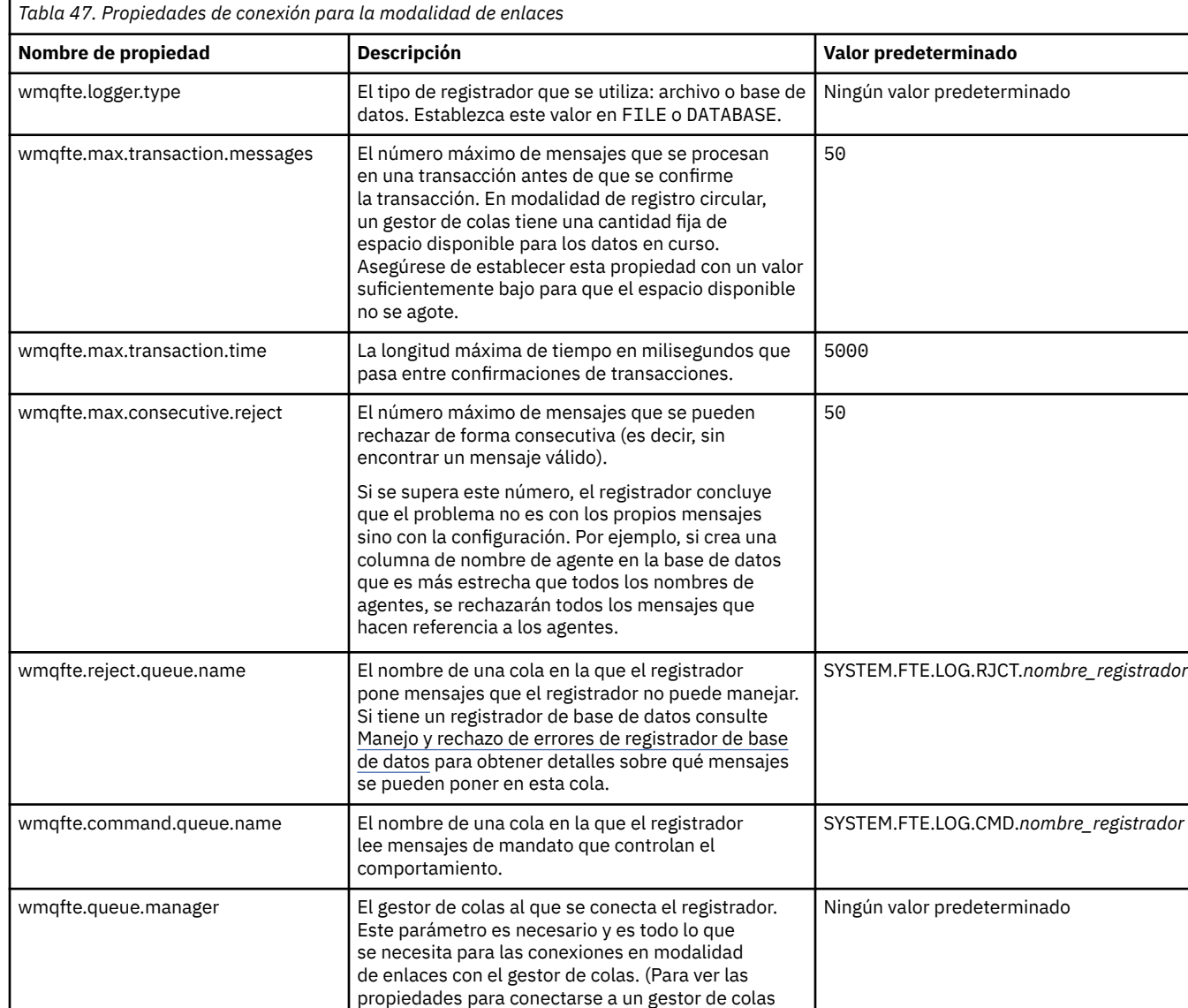

remoto, consulte [Tabla 48 en la página 613](#page-612-0).)

# **Propiedades de conexión en modalidad de enlaces**

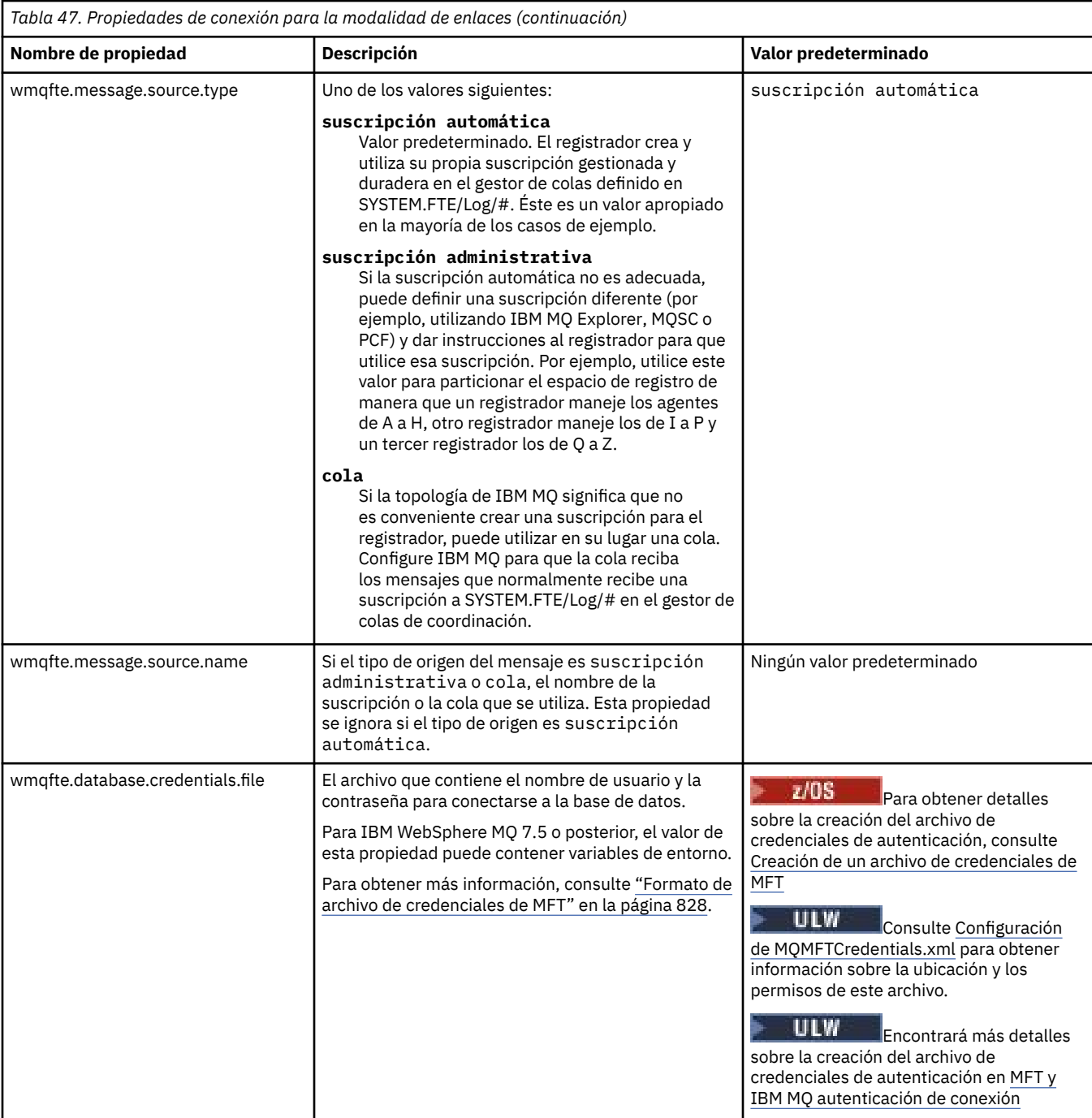

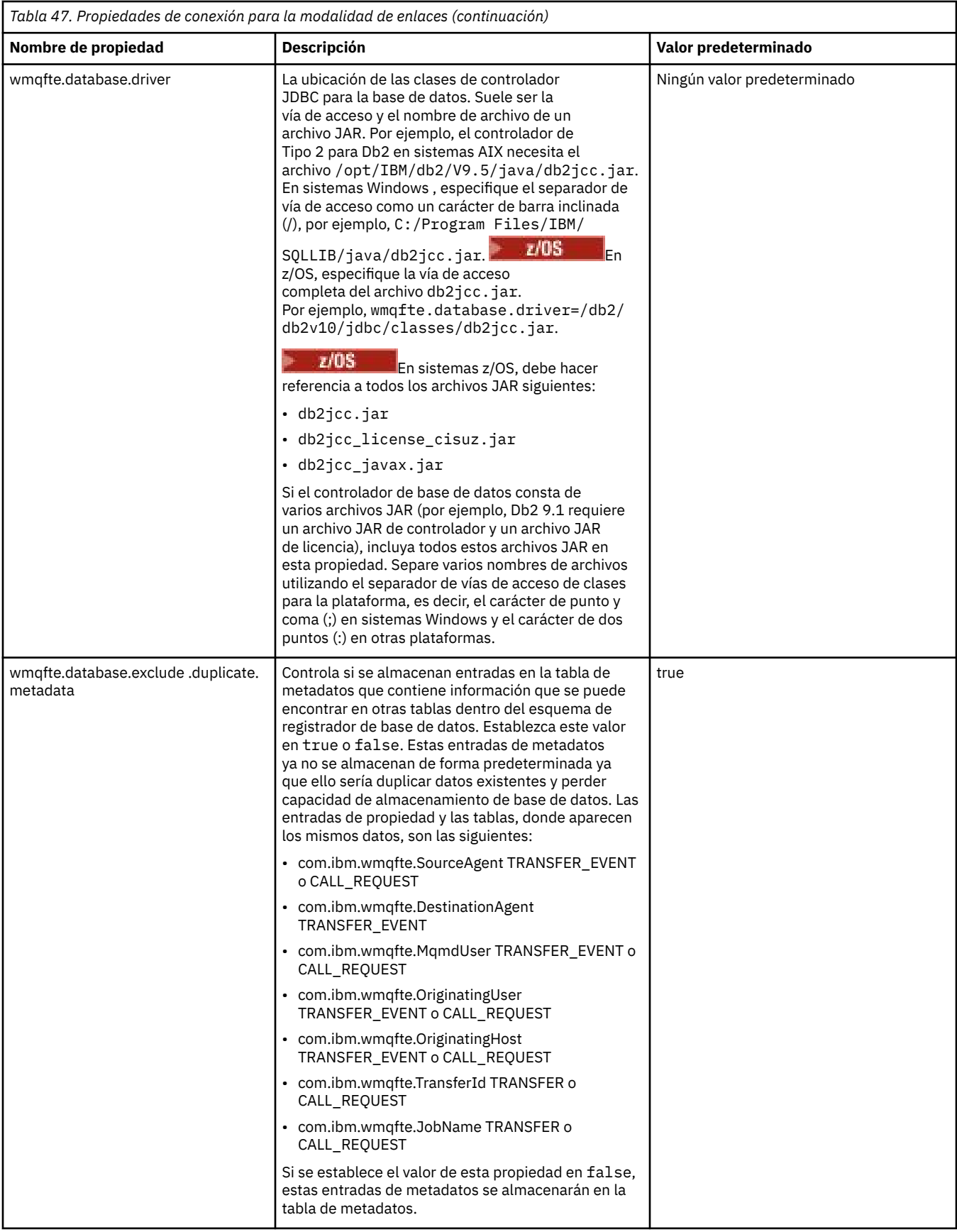

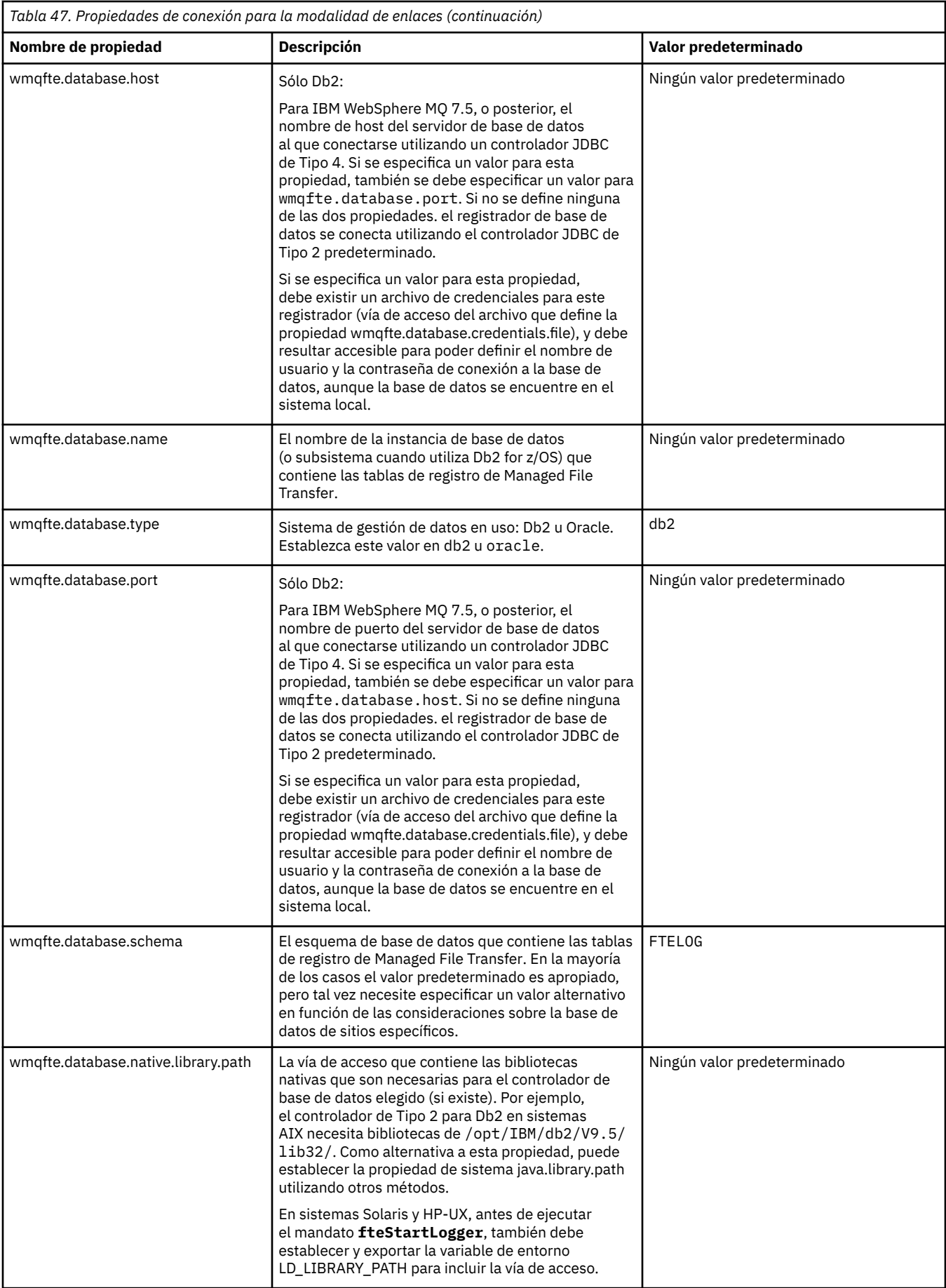

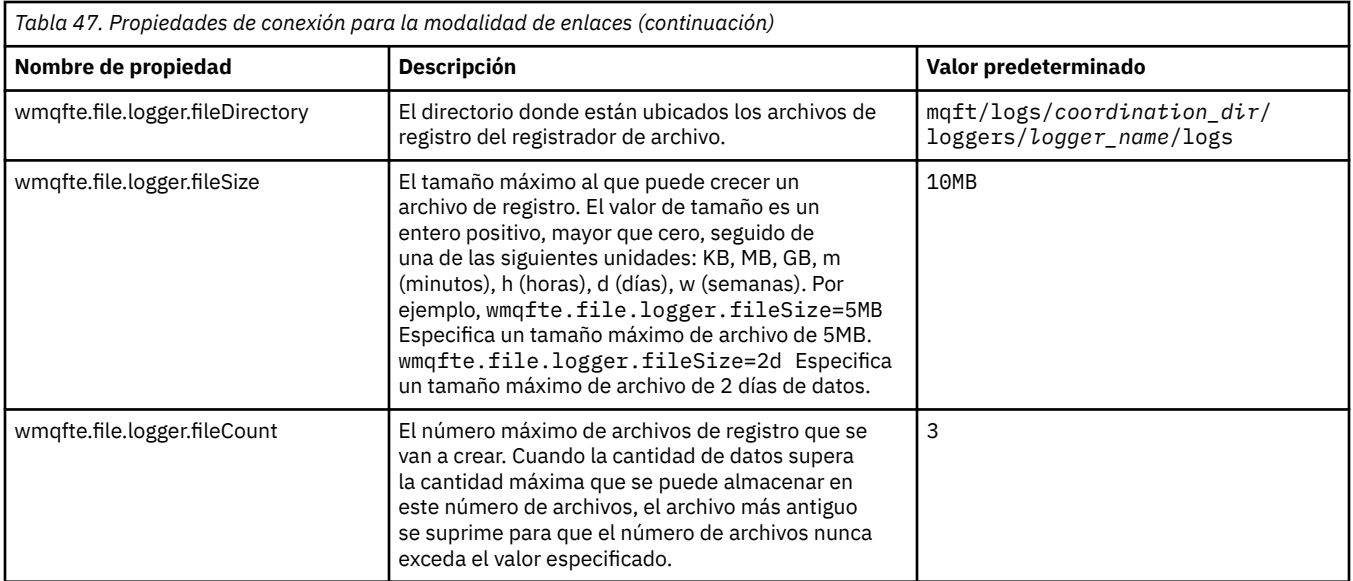

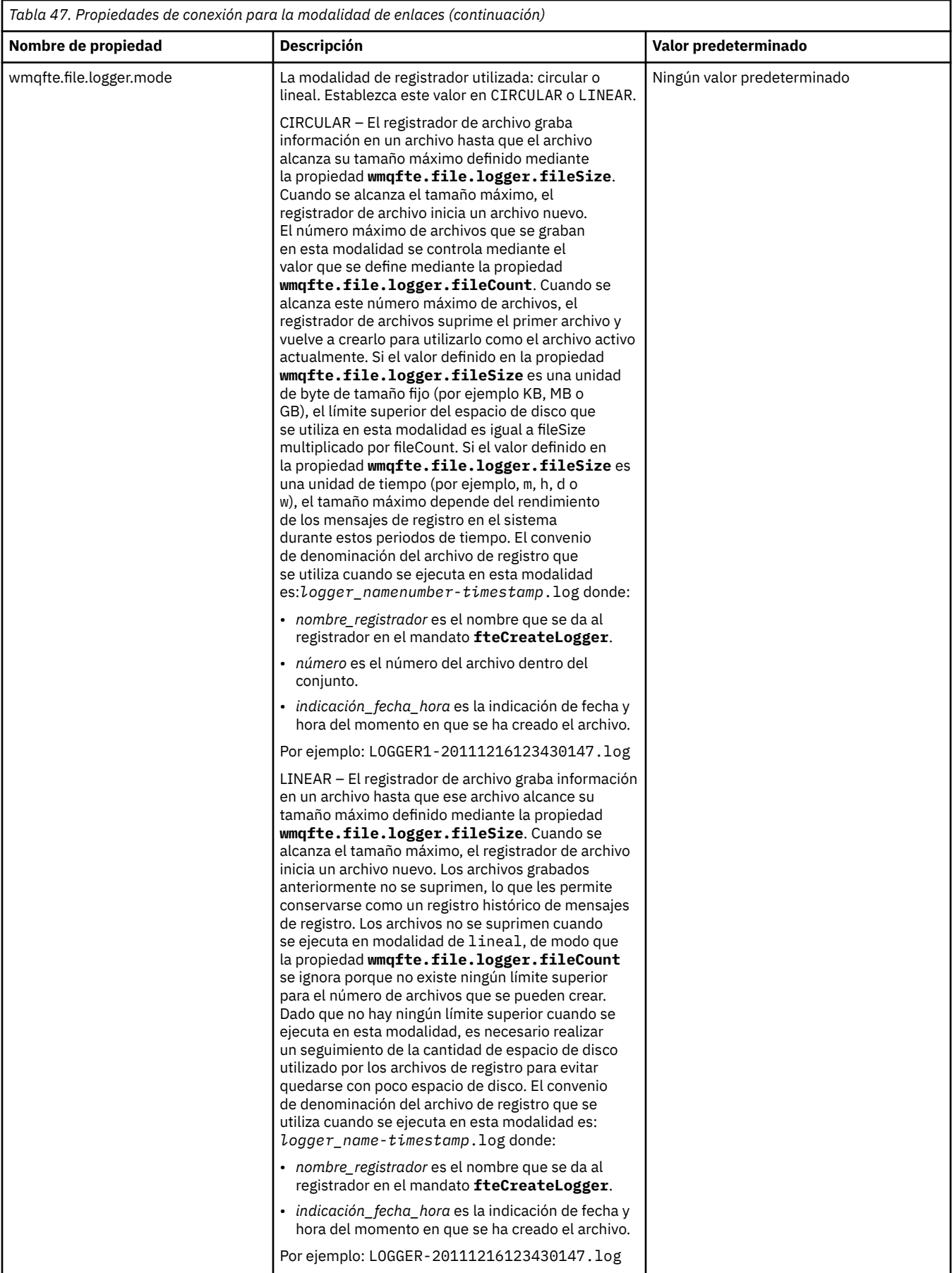

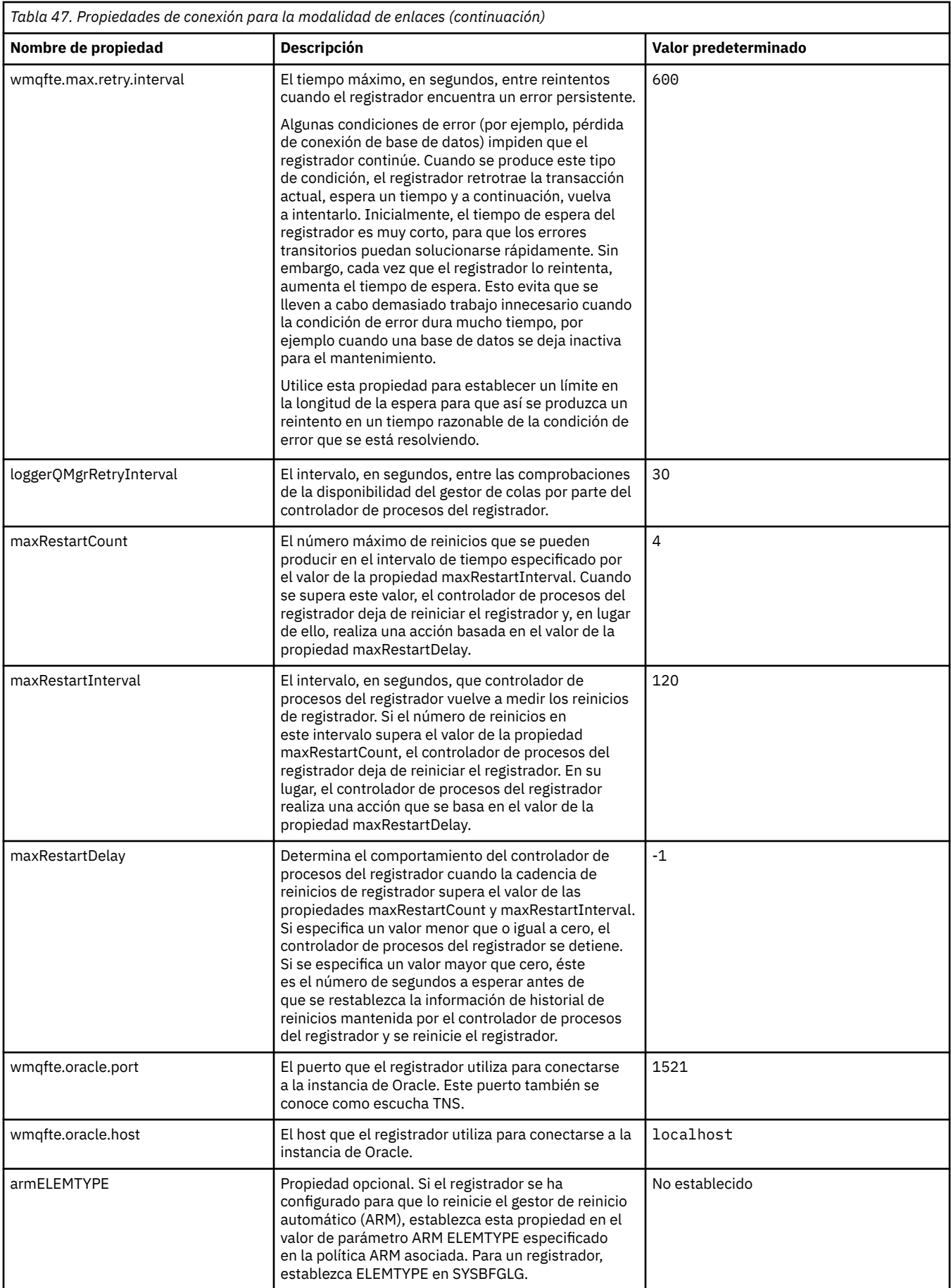
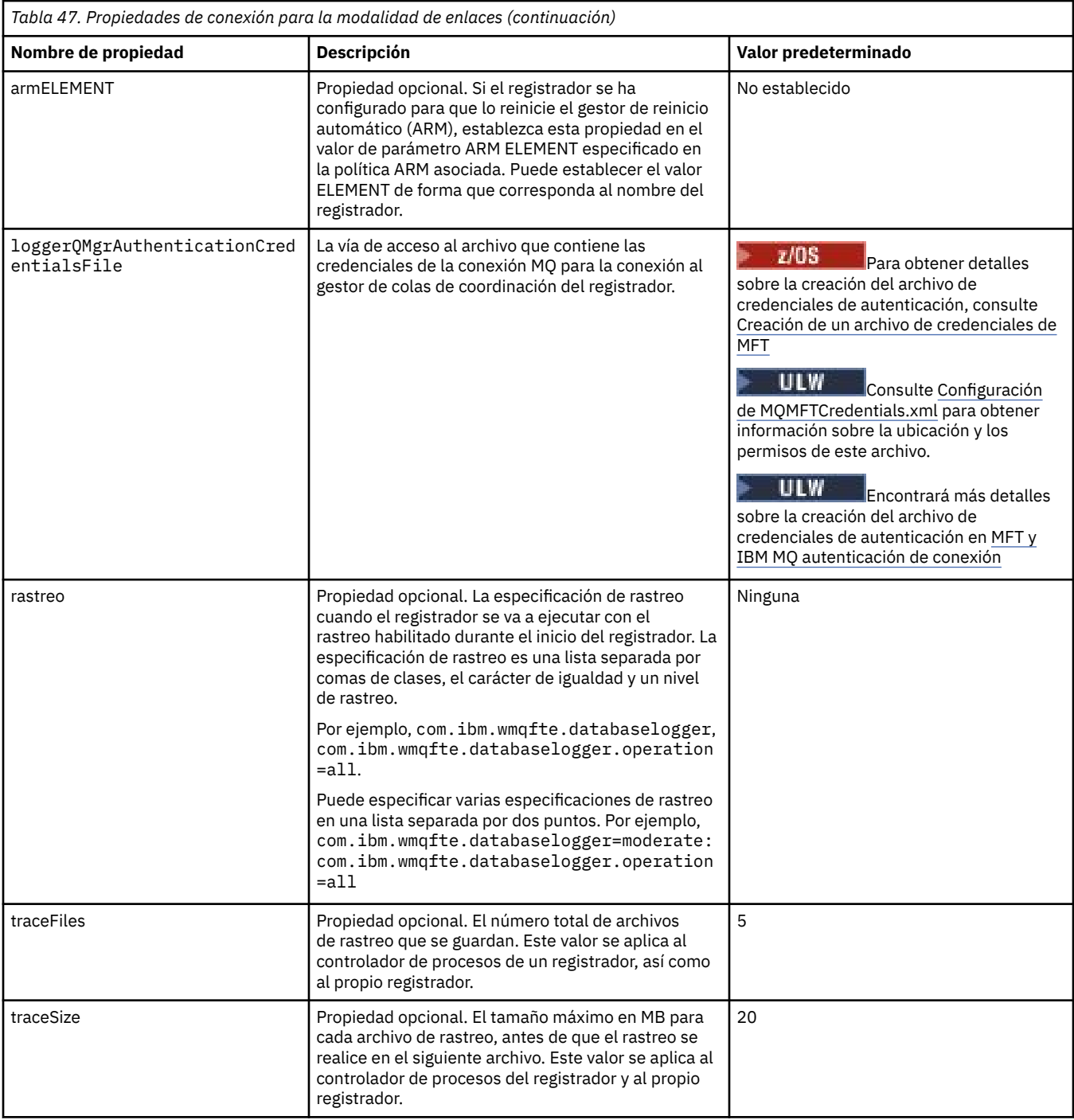

# **Propiedades de conexión en modalidad de cliente**

 $V$  9.0.4

La tabla siguiente muestra las propiedades del registrador adicionales necesarias para dar soporte a la conexión en modalidad de cliente un gestor de colas del registrador.

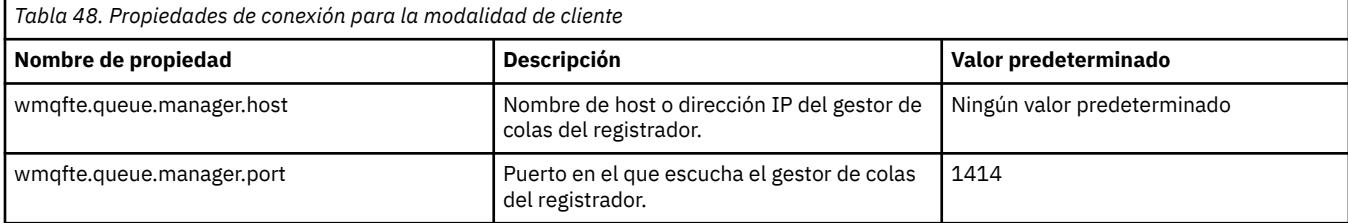

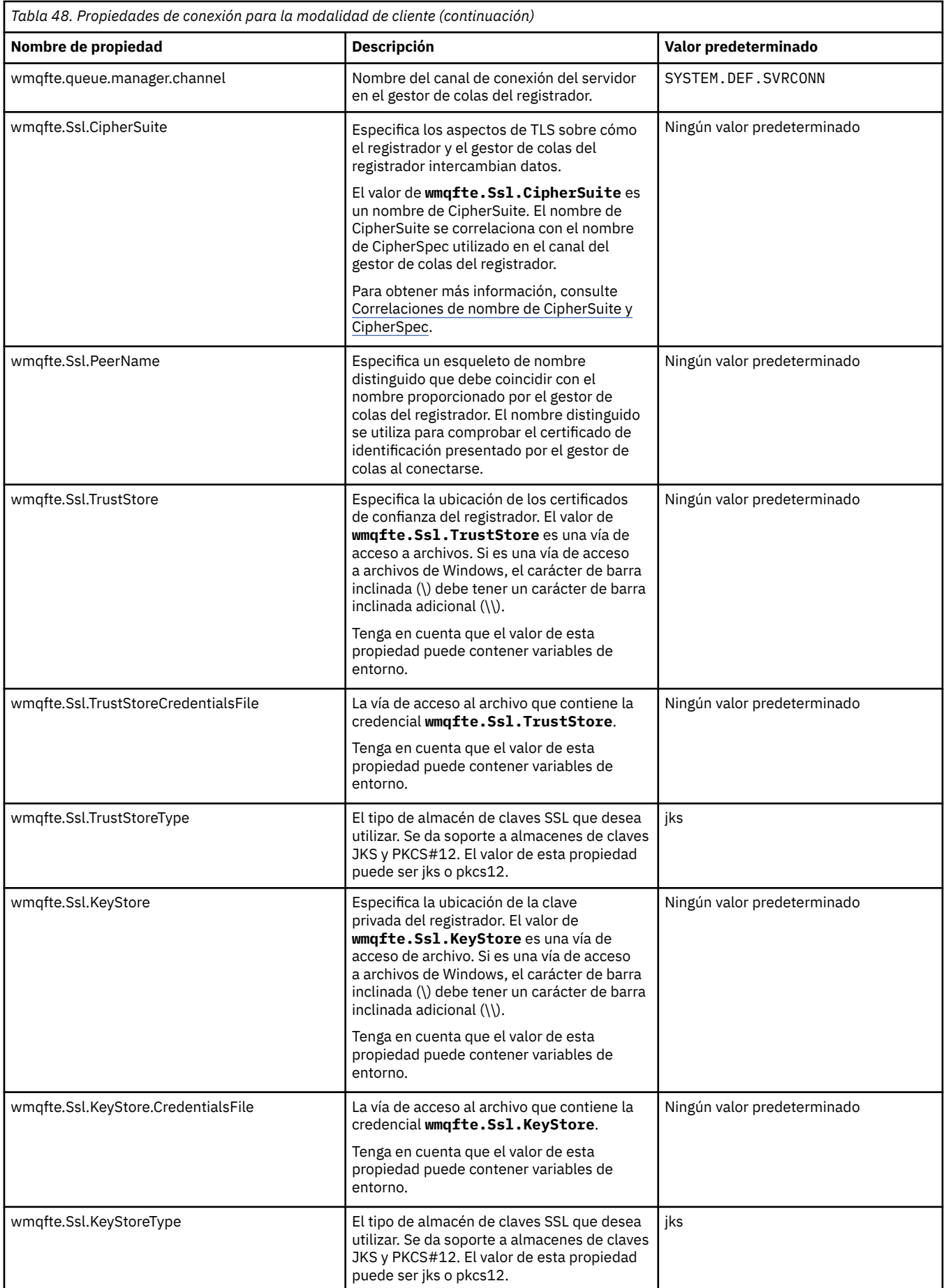

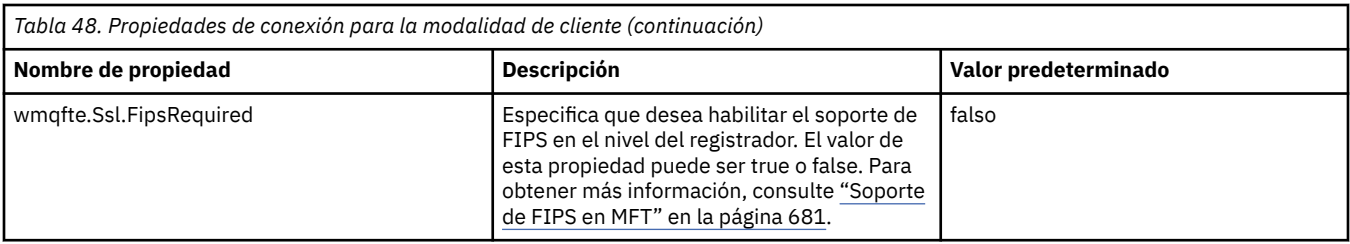

#### **Referencia relacionada**

["El uso de variables de entorno en las propiedades de MFT" en la página 543](#page-542-0)

A partir de IBM WebSphere MQ 7.5, es posible que las variables de entorno se utilicen en las propiedades Managed File Transfer que representan ubicaciones de archivo o directorio. Esto permite que las ubicaciones de archivos o directorios que se utilizan al ejecutar componentes del producto, varíen dependiendo de los cambios del entorno. Por ejemplo, qué usuario está ejecutando el proceso.

["Propiedades SSL para MFT" en la página 616](#page-615-0)

Utilice SSL o TLS con IBM MQ y Managed File Transfer para impedir conexiones no autorizadas entre agentes y gestores de colas, y para cifrar el tráfico de mensajes entre agentes y gestores de colas.

### **Propiedades del sistema Java para MFT**

Una serie de propiedades de agente y mandato de Managed File Transfer tienen que definirse como propiedades de sistema Java, porque definen la configuración de una funcionalidad temprana que no puede utilizar el mecanismo de propiedades de mandato o agente.

Defina propiedades del sistema y otras opciones JVM para la JVM que va a ejecutar mandatos de Managed File Transfer, definiendo la variable de entorno BFG\_JVM\_PROPERTIES. Por ejemplo, para establecer la propiedad com.ibm.wmqfte.maxConsoleLineLength en una plataforma de tipo UNIX, defina la variable como se indica a continuación:

export BFG\_JVM\_PROPERTIES="-Dcom.ibm.wmqfte.maxConsoleLineLength=132"

Si se ejecuta un agente como un servicio de Windows, se pueden modificar las propiedades de sistema Java especificando el parámetro -sj en el mandato **fteModifyAgent**.

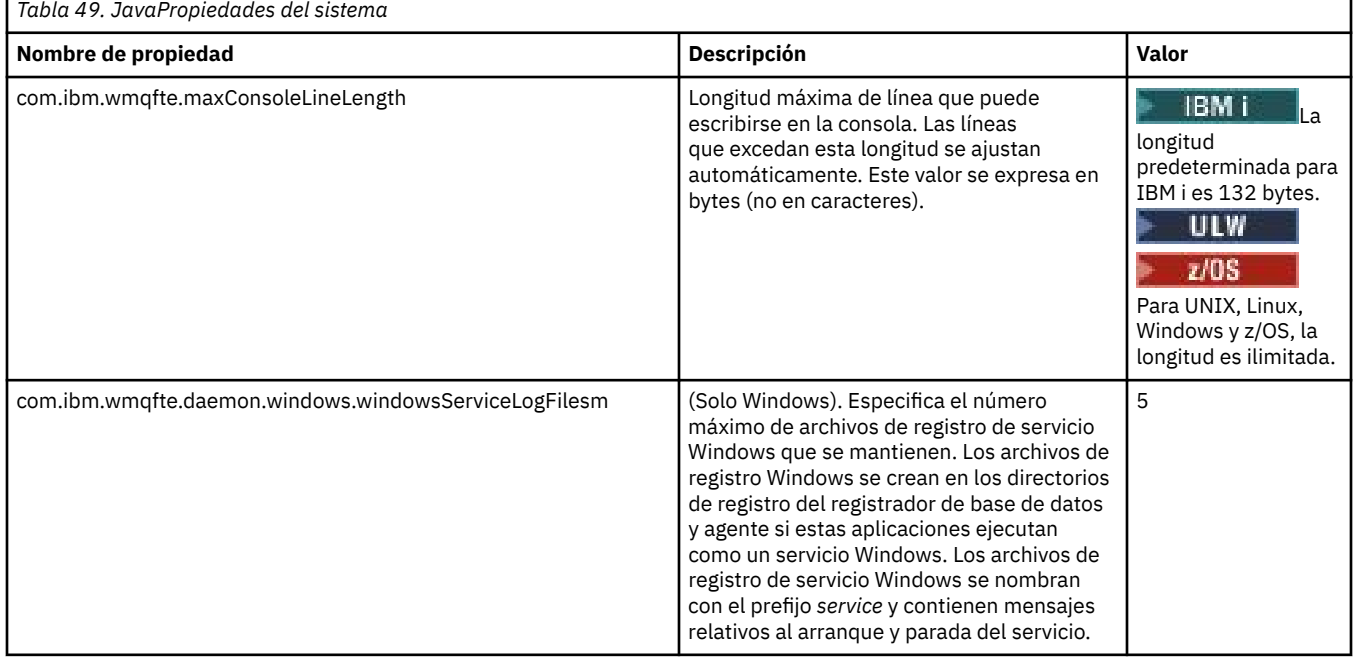

### **Conceptos relacionados**

["Opciones de configuración de MFT en Multiplatforms" en la página 58](#page-57-0)

<span id="page-615-0"></span>Managed File Transfer proporciona un conjunto de archivos de propiedades que contienen información clave sobre la configuración y son necesarios para la operación. Estos archivos de propiedades están en el directorio de configuración que ha definido al instalar el producto.

["Consejos y sugerencias para utilizar MFT" en la página 277](#page-276-0) Estas son algunas sugerencias para ayudarle a hacer el mejor uso de Managed File Transfer.

### **Propiedades SSL para MFT**

Utilice SSL o TLS con IBM MQ y Managed File Transfer para impedir conexiones no autorizadas entre agentes y gestores de colas, y para cifrar el tráfico de mensajes entre agentes y gestores de colas.

Los siguientes archivos de propiedades MFT incluyen propiedades SSL:

- El archivo agent.properties
- El archivo [coordination.properties](#page-617-0)
- El archivo [command.properties](#page-618-0)
- V 9.0.4 El archivo [logger.properties](#page-619-0)

Para obtener información sobre cómo utilizar SSL con Managed File Transfer, consulte ["Configurar el](#page-51-0) [cifrado SSL o TLS para MFT" en la página 52.](#page-51-0)

En IBM WebSphere MQ 7.5 o posteriores, existe la posibilidad de utilizar variables de entorno en algunas propiedades de Managed File Transfer que representan ubicaciones de archivo o de directorio. Esto permite que las ubicaciones de archivos o directorios que se utilizan al ejecutar componentes del producto varíen en función de los cambios de entorno, por ejemplo en función del usuario que esté ejecutando el proceso. Para obtener más información, consulte ["El uso de variables de entorno en las](#page-542-0) [propiedades de MFT" en la página 543](#page-542-0).

### **Propiedades SSL para el archivo agent.properties**

El archivo [agent.properties](#page-557-0) para un agente se encuentra en el directorio *MQ\_DATA\_PATH*/mqft/ config/*coordination\_qmgr\_name*/agents/*agent\_name* . Las propiedades que contiene incluyen las siguientes propiedades SSL:

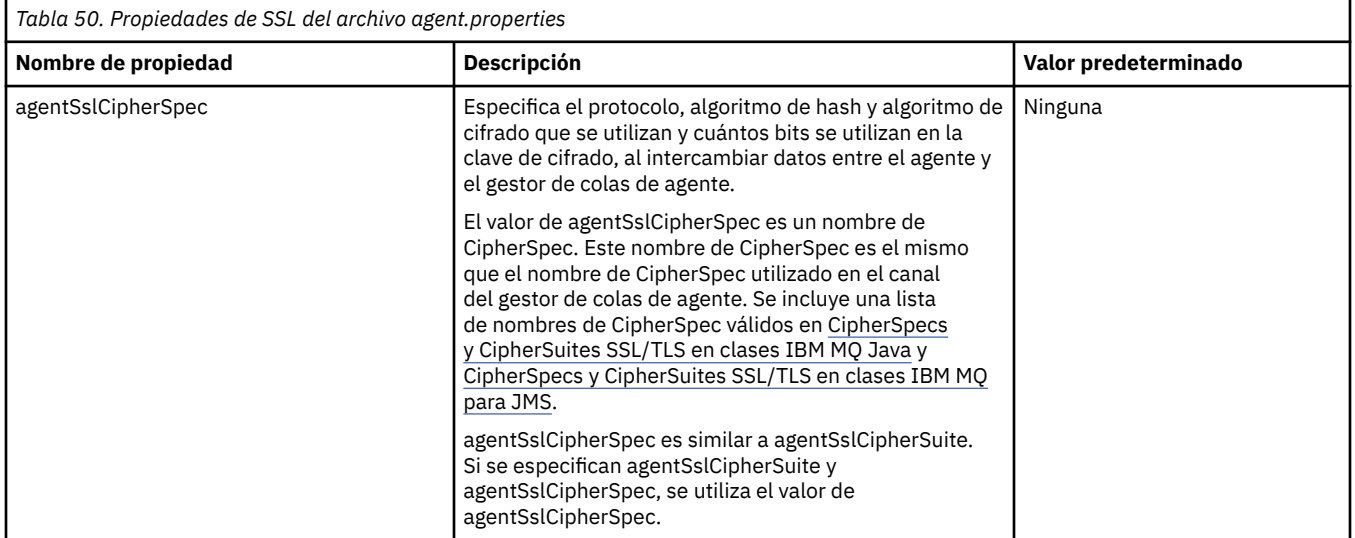

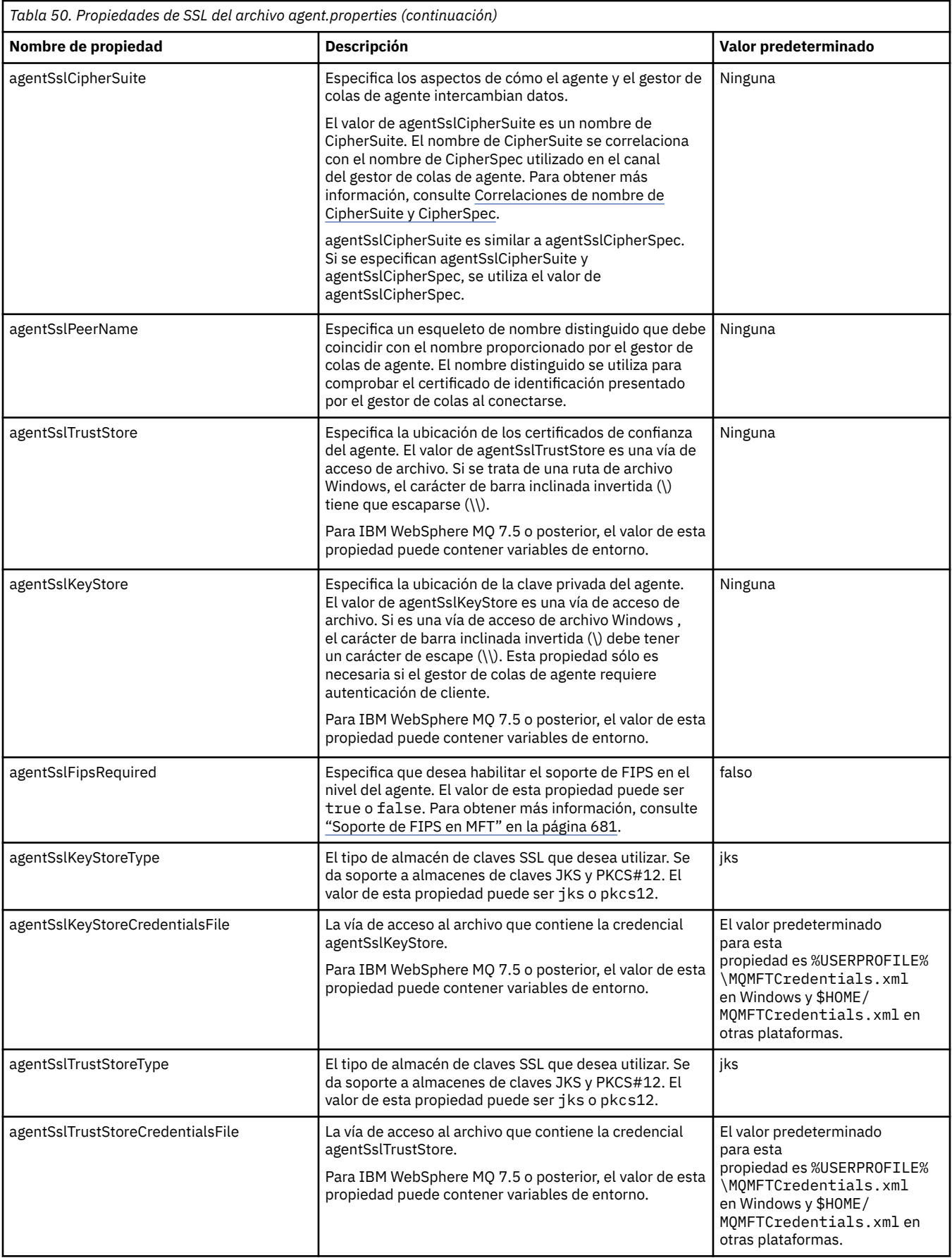

### <span id="page-617-0"></span>**Propiedades SSL para el archivo coordination.properties**

El archivo [coordination.properties](#page-547-0) se encuentra en el directorio *MQ\_DATA\_PATH*/mqft/config/ *coordination\_qmgr\_name* . Las propiedades que contiene incluyen las siguientes propiedades SSL:

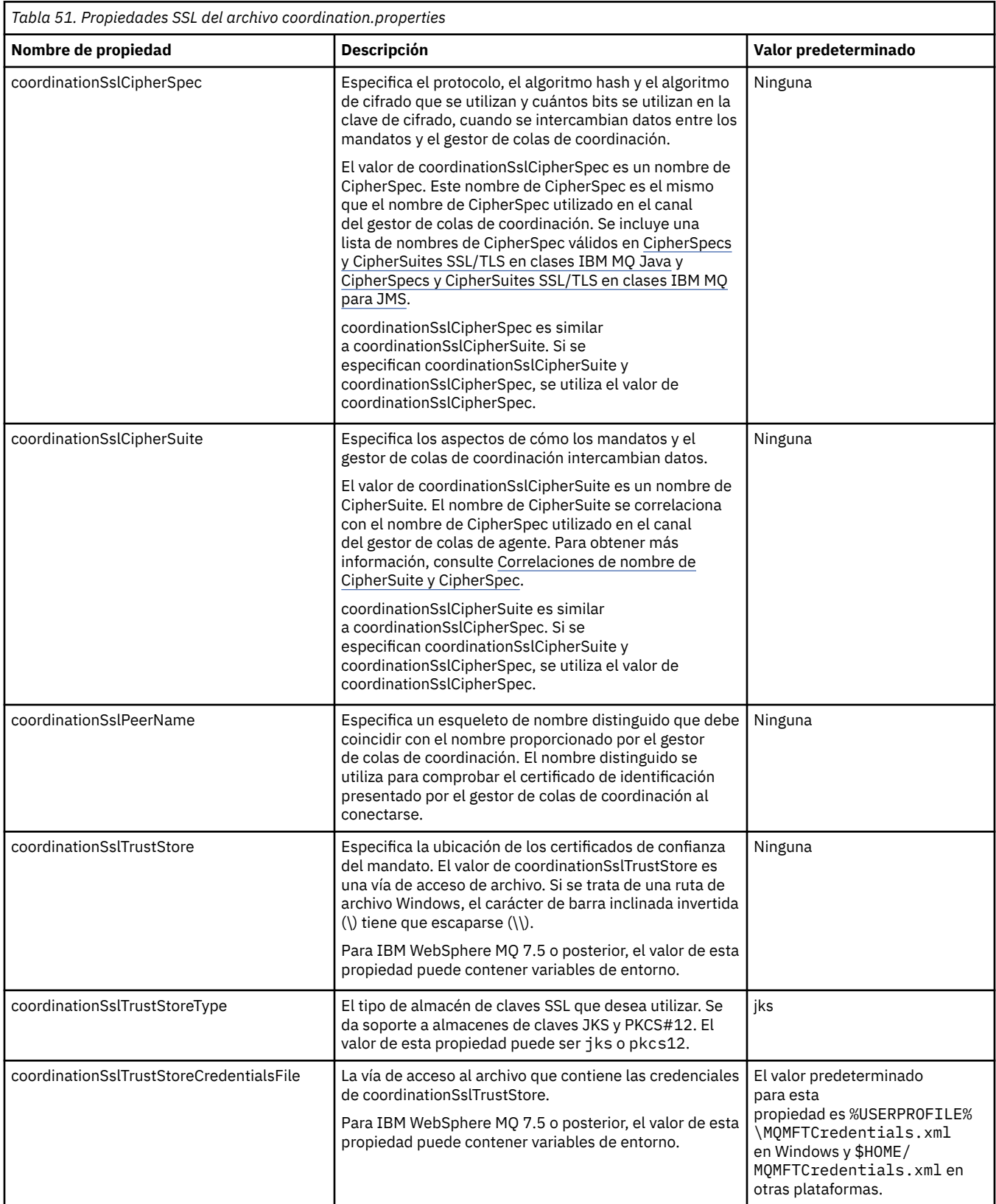

<span id="page-618-0"></span>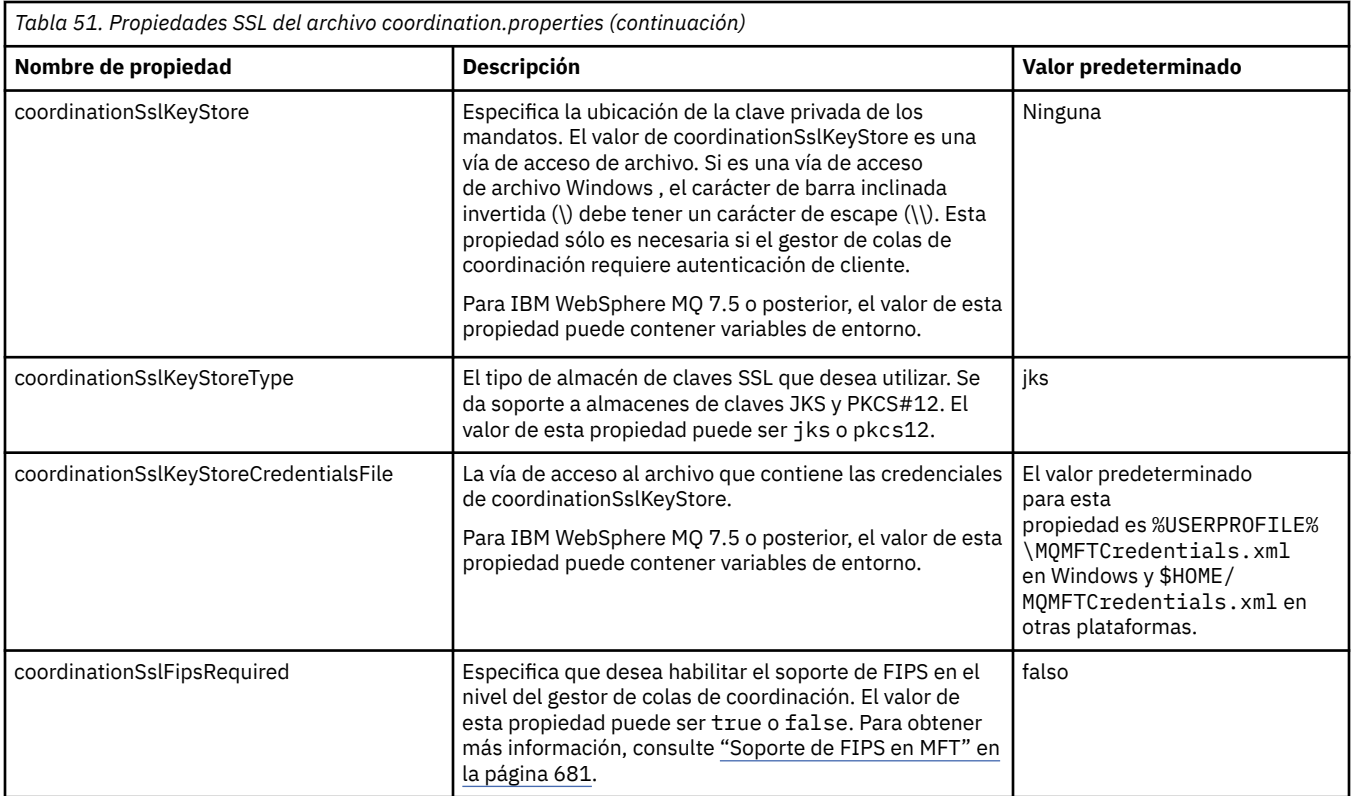

### **Propiedades SSL para el archivo command.properties**

El archivo [command.properties](#page-553-0) se encuentra en el directorio *MQ\_DATA\_PATH*/mqft/config/ *coordination\_qmgr\_name* . Las propiedades que contiene incluyen las siguientes propiedades SSL:

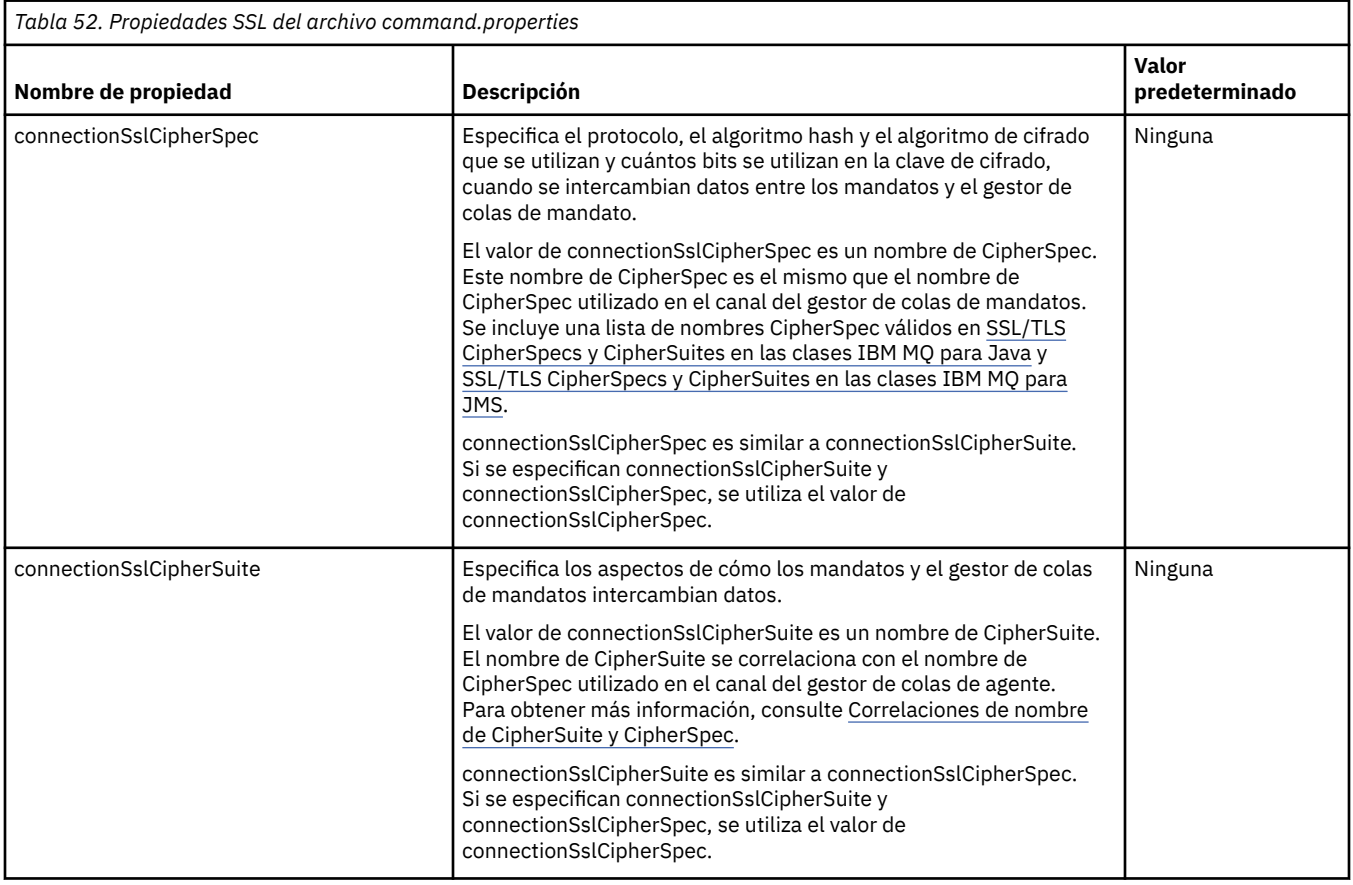

<span id="page-619-0"></span>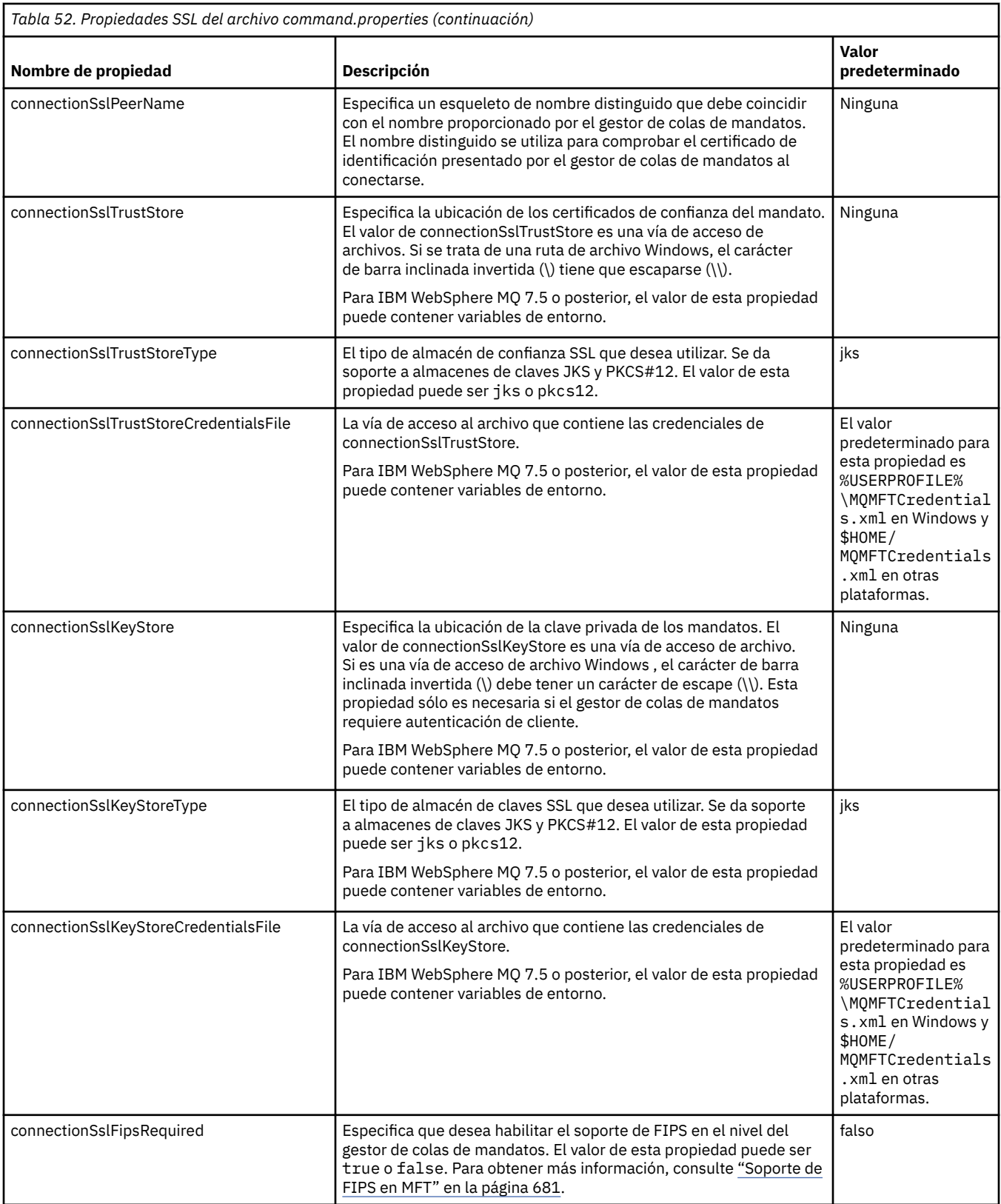

# **Propiedades SSL para el archivo logger.properties**

El archivo [logger.properties](#page-117-0) se encuentra en el directorio *MQ\_DATA\_PATH*/mqft/config/ *coordination\_qmgr\_name*/loggers/*logger\_name* . Las propiedades necesarias para dar soporte a la conexión en modalidad de cliente con un gestor de colas de registrador incluyen las siguientes propiedades SSL:

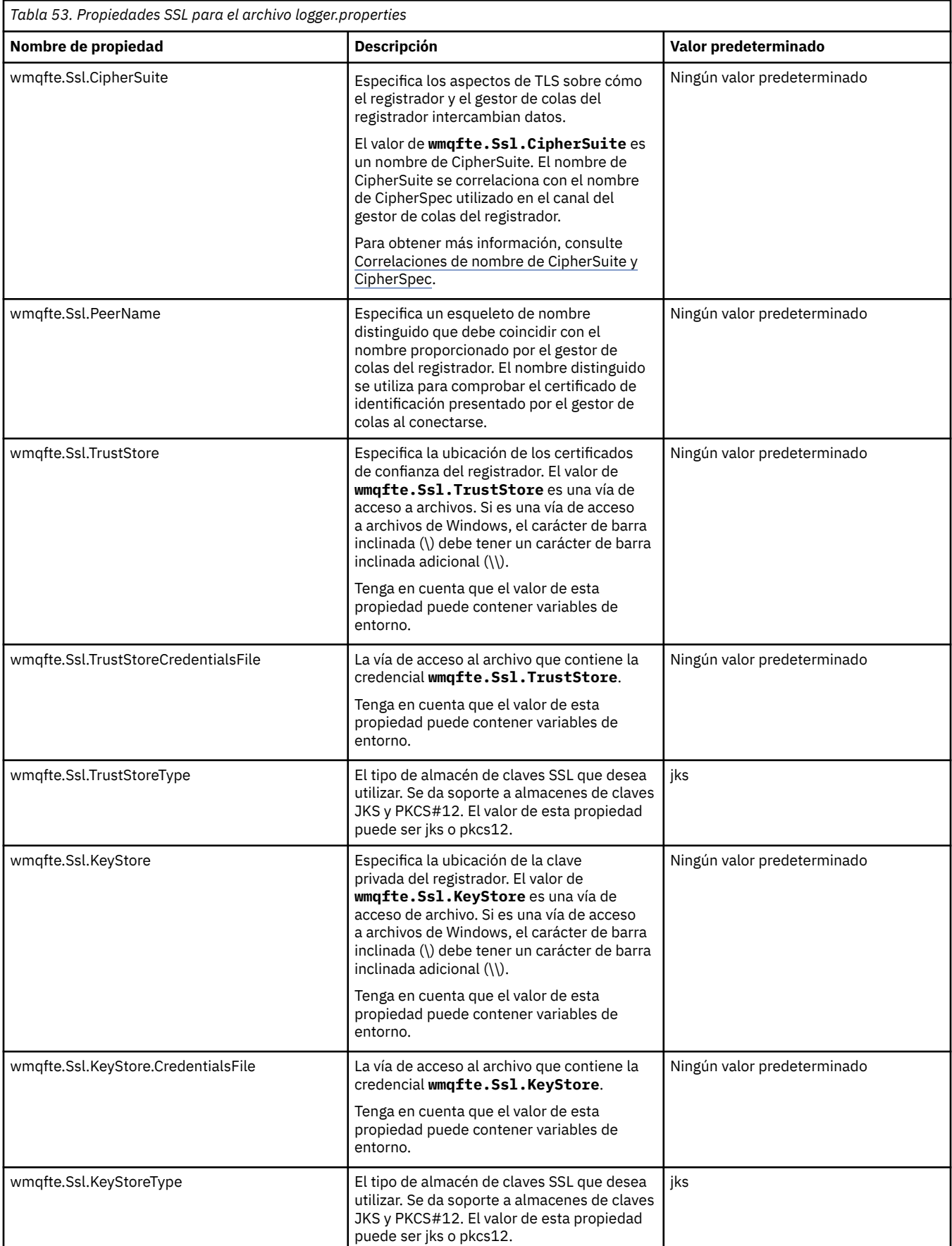

<span id="page-621-0"></span>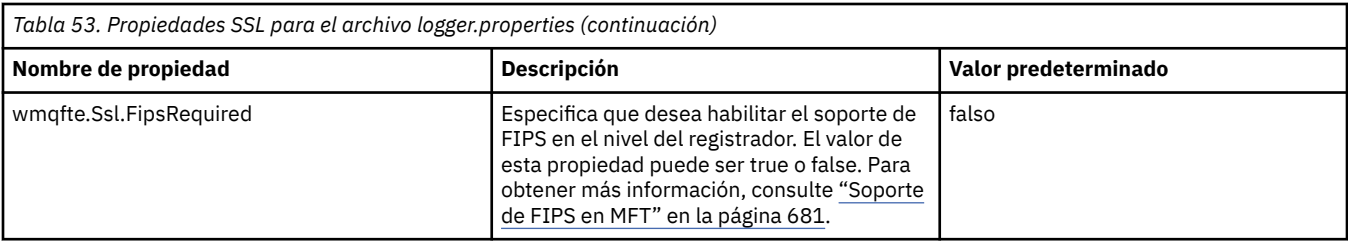

# **SHA-2 CipherSpecs y CipherSuites para MFT**

Managed File Transfer soporta las CipherSpecs y CipherSuites SHA-2.

Para habilitar el uso de CipherSpecs y CipherSuites SHA-2 en IBM MQ 8.0 en las conexiones entre agentes y gestores de colas de IBM MQ, hay que usar los JRE IBM 6.0 SR13 FP2, 7.0 SR4 FP2 o posteriores.

Para habilitar el uso de CipherSpecs y CipherSuites SHA-2 en Managed File Transfer V8 para conectar con con un servidor FTPS utilizando el puente de protocolo en modo FTPS, hay que usar los JRE IBM 6.0 SR13 FP2, 7.0 SR4 FP2 o posteriores.

Para obtener más información sobre CipherSpecs y CipherSuites que están disponibles para conexiones entre agentes y gestores de colas de IBM MQ, consulte SSL CipherSpecs y CipherSuites.

Para obtener más información sobre cómo configurar CipherSpecs y CipherSuites para su uso con el agente de puente de protocolo y los servidores FTPS, consulte ["Soporte de servidor FTPS por el puente](#page-677-0) [de protocolo" en la página 678](#page-677-0) y ["Formato del archivo de propiedades de puente de protocolo" en la](#page-585-0) [página 586](#page-585-0).

Los cifrados más recientes detallados en [Especificación de CipherSpecs en MQ 8.0](https://www.ibm.com/docs/SSFKSJ_8.0.0/com.ibm.mq.sec.doc/q014260_.html) no están soportados por la JVM de IBM i . Por tanto, el soporte de SHA-2 en la plataforma IBM i cubre solamente los cifrados que se detallan en [Especificación de CipherSpecs en MQ 7.5](https://www.ibm.com/docs/SSFKSJ_7.5.0/com.ibm.mq.sec.doc/q014260_.html).

Si desea obtener la compatibilidad con SP 800-131A, deberá satisfacer los requisitos siguientes:

- Debe utilizar FTPS, que tiene que haber configurado de la forma adecuada; no se da soporte a SFTP.
- El servidor remoto debe enviar sólo suites de cifrado compatibles con SP 800-131A.

### **Referencia relacionada**

["Propiedades SSL para MFT" en la página 616](#page-615-0)

Utilice SSL o TLS con IBM MQ y Managed File Transfer para impedir conexiones no autorizadas entre agentes y gestores de colas, y para cifrar el tráfico de mensajes entre agentes y gestores de colas.

### **MFT Archivos de configuración del registrador de archivo**

Además del archivo logger.properties, un registrador de archivo autónomo de Managed File Transfer también tiene un archivo de configuración XML en el directorio de configuración. Este archivo de configuración se llama FileLoggerFormat.xml y define el formato utilizado por el registrador de archivo para grabar mensajes en el archivo de registro. El contenido de este archivo debe ajustarse al esquema XML definido en el archivo FileLoggerFormat.xsd.

### *Formato de registro predeterminado de registrador de archivos autónomo de MFT*

Definición de formato de archivo de registro predeterminado para el registrador de archivos autónomo de Managed File Transfer.

```
<?xml version="1.0" encoding="UTF-8"?>
<logFormatDefinition xmlns:xsi="https://www.w3.org/2001/XMLSchema-instance" 
  version="1.00" xsi:noNamespaceSchemaLocation="FileLoggerFormat.xsd">
 <messageTypes>
 <callCompleted>
      <format>
        <inserts>
 <insert type="user" width="19" ignoreNull="false">/transaction/action/@time</insert>
 <insert type="user" width="48" ignoreNull="false">/transaction/@ID</insert>
 <insert type="system" width="6" ignoreNull="false">type</insert>
```
 <insert type="user" width="3" ignoreNull="false">/transaction/status/@resultCode</insert> <insert type="user" width="0" ignoreNull="false">/transaction/agent/@agent</insert> <insert type="user" width="0" ignoreNull="false">/transaction/agent/@QMgr</insert><br><insert type="user" width="0" ignoreNull="false">/transaction/job/name</insert> <insert type="user" width="0" ignoreNull="false">/transaction/job/name</insert> ignoreNull="true">/transaction/transferSet/call/command/ @type</insert> width="0" ignoreNull="true">/transaction/transferSet/call/command/ @name</insert> <insert type="system" width="0" ignoreNull="true">callArguments</insert> ignoreNull="true">/transaction/transferSet/call/callResult/ @outcome</insert><br><insert type="user" width="0" ignoreNull="true">/transaction/transferSet/call/callResult/ result/error</insert> </inserts> <separator>;</separator> </format> </callCompleted> <callStarted> <format> <inserts> <insert type="user" width="19" ignoreNull="false">/transaction/action/@time</insert> width="48" ignoreNull="false">/transaction/@ID</insert>width="6" ignoreNull="false">type</insert> <insert type="system" width="6"<br><insert type="user" width="0" <insert type="user" width="0" ignoreNull="false">/transaction/agent/@agent</insert><insert type="user" width="0" ignoreNull="false">/transaction/agent/@QMgr</insert> <insert type="user" width="0" ignoreNull="false">/transaction/agent/@QMgr</insert> <insert type="user" width="0" ignoreNull="false">/transaction/job/name</insert><insert type="user" width="0" ignoreNull="true">/transaction/transferSet/call/c ignoreNull="true">/transaction/transferSet/call/command/ @type</insert> width="0" ignoreNull="true">/transaction/transferSet/call/command/ @name</insert> <insert type="system" width="0" ignoreNull="true">callArguments</insert> </inserts> <separator>;</separator> </format> </callStarted> <monitorAction> <format> <inserts> <insert type="user" width="19" ignoreNull="false">/monitorLog/action/@time</insert> width="48" ignoreNull="false">/monitorLog/@referenceId</insert>width="6" ignoreNull="false">type</insert> <insert type="system" width="6"<br><insert type="user" width="3" <insert type="user" width="3" ignoreNull="false">/monitorLog/status/@resultCode</insert><insert type="user" width="0" ignoreNull="false">/monitorLog/@monitorName</insert> <insert type="user" width="0" ignoreNull="false">/monitorLog/@monitorName</insert><insert type="user" width="0" ignoreNull="false">/monitorLog/monitorAgent/@agent</ <insert type="user" width="0" ignoreNull="false">/monitorLog/monitorAgent/@agent</insert> <insert type="user" width="0" ignoreNull="false">/monitorLog/monitorAgent/@QMgr</insert> <insert type="user" width="0" ignoreNull="false">/monitorLog/monitorAgent/@Q<br><insert type="user" width="0" ignoreNull="false">/monitorLog/action</insert> </inserts> <separator>;</separator> </format> </monitorAction> <monitorCreate> <format> <inserts> <insert type="user" width="19" ignoreNull="false">/monitorLog/action/@time</insert> <insert type="user" width="48" ignoreNull="false">/monitorLog/@referenceId</insert><insert type="system" width="6" ignoreNull="false">type</insert> <insert type="system" width="6" ignoreNull="false">type</insert> <insert type="user" width="0" ignoreNull="false">/monitorLog/@monitorName</insert> <insert type="user" width="0" ignoreNull="false">/monitorLog/@monitorName</insert><br><insert type="user" width="0" ignoreNull="false">/monitorLog/monitorAgent/@agent</insert><br><insert type="user" width="0" ignoreNull="false"> <insert type="user" width="0" ignoreNull="false">/monitorLog/monitorAgent/@QMgr</insert><br><insert type="user" width="0" ignoreNull="false">/monitorLog/action</insert> width="0" ignoreNull="false">/monitorLog/action</insert> </inserts> <separator>;</separator> </format> </monitorCreate> <monitorFired> <format> <inserts> <insert type="user" width="19" ignoreNull="false">/monitorLog/action/@time</insert> <insert type="user" width="48" ignoreNull="false">/monitorLog/@referenceId</insert> <insert type="system" width="6" ignoreNull="false">type</insert><insert type="user" width="3" ignoreNull="false">/monitorLog/s <insert type="user" width="3" ignoreNull="false">/monitorLog/status/@resultCode</insert> <insert type="user" width="0" ignoreNull="false">/monitorLog/@monitorName</insert> <insert type="user" width="0" ignoreNull="false">/monitorLog/@monitorName</insert><br><insert type="user" width="0" ignoreNull="false">/monitorLog/monitorAgent/@agent</insert><br><insert type="user" width="0" ignoreNull="false"> <insert type="user" width="0" ignoreNull="false">/monitorLog/monitorAgent/@QMgr</insert> <insert type="user" width="0" ignoreNull="false">/monitorLog/action</insert> <insert type="user" width="48" ignoreNull="false">/monitorLog/references/taskRequest</insert> </inserts> <separator>;</separator> </format> </monitorFired> <notAuthorized> <format>

 <inserts> <insert type="user" width="19" ignoreNull="false">/notAuthorized/action/@time</insert> <insert type="user" width="48" ignoreNull="false">/notAuthorized/@ID</insert> <insert type="system" width="6" ignoreNull="false">type</insert> <insert type="user" width="3" ignoreNull="false">/notAuthorized/status/@resultCode</insert> <insert type="user" width="3" ignoreNull="false">/notAuthorized/status/@resultC<br><insert type="user" width="12" ignoreNull="false">/notAuthorized/action</insert><br><insert type="user" width="12" ignoreNull="false">/notAuthori <insert type="user" width="12" ignoreNull="false">/notAuthorized/authority</insert> <insert type="user" width="0" ignoreNull="false">/notAuthorized/originator/userID</insert> ignoreNull="false">/notAuthorized/status/supplement</insert> </inserts> <separator>;</separator> </format> </notAuthorized> <scheduleDelete> <format> <inserts> <insert type="user" width="19" ignoreNull="false">/schedulelog/action/@time</insert> <insert type="user" width="48" ignoreNull="false">/schedulelog/@ID</insert> <insert type="system" width="6" ignoreNull="false">type</insert> <insert type="system" width="6" ignoreNull="false">type</insert><br><insert type="user" width="3" ignoreNull="false">/schedulelog/status/@resultCode</insert> <insert type="user" width="0" ignoreNull="false">/schedulelog/sourceAgent/@agent</insert> <insert type="user" width="12" ignoreNull="false">/schedulelog/action</insert> <insert type="user" width="12" ignoreNull="false">/schedulelog/action</insert></insert></insert type="user" width="0" ignoreNull="false">/schedulelog/originator/userID</insert><insert type="user" width="0" ignoreNull="true width="0" ignoreNull="true">/schedulelog/status/supplement</insert> </inserts> <separator>;</separator> </format> </scheduleDelete> <scheduleExpire> <format> <inserts> <insert type="user" width="19" ignoreNull="false">/schedulelog/action/@time</insert> <insert type="user" width="48" ignoreNull="false">/schedulelog/@ID</insert><br><insert type="system" width="6" ignoreNull="false">type</insert> <insert type="system" width="6" ignoreNull="false">type</insert> <insert type="user" width="3" ignoreNull="false">/schedulelog/status/@resultCode</insert> <insert type="user" width="3" ignoreNull="false">/schedulelog/status/@resultCode</insert><insert type="user" width="0" ignoreNull="false">/schedulelog/sourceAgent/@agent</insert><insert type="user" width="12" ignoreNull="f <insert type="user" width="12" ignoreNull="false">/schedulelog/action</insert><insert type="user" width="0" ignoreNull="false">/schedulelog/originator/user <insert type="user" width="0" ignoreNull="false">/schedulelog/originator/userID</insert><br><insert type="user" width="0" ignoreNull="true">/schedulelog/status/supplement</insert> ignoreNull="true">/schedulelog/status/supplement</insert> </inserts> <separator>;</separator> </format> </scheduleExpire> <scheduleSkipped> <format> <inserts><br><insert type="user" <insert type="user" width="19" ignoreNull="false">/schedulelog/action/@time</insert> width="48" ignoreNull="false">/schedulelog/@ID</insert>width="6" ignoreNull="false">type</insert> <insert type="system" width="6"<br><insert type="user" width="3" <insert type="user" width="3" ignoreNull="false">/schedulelog/status/@resultCode</insert> <insert type="user" width="0" ignoreNull="false">/schedulelog/sourceAgent/@agent</insert> <insert type="user" width="12" ignoreNull="false">/schedulelog/action</insert> <insert type="user" width="12" ignoreNull="false">/schedulelog/action</insert>/scheak-<br><insert type="user" width="0" ignoreNull="false">/schedulelog/originator/userID</insert><br><insert type="user" width="0" ignoreNull="true ignoreNull="true">/schedulelog/status/supplement</insert> </inserts> <separator>;</separator> </format> </scheduleSkipped> <scheduleSubmitInfo> <format> <inserts> <insert type="user" width="19" ignoreNull="false">/schedulelog/action/@time</insert> <insert type="user" width="48" ignoreNull="false">/schedulelog/@ID</insert> <insert type="system" width="6" ignoreNull="false">type</insert> <insert type="user" width="3" ignoreNull="false">/schedulelog/status/@resultCode</insert> <insert type="user" width="0" ignoreNull="false">/schedulelog/sourceAgent/@agent</insert> <insert type="user" width="12" ignoreNull="false">/schedulelog/action</insert> <insert type="user" width="0" ignoreNull="false">/schedulelog/originator/userID</insert> <insert type="user" width="0" ignoreNull="false">/schedulelog/originator/userID</inser<insert type="user" width="0" ignoreNull="true">/schedulelog/schedule/submit/</insert><insert type="user" width="0" ignoreNull="true">/s ignoreNull="true">/schedulelog/schedule/submit/@timezone</ insert> <insert type="user" width="3" ignoreNull="true">/schedulelog/schedule/repeat/frequency</ insert> <insert type="user" width="12" ignoreNull="true">/schedulelog/schedule/repeat/frequency/ @interval</insert> <insert type="user" width="3" ignoreNull="true">/schedulelog/schedule/repeat/expireCount</ insert> <insert type="user" width="0" ignoreNull="true">/schedulelog/status/supplement</insert> </inserts> <separator>;</separator> </format>

```
 </scheduleSubmitInfo>
```

```
 <scheduleSubmitTransfer>
       <format>
        <inserts><br><insert type="user"
 <insert type="user" width="19" ignoreNull="false">/schedulelog/action/@time</insert>
 <insert type="user" width="48" ignoreNull="false">/schedulelog/@ID</insert>
 <insert type="system" width="10" ignoreNull="false">type</insert>
 <insert type="user" width="0" ignoreNull="false">/transaction/sourceAgent/@agent | 
           /transaction/sourceWebUser/@webGatewayAgentName | 
 /transaction/sourceWebGateway/@webGatewayAgentName</insert>
 <insert type="user" width="0" ignoreNull="false">/transaction/sourceAgent/@QMgr | 
          /transaction/sourceWebUser/@webGatewayAgentQMgr | 
         /transaction/sourceWebGateway/@webGatewayAgentQMgr</insert>
                                             ignoreNull="false">/transaction/destinationAgent/@agent |
         /transaction/destinationWebUser/@webGatewayAgentName | 
 /transaction/destinationWebGateway/@webGatewayAgentName</insert>
 <insert type="user" width="0" ignoreNull="false">/transaction/destinationAgent/@QMgr | 
        /transaction/destinationWebUser/@webGatewayAgentQMgr | 
        /transaction/destinationWebGateway/@webGatewayAgentQMgr</insert>
         </inserts>
         <separator>;</separator>
       </format>
     </scheduleSubmitTransfer>
     <scheduleSubmitTransferSet>
       <format>
         <inserts>
           <insert type="user" width="19" ignoreNull="false">/schedulelog/action/@time</insert>
                                 width="48" ignoreNull="false">/schedulelog/@ID</insert>
          <insert type="system" width="10" ignoreNull="false">type</insert><insert>type="system" width="0" ignoreNull="false">source/file |
          xinsert type="user" width="0" ignoreNull="false">source/file | source/queue</insert><br><insert type="user" width="5" ignoreNull="true">source/@type</insert>
          <insert type="user" width="5" ignoreNull="true">source/@type</insert><insert type="user" width="6" ignoreNull="true">source/@disposition</
           <insert type="user" width="6" ignoreNull="true">source/@disposition</insert>
                                             ignoreNull="false">destination/file | destination/queue</
insert>
           <insert type="user" width="5" ignoreNull="true">destination/@type</insert>
                                  width="9" ignoreNull="true">destination/@exist</insert>
         </inserts>
         <separator>;</separator>
       </format>
     </scheduleSubmitTransferSet>
     <transferStarted>
       <format>
         <inserts>
 <insert type="user" width="19" ignoreNull="false">/transaction/action/@time</insert>
 <insert type="user" width="48" ignoreNull="false">/transaction/@ID</insert>
 <insert type="system" width="6" ignoreNull="false">type</insert>
           <insert type="user" width="3" ignoreNull="true">/transaction/status/@resultCode</insert>
                                 width="0" ignoreNull="false">/transaction/sourceAgent/@agent |
         /transaction/sourceWebUser/@webGatewayAgentName | 
         /transaction/sourceWebGateway/@webGatewayAgentName</insert>
           <insert type="user" width="0" ignoreNull="true">/transaction/sourceAgent/@QMgr | 
        /transaction/sourceWebUser/@webGatewayAgentQMgr | 
        /transaction/sourceWebGateway/@webGatewayAgentQMgr</insert>
                                             ignoreNull="true">/transaction/sourceAgent/@agentType |
        /transaction/sourceWebUser/@webGatewayAgentType | 
        /transaction/sourceWebGateway/@webGatewayAgentType</insert>
                                             ignoreNull="false">/transaction/destinationAgent/@agent |
        /transaction/destinationWebUser/@webGatewayAgentName | 
 /transaction/destinationWebGateway/@webGatewayAgentName</insert>
 <insert type="user" width="0" ignoreNull="true">/transaction/destinationAgent/@QMgr | 
        /transaction/destinationWebUser/@webGatewayAgentQMgr | 
 /transaction/destinationWebGateway/@webGatewayAgentQMgr</insert>
 <insert type="user" width="0" ignoreNull="true">/transaction/originator/userID</insert>
          <insert type="user" width="0" ignoreNull="true">/transaction/originator/userID<br><insert type="user" width="0" ignoreNull="true">/transaction/job/name</insert>
           <insert type="user" width="0" ignoreNull="true">/transaction/scheduleLog/@ID</insert>
         </inserts>
         <separator>;</separator>
       </format>
     </transferStarted>
     <transferCancelled>
       <format>
         <inserts>
           <insert type="user" width="19" ignoreNull="false">/transaction/action/@time</insert>
                                 width="48" ignoreNull="false">/transaction/@ID</insert>
          <insert type="system" width="6" ignoreNull="false">type</insert><insert type="user" width="3" ignoreNull="true">/transaction/s
          <insert type="user" width="3" ignoreNull="true">/transaction/status/@resultCode</insert><br><insert type="user" width="0" ignoreNull="false">/transaction/sourceAgent/@agent |
                                 width="0" ignoreNull="false">/transaction/sourceAgent/@agent |
       /transaction/sourceWebUser/@webGatewayAgentName | 
       /transaction/sourceWebGateway/@webGatewayAgentName</insert>
                                 width="0" ignoreNull="true">/transaction/sourceAgent/@QMgr |
       /transaction/sourceWebUser/@webGatewayAgentQMgr | 
 /transaction/sourceWebGateway/@webGatewayAgentQMgr</insert>
 <insert type="user" width="0" ignoreNull="true">/transaction/sourceAgent/@agentType |
```

```
 /transaction/sourceWebUser/@webGatewayAgentType | 
 /transaction/sourceWebGateway/@webGatewayAgentType</insert>
 <insert type="user" width="0" ignoreNull="false">/transaction/destinationAgent/@agent | 
      /transaction/destinationWebUser/@webGatewayAgentName | 
 /transaction/destinationWebGateway/@webGatewayAgentName</insert>
 <insert type="user" width="0" ignoreNull="true">/transaction/destinationAgent/@QMgr | 
      /transaction/destinationWebUser/@webGatewayAgentQMgr | 
 /transaction/destinationWebGateway/@webGatewayAgentQMgr</insert>
 <insert type="user" width="0" ignoreNull="true">/transaction/destinationAgent/@agentType | 
     /transaction/destinationWebUser/@webGatewayAgentType | 
     /transaction/destinationWebGateway/@webGatewayAgentType</insert>
          <insert type="user" width="0" ignoreNull="true">/transaction/originator/userID</insert><br><insert type="user" width="0" ignoreNull="true">/transaction/job/name</insert>
          <insert type="user" width="0" ignoreNull="true">/transaction/job/name</insert><insert type="user" width="0" ignoreNull="true">/transaction/status/supplement
                                  width="0" ignoreNull="true">/transaction/status/supplement</insert>
         </inserts>
         <separator>;</separator>
       </format>
     </transferCancelled>
     <transferComplete>
       <format>
         <inserts>
          <insert type="user" width="19" ignoreNull="false">/transaction/action/@time</insert><br><insert type="user" width="48" ignoreNull="false">/transaction/@ID</insert>
           <insert type="user" width="48" ignoreNull="false">/transaction/@ID</insert>
 <insert type="system" width="6" ignoreNull="false">type</insert>
 <insert type="user" width="3" ignoreNull="true">/transaction/status/@resultCode</insert>
          <insert type="user" width="3" ignoreNull="true">/transaction/status/@resultCode</i</insert type="user" width="0" ignoreNull="false">/transaction/sourceAgent/@agent |
             /transaction/sourceWebUser/@webGatewayAgentName | 
 /transaction/sourceWebGateway/@webGatewayAgentName</insert>
 <insert type="user" width="0" ignoreNull="true">/transaction/sourceAgent/@QMgr | 
           /transaction/sourceWebUser/@webGatewayAgentQMgr | 
 /transaction/sourceWebGateway/@webGatewayAgentQMgr</insert>
 <insert type="user" width="0" ignoreNull="true">/transaction/sourceAgent/@agentType | 
           /transaction/sourceWebUser/@webGatewayAgentType | 
 /transaction/sourceWebGateway/@webGatewayAgentType</insert>
 <insert type="user" width="0" ignoreNull="false">/transaction/destinationAgent/@agent | 
          /insert type="user"   width="0"  ignoreNull="false"><br>transaction/destinationWebUser/@webGatewayAgentName  |
 /transaction/destinationWebGateway/@webGatewayAgentName</insert>
 <insert type="user" width="0" ignoreNull="true">/transaction/destinationAgent/@QMgr | 
          <insert type="user"   width="0"  ignoreNull="true">/t<br>transaction/destinationWebUser/@webGatewayAgentQMgr/
 /transaction/destinationWebGateway/@webGatewayAgentQMgr</insert>
 <insert type="user" width="0" ignoreNull="true">/transaction/destinationAgent/@agentType | 
           /transaction/destinationWebUser/@webGatewayAgentType | 
           /transaction/destinationWebGateway/@webGatewayAgentType</insert><br><insert type="user"   width="0"  ignoreNull="true">/transaction/<br><insert type="user"   width="0"  ignoreNull="true">/transaction/
 <insert type="user" width="0" ignoreNull="true">/transaction/originator/userID</insert>
 <insert type="user" width="0" ignoreNull="true">/transaction/job/name</insert>
          <insert type="user" width="0" ignoreNull="true">/transaction/job/name</insert><br><insert type="user" width="0" ignoreNull="true">/transaction/status/supplement</insert>
         </inserts>
         <separator>;</separator>
       </format>
     </transferComplete>
     <transferDelete>
       <format>
         <inserts>
 <insert type="user" width="19" ignoreNull="false">/transaction/action/@time</insert>
 <insert type="user" width="48" ignoreNull="false">/transaction/@ID</insert>
 <insert type="system" width="6" ignoreNull="false">type</insert>
 <insert type="user" width="3" ignoreNull="true">/transaction/status/@resultCode</insert>
 <insert type="user" width="0" ignoreNull="false">/transaction/sourceAgent/@agent | 
          /timestion/sourcewebUser/matchestion/sourceNetate="3"<br>/transaction/sourceWebUser/@webGatewayAgentName><br>/transaction/sourceWebUser/@webGatewayAgentName
 /transaction/sourceWebGateway/@webGatewayAgentName</insert>
 <insert type="user" width="0" ignoreNull="true">/transaction/sourceAgent/@QMgr | 
           /transaction/sourceWebUser/@webGatewayAgentQMgr | 
 /transaction/sourceWebGateway/@webGatewayAgentQMgr</insert>
 <insert type="user" width="0" ignoreNull="true">/transaction/sourceAgent/@agentType | 
           /transaction/sourceWebUser/@webGatewayAgentType | 
 /transaction/sourceWebGateway/@webGatewayAgentType</insert>
 <insert type="user" width="0" ignoreNull="false">/transaction/destinationAgent/@agent | 
           /transaction/destinationWebUser/@webGatewayAgentName | 
           /transaction/destinationWebGateway/@webGatewayAgentName</insert>
                                 width="0" ignoreNull="true">/transaction/destinationAgent/@QMgr |
            /transaction/destinationWebUser/@webGatewayAgentQMgr | 
           /transaction/destinationWebGateway/@webGatewayAgentQMgr</insert>
                                  width="0" ignoreNull="true">/transaction/destinationAgent/@agentType |
           /transaction/destinationWebUser/@webGatewayAgentType | 
           /transaction/destinationWebGateway/@webGatewayAgentType</insert>
 <insert type="user" width="0" ignoreNull="true">/transaction/originator/userID</insert>
 <insert type="user" width="0" ignoreNull="true">/transaction/job/name</insert>
          <insert type="user" mixtime" ignoreNull="true">/transaction/status/supplement</insert></insert>
         </inserts>
         <separator>;</separator>
       </format>
     </transferDelete>
```
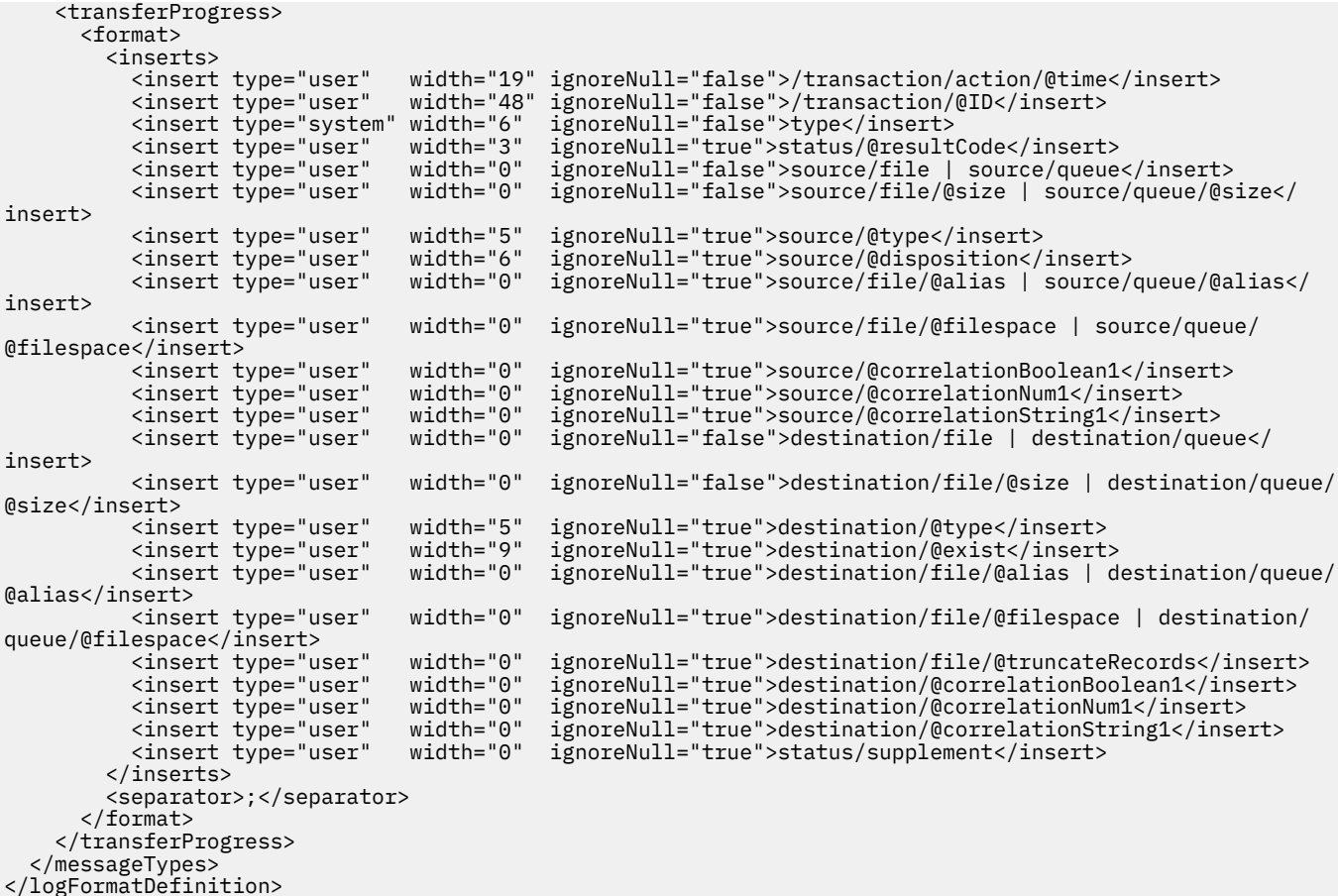

#### **Referencia relacionada**

["Formato de registrador de archivos autónomo de MFT" en la página 108](#page-107-0) El formato de la información de mensaje escrita por el registrador de archivo se puede definir en el archivo FileLoggerFormat.xml.

"XSD del formato de registrador de archivo autónomo" en la página 627 El esquema para un formato de archivo autónomo.

### *XSD del formato de registrador de archivo autónomo*

El esquema para un formato de archivo autónomo.

### **Esquema**

```
<?xml version="1.0" encoding="UTF-8"?>
<! -@start_non_restricted_prolog@
Version: %Z% %I% %W% %E% %U% [%H% %T%]
Licensed Materials - Property of IBM
5724-H72
Copyright IBM Corp. 2011, 2023. All Rights Reserved.
US Government Users Restricted Rights - Use, duplication or
disclosure restricted by GSA ADP Schedule Contract with
IBM Corp.
@end_non_restricted_prolog@
  -->
\lt!! - -
     This schema defines the format of the FileLoggerFormat XML file that contains the definition 
 of the format to use when logging FTE log messages to a file. When an XML file that conforms 
 to this schema is processed by a file logger it can contain definitions for one or more
```
message type(s) that define how log messages of those types are output to the file log.

```
<xsd:schema xmlns:xsd="https://www.w3.org/2001/XMLSchema">
<xsd:include schemaLocation="fteutils.xsd"/>
    < 1 - - Defines the logFileDefinition and version number
        <logFileDefinition version="1.00" ...
            <messageTypes>
 ...
            </messageTypes>
        </logFileDefinition> 
      -->
     <xsd:element name="logFileDefinition">
        <xsd:complexType>
            <xsd:sequence>
                            name="messageTypes" type="messageTypesType" maxOccurs="1" minOccurs="1"/>
            </xsd:sequence>
            <xsd:attribute name="version" type="versionType" use="required"/>
        </xsd:complexType>
     </xsd:element>
    \lt ! - -
 Defines the set of accepted message types. The definition of individual message types 
 is optional. If a particular types element is present but empty then no line will be 
 output for messages of that type. If a particular types element is not present then 
        the default format will be used to format messages of that type.
     -->
     <xsd:complexType name="messageTypesType">
         <xsd:sequence>
            <xsd:element name="callCompleted" type="messageType" maxOccurs="1" 
minOccurs="0"/>
            <xsd:element name="callStarted" type="messageType" maxOccurs="1" 
minOccurs="0"/>
            <xsd:element name="monitorAction" type="messageType" maxOccurs="1" 
minOccurs="0"/>
            <xsd:element name="monitorCreate" type="messageType" maxOccurs="1" 
minOccurs="0"/>
            <xsd:element name="monitorFired" type="messageType" maxOccurs="1" 
minOccurs="0"/>
           <xsd:element name="notAuthorized" type="messageType" maxOccurs="1"
minOccurs="0"/>
            <xsd:element name="scheduleDelete" type="messageType" maxOccurs="1" 
minOccurs="0"/>
            <xsd:element name="scheduleExpire" type="messageType" maxOccurs="1" 
minOccurs="0"/>
            <xsd:element name="scheduleSkipped" type="messageType" maxOccurs="1" 
minOccurs="0"/>
            <xsd:element name="scheduleSubmitInfo" type="messageType" maxOccurs="1" 
minOccurs="0"/>
            <xsd:element name="scheduleSubmitTransfer" type="messageType" maxOccurs="1" 
minOccurs="0"/>
            <xsd:element name="scheduleSubmitTransferSet" type="messageType" maxOccurs="1" 
minOccurs="0"/>
            <xsd:element name="transferStarted" type="messageType" maxOccurs="1" 
minOccurs="0"/>
            <xsd:element name="transferCancelled" type="messageType" maxOccurs="1" 
minOccurs="0"/>
            <xsd:element name="transferComplete" type="messageType" maxOccurs="1" 
minOccurs="0"/>
            <xsd:element name="transferDelete" type="messageType" maxOccurs="1" 
minOccurs="0"/>
            <xsd:element name="transferProgress" type="messageType" maxOccurs="1" 
minOccurs="0"/>
        </xsd:sequence>
    </xsd:complexType>
    <! - Defines the content of a message type definition e.g.
        <callStarted>
         <format>
 ...
         </format>
        <callStarted>
      -->
     <xsd:complexType name="messageType">
        <xsd:sequence>
            <xsd:element name="format" type="messageFormatType" maxOccurs="1" minOccurs="0"/>
        </xsd:sequence>
     </xsd:complexType>
```
-->

```
\leq ! - -
         Defines the content of a message format definition e.g.
          <format>
           <inserts>
 ...
           </inserts
           <separator>;</separator>
         </format>
      -->
    <xsd:complexType name="messageFormatType">
         <xsd:sequence>
 <xsd:element name="inserts" type="insertsType" maxOccurs="1" minOccurs="1"/>
 <xsd:element name="separator" type="scheduleType" maxOccurs="1" minOccurs="1"/>
         </xsd:sequence>
    </xsd:complexType>
   \lt ! - -
        Defines the content of the inserts element e.g.
         <inserts>
          <insert ...>
          <insert ...>
 ...
        </inserts> 
      -->
    <xsd:complexType name="insertsType">
         <xsd:sequence>
              <xsd:element name="insert" type="insertType" maxOccurs="unbounded" minOccurs="1"/>
         </xsd:sequence>
    </xsd:complexType>
   <! - Defines the content of an insert definition e.g.
        <insert type="user" width="0" ignoreNull="true">/transaction/@ID</insert>
     -->
     <xsd:complexType name="insertType">
         <xsd:attribute name="type" type="insertTypeType" use="required"/>
                                          type="xsd:nonNegativeInteger" use="required"/><br>type="xsd:boolean" use="required"/>
        <xsd:attribute name="ignoreNull" type="xsd:boolean"
    </xsd:complexType>
   \lt ! - -
        Defines the accepted choices for the insert type attribute.
      -->
    <xsd:simpleType name="insertTypeType">
         <xsd:restriction base="xsd:token">
             <xsd:enumeration value="user"/>
             <xsd:enumeration value="system"/>
         </xsd:restriction>
    </xsd:simpleType>
</xsd:schema>
```
#### **Referencia relacionada**

["Formato de registrador de archivos autónomo de MFT" en la página 108](#page-107-0) El formato de la información de mensaje escrita por el registrador de archivo se puede definir en el archivo FileLoggerFormat.xml.

["Formato de registro predeterminado de registrador de archivos autónomo de MFT" en la página 622](#page-621-0) Definición de formato de archivo de registro predeterminado para el registrador de archivos autónomo de Managed File Transfer.

### **Tema SYSTEM.FTE**

El sistema SYSTEM.FTE es un tema sobre el gestor de colas de coordinación que Managed File Transfer utiliza para registrar transferencias y almacenar información sobre agentes, supervisores, planificaciones y plantillas.

### **Estructura del tema**

SYSTEM.FTE

```
 /Agents
       /agent_name
 /monitors
       /agent_name
 /Scheduler
       /agent_name
 /Templates
       /template_ID
 /Transfers
       /agent_name
            /transfer_ID
 /Log
       /agent_name
              /Monitors
              /schedule_ID
              /transfer_ID
```
### **SYSTEM.FTE/Agents/***nombre\_agente*

Este tema contiene una publicación retenida que describe un agente de la red de Managed File Transfer y sus propiedades. El mensaje de este tema se actualiza periódicamente con el estado del agente. Para obtener más información, consulte ["MFT Formato de mensajes de estado del agente" en](#page-749-0) [la página 750.](#page-749-0)

#### **SYSTEM.FTE/monitors/***nombre\_agente*

Este tema contiene publicaciones retenidas que describen los supervisores de recursos asociados al agente *nombre\_agente*. El XML de la publicación retenida se ajusta al esquema MonitorList.xsd. Para obtener más información, consulte ["MFT Formato del mensaje de lista de supervisores" en la](#page-751-0) [página 752](#page-751-0).

#### **SYSTEM.FTE/Scheduler/***nombre\_agente*

Este tema contiene una publicación retenida que describe todas las planificaciones activas que están asociadas con el agente *nombre\_agente*. El XML de la publicación retenida se ajusta al esquema ScheduleList.xsd. Para obtener más información, consulte ["MFT Formato del mensaje de lista de](#page-756-0) [planificaciones" en la página 757.](#page-756-0)

#### **SYSTEM.FTE/Templates**

Este tema contiene publicaciones retenidas que describen todas las plantillas que están definidas en la topología de Managed File Transfer.

• La publicación que está asociada con cada plantilla se publica en un subtema con el nombre SYSTEM.FTE/Templates/*template\_ID*.

Para ver un ejemplo del contenido de esta publicación retenida, consulte ["MFT Mensaje XML de](#page-760-0) [plantilla de ejemplo" en la página 761.](#page-760-0)

#### **SYSTEM.FTE/Transfers/***nombre\_agente*

Este tema contiene publicaciones que describen el estado de las transferencias que se originan en el agente *nombre\_agente*. Las publicaciones que están asociadas con cada transferencia se publican en un subtema con el nombre SYSTEM.FTE/Transfers/*agent\_name*/*transfer\_ID*. Estas publicaciones las utiliza el plug-in de IBM MQ Explorer para proporcionar información de progreso sobre transferencias individuales. El XML de la publicación se ajusta al esquema TransferStatus.xsd. Para obtener más información, consulte ["Formato del mensaje de estado](#page-760-0) [de transferencia de archivos" en la página 761.](#page-760-0)

#### **SYSTEM.FTE/Log/***nombre\_agente*

Este tema contiene publicaciones que registran información sobre transferencias, supervisores y planificaciones que se originan en el agente *nombre\_agente*. El registrador de base de datos puede registrar estas publicaciones para proporcionar registros de auditoría de los sucesos que se han producido en la red de Managed File Transfer.

- Las publicaciones asociadas con cada transferencia se publican en un subtema con el nombre SYSTEM.FTE/Log/*agent\_name*/*transfer\_ID* y el XML de la publicación se ajusta al esquema TransferLog.xsd. Para obtener más información, consulte ["Formatos de mensajes de registro de](#page-763-0) [transferencias de archivos" en la página 764.](#page-763-0)
- Las publicaciones que están asociadas con cada transferencia planificada se publican en un subtema con el nombre SYSTEM.FTE/Log/*agent\_name*/*schedule\_ID* y el XML de la publicación

se ajusta al esquema ScheduleLog.xsd. Para obtener más información, consulte ["Formatos de](#page-785-0) [mensajes de registro de transferencia de archivos planificada" en la página 786.](#page-785-0)

• Las publicaciones asociadas con cada supervisor se publican en un subtema con el nombre SYSTEM.FTE/Log/*agent\_name*/*Monitors*/*monitor\_name*/*monitor\_ID* y el XML de la publicación se ajusta al esquema MonitorLog.xsd. Para obtener más información, consulte ["MFT Formato de mensajes de registro de supervisor" en la página 791](#page-790-0).

### **Valores de cola del agente MFT**

Los scripts de mandatos MQSC generados por el mandato **fteCreateAgent** crean las colas de agente con parámetros establecidos en los valores siguientes. Si no utiliza los scripts MQSC que se han facilitado para crear las colas y las crea manualmente, asegúrese de establecer los siguientes parámetros en los valores suministrados.

### **Colas de operación de agente**

Las colas de operación del agente tienen los siguientes nombres:

- SYSTEM.FTE.COMMAND.*nombre\_agente*
- SYSTEM.FTE.DATA.*nombre\_agente*
- SYSTEM.FTE.EVENT.*nombre\_agente*
- SYSTEM.FTE.REPLY.*nombre\_agente*
- SYSTEM.FTE.STATE.*nombre\_agente*

*Tabla 54. Parámetros de cola de operación de agente* **Parámetro Valor (si procede)** DEFPRTY lo DEFSOPT SHARED GET ENABLED MAXDEPTH 5.000 MAXMSGL 14194304 MSGDLVSO PRIORITY PUT RESERVE ENABLED RETINTVL 999999999 COMPARTIR NOTRIGGER USAGE NORMAL REPLACE

### **Colas de autorizaciones del agente**

Las colas de autorización del agente tienen los siguientes nombres:

- SYSTEM.FTE.AUTHADM1.*nombre\_agente*
- SYSTEM.FTE.AUTHAGT1. *nombre\_agente*
- SYSTEM.FTE.AUTHMON1.*nombre\_agente*
- SYSTEM.FTE.AUTHOPS1.*nombre\_agente*
- SYSTEM.FTE.AUTHSCH1.*nombre\_agente*

• SYSTEM.FTE.AUTHTRN1.*nombre\_agente*

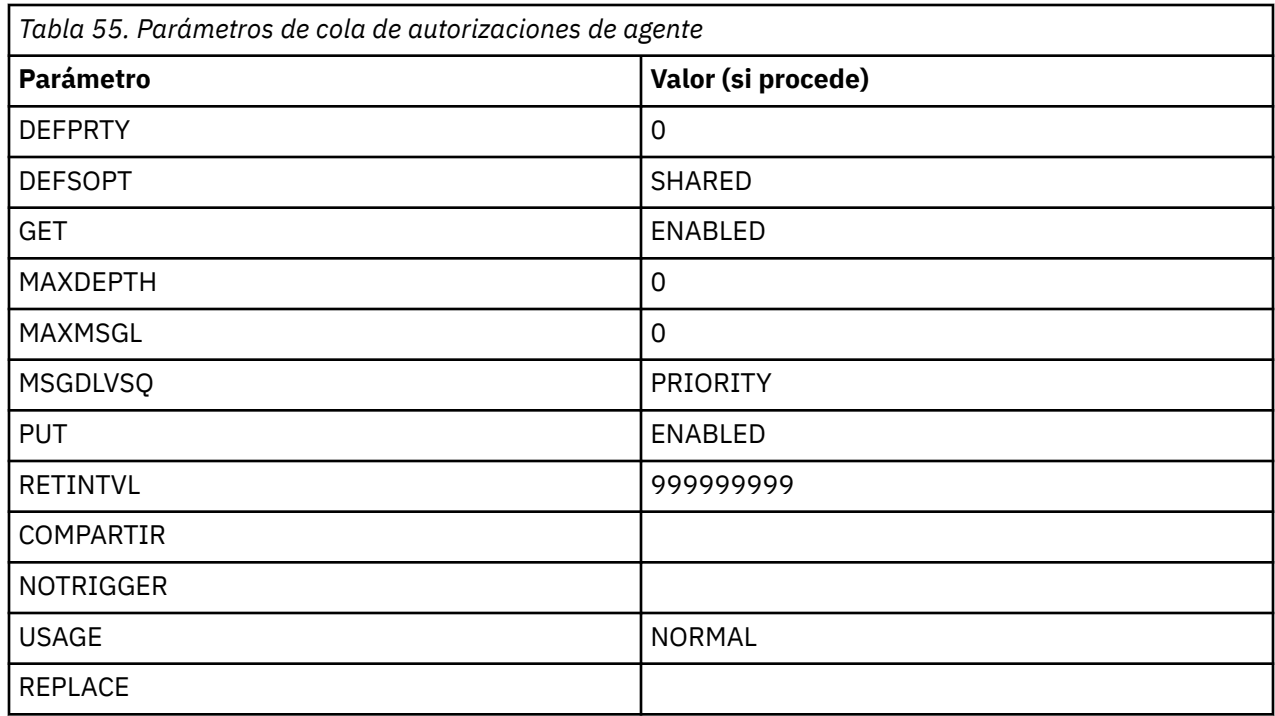

#### **Referencia relacionada**

["fteCreateAgent \(crear un agente de MFT\)" en la página 395](#page-394-0) El mandato **fteCreateAgent** crea un Managed File Transfer Agent y su configuración asociada.

### **Colas de sistema de MFT y el tema de sistema**

Managed File Transfer tiene una serie de colas de sistema y un tema de sistema que son únicamente para uso interno.

Cualquier cola con un nombre que empiece por SYSTEM.FTE FTE son colas internas del sistema para Managed File Transfer (MFT). No suprima estas colas, ya que esto impide que IBM MQ MFT funcione correctamente. La Tabla 56 en la página 632 muestra qué tipo de mensaje hay en cada cola:

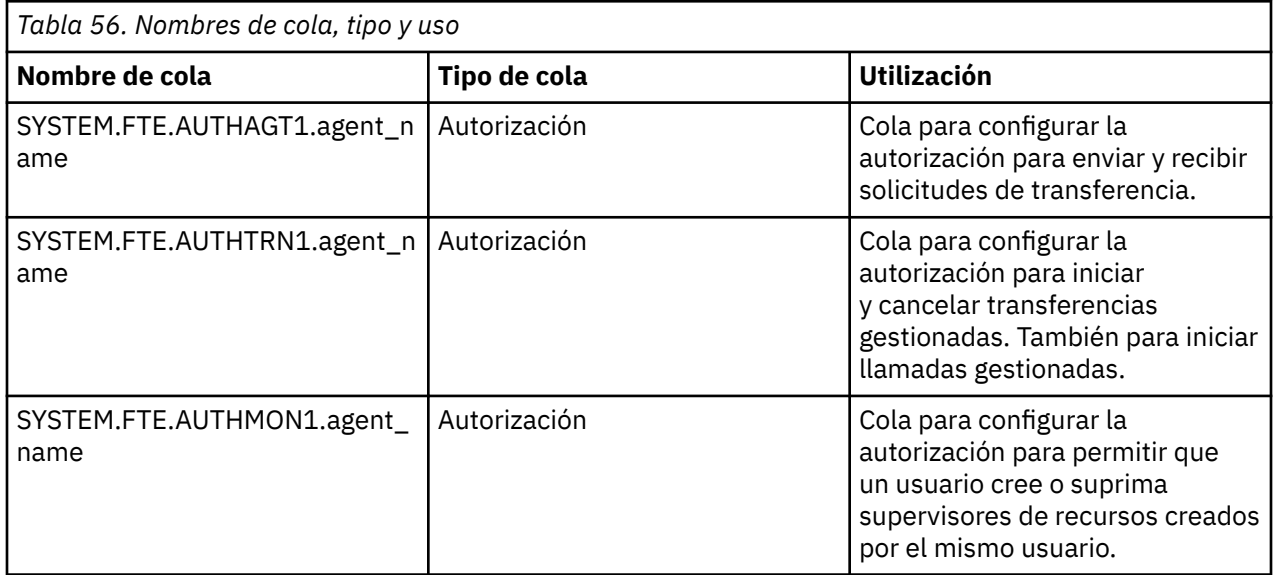

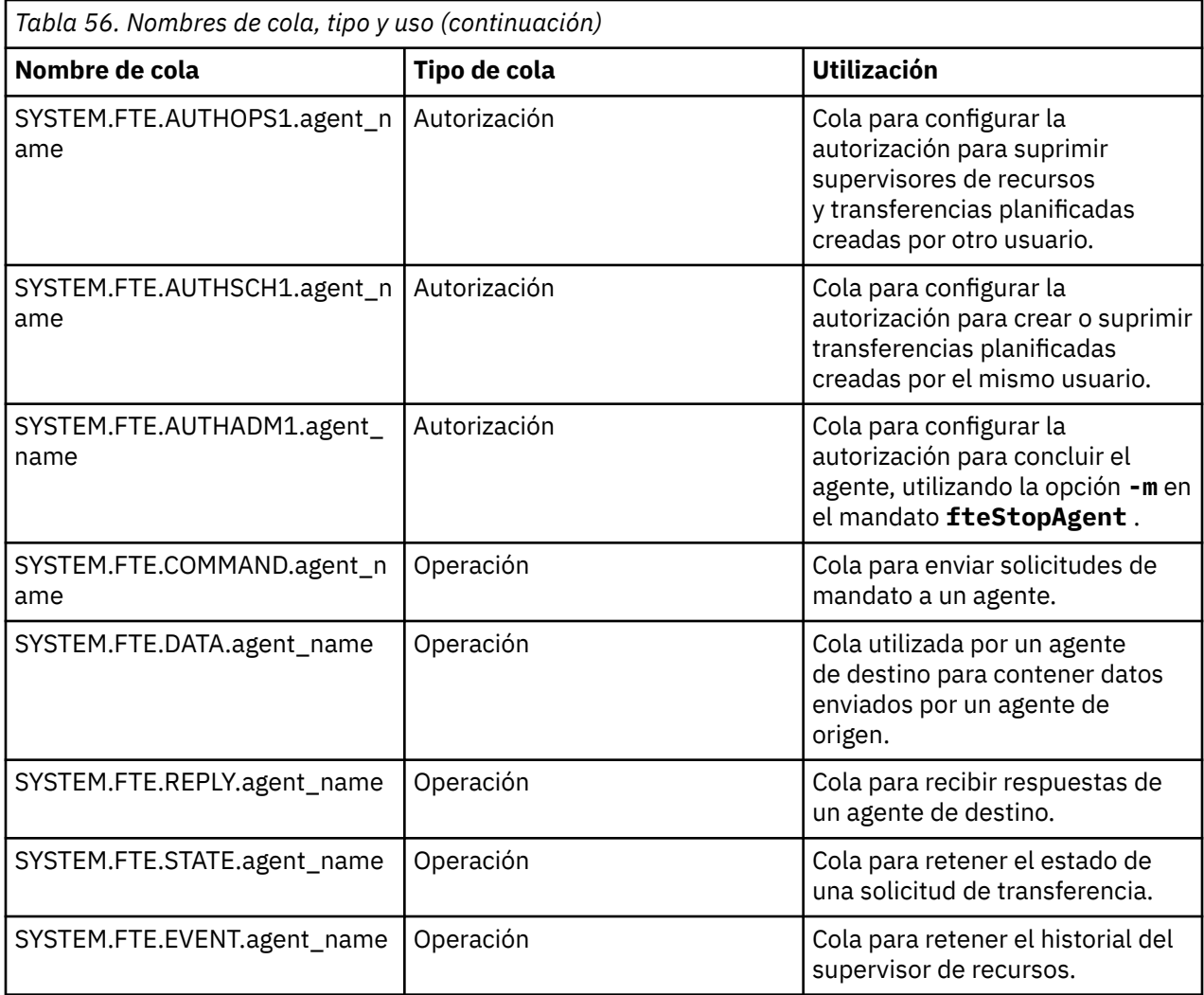

Si un agente participa en transferencias de mensaje a archivo o de archivo a mensaje, es posible que sea necesario modificar la definición de la cola SYSTEM. FTE. STATE. agent name para permitir que se lleven a cabo estas transferencias gestionadas. Para obtener más información al respecto, consulte [Instrucciones para establecer los atributos de MQ y las propiedades de MFT asociadas con el tamaño de](#page-325-0) [mensaje](#page-325-0).

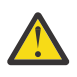

**Atención:** No debe cambiar las definiciones de las otras colas del sistema.

Además, no modifique ni suprima SYSTEM.FTE , ya que también es sólo para uso interno.

### **Colas temporales**

Managed File Transfer crea colas temporales para varios fines. El nombre de cada cola empieza por WMQFTE. de forma predeterminada. (el punto forma parte del prefijo predeterminado). Si desea cambiar este prefijo, puede utilizar la propiedad **dynamicQueuePrefix** del archivo command.properties o del archivo coordination.properties, o de ambos. La propiedad del archivo command.properties se utiliza para establecer el prefijo de las colas temporales que se crean para las respuestas a mandatos que requieren una respuesta del agente. La propiedad del archivo coordination.properties se utiliza para establecer el prefijo de las colas temporales que se crean para otros fines; por ejemplo, *WMQFTE.*FTE.TIMECHCK.QUEUE, donde *WMQFTE.* es el valor definido por la propiedad **dynamicQueuePrefix** .

### **Referencia relacionada**

["Restricción de autorizaciones de usuario en acciones de agente de MFT" en la página 365](#page-364-0) Además de utilizar grupos para gestionar el acceso a recursos, puede habilitar un nivel de seguridad adicional para restringir las acciones de agente Managed File Transfer que un usuario puede realizar. Otorgue autorizaciones a una cola de autorizaciones de agente para dar permiso al usuario para realizar acciones específicas del agente.

### **MFT Convenios de denominación de objetos**

Utilice los siguientes convenios de denominación para los objetos de Managed File Transfer:

- Nombres de agente y registrador:
	- Puede tener un máximo de 28 caracteres y no distingue entre mayúsculas y minúsculas.
	- Los caracteres especificados en minúsculas o en mayúsculas y minúsculas se convierten a mayúsculas
	- Debe ajustarse a los convenios de denominación de objetos estándar de IBM MQ .

Estos convenios se detallan en: Reglas para nombres de objetos de IBM MQ.

- Además de los convenios de denominación de objetos de IBM MQ , los siguientes:
	- El carácter de barra inclinada (/) no se puede utilizar en nombres de agente o nombres de registrador
	- El carácter de porcentaje (%) no se puede utilizar en nombres de agente o nombres de registrador.
- Los nombres de propiedades en los archivos de propiedades distinguen entre mayúsculas y minúsculas.
- Los nombres de gestores de colas distinguen entre mayúsculas y minúsculas.
- En algunas plataformas, los nombres de archivos distinguen entre mayúsculas y minúsculas.
- Nombres de plantilla de transferencia y supervisor de recursos:
	- No distinguen entre mayúsculas y minúsculas
	- Los caracteres especificados en minúsculas o en mayúsculas y minúsculas se convierten a mayúsculas
	- No debe contener los caracteres de asterisco (\*), porcentaje (%) o signo de interrogación (?)
- Los nombres de servidor de archivos de protocolo deben:
	- Tener un mínimo de 2 caracteres de longitud, pero no hay límite de longitud máxima
	- No distinguen entre mayúsculas y minúsculas
	- Debe ajustarse a los convenios de denominación de objetos estándar de IBM MQ .

Estos convenios se detallan en: Reglas para nombres de objetos de IBM MQ.

### **Archivos del sistema de archivos integrado (IFS) de IBM i**

 $\blacksquare$ Los nombres de archivo en el IFS no pueden contener ninguno de los siguientes caracteres:

- Barra inclinada invertida (\)
- Barra inclinada (/)
- Dos puntos (:)
- Los caracteres de asterisco (\*)
- Un signo de interrogación (?)
- Comillas (")
- Símbolo de menor que (<)
- Símbolo mayor que (>)
- Barra vertical (|)

Si intenta transferir archivos que tienen nombres que contienen cualquiera de estos caracteres a un IFS de IBM i, la transferencia de estos archivos no se realiza correctamente.

### **Nombres de conjunto de datos**

 $\blacktriangleright$  2/08  $\blacksquare$  Los conjuntos de datos tienen restricciones de nomenclatura que afectan a la longitud máxima del nombre y a los caracteres disponibles que se pueden utilizar como nombres de conjuntos de datos. Los nombres de miembros de conjuntos de datos PDS pueden tener ocho caracteres como máximo y no pueden contener el carácter de punto (.). Cuando transfiera a un conjunto de datos, debe especificar explícitamente el nombre, lo que significa que estas restricciones de nomenclatura no supondrán ningún problema. Pero si realiza transferencias desde archivos hasta miembros PDS, puede que la vía de acceso del archivo no está correlacionada con un nombre de miembro PDS. Cuando se transfiere a un conjunto de datos PDS, cada archivo de origen se convierte en un miembro PDS y cada nombre de miembro se genera a partir del nombre del origen.

Los nombres de miembro de PDS son nombres de z/OS no cualificados y se definen mediante la siguiente expresión regular:

 $[a-zA-Z$#@][a-zA-Z0-9$#@]{0-7}$ 

El siguiente esquema se utiliza para convertir un conjunto de datos de origen o un nombre de archivo de origen a un nombre de miembro PDS válido. Las consideraciones se aplican en el orden listado:

- 1. Sólo se utilizan los caracteres del nombre después del último carácter de barra inclinada (/), del último carácter de barra inclinada invertida (\) o del último carácter dos puntos (:). Es decir, sólo se utiliza la parte del nombre de una vía de acceso.
- 2. En los archivos de origen (no los conjuntos de datos o los miembros PDS), se omiten los caracteres después del último carácter de punto (.), inclusive.
- 3. Para cualquier nombre que tenga más de ocho caracteres, sólo se utilizan los ocho últimos caracteres.
- 4. Los caracteres de punto se sustituyen por caracteres de arroba (@).
- 5. Los caracteres no válidos se sustituyen por caracteres de arroba (@).
- 6. Si la conversión no genera ningún carácter, el nombre de miembro PDS es @.

# **Referencia de administración de MFT**

### **MFT Valores de estado de agente**

Los mandatos **fteListAgents** y **fteShowAgentDetails** producen información de estado del agente. Existen varios valores posibles para este estado.

#### **ACTIVE**

El agente se está ejecutando y enviando o recibiendo archivos. El agente publica el estado en intervalos regulares. La última actualización se ha recibido dentro del periodo de tiempo esperado.

#### **PREPARADO**

El agente está en ejecución pero no envía ni recibe archivos. El agente publica el estado en intervalos regulares. La última actualización se ha recibido dentro del periodo de tiempo esperado.

#### **ARRANCANDO**

El agente se está iniciando pero todavía no está preparado para realizar transferencias.

#### **UNREACHABLE**

No se han recibido actualizaciones del estado del agente a los intervalos de tiempo esperados. Puede que el agente haya dejado de ejecutar debido a un error, se haya cerrado bruscamente o esté ejecutando pero tenga problemas de comunicación. Para obtener más información, consulte ["Qué](#page-307-0) [hacer si un agente se muestra en un estado DESCONOCIDO" en la página 308](#page-307-0).

#### **STOPPED**

El agente se ha detenido. Se ha concluido de forma controlada.

#### **ENDED UNEXPECTEDLY**

El agente ha finalizado inesperadamente. El agente se reiniciará automáticamente, a menos que se hayan realizado más de maxRestartCount reinicios dentro del periodo de tiempo de maxRestartInterval y el valor de maxRestartDelay sea menor o igual que 0. Para obtener más información sobre estas propiedades, consulte ["El archivo agent.properties de MFT" en la página 558.](#page-557-0)

#### **NO\_INFORMATION**

La versión del agente puede ser IBM WebSphere MQ File Transfer Edition 7.0.2 o anteriores. El agente no publica actualizaciones en un formato que este mandato puede procesar.

#### **DESCONOCIDO**

El estado del agente no se puede determinar. Puede haber publicado un estado que esta herramienta no reconoce. Si tiene versiones mixtas del producto en la red, actualizar la versión de instalación de esta herramienta puede arreglar este problema.

 $V$  9.0.2 En IBM MQ 9.0.2, cuando ejecuta mandatos o consulta la lista de agentes que se conectan a un gestor de coordinación y sus propiedades individuales, puede ver un nuevo valor de **Status Age** para el agente que muestra la antigüedad de su último estado notificado. Para obtener más información, consulte ["Qué hacer si un agente se muestra en un estado DESCONOCIDO" en la](#page-307-0) [página 308](#page-307-0).

#### **PROBLEM**

Puede que el manejador de mandatos del agente no funcione. El agente publica mensajes de estado, pero estos mensajes de estado están obsoletos.

#### **Referencia relacionada**

["FteListAgents: listar los agentes de MFT para un gestor de colas de coordinación" en la página 481](#page-480-0) Utilice el mandato **fteListAgents** para listar todos los agentes Managed File Transfer que están registrados con un gestor de colas de coordinación determinado.

["fteShowAgentDetails" en la página 526](#page-525-0)

Utilice el mandato **fteShowAgentDetails** para visualizar los detalles de un Managed File Transfer Agent concreto. Estos son los detalles que almacena el gestor de colas de coordinación de Managed File Transfer del agente.

["Qué hacer si cree que la transferencia de archivos se ha atascado" en la página 318](#page-317-0) En un sistema con una gran carga de trabajo, o cuando hay problemas de red entre los agentes de origen y destino, a veces las transferencias pueden parecer que están atascadas en un estado en cola o de recuperación. Existen diversos factores que pueden influir en esta situación.

["Qué hacer si un agente se muestra en un estado DESCONOCIDO" en la página 308](#page-307-0)

El agente se está ejecutando y responde correctamente al mandato **ftePingAgent** , y los elementos se transfieren normalmente. Sin embargo, los mandatos **fteListAgents** y **fteShowAgentDetails** , y el plugin de IBM MQ Explorer Managed File Transfer , informan de que el agente está en un estado UNKNOWN .

### **Visión general del controlador de procesos de MFT**

El controlador de procesos de IBM MQ Managed File Transfer (MFT) es responsable de iniciar un agente de MFT y de reiniciar dicho proceso si finaliza por algún motivo. Hay un controlador de procesos para cada proceso de agente.

**Nota:** El controlador de procesos sólo es aplicable a IBM MQ for Multiplatforms .

 $\blacktriangleright$   $\blacktriangleright$   $\blacktriangleright$   $\blacktriangleright$   $\blacktriangleright$   $\blacktriangleright$  IBM MQ for z/OS , el proceso de agente se reinicia mediante el gestor de reinicio automático (ARM). Para obtener más información al respecto, consulte Configuración de MFT para z/OS Automatic Restart Manager (ARM)

### **Cómo funciona el controlador de procesos**

Cuando se ejecuta el mandato **fteStartAgent** , inicia una instancia del controlador de procesos para dicho agente y, a continuación, el controlador de procesos inicia el proceso de agente.

Cuando se ejecuta el mandato **fteStopAgent** , se conecta al controlador de procesos para ese agente y le envía una solicitud de detención. El controlador de procesos recibe la solicitud, detiene el proceso del agente y, a continuación, se apaga a sí mismo.

El controlador de procesos supervisa el proceso del agente. Si el proceso del agente se detiene de forma inesperada, el controlador de procesos lo reinicia.

De forma predeterminada, si un proceso de agente se detiene cinco veces en un periodo de dos minutos, el controlador de procesos se apaga a sí mismo y no intenta reiniciar el agente de nuevo. En esta situación, debe reiniciar el agente manualmente, utilizando el mandato **fteStartAgent** .

Puede cambiar este comportamiento modificando las siguientes propiedades de agente:

- **maxRestartCount**
- **maxRestartDelay**
- **maxRestartInterval**

Si ha configurado un agente para conectarse a su gestor de colas de agente utilizando el transporte BINDINGS, el controlador de procesos crea una conexión con este gestor de colas cuando se inicia. A continuación, el controlador de procesos supervisa esta conexión.

Si la conexión se interrumpe porque el gestor de colas ha dejado de estar disponible, el controlador de procesos detiene el agente y, a continuación, intenta volver a establecer la conexión a intervalos regulares.

El periodo de tiempo entre intentos de reconexión viene determinado por la propiedad de agente **agentQMgrRetryInterval**. Una vez que el gestor de colas está disponible de nuevo y el controlador de procesos ha podido conectarse a él, el controlador de procesos reinicia el proceso del agente.

**Nota:** Cuando un agente se configura para conectarse a su gestor de colas de agente utilizando el transporte CLIENT, el proceso de agente permanece activo si se desconecta del gestor de colas. En esta situación, el proceso de agente intenta reconectarse a sí mismo a intervalos regulares.

Para obtener más información sobre las cuatro propiedades mencionadas en esta sección, consulte la sección [Propiedades avanzadas del agente: Controlador de procesos d](#page-567-0)el tema *El archivo agent.properties de MFT* .

### **Archivos de registro del controlador de procesos**

El controlador de procesos escribe mensajes informativos en su registro de sucesos. Se trata de un archivo denominado pceventN.log, donde N es un número, que se puede encontrar en el siguiente directorio: MQ\_DATA\_PATH*/mqft/logs/coordination\_qmgr\_name/agents/agent\_name/logs/*

El tamaño de cada archivo de registro de sucesos del controlador de procesos y el número de archivos históricos viene determinado por las propiedades del agente **outputLogSize** y **outputLogFiles**.

Para obtener más información sobre las propiedades mencionadas en esta sección, consulte la sección [Propiedades avanzadas del agente: Rastreo y registro](#page-573-0) del tema *Archivo MFT agent.properties* .

**Nota:** Estas propiedades también se utilizan para determinar el tamaño y el número de archivos de registro del agente (denominados outputN.log), así como los archivos de registro del controlador de procesos.

Los mensajes escritos en el registro de sucesos del controlador de procesos incluyen el identificador de proceso del controlador de procesos y el identificador de proceso del proceso del agente. A continuación se muestran algunos ejemplos de estos mensajes:

```
[21/06/2022 16:17:40.000 GMT Daylight Time] 00000000000049e0 
ProcessContro I BFGPC0003I: IBM MQ Managed File Transfer process controller started. 
Log files located at: C:\ProgramData\IBM\MQ\mqft\logs\QM1\agents\AGENT1.
```
[21/06/2022 16:17:55.000 GMT Daylight Time] 00000000000049e0 ProcessContro I BFGPC0007I: IBM MQ Managed File Transfer process controller with process identifier 18736 started AGENT1@QM1 with process identifier 1748.

[21/06/2022 16:19:20.000 GMT Daylight Time] 00000000000049e0 ProcessContro I BFGPC0027W: Process has ended with return code 1 and will be restarted to attempt to recover the problem.

[21/06/2022 16:19:20.000 GMT Daylight Time] 00000000000049e0 ProcessContro I BFGPC0007I: IBM MQ Managed File Transfer process controller with process identifier 18736 started AGENT1@QM1 with process identifier 1304.

Aquí, el controlador de procesos asociado con el agente AGENT1 se estaba ejecutando con el identificador de proceso 18736.

Inicialmente, inició el proceso de agente-el identificador de proceso para este proceso era 1748.

Poco después de que se iniciara el agente, el controlador de procesos detectó que se había detenido inesperadamente y, por lo tanto, lo reinició. Después del reinicio, el identificador de proceso para el proceso de agente es 1304.

#### **Referencia relacionada**

["MFT Códigos de salida del controlador de procesos" en la página 640](#page-639-0) Si el controlador de procesos de Managed File Transfer finaliza, se genera un mensaje BFGPC0004I con un código de salida que indica la razón por la que el controlador de procesos ha finalizado.

### **MFT Valores de estado de controlador de procesos de agente**

El mandato **fteShowAgentDetails** produce información de estado de controlador de procesos de agente. Existen varios valores posibles para este estado.

#### **ESPERANDO**

El controlador de procesos de agente está esperando a que el gestor de colas esté disponible antes de iniciar el agente.

#### **STARTED**

El controlador de procesos de agente ha iniciado el proceso de agente.

#### **STOPPED**

El controlador de procesos de agente se ha detenido, debido a una solicitud de detención del agente o porque se han realizado demasiados reinicios de proceso de agente durante el intervalo de reinicio.

#### **RECOVERING**

El proceso de agente se ha detenido inesperadamente y el controlador de procesos intentará reiniciarlo.

#### **ISTOPPING**

El proceso de agente ha recibido una solicitud para concluir inmediatamente. Cuando el proceso de agente se haya detenido, el controlador de procesos se detendrá.

#### **CSTOPPING**

El proceso de agente ha recibido una solicitud para que concluya de una manera controlada. Cuando el proceso de agente se haya detenido, el controlador de procesos se detendrá.

#### **DESCONOCIDO**

No se puede determinar el estado de controlador de procesos de agente. Es posible que el controlador de procesos de agente no esté en ejecución o que se esté ejecutando en un sistema diferente del lugar en el que se ha ejecutado el mandato fteShowAgentDetails.

#### **Referencia relacionada**

#### ["fteShowAgentDetails" en la página 526](#page-525-0)

Utilice el mandato **fteShowAgentDetails** para visualizar los detalles de un Managed File Transfer Agent concreto. Estos son los detalles que almacena el gestor de colas de coordinación de Managed File Transfer del agente.

### **MFT Valores de estado de registrador**

Los mandatos **fteShowLoggerDetails** producen información de estado de registrador. Existen varios valores posibles para este estado.

#### **ACTIVE**

El registrador se está ejecutando y está enviando o recibiendo archivos. El registrador está publicando su estado a intervalos regulares. La última actualización se ha recibido dentro del periodo de tiempo esperado.

#### **PREPARADO**

El registrador se está ejecutando pero no está enviando ni recibiendo archivos. El registrador está publicando su estado a intervalos regulares. La última actualización se ha recibido dentro del periodo de tiempo esperado.

#### **ARRANCANDO**

El registrador se está iniciando, pero todavía no está preparado para realizar transferencias.

#### **UNREACHABLE**

No se recibieron actualizaciones de estado de registrador en los intervalos de tiempo esperados. El registrador puede haber dejado de ejecutarse debido a un error, o haber concluido bruscamente, o puede estar ejecutándose pero sufriendo problemas de comunicación.

#### **STOPPED**

El registrador se ha detenido. Se ha concluido de forma controlada.

#### **ENDED UNEXPECTEDLY**

El registrador ha finalizado inesperadamente. El registrador se reiniciará automáticamente, a menos que haya habido más de maxRestartCount reinicios dentro del periodo de tiempo de maxRestartInterval y el valor de maxRestartDelay sea menor o igual que 0. Para obtener más información sobre estas propiedades, consulte el apartado ["Propiedades de configuración del](#page-117-0) [registrador de MFT" en la página 118](#page-117-0).

Para el mandato **fteShowLoggerDetails**, los detalles de este estado incluirán un código de estado, que es el código de salida del proceso de registrador. Consulte "Códigos de salida de proceso" para ver una lista de los códigos de salida conocidos.

#### **NO\_INFORMATION**

La versión del registrador puede ser IBM WebSphere MQ File Transfer Edition 7.0.2 o anteriores. El registrador no está publicando actualizaciones en un formato que este mandato puede procesar.

#### **DESCONOCIDO**

No se puede determinar el estado del registrador. Puede haber publicado un estado que esta herramienta no reconoce. Si tiene versiones mixtas del producto en la red, actualizar la versión de instalación de esta herramienta puede arreglar este problema.

#### **PROBLEM**

El manejador de mandatos del registrador podría no estar funcionando. El registrador está publicando mensajes de estado, pero estos mensajes de estado están obsoletos.

#### **Referencia relacionada**

["fteShowLoggerDetails" en la página 533](#page-532-0)

Utilice el mandato **fteShowLoggerDetails** para visualizar los detalles de un registrador de Managed File Transfer específico.

### **MFT Valores de estado de controlador de procesos de registrador**

El mandato **fteShowLoggerDetails** produce información de estado de controlador de procesos de registrador. Existen varios valores posibles para este estado.

#### **ESPERANDO**

El controlador de procesos de agente está esperando a que el gestor de colas esté disponible antes de iniciar el registrador.

#### **STARTED**

El controlador de procesos de registrador ha iniciado el proceso de registrador.

#### <span id="page-639-0"></span>**STOPPED**

El controlador de procesos de registrador se ha detenido, debido a una solicitud de detención del registrador o porque ha habido demasiados reinicios de proceso de registrador durante el intervalo de reinicio.

#### **RECOVERING**

El proceso de registrador se ha detenido inesperadamente y el controlador de procesos intentará reiniciarlo.

#### **ISTOPPING**

El proceso de registrador ha recibido una solicitud para concluir inmediatamente. Cuando el proceso de registrador se haya detenido, el controlador de procesos se detendrá.

#### **CSTOPPING**

El proceso de registrador ha recibido una solicitud para concluir de una manera controlada. Cuando el proceso de registrador se haya detenido, el controlador de procesos se detendrá.

#### **DESCONOCIDO**

No se puede determinar el estado del controlador de procesos de registrador. Es posible que el controlador de procesos de registrador no esté ejecutándose, o que esté ejecutándose en un sistema diferente al sistema en que se ejecutó el mandato fteShowLoggerDetails.

#### **Referencia relacionada**

["fteShowLoggerDetails" en la página 533](#page-532-0)

Utilice el mandato **fteShowLoggerDetails** para visualizar los detalles de un registrador de Managed File Transfer específico.

### **MFT Códigos de salida del controlador de procesos**

Si el controlador de procesos de Managed File Transfer finaliza, se genera un mensaje BFGPC0004I con un código de salida que indica la razón por la que el controlador de procesos ha finalizado.

El siguiente mensaje aparece para indicar que el controlador del procesos ha finalizado:

BFGPC0004I El controlador de procesos de IBM MQ Managed File Transfer ha terminado con código de salida *código\_razón*.

donde *código\_razón* indica la razón por al que el controlador de proceso ha terminado.

**Nota:** Los códigos de salida del controlador de procesos reflejan principalmente los códigos de salida estándar del sistema operativo, aunque algunos códigos de salida están definidos con fines concretos y siempre van acompañados de un mensaje específico en el archivo de registro del controlador de procesos.

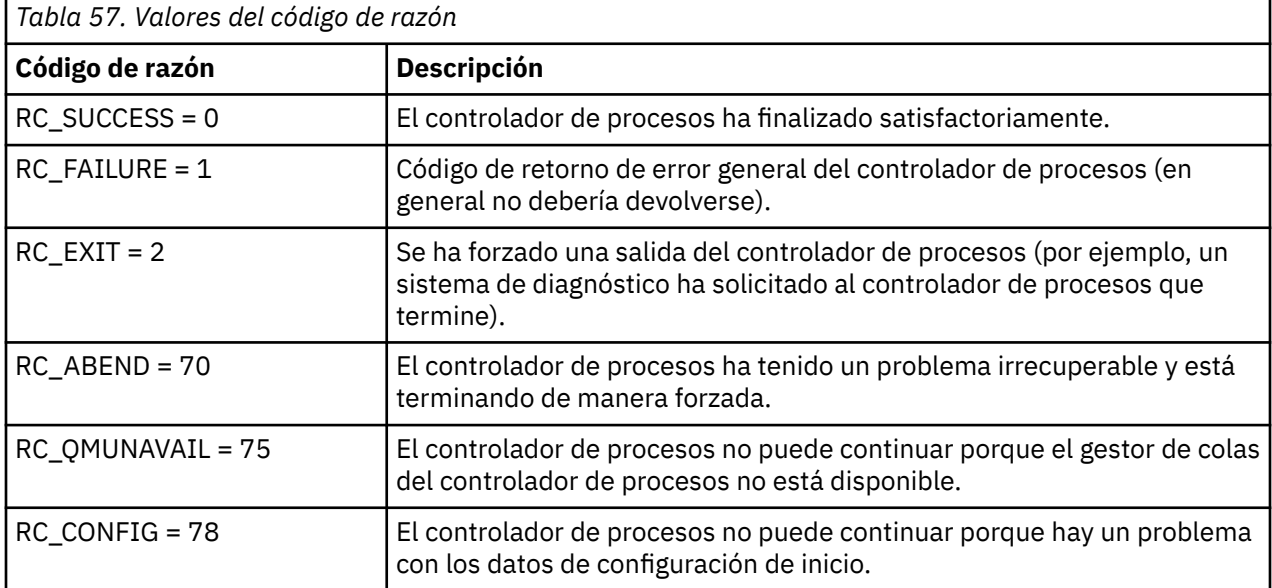

<span id="page-640-0"></span>Estos códigos de salida se escriben en pcevent*X*.log, donde *X* puede ser cualquier número, por ejemplo, el nombre de archivo de registro puede ser pcevent0.log.

#### **Información relacionada**

Mensajes de diagnóstico de Managed File Transfer: BFGPC0001 - BFGPC9999

### **Directrices para transferir archivos**

En función del sistema operativo de origen y de destino de la transferencia y de si va a transferir en modalidad binaria o de texto, existen directrices sobre qué comportamiento prever.

Para obtener más información, consulte los temas correspondientes.

#### **Referencia relacionada**

["Transferencia de archivos y datos entre z/OS y sistemas distribuidos" en la página 642](#page-641-0) Se pueden transferir archivos y tipos de conjuntos de datos soportados entre z/OS y sistemas de archivos distribuidos usando Managed File Transfer. Revise detenidamente el comportamiento siguiente, que depende del tipo de sistema al que y desde el que está transfiriendo.

["Transferencia entre conjuntos de datos en z/OS" en la página 644](#page-643-0)

Se puede transferir entre conjuntos de datos de z/OS usando Managed File Transfer. Revise atentamente el siguiente comportamiento para asegurarse de que los conjuntos de datos se transfieren correctamente.

["Transferencia de conjuntos de datos a y desde nodos Connect:Direct" en la página 646](#page-645-0) Puede transferir conjuntos de datos entre agentes de Managed File Transfer y nodos IBM Sterling Connect:Direct utilizando el puente Connect:Direct. Puede especificar un conjunto de datos como el origen de la transferencia, el destino de la transferencia o ambas cosas.

#### ["Correlaciones entre parámetros de sentencias de proceso Connect:Direct y claves BPXWDYN" en la](#page-647-0) [página 648](#page-647-0)

Cuando somete una solicitud de transferencia para un conjunto de datos en la que el origen o el destino es un nodo Connect:Direct, todas las claves BPXWDYN soportadas que proporcione se convierten a un formato aceptado por los procesos Connect:Direct.

["Propiedades BPXWDYN que no debe utilizar con MFT" en la página 654](#page-653-0)

Algunas opciones BPXWDYN no se deben especificar al utilizar el mandato **fteCreateTemplate**, el mandato **fteCreateTransfer** o la propiedad **bpxwdynAllocAdditionalOptions** en el archivo agent.properties.

["Transferencia de archivos de texto con MFT" en la página 655](#page-654-0)

La transferencia de archivos de texto implica convertir la página de códigos de un archivo de una página de códigos a otra. La transferencia de archivos de texto también implica convertir caracteres CRLF (retorno de carro-salto de línea) entre sistemas. En este tema se resume el comportamiento de transferencia de archivos de texto de Managed File Transfer.

["Transferencia de archivos de texto entre Connect:Direct y MFT" en la página 658](#page-657-0)

La transferencia de texto implica convertir la página de códigos de un archivo de una página de códigos a otra. La transferencia de archivos de texto también implica convertir caracteres CRLF (retorno de carro-salto de línea) entre sistemas. Este tema resume el comportamiento de la transferencia de archivos de texto en transferencias entre un Managed File Transfer Agent y un nodo Connect:Direct.

["Transferencia de archivos a o desde agentes de puente de protocolo" en la página 658](#page-657-0) Puede transferir archivos a y desde un servidor de archivos FTP o SFTP fuera de la red de Managed File Transfer utilizando un agente de puente de protocolo.

["Transferencia de archivos a o desde sistemas IBM i" en la página 659](#page-658-0) Si transfiere archivos a o desde sistemas IBM i utilizando Managed File Transfer en modalidad de texto y desea convertir los datos que hay en los archivos, tenga en cuenta la información de este tema.

["Transfiriendo archivos de salvar ubicados en QSYS.LIB en IBM i" en la página 664](#page-663-0) Managed File Transfer da soporte a la transferencia de archivos de salvar ubicados en el sistema de archivos QSYS.LIB entre dos sistemas IBM i. Tenga en cuenta la siguiente información cuando solicite transferencias de archivos de guardado.

["Transferencia de grupos de datos de generación \(GDG\)" en la página 665](#page-664-0)

<span id="page-641-0"></span>Managed File Transfer soporta grupos de datos de generación (GDG) en conjuntos de datos de origen y destino en z/OS. Los nombres de GDG absolutos y relativos están soportados. Cuando se graba en una nueva generación, el GDG base debe existir.

#### ["Utilización de caracteres comodín con MFT" en la página 666](#page-665-0)

Puede utilizar caracteres comodín cuando especifique nombres de archivo de origen y vías de acceso de archivos de origen para transferencias de archivos. Esto le permite seleccionar varios archivos simultáneamente.

#### $\approx$  z/0S *Transferencia de archivos y datos entre z/OS y sistemas distribuidos*

Se pueden transferir archivos y tipos de conjuntos de datos soportados entre z/OS y sistemas de archivos distribuidos usando Managed File Transfer. Revise detenidamente el comportamiento siguiente, que depende del tipo de sistema al que y desde el que está transfiriendo.

Managed File Transfer soporta grupos de datos de generación (GDG) en conjuntos de datos de origen y destino en z/OS. Los nombres de GDG absolutos y relativos están soportados. Cuando se graba en una nueva generación, el GDG base debe existir.

Cuando transfiere un archivo o conjunto de datos a cinta, se sustituye cualquier conjunto de datos existente que ya se encuentra en la cinta. Los atributos del nuevo conjunto de datos se establecen a partir de los atributos que se han pasado en la definición de transferencia. Si no se especifica ningún atributo, los atributos se establecen en el mismo valor que los atributos del conjunto de datos de origen o se establecen en los valores predeterminados cuando el origen es un archivo. Se ignoran los atributos de un conjunto de datos de cinta existente.

### **Transferencia de un archivo a un conjunto de datos - transferencias binarias**

El formato del conjunto de datos de destino determina la longitud del registro de destino. Asegúrese de que el conjunto de datos existe en el sistema de destino o especifique el conjunto de datos de destino con los atributos correctos para que el conjunto de datos se cree correctamente. Si no especifica atributos, el sistema especifica el valor predeterminado siguiente: un conjunto de datos de secuenciales físico con un formato de registro no definido y un tamaño de bloque máximo (BLKSIZE) para el dispositivo (devuelto por la macro DEVTYPE). Por ejemplo, para el DASD el tamaño es 6144 y para la cinta, el tamaño es 32760. Si desea transferir un archivo en un sistema distribuido a un conjunto de datos de z/OS en modo binario, tenga en cuenta el comportamiento siguiente:

### **Conjuntos de datos de destino secuenciales físicos (PS):**

- El archivo de origen en el sistema distribuido se lee de forma secuencial para rellenar cada registro o bloque.
- En conjuntos de datos de variables, cada registro se rellena hasta la capacidad.

#### **Conjuntos de datos de destino de conjunto de datos particionados (PDS):**

- Cada archivo de origen se copia a un miembro PDS que tenga un nombre igual o equivalente. Si el nombre del archivo es mayor que la longitud máxima permitida de un nombre de miembro, el nombre de archivo se convierte en un nombre de miembro válido. Para obtener más información sobre nombres de miembros, consulte Convenios de denominación de objetos. Si el archivo de origen es un directorio, cada archivo en dicho directorio se convierte en miembro del PDS.
- Si un miembro PDS existe, el miembro se sobrescribe si ha especificado sobrescribir archivos de destino existentes para la transferencia. Si no especifica la sobrescritura, la transferencia falla.
- El archivo de origen en el sistema distribuido se lee de forma secuencial para rellenar cada registro o bloque del miembro.
- En miembros PDS de formato variable, cada registro se rellena hasta la capacidad.

### **Transferencia de un archivo a un conjunto de datos - transferencias de texto**

El formato del conjunto de datos de destino determina la longitud del registro de destino. Asegúrese de que el conjunto de datos existe en el sistema de destino o especifique el conjunto de datos de destino con los atributos correctos para que el conjunto de datos se cree correctamente. Si desea transferir de

un archivo en un sistema distribuido a un conjunto de datos de z/OS en modo texto, tenga en cuenta el comportamiento siguiente:

#### **Conjuntos de datos de destino secuenciales físicos (PS):**

- Cada línea de texto se convierte en un registro (o un bloque para conjuntos de datos de formato de registro no definido (RECFM=U)). Los caracteres de fin de línea no están presentes en registros de conjuntos de datos (sólo para conjuntos de datos que no sean ASA).
- Cuando se utilizan caracteres de control con formato ASA en el conjunto de datos de destino, los caracteres de fin de línea se convierten a código de control de formato ASA.
- Cuando una línea es más larga que un registro, la línea se divide en el límite de registro y fluye hacia el siguiente registro.

#### **Conjuntos de datos de destino PDS:**

- Cada archivo de origen se copia a un miembro PDS que tenga un nombre igual o equivalente. Si el nombre del archivo es mayor que la longitud máxima permitida de un nombre de miembro, el nombre de archivo se convierte en un nombre de miembro válido. Para obtener más información sobre nombres de miembros, consulte Convenios de denominación de objetos. Si el archivo de origen es un directorio, cada archivo en dicho directorio se convierte en miembro del PDS.
- Si un miembro PDS existe, el miembro se sobrescribe si ha especificado sobrescribir archivos de destino existentes para la transferencia. Si no especifica la sobrescritura, la transferencia falla.
- Cada línea de texto se convierte en un registro (o un bloque para conjuntos de datos de formato de registro no definido (RECFM=U)). Los caracteres de fin de línea no están presentes en registros de miembros (únicamente para conjuntos de datos que no sean ASA).
- Cuando se utilizan caracteres de control con formato ASA en el conjunto de datos de destino, los caracteres de fin de línea se convierten a código de control de formato ASA.
- Cuando una línea es más larga que un registro, la línea se divide en el límite de registro y fluye hacia el siguiente registro.

### **Transferencia de un conjunto de datos a un archivo - transferencias binarias y de texto**

Si desea transferir de un conjunto de datos a un archivo como binario o texto, observe el comportamiento siguiente:

- El contenido de cada registro se transfiere en formato binario a un archivo; no se transfiere ningún registro, información de formato de bloque o caracteres de control de formato ASA.
- Sólo para transferencias de texto, cada registro de conjunto de datos se convierte en una línea con texto convertido a la página de códigos del agente de destino. Es decir, se añade un retorno de carro-salto de línea (CRLF) en un sistema de destino Windows y se añade un retorno de carro (CR) en un sistema de destino UNIX.
- **Conjuntos de datos de origen PS y no VSAM**. Los registros para el conjunto de datos de origen se transfieren al archivo de destino y se concatenan. Si el archivo de destino existe, el archivo se sobrescribe en función de la opción de comportamiento de archivo de destino que ha especificado para la transferencia de archivos. Si se ha especificado el destino como directorio en lugar de como archivo, el nombre de archivo de destino será el nombre del conjunto de datos excluyendo el calificador de alto nivel (HLQ).
- **Conjuntos de datos de origen de PDS**. Cada miembro especificado, o todos los miembros si no se ha especificado ningún miembro, se extrae al destino. Si el destino especifica un directorio, los miembros se extraen en archivos separados. De lo contrario, cada miembro especificado se escribe en el archivo de destino, lo que hace que sólo se transfiera un miembro. Si el archivo de destino existe para un miembro, el archivo se sobrescribe en función de la opción de comportamiento de archivo de destino que se ha especificado para la transferencia de archivos.

#### **Referencia relacionada**

["Directrices para transferir archivos" en la página 641](#page-640-0)

<span id="page-643-0"></span>En función del sistema operativo de origen y de destino de la transferencia y de si va a transferir en modalidad binaria o de texto, existen directrices sobre qué comportamiento prever.

#### "Transferencia entre conjuntos de datos en z/OS" en la página 644

Se puede transferir entre conjuntos de datos de z/OS usando Managed File Transfer. Revise atentamente el siguiente comportamiento para asegurarse de que los conjuntos de datos se transfieren correctamente.

#### ["fteCreateTransfer: iniciar una nueva transferencia de archivos" en la página 444](#page-443-0)

El mandato **fteCreateTransfer** crea e inicia una nueva transferencia de archivos desde la línea de mandatos. Este mandato puede iniciar una transferencia de archivos inmediatamente, planificar una transferencia de archivos para una fecha y hora futuras, repetir una transferencia planificada una o varias veces y desencadenar una transferencia de archivos basada en determinadas condiciones.

#### $z/0S$ *Transferencia entre conjuntos de datos en z/OS*

Se puede transferir entre conjuntos de datos de z/OS usando Managed File Transfer. Revise atentamente el siguiente comportamiento para asegurarse de que los conjuntos de datos se transfieren correctamente.

Managed File Transfer no da soporte a conjuntos de datos no catalogados que estén en disco o en cinta. Los conjuntos de datos existentes deben estar catalogados, y los nuevos conjuntos de datos se catalogarán.

Tenga en cuenta los casos siguientes:

#### **Si copia o mueve un conjunto de datos entre sistemas z/OS y el destino no existe.**

De forma predeterminada, se crea el conjunto de datos de destino con características idénticas en el origen. Puede especificar atributos para el conjunto de datos de destino con el fin de alterar temporalmente las características predeterminadas. Si lo hace, se realizará una comprobación de compatibilidad para garantizar que la transferencia es posible.

#### **Si copia o mueve un conjunto de datos entre sistemas z/OS y el destino ya existe.**

- Si especifica atributos para el conjunto de datos de destino con el fin de alterar temporalmente las características predeterminadas, se lleva a cabo una comprobación de compatibilidad para garantizar que se puede acceder al conjunto de datos de destino del modo necesario. Sin embargo, no puede alterar temporalmente los siguientes atributos:
	- Organización y tipo de conjunto de datos base
	- Longitud del registro lógico (LRECL)
	- Tamaño de bloque (BLKSIZE)

#### **Si transfiere un conjunto de datos a una cinta.**

Cuando se transfiere un conjunto de datos a una cinta, se sustituyen los conjuntos de datos existentes que ya están en la cinta. Los atributos del nuevo conjunto de datos se establecen a partir de los atributos que se han pasado en la definición de transferencia. Si no se especifica ningún atributo, los atributos adoptan el mismo valor que los del conjunto de datos de origen o adoptan los valores predeterminados cuando el origen es un archivo. Se ignoran los atributos de un conjunto de datos de cinta existente.

Además, el identificador de usuario con el que se ejecuta el agente de destino necesita tener la autorización correcta para montar cintas. Consulte la documentación del gestor de seguridad externa que utiliza la empresa para obtener información sobre cómo hacerlo.

#### **Si está transfiriendo de cinta a un conjunto de datos.**

Para poder acceder a un conjunto de datos en cinta, el identificador de usuario que el agente de origen está ejecutando necesita tener la autorización adecuada para montar cintas. Consulte la documentación del gestor de seguridad externa que utiliza la empresa para obtener información sobre cómo hacerlo.

### **Compatibilidad del conjunto de datos**

Revise el comportamiento y las restricciones siguientes para la compatibilidad del conjunto de datos:

#### **Diferencias de formato y longitud de registro:**

• Los registros de formato variable utilizan un campo de longitud de registro de 4 bytes en los datos de registro. Por lo tanto, para una transferencia de un registro fijo a un conjunto de datos de registro variable, la longitud de registro variable debe ser mayor o igual que la longitud de registro fijo más 4. Para una transferencia de un conjunto de datos de registro de formato variable a un conjunto de datos de registro de formato fijo, la longitud de registro de conjunto de datos de registro de formato fijo debe ser mayor o igual que la longitud de registro variable menos 4.

#### **Diferencias de tamaño de bloque:**

- Para datos de registro de formato fijo y variable, las diferencias de tamaño de bloque hacen que el diseño del conjunto de datos de origen y de destino sea diferente.
- Para registros de formato no definido, siempre que el tamaño del bloque de destino sea mayor o igual al tamaño de bloque del conjunto de datos de origen, se podrá transferir un conjunto de datos.
- Para conjuntos de datos de formato no definido, no podrá realizar transferencias si el tamaño de bloque de origen es mayor que el tamaño del bloque de destino.

#### **Conjuntos de datos PDS (conjuntos de datos particionados) y PDSE (conjuntos de datos particionados ampliados)**

Se aplican por igual a PDS y PDSE el comportamiento y las restricciones siguientes:

- Si transfiere un miembro PDS o PDSE a un PDS o un PDSE de destino, se creará un miembro del PDS o del PDSE de destino. Si el miembro PDS o PDSE ya existe, se sobrescribirá. Si transfiere un miembro PDS o PDSE a un conjunto de datos de destino que no es PDS ni PDSE, se creará el conjunto de datos de destino para que contenga los datos del miembro. Si el conjunto de datos de destino ya existe, se sobrescribirá.
- Si intenta transferir un PDS o un PDSE a un destino que no es PDS ni PDSE, el resultado es que todos los miembros del PDS o PDSE se sobrescriben en el destino que no es PDSE. Cada transferencia de miembro posterior se sobrescribirá encima del contenido anterior del destino no PDSE o bien no se realizará correctamente, en función de las opciones de la transferencia.
- Cuando se transfiere un PDS o un PDSE a un PDS o un PDSE de destino, se crea en el destino una copia del PDS o PDSE entero. Si el PDS o PDSE de destino ya existe, se añadirán miembros desde el origen. Si un miembro PDS o PDSE ya existe en el destino, se sobrescribirá el miembro.
- La transferencia de un conjunto de datos que no es PDS ni PDSE a un PDS o un PDSE de destino, añade el contenido del conjunto que no es PDS ni PDSE como nuevo miembro del PDS o del PDSE. Si el miembro PDS ya existe, se sobrescribirá. Si no especifica un nombre para un nuevo miembro, se generará a partir del conjunto de datos de origen o nombre DD.
- Existe una limitación conocida con las transferencias a conjuntos de datos PDS y PDSE en sistemas donde el espacio es limitado. Para obtener más detalles, consulte la sección z/OS en Problemas comunes de MFT.
- **Nota:** Cuando transfiere un PDS o PDSE a un PDS o PDSE de destino, no se conserva la información del miembro y las estadísticas. Por ejemplo, si transfiere una biblioteca de carga que se almacena como PDS, el PDS de destino no se puede utilizar como biblioteca de carga.

### **Transferencias binarias y de texto**

La transferencia binaria de conjuntos de datos se define como los datos del registro en formato binario, leídos en el conjunto de datos mediante el formato de registro predeterminado (tipo=registro). Los datos se leen y se graban en un registro, uno por uno. El servicio del sistema realiza la conversión de registro y bloque necesaria (donde los conjuntos de datos tienen diferentes valores de registro y de bloque) y la conversión de código de control de máquina y ASA necesaria. Si un conjunto de datos se ha definido para caracteres de control de formato ASA y el otro no es apropiado, se realiza la conversión a códigos de control normales utilizando el comportamiento de función de biblioteca del sistema C/C++.

### <span id="page-645-0"></span>**Grupos de datos de generación (GDG)**

Managed File Transfer soporta grupos de datos de generación (GDG) en conjuntos de datos de origen y destino en z/OS. Los nombres de GDG absolutos y relativos están soportados. Cuando se graba en una nueva generación, el GDG base ya debe existir.

#### **Referencia relacionada**

["Directrices para transferir archivos" en la página 641](#page-640-0)

En función del sistema operativo de origen y de destino de la transferencia y de si va a transferir en modalidad binaria o de texto, existen directrices sobre qué comportamiento prever.

["Transferencia de grupos de datos de generación \(GDG\)" en la página 665](#page-664-0) Managed File Transfer soporta grupos de datos de generación (GDG) en conjuntos de datos de origen y destino en z/OS. Los nombres de GDG absolutos y relativos están soportados. Cuando se graba en una nueva generación, el GDG base debe existir.

"Transferencia de conjuntos de datos a y desde nodos Connect:Direct" en la página 646 Puede transferir conjuntos de datos entre agentes de Managed File Transfer y nodos IBM Sterling Connect:Direct utilizando el puente Connect:Direct. Puede especificar un conjunto de datos como el origen de la transferencia, el destino de la transferencia o ambas cosas.

["Transferencia de archivos y datos entre z/OS y sistemas distribuidos" en la página 642](#page-641-0) Se pueden transferir archivos y tipos de conjuntos de datos soportados entre z/OS y sistemas de archivos distribuidos usando Managed File Transfer. Revise detenidamente el comportamiento siguiente, que depende del tipo de sistema al que y desde el que está transfiriendo.

### *Transferencia de conjuntos de datos a y desde nodos Connect:Direct*

Puede transferir conjuntos de datos entre agentes de Managed File Transfer y nodos IBM Sterling Connect:Direct utilizando el puente Connect:Direct. Puede especificar un conjunto de datos como el origen de la transferencia, el destino de la transferencia o ambas cosas.

### **Especificar nombres de conjunto de datos**

Para especificar un conjunto de datos de un nodo Connect:Direct en una solicitud de transferencia, utilice la sintaxis que se utiliza para transferencias de conjuntos de datos entre agentes de Managed File Transfer, pero con dos cambios:

• Debe añadir un prefijo al nombre de conjunto de datos con el nombre de nodo Connect:Direct y dos puntos (:). La sintaxis es la siguiente:

*cdNode*:*data\_set\_name*{;*attrib1*;...;*attribN*}

Por ejemplo, para especificar un conjunto de datos particionados llamado OBJECT.LIB en el sistema donde está ubicado el nodo Connect:Direct CD\_NODE1, utilice la sintaxis siguiente:

CD\_NODE1://'OBJECT.LIB';RECFM(F,B);BLKSIZE(800);LRECL(80)

En este ejemplo, el texto RECFM(F,B);BLKSIZE(800);LRECL(80) especifica tres atributos opcionales.

• El nombre de conjunto de datos especificado se interpreta como un nombre de conjunto de datos totalmente calificado, independientemente de si está encerrado o no entre caracteres de comillas simples. El sistema nunca añade ningún prefijo. Si desea especificar un prefijo, como por ejemplo el ID de usuario con el que se ejecuta el agente, debe especificarlo como parte del nombre de conjunto de datos. Esto difiere del comportamiento para transferencias de conjuntos de datos en las que sólo participan agentes de Managed File Transfer, donde si el nombre de conjunto de datos especificado no está encerrado entre caracteres de comillas simples, el sistema añade un prefijo del calificador de alto nivel predeterminado para el agente de destino.

Salvo estos dos cambios, especifique el nombre de conjunto de datos y cualquier atributo opcional utilizando la misma sintaxis que se utiliza para transferencias de conjuntos de datos entre agentes de Managed File Transfer, que tiene las siguientes reglas:

- Debe prefijar el nombre de conjunto de datos con dos caracteres de barra inclinada (//).
- Si desea especificar atributos de conjunto de datos, especifíquelos después del nombre de conjunto de datos, separados por signos de punto y coma. Los atributos se deben proporcionar en el formato *key*(*value*), que es adecuado para BPXWDYN.

Para obtener más información sobre la especificación de conjuntos de datos en una solicitud de transferencia, consulte ["fteCreateTransfer: iniciar una nueva transferencia de archivos" en la página 444](#page-443-0) y ["fteCreateTemplate: crear nueva plantilla de transferencia de archivos" en la página 428.](#page-427-0)

### **Parámetros a utilizar en la solicitud de transferencia**

Para la mayoría de solicitudes de transferencia en las que participan conjuntos de datos de nodos Connect:Direct, puede especificar los conjuntos de datos de origen y de destino de la misma manera que lo haría para una transferencia de conjuntos de datos en la que sólo participasen agentes de Managed File Transfer. Utilice los parámetros **source\_specification**, **-ds** y **-dp** con los mandatos **fteCreateTransfer** o **fteCreateTemplate**. Esta sintaxis está soportada para los siguientes escenarios:

- Todos los agentes que participan en la transferencia son de IBM WebSphere MQ File Transfer Edition 7.0.4 o posteriores.
- El agente de origen es el agente de puente Connect:Direct y, por lo tanto, es de IBM WebSphere MQ File Transfer Edition 7.0.4 o posteriores, y el agente de destino es de IBM WebSphere MQ File Transfer Edition 7.0.3 o anteriores.

Si el agente de destino es el agente de puente Connect:Direct, y el agente de origen es de IBM WebSphere MQ File Transfer Edition 7.0.3 o anteriores, hay que realizar los siguientes cambios en la solicitud de transferencia:

- Para especificar un conjunto de datos secuenciales o un miembro de un conjunto de datos particionados (PDS) como el destino de una transferencia, utilice el parámetro **-df**.
- Para especificar un PDS como el destino de una transferencia, utilice el parámetro **-dd**.

También se puede utilizar esta sintaxis como una alternativa a los parámetros **-ds** y **-dp** usuales en las transferencias en las que el agente de origen sea de IBM WebSphere MQ File Transfer Edition 7.0.4 o posteriores. Por ejemplo, si desea utilizar una sintaxis coherente en todos los escenarios y algunos de ellos incluyen un agente de origen que sea de IBM WebSphere MQ File Transfer Edition 7.0.3 o anteriores, utilice los parámetros **-df** y **-dd**.

**Nota:** Si el destino de la transferencia es un conjunto de datos particionados (PDS) y el agente de destino es el agente de puente Connect:Direct, debe especificar el parámetro **-de** con el valor de overwrite.

### **Especificar atributos de conjunto de datos**

Managed File Transfer establece determinados atributos de conjunto de datos y los pasa como parámetros al proceso de Connect:Direct **COPY** . También puede suministrar ciertos atributos en la solicitud de transferencia, especificando la clave BPXWDYN adecuada. El puente Connect:Direct convierte las claves que tienen propiedades Connect:Direct equivalentes al formato que Connect:Direct requiere. Por ejemplo, en la especificación de conjunto de datos CD\_NODE1://'OBJECT.LIB';RECFM(F,B);BLKSIZE(800);LRECL(80), los atributos RECFM(F,B);BLKSIZE(800);LRECL(80) se convierten a DCB=(RECFM=FB,BLKSIZE=800,LRECL=80).

Para obtener información sobre las correlaciones entre estos dos tipos de parámetro, incluyendo detalles de las claves BPXWDYN que están soportadas para su uso con una transferencia de Connect:Direct, consulte ["Correlaciones entre parámetros de sentencias de proceso Connect:Direct y claves BPXWDYN"](#page-647-0) [en la página 648](#page-647-0). No todas las claves BPXWDYN tienen un parámetro de proceso Connect:Direct

<span id="page-647-0"></span>equivalente, y no todos los parámetros de proceso Connect:Direct tienen una clave BPXWDYN equivalente.

### **Consideraciones adicionales**

• Si el destino de su transferencia es un conjunto de datos particionados en un nodo Connect:Direct, debe crear el conjunto de datos particionados antes de la transferencia, ya que el nodo Connect:Direct no lo crea automáticamente.

#### **Conceptos relacionados**

["El puente Connect:Direct" en la página 234](#page-233-0)

Puede transferir archivos a y desde una red de IBM Sterling Connect:Direct existente. Utilice el puente Connect:Direct, que es un componente de Managed File Transfer, para transferir archivos entre MFT y IBM Sterling Connect:Direct.

#### **Tareas relacionadas**

### z/08 Transferir un conjunto de datos a un nodo Connect: Direct en z/OS

Se puede transferir un conjunto de datos desde un agente de Managed File Transfer en z/OS a un nodo Connect:Direct en z/OS utilizando un puente Connect:Direct que se halle en un sistema Windows o Linux.

#### **Referencia relacionada**

#### ["Transferencia entre conjuntos de datos en z/OS" en la página 644](#page-643-0)

Se puede transferir entre conjuntos de datos de z/OS usando Managed File Transfer. Revise atentamente el siguiente comportamiento para asegurarse de que los conjuntos de datos se transfieren correctamente.

#### ["fteCreateTransfer: iniciar una nueva transferencia de archivos" en la página 444](#page-443-0)

El mandato **fteCreateTransfer** crea e inicia una nueva transferencia de archivos desde la línea de mandatos. Este mandato puede iniciar una transferencia de archivos inmediatamente, planificar una transferencia de archivos para una fecha y hora futuras, repetir una transferencia planificada una o varias veces y desencadenar una transferencia de archivos basada en determinadas condiciones.

### ["fteCreateTemplate: crear nueva plantilla de transferencia de archivos" en la página 428](#page-427-0)

El mandato **fteCreateTemplate** crear una plantilla de transferencia que puede conservar para utilizarla en el futuro. El único parámetro necesario es el parámetro **-tn** (*nombre\_plantilla*). Todos los otros parámetros son opcionales, aunque si especifica una especificación de archivo de origen, también debe proporcionar un archivo de destino. Asimismo, si especifica un archivo de destino, también debe especificar una especificación de archivo de origen.

### ["Vías de acceso de archivo de Connect:Direct especificadas con una doble barra inclinada" en la página](#page-353-0) [354](#page-353-0)

Si, como parte de una transferencia de archivos, se especifica un archivo ubicado en un nodo Connect:Direct utilizando una vía de acceso de archivo que comienza con una doble barra inclinada (//), el archivo se trata como un conjunto de datos.

#### $\approx$   $z/0$ S *Correlaciones entre parámetros de sentencias de proceso Connect:Direct y claves BPXWDYN*

Cuando somete una solicitud de transferencia para un conjunto de datos en la que el origen o el destino es un nodo Connect:Direct, todas las claves BPXWDYN soportadas que proporcione se convierten a un formato aceptado por los procesos Connect:Direct.

Para obtener más información sobre las sentencias de proceso de IBM Sterling Connect:Direct , consulte la publicación Connect:Direct [Process Language Reference Guide](https://www.sterlingcommerce.com/Documentation/Processes/CDProcessesLanguageRefGuide.pdf) .
*Tabla 58. Parámetros para la sentencia Connect:Direct COPY y las claves BPXWDYN equivalentes utilizadas por Managed File Transfer*

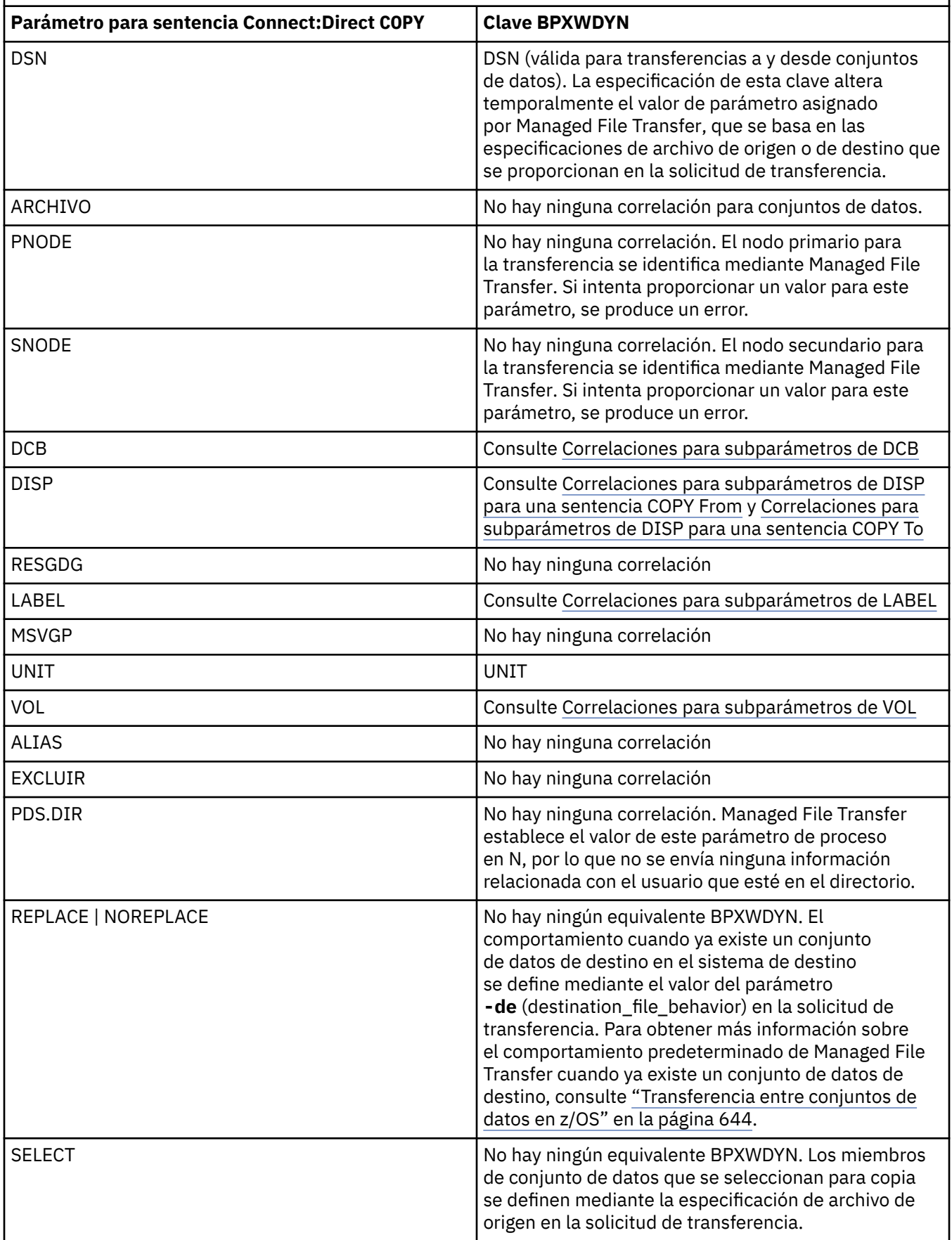

<span id="page-649-0"></span>*Tabla 58. Parámetros para la sentencia Connect:Direct COPY y las claves BPXWDYN equivalentes utilizadas por Managed File Transfer (continuación)*

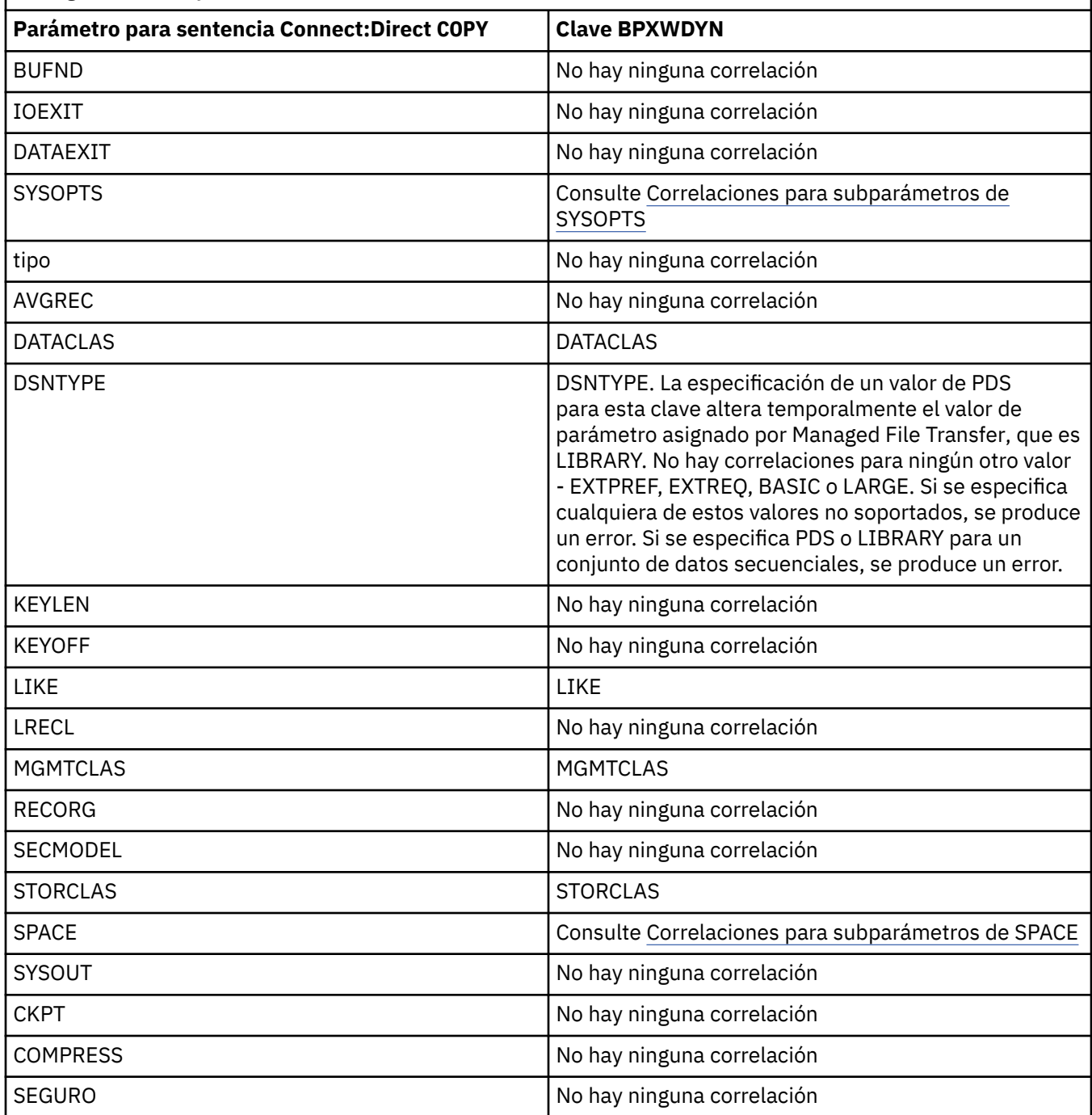

*Tabla 59. Subparámetros del parámetro DCB para la sentencia Connect:Direct COPY y las claves BPXWDYN equivalentes utilizadas por Managed File Transfer*

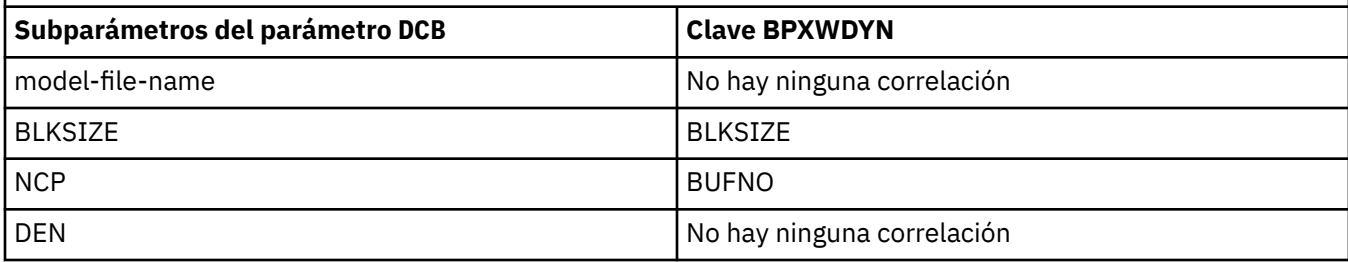

<span id="page-650-0"></span>*Tabla 59. Subparámetros del parámetro DCB para la sentencia Connect:Direct COPY y las claves BPXWDYN equivalentes utilizadas por Managed File Transfer (continuación)*

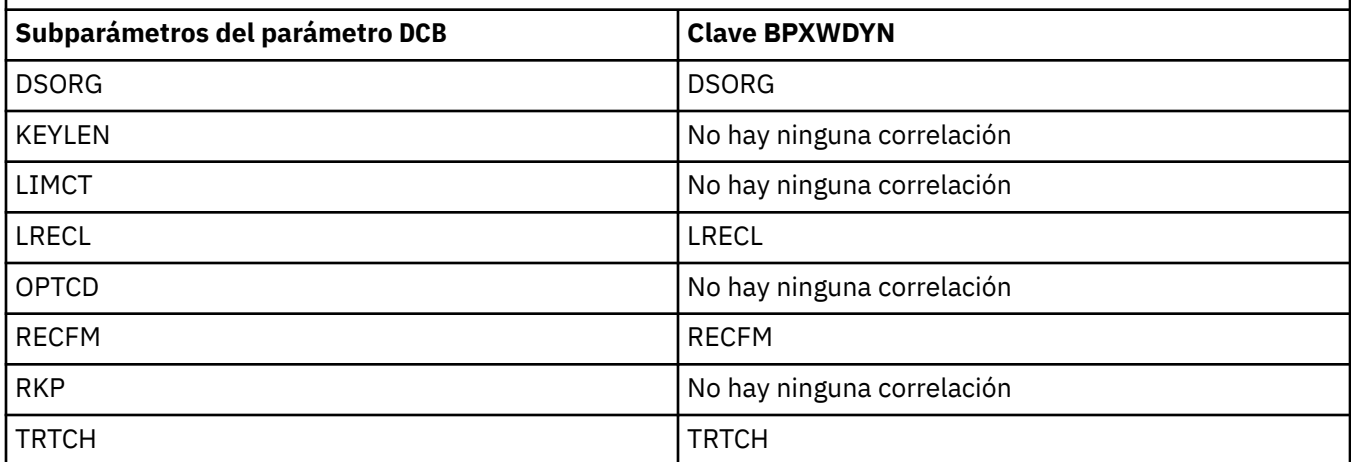

*Tabla 60. Subparámetros del parámetro DISP para la sentencia Connect:Direct COPY From y las claves BPXWDYN equivalentes utilizadas por Managed File Transfer*

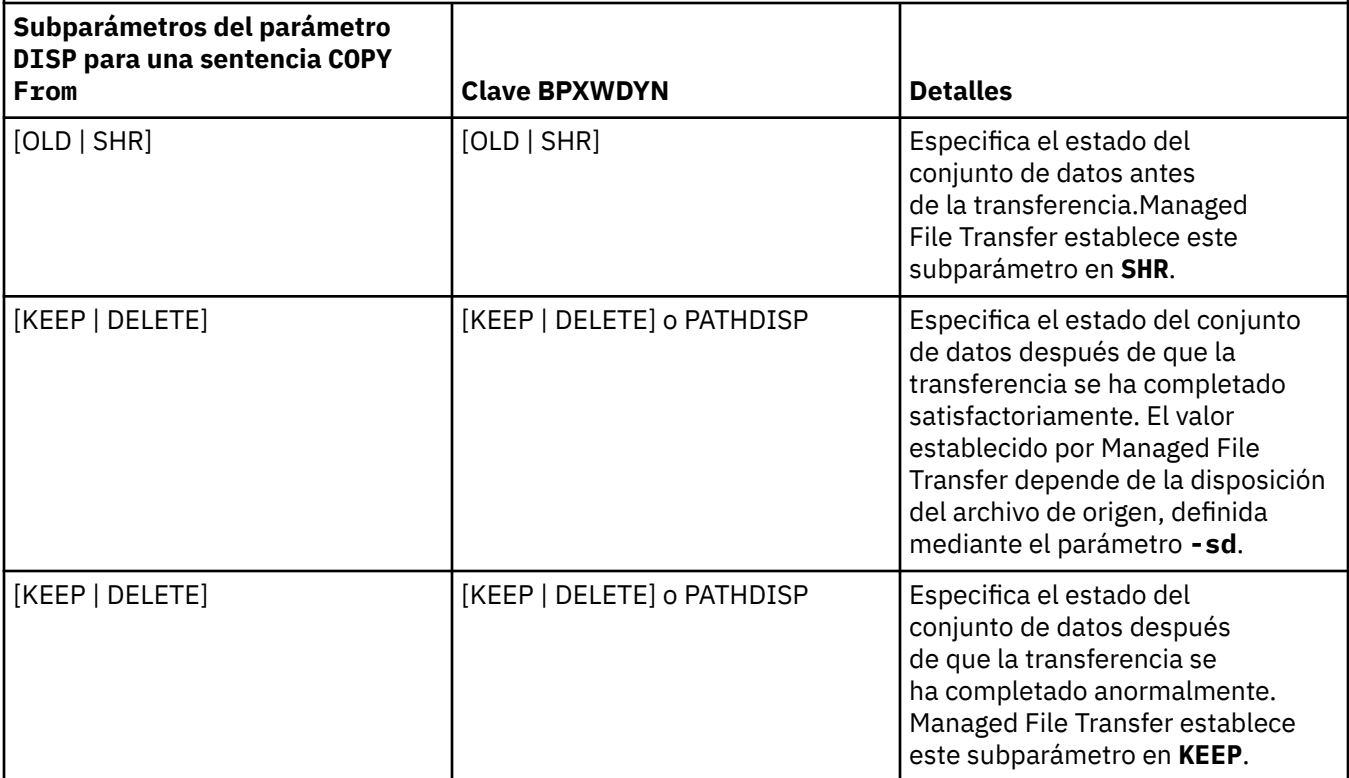

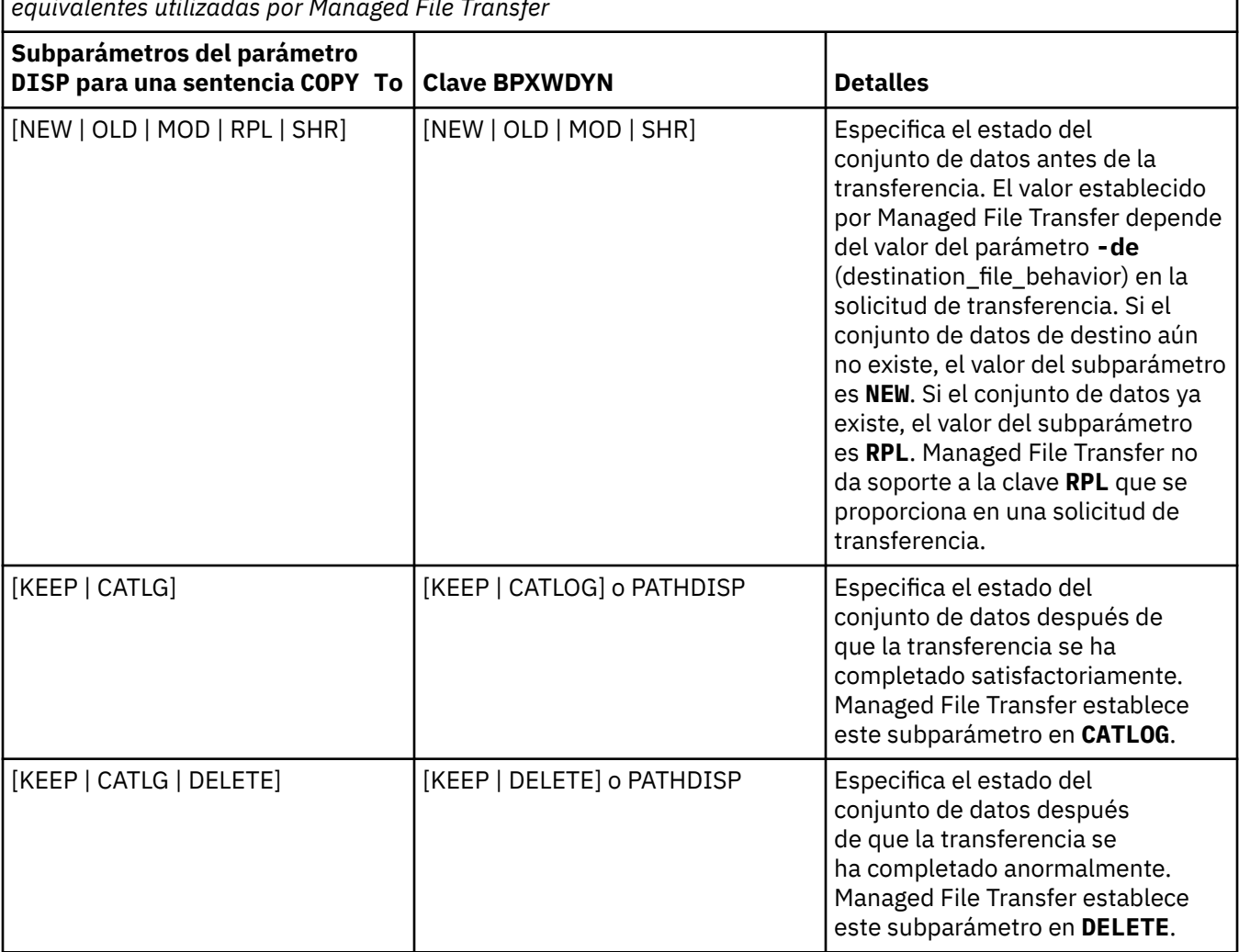

<span id="page-651-0"></span>*Tabla 61. Subparámetros del parámetro DISP para la sentencia Connect:Direct COPY To y las claves BPXWDYN equivalentes utilizadas por Managed File Transfer*

*Tabla 62. Subparámetros del parámetro LABEL para la sentencia Connect:Direct COPY y las claves BPXWDYN equivalentes utilizadas por Managed File Transfer*

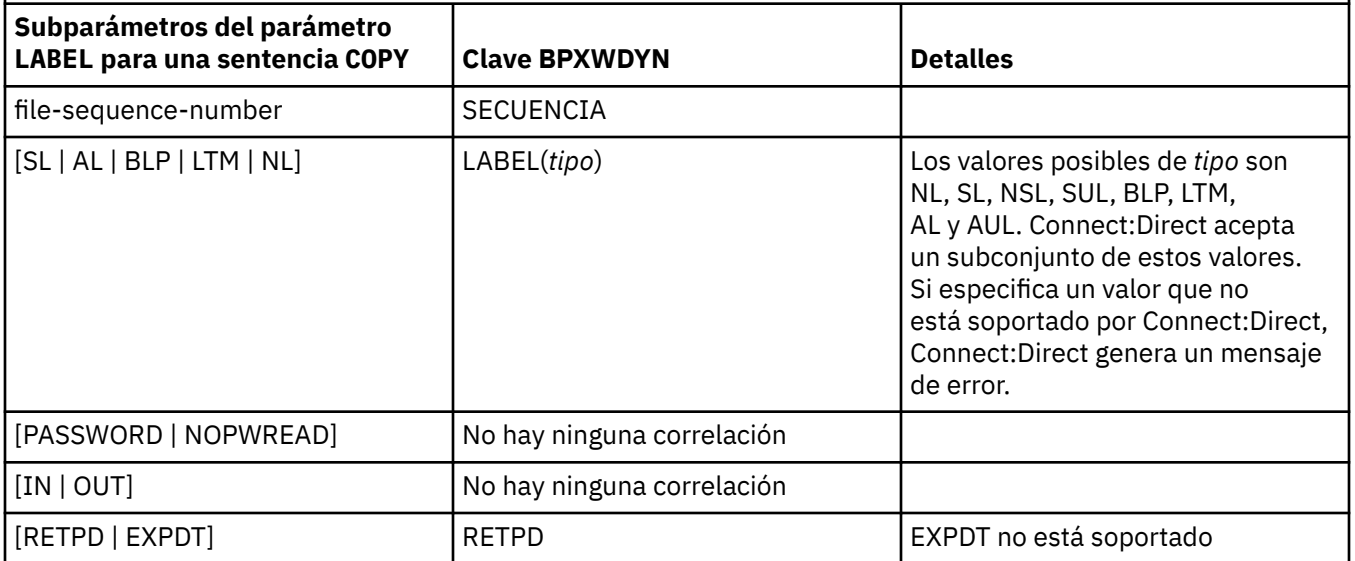

<span id="page-652-0"></span>*Tabla 63. Subparámetros del parámetro VOL para la sentencia Connect:Direct COPY y las claves BPXWDYN equivalentes utilizadas por Managed File Transfer*

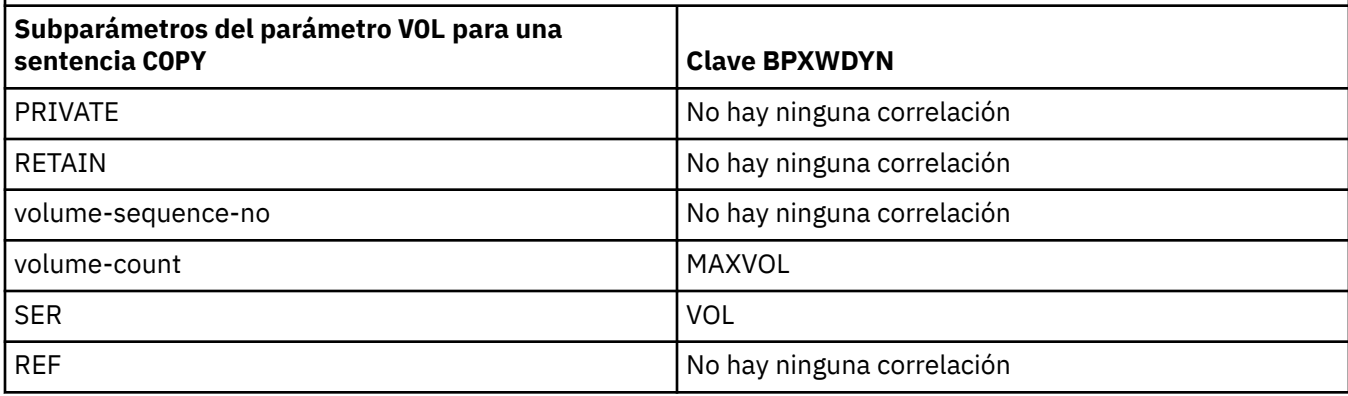

*Tabla 64. Subparámetros del parámetro SYSOPTS para la sentencia Connect:Direct COPY y las claves BPXWDYN equivalentes utilizadas por Managed File Transfer*

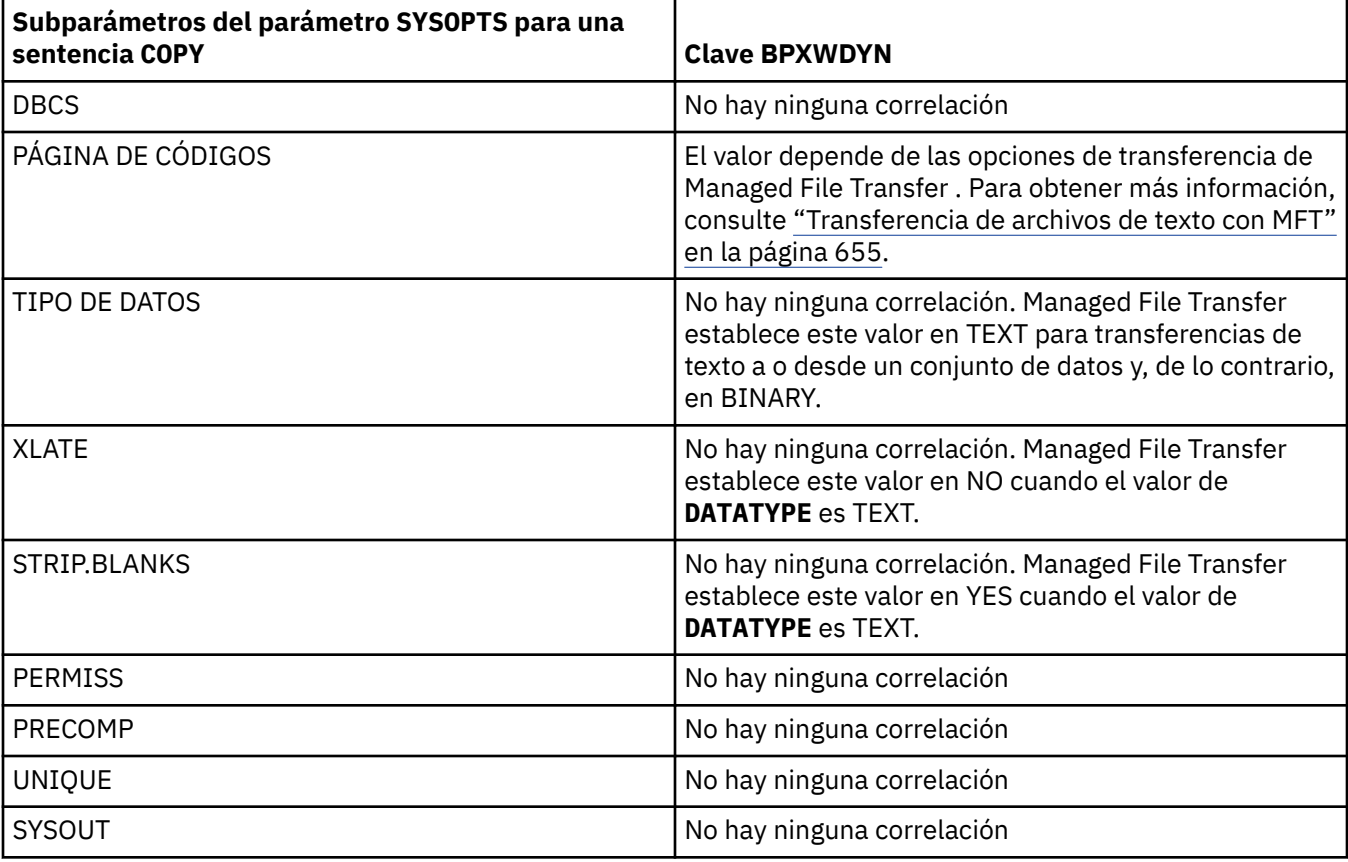

*Tabla 65. Subparámetros del parámetro SPACE para la sentencia Connect:Direct COPY y las claves BPXWDYN equivalentes utilizadas por Managed File Transfer*

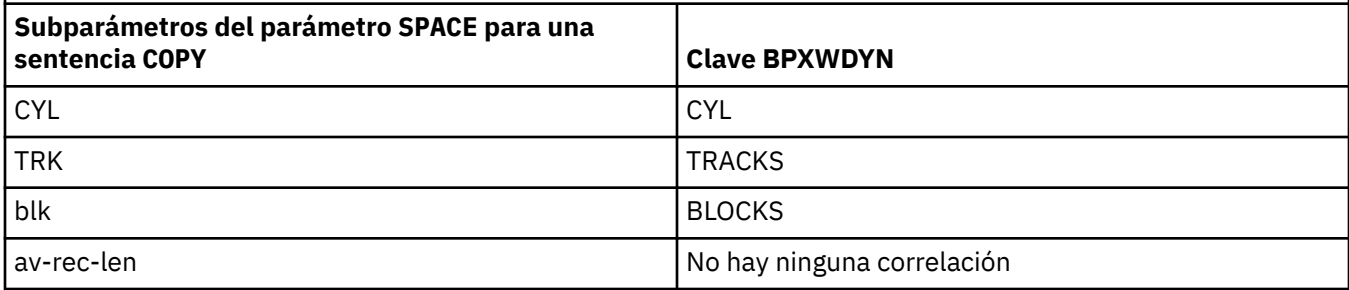

*Tabla 65. Subparámetros del parámetro SPACE para la sentencia Connect:Direct COPY y las claves BPXWDYN equivalentes utilizadas por Managed File Transfer (continuación)*

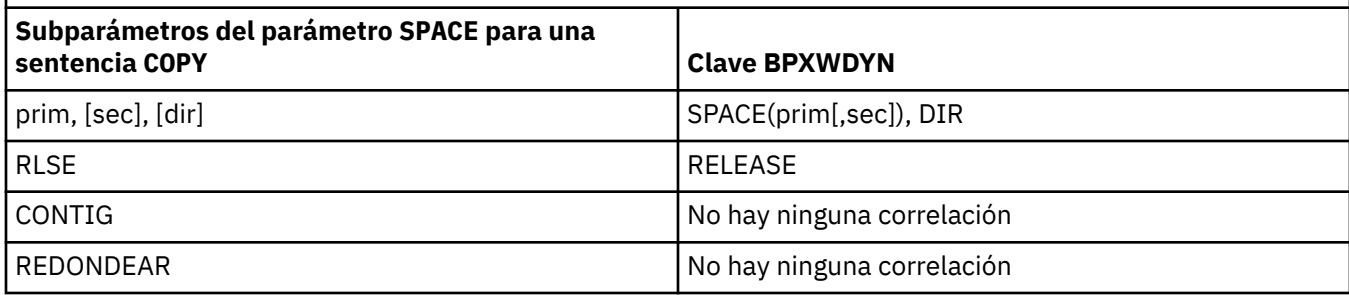

#### **Conceptos relacionados**

["El puente Connect:Direct" en la página 234](#page-233-0)

Puede transferir archivos a y desde una red de IBM Sterling Connect:Direct existente. Utilice el puente Connect:Direct, que es un componente de Managed File Transfer, para transferir archivos entre MFT y IBM Sterling Connect:Direct.

#### **Tareas relacionadas**

 $\blacksquare$  [Transferir un conjunto de datos a un nodo Connect:Direct en z/OS](#page-236-0)

Se puede transferir un conjunto de datos desde un agente de Managed File Transfer en z/OS a un nodo Connect:Direct en z/OS utilizando un puente Connect:Direct que se halle en un sistema Windows o Linux.

#### **Referencia relacionada**

[Transferencia de conjuntos de datos a y desde nodos Connect:Direct](#page-645-0)

Puede transferir conjuntos de datos entre agentes de Managed File Transfer y nodos IBM Sterling Connect:Direct utilizando el puente Connect:Direct. Puede especificar un conjunto de datos como el origen de la transferencia, el destino de la transferencia o ambas cosas.

#### $z/0S$ *Propiedades BPXWDYN que no debe utilizar con MFT*

Algunas opciones BPXWDYN no se deben especificar al utilizar el mandato **fteCreateTemplate**, el mandato **fteCreateTransfer** o la propiedad **bpxwdynAllocAdditionalOptions** en el archivo agent.properties.

Hay una serie de opciones BPXWDYN que no se deben especificar con Managed File Transfer porque las utiliza el agente o no están soportadas. Si las utiliza, estas opciones pueden provocar un comportamiento impredecible; las opciones aparecen listadas en la tabla siguiente.

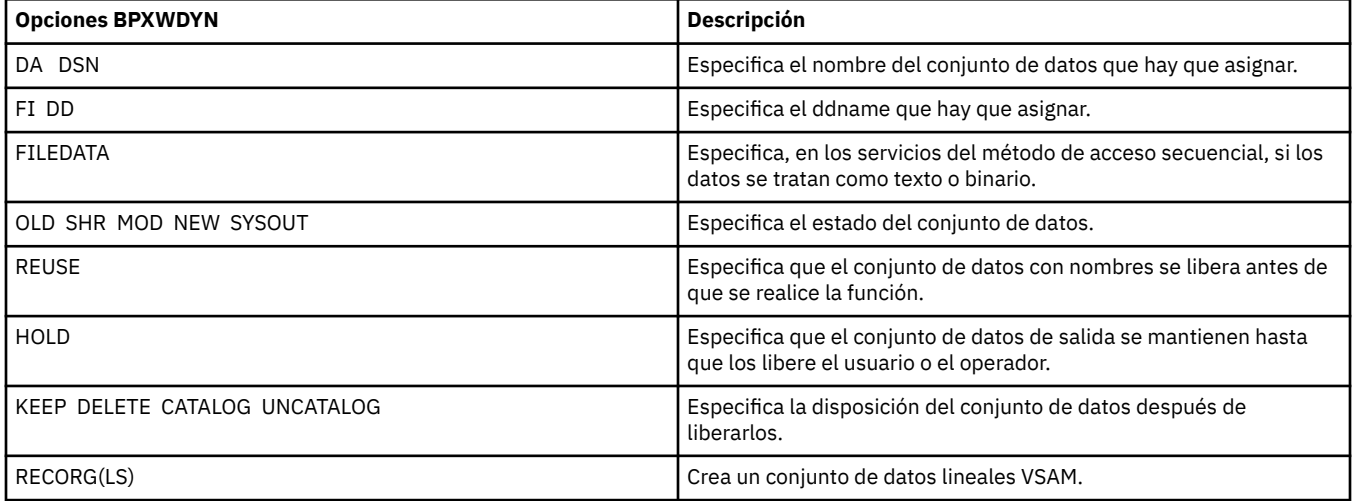

<span id="page-654-0"></span>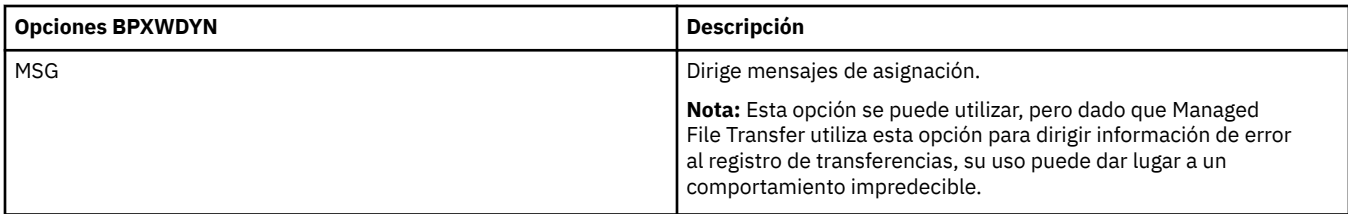

## *Transferencia de archivos de texto con MFT*

La transferencia de archivos de texto implica convertir la página de códigos de un archivo de una página de códigos a otra. La transferencia de archivos de texto también implica convertir caracteres CRLF (retorno de carro-salto de línea) entre sistemas. En este tema se resume el comportamiento de transferencia de archivos de texto de Managed File Transfer.

Salvo que especifique lo contrario, la conversión se realiza desde la página de códigos predeterminada del sistema de origen del archivo a la página de códigos predeterminada de su sistema de destino. Además, la transferencia de archivos de texto realiza una conversión de línea nueva, lo que significa que los caracteres de línea nueva para el archivo de destino son los nativos de la plataforma de destino. Puede alterar temporalmente el uso de las páginas de códigos predeterminadas en un sistema especificando la página de códigos que se utilizará para leer el archivo de origen y grabar el archivo de destino. También puede especificar la secuencia de caracteres de fin de línea que se utilizará para el archivo de destino. Para más información, consulte los temas ["fteCreateTransfer: iniciar una nueva](#page-443-0) [transferencia de archivos" en la página 444](#page-443-0) y ["Utilización de archivos de definición de transferencia" en la](#page-160-0) [página 161](#page-160-0).

Las transferencias de archivos de texto realizan sustituciones de punto de código simples entre páginas de códigos. Las transferencias de archivos de texto no realizan transferencias o conversiones complejas de datos, por ejemplo, las conversiones entre los formatos visual y lógico de los datos bidireccionales o el modelado de texto.

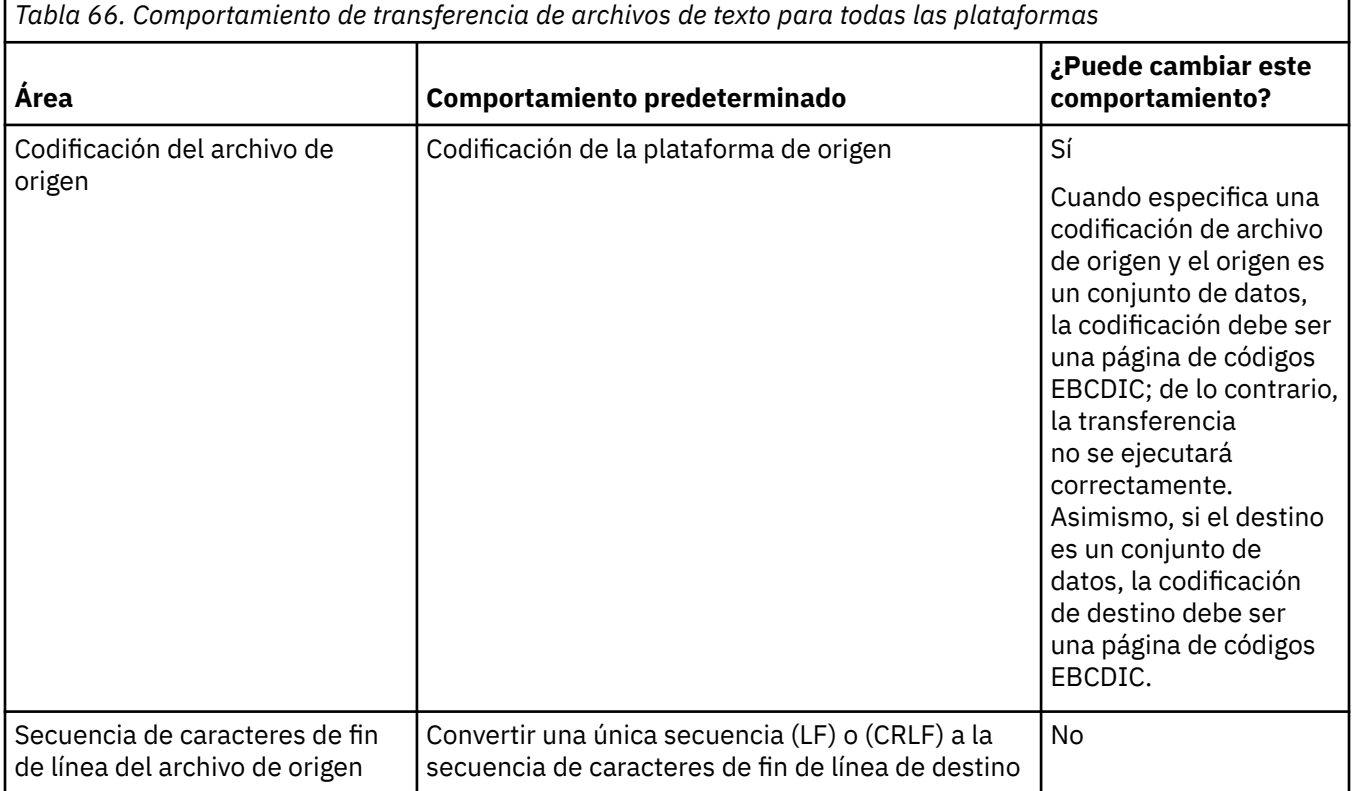

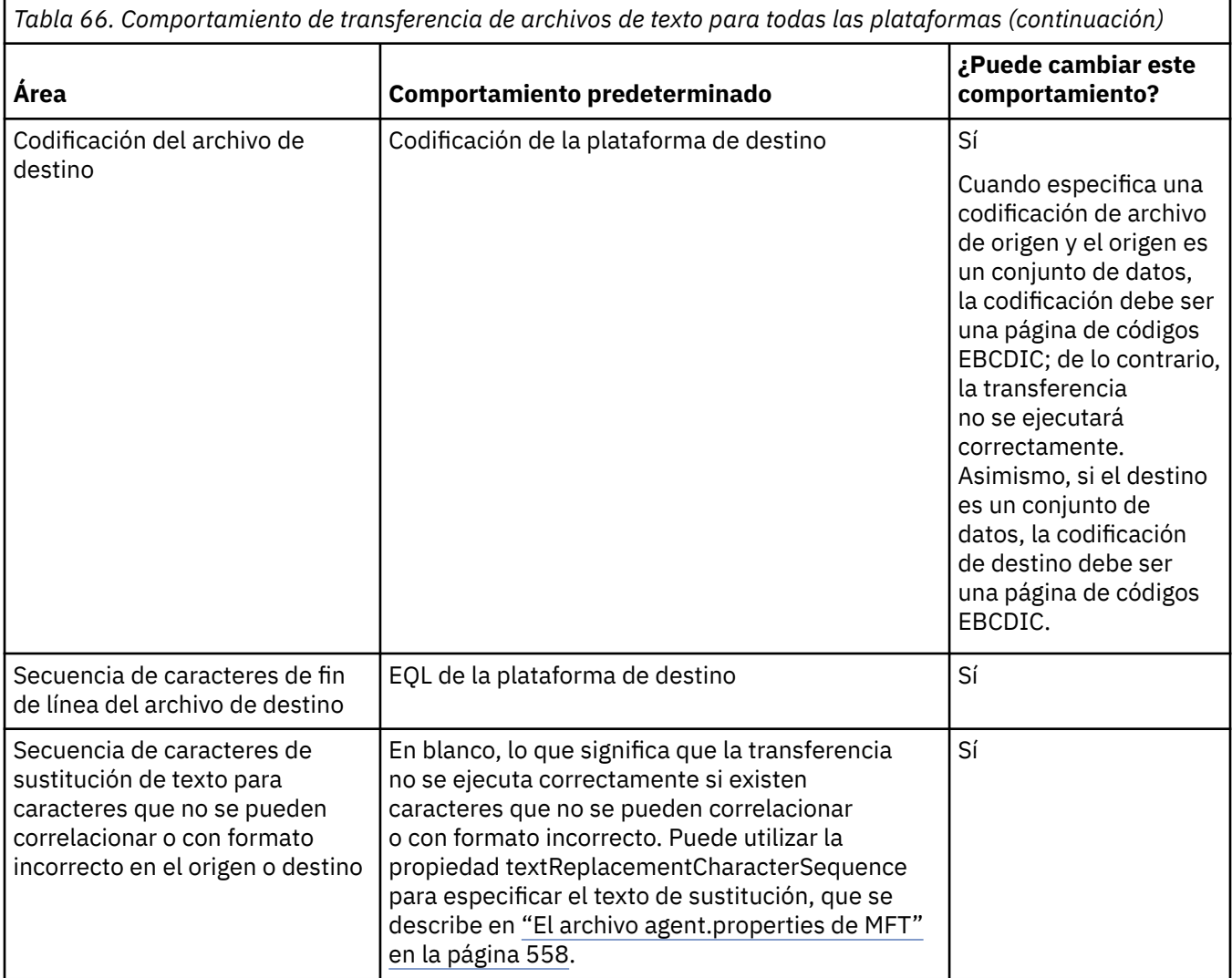

## **z/OS conjuntos de datos**

 $\approx$  z/0S

Cuando se accede a registros de conjuntos de datos en modalidad de texto, cada registro representa una sola línea. Los caracteres de línea nueva no existen en el registro pero para conjuntos de datos de formato ASA se establece un carácter de código de control de formato ASA que representa una línea nueva (u otro carácter de control). Cuando se escribe una línea de texto con un carácter de línea nueva final en un registro, el carácter de línea nueva se elimina automáticamente o se establece un código de control ASA adecuado, según corresponda. Cuando se lee un registro, se añade automáticamente un carácter de línea nueva al final de los datos de retorno. Para conjuntos de datos con formato ASA, este carácter puede ser varias líneas nuevas o un salto de página, según corresponda al código de control ASA del registro.

Además, en conjuntos de datos de formato fijo, cuando se lee un registro se añade la nueva línea después del último carácter del registro que no sea un carácter de espacio, haciendo que los conjuntos de datos de formato fijo sean adecuados para almacenar texto.

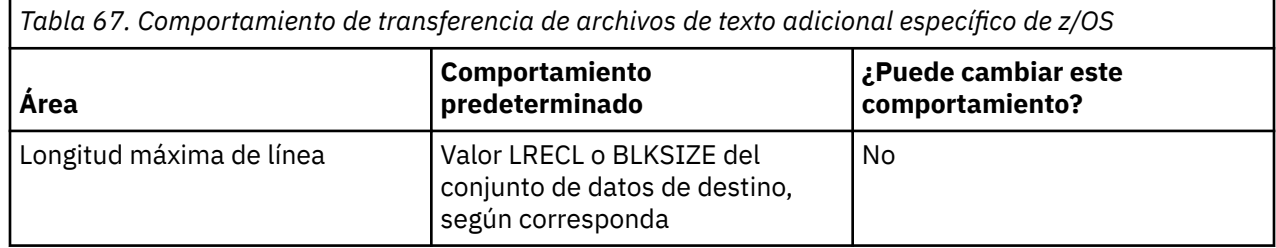

*Tabla 67. Comportamiento de transferencia de archivos de texto adicional específico de z/OS (continuación)*

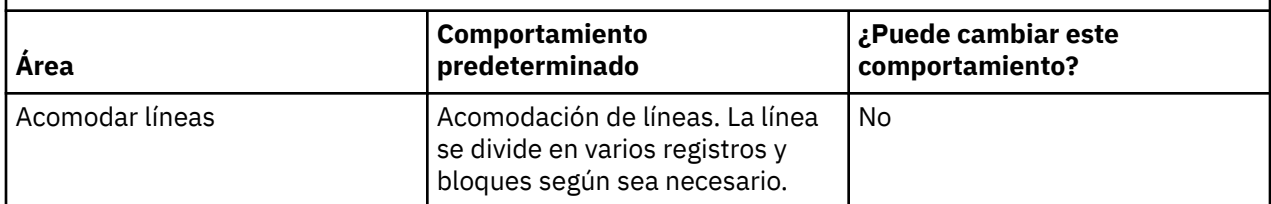

Cuando se ejecuta el agente de Managed File Transfer, la variable de entorno \_EDC\_ZERO\_RECLEN siempre se establece en "Y". Este valor hace que el comportamiento de transferencias de texto de Managed File Transfer sea el mismo que FTP para conjuntos de datos de bloque fijo y variable. No obstante, para conjuntos de datos de formato no definido, Managed File Transfer convierte las líneas de un solo espacio en una línea vacía y conserva las líneas vacías. FTP convierte las líneas vacías en líneas de un solo espacio y conserva las líneas de un solo espacio. La Tabla 3 describe el comportamiento de Managed File Transfer y cómo difiere el comportamiento de FTP.

El formato del conjunto de datos también determina cómo se escribe cada línea de texto en un registro. Para conjuntos de datos con formato que no sea ASA, no se escriben caracteres de línea nueva y de retorno de carro en el registro. Para conjuntos de datos con formato ASA, el primer byte de cada registro es un código de control ASA que representa fines de línea, un salto de página y otros códigos, según corresponda. Dado que los códigos de control ASA están al principio de cada registro, si el archivo de texto de origen no empieza por una secuencia de caracteres de línea nueva, se inserta una secuencia de caracteres de control ASA en blanco (' ')(que equivale a una línea nueva). Esto significa que si el conjunto de datos ASA se transfiere a un archivo, aparece una línea en blanco al principio del archivo.

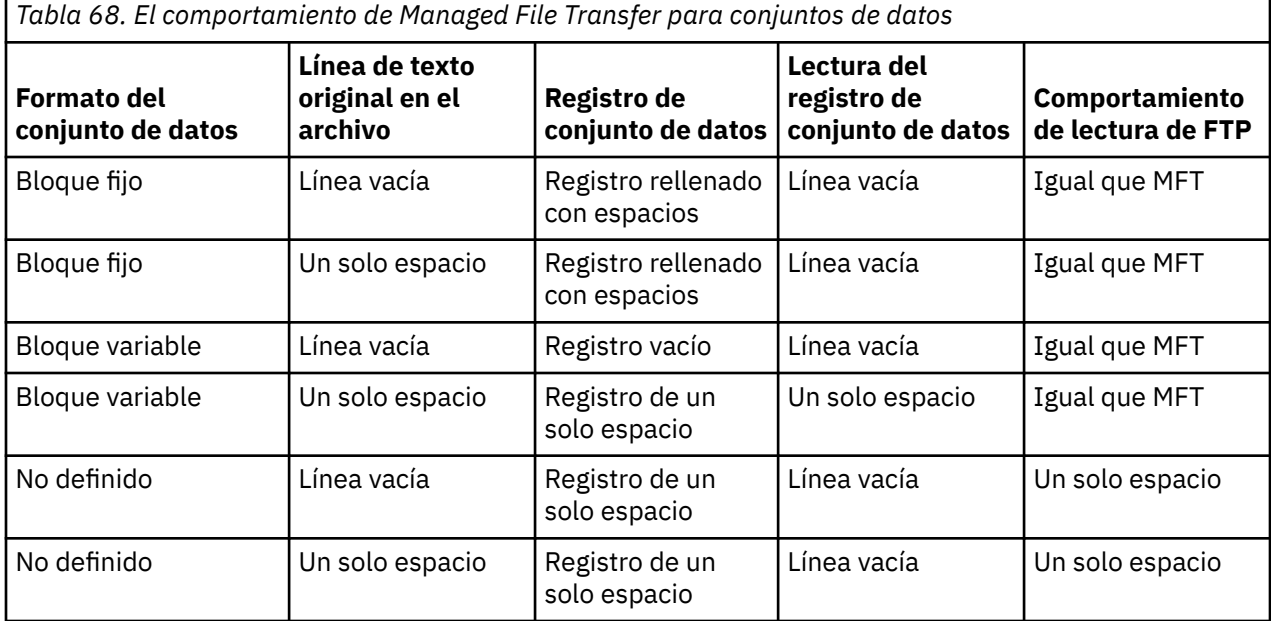

#### **Referencia relacionada**

["Directrices para transferir archivos" en la página 641](#page-640-0)

En función del sistema operativo de origen y de destino de la transferencia y de si va a transferir en modalidad binaria o de texto, existen directrices sobre qué comportamiento prever.

#### ["Transferencia de archivos de texto entre Connect:Direct y MFT" en la página 658](#page-657-0)

La transferencia de texto implica convertir la página de códigos de un archivo de una página de códigos a otra. La transferencia de archivos de texto también implica convertir caracteres CRLF (retorno de carro-salto de línea) entre sistemas. Este tema resume el comportamiento de la transferencia de archivos de texto en transferencias entre un Managed File Transfer Agent y un nodo Connect:Direct.

["Páginas de códigos disponibles para MFT" en la página 698](#page-697-0)

<span id="page-657-0"></span>Este tema de referencia lista todos los formatos de codificación de caracteres disponibles para la conversión de archivos de texto en las diversas plataformas soportadas por Managed File Transfer.

### *Transferencia de archivos de texto entre Connect:Direct y MFT*

La transferencia de texto implica convertir la página de códigos de un archivo de una página de códigos a otra. La transferencia de archivos de texto también implica convertir caracteres CRLF (retorno de carro-salto de línea) entre sistemas. Este tema resume el comportamiento de la transferencia de archivos de texto en transferencias entre un Managed File Transfer Agent y un nodo Connect:Direct.

Para obtener información sobre el comportamiento de las transferencias de texto en Managed File Transfer, consulte ["Transferencia de archivos de texto con MFT" en la página 655](#page-654-0).

- Asegúrese de que el mapa de red del nodo de puente Connect:Direct y los nodos Connect:Direct que se utilizan como destino de transferencia incluyen la descripción de plataforma correcta.
	- Si su nodo de puente Connect:Direct está en un sistema Windows, asegúrese de que para cada nodo remoto de su mapa de red selecciona el valor correcto de la lista **Sistema operativo**.
		- Si el nodo remoto se halla en un sistema Windows, seleccione Windows.
		- Si el nodo remoto está en un sistema UNIX o Linux, seleccione UNIX.
		- $\sim$   $\sim$   $\frac{1}{208}$   $\sim$   $\frac{1}{25}$  el nodo remoto se halla en un sistema z/OS, seleccione 0S/390.

Las transferencias a nodos remotos en otros sistemas operativos no están soportadas por el puente Connect:Direct.

– Asegúrese de especificar para cada nodo remoto al que o desde el que transfiera un archivo, el tipo de sistema operativo del nodo Connect:Direct remoto en el archivo ConnectDirectNodeProperties.xml en el directorio de configuración del agente de puente de Connect:Direct. Para obtener más información, consulte ["Configurar el archivo](#page-145-0) [ConnectDirectNodeProperties.xml para incluir información sobre los nodos Connect:Direct remotos"](#page-145-0) [en la página 146](#page-145-0) y ["Formato de archivo de propiedades de nodo Connect:Direct" en la página 597.](#page-596-0)

Connect:Direct utiliza la información del mapa de red para determinar qué fin de línea debe utilizar.

- Si el destino de una transferencia es un Managed File Transfer Agent, este agente realiza la conversión de fin de línea.
- Si el destino de una transferencia es un nodo Connect:Direct, el agente de puente Connect:Direct realiza la conversión de fin de línea.

#### **Referencia relacionada**

["Transferencia de archivos de texto con MFT" en la página 655](#page-654-0)

La transferencia de archivos de texto implica convertir la página de códigos de un archivo de una página de códigos a otra. La transferencia de archivos de texto también implica convertir caracteres CRLF (retorno de carro-salto de línea) entre sistemas. En este tema se resume el comportamiento de transferencia de archivos de texto de Managed File Transfer.

#### ["Qué hacer si las transferencias de texto a o desde nodos Connect:Direct no están convirtiendo los datos](#page-351-0) [correctamente" en la página 352](#page-351-0)

Cuando se transfieren archivos en modalidad de texto entre un agente de MFT y un nodo Connect:Direct, se realiza la conversión de página de códigos y de caracteres de fin de línea. La transferencia utiliza la información del sistema operativo en el mapa de red del nodo de puente Connect:Direct para determinar los caracteres de fin de línea de un nodo remoto. Si la información en el mapa de red es incorrecta, la conversión de caracteres de fin de línea podría realizarse incorrectamente.

#### *Transferencia de archivos a o desde agentes de puente de protocolo*

Puede transferir archivos a y desde un servidor de archivos FTP o SFTP fuera de la red de Managed File Transfer utilizando un agente de puente de protocolo.

Cuando transfiera archivos utilizando el puente de protocolo, el puente debe tener permiso para leer el directorio de origen o de destino que contiene los archivos que desea transferir. Por ejemplo, si desea

<span id="page-658-0"></span>transferir archivos del directorio /home/fte/bridge que sólo tiene permisos de ejecución (d--x--x--x), todas las transferencias que intente desde este directorio falla con el siguiente mensaje de error:

BFGBR0032E: Attempt to read *filename* from the protocol file server has failed with server error 550 Failed to open file.

Durante la transferencia de archivos, los archivos suelen grabarse como archivos temporales en el destino y, a continuación, se renombran cuando termina la transferencia. Sin embargo, si el destino de la transferencia es un servidor de archivos de protocolo que está configurado como de grabación limitada (los usuarios pueden subir archivos al servidor de archivos de protocolo pero no pueden cambiar esos archivos subidos de ninguna manera; en realidad los usuarios sólo pueden grabar una vez), los archivos transferidos se graban directamente en el destino. Esto significa que si se produce un problema durante la transferencia, los archivos grabados parcialmente permanecen en el servidor de archivos de protocolo de destino y Managed File Transfer no puede suprimirlos ni editarlos. En este caso, la transferencia no se realizará.

Asegúrese de tener otro agente en la red de Managed File Transfer, además del agente de puente de protocolo. El agente de puente de protocolo es sólo un puente al servidor FTP o SFTP y no graba archivos transferidos en el disco local. Si desea transferir archivos a o desde el servidor FTP o SFTP, debe utilizar el agente de puente de protocolo como el destino u origen de la transferencia de archivos (en representación del servidor FTP o SFTP) y otro agente estándar como el origen o destino correspondiente.

### **Solicitudes de transferencia gestionadas que requieren que se cree un nuevo directorio en un servidor de archivos SFTP**

Los agentes del puente de protocolo de Managed File Transfer utilizan la biblioteca JSch de terceros para comunicarse con los servidores de archivos utilizando el protocolo SFTP. Si el agente de puente de protocolo intenta transferir un archivo a un directorio que no existe en un servidor de archivos y JSch no puede realizar la operación SFTP solicitada para crear este directorio, debido a que el usuario con el que el agente de puente de protocolo inicia sesión en el servidor de archivos no tiene permiso para hacerlo, JSch genera una excepción que devuelve al agente de puente de protocolo. A continuación, el agente de puente de protocolo marca la transferencia gestionada como "Anómala" y genera un mensaje suplementario. Si JSch ha proporcionado más información sobre la anomalía, el agente de puente de protocolo incluye esta información en el mensaje complementario:

BFGTR0072E: La transferencia no ha podido completarse debido a la excepción: BFGBR0119E: no ha podido crear el directorio *nombre de directorio* porque *mensaje de excepción JSch*

A V 9.0.0.9 A partir de la IBM MQ 9.0.0 Fix Pack 9, si la excepción JSch no contiene más información sobre la anomalía, el agente de puente de protocolo genera el mandato suplementario siguiente:

BFGTR0072E: La transferencia no ha podido completarse debido a la excepción: BFGBR0209E: El agente de puente no ha podido crear el directorio *nombre\_directorio*

#### **Conceptos relacionados**

#### ["El puente de protocolo" en la página 217](#page-216-0)

El puente de protocolo permite que la red de Managed File Transfer (MFT) acceda a los archivos almacenados en un servidor de archivos fuera de la red de MFT, bien en su dominio local o bien en una ubicación remota. Este servidor de archivos puede utilizar los protocolos de red FTP, FTPS o SFTP. Cada servidor de archivos necesita al menos un agente dedicado. El agente dedicado se conoce como el agente de puente de protocolo. Un agente de puente puede interactuar con varios servidores de archivos.

## *Transferencia de archivos a o desde sistemas IBM i*

Si transfiere archivos a o desde sistemas IBM i utilizando Managed File Transfer en modalidad de texto y desea convertir los datos que hay en los archivos, tenga en cuenta la información de este tema.

Cada archivo de un sistema IBM i está codificado con un valor de ID de juego de caracteres codificado (CCSID) que identifica la codificación de datos del archivo. Por ejemplo, un archivo que contiene datos EBCDIC podría tener un valor de CCSID de 037 y un archivo con datos ASCII tendría un valor de CCSID de 819.

Para transferencias en modalidad de texto, Managed File Transfer convierte los datos cuando hay diferencias de codificación entre los archivos de origen y destino. No obstante, actualmente Managed File Transfer no tiene en cuenta los códigos CCSID asociados con los archivos en sistemas IBM i. En su lugar, utiliza la propiedad de codificación de archivos JVM de las JVM que ejecutan el agente de origen y destino. El valor predeterminado de esta propiedad se basa en el entorno local (aunque puede modificar este valor predeterminado en el sistema IBM i utilizando el archivo SystemDefault.properties descrito en el apartado siguiente: "Cambio del registro file.encoding en el archivo SystemDefault.properties" en la página 660). Con esta implementación predeterminada, un agente que transfiere archivos en modalidad de texto está limitado en sus posibilidades de manejar los archivos de texto con distintas codificaciones de archivo. Por ejemplo, no puede utilizar el mismo agente para transferir archivos que contienen texto EBCDIC y también archivos que contienen texto ASCII sin detener y reiniciar el agente después de conmutar a la codificación de archivos adecuada (es decir, EBCDIC o ASCII). En sistemas IBM i V6R1 , puede comprobar el valor de codificación de archivos de la JVM que está ejecutando el trabajo de agente utilizando WRKJVMJOB, opción 7 para visualizar las propiedades del sistema actuales Java . (El mandato WRKJVMJOB no existe en sistemas IBM i V5R4.)

Si tiene previsto utilizar Managed File Transfer para transferir archivos de texto con distintas codificaciones de archivos, considere la posibilidad de crear varios agentes y varios usuarios que inicien dichos agentes, de modo que cada codificación exclusiva tenga un agente listo y habilitado para transferir cada tipo de datos concreto.

Por ejemplo, si desea transferir un archivo que contiene texto EBCDIC con un valor CCSID de 037 desde un sistema IBM i (origen) a otro sistema IBM i V6R1 (destino) y desea que el contenido del archivo en el destino se convierta a texto ASCII con el valor CCSID de 819, realice los pasos siguientes:

- 1. Seleccione un agente de origen con una codificación de archivos JVM de Cp037.
- 2. Seleccione un agente de destino con una codificación de archivos JVM de ISO8859\_1.
- 3. Seleccione una modalidad de transferencia de texto y otras especificaciones según sea necesario.

#### **Cambio del registro file.encoding en el archivo SystemDefault.properties**

Para permitir que una JVM ejecute un agente para una codificación específica, complete los pasos siguientes:

1. Determine qué usuario inicia el agente que se ejecuta en el sistema IBM i. Este es el agente que atiende la solicitud de transferencia de archivos de Managed File Transfer.

Cree un archivo SystemDefault.properties en el directorio inicial de dicho usuario como corresponda. Por ejemplo, si inicia el agente, utilice Qshell para ejecutar el siguiente mandato:

touch -C 819 /home/*your\_userID*/SystemDefault.properties

- 2. Utilizando Qshell, ejecute el mandato **/qibm/proddata/mqm/bin/fteStopAgent** para detener el agente según sea necesario.
- 3. Actualice el archivo SystemDefault.properties descrito en el paso 1 para asegurarse de que el archivo contiene un registro como el siguiente:

file.encoding=*java\_encoding*

donde *codificación java* corresponde al tipo de datos del contenido del archivo y coincide con un valor de file.encoding de la tabla siguiente: [File.encoding values and System i5 CCSID](https://www.ibm.com/docs/ssw_ibm_i_61/rzaha/fileenc.htm).

- 4. El usuario identificado en el paso 1 debe completar los pasos siguientes:
	- a. Sólo en IBM i V5R4: añada la variable de entorno QIBM\_PASE\_DESCRIPTOR\_STDIO (ámbito \*JOB) con el valor 'B' si está utilizando la codificación de archivos EBCDIC o 'T' si está utilizando la codificación de archivos ASCII. Por ejemplo:

ADDENVVAR ENVVAR('QIBM\_PASE\_DESCRIPTOR\_STDIO') VALUE('B') REPLACE(\*YES)

- b. Si Qshell está activo, pulse **F3=Exit** para finalizar Qshell.
- c. Inicie Qshell y ejecute el mandato **/qibm/proddata/mqm/bin/fteStartAgent** según corresponda para reiniciar el agente.

Cuando se haya cambiado la codificación de archivos de la JVM que ejecuta el agente, el registro del agente se escribe con dicha codificación. Si desea leer el contenido del registro del agente, debe utilizar un visor habilitado para dicha codificación.

## **Utilización de una definición de transferencia para la conversión de datos**

Un modo alternativo de convertir datos cuando se transfieren archivos es crear una definición de transferencia que especifique la codificación de archivos o utilizar los parámetros **-sce** y **-dce** del mandato **fteCreateTransfer**. Si utiliza estos parámetros cuando el destino es un sistema IBM i, el resultado puede ser que los archivos tengan códigos CCSID incorrectos. Por ello, el método recomendado para controlar la conversión de datos con archivos que se encuentran en sistemas IBM i es utilizar el archivo SystemDefault.properties como se describe en la sección anterior.

## **Limitación del puente de protocolo**

En IBM i, no se pueden transferir archivos EBCDIC a o desde un servidor SFTP utilizando un agente de puente de protocolo.

#### **Referencia relacionada**

["Directrices para transferir archivos" en la página 641](#page-640-0)

En función del sistema operativo de origen y de destino de la transferencia y de si va a transferir en modalidad binaria o de texto, existen directrices sobre qué comportamiento prever.

["Transfiriendo archivos de salvar ubicados en QSYS.LIB en IBM i" en la página 664](#page-663-0) Managed File Transfer da soporte a la transferencia de archivos de salvar ubicados en el sistema de archivos QSYS.LIB entre dos sistemas IBM i. Tenga en cuenta la siguiente información cuando solicite transferencias de archivos de guardado.

#### **Información relacionada**

Instalación del servidor de IBM MQ en IBM i

# *Transfiriendo archivos físicos ubicados en QSYS.LIB en IBM i*

Managed File Transfer da soporte a la transferencia de archivos de salvar ubicados en el sistema de archivos QSYS.LIB entre dos sistemas IBM i. Tenga en cuenta la información siguiente cuando solicite transferencias de archivos de miembros de archivo físico.

Un miembro de archivo físico en IBM i se encuentra ubicado en un archivo físico que, a su vez, se encuentra en una biblioteca de IBM i. Una biblioteca puede ser una de las bibliotecas estándar que se proporcionan con el sistema operativo (por ejemplo QSYS o QGPL), o puede ser una biblioteca que haya creado el usuario.

Los archivos físicos del sistema de archivos QSYS.LIB se identifican de dos maneras distintas en IBM i. Cuando ejecute mandatos CL en una líneas de mandatos de IBM i, utilice la sintaxis de denominación siguiente:

FILE(library name/file name) MBR(member name)

Por ejemplo, un miembro de archivo físico que se llame MYMBR se encuentra en un archivo que ha llamado a MYFILE, en una biblioteca que se llame SOMELIB, se identifica como FILE(SOMELIB/MYFILE) MBR(MYMBR). También puede identificar el mismo miembro de archivo físico especificando una vía de acceso tipo UNIX que siga el convenio de denominación IFS (Integrated File System). Utilizando el convenio de denominación IFS, MYMBR en MYFILE en SOMELIB tendría el nombre de vía de acceso siguiente:

/QSYS.LIB/SOMELIB.LIB/MYFILE.FILE/MYMBR.MBR

Para obtener más información, consulte [Nombres de vía de acceso en el sistema de archivos QSYS.LIB](https://www.ibm.com/docs/ssw_ibm_i_61/ifs/rzaaxlibpath.htm).

Managed File Transfer en IBM i reconoce el convenio de denominación IFS pero no da soporte a la sintaxis utilizada en los mandatos CL. Los ejemplos siguientes ilustran nombres de vías de acceso válidas y no válidas para MFT. El ejemplo siguiente es un nombre de vía de acceso válido para un miembro de archivo físico:

/QSYS.LIB/SOMELIB.LIB/MYFILE.FILE/MYMBR.MBR

En este ejemplo se supone que MYFILE es un archivo físico de la biblioteca SOMELIB, y que contiene un miembro que se llama MYMBR.

Los ejemplos siguientes contienen nombres de vía de acceso no válidos para las transferencias de miembros de archivo físico:

- /QSYS.LIB/SOMELIB.LIB/MYFILE.FILE (.FILE presupone un archivo de tipo SAVF, no un archivo físico. Si MYFILE es un archivo físico, la transferencia falla, con un error de tipo de archivo no válido.)
- /QSYS.LIB/MYLIB.LIB/ (los nombres de archivo físico y de miembro son obligatorios)
- /QSYS.LIB/SOMELIB.LIB/MYFILE.FILE/MYMBR (el nombre de miembro debe contener una extensión de .MBR)
- /QSYS.LIB/SOMELIB.LIB/MYFILE/MYMBR.MBR (la extensión del nombre de archivo físico debe ser .FILE )

## **Transferencia de varios miembros de archivo físico de un archivo físico en una única solicitud de transferencia**

Managed File Transfer en IBM i permite la transferencia de varios miembros de archivo físico desde una biblioteca como una sola solicitud de transferencia. Puede especificar un nombre de vía de acceso adecuado que incluya caracteres comodín, tal como se muestra en los ejemplos siguientes:

- ABCLIB contiene un archivo físico MYFILE con varios miembros. Para transferir todos estos miembros en una única solicitud, especifique el nombre de vía de acceso siguiente: /QSYS.LIB/ABCLIB.LIB/ MYFILE.FILE/\*.MBR
- XYZLIB contiene un archivo físico MYFILE cuyos nombres de miembro difieren en un solo carácter, es decir: TEST1.MBR, TEST2.MBR. TEST3.MBR, y así sucesivamente. Para transferir todos estos miembros en una única solicitud, especifique el nombre de vía de acceso siguiente: /QSYS.LIB/XYZLIB.LIB/ MYFILE.FILE/TEST?.MBR.

Los siguientes tipos de solicitud de transferencia no están permitidos para la transferencia de varios miembros de archivo físico y dan un error como resultado:

- /QSYS.LIB/MYLIB.LIB/\*.\*
- /QSYS.LIB/MYLIB.LIB/\*
- /QSYS.LIB/MYLIB.LIB/\*.FILE/MYMBR.MBR
- /QSYS.LIB/MYLIB.LIB/MYFILE $\star$ .FILE/ $\star$ .MBR (no se da soporte al uso de comodines en los nombres de archivo, sólo en los nombres de miembro)
- /QSYS.LIB/MYLIB.LIB/\*.FILE/\*.MBR
- /QSYS.LIB/MYLIB.LIB/MYFILE.FILE (.FILE presupone un archivo de tipo SAVF, no un archivo físico, de forma que si MYFILE es un archivo físico, la transferencia falla con un error de tipo de archivo no válido)

#### **Transferencia de miembros de archivo físico a y desde sistemas que no sonIBM i**

MFT da soporte a la transferencia de miembros de archivo físico a y desde sistemas que no sean IBM i, como, por ejemplo, UNIX, Linux, and Windows. Todas las transferencias deben realizarse en modalidad de texto. En los ejemplos siguientes se ilustran algunas de las solicitudes de **fteCreateTransfer** soportadas al trabajar con sistemas que no sean IBM i:

• Este mandato transfiere el miembro de archivo físico FILE (FROMIBMI/FILE1) MBR (FILE1) en IBM i al archivo de texto /home/qfte/fromibmi/linux.mbr.txt en Linux:

fteCreateTransfer -da linux -dm QM1 -sa ibmi -sm QM1 -t text -df /home/qfte/fromibmi/ linux.mbr.txt /qsys.lib/fromibmi.lib/file1.file/file1.mbr

• Este mandato transfiere el miembro de archivo físico FILE (FROMIBMI/FILE1) MBR (FILE1) en IBM i al archivo de texto C:\FTE\fromibmi\windows.mbr.txt en Windows:

fteCreateTransfer -da windows -dm QM1 -sa ibmi -sm QM1 -t text -df C:\FTE\fromibmi\windows.mbr.txt /qsys.lib/fromibmi.lib/file1.file/file1.mbr

• Este mandato transfiere el archivo de texto C:\FTE\toibmi\file.txt en Windows al miembro de archivo físico FILE(TOIBMI/EXISTS) MBR(WINDOWS) en IBM i:

```
fteCreateTransfer -da ibmi -dm QM1 -sa windows -sm QM1 -t text -df /qsys.lib/toibmi.lib/
exists.file/windows.mbr C:\FTE\toibmi\file.txt
```
Los mandatos siguientes son ejemplos de transferencias de miembros de archivo físico no válidas con sistemas que no sean IBM i:

• Este mandato falla porque el archivo de origen en Windows tiene la extensión .txt, pero se ha especificado un directorio de destino .file. Al realizar transferencias utilizando el parámetro de directorio de destino para especificar un archivo de destino físico, la extensión de archivo de origen debe ser un archivo .mbr, por ejemplo, C:\FTE\toibmi\file.mbr.

```
fteCreateTransfer -da ibmi -dm QM1 -sa windows -sm QM1 -t text -dd /qsys.lib/toibmi.lib/
windows.file C:\FTE\toibmi\file.txt
```
• La modalidad de transferencia predeterminada es binaria, y al realizar la transferencia de miembros de archivo físico debe especificarse la modalidad de texto.

```
fteCreateTransfer -da windows -dm QM1 -sa ibmi -sm QM1 -df C:\FTE\fromibmi\file.bin /qsys.lib/
fromibmi.lib/file1.file/file1.mbr
```
MFT da soporte a la transferencia miembros de archivo físico que estén en el sistema de archivos QSYS.LIB, pero no da soporte a la transferencia de miembros de archivo físico de origen que estén en el sistema de archivos QSYS.LIB. Se da soporte a las transferencias de archivos en el sistema de archivos QDLS utilizando las salidas de usuario de ejemplo proporcionadas. Puede utilizar las salidas de usuario de ejemplo proporcionadas en MFT para las tareas siguientes:

- Transferir archivos en el sistema de archivos QDLS.
- Transferir automáticamente los miembros de archivo físicos desde una biblioteca de IBM i del mismo modo que un supervisor de archivos de MFT.
- Suprimir un objeto de archivo vacío al suprimir el miembro de archivo de origen como parte de la transferencia.

Para obtener más información, consulte ["Ejemplo de MFT salidas de usuario de IBM i" en la página 266.](#page-265-0)

#### **Referencia relacionada**

["Directrices para transferir archivos" en la página 641](#page-640-0)

En función del sistema operativo de origen y de destino de la transferencia y de si va a transferir en modalidad binaria o de texto, existen directrices sobre qué comportamiento prever.

["Transferencia de archivos a o desde sistemas IBM i" en la página 659](#page-658-0)

Si transfiere archivos a o desde sistemas IBM i utilizando Managed File Transfer en modalidad de texto y desea convertir los datos que hay en los archivos, tenga en cuenta la información de este tema.

### *Transfiriendo archivos de salvar ubicados en QSYS.LIB en IBM i*

<span id="page-663-0"></span>Managed File Transfer da soporte a la transferencia de archivos de salvar ubicados en el sistema de archivos QSYS.LIB entre dos sistemas IBM i. Tenga en cuenta la siguiente información cuando solicite transferencias de archivos de guardado.

Un archivo de salvar en IBM i se encuentra en una biblioteca de IBM i. Una biblioteca puede ser una de las bibliotecas estándar que se envían con el sistema operativo, como por ejemplo QSYS o QGPL, o puede ser una biblioteca creada por el usuario. Los archivos de guardado del sistema de archivos QSYS.LIB se identifican de dos maneras distintas en IBM i. Al trabajar con mandatos CL en una líneas de mandatos de IBM i, la sintaxis de denominación utilizada es la siguiente:

#### FILE(*library name*/*file name*)

Por ejemplo, un archivo de salvar denominado MYSAVF que se encuentra en una biblioteca denominada SOMELIB se identifica como FILE(SOMELIB/MYSAVF).

También puede identificar el mismo archivo de salvar especificando una vía de acceso tipo UNIX que siga el convenio de denominación IFS (Integrated File System). Consulte Nombres de vía de acceso en el sistema de archivos QSYS.LIB para obtener más información. Utilizando el convenio de denominación IFS, MYSAVF en SOMELIB tendría el siguiente nombre de vía de acceso:

/QSYS.LIB/SOMELIB.LIB/MYSAVF.FILE

Managed File Transfer en IBM i reconoce el convenio de denominación IFS pero no da soporte a la sintaxis utilizada en los mandatos CL. Los ejemplos siguientes ilustran nombres de vías de acceso válidas y no válidas para Managed File Transfer.

Algunos ejemplos de nombres de vías de acceso válidas para la transferencia de archivos de guardado son:

- /QSYS.LIB/SOMELIB.LIB/MYSAVF.FILE (suponiendo que el archivo de salvar MYSAVF se encuentre en la biblioteca SOMELIB)
- /QSYS.LIB/MYSAVF.FILE (suponiendo que MYSAVF se encuentre en la biblioteca QSYS)

Algunos ejemplos de nombres de vías de acceso no válidas para la transferencia de archivos de guardado son:

- SOMELIB.LIB/MYSAVF.FILE (el nombre de la vía de acceso debe empezar por /QSYS.LIB)
- /QSYS.LIB/MYLIB.LIB (el nombre de la vía de acceso debe acabar en un nombre de archivo de salvar, no de biblioteca)
- /QSYS.LIB/MYLIB.LIB/ (el nombre del archivo de salvar es obligatorio)
- /QSYS.LIB/SOMELIB.LIB/MYSAVF (el nombre del archivo de salvar debe tener la extensión .FILE en el nombre)
- /QSYS.LIB/SOMELIB.LIB/MYSAVF.SAVF (la extensión del nombre del archivo de salvar debe ser .FILE )

### **Transferencia de varios archivos de guardado desde una biblioteca en una sola solicitud de transferencia**

Managed File Transfer en IBM i permite la transferencia de varios archivos de salvar desde una biblioteca como una sola solicitud de transferencia. Puede especificar un nombre de vía de acceso adecuado que incluya caracteres comodín, tal como se muestra en los ejemplos siguientes:

• ABCLIB contiene muchos archivos de guardado. Para transferir todos estos archivos en una sola solicitud, especifique el siguiente nombre de vía de acceso:

/QSYS.LIB/ABCLIB.LIB/\*.FILE

• XYZLIB contiene varios archivos de guardado cuyos nombres difieren en un solo carácter, es decir: TEST1.FILE, TEST2.FILE. TEST3.FILE, y así sucesivamente. Para transferir todos estos archivos en una sola solicitud, especifique el siguiente nombre de vía de acceso:

/QSYS.LIB/XYZLIB.LIB/TEST?.FILE

Los siguientes tipos de solicitud de transferencia no están permitidos para la transferencia de varios archivos de guardado y dan un error como resultado:

/QSYS.LIB/MYLIB.LIB/\*.\*

•

•

/QSYS.LIB/MYLIB.LIB/\*

Managed File Transfer da soporte a la transferencia de archivos de guardado que se encuentran en el sistema de archivos QSYS.LIB, pero la transferencia de otros tipos de archivos que se encuentran en el sistema de archivos QSYS.LIB no está soportada. No obstante, Managed File Transfer proporciona ejemplos que utilizan el soporte de archivos de guardado y tareas fteAnt predefinidas para demostrar cómo se transfiere una biblioteca, un archivo físico de origen o un archivo de base de datos completo entre dos sistemas IBM i. Consulte ["Iniciación a la utilización de scripts Ant con MFT" en la página 257](#page-256-0) para obtener información detallada sobre cómo personalizar y utilizar estos ejemplos.

#### **Referencia relacionada**

#### ["Directrices para transferir archivos" en la página 641](#page-640-0)

En función del sistema operativo de origen y de destino de la transferencia y de si va a transferir en modalidad binaria o de texto, existen directrices sobre qué comportamiento prever.

["Transferencia de archivos a o desde sistemas IBM i" en la página 659](#page-658-0)

Si transfiere archivos a o desde sistemas IBM i utilizando Managed File Transfer en modalidad de texto y desea convertir los datos que hay en los archivos, tenga en cuenta la información de este tema.

#### *z/*05 *Transferencia de grupos de datos de generación (GDG)*

Managed File Transfer soporta grupos de datos de generación (GDG) en conjuntos de datos de origen y destino en z/OS. Los nombres de GDG absolutos y relativos están soportados. Cuando se graba en una nueva generación, el GDG base debe existir.

**Nota:** Cuando crea una entrada GDG en un entorno de proceso por lotes mediante BASEGDG(+*n*), no se puede hacer referencia a esta más adelante en el mismo trabajo utilizando el mismo número de generación positivo. El mantenimiento de los mismos números de entradas GDG entre pasos de un trabajo es una función de JCL y no está disponible para las funciones de programa de utilidad que actualizan GDG mediante la asignación dinámica. Por lo tanto, un trabajo que crea una nueva generación utilizando BASEGDG(+1) encontraría GDG actualizado tan pronto como la transferencia se completa y sería necesario hacer referencia al mismo conjunto de datos como BASEGDG(0).

## **Ejemplos de GDG**

Los siguientes ejemplos muestran el mandato **fteCreateTransfer** utilizando GDG. En los ejemplos, el nombre BASEGDG hace referencia a un nombre de GDG base existente. El nombre DSET hace referencia a un conjunto de datos secuenciales que se va a crear. El nombre /u/user/file.dat hace referencia al nombre de un archivo de datos de origen.

Este mandato copia file, dat en una nueva generación en BASEGDG. El nombre absoluto de la nueva generación se notifica en el registro de transferencias:

```
fteCreateTransfer -sa A1 -da A2 -ds "//BASEGDG(+1)" /u/user/file.dat
```
Este mandato copia file.dat en la generación con el nombre absoluto especificado en BASEGDG:

fteCreateTransfer -sa A1 -da A2 -ds "//BASEGDG.G0009V00" /u/user/file.dat

Este mandato copia la generación más reciente de BASEGDG en DSET. El nombre absoluto de la generación se notifica en el registro de transferencias:

fteCreateTransfer -sa A1 -da A2 -ds "//DSET" "//BASEGDG(0)"

Este mandato copia la siguiente generación más reciente de BASEGDG en DSET. El nombre absoluto de la generación se notifica en el registro de transferencias:

fteCreateTransfer -sa A1 -da A2 -ds "//DSET" "//BASEGDG(-1)"

#### **Referencia relacionada**

["Directrices para transferir archivos" en la página 641](#page-640-0) En función del sistema operativo de origen y de destino de la transferencia y de si va a transferir en modalidad binaria o de texto, existen directrices sobre qué comportamiento prever.

["fteCreateTransfer: iniciar una nueva transferencia de archivos" en la página 444](#page-443-0)

El mandato **fteCreateTransfer** crea e inicia una nueva transferencia de archivos desde la línea de mandatos. Este mandato puede iniciar una transferencia de archivos inmediatamente, planificar una transferencia de archivos para una fecha y hora futuras, repetir una transferencia planificada una o varias veces y desencadenar una transferencia de archivos basada en determinadas condiciones.

["Transferencia entre conjuntos de datos en z/OS" en la página 644](#page-643-0)

Se puede transferir entre conjuntos de datos de z/OS usando Managed File Transfer. Revise atentamente el siguiente comportamiento para asegurarse de que los conjuntos de datos se transfieren correctamente.

#### *Utilización de caracteres comodín con MFT*

Puede utilizar caracteres comodín cuando especifique nombres de archivo de origen y vías de acceso de archivos de origen para transferencias de archivos. Esto le permite seleccionar varios archivos simultáneamente.

#### **Multiplatforms**

Puede utilizar los siguientes caracteres comodín en Multiplatforms:

**?**

Utilice el signo de interrogación (?) para representar exactamente un carácter. Todos los demás caracteres especificados son necesarios en los nombres de archivos coincidentes.

Por ejemplo, ab?d.jpg coincide con los archivos abcd.jpg, abed.jpg y abfd.jpg.

**\***

Utilice el carácter de asterisco (\*) para representar cero o varios caracteres.

Por ejemplo,  $\star$ .txt coincide con los archivos abc.txt y x.txt, pero no con newtxt porque el punto (.) en los nombres de archivo es un carácter obligatorio.

El patrón \*txt coincide con los archivos abc.txt, x.txty newtxt.

Debe encerrar el carácter de asterisco (\*) entre comillas dobles. Si no lo hace, el carácter será interpretado por el shell de mandatos y puede que provoque que el mandato falle.

Linux  $\blacktriangleright$  UNIX  $\blacksquare$  En UNIX and Linux, el uso del carácter de asterisco ( $\star$ ) no incluirá los archivos pseudo ocultos, por ejemplo, .bashrc.

Si el sistema operativo no distingue entre mayúsculas y minúsculas en los nombres de archivos y rutas como, por ejemplo, Windows, la coincidencia de patrones no distinguirá entre mayúsculas y minúsculas. Puede utilizar caracteres comodín para especificar únicamente nombres de archivos: no puede utilizar comodines en los nombres de directorios.

## **Agente de puente de protocolo**

Si está utilizando un agente de puente de protocolo para transferir archivos de un servidor de archivos FTP, FTPS o SFTP, la coincidencia de comodines es sensible a las mayúsculas y minúsculas, independientemente de la plataforma en el que se ejecuta realmente el servidor de archivos.

### **Connect:Direct puente**

Cuando el origen de una transferencia es un agente de puente Connect:Direct que está solicitando archivos de un nodo Connect:Direct, los comodines no están soportados.

#### **IBM i**

#### IBM i

Puede utilizar los siguientes caracteres comodín en plataformas IBM i:

**?**

Utilice el signo de interrogación (?) para representar exactamente un carácter. Todos los demás caracteres especificados son necesarios en los nombres de archivos coincidentes.

Por ejemplo, ab?d.jpg coincide con los archivos abcd.jpg, abed.jpg y abfd.jpg.

**\***

Utilice el carácter de asterisco (\*) para representar cero o varios caracteres.

Por ejemplo  $\star$ . txt coincide con los archivos abc. txt y x. txt.

El patrón  $\star$ txt coincide con los archivos abc.txt, x.txt y newtxt porque el punto (.) del patrón es un carácter necesario.

Para obtener más información sobre el uso de caracteres comodín en transferencias de archivos de salver, consulte Transferencia de archivos de salvar que residen en el sistema de archivos QSYS.LIB en sistemas IBM i .

## **z/OS**

z/0S En sistemas z/OS, las reglas de carácter comodín de Managed File Transfer siguen en general las convenciones estándar sobre comodines ISPF. Existen reglas específicas para los conjuntos de datos secuenciales y particionados que se indican a continuación:

#### **Conjuntos de datos secuenciales**

 $\approx 2/0$ S  $\blacksquare$ Cuando se refiere a conjuntos de datos secuenciales, puede utilizar calificadores de nombres de conjuntos de datos que contienen asteriscos (\*) y signos de porcentaje (%) tal como se indica a continuación:

**\***

Utilice un único asterisco (\*) para representar como mínimo un calificador. Un único asterisco en un calificador representa cero o varios caracteres.

**\*\***

Utilice dobles asteriscos (\*\*) para representar cero o más calificadores. No puede utilizar un doble asterisco en un calificador.

**%**

Utilice un único signo de porcentaje (%) para representar un único carácter de idioma nacional o alfanumérico.

#### **%%**

Utilice entre uno y ocho signos de porcentaje para representar cero o varios caracteres.

## **Activos de datos particionados**

 $\blacktriangleright$   $\blacktriangleright$   $\blacktriangleright$   $\blacktriangleright$   $\blacktriangleright$   $\blacktriangle$   $\blacktriangle$   $\blacktriangleright$   $\blacktriangle$   $\blacktriangleright$   $\blacktriangle$   $\blacktriangleright$   $\blacktriangleleft$   $\blacktriangleleft$  comodín únicamente para los nombres de miembros. Puede utilizar calificadores de nombre de conjunto de datos que contengan asteriscos (\*), subrayados (\_) y signos de interrogación (?) como se indica a continuación:

**\***

Utilice el carácter de asterisco (\*) para representar cero o varios caracteres.

Utilice el carácter de subrayado (\_) para representar exactamente un carácter.

**?**

**\_**

Utilice el carácter de signo de interrogación (?) para representar exactamente un carácter. El interrogante es una alternativa al carácter de subrayado y se proporciona como elemento adicional a los convenios ISPF.

## **Directorios**

De forma predeterminada, si crea una transferencia de archivos con un patrón de comodín que coincide con los subdirectorios, los subdirectorios no se transfieren. Puede especificar el parámetro **-r** en el mandato fteCreateTransfer para incluir subdirectorios que coincidan con el patrón de comodín. Cuando transfiere un subdirectorio, se transfieren todo el contenido y la estructura del subdirectorio: incluidos todos los archivos, subdirectorios y archivos ocultos.

Por ejemplo, si tiene un directorio denominado abc, existe una diferencia de comportamiento entre especificar una vía de acceso del archivo de origen de /opt/abc y /opt/abc/\*. En el caso de /opt/abc puesto que se transfiere el directorio, se crea un directorio denominado abc en el destino y se transfiere todo el contenido del archivo. En el caso de /opt/abc/\*, se transfiere el contenido de abc en la vía de acceso de destino.

## **Archivos ocultos**

Los comodines no coinciden con los archivos ocultos excepto en las plataformas de tipo UNIX cuando el patrón de comodines empieza por un carácter de punto (.). Por ejemplo: /opt/. \* transfiere todos los archivos ocultos en el directorio opt .

En Windows si desea transferir un archivo oculto, especifique el nombre de archivo exactamente o transfiera el directorio que contiene el archivo oculto.

## **Enlaces simbólicos**

Los enlaces simbólicos son un tipo de archivo que contiene un puntero a otro archivo o directorio y se conocen como acceso rápido en Windows. Los archivos de enlaces simbólicos pueden coincidir con caracteres comodín. No obstante, cuando se crea un archivo de destino desde un origen que es un enlace simbólico, el archivo de destino se convierte en un enlace fijo (es decir, un archivo regular). No puede transferir correctamente enlaces simbólicos a directorios porque esto puede crear potencialmente una vía de acceso reiterativa.

#### **Transferencia de archivos con caracteres comodín en los nombres de archivos.**

Puede transferir un archivo si el propio nombre de archivo contiene un carácter comodín. Si especifica dicho nombre de archivo exactamente, sólo se transfiere dicho archivo y no el conjunto de archivos que coinciden con el comodín.

Por ejemplo, si tiene un archivo denominado /opt/abc\*.txt y crea una transferencia de archivos para /opt/abc\*.txt, el único archivo transferido es /opt/abc\*.txt. Pero, si crea un transferencia de archivos para /opt/ab\*.txt, se transfieren todos los archivos que coinciden con el patrón /opt/ ab\*.txt incluido el archivo /opt/abc\*.txt.

#### **Transferencia de vías de acceso a directorios que contienen caracteres comodín**

Ponga las vías de acceso a directorios que incluyen un carácter comodín entre comillas (" ") o comillas simples (' ') para evitar la expansión de shell. La expansión de shell se produce cuando el sistema operativo expande el carácter comodín antes de que el carácter se transfiera al mandato de Managed File Transfer, lo que puede provocar un comportamiento inesperado.

Por ejemplo, si se ejecuta el siguiente mandato **fteCreateTransfer** con el parametro **-gt** en UNIX, donde \${...} es una sustitución de variable de un supervisor de recursos:

fteCreateTransfer -p QM\_VENUS -sa AGT.QM\_JUPITER -sm QM\_JUPITER -da AGT.QM\_NEPTUNE -dm QM\_NEPTUNE -r -sd delete -t binary -de overwrite -jn MONTASK -gt /home/fteadmin/bin/TransferTask.xml -df "\${FilePath}" "\$ {FilePath}"

el shell analiza \${FilePath} y no lo pasa al mandato. La solución temporal es escribir \${FilePath} entre comillas dobles, es decir, "\${FilePath}".

### **La transferencia se notifica como satisfactoria incluso aunque el comodín coincida con cero archivos**

Si intenta transferir un archivo que no existe, Managed File Transfer trata este intento como una transferencia anómala. Si especifica un nombre de archivo de forma explícita (por ejemplo, /a/ missing/filename.txt) y MFT no es capaz de encontrar ese archivo, se notifica del siguiente mensaje de error en el registro:

BFGIO0001E: File "/a/missing/filename.txt" does not exist

Como parte de este proceso, el agente de origen, que no ha podido encontrar el archivo, notifica al agente de destino que esta transferencia de archivos se ha cancelado (porque el agente de origen no puede encontrar el archivo de origen que se debe leer). Si había planeado desencadenar una salida después de la transferencia en este punto, el agente de destino desencadena su DestinationTransferEndExit con un FileExitResultCode de CANCEL\_FILE para dicho nombre de archivo.

Sin embargo, si intenta transferir un comodín (por ejemplo, /a/missing/ $\star$ .txt) y el agente de origen no encuentra ningún archivo que coincide con ese comodín, MFT informa sobre esto como una transferencia satisfactoria. Esto se debe a que técnicamente se le ha solicitado al agente de origen que transfiera 0 archivos. Se informa del siguiente mensaje de error en el registro:

The transfer request has successfully completed, although no files were transferred.

En este ejemplo, dado que el agente de destino nunca se ha involucrado en la transferencia, no se llama a su salida.

#### **Referencia relacionada**

["Directrices para transferir archivos" en la página 641](#page-640-0)

En función del sistema operativo de origen y de destino de la transferencia y de si va a transferir en modalidad binaria o de texto, existen directrices sobre qué comportamiento prever.

["fteCreateTransfer: iniciar una nueva transferencia de archivos" en la página 444](#page-443-0)

El mandato **fteCreateTransfer** crea e inicia una nueva transferencia de archivos desde la línea de mandatos. Este mandato puede iniciar una transferencia de archivos inmediatamente, planificar una transferencia de archivos para una fecha y hora futuras, repetir una transferencia planificada una o varias veces y desencadenar una transferencia de archivos basada en determinadas condiciones.

#### *Transferencia entre dos topologías de MFT diferentes*

Los agentes de Managed File Transfer (MFT) sólo pueden realizar transferencias gestionadas entre otros agentes de la misma topología. Sin embargo, si tiene varias topologías, puede ser útil transferir datos entre ellas. El texto siguiente proporciona algunas directrices de alto nivel sobre cómo hacerlo.

A continuación se muestra un diagrama que muestra dos topologías diferentes:

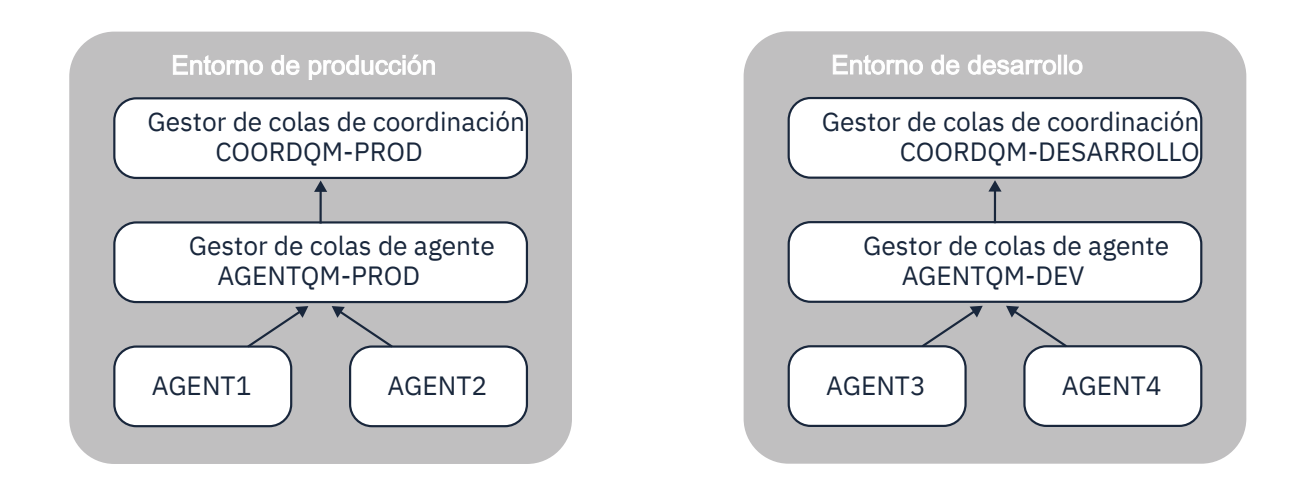

*Figura 14. AGENT1 y AGENT2 forman parte de una topología en el entorno de producción, y AGENT3 y AGENT4 forman parte de la topología del entorno de desarrollo.*

La topología de producción está separada de la topología de desarrollo. Esto significa que no es posible que los agentes en Producción participen directamente en transferencias gestionadas con los agentes en el entorno de desarrollo (por ejemplo, AGENT2 no puede realizar una transferencia gestionada a AGENT3). Para transferir datos entre los entornos, puede utilizar un sistema de archivos compartido o transferencias de archivo a mensaje y de mensaje a archivo.

### **Transferencia de datos utilizando un sistema de archivos compartidos**

En esta solución, los agentes de ambas topologías tienen acceso al mismo sistema de archivos compartidos.

Un agente de una topología actúa como agente de destino para una transferencia gestionada y escribe un archivo en una ubicación conocida del sistema de archivos. Otro agente de la segunda topología utiliza un supervisor de recursos o una transferencia planificada para detectar cuándo aparece un archivo en esa ubicación y, a continuación, lo procesa.

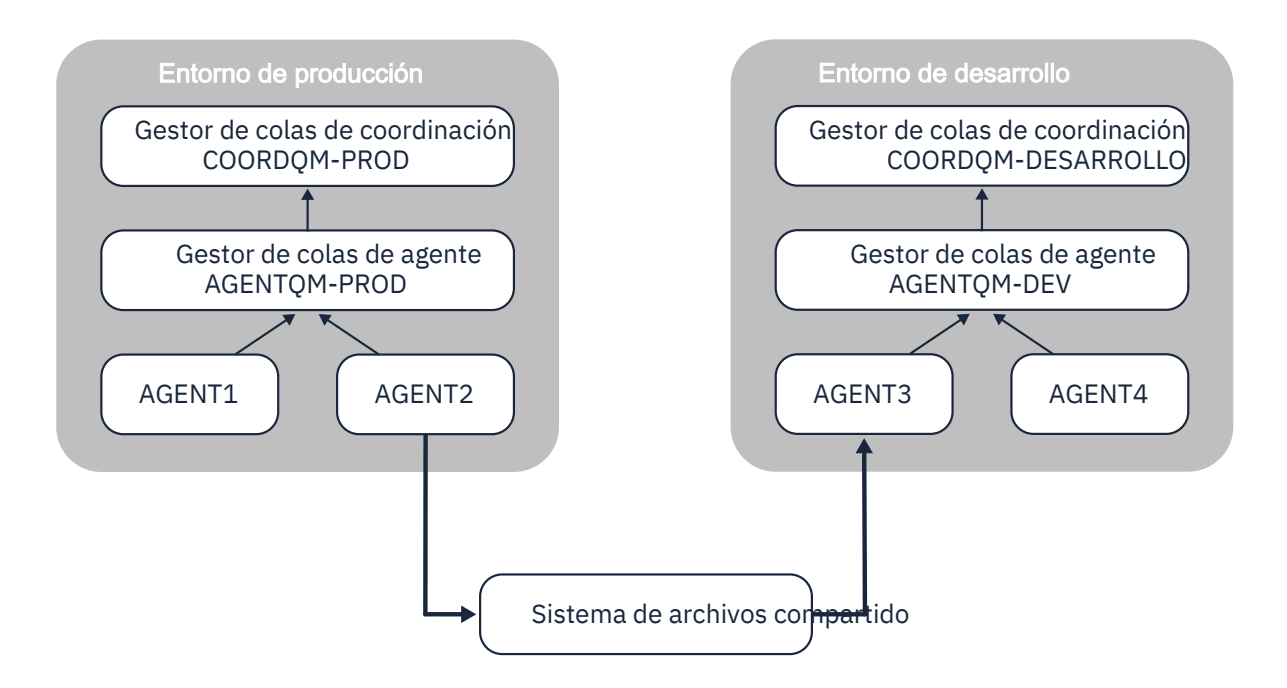

*Figura 15. Aquí, AGENT2 es el agente de destino para una transferencia gestionada que se ejecuta en la topología de entorno de producción y escribe un archivo en una ubicación del sistema de archivos compartidos. Un supervisor de recursos que se ejecuta dentro de AGENT3 sondea esa ubicación. Cuando detecta el archivo escrito por AGENT2, envía una solicitud de transferencia gestionada a AGENT3 para procesarlo y llevarlo a la topología de entorno de desarrollo.*

Tenga en cuenta que el sistema de archivos compartidos debe ser fiable, para asegurarse de que los datos no se pierden.

## **Transferencia de datos utilizando transferencias de mensaje a archivo y de archivo a mensaje**

Un enfoque alternativo es utilizar un gestor de colas de pasarela entre las dos topologías. Este gestor de colas está conectado a gestores de colas de agente en las topologías utilizando canales emisor y receptor, para permitir que los datos pasen entre los dos.

Un agente de una de las topologías realiza una transferencia de archivo a mensaje para grabar datos en una cola remota. A continuación, el mensaje se direcciona a través del gestor de colas de pasarela a una cola local en un gestor de colas en la otra topología. A continuación, un agente de dicha topología realiza una transferencia de mensaje a archivo para obtener el mensaje y procesarlo.

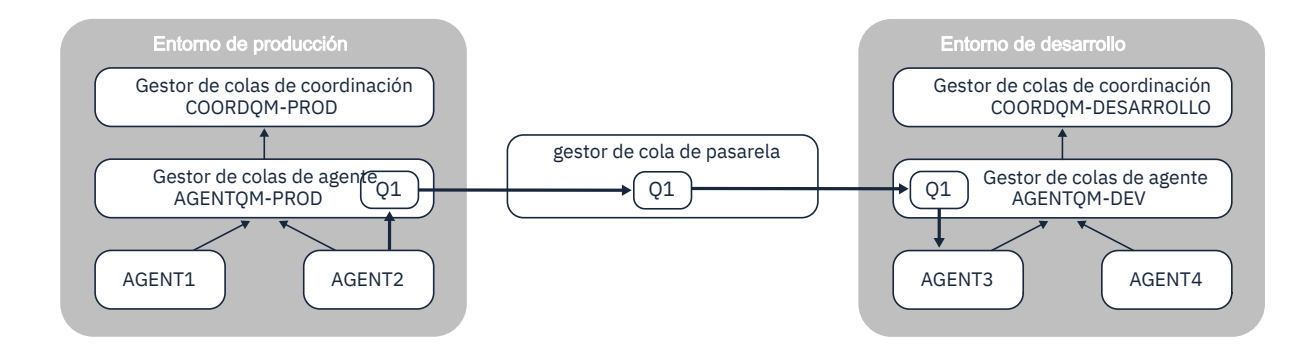

*Figura 16. Aquí, AGENT2 está conectado a su gestor de colas de agente AGENTQM-PROD y realiza una transferencia de archivo a mensaje para grabar un mensaje en una cola denominada Q1. Q1 es una cola remota y, por lo tanto, el mensaje se direcciona a través del gestor de colas de pasarela y de los canales emisor/receptor a la cola local Q1 en el gestor de colas AGENTQM-DEV. A continuación, AGENT3 realiza una transferencia de mensaje a archivo para obtener el mensaje y llevarlo a la topología de entorno de desarrollo.*

Esta solución utiliza la red IBM MQ estándar para transferir mensajes de una topología a otra a través del gestor de colas de pasarela. Esto significa que si un canal entre el gestor de colas de pasarela y uno de los gestores de colas de agente no está disponible por algún motivo, es posible que los mensajes se atasquen y no lleguen a la cola de destino. En esta situación, debe comprobar los canales para asegurarse de que todos están en ejecución.

#### **Referencia relacionada**

["Directrices para transferir archivos" en la página 641](#page-640-0) En función del sistema operativo de origen y de destino de la transferencia y de si va a transferir en modalidad binaria o de texto, existen directrices sobre qué comportamiento prever.

## **Expresiones regulares utilizadas por MFT**

Managed File Transfer utiliza expresiones regulares en una serie de escenarios. Por ejemplo, se utilizan expresiones regulares para buscar coincidencias con identificadores de usuario para credenciales de seguridad de Connect:Direct, o para dividir un archivo en varios mensajes creando un nuevo mensaje cada vez que se encuentra una coincidencia con una expresión regular. La sintaxis de expresiones regulares que utiliza Managed File Transfer es la sintaxis soportada por la API java.util.regex. Esta sintaxis de expresiones regulares es similar, pero no igual, a la sintaxis de expresiones regulares utilizada por el lenguaje Perl.

Para obtener más información sobre expresiones regulares Java, consulte el tutorial Java [Expresiones](https://download.oracle.com/javase/tutorial/essential/regex/intro.html) [regulares](https://download.oracle.com/javase/tutorial/essential/regex/intro.html).

#### **Ejemplos**

Para encontrar coincidencias con todos los patrones, utilice la siguiente expresión regular:

.\*

Para encontrar coincidencias con todos los patrones que comiencen con la serie fte, utilice la siguiente expresión regular:

fte.\*

Para encontrar coincidencias con todos los patrones que comiencen con la serie accounts seguida de un único dígito, y terminen en . txt, utilice la siguiente expresión regular:

accounts[0-9]\.txt

## **Variables de sustitución para usar con procesos Connect:Direct definidos por el usuario**

Puede definir valores para sustituir en procesos Connect:Direct definidos por el usuario utilizando variables simbólicas intrínsecas que son específicas de Managed File Transfer.

Para seguir el convenio de denominación de Connect:Direct , todas las variables simbólicas intrínsecas utilizadas por Managed File Transfer tienen el formato %FTE seguido de cinco caracteres alfanuméricos en mayúsculas. Para obtener más información sobre las variables simbólicas intrínsecas, consulte la documentación del producto Connect:Direct.

Al crear un proceso para transferir archivos desde un nodo Connect:Direct al sistema del puente Connect:Direct, debe utilizar la variable intrínseca %FTETFILE como el valor de TO FILE en el proceso Connect:Direct. Al crear un proceso para transferir archivos a un nodo Connect:Direct desde el sistema del puente Connect:Direct, debe utilizar la variable intrínseca %FTEFFILE como el valor de FROM FILE en el proceso Connect:Direct. Estas variables contienen las vías de acceso de archivos temporales que el agente de puente Connect:Direct utiliza para las transferencias dentro y fuera de la red de Managed File Transfer.

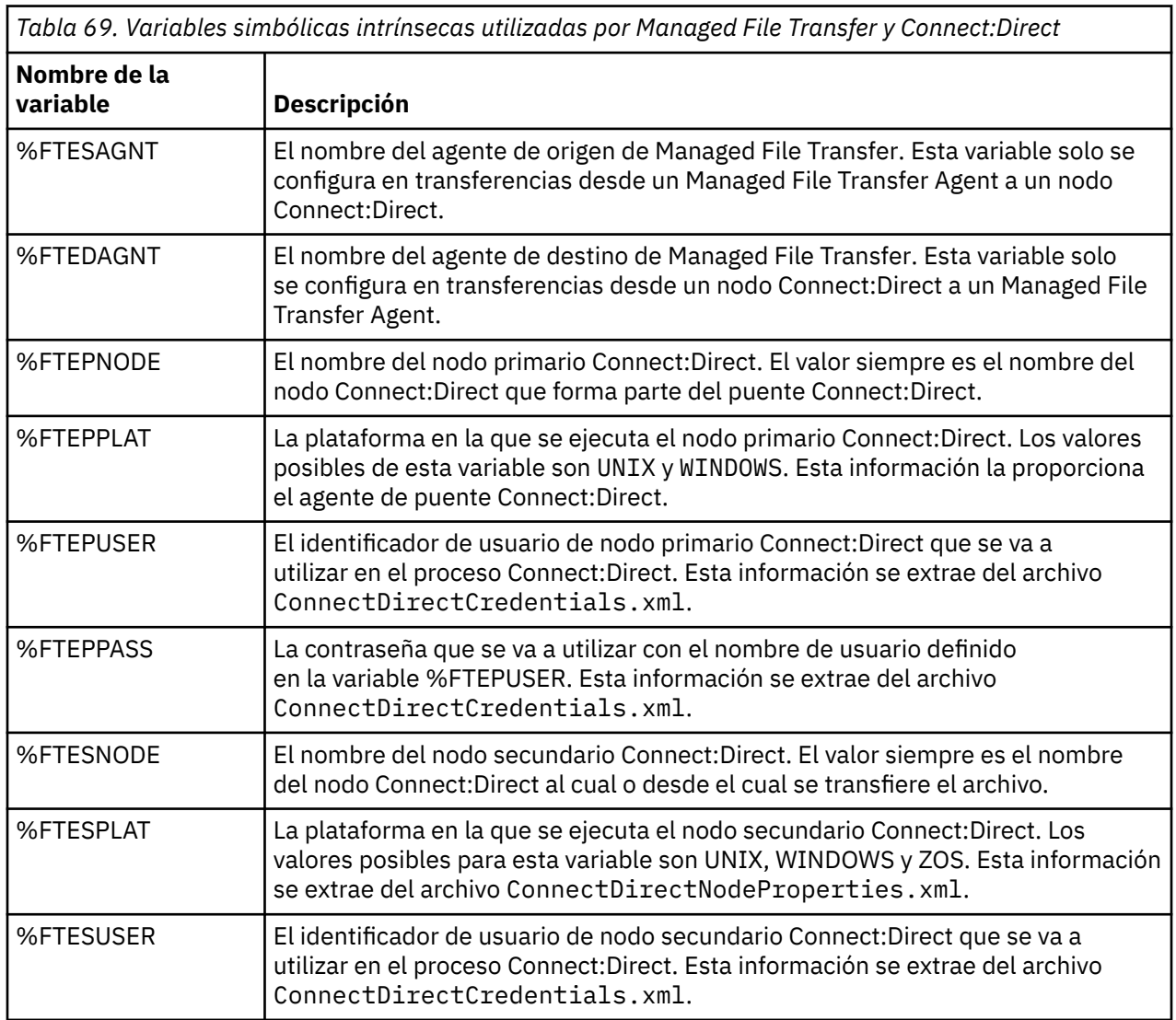

*Tabla 69. Variables simbólicas intrínsecas utilizadas por Managed File Transfer y Connect:Direct (continuación)*

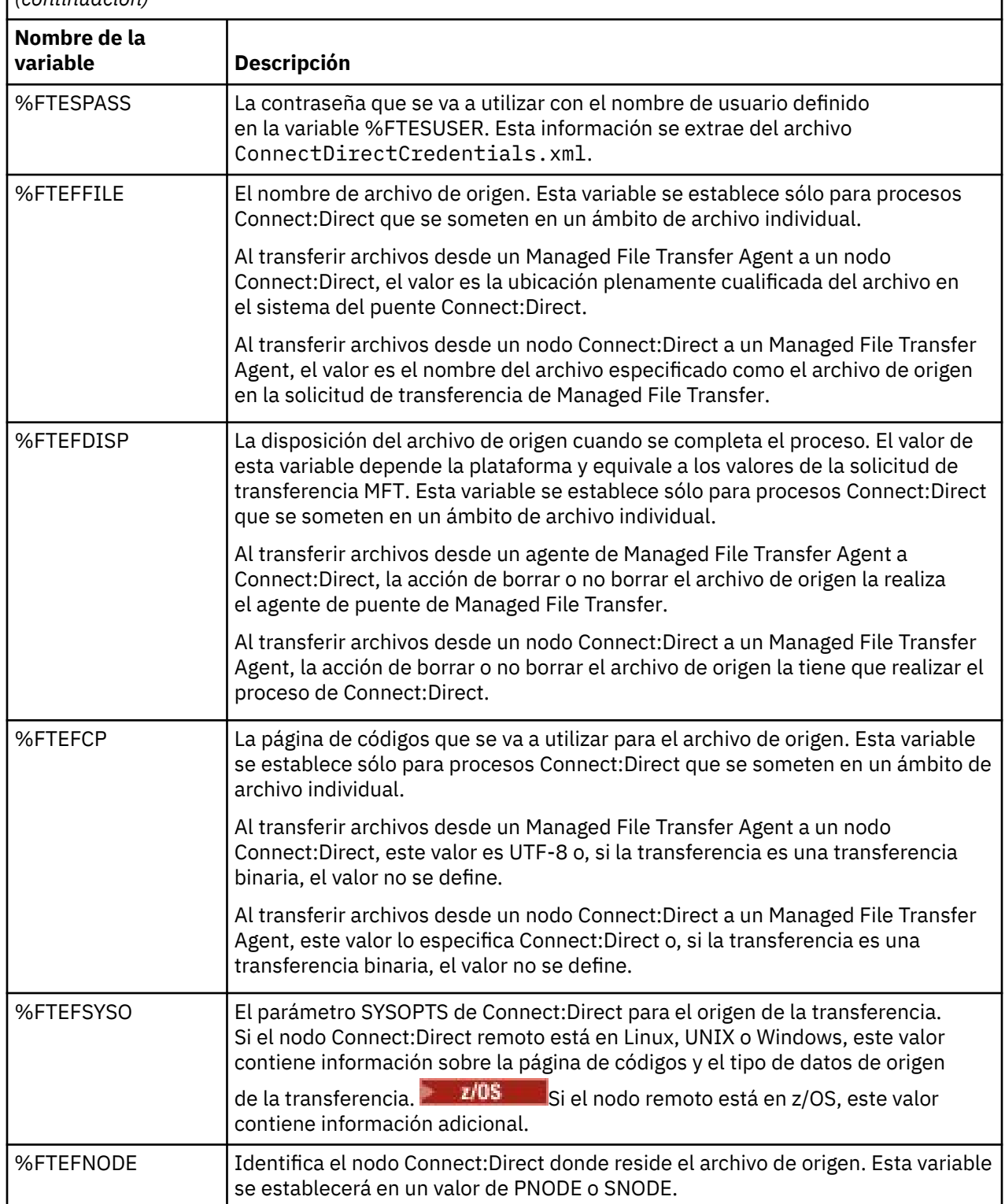

*Tabla 69. Variables simbólicas intrínsecas utilizadas por Managed File Transfer y Connect:Direct (continuación)*

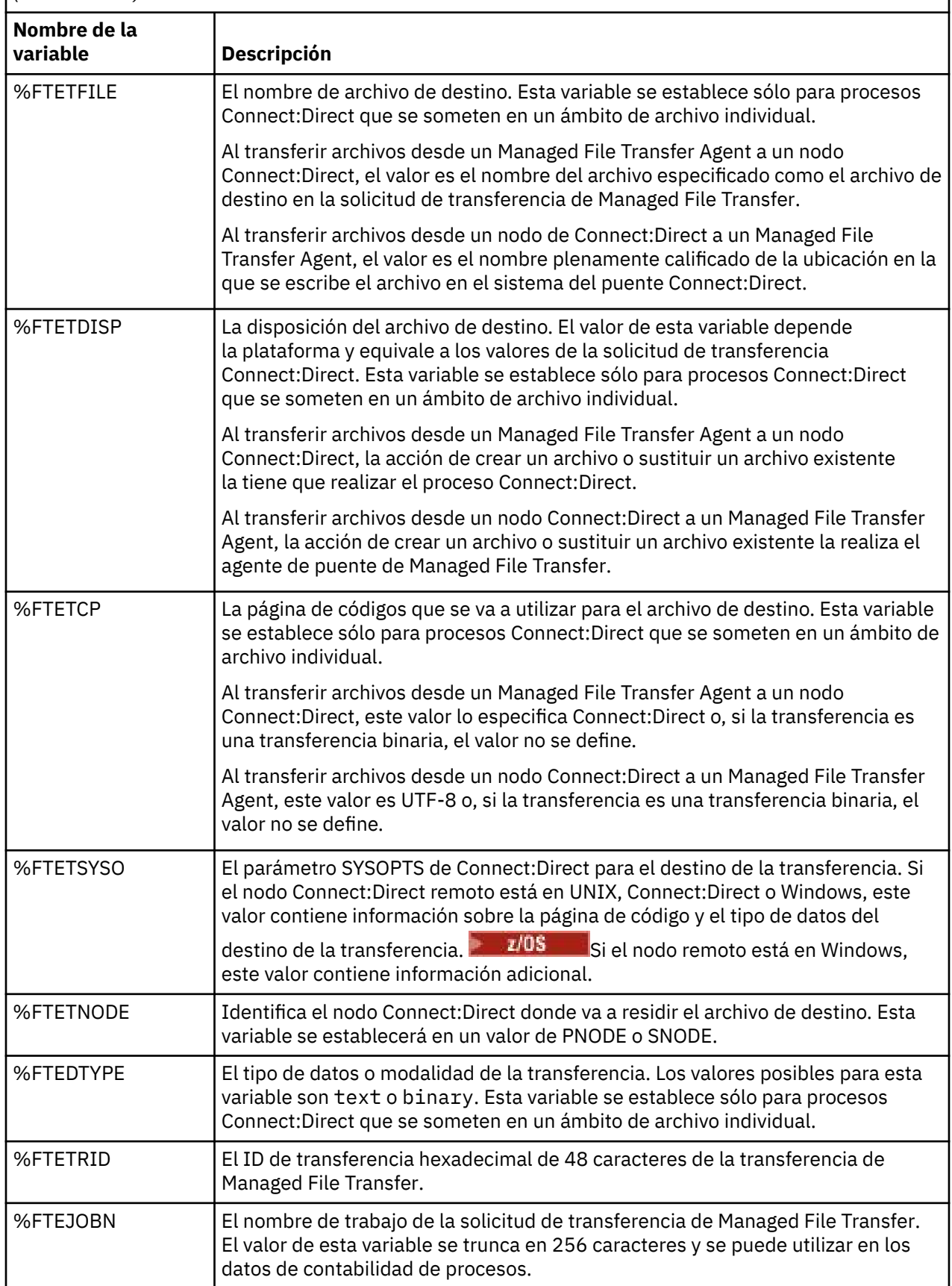

*Tabla 69. Variables simbólicas intrínsecas utilizadas por Managed File Transfer y Connect:Direct (continuación)*

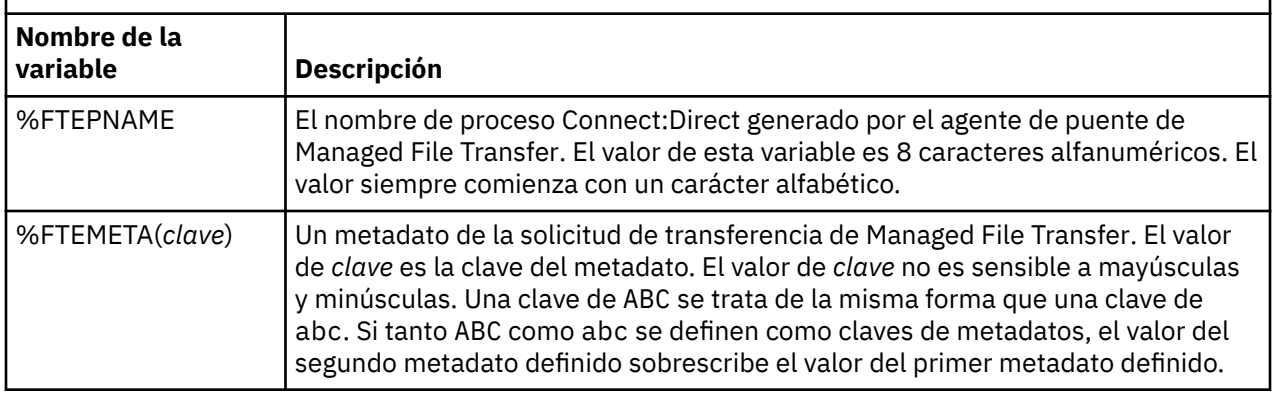

 $z/0S$ La tabla siguiente contiene información sobre las variables simbólicas intrínsecas adicionales que se utilizan cuando el nodo Connect:Direct remoto de la transferencia está en una plataforma z/OS.

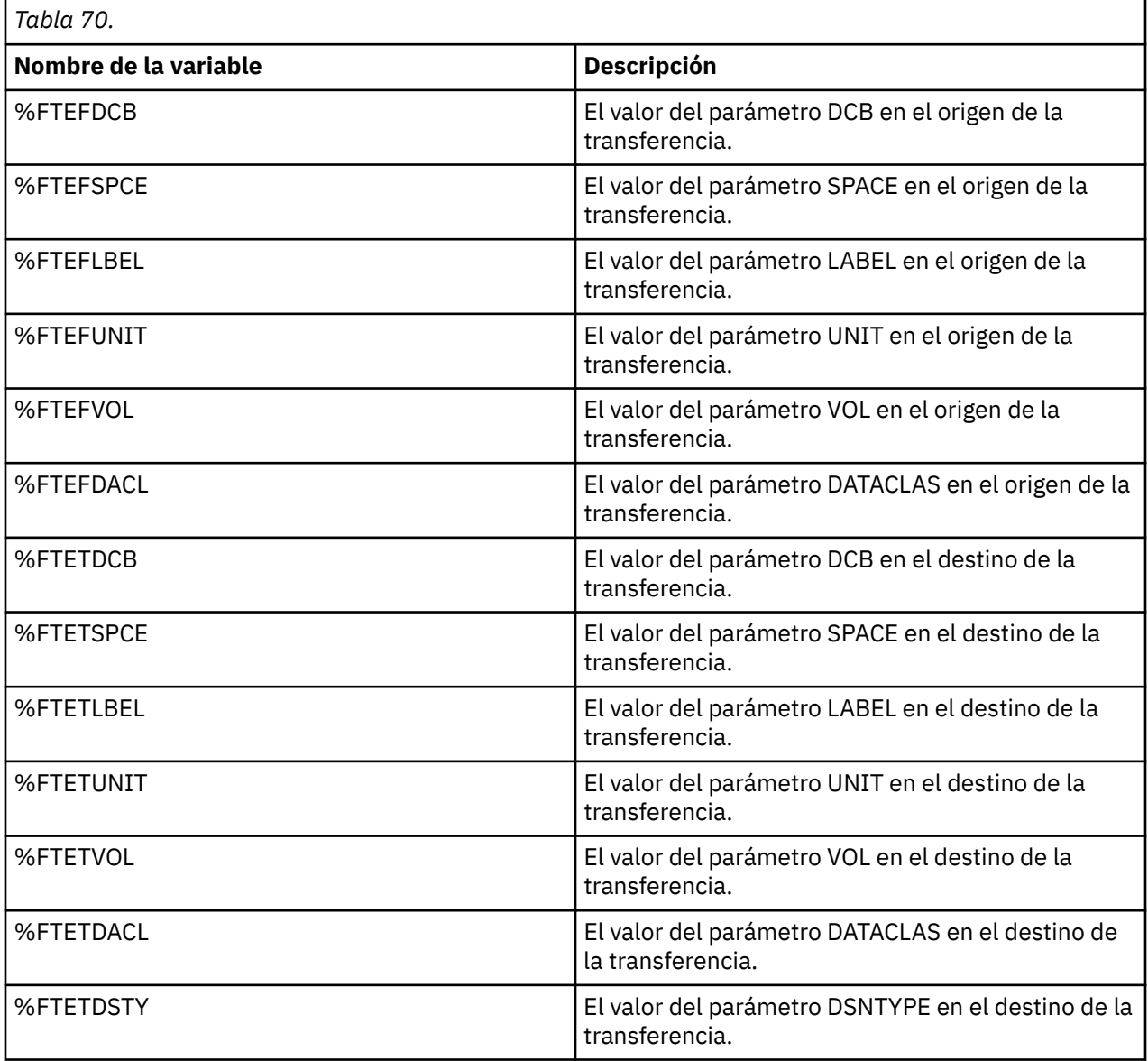

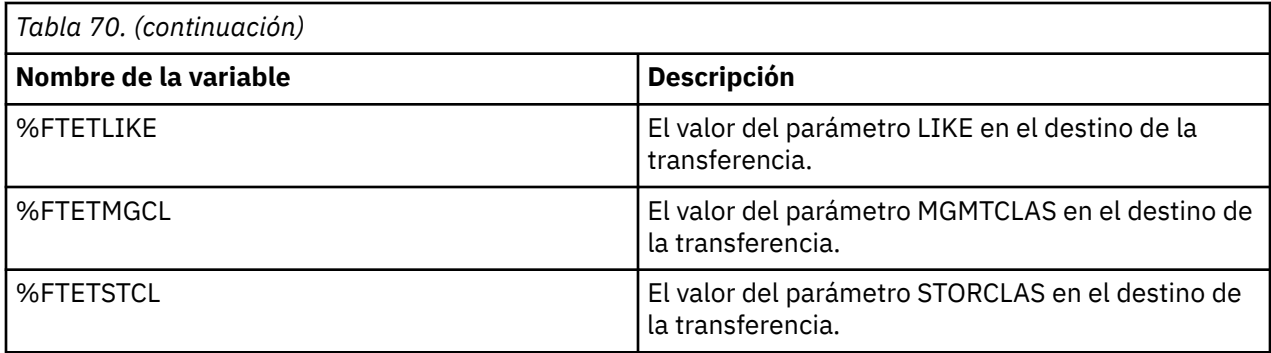

## **Ejemplo: un archivo de proceso Connect:Direct que llama a mandatos MFT**

Ejemplo de proceso Connect:Direct que invoca el mandato Managed File Transfer **ftetag** y el mandato **ftecxfer**.

En este ejemplo, se llevan a cabo las siguientes acciones:

- 1. Una sentencia Connect:Direct COPY transfiere el archivo de C:\test\from\sent.txt en el sistema donde se ejecuta el nodo secundario a C:\test\tmp\midpoint.txt en el sistema donde se ejecuta el nodo primario.
- 2. El proceso Connect:Direct llama al mandato **ftetag** para crear información de auditoría en MFT.
- 3. El proceso Connect:Direct llama al mandato **ftecxfer**.
- 4. El mandato **ftecxfer** transfiere el archivo de C:\test\tmp\midpoint.txt en el sistema donde se ejecuta el nodo primario y el agente CD\_BRIDGE a /test/to/arrived.txt en el sistema donde se encuentra el agente LINUX\_AGENT.

```
/*BEGIN_REQUESTER_COMMENTS 
 $PNODE$="cd_win01" $PNODE_OS$="Windows" 
 $SNODE$="CD_WIN01" $SNODE_OS$="Windows" 
     $OPTIONS$="WDOS" 
  END_REQUESTER_COMMENTS*/
TESTPRO PROCESS 
     SNODE=CD_WIN01
  COPY 
     FROM (
         FILE=C:\test\from\sent.txt
         SNODE
\qquad \qquad TO (
         FILE=C:\test\tmp\midpoint.txt
         PNODE
         DISP=RPL
\qquad \qquad COMPRESS Extended
  RUN TASK PNODE 
     SYSOPTS="pgm(C:\wmqfte\bin\ftetag) args(C:\test\tmp\midpoint.txt)"
  RUN TASK PNODE 
     SYSOPTS="pgm(C:\wmqfte\bin\ftecxfer) args(-qmgrname QM_CDBA -connname fish.example.com(1441) 
-channelname SYSTEM.DEF.SVRCONN 
-sa CD_BRIDGE -da LINUX_AGENT -sm QM_CDBA -dm QM_LINUX -de overwrite -df /test/to/arrived.txt 
C:\test\tmp\midpoint.txt"
```

```
PEND
```
#### **Conceptos relacionados**

["Utilización de procesos Connect:Direct para someter solicitudes de transferencia de Managed File](#page-246-0) [Transfer" en la página 247](#page-246-0)

Puede someter una solicitud de transferencia al agente de puente Connect:Direct desde un proceso Connect:Direct. Managed File Transfer proporciona mandatos a los que se puede llamar desde una sentencia **RUN TASK** en un proceso Connect:Direct .

#### **Tareas relacionadas**

["Crear y someter un proceso Connect:Direct que llame a Managed File Transfer utilizando Connect:Direct](#page-247-0) [Requester" en la página 248](#page-247-0)

Connect:Direct Requester es una interfaz gráfica de usuario que puede utilizar para crear y someter un proceso Connect:Direct que llame a Managed File Transfer.

## **Restricciones del agente de puente Connect:Direct**

El agente de puente Connect:Direct está configurado para transferir archivos a y desde nodos Connect:Direct. Hay algunas funciones que el agente de puente Connect:Direct no puede realizar.

- El agente de puente Connect:Direct no puede leer mensajes de una cola ni escribir mensajes en una cola. No puede actuar como el agente de destino en una transferencia de archivo a mensaje ni como el agente de origen en una transferencia de mensaje a archivo.
- No se puede definir un supervisor de recursos en el agente de puente Connect:Direct.
- No se puede tener un agente de puente Connect:Direct como el origen y el destino de una transferencia. No se puede transferir de nodo Connect:Direct a nodo Connect:Direct a través del puente Connect:Direct.
- El agente de puente Connect:Direct no da soporte a salidas de usuario que se invocan antes o después de la transferencia. El agente de puente Connect:Direct no da soporte a una salida de correlación de credenciales. Para obtener más información, consulte ["Correlación de credenciales en Connect:Direct](#page-148-0) [mediante clases de salida" en la página 149.](#page-148-0)
- No se pueden definir invocaciones de programa presrc o postsrc para una transferencia que tenga el agente de puente Connect:Direct como el agente de origen. Para obtener más información, consulte ["Elementos anidados de invocación de programa" en la página 888.](#page-887-0)
- No se pueden definir invocaciones de programa predst o postdst para una transferencia que tenga el agente de puente Connect:Direct como el agente de destino. Para obtener más información, consulte ["Elementos anidados de invocación de programa" en la página 888.](#page-887-0)
- No se puede especificar un carácter comodín en la especificación de origen si el agente de origen es el agente de puente Connect:Direct.
- Si especifica una disposición de origen (**-sd**) de delete al transferir un archivo **de 1705** a lo un conjunto de datos desde un nodo Connect:Direct, el comportamiento es diferente del comportamiento habitual de la disposición de origen. Se da uno de los casos siguientes:
	- Si Connect:Direct utiliza un proceso generado por Managed File Transfer para trasladar el archivo o el conjunto de datos del origen, la especificación de la opción delete hace que falle la transferencia. Para especificar que el archivo de origen se suprime, debe someter un proceso Connect:Direct definido por el usuario. Para obtener más información, consulte ["Cómo someter un proceso](#page-242-0) [Connect:Direct definido por el usuario desde una solicitud de transferencia de archivos" en la página](#page-242-0) [243.](#page-242-0)
	- Si Connect:Direct utiliza un proceso definido por el usuario para mover el archivo o conjunto de datos desde el origen, este parámetro se pasa al proceso mediante la variable simbólica intrínseca **%FTEFDISP**. El proceso definido por el usuario determina si el origen se suprime o no. El resultado que la transferencia devuelve depende del resultado devuelto por el proceso definido por el usuario.

#### **Conceptos relacionados**

#### ["El puente Connect:Direct" en la página 234](#page-233-0)

Puede transferir archivos a y desde una red de IBM Sterling Connect:Direct existente. Utilice el puente Connect:Direct, que es un componente de Managed File Transfer, para transferir archivos entre MFT y IBM Sterling Connect:Direct.

## **Soporte de servidor FTPS por el puente de protocolo**

El puente de protocolo da soporte a un subconjunto del protocolo FTPS como se define en la RFC-2228, la RFC-4217 y el borrador de Internet titulado *Secure FTP over SSL*.

Para obtener una lista de valores de suite de cifrado válidos para conexiones entre agentes de puente de protocolo y servidores FTPS, consulte [Suites de cifrado](https://www.ibm.com/docs/SSYKE2_7.0.0/com.ibm.java.security.component.70.doc/security-component/jsse2Docs/ciphersuites.html) en la documentación del producto de IBM SDK y Runtime Environment Java Technology Edition 7.

Se da soporte a las siguientes características del protocolo FTPS:

- Modalidades de operación implícita y explícita.
- Validación del certificado de servidor.
- Autenticación mutua opcional utilizando comprobaciones de certificado de cliente.
- Uso opcional de un canal de control no cifrado después de que se ha seleccionado la autenticación inicial y el nivel de protección para el canal de datos.
- Se da soporte a las suites de cifrado de clientes SHA-2 y a la compatibilidad con FIPS 140-2. Se requieren las siguientes versiones de Java: JRE IBM 6.0 SR13 FP2, 7.0 SR4 FP2 o posteriores.

No se da soporte a las siguientes características del protocolo FTPS y el entorno de ejecución:

- Uso del mandato **ADAT** para un intercambio de datos de seguridad adicionales.
- Uso de FTPS sólo para cifrado de canal, es decir, donde el certificado de servidor no se valida.
- Selección de los niveles de protección Clear, Secure o Confidential utilizando el mandato **PROT**.
- Cifrado para cada mandato utilizando los mandatos **MIC**, **CONF** y **ENC**.
- Retorno al protocolo FTP si el servidor no da soporte a FTPS explícito. Utilice el soporte de FTP proporcionado por el puente de protocolo para trabajar con un servidor de este tipo.
- Uso del mandato **FEAT** para determinar las prestaciones disponibles del servidor FTPS.
- Validación de certificados utilizando la coincidencia de patrón para el campo DN.
- Comprobación de revocación de certificados.
- Validación de certificados con la entidad emisora de certificados de confianza.
- Selección explícita de las suites de cifrado disponibles para la fase de negociación SSL del establecimiento de una sesión.
- Uso de extensiones específicas de z/OS o IBM i que integran la criptografía con el sistema operativo. En concreto, el uso del conjunto de claves de z/OS o de sistema de archivos no jerárquicos para almacenar información de claves y de confianza como, por ejemplo, conjuntos de datos. Se utiliza hardware de cifrado y motores de descarga si estas funciones son gestionadas de forma transparente por la JVM y no requieren código de aplicación explícito.

#### **Conceptos relacionados**

#### ["El puente de protocolo" en la página 217](#page-216-0)

El puente de protocolo permite que la red de Managed File Transfer (MFT) acceda a los archivos almacenados en un servidor de archivos fuera de la red de MFT, bien en su dominio local o bien en una ubicación remota. Este servidor de archivos puede utilizar los protocolos de red FTP, FTPS o SFTP. Cada servidor de archivos necesita al menos un agente dedicado. El agente dedicado se conoce como el agente de puente de protocolo. Un agente de puente puede interactuar con varios servidores de archivos.

## **Soporte de servidor SFTP mediante el puente de protocolo**

El puente de protocolo da soporte al protocolo SFTP tal como lo define el borrador de Internet IETF titulado Protocolo de transferencia de archivos SSH, versión 6 borrador 13.

Los agentes de puente de protocolo dan soporte a los siguientes cifrados al conectarse a un servidor de archivos utilizando el protocolo SFTP:

- blowfish-cbc
- 3des-cbc
- aes128-cbc
- aes192-cbc
- aes256-cbc
- aes128-ctr
- aes192-ctr
- aes256-ctr
- 3des-ctr
- arccuatro
- arcfour128
- arcfour256

De forma predeterminada, la lista de cifrados utilizados por los agentes de puente de protocolo es aes128-cbc,aes192-cbc,aes256-cbc. Para obtener información sobre cómo configurar un agente de puente de protocolo para que utilice distintos cifrados, consulte ["Formato del archivo de propiedades](#page-585-0) [de puente de protocolo" en la página 586](#page-585-0).

## **Métodos de autenticación**

Si ha proporcionado el código de agente de puente de protocolo IBM MQ Managed File Transfer (MFT) con una clave privada y una contraseña de servidor, para un único usuario dentro del archivo ProtocolBridgeCredentials.xml , el agente de puente de protocolo MFT configura de forma predeterminada la biblioteca JSch para utilizar ambos métodos de autenticación, si es necesario para el servidor de archivos SFTP, al establecer una conexión.

Si se deben configurar una clave privada y una contraseña de servidor para un único usuario dentro del archivo ProtocolBridgeCredentials.xml , pero el servidor de archivos SFTP sólo requiere uno de estos métodos de autenticación, el agente de puente de protocolo MFT configura la biblioteca JSch para utilizar la autenticación de clave pública/privada en lugar de la autenticación basada en contraseña.

Si el servidor de archivos SFTP rechaza el intento de utilizar la autenticación de clave pública/privada, el agente de puente de protocolo MFT , utilizando la biblioteca JSch, intenta la autenticación basada en nombre de usuario y contraseña.

Si cualquiera de estas autenticaciones solo es satisfactoria, se establece una conexión con el servidor de archivos SFTP.

Para configurar la clave privada y una autenticación de contraseña para el archivo ProtocolBridgeCredentials.xml , asociado con el agente de puente de protocolo MFT , debe especificar:

- El atributo **serverPassword** (con valor asociado) en el elemento que se correlaciona de un nombre de usuario de MFT a un nombre de usuario de servidor de protocolo, y
- El elemento para el usuario MFT definido por el elemento padre.

Por ejemplo, la sintaxis podría ser la siguiente:

-----BEGIN RSA PRIVATE KEY-----

... -----END RSA PRIVATE KEY-----

## **Método interactivo de teclado**

El agente de puente de protocolo MFT utiliza JSch, biblioteca de terceros, para conectarse a servidores de archivos SFTP. Puede configurar la biblioteca JSch para que pueda intentar autenticarse con un servidor de archivos SFTP utilizando el método *keyboard-interactive* cuando no se especifica ninguna clave privada en el archivo ProtocolBridgeCredentials.xml .

Tenga en cuenta que la autenticación utilizando el método *keyboard-interactive* sólo funciona si el servidor de archivos SFTP solicita la contraseña utilizando la serie password: (en mayúsculas, minúsculas o mayúsculas y minúsculas). En la situación en la que utiliza el método de autenticación *keyboard-interactive* y el servidor de archivos SFTP responde con una serie distinta de password:, el intento de conexión falla.

Cuando el servidor de archivos SFTP responde al intento de conexión inicial con esta serie, el agente de puente de protocolo, utilizando la biblioteca JSch, envía la contraseña configurada en el atributo **serverPassword** del elemento user dentro del archivo ProtocolBridgeCredentials.xml .

#### **Información relacionada**

El puente de protocolo

## **Soporte de FIPS en MFT**

Managed File Transfer permite el uso de módulos de criptografía compatibles con FIPS en conexiones de cliente desde agentes, mandatos y IBM MQ Explorer a gestores de colas. Todas las conexiones SSL con el gestor de colas sólo utilizan el protocolo TLS. Se proporciona soporte para tipos de almacén de claves JKS y PKCS#12.

Especifique si desea habilitar el soporte de FIPS para un agente, un gestor de colas de coordinación o un gestor de colas de mandatos de la siguiente manera:

- Si desea habilitar FIPS para un agente específico, establezca las propiedades agentSsl adecuadas en el archivo agent.properties para ese agente. Para obtener más información, consulte ["Propiedades](#page-615-0) [SSL para MFT" en la página 616.](#page-615-0)
- Si desea habilitar FIPS para un gestor de colas de coordinación específico, establezca las propiedades coordinationSsl adecuadas en el archivo coordination.properties para ese gestor de colas de coordinación. Para obtener más información, consulte ["Propiedades SSL para MFT" en la página 616](#page-615-0).
- Si desea habilitar FIPS para un gestor de colas de mandatos específico, establezca las propiedades connectionSsl adecuadas en el archivo command.properties para ese gestor de colas de mandatos. Para obtener más información, consulte ["Propiedades SSL para MFT" en la página 616](#page-615-0).

FILEM I FIPS no está soportado en Managed File Transfer para IBM I. IBM i. IBM i.

FIPS no está soportado en conexiones a o desde un puente de protocolo, o un puente Connect:Direct.

Para obtener más información sobre IBM MQ y FIPS y los pasos de configuración necesarios, consulte Federal Information Processing Standards (FIPS).

Si desea utilizar FIPS, la CipherSuite debe ser compatible con FIPS o la conexión fallará. Para obtener más información sobre las CipherSpecs soportadas por IBM MQ, consulte CipherSpecs y CipherSuites SSL/TLS en las clases de IBM MQ para Java y CipherSpecs y CipherSuites SSL/TLS en las clases de IBM MQ para JMS.

## **MFT Tablas del registrador de base de datos**

Cuando ha instalado y configurado el registrador, se crean las siguientes tablas de base de datos:

## **AUTH\_EVENT**

Un suceso relacionado con la comprobación de autorizaciones, generalmente el rechazo de una solicitud debido a privilegios insuficientes.

- **ID:** ID de fila.
- **ACTION:** El tipo de acción que ha tenido lugar.
- **COMMAND\_ID:** el ID de mensaje de IBM MQ del mensaje original que ha solicitado el suceso. En el caso de una solicitud de transferencia, este será también el ID de transferencia.
- **TIME:** la hora en que se ha producido el suceso.
- **ORIGINATOR\_MQ\_USER:** el ID de usuario contenido en el mensaje de IBM MQ comparado con la comprobación de autorización realizada.
- **AUTHORITY:** la autorización que ha sido requerida para la acción solicitada.
- **ORIGINAL\_XML\_REQUEST:** la carga del mensaje del mandato que indica que la acción ha sido rechazada.
- **RESULTCODE:** el código numérico que identifica el resultado.

• **RESULT\_TEXT:** un mensaje que explica el resultado del suceso de autorización.

## **LLAMAR**

Ejecución remota de un mandato de sistema operativo o script Ant , 2005 . A cirabajo JCL de z/OS, gestionada por Managed File Transfer. Las llamadas pueden estar intercaladas en transferencias o referenciadas por filas call\_request.

Una CALL (es decir, una fila en esta tabla) puede ser parte de una transferencia normal (en cuyo caso se utiliza TRANSFER\_CALLS para enlazarlo a la entrada relevante en TRANSFERS) o puede ser una llamada gestionada autónoma en sí misma (disponible sólo desde Ant o directamente insertando mensajes). En el último caso, se utilizará la tabla CALL\_REQUEST en lugar de la tabla TRANSFERS; no es necesario un equivalente de TRANSFER\_CALLS ya que sólo puede haber una llamada por solicitud de llamada.

- **ID:** ID de fila.
- **COMMAND:** El mandato que se ha ejecutado. Este campo no incluye ningún argumento pasado al mandato o la vía de acceso donde se encuentra el mandato.
- **TYPE:** El tipo de mandato, como por ejemplo Ant o JCL.
- **RETRIES:** El número de reintentos que se ha solicitado.
- **RETRY\_WAIT:** El intervalo de espera entre reintentos tal como se ha solicitado originalmente, en segundos.
- **SUCCESS\_RC:** El código de retorno que indica que un mandato ha terminado correctamente. Si se recibe algún otro código, se notificará que la ejecución ha fallado.
- **EXECUTED\_COMMAND:** el nombre completo del mandato que ha sido ejecutado, incluyendo la vía de acceso.
- **CAPPED\_RETRIES:** el número de reintentos disponibles; este número puede ser inferior al solicitado si el límite de reintentos del agente es inferior al número de reintentos solicitados.
- **CAPPED\_RETRY\_WAIT:** el intervalo entre reintentos utilizado; este número puede ser inferior al solicitado si el límite configurado del agente es inferior a la espera de reintentos solicitada.
- **OUTCOME:** Si la llamada ha sido satisfactoria en general. Si se han producido varios intentos, el resultado de cada uno se graba por separado en la tabla CALL\_RESULT.

## **CALL\_ARGUMENT**

Un argumento o un parámetro suministrado a un mandato que se invoca.

- **ID:** ID de fila.
- **CALL\_ID:** La llamada con la que se asocia este argumento
- **KEY:** Donde el argumento es de tipo par de clave-valor, la clave o el nombre.
- **TYPE:** el tipo del argumento: algunos son parámetros de posición para los mandatos del sistema operativo y otros son propiedades especificadas utilizadas con Ant.
- **VALUE:** El valor del argumento.

## **CALL\_REQUEST**

El medio de transporte para una llamada de mandatos que no forma parte de una transferencia de archivos. Puede someter mensajes ManagedCall utilizando Ant y utilizando la inyección XML directa.

- **ID:** El ID hexadecimal de la solicitud de llamada gestionada.
- **CALL\_ID:** El ID de base de datos de la fila en la tabla CALL que describe esta llamada.
- **ACTION\_TIME:** La hora a la que se ha producido la acción.
- **AGENT:** El agente en el que se ejecuta el mandato.
- **AGENT\_QM:** El gestor de colas utilizado por el agente en el que se ejecuta el mandato.
- **ARCHITECTURE:** La arquitectura de máquina del sistema en el que se ejecuta el agente.
- **OS\_NAME:** El nombre del sistema operativo en el que se ejecuta el agente.
- **OS\_VERSION:** La versión del sistema operativo.
- **ORIGINATOR\_HOST:** El nombre de host de la máquina desde la que se ha sometido la solicitud de llamada.
- **ORIGINATOR\_USER:** El nombre del usuario que ha sometido la solicitud de llamada, notificada en formato XML de solicitud.
- **ORIGINATOR\_MQ\_USER:** El nombre del usuario que ha sometido la solicitud de llamada, incluida en el descriptor de mensaje de IBM MQ de la solicitud.
- **JOB\_NAME:** Nombre de trabajo especificado por el usuario.
- **RESULTCODE:** El código de resultado global de la llamada.
- **RESULTTEXT:** El mensaje de resultado global de la llamada.

## **CALL\_RESULT**

El resultado detallado de la llamada a un mandato. Una llamada puede tener varios resultados, si se han habilitado reintentos.

- **ID:** ID de fila.
- **CALL\_ID:** El ID de base de datos de la fila en la tabla CALL a la que se aplica este resultado.
- **SEQUENCE:** A qué intento se aplica este resultado, cuando haya varios intentos.
- **OUTCOME:** El resultado (por ejemplo, éxito o fracaso) del mandato.
- **RETURN\_CODE:** El código de retorno del mandato.
- **TIME:** La hora a la que se ha completado el mandato.
- **STDOUT:** La secuencia de salida estándar del mandato, si se ha iniciado.
- **STDERR:** La secuencia de error estándar del mandato, si se ha iniciado.
- **ERROR:** Si no se ha podido iniciar el mandato, un mensaje de error generado por Managed File Transfer explicando el problema.

## **FILE\_SPACE\_ENTRY**

Cada fila representa un archivo que ha sido enviado al espacio de archivos especificado.

- **ID:** el ID de la entrada de espacio de archivo.
- **FILE\_SPACE\_NAME:** el nombre del espacio de archivos. Éste es el nombre del usuario al que pertenece el espacio de archivos.
- **TRANSFER\_ITEM\_ID:** el ID del elemento de transferencia con el que está relacionado esta fila.
- **ALIAS:** el nombre de alias de esta entrada de espacio de archivo. Generalmente, este nombre de alias es el nombre del archivo de origen de la transferencia.
- **DELETED:** la hora en que se ha suprimido el archivo del espacio de archivos. Si el archivo no ha sido suprimido, el valor será null.

#### **METADATA**

Metadatos asociados a una transferencia.

- **ID:** ID de fila.
- **TRANSFER\_EVENT\_ID:** La fila transfer\_event con la que estos metadatos están asociados, si están relacionados con una transferencia. Este campo es nulo si los metadatos si los metadatos están asociados con una llamada gestionada autónoma.
- **STANDALONE\_CALL\_ID:** si los metadatos están asociados con una llamada gestionada autónoma, el ID de la solicitud de llamada gestionada en cuestión.
- **KEY:** El nombre del elemento de metadatos.
- **VALUE:** El valor del elemento de metadatos.

### **MONITOR**

Supervisores de recursos que desencadenan operaciones de Managed File Transfer basadas en condiciones externas.

- **AGENT:** El agente en el que se ejecuta el supervisor.
- **ID:** El ID hexadecimal del supervisor.
- **NAME:** El nombre del supervisor.
- **QMGR:** El gestor de colas del agente donde se ejecuta el supervisor.

## **MONITOR\_ACTION**

Cada fila representa una acción (por ejemplo, creación y desencadenamiento) que se produce con respecto a un supervisor

- **ID:** ID de fila.
- **ACTION:** El tipo de acción que ha tenido lugar.
- **JOB NAME:** El nombre del trabajo sometido, si es aplicable.
- **MONITOR:** El supervisor en el que se ha producido esta acción. Podría tener un valor nulo si la acción fallara porque se solicitó un supervisor que no existe.
- **ORIGINAL\_XML\_REQUEST:** si esta acción ha sido una acción *create* o *triggerSatisfied*, la solicitud XML que se ha iniciado al desencadenar el supervisor.
- **ORIGINATOR\_MQ\_USER:** El ID de usuario que contiene el mensaje de IBM MQ que ha iniciado la acción
- **ORIGINATOR\_USER:** El nombre de usuario que ha sometido la solicitud para realizar la acción.
- **ORIGINATOR\_HOST:** La máquina desde la cual el usuario ha sometido la solicitud para realizar la acción.
- **TIME:** La hora a la que se ha producido la acción.
- **UPDATED\_XML\_REQUEST:** si la acción es *triggerSatisfied*, la solicitud XML que ha sido iniciada. Esta solicitud podría variar respecto a la solicitud XML que se creó originalmente debido a una sustitución de variable.

#### **MONITOR\_EXIT\_RESULT**

El resultado de ejecutar una salida del supervisor de recursos.

- **ID:** ID de fila.
- **ACTION ID:** La acción del supervisor con la que se asocia el resultado.
- **EXIT NAME:** El nombre de la salida que ha producido este resultado.
- **RESULTCODE:** El valor que ha devuelto la salida, ya sea cancelar o continuar.
- **RESULTTEXT:** La salida de texto de la salida, si se ha facilitado.

#### **MONITOR\_METADATA**

Elementos de metadatos asociados a un supervisor de recursos.

- **ID:** ID de fila.
- **ACTION\_ID:** La acción del supervisor (monitor\_action) con la que están asociados los metadatos.
- **KEY:** El nombre del elemento de metadatos.
- **PHASE:** si este elemento de metadatos representa los datos originalmente enviados o la versión actualizada después de la sustitución de variables.
- **VALUE:** El valor del elemento de metadatos.

## **SCHEDULE**

Una planificación de transferencia registrada con un agente.

- **AGENT:** El nombre del agente que tiene esta planificación.
- **CREATION\_DATE:** Punto en el tiempo en el que se ha creado esta planificación.
- **ID:** El ID exclusivo de base de datos (no el agente) de la planificación.
- **ID\_ON\_AGENT:** El ID que el agente utiliza para el ID de base de datos. Este ID no ex exclusivo entre distintos agentes y puede no ser exclusivo incluso en un agente si se restaura el estado persistente del agente.
- **LATEST\_ACTION:** La acción más reciente que ha modificado el estado de esta planificación.

# **SCHEDULE\_ACTION**

Cuando se produce un suceso que modifica el estado de la planificación, se graba una acción.

- **ACTION\_TYPE:** La acción que se ha producido.
- **ID:** ID de fila
- **ORIGINATOR\_HOST:** La máquina desde la que se ha sometido la solicitud que ha producido el cambio.
- **ORIGINATOR\_USER:** El usuario con cuyo nombre se ha sometido la solicitud que ha producido el cambio.
- **SCHEDULE\_ID:** La planificación a la que se aplica esta acción.
- **SPEC\_AFTERWARDS:** schedule\_spec que representa el estado de esta planificación después de que se produjera la acción.
- **STATUS\_CODE:** Un código de retorno numérico que describe el resultado de la acción
- **STATUS\_TEXT:** Una descripción de texto del resultado de la acción. Normalmente, es un valor nulo si la acción se ha realizado satisfactoriamente.
- **TIME:** Punto en el tiempo en el que se ha producido la acción

# **SCHEDULE\_SPEC**

Los detalles de una transferencia planificada individual.

- **ID:** ID de fila.
- **DESTINATION AGENT:** El agente al que se transfieren los archivos.
- **DESTINATION\_QM:** El gestor de colas utilizado por el agente de destino.
- **REPEAT\_COUNT:** Cuántas veces debe repetirse, si la planificación se repite y está condicionada por el número de apariciones en vez de una hora de finalización.
- **REPEAT\_FREQUENCY:** Cuántos intervalos de repetición hay entre transferencias planificadas.
- **REPEAT\_INTERVAL:** Si la transferencia se repite, con qué intervalo se repite (por ejemplo, minutos o semanas).
- **SOURCE\_AGENT:** El agente desde el que se transfieren los archivos.
- **SOURCE\_QM:** El gestor de colas utilizado por el agente de origen.
- **START\_TIME:** La hora a la que tendrá lugar la primera transferencia de la planificación.
- **START\_TIMEBASE:** la hora base de las horas asociadas con la transferencia. Por ejemplo, si se debe operar desde el huso horario del agente o desde el huso horario del administrador.

<span id="page-685-0"></span>• **START\_TIMEZONE:** El huso horario al que corresponde la base horaria y que se utilizará en el funcionamiento de la planificación.

# **SCHEDULE\_ITEM**

Cada archivo (o patrón de coincidencia en tiempo de transferencia) está representado por un schedule item (elemento de planificación).

- **ID:** ID de fila.
- **CHECKSUM\_METHOD:** Cómo se calcula la suma de comprobación del archivo
- **DESTINATION\_EXISTS\_ACTION:** qué acción debe tomar el agente de destino si el archivo ya existe en el destino.
- **DESTINATION\_FILENAME:** El archivo o el directorio a los que se transfieren los archivos.
- **DESTINATION\_QUEUE:** El nombre de la cola de destino de una transferencia de archivo a mensaje.
- **DESTINATION\_TYPE:** Si la columna destination\_filename hace referencia a un archivo o directorio.
- **DESTINATION\_TYPE:** Si la columna destination\_filename (nombre de archivo de destino) hace referencia a un archivo, un directorio o un conjunto de datos.
- **FILE\_MODE:** la modalidad (por ejemplo, *text* o *binary*) en que se transfiere el archivo.
- **RECURSIVE:** cuando el agente crea la transferencia de acuerdo con la planificación, si el agente desciende (*Y*) o no (*N*) en el directorio de origen.
- **SCHEDULE\_SPEC\_ID:** El schedule\_spec con el que este elemento está asociado.
- **SOURCE\_DISPOSITION:** Qué acción debe realizarse en los archivos de origen después de que la transferencia se haya completado.
- **SOURCE\_FILENAME:** El archivo de origen, nombre de directorio o patrón.
- **SOURCE\_QUEUE:** El nombre de cola de origen de una transferencia de mensaje a archivo

## **TRANSFER**

Una transferencia exclusiva de uno o varios archivos.

- **TRANSFER\_ID:** El ID hexadecimal de la transferencia.
- **JOB\_NAME:** Nombre de trabajo especificado por el usuario correspondiente a la transferencia.
- **SCHEDULE\_ID:** Si esta transferencia es el resultado de una planificación, el ID de fila de la base de datos de la planificación en cuestión.
- **START\_ID:** El ID de fila del suceso de transferencia que representa el inicio de la transferencia.
- **COMPLETE\_ID:** El ID de fila del suceso de transferencia que representa el final de la transferencia.
- **RESULTCODE:** El código de resultado global de la transferencia. Los posibles valores de esta columna se enumeran en el siguiente tema: ["Códigos de retorno de MFT" en la página 343.](#page-342-0) Estos códigos se aplican a la transferencia como un todo; consulte [TRANSFER\\_ITEM.RESULTCODE p](#page-688-0)ara el estado de cada elemento individual.
- **RESULTTEXT:** El texto del resultado global de la transferencia, si existe.
- **STATUS:** el estado de una transferencia. Los valores posible de esta columna son iniciado, satisfactorio, éxito parcial, fallo y cancelado.
- **RELATED\_TRANSFER\_ID:** El ID hexadecimal de una transferencia anterior que está relacionada con esta transferencia. Por ejemplo, si la transferencia es una descarga de archivo, este campo hará referencia a la transferencia que cargó el archivo.

# **TRANSFER\_CALLS**

Enlaza llamadas de mandatos ejecutables con transferencias.

- **ID:** ID de fila.
- **POST\_DESTINATION\_CALL:** La llamada realizada en el destino después de que se complete la transferencia.
- **POST\_SOURCE\_CALL:** La llamada realizada en el agente de origen después de que se complete la transferencia.
- **PRE\_DESTINATION\_CALL:** La llamada realizada en el agente de destino antes de que se inicie la transferencia.
- **PRE\_SOURCE\_CALL:** La llamada realizada en el agente de origen antes de que se inicie la transferencia.
- **TRANSFER\_ID:** La transferencia con la que están asociadas las llamadas en esta fila.

# **TRANSFER\_CD\_NODE**

Información sobre los nodos Connect:Direct que se utilizan en una transferencia.

- **PNODE:** El nodo primario de la transferencia.
- **SNODE:** El nodo secundario de la transferencia.
- **BRIDGE\_IS\_PNODE:** Carácter que indica qué nodo es el nodo que forma parte del puente Connect:Direct. Si este valor es Y, el nodo primario es el nodo de puente. Si este valor es N, el nodo secundario es el nodo de puente.
- **ID:** El ID de esta fila.

# **TRANSFER\_CORRELATOR**

Cada fila contiene una serie de correlación y un número asociados a un elemento de transferencia.

- **CORRELATION\_BOOLEAN:** Un valor de correlación booleano. Representado mediante un carácter Y para verdadero y N para falso.
- **CORRELATION\_STRING:** Un valor de correlación de serie.
- **CORRELATION\_NUMBER:** Un valor de correlación numérico.
- **ID:** El ID de esta fila.

# **TRANSFER\_EVENT**

Un suceso (inicio o finalización) relacionado con una transferencia.

- **ID:** ID de fila.
- **ACTION\_TIME:** La hora a la que se ha realizado la acción de transferir.
- **SOURCE\_AGENT:** El nombre del agente desde el que se transfieren los archivos.
- **SOURCE\_AGENT\_TYPE:** El tipo de agente desde el que se transfieren los archivos. Los valores posibles son los siguientes:  $1 = STANDARD$ ,  $2 = BRIDGE$ ,  $3 = WEB$  GATEWAY,  $4 = EMBEDDED$ ,  $5 = CD$  BRIDGE, 6  $=$  SFG.

**Nota:** A partir de IBM MQ 9.0, Managed File Transfer no da soporte a la Pasarela web ni a los agentes web.

- **SOURCE\_QM:** El gestor de colas utilizado por el agente de origen.
- **SOURCE\_ARCHITECTURE:** La arquitectura de máquina del sistema que aloja el agente de origen.
- **SOURCE\_OS\_NAME:** El sistema operativo de la máquina del agente de origen.
- **SOURCE\_OS\_VERSION:** La versión del sistema operativo de la máquina del agente de origen.
- **SOURCE\_BRIDGE\_URL:** si el agente de origen es una agente de puente de protocolo, el URL del origen de datos con el que forma un puente.
- **SOURCE CD NODE ID:** El nodo Connect:Direct que es el origen de la transferencia.
- **DESTINATION\_AGENT:** El nombre del agente al que se transfieren los archivos.

• **DESTINATION\_AGENT\_TYPE:** El tipo de agente al que se transfieren los archivos. Los valores posibles son los siguientes:  $1 = STANDARD$ ,  $2 = BRIDGE$ ,  $3 = WEB_GATEWAY$ ,  $4 = EMBEDDED$ ,  $5 = CD_BRIDGE$ , 6  $=$  SFG.

**Nota:** A partir de IBM MQ 9.0, Managed File Transfer no da soporte a la Pasarela web ni a los agentes web.

- **DESTINATION\_QM:** El gestor de colas utilizado por el agente de destino.
- **DESTINATION\_BRIDGE\_URL:** si el agente de destino es un agente de puente, el URL del origen de datos con el que forma un puente.
- **DESTINATION\_CD\_NODE\_ID:** El nodo Connect:Direct que es el destino de la transferencia.
- **ORIGINATOR\_HOST:** El nombre de host de la máquina desde la que se ha sometido la solicitud de transferencia.
- **ORIGINATOR\_USER:** El nombre del usuario que ha sometido la solicitud de transferencia, notificado por el mandato **fteCreateTransfer**.
- **ORIGINATOR\_MQ\_USER:** El nombre del usuario que ha sometido la solicitud de transferencia, incluida en el descriptor de mensaje de IBM MQ de la solicitud.
- **TRANSFERSET\_TIME:** La hora a la que se ha creado el conjunto de transferencias.
- **TRANSFERSET\_SIZE:** El número de elementos que se está transfiriendo.
- **TRIGGER\_LOG:** En el caso de definiciones de transferencia que implican un desencadenante, si hay que registrar las evaluaciones de desencadenante que no han dado como resultado una transferencia.

## **TRANSFER\_EXIT**

Cada fila representa una salida de transferencia que ha sido ejecutada como parte de una transferencia de archivo.

- **ID:** ID de fila.
- **EXIT\_NAME:** el nombre de la salida.
- **TRANSFER\_ID:** el ID de la transferencia completada o cancelada a la que se aplica esta salida.
- **TYPE:** el tipo de salida. Este puede sólo ser uno de los siguientes valores: *SourceStart*, *SourceEnd*, *DestinationStart* o *DestinationEnd*.
- **STATUS:** el valor que ha devuelto la salida. Este puede ser *cancel* o *proceed*.
- **SUPPLEMENT:** un mensaje opcional que explica el estado de la salida.

## **TRANSFER\_ITEM**

Cada fila representa una fila que se envía como parte de la transferencia.

- **DESTINATION CHECKSUM METHOD:** El algoritmo que se ha empleado para calcular una suma de comprobación del archivo de destino. Podría tener un valor nulo si no se ha calculado ninguna suma de comprobación porque la transferencia no se ha completado satisfactoriamente.
- **DESTINATION\_CHECKSUM\_VALUE:** El valor de la suma de comprobación del archivo de destino. El valor podría ser nulo si la suma de comprobación se ha inhabilitado.
- **DESTINATION\_ENCODING:** La codificación de caracteres en el archivo de destino, si el archivo de destino se transfiere como texto.
- **DESTINATION\_EXISTS\_ACTION:** La acción que realizar si el archivo existe en el destino.
- **DESTINATION\_FILE\_SIZE:** El tamaño del nombre de archivo **de 17/05 de la p**o nombre de conjunto de datos a utilizar en el destino.
- **DESTINATION FILENAME:** El nombre de archivo **de 2/08** conjunto de datos para utilizar en el destino.
- **DESTINATION\_LINEEND:** El formato de final de línea utilizado en el archivo de destino, si el archivo de destino se transfiere como texto.
- <span id="page-688-0"></span>• **DESTINATION\_MESSAGE\_QUEUE\_NAME:** la cola de destino de los mensajes producidos a partir del archivo de origen durante una transferencia de archivo a mensaje.
- **DESTINATION MESSAGE GROUP ID:** si se genera más de un mensaje, el ID de grupo utilizado para los mensajes producidos a partir del archivo de origen durante una transferencia de archivo a mensaje.
- **DESTINATION\_MESSAGE\_MESSAGE\_ID:** si sólo se genera un mensaje, el ID de mensaje del mensaje producido partir del archivo de origen durante una transferencia de archivo a mensaje.
- **DESTINATION\_MESSAGE\_COUNT:** el número de mensajes en que el archivo de origen ha sido dividido durante una transferencia de archivo a mensaje.
- **DESTINATION\_MESSAGE\_LENGTH:** la longitud del mensaje producido a partir del archivo de origen durante una transferencia de archivo a mensaje, en bytes. Este valor solo se establece si se especifica una longitud para los mensajes de salida, por ejemplo, utilizando la opción -qs del mandato **fteCreateTransfer**. Si especifica -qs 20K y el tamaño del archivo de origen es de 50 KB, los tres mensajes resultantes tienen un tamaño de 20 KB, 20 KB y 10 KB. En este caso, el valor de DESTINATION\_MESSAGE\_LENGTH se establece en 20480.
- **DESTINATION\_CORRELATOR\_ID:** El ID de la información de correlacionador para el destino.
- **FILE\_MODE:** La modalidad de transferencia de archivo, por ejemplo, *text* o *binary*.
- **ID:** ID de fila
- **RESULTCODE:** Un código numérico indicando el resultado de la transferencia de este elemento. Los posibles valores de esta columna se enumeran en el siguiente tema: ["Códigos de retorno de archivos](#page-349-0) [en una transferencia" en la página 350.](#page-349-0) Estos códigos se aplican a los elementos individuales en la transferencia; consulte [TRANSFER.RESULTCODE p](#page-685-0)ara ver el resultado de la transferencia en su totalidad.
- **RESULT\_TEXT:** Una explicación textual del resultado de la transferencia. Normalmente, es un valor nulo si la transferencia se ha realizado satisfactoriamente.
- **SOURCE CHECKSUM METHOD:** El algoritmo que se utiliza para calcular una suma de comprobación del archivo de origen.
- **SOURCE\_CHECKSUM\_VALUE:** El valor de la suma de comprobación del archivo de origen. El valor podría ser nulo si la suma de comprobación se ha inhabilitado.
- **SOURCE\_DISPOSITION:** La acción que se realiza en el archivo de origen cuando la transferencia se ha completado.
- **SOURCE\_ENCODING:** La codificación de caracteres utilizada en el archivo de origen, si el archivo de origen se transfiere como texto.
- **SOURCE\_FILE\_SIZE:** El tamaño del nombre de archivo **de la si<sup>1</sup>0S** do nombre de conjunto de datos a utilizar en el origen.
- **SOURCE\_FILENAME:** El nombre del archivo de origen **de la diferenta del nombre de conjunto de datos.**
- **SOURCE\_LINEEND:** El formato de final de línea empleado en el archivo de origen, si el archivo de origen se transfiere como texto.
- **SOURCE\_MESSAGE\_QUEUE\_NAME:** la cola de origen de los mensajes incluidos en el archivo de destino de una transferencia de mensaje a archivo.
- **SOURCE\_MESSAGE\_GROUP\_ID:** el ID de grupo de los mensajes incluidos en el archivo de destino de una transferencia de mensaje a archivo.
- **SOURCE\_MESSAGE\_COUNT:** el número de mensajes incluidos en el archivo de destino de una transferencia de mensaje a archivo.
- **SOURCE\_CORRELATOR\_ID:** El ID de la información de correlacionador para el origen.
- **TRANSFER\_ID:** La transferencia de la que forma parte este elemento.
- **TRUNCATE\_RECORDS:** Indica si los registros de conjuntos de datos que excedan la longitud deben truncarse o ajustarse automáticamente.

# **TRANSFER\_STATS**

un conjunto de estadísticas generadas al final de una transferencia.

- **ID:** ID de fila.
- **TRANSFER\_ID:** la transferencia a la que hacen referencia las estadísticas.
- **START\_TIME:** la hora en que comenzó la transferencia. En un sistema ocupado o con una conectividad intermitente, esta hora puede ser posterior a la hora informada en el mensaje Iniciado, ya que la hora representa el punto en el que el proceso inicial comenzó en lugar del punto en el que comenzó la transferencia satisfactoria de los datos.
- **RETRY\_COUNT:** El número de veces que se ha tenido que reintentar la transferencia debido a problemas de carga o disponibilidad.
- **FILE\_FAILURES:** el número de archivos que no se han podido transferir correctamente.
- **FILE\_WARNINGS:** el número de archivos que contenía avisos que se notificaron cuando se transfirieron.

# **TRIGGER\_CONDITION**

Una condición en una transferencia condicional básica de Managed File Transfer. Por ejemplo, '' el archivo example.file existe ''.

- **ID:** ID de fila.
- **TRANSFER\_EVENT\_ID:** El suceso de la transferencia con el que está relacionado el desencadenante.
- **CONDITION\_TYPE:** El tipo de comprobación empleado en el desencadenante. Por ejemplo, la existencia de un archivo o el tamaño de un archivo.
- **COMPARISON:** La comparación específica que hay que realizar. Por ejemplo, "mayor o igual a".
- **VALUE:** El valor con el que hay que comparar.
- **FILENAME:** El nombre de archivo que hay que examinar.

### **Conceptos relacionados**

["Configuración de un registrador de MFT" en la página 106](#page-105-0)

#### **Referencia relacionada**

## ["fteStartLogger" en la página 538](#page-537-0)

El mandato **fteStartLogger** inicia una aplicación de registro de Managed File Transfer.

["fteModifyLogger \(ejecutar un registrador de MFT como un servicio de Windows \)" en la página 500](#page-499-0) Utilice el mandato **fteModifyLogger** para modificar un registrador de Managed File Transfer para que se pueda ejecutar como un servicio de Windows. Puede utilizar este mandato sólo en plataformas Windows , debe ejecutarlo un usuario que sea administrador de IBM MQ y miembro del grupo mqm, y primero debe detener el registrador utilizando el mandato **fteStopLogger** .

### ["fteStopLogger" en la página 541](#page-540-0)

El mandato **fteStopLogger** detiene un registrador de Managed File Transfer.

# **Autorizaciones para el registrador de MFT**

El usuario del sistema operativo que ejecuta el registrador requiere determinadas autorizaciones de IBM MQ sobre las colas del registrador y el SYSTEM.FTE de FTE.

El usuario del sistema operativo que ejecuta el registrador requiere las siguientes autorizaciones de IBM MQ :

- CONNECT e INQUIRE en el gestor de colas de coordinación.
- Permiso SUBSCRIBE en el tema SYSTEM.FTE.
- Permiso PUT en la cola SYSTEM.FTE.LOG.RJCT.*nombre\_registrador*.
- Permiso GET en la cola SYSTEM.FTE.LOG.CMD.*nombre\_registrador*.

### **Referencia relacionada**

["Gestión de autorizaciones de grupo para recursos específicos de MFT" en la página 359](#page-358-0) En lugar de otorgar autorización a usuarios individuales para todos los diversos objetos que pueda haber, configure dos grupos de seguridad para la administración del control de acceso de Managed File Transfer: FTEUSER y FTEAGENT. Es responsabilidad del administrador de IBM MQ crear y cumplimentar estos grupos. El administrador puede optar por ampliar o modificar la configuración propuesta que se describe aquí.

["Restricción de autorizaciones de usuario en acciones de agente de MFT" en la página 365](#page-364-0) Además de utilizar grupos para gestionar el acceso a recursos, puede habilitar un nivel de seguridad adicional para restringir las acciones de agente Managed File Transfer que un usuario puede realizar. Otorgue autorizaciones a una cola de autorizaciones de agente para dar permiso al usuario para realizar acciones específicas del agente.

# **Permisos de archivo para archivos de destino**

Los permisos de archivo para los archivos de destino escritos por agentes de destino de Managed File Transfer los determina la plataforma en la que se ejecuta el agente.

## **Agentes de destino en plataformas z/OS, UNIXy Linux**

 $z/0S$   $\blacktriangleright$  Linux  $\blacktriangleright$  UNIX

Debe modificar el valor de **umask** en el sistema.

Por ejemplo, supongamos que el valor predeterminado de **umask** para el ID de usuario en el sistema z/OS es *0022*.

Cuando un agente de MFT se ejecuta como este usuario y escribe un archivo de destino, el archivo tiene los permisos siguientes:

-rw-r--r--

Si cambia el valor de **umask** por, por ejemplo, *0006*, ejecutando el mandato

umask 0006

y el agente se ha reiniciado, a continuación, los archivos de destino que escribe el agente tienen los permisos:

 $-*rw*-*rw*-*--*$ 

Tenga en cuenta que debe reiniciar el agente después de ejecutar el mandato umask para que el agente recoja el nuevo valor.

Aunque z/OS se utiliza como ejemplo aquí, la misma información se aplica a las plataformas UNIXy Linux .

## **Agentes de destino en Windows**

**Windows** 

De forma predeterminada, los permisos se heredan de una carpeta raíz a los archivos y subcarpetas que hay debajo de ella, aunque esta herencia se puede desactivar.

El administrador de Windows o el administrador de dominio deben revisar y gestionar los permisos y cambiarlos si es necesario. Pueden utilizar el mandato [icalcs](https://docs.microsoft.com/en-us/windows-server/administration/windows-commands/icacls) para ver, añadir, actualizar y eliminar permisos.

#### **Información relacionada**

Gestión de autorizaciones de grupo para recursos específicos de MFT Restricción de autorizaciones de usuario en acciones de agente de MFT

# **Propiedades de mensaje de MQ establecidas por MFT en mensajes escritos en las colas de destino**

Al realizar una transferencia de archivo a mensaje, Managed File Transfer puede establecer propiedades de mensaje de IBM MQ en el primer mensaje escrito en la cola de destino. Se establecen propiedades de mensaje de IBM MQ adicionales cuando una transferencia de archivo a mensaje ha fallado.

Las propiedades de mensaje de IBM MQ permiten que una aplicación seleccione mensajes que procesar o que recupere información sobre un mensaje sin acceder a cabeceras de MQ Message Descriptor (MQMD) o MQRFH2. Consulte Propiedades de mensaje.

En este tema se describe el parámetro utilizado en los mandatos **fteCreateTransfer** y **fteCreateTemplate** para indicar que las propiedades de mensaje deben añadirse al primer mensaje escrito en la cola de destino. También puede especificar que las propiedades de mensaje se deben añadir al primer mensaje escrito en la cola de destino utilizando el valor *dstmsgprop* del parámetro **fte:filespec** .

## **Propiedades estándar**

Puede utilizar el parámetro **-qmp** en el mandato **fteCreateTransfer** o el mandato **fteCreateTemplate** para especificar si las propiedades del mensaje de IBM MQ han sido establecidas por la transferencia en el primer mensaje escrito en la cola de destino. Para ver un ejemplo de cómo utilizar este parámetro, consulte el tema ["Ejemplo: establecer propiedades de mensaje de IBM MQ en](#page-205-0) [una transferencia de archivo a mensaje" en la página 206](#page-205-0)

Las propiedades de mensajes de IBM MQ contienen metadatos de transferencia. Los nombres de propiedad de mensaje tienen el prefijo **usr.WMQFTE**. El prefijo **usr.** hace que estas propiedades estén disponibles para aplicaciones JMS.

### **usr.WMQFTETransferId**

El ID de transferencia hexadecimal exclusivo.

### **usr.WMQFTETransferMode**

El tipo de transferencia: modalidad binaria o modalidad de texto.

### **usr.WMQFTESourceAgent**

El nombre del agente de origen.

## **usr.WMQFTEDestinationAgent**

El nombre del agente de destino.

### **usr.WMQFTEFileName**

El nombre del archivo de origen.

### **usr.WMQFTEFileSize**

El tamaño del archivo de origen en bytes.

### **usr.WMQFTEFileLastModified**

La hora de la última modificación del archivo de origen. Este valor está en unidades de milisegundos,medidas desde 00:00:00 UTC, 1 de enero de 1970.

### **usr.WMQFTEFileIndex**

El índice del archivo actual en la lista de archivos que se está transfiriendo. El primer archivo de la lista tiene el índice 0.

## **usr.WMQFTEMqmdUser**

El ID de usuario MQMD del usuario que ha sometido la solicitud de transferencia.

## **Propiedades de errores**

Cuando una transferencia de archivo a mensaje falla después de que el agente de destino haya escrito al menos un mensaje en la cola de destino, Managed File Transfer escribe un mensaje en blanco en la cola de destino. Si el parámetro **-qmp** está establecido en true, este mensaje en blanco tiene establecidas dos propiedades de mensajes de IBM MQ. Para consultar un ejemplo de un fallo de transferencia de archivo a mensaje, consulte ["Fallo en una transferencia de archivo a mensaje" en la página 209](#page-208-0).

Cuando una transferencia de archivo a mensaje falla completamente, Managed File Transfer escribe un mensaje en blanco en la cola de destino. Si se establece el parámetro **-qmp** en true, y la longitud de los datos de mensajes es mayor que el valor maxInputOutputMessageLength, en la línea de mandatos aparece el mensaje de error siguiente.

Name WMQFTEResultCode Value 40 Name WMQFTESupplement Value BFGTR0072E: The transfer failed to complete due to the exception BFGIO0205E:The message data length 1290843 being written to the output queue "M2F@q2" is greater than the maximum allowed 1048576.

Las propiedades de mensaje de IBM MQ contienen información sobre el fallo. Al igual que con las propiedades de mensaje estándar, los nombres de propiedades de mensaje tienen el prefijo **usr.WMQFTE** y están disponibles para las aplicaciones JMS.

## **usr.WMQFTEReturnCode**

El código de retorno de la transferencia. Para obtener una lista de posibles valores de este código de retorno, consulte el tema ["Códigos de retorno de MFT" en la página 343](#page-342-0).

## **usr.WMQFTESupplement**

Un mensaje complementario que describe en más detalle porqué ha fallado la transferencia.

# **Propiedades definidas por el usuario**

Los metadatos especificados utilizando el parámetro **-md** con el mandato **fteCreateTransfer** pueden establecerse como propiedades de mensajes de IBM MQ. Si el parámetro **-qmp** se establece en true, todos los metadatos especificados por el usuario se añadirán a la cabecera de mensaje del primer mensaje.

El nombre de metadatos tiene el prefijo **usr.**. Por ejemplo, si los metadatos son department=accounts, la cabecera de mensaje de IBM MQ se establece en usr.department=accounts.

No puede utilizar metadatos para especificar cabeceras que empiezan por usr.WMQFTE o usr.com.ibm.wmqfte. Si especifica metadatos con un nombre que empieza con WMQFTE o com.ibm.wmqfte, estos metadatos no se utilizan en las propiedades de mensaje y se ignoran.

### **Conceptos relacionados**

["Transferencia de datos de archivos a mensajes" en la página 201](#page-200-0)

Puede utilizar la característica de archivo a mensaje de Managed File Transfer para transferir datos desde un archivo a un único mensaje o varios mensajes, en una cola de IBM MQ.

## **Tareas relacionadas**

["Ejemplo: establecer propiedades de mensaje de IBM MQ en una transferencia de archivo a mensaje" en](#page-205-0) [la página 206](#page-205-0)

Puede utilizar el parámetro **-qmp** en el mandato **fteCreateTransfer** para especificar si las propiedades de mensaje IBM MQ se establecen en el primer mensaje grabado en la cola de destino por la transferencia. Las propiedades de mensaje de IBM MQ permiten que una aplicación seleccione mensajes que procesar o que recupere información sobre un mensaje sin acceder a cabeceras de IBM MQ Message Descriptor (MQMD) o MQRFH2.

## **Referencia relacionada**

["Propiedades de mensaje de IBM MQ leídas por MFT de mensajes en colas de origen" en la página 694](#page-693-0) El agente que lee mensajes de una cola de origen en una transferencia de mensaje a archivo lee las propiedades de mensajes de IBM MQ del mensaje. El valor de estas propiedades se puede utilizar para determinar el comportamiento de una transferencia.

### ["Códigos de retorno de MFT" en la página 343](#page-342-0)

Los mandatos, las tareas Ant y los mensajes de registro de Managed File Transfer proporcionan códigos de retorno para indicar si las funciones se han completado satisfactoriamente.

["Fallo en una transferencia de archivo a mensaje" en la página 209](#page-208-0)

<span id="page-693-0"></span>Si una transferencia de archivo a mensaje falla después de que el agente haya empezado a escribir los datos de archivo en la cola de destino, el agente escribe un mensaje en la cola para indicar a la aplicación que consume los mensajes que se ha producido un fallo.

## ["fteCreateTransfer: iniciar una nueva transferencia de archivos" en la página 444](#page-443-0)

El mandato **fteCreateTransfer** crea e inicia una nueva transferencia de archivos desde la línea de mandatos. Este mandato puede iniciar una transferencia de archivos inmediatamente, planificar una transferencia de archivos para una fecha y hora futuras, repetir una transferencia planificada una o varias veces y desencadenar una transferencia de archivos basada en determinadas condiciones.

### ["Elemento anidado Ant fte:filespec" en la página 881](#page-880-0)

El parámetro **fte:filespec** se utiliza como elemento anidado en otras tareas. Utilice **fte:filespec**

para describir una correlación entre uno o varios archivos, directorios **de 2005 de la c**onjuntos de datos de origen y un destino. Normalmente este elemento se utiliza cuando se expresa un conjunto de archivos o directorios  $\sim$   $\sqrt{2/0.5}$  o conjuntos de datos para mover o para copiar.

# **Propiedades de mensaje de IBM MQ leídas por MFT de mensajes en colas de origen**

El agente que lee mensajes de una cola de origen en una transferencia de mensaje a archivo lee las propiedades de mensajes de IBM MQ del mensaje. El valor de estas propiedades se puede utilizar para determinar el comportamiento de una transferencia.

## **Cabeceras que se utilizan para cancelar transferencias de mensajes a archivos**

Establezca las siguientes propiedades de mensajes de IBM MQ en el último mensaje de un grupo para cancelar la transferencia de dicho grupo del mensaje al archivo:

### **usr.UserReturnCode**

Obligatorio. El código de retorno de la transferencia. Establezca esta cabecera como un valor distinto de cero para indicar que se debe cancelar la transferencia.

### **usr.UserSupplement**

Opcional. Texto que describe por qué se ha cancelado la transferencia.

Si el agente de origen de una transferencia de mensaje a archivo lee un mensaje de la cola de origen cuya propiedad de mensaje **usr.UserReturnCode** tiene un valor distinto de cero, deja de leer mensajes de la cola y notifica que la transferencia no se ha realizado correctamente en el XML de registro de transferencias. El XML de registro de transferencias contiene el código de retorno y el texto suplementario que está definido en las cabeceras de mensajes. Si el agente de destino ya ha grabado datos en un archivo temporal, este archivo se suprime del destino.

## **Cabeceras utilizadas por la sustitución de variables**

El valor de cualquier propiedad de mensaje de IBM MQ del primer mensaje que se va a leer de la cola supervisada se puede sustituir en la definición XML de la tarea. Las propiedades de mensaje definidas por el usuario tienen el prefijo usr., pero no incluya este prefijo en el nombre de variable. Los nombres de variable deben ir precedidos por un carácter de signo de dólar (\$) y entre llaves ({}). Por ejemplo, \${destFileName} se sustituye por el valor de la propiedad de mensaje usr.destFileName del primer mensaje que se va a leer de la cola de origen.

Por ejemplo, el usuario o el programa que transfiere mensajes a una cola supervisada puede establecer las propiedades de mensajes de IBM MQ en el primer mensaje de un grupo especificando qué agente se va a utilizar como destino de la transferencia de archivos y a qué nombre de archivo se transferirán los datos.

Para obtener más información, consulte ["Supervisión de una cola y utilización de sustitución de variables"](#page-188-0) [en la página 189](#page-188-0).

# **Guía para establecer atributos MQ y propiedades de MFT asociadas al tamaño de mensaje**

Puede cambiar los atributos de IBM MQ y las propiedades de Managed File Transfer para que afecten al comportamiento de Managed File Transfer al leer o escribir mensajes de varios tamaños.

Si se supera el tamaño de los mensajes que se lee de una cola de origen o se escribe en una cola de destino 1048576 bytes (1 MB), hay que incrementar el valor de la propiedad del Managed File Transfer Agent **maxInputOutputMessageLength** a un valor que sea superior o igual al tamaño de mensaje máximo que se va a leer o escribir.

Si los mensajes en la cola de origen tienen un tamaño que supera los 1048576 bytes, debe establecer la propiedad **maxInputOutputMessageLength** en el agente de origen. Si los mensajes en la cola de destino tienen un tamaño que supera los 1048576 bytes, debe establecer la propiedad **maxInputOutputMessageLength** en el agente de destino. Para obtener más información sobre la propiedad **maxInputOutputMessageLength** , consulte [Propiedades avanzadas del agente.](#page-559-0)

• Si la cola a la que el agente escribe o desde la que lee es local para el gestor de colas del agente, es posible que deba cambiar los atributos del gestor de colas de IBM MQ, de la cola y del canal **MAXMSGL**.

Asegúrese de que el valor del tamaño máximo del mensaje de la cola de origen o de destino sea superior o igual al valor de la propiedad de agente **maxInputOutputMessageLength**.

Asegúrese de que el valor de cada uno de los siguientes atributos de IBM MQ, en bytes:

- El tamaño máximo del mensaje del gestor de colas del agente
- El tamaño máximo de mensaje de la cola SYSTEM.FTE.STATE.*nombre\_agente*
- El tamaño máximo del mensaje del canal del cliente, si el agente se conecta con el gestor de colas en modalidad de cliente

sea superior o igual al resultado del cálculo siguiente:

## **En el caso de una transferencia de archivo a mensaje (que da soporte a un tamaño de archivo de hasta 100 MB):**

El valor de **maxInputOutputMessageLength**

#### **Para una transferencia de mensaje a archivo:**

El valor de 3 \* (**maxInputOutputMessageLength**) + 1048576

(Este cálculo se deriva del hecho de que se pueden almacenar tres puntos de comprobación en un mensaje de estado y es posible que cada punto de comprobación tenga que almacenar en el búfer hasta el tamaño máximo de una cantidad de datos del mensaje.)

• Si la cola a la que el agente escribe es una cola remota, es posible que deba cambiar los atributos del gestor de colas de IBM MQ, de la cola y del canal **MAXMSGL**.

Asegúrese de que el valor de cada uno de los atributos siguientes de IBM MQ sea superior o igual al valor de la propiedad **maxInputOutputMessageLength** del agente:

- El tamaño máximo del mensaje de la cola de transmisión del gestor de colas remoto en el gestor de colas del agente.
- El tamaño máximo del mensaje del canal desde el gestor de colas del agente hasta el gestor de colas remoto.
- El tamaño máximo del mensaje de la cola de destino en el gestor de colas remoto
- El tamaño máximo del mensaje del gestor de colas remoto

Asegúrese de que el valor de cada uno de los siguientes atributos de IBM MQ, en bytes:

- El tamaño máximo del mensaje del gestor de colas del agente
- El tamaño máximo de mensaje de la cola SYSTEM.FTE.STATE.*nombre\_agente*

– El tamaño máximo del mensaje del canal del cliente, si el agente se conecta con el gestor de colas en modalidad de cliente

sea superior o igual al resultado del cálculo siguiente:

### **En el caso de una transferencia de archivo a mensaje (que da soporte a un tamaño de archivo de hasta 100 MB):**

El valor de **maxInputOutputMessageLength**

#### **Para una transferencia de mensaje a archivo:**

El valor de 3 \* (**maxInputOutputMessageLength**) + 1048576

(Este cálculo se deriva del hecho de que se pueden almacenar tres puntos de comprobación en un mensaje de estado y es posible que cada punto de comprobación tenga que almacenar en el búfer hasta el tamaño máximo de una cantidad de datos del mensaje.)

Si sobrepasa el valor de una de estas propiedades, el agente se detiene con el error siguiente en el registro de sucesos del agente:

```
BFGUT0002E: An internal error has occurred. Product failure data was captured in file 
"FFDC.FTE.20100928170828514.8172766022149157013.log". 
BFGSS0025E: An internal error has occurred. The exception is: cc=2 rc=2010 op=put - MQPUT to 
SYSTEM.FTE.STATE.agent_name
BFGAG0061E: The agent ended abnormally
```
En este mensaje pueden incluirse los códigos de razón de IBM MQ siguientes en el registro de sucesos del agente:

- rc=2010 Este código de razón se correlaciona con MQRC\_DATA\_LENGTH\_ERROR e indica que se ha sobrepasado el valor del tamaño máximo del mensaje del canal del cliente. Para resolver este problema asegúrese de que el tamaño máximo de mensaje de canal de cliente del gestor de colas de agente es mayor o igual que el resultado del cálculo siguiente:
	- 3 \* (**maxInputOutputMessageLength**) + 1048576
- rc=2030 Este código de razón se correlaciona con MQRC\_MSG\_TOO\_BIG\_FOR\_Q e indica que se ha sobrepasado el valor del tamaño máximo de mensaje de la cola SYSTEM.FTE.STATE.*nombre\_agente*. Para resolver este problema asegúrese de que el tamaño máximo de mensaje de la cola SYSTEM.FTE.STATE.*nombre\_agente* es mayor o igual que el resultado del cálculo siguiente:

```
3 * (maxInputOutputMessageLength) + 1048576
```
• rc=2031 Este código de razón se correlaciona con MQRC\_MSG\_TOO\_BIG\_FOR\_Q\_MGR e indica que se ha sobrepasado el valor del tamaño máximo del mensaje del gestor de colas del agente. Para resolver este problema asegúrese de que el tamaño máximo de mensaje del gestor de colas de agente es mayor o igual que el resultado del cálculo siguiente:

```
3 * (maxInputOutputMessageLength) + 1048576
```
## **Si transfiere muchos mensajes pequeños**

Si el tamaño medio de los mensajes que el agente lee desde una cola o en la que escribe es inferior a 1310 bytes y el agente lee o escribe más de 10000 mensajes, es preciso que incremente el número máximo del atributo de mensajes sin confirmar en el gestor de colas o reduzca la cantidad de datos en un intervalo de punto comprobación.

Cuando el agente lee mensajes desde una cola o los escribe en ella, las operaciones **GET**s o **PUT**s correspondientes se agrupan en transacciones. El número de operaciones **GET**s o **PUT**s en una transacción viene determinado por el número necesario para procesar todos los datos en un intervalo de punto de comprobación. La cantidad aproximada de datos en un intervalo de punto de comprobación viene determinada por propiedades del agente utilizando el cálculo siguiente:

Checkpoint interval data size (in bytes) = agentCheckpointInterval  $*$  agentFrameSize  $*$  $a$ gentWindowSize  $\star$  agentChunkSize.

El tamaño de los datos de punto de comprobación predeterminado es 1 \* 5 \* 10 \* 262144 bytes = 13107200 bytes (12.5MB). El número máximo de mensajes sin conformar en una transacción que un gestor de colas soporta viene controlado por el atributo del gestor de colas **MaxUncommittedMsgs**. El valor predeterminado de este atributo son 10000 mensajes. Si el tamaño medio del mensaje es inferior a aproximadamente 1310 bytes, se sobrepasa el número máximo predeterminado de mensajes sin confirmar si hay más de 10000 mensajes por escribir.

Si sobrepasa el límite **MaxUncommittedMsgs**, el agente se detiene con el error siguiente en el registro de sucesos del agente:

BFGSS0024E: The agent has received a reason code of '2024' from the message queue interface (MQI). The agent cannot continue processing and will now end. BFGAG0139I: The agent has suspended its current transfers and is now stopping.

El código de razón 2024 se correlaciona con: MQRC\_SYNCPOINT\_LIMIT\_REACHED.

Para resolver este problema, realice una de las acciones siguientes

- Aumente el valor del atributo del gestor de colas **MaxUncommittedMsgs** del gestor de colas al que se conecta el agente que lee desde una cola o que escribe en ella. Consulte MaxUncommittedMsgs (MQLONG).
- Reduzca la cantidad de datos en un intervalo de punto de comprobación. Para ello, reduzca el valor de una o varias de las propiedades del agente siguientes:
	- agentCheckpointInterval
	- agentFrameSize
	- agentWindowSize
	- agentChunkSize

Para obtener más información sobre estas propiedades de agente, consulte [Propiedades avanzadas de](#page-559-0) [agente](#page-559-0).

## **Si escribe mensajes en una cola continuamente**

Si transfiere a una cola y escribe los mensajes en la cola continuamente, puede que tenga que incrementar el tamaño del espacio de archivos del registro del gestor de colas para poder registrar todos los datos en un intervalo de punto de comprobación.

Si sobrepasa el espacio de archivos de registro del gestor de colas, el agente se detiene con el error siguiente en el registro de sucesos del agente:

```
BFGSS0024E: The agent has received a reason code of '2102' from the message queue interface (MQI). 
The agent cannot continue processing and will now end.
BFGAG0062E: The agent has received MQI reason code '2102'. The agent cannot continue processing and 
will now end.
BFGAG0061E: The agent ended abnormally
```
El código de razón 2102' se correlaciona con: MQRC\_RESOURCE\_PROBLEM.

Para resolver este problema, incremente el tamaño del espacio de archivos de registro del gestor de colas del agente de destino.

# **Guía para especificar un tiempo de espera en una transferencia de mensaje a archivo**

Al especificar una transferencia de mensaje a archivo, puede especificar de forma opcional un tiempo de espera sobre la transferencia utilizando el parámetro **-sqwt**. El valor de **-sqwt** es la cantidad de tiempo

que el agente de origen espera que aparezca un mensaje en la cola de origen si la cola de origen está vacía o pasa a estar vacía, o bien en el caso de que aparezca un grupo completo en la cola de origen si se ha especificado el atributo **-sqgi**.

En este tema se describen los parámetros utilizados en el mandato **fteCreateTransfer** para especificar un tiempo de espera. También puede especificar el tiempo de espera utilizando el valor *[srcqueuetimeout](#page-882-0)* del parámetro **fte:filespec** .

Si el valor del parámetro **-sqwt** es superior o igual a la cantidad de tiempo que el agente de destino espera hasta que el agente de origen complete la transferencia, la transferencia no se completa. La cantidad de tiempo que el agente de destino espera que se complete la transferencia lo determina el cálculo siguiente:

transferAckTimeout \* transferAckTimeoutRetries

Las propiedades transferAckTimeout y transferAckTimeoutRetries se establece en el archivo agent.properties del agente de destino. Para obtener más información acerca de estas propiedades de agente, consulte ["El archivo agent.properties de MFT" en la página 558.](#page-557-0)

Para impedir que las transferencias dejen de completarse, debe realizar uno de los pasos siguientes:

• Reduzca el valor del parámetro **-sqwt** para que sea inferior al valor de la propiedad transferAckTimeout del agente de destino.

**Nota:** El valor predeterminado de la propiedad transferAckTimeout es de 60.000 milisegundos. El valor del parámetro **-sqwt** que se especifica en segundos, establezca un valor de 59 o inferior.

• Incremente el valor de la propiedad transferAckTimeout del agente de destino para que sea superior al valor del parámetro **-sqwt**.

**Nota:** El valor de la propiedad transferAckTimeout se especifica en milisegundos. El valor del parámetro **-sqwt** se especifica en segundos.

## **Referencia relacionada**

["fteCreateTransfer: iniciar una nueva transferencia de archivos" en la página 444](#page-443-0)

El mandato **fteCreateTransfer** crea e inicia una nueva transferencia de archivos desde la línea de mandatos. Este mandato puede iniciar una transferencia de archivos inmediatamente, planificar una transferencia de archivos para una fecha y hora futuras, repetir una transferencia planificada una o varias veces y desencadenar una transferencia de archivos basada en determinadas condiciones.

["El archivo agent.properties de MFT" en la página 558](#page-557-0)

Cada Managed File Transfer Agent tiene su propio archivo de propiedades, agent.properties, que debe contener la información que utiliza un agente para conectarse a su gestor de colas. El archivo agent.properties también puede contener propiedades que alteren el comportamiento del agente.

["Elemento anidado Ant fte:filespec" en la página 881](#page-880-0) El parámetro **fte:filespec** se utiliza como elemento anidado en otras tareas. Utilice **fte:filespec**

para describir una correlación entre uno o varios archivos, directorios **o culto de la con**juntos de datos de origen y un destino. Normalmente este elemento se utiliza cuando se expresa un conjunto de archivos

o directorios **o conjuntos** de datos para mover o para copiar.

# **Páginas de códigos disponibles para MFT**

Este tema de referencia lista todos los formatos de codificación de caracteres disponibles para la conversión de archivos de texto en las diversas plataformas soportadas por Managed File Transfer.

## **Codificaciones comunes**

Estos formatos de codificación de caracteres están disponibles en todas las plataformas soportadas. Si el archivo de origen está codificado utilizando uno de los formatos de esta tabla y desea utilizar otro de los formatos de esta tabla para escribir el archivo de destino, puede hacerlo sin tomar en consideración la plataforma utilizada. Puede utilizar el nombre canónico o cualquiera de los alias para especificar un formato de codificación.

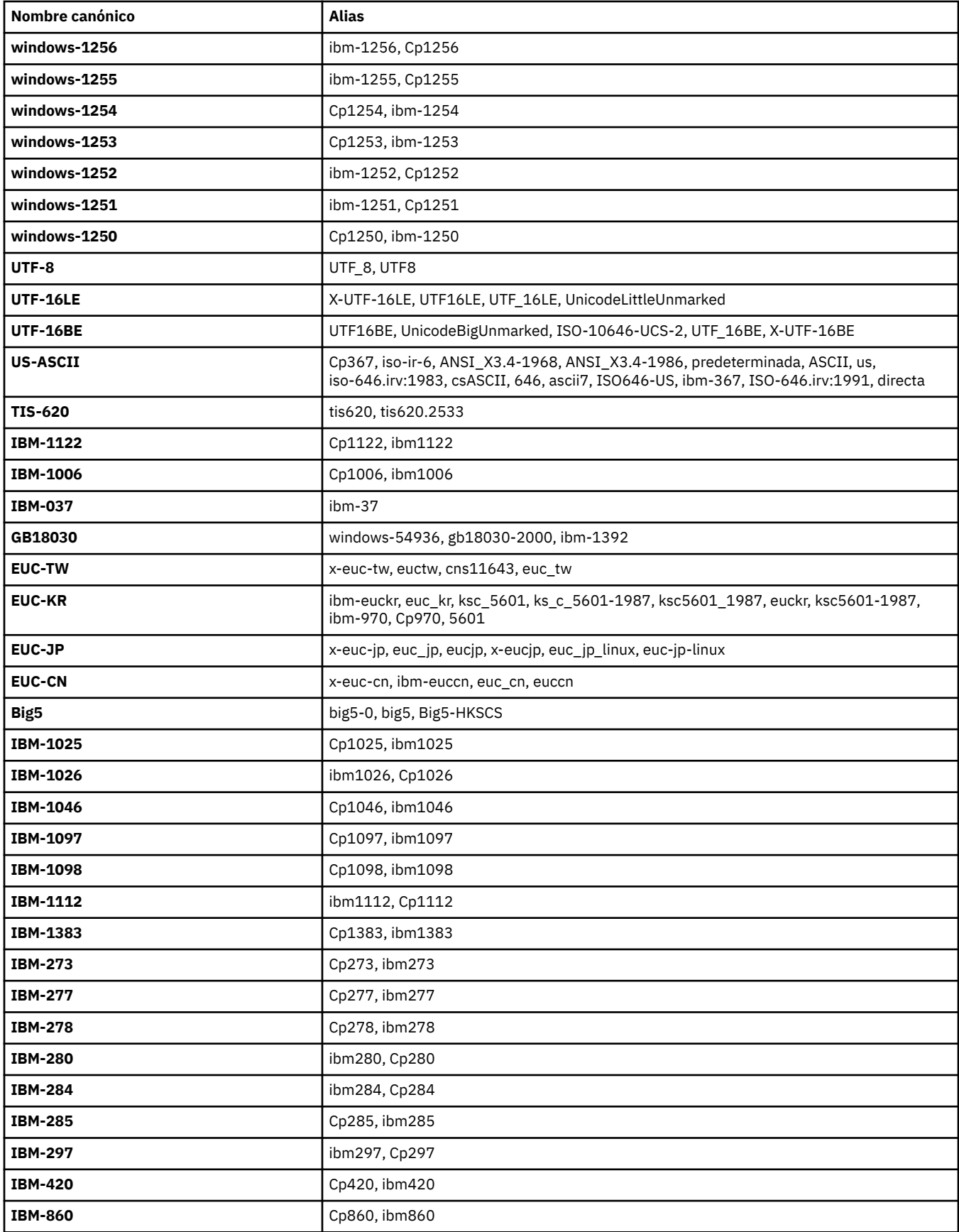

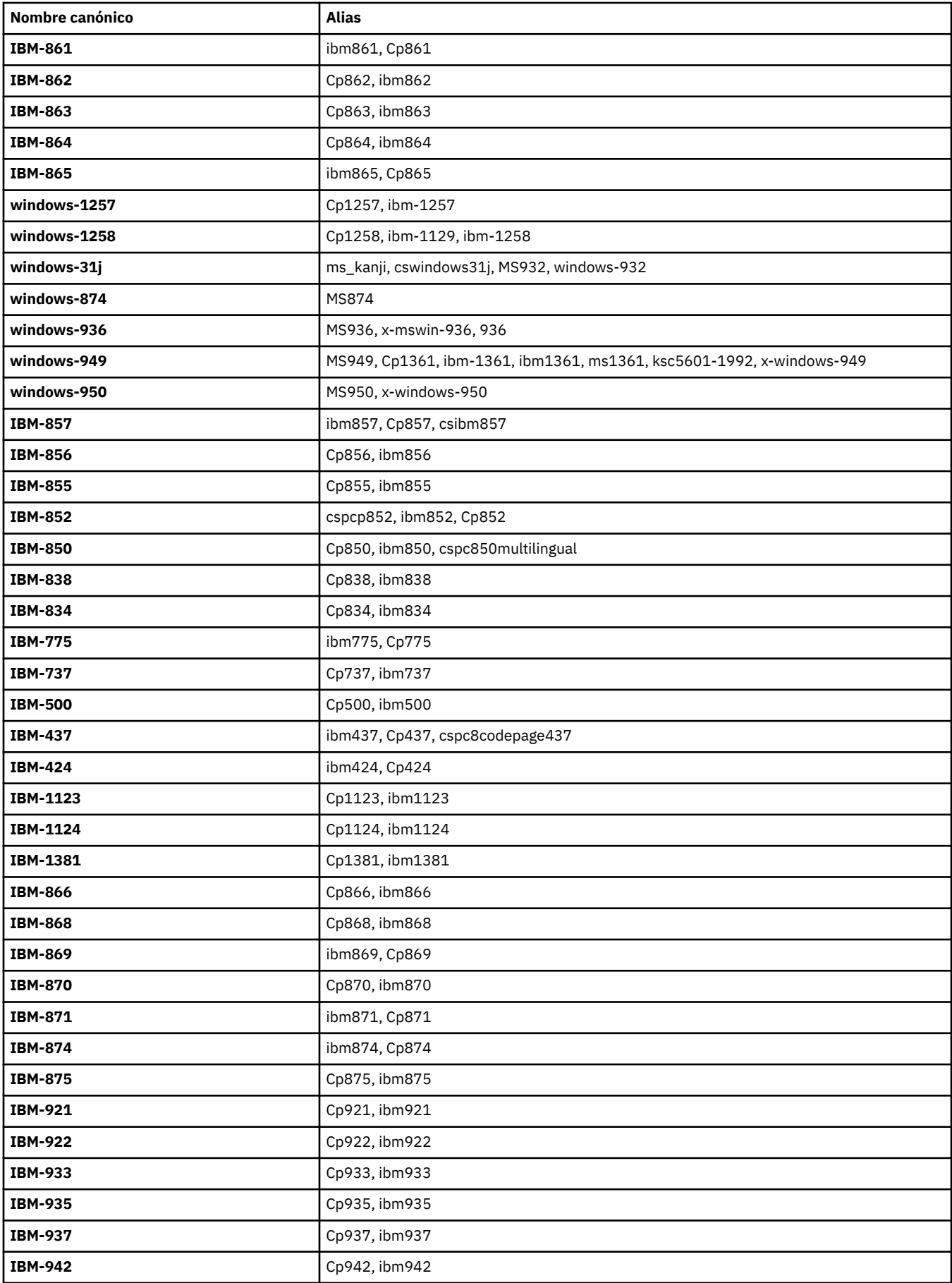

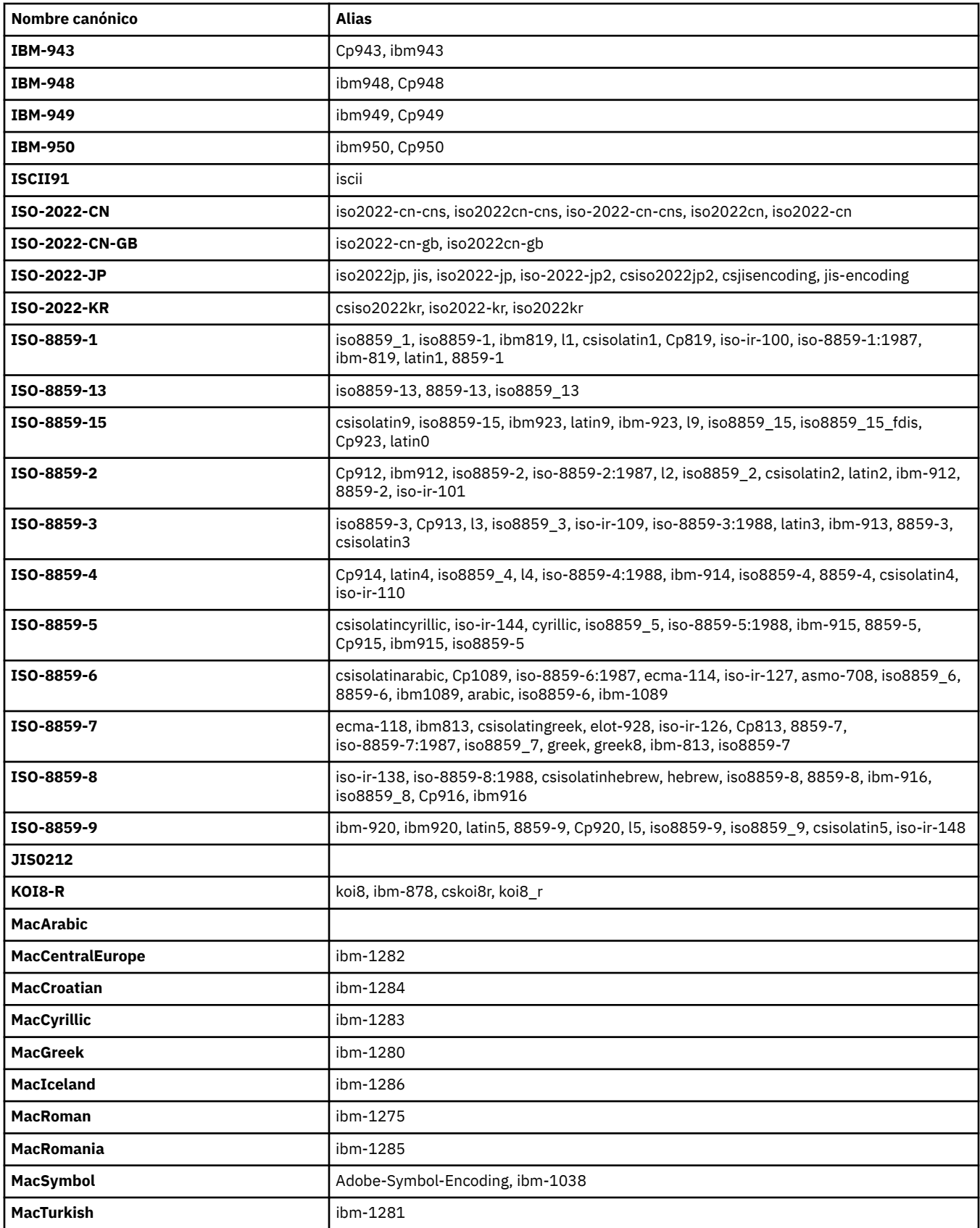

# **Codificaciones predeterminadas de la plataforma de origen**

Si no especifica una codificación para el archivo de origen o para el archivo de destino, se utilizará la codificación predeterminada de la plataforma. La conversión la realiza el agente de destino por lo que, para que la conversión tenga lugar, tanto la codificación de origen como la de destino deben poder utilizarse en la plataforma del agente de destino. La codificación predeterminada del destino podrá utilizarse siempre en el agente de destino, por lo que siempre se puede dejar este elemento sin especificar. No obstante, podría no ser aconsejable utilizar una codificación de origen predeterminada, ya que el agente de destino podría no darle soporte.

Si está utilizando codificaciones de origen predeterminadas, debe consultar las tablas de este tema para asegurarse de que la combinación podrá utilizarse.

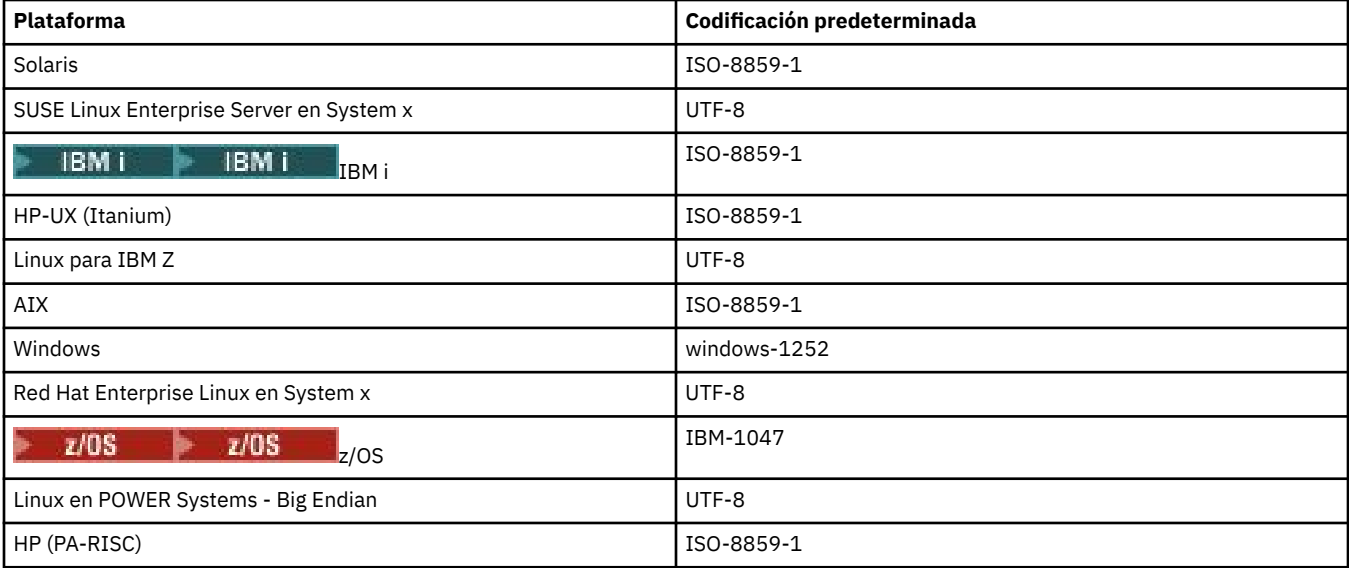

# **Codificaciones específicas de la plataforma**

**Nota:** las dos tablas siguientes contienen la misma información. Está organizada de dos maneras distintas para ayudarle a encontrar la información correcta, en función de si busca por plataforma o por codificación.

## **Codificaciones por plataforma**

Los nombres canónicos se listan en negrita, seguidos por alias entre paréntesis.

Las plataformas que sólo dan soporte a codificaciones ya listadas en la tabla Codificaciones comunes no están listadas aquí.

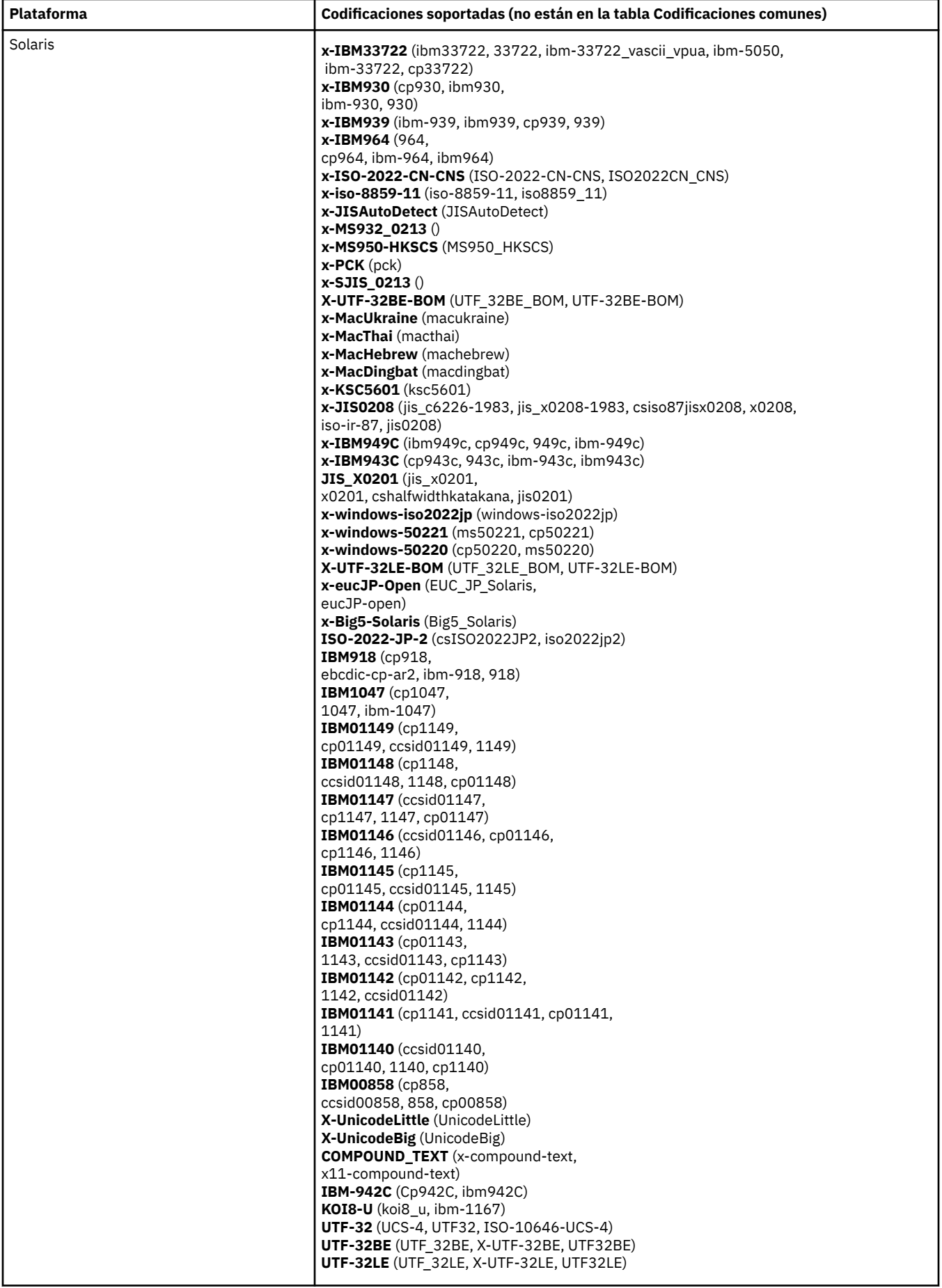

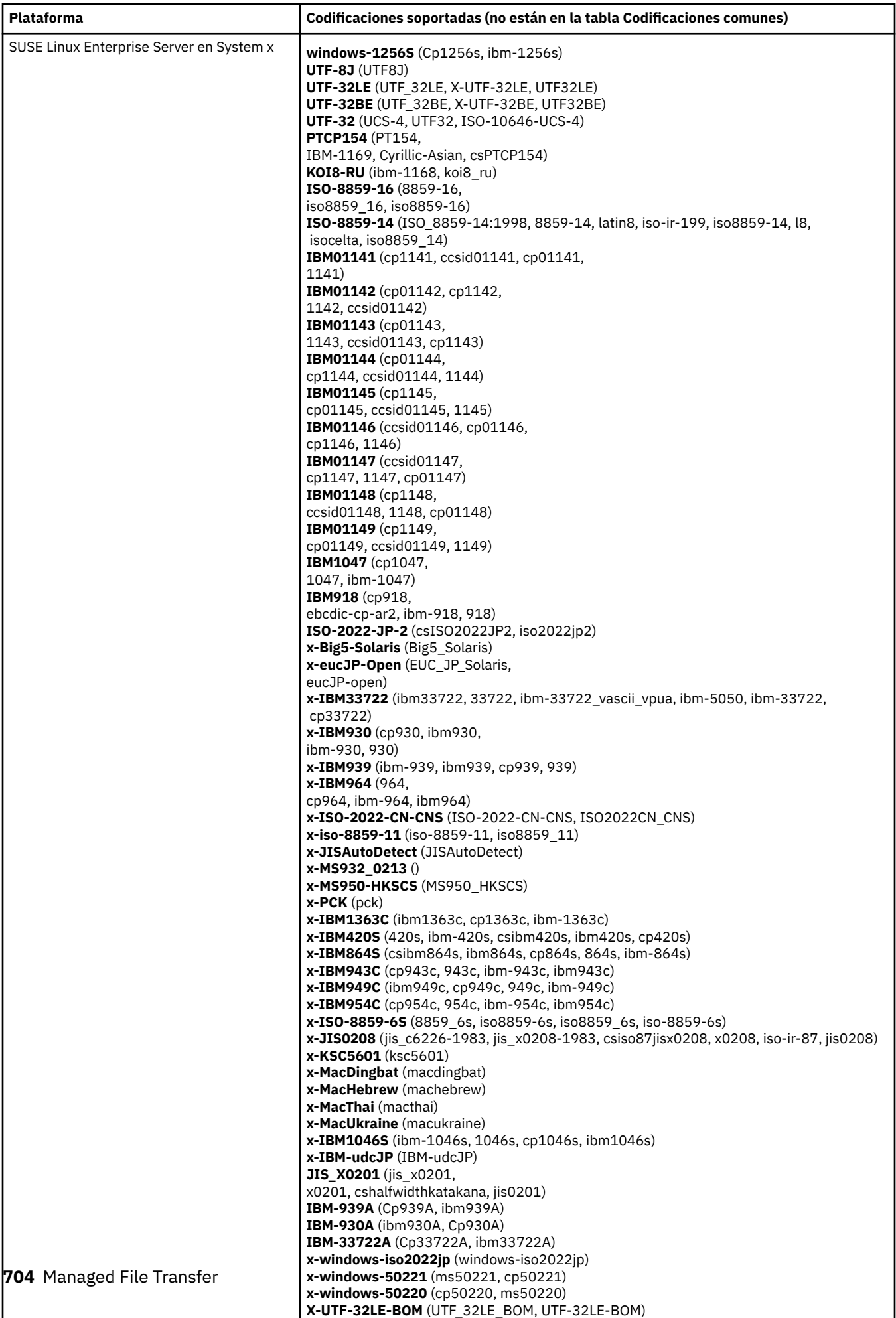

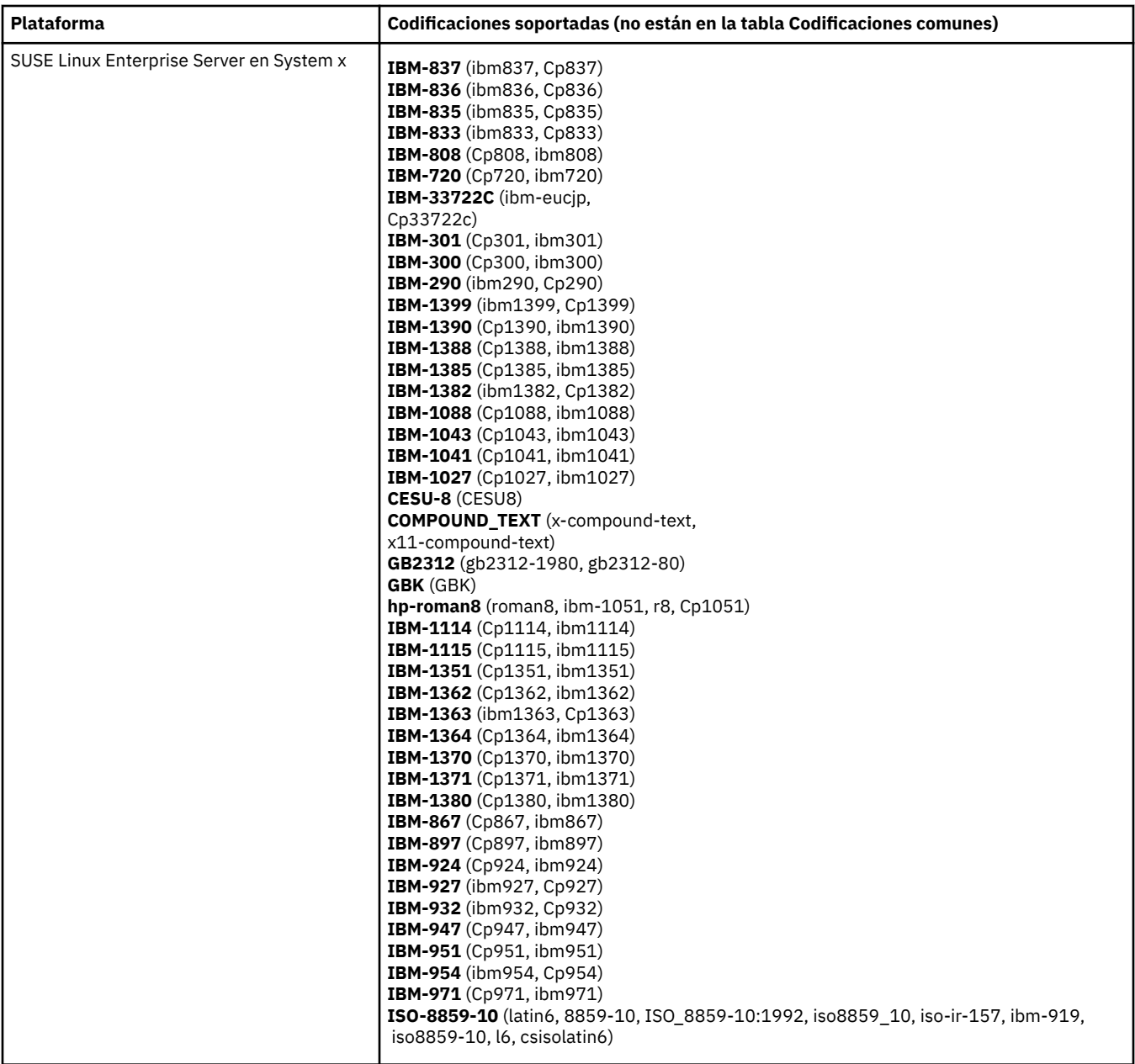

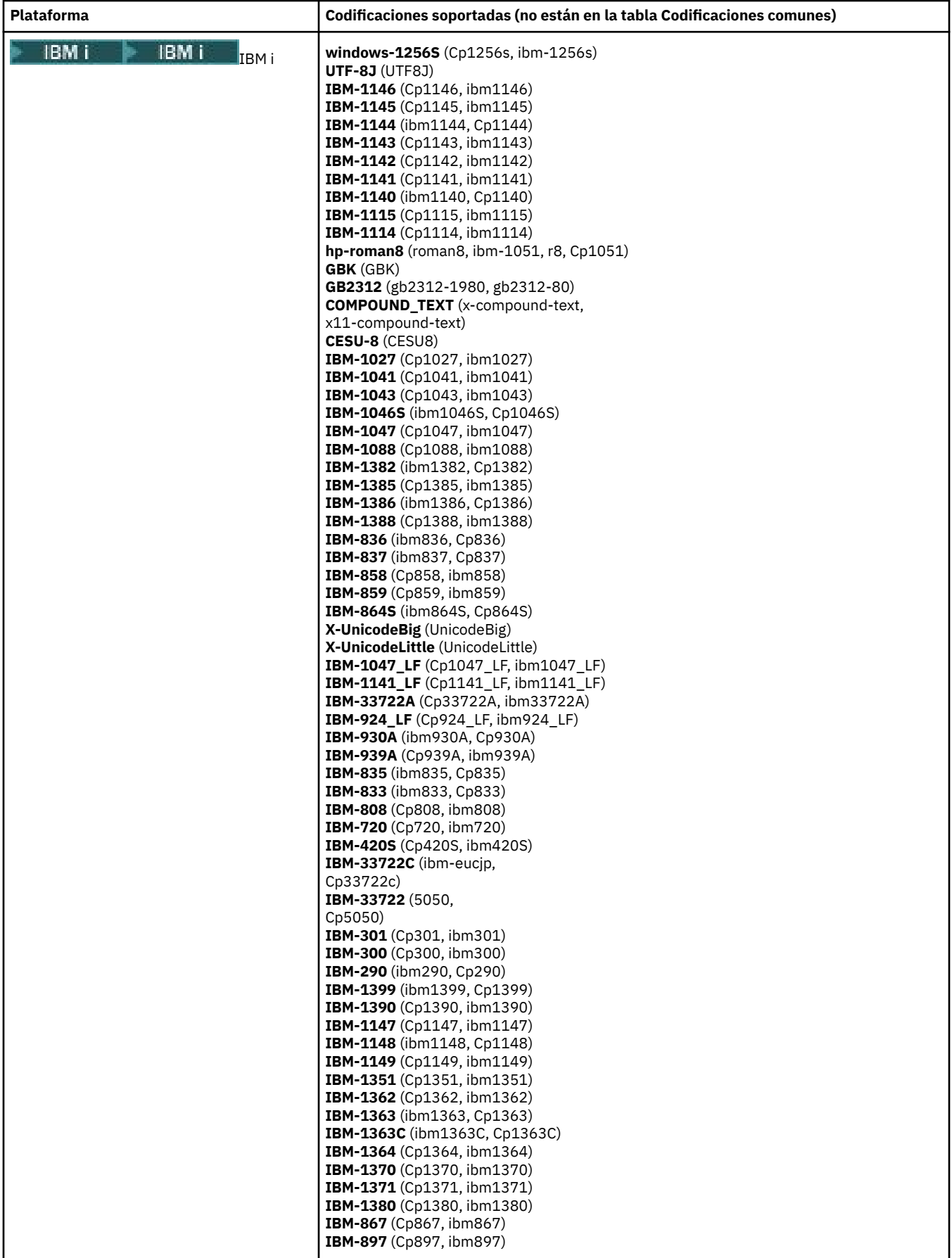

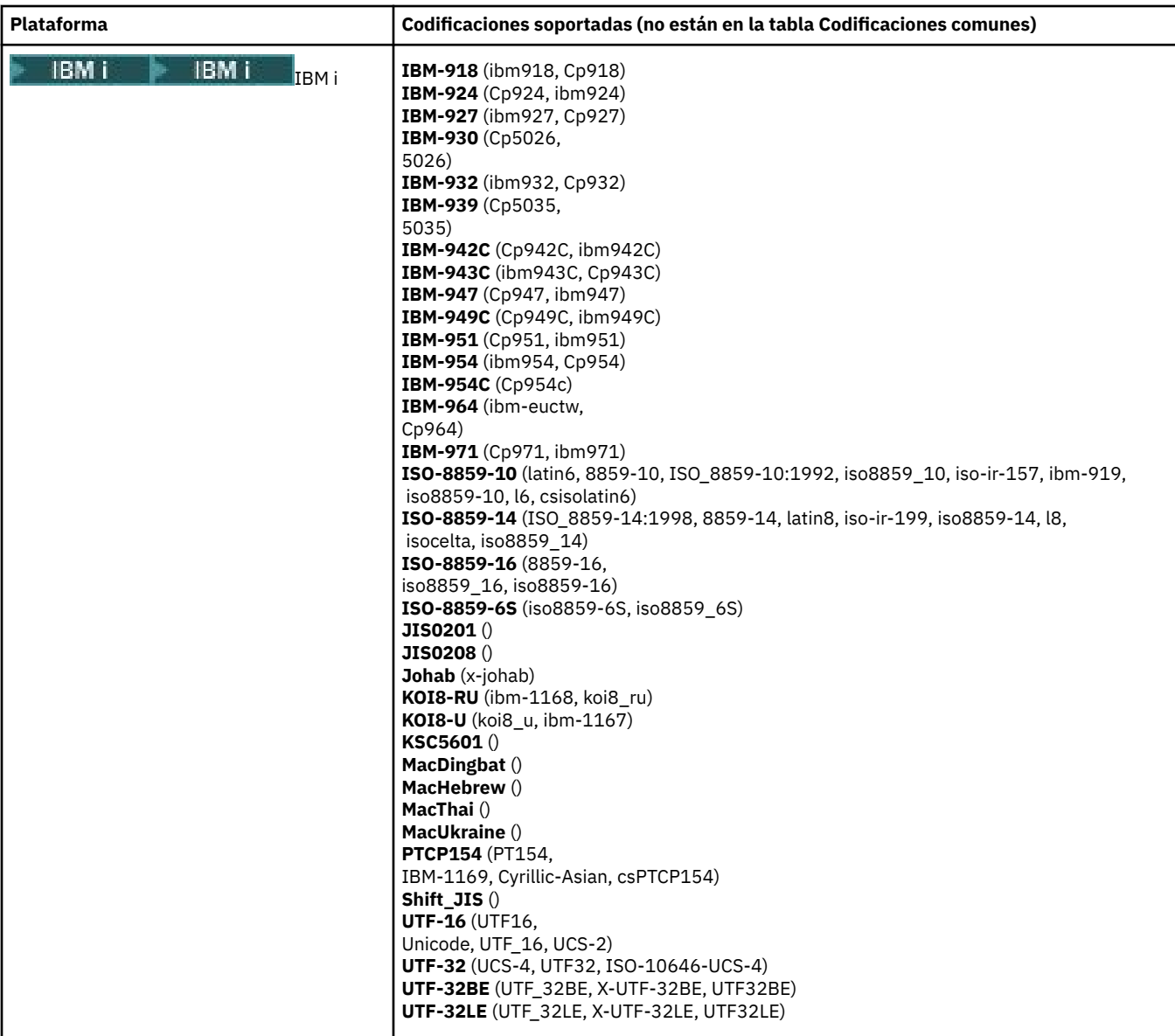

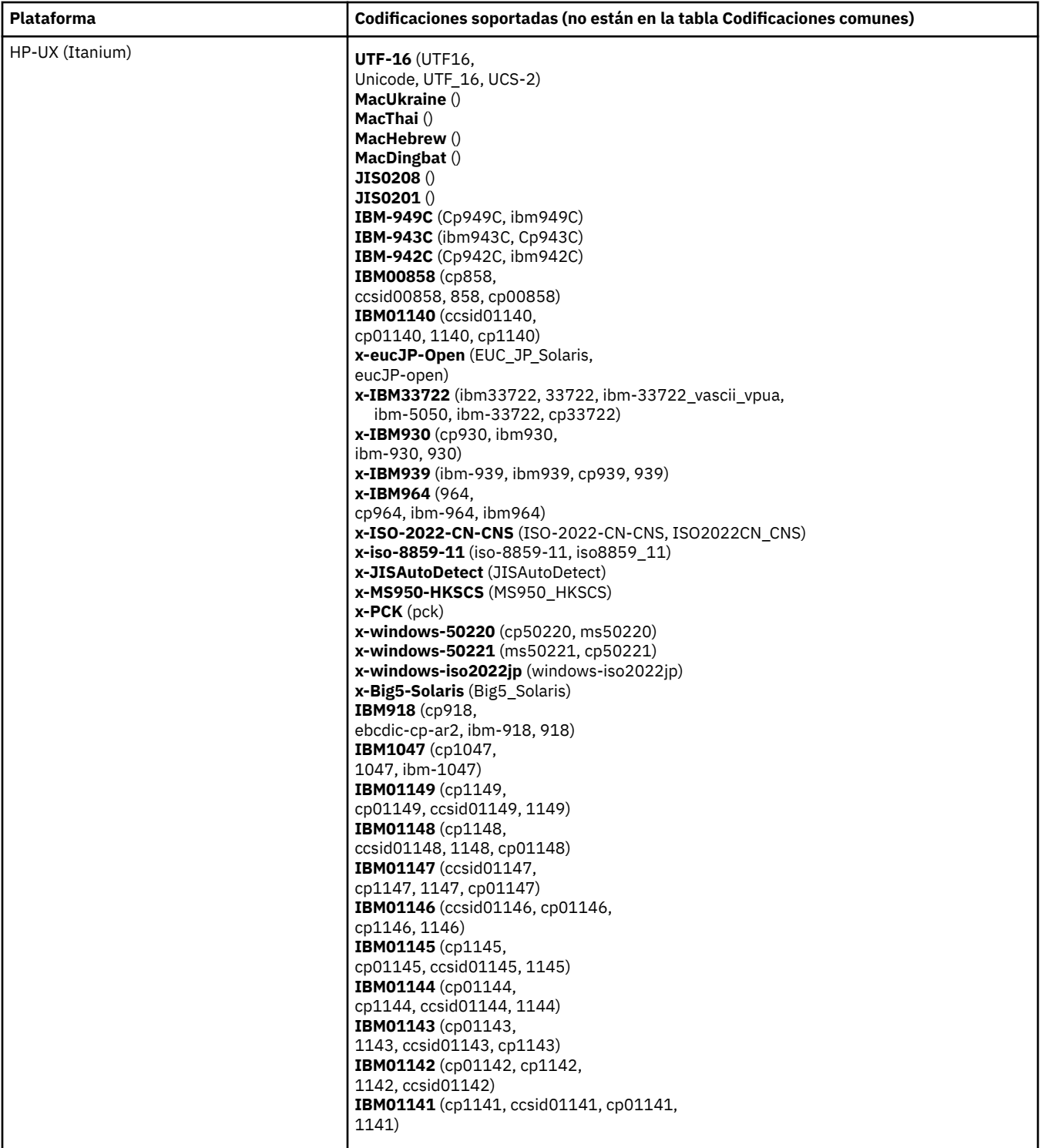

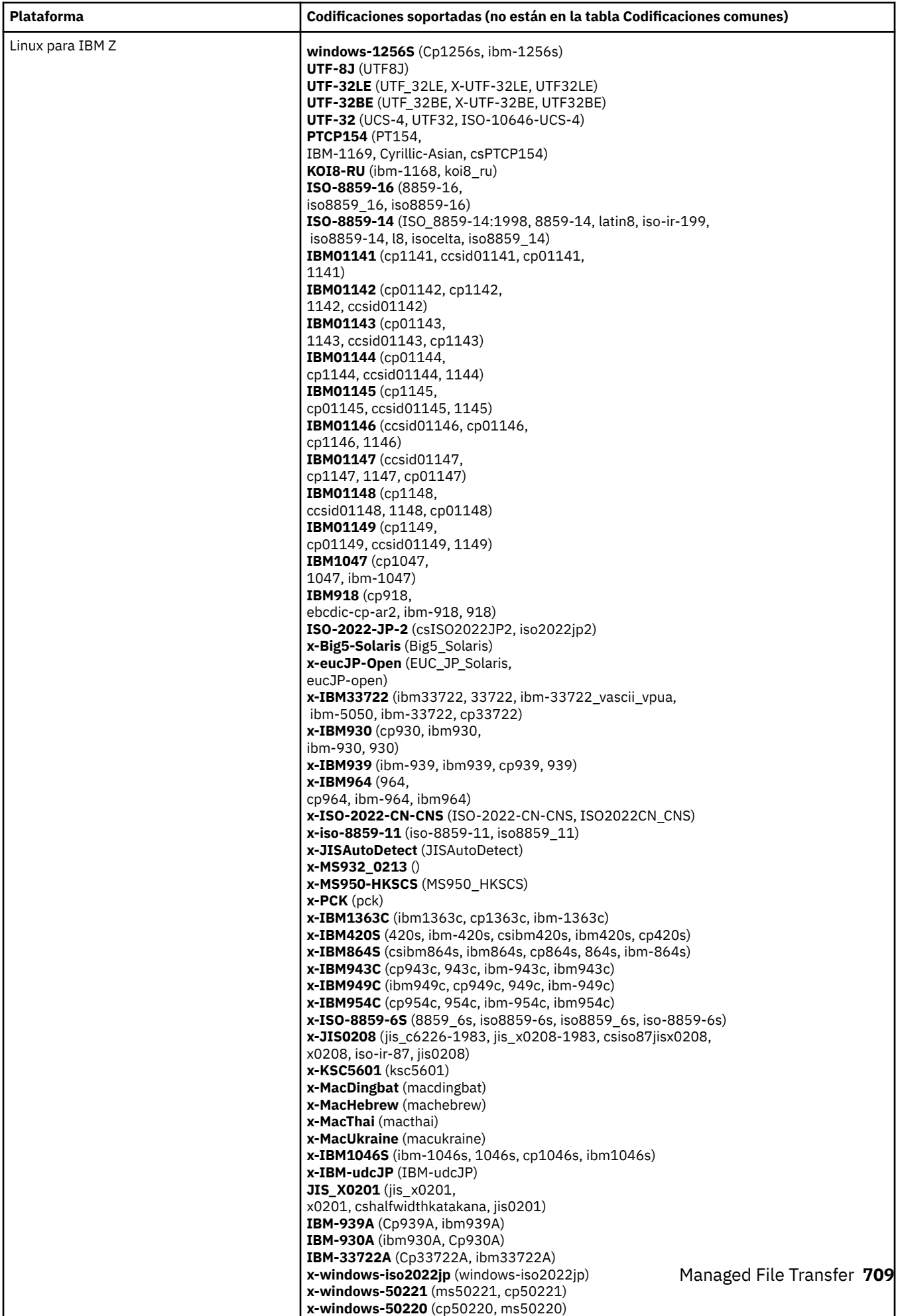

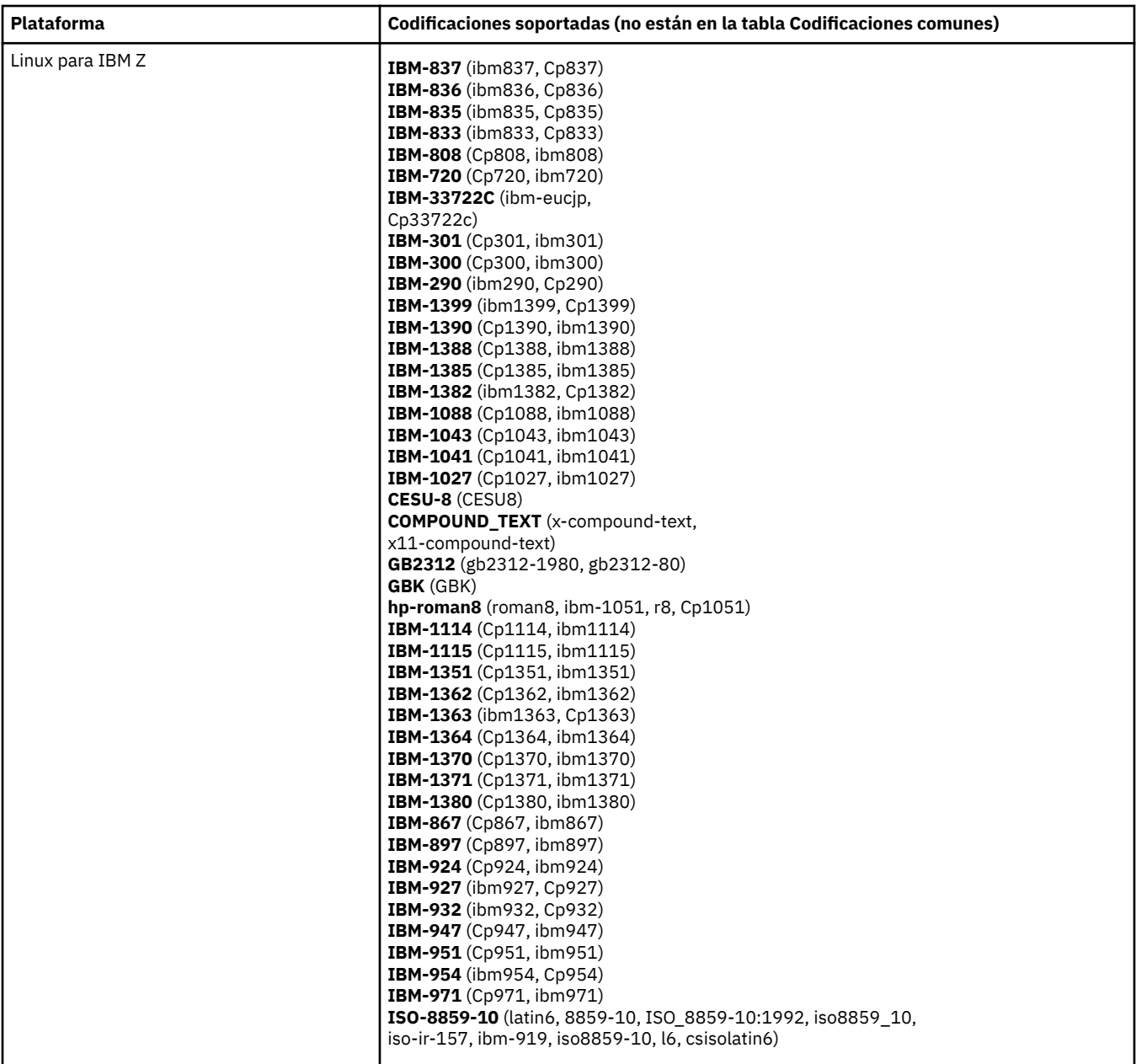

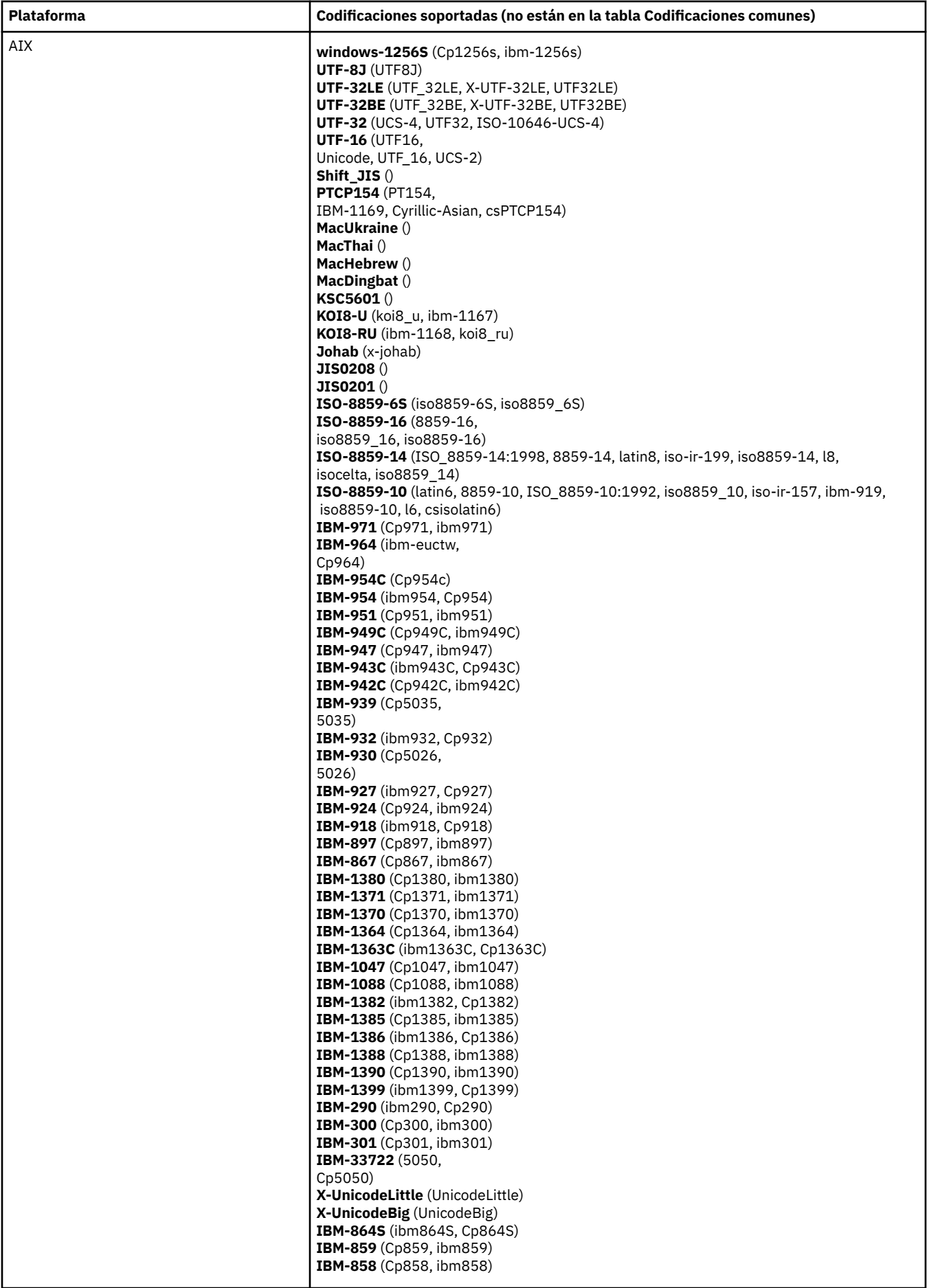

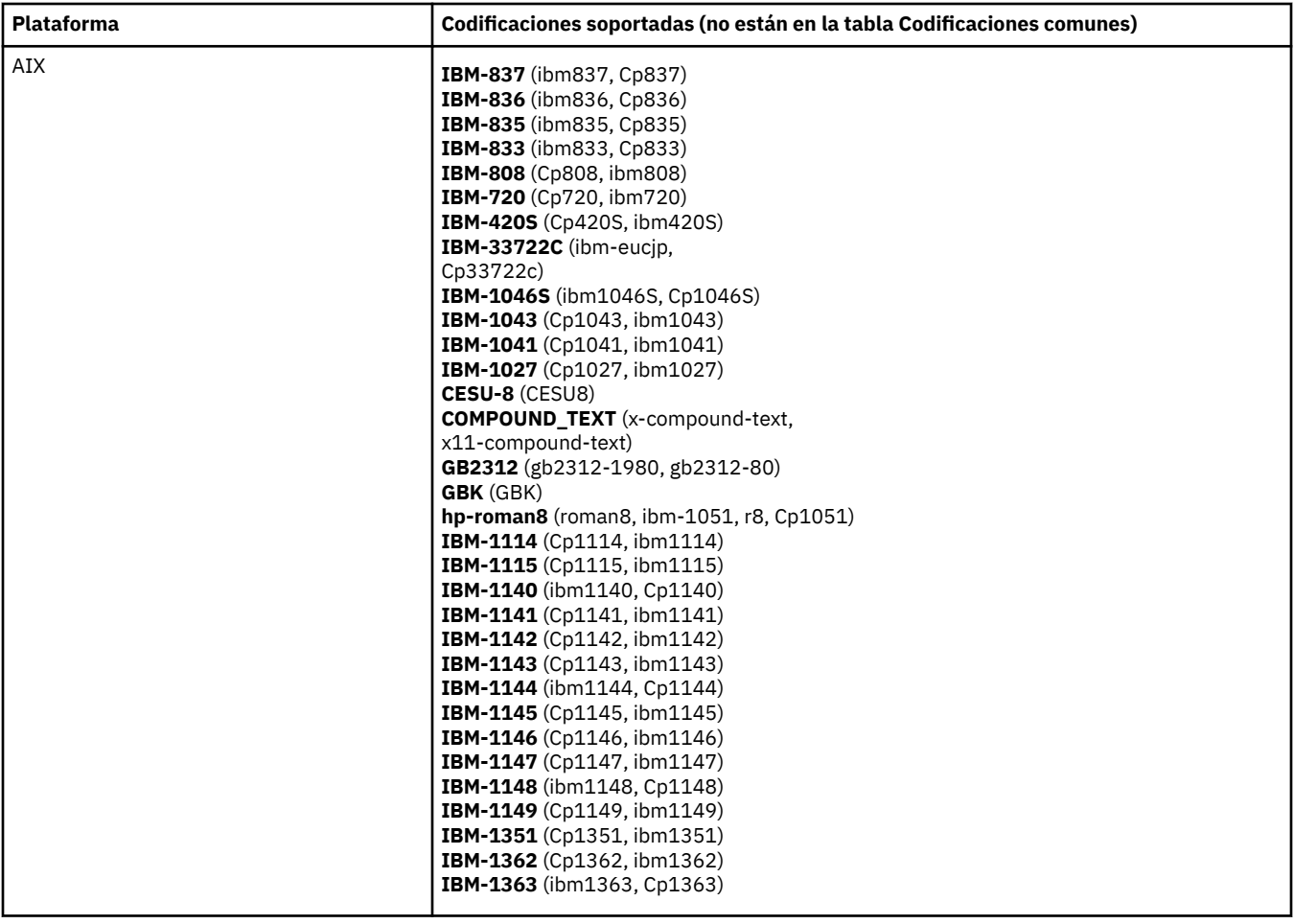

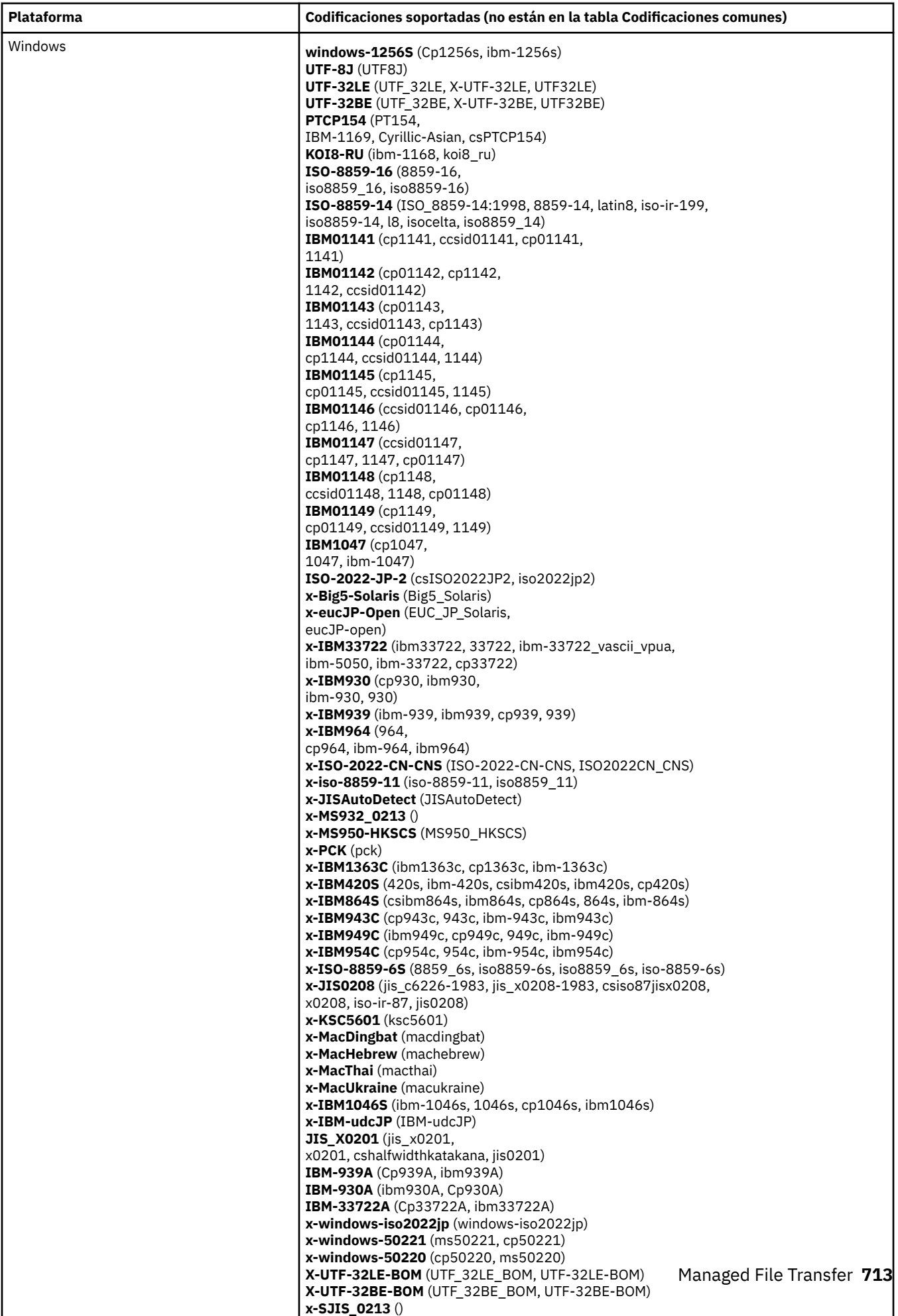

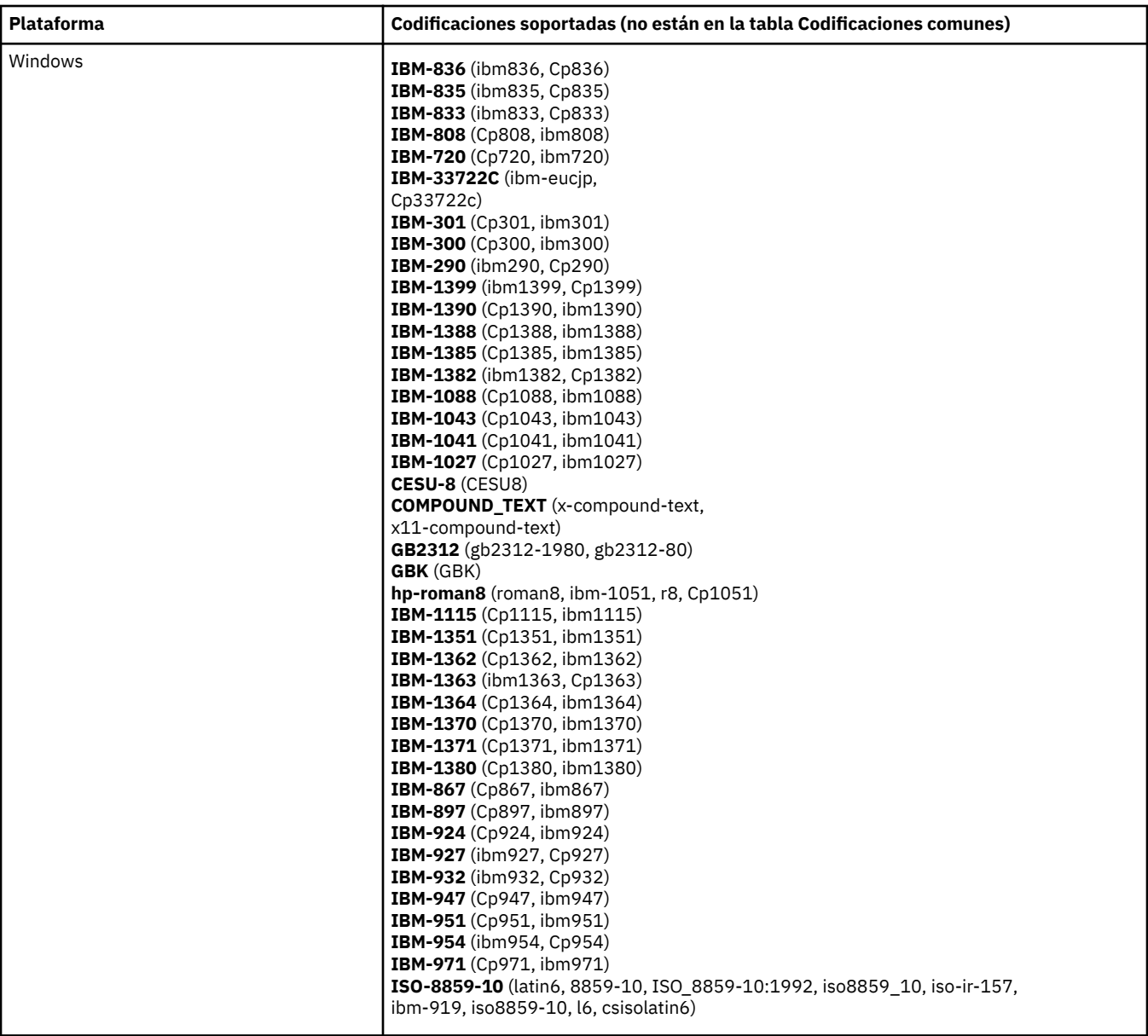

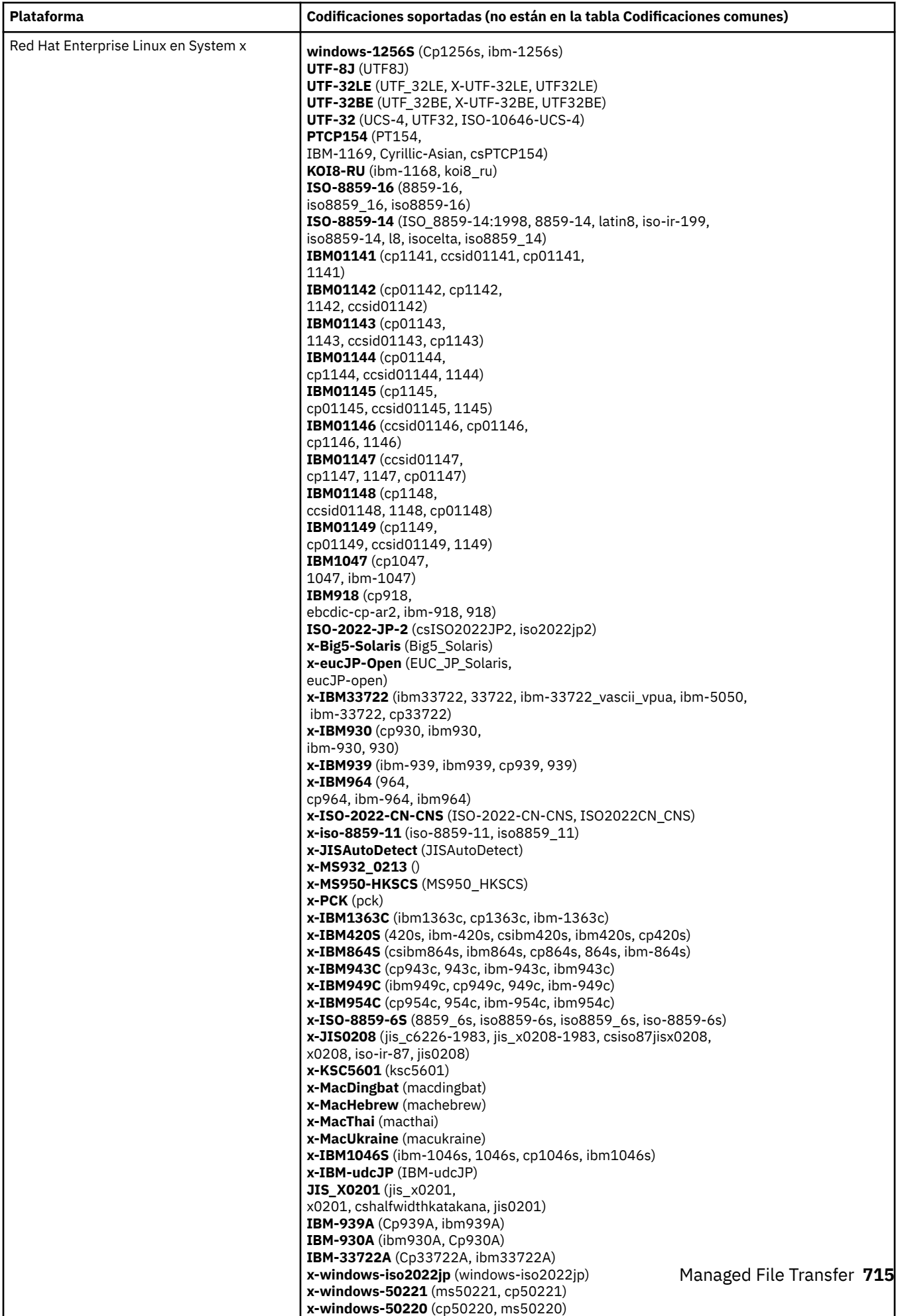

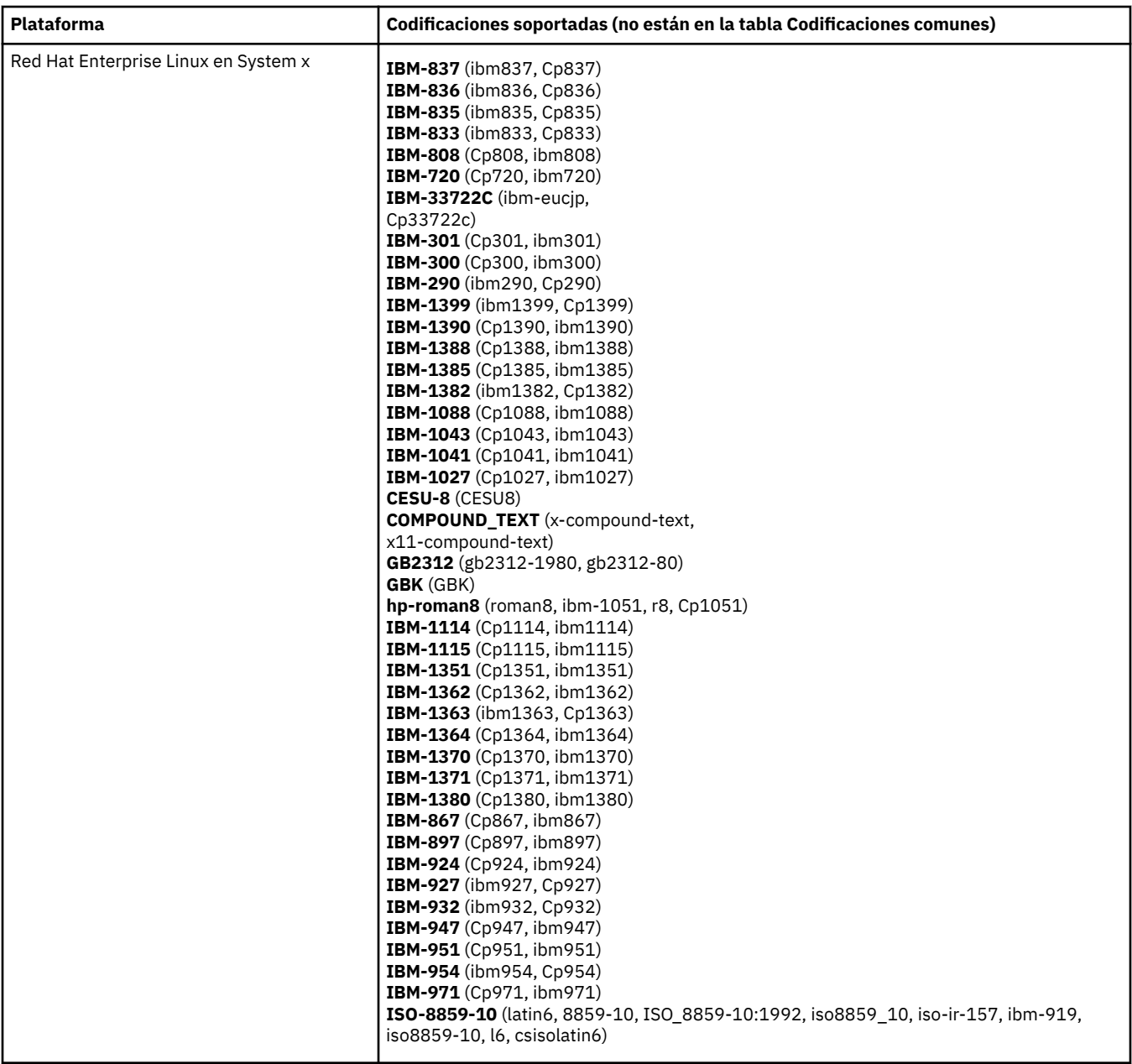

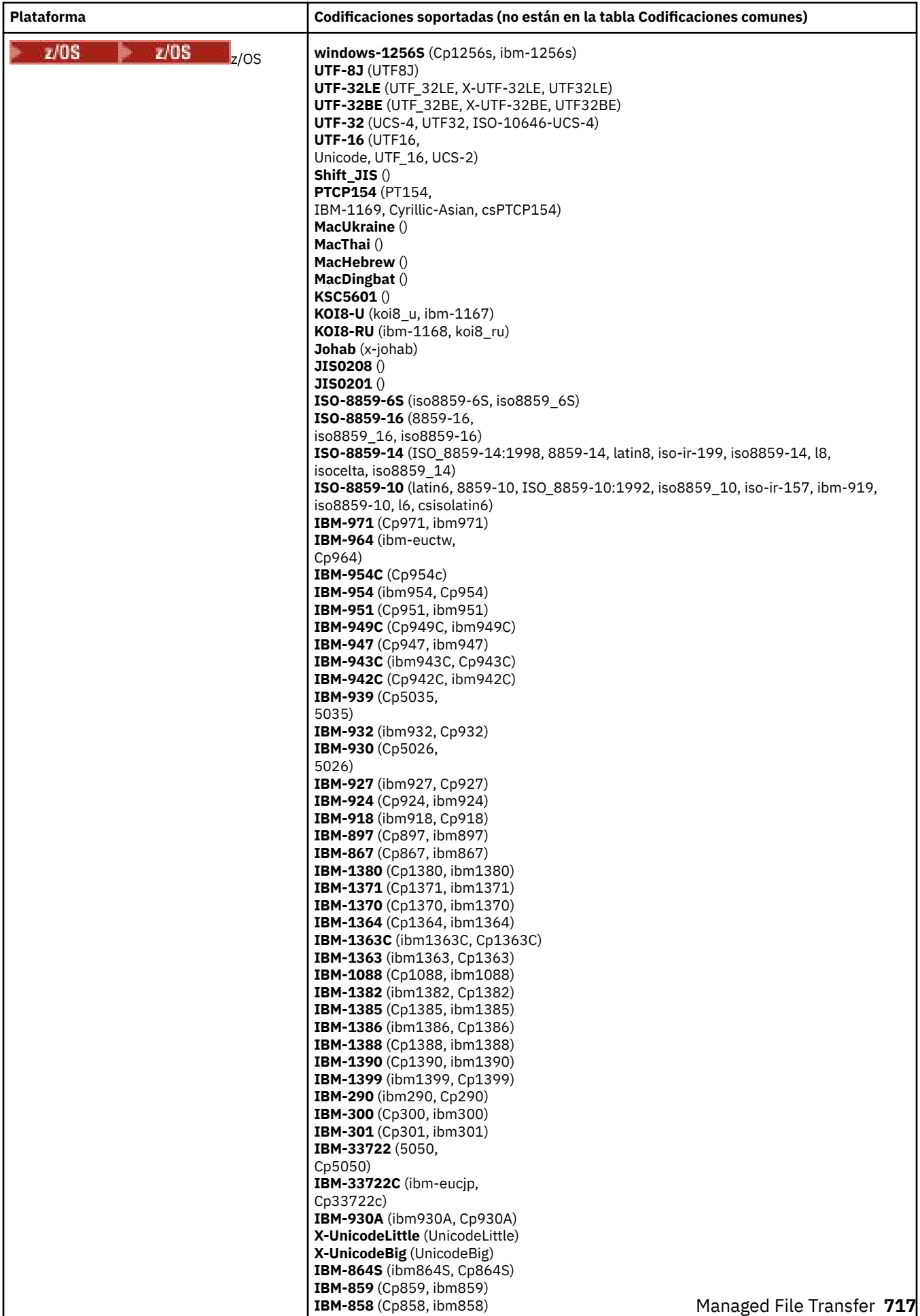

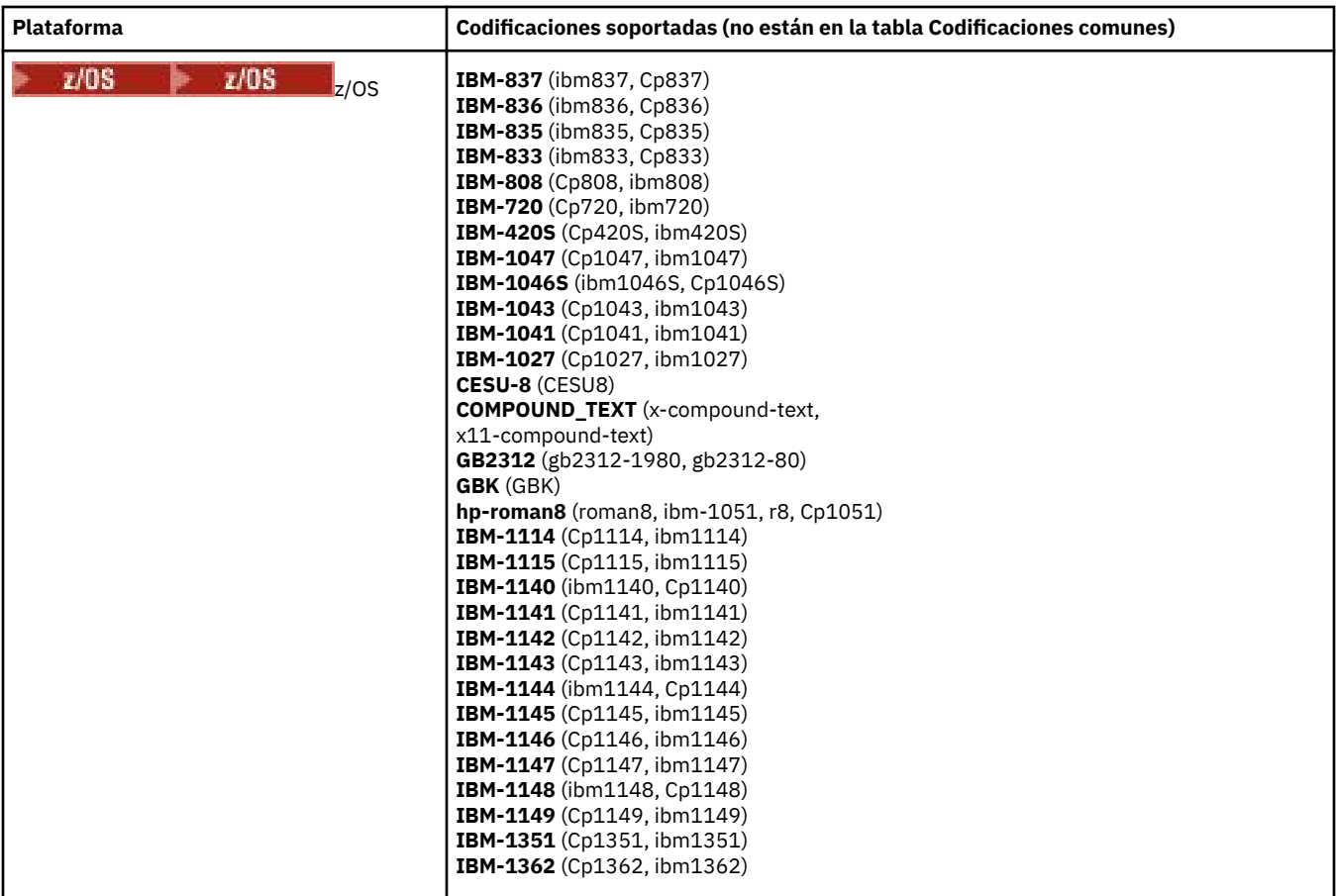

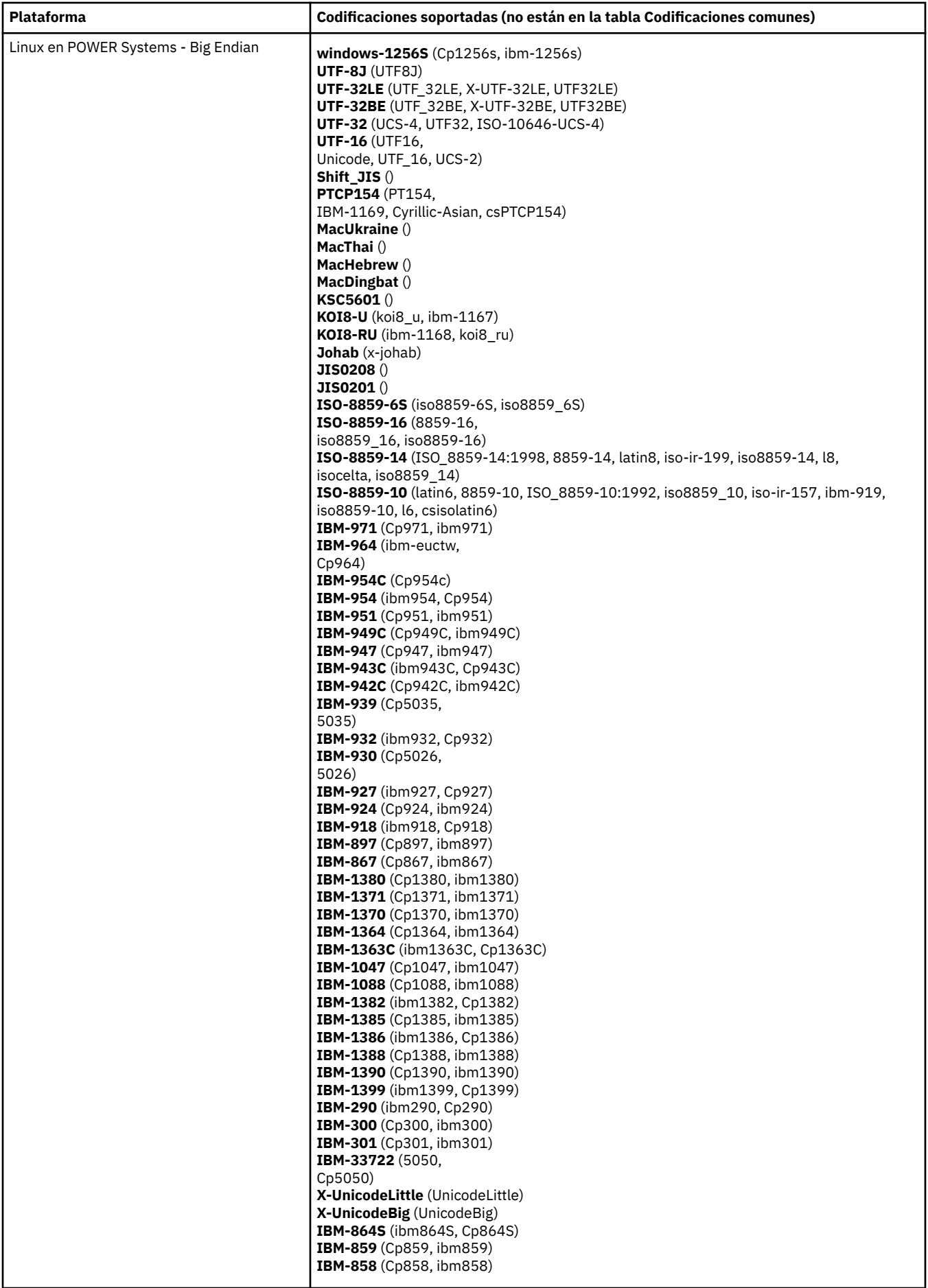

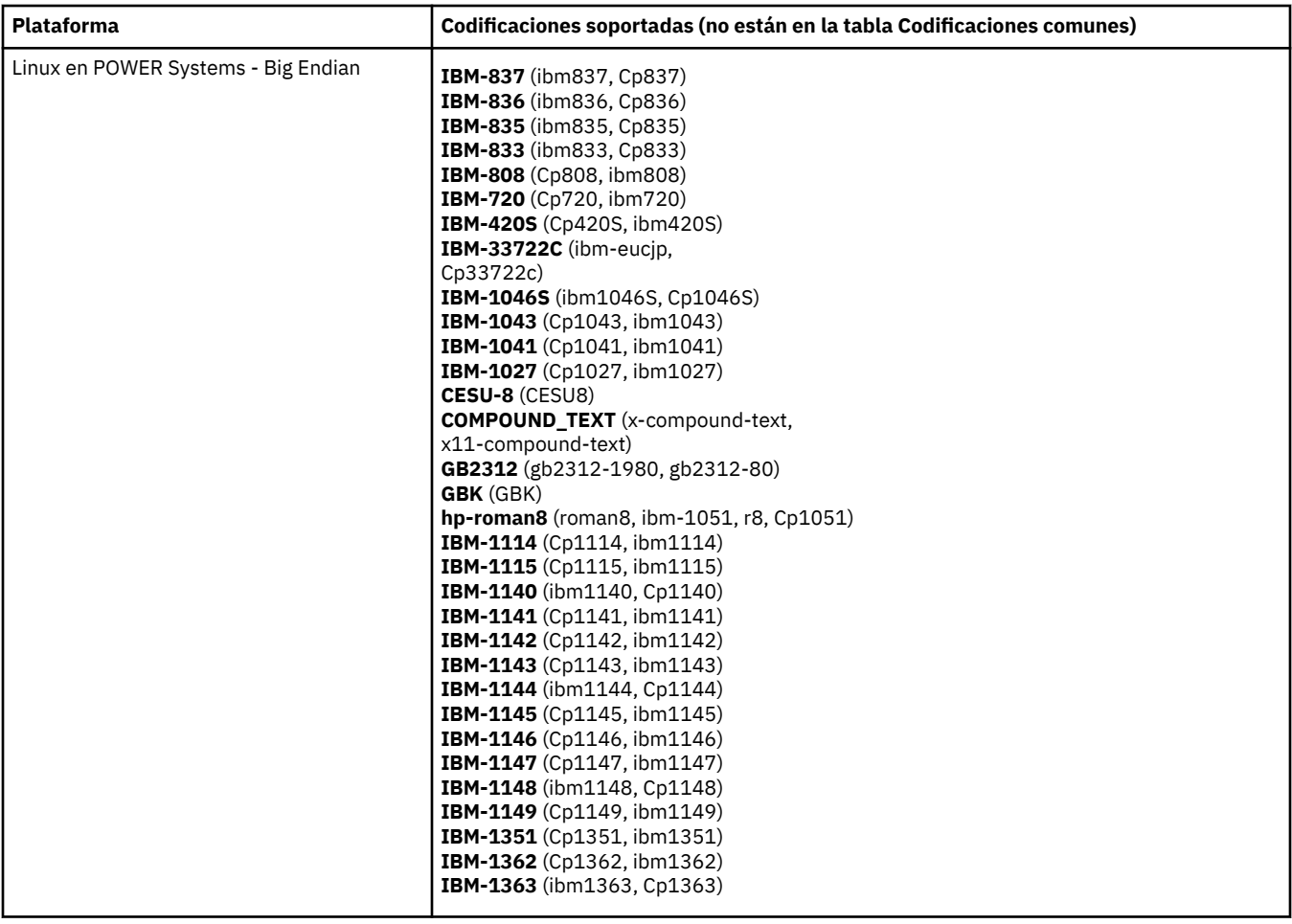
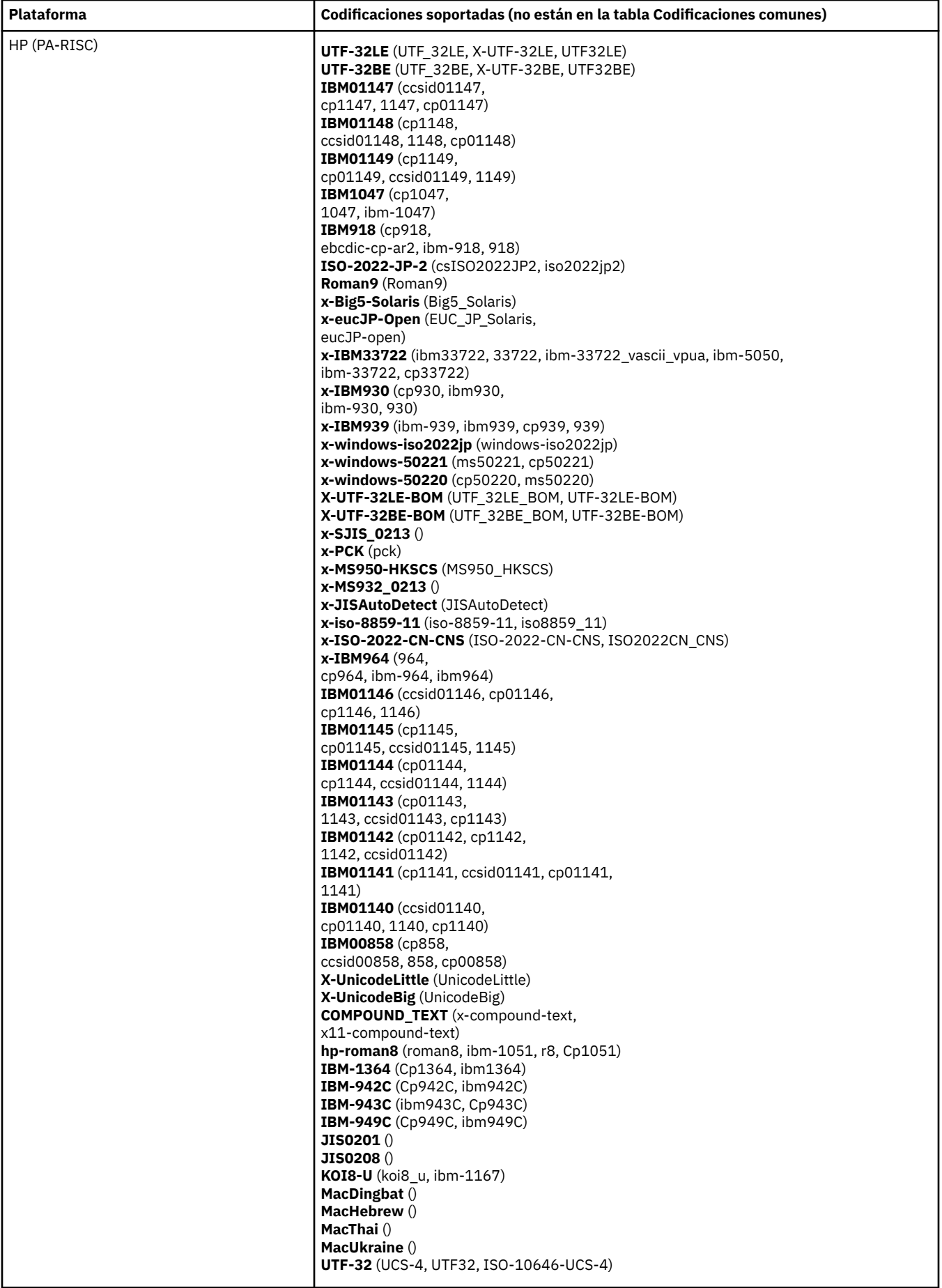

# **Plataformas por codificación**

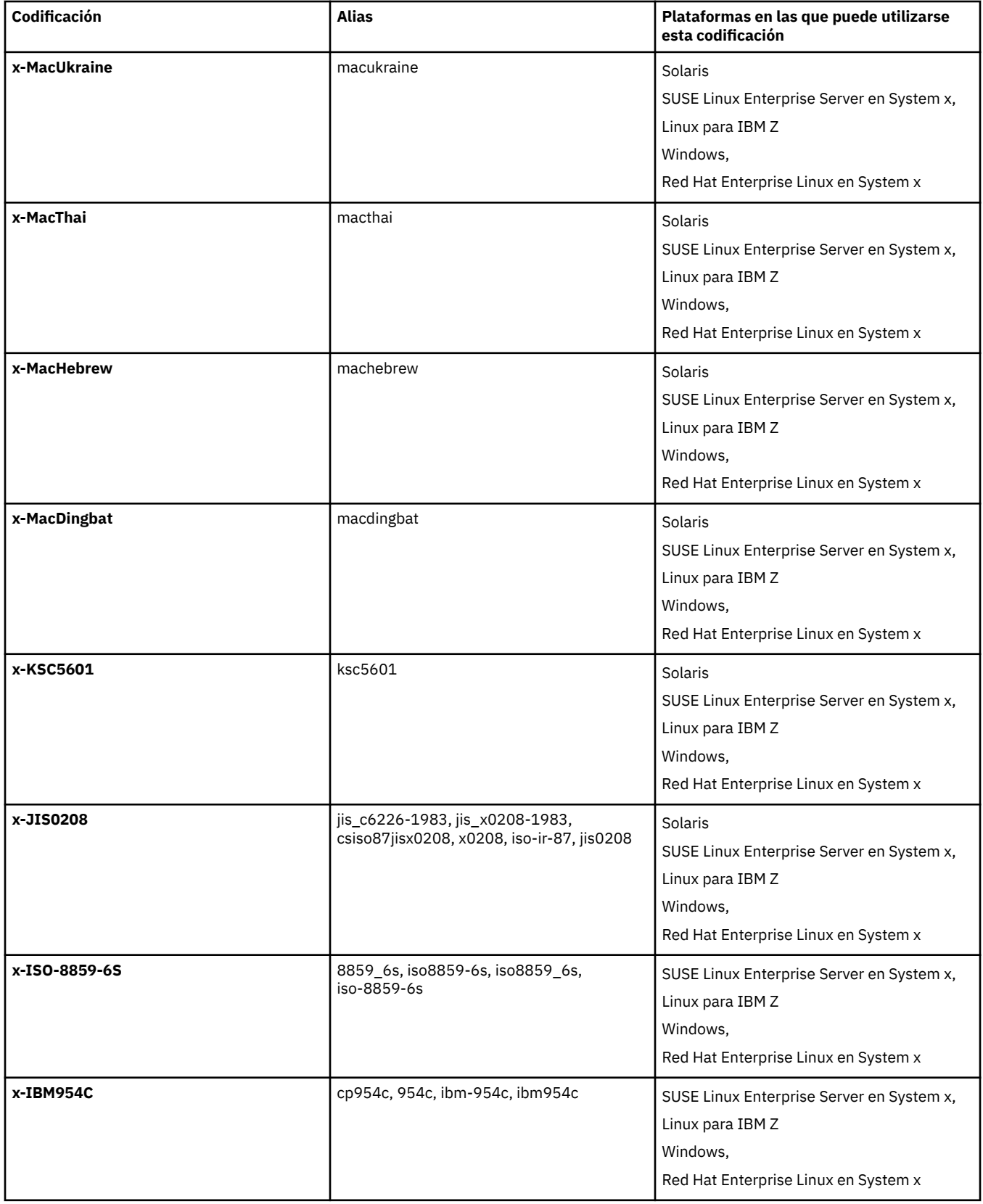

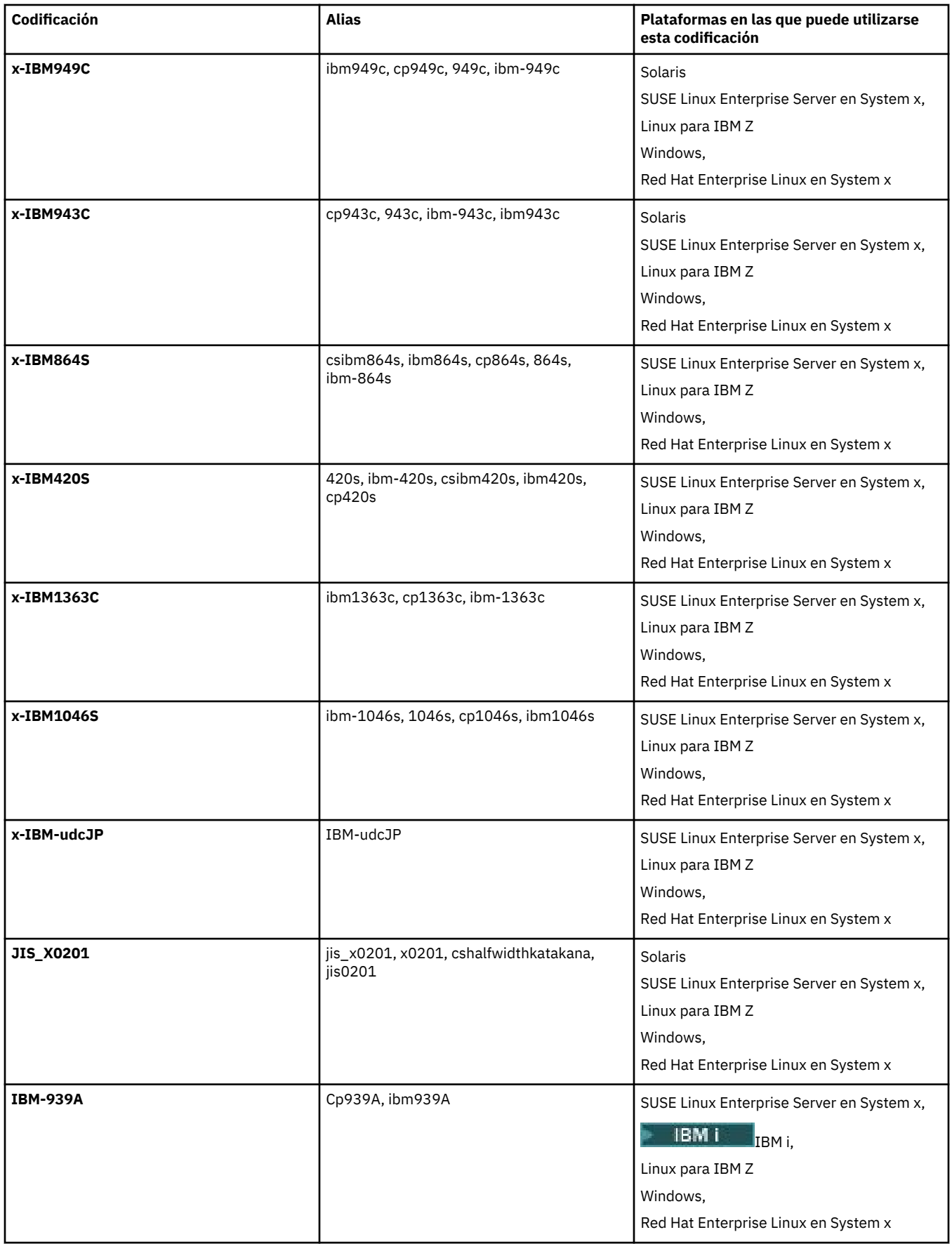

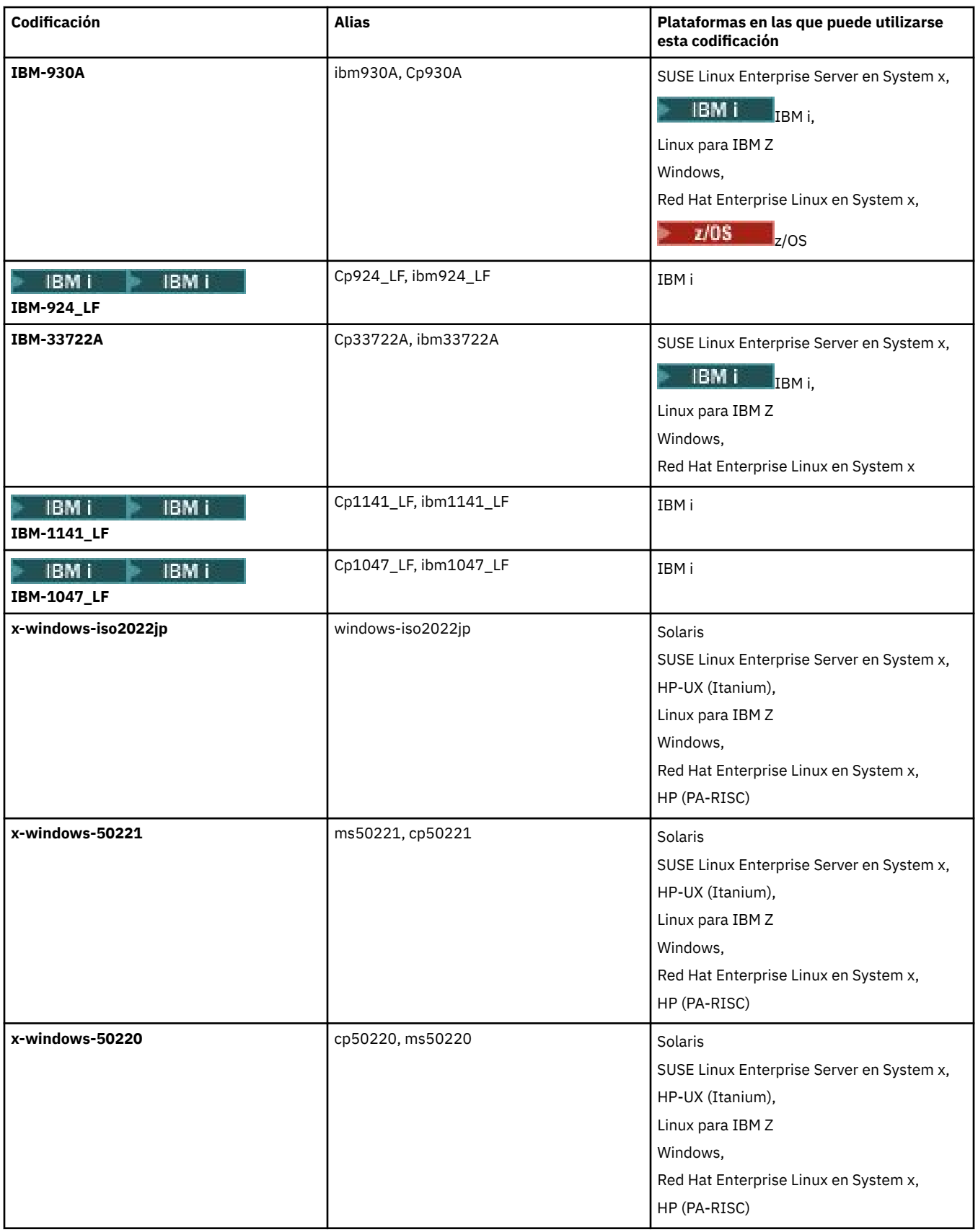

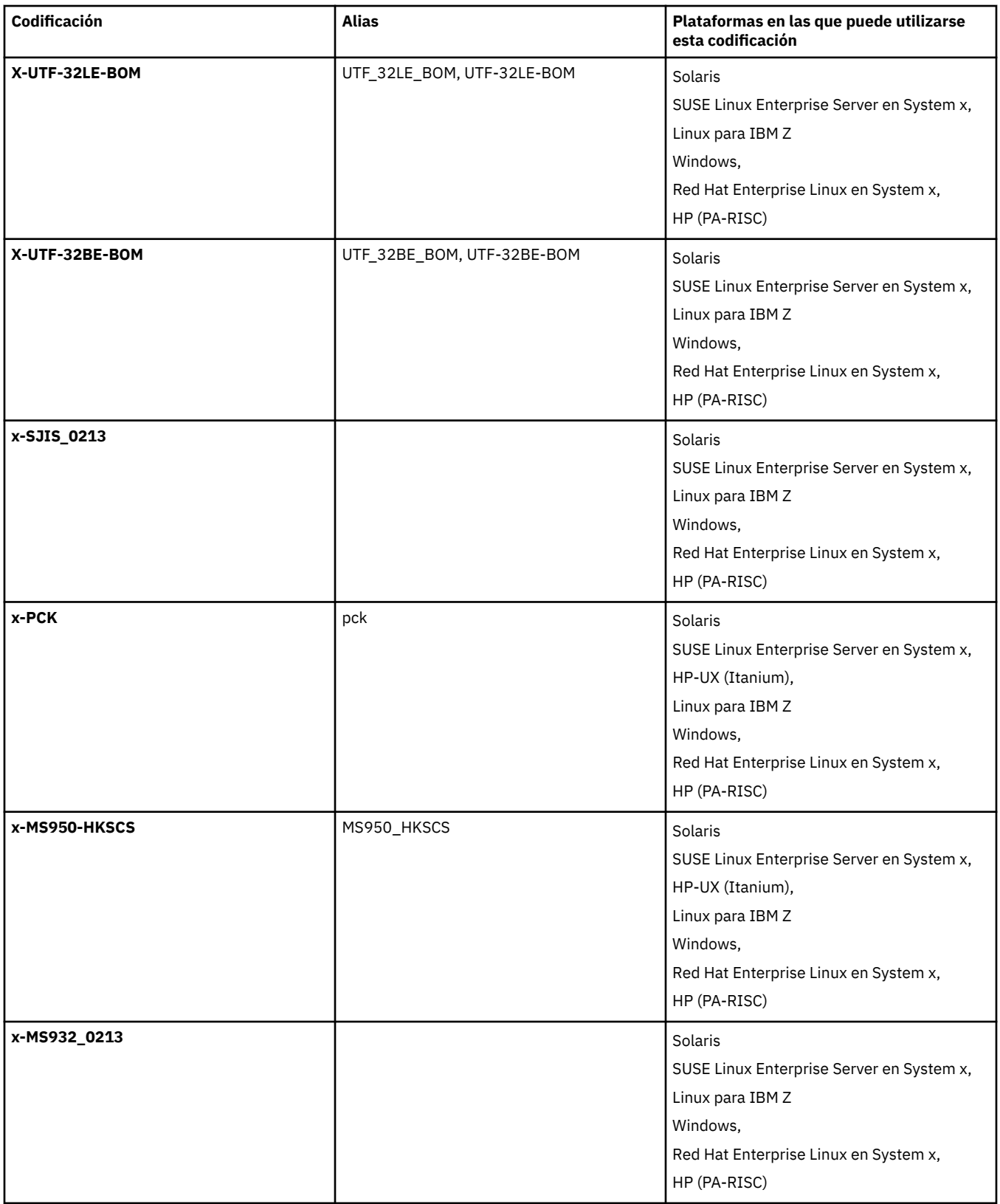

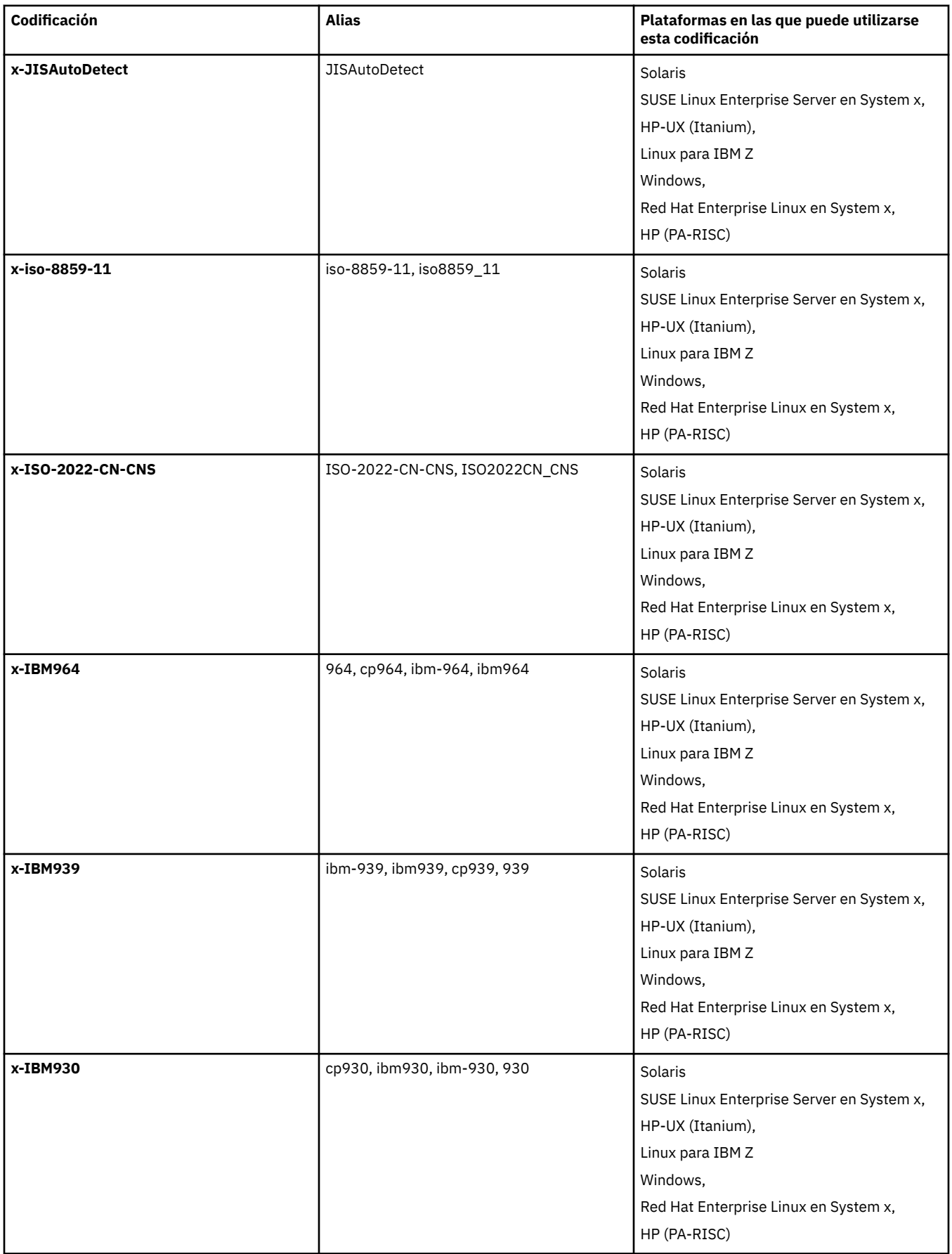

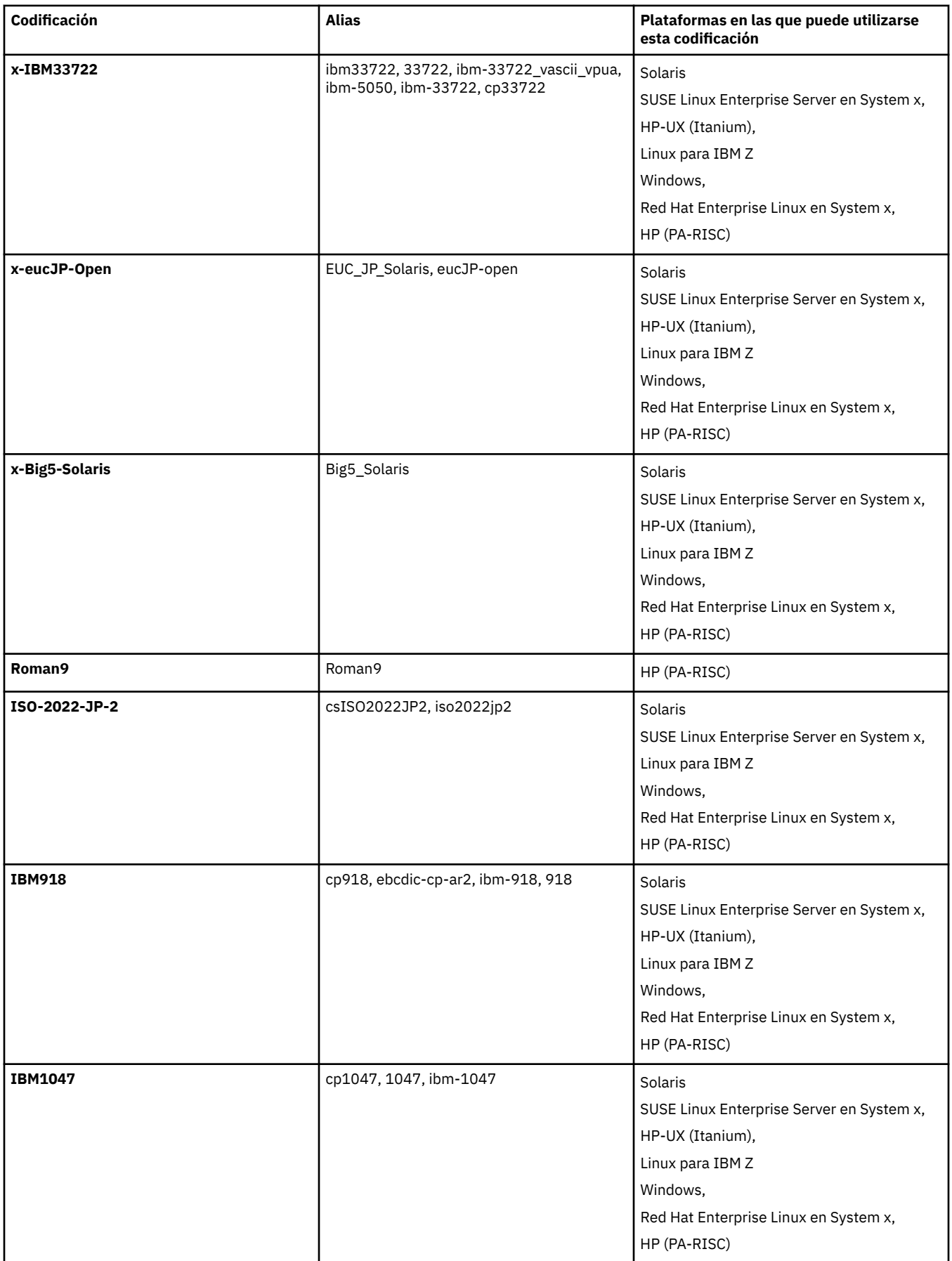

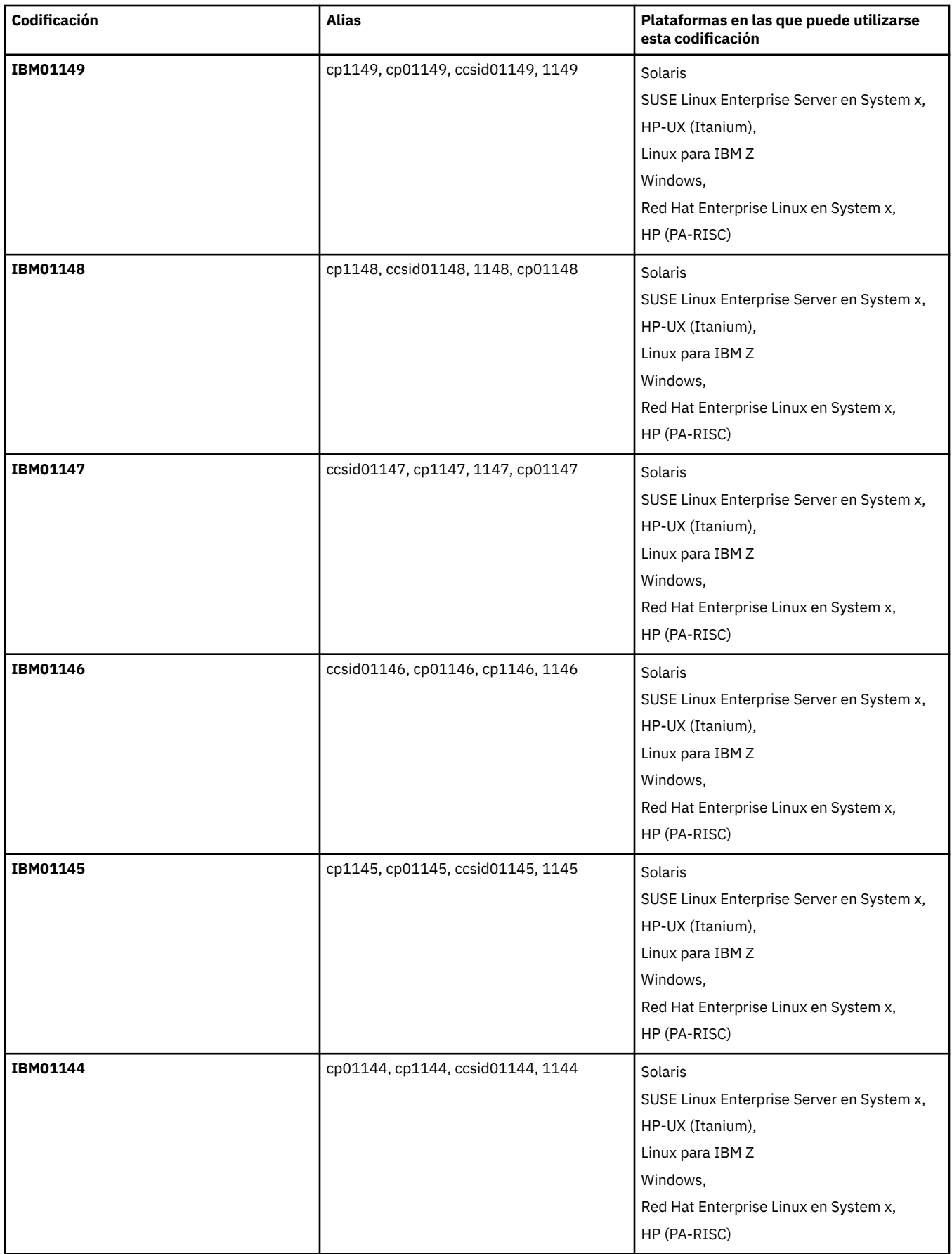

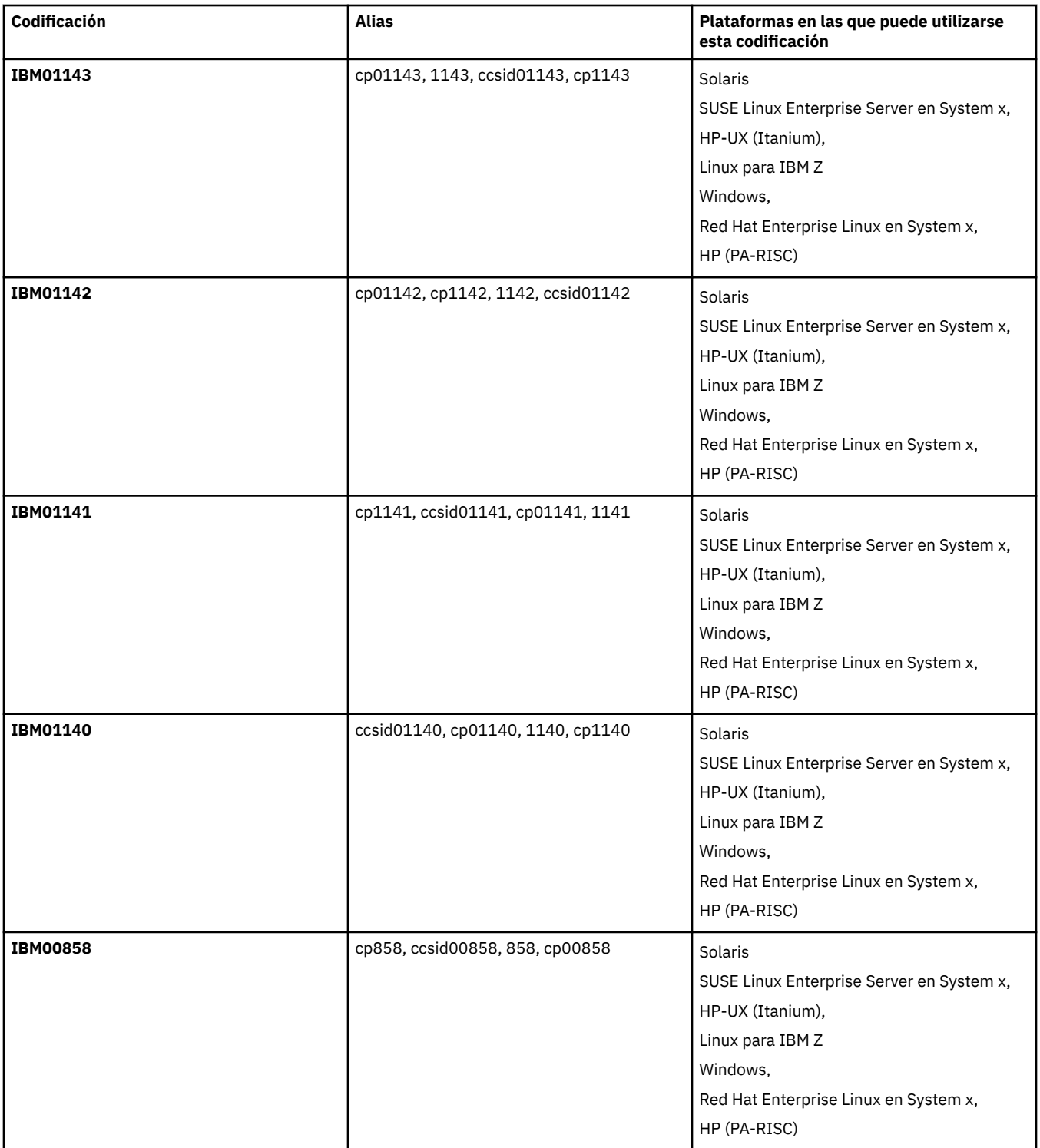

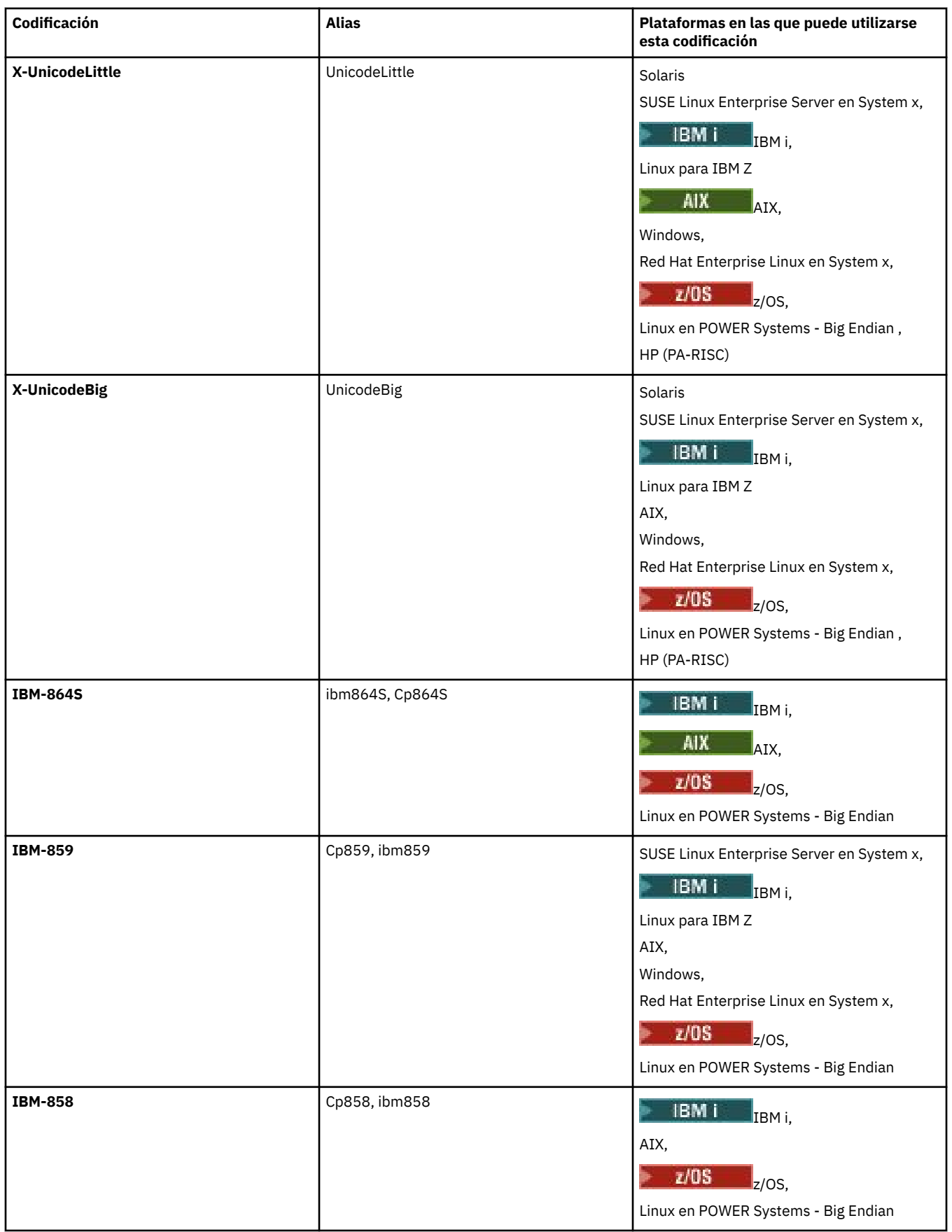

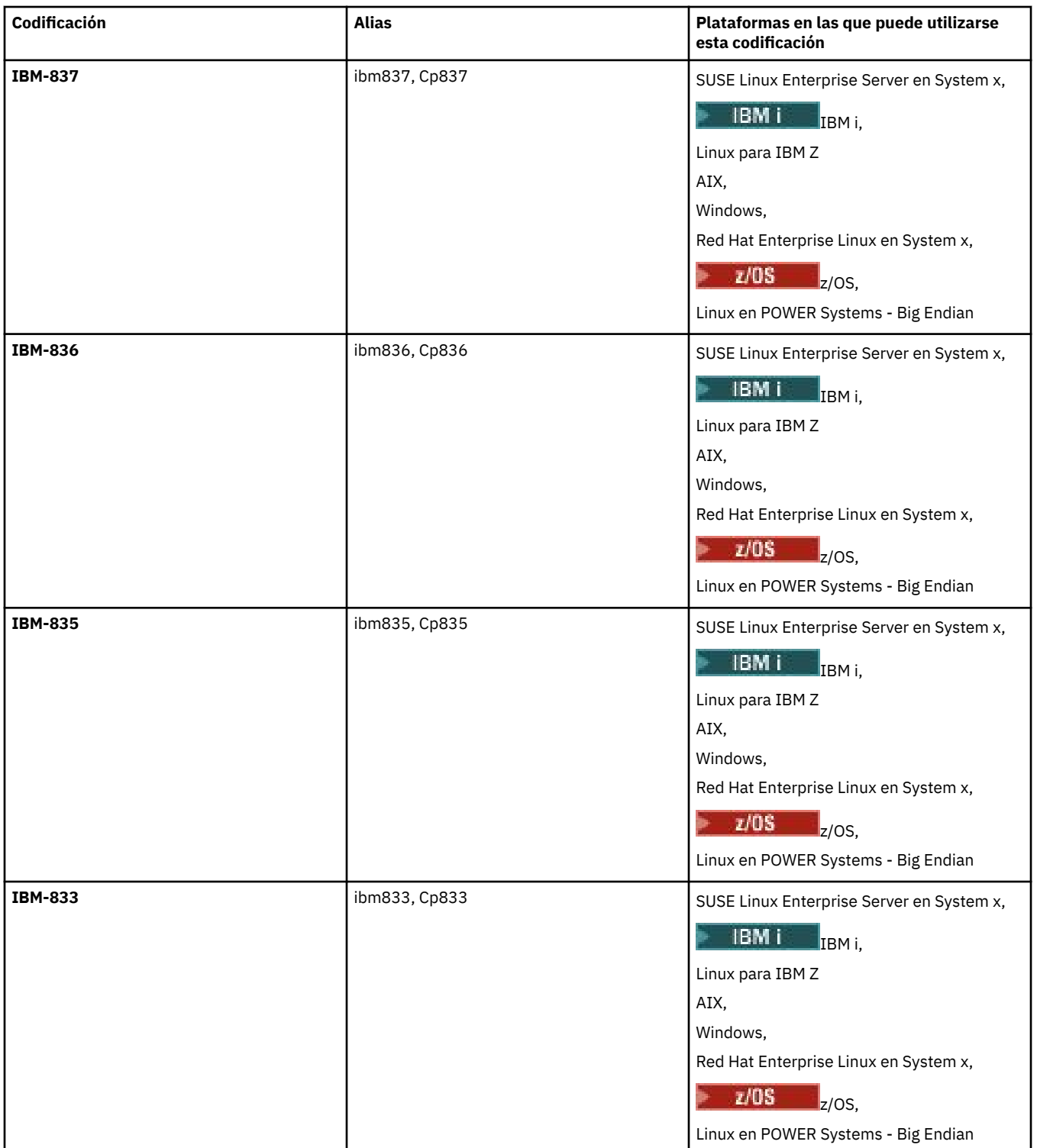

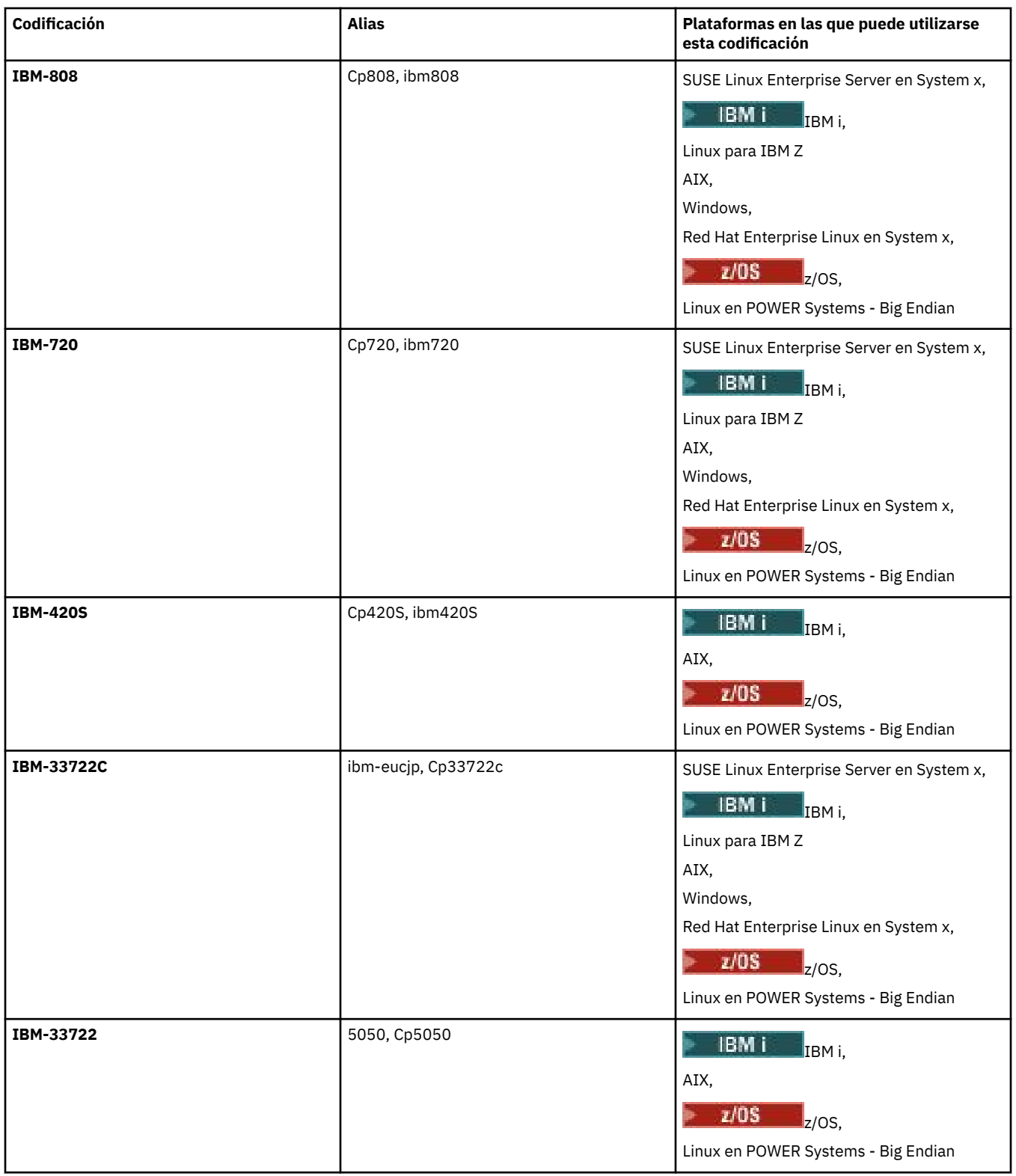

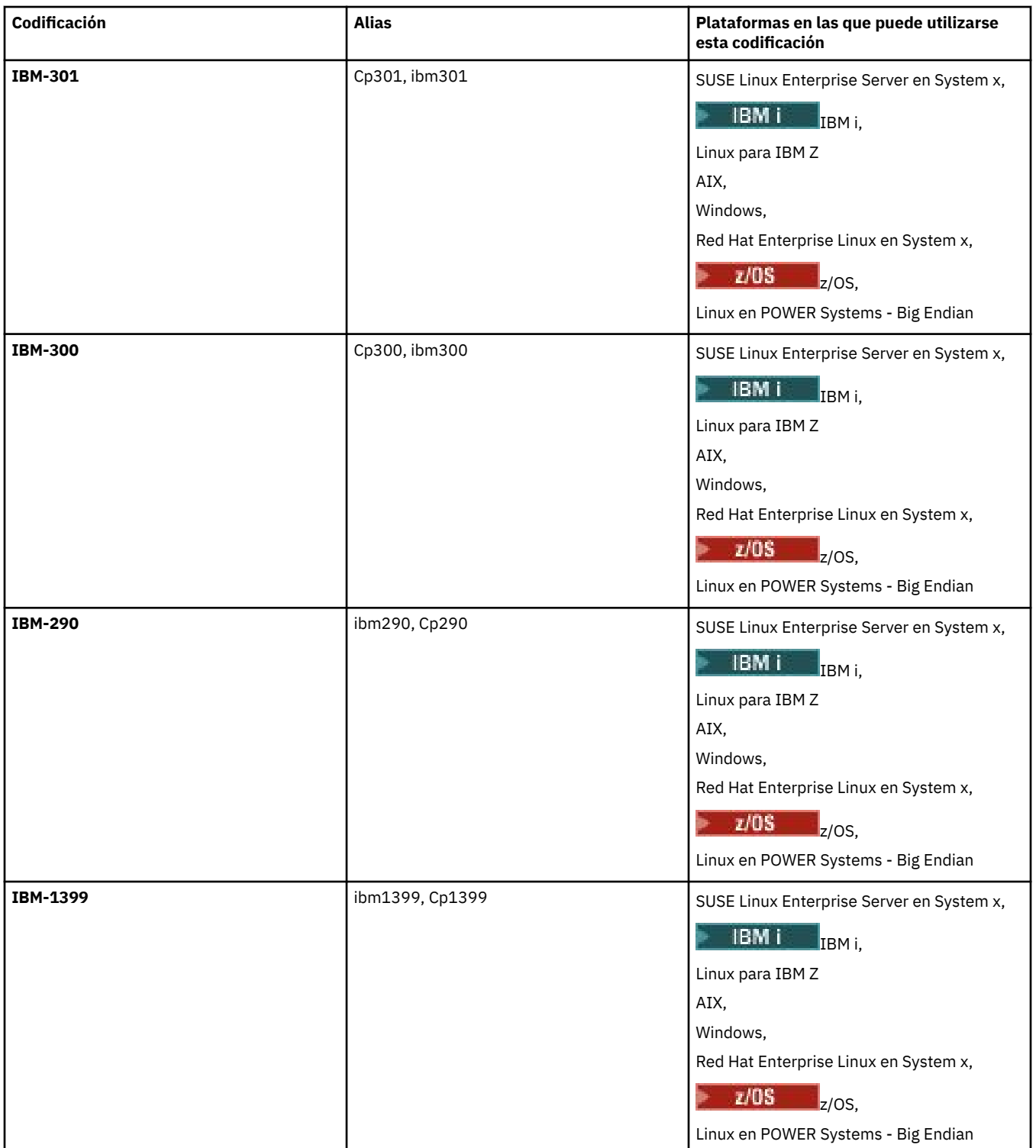

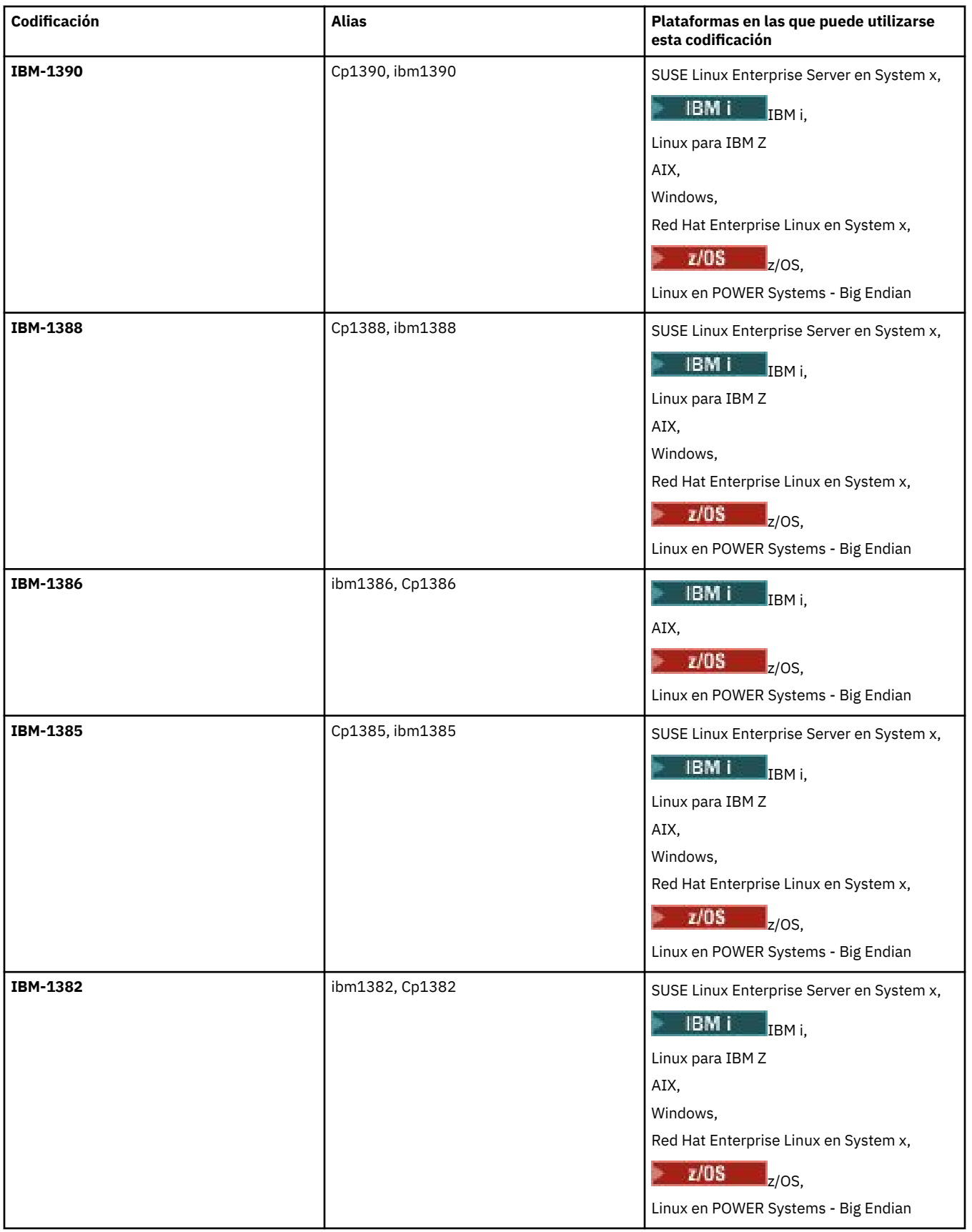

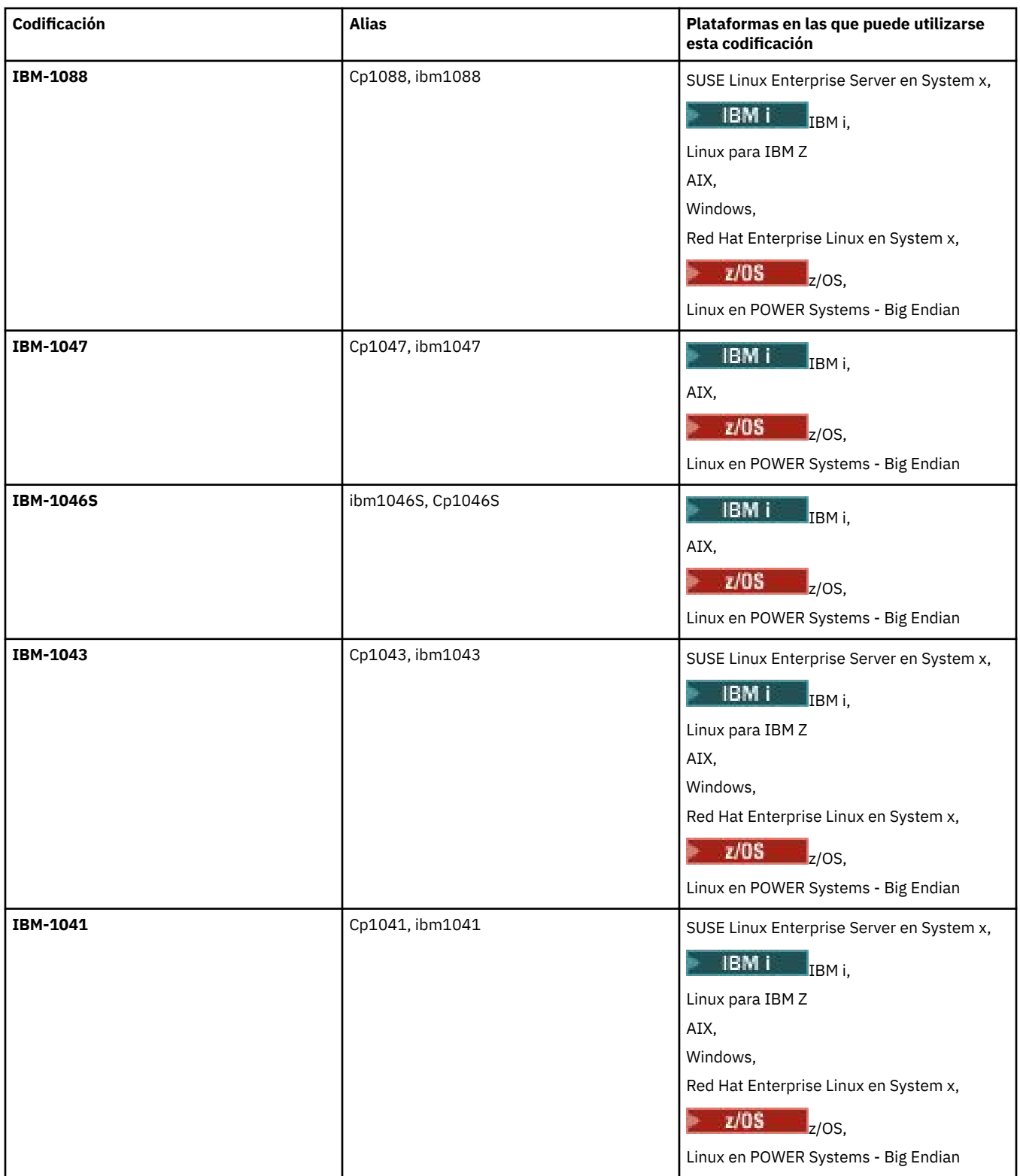

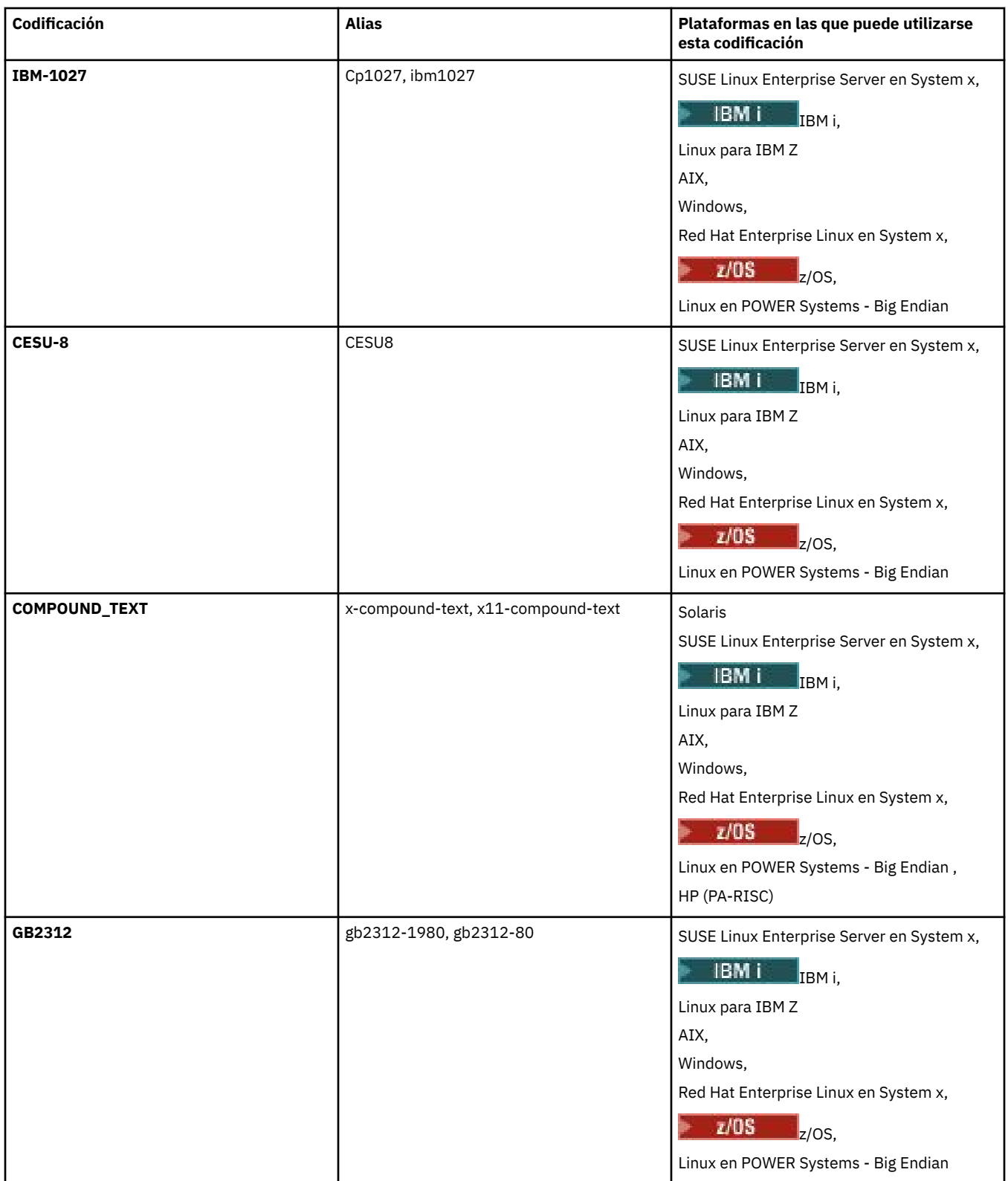

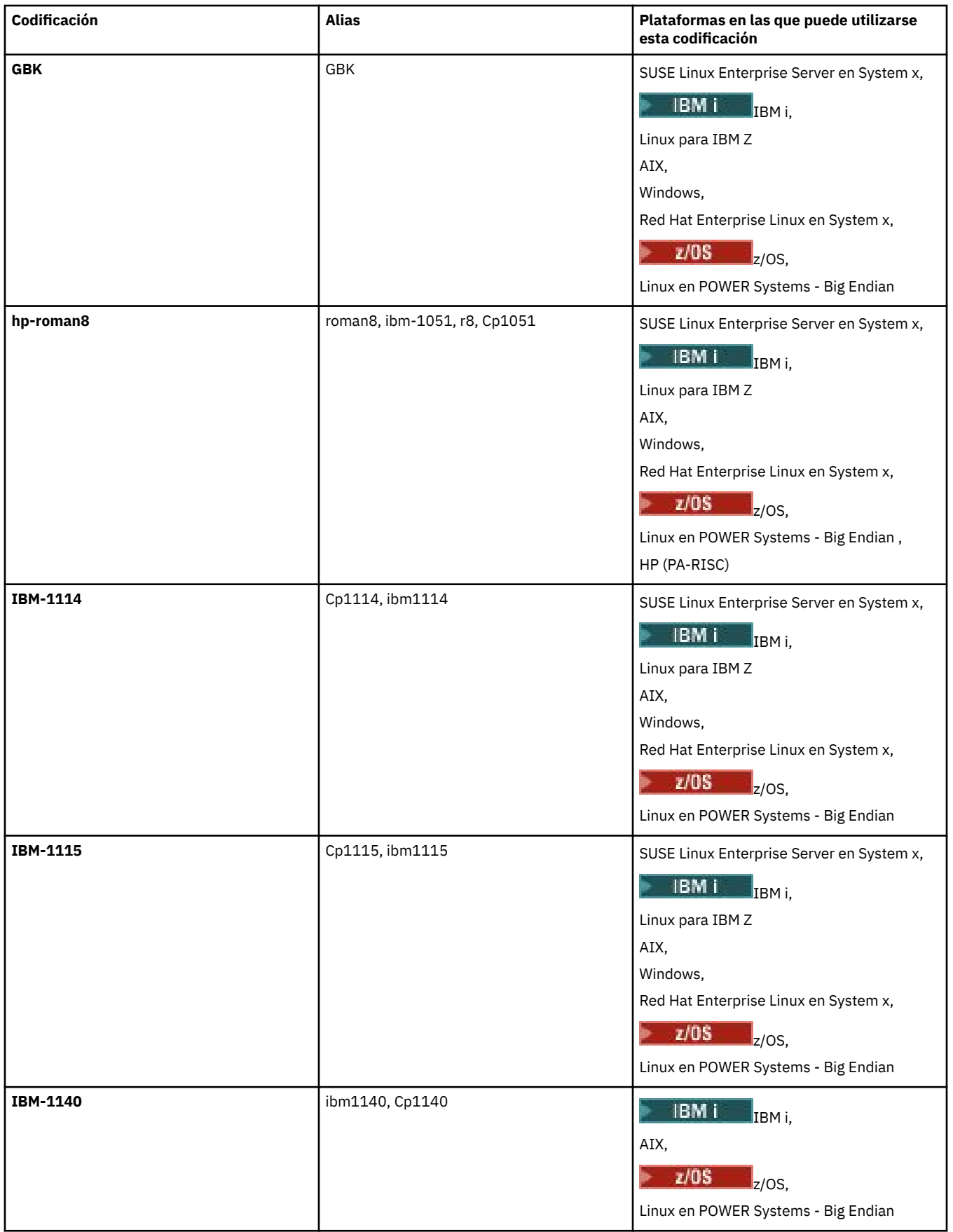

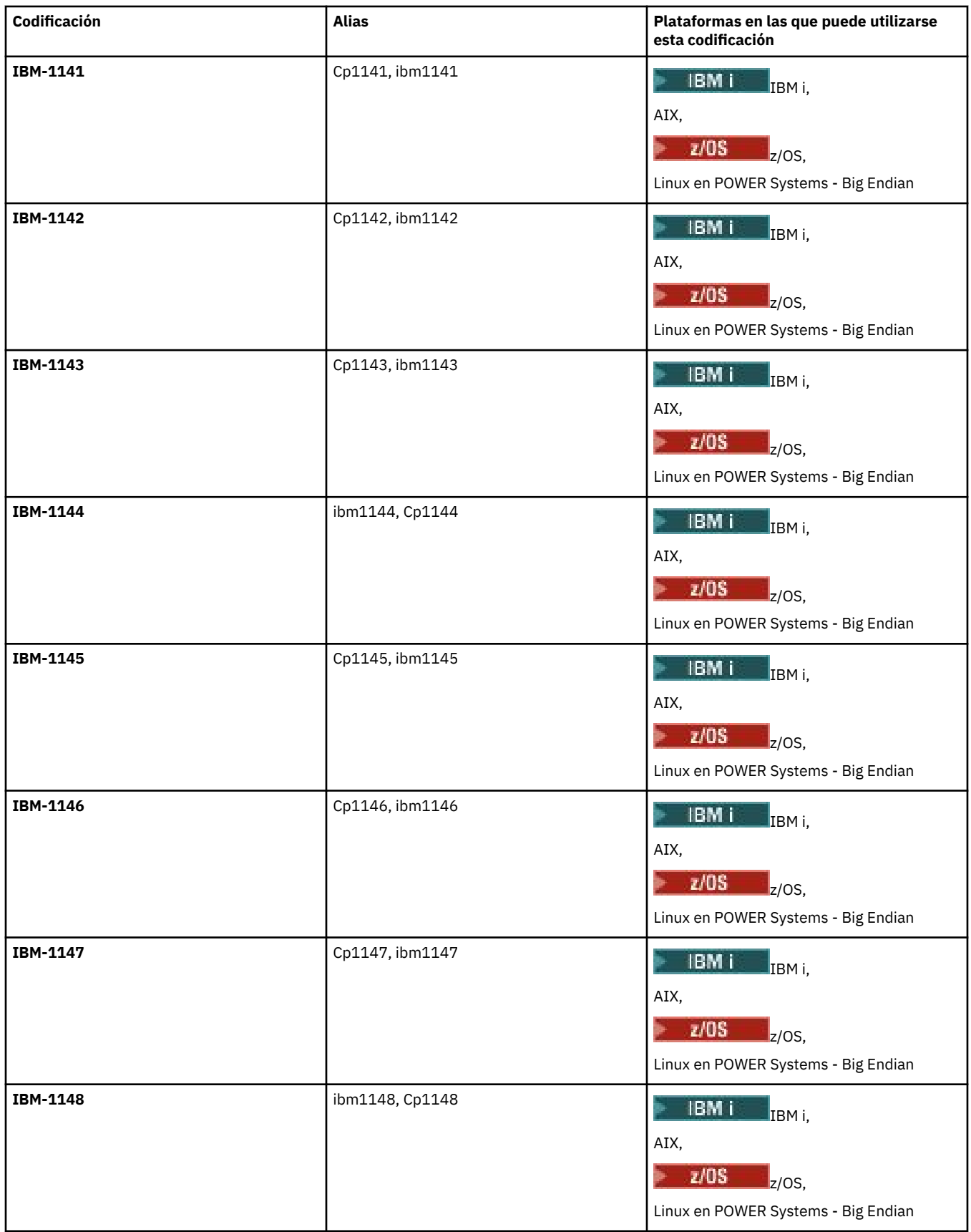

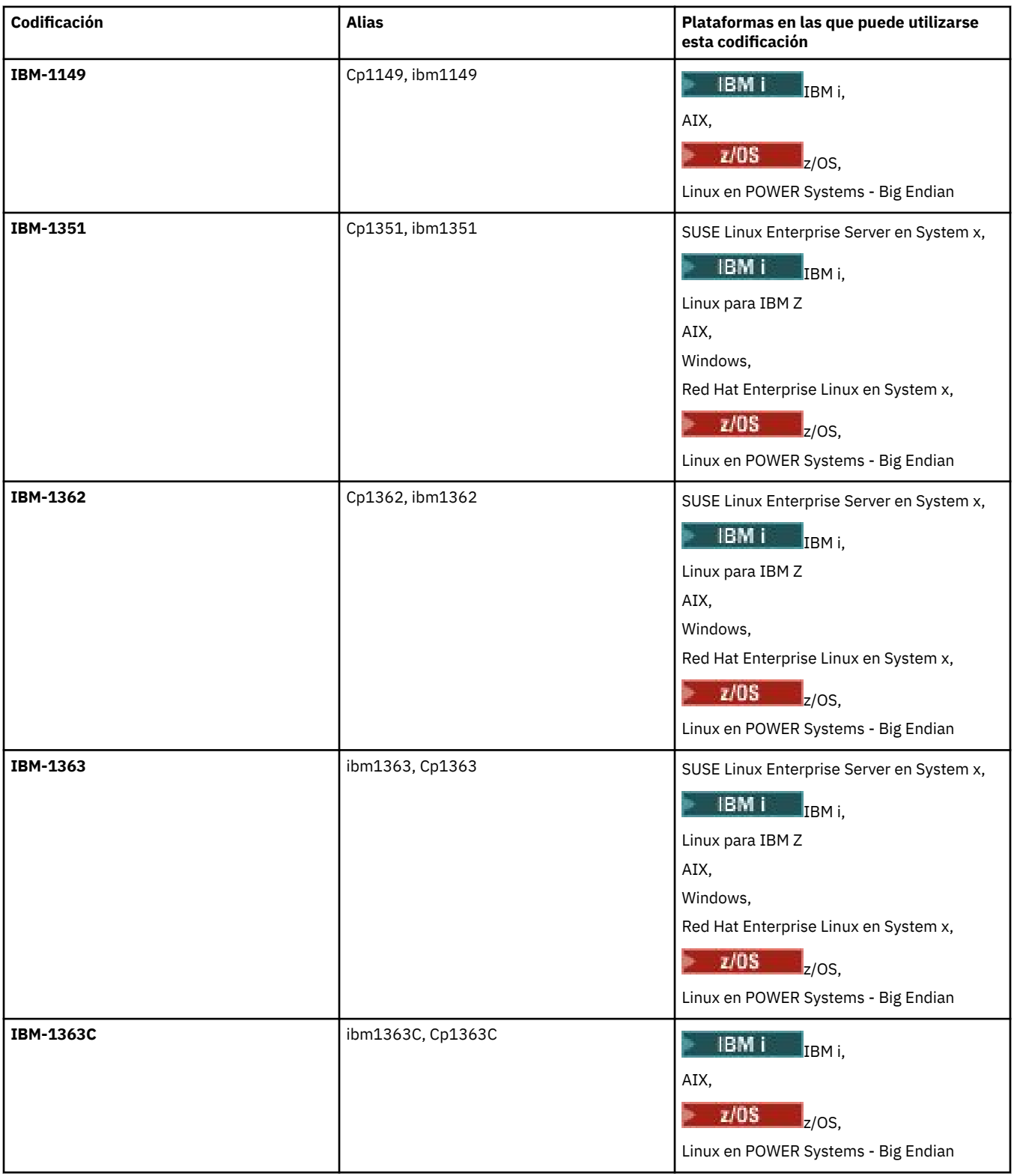

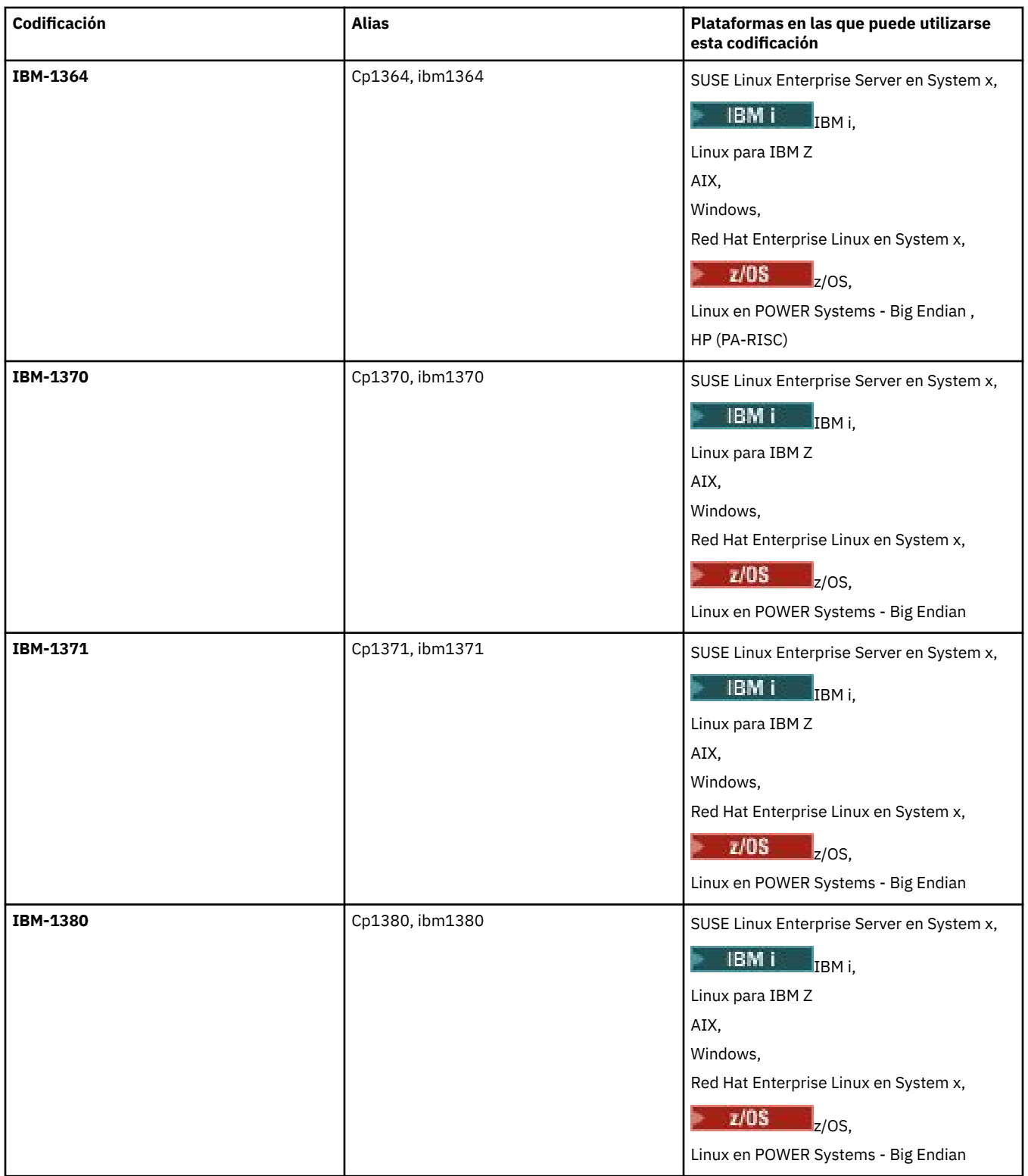

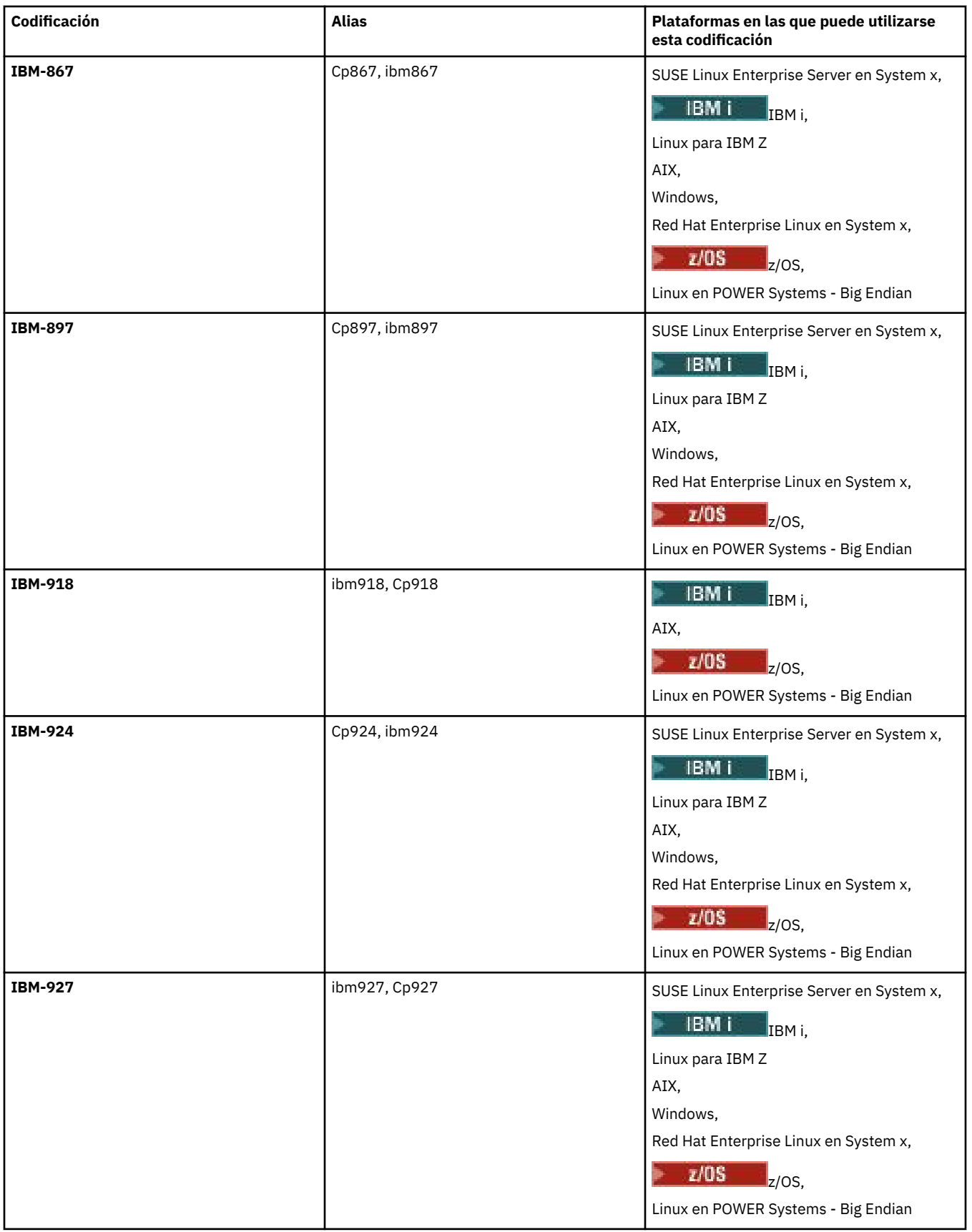

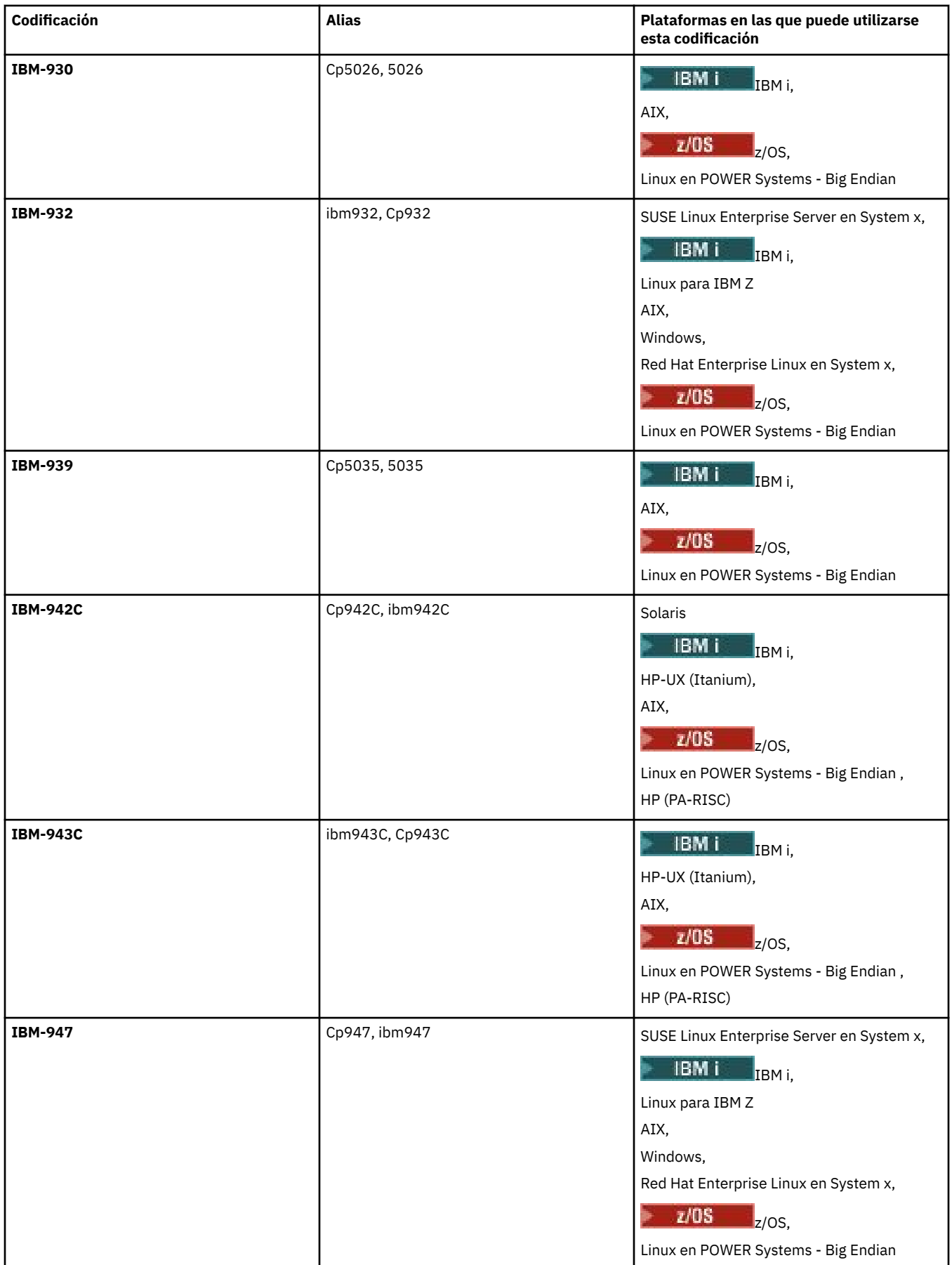

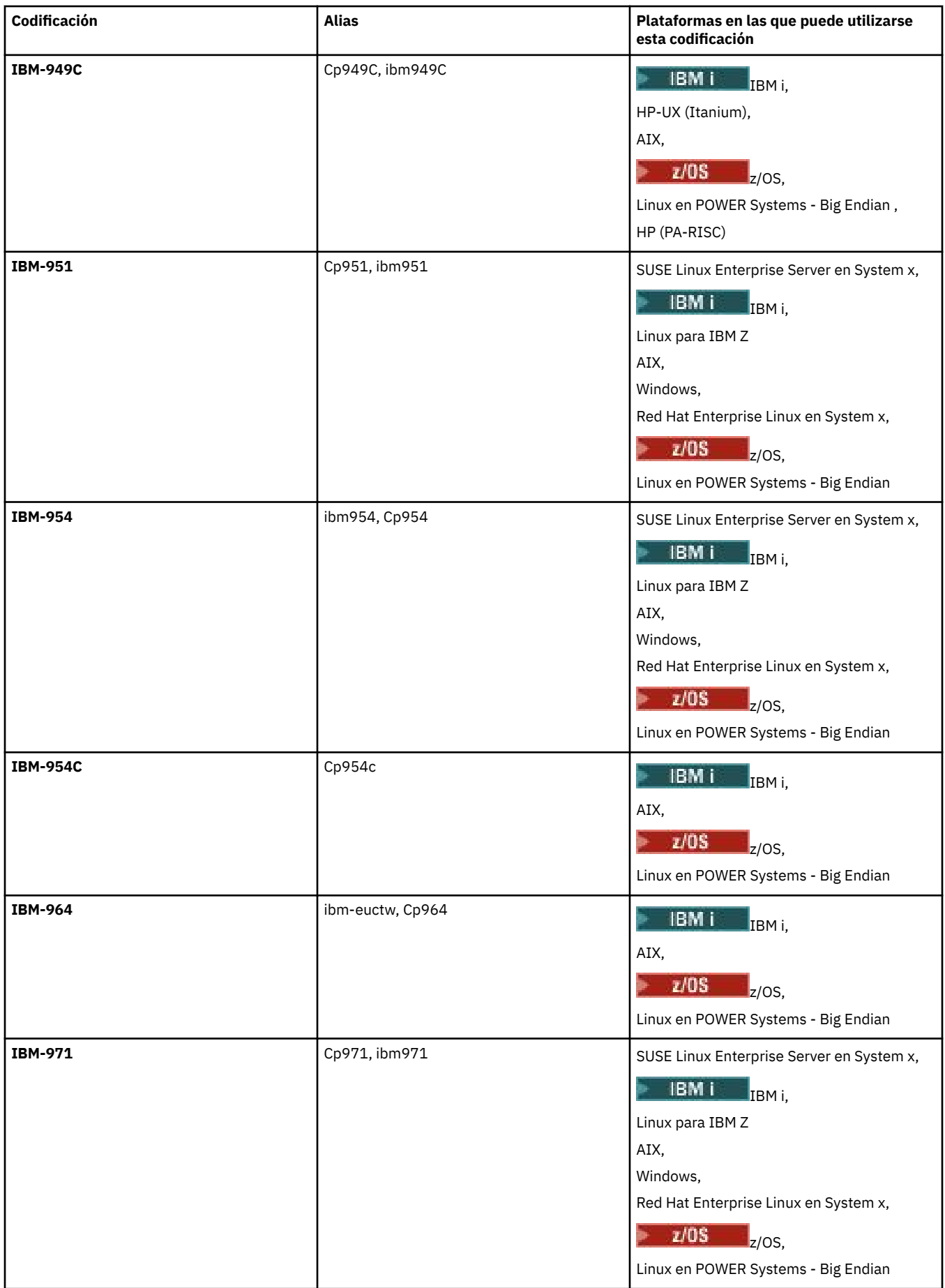

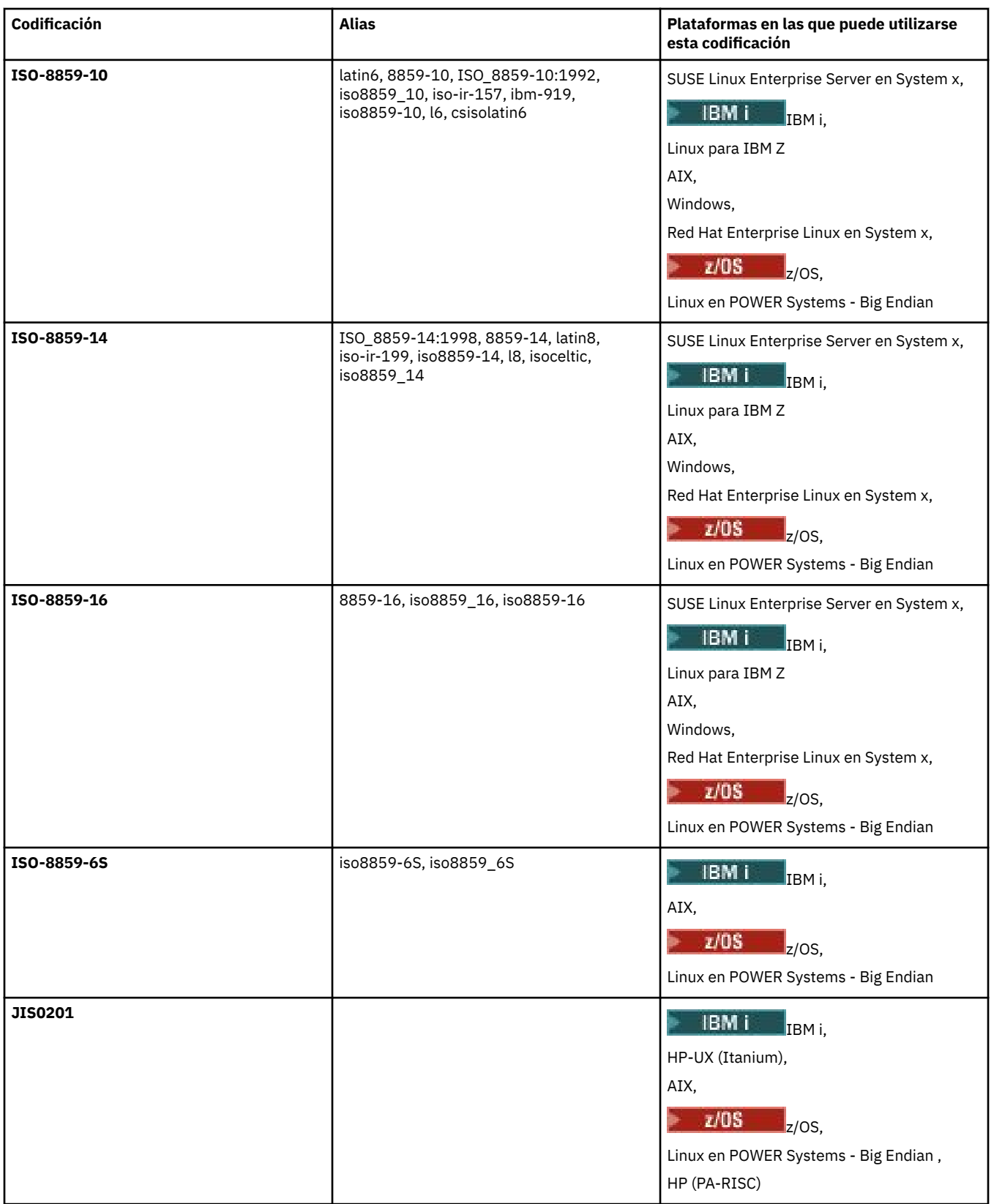

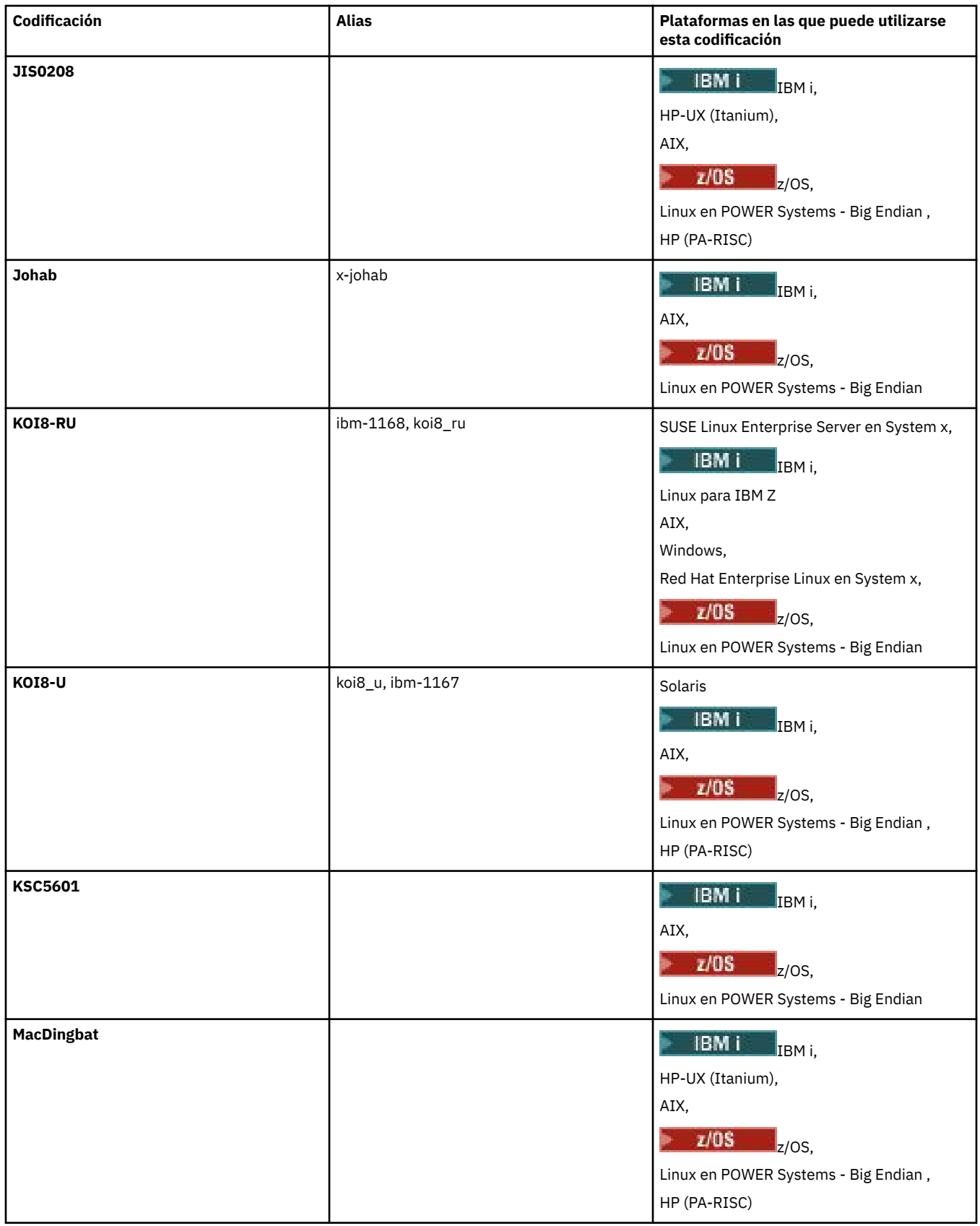

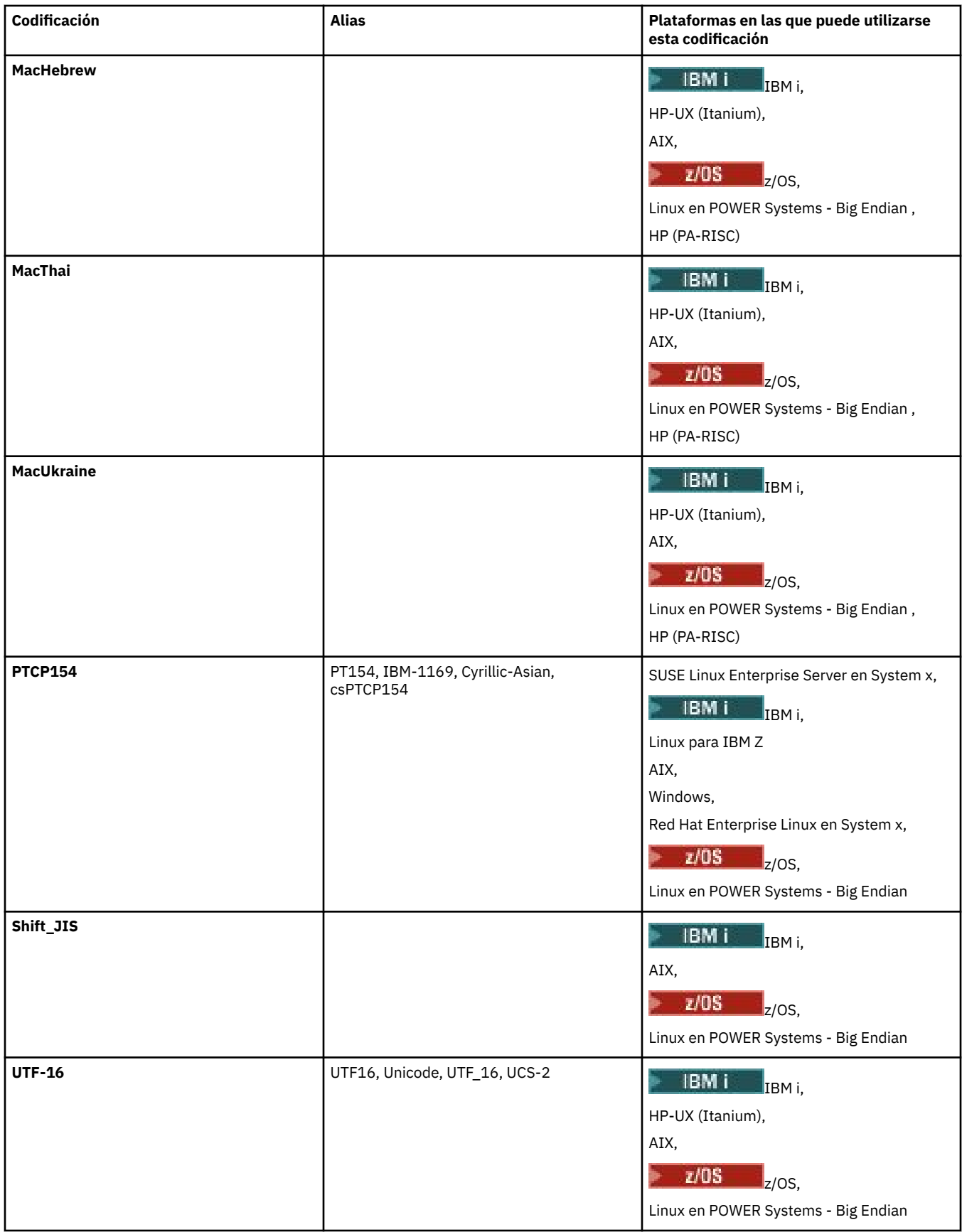

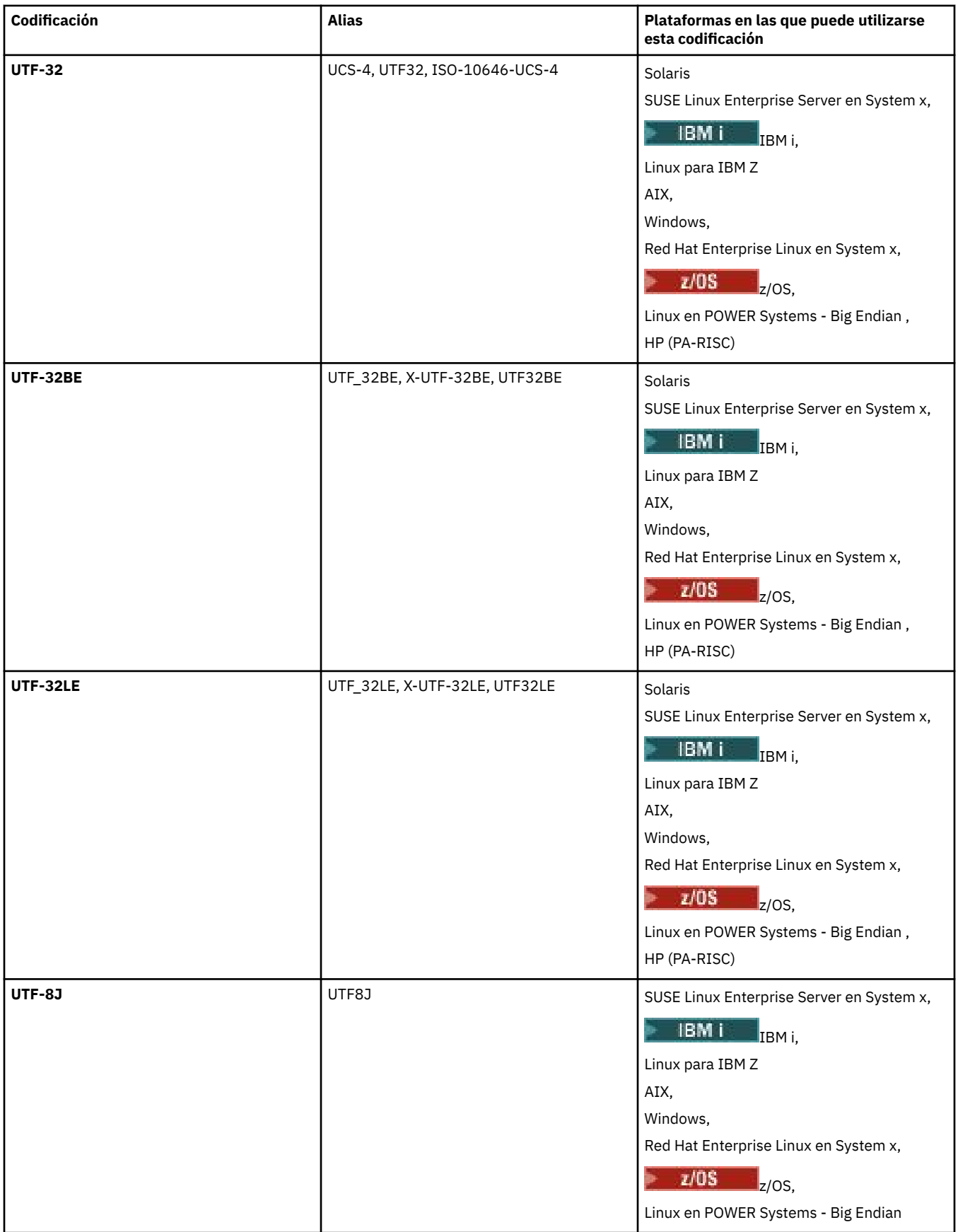

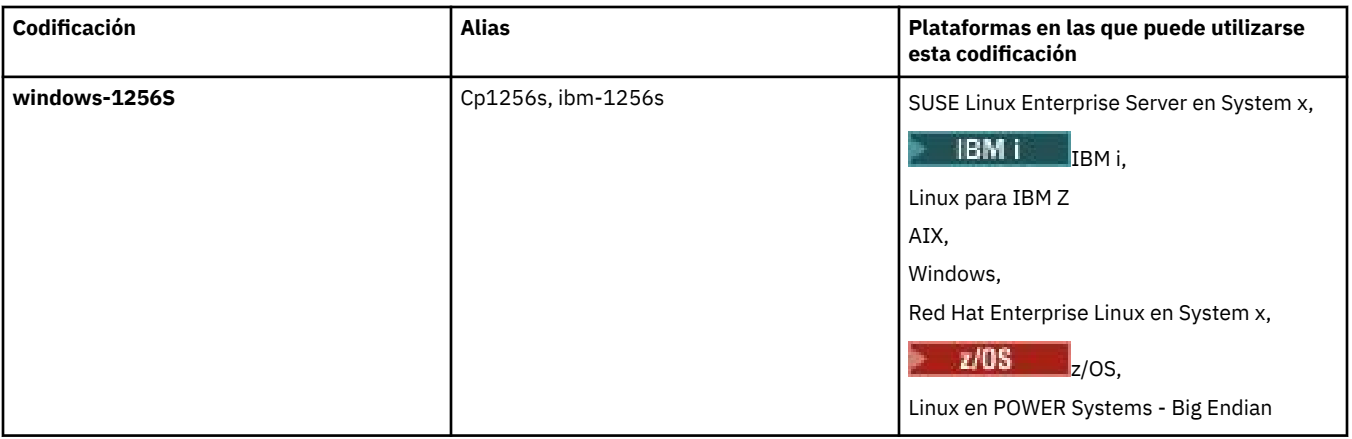

## **Conceptos relacionados**

["Utilización de archivos de definición de transferencia" en la página 161](#page-160-0)

Puede especificar un archivo de definición de transferencia para crear una transferencia de archivos. El archivo de definición de transferencia es un archivo XML que define parte o toda la información requerida para crear la transferencia.

# **Referencia relacionada**

## ["Transferencia de archivos de texto con MFT" en la página 655](#page-654-0)

La transferencia de archivos de texto implica convertir la página de códigos de un archivo de una página de códigos a otra. La transferencia de archivos de texto también implica convertir caracteres CRLF (retorno de carro-salto de línea) entre sistemas. En este tema se resume el comportamiento de transferencia de archivos de texto de Managed File Transfer.

## ["fteCreateTransfer: iniciar una nueva transferencia de archivos" en la página 444](#page-443-0)

El mandato **fteCreateTransfer** crea e inicia una nueva transferencia de archivos desde la línea de mandatos. Este mandato puede iniciar una transferencia de archivos inmediatamente, planificar una transferencia de archivos para una fecha y hora futuras, repetir una transferencia planificada una o varias veces y desencadenar una transferencia de archivos basada en determinadas condiciones.

# **Cómo utilizan los agentes de MFT el almacenamiento dinámico de Java y la memoria de almacenamiento dinámico nativa**

Un agente de IBM MQ Managed File Transfer se ejecuta como un proceso de Java . Como tal, el agente se ejecuta en el entorno virtualizado de la máquina virtual Java (JVM).

La propia JVM es un proceso nativo, está limitada por el hardware y el sistema operativo. La JVM mantiene dos áreas de memoria:

• El almacenamiento dinámico Java

Contiene las instancias de objetos Java y se gestiona mediante el proceso de recogida de basura. El tamaño máximo del almacenamiento dinámico de Java se asigna durante el inicio de JVM utilizando la opción JVM **-Xmx** .

• El almacenamiento dinámico nativo

El almacenamiento dinámico nativo contiene recursos para la propia JVM; por ejemplo, el compilador Just-In-Time, Classes y ClassLoaders.

Un agente utiliza principalmente el almacenamiento dinámico Java . Al realizar transferencias gestionadas, el agente utiliza el almacenamiento dinámico Java para crear objetos Java necesarios para la transferencia. Los datos de archivo leídos en almacenamientos intermedios por el agente también se almacenan en la memoria de almacenamiento dinámico de Java .

Un agente no contiene por sí mismo ningún código que utilice el almacenamiento dinámico nativo. Sin embargo, hay código nativo en la interfaz de colas de mensajes (JMQI) de Java que el agente utiliza para comunicarse con su gestor de colas de agente.

Este código nativo se utiliza cuando un agente se conecta a su gestor de colas de agente utilizando el transporte BINDINGS. Se trata de una conexión de memoria compartida local (a veces denominada comunicación entre procesos o IPC), en lugar de una conexión TCP/IP que se utiliza si un agente se conecta utilizando el transporte CLIENT. Cuando un agente está configurado para utilizar el transporte BINDINGS, el almacenamiento dinámico nativo se utiliza para pasar mensajes y mandatos entre el agente y el gestor de colas de agente.

Esto significa que un agente muy cargado que está conectado a su gestor de colas de agente utilizando el transporte BINDINGS hace un uso más amplio del almacenamiento dinámico nativo, cuando se compara con un agente equivalente que está conectado utilizando el transporte CLIENT.

Un error común es que el almacenamiento dinámico de Java para un agente debe ser igual (o mayor que) el tamaño del archivo más grande que se va a transferir. Esto no es correcto ya que los datos de archivo se leen en la memoria por etapas.

Como guía, la cantidad máxima de almacenamiento dinámico de Java que se utiliza para almacenar datos de archivo para cada transferencia se puede calcular aproximadamente de la forma siguiente:

```
Memory allocated for a transfer = agentCheckpointInterval \staragentFrameSize * agentWindowSize * agentChunkSize
```
# **Cómo afecta el almacenamiento dinámico de Java y el uso del almacenamiento dinámico nativo a los agentes**

Cuando se produce un java.lang.OutOfMemoryError , podría pensar que es razonable aumentar la cantidad de almacenamiento dinámico de Java disponible para la aplicación, utilizando la propiedad del sistema **-Xmx** Java . Por ejemplo, el siguiente valor de propiedad intenta asignar un tamaño máximo de almacenamiento dinámico de Java de 2GB:

-Xmx2048M

Sin embargo, la asignación de demasiado almacenamiento dinámico de Java para una aplicación puede hacer que se produzca un java.lang.OutOfMemoryError , debido al agotamiento del almacenamiento dinámico nativo. Esto se debe a que, a medida que crece el espacio de almacenamiento dinámico de Java , el almacenamiento dinámico nativo debe reducirse para acomodarlo.

Para obtener información sobre cómo evitar java.lang.OutOfMemoryErrors que se deben al agotamiento del almacenamiento dinámico nativo, consulte [Qué hacer si el agente MFT ABENDS con](#page-337-0) [un java.lang.OutOfMemoryError debido al agotamiento de la memoria nativa](#page-337-0).

# **Formatos de mensaje XML utilizados por MFT**

Managed File Transfer utiliza mensajes en formato XML para una serie de finalidades: para ejecutar un mandato de un agente; para registrar información sobre los supervisores, planificaciones y transferencias; y para definir la información utilizada para la configuración. La estructura lógica de los formatos XML utilizados para estos fines están descritos en el esquema XML.

Cada versión de Managed File Transfer utiliza un esquema XML para validar los mensajes escritos en XML. El agente extrae la versión del esquema XML y determina si el esquema está soportado.

Después de haber instalado Managed File Transfer, puede encontrar los archivos de esquema de mensajes Managed File Transfer en el directorio siguiente: *MQ\_INSTALLATION\_PATH*/mqft/samples/ schema. Se incluyen los siguientes esquemas:

# **Esquemas para mensajes XML que se pueden poner en una cola de mandatos de agente**

FileTransfer.xsd Internal.xsd Monitor.xsd PingAgent.xsd

Para obtener más información sobre cómo poner mensajes XML en una cola de mandatos de agente, consulte ["Control de MFT colocando mensajes en la cola de mandatos de agente" en la página 274](#page-273-0).

## **Esquemas para mensajes XML que están publicados en el tema SYSTEM.FTE**

MonitorList.xsd

MonitorLog.xsd

ScheduleList.xsd

ScheduleLog.xsd

TransferLog.xsd

TransferStatus.xsd

Para obtener más información sobre mensajes XML que están publicados en el tema SYSTEM.FTE y la estructura del tema SYSTEM.FTE, consulte ["Tema SYSTEM.FTE" en la página 629.](#page-628-0)

## **Otros esquemas utilizados por Managed File Transfer**

fteutils.xsd. Este esquema contiene definiciones de elementos comunes y lo incluyen algunos de los otros esquemas.

Notification.xsd

ProtocolBridgeCredentials.xsd

ProtocolBridgeProperties.xsd

ConnectDirectCredentials.xsd

ConnectDirectNodeProperties.xsd

ConnectDirectProcessDefinitions.xsd

Reply.xsd

UserSandboxes.xsd

# *MFT Formato de mensajes de estado del agente*

Cuando se crea o se inicia un Managed File Transfer Agent , el agente publica sus detalles en el SYSTEM.FTE sobre su gestor de colas de coordinación (en SYSTEM.FTE/Agents/*nombre de agente* ).

Se incluye la información siguiente:

- Nombre del agente
- Plataforma en la que se ejecuta el agente
- Descripción del agente (si la hay)
- Gestor de colas del agente
- Huso horario en el que se ejecuta dicho agente
- Versión del agente
- Límites de transferencia del agente
- Estado de cada una de las transferencias actuales del agente. Estos estados aparecen listados en [Estados de transferencia del agente](#page-750-0)
- Tipo de agente

Si el agente es un agente de puente de protocolo se incluirá también la siguiente información:

- Tipo de agente de puente de protocolo
- Nombre de host o dirección IP del servidor de puente de protocolo

El estado del agente se vuelve a publicar siempre que cambien los estados de transferencia del agente, pero de forma predeterminada, será como máximo de cada 30 segundos. Puede cambiar este valor predeterminado mediante la propiedad de agente agentStatusPublishRateLimit, que se describe en: [Propiedades avanzadas del agente](#page-559-0).

<span id="page-750-0"></span>En el ejemplo de salida siguiente se muestran las claves que se utilizan para cada elemento de datos en estado del agente:

```
<?xml version="1.0" encoding="UTF-8"?>
<!DOCTYPE properties SYSTEM "http://java.sun.com/dtd/properties.dtd">
<properties>
 <entry key="agentOsName">Windows 7</entry>
 <entry key="agentDescription"/>
 <entry key="queueManager">QM1</entry>
 <entry key="agentTimeZone">Europe/London</entry>
 <entry key="agentVersion">1.00</entry>
 <entry key="agentName">FTEAGENT</entry>
     <entry key="maxDestinationTransfers">25</entry>
     <entry key="maxSourceTransfers">25</entry>
     <entry key="maxQueuedTransfers">100</entry>
     <entry 
key="DestinationTransferStates">414d51204d554e474f20202020202020d857374a60a72622=RunningTransfer
414d51204d554e474f20202020202020d857374a69a72622=RunningTransfer
414d51204d554e474f20202020202020d857374a75a72622=RunningTransfer
     </entry>
     <entry 
key="SourceTransferStates">414d51204d554e474f20202020202020d857374a93a72622=NegotiatingTransfer
414d51204d554e474f20202020202020d857374a78a72622=RunningTransfer
414d51204d554e474f20202020202020d857374aaba72622=NewSenderTransfer
414d51204d554e474f20202020202020d857374a63a72622=RunningTransfer
    </entry>
</properties>
```
La siguiente salida de ejemplo muestra las claves utilizadas para cada elemento de datos en el estado del agente de un agente de puente de protocolo:

```
<?xml version="1.0" encoding="UTF-8"?>
<!DOCTYPE properties SYSTEM "http://java.sun.com/dtd/properties.dtd">
<properties>
<entry key="agentOsName">Windows 7</entry><br><entry key="agentDescription"/><br><entry key="queueManager">QM1</entry><br><entry key="queueManager">QM1</entry><br><entry key="agentTimeZone">Europe/London</entry>
 <entry key="agentVersion">1.00</entry>
 <entry key="agentName">BRIDGE</entry>
<entry key="protocolBridgeType">ftp</entry><br><entry key="protocolBridgeServerHost">ftp=renewser example.org</entry><br><entry key="protocolBridgeServerHost">ftp=rv<br><entry key="maxDourceTransfers">25</entry><br><entry key="maxDour
</entry><br><entry key="SourceTransferStates">414d51204d554e474f20202020202020d857374a93a72622=NegotiatingTransfer
 </entry>
</properties>
```
#### *MFT Estados de transferencia del agente*

Un Managed File Transfer Agent que se inicia publica sus detalles en SYSTEM.FTE sobre su gestor de colas de coordinación. Estos detalles incluyen los estados de cada una de las transferencias actuales relacionadas con dicho agente.

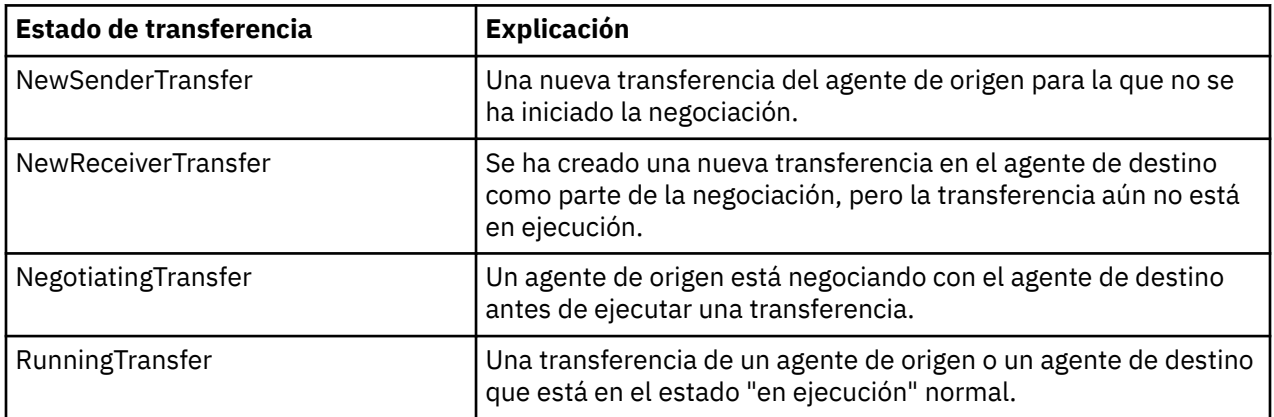

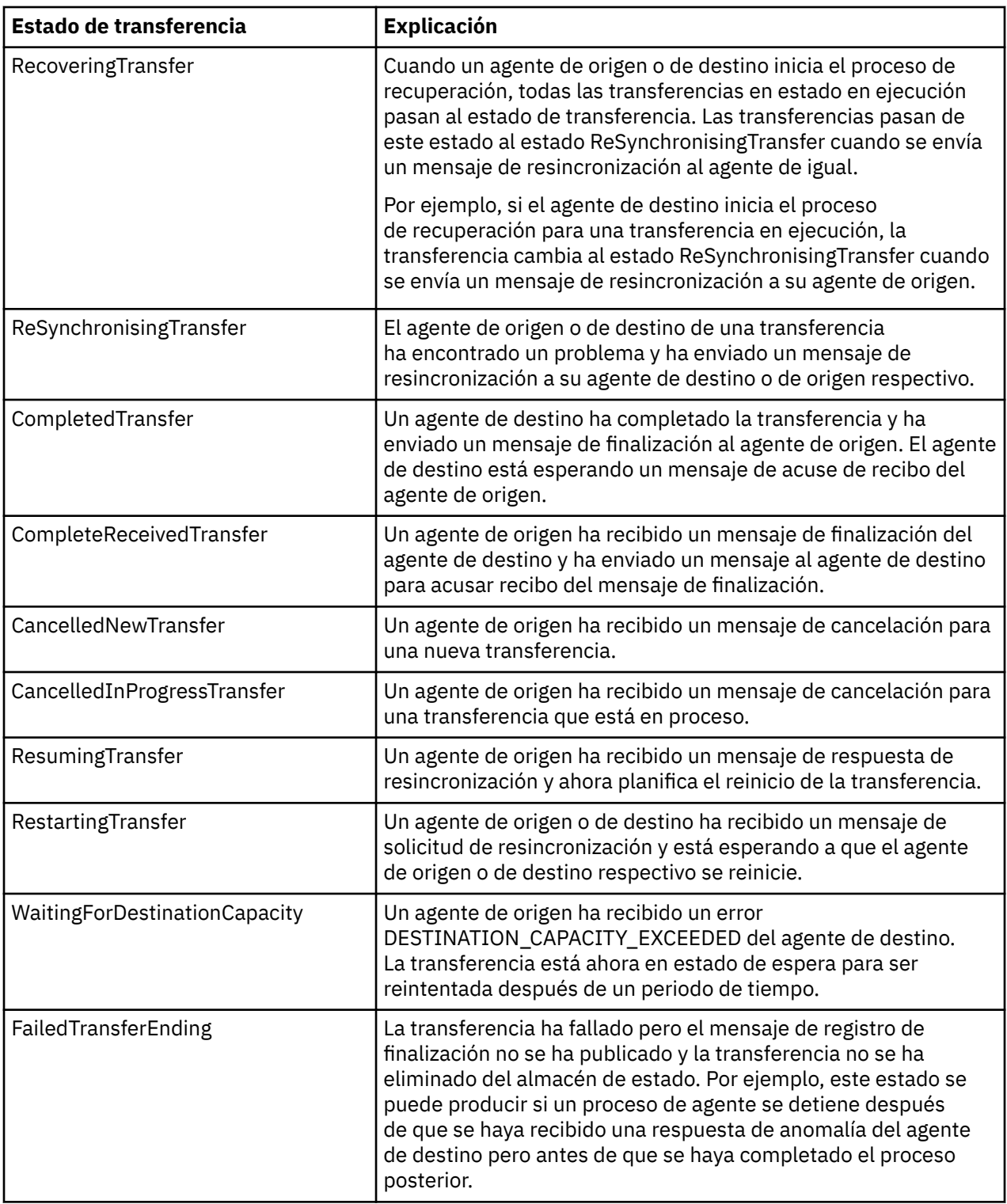

# *MFT Formato del mensaje de lista de supervisores*

Los mensajes XML que se publican como publicaciones retenidas en la serie de tema SYSTEM.FTE/ monitors/*nombre\_agente*/*nombre\_supervisor* se ajustan al esquema MonitorList.xsd. Cada mensaje XML lista un supervisor activo que pertenece a ese agente. Esta información la utiliza el mandato **fteListMonitors** y el plug-in de IBM MQ Explorer para mostrar una lista de planificaciones al usuario. El documento de esquema MonitorList.xsd se encuentra en el directorio *MQ\_INSTALLATION\_PATH*/ mqft/samples/schema . El esquema MonitorList.xsd importa Monitor.xsd, que está en el mismo directorio.

# **Esquema**

El esquema siguiente describe los elementos que son válidos en un mensaje XML de lista de supervisores.

```
<xsd:schema xmlns:xsd="https://www.w3.org/2001/XMLSchema"
 targetNamespace="https://www.ibm.com/xmlns/wmqfte/7.0.1/MonitorDefinition"
                  xmlns="https://www.ibm.com/xmlns/wmqfte/7.0.1/MonitorDefinition">
      <xsd:include schemaLocation="Monitor.xsd"/>
      <xsd:element name="monitorList">
             <xsd:complexType>
<xsd:element name="status" type="monitorStatusType" minOccurs="1" maxOccurs="1"/><br><xsd:element name="configuration" type="monitorConfigurationType" minOccurs="1" maxOccurs="1"/><br><xsd:element name="configuration" type="poll
 <xsd:any minOccurs="0"/>
 </xsd:sequence>
 <xsd:attribute name="version" type="versionType" use="required"/>
 <xsd:attribute name="agent" type="xsd:string" use="required"/>
 <xsd:attribute name="monitor" type="xsd:string" use="required"/>
 </xsd:complexType>
      </xsd:element>
      <xsd:complexType name="monitorStatusType">
             <xsd:sequence>
                  <xsd:any minOccurs="0"/>
            </xsd:sequence>
 <xsd:attribute name="state" type="xsd:token"/>
 <xsd:anyAttribute/>
      </xsd:complexType>
 <xsd:complexType name="monitorConfigurationType">
 <xsd:sequence>
<xsd:element name="description" type="xsd:string" minOccurs="1" maxOccurs="1"/><br><xsd:element name="resources" type="monitorResourcesType" minOccurs="0" maxOccurs="1"/><br><xsd:element name="triggerMatch" type="triggerMatchTyp
            </xsd:sequence>
             <xsd:anyAttribute/>
      </xsd:complexType>
      <xsd:complexType name="monitorListTasksType">
 <xsd:sequence>
 <xsd:element name="task" type="monitorListTaskType" minOccurs="1" maxOccurs="1"/>
 </xsd:sequence>
 </xsd:complexType>
      <xsd:complexType name="monitorListTaskType">
 <xsd:sequence>
 <xsd:element name="name" type="monitorTaskNameType" minOccurs="0" maxOccurs="1"/>
 <xsd:element name="description" type="xsd:string" minOccurs="0" maxOccurs="1"/>
 <xsd:element name="taskXML" type="xsd:string" minOccurs="0" maxOccurs="1"/>
             </xsd:sequence>
      </xsd:complexType>
</xsd:schema>
```
# **Explicación del mensaje de lista de supervisores**

Los elementos y atributos que se utilizan en los mensajes de lista de supervisores se describen en la siguiente lista:

### **<monitorList>**

Elemento de grupo que contiene los elementos que describen un supervisor que se ha definido para el agente.

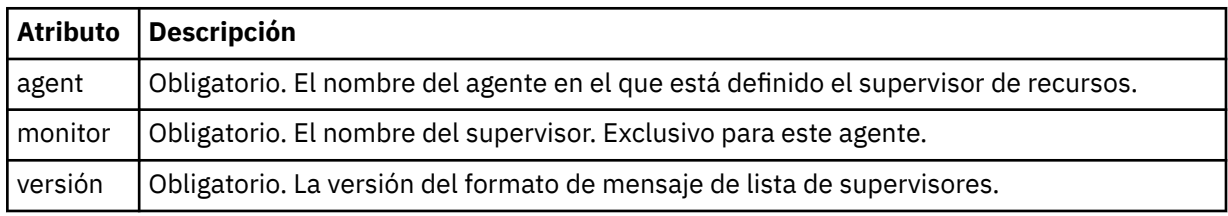

#### **<status>**

El estado del supervisor.

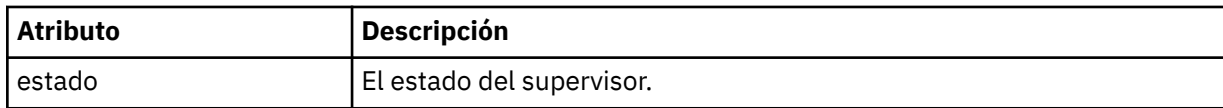

### $&$ ; t; configuration>

Elemento de grupo que contiene los elementos que describen la configuración del supervisor.

#### **<description>**

Una descripción del supervisor. (No se utiliza actualmente.)

#### **<resources>**

El recurso o recursos que se supervisan.

#### **<directorio>**

Un directorio que se va a supervisar.

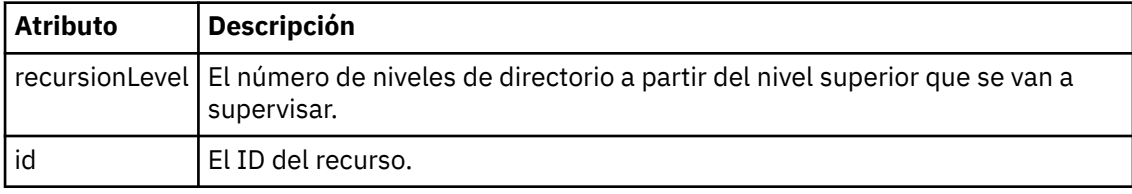

#### **< cola>**

Una cola que se va a supervisar.

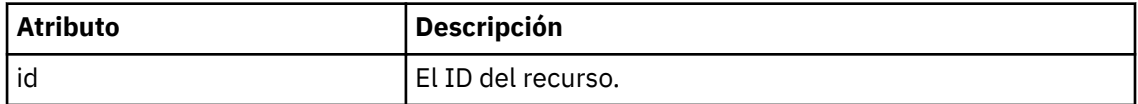

## **<triggerMatch>**

Elemento que contiene el elemento < conditions>.

#### **<conditions>**

Elemento que contiene la condición o condiciones que el supervisor de recursos está supervisando. Este elemento sólo puede contener uno de los elementos siguientes: <allOf>, <anyOf>, o < condition>.

## **<allOf>**

Elemento que contiene la condición o condiciones que el supervisor de recursos está supervisando. Este elemento puede contener uno o varios elementos < condition>. Para que se desencadene el supervisor de recursos, deben cumplirse todas las condiciones dentro de este elemento.

#### **<anyOf>**

Elemento que contiene la condición o condiciones que el supervisor de recursos está supervisando. Este elemento puede contener uno o varios elementos < condition>. Para que se desencadene el supervisor de recursos, debe cumplirse una sola de las condiciones dentro de este elemento.

### **<condition>**

Elemento que contiene una sola condición que el supervisor de recursos está supervisando. Este elemento sólo puede contener uno de los siguientes elementos: <fileMatch>, <fileNoMatch>, <fileSize>, <queueNotEmpty>, <completeGroups> o <fileSizeSame>. También puede contener un elemento < name> y un elemento < resource>.

Si el recurso que se está supervisando es un directorio, en la condición debe especificarse uno de los tres elementos siguientes:

- fileMatch
- fileNoMatch
- fileSize

Si el recurso que se está supervisando es una cola, en la condición debe especificarse uno de los dos elementos siguientes:

• queueNotEmpty

• completeGroups

## **<fileMatch>**

Elemento de grupo para una condición de coincidencia de nombre de archivo.

## **< patrón>**

Especifica un patrón de coincidencia de nombre de archivo. Los archivos del recurso deben coincidir con el patrón para poder satisfacer la condición. El patrón predeterminado es \* (coincidirá cualquier archivo).

### **<fileNoMatch >**

Elemento de grupo para una condición de coincidencia de nombre de archivo inverso.

### **< patrón>**

Especifica un patrón de coincidencia de nombre de archivo inverso. Si no coincide ningún archivo en el recurso supervisado, se cumple la condición. El patrón predeterminado es \* (la ausencia de cualquier archivo coincidirá).

### **<fileSize>**

Elemento de grupo para una comparación de tamaño de archivo.

## **< pareo>**

Especifica una comparación de tamaño de archivo. El valor debe ser un número entero no negativo.

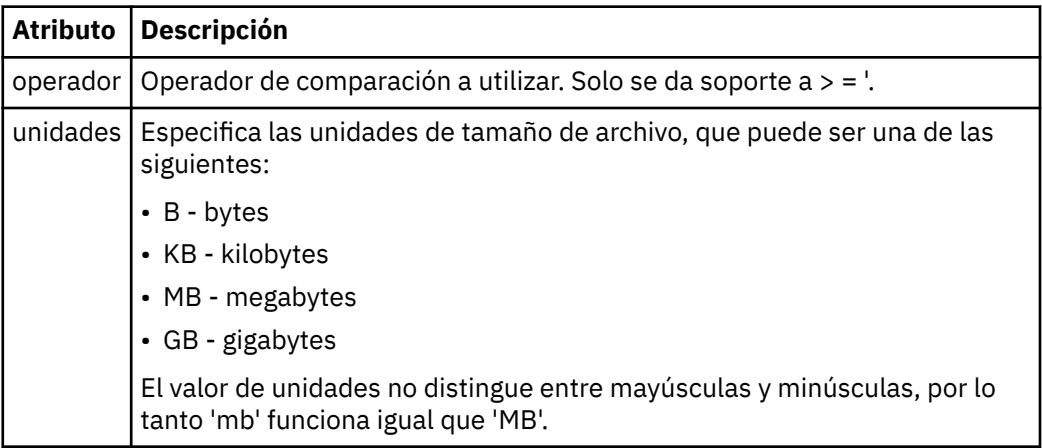

## **< patrón>**

Patrón de nombre de archivo de coincidencia. El valor predeterminado es \* (coincidirá cualquier archivo)

# **<queueNotVacío >**

Sólo se puede especificar si el recurso es una cola. Especifica que debe haber un mensaje en la cola para que se desencadene el supervisor.

# **<completeGroups>**

Sólo se puede especificar si el recurso es una cola. Especifica que debe haber un grupo completo de mensajes en la cola para que se desencadene el supervisor. Se ejecuta una única tarea de transferencia por cada grupo completo en la cola.

## **< nombre>**

Nombre de la condición.

#### **<resource>**

Identifica la definición de recurso con la que se compara la condición.

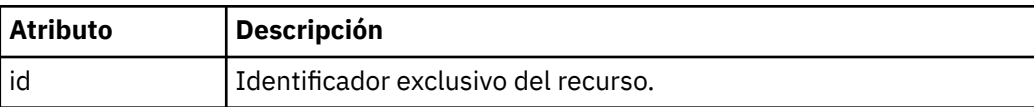

#### **<tasks>**

Elemento de grupo que contiene elementos que especifican las tareas que se invocan cuando se cumplen las condiciones desencadenantes de supervisor.

## **<task>**

Elemento de grupo que define una tarea individual que el supervisor invocará cuando se cumplen las condiciones del supervisor. Actualmente, solo se puede especificar una tarea.

#### **< nombre>**

Nombre de la tarea. Acepta cualquier carácter alfanumérico.

### **<description>**

Descripción de la tarea. Se permite cualquier valor de texto.

#### **<taskXML>**

El mensaje XML que describe la tarea que el supervisor ha de realizar. El contenido de este elemento está en un formato XML con caracteres de escape.

### **<pollInterval>**

El intervalo de tiempo entre cada comprobación del recurso respecto a la condición desencadenante.

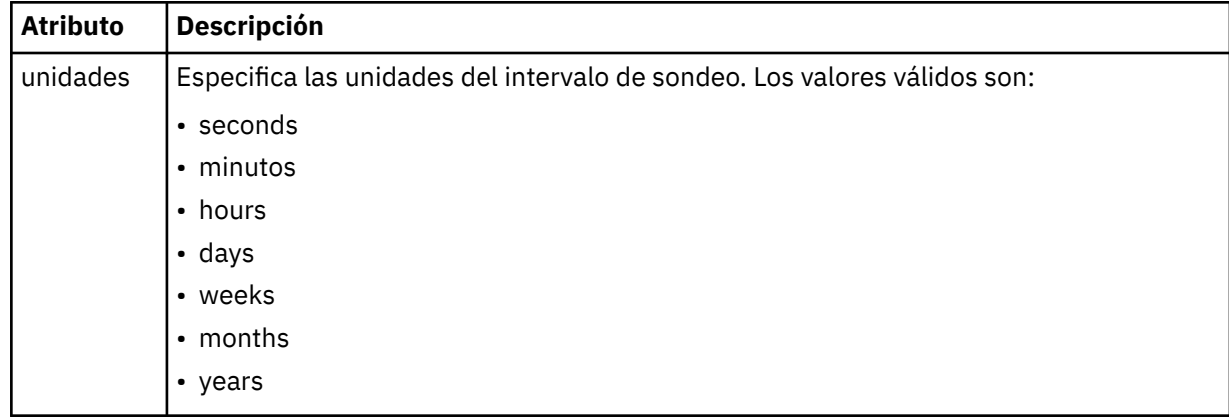

## **< proceso por lotes >**

El número máximo de coincidencias de desencadenante a incluir en un único lote.

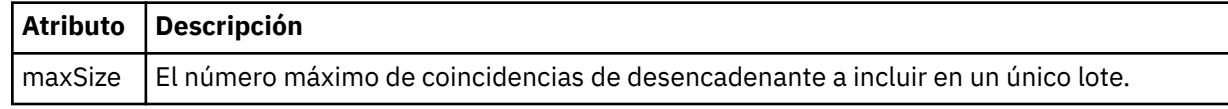

El XML siguiente muestra un ejemplo de una publicación retenida que se publica en la serie de tema SYSTEM.FTE/monitors/*nombre\_agente*/MONITORTWO cuando el supervisor llamado MONITORTWO se crea en AGENT\_JUPITER. El XML con escape dentro del elemento <taskXML> describe la tarea que se envía cuando se cumple la condición de supervisor.

```
<?xml version="1.0" encoding="UTF-8"?><br><lst:monitorList xmlns:xsi="https://www.w3.org/2001/XMLSchema-instance"<br>xmlns:lst="https://www.ibm.com/xmlns/wmqfte/7.0.1/MonitorDefinition"<br>xsi:schemalocation="https://www.ibm.com/xm
 version="4.00" 
 agent="AGENT_JUPITER" 
 monitor="MONITORTWO"> 
<status state="started"/><br><configuration>
 <description/>
 <resources>
                <directory recursionLevel="0" id="">/srv/nfs/incoming</directory>
          </resources>
 <triggerMatch>
 <conditions>
                       <condition>
                            \epsilonname/>
                             <resource id=""/>
                            <fileMatch>
 <pattern>*.completed</pattern>
 </fileMatch>
 </condition>
 </conditions>
 </triggerMatch>
 <tasks>
                 <task>
                      <sub>name</sub>/<sub>></sub></sub>
                      <description/>
```
```
\texttt{taskXML>RLt};?xml version="1.0" encoding="UTF-8"?Qgt;RLt; requestxmlns:xsi="https://www.w3.org/2001/XMLSchema-instance" version="4.00"<br>xsi:noNomespaceSchemaLocation="FileTransfer.xsd"&8t;&lt;managedTransfer&gt;<br>&lt;originator&gt;&lt;hostName&gt;example.com.&lt;/hostName&gt;<br>&lt;serID&gt
                                     \<i;/request>
                         </taskXML>
                   </task>
            </tasks>
</configuration><br><pollInterval units="minutes">1</pollInterval>
       <batch maxSize="1"/>
</lst:monitorList>
```
# *MFT Formato del mensaje de lista de planificaciones*

El mensaje XML que se publica en una publicación retenida en la serie de tema SYSTEM.FTE/ Scheduler/*nombre\_agente* se ajusta al esquema ScheduleList.xsd. Este mensaje XML lista todas las planificaciones activas que pertenecen a ese agente. Esta información la utiliza el mandato **fteListScheduledTransfers** y el plug-in de IBM MQ Explorer para mostrar una lista de planificaciones al usuario. El documento de esquema ScheduleList.xsd se encuentra en el directorio *MQ\_INSTALLATION\_PATH*/mqft/samples/schema . El esquema ScheduleList.xsd importa FileTransfer.xsd, que está en el mismo directorio.

## **Esquema**

El esquema siguiente describe los elementos que son válidos en un mensaje XML de lista de supervisores.

```
<?xml version="1.0" encoding="UTF-8"?>
<xsd:schema xmlns:xsd="https://www.w3.org/2001/XMLSchema">
       <xsd:include schemaLocation="FileTransfer.xsd"/>
       <xsd:element name="schedules"> 
              <xsd:complexType>
                   <xsd:sequence>
                           <xsd:element name="managedTransfer" type="scheduledManagedTransferType" minOccurs="0" maxOccurs="unbounded"/>
                     </xsd:sequence>
                    <xsd:attribute name="version" type="versionType" use="required"/>
 <xsd:attribute name="size" type="xsd:nonNegativeInteger" use="required"/>
 <xsd:attribute name="agent" type="xsd:string" use="required"/>
 </xsd:complexType>
 </xsd:element> 
 <xsd:complexType name="scheduledManagedTransferType">
 <xsd:sequence>
\begin{tabular}{llllllllll} $\text{{\small $\times$}Gd:element name="originator" & type="origRequestType" max0cours="1" in0cours="1" & $\text{{\small $1$}''$} \\\ \text{{\small $\times$}Gd:element name="coheuler & type="coheulerType" max0cours="1" min0cours="0"\\ $\text{{\small $1$}''$} \\\ \text{{\small $1$}''$} \\\ \text{{\small $1$}''$} \\\ \text{{\small $1$}''$} \\\ \text{{\small $1$}''$} \\\ \text{{\small $1$}''$} \\\ \text{{\small $1$}''$} \\\ \text{{\small $1$}''$} \\\ </xsd:sequence>
 <xsd:attribute name="id" type="idType" use="required"/>
       </xsd:complexType> 
 <xsd:complexType name="scheduleListType">
 <xsd:sequence>
<xsd:element name="submit" type="submitType"      maxOccurs="1" minOccurs="1"/><br><xsd:element name="repeat" type="repeatType"      maxOccurs="1" minOccurs="0"/><br><xsd:element name="next"   type="noZoneTimeType"  maxOccurs="1
              </xsd:sequence>
       </xsd:complexType>
```

```
</xsd:schema>
```
## **Explicación del mensaje de lista de planificaciones**

Los elementos y atributos que se utilizan en los mensajes de lista de planificaciones se describen en la siguiente lista:

#### **< planificaciones>**

Elemento de grupo que contiene información sobre todas las planificaciones definidas en un agente específico.

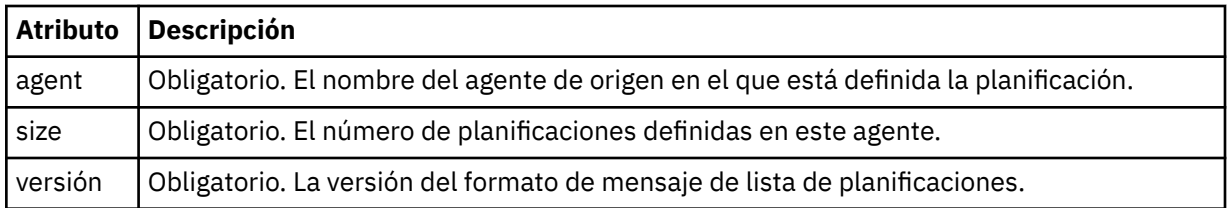

## **<managedTransfer>**

Elemento de grupo que contiene información sobre una planificación individual.

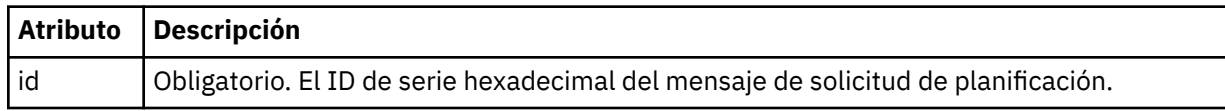

## **<originator>**

El emisor de la solicitud de planificación.

### **<hostName>**

El nombre de host de la máquina desde la que se sometió la solicitud de planificación.

## **<userID>**

El ID de usuario del usuario que sometió la solicitud de planificación.

### **<mqmdUserID>**

El ID de usuario MQMD del usuario que sometió la solicitud de planificación.

## **< planificación>**

Elemento que contiene los elementos que describen cuándo tiene lugar la transferencia planificada.

## **< envío >**

Especifica la fecha y hora en que se debe iniciar la transferencia planificada.

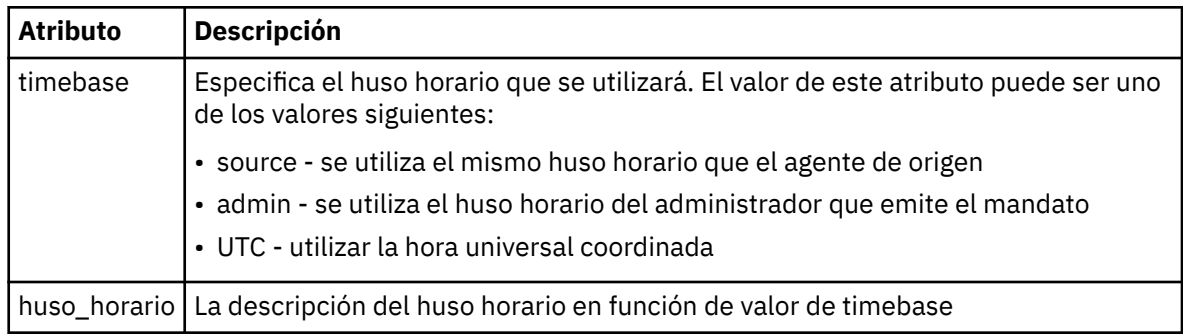

## **< repetido>**

Elemento de grupo que contiene detalles sobre con qué frecuencia se repite una transferencia planificada, cuántas veces se repite una transferencia planificada y cuándo deja de repetirse una transferencia planificada.

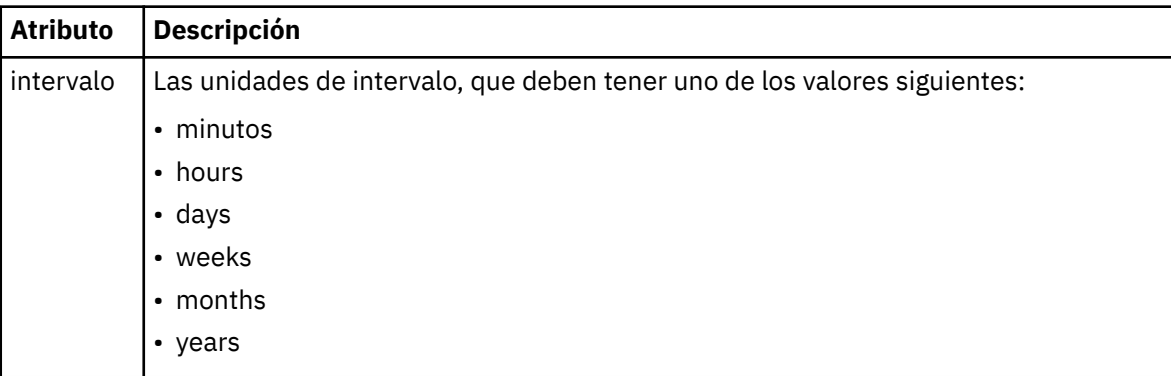

### **< frecuencia>**

El periodo de tiempo que debe transcurrir antes de que se repita la transferencia.

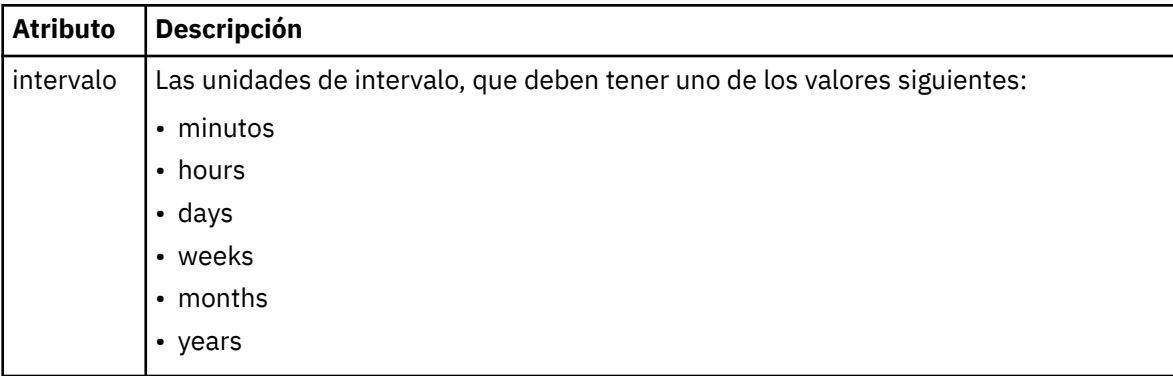

### **<expireTime>**

Elemento opcional que especifica la fecha y hora en que se detiene una transferencia planificada repetitiva. Este elemento y el elemento <expireCount> se excluyen mutuamente.

### **<expireCount>**

Elemento opcional que especifica el número de veces en que se produce el archivo planificado antes de detenerse. Este elemento y el elemento <expireTime> se excluyen mutuamente.

## **< siguiente >**

Especifica la fecha y hora en que se va a iniciar la siguiente transferencia planificada.

## **<sourceAgent>**

Especifica el nombre del agente en el sistema donde se encuentra el archivo de origen.

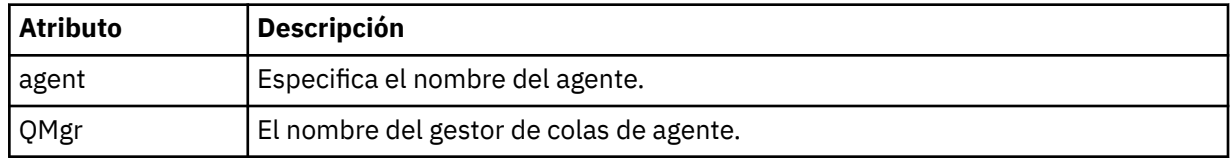

## **<destinationAgent>**

Especifica el nombre del agente en el sistema al que desea transferir el archivo.

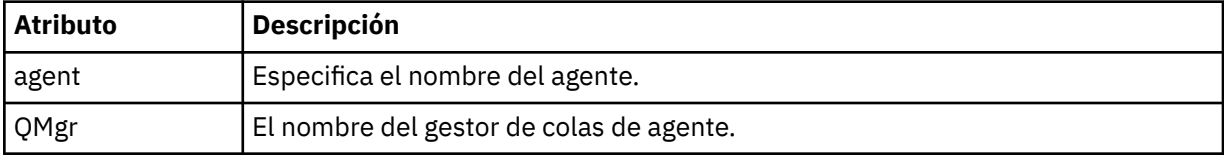

#### **< desencadenante >**

Elemento opcional que especifica una condición que debe cumplirse para que se produzca la transferencia de archivos.

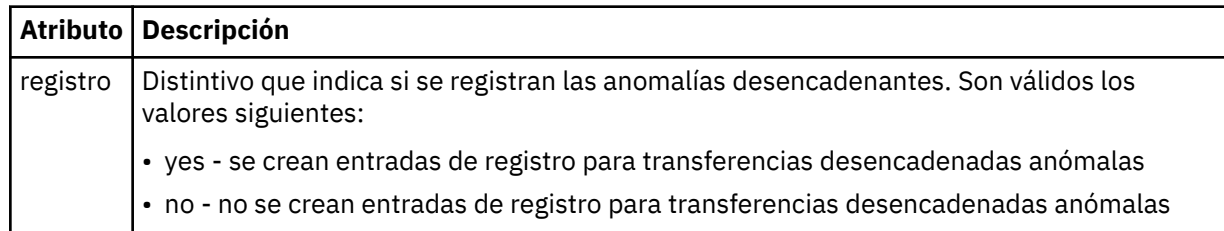

### **< respuesta >**

Especifica el nombre de la cola de respuestas temporal generada para las transferencias de archivos síncronas (especificado con el parámetro **-w** en la línea de mandatos). El nombre de la cola se define mediante la clave **dynamicQueuePrefix** en el archivo de configuración command.properties o el valor predeterminado de WMQFTE.\* Si no se especifica,

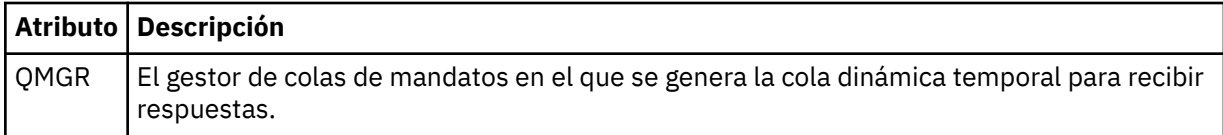

## **<transferSet>**

Especifica un grupo de transferencias de archivos que desea que la transferencia planificada realice conjuntamente. Durante la transmisión, <transferSet> es un elemento de grupo que contiene elementos < item>.

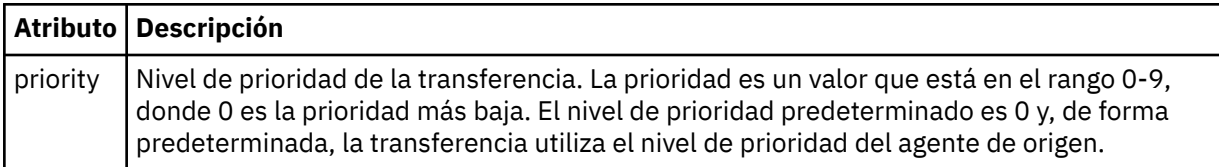

#### **<job>**

Elemento de grupo opcional que contiene información de trabajo para toda la especificación de transferencia. < job> es un identificador de nombre de trabajo definido por el usuario que se añade al mensaje de registro cuando se inicia la transferencia. Este elemento < job> es el mismo que el elemento < job> que aparece en el mensaje de registro de transferencias, que se describe en el tema siguiente: ["Formatos de mensajes de registro de transferencias de archivos" en la página 764](#page-763-0).

## **Ejemplo**

```
<?xml version="1.0" encoding="UTF-8"?>
<schedules xmlns:xsi="https://www.w3.org/2001/XMLSchema-instance" 
            size="2" 
            version="4.00" 
            agent="AGENT_JUPITER" 
            xsi:noNamespaceSchemaLocation="ScheduleList.xsd"> 
     <managedTransfer id="1"> 
         <originator> 
             <hostName>example.com.</hostName> 
             <userID>mqm</userID> 
         </originator> 
         <schedule> 
             <submit timebase="admin" timezone="Europe/London">2010-01-01T21:00+0000</
submit> 
             <next>2010-01-01T21:00+0000</next> 
         </schedule> 
 <sourceAgent agent="AGENT_JUPITER" QMgr="QM_JUPITER"/> 
 <destinationAgent agent="AGENT_SATURN" QMgr="QM_JUPITER"/> 
         <reply QMGR="QM_JUPITER">WMQFTE.4D400F8B20004E06</reply> 
         <transferSet> 
 <item mode="binary" checksumMethod="MD5"> 
 <source recursive="false" disposition="leave"> 
                     <file>/etc/passwd</file> 
                 </source> 
                 <destination type="directory" exist="overwrite"> 
 <file>/tmp</file> 
 </destination> 
            \langleitem\rangle </transferSet> 
     </managedTransfer> 
     <managedTransfer id="2"> 
         <originator> 
             <hostName>example.com.</hostName> 
             <userID>mqm</userID> 
         </originator> 
         <schedule> 
             <submit timebase="admin" timezone="Europe/London">2010-12-31T09:00+0000</
submit> 
             <next>2010-12-31T09:00+0000</next> 
         </schedule> 
 <sourceAgent agent="AGENT_JUPITER" QMgr="QM_JUPITER"/> 
 <destinationAgent agent="AGENT_NEPTUNE" QMgr="QM_JUPITER"/> 
 <reply QMGR="QM_JUPITER">WMQFTE.4D400F8B20004E09</reply> 
         <transferSet> 
             <item mode="binary" checksumMethod="MD5">
```

```
 <source recursive="false" disposition="leave"> 
                       <file>/etc/passwd</file> 
                  </source> 
                  <destination type="directory" exist="overwrite"> 
                       <file>/tmp</file> 
                  </destination> 
              </item> 
         </transferSet> 
     </managedTransfer>
</schedules
```
# *MFT Mensaje XML de plantilla de ejemplo*

Cuando se crea una plantilla, se publica un mensaje en el tema SYSTEM.FTE con una serie de tema de Templates/*ID\_plantilla*. Este XML de ejemplo describe una plantilla individual definida en la red de Managed File Transfer.

```
<?xml version="1.0" encoding="UTF-8"?>
<transferTemplate version="4.00" id="baf9df73-45c2-4bb0-a085-292232ab66bc">
    <name>BASIC_TEMPLATE</name>
 <sourceAgentName>AGENT_JUPITER</sourceAgentName>
 <sourceAgentQMgr>QM_JUPITER</sourceAgentQMgr>
     <destinationAgentName>AGENT_SATURN</destinationAgentName>
     <destinationAgentQMgr>QM_JUPITER</destinationAgentQMgr>
    <fileSpecs>
 <item mode="binary" checksumMethod="MD5">
 <source recursive="false" disposition="leave">
                <file>/etc/passwd</file>
             </source>
             <destination type="directory" exist="overwrite">
                 <file>/tmp</file>
            </destination>
         </item>
    </fileSpecs>
     <priority>0</priority>
</transferTemplate>
```
## **Tareas relacionadas**

["Creación de una plantilla de transferencia de archivos mediante IBM MQ Explorer" en la página 200](#page-199-0) Puede crear una plantilla de transferencia de archivos desde IBM MQ Explorer o desde la línea de mandatos. A continuación, puede utilizar la plantilla para crear nuevas transferencias de archivos utilizando los detalles de plantilla o someter la plantilla para empezar la transferencia de archivos.

## **Referencia relacionada**

["fteCreateTemplate: crear nueva plantilla de transferencia de archivos" en la página 428](#page-427-0) El mandato **fteCreateTemplate** crear una plantilla de transferencia que puede conservar para utilizarla en el futuro. El único parámetro necesario es el parámetro **-tn** (*nombre\_plantilla*). Todos los otros parámetros son opcionales, aunque si especifica una especificación de archivo de origen, también debe proporcionar un archivo de destino. Asimismo, si especifica un archivo de destino, también debe especificar una especificación de archivo de origen.

# *Formato del mensaje de estado de transferencia de archivos*

Los mensajes se publican en el gestor de colas de coordinación para indicar el estado de la transferencia de cada archivo en el conjunto de transferencias. Cada vez que el agente procesa una solicitud de transferencia de archivos, se publica un mensaje de transacción en el gestor de colas de coordinación (en el tema SYSTEM.FTE/Transfers/*nombre\_agente*/*ID de transferencia*), que sigue el esquema XML TransferStatus.xsd. El archivo TransferStatus.xsd se encuentra en el directorio *MQ\_INSTALLATION\_PATH*/mqft/samples/schema de la instalación de WMQMFT.

# **Esquema**

El esquema siguiente describe los elementos que son válidos en un mensaje XML de estado de transferencia.

```
<xsd:schema xmlns:xsd="https://www.w3.org/2001/XMLSchema">
```

```
 <xsd:include schemaLocation="fteutils.xsd"/>
    <xsd:element name="transaction"> 
        <xsd:complexType> 
            <xsd:sequence> 
               <xsd:element name="sourceAgent" type="agentType" 
 maxOccurs="1" minOccurs="1"/> 
 <xsd:element name="destinationAgent" type="agentType" 
 maxOccurs="1" minOccurs="1"/> 
 <xsd:element name="transferSet" type="transferSetType" 
 maxOccurs="1" minOccurs="1"/> 
            </xsd:sequence> 
 <xsd:attribute name="version" type="versionType" use="required"/> 
 <xsd:attribute name="ID" type="IDType" use="required"/> 
       <xsd:attribute name="ID"<br></xsd:complexType>
    </xsd:element> 
    <xsd:complexType name="transferSetType"> 
        <xsd:sequence> 
            <xsd:element name="stats" type="statsType" 
                       maxOccurs="1" minOccurs="1"/><br>name="current" type="currentType"
           <xsd:element name="current"
                       maxOccurs="1" minOccurs="0"/> 
        </xsd:sequence> 
        <xsd:attribute name="time" type="xsd:dateTime" use="required"/> 
    </xsd:complexType> 
    <xsd:complexType name="currentType"> 
        <xsd:sequence> 
            <xsd:element name="source" type="fileSourceType" 
                       maxOccurs="1" <xsd:element name="destination" type="fileDestinationType" 
                                      minOccurs="1"/>
        </xsd:sequence> 
        <xsd:attribute name="transferred" type="xsd:nonNegativeInteger" 
use="required"/> 
        <xsd:attribute name="size" type="xsd:nonNegativeInteger" use="required"/> 
    </xsd:complexType> 
 <xsd:complexType name="statsType"> 
 <xsd:attribute name="bytes" type="xsd:nonNegativeInteger" 
use="required"/> 
        <xsd:attribute name="seconds" type="xsd:decimal" 
use="required"/> 
        <xsd:attribute name="currentItem" type="xsd:nonNegativeInteger" 
use="required"/> 
                                       type="xsd:nonNegativeInteger" use="required"/>
    </xsd:complexType> 
</xsd:schema>
```
# **Explicación del mensaje de estado de transferencia**

Los elementos y atributos que se utilizan en los mensajes de estado de transferencia se describen en la siguiente lista:

#### **< transacción>**

Elemento de grupo que contiene todos los elementos de las transferencias de archivos.

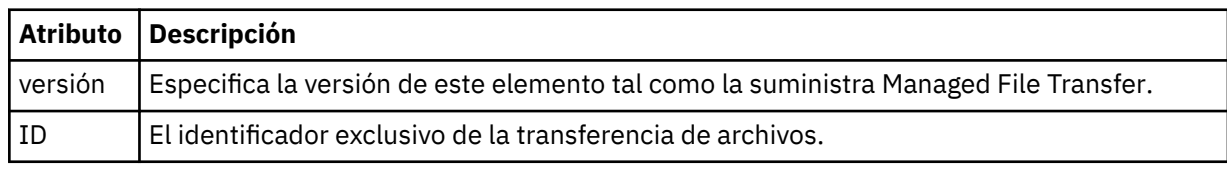

#### **<sourceAgent>**

Especifica el nombre del agente en el sistema donde se encuentra el archivo de origen.

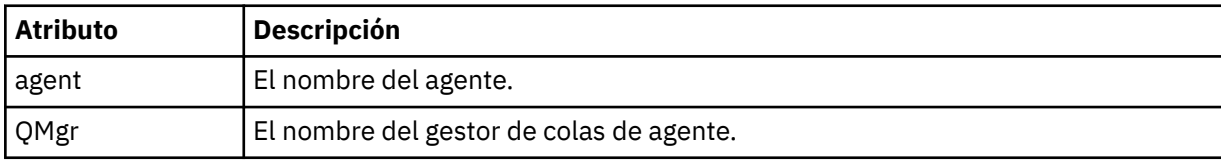

## **<destinationAgent>**

Especifica el nombre del agente en el sistema al que desea transferir el archivo.

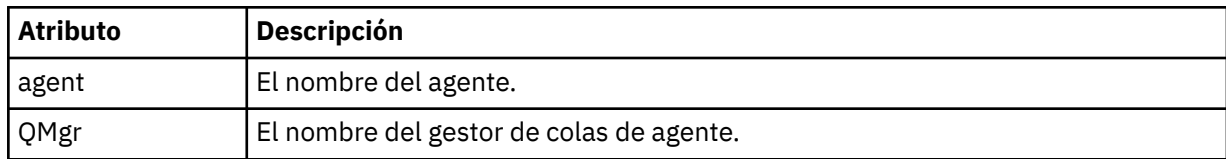

## **<transferSet>**

Especifica un grupo de transferencias de archivos que se están realizando conjuntamente. Todos los archivos en la transferencia deben originar en el mismo agente de origen y concluir en el mismo agente de destino.

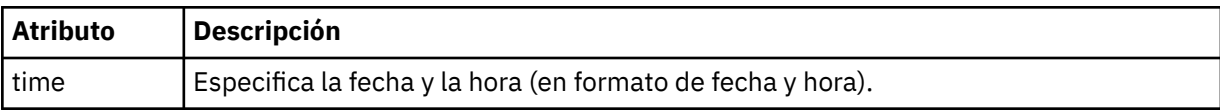

### **< estados>**

Obligatorio. Define estadísticas sobre la transferencia, incluido el número de bytes copiados hasta el momento, en el número especificado de segundos. También proporciona el número de artículo actual del número total de artículos en <transferSet>.

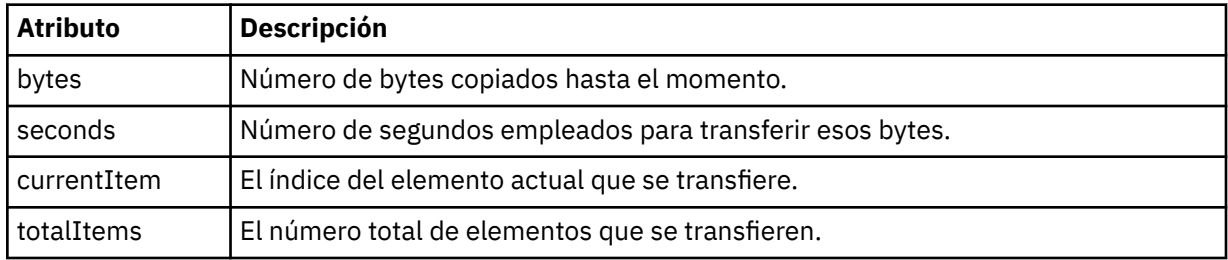

## **< Current>**

Elemento opcional. Elemento de grupo que contiene elementos que especifican la transferencia de archivos que se está llevando a cabo en estos momentos. El elemento < current> indica cuántos bytes de datos se han transferido hasta ahora para el elemento actual y el número total esperado de bytes

#### **<source>**

Elemento de grupo que contiene el elemento que especifica el nombre del archivo de origen.

## **<archivo>**

Especifica la vía de acceso de origen del archivo que se está transfiriendo. La vía de acceso es como se especifica para la transferencia. Esta vía de acceso puede diferir de la vía de acceso que se genera como parte del registro de transferencias, que es el formato absoluto de la vía de acceso.

## **< destino>**

Elemento de grupo que contiene el elemento que especifica la especificación o el nombre de archivo de destino.

## **<archivo>**

Especifica la vía de acceso de destino del archivo que se está transfiriendo. La vía de acceso es como se especifica para la transferencia. Esta vía de acceso puede diferir de la vía de acceso que se genera como parte del registro de transferencias, que es el formato absoluto de la vía de acceso.

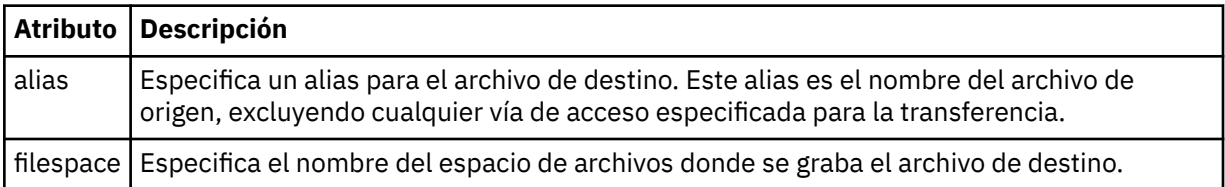

<span id="page-763-0"></span>**< cola>**

Cuando se utiliza con el elemento < destination>, especifica el nombre de la cola a la que desea transferir. Este nombre está en el formato QUEUE o QUEUE@QUEUE\_MANAGER.

*Ejemplos de mensajes de progreso de transferencia de archivos*

Cuando una transferencia está en curso, se publican mensajes en el tema SYSTEM.FTE con una serie de tema de Transfers/*nombre\_agente*/*ID\_transferencia*. Los ejemplos de XML muestran el mensaje de progreso para una transferencia de un solo archivo y para una transferencia de varios archivos.

# **Transferencia de un solo archivo**

El ejemplo siguiente muestra los detalles de una transferencia de un solo archivo que está en curso.

```
<?xml version="1.0" encoding="UTF-8"?>
<transaction xmlns:xsi="https://www.w3.org/2001/XMLSchema-instance" 
             version="4.00" 
             ID="414d51205553322e42494e44494e47538b0f404d223d0020" 
 xsi:noNamespaceSchemaLocation="TransferStatus.xsd"> 
 <sourceAgent agent="US2.BINDINGS.FILE" QMgr="US2.BINDINGS"/> 
 <destinationAgent agent="US2.BINDINGS.FILE" QMgr="US2.BINDINGS"/> 
 <transferSet time="2011-01-26T13:03:26.542Z"> 
 <stats bytes="1198" seconds="0.018" currentItem="1" totalItems="1"/> 
 <current transferred="1151" size="1151"> 
            <source> 
                <file>/etc/passwd</file> 
            </source> 
            <destination> 
                <file>/tmp/passwd</file> 
            </destination> 
        </current> 
    </transferSet>
</transaction>
```
# **Transferencia de varios archivos**

Si había más archivos en el conjunto de transferencias, el mensaje de estado de transferencia indica cuál se está procesando y cuántos bytes se han transferido hasta el momento.

```
<?xml version="1.0" encoding="UTF-8"?>
<transaction xmlns:xsi="https://www.w3.org/2001/XMLSchema-instance" 
              version="4.00" 
              ID="414d51205553322e42494e44494e47538b0f404d035c0020" 
              xsi:noNamespaceSchemaLocation="TransferStatus.xsd"> 
 <sourceAgent agent="US2.BINDINGS.FILE" QMgr="US2.BINDINGS"/> 
 <destinationAgent agent="US2.BINDINGS.FILE" QMgr="US2.BINDINGS"/> 
 <transferSet time="2011-01-26T13:12:58.636Z"> 
         <stats bytes="440" seconds="0.082" currentItem="10" totalItems="10"/> 
         <current transferred="0" size="0"> 
             <source> 
                 <file>/srv/nfs/incoming/file10.txt</file> 
             </source> 
             <destination> 
                 <file>/srv/nfs/outgoing/file10.txt</file> 
             </destination> 
         </current> 
     </transferSet>
</transaction>
```
# *Formatos de mensajes de registro de transferencias de archivos*

Los mensajes de registro de transferencias de archivos se publican en el tema SYSTEM.FTE con una serie de tema de tipo Log/*nombre\_agente*/*ID\_transferencia*. Estos mensajes se ajustan al esquema TransferLog.xsd, que se encuentra en el directorio *MQ\_INSTALLATION\_PATH*/mqft/samples/ schema de la instalación de Managed File Transfer .

Si desea supervisar transferencias de archivos o recopilar datos sobre ellas, configure una suscripción a un tema comodín ajustados a las transferencias en las que esté interesado. Por ejemplo:

Log/#

o,

Log/FTEAGENT/#

Esta suscripción puede ser duradera o no duradera. Las suscripciones duraderas siguen existiendo cuando se cierra la conexión con el gestor de colas de la aplicación de suscripción. Las suscripciones no duraderas sólo existen mientras la conexión de una aplicación de suscripción con el gestor de colas permanece abierta.

# **Esquema**

El esquema siguiente describe qué elementos son válidos en un mensaje XML de registro de transferencia.

```
<xsd:schema xmlns:xsd="https://www.w3.org/2001/XMLSchema">
     <xsd:include schemaLocation="fteutils.xsd"/>
     <xsd:element name="transaction"> 
         <xsd:complexType> 
             <xsd:sequence> 
                  <xsd:element name="action" type="actionType" 
                                                               minOccurs="0" <xsd:element name="sourceAgent" type="agentExitStatusType"
                                                               minOccurs="0"/><br>type="webGatewayType"
                 <xsd:element name="sourceWebGateway"<br>maxOccurs="1"
                                                               minOccurs="0"/><br>type="webUserType"
                 <xsd:element name="sourceWebUser"<br>maxOccurs="1"
                                                               minOccurs="0" / ><br>type="agentExitStatusType"
                 <xsd:element name="destinationAgent" type="agentExit></a> nax0ccurs="1" https://
 maxOccurs="1" minOccurs="0"/> 
 <xsd:element name="destinationWebGateway" type="webGatewayType" 
                                maxOccurs="1" minOccurs="0"/> 
                 <xsd:element name="destinationWebUser"<br>maxOccurs="1"
                 maxOccurs="1" maxorus="1" minOccurs="0"/><br><xsd:element name="agent" type="agentExit>
                               name="agent" type="agentExitStatusType"<br>maxOccurs="1" minOccurs="0"/>
                                                             minOccurs="0"/><br>type="origRequestType"
                 <xsd:element name="originator"
                               maxOccurs="1" minOccurs="1"/><br>name="status" type="statusType"
                 <xsd:element name="status"<br>max0ccurs="1"
                                                              minOccurs="0"/><br>type="triggerType"
                 <xsd:element name="trigger"<br>maxOccurs="1"
 maxOccurs="1" minOccurs="0"/> 
                 <xsd:element name="transferSet"<br>maxOccurs="1"
 maxOccurs="1" minOccurs="1"/> 
                 <xsd:element name="job"<br>maxOccurs="1"
                                                             type="jobType"<br>minOccurs="0"/><br>type="scheduleLogType"
                 <xsd:element name="scheduleLog"<br>maxOccurs="1"
                                                              minOccurs="0"/><br>type="statisticsType"
                 <xsd:element name="statistics"<br>maxOccurs="1"
                                                              minOccurs="0" / > </xsd:sequence> 
              <xsd:attribute name="version" type="versionType" use="required"/> 
 <xsd:attribute name="ID" type="IDType" use="required"/> 
 <xsd:attribute name="relatedID" type="IDType" use="optional"/> 
 <xsd:attribute name="agentRole" type="agentRoleType" use="optional"/> 
         </xsd:complexType> 
     </xsd:element> 
     <xsd:complexType name="agentExitStatusType"> 
         <xsd:complexContent> 
              <xsd:extension base="agentType"> 
                  <xsd:sequence> 
                      <xsd:element name="startExits" type="exitGroupType" minOccurs="0" 
maxOccurs="1"/> 
                      <xsd:element name="endExits" type="exitGroupType" minOccurs="0" 
maxOccurs="1"/> 
                      <xsd:element name="systemInfo" type="systemInfoType" minOccurs="0" 
maxOccurs="1"/> 
                  </xsd:sequence> 
              </xsd:extension> 
         </xsd:complexContent>
```
#### </xsd:complexType>

```
 <xsd:complexType name="transferSetType"> 
         <xsd:sequence> 
              <xsd:element name="metaDataSet" type="metaDataSetType" 
                                                         minOccurs="0" / > <br>type="cal1GroupType"<xsd:element name="call"<br>maxOccurs="1"
                                                         minOccurs="0" / ><br>type="callGroupType"
             <xsd:element name="preSourceCall"<br>maxOccurs="1"
                                                         minOccurs="0"/><br>type="callGroupType"
             <xsd:element name="postSourceCall"<br>maxOccurs="1"
                                                         minOccurs="0" / ><br>type="callGroupType"
             <xsd:element name="preDestinationCall"<br>maxOccurs="1"
                                                         minOccurs="0" / > <xsd:element name="postDestinationCall" type="callGroupType" 
                                                         minOccurs="0"/><br>"type="itemType
              <xsd:element name="item" type="itemType" 
                           maxOccurs="unbounded" </xsd:sequence> 
 <xsd:attribute name="index" type="xsd:nonNegativeInteger" use="optional"/> 
 <xsd:attribute name="size" type="xsd:nonNegativeInteger" use="optional"/> 
 <xsd:attribute name="startTime" type="xsd:dateTime" use="required"/> 
 <xsd:attribute name="total" type="xsd:nonNegativeInteger" use="required"/> 
 <xsd:attribute name="bytesSent" type="xsd:nonNegativeInteger" use="required"/> 
     </xsd:complexType> 
     <xsd:complexType name="itemType"> 
         <xsd:sequence> 
                           name="source" type="fileSourceChecksumType"<br>maxOccurs="1" minOccurs="1"/>
                                               minOccurs="1"/>
              <xsd:element name="destination" type="fileDestinationChecksumType" 
                                          minOccurs="1"/><br>type="statusType"
             <xsd:element name="status"<br>"maxOccurs="1
                                               minOccurs="1"/>
         </xsd:sequence> 
         <xsd:attribute name="mode" type="modeType" use="required"/> 
     </xsd:complexType> 
     <xsd:complexType name="fileSourceChecksumType"> 
         <xsd:complexContent> 
              <xsd:extension base="fileSourceType"> 
                  <xsd:sequence> 
                      <xsd:element name="checksum" type="checksumType" minOccurs="0" 
maxOccurs="1"/> 
                  </xsd:sequence> 
              </xsd:extension> 
         </xsd:complexContent> 
     </xsd:complexType> 
     <xsd:complexType name="fileDestinationChecksumType"> 
         <xsd:complexContent> 
             <xsd:extension base="fileDestinationType"> 
                  <xsd:sequence> 
                       <xsd:element name="checksum" type="checksumType" 
                                    minOccurs="0" maxOccurs="1"/> 
                  </xsd:sequence> 
              </xsd:extension> 
         </xsd:complexContent> 
     </xsd:complexType> 
     <xsd:complexType name="actionType"> 
         <xsd:simpleContent> 
              <xsd:extension base="actionEnumType"> 
                  <xsd:attribute name="time" type="xsd:dateTime" use="required"/> 
              </xsd:extension> 
         </xsd:simpleContent> 
     </xsd:complexType> 
     <xsd:simpleType name="actionEnumType"> 
         <xsd:restriction base="xsd:token"> 
 <xsd:enumeration value="cancelled"/> 
 <xsd:enumeration value="started"/> 
              <xsd:enumeration value="progress"/> 
              <xsd:enumeration value="completed"/> 
              <xsd:enumeration value="malformed"/> 
              <xsd:enumeration value="notAuthorized"/> 
              <xsd:enumeration value="deleted"/> 
         </xsd:restriction> 
     </xsd:simpleType> 
 <xsd:complexType name="systemInfoType"> 
 <xsd:attribute name="architecture" type="xsd:string" use="required"/>
```

```
 <xsd:attribute name="name" type="xsd:string" use="required"/> 
 <xsd:attribute name="version" type="xsd:string" use="required"/> 
    </xsd:complexType> 
    <xsd:element name="malformed"> 
       <xsd:complexType>
           <xsd:sequence> 
 <xsd:element name="action" type="actionType" 
 maxOccurs="1" minOccurs="1"/> 
 <xsd:element name="agent" type="agentExitStatusType"
 maxOccurs="1" minOccurs="0"/> 
 <xsd:element name="status" type="statusType" 
                          maxOccurs="1" minOccurs="1"/> 
           </xsd:sequence> 
           <xsd:attribute name="version" type="versionType" use="required"/> 
          <xsd:attribute name="ID"     type="IDType"      use="required"/><br><xsd:attribute name="agentRole" type="agentRoleType"  use="required"/>
          <xsd:attribute name="agentRole" type="agentRoleType"
       </xsd:complexType> 
    </xsd:element> 
    <xsd:element name="notAuthorized"> 
       <xsd:complexType> 
           <xsd:sequence> 
 <xsd:element name="action" type="actionType" 
 maxOccurs="1" minOccurs="1"/> 
 <xsd:element name="originator" type="origRequestType" 
 maxOccurs="1" minOccurs="1"/> 
 <xsd:element name="authority" type="xsd:string" 
 minOccurs="1" maxOccurs="1"/> 
 <xsd:element name="status" type="statusType" 
              xsd:element name="status" interestatusType"<br>maxOccurs="1" minOccurs="1"/>
           </xsd:sequence> 
           <xsd:attribute name="version" type="versionType" use="required"/> 
          \leqxsd:attribute name="ID"
           <xsd:attribute name="agentRole" type="agentRoleType" use="required"/> 
       </xsd:complexType> 
    </xsd:element> 
    <xsd:complexType name="statisticsType"> 
       <xsd:sequence> 
           <xsd:element name="actualStartTime" type="xsd:dateTime" 
 maxOccurs="1" minOccurs="0"/> 
 <xsd:element name="retryCount" type="xsd:nonNegativeInteger" 
           maxOccurs="1" minOccurs="1"/> 
           <xsd:element name="numFileFailures" type="xsd:nonNegativeInteger" 
 maxOccurs="1" minOccurs="1"/> 
 <xsd:element name="numFileWarnings" type="xsd:nonNegativeInteger" 
 maxOccurs="1" minOccurs="1"/> 
       </xsd:sequence> 
    </xsd:complexType> 
    <xsd:complexType name="webGatewayType"> 
 <xsd:attribute name="webGatewayName" type="xsd:string" use="optional"/> 
 <xsd:attribute name="webGatewayAgentName" type="xsd:string" use="optional"/> 
 <xsd:attribute name="webGatewayAgentQMgr" type="xsd:string" use="optional"/> 
    </xsd:complexType> 
    <xsd:complexType name="webUserType"> 
 <xsd:attribute name="webGatewayName" type="xsd:string" use="required"/> 
 <xsd:attribute name="webGatewayAgentName" type="xsd:string" use="optional"/> 
       <xsd:attribute name="webGatewayAgentQMgr" type="xsd:string" use="optional"/> 
    </xsd:complexType>
```

```
</xsd:schema>
```
**Nota:** A partir de IBM MQ 9.0, Managed File Transfer no da soporte a la Pasarela web ni a los agentes web.

# **Explicación del mensaje de registro de transferencia**

## **< transacción>**

Elemento de grupo que especifica un grupo de transferencias que desea realizar conjuntamente.

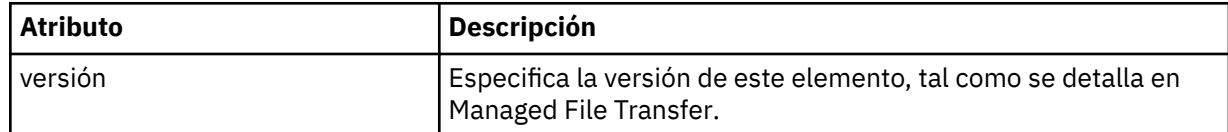

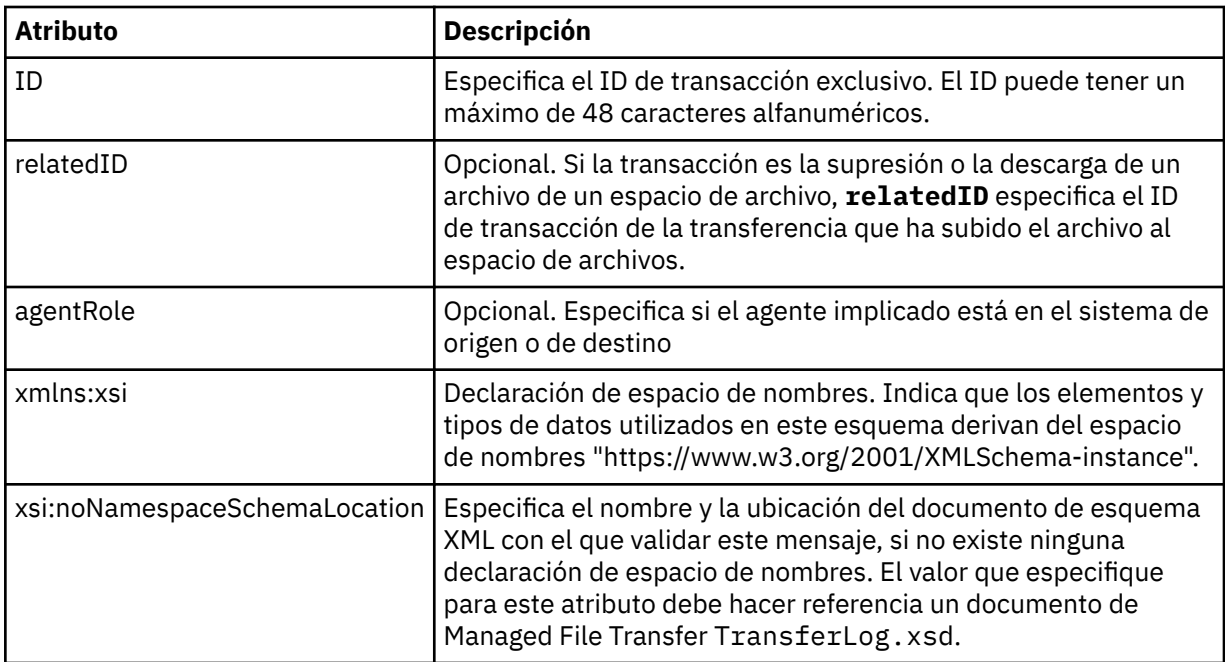

### **<action>**

Describe el estado de la transferencia de archivos en el tiempo registrado por el atributo de tiempo. El estado puede ser uno de los siguientes valores:

- iniciada
- progreso
- completada
- cancelada
- formato incorrecto (indica que no se puede interpretar el contenido del mensaje de solicitud de transferencia de archivos.)
- notAuthorized
- deleted

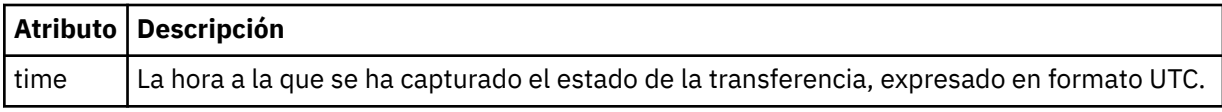

#### **<sourceAgent>**

Especifica el nombre del agente en el sistema donde se encuentra el archivo de origen. Solo se puede especificar <sourceAgent> o <sourceWebUser > .

### **<startExits>**

Elemento de grupo que contiene uno o varios elementos de salida de usuario. Este elemento sólo puede aparecer una sola vez.

### **<endExits>**

Elemento de grupo que contiene uno o varios elementos de salida de usuario. Este elemento sólo puede aparecer una sola vez.

#### **<systemInfo>**

Describe la arquitectura, el nombre y la versión del sistema. Este elemento sólo puede aparecer una sola vez.

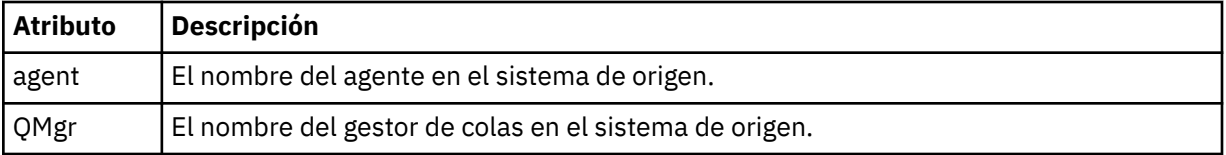

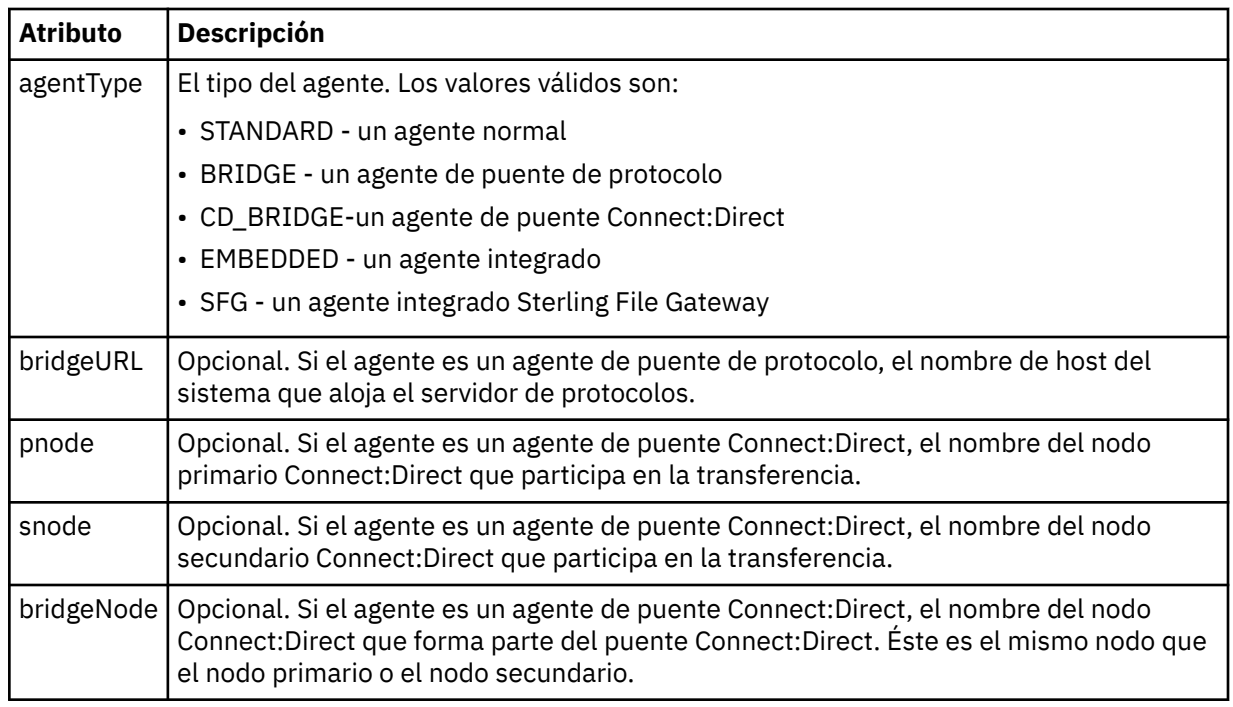

## **<destinationAgent>**

Especifica el nombre del agente en el sistema al que se transfirió el archivo. Se puede especificar <destinationAgent> o <destinationWebUser >.

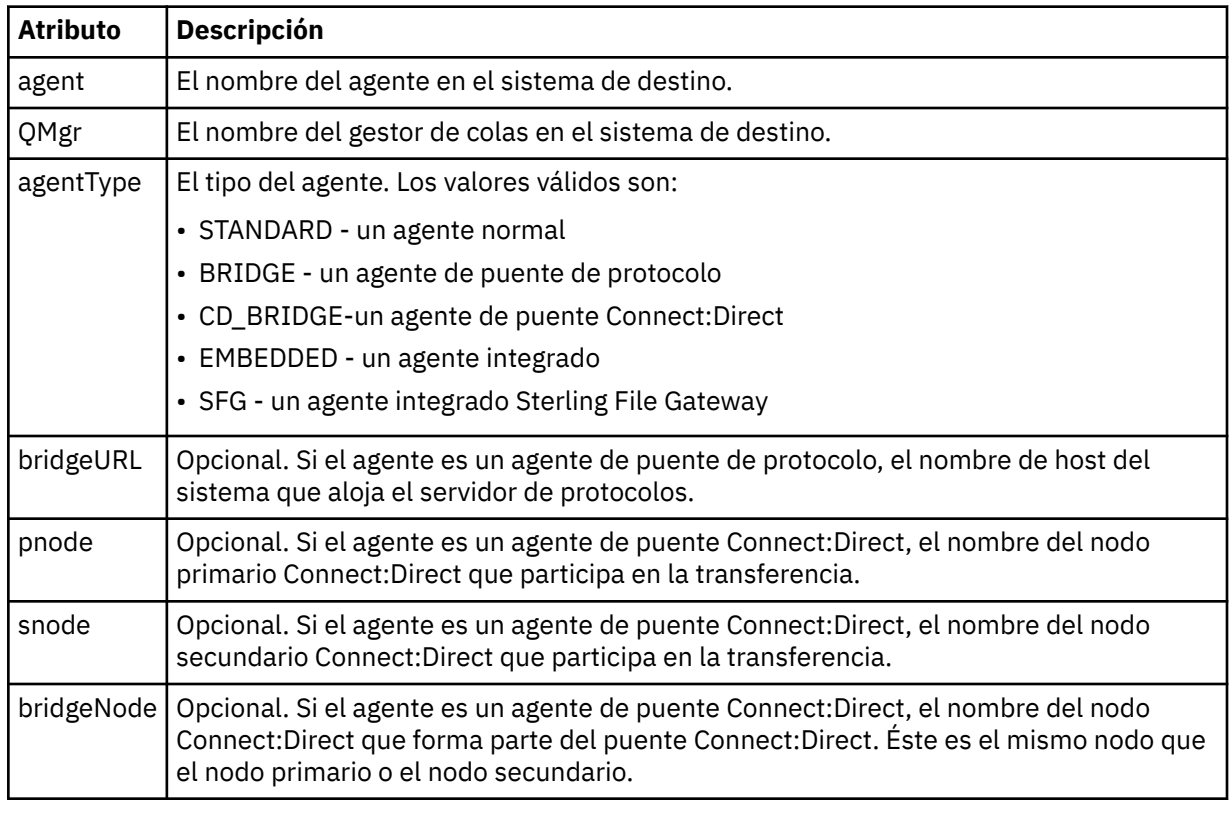

## **<startExits>**

Elemento de grupo que contiene uno o varios elementos de salida de usuario. Este elemento sólo puede aparecer una sola vez.

## **<endExits>**

Elemento de grupo que contiene uno o varios elementos de salida de usuario. Este elemento sólo puede aparecer una sola vez.

### **<systemInfo>**

Describe la arquitectura, el nombre y la versión del sistema. Este elemento sólo puede aparecer una sola vez.

## **<originator>**

Elemento de grupo que contiene los elementos que especifican el emisor de la solicitud.

#### **<hostName>**

El nombre de host del sistema donde se encuentra el archivo de origen.

## **<userID>**

El ID de usuario que originó la transferencia de archivos.

#### **<mqmdUserID>**

El ID de usuario de IBM MQ que se ha suministrado en el descriptor de mensaje (MQMD).

#### **<webUserID>**

Opcional. El ID de usuario que se proporcionó al navegador web que somete la solicitud de transferencia.

## **<webBrowser>**

Opcional. El navegador web desde el que se sometió la solicitud de transferencia.

#### **<status>**

El código de resultado y mensajes de suplemento.

### **< desencadenante >**

Elemento de grupo que contiene los elementos desencadenantes definidos en la solicitud de transferencia original. Estos elementos pueden ser uno o ambos de los siguientes:

### **<fileExist>**

Condición desencadenante acerca de si existe un archivo

#### **<fileSize>**

Condición desencadenante basada en si un archivo cumple o excede el tamaño especificado

### **<transferSet>**

Especifica un grupo de transferencias de archivos que desea que se realicen conjuntamente. Durante la transmisión, <transferSet> es un elemento de grupo que contiene elementos < item>.

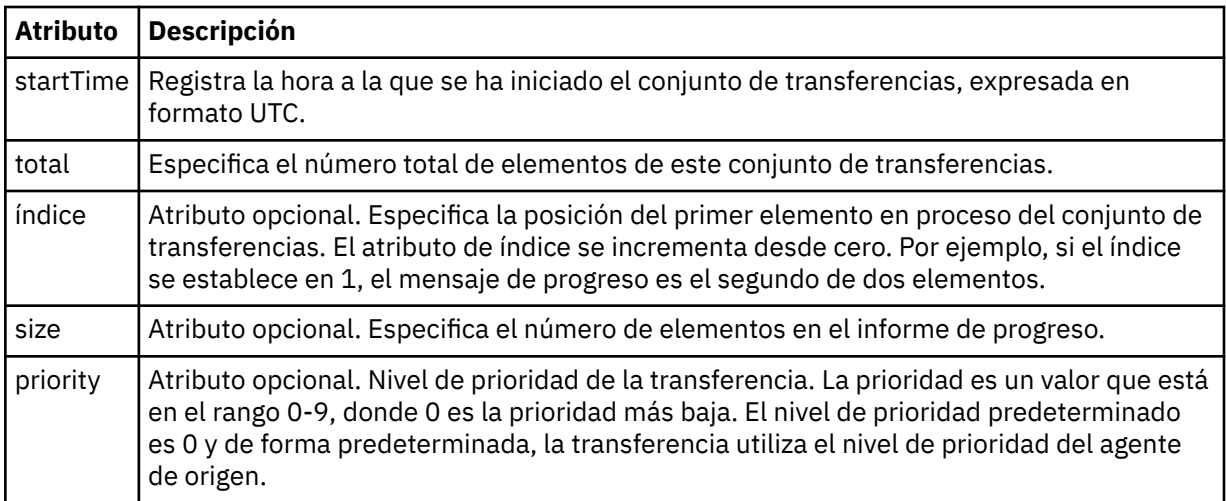

#### **<metaDataSet>**

Elemento de grupo que contiene uno o varios de los atributos siguientes:

## **<metaData>**

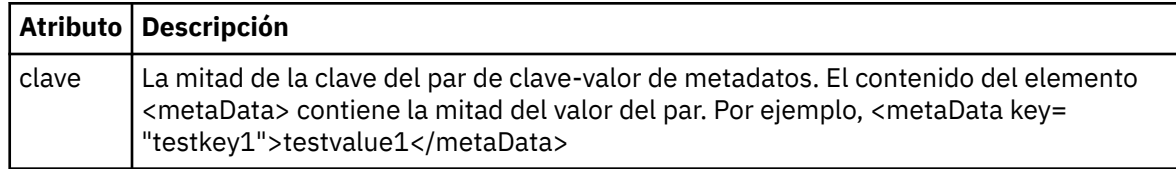

### **<job>**

Elemento de grupo que contiene un elemento que especifica detalles de trabajo. < job> es un identificador de nombre de trabajo definido por el usuario que se añade al mensaje de registro cuando se inicia la transferencia. Este elemento < job> es el mismo que el elemento < job> que se incluye en el mensaje de solicitud de transferencia, que se describe en el tema siguiente: ["Formato de mensaje](#page-796-0) [de solicitud de transferencia de archivos" en la página 797](#page-796-0).

## **< nombre>**

El valor de un nombre puede ser cualquier serie.

### **<scheduleLog>**

Elemento de grupo que contiene elementos que especifican los nombres y ubicaciones de los archivos de origen y destino.

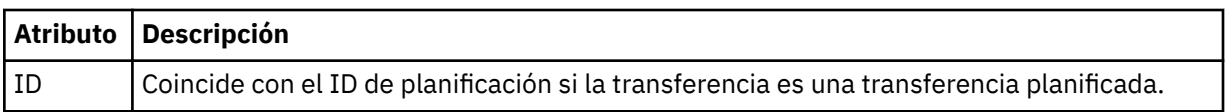

#### **<item>**

Elemento de grupo que contiene elementos que especifican los nombres y ubicaciones de los archivos de origen y destino.

### **<source>**

Elemento de grupo que contiene el elemento < file> o el elemento < queue> y el elemento < checksum> para el archivo en el sistema de origen.

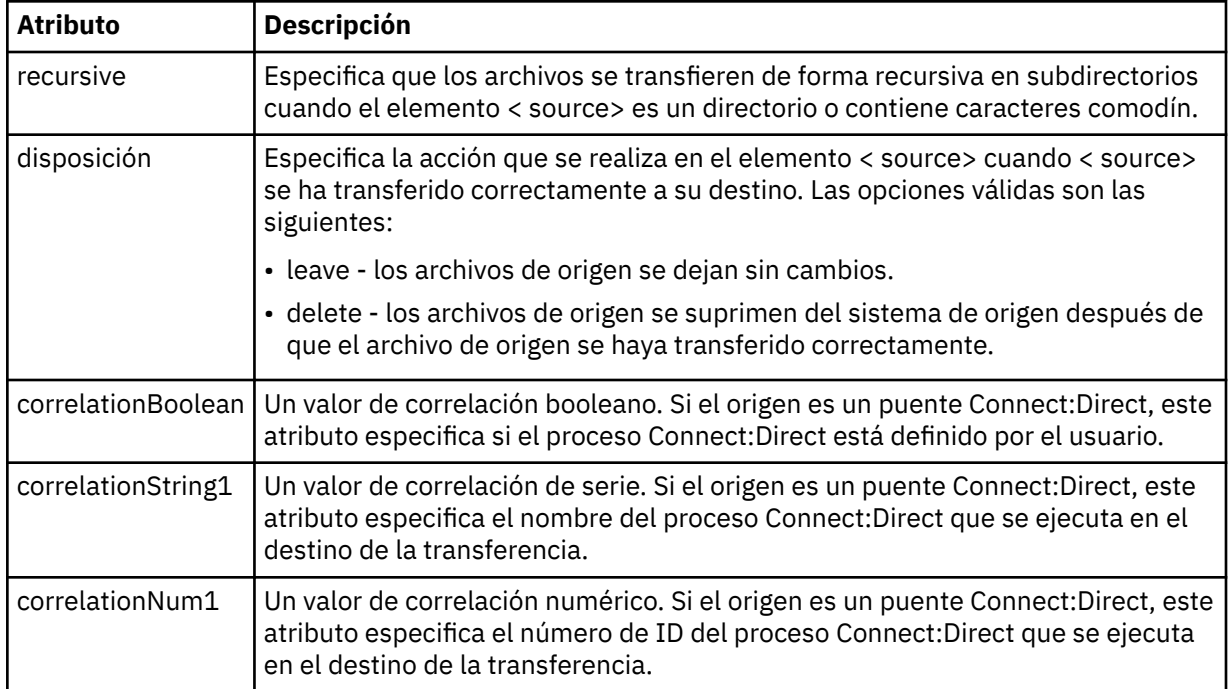

#### **< cola>**

Cuando se utiliza con el elemento < source>, especifica el nombre de la cola desde la que se han leído los mensajes transferidos, que se encuentra en el gestor de colas del agente de origen.

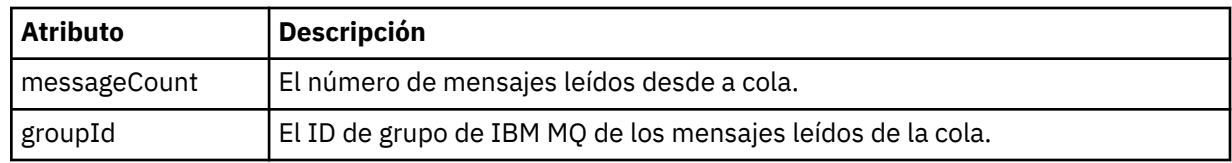

## **< destino>**

Elemento de grupo que contiene el elemento < file> o el elemento < queue> y el elemento < checksum> para el destino.

Sólo uno de < file> y < queue> está presente como elemento hijo de destino.

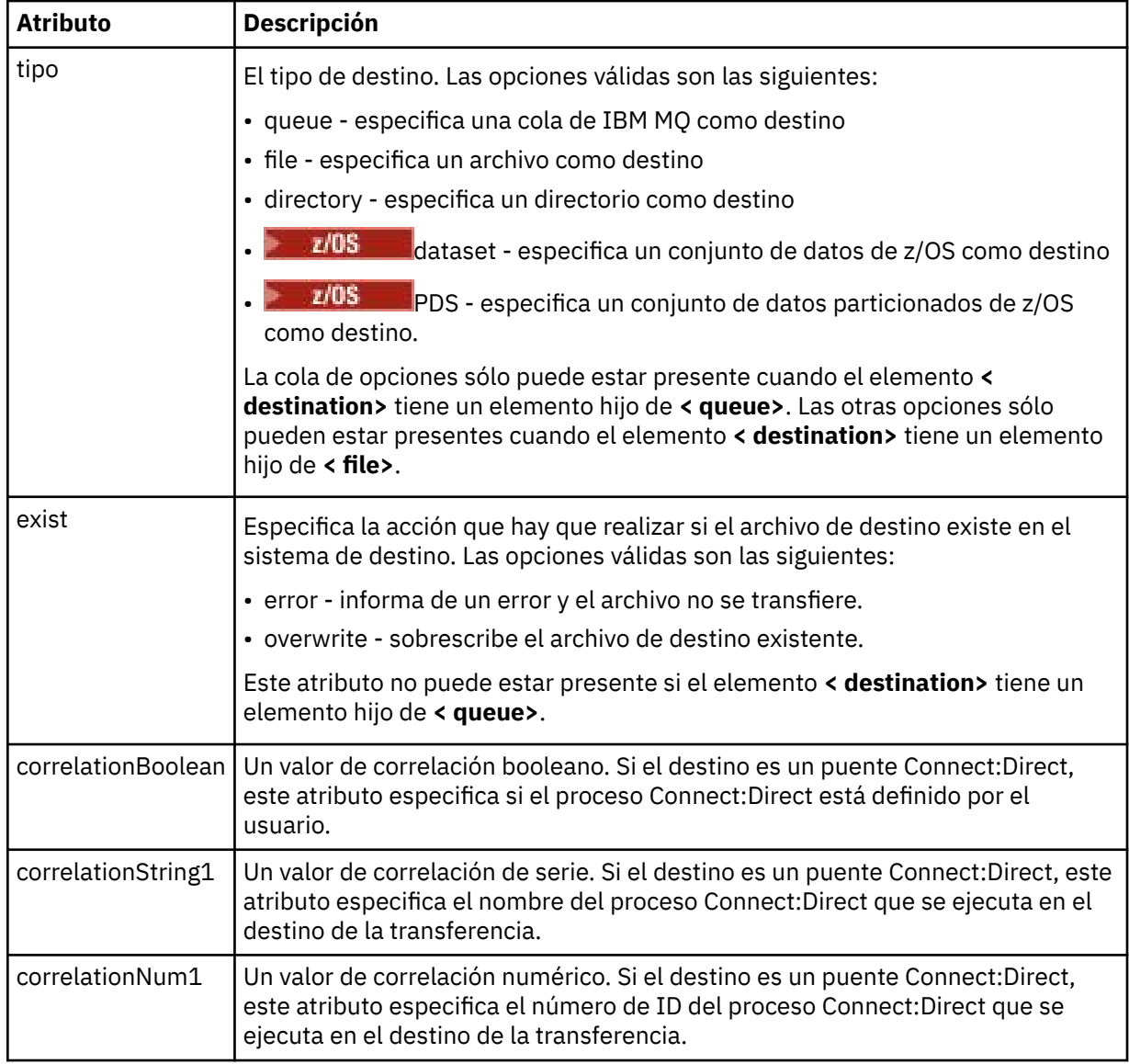

## **<archivo>**

Especifica la vía de acceso absoluta del archivo que se ha transferido (tanto al origen como al destino). La vía de acceso completa está en el formato coherente con el sistema operativo, por ejemplo C:/from/here.txt. Los URI de archivo no se utilizan.

## **< cola>**

Cuando se utiliza con el elemento < destination>, especifica el nombre de la cola a la que se ha transferido, que se encuentra en cualquier gestor de colas que esté conectado al gestor de colas del agente de destino.

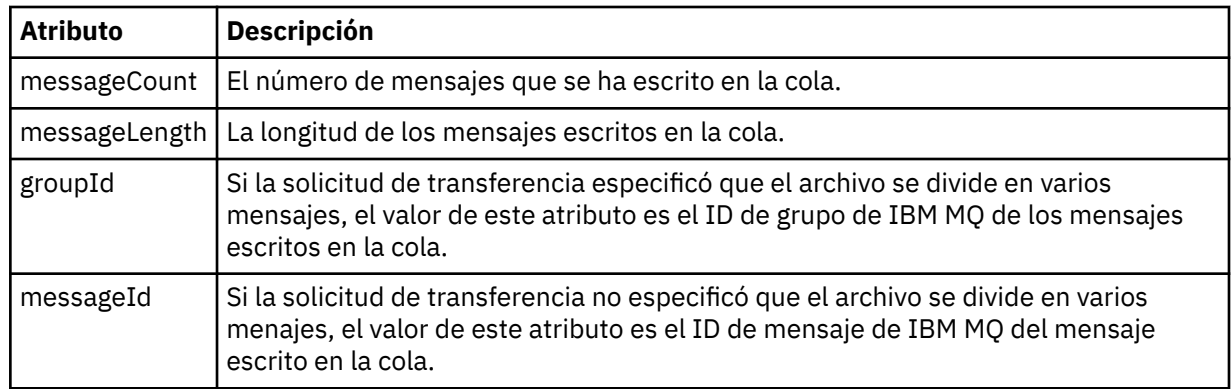

## **< sum\_comprobación>**

Elemento opcional.

Especifica el tipo de algoritmo hash que genera el resumen de mensaje para crear la firma digital. Actualmente, Managed File Transfer sólo da soporte al algoritmo MD5 (Message Digest 5). La suma de comprobación proporciona una forma de que el usuario confirme que la integridad de los archivos transferidos está intacta.

### **< malforme>**

Elemento de grupo de los mensajes con formato incorrecto.

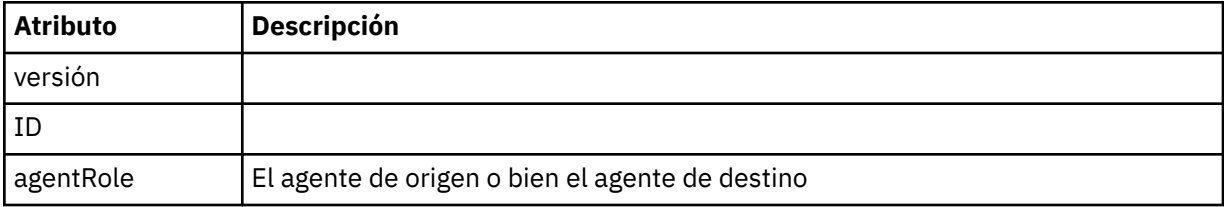

## **< estadísticas>**

Elemento de grupo para información estadística para la transferencia (cuando esté disponible).

## **<actualStartHora >**

Hora real de inicio del agente que ejecuta la transferencia. Normalmente, la hora es la misma (o prácticamente la misma) que la hora de inicio registrada para la transferencia. Sin embargo, cuando un agente está ocupado, las transferencias sometidas podrían ponerse en cola hasta que el agente tenga la capacidad para ejecutar las transferencias.

#### **<retryCount>**

El número de veces que la transferencia accedió al estado de recuperación y fue reintentado por el agente. Una transferencia puede entrar en estado de recuperación porque los agentes de origen y destino pierden la comunicación, ya sea debido a un error de la red de IBM MQ o porque no están recibiendo datos o mensajes de acuse de recibo durante un periodo de tiempo. Este periodo viene determinado por las propiedades del agente: transferAckTimeout y transferAckTimeoutRetries.

### **<numFileAnomalías >**

El número de archivos en transferSet que no se han transferido satisfactoriamente.

### **<numFileAvisos >**

El número de archivos en transferSet que han generado avisos al transferirse, pero que se han transferido satisfactoriamente.

## **Ejemplos**

Para cada uno de los tipos siguientes de transferencia se proporcionan ejemplos de mensajes XML que se ajustan a este esquema:

- • [Una transferencia de un único archivo](#page-773-0)
- • [Una transferencia que contiene varios archivos](#page-774-0)
- <span id="page-773-0"></span>• [Una transferencia de archivos anómalos](#page-777-0)
- • [Una transferencia definida mediante un desencadenante](#page-778-0)
- • [Una transferencia iniciada mediante una planificación](#page-779-0)
- • [Una transferencia que llama a salidas de usuario](#page-780-0)
- • [Una transferencia a través de un nodo de puente Connect:Direct](#page-782-0)

*Ejemplos de mensajes de registro de transferencia de un solo archivo* Cuando se produce una transferencia, se publican mensajes en el tema SYSTEM.FTE con una serie de tema de Log/*nombre\_agente*/*ID\_transferencia*. Los ejemplos de XML muestran los mensajes de registro para una transferencia de un solo archivo iniciada, en progreso y completada.

# **Transferencia de un solo archivo - iniciada**

```
<?xml version="1.0" encoding="UTF-8"?>
<transaction xmlns:xsi="https://www.w3.org/2001/XMLSchema-instance" 
              version="4.00" 
              ID="414d51205553322e42494e44494e47538b0f404d223d0020" 
              agentRole="sourceAgent" 
              xsi:noNamespaceSchemaLocation="TransferLog.xsd"
              xmlns=""> 
 <action time="2011-01-26T13:03:26.484Z">started</action> 
 <sourceAgent agent="AGENT_JUPITER" QMgr="QM_JUPITER"> 
 <systemInfo architecture="x86" name="Linux" version="2.6.31-21-generic"/> 
     </sourceAgent> 
     <destinationAgent agent="AGENT_JUPITER" QMgr="QM_JUPITER"/> 
     <originator> 
         <hostName>dhcp-9-20-240-199.hursley.ibm.com.</hostName> 
         <userID>mqm</userID> 
         <mqmdUserID>mqm</mqmdUserID> 
     </originator> 
     <transferSet startTime="2011-01-26T13:03:26.484Z" total="1" bytesSent="0"> 
         <metaDataSet> 
             <metaData key="com.ibm.wmqfte.SourceAgent">AGENT_JUPITER</metaData> 
             <metaData key="com.ibm.wmqfte.DestinationAgent">AGENT_JUPITER</metaData> 
             <metaData key="com.ibm.wmqfte.MqmdUser">mqm</metaData> 
 <metaData key="com.ibm.wmqfte.OriginatingUser">mqm</metaData> 
 <metaData key="com.ibm.wmqfte.OriginatingHost">dhcp-9-20-240-199.hursley.ibm.com.</
metaData> 
             <metaData key="com.ibm.wmqfte.TransferId">414d51205553322e42494e44494e47538b0f404d223d0020</
metaData>
             <metaData key="com.ibm.wmqfte.ScheduleId">3</metaData> 
             <metaData key="com.ibm.wmqfte.Priority">0</metaData> 
         </metaDataSet> 
     </transferSet> 
     <scheduleLog ID="3"/>
</transaction>
```
## **Éxito de la transferencia de un solo archivo - progreso**

```
<?xml version="1.0" encoding="UTF-8"?>
<transaction xmlns:xsi="https://www.w3.org/2001/XMLSchema-instance" 
              version="4.00" 
              ID="414d51205553322e42494e44494e47538b0f404d223d0020" 
              agentRole="sourceAgent" 
             xsi:noNamespaceSchemaLocation="TransferLog.xsd"
             xmlnse="" <action time="2011-01-26T13:03:26.615Z">progress</action> 
 <sourceAgent agent="AGENT_JUPITER" QMgr="QM_JUPITER"> 
 <systemInfo architecture="x86" name="Linux" version="2.6.31-21-generic"/> 
         </sourceAgent> 
 <destinationAgent agent="AGENT_JUPITER" QMgr="QM_JUPITER"> 
 <systemInfo architecture="x86" name="Linux" version="2.6.31-21-generic"/> 
         </destinationAgent> 
         <originator> 
             <hostName>example.com.</hostName> 
            <userID>mqm</userID> 
             <mqmdUserID>mqm</mqmdUserID> 
         </originator> 
         <transferSet index="0" size="1" startTime="2011-01-26T13:03:26.484Z" total="1" 
bytesSent="1198"> 
         <item mode="binary"> 
             <source disposition="leave" type="file">
```

```
 <file size="1151" last-modified="2009-11-02T10:37:01.000Z">/etc/passwd</file> 
                <checksum method="MD5">2287181c07199f879de28296371cb24c</checksum> 
            </source> 
            <destination type="file"> 
 <file size="1151" last-modified="2011-01-26T13:03:26.000Z">/tmp/passwd</file> 
 <checksum method="MD5">2287181c07199f879de28296371cb24c</checksum> 
            </destination> 
            <status resultCode="0"/> 
        </item> 
    </transferSet>
</transaction>
```
# **Éxito de la transferencia de un solo archivo - completada**

```
<?xml version="1.0" encoding="UTF-8"?>
<transaction xmlns:xsi="https://www.w3.org/2001/XMLSchema-instance" 
              version="4.00" 
              ID="414d51205553322e42494e44494e47538b0f404d223d0020" 
              agentRole="sourceAgent" 
              xsi:noNamespaceSchemaLocation="TransferLog.xsd"
              xmlns=""> 
 <action time="2011-01-26T13:03:26.622Z">completed</action> 
 <sourceAgent agent="AGENT_JUPITER" QMgr="QM_JUPITER"> 
 <systemInfo architecture="x86" name="Linux" version="2.6.31-21-generic"/> 
     </sourceAgent> 
 <destinationAgent agent="AGENT_JUPITER" QMgr="QM_JUPITER"> 
 <systemInfo architecture="x86" name="Linux" version="2.6.31-21-generic"/> 
     </destinationAgent> 
     <originator> 
         <hostName>example.com.</hostName> 
         <userID>mqm</userID> 
         <mqmdUserID>mqm</mqmdUserID> 
     </originator> 
     <status resultCode="0"> 
         <supplement>BFGRP0032I: The file transfer request has successfully completed.</supplement> 
     </status> 
     <transferSet startTime="2011-01-26T13:03:26.484Z" total="1" bytesSent="1198"> 
         <metaDataSet> 
             <metaData key="com.ibm.wmqfte.SourceAgent">AGENT_JUPITER</metaData> 
             <metaData key="com.ibm.wmqfte.DestinationAgent">AGENT_JUPITER</metaData> 
             <metaData key="com.ibm.wmqfte.MqmdUser">mqm</metaData> 
 <metaData key="com.ibm.wmqfte.OriginatingUser">mqm</metaData> 
 <metaData key="com.ibm.wmqfte.OriginatingHost">example.com.</metaData> 
             <metaData key="com.ibm.wmqfte.TransferId">414d51205553322e42494e44494e47538b0f404d223d0020</
metaData> 
             <metaData key="com.ibm.wmqfte.ScheduleId">3</metaData> 
             <metaData key="com.ibm.wmqfte.Priority">0</metaData> 
         </metaDataSet> 
     </transferSet> 
     <statistics> 
         <actualStartTime>2011-01-26T13:03:26.541Z</actualStartTime> 
        <retryCount>0</retryCount>
         <numFileFailures>0</numFileFailures> 
         <numFileWarnings>0</numFileWarnings> 
     </statistics>
</transaction>
```
*Ejemplos de mensaje de registro de transferencia de varios archivos* Ejemplos de los mensajes que se publican en el tema SYSTEM.FTE con una serie de tema de Log/ *nombre\_agente*/*ID\_transferencia* cuando se produce una transferencia que contiene varios archivos.

## **Transferencia de varios archivos - iniciada**

```
<?xml version="1.0" encoding="UTF-8"?>
<transaction xmlns:xsi="https://www.w3.org/2001/XMLSchema-instance" 
              version="4.00" 
              ID="414d51205553322e42494e44494e47538b0f404d035c0020" 
              agentRole="sourceAgent" 
              xsi:noNamespaceSchemaLocation="TransferLog.xsd"
              xmlns=""> 
    <action time="2011-01-26T13:12:58.534Z">started</action> 
 <sourceAgent agent="AGENT_JUPITER" QMgr="QM_JUPITER"> 
 <systemInfo architecture="x86" name="Linux" version="2.6.31-21-generic"/> 
     </sourceAgent> 
     <destinationAgent agent="AGENT_JUPITER" QMgr="QM_JUPITER"/>
```

```
 <originator> 
         <hostName>example.com</hostName> 
        <userID>mqm</userID> 
        <mqmdUserID>mqm</mqmdUserID> 
    </originator> 
    <transferSet startTime="2011-01-26T13:12:58.534Z" total="6" bytesSent="0"> 
        <metaDataSet> 
            <metaData key="com.ibm.wmqfte.SourceAgent">AGENT_JUPITER</metaData> 
 <metaData key="com.ibm.wmqfte.DestinationAgent">AGENT_JUPITER</metaData> 
 <metaData key="com.ibm.wmqfte.MqmdUser">mqm</metaData> 
 <metaData key="com.ibm.wmqfte.OriginatingUser">mqm</metaData> 
 <metaData key="com.ibm.wmqfte.OriginatingHost">example.com</metaData> 
 <metaData key="com.ibm.wmqfte.TransferId">414d51205553322e42494e44494e47538b0f404d035c0020</
metaData> 
            <metaData key="com.ibm.wmqfte.Priority">0</metaData> 
        </metaDataSet> 
    </transferSet>
</transaction>
```
## **Transferencia de varios archivos - progreso**

```
<?xml version="1.0" encoding="UTF-8"?>
<transaction xmlns:xsi="https://www.w3.org/2001/XMLSchema-instance" 
              version="4.00" 
              ID="414d51205553322e42494e44494e47538b0f404d035c0020" 
              agentRole="sourceAgent" 
              xsi:noNamespaceSchemaLocation="TransferLog.xsd"
              xmlns=""> 
 <action time="2011-01-26T13:12:58.753Z">progress</action> 
 <sourceAgent agent="AGENT_JUPITER" QMgr="QM_JUPITER"> 
 <systemInfo architecture="x86" name="Linux" version="2.6.31-21-generic"/> 
     </sourceAgent> 
 <destinationAgent agent="AGENT_JUPITER" QMgr="QM_JUPITER"> 
 <systemInfo architecture="x86" name="Linux" version="2.6.31-21-generic"/> 
     </destinationAgent> 
     <originator> 
         <hostName>example.com.</hostName> 
         <userID>mqm</userID> 
         <mqmdUserID>mqm</mqmdUserID> 
     </originator> 
     <transferSet index="0" size="6" startTime="2011-01-26T13:12:58.534Z" total="6" bytesSent="440"> 
         <item mode="binary"> 
             <source disposition="leave" type="file"> 
                 <file size="0" last-modified="2011-01-26T13:10:19.000Z">/srv/nfs/incoming/file01.txt</
file> 
                 <checksum method="MD5">d41d8cd98f00b204e9800998ecf8427e</checksum> 
             </source> 
             <destination type="file"> 
                 <file size="0" last-modified="2011-01-26T13:12:58.000Z">/srv/nfs/outgoing/file01.txt</
file> 
                 <checksum method="MD5">d41d8cd98f00b204e9800998ecf8427e</checksum> 
             </destination> 
             <status resultCode="0"/> 
         </item> 
         <item mode="binary"> 
             <source disposition="leave" type="file"> 
                 <file size="0" last-modified="2011-01-26T13:10:19.000Z">/srv/nfs/incoming/file02.txt</
file> 
                 <checksum method="MD5">d41d8cd98f00b204e9800998ecf8427e</checksum> 
             </source> 
 <destination type="file"> 
 <file size="0" last-modified="2011-01-26T13:12:58.000Z">/srv/nfs/outgoing/file02.txt</
file> 
                 <checksum method="MD5">d41d8cd98f00b204e9800998ecf8427e</checksum> 
             </destination> 
             <status resultCode="0"/> 
         </item> 
         <item mode="binary"> 
             <source disposition="leave" type="file"> 
                 <file size="0" last-modified="2011-01-26T13:10:19.000Z">/srv/nfs/incoming/file03.txt</
file> 
                 <checksum method="MD5">d41d8cd98f00b204e9800998ecf8427e</checksum> 
             </source> 
             <destination type="file"> 
                 <file size="0" last-modified="2011-01-26T13:12:58.000Z">/srv/nfs/outgoing/file03.txt</
file> 
                 <checksum method="MD5">d41d8cd98f00b204e9800998ecf8427e</checksum> 
             </destination> 
             <status resultCode="0"/>
```

```
 </item> 
         <item mode="binary"> 
             <source disposition="leave" type="file"> 
                 <file size="0" last-modified="2011-01-26T13:10:19.000Z">/srv/nfs/incoming/file04.txt</
file> 
                 <checksum method="MD5">d41d8cd98f00b204e9800998ecf8427e</checksum> 
             </source> 
 <destination type="file"> 
 <file size="0" last-modified="2011-01-26T13:12:58.000Z">/srv/nfs/outgoing/file04.txt</
file> 
                  <checksum method="MD5">d41d8cd98f00b204e9800998ecf8427e</checksum> 
             </destination> 
             <status resultCode="0"/> 
         </item> 
         <item mode="binary"> 
             <source disposition="leave" type="file"> 
                 <file size="0" last-modified="2011-01-26T13:10:19.000Z">/srv/nfs/incoming/file05.txt</
file> 
                 <checksum method="MD5">d41d8cd98f00b204e9800998ecf8427e</checksum> 
             </source> 
             <destination type="file"> 
                 <file size="0" last-modified="2011-01-26T13:12:58.000Z">/srv/nfs/outgoing/file05.txt</
file> 
                 <checksum method="MD5">d41d8cd98f00b204e9800998ecf8427e</checksum> 
             </destination> 
             <status resultCode="0"/> 
        \langleitem\rangle <item mode="binary"> 
             <source disposition="leave" type="file"> 
                 <file size="0" last-modified="2011-01-26T13:10:19.000Z">/srv/nfs/incoming/file06.txt</
file> 
                 <checksum method="MD5">d41d8cd98f00b204e9800998ecf8427e</checksum> 
             </source> 
             <destination type="file"> 
                 <file size="0" last-modified="2011-01-26T13:12:58.000Z">/srv/nfs/outgoing/file06.txt</
file> 
                 <checksum method="MD5">d41d8cd98f00b204e9800998ecf8427e</checksum> 
             </destination> 
             <status resultCode="0"/> 
         </item> 
     </transferSet>
</transaction>
```
# **Transferencia de varios archivos - completada**

```
<?xml version="1.0" encoding="UTF-8"?>
<transaction xmlns:xsi="https://www.w3.org/2001/XMLSchema-instance" 
              version="4.00" 
              ID="414d51205553322e42494e44494e47538b0f404d035c0020" 
              agentRole="sourceAgent" 
              xsi:noNamespaceSchemaLocation="TransferLog.xsd"
              xmlns=""> 
     <action time="2011-01-26T13:12:58.766Z">completed</action> 
 <sourceAgent agent="AGENT_JUPITER" QMgr="QM_JUPITER"> 
 <systemInfo architecture="x86" name="Linux" version="2.6.31-21-generic"/> 
     </sourceAgent> 
     <destinationAgent agent="AGENT_JUPITER" QMgr="QM_JUPITER"> 
         <systemInfo architecture="x86" name="Linux" version="2.6.31-21-generic"/> 
     </destinationAgent> 
     <originator> 
         <hostName>example.com.</hostName> 
         <userID>mqm</userID> 
         <mqmdUserID>mqm</mqmdUserID> 
     </originator> 
     <status resultCode="0"> 
         <supplement>BFGRP0032I: The file transfer request has successfully completed.</supplement> 
     </status> 
     <transferSet startTime="2011-01-26T13:12:58.534Z" total="6" bytesSent="440"> 
         <metaDataSet> 
             <metaData key="com.ibm.wmqfte.SourceAgent">AGENT_JUPITER</metaData> 
             <metaData key="com.ibm.wmqfte.DestinationAgent">AGENT_JUPITER</metaData> 
             <metaData key="com.ibm.wmqfte.MqmdUser">mqm</metaData> 
             <metaData key="com.ibm.wmqfte.OriginatingUser">mqm</metaData> 
 <metaData key="com.ibm.wmqfte.OriginatingHost">example.com.</metaData> 
 <metaData key="com.ibm.wmqfte.TransferId">414d51205553322e42494e44494e47538b0f404d035c0020</
metaData> 
             <metaData key="com.ibm.wmqfte.Priority">0</metaData> 
         </metaDataSet> 
     </transferSet>
```

```
 <statistics> 
         <actualStartTime>2011-01-26T13:12:58.634Z</actualStartTime> 
        <retryCount>0</retryCount>
         <numFileFailures>0</numFileFailures> 
         <numFileWarnings>0</numFileWarnings> 
    </statistics>
</transaction>
```
*Ejemplos de mensaje de registro de transferencia de archivos anómala* Cuando se produce una transferencia, se publican mensajes en el tema SYSTEM.FTE con una serie de tema de Log/*nombre\_agente*/*ID\_transferencia*. Los ejemplos XML muestran los mensajes de registro para una transferencia de archivos anómala iniciada, en progreso y completada.

## **Transferencia de archivos anómala - iniciada**

```
<?xml version="1.0" encoding="UTF-8"?>
<transaction xmlns:xsi="https://www.w3.org/2001/XMLSchema-instance" 
                         version="4.00" 
                         ID="414d51205553322e42494e44494e47538b0f404d03620020" 
                         agentRole="sourceAgent" 
                         xsi:noNamespaceSchemaLocation="TransferLog.xsd"
                         xmlns="">
     <action time="2011-01-26T13:19:15.767Z">started</action> 
 <sourceAgent agent="AGENT_JUPITER" QMgr="QM_JUPITER"> 
 <systemInfo architecture="x86" name="Linux" version="2.6.31-21-generic"/> 
     </sourceAgent> 
     <destinationAgent agent="AGENT_JUPITER" QMgr="QM_JUPITER"/> 
     <originator> 
         <hostName>example.com.</hostName> 
         <userID>mqm</userID> 
         <mqmdUserID>mqm</mqmdUserID> 
     </originator> 
     <transferSet startTime="2011-01-26T13:19:15.767Z" total="1" bytesSent="0"> 
         <metaDataSet> 
             <metaData key="com.ibm.wmqfte.SourceAgent">AGENT_JUPITER</metaData> 
             <metaData key="com.ibm.wmqfte.DestinationAgent">AGENT_JUPITER</metaData> 
             <metaData key="com.ibm.wmqfte.MqmdUser">mqm</metaData> 
 <metaData key="com.ibm.wmqfte.OriginatingUser">mqm</metaData> 
 <metaData key="com.ibm.wmqfte.OriginatingHost">example.com.</metaData> 
 <metaData key="com.ibm.wmqfte.TransferId">414d51205553322e42494e44494e47538b0f404d03620020</
metaData>
             <metaData key="com.ibm.wmqfte.Priority">0</metaData> 
         </metaDataSet> 
    </transferSet>
</transaction>
```
## **Transferencia de archivos anómala - progreso**

```
<?xml version="1.0" encoding="UTF-8"?>
<transaction xmlns:xsi="https://www.w3.org/2001/XMLSchema-instance" 
              version="4.00" 
              ID="414d51205553322e42494e44494e47538b0f404d03620020" 
              agentRole="sourceAgent" 
              xsi:noNamespaceSchemaLocation="TransferLog.xsd"
              xmlns=""> 
 <action time="2011-01-26T13:19:15.944Z">progress</action> 
 <sourceAgent agent="AGENT_JUPITER" QMgr="QM_JUPITER"> 
 <systemInfo architecture="x86" name="Linux" version="2.6.31-21-generic"/> 
     </sourceAgent> 
     <destinationAgent agent="AGENT_JUPITER" QMgr="QM_JUPITER"> 
         <systemInfo architecture="x86" name="Linux" version="2.6.31-21-generic"/> 
     </destinationAgent> 
     <originator> 
         <hostName>example.com.</hostName> 
         <userID>mqm</userID> 
         <mqmdUserID>mqm</mqmdUserID> 
     </originator> 
     <transferSet index="0" size="1" startTime="2011-01-26T13:19:15.767Z" total="1" bytesSent="0"> 
         <item mode="binary"> 
             <source disposition="leave" type="file"> 
                  <file size="0" last-modified="2011-01-26T13:10:19.000Z">/srv/nfs/incoming/file01.txt</
file> 
                 <checksum method="MD5">d41d8cd98f00b204e9800998ecf8427e</checksum> 
             </source> 
             <destination type="file">
```

```
 <file>/srv/nfs/outgoing/file01.txt</file> 
              </destination> 
              <status resultCode="1"> 
                  <supplement>BFGIO0006E: File "/srv/nfs/outgoing/file01.txt" already exists.</
supplement> 
              </status> 
         </item> 
     </transferSet>
</transaction>
```
## **Transferencia de archivos anómala - completada**

```
<?xml version="1.0" encoding="UTF-8"?>
<transaction xmlns:xsi="https://www.w3.org/2001/XMLSchema-instance" 
              version="4.00" 
              ID="414d51205553322e42494e44494e47538b0f404d03620020" 
              agentRole="sourceAgent" 
              xsi:noNamespaceSchemaLocation="TransferLog.xsd"
 xmlns=""> 
 <action time="2011-01-26T13:19:15.948Z">completed</action> 
 <sourceAgent agent="AGENT_JUPITER" QMgr="QM_JUPITER"> 
 <systemInfo architecture="x86" name="Linux" version="2.6.31-21-generic"/> 
     </sourceAgent>
     <destinationAgent agent="AGENT_JUPITER" QMgr="QM_JUPITER"> 
         <systemInfo architecture="x86" name="Linux" version="2.6.31-21-generic"/> 
     </destinationAgent> 
     <originator> 
         <hostName>example.com.</hostName> 
         <userID>mqm</userID> 
         <mqmdUserID>mqm</mqmdUserID> 
     </originator> 
     <status resultCode="40"> 
         <supplement>BFGRP0034I: The file transfer request has 
                        completed with no files being transferred.
         </supplement> 
     </status> 
     <transferSet startTime="2011-01-26T13:19:15.767Z" total="1" bytesSent="0"> 
         <metaDataSet> 
             <metaData key="com.ibm.wmqfte.SourceAgent">AGENT_JUPITER</metaData> 
             <metaData key="com.ibm.wmqfte.DestinationAgent">AGENT_JUPITER</metaData> 
 <metaData key="com.ibm.wmqfte.MqmdUser">mqm</metaData> 
 <metaData key="com.ibm.wmqfte.OriginatingUser">mqm</metaData> 
             <metaData key="com.ibm.wmqfte.OriginatingHost">example.com.</metaData> 
             <metaData key="com.ibm.wmqfte.TransferId">414d51205553322e42494e44494e47538b0f404d03620020</
metaData> 
             <metaData key="com.ibm.wmqfte.Priority">0</metaData> 
         </metaDataSet> 
     </transferSet> 
     <statistics> 
         <actualStartTime>2011-01-26T13:19:15.878Z</actualStartTime> 
        <retryCount>0</retryCount>
         <numFileFailures>1</numFileFailures> 
         <numFileWarnings>0</numFileWarnings> 
     </statistics>
</transaction>
```
*Ejempo de mensaje de registro de transferencia de archivos desencadenada* Cuando una transferencia está en curso, se publican mensajes en el tema SYSTEM.FTE con una serie de tema de Log/*nombre\_agente*/*ID\_transferencia*. El ejemplo XML muestra el mensaje de registro que se crea cuando se inicia una transferencia de archivos que contiene una condición desencadenante.

# **Éxito de la transferencia de un solo archivo desencadenada - iniciada**

```
<?xml version="1.0" encoding="UTF-8"?>
<transaction version="1.00"
    ID="414d5120514d312020202020202020207e970d492000a102" agentRole="sourceAgent"
 xmlns:xsi="https://www.w3.org/2001/XMLSchema-instance"
 xsi:noNamespaceSchemaLocation="TransferLog.xsd"
    xmlns="">
    <action time="2008-11-02T22:05:18.703Z">started</action>
 <sourceAgent agent="FTEAGENT" QMgr="QM1">
 <systemInfo architecture="x86" name="Windows 7"
            version="6.1 build 7601 Service Pack 1"/>
    </sourceAgent>
    <destinationAgent agent="FTEAGENT" QMgr="QM1"/>
```

```
 <originator>
         <hostName>reportserver.com</hostName>
         <userID>USER1</userID>
         <mqmdUserID>USER1 </mqmdUserID>
    </originator>
    <trigger log="yes">
         <fileExist comparison="=" value="exist">c:\trigger.txt</fileExist>
    </trigger>
    <transferSet startTime="2008-11-02T22:05:18.703Z" total="1"></transferSet>
</transaction>
```
*Ejemplos de mensaje de registro de transferencia de archivos planificada* Cuando una transferencia está en curso, los mensajes se publican en SYSTEM.FTE con una serie de tema de Log/*nombre\_agente*/*ID\_transferencia*. Los ejemplos de XML muestran los mensajes de registro que se crean cuando se produce una transferencia de archivos como resultado de una planificación.

# **Mensajes de transacción de transferencia de planificación**

Cuando la transferencia de archivos se inicia como resultado de la caducidad de la entrada de planificación, la transferencia de archivos sigue la secuencia usual de publicar mensajes de transacción en el tema SYSTEM.FTE/Log/*nombre\_agente* para:

- Acción iniciada (TransferLog.xsd)
- Acción en progreso (TransferLog.xsd)
- Acción completada (TransferLog.xsd)

Sólo el mensaje de transacción de registro con la acción de iniciado contiene el ID de la transferencia planificada, en el atributo ID del elemento <scheduleLog>. Esto permite que el ID de planificación esté vinculado al ID de transferencia a lo largo del ciclo de vida de la transferencia entera.

#### **Iniciada:**

```
<?xml version="1.0" encoding="UTF-8"?>
<transaction version="1.00"
    ID="414d5120514d31202020202020202020248e294920004016" agentRole="sourceAgent"
    xmlns:xsi="https://www.w3.org/2001/XMLSchema-instance"
    xsi:noNamespaceSchemaLocation="TransferLog.xsd"
    xmlns="">
    <action time="2008-11-23T21:55:03.111Z">started</action>
 .
 .
 .
    <scheduleLog ID="6"/>
</transaction>
```
#### **Progreso:**

```
<?xml version="1.0" encoding="UTF-8"?>
<transaction version="1.00"
    ID="414d5120514d31202020202020202020248e294920004016" agentRole="sourceAgent"
    xmlns:xsi="https://www.w3.org/2001/XMLSchema-instance"
    xsi:noNamespaceSchemaLocation="TransferLog.xsd"
   xmlnse="" <action time="2008-11-23T21:55:03.377Z">progress</action>
 .
 .
 .
</transaction>
```
## **Completada:**

```
<?xml version="1.0" encoding="UTF-8"?>
<transaction version="1.00"
    ID="414d5120514d31202020202020202020248e294920004016" agentRole="sourceAgent"
    xmlns:xsi="https://www.w3.org/2001/XMLSchema-instance"
    xsi:noNamespaceSchemaLocation="TransferLog.xsd"
    xmlns="">
    <action time="2008-11-23T21:55:03.424Z">completed</action>
 .
 .
 .
```
<span id="page-780-0"></span>*Ejemplos de mensajes de registro de salida de usuario de MFT*

Cuando una transferencia está en curso, se publican mensajes en el tema SYSTEM.FTE con una serie de tema de Log/*nombre\_agente*/*ID\_transferencia*. Los ejemplos de XML muestran los mensajes de registro que se crean cuando se produce una transferencia de archivos que contiene llamadas a salidas de usuario.

## **Salida de proceso de transferencia de archivos individuales - iniciado**

```
<?xml version="1.0" encoding="UTF-8"?>
<transaction version="1.00"
    ID="414d5120514d312020202020202020207e970d492000d502" agentRole="sourceAgent"
 xmlns:xsi="https://www.w3.org/2001/XMLSchema-instance"
 xsi:noNamespaceSchemaLocation="TransferLog.xsd"
    xmlns="">
     <action time="2008-11-02T22:36:13.046Z">started</action>
 <sourceAgent agent="FTEAGENT" QMgr="QM1">
 <systemInfo architecture="x86" name="Windows 7"
             version="6.1 build 7601 Service Pack 1"/>
    </sourceAgent>
    <destinationAgent agent="FTEAGENT" QMgr="QM1"/>
     <originator>
         <hostName>reportserver.com</hostName>
         <userID>USER1</userID>
         <mqmdUserID>USER1 </mqmdUserID>
     </originator>
     <transferSet startTime="2008-11-02T22:36:13.046Z" total="1">
         <metaDataSet>
             <metaData key="testkey1">testvalue1</metaData>
             <metaData key="testkey2">testvalue2</metaData>
         </metaDataSet>
     </transferSet>
</transaction>
```
## **Salida de proceso de transferencia de archivos individuales - Completado**

```
<?xml version="1.0" encoding="UTF-8"?>
<transaction version="1.00"
    ID="414d5120514d312020202020202020207e970d492000d502"
   agentRole="sourceAgent"
     xmlns:xsi="https://www.w3.org/2001/XMLSchema-instance"
     xsi:noNamespaceSchemaLocation="TransferLog.xsd"
     xmlns="">
     <action time="2008-11-02T22:36:13.546Z">completed</action>
     <sourceAgent agent="FTEAGENT" QMgr="QM1">
         <startExits>
             <exit name="class testExits.SourceExit1">
                 <status resultCode="proceed">
                      <supplement>Source Start, modified metadata</supplement>
                 </status>
             </exit>
         </startExits>
         <endExits>
             <exit name="class testExits.SourceExit1">
                 <status>
                      <supplement>Source End</supplement>
                 </status>
             </exit>
         </endExits>
         <systemInfo architecture="x86" name="Windows 7"
             version="6.1 build 7601 Service Pack 1"/>
     </sourceAgent>
     <destinationAgent agent="FTEAGENT" QMgr="QM1">
        <startFxiFs>
             <exit name="class testExits.DestinationExitProceed">
                  <status resultCode="proceed">
                      <supplement>Destination start, with proceed</supplement>
                 </status>
             </exit>
         </startExits>
         <endExits>
             <exit name="class testExits.DestinationExitProceed">
```

```
 <status>
                    <supplement>destination end</supplement>
                </status>
            </exit>
        </endExits>
        <systemInfo architecture="x86" name="Windows 7"
            version="6.1 build 7601 Service Pack 1"/>
    </destinationAgent>
    <originator>
        <hostName>reportserver.com</hostName>
        <userID>USER1</userID>
        <mqmdUserID>USER1 </mqmdUserID>
    </originator>
    <transferSet startTime="2008-11-02T22:36:13.046Z" total="1">
        <metaDataSet>
 <metaData key="newkey2">newvalue2</metaData>
 <metaData key="newkey1">newvalue1</metaData>
 <metaData key="newkey4">newvalue4</metaData>
 <metaData key="newkey3">newvalue3</metaData>
 <metaData key="newkey5">newvalue5</metaData>
 <metaData key="testkey1">testvalue1</metaData>
 <metaData key="testkey2">testvalue2</metaData>
        </metaDataSet>
    </transferSet>
</transaction>
\lt ! -
    In this example the source transfer start exit has modified the
  metadata as follows:
    Added keys and values for:
    newkey1, newvalue1
    newkey2, newvalue2
    newkey3, newvalue3
 newkey4, newvalue4
 newkey5, newvalue5
    Replaced values for:
    key1 to modifiedValue1
    Deleted keys and values for:
    key2
-->
```
# **Cancelación de transferencia de archivos individuales de salida - cancelado**

```
<?xml version="1.0" encoding="UTF-8"?>
<transaction version="1.00"
     ID="414d5120514d312020202020202020207e970d492000c702" agentRole="sourceAgent"
     xmlns:xsi="https://www.w3.org/2001/XMLSchema-instance"
     xsi:noNamespaceSchemaLocation="TransferLog.xsd"
     xmlns="">
     <action time="2008-11-02T22:25:59.328Z">cancelled</action>
     <sourceAgent agent="FTEAGENT" QMgr="QM1">
         <startExits>
             <exit name="class testExits.SourceExit1">
                  <status resultCode="proceed">
                      <supplement>Source Start, modified metadata</supplement>
                  </status>
             </exit>
         </startExits>
         <endExits>
             <exit name="class testExits.SourceExit1">
                  <status>
                      <supplement>Source End</supplement>
                 </status>
             </exit>
         </endExits>
         <systemInfo architecture="x86" name="Windows 7"
             version="6.1 build 7601 Service Pack 1"/>
     </sourceAgent>
     <destinationAgent agent="FTEAGENT" QMgr="QM1">
         <startExits>
             <exit name="class testExits.DestinationExit1">
                  <status resultCode="cancelTransfer">
                     <supplement>Destination start, with cancel</supplement>
                  </status>
             </exit>
         </startExits>
```

```
 <endExits>
             <exit name="class testExits.DestinationExit1">
                 <status>
                     <supplement>destination end</supplement>
                 </status>
             </exit>
         </endExits>
         <systemInfo architecture="x86" name="Windows 7"
             version="6.1 build 7601 Service Pack 1"/>
     </destinationAgent>
     <originator>
         <hostName>reportserver.com</hostName>
         <userID>USER1</userID>
         <mqmdUserID>USER1 </mqmdUserID>
     </originator>
     <transferSet startTime="2008-11-02T22:25:59.078Z" total="1"/>
</transaction>
```
#### *Ejemplos de mensajes de registro de transferencia de puente Connect:Direct*

El elemento destinationAgent o sourceAgent contiene atributos adicionales cuando el agente de destino o el agente de origen es un agente de puente Connect:Direct. El mensaje de registro Iniciada sólo contiene un subconjunto de la información sobre la transferencia de Connect:Direct. Los mensajes de registro Progreso y Completada contienen información completa sobre la transferencia de Connect:Direct.

## **El agente de origen es el agente de puente Connect:Direct Iniciada:**

```
<?xml version="1.0" encoding="UTF-8"?>
<transaction xmlns:xsi="https://www.w3.org/2001/XMLSchema-instance" 
              ID="414d5120514d5f696b6b796f20202020a704654d20092507" 
              agentRole="sourceAgent" 
              version="4.00" 
              xsi:noNamespaceSchemaLocation="TransferLog.xsd"
              xmlns=""> 
     <action time="2011-03-07T13:05:01.838Z">started</action> 
     <sourceAgent QMgr="QM_KUIPER" agent="VARUNA" agentType="CD_BRIDGE" bridgeNode="CDNODE_VARUNA"> 
         <systemInfo architecture="x86" name="Windows 7" version="6.1 build 7601 Service Pack 1"/> 
     </sourceAgent> 
     <destinationAgent QMgr="QM_KUIPER" agent="IXION"/> 
     <originator> 
         <hostName>kuiper.example.com.</hostName> 
         <userID>sol</userID> 
         <mqmdUserID>sol</mqmdUserID> 
     </originator> 
     <transferSet bytesSent="0" startTime="2011-03-07T13:05:01.838Z" total="1"> 
         <metaDataSet> 
              <metaData key="com.ibm.wmqfte.SourceAgent">VARUNA</metaData> 
              <metaData key="com.ibm.wmqfte.DestinationAgent">IXION</metaData> 
              <metaData key="com.ibm.wmqfte.MqmdUser">sol</metaData> 
 <metaData key="com.ibm.wmqfte.OriginatingUser">sol</metaData> 
 <metaData key="com.ibm.wmqfte.OriginatingHost">kuiper.example.com.</metaData> 
 <metaData key="com.ibm.wmqfte.TransferId">414d5120514d5f696b6b796f20202020a704654d20092507</
metaData> 
              <metaData key="com.ibm.wmqfte.Priority">0</metaData> 
         </metaDataSet> 
     </transferSet>
</transaction>
```
#### **Progreso:**

```
<?xml version="1.0" encoding="UTF-8"?>
<transaction xmlns:xsi="https://www.w3.org/2001/XMLSchema-instance" 
 ID="414d5120514d5f696b6b796f20202020a704654d20092507" 
             agentRole="sourceAgent" 
             version="4.00" 
             xsi:noNamespaceSchemaLocation="TransferLog.xsd"
             xmlns=""> 
 <action time="2011-03-07T13:05:03.448Z">progress</action> 
 <sourceAgent QMgr="QM_KUIPER" agent="VARUNA" agentType="CD_BRIDGE" 
 bridgeNode="CDNODE_VARUNA" pnode="CDNODE_VARUNA" snode="CDNODE_ERIS"> 
 <systemInfo architecture="x86" name="Windows 7" version="6.1 build 7601 Service Pack 1"/> 
    </sourceAgent> 
 <destinationAgent QMgr="QM_KUIPER" agent="IXION" agentType="STANDARD"> 
 <systemInfo architecture="x86" name="Windows 7" version="6.1 build 7601 Service Pack 1"/> 
    </destinationAgent>
```

```
 <originator> 
         <hostName>kuiper.example.com.</hostName> 
         <userID>sol</userID> 
         <mqmdUserID>sol</mqmdUserID> 
     </originator> 
     <transferSet bytesSent="48" index="0" size="1" startTime="2011-03-07T13:05:01.838Z" total="1"> 
         <item mode="binary"> 
 <source disposition="leave" processName="f2007567" processNumber="68" type="file"> 
 <file last-modified="2011-03-07T13:05:02.573Z" size="4">CDNODE_ERIS:D:/AGENTS/
CDNODE_ERIS/test.txt</file> 
                 <checksum method="MD5">098f6bcd4621d373cade4e832627b4f6</checksum> 
             </source> 
             <destination type="file"> 
                 <file last-modified="2011-03-07T13:05:03.338Z" size="4">D:\AGENTS\IXION\test.txt</file>
                 <checksum method="MD5">098f6bcd4621d373cade4e832627b4f6</checksum> 
             </destination> 
             <status resultCode="0"/> 
         </item> 
     </transferSet>
</transaction>
```
**Completada:**

```
<?xml version="1.0" encoding="UTF-8"?>
<transaction xmlns:xsi="https://www.w3.org/2001/XMLSchema-instance" 
              ID="414d5120514d5f696b6b796f20202020a704654d20092507" 
              agentRole="sourceAgent" 
              version="4.00" xsi:noNamespaceSchemaLocation="TransferLog.xsd"
              xmlns=""> 
     <action time="2011-03-07T13:05:03.495Z">completed</action> 
 <sourceAgent QMgr="QM_KUIPER" agent="VARUNA" agentType="CD_BRIDGE" 
 bridgeNode="CDNODE_VARUNA" pnode="CDNODE_VARUNA" snode="CDNODE_ERIS"> 
 <systemInfo architecture="x86" name="Windows 7" version="6.1 build 7601 Service Pack 1"/> 
     </sourceAgent> 
 <destinationAgent QMgr="QM_KUIPER" agent="IXION" agentType="STANDARD"> 
 <systemInfo architecture="x86" name="Windows 7" version="6.1 build 7601 Service Pack 1"/> 
     </destinationAgent> 
     <originator> 
         <hostName>kuiper.example.com.</hostName> 
         <userID>sol</userID> 
         <mqmdUserID>sol</mqmdUserID> 
    </originator> 
     <status resultCode="0"> 
         <supplement>BFGRP0032I: The file transfer request has successfully completed.</supplement> 
     </status> 
     <transferSet bytesSent="48" startTime="2011-03-07T13:05:01.838Z" total="1">
         <metaDataSet> 
              <metaData key="com.ibm.wmqfte.SourceAgent">VARUNA</metaData> 
              <metaData key="com.ibm.wmqfte.DestinationAgent">IXION</metaData> 
              <metaData key="com.ibm.wmqfte.MqmdUser">sol</metaData> 
 <metaData key="com.ibm.wmqfte.OriginatingUser">sol</metaData> 
 <metaData key="com.ibm.wmqfte.OriginatingHost">kuiper.example.com.</metaData> 
 <metaData key="com.ibm.wmqfte.TransferId">414d5120514d5f696b6b796f20202020a704654d20092507</
metaData> 
              <metaData key="com.ibm.wmqfte.Priority">0</metaData> 
         </metaDataSet>
    </transferSet> 
     <statistics> 
         <actualStartTime>2011-03-07T13:05:02.041Z</actualStartTime> 
        <retryCount>0</retryCount>
         <numFileFailures>0</numFileFailures> 
         <numFileWarnings>0</numFileWarnings> 
     </statistics>
</transaction>
```
## **El agente de destino es el agente de puente Connect:Direct Iniciada:**

```
<?xml version="1.0" encoding="UTF-8"?>
<transaction xmlns:xsi="https://www.w3.org/2001/XMLSchema-instance" 
              ID="414d5120514d5f696b6b796f20202020a704654d2008e102" 
              agentRole="sourceAgent" 
              version="4.00" 
              xsi:noNamespaceSchemaLocation="TransferLog.xsd"
              xmlns=""> 
 <action time="2011-03-07T10:29:44.854Z">started</action> 
 <sourceAgent QMgr="QM_ASTEROID" agent="PALLAS" agentType="STANDARD"> 
         <systemInfo architecture="x86" name="Windows 7" version="6.1 build 7601 Service Pack 1"/>
```

```
 </sourceAgent> 
     <destinationAgent QMgr="QM_ASTEROID" agent="VESTA"/> 
     <originator> 
         <hostName>belt.example.com.</hostName> 
         <userID>sol</userID> 
         <mqmdUserID>sol</mqmdUserID> 
     </originator> 
     <transferSet bytesSent="0" startTime="2011-03-07T10:29:44.854Z" total="1"> 
         <metaDataSet> 
             <metaData key="com.ibm.wmqfte.SourceAgent">PALLAS</metaData> 
             <metaData key="com.ibm.wmqfte.DestinationAgent">VESTA</metaData> 
             <metaData key="com.ibm.wmqfte.MqmdUser">sol</metaData> 
             <metaData key="com.ibm.wmqfte.OriginatingUser">sol</metaData> 
             <metaData key="com.ibm.wmqfte.OriginatingHost">belt.example.com.</metaData> 
             <metaData key="com.ibm.wmqfte.TransferId">414d5120514d5f696b6b796f20202020a704654d2008e102</
metaData> 
             <metaData key="com.ibm.wmqfte.Priority">0</metaData> 
         </metaDataSet> 
     </transferSet>
</transaction>
```
#### **Progreso:**

```
<?xml version="1.0" encoding="UTF-8"?>
<transaction xmlns:xsi="https://www.w3.org/2001/XMLSchema-instance"
              ID="414d5120514d5f696b6b796f20202020a704654d2008e102" 
             agentRole="sourceAgent" 
             version="4.00" 
             xsi:noNamespaceSchemaLocation="TransferLog.xsd"
              xmlns=""> 
     <action time="2011-03-07T10:29:46.682Z">progress</action> 
 <sourceAgent QMgr="QM_ASTEROID" agent="PALLAS" agentType="STANDARD"> 
 <systemInfo architecture="x86" name="Windows 7" version="6.1 build 7601 Service Pack 1"/> 
     </sourceAgent> 
 <destinationAgent QMgr="QM_ASTEROID" agent="VESTA" agentType="CD_BRIDGE" 
 bridgeNode="CDNODE_VESTA" pnode="CDNODE_VESTA" snode="CDNODE_HYGIEA"> 
         <systemInfo architecture="x86" name="Windows 7" version="6.1 build 7601 Service Pack 1"/> 
     </destinationAgent> 
     <originator> 
         <hostName>belt.example.com</hostName> 
         <userID>sol</userID> 
         <mqmdUserID>sol</mqmdUserID> 
     </originator> 
     <transferSet bytesSent="48" index="0" size="1" startTime="2011-03-07T10:29:44.854Z" total="1"> 
        <item mode="binary"> 
            <source disposition="leave" type="file"> 
                 <file last-modified="2011-03-04T14:53:28.323Z" size="4">D:\AGENTS\PALLAS\test.txt</
file> 
                 <checksum method="MD5">098f6bcd4621d373cade4e832627b4f6</checksum> 
             </source> 
 <destination processName="f2006965" processNumber="59" type="file"> 
 <file size="4">CDNODE_VESTA:D:/AGENTS/CDNODE_VESTA/test.txt</file> 
 <checksum method="MD5">098f6bcd4621d373cade4e832627b4f6</checksum> 
             </destination> 
             <status resultCode="0"/> 
        </item> 
     </transferSet>
</transaction>
```
#### **Completada:**

```
<?xml version="1.0" encoding="UTF-8"?>
<transaction xmlns:xsi="https://www.w3.org/2001/XMLSchema-instance" 
             ID="414d5120514d5f696b6b796f20202020a704654d2008e102" 
              agentRole="sourceAgent" 
              version="4.00" 
              xsi:noNamespaceSchemaLocation="TransferLog.xsd"
              xmlns=""> 
    <action time="2011-03-07T10:29:46.698Z">completed</action> 
 <sourceAgent QMgr="QM_ASTEROID" agent="PALLAS" agentType="STANDARD"> 
 <systemInfo architecture="x86" name="Windows 7" version="6.1 build 7601 Service Pack 1"/> 
     </sourceAgent> 
    <destinationAgent QMgr="QM_ASTEROID" agent="VESTA" agentType="CD_BRIDGE" 
 bridgeNode="CDNODE_VESTA" pnode="CDNODE_VESTA" snode="CDNODE_HYGIEA"> 
 <systemInfo architecture="x86" name="Windows 7" version="6.1 build 7601 Service Pack 1"/> 
    </destinationAgent> 
    <originator> 
         <hostName>belt.example.com</hostName> 
        <userID>sol</userID> 
        <mqmdUserID>sol</mqmdUserID>
```

```
 </originator> 
     <status resultCode="0"> 
         <supplement>BFGRP0032I: The file transfer request has successfully completed.</supplement> 
     </status> 
     <transferSet bytesSent="48" startTime="2011-03-07T10:29:44.854Z" total="1"> 
         <metaDataSet> 
             <metaData key="com.ibm.wmqfte.SourceAgent">PALLAS</metaData> 
 <metaData key="com.ibm.wmqfte.DestinationAgent">VESTA</metaData> 
 <metaData key="com.ibm.wmqfte.MqmdUser">sol</metaData> 
             <metaData key="com.ibm.wmqfte.OriginatingUser">sol</metaData> 
 <metaData key="com.ibm.wmqfte.OriginatingHost">belt.example.com.</metaData> 
 <metaData key="com.ibm.wmqfte.TransferId">414d5120514d5f696b6b796f20202020a704654d2008e102</
metaData>
             <metaData key="com.ibm.wmqfte.Priority">0</metaData> 
         </metaDataSet> 
    </transferSet> 
    <statistics> 
         <actualStartTime>2011-03-07T10:29:45.010Z</actualStartTime> 
        <retryCount>0</retryCount>
         <numFileFailures>0</numFileFailures> 
         <numFileWarnings>0</numFileWarnings> 
     </statistics>
</transaction>
```
## *Formatos de mensajes de registro de transferencia de archivos planificada*

Cada vez que el agente procesa una solicitud de transferencia de archivos planificada, se publica un mensaje de registro de planificación en el gestor de colas de coordinación (en el tema SYSTEM.FTE/Log/ *nombre de agente*/*ID de planificación*). Este mensaje se ajusta al esquema XML ScheduleLog.xsd.

## **Esquema**

El esquema siguiente describe los elementos que son válidos en un mensaje XML de registro de planificación.

```
<xsd:schema xmlns:xsd="https://www.w3.org/2001/XMLSchema">
    <xsd:include schemaLocation="fteutils.xsd"/> 
   <xsd:element name="schedulelog"> 
       <xsd:complexType> 
 <xsd:sequence> 
 <xsd:element name="originator" type="hostUserIDType" 
 maxOccurs="1" minOccurs="0"/> 
 <xsd:element name="action" type="actionType" 
 maxOccurs="1" minOccurs="1"/> 
 <xsd:element name="schedule" type="scheduleType" 
 maxOccurs="1" minOccurs="0"/> 
 <xsd:element name="sourceAgent" type="agentType" 
 maxOccurs="1" minOccurs="0"/> 
 <xsd:element name="destinationAgent" type="agentClientType" 
 maxOccurs="1" minOccurs="0"/> 
 <xsd:element name="status" type="statusType" 
 maxOccurs="1" minOccurs="0"/> 
 <xsd:element name="transferSet" type="transferSetType" 
 maxOccurs="1" minOccurs="0"/> 
 <xsd:element name="job" type="jobType" 
                      maxOccurs="1" minOccurs="0"/><br>name="job" type="jobType"<br>maxOccurs="1" minOccurs="0"/>
          </xsd:sequence> 
 <xsd:attribute name="version" type="versionType" use="required"/> 
 <xsd:attribute name="ID" type="xsd:string" use="required"/> 
       </xsd:complexType> 
    </xsd:element> 
    <xsd:complexType name="actionType"> 
       <xsd:simpleContent> 
          <xsd:extension base="actionEnumType"> 
             <xsd:attribute name="time" type="xsd:dateTime" use="required"/> 
          </xsd:extension> 
       </xsd:simpleContent> 
    </xsd:complexType> 
    <xsd:simpleType name="actionEnumType"> 
       <xsd:restriction base="xsd:token"> 
          <xsd:enumeration value="submit"/> 
 <xsd:enumeration value="delete"/> 
 <xsd:enumeration value="expire"/>
```

```
 <xsd:enumeration value="skipped"/> 
         </xsd:restriction>
     </xsd:simpleType> 
     <xsd:complexType name="transferSetType"> 
        <xsd:sequence> 
            <xsd:element name="item" type="itemType" 
                         maxOccurs="unbounded" minOccurs="1"/> 
         </xsd:sequence> 
         <xsd:attribute name="size" type="xsd:int" use="required"/> 
         <xsd:attribute name="priority" type="priorityType" use="optional"/> 
     </xsd:complexType> 
     <xsd:complexType name="itemType"> 
         <xsd:sequence> 
            <xsd:element name="source" type="fileSourceType" 
                         maxOccurs="1" minOccurs="1"/> 
 <xsd:element name="destination" type="fileDestinationType" 
 maxOccurs="1" minOccurs="1"/> 
         </xsd:sequence> 
         <xsd:attribute name="mode" type="modeType" use="required"/> 
         <xsd:attribute name="checksumMethod" type="checkSumMethod" use="required"/> 
     </xsd:complexType> 
</xsd:schema>
```
# **Explicación del mensaje de registro de planificación**

A continuación se describen los elementos y atributos que se utilizan en el mensaje de registro de planificación:

## **< planificación>**

Elemento de grupo que describe una única transferencia de archivos planificada sometida.

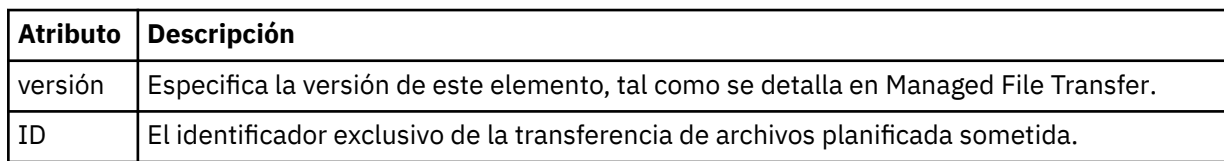

#### **<originator>**

Elemento de grupo que contiene los elementos que especifican el emisor de la solicitud.

#### **<hostName>**

El nombre de host del sistema donde se encuentra el archivo de origen.

#### **<userID>**

El ID de usuario que originó la transferencia de archivos.

#### **<mqmdUserID>**

Identificador del usuario MQ proporcionado en el descriptor de mensaje (MQMD)

#### **<action>**

Especifica la acción que se debe realizar con la transferencia planificada que coincide con el atributo de ID del elemento < schedulelog>. Este elemento debe tener uno de los valores siguientes:

- submit nueva transferencia planificada
- delete cancelar transferencia planificada
- expire entrada de transferencia planificada que está a punto de procesarse
- skipped una transferencia que se planificó no se puede iniciar porque el agente está fuera de línea. Este mensaje se registra cuando el agente queda disponible para indicar que se ha omitido la transferencia.

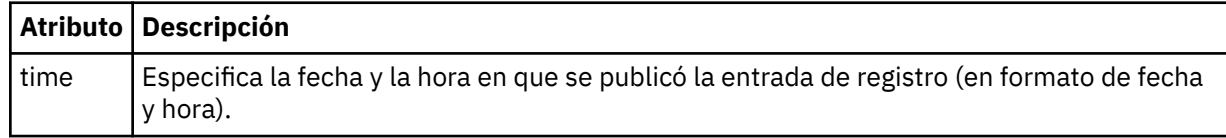

## **<sourceAgent>**

Especifica el nombre del agente en el sistema donde se encuentra el archivo de origen.

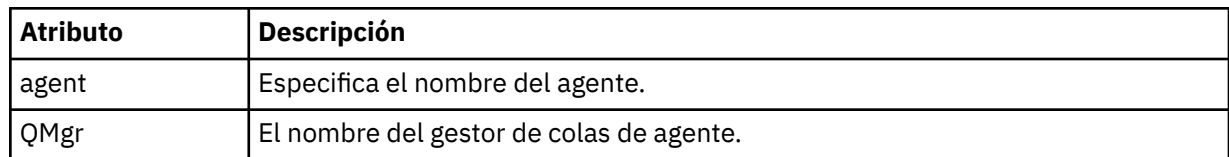

## **<destinationAgent>**

Especifica el nombre del agente en el sistema al que desea transferir el archivo.

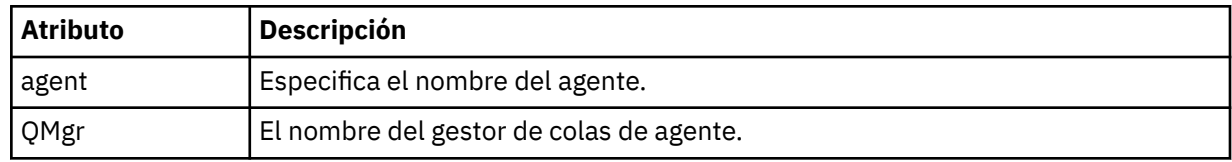

### **<status>**

El código de resultado y mensajes de suplemento.

## **<transferSet>**

Especifica un grupo de transferencias de archivos que desea que se realicen conjuntamente. Durante la transmisión, <transferSet> es un elemento de grupo que contiene elementos < item>.

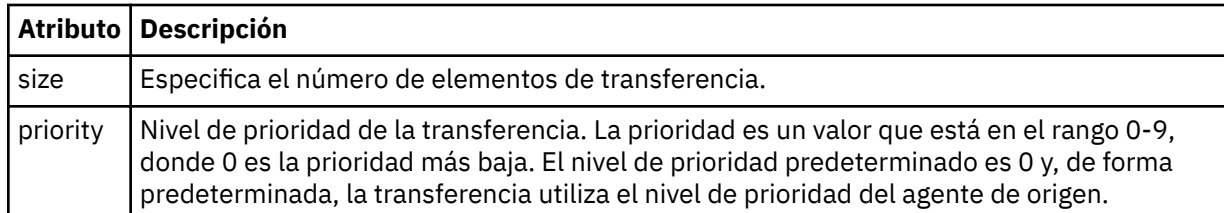

## **<item>**

Elemento de grupo que contiene elementos que especifican los nombres y ubicaciones de los archivos de origen y destino.

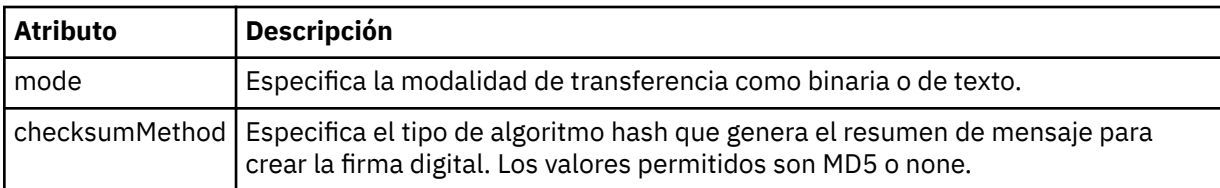

## **<source>**

Elemento de grupo que contiene los elementos < file> y < checksum> para el archivo en el sistema de origen.

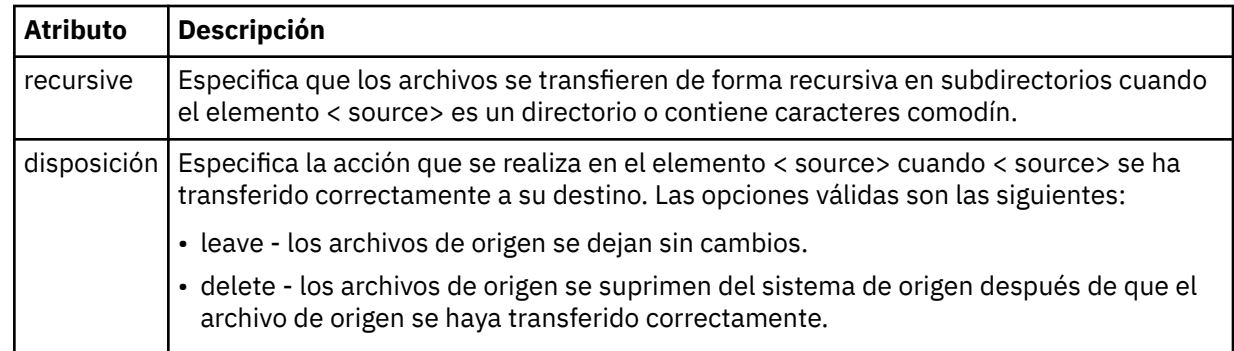

## **< destino>**

Elemento de grupo que contiene los elementos < file> y < checksum> para el archivo en el sistema de destino.

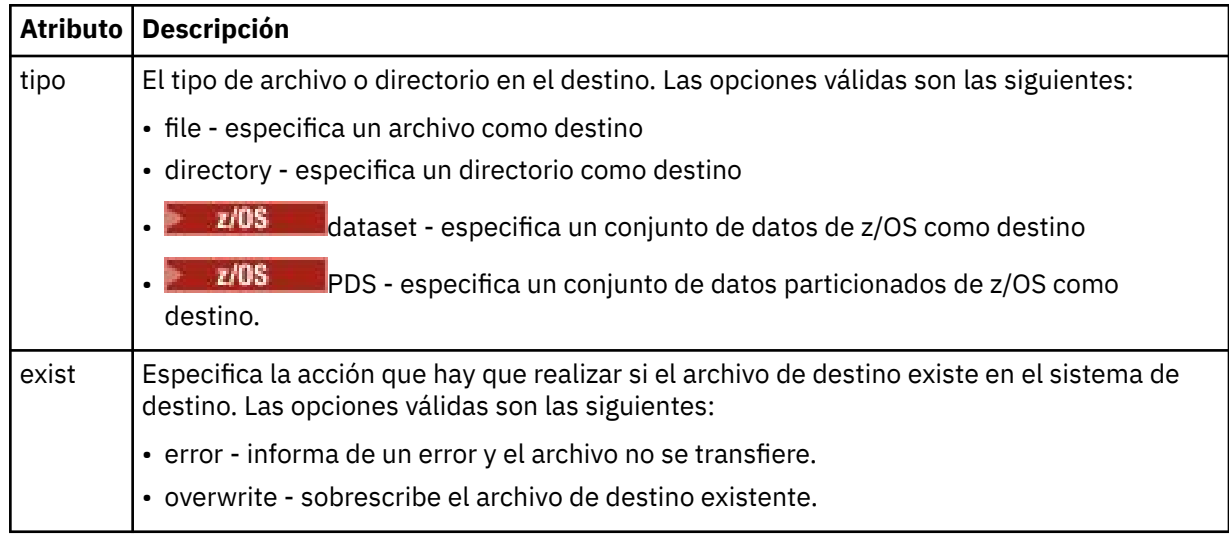

## **<archivo>**

Especifica el nombre del archivo que se va a transferir. Utilice la vía de acceso completa en el formato coherente con el sistema operativo, por ejemplo C:/from/here.txt. No utilice URI de archivo.

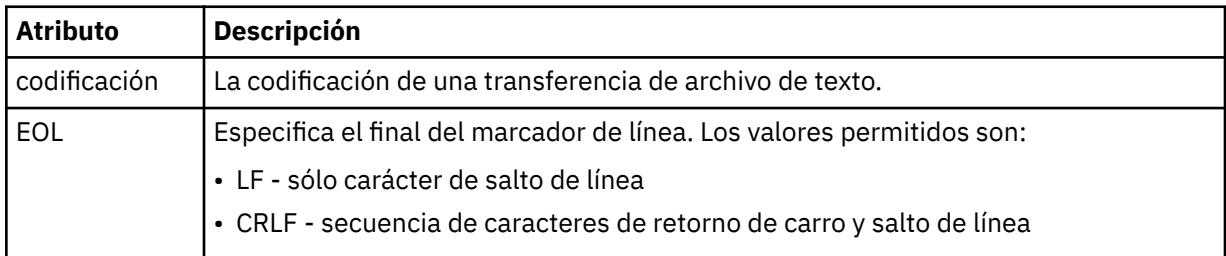

## **<job>**

Elemento de grupo que contiene un elemento que especifica detalles de trabajo. < job> es un identificador de nombre de trabajo definido por el usuario que se añade al mensaje de registro cuando se inicia la transferencia. Este elemento < job> es el mismo que el elemento < job> que se incluye en el mensaje de solicitud de transferencia, que se describe en el tema siguiente: ["Formato de mensaje](#page-796-0) [de solicitud de transferencia de archivos" en la página 797](#page-796-0).

## **< nombre>**

El valor de un nombre puede ser cualquier serie.

## **Ejemplos**

Se proporcionan ejemplos de mensajes XML que se ajustan a este esquema para cada una de las siguientes acciones de transferencia planificada:

- • [Se crea una transferencia planificada](#page-789-0)
- • [Se cancela una transferencia planificada](#page-789-0)
- • [Una transferencia planificada ha caducado](#page-790-0)

Las transferencias que son iniciadas por una planificación se registran de la misma manera que una transferencia estándar. Para ver ejemplos de mensajes de registro para transferencias iniciadas por una planificación, consulte ["Ejemplos de mensaje de registro de transferencia de archivos planificada" en la](#page-779-0) [página 780](#page-779-0).

<span id="page-789-0"></span>*Ejemplos de mensaje de registro de transferencia de archivos planificada* Ejemplos de los mensajes que se publican en el tema SYSTEM.FTE con una serie de tema de Log/ *nombre\_agente*/*ID\_planificación* cuando se produce una acción de transferencia planificada.

# **Mensaje de registro de transferencia planificada**

Cada vez que el agente procesa una solicitud de transferencia de archivos planificada, se publica un mensaje de registro de planificación en el gestor de colas de coordinación (en el tema SYSTEM.FTE/Log/ *nombre de agente*/*ID de planificación*). Este mensaje se ajusta al esquema XML ScheduleLog.xsd. Por ejemplo:

```
<?xml version="1.0" encoding="UTF-8"?>
<schedulelog version="1.00" ID="5"
    xmlns:xsi="https://www.w3.org/2001/XMLSchema-instance"
    xsi:noNamespaceSchemaLocation="ScheduleLog.xsd">
    <originator>
        <hostName>reportserver.com</hostName>
         <userID>USER1</userID>
    </originator>
    <action time="2008-11-23T21:32:01Z">submit</action>
    <schedule>
         <submit timebase="admin" timezone="Europe/London">2008-11-23T22:00</submit>
    </schedule>
    <sourceAgent agent="FTEAGENT" QMgr="QM1"/>
 <destinationAgent agent="FTEAGENT" QMgr="QM1"/>
 <status resultCode="0"/>
 <transferSet size="1" priority="0">
 <item mode="binary" checksumMethod="MD5">
 <source recursive="false" disposition="leave">
                 <file>c:\sourcefiles\source1.doc</file>
             </source>
             <destination type="file" exist="overwrite">
                <file>c:\destinationfiles\dest1.doc</file>
             </destination>
        </item>
    </transferSet>
</schedulelog>
```
Este mensaje es un registro de la siguiente información:

- Quién emitió la solicitud
- Cuándo se sometió la solicitud
- Cuándo se inicia la transferencia planificada
- Los detalles del agente de origen y destino
- La especificación de transferencia

El atributo ID del elemento < schedulelog> es un ID exclusivo para esta transferencia planificada (en el agente de origen). Este ID se utiliza para correlacionar las entradas de planificación con las transferencias de archivo reales.

El valor del elemento < action> de submit confirma que se ha recibido la solicitud.

## **Mensaje de registro de cancelación de transferencia planificada**

Cuando el agente recibe una solicitud para cancelar una transferencia de archivos planificada pendiente, se publica el siguiente mensaje en el tema SYSTEM.FTE/Log/*nombre\_agente*:

```
<?xml version="1.0" encoding="UTF-8"?>
<schedulelog version="1.00" ID="5"
     xmlns:xsi="https://www.w3.org/2001/XMLSchema-instance"
     xsi:noNamespaceSchemaLocation="ScheduleLog.xsd">
    <originator>
         <hostName>reportserver.com</hostName>
         <userID>USER1</userID>
     </originator>
     <action time="2008-11-23T21:56:27Z">delete</action>
```

```
 <status resultCode="0"/>
</schedulelog>
```
El valor del atributo ID corresponde al ID del ID de solicitud de transferencia pendiente en el mensaje de planificación.

# **Mensaje de registro de caducidad de transferencia planificada**

Cuando la hora actual coincide con la hora de la transferencia de archivos pendiente más antigua de la lista de planificación (tal como indica el valor del elemento < next>), se publica un mensaje de registro de planificación para indicar que la entrada de transferencia planificada ha caducado:

```
<?xml version="1.0" encoding="UTF-8"?>
<schedulelog xmlns:xsi="https://www.w3.org/2001/XMLSchema-instance" 
 version="4.00" ID="3" 
              xsi:noNamespaceSchemaLocation="ScheduleLog.xsd"> 
    <originator> 
         <hostName>example.com.</hostName> 
         <userID>mqm</userID> 
         <mqmdUserID>mqm</mqmdUserID> 
     </originator> 
     <action time="2011-01-26T13:03:26Z">expire</action> 
     <sourceAgent agent="AGENT_JUPITER" QMgr="QM_JUPITER"/> 
     <status resultCode="0"/>
</schedulelog>
```
El valor del elemento < action> de "expire" confirma que la entrada de planificación se ha eliminado de la lista de planificaciones y se está procesando. Se publica un mensaje de planificación para el agente en el que la entrada caducada ya no está presente.

#### **Referencia relacionada**

["Formatos de mensajes de registro de transferencia de archivos planificada" en la página 786](#page-785-0) Cada vez que el agente procesa una solicitud de transferencia de archivos planificada, se publica un mensaje de registro de planificación en el gestor de colas de coordinación (en el tema SYSTEM.FTE/Log/ *nombre de agente*/*ID de planificación*). Este mensaje se ajusta al esquema XML ScheduleLog.xsd.

["Ejemplos de mensaje de registro de transferencia de archivos planificada" en la página 780](#page-779-0) Cuando una transferencia está en curso, los mensajes se publican en SYSTEM.FTE con una serie de tema de Log/*nombre\_agente*/*ID\_transferencia*. Los ejemplos de XML muestran los mensajes de registro que se crean cuando se produce una transferencia de archivos como resultado de una planificación.

## *MFT Formato de mensajes de registro de supervisor*

Los mensajes de registro de supervisor se publican en SYSTEM.FTE con una serie de tema de Log/ *agent\_name*/*Monitors*/*monitor\_name*/*monitor\_ID*.

Si desea recopilar datos o ver acciones de supervisor, configure una suscripción a un tema comodín adaptado a los supervisores en los que esté interesado. Por ejemplo:

Log/#

o,

Log/*agent\_name*/#

Esta suscripción puede ser duradera o no duradera. Las suscripciones duraderas siguen existiendo cuando se cierra la conexión con el gestor de colas de la aplicación de suscripción. Las suscripciones no duraderas sólo existen mientras la conexión de una aplicación de suscripción con el gestor de colas permanece abierta.

El documento de esquema MonitorLog.xsd se encuentra en el directorio *MQ\_INSTALLATION\_PATH*/ mqft/samples/schema . El esquema MonitorLog.xsd importa fteutils.xsd, que está en el mismo directorio.

## **Esquema**

El esquema siguiente describe los elementos que son válidos en un mensaje XML de registro de supervisor.

```
<xsd:schema xmlns:xsd="https://www.w3.org/2001/XMLSchema">
    <xsd:include schemaLocation="fteutils.xsd"/>
    <xsd:element name="monitorLog">
        <xsd:complexType>
            <xsd:sequence> 
                <xsd:element name="originator" type="hostUserIDType" maxOccurs="1" 
minOccurs="0"/>
                <xsd:element name="references" type="referencesType" maxOccurs="1" 
minOccurs="0"/>
                <xsd:element name="action" type="monitorActionType" maxOccurs="1" 
minOccurs="1"/> 
               <xsd:element name="monitorAgent" type="agentType" maxOccurs="1"
minOccurs="1"/>
                <xsd:element name="status" type="statusType" maxOccurs="1" 
minOccurs="1"/>
                <xsd:element name="monitorMetaData" type="monitorMetaDataType" maxOccurs="1" 
minOccurs="0"/>
                <xsd:element name="monitorExits" type="exitGroupType" maxOccurs="1" 
minOccurs="0"/>
                <xsd:element name="jobDetails" type="jobType" maxOccurs="1" 
minOccurs="0"/>
               <xsd:element name="taskXMLRequest" type="taskXMLRequestType" maxOccurs="1"
minOccurs="0"/>
                <xsd:element name="monitorXMLRequest" type="monitorXMLRequestType" 
maxOccurs="1" minOccurs="0"/>
            </xsd:sequence>
 <xsd:attribute name="version" type="versionType" use="required"/>
 <xsd:attribute name="monitorName" type="xsd:string" use="required"/>
 <xsd:attribute name="referenceId" type="xsd:string" use="optional"/>
        </xsd:complexType>
    </xsd:element> 
    <xsd:complexType name="monitorActionType">
        <xsd:simpleContent>
            <xsd:extension base="monitorActionEnumType">
                <xsd:attribute name="time" type="xsd:dateTime" use="required"/> 
            </xsd:extension>
        </xsd:simpleContent>
    </xsd:complexType>
    <xsd:simpleType name="monitorActionEnumType">
        <xsd:restriction base="xsd:token">
 <xsd:enumeration value="create"/>
 <xsd:enumeration value="delete"/>
 <xsd:enumeration value="start"/>
            <xsd:enumeration value="stop"/>
            <xsd:enumeration value="triggerSatisfied"/>
            <xsd:enumeration value="triggerNotSatisfied"/>
            <xsd:enumeration value="triggerFail"/>
        </xsd:restriction>
    </xsd:simpleType>
    <xsd:complexType name="monitorMetaDataType">
        <xsd:sequence>
 <xsd:element name="originalMetaData" type="metaDataSetType" maxOccurs="1" minOccurs="0"/>
 <xsd:element name="updatedMetaData" type="metaDataSetType" maxOccurs="unbounded" 
minOccurs="0"/>
        </xsd:sequence>
    </xsd:complexType>
    <xsd:complexType name="taskXMLRequestType">
        <xsd:sequence>
 <xsd:element name="originalRequest" type="xsd:string" maxOccurs="1" minOccurs="1"/>
 <xsd:element name="updatedRequest" type="xsd:string" maxOccurs="1" minOccurs="0"/>
        </xsd:sequence>
        <xsd:attribute name="taskId" type="xsd:string" use="required"/>
    </xsd:complexType> 
     <xsd:complexType name="referencesType">
        <xsd:sequence>
 <xsd:element name="createRequest" type="xsd:string" maxOccurs="1" minOccurs="0"/>
 <xsd:element name="taskRequest" type="xsd:string" maxOccurs="1" minOccurs="0"/>
        </xsd:sequence>
```
```
 </xsd:complexType>
```

```
 <xsd:complexType name="monitorXMLRequestType">
        <xsd:simpleContent>
 <xsd:extension base="xsd:string">
 <xsd:attribute name="type" type="xmlContentEnumType" use="required"/>
            </xsd:extension>
        </xsd:simpleContent>
    </xsd:complexType>
    <xsd:simpleType name="xmlContentEnumType">
        <xsd:restriction base="xsd:token">
            <xsd:enumeration value="escapedXML"/>
        </xsd:restriction>
    </xsd:simpleType>
```
</xsd:schema>

# **Explicación del mensaje de registro de supervisor**

Los elementos y atributos que se utilizan en los mensajes de registro de supervisor se describen en la siguiente lista:

## **<monitorLog>**

Elemento de grupo que contiene los elementos que describen una acción que ha sido realizada por un supervisor.

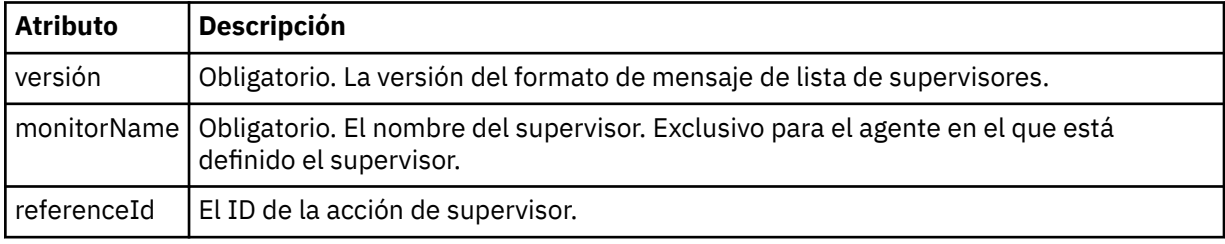

#### **<originator>**

Elemento de grupo que contiene los elementos que especifican el emisor de la solicitud.

#### **<hostName>**

El nombre de host del sistema donde se encuentra el archivo de origen.

#### **<userID>**

El ID de usuario que originó la transferencia de archivos.

#### **<mqmdUserID>**

Opcional. El ID de usuario de IBM MQ que se ha suministrado en el descriptor de mensaje (MQMD).

#### **<references>**

Referencias a los ID de otros mensajes asociados a esta acción de supervisor.

#### **<createRequest>**

El ID de mensaje del mensaje de solicitud XML que se utilizó para crear el supervisor.

#### **<taskRequest>**

El ID de mensaje del mensaje de solicitud XML que el supervisor somete como resultado de esta acción.

#### **<action>**

La acción que se ha producido, con la que está asociado este mensaje de registro. El valor dentro del elemento puede ser uno de los siguientes: create, delete, start, stop, triggerSatisfied, triggerNotSatisfied o triggerFail.

#### **<monitorAgent>**

El agente que está está supervisando el recurso.

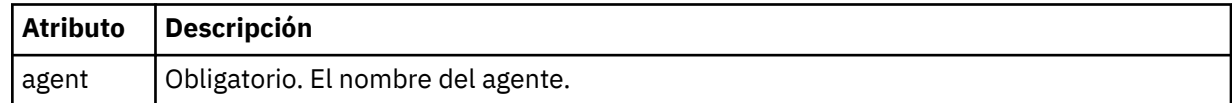

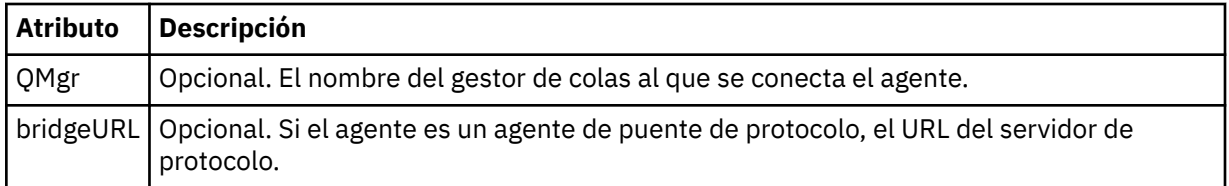

#### **<status>**

El estado de la acción de supervisor de recursos que se registra.

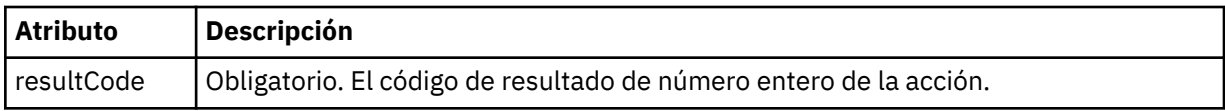

## **< suplementario>**

Información adicional sobre el estado de la acción de supervisor de recursos que se registra.

#### **<monitorMetaDatos >**

Elemento de grupo que contiene los elementos <originalMetaData > y <updatedMetaData >.

#### **<originalMetaDatos >**

Elemento que contiene uno o más elementos < metadata> que describen los metadatos del supervisor antes de que se produzca la acción.

## **<updatedMetaDatos >**

Elemento que contiene uno o más elementos < metadata> que describen los metadatos del supervisor después de que se produzca la acción.

## **< metadata>**

Define un par clave-valor de metadatos. La clave es un atributo del elemento; el valor es el contenido del elemento.

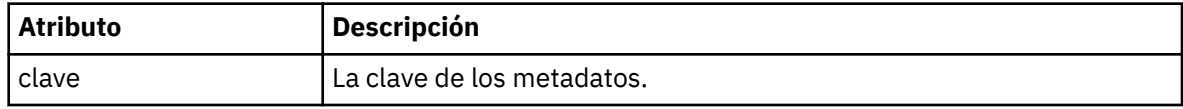

## **<monitorExits>**

Elemento de grupo que contiene uno o más elementos < exit>.

## **< salida>**

Elemento que describe una salida ejecutada por el supervisor de recursos.

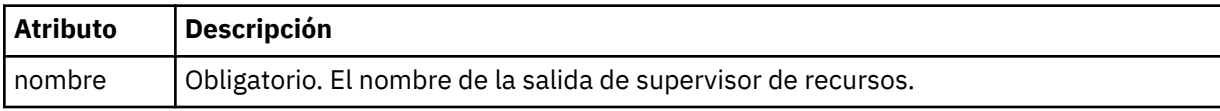

## **<status>**

El estado de la salida de supervisor de recursos que se registra.

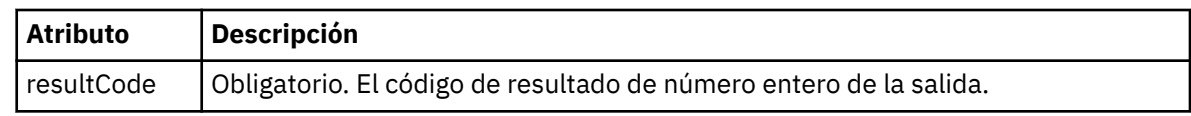

## **< suplementario>**

Información adicional sobre el estado de la salida de supervisor de recursos que se registra.

# **<jobDetails>**

Elemento que contiene un único elemento < name>.

## **< nombre>**

El nombre del trabajo.

## **<taskXMLRequest>**

Elemento de grupo que contiene los elementos <originalRequest> y <updatedRequest>.

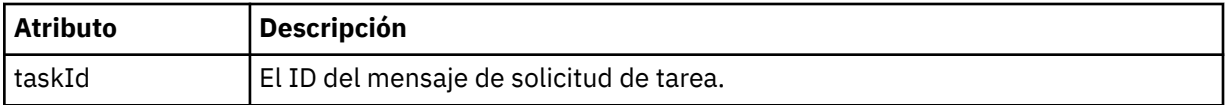

#### **<originalRequest>**

Elemento que contiene el mensaje de solicitud XML con caracteres de escape para la tarea que realiza el supervisor.

#### **<updatedRequest>**

Elemento que contiene el mensaje de solicitud XML con caracteres de escape actualizado para la tarea que realiza el supervisor.

#### **<monitorXMLRequest>**

La solicitud XML de supervisor.

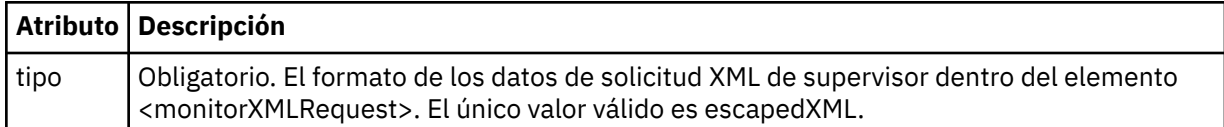

## **Ejemplos**

Se proporcionan ejemplos de mensajes XML que se ajustan a este esquema para cada una de las siguientes acciones de supervisor:

- Se crea un supervisor
- Se cumple la condición de un supervisor cuando el supervisor sondea el recurso
- • [La condición de un supervisor no se cumple cuando el supervisor sondea el recurso](#page-795-0)
- • [Se suprime un supervisor](#page-796-0)

#### **Referencia relacionada**

"Ejemplos de mensajes de registro de supervisor de MFT" en la página 795 Ejemplos de los mensajes que se publican en el tema SYSTEM.FTE con una serie de tema de Log/ *nombre\_agente*/*ID\_supervisor* cuando se produce una acción de supervisor.

*Ejemplos de mensajes de registro de supervisor de MFT*

Ejemplos de los mensajes que se publican en el tema SYSTEM.FTE con una serie de tema de Log/ *nombre\_agente*/*ID\_supervisor* cuando se produce una acción de supervisor.

## **Mensaje de registro de supervisor creado**

```
<?xml version="1.0" encoding="UTF-8"?>
<monitorLog xmlns:xsi="https://www.w3.org/2001/XMLSchema-instance" 
             version="4.00" 
             monitorName="MONITORTWO" 
             referenceId="414d51205553322e42494e44494e47538b0f404d04410020" 
             xsi:noNamespaceSchemaLocation="MonitorLog.xsd">
     <originator>
         <hostName>example.com.</hostName>
         <userID>mqm</userID>
         <mqmdUserID>mqm</mqmdUserID>
     </originator>
     <references>
         <createRequest>414d51205553322e42494e44494e47538b0f404d04410020</createRequest>
    </references>
     <action time="2011-01-26T12:41:24Z">start</action>
     <monitorAgent agent="AGENT_JUPITER" QMgr="QM_JUPITER"/>
     <status resultCode="0"/>
</monitorLog>
```
#### **Mensaje de registro de condición de supervisor satisfecha**

```
<?xml version="1.0" encoding="UTF-8"?>
    <monitorLog xmlns:xsi="https://www.w3.org/2001/XMLSchema-instance"
```

```
 version="4.00" 
              monitorName="MONITORONE" 
              referenceId="414d51205553322e42494e44494e47538b0f404d09430020"
              xsi:noNamespaceSchemaLocation="MonitorLog.xsd">
    <originator>
       <hostName>example.com.</hostName>
       <userID>mqm</userID>
       <mqmdUserID>mqm</mqmdUserID>
    </originator>
    <references>
       <createRequest>414d51205553322e42494e44494e47538b0f404d09430020</createRequest>
   </references>
    <action time="2011-01-26T12:56:46Z">triggerSatisfied</action>
    <monitorAgent agent="US2.BINDINGS.FILE" QMgr="US2.BINDINGS"/>
    <status resultCode="0"/>
    <monitorMetaData>
       <originalMetaData>
 <metaData key="AGENTNAME">AGENT_JUPITER</metaData>
 <metaData key="LASTMODIFIEDDATEUTC">2011-01-26</metaData>
 <metaData key="CURRENTTIMESTAMPUTC">20110126125646793</metaData>
 <metaData key="CURRENTTIMESTAMP">20110126125646793</metaData>
 <metaData key="LASTMODIFIEDDATE">2011-01-26</metaData>
          <metaData key="FILENAME">new.completed</metaData>
 <metaData key="LASTMODIFIEDTIMEUTC">12.56</metaData>
 <metaData key="LASTMODIFIEDTIME">12.56</metaData>
          <metaData key="FILESIZE">0</metaData>
          <metaData key="FILEPATH">/srv/nfs/incoming/new.completed</metaData>
       </originalMetaData>
       <updatedMetaData>
          <metaData key="AGENTNAME">AGENT_JUPITER</metaData>
 <metaData key="LASTMODIFIEDDATEUTC">2011-01-26</metaData>
 <metaData key="CURRENTTIMESTAMPUTC">20110126125646793</metaData>
          <metaData key="CURRENTTIMESTAMP">20110126125646793</metaData>
          <metaData key="LASTMODIFIEDDATE">2011-01-26</metaData>
          <metaData key="FILENAME">new.completed</metaData>
          <metaData key="LASTMODIFIEDTIMEUTC">12.56</metaData>
 <metaData key="LASTMODIFIEDTIME">12.56</metaData>
 <metaData key="FILESIZE">0</metaData>
          <metaData key="FILEPATH">/srv/nfs/incoming/new.completed</metaData>
       </updatedMetaData>
    </monitorMetaData>
    <taskXMLRequest taskId="null">
       <originalRequest><?xml version="1.0" encoding="UTF-8"?><request 
 xmlns:xsi="https://www.w3.org/2001/XMLSchema-instance" version="4.00" 
 xsi:noNamespaceSchemaLocation="FileTransfer.xsd"><managedTransfer>
\<lriginator\>gt;\>lnostName\>gt;example.com.\<l;/hostName\>gt;
elt;userID>mqm</userID&gt;&lt;/originator&gt;\?userID&gt;
 <sourceAgent QMgr="QM_JUPITER" agent="AGENT_JUPITER"/>
 <destinationAgent QMgr="QM_JUPITER" agent="AGENT_SATURN"/>
 <transferSet><item checksumMethod="MD5" mode="binary">
 <source disposition="leave" recursive="false">
 <file>/srv/nfs/incoming/*.txt</file></source>
 <destination exist="error" type="directory">
 <file>/srv/backup</file></destination>
                     </item></transferSet></managedTransfer></request>
       </originalRequest>
      <updatedRequest>&lt; ?xml version="1.0" encoding="UTF-8"?&gt; &lt; request
 xmlns:xsi="https://www.w3.org/2001/XMLSchema-instance" version="4.00" 
 xsi:noNamespaceSchemaLocation="FileTransfer.xsd"><managedTransfer>
                   \<; originator\>; \<; hostName\>; example.com.\<; hostName\>;
elt;userID>mqm</userID&gt;&lt;/originator&gt;\?userID&gt
 <sourceAgent QMgr="QM_JUPITER" agent="AGENT_JUPITER"/>
 <destinationAgent QMgr="QM_JUPITER" agent="AGENT_SATURN"/>
 <transferSet><item checksumMethod="MD5" mode="binary">
 <source disposition="leave" recursive="false">
 <file>/srv/nfs/incoming/*.txt</file>
 </source><destination exist="error" type="directory">
                    <file>/srv/backup</file></destination>
                   \<l;/item>;<l;/transferSet><lt;/managedTransfer><l;/request>
       </updatedRequest>
    </taskXMLRequest>
</monitorLog>
```
#### **Mensaje de registro de condición de supervisor no satisfecha**

```
<?xml version="1.0" encoding="UTF-8"?>
<monitorLog xmlns:xsi="https://www.w3.org/2001/XMLSchema-instance"
             version="4.00"
             monitorName="MONITORONE"
```

```
 referenceId="414d51205553322e42494e44494e47538b0f404d09430020"
             xsi:noNamespaceSchemaLocation="MonitorLog.xsd">
    <originator> 
         <hostName>example.com.</hostName> 
         <userID>mqm</userID> 
         <mqmdUserID>mqm</mqmdUserID> 
    </originator> 
    <references> 
         <createRequest>414d51205553322e42494e44494e47538b0f404d09430020</createRequest> 
   </references>
 <action time="2011-01-26T12:58:46Z">triggerNotSatisfied</action> 
 <monitorAgent agent="US2.BINDINGS.FILE" QMgr="US2.BINDINGS"/> 
    <status resultCode="0"/>
</monitorLog>
```
#### **Mensaje de registro de supervisor suprimido**

```
<?xml version="1.0" encoding="UTF-8"?>
<lst:monitorList xmlns:xsi="https://www.w3.org/2001/XMLSchema-instance" 
 xmlns:lst="https://www.ibm.com/xmlns/wmqfte/7.0.1/MonitorDefinition"
                 version="4.00"
                 agent="AGENT_JUPITER" 
                 monitor="MONITORONE" 
                 xsi:schemaLocation="https://www.ibm.com/xmlns/wmqfte/7.0.1/MonitorDefinition 
MonitorList.xsd">
    <status state="deleted"/>
    <configuration> 
        <description/>
        <resources>
            <directory recursionLevel="0" id="">/srv/nfs/incoming</directory> 
       \langle resources>
        <triggerMatch> 
            <conditions> 
                <condition> 
                   <name/ <resource id=""/> 
                    <fileMatch> 
                        <pattern>*.completed</pattern> 
                    </fileMatch> 
                </condition> 
            </conditions> 
        </triggerMatch> 
        <tasks> 
            <task> 
               <name/ <description/> 
               <taskXML>&lt;?xml version="1.0" encoding="UTF-8"?&gt;&lt;request
 xmlns:xsi="https://www.w3.org/2001/XMLSchema-instance" version="4.00" 
 xsi:noNamespaceSchemaLocation="FileTransfer.xsd"><managedTransfer>
                       \<l: originator\<l: \<l: hostName\<l: example.ibm.com.\<l: /hostName\<l:
endagt;userID>mqm</userID&gt;&lt;/originator&gt;\mation&gt;\mation&gt;\mation&gt;\mation&gt;\mation&gt;\mation&gt;\mation&gt;\mation&gt;\mation&gt;\mation&gt;\mation&gt;\mation&gt;\mation&gt;\mation&gt;\mation&gt;\ma
 <sourceAgent QMgr="QM_JUPITER" agent="AGENT_JUPITER"/>
 <destinationAgent QMgr="QM_JUPITER" agent="AGENT_SATURN"/>
                        <transferSet><item checksumMethod="MD5" mode="binary">
 <source disposition="leave" recursive="false">
 <file>/srv/nfs/incoming/*.txt</file></source>
 <destination exist="error" type="directory">
 <file>/srv/backup</file></destination>
                        </item></transferSet></managedTransfer></request>
                </taskXML> 
            </task> 
       \langle/tasks>
     </configuration> 
     <pollInterval units="minutes">1</pollInterval> 
     <batch maxSize="1"/>
</lst:monitorList>
```
# *Formato de mensaje de solicitud de transferencia de archivos*

Las transferencias de archivos se inician con mensajes XML que llegan a una cola de mandatos de agente, en general como resultado de un usuario que emite un mandato de transferencia de archivos o que utiliza IBM MQ Explorer. El XML de solicitud de transferencia debe ajustarse al esquema FileTransfer.xsd y tener el elemento < request> como elemento raíz. El documento de esquema FileTransfer.xsd se encuentra en el directorio *MQ\_INSTALLATION\_PATH*/mqft/samples/schema . El esquema FileTransfer.xsd importa fteutils.xsd, que está en el mismo directorio.

Los mensajes de transferencia de archivos pueden tener uno de los tres elementos raíz siguientes:

- < request>-para nuevas solicitudes de transferencia de archivos, solicitudes de llamada gestionada o supresión de transferencias planificadas que están pendientes
- < cancel>-para cancelar transferencias de archivos en curso
- <transferSpecifications>-para especificar varios grupos de archivos de transferencia, utilizados por el mandato **fteCreateTransfer**

Para obtener información sobre cómo especificar varios grupos de transferencia utilizando el elemento <transferSpecifications>, consulte [Utilización de archivos de definición de transferencia.](#page-160-0)

# **Esquema**

El esquema siguiente describe los elementos que son válidos en un mensaje XML de solicitud de transferencia.

```
<xsd:schema xmlns:xsd="https://www.w3.org/2001/XMLSchema">
<xsd:include schemaLocation="fteutils.xsd"/>
    \lt ! - -
         Defines the request of a managed transfer and version number
         <request version="1.00" ...
            <managedTransfer>
 ...
            </managedTransfer>
        </request>
      -->
     <xsd:element name="request">
         <xsd:complexType>
            <xsd:choice>
                 <xsd:element name="managedTransfer" type="managedTransferType"/>
                 <xsd:element name="deleteScheduledTransfer" type="deleteScheduledTransferType"/>
                 <xsd:element name="managedCall" type="managedCallType"/>
            </xsd:choice>
             <xsd:attribute name="version" type="versionType" use="required"/>
         </xsd:complexType>
     </xsd:element>
    \lt!! - -
         Defines the cancel request of a managed transfer and version number
         <cancel version="1.00"
                  xmlns:xsi="https://www.w3.org/2001/XMLSchema-instance"
                  xsi:noNamespaceSchemaLocation="FileTransfer.xsd">
            <originator>
                 <hostName>myMachine</hostName>
                 <userID>myUserId</userID>
            </originator> - Delete a scheduled transfer.
            <transfer>
               Transfer ID to Cancel
             </transfer>
        </cancel>
 -->
     <xsd:element name="cancel">
         <xsd:complexType>
            <xsd:sequence>
                 <xsd:element name="originator" type="hostUserIDType" maxOccurs="1" minOccurs="1"/>
                 <xsd:choice> 
 <xsd:element name="transfer" type="IDType" maxOccurs="1" minOccurs="1"/>
 <xsd:element name="call" type="IDType" maxOccurs="1" minOccurs="1"/>
                 </xsd:choice>
                 <xsd:element name="reply" type="replyType" maxOccurs="1" minOccurs="0"/>
             </xsd:sequence>
            <xsd:attribute name="version" type="versionType" use="required"/>
         </xsd:complexType>
     </xsd:element>
    < 1 - - Defines the transfer definition element structure.
         <transferSpecifications>
            <item ...
            <item ...
         </transferSpecifications>
     -
```

```
 <xsd:element name="transferSpecifications">
        <xsd:complexType>
            <xsd:sequence>
               <xsd:element name="item" type="itemType" minOccurs="1" maxOccurs="unbounded"/>
            </xsd:sequence>
        </xsd:complexType>
    </xsd:element>
   \lt ! - -
        Define a managed transfer of an instigator and request
        <managedTransfer>
            <originator>
 ...
 </originator>
            <schedule>
               <submit timebase="source"|"UTC">2008-12-07T16:07"</submit>
               <repeat>
                   <frequency interval="hours">2</frequency>
                   <expireTime>2008-12-0816:07</expireTime>
               </repeat>
            </schedule>
 <sourceAgent agent="here" QMgr="near"/>
 <destinationAgent agent="there" QMgr="far"/>
            <trigger>
 ...
            </trigger>
            <transferSet>
 ...
            </transferSet>
        </managedTransfer>
     -->
     <xsd:complexType name="managedTransferType">
         <xsd:sequence>
                                           type="origTransferRequestType" maxOccurs="1"
minOccurs="1"/><br>sxsd:element name="schedule">
 <xsd:element name="schedule" type="scheduleType" maxOccurs="1" minOccurs="0"/>
 <xsd:element name="sourceAgent" type="agentType" maxOccurs="1" minOccurs="1"/>
 <xsd:element name="destinationAgent" type="agentClientType" maxOccurs="1" minOccurs="1"/>
 <xsd:element name="trigger" type="triggerType" maxOccurs="1" minOccurs="0"/>
 <xsd:element name="reply" type="replyType" maxOccurs="1" minOccurs="0"/>
 <xsd:element name="transferSet" type="transferSetType" maxOccurs="1" minOccurs="1"/>
 <xsd:element name="job" type="jobType" maxOccurs="1" minOccurs="0"/>
        </xsd:sequence>
    </xsd:complexType>
   < 1 - - This is a modified form of origRequestType which is used on a managed transfer request.
         The hostName and userID are mandatory attributes in this case.
     -->
    <xsd:complexType name="origTransferRequestType">
        <xsd:sequence>
 <xsd:element name="hostName" type="xsd:string" minOccurs="1" maxOccurs="1"/>
 <xsd:element name="userID" type="xsd:string" minOccurs="1" maxOccurs="1"/>
 <xsd:element name="mqmdUserID" type="xsd:string" minOccurs="0" maxOccurs="1"/>
 <xsd:element name="webBrowser" type="xsd:string" minOccurs="0" maxOccurs="1"/>
 <xsd:element name="webUserID" type="xsd:string" minOccurs="0" maxOccurs="1"/>
        </xsd:sequence>
    </xsd:complexType>
   \lt ! - -
        Defines the transferset of source and destination agent and one or more files
        <transferset priority="1">
            <metaDataSet>
               <metaData key="keyname">keyvalue</metaData>
               <metaData key="keyname">keyvalue</metaData>
           </metaDataSet>
           <item>
 ...
            </item>
        </transferset>
     -->
    <xsd:complexType name="transferSetType">
        <xsd:sequence>
            <xsd:element name="metaDataSet" type="metaDataSetType" maxOccurs="1" minOccurs="0"/>
                                               type="commandActionType" maxOccurs="1"
```

```
minOccurs="0"/>
                                                 type="commandActionType" maxOccurs="1"
minOccurs="0"/>
            <xsd:element name="preDestinationCall" type="commandActionType" maxOccurs="1" 
minOccurs="0"/>
            <xsd:element name="postDestinationCall" type="commandActionType" maxOccurs="1" 
minOccurs="0"/>
            <xsd:element name="item" type="itemType" maxOccurs="unbounded" minOccurs="0"/>
        </xsd:sequence>
        <xsd:attribute name="priority" type="priorityType" use="optional"/>
    </xsd:complexType>
   \lt ! - -
        Define a file pair with source and destination
        <item mode=[binary|text]>
            <source recursive="false" disposition="leave">
                <file>filename</file>
            </source>
            <destination type="file" exist="error">
                <file>filename</file>
            </destination>
        </item>
     -->
    <xsd:complexType name="itemType">
        <xsd:sequence>
 <xsd:element name="source" type="fileSourceType" maxOccurs="1" minOccurs="1"/>
 <xsd:element name="destination" type="fileDestinationType" maxOccurs="1" minOccurs="1"/>
        </xsd:sequence>
 <xsd:attribute name="mode" type="modeType" use="required"/>
 <xsd:attribute name="checksumMethod" type="checkSumMethod" use="required"/>
    </xsd:complexType>
   <! - Defines the request to delete scheduled file transfer.
        <deleteScheduledTransfer>
            <originator>
                <delete>
                    <hostName>myMachine</hostName>
                    <userID>myUserId</userID>
                </delete>
            </originator>
           <ID>56</ID>
        </deleteScheduledTransfer>
     -->
    <xsd:complexType name ="deleteScheduledTransferType">
        <xsd:sequence>
 <xsd:element name="originator" type="origDeleteType" maxOccurs="1" minOccurs="1"/>
 <xsd:element name="ID" type="idType" maxOccurs="1" minOccurs="1"/>
 <xsd:element name="reply" type="replyType" maxOccurs="1" minOccurs="0"/>
        </xsd:sequence>
    </xsd:complexType>
    <xsd:complexType name="managedCallType">
        <xsd:sequence>
 <xsd:element name="originator" type="origRequestType" maxOccurs="1" minOccurs="1"/>
 <xsd:element name="agent" type="agentType" maxOccurs="1" minOccurs="1"/>
 <xsd:element name="reply" type="replyType" maxOccurs="1" minOccurs="0"/>
 <xsd:element name="transferSet" type="callTransferSetType" maxOccurs="1" minOccurs="1"/>
            <xsd:element name="job" type="jobType" maxOccurs="1" minOccurs="0"/>
        </xsd:sequence>
    </xsd:complexType>
    <xsd:complexType name="callTransferSetType">
        <xsd:sequence>
            <xsd:element name="metaDataSet" type="metaDataSetType" maxOccurs="1" minOccurs="0"/>
            <xsd:element name="call" type="commandActionType" maxOccurs="1" minOccurs="1"/>
        </xsd:sequence>
        <xsd:attribute name="priority" type="priorityType" use="optional"/>
     </xsd:complexType>
</xsd:schema>
```
# **Explicación del mensaje de solicitud de transferencia**

Los elementos y atributos utilizados en los mensajes de solicitud de transferencia se describen en la siguiente lista:

# **Descripciones de elementos**

#### **<request>**

Elemento de grupo que contiene todos los elementos necesarios para especificar una solicitud de transferencia de archivos.

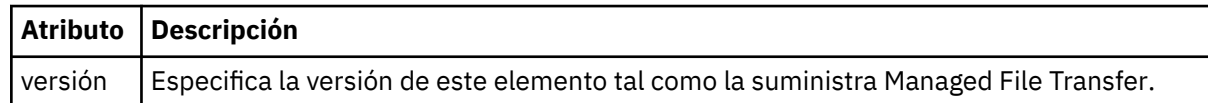

## **<managedTransfer>**

Elemento de grupo que contiene todos los elementos necesarios para una sola transferencia de archivos o un solo grupo de transferencias de archivos.

#### **<deleteScheduledTransfer >**

Elemento de grupo que contiene el originador e información de ID para cancelar una transferencia planificada.

#### **<managedCall>**

Elemento de grupo que contiene todos los elementos necesarios para realizar una sola llamada gestionada de un programa o ejecutable.

## **< ID>**

Identificador exclusivo que especifica la solicitud de transferencia para suprimir de la lista de transferencias planificadas pendientes.

#### **<originator>**

Elemento de grupo que contiene los elementos que especifican el emisor de la solicitud.

#### **<hostName>**

El nombre de host del sistema donde se encuentra el archivo de origen.

## **<userID>**

El ID de usuario que originó la transferencia de archivos.

## **<mqmdUserID>**

Opcional. El ID de usuario de IBM MQ que se ha suministrado en el descriptor de mensaje (MQMD).

## **< planificación>**

Elemento de grupo que describe la hora planificada de la transferencia de archivos, el comportamiento de repetición y el momento en el que se producirá la siguiente aparición.

#### **< envío >**

Especifica la fecha y hora en que se debe iniciar la transferencia planificada.

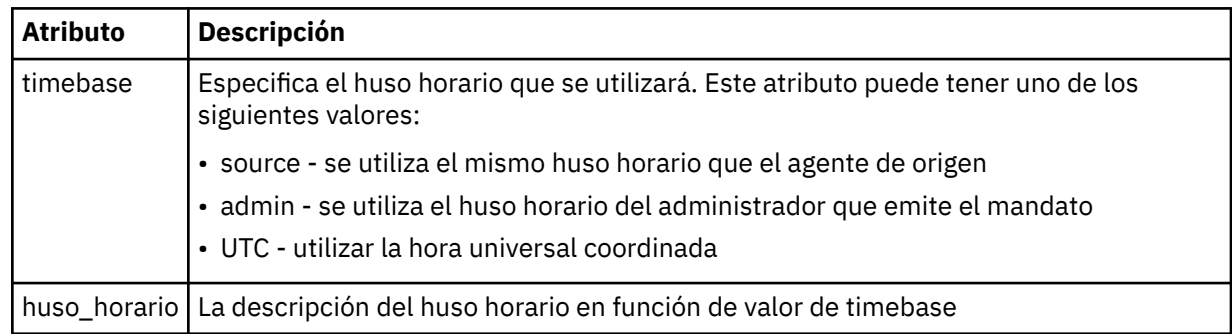

## **< repetido>**

Elemento de grupo que contiene detalles sobre con qué frecuencia se repite una transferencia planificada, cuántas veces se repite una transferencia planificada y cuándo deja de repetirse una transferencia planificada.

## **< frecuencia>**

El periodo de tiempo que debe transcurrir antes de que se repita la transferencia.

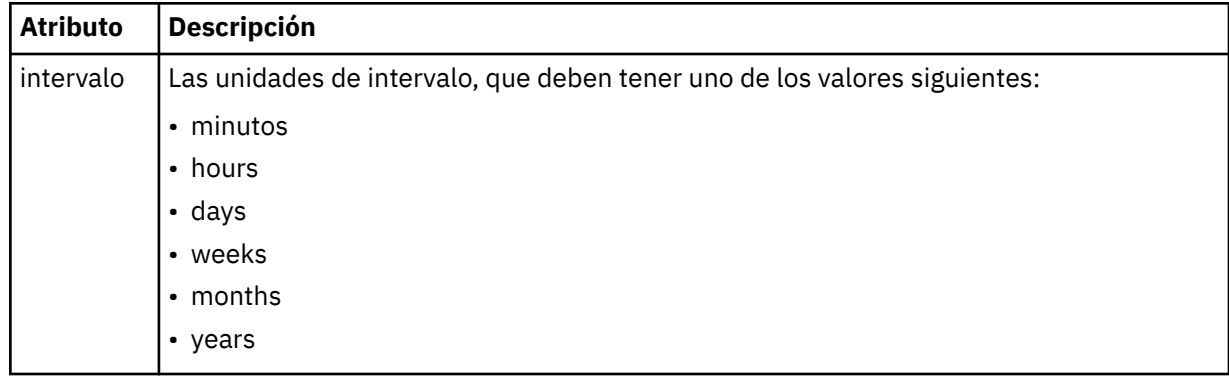

## **<expireTime>**

Elemento opcional que especifica la fecha y hora en que se detiene una transferencia planificada repetitiva. Este elemento y el elemento <expireCount> se excluyen mutuamente.

#### **<expireCount>**

Elemento opcional que especifica el número de veces en que se produce el archivo planificado antes de detenerse. Este elemento y el elemento <expireTime> se excluyen mutuamente.

## **<sourceAgent>**

Especifica el nombre del agente en el sistema donde se encuentra el archivo de origen.

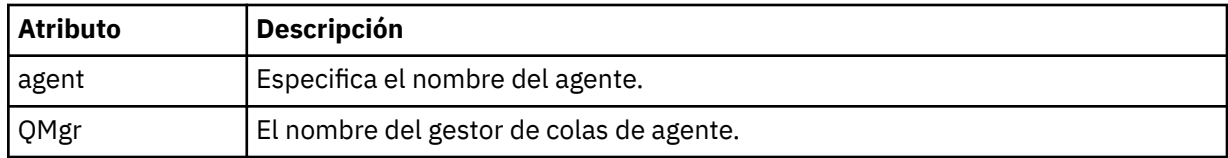

## **<destinationAgent>**

Especifica el nombre del agente en el sistema al que desea transferir el archivo.

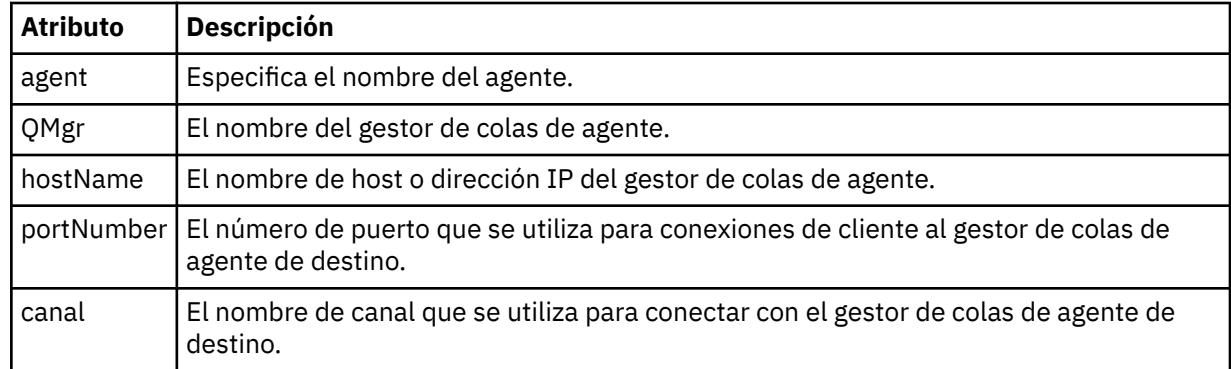

#### **< desencadenante >**

Elemento opcional que especifica una condición que debe cumplirse para que se produzca la transferencia de archivos.

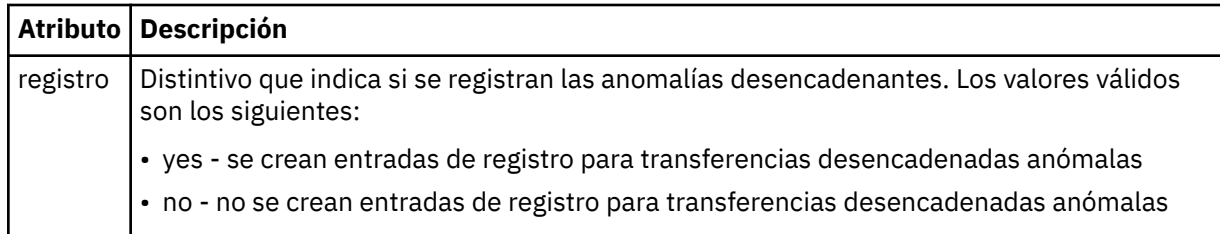

# **<fileExist>**

Especifica una lista separada por comas de nombres de archivos ubicados en el mismo sistema que el agente de origen. Si un archivo en esta lista de nombres cumple la condición del desencadenante, se produce la transferencia. Este elemento y el elemento <fileSize> se excluyen mutuamente.

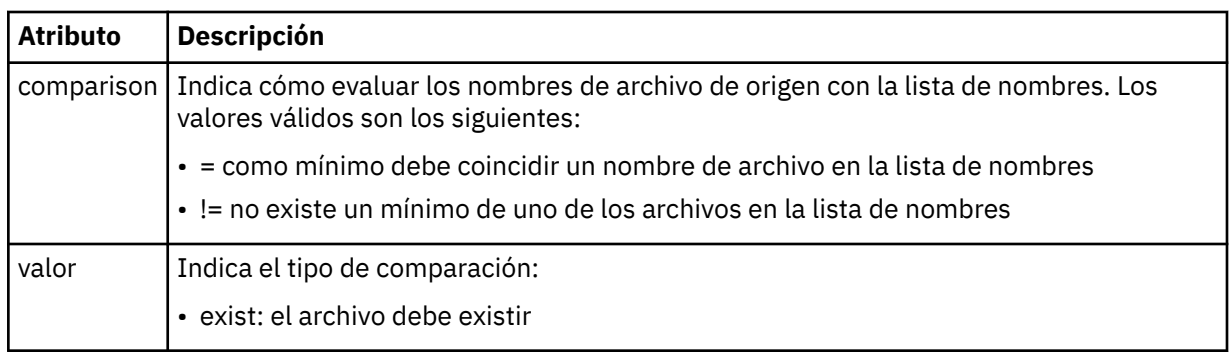

## **<fileSize>**

Especifica una lista separada por comas de nombres de archivos ubicados en el mismo sistema que el agente de origen. Si un archivo en esta lista de nombres cumple la condición del desencadenante, se produce la transferencia. Este elemento y el elemento <fileExist> se excluyen mutuamente.

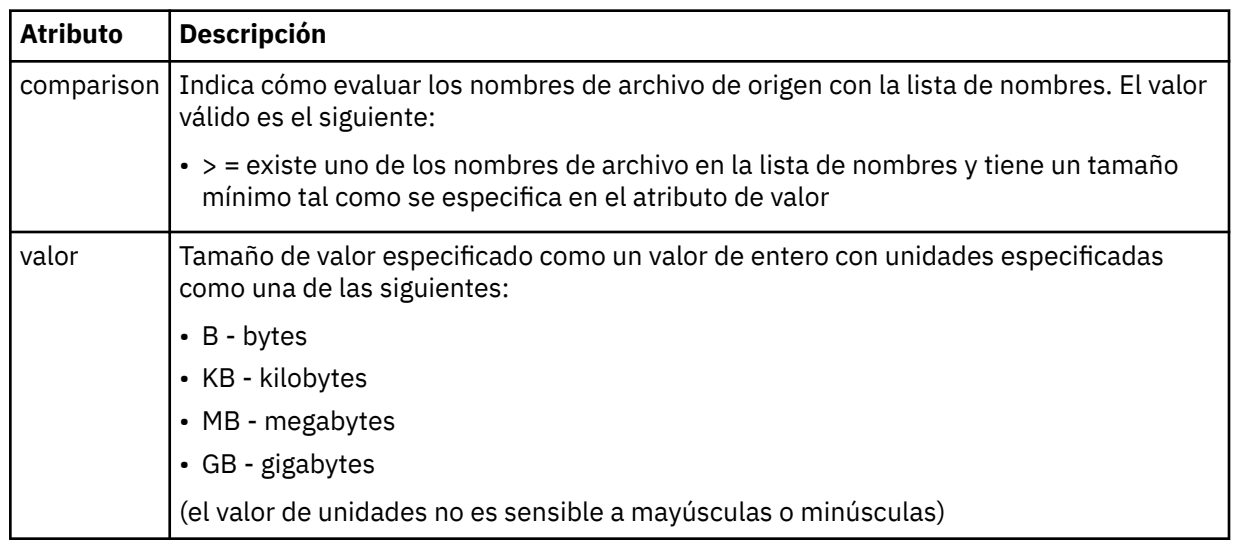

## **< respuesta >**

Especifica el nombre de la cola de respuestas temporal generada para las transferencias de archivos síncronas (especificado con el parámetro **-w** en la línea de mandatos). El nombre de la cola se define mediante la clave **dynamicQueuePrefix** en el archivo de configuración command.properties o el valor predeterminado de WMQFTE.\* Si no se especifica,

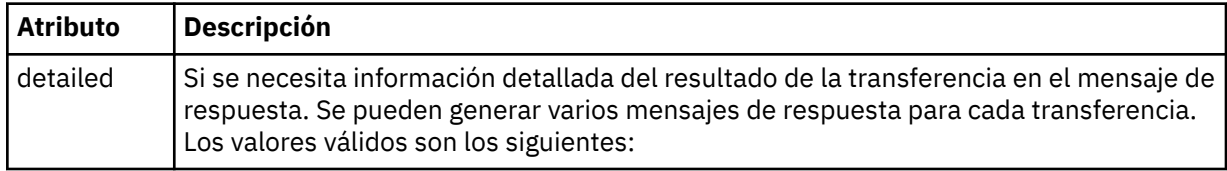

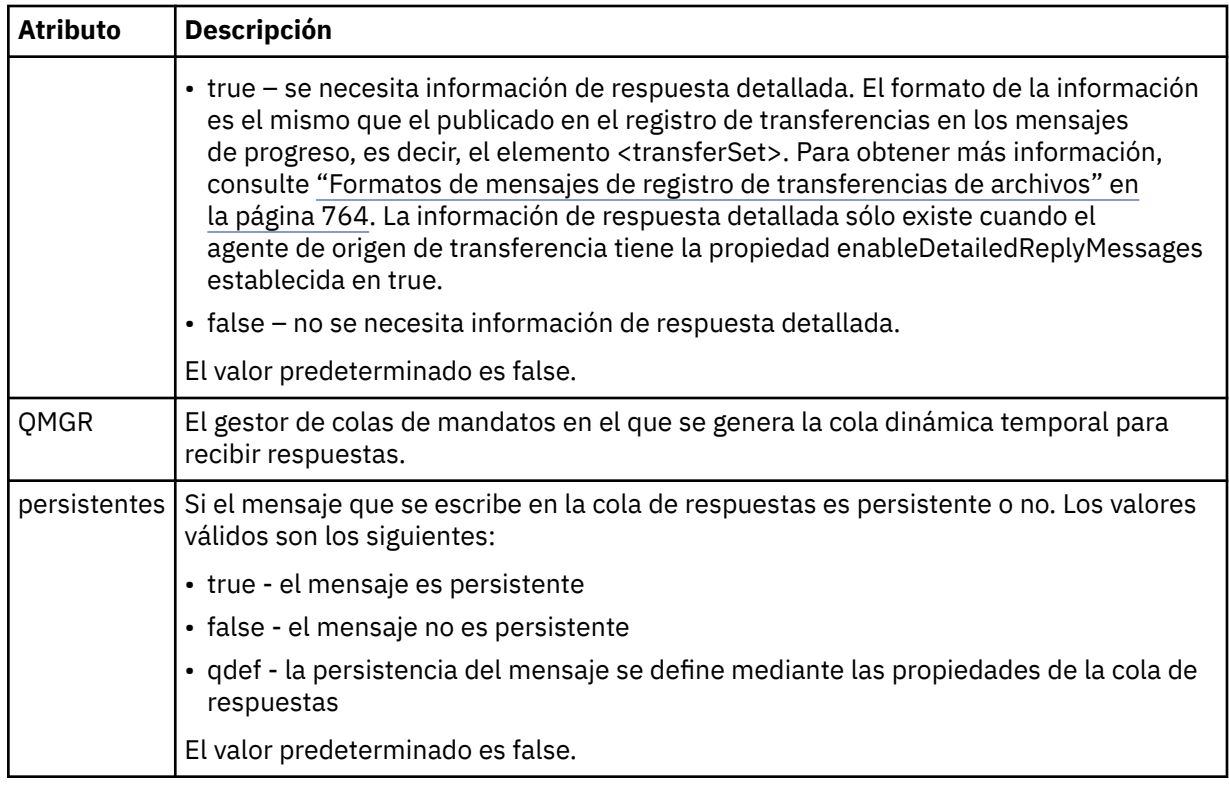

## **<transferSet>**

Especifica un grupo de transferencias de archivos que desea realizar conjuntamente o un grupo de llamadas gestionadas que desea realizar conjuntamente. Durante la transmisión, <transferSet> es un elemento de grupo que contiene elementos < item>.

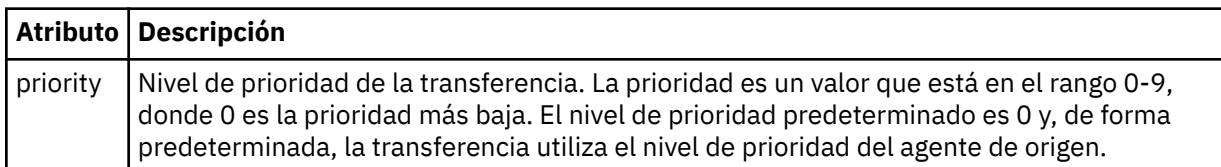

## **<metaDataSet>**

Elemento de grupo opcional que contiene un o varios elementos de metadatos.

## **<metaData>**

Especifica los metadatos definidos por el usuario que se pasan a los puntos de salida invocados por el agente. El elemento contiene el valor de metadatos como serie.

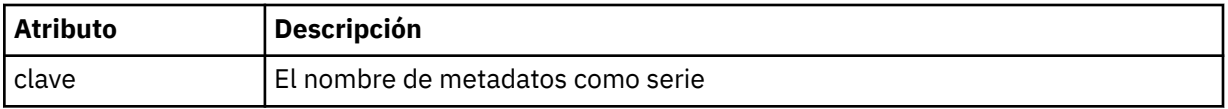

## **<call>**

Elemento de grupo que contiene elementos < command> que especifican el programa o ejecutable que se va a llamar.

## **< mandato>**

Especifica el programa o ejecutable que se va a llamar. El mandato debe encontrarse en la vía de acceso del mandato del agente. Para obtener más información, consulte [Tabla 45 en la página 560](#page-559-0). Este elemento puede contener elementos < argument> opcionales.

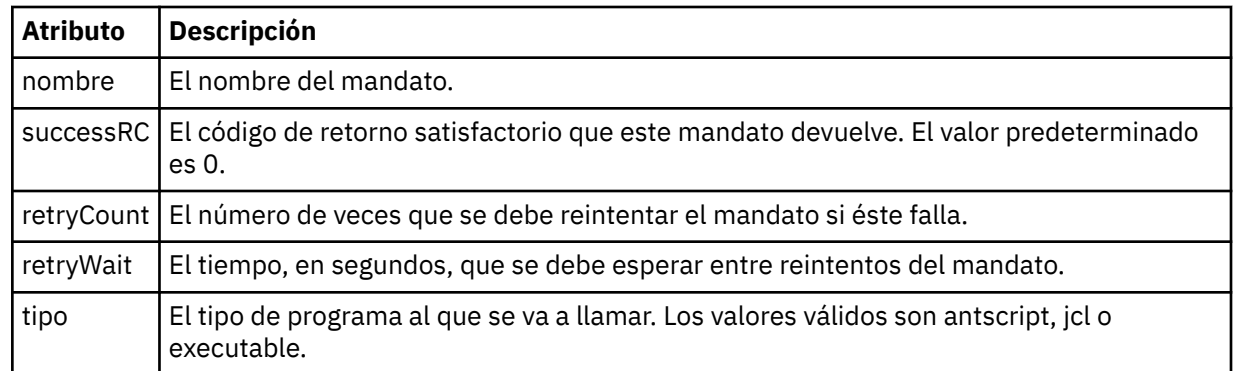

## **<argument>**

Especifica un argumento que pasar al mandato.

## **<item>**

Elemento de grupo que contiene elementos que especifican los nombres y ubicaciones de los archivos de origen y destino.

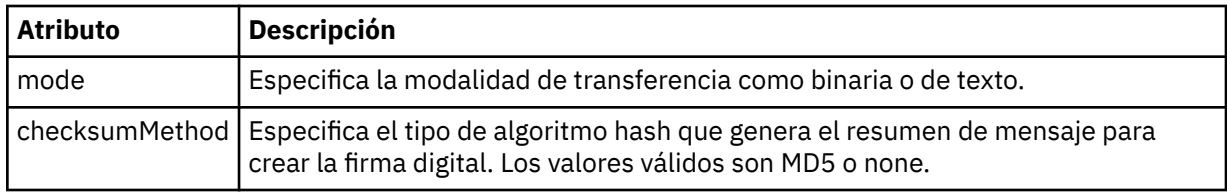

#### **<source>**

Elemento de grupo que especifica archivos en el sistema de origen y si se eliminan después de que la transferencia termine

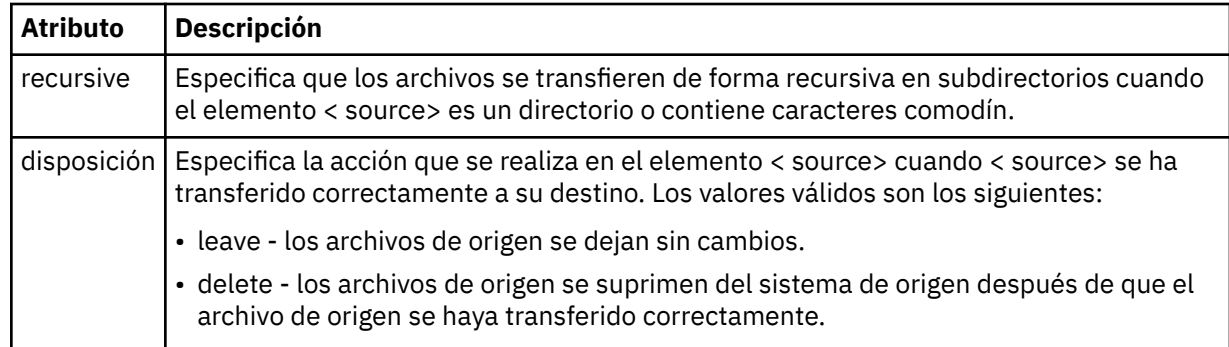

## **<archivo>**

Especifica el origen de transferencia. Multiplatic Para Multiplatforms, el origen de transferencia puede ser un archivo o un nombre de directorio.Para la plataforma z/OS, el origen de transferencia puede ser un nombre de archivo, de directorio, de conjunto de datos o de PDS. Utilice la vía de acceso completa en el formato coherente con el sistema operativo, por ejemplo C:/from/here.txt. No utilice URI de archivo.

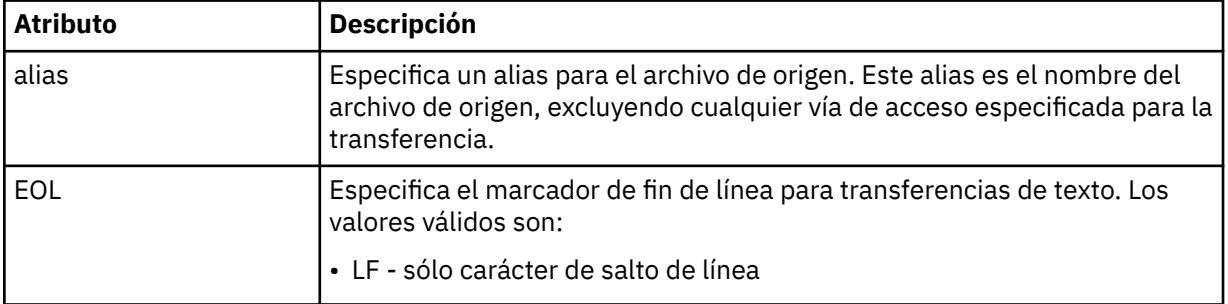

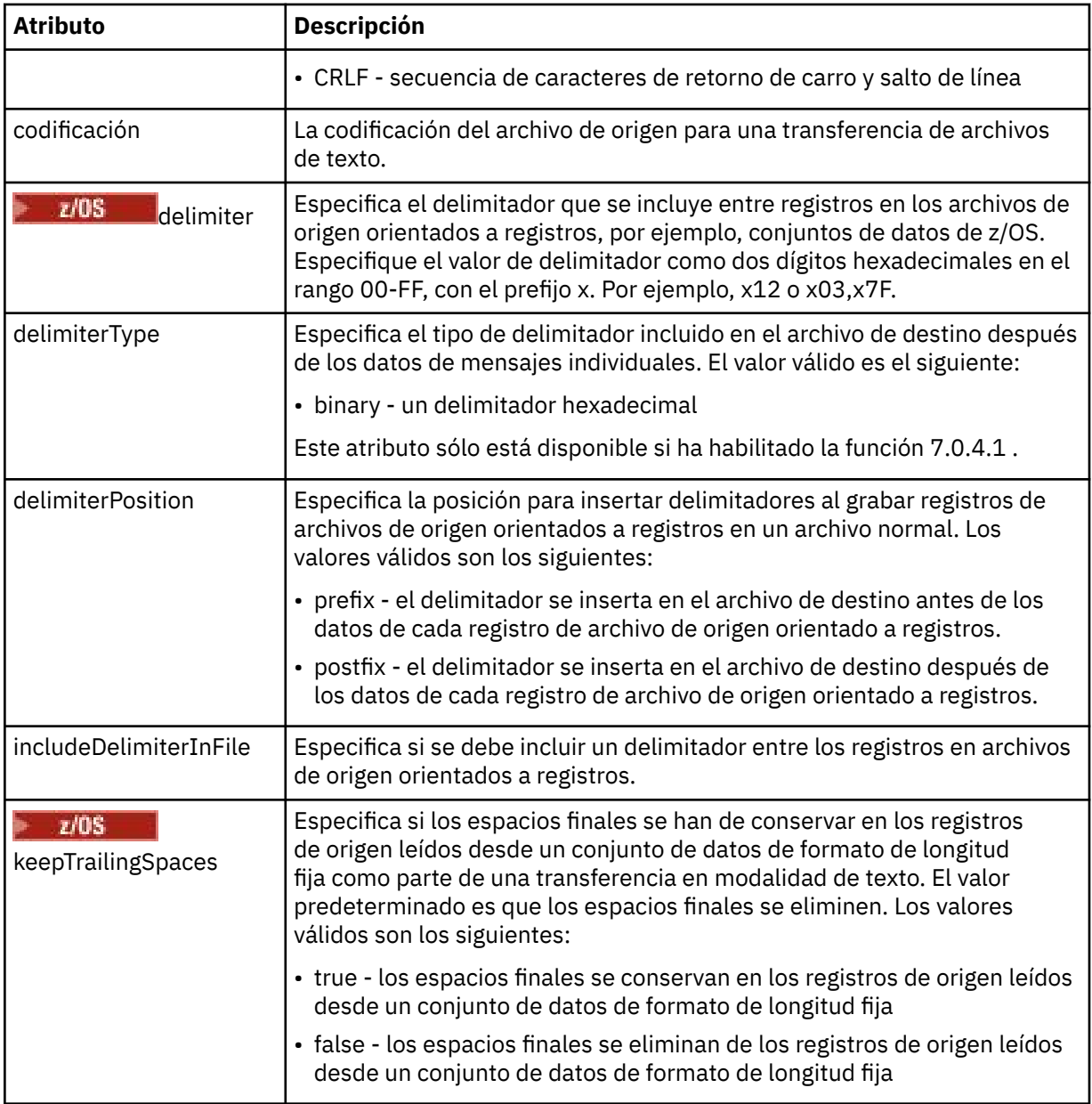

## **< cola>**

Cuando se utiliza con el elemento < source>, especifica el nombre de la cola desde la que realizar la transferencia, que debe estar ubicada en el gestor de colas del agente de origen. Utilice el formato *QUEUE*. No incluya el nombre del gestor de colas, la cola debe estar presente en el gestor de cola del agente de origen. No puede utilizar el elemento < queue> dentro del elemento < source>, si lo ha utilizado dentro del elemento < destination>.

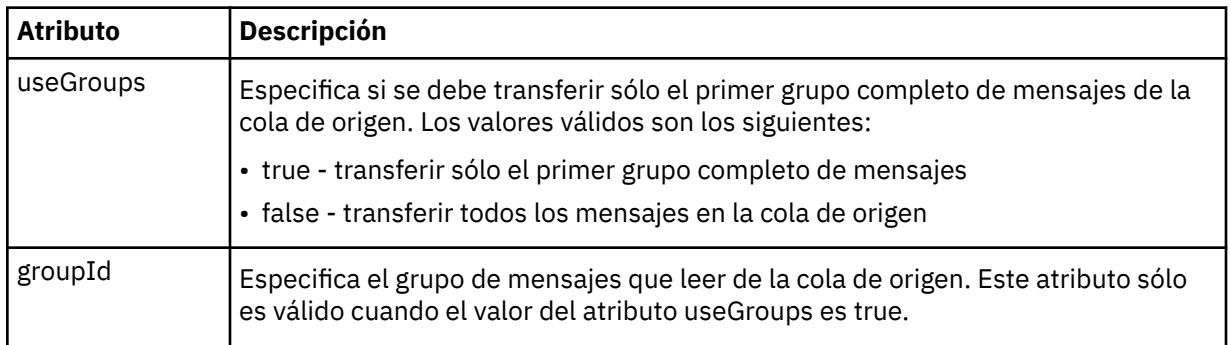

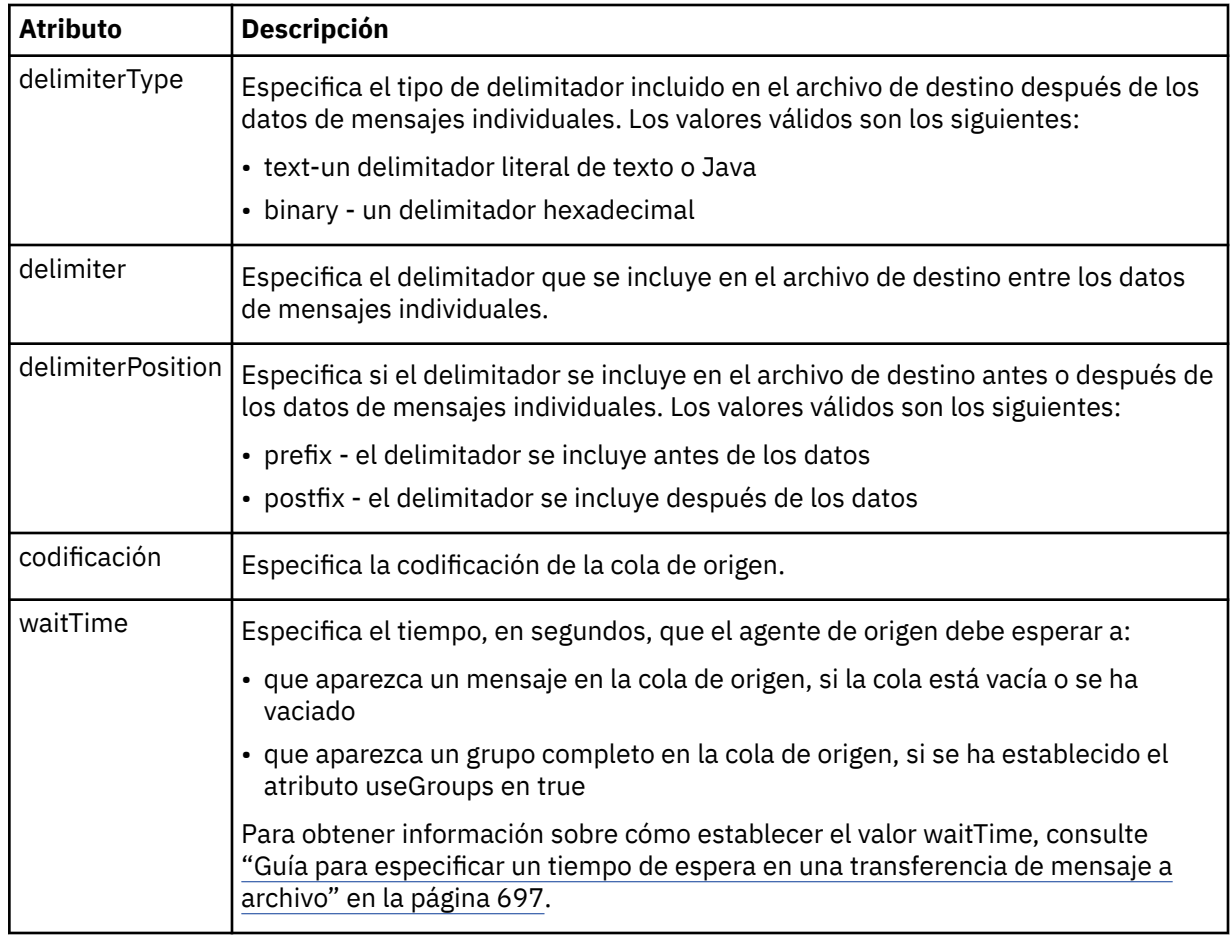

# **< destino>**

Elemento de grupo que especifica el destino y el comportamiento si existen archivos en el agente de destino.

Sólo puede especificar uno de < file> y < queue> como elemento hijo de destino.

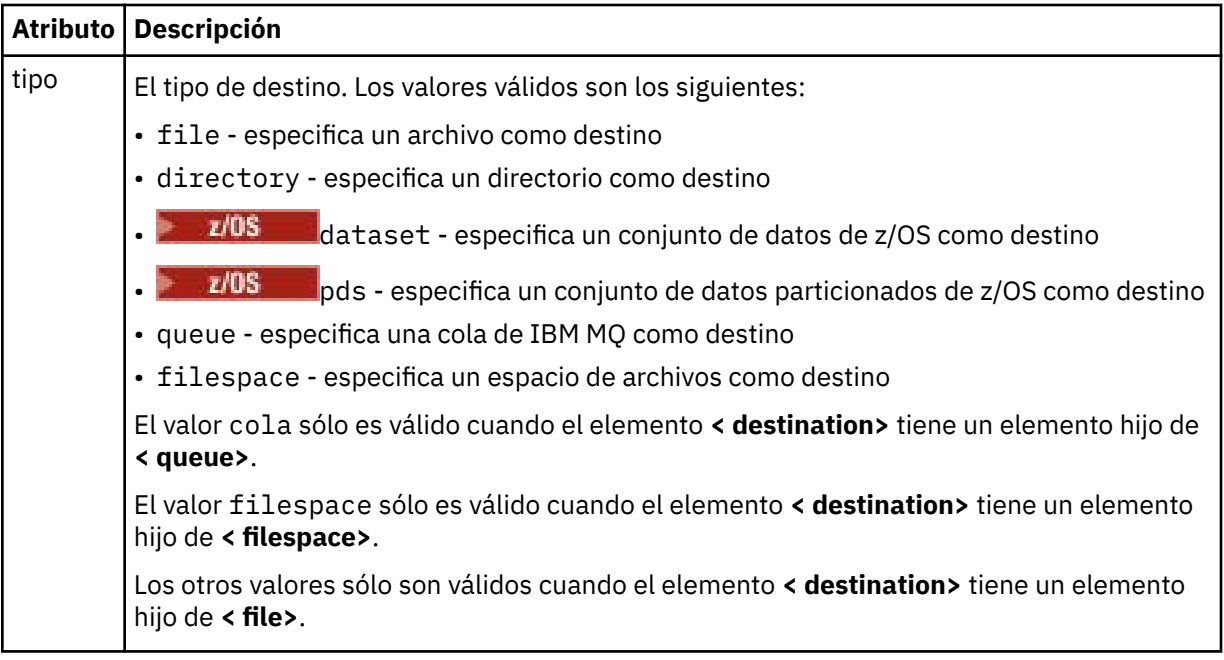

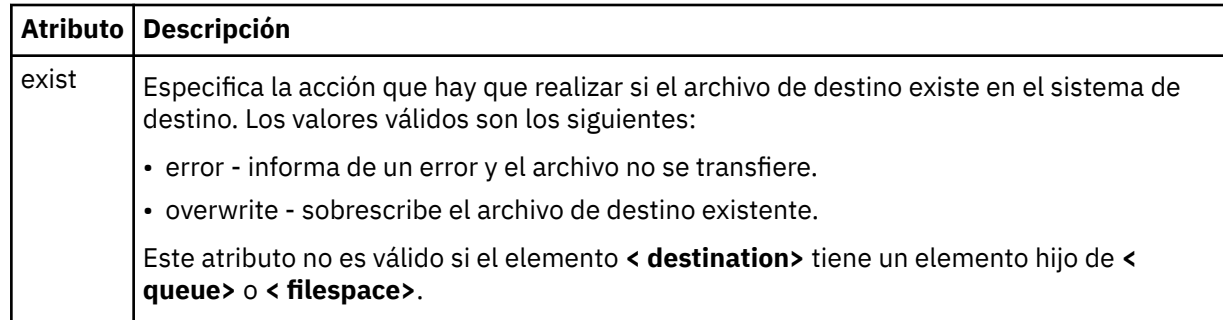

## **<archivo>**

Especifica valores adicionales para el elemento **< destination>** descrito anteriormente. Utilice la vía de acceso completa en el formato coherente con el sistema operativo, por ejemplo C:/from/ here.txt. No utilice URI de archivo.

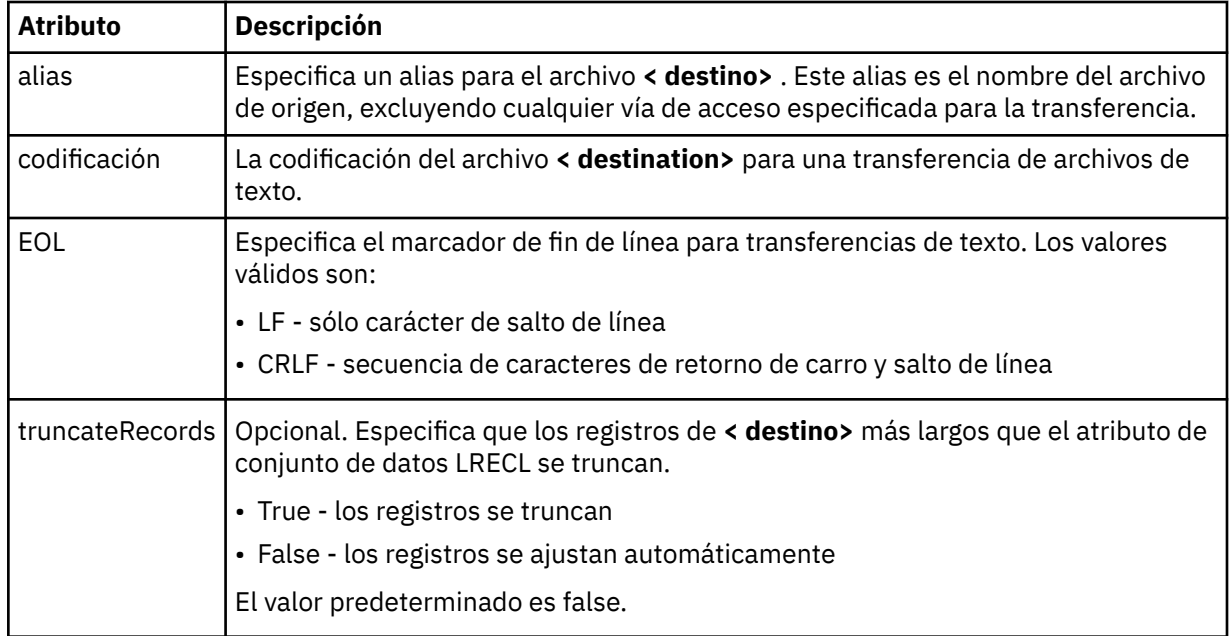

## **< cola>**

Cuando se utiliza con el elemento **< destination>** , especifica el nombre de la cola a la que se va a transferir, que se puede localizar en cualquier gestor de colas que esté conectado al gestor de colas del agente de destino. Utilice el formato *QUEUE@QM* donde *QUEUE* es el nombre de la cola donde colocar los mensajes y *QM* es el gestor de colas donde se encuentra la cola. No puede utilizar el elemento < queue> dentro del elemento < destination>, si lo ha utilizado dentro del elemento < source>.

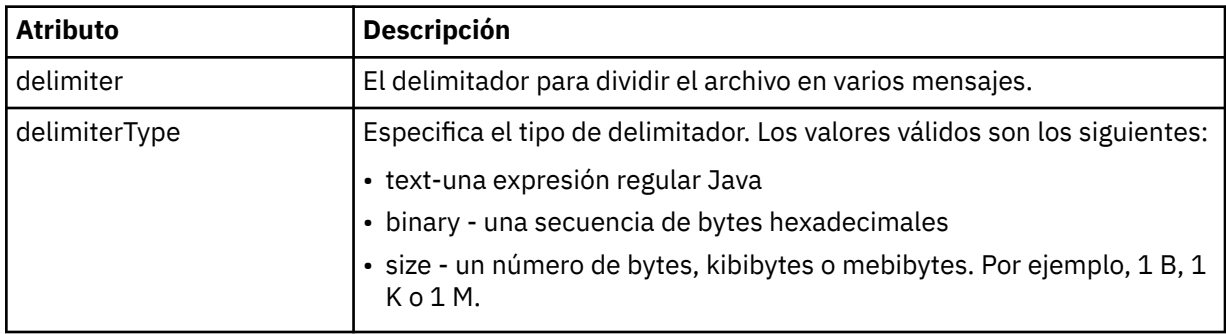

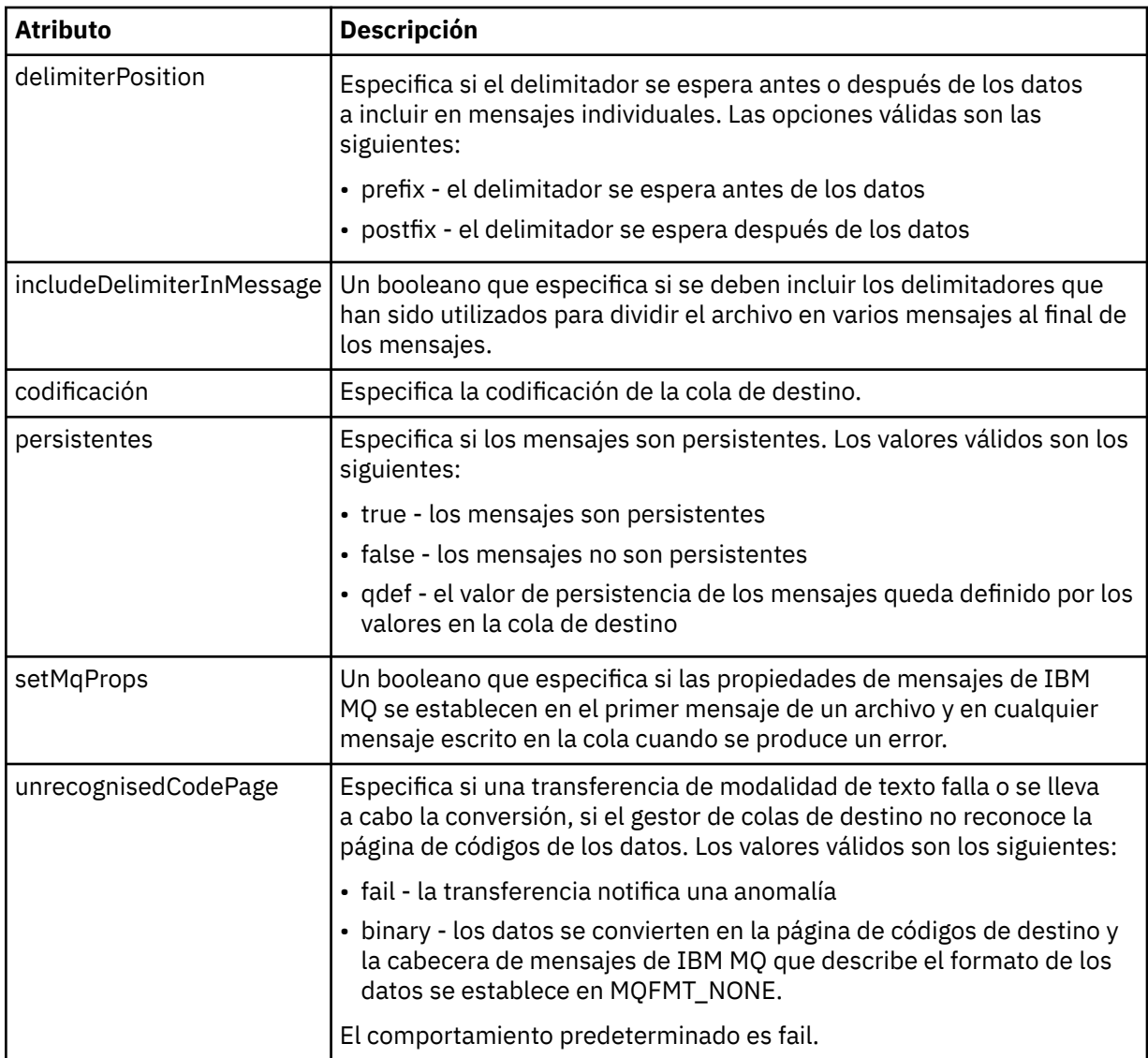

## **< espacio\_archivos>**

Elemento de grupo que especifica el nombre del espacio de archivos al que transferir.

#### **< nombre>**

Cuando se utiliza con el elemento < filespace>, el valor de este elemento especifica el nombre del espacio de archivos.

#### **<preSourceCall>**

Elemento de grupo que especifica un mandato para llamar al origen de la transferencia, antes de que comience la transferencia.

#### **<postSourceCall>**

Elemento de grupo que especifica un mandato para llamar al origen de la transferencia, después de comenzar la transferencia.

#### **<preDestinationCall>**

Elemento de grupo que especifica un mandato para llamar al destino de la transferencia, antes de que comience la transferencia.

#### **<postDestinationCall>**

Elemento de grupo que especifica un mandato para llamar al destino de la transferencia, después de comenzar la transferencia.

## **< mandato>**

Cuando se utiliza con el elemento <preSourceCall>, <postSourceCall>, <preDestinationCall> o <postDestinationCall >, este elemento especifica el mandato al que se va a llamar. El mandato debe encontrarse en la vía de acceso del mandato del agente. Para obtener más información, consulte [Tabla 45 en la página 560](#page-559-0).

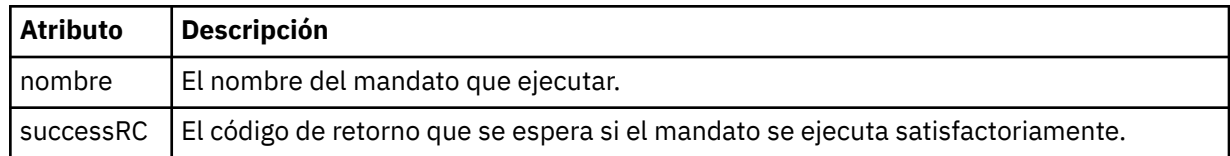

#### **<argument>**

Cuando se utiliza con el elemento < command>, este elemento especifica un argumento que se debe pasar al mandato. Puede tener cualquier número de elementos < argument> dentro de un elemento < command>.

#### **<job>**

Elemento de grupo opcional que contiene información de trabajo para toda la especificación de transferencia. < job> es un identificador de nombre de trabajo definido por el usuario que se añade al mensaje de registro cuando se inicia la transferencia. Este elemento < job> es el mismo que el elemento < job> que aparece en el mensaje de registro de transferencias, que se describe en el tema siguiente: ["Formatos de mensajes de registro de transferencias de archivos" en la página 764](#page-763-0).

#### **< nombre>**

Cuando se utiliza con el elemento < job>, el valor de este elemento especifica el nombre del trabajo.

#### **<transferSpecifications>**

Elemento de grupo que contiene elementos < item> para varios grupos de transferencia. Para obtener información detallada sobre cómo utilizar este elemento, consulte [Utilización de archivos](#page-160-0) [de definición de transferencia.](#page-160-0)

#### **< cancelación>**

Elemento de grupo en curso que contiene todos los elementos necesarios para cancelar una transferencia de archivos.

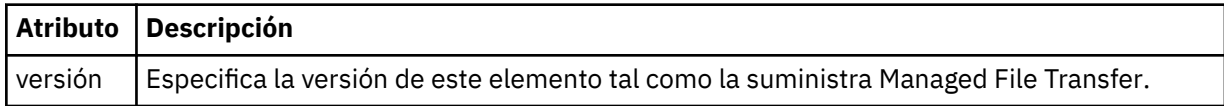

#### **<transfer>**

Cuando se utiliza con el elemento < cancel>, el valor de este elemento especifica el ID de solicitud de transferencia que se va a cancelar.

#### **<job>**

Elemento de grupo que contiene información sobre el trabajo.

#### **<jobName>**

Especifica el identificador de trabajo lógico.

## **Formato de mensaje de cancelación de transferencia de archivos**

Una solicitud de transferencia de archivos devuelve un ID de 48 caracteres que identifica la transferencia para un agente específico. Este ID se utiliza para cancelar transferencias.

## **Explicación del mensaje de cancelación de transferencia**

Los elementos y los atributos que se utilizan en los mensajes de cancelación de transferencia se describen a continuación:

#### **< cancelación>**

Elemento de grupo en curso que contiene todos los elementos necesarios para cancelar una transferencia de archivos.

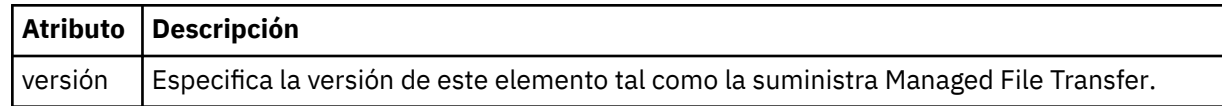

#### **<originator>**

Elemento de grupo que contiene los elementos que especifican el emisor de la solicitud.

#### **<hostName>**

El nombre de host del sistema donde se encuentra el archivo de origen.

#### **<userID>**

El ID de usuario que originó la transferencia de archivos.

#### **<mqmdUserID>**

Opcional. El ID de usuario de IBM MQ que se ha suministrado en el descriptor de mensaje (MQMD).

#### **<transfer>**

Cuando se utiliza con el elemento < cancel>, el valor de este elemento especifica el ID de solicitud de transferencia que se va a cancelar.

#### **<job>**

Opcional. Elemento de grupo que contiene información sobre el trabajo.

#### **<jobName>**

Especifica el identificador de trabajo lógico.

## **Ejemplos**

Se proporcionan ejemplos de mensajes XML que se ajustan a este esquema para cada una de las siguientes solicitudes:

- Crear una transferencia de archivos
- • [Crear una solicitud de transferencia de archivos asíncrona](#page-811-0)
- • [Cancelar una transferencia de archivos](#page-811-0)
- • [Crear una transferencia planificada](#page-812-0)
- • [Suprimir una transferencia planificada](#page-812-0)
- • [Crear una llamada gestionada](#page-813-0)
- • [Crear una transferencia de archivos que incluya llamadas gestionadas](#page-813-0)

*Ejemplos de mensajes de solicitud de transferencia de archivos* Ejemplos de los mensajes que puede poner en la cola de mandatos de agente para solicitar que el agente cree o cancele una transferencia.

# **Solicitud de creación de transferencia**

```
<?xml version="1.0" encoding="UTF-8"?>
<request xmlns:xsi="https://www.w3.org/2001/XMLSchema-instance" 
version="4.00"
xsi:noNamespaceSchemaLocation="FileTransfer.xsd">
    <managedTransfer>
         <originator>
             <hostName>example.com.</hostName>
             <userID>mqm</userID> 
         </originator> 
 <sourceAgent QMgr="QM_JUPITER" agent="AGENT_JUPITER"/>
 <destinationAgent QMgr="QM_JUPITER" agent="AGENT_JUPITER"/>
```

```
 <transferSet> 
 <item checksumMethod="MD5" mode="binary">
 <source disposition="leave" recursive="false">
                <file>/etc/passwd</file>
            </source>
            <destination exist="overwrite" type="directory">
                <file>/tmp</file>
            </destination>
      \langleitem>
        </transferSet> 
    </managedTransfer>
</request>
```
# **Solicitud de creación de transferencia - síncrona**

Cuando un usuario solicita una solicitud síncrona de bloqueo, es decir, esperan a que finalice la transferencia y se reciban mensajes de estado, el mensaje que se coloca en la cola de mandatos contiene un elemento reply que especifica la cola a la que se envía un mensaje de respuesta. El ejemplo siguiente muestra el mensaje que se coloca en la cola de mandatos utilizada por FTEAGENT:

```
<?xml version="1.0" encoding="UTF-8"?>
<request version="4.00"
         xmlns:xsi="https://www.w3.org/2001/XMLSchema-instance"
         xsi:noNamespaceSchemaLocation="FileTransfer.xsd">
   <managedTransfer>
    <originator>
         <hostName>reportserver.com</hostName>
         <userID>USER1</userID>
     </originator>
 <sourceAgent agent="FTEAGENT"
 QMgr="QM1"/>
     <destinationAgent agent="AGENT2"
                      QMgr="QM2"/>
     <reply QMGR="QM1">WMQFTE.492D0D5502770020</reply> 
    <transferSet>
 <item mode="binary" checksumMethod="MD5">
 <source recursive="false" disposition="leave">
           <file>c:\sourcefiles\source1.doc</file>
        </source>
 <destination type="file" exist="overwrite">
 <file>c:\destinationfiles\dest1.doc</file>
         </destination>
       </item>
     </transferSet>
   </managedTransfer>
</request>
```
El elemento < reply> se llena con el nombre del gestor de colas de mandatos donde se ha creado una cola dinámica temporal para recibir respuesta sobre la finalización satisfactoria (o no) de la transferencia. El nombre de la cola dinámica temporal se compone de dos partes:

- El prefijo tal como lo define la clave **dynamicQueuePrefix** en el archivo de configuración command.properties (es WMQFTE. de forma predeterminada)
- El ID de la cola tal como lo genera IBM MQ

## **Solicitud de cancelación de transferencia**

```
<?xml version="1.0" encoding="UTF-8"?>
<cancel xmlns:xsi="https://www.w3.org/2001/XMLSchema-instance" 
         version="4.00" 
         xsi:noNamespaceSchemaLocation="FileTransfer.xsd">
     <originator>
         <hostName>example.com.</hostName>
         <userID>mqm</userID>
     </originator>
     <transfer>414D51205553322E42494E44494E47538B0F404D032C0020</transfer>
     <reply QMGR="QM_JUPITER">WMQFTE.4D400F8B20002007</reply>
</cancel>
```
#### **Referencia relacionada**

["Formato de mensaje de solicitud de transferencia de archivos" en la página 797](#page-796-0)

<span id="page-812-0"></span>Las transferencias de archivos se inician con mensajes XML que llegan a una cola de mandatos de agente, en general como resultado de un usuario que emite un mandato de transferencia de archivos o que utiliza IBM MQ Explorer. El XML de solicitud de transferencia debe ajustarse al esquema FileTransfer.xsd y tener el elemento < request> como elemento raíz. El documento de esquema FileTransfer.xsd se encuentra en el directorio *MQ\_INSTALLATION\_PATH*/mqft/samples/schema . El esquema FileTransfer.xsd importa fteutils.xsd, que está en el mismo directorio.

## *Ejemplos de mensaje de transferencia de archivos planificada*

Ejemplos de los mensajes que puede poner en la cola de mandatos del agente para solicitar que el agente cree o suprima una planificación.

# **Crear transferencia planificada**

```
<?xml version="1.0" encoding="UTF-8"?>
<request xmlns:xsi="https://www.w3.org/2001/XMLSchema-instance" 
          version="4.00" 
          xsi:noNamespaceSchemaLocation="FileTransfer.xsd">
     <managedTransfer> 
         <originator> 
              <hostName>example.com.</hostName> 
              <userID>mqm</userID> 
         </originator> 
         <schedule> 
              <submit timebase="admin" timezone="Europe/London">2010-01-01T21:00</submit> 
         </schedule> 
         <sourceAgent QMgr="US2.BINDINGS" agent="US2.BINDINGS.FILE"/> 
         <destinationAgent QMgr="US2.BINDINGS" agent="US2.BINDINGS.FILE"/> 
         <transferSet> 
              <item checksumMethod="MD5" mode="binary"> 
                  <source disposition="leave" recursive="false"> 
                      <file>/etc/passwd</file> 
                  </source> 
                  <destination exist="overwrite" type="directory"> 
                      <file>/tmp</file> 
                  </destination> 
             \langleitem\rangle </transferSet> 
     </managedTransfer>
\langle request>
```
# **Suprimir transferencia planificada**

```
<?xml version="1.0" encoding="UTF-8"?>
<request xmlns:xsi="https://www.w3.org/2001/XMLSchema-instance" 
          version="4.00" 
          xsi:noNamespaceSchemaLocation="FileTransfer.xsd">
     <deleteScheduledTransfer>
         <originator>
             <delete>
                 <hostName>example.com.</hostName>
                 <userID>mqm</userID>
             </delete>
         </originator>
        <ID>1</ID>
        <reply QMGR="US2.BINDINGS">WMQFTE.4D400F8B20003902</reply>
     </deleteScheduledTransfer>
</request>
```
## **Referencia relacionada**

["Formato de mensaje de solicitud de transferencia de archivos" en la página 797](#page-796-0) Las transferencias de archivos se inician con mensajes XML que llegan a una cola de mandatos de agente, en general como resultado de un usuario que emite un mandato de transferencia de archivos o que utiliza IBM MQ Explorer. El XML de solicitud de transferencia debe ajustarse al esquema FileTransfer.xsd y tener el elemento < request> como elemento raíz. El documento de esquema FileTransfer.xsd se encuentra en el directorio *MQ\_INSTALLATION\_PATH*/mqft/samples/schema . El esquema FileTransfer.xsd importa fteutils.xsd, que está en el mismo directorio.

<span id="page-813-0"></span>*Ejemplos de mensajes de solicitud de llamada de agente de MFT* Ejemplos de los mensajes que puede transferir a la cola de mandatos de agente para solicitar que el agente cree una llamada gestionada o cree una transferencia que llama a programas.

# **Ejemplo de solicitud de llamada gestionada**

```
<?xml version="1.0" encoding="UTF-8"?>
<request xmlns:xsi="https://www.w3.org/2001/XMLSchema-instance" 
          version="1.00" 
          xsi:noNamespaceSchemaLocation="FileTransfer.xsd">
     <managedCall>
         <originator>
             <hostName>example.com.</hostName>
             <userID>mqm</userID>
         </originator>
         <agent agent="DNWE" QMgr="QM1"/>
         <transferSet>
             <call>
                  <command name="echo" successRC="0">
                     <argument>call</argument>
                      <argument>test</argument>
                  </command>
            \langle/call>
         </transferSet>
         <job>
             <name>managedCallCalls.xml</name>
         </job>
     </managedCall>
</request>
```
# **Ejemplo de solicitud de transferencia gestionada con llamadas**

```
<?xml version="1.0" encoding="UTF-8"?>
<request xmlns:xsi="https://www.w3.org/2001/XMLSchema-instance" 
          version="1.00" 
          xsi:noNamespaceSchemaLocation="FileTransfer.xsd">
     <managedTransfer>
         <originator>
             <hostName>example.com.</hostName>
             <userID>mqm</userID>
         </originator>
         <sourceAgent agent="DNWE" QMgr="QM1"/>
         <destinationAgent agent="DNWE" QMgr="QM1"/>
         <transferSet> 
             <preSourceCall>
                  <command name="echo" successRC="0">
                      <argument>preSourceCall</argument>
                      <argument>test</argument>
                  </command>
             </preSourceCall>
             <postSourceCall> 
                 <command name="echo" successRC="0"> 
                      <argument>postSourceCall</argument>
                      <argument>test</argument> 
                 </command> 
             </postSourceCall>
             <preDestinationCall>
                 <command name="echo" successRC="0">
                      <argument>preDestinationCall</argument> 
                      <argument>test</argument> 
                 </command> 
             </preDestinationCall> 
             <postDestinationCall>
                  <command name="echo" successRC="0"> 
                      <argument>postDestinationCall</argument>
                      <argument>test</argument>
                 </command> 
             </postDestinationCall>
         </transferSet> 
         <job>
             <name>managedTransferCalls.xml</name> 
         </job>
```
## <span id="page-814-0"></span>**Conceptos relacionados**

["Especificación de programas que se van a ejecutarse con MFT" en la página 254](#page-253-0)

Se pueden ejecutar programas en un sistema en el que se esté ejecutando un Managed File Transfer Agent. Como parte de una solicitud de transferencia de archivos, puede especificar un programa para que se ejecute antes de que se inicie una transferencia, o después de que ésta finalice. Además, puede iniciar un programa que no forme parte de una solicitud de transferencia de archivos sometiendo una solicitud de llamada gestionada.

#### **Referencia relacionada**

["Formato de mensaje de solicitud de transferencia de archivos" en la página 797](#page-796-0)

Las transferencias de archivos se inician con mensajes XML que llegan a una cola de mandatos de agente, en general como resultado de un usuario que emite un mandato de transferencia de archivos o que utiliza IBM MQ Explorer. El XML de solicitud de transferencia debe ajustarse al esquema FileTransfer.xsd y tener el elemento < request> como elemento raíz. El documento de esquema FileTransfer.xsd se encuentra en el directorio *MQ\_INSTALLATION\_PATH*/mqft/samples/schema . El esquema FileTransfer.xsd importa fteutils.xsd, que está en el mismo directorio.

## *MFT Formatos de mensajes de solicitud del supervisor*

Los supervisores de recursos se crean cuando un mensaje XML apropiado llega a la cola de mandatos de un agente, normalmente como resultado de que un usuario emita el mandato fteCreateMonitor o utilice la interfaz de IBM MQ Explorer.

El XML de supervisor debe ajustarse al esquema Monitor.xsd utilizando el elemento <monitor> como elemento raíz.

Los mensajes de supervisor pueden tener uno de los siguientes elementos raíz:

- <monitor> -para crear e iniciar un nuevo supervisor de recursos
- <deleteMonitor> -para detener y suprimir un supervisor existente

No hay ningún mensaje de mandato para el mandato fteListMonitors porque el mandato recupera directamente las definiciones de supervisor coincidentes del tema SYSTEM.FTE.

## **Esquema**

El esquema siguiente describe los elementos que son válidos en un mensaje XML de solicitud de supervisor.

```
<xsd:schema xmlns:xsd="https://www.w3.org/2001/XMLSchema" 
 targetNamespace="https://www.ibm.com/xmlns/wmqfte/7.0.1/
MonitorDefinition" 
         xmlns="https://www.ibm.com/xmlns/wmqfte/7.0.1/MonitorDefinition"> 
<xsd:include schemaLocation="FileTransfer.xsd"/> 
   <xsd:element name="monitor"> 
      <xsd:complexType> 
         <xsd:sequence> 
 <xsd:element name="name" type="monitorNameType" 
 minOccurs="1" maxOccurs="1"/> 
 <xsd:element name="description" type="xsd:string" 
 minOccurs="0" maxOccurs="1"/> 
 <xsd:element name="pollInterval" type="pollIntervalType" 
 minOccurs="1" maxOccurs="1" 
default="10"/> 
 <xsd:element name="batch" type="batchType" 
 minOccurs="0" maxOccurs="1"/> 
 <xsd:element name="agent" type="agentNameType"
 minOccurs="1" maxOccurs="1"/> 
 <xsd:element name="resources" type="monitorResourcesType" 
 minOccurs="0" 
maxOccurs="1"/> 
            <xsd:element name="triggerMatch" type="triggerMatchType" 
                     maxOccurs="1" minOccurs="1"/>
```

```
 <xsd:element name="reply" type="replyType" 
                                                    minOccurs="0" / > <br>type="monitorTasksType"<xsd:element name="tasks"<br>maxOccurs="1"
                                                    minOccurs="1"/><br>type="origRequestType"
 <xsd:element name="originator" type="origRequestType" 
 maxOccurs="1" minOccurs="1"/>
                manoccurs="1" minOccurs="1"/><br><xsd:element name="job" type="jobType"<br>maxOccurs="1" minOccurs="0"/>
                             maxOccurs="1" <xsd:element name="defaultVariables" type="defaultVariablesType" 
                                                    minOccurs="0" />
             </xsd:sequence> 
             <xsd:attribute name="version" type="versionType" use="required"/> 
         </xsd:complexType> 
    </xsd:element> 
     <xsd:element name="deleteMonitor"> 
         <xsd:complexType> 
             <xsd:sequence> 
                 <xsd:element name="name" type="monitorNameType" 
 minOccurs="1" maxOccurs="1"/> 
 <xsd:element name="originator" type="origRequestType" 
 maxOccurs="1" minOccurs="1"/> 
 <xsd:element name="reply" type="replyType" 
 maxOccurs="1" minOccurs="0"/> 
             </xsd:sequence> 
             <xsd:attribute name="version" type="versionType" use="required"/> 
         </xsd:complexType> 
    </xsd:element> 
     <xsd:complexType name="transferRequestType"> 
         <xsd:choice> 
             <xsd:element name="managedTransfer" type="managedTransferType"/> 
            <xsd:element name="managedCall"
         </xsd:choice> 
         <xsd:attribute name="version" type="versionType"/> 
     </xsd:complexType> 
    <xsd:complexType name="monitorResourcesType"> 
         <xsd:choice> 
             <xsd:sequence> 
 <xsd:element name="directory" type="monitoredDirectoryType" 
 minOccurs="1" maxOccurs="unbounded"/> 
             </xsd:sequence> 
             <xsd:element name="queue" type="monitoredQueueType"/> 
         </xsd:choice> 
         </xsd:complexType> 
     <xsd:complexType name="monitoredDirectoryType"> 
         <xsd:simpleContent> 
             <xsd:extension base="xsd:string"> 
                 <xsd:attribute name="recursionLevel" 
type="xsd:nonNegativeInteger"/> 
                 <xsd:attribute name="id" type="resourceIdAttrType"/> 
             </xsd:extension> 
         </xsd:simpleContent> 
    </xsd:complexType> 
     <xsd:complexType name="monitoredQueueType"> 
         <xsd:simpleContent> 
             <xsd:extension base="xsd:string"> 
                 <xsd:attribute name="id" type="resourceIdAttrType"/> 
             </xsd:extension> 
         </xsd:simpleContent> 
     </xsd:complexType> 
    <xsd:complexType name="triggerMatchType"> 
         <xsd:sequence> 
             <xsd:element name="conditions" type="conditionsType" 
                                       maxOccurs="1" />
         </xsd:sequence> 
    </xsd:complexType> 
     <xsd:complexType name="conditionsType"> 
         <xsd:choice minOccurs="1"> 
             <xsd:element name="allOf" type="listPredicateType" 
                                         maxOccurs="1"/>
             <xsd:element name="anyOf" type="listPredicateType" 
                                       \frac{y}{y} maxOccurs="1"/>
             <xsd:element name="condition" type="conditionType" 
                                         maxOccurs="1"/>
         </xsd:choice> 
     </xsd:complexType>
```

```
816  Managed File Transfer
```

```
 <xsd:complexType name="listPredicateType">
        <xsd:choice>
            <xsd:element name="condition" type="conditionType" 
                        minOccurs="1" maxOccurs="unbounded"/> 
        </xsd:choice> 
    </xsd:complexType> 
    <xsd:complexType name="conditionType"> 
        <xsd:sequence> 
                                     type="conditionNameType"
                       minOccurs="0" maxOccurs="1"/> 
            <xsd:element name="resource" type="resourceIdType" 
                                   maxOccurs="1"/>
            <xsd:choice minOccurs="1"> 
               <xsd:element name="fileMatch" 
type="fileMatchConditionType" 
                           minOccurs="1" maxOccurs="1"/> 
               <xsd:element name="fileNoMatch" 
type="fileNoMatchConditionType" 
                           minOccurs="1" 
maxOccurs="1"/> 
               <xsd:element name="fileSize" 
type="fileSizeConditionType" 
                           minOccurs="1" maxOccurs="1"/> 
               <xsd:element name="queueNotEmpty" 
type="queueNotEmptyConditionType" 
\texttt{minOccurs=``1"} \qquad \texttt{maxOccurs=''1''}\rangle <xsd:element name="completeGroups" 
type="completeGroupsConditionType" 
 minOccurs="1" maxOccurs="1"/> 
 <xsd:element name="fileSizeSame" type="fileSizeSameType" 
\texttt{minOccurs=``1"} \qquad \texttt{maxOccurs=''1"} />
            </xsd:choice> 
        </xsd:sequence> 
    </xsd:complexType> 
    <xsd:complexType name="fileMatchConditionType"> 
        <xsd:sequence> 
 <xsd:element name="pattern" type="conditionPatternType" 
 minOccurs="0" default="*.*"/> 
 <xsd:element name="exclude" type="conditionPatternType" 
                      minOccurs="0" maxOccurs="1"/>
        </xsd:sequence> 
    </xsd:complexType> 
    <xsd:complexType name="fileNoMatchConditionType"> 
        <xsd:sequence> 
 <xsd:element name="pattern" type="conditionPatternType" 
 minOccurs="0" default="*.*"/> 
 <xsd:element name="exclude" type="conditionPatternType" 
 minOccurs="0" maxOccurs="1"/> 
        </xsd:sequence> 
    </xsd:complexType> 
    <xsd:complexType name="fileSizeConditionType"> 
        <xsd:sequence> 
 <xsd:element name="compare" type="sizeCompareType" 
 minOccurs="1" default="0"/> 
 <xsd:element name="pattern" type="conditionPatternType" 
 minOccurs="0" default="*.*"/> 
 <xsd:element name="exclude" type="conditionPatternType" 
 minOccurs="0" maxOccurs="1"/> 
        </xsd:sequence> 
    </xsd:complexType> 
    <xsd:complexType name="sizeCompareType"> 
        <xsd:simpleContent> 
            <xsd:extension base="xsd:int"> 
               <xsd:attribute name="operator" type="sizeOperatorType" 
use="required"/> 
               <xsd:attribute name="units" type="fileSizeUnitsType" 
use="required"/> 
            </xsd:extension> 
        </xsd:simpleContent> 
    </xsd:complexType> 
    <xsd:simpleType name="sizeOperatorType"> 
        <xsd:restriction base="xsd:string"> 
            <xsd:enumeration value=">="/> 
        </xsd:restriction> 
    </xsd:simpleType>
```

```
 <xsd:simpleType name="fileSizeUnitsType"> 
       <xsd:restriction base="xsd:string"
            <xsd:pattern value="[bB]|[kK][bB]|[mM][bB]|[gG][bB]"/> 
        </xsd:restriction> 
    </xsd:simpleType> 
    <xsd:complexType name="conditionPatternType"> 
        <xsd:simpleContent> 
            <xsd:extension base="xsd:string"> 
                                           type="patternTypeAttributeType"
                              use="optional" default="wildcard"/> 
            </xsd:extension> 
        </xsd:simpleContent> 
    </xsd:complexType> 
    <xsd:simpleType name="patternTypeAttributeType"> 
 <xsd:restriction base="xsd:token"> 
 <xsd:enumeration value="regex"/> 
            <xsd:enumeration value="wildcard"/> 
        </xsd:restriction> 
    </xsd:simpleType> 
    <xsd:complexType name="conditionNameType"> 
        <xsd:simpleContent> 
            <xsd:extension base="xsd:string"/> 
        </xsd:simpleContent> 
    </xsd:complexType> 
    <xsd:complexType name="queueNotEmptyConditionType"/> 
    <xsd:complexType name="completeGroupsConditionType"/> 
    <xsd:complexType name="fileSizeSameType"> 
        <xsd:sequence> 
 <xsd:element name="pattern" type="conditionPatternType" 
 minOccurs="1" maxOccurs="1"/> 
 <xsd:element name="exclude" type="conditionPatternType" 
 minOccurs="0" maxOccurs="1"/> 
        </xsd:sequence> 
        <xsd:attribute name="polls" type="positiveIntegerType" use="required"/> 
    </xsd:complexType> 
    <xsd:complexType name="pollIntervalType"> 
        <xsd:simpleContent> 
            <xsd:extension base="xsd:int"> 
                <xsd:attribute name="units" type="timeUnitsType" 
                              use="optional" default="minutes"/> 
             </xsd:extension> 
        </xsd:simpleContent> 
    </xsd:complexType> 
    <xsd:complexType name="batchType"> 
        <xsd:attribute name="maxSize" type="positiveIntegerType" use="required"/> 
    </xsd:complexType> 
    <xsd:simpleType name="timeUnitsType"> 
        <xsd:restriction base="xsd:token"> 
            <xsd:enumeration value="seconds"/> 
            <xsd:enumeration value="minutes"/> 
            <xsd:enumeration value="hours"/> 
            <xsd:enumeration value="days"/> 
 <xsd:enumeration value="weeks"/> 
 <xsd:enumeration value="months"/> 
            <xsd:enumeration value="years"/> 
        </xsd:restriction> 
    </xsd:simpleType> 
    <xsd:complexType name="monitorTasksType"> 
        <xsd:sequence> 
 <xsd:element name="task" type="monitorTaskType" 
 minOccurs="1" maxOccurs="1"/> 
        </xsd:sequence> 
    </xsd:complexType> 
    <xsd:complexType name="monitorTaskType"> 
        <xsd:sequence> 
                       name="name" type="monitorTaskNameType"<br>minOccurs="1" maxOccurs="1"/>
 minOccurs="1" maxOccurs="1"/> 
 <xsd:element name="description" type="xsd:string" 
 minOccurs="0" maxOccurs="1"/> 
            <xsd:element name="transfer" type="transferTaskType"
```

```
 minOccurs="0" maxOccurs="1"/> 
         </xsd:sequence> 
     </xsd:complexType> 
     <xsd:complexType name="transferTaskType"> 
         <xsd:sequence> 
             <xsd:element name="request" type="transferRequestType" 
                           minOccurs="1" maxOccurs="1"/> 
         </xsd:sequence> 
     </xsd:complexType> 
     <xsd:complexType name="resourceIdType"> 
         <xsd:attribute name="id" type="xsd:string" use="optional"/> 
     </xsd:complexType> 
     <xsd:simpleType name="resourceIdAttrType"> 
         <xsd:restriction base="xsd:string"></xsd:restriction> 
     </xsd:simpleType> 
     <xsd:simpleType name="monitorNameType"> 
 <xsd:restriction base="xsd:string"> 
 <xsd:pattern value="[^%\*]+"/> 
         </xsd:restriction> 
     </xsd:simpleType> 
     <xsd:simpleType name="agentNameType"> 
         <xsd:restriction base="xsd:string"> 
             <xsd:pattern value="[.%_0-9A-Z]*"/> 
         </xsd:restriction> 
     </xsd:simpleType> 
     <xsd:simpleType name="monitorTaskNameType"> 
         <xsd:restriction base="xsd:string"> 
             <xsd:pattern value=".*"/> 
         </xsd:restriction> 
     </xsd:simpleType> 
     <xsd:complexType name="defaultVariablesType"> 
         <xsd:sequence> 
             <xsd:element name="variable" type="variableType" 
                           maxOccurs="unbounded" minOccurs="1"/> 
         </xsd:sequence> 
     </xsd:complexType> 
     <xsd:complexType name="variableType"> 
         <xsd:simpleContent> 
             <xsd:extension base="xsd:string"> 
                 <xsd:attribute name="key" type="xsd:string" use="required"/> 
             </xsd:extension> 
         </xsd:simpleContent> 
     </xsd:complexType>
</xsd:schema>
```
# **Explicación del mensaje de creación de supervisor**

Se describen los elementos y atributos que se utilizan en los mensajes de creación de supervisor:

# **Descripciones de elementos**

#### **<monitor>**

Elemento de grupo en curso que contiene todos los elementos necesarios para cancelar una transferencia de archivos.

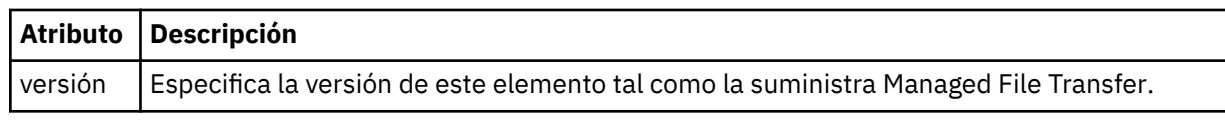

## **< nombre>**

El nombre del supervisor, exclusivo dentro del agente del supervisor.

## **<description>**

Descripción del supervisor (no se emplea actualmente).

## **<pollInterval>**

El intervalo de tiempo entre cada comprobación del recurso respecto a la condición desencadenante.

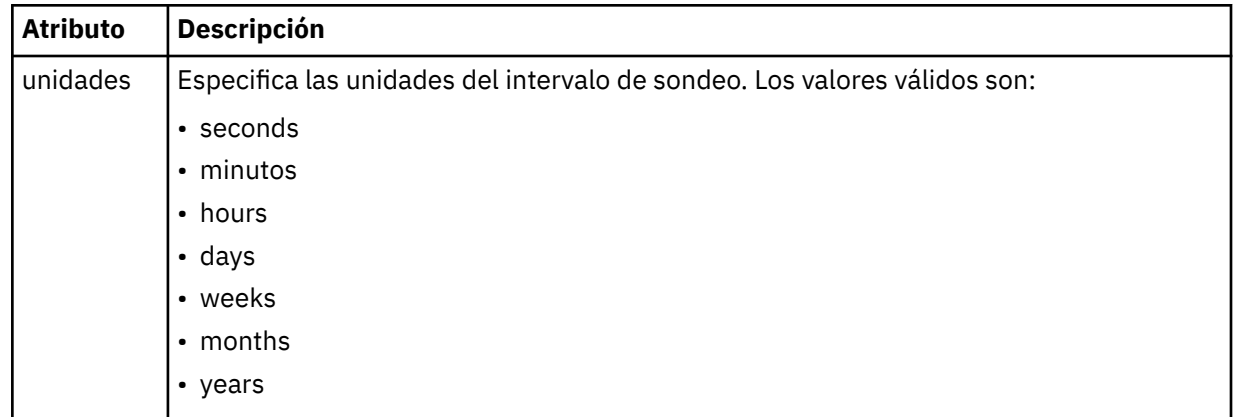

#### **< agente >**

Nombre del agente con el que se asocia el supervisor.

#### **<resources>**

Elemento de grupo que contiene los elementos que especifican los recursos a supervisar.

#### **<directorio>**

Vía de acceso completa que especifica el directorio en la máquina del agente del supervisor que se va a supervisar.

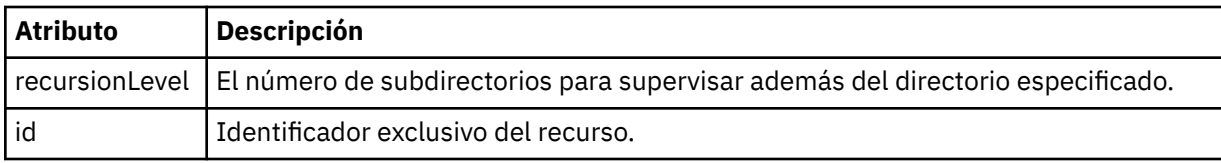

#### **< cola>**

Nombre de cola que especifica la cola que supervisar en el gestor de colas del agente de supervisión.

#### **<triggerMatch>**

Elemento de grupo que contiene los elementos que especifican las condiciones desencadenantes que se comparan con el recurso supervisado.

#### **<conditions>**

Elemento de grupo que contiene los elementos que especifican el tipo de condición que se compara con el recurso supervisado.

#### **<allOf>**

Predicado que especifica que deben satisfacerse todas las condiciones incluidas.

#### **<anyOf>**

Predicado que especifica que debe satisfacerse cualquier condición incluida.

#### **<condition>**

Define una condición de comparación que contribuirá a la condición de desencadenante de supervisor global.

#### **< nombre>**

Nombre de la condición.

#### **<resource>**

Identifica la definición de recurso con la que se compara la condición.

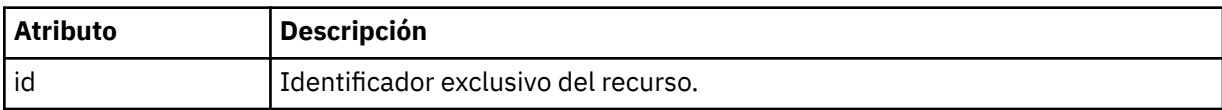

Si el recurso que se está supervisando es un directorio, en la condición debe especificarse uno de los tres elementos siguientes:

- fileMatch
- fileNoMatch
- fileSize

Si el recurso que se está supervisando es una cola, en la condición debe especificarse uno de los dos elementos siguientes:

- queueNotEmpty
- completeGroups

#### **<fileMatch>**

Elemento de grupo para una condición de coincidencia de nombre de archivo.

## **< patrón>**

Especifica un patrón de coincidencia de nombre de archivo. Los archivos del recurso deben coincidir con el patrón para poder satisfacer la condición. El patrón predeterminado es \* (coincidirá cualquier archivo).

#### **<fileNoMatch >**

Elemento de grupo para una condición de coincidencia de nombre de archivo inverso.

#### **< patrón>**

Especifica un patrón de coincidencia de nombre de archivo inverso. Si no coincide ningún archivo en el recurso supervisado, se cumple la condición. El patrón predeterminado es \* (la ausencia de cualquier archivo coincidirá).

#### **<fileSize>**

Elemento de grupo para una comparación de tamaño de archivo.

#### **< pareo>**

Especifica una comparación de tamaño de archivo. El valor debe ser un número entero no negativo.

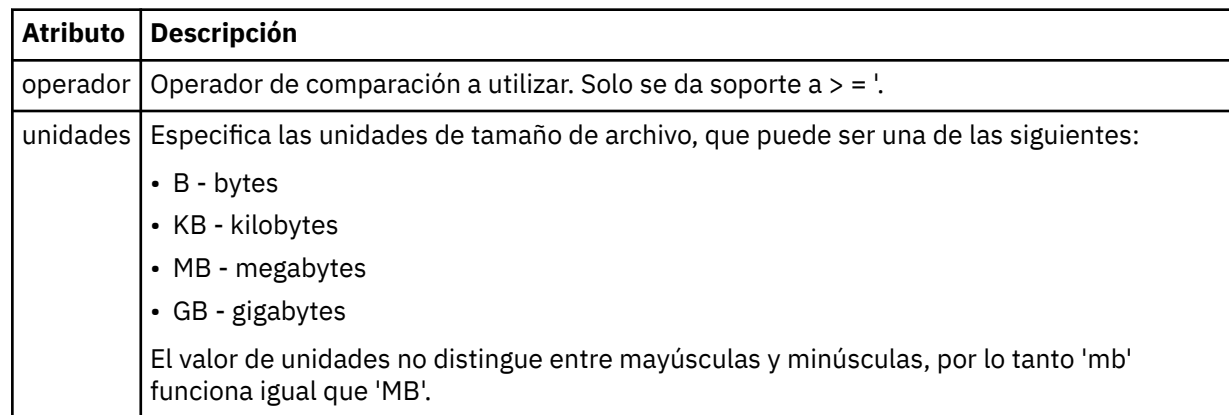

## **< patrón>**

Patrón de nombre de archivo de coincidencia. El valor predeterminado es \* (coincidirá cualquier archivo)

## **<queueNotVacío >**

Sólo se puede especificar si el recurso es una cola. Especifica que debe haber un mensaje en la cola para que se desencadene el supervisor.

#### **<completeGroups>**

Sólo se puede especificar si el recurso es una cola. Especifica que debe haber un grupo completo de mensajes en la cola para que se desencadene el supervisor. Se ejecuta una única tarea de transferencia por cada grupo completo en la cola.

#### **< respuesta >**

Elemento opcional que se utiliza para especificar la cola de respuestas para solicitudes asíncronas.

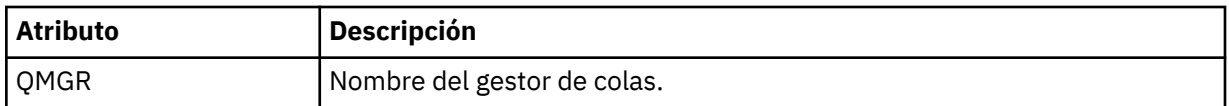

#### **<tasks>**

Elemento de grupo que contiene elementos que especifican las tareas que se invocan cuando se cumplen las condiciones desencadenantes de supervisor.

#### **<task>**

Elemento de grupo que define una tarea individual que el supervisor invocará cuando se cumplen las condiciones del supervisor. Actualmente, solo se puede especificar una tarea.

#### **< nombre>**

Nombre de la tarea. Acepta cualquier carácter alfanumérico.

## **<description>**

Descripción de la tarea. Se permite cualquier valor de texto.

#### **<transfer>**

Elemento de grupo que define una tarea de transferencia.

#### **<request>**

Elemento de grupo que define el tipo de tarea. Debe contener uno de los siguientes elementos que se heredan de la definición de esquema FileTransfer.xsd.

#### • [managedTransfer](#page-799-0)

• managedCall

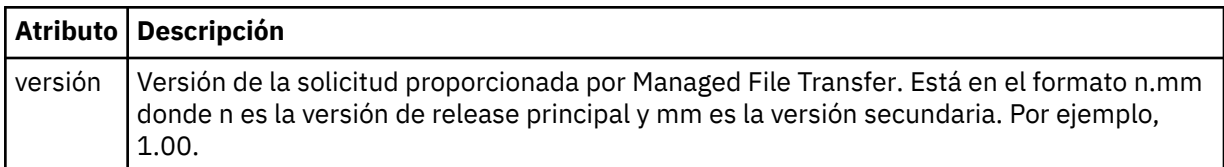

## **<originator>**

Elemento de grupo que contiene los elementos que especifican el emisor de la solicitud.

#### **<hostName>**

El nombre de host del sistema donde se encuentra el archivo de origen.

## **<userID>**

El ID de usuario que originó la transferencia de archivos.

## **<mqmdUserID>**

Opcional. El ID de usuario de IBM MQ que se ha suministrado en el descriptor de mensaje (MQMD).

## **<job>**

Elemento de grupo que contiene información sobre el trabajo.

## **<jobName>**

Especifica el identificador de trabajo lógico.

## **<defaultVariables>**

Elemento de grupo que contiene uno o más elementos variable. Estas variables se utilizan en sustitución de variables cuando se supervisa una cola. Para obtener más información sobre la sustitución de variables, consulte ["Personalización de las tareas del supervisor de recursos de MFT](#page-182-0) [con sustitución de variables" en la página 183.](#page-182-0)

#### **<variable>**

Elemento que contiene el valor asociado con la clave dada por el atributo key.

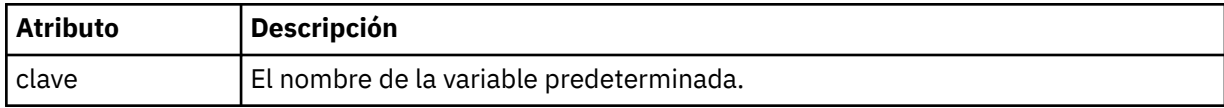

# **Explicación del mensaje de supresión de supervisor**

Se describen los elementos y atributos que se utilizan en los mensajes de supresión de supervisor:

# **Descripciones de elementos**

## **<deleteMonitor>**

Elemento de grupo que contiene todos los elementos necesarios para detener y suprimir un supervisor.

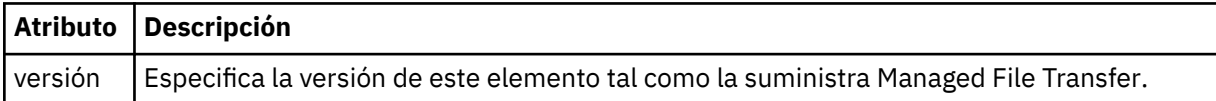

## **< nombre>**

Nombre del supervisor que se suprime.

## **<originator>**

Elemento de grupo que contiene los elementos que especifican el emisor de la solicitud.

## **<hostName>**

El nombre de host del sistema donde se encuentra el archivo de origen.

## **<userID>**

El ID de usuario que originó la transferencia de archivos.

## **<mqmdUserID>**

Opcional. El ID de usuario de IBM MQ que se ha suministrado en el descriptor de mensaje (MQMD).

#### **< respuesta >**

Especifica el nombre de la cola de respuestas temporal generada para la solicitud. El nombre de la cola es el definido mediante la clave dynamicQueuePrefix en el archivo de configuración command.properties. Si esto no se especifica, el nombre de cola tiene el valor predeterminado WMQFTE.

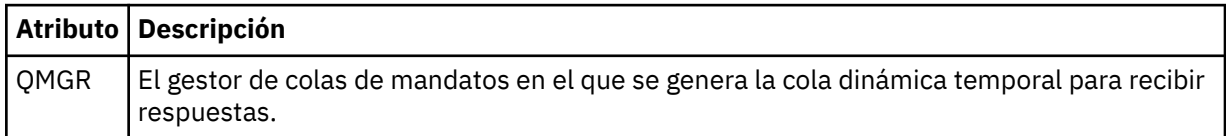

## **Ejemplos**

Se proporcionan ejemplos de mensajes XML que se ajustan a este esquema para cada una de las siguientes solicitudes de supervisor:

- Crear un supervisor
- • [Suprimir un supervisor](#page-823-0)

*MFT Ejemplos de mensajes de solicitud de supervisor*

Ejemplos de mensajes que puede poner en la cola de mandatos de agente para solicitar que el agente cree o suprima un supervisor.

# **Solicitud de creación de supervisor**

```
<?xml version="1.0" encoding="UTF-8"?>
<monitor:monitor xmlns:xsi="https://www.w3.org/2001/XMLSchema-instance" 
                   xmlns:monitor="https://www.ibm.com/xmlns/wmqfte/7.0.1/MonitorDefinition" 
                  version="4.00" 
                  xsi:schemaLocation="https://www.ibm.com/xmlns/wmqfte/7.0.1/MonitorDefinition ./
Monitor.xsd"> 
     <name>EXAMPLEMONITOR</name> 
     <pollInterval>1</pollInterval> 
     <agent>US2.BINDINGS.FILE</agent> 
     <resources> 
         <directory recursionLevel="0">/srv/nfs/incoming</directory> 
    \langle resources>
```

```
 <triggerMatch> 
         <conditions> 
             <allOf> 
                 <condition> 
                     <fileMatch> 
                          <pattern>*.completed</pattern> 
                     </fileMatch> 
                 </condition> 
            \langle /allOf>
         </conditions> 
     </triggerMatch> 
     <reply QMGR="US2.BINDINGS">WMQFTE.4D400F8B20003702</reply> 
     <tasks> 
         <task> 
            <name/ <transfer> 
                 <request xmlns:xsi="https://www.w3.org/2001/XMLSchema-instance" 
                           version="4.00" 
                           xsi:noNamespaceSchemaLocation="FileTransfer.xsd"> 
                      <managedTransfer> 
                          <originator> 
                              <hostName>example.com.</hostName> 
                              <userID>mqm</userID> 
                          </originator> 
                          <sourceAgent QMgr="US2.BINDINGS" agent="US2.BINDINGS.FILE"/> 
                          <destinationAgent QMgr="US2.BINDINGS" agent="US2.BINDINGS.FILE"/> 
                          <transferSet> 
 <item checksumMethod="MD5" mode="binary"> 
 <source disposition="leave" recursive="false"> 
                                      <file>/srv/nfs/incoming/*.txt</file> 
                                  </source> 
                                  <destination exist="error" type="directory"> 
                                      <file>/srv/backup</file> 
                                  </destination> 
                              </item> 
                          </transferSet> 
                     </managedTransfer> 
                </request>
             </transfer> 
         </task> 
    </tasks> 
    <originator> 
         <hostName>example.com.</hostName> 
         <userID>mqm</userID> 
     </originator>
</monitor:monitor>
```
# **Solicitud de supresión de supervisor**

```
<?xml version="1.0" encoding="UTF-8"?>
<monitor:deleteMonitor xmlns:xsi="https://www.w3.org/2001/XMLSchema-instance" 
 xmlns:monitor="https://www.ibm.com/xmlns/wmqfte/7.0.1/MonitorDefinition" 
                       version="4.00" 
                       xsi:schemaLocation="https://www.ibm.com/xmlns/wmqfte/7.0.1/MonitorDefinition ./
Monitor.xsd"> 
     <name>EXAMPLEMONITOR</name> 
     <originator> 
         <hostName>example.com.</hostName> 
         <userID>mqm</userID> 
     </originator> 
 <reply QMGR="QM_JUPITER">WMQFTE.4D400F8B20003705</reply>
</monitor:deleteMonitor>
```
#### **Referencia relacionada**

["MFT Formatos de mensajes de solicitud del supervisor" en la página 815](#page-814-0)

Los supervisores de recursos se crean cuando un mensaje XML apropiado llega a la cola de mandatos de un agente, normalmente como resultado de que un usuario emita el mandato fteCreateMonitor o utilice la interfaz de IBM MQ Explorer.

## *Formato de mensaje de solicitud de agente de ping MFT*

Puede hacer ping a un agente emitiendo un mandato **ftePingAgent** o colocando un mensaje XML en la cola de mandatos del agente. El XML de solicitud de ping a un agente debe ajustarse al esquema PingAgent.xsd. Después de instalar Managed File Transfer, puede encontrar el archivo de esquema

PingAgent.xsd en el directorio siguiente: *MQ\_INSTALLATION\_PATH*/mqft/samples/schema. El esquema PingAgent.xsd importa fteutils.xsd, que está en el mismo directorio.

Cuando el agente recibe un mensaje de solicitud de ping a un agente en la cola de mandatos, si el agente está activo, devuelve un mensaje de respuesta XML al mandato o aplicación que ha colocado el mensaje de solicitud de ping a un agente en la cola de mandatos. El mensaje de respuesta del agente está en el formato definido por Reply.xsd. Para obtener más información sobre este formato, consulte ["Formato](#page-825-0) [de mensaje de respuesta del agente de MFT" en la página 826.](#page-825-0)

# **Esquema**

El esquema siguiente describe los elementos que son válidos en un mensaje XML de solicitud de ping a un agente.

```
<xsd:schema xmlns:xsd="https://www.w3.org/2001/XMLSchema"
            xmlns="https://www.ibm.com/xmlns/wmqfte/7.0.1/PingAgent"
            targetNamespace="https://www.ibm.com/xmlns/wmqfte/7.0.1/PingAgent">
    <xsd:include schemaLocation="fteutils.xsd"/>
    <xsd:element name="pingAgent">
        <xsd:complexType>
           <xsd:sequence>
 <xsd:element name="originator" type="origRequestType" maxOccurs="1" minOccurs="1"/>
 <xsd:element name="agent" type="agentType" maxOccurs="1" minOccurs="1"/>
 <xsd:element name="reply" type="replyType" maxOccurs="1" minOccurs="0"/>
           </xsd:sequence>
            <xsd:attribute name="version" type="versionType" use="required"/>
        </xsd:complexType>
    </xsd:element>
```
</xsd:schema>

# **Explicación del mensaje de solicitud de ping a un agente**

Los elementos y atributos que se utilizan en los mensajes de solicitud de ping a un agente se describen en la siguiente lista:

## **<pingAgent>**

Elemento de grupo que contiene todos los elementos necesarios para especificar una solicitud de ping a un agente.

#### **<originator>**

Elemento de grupo que contiene todos los elementos necesarios para especificar el emisor de la solicitud de ping.

## **<hostName>**

El nombre de host de la máquina en la que se originó la solicitud.

## **<userID>**

El nombre de usuario del emisor de la solicitud.

#### **<mqmdUserID>**

El nombre de usuario MQMD del emisor de la solicitud.

#### **< agente >**

El agente al que se va a hacer ping.

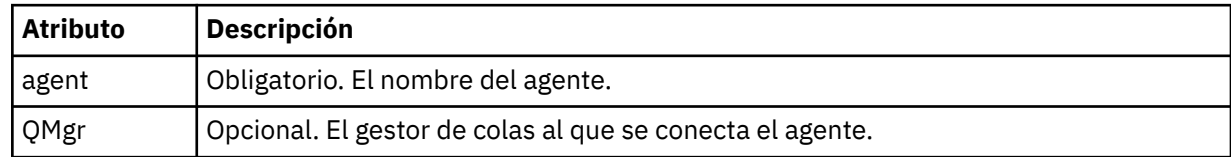

#### **< respuesta >**

El nombre de la cola del agente a la que enviar el mensaje de respuesta.

<span id="page-825-0"></span>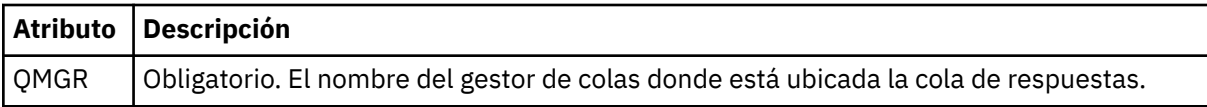

## **Ejemplo**

Este ejemplo muestra un mensaje de ping a un agente que se envía al agente AGENT\_JUPITER. Si AGENT\_JUPITER está activo y puede procesar solicitudes de agente, envía un mensaje de respuesta a la cola WMQFTE.4D400F8B20003708 en QM\_JUPITER.

```
<?xml version="1.0" encoding="UTF-8"?>
<ping:pingAgent xmlns:xsi="https://www.w3.org/2001/XMLSchema-instance" 
 xmlns:ping="https://www.ibm.com/xmlns/wmqfte/7.0.1/PingAgent" 
                version="4.00"> 
      <originator> 
          <hostName>example.com.</hostName> 
          <userID>mqm</userID> 
      </originator> 
      <agent agent="AGENT_JUPITER" QMgr="QM_JUPITER"/> 
      <reply QMGR="QM_JUPITER">WMQFTE.4D400F8B20003708</reply>
</ping:pingAgent>
```
# *Formato de mensaje de respuesta del agente de MFT*

Cuando un agente recibe un mensaje XML en su cola de mandatos de agente, si se requiere una respuesta, el agente enviará un mensaje de respuesta XML a la cola de respuestas definida en el mensaje original. El XML de la respuesta sigue el esquema Reply.xsd. El documento de esquema Reply.xsd se encuentra en el directorio *MQ\_INSTALLATION\_PATH*/mqft/samples/schema . El esquema Reply.xsd importa fteutils.xsd, que está en el mismo directorio.

# **Esquema**

El esquema siguiente describe los elementos que son válidos en un mensaje XML de respuesta.

```
<xsd:schema xmlns:xsd="https://www.w3.org/2001/XMLSchema">
<xsd:include schemaLocation="TransferLog.xsd"/>
     <xsd:element name="reply">
          <xsd:complexType>
               <xsd:sequence>
                    <xsd:element name="transferSet" type="transferSetType" minOccurs="0" 
maxOccurs="1"/>
                   <xsd:element name="status" type="statusType" minOccurs="1" maxOccurs="1"/>
               </xsd:sequence>
              </xsd:sequence><br><xsd:attribute name="version"   type="versionType"         use="required"/><br><xsd:attribute name="ID"       type="IDType"               use="required"/>
              <xsd:attribute name="ID"
               <xsd:attribute name="detailedReplyMessagesDisabled" type="xsd:boolean" 
use="optional"/>
          </xsd:complexType> 
     </xsd:element>
</xsd:schema>
```
# **Explicación del mensaje de respuesta**

Los elementos y atributos que se utilizan en los mensajes de respuesta se describen en la siguiente lista:

#### **< respuesta >**

Elemento que contiene los elementos que especifican la información de la respuesta.

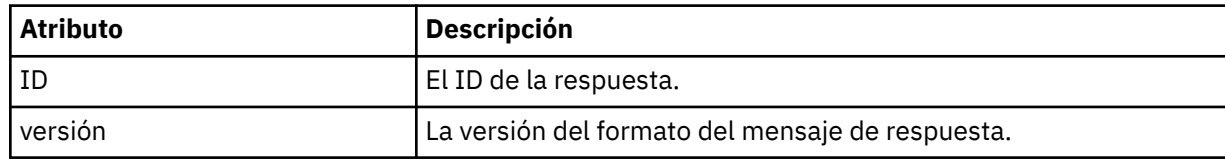

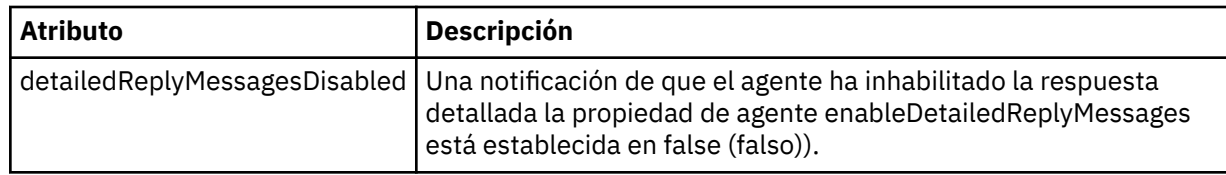

## **<transferSet>**

Especifica la información del resultado de transferencia de los archivos solicitados para la transferencia. Para obtener más información, consulte ["Formatos de mensajes de registro de](#page-763-0) [transferencias de archivos" en la página 764](#page-763-0).

## **<status>**

El estado de la acción que se ha solicitado al agente que realice.

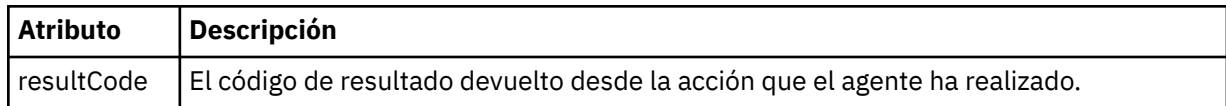

## **< suplementario>**

Información de respuesta adicional sobre la acción que se ha solicitado al agente que realice.

## **Ejemplo**

A continuación se muestra un mensaje de respuesta de ejemplo:

```
<reply version="1.00" xmlns:xsi="https://www.w3.org/2001/XMLSchema-instance"
 xsi:noNamespaceSchemaLocation="Reply.xsd" 
                             ID="010202030000000000000000000000000000000000000000">
    <status resultCode="65">
       <supplement>Additional reply information</supplement>
    </status>
</reply>
```
# *Formatos de mensajes de MFT para la seguridad*

En este tema se describen los mensajes publicados en el gestor de colas de coordinación de Managed File Transfer relativos a la seguridad.

# **Mensaje de registro de no autorizado**

Si la comprobación de autorización de usuario está habilitada, el agente puede publicar mensajes de no autorizado en el gestor de colas de coordinación. El tema ["Restricción de autorizaciones de usuario en](#page-364-0) [acciones de agente de MFT" en la página 365](#page-364-0) describe cómo habilitar la comprobación de autorización de usuario.

Cada vez que un usuario somete al agente una solicitud para realizar una acción restringida, ya sea utilizando un mandato de Managed File Transfer o utilizando el plugin de IBM MQ Explorer, el agente comprueba que el usuario tiene la autorización para realizar la acción. Si el usuario no pasa esa comprobación de autorización, se publica un mensaje de registro de no autorizado en el gestor de colas de coordinación en el tema SYSTEM.FTE/Log/*nombre\_agente*/NotAuthorized.

Este mensaje sigue el esquema XML TransferLog.xsd. Por ejemplo:

```
<?xml version="1.0" encoding="UTF-8"?>
<notAuthorized version="3.00" 
                ID="414d5120716d312020202020202020204da5924a2010ce03" 
                agentRole="sourceAgent" 
                xmlns:xsi="https://www.w3.org/2001/XMLSchema-instance" 
                xsi:noNamespaceSchemaLocation="TransferLog.xsd"
                xmlns="">
    <action time="2009-08-28T12:31:15.781Z">not_authorized</action>
  <originator>
         <mqmdUserID>test1</mqmdUserID>
  </originator>
  <authority>administration</authority>
```

```
 <status resultCode="53">
        <supplement>BFGCH0083E: The user (test1) does not have the authority (ADMINISTRATION) required 
to shut down agent 'AGENT'.</supplement>
        <supplement>
<?xml version=&quot;1.0&quot; encoding=&quot;UTF-8&quot;?&gt;
&dt; internal:request version=&quot3.00" xmlns:xsi="https://www.w3.org/2001/XMLSchema-
instance&quot:
xmlns:internal="http://wmqfte.ibm.com/internal">
\&lt;internal:shutdown agent="SYSTEM.FTE.COMMAND.AGENT" hostname= "qm1"
mode=" controlled" / >
&dt; reply QMGR=" qm1" > WMQFTE.4A92A54D02CE1020< / reply&gt;
<;/internal:request>
    </supplement>
    </status>
</notAuthorized>
```
Este mensaje es un registro de la siguiente información:

- Quién emitió la solicitud
- El nivel de autorización de acceso de Managed File Transfer necesario para realizar la solicitud
- El estado de la solicitud
- La especificación de la solicitud

# **Explicación del mensaje de registro de no autorizado**

A continuación se describen los elementos y atributos que se utilizan en el mensaje de no autorizado:

#### **<notAuthorized>**

Elemento de grupo que describe una comprobación de autorización de usuario fallida.

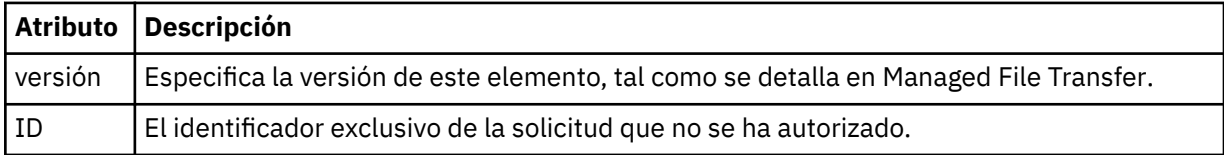

## **<originator>**

Elemento de grupo que contiene los elementos que especifican el emisor de la solicitud.

## **< autorización>**

Especifica el nivel de autorización de acceso de Managed File Transfer que el usuario ha necesitado para realizar la acción solicitada.

#### **<mqmdUserID>**

El ID de usuario de IBM MQ que se ha suministrado en el descriptor de mensaje (MQMD).

#### **<action>**

Especifica el estado de autorización de la solicitud que coincide con el atributo de ID del elemento <notAuthorized>.

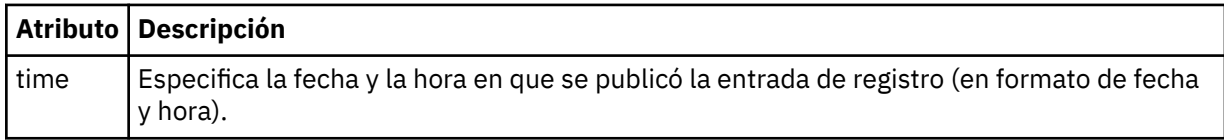

## **<status>**

El código de resultado y mensajes de suplemento.

## *Formato de archivo de credenciales de MFT*

El archivo MQMFTCredentials.xml contiene información confidencial de ID de usuario y contraseña. Los elementos del archivo MQMFTCredentials.xml deben ajustarse al esquema MQMFTCredentials.xsd. La seguridad de los archivos de credenciales es responsabilidad del usuario.

 $V5.0.0.2 V5.0.3$ Desde IBM MQ 9.0.0 Fix Pack 2 y IBM MQ 9.0.3, puede inhabilitar la modalidad de compatibilidad predeterminada y habilitar la autenticación MQCSP para un agente de
Managed File Transfer añadiendo un nuevo parámetro, **useMQCSPAuthentication**, al archivo de credenciales de MFT MQMFTCredentials.xml para el usuario relevante y estableciéndolo en true. Para obtener más información, consulte Habilitación de la modalidad de autenticación MQCSP.

 $z/0S$ **A 2705 CM** partir de IBM MQ 8.0, el archivo MQMFTCredentials.xsd puede ser también miembro de PDSE en z/OS.

Antes de IBM WebSphere MQ 7.5 la información contenida en el archivo MQMFTCredentials.xml se mantenía en archivos de propiedades aparte.

El archivo MQMFTCredentials.xml debe ajustarse al esquema MQMFTCredentials.xsd. El documento de esquema MQMFTCredentials.xml se encuentra en el directorio *MQ\_INSTALLATION\_PATH*/mqft/samples/schema de la instalación de Managed File Transfer .

# **Esquema**

El esquema siguiente describe los elementos que son válidos en el archivo MQMFTCredentials.xml.

```
<?xml version="1.0" encoding="UTF-8"?>
  \lt ! - -
    @start_non_restricted_prolog@
     Version: %Z% %I% %W% %E% %U% [%H% %T%]
    Licensed Materials - Property of IBM
    5724-H72
    Copyright IBM Corp. 2012, 2023. All Rights Reserved.
    US Government Users Restricted Rights - Use, duplication or
    disclosure restricted by GSA ADP Schedule Contract with
      IBM Corp.
    @end_non_restricted_prolog@
   -->
  < 1 - - This schema defines the format of an MQMFTCredentials file. Files of this type
    store credential information for agent and logger processes. They can contain
    user names and passwords either in clear text or which have been obfuscated
    using the fteObfuscate command.
   -->
   <!-- Example mqmftCredentials.xml file: 
 <?xml version="1.0" encoding="UTF-8"?> 
 <tns:mqmftCredentials xmlns:tns="http://wmqfte.ibm.com/
MQMFTCredentials" 
       xmlns:xsi="https://www.w3.org/2001/XMLSchema-instance" 
      xsi:schemaLocation="http://wmqfte.ibm.com/MQMFTCredentials MQMFTCredentials.xsd"> 
 <tns:logger name="LOG1" user="user1" password="passw0rd"/> 
 <tns:logger name="ORACLE" userCipher="kj2h3dfkgf" passwordCipher="la3n67eaer"/> 
 <tns:file path="/home/emma/trust.jks" password="passw0rd"/> 
       <tns:file path="/var/tmp/keystore.jks" passwordCipher="e71vKCg2pf"/> 
 <tns:qmgr name="QM_COORD" user="tim" mqUserId="user1" mqPassword="passw0rd"/> 
 <tns:qmgr name="QM_COORD" user="tom" mqUserId="user1" mqPasswordCipher="e71vKCg2pf"/>
  V 9.0.3
             <tns:qmgr name="QM_COORD" user="ernest" mqUserId="ernest" 
mqPassword="AveryL0ngPassw0rd2135" useMQCSPAuthentication="true"/> 
    </tns:mqmftCredentials>
   -->
<schema targetNamespace="http://wmqfte.ibm.com/MQMFTCredentials"
   elementFormDefault="qualified"
   xmlns="https://www.w3.org/2001/XMLSchema"
   xmlns:tns="http://wmqfte.ibm.com/MQMFTCredentials">
   <element name="mqmftCredentials" type="tns:mqmftCredentialsType"/>
   <complexType name="mqmftCredentialsType">
     <sequence>
       <choice minOccurs="0" maxOccurs="unbounded">
 <element name="logger" type="tns:loggerType"/> 
 <element name="file" type="tns:fileType"/>
```
<element name="qmgr" type="tns:mqUserPassType"/>

```
 </choice> 
    </sequence>
  </complexType>
  <complexType name="loggerType">
 <attribute name="name" type="string" use="required"/>
 <attribute name="user" type="string" use="optional"/>
 <attribute name="userCipher" type="string" use="optional"/>
 <attribute name="password" type="string" use="optional"/>
 <attribute name="passwordCipher" type="string" use="optional"/>
  </complexType>
  <complexType name="fileType">
 <attribute name="path" type="string" use="required"/>
 <attribute name="password" type="string" use="optional"/>
 <attribute name="passwordCipher" type="string" use="optional"/>
  </complexType>
  <!-- Example XML: 
 <tns:qmgr name="QM_COORD" user="tim" mqUserId="user1" mqPassword="passw0rd"/>
 <tns:qmgr name="QM_COORD" user="tom" mqUserIdCipher="xh5U7812x" 
mqPasswordCipher="e71vKCg2pf"/>
  <tns:qmgr name="QM_COORD" mqUserId="defaultUser" mqPassword="passw0rd"/>
             <tns:qmgr name="QM_COORD" user="ernest" mqUserId="ernest" 
mqPassword="AveryL0ngPassw0rd2135" useMQCSPAuthentication="true"/>
-->
  <complexType name="mqUserPassType">
 <attribute name="name" type="string" use="required"/>
 <attribute name="user" type="string" use="optional"/>
 <attribute name="mqUserId" type="string" use="optional"/>
 <attribute name="mqUserIdCipher" type="string" use="optional"/>
 <attribute name="mqPassword" type="string" use="optional"/>
 <attribute name="mqPasswordCipher" type="string" use="optional"/>
 V 9.0.3
            <attribute name="useMQCSPAuthentication" type="boolean" use="optional"/>
  </complexType>
</schema>
```
# **Explicación del archivo MQMFTCredentials.xml**

Los elementos y atributos que se utilizan en el archivo MQMFTCredentials.xml se describen en la siguiente lista.

#### **<mqmftCredentials>**

El elemento raíz del documento XML.

#### **<archivo>**

El archivo de la transferencia.

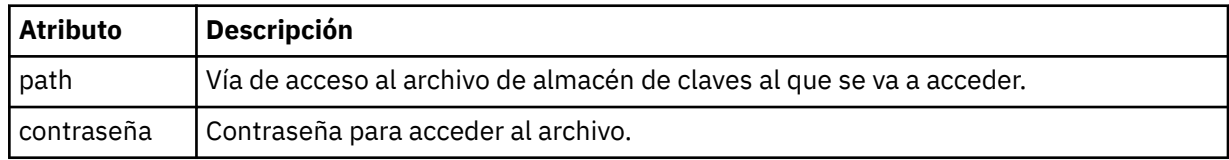

#### **< registrador>**

El registrador responsable de la actividad de registro.

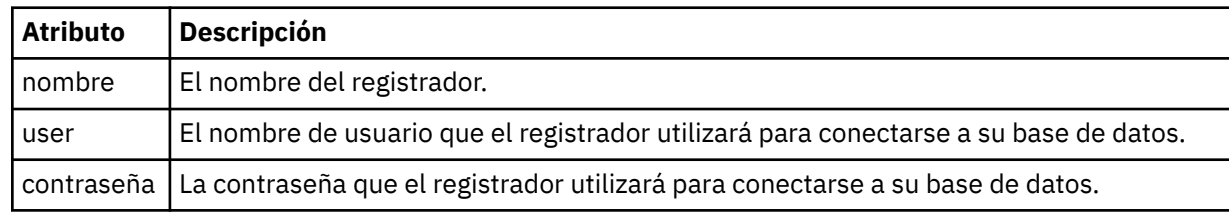

#### **< grqm>**

La conexión del gestor de colas de IBM MQ.

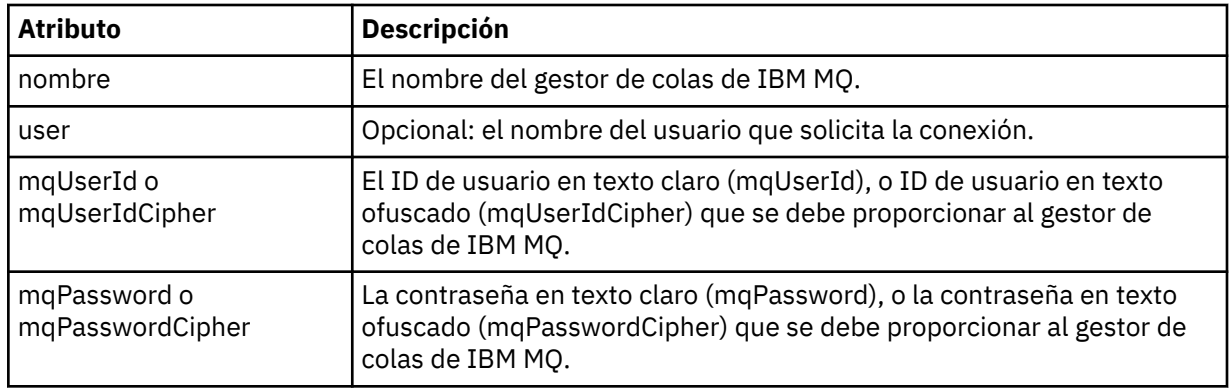

**Nota:** El archivo MQMFTCredentials.xml puede contener información confidencial, por lo tanto, cuando se cree, asegúrese de revisar los permisos de archivo. Cuando se utiliza un recinto de seguridad, establézcalo para que se excluya. Para obtener más información sobre los recintos de seguridad, consulte ["Trabajo con recintos de seguridad de agente MFT" en la página 46](#page-45-0).

### **Conceptos relacionados**

["Configuración de MQMFTCredentials.xml en z/OS" en la página 70](#page-69-0)

Si Managed File Transfer (MFT) está configurado con la seguridad habilitada, la autenticación de conexión requiere que todos los agentes de MFT y los mandatos que se conectan a un gestor de colas proporcionen credenciales de ID de usuario y contraseña.

### **Referencia relacionada**

["Autenticación de conexión de MFT y IBM MQ" en la página 42](#page-41-0)

La autenticación de conexión permite que un gestor de colas se configure para autenticar aplicaciones utilizando un ID de usuario y una contraseña proporcionados. Si el gestor de colas asociado tiene la seguridad habilitada y requiere detalles de credenciales (ID de usuario y contraseña), la característica de autenticación de conexión debe estar habilitada antes de que se pueda realizar una conexión correcta a un gestor de colas. La autenticación de conexión se puede ejecutar en modalidad de compatibilidad o en modalidad de autenticación MQCSP.

#### ["fteObfuscate: cifrar datos confidenciales" en la página 502](#page-501-0)

El mandato **fteObfuscate** cifra datos confidenciales en archivos de credenciales. Esto impide que el contenido de los archivos de credenciales sean leídos por alguien que obtenga acceso al archivo.

# *Formato del archivo de credenciales de puente de protocolo*

El archivo ProtocolBridgeCredentials.xml en el directorio de configuración de Managed File Transfer Agent define los nombres de usuario y la información de credenciales que el agente de puente de protocolo utiliza para autorizarse a sí mismo con el servidor de protocolo.

### El archivo ProtocolBridgeCredentials.xml debe ajustarse al

esquema ProtocolBridgeCredentials.xsd. El documento de esquema ProtocolBridgeCredentials.xsd se encuentra en el directorio *MQ\_INSTALLATION\_PATH*/mqft/ samples/schema de la instalación de MQMFT. Los usuarios son responsables de crear manualmente el archivo ProtocolBridgeCredentials.xml, ya que éste ya no se crea mediante el mandato **fteCreateBridgeAgent**. Los archivos de ejemplo están disponibles en el directorio *MQ\_INSTALLATION\_PATH*/mqft/samples de la instalación de MQMFT.

IBM WebSphere MQ 7.5 ha introducido un nuevo elemento < agent> que contiene el elemento < server> o <serverHost> para el agente especificado.

El agente vuelve a cargar periódicamente el archivo ProtocolBridgeCredentials.xml y cualquier cambio válido en el archivo afectará al comportamiento del agente. El intervalo de recarga predeterminado es de 30 segundos. Este intervalo se puede cambiar especificando la propiedad de agente xmlConfigReloadInterval en el archivo agent.properties.

# **Esquema- 7.5 o posterior**

El esquema siguiente describe qué elementos son válidos en el archivo ProtocolBridgeCredentials.xml para IBM MQ 8.

```
<schema targetNamespace="http://wmqfte.ibm.com/ProtocolBridgeCredentials" elementFormDefault="qualified" 
                xmlns="https://www.w3.org/2001/XMLSchema" xmlns:tns="http://wmqfte.ibm.com/
ProtocolBridgeCredentials">
    \lt ! - -
        <?xml version="1.0" encoding="UTF-8"?>
 <tns:credentials xmlns:tns="http://wmqfte.ibm.com/ProtocolBridgeCredentials" 
 xmlns:xsi="https://www.w3.org/2001/XMLSchema-instance"
       xsi:schemaLocation="http://wmqfte.ibm.com/ProtocolBridgeCredentials 
      ProtocolBridgeCredentials.xsd
           <tns:agent name="agent1"> 
            <tns:serverHost name="myserver">
 <tns:user name="fred" serverPassword="pwd" serverUserId="bill"/>
 <tns:user name="jane" serverUserId="june" hostKey="1F:2e:f3">
                 <tns:privateKey associationName="test" keyPassword="pwd2">
                  .... private key ...
                 </tns:privateKey>
             </tns:user>
            </tns:serverHost>
           </tns:agent>
          <tns:agent name="agent2"> 
            <tns:server name="server*" pattern="wildcard">
 <tns:user name="fred" serverPassword="pwd" serverUserId="bill"/>
 <tns:user name="jane" serverUserId="june" hostKey="1F:2e:f3">
                <tns:privateKey associationName="test" keyPassword="pwd2">
                  .... private key ...
                 </tns:privateKey>
             </tns:user>
             </tns:server>
         </tns:agent>
          <tns:agent name="agent3"> 
            <tns:serverHost name="ftpsServer" 
                            keyStorePassword="keypass" 
                            trustStorePassword="trustpass">
              <tns:user name="fred" serverPassword="pwd" serverUserId="bill"/>
             </tns:serverHost>
           </tns:agent> 
        </tns:credentials>
     -->
     <element name="credentials" type="tns:credentialsType"/>
     <complexType name="credentialsType">
        <sequence>
            <element name="agent" type="tns:agentType" minOccurs="0" maxOccurs="unbounded"/>
        </sequence> 
    </complexType> 
     <complexType name="agentType">
         <choice minOccurs="0" maxOccurs="1">
 <element name="serverHost" type="tns:serverHostType" minOccurs="0" maxOccurs="unbounded"/>
 <element name="server" type="tns:serverType" minOccurs="0" maxOccurs="unbounded"/>
        </choice>
         <attribute name="name" type="string" use="required"/>
     </complexType>
     <complexType name="serverHostType">
         <sequence>
            <element ref="tns:user" minOccurs="0" maxOccurs="unbounded"/>
        </sequence>
 <attribute name="name" type="string" use="required"/>
 <attribute name="keyStorePassword" type="string" use="optional"/>
 <attribute name="keyStorePasswordCipher" type="string" use="optional"/>
 <attribute name="trustStorePassword" type="string" use="optional"/>
 <attribute name="trustStorePasswordCipher" type="string" use="optional"/>
     </complexType>
     <complexType name="serverType">
        <sequence>
             <element ref="tns:user" minOccurs="0" maxOccurs="unbounded"/>
        </sequence>
        <attribute name="name" type="string" use="required"/>
```

```
 <attribute name="pattern" type="tns:patternType" use="optional"/>
 <attribute name="keyStorePassword" type="string" use="optional"/>
 <attribute name="keyStorePasswordCipher" type="string" use="optional"/>
 <attribute name="trustStorePassword" type="string" use="optional"/>
 <attribute name="trustStorePasswordCipher" type="string" use="optional"/>
    </complexType>
    <element name="user" type="tns:userType"/>
    <complexType name="userType">
        <sequence>
            <element ref="tns:privateKey" minOccurs="0" maxOccurs="unbounded"/>
        </sequence>
 <attribute name="name" type="string" use="required"/>
 <attribute name="serverUserId" type="string" use="optional"/>
 <attribute name="serverUserIdCipher" type="string" use="optional"/>
 <attribute name="serverPassword" type="string" use="optional"/>
 <attribute name="serverPasswordCipher" type="string" use="optional"/>
 <attribute name="hostKey" use="optional">
            <simpleType>
                <restriction base="string">
                    <pattern
                        value="([a-fA-F0-9]){2}(:([a-fA-F0-9]){2})*">
                    </pattern>
                </restriction>
            </simpleType>
        </attribute>
    </complexType>
    <element name="privateKey" type="tns:privateKeyType"/>
    <complexType name="privateKeyType"> 
        <simpleContent> 
            <extension base="string">
 <attribute name="keyPassword" type="string" use="optional"/>
 <attribute name="keyPasswordCipher" type="string" use="optional"/>
                <attribute name="associationName" type="string" use="required"/> 
            </extension>
        </simpleContent>
    </complexType>
   <! - Determines the type of pattern matching to use.
    -->
    <simpleType name="patternType">
        <restriction base="string">
            <enumeration value="regex"/>
            <enumeration value="wildcard"/>
        </restriction>
    </simpleType>
</schema>
```
# **Explicación del archivo ProtocolBridgeCredentials.xml**

Los elementos y atributos que se utilizan en el archivo ProtocolBridgeCredentials.xml se describen en la siguiente lista.

#### **< credenciales >**

Elemento de grupo que contiene elementos que describen las credenciales utilizadas por un agente de puente de protocolo para conectarse a un servidor de protocolo.

#### **< agente >**

Elemento que contiene una definición < server> o <serverHost> para un agente con nombre.

#### **<server>**

El servidor de protocolo al que se conecta el puente de protocolo.

El elemento < server> no está soportado para 7.0.4 o anterior.

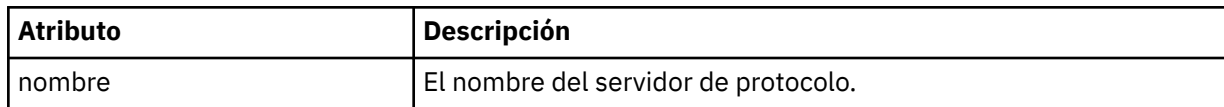

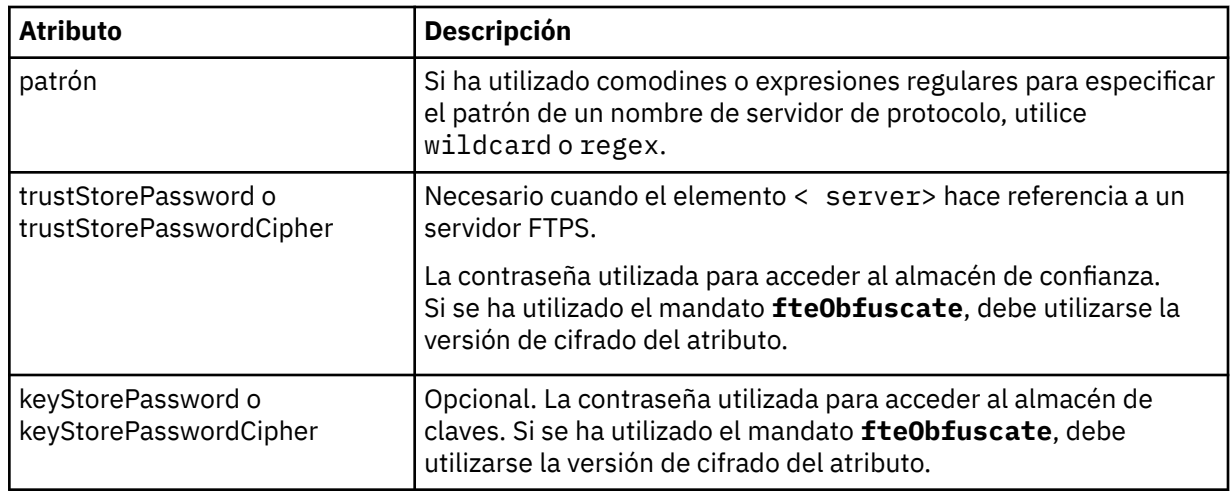

### **<serverHost>**

El nombre de host del servidor de protocolo al que se conecta el puente de protocolo.

El archivo ProtocolBridgeCredentials.xml puede contener elementos <serverHost> o elementos < server>, pero no puede utilizar una combinación de los dos tipos diferentes. Cuando se utiliza <serverHost>, el nombre se compara con el nombre de host del servidor de protocolo. Cuando se utiliza < servidor>, el nombre se compara con el nombre del servidor de protocolo (tal como se define en el archivo ProtocolBridgeProperties.xml ).

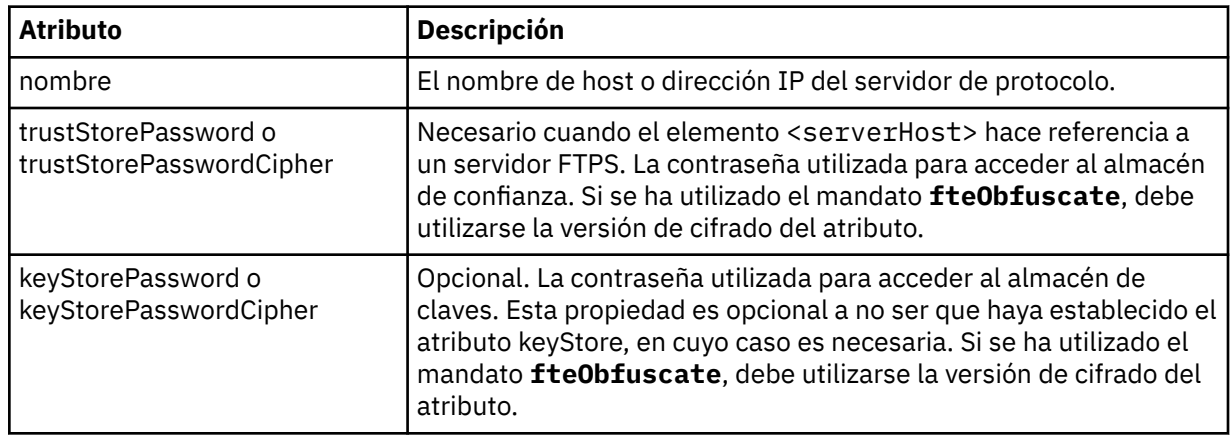

#### $&$ ;lt;user>

Una correlación de usuarios de un nombre de usuario de Managed File Transfer con un nombre de usuario del servidor de protocolo.

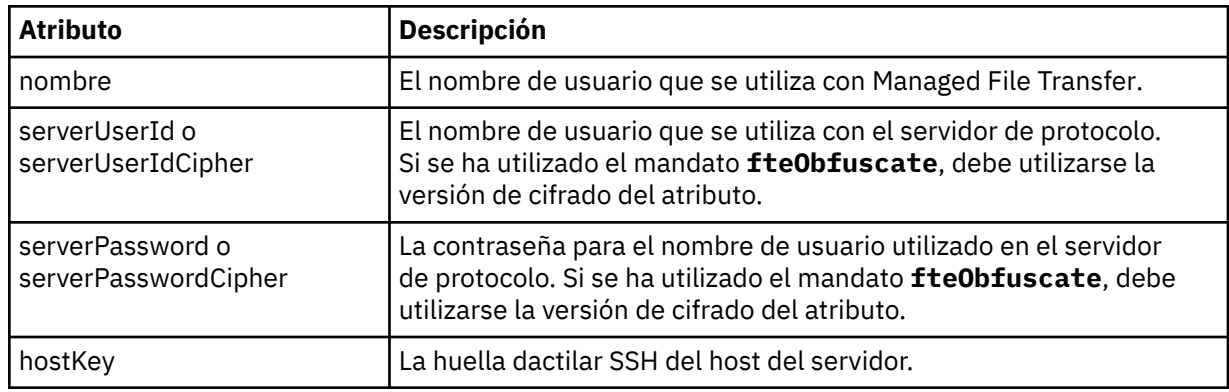

### **<privateKey>**

La clave privada de un usuario.

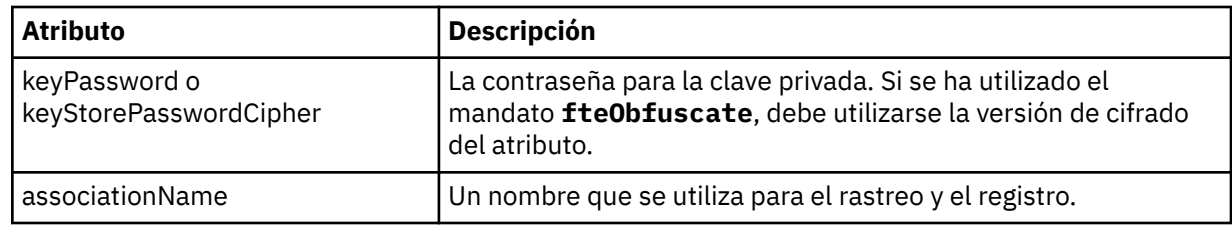

# *Formato del archivo de propiedades de puente de protocolo*

El archivo ProtocolBridgeProperties.xml del directorio de configuración del agente define las propiedades de servidores de archivos de protocolo.

El archivo ProtocolBridgeProperties.xml debe ajustarse al esquema

ProtocolBridgeProperties.xsd. El documento de esquema ProtocolBridgeProperties.xsd se encuentra en el directorio *MQ\_INSTALLATION\_PATH*/mqft/samples/schema de la instalación de Managed File Transfer . El mandato **fteCreateBridgeAgent** crea un archivo de plantilla ProtocolBridgeProperties.xml en el directorio de configuración del agente.

El agente vuelve a cargar periódicamente el archivo ProtocolBridgeProperties.xml y todos los cambios válidos realizados en el archivo afectarán al comportamiento del agente. El intervalo de recarga predeterminado es de 30 segundos. Este intervalo se puede cambiar especificando la propiedad de agente xmlConfigReloadInterval en el archivo agent.properties.

# **Esquema**

El esquema siguiente describe el archivo ProtocolBridgeProperties.xml.

**Nota:** Los atributos maxReconnectRetry y reconnectWaitPeriod no reciben soporte en IBM WebSphere MQ 7.5 ni en IBM WebSphere MQ File Transfer Edition 7.0.2, o posteriores.

```
<schema targetNamespace="http://wmqfte.ibm.com/ProtocolBridgeProperties" elementFormDefault="qualified"
    xmlns="https://www.w3.org/2001/XMLSchema" xmlns:tns="http://wmqfte.ibm.com/ProtocolBridgeProperties">
   < 1 - - Example: ProtocolBridgeProperties.xml
        <?xml version="1.0" encoding="UTF-8"?>
 <tns:serverProperties xmlns:tns="http://wmqfte.ibm.com/ProtocolBridgeProperties"
 xmlns:xsi="https://www.w3.org/2001/XMLSchema-instance"
                            xsi:schemaLocation="http://wmqfte.ibm.com/ProtocolBridgeProperties
                            ProtocolBridgeProperties.xsd">
           <tns:credentialsFile path="$HOME/ProtocolBridgeCredentials.xml"/> 
 <tns:defaultServer name="myserver"/>
 <tns:ftpServer name="myserver" host="myhost.hursley.ibm.com" port="1234" platform="windows"
                          timeZone="Europe/London" locale="en-GB" fileEncoding="UTF-8"
                         listFormat="unix" limitedWrite="false"/>
           <tns:sftpServer name="server1" host="myhost.hursley.ibm.com" platform="windows"
 fileEncoding="UTF-8" limitedWrite="false">
 <limits maxListFileNames="10"/>
           </tns:sftpServer>
        </tns:serverProperties>
 -->
    <!-- Root element for the document -->
    <element name="serverProperties" type="tns:serverPropertiesType"></element>
   \leq \sim A container for all protocol bridge server properties
 -->
    <complexType name="serverPropertiesType">
        <sequence>
           <element name="credentialsFile" type="tns:credentialsFileName" minOccurs="0" maxOccurs="1"/>
 <element name="defaultServer" type="tns:serverName" minOccurs="0" maxOccurs="1"/>
 <choice minOccurs="0" maxOccurs="unbounded">
 <element name="ftpServer" type="tns:ftpServerType"/>
 <element name="sftpServer" type="tns:sftpServerType"/>
 <element name="ftpsServer" type="tns:ftpsServerType"/>
 <element name="ftpsfgServer" type="tns:ftpsfgServerType"/>
 <element name="ftpssfgServer" type="tns:ftpssfgServerType"/>
           </choice>
        </sequence>
    </complexType>
```

```
<! - A container for a server name
    -->
    <complexType name="serverName">
        <attribute name="name" type="tns:serverNameType" use="required"/>
    </complexType>
   \lt ! - -
       A container for a credentials file name
 -->
    <complexType name="credentialsFileName">
        <attribute name="path" type="string" use="required"/>
    </complexType>
   <! - - A container for all the information about an FTP server
 -->
    <complexType name="ftpServerType">
        <sequence>
            <element name="limits" type="tns:generalLimitsType" minOccurs="0" maxOccurs="1" />
        </sequence>
        <attributeGroup ref="tns:ftpServerAttributes"/>
        <attribute name="passiveMode" type="boolean" use="optional"/> 
    </complexType>
   \lt! ! - -
       A container for all the information about an SFG FTP server
    -->
    <complexType name="ftpsfgServerType">
        <sequence>
            <element name="limits" type="tns:generalLimitsType" minOccurs="0" maxOccurs="1" />
        </sequence>
        <attributeGroup ref="tns:ftpServerAttributes"/>
    </complexType>
   \lt ! - -
       A container for all the information about an SFTP server
    -->
    <complexType name="sftpServerType">
        <sequence>
            <element name="limits" type="tns:sftpLimitsType" minOccurs="0" maxOccurs="1" />
        </sequence>
        <attributeGroup ref="tns:sftpServerAttributes"/>
    </complexType>
   \lt! : - -
       A container for all the information about a FTPS server
    -->
    <complexType name="ftpsServerType">
        <sequence>
            <element name="limits" type="tns:generalLimitsType" minOccurs="0" maxOccurs="1" />
        </sequence>
        <attributeGroup ref="tns:ftpsServerAttributes"/>
    </complexType>
   <! - A container for all the information about a SFG FTPS server
    -->
    <complexType name="ftpssfgServerType">
        <sequence>
            <element name="limits" type="tns:generalLimitsType" minOccurs="0" maxOccurs="1" />
        </sequence>
        <attributeGroup ref="tns:ftpsServerAttributes"/>
    </complexType>
   <! - Attributes common to all server types
    -->
 <attributeGroup name="generalServerAttributes">
 <attribute name="name" type="tns:serverNameType" use="required"/>
 <attribute name="host" type="string" use="required"/>
 <attribute name="port" type="nonNegativeInteger" use="optional"/>
 <attribute name="platform" type="tns:platformType" use="required"/>
 <attribute name="fileEncoding" type="string" use="required"/>
 <attribute name="limitedWrite" type="boolean" use="optional"/>
 <attribute name="controlEncoding" type="string" use="optional"/>
    </attributeGroup>
   <! - Attributes common to ftp and ftps server types
```

```
 <attributeGroup name="ftpServerAttributes">
 <attributeGroup ref="tns:generalServerAttributes"/>
 <attribute name="timeZone" type="string" use="required"/>
 <attribute name="locale" type="tns:localeType" use="required"/>
 <attribute name="listFormat" type="tns:listFormatType" use="optional"/>
         <attribute name="listFileRecentDateFormat" type="tns:dateFormatType" use="optional"/> 
 <attribute name="listFileOldDateFormat" type="tns:dateFormatType" use="optional"/>
 <attribute name="monthShortNames" type="tns:monthShortNamesType" use="optional"/>
    </attributeGroup>
\langle!--
       Attributes common to ftps server types
     -->
 <attributeGroup name="ftpsServerAttributes">
 <attributeGroup ref="tns:ftpServerAttributes"/>
 <attribute name="ftpsType" type="tns:ftpsTypeType" use="optional"/>
 <attribute name="trustStore" type="string" use="required"/>
 <attribute name="trustStoreType" type="string" use="optional"/>
 <attribute name="keyStore" type="string" use="optional"/>
 <attribute name="keyStoreType" type="string" use="optional"/>
 <attribute name="ccc" type="boolean" use="optional"/>
 <attribute name="protFirst" type="boolean" use="optional"/>
 <attribute name="auth" type="string" use="optional"/>
         <attribute name="connectTimeout" type="nonNegativeInteger" use="optional"/>
     </attributeGroup>
   <! -</math> A container for limit-type attributes for a server. Limit parameters
        are optional, and if not specified a system default will be used.
 -->
     <complexType name="generalLimitsType">
         <attributeGroup ref="tns:generalLimitAttributes"/>
    </complexType>
     <complexType name="sftpLimitsType">
 <attributeGroup ref="tns:generalLimitAttributes"/>
 <attribute name="connectionTimeout" type="nonNegativeInteger" use="optional"/>
     </complexType>
    <! - Attributes for limits common to all server types
     -->
     <attributeGroup name="generalLimitAttributes">
 <attribute name="maxListFileNames" type="positiveInteger" use="optional"/>
 <attribute name="maxListDirectoryLevels" type="nonNegativeInteger" use="optional"/>
 <attribute name="maxReconnectRetry" type="nonNegativeInteger" use="optional"/>
 <attribute name="reconnectWaitPeriod" type="nonNegativeInteger" use="optional"/>
 <attribute name="maxSessions" type="positiveInteger" use="optional"/>
 <attribute name="socketTimeout" type="nonNegativeInteger" use="optional"/>
     </attributeGroup>
    \lt ! - -
        The type for matching valid server names. Server names must be at least 2 characters in length 
and 
        are limited to alphanumeric characters and the following characters: ".", "_", "/" and "%".
     -->
     <simpleType name="serverNameType">
        <restriction base="string">
            <pattern value="[0-9a-zA-Z\._/%]{2,}"/>
        </restriction>
    </simpleType>
    \langle ! - -
       The types of platform supported.
 -->
     <simpleType name="platformType">
        <restriction base="string">
        </restriction>
     </simpleType>
    \lt! : - -
       The type for matching a locale specification.
     -->
     <simpleType name="localeType">
        <restriction base="string">
          \epsilonpattern value="( \ldots )^{\epsilon}[-_]( \ldots )^{\epsilon}/>
        </restriction>
    </simpleType>
   <! - -
```
-->

```
 The types of list format supported (for FTP servers). 
     -->
    <simpleType name="listFormatType">
        <restriction base="string">
        </restriction>
    </simpleType>
   <! - -
 Date format for FTP client directory listing on an FTP server. This is
 the format to be passed to methods setDefaultDateFormatStr and 
         setRecentDateFormatStr for Java class:
        org.apache.commons.net.ftp.FTPClientConfig
 -->
    <simpleType name="dateFormatType">
         <restriction base="string">
         </restriction>
    </simpleType>
   \lt ! - -
        A list of language-defined short month names can be specified. These are
         used for translating the directory listing received from the FTP server.
       The format is a string of three character month names separated by "|'
     -->
    <simpleType name="monthShortNamesType">
         <restriction base="string">
           <pattern value="(...\tilde{\setminus}|){11}\cdot (...)"/>
         </restriction>
    </simpleType>
   \lt! ! - -
         The enumerations of the allowed FTPS types: "implicit" & "explicit"
        If not specified the default is "explicit"
     -->
    <simpleType name="ftpsTypeType">
        <restriction base="string">
            <enumeration value="explicit"/>
            <enumeration value="implicit"/>
         </restriction>
    </simpleType>
   <! --
        Attribute Group for SFTP Servers
     -->
     <attributeGroup name="sftpServerAttributes">
         <attributeGroup ref="tns:generalServerAttributes"/>
         <attribute name="cipherList" type="string" use="optional"/>
    </attributeGroup>
</schema>
```
# **Explicación del archivo ProtocolBridgeProperties.xml**

Los elementos y atributos que se utilizan en el archivo ProtocolBridgeProperties.xml se describen en la lista siguiente:

#### **<serverProperties>**

Elemento raíz del documento XML.

#### **<credentialsFile>**

Vía de acceso al archivo que contiene las credenciales. Para IBM WebSphere MQ 7.5 o posterior, el valor de esta propiedad puede contener variables de entorno. Para obtener más información, consulte ["El uso de variables de entorno en las propiedades de MFT" en la página 543](#page-542-0)

#### **<defaultServer>**

El servidor de archivos de protocolo que actúa como servidor predeterminado para las transferencias de archivos

#### **<ftpServer>**

Un servidor de archivos FTP

#### **<sftpServer>**

Un servidor de archivos SFTP

#### **<ftpsServer>**

Un servidor de archivos FTPS

# **Atributos de servidor generales que se aplican a todos los tipos de servidor de archivos de protocolo**:

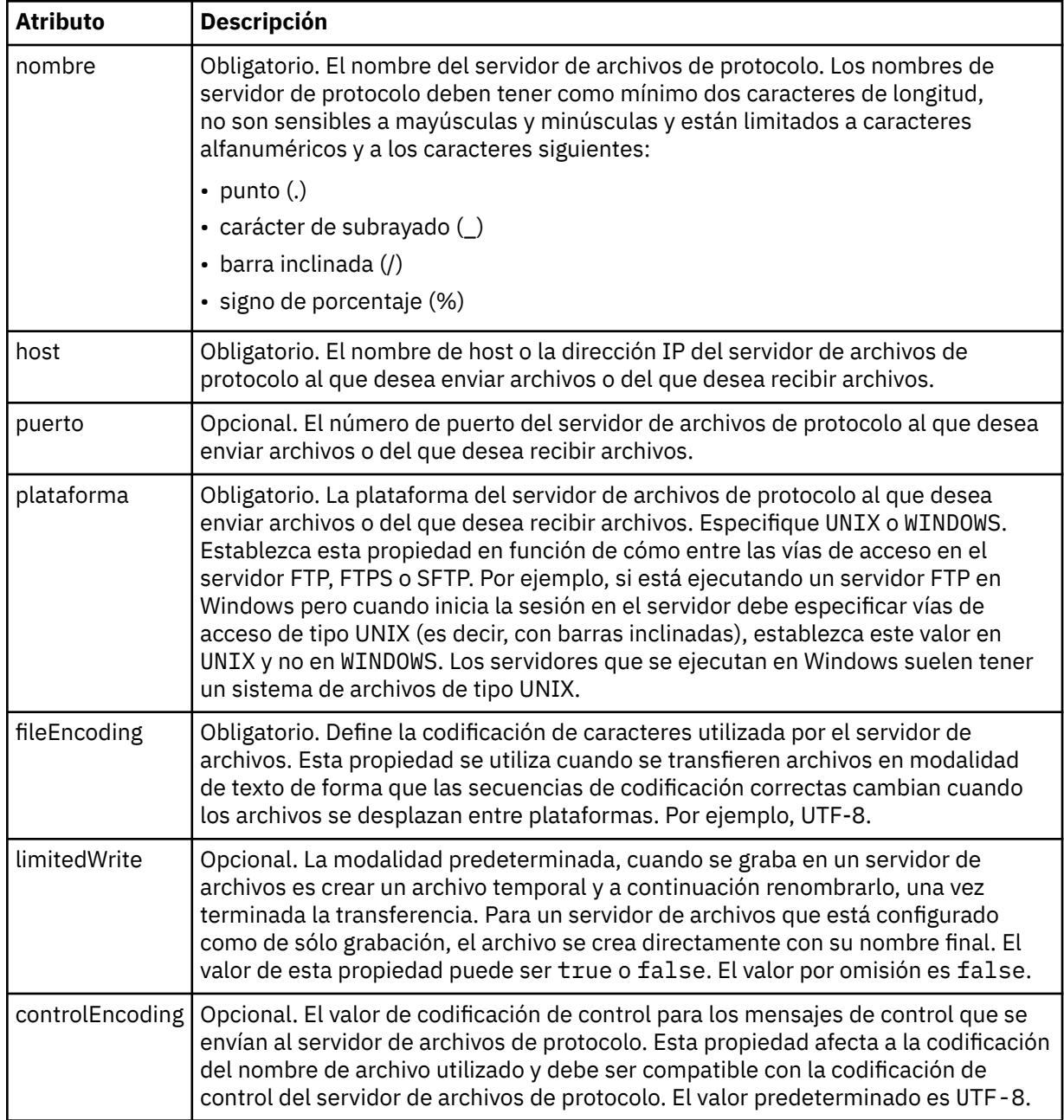

# **Atributos generales que se aplican únicamente a servidores FTP y FTPS**:

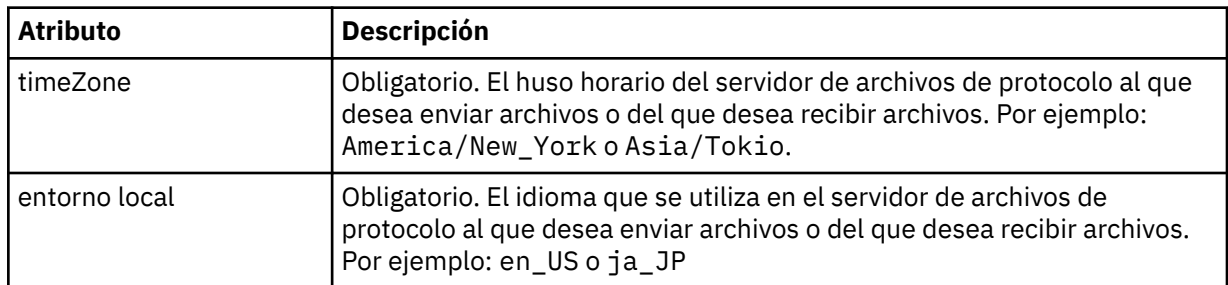

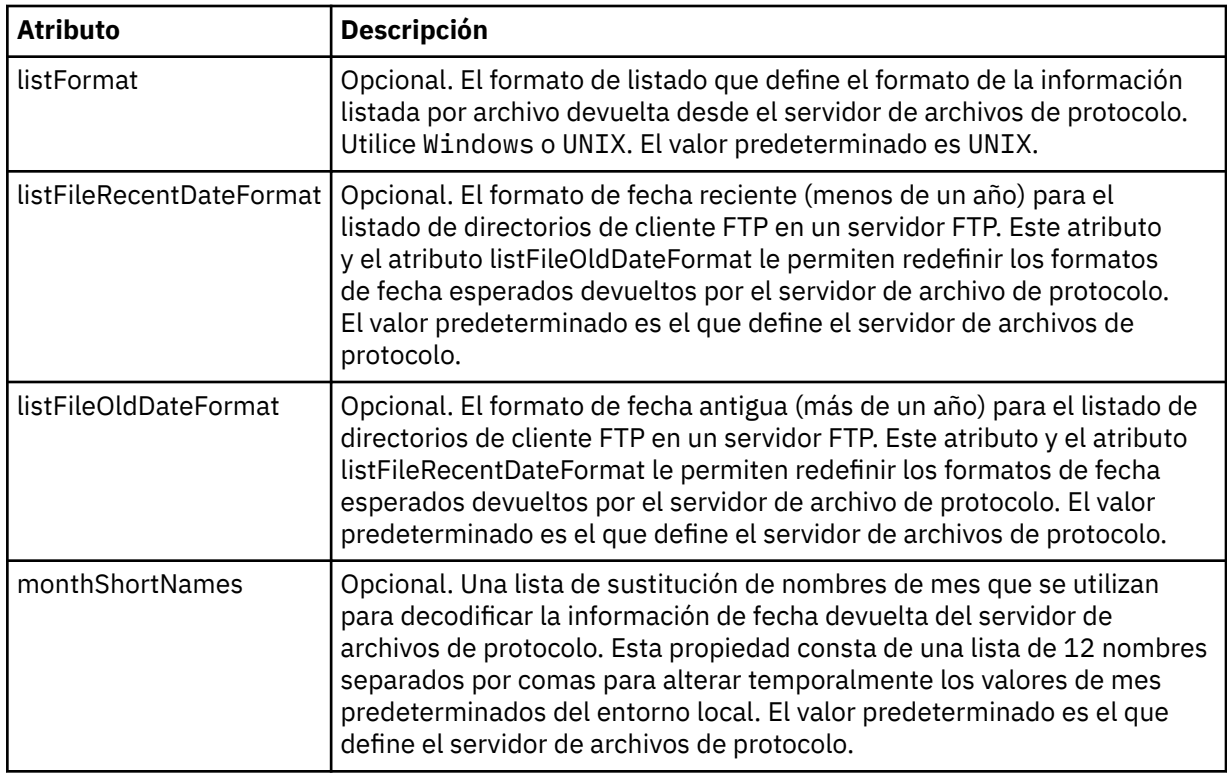

# **Atributos generales que se aplican únicamente a servidores FTP**:

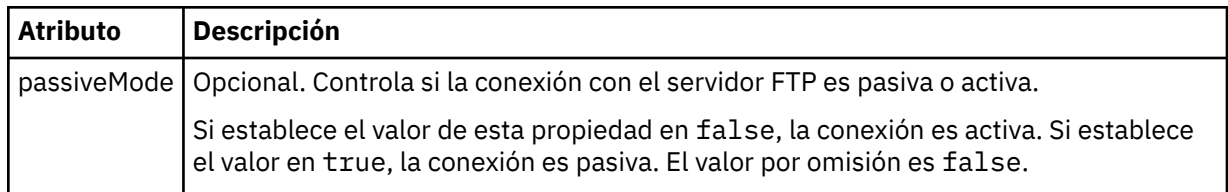

# **Atributos generales que se aplican únicamente a servidores FTPS**:

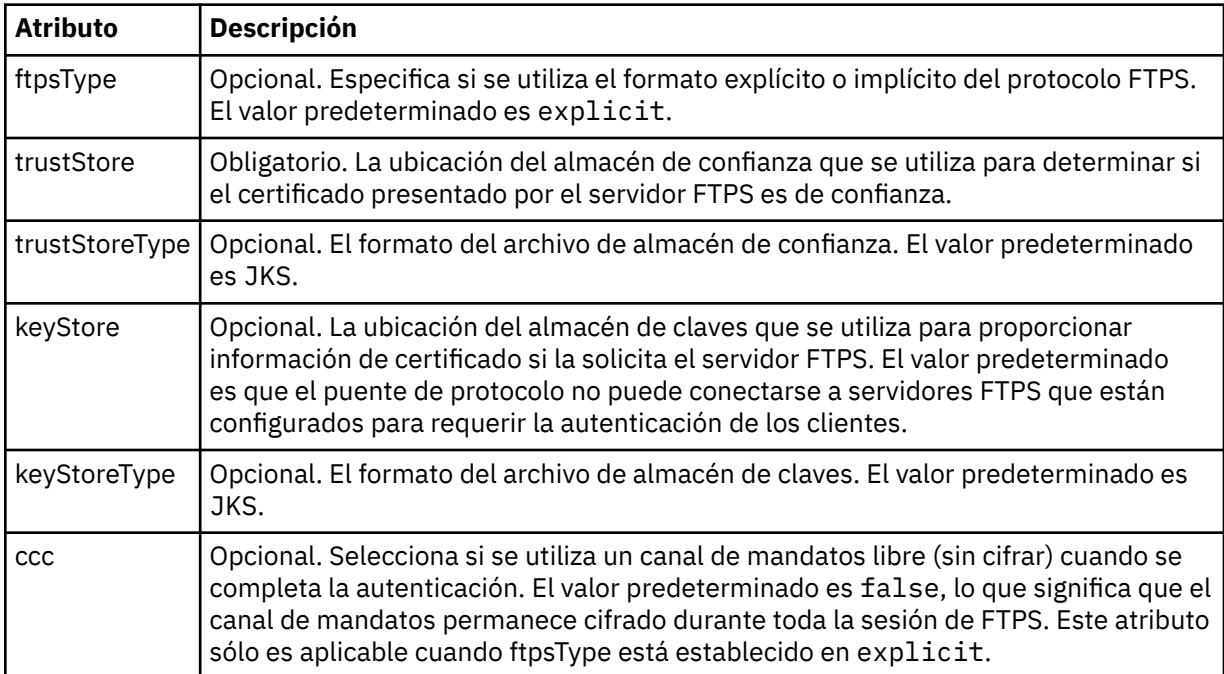

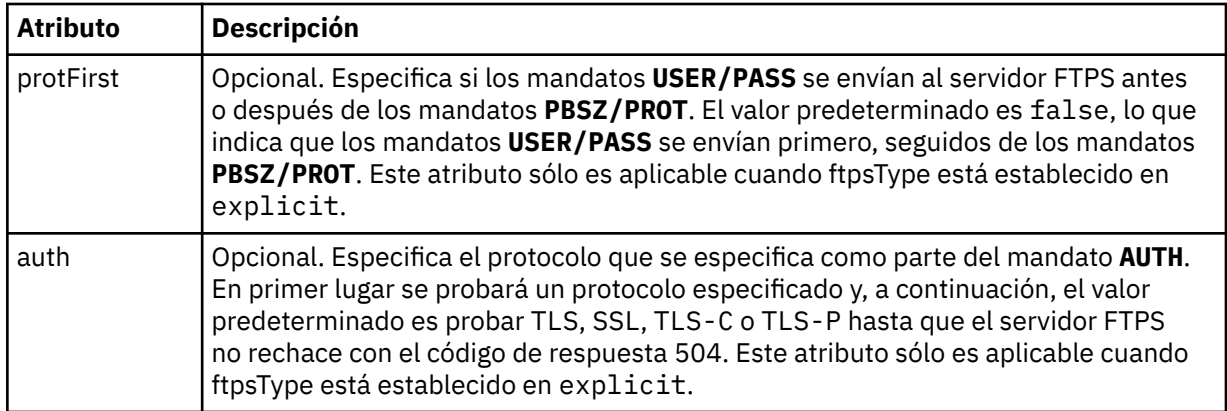

# **< limites>**

Elemento de contenedor para atributos comunes a todos los tipos de servidor y para atributos que son específicos de un tipo de servidor:

### **Atributos de límite generales que se aplican a todos los tipos de servidor de archivos de protocolo**:

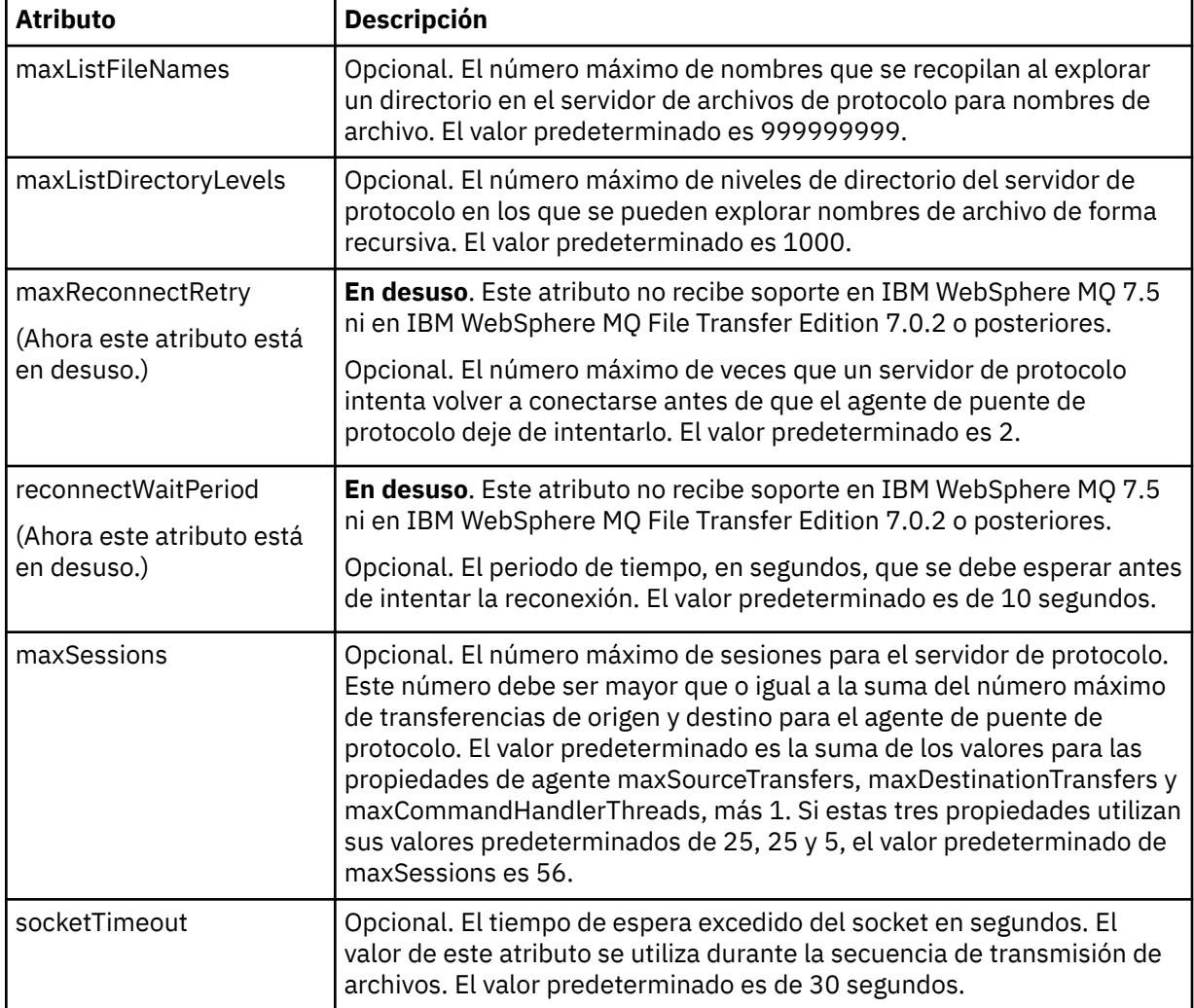

**Atributo límite que sólo se aplica a servidores SFTP**:

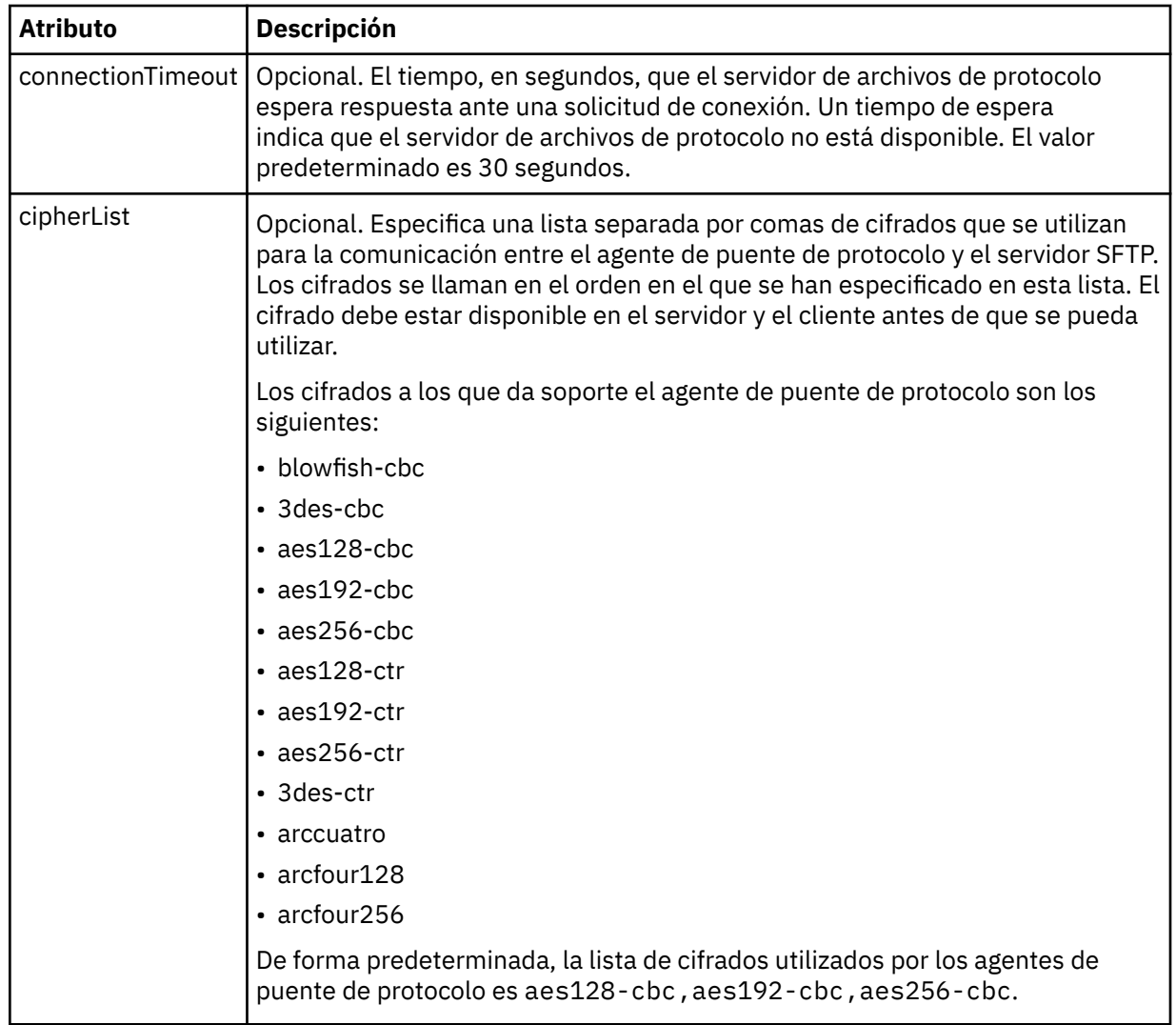

# *Formato de archivo de credenciales de Connect:Direct*

El archivo ConnectDirectCredentials.xml en el directorio de configuración de Managed File Transfer Agent define la información sobre nombres de usuario y credenciales que el agente Connect:Direct utiliza para autorizarse con un nodo Connect:Direct.

El archivo ConnectDirectCredentials.xml debe ajustarse al esquema de ConnectDirectCredentials.xsd. El documento de esquema ConnectDirectCredentials.xsd se encuentra en el directorio *MQ\_INSTALLATION\_PATH*/mqft/samples/schema de la instalación de MQMFT. Un archivo ConnectDirectCredentials.xml de ejemplo se encuentra en el directorio *MQ\_INSTALLATION\_PATH*/mqft/samples/credentials de la instalación de MQMFT.

El agente vuelve a cargar periódicamente el archivo ConnectDirectCredentials.xml y cualquier cambio válido en el archivo afectará al comportamiento del agente. El intervalo de recarga predeterminado es de 30 segundos. Este intervalo se puede cambiar especificando la propiedad de agente **xmlConfigReloadInterval** en el archivo agent.properties.

# **Esquema**

El esquema siguiente describe qué elementos son válidos en el archivo ConnectDirectCredentials.xml.

```
<?xml version="1.0" encoding="UTF-8"?>
\leq ! - -
  This schema defines the format of the XML file that is located in the agent properties
```

```
 directory of a Connect:Direct bridge agent. The XML file ConnectDirectCredentials.xml
  is used by the default credential validation of the Connect:Direct bridge.
  For more information, see the WebSphere MQ InfoCenter
-->
<schema targetNamespace="http://wmqfte.ibm.com/ConnectDirectCredentials"
        elementFormDefault="qualified" 
        xmlns="https://www.w3.org/2001/XMLSchema" 
        xmlns:tns="http://wmqfte.ibm.com/ConnectDirectCredentials"
 <! - -
    <?xml version="1.0" encoding="UTF-8"?>
    <tns:credentials xmlns:tns="http://wmqfte.ibm.com/ConnectDirectCredentials"
 xmlns:xsi="https://www.w3.org/2001/XMLSchema-instance"
 xsi:schemaLocation="http://wmqfte.ibm.com/ConnectDirectCredentials
                       ConnectDirectCredentials.xsd">
      <tns:agent name="CDAGENT01">
 <tns:pnode name="cdnode*" pattern="wildcard">
 <tns:user name="MUSR_.*"
            ignorecase="true"
            pattern="regex"
            cdUserId="bob"
            cdPassword="passw0rd"
            pnodeUserId="bill"
            pnodePassword="alacazam">
          <tns:snode name="cdnode2" pattern="wildcard" userId="sue" password="foo"/>
         \langletns:user>
        </tns:pnode>
      </tns:agent>
    </tns:credentials>
   -->
  <element name="credentials" type="tns:credentialsType"/>
  <complexType name="credentialsType">
    <sequence>
      <element name="agent" type="tns:agentType" minOccurs="0" maxOccurs="unbounded"/>
     </sequence> 
  </complexType 
  <complexType name="agentType">
    <sequence>
      <element name="pnode" type="tns:pnodeType" minOccurs="0" maxOccurs="unbounded"/>
    </sequence>
     <attribute name="name" type="string" use="required"/>
  </complexType>
  <complexType name="pnodeType">
    <sequence>
      <element name="user" type="tns:userType" minOccurs="0" maxOccurs="unbounded"/>
    </sequence>
    <attribute name="name" type="string" use="required"/>
    <attribute name="pattern" type="tns:patternType" use="optional"/>
  </complexType
  <complexType name="userType">
    <sequence>
      <element name="snode" type="tns:snodeType" minOccurs="0" maxOccurs="unbounded"/>
    </sequence>
 <attribute name="name" type="string" use="required"/>
 <attribute name="ignorecase" type="boolean" use="optional"/>
 <attribute name="pattern" type="tns:patternType" use="optional"/>
 <attribute name="cdUserId" type="string" use="optional"/>
 <attribute name="cdUserIdCipher" type="string" use="optional"/>
 <attribute name="cdPassword" type="string" use="optional"/>
 <attribute name="cdPasswordCipher" type="string" use="optional"/>
 <attribute name="pnodeUserId" type="string" use="optional"/>
 <attribute name="pnodeUserIdCipher" type="string" use="optional"/>
 <attribute name="pnodePassword" type="string" use="optional"/>
     <attribute name="pnodePasswordCipher" type="string" use="optional"/>
  </complexType>
  <complexType name="snodeType"
 <attribute name="name" type="string" use="required"/>
 <attribute name="pattern" type="tns:patternType" use="optional"/>
 <attribute name="userId" type="string" use="optional"/>
 <attribute name="userIdCipher" type="string" use="optional"/>
 <attribute name="password" type="string" use="optional"/>
 <attribute name="passwordCipher" type="string" use="optional"/>
```

```
 </complexType>
  <simpleType name="patternType">
    <restriction base="string">
 <enumeration value="regex"/>
 <enumeration value="wildcard"/>
   </restriction>
  </simpleType>
</schema>
```
# **Explicación del archivo ConnectDirectCredentials.xml**

Los elementos y atributos utilizados en el archivo ConnectDirectCredentials.xml están descritos en la lista siguiente.

### **< credenciales >**

Elemento de grupo que contiene elementos que describen las credenciales que utiliza un agente de puente Connect:Direct para conectarse a un nodo Connect:Direct.

#### **< agente >**

Elemento de grupo que contiene elementos para definiciones < pnode> para un agente con nombre.

#### **< nodo\_p>**

El nodo primario (PNODE) de la transferencia de Connect:Direct. Este nodo inicia la conexión con el nodo secundario (SNODE).

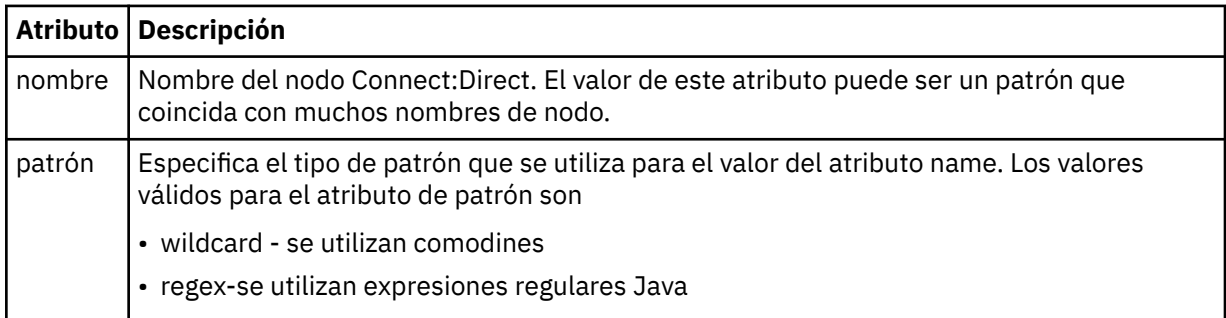

#### $&$ ;lt;user>

El usuario de IBM MQ que envía la solicitud de transferencia.

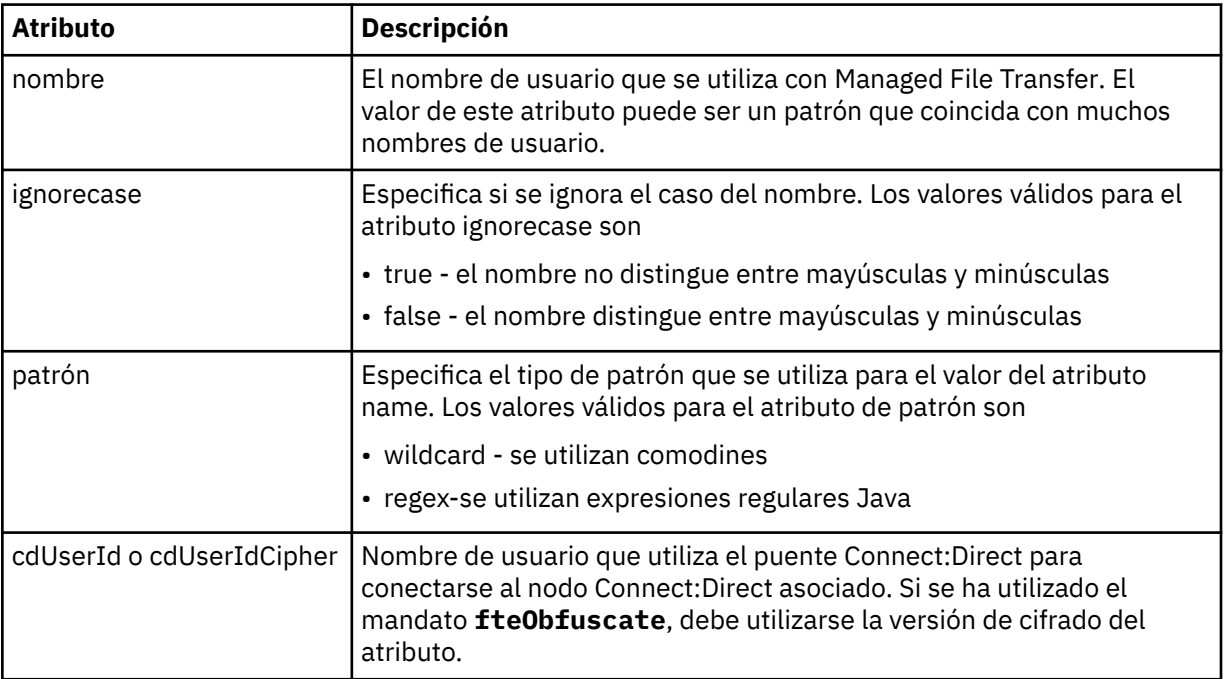

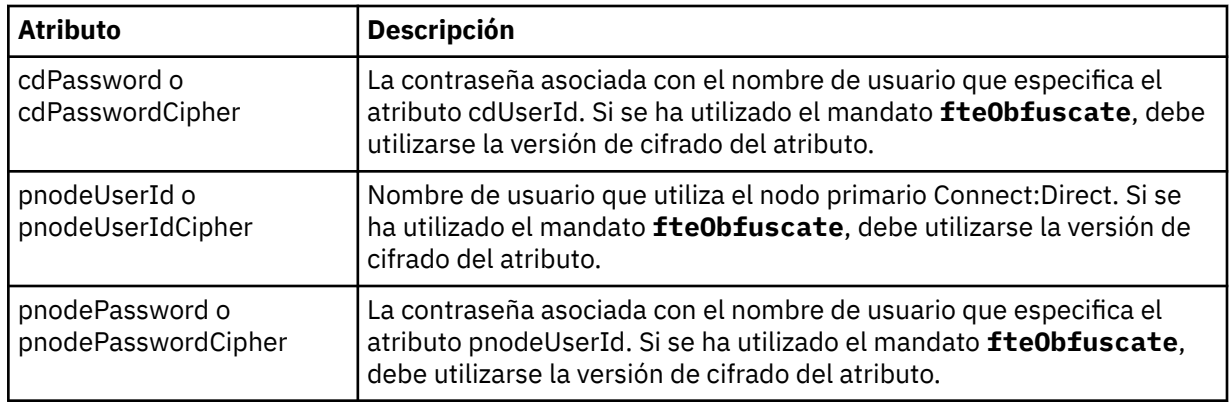

#### **< nodo\_s>**

El nodo Connect:Direct que desempeña la función de nodo secundario (SNODE) durante la transferencia de archivos de Connect:Direct.

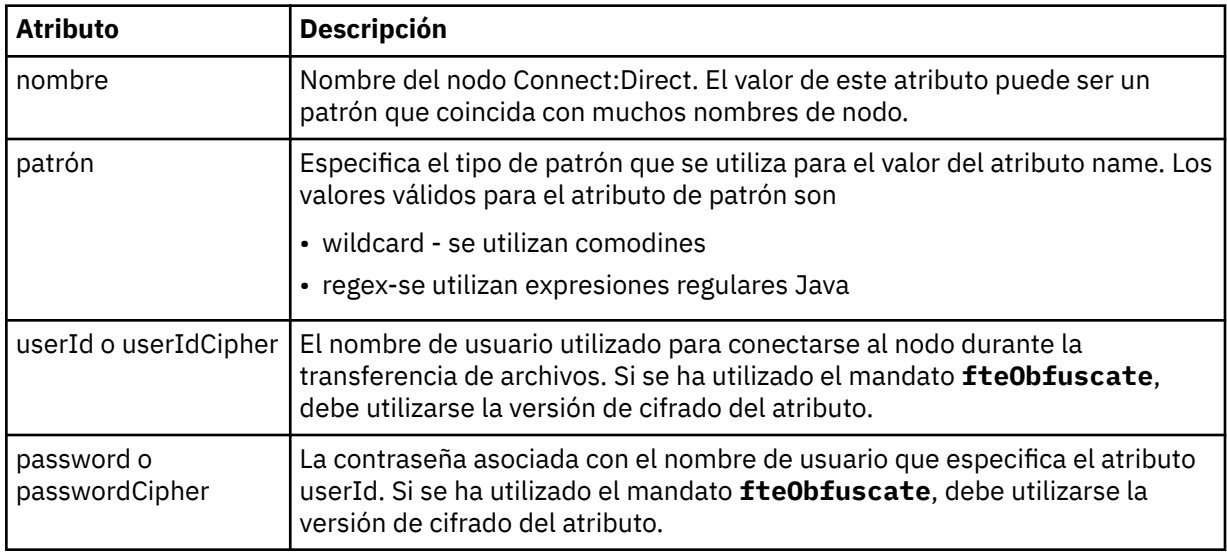

### **Ejemplo**

En este ejemplo, el agente de puente Connect:Direct se conecta con el nodo Connect:Direct pnode1. Cuando un usuario de IBM MQ cuyo nombre empieza por el prefijo fteuser seguido de un único carácter como, por ejemplo, fteuser2, solicita una transferencia que implica al puente Connect:Direct, el agente de puente Connect:Direct utilizará el nombre de usuario cduser y la contraseña passw0rd para conectarse con el nodo Connect:Direct pnode1. Cuando el nodo Connect:Direct pnode1 realiza su parte de la transferencia, utiliza el nombre de usuario pnodeuser y la contraseña passw0rd1.

Si el nodo secundario en la transferencia de Connect:Direct tiene un nombre que empieza por el prefijo FISH, el nodo pnode1 utiliza el nombre de usuario fishuser y la contraseña passw0rd2 para conectarse al nodo secundario. Si el nodo secundario en la transferencia de Connect:Direct tiene un nombre que empieza por el prefijo CHIPS, el nodo pnode1 utiliza el nombre de usuario chipsuser y la contraseña passw0rd3 para conectarse al nodo secundario.

```
<?xml version="1.0" encoding="UTF-8"?>
<tns:credentials xmlns:tns="http://wmqfte.ibm.com/ConnectDirectCredentials"
 xmlns:xsi="https://www.w3.org/2001/XMLSchema-instance"
 xsi:schemaLocation="http://wmqfte.ibm.com/ConnectDirectCredentials 
ConnectDirectCredentials.xsd">
   <tns:agent name="CDAGENT01">
 <tns:pnode name="pnode1" pattern="wildcard">
 <tns:user name="fteuser?" pattern="wildcard" ignorecase="true" 
 cdUserId="cduser" cdPassword="passw0rd"
 pnodeUserId="pnodeuser" pnodePassword="passw0rd1">
      <tns:snode name="FISH*" pattern="wildcard"
```

```
 userId="fishuser" password="passw0rd2"/>
       <tns:snode name="CHIPS*" pattern="wildcard" 
         userId="chipsuser" password="passw0rd3"/>
       </tns:user>
    </tns:pnode>
  </tns:agent>
</tns:credentials>
```
# *Formato de archivo de definiciones de proceso de Connect:Direct*

El archivo ConnectDirectProcessDefinitions.xml en el directorio de configuración del agente de puente Connect:Direct especifica el proceso Connect:Direct definido por el usuario que se iniciará como parte de la transferencia de archivos.

El archivo ConnectDirectProcessDefinitions.xml debe ajustarse al esquema ConnectDirectProcessDefinitions.xsd. El documento de esquema ConnectDirectProcessDefinitions.xsd se encuentra en el directorio *MQ\_INSTALLATION\_PATH*/ mqft/samples/schema de la instalación de MFT . El mandato **fteCreateCDAgent** crea un archivo ConnectDirectProcessDefinitions.xml de plantilla en el directorio de configuración del agente.

El agente vuelve a cargar periódicamente el archivo ConnectDirectProcessDefinitions.xml y cualquier cambio válido en el archivo afectará al comportamiento del agente. El intervalo de recarga predeterminado es de 30 segundos. Este intervalo se puede cambiar especificando la propiedad de agente xmlConfigReloadInterval en el archivo agent.properties.

# **Esquema**

El esquema siguiente describe los elementos que son válidos en el archivo ConnectDirectProcessDefinitions.xml.

```
<schema targetNamespace="http://wmqfte.ibm.com/ConnectDirectProcessDefinitions" 
        elementFormDefault="qualified" 
        xmlns="https://www.w3.org/2001/XMLSchema" 
        xmlns:tns="http://wmqfte.ibm.com/ConnectDirectProcessDefinitions"> 
    <element name="cdprocess" type="tns:cdprocessType"></element> 
    <complexType name="cdprocessType"> 
        <sequence> 
 <element name="processSet" type="tns:processSetType" 
 minOccurs="0" maxOccurs="unbounded"></element> 
        </sequence> 
    </complexType> 
    <complexType name="processSetType"> 
        <sequence> 
            <element name="condition" type="tns:conditionType" 
 minOccurs="0" maxOccurs="1"/> 
 <element name="process" type="tns:processType" 
 minOccurs="1" maxOccurs="1"/> 
        </sequence> 
    </complexType> 
    <complexType name="conditionType"> 
        <choice minOccurs="0" maxOccurs="unbounded"> 
 <element name="match" type="tns:matchType"/> 
 <element name="defined" type="tns:definedType"/> 
        </choice> 
    </complexType> 
    <complexType name="matchType"> 
        <attribute name="variable" type="string" use="required"/> 
 <attribute name="value" type="string" use="required"/> 
 <attribute name="pattern" type="tns:patternType" use="optional"/> 
    </complexType> 
 <complexType name="definedType"> 
 <attribute name="variable" type="string" use="required"/> 
    </complexType> 
    <complexType name="processType"> 
        <sequence>
```
<element name="preTransfer" type="tns:transferType"

```
minOccurs="0" maxOccurs="1"/><br><element name="transfer" type="tns:trans:
 <element name="transfer" type="tns:transferType" 
 minOccurs="0" maxOccurs="1"/> 
           <element name="postTransferSuccess" type="tns:transferType" 
 minOccurs="0" maxOccurs="1"/> 
 <element name="postTransferFailure" type="tns:transferType" 
 minOccurs="0" maxOccurs="1"/> 
        </sequence> 
    </complexType> 
    <complexType name="transferType"> 
        <attribute name="process" type="string" use="required"/> 
    </complexType> 
    <simpleType name="patternType"> 
        <restriction base="string"> 
          <enumeration value="regex"/> 
           <enumeration value="wildcard"/> 
       </restriction> 
    </simpleType>
```

```
</schema>
```
# **Explicación del archivo ConnectDirectProcessDefinitions.xml**

Los elementos y atributos que se utilizan en el archivo ConnectDirectProcessDefinitions.xml se describen en la siguiente lista.

#### **cdProcess**

El elemento raíz del documento XML.

### **processSet**

Elemento de grupo que contiene toda la información sobre un conjunto de procesos definidos por el usuario.

### **condición**

Elemento de grupo que contiene las condiciones que se comprueban en una transferencia para determinar si se utiliza el conjunto de procesos contenidos en el elemento processSet.

#### **coincidir con**

Una condición que comprueba si el valor de una variable coincide con un valor especificado.

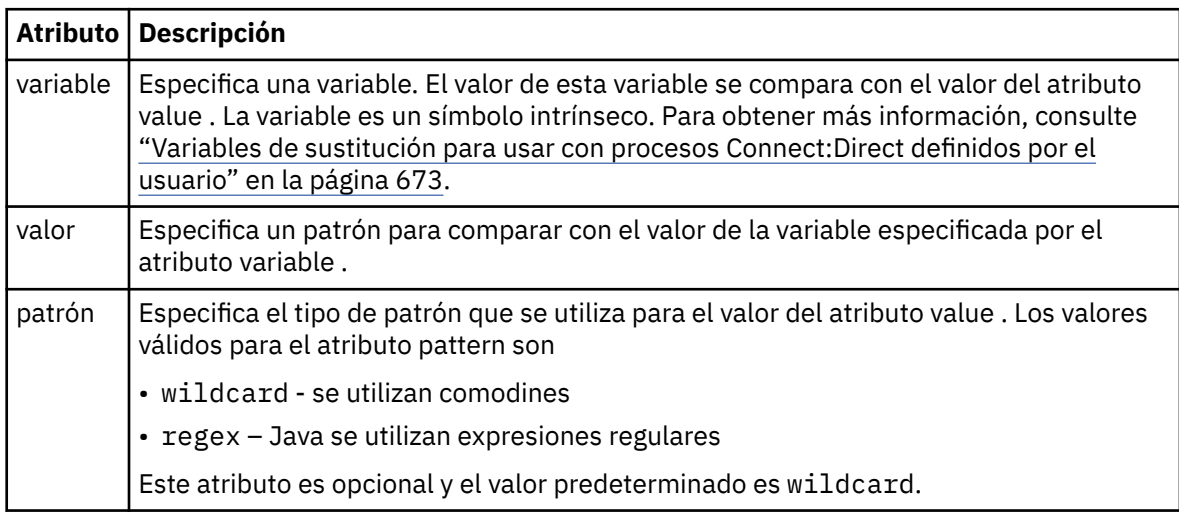

# **defined**

Una condición que comprueba si una variable se ha definido.

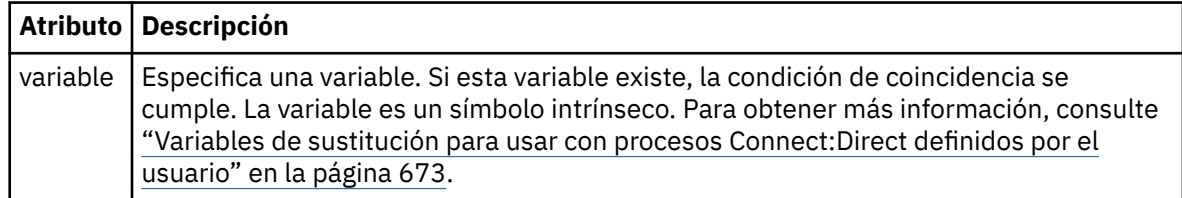

#### **process**

Elemento de grupo que contiene la información sobre dónde localizar los procesos Connect:Direct a los que llamar cuando se encuentre una coincidencia.

#### **transfer**

El proceso Connect:Direct al que llamar durante una solicitud de transferencia.

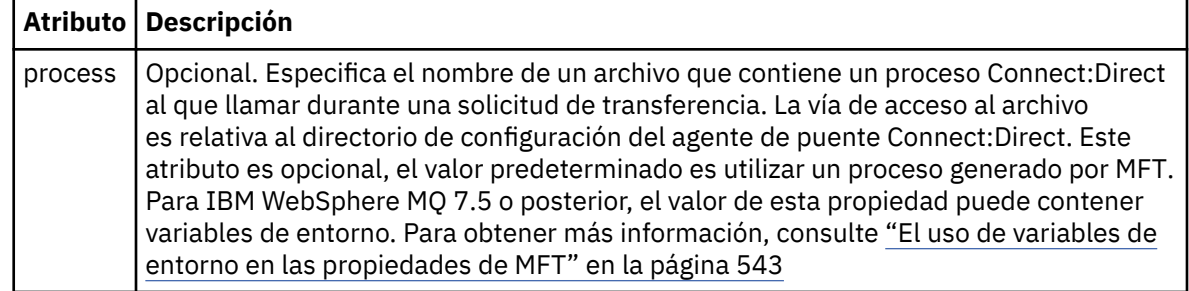

### **Ejemplo**

En este ejemplo, hay tres elementos processSet .

El primer elemento processSet especifica que si una solicitud de transferencia tiene una variable **%FTESNODE** con un valor que coincide con el patrón Client\* y una variable **%FTESUSER** con un valor de Admin, el agente de puente Connect:Direct somete el proceso Connect:Direct ubicado en *agent\_configuration\_directory*/AdminClient.cdp como parte de la transferencia.

El segundo elemento processSet especifica que si una solicitud de transferencia tiene una variable **%FTESNODE** con un valor que coincide con el patrón Client\*, el agente de puente Connect:Direct envía el proceso Connect:Direct ubicado en *agent\_configuration\_directory*/Client.cdp como parte de la transferencia. El agente de puente Connect:Direct lee los elementos processSet en el orden en que están definidos y, si encuentra una coincidencia, utiliza la primera coincidencia y no busca otra coincidencia. Para las solicitudes de transferencia que coinciden con las condiciones del primer y segundo processSet, el agente de puente Connect:Direct sólo llama a los procesos especificados por el primer processSet.

El tercer elemento processSet no tiene condiciones y coincide con todas las transferencias. Si la solicitud de transferencia no coincide con las condiciones del primer o segundo processSet, el agente de puente Connect:Direct somete el proceso Connect:Direct especificado por la tercera condición. Este proceso se encuentra en *agent\_configuration\_directory*/Default.cdp como parte de la transferencia.

```
<?xml version="1.0" encoding="UTF-8"?>
<tns:cdprocess xmlns:tns="http://wmqfte.ibm.com/ConnectDirectProcessDefinitions"
                xmlns:xsi="https://www.w3.org/2001/XMLSchema-instance"
                xsi:schemaLocation="http://wmqfte.ibm.com/ConnectDirectProcessDefinitions 
ConnectDirectProcessDefinitions.xsd"> 
    <tns:processSet> 
         <tns:condition> 
 <tns:match variable="%FTESNODE" value="Client*" pattern="wildcard"/> 
 <tns:match variable="%FTESUSER" value="Admin" pattern="wildcard"/> 
         </tns:condition> 
         <tns:process> 
             <tns:transfer process="AdminClient.cdp"/> 
        </tns:process> 
    </tns:processSet> 
     <tns:processSet> 
        <tns:condition> 
             <tns:match variable="%FTESNODE" value="Client*" pattern="wildcard"/> 
         </tns:condition> 
        <tns:process> 
             <tns:transfer process="Client.cdp"/> 
        </tns:process> 
     </tns:processSet> 
     <tns:processSet> 
        <tns:process> 
             <tns:transfer process="Default.cdp"/> 
         </tns:process>
```
# *Formato de archivo de propiedades de nodo Connect:Direct*

El archivo ConnectDirectNodeProperties.xml en el directorio de configuración del agente de puente Connect:Direct especifica información sobre nodos Connect:Direct remotos que participan en una transferencia de archivos.

El archivo ConnectDirectNodeProperties.xml debe ajustarse al esquema ConnectDirectNodeProperties.xsd. El documento de esquema ConnectDirectNodeProperties.xsd se encuentra en el directorio *MQ\_INSTALLATION\_PATH*/ mqft/samples/schema de la instalación de MFT . El mandato **fteCreateCDAgent** crea un archivo ConnectDirectNodeProperties.xml de plantilla en el directorio de configuración del agente.

El agente vuelve a cargar periódicamente el archivo ConnectDirectNodeProperties.xml y cualquier cambio válido en el archivo afectará al comportamiento del agente. El intervalo de recarga predeterminado es de 30 segundos. Este intervalo se puede cambiar especificando la propiedad de agente xmlConfigReloadInterval en el archivo agent.properties.

# **Esquema**

El esquema siguiente describe los elementos que son válidos en el archivo ConnectDirectNodeProperties.xml.

```
<?xml version="1.0" encoding="UTF-8"?>
<schema targetNamespace="http://wmqfte.ibm.com/ConnectDirectNodeProperties"
  elementFormDefault="qualified"
  xmlns="https://www.w3.org/2001/XMLSchema"
  xmlns:tns="http://wmqfte.ibm.com/ConnectDirectNodeProperties">
  <element name="nodeProperties" type="tns:nodePropertiesType"></element> 
  <complexType name="nodePropertiesType">
    <sequence>
 <element name="credentialsFile" type="tns:credentialsFileName" minOccurs="0" maxOccurs="1"/>
 <element name="node" type="tns:nodeType" minOccurs="0" maxOccurs="unbounded"></element>
    </sequence>
  </complexType>
  <complexType name="nodeType">
 <attribute name="name" type="string" use="required"/>
 <attribute name="pattern" type="tns:patternType" use="optional"/>
 <attribute name="type" type="string" use="required"/>
  </complexType>
  <simpleType name="patternType">
    <restriction base="string">
 <enumeration value="regex"/>
 <enumeration value="wildcard"/>
    </restriction>
  </simpleType>
```
</schema>

# **Explicación del archivo ConnectDirectNodeProperties.xml**

Los elementos y atributos que se utilizan en el archivo ConnectDirectNodeProperties. xml se describen en la siguiente lista.

#### **nodeProperties**

Elemento raíz del documento XML.

#### **credentialsFile**

Vía de acceso al archivo de credenciales en el que se almacena la información confidencial. Para IBM WebSphere MQ 7.5 o posterior, el valor de esta propiedad puede contener variables de entorno. Para obtener más información, consulte ["El uso de variables de entorno en las propiedades de MFT" en la](#page-542-0) [página 543](#page-542-0)

#### **nodo**

Especifica uno o más nodos Connect:Direct.

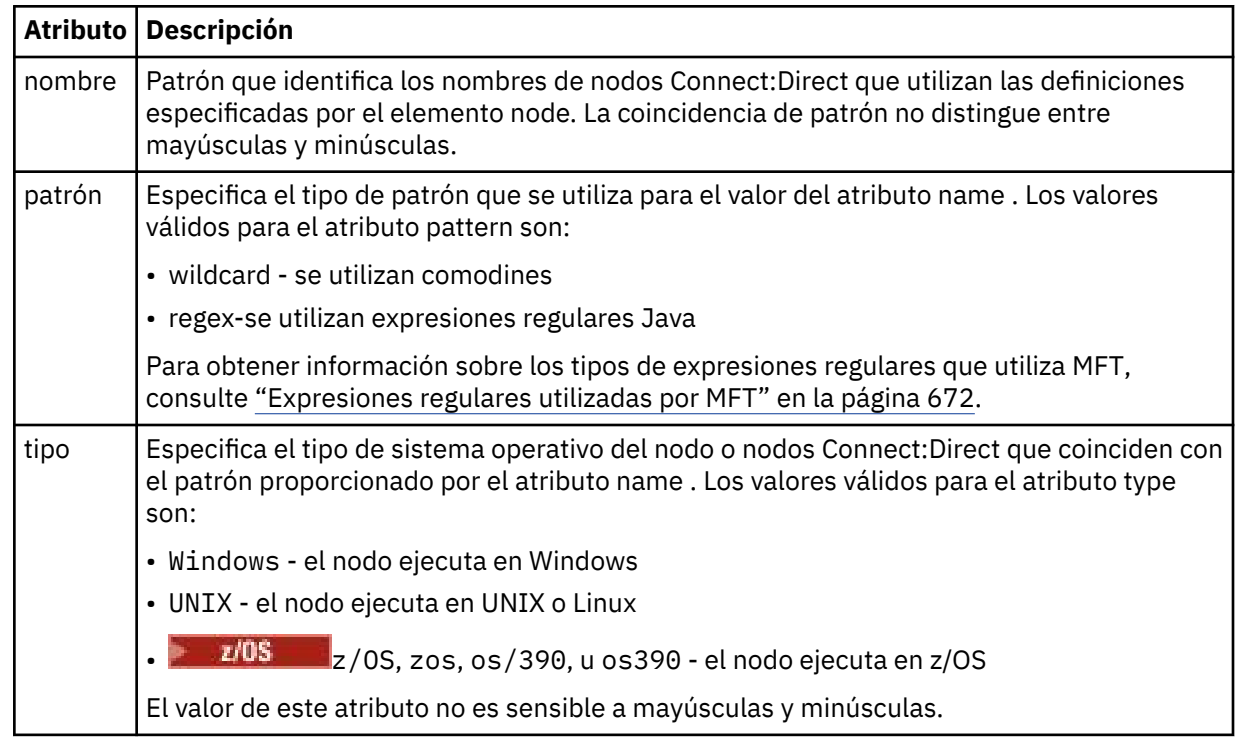

### **Ejemplo**

En este ejemplo, el nombre de archivo de credenciales de Connect:Direct se especifica como ConnectDirectCredentials.xml. El código de ejemplo especifica las siguientes conexiones de plataforma:

- Los nodos Connect:Direct con un nombre que empieza por "cdnodew" ejecutan en la plataforma Windows.
- Los nodos Connect:Direct con un nombre que empieza por "cdnodeu" ejecutan en la plataforma UNIX.
- Los nodos Connect:Direct con un nombre que empieza por "cdnodez" ejecutan en la plataforma z/OS.
- Los demás nodos Connect:Direct ejecutan en la plataforma UNIX.

El agente de puente Connect:Direct busca coincidencias desde el principio hasta el final y utiliza la primera coincidencia que encuentra.

```
<?xml version="1.0" encoding="UTF-8"?> 
<tns:nodeProperties xmlns:tns="http://wmqfte.ibm.com/ConnectDirectNodeProperties"
                    xmlns:xsi="https://www.w3.org/2001/XMLSchema-instance"
                    xsi:schemaLocation="http://wmqfte.ibm.com/ConnectDirectNodeProperties 
                                                             ConnectDirectNodeProperties.xsd"> 
    <tns:credentialsFile path="ConnectDirectCredentials.xml"/>
 <tns:node name="cdnodew*" pattern="wildcard" type="windows"/>
 <tns:node name="cdnodeu.*" pattern="regex" type="unix"/>
 <tns:node name="cdnodez*" pattern="wildcard" type="zos" 
 <tns:node name="*" pattern="wildcard" type="unix"/>
```

```
</tns:nodeProperties>
```
# *Archivo de esquema fteutils.xsd*

Este esquema define elementos y tipos utilizados por muchos de los demás esquemas de Managed File Transfer.

### **Esquema**

```
<?xml version="1.0" encoding="UTF-8"?>
<!--
@start_non_restricted_prolog@
Version: %Z% %I% %W% %E% %U% [%H% %T%]
Licensed Materials - Property of IBM
5724-H72
Copyright IBM Corp. 2008, 2023. All Rights Reserved.
US Government Users Restricted Rights - Use, duplication or
disclosure restricted by GSA ADP Schedule Contract with
IBM Corp.
@end_non_restricted_prolog@
-->
\leq ! - -
This schema defines elements and types used by many of the other MQMFT schemas.
For more information about MQMFT XML message formats, see
https://www.ibm.com/docs/SSEP7X_7.0.4/com.ibm.wmqfte.doc/message_formats.htm
-->
<xsd:schema xmlns:xsd="https://www.w3.org/2001/XMLSchema">
    \lt ! - -
          Defines the version type 1.00 - 99.00
          <transaction version= 1.00
 -->
     <xsd:simpleType name="versionType">
         <xsd:restriction base="xsd:string">
             <xsd:pattern value="[0-9]+\.[0-9][0-9]"/>
         </xsd:restriction>
     </xsd:simpleType>
\langle!--
          Defines the transaction reference
          <transaction version= 1.00 ID="414d5120514d312020202020202020205ecf0a4920011802"
      -->
 <xsd:simpleType name="IDType">
 <xsd:restriction base="xsd:string">
             <xsd:pattern value="[0-9a-fA-F]{48}"/>
         </xsd:restriction>
     </xsd:simpleType>
    \leq ! - -
          This is an alias for hostUserIDType.
         Here to allow addition of attributes on originator elements
      -->
     <xsd:complexType name="origRequestType">
         <xsd:complexContent>
             <xsd:extension base="hostUserIDType">
                 <xsd:sequence>
                     <xsd:element name="webBrowser" type="xsd:string" minOccurs="0" 
maxOccurs="1"/>
                     <xsd:element name="webUserID" type="xsd:string" minOccurs="0" 
maxOccurs="1"/>
                 </xsd:sequence>
             </xsd:extension>
         </xsd:complexContent>
     </xsd:complexType>
\langle!--
         Defines a Delete originator as a machine and user pair
        <hostName>myMachine</hostName>
         <userName>myUserId</userName>
      -->
     <xsd:complexType name="origDeleteType">
         <xsd:sequence>
             <xsd:element name="delete" type="hostUserIDType" maxOccurs="1" minOccurs="0"/>
         </xsd:sequence>
     </xsd:complexType>
    \langle ! -
         Defines a machine, user, MQMD userID triple
         <hostName>myMachine</hostName>
         <userID>myUserId</userID>
         <mqmdUserID>MQMDUSERID</mqmdUserID>
      -->
     <xsd:complexType name="hostUserIDType">
         <xsd:sequence>
             <xsd:element name="hostName" type="xsd:string" minOccurs="0" maxOccurs="1"/>
 <xsd:element name="userID" type="xsd:string" minOccurs="0" maxOccurs="1"/>
 <xsd:element name="mqmdUserID" type="xsd:string" minOccurs="0" maxOccurs="1"/>
```

```
 </xsd:sequence>
    </xsd:complexType>
   <! - Define the destinationAgent with agent and queue manager name
 <destinationAgent agent="there" QMgr="far" agentType="BRIDGE" bridgeURL="ftp://
server.example.net:21" bridgeNode="DEST_NODE"/>
        optional agentType attribute expected to be one of STANDARD, BRIDGE, WEB_GATEWAY, 
EMBEDDED, CD_BRIDGE
    -->
 <xsd:complexType name="agentType">
 <xsd:attribute name="agent" type="xsd:string" use="required"/>
 <xsd:attribute name="agentType" type="xsd:string" use="optional"/>
 <xsd:attribute name="QMgr" type="xsd:string" use="optional"/>
 <xsd:attribute name="bridgeURL" type="xsd:string" use="optional"/>
 <xsd:attribute name="bridgeNode" type="xsd:string" use="optional"/>
 <xsd:attribute name="pnode" type="xsd:string" use="optional"/>
 <xsd:attribute name="snode" type="xsd:string" use="optional"/>
    </xsd:complexType>
   \lt ! - -
        Defines the status type; attr/resultCode and 0 or many supplements
        There may also be additional command specific data, either: transfer, ping or call data
       <status resultCode="8011">
            <supplement>Azionamento del USB</supplement>
            <supplement>morto come norweign azzurro</supplement>
        </status>
     -->
    <xsd:complexType name="statusType">
        <xsd:sequence>
            <xsd:element name="supplement" type="xsd:string" maxOccurs="unbounded" 
minOccurs="0"/>
            <xsd:choice>
               <xsd:element name="filespace" type="fileSpaceReplyType" minOccurs="0" 
maxOccurs="1"/>
            </xsd:choice>
        </xsd:sequence>
        <xsd:attribute name="resultCode" type="resultCodeType" use="required"/>
    </xsd:complexType>
   \lt ! - -
         Defines the filespace type for use with communication between a web agent
 and a web gateway
 <filespace name="" location=""><Quota bytes=""/></filespace>
 -->
    <xsd:complexType name="fileSpaceReplyType">
 <xsd:attribute name="name" use="required" type="xsd:string"/>
 <xsd:attribute name="location" use="required" type="xsd:string"/>
        <xsd:attribute name="quota" use="required" type="xsd:long"/>
    </xsd:complexType>
   \lt ! - -
         Defines the destinationAgent with agent and queue manager name, plus connection 
details.
        <destinationAgent agent="there" QMgr="far"/>
     -->
 <xsd:complexType name="agentClientType">
 <xsd:attribute name="agent" type="xsd:string" use="required"/>
 <xsd:attribute name="QMgr" type="xsd:string" use="optional"/>
 <xsd:attribute name="hostName" type="xsd:string" use="optional"/>
 <xsd:attribute name="portNumber" type="xsd:nonNegativeInteger" use="optional"/>
 <xsd:attribute name="channel" type="xsd:string" use="optional"/>
    </xsd:complexType>
   \lt! : - -
 Defines the fileURI type as string
 <file encoding="UTF8" EOL="CR">C:/from/here.txt</file>
     -->
 <xsd:complexType name="fileType">
 <xsd:simpleContent>
 <xsd:extension base="xsd:string">
 <xsd:attribute name="filespace" type="filespaceNameType" use="optional"/>
 <xsd:attribute name="alias" type="xsd:string" use="optional"/>
 <xsd:attribute name="encoding" type="encodingType" use="optional"/>
 <xsd:attribute name="EOL" type="EOLType" use="optional"/>
 <xsd:attribute name="size" type="xsd:long" use="optional"/>
 <xsd:attribute name="last-modified" type="xsd:dateTime" use="optional"/>
 <xsd:attribute name="delimiter" type="xsd:string" use="optional"/>
 <xsd:attribute name="delimiterType" type="xsd:string" use="optional"/>
 <xsd:attribute name="delimiterPosition" type="delimiterPositionType" 
use="optional"/>
                <xsd:attribute name="includeDelimiterInFile" type="xsd:boolean" use="optional"/>
                <xsd:attribute name="keepTrailingSpaces" type="xsd:boolean" use="optional"/>
                <xsd:attribute name="truncateRecords" type="xsd:boolean" use="optional"/>
            </xsd:extension>
        </xsd:simpleContent>
    </xsd:complexType>
```

```
\lt ! - -
         Defines the filespace type as string
             <filespace>
                    <name>tarquin</name>
         </filespace>
     -->
    <xsd:complexType name="filespaceType">
        <xsd:sequence>
            <xsd:element name="name" type="filespaceNameType"/>
        </xsd:sequence>
    </xsd:complexType>
\langle!--
         Defines a name element
         <name>bob</name>
     -->
    <xsd:simpleType name="filespaceNameType">
        <xsd:restriction base="xsd:string"/>
    </xsd:simpleType>
   \lt! - -
         Defines the accepted choices for the persistent attribute.
 -->
    <xsd:simpleType name="persistenceType">
        <xsd:restriction base="xsd:token">
            <xsd:enumeration value="true"/>
            <xsd:enumeration value="false"/>
            <xsd:enumeration value="qdef"/>
        </xsd:restriction>
    </xsd:simpleType>
   <! - Defines the queueURI type as string with all supported attributes.
         <queue>QUEUE@QM</queue>
 -->
    <xsd:complexType name="queueType">
        <xsd:simpleContent>
            <xsd:extension base="xsd:string">
                <xsd:attribute name="persistent" type="persistenceType" use="optional"/>
 <xsd:attribute name="eofMarker" type="xsd:boolean" use="optional"/>
 <xsd:attribute name="setMqProps" type="xsd:boolean" use="optional"/>
 <xsd:attribute name="split" type="xsd:boolean" use="optional"/>
 <xsd:attribute name="useGroups" type="xsd:boolean" use="optional"/>
 <xsd:attribute name="delimiter" type="xsd:string" use="optional"/>
 <xsd:attribute name="delimiterType" type="xsd:string" use="optional"/>
                <xsd:attribute name="delimiterPosition" type="delimiterPositionType" 
use="optional"/>
                <xsd:attribute name="includeDelimiterInMessage" type="xsd:boolean" 
use="optional"/>
 <xsd:attribute name="groupId" type="groupIdType" use="optional"/>
 <xsd:attribute name="messageId" type="messageIdType" use="optional"/>
 <xsd:attribute name="messageCount" type="xsd:nonNegativeInteger" 
use="optional"/>
                <xsd:attribute name="messageLength" type="xsd:nonNegativeInteger" 
use="optional"/>
 <xsd:attribute name="waitTime" type="xsd:nonNegativeInteger" use="optional"/>
 <xsd:attribute name="encoding" type="encodingType" use="optional"/>
 <xsd:attribute name="EOL" type="EOLType" use="optional"/>
                <xsd:attribute name="unrecognisedCodePage" type="unrecognisedCodePageType" 
use="optional"/>
            </xsd:extension>
        </xsd:simpleContent>
    </xsd:complexType>
   \lt ! - -
         Defines the accepted values for the delimiterPosition attribute.
     -->
    <xsd:simpleType name="delimiterPositionType">
        <xsd:restriction base="xsd:token">
            <xsd:enumeration value="postfix"/>
            <xsd:enumeration value="prefix"/>
        </xsd:restriction>
    </xsd:simpleType>
   \lt ! - -
 Defines the groupId type
 <queue groupId="414d5120514d312020202020202020205ecf0a4920011802">
         Also allow a substitution variable of the form ${variable}
 -->
    <xsd:simpleType name="groupIdType">
 <xsd:restriction base="xsd:string">
 <xsd:pattern value="[0-9a-fA-F]{48}|$\{.*\}"/>
        </xsd:restriction>
    </xsd:simpleType>
   \lt!! --
 Defines the messageId type
 <queue messageId="414d5120514d312020202020202020205ecf0a4920011802">
```

```
 Also allow a substitution variable of the form ${variable}
     -->
    <xsd:simpleType name="messageIdType">
        <xsd:restriction base="xsd:string">
            <xsd:pattern value="[0-9a-fA-F]{48}|$\{.*\}"/>
        </xsd:restriction>
    </xsd:simpleType>
 <!-- Defines the accepted values for the unrecognisedCodePage attribute. -->
 <xsd:simpleType name="unrecognisedCodePageType">
        <xsd:restriction base="xsd:token">
            <xsd:enumeration value="fail"/>
             <xsd:enumeration value="binary"/>
        </xsd:restriction>
    </xsd:simpleType>
   \lt ! - -
         Defines a single source file reference
         <source type="file" recursive="false" disposition="leave">
             <file>filename</file>
        <source/> -->
    <xsd:complexType name="fileSourceType">
        <xsd:sequence>
            <xsd:choice>
 <xsd:element name="file" type="fileType"/>
 <xsd:element name="queue" type="queueType"/>
            </xsd:choice>
        </xsd:sequence>
 <xsd:attribute name="type" type="SourceType" use="optional"/>
 <xsd:attribute name="recursive" type="xsd:boolean" use="optional"/>
 <xsd:attribute name="disposition" type="sourceDispositionType" use="optional"/>
 <xsd:attribute name="correlationString1" type="xsd:string" use="optional"/>
 <xsd:attribute name="correlationNum1" type="xsd:nonNegativeInteger" use="optional"/>
 <xsd:attribute name="correlationBoolean1" type="xsd:boolean" use="optional"/>
    </xsd:complexType>
   \lt ! -
        Defines the enumeration values for source type
        type="file|queue"
     -->
    <xsd:simpleType name="SourceType">
        <xsd:restriction base="xsd:token">
            <xsd:enumeration value="file"/>
            <xsd:enumeration value="directory"/>
            <xsd:enumeration value="queue"/>
            <xsd:enumeration value="dataset"/>
            <xsd:enumeration value="pds"/>
            <xsd:enumeration value="filespace"/>
        </xsd:restriction>
    </xsd:simpleType>
   \lt ! - -
        Defines the enumeration values for source disposition
        disposition="leave|delete"
     -->
    <xsd:simpleType name="sourceDispositionType">
        <xsd:restriction base="xsd:token">
            <xsd:enumeration value="leave"/>
            <xsd:enumeration value="delete"/>
        </xsd:restriction>
    </xsd:simpleType>
   \langle ! - -
         Defines a single destination file reference
         <destination type="file" exist="overwrite">
             <file>filename</file>
         <destination/>
 -->
    <xsd:complexType name="fileDestinationType">
        <xsd:sequence>
            <xsd:choice>
 <xsd:element name="file" type="fileType"/>
 <xsd:element name="filespace" type="filespaceType"/>
                <xsd:element name="queue" type="queueType"/>
            </xsd:choice> 
            <xsd:element name="attributes" type="attributeType" minOccurs="0" maxOccurs="1"/>
        </xsd:sequence>
 <xsd:attribute name="type" type="DestinationType" use="optional"/>
 <xsd:attribute name="exist" type="existType" use="optional"/>
 <xsd:attribute name="correlationString1" type="xsd:string" use="optional"/>
 <xsd:attribute name="correlationNum1" type="xsd:nonNegativeInteger" use="optional"/>
 <xsd:attribute name="correlationBoolean1" type="xsd:boolean" use="optional"/>
    </xsd:complexType>
   \lt ! - -
        Defines the enumeration values for destination file type
        type="file|directory|queue|dataset|pds|filespace"
```

```
 'dataset' and 'pds' only apply to z/OS environments.
      -->
     <xsd:simpleType name="DestinationType">
         <xsd:restriction base="xsd:token">
 <xsd:enumeration value="file"/>
 <xsd:enumeration value="directory"/>
             <xsd:enumeration value="queue"/>
             <xsd:enumeration value="dataset"/>
             <xsd:enumeration value="pds"/>
             <xsd:enumeration value="filespace"/>
         </xsd:restriction>
     </xsd:simpleType>
    \sqrt{1} - -
        Defines the enumerations values for file exists on destination behavior
        exist="error|overwrite"
      -->
     <xsd:simpleType name="existType">
         <xsd:restriction base="xsd:token">
             <xsd:enumeration value="error"/>
             <xsd:enumeration value="overwrite"/>
         </xsd:restriction>
     </xsd:simpleType>
   \lt!! - -
          Defines one or more file attributes
          <destination encoding=? CFLF=?>
             <file>filename</file>
              <attributes>
                 <attribute>DIST(MIRRORED,UPDATE)</attribute>
              </attributes>
          <destination/>
      -->
     <xsd:complexType name="attributeType">
         <xsd:sequence>
             <xsd:element name="attribute" type="xsd:string" maxOccurs="unbounded" 
minOccurs="1"/>
        </xsd:sequence>
     </xsd:complexType>
    <! - Defines a single file reference
          <source encodings=? CFLF=?>
              <file>filename</file>
              <checksum method="MD5">3445678</checksum>
          <source/>
            .. or ..
          <destination encoding=? CFLF=?>
              <file>filename</file>
              <checksum method="MD5">3445678</checksum>
          <destination/>
      -->
     <xsd:complexType name="fileCheckSumType">
         <xsd:sequence>
             <xsd:element name="file" type="fileType"/>
             <xsd:element name="checksum" type="checksumType" maxOccurs="1" minOccurs="0"/>
         </xsd:sequence>
     </xsd:complexType>
    <! -</math> Defines the checksum type and method
 <checksum method="MD5|none">3445678</checksum>
      -->
     <xsd:complexType name="checksumType">
         <xsd:simpleContent>
             <xsd:extension base="xsd:string">
                 <xsd:attribute name="method" type="checkSumMethod" use="required"/>
             </xsd:extension>
         </xsd:simpleContent>
     </xsd:complexType>
    <! - Defines the enumeration values for checksumMethod
 <checksum method="MD5|none">3445678</checksum>
        Note: uppercase is used since MD5 is acronym and normally written uppercase.
 -->
 <xsd:simpleType name="checkSumMethod">
         <xsd:restriction base="xsd:token">
             <xsd:enumeration value="none"/>
             <xsd:enumeration value="MD5"/>
         </xsd:restriction>
     </xsd:simpleType>
    2! - Defines the enumeration values for agentRole
```

```
 agentRole="sourceAgent|destinationAgent"
     -->
    <xsd:simpleType name="agentRoleType">
         <xsd:restriction base="xsd:token">
 <xsd:enumeration value="sourceAgent"/>
 <xsd:enumeration value="destinationAgent"/>
             <xsd:enumeration value="callAgent"/>
         </xsd:restriction>
    </xsd:simpleType>
   < 1 - - Defines the enumeration values for mode.
 text, binary or a substitution variable
 <item mode="binary|text||${variableName}">
     -->
    <xsd:simpleType name="modeType">
        <xsd:restriction base="xsd:string">
             <xsd:pattern value="binary|text|$\{.*\}"/>
        </xsd:restriction>
    </xsd:simpleType>
   < 1 - - Defines the enumeration values for EOL
        <file EOL="LF|CRLF">
     -->
    <xsd:simpleType name="EOLType">
         <xsd:restriction base="xsd:token">
            <xsd:enumeration value="LF"/>
             <xsd:enumeration value="CRLF"/>
         </xsd:restriction>
    </xsd:simpleType>
   \lt! ! - -
        Defines the encoding type as a string
      -->
    <xsd:simpleType name="encodingType">
         <xsd:restriction base="xsd:string"/>
    </xsd:simpleType>
   <! -</math> <schedule>
             <submit timebase="source"|"admin">2008-12-07T16:07"</submit>
             <repeat>
                 <frequency interval="hours">2</frequency>
                 <expireTime>2008-12-0816:07</exipreTime>
             </repeat>
        </schedule>
     -->
    <xsd:complexType name="scheduleType">
         <xsd:sequence>
 <xsd:element name="submit" type="submitType" maxOccurs="1" minOccurs="1"/>
 <xsd:element name="repeat" type="repeatType" maxOccurs="1" minOccurs="0"/>
         </xsd:sequence>
    </xsd:complexType>
   <! - - <submit timebase="source|admin|UTC">2008-12-07T16:07"</submit>
     -->
    <xsd:complexType name="submitType">
        <xsd:simpleContent>
            <xsd:extension base="noZoneTimeType">
 <xsd:attribute name="timebase" type="timebaseType" use="required"/>
 <xsd:attribute name="timezone" type="xsd:string" use="required"/>
             </xsd:extension>
         </xsd:simpleContent>
    </xsd:complexType>
   \leq \qquad - <repeat>
             <frequency interval="hours">2</frequency>
             ..optionally..
             <expireTime>2008-12-0816:07</expireTime>
             ..or..
             <expireCount>2</expireCount>
        </repeat>
     -->
    <xsd:complexType name="repeatType">
         <xsd:sequence>
             <xsd:element name="frequency" type="freqType" maxOccurs="1" minOccurs="1"/>
             <xsd:choice minOccurs="0">
                 <xsd:element name="expireTime" type="noZoneTimeType"/>
                 <xsd:element name="expireCount" type="positiveIntegerType"/>
             </xsd:choice>
        </xsd:sequence>
    </xsd:complexType>
   \lt! - -
         <frequency interval="hours">2</frequency>
      -->
```

```
 <xsd:complexType name="freqType">
         <xsd:simpleContent>
             <xsd:extension base="positiveIntegerType">
                 <xsd:attribute name="interval" type="intervalType" use="required"/>
             </xsd:extension>
         </xsd:simpleContent>
     </xsd:complexType>
    <! - Defines positive integer type
          i.e., 1+
      -->
     <xsd:simpleType name="positiveIntegerType">
        <xsd:restriction base="xsd:integer"
             <xsd:minInclusive value="1"/>
         </xsd:restriction>
     </xsd:simpleType>
    \lt ! - -
 Defines the interval enumeration values of
 "minutes","hours","days", "weeks", "months" or "years"
      -->
     <xsd:simpleType name="intervalType">
         <xsd:restriction base="xsd:token">
             <xsd:enumeration value="minutes"/>
             <xsd:enumeration value="hours"/>
             <xsd:enumeration value="days"/>
             <xsd:enumeration value="weeks"/>
             <xsd:enumeration value="months"/>
             <xsd:enumeration value="years"/>
         </xsd:restriction>
     </xsd:simpleType>
    <! - Defines the interval of either "source","admin" or "UTC"
              source = use timezone of the source Agent.
              admin = use timezone of the administrator executing the command script.
              UTC = Timezone is UTC.
      -->
     <xsd:simpleType name="timebaseType">
         <xsd:restriction base="xsd:token">
             <xsd:enumeration value="source"/>
             <xsd:enumeration value="admin"/>
             <xsd:enumeration value="UTC"/>
         </xsd:restriction>
     </xsd:simpleType>
    <! - Defines a date and time without a time zone (2008-12-08T16:07)
      -->
     <xsd:simpleType name="noZoneTimeType">
 <xsd:restriction base="xsd:string">
 <xsd:pattern value="[\n\r\t ]*\d{4}\-(0[1-9]|1[0-2])\-(0[1-9]|[1-2][0-9]|
3[0-1])T([0-1][0-9]|2[0-3]):[0-5][0-9]([\+\-]\d{4}|Z)?[\n\r\t ]*"/>
         </xsd:restriction>
     </xsd:simpleType>
    \lt! ! - -
          Defines the ID element, e.g. 56
      -->
 <xsd:simpleType name="idType">
 <xsd:restriction base="xsd:string"/>
     </xsd:simpleType>
    <! - Defines the resultCode type -2 - 9999
        <status resultCode="8011">
      -->
     <xsd:simpleType name="resultCodeType">
        <xsd:restriction base="xsd:int
             <xsd:minInclusive value="-2"/>
             <xsd:maxInclusive value="9999"/>
         </xsd:restriction>
     </xsd:simpleType>
    <! - Define the metaDataSet type comprising one or more key value pairs
         <metaDataSet>
             <metaData key="name">value</metaData>
             <metaData key="name">value</metaData>
        </metaDataSet>
 -->
     <xsd:complexType name="metaDataSetType">
         <xsd:sequence>
             <xsd:element name="metaData" type="metaDataType" maxOccurs="unbounded" 
minOccurs="1"/>
         </xsd:sequence>
     </xsd:complexType>
    < 1 - -
```

```
 Define the metaData type which is made up of a key and a value
         <metaData key="name">value</metaData>
      -->
     <xsd:complexType name="metaDataType">
         <xsd:simpleContent>
             <xsd:extension base="xsd:string">
                 <xsd:attribute name="key" type="xsd:string" use="required"/>
             </xsd:extension>
         </xsd:simpleContent>
     </xsd:complexType>
    \lt ! - -
 Defines containing element for triggers
 <trigger log="yes">
              <fileExist comparison="=" value="Exist">file1</fileExist>
              <fileSize comparison=">=" value="1GB">file1</fileSize>
          </trigger>
      -->
 <xsd:complexType name="triggerType">
 <xsd:choice minOccurs="0" maxOccurs="unbounded">
             <xsd:element name="fileExist" type="fileExistTriggerType" maxOccurs="unbounded" 
minOccurs="1"/>
             <xsd:element name="fileSize" type="fileSizeTriggerType" maxOccurs="unbounded" 
minOccurs="1"/>
         </xsd:choice>
         <xsd:attribute name="log" type="logEnabledType" use="required"/>
     </xsd:complexType>
    \lt ! - -
 Defines the file exists trigger type
 <fileExist comparison="=" value="Exist">file1</trigger>
      -->
     <xsd:complexType name="fileExistTriggerType">
         <xsd:simpleContent>
             <xsd:extension base="xsd:string">
                 <xsd:attribute name="comparison" type="comparisonFileExistTriggerType" 
use="required"/>
                 <xsd:attribute name="value" type="valueFileExistTriggerType" use="required"/>
             </xsd:extension>
         </xsd:simpleContent>
     </xsd:complexType>
    \lt ! - -
 Defines file size trigger type
 <fileSize comparison="=" value="1GB">file1,file2,file3</trigger>
      -->
     <xsd:complexType name="fileSizeTriggerType">
         <xsd:simpleContent>
             <xsd:extension base="xsd:string">
                 <xsd:attribute name="comparison" type="comparisonFileSizeTriggerType" 
use="required"/>
                 <xsd:attribute name="value" type="valueFileSizeTriggerType" use="required"/>
             </xsd:extension>
         </xsd:simpleContent>
     </xsd:complexType>
    <! -</math> Defines the enumeration values for file exists trigger conditions
         valueFileExistTriggerType="exist|noexist"
      -->
     <xsd:simpleType name="valueFileExistTriggerType">
         <xsd:restriction base="xsd:token">
             <xsd:enumeration value="exist"/>
             <xsd:enumeration value="noexist"/>
         </xsd:restriction>
     </xsd:simpleType>
    \lt! ! - -
         Defines the enumeration values for file exists trigger comparison operator
        comparisonFileExistTriggerType="="|"!="
      -->
     <xsd:simpleType name="comparisonFileExistTriggerType">
         <xsd:restriction base="xsd:token">
             <xsd:enumeration value="="/>
             <xsd:enumeration value="!="/>
         </xsd:restriction>
     </xsd:simpleType>
    \lt! ! - -
         Defines the enumeration values for file size trigger comparison operator
         comparisonFileSizeTriggerType=">="
      -->
     <xsd:simpleType name="comparisonFileSizeTriggerType">
         <xsd:restriction base="xsd:token">
            <xsd:enumeration value="&amp;gt;="/>
         </xsd:restriction>
     </xsd:simpleType>
    < 1 - -
```

```
 Defines the file size value pattern
          <fileSize comparison=">=" value="10|10B|10KB|10MB|10GB">file1</fileSize>
      -->
     <xsd:simpleType name="valueFileSizeTriggerType">
 <xsd:restriction base="xsd:string">
 <xsd:pattern value="[0123456789]+([bB]|[kK][bB]|[mM][bB]|[gG][bB]|)"/>
         </xsd:restriction>
     </xsd:simpleType>
    <! - Defines the enumeration values for trigger logging enabled flag
        <trigger log="yes|no">
      -->
     <xsd:simpleType name="logEnabledType">
         <xsd:restriction base="xsd:token">
             <xsd:enumeration value="yes"/>
             <xsd:enumeration value="no"/>
         </xsd:restriction>
     </xsd:simpleType>
    \lt ! - -
          Defines the reply type
          <reply QMGR="QMGR name" persistent="true">Queue Name</reply>
      -->
     <xsd:complexType name="replyType">
         <xsd:simpleContent>
 <xsd:extension base="xsd:string">
 <xsd:attribute name="QMGR" type="xsd:string" use="required"/>
                 <xsd:attribute name="persistent" type="persistenceType" use="optional"/>
                                  <xsd:attribute name="detailed" type="detailedType" 
use="optional"/>
             </xsd:extension>
         </xsd:simpleContent>
     </xsd:complexType>
        \lt!! --
            Defines the accepted choices for the detailed attribute. 
         -->
         <xsd:simpleType name="detailedType">
 <xsd:restriction base="xsd:token">
 <xsd:enumeration value="true"/>
                 <xsd:enumeration value="false"/>
             </xsd:restriction>
         </xsd:simpleType>
    <! \, - \, - Defines the priority type
          <transferset priority="1">
      -->
     <xsd:simpleType name="priorityType">
         <xsd:restriction base="xsd:string">
             <xsd:pattern value="[0123456789]"/>
         </xsd:restriction>
     </xsd:simpleType>
    <! -</math> Define the job information element
          <job>
              <name>JOBNAME</name>
          </job>
      -->
     <xsd:complexType name="jobType">
         <xsd:sequence>
             <xsd:element name="name" type="xsd:string"/>
         </xsd:sequence>
     </xsd:complexType>
    \lt ! - -
          Defines an action
          <action>
              <runCommand name="myCommand.sh"/>
          </action>
      -->
     <xsd:complexType name="commandActionType">
         <xsd:choice>
             <xsd:element name="command" type="commandType" maxOccurs="1" minOccurs="0"/>
         </xsd:choice>
     </xsd:complexType>
    < 1 - - Defines a command
         <command name="runme" successRC="0" maxReplyLength="1024">
             <argument>firstArg</argument>
             <argument>secondArg</argument>
         </command>
      -->
     <xsd:complexType name="commandType">
```

```
 <xsd:sequence>
 <xsd:element name="argument" type="xsd:string" maxOccurs="unbounded" minOccurs="0"/>
 <xsd:element name="target" type="xsd:string" maxOccurs="unbounded" minOccurs="0"/>
 <xsd:element name="property" type="propertyType" maxOccurs="unbounded" 
minOccurs="0"/>
        </xsd:sequence>
         <xsd:attribute name="name" type="xsd:string" use="required"/>
 <xsd:attribute name="successRC" type="xsd:string" use="optional"/>
 <xsd:attribute name="retryCount" type="nonNegativeIntegerType" use="optional"/>
 <xsd:attribute name="retryWait" type="nonNegativeIntegerType" use="optional"/>
 <xsd:attribute name="type" type="callTypeType" use="optional"/>
 <xsd:attribute name="priority" type="commandPriorityType" use="optional"/>
 <xsd:attribute name="message" type="xsd:string" use="optional"/>
     </xsd:complexType>
    \lt ! -
        Defines the enumeration values for the type of a command
        type="executable|antscript|jcl"
      -->
     <xsd:simpleType name="callTypeType">
         <xsd:restriction base="xsd:token">
             <xsd:enumeration value="executable"/>
             <xsd:enumeration value="antscript"/>
             <xsd:enumeration value="jcl"/>
         </xsd:restriction>
     </xsd:simpleType>
    < 1 - - Defines the priority type for a command
         priority="5"
     -->
     <xsd:simpleType name="commandPriorityType">
 <xsd:restriction base="xsd:string">
 <xsd:pattern value="[123456789]"/>
         </xsd:restriction>
    </xsd:simpleType>
    <! - Defines the property type that is used as a child of commandType
 <property name="xxx" value="yyy"/>
 -->
 <xsd:complexType name="propertyType">
 <xsd:attribute name="name" type="xsd:string" use="required"/>
 <xsd:attribute name="value" type="xsd:string" use="required"/>
     </xsd:complexType>
 <!-- Defines a non-negative integer type -->
 <xsd:simpleType name="nonNegativeIntegerType">
         <xsd:restriction base="xsd:integer">
             <xsd:minInclusive value="0"/>
         </xsd:restriction>
     </xsd:simpleType>
    <!- 
        Defines the transfer command specific reply information, to be included as part the 
general reply
        <transferReply>
             <preSourceData>
                 <runCommandReply resultCode="0">
                 <stdout>
                     <line>the quick brown fox jumped over the lazy dog</line>
                 </stdout>
                 <stderr></stderr>
                </runCommandReply>
             </preSourceData>
        </transferReply>
      -->
     <xsd:complexType name="transferReplyType">
         <xsd:sequence>
             <xsd:element name="preSourceData" type="actionReplyType" minOccurs="0" 
maxOccurs="1"/>
            <xsd:element name="postSourceData" type="actionReplyType" minOccurs="0" 
maxOccurs="1"/>
             <xsd:element name="preDestinationData" type="actionReplyType" minOccurs="0" 
maxOccurs="1"/>
            <xsd:element name="postDestinationData" type="actionReplyType" minOccurs="0" 
maxOccurs="1"/>
         </xsd:sequence>
     </xsd:complexType>
    \lt! : - -
          Define the action reply type information
          <actionReply>
             <runCommandReply resultCode="1">
                 <stdout></stdout>
                 <stderr>
                     <line>permission denied</line>
```

```
 </stderr>
             </runCommandReply>
         </actionReply>
      -->
    <xsd:complexType name="actionReplyType">
         <xsd:choice>
             <xsd:element name="runCommandReply" type="commandReplyType" maxOccurs="1" 
minOccurs="0"/>
         </xsd:choice>
     </xsd:complexType>
    \lt ! - -
         Defines command specific reply information, to be included as part the general reply
         <commandReply resultCode="0">
              <stdout>
                  <line>first line of output text</line>
                  <line>second line of output text</line>
              </stdout>
              <stderr>
                  <line>line of error text</line>
              </stderr>
        </commandReply>
      -->
     <xsd:complexType name="commandReplyType">
         <xsd:sequence>
 <xsd:element name="stdout" type="textLinesType" maxOccurs="1" minOccurs="1"/>
 <xsd:element name="stderr" type="textLinesType" maxOccurs="1" minOccurs="1"/>
         </xsd:sequence>
         <xsd:attribute name="resultCode" type="xsd:int" use="required"/>
    </xsd:complexType>
     <!-- Defines type for lines of text -->
     <xsd:complexType name="textLinesType">
         <xsd:sequence>
             <xsd:element name="line" type="xsd:string" maxOccurs="unbounded" minOccurs="0"/>
         </xsd:sequence>
     </xsd:complexType>
    \leq! -
        Defines the ping agent command specific reply information, to be included as part the 
general reply
         <pingAgentReply resultCode="0">
              <agentVersion>Build level: f000-20090408-1200</agentVersion>
        </pingAgentReply>
      -->
     <xsd:complexType name="pingAgentReplyType">
         <xsd:sequence>
             <xsd:element name="agentVersion" type="xsd:string" maxOccurs="1" minOccurs="0"/>
         </xsd:sequence>
     </xsd:complexType>
    2! - Defines sequence of exit elements
        <exit ...
        <exit ...
      -->
     <xsd:complexType name="exitGroupType">
         <xsd:sequence>
             <xsd:element name="exit" type="exitType" minOccurs="1" maxOccurs="unbounded"/>
         </xsd:sequence>
     </xsd:complexType>
    \lt ! - -
         Defines the outcome of calling a command
         <command ...
        <callResult ...
      -->
     <xsd:complexType name="callGroupType">
         <xsd:sequence>
             <xsd:element name="command" type="commandType" minOccurs="1" maxOccurs="1"/>
             <xsd:element name="callResult" type="callResultType" minOccurs="0" maxOccurs="1"/>
         </xsd:sequence>
     </xsd:complexType>
    \lt ! -
 Defines eiter the successful call of a command, or a failed attempt to call a commad
 <callResultType outcome="success|failure|error" retries="X">
           <result \ldots />
         </callResultType>
      -->
     <xsd:complexType name="callResultType">
         <xsd:sequence>
             <xsd:element name="result" type="resultType" minOccurs="1" maxOccurs="unbounded"/>
         </xsd:sequence>
 <xsd:attribute name="returnCode" type="xsd:integer" use="optional"/>
 <xsd:attribute name="retries" type="xsd:integer" use="optional"/>
 <xsd:attribute name="outcome" type="outcomeType" use="required"/>
     </xsd:complexType>
```

```
\lt ! - -
         Defines the information recorded for the successfull call of a command
         <result...>
                 <stdout...
                 <stderr...
                 <error...
       \langle result...>
      -->
    <xsd:complexType name="resultType">
         <xsd:sequence>
 <xsd:element name="stdout" type="outputType" minOccurs="0" maxOccurs="1"/>
 <xsd:element name="stderr" type="outputType" minOccurs="0" maxOccurs="1"/>
             <xsd:element name="error" type="xsd:string" maxOccurs="1" minOccurs="0"/>
         </xsd:sequence>
 <xsd:attribute name="returnCode" type="xsd:integer" use="optional"/>
 <xsd:attribute name="outcome" type="outcomeType" use="required"/>
 <xsd:attribute name="time" type="xsd:dateTime" use="required"/>
    </xsd:complexType>
 <!-- Enumeration of call outcomes - success, failure or error -->
 <xsd:simpleType name="outcomeType">
         <xsd:restriction base="xsd:token">
             <xsd:enumeration value="success"/>
             <xsd:enumeration value="failure"/>
             <xsd:enumeration value="error"/>
         </xsd:restriction>
    </xsd:simpleType>
   \lt!! --
         Defines the information recorded for each line of standard output / standard error
         generated by calling a program
         <line>line 1</line>
         <line>line 2</line>
        etc.
      -->
    <xsd:complexType name="outputType">
         <xsd:sequence>
             <xsd:element name="line" type="xsd:string" maxOccurs="unbounded" minOccurs="1"/>
         </xsd:sequence>
    </xsd:complexType>
   < 1 - - Defines the information recorded for an unsuccessful program call.
 -->
 <xsd:complexType name="callFailedType">
         <xsd:simpleContent>
             <xsd:extension base="xsd:string"/>
         </xsd:simpleContent>
    </xsd:complexType>
   \lt!! --
        Defines the exit type; records the transfer exit class name and a status message
         <exit name="class com.example.exit.StartExit">
               <status ...
        </exit>
      -->
    <xsd:complexType name="exitType">
         <xsd:sequence>
             <xsd:element name="status" type="exitStatusType" minOccurs="1" maxOccurs="1"/>
         </xsd:sequence>
         <xsd:attribute name="name" type="xsd:string" use="required"/>
    </xsd:complexType>
   \lt \vdash \div Defines exit status to record whether exit voted to proceed or cancel transfer.
         <status resultCode="proceed">
                <supplement>go ahead</supplement>
        </status>
      -->
    <xsd:complexType name="exitStatusType">
         <xsd:sequence>
 <xsd:element name="supplement" type="xsd:string" maxOccurs="unbounded" 
minOccurs="0"/>
         </xsd:sequence>
         <xsd:attribute name="resultCode" type="exitResultEnumType" use="optional"/>
    </xsd:complexType>
\langle!--
         Defines the enumeration for transfer exit result values.
        <status resultCode="proceed">
 -->
    <xsd:simpleType name="exitResultEnumType">
        <xsd:restriction base="xsd:token">
             <xsd:enumeration value="proceed"/>
             <xsd:enumeration value="cancelTransfer"/>
             <xsd:enumeration value="cancelTask"/>
         </xsd:restriction>
```
**Nota:** A partir de IBM MQ 9.0, Managed File Transfer no da soporte a la Pasarela web ni a los agentes web.

#### **Conceptos relacionados**

["Formatos de mensaje XML utilizados por MFT" en la página 749](#page-748-0)

Managed File Transfer utiliza mensajes en formato XML para una serie de finalidades: para ejecutar un mandato de un agente; para registrar información sobre los supervisores, planificaciones y transferencias; y para definir la información utilizada para la configuración. La estructura lógica de los formatos XML utilizados para estos fines están descritos en el esquema XML.

# **Guía de consulta para el desarrollo de aplicaciones MFT**

# **Ejecución de programas antes o después de una transferencia de archivos**

### *Ejemplos de uso de fteCreateTransfer para iniciar programas*

Puede utilizar el mandato **fteCreateTransfer** para especificar programas a ejecutar antes o después de una transferencia.

Además de utilizar **fteCreateTransfer**, hay otras maneras de invocar un programa antes o después de una transferencia. Para obtener más información, consulte ["Especificación de programas que se van a](#page-253-0) [ejecutarse con MFT" en la página 254](#page-253-0).

Todos estos ejemplos utilizan la siguiente sintaxis para especificar un programa:

[*type*:]*commandspec*[,[*retrycount*][,[*retrywait*][,*successrc*]]]

Para obtener más información sobre esta sintaxis, consulte ["fteCreateTransfer: iniciar una nueva](#page-443-0) [transferencia de archivos" en la página 444](#page-443-0).

#### **Ejecutar un programa ejecutable**

El ejemplo siguiente especifica un programa ejecutable llamado mycommand y pasa dos argumentos, a y b, al programa.

mycommand(a,b)

Para ejecutar este programa en el agente de origen AGENT1 antes de que se inicie la transferencia, utilice el siguiente mandato:

```
fteCreateTransfer -sa AGENT1 -da AGENT2 -presrc mycommand(a,b) 
destinationSpecification sourceSpecification
```
#### **Ejecutar y reintentar un programa ejecutable**

El ejemplo siguiente especifica un programa ejecutable llamado simple, que no acepta ningún argumento. Se especifica un valor de 1 para retrycount y un valor de 5 para retrywait. Estos valores significan que el programa se reintentará una vez si no devuelve un código de retorno satisfactorio, después de una espera de cinco segundos. No se especifica ningún valor para successrc, por lo que el único código de retorno satisfactorio es el valor predeterminado de 0.

executable:simple,1,5

Para ejecutar este programa en el agente de origen AGENT1 después de que finalice la transferencia, utilice el siguiente mandato:

```
fteCreateTransfer -sa AGENT1 -da AGENT2 -postsrc executable:simple,1,5 
destinationSpecification sourceSpecification
```
#### **Ejecutar un script Ant y especificar códigos de retorno satisfactorios**

El ejemplo siguiente especifica un script Ant llamado myscript y pasa dos propiedades al script. El script se ejecuta utilizando el mandato **fteAnt**. El valor de successrc se especifica como >2&<7&!5|0|14, que especifica que los códigos de retorno de 0, 3, 4, 6 y 14 indican éxito.

```
antscript:myscript(prop1=fred,prop2=bob),,,>2&<7&!5|0|14
```
Para ejecutar este programa en el agente de destino AGENT2 antes de que se inicie la transferencia, utilice el siguiente mandato:

```
fteCreateTransfer -sa AGENT1 -da AGENT2 -predst 
"antscript:myscript(prop1=fred,prop2=bob),,,>2&<7&!5|0|14"destinationSpecification sourceSpecification
```
#### **Ejecutar un script Ant y especificar destinos a los que llamar**

El ejemplo siguiente especifica un script Ant llamado script2 y dos destinos, target1 y target2, a los que llamar. También se pasa la propiedad prop1, con un valor de recmfm(F, B). Para la coma (,) y los paréntesis en este valor, se debe utilizar la barra inclinada invertida (\) como carácter de escape.

```
antscript:script2(target1,target2,prop1=recmfm\(F\,B\)),,,>2&<7&!5|0|14
```
Para ejecutar este programa en el agente de destino AGENT2 después de que finalice la transferencia, utilice el siguiente mandato:

```
fteCreateTransfer -sa AGENT1 -da AGENT2 
-postdst "antscript:script2(target1,target2,prop1=recmfm\(F\,B\)),,,>2&<7&!5|0|14" 
destinationSpecification sourceSpecification
```
#### **Utilización de metadatos en un script Ant**

Puede especificar una tarea Ant como cualquiera de las siguientes llamadas para una transferencia:

- Origen previo
- Origen posterior
- predestino
- destino posterior

Cuando se ejecuta la tarea Ant, los metadatos de usuario de la transferencia se ponen a disposición utilizando variables de entorno. Puede acceder a estos datos utilizando, por ejemplo, el código siguiente:

```
<property environment="environment"/>
<echo>${environment.mymetadata}</echo>
```
donde mymetadata es el nombre de algunos metadatos insertados en la transferencia.

#### **Ejecutar un script JCL**

El ejemplo siguiente especifica un script JCL llamado ZOSBATCH. Se especifica un valor de 3 para retrycount, un valor de 30 para retrywait y un valor de 0 para successrc. Estos valores significan que el script se reintentará tres veces si no devuelve un código de retorno satisfactorio de 0, con una espera de treinta segundos entre cada intento.

```
jcl:ZOSBATCH,3,30,0
```
Donde ZOSBATCH es un miembro de un PDS denominado MYSYS.JCL, y el archivo agent.properties contiene la línea commandPath=....://'MYSYS.JCL':...

Para ejecutar este programa en el agente de origen AGENT1 después de que finalice la transferencia, utilice el siguiente mandato:
```
fteCreateTransfer -sa AGENT1 -da AGENT2 -postsrc jcl:ZOSBATCH,3,30,0 
destinationSpecification sourceSpecification
```
### **Conceptos relacionados**

["Especificación de programas que se van a ejecutarse con MFT" en la página 254](#page-253-0)

Se pueden ejecutar programas en un sistema en el que se esté ejecutando un Managed File Transfer Agent. Como parte de una solicitud de transferencia de archivos, puede especificar un programa para que se ejecute antes de que se inicie una transferencia, o después de que ésta finalice. Además, puede iniciar un programa que no forme parte de una solicitud de transferencia de archivos sometiendo una solicitud de llamada gestionada.

### **Referencia relacionada**

["fteCreateTransfer: iniciar una nueva transferencia de archivos" en la página 444](#page-443-0)

El mandato **fteCreateTransfer** crea e inicia una nueva transferencia de archivos desde la línea de mandatos. Este mandato puede iniciar una transferencia de archivos inmediatamente, planificar una transferencia de archivos para una fecha y hora futuras, repetir una transferencia planificada una o varias veces y desencadenar una transferencia de archivos basada en determinadas condiciones.

# **Utilización de Apache Ant con MFT**

# *fteAnt: ejecutar tareas Ant en MFT*

El mandato **fteAnt** ejecuta scripts Ant en un entorno que tiene disponibles las tareas Ant de Managed File Transfer .

# **Finalidad**

Utilice el mandato **fteAnt** para ejecutar un script Ant en un entorno con Managed File Transfer. A diferencia del mandato **ant** estándar, **fteAnt** requiere que defina un archivo de script.

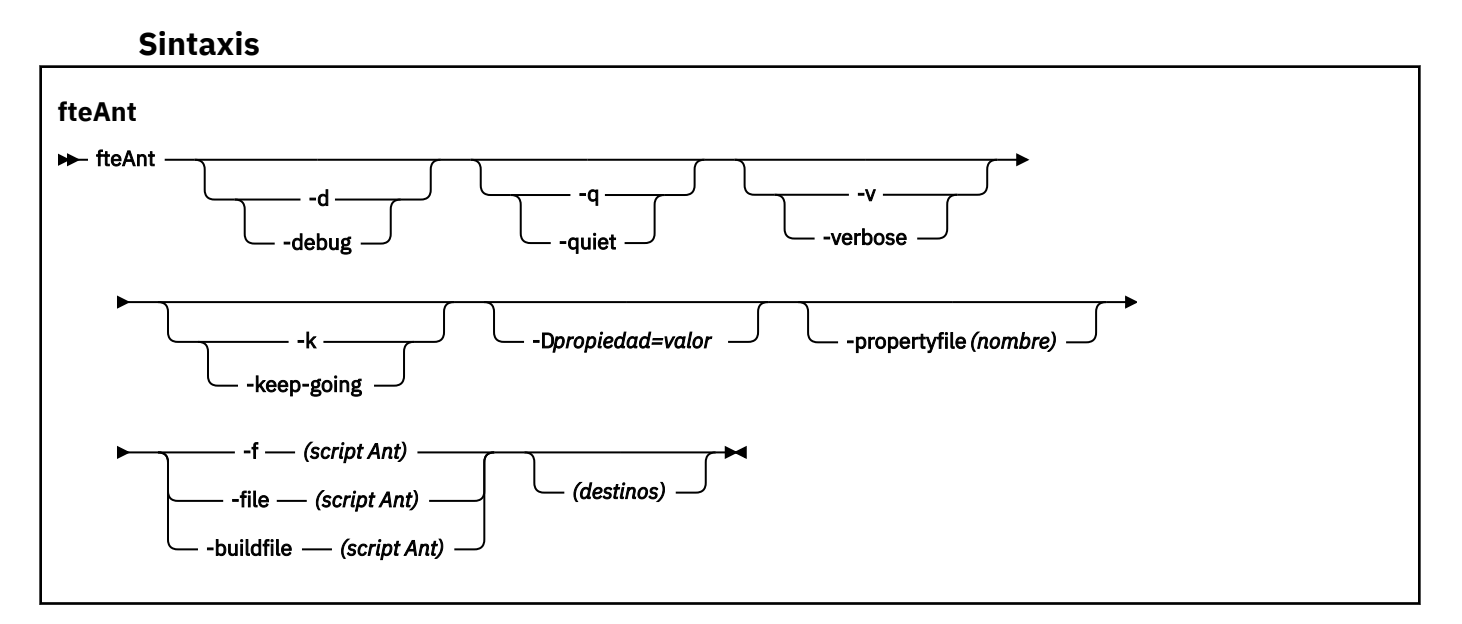

# **Parámetros**

### **debug o -d**

Opcional. Generar salida de depuración.

### **-quiet o -q**

Opcional. Generar salida mínima.

#### <span id="page-865-0"></span>**-verbose o -v**

Opcional. Generar salida detallada.

### **-keep-going o -k**

Opcional. Ejecutar todos los destinos que no dependen de destinos anómalos.

### **-D** *propiedad***=***valor*

Opcional. Utilizar un *valor* para una determinada *propiedad*. Las prioridades establecidas con **-D** tienen prioridad sobre las establecidas en un archivo de propiedades.

Utilice la propiedad **com.ibm.wmqfte.propertyset** para especificar el conjunto de opciones de configuración que se utilizan para las tareas Ant. Utilice el nombre de un gestor de colas de coordinación no predeterminado como el valor de esta propiedad. A continuación, las tareas Ant utilizan el conjunto de opciones de configuración asociadas con este gestor de colas de coordinación no predeterminado. Si no especifica esta propiedad, se utiliza el conjunto predeterminado de opciones de configuración que se basan en el gestor de colas de coordinación predeterminado. Si especifica el atributo **cmdqm** para una tarea Ant, este atributo tiene prioridad sobre el conjunto de opciones de configuración especificadas para el mandato **fteAnt**. Este comportamiento se aplica independientemente de si está utilizando el conjunto predeterminado de opciones de configuración o especificando un conjunto con la propiedad **com.ibm.wmqfte.propertyset**.

### **-propertyfile (***nombre***)**

Opcional. Carga todas las propiedades de un archivo con las propiedades **-D** prioritarias.

### **-f (***script Ant***), -file (***script Ant***), or -buildfile (***script Ant***)**

Obligatorio. Especifica el nombre del script Ant que se ejecutará.

### **destinos**

Opcional. El nombre de uno o más destinos para ejecutar desde el script Ant. Si no especifica un valor para este parámetro, se ejecuta el destino predeterminado para el script.

### **-versión**

Opcional. Muestra el mandato de Managed File Transfer y las versiones Ant.

### **-? o -h**

Opcional. Muestra la sintaxis del mandato.

### **Ejemplo**

En este ejemplo, se ejecuta el mandato **copy** de destino del script Ant fte\_script.xml y el mandato graba la salida de depuración en la salida estándar.

fteAnt -d -f fte\_script.xml copy

# **Códigos de retorno**

**0**

El mandato se ha completado satisfactoriamente.

**1**

El mandato no ha finalizado correctamente.

También se pueden especificar otros códigos de retorno de scripts Ant; por ejemplo, utilizando la tarea de error de Ant.

Consulte [Error p](https://ant.apache.org/manual/Tasks/fail.html)ara obtener más información.

# *Tareas Ant proporcionadas por MFT*

Managed File Transfer proporciona una serie de tareas Ant que se pueden utilizar para acceder a las prestaciones de transferencia de archivos.

# <span id="page-866-0"></span>**Tareas**

- "Tarea Ant fte:awaitoutcome" en la página 867
- • [fte:call](#page-867-0)
- • [fte:cancel](#page-869-0)
- [fte:filecopy](#page-870-0)
- [fte:filemove](#page-874-0)
- • [fte:ignoreoutcome](#page-878-0)
- • [fte:ping](#page-878-0)
- • [fte:uuid](#page-879-0)

# **Parámetros anidados**

Los siguientes parámetros anidados describen conjuntos anidados de elementos, que son comunes entre diversas de las tareas Ant suministradas:

- [fte:filespec](#page-880-0)
- • [fte:metadata](#page-886-0)
- • [Parámetros para invocación de programas](#page-887-0)

### *Tarea Ant fte:awaitoutcome*

Espera hasta que se complete una operación **fte:filecopy**, **fte:filemove** o **fte:call**.

# **Atributos**

### **id**

Obligatorio. Identifica la transferencia de la que se espera un resultado. Normalmente, es una propiedad establecida por el atributo idProperty de las tareas [fte:filecopy](#page-870-0), [fte:filemove](#page-874-0) o [fte:call](#page-867-0).

### **rcproperty**

Obligatorio. Da nombre a una propiedad en la que se almacena el código de retorno de la tarea**fte:awaitoutcome**.

### **timeout**

Opcional. La cantidad máxima de tiempo, en segundos, de espera hasta que se complete la operación. El tiempo mínimo de espera excedido es un segundo. Si no especifica un valor de tiempo de espera, la tarea **fte:awaitoutcome** espera de forma indefinida hasta que se determine el resultado de la operación.

### **Ejemplo**

En este ejemplo, se inicia una copia de archivo y el identificador se almacena en la propiedad copy.id. Mientras la copia está en proceso, puede realizarse otro proceso. La sentencia **fte:awaitoutcome** se utiliza para esperar hasta que se complete la operación de copiar. La sentencia **fte:awaitoutcome** identifica qué operación hay que esperar para utilizar el identificador almacenado en la propiedad copy.id. La sentencia **fte:awaitoutcome** almacena un código de retorno indicando el resultado de la operación de copiar en una propiedad denominada copy.result.

```
<-- issue a file copy request -->
<fte:filecopy
src="AGENT1@QM1"
dst="AGENT2@QM2"
idproperty="copy.id"
outcome="defer">
<fte:filespec
   srcfilespec="/home/fteuser1/file.bin"
   dstdir="/home/fteuser2"/>
```
#### <span id="page-867-0"></span></fte:filecopy>

<fte:awaitoutcome id="\${copy.id}" rcProperty="copy.rc"/>

<echo>Copy id=\${copy.id} rc=\${copy.rc}</echo>

### **Referencia relacionada**

["Utilización de Apache Ant con MFT" en la página 256](#page-255-0) Managed File Transfer proporciona tareas que puede utilizar para integrar la función de transferencia de archivos en la herramienta Apache Ant.

#### ["Tareas Ant proporcionadas por MFT" en la página 866](#page-865-0)

Managed File Transfer proporciona una serie de tareas Ant que se pueden utilizar para acceder a las prestaciones de transferencia de archivos.

*Tarea Ant fte:call*

Puede utilizar la tarea **fte:call** para llamar a scripts y programas de forma autómatica.

Esta tarea le permite enviar una solicitud **fte:call** a un agnete. El agente procesa esta solicitud ejecutando un script o un programa y devolviendo el resultado. Los mandatos para llamar deben ser accesibles para el agente. Asegúrese de que el valor de propiedad commandPath del archivo agent.properties incluye la ubicación de los mandatos para llamar. La información de vía de acceso especificada por el elemento anidado del mandato debe ser relativa a las ubicaciones especificadas por la propiedad commandPath. De forma predeterminada, commandPath está vacío, por tanto, el agente no puede llamar a ningún mandato. Para obtener más información sobre esta propiedad, consulte ["Propiedad commandPath de MFT" en la página 371](#page-370-0).

Para obtener más información sobre el archivo agent.properties , consulte ["El archivo](#page-557-0) [agent.properties de MFT" en la página 558](#page-557-0).

### **Atributos**

#### **agent**

Obligatorio. Especifica el agente al que enviar la solicitud **fte:call** . Especifique la información de agente con el formato: *agentname*@*qmgrname* donde *agentname* es el nombre del agente y *qmgrname* es el nombre del gestor de colas al que está conectado directamente este agente.

#### **cmdqm**

Opcional. El gestor de colas de mandatos al que se somete la solicitud. Especifique esta información en el formato *qmgrname*@*host*@*port*@*channel*, donde:

- *qmgrname* es el nombre del gestor de colas
- *host* es el nombre de host opcional del sistema donde se está ejecutando el gestor de colas
- *port* es el número de puerto opcional en el que escucha el gestor de colas
- *channel* es el canal SVRCONN opcional a utilizar

Si omite la información de *host*, *port*o *channel* para el gestor de colas de mandatos, se utiliza la información de conexión especificada en el archivo command.properties. Para obtener más información, consulte ["El archivo MFT command.properties" en la página 554](#page-553-0).

Puede utilizar la propiedad **com.ibm.wmqfte.propertySet** para especificar qué archivo command.properties se debe utilizar. Para obtener más información, consulte [com.ibm.wmqfte.propertySet.](#page-385-0)

Si no utiliza el atributo cmdqm, la tarea utiliza de forma predeterminada la propiedad com.ibm.wmqfte.ant.commandQueueManager, si se ha establecido esta propiedad. Si la propiedad com.ibm.wmqfte.ant.commandQueueManager no está establecida, se intenta una conexión con el gestor de colas predeterminado, definido en el archivo command.properties. El formato de la propiedad com.ibm.wmqfte.ant.commandQueueManager es el mismo que el atributo cmdqm , es decir, qmgrname@host@port@channel.

### **idproperty**

Opcional a menos que haya especificado una propiedad outcome de defer. Especifica el nombre de una propiedad a la que se asigna el identificador de transferencia. Los identificadores de transferencia se generan en el punto en que se somete una solicitud de transferencia y se pueden utilizar identificadores de transferencia para realizar un seguimiento del progreso de una transferencia, diagnosticar problemas con una transferencia y cancelarla.

No puede especificar esta propiedad si también ha especificado una propiedad outcome de ignore. Pero debe especificar idproperty si también ha especificado una propiedad outcome de defer.

#### **jobname**

Opcional. Asigna un nombre de trabajo a la solicitud **fte:call**. Puede utilizar nombres de trabajo para crear grupos lógicos de transferencias. Utilice la tarea ["Tarea Ant fte:uuid" en la página](#page-879-0) [880](#page-879-0) para generar nombres de trabajo seudoexclusivos. Si no utiliza el atributo jobname, la tarea utiliza de forma predeterminada el valor de la propiedad com.ibm.wmqfte.ant.jobName, si se ha establecido esta propiedad. Si no se establece esta propiedad, no se asociará ningún nombre de trabajo a la solicitud **fte:call**.

#### **origuser**

Opcional. Especifica el identificador del usuario de origen para asociar a la solicitud **fte:call**. Si no utiliza el atributo origuser, la tarea adopta de forma predeterminada el ID de usuario que se utiliza para ejecutar el script Ant.

#### **resultado**

Opcional. Determina si la tarea espera a que la operación **fte:call** se complete antes de devolver el control al script Ant. Especifique una de las opciones siguientes:

#### **await**

La tarea espera a que se complete la operación **fte:call** antes de volver. Cuando se especifica una propiedad outcome de await, el atributo idproperty es opcional.

#### **defer**

La tarea vuelve tan pronto como se ha enviado la solicitud **fte:call** y presupone que el resultado de la operación de llamada se trata más adelante utilizando las tareas [awaitoutcome](#page-866-0) o [ignoreoutcome](#page-878-0) . Cuando se especifica una propiedad outcome de defer, el atributo idproperty es necesario.

#### **ignorar**

Si el resultado de la operación **fte:call** no es importante, puede especificar un valor de ignore. La tarea volverá en cuanto se haya sometido la solicitud **fte:call**, sin asignar ningún recurso para realizar el seguimiento del resultado del mandato. Cuando se especifica una propiedad outcome de ignore, el atributo idproperty no se puede especificar.

Si no especifica el atributo outcome, la tarea adopta de forma predeterminada el valor await.

#### **rcproperty**

Opcional. Especifica el nombre de una propiedad a la que se asigna el código de resultado de la solicitud **fte:call**. El código de resultado refleja el resultado global de la solicitud **fte:call**.

No puede especificar esta propiedad si también ha especificado una propiedad outcome de ignore o defer. Sin embargo, debe especificar rcproperty si ha especificado un resultado de await.

### **Parámetros especificados como elementos anidados**

#### **[fte:command](#page-887-0)**

Especifica el mandato invocado por el agente. Sólo puede asociar un único elemento fte:command con una operación **fte:call** determinada. El mandato que se va a invocar debe estar situado en la vía de acceso especificada por la propiedad commandPath en el archivo agent.properties del agente.

#### **[fte:metadata](#page-886-0)**

Puede especificar metadatos para asociarlos con la operación de llamada. Estos metadatos se graban en los mensajes de registro generados por la operación de llamada. Sólo puede asociar un único

<span id="page-869-0"></span>bloque de metadatos con un elemento de transferencia determinado, sin embargo, este bloque puede contener muchos fragmentos de metadatos.

### **Ejemplo**

Este ejemplo muestra cómo invocar un mandato en AGENT1 que se ejecuta en el gestor de colas QM1. El mandato para invocar es el script command.sh y el script se invoca con un único argumento de xyz. El mandato command.sh está situado en la vía de acceso especificada por la propiedad commandPath en el archivo agent.properties del agente.

```
<fte:call cmdqm="QM0@localhost@1414@SYSTEM.DEF.SVRCONN" 
            agent="AGENT1@QM1" 
 rcproperty="call.rc" 
 origuser="bob" 
 jobname="${job.id}">
    <fte:command command="command.sh" successrc="1" retrycount="5" retrywait="30">
        <fte:arg value="xyz"/>
    </fte:command>
    <fte:metadata>
        <fte:entry name="org.foo.accountName" value="BDG3R"/>
    </fte:metadata>
</fte:call>
```
### **Referencia relacionada**

#### ["Utilización de Apache Ant con MFT" en la página 256](#page-255-0)

Managed File Transfer proporciona tareas que puede utilizar para integrar la función de transferencia de archivos en la herramienta Apache Ant.

["Tareas Ant proporcionadas por MFT" en la página 866](#page-865-0) Managed File Transfer proporciona una serie de tareas Ant que se pueden utilizar para acceder a las prestaciones de transferencia de archivos.

#### *Tarea Ant fte:cancel*

Cancela una transferencia gestionada o una llamada gestionada de Managed File Transfer. Se puede haber creado una transferencia gestionada mediante las tareas **fte:filecopy** o **fte:filemove**. Se puede haber creado una llamada gestionada mediante la tarea **fte:call**.

### **Atributos**

#### **agent**

Obligatorio. Especifica el agente al que se somete la solicitud **fte:cancel**. El valor tiene el formato: *agentname*@*qmgrname* donde *agentname* es el nombre del agente y *qmgrname* es el nombre del gestor de colas al que está conectado directamente este agente.

#### **cmdqm**

Opcional. El gestor de colas de mandatos al que se somete la solicitud. Especifique esta información en el formato *qmgrname*@*host*@*port*@*channel*, donde:

- *qmgrname* es el nombre del gestor de colas
- *host* es el nombre de host opcional del sistema donde se está ejecutando el gestor de colas
- *port* es el número de puerto opcional en el que escucha el gestor de colas
- *channel* es el canal SVRCONN opcional a utilizar

Si omite la información de *host*, *port*o *channel* para el gestor de colas de mandatos, se utiliza la información de conexión especificada en el archivo command.properties . Para obtener más información, consulte ["El archivo MFT command.properties" en la página 554](#page-553-0).

Puede utilizar la propiedad **com.ibm.wmqfte.propertySet** para especificar qué archivo command.properties se debe utilizar. Para obtener más información, consulte [com.ibm.wmqfte.propertySet.](#page-385-0)

<span id="page-870-0"></span>Si no utiliza el atributo cmdqm, la tarea utiliza de forma predeterminada la propiedad com.ibm.wmqfte.ant.commandQueueManager, si se ha establecido esta propiedad. Si la propiedad com.ibm.wmqfte.ant.commandQueueManager no está establecida, se intenta una conexión con el gestor de colas predeterminado, definido en el archivo command.properties. El formato de la propiedad com.ibm.wmqfte.ant.commandQueueManager es el mismo que el atributo cmdqm , es decir, qmgrname@host@port@channel.

### **id**

Obligatorio. Especifica el identificador de transferencia de la transferencia que se desea cancelar. Los identificadores de transferencia se generan en el punto en que las tareas fte:filecopy y [fte:filemove](#page-874-0) someten una solicitud de transferencia.

### **origuser**

Opcional. Especifica el identificador del usuario de origen para asociar con la solicitud **cancel**. Si no se utiliza el atributo origuser, la tarea utiliza de forma predeterminada el ID de usuario que se utiliza para ejecutar el script Ant.

### **Ejemplo**

El ejemplo envía una solicitud **fte:cancel** al gestor de colas de mandatos qm0. La solicitud **fte:cancel** tiene como destino agent1 en el gestor de colas qm1 para el identificador de transferencia rellenado por la variable transfer.id. La solicitud se ejecuta mediante el ID de usuario "bob".

```
<fte:cancel cmdqm="qm0@localhost@1414@SYSTEM.DEF.SVRCONN" 
             agent="agent1@qm1"
             id="${transfer.id}"
             origuser="bob"/>
```
### **Referencia relacionada**

["Utilización de Apache Ant con MFT" en la página 256](#page-255-0)

Managed File Transfer proporciona tareas que puede utilizar para integrar la función de transferencia de archivos en la herramienta Apache Ant.

### ["Tareas Ant proporcionadas por MFT" en la página 866](#page-865-0)

Managed File Transfer proporciona una serie de tareas Ant que se pueden utilizar para acceder a las prestaciones de transferencia de archivos.

### *Tarea Ant fte:filecopy*

La tarea **fte:filecopy** copia archivos entre agentes de Managed File Transfer. El archivo no se suprime del agente de origen.

### **Atributos**

### **cmdqm**

Opcional. El gestor de colas de mandatos al que se somete la solicitud. Especifique esta información en el formato *qmgrname*@*host*@*port*@*channel*, donde:

- *qmgrname* es el nombre del gestor de colas
- *host* es el nombre de host opcional del sistema donde se está ejecutando el gestor de colas
- *port* es el número de puerto opcional en el que escucha el gestor de colas
- *channel* es el canal SVRCONN opcional a utilizar

Si omite la información de *host*, *port*o *channel* para el gestor de colas de mandatos, se utiliza la información de conexión especificada en el archivo command.properties. Para obtener más información, consulte ["El archivo MFT command.properties" en la página 554](#page-553-0).

Puede utilizar la propiedad **com.ibm.wmqfte.propertySet** para especificar qué archivo command.properties se debe utilizar. Para obtener más información, consulte [com.ibm.wmqfte.propertySet.](#page-385-0)

Si no utiliza el atributo cmdqm, la tarea utiliza de forma predeterminada la propiedad com.ibm.wmqfte.ant.commandQueueManager, si se ha establecido esta propiedad. Si la propiedad com.ibm.wmqfte.ant.commandQueueManager no está establecida, se intenta una conexión con el gestor de colas predeterminado, definido en el archivo command.properties. El formato de la propiedad com.ibm.wmqfte.ant.commandQueueManager es el mismo que el atributo cmdqm , es decir, qmgrname@host@port@channel.

#### **dst**

Obligatorio. Especifica el agente de destino para la operación de copiar. Especifique esta información con el formato: agentname@qmgrname donde agentname es el nombre del agente de destino y qmgrname es el nombre del gestor de colas al que está conectado directamente este agente.

#### **idproperty**

Opcional a menos que haya especificado una propiedad outcome de defer. Especifica el nombre de una propiedad a la que se asigna el identificador de transferencia. Los identificadores de transferencia se generan en el punto en que se somete una solicitud de transferencia y se pueden utilizar identificadores de transferencia para realizar un seguimiento del progreso de una transferencia, diagnosticar problemas con una transferencia y cancelarla.

No puede especificar esta propiedad si también ha especificado una propiedad outcome de ignore. Pero debe especificar idproperty si también ha especificado una propiedad outcome de defer.

#### **jobname**

Opcional. Asigna un nombre de trabajo a la solicitud de copiar. Puede utilizar nombres de trabajo para crear grupos lógicos de transferencias. Utilice la tarea ["Tarea Ant fte:uuid" en la página](#page-879-0) [880](#page-879-0) para generar nombres de trabajo seudoexclusivos. Si no utiliza el atributo jobname, la tarea utiliza de forma predeterminada el valor de la propiedad com.ibm.wmqfte.ant.jobName, si se ha establecido esta propiedad. Si no establece esta propiedad, no se asociará ningún nombre de trabajo a la solicitud de copiar.

#### **origuser**

Opcional. Especifica el identificador del usuario de origen para asociar a la solicitud de copiar. Si no utiliza el atributo origuser, la tarea adopta de forma predeterminada el ID de usuario que se utiliza para ejecutar el script Ant.

#### **resultado**

Opcional. Determina si la tarea espera a que se complete la operación de copiar antes de devolver el control al script Ant. Especifique una de las opciones siguientes:

#### **await**

La tarea espera a que se complete la operación de copiar antes de volver. Cuando se especifica una propiedad outcome de await, el atributo idproperty es opcional.

#### **defer**

La tarea vuelve en cuanto se haya sometido la solicitud de copiar y presupone que el resultado de la operación de copiar se aborda más adelante mediante las tareas [awaitoutcome](#page-866-0) o ["Tarea Ant](#page-878-0) [fte:ignoreoutcome" en la página 879.](#page-878-0) Cuando se especifica una propiedad outcome de defer, el atributo idproperty es necesario.

#### **ignorar**

Si el resultado de la operación de copiar no es importante, puede especificar un valor de ignore. La tarea volverá en cuanto se haya sometido la solicitud de copiar, sin asignar ningún recurso para realizar el seguimiento del resultado de la transferencia. Cuando se especifica una propiedad outcome de ignore, el atributo idproperty no se puede especificar.

Si no especifica el atributo outcome, la tarea adopta de forma predeterminada el valor await.

#### **priority**

Opcional. Especifica la prioridad para asociar a la solicitud de copiar. En general, las solicitudes de prioridad más altas tienen prioridad sobre las solicitudes de prioridad más bajas. El valor de prioridad debe estar en el rango entre 0 y 9 (inclusive). Un valor de prioridad de 0 es la prioridad más baja y un valor de 9 es la prioridad más alta. Si no especifica el atributo priority, la transferencia adopta una prioridad de 0.

### **rcproperty**

Opcional. Especifica el nombre de una propiedad a la que se asigna el código de resultado de la solicitud de copiar. El código de resultado refleja el resultado global de la solicitud de copiar.

No puede especificar esta propiedad si también ha especificado una propiedad outcome de ignore o defer. Sin embargo, debe especificar rcproperty si especifica un resultado de await.

# **transferRecoveryTimeout**

Opcional. Establece la cantidad de tiempo, en segundos, durante el cual un agente de origen sigue intentando recuperar una transferencia de archivo estancada. Especifique una de las opciones siguientes:

**-1**

El agente sigue intentando recuperar la transferencia estancada hasta que ésta se lleve a cabo. La utilización de esta opción equivale al comportamiento predeterminado del agente cuando la propiedad no se ha establecido.

**0**

El agente detiene la transferencia de archivo tan pronto como se inicia la recuperación.

**>0**

El agente sigue intentando recuperar la transferencia estancada durante el periodo de tiempo en segundos según se haya establecido mediante el valor entero positivo especificado. Por ejemplo:

```
<fte:filecopy cmdqm="qm0@localhost@1414@SYSTEM.DEF.SVRCONN" 
 src="agent1@qm1" dst="agent2@qm2"
 rcproperty="copy.result" transferRecoveryTimeout="21600"> 
    <fte:filespec srcfilespec="/home/fteuser1/file.bin" dstfile="/home/fteuser2/
file.bin"/>
```
</fte:filecopy>

indica que el agente sigue intentando recuperar la transferencia durante 6 horas desde que se inició la recuperación. El valor máximo para este atributo es 999999999.

Si se especifica el valor de tiempo de espera de recuperación de transferencia de esta forma, se establece en base a la transferencia. Para establecer un valor global para todas las transferencias de una red de Managed File Transfer, puede añadir una propiedad al [archivo agent.properties](#page-575-0). Para obtener más información, consulte ["Opción de tiempo de espera para transferencias de archivos en la](#page-249-0) [recuperación" en la página 250](#page-249-0).

#### **src**

Obligatorio. Especifica el agente de origen para la operación de copiar. Especifique esta información en el formato: *nombreagente*@*nombregestorcolas* donde *nombreagente* es el nombre del agente de origen y *nombregestorcolas* es el nombre del gestor de colas con el que está conectado directamente este agente.

### **Parámetros especificados como elementos anidados**

### **fte:filespec**

Obligatorio. Debe especificar al menos una especificación de archivo que identifique los archivos para copiar. Puede especificar que más de una especificación de archivo sea necesaria. Para obtener más información, consulte el tema [fte:filespec.](#page-880-0)

### **fte:metadata**

Puede especificar metadatos para asociarlos con la operación de copiar. Estos metadatos se transportan con la transferencia y se graban en los mensajes de registro generados por la transferencia. Sólo puede asociar un único bloque de metadatos con un elemento de transferencia determinado, sin embargo, este bloque puede contener muchos fragmentos de metadatos. Para obtener más información, consulte el tema [fte:metadata](#page-886-0).

### **fte:presrc**

Especifica una invocación de programa que tendrá lugar en el agente de origen antes de comenzar la transferencia. Sólo puede asignar un único elemento fte:presrc con una transferencia determinada. Consulte el tema [invocación de programas](#page-887-0) para obtener más información.

### **fte:predst**

Especifica una invocación de programa que tendrá lugar en el agente de destino antes de comenzar la transferencia. Sólo puede asignar un único elemento fte:predst con una transferencia determinada. Consulte el tema [invocación de programas](#page-887-0) para obtener más información.

### **fte:postsrc**

Especifica una invocación de programa que tendrá lugar en el agente de origen después de haber completado la transferencia. Sólo puede asignar un único elemento fte:postsrc con una transferencia determinada. Consulte el tema [invocación de programas](#page-887-0) para obtener más información.

### **fte:postdst**

Especifica una invocación de programa que tendrá lugar en el agente de destino después de haber completado la transferencia. Sólo puede asignar un único elemento fte:postdst con una transferencia determinada. Consulte el tema [invocación de programas](#page-887-0) para obtener más información.

Si fte:presrc, fte:predst, fte:postsrc, fte:postdst y exits no devuelven un estado de éxito, las reglas se implantarán en el orden especificado:

- 1. Ejecute las salidas de inicio del origen. Si las salidas de inicio del origen fallan, la transferencia falla y no se ejecuta nada más.
- 2. Ejecute la llamada previa al origen (si existe). Si la llamada previa al origen falla, la transferencia falla y no se ejecuta nada más.
- 3. Ejecute las salidas de inicio del destino. Si las salidas de inicio del destino fallan, la transferencia falla y no se ejecuta nada más.
- 4. Ejecute la llamada previa al destino (si existe). Si la llamada previa al destino falla, la transferencia falla y no se ejecuta nada más.
- 5. Realice las transferencias de archivos.
- 6. Ejecute las salidas de finalización del destino. No existe ningún estado de anomalía para estas salidas.
- 7. Si la transferencia es satisfactoria (si algunos archivos se transfieren satisfactoriamente, se considera satisfactoria), ejecute la llamada posterior al destino (si está presente). Si la llamada posterior al destino falla, la transferencia falla.
- 8. Ejecute las salidas de finalización del origen. No existe ningún estado de anomalía para estas salidas.
- 9. Si la transferencia es satisfactoria, ejecute la llamada posterior al origen (si está presente). Si la llamada posterior al origen falla, la transferencia falla.

### **Ejemplos**

En este ejemplo se muestra una transferencia básica de archivos entre agent1 y agent2. El mandato para iniciar la transferencia de archivos se envía a un gestor de colas denominado qm0, utilizando una conexión de modalidad de transporte de cliente. El resultado de la operación de transferencia de archivos se asigna a la propiedad denominada copy. result.

```
<fte:filecopy cmdqm="qm0@localhost@1414@SYSTEM.DEF.SVRCONN" 
 src="agent1@qm1" dst="agent2@qm2"
 rcproperty="copy.result">
    <fte:filespec srcfilespec="/home/fteuser1/file.bin" dstfile="/home/fteuser2/file.bin"/>
</fte:filecopy>
```
En este ejemplo se muestra la misma transferencia de archivos, pero con la incorporación de metadatos y un inicio de programa que tiene lugar en el agente de origen, después de que haya terminado la transferencia.

```
<fte:filecopy cmdqm="qm0@localhost@1414@SYSTEM.DEF.SVRCONN" 
               src="agent1@qm"1 dst="agent2@qm2"
              rcproperty="copy.result">
     <fte:metadata>
 <fte:entry name="org.example.departId" value="ACCOUNTS"/>
 <fte:entry name="org.example.batchGroup" value="A1"/>
     </fte:metadata> 
    <fte:filespec srcfilespec="/home/fteuser1/file.bin" dstfile="/home/fteuser2/file.bin"/>
     <fte:postsrc command="/home/fteuser2/scripts/post.sh" successrc="1" >
            <fte:arg value="/home/fteuser2/file.bin"/> 
   </fte:postsrc>
</fte:filecopy>
```
### **Conceptos relacionados**

["Opción de tiempo de espera para transferencias de archivos en la recuperación" en la página 250](#page-249-0) Puede establecer la cantidad de tiempo, en segundos, durante el cual un agente de origen sigue intentando recuperar una transferencia de archivo estancada. Si la transferencia no resulta satisfactoria cuando el agente alcanza el tiempo de espera para el intervalo de reintento, falla la transacción.

### **Referencia relacionada**

["Utilización de Apache Ant con MFT" en la página 256](#page-255-0)

Managed File Transfer proporciona tareas que puede utilizar para integrar la función de transferencia de archivos en la herramienta Apache Ant.

["Tareas Ant proporcionadas por MFT" en la página 866](#page-865-0)

Managed File Transfer proporciona una serie de tareas Ant que se pueden utilizar para acceder a las prestaciones de transferencia de archivos.

#### *Tarea Ant fte:filemove*

La tarea **fte:filemove** mueve archivos entre agentes de Managed File Transfer. Cuando un archivo se ha transferido satisfactoriamente desde el agente de origen hasta el agente de destino, el archivo de suprime del agente de origen.

### **Atributos**

### **cmdqm**

Opcional. El gestor de colas de mandatos al que se somete la solicitud. Especifique esta información en el formato *qmgrname*@*host*@*port*@*channel*, donde:

- *qmgrname* es el nombre del gestor de colas
- *host* es el nombre de host opcional del sistema donde se está ejecutando el gestor de colas
- *port* es el número de puerto opcional en el que escucha el gestor de colas
- *channel* es el canal SVRCONN opcional a utilizar

Si omite la información de *host*, *port*o *channel* para el gestor de colas de mandatos, se utiliza la información de conexión especificada en el archivo command.properties. Para obtener más información, consulte ["El archivo MFT command.properties" en la página 554](#page-553-0).

Puede utilizar la propiedad **com.ibm.wmqfte.propertySet** para especificar qué archivo command.properties se debe utilizar. Para obtener más información, consulte [com.ibm.wmqfte.propertySet.](#page-385-0)

Si no utiliza el atributo cmdqm, la tarea utiliza de forma predeterminada la propiedad com.ibm.wmqfte.ant.commandQueueManager, si se ha establecido esta propiedad. Si la propiedad com.ibm.wmqfte.ant.commandQueueManager no está establecida, se intenta una conexión con el gestor de colas predeterminado, definido en el archivo command.properties. El formato de la propiedad com.ibm.wmqfte.ant.commandQueueManager es el mismo que el atributo cmdqm , es decir, qmgrname@host@port@channel.

#### **dst**

Obligatorio. Especifica el agente de destino para la operación de copiar. Especifique esta información con el formato: *agentname*@*qmgrname* donde *agentname* es el nombre del agente de destino y *qmgrname* es el nombre del gestor de colas al que está conectado directamente este agente.

#### **idproperty**

Opcional a menos que haya especificado una propiedad outcome de defer. Especifica el nombre de una propiedad a la que se asigna el identificador de transferencia. Los identificadores de transferencia se generan en el punto en que se somete una solicitud de transferencia y se pueden utilizar identificadores de transferencia para realizar un seguimiento del progreso de una transferencia, diagnosticar problemas con una transferencia y cancelarla.

No puede especificar esta propiedad si también ha especificado una propiedad outcome de ignore. Pero debe especificar idproperty si también ha especificado una propiedad outcome de defer.

#### **jobname**

Opcional. Asigna un nombre de trabajo a la solicitud de mover. Puede utilizar nombres de trabajo para crear grupos lógicos de transferencias. Utilice la tarea [fte:uuid](#page-879-0) para generar nombres de trabajo seudoexclusivos. Si no utiliza el atributo jobname, la tarea utiliza de forma predeterminada el valor de la propiedad com.ibm.wmqfte.ant.jobName, si se ha establecido esta propiedad. Si no establece esta propiedad, no se asociará ningún nombre de trabajo a la solicitud de mover.

#### **origuser**

Opcional. Especifica el identificador del usuario de origen para asociar a la solicitud de mover. Si no utiliza el atributo origuser, la tarea adopta de forma predeterminada el ID de usuario que se utiliza para ejecutar el script Ant.

#### **resultado**

Opcional. Determina si la tarea espera a que se complete la operación de mover antes de devolver el control al script Ant. Especifique una de las opciones siguientes:

#### **await**

La tarea espera a que se complete la operación de mover antes de volver. Cuando se especifica una propiedad outcome de await, el atributo idproperty es opcional.

#### **defer**

La tarea vuelve tan pronto como se ha enviado la solicitud de traslado y presupone que el resultado de la operación de traslado se trata más adelante utilizando la tarea ["Tarea Ant](#page-866-0) [fte:awaitoutcome" en la página 867](#page-866-0) o ["Tarea Ant fte:ignoreoutcome" en la página 879](#page-878-0) . Cuando se especifica una propiedad outcome de defer, el atributo idproperty es necesario.

#### **ignorar**

Si el resultado de la operación de mover no es importante, puede especificar un valor de ignore. La tarea volverá en cuanto se haya sometido la solicitud de mover, sin asignar ningún recurso para realizar el seguimiento del resultado de la transferencia. Cuando se especifica una propiedad outcome de ignore, el atributo idproperty no se puede especificar.

Si no especifica el atributo outcome, la tarea adopta de forma predeterminada el valor await.

#### **priority**

Opcional. Especifica la prioridad para asociar a la solicitud de mover. En general, las solicitudes de prioridad más altas tienen prioridad sobre las solicitudes de prioridad más bajas. El valor de prioridad debe estar en el rango entre 0 y 9 (inclusive). Un valor de prioridad de 0 es la prioridad más baja y un valor de 9 es la prioridad más alta. Si no especifica el atributo priority, la transferencia adopta una prioridad de 0.

#### **rcproperty**

Opcional. Especifica el nombre de una propiedad a la que se asigna el código de resultado de la solicitud de mover. El código de resultado refleja el resultado global de la solicitud de mover.

No puede especificar esta propiedad si también ha especificado una propiedad outcome de ignore o defer. Sin embargo, debe especificar rcproperty si ha especificado un resultado de await.

#### $V 9.0.1$ **transferRecoveryTimeout**

Opcional. Establece la cantidad de tiempo, en segundos, durante el cual un agente de origen sigue intentando recuperar una transferencia de archivo estancada. Especifique una de las opciones siguientes:

**-1**

El agente sigue intentando recuperar la transferencia estancada hasta que ésta se lleve a cabo. La utilización de esta opción equivale al comportamiento predeterminado del agente cuando la propiedad no se ha establecido.

**0**

El agente detiene la transferencia de archivo tan pronto como se inicia la recuperación.

**>0**

El agente sigue intentando recuperar la transferencia estancada durante el periodo de tiempo en segundos según se haya establecido mediante el valor entero positivo especificado. Por ejemplo:

```
<fte:filemove cmdqm="qm0@localhost@1414@SYSTEM.DEF.SVRCONN" 
 src=agent1@qm1 dst="agent2@qm2"
 rcproperty="move.result" transferRecoveryTimeout="21600">
    <fte:filespec srcfilespec="/home/fteuser1/file.bin" dstfile="/home/fteuser2/
file.bin"/>
</fte:filemove
```
indica que el agente sigue intentando recuperar la transferencia durante 6 horas desde que se inició la recuperación. El valor máximo para este atributo es 999999999.

Si se especifica el valor de tiempo de espera de recuperación de transferencia de esta forma, se establece en base a la transferencia. Para establecer un valor global para todas las transferencias de una red de Managed File Transfer, puede añadir una propiedad al [archivo agent.properties](#page-575-0). Para obtener más información, consulte ["Opción de tiempo de espera para transferencias de archivos en la](#page-249-0) [recuperación" en la página 250](#page-249-0).

#### **src**

Obligatorio. Especifica el agente de origen para la operación de mover. Especifique esta información con el formato: *agentname*@*qmgrname* donde *agentname* es el nombre del agente de origen y *qmgrname* es el nombre del gestor de colas al que está conectado directamente este agente.

# **Parámetros especificados como elementos anidados**

### **fte:filespec**

Obligatorio. Debe especificar al menos una especificación de archivo que identifique los archivos para mover. Puede especificar que más de una especificación de archivo sea necesaria. Para obtener más información, consulte el tema [fte:filespec.](#page-880-0)

### **fte:metadata**

Opcional. Puede especificar metadatos para asociarlos con la operación de mover archivo. Estos metadatos se transportan con la transferencia y se graban en los mensajes de registro generados por la transferencia. Sólo puede asociar un único bloque de metadatos con un elemento de transferencia determinado, sin embargo, este bloque puede contener muchos fragmentos de metadatos. Para obtener más información, consulte el tema [fte:metadata](#page-886-0).

### **fte:presrc**

Opcional. Especifica una invocación de programa que tendrá lugar en el agente de origen antes de comenzar la transferencia. Sólo puede asignar un único elemento fte:presrc con una transferencia determinada. Consulte el tema [invocación de programas](#page-887-0) para obtener más información.

### **fte:predst**

Opcional. Especifica una invocación de programa que tendrá lugar en el agente de destino antes de comenzar la transferencia. Sólo puede asignar un único elemento fte:predst con una transferencia determinada. Consulte el tema [invocación de programas](#page-887-0) para obtener más información.

### **fte:postsrc**

Opcional. Especifica una invocación de programa que tendrá lugar en el agente de origen después de haber completado la transferencia. Sólo puede asignar un único elemento fte:postsrc con una transferencia determinada. Consulte el tema [invocación de programas](#page-887-0) para obtener más información.

### **fte:postdst**

Opcional. Especifica una invocación de programa que tendrá lugar en el agente de destino después de haber completado la transferencia. Sólo puede asignar un único elemento fte:postdst con una transferencia determinada. Consulte el tema [invocación de programas](#page-887-0) para obtener más información.

Si fte:presrc, fte:predst, fte:postsrc, fte:postdst y exits no devuelven un estado de éxito, las reglas se implantarán en el orden especificado:

- 1. Ejecute las salidas de inicio del origen. Si las salidas de inicio del origen fallan, la transferencia falla y no se ejecuta nada más.
- 2. Ejecute la llamada previa al origen (si existe). Si la llamada previa al origen falla, la transferencia falla y no se ejecuta nada más.
- 3. Ejecute las salidas de inicio del destino. Si las salidas de inicio del destino fallan, la transferencia falla y no se ejecuta nada más.
- 4. Ejecute la llamada previa al destino (si existe). Si la llamada previa al destino falla, la transferencia falla y no se ejecuta nada más.
- 5. Realice las transferencias de archivos.
- 6. Ejecute las salidas de finalización del destino. No existe ningún estado de anomalía para estas salidas.
- 7. Si la transferencia es satisfactoria (si algunos archivos se transfieren satisfactoriamente, la transferencia se considera satisfactoria), ejecute la llamada posterior al destino (si está presente). Si la llamada posterior al destino falla, la transferencia falla.
- 8. Ejecute las salidas de finalización del origen. No existe ningún estado de anomalía para estas salidas.
- 9. Si la transferencia es satisfactoria, ejecute la llamada posterior al origen (si está presente). Si la llamada posterior al origen falla, la transferencia falla.

### **Ejemplos**

En este ejemplo se muestra una operación básica de movimiento de archivos entre agent1 y agent2. El mandato para iniciar el movimiento de archivos se envía a un gestor de colas denominado qm0, utilizando una conexión de modalidad de transporte. El resultado de la operación de transferencia de archivos se asigna a la propiedad denominada move. result.

```
<fte:filemove cmdqm="qm0@localhost@1414@SYSTEM.DEF.SVRCONN" 
               src="agent1@qm1" dst="agent2@qm2"
               rcproperty="move.result">
     <fte:filespec srcfilespec="/home/fteuser1/file.bin" dstfile="/home/fteuser2/file.bin"/>
```
</fte:filemove>

### **Conceptos relacionados**

["Opción de tiempo de espera para transferencias de archivos en la recuperación" en la página 250](#page-249-0) Puede establecer la cantidad de tiempo, en segundos, durante el cual un agente de origen sigue intentando recuperar una transferencia de archivo estancada. Si la transferencia no resulta satisfactoria cuando el agente alcanza el tiempo de espera para el intervalo de reintento, falla la transacción.

### **Referencia relacionada**

["Utilización de Apache Ant con MFT" en la página 256](#page-255-0)

Managed File Transfer proporciona tareas que puede utilizar para integrar la función de transferencia de archivos en la herramienta Apache Ant.

["Tareas Ant proporcionadas por MFT" en la página 866](#page-865-0)

Managed File Transfer proporciona una serie de tareas Ant que se pueden utilizar para acceder a las prestaciones de transferencia de archivos.

### <span id="page-878-0"></span>*Tarea Ant fte:ignoreoutcome*

Ignore el resultado de un mandato **fte:filecopy**, **fte:filemove** o **fte:call**. Cuando especifique que una tarea **fte:filecopy**, **fte:filemove** o **fte:call** tenga un resultado de defer, la tarea Ant asigna recursos para realizar el seguimiento de este resultado. Si ya no está interesado en el resultado, puede utilizar la tarea **fte:ignoreoutcome** para liberar esos recursos.

# **Atributos**

### **id**

Obligatorio. Identifica el resultado que ha perdido su interés. Normalmente se especifica este identificador utilizando una propiedad que se establece utilizando el atributo idproperty de la tarea ["Tarea Ant fte:filecopy" en la página 871,](#page-870-0) ["Tarea Ant fte:filemove" en la página 875o](#page-874-0) ["Tarea Ant](#page-867-0) [fte:call" en la página 868](#page-867-0) .

## **Ejemplo**

En este ejemplo se muestra cómo puede utilizar la tarea fte:ignoreoutcome para liberar los recursos asignados al seguimiento del resultado de la tarea ["Tarea Ant fte:filecopy" en la página 871](#page-870-0) anterior.

```
<!-- issue a file copy request -->
<fte:filecopy cmdqm="qm1@localhost@1414@SYSTEM.DEF.SVRCONN" 
                 src="agent1@qm1" dst="agent1@qm1"
 idproperty="copy.id"
 outcome="defer"/>
<!-- do some other things -->
<!-- decide that the result of the copy is not interesting -->
<fte:ignoreoutcome id="${copy.id}"/>
```
### **Referencia relacionada**

["Utilización de Apache Ant con MFT" en la página 256](#page-255-0)

Managed File Transfer proporciona tareas que puede utilizar para integrar la función de transferencia de archivos en la herramienta Apache Ant.

### ["Tareas Ant proporcionadas por MFT" en la página 866](#page-865-0)

Managed File Transfer proporciona una serie de tareas Ant que se pueden utilizar para acceder a las prestaciones de transferencia de archivos.

### *Tarea Ant fte:ping*

Esta tarea Ant de IBM MQ Managed File Transfer hace ping a un agente para generar una respuesta y determinar así si el agente es capaz de procesar transferencias.

### **Atributos**

### **agent**

Obligatorio. Especifica el agente al que se somete la solicitud **fte:ping**. El valor tiene el formato: *agentname*@*qmgrname* donde *agentname* es el nombre del agente y *qmgrname* es el nombre del gestor de colas al que está conectado directamente este agente.

### **cmdqm**

Opcional. El gestor de colas de mandatos al que se somete la solicitud. Especifique esta información en el formato *qmgrname*@*host*@*port*@*channel*, donde:

- *qmgrname* es el nombre del gestor de colas
- *host* es el nombre de host opcional del sistema donde se está ejecutando el gestor de colas
- *port* es el número de puerto opcional en el que escucha el gestor de colas
- *channel* es el canal SVRCONN opcional a utilizar

Si omite la información de *host*, *port*o *channel* para el gestor de colas de mandatos, se utiliza la información de conexión especificada en el archivo command.properties . Para obtener más información, consulte ["El archivo MFT command.properties" en la página 554](#page-553-0).

<span id="page-879-0"></span>Puede utilizar la propiedad **com.ibm.wmqfte.propertySet** para especificar qué archivo command.properties se debe utilizar. Para obtener más información, consulte [com.ibm.wmqfte.propertySet.](#page-385-0)

Si no utiliza el atributo cmdqm, la tarea utiliza de forma predeterminada la propiedad com.ibm.wmqfte.ant.commandQueueManager, si se ha establecido esta propiedad. Si la propiedad com.ibm.wmqfte.ant.commandQueueManager no está establecida, se intenta una conexión con el gestor de colas predeterminado, definido en el archivo command.properties. El formato de la propiedad com.ibm.wmqfte.ant.commandQueueManager es el mismo que el atributo cmdqm , es decir, qmgrname@host@port@channel.

### **rcproperty**

Obligatorio. Nombra una propiedad para almacenar el código de retorno de la tarea **ping**.

#### **timeout**

Opcional. El período máximo de tiempo, en segundos, que la tarea espera a que el agente responda. El tiempo de espera mínimo es cero segundos, aunque también se puede especificar un tiempo de espera de menos uno; de este modo, el mandato espera de forma indefinida a que el agente responda. Si no se especifica ningún valor para timeout, el valor predeterminado es esperar hasta cinco segundos a que el agente responda.

#### **Ejemplo**

Este ejemplo envía una solicitud **fte:ping** al agente agent1 alojado en qm1. La solicitud **fte:ping** espera 15 segundos a que el agente responda. El resultado de la solicitud **fte:ping** se almacena en una propiedad llamada ping.rc.

<fte:ping agent="agent1@qm1" rcproperty="ping.rc" timeout="15"/>

# **Códigos de retorno**

### **0**

El mandato se ha completado satisfactoriamente.

**2**

Se ha excedido el tiempo de espera del mandato.

### **Referencia relacionada**

["Utilización de Apache Ant con MFT" en la página 256](#page-255-0)

Managed File Transfer proporciona tareas que puede utilizar para integrar la función de transferencia de archivos en la herramienta Apache Ant.

["Tareas Ant proporcionadas por MFT" en la página 866](#page-865-0)

Managed File Transfer proporciona una serie de tareas Ant que se pueden utilizar para acceder a las prestaciones de transferencia de archivos.

### *Tarea Ant fte:uuid*

Genera un identificador exclusivo seudoaleatorio y lo asigna a una propiedad determinada. Por ejemplo, puede utilizar este identificador para generar nombres de trabajo para otras operaciones de transferencia de archivos.

## **Atributos**

### **length**

Obligatorio. La longitud numérica del UUID que hay que generar. Este valor de longitud no incluye la longitud de cualquier prefijo, que especifica el parámetro **prefix**.

#### **property**

Obligatorio. El nombre de la propiedad a la que asignar el UUID generado.

### <span id="page-880-0"></span>**prefix**

Opcional. Un prefijo para añadir al UUID generado. Este prefijo no cuenta como parte de la longitud del UUID, tal como lo especifica el parámetro **length**.

### **Ejemplo**

Este ejemplo define un UUID que empieza por las letras ABC seguido de 16 caracteres hexadecimales seudoaleatorios. El UUID se asigna a una propiedad denominada uuid.property.

<fte:uuid length="16" property="uuid.property" prefix="ABC"/>

### **Referencia relacionada**

#### ["Utilización de Apache Ant con MFT" en la página 256](#page-255-0)

Managed File Transfer proporciona tareas que puede utilizar para integrar la función de transferencia de archivos en la herramienta Apache Ant.

["Tareas Ant proporcionadas por MFT" en la página 866](#page-865-0) Managed File Transfer proporciona una serie de tareas Ant que se pueden utilizar para acceder a las prestaciones de transferencia de archivos.

### *Elemento anidado Ant fte:filespec*

El parámetro **fte:filespec** se utiliza como elemento anidado en otras tareas. Utilice **fte:filespec**

para describir una correlación entre uno o varios archivos, directorios **o contra de la conjuntos** de datos de origen y un destino. Normalmente este elemento se utiliza cuando se expresa un conjunto de archivos

o directorios  $\sim 20$ S  $_{\odot}$  conjuntos de datos para mover o para copiar.

## **Anidado por:**

- La tarea [fte:filecopy](#page-870-0)
- La tarea [fte:filemove](#page-874-0)

# **Atributos de especificación de origen**

Debe especificar uno de los valores srcfilespec o srcqueue.

### **srcfilespec**

Especifica el origen de la operación de archivo. El valor de este atributo puede incluir un comodín.

#### **srcqueue**

Especifica que el origen de la transferencia es una cola. La transferencia mueve datos desde los mensajes almacenados en la cola especificada por este atributo. No puede especificar este atributo si la tarea **fte:filespec** está anidada dentro de la tarea **fte:filecopy**.

El atributo srcqueue no está soportado cuando el agente de origen es un agente de puente de protocolo.

# **Atributos de especificación de destino**

Debe especificar una de las palabras clave dstdir, dstds, dstfilespace, dstfile, dstqueue o dstpds.

### **dstdir**

Especifica un directorio como destino de una operación de archivo.

#### $z/0S$ **dstds**

Especifica un conjunto de datos como destino de una operación de archivo.

Este atributo solo está soportado cuando el agente de destino se ejecuta en la plataforma z/OS.

#### **dstfile**

Especifica un archivo como destino de una operación de archivo.

#### **dstfilespace**

Especifica un espacio de archivos como destino para una operación de archivos.

Este atributo sólo se aplica si el agente de destino es un agente web de IBM MQ 8.0 que tiene acceso al espacio de archivos de la pasarela web.

#### $z/0S$ **dstpds**

Especifica un conjunto de datos particionados como destino de una operación de archivo.

Este atributo solo está soportado cuando el agente de destino se ejecuta en la plataforma z/OS.

#### **dstqueue**

Especifica una cola como destino de una operación de un archivo a un mensaje. Puede incluir, si lo desea, un nombre de gestor de colas en esta especificación, utilizando el formato QUEUE@QUEUEMANAGER. Si no especifica un nombre de gestor de colas, se utiliza el gestor de colas de agente de destino si no ha establecido la propiedad de agente enableClusterQueueInputOutput en true (verdadero). Si la propiedad enableClusterQueueInputOuput se establece en true, el agente de destino utiliza procedimientos de IBM MQ estándares para determinar dónde está ubicada la cola. Debe especificar un nombre de cola válido que exista en el gestor de colas.

Si especifica el atributo dstqueue, no puede especificar los atributos srcqueue porque estos atributos son mutuamente excluyentes.

El atributo dstqueue no está soportado cuando el agente de destino es un agente de puente de protocolo.

### **Atributos de opciones de origen**

#### **srcencoding**

Opcional. La codificación del juego de caracteres que el archivo utiliza para realizar transferencias.

Sólo se puede especificar este atributo cuando el atributo conversion tiene un valor de text.

Si no se especifica el atributo srcencoding, se utiliza el juego de caracteres del sistema de origen para las transferencias de texto.

#### **srceol**

Opcional. El delimitador de fin de la línea utilizado por el archivo que se está transfiriendo. Los valores válidos son los siguientes:

- CRLF Utilizar un carácter de retorno de carro seguido por un carácter de salto de línea como delimitador de fin de la línea. Este convenio es típico de sistemas Windows.
- LF Utilizar un carácter de salto de línea como delimitador de fina de la línea. Este convenio es típico de sistemas UNIX.

Puede especificar este atributo únicamente cuando el atributo conversion se establece en un valor de text. Si no se especifica el atributo srceol, las transferencias de texto determinan automáticamente el valor correcto basado en el sistema operativo del agente de origen.

#### z/0S **srckeeptrailingspaces**

Opcional. Determina si los espacios finales se conservan en los registros de origen leídos desde un conjunto de datos de formato de longitud fija como parte de una transferencia en modalidad de texto. Los valores válidos son los siguientes:

- true los espacios finales se conservan.
- false los espacios finales se eliminan.

Si no especifica el atributo srckeeptrailingspaces, se especifica un valor predeterminado de false.

Sólo puede especificar este atributo si también especifica el atributo srcfilespec y establece el atributo conversion en un valor de text.

#### **srcmsgdelimbytes**

Opcional. Especifica uno o más valores de byte que insertar como delimitador al añadir varios mensajes un archivo de binario. Cada valor se debe especificar como dos dígitos hexadecimales en el rango 00-FF, con el prefijo x. Si se especifican varios bytes, se deben separar con comas. Por ejemplo, srcmsgdelimbytes="x08,xA4". Sólo puede especificar el atributo srcmsgdelimbytes si también ha especificado el atributo srcqueue. No puede especificar el atributo srcmsgdelimbytes si también ha especificado el valor text para el atributo conversion.

#### **srcmsgdelimtext**

Opcional. Especifica una secuencia de texto que insertar como delimitador al añadir varios mensajes a un archivo de texto. Se pueden incluir secuencias de escape Java en los literales String del delimitador. Por ejemplo, srcmsgdelimtext="\u007d\n". El delimitador de texto es insertado después de cada mensaje por el agente de origen. El delimitador de texto se cifra en formato binario utilizando el cifrado de origen de la transferencia. Cada mensaje se lee en formato binario, el delimitador cifrado se añade en formato binario al mensaje y el resultado se transfiere en formato binario al agente de destino. Si la página de códigos del agente de origen incluye estados de desplazamiento a teclado estándar y desplazamiento desde teclado estándar, el agente presupone que cada mensaje está en el estado de desplazamiento desde teclado estándar al final del mensaje. En el agente de destino, los datos binarios se convierten de la misma manera que una transferencia de texto de archivo a archivo. También puede especificar el atributo srcmsgdelimtext si ha especificado también el atributo srcqueue y un valor de text para el atributo conversion.

#### **srcmsgdelimposition**

Opcional. Especifica la posición en la que se inserta el delimitador de texto o binario. Los valores válidos son los siguientes:

- prefix los delimitadores se insertan en el archivo de destino antes de los datos de cada mensaje.
- postfix los delimitadores se insertan en el archivo de destino después de los datos de cada mensaje.

Sólo puede especificar el atributo srcmsgdelimposition si también ha especificado uno de los atributos srcmsgdelimbytes o srcmsgdelimtext.

#### **srcmsggroups**

Opcional. Especifica que los mensajes sean agrupados por ID de grupo de IBM MQ. El primer grupo completo se escribe en el archivo de destino. Si no se especifica este atributo, se escribirán todos los mensajes en la cola de origen en el archivo de destino. Sólo puede especificar el atributo srcmsggroups si ha especificado también el atributo srcqueue.

#### **srcqueuetimeout**

Opcional. Especifica el tiempo, en segundos, que esperar hasta que se cumpla una de las siguientes condiciones:

- Para que un nuevo mensaje se grabe en la cola.
- Si se ha especificado el atributo srcmsggroups, para que un grupo completo se grabe en la cola.

si no se cumple ninguna de estas condiciones dentro del tiempo especificado por el valor de srcqueuetimeout, el agente de origen deja de leer de la cola y completa la transferencia. Si no se especifica el atributo srcqueuetimeout, el agente de origen deja de leer inmediatamente de la cola de origen si la cola de origen está vacía o, en el caso de haber especificado el atributo srcmsggroups, si no hay ningún grupo completo en la cola. Puede especificar el atributo srcqueuetimeout únicamente si también ha especificado el atributo srcqueue.

Para obtener información sobre cómo establecer el valor srcqueuetimeout, consulte ["Guía para](#page-696-0) [especificar un tiempo de espera en una transferencia de mensaje a archivo" en la página 697](#page-696-0).

#### z/OS **srcrecdelimbytes**

Opcional. Especifica uno o más valores de byte para insertar como el delimitador al añadir varios registros de un archivo de origen orientado a registros a un archivo binario. Debe especificar cada valor como dos dígitos hexadecimales en el rango 00-FF, con el prefijo x. Si se especifican varios bytes, se deben separar con comas. Por ejemplo:

srcrecdelimbytes="x08,xA4"

Solo se puede especificar el atributo srcrecdelimbytes si el archivo de origen de la transferencia es un archivo orientado a registro como, por ejemplo, un conjunto de datos de z/OS, y el archivo de destino es un archivo normal no orientado a registro. No puede especificar el atributo srcrecdelimbytes si también ha especificado el valor text para el atributo conversion.

#### **srcrecdelimpos**

Opcional. Especifica la posición en la que se inserta el delimitador binario. Los valores válidos son los siguientes:

- prefix los delimitadores se insertan en el archivo de destino antes de los datos de cada registro de archivo de origen orientado a registros.
- postfix los delimitadores se insertan en el archivo de destino después de los datos de cada registro de archivo de origen orientado a registros.

Puede especificar el atributo srcrecdelimpos sólo si también ha especificado el atributo srcrecdelimbytes.

### **Atributos de opciones de destino**

#### **dstencoding**

Opcional. La codificación de juego de caracteres que se utiliza para el archivo transferido.

Sólo se puede especificar este atributo cuando el atributo conversion tiene un valor de text.

Si no se especifica el atributo dstencoding, se utiliza el juego de caracteres del sistema de destino para las transferencias de texto.

#### **dsteol**

Opcional. El delimitador de fin de la línea que se utiliza para el archivo transferido. Los valores válidos son los siguientes:

- CRLF Utilizar un carácter de retorno de carro seguido por un carácter de salto de línea como delimitador de fin de la línea. Este convenio es típico de sistemas Windows.
- LF Utilizar un carácter de salto de línea como delimitador de fina de la línea. Este convenio es típico de sistemas UNIX.

Sólo se puede especificar este atributo cuando el atributo conversion tiene un valor de text.

Si no se especifica el atributo dsteol, las transferencias de texto determinan automáticamente el valor correcto basado en el sistema operativo del agente de destino.

### **dstmsgdelimbytes**

Opcional. Especifica el delimitador hexadecimal que utilizar al dividir un archivo binario en varios mensajes. Todos los mensajes tienen el mismo ID de grupo de IBM MQ; el último mensaje del grupo tiene el distintivo de IBM MQ LAST\_MSG\_IN\_GROUP definido. El formato para especificar un byte hexadecimal como delimitador es xNN, donde N es un carácter en el rango entre 0 y 9 o a y f. Puede especificar una secuencia de bytes hexadecimales como delimitador especificando una lista separada por comas de bytes hexadecimal, por ejemplo: x3e, x20, x20, xbf.

Sólo puede especificar el atributo dstmsgdelimbytes si también ha especificado el atributo dstqueue y la transferencia está en modalidad binaria. Sólo puede especificar uno de los atributos dstmsgsize, dstmsgdelimbytes y dstmsgdelimpattern.

### **dstmsgdelimpattern**

Opcional. Especifica la expresión regular Java que se usa al dividir un archivo de texto en varios mensajes. Todos los mensajes tienen el mismo ID de grupo de IBM MQ; el último mensaje del grupo tiene el distintivo de IBM MQ LAST\_MSG\_IN\_GROUP definido. El formato para especificar una expresión regular como delimitador es una expresión regular entre paréntesis, (*regular\_expression*), o entre comillas dobles, "*regular\_expression*". Para obtener más información, consulte ["Expresiones regulares utilizadas por MFT" en la página 672](#page-671-0).

De forma predeterminada, la longitud de la serie que la expresión regular puede encontrar está limitada por el agente de destino a cinco caracteres. Puede cambiar este comportamiento utilizando la propiedad de agente **maxDelimiterMatchLength**. Para obtener más información, consulte ["Propiedades avanzadas de agente" en la página 560](#page-559-0).

Sólo puede especificar el atributo dstmsgdelimpattern si también ha especificado el atributo dstqueue y la transferencia está en modalidad de texto. Sólo puede especificar uno de los atributos dstmsgsize, dstmsgdelimbytes y dstmsgdelimpattern.

#### **dstmsgdelimposition**

Opcional. Especifica la posición en la que está previsto que esté el delimitador de texto o binario. Los valores válidos son los siguientes:

- prefix Los delimitadores se esperan al principio de cada línea.
- postfix Los delimitadores se esperan al final de cada línea.

Sólo puede especificar el atributo dstmsgdelimposition si ha especificado también el atributo dstmsgdelimpattern.

#### **dstmsgincludedelim**

Opcional. Especifica si desea incluir en los mensajes el delimitador que se utiliza para dividir el archivo en varios mensajes. Si se especifica el atributo dstmsgincludedelim, el delimitador se incluye al final del mensaje que contiene los datos de archivo que preceden al delimitador. De forma predeterminada, el delimitador no se incluye en los mensajes. Sólo puede especificar el atributo dstmsgincludedelim si también ha especificado uno de los atributos dstmsgdelimpattern y dstmsgdelimbytes.

#### **dstmsgpersist**

Opcional. Especifica si los mensajes escritos en la cola de destino son persistentes. Los valores válidos son los siguientes:

- true Escribir mensajes persistentes en la cola de destino. Este es el valor predeterminado.
- false Escribir mensajes no persistentes en la cola de destino.
- qdef El valor de persistencia se toma del atributo DefPersistence de la cola de destino.

Puede especificar este atributo únicamente cuando también se especifica el atributo dstqueue.

#### **dstmsgprops**

Opcional. Especifica si el primer mensaje escrito en la cola de destino tiene la propiedad de mensaje de IBM MQ definida. Los valores posibles son:

- true Definir propiedades de mensajes en el primer mensaje creado por la transferencia.
- false No definir propiedades de mensajes en el primer mensaje creado por la transferencia. Este es el valor predeterminado.

Para obtener más información, consulte ["Propiedades de mensaje de MQ establecidas por MFT en](#page-691-0) [mensajes escritos en las colas de destino" en la página 692](#page-691-0).

Puede especificar este atributo únicamente cuando también se especifica el atributo dstqueue.

#### **dstmsgsize**

Opcional. Especifica si dividir el archivo en varios mensajes de longitud fija. Todos los mensajes tienen el mismo ID de grupo de IBM MQ; el último mensaje del grupo tiene el distintivo de IBM MQ LAST MSG IN GROUP definido. El tamaño de los mensajes se especifica por el valor de dstmsgsize. El formato de dstmsgsize es *longitudunidades*, where *longitud* es un valor de entero positivo y *unidades* es uno de los valores siguientes:

- B Bytes. El valor mínimo permitido es dos veces el valor máximo de bytes por carácter de la página de códigos de los mensajes de destino.
- K Kibibytes. Esto equivale a 1024 bytes.
- M Mebibytes. El equivalente a 1024 kibibytes.

Si el archivo se transfiere en modalidad de texto, y está en un juego de caracteres de doble byte o un juego de caracteres de varios bytes, el archivo se divide en mensajes en el límite de caracteres más cercano al tamaño de mensaje especificado.

Sólo puede especificar el atributo dstmsgsize si ha especificado también el atributo dstqueue. Sólo puede especificar uno de los atributos dstmsgsize, dstmsgdelimbytes y dstmsgdelimpattern.

#### **dstunsupportedcodepage**

Opcional. Especifica la acción que se va a emprender si el gestor de colas de destino, tal como se especifica en el atributo dstqueue, no da soporte a la página de códigos utilizada cuando se transfieren datos de archivos a una cola como una transferencia de texto. Los valores válidos para este atributo son los siguientes:

- binary continuar la transferencia pero no aplicar la conversión de página de códigos a los datos que se están transfiriendo. Especificar este valor equivale a no establecer el atributo de conversión en text.
- fail no continuar con la operación de transferencia. El archivo se graba como si no hubiera conseguido transferirse. Éste es el valor predeterminado.

Sólo puede especificar el atributo dstunsupportedcodepage si también ha especificado el atributo dstqueue y un valor de text para el atributo conversion.

#### **dsttruncaterecords**

Opcional. Especifica que los registros de destino que sean mayores que el atributo de conjunto de datos LRECL se truncan. Si se establece en true, los registros se truncan. Si se establece en false, los registros se ajustan automáticamente. El valor predeterminado es false. Este parámetro sólo es válido para transferencias en modalidad de texto, en las que el destino sea un conjunto de datos.

## **Otros atributos**

### **checksum**

Opcional. Determina el algoritmo que se utiliza para calcular la suma de comprobación de los archivos transferidos.

- MD5 utilizar el algoritmo de hash MD5.
- NONE no utilizar un algoritmo de suma de comprobación.

Si no especifica el atributo checksum, se utiliza un valor predeterminado de MD5.

#### **conversion**

Opcional. Especifica el tipo de conversión que se aplica al archivo cuando se está transfiriendo. Los valores posibles son:

- binary no aplicar ninguna conversión.
- text aplicar la conversión de código de páginas entre los sistemas de origen y destino. Aplicar también la conversión de delimitadores de línea. Los atributos srcencoding, dstencoding, srceol y dsteol influyen sobre la conversión que se aplica.

Si no especifica el atributo conversion, se especifica un valor predeterminado de binary.

#### **overwrite**

Opcional. Determina si la operación puede sobrescribir un **contra del conjunto de datos o un** archivo de destino existente. Cuando se especifica un valor de true, se sobrescriben los 2008 <span id="page-886-0"></span>conjuntos de datos o el archivo de destino existentes. Cuando se especifica un valor de false, la

existencia de un archivo  $\sim$   $\frac{1}{208}$  o un conjunto de datos duplicado en los resultados en el destino hace que la operación falle. Si no se especifica el atributo overwrite, se especifica un valor predeterminado de false.

#### **recurse**

Opcional. Determina si la transferencia de archivos se repite en los subdirectorios. Cuando se especifica un valor de true, la transferencia se repite en los subdirectorios. Cuando se especifica un valor de false, la transferencia no se repite en los subdirectorios. Si no se especifica el atributo recurse, se especifica un valor predeterminado de false.

### **Ejemplo**

Este ejemplo especifica un fte: filespec con un archivo de origen de file1.bin y un archivo de destino de file2.bin.

<fte:filespec srcfilespec="/home/fteuser/file1.bin" dstfile="/home/fteuser/file2.bin"/>

#### **Referencia relacionada**

["Utilización de Apache Ant con MFT" en la página 256](#page-255-0)

Managed File Transfer proporciona tareas que puede utilizar para integrar la función de transferencia de archivos en la herramienta Apache Ant.

#### ["Tareas Ant proporcionadas por MFT" en la página 866](#page-865-0)

Managed File Transfer proporciona una serie de tareas Ant que se pueden utilizar para acceder a las prestaciones de transferencia de archivos.

#### *fte:metadata Ant nested element*

Los metadatos se utilizan para transmitir información adicional definida por el usuario con una operación de transferencia de archivo.

Consulte ["Metadatos para salidas de usuario de MFT" en la página 891](#page-890-0) para obtener más información sobre cómo Managed File Transfer utiliza los metadatos.

# **Anidado por:**

- La tarea [fte:filecopy](#page-870-0)
- La tarea [fte:filemove](#page-874-0)
- La tarea [fte:call](#page-867-0)

### **Parámetros especificados como elementos anidados**

#### **fte:entry**

Debe especificar al menos una entrada dentro del elemento anidado fte:metadata . Puede optar por especificar más de una entrada. Las entradas asocian un nombre de clave a un valor. Las claves deben ser exclusivas en un bloque de fte:metadata

# **Atributos de entrada**

#### **name**

Obligatorio. El nombre de la clave que pertenece a esta entrada. Este nombre debe ser exclusivo para todos los parámetros anidados **entry** dentro de un elemento fte:metadata.

### **value**

Obligatorio. El valor que se asigna a esta entrada.

### <span id="page-887-0"></span>**Ejemplo**

Este ejemplo muestra una definición fte:metadata que contiene dos entradas.

```
<fte:metadata>
     <fte:entry name="org.foo.partColor" value="red"/> 
     <fte:entry name="org.foo.partSize" value="medium"/>
</fte:metadata>
```
### **Referencia relacionada**

["Utilización de Apache Ant con MFT" en la página 256](#page-255-0)

Managed File Transfer proporciona tareas que puede utilizar para integrar la función de transferencia de archivos en la herramienta Apache Ant.

["Tareas Ant proporcionadas por MFT" en la página 866](#page-865-0) Managed File Transfer proporciona una serie de tareas Ant que se pueden utilizar para acceder a las prestaciones de transferencia de archivos.

*Elementos anidados de invocación de programa*

Se pueden iniciar programas utilizando uno de cinco elementos anidados: fte:presrc, fte:predst, fte:postdst, fte:postsrc y fte:command. Estos elementos anidados ordenan a un agente que llame a un programa externo como parte del proceso. Para poder iniciar un programa, antes debe asegurarse de que el mandato está en una ubicación especificada por la propiedad commandPath en el archivo agent.properties del agente que ejecute el mandato.

Aunque cada elemento de invocación de programa tiene un nombre diferente, comparten el mismo conjunto de atributos y el mismo conjunto de elementos anidados. Los programas se pueden iniciar mediante las tareas Ant **fte:filecopy**, **fte:filemove**y **fte:command** .

No puede invocar programas desde un agente de puente Connect:Direct.

## **Tareas Ant que pueden invocar programas:**

- La tarea [fte:filecopy](#page-870-0) anida parámetros de invocación de programa mediante los elementos anidados fte:predst, fte:postdst, fte:presrc y fte:postsrc.
- La tarea [fte:filemove](#page-874-0) anida parámetros de invocación de programa mediante los elementos anidados fte:predst, fte:postdst, fte:presrc y fte:postsrc.
- La tarea [fte:call](#page-867-0) anida parámetros de invocación de programa mediante el elemento anidado fte:command.

# **Atributos**

### **mandato**

Obligatorio. Nombra el programa que se invoca. Para que el agente pueda ejecutar un mandato, el mandato debe encontrarse en una ubicación especificada por la propiedad commandPath en el archivo agent.properties del agente. Para obtener más información, consulte ["Propiedad](#page-370-0) [commandPath de MFT" en la página 371](#page-370-0). La información sobre la vía de acceso especificada en el atributo command se considera relativa a una ubicación especificada por la propiedad commandPath. Cuando type es executable, se espera un programa ejecutable; en caso contrario, se espera un script apropiado al tipo de llamada.

### **retrycount**

Opcional. El número de veces que se reintenta llamar al programa si el programa no devuelve un código de retorno satisfactorio. El programa especificado por el atributo command se invoca como máximo este número de veces. El valor asignado a este atributo debe ser un valor no negativo. Si no especifica el atributo retrycount, se utiliza un valor predeterminado de cero.

#### **retrywait**

Opcional. El tiempo de espera, en segundos, antes de intentar de nuevo la invocación de programa. Si el programa especificado por el atributo command no devuelve un código de retorno satisfactorio y el atributo retrycount especifica un valor distinto de cero, este parámetro determina el tiempo de espera entre reintentos. El valor asignado a este atributo debe ser un valor no negativo. Si no especifica el atributo retrywait, se utiliza un valor predeterminado de cero.

#### **successrc**

Opcional. El valor de este atributo se utiliza para determinar cuándo la invocación de programa se ejecuta satisfactoriamente. El código de retorno del proceso para el mandato se evalúa mediante esta expresión. El valor puede estar compuesto de una o más expresiones combinadas con un carácter de barra vertical (|) para indicar booleano OR, o un ampersand (&) para indicar el valor booleano AND. Cada expresión puede ser uno de los tipos siguientes de expresión:

- Un número que indica una prueba de igualdad entre el código de retorno del proceso y el número.
- Un número con el prefijo ">" para indicar una prueba mayor que entre el número y el código de retorno del proceso.
- Un número con el prefijo de un carácter "<" para indicar una prueba menor que entre el número y el código de retorno del proceso.
- Un número que tiene como prefijo un carácter "!" para indicar una prueba de 'no igual a' entre el número y el código de retorno de proceso.

Por ejemplo: >2&<7&!5|0|14 se interpreta como los siguientes códigos de retorno satisfactorios: 0, 3, 4, 6, 14. Los demás códigos de retorno se interpretan como no satisfactorios. Si no especifica el atributo successrc, se utiliza un valor predeterminado de cero. Esto significa que se interpreta que el mandato se ha ejecutado satisfactoriamente si, y solamente si, dicho mandato devuelve un código de cero.

#### **tipo**

Opcional. El valor de este atributo especifica qué tipo de programa se está invocando. Especifique una de las opciones siguientes:

#### **executable**

La tarea invoca un programa ejecutable. Puede tener argumentos adicionales especificados mediante el elemento anidado arg. Se espera que el programa sea accesible en commandPath y, en caso necesario, que tenga establecido el permiso de ejecución. Se puede llamar a los scripts UNIX siempre que especifiquen un programa de shell (por ejemplo, la primera línea del archivo de script de shell es: #!/bin/sh). La salida del mandato escrita en stderr o stdout se envía al registro de Managed File Transfer para la llamada. No obstante, la cantidad de salida de datos está limitada por la configuración del agente. El valor predeterminado es 10K bytes de datos, pero puede alterar temporalmente este valor predeterminado utilizando la propiedad de agente: maxCommandOutput.

#### **antscript**

La tarea ejecuta el script Ant especificado, utilizando el mandato **fteAnt**. Se pueden especificar propiedades mediante el elemento anidado property. Se pueden especificar destinos Ant mediante el elemento anidado target. Se espera que el script Ant sea accesible en commandPath. La salida Ant grabada en error estándar o salida estándar se envía al registro de Managed File Transfer para la llamada. No obstante, la cantidad de salida de datos está limitada por la configuración del agente. El valor predeterminado es 10K bytes de datos, pero puede alterar temporalmente este valor mediante la propiedad de agente: maxCommandOutput.

## *z/OS* icl

El valor jcl solo está soportado en z/OS y ejecuta el script JCL de z/OS especificado. El JCL se somete como un trabajo y requiere que haya una tarjeta de trabajo. Cuando el trabajo se somete satisfactoriamente, la salida del mandato JCL, grabada en el registro de Managed File Transfer, contiene el siguiente texto: JOB *nombre\_trabajo*(*id\_trabajo*), donde:

- *nombre\_trabajo* es el nombre del trabajo identificado por la tarjeta de trabajo del JCL.
- *id\_trabajo* es el identificador de trabajo generado por el sistema z/OS.

Si el trabajo no se puede someter satisfactoriamente, el mandato de script JCL no se ejecuta correctamente y graba un mensaje en el registro indicando la razón del error (por ejemplo, no hay ninguna tarjeta de trabajo). Para saber si el trabajo se ha ejecutado o se ha completado satisfactoriamente, utilice un servicio del sistema, como, por ejemplo, SDSF. Managed File Transfer no proporciona esta información porque sólo somete el trabajo; a continuación, el sistema determina cuándo debe ejecutarse el trabajo y cómo se presenta la salida del trabajo. Puesto que un script JCL se somete como un trabajo por lotes, no es aconsejable especificar jcl para un elemento anidado presrc o predst, porque lo único que sabe es que el trabajo se ha sometido satisfactoriamente pero no si se ha ejecutado satisfactoriamente hasta el final antes de que se inicie la transferencia. No hay ningún elemento anidado que sea válido con un tipo de jcl.

El siguiente ejemplo muestra un trabajo de JCL:

//MYJOB JOB //\* //MYJOB EXEC PGM=IEBGENER //SYSPRINT DD SYSOUT=H //SYSUT1 DD DSN=FRED.DEMO.TXT,DISP=SHR //SYSUT2 DD DSN=BOB.DEMO.TXT,DISP=(NEW,CATLG), // RECFM=VB,LRECL=133,BLKSIZE=2048, // SPACE=(TRK,(30,5),RLSE) //SYSIN DD DUMMY

# **Parámetros especificados como elementos anidados**

### **fte:arg**

Sólo es válido cuando el valor del atributo type es executable. Utilice elementos fte:arg anidados para especificar argumentos para el programa que se está invocando como parte de la invocación de programa. Los argumentos del programa se crean a partir de los valores especificados por los elementos fte:arg en el orden en que se encuentran los elementos fte:arg. Si lo desea, puede especificar cero o más elementos fte:arg como elementos anidados de una invocación de programa.

### **fte:property**

Sólo es válido cuando el valor del atributo type es antscript. Utilice los atributos name y value de los elementos fte:property anidados para pasar pares nombre-valor al script Ant. Si lo desea, puede especificar cero o más elementos fte:property como elementos anidados de una invocación de programa.

### **fte:target**

Sólo es válido cuando el valor del atributo type es antscript. Especifique un destino en el script Ant para llamar. Si lo desea, puede especificar cero o más elementos fte:target como elementos anidados de una invocación de programa.

# **Atributos de Arg**

### **valor**

Obligatorio. El valor del argumento que se pasa al programa que se está invocando.

# **Atributos de Property**

### **nombre**

Obligatorio. El nombre de una propiedad que se pasa al script Ant.

### **valor**

Obligatorio. El valor que se asocia con el nombre de propiedad que se pasa al script Ant.

### **Ejemplos**

Este ejemplo muestra una invocación de programa fte:postsrc que se especifica como parte de una tarea [fte:filecopy](#page-870-0). La invocación de programa es para un programa denominado post.sh y se le suministra un único argumento de /home/fteuser2/file.bin.

```
<fte:filecopy cmdqm="qm0@localhost@1414@SYSTEM.DEF.SVRCONN"
```

```
 src="agent1@qm1" dst="agent2@qm2"
              rcproperty="copy.result"> 
        <fte:filespec srcfilespec="/home/fteuser1/file.bin" dstfile="/home/fteuser2/file.bin"/>
 <fte:postsrc command="post.sh" successrc="1" > 
 <fte:arg value="/home/fteuser2/file.bin"/>
        </fte:postsrc>
```

```
</fte:filecopy>
```
Este ejemplo muestra una invocación de programa fte:command que se especifica como parte de una tarea [fte: call](#page-867-0) . La invocación de programa es para un archivo ejecutable llamado command.sh, al que no se pasa ningún argumento de línea de mandatos. Si command.sh no devuelve un código de retorno satisfactorio de 1, se intenta ejecutar de nuevo el mandato al cabo de 30 segundos.

```
<fte:call cmdqm="qm0@localhost@1414@SYSTEM.DEF.SVRCONN"
 agent="agent1@qm1" 
 rcproperty="call.rc" 
 origuser="bob" 
           jobname="${job.id}"> 
        <fte:command command="command.sh" successrc="1" retrycount="5" retrywait="30"/> 
</fte:call>
```
Este ejemplo muestra una invocación de programa fte:command que se especifica como parte de una tarea [fte: call](#page-867-0) . La invocación de programa es para los destinos de copia y compresión en un script Ant denominado script.xml, al que se pasan dos propiedades.

```
<fte:call cmdqm="qm0@localhost@1414@SYSTEM.DEF.SVRCONN"
            agent="agent1@qm1" 
            rcproperty="call.rc" 
            origuser="bob" 
 jobname="${job.id}"> 
 <fte:command command="script.xml" type="antscript">
 <property name="src" value="AGENT5@QM5"/>
 <property name="dst" value="AGENT3@QM3"/>
          <target name="copy"/> 
          <target name="compress"/>
    </fte:command> 
</fte:call>
```
# **Conceptos relacionados**

["Especificación de programas que se van a ejecutarse con MFT" en la página 254](#page-253-0)

Se pueden ejecutar programas en un sistema en el que se esté ejecutando un Managed File Transfer Agent. Como parte de una solicitud de transferencia de archivos, puede especificar un programa para que se ejecute antes de que se inicie una transferencia, o después de que ésta finalice. Además, puede iniciar un programa que no forme parte de una solicitud de transferencia de archivos sometiendo una solicitud de llamada gestionada.

### **Referencia relacionada**

["Utilización de Apache Ant con MFT" en la página 256](#page-255-0) Managed File Transfer proporciona tareas que puede utilizar para integrar la función de transferencia de archivos en la herramienta Apache Ant.

["Tareas Ant proporcionadas por MFT" en la página 866](#page-865-0) Managed File Transfer proporciona una serie de tareas Ant que se pueden utilizar para acceder a las prestaciones de transferencia de archivos.

# **Trabajo con salidas de usuario de MFT para la personalización**

# *Metadatos para salidas de usuario de MFT*

Hay tres tipos diferentes de metadatos que se pueden suministrar a las rutinas de salida para Managed File Transfer: entorno, transferencia y metadatos de archivo. Estos metadatos se presentan como mapas de pares de clave-valor Java.

# **Metadatos del entorno**

Los metadatos del entorno se transfieren a todas las rutinas de salida de usuario y describen el entorno de ejecución del agente desde el que se invoca la rutina de salida de usuario. Estos metadatos son de sólo lectura y no se pueden actualizar mediante ninguna rutina de salida de usuario.

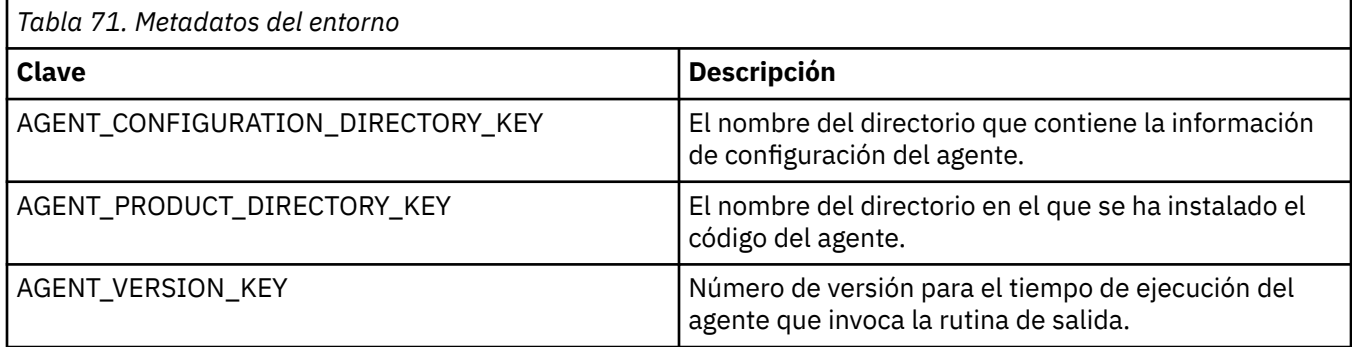

Los nombres de clave y valor suministrados en la Tabla 1 son constantes que se definen en la interfaz EnvironmentMetaDataConstants.

# **Metadatos de transferencia**

Los metadatos de transferencia se transfieren a todas las rutinas de salida de usuario. Los metadatos constan de valores suministrados por el sistema y valores suministrados por el usuario. Si cambia cualquier valor proporcionado por el sistema, estos cambios serán ignorados. Los valores proporcionados por el usuario iniciales para la salida de usuario de inicio de transferencia de origen se basan en los valores proporcionados al definir la transferencia. El agente de origen puede cambiar los valores suministrados por el usuario como parte del proceso de la salida de usuario de inicio de la transferencia de origen. Esta rutina de salida se invoca antes de que se inicie toda la transferencia de archivos. Estos cambios se utilizan en llamadas posteriores a otras rutinas de salida que están relacionadas con esa transferencia. Los metadatos se transferencia se aplican a una transferencia entera.

Aunque las salidas de usuario pueden leer valores de los metadatos de transferencia, únicamente la salida de usuario de inicio de la transferencia de origen puede cambiar los metadatos de transferencia.

No puede utilizar metadatos de transferencia para difundir información entre transferencias de archivos diferentes.

Los metadatos de transferencia proporcionados por el sistema se detallan en la Tabla 2:

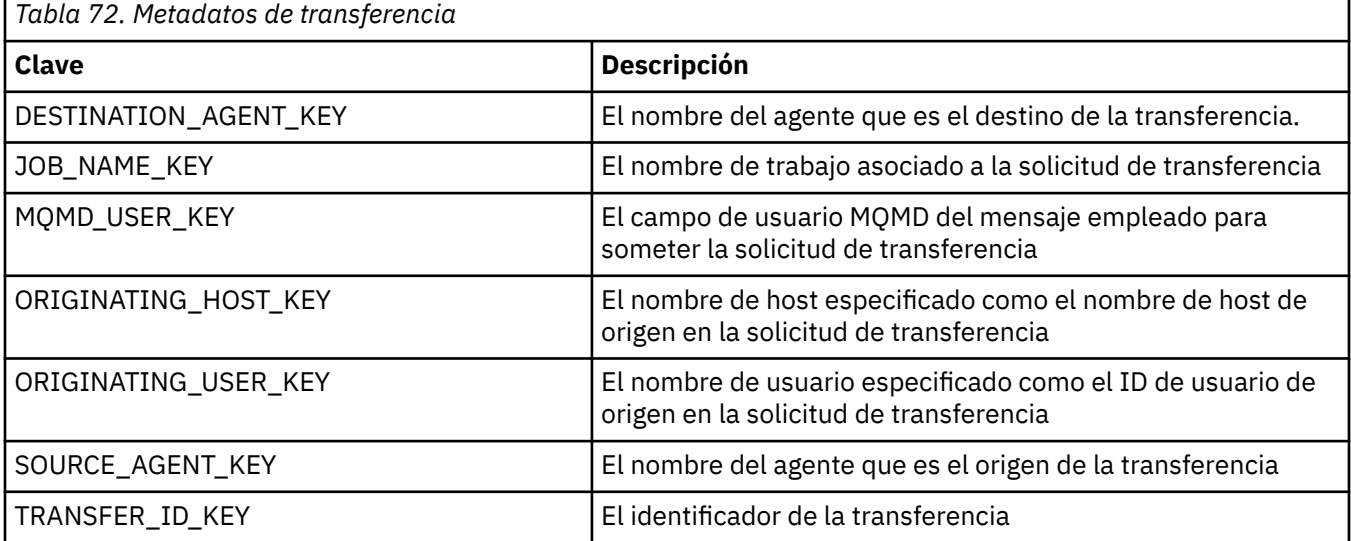

Los nombres de clave y valor suministrados en la Tabla 2 son constantes que se definen en la interfaz TransferMetaDataConstants.

# **Metadatos de archivo**

Los metadatos de archivo se transfieren a la salida del inicio de la transferencia de origen como parte de la especificación de archivo. Existen metadatos de archivo separados para los archivos de origen y destino.

No puede utilizar metadatos para difundir información entre transferencias de archivos diferentes.

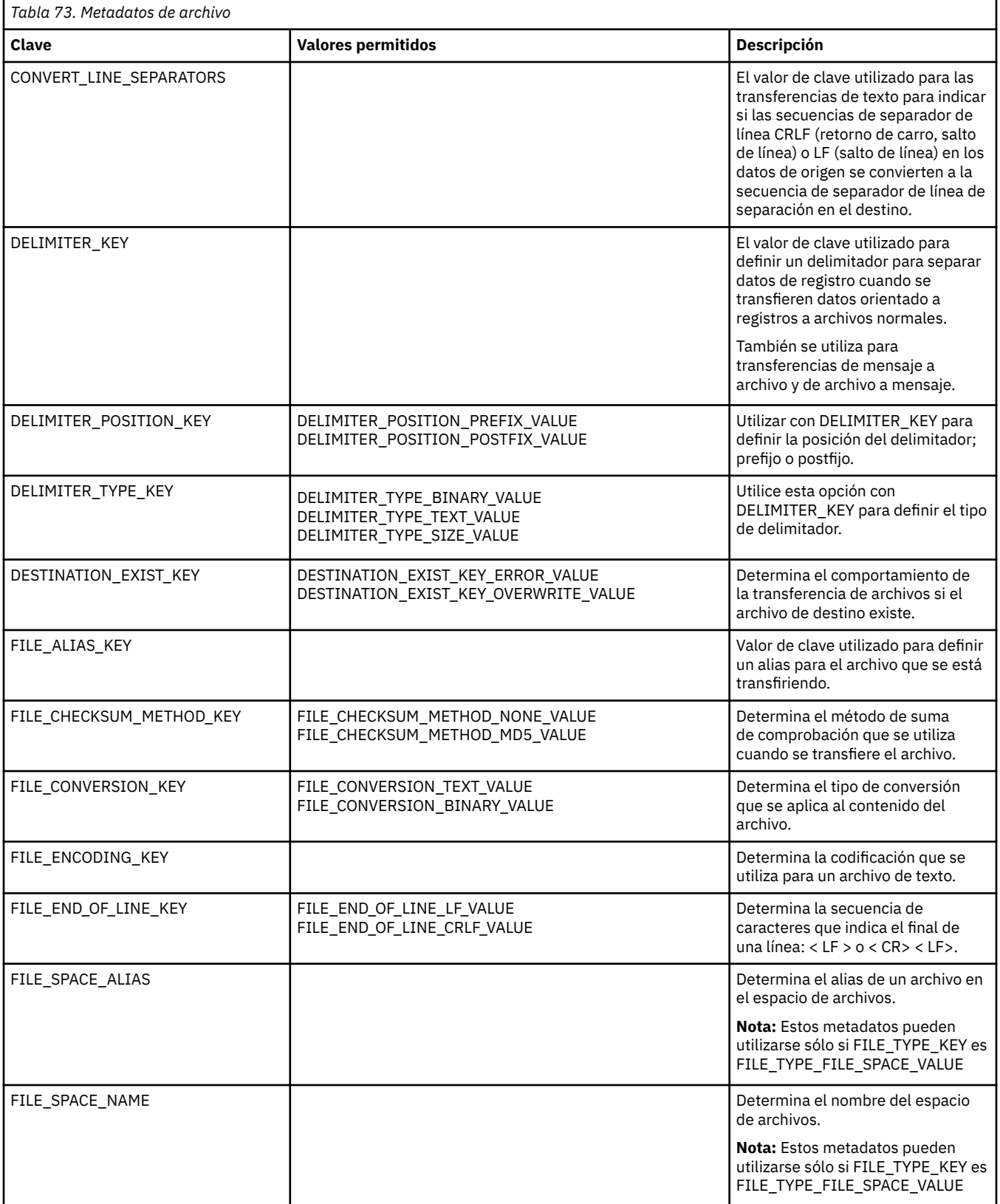

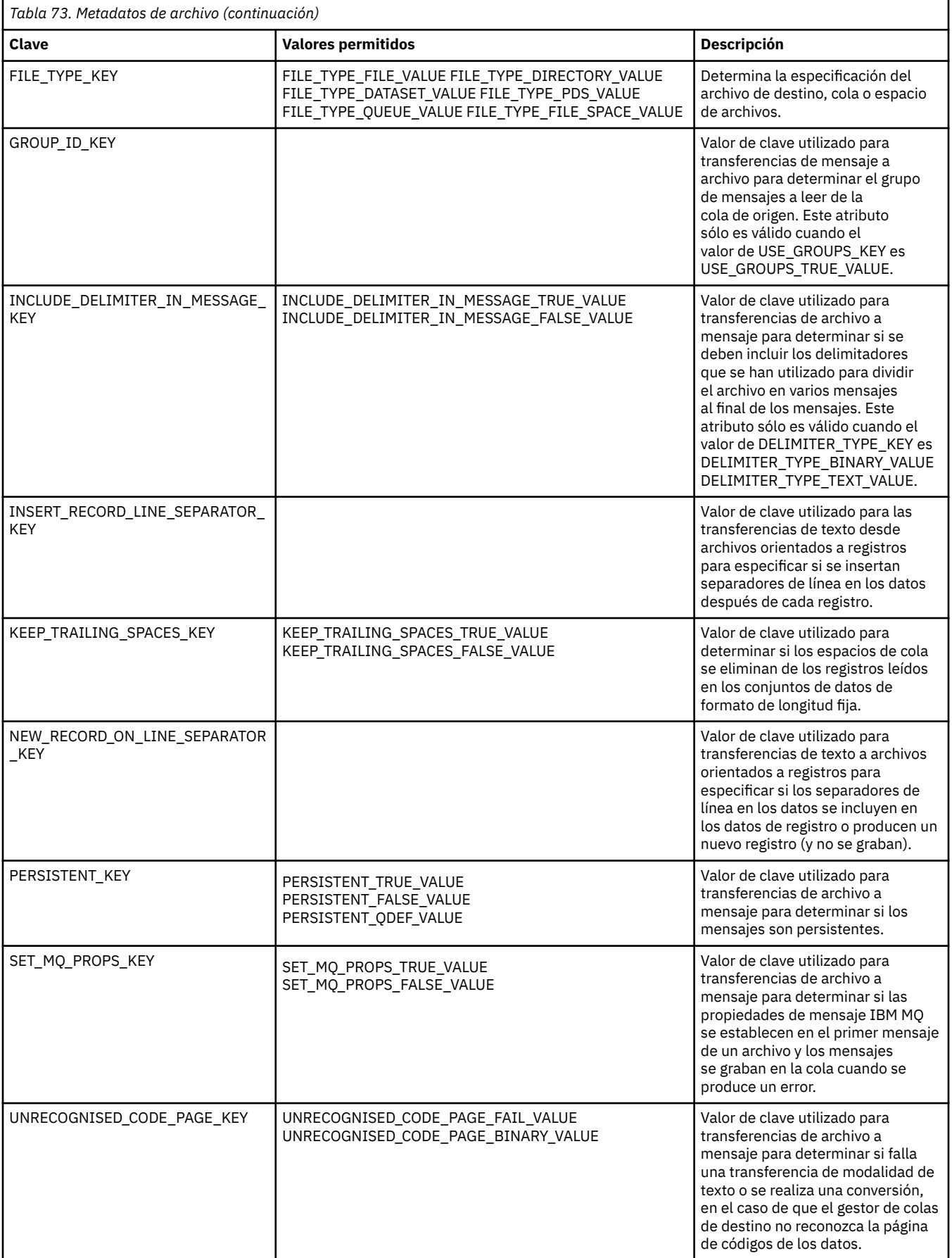

<span id="page-894-0"></span>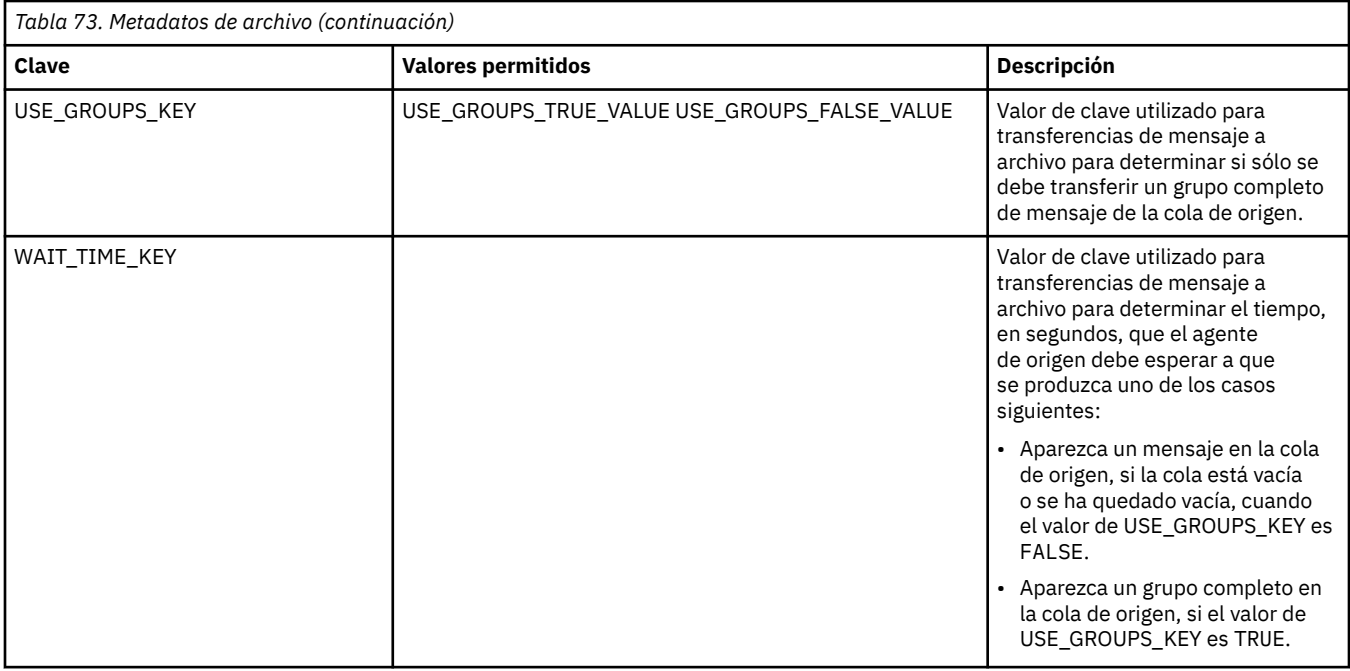

Los nombres de clave y valor suministrados en la Tabla 3 son constantes que se definen en la interfaz FileMetaDataConstants.

# *Salidas de usuario del supervisor de recursos de MFT*

Las salidas de usuario del supervisor de recursos permiten configurar que el código personalizado se ejecute cuando se cumple una condición desencadenante de un supervisor antes de que se inicie la tarea asociada.

No es recomendable invocar transferencias nuevas directamente desde el código de salida de usuario. En algunas circunstancias esto hace que los archivos se transfieren varias veces porque las salidas de usuario no son resistentes a los reinicios de agente.

Las salidas de usuario del supervisor de recursos utilizan la infraestructura existente para salidas de usuario. Las salidas de usuario de supervisor se invocan después de que se haya desencadenado un supervisor, pero antes de que se haya ejecutado la tarea correspondiente mediante la tarea del supervisor. Esto permite que la salida de usuario modifique la tarea que se va a ejecutar y decida si una tarea debe continuar o no. Puede modificar la tarea de supervisor actualizando los metadatos de supervisor, que a su vez se utilizan para la sustitución de variable en el documento de la tarea creado mediante la creación del supervisor original. O bien, la salida de supervisor puede sustituir o actualizar la serie XML de definición de tarea pasada como parámetro. La salida de supervisor puede devolver un código de resultado de 'proceed' (proseguir) o 'cancel' (cancelar) para la tarea. Si se devuelve un código de resultado de cancelación, la tarea no se iniciará y el supervisor no se volverá a iniciar hasta que el recurso supervisado coincida con las condiciones desencadenantes. Si el recurso no ha cambiado, el desencadenante no se iniciará. Al igual que sucede con las otras salidas de usuario, pueden encadenarse conjuntamente salidas de usuario. Si una de las salidas devuelve un código de resultado de cancelación, se cancela el resultado global y no se inicia la tarea.

- Una correlación de metadatos de entorno (lo mismo que las otras salidas de usuario)
- Una correlación de metadatos de supervisor incluidos los metadatos del sistema inmutables y los metadatos del sistema mutables. Los metadatos del sistema inmutables son los siguientes:
	- FILENAME nombre del archivo que cumplía la condición desencadenante
	- FILEPATH vía de acceso al archivo que cumplía la condición desencadenante
- FILESIZE (en bytes puede que estos metadatos no estén disponibles) tamaño del archivo que cumplía la condición desencadenante
- LASTMODIFIEDDATE (Local) fecha en la que se modificó por última vez el archivo que cumplía la condición desencadenante. Esta fecha se expresa como fecha local del huso horario en el que se ejecuta el agente y se formatea como fecha ISO 8601.
- LASTMODIFIEDTIME (Local) hora, en formato local, a la que se modificó por última vez el archivo que cumplía la condición desencadenante. Esta hora se expresa como hora local del huso horario en el que se ejecuta el agente y tiene un formato como el de la hora ISO 8601.
- LASTMODIFIEDDATEUTC fecha, en formato universal, en la que se modificó por última vez el archivo que cumplía la condición desencadenante. Esta fecha se expresa como fecha local convertida al huso horario UTC y se formatea como fecha ISO 8601.
- LASTMODIFIEDTIMEUTC hora, en formato universal, a la que se modificó por última vez el archivo que cumplía la condición desencadenante. Esta hora se expresa como la hora local convertida al huso horario UTC y tiene un formato de hora ISO 8601.
- AGENTNAME el nombre del agente supervisor
- Una serie XML que representa la tarea que se va a ejecutar como resultado del desencadenante de supervisor.

Las salidas de supervisor devuelven los siguientes datos:

- Un indicador que especifica si se debe seguir avanzando (proseguir o cancelar)
- Una serie para insertar en el mensaje de registro que ha cumplido el desencadenante

Como resultado de la ejecución del código de salida de supervisor, puede que también se hayan actualizado los metadatos del supervisor y la serie XML de definición de tarea que se transfirieron originalmente como parámetros.

El valor de la propiedad de agente monitorExitClasses (en el archivo agent.properties) especifica qué clases de salida de supervisor se deben cargar; cada clase de salida va separada por una coma. Por ejemplo:

monitorExitClasses=testExits.TestExit1,testExits.testExit2

La interfaz con la salida de usuario de supervisor es la siguiente:

```
package com.ibm.wmqfte.exitroutine.api;
import java.util.Map;
/**
 * An interface that is implemented by classes that want to be invoked as part of
 * user exit routine processing. This interface defines a method that will be
 * invoked immediately prior to starting a task as the result of a monitor trigger
 */
public interface MonitorExit {
    /**
     * Invoked immediately prior to starting a task as the result of a monitor 
     * trigger.
\star * @param environmentMetaData
                 meta data about the environment in which the implementation
\star of this method is running. This information can only be read,
\star it cannot be updated by the implementation. The constant
                  * defined in <code>EnvironmentMetaDataConstants</code> class can 
                 be used to access the data held by this map.
\star * @param monitorMetaData
                 meta data to associate with the monitor. The meta data passed
                 to this method can be altered, and the changes will be
                 reflected in subsequent exit routine invocations. This map
```

```
also contains keys with IBM reserved names. These entries are
     * defined in the <code>MonitorMetaDataConstants</code> class and
                 have special semantics. The the values of the IBM reserved names
     * cannot be modified by the exit 
\star * @param taskDetails
                 An XML String representing the task to be executed as a result of
                 the monitor triggering. This XML string may be modified by the
                 exit
\star * @return a monitor exit result object which is used to determine if the
                 task should proceed, or be cancelled.
     */
    MonitorExitResult onMonitor(Map<String, String> environmentMetaData,
                                Map<String, String> monitorMetaData, 
                                Reference<String> taskDetails);
}
```
Las constantes de los valores reservados de IBM en los metadatos del supervisor son las siguientes:

```
package com.ibm.wmqfte.exitroutine.api;
/**
\star Constants for IBM reserved values placed into the monitor meta data
* maps used by the monitor exit routines.
\starpublic interface MonitorMetaDataConstants {
/**
\star The value associated with this key is the name of the trigger
\star file associated with the monitor. Any modification performed
* to this property by user exit routines will be ignored.
*/
final String FILE_NAME_KEY = "FILENAME";
/**
\star The value associated with this key is the path to the trigger
\star file associated with the monitor. Any modification performed
* to this property by user exit routines will be ignored.
*/
final String FILE_PATH_KEY = "FILEPATH";
/**
\star The value associated with this key is the size of the trigger
\star file associated with the monitor. This will not be present in
\star the cases where the size cannot be determined. Any modification
* performed to this property by user exit routines will be ignored.
*/
final String FILE_SIZE_KEY = "FILESIZE";
/**
* The value associated with this key is the local date on which
* the trigger file associated with the monitor was last modified.
* Any modification performed to this property by user exit routines 
\star will be ignored.
*/
final String LAST_MODIFIED_DATE_KEY = "LASTMODIFIEDDATE";
/**
\star The value associated with this key is the local time at which
\star the trigger file associated with the monitor was last modified.
* Any modification performed to this property by user exit routines
* will be ignored.
*/
final String LAST_MODIFIED_TIME_KEY = "LASTMODIFIEDTIME";
/**
\star The value associated with this key is the UTC date on which
\star the trigger file associated with the monitor was last modified.
* Any modification performed to this property by user exit routines
* will be ignored.
*/
final String LAST_MODIFIED_DATE_KEY_UTC = "LASTMODIFIEDDATEUTC";
/**
\star The value associated with this key is the UTC time at which
* the trigger file associated with the monitor was last modified.
* Any modification performed to this property by user exit routines
```

```
* will be ignored.
*/
final String LAST_MODIFIED_TIME_KEY_UTC = "LASTMODIFIEDTIMEUTC"; 
/**
* The value associated with this key is the name of the agent on which
* the monitor is running. Any modification performed to this property by
* user exit routines will be ignored.
*/
final String MONITOR_AGENT_KEY = "AGENTNAME";
}
```
# **Ejemplo de rutina de salida de usuario**

En este ejemplo de clase se implementa la interfaz MonitorExit. Este ejemplo añade una variable de sustitución personalizada a los metadatos de supervisor denominados *REDIRECTEDAGENT* que se llenarán con un valor de LONDON si la hora del día es impar y un valor de PARIS para horas pares. El código de resultado de salida de supervisor está definido para devolver siempre un valor proceed.

```
package com.ibm.wmqfte.monitor;
import java.util.Calendar;
import java.util.Map;
import com.ibm.wmqfte.exitroutine.api.MonitorExit;
import com.ibm.wmqfte.exitroutine.api.MonitorExitResult;
import com.ibm.wmqfte.exitroutine.api.Reference;
/**
* Example resource monitor user exit that changes the monitor mutable
 * metadata value between 'LONDON' and 'PARIS' depending on the hour of the day.
 *
 \star/public class TestMonitorExit implements MonitorExit {
 // custom variable that will substitute destination agent
 final static String REDIRECTED_AGENT = "REDIRECTEDAGENT";
     public MonitorExitResult onMonitor(
Map<String, String> environmentMetaData,
             Map<String, String> monitorMetaData, 
Reference<String> taskDetails) {
 // always succeed
 final MonitorExitResult result = MonitorExitResult.PROCEED_RESULT;
         final int hour = Calendar.getInstance().get(Calendar.HOUR_OF_DAY);
        if (hour%2 == 1) {
             monitorMetaData.put(REDIRECTED_AGENT, "LONDON");
         } else {
         monitorMetaData.put(REDIRECTED_AGENT, "PARIS"); 
 }
        return result;
    }
}
```
La tarea correspondiente para un supervisor que emplea la variable de sustitución *REDIRECTEDAGENT* podría ser similar a la siguiente:

```
<?xml version="1.0" encoding="UTF-8"?>
<request version="4.00"
 xmlns:xsi="https://www.w3.org/2001/XMLSchema-instance"
 xsi:noNamespaceSchemaLocation="FileTransfer.xsd">
  <managedTransfer>
    <originator>
        <hostName>reportserver.com</hostName>
        <userID>USER1</userID>
    </originator>
    <sourceAgent agent="AGENT1"
 QMgr="QM1"/>
 <destinationAgent agent="${REDIRECTEDAGENT}"
                     QMgr="QM2"/>
```

```
 <transferSet>
       <item mode="binary" checksumMethod="MD5">
         <source recursive="false" disposition="delete">
           <file>c:\sourcefiles\reports.doc</file>
         </source>
         <destination type="file" exist="overwrite">
           <file>c:\destinationfiles\reports.doc</file>
         </destination>
       </item>
     </transferSet>
   </managedTransfer>
\langle request>
```
Antes de que se inicie esta transferencia, el valor del atributo agent del elemento <destinationAgent> se sustituye por LONDON o PARIS.

Debe especificar la variable de sustitución en la clase de salida del supervisor y la serie XML de definición de tarea en mayúsculas.

### **Conceptos relacionados**

["Personalización de MFT con salidas de usuario" en la página 261](#page-260-0) Puede personalizar las características de Managed File Transfer utilizando sus propios programas, conocidos como rutinas de salida de usuario.

["Metadatos para salidas de usuario de MFT" en la página 891](#page-890-0)

Hay tres tipos diferentes de metadatos que se pueden suministrar a las rutinas de salida para Managed File Transfer: entorno, transferencia y metadatos de archivo. Estos metadatos se presentan como mapas de pares de clave-valor Java.

["Interfaces de Java para salidas de usuario de MFT" en la página 902](#page-901-0)

Use los temas de esta sección para obtener información de referencia sobre las interfaces Java de las rutinas de salida de usuario.

### **Referencia relacionada**

"Propiedades de agente MFT para salidas de usuario" en la página 899

Además de las propiedades estándar del archivo agent.properties, hay varias propiedades avanzadas específicas para las rutinas de salida de usuario. Estas propiedades no están incluidas de forma predeterminada; por tanto, si desea utilizar alguna de ellas, deberá editar manualmente el archivo agent.properties. Si realiza algún cambio en el archivo agent.properties mientras se ejecuta dicho agente, detenga y vuelva a iniciar el agente para recuperar los cambios.

# *Propiedades de agente MFT para salidas de usuario*

Además de las propiedades estándar del archivo agent.properties, hay varias propiedades avanzadas específicas para las rutinas de salida de usuario. Estas propiedades no están incluidas de forma predeterminada; por tanto, si desea utilizar alguna de ellas, deberá editar manualmente el archivo agent.properties. Si realiza algún cambio en el archivo agent.properties mientras se ejecuta dicho agente, detenga y vuelva a iniciar el agente para recuperar los cambios.

En IBM WebSphere MQ 7.5 o posteriores, existe la posibilidad de utilizar variables de entorno en algunas propiedades de Managed File Transfer que representan ubicaciones de archivo o de directorio. Esto permite que las ubicaciones de archivos o directorios que se utilizan al ejecutar componentes del producto, varíen dependiendo de los cambios del entorno, como por ejemplo qué usuario está ejecutando el proceso. Para obtener más información, consulte ["El uso de variables de entorno en las propiedades de](#page-542-0) [MFT" en la página 543.](#page-542-0)

# **Propiedades de rutina de salida de usuario**

Las rutinas de salida de usuario se llaman en el orden listado en la tabla siguiente. Para obtener más información sobre el archivo agent.properties, consulte [Propiedades avanzadas del agente: rutina de](#page-575-0) [salida de usuario.](#page-575-0)

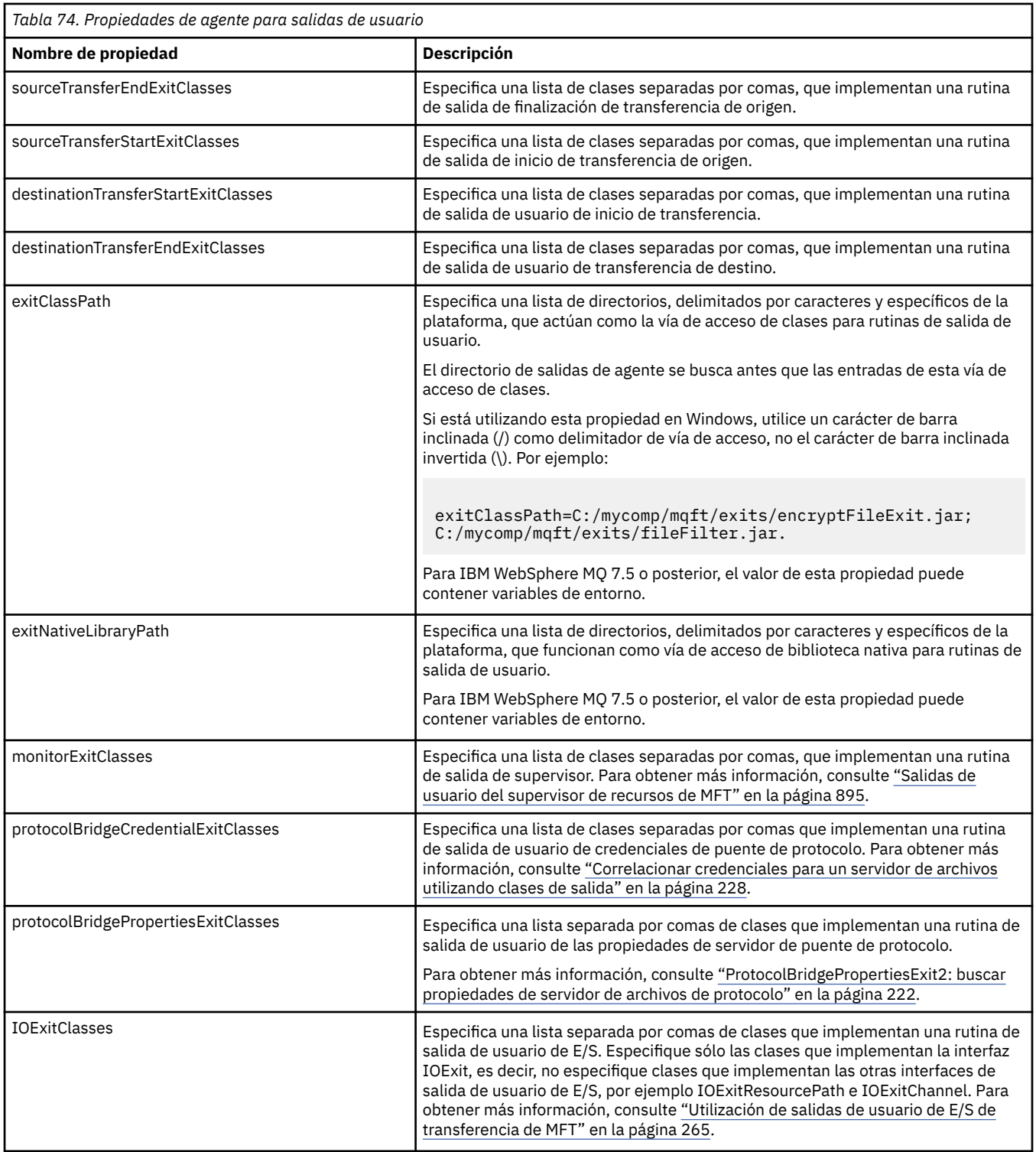

# **Orden de invocación de salida**

Las salidas de origen y de destino se invocan en el orden siguiente:

- 1. SourceTransferStartExit
- 2. DestinationTransferStartExit
- 3. DestinationTransferEndExit
- 4. SourceTransferEndExit
# **Encadenamiento de salidas de origen y de destino**

Si se especifican varias salidas, la primera salida de la lista se invoca primero, seguida de la segunda salida y así sucesivamente. Los cambios realizados por la primera salida se transfieren como entrada a la salida que se invoque posteriormente y así sucesivamente. Por ejemplo, si hay dos salidas de inicio de transferencia de origen, los cambios realizados en los metadatos de la transferencia por la primera salida se entran en la segunda salida. Cada salida devuelve su propio resultado. Si todas las salidas de un tipo determinado devuelven PROCEED como código de resultado de salida, el resultado global será PROCEED. Si una o varias salidas devuelven CANCEL\_TRANSFER, el resultado global será CANCEL\_TRANSFER. Todos los códigos de resultado y series devuelvas por las salidas se generan como salida en el registro de transferencias.

Si el resultado global de la salida de inicio de la transferencia de origen es PROCEED, la transferencia proseguirá utilizando los cambios realizados por las salidas. Si el resultado global es CANCEL\_TRANSFER, se invocarán las salidas de finalización de la transferencia de origen y se cancelará la transferencia. El estado de terminación en el registro de transferencias es "cancelado".

Si el resultado global de las salidas de inicio de la transferencia de destino es PROCEED, la transferencia proseguirá utilizando los cambios realizados por las salidas. Si el resultado global es CANCEL\_TRANSFER, se invocarán las salidas de finalización de la transferencia de destino y a continuación, las salidas de finalización de la transferencia de origen. Finalmente, se cancelará la transferencia. El estado de terminación en el registro de transferencias es "cancelado".

Si una salida de origen o destino necesita transferir información a las siguientes salidas en la cadena o en el orden de ejecución, deberá realizarlo actualizando los metadatos de la transferencia. El uso de los metadatos de transferencia es específico de la implementación de salida. Por ejemplo, si una salida establece el resultado de retorno en CANCEL\_TRANSFER y necesita comunicarse con las siguientes salidas que la transferencia ha cancelado, deberá realizarlo estableciendo un valor de metadatos de transferencia que sea comprensible para las otras salidas.

# **Ejemplo**

sourceTransferStartExitClasses=com.ibm.wmqfte.test.MFTTestSourceTransferStartExit sourceTransferEndExitClasses=com.ibm.wmqfte.test.MFTTestSourceTransferEndExit destinationTransferStartExitClasses=com.ibm.wmqfte.test.MFTTestDestinationTransferStartExit destinationTransferEndExitClasses=com.ibm.wmqfte.test.MFTTestDestinationTransferEndExit exitClassPath=C:/mycomp/mqft/exits/encryptFileExit.jar;C:/mycomp/mqft/exits/fileFilter.jar

# **Conceptos relacionados**

["Personalización de MFT con salidas de usuario" en la página 261](#page-260-0)

Puede personalizar las características de Managed File Transfer utilizando sus propios programas, conocidos como rutinas de salida de usuario.

["Metadatos para salidas de usuario de MFT" en la página 891](#page-890-0)

Hay tres tipos diferentes de metadatos que se pueden suministrar a las rutinas de salida para Managed File Transfer: entorno, transferencia y metadatos de archivo. Estos metadatos se presentan como mapas de pares de clave-valor Java.

["Interfaces de Java para salidas de usuario de MFT" en la página 902](#page-901-0) Use los temas de esta sección para obtener información de referencia sobre las interfaces Java de las rutinas de salida de usuario.

# **Referencia relacionada**

["Salidas de usuario del supervisor de recursos de MFT" en la página 895](#page-894-0)

Las salidas de usuario del supervisor de recursos permiten configurar que el código personalizado se ejecute cuando se cumple una condición desencadenante de un supervisor antes de que se inicie la tarea asociada.

["El uso de variables de entorno en las propiedades de MFT" en la página 543](#page-542-0)

A partir de IBM WebSphere MQ 7.5, es posible que las variables de entorno se utilicen en las propiedades Managed File Transfer que representan ubicaciones de archivo o directorio. Esto permite que las

<span id="page-901-0"></span>ubicaciones de archivos o directorios que se utilizan al ejecutar componentes del producto, varíen dependiendo de los cambios del entorno. Por ejemplo, qué usuario está ejecutando el proceso.

### ["El archivo agent.properties de MFT" en la página 558](#page-557-0)

Cada Managed File Transfer Agent tiene su propio archivo de propiedades, agent.properties, que debe contener la información que utiliza un agente para conectarse a su gestor de colas. El archivo agent.properties también puede contener propiedades que alteren el comportamiento del agente.

# *Interfaces de Java para salidas de usuario de MFT*

Use los temas de esta sección para obtener información de referencia sobre las interfaces Java de las rutinas de salida de usuario.

*Interfaz CDCredentialExit.java*

### **CDCredentialExit.java**

```
\frac{1}{\ast}Licensed Materials - Property of IBM
 *
  * "Restricted Materials of IBM"
  *
  * 5724-H72
 * 
* \Box Copyright IBM Corp. 2011, 2023. All Rights Reserved.
 * 
 * US Government Users Restricted Rights - Use, duplication or
 * disclosure restricted by GSA ADP Schedule Contract with
 * IBM Corp.
 */
package com.ibm.wmqfte.exitroutine.api;
import java.util.Map;
/**
 * An interface that is implemented by classes that are invoked as part of
 * user exit routine processing. This interface defines methods that are
 * invoked by a Connect:Direct bridge agent to map the IBM MQ user ID of the transfer to credentials
 * that are used to access the Connect:Direct node.
 * There will be one instance of each implementation class per Connect:Direct bridge agent. The methods
  * can be called from different threads so the methods must be synchronized.
  */
public interface CDCredentialExit {
     /**
      * Invoked once when a Connect:Direct bridge agent is started. It is intended to initialize
     * any resources that are required by the exit
\star * @param bridgeProperties
                   The values of properties defined for the Connect:Direct bridge.
                  These values can only be read, they cannot be updated by
      * the implementation. 
     *<br>* @return
                  true if the initialisation is successful and false if unsuccessful
                  If false is returned from an exit the Connect:Direct bridge agent does not
                  start.
      */
      public boolean initialize(final Map<String, String> bridgeProperties); 
      /**
      * Invoked once per transfer to map the IBM MO user ID in the transfer message to the
       * credentials to be used to access the Connect:Direct node.
 *
        * @param mqUserId The IBM MQ user ID from which to map to the credentials to be used
      * to access the Connect:Direct node
                       The name of the Connect:Direct SNODE specified as the cdNode in the
     * file path. This is used to map the correct user ID and password for the<br>NAMPE
     * SNODE.<br>* @return     A crede
      \frac{1}{x} (areturn and a credential exit result object that contains the result of the map and the credentials to use to access the Connect:Direct node
                        the credentials to use to access the Connect:Direct node
       */
      public CDCredentialExitResult mapMQUserId(final String mqUserId, final String snode);
/**
```
\* Invoked once when a Connect:Direct bridge agent is shutdown. This method releases

```
 * any resources that were allocated by the exit
\star * @param bridgeProperties
      * The values of properties defined for the Connect:Direct bridge.
      * These values can only be read, they cannot be updated by
                  the implementation.
 *
       * @return
     */
    public void shutdown(final Map<String, String> bridgeProperties); }
```
*Interfaz CredentialExitResult.java*

### **CredentialExitResult.java**

```
\frac{1}{1}Licensed Materials - Property of IBM
 *
 * "Restricted Materials of IBM"
 *
 * 5724-H72
 * 
 *  Copyright IBM Corp. 2008, 2023. All Rights Reserved.
 * 
 * US Government Users Restricted Rights - Use, duplication or
 * disclosure restricted by GSA ADP Schedule Contract with
 * IBM Corp.
 */
package com.ibm.wmqfte.exitroutine.api;
/**
 * The result of invoking a Credential mapMQUserId exit method. It is composed of a result
 * code, which determines whether the mapping of the user id was successful, and an optional 
 * Credentials object if the mapping is successful.
 */
public class CredentialExitResult {
     private final CredentialExitResultCode resultCode;
    private final Credentials credentials;
     /**
    * Constructor. Creates a credential exit result object with a specified result
    * code and optionally credentials.
\star * @param resultCode 
                  The result code to associate with the exit result being created.
\star * @param credentials
                  The credentials to associate with the exit result being created.
    * A value of <code>null</code> can be specified to indicate no
      * credentials. If the resultCode is USER_SUCCESSFULLY_MAPPED the
                  credentials must be set to a non-null value,
\star/ public CredentialExitResult(CredentialExitResultCode resultCode, Credentials credentials) {
         this.resultCode = resultCode;
         this.credentials = credentials;
    }
    /**
    * Returns the result code associated with this credential exit result
\overline{\phantom{a}}* @return the result code associated with this exit result.
    \star.
    public CredentialExitResultCode getResultCode() {
        return resultCode;
     }
     /**
      * Returns the credentials associated with this credential exit result 
\overline{\phantom{a}}* @return the explanation associated with this credential exit result.
      */
     public Credentials getCredentials() {
        return credentials;
```
<span id="page-903-0"></span>}

}

# **Referencia relacionada**

["Interfaz SourceTransferStartExit.java" en la página 932](#page-931-0)

["Interfaz DestinationTransferStartExit.java" en la página 905](#page-904-0)

"Interfaz DestinationTransferEndExit.java" en la página 904

["Interfaz MonitorExit.java" en la página 924](#page-923-0)

["Interfaz ProtocolBridgeCredentialExit.java" en la página 926](#page-925-0)

### **Información relacionada**

Personalización de MFT con salidas de usuario

*Interfaz DestinationTransferEndExit.java*

# **DestinationTransferEndExit.java**

```
/*
 * Licensed Materials - Property of IBM
 *
 * "Restricted Materials of IBM"
 *
* 5724-H72
 * 
* \Box Copyright IBM Corp. 2008, 2023. All Rights Reserved.
 * 
 * US Government Users Restricted Rights - Use, duplication or
 * disclosure restricted by GSA ADP Schedule Contract with
 * IBM Corp.
 */
package com.ibm.wmqfte.exitpoint.api;
/**
 * An interface that is implemented by classes that want to be invoked as part of
 * user exit routine processing. This interface defines a method that will be
* invoked immediately after completing a transfer on the agent acting as the
* destination of the transfer.
 */
public interface DestinationTransferEndExit {
    /**
\star Invoked immediately after the completion of a transfer on the agent acting as
\star the destination of the transfer.
\star * @param transferExitResult
                 a result object reflecting whether or not the transfer completed
                 successfully.
\star * @param sourceAgentName
                 the name of the agent acting as the source of the transfer.
\star * @param destinationAgentName
                 the name of the agent acting as the destination of the
                 transfer. This is the name of the agent that the
                 implementation of this method will be invoked from.
\star * @param environmentMetaData
\star \qquad meta data about the environment in which the implementation
\star \qquad \qquad of this method is running. This information can only be read,
\star it cannot be updated by the implementation. The constants
                  * defined in <code>EnvironmentMetaDataConstants</code> class can 
                 be used to access the data held by this map.
\star * @param transferMetaData
\star \qquad meta data to associate with the transfer. The information can
\star only be read, it cannot be updated by the implementation. This
                 map may also contain keys with IBM reserved names. These
                 entries are defined in the <code>TransferMetaDataConstants</code>
                 class and have special semantics.
\star * @param fileResults
                 a list of file transfer result objects that describe the source
```

```
file name, destination file name and result of each file transfer
               operation attempted.
\star * @return an optional description to enter into the log message describing
     * transfer completion. A value of <code>null</code> can be used
     * when no description is required.
\star/ String onDestinationTransferEnd(TransferExitResult transferExitResult,
                  String sourceAgentName,
                  String destinationAgentName,
 Map<String, String>environmentMetaData,
 Map<String, String>transferMetaData, 
 List<FileTransferResult>fileResults);
}
```
["Personalización de MFT con salidas de usuario" en la página 261](#page-260-0) Puede personalizar las características de Managed File Transfer utilizando sus propios programas, conocidos como rutinas de salida de usuario.

### **Referencia relacionada**

["Interfaz SourceTransferStartExit.java" en la página 932](#page-931-0)

["Interfaz SourceTransferEndExit.java" en la página 931](#page-930-0)

"Interfaz DestinationTransferStartExit.java" en la página 905

["Interfaz MonitorExit.java" en la página 924](#page-923-0)

["Interfaz ProtocolBridgeCredentialExit.java" en la página 926](#page-925-0)

*Interfaz DestinationTransferStartExit.java*

# **DestinationTransferStartExit.java**

```
/*
 * Licensed Materials - Property of IBM
 *
     * "Restricted Materials of IBM"
 *
 * 5724-H72
 * 
* \Box Copyright IBM Corp. 2008, 2023. All Rights Reserved.
 * 
 * US Government Users Restricted Rights - Use, duplication or
    disclosure restricted by GSA ADP Schedule Contract with
 * IBM Corp.
 */
package com.ibm.wmqfte.exitpoint.api;
/**
 * An interface that is implemented by classes that want to be invoked as part of
 * user exit routine processing. This interface defines a method that will be
* invoked immediately prior to starting a transfer on the agent acting as the
 * destination of the transfer.
 */
public interface DestinationTransferStartExit {
    /**
\,\star\, Invoked immediately prior to starting a transfer on the agent acting as
\star the destination of the transfer.
\star * @param sourceAgentName
                 the name of the agent acting as the source of the transfer.
\star * @param destinationAgentName
                 the name of the agent acting as the destination of the
\star transfer. This is the name of the agent that the
\star implementation of this method will be invoked from.
\star * @param environmentMetaData
                 meta data about the environment in which the implementation
\star of this method is running. This information can only be read,
\star it cannot be updated by the implementation. The constants
                  * defined in <code>EnvironmentMetaDataConstants</code> class can 
                 be used to access the data held by this map.
```

```
\star@param transferMetaData
\star meta data to associate with the transfer. The information can
\star only be read, it cannot be updated by the implementation. This
     * map may also contain keys with IBM reserved names. These 
               entries are defined in the <code>TransferMetaDataConstants</code>
               class and have special semantics.
\star * @param fileSpecs
               a list of file specifications that govern the file data to
               transfer. The implementation of this method can modify the
               entries in this list and the changes will be reflected in the
               files transferred. However, new entries may not be added and
               existing entries may not be removed.
\star * @return a transfer exit result object which is used to determine if the
               transfer should proceed, or be cancelled.
     */
    TransferExitResult onDestinationTransferStart(String sourceAgentName,
                                          String destinationAgentName,
 Map<String, String> environmentMetaData,
 Map<String, String> transferMetaData, 
                                       List<Reference<String>> fileSpecs);
```
["Personalización de MFT con salidas de usuario" en la página 261](#page-260-0) Puede personalizar las características de Managed File Transfer utilizando sus propios programas, conocidos como rutinas de salida de usuario.

### **Referencia relacionada**

["Interfaz SourceTransferStartExit.java" en la página 932](#page-931-0)

["Interfaz SourceTransferEndExit.java" en la página 931](#page-930-0)

["Interfaz DestinationTransferEndExit.java" en la página 904](#page-903-0)

["Interfaz MonitorExit.java" en la página 924](#page-923-0)

["Interfaz ProtocolBridgeCredentialExit.java" en la página 926](#page-925-0)

*Interfaz FileTransferResult.java*

# **FileTransferResult.java**

```
\frac{1}{\ast}Licensed Materials - Property of IBM
 *
 * "Restricted Materials of IBM"
 *
 * 5724-H72
 * 
 *  Copyright IBM Corp. 2008, 2023. All Rights Reserved.
 * 
 * US Government Users Restricted Rights - Use, duplication or
 * disclosure restricted by GSA ADP Schedule Contract with
 * IBM Corp.
 */
package com.ibm.wmqfte.exitroutine.api;
/**
 * Result information about a file transfer.
 */
public interface FileTransferResult {
    /** An enumeration for the <code>getCorrelatorType()</code> method. */ public enum CorrelationInformationType {
        /** No correlation information is available for this result */ NONE,
         /**
         * The correlation information relates to work done in
          * IBM Sterling File Gateway.
         \star/ SFG
     }
```

```
 /**
    * Returns the source file specification, from which the file was transferred.
\overline{\phantom{a}} * @return the source file specification, from which the file was
     * transferred. 
     */
   String getSourceFileSpecification();
    /**
     * Returns the destination file specification, to which the file was transferred.
\star\star @return \; the destination file specification, to which the file was
 * transferred. A value of <code>null</code> may be returned
                 if the transfer did not complete successfully.
\star/ String getDestinationFileSpecification();
    /**
     * Returns the result of the file transfer operation.
\star * @return the result of the file transfer operation.
\star/ FileExitResult getExitResult();
 /**
    * @return an enumerated value that identifies the product to which this correlating
     * information relates.
     */
    CorrelationInformationType getCorrelatorType();
    /**
     * @return the first string component of the correlating identifier that relates
              this transfer result to work done in another product. A value of null
     * may be returned either because the other product does not utilize a
    \star string based correlation information or because there is no correlation \starinformation.
    \star/ String getString1Correlator();
    /**
     * @return the first long component of the correlating identifier that relates
     * this transfer result to work done in another product. A value of zero
     * is returned when there is no correlation information or the other
     * product does not utilize long based correlation information or because
              the value really is zero!
     */
    long getLong1Correlator();
```
# **Referencia relacionada**

}

["Interfaz SourceTransferStartExit.java" en la página 932](#page-931-0) ["Interfaz DestinationTransferStartExit.java" en la página 905](#page-904-0) ["Interfaz DestinationTransferEndExit.java" en la página 904](#page-903-0) ["Interfaz MonitorExit.java" en la página 924](#page-923-0) ["Interfaz ProtocolBridgeCredentialExit.java" en la página 926](#page-925-0) **Información relacionada** Personalización de MFT con salidas de usuario

*Interfaz IOExit.java*

# **IOExit.java**

```
/*
     Licensed Materials - Property of IBM
 *
 * "Restricted Materials of IBM"
 *
     5724-H72
 * 
* \Box Copyright IBM Corp. 2011, 2023. All Rights Reserved.
 *
```

```
US Government Users Restricted Rights - Use, duplication or
 * disclosure restricted by GSA ADP Schedule Contract with
    IBM Corp.
 */
package com.ibm.wmqfte.exitroutine.api;
import java.io.IOException;
import java.util.Map;
import com.ibm.wmqfte.exitroutine.api.IOExitRecordResourcePath.RecordFormat;
/**
* An interface that is implemented by classes that you want to be invoked as
 * part of user exit routine processing. This interface defines methods that
* will be invoked during transfers to perform the underlying file system I/O
  * work for WMQFTE transfers.
 \star <p>
 * The {@link #initialize(Map)} method will be called once when the exit is
* first installed. The WMQFTE agent properties are passed to this method, thus
* enabling the exit to understand its environment.
* <p>
 * The {@link #isSupported(String)} method will be invoked during WMQFTE
* transfers to determine whether the user exit should be used. If the
 * {@link #isSupported(String)} method returns a value of {@code true}, the
 * {@link #newPath(String)} method will be invoked for the paths specified for
* the transfer request. The returned {@link IOExitPath} instance from a
 * {@link #newPath(String)} method invocation will then be used by the WMQFTE
 * transfer to obtain information about the resource and to transfer data to or
* from the resource.
 * <p>
 * To obtain transfer context for an I/O exit, a {@link SourceTransferStartExit}
 * or {@link DestinationTransferStartExit} as appropriate, should be installed
 * to enable information to be seen by this exit. The
 * {@link SourceTransferStartExit} or {@link DestinationTransferStartExit} are
  * passed the transfer's environment, metadata, and a list of file
 * specifications for the transfer. The paths for the file specifications are
\star the paths passed to the I/O exit's {@link #newPath(String)} method.
* <p>
 * Note also that the {@link #isSupported(String)} and {@link #newPath(String)}
 \star methods might be called at other times by a \bar{W}MQFTE agent and not just during
 * transfers. For example, at transfer setup time the I/O system is queried to
* resolve the full resource paths for transfer.
  */
public interface IOExit {
     /**
     * Invoked once when the I/O exit is first required for use. It is intended
     * to initialize any resources that are required by the exit.
\star * @param agentProperties
\star \qquad The values of properties defined for the WMQFTE agent. These
\star \qquad values can only be read, they cannot be updated by the
                  implementation.
      * @return {@code true} if the initialization is successful and {@code
               false} if unsuccessful. If {@code false} is returned from an
      * exit, the exit will not be used.
      */
     boolean initialize(final Map<String, String> agentProperties);
     /**
    * Indicates whether this I/O user exit supports the specified path.
     \star <p>
     * This method is used by WMQFTE to determine whether the I/O user exit
\star should be used within a transfer. If no I/O user exit returns true for
\star this method, the default WMQFTE file I/O function will be used.
\star * @param path
                  The path to the required I/O resource.
     * @return {@code true} if the specified path is supported by the I/O exit,
               {@code false} otherwise
      */
     boolean isSupported(String path);
     /**
     * Obtains a new {@link IOExitPath} instance for the specified I/O resource
      * path.
     * <p>
     * This method will be invoked by WMQFTE only if the
      * {@link #isSupported(String)} method has been called for the path and
      * returned {@code true}.
\star * @param path
```

```
The path to the required I/O resource.
     * @return A {@link IOExitPath} instance for the specified path.
     * @throws IOException
                   If the path cannot be created for any reason.
\star/ IOExitPath newPath(String path) throws IOException;
     /**
     * Obtains a new {@link IOExitPath} instance for the specified I/O resource
    * path and passes record format and length information required by the
     * WMQFTE transfer.
    * <p>
    * Typically this method will be called for the following cases:
    \star <ul>
 * <li>A path where a call to {@link #newPath(String)} has previously
\,\star\, returned a {@link IOExitRecordResourcePath} instance and WMQFTE is
     * re-establishing a new {@link IOExitPath} instance for the path, from an
\,\star\, internally-serialized state. The passed recordFormat and recordLength
\star will be the same as those for the original
     * {@link IOExitRecordResourcePath} instance.</li>
    \star <li>A transfer destination path where the source of the transfer is
     * record oriented. The passed recordFormat and recordLength will be the
    * same as those for the source. </li>
    \star </ul>
\star The implementation can act on the record format and length information as
\star deemed appropriate. For example, for a destination agent if the
    * destination does not already exist and the source of the transfer is
     * record oriented, the passed recordFormat and recordLength information
    * could be used to create an appropriate record-oriented destination path.
\,\star\, If the destination path already exists, the passed recordFormat and
\star recordLength information could be used to perform a compatibility check
\,\star\, and throw an {@link IOException} if the path is not compatible. A
     * compatibility check could ensure that a record oriented path's record
    * format is the same as the passed record format or that the record length
    * is greater or equal to the passed record length.
    * <p>
    * This method will be invoked by WMQFTE only if the
    * {@link #isSupported(String)} method has been called for the path and
     * returned {@code true}.
\star * @param path
                 The path to the required I/O resource.
     * @param recordFormat
                  The advised record format.
     * @param recordLength
                  The advised record length.
     * @return A {@link IOExitPath} instance for the specified path.
     * @throws IOException
                   If the path cannot be created for any reason. For example,
                   the passed record format or length is incompatible with the
                   path's actual record format or length.
     */
    IOExitPath newPath(String path, RecordFormat recordFormat, int recordLength)
             throws IOException;
```
["Personalización de MFT con salidas de usuario" en la página 261](#page-260-0) Puede personalizar las características de Managed File Transfer utilizando sus propios programas, conocidos como rutinas de salida de usuario.

# **Referencia relacionada**

["Utilización de salidas de usuario de E/S de transferencia de MFT" en la página 265](#page-264-0) Puede utilizar salidas de usuario de E/S de transferencia de Managed File Transfer para configurar código personalizado para realizar el trabajo de E/S del sistema de archivos subyacente para transferencias de Managed File Transfer.

*Interfaz IOExitChannel.java*

### **IOExitChannel.java**

```
/*
    Licensed Materials - Property of IBM
```

```
 *
     * "Restricted Materials of IBM"
```

```
 * 5724-H72
 * 
* \Box Copyright IBM Corp. 2011, 2023. All Rights Reserved.
 * 
 * US Government Users Restricted Rights - Use, duplication or
    disclosure restricted by GSA ADP Schedule Contract with
 * IBM Corp.
\star/package com.ibm.wmqfte.exitroutine.api;
import java.io.IOException;
import java.nio.ByteBuffer;
/**
 * Represents a channel that enables data to be read from or written to an
  * {@link IOExitResourcePath} resource.
 */
public interface IOExitChannel {
     /**
     * Obtains the data size for the associated {@link IOExitResourcePath} in
      * bytes.
\star * @return The data size in bytes.
      * @throws IOException
                   If a problem occurs while attempting obtain the size.
\star/ long size() throws IOException;
     /**
    * Closes the channel, flushing any buffered write data to the resource and
      * releasing any locks.
\star * @throws RecoverableIOException
                   If a recoverable problem occurs while closing the resource.
                   This means that WMQFTE can attempt to recover the transfer.
     * @throws IOException
                   If some other I/O problem occurs. For example, the channel might
                   already be closed.
\star/ void close() throws RecoverableIOException, IOException;
     /**
    * Reads data from this channel into the given buffer, starting at this
     * channel's current position, and updates the current position by the
     * amount of data read.
     * <p>
     * Data is copied into the buffer starting at its current position and up to
     * its limit. On return, the buffer's position is updated to reflect the
      * number of bytes read.
\star * @param buffer
                  The buffer that the data is to be copied into.
      * @return The number of bytes read, which might be zero, or -1 if the end of
               data has been reached.
     * @throws RecoverableIOException
                   If a recoverable problem occurs while reading the data. For a
                   WMQFTE transfer this means that it will attempt to recover.
      * @throws IOException
 * If some other I/O problem occurs. For a WMQFTE transfer this
\star means that it will be failed.
\star/ int read(ByteBuffer buffer) throws RecoverableIOException, IOException;
     /**
     * Writes data to this channel from the given buffer, starting at this
\star channel's current position, and updates the current position by the
\,\star\, amount of data written. The channel's resource is grown to accommodate
     \star the data, if necessary.
     * <p>
      * Data is copied from the buffer starting at its current position and up to
     * its limit. On return, the buffer's position is updated to reflect the
     * number of bytes written.
\star\star @param buffer
                  The buffer containing the data to be written.
      * @return The number of bytes written, which might be zero.
      * @throws RecoverableIOException
                   If a recoverable problem occurs while writing the data. For a
                   WMQFTE transfer this means that it will attempt to recover.
     * @throws IOException
```
\*

```
If some other I/O problem occurs. For a WMQFTE transfer this
                  means that it will be failed.
     */
    int write(ByteBuffer buffer) throws RecoverableIOException, IOException;
    /**
    * Forces any updates to this channel's resource to be written to its
     * storage device.
    * <n> * This method is required to force changes to both the resource's content
    * and any associated metadata to be written to storage.
\star * @throws RecoverableIOException
                  If a recoverable problem occurs while performing the force.
                  For a WMQFTE transfer this means that it will attempt to
                  recover.
     * @throws IOException
 * If some other I/O problem occurs. For a WMQFTE transfer this
\star means that it will be failed.
     */
    void force() throws RecoverableIOException, IOException;
    /**
     * Attempts to lock the entire resource associated with the channel for
     * shared or exclusive access.
    * <p>
    * The intention is for this method not to block if the lock is currently
     * unavailable.
\star\star @param shared
                 {[@code true]} if a shared lock is required, {[@code false]} if an
                 exclusive lock is required.
     * @return A {@link IOExitLock} instance representing the newly acquired
              lock or null if the lock cannot be obtained.
     * @throws IOException
                  If a problem occurs while attempting to acquire the lock.
\star/ IOExitLock tryLock(boolean shared) throws IOException;
```
}

["Personalización de MFT con salidas de usuario" en la página 261](#page-260-0) Puede personalizar las características de Managed File Transfer utilizando sus propios programas, conocidos como rutinas de salida de usuario.

# **Referencia relacionada**

["Utilización de salidas de usuario de E/S de transferencia de MFT" en la página 265](#page-264-0) Puede utilizar salidas de usuario de E/S de transferencia de Managed File Transfer para configurar código personalizado para realizar el trabajo de E/S del sistema de archivos subyacente para transferencias de Managed File Transfer.

*Interfaz IOExitLock.java*

#### **IOExitLock.java**

/\* \* Licensed Materials - Property of IBM \* \* "Restricted Materials of IBM" \* \* 5724-H72 \*  $\Box$  Copyright IBM Corp. 2011, 2023. All Rights Reserved. \* \* US Government Users Restricted Rights - Use, duplication or \* disclosure restricted by GSA ADP Schedule Contract with \* IBM Corp. \*/ package com.ibm.wmqfte.exitroutine.api; import java.io.IOException; /\*\* \* Represents a lock on a resource for either shared or exclusive access.

```
 * {@link IOExitLock} instances are returned from
 * {@link IOExitChannel#tryLock(boolean)} calls and WMQFTE will request the
* release of the lock at the appropriate time during a transfer. Additionally, when
 * a {@link IOExitChannel#close()} method is called it will be the
* responsibility of the channel to release any associated locks.
 */
public interface IOExitLock {
     /**
     * Releases the lock.
     \star <p>
     * After this method has been successfully called the lock is to be deemed as invalid.
\star * @throws IOException
      * If the channel associated with the lock is not open or
                   another problem occurs while attempting to release the lock.
\star/ void release() throws IOException;
     /**
     * Indicates whether this lock is valid.
     \star <p>
     * A lock is considered valid until its @ \{0\}ink #release()} method is
      * called or the associated {@link IOExitChannel} is closed.
\star * @return {@code true} if this lock is valid, {@code false} otherwise.
      */
     boolean isValid();
 /**
      * @return {@code true} if this lock is for shared access, {@code false} if
               this lock is for exclusive access.
      */
     boolean isShared();
}
```

```
Conceptos relacionados
```
["Personalización de MFT con salidas de usuario" en la página 261](#page-260-0) Puede personalizar las características de Managed File Transfer utilizando sus propios programas, conocidos como rutinas de salida de usuario.

# **Referencia relacionada**

["Utilización de salidas de usuario de E/S de transferencia de MFT" en la página 265](#page-264-0) Puede utilizar salidas de usuario de E/S de transferencia de Managed File Transfer para configurar código personalizado para realizar el trabajo de E/S del sistema de archivos subyacente para transferencias de Managed File Transfer.

*Interfaz IOExitPath.java*

# **IOExitPath.java**

```
/*
    Licensed Materials - Property of IBM
 *
 * "Restricted Materials of IBM"
 *
 * 5724-H72
 * 
    \Box Copyright IBM Corp. 2011, 2023. All Rights Reserved.
  * 
 * US Government Users Restricted Rights - Use, duplication or
 * disclosure restricted by GSA ADP Schedule Contract with
     IBM Corp.
  */
package com.ibm.wmqfte.exitroutine.api;
/**
 * Represents an abstract path that can be inspected and queried by WMQFTE for
 * transfer purposes.
\star <p>
 * There are two types of path supported:
\star <ul>
\star <li>{@link IOExitResourcePath} - Represents a path that denotes a data
 * resource. For example, a file, directory, or group of database records.</li>
```

```
 * <li>{@link IOExitWildcardPath} - Represents a wildcard path that can be
  * expanded to multiple {@link IOExitResourcePath} instances.</li>
\star </ul>
 */
public abstract interface IOExitPath {
 /**
     * Obtains the abstract path as a {@link String}.
\star * @return The abstract path as a {@link String}.
\star/ String getPath();
     /**
     * Obtains the name portion of this abstract path as a {@link String}.
     * <p>
\star For example, a UNIX-style file system implementation evaluates the
 * path {@code /home/fteuser/file1.txt} as having a name of {@code
      * file1.txt}.
\star* @return the name portion of this abstract path as a {@link String}.
\star/ String getName();
     /**
     * Obtains the parent path for this abstract path as a {@link String}.
     \star \langle D\rangle\star For example, a UNIX-style file system implementation evaluates the
 * path {@code /home/fteuser/file1.txt} as having a parent path of {@code
      * /home/fteuser}.
\star* @return The parent portion of the path as a {@link String}.
      */
     String getParent();
     /**
      * Obtains the abstract paths that match this abstract path.
     * <p>
     * If this abstract path denotes a directory resource, a list of paths
     * for all resources within the directory are returned.
     \star <p>
     \star If this abstract path denotes a wildcard, a list of all paths
      * matching the wildcard are returned.
     * <p>
     * Otherwise null is returned, because this abstract path probably denotes a
      * single file resource.
\star * @return An array of {@IOExitResourcePath}s that
               match this path, or null if this method is not applicable.
\star/ IOExitResourcePath[] listPaths();
```
["Personalización de MFT con salidas de usuario" en la página 261](#page-260-0) Puede personalizar las características de Managed File Transfer utilizando sus propios programas, conocidos como rutinas de salida de usuario.

# **Referencia relacionada**

["Utilización de salidas de usuario de E/S de transferencia de MFT" en la página 265](#page-264-0) Puede utilizar salidas de usuario de E/S de transferencia de Managed File Transfer para configurar código personalizado para realizar el trabajo de E/S del sistema de archivos subyacente para transferencias de Managed File Transfer.

*Interfaz IOExitProperties.java*

# **IOExitProperties.java**

```
\frac{1}{1}Licensed Materials - Property of IBM
```

```
 *
     * "Restricted Materials of IBM"
```

```
 *
 * 5724-H72
```
}

```
* \Box Copyright IBM Corp. 2011, 2023. All Rights Reserved.
 * 
 * US Government Users Restricted Rights - Use, duplication or
 * disclosure restricted by GSA ADP Schedule Contract with
 * IBM Corp.
\star/package com.ibm.wmqfte.exitroutine.api;
/**
 * Properties that determine how WMQFTE treats an {@link IOExitPath} for certain
 \star aspects of I/O. For example, whether to use intermediate files.
 */
public class IOExitProperties {
     private boolean rereadSourceOnRestart = true;
    private boolean rechecksumSourceOnRestart = true;
     private boolean rechecksumDestinationOnRestart = true;
    private boolean useIntermediateFileAtDestination = true;
    private boolean requiresSingleThreadedChannelIO = false;
     /**
    * Determines whether the I/O exit implementation expects the resource to be
     * re-read from the start if a transfer is restarted.
\star* @return {@code true} if, on restart, the I/O exit expects the source
              resource to be opened at the beginning and re-read from the
 * beginning (the {@link IOExitPath#openForRead(long)} method is
\,\star always invoked with 0L as an argument). {@code false} if, on \,restart, the I/O exit expects the source to be opened at the
\star offset that the source agent intends to start reading from (the
 * {@link IOExitPath#openForRead(long)} method can be invoked with a
     * non-zero value as its argument).
\star/ public boolean getRereadSourceOnRestart() {
        return rereadSourceOnRestart;
    }
     /**
    * Sets the value to determine whether the I/O exit implementation expects
    * the resource to be re-read from the beginning if a transfer is restarted.
    * <n>\star The default is {@code true}. The I/O exit should call this method when
    * required to change this value.
\star * @param rereadSourceOnRestart
     * {@code true} if, on restart, the I/O exit expects the source
\,\star \,\, resource to be opened at the beginning and re-read from the
 * beginning (the {@link IOExitPath#openForRead(long)} method
                 is always invoked with 0L as an argument). {@code false}
\star if, on restart, the I/O exit expects the source to be opened
\star at the offset that the source agent intends to start reading
                 from (the {@link IOExitPath#openForRead(long)} method can be
                 invoked with a non-zero value as its argument).
     */
     public void setRereadSourceOnRestart(boolean rereadSourceOnRestart) {
        this.rereadSourceOnRestart = rereadSourceOnRestart;
     }
     /**
\star Determines whether the I/O exit implementation requires the source
 * resource to be re-checksummed if the transfer is restarted.
     * Re-checksumming takes place only if the
     * {@link #getRereadSourceOnRestart()} method returns {@code true}.
\star* @return {@code true} if, on restart, the I/O exit expects the already-
              transferred portion of the source to be re-checksummed for
     * inconsistencies. Use this option in environments
              where the source could be changed during a restart. {@code
     * false} if, on restart, the I/O exit does not require the
     * already-transferred portion of the source to be re-checksummed.
     */
     public boolean getRechecksumSourceOnRestart() {
        return rechecksumSourceOnRestart;
     }
     /**
    * Sets the value to determine whether the I/O exit implementation requires
     * the source resource to be re-checksummed if the transfer is restarted.
     * Re-checksumming takes place only if the
     * {@link #getRereadSourceOnRestart()} method returns {@code true}.
    * <p>
```
\*

```
\star The default is {@code true}. The I/O exit should call this method when
    * required to change this value.
\star * @param rechecksumSourceOnRestart
                 {[@code true} if, on restart, the I/O exit expects the already
                 transferred portion of the source to be re-checksummed
                 for inconsistencies. Use this option in environments
\star where the source could be changed during a restart.
\,\star \,\phantom{i} {@code false} if, on restart, the I/O exit does not
     * require the already-transferred portion of the source to be
                 re-checksummed.
\star/ public void setRechecksumSourceOnRestart(boolean rechecksumSourceOnRestart) {
        this.rechecksumSourceOnRestart = rechecksumSourceOnRestart;
    }
    /**
\star Determines whether the I/O exit implementation requires the destination
\star resource to be re-checksummed if the transfer is restarted.
\star* @return {@code true} if, on restart, the I/O exit expects the already
\,\star transferred portion of the destination to be re-checksummed to \,\,\star check for inconsistencies. This option should be used in
     * environments where the destination could have been changed while
              a restart is occurring. {@code false} if, on restart, the I/O exit
              does not require the already transferred portion of the
              destination to be re-checksummed.
\star/ public boolean getRechecksumDestinationOnRestart() {
        return rechecksumDestinationOnRestart;
    }
    /**
    * Sets the value to determine whether the I/O exit implementation requires
    * the destination resource to be re-checksummed if the transfer is
     * restarted.
    \star <p>
    * The default is {@code true}. The I/O exit should call this method when
    * required to change this value.
\star * @param rechecksumDestinationOnRestart
                 {[@code true]} if, on restart, the I/O exit expects the already-
                 transferred portion of the destination to be re-checksummed
                 for inconsistencies. Use this option in environments
     * where the destination could have been changed during a 
\star restart. {@code false} if, on restart, the I/O exit does not
 * require the already-transferred portion of the destination
                 to be re-checksummed.
\star/ public void setRechecksumDestinationOnRestart(
            boolean rechecksumDestinationOnRestart) {
        this.rechecksumDestinationOnRestart = rechecksumDestinationOnRestart;
    }
    /**
     * Determines whether the I/O exit implementation requires the use of an
    * intermediate file when writing the data at the destination. The
    * intermediate file mechanism is typically used to prevent an incomplete
    * destination resource from being processed.
\star\,\star\, @return {@code true} if data should be written to an intermediate file at
\star the destination and then renamed (to the requested destination
\star bath name as specified in the transfer request) after the transfer is
\,\star complete. {@code false} if data should be written directly to the
\,\star \,\phantom{i} requested destination path name without the use of an
     * intermediate file.
\star/ public boolean getUseIntermediateFileAtDestination() {
        return useIntermediateFileAtDestination;
    }
    /**
    * Sets the value to determine whether the I/O exit implementation requires
\star the use of an intermediate file when writing the data at the destination.
\,\star\, The intermediate file mechanism is typically used to prevent an
     * incomplete destination resource from being processed.
\star* <p>
    * The default is {@code true}. The I/O exit should call this method when
    \star required to change this value.
\star * @param useIntermediateFileAtDestination
```

```
Managed File Transfer  915
```

```
{20} (@code true} if data should be written to an intermediate file
     * at the destination and then renamed (to the requested
                 destination path name as specified in the transfer request) after
\star the transfer is complete. {@code false} if data should be written \star\star directly to the requested destination path name without the
     * use of an intermediate file
     */
    public void setUseIntermediateFileAtDestination(
            boolean useIntermediateFileAtDestination) {
        this.useIntermediateFileAtDestination = useIntermediateFileAtDestination;
   }
    /**
    * Determines whether the I/O exit implementation requires
     * {@link IOExitChannel} instances to be accessed by a single thread only.
\star * @return {@code true} if {@link IOExitChannel} instances are to be
              accessed by a single thread only.
\star/ public boolean requiresSingleThreadedChannelIO() {
        return requiresSingleThreadedChannelIO;
    }
    /**
    * Sets the value to determine whether the I/O exit implementation requires
    * channel operations for a particular instance to be accessed by a
    \star single thread only.
    * <p>
     * For certain I/O implementations it is necessary that resource path
\star operations such as open, read, write, and close are invoked only from a
\star single execution {@link Thread}. When set {@code true}, WMQFTE ensures
\star that the following are invoked on a single thread:
    * <sub>||</sub></sub>
     * <li>{@link IOExitResourcePath#openForRead(long) method and all methods of
    * the returned {@link IOExitChannel} instance.</li>
     * <li>{@link IOExitResourcePath#openForWrite(boolean)) method and all
     * methods of the returned {@link IOExitChannel} instance.</li>
    \star </ul>
    \star <p>
     * This has a slight performance impact, hence enable single-threaded channel
    * I/O only when absolutely necessary.
    \star <p>
    \star The default is {@code false}. The I/O exit should call this method when
    * required to change this value.
\star * @param requiresSingleThreadedChannelIO
     * {@code true} if {@link IOExitChannel} instances are to be
                 accessed by a single thread only.
\star/ public void setRequiresSingleThreadedChannelIO(boolean requiresSingleThreadedChannelIO) {
        this.requiresSingleThreadedChannelIO = requiresSingleThreadedChannelIO;
    }
```
}

["Personalización de MFT con salidas de usuario" en la página 261](#page-260-0) Puede personalizar las características de Managed File Transfer utilizando sus propios programas, conocidos como rutinas de salida de usuario.

### **Referencia relacionada**

["Utilización de salidas de usuario de E/S de transferencia de MFT" en la página 265](#page-264-0) Puede utilizar salidas de usuario de E/S de transferencia de Managed File Transfer para configurar código personalizado para realizar el trabajo de E/S del sistema de archivos subyacente para transferencias de Managed File Transfer.

*Interfaz IOExitRecordChannel.java*

### **IOExitRecordChannel.java**

```
/*
 * Licensed Materials - Property of IBM
 *
 * "Restricted Materials of IBM"
 *
```

```
 * 5724-H72
 * 
* \Box Copyright IBM Corp. 2011, 2023. All Rights Reserved.
 * 
 * US Government Users Restricted Rights - Use, duplication or
 * disclosure restricted by GSA ADP Schedule Contract with
    IBM Corp.
 */
package com.ibm.wmqfte.exitroutine.api;
import java.io.IOException;
import java.nio.ByteBuffer;
/**
 * Represents a channel that enables records of data to be read from or written
 * to an {@link IOExitRecordResourcePath} resource.
\star <p>
 * This is an extension of the {@link IOExitChannel} interface such that the
 * {@link #read(java.nio.ByteBuffer)} and {@link #write(java.nio.ByteBuffer)}
 * methods are expected to deal in whole records of data only. That is, the
* {@link java.nio.ByteBuffer} returned from the read method and passed to the
 * write method is assumed to contain one or more complete records.
 */
public interface IOExitRecordChannel extends IOExitChannel {
     /**
\star Reads records from this channel into the given buffer, starting at this
\star channel's current position, and updates the current position by the
      * amount of data read.
     \star <p>
\,\star\, Record data is copied into the buffer starting at its current position
\star and up to its limit. On return, the buffer's position is updated to
     * reflect the number of bytes read.
     * <p>
     * Only whole records are copied into the buffer.
     * <p>
     * For a fixed-record-format resource, this might be multiple records. The
     * amount of data in the return buffer does not necessarily need to be a
     * multiple of the record length, but the last record is still to be treated
     * as a complete record and padded as required by the caller.
    \star <p>
     * For a variable-format resource, this is a single whole record of a size
      * corresponding to the amount of return data or multiple whole records with
      * all except the last being treated as records of maximum size.
\star * @param buffer
      * The buffer that the record data is to be copied into.
      * @return The number of bytes read, which might be zero, or -1 if the end of
              data has been reached.
      * @throws RecoverableIOException
\,\star \,\phantom{i} If a recoverable problem occurs while reading the data. For a
\star WMQFTE transfer this means that it will attempt to recover.
      * @throws IOException
 * If some other I/O problem occurs, for example, if the passed
\,\star buffer is insufficient to contain at least one complete
      * record). For a WMQFTE transfer this means that it will be
                   failed.
\star/ int read(ByteBuffer buffer) throws RecoverableIOException, IOException;
     /**
    * Writes records to this channel from the given buffer, starting at this
\star channel's current position, and updates the current position by the
\,\star\, amount of data written. The channel's resource is grown to accommodate
      * the data, if necessary.
    \star <p>
     * Record data is copied from the buffer starting at its current position
     * and up to its limit. On return, the buffer's position is updated to
    * reflect the number of bytes written.
     * <p>
    * The buffer is expected to contain only whole records.
    \star <p>
    * For a fixed-record-format resource, this might be multiple records and if
     * there is insufficient data in the buffer for a complete record, the
     * record is to be padded as required to complete the record.
     * <p>
      * For a variable-record format resource the buffer is normally expected to
      * contain a single record of length corresponding to the amount of data
\star within the buffer. However, if the amount of data within the buffer
\star exceeds the maximum record length, the implementation can either:
     \star <ol>
```

```
\star <li>throw an {@link IOException} indicating that it cannot handle the
```

```
\star situation.</li>
     * <li>Consume a record's worth of data from the buffer, leaving the remaining
    * data within the buffer. </li>
\star <li>Consume all the buffer data and just write what it can to the current
\star record. This effectively truncates the data.</li>
    \star <li>Consume all the buffer data and write to multiple records.</li>
    \star </ol>
\star* @param buffer
                 The buffer containing the data to be written.
     * @return The number of bytes written, which might be zero.
     * @throws RecoverableIOException
                   If a recoverable problem occurs while writing the data. For a
                   WMQFTE transfer this means that it will attempt to recover.
     * @throws IOException
                   If some other I/O problem occurs. For a WMQFTE transfer this
                  means that it will be failed.
\star/ int write(ByteBuffer buffer) throws RecoverableIOException, IOException;
```
}

["Personalización de MFT con salidas de usuario" en la página 261](#page-260-0) Puede personalizar las características de Managed File Transfer utilizando sus propios programas, conocidos como rutinas de salida de usuario.

### **Referencia relacionada**

["Utilización de salidas de usuario de E/S de transferencia de MFT" en la página 265](#page-264-0) Puede utilizar salidas de usuario de E/S de transferencia de Managed File Transfer para configurar código personalizado para realizar el trabajo de E/S del sistema de archivos subyacente para transferencias de Managed File Transfer.

 $z/0S$ *Interfaz IOExitRecordResourcePath.java*

#### **IOExitRecordResourcePath.java**

```
/*
 * Licensed Materials - Property of IBM
 *
  * "Restricted Materials of IBM"
 *
 * 5724-H72
  * 
* \Box Copyright IBM Corp. 2011, 2023. All Rights Reserved.
  * 
 * US Government Users Restricted Rights - Use, duplication or
 * disclosure restricted by GSA ADP Schedule Contract with
  * IBM Corp.
  */
package com.ibm.wmqfte.exitroutine.api;
import java.io.IOException;
/**
 * Represents a path that denotes a record-oriented data resource (for example,
 * a z/OS data set). It allows the data to be located, the record format to be
 * understood, and {@link IOExitRecordChannel} instances to be created for read
 * or write operations.
 */
public interface IOExitRecordResourcePath extends IOExitResourcePath {
     /**
     * Record formats for record-oriented resources.
      */
     public enum RecordFormat {
         FIXED, VARIABLE
     }
     /**
     * Obtains the record length for records that are maintained by the resource
     * denoted by this abstract path.
     \star <p>
     * For a resource with fixed-length records, the data for each record read
```

```
* and written is assumed to be this length.
    * <p>
    * For a resource with variable-length records, this is the maximum length
     * for a record's data.
    * <p>
\,\star This method should return a value greater than zero, otherwise it can
\star result in the failure of a WMQFTE transfer that involves this abstract
     * path. 
\star* @return The record length, in bytes, for records maintained by the
              resource.
\star/ int getRecordLength();
 /**
    * Obtains record format, as a {@link RecordFormat} instance, for records
    * that are maintained by the resource denoted by this abstract path.
\star* @return A {@link RecordFormat} instance for the record format for records<br>* that are maintained by the resource denoted by this abstract
              that are maintained by the resource denoted by this abstract
     * path.
     */
    RecordFormat getRecordFormat();
    /**
     * Opens a {@link IOExitRecordChannel} instance for reading data from the
     * resource denoted by this abstract path. The current data byte position
\,\star\, for the resource is expected to be the passed position value, such that
 * when {@link IOExitRecordChannel#read(java.nio.ByteBuffer)} is called,
    * data starting from that position is read.
    * <p>
    * Note that the data byte read position will be on a record boundary.
\star * @param position
                  The required data byte read position.
     * @return A new {@link IOExitRecordChannel} instance allowing data to be
              read from the resource denoted by this abstract path.
     * @throws RecoverableIOException
                   If a recoverable problem occurs while attempting to open the
                   resource for reading. This means that WMQFTE can attempt to
                   recover the transfer.
     * @throws IOException
                   If some other I/O problem occurs.
\star/ IOExitRecordChannel openForRead(long position)
             throws RecoverableIOException, IOException;
     /**
    \star Opens a {@link IOExitRecordChannel} instance for writing data to the
     * resource denoted by this abstract path. Writing of data, using the
     * {@link IOExitRecordChannel#write(java.nio.ByteBuffer)} method, starts at
     * either the beginning of the resource or end of the current data for the
     * resource, depending on the specified append parameter.
\star\star @param append
\star \qquad When {@code true} indicates that data written to the resource
\star should be appended to the end of the current data. When
                  {@code false} indicates that writing of data is to start at
\star the beginning of the resource; any existing data is lost.
\,\star\, @return A new {@link IOExitRecordChannel} instance allowing data to be
               written to the resource denoted by this abstract path.
     * @throws RecoverableIOException
                   If a recoverable problem occurs while attempting to open the
                   resource for writing. This means that WMQFTE can attempt to
                   recover the transfer.
     * @throws IOException
                   If some other I/O problem occurs.
\star/ IOExitRecordChannel openForWrite(boolean append)
             throws RecoverableIOException, IOException;
```
}

["Personalización de MFT con salidas de usuario" en la página 261](#page-260-0) Puede personalizar las características de Managed File Transfer utilizando sus propios programas, conocidos como rutinas de salida de usuario.

#### **Referencia relacionada**

["Utilización de salidas de usuario de E/S de transferencia de MFT" en la página 265](#page-264-0)

Puede utilizar salidas de usuario de E/S de transferencia de Managed File Transfer para configurar código personalizado para realizar el trabajo de E/S del sistema de archivos subyacente para transferencias de Managed File Transfer.

*Interfaz IOExitResourcePath.java*

#### **IOExitResourcePath.java**

```
\frac{1}{\ast}Licensed Materials - Property of IBM
 *
      * "Restricted Materials of IBM"
 *
* 5724-H72
 * 
* \Box Copyright IBM Corp. 2011, 2023. All Rights Reserved.
 * 
 * US Government Users Restricted Rights - Use, duplication or
 * disclosure restricted by GSA ADP Schedule Contract with
 * IBM Corp.
  */
package com.ibm.wmqfte.exitroutine.api;
import java.io.IOException;
/**
* Represents a path that denotes a data resource (for example, a file,
 * directory, or group of database records). It allows the data to be located
 * and {@link IOExitChannel} instances to be created for read or write
 * operations.
\star <p>
* There are two types of data resources as follows:
\star \langleul>
 * <li>Directory - a container for other data resources. The
 * {@link #isDirectory()} method returns {@code true} for these.</li>
 * <li>File - a data container. This allows data to be read from or written to
 * it. The {@link #isFile()} method returns {@code true} for these.</li>
\star </ul>
 */
public interface IOExitResourcePath extends IOExitPath {
 /**
      * Creates a new {@link IOExitResourcePath} instance for a child path of the
     * resource denoted by this abstract path.
     * <p>
     * For example, with a UNIX-style path, {@code
 * IOExitResourcePath("/home/fteuser/test").newPath("subtest")} could be
 * equivalent to: {@code IOExitResourcePath("/home/fteuser/test/subtest")}
\star * @param child
\star The child path name.
\star @return A new {@link IOExitResourcePath} instance that represents a child
      * of this path.
\star/ IOExitResourcePath newPath(final String child);
 /**
      * Creates the directory path for the resource denoted by this abstract
     * path, including any necessary but nonexistent parent directories. If the
     * directory path already exists, this method has no effect.
     \star <p>
    * If this operation fails, it might have succeeded in creating some of the
      * necessary parent directories.
\star * @throws IOException
                   If the directory path cannot be fully created, when it does
                   not already exist.
\star/ void makePath() throws IOException;
     /**
     * Obtains the canonical path of the abstract path as a {[0]ink String}.
     \star <p>
     * A canonical path is defined as being absolute and unique. For example,
     * the path can be represented as UNIX-style relative path: {@code
    * test/file.txt} but the absolute and unique canonical path representation
      * is: {@code /home/fteuser/test/file.txt}
```

```
\star * @return The canonical path as a {@link String}.
     * @throws IOException
                  If the canonical path cannot be determined for any reason.
\star/ String getCanonicalPath() throws IOException;
    /**
    * Tests if this abstract path is an absolute path.
    \star <p>
     * For example, a UNIX-style path, {@code /home/fteuser/test} is an absolute
    * path, whereas {@code fteuser/test} is not.
\star\,\star\, @return {@code true} if this abstract path is an absolute path, {@code
\star false} otherwise.
     */
    boolean isAbsolute();
 /**
    * Tests if the resource denoted by this abstract path exists.
\star* @return {@code true} if the resource denoted by this abstract path
              exists, {@code false} otherwise.
     * @throws IOException
                  If the existence of the resource cannot be determined for any
                  reason.
     */
    boolean exists() throws IOException;
    /**
    * Tests whether the calling application can read the resource denoted by
    * this abstract path.
\star* @return {@code true} if the resource for this path exists and can be
              read, {@code false} otherwise.
     * @throws IOException
     * If a problem occurs while attempting to determine if the
                  resource can be read.
     */
    boolean canRead() throws IOException;
    /**
    * Tests whether the calling application can modify the resource denoted by
    * this abstract path.
\star * @return {@code true} if the resource for this path exists and can be
     * modified, {@code false} otherwise.
     * @throws IOException
                  If a problem occurs while attempting to determine if the
                  resource can be modified.
     */
    boolean canWrite() throws IOException;
    /**
     * Tests whether the specified user is permitted to read the resource
    \star denoted by this abstract path.
    * <n>* When WMQFTE invokes this method, the user identifier is the MQMD user
    * identifier for the requesting transfer.
\star * @param userId
     * User identifier to test for access.
     * @return {@code true} if the resource for this abstract path exists and is
              permitted to be read by the specified user, {@code false}
              otherwise.
     * @throws IOException
                  If a problem occurs while attempting to determine if the user
                  is permitted to read the resource.
\star/ boolean readPermitted(String userId) throws IOException;
    /**
    * Tests whether the specified user is permitted to modify the resource
    * denoted by this abstract path.
    * < D>
    * When WMQFTE invokes this method, the user identifier is the MQMD user
    * identifier for the requesting transfer.
\star\star @param userId
                 User identifier to test for access.
     * @return {@code true} if the resource for this abstract path exists and is
     * permitted to be modified by the specified user, {@code false}
```

```
otherwise.
     * @throws IOException
                   If a problem occurs while attempting to determine if the user
                   is permitted to modify the resource.
\star/ boolean writePermitted(String userId) throws IOException;
     /**
    * Tests if the resource denoted by this abstract path is a directory-type
     * resource.
\star * @return {@code true} if the resource denoted by this abstract path is a
               directory type resource, {@code false} otherwise.
    \star/ boolean isDirectory();
     /**
    \star Creates the resource denoted by this abstract path, if it does not
    \star already exist.
\star* @return {@code true} if the resource does not exist and was successfully
              created, {@code false} if the resource already existed.
     * @throws RecoverableIOException
                   If a recoverable problem occurs while attempting to create
    \star the resource. This means that WMQFTE can attempt to recover<br>\star the transfer.
                   the transfer.
     * @throws IOException
     * If some other I/O problem occurs.
     */
     boolean createNewPath() throws RecoverableIOException, IOException;
     /**
    * Tests if the resource denoted by this abstract path is a file-type
     * resource.
\star * @return {@code true} if the resource denoted by this abstract path is a
     * file type resource, {@code false} otherwise.
     */
    boolean isFile();
     /**
    \star Obtains the last modified time for the resource denoted by this abstract
     * path.
    * <p>
    * This time is measured in milliseconds since the epoch (00:00:00 GMT,
     * January 1, 1970).
\star\star @return The last modified time for the resource denoted by this abstract
\,\star , which are value of 0L if the resource does not exist or a
     * problem occurs.
     */
   long lastModified();
    /**
    * Deletes the resource denoted by this abstract path.
    \star <p
    * If the resource is a directory, it must be empty for the delete to work.
\star * @throws IOException
                  If the delete of the resource fails for any reason.
\star/ void delete() throws IOException;
    /**
    * Renames the resource denoted by this abstract path to the specified
     * destination abstract path.
    \star <p>
    * The rename should still be successful if the resource for the specified
    * destination abstract path already exists and it is possible to replace
    * it.
\star * @param destination
                 The new abstract path for the resource denoted by this
                 abstract path.
     * @throws IOException
                  If the rename of the resource fails for any reason.
\star/ void renameTo(IOExitResourcePath destination) throws IOException;
     /**
    * Creates a new path to use for writing to a temporary resource that did
    * not previously exist.
```

```
* <p>
    * The implementation can choose the abstract path name for the temporary
    * resource. However, for clarity and problem diagnosis, the abstract path
     * name for the temporary resource should be based on this abstract path
    * name with the specified suffix appended and additional characters to make
    * the path unique (for example, sequence numbers), as required.
    * <p>
\star When WMQFTE transfers data to a destination it normally attempts to first
\,\star write to a temporary resource then on transfer completion renames the
\star temporary resource to the required destination. This method is called by
\star WMQFTE to create a new temporary resource path. The returned path should
    * be new and the resource should not previously exist.
\star\star @param suffix
                 Recommended suffix to use for the generated temporary path.
\star * @return A new {@link IOExitResourcePath} instance for the temporary
\star resource path, that did not previously exist.
 * @throws RecoverableIOException
                  If a recoverable problem occurs whilst attempting to create
                  the temporary resource. This means that WMQFTE can attempt to
                  recover the transfer.
     * @throws IOException
                  If some other I/O problem occurs.
\star/ IOExitResourcePath createTempPath(String suffix)
            throws RecoverableIOException, IOException;
    /**
\,\star Opens a {@link IOExitChannel} instance for reading data from the resource
\star denoted by this abstract path. The current data byte position for the
\,\star\, resource is expected to be the passed position value, such that when
     * {@link IOExitChannel#read(java.nio.ByteBuffer)} is called, data starting
    * from that position is read.
\star* @param position
                The required data byte read position.
     * @return A new {@link IOExitChannel} instance allowing data to be read
              from the resource denoted by this abstract path.
     * @throws RecoverableIOException
 * If a recoverable problem occurs while attempting to open the
\star \qquad resource for reading. This means that WMQFTE can attempt to
                  recover the transfer.
     * @throws IOException
                  If some other I/O problem occurs.
\star/ IOExitChannel openForRead(long position) throws RecoverableIOException,
            IOException;
    /**
\,\star\, Opens a {@link IOExitChannel} instance for writing data to the resource
\star denoted by this abstract path. Writing of data, using the
     * {@link IOExitChannel#write(java.nio.ByteBuffer)} method, starts at either
    * the beginning of the resource or end of the current data for the
    * resource, depending on the specified append parameter.
\star\star @param append
                 When {Qcode true} indicates that data written to the resource
                 should be appended to the end of the current data. When
                 {[@code false]} indicates that writing of data is to start at
\star the beginning of the resource; any existing data is lost.
\star @return A new {@link IOExitChannel} instance allowing data to be written
              to the resource denoted by this abstract path.
     * @throws RecoverableIOException
                  If a recoverable problem occurs whilst attempting to open the
                  resource for writing. This means that WMQFTE can attempt to
                  recover the transfer.
     * @throws IOException
                  If some other I/O problem occurs.
\star/ IOExitChannel openForWrite(boolean append) throws RecoverableIOException,
            IOException;
    /**
    * Tests if the resource denoted by this abstract path is in use by another
    \star application. Typically, this is because another application has a lock on
     * the resource either for shared or exclusive access.
\star\,\star\, @return {code true} if resource denoted by this abstract path is in use
\star by another application, {@code false} otherwise.
\star/ boolean inUse();
```

```
 /**
     * Obtains a {@link IOExitProperties} instance for properties associated
    * with the resource denoted by this abstract path.
    \star <p>
    * WMQFTE will read these properties to govern how a transfer behaves when
    * interacting with the resource.
\star\,\star\, @return A {@link IOExitProperties} instance for properties associated
\star with the resource denoted by this abstract path.
\star/ IOExitProperties getProperties();
```
}

["Personalización de MFT con salidas de usuario" en la página 261](#page-260-0) Puede personalizar las características de Managed File Transfer utilizando sus propios programas, conocidos como rutinas de salida de usuario.

## **Referencia relacionada**

["Utilización de salidas de usuario de E/S de transferencia de MFT" en la página 265](#page-264-0) Puede utilizar salidas de usuario de E/S de transferencia de Managed File Transfer para configurar código personalizado para realizar el trabajo de E/S del sistema de archivos subyacente para transferencias de Managed File Transfer.

*Interfaz IOExitWildcardPath.java*

#### **IOExitWildcardPath.java**

```
\frac{1}{\ast}Licensed Materials - Property of IBM
 *
 * "Restricted Materials of IBM"
 *
     5724-H72
 * 
 * Copyright IBM Corp. 2011, 2023. All Rights Reserved.
 * 
     US Government Users Restricted Rights - Use, duplication or
 * disclosure restricted by GSA ADP Schedule Contract with
    IBM Corp.
 */
package com.ibm.wmqfte.exitroutine.api;
/**
 * Represents a path that denotes a wildcard. This can be used to match multiple
 * resource paths.
 */
public interface IOExitWildcardPath extends IOExitPath {
```
#### **Conceptos relacionados**

["Personalización de MFT con salidas de usuario" en la página 261](#page-260-0) Puede personalizar las características de Managed File Transfer utilizando sus propios programas, conocidos como rutinas de salida de usuario.

### **Referencia relacionada**

["Utilización de salidas de usuario de E/S de transferencia de MFT" en la página 265](#page-264-0) Puede utilizar salidas de usuario de E/S de transferencia de Managed File Transfer para configurar código personalizado para realizar el trabajo de E/S del sistema de archivos subyacente para transferencias de Managed File Transfer.

*Interfaz MonitorExit.java*

### **MonitorExit.java**

/\*

```
Licensed Materials - Property of IBM
 *
 * "Restricted Materials of IBM"
 *
* 5724-H72
 * 
    Copyright IBM Corp. 2009, 2023. All Rights Reserved.
 * 
 * US Government Users Restricted Rights - Use, duplication or
 * disclosure restricted by GSA ADP Schedule Contract with
  * IBM Corp.
  */
package com.ibm.wmqfte.exitroutine.api;
import java.util.Map;
/**
 * An interface that is implemented by classes that want to be invoked as part of
 * user exit routine processing. This interface defines a method that will be
 * invoked immediately prior to starting a task as the result of a monitor trigger
 */
public interface MonitorExit {
 /**
    * Invoked immediately prior to starting a task as the result of a monitor
     * trigger.
\star * @param environmentMetaData
                meta data about the environment in which the implementation
\star \qquad \qquad of this method is running. This information can only be read,
\star it cannot be updated by the implementation. The constant
 * defined in <code>EnvironmentMetaDataConstants</code> class can 
                be used to access the data held by this map.
\star * @param monitorMetaData
                meta data to associate with the monitor. The meta data passed
     * to this method can be altered, and the changes will be
\star reflected in subsequent exit routine invocations. This map \star\star also contains keys with IBM reserved names. These entries are
                 * defined in the <code>MonitorMetaDataConstants</code> class and
\star have special semantics. The the values of the IBM reserved names
\,\star cannot be modified by the exit
\star * @param taskDetails
                An XML String representing the task to be executed as a result of
                the monitor triggering. This XML string may be modified by the
                exit
\star * @return a monitor exit result object which is used to determine if the
                task should proceed, or be cancelled.
\star/ MonitorExitResult onMonitor(Map<String, String> environmentMetaData,
 Map<String, String> monitorMetaData, 
 Reference<String> taskDetails);
}
```
["Personalización de MFT con salidas de usuario" en la página 261](#page-260-0) Puede personalizar las características de Managed File Transfer utilizando sus propios programas, conocidos como rutinas de salida de usuario.

# **Tareas relacionadas**

["Supervisión de recursos de MFT" en la página 172](#page-171-0)

Puede supervisar recursos de Managed File Transfer; por ejemplo, una cola o un directorio. Cuando se cumple una condición en este recurso, el supervisor de recursos inicia una tarea, por ejemplo una transferencia de archivos. Puede crear un supervisor de recursos utilizando el mandato **fteCreateMonitor** o la vista **Supervisores** en el plug-in Managed File Transfer para IBM MQ Explorer.

# **Referencia relacionada**

["Interfaz SourceTransferStartExit.java" en la página 932](#page-931-0)

["Interfaz SourceTransferEndExit.java" en la página 931](#page-930-0)

["Interfaz DestinationTransferStartExit.java" en la página 905](#page-904-0)

["Interfaz DestinationTransferEndExit.java" en la página 904](#page-903-0)

<span id="page-925-0"></span>*Interfaz ProtocolBridgeCredentialExit.java*

#### **ProtocolBridgeCredentialExit.java**

```
\frac{1}{\ast}Licensed Materials - Property of IBM
 *
 * "Restricted Materials of IBM"
 *
     5724-H72
 * 
    □ Copyright IBM Corp. 2008, 2023. All Rights Reserved.
 * 
 * US Government Users Restricted Rights - Use, duplication or
 * disclosure restricted by GSA ADP Schedule Contract with
 * IBM Corp.
  */
package com.ibm.wmqfte.exitroutine.api;
import java.util.Map;
/**
\star An interface that is implemented by classes that are to be invoked as part of
* user exit routine processing. This interface defines methods that will
 * be invoked by a protocol bridge agent to map the MQ user ID of the transfer to credentials
* that are to be used to access the protocol server.
  * There will be one instance of each implementation class per protocol bridge agent. The methods
\star can be called from different threads so the methods must be synchronized.
 */
public interface ProtocolBridgeCredentialExit {
     /**
      * Invoked once when a protocol bridge agent is started. It is intended to initialize
     * any resources that are required by the exit
\star * @param bridgeProperties
                  The values of properties defined for the protocol bridge.
                  These values can only be read, they cannot be updated by
                 the implementation.
\star\star * @return true if the initialization is successful and false if unsuccessful
      * If false is returned from an exit the protocol bridge agent will not
      * start 
      */
   public boolean initialize(final Map<String> bridgeProperties);
       /**
      * Invoked once for each transfer to map the MQ user ID in the transfer message to the
       * credentials to be used to access the protocol server
\star * @param mqUserId The MQ user ID from which to map to the credentials to be used
      * access the protocol server
                        A credential exit result object that contains the result of the map and
                        the credentials to use to access the protocol server
      */
   public CredentialExitResult mapMQUserId(final String mqUserId); 
    /**
      * Invoked once when a protocol bridge agent is shutdown. It is intended to release
     * any resources that were allocated by the exit
\star * @param bridgeProperties
      * The values of properties defined for the protocol bridge.
      * These values can only be read, they cannot be updated by
       * the implementation.
\overline{\phantom{a}} * @return 
\star/ public void shutdown(final Map<String> bridgeProperties); 
}
```
["Personalización de MFT con salidas de usuario" en la página 261](#page-260-0) Puede personalizar las características de Managed File Transfer utilizando sus propios programas, conocidos como rutinas de salida de usuario.

### **Tareas relacionadas**

["Correlacionar credenciales para un servidor de archivos utilizando clases de salida" en la página 228](#page-227-0) Si no desea utilizar la función de correlación de credenciales predeterminada del agente de puente de protocolo, puede correlacionar credenciales de usuario de Managed File Transfer con credenciales de usuario del servidor de archivos escribiendo su propia salida de usuario. Managed File Transfer proporciona una salida de usuario de ejemplo que realiza la correlación de credenciales de usuario. Si configura salidas de usuario de correlación de credenciales, éstas sustituyen a la función de correlación de credenciales predeterminada.

*Interfaz ProtocolBridgeCredentialExit2.java*

### **ProtocolBridgeCredentialExit2.java**

```
\frac{1}{x}Licensed Materials - Property of IBM
 *
 * "Restricted Materials of IBM"
 *
 * 5724-H72
 * 
* \Box Copyright IBM Corp. 2011, 2023. All Rights Reserved.
 * 
 * US Government Users Restricted Rights - Use, duplication or
 * disclosure restricted by GSA ADP Schedule Contract with
  * IBM Corp.
 */
package com.ibm.wmqfte.exitroutine.api;
/**
* An interface that is implemented by classes that are invoked as part of user
 * exit routine processing. This interface defines methods that are invoked by a
 * protocol bridge agent to map the MQ user ID of the transfer to credentials
 * used to access a specified protocol bridge server. There will be one instance
* of each implementation class for each protocol bridge agent. The methods can
* be called from different threads so the methods must be synchronized.
 */
public interface ProtocolBridgeCredentialExit2 extends
 ProtocolBridgeCredentialExit {
    /**
     * Invoked once for each transfer to map the MQ user ID in the transfer
     * message to the credentials used to access a specified protocol server.
\star * @param endPoint
                 Information that describes the protocol server to be accessed.
     * @param mqUserId
                  The MQ user ID from which to map the credentials used to
                  access the protocol server.
\,\star\, @return A {@link CredentialExitResult) instance that contains the result
\star of the map and the credentials to use to access the protocol
              server.
\star/ public CredentialExitResult mapMQUserId(
             final ProtocolServerEndPoint endPoint, final String mqUserId);
}
```
# **Conceptos relacionados**

["Personalización de MFT con salidas de usuario" en la página 261](#page-260-0)

Puede personalizar las características de Managed File Transfer utilizando sus propios programas, conocidos como rutinas de salida de usuario.

# **Tareas relacionadas**

["Correlacionar credenciales para un servidor de archivos utilizando clases de salida" en la página 228](#page-227-0) Si no desea utilizar la función de correlación de credenciales predeterminada del agente de puente de protocolo, puede correlacionar credenciales de usuario de Managed File Transfer con credenciales de usuario del servidor de archivos escribiendo su propia salida de usuario. Managed File Transfer proporciona una salida de usuario de ejemplo que realiza la correlación de credenciales de usuario. Si configura salidas de usuario de correlación de credenciales, éstas sustituyen a la función de correlación de credenciales predeterminada.

*Interfaz ProtocolBridgePropertiesExit2.java*

### **ProtocolBridgePropertiesExit2.java**

```
\frac{1}{x}Licensed Materials - Property of IBM
 *
 * "Restricted Materials of IBM"
 *
  * 5724-H72
 * 
    □ Copyright IBM Corp. 2011, 2023. All Rights Reserved.
  * 
 * US Government Users Restricted Rights - Use, duplication or
 * disclosure restricted by GSA ADP Schedule Contract with
  * IBM Corp.
 */
package com.ibm.wmqfte.exitroutine.api;
import java.util.Map;
import java.util.Properties;
/**
 * An interface that is implemented by classes that are to be invoked as part of
 * user exit routine processing. This interface defines methods that will be
 * invoked by a protocol bridge agent to look up properties for protocol servers
 * that are referenced in transfers.
* <p>
  * There will be one instance of each implementation class for each protocol
  * bridge agent. The methods can be called from different threads so the methods
 * must be synchronised.
 */
public interface ProtocolBridgePropertiesExit2 {
     /**
    * Invoked once when a protocol bridge agent is started. It is intended to
     * initialize any resources that are required by the exit.
\star * @param bridgeProperties
\,\star \,\phantom{i} The values of properties defined for the protocol bridge.
\star \qquad These values can only be read, they cannot be updated by the
                  implementation.
\,\star\, @return {@code true} if the initialization is successful and {@code
\star false} if unsuccessful. If {@code false} is returned from an exit
               the protocol bridge agent will not start.
\star/ public boolean initialize(final Map<String, String> bridgeProperties);
 /**
\star Invoked when the Protocol Bridge needs to access the protocol bridge credentials XML file.
\star * @return a {@link String} object giving the location of the ProtocolBridgeCredentials.xml 
\star/ public String getCredentialLocation ();
     /**
     * Obtains a set of properties for the specified protocol server name.
    * <p>
    * The returned {@link Properties} must contain entries with key names
     * corresponding to the constants defined in
      * {@link ProtocolServerPropertyConstants} and in particular must include an
     * entry for all appropriate constants described as required.
\star * @param protocolServerName
                  The name of the protocol server whose properties are to be
                  returned. If a null or a blank value is specified, properties
                  for the default protocol server are to be returned.
      * @return The {@link Properties} for the specified protocol server, or null
               if the server cannot be found.
\star/ public Properties getProtocolServerProperties(
             final String protocolServerName);
```

```
 /**
    * Invoked once when a protocol bridge agent is shut down. It is intended to
    * release any resources that were allocated by the exit.
\star * @param bridgeProperties
                  The values of properties defined for the protocol bridge.
                  These values can only be read, they cannot be updated by the
                  implementation.
\star/ public void shutdown(final Map<String, String> bridgeProperties);
```
}

["ProtocolBridgePropertiesExit: buscar propiedades de servidor de archivos de protocolo" en la página](#page-223-0) [224](#page-223-0)

Si tiene un gran número de servidores de archivos de protocolo, puede implementar la interfaz com.ibm.wmqfte.exitroutine.api.ProtocolBridgePropertiesExit para buscar propiedades de servidor de archivos de protocolo a las que se hace referencia en las transferencias. Puede implementar esta interfaz en lugar de mantener un archivo ProtocolBridgeProperties.xml. Se recomienda utilizar la interfaz ProtocolBridgePropertiesExit2.java, pero la interfaz ProtocolBridgePropertiesExit.java también está soportada. Si tiene una implementación existente de la interfaz ProtocolBridgePropertiesExit.java de IBM WebSphere MQ File Transfer Edition, puede utilizarla en IBM WebSphere MQ 7.5 o posteriores. El nuevo método getCredentialLocation de ProtocolBridgePropertiesExit2.java utiliza la ubicación predeterminada del archivo ProtocolBridgeCredentials.xml, que es su directorio inicial.

["Personalización de MFT con salidas de usuario" en la página 261](#page-260-0) Puede personalizar las características de Managed File Transfer utilizando sus propios programas, conocidos como rutinas de salida de usuario.

# **Tareas relacionadas**

["Correlacionar credenciales para un servidor de archivos utilizando clases de salida" en la página 228](#page-227-0) Si no desea utilizar la función de correlación de credenciales predeterminada del agente de puente de protocolo, puede correlacionar credenciales de usuario de Managed File Transfer con credenciales de usuario del servidor de archivos escribiendo su propia salida de usuario. Managed File Transfer proporciona una salida de usuario de ejemplo que realiza la correlación de credenciales de usuario. Si configura salidas de usuario de correlación de credenciales, éstas sustituyen a la función de correlación de credenciales predeterminada.

*Clase SourceFileExitFileSpecification.java*

### **SourceFileExitFileSpecification.java**

```
\frac{1}{1}Licensed Materials - Property of IBM
 *
 * "Restricted Materials of IBM"
 *
     5724-H72
 * 
    \Box Copyright IBM Corp. 2012, 2023. All Rights Reserved.
 * 
 * US Government Users Restricted Rights - Use, duplication or
 * disclosure restricted by GSA ADP Schedule Contract with
    IBM Corp.
 */
package com.ibm.wmqfte.exitroutine.api;
import java.util.Map;
/**
* A specification of the file names to use for a file transfer, as evaluated by the
* agent acting as the source of the transfer.
 */
public final class SourceFileExitFileSpecification {
     private final String sourceFileSpecification;
```

```
 private final String destinationFileSpecification;
 private final Map<String, String> sourceFileMetaData;
 private final Map<String, String> destinationFileMetaData;
    /**
     * Constructor. Creates a source file exit file specification.
\star * @param sourceFileSpecification
                 the source file specification to associate with the source file
                 exit file specification.
\star * @param destinationFileSpecification
                 the destination file specification to associate with the
                 source file exit file specification.
\star * @param sourceFileMetaData
                 the source file meta data.
\overline{\phantom{a}} * @param destinationFileMetaData
    \star the destination file meta data
\star/ public SourceFileExitFileSpecification(final String sourceFileSpecification,
                                            final String destinationFileSpecification,
 final Map<String, String> sourceFileMetaData,
 final Map<String, String> destinationFileMetaData) {
        this.sourceFileSpecification = sourceFileSpecification;
        this.destinationFileSpecification = destinationFileSpecification;
        this.sourceFileMetaData = sourceFileMetaData;
        this.destinationFileMetaData = destinationFileMetaData;
    }
    /**
    * Returns the destination file specification.
\overline{\phantom{a}} * @return the destination file specification. This represents the location,
                 on the agent acting as the destination for the transfer, where the
     * file should be written. Exit routines installed into the agent 
     * acting as the destination for the transfer may override this value. 
     */
    public String getDestination() {
        return destinationFileSpecification;
    }
    /**
     * Returns the source file specification.
     *
     * @return the source file specification. This represents the location where
    \star the file data will be read from.
     */
    public String getSource() {
        return sourceFileSpecification;
    }
    /**
    * Returns the file meta data that relates to the source file specification.
\star * @return the file meta data that relates to the source file specification.
\star/ public Map<String, String> getSourceFileMetaData() {
       return sourceFileMetaData;
    }
    /**
    * Returns the file meta data that relates to the destination file specification.
\overline{\phantom{a}} * @return the file meta data that relates to the destination file specification.
\star/ public Map<String, String> getDestinationFileMetaData() {
        return destinationFileMetaData;
    }
```
["Metadatos para salidas de usuario de MFT" en la página 891](#page-890-0)

Hay tres tipos diferentes de metadatos que se pueden suministrar a las rutinas de salida para Managed File Transfer: entorno, transferencia y metadatos de archivo. Estos metadatos se presentan como mapas de pares de clave-valor Java.

}

#### <span id="page-930-0"></span>**SourceTransferEndExit.java**

```
/*
 * Licensed Materials - Property of IBM
 *
 * "Restricted Materials of IBM"
 *
    5724-H72
 * 
 *  Copyright IBM Corp. 2008, 2023. All Rights Reserved.
 * 
    US Government Users Restricted Rights - Use, duplication or
 * disclosure restricted by GSA ADP Schedule Contract with
 * IBM Corp.
 */
package com.ibm.wmqfte.exitpoint.api;
/**
 * An interface that is implemented by classes that want to be invoked as part of
 * user exit routine processing. This interface defines a method that will be
* invoked immediately after completing a transfer on the agent acting as the
 * source of the transfer.
 */
public interface SourceTransferEndExit {
    /**
    * Invoked immediately after the completion of a transfer on the agent acting as
     * the source of the transfer.
\star * @param transferExitResult
                a result object reflecting whether or not the transfer completed
                successfully.
\star * @param sourceAgentName
                the name of the agent acting as the source of the transfer.
                This is the name of the agent that the implementation of this
                method will be invoked from.
\star * @param destinationAgentName
                the name of the agent acting as the destination of the
                transfer.
\star * @param environmentMetaData
                meta data about the environment in which the implementation
                of this method is running. This information can only be read,
\star it cannot be updated by the implementation. The constants
 * defined in <code>EnvironmentMetaDataConstants</code> class can 
                be used to access the data held by this map.
\star@param transferMetaData
\star meta data to associate with the transfer. The information can
\star only be read, it cannot be updated by the implementation. This
\star \qquad map may also contain keys with IBM reserved names. These
 * entries are defined in the <code>TransferMetaDataConstants</code> 
                class and have special semantics.
\star * @param fileResults
                a list of file transfer result objects that describe the source
                file name, destination file name and result of each file transfer
                operation attempted.
\star * @return an optional description to enter into the log message describing
 * transfer completion. A value of <code>null</code> can be used
\star when no description is required.
\star/ String onSourceTransferEnd(TransferExitResult transferExitResult,
                  String sourceAgentName,
                  String destinationAgentName,
 Map<String, String>environmentMetaData,
 Map<String, String>transferMetaData,
 List<FileTransferResult>fileResults);
```

```
}
```
<span id="page-931-0"></span>["Personalización de MFT con salidas de usuario" en la página 261](#page-260-0) Puede personalizar las características de Managed File Transfer utilizando sus propios programas, conocidos como rutinas de salida de usuario.

### **Referencia relacionada**

"Interfaz SourceTransferStartExit.java" en la página 932 ["Interfaz DestinationTransferStartExit.java" en la página 905](#page-904-0) ["Interfaz DestinationTransferEndExit.java" en la página 904](#page-903-0) ["Interfaz MonitorExit.java" en la página 924](#page-923-0) ["Interfaz ProtocolBridgeCredentialExit.java" en la página 926](#page-925-0)

*Interfaz SourceTransferStartExit.java*

### **SourceTransferStartExit.java**

```
/*
    Licensed Materials - Property of IBM
 *
 * "Restricted Materials of IBM"
 *
    5724-H72
 * 
 *  Copyright IBM Corp. 2008, 2023. All Rights Reserved.
 * 
    US Government Users Restricted Rights - Use, duplication or
 * disclosure restricted by GSA ADP Schedule Contract with
 * IBM Corp.
\star/package com.ibm.wmqfte.exitpoint.api;
import java.util.List;
import java.util.Map;
/**
 * An interface that is implemented by classes that want to be invoked as part of
 * user exit routine processing. This interface defines a method that will be
 * invoked immediately prior to starting a transfer on the agent acting as the
 * source of the transfer.
 */
public interface SourceTransferStartExit {
    /**
     * Invoked immediately prior to starting a transfer on the agent acting as
     * the source of the transfer.
\star * @param sourceAgentName
                 the name of the agent acting as the source of the transfer.
                 This is the name of the agent that the implementation of this
                 method will be invoked from.
\star * @param destinationAgentName
                 the name of the agent acting as the destination of the
                 transfer.
\star * @param environmentMetaData
                 meta data about the environment in which the implementation
\star \qquad \qquad of this method is running. This information can only be read,
\star it cannot be updated by the implementation. The constants
 * defined in <code>EnvironmentMetaDataConstants</code> class can 
\star be used to access the data held by this map.
\star * @param transferMetaData
                 meta data to associate with the transfer. The meta data passed
                 to this method can be altered, and the changes to will be
\star \quad reflected in subsequent exit routine invocations. This map may
\star also contain keys with IBM reserved names. These entries are
                 defined in the <code>code>Trace</code>have special semantics.
\star * @param fileSpecs
                 a list of file specifications that govern the file data to
```

```
transfer. The implementation of this method can add entries,
\star remove entries, or modify entries in this list and the changes
 * will be reflected in the files transferred.
\star * @return a transfer exit result object which is used to determine if the
     * transfer should proceed, or be cancelled.
     */
    TransferExitResult onSourceTransferStart(String sourceAgentName,
                      String destinationAgentName,
 Map<String, String> environmentMetaData,
 Map<String, String>transferMetaData, 
 List<SourceFileExitFileSpecification>fileSpecs);
}
```
["Personalización de MFT con salidas de usuario" en la página 261](#page-260-0) Puede personalizar las características de Managed File Transfer utilizando sus propios programas, conocidos como rutinas de salida de usuario.

# **Referencia relacionada**

["Clase SourceFileExitFileSpecification.java" en la página 929](#page-928-0) ["Interfaz SourceTransferEndExit.java" en la página 931](#page-930-0) ["Interfaz DestinationTransferStartExit.java" en la página 905](#page-904-0) ["Interfaz DestinationTransferEndExit.java" en la página 904](#page-903-0) ["Interfaz MonitorExit.java" en la página 924](#page-923-0) ["Interfaz ProtocolBridgeCredentialExit.java" en la página 926](#page-925-0)

*Interfaz TransferExitResult.java*

# **TransferExitResult.java**

```
/*
 * Licensed Materials - Property of IBM
 *
     * "Restricted Materials of IBM"
 *
    5724-H72
 * 
    \Box Copyright IBM Corp. 2008, 2023. All Rights Reserved.
 * 
 * US Government Users Restricted Rights - Use, duplication or
 * disclosure restricted by GSA ADP Schedule Contract with
 * IBM Corp.
 */
package com.ibm.wmqfte.exitroutine.api;
/**
 * The result of invoking a transfer exit routine. It is composed of a result
 * code, which determines if the transfer should proceed, and an optional explanatory 
 * message. The explanation, if present, is entered into the log message.
 */
public class TransferExitResult {
 private final TransferExitResultCode resultCode;
 private final String explanation;
    /** 
     * For convenience, a static "proceed" result with no associated explanation
     * message.
\star/ public static final TransferExitResult PROCEED_RESULT = 
       new TransferExitResult(TransferExitResultCode.PROCEED, null);
    /**
     * Constructor. Creates a transfer exit result object with a specified result
     * code and explanation.
\star * @param resultCode
                  The result code to associate with the exit result being created.
\star
```

```
 * @param explanation
     * The explanation to associate with the exit result being created.<br>* A value of <code>null</code> can be specified to indicate no
                   A value of <code>null</code> can be specified to indicate no
      * explanation.
\star/ public TransferExitResult(TransferExitResultCode resultCode, String explanation) {
         this.resultCode = resultCode;
         this.explanation = explanation;
     }
     /**
     * Returns the explanation associated with this transfer exit result.
\overline{\phantom{a}} * @return the explanation associated with this exit result.
\star/ public String getExplanation() {
         return explanation;
     }
     /**
     * Returns the result code associated with this transfer exit result.
\star * @return the result code associated with this exit result.
      */
     public TransferExitResultCode getResultCode() {
        return resultCode;
    }
}
```
# **Referencia relacionada**

["Interfaz SourceTransferStartExit.java" en la página 932](#page-931-0)

["Interfaz DestinationTransferStartExit.java" en la página 905](#page-904-0)

["Interfaz DestinationTransferEndExit.java" en la página 904](#page-903-0)

["Interfaz MonitorExit.java" en la página 924](#page-923-0)

["Interfaz ProtocolBridgeCredentialExit.java" en la página 926](#page-925-0)

# **Información relacionada**

Personalización de MFT con salidas de usuario

# **Formatos de mensaje para los mensajes que puede colocar en la cola de mandatos del agente de MFT**

Los esquemas XML siguientes definen los formatos para mensajes que se pueden poner en la cola de mandatos de agente para solicitar que el agente realice una acción. El mensaje XML se puede colocar en la cola de mandatos de agente mediante los mandatos de una línea de mandato o mediante un aplicación.

# *Formato de mensaje de solicitud de transferencia de archivos*

Las transferencias de archivos se inician con mensajes XML que llegan a una cola de mandatos de agente, en general como resultado de un usuario que emite un mandato de transferencia de archivos o que utiliza IBM MQ Explorer. El XML de solicitud de transferencia debe ajustarse al esquema FileTransfer.xsd y tener el elemento < request> como elemento raíz. El documento de esquema FileTransfer.xsd se encuentra en el directorio *MQ\_INSTALLATION\_PATH*/mqft/samples/schema . El esquema FileTransfer.xsd importa fteutils.xsd, que está en el mismo directorio.

Los mensajes de transferencia de archivos pueden tener uno de los tres elementos raíz siguientes:

- < request>-para nuevas solicitudes de transferencia de archivos, solicitudes de llamada gestionada o supresión de transferencias planificadas que están pendientes
- < cancel>-para cancelar transferencias de archivos en curso
- <transferSpecifications>-para especificar varios grupos de archivos de transferencia, utilizados por el mandato **fteCreateTransfer**

Para obtener información sobre cómo especificar varios grupos de transferencia utilizando el elemento <transferSpecifications>, consulte [Utilización de archivos de definición de transferencia.](#page-160-0)

# **Esquema**

El esquema siguiente describe los elementos que son válidos en un mensaje XML de solicitud de transferencia.

```
<xsd:schema xmlns:xsd="https://www.w3.org/2001/XMLSchema">
<xsd:include schemaLocation="fteutils.xsd"/>
   \lt \vdash \div Defines the request of a managed transfer and version number
         <request version="1.00" ...
             <managedTransfer>
 ...
             </managedTransfer>
        \langle request>
      -->
    <xsd:element name="request">
         <xsd:complexType>
             <xsd:choice>
                 <xsd:element name="managedTransfer" type="managedTransferType"/>
 <xsd:element name="deleteScheduledTransfer" type="deleteScheduledTransferType"/>
 <xsd:element name="managedCall" type="managedCallType"/>
             </xsd:choice>
             <xsd:attribute name="version" type="versionType" use="required"/>
         </xsd:complexType>
     </xsd:element>
    <! --
         Defines the cancel request of a managed transfer and version number
         <cancel version="1.00"
                   xmlns:xsi="https://www.w3.org/2001/XMLSchema-instance"
                   xsi:noNamespaceSchemaLocation="FileTransfer.xsd">
             <originator>
                 <hostName>myMachine</hostName>
            <userID>myUserId</userID><br></originator> - Delete a
                             - Delete a scheduled transfer.
             <transfer>
                Transfer ID to Cancel
             </transfer>
         </cancel>
     -->
     <xsd:element name="cancel">
         <xsd:complexType>
             <xsd:sequence>
                 <xsd:element name="originator" type="hostUserIDType" maxOccurs="1" minOccurs="1"/>
                 <xsd:choice> 
 <xsd:element name="transfer" type="IDType" maxOccurs="1" minOccurs="1"/>
 <xsd:element name="call" type="IDType" maxOccurs="1" minOccurs="1"/>
                </xsd:choice><br><xsd:element name="reply"
                                                type="replyType" maxOccurs="1" minOccurs="0"/>
             </xsd:sequence>
             <xsd:attribute name="version" type="versionType" use="required"/>
         </xsd:complexType>
     </xsd:element>
    <! - - Defines the transfer definition element structure.
         <transferSpecifications>
            <item ...
            <item \, </transferSpecifications>
       -->
     <xsd:element name="transferSpecifications">
         <xsd:complexType>
             <xsd:sequence>
                 <xsd:element name="item" type="itemType" minOccurs="1" maxOccurs="unbounded"/>
             </xsd:sequence>
         </xsd:complexType>
     </xsd:element>
    2! - - Define a managed transfer of an instigator and request
         <managedTransfer>
```

```
 <originator>
 ...
             </originator>
             <schedule>
                  <submit timebase="source"|"UTC">2008-12-07T16:07"</submit>
                  <repeat>
                      <frequency interval="hours">2</frequency>
                      <expireTime>2008-12-0816:07</expireTime>
                  </repeat>
             </schedule>
             <sourceAgent agent="here" QMgr="near"/>
             <destinationAgent agent="there" QMgr="far"/>
             <trigger>
 ...
             </trigger>
             <transferSet>
 ...
             </transferSet>
         </managedTransfer>
      -->
      <xsd:complexType name="managedTransferType">
          <xsd:sequence>
                                                   type="origTransferRequestType" maxOccurs="1"
minOccurs="1"/>
                                                   \verb|type="scheduleType"\normalsize max0cours="1" min0ccurs="0"\\type="ager1" for $n=1$ and $n=1$ and $n=1$\simxsd:element name="sourceAgent"
             <xsd:element name="destinationAgent" type="agentClientType" maxOccurs="1" minOccurs="1"/>
 <xsd:element name="trigger" type="triggerType" maxOccurs="1" minOccurs="0"/>
 <xsd:element name="reply" type="replyType" maxOccurs="1" minOccurs="0"/>
 <xsd:element name="transferSet" type="transferSetType" maxOccurs="1" minOccurs="1"/>
 <xsd:element name="job" type="jobType" maxOccurs="1" minOccurs="0"/>
         </xsd:sequence>
     </xsd:complexType>
    <! - This is a modified form of origRequestType which is used on a managed transfer request.
          The hostName and userID are mandatory attributes in this case.
      -->
     <xsd:complexType name="origTransferRequestType">
         <xsd:sequence>
 <xsd:element name="hostName" type="xsd:string" minOccurs="1" maxOccurs="1"/>
 <xsd:element name="userID" type="xsd:string" minOccurs="1" maxOccurs="1"/>
 <xsd:element name="mqmdUserID" type="xsd:string" minOccurs="0" maxOccurs="1"/>
 <xsd:element name="webBrowser" type="xsd:string" minOccurs="0" maxOccurs="1"/>
<xsd:element name="webUserID" type="xsd:string" minOccurs="0" maxOccurs="1"/>
         </xsd:sequence>
     </xsd:complexType>
    \leq ! - -
         Defines the transferset of source and destination agent and one or more files
         <transferset priority="1">
             <metaDataSet>
                  <metaData key="keyname">keyvalue</metaData>
                  <metaData key="keyname">keyvalue</metaData>
             </metaDataSet>
             <item>
 ...
             </item>
         </transferset>
      -->
     <xsd:complexType name="transferSetType">
         <xsd:sequence>
             <xsd:element name="metaDataSet" type="metaDataSetType" maxOccurs="1" minOccurs="0"/>
                                                       type="commandActionType" maxOccurs="1"
minOccurs="0"/>
             <xsd:element name="postSourceCall" type="commandActionType" maxOccurs="1" 
minOccurs="0"/>
             <xsd:element name="preDestinationCall" type="commandActionType" maxOccurs="1" 
minOccurs="0"/>
             <xsd:element name="postDestinationCall" type="commandActionType" maxOccurs="1" 
minOccurs="0"/>
             <xsd:element name="item" type="itemType" maxOccurs="unbounded" minOccurs="0"/>
         </xsd:sequence>
         <xsd:attribute name="priority" type="priorityType" use="optional"/>
     </xsd:complexType>
```
```
<! - Define a file pair with source and destination
        <item mode=[binary|text]>
           <source recursive="false" disposition="leave">
               <file>filename</file>
           </source>
           <destination type="file" exist="error">
               <file>filename</file>
           </destination>
        </item>
    -->
    <xsd:complexType name="itemType">
        <xsd:sequence>
 <xsd:element name="source" type="fileSourceType" maxOccurs="1" minOccurs="1"/>
 <xsd:element name="destination" type="fileDestinationType" maxOccurs="1" minOccurs="1"/>
        </xsd:sequence>
        <xsd:attribute name="mode" type="modeType" use="required"/>
        <xsd:attribute name="checksumMethod" type="checkSumMethod" use="required"/>
    </xsd:complexType>
   <! - Defines the request to delete scheduled file transfer.
        <deleteScheduledTransfer>
           <originator>
               <delete>
                   <hostName>myMachine</hostName>
                   <userID>myUserId</userID>
               </delete>
           </originator>
           <ID>56</ID>
        </deleteScheduledTransfer>
     -->
    <xsd:complexType name ="deleteScheduledTransferType">
        <xsd:sequence>
 <xsd:element name="originator" type="origDeleteType" maxOccurs="1" minOccurs="1"/>
 <xsd:element name="ID" type="idType" maxOccurs="1" minOccurs="1"/>
 <xsd:element name="reply" type="replyType" maxOccurs="1" minOccurs="0"/>
        </xsd:sequence>
    </xsd:complexType>
    <xsd:complexType name="managedCallType">
        <xsd:sequence>
 <xsd:element name="originator" type="origRequestType" maxOccurs="1" minOccurs="1"/>
 <xsd:element name="agent" type="agentType" maxOccurs="1" minOccurs="1"/>
 <xsd:element name="reply" type="replyType" maxOccurs="1" minOccurs="0"/>
 <xsd:element name="transferSet" type="callTransferSetType" maxOccurs="1" minOccurs="1"/>
 <xsd:element name="job" type="jobType" maxOccurs="1" minOccurs="0"/>
        </xsd:sequence>
    </xsd:complexType>
    <xsd:complexType name="callTransferSetType">
        <xsd:sequence>
 <xsd:element name="metaDataSet" type="metaDataSetType" maxOccurs="1" minOccurs="0"/>
 <xsd:element name="call" type="commandActionType" maxOccurs="1" minOccurs="1"/>
        </xsd:sequence>
        <xsd:attribute name="priority" type="priorityType" use="optional"/>
    </xsd:complexType>
</xsd:schema>
```
# **Explicación del mensaje de solicitud de transferencia**

Los elementos y atributos utilizados en los mensajes de solicitud de transferencia se describen en la siguiente lista:

# **Descripciones de elementos**

#### **<request>**

Elemento de grupo que contiene todos los elementos necesarios para especificar una solicitud de transferencia de archivos.

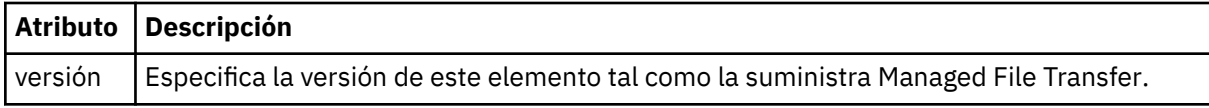

#### **<managedTransfer>**

Elemento de grupo que contiene todos los elementos necesarios para una sola transferencia de archivos o un solo grupo de transferencias de archivos.

#### **<deleteScheduledTransfer >**

Elemento de grupo que contiene el originador e información de ID para cancelar una transferencia planificada.

#### **<managedCall>**

Elemento de grupo que contiene todos los elementos necesarios para realizar una sola llamada gestionada de un programa o ejecutable.

#### **< ID>**

Identificador exclusivo que especifica la solicitud de transferencia para suprimir de la lista de transferencias planificadas pendientes.

#### **<originator>**

Elemento de grupo que contiene los elementos que especifican el emisor de la solicitud.

#### **<hostName>**

El nombre de host del sistema donde se encuentra el archivo de origen.

#### **<userID>**

El ID de usuario que originó la transferencia de archivos.

#### **<mqmdUserID>**

Opcional. El ID de usuario de IBM MQ que se ha suministrado en el descriptor de mensaje (MQMD).

#### **< planificación>**

Elemento de grupo que describe la hora planificada de la transferencia de archivos, el comportamiento de repetición y el momento en el que se producirá la siguiente aparición.

#### **< envío >**

Especifica la fecha y hora en que se debe iniciar la transferencia planificada.

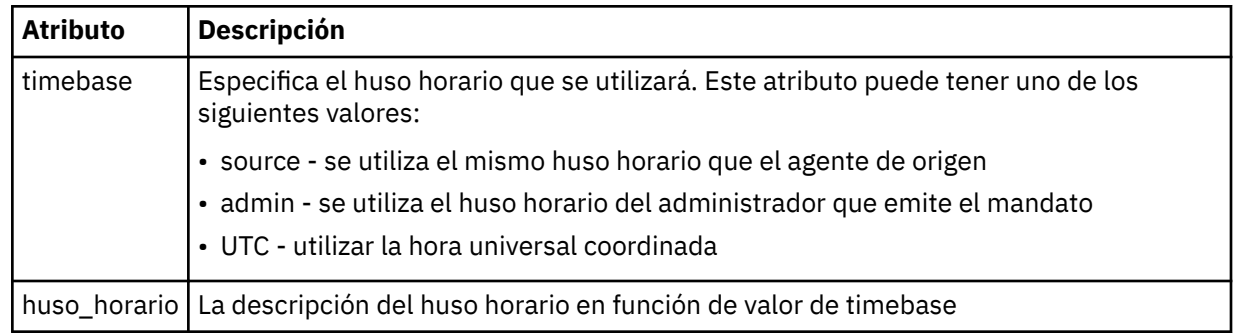

## **< repetido>**

Elemento de grupo que contiene detalles sobre con qué frecuencia se repite una transferencia planificada, cuántas veces se repite una transferencia planificada y cuándo deja de repetirse una transferencia planificada.

#### **< frecuencia>**

El periodo de tiempo que debe transcurrir antes de que se repita la transferencia.

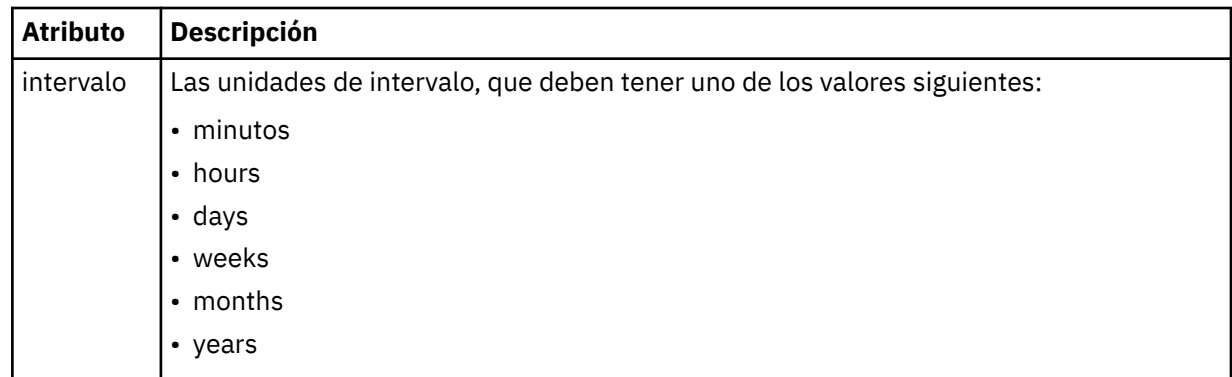

#### **<expireTime>**

Elemento opcional que especifica la fecha y hora en que se detiene una transferencia planificada repetitiva. Este elemento y el elemento <expireCount> se excluyen mutuamente.

#### **<expireCount>**

Elemento opcional que especifica el número de veces en que se produce el archivo planificado antes de detenerse. Este elemento y el elemento <expireTime> se excluyen mutuamente.

#### **<sourceAgent>**

Especifica el nombre del agente en el sistema donde se encuentra el archivo de origen.

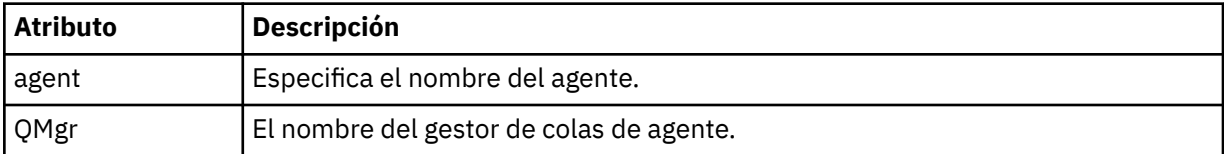

#### **<destinationAgent>**

Especifica el nombre del agente en el sistema al que desea transferir el archivo.

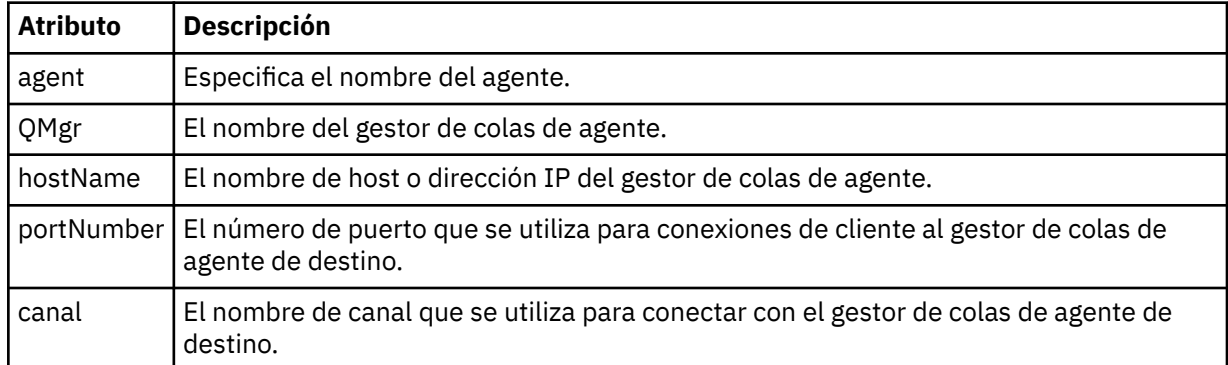

#### **< desencadenante >**

Elemento opcional que especifica una condición que debe cumplirse para que se produzca la transferencia de archivos.

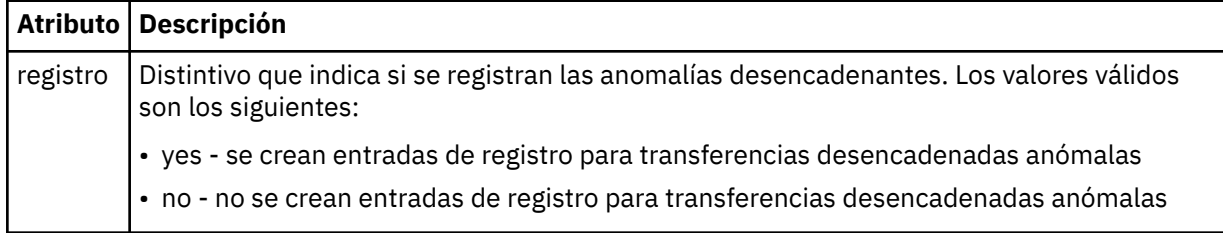

# **<fileExist>**

Especifica una lista separada por comas de nombres de archivos ubicados en el mismo sistema que el agente de origen. Si un archivo en esta lista de nombres cumple la condición del desencadenante, se produce la transferencia. Este elemento y el elemento <fileSize> se excluyen mutuamente.

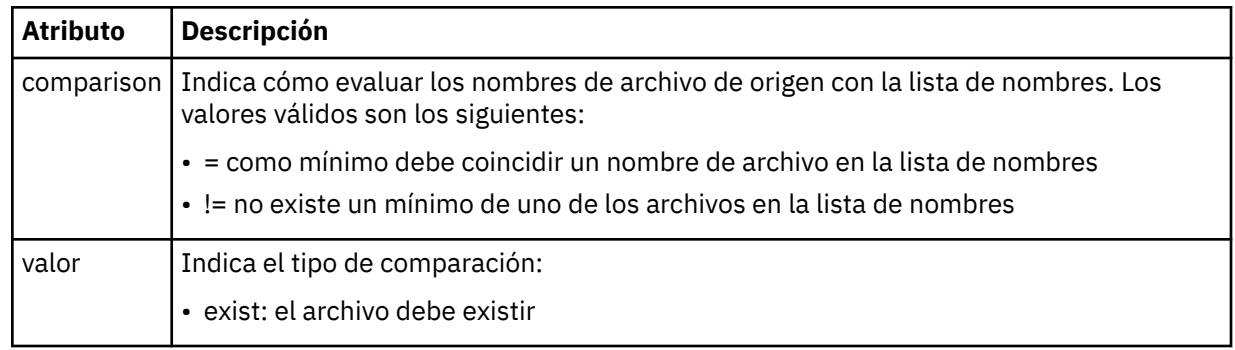

## **<fileSize>**

Especifica una lista separada por comas de nombres de archivos ubicados en el mismo sistema que el agente de origen. Si un archivo en esta lista de nombres cumple la condición del desencadenante, se produce la transferencia. Este elemento y el elemento <fileExist> se excluyen mutuamente.

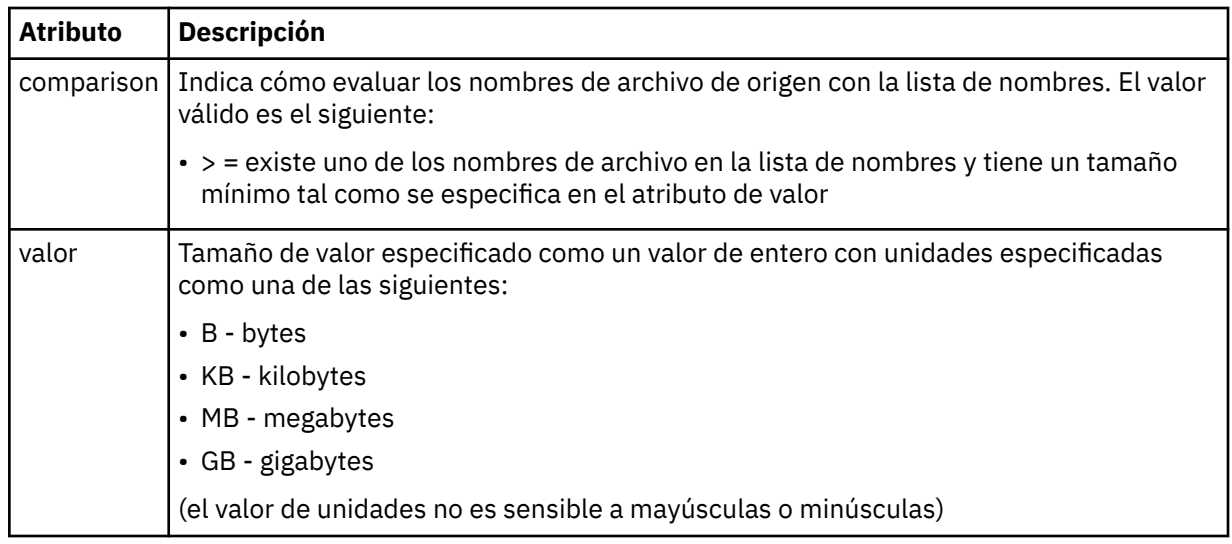

## **< respuesta >**

Especifica el nombre de la cola de respuestas temporal generada para las transferencias de archivos síncronas (especificado con el parámetro **-w** en la línea de mandatos). El nombre de la cola se define mediante la clave **dynamicQueuePrefix** en el archivo de configuración command.properties o el valor predeterminado de WMQFTE.\* Si no se especifica,

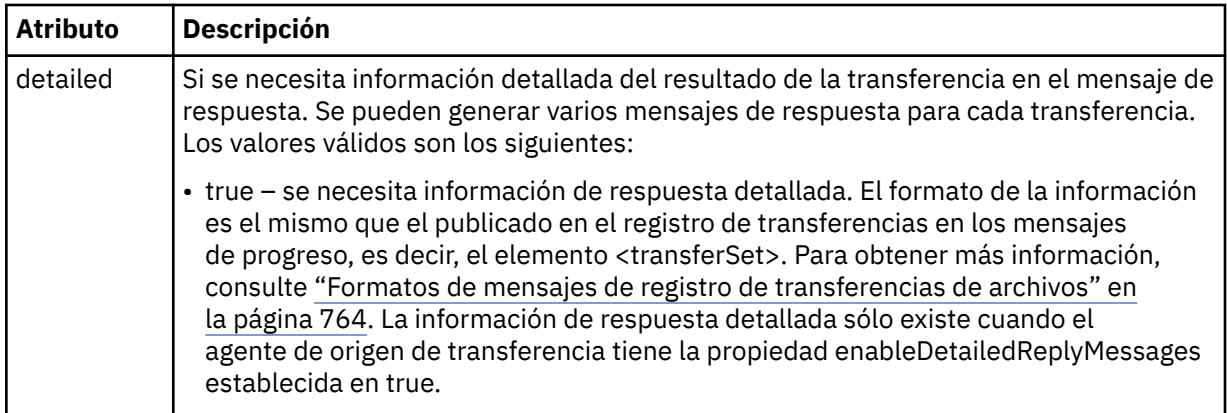

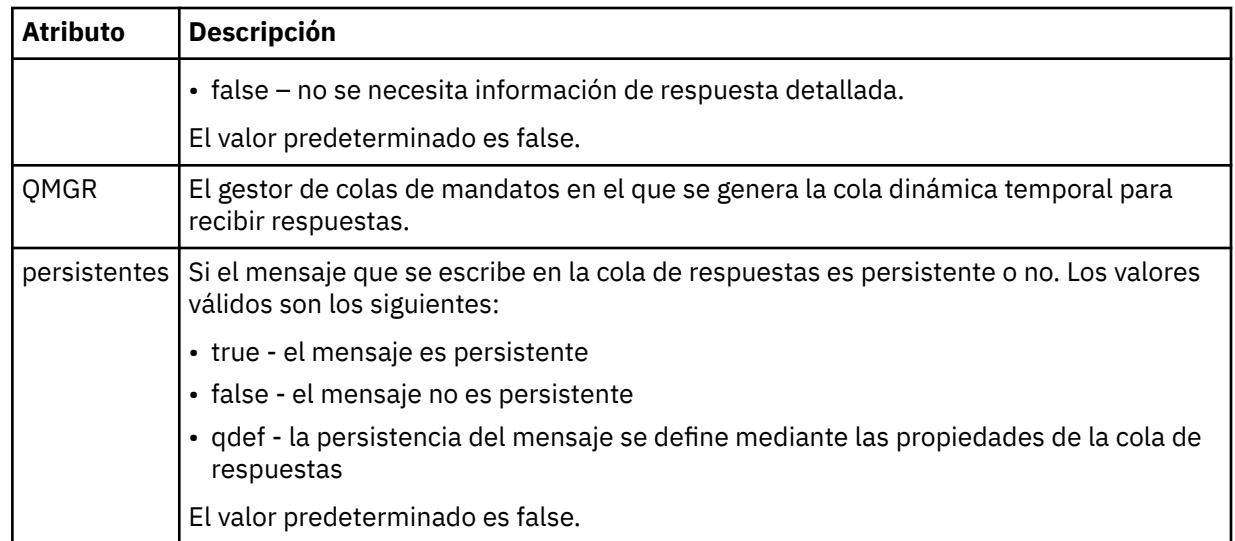

# **<transferSet>**

Especifica un grupo de transferencias de archivos que desea realizar conjuntamente o un grupo de llamadas gestionadas que desea realizar conjuntamente. Durante la transmisión, <transferSet> es un elemento de grupo que contiene elementos < item>.

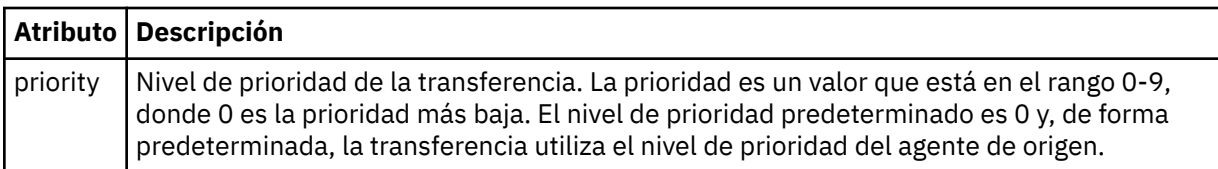

# **<metaDataSet>**

Elemento de grupo opcional que contiene un o varios elementos de metadatos.

# **<metaData>**

Especifica los metadatos definidos por el usuario que se pasan a los puntos de salida invocados por el agente. El elemento contiene el valor de metadatos como serie.

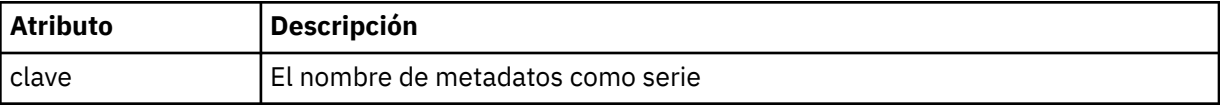

#### **<call>**

Elemento de grupo que contiene elementos < command> que especifican el programa o ejecutable que se va a llamar.

# **< mandato>**

Especifica el programa o ejecutable que se va a llamar. El mandato debe encontrarse en la vía de acceso del mandato del agente. Para obtener más información, consulte [Tabla 45 en la página 560](#page-559-0). Este elemento puede contener elementos < argument> opcionales.

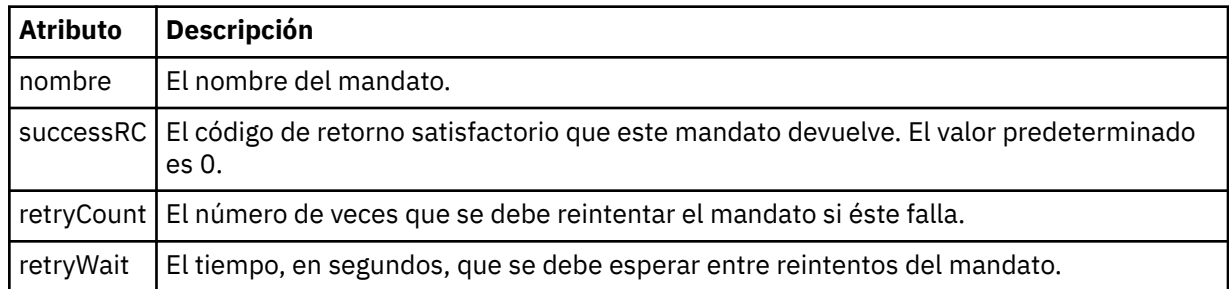

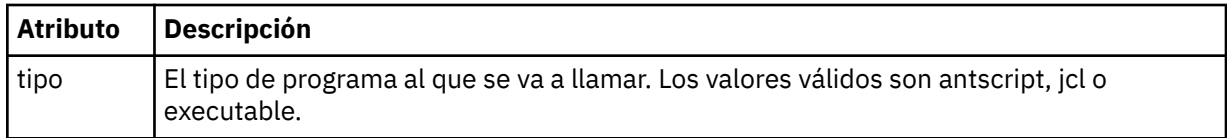

#### **<argument>**

Especifica un argumento que pasar al mandato.

### **<item>**

Elemento de grupo que contiene elementos que especifican los nombres y ubicaciones de los archivos de origen y destino.

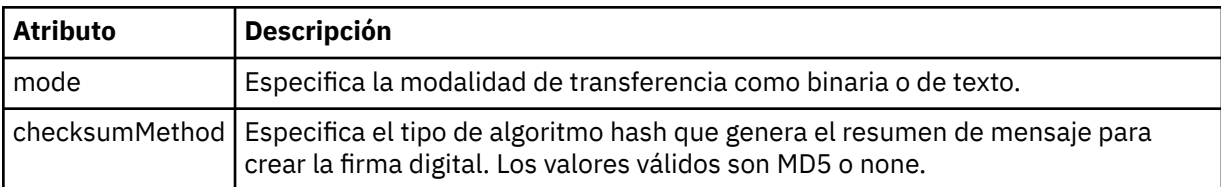

#### **<source>**

Elemento de grupo que especifica archivos en el sistema de origen y si se eliminan después de que la transferencia termine

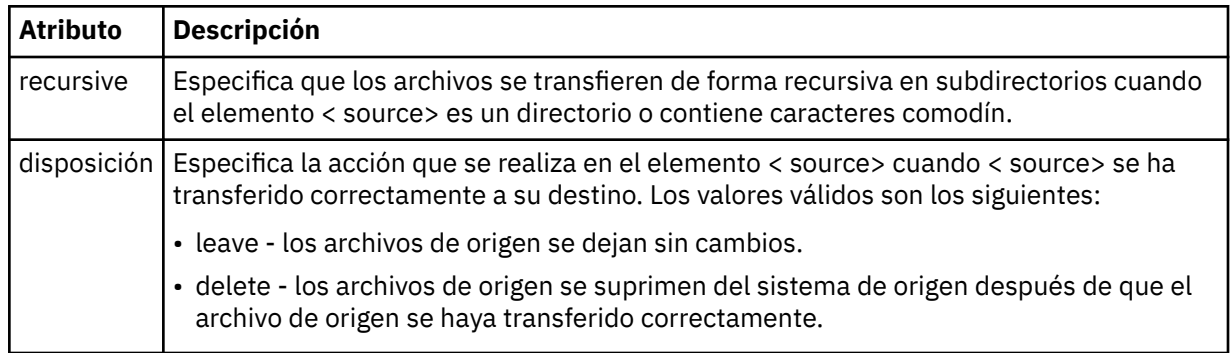

#### **<archivo>**

Especifica el origen de transferencia. Multi $\blacksquare$ Para Multiplatforms, el origen de transferencia puede ser un archivo o un nombre de directorio.Para la plataforma z/OS, el origen de transferencia puede ser un nombre de archivo, de directorio, de conjunto de datos o de PDS. Utilice la vía de acceso completa en el formato coherente con el sistema operativo, por ejemplo C:/from/here.txt. No utilice URI de archivo.

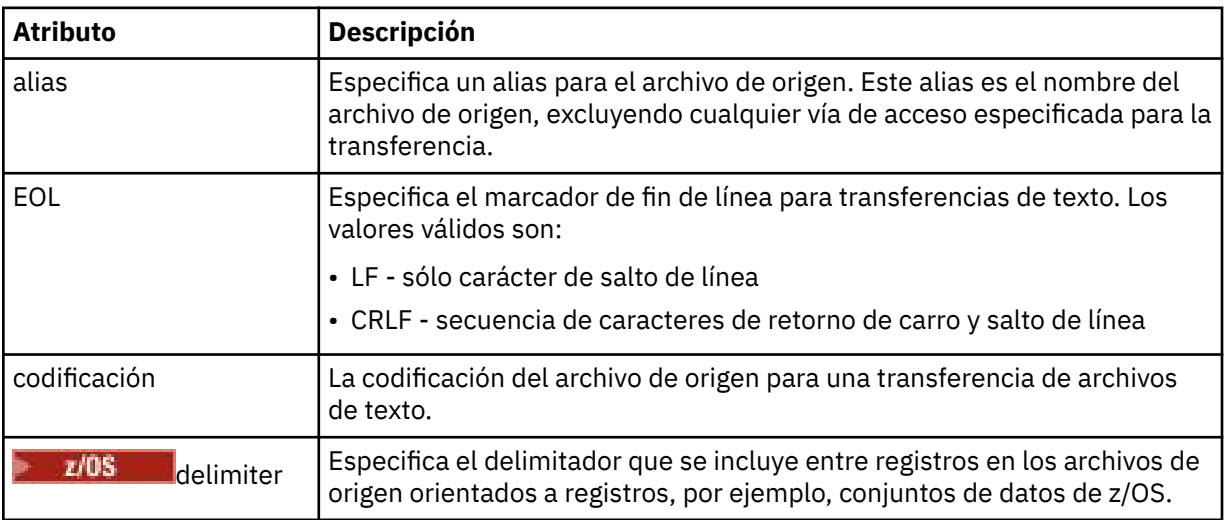

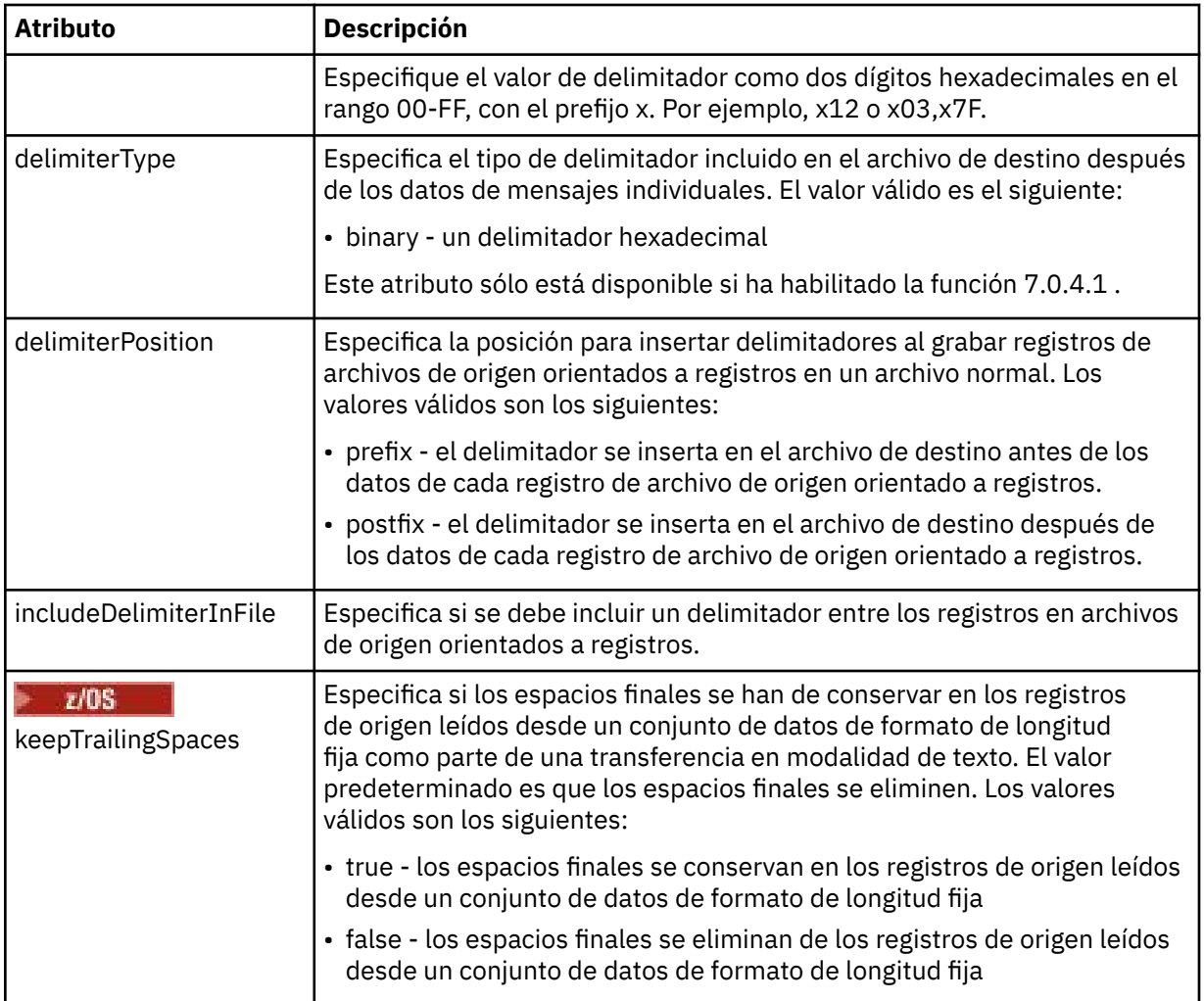

## **< cola>**

Cuando se utiliza con el elemento < source>, especifica el nombre de la cola desde la que realizar la transferencia, que debe estar ubicada en el gestor de colas del agente de origen. Utilice el formato *QUEUE*. No incluya el nombre del gestor de colas, la cola debe estar presente en el gestor de cola del agente de origen. No puede utilizar el elemento < queue> dentro del elemento < source>, si lo ha utilizado dentro del elemento < destination>.

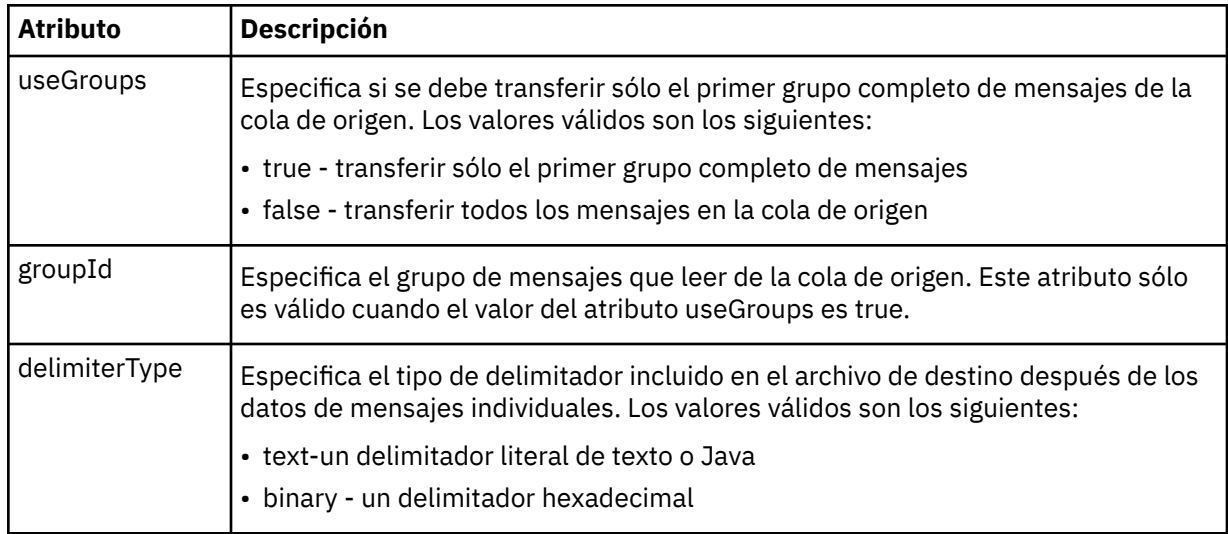

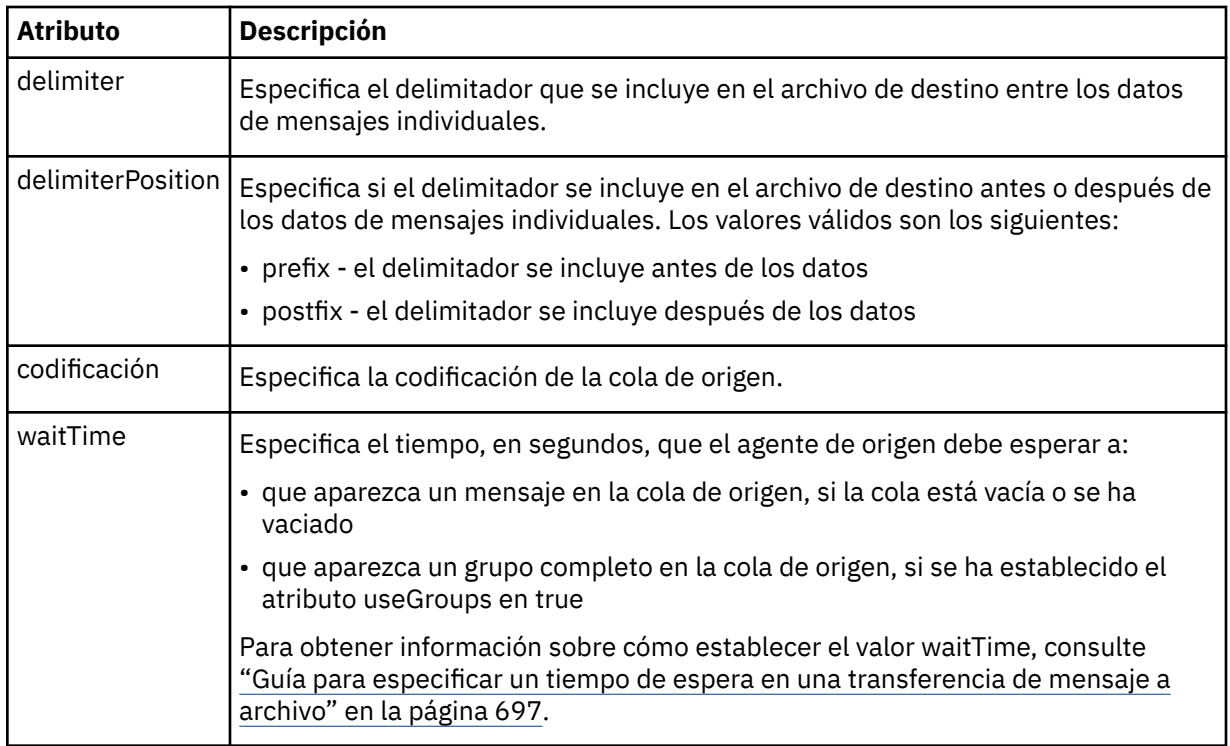

# **< destino>**

Elemento de grupo que especifica el destino y el comportamiento si existen archivos en el agente de destino.

Sólo puede especificar uno de < file> y < queue> como elemento hijo de destino.

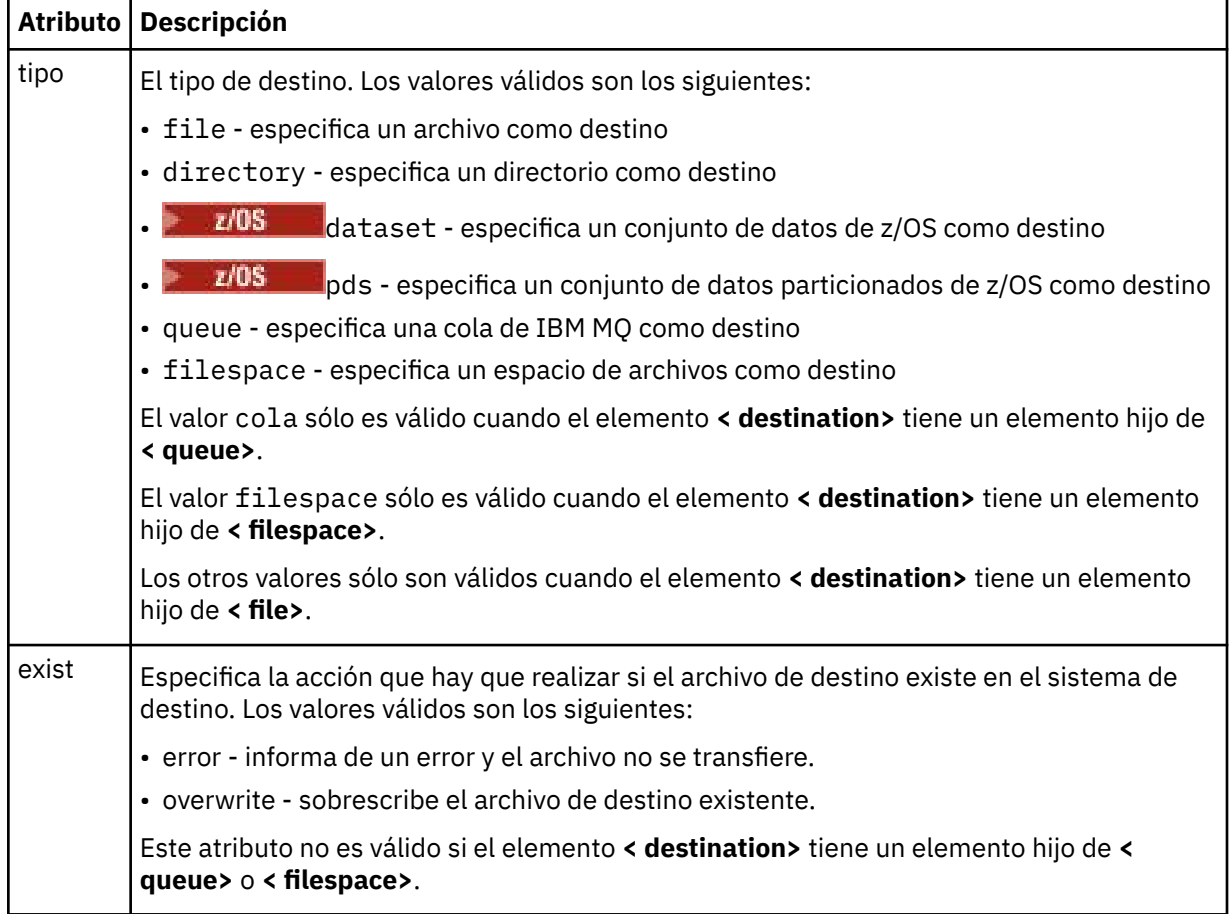

#### **<archivo>**

Especifica valores adicionales para el elemento **< destination>** descrito anteriormente. Utilice la vía de acceso completa en el formato coherente con el sistema operativo, por ejemplo C:/from/ here.txt. No utilice URI de archivo.

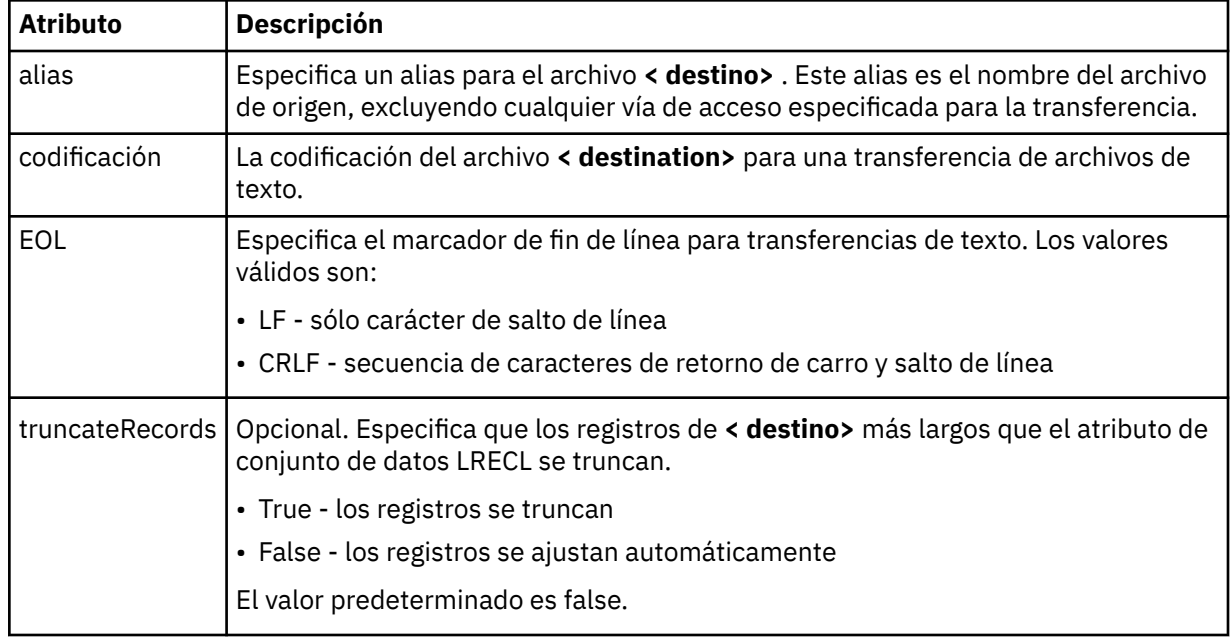

# **< cola>**

Cuando se utiliza con el elemento **< destination>** , especifica el nombre de la cola a la que se va a transferir, que se puede localizar en cualquier gestor de colas que esté conectado al gestor de colas del agente de destino. Utilice el formato *QUEUE@QM* donde *QUEUE* es el nombre de la cola donde colocar los mensajes y *QM* es el gestor de colas donde se encuentra la cola. No puede utilizar el elemento < queue> dentro del elemento < destination>, si lo ha utilizado dentro del elemento < source>.

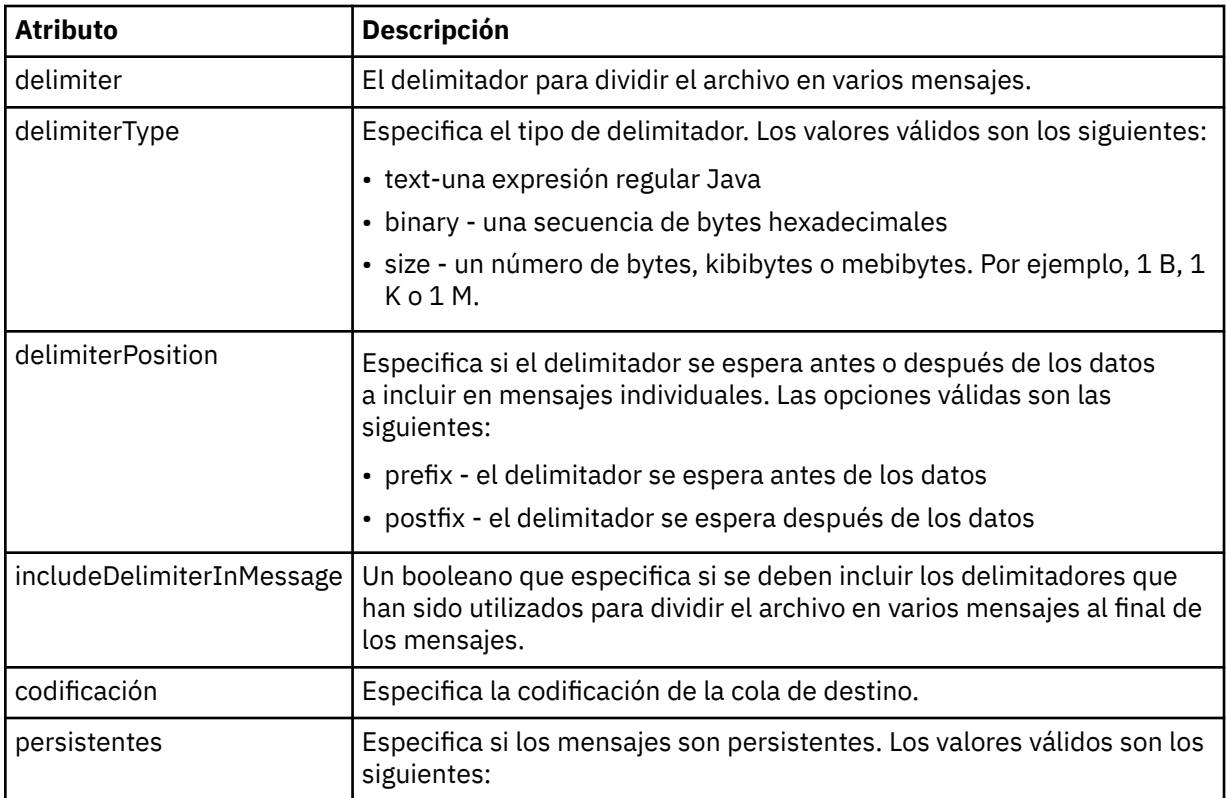

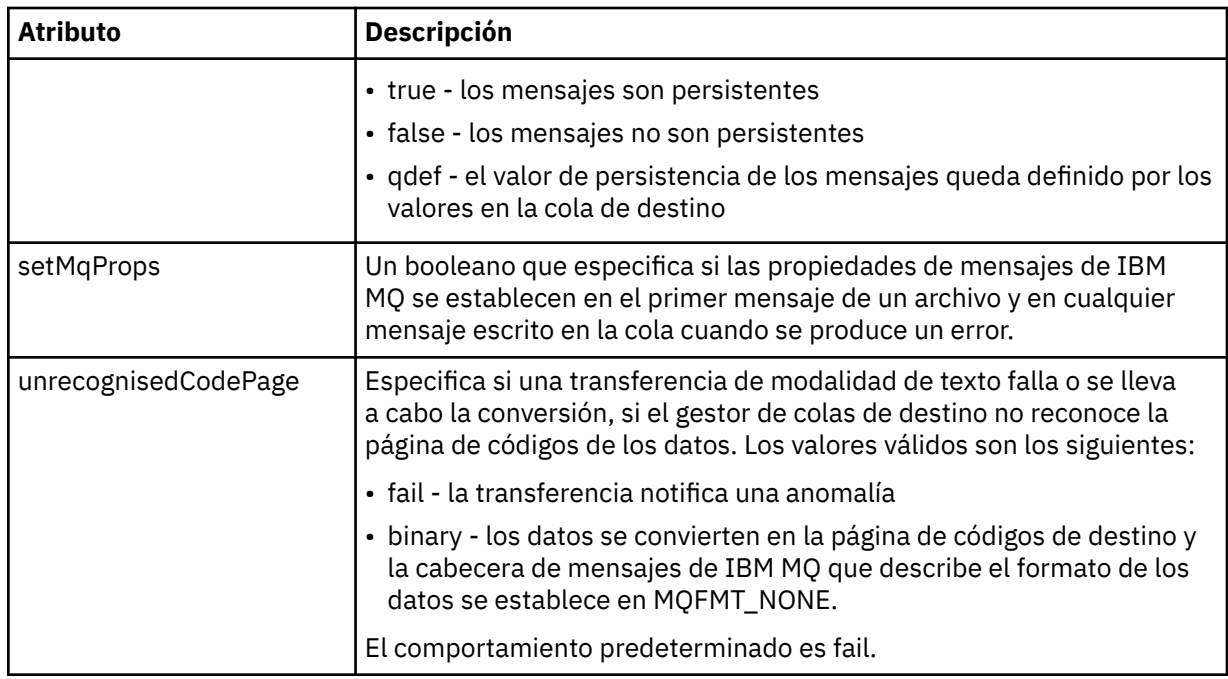

#### **< espacio\_archivos>**

Elemento de grupo que especifica el nombre del espacio de archivos al que transferir.

#### **< nombre>**

Cuando se utiliza con el elemento < filespace>, el valor de este elemento especifica el nombre del espacio de archivos.

#### **<preSourceCall>**

Elemento de grupo que especifica un mandato para llamar al origen de la transferencia, antes de que comience la transferencia.

#### **<postSourceCall>**

Elemento de grupo que especifica un mandato para llamar al origen de la transferencia, después de comenzar la transferencia.

#### **<preDestinationCall>**

Elemento de grupo que especifica un mandato para llamar al destino de la transferencia, antes de que comience la transferencia.

#### **<postDestinationCall>**

Elemento de grupo que especifica un mandato para llamar al destino de la transferencia, después de comenzar la transferencia.

#### **< mandato>**

Cuando se utiliza con el elemento <preSourceCall>, <postSourceCall>, <preDestinationCall> o <postDestinationCall >, este elemento especifica el mandato al que se va a llamar. El mandato debe encontrarse en la vía de acceso del mandato del agente. Para obtener más información, consulte [Tabla 45 en la página 560](#page-559-0).

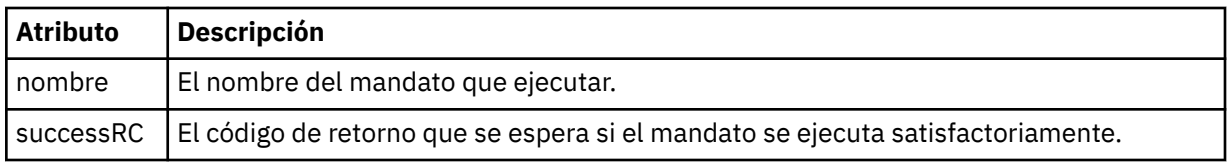

#### **<argument>**

Cuando se utiliza con el elemento < command>, este elemento especifica un argumento que se debe pasar al mandato. Puede tener cualquier número de elementos < argument> dentro de un elemento < command>.

## **<job>**

Elemento de grupo opcional que contiene información de trabajo para toda la especificación de transferencia. < job> es un identificador de nombre de trabajo definido por el usuario que se añade al mensaje de registro cuando se inicia la transferencia. Este elemento < job> es el mismo que el elemento < job> que aparece en el mensaje de registro de transferencias, que se describe en el tema siguiente: ["Formatos de mensajes de registro de transferencias de archivos" en la página 764](#page-763-0).

#### **< nombre>**

Cuando se utiliza con el elemento < job>, el valor de este elemento especifica el nombre del trabajo.

#### **<transferSpecifications>**

Elemento de grupo que contiene elementos < item> para varios grupos de transferencia. Para obtener información detallada sobre cómo utilizar este elemento, consulte [Utilización de archivos](#page-160-0) [de definición de transferencia.](#page-160-0)

#### **< cancelación>**

Elemento de grupo en curso que contiene todos los elementos necesarios para cancelar una transferencia de archivos.

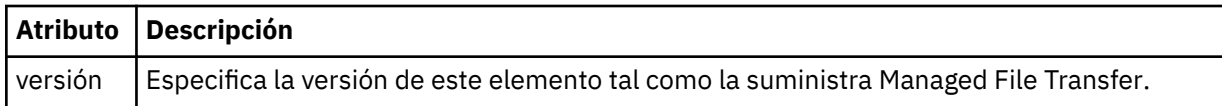

#### **<transfer>**

Cuando se utiliza con el elemento < cancel>, el valor de este elemento especifica el ID de solicitud de transferencia que se va a cancelar.

#### **<job>**

Elemento de grupo que contiene información sobre el trabajo.

#### **<jobName>**

Especifica el identificador de trabajo lógico.

# **Formato de mensaje de cancelación de transferencia de archivos**

Una solicitud de transferencia de archivos devuelve un ID de 48 caracteres que identifica la transferencia para un agente específico. Este ID se utiliza para cancelar transferencias.

# **Explicación del mensaje de cancelación de transferencia**

Los elementos y los atributos que se utilizan en los mensajes de cancelación de transferencia se describen a continuación:

#### **< cancelación>**

Elemento de grupo en curso que contiene todos los elementos necesarios para cancelar una transferencia de archivos.

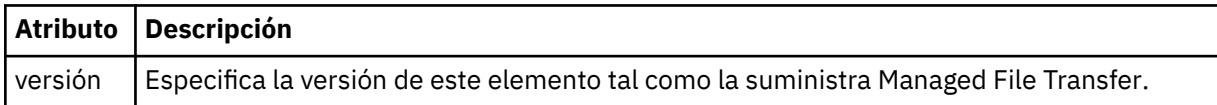

#### **<originator>**

Elemento de grupo que contiene los elementos que especifican el emisor de la solicitud.

#### **<hostName>**

El nombre de host del sistema donde se encuentra el archivo de origen.

#### **<userID>**

El ID de usuario que originó la transferencia de archivos.

#### **<mqmdUserID>**

Opcional. El ID de usuario de IBM MQ que se ha suministrado en el descriptor de mensaje (MQMD).

#### **<transfer>**

Cuando se utiliza con el elemento < cancel>, el valor de este elemento especifica el ID de solicitud de transferencia que se va a cancelar.

#### **<job>**

Opcional. Elemento de grupo que contiene información sobre el trabajo.

#### **<jobName>**

Especifica el identificador de trabajo lógico.

#### **Ejemplos**

Se proporcionan ejemplos de mensajes XML que se ajustan a este esquema para cada una de las siguientes solicitudes:

- • [Crear una transferencia de archivos](#page-810-0)
- • [Crear una solicitud de transferencia de archivos asíncrona](#page-811-0)
- • [Cancelar una transferencia de archivos](#page-811-0)
- • [Crear una transferencia planificada](#page-812-0)
- • [Suprimir una transferencia planificada](#page-812-0)
- • [Crear una llamada gestionada](#page-813-0)
- • [Crear una transferencia de archivos que incluya llamadas gestionadas](#page-813-0)

*Ejemplos de mensajes de solicitud de transferencia de archivos* Ejemplos de los mensajes que puede poner en la cola de mandatos de agente para solicitar que el agente cree o cancele una transferencia.

# **Solicitud de creación de transferencia**

```
<?xml version="1.0" encoding="UTF-8"?>
<request xmlns:xsi="https://www.w3.org/2001/XMLSchema-instance" 
version="4.00" 
xsi:noNamespaceSchemaLocation="FileTransfer.xsd">
     <managedTransfer>
         <originator>
             <hostName>example.com.</hostName>
             <userID>mqm</userID> 
         </originator> 
         <sourceAgent QMgr="QM_JUPITER" agent="AGENT_JUPITER"/>
         <destinationAgent QMgr="QM_JUPITER" agent="AGENT_JUPITER"/>
         <transferSet> 
             <item checksumMethod="MD5" mode="binary">
             <source disposition="leave" recursive="false">
                  <file>/etc/passwd</file>
             </source>
             <destination exist="overwrite" type="directory">
                  <file>/tmp</file>
             </destination>
        </item> 
         </transferSet> 
     </managedTransfer>
</request>
```
# **Solicitud de creación de transferencia - síncrona**

Cuando un usuario solicita una solicitud síncrona de bloqueo, es decir, esperan a que finalice la transferencia y se reciban mensajes de estado, el mensaje que se coloca en la cola de mandatos contiene un elemento reply que especifica la cola a la que se envía un mensaje de respuesta. El ejemplo siguiente muestra el mensaje que se coloca en la cola de mandatos utilizada por FTEAGENT:

```
<?xml version="1.0" encoding="UTF-8"?>
<request version="4.00"
         xmlns:xsi="https://www.w3.org/2001/XMLSchema-instance"
         xsi:noNamespaceSchemaLocation="FileTransfer.xsd">
  <managedTransfer>
    <originator>
        <hostName>reportserver.com</hostName>
        <userID>USER1</userID>
    </originator>
 <sourceAgent agent="FTEAGENT"
 QMgr="QM1"/>
    <destinationAgent agent="AGENT2"
                       QMgr="QM2"/>
    <reply QMGR="QM1">WMQFTE.492D0D5502770020</reply> 
    <transferSet>
 <item mode="binary" checksumMethod="MD5">
 <source recursive="false" disposition="leave">
           <file>c:\sourcefiles\source1.doc</file>
        </source>
        <destination type="file" exist="overwrite">
          <file>c:\destinationfiles\dest1.doc</file>
        </destination>
       </item>
     </transferSet>
  </managedTransfer>
\langle request>
```
El elemento < reply> se llena con el nombre del gestor de colas de mandatos donde se ha creado una cola dinámica temporal para recibir respuesta sobre la finalización satisfactoria (o no) de la transferencia. El nombre de la cola dinámica temporal se compone de dos partes:

- El prefijo tal como lo define la clave **dynamicQueuePrefix** en el archivo de configuración command.properties (es WMQFTE. de forma predeterminada)
- El ID de la cola tal como lo genera IBM MQ

# **Solicitud de cancelación de transferencia**

```
<?xml version="1.0" encoding="UTF-8"?>
<cancel xmlns:xsi="https://www.w3.org/2001/XMLSchema-instance" 
         version="4.00" 
         xsi:noNamespaceSchemaLocation="FileTransfer.xsd">
     <originator>
        <hostName>example.com.</hostName>
         <userID>mqm</userID>
     </originator>
     <transfer>414D51205553322E42494E44494E47538B0F404D032C0020</transfer>
     <reply QMGR="QM_JUPITER">WMQFTE.4D400F8B20002007</reply>
</cancel>
```
## **Referencia relacionada**

["Formato de mensaje de solicitud de transferencia de archivos" en la página 797](#page-796-0)

Las transferencias de archivos se inician con mensajes XML que llegan a una cola de mandatos de agente, en general como resultado de un usuario que emite un mandato de transferencia de archivos o que utiliza IBM MQ Explorer. El XML de solicitud de transferencia debe ajustarse al esquema FileTransfer.xsd y tener el elemento < request> como elemento raíz. El documento de esquema FileTransfer.xsd se encuentra en el directorio *MQ\_INSTALLATION\_PATH*/mqft/samples/schema . El esquema FileTransfer.xsd importa fteutils.xsd, que está en el mismo directorio.

*Ejemplos de mensaje de transferencia de archivos planificada*

Ejemplos de los mensajes que puede poner en la cola de mandatos del agente para solicitar que el agente cree o suprima una planificación.

# **Crear transferencia planificada**

```
<?xml version="1.0" encoding="UTF-8"?>
<request xmlns:xsi="https://www.w3.org/2001/XMLSchema-instance" 
          version="4.00"
```

```
 xsi:noNamespaceSchemaLocation="FileTransfer.xsd">
     <managedTransfer> 
         <originator> 
             <hostName>example.com.</hostName> 
             <userID>mqm</userID> 
         </originator> 
         <schedule> 
              <submit timebase="admin" timezone="Europe/London">2010-01-01T21:00</submit> 
         </schedule> 
         <sourceAgent QMgr="US2.BINDINGS" agent="US2.BINDINGS.FILE"/> 
         <destinationAgent QMgr="US2.BINDINGS" agent="US2.BINDINGS.FILE"/> 
         <transferSet> 
              <item checksumMethod="MD5" mode="binary"> 
                  <source disposition="leave" recursive="false"> 
                      <file>/etc/passwd</file> 
                  </source> 
                  <destination exist="overwrite" type="directory"> 
                      <file>/tmp</file> 
                  </destination> 
             \langleitem\rangle </transferSet> 
     </managedTransfer>
</request>
```
# **Suprimir transferencia planificada**

```
<?xml version="1.0" encoding="UTF-8"?>
<request xmlns:xsi="https://www.w3.org/2001/XMLSchema-instance" 
          version="4.00" 
          xsi:noNamespaceSchemaLocation="FileTransfer.xsd">
     <deleteScheduledTransfer>
         <originator>
             <delete>
                 <hostName>example.com.</hostName>
                  <userID>mqm</userID>
             </delete>
         </originator>
        <ID>1</ID> <reply QMGR="US2.BINDINGS">WMQFTE.4D400F8B20003902</reply>
     </deleteScheduledTransfer>
</request>
```
#### **Referencia relacionada**

["Formato de mensaje de solicitud de transferencia de archivos" en la página 797](#page-796-0) Las transferencias de archivos se inician con mensajes XML que llegan a una cola de mandatos de agente, en general como resultado de un usuario que emite un mandato de transferencia de archivos o que utiliza IBM MQ Explorer. El XML de solicitud de transferencia debe ajustarse al esquema FileTransfer.xsd y tener el elemento < request> como elemento raíz. El documento de esquema FileTransfer.xsd se encuentra en el directorio *MQ\_INSTALLATION\_PATH*/mqft/samples/schema . El esquema FileTransfer.xsd importa fteutils.xsd, que está en el mismo directorio.

*Ejemplos de mensajes de solicitud de llamada de agente de MFT*

Ejemplos de los mensajes que puede transferir a la cola de mandatos de agente para solicitar que el agente cree una llamada gestionada o cree una transferencia que llama a programas.

# **Ejemplo de solicitud de llamada gestionada**

```
<?xml version="1.0" encoding="UTF-8"?>
<request xmlns:xsi="https://www.w3.org/2001/XMLSchema-instance" 
          version="1.00" 
         xsi:noNamespaceSchemaLocation="FileTransfer.xsd">
     <managedCall>
         <originator>
             <hostName>example.com.</hostName>
             <userID>mqm</userID>
         </originator>
         <agent agent="DNWE" QMgr="QM1"/>
         <transferSet>
             <call>
                  <command name="echo" successRC="0">
```

```
 <argument>call</argument>
                        <argument>test</argument>
                   </command>
             \langle / call > </transferSet>
          <job>
              <name>managedCallCalls.xml</name>
          </job>
     </managedCall>
</request>
```
# **Ejemplo de solicitud de transferencia gestionada con llamadas**

```
<?xml version="1.0" encoding="UTF-8"?>
<request xmlns:xsi="https://www.w3.org/2001/XMLSchema-instance" 
          version="1.00" 
          xsi:noNamespaceSchemaLocation="FileTransfer.xsd">
     <managedTransfer>
         <originator>
             <hostName>example.com.</hostName>
             <userID>mqm</userID>
         </originator>
         <sourceAgent agent="DNWE" QMgr="QM1"/>
         <destinationAgent agent="DNWE" QMgr="QM1"/>
         <transferSet> 
             <preSourceCall>
                 <command name="echo" successRC="0">
                      <argument>preSourceCall</argument>
                      <argument>test</argument>
                 </command>
             </preSourceCall>
             <postSourceCall> 
                  <command name="echo" successRC="0"> 
                      <argument>postSourceCall</argument>
                      <argument>test</argument> 
                 </command> 
             </postSourceCall>
             <preDestinationCall>
                  <command name="echo" successRC="0">
                      <argument>preDestinationCall</argument> 
                      <argument>test</argument> 
                 </command> 
             </preDestinationCall> 
             <postDestinationCall>
                 <command name="echo" successRC="0"> 
                      <argument>postDestinationCall</argument>
                      <argument>test</argument>
                  </command> 
             </postDestinationCall>
         </transferSet> 
         <job>
             <name>managedTransferCalls.xml</name> 
         </job>
     </managedTransfer>
</request>
```
# **Conceptos relacionados**

["Especificación de programas que se van a ejecutarse con MFT" en la página 254](#page-253-0)

Se pueden ejecutar programas en un sistema en el que se esté ejecutando un Managed File Transfer Agent. Como parte de una solicitud de transferencia de archivos, puede especificar un programa para que se ejecute antes de que se inicie una transferencia, o después de que ésta finalice. Además, puede iniciar un programa que no forme parte de una solicitud de transferencia de archivos sometiendo una solicitud de llamada gestionada.

#### **Referencia relacionada**

["Formato de mensaje de solicitud de transferencia de archivos" en la página 797](#page-796-0)

Las transferencias de archivos se inician con mensajes XML que llegan a una cola de mandatos de agente, en general como resultado de un usuario que emite un mandato de transferencia de archivos o que utiliza IBM MQ Explorer. El XML de solicitud de transferencia debe ajustarse al esquema FileTransfer.xsd y tener el elemento < request> como elemento raíz. El documento de esquema FileTransfer.xsd se encuentra en el directorio *MQ\_INSTALLATION\_PATH*/mqft/samples/schema . El esquema FileTransfer.xsd importa fteutils.xsd, que está en el mismo directorio.

# *MFT Formatos de mensajes de solicitud del supervisor*

Los supervisores de recursos se crean cuando un mensaje XML apropiado llega a la cola de mandatos de un agente, normalmente como resultado de que un usuario emita el mandato fteCreateMonitor o utilice la interfaz de IBM MQ Explorer.

El XML de supervisor debe ajustarse al esquema Monitor.xsd utilizando el elemento <monitor> como elemento raíz.

Los mensajes de supervisor pueden tener uno de los siguientes elementos raíz:

- <monitor> -para crear e iniciar un nuevo supervisor de recursos
- <deleteMonitor> -para detener y suprimir un supervisor existente

No hay ningún mensaje de mandato para el mandato fteListMonitors porque el mandato recupera directamente las definiciones de supervisor coincidentes del tema SYSTEM.FTE.

# **Esquema**

El esquema siguiente describe los elementos que son válidos en un mensaje XML de solicitud de supervisor.

```
<xsd:schema xmlns:xsd="https://www.w3.org/2001/XMLSchema" 
 targetNamespace="https://www.ibm.com/xmlns/wmqfte/7.0.1/
MonitorDefinition" 
         xmlns="https://www.ibm.com/xmlns/wmqfte/7.0.1/MonitorDefinition"> 
<xsd:include schemaLocation="FileTransfer.xsd"/> 
   <xsd:element name="monitor"> 
      <xsd:complexType> 
         <xsd:sequence> 
 <xsd:element name="name" type="monitorNameType" 
 minOccurs="1" maxOccurs="1"/> 
 <xsd:element name="description" type="xsd:string" 
 minOccurs="0" maxOccurs="1"/> 
 <xsd:element name="pollInterval" type="pollIntervalType" 
 minOccurs="1" maxOccurs="1" 
default="10"/> 
 <xsd:element name="batch" type="batchType" 
 minOccurs="0" maxOccurs="1"/> 
 <xsd:element name="agent" type="agentNameType"
 minOccurs="1" maxOccurs="1"/> 
 <xsd:element name="resources" type="monitorResourcesType" 
                     minOccurs="0" 
maxOccurs="1"/> 
 <xsd:element name="triggerMatch" type="triggerMatchType" 
 maxOccurs="1" minOccurs="1"/> 
 <xsd:element name="reply" type="replyType" 
 maxOccurs="1" minOccurs="0"/> 
 <xsd:element name="tasks" type="monitorTasksType" 
 maxOccurs="1" minOccurs="1"/> 
 <xsd:element name="originator" type="origRequestType" 
 maxOccurs="1" minOccurs="1"/>
 <xsd:element name="job" type="jobType" 
 maxOccurs="1" minOccurs="0"/> 
            <xsd:element name="defaultVariables" type="defaultVariablesType" 
                                     minOccurs="0" />
         </xsd:sequence> 
         <xsd:attribute name="version" type="versionType" use="required"/> 
      </xsd:complexType> 
   </xsd:element> 
   <xsd:element name="deleteMonitor"> 
      <xsd:complexType> 
         <xsd:sequence> 
 <xsd:element name="name" type="monitorNameType" 
 minOccurs="1" maxOccurs="1"/> 
            <xsd:element name="originator" type="origRequestType" 
 maxOccurs="1" minOccurs="1"/> 
 <xsd:element name="reply" type="replyType" 
                     maxOccurs="1" minOccurs="0"/> 
         </xsd:sequence> 
         <xsd:attribute name="version" type="versionType" use="required"/> 
      </xsd:complexType>
```

```
 <xsd:complexType name="transferRequestType"> 
        <xsd:choice> 
 <xsd:element name="managedTransfer" type="managedTransferType"/> 
 <xsd:element name="managedCall" type="managedCallType"/> 
        </xsd:choice> 
        <xsd:attribute name="version" type="versionType"/> 
    </xsd:complexType> 
    <xsd:complexType name="monitorResourcesType"> 
        <xsd:choice> 
            <xsd:sequence> 
 <xsd:element name="directory" type="monitoredDirectoryType" 
 minOccurs="1" maxOccurs="unbounded"/> 
            </xsd:sequence> 
            <xsd:element name="queue" type="monitoredQueueType"/> 
        </xsd:choice> 
        </xsd:complexType> 
    <xsd:complexType name="monitoredDirectoryType"> 
        <xsd:simpleContent> 
            <xsd:extension base="xsd:string"> 
                <xsd:attribute name="recursionLevel" 
type="xsd:nonNegativeInteger"/> 
                <xsd:attribute name="id" type="resourceIdAttrType"/> 
            </xsd:extension> 
        </xsd:simpleContent> 
    </xsd:complexType> 
    <xsd:complexType name="monitoredQueueType"> 
        <xsd:simpleContent> 
            <xsd:extension base="xsd:string"> 
                <xsd:attribute name="id" type="resourceIdAttrType"/> 
            </xsd:extension> 
        </xsd:simpleContent> 
    </xsd:complexType> 
    <xsd:complexType name="triggerMatchType"> 
        <xsd:sequence> 
 <xsd:element name="conditions" type="conditionsType" 
 minOccurs="1" maxOccurs="1"/> 
        </xsd:sequence> 
    </xsd:complexType> 
    <xsd:complexType name="conditionsType"> 
        <xsd:choice minOccurs="1"> 
 <xsd:element name="allOf" type="listPredicateType" 
 minOccurs="1" maxOccurs="1"/> 
 <xsd:element name="anyOf" type="listPredicateType" 
 minOccurs="1" maxOccurs="1"/> 
            <xsd:element name="condition" type="conditionType" 
                                      maxOccurs="1"/>
        </xsd:choice> 
    </xsd:complexType>
    <xsd:complexType name="listPredicateType">
        <xsd:choice>
            <xsd:element name="condition" type="conditionType" 
                        minOccurs="1" maxOccurs="unbounded"/> 
        </xsd:choice> 
    </xsd:complexType> 
    <xsd:complexType name="conditionType"> 
        <xsd:sequence> 
 <xsd:element name="name" type="conditionNameType" 
 minOccurs="0" maxOccurs="1"/> 
            <xsd:element name="resource" type="resourceIdType" 
                        minOccurs="0" maxOccurs="1"/> 
            <xsd:choice minOccurs="1"> 
                <xsd:element name="fileMatch" 
type="fileMatchConditionType" 
                           minOccurs="1" maxOccurs="1"/> 
                <xsd:element name="fileNoMatch" 
type="fileNoMatchConditionType" 
                            minOccurs="1" 
maxOccurs="1"/> 
                <xsd:element name="fileSize" 
type="fileSizeConditionType" 
                                                 maxOccurs="1"/>
                <xsd:element name="queueNotEmpty" 
type="queueNotEmptyConditionType"
```
</xsd:element>

```
 minOccurs="1" maxOccurs="1"/> 
                <xsd:element name="completeGroups" 
type="completeGroupsConditionType" 
\texttt{minOccurs=``1"} \qquad \texttt{maxOccurs=''1''}\rangle <xsd:element name="fileSizeSame" type="fileSizeSameType" 
\texttt{minOccurs=``1"} \qquad \texttt{maxOccurs=''1''}\rangle </xsd:choice> 
        </xsd:sequence> 
    </xsd:complexType> 
    <xsd:complexType name="fileMatchConditionType"> 
        <xsd:sequence> 
 <xsd:element name="pattern" type="conditionPatternType" 
 minOccurs="0" default="*.*"/> 
 <xsd:element name="exclude" type="conditionPatternType" 
 minOccurs="0" maxOccurs="1"/> 
        </xsd:sequence> 
    </xsd:complexType> 
    <xsd:complexType name="fileNoMatchConditionType"> 
        <xsd:sequence> 
 <xsd:element name="pattern" type="conditionPatternType" 
 minOccurs="0" default="*.*"/> 
 <xsd:element name="exclude" type="conditionPatternType" 
 minOccurs="0" maxOccurs="1"/> 
        </xsd:sequence> 
    </xsd:complexType> 
    <xsd:complexType name="fileSizeConditionType"> 
        <xsd:sequence> 
 <xsd:element name="compare" type="sizeCompareType" 
 minOccurs="1" default="0"/> 
 <xsd:element name="pattern" type="conditionPatternType" 
 minOccurs="0" default="*.*"/> 
 <xsd:element name="exclude" type="conditionPatternType" 
 minOccurs="0" maxOccurs="1"/> 
        </xsd:sequence> 
    </xsd:complexType> 
    <xsd:complexType name="sizeCompareType"> 
        <xsd:simpleContent> 
            <xsd:extension base="xsd:int"> 
               <xsd:attribute name="operator" type="sizeOperatorType" 
use="required"/> 
               <xsd:attribute name="units" type="fileSizeUnitsType" 
use="required"/> 
           </xsd:extension> 
        </xsd:simpleContent> 
    </xsd:complexType> 
 <xsd:simpleType name="sizeOperatorType"> 
 <xsd:restriction base="xsd:string"> 
            <xsd:enumeration value=">="/> 
        </xsd:restriction> 
    </xsd:simpleType> 
    <xsd:simpleType name="fileSizeUnitsType"> 
 <xsd:restriction base="xsd:string"> 
 <xsd:pattern value="[bB]|[kK][bB]|[mM][bB]|[gG][bB]"/> 
        </xsd:restriction> 
    </xsd:simpleType> 
    <xsd:complexType name="conditionPatternType"> 
        <xsd:simpleContent> 
            <xsd:extension base="xsd:string"> 
                                         type="patternTypeAttributeType"
                             use="optional" default="wildcard"/> 
            </xsd:extension> 
        </xsd:simpleContent> 
    </xsd:complexType> 
    <xsd:simpleType name="patternTypeAttributeType"> 
        <xsd:restriction base="xsd:token"> 
 <xsd:enumeration value="regex"/> 
 <xsd:enumeration value="wildcard"/> 
        </xsd:restriction> 
    </xsd:simpleType> 
    <xsd:complexType name="conditionNameType"> 
        <xsd:simpleContent> 
            <xsd:extension base="xsd:string"/> 
        </xsd:simpleContent>
```

```
 </xsd:complexType> 
    <xsd:complexType name="queueNotEmptyConditionType"/> 
    <xsd:complexType name="completeGroupsConditionType"/> 
    <xsd:complexType name="fileSizeSameType"> 
        <xsd:sequence> 
 <xsd:element name="pattern" type="conditionPatternType" 
 minOccurs="1" maxOccurs="1"/> 
 <xsd:element name="exclude" type="conditionPatternType" 
 minOccurs="0" maxOccurs="1"/> 
        </xsd:sequence> 
        <xsd:attribute name="polls" type="positiveIntegerType" use="required"/> 
    </xsd:complexType> 
    <xsd:complexType name="pollIntervalType"> 
        <xsd:simpleContent> 
            <xsd:extension base="xsd:int"> 
                <xsd:attribute name="units" type="timeUnitsType" 
                              use="optional" default="minutes"/> 
             </xsd:extension> 
        </xsd:simpleContent> 
    </xsd:complexType> 
    <xsd:complexType name="batchType"> 
        <xsd:attribute name="maxSize" type="positiveIntegerType" use="required"/> 
    </xsd:complexType> 
    <xsd:simpleType name="timeUnitsType"> 
        <xsd:restriction base="xsd:token"> 
            <xsd:enumeration value="seconds"/> 
            <xsd:enumeration value="minutes"/> 
            <xsd:enumeration value="hours"/> 
            <xsd:enumeration value="days"/> 
            <xsd:enumeration value="weeks"/> 
            <xsd:enumeration value="months"/> 
            <xsd:enumeration value="years"/> 
        </xsd:restriction> 
    </xsd:simpleType> 
    <xsd:complexType name="monitorTasksType"> 
        <xsd:sequence> 
 <xsd:element name="task" type="monitorTaskType" 
 minOccurs="1" maxOccurs="1"/> 
        </xsd:sequence> 
    </xsd:complexType> 
    <xsd:complexType name="monitorTaskType"> 
        <xsd:sequence> 
 <xsd:element name="name" type="monitorTaskNameType" 
 minOccurs="1" maxOccurs="1"/> 
            <xsd:element name="description" type="xsd:string" 
 minOccurs="0" maxOccurs="1"/> 
 <xsd:element name="transfer" type="transferTaskType" 
                        minOccurs="0" maxOccurs="1"/> 
        </xsd:sequence> 
    </xsd:complexType> 
    <xsd:complexType name="transferTaskType"> 
        <xsd:sequence> 
            <xsd:element name="request" type="transferRequestType" 
                       minOccurs="1" maxOccurs="1"/>
        </xsd:sequence> 
    </xsd:complexType> 
    <xsd:complexType name="resourceIdType"> 
        <xsd:attribute name="id" type="xsd:string" use="optional"/> 
    </xsd:complexType> 
 <xsd:simpleType name="resourceIdAttrType"> 
 <xsd:restriction base="xsd:string"></xsd:restriction> 
    </xsd:simpleType> 
    <xsd:simpleType name="monitorNameType"> 
        <xsd:restriction base="xsd:string"> 
           \langle xsd:pattern value="[\wedge\% \star]+"\bar{} </xsd:restriction> 
    </xsd:simpleType> 
    <xsd:simpleType name="agentNameType"> 
        <xsd:restriction base="xsd:string">
```

```
 <xsd:pattern value="[.%_0-9A-Z]*"/> 
         </xsd:restriction> 
     </xsd:simpleType> 
     <xsd:simpleType name="monitorTaskNameType"> 
 <xsd:restriction base="xsd:string"> 
 <xsd:pattern value=".*"/> 
         </xsd:restriction> 
     </xsd:simpleType> 
     <xsd:complexType name="defaultVariablesType"> 
         <xsd:sequence> 
             <xsd:element name="variable" type="variableType" 
                         maxOccurs="unbounded" minOccurs="1"/>
         </xsd:sequence> 
     </xsd:complexType> 
     <xsd:complexType name="variableType"> 
         <xsd:simpleContent> 
             <xsd:extension base="xsd:string"> 
                 <xsd:attribute name="key" type="xsd:string" use="required"/> 
             </xsd:extension> 
         </xsd:simpleContent> 
     </xsd:complexType>
</xsd:schema>
```
# **Explicación del mensaje de creación de supervisor**

Se describen los elementos y atributos que se utilizan en los mensajes de creación de supervisor:

# **Descripciones de elementos**

#### **<monitor>**

Elemento de grupo en curso que contiene todos los elementos necesarios para cancelar una transferencia de archivos.

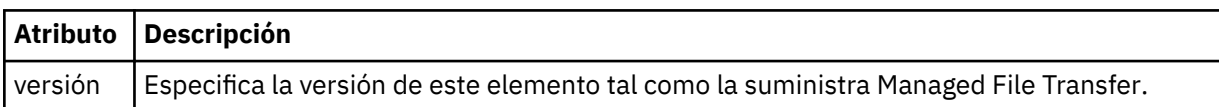

#### **< nombre>**

El nombre del supervisor, exclusivo dentro del agente del supervisor.

#### **<description>**

Descripción del supervisor (no se emplea actualmente).

#### **<pollInterval>**

El intervalo de tiempo entre cada comprobación del recurso respecto a la condición desencadenante.

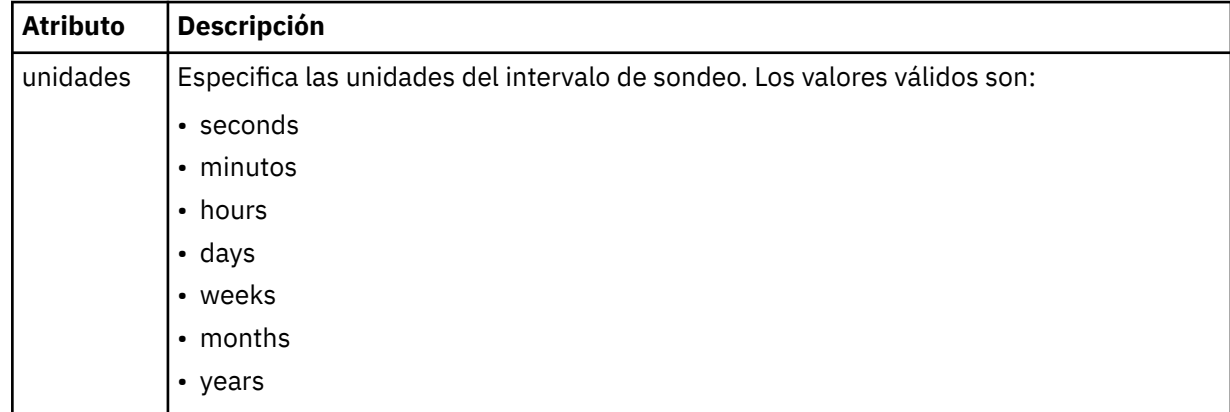

#### **< agente >**

Nombre del agente con el que se asocia el supervisor.

#### **<resources>**

Elemento de grupo que contiene los elementos que especifican los recursos a supervisar.

#### **<directorio>**

Vía de acceso completa que especifica el directorio en la máquina del agente del supervisor que se va a supervisar.

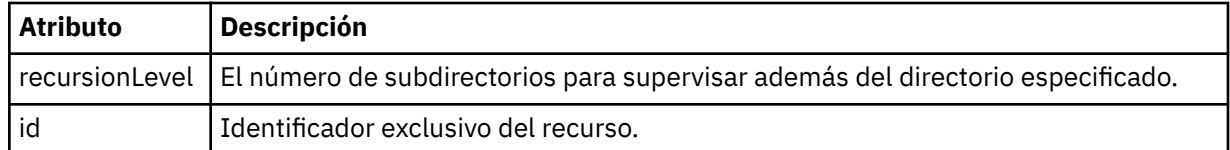

#### **< cola>**

Nombre de cola que especifica la cola que supervisar en el gestor de colas del agente de supervisión.

#### **<triggerMatch>**

Elemento de grupo que contiene los elementos que especifican las condiciones desencadenantes que se comparan con el recurso supervisado.

#### **<conditions>**

Elemento de grupo que contiene los elementos que especifican el tipo de condición que se compara con el recurso supervisado.

#### **<allOf>**

Predicado que especifica que deben satisfacerse todas las condiciones incluidas.

# **<anyOf>**

Predicado que especifica que debe satisfacerse cualquier condición incluida.

#### **<condition>**

Define una condición de comparación que contribuirá a la condición de desencadenante de supervisor global.

# **< nombre>**

Nombre de la condición.

#### **<resource>**

Identifica la definición de recurso con la que se compara la condición.

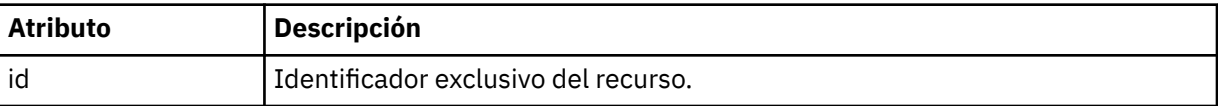

Si el recurso que se está supervisando es un directorio, en la condición debe especificarse uno de los tres elementos siguientes:

- fileMatch
- fileNoMatch
- fileSize

Si el recurso que se está supervisando es una cola, en la condición debe especificarse uno de los dos elementos siguientes:

- queueNotEmpty
- completeGroups

#### **<fileMatch>**

Elemento de grupo para una condición de coincidencia de nombre de archivo.

**< patrón>**

Especifica un patrón de coincidencia de nombre de archivo. Los archivos del recurso deben coincidir con el patrón para poder satisfacer la condición. El patrón predeterminado es \* (coincidirá cualquier archivo).

#### **<fileNoMatch >**

Elemento de grupo para una condición de coincidencia de nombre de archivo inverso.

#### **< patrón>**

Especifica un patrón de coincidencia de nombre de archivo inverso. Si no coincide ningún archivo en el recurso supervisado, se cumple la condición. El patrón predeterminado es \* (la ausencia de cualquier archivo coincidirá).

#### **<fileSize>**

Elemento de grupo para una comparación de tamaño de archivo.

#### **< pareo>**

Especifica una comparación de tamaño de archivo. El valor debe ser un número entero no negativo.

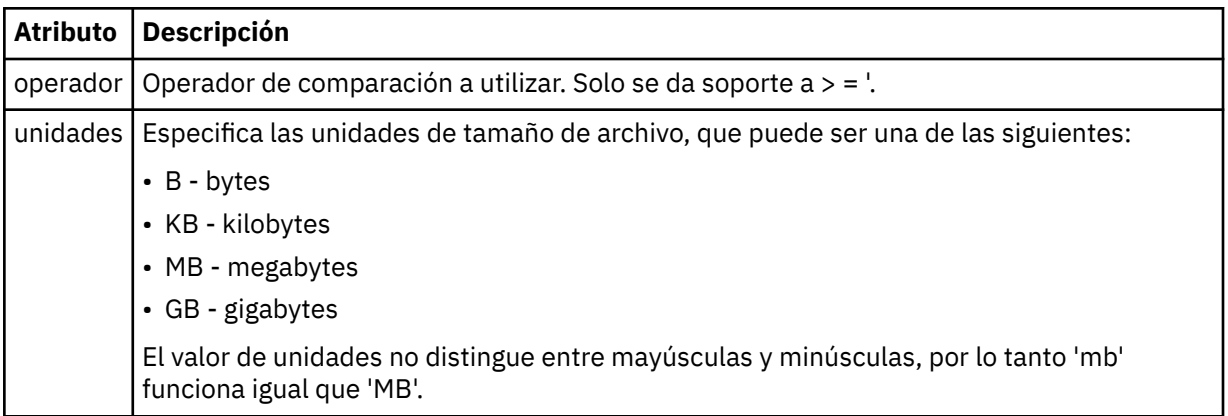

#### **< patrón>**

Patrón de nombre de archivo de coincidencia. El valor predeterminado es \* (coincidirá cualquier archivo)

#### **<queueNotVacío >**

Sólo se puede especificar si el recurso es una cola. Especifica que debe haber un mensaje en la cola para que se desencadene el supervisor.

#### **<completeGroups>**

Sólo se puede especificar si el recurso es una cola. Especifica que debe haber un grupo completo de mensajes en la cola para que se desencadene el supervisor. Se ejecuta una única tarea de transferencia por cada grupo completo en la cola.

#### **< respuesta >**

Elemento opcional que se utiliza para especificar la cola de respuestas para solicitudes asíncronas.

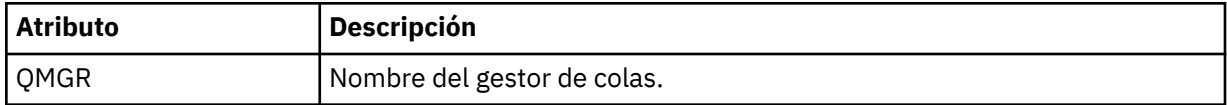

#### **<tasks>**

Elemento de grupo que contiene elementos que especifican las tareas que se invocan cuando se cumplen las condiciones desencadenantes de supervisor.

#### **<task>**

Elemento de grupo que define una tarea individual que el supervisor invocará cuando se cumplen las condiciones del supervisor. Actualmente, solo se puede especificar una tarea.

#### **< nombre>**

Nombre de la tarea. Acepta cualquier carácter alfanumérico.

#### **<description>**

Descripción de la tarea. Se permite cualquier valor de texto.

#### **<transfer>**

Elemento de grupo que define una tarea de transferencia.

#### **<request>**

Elemento de grupo que define el tipo de tarea. Debe contener uno de los siguientes elementos que se heredan de la definición de esquema FileTransfer.xsd.

• [managedTransfer](#page-799-0)

• managedCall

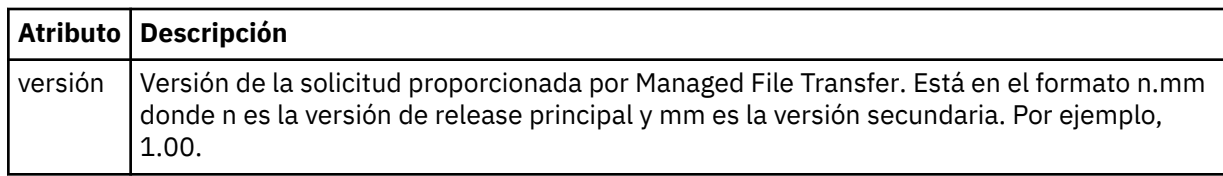

## **<originator>**

Elemento de grupo que contiene los elementos que especifican el emisor de la solicitud.

## **<hostName>**

El nombre de host del sistema donde se encuentra el archivo de origen.

#### **<userID>**

El ID de usuario que originó la transferencia de archivos.

#### **<mqmdUserID>**

Opcional. El ID de usuario de IBM MQ que se ha suministrado en el descriptor de mensaje (MQMD).

#### **<job>**

Elemento de grupo que contiene información sobre el trabajo.

#### **<jobName>**

Especifica el identificador de trabajo lógico.

#### **<defaultVariables>**

Elemento de grupo que contiene uno o más elementos variable. Estas variables se utilizan en sustitución de variables cuando se supervisa una cola. Para obtener más información sobre la sustitución de variables, consulte ["Personalización de las tareas del supervisor de recursos de MFT](#page-182-0) [con sustitución de variables" en la página 183.](#page-182-0)

#### **<variable>**

Elemento que contiene el valor asociado con la clave dada por el atributo key.

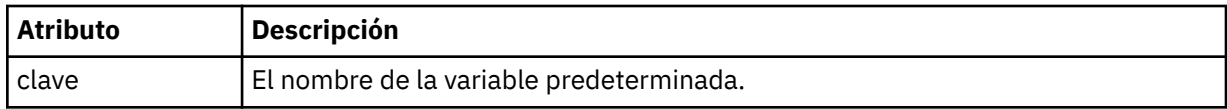

# **Explicación del mensaje de supresión de supervisor**

Se describen los elementos y atributos que se utilizan en los mensajes de supresión de supervisor:

# **Descripciones de elementos**

#### **<deleteMonitor>**

Elemento de grupo que contiene todos los elementos necesarios para detener y suprimir un supervisor.

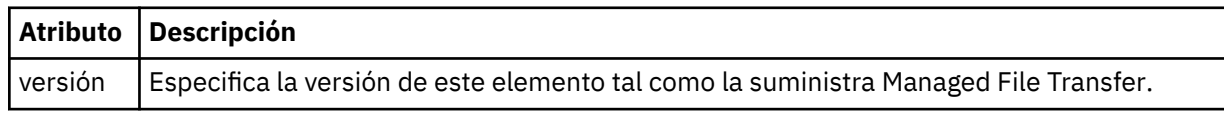

#### **< nombre>**

Nombre del supervisor que se suprime.

#### **<originator>**

Elemento de grupo que contiene los elementos que especifican el emisor de la solicitud.

#### **<hostName>**

El nombre de host del sistema donde se encuentra el archivo de origen.

#### **<userID>**

El ID de usuario que originó la transferencia de archivos.

#### **<mqmdUserID>**

Opcional. El ID de usuario de IBM MQ que se ha suministrado en el descriptor de mensaje (MQMD).

#### **< respuesta >**

Especifica el nombre de la cola de respuestas temporal generada para la solicitud. El nombre de la cola es el definido mediante la clave dynamicQueuePrefix en el archivo de configuración command.properties. Si esto no se especifica, el nombre de cola tiene el valor predeterminado WMQFTE.

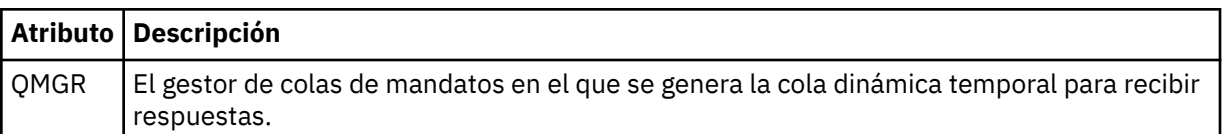

## **Ejemplos**

Se proporcionan ejemplos de mensajes XML que se ajustan a este esquema para cada una de las siguientes solicitudes de supervisor:

- • [Crear un supervisor](#page-822-0)
- • [Suprimir un supervisor](#page-823-0)

#### *MFT Ejemplos de mensajes de solicitud de supervisor*

Ejemplos de mensajes que puede poner en la cola de mandatos de agente para solicitar que el agente cree o suprima un supervisor.

# **Solicitud de creación de supervisor**

```
<?xml version="1.0" encoding="UTF-8"?>
<monitor:monitor xmlns:xsi="https://www.w3.org/2001/XMLSchema-instance" 
                   xmlns:monitor="https://www.ibm.com/xmlns/wmqfte/7.0.1/MonitorDefinition" 
                   version="4.00" 
                   xsi:schemaLocation="https://www.ibm.com/xmlns/wmqfte/7.0.1/MonitorDefinition ./
Monitor.xsd"> 
     <name>EXAMPLEMONITOR</name> 
     <pollInterval>1</pollInterval> 
    <agent>US2.BINDINGS.FILE</agent>
     <resources> 
         <directory recursionLevel="0">/srv/nfs/incoming</directory> 
    </resources>
     <triggerMatch> 
          <conditions> 
              <allOf> 
                  <condition> 
                       <fileMatch> 
                           <pattern>*.completed</pattern> 
                      </fileMatch> 
                  </condition> 
             \langle/all0f>
         </conditions> 
     </triggerMatch> 
     <reply QMGR="US2.BINDINGS">WMQFTE.4D400F8B20003702</reply> 
     <tasks> 
         <task> 
             <name/ <transfer> 
                  <request xmlns:xsi="https://www.w3.org/2001/XMLSchema-instance" 
                            version="4.00" 
                            xsi:noNamespaceSchemaLocation="FileTransfer.xsd"> 
                       <managedTransfer> 
                           <originator> 
                               <hostName>example.com.</hostName> 
                               <userID>mqm</userID> 
                           </originator> 
                           <sourceAgent QMgr="US2.BINDINGS" agent="US2.BINDINGS.FILE"/>
```

```
 <destinationAgent QMgr="US2.BINDINGS" agent="US2.BINDINGS.FILE"/> 
                           <transferSet> 
                                <item checksumMethod="MD5" mode="binary"> 
                                    <source disposition="leave" recursive="false"> 
                                         <file>/srv/nfs/incoming/*.txt</file> 
                                    </source> 
                                    <destination exist="error" type="directory"> 
                                         <file>/srv/backup</file> 
                                    </destination> 
                               \langle/item>
                           </transferSet> 
                       </managedTransfer> 
                 </request>
              </transfer> 
        \langle/task>
     </tasks> 
     <originator> 
         <hostName>example.com.</hostName> 
         <userID>mqm</userID> 
     </originator>
</monitor:monitor>
```
# **Solicitud de supresión de supervisor**

```
<?xml version="1.0" encoding="UTF-8"?>
<monitor:deleteMonitor xmlns:xsi="https://www.w3.org/2001/XMLSchema-instance" 
                        xmlns:monitor="https://www.ibm.com/xmlns/wmqfte/7.0.1/MonitorDefinition" 
                        version="4.00" 
                        xsi:schemaLocation="https://www.ibm.com/xmlns/wmqfte/7.0.1/MonitorDefinition ./
Monitor.xsd"> 
    <name>EXAMPLEMONITOR</name>
     <originator> 
         <hostName>example.com.</hostName> 
         <userID>mqm</userID> 
     </originator> 
 <reply QMGR="QM_JUPITER">WMQFTE.4D400F8B20003705</reply>
</monitor:deleteMonitor>
```
#### **Referencia relacionada**

["MFT Formatos de mensajes de solicitud del supervisor" en la página 815](#page-814-0) Los supervisores de recursos se crean cuando un mensaje XML apropiado llega a la cola de mandatos de un agente, normalmente como resultado de que un usuario emita el mandato fteCreateMonitor o utilice la interfaz de IBM MQ Explorer.

# *Formato de mensaje de solicitud de agente de ping MFT*

Puede hacer ping a un agente emitiendo un mandato **ftePingAgent** o colocando un mensaje XML en la cola de mandatos del agente. El XML de solicitud de ping a un agente debe ajustarse al esquema PingAgent.xsd. Después de instalar Managed File Transfer, puede encontrar el archivo de esquema PingAgent.xsd en el directorio siguiente: *MQ\_INSTALLATION\_PATH*/mqft/samples/schema. El esquema PingAgent.xsd importa fteutils.xsd, que está en el mismo directorio.

Cuando el agente recibe un mensaje de solicitud de ping a un agente en la cola de mandatos, si el agente está activo, devuelve un mensaje de respuesta XML al mandato o aplicación que ha colocado el mensaje de solicitud de ping a un agente en la cola de mandatos. El mensaje de respuesta del agente está en el formato definido por Reply.xsd. Para obtener más información sobre este formato, consulte ["Formato](#page-825-0) [de mensaje de respuesta del agente de MFT" en la página 826.](#page-825-0)

# **Esquema**

El esquema siguiente describe los elementos que son válidos en un mensaje XML de solicitud de ping a un agente.

```
<xsd:schema xmlns:xsd="https://www.w3.org/2001/XMLSchema"
             xmlns="https://www.ibm.com/xmlns/wmqfte/7.0.1/PingAgent"
             targetNamespace="https://www.ibm.com/xmlns/wmqfte/7.0.1/PingAgent">
     <xsd:include schemaLocation="fteutils.xsd"/>
    <xsd:element name="pingAgent">
```

```
 <xsd:complexType>
           <xsd:sequence>
 <xsd:element name="originator" type="origRequestType" maxOccurs="1" minOccurs="1"/>
 <xsd:element name="agent" type="agentType" maxOccurs="1" minOccurs="1"/>
 <xsd:element name="reply" type="replyType" maxOccurs="1" minOccurs="0"/>
           </xsd:sequence>
           <xsd:attribute name="version" type="versionType" use="required"/>
       </xsd:complexType>
    </xsd:element>
```
</xsd:schema>

# **Explicación del mensaje de solicitud de ping a un agente**

Los elementos y atributos que se utilizan en los mensajes de solicitud de ping a un agente se describen en la siguiente lista:

#### **<pingAgent>**

Elemento de grupo que contiene todos los elementos necesarios para especificar una solicitud de ping a un agente.

#### **<originator>**

Elemento de grupo que contiene todos los elementos necesarios para especificar el emisor de la solicitud de ping.

#### **<hostName>**

El nombre de host de la máquina en la que se originó la solicitud.

#### **<userID>**

El nombre de usuario del emisor de la solicitud.

#### **<mqmdUserID>**

El nombre de usuario MQMD del emisor de la solicitud.

#### **< agente >**

El agente al que se va a hacer ping.

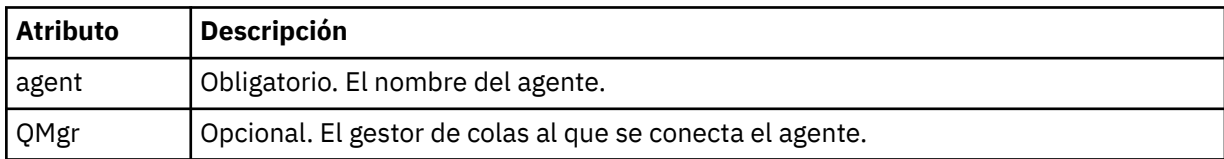

#### **< respuesta >**

El nombre de la cola del agente a la que enviar el mensaje de respuesta.

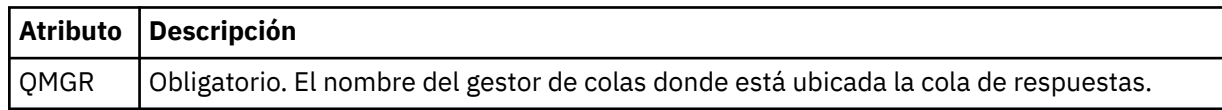

#### **Ejemplo**

Este ejemplo muestra un mensaje de ping a un agente que se envía al agente AGENT\_JUPITER. Si AGENT\_JUPITER está activo y puede procesar solicitudes de agente, envía un mensaje de respuesta a la cola WMQFTE.4D400F8B20003708 en QM\_JUPITER.

```
<?xml version="1.0" encoding="UTF-8"?>
<ping:pingAgent xmlns:xsi="https://www.w3.org/2001/XMLSchema-instance" 
                 xmlns:ping="https://www.ibm.com/xmlns/wmqfte/7.0.1/PingAgent" 
                 version="4.00"> 
     <originator> 
           <hostName>example.com.</hostName> 
           <userID>mqm</userID> 
      </originator> 
      <agent agent="AGENT_JUPITER" QMgr="QM_JUPITER"/> 
     <reply QMGR="QM_JUPITER">WMQFTE.4D400F8B20003708</reply>
</ping:pingAgent>
```
# *Formato de mensaje de respuesta del agente de MFT*

Cuando un agente recibe un mensaje XML en su cola de mandatos de agente, si se requiere una respuesta, el agente enviará un mensaje de respuesta XML a la cola de respuestas definida en el mensaje original. El XML de la respuesta sigue el esquema Reply.xsd. El documento de esquema Reply.xsd se encuentra en el directorio *MQ\_INSTALLATION\_PATH*/mqft/samples/schema . El esquema Reply.xsd importa fteutils.xsd, que está en el mismo directorio.

# **Esquema**

El esquema siguiente describe los elementos que son válidos en un mensaje XML de respuesta.

```
<xsd:schema xmlns:xsd="https://www.w3.org/2001/XMLSchema">
<xsd:include schemaLocation="TransferLog.xsd"/>
    <xsd:element name="reply">
        <xsd:complexType>
            <xsd:sequence>
                <xsd:element name="transferSet" type="transferSetType" minOccurs="0" 
maxOccurs="1"/>
               <xsd:element name="status" type="statusType" minOccurs="1" maxOccurs="1"/>
            </xsd:sequence>
            <xsd:attribute name="version" type="versionType" use="required"/>
 <xsd:attribute name="ID" type="IDType" use="required"/>
 <xsd:attribute name="detailedReplyMessagesDisabled" type="xsd:boolean" 
use="optional"/>
        </xsd:complexType> 
    </xsd:element>
</xsd:schema>
```
# **Explicación del mensaje de respuesta**

Los elementos y atributos que se utilizan en los mensajes de respuesta se describen en la siguiente lista:

#### **< respuesta >**

Elemento que contiene los elementos que especifican la información de la respuesta.

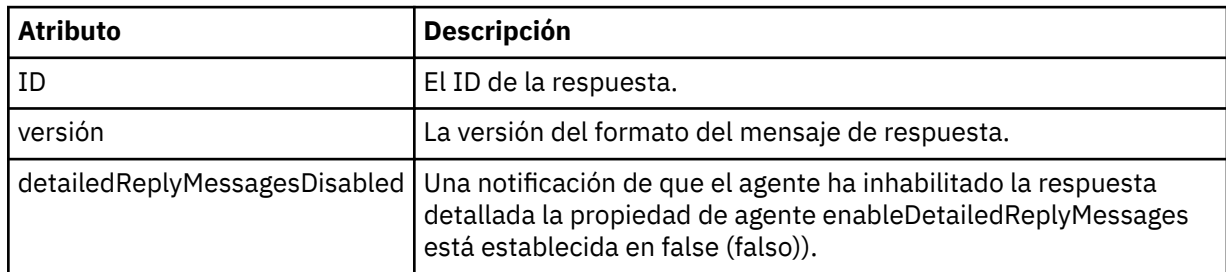

#### **<transferSet>**

Especifica la información del resultado de transferencia de los archivos solicitados para la transferencia. Para obtener más información, consulte ["Formatos de mensajes de registro de](#page-763-0) [transferencias de archivos" en la página 764](#page-763-0).

#### **<status>**

El estado de la acción que se ha solicitado al agente que realice.

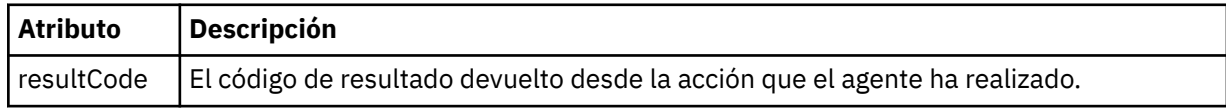

#### **< suplementario>**

Información de respuesta adicional sobre la acción que se ha solicitado al agente que realice.

## **Ejemplo**

A continuación se muestra un mensaje de respuesta de ejemplo:

```
<reply version="1.00" xmlns:xsi="https://www.w3.org/2001/XMLSchema-instance"
 xsi:noNamespaceSchemaLocation="Reply.xsd" 
                              ID="010202030000000000000000000000000000000000000000">
    <status resultCode="65">
       <supplement>Additional reply information</supplement>
    </status>
\langle/reply\rangle
```
# **Mensajes de diagnóstico de MFT**

Los mensajes de diagnóstico se muestran aquí en orden numérico, agrupados de acuerdo con el componente de Managed File Transfer de donde proceden.

Para obtener detalles de estos mensajes, consulte IBM Documentation: [https://www.ibm.com/docs/](https://www.ibm.com/docs/SSFKSJ_9.0.0/com.ibm.wmqfte.doc/messages_main.html) [SSFKSJ\\_9.0.0/com.ibm.wmqfte.doc/messages\\_main.html](https://www.ibm.com/docs/SSFKSJ_9.0.0/com.ibm.wmqfte.doc/messages_main.html)

# **Avisos**

Esta información se ha desarrollado para productos y servicios ofrecidos en los Estados Unidos.

Es posible que IBM no ofrezca los productos, servicios o las características que se tratan en este documento en otros países. Consulte al representante local de IBM para obtener información sobre los productos y servicios disponibles actualmente en su zona. Las referencias a programas, productos o servicios de IBM no pretenden indicar ni implicar que sólo puedan utilizarse los productos, programas o servicios de IBM. En su lugar podrá utilizarse cualquier producto, programa o servicio equivalente que no infrinja ninguno de los derechos de propiedad intelectual de IBM. No obstante, es responsabilidad del usuario evaluar y verificar el funcionamiento de cualquier producto, programa o servicio no IBM.

IBM puede tener patentes o solicitudes de patentes pendientes que cubran el tema principal descrito en este documento. El suministro de este documento no le otorga ninguna licencia sobre estas patentes. Puede enviar consultas sobre licencias, por escrito, a:

IBM Director of Licensing IBM Corporation North Castle Drive Armonk, NY 10504-1785 U.S.A.

Para consultas sobre licencias relacionadas con información de doble byte (DBCS), póngase en contacto con el Departamento de propiedad intelectual de IBM de su país o envíe las consultas por escrito a:

Licencias de Propiedad Intelectual Ley de Propiedad intelectual y legal IBM Japan, Ltd. 19-21, Nihonbashi-Hakozakicho, Chuo-ku Tokio 103-8510, Japón

**El párrafo siguiente no se aplica al Reino Unido ni a ningún otro país donde estas disposiciones contradigan la legislación vigente:** INTERNATIONAL BUSINESS MACHINES CORPORATION PROPORCIONA ESTA PUBLICACIÓN "TAL CUAL" SIN NINGÚN TIPO DE GARANTÍA, YA SEA EXPLÍCITA O IMPLÍCITA, INCLUYENDO, PERO SIN LIMITARSE A, LAS GARANTÍAS IMPLÍCITAS DE NO INCUMPLIMIENTO, COMERCIABILIDAD O IDONEIDAD PARA UNA FINALIDAD DETERMINADA. Algunas legislaciones no contemplan la exclusión de garantías, ni implícitas ni explícitas, en determinadas transacciones, por lo que puede haber usuarios a los que no les afecte dicha norma.

Esta información puede contener imprecisiones técnicas o errores tipográficos. La información aquí contenida está sometida a cambios periódicos; tales cambios se irán incorporando en nuevas ediciones de la publicación. IBM puede efectuar mejoras y/o cambios en los productos y/o programas descritos en esta publicación en cualquier momento y sin previo aviso.

Cualquier referencia en esta información a sitios web que no son de IBM se realiza por razones prácticas y de ninguna manera sirve como un respaldo de dichos sitios web. Los materiales de dichos sitios web no forman parte de este producto de IBM y la utilización de los mismos será por cuenta y riesgo del usuario.

IBM puede utilizar o distribuir cualquier información que el usuario le proporcione del modo que considere apropiado sin incurrir por ello en ninguna obligación con respeto al usuario.

Los titulares de licencias de este programa que deseen información del mismo con el fin de permitir: (i) el intercambio de información entre los programas creados de forma independiente y otros programas (incluido este) y (ii) el uso mutuo de la información intercambiada, deben ponerse en contacto con:

IBM Corporation Software Interoperability Coordinator, Department 49XA 3605 Highway 52 N

Rochester, MN 55901 U.S.A.

Dicha información puede estar disponible, sujeta a los términos y condiciones apropiados, incluyendo, en algunos casos, el pago de una cantidad.

El programa bajo licencia que se describe en esta información y todo el material bajo licencia disponible para el mismo lo proporciona IBM bajo los términos del Acuerdo de cliente de IBM, el Acuerdo de licencia de programas internacional de IBM o cualquier acuerdo equivalente entre las partes.

Los datos de rendimiento incluidos en este documento se han obtenido en un entorno controlado. Por consiguiente, los resultados obtenidos en otros entornos operativos pueden variar de manera significativa. Es posible que algunas mediciones se hayan realizado en sistemas en nivel de desarrollo y no existe ninguna garantía de que estas mediciones serán las mismas en sistemas disponibles generalmente. Además, algunas mediciones pueden haberse estimado por extrapolación. Los resultados reales pueden variar. Los usuarios de este documento deben verificar los datos aplicables a su entorno específico.

La información relativa a productos que no son de IBM se obtuvo de los proveedores de esos productos, sus anuncios publicados u otras fuentes de disponibilidad pública. IBM no ha comprobado estos productos y no puede confirmar la precisión de su rendimiento, compatibilidad o alguna reclamación relacionada con productos que no sean de IBM. Las preguntas relacionadas con las posibilidades de los productos que no sean de IBM deben dirigirse a los proveedores de dichos productos.

Todas las declaraciones relacionadas con una futura intención o tendencia de IBM están sujetas a cambios o se pueden retirar sin previo aviso y sólo representan metas y objetivos.

Este documento contiene ejemplos de datos e informes que se utilizan diariamente en la actividad de la empresa. Para ilustrar los ejemplos de la forma más completa posible, éstos incluyen nombres de personas, empresas, marcas y productos. Todos estos nombres son ficticios y cualquier similitud con los nombres y direcciones utilizados por una empresa real es puramente casual.

### LICENCIA DE COPYRIGHT:

Esta información contiene programas de aplicación de ejemplo en lenguaje fuente que ilustran técnicas de programación en diversas plataformas operativas. Puede copiar, modificar y distribuir estos programas de ejemplo de cualquier forma sin pagar ninguna cuota a IBM para fines de desarrollo, uso, marketing o distribución de programas de aplicación que se ajusten a la interfaz de programación de aplicaciones para la plataforma operativa para la que se han escrito los programas de ejemplo. Los ejemplos no se han probado minuciosamente bajo todas las condiciones. IBM, por tanto, no puede garantizar la fiabilidad, servicio o funciones de estos programas.

Puede que si visualiza esta información en copia software, las fotografías e ilustraciones a color no aparezcan.

# **Información acerca de las interfaces de programación**

La información de interfaz de programación, si se proporciona, está pensada para ayudarle a crear software de aplicación para su uso con este programa.

Este manual contiene información sobre las interfaces de programación previstas que permiten al cliente escribir programas para obtener los servicios de WebSphere MQ.

Sin embargo, esta información puede contener también información de diagnóstico, modificación y ajustes. La información de diagnóstico, modificación y ajustes se proporciona para ayudarle a depurar el software de aplicación.

**Importante:** No utilice esta información de diagnóstico, modificación y ajuste como interfaz de programación porque está sujeta a cambios.

# **Marcas registradas**

IBM, el logotipo de IBM , ibm.com, son marcas registradas de IBM Corporation, registradas en muchas jurisdicciones de todo el mundo. Hay disponible una lista actual de marcas registradas de IBM en la web en "Copyright and trademark information"www.ibm.com/legal/copytrade.shtml. Otros nombres de productos y servicios pueden ser marcas registradas de IBM o de otras empresas.

Microsoft y Windows son marcas registradas de Microsoft Corporation en EE.UU. y/o en otros países.

UNIX es una marca registrada de Open Group en Estados Unidos y en otros países.

Linux es una marca registrada de Linus Torvalds en Estados Unidos y en otros países.

Este producto incluye software desarrollado por Eclipse Project (http://www.eclipse.org/).

Java y todas las marcas registradas y logotipos son marcas registradas de Oracle o sus afiliados.

Managed File Transfer

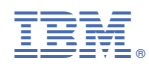

Número Pieza: